9.1

# *IBM MQ İçin Uygulamalar Geliştirilmesi*

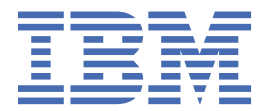

#### **Not**

Bu bilgileri ve desteklediği ürünü kullanmadan önce, ["Özel notlar" sayfa 1323](#page-1322-0) bölümündeki bilgileri okuyun.

Bu basım, yeni basımlarında tersi belirtilmediği sürece, IBM® MQ sürüm 9 yayın düzeyi 1 'i ve sonraki tüm yayın düzeyleri ve değişiklikler için geçerlidir.

When you send information to IBM, you grant IBM a nonexclusive right to use or distribute the information in any way it believes appropriate without incurring any obligation to you.

**© Copyright International Business Machines Corporation 2007, 2024.**

# **İçindekiler**

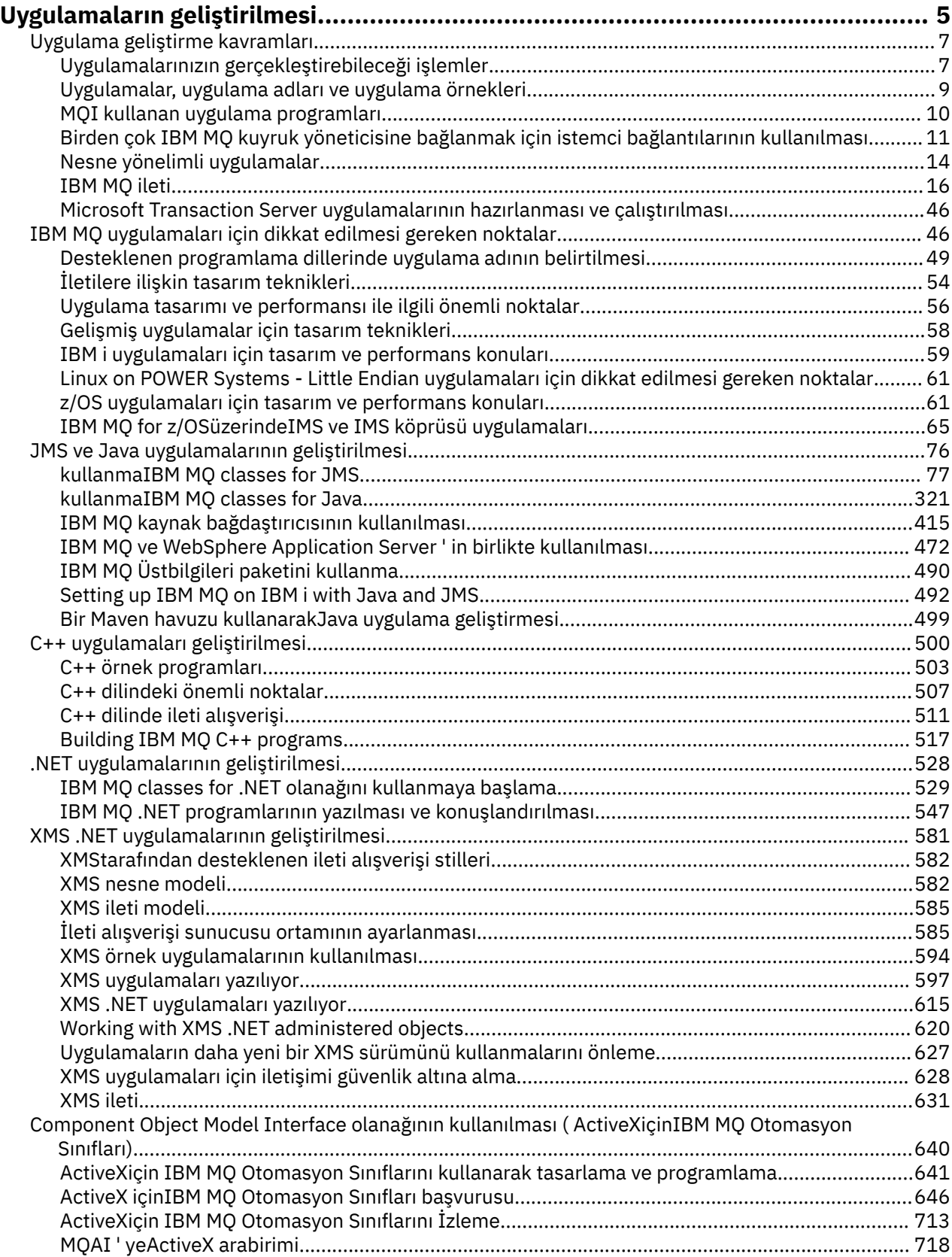

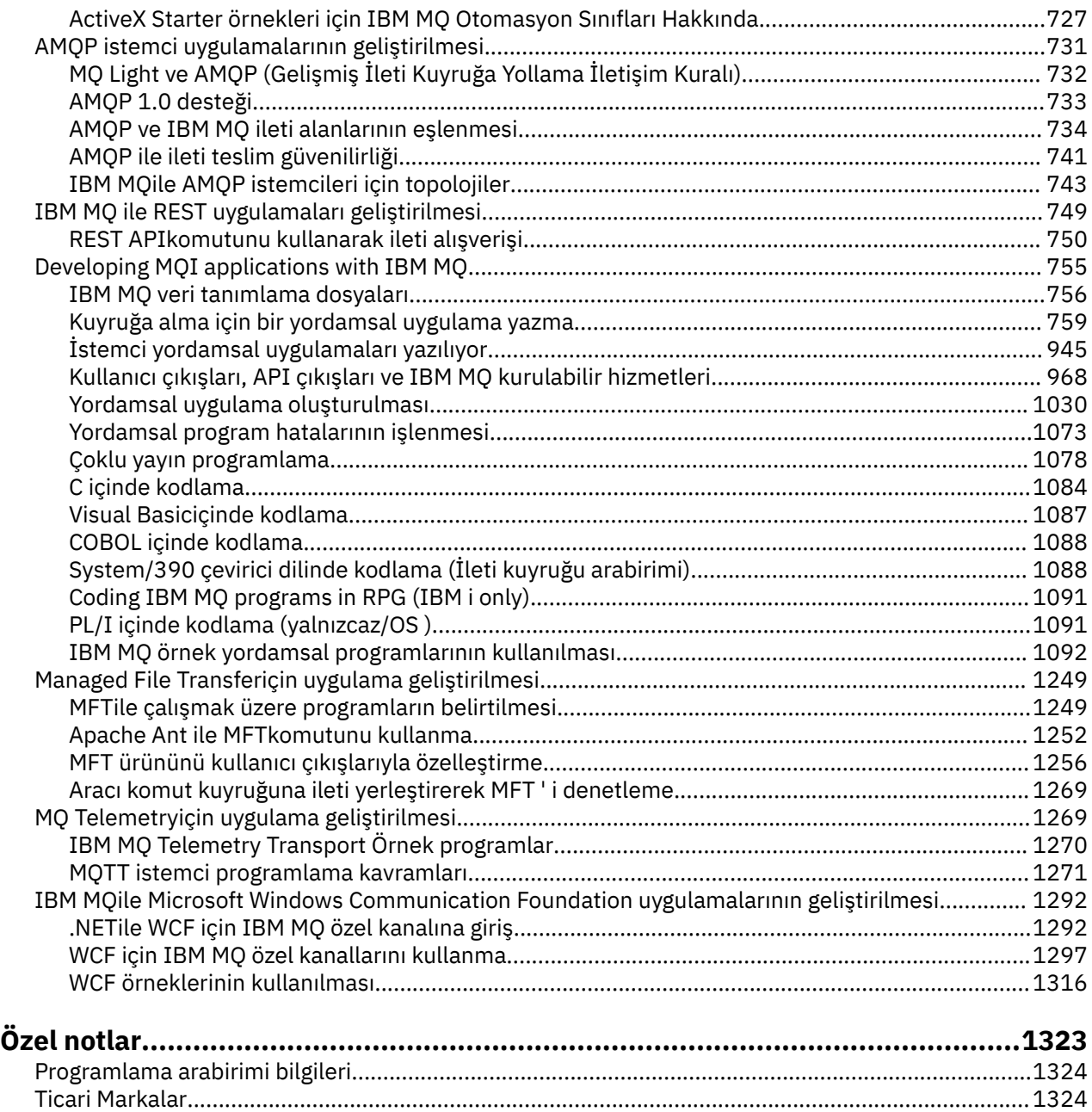

## <span id="page-4-0"></span>**IBM MQiçin uygulama geliştirilmesi**

İletileri göndermek ve almak, kuyruk yöneticilerinizi ve ilgili kaynaklarınızı yönetmek için uygulamalar geliştirebilirsiniz. IBM MQ , birçok farklı dil ve çerçeve içinde yazılmış uygulamaları destekler.

## **IBM MQiçin uygulamalar geliştirmekte yeni misiniz?**

IBM MQiçin uygulama geliştirme hakkında bilgi edinmek için IBM Developer 'ı ziyaret edin:

- • [LearnMQ](https://ibm.biz/learn-mq) *(temel bilgileri öğrenin, gösterimi çalıştırın, bir uygulamayı kodlayın, daha gelişmiş öğretici programlar edinin)*
- • [MQ geliştirici yüklemeleri](https://developer.ibm.com/articles/mq-downloads/) *(ücretsiz geliştirici sürümleri ve deneme sürümleri dahil)*

Aşağıdaki bölümlerde açıklanan kavramlara alışıksanız, uygulamalarınızı geliştirmenin daha kolay olduğunu da bulabilirsiniz:

- • ["Uygulama geliştirme kavramları" sayfa 7](#page-6-0)
- • ["IBM MQ uygulamaları için dikkat edilmesi gereken noktalar" sayfa 46](#page-45-0)

#### **Nesne yönelimli dil ve çerçeveler için destek**

IBM MQ , aşağıdaki dillerde ve çerçevelerde geliştirilen uygulamalar için çekirdek desteği sağlar:

- • [JMS](#page-75-0)
- • [Java](#page-75-0)
- • [C++](#page-499-0)
- • [.NET](#page-527-0)
- • [ActiveX](#page-639-0) (deprecated; use .NET)

Ayrıca bkz. ["Nesne yönelimli uygulamalar" sayfa 14](#page-13-0).

.NET , birçok dilde geliştirilen uygulamaları destekler. To illustrate using the IBM MQ classes for .NET to access IBM MQ queues, the MQ product documentation contains information for the following languages:

- C# [örnek kodu](#page-552-0) ve [örnek uygulamalar](#page-533-0)
- • [C++ örnek uygulamaları](#page-533-0)
- • [Visual Basic örnek uygulamaları](#page-533-0)

Bkz. ["IBM MQ .NET programlarının yazılması ve konuşlandırılması" sayfa 547](#page-546-0).

 $V5.1.2 V5.1.1$ **IBM MQ supports .NET Core for applications in Windows environments from** IBM MQ 9.1.1 and for applications in Linux® environments from IBM MQ 9.1.2. Daha fazla bilgi için bkz ["kurmaIBM MQ classes for .NET Standard" sayfa 530](#page-529-0).

 $\blacktriangleright$  ULW  $\blacksquare$ IBM MQ , OASIS AMQP 1.0 iletişim kuralını uygulayan MQ Light API ' yı da destekler. Aşağıdaki diller için ileti alışverişi API ' ları vardır:

- • [Node.js](https://github.com/mqlight/nodejs-mqlight)
- • [Ruby](https://github.com/mqlight/ruby-mqlight)
- • [Java](https://github.com/mqlight/java-mqlight)
- • [Python](https://github.com/mqlight/python-mqlight)
- • [Maven \(çatı projesi; Java api kullanır\)](https://github.com/mqlight/java-mqlight-maven-skeleton)
- • [Gradle \(çatı projesi; Java api kullanır\)](https://github.com/mqlight/java-mqlight-gradle-skeleton)

Ayrıca bkz. ["AMQP istemci uygulamalarının geliştirilmesi" sayfa 731.](#page-730-0)

Aşağıdaki dil bağlamaları şu şekilde sağlanır:

- • [Git bağlama](https://github.com/ibm-messaging/mq-golang)
- Node.js uygulamalarıyla çalışan bir [JavaScript API 'si uygulaması](https://github.com/ibm-messaging/mq-mqi-nodejs)

## **Programlı REST API ' leri için destek**

IBM MQ , ileti göndermek ve almak için aşağıdaki programlı REST API ' leri için destek sağlar:

- $\bullet$  V 9.1.0  $\blacksquare$  IBM MQ messaging REST API
- **z/0S IBM z/OS Connect EE**
- IBM Integration Bus
- IBM DataPower Ağ Geçidi

Bkz. ["IBM MQ ile REST uygulamaları geliştirilmesi" sayfa 749v](#page-748-0)e aynı zamanda IBM Developer 'ın IBM MQ alanındaki eğitmeni [IBM MQ ileti sistemi REST API ' yı kullanmaya başlama](https://developer.ibm.com/components/ibm-mq/tutorials/mq-develop-mq-rest-api) . Bu eğitmende, IBM MQ messaging REST APIile birlikte kullanılmak üzere sağlanan şu dillerde örnekler yer almaktadır:

- MQ ileti sistemi REST API ' yı kullanan bir örnek
- HTTPS modülünü kullanarakNode.js örneği
- Promise modüleNode.js örneği

#### **Yordamsal programlama dilleri için destek**

IBM MQ , aşağıdaki yordamsal programlama dillerinde geliştirilmiş uygulamalar için destek sağlar:

• [C](#page-1083-0)

- **Windows** [Visual Basic](#page-1086-0) (yalnızcaWindows sistemleri)
- • [COBOL](#page-1087-0)
- $\frac{1}{108}$  Cevirici (yalnızcaIBM MQ for z/OS)
- **IBM i** [RPG](#page-1090-0) (yalnızcaIBM MQ for IBM i)
- $\frac{2}{108}$  [PL/I](#page-1090-0) (yalnızcaIBM MO for z/OS)

Bu diller, ileti kuyruğa alma hizmetlerine erişmek için ileti kuyruğu arabirimini (MQI) kullanır. Bkz. ["Developing MQI applications with IBM MQ" sayfa 755.](#page-754-0) Nesne yönelimli diller ve çerçeveler tarafından kullanılan IBM MQ Nesne Modeli 'nin, MQI kullanılarak yordamsal dillerin kullanımına sunulmayan ek işlevler de sağladığını unutmayın.

#### **Uygulama adının belirtilmesi**

 $\blacktriangleright$  V 9.1.2  $\blacktriangleright$  ULW

IBM MQ 9.1.2öncesinde, Java ya da JMS istemci uygulamalarında bir uygulama adı belirtebilirsiniz. IBM MQ 9.1.2' tan, ek programlama dillerinde uygulama adını da belirtebilirsiniz. Daha fazla bilgi için bkz ["Desteklenen programlama dillerinde uygulama adının belirtilmesi" sayfa 49](#page-48-0).

#### **İlgili görevler**

["MQ Telemetryiçin uygulama geliştirilmesi" sayfa 1269](#page-1268-0)

["IBM MQile Microsoft Windows Communication Foundation uygulamalarının geliştirilmesi" sayfa 1292](#page-1291-0) IBM MQ için Microsoft Windows Communication Foundation (WCF) özel kanalı, WCF istemcileri ve hizmetleri arasında ileti gönderir ve iletileri alır.

#### **İlgili başvurular**

["Managed File Transferiçin uygulama geliştirilmesi" sayfa 1249](#page-1248-0)

<span id="page-6-0"></span>Managed File Transferile çalıştırılacak programları belirtin, Apache Ant komutunu kullanarak Managed File Transferkomutunu kullanın, kullanıcı çıkışlarıyla Managed File Transfer uyarlayın ve aracı komut kuyruğuna ileti koyarak Managed File Transfer denetimini kullanın.

## **Uygulama geliştirme kavramları**

IBM MQ uygulamalarını yazmak için yordamsal ya da nesne yönelimli dil seçenekleri kullanabilirsiniz. IBM MQ uygulamalarınızı tasarlamaya ve yazmaya başlamadan önce, temel IBM MQ kavramlarına aşinalık edin.

IBM MQiçin yazabileceğiniz uygulama tipleriyle ilgili bilgi için bkz. ["IBM MQiçin uygulama geliştirilmesi"](#page-4-0) [sayfa 5](#page-4-0) ve "Uygulamalarınızın gerçekleştirebileceği işlemler" sayfa 7.

#### **İlgili kavramlar**

["IBM MQ uygulamaları için dikkat edilmesi gereken noktalar" sayfa 46](#page-45-0)

Uygulamalarınızın kullanımınıza sunulan platformlardan ve ortamlardan nasıl yararlanabileceğinize karar verdiğinizde, IBM MQtarafından sunulan özelliklerin nasıl kullanılacağına karar vermeniz gerekir.

## **Uygulamalarınızın gerçekleştirebileceği işlemler**

İş süreçlerinizi desteklemek için gereksinim duyardığınız iletileri göndermek ve almak için uygulamalar geliştirebilirsiniz. Kuyruk yöneticilerinizi ve ilgili kaynaklarınızı yönetmek için de uygulamalar geliştirebilirsiniz.

## **Uygulamalarınızın IBM MQ for Multiplatformsüzerinde gerçekleştirebileceği eylemler**

 $\blacktriangleright$  Multi

Multiplatforms' ta, aşağıdaki eylemleri gerçekleştiren uygulamalar yazabilirsiniz:

- Aynı işletim sistemleri altında çalışan diğer uygulamalara ileti gönderme. Uygulamalar aynı ya da başka bir sistemde olabilir.
- Diğer IBM MQ platformlarında çalışan uygulamalara ileti gönderin.
- Aşağıdaki sistemler için CICS içinden ileti kuyruğa alma olanağını kullanın:
	- AIX TXSeries AIX
	- 1BM i T<sub>BM</sub>
	- Solaris Solaris
	- **Windows** Windows
- Aşağıdaki sistemler için Encina içinden ileti kuyruklama olanağını kullanın:

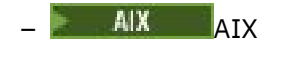

- Solaris Solaris
- **Windows** Windows
- Aşağıdaki sistemler için Tuxedo içinden ileti kuyruklama olanağını kullanın:

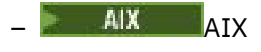

- $-$  AT & T
- Solaris Solaris
- **Windows** Windows
- Use IBM MQ as a transaction manager, coordinating updates made by external resource managers within IBM MQ units of work. Aşağıdaki dış kaynak yöneticileri desteklenir ve X/XX\_ENCODE\_CASE\_ONE open XA arabirimiyle uyumludur.
	- Db2
	- Informix
	- Oracle
	- Sybase
- Birden çok iletiyi, kesinleştirilebilecek ya da yedeklenebilecek tek bir iş birimi olarak işler.
- Tam IBM MQ ortamından çalıştırın ya da bir IBM MQ istemci ortamından çalıştırın.

## **Uygulamalarınızın IBM MQ for z/OSüzerinde gerçekleştirebileceği eylemler**  $\approx$  z/OS

z/OS' ta, aşağıdaki eylemleri gerçekleştiren uygulamalar yazabilirsiniz:

- Use message queuing within CICS or IMS.
- Toplu iş, CICSve IMS uygulamaları arasında, her bir işlev için en uygun ortamı seçerek ileti gönderin.
- Diğer IBM MQ platformlarında çalışan uygulamalara ileti gönderin.
- Birden çok iletiyi, kesinleştirilebilecek ya da yedeklenebilecek tek bir iş birimi olarak işler.
- Send messages to, and interact with, IMS applications by means of the IMS bridge.
- RRS tarafından koordine edilen iş birimlerine katılın.

z/OS içindeki her ortamın kendi özellikleri, avantajları ve dezavantajları vardır. IBM MQ for z/OS ' in avantajı, uygulamaların herhangi bir ortama bağlı olmamalarıdır, ancak her ortamın avantajlarından yararlanmak için dağıtılabilirler. Örneğin, son kullanıcı arabirimlerini TSO ya da CICSkullanarak geliştirebilir, işlem yoğun modülleri z/OS toplu kipte çalıştırabilirsiniz ve veritabanı uygulamalarını IMS ya da CICSolanağında çalıştırabilirsiniz. Her durumda, uygulamanın çeşitli kısımları iletiler ve kuyruklar kullanarak iletişim kurabilir.

IBM MQ uygulamalarının tasarımcıları, bu ortamların uyguladığı farklardan ve sınırlamalardan haberdar olmalıdır. Örneğin:

- IBM MQ , kuyruk yöneticileri arasında iletişim sağlayan olanaklar sağlar (bu, *dağıtımlı kuyruğa alma*olarak bilinir).
- Değişiklikleri kesinleştirme ve geri yükleme yöntemleri, toplu iş ile CICS ortamları arasında farklılık gösterir.
- IBM MQ for z/OS , çevrimiçi ileti işleme programları (MPP), etkileşimli hızlı yol programları (IFP ' ler) ve toplu ileti işleme programları (BMP) için IMS ortamında destek sağlar. If you are writing batch DL/I programs, follow the guidance given in topics such as ["z/OS toplu iş uygulamaları oluşturma" sayfa 1060](#page-1059-0) and ["z/OS toplu iş konuları" sayfa 769](#page-768-0) for z/OS batch programs.
- Tek bir z/OS sisteminde birden çok IBM MQ for z/OS örneği bulunsa da, CICS bölgesi aynı anda yalnızca bir kuyruk yöneticisine bağlanabilir. Ancak, aynı kuyruk yöneticisine birden çok CICS bölgesi bağlanabilir. IMS ve z/OS toplu iş ortamlarında, programlar birden çok kuyruk yöneticisine bağlanabilirler.
- IBM MQ for z/OS , yerel kuyrukların bir grup kuyruk yöneticisi tarafından paylaşılmasını sağlayarak, üretilen iş hacminden ve kullanılabilirliğin artırılmasına olanak tanır. Bu tür kuyruklar *paylaşılan kuyruklar*olarak adlandırılır ve kuyruk yöneticileri, aynı paylaşılan kuyruklardaki iletileri işleyebilen bir *kuyruk paylaşım grubu*oluşturur. Toplu iş uygulamaları, bir kuyruk paylaşım grubu içindeki birkaç kuyruk yöneticisinden birine, belirli bir kuyruk yöneticisi adı yerine kuyruk paylaşım grubu adı belirtilerek bağlanabilir. Bu, *grup toplu ekleme*ya da daha basit *grup ekleme*olarak bilinir. Bkz. Paylaşılan kuyruklar ve kuyruk paylaşım grupları.

 $\blacksquare$  2/08  $\blacksquare$  Desteklenen ortamlar ve sınırlamaları arasındaki farklar, ["Uygulamaların IBM MQ for z/](#page-921-0) [OSüzerinde kullanılması ve yazılması" sayfa 922](#page-921-0)' te daha ayrıntılı olarak açıklanmıştır.

#### <span id="page-8-0"></span>**İlgili kavramlar**

["Uygulama geliştirme kavramları" sayfa 7](#page-6-0)

IBM MQ uygulamalarını yazmak için yordamsal ya da nesne yönelimli dil seçenekleri kullanabilirsiniz. IBM MQ uygulamalarınızı tasarlamaya ve yazmaya başlamadan önce, temel IBM MQ kavramlarına aşinalık edin.

["IBM MQ uygulamaları için dikkat edilmesi gereken noktalar" sayfa 46](#page-45-0)

Uygulamalarınızın kullanımınıza sunulan platformlardan ve ortamlardan nasıl yararlanabileceğinize karar verdiğinizde, IBM MQtarafından sunulan özelliklerin nasıl kullanılacağına karar vermeniz gerekir.

#### ["Kuyruğa alma için bir yordamsal uygulama yazma" sayfa 759](#page-758-0)

Kuyruk yöneticisi, yayınlama/abone olma, nesneleri açma ve kapama nesnelerine bağlanma ve bağlantıyı kesme, kuyruğa alma ve bağlantı kesme hakkında bilgi edinmek için bu bilgileri kullanın.

#### ["İstemci yordamsal uygulamaları yazılıyor" sayfa 945](#page-944-0)

Bir yordamsal dil kullanarak IBM MQ üzerinde istemci uygulamaları yazmak için bilmeniz gerekenler.

#### ["kullanmaIBM MQ classes for JMS" sayfa 77](#page-76-0)

IBM MQ classes for Java Message Service (IBM MQ classes for JMS), IBM MQile birlikte verilen JMS sağlayıcısıdır. javax.jms paketinde tanımlanan arabirimlerin yanı sıra, IBM MQ classes for JMS , JMS API ' ye iki uzantı kümesi sağlar.

["Component Object Model Interface olanağının kullanılması \( ActiveXiçinIBM MQ Otomasyon Sınıfları\)"](#page-639-0) [sayfa 640](#page-639-0)

The IBM MQ Automation Classes for ActiveX (MQAX) are ActiveX components that provide classes that you can use in your application to access IBM MQ.

#### ["kullanmaIBM MQ classes for Java" sayfa 321](#page-320-0)

Java ortamında IBM MQ kullanın. IBM MQ classes for Java allow a Java application to connect to IBM MQ as an IBM MQ client, or connect directly to an IBM MQ queue manager.

#### [".NET uygulamalarının geliştirilmesi" sayfa 528](#page-527-0)

IBM MQ classes for .NET , .NET programlama çerçevesinde yazılmış bir programın IBM MQ ile IBM MQ MQI client arasında bağlantı kurmasını ya da bir IBM MQ sunucusuna doğrudan bağlanmasını sağlar.

#### ["C++ uygulamaları geliştirilmesi" sayfa 500](#page-499-0)

IBM MQ provides C++ classes equivalent to IBM MQ objects and some additional classes equivalent to the array data types. Bu, MQI aracılığıyla olmayan bazı özellikleri sağlar.

#### ["Yordamsal uygulama oluşturulması" sayfa 1030](#page-1029-0)

Bir IBM MQ uygulamasını birden çok yordamsal dilden birine yazabilir ve uygulamayı farklı platformlarda çalıştırabilirsiniz.

#### **İlgili görevler**

["IBM MQ örnek yordamsal programlarının kullanılması" sayfa 1092](#page-1091-0)

Bu örnek programlar yordamsal dillere yazılır ve İleti Kuyruğu Arabirimi 'nin (MQI) tipik kullanımları gösterir. Farklı platformlardakiIBM MQ programları.

["IBM MQile Microsoft Windows Communication Foundation uygulamalarının geliştirilmesi" sayfa 1292](#page-1291-0) IBM MQ için Microsoft Windows Communication Foundation (WCF) özel kanalı, WCF istemcileri ve hizmetleri arasında ileti gönderir ve iletileri alır.

güvenlik

## **Uygulamalar, uygulama adları ve uygulama örnekleri**

Uygulamalarınızı tasarlamaya ve yazmaya başlamadan önce, uygulamalarla, uygulama adlarıyla ve uygulama örnekleriyle ilgili temel kavramları tanıyın.

#### **Uygulamalar**

Multi

<span id="page-9-0"></span>Bir kuyruk yöneticisine yönelik bağlantılar, aynı *uygulama adını*sağlarsa, aynı *uygulamadan* olduğu varsayılır. Uygulama adı, DISPLAY CONN (\*) TYPE CONN komutunun APPLTAG özniteliği olarak görüntülenir.

#### **Notlar:**

- 1. IBM MQ client Daha önceki IBM MQ 9.1.2sürümünü kullanan uygulamalar için uygulama adı, IBM MQ clienttarafından otomatik olarak ayarlanır. Değeri, uygulama programlama diline ve uygulamanın çalıştığı platforma bağlıdır. Daha fazla bilgi için bkz. PutApplAdı .
- 2. IBM MQ 9.1.2 ' te ya da daha sonraki bir yerde IBM MQ client kullanan IBM MQ client uygulamaları için uygulama adı belirli bir değere ayarlanabilir. Çoğu durumda bu, uygulama kodunda değişiklik yapılmasını ya da uygulamanın yeniden derlenmesi gerekmesini gerektirmez. Ek bilgi için Desteklenen programlama dillerinde uygulama adının kullanılması başlıklı konuya bakın.

#### **Uygulama örnekleri**

#### Multi

Bağlantılar *uygulama yönetim ortamlarına*alt bölümlere ayrılır. Bir uygulamanın eşgörünümü, o uygulama için bir 'yürütme birimi' sağlayan, yakından ilişkili bağlantılar kümesıdır. Genellikle bu, bir dizi iş parçacığı ve ilişkili IBM MQ bağlantısına sahip olabilen tek bir işletim sistemi işlemidir.

IBM MQ for Multiplatforms üzerinde bir uygulama yönetim ortamı belirli bir Bağlantı Etiketiile ilişkilendirilir. Kuyruk yöneticisi, yeni bağlantıları var olan bir uygulama yönetim ortamıyla otomatik olarak ilişkilendirir; ancak, ilişkili olduklarını görebilir.

#### **Notlar:**

- İstemci bağlantıları kullanılıyorsa, bu işlemler çalışan bir ya da daha çok kanal üzerinden kuyruk yöneticisine bağlanabilir.
- JMS uygulamalarında, bir uygulama eşgörünümü belirli bir JMS bağlantısıyla ve ilişkili tüm JMS oturumlarıyla eşlenir.

Uygulama eşgörünümleri, tek tip küme otomatik uygulama dengelemesikullanılırken IBM MQ for Multiplatforms için özellikle önemlidir. IBM MQ for Multiplatforms altyapılarında, DISPLAY APSTATUS komutunu kullanarak bağlı uygulama yönetim ortamlarını görüntüleyebilirsiniz.

Bazı durumlarda, kuyruk yöneticisi uygulama eşgörünümü ilişkilendirmesine yönelik bağlantıyı doğru olarak gerçekleştiremiyor; özellikle:

- Aynı işlemden paylaşılan bir etkileşimle farklı uygulama adları kullanılarak birden çok bağlantı kurulursa.
- Daha eski düzeydeki istemci kitaplıkları kullanıyorsa. Örneğin, IBM MQ 9.1.2 ve daha önceki sürümlerde IBM MQ JMS istemci kuruluşları.

Bu durumlarda, uygulamalar kendilerini yeniden bağlanabilir olarak tanımlamazsa, buna izin verilir, ancak uygulama örneği gruplamalarından bazıları yanlış olabilir. Bağlantılardan herhangi biri MQCNO\_RECONNECT olarak bildirilirse, bu durum uygulama dengelemeyi önemli ölçüde olumsuz etkiler; bu nedenle MQCONN çağrısı MQCNO\_RECONNECT\_INCOMPATIBLE ile reddedilir.

#### **İlgili kavramlar**

["Desteklenen programlama dillerinde uygulama adının belirtilmesi" sayfa 49](#page-48-0) IBM MQ 9.1.2öncesinde, Java ya da JMS istemci uygulamalarında bir uygulama adı zaten belirtebilirsiniz. IBM MQ 9.1.2 ' dan bu özellik, IBM MQ for Multiplatformsüzerindeki diğer programlama dillerine uzatılır.

## **MQI kullanan uygulama programları**

IBM MQ uygulama programlarının başarıyla çalıştırılabilmesi için bazı nesnelere gereksinim vardır.

[Şekil 1 sayfa 11](#page-10-0) , bir kuyruktan iletileri kaldıran, bunları işleyen ve daha sonra, aynı kuyruk yöneticisinden başka bir kuyruğa sonuç gönderen bir uygulamayı gösterir.

<span id="page-10-0"></span>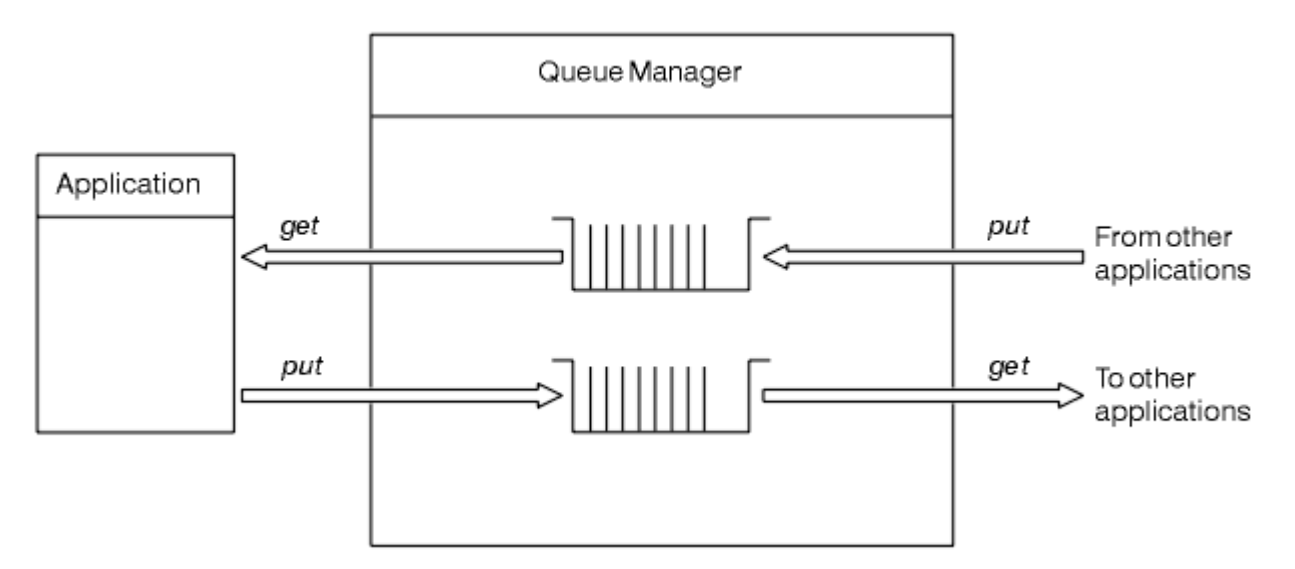

*Şekil 1. Kuyruklar, iletiler ve uygulamalar*

Uygulamalar, iletileri yerel ya da uzak kuyruklara ( MQPUT kullanarak) koyabilse de, yalnızca yerel kuyruklardan doğrudan ileti alabilirler ( MQGET kullanılarak).

Bu uygulamanın çalışabilmesi için aşağıdaki koşulların yerine getirilmesi gerekir:

- Kuyruk yöneticisi var olmalı ve çalışıyor olmalıdır.
- İletilerin kaldırılacağı ilk uygulama kuyruğu tanımlanmalıdır.
- Uygulamanın iletileri yerleştirdiği ikinci kuyruğun da tanımlanması gerekir.
- Uygulamanın kuyruk yöneticisine bağlanabilmesi gerekir. Bunu yapmak için IBM MQile bağlantı oluşturulmalıdır. Bkz. ["Yordamsal uygulama oluşturulması" sayfa 1030](#page-1029-0).
- İletileri ilk sıraya koyan uygulamalar aynı zamanda bir kuyruk yöneticisine bağlanmalıdır. Bunlar uzaksa, iletim kuyrukları ve kanallarıyla da ayarlanmalıdır. Sistemin bu bölümü Şekil 1 sayfa 11içinde gösterilmez.

## **Birden çok IBM MQ kuyruk yöneticisine bağlanmak için istemci bağlantılarının kullanılması**

İstemci kanal tanımlama çizelgelerini (CCDTs), bağlantı adı listelerini (CONNAME listesi), yük dengelemeyi ve kod sınırlı kod öbeklerini, belirli bir gereksinime ilişkin her seçeneğin avantajlarıyla ve dezavantajlarıyla birbirine bağlamak için kullanabileceğiniz kod öbeklerini nasıl kullanabilirsiniz.

Aşağıdaki metinde:

#### **CCDT-çok QMGR**

Aynı grubu içeren birden çok istemci bağlantısı (CLNTCONN) içeren bir CCDT dosyası, farklı CLNTCONN girişlerinin farklı kuyruk yöneticilerine çözümlediği kuyruk yöneticisi adı istemci bağlantısı (QMNAME CLNTCONN) özniteliği anlamına gelir.

Bu, aynı çok eşgörünümli kuyruk yöneticisi için farklı IP adresleri ya da anasistem adları olan birden çok CLNTCONN girişi içeren bir CCDT dosyasından farklıdır; bu, bir kod kalıntısı ile birleştirmeyi seçebileceğiniz bir yaklaşım.

CCDT çoklu kuyruk yöneticisi yaklaşımını seçerseniz, girişlerin önceliklerini mi, yoksa rasgele iş yükü yönetimi mi (WLM) mi seçmeniz gerektiğini seçmeniz gerekir:

#### **Önceliklendirilmiş**

Son iyi bağlantıyı anımsamak için CLNTWGHT (1) ve AFFINITY (TERCIH EDILEN) öznitelikleriyle alfabetik olarak sıralanmış birden çok giriş kullanın.

#### **Rasgele hale getirilmiş**

CLNTWGHT (1) ve AFFINITY (NONE) özniteliklerini kullanın. CLNTWGHT ' yi ayarlayarak, farklı ölçeklenmiş IBM MQ sunucularında WLM ağırlıklandırmasını ayarlayabilirsiniz.

**Not:** Kanallar arasında CLNTWGHT ' de büyük farklar oluşmasını önlemeniz gerekir.

#### **Yük dengeleyici**

Birden çok IBM MQ kuyruk yöneticisinin TCP/IP dinleyicilerinin kapı izlemesi ile yapılandırılmış bir Sanal IP adresi (VIP) olan bir ağ aygıtı anlamına gelir. VIP ' nin ağ aygıtında nasıl yapılandırıldığı, kullanmakta olduğunuz ağ aracına bağlıdır.

Aşağıdaki seçenekler, yalnızca iletileri gönderen uygulamalar ya da zamanuyumlu istek ve yanıt ileti alışverişi başlatma ilişkisi içerir. Bu iletiler ve isteklere hizmet veren uygulamalar için dikkat edilmesi gereken noktalar (örneğin, dinleyiciler tamamen ayrı) ve "İleti dinleyicisini bir kuyruğa bağlama" (TBD) içinde ayrıntılı olarak ele alınmıştır.

### **Tek bir kuyruk yöneticisine bağlanan var olan uygulamalar için gereken kod değişikliği ölçekleri**

#### **CONNAME listesi, CCDT çoklu QMGR ve Yük dengeleyici**

MQCONN ("QMNAME") MQCONN 'a ("\*QMNAME")

Kuyruk yöneticisi adı, Java Enterprise Edition (EE) uygulamaları için Java Naming and Directory Interface (JNDI) yapılanışında olabilir. Tersi durumda, bu bir karakter kodu değişikliği gerektirir.

Bunun, kod üzerinde olumlu bir etkisi olabilir.

#### **Kod kalıntısı**

Var olan JMS ya da MQI bağlantı mantığını kod sınırlı kod öbeğiyle değiştirin.

Bu, büyük olasılıkla kod üzerinde olumsuz bir etki olabilir.

#### **Farklı WLM stratejilerine ilişkin destek**

#### **CONNAME listesi**

Yalnızca öncelik sırasına göre belirlenir.

Bu, büyük olasılıkla kod üzerinde olumsuz bir etki olabilir.

#### **CCDT çoklu QMGR**

Öncelik sırasına göre ya da rasgele.

Bu, kod üzerinde herhangi bir etki gösteremez.

#### **Yük dengeleyici**

Tüm iletiler için her bağlantı da dahil olmak üzere, herhangi biri.

Bunun, kod üzerinde olumlu bir etkisi olabilir.

#### **Kod kalıntısı**

Tüm iletiler için her ileti dahil herhangi biri.

Bunun, kod üzerinde olumlu bir etkisi olabilir.

#### **Birincil kuyruk yöneticisi kullanılamazken başarım üst yükü**

#### **CONNAME listesi**

Her zaman ilk olarak listede dener.

Bu, büyük olasılıkla kod üzerinde olumsuz bir etki olabilir.

#### **CCDT çoklu QMGR**

Son iyi bağlantıyı hatırlıyor.

Bunun, kod üzerinde olumlu bir etkisi olabilir.

#### **Yük dengeleyici**

Kapı izleme, hatalı kuyruk yöneticilerini önler. Bunun, kod üzerinde olumlu bir etkisi olabilir.

#### **Kod kalıntısı**

Son iyi bağlantıyı anımsayabilir ve akıllı bir şekilde yeniden deneyin.

Bunun, kod üzerinde olumlu bir etkisi olabilir.

## **XA hareketi desteği**

#### **CONNAME listesi, CCDT çoklu QMGR ve Yük dengeleyici**

İşlem yöneticisinin, aynı kuyruk yöneticisi kaynağına yeniden bağlanan kurtarma bilgilerini saklamaya gerek vardır.

Farklı kuyruk yöneticilerine çözülen bir MQCONN çağrısı genellikle bunu geçersiz kılar. Örneğin, Java EE ' de, tek bir bağlantı üreticisi XA kullanırken tek bir kuyruk yöneticisine çözümlemelidir.

Bu, büyük olasılıkla kod üzerinde olumsuz bir etki olabilir.

#### **Kod kalıntısı**

Kod sınırlı kod öbeği, bir hareket yöneticisine ilişkin XA gereksinmelerini (örneğin, birden çok bağlantı fabrikası) karşılayabilir.

Bunun, kod üzerinde olumlu bir etkisi olabilir.

#### **Farklı WLM stratejilerine ilişkin destek**

#### **CONNAME listesi**

Yalnızca DNS.

Bu, büyük olasılıkla kod üzerinde olumsuz bir etki olabilir.

#### **CCDT çoklu QMGR**

DNS ve paylaşılan kütük sistemi ya da paylaşılan kütük sistemi ya da CCDT dosyası gönderme.

Bu, kod üzerinde herhangi bir etki gösteremez.

#### **Yük dengeleyici**

Dinamik sanal IP adresi (VIP).

Bunun, kod üzerinde olumlu bir etkisi olabilir.

#### **Kod kalıntısı**

DNS ya da tek kuyruk yöneticisi CCDT girişleri.

Bu, kod üzerinde herhangi bir etki gösteremez.

#### **Planlı bakım sırasında kesintiye uğrama**

Bir kuyruk yöneticisinin planlı bakımı sırasında, son kullanıcılar tarafından görülebilen hatalar ve zamanaşımları gibi uygulamalarda kesintiye neden olmamanız için göz önünde bulundurmanız ve planlamak istediğiniz başka bir durum vardır. Kesintilikten kaçınmak için en iyi yaklaşım, durdurulmadan önce bir kuyruk yöneticisinden tüm işleri kaldırmasıdır.

Bir istek ve yanıt senaryosu göz önünde bulundurun. Tüm uçuş isteklerinin tamamlanmasını ve yanıtların uygulama tarafından işlenmesini istiyorsanız, ancak ek bir çalışmanın sisteme gönderilmesini istemediğinizi belirleyin. Simply quiescing the queue manager does not fulfill this need, as well-coded applications receive a return code RC2161 MQRC\_Q\_MGR\_QUIESCING exception, before they receive their reply messages for in-flight requests.

Yanıt kuyruklarını hem PUT (ETKIN) hem de GET (ENABETLE) bırakırken, iş göndermek için kullanılan istek kuyruklarına PUT (DISABLE) ayarlayabilirsiniz. Bu şekilde, istek, iletim ve yanıt kuyruklarının derinliğini izleyebilirsiniz. Tümü stabilize olduğunda, bu, uçuş içi istekleri tamamlanır ya da zamanaşımına uğratır, kuyruk yöneticisini durdurabilirsiniz.

Ancak, istekte bulunan uygulamalarda iyi kodlamanın, bir iletiyi gönderme girişimi sırasında RC2051 MQRC\_PUT\_INHIBITED dönüş kodunu döndüren bir PUT (DISABLE) istek kuyruğunu işlemek için kullanılması gerekir.

<span id="page-13-0"></span>IBM MQile bağlantı oluşturulurken ya da istek kuyruğunun açılması sırasında kural dışı durumun oluşmadığını unutmayın. Kural dışı durum yalnızca, MQPUT çağrısını kullanarak bir ileti gönderme girişiminde bulunulduğunda oluşur.

İstek ve yanıt senaryoları için bu hata işleme mantığını içeren ve uygulama ekiplerinizin gelecekte bu tür bir kod öbeğini kullanmasını isteyen bir kod parçası oluşturmak, tutarlı bir davranışa sahip uygulamalar geliştirmenize yardımcı olabilir.

## **Nesne yönelimli uygulamalar**

IBM MQ , JMS, Java, C + +, .NETve ActiveXiçin destek sağlar. Bu diller ve çerçeveler, IBM MQ çağrıları ve yapılarıyla aynı işlevselliği sağlayan sınıfları sağlayan IBM MQ Object Model 'i kullanır.

IBM MQ Nesne Modeli 'ni kullanan bazı diller ve çerçeveler, ileti kuyruğu arabirimi (MQI) ile yordamsal dilleri kullandığınızda kullanılabilir olmayan ek işlevler sağlar.

Bu model tarafından sağlanan sınıfların, yöntemlerin ve özelliklerin ayrıntıları için bkz. ["IBM MQ Nesne](#page-14-0) [Modeli" sayfa 15.](#page-14-0)

#### **JMS**

IBM MQ , Java Message Service (JMS) belirtimini gerçekleştiren sınıfları sağlar. IBM MQ classes for JMSile ilgili ayrıntılar için bkz. Using IBM MQ classes for JMS. Hangisini kullanacağınıza karar vermenize yardımcı olması için IBM MQ classes for Java ile IBM MQ classes for JMS arasındaki farklar hakkında bilgi için bkz. ["JMS ve Java uygulamalarının geliştirilmesi" sayfa 76](#page-75-0).

IBM Message Service Client for C/C++ and IBM Message Service Client for .NET provide an application programming interface (API) called XMS that has the same set of interfaces as the Java Message Service (JMS) API. Daha fazla bilgi için bkz ["XMS .NET uygulamalarının geliştirilmesi" sayfa 581.](#page-580-0)

#### **Java**

See IBM MQ classes for Java for information about coding programs using the IBM MQ Object Model in Java. IBM , IBM MQ classes for Java 'de başka hiçbir geliştirme yapmayacaktır ve bunlar, IBM MQ 8.0' ta teslim edilen düzeyde işlevsel olarak sabitlenirler. Hangi kullanıma karar vereceğine karar vermenize yardımcı olması için IBM MQ classes for Java ile IBM MQ classes for JMS arasındaki farklar hakkında bilgi için bkz. ["JMS ve Java uygulamalarının geliştirilmesi" sayfa 76](#page-75-0).

#### **C++**

IBM MQ provides C++ classes equivalent to IBM MQ objects and some additional classes equivalent to the array data types. Bu, MQI aracılığıyla olmayan bazı özellikleri sağlar. C + + içinde IBM MQ Nesne Modeli 'ni kullanan kodlama programlarına ilişkin bilgi için bkz. Using C++ C/C++ için Message Service Clients ve .NET , XMS olarak adlandırılan ve Java Message Service (JMS) ile aynı arabirim kümesine sahip bir uygulama programlama arabirimi (API) sağlar. API.

#### **.NET**

IBM MQ .NET sınıflarını kullanarak .NET programlarının kodlanması hakkında bilgi için bkz. Developing .NET applications . C/C++ için İleti Hizmeti İstemcileri ve .NET , Java Message Service (JMS) ile aynı arabirim kümesine sahip XMS olarak adlandırılan bir uygulama programlama arabirimi (API) sağlar. API.

#### **ActiveX**

IBM MQ ActiveX yaygın olarak MQAX olarak bilinir. MQAX, IBM MQ for Windows' in bir parçası olarak içerilir. ActiveX desteği, IBM WebSphere MQ 6.0 düzeyinde sabitlendi. ActiveX Component Object Model Interface (WebSphere MQ Automation Classes for ActiveX)içinde IBM MQ Nesne Modeli 'ni kullanarak programları kodlamaya ilişkin bilgi için.

IBM MQ 9.0' tan Microsoft Active X için IBM MQ desteği kullanımdan kaldırılmıştır. IBM MQ classes for .NET are the recommended replacement technology. Daha fazla bilgi için bkz Developing .NET applications.

#### **İlgili kavramlar**

["Developing MQI applications with IBM MQ" sayfa 755](#page-754-0)

IBM MQ , C, Visual Basic, COBOL, Assembler, RPG, pTALve PL/I için destek sağlar. Bu yordamsal diller, ileti kuyruğa alma hizmetlerine erişmek için ileti kuyruğu arabirimini (MQI) kullanır.

#### <span id="page-14-0"></span>Teknik genel bakış

["Uygulama geliştirme kavramları" sayfa 7](#page-6-0)

IBM MQ uygulamalarını yazmak için yordamsal ya da nesne yönelimli dil seçenekleri kullanabilirsiniz. IBM MQ uygulamalarınızı tasarlamaya ve yazmaya başlamadan önce, temel IBM MQ kavramlarına aşinalık edin.

#### **İlgili başvurular**

Uygulama geliştirme başvurusu

## **IBM MQ Nesne Modeli**

IBM MQ Nesne Modeli, sınıflardan, yöntemlerden ve özelliklerden oluşur.

IBM MQ Nesne Modeli şunlardan oluşur:

- *Sınıflar* , kuyruk yöneticileri, kuyruklar ve iletiler gibi bilinen IBM MQ kavramlarını temsil eder.
- MQI çağrılarına karşılık gelen her sınıftaki*yöntemler* .
- IBM MQ nesnelerinin özniteliklerine karşılık gelen her bir sınıftaki*Özellikler* .

IBM MQ Nesne Modeli 'ni kullanarak bir IBM MQ uygulaması yaratırken, uygulamada bu sınıfların somut örnekleri yaratıyorsunuz demektir. Nesne yönelimli programlamada bir sınıfın somut örneğinin adı *nesne*olarak adlandırılır. Bir nesne yaratıldığında, nesnenin özelliklerinin değerlerini inceleyerek ya da ayarlarken (MQINQ ya da MQSET çağrısının verilmesinin eşdeğeri) ve nesne için yöntem çağrıları yaparak (diğer MQI çağrılarının verilmesiyle eşdeğeri) nesneyle etkileşimde bulunabilrsiniz.

## **Sınıflar**

IBM MQ Nesne Modeli, aşağıdaki temel sınıf kümesini sağlar.

Modelin gerçek uygulaması, desteklenen farklı nesne yönelimli ortamlar arasında biraz değişiklik gösterir.

#### **MQQueueManager**

MQQueueManager sınıfının bir nesnesi, kuyruk yöneticisine yönelik bir bağlantıyı temsil eder. Connect (), Disconnect (), Commit () ve Backout () için yöntemleri vardır (MQCONN ya da MQCONNX, MQDISC, MQCMIT ve MQBACK ' ın eşdeğeridir). Bir kuyruk yöneticisinin özniteliklerine karşılık gelen özellikleri vardır. Bir kuyruk yöneticisi özniteliği özelliğine erişilmesi, önceden bağlantı kurulmamışsa kuyruk yöneticisine örtük olarak bağlanır. Bir MQQueueManager nesnesinin yok olması kuyruk yöneticisinden örtük olarak bağlantıyı keser.

#### **MQQueue**

MQQueue sınıfından bir nesne bir kuyruğu gösterir. Kuyruktan ve kuyruktan (MQPUT ve MQGET ile eşdeğer) iletiler () ve Get () için yöntemler içerir. Bir kuyruğun özniteliklerine karşılık gelen özellikleri vardır. Bir kuyruk özniteliği özelliğine erişilmesi ya da bir put () ya da get () yöntemi çağrısının verilmesi, kuyruğu örtük olarak açar (bu MQPEL ' in eşdeğeridir). Bir MQQueue nesnesini yok etmek, kuyruğu örtük olarak kapar (MQCLOSE ' nin eşdeğeri).

#### **MQTopic**

MQTopic sınıfından bir nesne bir konuyu gösterir. Bu konuya (MQPUT ve MQGET eşdeğeri) ilişkin iletiler () (yayınlama) ve Get () (alma ya da abone olma) iletileri yerleştirme (alma ya da abone olma) yöntemlerine sahiptir. Bir konunun özniteliklerine karşılık gelen özellikleri vardır. Bir MQTopic nesnesine yalnızca yayın ya da abonelik için erişilebilir, aynı anda hem eşzamanlı olarak değil hem de abonelik için erişilebilir. İleti almak için kullanıldığında, MQTopic nesnesi yönetilmeyen ya da yönetilen bir abonelikle ve dayanıklı ya da dayanıklı olmayan bir abone olarak yaratılabilir. Bu farklı senaryolar için çok sayıda aşırı yüklenmiş oluşturucular sağlanır.

#### **MQMessage**

MQMessage sınıfının bir nesnesi, kuyruğa konmak üzere bir iletiyi gösterir ya da kuyruktan alındı. Bir arabellek içerir ve hem uygulama verilerini, hem de MQMD ' yi sarmalayın. Bu, MQMD alanlarına karşılık gelen özellikleri ve (örneğin, dizgiler, uzun tamsayılar, kısa tamsayılar, tek baytlar) arabelleğinden ve arabellekten kullanıcı verilerini yazmanızı ve okumanızı sağlayan yöntemlere sahiptir.

#### <span id="page-15-0"></span>**MQPutMessageSeçenekleri**

MQPutMessageSeçenekleri sınıfından bir nesne, MQPMO yapısını gösterir. Bu, MQPMO alanlarına karşılık gelen özelliklere sahiptir.

#### **MQGetMessageSeçenekleri**

MQGetMessageSeçenekleri sınıfından bir nesne MQGMO yapısını gösterir. Bu, MQGMO alanlarına karşılık gelen özelliklere sahiptir.

#### **MQProcess**

MQProcess sınıfının bir nesnesi bir süreç tanımlamasını gösterir (tetikleme ile kullanılır). Bir süreç tanımlamasının özniteliklerini temsil eden özelliklere sahiptir.

## **Multi MQDistributionList**

MQDistributionList sınıfının bir nesnesi bir dağıtım listesini gösterir (tek bir MQPUT ile birden çok ileti göndermek için kullanılır). MQDistributionListÖğe nesnelerinin bir listesini içerir.

## **Multi MQDistributionListÖğesi**

MQDistributionListÖğe sınıfından bir nesne tek bir dağıtım listesi hedefini gösterir. MQOR, MQRR ve MQPMR yapılarını sarsalır ve bu yapıların alanlarına karşılık gelen özellikleri içerir.

#### **nesne başvuruları**

MQI kullanan bir IBM MQ programında, IBM MQ program için bağlantı noktalarını ve nesne tanıtıcılarını döndürür.

Bu tutamaçların, sonraki IBM MQ çağrılarında parametre olarak geçirilmeleri gerekir. IBM MQ Nesne Modeli ile bu tutamaçlar uygulama programından gizlenir. Bunun yerine, bir nesne başvurusundan uygulama programına döndürülemekte olan bir sınıf sonuçlarından bir nesne yaratılması. Nesne için yöntem çağrıları ve özellik erişimleri yapılırken kullanılan bu nesne başvurudur.

#### **Dönüş kodları**

Bir yöntem çağrısının verilmesi ya da bir özellik değerinin ayarlanması, dönüş kodlarının belirlenmesine neden olur.

Bu dönüş kodları bir tamamlama kodudur ve bir neden kodudur ve nesnenin kendi özellikleridir. Tamamlanma kodu ve neden kodunun değerleri, nesne yönelimli ortama özgü bazı ek değerler ile, MQI için tanımlananlarla aynıdır.

## **IBM MQ ileti**

IBM MQ iletisi, ileti özellikleri ve uygulama verilerinden oluşur. İleti tanımlayıcısı (MQMD), ileti gönderme ve alma işlemi arasında bir ileti dolaşırken, uygulama verileriyle birlikte gönderilen denetim bilgilerini içerir.

## **İletinin bölümleri**

IBM MQ iletileri iki bölümden oluşur:

- İleti Özellikleri
- Uygulama Verileri

[Şekil 2 sayfa 17](#page-16-0) , bir iletiyi gösterir ve ileti özellikleri ve uygulama verilerine mantıksal olarak nasıl bölüneceğini gösterir.

<span id="page-16-0"></span>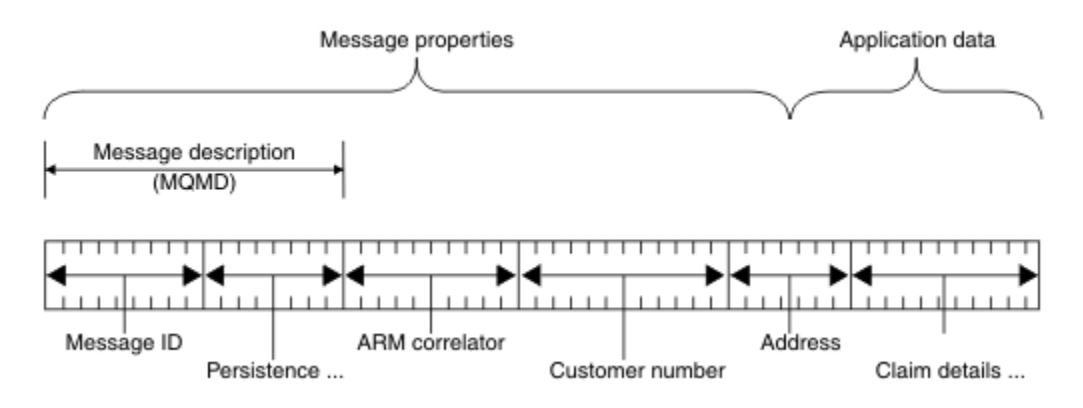

#### *Şekil 2. İletinin gösterimi*

Bir IBM MQ iletisinde taşınan uygulama verileri, üzerinde veri dönüştürme işlemi gerçekleştirilmediği sürece bir kuyruk yöneticisi tarafından değiştirilmez. Ayrıca, IBM MQ bu verilerin içeriğine herhangi bir kısıtlama koymaz. Her iletteki verilerin uzunluğu hem kuyruğun, hem de kuyruk yöneticisinin **MaxMsgLength** özniteliğinin değerini aşamaz.

UNIX, Linux, and Windowsüzerinde, kuyruk yöneticisinin *MaxMsgLength* özniteliği ve kuyruk varsayılan olarak 4 MB (4 194 304 bayt) değerine ayarlanır; bu değer gerekirse en fazla 100 MB (104 857 600 bayt) değerini değiştirebilirsiniz.

IBM iüzerinde, kuyruk yöneticisinin *MaxMsgLength* özniteliği ve kuyruk varsayılan olarak 4 MB (4 194 304 bayt) değerine ayarlanır; bu değer gerekirse en fazla 100 MB (104 857 600 bayt) değerini değiştirebilirsiniz. If you are intending to use IBM MQ messages greater than 15 MB on IBM i, see ["Building your procedural application on IBM i" sayfa 1036.](#page-1035-0)

z/OS: z/OSüzerinde, kuyruk yöneticisinin **MaxMsgLength** özniteliği 100 MB 'de sabittir ve kuyruğun **MaxMsgLength** özniteliği 4 MB' ye (4 194 304 bayt) ayarlanır; bu değer, gerekirse en fazla 100 MB ' ye kadar değişebilir.

Bazı durumlarda, iletilerinizi **MaxMsgLength** özniteliğinin değerinden biraz daha kısa hale getiriniz. Daha fazla bilgi için bkz ["İletinizdeki veriler" sayfa 796](#page-795-0).

MQPUT ya da MQPUT1 MQI çağrılarını kullandığınızda bir ileti yaratasınız. Bu çağrılara giriş olarak, denetim bilgilerini (iletinin önceliği ve yanıt kuyruğu adı gibi) ve verilerinizi ve aramayı, iletiyi bir kuyruğa yerleştirdiğinizde sağlardınız. Bu çağrılar hakkında daha fazla bilgi için bkz. MQPUT ve MQPUT1 .

## **İleti tanımlayıcısı**

İleti denetimi bilgilerine, *ileti tanımlayıcısını*tanımlayan MQMD yapısını kullanarak erişebilirsiniz.

MQMD yapısının tam açıklaması için bakınız: MQMD-Message descriptor.

İletinin kökenine ilişkin bilgiler içeren MQMD içindeki alanların nasıl kullanılacağı hakkında bilgi için bkz. ["İleti bağlamı" sayfa 44](#page-43-0).

İleti açıklayıcısının farklı sürümleri var. İletilerin gruplanmasına ve bölümlerine ilişkin ek bilgiler (bkz. ["İleti grupları" sayfa 41](#page-40-0)), ileti tanımlayıcısının (ya da MQMDE) Sürüm 2 'de sağlanır. Bu, Sürüm 1 ileti tanımlayıcısı ile aynıdır, ancak ek alanlarla aynıdır. Bu alanlar MQMDE-Message descriptor extensioniçinde açıklanmıştır.

## **İleti tipleri**

IBM MQtarafından tanımlanan dört tip ileti vardır.

Bu dört ileti şunlardır:

• [Veri Paketi](#page-17-0)

- <span id="page-17-0"></span>• İstek iletileri
- Yanıt iletileri
- İletileri raporla
	- – [Rapor iletisi tipleri](#page-18-0)
	- – [Rapor iletisi seçenekleri](#page-18-0)

Uygulamalar, kendi aralarında bilgi aktarmak için ilk üç tip ileti tipini kullanabilir. Dördüncü tip, rapor, uygulamalar ve kuyruk yöneticilerinin, bir hatanın ortaya çıkma gibi olaylarla ilgili bilgileri raporlamak için kullanabilmeleri içindir.

Her ileti tipi bir MQMT\_ \* değeriyle tanıtılır. Kendi ileti tiplerinizi de tanımlayabilirsiniz. Kullanabileceğiniz değerler aralığı için bkz. MsgType.

## **Veri Paketleri**

İletiyi alan uygulamadan (yani, iletiyi kuyruktan alır) yanıtlamak zorunda kalmadığınızda bir *veri paketi* kullanın.

Veri paketlerini kullanabilecek bir uygulama örneği, bir havaalanı salonunda uçuş bilgilerini görüntüleyen bir uygulamadır. Bir ileti, tüm uçuş bilgileri ekranının verilerini içerebilir. Bir iletinin teslim edilmemesi büyük olasılıkla önemli olmadığı için, böyle bir uygulamanın ileti için bir onay isteme olasılığı düşük. Uygulama kısa bir süre sonra bir güncelleme iletisi gönderir.

## **İstek iletileri**

İletiyi alan uygulamadan yanıt almak istediğinizde bir *istek iletisi* kullanın.

İstek iletilerini kullanabilecek bir uygulama örneği, bir denetleme hesabının bakiyesini gösteren bir uygulamadır. İstek iletisi hesap numarasını içerebilir ve yanıt iletisi hesap bakiyesini içerir.

Yanıt iletinizi istek iletinizle bağlantılamak istiyorsanız, iki seçenek vardır:

- İstek iletisine, istek iletisine ilişkin bilgi koymasını sağlamaktan sorumlu istek iletisini işleyen uygulamayı yapın.
- Yanıt iletisinin *MsgId* ve *CorrelId* alanlarının içeriğini belirtmek için istek iletinizin ileti tanımlayıcısındaki rapor alanını kullanın.
	- Özgün iletinin *MsgId* ya da *CorrelId* iletisinin, yanıt iletisinin *CorrelId* alanına kopyalanabileceğini (varsayılan işlemin *MsgId*kopyasıdır) isteyebilirsiniz.
	- Yanıt iletisi için yeni bir *MsgId* oluşturulduğunu ya da özgün iletinin *MsgId* ' in yanıt iletisinin *MsgId* alanına kopyalanabileceğini (varsayılan işlem yeni bir ileti tanıtıcısı oluşturmasıdır) isteyebilirsiniz.

## **Yanıt iletileri**

Başka bir iletiyi yanıtladığınızda bir *yanıt iletisi* kullanın.

Bir yanıt iletisi oluşturduğunuzda, yanıtlamakta olduğunuz iletinin ileti tanımlayıcısında ayarlanan tüm seçeneklere saygı göstermeniz gerekir. Rapor seçenekleri, ileti tanıtıcısı (*MsgId*) ve ilinti tanıtıcısı (*CorrelId*) alanlarının içeriğini belirtir. Bu alanlar, yanıtı alan uygulamanın, yanıtı özgün isteğiyle ilintilendirmesine olanak tanır.

## **Rapor iletileri**

*Rapor iletileri* , bir iletiyi işlerken oluşan bir hatanın ortaya çıkma gibi olaylar hakkında uygulamaları bilgilendirir.

Bu bilgiler aşağıdaki tarafından oluşturulabilir:

- Kuyruk yöneticisi,
- Bir ileti kanalı aracısı (örneğin, iletiyi teslim edemezse) ya da

<span id="page-18-0"></span>• Bir uygulama (örneğin, iletide verileri kullanamazsa).

Rapor iletileri herhangi bir zamanda oluşturulabilir ve uygulamanız bunları beklemediğinde bir kuyruğa gelebilir.

#### **Rapor iletisi türleri**

Bir kuyruğa ileti yerleştirdiğinizde, aşağıdaki bilgileri almayı seçebilirsiniz:

- *Kural dışı durum raporu iletisi*. Bu, kural dışı durum işareti ayarına sahip bir iletiye yanıt olarak gönderilir. İleti kanalı aracısı (MCA) ya da uygulama tarafından üretilir.
- Bir *süre bitimi rapor iletisi*. Bu, bir uygulamanın süre sonu eşiğine ulaşmış bir iletiyi almayı denediğini; ileti atılır olarak işaretlendi. Bu rapor tipi, kuyruk yöneticisi tarafından oluşturulur.
- Bir *geliş onayı (COA) rapor iletisi*. Bu, iletinin hedef kuyruğuna ulaştığını gösterir. Kuyruk yöneticisi tarafından üretilir.
- *Teslim edilme (COD) rapor iletisi*. Bu, iletinin alan bir uygulama tarafından alındığını gösterir. Kuyruk yöneticisi tarafından üretilir.
- *Pozitif işlem bildirimi (PAN) rapor iletisi*. Bu, bir isteğin başarıyla hizmet verdiğine (yani, iletide istenen işlemin başarıyla gerçekleştirildiğini) gösterir. Bu rapor tipi uygulama tarafından oluşturulur.
- *Negatif eylem bildirimi (NAN) rapor iletisi*. Bu, bir isteğin başarıyla gerçekleştirilmediğini gösterir (yani, iletide istenen işlem başarıyla gerçekleştirilmedi). Bu rapor tipi uygulama tarafından oluşturulur.

**Not:** Her rapor iletisi tipi aşağıdakilerden birini içerir:

- Özgün iletinin tamamı
- Özgün iletteki ilk 100 byte veri
- Özgün iletiden veri yok

Bir kuyruğa ileti yerleştirdiğinizde birden çok rapor iletisi tipi isteyebilirsiniz. Teslim onayı rapor iletisini ve kural dışı durum raporu ileti seçeneklerini seçerseniz, ileti teslim edilmezse, bir kural dışı durum raporu alırsınız. Ancak, yalnızca teslim onayı rapor iletisi seçeneğini belirlerseniz ve ileti teslim edilmezse, bir kural dışı durum raporu iletisi almayın.

Belirli bir iletiyi oluşturmaya ilişkin ölçütler karşılandığında, sizin istediğiniz rapor iletileri, yalnızca sizin aldığınız iletilerdir.

#### **Rapor iletisi seçenekleri**

Bir kural dışı durum arisen olduktan sonra bir iletiyi *atabilirsiniz* . Atma seçeneğini belirlerseniz ve bir kural dışı durum raporu iletisi istediyseniz, rapor iletisi *ReplyToQ* ve *ReplyToQMgr*' e gider ve özgün ileti atılır.

**Not:** Bunun bir yararı, ölü mektup kuyruğuna giden ileti sayısını azaltabilirsiniz. Ancak, yalnızca veri paketi iletileri göndermediği sürece başvurunuzun döndürülen iletilerle uğraşmak zorunda olduğu anlamına gelir. Bir kural dışı durum raporu iletisi oluşturulduğunda, özgün iletinin kalıcı olarak kalıcılığını devralır.

Bir rapor iletisi teslim edilemezse (kuyruk dolduysa, örneğin), rapor iletisi ölü harf kuyruğunda yerleştirilir.

Bir rapor iletisi almak istiyorsanız, *ReplyToQ* alanında yanıtınızın adını belirtin; tersi durumda, özgün iletinizin MQPUT ya da MQPUT1 MQRC\_MISSING\_REPLY\_TO\_Q ile başarısız olur.

İleti için oluşturulan rapor iletilerinin *MsgId* ve *CorrelId* alanlarının içeriğini belirtmek için bir iletinin ileti tanımlayıcısında (MQMD) diğer rapor seçeneklerini de kullanabilirsiniz:

• Özgün iletinin *MsgId* ya da *CorrelId* ' inin rapor iletisinin *CorrelId* alanına kopyalanması için istekte bulunyabilirsiniz. Varsayılan işlem, ileti tanıtıcısını kopyalamandır. MQRO\_COPY\_MSG\_ID\_TO\_CORRELID iletisini kullanın; bu ileti, yanıtı ya da rapor iletisini özgün iletiyle ilintilendirmek için ileti göndericisini etkinleştirir. Yanıtın ya da rapor iletisinin ilinti tanıtıcısı, özgün iletinin ileti tanıtıcısıyla aynı.

- Rapor iletisi için yeni bir *MsgId* oluşturulduğunu ya da özgün iletinin *MsgId* ' inin rapor iletisinin *MsgId* alanına kopyalanabileceğini isteyebilirsiniz. Varsayılan işlem, yeni bir ileti tanıtıcısı oluşturmandır. MQRO\_NEW\_MSG\_ID ' yi kullanın; sistemdeki her iletinin farklı bir ileti tanıtıcısı olmasını güvenceye alır ve sistemdeki diğer tüm iletilerden ayırt edilemez bir şekilde ayırt edilebilir.
- Özel uygulamaların MQRO\_PASS\_MSG\_ID ya da MQRO\_PASS\_COREL\_ID kullanması gerekebilir. Ancak, kuyruktan iletileri okuyan uygulamayı, örneğin, kuyruğun aynı ileti tanıtıcısına sahip birden çok ileti içerdiğini doğrulamak için kuyruktan okuyan bir uygulamayı tasarlamanız gerekir.

Sunucu uygulamaları, istek iletisinde bu işaretlerin ayarlarını denetlemeli ve yanıt ya da rapor iletisinde *MsgId* ve *CorrelId* alanlarını uygun şekilde ayarlamalıdır.

İstekte bulunanın uygulaması ile sunucu uygulaması arasında aracı olarak işlev görmekte olan uygulamalar, bu işaretlerin ayarlarını denetlemesine gerek yoktur. This is because these applications typically need to forward the message to the server application with the *MsgId*, *CorrelId*, and *Report* fields unchanged. Bu, sunucu uygulamasının, yanıt iletisinin *CorrelId* alanındaki özgün iletiden *MsgId* dosyasını kopyalamasına olanak sağlar.

Bir iletiyle ilgili rapor oluştururken, sunucu uygulamalarının bu seçeneklerden herhangi birinin ayarlanmış olup olmadığını test etmesi gerekir.

Rapor iletilerinin nasıl kullanılacağı hakkında daha fazla bilgi için Rapor' a bakın.

Raporun niteliyi belirtmek için, kuyruk yöneticileri bir dizi geribildirim kodu kullanır. Bu kodları, bir rapor iletisinin ileti tanımlayıcısının *Feedback* alanına koydular. Queue managers can also return MQI reason codes in the *Feedback* field. IBM MQ , uygulamaların kullanması için bir geribildirim kodu aralığı tanımlar.

Geribildirim ve neden kodlarıyla ilgili daha fazla bilgi için bkz. Feedback.

Geribildirim kodu kullanabilecek bir programa örnek olarak, kuyruğa hizmet eden diğer programların iş yüklerini izleyen bir program örneği. Kuyruğa gönderme yapan bir programın birden çok eşgörünümü varsa ve kuyruğa gelen iletilerin sayısı artık bu durumu haklı çıkarmadıysa, bu tür bir program, programın etkinliğini sonlandırması gerektiğini belirtmek üzere hizmet veren programlardan birine (geri bildirim kodu MQFB\_QUIT ile) bir rapor iletisi gönderebilirler. (Bir izleme programı, bir kuyruğa kaç program hizmet verdiğini öğrenmek için MQINQ çağrısını kullanabilir.)

#### Multi *Raporlar ve kesimlere ayrılmış iletiler*

IBM MQ for z/OSüzerinde desteklenmez.

Bir ileti bölümlendiyse ve rapor oluşturulmasını isteseniz, iletinin bölümlenmemesinden daha fazla rapor alabilirsiniz.

Bölümlenmiş iletilere ilişkin açıklamalar için bkz. ["İleti bölümlemesi" sayfa 829.](#page-828-0)

#### **IBM MQtarafından oluşturulan raporlar için**

İletilerinizi bölümlediyseniz ya da kuyruk yöneticisinin bunu yapmasını izin verdiyseniz, iletinin tamamı için tek bir rapor almayı bekleyebileceğiniz tek bir vaka vardır. Bu, yalnızca COD raporlarını istediğinizde ve uygulama alma işlemi sırasında MQGMO\_COMPLETE\_MSG belirtiminiz yer alıyor.

Diğer durumlarda, uygulamanızın çeşitli raporlarla başa çıkabilmek için hazırlanması gerekir; genellikle her bir kesim için bir tane olmalıdır.

**Not:** İletilerinizi bölümlediyseniz ve döndürülebilmek için özgün ileti verilerinin yalnızca ilk 100 baytına gereksinim duyarsanız, 100 ya da daha fazla göreli konumu olan kesimler için veri olmadan rapor isteyecek rapor seçeneklerinin ayarını değiştirin. Bunu yapmazsanız ve her bir kesim 100 baytlık veri istemesi için ayarı bırakırsanız ve rapor iletilerini tek bir MQGET ile, MQGMO\_COMPLETE\_MSG belirtilerek alırsınız. Raporlar, her uygun göreli konumda 100 baytlık okuma verisi içeren büyük bir iletiye toplanma yapar. Bu durumda, büyük bir arabelleğe gereksinim duyarsınız ya da MQGMO\_ACCEPT\_TRUNCATED\_MSG belirtmeniz gerekir.

## **Uygulamalar tarafından oluşturulan raporlar için**

Uygulamanız raporlar oluşturduysa, her zaman özgün ileti verilerinin başlangıcındaki mevcut olan IBM MQ üstbilgilerini rapor iletisi verisine kopyalayın.

Daha sonra, rapor iletisi verilerine özgün ileti verilerinin (ya da genellikle içereceği diğer miktarı) 100 byte 'ı ya da tümünü ekleyin.

MQMD ' den başlayarak ve var olan üstbilgiler arasında devam eden ardışık biçim adlarına bakarak kopyalanması gereken IBM MQ üstbilgilerini tanıyabilrsiniz. Aşağıdaki Format adları şu IBM MQ üstbilgilerini gösterir:

- MQMDE
- MQDLH
- MQXQH
- MQIH
- MQH\*

MQH\*, MQH karakterleriyle başlayan herhangi bir ad anlamına gelir.

Format adı, MQDLH ve MQXQH için belirli konumlarda gerçekleşir, ancak diğer IBM MQ üstbilgileri için aynı konumda oluşur. Üstbilginin uzunluğu, aynı zamanda MQMDE, MQIMSve tüm MQH\* üstbilgileri için aynı konumda bulunan bir alanda bulunur.

Bir Sürüm 1 MQMD kullanıyorsanız ve bir kesime ya da bir gruptaki bir iletiye ya da bölümlemeye izin verilmeye izin verilen bir iletiye bildiriyorsanız, rapor verileri bir MQMDE ile başlamalıdır. Set the *OriginalLength* field to the length of the original message data excluding the lengths of any IBM MQ headers that you find.

## **Raporlar alınıyor**

COA ya da COD raporları için, MQGMO\_COMPLETE\_MSG ile sizin için yeniden derlemelerini isteyebilirsiniz.

Bir MQGMO\_COMPLETE\_MSG içeren bir MQGET, yeterli sayıda rapor iletisi (tek tip, örneğin COA ve aynı *GroupId*ile birlikte), tek bir tam özgün iletiyi göstermek için kuyruğunda hazır olduğunda memnun olur. Bu, rapor iletileri tamamen özgün verileri içermese de geçerlidir; her bir rapor iletisinde *OriginalLength* alanı, verinin kendisi mevcut olmasa bile, o rapor iletiyle temsil edilen özgün verilerin uzunluğunu verir.

Bu tekniği, kuyruğunda (örneğin, hem COA hem de COD gibi) birkaç farklı rapor tipi olsa da, MQGMO\_COMPLETE\_MSG ile bir MQGET işlemi yalnızca aynı *Feedback* kodlarına sahip olduğunda iletileri yeniden birleştirdiği için kullanabilirsiniz. Ancak, genellikle bu tekniği kural dışı durum raporları için kullanamazsınız; çünkü, genel olarak, bunlar farklı *Feedback* kodlarına sahiptir.

Bu tekniği, iletinin tamamının geldiğine ilişkin olumlu bir gösterge elde etmek için kullanabilirsiniz. Ancak, bazı kesimlerin başkaları tarafından bir özel durum (ya da süre bitimi) oluşturabilirken bazı kesimlerin gelmesi olasılığına karşı en çok ihtiyaç duyarsanız, bu durumda bir süre daha gerekir. Bu durumda MQGMO\_COMPLE\_MSG kullanamazsınız; genel olarak, farklı bölümler için farklı *Feedback* kodları alabilirsiniz ve bir bölüm için birden çok rapor alabilirsiniz. Ancak, MQGMO\_ALL\_SEGMENTS\_AVALABILIR seçeneğini kullanabilirsiniz.

Bunun için izin vermek için raporları geldikleri gibi almanız ve özgün iletiye ne olduğu ile ilgili uygulamanıza bir resim oluşturmanız gerekebilir. Rapor iletisinde *GroupId* alanını, özgün iletinin *GroupId* ile ilintilendirmek için rapor iletisinde ve her bir rapor iletisinin tipini tanımlamak için *Feedback* alanını kullanabilirsiniz. Bunu yapma şekliniz, uygulama gereksinimlerinize bağlıdır.

Bir yaklaşım aşağıdaki gibidir:

- COD raporları ve kural dışı durum raporları isteyin.
- Belirli bir süreden sonra, MQGMO\_COMPLETE\_MSG kullanılarak bir COD raporlarının eksiksiz bir kümesinin alınıp alınmadığını denetleyin. Böyle bir durumda, uygulamanız iletinin tamamının işlendiğini bilir.
- Bu ileti yoksa ve bu iletiyle ilgili kural dışı durum raporları varsa, sorunu bölümlere ayrılmamış iletiler için kullanın, ancak bir noktada artık artık bölümleri temizlediğinizden emin olun.
- Herhangi bir türde rapor olmayan bölümler varsa, özgün kesimler (ya da raporlar), bir kanalın yeniden bağlanmasını bekliyor olabilir ya da ağ bir noktada aşırı yüklenmiş olabilir. Herhangi bir kural dışı durum raporu alınmadıysa (ya da yalnızca geçici olduğunu düşünüyorsanız), uygulamanızın biraz daha beklemesine izin verebileceğinizi düşünebilirsiniz.

Daha önce olduğu gibi, bu durum, bölümlenmemiş iletiler ile çalışırken sahip olduğunuz dikkate alınacak hususlara benzer; ancak, artık yetim kesimlerinin temizlenme olasılığını da göz önünde bulundurmanız gerekir.

Özgün ileti kritik değilse (örneğin, bir sorguysa ya da daha sonra yinelenebilecek bir iletiyse), artık kesimlerin kaldırılmasını sağlamak için bir süre bitimi ayarlayın.

## **Arka düzey kuyruk yöneticileri**

Bir rapor, bölümlemeyi destekleyen bir kuyruk yöneticisi tarafından oluşturulduğunda, ancak segmentasyonu desteklemeyen bir kuyruk yöneticisinde alındığında, MQMDE yapısı (reportile temsil edilen *Offset* ve *OriginalLength* ' yi tanımlar) rapor verilerine her zaman sıfır, 100 bayt ya da iletteki özgün verilerin yanı sıra dahil edilir.

Ancak, bir iletinin bir bölümü, segmentasyonu desteklemeyen bir kuyruk yöneticisinde geçerse, orada bir rapor oluşturulduysa, özgün iletteki MQMDE yapısı tamamen veri olarak işlenir. Bu nedenle, özgün verilerin sıfır byte 'ı istendiyse, rapor verisine dahil edilmez. MQMDE olmadan, rapor iletisi yararlı olmayabilir.

Bir iletinin arka düzey kuyruk yöneticisi aracılığıyla seyahat edebileceğinden emin olmak için, raporlarda en az 100 bayt veri isteyin.

## **İleti denetim bilgileri ve ileti verileri biçimi**

Kuyruk yöneticisi yalnızca bir ileti içindeki denetim bilgilerinin biçimiyle ilgilenirken, iletiyi işleyen uygulamalar hem denetim bilgilerinin, hem de verilerin biçimiyle ilgilenir.

## **İleti denetim bilgilerinin biçimi**

İleti tanımlayıcısının karakter dizilimi alanlarındaki denetim bilgilerinin, kuyruk yöneticisi tarafından kullanılan karakter kümesinde olması gerekir.

Kuyruk yöneticisi nesnesinin **CodedCharSetId** özniteliği bu karakter kümesini tanımlar. Denetim bilgileri bu karakter kümesinde olmalıdır; çünkü, uygulamalar bir kuyruk yöneticisinden diğerine iletileri aktarırken, iletileri ileten ileti kanalı aracıları, hangi veri dönüştürmenin gerçekleştirileceğini saptamak için bu özniteliğin değerini kullanır.

## **İleti verilerinin biçimi**

Aşağıdakilerden herhangi birini belirleyebilirsiniz:

- Uygulama verilerinin biçimi
- Karakter verilerinin karakter takımı
- Sayısal verilerin biçimi

Bunu yapmak için şu alanları kullanın:

#### *Format*

Bir iletinin alıcısına, iletindeki uygulama verilerinin biçiminin bir ileti olduğunu gösterir.

Kuyruk yöneticisi bir ileti yarattığında, bazı durumlarda o iletinin biçimini tanımlamak için *Format* alanını kullanır. Örneğin, bir kuyruk yöneticisi iletiyi teslim edemediğinde, iletiyi ölüme mektup (teslim edilmemiş ileti) kuyruğuna koyar. İletiye bir üstbilgi ekler (daha fazla denetim bilgisi içerir) ve bunu göstermek için *Format* alanını değiştirir.

Kuyruk yöneticisinin adları MQ(örneğin, MQFMT\_STRING) ile başlayan *yerleşik biçimler* sayısı. Bunlar gereksinimlerinizi karşılamazsa, kendi biçimlerinizi ( *kullanıcı tanımlı biçimler* ) tanımlayabilir, ancak bunlar için MQ ile başlayan adları kullanmamalısınız.

Kendi biçimlerinizi yarattığınızda ve kullandığınızda, iletiyi MQGMO\_CONVERT kullanarak almak için bir veri dönüştürme çıkışı yazmanız gerekir.

#### *CodedCharSetId*

Bu, iletteki karakter verilerinin karakter kümesini tanımlar. Bu karakter kümesini kuyruk yöneticisininde ayarlamak istiyorsanız, bu alanı MQCCSI\_Q\_MGR ya da MQCCSI\_INHERIT değişmezine ayarlayabilirsiniz.

Bir kuyruktan ileti aldığınızda, *CodedCharSetId* alanının değerini, uygulamanızın beklediği değerle karşılaştırın. İki değer farklı olursa, iletteki herhangi bir karakter verilerini dönüştürmeniz ya da bir veri dönüştürme iletisi çıkışı kullanmanız gerekebilir.

#### *Encoding*

Bu, ikili tamsayıları, paketlenmiş ondalık tamsayıları ve kayan nokta numaralarını içeren sayısal ileti verilerinin biçimini açıklar. Genellikle, kuyruk yöneticisinin üzerinde çalıştığı belirli bir makineye göre kodlanır.

Bir kuyruğa ileti koyduğunuzda, genellikle *Encoding* alanında MQKEN\_NATIVE değişmezini belirtiyorsunuz. Bu, ileti verilerinizin kodlamasının, uygulamanızın çalıştığı makineniyle aynı olduğu anlamına gelir.

Bir kuyruktan ileti aldığınızda, ileti tanımlayıcısındaki *Encoding* alanının değerini, makinenizdeki sabit MQENC\_NATIVE değişmezinin değeriyle karşılaştırın. İki değer farklı olursa, iletteki sayısal verileri dönüştürmeniz ya da varsa, veri dönüştürme iletisi çıkışı kullanmanız gerekebilir.

#### *Uygulama verileri dönüştürme*

Uygulama verilerinin karakter kümesine dönüştürülmesine ve farklı platformların ilgilendiği başka bir uygulama için gereken kodlamaya dönüştürülmesi gerekebilir.

Bu değer, gönderme kuyruğu yöneticisinde ya da alıcı kuyruk yöneticisinde dönüştürülebilmektedir. Yerleşik biçimlerin kitaplığı gereksinimlerinizi karşılamazsa, kendi biçiminizi tanımlayabilirsiniz. Dönüştürme tipi, ileti tanımlayıcısının biçim alanında, MQMD ' de belirtilen ileti biçimine bağlıdır.

**Not:** Belirtilen MQFMT\_NONE ile iletiler dönüştürülmedi.

#### **Gönderme kuyruğu yöneticisinde dönüştürme**

Uygulama verilerini dönüştürmek için gönderilen ileti kanalı aracısına (MCA) gerek duyarsanız, CONVERT kanalı özniteliğini YES olarak ayarlayın.

Dönüştürme, belirli yerleşik biçimler için gönderme kuyruğu yöneticisinde ve uygun bir kullanıcı çıkışı sağlandıysa, kullanıcı tanımlı biçimler için gerçekleştirilir.

#### **Yerleşik biçimler**

Bu üyeler şunlardır:

- Tüm karakterler (MQFMT\_STRING biçim adını kullanarak) olan iletiler
- IBM MQ tanımlı iletiler (Programlanır Komut Biçimleri gibi)

IBM MQ , denetim iletileri ve olayları için Programlanır Komut Biçimi iletilerini kullanır (bu durumda kullanılan biçim adı, MQFMT\_ADMIN 'dir). Kendi iletileriniz için aynı biçimi (MQFMT\_PCF biçim adını kullanarak) kullanabilir ve yerleşik veri dönüştürmeden yararlanabilirsiniz.

Kuyruk yöneticisi yerleşik biçimlerinin tümünün MQFMT ile başlayan adları var. Bunlar listelenir ve Biçimalanında açıklanmaktadır.

#### **Uygulama tanımlı biçimler**

Kullanıcı tanımlı biçimler için, uygulama verileri dönüştürmesi bir veri dönüştürme çıkış programı tarafından gerçekleştirilmelidir (daha fazla bilgi için bkz. ["Veri dönüştürme çıkışları yazılıyor" sayfa](#page-1013-0) [1014](#page-1013-0) ). İstemci-sunucu ortamında, çıkış sunucuya yüklenir ve dönüştürme işlemi burada gerçekleşir.

## **Alıcı kuyruk yöneticisinde dönüştürme**

Uygulama iletisi verileri, hem yerleşik hem de kullanıcı tanımlı biçimler için alıcı kuyruk yöneticisi tarafından dönüştürülebilmektedir.

MQGMO\_CONVERT seçeneğini belirtirseniz, dönüştürme işlemi bir MQGET çağrısının işlenmesi sırasında gerçekleştirilir. Ayrıntılar için Seçenekler' e bakın.

## **Kodlanmış karakter takımları**

IBM MQ ürünleri, temeldeki işletim sistemi tarafından sağlanan kodlanmış karakter takılarını destekler.

Bir kuyruk yöneticisi yarattığınızda, kullanılan kuyruk yöneticisi kodlanmış karakter takımı tanıtıcısı (CCSID), temeldeki ortamın temelini temel alır. Karma kod sayfasıysa, IBM MQ , karma kod sayfasının SBCS kısmını kuyruk yöneticisi CCSID 'si olarak kullanır.

Genel veri dönüştürmesi için, temeldeki işletim sistemi DBCS kod sayfalarını destekliyorsa, IBM MQ bunu kullanabilir.

Desteklediği kodlanmış karakter kümelerinin ayrıntıları için işletim sisteminize ilişkin belgelere bakın.

Birden çok platforma yayılan uygulamalar yazarken uygulama verileri dönüştürme, biçim adları ve kullanıcı çıkışlarını dikkate almanız gerekir. Veri dönüştürme çıkışlarının çağrılmasına ve yazılmasına ilişkin bilgi için bkz. ["Veri dönüştürme çıkışları yazılıyor" sayfa 1014](#page-1013-0) .

## **İleti öncelikleri**

İletinin önceliğini sayısal bir değere ayarlayabilir ya da iletinin, kuyruğun varsayılan önceliğini almasını da belirleyebilirsiniz.

İletiyi bir kuyruğa koyduğunuzda, bir iletinin önceliğini (MQMD yapısının *Priority* alanında) ayarlardınız. Öncelik için bir sayısal değer ayarlayabilir ya da iletinin, kuyruğun varsayılan önceliğini almasına izin verirsiniz.

Kuyruğun **MsgDeliverySequence** özniteliği, kuyrukta bulunan iletilerin FIFO (ilk giren, ilk çıkış) sırasıyla ya da öncelik sırası içinde FIFO ' da saklanıp saklanmayacağını belirler. Bu öznitelik MQMDS\_PRIORITY değerine ayarlıysa, iletiler ileti tanımlayıcılarının *Priority* alanında belirtilen önceliğe göre kuyruğa alınır; ancak, bu, MQMDS\_FIFO olarak ayarlandıysa, iletiler kuyruğun varsayılan önceliğiyle kuyruğa alınır. Eşit önceliğe sahip iletiler geliş sırasına göre kuyrukta saklanır.

Bir kuyruğun **DefPriority** özniteliği, kuyruğa konmakta olan iletiler için varsayılan öncelik değerini ayarlar. Bu değer, kuyruk yaratıldığında ayarlanır, ancak daha sonra değiştirilebilir. Diğer ad kuyrukları ve uzak kuyruklara ilişkin yerel tanımlamalar, çözümledikleri temel kuyruklardan farklı varsayılan önceliklere sahip olabilir. Çözüm yolunda birden çok kuyruk tanımlaması varsa (bkz. ["Ad çözünürlüğü" sayfa 783](#page-782-0) ), varsayılan öncelik, açık komutta belirtilen kuyruğun **DefPriority** özniteliğinin değerinden (put işleminin sırasında) alınır.

Kuyruk yöneticisinin **MaxPriority** özniteliğinin değeri, o kuyruk yöneticisi tarafından işlenen bir iletiye atayabileceğiniz en yüksek önceliğidir. Bu özniteliğin değerini değiştiremezsiniz. IBM MQiçinde, öznitelik 9 değerine sahiptir; 0 (en düşük) ile 9 (en yüksek) arasında öncelikler içeren iletiler oluşturabilirsiniz.

## **İleti Özellikleri**

Bir uygulamanın işlenecek iletileri seçmesine izin vermek ya da MQMD ya da MQRFH2 üstbilgilerine erişmeden bir iletiyle ilgili bilgileri almak için ileti özelliklerini kullanın. Ayrıca, IBM MQ ve JMS uygulamaları arasında iletişimi de kolaylaştırır.

İleti özelliği, metinli bir ad ve belirli bir tipteki bir değerden oluşan bir iletiyle ilişkilendirilmiş verilerdir. İleti özellikleri, yayınların konulara süzmesi ya da kuyruktan seçmeli olarak ileti almak için ileti seçicileri tarafından kullanılır. İleti özellikleri, iş verilerini ya da durum bilgilerini uygulama verilerinde saklamaya gerek kalmadan içermek için kullanılabilir. Bu veri yapılarındaki alanlar, Message Queue Interface (MQI) işlev çağrıları kullanılarak ileti özellikleri olarak erişilebildiğinden, uygulamaların MQ Message Descriptor (MQMD) ya da MQRFH2 üstbilgilerindeki verilere erişmek zorunda kalmaması gerekir.

The use of message properties in IBM MQ mimics the use of properties in JMS. Bu, özellikleri bir JMS uygulamasında ayarlayabileceğiniz ve bunları bir yordamsal IBM MQ uygulamasında ya da başka bir şekilde alabileceğiniz anlamına gelir. Bir özelliği bir JMS uygulaması için kullanılabilir yapmak için, "usr" önekini atayın; daha sonra, JMS ileti kullanıcı özelliği olarak kullanılabilir (önek olmadan). Örneğin, IBM MQ özelliği *usr.myproperty* (bir karakter dizgisi) JMS uygulaması message.getStringProperty('myproperty')çağrısı kullanılarak JMS uygulaması tarafından erişilebilir. JMS uygulamalarının, iki ya da daha fazla U+002E (".") içerirse "usr" önekine sahip özelliklere erişemediğine dikkat edin. karakterdir. Öneki olmayan ve U+002E olmayan bir özellik (".") karakter, "usr" önekine sahip olduğu gibi işlem görür. Bunun tersine, bir JMS uygulamasına ayarlanan bir kullanıcı özelliği kümesine "usr" eklenerek bir IBM MQ uygulaması içinde erişilebilir. Bir MQINQMP çağrısında sorgulanacak özellik adına önek ekleyin.

## *İleti özellikleri ve ileti uzunluğu*

Bir IBM MQ kuyruk yöneticisinde herhangi bir iletiyle akabilecek özelliklerin büyüklüğünü denetlemek için kuyruk yöneticisi özniteliğini *MaxPropertiesLength* kullanın.

Genel olarak, özellikleri ayarlamak için MQSETMP kullandığınızda, özelliğin büyüklüğü, byte cinsinden özellik adının uzunluğunun yanı sıra, MQSETMP çağrısına aktarılan byte cinsinden özellik değerinin uzunluğunu da içerir. Bu, özelliğin karakter kümesi ve özelliğin Unicode 'a dönüştürülebilmesi nedeniyle hedefe iletilmesi sırasında değişebilir; bu durumda, özelliğin büyüklüğü değişebilir.

Bir MQPUT ya da MQPUT1 çağrısında, iletinin özellikleri, kuyruk ve kuyruk yöneticisi için iletinin uzunluğuna doğru sayılmaz, ancak kuyruk yöneticisi tarafından algılanan özelliklerin uzunluğuna kadar (bu iletiler, MQI çağrıları kullanılarak ayarlanmış ya da değil), özelliklerin uzunluğuna kadar sayı sayır.

Özelliklerin büyüklüğü özellik uzunluğu üst sınırını aşarsa, bu ileti MQRC\_PROTETIES\_TOO\_BüFK ile reddedilir. Özelliklerin boyutu, gösterimine bağlı olduğundan, özellik uzunluğu üst sınırını bir brüt düzeyde ayarlamalısınız.

Arabellek özellikleri içeriyorsa, bir uygulamanın, *MaxMsgUzunluğu*değerinden daha büyük bir arabelleğe sahip bir iletiyi başarıyla yerleştirmesi mümkündür. Bunun nedeni, MQRFH2 öğeleri olarak gösterilse bile, ileti özellikleri iletinin uzunluğuna doğru sayılmaz. MQRFH2 üstbilgi alanları, özellikler uzunluğuna yalnızca bir ya da daha çok klasör varsa ve üstbilgideki her klasörde özellikler içeriyorsa, bu alanlara veri eklenir. Bir ya da daha çok klasör MQRFH2 üstbilgisinde bulunuyorsa ve herhangi bir klasör özellik içermiyorsa, MQRFH2 üstbilgi alanları ileti uzunluğuna doğru sayılır.

Bir MQGET çağrısında, iletinin özellikleri, ileti uzunluğuna kadar, kuyruk ve kuyruk yöneticisi tarafından dikkate almaz. Ancak, özellikler ayrı olarak sayıldığından, bir MQGET çağrısının döndürdüğü arabelleğin *MaxMsgUzunluğu* özniteliğinin değerinden büyük olması mümkündür.

Uygulamalarınız *MaxMsgUzunluğu* değerini sorgulamaz ve MQGET ' ı çağırmadan önce bu büyüklükte bir arabellek ayıramaz; bunun yerine, yeterince büyük değerlendirdiğiniz bir arabellek ayırın. If the MQGET fails, allocate a buffer guided by the size of the *DataLength* parameter.

MQGET çağrısının *DataLength* değiştirgesi, uygulama verilerinin bayt cinsinden uzunluğunu döndürür ve MQGMO yapısında bir ileti tanıtıcısı belirtilmediyse, sağladığınız arabelleğde döndürülen özellikler döndürülür.

MQPUT çağrısının *Arabellek* değiştirgesi, gönderilecek uygulama iletisi verilerini ve ileti verilerinde gösterilen tüm özellikleri içerir.

IBM WebSphere MQ 7.0' dan önceki bir kuyruk yöneticisine veri akışı sırasında, ileti tanımlayıcısında bulunan iletinin özellikleri, iletinin uzunluğuna doğru sayılır. Therefore, you should either raise the value of the *MaxMsgUzunluğu* attribute of channels going to a system earlier than IBM WebSphere MQ 7.0 as necessary, to compensate for the fact that more data might be sent for each message. Diğer bir seçenek <span id="page-25-0"></span>olarak, kuyruk ya da kuyruk yöneticisi *MaxMsgLength*değerini azaltabilir; böylece, sistemdeki genel veri düzeyi verileri aynı kalır.

İleti tanımlayıcısı ya da her ileti için uzantı dışında, ileti özellikleri için 100 MB ' lik bir uzunluk sınırı vardır.

İç gösteriminde bir özelliğin büyüklüğü, adın uzunluğunun yanı sıra, değerinin büyüklüğü artı özellik için bazı denetim verilerini içerir. İletiye bir özellik eklendikten sonra özellikler kümesi için bazı denetim verileri de vardır.

## *Özellik adları*

Özellik adı bir karakter dizgisidir. Belirli kısıtlamalar, uzunluğuna ve kullanılabilecek karakter kümesine uygulanır.

Özellik adı, bağlamla sınırlı olmadığı sürece, +4095 karakterle sınırlı olmak üzere, büyük/küçük harfe duyarlı bir karakter dizilimidir. Bu sınır, MQ\_MAX\_PROPERTY\_NAME\_LENGTH sabiti içinde yer alır.

Bir ileti özelliği MQI çağrısı kullanırken bu uzunluk üst sınırını aştığınızda, çağrı neden kodu MORC\_PROPERTY\_NAME\_LENGTH\_ERR ile başarısız olur.

JMSiçinde maksimum özellik adı uzunluğu olmadığından, bir JMS uygulamasının, bir MQRFH2 yapısında saklandığında geçerli bir IBM MQ özellik adı olmayan geçerli bir JMS özellik adı ayarlamasıdır.

Bu durumda, ayrıştırıldığında, özellik adının yalnızca ilk 4095 karakteri kullanılır; aşağıdaki karakterler kesilir. Bu, seçicileri kullanan bir uygulamanın bir seçim dizgisiyle eşleşmemesi ya da birden çok özelliğin aynı adla kesilebileceğinden, beklemediği bir dizgiyle eşleşmesine neden olabilir. Bir özellik adı kısaltıldığında, WebSphereMQ bir hata günlüğü iletisi yayınlar.

All property names must follow the rules defined by the Java Language Specification for Java Identifiers, with the exception that Unicode character U+002E (.) is permitted as part of the name - but not the start. Java Tanıtıcılarına ilişkin kurallar, özellik adlarına ilişkin JMS belirtiminde yer alan kurallara eşitler.

Beyaz alan karakterleri ve karşılaştırma işleçleri yasaklanmıştır. Bir özellik adında gömülü boş değere izin verilir, ancak önerilmez. Gömülü boş değerler kullanırsanız, bu durum, değişken uzunluklu dizgileri belirtmek için MQCHARV yapısıyla birlikte kullanıldığında MQVS\_NULL\_TERMINATED değişmezinin kullanılmasını önler.

Uygulamalar özellik adlarına dayalı iletileri seçebildiğinden ve seçiciye ilişkin ad ile seçicinin karakter kümesi arasındaki dönüştürmenin beklenmeyen bir şekilde başarısız olmasına neden olabileceğinden, özellik adlarını basit tutun.

IBM MQ özellik adları, mantıksal özellikler gruplaması için U+002E (.) karakterini kullanır. Bu işlem, ad alanını özellikler için böler. Küçük ya da büyük harflerin herhangi bir karışımında aşağıdaki önekleri içeren özellikler, ürün tarafından kullanılmak üzere ayrılır:

- mcd
- jms
- usr
- mq
- sib
- wmq
- Root
- Body
- Properties

Ad çakışmalarını önlemek için iyi bir yol, tüm uygulamaların ileti özelliklerinin İnternet etki alanı adlarıyla önlerini önlediğinden emin olun. For example, if you are developing an application using domain name ourcompany.com you could name all properties with the prefix com.ourcompany. Bu adlandırma kuralı, özelliklerin kolay seçilmesine de olanak sağlar; örneğin, bir uygulama com.ourcompany.%' un başlatılmasına başlayarak tüm ileti özelliklerini sorgulayabilir.

Özellik adlarının kullanımına ilişkin ek bilgi için [Özellik adı kısıtlamaları](#page-26-0) başlıklı konuya bakın.

#### <span id="page-26-0"></span>*Özellik adı kısıtlamaları*

Bir özelliği adladığınızda, bazı kuralları izlemeniz gerekir.

Özellik adları için aşağıdaki kısıtlamalar geçerlidir:

- 1. Bir özellik aşağıdaki dizgilerle başlamamalıdır:
	- "JMS"- IBM MQ classes for JMStarafından kullanılmak üzere ayrılmıştır.
	- "usr.JMS"-geçerli değil.

JMS özellikleri için eşanlamlıları sağlayan aşağıdaki özelliklerden başka istisnalar vardır:

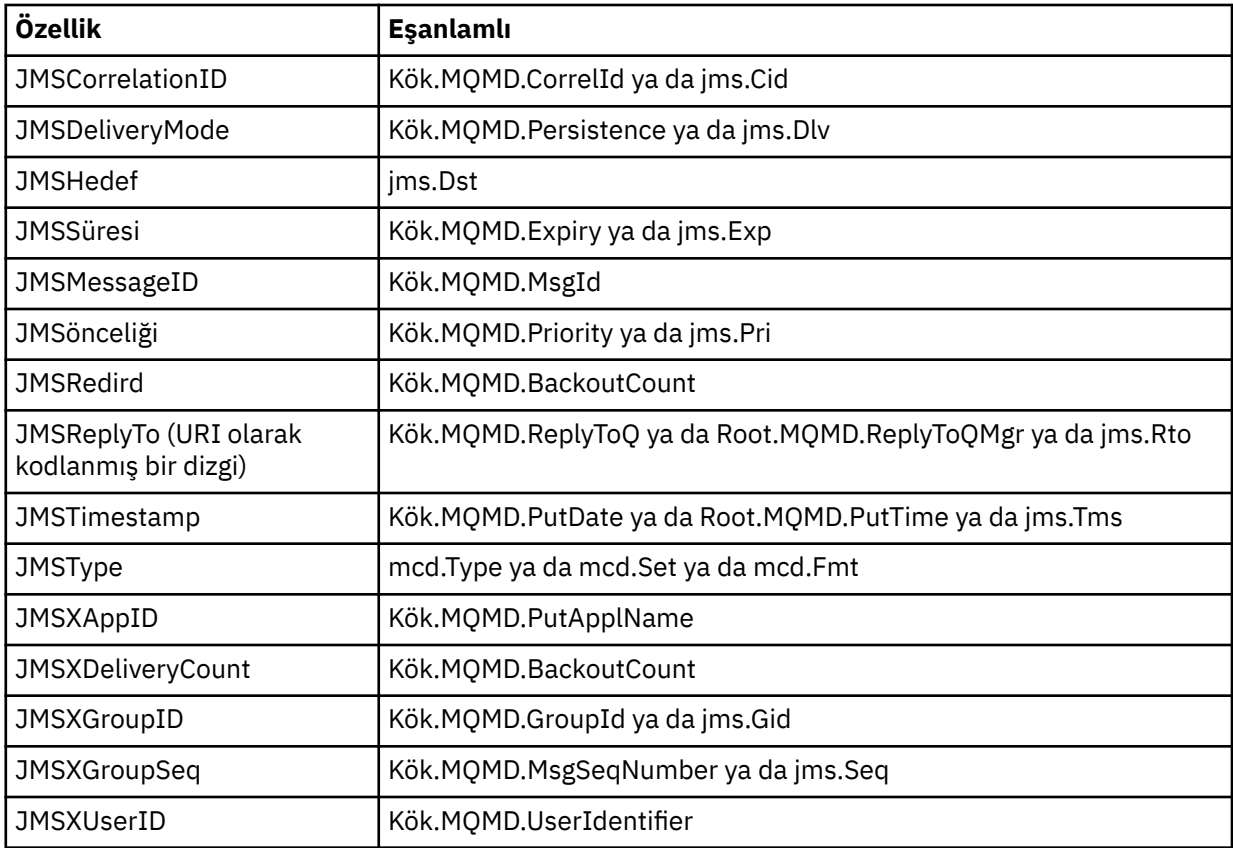

These synonyms allow an MQI application to access JMS properties in a similar fashion to IBM MQ classes for JMS client application. Bu özelliklerin yalnızca JMSCorrelationID, JMSReplyTo, JMSType, JMSXGroupIDve JMSXGroupSeq MQI kullanılarak ayarlanabileceği.

IBM MQ classes for JMS içinden kullanılabilir olan JMS\_IBM\_ \* özelliklerinin MQI kullanılarak kullanılamadığını unutmayın. JMS\_IBM\_ \* properties başvurusına, MQI uygulamaları tarafından başka yollarla erişilebilir.

- 2. Alt ya da büyük harflerin herhangi bir karışımında "NULL", "TRUE", "FALSE", "NOT", "AND", "OR", "BETWELE", "LIKE", "IN", "IS" ve "ESCAPE" gibi bir özellik çağrılmamalı. Bunlar, seçim dizgilerinde kullanılan SQL anahtar sözcüklerinin adlarıdır.
- 3. Bir özellik adı başlangıcı " mq " "mq\_usr" küçük harf ya da büyük harf karışımında yalnızca tek bir "." karakterini içerebilir. karakter (U+002E). Çoklu "." bu önekleri içeren özelliklerde karakterlerin kullanılmasına izin verilmez.
- 4. İki "." Karakterler arasında başka karakterler de içermeli; sıradüzende boş bir noktana sahip olamazsınız. Benzer şekilde bir özellik adı "." ile bitemez. karakterini kullanın.
- 5. Bir uygulama "a.b" özelliğini ve sonra "a.b.c" özelliğini ayarlarsa, "b" sıradüzeninde bir değer mi, yoksa başka bir mantıksal gruplama içerip içermediği belirsiz. Böyle bir hiyerarşi "karma içerik" dir ve bu desteklenmez. Karma içeriğe neden olan bir özelliği ayarlamasına izin verilmez.

Bu kısıtlamalar, geçerlilik denetimi düzeneği tarafından aşağıdaki gibi uygulanır:

- Property names are validated when setting a property using the MQSETMP- Set message property call, if validation was requested when the message handle was created . Bir özelliği doğrulama girişimi üstlenilirse ve özellik adı belirtiminde bir hata nedeniyle başarısız olursa, tamamlanma kodu MQCC\_FAILED ile başarısız olur:
	- 1-4 nedenleri için MQRC\_XX\_ENCODE\_CASE\_ONE Property\_name\_error.
	- MQRC\_MIXED\_CONTENT\_NOT\_ALLOWED, neden 5.
- Doğrudan MQRFH2 öğeleri olarak belirtilen özelliklerin adları, MQPUT çağrısıyla doğrulanmasını garantilmiyor.

#### *Özellik olarak ileti tanımlayıcı alanları*

Çoğu ileti tanımlayıcı alanı özellik olarak değerlendirilebilir. Özellik adı, ileti tanımlayıcısı alanının adına bir önek eklenerek oluşturulur.

Bir MQI uygulaması, bir ileti tanımlayıcı alanında bulunan bir ileti özelliğini tanımlamak isterse (örneğin, bir seçici dizgisinde ya da ileti özelliği API ' lerini kullanarak), aşağıdaki sözdizimini kullanın:

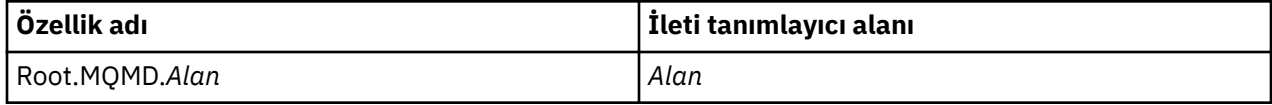

C dili bildirimindeki MQMD yapı alanları için aynı büyük-küçük harf durumu ile *Field* değerini belirtin. Örneğin, Root.MQMD.AccountingToken özellik adı, ileti tanımlayıcısının AccountingToken alanına erişir.

İleti tanımlayıcısının StrucId ve Version alanlarında gösterilen sözdizimi kullanılarak erişilebilir değil.

İleti tanımlayıcı alanları, diğer özellikler için hiçbir zaman bir MQRFH2 üstbilgisinde gösterilmez.

İleti verileri kuyruk yöneticisi tarafından onurlandırılan bir MQMDE ile başlıyorsa, açıklanan Root.MQMD.*Field* gösterimi kullanılarak MQMDE alanlarına erişilebilir. Bu durumda, MQMDE alanları, bir özellikler perspektifinden MQMD ' nin mantıksal olarak kabul edilir. Bkz. MQMDE ' ye Genel Bakış.

## *Özellik veri tipleri ve değerleri*

Bir özellik, boole, bayt dizilimi, karakter dizilimi ya da kayan noktalı ya da tamsayı olabilir. Bağlam, bağlam tarafından aksi belirtilmediği sürece, veri tipi aralığında geçerli herhangi bir değeri saklayabilir.

Bir özellik değerinin veri tipi, aşağıdaki değerlerden biri olmalıdır:

- MQBOOL
- MQBYTE []
- MQCHAR []
- MQFLOAT32
- MQFLOAT64
- MQINT8
- MQINT16
- MQINT32
- MQINT64

Bir özellik var, ancak tanımlı bir değeri yok; boş değerli bir özeldir. Boş değerli bir özellik, bir byte özelliğinden (MQBYTE []) ya da karakter dizgisi özelliğinden (MQCHAR []) farklı, ancak değeri sıfır olan bir değeri olan boş bir değer içeriyor.

Byte dizgisi, JMS ya da XMSiçinde geçerli bir özellik veri tipi değil. You are advised not to use byte string properties in the *usr* folder.

## **Kuyruklardan iletilerin seçilmesi**

Bir MQGET çağrısındaki MsgId ve CorrelId alanlarını kullanarak ya da bir MQOPED ya da MQSUB çağrısında SelectionString kullanarak, kuyruklardan ileti seçebilirsiniz.

## *Seçiciler*

İleti seçici, bir uygulamanın ilgisini yalnızca, seçim dizgisinin temsil ettiği SQL (Yapılandırılmış Sorgu Dili) sorgusunu karşılayan özelliklere sahip iletilere kaydettirmek için kullanılan değişken uzunluklu bir dizilimdir.

## **MQSUB ve MQOPEN işlev çağrılarını kullanarak seçim**

MQSUB ve MQOP çağrılarını kullanarak seçim yapmak için MQCHARV tipinde bir yapı olan *SelectionString*' ı kullanıyorsunuz.

The *SelectionString* structure is used to pass a variable-length selection string to the queue manager.

Seçici dizgisiyle ilişkilendirilmiş CCSID, MQCHARV yapısının VSCCSID alanı aracılığıyla ayarlanır. Kullanılan değer, seçici dizgileri için desteklenen bir CCSID olmalıdır. Desteklenen kod sayfalarının listesi için Kod sayfası dönüşümü başlıklı konuya bakın.

Desteklenen bir IBM MQ Unicode dönüştürmesi olmayan bir CCSID ' nin belirtilmesi, MQRC\_SOURCE\_CCSID\_ERROR hatasına neden olur. Bu hata, seçici kuyruk yöneticisine (MQSUB, MQOPEN ya da MQPUT1 üzerinde) sunulmaya başlansa döndürülür.

*VSCCSID* alanının varsayılan değeri, seçim dizgisinin CCSID değerinin kuyruk yöneticisi CCSID değerine eşit olduğunu ya da bir istemci üzerinden bağlandıysa istemci CCSID değerinin eşit olduğunu gösterir. MQCCSI\_APPL değişmezi, derlemeden önce bir uygulama yeniden tanımlanarak geçersiz kılınabilir.

MQCHARV seçicisi bir NULL dizgisi gösteriyorsa, o ileti tüketicisi için seçim gerçekleşmez ve iletiler, bir seçici kullanılmamış gibi teslim edilir.

Bir seçim dizgisinin uzunluk üst sınırı yalnızca, *VSLength*MQCHARV alanı tarafından tanımlanabilen bir dizilimle sınırlandırılır.

Bir arabellek sağladıysanız ve VSBufSizeiçinde artı bir arabellek uzunluğu varsa, MQSO\_RESUME abone olma seçeneğini kullanarak bir MQSUB çağrısından çıkışta SelectionString döndürülür. Bir arabellek sağlamadıysanız, MQCHARV ' ın VSLecgth alanında yalnızca seçim dizgisinin uzunluğu döndürülür. Sağlanan arabellek, alanı döndürmek için gereken alandan küçükse, sağlanan arabellete yalnızca VSBufSize byte değeri döndürülür.

Bir uygulama, ilk olarak kuyruğun tanıtıcısını (MQOPEN için) ya da aboneliği kapatmaksızın (MQSUB için) bir seçim dizgisini değiştiremiyor. Daha sonra, sonraki bir MQOPED ya da MQSUB çağrısında yeni bir seçim dizgisi belirtilebilir.

#### **MQOPEN**

Açılan tanıtıcıyı kapatmak için MQCLOSE komutunu kullanın ve daha sonra, sonraki bir MQOPEN çağrısında yeni bir seçim dizgisi belirtin.

#### **MQSUB**

Döndürülen abonelik tanıtıcısını (hSub) kapatmak için MQCLOSE komutunu kullanın ve daha sonra, sonraki bir MQSUB çağrısında yeni bir seçim dizgisi belirtin.

[Şekil 3 sayfa 30](#page-29-0) , MQSUB çağrısını kullanarak seçim sürecini gösterir.

#### <span id="page-29-0"></span>**MQOPEN**

 $(APP 1)$ ObjectName = "MyDestQ" hObj

Е MyDestQ

#### **MQSUB**

 $(APP 1)$ 

**MQGET**  $(APP 1)$ 

hObj

SelectionString = "Sport = 'Football" hObj TopicString = "ResultsTopic"

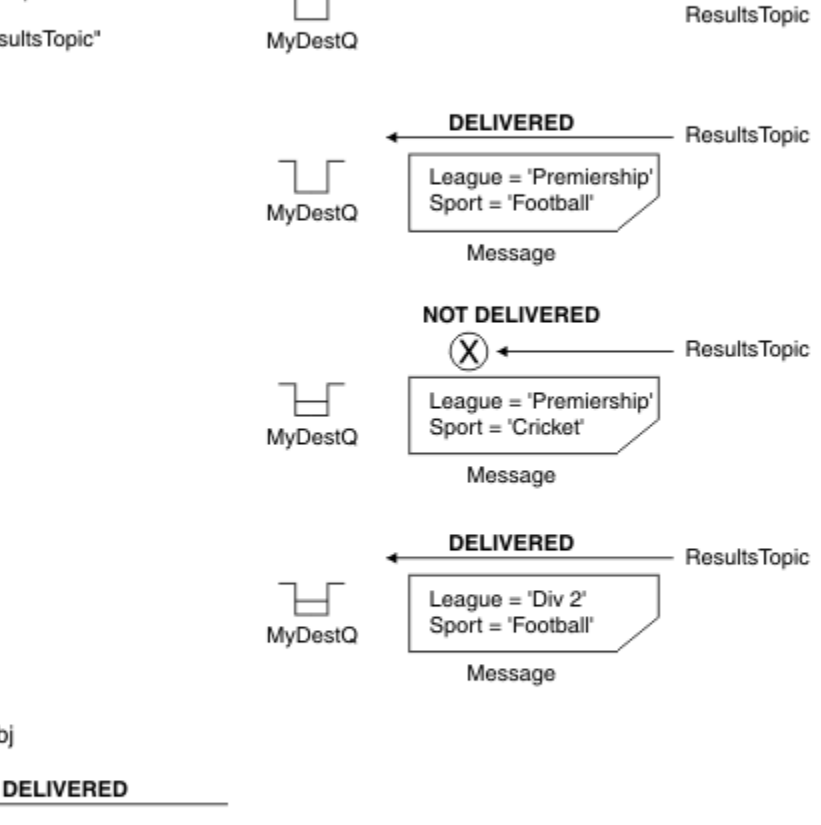

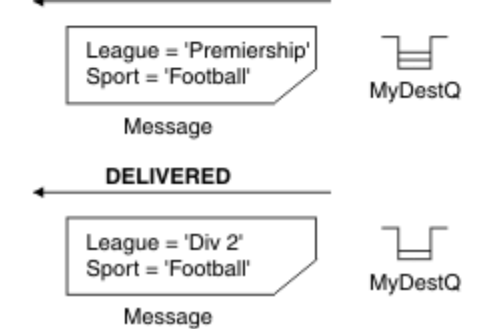

*Şekil 3. MQSUB çağrısını kullanarak seçim*

MQSD yapısındaki *SelectionString* alanı kullanılarak MQSUB çağrısına bir seçici aktarılabilir. MQSUB ' da bir seçicide geçirmenin etkisi, yalnızca sağlanan konuya abone olunan ve sağlanan seçim dizgisiyle eşleşen iletilerin hedef kuyrukta kullanılabilir kılındığı iletilerdir.

[Şekil 4 sayfa 31](#page-30-0) , MQOPEN çağrısını kullanarak seçim işlemini gösterir.

#### <span id="page-30-0"></span>**MQOPEN**

 $(APP 1)$ 

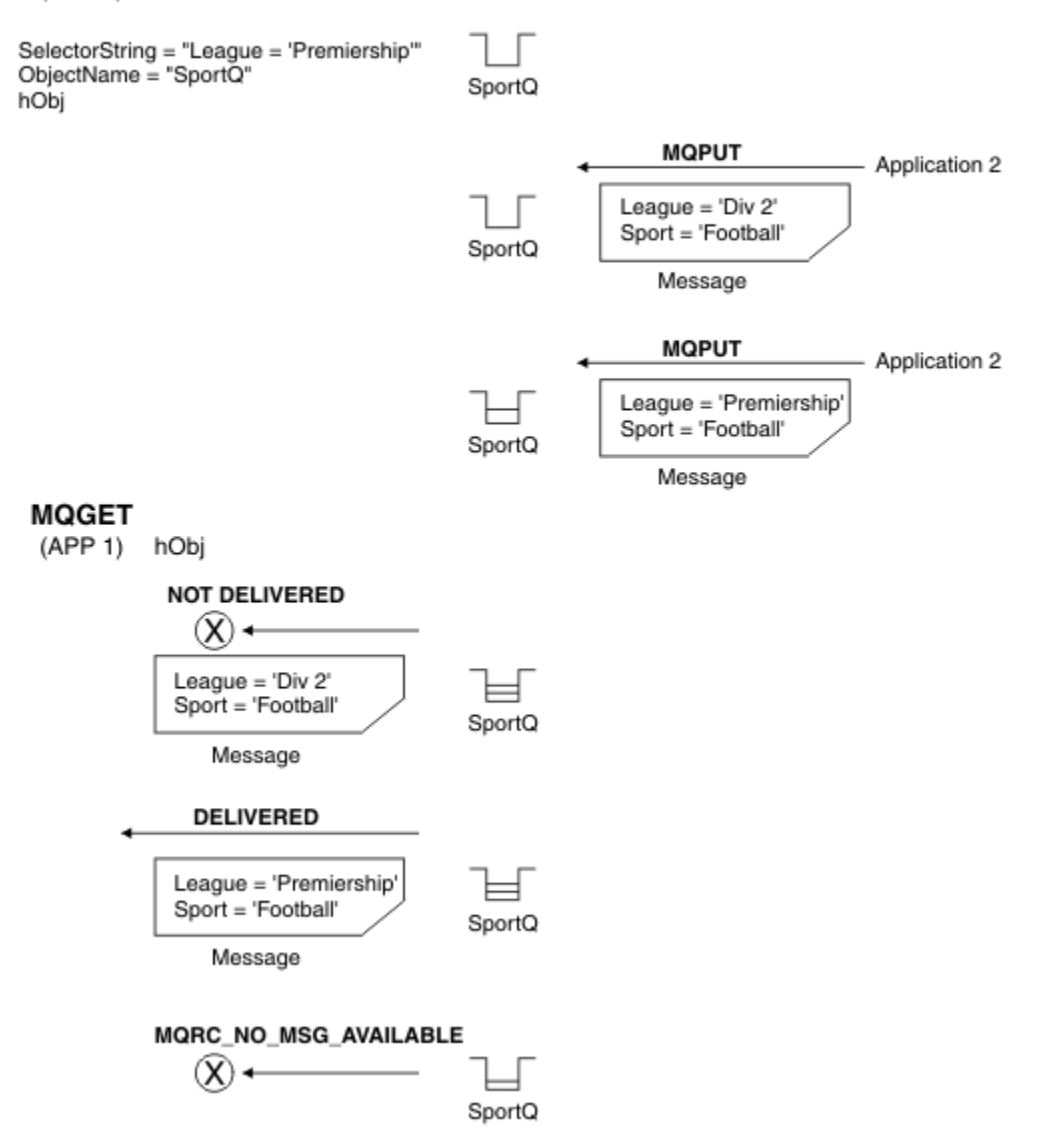

*Şekil 4. MQOPER çağrısını kullanarak seçim*

MQOD yapısındaki *SelectionString* alanını kullanarak, MQOPEN çağrısına bir seçici aktarılabilir. MQOPER çağrısında bir seçicide geçirmenin etkisi, yalnızca açılan kuyrukta bulunan ve bir seçiciyle eşleşen iletilerin ileti tüketicisine teslim edilmeleridir.

Bir uygulamanın yalnızca bir seçiciyle eşleşen bir kuyruktaki iletileri almayı seçebileceği noktadan noktaya iletişim kutusu için, MQOPEN çağrısında seçici için ana kullanım kullanılır. Önceki örnek, iki iletinin MQOPER tarafından açılan bir kuyruğa yerleştirildiği, ancak bir seçiciyle eşleşen tek bir senaryonun yalnızca biri tarafından alındığı basit bir senaryoya yol açar.

İzleyen MQGET çağrılarının MQRC\_NO\_MSG\_AVAILEABLE ile, belirtilen seçiciyle eşleşen kuyrukta başka ileti olmadığını belirtmesine dikkat edin.

#### **İlgili kavramlar**

["Seçim dizgisi kuralları ve kısıtlamaları" sayfa 38](#page-37-0)

Seçim dizgilerinin, seçicileri kullanırken olası sorunları önlemek için nasıl yorumlanır ve karakter kısıtlamaları olduğunu öğrenmek için kendinizi bu kurallara uygun bir şekilde öğrenin.

## *Seçim davranışı*

IBM MQ seçim davranışına genel bakış.

MQMD yapıldıysa, bir MQMDE yapısındaki alanlar, MQMD ' ye karşılık gelen ileti tanımlayıcısı özelliklerine ilişkin ileti özellikleri olarak kabul edilir:

- MQFMT\_MD\_EXTENSION biçimi var
- Hemen ardından geçerli bir MQMDE yapısı var
- Sürüm bir ya da yalnızca iki alan için varsayılan sürüm olan iki alan içerir

Herhangi bir ileti özelliği gerçekleşmeden önce bir seçim dizesinin TRUE ya da FALSE olarak çözülebilmesi mümkündür. Örneğin, seçim dizgisi "TRUE <> FALSE"olarak ayarlandıysa, bu durum söz sahibi olabilir. Bu tür erken değerlendirmenin, yalnızca seçim dizgisinde ileti özelliği başvuruları olmadığında gerçekleşeceği garanti edilir.

Bir seçim dizgisi, herhangi bir ileti özelliği dikkate alınmadan önce TRUE (Doğru) değerine çözülürse, tüketici tarafından abone olunan konuya yayınlanan tüm iletiler teslim edilir. Bir seçim dizgisi, herhangi bir ileti özelliği dikkate alınmadan önce FALSE değerine çözülürse, seçiciyi sunan işlev çağrısında MQRC\_SELECTOR\_ALWAY\_FALSE ve tamamlanma kodu MQCC\_FAILED bir neden kodu döndürülür.

Bir ileti ileti özelliği içermiyorsa (üstbilgi özellikleri dışında), seçim için uygun olabilir. Bir seçim dizgisi var olmayan bir ileti özelliğine başvuruyorsa, bu özelliğin boş değer (NULL) ya da 'Unknown ' (Bilinmiyor) değerine sahip olduğu varsayılır.

Örneğin, bir ileti yine de 'Color IS NULL'gibi bir seçim dizgisini karşılayabilir; burada 'Color' , iletide bir ileti özelliği olarak var olmaz.

Seçim yalnızca, genişletilmiş bir ileti seçimi sağlayıcısı yoksa, iletinin kendisi değil, yalnızca bir iletiyle ilişkili özelliklerde gerçekleştirilebilir. Yalnızca genişletilmiş bir ileti seçimi sağlayıcısı varsa, ileti bilgi yükinde seçim gerçekleştirilebilir.

Her ileti özelliğinin, kendisiyle ilişkilendirilmiş bir tipi vardır. Bir seçim gerçekleştirdiğinizde, ileti özelliklerini test etmek için ifadelerde kullanılan değerlerin doğru tipte olduğundan emin olmanız gerekir. Tip uyuşmazlığı ortaya çıkarsa, söz konusu ifade FALSE olarak çözülüyor.

Seçim dizgisinin ve ileti özelliklerinin uyumlu tipler kullandığından emin olmak sizin sorumluluğunuzda.

Seçim ölçütleri, etkin olmayan dayanıklı aboneler adına uygulanmaya devam eder, böylece yalnızca başlangıçta sağlanan seçim dizgisiyle eşleşen iletiler saklanır.

Kalıcı abonelik alter (MQSO\_ALTER) ile sürdürüldüğünde seçim dizgileri değiştirilemez. Bir kalıcı abone etkinliği devam ettiğinde farklı bir seçim dizgisi sunulursa, uygulamaya MQRC\_SELECTOR\_NOT\_ALTERABLE değeri döndürülür.

Bir kuyruktan seçim ölçütlerine uygun bir ileti yoksa, uygulamalar MQRC\_NO\_MSG\_AVAIABLE dönüş kodunu alır.

Bir uygulama, özellik değerlerini içeren bir seçim dizgisi belirttiyse, yalnızca eşleşen özellikleri içeren iletiler seçime uygun olur. Örneğin, bir abone "a = 3" seçim dizgisini, hiçbir özellik içermeyen bir ileti yayınlanıyor ya da 'a' var olmayan ya da 3 'e eşit olmayan özellikler içeriyor. Abone, hedef kuyruğuna bu iletiyi almaz.

## **İleti alışverişi başarımı**

Selecting messages from a queue requires IBM MQ to sequentially inspect each message on the queue. İletiler, seçim ölçütleriyle eşleşen bir ileti bulununcaya ya da incelenecek başka ileti bulununcaya kadar incelenir. Bu nedenle, ileti seçimi derin kuyruklarda kullanılırsa, ileti alışverişi başarımı zarar görür.

Seçim JMSCorrelationID ya da JMSMessageIDdeğerine dayalı olduğunda, ileti seçimini derin kuyruklarda eniyilemek için, formun bir seçim dizgisini kullanın:

- JMSCorrelationID = 'ID:*correlation\_id*'
- JMSMessageID= 'ID:*message\_id*'

Burada:

- *correlation\_id* , standart IBM MQ ilinti tanıtıcısını içeren bir dizgidir.
- *message\_id* , standart bir IBM MQ ileti tanıtıcısı içeren bir dizgidir.

**Not:** Seçici yalnızca özelliklerden birine başvuruda bulunmalı. Bu biçimlerden birine sahip bir seçici kullanılması, JMSCorrelationID ' de seçilirken performansında önemli bir gelişme sunar ve JMSMessageIDiçin marjinal bir başarım artışı sağlar. Daha fazla bilgi için bkz ["JMSiçindeki ileti seçicileri"](#page-127-0) [sayfa 128](#page-127-0).

## **Karmaşık seçicilerin kullanılması**

Seçiciler birçok bileşen içerebilir; örneğin:

a and b or c and d or e and f or g and h or i and j... ya da y ve z

Bu tür karmaşık seçicilerin kullanımı ciddi performans etkileri ve aşırı kaynak gereksinimlerine sahip olabilir. Bu nedenle, IBM MQ sistemi, sistem kaynağı eksiklik sonuçlarıyla sonuçlanabilen aşırı karmaşık seçicileri işleyemeyerek koruyacaktır. Protection can occur on selection strings that contain more than 100 tests, or when IBM MQ detects that the limit on the size of the operating system stack is being approached. Koruma sınırlarına ulaşılmamasını sağlamak için, uygun altyapılarda birçok bileşenle seçim dizgileri kullanımını iyice denemeli ve sınaymanız gerekir.

Seçicilerin performansı ve karmaşıklığı, bileşenleri birleştirmek için ek parantez kullanarak basitleştirilerek geliştirilebilir. Örneğin:

 $(a$  ve b ya da c ve d) ya da  $(e$  ve f ya da g ve h) ya da  $(i$  ve  $j)$  ...

#### **İlgili kavramlar**

["Seçim dizgisi kuralları ve kısıtlamaları" sayfa 38](#page-37-0)

Seçim dizgilerinin, seçicileri kullanırken olası sorunları önlemek için nasıl yorumlanır ve karakter kısıtlamaları olduğunu öğrenmek için kendinizi bu kurallara uygun bir şekilde öğrenin.

## *İleti seçici sözdizimi*

IBM MQ ileti seçici, SQL92 koşullu ifade sözdiziminin bir alt kümesini temel alan sözdizimine sahip bir dizgidir.

Bir ileti seçicinin değerlendirdiği sıra, öncelik düzeyi içinde soldan sağa doğru olur. Bu siparişi değiştirmek için ayraçları kullanabilirsiniz. Önceden tanımlı seçici hazır bilgileri ve işleç adları burada büyük harfle yazılır; ancak, büyük/küçük harf duyarlı değildir.

Seçici, API aracılığıyla sağlandıysa, IBM MQ , sunulma sırasında bir ileti seçicisinin sözdizimsel doğruluğunu doğrular. If the syntax of the selection string is incorrect or a property name is not valid, and an extended message selection provider is not available, MQRC\_SELECTION\_NOT\_AVAILABLE is returned to the application. Seçim dizgisinin sözdizimi yanlışsa ya da abonelik sürdürüldüğünde bir özellik adı geçerliyse, uygulamaya bir MQRC\_SELECTOR\_SYNTAX\_ERROR döndürülür. Özellik ayarlanırken özellik adı geçerlilik denetimi geçersiz kılındıysa ( MQCMHO\_VALIDATEyerine MQCMHO\_NONE belirlenerek) ve bir uygulama daha sonra geçersiz özellik adına sahip bir ileti yerleştirdiyse, bu ileti hiçbir zaman seçilmez.

No error is returned at the time the selector is presented if IBM MQ determines that an administratively defined subscription selector is using extended message syntax, as indicated by the **DISPLAY SUB** parameter **SELTYPE** having the value UZATILDI. Bu durumda, seçim dizgisinin sözdiziminin denetlenmesi yayınlama saatine kadar ertelenir (bkz. MQRC\_SELECTION\_NOT\_AVAILABLE).

Bir seçici şunları içerebilir:

- Hazır bilgiler:
	- Dizgi hazır bilgileri tek tırnak işareti içine alınır. Birbirini izleyen iki tek tırnak işareti tek tırnak işaretini temsil eder. 'Literal' ve 'literal' (hazır bilgi) örnekleri verilebilir. Java dizgi hazır bilgileri gibi, bunlar Unicode karakter kodlamasını kullanır. Bir dizgi hazır bilgisini kapatmak için çift tırnak işareti kullanamazsınız. Tek tırnak işaretleri arasında herhangi bir bayt dizisi kullanılabilir.

– Bir bayt dizilimi, çift tırnak işareti içine alınmış ve önünde 0xöneki bulunan bir ya da daha çok onaltılı karakter çiftidir. Örnekler: "0x2F1C" ya da "0XD43A". Bayt dizilimi uzunluğunun en az bir bayt olması gerekir. Bir seçici byte dizgisi MQTYPE\_BYTE\_STRINGtipindeki bir ileti özelliğiyle eşleştirilirse, baştaki ya da sondaki sıfırda özel bir işlem yapılmamaktadır. Byte 'lar başka bir karakter olarak işlem görür. Endianness de dikkate alınmıyor. Seçici ve özellik byte dizgilerinin uzunluğu eşit olmalıdır ve byte sırası aynı olmalıdır.

Bayt dizilimi seçimlerine ilişkin örnekler ( *myBytes* = 0AFC23) aşağıdaki gibi olur:

- "myBytes = "0x0AFC23"" = TRUE

Aşağıdaki dizgi seçimleri eşleşmiyor:

- "myBytes = "0xAFC23"" = MQRC\_SELECTOR\_SYNTAX\_ERROR (çünkü byte sayısı birden çok iki byte değil)
- "myBytes = "0x0AFC2300"" = FALSE (karşılaştırmada sondaki sıfırın önemli olduğu için)
- "myBytes = "0x000AFC23"" = FALSE (karşılaştırmada sıfır değeri önemli olduğu için)
- "myBytes = "0x23FC0A"" = FALSE (endianness dikkate alınmadığı için)
- Onaltılı sayılar sıfır ile başlar ve ardından büyük ya da küçük harfli xolur. Hazır bilginin geri kalan kısmı bir ya da daha çok geçerli onaltılı karakter içeriyor. Örnekler: 0xA, 0xAF, 0X2020.
- 0-7 aralığındaki bir ya da daha çok basamak izleyen bir ya da daha çok basamak, her zaman sekizli bir sayının başlangıcı olarak yorumlanır. Sıfır önekli bir ondalık sayıyı bu gibi gösteremezsiniz; örneğin, 09 , 9 geçerli bir sekizli sayı olmadığı için bir sözdizimi hatası döndürür. Sekizli sayı örnekleri: 0177, 0713.
- An exact numeric literal is a numeric value without a decimal point, such as 57, -957, and +62. Tam sayısal hazır bilgi, sondaki büyük ya da küçük harflere sahip olabilir; bu, sayının nasıl depolanır ya da yorumlanabileceği etkilemez. IBM MQ supports exact numerals in the range -9,223,372,036,854,775,808 to 9,223,372,036,854,775,807.
- An approximate numeric literal is a numeric value in scientific notation, such as 7E3 or -57.9E2, or a numeric value with a decimal, such as 7., -95.7, or +6.2. IBM MQ supports numbers in the range -1.797693134862315E+308 to 1.797693134862315E+308.

Bu değer, isteğe bağlı bir işaret karakterinin ( + ya da -) izlenmesi gerekir. Değer, tamsayı ya da kesir olmalıdır. Çok önemli bir kesirli kısım ve başında gelen bir basamak yok.

Büyük ya da küçük harfli E , isteğe bağlı bir üslubunun başlangıcını belirtir. Üstel bir ondalık radx ve üstel sayı parçası, isteğe bağlı bir işaret karakteriyle önek olarak öner olabilir.

Yaklaşık sayısal hazır bilgiler F ya da D karakteri tarafından sonlandırılabilir (büyük/küçük harfe duyarlı değildir). Bu sözdizimi, tek ya da çift duyarlıklı sayıların etiketlendirilmesinin dil arası yöntemini desteklemesi için vardır. Bu karakterler isteğe bağlıdır ve yaklaşık sayısal hazır bilginin nasıl saklanmayacağını ya da işleneceğini etkilemez. Bu sayılar her zaman çift duyarlıklı olarak depolanır ve işlenir.

– Boole hazır bilgileri TRUE ve FALSE.

**Not:** Non-finite IEEE-754 representations such as NaN, +Infinity, -Infinity are not supported in selection strings. Bu nedenle, bu değerlerin bir ifadede işlenenler olarak kullanılması mümkün değildir. Negatif sıfır, matematiksel işlemler için pozitif sıfır olarak ele alınır.

• Tanıtıcılar:

Tanıtıcı, geçerli bir tanıtıcı başlangıç karakteriyle başlaması gereken, sıfır ya da daha fazla geçerli tanıtıcı parça karakteriyle başlaması gereken değişken uzunluklu bir karakter dizidir. Tanıtıcı adlarına ilişkin kurallar, ileti özelliği adlarıyla aynıdır, ek bilgi için ["Özellik adları" sayfa 26](#page-25-0) ve ["Özellik adı kısıtlamaları"](#page-26-0) [sayfa 27](#page-26-0) ' a bakın.

**Not:** Yalnızca genişletilmiş bir ileti seçimi sağlayıcısı varsa, ileti bilgi yükinde seçim gerçekleştirilebilir.

Tanıtıcılar, üstbilgi alanı başvuruları ya da özellik başvurularıdır. Bir ileti seçicindeki bir özellik değerinin tipi, mümkün olduğu yerlerde sayısal promosyon gerçekleştirilmesine rağmen, özelliği ayarlamak için

kullanılan tipe karşılık gelmelidir. Tip uyuşmazlığı ortaya çıkarsa, ifadenin sonucu FALSEolur. İletide var olmayan bir özelliğe başvurulsa, değeri NULLolur.

Bir ileti seçici ifadesinde bir özellik kullanıldığında, özellikler için alma yöntemleri için geçerli olan tip dönüştürmeleri geçerli olmaz. Örneğin, bir özellik dizgi değeri olarak ayarlandıysa ve bunu sayısal değer olarak sorgulamak için bir seçici kullanırsanız, ifade FALSEdeğerini döndürür.

Özellik adlarıyla ya da MQMD alan adlarıyla eşlenenJMS alanı ve özellik adları, bir seçim dizgisinde de geçerli tanıtıcılardır. IBM MQ , tanınan JMS alanını ve özellik adlarını ileti özelliği değerleriyle eşler. Ek bilgi için ["JMSiçindeki ileti seçicileri" sayfa 128](#page-127-0) başlıklı konuya bakın. As an example, the selection string "JMSPriority >=" selects on the Pri property found in the jms folder of the current message.

• Taşma/alt akış:

Hem ondalık hem de yaklaşık sayısal sayılar için, aşağıdaki koşullar tanımsız olur:

- Tanımlı aralık dışında bir sayı belirtme
- Taşmaya ya da alt akışa neden olacak bir aritmetik ifade belirtilmesi

Bu koşullar için denetim gerçekleştirilmez.

• Beyaz alan:

Boşluk, form besleme, yeni satır, satır başı, yatay sekme ya da dikey sekme olarak tanımlanır. Aşağıdaki Unicode karakterleri beyaz alan olarak tanınır:

- \u0009 to \u000D
- $\u0020$
- $\u001C$
- $\u001D$
- $\u001E$
- $\u001F$
- $\$ u1680
- $\u180E$
- $\u2000 \u200A$
- $\u2028$
- $\u2029$
- $\u202F$
- $\u205F$
- $\log 3000$
- İfadeler:
	- Seçici, koşullu bir ifadedir. Gerçek eşleşmeleri değerlendiren bir seçici; yanlış ya da bilinmeyen olarak değerlendirilen bir seçici eşleşmez.
	- Aritmetik ifadeler, kendilerinden oluşur, aritmetik işlemler, tanıtıcılar (tanıtıcı değeri sayısal hazır bilgi olarak kabul edilir) ve sayısal hazır bilgiler.
	- Koşullu ifadeler kendilerinden, karşılaştırma işlemlerinden ve mantıksal işlemlerden oluşur.
- İfadelerin değerlendirilen sıralamayı ayarlamak için standart destek pazarlama () desteklenir.
- Mantıksal işleçler öncelik sırasına göre: NOT, AND, OR.
- Karşılaştırma işleçleri: =, >, >=, <, <=, <> (eşit değil).
	- İki baytlık dizgi yalnızca dizgiler aynı uzunlukdaysa ve byte sırası eşitse eşittir.
	- Yalnızca aynı tipteki değerler karşılaştırılabilir. Bir kural dışı durum, tam sayısal değerleri ve yaklaşık sayısal değerleri karşılaştırmak için geçerlidir (gereken tip dönüşümü, Java sayısal promosyonunun kurallarına göre tanımlanır). Farklı tipleri karşılaştırma girişiminde bulunulursa, seçici her zaman false olur.
- Dizgi ve boole karşılaştırması = ve <>ile sınırlandırılmıştır. İki dizgi, yalnızca aynı karakter dizisini içerirse eşittir.
- Aritmetik işleçler öncelik sırasına göre:
	- +, birli.
	- $\star$  çarpma ve / bölümü.
	- + ekleme ve çıkarma.
	- Boş değer (NULL) olan aritmetik işlemler desteklenmez. Bunlar denenirse, tam seçici her zaman false olur.
	- Aritmetik işlemler Java sayısal promosyonu kullanmalıdır.
- arithmetic-expr1 [ NOT ] BETWEEN arithmetic-expr2 ve arithmetic-expr3 karşılaştırma işleci:
	- Age BETWEEN 15 and 19 , age>= 15 AND age <= 19ile eşdeğerdir.
	- Age NOT BETWEEN 15 and 19 , age < 15 OR age > 19ile eşdeğerdir.
	- Bir BETWEEN işleminin ifadelerinden herhangi biri NULL (boş) ise, işlemin değeri false olur. Bir NOT BETWEEN işleminin ifadelerinden herhangi biri NULLolursa, işlemin değeri doğrudur.
- tanıtıcı [NOT] IN (string-literal1, string-literal2,...) karşılaştırma işlecinde bir Dize ya da NULL değeri var.
	- Country IN ('UK', 'US', 'France') , 'UK' için true, 'Peru'için false. Bu, (Country = 'UK') OR (Country = 'US') OR (Country = 'France')ifadesiyle eşdeğerdir.
	- Country NOT IN ('UK', 'US', 'France') is false for 'UK' and true for 'Peru'. Bu, NOT ((Country = 'UK') OR (Country = 'US') OR (Country = 'France'))ifadesiyle eşdeğerdir.
	- Bir IN ya da NOT IN işleminin tanıtıcısı NULL ise, işlemin değeri bilinmez.
- identifier [NOT] LIKE *pattern-value* [ESCAPE *escape-character* ] karşılaştırma işleci, burada identifier bir dizgi değerine sahiptir. *pattern-value* , bir dizgi hazır bilgisidir; burada \_ herhangi bir tek karakter için, % ise herhangi bir karakter dizisi (boş sıra dahil) için durmaktadır. Diğer tüm karakterler kendileri için geçerli. The optional *çıkış karakteri* is a single character string literal that is used to escape the special meaning of the \_ and % in *örüntü-değer*. LIKE işlecinin yalnızca iki dizgi değerini karşılaştırmak için kullanılması gerekir.
	- phone LIKE '12%3' , 123 ve 12993 için geçerlidir ve 1234 için false.
	- word LIKE 'l\_se' , kaybedilen ve gevşek için false (yanlış) için geçerlidir.
	- underscored LIKE '\\_%' ESCAPE '\' , \_foo için true, bariçin false.
	- phone NOT LIKE '12%3' is false for 123 and 12993 and true for 1234.
	- Bir LIKE ya da NOT LIKE işleminin tanıtıcısı NULLise, işlemin değeri bilinmez.

**Not:** İki dizgi değerini karşılaştırmak için LIKE işleci kullanılmalıdır. Root.MQMD.CorrelId değeri, bir karakter dizgisi değil, 24 byte 'lık bir bayt dizisidir. The selector string Root.MQMD.CorrelId LIKE 'ABC%' is accepted by the parser as syntactically valid, but it is evaluated to false. Bir bayt dizisini karakter dizgisiyle karşılaştırırken, LIKE kullanılamaz.

- Bir NULL üstbilgisi alan değeri ya da eksik bir özellik değeri içinidentifier IS NULL karşılaştırma işleci testleri.
- identifier IS NOT NULL comparison operator tests for the existence of a non-null header field value or a property value.
- Boş değerler

NULL değerlerini içeren seçici ifadelerinin değerlendirilmesi, özet olarak SQL 92 NULL anlambilimi ile tanımlanır:

- SQL, bir NULL değerini bilinmeyen olarak değerlendirir.
- Bilinmeyen bir değere sahip karşılaştırma ya da aritmetik, her zaman bilinmeyen bir değer verir.
- IS NULL ve IS NOT NULL işleçleri, bilinmeyen bir değeri TRUE ve FALSE değerlerine dönüştürür.
Boole işleçleri üç değerli mantığı kullanır ( T=TRUE, F=FALSE, U=UNKNOWN)

| Çizelge 1. Mantık A AND Bolduğunda Boole işleci sonucunun değeri |                   |                |
|------------------------------------------------------------------|-------------------|----------------|
| Operatör A                                                       | <b>Operatör B</b> | Sonuç (A VE B) |
|                                                                  | F                 | F              |
|                                                                  | U                 | U              |
|                                                                  |                   |                |
| F                                                                |                   | F              |
| F                                                                | U                 | F              |
| F                                                                | F                 | F              |
| U                                                                |                   |                |
| U                                                                | U                 |                |
|                                                                  | F                 | F              |

*Çizelge 2. Mantık A OR Bolduğunda Boole işleci sonucunun değeri*

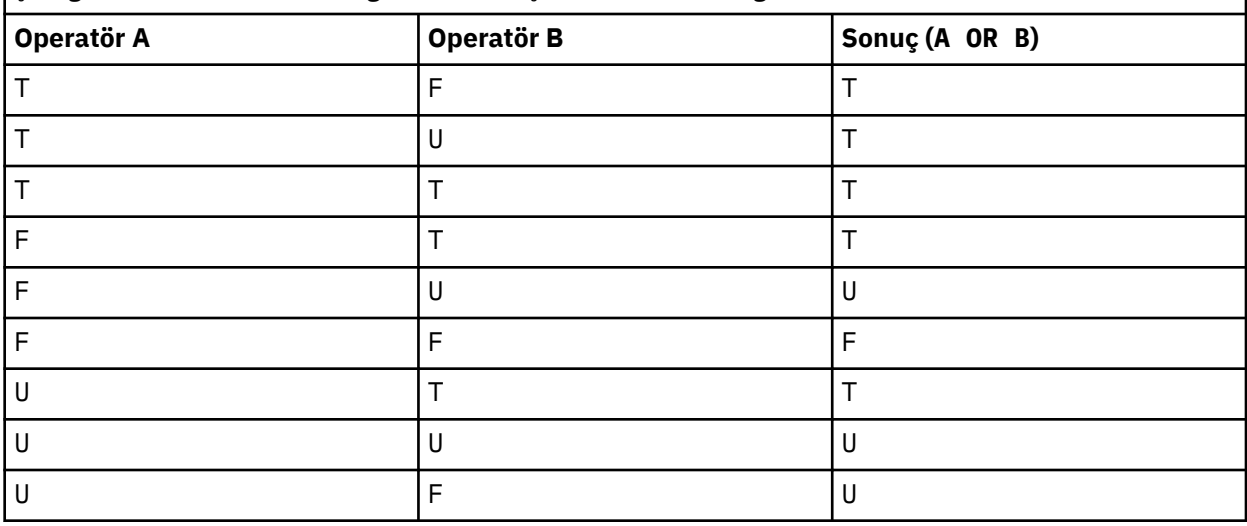

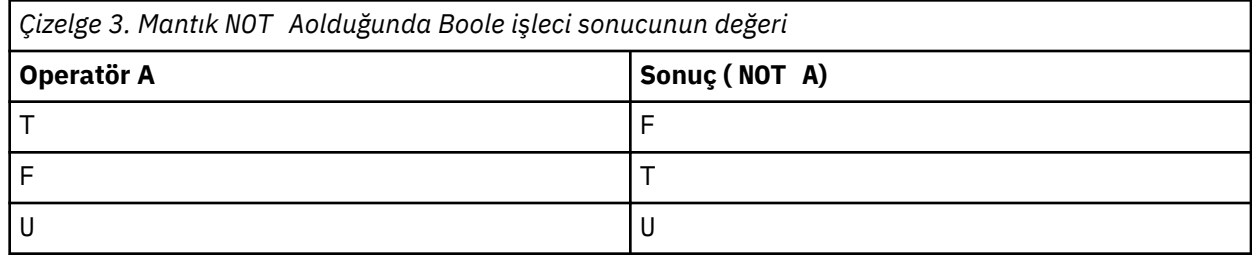

Aşağıdaki ileti seçici, ileti tipi araba, mavi renk ve ağırlığı 2500 lbs 'den büyük olan iletileri seçer:

"JMSType = 'car' AND color = 'blue' AND weight > 2500"

SQL, sabit ondalık karşılaştırma ve aritmetik desteklerini desteklese de, ileti seçicileri desteklemez. Bu nedenle, tam sayısal hazır bilgiler ondalıklı olmayan bu sayılarla sınırlandırılmıştır. Ayrıca, yaklaşık bir sayısal değer için alternatif bir temsil olarak bir ondalık ile sayısal değerler olmasının nedeni de bu.

SQL açıklamaları desteklenmez.

**İlgili kavramlar** ["İleti Özellikleri" sayfa 24](#page-23-0) Bir uygulamanın işlenecek iletileri seçmesine izin vermek ya da MQMD ya da MQRFH2 üstbilgilerine erişmeden bir iletiyle ilgili bilgileri almak için ileti özelliklerini kullanın. Ayrıca, IBM MQ ve JMS uygulamaları arasında iletişimi de kolaylaştırır.

### **İlgili başvurular**

### MsgHandle MQBUFMH-Arabelleği ileti tutamaçına dönüştür

#### *Seçim dizgisi kuralları ve kısıtlamaları*

Seçim dizgilerinin, seçicileri kullanırken olası sorunları önlemek için nasıl yorumlanır ve karakter kısıtlamaları olduğunu öğrenmek için kendinizi bu kurallara uygun bir şekilde öğrenin.

- Yayınlama/abone olma ileti alışverişi için ileti seçimi, yayıncı tarafından gönderilen iletiyle gerçekleşir. Bkz. Seçim dizgileri.
- Eşdeğerlik, tek bir eşittir karakteri kullanılarak sınanmış; örneğin, a = b doğru, a == b yanlış.
- Birçok programlama dili tarafından 'eşit değil' temsil etmek üzere kullanılan bir işleç !=. Bu temsil, <> için geçerli bir eşanlamlı değildir; Örneğin a <> b geçerli; a != b geçerli değildir.
- Tek tırnak işaretleri yalnızca ' (U+0027) karakteri kullanılır. Benzer şekilde, yalnızca bayt dizilimlerini kapamak için kullanıldığında geçerli olmak üzere çift tırnak imi " (U+0022) karakteri.
- &, &&, | ve || simgeleri mantıksal bağlaç/çıkış için eşanlamlılar değildir; örneğin, a && b , a AND bolarak belirtilmelidir.
- The wildcard characters  $\star$  and ? are not synonyms for % and  $\overline{\phantom{a}}$ .
- 20 < b < 30 gibi bileşik ifadeler içeren seçiciler geçerli değil. Ayrıştırıcı, soldan sağa aynı önceliğe sahip işleçleri değerlendirir. Bu nedenle örnek, anlamlı gelmeyen (20 < b) < 30olur. Bunun yerine ifade,  $(b > 20)$  AND  $(b < 30)$  olarak yazılmalıdır.
- Byte dizgileri çift tırnak içine alınmalıdır; tek tırnak işaretleri kullanılırsa, bayt dizilimi dizgi hazır bilgisi olarak alınır. 0x ' in ardından karakter sayısı (karakterlerin gösterdiği sayı değil), iki karakter olmalıdır.
- IS anahtar sözcüğü, eşittir karakteriyle eşanlamlı değil. Thus the selection strings a IS 3 and b IS 'red' are not valid. IS anahtar sözcüğü yalnızca IS NULL ve IS NOT NULL vakalarını desteklemek için vardır.

### **İlgili kavramlar**

Seçim dizgileri ["Seçim davranışı" sayfa 32](#page-31-0) IBM MQ seçim davranışına genel bakış.

#### *İleti seçicileri kullanırkenUTF-8 ve Unicode ile ilgili dikkat edilmesi gereken noktalar*

Tek tırnak işareti içine alınmamış, bir seçim dizgisinin ayrılmış anahtar sözcüklerini oluşturan karakterler, Basic Latin Unicode 'da ( U+0000 karakterinden U+0007Farasında değişir) girilmelidir. Alfasayısal karakterlerin diğer kod noktası gösterimlerini kullanmak için geçerli değildir. Örneğin, 1 numaralı sayının Unicode 'da U+0031 olarak ifade edilmesi gerekir, Tam Genişlikli Basamak eşdeğer U+FF11 ya da Arapça eşdeğer U+0661' in kullanılması geçerli değildir.

İleti özelliği adları, herhangi bir Unicode karakter dizisi kullanılarak belirlenebilir. Message property names contained within selection strings that are encoded in UTF-8 will be validated even if they contain multi-byte characters. Çok baytlı UTF-8 için geçerlilik denetimi katıdır ve ileti özelliği adları için geçerli UTF-8 sıralarının kullanıldığından emin olmanız gerekir. Characters beyond the Unicode Basic Multilingual Plane (those above U+FFFF), represented in UTF-16 by surrogate code points (X'D800' through X'DFFF'), or four bytes in UTF-8, are not supported in message property names.

Eşitlik için karşılaştırılırken özellik adlarında ya da değerlerde fazladan işlem gerçekleştirilmez. Bu, örneğin, hiçbir kompozisyonun gerçekleşmediği ve bağlarının hiçbir özel anlam ifade etmediğine dair bir anlam ifade ediyor. Örneğin, önceden oluşturulmuş umlaut karakteri U+00FC , U+0075 + U+0308 karakterlerine eşdeğer olarak kabul edilmiyor ve karakter sırası ff değerinin Unicode U+FB00 (LATIN KüçüK BAğLANTı FF) ile eşdeğer olduğu kabul edilmez.

<span id="page-38-0"></span>Tek tırnak işaretleri içindeki özellik verileri, herhangi bir bayt dizisi ile gösterilebilir ve geçerliliği denetlenmez.

### *İletinin içeriğini seçme*

Bir ileti bilgi yükü içeriğine (içerik süzgeci olarak da bilinir) dayalı olarak abone olmak mümkündür; ancak, iletilerin bu tür bir aboneliğe teslim edilmesi gereken karar doğrudan IBM MQtarafından gerçekleştirilemez; bunun yerine iletilerin işlenmesi için genişletilmiş bir ileti seçimi sağlayıcısı (örneğin, IBM Integration Bus) gereklidir.

When an application publishes on a topic string, where one or more subscribers have a selection string selecting on the content of the message, IBM MQ will request that the extended message selection provider parse the publication and inform IBM MQ whether the publication matches the selection criteria specified by each subscriber with a content filter.

Genişletilmiş ileti seçimi sağlayıcısı, yayının abonenin seçim dizgisiyle eşleştiğini belirtiyorsa, ileti aboneye teslim edilmeye devam eder.

Genişletilmiş ileti seçimi sağlayıcısı, yayının eşleşmediğini belirlerse, ileti aboneye teslim edilmez. Bu, MQPUT ya da MQPUT1 çağrısının, MQRC\_PUBLICATION\_FAILURE neden kodu ile başarısız olmasına neden olabilir. Genişletilmiş ileti seçimi sağlayıcısı yayını ayrıştıramıyorsa, neden kodu MQRC\_CONTENT\_ERROR döndürülür ve MQPUT ya da MQPUT1 çağrısı başarısız olur.

Genişletilmiş ileti seçimi sağlayıcısı kullanılamıyorsa ya da abonenin yayını alması gerekip gerekmediğini belirleyemezse, MQRC\_SELECTION\_NOT\_AVAILABLE neden kodu döndürülür; MQPUT ya da MQPUT1 çağrısı başarısız olur.

Bir içerik süzgeci ile bir abonelik yaratılırken ve genişletilmiş ileti seçimi sağlayıcısı yoksa, MQSUB çağrısı MQRC\_SELECTION\_NOT\_AVAM neden kodu ile başarısız olur. İçerik süzgeci olan bir abonelik sürdürülüyorsa ve genişletilmiş ileti seçimi sağlayıcısı yoksa, MQSUB çağrısı MQRC\_SELECTION\_NOT\_AVAM uyarısını döndürür, ancak aboneliğin sürdürülmesine izin verilir.

### **İlgili kavramlar**

Seçim dizgileri

### **IBM MQ iletilerinin zamanuyumsuz tüketimi**

Zamanuyumsuz tüketim, bir MQI (Message Queue Interface; İleti Kuyruğu Arabirimi) uzantıları kümesini kullanır; MQI, MQCB ve MQCTL ' yi çağırır. Bu, bir MQI uygulamasının iletileri bir kuyruk kümesinden tüketmek üzere yazılmasına olanak sağlar. İletiler, uygulamanın iletiyi ileterek ya da iletiyi gösteren bir belirteç tarafından tanımlanan 'kod birimini' çağırarak uygulamaya teslim edilir.

Uygulama ortamlarında en basit şekilde, kod birimi bir işlev işaretçisi tarafından tanımlanır; ancak, diğer ortamlarda kod birimi bir program ya da modül adıyla tanımlanabilir.

İletilerin zamanuyumsuz olarak tüketilmesinde, aşağıdaki terimler kullanılır:

### **İleti tüketicisi**

Uygulamalar gereksinimle eşleşen bir program olduğunda bir ileti ile çağrılacak bir program ya da işlev tanımlamanıza olanak sağlayan bir programlama yapısı.

### **Olay işleyici**

Kuyruk yöneticisi susturulması gibi zamanuyumsuz bir olay gerçekleştiğinde çağrılacak bir program ya da işlev tanımlamanıza olanak sağlayan bir programlama yapısı.

#### **Geri çağırma**

Bir Message Consumer ya da Event Handler yordamlarına gönderme yapmak için kullanılan soysal terim.

Zamanuyumsuz tüketim, özellikle birden çok giriş kuyruğu ya da aboneliği işleyen yeni uygulamaların tasarlanmasını ve uygulanmasını basitleştirebilir. Ancak, birden fazla giriş kuyruğu kullanıyorsanız ve iletileri öncelik sırasına göre işleiyorsanız, her bir kuyruk içinde öncelik sırası bağımsız olarak görülür: Yüksek öncelikli iletilerin bir kuyruğundan başka bir kuyruktan düşük öncelikli iletiler alabilirsiniz. Birden çok kuyrukta ileti sırası garanti edilmez. Ayrıca, API çıkışlarını kullanırsanız, MQCB ve MQCTL çağrılarını içermek için bunları değiştirmeniz gerekebilir.

Aşağıdaki şekillerde, bu işlevi nasıl kullanabileceğinin bir örneği yer almanıza yardımcı olur.

Şekil 5 sayfa 40 , iki kuyruktan gelen iletileri tüketen çok iş parçacıklı bir uygulamayı gösterir. Örnekte, tek bir işleve teslim edilen tüm iletiler gösterilir.

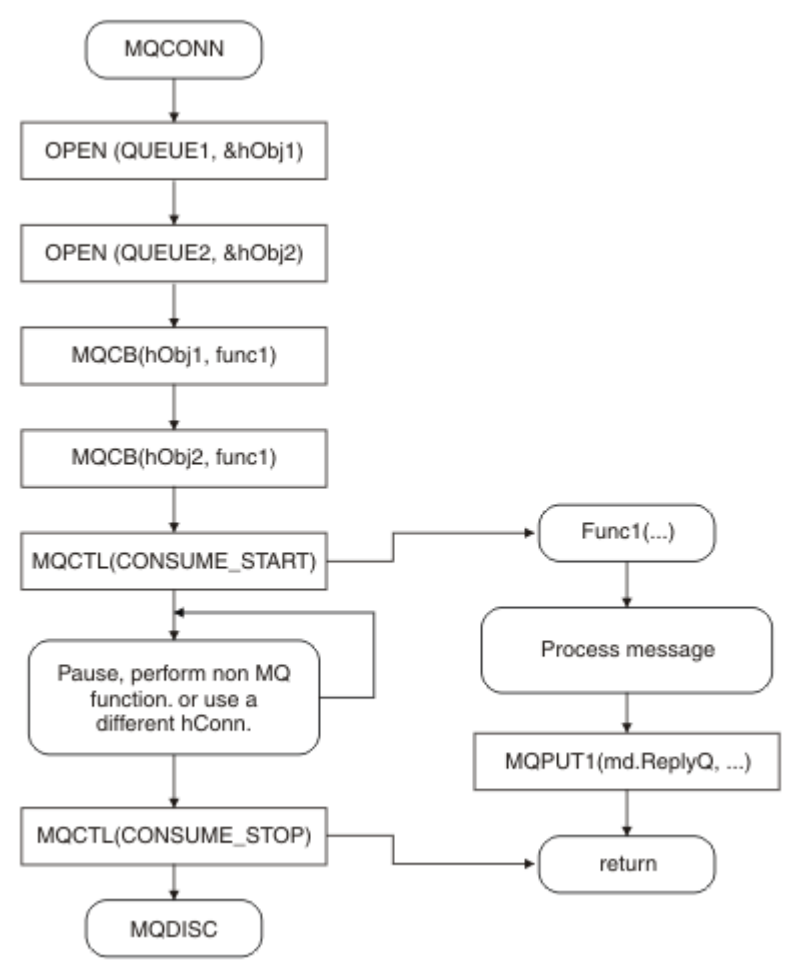

*Şekil 5. İki kuyruktan alan standart ileti odaklı uygulama*

 $z/0S$ z/OS' ta, ana denetim iş parçacığın sona erdirilmeden önce bir MQDISC çağrısı yayınlaması gerekir. Bu, geri bildirme iş parçacıklarının sistem kaynaklarını sona erdirmesini ve serbest bırakmasını sağlar

[Şekil 6 sayfa 41](#page-40-0) Bu örnek akış, iki kuyruktan gelen iletileri tüketen tek bir iş parçacıklı uygulamayı gösterir. Örnekte, tek bir işleve teslim edilen tüm iletiler gösterilir.

Zamanuyumsuz vakadan farkı, tüm tüketicilerin kendilerini devre dışı bırakılana kadar, denetim MQCTL ' nin yayınına dönmemesi; bu bir tüketici, bir MQCTL STOP isteği ya da kuyruk yöneticisi susturma işlemi yayınlamalıdır.

<span id="page-40-0"></span>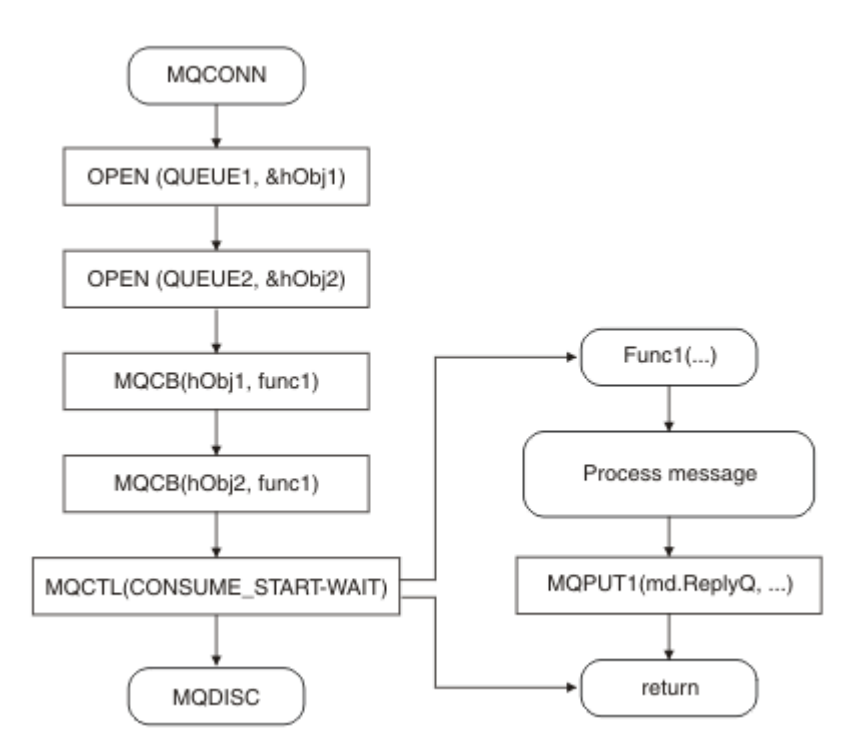

*Şekil 6. İki kuyruktan alan tek iş parçacıklı ileti odaklı uygulama*

# **İleti grupları**

İletiler, ileti sıralamasına izin vermek için gruplar içinde oluşabilir.

İleti grupları, birden çok iletinin birbiriyle ilişkili olarak imlenmesine ve gruba uygulanmasına ilişkin mantıksal bir sıralamaya izin verir (bkz. ["Mantıksal ve fiziksel sıralama" sayfa 811\)](#page-810-0). Multiplatformsüzerinde, [ileti bölümlemesi](#page-828-0) büyük iletilerin daha küçük kesimlere ayrılmasını sağlar. Bir konuya yerleştirilirken gruplanmış ya da bölümlenmiş iletileri kullanamazsınız.

Bir grup içindeki sıradüzeni aşağıdaki gibidir:

### **Grup**

Bu, sıradüzendeki en yüksek düzeydir ve bir *GroupId*ile tanımlanır. Aynı *GroupId*' i içeren bir ya da daha fazla iletinden oluşur. Bu iletiler kuyruğun herhangi bir yerinde saklanabilir.

**Not:** *ileti* terimi, kuyruklardaki bir öğeyi göstermek için burada kullanılır; örneğin, MQGMO\_COMPLETE\_MSG belirtmeyen tek bir MQGET tarafından döndürülecekti.

Şekil 7 sayfa 41 , bir mantıksal ileti grubunu gösterir:

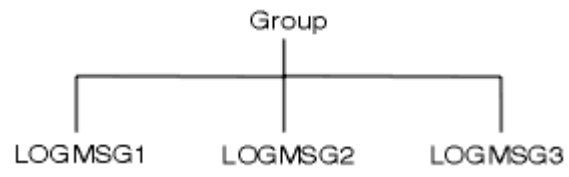

*Şekil 7. Mantıksal ileti grubu*

Bir kuyruk açıp MQOO\_BIND\_ON\_GROUP belirtilerek, bu kuyruğa gönderilen bir gruptaki tüm iletileri, kuyruğun aynı örneğine gönderilmek üzere zorlayın. BIND\_ON\_GROUP seçeneği ile ilgili ek bilgi için İleti zenginliklerine işlemebaşlıklı konuya bakın.

### **Mantıksal ileti**

Bir grup içindeki mantıksal iletiler, *GroupId* ve *MsgSeqNumber* alanları tarafından tanımlanır. *MsgSeqNumber* , bir grup içindeki ilk ileti için 1 'den başlar ve bir ileti bir grupta değilse, alanın değeri 1 'dir.

Bir grup içindeki mantıksal iletileri aşağıdaki gibi kullanın:

- Siparişin verildiğinden emin olun (bu, iletinin iletilmekte olduğu koşullar altında garanti verilmezse).
- Uygulamaların benzer iletileri gruplamasına izin ver (örneğin, tümü aynı sunucu eşgörünümü tarafından işlenmek zorunda olanlar).

Bir grup içindeki her ileti, kesimlere bölünmediği sürece, tek bir fiziksel iletten oluşur. Her ileti mantıksal olarak ayrı bir iletidir ve yalnızca, MQMD ' deki *GroupId* ve *MsgSeqNumber* alanlarının gruptaki diğer iletilerlerle herhangi bir ilişkiyi taşıması gerekir. MQMD ' deki diğer alanlar bağımsızdır; bazıları, gruptaki tüm iletiler için aynı olabilir, ancak diğerleri farklı olabilir. Örneğin, bir gruptaki iletiler farklı biçim adları, CCSID ' ler ve kodlamalar olabilir.

### **Bölüm**

Kesimler, uygulama ya da alma uygulaması ya da kuyruk yöneticisi (iletinin geçtiği, araya giren kuyruk yöneticileri de içinde olmak üzere) için çok büyük olan iletileri işlemek için kullanılır. Daha fazla bilgi için ["İleti bölümlemesi" sayfa 829](#page-828-0) başlıklı konuya bakın.

Bir ileti, *kesimler*adı verilen daha küçük iletilere bölünmesi halinde ayrılır. A segment of a message is identified by the *GroupId*, *MsgSeqNumber*, and *Offset* fields. *Offset* alanı, bir ileti içindeki ilk bölüm için sıfır düzeyinde başlar.

Her bir kesim, bir gruba ait olabilecek bir fiziksel iletimden oluşur ( Şekil 8 sayfa 42 , bir grup içindeki iletilere bir örnek gösterir). Bölüm, mantıksal olarak tek bir iletinin bir parçasıdır; bu nedenle, MQMD ' deki *MsgId*, *Offset*ve *MsgFlags* alanlarının aynı iletinin ayrı kesimleri arasında farklılık göstermeleri gerekir. Bir kesim gelmezse, neden kodu MQRC\_INCOMPLE\_GROUP ya da MQRC\_INCOMPLE\_MSG uygun olarak döndürülür.

Şekil 8 sayfa 42 , bir grup mantıksal ileti grubunu, bazıları bölümlenmiş bir grup iletisi gösterir:

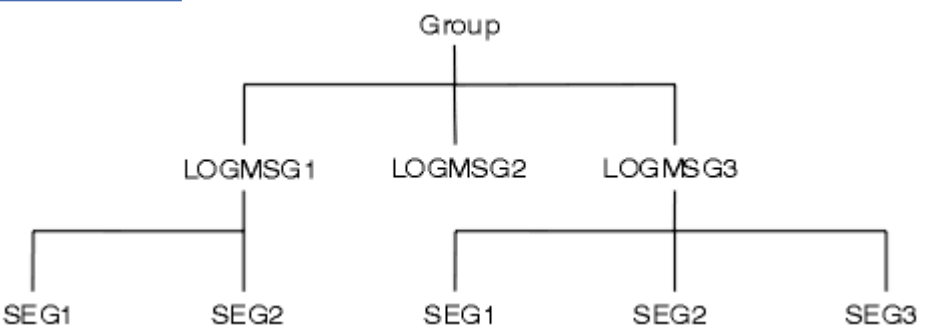

*Şekil 8. Kesimlere ayrılmış iletiler*

 $z/0S$ 

IBM MQ for z/OSüzerinde bölümleme desteklenmiyor.

Yayınlama/Abone Olma ile bölümlenmiş ya da gruplanmış iletiler kullanamazsınız.

### **İlgili kavramlar**

### ["İleti bölümlemesi" sayfa 829](#page-828-0)

Bölüm iletileri hakkında bilgi edinmek için bu bilgileri kullanın. Bu özellik IBM MQ for z/OS üzerinde ya da IBM MQ classes for JMSkullanan uygulamalar tarafından desteklenmez.

### **İlgili başvurular**

### ["Mantıksal ve fiziksel sıralama" sayfa 811](#page-810-0)

Kuyruklardaki iletiler *fiziksel* ya da *mantıksal* düzende (her bir öncelik düzeyi içinde) gerçekleşebilir.

MQMD-İleti tanımlayıcısı

# **İleti kalıcılığı**

Kalıcı iletiler günlüklere ve kuyruk veri dosyalarına yazılır. Bir kuyruk yöneticisi bir hatadan sonra yeniden başlatılırsa, günlüğe kaydedilen verilerden gerekli olan bu kalıcı iletileri kurtarır. Kuyruk yöneticisi durursa, kalıcı olmayan iletiler atılır; durdurma sayfası bir işletmen komutunun sonucu olarak mı, yoksa sisteminizin bir kısmının başarısızlığı nedeniyle mi atılır.

 $z/0S$  $\blacksquare$ z/OS üzerindeki bir bağlaşım tesisinde (CF) saklanan kalıcı olmayan iletiler, bu işlem için bir kural dışı durum. CF kullanılabilir olmaya devam ettiği sürece devam ederler.

Bir ileti yarattığınızda, varsayılan değerleri kullanarak ileti tanımlayıcısını (MQMD) kullanıma hazırlarken, iletiye ilişkin kalıcılık, MQOPED komutunda belirtilen kuyruğun **DefPersistence** özniteliğinden alınır. Diğer bir seçenek olarak, iletiyi kalıcı ya da kalıcı olmayan bir ileti olarak tanımlamak için MQMD yapısının *Persistence* alanını kullanarak iletinin kalıcıtısını ayarlayabilirsiniz.

Kalıcı iletiler kullandığınızda uygulamanızın performansı etkilenir; etkinin kapsamı, makinenin G/Ç altsisteminin başarım özelliklerine ve her altyapıda eşitleme noktası seçeneklerini nasıl kullandığınızı gösterir:

- Geçerli iş biriminin dışında, sürekli bir ileti, her put ve get işleminde diske yazılıdır. Bkz. ["İş birimlerinin](#page-887-0) [kesinleştirilmesi ve yedeklenmesi" sayfa 888](#page-887-0).
- **ILLW 1999-1998** IBM idışındaki tüm altyapılar için, yürürlükteki iş birimi içindeki kalıcı bir ileti, iş birimi kesinleştirildiğinde günlüğe kaydedilir ve iş birimi birçok kuyruk işlemi içerebilir.

Hızlı ileti sistemi için kalıcı olmayan iletiler kullanılabilir. Hızlı iletiler hakkında daha fazla bilgi için bkz. İletilerin güvenliği .

**Not:** Bir iş birimi içindeki kalıcı iletilerin yazılması ve kalıcı iletilerin bir birimin ya da işin dışında yazılması, uygulamalarınız için ciddi başarım sorunlarına neden olabilir. Bu durum özellikle, her iki işlem için de aynı hedef kuyruk kullanıldığında geçerlidir.

### **Teslim edilememiş olan iletiler**

Kuyruk yöneticisi bir iletiyi kuyruğa koyamadığında, çeşitli seçenekleriniz vardır.

Yapabilecekleriniz:

- İletiyi yeniden kuyruğa koyma girişiminde bulunuldu.
- İletinin gönderene döndürülemesini isteyin.
- Mesajı ölü mektup kuyruğuna koyun.

Ek bilgi içi[n"Yordamsal program hatalarının işlenmesi" sayfa 1073b](#page-1072-0)aşlıklı konuya bakın.

# **Yedeklenen iletiler**

Bir iş biriminin denetimi altındaki bir kuyruktan ileti işlenirken, iş birimi bir ya da daha çok iletiden oluşabilir. Bir geriletme ortaya çıkarsa, kuyruktan alınan iletiler kuyrukta yeniden başlatılır ve başka bir iş biriminde işlenebilir. Belirli bir iletinin işlenmesi soruna neden oluyorsa, iş birimi yeniden yedeklenir. Bu işlem bir işleme döngülerine neden olabilir. Kuyruğa yerleştirilecek iletiler kuyruktan kaldırılır.

Uygulama, MQMD ' nin *BackoutCount* alanını sınayarak böyle bir döngüye yakalanan iletileri saptayabilir. Uygulama durumu düzeltebilir ya da bir operatöre uyarı yayınlayabilir.

 $\blacksquare$ Multi $\blacksquare$ Geriletme sayısı her zaman kuyruk yöneticisinin yeniden başlatılabilmesine neden olur. **HardenGetBackout** özniteliğe yapılan herhangi bir değişiklik yoksayılır.

 $z/0S$ Paylaşılan kuyruklar için, geriletme sayısı her zaman kuyruk yöneticisinin yeniden başlatılmasına neden olur. z/OSüzerindeki diğer tüm yapılanışlar için, özel kuyruklara ilişkin geri çıkış sayısının kuyruk yöneticisinin yeniden başlatılmasına neden olduğundan emin olmak için, *HardenGetBackout* özniteliğini MQQA\_BACKUT\_HENDENED; olarak ayarlayın; tersi durumda, kuyruk yöneticisi yeniden başlatmak zorunda kalırsa, her ileti için doğru bir geri alma sayısı tutmaz. Özniteliğin bu şekilde ayarlanması, fazladan işleme maliyetini ekler.

İletilerin kesinleştirilmesi ve yedeklenmesi hakkında daha fazla bilgi için bkz. ["İş birimlerinin](#page-887-0) [kesinleştirilmesi ve yedeklenmesi" sayfa 888.](#page-887-0)

### **Yanıtın gönderileceği kuyruk ve kuyruk yöneticisi**

<span id="page-43-0"></span>Gönderdiğiniz bir iletiye yanıt olarak ileti alabileceğiniz durumlar da vardır:

- Bir istek iletisinde yanıt olarak yanıt iletisi
- Beklenmeyen bir olay ya da süre bitimi ile ilgili bir rapor iletisi
- Bir COA (rakip Onaylama Onayı) veya bir COD (Teslim Onayı) olayı hakkında bir rapor iletisi
- Bir PAN (Pozitif İşlem Bildirimi) ya da bir NAN (Negatif İşlem Bildirimi) olayı ile ilgili bir rapor iletisi

Using the MQMD structure, specify the name of the queue to which you want reply and report messages sent, in the *ReplyToQ* field. *ReplyToQMgr* alanında, yanıtın gönderileceği kuyruk yöneticisinin adını belirtin.

*ReplyToQMgr* alanını boş bırakırsanız, kuyruk yöneticisi, kuyrukta bulunan ileti tanımlayıcısında aşağıdaki alanların içeriğini ayarlar:

#### *ReplyToQ*

*ReplyToQ* uzak bir kuyruğun yerel tanığıysa, *ReplyToQ* alanı uzak kuyruğun adına ayarlanır; tersi durumda bu alan değişmez.

#### *ReplyToQMgr*

*ReplyToQ* uzak bir kuyruğun yerel tanığıysa, *ReplyToQMgr* alanı, uzak kuyruğa sahip olan kuyruk yöneticisinin adına ayarlanır; tersi durumda, *ReplyToQMgr* alanı, uygulamanızın bağlı olduğu kuyruk yöneticisinin adına ayarlanır.

**Not:** Bir kuyruk yöneticisinin bir iletiyi teslim etmek için birden fazla girişimde bulunmasını isteyebilirsiniz ve hata başarısız olursa iletinin atıldığını isteyebilirsiniz. İleti, teslim edilemedikten sonra atılmayacaksa, uzak kuyruk yöneticisi iletiyi ölüme ilişkin ileti (teslim edilmemiş ileti) kuyruğuna koyar (bkz. ["Ölü harf](#page-1076-0) [\(teslim edilmemiş ileti\) kuyruğunun kullanılması" sayfa 1077](#page-1076-0) ).

### **İleti bağlamı**

*İleti bağlamı* bilgileri, iletiyi alan uygulamanın, iletiyi oluşturan iletiyi bulmasını sağlayan bir uygulamaya olanak tanır.

Alma uygulaması aşağıdakileri yapmak isteyebilirler:

- Gönderme uygulamasının doğru yetki düzeyine sahip olup olmadığını denetleyin
- Bazı muhasebe işlevini, gerçekleştirmesi gereken işler için gönderme uygulamasını şarj edebilmesini sağlar.
- Üzerinde çalıştığı tüm iletilerin bir denetim izini alıkoy

Bir iletiyi kuyruğa koymak için MQPUT ya da MQPUT1 çağrısını kullandığınızda, kuyruk yöneticisinin ileti tanımlayıcısına varsayılan bağlam bilgileri eklemesini belirleyebilirsiniz. Uygun yetki düzeyine sahip uygulamalar ek bağlam bilgileri ekleyebilir. Bağlam bilgilerinin nasıl belirtileceği hakkında daha fazla bilgi için bkz. ["İleti bağlamı bilgilerinin denetlenmesi" sayfa 797.](#page-796-0)

Kullanıcı bağlamı, aşağıdaki rapor iletisi türleri oluşturulurken kuyruk yöneticisi tarafından kullanılır:

- Teslim edilmeyi onayla
- Son kullanma tarihi

Bu rapor iletileri oluşturulduğunda, kullanıcı bağlamı, raporun hedefi üzerinde + put ve + passid yetkisi olup olmadığını denetlenir. Kullanıcı bağlamının yetkisi yetersiz olduğu durumlarda, rapor iletisi, tanımlanmış olan ileti kuyruğuna yerleştirilir. Ölü-mektup kuyruğu olmadığı durumlarda, rapor iletisi atılır.

Tüm bağlam bilgileri, ileti tanımlayıcısının bağlam alanlarında saklanır. Bilgi tipi, kimlik, kaynak ve kullanıcı bağlamı bilgilerine rastlar.

### **Kimlik bağlamı**

*Tanıtıcı bağlamı* bilgileri, iletiyi ilk olarak kuyruğa koyan uygulamanın kullanıcısını tanımlar. Uygun şekilde yetkili uygulamalar aşağıdaki alanları ayarlayabilir:

- Kuyruk yöneticisi, *UserIdentifier* alanını, kullanıcıyı tanımlayan bir adla doldurur; kuyruk yöneticisinin bunu yapabilme biçimi, uygulamanın çalışmakta olduğu ortama bağlıdır.
- Kuyruk yöneticisi, *AccountingToken* alanını, iletiyi koyan uygulamadan saptadığı bir simgeyle ya da sayıyla doldurur.
- Uygulamalar, kullanıcı hakkında içermek istedikleri ek bilgiler (örneğin, şifrelenmiş bir parola) için *ApplIdentityData* alanını kullanabilir.

A Windows systems security identifier (SID) is stored in the *AccountingToken* field when a message is created under IBM MQ for Windows. SID, *UserIdentifier* alanını tamamlamak ve bir kullanıcının kimlik bilgilerini oluşturmak için kullanılabilir.

Kuyruk yöneticisinin *UserIdentifier* ve *AccountingToken* alanlarını doldurduyla ilgili bilgi için UserIdentifier ve AccountingTokeniçindeki bu alanların tanımlarına bakın.

Bir kuyruk yöneticisinden diğerine ileti geçiren uygulamalar, diğer uygulamaların iletinin kökeninin kimliğini bilmesi için kimlik bağlamı bilgilerini de iletmelidir.

### **Kaynak bağlamı**

*Köken bağlamı* bilgileri, iletiyi iletinin bulunduğu kuyruğa koyan uygulamayı açıklar. İleti tanımlayıcısı, kaynak bağlamı bilgileri için aşağıdaki alanları içerir:

- *PutApplType* , iletiyi (örneğin, bir CICS hareketi) koyan uygulama tipini tanımlar.
- *PutApplName* , iletiyi (örneğin, bir iş ya da hareketin adı) koyan uygulamanın adını tanımlar.
- *PutDate* , iletinin kuyruğa konacağı tarihi tanımlar.
- *PutTime* , iletinin kuyrukta ne zaman konacağı tanımlıyor.
- *ApplOriginData* , bir uygulamanın iletinin kökeniyle ilgili olarak eklemek istediği fazladan bilgileri tanımlar. Örneğin, kimlik verilerinin güvenilir olup olmadığını göstermek için uygun yetkili uygulamalar tarafından ayarlanabilirdi.

Kaynak bağlamı bilgileri genellikle kuyruk yöneticisi tarafından sağlanır. Greenwich Ortalama Saati (GMT), *PutDate* ve *PutTime* alanları için kullanılır. PutDate ve PutTimeiçinde bu alanların açıklamalarını görebilirsiniz.

Yeterli yetkiye sahip bir uygulama kendi bağlamını sağlayabilir. Bu, tek bir kullanıcının, kaynaklandığı bir iletiyi işleyen her bir sistemde farklı bir kullanıcı kimliğine sahip olduğunda, muhasebe bilgilerinin korunmasını sağlar.

### **IBM MQ nesneler**

Bu bilgiler, kuyruk yöneticileri, kuyruk paylaşım grupları, kuyruklar, denetim konusu nesneleri, ad listeleri, süreç tanımlamaları, kimlik doğrulama bilgileri nesneleri, kanallar, depolama sınıfları, dinleyiciler ve hizmetler gibi IBM MQ nesnelerine ilişkin ayrıntıları içerir.

Kuyruk yöneticileri, bu nesnelerin özelliklerini (öznitelikler olarak bilinir) tanımlar. Bu özniteliklerin değerleri, IBM MQ ' in bu nesneleri işlemesinin yolunu etkiler. Uygulamalarınızdan bu nesneleri denetlemek için Message Queue Interface (MQI) olanağını kullanıyorsunuz. Nesneler, bir programdan adreslendiklerinde bir *nesne tanımlayıcısı* (MQOD) ile tanımlanır.

Nesneleri tanımlamak, değiştirmek ya da silmek için IBM MQ komutlarını kullandığınızda, kuyruk yöneticisi, bu işlemleri gerçekleştirmek için gereken yetki düzeyine sahip olup olmadığınızı denetler. Benzer şekilde, bir uygulama bir nesneyi açmak için MQOPEN çağrısını kullandığında, kuyruk yöneticisi, uygulamanın o nesneye erişime izin verebilmesi için gerekli düzeyde yetki olduğunu denetler. Çekler, açılmakta olan nesnenin adı üzerinde yapılır.

### **İlgili kavramlar**

["İleti bağlamı bilgilerinin denetlenmesi" sayfa 797](#page-796-0)

Bir iletiyi kuyruğa koymak için MQPUT ya da MQPUT1 çağrısını kullandığınızda, kuyruk yöneticisinin ileti tanımlayıcısına varsayılan bağlam bilgileri eklemesini belirleyebilirsiniz. Uygun yetki düzeyine sahip <span id="page-45-0"></span>uygulamalar ek bağlam bilgileri ekleyebilir. Bağlam bilgilerini denetlemek için, MQPMO yapısındaki seçenekler alanını kullanabilirsiniz.

### **İlgili başvurular**

["İleti bağlamına ilişkin MQAç seçenekleri" sayfa 789](#page-788-0)

Bir iletiyi bir kuyruğa koyduğunuzda bağlam bilgilerini bir iletiyle ilişkilendirebilmek istiyorsanız, kuyruğu açtığınızda ileti bağlamı seçeneklerinden birini kullanmanız gerekir.

# *Mindows* **Microsoft Transaction Server uygulamalarının hazırlanması ve**

### **çalıştırılması**

Bir MTS uygulamasını IBM MQ MQI client uygulaması olarak çalıştırmak üzere hazırlamak için, bu yönergeleri ortamınız için uygun olan yönergeleri izleyin.

IBM MQ kaynaklarına erişen Microsoft Transaction Server (MTS) uygulamalarının nasıl geliştirileceği hakkında genel bilgi edinmek için IBM MQ Yardım Merkezi 'nde MTS ' nin (MTS) bölümüne bakın.

Bir MTS uygulamasını IBM MQ MQI client uygulaması olarak çalıştırmak üzere hazırlamak için, uygulamanın her bileşeni için aşağıdakilerden birini yapın:

- Bileşen, MQI için C dili bağ tanımlarını kullanıyorsa, ["C programlarını Windowsiçinde hazırlama" sayfa](#page-1051-0) [1052](#page-1051-0) içindeki yönergeleri izleyin, ancak bileşeni mqic.libyerine mqicxa.lib kitaplığuyla bağlantılayın.
- Bileşen IBM MQ C++ sınıflarını kullanıyorsa, ["Building C++ programs on Windows" sayfa 523](#page-522-0) içindeki yönergeleri izleyin, ancak bileşeni imqc23vn.libyerine imqx23vn.lib kitaplığuyla bağlantılayın.
- Bileşen, MQI için Visual Basic dili bağ tanımlarını kullanıyorsa, ["Preparing Visual Basic programs in](#page-1055-0) [Windows" sayfa 1056](#page-1055-0) içindeki yönergeleri izleyin, ancak Visual Basic projesini tanımlarken **Koşullu Derleme Bağımsız Değişkenleri** alanında MqType=3 yazın.
- If the component uses the IBM MQ Automation Classes for ActiveX (MQAX), define an environment variable, GMO MO LIB, with the value mgic32xa.dll.

Ortam değişkenini uygulamanızın içinden tanımlayabilir ya da kapsamı sistem çapında olacak şekilde tanımlayabilirsiniz. Ancak, sistemi geniş olarak tanımlamak, var olan MQAX uygulamasının, uygulama içinden ortam değişkenini tanımlamamasına, yanlış şekilde davranmasına neden olabilir.

# **IBM MQ uygulamaları için dikkat edilmesi gereken noktalar**

Uygulamalarınızın kullanımınıza sunulan platformlardan ve ortamlardan nasıl yararlanabileceğinize karar verdiğinizde, IBM MQtarafından sunulan özelliklerin nasıl kullanılacağına karar vermeniz gerekir.

Bir IBM MQ uygulaması tasarlarken aşağıdaki sorular ve seçenekler göz önünde bulundurulr:

#### **Uygulama tipi**

Uygulamanızın amacı nedir? Geliştirebileceğiniz farklı uygulama tipleriyle ilgili bilgi edinmek için aşağıdaki bağlantılara bakın:

- Sunucu
- İstemci
- Yayınla/abone ol
- Web hizmetleri
- Kullanıcı çıkışları, API çıkışları ve kurulabilir hizmetler

Buna ek olarak, IBM MQyönetimini otomatikleştirmek için kendi uygulamalarınızı da yazabilirsiniz. Daha fazla bilgi için bakınız: The IBM MQ Administration Interface (MQAI) ve Automatiating admining tasks.

#### **Programlama dili**

IBM MQ , uygulama yazmak için çeşitli programlama dillerini destekler. Daha fazla bilgi için bkz. ["IBM](#page-4-0) [MQiçin uygulama geliştirilmesi" sayfa 5.](#page-4-0)

#### **Birden fazla platform için uygulamalar**

Uygulamanız birden çok platformda çalıştırılır mı? bugün kullandığınız bir platformdan farklı bir platforma taşınmak için bir stratejiniz var mı? Bu sorulardan herhangi birinin yanıtı evet ise, programlarınızı platform bağımsızlığı için kodladığınızdan emin olun.

Örneğin, ANSI standart C ' de C kodu kullanıyorsanız, Platforma özgü işlev daha hızlı ya da daha verimli olsa bile, eşdeğer bir platforma özgü işlev yerine standart bir C kitaplığı işlevi kullanın. Bu kural dışı durum, #ifdefkullanılarak her iki durum için kodladığınızda, koddaki verimliliğin ayrıştırılması durumunda olur. Örneğin:

```
#ifdef _AIX
    AIX specific code
#else
    generic code
#endif
```
#### **Kuyruk tipleri**

Her gereksinim duyarsanız bir kuyruk yaratmak istiyor musunuz, yoksa önceden ayarlanmış kuyrukları kullanmak mı istiyorsunuz? Kullanmayı bitirdiğinizde bir kuyruğu silmek istiyor musunuz, yoksa yeniden kullanılacak bir kuyruk mu? Uygulama bağımsızlığı için diğer ad kuyruklarını kullanmak istiyor musunuz? Hangi kuyrukların desteklendiğini görmek için Kuyruklarkonusuna bakın.

#### $z/0S$ **Paylaşılan kuyruklar, kuyruk paylaşım grupları ve kuyruk paylaşım grubu kümeleri kullanma (yalnızca IBM MQ for z/OS )**

Kuyruk paylaşım gruplarıyla paylaşılan kuyruklar kullandığınızda, olası kullanılabilirlik, ölçeklenebilirlik ve iş yükü dengelemesinin avantajlarından yararlanmak isteyebilirsiniz. Ek bilgi için Paylaşılan kuyruklar ve kuyruk paylaşım grupları başlıklı konuya bakın.

Ayrıca, ortalama ve en yoğun ileti akışlarını tahmin etmek ve iş yükünü dağıtmak için kuyruk paylaşım grubu kümelerini kullanmayı düşünebilirsiniz. Ek bilgi için Paylaşılan kuyruklar ve kuyruk paylaşım grupları başlıklı konuya bakın.

#### **Kuyruk yöneticisi kümelerini kullanma**

Kümeleri kullanırken mümkün olan basitleştirilmiş sistem yönetiminden ve artırılabilir düzeyde kullanılabilirlik, ölçeklenebilirlik ve iş yükü dengelemesi avantajlarından yararlanmak isteyebilirsiniz.

#### **İleti tipleri**

Basit iletiler için veri paketleri kullanmak isteyebilirsiniz, ancak diğer durumlar için istek iletileri (yanıt beklediğiniz) istemeniz gerekebilir. İletilerinizin bazılarına farklı öncelikler atamak isteyebilirsiniz. İletileri tasarlamaya ilişkin daha fazla bilgi için bkz. ["İletilere ilişkin tasarım teknikleri" sayfa 54.](#page-53-0)

#### **Yayınlama/abone olma ya da noktadan noktaya ileti alışverişi kullanma**

Yayınlama/abone olma ileti alışverişi kullanılarak, bir gönderme uygulaması, IBM MQ iletisinde paylaşmak istediği bilgileri IBM MQ yayınla yönetilen standart bir hedefe gönderiyor? Abone olun ve IBM MQ ' in bu bilgilerin dağıtımını işlemesini sağlar. Hedef uygulamanın aldığı bilgilerin kaynağı hakkında herhangi bir bilgi sahibi olması gerekmez, yalnızca bir ya da daha fazla konuya ilgi kaydeder ve bu bilgileri kullanılabilir olduğunda alır. Yayınlama/abone olma ileti alışverişi hakkında daha fazla bilgi için bkz. Yayınlama/abone olma ileti alışverişi.

Bir gönderme uygulaması, noktadan noktaya ileti sistemini kullanarak, belirli bir kuyruğa ileti gönderir. Bu ileti, bir alma uygulamasının onu alabileceği bir kuyruğa gönderir. Alma uygulaması, belirli bir kuyruktan iletileri alır ve içerikleri üzerinde işlem yapar. Uygulama genellikle hem gönderici, hem de alıcı olarak işlev görecektir, başka bir uygulamaya sorgu gönderip yanıt alıcaktır.

#### **IBM MQ programlarınızı denetleme**

Bazı programları otomatik olarak başlatmak ya da belirli bir ileti kuyruğa gelene kadar ( IBM MQ *tetikleme* özelliğini kullanarak) program beklemeniz gerekebilir. Bkz. ["Starting IBM MQ applications](#page-898-0) [using triggers" sayfa 899](#page-898-0) ). Diğer bir seçenek olarak, bir kuyrukta bulunan iletiler yeterince hızlı işlenmediklerinde, uygulamanın başka bir eşgörünümünü başlatmak isteyebilirsiniz ( Özel işlemden geçirme olayları içinde açıklandığı gibi IBM MQ *izleme kodu ekleme olayları* özelliğini kullanarak).

#### **Uygulamanızın bir IBM MQ istemcisinde çalıştırılması**

İstemci ortamında tam MQI desteklenir ve bir yordamsal dilde yazılmış hemen hemen her IBM MQ uygulaması bir IBM MQ MQI client' ta çalışmak üzere yeniden bağlantılandırılabilir. Link the

z/OS application on the IBM MQ MQI client to the MQIC library, rather than to the MQI library. Get(signal) on z/OS is not supported.

**Not:** Bir IBM MQ istemcisinde çalışan bir uygulama, koşutzamanlı olarak birden çok kuyruk yöneticisine bağlanabilir ya da bir MQCONN ya da MQCONNX çağrısında yıldız (\*) ile bir kuyruk yöneticisi adı kullanabilir. İstemci kitaplıkları yerine kuyruk yöneticisi kitaplıklarına bağlantı oluşturmak istiyorsanız, bu işlev kullanılamayacağını uygulamayı değiştirin.

Ek bilgi için ["IBM MQ MQI client ortamında uygulamaları çalıştırma" sayfa 953](#page-952-0) başlıklı konuya bakın.

#### **Uygulama performansı**

Design decisions can impact your application performance, for suggestions for enhancing performance of IBM MQ applications, see ["Uygulama tasarımı ve performansı ile ilgili önemli noktalar"](#page-55-0)

[sayfa 56](#page-55-0) **ve 1941 ve "IBM** i uygulamaları için tasarım ve performans konuları" sayfa 59.

#### **Gelişmiş IBM MQ teknikleri**

Daha ileri düzey uygulamalar için, yanıtları ilintilendirmek ve IBM MQ bağlam bilgilerini oluşturmak ve göndermek gibi bazı gelişmiş IBM MQ tekniklerini kullanmak isteyebilirsiniz. Daha fazla bilgi için ["Gelişmiş uygulamalar için tasarım teknikleri" sayfa 58](#page-57-0) başlıklı konuya bakın.

#### **Verilerinizin güvenliğini sağlama ve bütünlüğünün korunması**

İletinin kabul edilebilir bir kaynaktan gönderildiğini test etmek için iletiyle geçirilen bağlam bilgilerini kullanabilirsiniz. Verilerinizin diğer kaynaklarla tutarlı olmasını sağlamak için IBM MQ 'in ya da işletim sisteminizin sağladığı uyumluluk olanaklarını kullanabilirsiniz (ek ayrıntılar için ["İş birimlerinin](#page-887-0) [kesinleştirilmesi ve yedeklenmesi" sayfa 888](#page-887-0) ' a bakın). Önemli iletilerin sunulmasını sağlamak için IBM MQ iletilerinin *persistence* özelliğini kullanabilirsiniz.

#### **IBM MQ uygulamalarının test edilmesi**

IBM MQ programları için uygulama geliştirme ortamı, başka bir uygulama için bundan farklı değildir; bu nedenle, IBM MQ izleme olanaklarının yanı sıra aynı geliştirme araçlarını da kullanabilirsiniz.

 $\frac{1}{2}$  When testing CICS applications with IBM MQ for z/OS, you can use the CICS Execution Diagnostic Facility (CEDF). CEDF, tüm CICS hizmetlerine çağrıların yanı sıra, her MQI çağrısının girişini ve çıkışını tuzaklıyor. Ayrıca, CICS ortamında, tanılama bilgilerini her MQI çağrısından önce ve sonra sağlamak için API geçiş çıkış programı yazabilirsiniz. Bunun nasıl yapacagına ilişkin bilgi için bkz. ["Uygulamaların IBM MQ for z/OSüzerinde kullanılması ve yazılması" sayfa 922](#page-921-0).

IBM i UBM i uvgulamalarını test ederken standart Hata Ayıklayıcısı 'nı kullanabilirsiniz. Bunu başlatmak için STRDBG komutunu kullanın.

#### **Kural dışı durumlar ve hatalar işleniyor**

Teslim edilemeyen iletilerin nasıl işleneceğini ve kuyruk yöneticisi tarafından size bildirilen hata durumlarının nasıl çözümleneceğini göz önünde bulundurmanız gerekir. Bazı raporlar için, rapor seçeneklerini MQPUT üzerine ayarlamanız gerekir.

### **İlgili kavramlar**

### IBM MQ teknik genel bakış

["z/OS uygulamaları için tasarım ve performans konuları" sayfa 61](#page-60-0)

Uygulama tasarımı, performansı etkileyen en önemli etkenlerden biridir. Performansa dahil olan tasarım faktörlerinden bazılarını anlamak için bu konuyu kullanın.

#### ["IBM MQiçin uygulama geliştirilmesi" sayfa 5](#page-4-0)

İletileri göndermek ve almak, kuyruk yöneticilerinizi ve ilgili kaynaklarınızı yönetmek için uygulamalar geliştirebilirsiniz. IBM MQ , birçok farklı dil ve çerçeve içinde yazılmış uygulamaları destekler.

#### ["Uygulama geliştirme kavramları" sayfa 7](#page-6-0)

IBM MQ uygulamalarını yazmak için yordamsal ya da nesne yönelimli dil seçenekleri kullanabilirsiniz. IBM MQ uygulamalarınızı tasarlamaya ve yazmaya başlamadan önce, temel IBM MQ kavramlarına aşinalık edin.

#### ["Kuyruğa alma için bir yordamsal uygulama yazma" sayfa 759](#page-758-0)

Kuyruk yöneticisi, yayınlama/abone olma, nesneleri açma ve kapama nesnelerine bağlanma ve bağlantıyı kesme, kuyruğa alma ve bağlantı kesme hakkında bilgi edinmek için bu bilgileri kullanın.

### ["İstemci yordamsal uygulamaları yazılıyor" sayfa 945](#page-944-0)

Bir yordamsal dil kullanarak IBM MQ üzerinde istemci uygulamaları yazmak için bilmeniz gerekenler.

#### [".NET uygulamalarının geliştirilmesi" sayfa 528](#page-527-0)

IBM MQ classes for .NET , .NET programlama çerçevesinde yazılmış bir programın IBM MQ ile IBM MQ MQI client arasında bağlantı kurmasını ya da bir IBM MQ sunucusuna doğrudan bağlanmasını sağlar.

#### ["C++ uygulamaları geliştirilmesi" sayfa 500](#page-499-0)

IBM MQ provides C++ classes equivalent to IBM MQ objects and some additional classes equivalent to the array data types. Bu, MQI aracılığıyla olmayan bazı özellikleri sağlar.

#### ["kullanmaIBM MQ classes for JMS" sayfa 77](#page-76-0)

IBM MQ classes for Java Message Service (IBM MQ classes for JMS), IBM MQile birlikte verilen JMS sağlayıcısıdır. javax.jms paketinde tanımlanan arabirimlerin yanı sıra, IBM MQ classes for JMS , JMS API ' ye iki uzantı kümesi sağlar.

#### ["kullanmaIBM MQ classes for Java" sayfa 321](#page-320-0)

Java ortamında IBM MQ kullanın. IBM MQ classes for Java allow a Java application to connect to IBM MQ as an IBM MQ client, or connect directly to an IBM MQ queue manager.

["Component Object Model Interface olanağının kullanılması \( ActiveXiçinIBM MQ Otomasyon Sınıfları\)"](#page-639-0) [sayfa 640](#page-639-0)

The IBM MQ Automation Classes for ActiveX (MQAX) are ActiveX components that provide classes that you can use in your application to access IBM MQ.

#### $V$  9.1.2 **Desteklenen programlama dillerinde uygulama adının belirtilmesi**

IBM MQ 9.1.2öncesinde, Java ya da JMS istemci uygulamalarında bir uygulama adı zaten belirtebilirsiniz. IBM MQ 9.1.2 ' dan bu özellik, IBM MQ for Multiplatformsüzerindeki diğer programlama dillerine uzatılır.

### **Uygulama adının nasıl kullanıldığı**

Uygulama adının çıkışı şöyledir:

- runmqsc DISPLAY CONN APPLTAG
- runmqsc DISPLAY QSTATUS TYPE (HANDLE) APPLTAG
- runmqsc DISPLAY CHSTATUS RAPLTAG
- MQMD.PutApplName
- Uygulama etkinliği izlemesi

Uygulama adı, uygulama etkinliği izlemesi yapılandırılırken de kullanılır. Java olmayan uygulamalar için varsayılan uygulama adı, Windowsdışında yürütülebilir dosyanın kısaltılmış adıdır.

Windows Nundows' ta, varsayılan ad tam olarak nitelenmiş yürütülür dosya adıdır, soldaki 28 karakter olarak kısaltılır.

Java uygulamaları için, önek olarak 28 karaktere kadar kesilen paket adının başına önek olarak önek olarak gelen sınıf adıdır.

Ek bilgi için bkz. PutApplAd.

IBM MQ 9.1.2' tan, IBM MQ for Multiplatforms üzerindeki uygulamalar uygulama adlarını yönetimsel olarak ya da çeşitli programlama yöntemlerini kullanarak ayarlayabilir. Bu, uygulama etkinliği izlemeyi yapılandırdığınızda ya da çeşitli **runmqsc** komutlarından çıkış yaparken, uygulamaların daha anlamlı bir platforma bağımsız ad sağlamasına olanak sağlar.

IBM MQ 9.1.2 , uygulamaları tek bir küme içinde yeniden dengeleme yeteneği ekler. Bunu başarmak için anlamlı uygulama adları kullanılır.

### **Desteklenen karakterler**

Uygulama adını nasıl belirtmenize ilişkin daha fazla bilgi için bkz. "Önerilen uygulama adı karakterleri" sayfa 50 .

### **Programlama dilleri**

Uygulamaların C içindeki IBM MQ kitaplıklarına ve diğer programlama dillerine nasıl çözülmesine ilişkin ek bilgi edinmek için ["Programlama dili bağlantıları" sayfa 52](#page-51-0) ' e bakın.

### **Yönetilen .NET uygulamaları**

Yönetilen .NET uygulamalarının uygulama adını nasıl sağlayabileceğiyle ilgili bilgi için bkz. ["Yönetilen .NET](#page-52-0) [uygulamaları" sayfa 53](#page-52-0) .

### **XMS uygulamaları**

See ["XMS uygulamaları" sayfa 53](#page-52-0) for information on how XMS applications can provide the application name.

### **Java ve JMS bağ tanımları uygulamaları**

 $\blacktriangleright$  ULW

See ["Java ve JMS bağ tanımları uygulamaları" sayfa 54](#page-53-0) for information on how Java and JMS applications can provide the application name.

**İlgili kavramlar** Uygulama etkinliği izlemesi Tek biçimli kümeler **İlgili başvurular** MQCNO

#### $V 9.1.2$ **Desteklenen programlama dillerinde uygulama adının kullanılması**

Uygulama adının IBM MQ ' in desteklediği çeşitli dillerde nasıl seçildiğini öğrenmek için bu bilgileri kullanın.

### **Önerilen uygulama adı karakterleri**

Uygulama adları, kuyruk yöneticisi alanının **CodedCharSetId** özniteliği tarafından belirtilen karakter kümesinde olmalıdır; bu özniteliğin ayrıntıları için kuyruk yöneticisine ilişkin öznitelikler konusuna bakın.

Ancak, uygulama IBM MQ MQI clientolarak çalışıyorsa, uygulama adı istemcinin karakter kümesinde ve kodlamasında olmalıdır.

Uygulama adının kuyruk yöneticileri arasında sorunsuz bir şekilde geçmesini sağlamak için ve kaynak izleme konuları aracılığıyla uygulama kaynağı izlemesine izin vermek için, uygulama adları yalnızca tek baytlık yazdırılabilir karakterler içermelidir.

**Not:** Uygulama adlarında eğik çizgi ve ve ve imi karakterlerinin kullanılmasını da önlemelisiniz.

Bu, adı aşağıdaki şekilde sınırlar:

• Alfasayısal karakterler: A-Z, a-zve 0-9

**Not:** EBCDIC Katakana kullanan sistemlerde uygulama adlarında küçük harfli a-z karakterlerini kullanmamalısınız.

• Boşluk karakteri

# $\bullet$  **V 9.1.5** EBCDIC ' de değişmeyen yazdırılabilir karakterler: + < = > % \* ' ( ), \_

- . : ; ?

### **Karakterleri ayarlama**

Aşağıdaki çizelge, IBM MQ ' in desteklediği dillerde uygulama adının seçilmesini sağlayan araçları özetler. Adın seçildiği araç, öncelik sırasına göre, en yüksek öncelik sırasına göre seçilir.

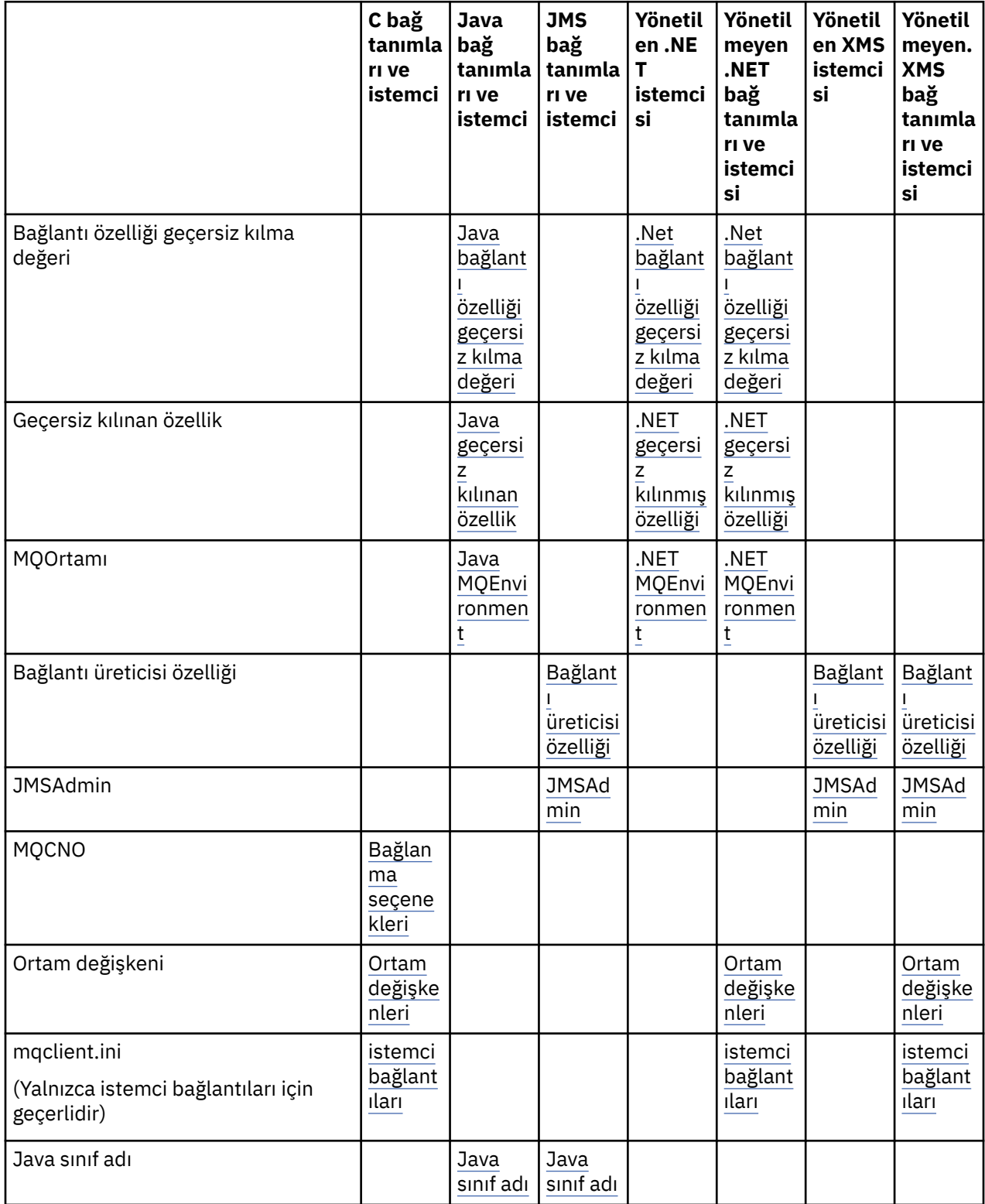

<span id="page-51-0"></span>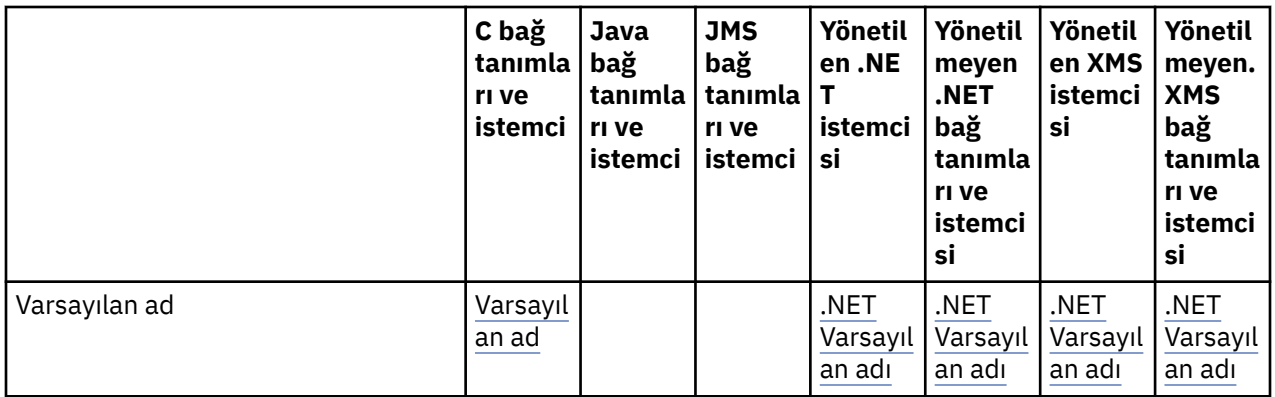

**Not:** C bağ tanımları ve istemci kolonu aşağıdaki programlama dilleri için de geçerlidir:

- COBOL
- Çevirici
- Visual Basic

### **Programlama dili bağlantıları**

C dilinde ve diğer programlama dillerinde IBM MQ kitaplıklarına çözülen uygulamalar, uygulama adını aşağıdaki şekillerde sağlayabilir.

Bağlantı yöntemleri, en yüksek olandan başlayarak öncelik sırasına göre listelenir.

### **Bağlanma seçenekleri**

**ULW** MQCNO ' ya iki yeni alan eklendi ve **Version** sayısı *7*olarak artırıldı. Daha fazla bilgi için bkz. MQCNO.

Not: **2/0S** Bir IBM MQ for z/OS kuyruk yöneticisine bağlanırken yalnızca IBM MQ classes for JMSya da IBM MQ classes for Javave istemci kipi bağlantılarını kullanan uygulamaların uygulama adını ayarlamasına izin verilir.

#### **Ortam değişkenleri** ULW

Henüz bir uygulama adı seçmediyseniz, kuyruk yöneticisiyle bağlantıyı tanımlamak için *MQAPPLNAME*ortam değişkenini kullanabilirsiniz. Örneğin:

export MQAPPLNAME=ExampleApplName

Ek bilgi için Ortam değişkenleri açıklamaları başlıklı konuya bakın.

Yalnızca ilk 28 karakterin kullanıldığını ve bu karakterlerin tümüyle boşluk ya da boş değer olmaması gerektiğini unutmayın.

**Not:** Öznitelik, yalnızca desteklenen programlama dilleri, yönetilmeyen .NET ve yönetilmeyen XMS bağlantıları için geçerlidir.

### **İstemci yapılanış kütüğü**

Henüz bir uygulama adı seçmediyseniz ve bağlantı bir istemci bağlantıysa, kuyruk yöneticisiyle bağlantıyı tanımlamak için istemci yapılanış dosyasında (örneğin, mqclient.ini) aşağıdakileri belirtebilirsiniz.

```
Connection:
 ApplName=ExampleApplName
```
**Notlar:**

- <span id="page-52-0"></span>1. Yalnızca ilk 28 karakter kullanılır ve bu karakterlerin tümü boş ya da boş olmamalıdır.
- 2. Öznitelik yalnızca desteklenen programlama dilleri, yönetilmeyen .NETve yönetilmeyen XMS bağlantılarında istemci bağlantıları için geçerlidir.

Örnek bir yapılanış dosyası için Yapılanış kütüğü kullanılarak istemci yapılandırılması konusuna bakın.

#### **Varsayılan ad**

Uygulama adını seçmeye devam etmezseniz, varsayılan ad kullanılmaya devam eder; bu ad, işletim sisteminin görüntülediği yol ve yürütülebilir adın çoğunu içerir. Daha fazla bilgi için bkz. PutApplAdı .

### **Yönetilen .NET uygulamaları**

Yönetilen .NET uygulamaları, uygulama adını aşağıdaki şekillerde sağlayabilir.

Bağlantı yöntemleri, en yüksek olandan başlayarak öncelik sırasına göre listelenir.

#### **Bağlantı özelliği geçersiz kılma değeri**

Uygulamalara yönelik bağlantı ayrıntıları geçersiz kılma dosyasını aşağıdaki şekilde sağlayabilirsiniz:

```
<appSettings>
     <add key="overrideConnectionDetails" value="true" />
      <add key="overrideConnectionDetailsFile" value="<location>" />
</appSettings>
```
overrideConnectionDetailsFile ile belirtilen dosya, öneki mqjolan özelliklerin bir listesini içerir. Uygulamaların *mqj.APPNAME* özelliğini tanımlaması gerekir; burada *mqj.APPNAME* özelliği, kuyruk yöneticisine yönelik bağlantıyı tanımlamak için kullanılan adı belirtir.

Adın yalnızca ilk 28 karakteri kullanılır. Örneğin:

mqj.APPNAME=ExampleApplName

#### **Geçersiz Kılınan özellik**

**MQC.APPNAME\_PROPERTY** değişmezi *APPNAME*değeriyle tanımlandı. Artık bu özelliği, adın ilk 28 karakterini kullanarak **MQQueueManager** oluşturucusuna geçirebilirsiniz. Örneğin:

```
Hashtable properties = new Hashtable();
properties.Add( MQC.APPNAME_PROPERTY, "ExampleApplName" );
MQQueueManager qMgr = new MQQueueManager("qmgrname", properties);
```
Ek bilgi için bkz. [".NETiçindeki yönetilen ve yönetilmeyen işlemler" sayfa 617](#page-616-0) .

#### **MQEnvironment**

*AppName* özelliği **MQEnvironment** sınıfına eklenir ve yalnızca ilk 28 karakter kullanılır. Örneğin:

MQEnvironment.AppName = "ExampleApplName";

#### **Varsayılan ad**

Önceki metinde uygulama adını herhangi bir şekilde sağlamadıysanız, uygulama adı otomatik olarak yürütülebilir ad (ve sığacak yolun çoğu) olarak ayarlanır.

### **XMS uygulamaları**

Bağlantı yöntemleri, en yüksek olandan başlayarak öncelik sırasına göre listelenir.

### <span id="page-53-0"></span>**Bağlantı üreticisi özelliği**

XMS uygulamaları, *XMSC.WMQ\_APPLICATIONNAME* özelliği ("*XMSC\_WMQ\_APPNAME*") JMS ile benzer şekilde. En çok 28 karakter belirtebilirsiniz.

Daha fazla bilgi için bkz. ["XMS .NET creating administered objects" sayfa 624](#page-623-0) ve ["XMS iletisinin](#page-631-0) [özellikleri" sayfa 632](#page-631-0) .

### **JMSAdmin**

Yönetim araçlarında özellik kısaca "**APPLICATIONNAME**" veya "**APPNAME**" olarak bilinir.

### **Java ve JMS bağ tanımları uygulamaları**

Bağlantı yöntemleri, en yüksek olandan başlayarak öncelik sırasına göre listelenir.

Java ve JMS istemci uygulamaları zaten bir uygulama adı belirtebilir ve bu IBM MQ for Multiplatforms üzerinde MQCNO **ApplName** alanını kullanarak bağ tanımlama uygulamalarına genişletildi.

#### **Bağlantı özelliği geçersiz kılma değeri**

**Application name** özelliği, geçersiz kılabileceğiniz bağlantı özellikleri listesine eklendi. Ek bilgi için IBM MQ bağlantı özelliği geçersiz kılma özelliğinin kullanılması başlıklı konuya bakın.

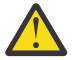

**Uyarı:** Bağlantı özellikleri ve Bağlantı Özelliği Geçersiz Kılma dosyasını kullanma şekli hem IBM MQ classes for Java hem de .NETiçin aynıdır.

#### **Geçersiz Kılınan özellik**

**MQC.APPNAME\_PROPERTY** değişmezi *APPNAME*değeriyle tanımlandı. Artık bu özelliği, adın ilk 28 karakterini kullanarak **MQQueueManager** oluşturucusuna geçirebilirsiniz. Ek bilgi için bkz. IBM MQ classes for Java içinde bağlantı özelliği geçersiz kılma değeri kullanılıyor .

### **MQEnvironment**

*AppName* özelliği **MQEnvironment** sınıfına eklenir ve yalnızca ilk 28 karakter kullanılır.

Ek bilgi için bkz. ["IBM MQ classes for Javaiçin IBM MQ ortamını ayarlama" sayfa 346](#page-345-0) .

#### **Java sınıf adı**

Önceki metinde uygulama adını herhangi bir yolla belirtmediyseniz, uygulama adı ana sınıf adından türetilir.

Ek bilgi için bkz. ["IBM MQ classes for Javaiçin IBM MQ ortamını ayarlama" sayfa 346](#page-345-0) .

### **İlgili kavramlar**

["IBM MQ classes for Javaiçin IBM MQ ortamını ayarlama" sayfa 346](#page-345-0) Bir uygulamanın istemci kipinde bir kuyruk yöneticisine bağlanmasını sağlamak için, uygulamanın kanal adını, anasistem adını ve kapı numarasını belirtmesi gerekir.

**İlgili başvurular** MQCNO

### **İletilere ilişkin tasarım teknikleri**

Seçiciler ve ileti özellikleri için dikkat edilmesi gereken noktalar da dahil olmak üzere, iletileri tasarlamaya yardımcı olacak dikkat edilecek noktalar.

### **Tasarım aşamasında göz önünde bulundurulması gereken şeyler**

İletiyi kuyruğa koymak için bir MQI çağrısı kullandığınızda bir ileti oluşturursiniz. Aramaya giriş olarak, bir *ileti tanımlayıcısı* (MQMD) ve başka bir programa göndermek istediğiniz veriler için bazı denetim bilgileri

sağlanmanız gerekir. Ama tasarım aşamasında, aşağıdakileri göz önünde bulundurmanız gerekir, çünkü onlar sizin mesajlarınızı nasıl oluşturmanızı etkiler:

#### **Kullanılacak ileti tipi**

Bir ileti gönderebileceğiniz basit bir uygulama tasarlıyor musunuz, daha sonra başka bir işlem yapmak zorunda kalmadınız mı? Yoksa bir soruyla cevap mı istiyorsun? Bir soru soruyorsanız, iletiyi almak istediğiniz kuyruğun adını ileti tanımlayıcısına dahil edebilirsiniz.

İsteğinizin ve yanıt iletilerinin zamanuyumlu olmasını istiyor musunuz? Bu, yanıtta yanıtlamak için bir zamanaşımı süresi ayarladığınızı belirtir; yanıtı bu süre içinde almezseniz, yanıt bir hata olarak işlenir.

Ya da işlemlerinizin ortak zamanlama sinyalleri gibi belirli olayların ortaya çıkmalarına bağlı kalmaması için zamanuyumsuz olarak çalışmayı tercih eder misiniz?

Diğer bir dikkat, tüm mesajlarınızın bir çalışma birimi içinde olup olmamadır.

#### **İletilere farklı öncelikler atama**

Her iletiye bir öncelik değeri atayabilir ve kuyruk tanımlayabilir ve böylece, iletilerin öncelikleri sırasına göre iletileceğini belirler. Bunu yapmazsanız, başka bir program kuyruktan bir ileti aldıklarında, her zaman en yüksek önceliğe sahip iletiyi alır. Kuyruk, iletilerini öncelik sırasına göre korumuyorsa, kuyruktan ileti alan bir program, iletileri kuyruğa eklendikleri sırayla alır.

Ayrıca, iletiler kuyruğa konduğunda kuyruk yöneticisinin atadığı tanıtıcıyı kullanarak bir ileti de seçebilir. Diğer bir seçenek olarak, iletilerinizin her biri için kendi tanıtıcılarınızı da oluşturabilirsiniz.

#### **Kuyruklardaki kuyruk yöneticisinin yeniden başlatılmasına etkisi**

The queue manager preserves all persistent messages, recovering them when necessary from the IBM MQ log files, when it is restarted. Kalıcı olmayan iletiler ve geçici dinamik kuyruklar korunmaz. Atılmamasını istemediğiniz iletiler, yaratıldıklarında kalıcı olarak tanımlanmalıdır. When writing an application for IBM MQ for Windows or IBM MQ on UNIX and Linux systems, make sure that you know how your system has been set up in respect of log file allocation to reduce the risk of designing an application that will run to the log file limits.

 $z/0S$ Paylaşılan kuyruklardaki iletiler (yalnızca IBM MQ for z/OS üzerinde kullanılabilir) bağlaşım tesisinde tutulur (CF), kalıcı olmayan iletiler, CF kullanılabilir kaldığı sürece bir kuyruk yöneticisinin yeniden başlatma işlemlerinde korunur. CF başarısız olursa, kalıcı olmayan iletiler kaybedilir.

#### **İletilerin alıcısına kendinizle ilgili bilgiler verme**

Genellikle, kuyruk yöneticisi kullanıcı kimliğini ayarlar, ancak uygun şekilde yetkili uygulamalar bu alanı da ayarlayabilir; böylece, kendi kullanıcı kimliğinizi ve alma programının hesap ya da güvenlik amacıyla kullanabileceği diğer bilgileri de ekleyebilirsiniz.

#### **Alma kuyruklarının miktarı**

 $\blacktriangleright$  Multi $\blacktriangleright$ Bir iletinin birkaç kuyruğa konması gerekiyorsa, bir konu ya da dağıtım listesine yayınlayabilirsiniz.

**2/05 — B**ir iletinin birkaç kuyruğa konması gerekiyorsa, bir konuya yayınlayabilirsiniz.

### **Seçiciler ve ileti özellikleri**

İletiler, ana ileti bilgi yükünün yanında kendileriyle ilişkili meta verileri olabilir. Bu ileti özellikleri, ek veriler sağlanmasında yararlı olabilir.

Bu ek verilerin iki yönü vardır; bu bilgiler aşağıdakileri bilmeniz açısından önemlidir:

- Özellikler, Advanced Message Security (AMS) korumasının konusu değildir. Verilerinizi korumak için AMS ' yi kullanmak istiyorsanız, ileti özelliklerini değil, bilgi yükünün içine yerleştirin.
- Bu özellikler, iletilerin seçilmesini gerçekleştirmek için kullanılabilir.

Seçiciler kullanıldığında ilk olarak ilk olarak standart ileti konvansiyonunun kırıldığını belirtmek önemlidir. Kuyruk yöneticisi bu iş yükü için en iyi duruma getirildiğinden, performans nedenleri için karmaşık seçiciler önerilmiyor. Kuyruk yöneticisi, ileti özelliklerinin dizinlerini saklamaz, bu nedenle bir ileti

<span id="page-55-0"></span>aranması doğrusal bir arama olmalıdır. Kuyruk ne kadar derinse, seçici o kadar karmaşık ve seçicinin bir iletiyle eşleşen daha düşük olasılık performansı olumsuz yönde etkileyecektir.

If complex selection is required, it is suggested to filter the messages by using any application or processing engine, such as IBM Integration Bus, to different destinations. Diğer bir seçenek olarak, bir konu sıradüzeninin kullanılması yararlı olabilir.

**Not:** IBM MQ classes for Java do not support the use of selectors, if you do wish to use selectors these should be done via the JMS API.

## **Uygulama tasarımı ve performansı ile ilgili önemli noktalar**

Düşük program tasarımının performansı etkileyebileceği bir dizi yol vardır. Bu durum, programın kendisini iyi bir şekilde gerçekleştirebileceği, ancak diğer görevlerin başarımını olumsuz yönde etkileyebileceği için algılaması zor olabilir. Bu konuda IBM MQ çağrıları yapan programlara özgü bazı sorunlar açıklanmaktadır.

Verimli uygulamaları tasarlamanıza yardımcı olacak birkaç fikir aşağıda bulunur:

- Uygulamanızı, bir kullanıcının düşünme süresiyle paralel olarak işlenmek üzere tasarlayın:
	- Bir pano görüntüleyin ve uygulamanın başlatılmasına devam ederken kullanıcının yazmaya başlamasını sağlayın.
	- Gereksinim duyardığınız verileri farklı sunuculardan elde edin.
- Sürekli olarak açma ve kapatma, bağlama ve bağlantı kesme yerine bunları yeniden kullanacaksanız, bağlantıların ve kuyrukların açık kalmasını sağlar.
- Ancak, yalnızca bir ileti yerleştiren bir sunucu uygulaması MQPUT1' i kullanmalıdır.
- Kuyruk yöneticileri, 4 KB ile 100 KB arasındaki iletiler için eniyilenir. Çok büyük iletiler verimsizdir; tek bir 100 MB 'lik iletiden her biri 1 MB' lik 100 ileti göndermek daha iyi olur. Çok küçük mesajlar da verimsiz. Kuyruk yöneticisi, 4 KB ' lik bir iletide olduğu gibi tek byte 'lık bir ileti için de aynı iş miktarını gerçekleştirir.
- İletilerinizi, eşzamanlı olarak kesinleştirilebilecek ya da yedekleyebilmeleri için bir çalışma birimi içinde saklayın.
- Kurtarılabilir olması gerekmeyen iletiler için kalıcı olmayan seçeneği kullanın.
- Bir iletiyi hedef kuyruklara göndermeniz gerekiyorsa, bir dağıtım listesi kullanmayı düşünün.

### **İleti uzunluğunun etkisi**

Bir iletteki veri miktarı, iletiyi işleyen uygulamanın performansını etkileyebilir. Uygulamanızın en iyi performansını elde etmek için yalnızca bir iletiyle temel verileri gönderin. Örneğin, bir banka hesabını borç istemek için, istemciden sunucu uygulamasına geçilmesi gerekebilecek tek bilgi, hesap numarası ve borç tutarının olduğu anlamına gelir.

### **İleti kalıcılığın etkisi**

Kalıcı iletiler genellikle günlüğe kaydedilir. Günlüğe kaydetme iletileri, uygulamanızın performansını azaltır, bu nedenle yalnızca temel veriler için kalıcı iletiler kullanın. Kuyruk yöneticisi durdurursa ya da başarısız olursa, bir iletteki veriler atılabilir ise, kalıcı olmayan bir ileti kullanın.

z/08 Kalıcı iletiler için MOPUT ve MOGET işlemleri, işlemleri kaydetmek için yeterli kurtarma günlüğü alanı olmadığında bloke olur. Such a condition is indicated in the queue manager job log by messages CSQJ110E and CSQJ111A. Bu tür koşulların yönetilmesini ve önlenmelerini sağlamak için izleme süreçlerinin yerinde olduğundan emin olun.

### **Belirli bir iletiyi arama**

MQGET çağrısı genellikle bir kuyruktan ilk iletiyi alır. Belirli bir iletiyi belirtmek için ileti tanımlayıcısındaki ileti ve ilinti tanıtıcılarını (*MsgId* ve *CorrelId*) kullanırsanız, kuyruk yöneticisi bu iletiyi buluncaya kadar

kuyrukta arama yapmak zorundadır. MQGET çağrısının bu şekilde kullanılması, uygulamanızın başarımını etkiler.

### **Farklı uzunluklara ilişkin iletileri içeren kuyruklar**

Uygulamanız sabit bir uzunluğa ilişkin iletileri kullanamıyorsa, arabellekleri büyüyüp küçültmeyi dinamik olarak tipik ileti boyutuna uygun olarak küçültür. Uygulama, arabellek çok küçük olduğu için başarısız olan bir MQGET çağrısını yayınlarsa, ileti verilerinin boyutu döndürülür. Arabelleğin uygun bir şekilde yeniden boyutlandırılması ve MQGET çağrısının yeniden yayınlanması için uygulamanızı kod ekleyin.

**Not: MaxMsgLength** özniteliğini açık bir şekilde ayarlamadıysanız, varsayılan olarak 4 MB ' dir. Bu, uygulama arabelleği boyutunu etkilemek için kullanılırsa çok verimsiz olabilir.

### **Eşitleme noktalarının sıklığı**

Eşitleme noktası içinde çok büyük sayıda MQPUT ya da MQGET komutu veren programlar, bunları kesinleştirmeden, performans sorunlarına neden olabilir. Etkilenen kuyruklar, şu anda erişilemez olan iletilerle veri doldurabilir; diğer görevler bu iletileri almak için bekliyor olabilir. Bu, depolama açısından ve ileti almaya çalışan görevlerle bağlantılı iş parçacıkları açısından çıkarımlar içerir.

### **MQPUT1 çağrısının kullanılması**

Use the MQPUT1 call only if you have a single message to put on a queue. Birden çok ileti koymak istiyorsanız, MQOPEN çağrısını kullanın ve ardından bir dizi MQPUT çağrısını ve tek bir MQCLOSE çağrısını kullanın.

### **Kullanıdaki iş parçacıklarının sayısı**

**IBM MÜNDER STAR MUD FOR WINDOWSIÇIN, bir uygulama çok sayıda iş parçacığını gerektirebilir. Her kuyruk** yöneticisi işlemi, izin verilen uygulama iş parçacığı sayısı üst sınırı olarak ayrılır.

Uygulamalar çok fazla iş parçacığı kullanabilir. Uygulamanın bu olasılığı dikkate alıp almadığını ve bu tür oluş tipini raporlamak veya raporlamak için gerekli önlemleri aldığını göz önünde bulundurun.

### **Kalıcı iletileri eşitleme noktası altına koy**

Kalıcı iletiler, uyumluluk noktasının altına konulmalı ve altına girmelidir. Bunun nedeni, syncpoint dışında kalıcı bir ileti alınırken, alma işlemi başarısız olursa, iletinin kuyruktan alıp almadığını ve iletinin verilip verilmediğini bilmesinin hiçbir yolu yoktur ve ileti de kaybolursa, bu ileti de kaybedilir. Syncpoint altında kalıcı iletiler alınırken, herhangi bir işlem başarısız olursa, hareket geriye işlenir ve kalıcı ileti kuyruğun üzerinde olduğu için kaybolmaz.

Benzer şekilde, kalıcı iletiler yerleştirilirken, bunları eşitleme noktası altına koyun. Syncpoint altında kalıcı iletiler koymanın ve kalıcı iletilerin alınması için başka bir neden de, IBM MQ içindeki kalıcı ileti kodunun uyumluluk noktası için yoğun olarak eniyilenmiş olması. Bu nedenle, eşitleme noktası altındaki kalıcı iletilerin yerleştirilip alınması, uyumluluk noktası dışında kalıcı iletiler koymaktan ve alıkoymaktan daha hızlıdır.

Uygulamanız syncpoint dışında kalıcı iletiler ortaya koyarsa, kuyruk yöneticisi uygulama adına bir örtük eşitleme noktası yaratıp yaramadığını denetler. Kuyruk yöneticisi bunu yapabiliyorsa, o eşitleme noktasının içine yerleştirmeyi içerir ve otomatik olarak kesinleştirebilir. Daha ayrıntılı bir açıklama için ["Çoklu Platformlar üzerindeki örtük Syncpoint" sayfa 896](#page-895-0) ' e bakın.

Ancak, IBM MQ içindeki kalıcı olmayan kod, syncpoint dışında olmak üzere eniyilendiği için, syncpoint dışında kalıcı olmayan iletiler koymak ve bu iletileri almak daha hızlıdır. Kalıcı ileti diske kalıcı kılındığından, kalıcı iletilerin disk hızlarına alınması ve disk hızlarında alınması. Bununla birlikte, kalıcı olmayan iletilerin yerleştirilip alınması ve ilgili disk yazma işlemi olmadığı için, syncpoint kullanılırken bile işlem yapılmadığı için CPU hızlarına geçilir.

<span id="page-57-0"></span>Bir uygulama iletileri alıyorsa ve bunların kalıcı olup olmadığını önceden bilmiyorsa, GMO seçeneği MQGMO\_SYNCPOINT\_IF\_PERSISTENT seçeneği kullanılabilir.

## **Gelişmiş uygulamalar için tasarım teknikleri**

Daha gelişmiş uygulamalar tasarlarken, iletileri beklemek, yanıtları ilintilendirmek, bağlam bilgilerini ayarlamak ve kullanmak, uygulamaları otomatik olarak başlatmak, raporlar oluşturmak ve kümeleme kullanırken ileti yakınlıkları kaldırmak gibi bazı teknikler vardır.

Basit bir IBM MQ uygulaması için, uygulamanıza hangi IBM MQ nesnelerine ve hangi ileti türlerini kullanmak istediğinize karar vermeniz gerekir. Daha gelişmiş bir uygulama için aşağıdaki bölümlerde tanıtılan tekniklerden bazılarını kullanmak isteyebilirsiniz.

### **İleti bekleniyor**

Bir kuyruğa hizmet veren bir program, aşağıdaki işlemi yaparak iletileri bekleyebilirler:

- Bir ileti gelene kadar bekleme ya da belirtilen bir zaman aralığı kullanım süresi doluyor (bkz. ["İleti](#page-832-0) [bekleniyor" sayfa 833](#page-832-0) ).
- <mark>1990 2/05 Yalnızca IBM MQ for z/OS üzerinde, bir ileti geldiğinde programın bilgilendirilebilmesi için</mark> bir sinyal ayarlayın. Daha fazla bilgi için bkz ["Sinyalizasyon" sayfa 834](#page-833-0).
- Bir ileti geldiğinde yönlendirilecek bir geri bildirme çıkışı oluşturma; bkz. ["IBM MQ iletilerinin](#page-38-0) [zamanuyumsuz tüketimi" sayfa 39](#page-38-0).
- Bir iletinin geldiğini görmek için kuyruğun düzenli olarak çağrılması (*yoklama*). Bu, tipik olarak önerilmez, çünkü performans sonuçları olabilir.

### **Yanıt ilintilendirme**

IBM MQ uygulamalarında, bir program bunu iş yapmak için istekte bulunan bir ileti aldığında, program genellikle istekte bulunana bir ya da daha fazla yanıt iletisi gönderir.

İstekte bulunanın bu yanıtları özgün isteğiyle ilişkilendirmesine yardımcı olmak için, bir uygulama her iletinin tanımlayıcısında bir *ilinti tanıtıcısı* alanı ayarlayabilir. Programlar, istek iletisinin ileti tanıtıcısını, yanıt iletilerinin ilinti tanıtıcısı alanına kopyalar.

### **Bağlam bilgilerinin ayarlanması ve kullanılması**

*Bağlam bilgileri* , iletileri oluşturan kullanıcıyla iletileri ilişkilendirmek için ve iletiyi oluşturan uygulamayı tanımlamak için kullanılır. Bu tür bilgiler, güvenlik, muhasebe, denetim ve sorun belirleme için kullanışlıdır.

Bir ileti yarattığınızda, kuyruk yöneticisinin varsayılan bağlam bilgilerini iletinizle ilişkilendirmesini isteyen bir seçenek belirleyebilirsiniz.

Bağlam bilgilerini kullanma ve ayarlama hakkında daha fazla bilgi için bkz. ["İleti bağlamı" sayfa 44](#page-43-0).

### **IBM MQ programlarını otomatik olarak başlatma**

Bir kuyruğa ileti geldiğinde otomatik olarak bir program başlatmak için IBM MQ *tetikleme* seçeneğini kullanın.

Bir programın bu kuyruğu işlemeye başlaması için, tetikleme koşullarını bir kuyruğun üzerinde ayarlayabilirsiniz:

- Kuyruğa her ileti geldiğinde
- Kuyruğa ilk ileti geldiğinde
- Kuyruklardaki ileti sayısı önceden tanımlanmış bir sayıya ulaştığında

Tetikleme hakkında daha fazla bilgi için bkz. ["Starting IBM MQ applications using triggers" sayfa 899](#page-898-0). Tetikleme, bir programı otomatik olarak başlatmanın tek bir yolu. Örneğin,IBM MQ dışı olanakları kullanan bir süreölçerin üzerinde otomatik olarak bir program başlatabilirsiniz.

<span id="page-58-0"></span> $\textcolor{blue}{\blacksquare}\textsf{Multi} \blacksquare$ Multiplatformsüzerinde IBM MQ , kuyruk yöneticisi başlatıldığında IBM MQ programlarını başlatmak için hizmet nesnelerini tanımlayabilir; bkz. Hizmet nesneleri.

### **IBM MQ raporları oluşturma**

Bir uygulama içinde aşağıdaki raporları isteyebilirsiniz:

- Özel durum raporları
- Süre bitimi raporları
- Varışta doğrulama (COA) raporları
- Teslim edilme (COD) raporları
- Pozitif işlem bildirimi (PAN) raporları
- Negatif işlem bildirimi (NAN) raporları

Bunlar ["Rapor iletileri" sayfa 18](#page-17-0)içinde açıklanmaktadır.

### **Kümeler ve ileti zenginlikleri**

Aynı kuyruk için birden çok tanımı olan kümeleri kullanmaya başlamadan önce, ilgili ileti alışverişi gerektiren herhangi bir uygulama olup olmadığını görmek için uygulamalarınızı inceleyin.

Bir küme içinde, bir ileti, uygun kuyruğun bir örneğini barındıran herhangi bir kuyruk yöneticisine yönlendirilebilir. Bu nedenle, ileti zenginlikleri olan uygulamaların mantığı bozunabilir.

Örneğin, soru ve yanıt formlarında aralarında akan bir dizi ileti dizisine dayanan iki uygulamanız olabilir. Tüm soruların aynı kuyruk yöneticisine gönderilmesi ve tüm yanıtların diğer kuyruk yöneticisine geri gönderildiği önemli olabilir. Bu durumda, iş yükü yönetimi yordamında, iletileri uygun kuyruğun bir eşgörünümüne ev sahipliği yapmak üzere olan herhangi bir kuyruk yöneticisine göndermemesi önemlidir.

Mümkün olan yerlerde, kötüleri ortadan kaldırın. İleti zenginliğinin kaldırılması, uygulamaların kullanılabilirliğini ve ölçeklenebilirliğini artırır.

Daha fazla bilgi için bakınız: Handling message affinities.

### **IBM i uygulamaları için tasarım ve performans konuları**

Uygulama tasarımının, iş parçacıklarının ve depolama alanının performansı nasıl etkileyebileceğini anlamak için bu bilgileri kullanın.

Bu bilgiler iki bölüme ayrılır:

- "Uygulama tasarımı konuları" sayfa 59
- • ["Belirli başarım sorunları" sayfa 60](#page-59-0)

### **Uygulama tasarımı konuları**

Düşük program tasarımının performansı etkileyebileceği bir dizi yol vardır. Bu sorunlar, programın düzgün bir şekilde, diğer görevlerin başarımını olumsuz yönde etkileyebileceği için algılaması zor olabilir. IBM MQ for IBM i çağrıları yapan programlara özgü bazı sorunlar aşağıdaki bölümlerde açıklanır.

Uygulama tasarımıyla ilgili daha fazla bilgi için bkz. ["IBM MQ uygulamaları için dikkat edilmesi gereken](#page-45-0) [noktalar" sayfa 46.](#page-45-0)

### **İleti uzunluğunun etkisi**

IBM MQ for IBM i , iletilerin 100 MB ' ye kadar veri tutmasına olanak tanısa da, bir iletteki veri miktarı, iletiyi işleyen uygulamanın performansını etkiler. Uygulamalarınızdan en iyi performansı elde etmek için, yalnızca temel verileri bir iletiye gönderin; örneğin, bir banka hesabını borç isteğine göre, istemciden sunucu uygulamasına geçilmesi gerekebilecek tek bilgi, hesap numarası ve borç tutarı.

#### <span id="page-59-0"></span>**İleti kalıcılığın etkisi**

Kalıcı iletiler günlüğe kaydedildi. Günlük kaydı iletileri, uygulamanızın performansını azaltır, bu nedenle yalnızca temel veriler için kalıcı iletiler kullanın. Kuyruk yöneticisi durdurursa ya da başarısız olursa, bir iletteki veriler atılabilir ise, kalıcı olmayan bir ileti kullanın.

#### **Belirli bir iletiyi arama**

MQGET çağrısı genellikle bir kuyruktan ilk iletiyi alır. Belirli bir iletiyi belirtmek için ileti tanımlayıcısındaki ileti ve ilinti tanıtıcılarını (*MsgId* ve *CorrelId*) kullanırsanız, kuyruk yöneticisinin bu iletiyi buluncaya kadar kuyrukta arama olması gerekir. MQGET çağrısının bu şekilde kullanılması, uygulamanızın başarımını etkiler.

#### **Farklı uzunluklara ilişkin iletileri içeren kuyruklar**

If the messages on a queue are of different lengths, to determine the size of a message, your application can use the MQGET call with the *BufferLength* field set to zero so that, even though the call fails, it returns the size of the message data. Daha sonra, uygulama, ilk çağrısında ölçülen iletinin tanıtıcısını ve doğru büyüklüğün arabelleğiyle belirtilen tanıtıcıyı belirterek çağrıyı yineleyebilir. Ancak, aynı kuyruğa hizmet eden başka uygulamalar varsa, ikinci MQGET çağrısı, iki aramanızın arasında başka bir uygulamanın aldığı bir iletiyi ararken zaman harcadığı için, uygulamanızın performansının azaldığını da bulabilirsiniz.

Uygulamanız sabit uzunluktaki iletileri kullanamıyorsa, bu soruna başka bir çözüm, kuyruğun kabul edeceği ileti büyüklüğü üst sınırını bulmak için MQINQ çağrısını kullandıktan sonra MQGET çağrılarınızda bu değeri kullanın. Bir kuyruğa ilişkin ileti büyüklüğü üst sınırı, kuyruğun **MaxMsgLen** özniteisinde saklanır. Ancak bu yöntem, bu kuyruk özniteliğinin değeri IBM MQ for IBM itarafından izin verilen üst sınır olabileceği için, 2 GB ' den büyük olabileceğinden, büyük miktarda depolama alanı kullanabilir.

#### **Eşitleme noktalarının sıklığı**

Eşitleme noktası içinde çok sayıda MQPUT çağrısı yapan programlar, bunları kesinleştirmeden, performans sorunlarına neden olabilir. Etkilenen kuyruklar, şu anda kullanılamaz durumda olan iletileri doldurabilir, ancak diğer görevler bu iletileri almak için bekliyor olabilir. Bu sorun, depolama açısından ve ileti almaya çalışan görevlerle bağlantılı iş parçacıkları açısından çıkarımlar içerir.

#### **MQPUT1 çağrısının kullanılması**

Use the MQPUT1 call only if you have a single message to put on a queue. Birden çok ileti koymak istiyorsanız, MQOPEN çağrısını kullanın ve ardından bir dizi MQPUT çağrısını ve tek bir MQCLOSE çağrısını kullanın.

#### **Kullanıdaki iş parçacıklarının sayısı**

Bir uygulama birçok iş parçacığını gerektirebilir. Her kuyruk yöneticisi işlemine izin verilen en fazla sayıda iş parçacığı ayrılır. Bazı uygulamalar sorun çıkarırsa, çok fazla iş parçacığı kullanan tasarımlarından kaynaklanıyor olabilir. Uygulamanın bu olasılığı dikkate alıp almadığını ve bu tür oluş tipini raporlamak veya raporlamak için gerekli önlemleri aldığını göz önünde bulundurun. IBM i ' in izin verdiği iş parçacığı sayısı üst sınırı 4,095 'dir. Ancak, varsayılan değer 64 'tür. IBM MQ , süreçlerine en çok 63 iş parçacığı sağlar.

### **Belirli başarım sorunları**

Bu bölümde, depolama ve kötü performans sorunları açıklanmaktadır.

#### **Depolama sorunları**

If you receive the system message CPF0907. Serious storage condition may exist it is possible that you are filling up the space associated with the IBM MQ for IBM i queue managers.

#### **Uygulamanız ya da IBM MQ for IBM i yavaş çalışıyor mu?**

Uygulamanız yavaş çalışıyorsa, bunun bir döngü içinde olduğunu belirtebilir ya da kullanılabilir olmayan bir kaynak için beklenebilir. Bu yavaş çalıştırma, bir performans sorunu nedeniyle de ortaya çıkmış olabilir. Belki de sisteminiz kapasitenin limitlerine yakın bir yerde çalışıyor. Bu tip bir sorun genellikle, genellikle sabah ve öğleden sonra saatlerinde, sistem yükleme sürelerinin en yüksek yoğunlukta olduğu en yüksek sıktır sorundur. (Ağınız birden çok saat dilimine geçiyorsa, sistem yükü en yüksek değeri başka bir zamanda gerçekleşmiş olabilir.)

<span id="page-60-0"></span>Performans düşüşünün sistem yüklenmesine bağlı olmadığını bulursanız, ancak bazen sistem hafifçe yüklendiğinde kötü tasarlanmış bir uygulama programı büyük olasılıkla suçlanır. Bu sorun, yalnızca belirli kuyruklara erişildiğinde ortaya çıkan bir sorun olarak ortaya çıkar.

QTOTJOB ve QADLTOTJ, araştırmaya değer sistem değerleridir.

Aşağıdaki belirtiler, IBM MQ for IBM i ' nin yavaş çalıştığını gösterebilir:

- Sisteminiz, MQSC komutlarına yanıt verebilmek için yavaşsa.
- Kuyruk derinliğinin yinelenmesi, kuyruğun çok miktarda kuyruk etkinliği olmasını beklediğiniz bir uygulama için yavaşça işlenmekte olduğunu belirtir.
- IBM MQ izleme çalışıyor mu?

## **Linux on POWER Systems - Little Endian uygulamaları için dikkat edilmesi gereken noktalar**

Linux on POWER Systems - Little Endian , yalnızca 64 bit uygulamaları desteklediğinden, 32 bit uygulamalar için IBM MQ ' de herhangi bir destek sağlanmaz.

### **İlgili kavramlar**

["IBM MQ uygulamaları için dikkat edilmesi gereken noktalar" sayfa 46](#page-45-0)

Uygulamalarınızın kullanımınıza sunulan platformlardan ve ortamlardan nasıl yararlanabileceğinize karar verdiğinizde, IBM MQtarafından sunulan özelliklerin nasıl kullanılacağına karar vermeniz gerekir.

#### z/0S **z/OS uygulamaları için tasarım ve performans konuları**

Uygulama tasarımı, performansı etkileyen en önemli etkenlerden biridir. Performansa dahil olan tasarım faktörlerinden bazılarını anlamak için bu konuyu kullanın.

Düşük program tasarımının performansı etkileyebileceği bir dizi yol vardır. Bu sorunlar, programın düzgün bir şekilde, diğer görevlerin başarımını olumsuz yönde etkileyebileceği için algılaması zor olabilir. MQI çağrılarını yapan programlara özgü bazı sorunlar aşağıdaki bölümlerde gösterilir.

Uygulama tasarımıyla ilgili daha fazla bilgi için bkz. ["IBM MQ uygulamaları için dikkat edilmesi gereken](#page-45-0) [noktalar" sayfa 46.](#page-45-0)

### **İleti uzunluğunun etkisi**

IBM MQ for z/OS , iletilerin 100 MB ' ye kadar veri tutmasına olanak tanısa da, bir iletteki veri miktarı, iletiyi işleyen uygulamanın performansını etkiler. Uygulamanızın en iyi performansını elde etmek için yalnızca bir iletiyle temel verileri gönderin. Örneğin, bir banka hesabını borç istemek için, istemciden sunucu uygulamasına geçilmesi gerekebilecek tek bilgi, hesap numarası ve borç tutarının tutarı.

### **İleti kalıcılığın etkisi**

Kalıcı iletiler günlüğe kaydedilir. Günlüğe kaydetme iletileri, uygulamanızın performansını azaltır, bu nedenle yalnızca temel veriler için kalıcı iletiler kullanın. Kuyruk yöneticisi durdurursa ya da başarısız olursa, bir iletteki veriler atılabilir ise, kalıcı olmayan bir ileti kullanın.

Kalıcı iletilere ilişkin veriler, günlük arabelleklerine yazılır. Bu arabellekler, aşağıdaki durumlarda günlük verileri kümelerine yazılır:

- Kesinleştirme gerçekleşir
- Bir ileti alındı ya da syncpoint dışında kaldı
- WRTHRSH arabellekleri doldurulr

Bir iş birimi içindeki birçok iletinin işlenmesi, iletilerin her iş birimi için ya da syncpoint dışında bir ileti işlenmesinden daha az giriş/çıkış oluşmasına neden olabilir.

### **Belirli bir iletiyi arama**

MQGET çağrısı genellikle bir kuyruktan ilk iletiyi alır. İleti ve ilinti tanıtıcılarını kullanıyorsanız ( **MsgId** ve **CorrelId** ) belirli bir iletiyi belirtmek için ileti tanımlayıcısında, kuyruk yöneticisi bu iletiyi buluncaya kadar kuyrukta arama yapar. Belirli bir iletiyi bulmak için, IBM MQ ' un bu şekilde MQGET kullanılması, belirli bir iletiyi bulmak için, tüm kuyruğu taramak zorunda kalabileceği için uygulamanızın performansını etkiler.

Kuyruk yöneticisinin kuyruklardaki MQGET işlemlerinin hızını artırmak için kullanılabilecek bir dizini korumasını istediğinizi belirtmek için **IndexType** kuyruk özniteliğini kullanabilirsiniz. Ancak, bir dizini korumak için küçük bir başarım azaltma işlemi vardır, bu nedenle yalnızca bir dizini kullanmanız gerekiyorsa bir dizin oluşturun. İleti tanıtıcılarının ya da ilinti tanıtıcılarının dizinini oluşturmayı seçebilir ya da iletilerin sırayla alındığı kuyruklar için dizin oluşturmamayı seçebilirsiniz. Birçok farklı anahtar değeri bulunmaya çalışın, aynı değere sahip bir çok değer değil. For example Balance1, Balance2, and Balance3, not three with Balance. Paylaşılan kuyruklar için doğru **IndexType**' e sahip olmanız gerekir. **IndexType** kuyruk özniteliğine ilişkin ayrıntılar için bkz. IndexType.

Dizinlenmiş kuyrukları kullanarak kuyruk yöneticisini yeniden başlatma süresini etkilmemek için, CSQ6SYSP makrosu içindeki QINDXBLD (NOWAST) parametresini kullanın. Bu, kuyruk yöneticisinin yeniden başlatılmasını, kuyruk dizin oluşturma işleminin tamamlanmasını beklemeden yeniden başlatmasını sağlar.

**IndexType** özniteliğinin ve diğer nesne özniteliklerinin tam açıklaması için Nesnelerin özniteliklerinikullanın.

### **Farklı uzunluklara ilişkin iletileri içeren kuyruklar**

İletinin beklenen büyüklüğünün eşleşen bir arabellek büyüklüğünü kullanarak bir ileti alın. İletinin çok uzun olduğunu belirten bir dönüş kodu alırsanız, daha büyük bir arabellek alın. Alma işlemi bu şekilde başarısız olduğunda, döndürülen veri uzunluğu dönüştürülemez ileti verilerinin büyüklüğündür. MQGET çağrısında MQGMO\_CONVERT değerini belirlerseniz ve dönüştürme sırasında veriler genişleirse, arabelleğin büyüklüğünü daha fazla artırmanız gerektiğinde, arabelleğe sığmayabilir.

Arabellek uzunluğu sıfır olan MQGET komutunu verdiyseniz, ileti büyüklüğünü döndürür ve uygulama bu büyüklükte bir arabellek alabilir ve alma işlemini yeniden yayınlayabilir. Kuyruğu işleyen birden çok uygulamanız varsa, özgün uygulama alma işlemini yeniden yayınlarken başka bir uygulama iletiyi önceden işlemiş olabilir. Sık sık büyük iletiler varsa, bu iletiler için büyük bir arabelleğe sahip olması ve ileti işlendikten sonra serbest bırakmanız gerekebilir. Bu, tüm uygulamalarda büyük arabellekler varsa, sanal saklama alanı sorunlarının azaltılmasına yardımcı olur.

If your application cannot use messages of a fixed length, another solution to this problem is to use the MQINQ call to find the maximum size of messages that the queue can accept, then use this value in your MQGET call. Bir kuyruğa ilişkin ileti büyüklüğü üst sınırı, kuyruğun **MaxMsgL** özniteisinde saklanır. This method could use large amounts of storage, however, because the value of **MaxMsgL** could be as high as 100 MB, the maximum allowed by IBM MQ for z/OS.

**Not:** Kuyruğa büyük iletiler konduktan sonra **MaxMsgL** parametresini daha da düşürebilirsiniz. Örneğin, 100 MB 'lik bir ileti yerleştirebilir ve **MaxMsgL** ' ı 50 bayt olarak ayarlayabilirsiniz. Bu, beklenen uygulamadan daha büyük iletiler elde etmek için hala mümkün olduğu anlamına gelir.

### **Eşitleme noktalarının sıklığı**

Eşitleme noktası içinde birçok MQPUT çağrısı yapan programlar, bunları kesinleştirmeden, performans sorunlarına neden olabilir. Etkilenen kuyruklar, şu anda kullanılamaz durumda olan iletileri doldurabilir, ancak diğer görevler bu iletileri almak için bekliyor olabilir. Bunun, depolama alanı açısından ve ileti almaya çalışan görevlerle bağlantılı iş parçacıkları açısından etkileri vardır.

Bir kural olarak birden çok uygulamanız varsa, kuyruğun işlenmesi sırasında genellikle en iyi başarımı elde etmiş olur.

- 100 kısa ileti (1 KB ' den az) ya da
- Daha büyük iletiler için bir ileti (100 KB)

Her bir uyumluluk noktası için. Kuyruğu işleyen tek bir uygulama varsa, her iş birimi için daha fazla iletiye sahip olmanız gerekir.

Bir görevin alabileceği ileti sayısını sınırlayabilir ya da **MAXUMSGS** kuyruk yöneticisi özniteliğinde tek bir kurtarma birimi içinde yerleştirebilirsiniz. Bu özniteliğe ilişkin bilgi için MQSC komutlarıiçindeki **ALTER QMGR** komutuna bakın.

### **MQPUT1 çağrısının avantajları**

Kuyruğa koymak için tek bir iletiniz varsa MQPUT1 çağrısını kullanın. Birden çok ileti koymak istiyorsanız, MQOPEN çağrısını ve ardından bir dizi MQPUT çağrısını ve tek bir MQCLOSE çağrısını kullanın.

### **Bir kuyruk yöneticisi kaç ileti içerebilir?**

#### **Yerel Kuyruklar**

Bir kuyruk yöneticisinin tutabileceği yerel ileti sayısı temel olarak sayfa kümelerinin boyutudur. En çok 100 sayfa kümeniz olabilir (sayfa kümesi 0 ve sayfa kümesi 1, sistem ile ilgili nesneler ve kuyruklar için önerilir). Genişletilmiş biçimiyle bir sayfa kümesi kullanabilir ve bir sayfa kümesinin kapasitesini artırabilirsiniz.

#### **Paylaşılan Kuyruklar**

Paylaşılan kuyruklar kapasitesi, bağlaşım tesisinin (CF) büyüklüğüne bağlıdır. IBM MQ , temel depolama birimlerinin giriş ve öğe olduğu CF liste yapılarını kullanır. Her ileti 1 giriş olarak saklanır ve ilişkili MQMD ve diğer ileti verilerini içeren birden çok öğe saklanır. Tek bir ileti tarafından tüketilen öğelerin sayısı, iletinin büyüklüğüne ve CFLEVEL (5) için, MQPUT zamanındaki etkide bulunan kural dışı yükleme kurallarıyla birlikte değişir. İleti verileri Db2 ya da SMDS ' ye doldurulduğunda daha az öğe gerekir. İleti doldurulduğunda ileti verileri erişimi daha yavaş olur. İleti boşaltma ile ilişkili başarım ve CPU ek yüklerinin daha fazla karşılaştırması için Performans Desteğipac MP1H ' ye bakın.

### **Performansı etkileyen şey**

Performans, iletilerin ne kadar hızlı işlenebileceğini ifade edebilir ve ileti başına ne kadar CPU gerektiği anlamına da gelebilir.

#### **Hızlı iletilerin nasıl işlenebileceğini etkileyen**

Kalıcı iletiler için en büyük etki, günlük veri kümelerinin hızsıdır. Günlük veri kümelerinin hızı, üzerinde oldukları DASD ' ye bağlıdır. Bu nedenle, çekişmeyi azaltmak için, kullanılmış birimlerde günlük verileri kümesi koymak için özen gösterilebilir. G/Ç başına yazılan birden çok sayfa varsa, MQ günlüklerinin paylaştırma işlemi, günlük başarımını artırır. Z High Performance Fibre connection (zHPF), G/Ç altsistemi meşgul olduğunda G/Ç yanıt süresi için önemli bir başarıma sahiptir.

Bir iletiyi almak ve yerleştirmek için bir istek olduğunda, kuyruğun bütünlüğünü korumak için istek sırasında kuyruğa erişim kilitlenir. Planlama amacıyla, kuyruğun tüm istek için kilitlenmesini dikkate alın. Yani, eğer bir put 100 mikrosaniye sürerse ve saniyede 10.000 'den fazla talep varsa, gecikmeler yaşayabilirsin. Pratikte bundan daha iyisini başarabilirsiniz, ama bu iyi bir genel kuraldır. Başarımı artırmak için farklı kuyruklar kullanabilirsiniz.

Bunun olası nedenleri şunlar olabilir:

• Her CICS işleminin kullandığı ortak bir yanıt kuyruğu kullanır.

- Her CICS işlemine, kuyruğa benzersiz bir yanıt verilir
- a reply to a queue for CICS region and all transactions in the CICS region use this queue.

Yanıt, ikinci bir istek sayısına ve isteklerin yanıt sürmesine bağlıdır.

İletilerin bir sayfa kümesinden okunması gerekiyorsa, bu iletiler arabellek havuzundaki iletilerin karşılaştırılması sırasında daha yavaş olur. Arabellek havuzuna sığmaktan daha fazla iletiniz varsa, bunlar diske dökecektir. Bu nedenle, arabellek havuzunun kısa ömürlü iletiler için yeterince büyük olduğundan emin olmanız gerekir. Uzun saatler sonra işlediğiniz iletiler varsa, bunlar büyük olasılıkla diske dökülebilirler; bu nedenle, bu iletilerin arabellek havuzundaki iletilerden daha yavaş olmasını beklemeniz gerekir.

Paylaşılan bir kuyruk için, iletilerin hızı Coupling Facility hızına bağlıdır. Fiziksel işlemcinin içindeki bir CF, dış CF ' den daha hızlı olabilir. CF yanıt süresi, CF ' nin ne kadar meşgul olduğuna bağlıdır. Örneğin, Hursley sistemlerinde, CF %17 oranında meşgul olduğunda, yanıt süresi 14 mikrosaniye olarak ortaya çıktı. CF %95 oranında meşgulken yanıt süresi 45 mikrosaniye idi.

MQ istekleriniz çok sayıda CPU kullanırsa, bu, iletilerin ne kadar hızlı işleneceğini etkileyebilir. Mantıksal Bölüm (LPAR) CPU için sınırlandırıldıysa, CPU ' lar beklemeyi geciktirir.

#### **İleti başına CPU sayısı**

Genel olarak daha büyük iletiler için daha fazla CPU kullanın, bu nedenle mümkünse büyük (x MB) iletilerdir.

Kuyruklardan belirli iletiler alınırken, kuyruk yöneticisinin doğrudan iletiye gidebilmesi için kuyruk dizinlenmelidir (ve kuyruğun tüm taramasını engelleyebilir). Kuyruk dizinlenmediyse, kuyruk, iletiyi ararken kuyruktan taranır. Kuyruğun üzerinde 1000 ileti varsa, 1000 iletinin tümünü taramak zorunda kalabilir. Sonuç, çok fazla gereksiz CPU kullanımına sahip.

TLS ' yi kullanan kanallar, iletinin şifrelenmesi nedeniyle ek bir maliyete sahiptir.

MQ V7 'de, **CORRELID** ya da **MSGID**' e ek olarak bir seçici dizgisine göre iletileri seçebilirsiniz. Her mesajın bakılması gerekir. Bu nedenle, kuyrukta bu kadar çok sayıda ileti varsa, bu iletiler pahalı olur.

Bir uygulamanın OPEN PUT CLOSE TO PUT1 PUT1' den daha verimli bir uygulama için daha verimli bir uygulama.

### **CICSiçinde tetikleme**

Tetiklenen bir kuyruğa ilişkin ileti geliş hızı düşük olduğunda, önce tetikleyiciyi kullanmak etkili olur. İleti varış hızı saniyede 10 'dan fazla ileti olduğunda, ilk hareketi tetiklemek daha verimli olur, daha sonra işlem bir ileti işleme işlemini alır ve sonraki iletiyi alır ve bu şekilde devam eder. Bir ileti kısa bir süreye ( 0.1 ile 1 saniye arasında) gelmediyse, işlem sona erer. Yüksek iş hacminde, iletileri işlemek ve iletilerin bir şekilde toplanmasını önlemek için birden çok işlemin çalışması gerekebilir. Üretilen her tetikleyici iletisinde, bu ileti bir kont ve bir tetikleyici iletisi alma gerektirir; bu ileti, iletinin maliyetini ikiye katlayan bir ileti alır.

#### **Kaç bağlantı ya da eşzamanlı kullanıcı destekleniyor**

Her bağlantı, kuyruk yöneticisi içindeki sanal saklama alanını kullanır, böylece daha fazla eşzamanlı kullanıcı daha fazla depolama alanı kullanır. Çok büyük bir arabellek havuzuna ve çok sayıda kullanıcıya gereksinim duyarsanız, sanal saklama alanı için kısıtlanmış olabilirsiniz ve arabellek havuzlarınızın büyüklüğünü azaltmanız gerekebilir.

Güvenlik kullanılıyorsa, kuyruk yöneticisi uzun süre kuyruk yöneticisinden bilgileri önbelleğe alır. Kuyruk yöneticisi içinde kullanılan sanal saklama alanı miktarı etkilenir.

**CHINIT** , yaklaşık 10.000 bağlantıya kadar destek verebilir. Bu, sanal saklama alanı ile sınırlanmıştır. Bir bağlantı daha fazla depolama kullanıyorsa (örneğin, TLS ' nin kullanımı), bağlantı başına saklama alanı artar, bu nedenle **CHINIT** daha az bağlantı destekleyebilir anlamına gelir. If you are processing large messages, these will require more storage for buffers in the **CHINIT**, so the **CHINIT** can support less messages.

Uzak kuyruk yöneticisine yönelik bağlantılar, istemci bağlantılarından daha verimlidir. Örneğin, her MQ istemcisi isteği iki ağ akışı gerektirir (biri istek için, diğeri yanıt için). Uzak kuyruk yöneticisine

bir kanalla, bir yanıt geri gelmeden önce ağ üzerinden 50 gönderilebilecek. Büyük bir istemci ağı düşünüyorsanız, dağıtılmış bir kutuda yoğunlaştırıcı kuyruk yöneticisi kullanılması daha verimli olabilir ve yoğunlaştırıcının içine ve dışına bir kanal girilebilir.

### **Başarımı etkileyen diğer konular**

Günlük veri kümesi en az 1000 silindir boyutunda olmalıdır. Günlükler bundan küçükse, denetim noktası etkinliği çok sık olabilir. Yoğun bir sistemde bir denetim noktası genellikle her 15 dakikada bir ya da daha uzun bir şekilde olmalıdır, çok yüksek bir şekilde bu durum bundan daha az olabilir. Bir denetim noktası oluştuğunda arabellek havuzları taranır ve 'eski' iletiler ve değiştirilen sayfalar diske yazılır. Denetim noktaları çok sıksa, bu durum başarımı etkileyebilir. LOGLOAD değeri denetim noktası sıklığını da etkileyebilir. Kuyruk yöneticisi olağandışı bir şekilde sona ererse, yeniden başlatma sırasında 3 denetim noktasına yeniden okumak zorunda kalabilir. En iyi denetim noktası aralığı, bir denetim noktası alındığında etkinlik arasındaki bir dengelenir ve kuyruk yöneticisi yeniden başlatıldığında okunması gereken günlük verileri miktarı.

Bir kanal başlatılırken oluşan önemli bir ek yük vardır. Kanala sık sık başlama ve durmaktan ziyade, bir kanal başlatmak ve onu bağlı bırakmak genellikle daha iyidir.

### **İlgili bilgiler**

[MP1K: IBM MQ for z/OS 9.0 Performans Raporu](https://www.ibm.com/support/pages/node/587315)

#### z/0S **IBM MQ for z/OSüzerindeIMS ve IMS köprüsü uygulamaları**

This information helps you to write IMS applications using IBM MQ.

- IMS uygulamalarındaki eşitleme noktalarını ve MQI çağrılarını kullanmak için bkz. ["IBM MQkullanarak](#page-65-0) [IMS uygulamaları yazılıyor" sayfa 66](#page-65-0).
- IBM MQ IMS köprüsünü kullanan uygulamaları yazmak için bkz. ["IMS köprü uygulamaları yazılıyor"](#page-69-0) [sayfa 70.](#page-69-0)

IBM MQ for z/OSüzerinde IMS ve IMS köprüsü uygulamaları hakkında daha fazla bilgi almak için aşağıdaki bağlantıları kullanın:

- • ["IBM MQkullanarak IMS uygulamaları yazılıyor" sayfa 66](#page-65-0)
- • ["IMS köprü uygulamaları yazılıyor" sayfa 70](#page-69-0)

### **İlgili kavramlar**

["Message Queue Interface-Genel Bakış" sayfa 760](#page-759-0)

Message Queue Interface (MQI) bileşenleri hakkında bilgi edinin.

["Kuyruk yöneticisine bağlanma ve kuyruk yöneticisinden bağlantı kesme" sayfa 773](#page-772-0)

IBM MQ programlama hizmetlerini kullanmak için, bir programın kuyruk yöneticiyle bağlantısı olması gerekir. Bir kuyruk yöneticisinden bağlantı kurulabilmek ve kuyruk yöneticisinden nasıl bağlantı kurulacağını öğrenmek için bu bilgileri kullanın.

["Nesnelerin açılması ve kapatılması" sayfa 781](#page-780-0) Bu bilgiler, IBM MQ nesnelerini açmak ve kapatmak için bir kavrayış sağlar.

["İletileri Kuyruğa Koyma" sayfa 791](#page-790-0) İletilerin kuyruğa nasıl konacağını öğrenmek için bu bilgileri kullanın.

["Kuyruktan Ileti Alınması" sayfa 806](#page-805-0)

Kuyruktan ileti alma hakkında bilgi edinmek için bu bilgileri kullanın.

["Nesne özniteliklerinin sorulmasına ve ayarlanmasını geciktirme" sayfa 885](#page-884-0) Öznitelikler, bir IBM MQ nesnesinin özelliklerini tanımlayan özelliklerdir.

["İş birimlerinin kesinleştirilmesi ve yedeklenmesi" sayfa 888](#page-887-0)

Bu bilgilerde, bir iş biriminde ortaya çıkan kurtarılabilir alma ve koyma işlemlerinin nasıl kesinleştirileceği ve geri alınacağı açıklanır.

["Starting IBM MQ applications using triggers" sayfa 899](#page-898-0)

<span id="page-65-0"></span>Tetikleyiciler kullanılarak IBM MQ uygulamalarının nasıl başlatılacağı ve tetikleyiciler hakkında bilgi edinin.

["MQI ve kümelerle çalışma" sayfa 918](#page-917-0)

Aramalara ilişkin özel seçenekler ve kümeleme ile ilgili dönüş kodları vardır.

["Uygulamaların IBM MQ for z/OSüzerinde kullanılması ve yazılması" sayfa 922](#page-921-0) IBM MQ for z/OS uygulamaları, birçok farklı ortamda çalışan programlardan da yapılabilir. Bu, birden çok ortamda bulunan olanaklardan yararlanabilecekleri anlamına gelir.

### **IBM MQkullanarak IMS uygulamaları yazılıyor**

There are further considerations when using IBM MQ in IMS applications These include which MQ API calls can be used and the mechanism used for syncpoint.

IBM MQ for z/OSüzerinde IMS uygulamaları yazılmasına ilişkin ek bilgi için aşağıdaki bağlantıları kullanın:

- "IMS uygulamalarında eşitleme noktaları" sayfa 66
- • ["IMS uygulamalarında MQI çağrıları" sayfa 67](#page-66-0)

### **Kısıtlamalar**

IMS bağdaştırıcısı kullanılarak bir uygulama tarafından IBM MQ API çağrılarının kullanılabileceği kısıtlamalar vardır.

Aşağıdaki IBM MQ API çağrıları, IMS bağdaştırıcısı kullanılarak bir uygulama içinde desteklenmez:

- MQCB
- MQCB\_FUNC
- MQCTL

### **İlgili kavramlar**

["IMS köprü uygulamaları yazılıyor" sayfa 70](#page-69-0) Bu konuda, IBM MQ - IMS köprüsünü kullanmak için uygulamalar yazılmasıyla ilgili bilgiler bulunur.

### *IMS uygulamalarında eşitleme noktaları*

Bir IMS uygulamasında, IOPCB ve CHKP (denetim noktası) için GU (benzersiz olsun) gibi IMS çağrılarını kullanarak bir eşitleme noktası oluşturabilirsiniz.

Önceki denetim noktasından bu yana yapılan tüm değişiklikleri geri almak için IMS ROLB (rollback) çağrıyı kullanabilirsiniz. Daha fazla bilgi için IMS belgelerinde [ROLB call b](https://www.ibm.com/docs/en/ims/15.4.0?topic=dcitss-rolb-call)aşlıklı konuya bakın.

Kuyruk yöneticisi, iki aşamalı bir kesinleştirme protokolünün katılımcısıdır; eşgüdümcü IMS syncpoint yöneticisidir.

Tüm açık tutamaçlar, IMS bağdaştırıcısı tarafından bir eşitleme noktasında (toplu ya da ileti odaklı olmayan BMP ortamı dışında) kapatılır. Bunun nedeni, MQPUT ya da MQGET çağrıları yapıldığında değil, MQCONN, MQCONNX ve MQOPEN çağrıları yapıldığında farklı bir kullanıcı sonraki iş birimini başlatabilir ve IBM MQ güvenlik denetimi gerçekleştirilir.

Ancak, bir WFI (Wait-for-Input) ya da pseudo Wait-for-Input (PWFI) ortamında, bir sonraki ileti gelinceye ya da uygulamaya bir QC durum kodu dönünceye kadar tanıtıcıları kapatmaları IMS bildirilmez IBM MQ . Uygulama IMS bölgesinde bekliyorsa ve bu tanıtıcılardan herhangi biri tetiklenen kuyruklara aitse, kuyruklar açık olduğu için tetikleme gerçekleşmez. Bu nedenle, bir WFI ya da PWFI ortamında çalışan uygulamaların, sonraki ileti için GU 'yu IOPCB' ye yapmadan önce kuyruk tanıtıcılarını belirtik olarak MQCLOSE olarak belirtmeleri gerekir.

Bir IMS uygulaması (BMP ya da MPP) MQDISC çağrısını yaparsa, açık kuyruklar kapanır, ancak örtük eşitleme noktası alınmaz. Uygulama olağan bir şekilde sona ererse, açık kuyruklar kapatılır ve örtük kesinleştirme gerçekleşir. Uygulama olağandışı bir şekilde sona ererse, açık kuyruklar kapanır ve örtük bir geriletme oluşur.

### <span id="page-66-0"></span>*IMS uygulamalarında MQI çağrıları*

Sunucu uygulamalarında ve Sorgu uygulamalarında MQI çağrılarının kullanımı hakkında bilgi edinmek için bu bilgileri kullanın.

Bu kısım, aşağıdaki IMS uygulaması tiplerinde MQI çağrılarının kullanımını kapsar:

- "Sunucu uygulamaları" sayfa 67
- • ["Sorgu uygulamaları" sayfa 69](#page-68-0)

### **Sunucu uygulamaları**

MQI sunucusu uygulama modelinin anahattı:

```
Initialize/Connect
.
Open queue for input shared
.
Get message from IBM MQ queue
.
Do while Get does not fail
.
If expected message received
Process the message
Else
Process unexpected message
End if
.
Commit
.
Get next message from IBM MQ queue
.
End do
.
Close queue/Disconnect
.
```
END

CSQ4ICB3 örnek programı, bu modeli kullanan bir BMP ' nin somutlamasını C/370içinde gösterir. Program önce IMS ile, sonra da IBM MQile iletişim kurar:

main() ---- Call InitIMS If IMS initialization successful Call InitMQM If IBM MQ initialization successful Call ProcessRequests Call EndMQM End-if End-if Return

IMS kullanıma hazırlama, programın ileti odaklı bir BMP olarak mı, yoksa toplu iş odaklı bir BMP olarak mı çağrılacağını belirler ve IBM MQ kuyruk yöneticisi bağlantısını ve kuyruk tanıtıcılarını uygun şekilde denetler:

InitIMS ------- Get the IO, Alternate and Database PCBs Set MessageOriented to true Call ctdli to handle status codes rather than abend If call is successful (status code is zero) While status code is zero Call ctdli to get next message from IMS message queue If message received Do nothing Else if no IOPBC Set MessageOriented to false Initialize error message

Build 'Started as batch oriented BMP' message Call ReportCallError to output the message End-if Else if response is not 'no message available' Initialize error message Build 'GU failed' message Call ReportCallError to output the message Set return code to error End-if End-if End-while Else Initialize error message Build 'INIT failed' message Call ReportCallError to output the message Set return code to error End-if Return to calling function

IBM MQ kullanıma hazırlama, kuyruk yöneticisine bağlanır ve kuyrukları açar. İleti odaklı bir BMP 'de bu, her IMS eşitleme noktası alındıktan sonra çağrılır; toplu iş odaklı BMP' de bu yalnızca program başlatılırken çağrılır:

```
InitMQM
-------
Connect to the queue manager
If connect is successful
Initialize variables for the open call
Open the request queue
If open is not successful
Initialize error message
Build 'open failed' message
Call ReportCallError to output the message
Set return code to error
End-if
Else
Initialize error message
Build 'connect failed' message
Call ReportCallError to output the message
Set return code to error
End-if
Return to calling function
```
MPP 'de sunucu modelinin uygulanması, MPP' nin her çağırma için tek bir iş birimini işlemesi gerçeğinden etkilenir. Bunun nedeni, bir eşitleme noktası (GU) alındığında, bağlantı ve kuyruk tanıtıcıları kapatılır ve sonraki IMS iletisi teslim edilir. Bu sınırlama, aşağıdakilerden biri tarafından kısmen aşılabilir:

#### • **Tek bir iş birimi içindeki birçok iletinin işlenmesi**

Bu şunları içerir:

- İleti okuma
- Gerekli güncellemeler işleniyor
- Yanıt konuyor

Tüm iletiler işleninceye kadar ya da ileti sayısı üst sınırı belirleninceye kadar bir döngüde. Bu durumda bir eşitleme noktası alınır.

Yalnızca belirli uygulama tiplerine (örneğin, basit bir veritabanı güncellemesi ya da sorgusu) bu şekilde yaklaşılabilir. MQI yanıt iletileri, işlenmekte olan MQI iletisinin yaratıcısının yetkisiyle birlikte konabilse de, IMS kaynak güncellemelerinin güvenlik etkilerinin dikkatli bir şekilde ele alınması gerekir.

#### • **MPP çağrısı başına bir iletinin işlenmesi ve kullanılabilir tüm iletileri işlemek için MPP ' nin birden çok zamanlanmasının sağlanması.**

MPP hareketini, IBM MQ kuyruğunda ileti olduğunda ve ona hizmet eden uygulama olmadığında zamanlamak için IBM MQ IMS tetikleyici izleme programını (CSQQTRMN) kullanın.

Tetikleyici izleyicisi MPP ' yi başlatırsa, kuyruk yöneticisi adı ve kuyruk adı aşağıdaki COBOL kod alımlarında gösterildiği gibi programa geçirilir:

```
* Data definition extract
01 WS-INPUT-MSG.<br>05 IN-LL1
05 IN-LL1 PIC S9(3) COMP.
05 IN-ZZ1 PIC S9(3) COMP.
05 WS-STRINGPARM PIC X(1000).
01 TRIGGER-MESSAGE.
COPY CMQTMC2L.
*
* Code extract
GU-IOPCB SECTION.
MOVE SPACES TO WS-STRINGPARM.
CALL 'CBLTDLI' USING GU,
IOPCB,
WS-INPUT-MSG.
IF IOPCB-STATUS = SPACES
MOVE WS-STRINGPARM TO MQTMC.
* ELSE handle error
*
\star Now use the queue manager and queue names passed
DISPLAY 'MQTMC-QMGRNAME ='
MQTMC-QMGRNAME OF MQTMC '='.
DISPLAY 'MQTMC-QNAME ='
MQTMC-QNAME OF MQTMC '='.
```
Uzun süreli bir görev olması beklenen sunucu modeli, bir toplu işleme bölgesinde daha iyi desteklenir, ancak BMP CSQQTRMN kullanılarak tetiklenemez.

### **Sorgu uygulamaları**

Sorgu ya da güncelleme başlatan tipik bir IBM MQ uygulaması aşağıdaki gibi çalışır:

- Kullanıcıdan veri topla
- Bir ya da daha fazla IBM MQ iletisi koy
- Yanıt iletilerini al (bunları beklemeniz gerekebilir)
- Kullanıcıya bir yanıt sağlayın

IBM MQ kuyruklarına konan iletiler, kesinleştirilinceye kadar diğer IBM MQ uygulamaları tarafından kullanılamayacağından, bunların ya uyumluluk noktasından dışarı konması ya da IMS uygulamasının iki harekete bölünmesi gerekir.

Sorgu tek bir ileti koymayı içeriyorsa, *eşitleme noktası yok* seçeneğini kullanabilirsiniz; ancak sorgu daha karmaşıksa ya da kaynak güncellemeleri söz konusu ise, hata oluşursa ve eşitleme kullanmazsanız tutarlılık sorunları alabilirsiniz.

Bunun üstesinden gelmek için, bir programdan programa ileti anahtarı kullanarak MQI çağrılarını kullanarak IMS MPP hareketlerini bölebilirsiniz; bununla ilgili bilgi için *[IMS Sistemlerarası İletişim \(ISC\)](https://www.ibm.com/docs/en/ims/15.4.0?topic=connections-intersystem-communication-isc)* başlıklı konuya bakın. Bu, bir sorgu programının MPP ' de uygulanmasını sağlar:

```
Initialize first program/Connect
.
Open queue for output
.
Put inquiry to IBM MQ queue
.
Switch to second IBM MQ program, passing necessary data in save
pack area (this commits the put)
.
END
.
.
Initialize second program/Connect
.
Open queue for input shared
.
Get results of inquiry from IBM MQ queue
.
Return results to originator
.
END
```
## <span id="page-69-0"></span>**IMS köprü uygulamaları yazılıyor**

Bu konuda, IBM MQ - IMS köprüsünü kullanmak için uygulamalar yazılmasıyla ilgili bilgiler bulunur.

IBM MQ - IMS köprüsü hakkında bilgi için bkz. IMS köprüsü.

IBM MQ for z/OSüzerinde IMS köprüsü uygulamaları hakkında daha fazla bilgi almak için aşağıdaki bağlantıları kullanın:

- "How the IMS bridge deals with messages" sayfa 70
- • ["Writing IMS transaction programs through IBM MQ" sayfa 944](#page-943-0)

#### **İlgili kavramlar**

["IBM MQkullanarak IMS uygulamaları yazılıyor" sayfa 66](#page-65-0)

There are further considerations when using IBM MQ in IMS applications These include which MQ API calls can be used and the mechanism used for syncpoint.

### *How the IMS bridge deals with messages*

Bir IMS uygulamasına ileti göndermek için IBM MQ - IMS köprüsünü kullandığınızda, iletilerinizi özel bir biçimde oluşturmanız gerekir.

You must also put your messages on IBM MQ queues that have been defined with a storage class that specifies the XCF group and member name of the target IMS system. Bunlar MQ-IMS köprü kuyrukları ya da basit **köprü** kuyrukları olarak bilinir.

IBM MQ-IMS köprüsü, QSGDISP (QMGR) ile tanımlandıysa ya da NOSHEARE seçeneğiyle birlikte QSGDISP (SHARED) ile tanımlandıysa, köprü kuyruğuna özel giriş erişimi (MQOO\_INPUT\_EXCLUSIVE) gerektirir.

Bir kullanıcının bir IMS uygulamasına ileti göndermeden önce IMS ' ta oturum açması gerekmez. Güvenlik denetimi için, MQMD yapısının *UserIdentifier* alanındaki kullanıcı kimliği kullanılır. Denetleme düzeyi, IBM MQ IMS'a bağlandığında belirlenir ve IMS köprüsü için uygulama erişim denetimi' ta açıklanmıştır. Bu, sözde oturum açmanın gerçekleştirilmesini sağlar.

IBM MQ - IMS köprüsü aşağıdaki ileti tiplerini kabul eder:

• IMS hareket verilerini ve MQIIH yapısını içeren iletiler ( MQIIH içinde açıklanmıştır):

```
MQIIH LLZZ<trancode><data>[LLZZ<data>][LLZZ<data>]
```
#### **Not:**

- 1. Köşeli ayraçlar, [] isteğe bağlı birden çok kesimi temsil eder.
- 2. MQMD yapısının *Format* alanını MQIIH yapısını kullanmak için MQFMT\_IMS olarak ayarlayın.
- IMS hareket verilerini içeren iletiler, ancak MQIIH yapısı yok:

```
LLZZ<trancode><data> \
[LLZZ<data>][LLZZ<data>]
```
IBM MQ , LL byte toplamını artı MQIIH (varsa) uzunluğunun ileti uzunluğuna eşit olmasını sağlamak için ileti verilerini doğrular.

IBM MQ - IMS köprüsü, köprü kuyruklarından ileti aldığında, bunları aşağıdaki gibi işler.

- İleti bir MQIIH yapısı içeriyorsa, köprü MQIIH (bkz. MQIIH ), OTMA üstbilgilerini oluşturur ve iletiyi IMS' e gönderir. İşlem kodu, giriş iletisinde belirtilir. Bu bir LTERM ise, IMS bir DFS1288E iletisiyle yanıtlanır. Hareket kodu bir komutu gösteriyorsa, IMS komutu yürütür; tersi durumda ileti, hareket için IMS içinde kuyruğa alınır.
- İleti IMS hareket verisi içeriyorsa, ancak MQIIH yapısı yoksa, IMS köprüsü aşağıdaki varsayımları yapar:
	- İşlem kodu, kullanıcı verilerinin 5-12 arasındaki baytlardır.
	- Hareket, etkileşimli olmayan kipte
- Hareket kesinleştirme kipinde 0 (kesinleştirme-sonra-gönder)
- MQMD ' deki *Format* , *MFSMapName* (giriş sırasında) olarak kullanılır
- Güvenlik kipi MQISS\_CHECK ' dir

The reply message is also built without an MQIIH structure, taking the *Format* for the MQMD from the *MFSMapName* of the IMS output.

IBM MQ - IMS köprüsü, her IBM MQ kuyruğu için bir ya da iki Tpiper kullanır:

- Commit kipi 0 (COMMIT\_THEN\_SEND) kullanan tüm iletiler için synchronized Tpipe kullanılır (bu program, IMS /DIS TMEMBER istemci TPIPE xxxx komutunun durum alanında SYN ile gösterilir)
- Kesinleştirme kipi 1 (SEND\_THEN\_COMMIT) kullanan tüm iletiler için uyumlulaştırılmamış bir Tpipe kullanılır

Tpipes, ilk kullanılanlarda IBM MQ tarafından oluşturulur. IMS yeniden başlatılıncaya kadar, uyumlulaştırılmamış bir Tpipe vardır. IMS soğuk çalışmaya başlayıncaya kadar, eşitlenmiş Tpipes var. Bu Tpipes 'i kendiniz silemezsiniz.

IBM MQ - IMS köprüsünün iletilerle nasıl ilgilenileceğini konu ile ilgili daha fazla bilgi için aşağıdaki konulara bakın:

- "IBM MQ iletilerinin IMS işlem tipleriyle eşlenmesi" sayfa 71
- • ["İleti, IMS kuyruğuna konulamazsa" sayfa 72](#page-71-0)
- • ["IMS köprü geribildirim kodları" sayfa 72](#page-71-0)
- • ["IMS köprüsünden gelen iletilerde MQMD alanları" sayfa 72](#page-71-0)
- • ["IMS köprüsünden gelen iletilerde MQIIH alanları" sayfa 73](#page-72-0)
- • ["IMS' dan gelen yanıt iletileri" sayfa 74](#page-73-0)
- • ["IMS hareketlerinde diğer yanıt PCB ' lerinin kullanılması" sayfa 75](#page-74-0)
- • ["İstenmeyen iletiler IMS' den gönderiliyor" sayfa 75](#page-74-0)
- • ["İleti bölümlemesi" sayfa 75](#page-74-0)
- • ["Data conversion for messages to and from the IMS bridge" sayfa 75](#page-74-0)

#### **İlgili kavramlar**

["Writing IMS transaction programs through IBM MQ" sayfa 944](#page-943-0)

The coding required to handle IMS transactions through IBM MQ depends on the message format required by the IMS transaction and the range of responses it can return. Ancak, uygulamanızın IMS ekran biçimlendirme bilgilerini işleyeceği zaman dikkate alınması gereken birkaç nokta vardır.

*IBM MQ iletilerinin IMS işlem tipleriyle eşlenmesi* IBM MQ iletilerinin IMS işlem tipleriyle eşlenmesini açıklayan bir tablo.

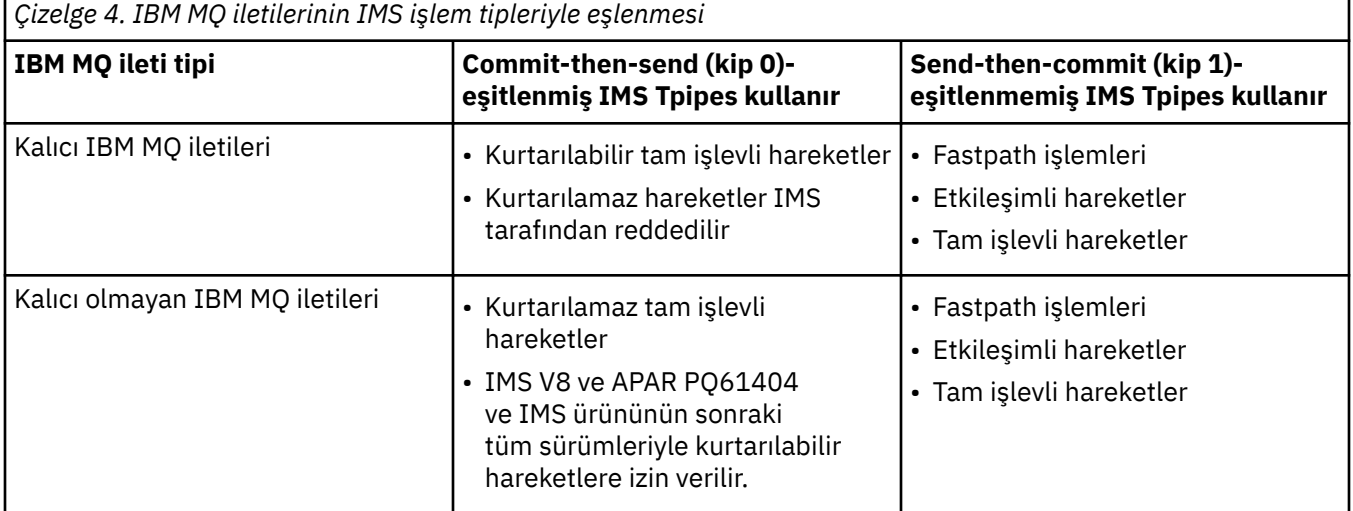

<span id="page-71-0"></span>**Not:** IMS komutları, kesinleştirme kipi 0 olan kalıcı IBM MQ iletilerini kullanamaz. Ek bilgi için [Kesinleştirme kipi \(commitMode\)](https://www.ibm.com/docs/en/ims/15.4.0?topic=properties-commit-mode-commitmode) konusuna bakın.

#### *İleti, IMS kuyruğuna konulamazsa*

İleti, IMS kuyruğuna konamazsa yapılacak işlemler hakkında bilgi edinin.

İleti, IMS kuyruğuna konulamazsa, IBM MQtarafından aşağıdaki işlem alınır:

- If a message cannot be put to IMS because the message is invalid, the message is put to the dead-letter queue, and a message is sent to the system console.
- İleti geçerliyse, ancak IMStarafından reddedilirse, IBM MQ sistem konsoluna bir hata iletisi gönderir, ileti IMS durum kodunu içerir ve IBM MQ iletisi ölü-mektup kuyruğuna konmaktadır. IMS algılama kodu 001Aise, IMS yanıt kuyruğunda başarısızlığın nedenini içeren bir IBM MQ iletisi gönderir.

**Not:** Daha önce listelenen durumlarda, IBM MQ herhangi bir nedenle iletiyi ölü-mektup kuyruğuna koyamıyorsa, ileti kaynak IBM MQ kuyruğuna geri döndürülür. Sistem konsoluna bir hata iletisi gönderilir ve kuyruktan başka ileti gönderilmez.

İletileri yeniden göndermek için, aşağıdakileri yapın: *bir*

- Kuyruğa karşılık gelen IMS içindeki Tpipes 'ı durdurun ve yeniden başlatın.
- GET ' i (DEVRE dışı) ve yeniden GET (ETKIN) olarak değiştirin.
- IMS ya da OTMA ' yı durdurun ve yeniden başlatın.
- IBM MQ altsisteminizi durdurun ve yeniden başlatın.
- İleti, bir ileti hatasından başka bir şey için IMS tarafından reddedilirse, IBM MQ iletisi kaynak kuyruğa geri döndürülür, IBM MQ kuyruğu işlemeyi durdurur ve sistem konsoluna bir hata iletisi gönderilir.

Bir kural dışı durum raporu iletisi gerekliyse, köprü, iletiyi orijinalinin yetkisiyle yanıtlama kuyruğuna koyar. İleti kuyruğa konulamazsa, rapor iletisi, köprünün yetkisiyle birlikte, ölü-mektup kuyruğuna konmaya başlanır. DLQ ' ya (DLQ) yerleştirilemiyorsa, atılır.

#### *IMS köprü geribildirim kodları*

IMS algılama kodları genellikle CSQ2001I gibi IBM MQ konsol iletilerinde onaltılı biçimde çıkılır (örneğin, algılama kodu 0x001F). Gönderilmeyen iletiler kuyruğuna konan iletilerin girilmeyen harf üstbilgisinde görülen IBM MQ geribildirim kodları ondalık sayılardır.

IMS köprüsü geribildirim kodları 301-399 ya da NACK algılama kodu 0x001Aiçin 600-855 aralığındadır. Bunlar IMS-OTMA algılama kodlarından aşağıdaki gibi eşlenir:

- 1. IMS-OTMA algılama kodu onaltılı bir sayıdan ondalık sayıya dönüştürülür.
- 2. IBM MQ *Feedback* kodu verilerek, 1' deki hesaplamadan elde edilen sayıya 300 eklenir.
- 3. IMS-OTMA algılama kodu 0x001A, ondalık 26 özel bir durumdur. 600-855 aralığında bir *Geribildirim* kodu oluşturulur.
	- a. IMS-OTMA neden kodu onaltılı sayıdan ondalık sayıya dönüştürülür.
	- b. aiçindeki hesaplamadan elde edilen sayıya 600 eklenir ve IBM MQ *Geribildirim* kodu verir.

IMS-OTMA algılama kodları hakkında bilgi için bkz. [NAK iletileri için OTMA algılama kodları.](https://www.ibm.com/docs/en/ims/15.4.0?topic=codes-otma-sense-nak-messages)

*IMS köprüsünden gelen iletilerde MQMD alanları*

Learn about the MQMD fields in messages from the IMS bridge.

Kaynak iletinin MQMD ' si, OTMA üstbilgilerinin Kullanıcı Verileri kısmında IMS tarafından taşınır. İleti IMSiçinde oluştuysa, bu, IMS Hedef Çözüm Çıkışı tarafından oluşturulur. IMS ' tan alınan bir iletinin MQMD 'si şu şekilde oluşturulmuştur:

#### **StrucID**

"MD"

#### **S\u00fcr\u00fcm** MQMD\_VERSION\_1
### **Rapor**

MQRO\_NONE

#### **MsgType**

MQMT\_REPLY

#### **Son kullanma tarihi**

MQIIH ' ın İşaretler alanında MQIIIH\_PASS\_EXPTH değeri ayarlandıysa, bu alan kalan süre bitimi değerini içerir, aksi takdirde MQE\_UNESNC olarak ayarlanır.

#### **Geribildirim**

MQFB\_YOK

## **Kodlama**

MQENC.Native ( z/OS sisteminin kodlaması)

#### **CodedCharSetId**

MQCCSI\_Q\_MGR ( z/OS sisteminin CodedCharSetID değeri)

#### **Biçim**

MQMD.Format

#### **Öncelik**

MQMD.Priority

### **Kalıcılık**

Depends on commit mode: MQMD.Persistence of the input message if CM-1; persistence matches recoverability of the IMS message if CM-0

#### **MsgId**

MQMD.MsgId , MQRO\_PASS\_MSG\_ID, tersi durumda Yeni MsgId (varsayılan)

#### **CorrelId**

MQMD.CorrelId from the input message if MQRO\_PASS\_CORREL\_ID, otherwise MQMD.MsgId from the input message (the default)

## **BackoutCount**

0

### **ReplyToQ**

Boşluklar

#### **ReplyToQMgr**

Boşluklar (MQPUT sırasında kuyruk yöneticisi tarafından yerel qmgr adı olarak ayarlanır)

#### **UserIdentifier**

MQMD.UserIdentifier

#### **AccountingToken**

MQMD.AccountingToken

#### **ApplIdentityVerileri**

MQMD.ApplIdentityData giriş iletisi

#### **PutApplTipi**

Hata yoksa MQAT\_XCF, tersi durumda MQAT\_BRIDGE

### **PutApplAdı**

<XCFgroupName> <XCFmemberName> hata yoksa, QMGR adı

## **PutDate**

İletinin konulduğu tarih

## **PutTime**

İletinin konulduğu saat

#### **ApplOriginVerileri**

Boşluklar

*IMS köprüsünden gelen iletilerde MQIIH alanları* Learn about the MQIIH fields in messages from the IMS bridge. IMS ' tan alınan bir iletinin MQIIH değeri şu şekilde oluşturulmuştur:

## **StrucId**

"IH"

## **S\u00fcr\u00fcm**

1

### **StrucLength**

84

## **Kodlama**

MQENC\_NATIVE

## **CodedCharSetId**

MQCCSI\_Q\_MGR

## **Biçim**

MQIIH.ReplyToFormat boş değilse, giriş iletisininMQIIH.ReplyToFormat ' u, tersi durumda IOPCB.MODNAME

## **İşaretler**

 $\Omega$ 

## **LTermOverride**

OTMA üstbilgisinden LTERM adı (Tpipe)

## **MFSMapName**

OTMA üstbilgisinden eşlem adı

## **ReplyToBiçimi**

Boşluklar

## **Kimlik doğrulayıcı**

Yanıt iletisi bir MQ-IMS köprü kuyruğuna konursa giriş iletisininMQIIH.Authenticator değeri, başka bir şekilde boşluk olur.

### **TranInstanceTanıtıcısı**

Sohbetlerde, OTMA üstbilgisinden Sohbet Tanıtıcısı/Sunucu Belirteci. V14öncesindeki IMS sürümlerinde, bu alan her zaman, sohbette değilse boş değerlerde olur. IMS V14 ' ten itibaren bu alan, sohbet sırasında olmasa da IMS tarafından ayarlanabilirler.

## **TranState**

"C" ise, iletişim halinde, aksi takdirde boşluk

## **CommitMode**

OTMA üstbilgisinden kesinleştirme kipi ("0" ya da "1")

### **SecurityScope**

Boş

## **Ayrıldı**

Boş

## *IMS' dan gelen yanıt iletileri*

Bir IMS hareketi ISRTS 'yi IOPCB' ye gönderdiğinde, ileti kaynak LTTERM ya da TPIPE ' ye geri yönlendirilir.

Bunlar, IBM MQ içinde yanıt iletileri olarak görülür. IMS ' dan gelen yanıt iletileri, özgün iletide belirtilen yanıtlama kuyruğuna konilir. İleti, yanıt kuyruğuna konamazsa, köprünün yetkisini kullanarak, ölü-mektup kuyruğuna konabilecektir. İleti, ölü-mektup kuyruğuna yerleştirilemiyorsa, iletinin alınamadığını belirten bir eksi alındı bildirimi IMS ' a gönderilir. İletinin sorumluluğu daha sonra IMS' a geri gönderilir. Kesinleştirme kipi 0 kullanıyorsanız, bu Tpipe 'den gelen iletiler köprüye gönderilmez ve IMS kuyruğunda kalır; başka bir ileti yoksa, yeniden başlatma işlemi başlatılıncaya kadar başka ileti gönderilmez. Kesinleştirme kipi 1 kullanıyorsanız, diğer işler devam edebilir.

Yanıtta bir MQIIH yapısı varsa, biçimi MQFMT\_IMS; değilse, biçim tipi, ileti eklenirken kullanılan IMS Değişiklik Yönetimi adı ile belirtilir.

## *IMS hareketlerinde diğer yanıt PCB ' lerinin kullanılması*

Bir IMS hareketi diğer yanıt PCB 'lerini (ALTPCB' ye ISRTS ya da değiştirilebilir bir PCB ' ye bir CHNG çağrısı) kullandığında, iletinin yeniden yönlendirilmesi gerekip gerekmediğini belirlemek için ön yöneltme çıkışı (DFSYPRX0) çağrılır.

İleti yeniden yönlendirilecekse, hedef çözüm çıkışı (DFSYDRU0) hedefi doğrulamak ve üstbilgi bilgilerini hazırlamak için çağrılır ve bu çıkış programlarıyla ilgili bilgi için Using OTMA exits in IMS ve Ön yönlendirme çıkışı DFSYPRX0 başlıklı konuya bakın.

Çıkışlarda işlem yoksa, bir IBM MQ kuyruk yöneticisinden başlatılan IMS hareketlerinden, IOPCB 'den ya da ALTPCB' den başlatılan tüm çıkış, aynı kuyruk yöneticisine döndürülür.

## *İstenmeyen iletiler IMS' den gönderiliyor*

IMS 'dan bir IBM MQ kuyruğuna ileti göndermek için, bir ALTPCB' ye ISRTS ' den bir IMS işlemi başlatmanız gerekir.

You need to write pre-routing and destination resolution exits to route unsolicited messages from IMS and build the OTMA user data, so that the MQMD of the message can be built correctly. Bu çıkış programlarıyla ilgili bilgi için Ön yönlendirme çıkışı DFSYPRX0 ve Hedef çözme kullanıcı çıkışı başlıklı konuya bakın.

**Not:** IBM MQ - IMS köprüsü, aldığı iletinin yanıt olup olmadığını ya da istenmemiş bir ileti olup olmadığını bilmiyor. İletiyle aynı şekilde, iletinin MQMD ve MQIIH 'lerini oluştururken, iletiyle birlikte gönderilen OTMA UserData ' ne dayalı olarak bu iletiyi işler.

İstenmeyen iletiler yeni TPipes yaratabilir. Örneğin, var olan bir IMS işlemi yeni bir LTTERM ' ye (örneğin PRINT01gibi) geçtiyse, ancak uygulama çıkışın OTMA aracılığıyla sağlanmasını gerektiriyorsa, bu örnekte yeni bir Tpipe (bu örnekte PRINT01 adı verilir) yaratılır. Varsayılan olarak bu, uyumlulaştırılmamış bir Tpipe 'dir. Uygulama iletinin kurtarılabilir olmasını gerektiriyorsa, hedef çözme çıkış çıkış işaretini ayarlayın. Ek bilgi için *IMS Customization Guide* belgesine bakın.

## *İleti bölümlemesi*

IMS işlemlerini tek ya da çok bölümlü giriş olarak tanımlayabilirsiniz.

Kaynak IBM MQ uygulaması, bir ya da daha fazla LLZZ-veri bölümü olarak MQIIH yapısının ardından kullanıcı girişini oluşturmalıdır. Bir IMS iletisinin tüm kesimleri, tek bir MQPUT ile gönderilen tek bir IBM MQ iletisinde yer almalıdır.

LLZZ veri kesiminin uzunluk üst sınırı, IMS/OTMA (32767 bayt) tarafından tanımlanır. Toplam IBM MQ ileti uzunluğu, LL baytlarının toplamını artı MQIIH yapısının uzunluğunu içerir.

Yanıtın tüm bölümleri tek bir IBM MQ iletisinde yer alır.

MQFMT\_IMS\_VAR\_STRING biçimine sahip iletilerde 32 KB sınırlamasına ilişkin daha fazla kısıtlama var. Bir ASCII karma CCSID iletisinde bulunan veriler, EBCDIC karma CCSID iletisine dönüştürüldüğünde, SBCS ile DBCS karakterleri arasında geçiş her olduğunda bir çift bayt dizilimi başlangıç baytı ya da bir çift bayt dizilimi başlangıç baytı eklenir. 32 KB sınırlaması, iletinin büyüklük üst sınırı için geçerlidir. Bunun nedeni, iletteki LL alanı 32 KB 'yi geçemediğinden, iletinin tüm üst karakter ve başlangıç karakterleri de içinde olmak üzere 32 KB' yi aşmaması gerekir. İletiyi oluşturma işlemi bunun için izin vermelidir.

### *Data conversion for messages to and from the IMS bridge*

Veri dönüştürme işlemi, depolama sınıfı için tanımlanmış XCF bilgilerini içeren bir hedef kuyruğa ileti yerleştirdiğinde, dağıtılmış kuyruğa alma olanağı (herhangi bir gerekli çıkışı çağırabilir) ya da grup içi kuyruğa alma aracısının (çıkış kullanımını desteklemeyen) tarafından gerçekleştirilir. Bir ileti yayınlama/ abone olma yoluyla bir kuyruğa teslim edildiğinde, veri dönüştürme işlemi gerçekleşmez.

Gerekli tüm çıkışların, CSQXLIB DD bildiriminde gönderme yapılan veri kümesindeki dağıtılmış kuyruğa alma olanağı için kullanılabilir olması gerekir. Bu, herhangi bir IBM MQ platformundan IBM MQ - IMS köprüsünü kullanarak bir IMS uygulamasına ileti gönderebileceğiniz anlamına gelir.

Dönüştürme hataları varsa, ileti dönüştürülmeden kuyruğa alınır; bu sonuç, köprünün üstbilgi biçimini tanıyamadığı için IBM MQ - IMS köprüsü tarafından bir hata olarak ele alınır. Bir dönüştürme hatası ortaya çıkarsa, z/OS konsoluna bir hata iletisi gönderilir.

Genel olarak veri dönüştürme hakkında ayrıntılı bilgi için bkz. ["Veri dönüştürme çıkışları yazılıyor" sayfa](#page-1013-0) [1014](#page-1013-0) .

## **Sending messages to the IBM MQ - IMS bridge**

Dönüştürmenin doğru bir şekilde gerçekleştirildiğinden emin olmak için, kuyruk yöneticisine iletinin biçiminin ne olduğunu söylemelisiniz.

İletinin bir MQIIH yapısı varsa, MQMD ' deki *Format* değeri yerleşik MQFMT\_IMS biçimine ayarlanmalıdır ve MQIIH içindeki *Format* , ileti verilerinizi tanımlayan biçimdeki ada ayarlanmalıdır. MQIIH yoksa, MQMD 'de *Format* ' i biçim adınıza ayarlayın.

Verileriniz (LLZZ'lerden başka), tüm karakter verileri (MQCHAR) ise, biçim adı olarak (MQIIH ya da MQMD ' de uygun olarak), MQFMT\_IMS\_VAR\_STRING yerleşik biçimi olarak kullanın. Tersi durumda, kendi biçim adınızı kullanın; bu durumda, biçiminiz için bir veri dönüştürme çıkışı da sağlamanız gerekir. Çıkışta, verilerin kendisinin yanı sıra, iletinizdeki LLZZs 'lerin dönüştürülmesini de işlemesi gerekir (ancak iletinin başlangıcındaki herhangi bir MQIH' yi işlemek zorunda değildir).

Uygulamanız *MFSMapName*kullanıyorsa, bunun yerine MQFMT\_IMS ile iletileri kullanabilir ve MQIIH ' nin MFSMapName alanında IMS işlemine geçirilen eşlem adını tanımlayabilirsiniz.

## **Receiving messages from the IBM MQ - IMS bridge**

If an MQIIH structure is present on the original message that you are sending to IMS, one is also present on the reply message.

Yanıtınızın doğru şekilde dönüştürülmesini sağlamak için:

- Özgün iletinizde bir MQIIH yapınız varsa, özgün iletinin MQIIH *ReplytoFormat* alanında yanıt iletiniz için istediğiniz biçimi belirtin. Bu değer, yanıt iletisinin MQIIH *Format* alanına yerleştirilir. Bu, özellikle tüm çıkış verileriniz LLZZ < karakter verileri > biçiminde olduğunda yararlı olur.
- Özgün iletinizde MQIIH yapısına sahip değilseniz, yanıt iletisi için IMS uygulamasının ISRT ' deki MFS MOD adı olarak IOPCB olarak yanıt iletisi olmasını istediğiniz biçimi belirtin.

# **JMS ve Java uygulamalarının geliştirilmesi**

IBM MQ , iki Java dil arabirimi sağlar: IBM MQ classes for Java Message Service ve IBM MQ classes for Java.

## **Bu görev hakkında**

IBM MQ içinde, Java uygulamalarında kullanılmak üzere iki alternatif API vardır. Bir Java uygulaması, IBM MQ kaynaklarına erişmek için IBM MQ classes for JMS ya da IBM MQ classes for Java ' yi kullanabilir.

### **IBM MQ classes for JMS**

IBM MQ classes for Java Message Service (JMS), IBM MQile birlikte verilen JMS sağlayıcısıdır. Java Platform, Enterprise Edition Connector Architecture (JCA), Java EE ortamında çalışan uygulamaların IBM MQ ya da Db2gibi bir Enterprise Information System (EIS) ortamına bağlanması için standart bir yol sağlar.

If you are not familiar with IBM MQ, or already have JMS experience, you might find it easier to use the familiar JMS API to access IBM MQ resources, by using IBM MQ classes for JMS. JMS aynı zamanda Java Platform, Enterprise Edition ( Java EE) platformunun ayrılmaz bir parçasıdır. Java EE uygulamaları iletileri zamanuyumsuz olarak işlemek için iletilerle yönlendirilen Bean 'leri (MDBs) kullanabilir. JMS is also the standard mechanism for Java EE to interact with asynchronous messaging systems such as IBM MQ. Java EE ile uyumlu olan her uygulama sunucusu bir JMS sağlayıcısı içermelidir; bu nedenle, farklı uygulama sunucuları arasında iletişim kurmak için JMS ' u kullanabilirsiniz ya da bir uygulamayı, uygulamada herhangi bir değişiklik yapmadan bir JMS sağlayıcısından başka birapplicationsağlayıcısından başka bir sunucuya çevirebilirsiniz.

## **IBM MQ classes for Java**

IBM MQ classes for Java enable you to use IBM MQ in a Java environment. IBM MQ classes for Java allow a Java application to connect to IBM MQ as an IBM MQ client, or connect directly to an IBM MQ queue manager.

IBM MQ classes for Java encapsulates the Message Queue Interface (MQI), the native IBM MQ API, and uses the same object model as other object-oriented interfaces, whereas IBM MQ classes for Java Message Service implements Oracle's Java Message Service (JMS) interfaces.

If you are familiar with IBM MQ in environments other than Java, using either procedural or objectoriented languages, you can transfer your existing knowledge to the Java environment by using IBM MQ classes for Java. You can also exploit the full range of features of IBM MQ, not all of which are available in IBM MQ classes for JMS.

## **Not:**

IBM , IBM MQ classes for Java 'de başka bir geliştirme yapmayacaktır ve bunlar, IBM MQ 8.0' ta teslim edilen düzeyde işlevsel olarak sabitlenirler. IBM MQ classes for Java ' u kullanan var olan uygulamalar tam olarak desteklenmeye devam eder, ancak yeni özellikler eklenmez ve geliştirmeler için istek reddedilir. Tam olarak desteklenen bir şekilde, hataların IBM MQ Sistem Gereksinmeleri üzerindeki değişikliklerle birlikte belirlendiği değişiklikler ile birlikte düzeltileceği anlamına gelir.

IBM MQ classes for Java , IMSiçinde desteklenmiyor.

IBM MQ classes for Java , WebSphere Libertyiçinde desteklenmiyor. Bunlar, IBM MQ Liberty ileti sistemi özelliğiyle ya da genel JCA desteğiyle birlikte kullanılmamalıdır. Daha fazla bilgi için bakınız: [Using](https://www.ibm.com/support/pages/node/727251) [WebSphere MQ Java Interfaces in J2EE/JEE Environments.](https://www.ibm.com/support/pages/node/727251)

# **kullanmaIBM MQ classes for JMS**

IBM MQ classes for Java Message Service (IBM MQ classes for JMS), IBM MQile birlikte verilen JMS sağlayıcısıdır. javax.jms paketinde tanımlanan arabirimlerin yanı sıra, IBM MQ classes for JMS , JMS API ' ye iki uzantı kümesi sağlar.

JMS belirtimi, uygulamaların ileti alışverişi işlemlerini gerçekleştirmek için kullanabilecekleri bir arabirim kümesini tanımlar. Belirtimin en son sürümü JMS 2.0' dir. javax.jms paketi, JMS arabirimlerini tanımlar ve bir JMS sağlayıcısı belirli bir ileti alışverişi ürünü için bu arabirimleri uygular. IBM MQ classes for JMS is a JMS provider that implements the JMS interfaces for IBM MQ.

JMS belirtimi, ConnectionFactory ve Hedef nesnelerin denetlenmesini bekler. Bir yönetici, merkezi bir havuzda denetlenen nesneleri yaratır ve bakımını yapar ve JMS uygulaması bu nesneleri Java Naming Directory Interface (JNDI) kullanarak alır. IBM MQ classes for JMS, yönetilen nesnelerin kullanımını destekler ve bir yönetici, denetlenen nesneler oluşturmak ve bakımını yapmak için IBM MQ JMS yönetim aracını ya da IBM MQ Explorer ' ı kullanabilir.

IBM MQ classes for JMS , JMS API ' ye iki uzantı kümesi de sağlar. Bu uzantıların ana odağı, yürütme sırasında bağlantı üreticilerinin ve hedeflerin dinamik olarak oluşturulması ve yapılandırılması ile ilgilidir; ancak, uzantılar sorunun saptanması için işlev gibi ileti sistemiyle doğrudan ilgili olmayan bir işlev de sağlar.

## **IBM MQ JMS uzantıları**

IBM MQ classes for JMS ' ın önceki yayın düzeyleri, MQConnectionFactory, MQQueue ve MQTopic nesneleri gibi nesnelerde uygulanan uzantıları içerir. Bu nesneler, IBM MQ' e özgü özellikleri ve yöntemleri içerir. Nesneler yönetilebilir ya da bir uygulama, çalıştırma zamanında nesneleri dinamik olarak yaratabilir. This release of IBM MQ classes for JMS maintains these extensions, which are now known as the IBM MQ JMS extensions. Bu uzantıları kullanan uygulamalar, değişiklik yapılmaksızın, kullanmaya devam edebilirsiniz.

### **IBM JMS uzantıları**

Bu IBM MQ classes for JMS yayın düzeyi, ileti sistemi sistemi olarak IBM MQ 'a özgü olmayan, JMS API' ye daha soysal bir uzantı kümesi sağlar. Bu uzantılar, IBM JMS uzantıları olarak bilinir ve aşağıdaki geniş hedeflere sahiptir:

• IBM JMS sağlayıcıları arasında daha yüksek bir tutarlılık düzeyi sağlamak için

- İki IBM ileti sistemi arasında bir köprü uygulaması yazmanın daha kolay olmasını sağlamak
- Bir uygulamayı bir IBM JMS sağlayıcısından başka biranothersağlayıcıya bir uygulamayı daha kolay bir şekilde kaplamak için

Uzantılar, IBM Message Service Client for C/C++ ve IBM Message Service Client for .NET' da sağlanan işlevle benzer bir işlev sağlar.

IBM MQ 8.0' dan IBM MQ classes for JMS , Java 7ile oluşturulmuştur.

Java 7 yürütme ortamı, daha önceki sınıf dosyası sürümlerinin çalıştırılmasını destekler.

## **İlgili kavramlar**

IBM MQ Java dil arabirimleri

["JMS modeli" sayfa 125](#page-124-0)

The JMS model defines a set of interfaces that Java applications can use to perform messaging operations. IBM MQ classes for JMS, JMS sağlayıcısı olarak, JMS nesnelerinin IBM MQ kavramlarına nasıl ilişkin olduğunu tanımlar. JMS belirtimi, belirli JMS nesnelerinin yönetilecek nesneler olmasını bekler. JMS 2.0 , JMS 1.1'tan klasik API' yi de korurken, basitleştirilmiş bir API ' yi sunar.

["JMS 2.0 işlevselliğini kullanma" sayfa 299](#page-298-0) JMS 2.0 , IBM MQ classes for JMS' a birçok yeni işlev alanı sunar.

## **Neden IBM MQ classes for JMSkullanmalıyım?**

Using IBM MQ classes for JMS has a number of advantages including being able to reuse any existing JMS skills in your organization, and applications being more independent from the JMS provider and the underlying IBM MQ configuration.

IBM MQ classes for JMS , Java uygulamalarının IBM MQ kaynaklarına erişmek için kullanabileceği iki alternatif API ' den biridir. Diğer API: IBM MQ classes for Java. IBM MQ classes for Java ' ı kullanan var olan uygulamalar tam olarak desteklenmeye devam etse de, yeni uygulamalar IBM MQ classes for JMS (bkz. ["API ' nin seçimi" sayfa 79\)](#page-78-0) olanağını kullanmalıdır.

## **Summary of advantages of using IBM MQ classes for JMS**

IBM MQ classes for JMS ' un kullanılması, var olan JMS becerilerini yeniden kullanmanıza ve uygulama bağımsızlığı sağlamanıza olanak sağlar.

• JMS becerilerini yeniden kullanabilirsiniz.

IBM MQ classes for JMS , ileti sistemi sistemi olarak IBM MQ için JMS arabirimlerini uygulayan bir JMS sağlayıcısıdır. If your organization is new to IBM MQ, but already has JMS application development skills, you might find it easier to use the familiar JMS API to access IBM MQ resources rather than one of the other APIs provided with IBM MQ.

• JMS , Java Platform, Enterprise Edition ' un ayrılmaz bir parçasıdır (Java EE).

JMS , Java EE platformunda ileti alışverişi için kullanılacak doğal API ' dir. Java EE ile uyumlu olan her uygulama sunucusu bir JMS sağlayıcısı içermelidir. You can use JMS in application clients, servlets, Java Server Pages (JSPs), enterprise Java beans (EJBs), and message driven beans (MDBs). Note in particular that Java EE applications use MDBs to process messages asynchronously, and all messages are delivered to MDBs as JMS messages.

• Bağlantı üreticileri ve hedefleri, bir uygulamaya sabit olarak kodlanmaktan ziyade, merkezi bir havuzda JMS tarafından yönetilen nesneler olarak depolanabilir.

Bir yönetici, merkezi bir havuzda JMS denetimli nesneler oluşturabilir ve bakımını yapabilir ve IBM MQ classes for JMS uygulamaları Java Naming Directory Interface (JNDI) olanağını kullanarak bu nesneleri alabilir. JMS bağlantı fabrikaları ve hedefleri, kuyruk yöneticisi adları, kanal adları, bağlantı seçenekleri, kuyruk adları ve konu adları gibi IBM MQ' e özgü bilgileri içerir. Bağlantı fabrikaları ve hedefler, yönetilen nesneler olarak depolandıysa, bu bilgiler bir uygulamaya değişmez olarak kodlanmaz. Bu nedenle bu düzenleme, temeldeki IBM MQ yapılandırmasından bir derece bağımsızlığa sahip bir uygulama sağlar.

• JMS , uygulama taşınabilirliği sağlayabilen bir sektör standardı API 'sidir.

<span id="page-78-0"></span>Bir JMS uygulaması, denetlenen nesneler olarak saklanan bağlantı fabrikalarını ve hedeflerini almak için JNDI kullanabilir ve ileti alışverişi işlemlerini gerçekleştirmek için yalnızca javax.jms paketinde tanımlı arabirimleri kullanır. Uygulama daha sonra IBM MQ classes for JMSgibi herhangi bir JMS sağlayıcısından tamamen bağımsızdır ve uygulamada herhangi bir değişiklik yapılmaksızın bir JMS sağlayıcısından başka birprovidersağlayıcısından dışa aktarılabilir. JNDI belirli bir uygulama ortamında kullanılabilir değilse, bir IBM MQ classes for JMS uygulaması, yürütme sırasında dinamik olarak bağlantı üreticileri ve hedefleri oluşturmak ve yapılandırmak için JMS API uzantılarını kullanabilir. The application is then completely self-contained, but is tied to IBM MQ classes for JMS as the JMS provider.

• Bridge applications might be easier to write by using JMS.

Bir köprü uygulaması, bir ileti sistemi sisteminden ileti alan ve bunları başka bir ileti sistemi sistemine gönderen bir uygulamadır. Bir köprü uygulaması yazmak ürüne özgü API ' ler ve ileti biçimleri kullanılarak karmaşık olabilir. Bunun yerine, her ileti sistemi için bir tane olmak üzere iki JMS sağlayıcıyı kullanarak bir köprü uygulaması yazabilirsiniz. Uygulama daha sonra yalnızca bir API, JMS API ' yı kullanır ve yalnızca JMS iletilerini işler.

# **Yerleştirilebilir ortamlar**

Bir Java EE uygulama sunucusu ile bütünleştirme sağlamak için Java EE standartları, ileti alışverişi sağlayıcılarının bir kaynak bağdaştırıcısı sağlamalarını gerektirir. Java EE Connector Architecture (JCA) belirtiminin ardından IBM MQ , herhangi bir sertifikalı Java EE ortamı içinde ileti sistemi işlevlerini sağlamak için JMS ' i kullanan bir kaynak bağdaştırıcısı sağlar.

While it has been possible to use the IBM MQ classes for Java inside Java EE, this API is not engineered or optimized for this purpose. See the IBM technote [J2EE/JEE Ortamlarındaki WebSphere MQ Java](https://www.ibm.com/support/docview.wss?uid=swg21266535) [Arabirimlerini Kullanma](https://www.ibm.com/support/docview.wss?uid=swg21266535) for details of IBM MQ classes for Java considerations within Java EE.

Java EE ortamının dışında OSGi ve JAR dosyaları sağlanır ve bu dosyalar yalnızca IBM MQ classes for JMS' u edinmenizi sağlar. Bu JAR dosyaları artık bağımsız olarak ya da Maven gibi yazılım yönetimi çerçevelerinin içinde kullanıma hazır olarak daha kolay devreye alınabilir. Daha fazla bilgi için bkz. IBM teknik notu [JMS için WebSphere MQ sınıflarının alınması](https://www.ibm.com/support/docview.wss?uid=swg21683398).

# **API ' nin seçimi**

Yeni uygulamalar, IBM MQ classes for Javayerine IBM MQ classes for JMS ' yi kullanmalıdır.

IBM MQ classes for JMS , IBM MQ' un noktadan noktaya iletişim ve yayınlama/abone olma ileti sistemi özelliklerine erişim sağlar. Ayrıca, JMS standart ileti sistemi modeli için destek sağlayan JMS iletileri gönderirken, uygulamalar ek üstbilgiler olmadan da ileti gönderebilir ve alabilir; örneğin, C MQI uygulamaları gibi diğer IBM MQ uygulamalarıyla da çalışabilir. MQMD ve MQ ileti yüklerinin tam denetimi kullanılabilir. İleti akışı, zamanuyumsuz koyma ve rapor iletileri gibi ek IBM MQ özellikleri de kullanılabilir. Sağlanan PCF yardımcı sınıflarını kullanarak, IBM MQ PCF denetim iletileri JMS API aracılığıyla gönderilebilir ve alınabilir ve kuyruk yöneticilerini denetlemek için kullanılabilir.

Features that have recently been added to IBM MQ, such as asynchronous consume and automatic reconnection, are not available in the IBM MQ classes for Java, but are available in the IBM MQ classes for JMS. IBM MQ classes for Java ' i kullanan var olan uygulamalar tam olarak desteklenmeye devam eder.

IBM MQ classes for JMSaracılığıyla olmayan IBM MQ özelliklerine erişmeniz gerekirse, Enhancement (RFE) için bir Request (Request for Enhancement; Geliştirme İsteği) artırabilirsiniz. IBM daha sonra uygulamanın IBM MQ classes for JMS uygulamasında mümkün olup olmadığını ya da izlenebilecek en iyi uygulama olup olmadığını bildiren bir bilgi verebilir. Ek ileti sistemi özellikleri için, IBM açık standarda katkıda bulunan olarak, bu özellikler JCP işleminin bir parçası olarak yükseltilebilir.

## **İlgili görevler**

IBM MQ classes for JMS uygulamalarının izlenmesi Java ve JMS sorun giderme **İlgili bilgiler** [IBM RFE Alt Görev Süreci](https://www.ibm.com/developerworks/rfe/execute?use_case=submitRfe) [JMS Java Belirtimi Gözden Geçirme Süreci](https://www.jcp.org/en/jsr/detail?id=368)

<span id="page-79-0"></span>[J2EE/JEE Ortamlarında WebSphere MQ Java Arabirimlerini Kullanma](https://www.ibm.com/support/docview.wss?uid=swg21266535) [JMS için WebSphere MQ sınıflarının edinilmesi](https://www.ibm.com/support/docview.wss?uid=swg21683398) [PCF iletilerini göndermek için JMS ' nin kullanılması](https://www.ibm.com/developerworks/community/blogs/messaging/entry/using_pcf_with_mq_jms?lang=en)

# **IBM MQ classes for JMSiçin önkoşullar**

Bu konu, IBM MQ classes for JMSkomutunu kullanmadan önce bilmeniz gereken bilgileri içerir. IBM MQ classes for JMS uygulamalarını geliştirmek ve çalıştırmak için, bazı yazılım bileşenlerine önkoşul olarak gereksinim duyarsınız.

IBM MQ classes for JMSile ilgili önkoşullarla ilgili bilgi için bkz. [IBM MQ.](https://www.ibm.com/support/pages/system-requirements-ibm-mq)

IBM MQ classes for JMS uygulamalarını geliştirmek için bir Java SE Yazılım Geliştirme Takımı 'na (SDK) gereksinim duyarsınız. İşletim sisteminiz tarafından desteklenen JDK'lerle ilgili ayrıntılar için bkz. [IBM MQ](https://www.ibm.com/support/pages/system-requirements-ibm-mq).

IBM MQ classes for JMS uygulamalarını çalıştırmak için aşağıdaki yazılım bileşenlerine gereksinim duyarsınız:

- Bir IBM MQ kuyruk yöneticisi.
- Uygulamaları çalıştırdığınız her sistem için bir Java runtime environment (JRE).
- **IBM i** IBM iiçin, Qshell, işletim sisteminin 30. seçeneği.
- **z/08** z/OS, UNIX and Linux System Services (USS) için.

IBM JSSE sağlayıcısı, FIPS sertifikalı bir şifreleme sağlayıcısı içerir; bu nedenle, FIPS 140-2 uyumluluğu için hemen kullanıma hazır olarak programlı olarak yapılandırılabilir. Bu nedenle, FIPS 140-2 uyumluluğu doğrudan doğruya IBM MQ classes for Java ve IBM MQ classes for JMS' den desteklenebilir.

Oracle' ın JSSE sağlayıcısıyla ilgili olarak yapılandırılmış FIPS sertifikalı bir şifreleme sağlayıcısı olabilir, ancak bu, anında kullanım için hazır değildir ve programlı yapılandırma için kullanılamaz. Bu nedenle, bu durumda IBM MQ classes for Java ve IBM MQ classes for JMS , FIPS 140-2 uyumluluğunu doğrudan etkinleştiremez. Bu tür uyumluluğu el ile etkinleştirebilir, ancak IBM şu anda bu tür uyumluluğu sağlayamıyor olabilir.

IPv6 adresleri Java sanal makineniz (JVM) ve işletim sisteminizdeki TCP/IP somutlaması tarafından destekleniyorsa, IBM MQ classes for JMS uygulamalarınızda Internet Protocol Sürüm 6 (IPv6) adreslerini kullanabilirsiniz. IBM MQ JMS yönetim aracı (bkz. Administration Tool kullanarak JMS nesnelerini yapılandırma ) IPv6 adreslerini de kabul eder.

The IBM MQ JMS administration tool and IBM MQ Explorer use the Java Naming Directory Interface (JNDI) to access a directory service, which stores administered objects. IBM MQ classes for JMS uygulamaları, yönetilen nesneleri bir dizin hizmetinden almak için JNDI ' i de kullanabilir. Hizmet sağlayıcı, dizin hizmetine JNDI çağrılarını eşleyerek bir dizin hizmetine erişim sağlayan bir koddur. A file system service provider in the files fscontext. jar and providerutil. jar is supplied with IBM MQ classes for JMS. Dosya sistemi hizmet sağlayıcısı, yerel dosya sistemine dayalı olarak bir dizin hizmetine erişim sağlar.

LDAP sunucusuna dayalı bir dizin hizmeti kullanmak istiyorsanız, bir LDAP sunucusu kurmalı ve yapılandırmalı ya da var olan bir LDAP sunucusuna erişiminiz olmalıdır. In particular, you must configure the LDAP server to store Java objects. LDAP sunucunuzu kurmaya ve yapılandırmaya ilişkin bilgi için sunucunuzla birlikte sağlanan belgelere bakın.

## **Kurma ve YapılandırmaIBM MQ classes for JMS**

Bu bölümde, IBM MQ classes for JMS 'u kurduğunuzda oluşturulan dizinler ve dosyalar açıklanır ve kuruluştan sonra IBM MQ classes for JMS ' in nasıl yapılandırılacağı anlatılır.

## **İlgili kavramlar**

## ["IBM MQ kaynak bağdaştırıcısının kullanılması" sayfa 415](#page-414-0)

Kaynak bağdaştırıcısı, bir uygulama sunucusunda çalışan uygulamaların IBM MQ kaynaklarına erişmelerini sağlar. Gelen ve giden iletişimi destekler.

## <span id="page-80-0"></span>*IBM MQ classes for JMSiçin kurulu olan*

IBM MQ classes for JMS' u kurduğunuzda, bir dizi dosya ve dizin oluşturulur. Windows' ta, bazı yapılandırma otomatik olarak ortam değişkenleri ayarlanarak kuruluş sırasında gerçekleştirilir. On other platforms, and in certain Windows environments, you must set environment variables before you can run IBM MQ classes for JMS applications.

Çoğu işletim sistemi için, IBM MQürününü kurduğunuzda IBM MQ classes for JMS isteğe bağlı bir bileşen olarak kurulur.

IBM MQkuruluşuna ilişkin ek bilgi için aşağıdaki başlara bakın:

Multi IBM MQürününü kurma  $z/0S$ 

IBM MQ for z/OSürününü kurma

**Önemli:** ["IBM MQ classes for JMS yeniden yerelleşme JAR dosyaları" sayfa 82](#page-81-0)içinde açıklanan yeniden yerelleşme JAR dosyaları dışında, IBM MQ classes for JMS JAR dosyalarının ya da yerel kitaplıkların diğer makinelere ya da IBM MQ classes for JMS ' in kurulu olduğu bir makinede farklı bir konuma kopyalanması desteklenmez.

## **Kuruluş dizinleri**

Çizelge 5 sayfa 81 , her altyapıda IBM MQ classes for JMS kütüklerinin kurulu olduğunu gösterir.

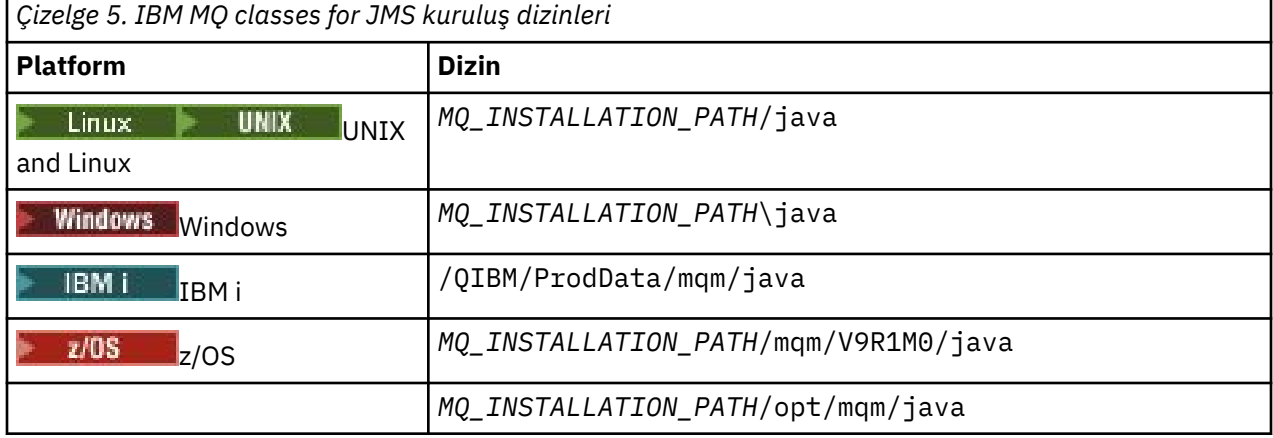

*MQ\_INSTALLATION\_PATH* , IBM MQ ' in kurulu olduğu üst düzey dizini temsil eder.

Kuruluş dizini aşağıdaki içeriği içerir:

- The IBM MQ classes for JMS JAR files, including the relocatable JAR files, which are in the *MQ\_INSTALLATION\_PATH*\java\lib directory.
- The IBM MQ native libraries, which are used by applications that use the Java Native Interface.

32 bit yerel kitaplıklar, *MQ\_INSTALLATION\_PATH*\java\lib dizinine kurulur ve 64 bit yerel kitaplıklar *MQ\_INSTALLATION\_PATH*\java\lib64 dizininde bulunur.

IBM MQ yerel kitaplıklarıyla ilgili daha fazla bilgi için bkz. ["Java Native Interface \(JNI\) kitaplıklarının](#page-85-0) [yapılandırılması" sayfa 86.](#page-85-0)

- • ["IBM MQ classes for JMSile sağlanan komut dosyaları" sayfa 111i](#page-110-0)çinde anlatılan ek komut dosyaları. Bu komut dosyaları, *MQ\_INSTALLATION\_PATH*\java\bin dizininde bulunur.
- IBM MQ classes for JMS API ' nın belirtimleri. The Javadoc tool has been used to generate the HTML pages that contain the specifications of the API.

HTML sayfaları, *MQ\_INSTALLATION\_PATH*\java\doc\WMQJMSClasses dizininde bulunur:

- UNIX, Linux, and Windows' ta, bu alt dizin tek tek HTML sayfalarını içerir.
- IBM i' ta, HTML sayfaları wmqjms\_javadoc.jaradlı bir dosyada yer alıyor.

<span id="page-81-0"></span>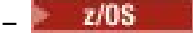

2/08 z/OS' ta, HTML sayfaları wmqjms\_javadoc.jaradlı bir dosyada yer alıyor.

- OGSi desteği. OSGi paketleri java\lib\OSGi dizinine kurulur ve ["OSGi desteği" sayfa 112](#page-111-0)içinde açıklanmıştır.
- Herhangi bir Java Platform, Enterprise Edition 7 ( Java EE 7) uyumlu uygulama sunucusunda devreye alınabilen IBM MQ kaynak bağdaştırıcısı.

IBM MQ kaynak bağdaştırıcısı *MQ\_INSTALLATION\_PATH*\java\lib\jca dizininde yer alıyor; daha fazla bilgi için bkz. ["IBM MQ kaynak bağdaştırıcısının kullanılması" sayfa 415](#page-414-0)

• **Windows** Windowsüzerinde, hata ayıklama için kullanılabilecek simgeler, *MQ\_INSTALLATION\_PATH*\java\lib\symbols dizinine kurulur.

Kuruluş dizininde, diğer IBM MQ bileşenlerine ait bazı dosyalar da bulunur.

# **Örnek Uygulamalar**

Bazı örnek uygulamalar IBM MQ classes for JMSile birlikte sağlanır. Çizelge 6 sayfa 82 , her altyapıda örnek uygulamaların kurulu olduğu yeri gösterir.

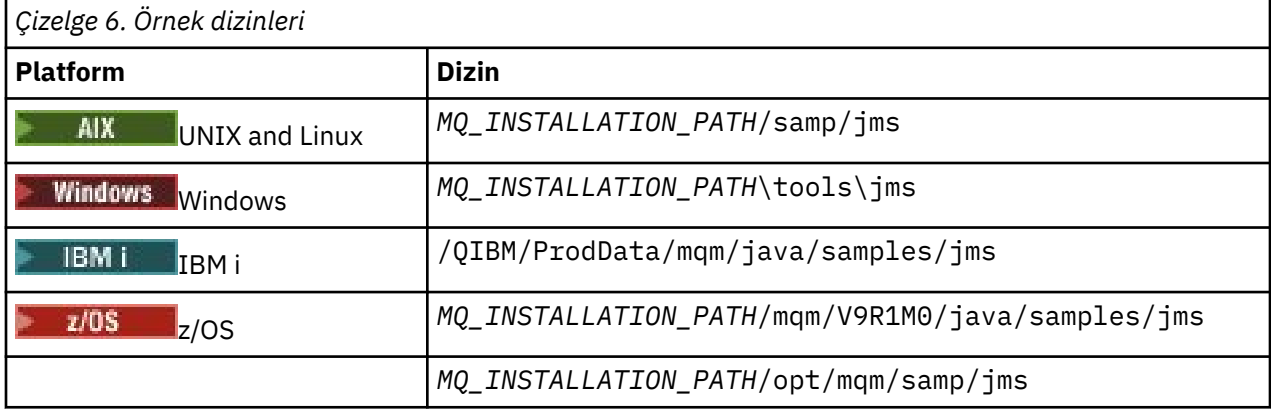

*MQ\_INSTALLATION\_PATH* , IBM MQ ' in kurulu olduğu üst düzey dizini temsil eder.

Kuruluştan sonra, uygulamaları derlemek ve çalıştırmak için bazı yapılanış görevlerini gerçekleştirmeniz gerekebilir.

["IBM MQ classes for JMS için ortam değişkenlerini ayarlama" sayfa 84](#page-83-0) , basit IBM MQ classes for JMS uygulamalarını çalıştırmak için gerekli olan sınıf yolunu açıklar. Bu konuda, özel durumlarda başvurulması gereken ek JAR dosyaları ve IBM MQ classes for JMSile birlikte verilen komut dosyalarını çalıştırmak için ayarlamanız gereken ortam değişkenleri de açıklanır.

Bir uygulamanın izlenmesi ve günlüğe kaydedilmesi gibi özellikleri denetlemek için bir yapılandırma özellikleri dosyası sağlamanız gerekir. IBM MQ classes for JMS yapılandırma özellikleri dosyası ["IBM MQ](#page-87-0) [classes for JMS yapılandırma dosyası" sayfa 88](#page-87-0)içinde açıklanmıştır.

## **İlgili kavramlar**

Kaynak bağdaştırıcısı konuşlandırılırken sorunlar oluştu

## **İlgili görevler**

["IBM MQ classes for JMS örnek uygulamalarının kullanılması" sayfa 108](#page-107-0)

IBM MQ classes for JMS örnek uygulamaları, JMS API ' nın ortak özelliklerine genel bir bakış sağlar. Bunları, kuruluşunuzu ve ileti sistemi sunucunuzu ayarlamak ve kendi uygulamalarınızı oluşturmanıza yardımcı olmak için kullanabilirsiniz.

### *IBM MQ classes for JMS yeniden yerelleşme JAR dosyaları*

Yeniden yerelleşme JAR dosyaları, IBM MQ classes for JMS' u çalıştırmak için gereken sistemlere taşınabilir.

## **Önemli:**

- Yeniden yereldeki JAR dosyalarıiçinde açıklanan yeniden yerelleşme JAR dosyaları dışında, IBM MQ classes for JMS JAR dosyalarının ya da yerel kitaplıkların diğer makinelere ya da IBM MQ classes for JMS ' in kurulu olduğu bir makineden farklı bir konuma kopyalanması desteklenmez.
- Do not include the relocatable JAR files within applications deployed into Java EE application servers, such as WebSphere Application Server or WebSphere Liberty. Bu ortamlarda, IBM MQ kaynak bağdaştırıcısı yerine konuşlandırılmalı ve kullanılmalı. Note that WebSphere Application Server embeds the IBM MQ resource adapter, so there is no need to deploy it manually into this environment.
- Sınıf yükleyici çakışmalarını önlemek için, yeniden yerelleşme JAR dosyalarının aynı Java yürütme ortamı içindeki birden çok uygulama içinde paketlemek için önerilmez. Bu senaryoda, IBM MQ yeniden yerelleştirilebilir JAR dosyalarının Java yürütme ortamının sınıf yolunda (classpath) kullanılabilmesini sağlar.
- Uygulamalarınız içindeki yeniden yerelleme JAR dosyalarını paketliyorsanız, tüm önkoşul JAR dosyalarını Yeniden yerelleme JAR dosyalarıylabaşlıklı konuda açıklandığı gibi içerdiğinizden emin olun. You should also ensure that you have appropriate procedures to update the bundled JAR files as part of application maintenance, to ensure that the IBM MQ classes for JMS remain current and known issues are re-mediated.

## **Yereldeki JAR dosyaları yeniden yerlesin**

Bir teşebbüs içinde, aşağıdaki dosyalar IBM MQ classes for JMSçalıştırmak zorunda olan sistemlere taşınabilir:

- com.ibm.mq.allclient.jar
- com.ibm.mq.traceControl.jar
- jms.jar
- fscontext.jar
- providerutil.jar
- bcpkix-jdk15on.jar
- bcprov-jdk15on.jar
- $\bullet$   $\sqrt{9.1.0.9}$  bcutil-jdk15on.jar
- $\sqrt{9.1.2}$  org.json.jar

jms.jar dosyası, javax.jms.jar için bir arabirim dosyasıdır veIBM dışıJMS sınıflarını içerir.

Uygulamanız bir dosya sistemi bağlamı kullanarak JNDI aramaları gerçekleştiriyorsa, fscontext.jar ve providerutil.jar dosyaları gereklidir.

Bouncy Castle güvenlik sağlayıcısı ve CMS desteği JAR dosyaları gereklidir. Daha fazla bilgi için bkz. AMS ileIBM dışı JRE ' ler için destek. Aşağıdaki JAR dosyaları gereklidir:

- bcpkix-jdk15on.jar
- bcprov-jdk15on.jar
- $\cdot$   $\sqrt{9.1.0.9}$  bcutil-jdk15on.jar

 $\frac{1}{10}$  V  $\frac{9.1.2}{100}$  IBM MQ classes for JMS uygulamanız JSON biçiminde bir CCDT kullanıyorsa, org.json.jar dosyası gereklidir.

com.ibm.mq.allclient.jar dosyası, IBM MQ classes for JMS, IBM MQ classes for Javave PCF ve Üstbilgiler Sınıflarını içerir. Bu dosyayı yeni bir konuma taşırsanız, bu yeni konumu yeni IBM MQ Fix Packs ile alıkoymak için gerekli adımları gerçekleştirdiğinizden emin olun. Ayrıca, geçici bir düzeltme alıyorsanız, bu dosyanın kullanılmasının IBM Desteği tarafından bilinen bir şekilde sağlandığından emin olun.

com.ibm.mq.allclient.jardosyasının sürümünü belirlemek için şu komutu kullanın:

java -jar com.ibm.mq.allclient.jar

<span id="page-83-0"></span>Aşağıdaki örnek, bu komuttan bazı örnek çıktıları göstermektedir:

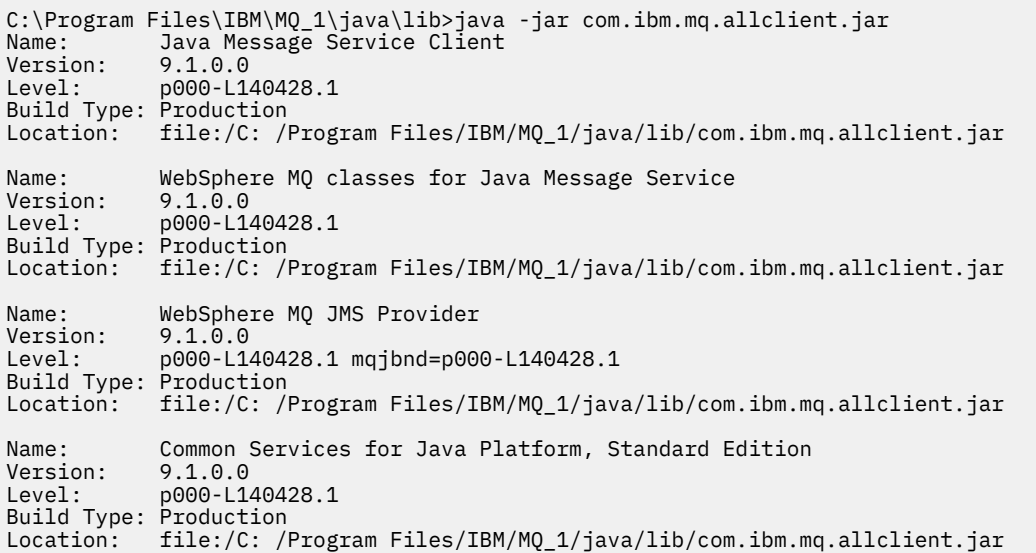

com.ibm.mq.traceControl.jar dosyası, IBM MQ classes for JMS uygulamalarına ilişkin izlemeyi devingen olarak denetlemek için kullanılır. Daha fazla bilgi için bkz. Java için IBM MQ sınıflarını ve JMS için IBM MQ sınıfları kullanılarak çalışan bir işlemdeki izlemeyi denetleme.

*IBM MQ classes for JMS için ortam değişkenlerini ayarlama* IBM MQ classes for JMS uygulamalarını derleyebilmeniz ve çalıştırabilmeniz için, CLASSPATH ortam değişkeninize ilişkin ayarın IBM MQ classes for JMS Java arşiv (JAR) dosyasını içermesi gerekir. Gereksinimlerinize bağlı olarak, diğer JAR dosyalarını sınıf yolunuza eklemeniz gerekebilir. IBM MQ classes for JMSile sağlanan komut dosyalarını çalıştırmak için diğer ortam değişkenleri ayarlanmalıdır.

## **Bu görev hakkında**

**Önemli:** Java *-Xbootclasspath*seçeneğinin IBM MQ classes for JMSöğesini içerecek şekilde ayarlanması desteklenmez.

IBM MQ classes for JMS uygulamalarını derlemek ve çalıştırmak için, Çizelge 7 sayfa 84içinde gösterildiği gibi altyapınıza ilişkin CLASSPATH ayarını kullanın. Bu ayar, IBM MQ classes for JMS örnek uygulamalarını derleyebilmeniz ve çalıştırabilmeniz için örnekler dizinini içerir. Alternatif olarak, ortam değişkenini kullanmak yerine **java** komutunda sınıf yolunu belirtebilirsiniz.

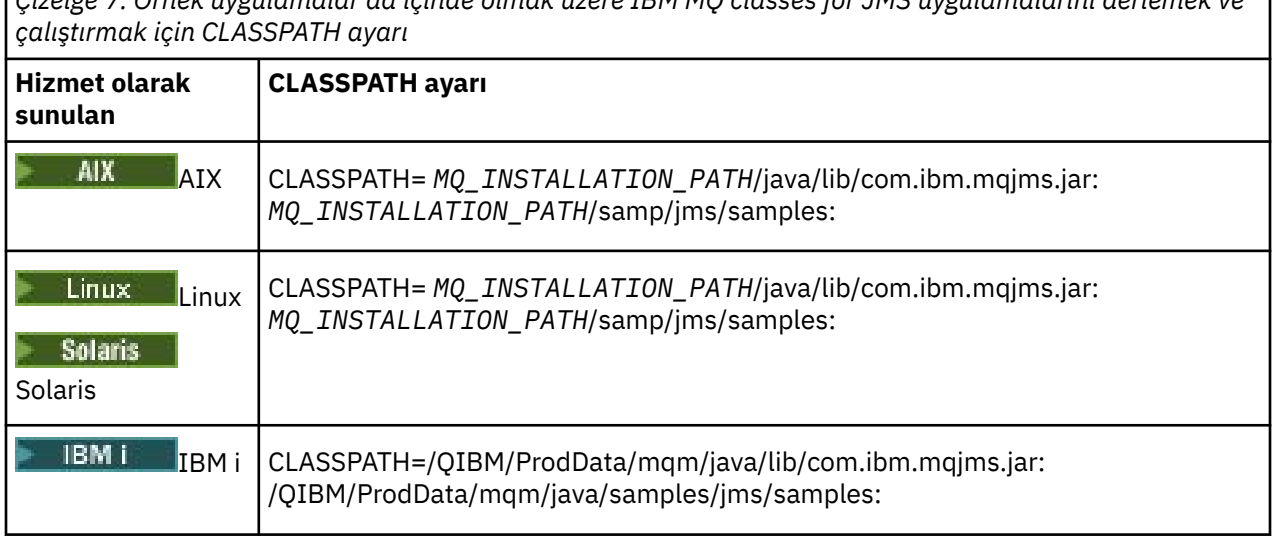

*Çizelge 7. Örnek uygulamalar da içinde olmak üzere IBM MQ classes for JMS uygulamalarını derlemek ve*

*Çizelge 7. Örnek uygulamalar da içinde olmak üzere IBM MQ classes for JMS uygulamalarını derlemek ve çalıştırmak için CLASSPATH ayarı (devamı var)*

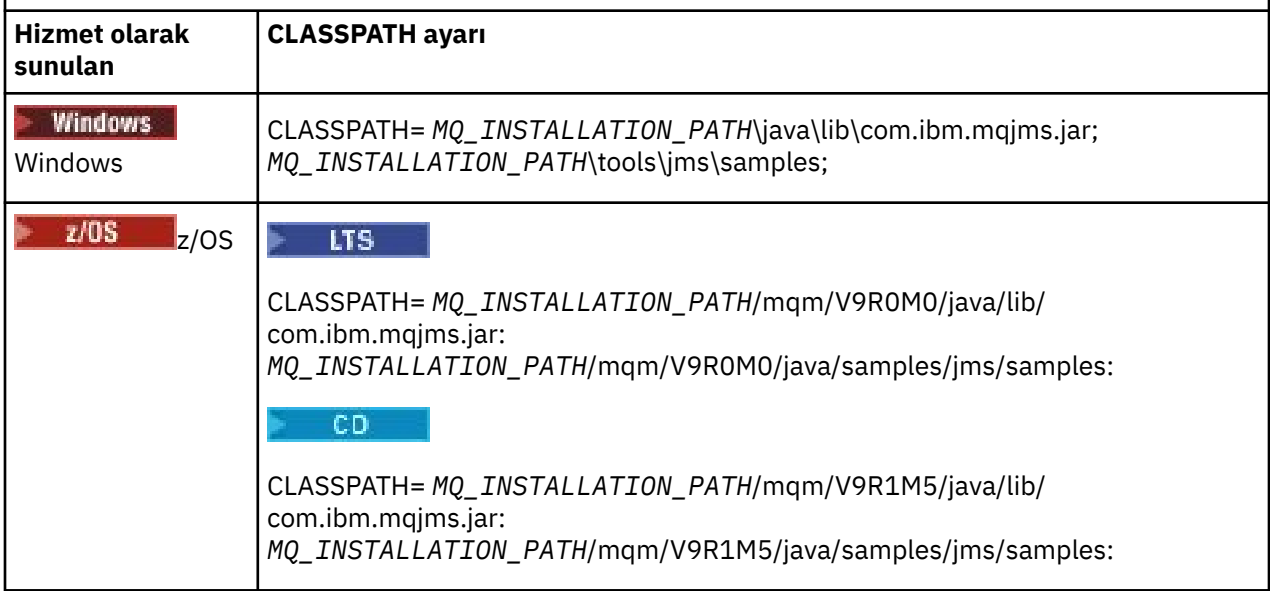

*MQ\_INSTALLATION\_PATH* , IBM MQ ' in kurulu olduğu üst düzey dizini gösterir.

com.ibm.mqjms.jar JAR dosyasının bildirgesi, IBM MQ classes for JMS uygulamalarının gerektirdiği diğer JAR dosyalarının çoğunun başvurularını içerir; bu nedenle, bu JAR dosyalarını sınıf yolunuza eklemenize gerek yoktur. Bu JAR dosyaları, bir dizin hizmetinden ve Java Transaction API (JTA) kullanan uygulamalardan yönetilen nesneleri almak için Java Naming Directory Interface (JNDI) kullanan uygulamaların gerektirdiği dosyaları içerir.

Ancak, aşağıdaki durumlarda sınıf yolunuza ek JAR dosyaları eklemeniz gerekir:

- com.ibm.mq paketinde tanımlanan kanal çıkış arabirimlerini uygulayan kanal çıkış sınıflarını kullanıyorsanız, com.ibm.mq.exits paketinde tanımlananlar yerine, sınıf yolunuza IBM MQ classes for Java JAR dosyasını com.ibm.mq.jareklemeniz gerekir.
- Uygulamanız bir dizin hizmetinden denetlenen nesneleri almak için JNDI kullanıyorsa, sınıf yolunuza aşağıdaki JAR dosyalarını da eklemelisiniz:
	- fscontext.jar
	- providerutil.jar
- Uygulamanız JTA kullanıyorsa, sınıf yolunuza jta.jar eklemelisiniz.

**Not:** Bu ek JAR dosyaları yalnızca uygulamalarınızı derlemek için gereklidir, çalıştırmak için gerekli değildir.

IBM MQ classes for JMS ile sağlanan komut dosyaları aşağıdaki ortam değişkenlerini kullanır:

### **MQ\_JAVA\_DATA\_PATH**

Bu ortam değişkeni, günlük ve izleme çıkışına ilişkin dizini belirtir.

### **MQ\_JAVA\_KURULUŞ\_YOLU**

Bu ortam değişkeni, IBM MQ classes for JMS ' in kurulu olduğu dizini belirtir.

## **MQ\_JAVA\_LIB\_YOLU**

Bu ortam değişkeni, [Çizelge 8 sayfa 87i](#page-86-0)çinde gösterildiği gibi IBM MQ classes for JMS kitaplıklarının saklandığı dizini belirtir.

## **Yordam**

•

## **Windows**

Windowsişletim sistemlerinde, IBM MQkurulduktan sonra **setmqenv**komutunu çalıştırın.

<span id="page-85-0"></span>Önce bu komutu çalıştırmazsanız, bir **dspmqver** komutu verdiğinizde aşağıdaki hata iletisi görüntülenebilir:

AMQ8351: IBM MQ Java ortamı yapılandırılmadı doğru ya da IBM MQ JRE özelliği kurulmadı.

**Not: V S.1.0** IBM MQ Java Runtime Environment (JRE) programını kurmadıysanız bu ileti beklenir ( Ek Windows özellikleri önkoşul denetimikonusuna bakın).

- Başka bir platformda, ortam değişkenlerini kendiniz ayarlayın:
	- $\textcolor{red}{\blacksquare}$  UNIX, UNIX, ya da Linux sistemlerinde 32 bit JVM kullanıyorsanız ortam değişkenlerini ayarlamak için setjmsenv komut dosyasını kullanabilirsiniz.
	- $\textcolor{red}{\blacksquare}$  Bir UNIX ya da Linux sisteminde 64 bit JVM kullanıyorsanız ortam değişkenlerini ayarlamak için setjmsenv64komut dosyasını kullanabilirsiniz. Bu komut dosyaları *MQ\_INSTALLATION\_PATH*/java/bin dizininde bulunur; burada *MQ\_INSTALLATION\_PATH* , IBM MQ ' in kurulu olduğu üst düzey dizini gösterir.

setjmsenv ya da setjmsenv64 komut dosyasını çeşitli şekillerde kullanabilirsiniz: Bu komut dosyasını, tabloda gösterildiği gibi gerekli ortam değişkenlerini ayarlamak için temel olarak kullanabilir ya da bir metin düzenleyicisini kullanarak .profile 'e ekleyebilirsiniz. Tipik olmayan bir kurulumunuz varsa, komut dosyası içeriğini gerektiği şekilde düzenleyin. Diğer bir seçenek olarak, komut dosyasını JMS başlatma komut dosyalarının çalıştırılacağı her oturumda çalıştırabilirsiniz. Bu seçeneği belirlerseniz, komut dosyasını başlatmış olduğunuz her kabuk penceresinde, JMS doğrulama işlemi sırasında . ./ setjmsenv ya da . ./setjmsenv64 yazarak çalıştırmanız gerekir.

IBM iüzerinde, QIBM\_MULTI\_THREADED ortam değişkenini Yolarak ayarlamanız gerekir. Birden çok iş parçacıklı uygulamaları, tek iş parçacıklı uygulamaları çalıştırdığınız şekilde çalıştırabilirsiniz. Ek bilgi için [IBM MQ ' nun Java ve JMS ile ayarlanması](#page-491-0) başlıklı konuya bakın.

## *Java Native Interface (JNI) kitaplıklarının yapılandırılması*

Bağ tanımları iletimi kullanılarak bir kuyruk yöneticisine bağlanan ya da istemci aktarımı kullanılarak kuyruk yöneticisine bağlanan ve Javadışındaki dillerde yazılmış kanal çıkış programlarını kullananIBM MQ classes for JMS uygulamaları, Java Native Interface (JNI) kitaplıklarına erişime izin veren bir ortamda çalıştırılmalıdır.

## **Başlamadan önce**

WebSphere Application Server ortamının kullanılmasına ilişkin ek bilgi için [Yerel kitaplık bilgileri ile IBM](https://www.ibm.com/docs/SSAW57_9.0.5/com.ibm.websphere.nd.multiplatform.doc/ae/tmj_adm33.html) [MQ ileti alışverişi sağlayıcısının yapılandırılması](https://www.ibm.com/docs/SSAW57_9.0.5/com.ibm.websphere.nd.multiplatform.doc/ae/tmj_adm33.html) başlıklı konuya bakın.

## **Bu görev hakkında**

To set up this environment, you must configure the environment's library path so that the Java virtual machine (JVM) can load the mqjbnd library before you start the IBM MQ classes for JMS application.

IBM MQ , iki Java Native Interface (JNI) kitaplığı sağlar:

### **mqjbnd**

Bu kitaplık, bağ tanımları taşıma özelliğini kullanarak kuyruk yöneticisine bağlanan uygulamalar tarafından kullanılır. Bu arabirim, IBM MQ classes for JMS ile kuyruk yöneticisi arasındaki arabirimi sağlar. IBM MQ 9.0 ile kurulan mqjbnd kitaplığı, herhangi bir IBM MQ 9.0 (ya da önceki) kuyruk yöneticisine bağlanmak için kullanılabilir.

### **mqjexitstub02**

Bir uygulama istemci aktarımı kullanılarak bir kuyruk yöneticisine bağlandığında ve Javadışında bir dilde yazılmış bir kanal çıkış programı kullanıyorsa, mqjexitstub02 kitaplığı IBM MQ classes for JMS tarafından yüklenir.

Bazı altyapılarda, IBM MQ bu JNI kitaplıklarının 32 bit ve 64 bit sürümlerini kurar. Her bir platforma ilişkin kitaplıkların yeri [Tablo 1](#page-86-0)' de gösterilir.

<span id="page-86-0"></span>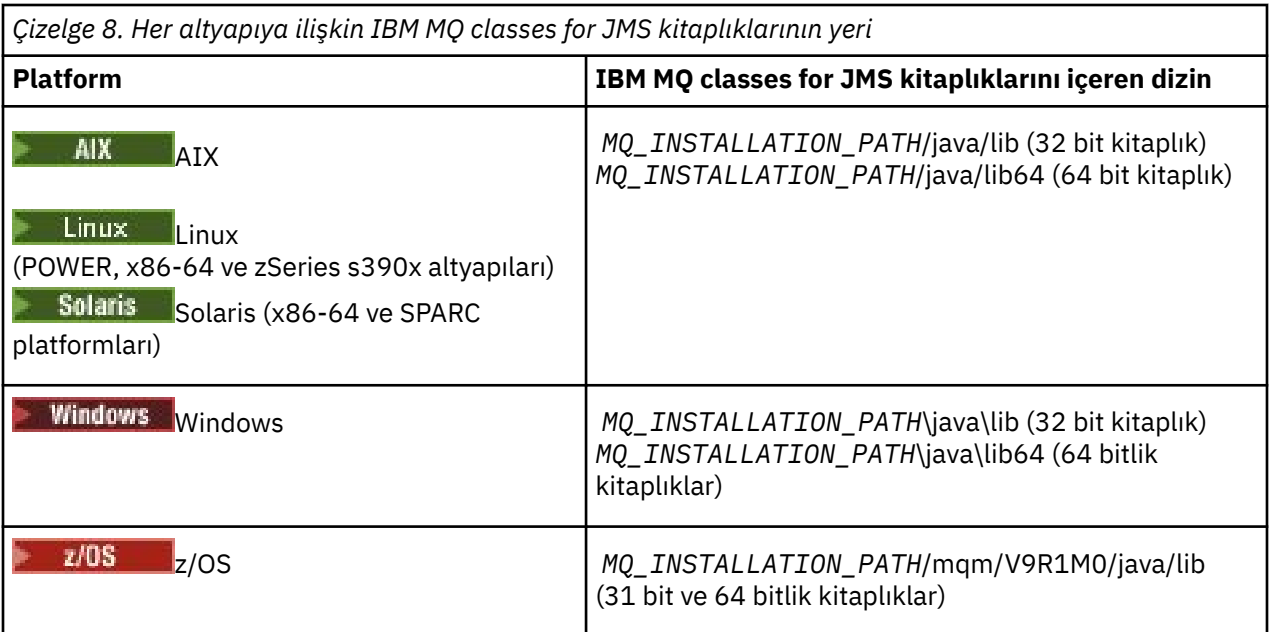

*MQ\_INSTALLATION\_PATH* , IBM MQ ' in kurulu olduğu üst düzey dizini temsil eder.

**Not:** z/OS' ta, 31 bit ya da 64 bit Java virtual machine (JVM) kullanabilirsiniz. Hangi JNI kitaplıklarının kullanılacağını belirtmenize gerek yoktur; IBM MQ classes for JMS , hangi JNI kitaplıklarının yükleneceğini kendisinin belirleyebileceğini belirtir.

## **Yordam**

1. JVM ' nin **java.library.path** özelliğini yapılandırın; bu, şu iki şekilde yapılabilir:

• Aşağıdaki örnekte gösterildiği gibi, JVM bağımsız değişkenini belirterek:

-Djava.library.path=*path\_to\_library\_directory*

 $\blacksquare$  Linu $\bold{x} = \bold{\varepsilon}$ Örneğin, varsayılan konum kuruluşu için Linux üzerindeki bir 64 bit JVM için şunu belirtin:

-Djava.library.path=/opt/mqm/java/lib64

• Shell 'in ortamını yapılandırarak, JVM kendi java.library.path' ı ayarlayacak. Bu yol, platforma ve IBM MQ' un kurulu olduğu konumlara göre değişir. Örneğin, 64 bit JVM ve varsayılan bir IBM MQ kuruluş yeri için aşağıdaki ayarları kullanabilirsiniz:

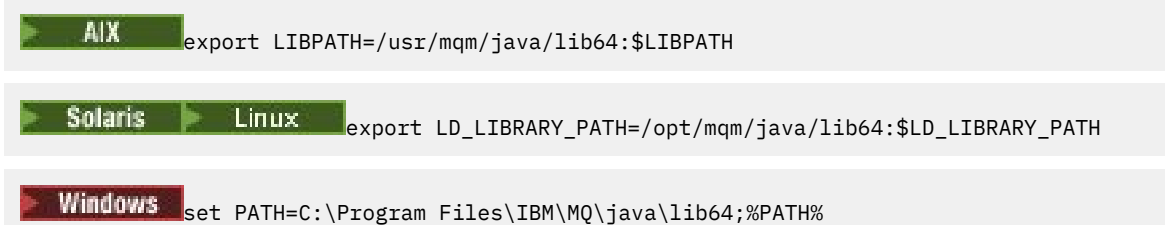

Ortam doğru şekilde yapılandırılmadığında gördüğünüz kural dışı durum yığınına bir örnek aşağıdaki gibidir:

```
Nedeni: com.ibm.mq.jmqi.local.LocalMQ$4: CC=2;RC=2495;
AMQ8598: WebSphere MQ yerel JNI kitaplığının yüklenmesi başarısız oldu: 'mqjbnd'.
 com.ibm.mq.jmqi.local.LocalMQ.loadLib(LocalMQ.java:1268)
    com.ibm.mq.jmqi.local.LocalMQ$1.run(LocalMQ.java:309)
 java.security.AccessController.doPrivileged(AccessController.java:400)
 com.ibm.mq.jmqi.local.LocalMQ.initialise_inner(LocalMQ.java:259)
     com.ibm.mq.jmqi.local.LocalMQ.initialise: (LocalMQ.java:221)
     com.ibm.mq.jmqi.local.LocalMQ. < init> (LocalMQ.java:1350)
```
<span id="page-87-0"></span> at com.ibm.mq.jmqi.local.LocalServer.<init>(LocalServer.java:230) sun.reflect.NativeConstructorAccessorImpl.newInstance0(Native Yönteminde) sun.reflect.NativeConstructorAccessorImpl.newInstance(NativeConstructorAccessorImpl.java:86) sun.reflect.DelegatingConstructorAccessorImpl.newInstance(DelegatingConstructorAccessorImpl.jav a:58) java.lang.reflect.Constructor.newInstance(Constructor.java:542) com.ibm.mq.jmqi.JmqiEnvironment.getInstance: (JmqiEnvironment.java:706) com.ibm.mq.jmqi.JmqiEnvironment.getMQI(JmqiEnvironment.java:640) at com.ibm.msg.client.wmq.factories.WMQConnectionFactory.createV7ProviderConnection(WMQConnectionF actory.java:8437)<br>... 7 daha fazla ... 7 daha fazla Nedeni: java.lang.UnsatisfiedLinkError: mqjbnd ( java.library.pathiçinde bulunamadı) java.lang.ClassLoader.loadLibraryWithPath(ClassLoader.java:1235) java.lang.ClassLoader.loadLibraryWithClassLoader(ClassLoader.java:1205) java.lang.System.loadLibrary(System.java:534) com.ibm.mq.jmqi.local.LocalMQ.loadLib(LocalMQ.java:1240) ... 20 tane daha

2. 32 bit ya da 64 bit ortam ayarlandıktan sonra, şu komutu kullanarak IBM MQ classes for JMS uygulamasını başlatın:

java *application-name*

Burada *uygulama-adı* , çalıştırılacak IBM MQ classes for JMS uygulamasının adıdır.

IBM MQ neden kodu 2495 (MQRC\_MODULE\_NOT\_FOUND) içeren bir kural dışı durum, aşağıdaki durumlarda IBM MQ classes for JMS tarafından verilir:

- The IBM MQ classes for JMS application is run in a 32-bit Java runtime environment, and a 64-bit environment has been set up for the IBM MQ classes for JMS, as the 32-bit Java runtime environment is unable to load the 64-bit Java Native Library.
- IBM MQ classes for JMS uygulaması 64 bit Java runtime environment' te çalıştırılır ve 64 bit Java runtime environment 32 bit Java Yerel Kitaplığı yükleyemediğinden, IBM MQ classes for JMSiçin 32 bit ortam ayarlanmıştır.

#### *IBM MQ classes for JMS yapılandırma dosyası*

Bir IBM MQ classes for JMS yapılandırma dosyası, IBM MQ classes for JMS' u yapılandırmak için kullanılan özellikleri belirtir.

**Not:** Yapılanış kütüğünde tanımlı olan özellikler, JVM sistem özellikleri olarak da ayarlanabilir. Bir özellik hem yapılandırma dosyasında, hem de bir sistem özelliği olarak ayarlandıysa, sistem özelliği öncelikli olur. Bu nedenle, gerekiyorsa, yapılanış kütüğündeki herhangi bir özelliği, **java** komutunda bir sistem özelliği olarak belirterek geçersiz kılabilirsiniz.

Bir IBM MQ classes for JMS yapılandırma dosyasının biçimi, standart bir Java özellikler dosyasının biçimidir. IBM MQ classes for JMS kuruluş dizininin bin altdizininde jms.config adlı örnek bir yapılanış kütüğü belirtildi. Bu dosya, desteklenen tüm özellikleri ve bunların varsayılan değerlerini belgeler.

Bir IBM MQ classes for JMS yapılandırma dosyasının adını ve konumunu seçebilirsiniz. Uygulamanıza başladığınızda, aşağıdaki biçimi kullanarak bir **java** komutu kullanın:

java -Dcom.ibm.msg.client.config.location= *config\_file\_url application\_name*

Komutta, *config\_file\_url* , IBM MQ classes for JMS yapılandırma dosyasının adını ve yerini belirten bir URL ' dir. Şu tiplerin URL ' leri desteklenir: http, file, ftp ve jar.

Aşağıda bir **java** komutu örneği yer alıyor:

java -Dcom.ibm.msg.client.config.location=file:/D:/mydir/myjms.config MyAppClass

This command identifies the IBM MQ classes for JMS configuration file as the file D: \mydir\mjms.config on the local Windows system.

Bir uygulama başlatıldığında, IBM MQ classes for JMS , yapılandırma dosyasının içeriğini okur ve belirtilen özellikleri bir iç özellik deposunda saklar. **java** komutu bir yapılandırma dosyasını tanıtmıyorsa ya da yapılandırma dosyası bulunamazsa, IBM MQ classes for JMS tüm özellikler için varsayılan değerleri kullanır.

Bir uygulama ile kuyruk yöneticisi ya da aracı arasındaki desteklenen aktarımlardan herhangi biriyle bir IBM MQ classes for JMS yapılandırma dosyası kullanılabilir.

## **Bir IBM MQ MQI client yapılanış dosyasında belirtilen özelliklerin geçersiz kılınması**

Bir IBM MQ MQI client yapılandırma dosyası, IBM MQ classes for JMS' u yapılandırmak için kullanılan özellikleri de belirtebilir. Ancak, bir IBM MQ MQI client yapılanış dosyasında belirtilen özellikler yalnızca, bir uygulama istemci kipinde bir kuyruk yöneticisine bağlandığında geçerlidir.

If required, you can override any attribute in a IBM MQ MQI client configuration file by specifying it as a property in a IBM MQ classes for JMS configuration file. To override an attribute in a IBM MQ MQI client configuration file, use an entry with the following format in the IBM MQ classes for JMS configuration file:

com.ibm.mq.cfg. *stanza*. *propName* = *propValue*

Girdideki değişkenler aşağıdaki anlamlara sahiptir:

#### *stanza*

Özniteliği içeren IBM MQ MQI client yapılandırma dosyasındaki stanza adının adı

### *propName*

The name of the attribute as specified in the IBM MQ MQI client configuration file

### *propValue*

IBM MQ MQI client yapılanış dosyasında belirtilen özniteliğin değerini geçersiz kılan özelliğin değeri

Alternatively, you can override an attribute in an IBM MQ MQI client configuration file by specifying the property as a system property on the **java** command. Özelliği bir sistem özelliği olarak belirtmek için önceki biçimi kullanın.

Bir IBM MQ MQI client yapılandırma dosyasında yalnızca aşağıdaki öznitelikler IBM MQ classes for JMSile ilgilidir. Diğer öznitelikleri belirtmiş ya da geçersiz kıyorsanız, bu herhangi bir etkisi olmaz. Özellikle, İstemci yapılandırma dosyasının STANA kısmı içindeki ChannelDefinitionFile ve ChannelDefinitionDirectory ' nin kullanılmadığını lütfen unutmayın. CCDT ' yi IBM MQ classes for JMSile nasıl kullanabilmeye ilişkin ayrıntılar için ["Using a client channel definition table with IBM MQ](#page-261-0) [classes for JMS" sayfa 262](#page-261-0) konusuna bakın.

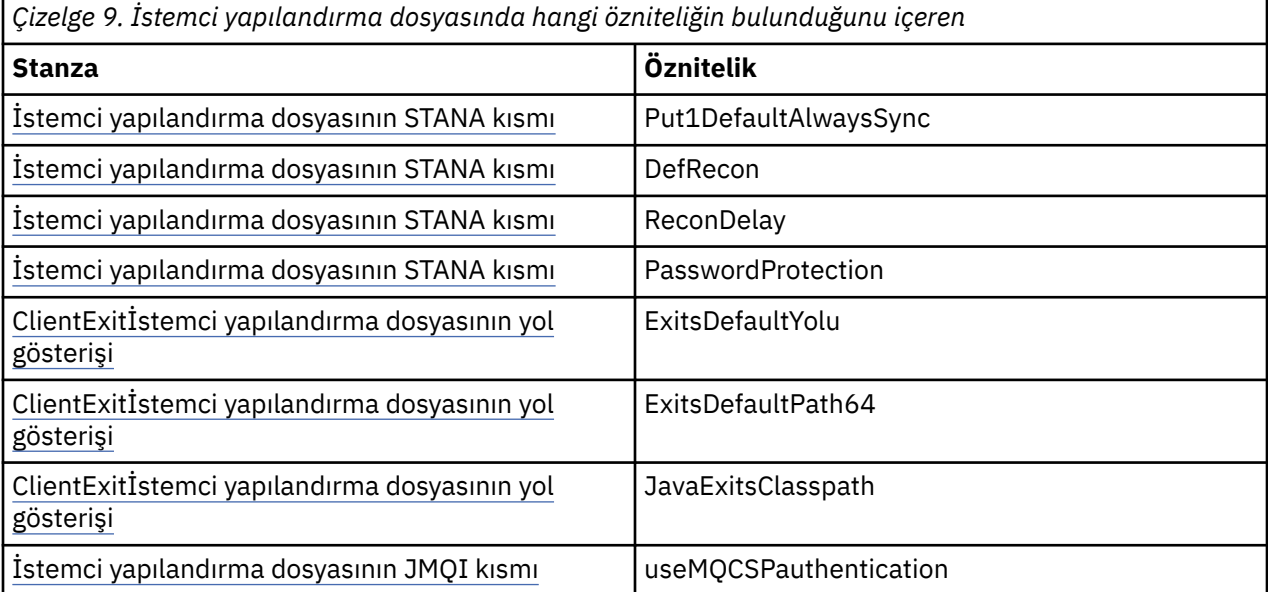

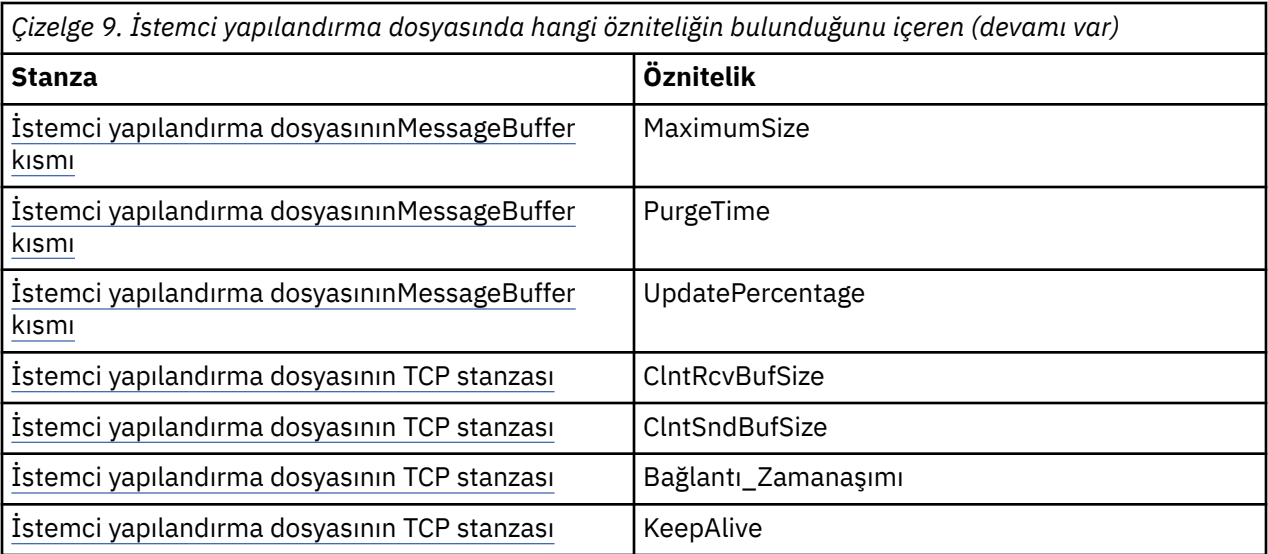

IBM MQ MQI client yapılanışındaki ek ayrıntılar için Yapılanış kütüğü kullanarak istemci yapılandırılmasıbaşlıklı konuya bakın.

### *Java Standard Environment Trace stanza*

IBM MQ classes for JMS izleme olanağını yapılandırmak için Java Standard Environment Trace Settings stanza olanağını kullanın.

## **com.ibm.msg.client.commonservices.trace.outputName =** *traceOutputAd*

*traceOutputName* , izleme çıkışının gönderileceği dizin ve dosya adıdır.

Varsayılan olarak izleme bilgileri, uygulamanın yürürlükteki çalışma dizinindeki bir izleme dosyasına yazılır. İzleme dosyasının adı, uygulamanın çalışmakta olduğu ortama bağlıdır:

- For IBM MQ classes for JMS for IBM MQ 9.0.0 Fix Pack 1 or earlier, trace is written to a file called mqjms\_*%PID%*.trc.
- From IBM MQ 9.0.0 Fix Pack 2, if the application has loaded the IBM MQ classes for JMS from the JAR file com.ibm.mqjms.jar, trace is written to a file called mqjava\_*%PID%*.trc.
- From IBM MQ 9.0.0 Fix Pack 2, if the application has loaded the IBM MQ classes for JMS from the relocatable JAR file com.ibm.mq.allclient.jar, trace is written to a file called mqjavaclient\_*%PID%*.trc.
- $\bullet$  **V** 9.1.0.5  $\bullet$  V 9.1.5 **F**rom IBM MO 9.1.5 ve IBM MO 9.1.0 Fix Pack 5, if the application has loaded the IBM MO classes for JMS from the JAR file com. ibm.mqjms.jar, trace is written to a file called mqjava\_*%PID%*.cl*%u*.trc.
- $\bullet$   $\bullet$  V 9.1.0.5  $\bullet$  V 9.1.5  $\bullet$  From IBM MQ 9.1.5 ve IBM MQ 9.1.0 Fix Pack 5, if the application has loaded the IBM MQ classes for JMS from the relocatable JAR file com.ibm.mq.allclient.jar, trace is written to a file called mqjavaclient\_*%PID%*.cl*%u*.trc.

Burada *%PID%* , izlenmekte olan uygulamanın işlem tanıtıcısıdır ve *%u* , farklı Java sınıf yükleyicileri altında izleme çalıştıran iş parçacıkları arasında dosyaları ayırt etmek için kullanılan benzersiz bir sayıdır.

If a process ID is unavailable, a random number is generated and prefixed with the letter f. Süreç tanıtıcısını belirttiğiniz bir dosya adına eklemek için %PID%dizgisini kullanın.

Başka bir dizin belirtirseniz, bu dizin var olmalıdır ve bu dizin için yazma izniniz olmalıdır. Yazma izniniz yoksa, izleme çıkışı System.errolarak yazılır.

### **com.ibm.msg.client.commonservices.trace.include =** *includeList*

*includeList* , izlenecek paketlerin ve sınıfların bir listesidir ya da özel değerler ALL ya da NONE.

Paketi ya da sınıf adlarını noktalı virgül ( ;) ile ayırın. *includeList* varsayılan olarak ALLdeğerine ayarlanır ve IBM MQ classes for JMSiçindeki tüm paketleri ve sınıfları izler.

**Not:** Bir paket dahil edebilir, ancak o paketin alt paketlerini dışlayabilirsiniz. For example, if you include package  $a.b$  and exclude package  $a.b.x$ , the trace includes everything in  $a.b.y$  and  $a.b.z$ , but not a.b.x or a.b.x.1.

#### **com.ibm.msg.client.commonservices.trace.exclude =** *excludeList*

*excludeList* , izlenmeyen paketler ve sınıfların bir listesidir ya da özel değerler ALL ya da NONE.

Paketi ya da sınıf adlarını noktalı virgül ( ;) ile ayırın. *excludeList* varsayılan olarak NONEdeğerine ayarlanır ve bu nedenle, IBM MQ classes for JMS içindeki hiçbir paketi ve sınıfı izlemekten dışlanmaz.

**Not:** Bir paketi dışlayabilir, ancak o paketin alt paketlerini de içerebilirsiniz. For example, if you exclude package a.b and include package a.b.x, the trace includes everything in a.b.x and a.b.x.1, but not a.b.y or a.b.z.

Hem içerilen hem de dışlanan paket ya da sınıf, aynı düzeyde belirtilmiş ve dışlanmış olarak dahil edilir.

#### **com.ibm.msg.client.commonservices.trace.maxBytes =** *maxArrayBayt*

*maxArrayBytes* , herhangi bir bayt dizisinden izlenen bayt sayısı üst sınışıdır.

*maxArrayBytes* pozitif bir tamsayıya ayarlandıysa, izleme dosyasına yazılacak bayt dizideki bayt sayısını sınırlar. *maxArrayBytes* yazıldıktan sonra bayt dizisini keser. *maxArrayBytes* ayarı sonucunda elde edilen izleme dosyası büyüklüğü azaltılıyor ve izleme işlemi, uygulamanın performansında etkisini azaltır.

Bu özellik için 0 değeri, izleme dosyasına herhangi bir byte dizisinin içeriğinin hiçbirinin gönderilmemesinin anlamına gelir.

Varsayılan değer -1değeridir. Bu değer, izleme dosyasına gönderilen bayt dizesindeki bayt sayısındaki herhangi bir sınırı kaldırır.

### **com.ibm.msg.client.commonservices.trace.limit =** *maxTraceBayt*

*maxTraceBytes* , bir izleme çıkış dosyasına yazılan bayt sayısı üst sınışıdır.

*maxTraceBytes* , *traceCycles*ile çalışır. Yazılan izleme baytlarının sayısı sınıra yakınsa, dosya kapatılır ve yeni bir izleme çıkış dosyası başlatılır.

0 değeri, bir izleme çıkış dosyasının sıfır uzunluğuna sahip olduğu anlamına gelir. Varsayılan değer -1değeridir. Bu, bir izleme çıkış dosyasına yazılacak veri miktarının sınırsız olduğu anlamına gelir.

## **com.ibm.msg.client.commonservices.trace.count =** *traceCycles*

*traceCycles* , çevrim yoluyla çevrilecek izleme çıkış dosyalarının sayısıdır.

Yürürlükteki izleme çıkış dosyası *maxTraceBytes*ile belirtilen sınıra ulaşırsa, dosya kapatılır. Ek izleme çıkışı, sonraki izleme çıkış dosyasına sırayla yazılır. Her izleme çıkış dosyası, dosya adının sonuna eklenen sayısal bir sonek tarafından ayırt edilir. Yürürlükteki ya da en son izleme çıkış dosyası mqjms.trc.0, sonraki en son izleme çıkış dosyası mqjms.trc.1. Daha eski izleme dosyaları, sınırlamaya kadar aynı numaralandırma örüntülerini izler.

*traceCycles* varsayılan değeri 1 'dir. *traceCycles* 1 ise, yürürlükteki izleme çıkış dosyası büyüklük üst sınırına ulaştığında, dosya kapatılır ve silinir. Aynı adı taşıyan yeni bir izleme çıkış dosyası başlatılmış. Bu nedenle, bir kerede tek bir izleme çıkış dosyası vardır.

## **com.ibm.msg.client.commonservices.trace.parameter =** *traceParameters*

*traceParameters* yöntem değiştirgelerinin ve dönüş değerlerinin izlemenin içerilip içerilmeyeceğini denetler.

*traceParameters* varsayılan olarak TRUEdeğerine ayarlanır. *traceParameters* FALSEolarak ayarlandıysa, yalnızca yöntem imzaları izlenir.

#### **com.ibm.msg.client.commonservices.trace.startup =** *başlangıç*

Kaynakların ayrıldığı, IBM MQ classes for JMS ' un kullanıma hazırlama aşaması vardır. Ana izleme olanağı, kaynak ayırma aşaması sırasında kullanıma hazırlanır.

*startup* TRUEolarak ayarlandıysa, başlatma izlemesi kullanılır. İzleme bilgileri hemen üretilir ve izleme olanağı da dahil olmak üzere tüm bileşenlerin kuruluşunu içerir. Başlatma izleme bilgileri, yapılandırma sorunlarını tanılamak için kullanılabilir. Başlatma izleme bilgileri her zaman System.err' a yazılır.

*startup* varsayılan olarak FALSEdeğerine ayarlanır.

*startup* , kullanıma hazırlama işlemi tamamlanmadan önce denetlenir. Bu nedenle, yalnızca komut satırındaki özelliği bir Java sistem özelliği olarak belirtin. Bunu IBM MQ classes for JMS yapılandırma dosyasında belirtmeyin.

## **com.ibm.msg.client.commonservices.trace.compress =** *compressedTrace*

İzleme çıkışını sıkıştırmak için *compressedTrace* , TRUE olarak ayarlayın.

*compressedTrace* varsayılan değeri FALSEdeğeridir.

*compressedTrace* TRUEolarak ayarlandıysa, izleme çıkışı sıkıştırılır. Varsayılan izleme çıkışı dosyası adı, .trzuzantısına sahiptir. If compression is set to FALSE, the default value, the file has the extension .trc to indicate it is uncompressed. Ancak, izleme çıkışının dosya adı *traceOutputName* içinde belirtilmiş olsa da, bu ad kullanılırsa, dosyaya sonek uygulanmaz.

Sıkıştırılmış izleme çıkışı, sıkıştırılmamış boyuttan küçük. Daha az G/Ç olduğundan, sıkıştırılmamış izlemenin daha hızlı bir şekilde yazılabiliyor. Sıkıştırılmış izleme, IBM MQ classes for JMS ' un performansı, sıkıştırılmamış izlemenin dışında daha az etkiye sahiptir.

*maxTraceBytes* ve *traceCycles* ayarlandıysa, birden çok düz dosya yerine birden çok sıkıştırılmış izleme dosyası oluşturulur.

IBM MQ classes for JMS denetimli olarak sona erdirilirse, sıkıştırılmış izleme dosyası geçerli olmayabilir. Bu nedenle, izleme sıkıştırması yalnızca IBM MQ classes for JMS denetimli bir şekilde kapatıldığında kullanılmalıdır. Yalnızca araştırılmakta olan sorunlar JVM ' nin beklenmedik bir şekilde durmasına neden değilse, izleme sıkıştırmayı kullanın. System.Halt() kapatma ya da olağandışı olmayan, denetimsiz JVM sonlandırıcılarıyla sonuçlanabilen sorunları tanılarken izleme sıkıştırmasını kullanmayın.

### **com.ibm.msg.client.commonservices.trace.level =** *traceLevel*

*traceLevel* , izleme için bir süzgeç düzeyi belirtir. Tanımlanan izleme düzeyleri aşağıdaki gibidir:

- TRACE\_NONE: 0
- TRACE\_EXCEPTION: 1
- TRACE\_WARNING: 3
- TRACE\_INFO: 6
- TRACE\_ENTRYEXIT: 8
- TRACE DATA: 9
- TRACE\_ALL: Integer.MAX\_VALUE

Her izleme düzeyi alt düzeylerin tümünü içerir. Örneğin, izleme düzeyi TRACE\_INFOolarak ayarlandıysa, izleme düzeyi TRACE\_EXCEPTION, TRACE\_WARNINGya da TRACE\_INFO tanımlı düzeyli herhangi bir izleme noktası yazılır. Diğer tüm izleme noktaları dışlanır.

### **com.ibm.msg.client.commonservices.trace.standalone =** *standaloneTrace*

*standaloneTrace* , bir WebSphere Application Server ortamında IBM MQ JMS istemci izleme hizmetinin kullanılıp kullanılmayacağını denetler.

*standaloneTrace* değeri TRUEolarak ayarlanırsa, izleme yapılandırmasını saptamak için IBM MQ JMS istemci izleme özellikleri kullanılır.

If *standaloneTrace* is set to FALSE, and the IBM MQ JMS client is running in an WebSphere Application Server container, the WebSphere Application Server trace service is used. Oluşturulan izleme bilgileri, uygulama sunucusunun izleme ayarlarına bağlı olarak değişir.

*standaloneTrace* varsayılan değeri FALSEdeğeridir.

## *Günlüğe kaydetme kısmı*

IBM MQ classes for JMS günlük olanağını yapılandırmak için Logging stanza programını kullanın.

Günlüğe kaydetme kısmında aşağıdaki özellikler yer alır:

## **com.ibm.msg.client.commonservices.log.outputName = yol**

IBM MQ classes for JMS günlük olanağı tarafından kullanılan günlük dosyasının adı. Varsayılan değer, IBM MQ classes for JMS ' un çalışmakta olduğu Java Runtime Environment için yürürlükteki çalışma dizinine yazılan mqjms.logdeğeridir.

Özellik aşağıdaki değerlerden birini alabilir:

- tek bir yol adı
- Yol adlarının virgülle ayrılmış listesi (tüm kütüklerde tüm veriler günlüğe kaydedilir)

Her yol adı, mutlak ya da göreli bir yol adı olabilir ya da:

#### **"stderr" ya da "System.err"**

Standart hata akışını temsil eder.

#### **"stdout" ya da "System.out"**

Standart çıkış akımını gösterir.

#### **com.ibm.msg.client.commonservices.log.maxBytes**

İleti verilerinin günlüğe kaydedileceği herhangi bir çağrıdan günlüğe kaydedilen bayt sayısı üst sınırı.

#### **Pozitif tamsayı**

Günlük çağrısı başına bu bayt değerine kadar veri yazılır.

**0**

Veri yazılmadı.

**-1**

Sınırsız veri yazılıdır (varsayılan).

#### **com.ibm.msg.client.commonservices.log.limit**

Herhangi bir 1 günlük dosyasına yazılan bayt sayısı üst sınırı (varsayılan değer 262144).

## **Pozitif tamsayı**

Veri, günlük dosyası başına bu değere kadar yazılır.

### **0**

Veri yazılmadı.

**-1**

Sınırsız veri yazılıdır.

### **com.ibm.msg.client.commonservices.log.count**

Çevrilecek günlük kütüklerinin sayısı. Her dosya com.ibm.msg.client.commonservices.trace.limit izleme sayısına ulaştığında sonraki dosyada başlar, varsayılan değer 3 'tür.

### **Pozitif tamsayı**

Çevrilecek dosya sayısı.

**0**

Tek bir dosya.

### *Java SE Specifics stanza*

Use the Java SE Specifics stanza to configure properties that are used when the IBM MQ classes for JMS are being used in a Java Standard Edition environment.

#### **com.ibm.msg.client.commonservices.j2se.produceJavaCore = TRUE|FALSE**

IBM MQ classes for JMS , bir FDC dosyası oluşturduktan hemen sonra JavaCore dosyasının hemen yazılıp yazılmayacağını belirler. Bu değer TRUE olarak ayarlanırsa, IBM MQ classes for JMS ' ın çalışmakta olduğu Java Runtime Environment 'ın çalışma dizininde JavaCore dosyası üretilir.

### **TRUE**

Generate JavaCore, subject to the Java Runtime Environment's ability to do so.

## **YANLIŞ**

JavaCore oluşturmayın; bu varsayılan değerdir.

## *IBM MQ Özellikleri-Stanza*

IBM MQ classes for JMS ' in IBM MQile nasıl etkileşimde bulunacağını etkileyen özellikleri ayarlamak için IBM MQ Properties stanza olanağını kullanın.

## **com.ibm.msg.client.wmq.compat.base.internal.MQQueue.smallMsgsBufferReductionThr eshold**

When an application that uses the IBM MQ classes for JMS is connecting to an IBM MQ queue manager using IBM MQ messaging provider migration mode, the IBM MQ classes for JMS uses a default buffer size of 4 KB when it is receives messages. Uygulamanın almaya çalıştığı ileti 4 KB ' den büyükse, IBM MQ classes for JMS arabelleği yeniden boyutlandırır ve iletiyi sığdıracak kadar büyük olur. Daha sonra, daha büyük arabellek büyüklüğü daha sonra gelen iletiler alındığında kullanılır.

Bu özellik, arabellek büyüklüğünün 4 KB ' ye geri düşmesini denetler. Varsayılan olarak, daha büyük arabellek büyüklüğünden daha az sayıda art arda ileti alındığında arabellek büyüklüğü 4 KB ' ye geri düşer. Bir ileti alındığında arabellek büyüklüğünü 4 KB ' ye geri döndürmek için, özelliği 0 değerine ayarlayın.

**0**

Arabellek her zaman varsayılan boyuta sıfırlanır.

**10**

Bu varsayılan değerdir. Arabellek, onuncu iletinden sonra yeniden boyutlandırılır.

## **com.ibm.msg.client.wmq.receiveConversionCCSID**

IBM MQ classes for JMS kullanan bir uygulama, IBM MQ ileti alışverişi sağlayıcısı olağan kipini kullanarak bir IBM MQ kuyruk yöneticisine bağlanıldığında, kuyruk yöneticisinden ileti almak için kullanılan MQMD yapısındaki varsayılan CCSID değerini geçersiz kılmak için receiveConversionCCSID özelliği ayarlanabilir. Varsayılan olarak, MQMD, 1208 olarak ayarlanmış bir CCSID alanı içerir; ancak, örneğin, kuyruk yöneticisi iletileri bu kod sayfasına dönüştüremiyorsa, bu değer değiştirilebilir.

Geçerli değerler, geçerli bir CCSID numarası ya da aşağıdaki değerlerden biri olabilir:

**-1**

Altyapıyı varsayılan olarak kullanın.

## **1208**

Bu varsayılan değerdir.

### *İstemci kipi specifics stanza*

Use the Client-mode specifics stanza to specify properties that are used when the IBM MQ classes for JMS connect to a queue manager that is using the CLIENT transport.

### **com.ibm.mq.polling.RemoteRequestEntry**

IBM MQ classes for JMS ' in, bir kuyruk yöneticisinden yanıt beklerken bozuk bağlantıları denetlemek için kullandığı yoklama aralığını belirtir.

### **Pozitif tamsayı**

Denetlemeden önce beklenecek milisaniye sayısı. Varsayılan değer 10000 ya da 10 saniyedir. Değer alt sınırı 3000 'dir ve alt değerler, bu alt sınır değeriyle aynı şekilde ele alınır.

### *JMS istemci davranışını yapılandırmak için kullanılan özellikler*

JMS istemcisinin davranışını yapılandırmak için bu özellikleri kullanın.

## **com.ibm.mq.jms.SupportMQExtensions TRUE|FALSE**

JMS 2.0 belirtimi, belirli davranışların çalışma biçimiyle ilgili değişiklikleri tanıtır. IBM MQ 8.0 , değiştirilen bu davranışları önceki somutlamalara geri döndürmek için *TRUE*olarak ayarlanabilen com.ibm.mq.jms.SupportMQExtensionsözelliğini içerir. Değiştirilen davranışların tersine çevrilmesi, bazı JMS 2.0 uygulamaları için ve ayrıca JMS 1.1 API kullanan ancak IBM MQ 8.0 IBM MQ classes for JMS' a karşı çalıştırılan bazı uygulamalar için gerekli olabilir.

## **TRUE**

SupportMQExtensions ayarı TRUEolarak ayarlandığında, aşağıdaki üç işlev alanı geri çevrilir:

## **İleti önceliği**

İletilere öncelik atanabilir: *0* - *9*. JMS 2.0öncesinde iletiler, bir kuyruğun varsayılan önceliğinin kullanıldığını gösteren *-1*değerini de kullanabilrdi. JMS 2.0 does not allow a message priority of *-1* to be set. SupportMQExtensions değerinin açılması, *-1* değerinin kullanılmasını sağlar.

## **İSTEMCİ TANITICISI**

JMS 2.0 belirtimi, boş değerli olmayan istemci tanıtıcılarının bir bağlantı gerçekleştirdiklerinde benzersizlik olup olmadığını denetimlerini gerektirir. SupportMQExtensions' in açılması, bu gereksinimin göz ardı edildiğine ve bir istemci tanıtıcısının yeniden kullanılabileceği anlamına gelir.

## **NoLocal**

JMS 2.0 belirtimi, bu sabit açık olduğunda, bir tüketici aynı istemci tanıtıcısı tarafından yayınlanan iletileri alamayabilmenizi gerektirir. JMS 2.0öncesinde, bu öznitelik, kendi bağlantısı tarafından yayınlanan iletilerin alınmasını önlemek için bir abonede ayarlanmıştır. SupportMQExtensions ' ın açılması bu davranışı önceki somutlamaya geri çevirir.

## **YANLIŞ**

Davranış değişiklikleri korunur.

## **com.ibm.msg.client.jms.ByteStreamReadOnlyAfterSend= TRUE|FALSE**

From IBM MQ 8.0.0 Fix Pack 2, after an application has sent a Bytes or Stream message, IBM MQ classes for JMS can set the state of the message that has just been sent to either read only, or write only.

## **TRUE**

Nesneler, gönderildikten sonra salt okunur olarak ayarlanır. Bu değerin ayarlanması, JMS 2.0 belirtimiyle uyumluluğu sağlar.

## **YANLIŞ**

Nesneler, yalnızca gönderildikten sonra yazılır olarak ayarlanır. Bu varsayılan değerdir.

## **İlgili kavramlar**

### ["SupportMQExtensions özelliği" sayfa 304](#page-303-0)

JMS 2.0 belirtimi, belirli davranışların çalışma biçimiyle ilgili değişiklikleri tanıtır. IBM MQ 8.0 ve daha sonra, bu değiştirilen davranışları önceki somutlamaya geri döndürmek için *TRUE*olarak ayarlanabilen com.ibm.mq.jms.SupportMQExtensionsözelliğini içerir.

### *z/OSüzerinde IBM MQ classes for JMS için STEPLIB yapılanışı*

z/OS'da, yürütme sırasında kullanılan STEPLIB' in IBM MQ SCSQAUTH ve SCSQANLE kitaplıklarını içermesi gerekir. Başlatma JCL ' de ya da .profile dosyasını kullanarak bu kitaplıkları belirtin.

From UNIX and Linux System Services, you can add these using a line in your .profile as shown in the following code snippet, replacing thlqual with the high-level data set qualifier that you chose when installing IBM MQ:

export STEPLIB=thlqual.SCSQAUTH:thlqual.SCSQANLE:\$STEPLIB

Diğer ortamlarda, genellikle başlatma JCL ' yi, STEPLIB bitiştirmesine SCSQAUTH ve SCSQANLE içerecek şekilde düzenlemeniz gerekir.

STEPLIB DD DSN=thlqual.SCSQAUTH,DISP=SHR DD DSN=thlqual.SCSQANLE,DISP=SHR

# *IBM MQ classes for JMS ve yazılım yönetimi araçları*

Apache Maven gibi yazılım yönetimi araçları IBM MQ classes for JMSile kullanılabilir.

Birçok büyük geliştirme kuruluşu, üçüncü kişi kitaplıklarının havuzlarını merkezi olarak yönetmek için bu araçları kullanır.

IBM MQ classes for JMS , bir dizi JAR dosyasından oluşur. Java dil uygulamalarını bu API ' yi kullanarak geliştirirken, uygulamanın geliştirilmekte olduğu makinede bir IBM MQ Server, IBM MQ Client ya da IBM MQ Client SupportPac kuruluşu gerekir.

Böyle bir aracı kullanmak ve IBM MQ classes for JMS ' u oluşturan JAR dosyalarını merkezi olarak yönetilen bir havuza eklemek istiyorsanız, aşağıdaki noktalara dikkat edilmelidir:

- Bir havuz ya da kapsayıcı yalnızca kuruluşunuz içindeki geliştiriciler tarafından kullanılabilir kılınmalıdır. Kuruluş dışında dağıtıma izin verilmez.
- Havuzun, tek bir IBM MQ yayın düzeyindeki ya da düzeltme paketindeki JAR dosyalarının eksiksiz ve tutarlı bir kümesini içermesi gerekir.
- Havuzu, IBM Destek tarafından sağlanan herhangi bir bakımla güncellemekten siz sorumlu olursunuz.

Aşağıdaki JAR dosyalarının havuza kurulması gerekir:

- com.ibm.mq.allclient.jar.
- IBM MQ classes for JMSkullanıyorsanız jms. jar gereklidir.
- Bir dosya sistemi JNDI bağlamında saklanan IBM MQ classes for JMS ve JMS denetimli nesnelere erişiyorsanız, fscontext.jar gereklidir.
- Bir dosya sistemi JNDI bağlamında saklanan IBM MQ classes for JMS ve JMS denetimli nesnelere erişiyorsanız providerutil.jar .

IBM MQ 9.0' den Bouncy Castle güvenlik sağlayıcısı ve CMS destek JAR dosyaları gereklidir. Daha fazla bilgi için bkz. ["IBM MQ classes for JMSiçin kurulu olan" sayfa 81](#page-80-0) ve IBM dışı JRE ' ler için destek.

## *Running IBM MQ classes for JMS applications under the Java security manager*

IBM MQ classes for JMS , Java güvenlik yöneticisi etkinleştirilmiş olarak çalışabilir. Uygulamaları Java security manager etkin bir şekilde başarıyla çalıştırmak için, Java virtual machine (JVM) olanağını uygun bir ilke yapılandırma dosyasıyla yapılandırmalısınız.

Uygun bir ilke tanımlama dosyası oluşturmanın en kolay yolu, Java runtime environment (JRE) ile sağlanan ilke yapılandırma dosyasını değiştirmemektedir. Çoğu sistemde bu dosya, JRE dizininize göre lib/security/java.policy dizininde yer almaktadır. İlke yapılandırma dosyasını, tercih ettiğiniz düzenleyiciyi kullanarak ya da JRE ' nizle birlikte verilen ilke aracı programını kullanarak düzenleyebilirsiniz.

## **Önemli:**

Mümkün olduğunda, *izin listesi* terimi *beyaz liste*teriminin yerini almıştır. IBM MQ 9.0 ve sonraki yayınlarda, bu konuda (**com.ibm.mq.jms.\***) belirtilen Java sistem özelliği adlarını içerir. Var olan bir yapılandırmayı değiştirmeniz gerekmez. Önceki sistem özellik adları da çalışmaya devam eder.

Uygulamanıza sahip Java security manager mekanizmasını kullanıyorsanız, aşağıdaki izinleri vermeniz gerekir:

- FilePermission on any allowlist file that you use, with read permission for ENFORCEMENT mode, write permission for DISCOVER mode.
- **com.ibm.mq.jms.allowlist**, **com.ibm.mq.jms.allowlist.discover**ve **com.ibm.mq.jms.allowlist.mode** özelliklerindePropertyPermission (okuma).

Daha fazla bilgi için bkz ["Allowisting kavramları" sayfa 117.](#page-116-0)

## **Örnek ilke yapılandırma dosyası**

Aşağıda, IBM MQ classes for JMS ' un varsayılan güvenlik yöneticisi altında başarılı bir şekilde çalışmasını sağlayan bir ilke yapılandırma dosyası örneği yer alıyor. Bu dosyanın, belirli dosyaların ve dizinlerin konumlarını belirtmek için özelleştirilmesi gerekir: *MQ\_INSTALLATION\_PATH* , IBM MQ ' un kurulu olduğu üst düzey dizini temsil eder, *MQ\_DATA\_DIRECTORY* MQ veri dizininin yerini gösterir ve *QM\_NAME* , erişimin yapılandırılmakta olduğu kuyruk yöneticisinin adıdır.

```
grant codeBase "file:MQ_INSTALLATION_PATH/java/lib/*" {
```
 //We need access to these properties, mainly for tracing permission java.util.PropertyPermission "user.name","read"; permission java.util.PropertyPermission "os.name","read"; permission java.util.PropertyPermission "user.dir","read"; permission java.util.PropertyPermission "line.separator","read"; permission java.util.PropertyPermission "path.separator","read"; permission java.util.PropertyPermission "file.separator","read"; permission java.util.PropertyPermission "com.ibm.msg.client.commonservices.log.\*","read"; permission java.util.PropertyPermission "com.ibm.msg.client.commonservices.trace.\*","read"; permission java.util.PropertyPermission "Diagnostics.Java.Errors.Destination.Filename","read"; permission java.util.PropertyPermission "com.ibm.mq.commonservices","read"; permission java.util.PropertyPermission "com.ibm.mq.cfg.\*","read"; //Tracing - we need the ability to control java.util.logging permission java.util.logging.LoggingPermission "control";  $\gamma$ / And access to create the trace file and read the log file - assumed to be in the current directory permission java.io.FilePermission "\*","read,write"; // We'd like to set up an mBean to control trace permission javax.management.MBeanServerPermission "createMBeanServer"; permission javax.management.MBeanPermission "\*","\*"; // We need to be able to read manifests etc from the jar files in the installation directory permission java.io.FilePermission "*MQ\_INSTALLATION\_PATH*/java/lib/-","read"; //Required if mqclient.ini/mqs.ini configuration files are used permission java.io.FilePermission "*MQ\_DATA\_DIRECTORY*/mqclient.ini","read"; permission java.io.FilePermission "*MQ\_DATA\_DIRECTORY*/mqs.ini","read"; //For the client transport type. permission java.net.SocketPermission "\*","connect,resolve"; //For the bindings transport type. permission java.lang.RuntimePermission "loadLibrary.\*"; //For applications that use CCDT tables (access to the CCDT AMQCLCHL.TAB) permission java.io.FilePermission "*MQ\_DATA\_DIRECTORY*/qmgrs/*QM\_NAME*/@ipcc/AMQCLCHL.TAB","read"; //For applications that use User Exits permission java.io.FilePermission "*MQ\_DATA\_DIRECTORY*/exits/\*","read"; permission java.io.FilePermission "*MQ\_DATA\_DIRECTORY*/exits64/\*","read"; permission java.lang.RuntimePermission "createClassLoader"; //Required for the z/OS platform permission java.util.PropertyPermission "com.ibm.vm.bitmode","read"; // Used by the internal ConnectionFactory implementation permission java.lang.reflect.ReflectPermission "suppressAccessChecks"; // Used for controlled class loading permission java.lang.RuntimePermission "setContextClassLoader"; // Used to default the Application name in Client mode connections permission java.util.PropertyPermission "sun.java.command","read"; // Used by the IBM JSSE classes permission java.util.PropertyPermission "com.ibm.crypto.provider.AESNITrace","read"; //Required to determine if an IBM Java Runtime is running in FIPS mode, //and to modify the property values status as required. permission java.util.PropertyPermission "com.ibm.jsse2.usefipsprovider","read,write"; permission java.util.PropertyPermission "com.ibm.jsse2.JSSEFIPS","read,write"; //Required if an IBM FIPS provider is to be used for SSL communication. permission java.security.SecurityPermission "insertProvider.IBMJCEFIPS"; // Required for non-IBM Java Runtimes that establish secure client // transport mode connections using mutual TLS authentication permission java.util.PropertyPermission "javax.net.ssl.keyStore","read"; permission java.util.PropertyPermission "javax.net.ssl.keyStorePassword","read"; };

Örnekte, grant deyimi IBM MQ classes for JMSiçin gereken izinleri içerir. To use these grant statements in your policy configuration file, you might need to modify the path names depending on where you have installed IBM MQ classes for JMS and where you store your applications.

IBM MQ classes for JMSile verilen örnek uygulamalar ve bunları çalıştırmak için komut dosyaları, güvenlik yöneticisini etkinleştirmez.

## *IBM MQ classes for JMS uygulamaları için kuruluş sonrası ayarları*

This topic tells you what authorities IBM MQ classes for JMS applications need in order to access the resources of a queue manager. Ayrıca, bağlantı kipleri tanıtılır ve uygulamaların istemci kipinde bağlanabilmesi için kuyruk yöneticisinin nasıl yapılandırılacağı anlatılır.

## **IBM MQ benioku dosyasını kontrol etmeyi unutmayın. Bu konuyla ilgili bilgilerin yerini alan bilgiler içerebilir.**

*Objects used by JMS that require authorization for non-privileged users* Ayrıcalıklı olmayan kullanıcılara, JMStarafından kullanılan kuyruklara erişmek için yetki verilmesine gerek vardır. Her JMS uygulamasının, çalıştığı kuyruk yöneticisi için yetkilendirmesi gerekir.

IBM MQ' ta erişim denetimi hakkında ayrıntılı bilgi için bkz. Güvenliği ayarlama.

IBM MQ classes for JMS uygulamaları, kuyruk yöneticisi için connect ve inq yetkisine gereksinim duyarlar. **setmqaut** denetim komutunu kullanarak uygun yetkiler ayarlayabilirsiniz. Örneğin:

setmqaut -m QM1 -t qmgr -g jmsappsgroup +connect +inq

Noktadan noktaya iletişim etki alanı için aşağıdaki yetkiler gereklidir:

- MessageProducer nesneleri tarafından kullanılan kuyruklar put yetkisine gereksinim duyarlar.
- MessageConsumer ve QueueBrowser nesnelerine göre kullanılan kuyruklar get, inqve browse yetkilerine gereksinim duyarlar.
- QueueSession.createTemporaryQueue () yönteminin, QueueConnectionFactory nesnesinin TEMPMODEL özelliği tarafından belirlenen model kuyruğuna erişmesi gerekir. Varsayılan olarak bu model kuyruğu SYSTEM.TEMP.MODEL.QUEUE.

Bu kuyruklardan herhangi birinin diğer ad kuyrukları varsa, bunların hedef kuyrukları sorgu yetkisi gerektirir. Hedef kuyruk bir küme kuyruğiyse, aynı zamanda göz atma yetkisi de gerektirir.

Yayınlama/abone olma etki alanı için, IBM MQ classes for JMS , IBM MQ ileti alışverişi sağlayıcısı geçiş kipinde bir IBM MQ kuyruk yöneticisine bağlanıyorsa, aşağıdaki kuyruklar kullanılır:

- SYSTEM.JMS.ADMIN.QUEUE
- SYSTEM.JMS.REPORT.QUEUE
- SYSTEM.JMS.MODEL.QUEUE
- SYSTEM.JMS.PS.STATUS.QUEUE
- SYSTEM.JMS.ND.SUBSCRIBER.QUEUE
- SYSTEM.JMS.D.SUBSCRIBER.QUEUE
- SYSTEM.JMS.ND.CC.SUBSCRIBER.QUEUE
- SYSTEM.JMS.D.CC.SUBSCRIBER.QUEUE
- SYSTEM.BROKER.CONTROL.QUEUE

IBM MQ ileti alışverişi sağlayıcısı geçiş kipine ilişkin ek bilgi için JMS **PROVIDERVERSION** özelliğinin yapılandırılmasıbaşlıklı konuya bakın.

Buna ek olarak, IBM MQ classes for JMS bu kipteki bir kuyruk yöneticisine bağlanıyorsa, iletilerin yayınlandığı uygulamaların TopicConnectionFactory ya da konu nesnesi tarafından belirtilen akış kuyruğuna erişmesi gerekir. Varsayılan değer olarak, bu kuyruk SYSTEM.BROKER.DEFAULT.STREAM.

ConnectionConsumer, IBM MQ Resource Adapter ya da WebSphere Application Server IBM MQ Messaging Provider kullanıyorsanız, ek yetkilendirmeye gerek olabilir.

ConnectionConsumer tarafından okunalacak kuyrukların get, inqve browse yetkilerine sahip olması gerekir. Sistemin öldüğü mektup kuyruğu ve ConnectionConsumer tarafından kullanılan geri yedekleme kuyruğunda ya da rapor kuyruğunun tak ve düzgeçiş yetkilerine sahip olması gerekir.

Bir uygulama yayınlama/abone olma ileti alışverişi gerçekleştirmek için IBM MQ ileti alışverişi sağlayıcısı olağan kipini kullandığında, uygulama kuyruk yöneticisi tarafından sağlanan tümleşik yayınlama/abone

olma işlevinden yararlanir. Kullanılan konuların ve kuyrukların güvenliğini sağlamaya ilişkin bilgi için bkz. Güvenliği yayınla/abone ol .

## *IBM MQ classes for JMS için bağlantı kipleri*

Bir IBM MQ classes for JMS uygulaması, istemci ya da bağ tanımlama kipinde bir kuyruk yöneticisine bağlanabilir. İstemci kipinde IBM MQ classes for JMS , TCP/IP üzerinden kuyruk yöneticisine bağlanır. Bağ tanımlama kipinde IBM MQ classes for JMS , Java Native Interface (JNI) olanağını kullanarak kuyruk yöneticisine doğrudan bağlanır.

z/OS üzerinde WebSphere Application Server işletim sistemlerinde çalışan bir uygulama, bağ tanımlarında ya da istemci kipinde bir kuyruk yöneticisine bağlanabilir, ancak z/OS üzerinde başka bir ortamda çalışan bir uygulama yalnızca bağ tanımlama kipinde bir kuyruk yöneticisine bağlanabilir. Başka bir altyapıda çalışan bir uygulama, bağ tanımlarında ya da istemci kipinde bir kuyruk yöneticisine bağlanabilir.

Yürürlükteki ya da daha önceki desteklenen IBM MQ classes for JMS sürümünü yürürlükteki bir kuyruk yöneticisiyle kullanabilir ve yürürlükteki IBM MQ classes for JMSsürümüyle birlikte kuyruk yöneticisinin yürürlükteki ya da daha önceki bir sürümünü kullanabilirsiniz. Farklı sürümleri karıştırırsanız, işlev önceki sürümün düzeyiyle sınırlıdır.

Aşağıdaki bölümlerde, bağlantı kiplerinin her biri daha ayrıntılı olarak açıklanmaktadır.

## **İstemci kipi**

İstemci kipinde bir kuyruk yöneticisine bağlanmak için IBM MQ classes for JMS uygulaması, kuyruk yöneticisinin çalıştığı sistemde ya da farklı bir sistemde çalışabilir. Her bir durumda IBM MQ classes for JMS , TCP/IP üzerinden kuyruk yöneticisine bağlanır.

## **Bağ tanımları kipi**

Bağ tanımlama kipinde bir kuyruk yöneticisine bağlanmak için, IBM MQ classes for JMS uygulamasının kuyruk yöneticisinin çalıştığı sistemde çalışması gerekir.

IBM MQ classes for JMS , Java Native Interface (JNI) olanağını kullanarak kuyruk yöneticisine doğrudan bağlanır. Bağ tanımları iletimini kullanmak için IBM MQ classes for JMS , IBM MQ Java Yerel Arabirim kitaplıklarına erişimi olan bir ortamda çalıştırılmalıdır; daha fazla bilgi için bkz. ["Java Native Interface](#page-85-0) [\(JNI\) kitaplıklarının yapılandırılması" sayfa 86](#page-85-0) .

IBM MQ classes for JMS , *ConnectOption*için aşağıdaki değerleri destekler:

- MOCNO FASTPATH\_BINDING
- MOCNO STANDARD BINDING
- MOCNO SHARED BINDING
- MOCNO ISOLATED BINDING
- MOCNO\_RESTRICT\_CONN\_TAG\_QSG
- MOCNO\_RESTRICT\_CONN\_TAG\_Q\_MGR

IBM MQ classes for JMStarafından kullanılan bağlantı seçeneklerini değiştirmek için CONNOPTConnection Factory özelliğini değiştirin.

Bağlantı seçenekleriyle ilgili daha fazla bilgi için bkz. ["MQCONNX çağrısını kullanarak kuyruk yöneticisine](#page-774-0) [bağlanma" sayfa 775](#page-774-0)

Bağ tanımları iletimini kullanmak için, kullanılmakta olan Java Runtime Environment IBM MQ classes for JMS ' ın bağlandığı kuyruk yöneticisinin CCSID 'sini (Coded Character Set Identifier; Kodlanmış Karakter Takımı Tanıtıcısı) desteklemelidir.

Java Runtime Environment tarafından desteklenen CCSID ' lerin saptanmasına ilişkin ayrıntılar için [IBM](https://www.ibm.com/support/pages/node/459147) [MQ Java için IBM MQ V7 sınıfları ya da JMS için IBM MQ V7 sınıfları kullanılırken Probe Tanıtıcısı 21 olan](https://www.ibm.com/support/pages/node/459147) [FDC üretilir.](https://www.ibm.com/support/pages/node/459147)kısmına bakın.

*Configuring your queue manager so that IBM MQ classes for JMS applications can connect in client mode* To configure your queue manager so that IBM MQ classes for JMS applications can connect in client mode, you must create a server connection channel definition and start a listener.

## **Sunucu bağlantısı kanal tanımlaması yaratılması**

Tüm altyapılarda, bir sunucu bağlantı kanalı tanımlaması yaratmak için MQSC komutu DEFINE CHANNEL ' ı kullanabilirsiniz. Aşağıdaki örneğe bakın:

DEFINE CHANNEL(JAVA.CHANNEL) CHLTYPE(SVRCONN) TRPTYPE(TCP)

IBM i IBM i' ta, aşağıdaki örnekte olduğu gibi, CRTMQMCHL CL komutunu kullanabilirsiniz:

CRTMQMCHL CHLNAME(JAVA.CHANNEL) CHLTYPE(\*SVRCN) TRPTYPE(\*TCP) MQMNAME(*QMGRNAME*)

Bu komutta *QMGRADı* , kuyruk yöneticinizin adıdır.

Linux ve Windows Linux ve Windowsüzerinde, IBM MQ Explorerkullanarak bir sunucu bağlantı kanalı tanımlaması da yaratabilirsiniz.

z/OS z/OS üzerinde, bir sunucu bağlantı kanalı tanımlaması yaratmak için işlemleri ve denetim panolarını kullanabilirsiniz.

Kanalın adı (JAVA.CHANNEL , uygulamanızın kuyruk yöneticisine bağlanmak için kullandığı bağlantı üreticisinin CHANNEL özelliği tarafından belirlenen kanal adıyla aynı olmalıdır. CHANNEL özelliğinin varsayılan değeri SYSTEM.DEF.SVRCONN.

## **Dinleyici başlatma**

Önceden başlatılmamışsa, kuyruk yöneticiniz için bir dinleyici başlamanız gerekir.

Multiplatforms'ta, aşağıdaki örnekte gösterildiği gibi, MQSC komutu DEFINE LISTENER' ı kullanarak bir dinleyici nesnesi yarattıktan sonra bir dinleyiciyi başlatmak için MQSC komutu START DINLEYICISINI kullanabilirsiniz:

```
DEFINE LISTENER(LISTENER.TCP) TRPTYPE(TCP) PORT(1414)
START LISTENER(LISTENER.TCP)
```
 $z/0S$ z/OS' ta, aşağıdaki örnekte olduğu gibi yalnızca START LISTENER komutunu kullanıyorsunuz, ancak bir dinleyici başlatabilmeniz için kanal başlatıcı adres alanının başlatılması gerektiğini unutmayın:

START LISTENER TRPTYPE(TCP) PORT(1414)

IBM i IBM i' ta, aşağıdaki örnekte olduğu gibi, bir dinleyici başlatmak için STRMQMLSR CL komutunu da kullanabilirsiniz:

STRMQMLSR PORT(1414) MQMNAME(*QMGRNAME*)

Bu komutta *QMGRADı* , kuyruk yöneticinizin adıdır.

On UNIX, Linux, and Windows, you can also use the control command **Runmqlsr** to start a listener, as in the following example:

runmqlsr -t tcp -p 1414 -m *QMgrName*

Bu komutta, *QMgrName* kuyruk yöneticinizin adıdır.

**Linux Vindows L**inux ve Windowsüzerinde, IBM MQ Explorerkomutunu kullanarak bir dinleyici de başlatabilirsiniz.

 $z/0S$ z/OSişletim sistemi üzerinde, bir dinleyici başlatmak için işlemleri ve denetim panolarını da kullanabilirsiniz.

İletişiminizin dinlemede olduğu kapının numarası, uygulamanızın kuyruk yöneticisine bağlanmak için kullandığı bağlantı üreticisinin PORT (Kapı) özelliği tarafından belirlenen kapı numarasıyla aynı olmalıdır. PORT (Kapı) özelliğinin varsayılan değeri 1414 'tür.

## *IBM MQ classes for JMS için noktadan noktaya IVT*

IBM MQ classes for JMSile bir noktadan noktaya kuruluş doğrulama sınaması (IVT) programı sağlanır. Program, bağ tanımlarında ya da istemci kipinde bir kuyruk yöneticisine bağlanır ve kuyruğa SYSTEM.DEFAULT.LOCAL.QUEUEve daha sonra, iletiyi kuyruktan alır. Program, yürütme sırasında dinamik olarak gerektirdiği tüm nesneleri yaratabilir ve yapılandırabilir ya da bir dizin hizmetinden yönetilen nesneleri almak için JNDI ' yı kullanabilir.

Sınama bağımsız olduğundan ve bir dizin hizmetinin kullanılmasını gerektirmediğinden, önce JNDI kullanmadan kuruluş doğrulama sınamasını çalıştırın. Denetlenen nesnelere ilişkin açıklamalar için Yönetim aracını kullanarak JMS nesnelerini yapılandırmabaşlıklı konuya bakın.

## **JNDI kullanmadan noktadan noktaya kuruluş doğrulama sınaması**

Bu testte, IVT programı yürütme sırasında dinamik olarak gerektirdiği tüm nesneleri yaratır ve yapılandırır ve JNDI kullanmaz.

IVT programını çalıştırmak için bir komut dosyası sağlanır. Komut dosyası, UNIX and Linux sistemlerinde IVTRun ve Windowssisteminde IVTRun.bat olarak adlandırılır ve IBM MQ classes for JMS kuruluş dizininin bin altdizininde bulunur.

Sınamayı bağ tanımlama kipinde çalıştırmak için şu komutu girin:

```
IVTRun -nojndi [-m qmgr ] [-v providerVersion ] [-t]
```
Testi istemci kipinde çalıştırmak için önce kuyruk yöneticisini ["Çoklu Platformlar üzerinde istemci](#page-1101-0) [bağlantılarını kabul etmek için kuyruk yöneticisi yapılandırılması" sayfa 1102](#page-1101-0)içinde açıklandığı gibi ayarlayın. Kullanılacak kanalın varsayılan değeri **SYSTEM.DEF.SVRCONN** ve kullanılacak kuyruğun **SYSTEM.DEFAULT.LOCAL.QUEUE**olduğunu unutmayın ve aşağıdaki komutu girin:

IVTRun -nojndi -client -m *qmgr* -host *hostname* [-port *port* ] [-channel *channel* ] [-v *providerVersion* ] [-ccsid *ccsid* ] [-t]

z/OS sistemlerinde eşdeğer bir komut dosyası sağlanmaz, ancak aşağıdaki komutu kullanarak Java sınıfını doğrudan çağırarak IVT ' yi bağ tanımlama kipinde çalıştırabilirsiniz:

java com.ibm.mq.jms.MQJMSIVT -nojndi [-m *qmgr* ] [-v *providerVersion* ] [-t]

Sınıf yolu com.ibm.mqjms.jariçermelidir.

Komutlara ilişkin değiştirgeler aşağıdaki anlamlara sahiptir:

**-m** *qmgr*

IVT programının bağlandığı kuyruk yöneticisinin adı. Sınamayı bağ tanımlama kipinde çalıştırır ve bu değiştirgeyi atlarsanız, IVT programı varsayılan kuyruk yöneticisine bağlanır.

### **-host** *anasistemadı*

Kuyruk yöneticisinin çalıştığı sistemin anasistem adı ya da IP adresi.

#### **-port** *kapı*

Kuyruk yöneticisinin dinleyicisinin dinlediği kapının numarası. Varsayılan değer 1414değeridir.

#### **-channel** *kanal*

IVT programının kuyruk yöneticisine bağlanmak için kullandığı MQI kanalının adı. Varsayılan değer SYSTEM.DEF.SVRCONNdeğeridir.

#### **-v** *providerVersion*

IVT programının bağlanmayı beklediği kuyruk yöneticisinin yayın düzeyi.

Bu değiştirge, bir MQQueueConnectionFactory nesnesinin PROVIDERVERSION özelliğini ayarlamak için kullanılır ve geçerli değerler PROVIDERVERSION özelliğininkiyle aynıdır. Bu nedenle, geçerli değerleri de içinde olmak üzere, bu parametreyle ilgili daha fazla bilgi için bkz. JMS: changes to PROVIDERVERSION property ve Properties of IBM MQ classes for JMS objectsiçindeki PROVIDERVERSION özelliğinin açıklaması.

Varsayılan değer unspecifieddeğeridir.

#### **-ccsid** *ccsid*

Bağlantı tarafından kullanılacak kodlanmış karakter takımının ya da kod sayfasının tanıtıcısı (CCSID). Varsayılan değer 819değeridir.

**-t**

İzleme etkinleştirildi. Varsayılan olarak izleme devre dışıdır.

Başarılı bir sınama, aşağıdaki örnek çıkışa benzer bir çıkış üretir:

```
5724-H72, 5655-R36, 5724-L26, 5655-L82 (c) Copyright IBM Corp. 2008, 2024. All 
Rights Reserved.
WebSphere MQ classes for Java(tm) Message Service 7.0
Installation Verification Test
Creating a QueueConnectionFactory
Creating a Connection
Creating a Session
Creating a Queue
Creating a QueueSender
Creating a QueueReceiver
Creating a TextMessage
Sending the message to SYSTEM.DEFAULT.LOCAL.QUEUE
Reading the message back again
Got message
JMSMessage class: jms_text
JMSType: null
JMSDeliveryMode: 2
JMSExpiration: 0
JMSPriority:<br>JMSMessageID:
               JMSMessageID: ID:414d5120514d5f6d627720202020202001edb14620005e03
JMSTimestamp: 1187170264000
JMSCorrelationID: null
JMSDestination: queue:///SYSTEM.DEFAULT.LOCAL.QUEUE
JMSReplyTo: null
JMSRedelivered: false
JMSXUserID: mwhite
JMS_IBM_Encoding: 273
JMS_IBM_PutApplType: 28
JMSXAppID: IBM MQ Client for Java
JMSXDeliveryCount: 1
JMS_IBM_PutDate: 20070815
JMS_IBM_PutTime: 09310400
JMS_IBM_Format: MQSTR
JMS_IBM_MsgType: 8
A simple text message from the MQJMSIVT
Reply string equals original string
Closing QueueReceiver
Closing QueueSender
Closing Session
Closing Connection
IVT completed OK
IVT finished
```
## **JNDI kullanan noktadan noktaya kuruluş doğrulama sınaması**

Bu testte, IVT programı bir dizin hizmetinden yönetilen nesneleri almak için JNDI ' yı kullanır.

Sınamayı çalıştırmadan önce, LDAP (Lightweight Directory Access Protocol; Temel Dizin Erişimi Protokolü) sunucusuna ya da yerel dosya sistemine dayalı bir dizin hizmeti yapılandırmanız gerekir. IBM MQ JMS yönetim aracını, yönetilen nesneleri saklamak için dizin hizmetini kullanabilecek şekilde yapılandırmanız da gerekir. Bu önkoşullar hakkında daha fazla bilgi için bkz. ["IBM MQ classes for JMSiçin önkoşullar"](#page-79-0) [sayfa 80](#page-79-0). IBM MQ JMS yönetim aracının nasıl yapılandırılacağı hakkında bilgi için JMS yönetim aracının yapılandırılmasıbaşlıklı konuya bakın.

IVT programı, dizin hizmetinden bir MQQueueConnectionFactory nesnesi ve bir MQQueue nesnesini almak için JNDI ' yı kullanabilmelidir. Bu yönetilen nesneleri sizin için yaratmak üzere bir komut dosyası sağlanır. Komut dosyası, UNIX and Linux sistemlerinde IVTSetup ve Windowsüzerinde IVTSetup.bat olarak adlandırılır ve IBM MQ classes for JMS kuruluş dizininin bin altdizininde bulunur. Komut dosyasını çalıştırmak için şu komutu girin:

## IVTSetup

Komut dosyası, yönetilen nesneleri yaratmak için IBM MQ JMS yönetim aracını çağırır.

MQQueueConnectionFactory nesnesi için ivtQCF adı verilir ve tüm özellikleri için varsayılan değerlerle yaratılır; bu, IVT programının bağ tanımlama kipinde çalıştığı ve varsayılan kuyruk yöneticisine bağlandığı anlamına gelir. IVT programının istemci kipinde çalışmasını ya da varsayılan kuyruk yöneticisinden başka bir kuyruk yöneticisine bağlanmasını istiyorsanız, MQQueueConnectionFactory nesnesinin uygun özelliklerini değiştirmek için IBM MQ JMS denetim aracını ya da IBM MQ Explorer kullanmalısınız. IBM MQ Explorer JMS yönetim aracının nasıl kullanılacağına ilişkin bilgi için Yönetim aracını kullanarak JMS nesnelerini yapılandırmabaşlıklı konuya bakın. IBM MQ Explorer' in nasıl kullanılacağına ilişkin bilgi için bkz. IBM MQ Explorer ' a Giriş ya da IBM MQ Explorerile sağlanan yardım.

MQQueue nesnesi için ivtQ adıyla bağ tanımlandı ve SYSTEM.DEFAULT.LOCAL.QUEUE.

Denetlenen nesneleri yarattığınızda, IVT programını çalıştırabilirsiniz. Sınamayı JNDI kullanarak çalıştırmak için şu komutu girin:

IVTRun -url "*providerURL*" [-icf *initCtxFact* ] [-t]

Komuttaki değiştirgeler aşağıdaki anlamlara sahiptir:

## **-url "***providerURL***"**

Dizin hizmetinin URL 'si. URL adresi aşağıdaki biçimlerden birine sahip olabilir:

- ldap://*hostname*/*contextName* , LDAP sunucusuna dayalı bir dizin hizmeti için
- file:/*directoryPath* , yerel dosya sistemine dayalı bir dizin hizmeti için

URL ' yi tırnak işareti (") içine almanız gerektiğini unutmayın.

## **-icf** *initCtxOlgu*

Aşağıdaki değerlerden biri olması gereken ilk bağlam üreticisinin sınıf adı:

- com.sun.jndi.ldap.LdapCtxFactory, LDAP sunucusuna dayalı bir dizin hizmeti için. Bu varsayılan değerdir.
- com.sun.jndi.fscontext.RefFSContextFactory, yerel dosya sistemine dayalı bir dizin hizmeti için.

**-t**

İzleme etkinleştirildi. Varsayılan olarak izleme devre dışıdır.

Başarılı bir test, JNDI kullanmadan başarılı bir test için buna benzer bir çıkış üretir. Ana fark, çıkışın bir MQQueueConnectionFactory nesnesini ve bir MQQueue nesnesini almak için JNDI kullandığını göstermesi.

Kesinlikle gerekli olmasa da, IVTSetup komut dosyası tarafından yaratılan yönetilen nesneleri silerek testten sonra toparlamak iyi bir uygulamadır. Bu amaçla bir komut dosyası sağlanır. Komut dosyası, Windowsüzerinde UNIX and Linux sistemlerinde IVTTidy ve IVTTidy.bat olarak adlandırılır ve IBM MQ classes for JMS kuruluş dizininin bin altdizininde bulunur.

## **Noktadan noktaya kuruluş doğrulama sınaması için sorun belirleme**

Kuruluş doğrulama sınaması aşağıdaki nedenlerden ötürü başarısız olabilir:

- IVT programı bir sınıf bulamadığını belirten bir ileti yazarsa, sınıf yolunuzun ["IBM MQ classes for JMS](#page-83-0) [için ortam değişkenlerini ayarlama" sayfa 84i](#page-83-0)çinde açıklandığı gibi doğru ayarlandığını doğrulayın.
- Sınama şu iletiyle başarısız olabilir:

```
Failed to connect to queue manager ' qmgr ' with connection mode ' connMode '
and host name ' hostname '
```
ve ilişkili neden kodu 2059. İletideki değişkenler aşağıdaki anlamlara sahiptir:

*qmgr*

IVT programının bağlanmaya çalıştığı kuyruk yöneticisinin adı. IVT programı bağ tanımlama kipinde varsayılan kuyruk yöneticisine bağlanmaya çalışıyorsa, araya bu ileti boş olur.

*connMode*

Bindings ya da Clientolan bağlantı kipi.

#### *hostname*

Kuyruk yöneticisinin çalıştığı sistemin anasistem adı ya da IP adresi.

Bu ileti, IVT programının bağlanmaya çalıştığı kuyruk yöneticisinin kullanılamadığı anlamına gelir. Kuyruk yöneticisinin çalışıp çalışmadığını denetleyin ve IVT programı varsayılan kuyruk yöneticisine bağlanmaya çalışıyorsa, kuyruk yöneticisinin sisteminiz için varsayılan kuyruk yöneticisi olarak tanımlandığını doğrulayın.

• Sınama şu iletiyle başarısız olabilir:

Failed to open MQ queue 'SYSTEM.DEFAULT.LOCAL.QUEUE'

Bu ileti, kuyruğun SYSTEM.DEFAULT.LOCAL.QUEUE , IVT programının bağlı olduğu kuyruk yöneticisinde yok. Diğer bir seçenek olarak, kuyruk varsa, IVT programı ileti koymak ve almak için etkinleştirilmediği için kuyruğu açamaz. Kuyruğun var olup olmadığını ve ileti yerleştirmek ve almak için etkinleştirilip etkinleştirilmediğini denetleyin.

• Sınama şu iletiyle başarısız olabilir:

Unable to bind to object

Bu ileti, LDAP sunucusuna yönelik bir bağlantı olduğu, ancak LDAP sunucusunun doğru yapılandırılmadığı anlamına gelir. LDAP sunucusu Java nesnelerini saklamak için yapılandırılmamış ya da nesnelere ya da soneke ilişkin izinler doğru değil. Bu durumda daha fazla yardım için LDAP sunucunuza ilişkin belgelere bakın.

• Sınama şu iletiyle başarısız olabilir:

```
The security authentication was not valid that was supplied for
QueueManager ' qmgr ' with connection mode 'Client' and host name ' hostname '
```
Bu ileti, kuyruk yöneticisinin sisteminizden gelen bir istemci bağlantısını kabul edecek şekilde doğru ayarlanmadığı anlamına gelir. Ayrıntılar için bkz. ["Çoklu Platformlar üzerinde istemci bağlantılarını kabul](#page-1101-0) [etmek için kuyruk yöneticisi yapılandırılması" sayfa 1102](#page-1101-0).

## *IBM MQ classes for JMS için IVT yayınlama/abone olma*

IBM MQ classes for JMSile birlikte bir yayınlama/abone olma kuruluş doğrulama testi (IVT) programı sağlanır. Program, bağ tanımları ya da istemci kipinde bir kuyruk yöneticisine bağlanır, bir konuya abone olur, konuyla ilgili bir ileti yayınlar ve daha sonra, yeni yayınladığı iletiyi alır. Program, yürütme sırasında dinamik olarak gerektirdiği tüm nesneleri yaratabilir ve yapılandırabilir ya da bir dizin hizmetinden yönetilen nesneleri almak için JNDI ' yı kullanabilir.

Sınama bağımsız olduğundan ve bir dizin hizmetinin kullanılmasını gerektirmediğinden, önce JNDI kullanmadan kuruluş doğrulama sınamasını çalıştırın. Denetlenen nesnelere ilişkin açıklamalar için Yönetim aracını kullanarak JMS nesnelerini yapılandırmabaşlıklı konuya bakın.

## **JNDI kullanmadan yayınlama/abone olma kuruluş doğrulama sınaması**

Bu testte, IVT programı yürütme sırasında dinamik olarak gerektirdiği tüm nesneleri yaratır ve yapılandırır ve JNDI kullanmaz.

IVT programını çalıştırmak için bir komut dosyası sağlanır. Komut dosyası, UNIX and Linux sistemlerinde PSIVTRun ve Windowssisteminde PSIVTRun.bat olarak adlandırılır ve IBM MQ classes for JMS kuruluş dizininin bin altdizininde bulunur.

Sınamayı bağ tanımlama kipinde çalıştırmak için şu komutu girin:

PSIVTRun -nojndi [-m *qmgr* ] [-bqm *brokerQmgr* ] [-v *providerVersion* ] [-t]

Sınamayı istemci kipinde çalıştırmak için, önce kuyruk yöneticisini ["Çoklu Platformlar üzerinde istemci](#page-1101-0) [bağlantılarını kabul etmek için kuyruk yöneticisi yapılandırılması" sayfa 1102](#page-1101-0) içinde açıklandığı gibi ayarlayın ve kullanılacak kanalın varsayılan olarak SYSTEM.DEF.SVRCONN, ardından şu komutu girin:

```
PSIVTRun -nojndi -client -m qmgr -host hostname [-port port ] [-channel channel ]
[-bqm brokerQmgr ] [-v providerVersion ] [-ccsid ccsid ] [-t]
```
Komutlara ilişkin değiştirgeler aşağıdaki anlamlara sahiptir:

### **-m** *qmgr*

IVT programının bağlandığı kuyruk yöneticisinin adı. Sınamayı bağ tanımlama kipinde çalıştırır ve bu değiştirgeyi atlarsanız, IVT programı varsayılan kuyruk yöneticisine bağlanır.

### **-host** *anasistemadı*

Kuyruk yöneticisinin çalıştığı sistemin anasistem adı ya da IP adresi.

### **-port** *kapı*

Kuyruk yöneticisinin dinleyicisinin dinlediği kapının numarası. Varsayılan değer 1414değeridir.

### **-channel** *kanal*

IVT programının kuyruk yöneticisine bağlanmak için kullandığı MQI kanalının adı. Varsayılan değer SYSTEM.DEF.SVRCONNdeğeridir.

### **-bqm** *brokerQmgr*

Aracının çalıştığı kuyruk yöneticisinin adı. Varsayılan değer, IVT programının bağlandığı kuyruk yöneticisinin adıdır.

Bu değiştirge, kuyruk yöneticisi sürüm numarası v /7 ya da üstü ile ilgili değil.

### **-v** *providerVersion*

IVT programının bağlanmayı beklediği kuyruk yöneticisinin yayın düzeyi.

Bu değiştirge, bir MQTopicConnectionFactory nesnesinin PROVIDERVERSION özelliğini ayarlamak için kullanılır ve geçerli değerler PROVIDERVERSION özelliğininkiyle aynıdır. Bu nedenle, geçerli değerleri de içinde olmak üzere, bu parametreyle ilgili daha fazla bilgi için, IBM MQ classes for JMS nesnelerinin özellikleriiçindeki PROVIDERVERSION özelliğinin tanımına bakın.

Varsayılan değer unspecifieddeğeridir.

**-ccsid** *ccsid*

Bağlantı tarafından kullanılacak kodlanmış karakter takımının ya da kod sayfasının tanıtıcısı (CCSID). Varsayılan değer 819değeridir.

**-t**

İzleme etkinleştirildi. Varsayılan olarak izleme devre dışıdır.

Başarılı bir sınama, aşağıdaki örnek çıkışa benzer bir çıkış üretir:

5724-H72, 5655-R36, 5724-L26, 5655-L82 (c) Copyright IBM Corp. 2008, 2024. All Rights Reserved. IBM MQ classes for Java(tm) Message Service 7.0 Publish/Subscribe Installation Verification Test Creating a TopicConnectionFactory Creating a Connection Creating a Session Creating a Topic Creating a TopicPublisher Creating a TopicSubscriber Creating a TextMessage Adding text Publishing the message to topic://MQJMS/PSIVT/Information Waiting for a message to arrive [5 secs max]... Got message: JMSMessage class: jms\_text JMSType: JMSDeliveryMode: 2 JMSExpiration: 0 JMSPriority: 4 JMSMessageID: ID:414d5120514d5f6d627720202020202001edb14620006706 JMSTimestamp: 1187182520203 JMSCorrelationID: ID:414d5120514d5f6d627720202020202001edb14620006704 JMSDestination: topic://MQJMS/PSIVT/Information JMSReplyTo: null JMSRedelivered: false JMSXUserID: mwhite JMS\_IBM\_Encoding: 273 JMS\_IBM\_PutApplType: 26 JMSXAppID: QM\_mbw JMSXDeliveryCount: 1 JMS\_IBM\_PutDate: 20070815 JMS\_IBM\_ConnectionID: 414D5143514D5F6D627720202020202001EDB14620006601 JMS\_IBM\_PutTime: 12552020 JMS\_IBM\_Format: MQSTR JMS\_IBM\_MsgType: 8 A simple text message from the MQJMSPSIVT program Reply string equals original string Closing TopicSubscriber Closing TopicPublisher Closing Session Closing Connection PSIVT finished

## **JNDI kullanarak yayınlama/abone olma kuruluş doğrulama sınaması**

Bu testte, IVT programı bir dizin hizmetinden yönetilen nesneleri almak için JNDI ' yı kullanır.

Sınamayı çalıştırmadan önce, LDAP (Lightweight Directory Access Protocol; Temel Dizin Erişimi Protokolü) sunucusuna ya da yerel dosya sistemine dayalı bir dizin hizmeti yapılandırmanız gerekir. IBM MQ JMS yönetim aracını, yönetilen nesneleri saklamak için dizin hizmetini kullanabilecek şekilde yapılandırmanız da gerekir. Bu önkoşullar hakkında daha fazla bilgi için bkz. ["IBM MQ classes for JMSiçin önkoşullar"](#page-79-0) [sayfa 80](#page-79-0). IBM MQ JMS yönetim aracının nasıl yapılandırılacağı hakkında bilgi için JMS yönetim aracının yapılandırılmasıbaşlıklı konuya bakın.

IVT programının, dizin hizmetinden bir MQTopicConnectionFactory nesnesi ve bir MQTopic nesnesini almak için JNDI ' yı kullanabilmesi gerekir. Bu yönetilen nesneleri sizin için yaratmak üzere bir

komut dosyası sağlanır. Komut dosyası, UNIX and Linux sistemlerinde IVTSetup ve Windowsüzerinde IVTSetup.bat olarak adlandırılır ve IBM MQ classes for JMS kuruluş dizininin bin altdizininde bulunur. Komut dosyasını çalıştırmak için şu komutu girin:

## IVTSetup

Komut dosyası, yönetilen nesneleri yaratmak için IBM MQ JMS yönetim aracını çağırır.

MQTopicConnectionFactory nesnesi için ivtTCF adı verilir ve tüm özellikleri için varsayılan değerlerle yaratılır; bu, IVT programının bağ tanımlama kipinde çalıştığı, varsayılan kuyruk yöneticisine bağlandığı ve yerleşik yayınlama/abone olma işlevini kullandığı anlamına gelir. IVT programının istemci kipinde çalışmasını istiyorsanız, varsayılan kuyruk yöneticisinden başka bir kuyruk yöneticisine bağlanın ya da yerleşik yayınlama/abone olma işlevi yerine IBM Integration Bus komutunu kullanın; MQTopicConnectionFactory nesnesinin uygun özelliklerini değiştirmek için IBM MQ JMS yönetim aracını ya da IBM MQ Gezgini 'ni kullanmanız gerekir. IBM MQ JMS yönetim aracının nasıl kullanılacağına ilişkin bilgi için Yönetim aracını kullanarak JMS nesnelerini yapılandırmabaşlıklı konuya bakın. IBM MQ Explorer 'ın nasıl kullanılacağına ilişkin bilgi için IBM MQ Explorer ile sağlanan yardıma bakın.

MQTopic nesnesi için ivtT adı bağlanır ve MQJMS/PSIVT/Information değerine sahip TOPIC özelliği dışında, tüm özellikleri için varsayılan değerlerle yaratılır.

Denetlenen nesneleri yarattığınızda, IVT programını çalıştırabilirsiniz. Sınamayı JNDI kullanarak çalıştırmak için şu komutu girin:

```
PSIVTRun -url "providerURL" [-icf initCtxFact ] [-t]
```
Komuttaki değiştirgeler aşağıdaki anlamlara sahiptir:

## **-url "***providerURL***"**

Dizin hizmetinin URL 'si. URL adresi aşağıdaki biçimlerden birine sahip olabilir:

- ldap://*hostname*/*contextName* , LDAP sunucusuna dayalı bir dizin hizmeti için
- file:/*directoryPath* , yerel dosya sistemine dayalı bir dizin hizmeti için

URL ' yi tırnak işareti (") içine almanız gerektiğini unutmayın.

### **-icf** *initCtxOlgu*

Aşağıdaki değerlerden biri olması gereken ilk bağlam üreticisinin sınıf adı:

- com.sun.jndi.ldap.LdapCtxFactory, LDAP sunucusuna dayalı bir dizin hizmeti için. Bu varsayılan değerdir.
- com.sun.jndi.fscontext.RefFSContextFactory, yerel dosya sistemine dayalı bir dizin hizmeti için.

**-t**

İzleme etkinleştirildi. Varsayılan olarak izleme devre dışıdır.

Başarılı bir test, JNDI kullanmadan başarılı bir test için buna benzer bir çıkış üretir. Ana fark, çıkışın bir MQTopicConnectionFactory nesnesini ve bir MQTopic nesnesini almak için JNDI kullandığını göstermesi.

Kesinlikle gerekli olmasa da, IVTSetup komut dosyası tarafından yaratılan yönetilen nesneleri silerek testten sonra toparlamak iyi bir uygulamadır. Bu amaçla bir komut dosyası sağlanır. Komut dosyası, Windowsüzerinde UNIX and Linux sistemlerinde IVTTidy ve IVTTidy.bat olarak adlandırılır ve IBM MQ classes for JMS kuruluş dizininin bin altdizininde bulunur.

## **Yayınlama/abone olma kuruluş doğrulama testi için sorun belirleme**

Kuruluş doğrulama sınaması aşağıdaki nedenlerden ötürü başarısız olabilir:

- IVT programı bir sınıf bulamadığını belirten bir ileti yazarsa, sınıf yolunuzun ["IBM MQ classes for JMS](#page-83-0) [için ortam değişkenlerini ayarlama" sayfa 84i](#page-83-0)çinde açıklandığı gibi doğru ayarlandığını doğrulayın.
- Sınama şu iletiyle başarısız olabilir:

<span id="page-107-0"></span>Failed to connect to queue manager ' *qmgr* ' with connection mode ' *connMode* ' and host name ' *hostname* '

ve ilişkili neden kodu 2059. İletideki değişkenler aşağıdaki anlamlara sahiptir:

#### *qmgr*

IVT programının bağlanmaya çalıştığı kuyruk yöneticisinin adı. IVT programı bağ tanımlama kipinde varsayılan kuyruk yöneticisine bağlanmaya çalışıyorsa, araya bu ileti boş olur.

#### *connMode*

Bindings ya da Clientolan bağlantı kipi.

#### *hostname*

Kuyruk yöneticisinin çalıştığı sistemin anasistem adı ya da IP adresi.

Bu ileti, IVT programının bağlanmaya çalıştığı kuyruk yöneticisinin kullanılamadığı anlamına gelir. Kuyruk yöneticisinin çalışıp çalışmadığını denetleyin ve IVT programı varsayılan kuyruk yöneticisine bağlanmaya çalışıyorsa, kuyruk yöneticisinin sisteminiz için varsayılan kuyruk yöneticisi olarak tanımlandığını doğrulayın.

• Sınama şu iletiyle başarısız olabilir:

Unable to bind to object

Bu ileti, LDAP sunucusuna yönelik bir bağlantı olduğu, ancak LDAP sunucusunun doğru yapılandırılmadığı anlamına gelir. LDAP sunucusu Java nesnelerini saklamak için yapılandırılmamış ya da nesnelere ya da soneke ilişkin izinler doğru değil. Bu durumda daha fazla yardım için LDAP sunucunuza ilişkin belgelere bakın.

• Sınama şu iletiyle başarısız olabilir:

```
The security authentication was not valid that was supplied for
QueueManager ' qmgr ' with connection mode 'Client' and host name ' hostname '
```
Bu ileti, kuyruk yöneticisinin sisteminizden gelen bir istemci bağlantısını kabul edecek şekilde doğru ayarlanmadığı anlamına gelir. Daha fazla bilgi için bkz ["Çoklu Platformlar üzerinde istemci bağlantılarını](#page-1101-0) [kabul etmek için kuyruk yöneticisi yapılandırılması" sayfa 1102.](#page-1101-0)

## *IBM MQ classes for JMS örnek uygulamalarının kullanılması*

IBM MQ classes for JMS örnek uygulamaları, JMS API ' nın ortak özelliklerine genel bir bakış sağlar. Bunları, kuruluşunuzu ve ileti sistemi sunucunuzu ayarlamak ve kendi uygulamalarınızı oluşturmanıza yardımcı olmak için kullanabilirsiniz.

## **Bu görev hakkında**

Kendi uygulamalarınızı yaratmak için yardıma gerek duyarsanız, örnek uygulamaları başlangıç noktası olarak kullanabilirsiniz. Her uygulama için hem kaynak hem de derlenmiş bir sürüm sağlanır. Örnek kaynak kodunu gözden geçirin ve uygulamanız için gereken her bir nesneyi (ConnectionFactory, Connection, Session, Destination, Destination, bir üretici ya da bir tüketici ya da her ikisi) yaratmak ve uygulamanızın nasıl çalışmasını istediğinizi belirtmek için gerekli olan belirli özellikleri yaratmak için gereken temel adımları tanımlayın. Daha fazla bilgi için bkz ["IBM MQ classes for JMS uygulamaları yazılıyor" sayfa 125](#page-124-0). Örnekler, IBM MQ' un gelecekteki yayınlarında değişikliğe tabi olabilir.

[Çizelge 10 sayfa 109](#page-108-0) , her altyapıda IBM MQ classes for JMS örnek uygulamalarının kurulu olduğu yeri gösterir:
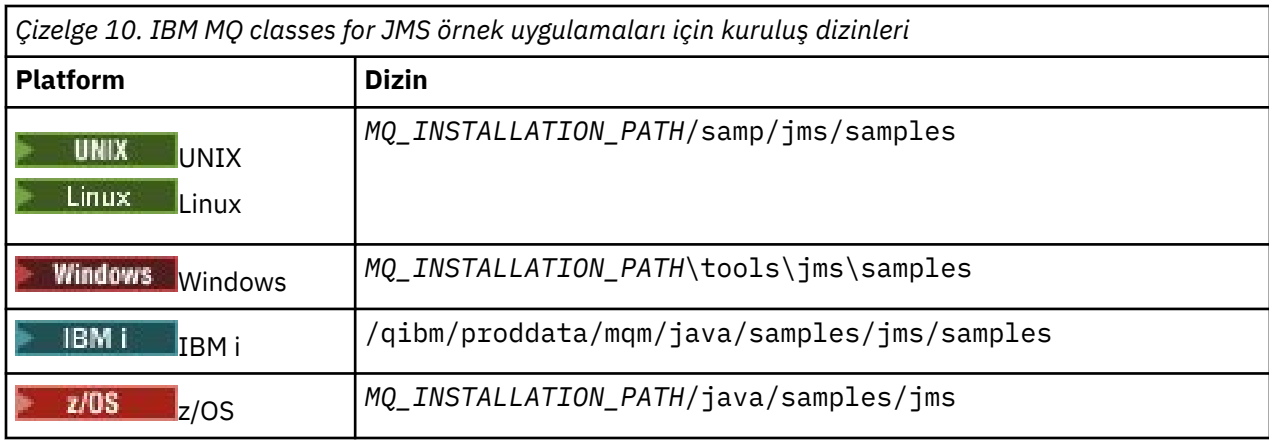

Bu dizin içinde, Çizelge 11 sayfa 109içinde gösterildiği gibi bir ya da daha fazla örnek uygulama içeren alt dizinler vardır.

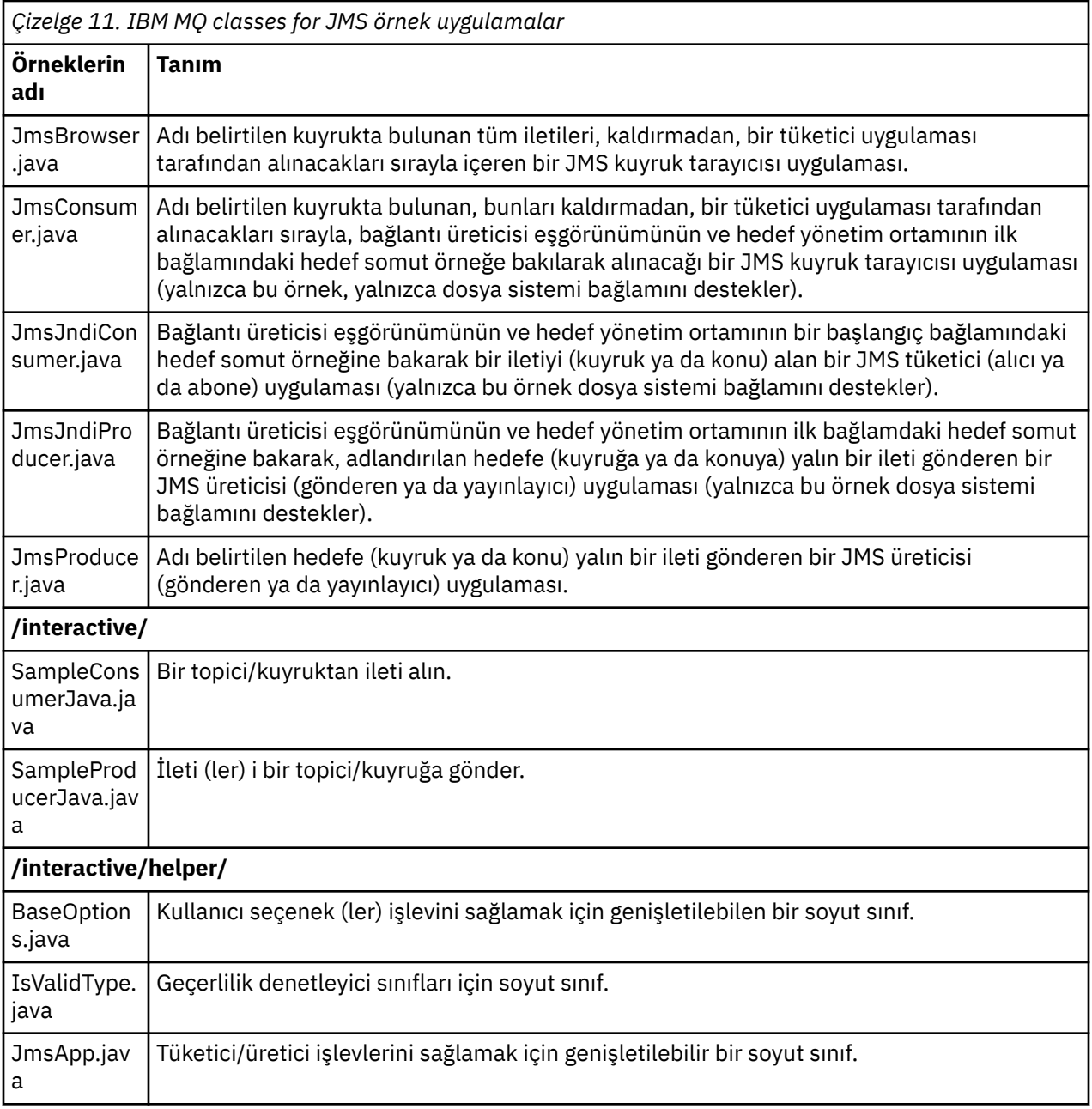

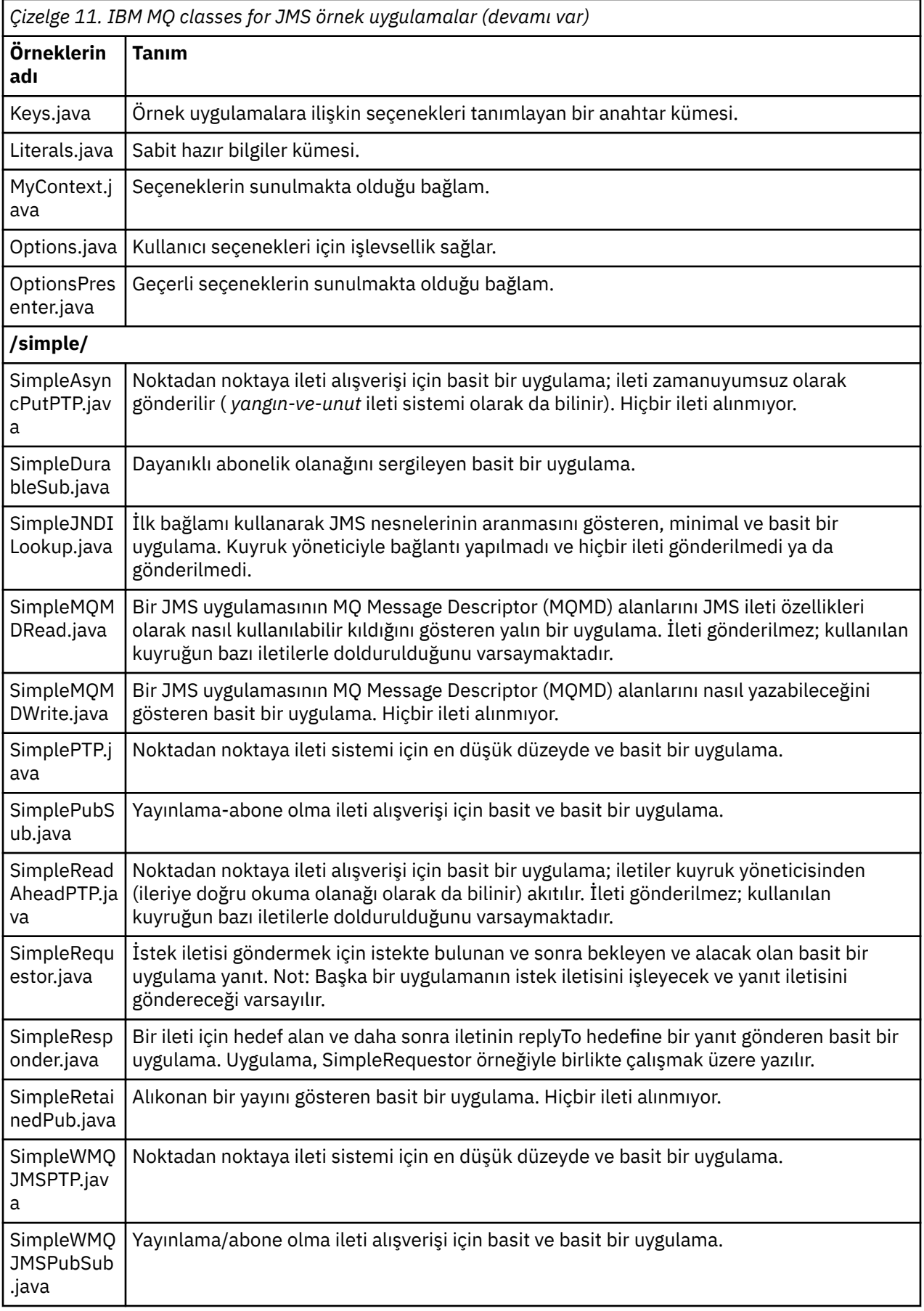

IBM MQ classes for JMS , örnek uygulamaları çalıştırmak için kullanılabilecek runjms adlı bir komut kütüğü sağlar. This script sets up the IBM MQ environment to allow you to run the IBM MQ classes for JMS sample applications.

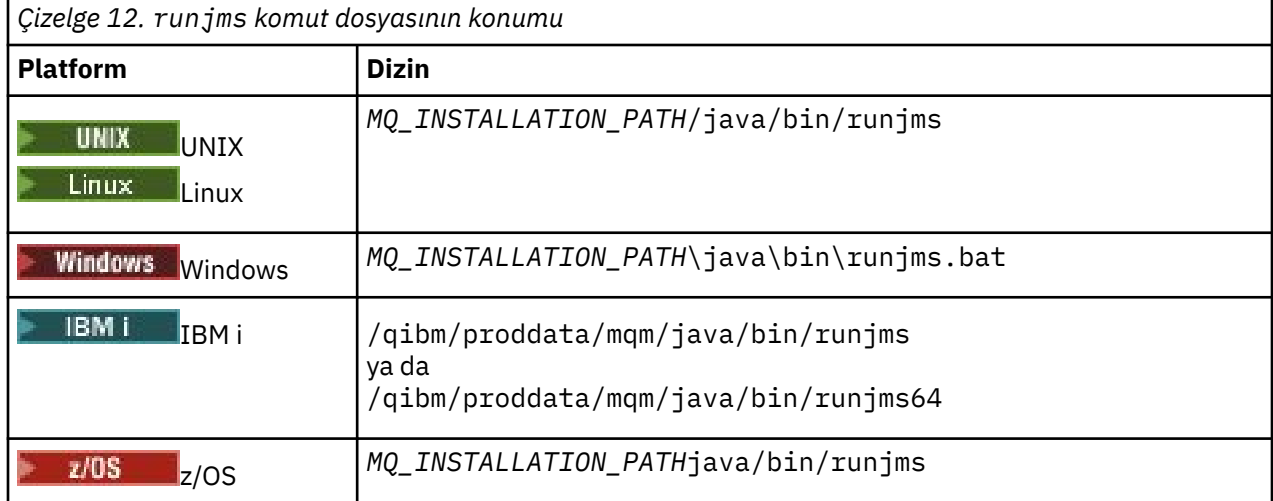

Çizelge 12 sayfa 111 , her altyapıda komut dosyasının yerini gösterir:

Örnek bir uygulamayı çağırmak için runjms komut dosyasını kullanmak için aşağıdaki adımları tamamlayın:

### **Yordam**

- 1. Bir komut istemi açın ve çalıştırmak istediğiniz örnek uygulamayı içeren dizine gidin.
- 2. Aşağıdaki komutu girin:

*Path to the runjms script*/runjms *sample\_application\_name*

Örnek uygulama, gereksinim duyduğu parametrelerin listesini görüntüler.

3. Örneği bu değiştirgelerle çalıştırmak için aşağıdaki komutu girin:

*Path to the runjms script*/runjms *sample\_application\_name parameters*

### **Örnek**

Linux -Örneğin, Linuxüzerinde JmsBrowser örneğini çalıştırmak için aşağıdaki komutları girin:

```
cd /opt/mqm/samp/jms/samples
/opt/mqm/java/bin/runjms JmsBrowser -m QM1 -d LQ1
```
### **İlgili kavramlar**

["IBM MQ classes for JMSiçin kurulu olan" sayfa 81](#page-80-0)

IBM MQ classes for JMS' u kurduğunuzda, bir dizi dosya ve dizin oluşturulur. Windows' ta, bazı yapılandırma otomatik olarak ortam değişkenleri ayarlanarak kuruluş sırasında gerçekleştirilir. On other platforms, and in certain Windows environments, you must set environment variables before you can run IBM MQ classes for JMS applications.

### *IBM MQ classes for JMSile sağlanan komut dosyaları*

IBM MQ classes for JMSkullanıldığında gerçekleştirilmesi gereken genel görevlere yardımcı olması için bir dizi komut dosyası sağlanmıştır.

[Çizelge 13 sayfa 112](#page-111-0) , tüm komut dosyalarını ve bunların kullanımlarını listeler. Komut dosyaları, IBM MQ classes for JMS kuruluş dizininin bin alt dizininde bulunur.

<span id="page-111-0"></span>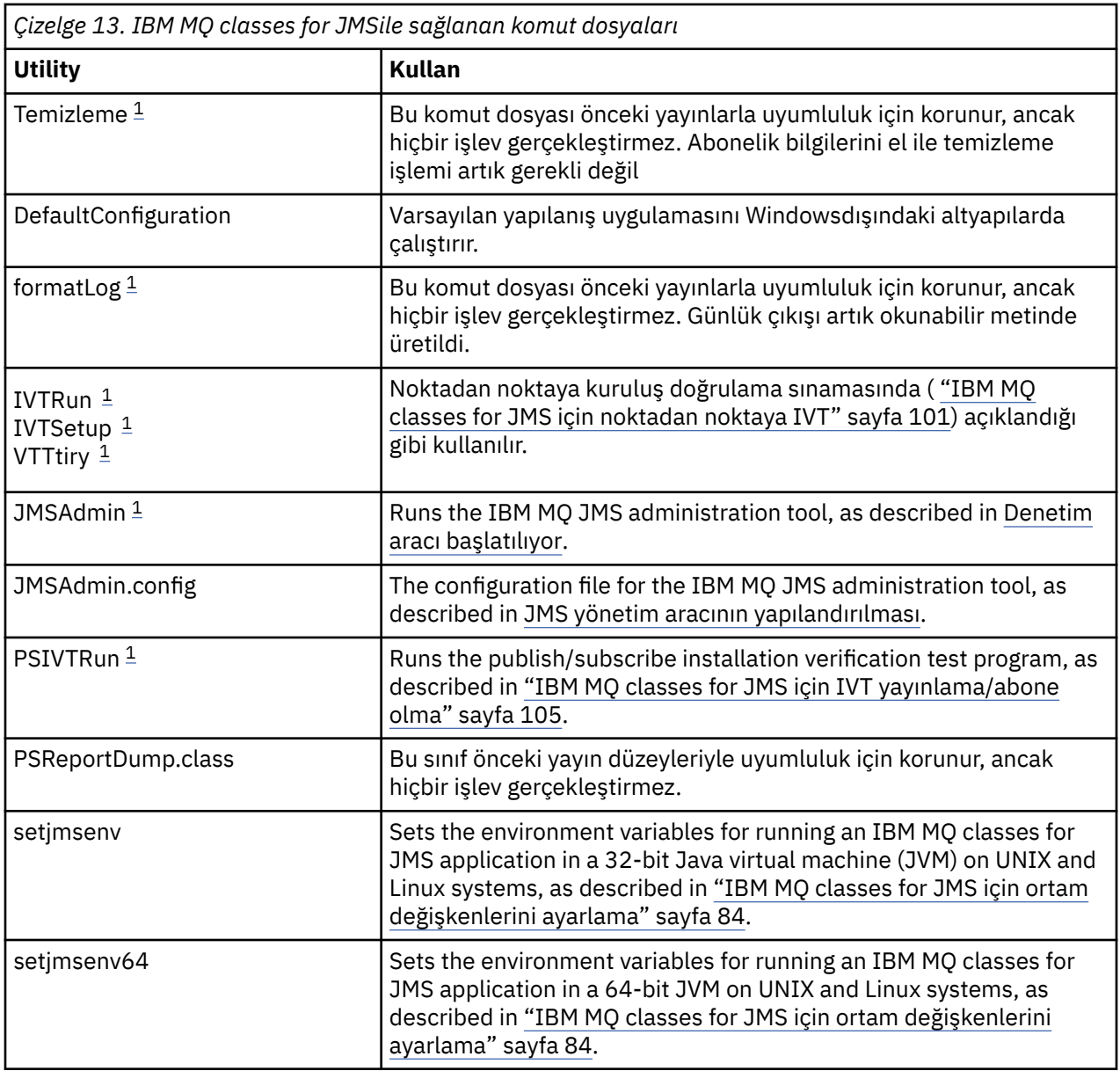

### **Not:**

1. Windowsüzerinde, dosya adı .bat uzantısına sahiptir.

## *OSGi desteği*

OSGi, uygulamaların kod paketleri olarak konuşlandırılmasını destekleyen bir çerçeve sağlar. Dokuz OSGi kod paketi IBM MQ classes for JMS' nin bir parçası olarak sağlanır.

OSGi, kod paketleri biçiminde gelen uygulamaların konuşlandırılmasını destekleyen genel amaçlı, güvenli ve yönetilen Java çerçevesini sağlar. OSGi uyumlu aygıtlar, paketleri yükleyebilir ve kurabilir ve artık gerekli olmadığında bunları kaldırabilir. Çerçeve, kod paketlerinin dinamik ve ölçeklenebilir bir şekilde kurulup güncellenmesini yönetir.

IBM MQ classes for JMS , aşağıdaki OSGi paketlerini içerir.

```
com.ibm.msg.client.osgi.jmsversion_number.jar
```
IBM MQ classes for JMSiçindeki ortak kod katmanı. JMSiçin IBM MQ sınıflarının katmanlı mimarisine ilişkin bilgi için bkz. JMS mimarisi içinIBM MQ sınıfları.

```
com.ibm.msg.client.osgi.jms.prereq_version_number.jar
   Ortak katmana ilişkin önkoşul Java arşiv (JAR) dosyaları.
```
### **com.ibm.msg.client.osgi.commonservices.j2se\_***version\_number***.jar**

Java Platform, Standard Edition (Java SE) uygulamaları için ortak hizmetler.

**com.ibm.msg.client.osgi.nls\_***version\_number***.jar** Ortak katmana ilişkin iletiler.

### **com.ibm.msg.client.osgi.wmq\_***version\_number***.jar**

IBM MQ classes for JMSiçindeki IBM MQ ileti alışverişi sağlayıcısı. For information about the layered architecture of IBM MQ classes for JMS, see JMS mimarisi içinIBM MQ sınıfları.

- **com.ibm.msg.client.osgi.wmq.prereq\_***version\_number***.jar** IBM MQ ileti alışverişi sağlayıcısına ilişkin önkoşul JAR dosyaları.
- **com.ibm.msg.client.osgi.wmq.nls\_***version\_number***.jar** IBM MQ ileti alışverişi sağlayıcısına ilişkin iletiler.

#### **com.ibm.mq.osgi.allclient\_***version\_number***.jar**

Bu JAR dosyası, uygulamaların hem IBM MQ classes for JMS hem de IBM MQ classes for Java' yi kullanmasını ve PCF iletilerini işleme kodunu da kapsamasını sağlar.

#### **com.ibm.mq.osgi.allclientprereqs\_***version\_number***.jar**

This JAR file provides the prerequisites for com.ibm.mq.osgi.allclient\_*version\_number*.jar where *version\_number* is the version number of IBM MQ that is installed.

Bu paketler, IBM MQ kurulumunuzun java/lib/OSGi alt dizinine ya da Windowsüzerindeki java\lib\OSGi klasörüne kurulur.

From IBM MQ 8.0, use the bundles com.ibm.mq.osgi.allclient\_8.0.0.0.jar, and com.ibm.mq.osgi.allclientprereqs\_8.0.0.0.jar for any new applications. Bu kod paketlerinin kullanılması, hem IBM MQ classes for JMS hem de IBM MQ classes for Java ' yi aynı OSGi çerçevesi içinde çalıştırılamama kısıtlamasını kaldırır, ancak diğer tüm kısıtlamalar yine de geçerli olur. Ürünün IBM MQ 8.0tarihinden önceki sürümleri için, IBM MQ classes for JMS ya da IBM MQ classes for Java kullanılmasının bu kısıtlaması uygulanır.

IBM MQ kurulumunuzun java/lib/OSGi alt dizinine ya da Windowsüzerindeki java\lib\OSGi klasörüne de kurulu olan com.ibm.mq.osgi.java*version\_number*.jarpaketi, IBM MQ classes for Java' nin bir parçasıdır. Bu kod paketi, IBM MQ classes for JMS yüklü olan bir OSGi yürütme ortamına yüklenmemelidir.

IBM MQ classes for JMS için OSGi paketleri OSGi Yayın Düzeyi 4 belirtimine yazıldı. Bir OSGi Yayın Düzeyi 3 ortamında çalışmıyorlar.

OSGi yürütme ortamı gereken DLL kütüklerini ya da paylaşılan kitaplıkları bulabilmesi için, sistem yolunu ya da kitaplık yolunu doğru olarak ayarlamalısınız.

If you use the OSGi bundles for the IBM MQ classes for JMS, temporary topics do not work. Ayrıca, OSGi gibi birden çok sınıf yükleyici ortamındaki sınıfların yüklenmesi sırasında sorunlu bir sorun nedeniyle, Java ' ta yazılan kanal çıkış sınıfları desteklenmez. Bir kullanıcı paketi IBM MQ classes for JMS kod paketlerinden haberdar olabilir, ancak IBM MQ classes for JMS kod paketleri herhangi bir kullanıcı kod paketinin farkında değildir. Sonuç olarak, bir IBM MQ classes for JMS kod paketinde kullanılan sınıf yükleyici, bir kullanıcı kod paketindeki bir kanal çıkış sınıfını yükleyemez.

OSGi hakkında daha fazla bilgi için [OSGi Alliance](https://www.osgi.org) web sitesine bakın.

# z/0S **b** V 9.1.0 **MQAdv.VUE JMS üzerinde çalışan toplu iş uygulamalarına**

### **istemci bağlanırlığı z/OS**

Bir istemci bağlantısı kullanarak z/OS üzerindeki IBM MQ classes for JMS uygulaması, **ADVCAP**(ENABLED) özniteliği olan z/OS üzerindeki bir kuyruk yöneticisine bağlanabilir. İstemci bağlantısının kullanılması IBM MQ topolojilerini basitleştirebilir.

**ADVCAP**(ENABLED) değeri yalnızca, IBM MQ Advanced for z/OS Value Unit Edition (bkz. IBM MQ ürün tanıtıcıları ve dışa aktarma bilgileri) olarak lisanslanan ve **QMGRPROD** ayarı ZAVANTAJLIolan z/OS kuyruk yöneticisi için geçerlidir.

**QMGRPROD**ile ilgili daha fazla bilgi için bkz. DISPLAY QMGR **ADVCAP** ve START QMGR .

Toplu işin desteklenen tek ortam olduğunu unutmayın; JMS for CICS ya da JMS for IMSdesteği yoktur.

z/OS üzerindeki bir IBM MQ classes for JMS uygulaması, z/OSüzerinde çalışmayan bir kuyruk yöneticisine ya da **ADVCAP**(ENABLED) seçeneği ayarlanmamış bir kuyruk yöneticisine bağlanmak için istemci kipi bağlantısını kullanamaz.

z/OS üzerinde bir IBM MQ classes for JMS uygulaması istemci kipini kullanarak bağlanmayı denerse ve buna izin verilmezse, JMSFMQ0005 kural dışı durum iletisi yayınlanır.

## **Advanced Message Security (AMS) desteği**

IBM MQ 9.1' den IBM MQ classes for JMS istemci uygulamaları, uzak z/OS sistemlerinde IBM MQ Advanced for z/OS Value Unit Edition kuyruk yöneticilerine bağlanırken AMS komutunu kullanabilir.

jceracfksyeni anahtar deposu tipi yalnızca z/OS üzerinde keystore.conf içinde desteklenir; burada:

- Özellik adı öneki jceracfks ve bu ad öneki büyük ve küçük harfe duyarlı değildir.
- Anahtar deposu bir RACF anahtarlığı.
- Parolalar gerekli değildir ve yoksayılır. Bunun nedeni, RACF anahtarlarının parola kullanmaması olabilir.
- Sağlayıcıyı belirtirseniz, sağlayıcı IBMJCEolmalıdır.

jceracfks komutunu AMSile kullanırken anahtar deposu şu biçimde olmalıdır: safkeyring://*user*/ *keyring*; burada:

- safkeyring bir hazır bilgi ve bu ad büyük ve küçük harfe duyarlı değildir,,,
- *user* , anahtarlık sahibinin RACF kullanıcı kimliğidir.
- *keyring* , RACF anahtarının adıdır ve anahtarlık adı büyük ve küçük harfe duyarlıdır

Aşağıdaki örnekte, kullanıcı için standart AMS anahtarlık JOHNDOEkullanılmıştır:

jceracfks.keystore=safkeyring://JOHNDOE/drq.ams.keyring

## **IBM MQ classes for JMS ' in ayrı ayrı alınması**

The IBM MQ classes for JMS are available within a self-extracting JAR file that you can download from Fix Central if you want to obtain just the IBM MQ classes for JMS JAR files, for deployment into a software management tool, or to use with stand-alone client applications.

## **Başlamadan önce**

Bu görevi başlatmadan önce, makineniz üzerinde kurulu bir Java runtime environment (JRE) kurulu olduğundan ve JRE ' nin sistem yoluna eklendiğinden emin olun.

Bu kuruluş işleminde kullanılan Java kuruluş programı, kök (root) ya da belirli bir kullanıcı olarak çalışmamaya gerek yoktur. Tek gereksinim, çalıştırıldığı kullanıcının, dosyaların içeri girmesini istediğiniz dizine yazma erişimi olduğu gibi çalıştırılır.

## **Bu görev hakkında**

IBM MQ 8.0öncesinde, IBM WebSphere MQ classes for Java ya da IBM WebSphere MQ classes for JMS ayrı bir yükleme olarak kullanılamaz. For IBM WebSphere MQ 7.5 or earlier, if you are developing and running Java language applications that use either the IBM WebSphere MQ classes for Java or IBM WebSphere MQ classes for JMS, you need to install them either by performing a full server installation or by installing one of the client SupportPacs onto the system where the application is being developed and the system where the application will run. Bu kurulum, IBM WebSphere MQ classes for Java ve IBM WebSphere MQ classes for JMS dosyalarından daha fazla dosya kurar.

Ancak, IBM MQ 8.0' den aşağıdaki dosyalar, otomatik olarak çıkarılacak bir JAR dosyası içinde bulunur; bu dosya, aşağı yükleme ve kuruluş boyutunu ve kuruluşu gerçekleştirmek için gereken süreyi en aza indirir:

- The IBM MQ classes for JMS
- The IBM MQ classes for Java
- IBM MQ kaynak bağdaştırıcısı
- IBM MQ OSGi kod paketleri

 $\blacktriangleright$  V 9.1.0.8 From IBM MQ 9.1.0 Fix Pack 8, the JMSAdmin tool is installed as part of the self-extracting JAR file, which contains the following extra files that are related to the JMSAdmin tool:

- Windowsüzerinde JMSAdmin aracını başlatmak için kullanılan JMSAdmin.bat dosyası.
- Aracı Linux ve UNIX platformlarında başlatmak için kullanılan JMSAdmin komut dosyası.
- JMSAdmin aracına ilişkin örnek yapılandırma dosyası (JMSAdmin.config).

 $\blacktriangleright$  <code>V 9.1.0.8</code> Kendi kendine ayıklayan JAR dosyası kullanılarak kurulan bir istemci, bir dosya sistemi bağlamında (.bindings dosyası) JMS denetimli nesneler oluşturmak için JMSAdmin aracını kullanabilir. İstemci aynı zamanda bu yönetilen nesneleri de kullanabilir ve kullanabilir.

 $\geq$  <code>V 3.1.0.8</code>  $\,$  <code>Daha</code> önce, kendi kendine çıkarma JAR dosyası com.ibm.mq.allclient.jar dosyasını ve tüm önkoşul JAR dosyalarını belirtilen kuruluş dizini içindeki wmq/JavaSE dizinine kurdu.\* IBM MQ 9.1.0 Fix Pack 8' tan bu dosyalar, wmq/JavaSE/lib dizinine kurulur ve JMSAdmin aracı ile ilgili dosyalar wmq/JavaSE/bin dizinine kurulur.

Yürütülebilir JAR dosyasını çalıştırdığınızda, bu dosya, kabul edilmesi gereken IBM MQ lisans sözleşmesini görüntüler. It asks for a directory in which to install the IBM MQ classes for Java, IBM MQ classes for JMS, the resource adapter, and OSGi bundles. Seçilen kuruluş dizini yoksa, yaratılır ve program kütükleri kurulur. Ancak, dizin varsa, bir hata bildirilir ve hiçbir dosya kurulanmaz.

### **Yordam**

- 1. Download the IBM MQ Java / JMS client JAR file from Fix Central.
	- a) Bu bağlantıyı tıklatın: [IBM MQ Java / JMS Client.](https://ibm.biz/mq91cdjavaclient)
	- b) Görüntülenen kullanılabilir düzeltmeler listesinde, IBM MQ sürümünüze ilişkin istemciyi bulun. Örneğin:

```
release level: 9.1.4.0-IBM-MQ-Install-Java-All 
Continuous Delivery Release:9.1.4 IBM MQ JMS and Java 'All Client'
```
Daha sonra istemci dosyası adını tıklatın ve karşıdan yükleme işlemini izleyin.

2. Kuruluşu, dosyayı karşıdan yüklediğiniz dizinden başlatın.

Kuruluşu başlatmak için, aşağıdaki biçimi kullanarak bir komut girin:

java -jar *V.R.M.F*-IBM-MQ-Install-Java-All.jar

Burada *V.R.M.F* , ürün sürüm numarasıdır; örneğin, 9.1.4.0ve *V.R.M.F*-IBM-MQ-Install-Java-All.jar , Fix Central' dan aşağı yüklenen dosyanın adıdır.

Örneğin, IBM MQ 9.1.4 yayın düzeyi için Java / JMS istemcisini kurmak için aşağıdaki komutu kullanırdınız:

java -jar 9.1.4.0-IBM-MQ-Install-Java-All.jar

**Not:** Bu kuruluşu gerçekleştirmek için, makineniz üzerinde kurulu bir JRE kurulu olmalıdır ve sistem yoluna eklenmelidir.

Komutu girdiğinizde, aşağıdaki bilgiler görüntülenir:

```
IBM MQ V9.1' i kullanmadan, çıkarmadan ya da kuramadan önce kabul etmeniz gerekir
1. terimler. IBM International License Agreement for Evaluation of
Programlar 2. IBM Uluslararası Program Lisans Sözleşmesi ve ek
lisans bilgileri. Lütfen aşağıdaki lisans sözleşmelerini dikkatli bir şekilde okuyun.
```

```
Lisans sözleşmesi ayrı ayrı görüntülenebilir
--viewLicenseSözleşme seçeneği.
```
Şimdi lisans koşullarını görüntülemek için Enter tuşuna ya da atlamak için 'x' tuşuna basın.

- 3. Lisans koşullarını gözden geçirin ve kabul edin:
	- a) Lisansı görüntülemek için Enter tuşuna basın.

Diğer bir seçenek olarak, x tuşuna basılması lisansın görüntülenmesini sağlar.

Lisans görüntülendikten sonra ya da x seçeneğini işaretlerseniz, aşağıdaki ileti görüntülenir:

Ek lisans bilgileri ayrı ayrı görüntülenebilir --viewLicenseBilgi seçeneği.

Ek lisans bilgilerini şimdi görüntülemek için Enter tuşuna ya da atlamak için 'x' tuşuna basın.

b) Ek lisans koşullarını görüntülemek için Enter tuşuna basın.

Diğer bir seçenek olarak, x tuşuna basılması ek lisans koşullarının görüntülenmesini sağlar.

Ek lisans koşulları görüntülendikten sonra ya da x seçeneğini işaretlerseniz hemen aşağıdaki ileti görüntülenir:

Aşağıdaki "I Agree" (Kabul ediyorum) seçeneğini belirleyerek, lisans sözleşmesi veIBM dışı koşullar (varsa). Eğer yapmazsanız Katılıyorum, "Kabul etmiyorum" seçeneğini belirleyin.

[ 1] Kabul ediyorum seçeneğini belirleyin ya da [ 2] Kabul etmiyorum:

c) Lisans sözleşmesini kabul etmek ve kuruluş dizinini seçmeye devam etmek için 1 'i seçin.

Diğer bir seçenek olarak, 2 seçeneğinin belirlenmesi hemen sona erdirilsin.

1 değerini seçerseniz, aşağıdaki ileti görüntülenir:

Ürün dosyaları için dizin girin ya da varsayılan değeri kabul etmek için boş bırakın. Varsayılan hedef dizin H: \WMQ

Ürün dosyaları için hedef dizin?

4. Java / JMS istemcisine ilişkin kuruluş dizinini belirtin:

- Ürün dosyalarını varsayılan konuma kurmak istiyorsanız, bir değer belirtmeden Enter tuşuna basın.
- Ürün dosyalarını varsayılan değer olarak farklı bir konuma kurmak istiyorsanız, ürün dosyalarını kurmak istediğiniz dizinin adını belirtin ve kuruluşu başlatmak için Enter tuşuna basın.

Belirttiğiniz dizin adı önceden var olmamalı, tersi durumda, kuruluşu başlattığınızda bir hata bildirilir ve hiçbir dosya kurulmaz.

Önceden varolmadığı sürece, seçilen kuruluş dizini yaratılır ve program dosyaları bu dizine kurulur. Kuruluş sırasında, seçtiğiniz kuruluş dizini içinde, adı wmq olan yeni bir dizin yaratılır. Üç alt dizin, JavaEE, JavaSEve OSGi, wmq dizininde aşağıdaki içerikle oluşturulur:

```
.\JavaEE:
wmq.jmsra.ivt.ear 
wmq.jmsra.rar
.\JavaSE:
com.ibm.mq.allclient.jar 
com.ibm.mq.traceControl.jar 
fscontext.jar 
jms.jar 
providerutil.jar
.\OSGi:
com.ibm.mq.osgi.allclient_V.R.M.F.jar 
com.ibm.mq.osgi.allclientprereqs_V.R.M.F.jar
```
Burada *V.R.M.F* , Sürüm, Yayın, Değişiklik ve Düzeltme Paketi numarasıdır.

Kuruluş işlemi tamamlandığında, aşağıdaki örnekte gösterildiği gibi bir onay iletisi görüntülenir:

Dosyalar H ' ye çıkarılıyor: \WMQ \wmq Tüm ürün dosyaları başarıyla çıkarıldı.

# <span id="page-116-0"></span>**IBM MQ classes for JMSiçinde ödenek listesi**

Java object serialization and deserialization mechanism has been identified as a potential security risk. IBM MQ classes for JMS içindeki allowlisteleme, bazı diziselleştirme risklerine karşı koruma sağlar.

The Java object serialization and deserialization mechanism has been identified as a potential security risk because deserialization instantiates arbitrary Java objects, where there is the potential for maliciously sent data to cause various problems. Serileştirmenin dikkate değer bir uygulaması, rasgele nesneleri sarmak ve aktarmak için serileştirme kullanan Java Message Service (JMS) ObjectMessages biçimlerinde yer alıyor.

Serileştirme allowing, serileştirme pozları oluşturan bazı risklere karşı, olası bir hafiflettirme biçimidir. By explicitly specifying which classes can be encapsulated in, and extracted from, ObjectMessages, allowlisting provides some protection against some serialization risks.

## **IBM MQ classes for JMSiçinde ödenek listesi**

Bakınız:

- Allowlisteye genel bakış için"Allowisting kavramları" sayfa 117
- Allowlist nasıl ayarlanmanıza ilişkin bilgi için["JMS allowlist uygulamasını kurma ve kullanma" sayfa 120](#page-119-0)
- WebSphere Application Server' ta bir allowlist nasıl ayarladığınız hakkında bilgi içi[n"WebSphere](#page-121-0) [Application Serveriçinde ödenek listesi" sayfa 122](#page-121-0) .

### **İlgili kavramlar**

["Running IBM MQ classes for JMS applications under the Java security manager" sayfa 96](#page-95-0) IBM MQ classes for JMS , Java güvenlik yöneticisi etkinleştirilmiş olarak çalışabilir. Uygulamaları Java security manager etkin bir şekilde başarıyla çalıştırmak için, Java virtual machine (JVM) olanağını uygun bir ilke yapılandırma dosyasıyla yapılandırmalısınız.

### *Allowisting kavramları*

IBM MQ classes for JMS' ta, JMS ObjectMessage arabiriminin uygulanmasında sınıfların ödenek listesi desteği, Java nesne serileştirme ve dizisel biçimden geri çevirme düzeneği ile ilgili olabilecek bazı güvenlik risklerine karşı bir hafifletme sağlar.

## **IBM MQ classes for JMSiçinde ödenek listesi**

### **Önemli:**

Mümkün olduğunda, *izin listesi* terimi *beyaz liste*teriminin yerini almıştır. IBM MQ 9.0 ve sonraki yayınlarda, bu konuda (**com.ibm.mq.jms.\***) belirtilen Java sistem özelliği adlarını içerir. Var olan bir yapılandırmayı değiştirmeniz gerekmez. Önceki sistem özellik adları da çalışmaya devam eder.

IBM MQ classes for JMS , JMS ObjectMessage arabiriminin uygulanmasında sınıfların geri listesini destekler.

Allowlist, ObjectMessage.setObject() ile hangi Java sınıflarının diziselleştirilebileceğini ve ObjectMessage.getObject() ile dizisel biçimden geri çevrilebilir olduğunu tanımlar.

Attempts to serialize or deserialize an instance of a class not included in the allowlist with ObjectMessage cause a javax.jms.MessageFormatException to be thrown, with a java.io.InvalidClassException as its cause.

## **Allowlist oluşturma**

**Önemli:** IBM MQ classes for JMS , allowlist ile dağıtılamaz. ObjectMessages kullanılarak aktarılacak sınıfların seçimi bir uygulama tasarım seçimidir ve IBM MQ bunu önleemez.

Bu nedenle, allowlocting mekanizması, iki işlem kipinin yapılmasına olanak sağlar:

### **Keşif**

In this mode, the mechanism produces a listing of fully qualified class names, reporting all classes that have been observed to be serialized or deserialized in ObjectMessages.

### **Zorlama**

Bu kipte, mekanizma, allowlist 'te olmayan sınıfları diziselleştirme ya da dizisel biçimden geri çevirme girişimlerini reddederek, allowlist (allowing) listesini uygular.

Bu mekanizmayı kullanmak istiyorsanız, başlangıçta diziselleştirilmiş ve dizisel biçimden geri çevrilen sınıfların listesini toplamak, listeyi gözden geçirmek ve allowlisteniz için bunu temel olarak kullanmak için DISPLAY (DISCOVERY) kipinde çalışmalısınız. Listenin değiştirilmeden kullanılması uygun olabilir, ancak bu işlemi yapmaya karar vermeden önce listenin ilk önce gözden geçirilmesi gerekir.

### **Allowlisteleme mekanizmasını denetleme**

Allowlisteleme mekanizmasını denetlemek için kullanılabilecek üç sistem özelliği vardır:

### **com.ibm.mq.jms.allowlist**

Bu özellik aşağıdaki yollardan biriyle belirtilebilir:

- Allowlist (allowlist) içeren dosyanın yol adı, dosya URI biçiminde ( file:ile başlayarak). DISABLE kipinde bu dosya, allowlicting mekanizmasının içine yazılır. Dosya var olmamalıdır. Dosya varsa, mekanizma bu dosyanın üzerine yazmak yerine bir kural dışı durum yayınlar. UYGULAMA kipinde bu dosya, allowlisteleme mekanizması tarafından okunurdur.
- Allowlist (allowlist) oluşturan tam olarak nitelenmiş sınıf adlarından oluşan virgülle ayrılmış.

Bu özellik ayarlanmamış ise, allowlist mekanizması etkin değildir.

Bir Java security managerkullanıyorsanız, IBM MQ classes for JMS JAR dosyalarının bu dosyaya okuma ve yazma erişimine sahip olduğundan emin olmalısınız.

### **com.ibm.mq.jms.allowlist.discover**

- Bu özellik ayarlanmazsa ya da false değerine ayarlanırsa, allowlist düzeneği UYGULAMA kipinde çalışır.
- Bu özellik true (doğru) olarak ayarlanırsa ve allowlist bir dosya URI 'si olarak belirtilmişse, allowlist mekanizması DISABLE kipi içinde çalışır.
- Bu özellik doğru olarak ayarlanırsa ve allowlist, sınıf adları listesi olarak belirtilmişse, allowlist mekanizması uygun bir kural dışı durum oluşturur.
- Bu özellik true olarak ayarlanırsa ve allowlist com.ibm.mq.jms.allowlist özelliğikullanılarak belirtilmediyse, allowlist mekanizması etkin değildir.
- Bu özellik true (doğru) olarak ayarlanırsa ve allowlist dosyası önceden varsa, allowlist düzeneği bir java.io.InvalidClassException yayınlar ve bu girişlere dosya eklenmez.

### **com.ibm.mq.jms.allowlist.mode**

Bu dizgi özelliği şu üç yöntemden herhangi birinde belirtilebilir:

- Bu özellik SERIALIZE olarak ayarlandıysa, UYGULAMA kipi yalnızca ObjectMessage.setObject() yönteminde allowlist geçerlilik denetimini gerçekleştirir.
- Bu özellik DESERALIZE olarak ayarlandıysa, UYGULAMA kipi yalnızca ObjectMessage.getObject() yönteminde allowlist geçerlilik denetimini gerçekleştirir.
- Bu özellik ayarlanmazsa ya da başka bir değere ayarlanmışsa, UYGULAMA kipi hem ObjectMessage.getObject() hem de ObjectMessage.setObject() yöntemlerinde allowlist geçerlilik denetimi gerçekleştirir.

### **Allowlist dosyasının biçimi**

Bunlar, allowlist dosyasının biçiminin ana özellikleridir:

• Allowlist dosyası, platforma uygun satır sonlarıyla birlikte varsayılan platform dosyası kodlamasında yer alıyor.

**Not:** Bir allowlist dosyası kullanılıyorsa, o dosya her zaman yazılır ve JVM için varsayılan dosya kodlamasını kullanarak okunur.

Allowlist dosyası aşağıdaki yöntemlerden biriyle üretilirse, bu sorun olmaz:

- $\sim$   $\sim$   $\sqrt{0.5}$   $\sim$   $\sim$   $\sqrt{2}$  üzerinde çalışan ve z/OSüzerinde çalışmakta olan diğer bağımsız uygulamalar tarafından kullanılan bağımsız bir uygulama tarafından üretilir.
- Herhangi bir altyapıda WebSphere Application Server içinde çalışan ve başka bir WebSphere Application Serveryönetim ortamı tarafından kullanılan bir uygulama tarafından üretilir.
- **IBM Multiplation Multiplatformsüzerinde çalışan ve IBM MQ for Multiplatformsüzerinde** çalışan diğer bağımsız uygulamalar tarafından ya da herhangi bir altyapıda WebSphere Application Server içinde çalışan uygulamalar tarafından kullanılan bağımsız bir uygulama tarafından üretilir.

Ancak, WebSphere Application Server ASCII kullandıkça ve bağımsız bir JVM, EBCDIC ' yi kullanıyorsa, allowlist dosyası aşağıdaki yöntemlerden biriyle üretildiyse, dosya kodlama sorunları olacaktır:

- z/OS' ta oluşturulan, daha sonra bağımsız uygulamalar tarafından z/OS ya da WebSphere Application Serverdışında bir altyapıda çalışan bağımsız uygulamalar tarafından kullanılır.
- Generated by either WebSphere Application Server or a standalone application running on a platform other than z/OS, then used by a stand-alone application on z/OS.
- Boş olmayan her bir satır, tam olarak nitelenmiş bir sınıf adı içerir. Boş satırlar yoksayılır.
- Açıklamalar, '#' karakterini izleyen herhangi bir şey, satırın sonuna kadar eklenebilir ve yoksayılır.
- Çok temel bir karalama mekanizması vardır:
	- '\*', bir sınıf adının **son** öğesi olabilir.
	- '\*', bir sınıf adının **tek** öğesiyle eşleşir; yani, sınıfın bir parçası değil, ancak bu öğedir.

So com.ibm.mq.\* would match com.ibm.mq.MQMessage but not com.ibm.mq.jmqi.remote.api.RemoteFAP.

Genel, belirtik bir paket adı olmayan sınıflara ilişkin varsayılan paketteki sınıflar için çalışmazsa, "\*" sınıf adı reddedilir.

- Hatalı biçimlendirilmiş allowlist dosyaları; örneğin, com.ibm.mq.\*.Messagegibi bir girdiyi içeren, genel arama karakterinin son öğe olmadığı dosyalar, bir java.lang.IllegalArgumentException ' nin atılmasına neden olur.
- Boş bir allowlist dosyası, ObjectMessagekullanımını tamamen devre dışı bırakmanın etkisine sahiptir.

## **Allowlist 'in biçimi virgülle ayrılmış bir liste olarak biçimlendirir**

Aynı genel arama mekanizması, virgülle ayrılmış bir liste olarak bir allowlist için kullanılabilir.

- '\*', bir komut satırında ya da bir kabuk komut dosyasında ya da toplu iş dosyasında belirtildiyse, işletim sistemi tarafından genişletilebilir, bu nedenle özel işleme gerekebilir.
- '#' açıklama karakteri yalnızca bir dosya belirtildiğinde geçerlidir. Allowlist, sınıf adlarının virgülle ayrılmış bir listesi olarak belirtilirse, işletim sisteminin ya da kabuğun bunu işlemediğini varsayarak, birçok UNIX ya da Linux kabuğunda varsayılan açıklama karakteri olduğu için, normal bir karakter olarak işlem görür.

## **Ödenek listesi ne zaman olur?**

Uygulama ilk olarak bir ObjectMessage setMessage() ya da getMessage() yöntemini çalıştırdığında ödenek listesi başlatılır.

Sistem özellikleri değerlendirilir, allowlist dosyası açılır ve EXTACY (uygulama) kipinde, mekanizmanın kullanıma hazırlandığında, allowlistelenen sınıfların listesi yüklenir. Bu noktada, uygulama için IBM MQ JMS günlük dosyasına bir giriş yazılır.

<span id="page-119-0"></span>Mekanizma ilk kullanıma hazırlandığında, parametreleri değişmeyebilir. Kullanıma hazırlama süresi, uygulama davranışına bağlı olduğu için kolay tahmin edilmemektedir. Bu nedenle, sistem özelliği ayarları ve allowlist dosya içeriği, uygulamanın başlatıldığı zamandan itibaren değişmez olarak kabul edilmelidir. Sonuçlar garanti edilmediği için, uygulama çalışırken allowlist dosyasının özelliklerini ya da içeriğini değiştirmeyin.

### **Dikkate alınacak noktalar**

The best approach to mitigating the risks intrinsic to the Java serialization mechanism would be to explore alternative approaches to data transfer such as using JSON instead of ObjectMessage. Using Advanced Message Security (AMS) mechanisms can add further security by ensuring that messages come from trusted sources.

Uygulamanıza sahip Java security manager mekanizmasını kullanıyorsanız, aşağıdaki izinleri vermeniz gerekir:

- FilePermission on any allowlist file that you use, with read permission for ENFORCEMENT mode, write permission for DISCOVER mode.
- **com.ibm.mq.jms.allowlist**, **com.ibm.mq.jms.allowlist.discover**ve **com.ibm.mq.jms.allowlist.mode** özelliklerindePropertyPermission (okuma).

## **Daha fazla bilgi**

Allowlistes ile ilgili daha fazla bilgi için bkz. "JMS allowlist uygulamasını kurma ve kullanma" sayfa 120 ve ["WebSphere Application Serveriçinde ödenek listesi" sayfa 122](#page-121-0) .

### **İlgili kavramlar**

["Running IBM MQ classes for JMS applications under the Java security manager" sayfa 96](#page-95-0) IBM MQ classes for JMS , Java güvenlik yöneticisi etkinleştirilmiş olarak çalışabilir. Uygulamaları Java security manager etkin bir şekilde başarıyla çalıştırmak için, Java virtual machine (JVM) olanağını uygun bir ilke yapılandırma dosyasıyla yapılandırmalısınız.

## *JMS allowlist uygulamasını kurma ve kullanma*

Bu bilgiler, bir allowlist ürününün nasıl çalıştığını ve bir uygulamanın işleyebileceği ObjectMessages tiplerinin bir listesini içeren bir allowlist dosyası oluşturmak için IBM MQ classes for JMS ' ta bulunan işlevleri kullanarak nasıl bir şekilde ayarladığınızı açıklar.

## **Başlamadan önce**

### **Önemli:**

Mümkün olduğunda, *izin listesi* terimi *beyaz liste*teriminin yerini almıştır. IBM MQ 9.0 ve sonraki yayınlarda, bu konuda (**com.ibm.mq.jms.\***) belirtilen Java sistem özelliği adlarını içerir. Var olan bir yapılandırmayı değiştirmeniz gerekmez. Önceki sistem özellik adları da çalışmaya devam eder.

Before starting this task, make sure that you have read and understood ["Allowisting kavramları" sayfa 117](#page-116-0)

## **Bu görev hakkında**

Allowlisteleme işlevselliğini etkinleştirdiğinizde, IBM MQ classes for JMS bu işlevselliği aşağıdaki şekillerde kullanır:

- Bir uygulama bir ObjectMessagegöndermek istediğinde, aşağıdaki yöntemi kullanarak bunu iki yoldan biriyle yaratabilir:
	- Session.createObjectMessage(Serializable) method, passing in the object that is to be contained within the message.
	- Session.createObjectMessage() method, to create an empty ObjectMessage, and then calling ObjectMessage.setObject(Serializable) to store the object to be sent inside the ObjectMessage.

Session.createObjectMessage(Serializable) ya da ObjectMessage.setObject(Serializable) yöntemleri çağrıldığında, JMS için sınıflar, geçirilen nesnenin allowlist 'te adı geçen bir tipte olup olmadığını denetler.

Söz konusu tip söz konusu ise, nesne diziselleştirilir ve ObjectMessageiçinde saklanır. Ancak, nesne, allowlist 'te olmayan bir tipse, IBM MQ classes for JMS iletiyi içeren bir JMSException yayınlayın:

```
JMSCC0052: Nesne diziselleştirilirken kural dışı durum oluştu:
'java.io.InvalidClassException: < object class>; The class serileştirilmeyebilir 
ya da allowlist '< allowlist>' içine dahil edilmediği için dizisel biçimden geri çevrildi.
```
uygulamaya geri dönün.

**Önemli:** Kural dışı durum Session.createObjectMessage(Serializable) yönteminden atılırsa, ObjectMessage yaratılmaz. Similarly, if the JMSException is thrown from the ObjectMessage.setObject(Serializable) method, the object will not be added to the ObjectMessage.

• Bir uygulama ObjectMessage(Nesne İletisi) alırsa, nesnenin içinde bulunan nesneyi almak için ObjectMessage(Nesne İletisi).getObject() yöntemini çağırır. When this method is called, the IBM MQ classes for JMS check the type of object contained within the ObjectMessage, to see if that object is of a type specified in the allowlist.

Bu durumda, nesne dizisel biçimden geri çevrilir ve uygulamaya geri döndürülür. Ancak, nesne, allowlist 'te olmayan bir tipse, IBM MQ classes for JMS iletiyi içeren bir JMSException yayınlayın:

```
JMSCC0053: Bir ileti dizisel biçimden geri çevrilirken kural dışı durum oluştu: 
'java.io.InvalidClassException: < object class>; The class may not be 
diziselleştirilmiş ya da dizisel biçimden geri çevrilmemiş olarak dizisel biçimden 
allowlist '< allowlist>'. '.
```
uygulamaya geri dönün.

Örneğin, uygulamanızın java.net.URI:tipinde bir nesne içeren bir ObjectMessage göndermek için aşağıdaki kodu içerdiğini varsayın.

```
java.net.URL testURL = new java.net.URL("https://www.ibm.com/");
ObjectMessage msg = session.createObjectMessage(testURL);
sender.send(msg);
```
Allowlisteleme etkinleştirilmediği için, uygulama iletiyi gerekli hedefe başarıyla yerleştirebilir.

Tek bir giriş ( java.net.URL) içeren C:\allowlist.txt adlı bir dosya oluşturursanız ve uygulamayı Java sistem özelliği kümesiyle yeniden başlaysanız:

-Dcom.ibm.mq.jms.allowlist=file:/C:/allowlist.txt

Allowlist işlevi etkindir. Uygulama hala, allowlist 'te belirtilen tip olarak java.net.URI tipinde bir nesne içeren ObjectMessage öğesini yaratabilir ve gönderebilirler.

However, if you change the allowlist.txt file so that the file contains the single entry java.util.Calendar, as the allowlist functionality is still enabled, when the application calls:

ObjectMessage msg = session.createObjectMessage(testURL);

IBM MQ classes for JMS allowlist öğesini denetleyin ve java.net.URIiçin bir giriş içermediğini bulun.

Sonuç olarak, JMSCC0052 iletisinin bulunduğu bir JMSException iletisi yayınlanır.

Similarly, suppose you have another application that receives ObjectMessages using this code:

```
ObjectMessage message = (ObjectMessage)receiver.receive(30000);
if (message != null) {
         Object messageBody = objectMessage.getObject();
         if (messageBody instanceof java.net.URI) {
\mathcal{L}^{\mathcal{L}}\left(\mathcal{L}^{\mathcal{L}}\right) : \mathcal{L}^{\mathcal{L}}\left(\mathcal{L}^{\mathcal{L}}\right) : \mathcal{L}^{\mathcal{L}}\left(\mathcal{L}^{\mathcal{L}}\right) : \mathcal{L}^{\mathcal{L}}\left(\mathcal{L}^{\mathcal{L}}\right)
```
Allowlistening etkinleştirilmediyse, uygulama herhangi bir nesne için nesne içeren ObjectMessages (Nesne İletileri) alabilir. The application then checks if the object is of type java.net.URL before performing the appropriate processing.

<span id="page-121-0"></span>Uygulamayı şimdi Java sistem özelliği ile başlayorsanız:

-Dcom.ibm.mq.jms.allowlist=java.net.URL

set, allowlocting işlevselliği açık. Uygulama çağrıldığında:

Object messageBody = objectMessage.getObject();

ObjectMessage.getObject() yöntemi yalnızca java.net.URLtürindeki nesneleri döndürür.

ObjectMessage içinde yer alan nesne bu tipte değilse, ObjectMessage.getObject() yöntemi, JMSCC0053 iletisini içeren bir JMSException yayınlıyor. Daha sonra, uygulamanın iletiye ne yapacağına karar vermesi gerekir; örneğin, ileti, o kuyruk yöneticisi için ölü harf kuyruğunda taşınabilir.

Uygulama, yalnızca ObjectMessage içindeki nesne java.net.URLtipiyse olağan şekilde döndürülür.

## **Yordam**

1. Aşağıdaki Java sistem özellikleri ile ObjectMessagesişlemini işleyen uygulamayı çalıştırın:

-Dcom.ibm.mq.jms.allowlist.discover=true -Dcom.ibm.mq.jms.allowlist=file:/<path to your allowlist file>

Uygulama çalıştığında, IBM MQ classes for JMS , uygulamanın işlediği nesne tiplerini içeren bir dosya yaratır.

2. Uygulama, belirli bir süre içinde ObjectMessages temsilcisinin bir örneğini işledikten sonra, bunu durdurun.

Allowlist dosyası, uygulamanın çalışırken işlendiği ObjectMessages içinde bulunan tüm nesne tiplerinin bir listesini içerir.

Uygulamayı yeterli bir süre çalıştırdıysanız, bu liste uygulamanın işleyeceği olası ObjectMessages içinde bulunan olası tüm nesne tiplerini içerir.

3. Aşağıdaki sistem özelliği kümesiyle uygulamayı yeniden başlatın:

-Dcom.ibm.mq.jms.allowlist=file:/<path to your allowlist file>

Bu, allowlistening olanağını etkinleştirir ve IBM MQ classes for JMS , allowlist olmayan bir tipin ObjectMessage öğesini algılarsa, JMSCC0052 ya da JMSCC0053 içeren bir JMSException yayınlanır.

### *WebSphere Application Serveriçinde ödenek listesi*

How you use IBM MQ classes for JMS allowlisting in WebSphere Application Server.

### **Önemli:**

Mümkün olduğunda, *izin listesi* terimi *beyaz liste*teriminin yerini almıştır. IBM MQ 9.0 ve sonraki yayınlarda, bu konuda (**com.ibm.mq.jms.\***) belirtilen Java sistem özelliği adlarını içerir. Var olan bir yapılandırmayı değiştirmeniz gerekmez. Önceki sistem özellik adları da çalışmaya devam eder.

WebSphere Application Server kurulumunuzun, allowlicating özelliğini destekleyen bir IBM MQ kaynak bağdaştırıcısı sürümü içerdiğinden emin olmalısınız.

İki ürünün kullanılmasına ilişkin ek bilgi için ["IBM MQ ve WebSphere Application Server ' in birlikte](#page-471-0) [kullanılması" sayfa 472](#page-471-0) ' e bakın.

IBM MQ 9.0.0 Fix Pack 1 , uygun işlevselliği içerir.

Uygulama sunucusu güncellendikten sonra, aşağıdaki Java sistem özelliklerini kullanabilirsiniz:

• -Dcom.ibm.mq.jms.allowlist

• -Dcom.ibm.mq.jms.allowlist.discover

["JMS allowlist uygulamasını kurma ve kullanma" sayfa 120](#page-119-0)içinde açıklanmaktadır.

**Not:** You need to set the Java system properties as generic JVM arguments, on the Java virtual machine used to run the application server, and the application server restarted for the changes to take effect.

Ek bilgi için [Java sanal makine ayarları](https://www.ibm.com/docs/SSEQTP_9.0.5/com.ibm.websphere.base.doc/ae/urun_rconfproc_jvm.html) içindeki *Genel JVM bağımsız değişkenleriyle* ilgili bölüme bakın.

Özellikleri ayarlamak için, *Süreç tanımlamaları* ' nda Java virtual machine penceresine gidin ve uygun bağımsız değişkeni girin.

Aşağıdaki ayar:

-Dcom.ibm.mq.jms.allowlist=<*youruserId*>\_*MyObject*

Uygulama sunucusunun allowlist *youruserId\_MyObject*' ı kullanmasına neden olur. Yalnızca tip nesneleri uygulama sunucusu tarafından işlenir.

Aşağıdaki ayarlar:

```
-Dcom.ibm.mq.jms.allowlist.discover=true
-Dcom.ibm.mq.jms.allowlist=file:C/:allowlist.txt
```
configure the application server to use *Keşfet* mode, and record details of the JMS ObjectMessages, that the application server processes, to the file  $C:\lambda I$  owlist.txt

### Aşağıdaki ayar:

-Dcom.ibm.mq.jms.allowlist=file:C/:allowlist.txt

uygulama sunucusunun C:/allowlist.txtdosyasını yüklemesine neden olur ve allowlist ' i belirlemek için o dosyadaki bilgileri kullanır.

### **İlgili kavramlar**

["Running IBM MQ classes for JMS applications under the Java security manager" sayfa 96](#page-95-0) IBM MQ classes for JMS , Java güvenlik yöneticisi etkinleştirilmiş olarak çalışabilir. Uygulamaları Java security manager etkin bir şekilde başarıyla çalıştırmak için, Java virtual machine (JVM) olanağını uygun bir ilke yapılandırma dosyasıyla yapılandırmalısınız.

## **IBM MQ classes for JMS' da karakter dizgisi dönüştürmeleri**

IBM MQ classes for JMS , doğrudan karakter dizesi dönüştürmesi için CharsetEncoders ve CharsetDecoders ' ı doğrudan kullanır. Karakter dizesi dönüştürmesi için varsayılan davranış, iki sistem özelliği ile yapılandırılabilir. Eşlenebilir karakterler içeren iletilerin işlenmesi, UnmappableCharacterişlemi ve yerine koyma byte 'ları ayarlanmak üzere ileti özellikleri kullanılarak yapılandırılabilir.

IBM MQ 8.0öncesinde, IBM MQ classes for JMS içindeki dizgi dönüştürmeleri java.nio.charset.Charset.decode(ByteBuffer) ve Charset.encode(CharBuffer) yöntemleri çağrılarak gerçekleştirilmişti.

Bu yöntemlerin herhangi birini kullanarak, bozuk biçimli ya da çevrilemeyen verilerin varsayılan yerine ( REPLACE) ilişkin sonuçlar elde edilebilir. This behavior can obscure errors in applications, and lead to unexpected characters, for example ?, in translated data.

IBM MQ 8.0'tan bu tür sorunları daha önce ve daha etkin bir şekilde algılamak için IBM MQ classes for JMS , CharsetEncoders ve CharsetDecoders ' yi doğrudan kullanır ve yanlış biçimli ve çevrilemeyen verilerin işlenmesini açık bir şekilde yapılandırır. Varsayılan davranış, uygun bir MQExceptionyayınlayarak REPORT ' e ait olur.

## **Yapılandırılıyor**

Translating from UTF-16 (the character representation used in Java) to a native character set, such as UTF-8, is termed encoding, while translating in the opposite direction is termed decoding.

Şu anda kod çözme işlemi, CharsetDecodersiçin varsayılan davranışı, kural dışı durum yayınlayarak hata bildirme davranışını ele alır.

Bir ayar, hem kodlamada hem de kod çözülürken hata işlenmesini denetlemek üzere bir java.nio.charset.CodingErrorAction belirlemek için kullanılır. Diğer bir ayar, kodlamayı kodlarken, yeni baytı ya da byte 'ları denetlemek için kullanılır. Kod çözme işlemlerinde varsayılan Java yerine koyma dizgisi kullanılacak.

### **JMSiçin IBM MQ SınıflarındakiUnmappableCharacterişlemi ve yerine koyma byte 'ları ayarları**

IBM MQ 8.0' tan, UnmappableCharacterişlemini ve yerine koyma byte 'ları ayarlamak için iki özellik daha kullanılabilir. Uygun sabit tanımlamalar com.ibm.msg.client.wmq.WMQConstantsiçinde

### **JMS\_IBM\_UNMAPABLE\_ACTION**

Bir kodlamada ya da kod çözme işleminde bir karakter eşlenemediğinde uygulanacak CodingErrorAction ' i ayarlar ya da uygular.

Bunu CodingErrorAction.{REPLACE|REPORT|IGNORE}.toString() olarak aşağıdaki gibi ayarlamanız gerekir:

public static final String JMS\_IBM\_UNMAPPABLE\_ACTION = "JMS\_IBM\_Unmappable\_Action";

### **JMS\_IBM\_UNMAPPABLE\_REPLACEMA**

Bir kodlama işleminde bir karakter eşlenemediğinde uygulanacak ikame baytları belirler ya da alır.

Varsayılan Java yerine koyma dizgisi, kodu çözme işlemlerinde kullanılır.

public static final String JMS IBM UNMAPPABLE REPLACEMENT = "JMS IBM Unmappable Replacement";

JMS\_IBM\_UNMAPPABLE\_ACTION ve JMS\_IBM\_UNMAPPABLE\_REPLACEMENT özellikleri, varış noktalarında ya da iletilerde ayarlanabilir. İletide ayarlanan bir değer, iletinin gönderilmekte olduğu hedefte belirlenen değeri geçersiz kılar.

JMS\_IBM\_UNMAPPABLE\_REPLACEMENT ' in tek bir byte olarak ayarlanması gerektiğini unutmayın.

### **Sistem varsayılanlarını ayarlamak için sistem özellikleri**

IBM MQ 8.0' tan, karakter dizgisi dönüştürmeyle ilgili varsayılan davranışı yapılandırmak için aşağıdaki iki Java sistem özelliği kullanılabilir.

#### **com.ibm.mq.cfg.jmqi.UnmappableCharacterAction**

Kodlama ve kod çözme işlemleri için çevrilemeyen veriler için yapılacak işlemi belirtir. Değer REPORT, REPLACEya da IGNOREolabilir.

### **com.ibm.mq.cfg.jmqi.UnmappableCharacterReplacement**

Bir kodlama işleminde bir karakter eşlenemediğinde uygulanacak ikame baytları ayarlar ya da alır. Varsayılan Java yerine koyma dizgisi, kod çözme işlemlerinde kullanılır.

Java karakteri ile yerel bayt gösterimleri arasındaki karışıklığı önlemek için, yerel karakter kümesindeki yerine koyma byte 'ı gösteren ondalık sayı olarak com.ibm.mq.cfg.jmqi.UnmappableCharacterReplacement değerini belirtmeniz gerekir.

For example, the decimal value of ?, as a native byte, is 63 if the native character set is ASCII-based, such as ISO-8859-1, while it is 111 if the native character set is EBCDIC.

**Not:** Note that if an MQMD or MQMessage object has either the **unmappableAction** or **unMappableReplacement** fields set, then the values of these fields take precedence over the Java system properties. Bu, Java sistem özellikleri tarafından belirtilen değerlerin, gerekirse her ileti için geçersiz kılınabilmesini sağlar.

### **İlgili kavramlar**

["IBM MQ classes for Java' da karakter dizgisi dönüştürmeleri" sayfa 325](#page-324-0) IBM MQ classes for Java , doğrudan karakter dizesi dönüştürmesi için CharsetEncoders ve CharsetDecoders ' ı doğrudan kullanır. Karakter dizesi dönüştürmesi için varsayılan davranış, iki sistem özelliği ile yapılandırılabilir. Eşlenebilir karakterler içeren iletilerin işlenmesi, com.ibm.mq.MQMDaracılığıyla yapılandırılabilir.

## **IBM MQ classes for JMS uygulamaları yazılıyor**

JMS modeline kısa bir giriş yaptıktan sonra bu konu, IBM MQ classes for JMS uygulamalarının nasıl yazılabilmesiyle ilgili ayrıntılı kılavuz sağlar.

## *JMS modeli*

The JMS model defines a set of interfaces that Java applications can use to perform messaging operations. IBM MQ classes for JMS, JMS sağlayıcısı olarak, JMS nesnelerinin IBM MQ kavramlarına nasıl ilişkin olduğunu tanımlar. JMS belirtimi, belirli JMS nesnelerinin yönetilecek nesneler olmasını bekler. JMS 2.0 , JMS 1.1'tan klasik API' yi de korurken, basitleştirilmiş bir API ' yi sunar.

The JMS specification and the javax.jms package define a set of interfaces that Java applications can use to perform messaging operations.

From IBM MQ 8.0, IBM MQ supports the JMS 2.0 version of the JMS standard, which introduces a simplified API, while also retaining the classic API, from JMS 1.1.

## **Basitleştirilmiş API**

JMS 2.0 introduces the simplified API, while also retaining the domain specific and domain independent interfaces from JMS 1.1. Basitleştirilmiş API, ileti göndermek ve almak için gerekli olan nesnelerin sayısını azaltır ve aşağıdaki arabirimlerden oluşur:

### **ConnectionFactory**

ConnectionFactory , bir JMS istemcisi tarafından bir Bağlantı oluşturmak için kullanılan, yönetilen bir nesnedir. Bu arabirim, klasik API ' da da kullanılır.

### **JMSBağlam**

Bu nesne, klasik API ' nin Connection ve Session nesnelerini birleştirir. JMSBağlam nesneleri, diğer JMSBağlam nesnelerinden yaratılabilir ve temeldeki bağlantı yinelenir.

### **JMSÜretici**

Bir JMSüreticisi bir JMSBağlamı tarafından yaratılır ve bir kuyruğa ya da konuya ileti göndermek için kullanılır. JMSüretici nesnesi, iletiyi göndermek için gereken nesnelerin yaratılmasına neden olur.

### **JMSTüketici**

JMSTüketici bir JMSBağlamı tarafından oluşturulur ve bir konu ya da kuyruktan ileti almak için kullanılır.

Basitleştirilmiş API ' nin bir dizi etkisi vardır:

- JMSBağlam nesnesi her zaman temel bağlantıyı otomatik olarak başlatır.
- JMSProducers and JMSConsumers can now work directly with message bodies, without having to get the whole message object, by using the Message's getBody method.
- Bir 'body' göndermeden önce, bir 'body' göndermeden önce, JMSüretici nesnesi üzerinde ileti özellikleri ayarlanabilir. JMSüreticisi, iletiyi göndermek için gerekli olan tüm nesnelerin yaratılmasını işleyecek. JMS 2.0kullanılarak, özellikler ayarlanabilir ve aşağıdaki gibi gönderilen bir ileti kullanılabilir:

```
context.createProducer().
setProperty("foo", "bar").
setTimeToLive(10000).
setDeliveryMode(NON PERSISTENT).
setDisableMessageTimestamp(true).
send(dataQueue, body);
```
JMS 2.0 , iletilerin birden çok tüketici arasında paylaşılabildiği paylaşımlı abonelikler de sunar. Tüm JMS 1.1 abonelikleri paylaşılmayan abonelikler olarak ele alınır.

## **Klasik API**

Aşağıdaki liste, klasik API ' nin ana JMS arabirimlerini özetlemektedir:

### **Hedef**

Bir hedef, bir uygulamanın iletileri gönderdiği ya da bir uygulamanın iletileri aldığı bir kaynaktır ya da her ikisi de olabilir.

### **ConnectionFactory**

Bir ConnectionFactory nesnesi, bir bağlantı için bir yapılandırma özellikleri kümesini sarsalıyor. Bir uygulama, bağlantı oluşturmak için bir bağlantı üreticisi kullanır.

### **Bağlantı**

Bir bağlantı nesnesi, bir uygulamanın ileti sistemi ile etkin bağlantısını sarsalıyor. Uygulama, oturum yaratmak için bir bağlantı kullanır.

### **Session**

Oturum, ileti göndermek ve almak için tek bir iş parçacıklı bağlamdır. Bir uygulama, ileti, ileti üreticileri ve ileti tüketicileri oluşturmak için bir oturumu kullanır. Bir oturum hareket edilir ya da hareket edilmez.

### **İleti**

Bir ileti nesnesi, bir uygulamanın gönderdiği ya da gönderdiği bir iletiyi sarsalıyor.

### **MessageProducer**

Bir uygulama, iletileri bir hedefe göndermek için bir ileti üreticiyi kullanır.

### **MessageConsumer**

Bir uygulama, bir hedefe gönderilen iletileri almak için bir ileti tüketicisi kullanır.

Şekil 9 sayfa 126 , bu nesneleri ve bunların ilişkilerini gösterir.

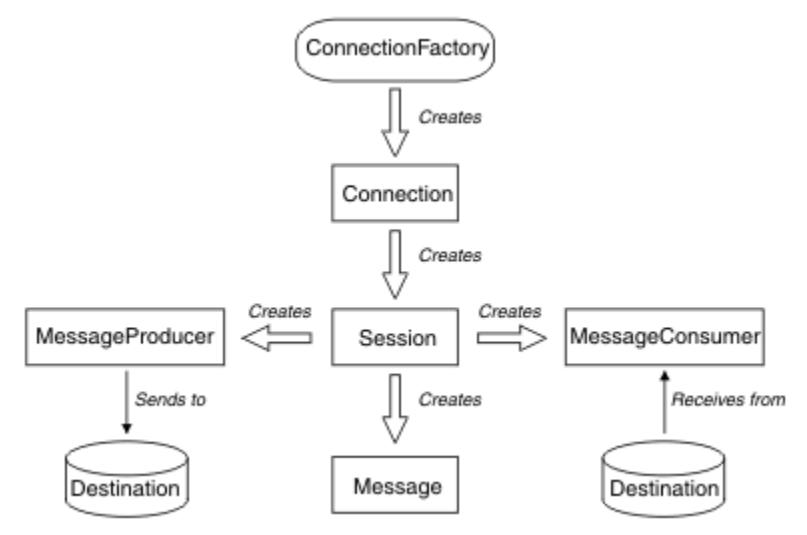

### *Şekil 9. JMS nesneleri ve ilişkileri*

Bir Hedef, ConnectionFactoryya da Connection nesnesi, çok iş parçacıklı bir uygulamanın farklı iş parçacıkları tarafından eşzamanlı olarak kullanılabilir, ancak bir Oturum, MessageProducerya da MessageConsumer nesnesi farklı iş parçacıkları tarafından koşutzamanlı olarak kullanılamaz. Bir Oturum, MessageProducerya da MessageConsumer nesnesinin koşutzamanlı olarak kullanılmamasını sağlamanın en basit yolu, her iş parçacığı için ayrı bir Oturum nesnesi yaratmamaktadır.

JMS , iki ileti sistemini destekler:

- Noktadan Noktaya İleti Sistemi
- Yayınlama/abone olma ileti alışverişi

Bu ileti alışverişi biçemleri de *ileti sistemi etki alanları*olarak da adlandırılır ve her iki ileti sistemi stilini de bir uygulamada birleştirebilirsiniz. Noktadan noktaya iletişim alanında, hedef bir kuyruktır ve yayınlama/ abone olma etki alanında, hedef bir konudur.

JMS 1.1tarihinden önce JMS sürümleriyle, noktadan noktaya iletişim etki alanı için programlama bir arabirim ve yöntem kümesini kullanır ve yayınlama/abone olma etki alanı için programlama başka bir küme kullanır. İki set birbirine benzer, ama ayrı. JMS 1.1' tan, hem ileti sistemi etki alanlarını destekleyen, ortak bir arabirim ve yöntem kümesi kullanabilirsiniz. Ortak arabirimler, her ileti sistemi etki alanı için bir etki alanı bağımsız görünümü sağlar. Çizelge 14 sayfa 127 , JMS etki alanı bağımsız arabirimlerini ve bunlara karşılık gelen etki alanlarını özel arabirimlerini listeler.

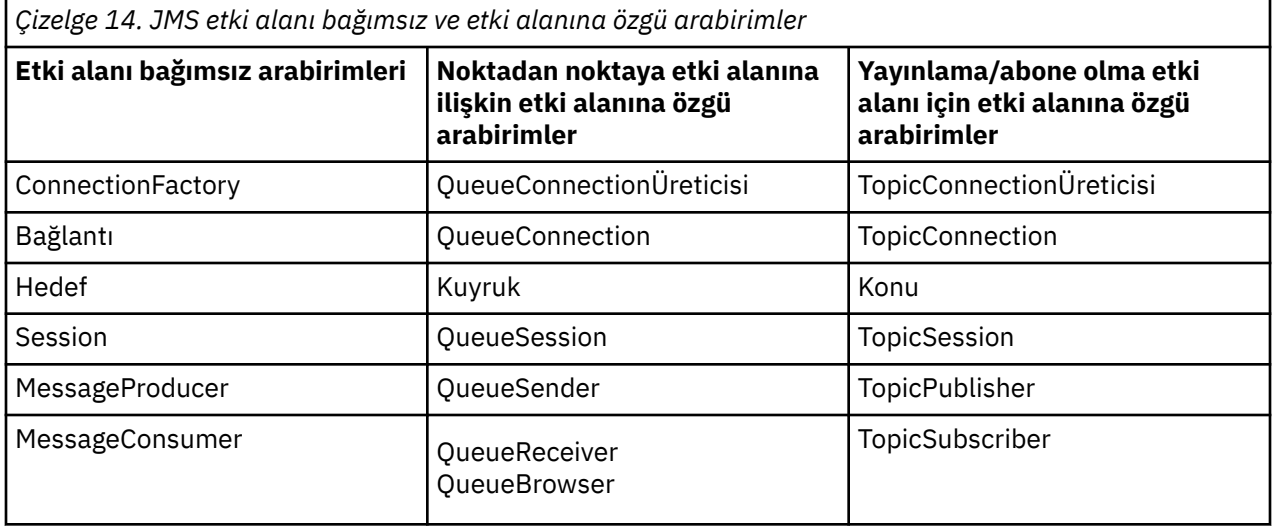

JMS 2.0 , etki alanına özgü tüm arabirimleri korur ve bu nedenle var olan uygulamalar bu arabirimleri kullanmaya devam edebilir. For new applications, however, consider using the domain independent interfaces of JMS 1.1 or the simplified API of JMS 2.0.

IBM MQ classes for JMSiçinde, JMS nesneleri IBM MQ kavramlarına aşağıdaki şekillerde ilgilidir:

- Bağlantı nesnesinin, bağlantıyı yaratmak için kullanılan bağlantı üreticisinin özelliklerinden türetilmiş özellikleri vardır. Bu özellikler, bir uygulamanın kuyruk yöneticisine nasıl bağlanacağını denetler. Bu özelliklere örnek olarak, kuyruk yöneticisinin adı ve istemci kipinde kuyruk yöneticisine bağlanan bir uygulama için, kuyruk yöneticisinin çalıştığı sistemin anasistem adı ya da IP adresi.
- Bir oturum nesnesi, oturumun işlem kapsamını tanımlayan bir IBM MQ bağlantı tanıtıcısını sarmadır.
- Bir MessageProducer nesnesi ve her biri bir IBM MQ nesne tanıtıcısını sarmalayan bir MessageConsumer nesnesinden.

When using IBM MQ classes for JMS, all the normal rules of IBM MQ apply. Özellikle, bir uygulamanın uzak bir kuyruğa ileti gönderebileceği, ancak yalnızca, uygulamanın bağlı olduğu kuyruk yöneticisinin sahip olduğu bir kuyruktan bir ileti alabileceği unutulmamalı.

JMS belirtimi, ConnectionFactory ve Hedef nesnelerin denetlenmesini bekler. Bir denetimci, denetlenen nesneleri merkezi bir havuzda yaratır ve bakımını yapar; JMS uygulaması bu nesneleri Java Naming and Directory Interface (JNDI) kullanarak alır.

IBM MQ classes for JMS' ta, Hedef arabirimin somutlaması, Kuyruk ve Konu 'nın soyut bir üst sınıfıdır; dolayısıyla, Hedef eşgörünümü bir Kuyruk nesnesi ya da Konu nesnesidir. Etki alanı bağımsız arabirimleri, bir kuyruğu ya da konuyu hedef olarak kabul eder. Bir MessageProducer ya da MessageConsumer nesnesine ilişkin ileti alışverişi etki alanı, hedefin bir kuyruk mu, yoksa bir konu mı tarafından belirlenir.

Bu nedenle, IBM MQ classes for JMS içinde aşağıdaki tiplerin nesneleri denetleyebilirler:

- ConnectionFactory
- QueueConnectionÜreticisi
- TopicConnectionÜreticisi
- Kuyruk
- Konu
- XAConnectionFactory
- XAQueueConnectionÜreticisi

### • XATopicConnectionÜreticisi

### **İlgili kavramlar**

IBM MQ Java dil arabirimleri ["JMS 2.0 işlevselliğini kullanma" sayfa 299](#page-298-0) JMS 2.0 , IBM MQ classes for JMS' a birçok yeni işlev alanı sunar.

### *JMS ileti*

JMS iletileri bir üstbilginin, özelliklerden ve bir gövdeden oluşur. JMS , beş ileti gövdesi tipini tanımlar.

JMS iletileri aşağıdaki kısımlardan oluşur:

### **Üstbilgi**

Tüm iletiler aynı üstbilgi alanları kümesini destekler. Üstbilgi alanları, iletileri tanımlamak ve yönlendirmek için hem istemciler, hem de sağlayıcılar tarafından kullanılan değerleri içerir.

### **Özellikler**

Her ileti, uygulama tanımlı özellik değerlerini desteklemek için yerleşik bir olanak içerir. Özellikler, uygulama tanımlı iletilere süzgeç uygulamak için verimli bir mekanizma sağlar.

### **Gövde**

JMS , kullanılmakta olan ileti alışverişi biçemlerinin çoğunluğunu kapsayan beş ileti gövdesi tipini tanımlar:

### **Akış**

Java temel değerleri akışı. Doldurulan ve sıralı bir şekilde okunuyor.

### **Eşlem**

Adların dizgiler ve değerler olduğu ad-değer çiftleri kümesi, Java ilkel tipleridir. Girişlere sırayla ya da rasgele ad temelinde erişilebilir. Girişlerin sırası tanımsız.

### **Metin**

A message containing a java.lang.String.

### **Nesne**

Diziselleştirilebilir bir Java nesnesi içeren bir ileti

### **Bayt**

Yorumlanmamış byte akışıdır. Bu ileti tipi, bir gövenin var olan bir ileti biçimiyle eşleşmesi için tam olarak kodlanır.

JMSCorrelationID üstbilgi alanı, bir iletiyi başka bir iletiyi bağlamak için kullanılır. Bu ileti genellikle, bir yanıt iletisini istek isteyen iletisiyle bağlantıdır. JMSCorrelationID , sağlayıcıya özgü bir ileti tanıtıcısını, uygulamaya özgü bir dizgiyi ya da bir sağlayıcı-yerel bayt [] değerini barınabiliyor.

### *JMSiçindeki ileti seçicileri*

İletiler, uygulama tanımlı özellik değerleri içerebilir. An application can use message selectors to have a JMS provider filter messages.

İleti, uygulama tanımlı özellik değerlerini desteklemek için yerleşik bir olanak içerir. Sonuç olarak, bu, uygulamaya özgü üstbilgi alanlarını bir iletiye eklemek için bir mekanizma sağlar. Properties allow an application, using message selectors, to have a JMS provider select or filter messages on its behalf, using application-specific criteria. Uygulama tanımlı özellikler aşağıdaki kurallara uymalıdır:

- Özellik adları, bir ileti seçici tanıtıcısına ilişkin kurallara uymalıdır.
- Özellik değerleri Boole, bayt, short, int, long, float, double, ve String olabilir.
- JMSX ve JMS\_ ad önekleri ayrılmıştır.

Özellik değerleri, bir ileti göndermeden önce ayarlanır. Bir istemci bir ileti aldığında, ileti özellikleri salt okunurdur. Bir istemci bu noktada özellikleri ayarlama girişiminde bulunursa, bir MessageNotWriteableException yayınlanır. clearProperties çağrılırsa, özellikler artık hem okunabilecek, hem de yazılacak şekilde yazılabilir.

Bir özellik değeri, ileti gövdesindeki bir değeri yineleyebilir. JMS , bir özelliğe yapılmanın yapılabileceği bir ilke tanımlamaz. Ancak, uygulama geliştiricilerin, JMS sağlayıcılarının bir ileti gövdesindeki verileri ileti özelliklerinde verilerden daha verimli bir şekilde işleyeceğini dikkate almaları gerekir. En iyi performans için, uygulamaların ileti özelliklerini yalnızca bir ileti üstbilgisini özelleştirmeleri gerektiğinde kullanması gerekir. Bunu yapmanın birincil nedeni, uyarlanmış ileti seçimini desteklemesidir.

Bir JMS ileti seçici, bir istemcinin ileti üstbilgisini kullanarak, ilgilendiği iletileri belirtmesine olanak sağlar. Yalnızca, seçiciyle eşleşen üstbilgileri içeren iletiler teslim edilir.

İleti seçicileri, ileti gövdesi değerlerine gönderme yapamazlar.

Bir ileti seçici, ileti üstbilgisi alanı ve özellik değerleri, seçicide karşılık gelen tanıtıcılarının yerine geçtiğinde, seçici doğru olarak değerlendirildiğinde bir iletiyle eşleşir.

İleti seçici, sözdizimi, SQL92 koşullu ifade sözdiziminin bir alt kümesine dayalı olan bir Dizedir. Bir ileti seçicinin değerlendirdiği sıra, öncelik düzeyi içinde soldan sağa doğru olur. Bu siparişi değiştirmek için ayraçları kullanabilirsiniz. Önceden tanımlı seçici hazır bilgileri ve işleç adları burada büyük harfle yazılır; ancak, büyük/küçük harf duyarlı değildir.

## **Bir ileti seçicisinin içeriği**

Bir ileti seçici şunları içerebilir:

- Hazır Bilgiler
	- Dizgi hazır bilgisi tırnak içine alınır. Çift tırnak işareti, bir tırnak işaretini temsil eder. 'Literal' ve 'literal' (hazır bilgi) örnekleri verilebilir. Java dizgi hazır bilgileri gibi, bunlar Unicode karakter kodlamasını kullanır.
	- Tam sayısal hazır bilgi, 57, -957 ve +62 gibi ondalık bir nokta içermeyen bir sayısal değerdir. Java uzunluğundaki sayılar desteklenir.
	- Yaklaşık sayısal hazır bilgi, bilimsel gösterimde ( 7E3 ya da -57.9E2gibi) sayısal bir değerdir ya da 7., -95.7ya da +6.2gibi bir ondalık değer. Java double (Çift) aralığındaki numaralar desteklenir.
	- Boole tipi hazır bilgiler TRUE ve FALSE değerini verir.
- Tanıtıcılar:
	- An identifier is an unlimited length sequence of Java letters and Java digits, the first of which must be a Java letter. Bir harf, Character.isJavaLetter yönteminin true (doğru) değerini döndürdüğü herhangi bir karakterdir. Bu, \_ ve \$' ı içerir. Bir harf ya da rakam, Character.isJavaLetterOrbasamağın true değerini döndürdüğü herhangi bir karakterdir.
	- Tanıtıcılar NULL, TRUE ya da FALSE adları olamaz.
	- Tanıtıcılar NOT, AND, OR, BETWE, LIKE, IN ya da IS olamaz.
	- Tanıtıcılar, üstbilgi alanı başvuruları ya da özellik başvurularıdır.
	- Tanıtıcılar büyük ve küçük harfe duyarlıdır.
	- İleti üstbilgisi alanı başvuruları şu şekilde kısıtlanmıştır:
		- JMSDeliveryMode
		- JMSönceliği
		- JMSMessageID
		- JMSTimestamp
		- JMSCorrelationID
		- JMSType

JMSMessageID, JMSTimestamp, JMSCorrelationIDve JMSType değerleri boş değerli olabilir ve bu durumda boş değer (NULL) olarak işlem görür.

- JMSX ile başlayan herhangi bir ad, JMStanımlı bir özellik adıdır.
- JMS\_ ile başlayan herhangi bir ad, sağlayıcıya özgü bir özellik adıdır.
- JMS ile başlamayan herhangi bir ad, uygulamaya özgü bir özellik adıdır. Bir iletide var olmayan bir özelliğe ilişkin başvuru varsa, değeri NULL (boş değerli) olur. Böyle bir değer varsa, bu değer, ilgili özellik değeridir.
- Beyaz alan, Javaiçin tanımlanandır: boşluk, yatay sekme, form besleme ve satır sonlandırıcı.
- İfadeler:
	- Seçici, koşullu bir ifadedir. Gerçek eşleşmeleri değerlendiren bir seçici; yanlış ya da bilinmeyen olarak değerlendirilen bir seçici eşleşmez.
	- Aritmetik ifadeler, kendilerinden, aritmetik işlemlerden, tanıtıcılardan (sayısal hazır bilgi olarak kabul edilen bir değere sahip) ve sayısal hazır bilgiler içerir.
	- Koşullu ifadeler kendilerinden, karşılaştırma işlemlerinden ve mantıksal işlemlerden oluşur.
- İfadelerin değerlendirilen sıralamayı ayarlamak için standart destek pazarlama () desteklenir.
- Mantıksal işleçler öncelik sırasına göre: NOT, AND, OR.
- Karşılaştırma işleçleri: =, >, > =, <, < =, < > (eşit değil).
	- Yalnızca aynı tipteki değerler karşılaştırılabilir. Bir kural dışı durum, tam sayısal değerleri ve yaklaşık sayısal değerleri karşılaştırmak için geçerli bir değerdir. (Gereken tür dönüştürme işlemi, Java sayısal yükseltme kurallarına göre tanımlanır.) Farklı tipleri karşılaştırma girişiminde bulunulursa, seçici her zaman false olur.
	- Dizgi ve Boole karşılaştırması = ve < > ile kısıtlanmıştır. İki dizgi, yalnızca aynı karakter dizisini içeriyorsa eşittir.
- Aritmetik işleçler öncelik sırasına göre:
	- $-$  +,-birli.
	- \*,/, çarpma ve bölme.
	- +,-, toplama ve çıkarma.
	- Boş değer (NULL) olan aritmetik işlemler desteklenmez. Bunlar denenirse, tam seçici her zaman false olur.
	- Aritmetik işlemler Java sayısal promosyonu kullanmalıdır.
- arithmetic-expr1 [ NOT] BETWORN arithmetic-expr2 ve arithmetic-expr3 karşılaştırma işleci:
	- $-15-19$  yaş arası, yaş  $>$  = 15 ve yaş  $<$  = 19 olarak eşittir.
	- 15-19 yaş değerleri, < 15 YA DA age > 19 yaşının eşdeğeridir.
	- BETWARY işleminin ifadelerinden herhangi biri NULL (boş) ise, işlemin değeri false olur. BETWAY işlemi NOT NULL ifadelerinden herhangi biri NULL (boş değer) ise, işlemin değeri true olur.
- tanıtıcı [ NOT] IN (string-literal1, string-literal2, ...) tanıtıcıyı bir Dize ya da NULL değerine sahip olan karşılaştırma işleci.
	- Country IN ('UK ',' US ',' France '),' UK için 've' Peru 'için' yanlış ' için geçerlidir. Bu ifade (Country = 'UK') OR (Country = 'US ') YA DA (Country = 'France') ifadesine eşdeğerdir.
	- Country NOT IN ('UK ',' US ',' France ')' UK 'için yanlış ve' Peru için doğru '. NOT ((Ülke = 'UK ') YA DA (Ülke = 'ABD') YA DA (Ülke = 'Fransa ')) ifadelerine eşdeğerdir.
	- IN ya da NOT IN işlemi tanıtıcısı NULL ise, işlemin değeri bilinmez.
- Tanıtıcı [ NOT] LIKE örüntü-değeri [ ESCAPE escape-charactery] karşılaştırma işleci, burada tanıtıcının dizgi değeri var. pattern-value bir dizgi hazır bilgisidir; burada \_ herhangi bir tek karakter için ve% herhangi bir karakter dizisi anlamına gelir (boş sıra dahil). Diğer tüm karakterler kendileri için geçerli. İsteğe bağlı çıkış karakteri tek bir karakter dizgisi hazır bilgisidir; örüntüdeki \_ ve% karakterlerinin özel anlamlarından kaçmak için kullanılan karakter.
	- '12%3' gibi bir telefon 123 ve 12993 için geçerlidir ve 1234 için false değerini içerir.
	- 'l\_se' gibi sözcük, "kaybetmek" için doğrudur ve "gevşek" için "false".
	- '\\_ %' ESCAPE' \ ', "\_foo" için "true" ve "bar" için false değerini içerir.
	- '12%3', 123 ve 12993 için yanlış ve 1234 için doğru (true) olarak değil.
- LIKE ya da NOT LIKE işleminin tanıtıcısı NULL ise, işlemin değeri bilinmiyor demektir.
- tanıtıcı, boş değerli bir üstbilgi alanı değeri ya da eksik bir özellik değeri için boş değerli (NULL) karşılaştırma işleci sınamaları.
	- prop\_name IS NULL.
- tanıtıcı, boş değerli olmayan bir üstbilgi alan değeri ya da bir özellik değeri varlığı için NOT NULL karşılaştırma işleci sınamaları DEĞİL.
	- prop\_name BOŞ DEĞİL.

## **Bir ileti seçici örneği**

Aşağıdaki ileti seçici, ileti tipi araba, mavi renk ve ağırlığı 2500 lbs 'den büyük olan iletileri seçer:

"JMSType = 'car' AND color = 'blue' AND weight > 2500"

## **NULL özellik değerleri**

Yukarıdaki listede belirtildiği gibi, özellik değerleri NULL (boş değerli) olabilir. NULL değerler içeren seçici ifadelerinin değerlendirilmesi, SQL 92 NULL anlambilimi ile tanımlanır. Aşağıdaki liste, bu anlambilimi hakkında kısa bir açıklama sağlar:

- SQL, bir NULL değerini bilinmeyen olarak değerlendirir.
- Bilinmeyen bir değere sahip karşılaştırma ya da aritmetik, her zaman bilinmeyen bir değer verir.
- IS NULL işleci, bilinmeyen bir değeri TRUE değerine dönüştürür.
- IS NOT NULL işleci, bilinmeyen bir değeri FALSE değerine dönüştürür.

### **Special behavior of JMSMessageID and JMSCorrelationID**

The IBM MQ classes for JMS contain optimizations when selecting messages from a queue based on either JMSMessageID or JMSCorrelationID.

Bir uygulama, formun bir seçicisini belirtiyorsa:

```
JMSMessageID= 'ID:message_id'
```
Burada *message\_id* , standart bir IBM MQ ileti tanıtıcısı içeren bir dizgidir; daha sonra JMS için IBM MQ sınıfları, belirtilen ileti tanıtıcısına sahip iletiyi almak için **MatchOption** MQMO\_MATCH\_MSG\_IDusesınıfını kullanır.

Örneğin, bir kuyruktan 414D51207061756C745639314C545320C57C1A5F25ECE602 ileti tanıtıcısına sahip bir ileti almak için, uygulamanın şu ileti seçiciyi kullanması gerekir:

JMSMessageID='ID:414D51207061756C745639314C545320C57C1A5F25ECE602'

Benzer bir şekilde, uygulama, biçimi olan bir seçici belirtiyorsa:

JMSCorrelationID = 'ID:*correlation\_id*'

Burada *correlation\_id* , standart bir IBM MQ ilinti tanıtıcısı içeren bir dizgidir; JMS için IBM MQ sınıfları, belirtilen ilinti tanıtıcısına sahip iletiyi kuyruktan almak için **MatchOption** MQMO\_MATCH\_CORIL\_ID değerini kullanır.

In the following example, a message selector is used to get a message that has a correlation identifier of 414D51207061756C745639314C545320846E5B5F25B1CC02:

JMSCorrelationID='ID:414D51207061756C745639314C545320846E5B5F25B1CC02'

Bir ileti seçici, *message\_id* ya da *correlation\_id*için tüm sıfırların değerini içeriyorsa, bu, kuyruktaki herhangi bir iletiyle eşleşir. Örneğin, bir uygulama seçiciyi kullanıyorsa:

JMSMessageID='ID:000000000000000000000000000000000000000000000000'

daha sonra kuyruktaki herhangi bir ileti bir eşleşme olarak kabul edilir ve uygulamaya geri döndürülür.

MQMO\_MATCH\_MSG\_ID ve MQMO\_MATCH\_COREL\_ID **MatchOptions**ile ilgili daha fazla bilgi için bkz. MatchOptions (MQHOMET).

### **Kısıtlamalar**

SQL, sabit ondalık karşılaştırma ve aritmetik desteklerini desteklese de, JMS ileti seçicileri desteklemez. Bu nedenle, tam sayısal hazır bilgiler ondalıklı olmayan bu sayılarla sınırlandırılmıştır. Ayrıca, yaklaşık bir sayısal değer için alternatif bir temsil olarak bir ondalık ile sayısal değerler olmasının nedeni de bu.

SQL açıklamaları desteklenmez.

### *Mapping JMS messages onto IBM MQ messages*

IBM MQ iletileri, bir ileti tanımlayıcısı, isteğe bağlı bir MQRFH2 üstbilgisinden ve bir gövdesinden oluşur. Bir JMS iletisinin içeriği kısmen eşlenmiş ve kısmen bir IBM MQ iletisine kopyalanmıştır.

Bu konuda, bu bölümün ilk kısmında açıklanan JMS ileti yapısının bir IBM MQ iletisine nasıl eşlendiği ele alınmıştır. It is of interest to programmers who want to transmit messages between JMS and traditional IBM MQ applications. Ayrıca, iki JMS uygulaması arasında iletilen iletileri (örneğin, bir IBM Integration Bus somutlaması içinde) işlemek isteyen kişiler de ilginizi çekmektedir.

Bir uygulama bir aracıya gerçek zamanlı bağlantı kullanıyorsa bu bölüm geçerli değildir. Bir uygulama gerçek zamanlı bir bağlantı kullandığında, tüm iletişim doğrudan TCP/IP; üzerinden gerçekleştirilir; IBM MQ kuyrukları ya da iletileri bu işe karışmaz.

IBM MQ iletileri üç bileşenden oluşur:

- IBM MQ Message Descriptor (MQMD)
- Bir IBM MQ MQRFH2 üstbilgisi
- Mesaj gövdesi.

MQRFH2 isteğe bağlıdır ve giden bir iletiye dahil edilmesi, JMS Hedef sınıfındaki TARGCLIENT işaretiyle yönetilir. Bu işareti, IBM MQ JMS yönetim aracını kullanarak ayarlayabilirsiniz. MQRFH2 , JMS' a özgü bilgileri taşıdığından, gönderen hedefinin bir JMS uygulaması olduğunu gönderdiğinde her zaman iletiyi içermesini sağlar. Olağan durumda, bir iletiyi doğrudanJMS dışı bir uygulamaya gönderirken MQRFH2 ' yi atlayın. Bunun nedeni, böyle bir uygulamanın IBM MQ iletisinde bir MQRFH2 beklemediği içindir.

Gelen bir iletinin MQRFH2 üstbilgisi yoksa, iletinin JMSReplyTo üstbilgisinden türetilmiş olan Kuyruk ya da Konu nesnesi varsayılan olarak bu işaret kümesine sahiptir; böylece, kuyruğa ya da konuya gönderilen bir yanıt iletisinin bir MQRFH2 üstbilgisi yoktur. Bir yanıt iletisinde MQRFH2 üstbilgisi dahil olmak üzere bu davranışı, özgün iletinin bir MQRFH2 üstbilgisi varsa, bağlantı üreticisinin TARGCLIENTMATCHESLE özelliğini NO olarak ayarlayarak değiştirebilirsiniz.

[Şekil 10 sayfa 133](#page-132-0) , bir JMS iletisinin yapısının bir IBM MQ iletisine nasıl dönüştürülecağını ve yeniden nasıl dönüştürülecağını gösterir:

<span id="page-132-0"></span>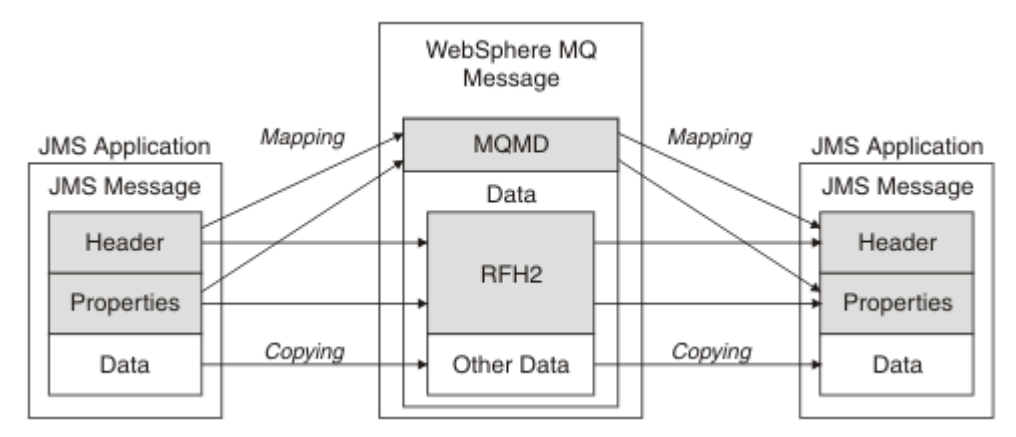

*Şekil 10. İletilerin MQRFH2 üstbilgisi kullanılarak JMS ile IBM MQ arasında nasıl dönüştürülebileceğini*

Yapılar iki şekilde dönüştürülebiliyor:

### **Eşleme**

MQMD ' nin JMS alanıyla eşdeğeri olan bir alanı içerdiği durumlarda, JMS alanı MQMD alanına eşlenir. Ek MQMD alanları JMS özellikleri olarak gösterilir; JMS uygulaması,JMS dışı bir uygulama ile iletişim kurarken bu alanları ayarlamaya ya da ayarlamaya gerek duyabilir.

### **Kopyalama**

MQMD eşdeğeri olmayan bir yerde, JMS üstbilgi alanı ya da özelliği, MQRFH2içinde bir alan olarak dönüştürülebilecek, geçirilemez.

### *MQRFH2 üstbilgisi ve JMS*

Bu konu grubunda, ileti içeriğiyle ilişkili JMSözel verileri taşıyan MQRFH Sürüm 2 üstbilgisi açıklanır. MQRFH Sürüm 2 üstbilgisi genişletilebilir olduğundan, JMSile doğrudan ilişkili olmayan ek bilgiler de taşıyabilir. Ancak bu bölüm yalnızca JMStarafından kullanımını kapsar.Tam tanım için bkz. MQRFH2 -Kural ve biçimleme üstbilgisi 2.

Üstbilginin iki bölümü, sabit bir kısmı ve değişken kısmı vardır.

### **Sabit bölüm**

Sabit bölüm, *standart* IBM MQ üstbilgi örüntünden modellenir ve aşağıdaki alanlardan oluşur:

### **StrucId (MQCHAR4)**

Yapı tanıtıcısı.

MQRFH\_STRUC\_ID değeri olmalıdır (değer: "RFH " ) (başlangıç değeri).

MQRFH\_STRUC\_ID\_ARRAY (değer: "R", "F", "H", " " ) tanımlıdır.

### **Sürüm (MQUZE)**

Yapı sürüm numarası.

MQRFH\_VERSION\_2 (değer: 2) (başlangıç değeri) olmalıdır.

#### **StrucLength (MQUZE)**

NameValueVeri alanları da içinde olmak üzere toplam MQRFH2uzunluğu.

StrucLength olarak ayarlanan değer, birden çok 4 olmalıdır (bunu başarmak için NameValueVeri alanlarındaki veriler boşluk karakterleriyle doldurulabilir).

### **Kodlama (MQUZE)**

Veri kodlaması.

Encoding of any numeric data in the portion of the message following the MQRFH2 (the next header, or the message data following this header).

### **CodedCharSetId (MQHOMER)**

Kodlanmış karakter takımı tanıtıcısı.

Representation of any character data in the portion of the message following the MQRFH2 (the next header, or the message data following this header).

### **Biçim (MQCHAR8)**

Biçim adı.

Format name for the portion of the message following the MQRFH2.

**İşaretler (MQUZE)**

Bayraklar.

MQRFH\_NO\_FLAGS = 0. İşaret ayarlanmadı.

### **NameValueCCSID (MQUZE)**

Bu üstbilgide bulunan NameValueVeri karakteri dizgilerine ilişkin kodlanmış karakter takımı tanıtıcısı (CCSID). NameValueVerileri, üstbilgide bulunan diğer karakter dizgilerinden farklı olan bir karakter kümesinde kodlanabilir (StrucID ve Format).

NameValueCCSID 'si 2 baytlık bir Unicode CCSID 'se (1200, 13488 ya da 17584), Unicode 'un bayt sırası MQRFH2içindeki sayısal alanların bayt sıralamasını aynıdır. (Örneğin, Sürüm, StrucLengthve NameValueCCSID ' nin kendisi.)

NameValueCCSID değeri aşağıdaki tablodan değerleri alır:

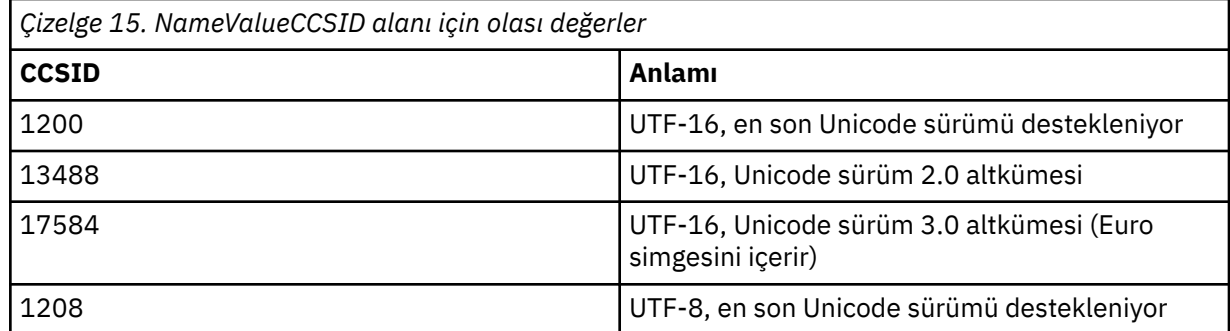

### **Değişken kısmı**

Değişken kısmı sabit porsiyondan sonra gelir. Değişken kısmı, değişken sayıda MQRFH2 klasörü içeriyor. Her klasör, bir değişken öğe sayısı ya da özellik içerir. Klasörler grubuna ilişkin özellikler. JMS tarafından yaratılan MQRFH2 üstbilgileri aşağıdaki klasörlerden herhangi birini içerebilir:

### **mcd klasörü**

mcd , iletinin biçimini açıklayan özellikleri içerir. Örneğin, ileti hizmeti etki alanı Msd özelliği bir JMS iletisini JMSTextMessage, JMSBytesMessage, JMSStreamMessage, JMSMapMessage, JMSObjectMessageya da boş değer olarak tanımlar.

mcd klasörü, MQRFH2içeren bir JMS iletisinde her zaman bulunur.

Her zaman IBM Integration Bus' dan gönderilen MQRFH2 içeren bir iletide bulunur. Bir iletinin etki alanını, biçimini, tipini ve ileti kümesini açıklar.

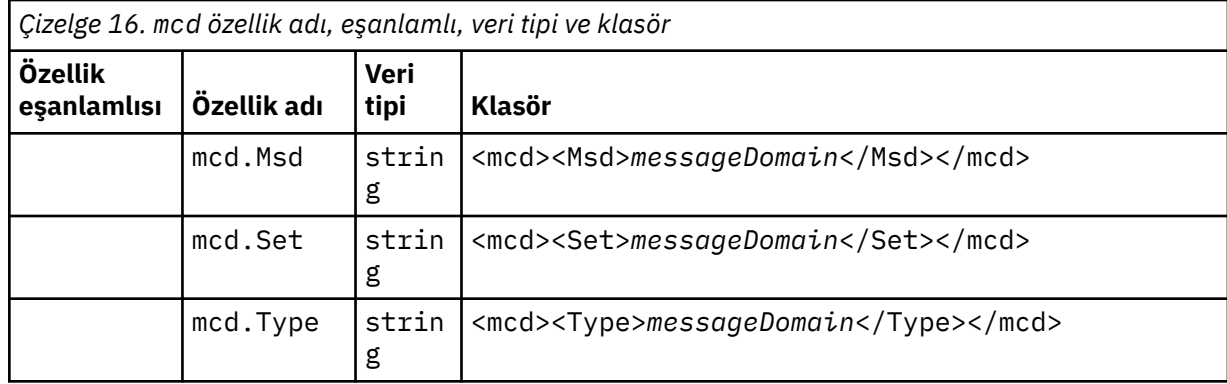

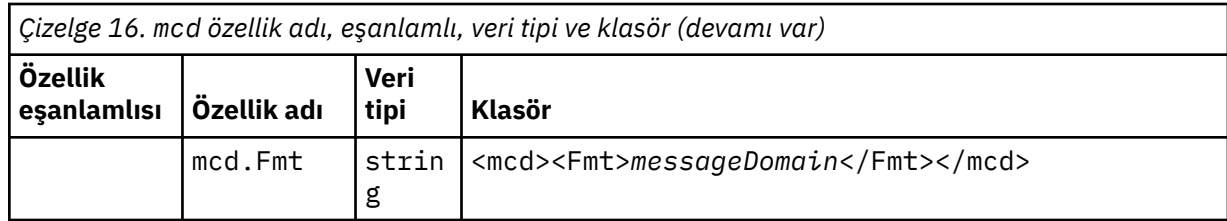

mcd klasörüne kendi özelliklerinizi eklemeyin.

### **jms klasörü**

jms , MQMDiçinde tam olarak ifade edilemeyen JMS üstbilgi alanlarını ve JMSX özelliklerini içerir. jms klasörü her zaman bir JMS ' de bulunur MQRFH2.

### **usr klasörü**

usr , iletiyle ilişkili uygulama tanımlı JMS özelliklerini içerir. usr klasörü, yalnızca bir uygulama uygulama tanımlı bir özellik ayarladıysa bulunur.

### **mqext klasörü**

mqext aşağıdaki özellik tiplerini içerir:

- Yalnızca WebSphere Application Servertarafından kullanılan özellikler.
- İletilerin gecikmeli teslimiyle ilgili özellikler.

Uygulama, IBM tarafından tanımlanan özelliklerden en az birini ya da kullanılan teslim gecikmesini ayarladıysa klasör vardır.

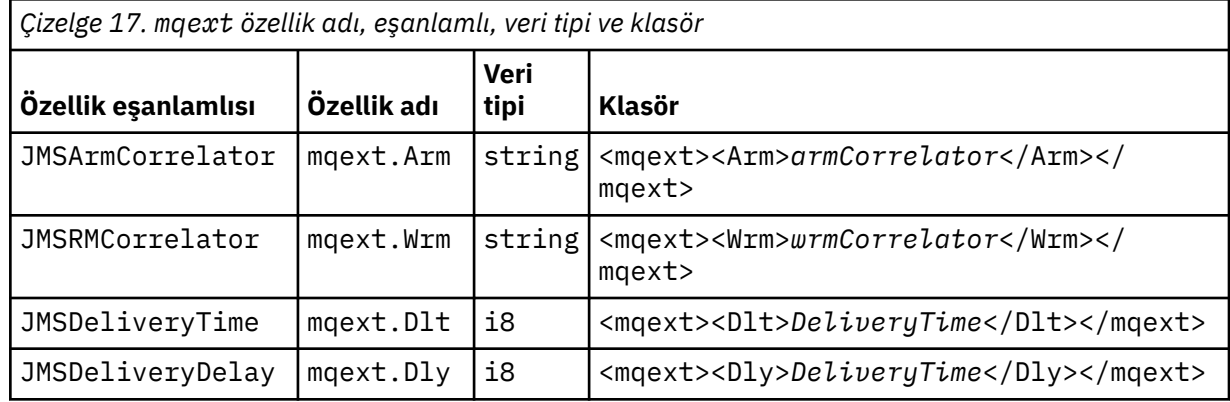

mqext klasörüne kendi özelliklerinizi eklemeyin.

### **mqps klasörü**

mqps , yalnızca IBM MQ yayınlama/abone olma tarafından kullanılan özellikleri içerir. Klasör yalnızca uygulama, tümleşik yayınlama/abone olma özelliklerinden en az birini ayarladıysa bulunur.

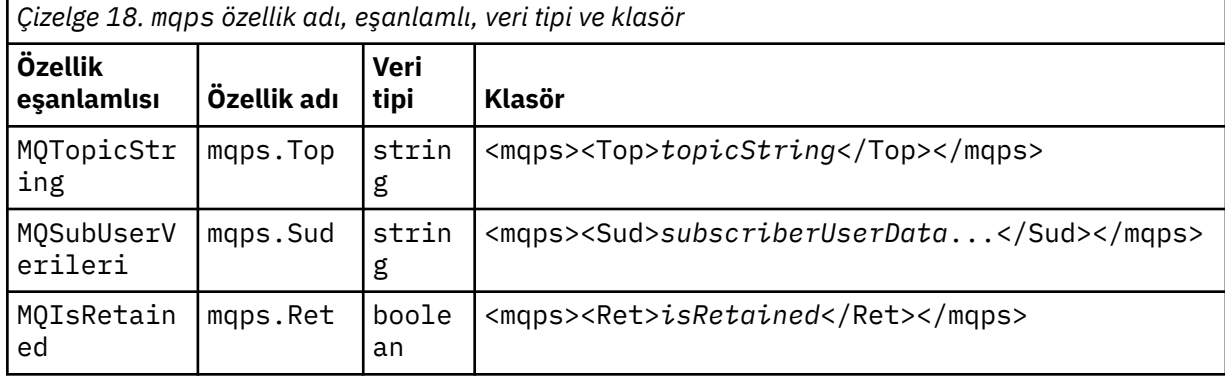

<span id="page-135-0"></span>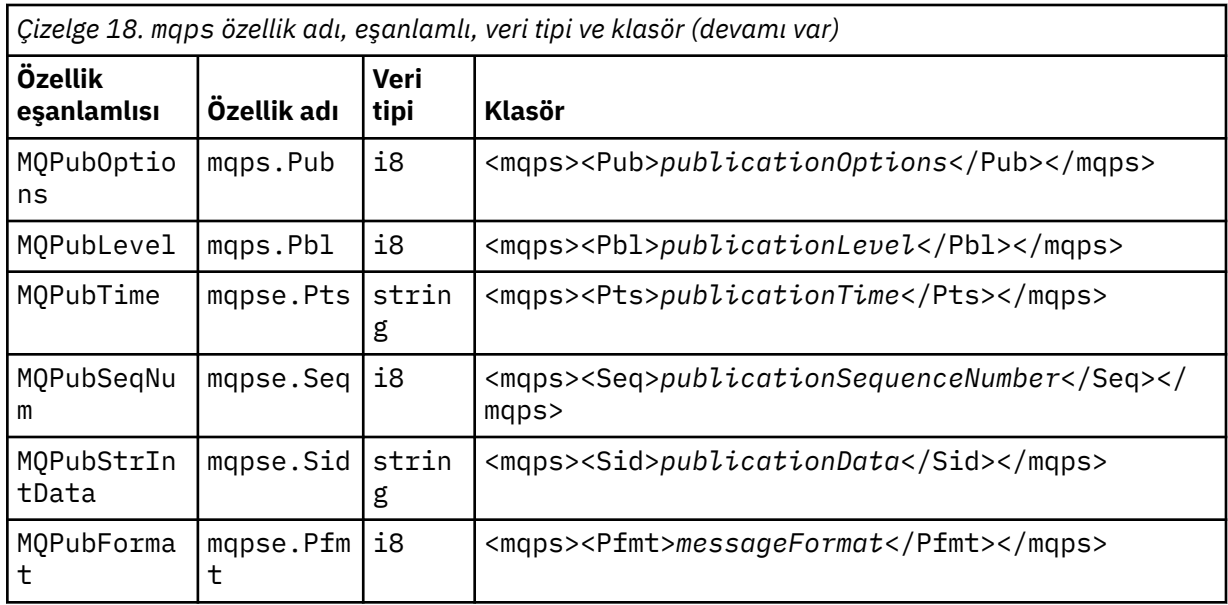

mqps klasörüne kendi özelliklerinizi eklemeyin.

Çizelge 19 sayfa 136 , özellik adlarının tam listesini gösterir.

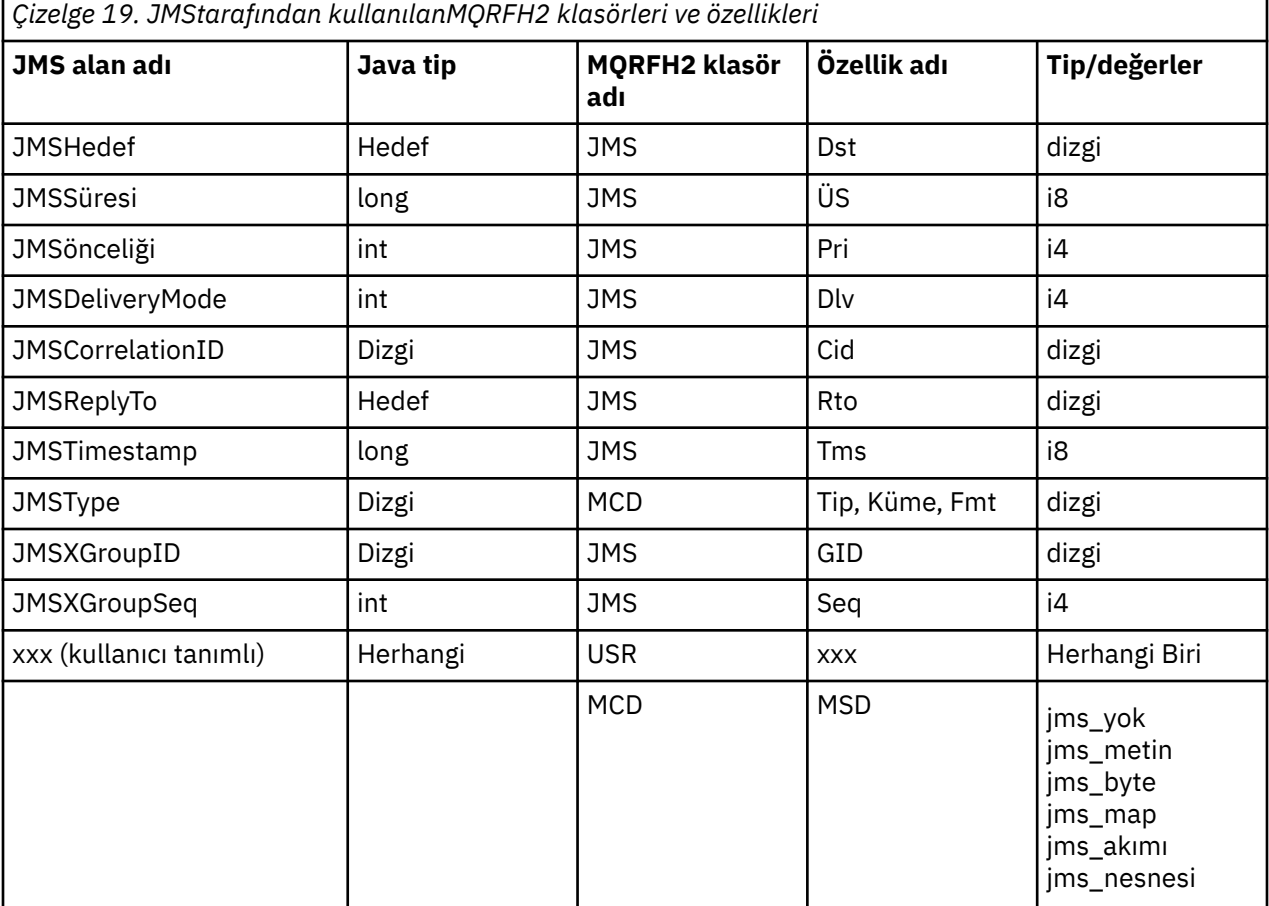

### **NameValueUzunluk (MQUZE)**

Bu uzunluk alanını hemen izleyen NameValueveri dizgisinin bayt cinsinden uzunluğu (kendi uzunluğunu kapsamaz).

### **NameValueVerileri (MQCHARn)**

Önceki NameValueUzunluk alanı tarafından bayt cinsinden uzunluğu verilen tek bir karakter dizgisi. Bir özellik dizisini tutan bir klasör içerir. Her özellik, adı klasör adı olan bir XML öğesinin içinde yer alan bir ad/tip/değer üçlüdür:

<foldername> triplet1 triplet2 ..... tripletn </foldername>

Kapanış </foldername> etiketi, dolgu karakteri olarak boşluklarla izlenebilir. Her bir kırpma, XML benzeri bir sözdizimi kullanılarak kodlanır:

<name dt='datatype'>value</name>

Veri tipi önceden tanımlı olduğundan, dt='datatype' öğesi isteğe bağlıdır ve birçok özellik için atlanır. İçerilirse, dt= etiketinden önce bir ya da daha çok boşluk karakteri eklenmelidir.

**name**

Özelliğin adı; bkz. [Çizelge 19 sayfa 136.](#page-135-0)

#### **datatype**

katlama işleminden sonra, Çizelge 20 sayfa 137içinde listelenen veri tiplerinden biri eşleşmelidir.

**value**

Çizelge 20 sayfa 137içindeki tanımlamaları kullanarak, aktarılacak değerin bir dizgi gösterimidir.

Boş değer, aşağıdaki sözdizimi kullanılarak kodlanır:

<name dt='datatype' xsi:nil='true'></name>

xsi:nil='false'kullanmayın.

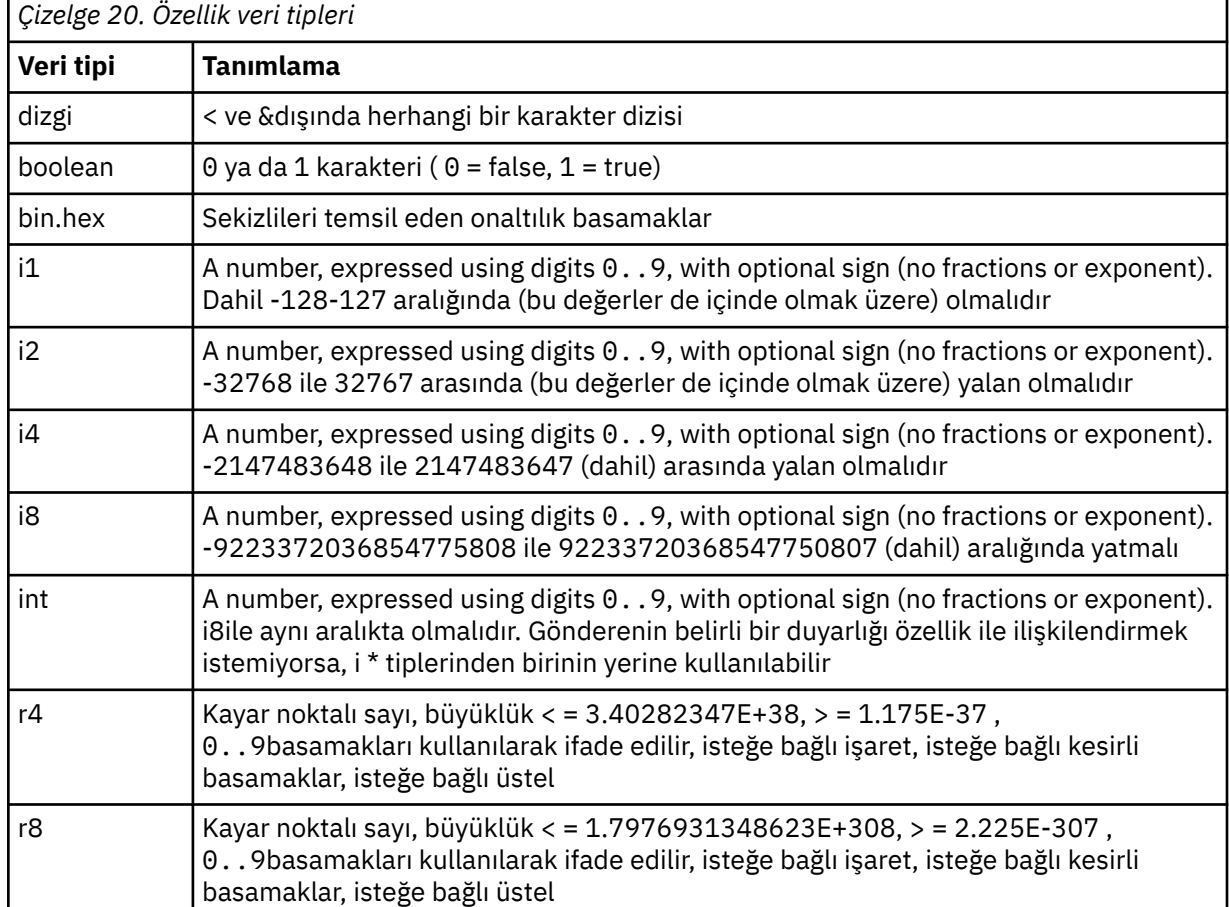

Bir dizgi değeri boşluk içerebilir. Bir dizgi değerinde aşağıdaki kaçış dizilerini kullanmanız gerekir:

- & karakteri için&
- < karakteri için&1t;

Aşağıdaki kaçış dizilerini kullanabilirsiniz, ancak bunlar gerekli değildir:

- > karakteri için>
- ' karakteri için'
- " karakteri için"

### *İlgili MQMD alanlarıyla birlikteJMS alanları ve özellikleri*

These tables show the MQMD fields equivalent to JMS header fields, JMS properties, and JMS providerspecific properties.

Çizelge 21 sayfa 138 , JMS üstbilgi alanlarını listeler ve Çizelge 22 sayfa 138 , doğrudan MQMD alanlarıyla eşlenen JMS özelliklerini listeler. Çizelge 23 sayfa 138 , sağlayıcıya özgü özellikleri ve eşlendikleri MQMD alanlarını listeler.

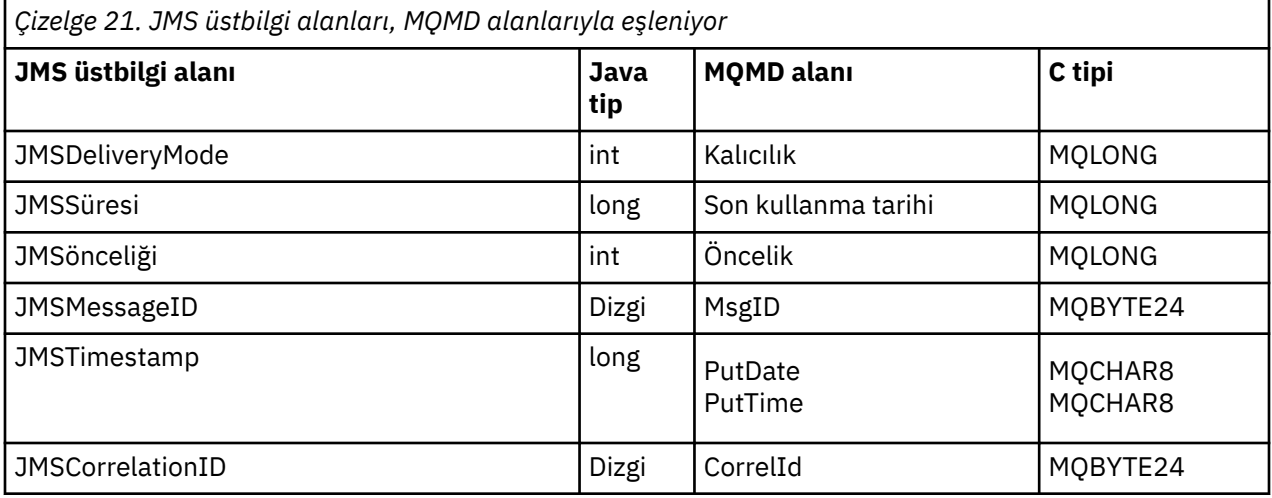

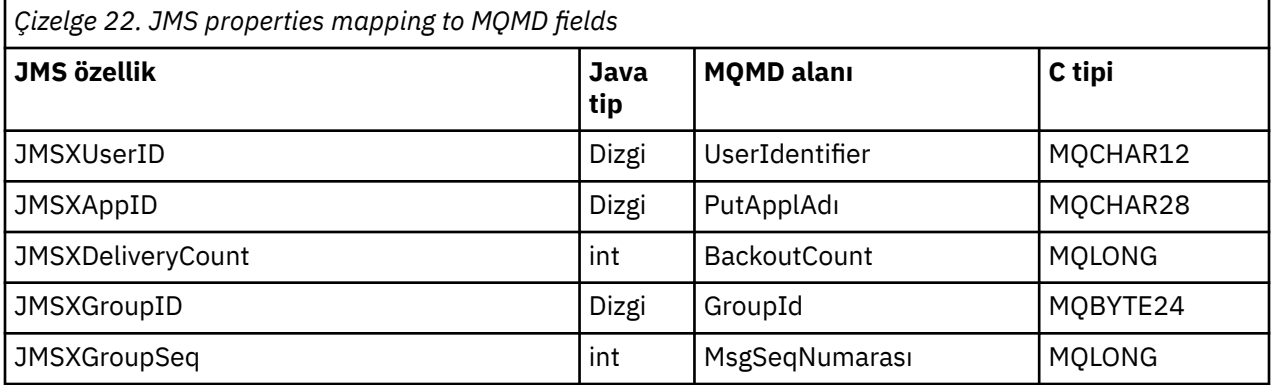

*Çizelge 23. JMS sağlayıcısına özgü özellikler-MQMD alanlarıyla eşleniyor*

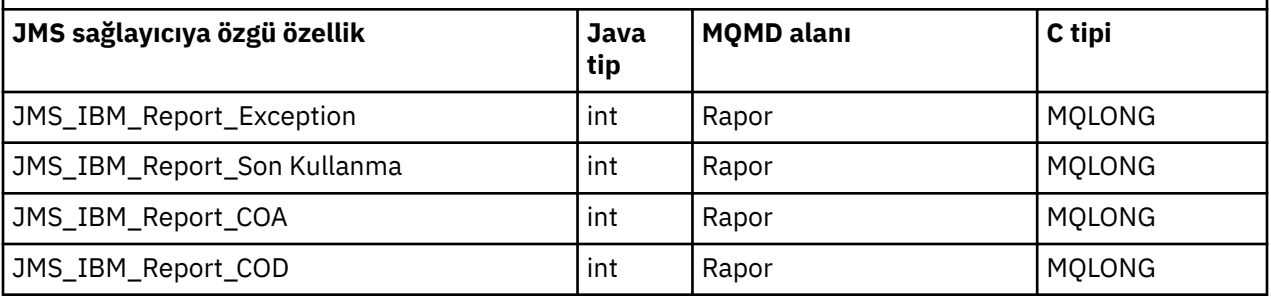

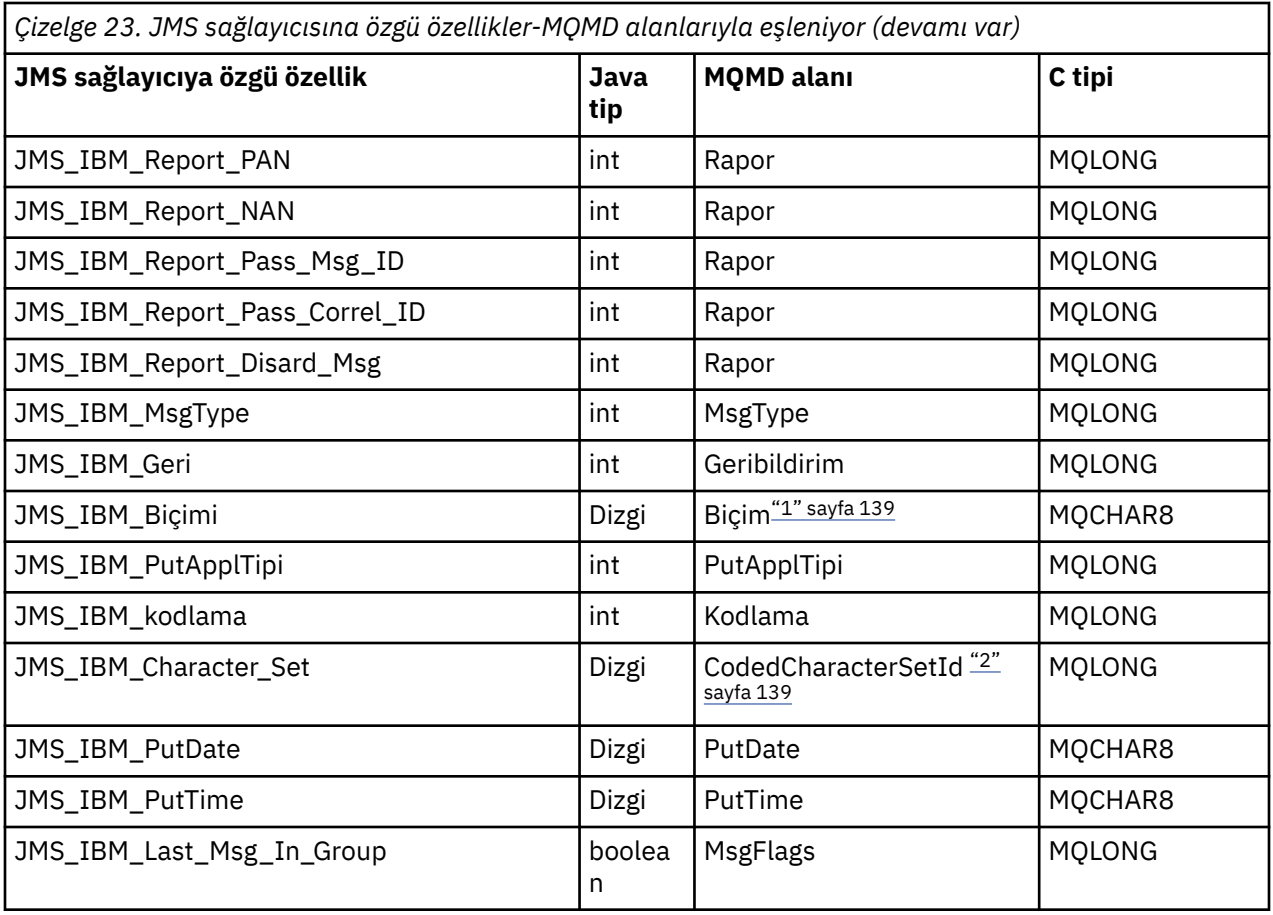

### **Not:**

- 1. JMS\_IBM\_Format, ileti gövdesinin biçimini temsil eder. This can be defined by the application setting the JMS\_IBM\_Format property of the message (note that there is an 8 character limit), or can default to the IBM MQ format of the message body appropriate to the JMS message type. JMS\_IBM\_Format, yalnızca ileti RFH ya da RFH2 bölümleri içermiyorsa MQMD Biçimi alanıyla eşlenir. Tipik bir iletide, ileti gövdesinden hemen önce gelen RFH2 ' nin biçim alanıyla eşlenir.
- 2. JMS\_IBM\_Character\_Set property value is a String value that contains the Java character set equivalent for the numeric CodedCharacterSetId value. MQMD alanı CodedCharacterSetId , JMS\_IBM\_Character\_Set özelliği tarafından belirtilen Java karakter kümesi dizgisinin eşdeğerini içeren sayısal bir değerdir.

### *JMS alanlarını IBM MQ alanlarıyla eşleyerek (giden iletiler)*

Bu çizelgeler, JMS üstbilgi ve özellik alanlarının, gönderme () ya da yayınlama () sırasında MQMD ve MQRFH2 alanlarına nasıl eşlendiğini gösterir.

[Çizelge 24 sayfa 140](#page-139-0) , gönderme () ya da yayınlama () sırasında JMS üstbilgi alanlarının MQMD/RFH2 alanlarıyla nasıl eşlendiğini gösterir. [Çizelge 25 sayfa 140](#page-139-0) , gönderme () ya da yayınlama () sırasında JMS özelliklerinin MQMD/RFH2 alanlarına nasıl eşlendiğini gösterir. [Çizelge 26 sayfa 141](#page-140-0) , gönderme () ya da yayınlama () sırasında JMS sağlayıcıya özgü özelliklerin MQMD alanlarıyla nasıl eşlendiğini gösterir.

İleti nesnesine göre ayarlanmış olarak işaretlenmiş alanlar için, iletilen değer, gönderme () ya da yayınlama () işleminden hemen önce JMS iletisinde tutulan değerdir. The value in the JMS message is left unchanged by the operation.

Gönderme Yöntemine Göre Ayarla işaretli alanlar için, gönderme () ya da yayınlama () gerçekleştirildiğinde bir değer atanır ( JMS iletisinde tutulan herhangi bir değer yoksayılır). JMS iletindeki değer, kullanılan değeri göstermek üzere güncelleştirilir.

Alma olarak işaretlenen alanlar iletilmez ve gönderilerek () ya da yayınla () ile değiştirilmeden bırakılır.

<span id="page-139-0"></span>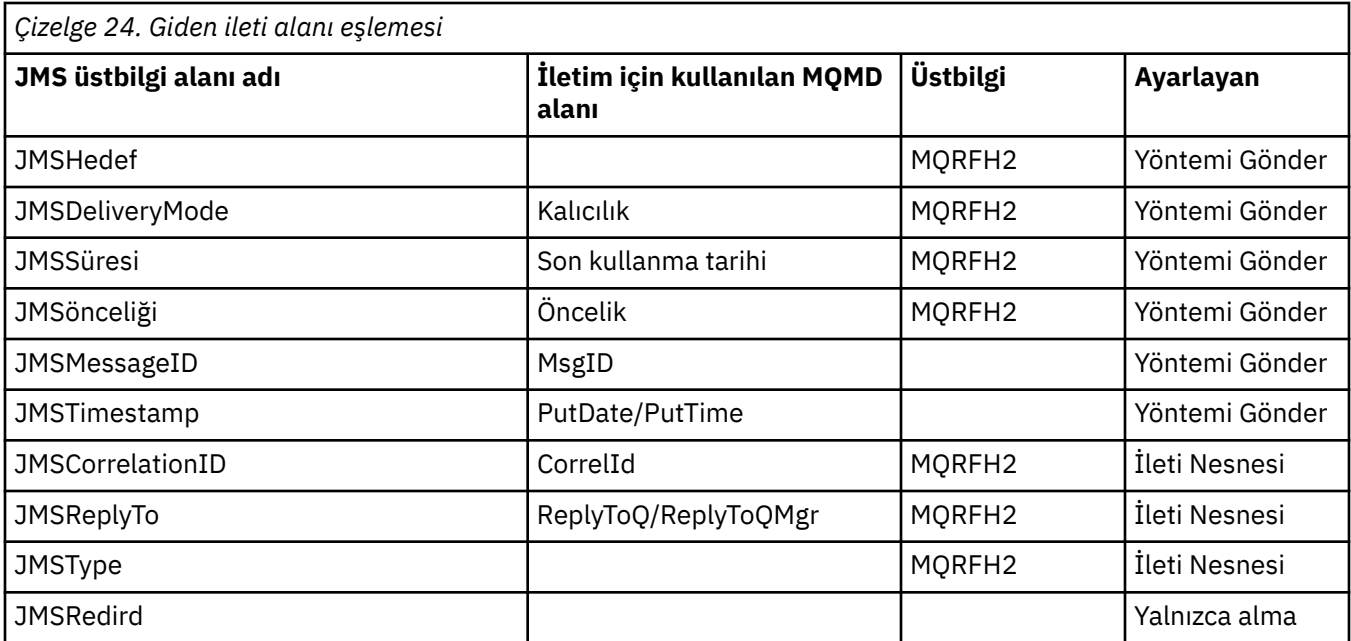

### **Not:**

1. MQMD alanı CodedCharacterSetId , JMS\_IBM\_Character\_Set özelliği tarafından belirtilen Java karakter kümesi dizgisinin eşdeğerini içeren sayısal bir değerdir.

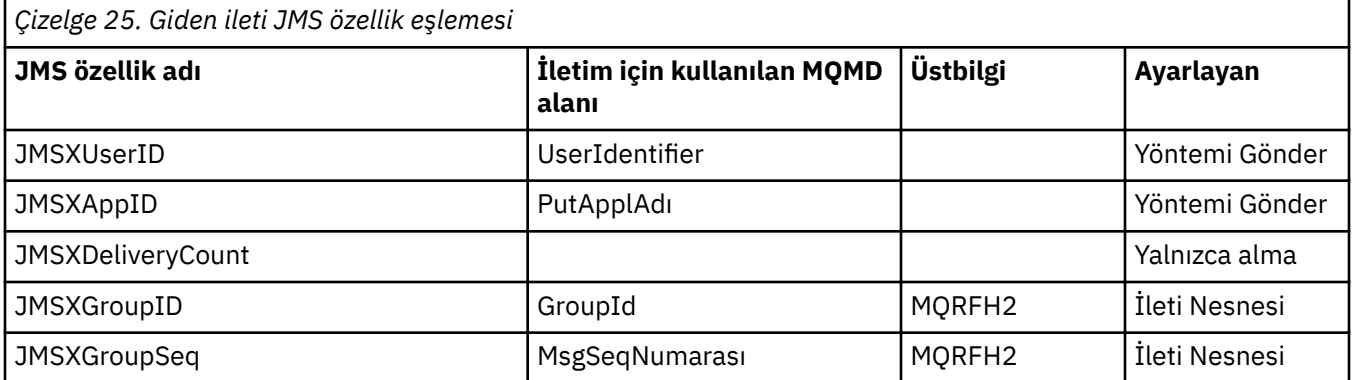

### **Not:**

Bu özellikler JMS belirtimi tarafından salt okunur olarak tanımlanır ve JMS sağlayıcısı tarafından isteğe bağlı olarak ayarlanır (bazı durumlarda isteğe bağlı olarak).

IBM MQ classes for JMS ' ta bu özelliklerden ikisi uygulama tarafından geçersiz kılınabilir. Bunu yapmak için, hedefin aşağıdaki özellikleri ayarlayarak uygun şekilde yapılandırıldığından emin olun:

- 1. WMQConstants.WMQ\_MQMD\_MESSAGE\_CONTEXT özelliğini WMQConstants.WMQ\_MDCTX\_SET\_ALL\_CONTEXTolarak ayarlayın.
- 2. WMQConstants.WMQ\_MQMD\_WRITE\_ENABLED özelliğini trueolarak ayarlayın.

Aşağıdaki özellikler uygulama tarafından geçersiz kılınabilir:

### **JMSXAppID**

İletideki WMQConstants.JMS\_IBM\_MQMD\_PUTAPPLNAME özelliği ayarlanarak bu özellik geçersiz kılınabilir; değer bir Java dizgisi olmalıdır.

### **JMSXGroupID**

Bu özellik, iletide WMQConstants.JMS\_IBM\_MQMD\_GROUPID özelliği ayarlanarak geçersiz kılınabilir; bu değer bir byte dizisi olmalıdır.

<span id="page-140-0"></span>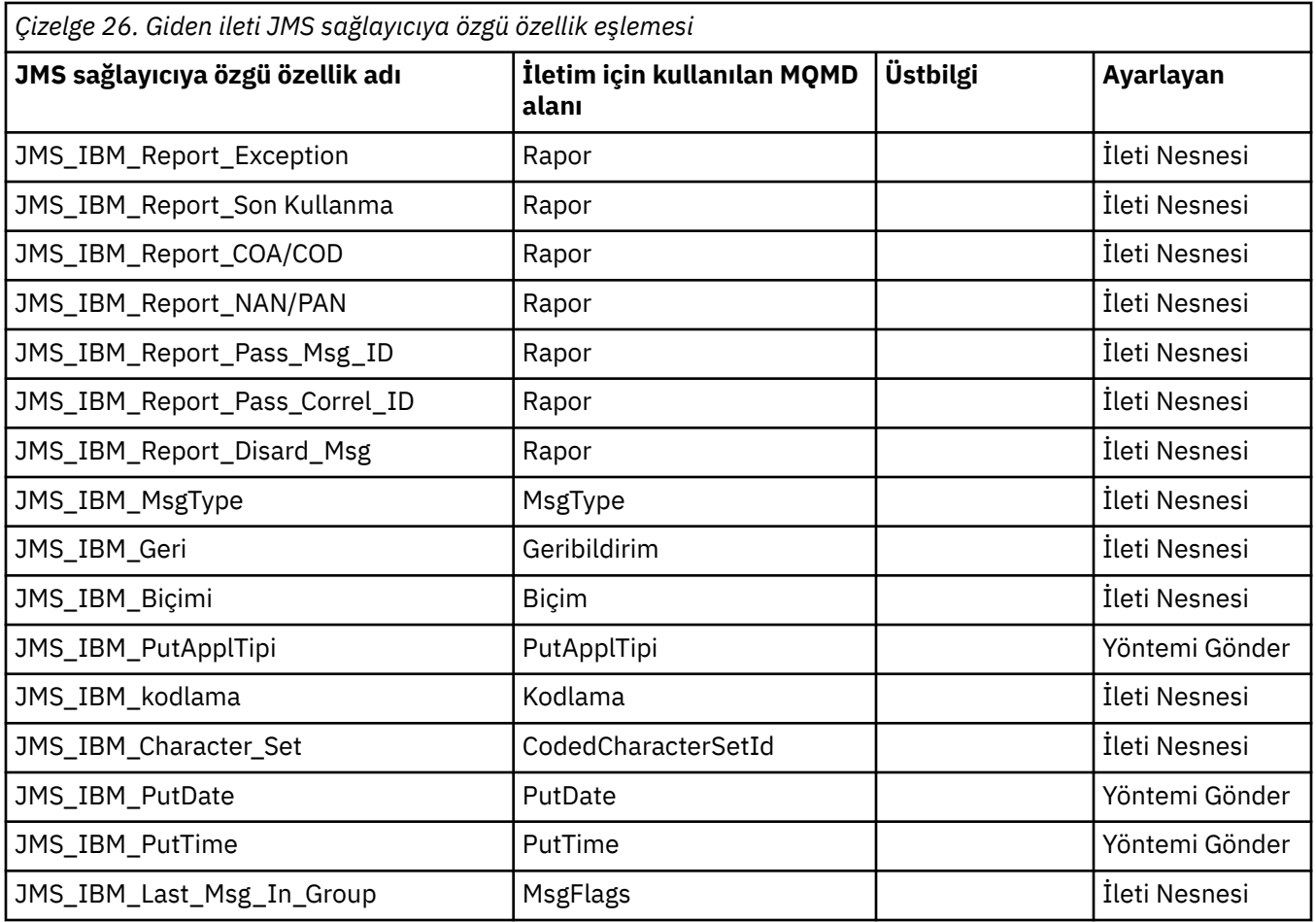

*Gönderme () ya da yayınlama () için JMS üstbilgisi alanları eşleniyor* Bu notlar, gönderme () ya da yayınlama () sırasında JMS alanlarının eşlemeleriyle ilgilidir.

### **JMSDestination- MQRFH2**

Bu, hedef nesnenin belirgin özelliklerini diziselleştiren bir dizgi olarak saklanır; böylece, alıcı bir JMS , eşdeğer bir hedef nesneyi yeniden oluşturabilirler. MQRFH2 alanı URI olarak kodlanır (URI gösterimine ilişkin ayrıntılar için ["Birörnek kaynak tanıtıcıları \(URI ' ler\)" sayfa 199](#page-198-0) ' a bakın).

### **JMSReplyTo - MQMD.ReplyToQ, ReplyToQMgr, MQRFH2**

Kuyruk adı MQMD.ReplyToQ alanı ve kuyruk yöneticisi adı ReplyToQMgr alanlarına kopyalanır. Hedef uzantı bilgileri (hedef nesnede saklanan diğer yararlı ayrıntılar), MQRFH2 alanına kopyalanır. MQRFH2 alanı URI olarak kodlanır (URI gösterimine ilişkin ayrıntılar için bkz. ["Birörnek kaynak tanıtıcıları \(URI '](#page-198-0) [ler\)" sayfa 199](#page-198-0) ).

### **JMSDeliveryMode - MQMD.Persistence**

The JMSDeliveryMode value is set by the send() or publish() Method or MessageProducer, unless the Destination Object overrides it. JMSDeliveryMode değeri, MQMD.Persistence alanı aşağıdaki gibi olur:

- JMS değeri PERSISTENT, MQPER\_PERDEAL ile eşdeğerdir
- JMS değeri NON\_PERSISTENT, MQPER\_NOT\_PERDUAL ile eşdeğerdir.

MQQueue persistence özelliği WMQConstants.WMQ\_PER\_QDEFolarak ayarlanmadıysa, teslim kipi değeri de MQRFH2içinde kodlanır.

### **JMSExpiration ile MQMD.Expiry, MQRFH2**

JMSExpiration, süre bitimi (geçerli zamanın ve etkin zamanın toplamını) saklar, ancak MQMD, zaman zaman yaşamasını sağlar. Ayrıca, JMSExpiration milisaniyedir, ancak MQMD.Expiry saniyenin onda biri cinsinden ifade edilir.

• Gönderme () yöntemi, yaşamak için sınırsız bir zaman belirtiyorsa, MQMD.Expiry MQE\_UNSıNSıSıA olarak ayarlanır ve MQRFH2' da JMSExpiration kodlanmaz.

- If the send() method sets a time to live that is less than 214748364.7 seconds (about 7 years), the time to live is stored in MQMD.Expiry, and the expiration time (in milliseconds), is encoded as an i8 value in the MQRFH2.
- Gönderme () yöntemi bir saati 214748364.7 saniyeden daha uzun bir süre ayarlarsa, MQMD.Expiry MQEI\_UNESSıNA olarak ayarlıdır. Milisaniye cinsinden gerçek süre bitimi, MQRFH2içinde bir i8 değeri olarak kodlanır.

### **JMSPriority- MQMD.Priority**

JMSPriority değerini (0-9), MQMD öncelik değerine (0-9) doğrudan eşleyin. JMSPriority varsayılan olmayan bir değere ayarlandıysa, öncelik düzeyi MQRFH2içinde de kodlanır.

### **MQMD.MessageID' danJMSMessageID**

JMS ' tan gönderilen tüm iletiler, IBM MQtarafından atanan benzersiz ileti tanıtıcılarına sahiptir. Atanan değer, MQMD.MessageId alanı, MQPUT çağrısından sonra ve JMSMessageID alanında uygulamaya geri geçirilir. IBM MQ messageId , 24 baytlık bir ikili değerdir, ancak JMSMessageID bir dizgidir. JMSMessageID , ikili messageId değerinden 48 onaltılı karakterden oluşan bir sıraya dönüştürüldü; önek olarak karakter tanıtıcısı:. JMS , ileti tanıtıcıları üretmesini geçersiz kılmak için ayarlanabilen bir ipucu sağlar. Bu ipucu yok sayılır ve tüm durumlarda benzersiz bir tanıtıcı atanır. Bir gönderinin () üzerine yazılmadan önce JMSMessageID alanına ayarlanan herhangi bir değer üzerine yazılır.

Gerekiyorsa, MQMD.MessageID, bunu ["Reading and writing the message descriptor from an IBM](#page-215-0) [MQ classes for JMS application" sayfa 216](#page-215-0)içinde açıklanan IBM MQ JMS uzantılarından biriyle yapabilirsiniz.

### **JMSTimestamp- MQRFH2**

Bir gönderme sırasında, JMSTimestamp alanı JVM ' nin saatine göre ayarlanır. Bu değer MQRFH2' ye ayarlanır. Bir gönderinin () üzerine yazılmadan önce JMSTimestamp alanına ayarlanan herhangi bir değerin üzerine yazılır. Ayrıca, JMS\_IBM\_PutDate ve JMS\_IBM\_PutTime özelliklerine de bakın.

### **JMSType- MQRFH2**

Bu dizgi, MQRFH2 mcd.Type alanına ayarlanır. URI biçiminde olması durumunda, mcd.Set ve mcd.Fmt alanlarını da etkileyebilir.

### **JMSCorrelationID - MQMD.CorrelId, MQRFH2**

JMSCorrelationID aşağıdakilerden birini tutabilir:

### **Sağlayıcıya özgü ileti tanıtıcısı**

This is a message identifier from a message previously sent or received, and so should be a string of 48 lowercase hexadecimal digits that are prefixed with ID: The prefix is removed, the remaining characters are converted into binary, and then they are set into the MQMD.CorrelId field. No CorrelId value is encoded in the MQRFH2.

### **Sağlayıcı-yerel bayt [] değer**

The value is copied into the MQMD.CorrelId field - padded with nulls, or truncated to 24 bytes if necessary. No CorrelId value is encoded in the MQRFH2.

### **Uygulamaya özgü bir dizgi**

Değer MQRFH2' ye kopyalanır. Dizginin ilk 24 baytı UTF8 biçiminde, MQMD.CorrelID.

#### *Mapping JMS property fields*

Bu notlar, IBM MQ iletilerindeki JMS özellik alanlarının eşlenmesine başvurur.

### **JMSXUserID from MQMD UserIdentifier**

JMSXUserID , gönderme çağrısından geri dönüş olarak ayarlandı.

### **JMSXAppID from MQMD PutApplName**

JSMXAppID , gönderme çağrısından geri dönüş olarak ayarlandı.

### **JMSXGroupID - MQRFH2 (noktadan noktaya iletişim)**

Noktadan noktaya iletişim iletileri için, JMSXGroupID , MQMD GroupID alanına kopyalanır. JMSXGroupID önek tanıtıcısı ile başlıyorsa, ikili olarak dönüştürülür. Tersi durumda, bu dizgi bir UTF8 dizgisi olarak kodlanır. Gerekiyorsa, değer doldurulur ya da kesilir ve 24 byte uzunluğunda bir değer kesilir. MQMF\_MSG\_IN\_GROUP işareti ayarlıdır.

#### **JMSXGroupID - MQRFH2 (yayınlama/abone olma)**

Yayınlama/abone olma iletileri için, JMSXGroupID bir dizgi olarak MQRFH2 içine kopyalanır.

### **JMSXGroupSeq MQMD MsgSeqSayı (noktadan noktaya iletişim)**

Noktadan noktaya iletişim iletileri için, JMSXGroupSeq , MQMD MsgSeqSayı alanına kopyalanır. MQMF\_MSG\_IN\_GROUP işareti ayarlıdır.

#### **JMSXGroupSeq MQMD MsgSeqNumarası (yayınlama/abone olma)**

Yayınlama/abone olma iletileri için, JMSXGroupSeq , MQRFH2 içine i4olarak kopyalanır.

#### *Sağlayıcıya özgü alanların JMS eşlenmesi*

Aşağıdaki notlar, JMS sağlayıcısına özgü alanların IBM MQ iletileriyle eşlenmesine atıfta bulunur.

#### **JMS\_IBM\_Report\_***XXX* **-MQMD Raporu**

JMS uygulaması, aşağıdaki JMS\_IBM\_Report\_*XXX* özelliklerini kullanarak MQMD Report seçeneklerini ayarlayabilir. Tek MQMD, birkaç JMS\_IBM\_Report\_*XXX* özelliğiyle eşlendi.

JMS\_IBM\_Report\_*XXX* sabitleri com.ibm.msg.client.jakarta.wmq.WMQConstants ya da com.ibm.msg.client.wmq.WMQConstantsiçinde bulunur.

#### **JMS\_IBM\_Report\_Exception**

MQRO\_EXCEPTION ya da MQRO\_EXCEPTION\_WITH\_DATA ya da MQRO\_EXCEPTION\_WITH\_FULL\_DATA

#### **JMS\_IBM\_Report\_Expiration**

MQRO\_SÜRE bitimi ya da MQRO\_EXPIRATION\_WITH\_DATA ya da MORO\_EXPIRATION\_WITH\_FULL\_DATA

#### **JMS\_IBM\_Report\_COA**

MQRO\_COA ya da MQRO\_COA\_WITH\_DATA ya da MQRO\_COA\_WITH\_FULL\_DATA

### **JMS\_IBM\_Report\_COD**

MQRO\_COD ya da MQRO\_COD\_WITH\_DATA ya da MQRO\_COD\_WITH\_FULL\_DATA

#### **JMS\_IBM\_Report\_PAN**

MQRO\_PAN

**JMS\_IBM\_Report\_NAN** MQRO\_NAN

**JMS\_IBM\_Report\_Pass\_Msg\_ID** MQRO\_PASS\_MSG\_ID

### **JMS\_IBM\_Report\_Pass\_Correl\_ID** MQRO\_PASS\_CORREL\_ID

# **JMS\_IBM\_Report\_Discard\_Msg**

MQRO\_DISCARD\_MSG

MQRO değerleri com.ibm.mq.constants.CMQC.

#### **JMS\_IBM\_MsgType -MQMD MsgType**

Değer doğrudan MQMD MsgTypeile eşlenir. Uygulama, JMS\_IBM\_MsgTypeiçin belirtik bir değer belirlemediyse, varsayılan bir değer kullanılır. Bu varsayılan değer aşağıdaki gibi belirlenir:

- JMSReplyTo bir IBM MQ kuyruk hedefine ayarlanırsa, MSGType MQMT\_REQUEST değerine ayarlanır
- JMSReplyTo ayarlanmazsa ya da IBM MQ kuyruk hedefi dışında bir değere ayarlanırsa, MsgType , MQMT\_DATAGRAM değerine ayarlanır

### **JMS\_IBM\_Feedback to MQMD Feedback**

Değer, doğrudan MQMD Geribildirimi ile eşlenir.

### **JMS\_IBM\_Format-MQMD Biçimi**

Değer, doğrudan MQMD Biçimine eşlenir.

### **JMS\_IBM\_Encoding to MQMD Encoding (MQMD Kodlaması)**

Ayarlanırsa, bu özellik Hedef Kuyruk ya da Konunun sayısal kodlamasını geçersiz kılar.

### **JMS\_IBM\_Character\_Set to MQMD CodedCharacterSetId**

Ayarlanırsa, bu özellik Hedef Kuyruk ya da Konunun kodlanmış karakter kümesi özelliğini geçersiz kılar.

### **MQMD PutDate ' ten JMS\_IBM\_PutDate**

Bu özelliğin değeri, gönderme sırasında doğrudan MQMD ' deki PutDate alanından ayarlanır. Bir gönderme üzerine yazılmadan önce JMS\_IBM\_PutDate özelliğinde ayarlanan herhangi bir değer. Bu alan, YYYYAAGG ' nin IBM MQ Tarih biçimindeki sekiz karakterden oluşan bir dizgidir. Bu özellik, iletinin kuyruk yöneticisine göre konma zamanını saptamak için JMS\_IBM\_PutTime özelliğiyle birlikte kullanılabilir.

### **MQMD PutTime ' dan JMS\_IBM\_PutTime**

Bu özelliğin değeri, gönderme sırasında doğrudan MQMD ' deki PutTime alanından ayarlanır. Bir gönderme üzerine yazılmadan önce JMS\_IBM\_PutTime özelliğine ayarlanan herhangi bir değer. Bu alan, HHMMSSTH ' nin IBM MQ Saat biçiminde sekiz karakterlik bir Dizilim 'dir. Bu özellik, iletinin kuyruk yöneticisine göre yerleştirildiği saati belirlemek için JMS\_IBM\_PutDate özelliğiyle birlikte kullanılabilir.

### **JMS\_IBM\_Last\_Msg\_In\_Group-MQMD MsgFlags**

Noktadan noktaya ileti alışverişi için bu Boole değeri, MQMD MsgFlags alanındaki MQMF\_LAST\_MSG\_IN\_GROUP işaretiyle eşlenir. Bu ileti, genellikle JMSXGroupID ve JMSXGroupSeq özellikleriyle, bir kalıt IBM MQ uygulamasına bu iletinin bir gruptaki son ileti olduğunu göstermek için kullanılır. Bu özellik, yayınlama/abone olma ileti sistemi için yoksayılır.

#### *IBM MQ alanlarını JMS alanlarıyla eşleyerek (gelen iletiler)*

Bu çizelgeler, JMS üstbilgi ve özellik alanlarının, get () ya da alma () zamanındaki MQMD ve MQRFH2 alanlarına nasıl eşlendiğini gösterir.

Çizelge 27 sayfa 144 shows how JMS header fields are mapped onto MQMD/MQRFH2 fields at get() or receive() time. [Çizelge 28 sayfa 145](#page-144-0) shows how JMS property fields are mapped onto MQMD/MQRFH2 fields at get() or receive() time. [Çizelge 29 sayfa 145](#page-144-0) , JMS sağlayıcısına özgü özelliklerin nasıl eşlendiğini gösterir.

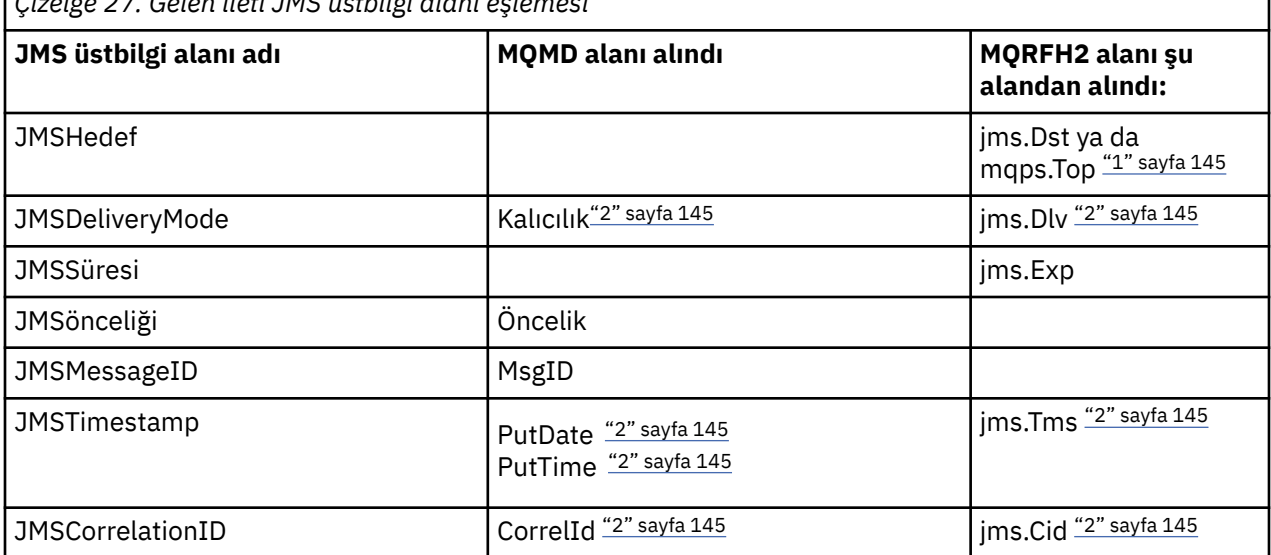

*Çizelge 27. Gelen ileti JMS üstbilgi alanı eşlemesi*
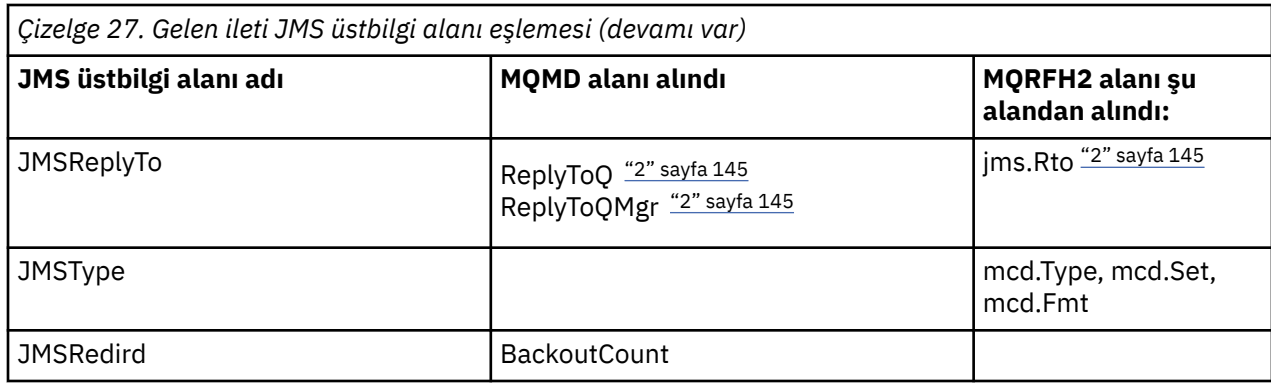

**Not:**

- 1. Hem jms.Dst hem de mqps.Top ayarlandıysa, jms.Dst içindeki değer kullanılır.
- 2. MQRFH2 'den ya da MQMD' den alınan değerlere sahip olan özellikler için, her ikisi de kullanılabilir durumda ise, MQRFH2 ' deki ayar kullanılır.
- 3. JMS\_IBM\_Character\_Set property value is a String value that contains the Java character set equivalent for the numeric CodedCharacterSetId value.

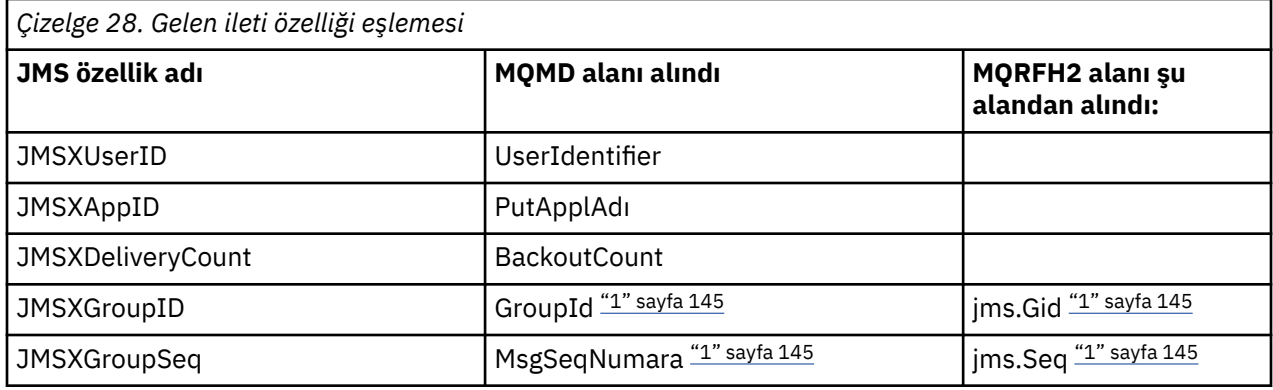

### **Not:**

1. MQRFH2 'den ya da MQMD' den alınan değerlere sahip olan özellikler için, her ikisi de kullanılabilir durumda ise, MQRFH2 ' deki ayar kullanılır. Bu özellikler yalnızca MQMF\_MSG\_IN\_GROUP ya da MQMF\_LAST\_MSG\_IN\_GROUP ileti işaretleri ayarlandıysa, MQMD değerlerinden ayarlanır.

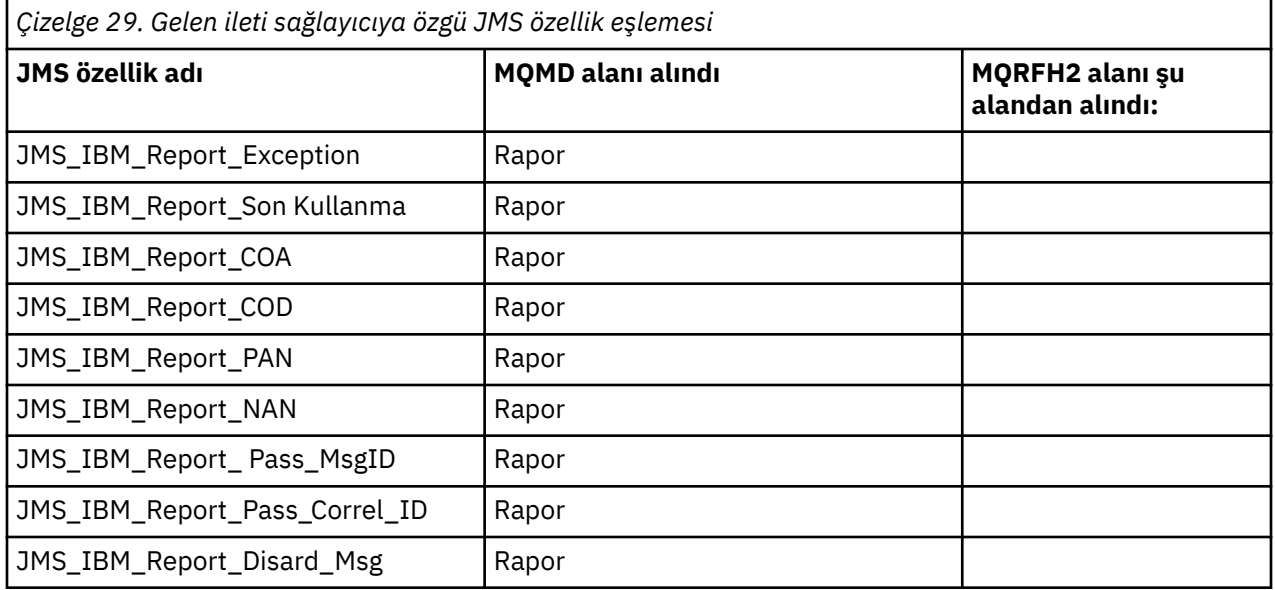

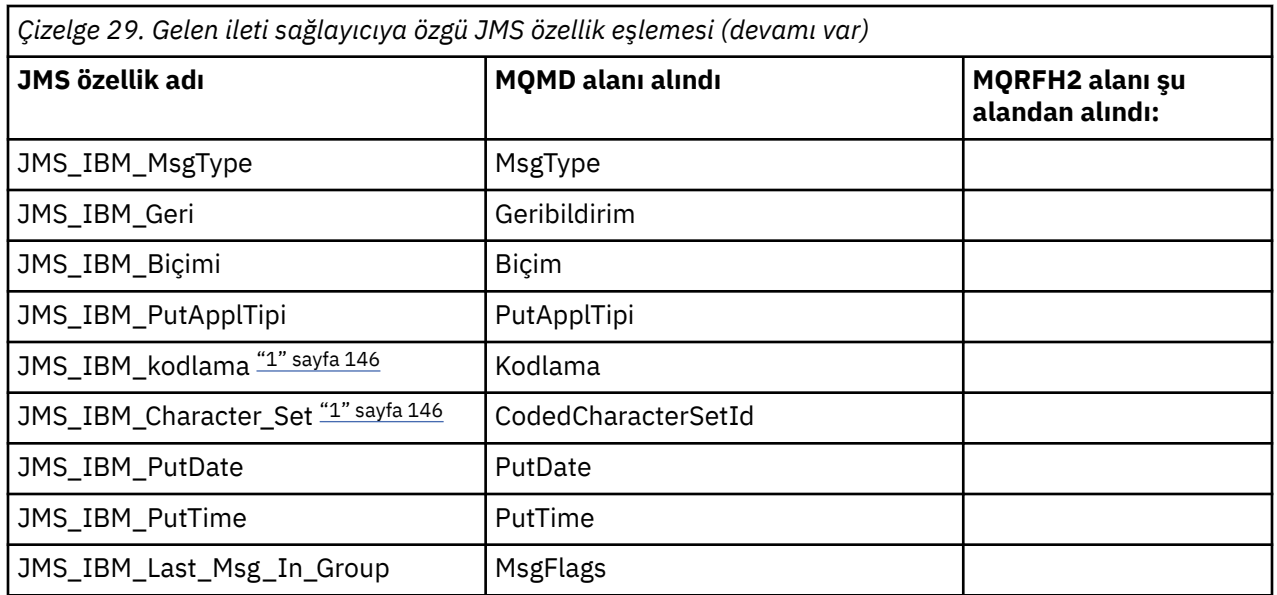

1. Yalnızca gelen ileti bir Bytes İletisi ise ayarlanır.

*Exchanging messages between a JMS application and a traditional IBM MQ application* This topic describes what happens when a JMS application exchanges messages with a traditional IBM MQ application that cannot process the MQRFH2 header.

Şekil 11 sayfa 146 , eşlemeyi gösterir.

The administrator indicates that the JMS application is communicating with a traditional IBM MQ application by setting the TARGCLIENT property of the destination to *MQ*. Bu, MQRFH2 üstbilgisinin üretilmemesine neden olmadığını gösterir. Bu işlem yapılmazsa, alma uygulaması MQRFH2 üstbilgisini işleyebilmelidir.

The mapping from JMS to MQMD targeted at a traditional IBM MQ application is the same as mapping from JMS to MQMD targeted at a JMS application. If IBM MQ classes for JMS receives an IBM MQ message with the MQMD *Format* field set to anything other than MQFMT\_RFH2, data is being received from a non-JMS application. Biçim MQFMT\_STRING ise, ileti bir JMS metin iletisi olarak alınır. Tersi durumda, bu ileti bir JMS byte iletisi olarak alınır. MQRFH2olmadığı için, yalnızca MQMD ' de iletilen JMS özellikleri geri yüklenebilir.

IBM MQ classes for JMS , MQRFH2 üstbilgisi olmayan bir ileti alırsa, iletinin JMSReplyTo üstbilgi alanından türetilmiş olan Kuyruk ya da Konu nesnesinin TARGCLIENT özelliği varsayılan olarak MQ olarak ayarlanır. Bu, kuyruğa ya da konuya gönderilen bir yanıt iletisinin MQRFH2 üstbilgisine de sahip olmadığı anlamına gelir. Bir yanıt iletisinde MQRFH2 üstbilgisi dahil olmak üzere bu davranışı, özgün iletinin bir MQRFH2 üstbilgisi varsa, bağlantı üreticisinin TARGCLIENTMATCHESLE özelliğini NO olarak ayarlayarak değiştirebilirsiniz.

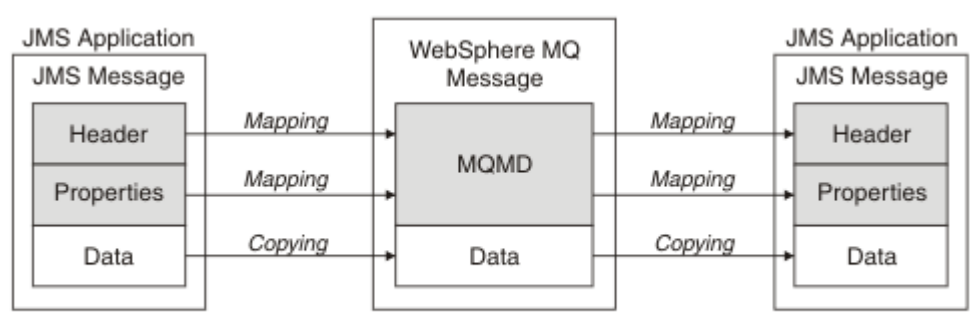

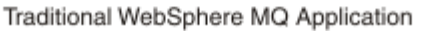

*Şekil 11. JMS iletilerinin, MQRFH2 üstbilgisi içermeyen IBM MQ iletilerine nasıl dönüştürülebileceği*

### <span id="page-146-0"></span>*JMS ileti gövdesi*

Bu konu, ileti gövdesinin kodlamasıyla ilgili bilgileri içerir. Kodlama, JMS iletisinin tipine bağlıdır.

#### **ObjectMessage**

ObjectMessage , normal şekilde Java Runtime tarafından diziselleştirilmiş bir nesnedir.

#### **TextMessage**

TextMessage , kodlanmış bir dizgidir. Giden bir ileti için, dizgi hedef nesne tarafından verilen karakter kümesiyle kodlanır. Bu, varsayılan değer olarak UTF8 kodlamasına ayarlanır ( UTF8 kodlaması, iletinin ilk karakteriyle başlar; başlangıçta uzunluk alanı yoktur). Ancak, IBM MQ classes for JMStarafından desteklenen başka herhangi bir karakter kümesini belirtmek mümkün olabilir. Bu tür karakter kümeleri daha çokJMS dışı bir uygulamaya ileti gönderdiğinizde kullanılır.

Karakter kümesi çift baytlık bir kümese ( UTF16da içinde olmak üzere), hedef nesnenin tamsayı kodlama belirtimi byte 'ın sırasını belirler.

Gelen ileti, iletide belirtilen karakter kümesi ve kodlamayla yorumlanır. Bu belirtimler son IBM MQ üstbilgisinde (ya da üstbilgi yoksa MQMD) bulunur. JMS iletileri için, son üstbilgi genellikle MQRFH2' dir.

#### **BytesMessage**

A BytesMessage is, by default, a sequence of bytes as defined by the JMS 1.0.2 specification and associated Java documentation.

Uygulamanın kendisi tarafından birleştirilen bir giden ileti için, hedef nesnenin kodlama özelliği, iletide yer alan tamsayı ve kayar noktalı alanların kodlamaları geçersiz kılmak için kullanılabilir. Örneğin, kayan noktalı değerlerin IEEE biçimi yerine S/390 içinde saklanabileceğini isteyebilirsiniz).

Gelen bir ileti, iletinin kendisinde belirtilen sayısal kodlama kullanılarak yorumlanır. Bu belirtim son IBM MQ üstbilgisinde (ya da üstbilgi yoksa MQMD) bulunur. JMS iletileri için, son üstbilgi genellikle MQRFH2' dir.

Bir BytesMessage (BytesMessage) alınırsa ve değiştirilmeden yeniden gönderilirse, gövdesi, alındığı için bayt for byte 'ı iletir. Hedef nesnenin kodlama özelliğinin gövde üzerinde etkisi yok. BytesMessage içinde açık olarak gönderilebilen tek dize benzeri varlık, bir UTF8 dizesidir. Bu, Java UTF8 biçiminde kodlanır ve 2 baytlık bir alanla başlar. Hedef nesnenin karakter kümesi özelliğinin giden bir BytesMessageöğesinin kodlaması üzerinde hiçbir etkisi yoktur. Gelen bir IBM MQ iletisinde karakter kümesi değeri, bu iletinin yorumlanmasında JMS BytesMessageolarak bir etkisi yoktur.

Java olmayan uygulamaların Java UTF8 kodlamasını tanıması beklenmez. Bu nedenle, bir JMS uygulamasının metin verileri içeren bir BytesMessage göndermesi için uygulamanın kendi dizelerini bayt dizilerine dönüştürmesi ve bu bayt dizilerini BytesMessage' a yazması gerekir.

### **MapMessage**

MapMessage , şu şekilde kodlanan XML ad/tip/değer üçüzleri içeren bir dizgidir:

```
<map><elt name="elementname1" dt="datatype1">value1</elt>
 <elt name="elementname2" dt="datatype2">value2</elt>
 ...
</map>
```
Burada datatype , [Çizelge 20 sayfa 137](#page-136-0)içinde listelenen veri tiplerinden biridir. Varsayılan veri türü string' dir ve bu nedenle dizgi öğeleri için dt="string" özniteliği atlanır.

Bir eşlem iletisinin gövesini oluşturan XML dizesini kodlamak ya da yorumlamak için kullanılan karakter kümesi, bir metin iletisi için geçerli olan kurallara göre belirlenir.

IBM MQ classes for JMS öncesi sürümleri, aşağıdaki biçimde bir eşlem iletisinin gövdeini kodladığından 5.3 ' dan önceki sürümlere göre kodlanır:

 $<sub>man</sub>$ </sub> <elementname1 dt="datatype1">value1</elementname1> <elementname2 dt="datatype2">value2</elementname2>

```
 ...
</map>
```
5.3 and later versions of IBM MQ classes for JMS can interpret either format, but versions of IBM MQ classes for JMS earlier than 5.3 cannot interpret the current format.

If an application needs to send map messages to another application that is using a version of IBM MQ classes for JMS earlier than 5.3, the sending application must call the connection factory method setMapNameStyle(WMQConstants.WMQ\_MAP\_NAME\_STYLE\_COMPATIBLE) to specify that the map messages are sent in the previous format. Varsayılan olarak, tüm eşlem iletileri yürürlükteki biçimde gönderilir.

### **StreamMessage**

Bir StreamMessage , bir eşleme iletisi gibidir, ancak öğe adları olmadan:

```
<stream>
  <elt dt="datatype1">value1</elt>
   <elt dt="datatype2">value2</elt>
 ...
</stream>
```
Burada datatype , [Çizelge 20 sayfa 137](#page-136-0)içinde listelenen veri tiplerinden biridir. Varsayılan veri türü string' dir ve bu nedenle dizgi öğeleri için dt="string" özniteliği atlanır.

StreamMessage gövdeyi oluşturan XML dizesini kodlamak ya da yorumlamak için kullanılan karakter kümesi, TextMessageiçin geçerli olan kurallardan sonra belirlenir.

MQRFH2.format alanı aşağıdaki gibi ayarlanır:

### **MQFMT\_NONE**

ObjectMessage, BytesMessageiçin ya da gövdesi olmayan iletiler için.

### **MQFMT\_STRING**

TextMessage, StreamMessageya da MapMessageiçin.

### *JMS ileti dönüştürme*

İleti gönderirken ve alırken JMS ' ta ileti verisi dönüştürme işlemi gerçekleştirilir. IBM MQ , çoğu veri dönüştürme işlemini otomatik olarak gerçekleştirir. JMS uygulamaları arasında bir ileti aktarırken metin ve sayısal verileri dönüştürür. Bir JMS uygulaması ile IBM MQ uygulaması arasında JMSTextMessage değiş tokacı değiş tokuş edildiğinde metin dönüştürülmektedir.

Daha karmaşık ileti alışverişleri yapmayı planlıyorsanız, aşağıdaki konular ilginizi çekmektedir. Karmaşık ileti alışverişi şunları içerir:

- Transferring non-text messages between an IBM MQ application and a JMS application.
- Metin verilerinin bayt biçiminde değiş tokuş edilmesine neden olur.
- Uygulamandaki metnin dönüştürülmesi.

# **JMS İleti Verileri**

Veri dönüştürme, iki JMS uygulaması arasında bile metin ve sayısal verileri uygulamalar arasında değiş tokuş etmek için gereklidir. Metin ve sayıların iç gösterimi kodlanmalıdır, bu nedenle bir iletide aktarılabilirler. Kodlama, sayıların ve metnin nasıl temsil edildiği hakkında bir karar sağlar. IBM MQ manages the encoding of text and numbers in JMS messages, except for JMSObjectMessage, see ["JMSObjectMessage" sayfa 155.](#page-154-0) Üç ileti özniteliğini kullanır. Üç öznitelik şunlardır: CodedCharacterSetId, Encoding, ve Format.

These three message attributes are normally stored in the JMS header, MQRFH2, fields of a JMS message. İleti tipi, JMS ileti tipi yerine bir MQise, öznitelikler ileti tanımlayıcısında ( MQMD) saklanır. Öznitelikler, JMS ileti verilerini dönüştürmek için kullanılır. JMS ileti verileri, bir IBM MQ iletisinin ileti verileri kısmında aktarılır.

# <span id="page-148-0"></span>**JMS İleti Özellikleri**

JMS message properties, such as JMS\_IBM\_CHARACTER\_SET, are exchanged in the MQRFH2 header part of a JMS message, unless the message has been sent without an MQRFH2. Yalnızca JMSTextMessage ve JMSBytesMessage , MQRFH2olmadan gönderilebilir. Bir JMS özelliği, ileti tanımlayıcısında IBM MQ ileti özelliği olarak saklanırsa, MQMD, MQMD dönüştürmesinin bir parçası olarak dönüştürülür. Bir JMS özelliği MQRFH2' de saklanırsa, MQRFH2.NameValueCCSIDtarafından belirtilen karakter kümesinde saklanır. Bir ileti gönderildiğinde ya da alındığında, ileti özellikleri JVM ' deki iç gösterimlerine ve bunların iç gösterimlerine dönüştürülmektedir. Dönüştürme, ileti tanımlayıcısı ya da MQRFH2.NameValueCCSIDkarakter takımından ve karakter takımından olmalıdır. Sayısal veriler metne dönüştürülür.

# **JMS ileti dönüştürme**

Aşağıdaki konularda, dönüştürme gerektiren daha karmaşık iletiler değiş tokuş etmeyi planlıyorsanız, yararlı olan örnekler ve görevler yer alır.

# *JMS ileti dönüştürme yaklaşımları*

JMS uygulama tasarımcılarına bir dizi veri dönüştürme yaklaşımı açıktır. Bu yaklaşımlar münhasır değildir; bazı uygulamaların bu yaklaşımların bir kombinasyonunu kullanması muhtemeldir. Uygulamanız yalnızca metin alışverişi yapıyorsa ya da yalnızca diğer JMS uygulamalarıyla ileti alışverişi yapıyorsa, normalde veri dönüştürmeyi düşünmezsiniz. Veri dönüştürme sizin için IBM MQtarafından otomatik olarak gerçekleştirilir.

İleti dönüştürmeye nasıl yaklaşılacağına ilişkin birkaç soru sorabilirsiniz:

# **Mesajın dönüştürülmesi hakkında düşünmek gerekli mi?**

JMS to JMS ileti aktarımları ve metin iletilerinin IBM MQ programlarıyla değiş tokuş edilmesi gibi bazı durumlarda, IBM MQ sizin için gerekli dönüştürmeleri otomatik olarak gerçekleştirir. Performans nedenleriyle veri dönüştürmeyi denetlemek isteyebilir ya da önceden tanımlanmış biçimi olan karmaşık iletileri değiş tokuş ediyor olabilirsiniz. Bu tür durumlarda, ileti dönüştürmeyi anlamanız ve aşağıdaki konuları okumanız gerekir.

### **Ne tür bir dönüşüm var?**

Aşağıdaki bölümlerde açıklanan dört ana dönüştürme türü vardır:

- 1. "JMS istemcisi veri dönüştürme" sayfa 149
- 2. ["Uygulama verilerini dönüştürme" sayfa 150](#page-149-0)
- 3. ["Kuyruk yöneticisi veri dönüştürme" sayfa 151](#page-150-0)
- 4. ["İleti kanalı veri dönüştürme" sayfa 151](#page-150-0)

# **Dönüştürme nerede gerçekleştirilmelidir?**

["İleti dönüştürmeye ilişkin bir yaklaşım seçilmesi: alıcı iyi" sayfa 151b](#page-150-0)ölümünde, "alıcının iyi yaptığı"olağan yaklaşımı açıklanmaktadır. "Günlük nesnesi" ' yi iyi yapar, JMS veri dönüştürmesi için de geçerlidir.

# **JMS istemcisi veri dönüştürme**

JMS istemci<sup>1</sup>Veri dönüştürme, bir hedefe gönderilirken JMS iletisinde Java temel öğelerinin ve nesnelerinin bayta dönüştürülmesi ve alındığında yeniden dönüştürülmesi işlemidir. JMS istemcisi veri dönüştürme işlemi JMSMessage sınıflarının yöntemlerini kullanır. Yöntemler, [Çizelge 30 sayfa 152i](#page-151-0)çindeki JMSMessage sınıf tipine göre listelenir.

Okuma, alma, ayarlama ve yazma yöntemleri için sayıların ve metnin iç JVM gösterimine/gösteriminden dönüştürme gerçekleştirilir. Dönüştürme, ileti gönderildiğinde ve alınan bir iletide okuma ya da alma yöntemlerinden herhangi biri çağrıldığında gerçekleştirilir.

 $1$  "JMS İstemci", istemcide ya da bağ tanımlama kipinde çalışan JMS arabirimini gerçekleştiren IBM MQ classes for JMS ' yi ifade eder.

<span id="page-149-0"></span>Bir iletinin içeriğini yazmak ya da ayarlamak için kullanılan kod sayfası ve sayısal kodlama, hedefin öznitelikleri olarak tanımlanır. Hedef kod sayfası ve sayısal kodlama yönetimsel olarak değiştirilebilir. Bir uygulama, ileti içeriğinin yazılmasını ya da ayarlanmasını denetleyen ileti özelliklerini ayarlayarak hedef kod sayfasını ve kodlamayı da geçersiz kılabilir.

Bir JMSBytesMessage iletisi Native kodlaması olarak tanımlanmamış bir hedefe gönderildiğinde sayı kodlamasını dönüştürmek istiyorsanız, iletiyi göndermeden önce JMS\_IBM\_ENCODING ileti özelliğini ayarlamanız gerekir. "Alıcı iyi" kalıbını izliyorsanız ya da JMS uygulamaları arasında ileti alışverişi yapıyorsanız, uygulamanın JMS\_IBM\_ENCODINGayarını tanımlamasına gerek yoktur. Çoğu durumda Encoding özelliğini Nativeolarak bırakabilirsiniz.

JMSStreamMessage, JMSMapMessageve JMSTextMessage iletileri için, hedefin karakter kümesi tanıtıcısı özellikleri kullanılır. Sayılar metin biçiminde yazıldığı için, gönderirken kodlama yoksayılır. Uygulanacak hedef karakter kümesi özelliği varsa, iletiyi göndermeden önce JMS istemci uygulama programının JMS\_IBM\_CHARACTER\_SET ayarını belirmesi gerekmez.

Bir iletideki verileri almak için bir uygulama JMS ileti okuma ya da alma yöntemlerini çağırır. Yöntemler, Java temel öğelerinin ve nesnelerinin doğru bir şekilde yaratılması için önceki ileti üstbilgisinde tanımlanan kod sayfasına ve kodlamaya başvuruda bulunur.

JMS istemci verileri dönüşümü, bir JMS istemcisi ile başka bir istemci arasında ileti alışverişi yapan JMS uygulamalarının çoğunun gereksinimlerini karşılar. Herhangi bir belirtik veri dönüştürmesini kodlayın. Genellikle bir dosyaya metin yazarken kullanılan java.nio.charset.Charset sınıfını kullanamazsınız. writeString ve setString yöntemleri sizin için dönüştürmeyi yapar.

JMS istemcisi veri dönüştürmesine ilişkin daha fazla ayrıntı için bkz. ["JMS istemci ileti dönüştürme ve](#page-160-0) [kodlama" sayfa 161.](#page-160-0)

# **Uygulama verilerini dönüştürme**

Bir JMS istemci uygulaması, java.nio.charset.Charset sınıfını kullanarak belirtik karakter verileri dönüştürmesi gerçekleştirebilir; [Şekil 14 sayfa 154](#page-153-0) ve [Şekil 15 sayfa 154](#page-153-0)içindeki örneklere bakın. Dizgi verileri, getBytes yöntemi kullanılarak bayta dönüştürülür ve bayt olarak gönderilir. Bayt dizisi ve Charsetalan bir String oluşturucusu kullanılarak bayt yeniden metne dönüştürülür. Karakter verileri, encode ve decode Charset yöntemleri kullanılarak dönüştürülür. Genellikle ileti JMSBytesMessageolarak gönderilir ya da alınır; çünkü JMSBytesMessage ileti kısmı, uygulama tarafından yazılan verilerden başka bir şey içermez<sup>2</sup>. Baytları JMSStreamMessage, JMSMapMessageya da JMSObjectMessagekullanarak da gönderebilir ve alabilirsiniz.

Farklı kodlama biçimlerinde gösterilen sayısal verileri içeren byte 'ları kodlamak ve kodlarını çözmek için Java yöntemi yoktur. Sayısal veriler, sayısal JMSMessage okuma ve yazma yöntemleri kullanılarak otomatik olarak kodlanır ve kodu çözülür. Okuma ve yazma yöntemleri, ileti verilerinin JMS\_IBM\_ENCODING özniteliğinin değerini kullanır.

Uygulama verileri dönüşümü için tipik bir kullanım, JMS istemcisininJMS dışı bir uygulamadan biçimlendirilmiş bir ileti göndermesi ya da alması durumunda olur. Biçimlenmiş bir ileti, veri alanlarının uzunluğuna göre düzenlenmiş metin, sayısal ve bayt verilerini içerir. JMS dışı uygulama ileti biçimini "MQSTR "olarak belirtmediyse, ileti JMSBytesMessageolarak oluşturulur. JMSBytesMessage içinde biçimlendirilmiş ileti verilerini almak için bir yöntem dizisi çağırmanız gerekir. Yöntemlerin, alanların iletiye yazıldığı sırayla çağrılması gerekir. Alanlar sayısalsa, sayısal verilerin kodlamasını ve uzunluğunu bilmeniz gerekir. Alanlardan herhangi biri bayt ya da metin verisi içeriyorsa, iletideki bayt verilerinin uzunluğunu bilmeniz gerekir. Biçimlendirilmiş bir iletiyi kullanımı kolay bir Java nesnesine dönüştürmenin iki yolu vardır.

- 1. İletiyi okumak ve yazmak için kayıtla ilgili bir Java sınıfı oluşturun. Kayıttaki verilere erişim, sınıfın get (alma) ve set (ayarlama) yöntemleriyle olur.
- 2. com.ibm.mq.headers sınıfını genişleterek kayda karşılık gelen bir Java sınıfı oluşturun. Sınıftaki verilere erişim, formun tipe özgü erişimcileriyle ( getStringValue(*fieldname*); ) olur.

Bkz. ["Exchanging a formatted record with a non-JMS application" sayfa 169.](#page-168-0)

<sup>2</sup> Bir özel durum: writeUTF kullanılarak yazılan veriler 2 baytlık bir alanla başlar

# <span id="page-150-0"></span>**Kuyruk yöneticisi veri dönüştürme**

Bir JMS istemci programı bir ileti aldığında, kuyruk yöneticisi tarafından kod sayfası dönüştürme işlemi gerçekleştirilebilir. Dönüştürme, bir C programı için gerçekleştirilen dönüştürmeyle aynıdır. C programı MQGMO\_CONVERT öğesini MQGET GetMsgOpts değiştirge seçeneği olarak ayarlar; bkz. [Şekil](#page-153-0) [13 sayfa 154.](#page-153-0) Bir kuyruk yöneticisi, ileti alan bir JMS istemci programı için dönüştürme gerçekleştirir; WMO\_RECEIVE\_CONVERSION hedef özelliği WMQ\_RECEIVE\_CONVERSION\_QMGRolarak ayarlanırsa, JMS istemci programı hedef özelliği de ayarlayabilir; bkz. Şekil 12 sayfa 151.

((MQDestination)destination).setIntProperty( WMQConstants.WMQ\_RECEIVE\_CONVERSION, WMQConstants.WMQ\_RECEIVE\_CONVERSION\_QMGR);

Ya da ...

```
((MQDestination)destination).setReceiveConversion
 (WMQConstants.WMQ_RECEIVE_CONVERSION_QMGR);
```
*Şekil 12. Kuyruk yöneticisi veri dönüştürmesini etkinleştir*

Kuyruk yöneticisi dönüşümünün ana yararı,JMS dışı uygulamalarla ileti alışverişi sırasında gelir. İletideki Format alanı tanımlıysa ve hedef karakter kümesi ya da kodlama iletiden farklıysa, kuyruk yöneticisi hedef uygulama isterse, hedef uygulama için veri dönüştürme gerçekleştirir. Kuyruk yöneticisi, CICS bridge üstbilgisi ( MQCIH) gibi önceden tanımlanmış IBM MQ ileti tiplerinden birine göre biçimlendirilen ileti verilerini dönüştürür. Format alanı kullanıcı tanımlı ise, kuyruk yöneticisi Format alanında sağlanan adla bir veri dönüştürme çıkışı arar.

Kuyruk yöneticisi veri dönüştürmesi, "alıcısı" tasarım örüntüsünü en iyi şekilde etkilemek için kullanılır. Gönderen JMS istemcisinin dönüştürme gerçekleştirmesi gerekmez. JMS dışı bir alan program, iletinin gerekli kod sayfasında ve kodlamada teslim edildiğinden emin olmak için dönüştürme çıkışına dayanır. Gönderen bir JMS istemcisi veJMS olmayan bir alıcıyla, bu örnek IBM MQiçin geçerlidir.

Kuyruk yöneticisinin kendi kayıt biçimlenmiş verilerinizi dönüştürmesini sağlamak için, veri dönüştürme çıkış yardımcı programını ( **crtmqcvx**) kullanarak bir veri dönüştürme çıkışı yaratabilirsiniz. Kendi kayıt biçiminizi oluşturabilir, bir Java sınıfı olarak erişmek için com.ibm.mq.headers ' i kullanabilir ve bunu dönüştürmek için kendi dönüştürme çıkışınızı kullanabilirsiniz. z/OS üzerinde yardımcı program **CSQUCVX**ve IBM iüzerinde **CVTMQMDTA**olarak adlandırılır. Bkz. ["Exchanging a formatted record with a](#page-168-0) [non-JMS application" sayfa 169](#page-168-0).

# **İleti kanalı veri dönüştürme**

IBM MQ Gönderen, Sunucu, Küme Alıcısı ve Küme Gönderen kanallarının bir ileti dönüştürme seçeneği vardır, CONVERT. Bir iletinin içeriği, isteğe bağlı olarak bir ileti gönderildiğinde dönüştürülebilir. Dönüştürme, kanalın gönderme sonunda gerçekleşir. Küme alıcı tanımlaması, karşılık gelen küme gönderen kanalını otomatik olarak tanımlamak için kullanılır.

İleti kanalları tarafından veri dönüştürme, genellikle diğer dönüştürme biçimlerini kullanmak mümkün değilse kullanılır.

# **İleti dönüştürmeye ilişkin bir yaklaşım seçilmesi: "alıcı iyi"**

IBM MQ uygulama tasarımında kod dönüştürmeye ilişkin olağan yaklaşım "alıcı iyi yapıyor". "Günlük nesnesi iyi" , ileti dönüştürme sayısını azaltır. İleti aktarımı sırasında bazı aracı kuyruk yöneticisinde ileti dönüştürme başarısız olursa, beklenmeyen kanal hataları oluşmasını da önler. "Günlük nesnesi iyi" kuralı yalnızca, alıcının iyi olamamasının bir nedeni varsa bozulur. Örneğin, alıcı altyapıda doğru karakter kümesi olmayabilir.

<span id="page-151-0"></span>"Günlük nesnesi iyi yapar" , JMS istemci uygulamaları için de iyi bir genel kılavuzdur. Ancak belirli durumlarda, kaynakta doğru karakter kümesine dönüştürme daha verimli olabilir. Metin ya da sayısal tipler içeren bir ileti gönderildiğinde, JVM iç gösteriminden dönüştürme gerçekleştirilmelidir. Günlük nesnesi bir JMS istemcisi değilse, alıcının gerektirdiği karakter kümesine dönüştürme işlemi,JMS dışı alıcının dönüştürme gerçekleştirme gereksinimini ortadan kaldırabilir. Alıcı bir JMS istemcisiyse, ileti verilerinin kodunu çözmek ve Java temel öğeleri ve nesneleri oluşturmak için yeniden dönüştürülür.

JMS istemci uygulamaları ile C gibi bir dilde yazılan uygulamalar arasındaki fark, Java ' in veri dönüştürmesi gerçekleştirmesi gerekmesi gerekmesi. Java uygulaması, sayıları ve metni iç gösterimlerinden iletilerde kullanılan kodlanmış biçime dönüştürmelidir.

Hedef ya da ileti özelliklerini ayarlayarak, iletilerdeki sayıları ve metni kodlamak için IBM MQ tarafından kullanılan karakter kümesini ve kodlamayı ayarlayabilirsiniz. Normalde, karakter kümesini 1208 ve kodlamayı Nativeolarak bırakırsınız.

IBM MQ , bayt dizilerini dönüştürmez. Dizgileri ve karakter dizilerini bayt dizilerine kodlamak için java.nio.charset paketini kullanın. Charset , bir dizgiyi ya da karakter dizisini bayt dizisine dönüştürmek için kullanılan karakter takımını belirtir. Bir Charsetkullanarak bir bayt dizisinin kodunu bir dizgiye ya da karakter dizisine çözebilirsiniz. Dizgiler ve karakter dizileri kodlanırken java.nio.charset.Charset.defaultCodePage ' e güvenmek iyi bir uygulama değildir. Varsayılan Charset , genellikle Windowsüzerinde windows-1252 ve UNIXüzerinde UTF-8 ' dir. windows-1252 , tek baytlık bir karakter takıbudur ve UTF-8 çok baytlık bir karakter takısıdır.

Genellikle, diğer JMS uygulamalarıyla ileti alışverişi yaparken hedef karakter kümesi ve kodlama özelliklerini varsayılan UTF-8 ve Native değerlerinde bırakın. Bir JMS uygulamasıyla sayı ya da metin içeren iletileri değiştiriyorsanız, amacınıza uygun JMSTextMessage, JMSStreamMessage, JMSMapMessageya da JMSObjectMessage ileti tiplerinden birini seçin. Yapılacak başka dönüştürme görevi yok.

Kayıt biçimi kullananJMS dışı uygulamalarla ileti alışverişi daha karmaşıktır. Tüm kayıt metin içermediği ve JMSTextMessageolarak aktarılamadığı sürece, uygulamadaki metni kodlamanız ve metnin kodunu çözmeniz gerekir. Hedef ileti tipini MQolarak ayarlayın ve IBM MQ classes for JMS ' in ileti verilerine ek üstbilgi ve etiketleme bilgileri eklemesini önlemek için JMSBytesMessage komutunu kullanın. Sayı ve bayt yazmak için JMSBytesMessage yöntemlerini ve Charset sınıfı metni bayt dizilerine belirtik olarak dönüştürür. Bazı etkenler, karakter kümesi seçiminizi etkileyebilir:

- Performans: Metni, en çok sayıda sunucuda kullanılan bir karakter kümesine dönüştürerek dönüştürme sayısını azaltabilir misiniz?
- Tekdüzelik: Aynı karakter takımındaki tüm iletileri aktar.
- Zenginlik: Hangi karakter kümeleri, uygulamaların kullanması gereken tüm kod noktalarına sahip?
- Basitlik: Tek baytlık karakter kümelerinin kullanımı değişken uzunluklu ve çok baytlık karakter kümelerinden daha basittir.

Bkz. ["Exchanging a formatted record with a non-JMS application" sayfa 169.](#page-168-0) JMS dışı uygulamalarla değiş tokuş edilen iletileri dönüştürme örnekleri için.

# **Örnekler**

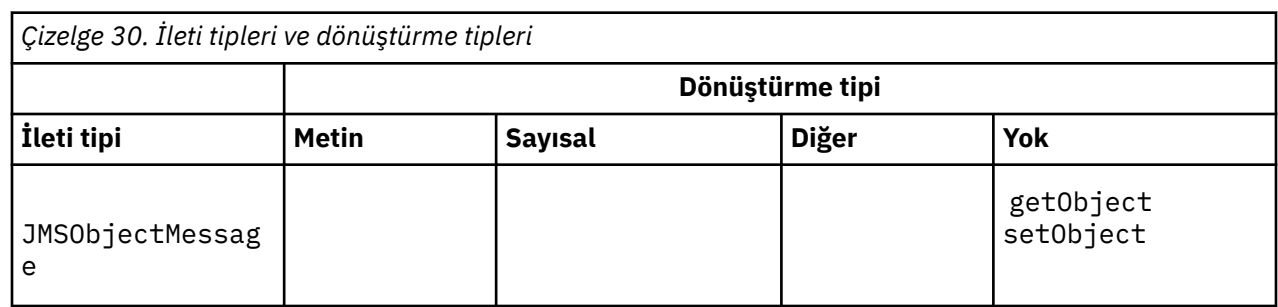

# **İleti tipleri ve dönüştürme tipleri tablosu**

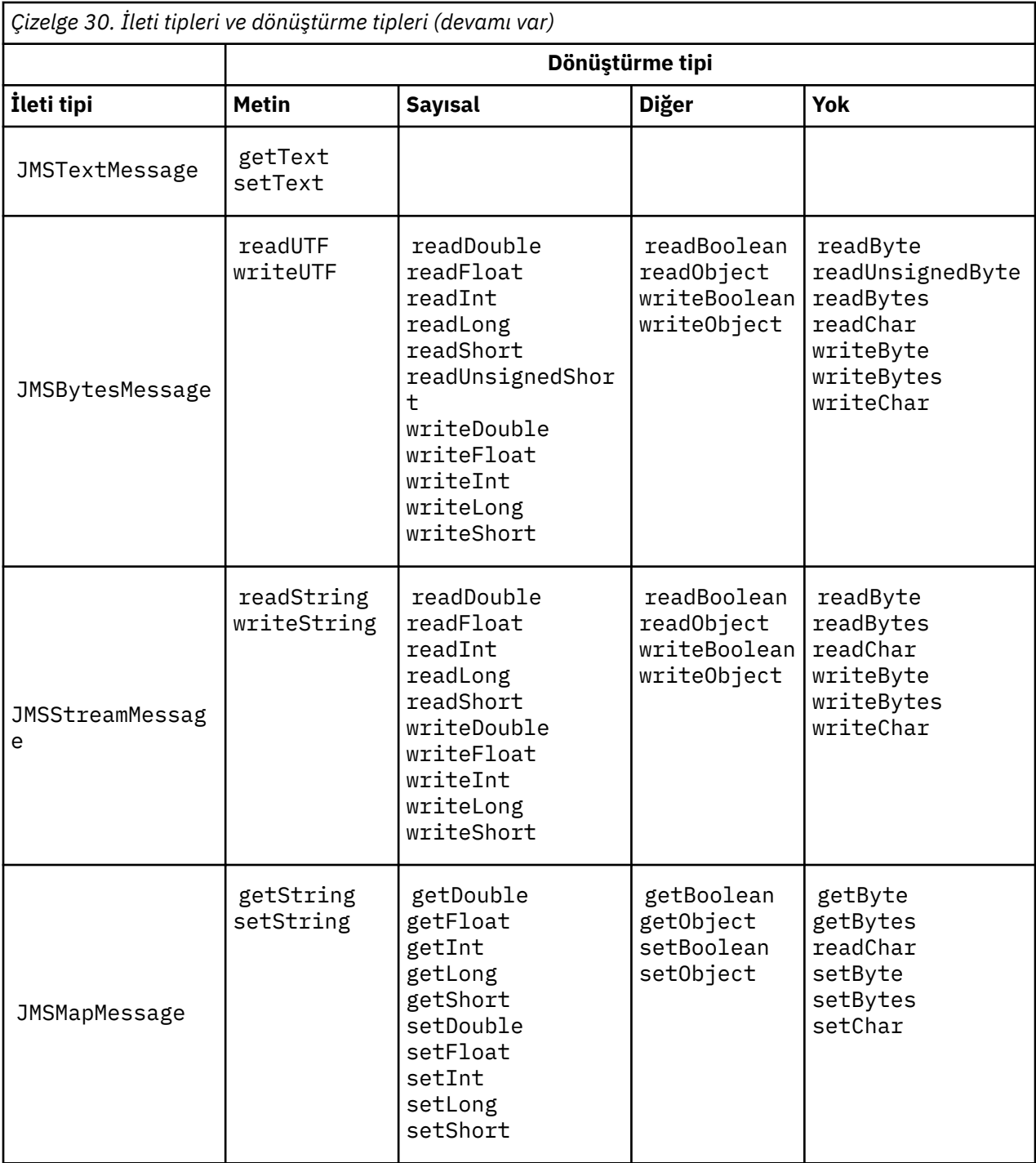

```
gmo.Options = MQGMO_WAIT \qquad /* wait for new messages \qquad */
\parallel MQGMO_NO_SYNCPOINT /\star no transaction \star/ | MQGMO_CONVERT; /* convert if necessary */
 while (CompCode != MQCC_FAILED) {
buflen = sizeof(buffer) - 1; /\star buffer size available for GET \;\;\star/ memcpy(md.MsgId, MQMI_NONE, sizeof(md.MsgId));
 memcpy(md.CorrelId, MQCI_NONE, sizeof(md.CorrelId));
 md.Encoding = MQENC_NATIVE;
     md.CodedCharSetId = MQCCSI_Q_MGR;
          MQGET(Hcon, \frac{1}{x} connection handle<br>Hobj, \frac{1}{x} object handle
\qquad Hobj, \qquad / \star object handle \qquad \star/\mathsf{k}\mathsf{m}\mathsf{d}, and \mathsf{k}\mathsf{m} is the message descriptor that \mathsf{k}/\mathsf{k}\begin{array}{ccc} \deltagmo, \quad \  \  \, \times \end{array} get message options \quad \  \  \, \star\, /\star buflen, \star buffer length \star/\qquad buffer, \qquad /* message buffer \qquad */
 &messlen, /* message length */ 
\& CompCode, \qquad \qquad \times \text{ completion code} \qquad \qquad \star/\&Reason); /* reason code
```
*Şekil 13. amqsget0.c kod parçacığı*

#### **JMSBytesMessage içinde metin gönderme ve alma**

Şekil 14 sayfa 154 içindeki kod, BytesMessageiçinde bir dizgi gönderir. Basitlik için örnek, JMSTextMessage ' in daha uygun olduğu tek bir dizgi gönderir. Bayt cinsinden bir metin dizesi almak için, Şekil 15 sayfa 154içinde *TEXT\_LENGTH* olarak adlandırılan bayt cinsinden dizginin uzunluğunu bilmeniz gerekir. Sabit sayıda karakter içeren bir dizgi için bile, bayt gösteriminin uzunluğu daha uzun olabilir.

```
BytesMessage bytes = session.createBytesMessage();
String codePage = CCSID.getCodepage(((MQDestination) destination)
 .getIntProperty(WMQConstants.WMQ_CCSID));
bytes.writeBytes("In the destination code page".getBytes(codePage));
producer.send(bytes);
```
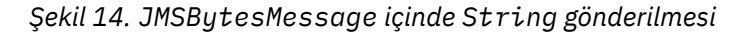

```
BytesMessage message = (BytesMessage)consumer.receive();
int TEXT_LENGTH = new Long(message.getBodyLength())).intValue();
byte[] textBytes = new byte[TEXT_LENGTH];
message.readBytes(textBytes, TEXT_LENGTH);
String codePage = message.getStringProperty(WMQConstants.JMS_IBM_CHARACTER_SET);
String textString = new String(textBytes, codePage);
```

```
Şekil 15. JMSBytesMessage olanağından String alınması
```
### **İlgili kavramlar**

[JMS istemci ileti dönüştürme ve kodlama](#page-160-0)

JMS istemci ileti dönüştürme ve kodlamasını yapmak için kullandığınız yöntemler, her dönüştürme tipinin kod örnekleriyle birlikte listelenir.

#### [Kuyruk yöneticisi veri dönüştürme](#page-166-0)

Kuyruk yöneticisi veri dönüşümü, JMS istemcilerinden ileti alanJMS dışı uygulamalar tarafından her zaman kullanılabilir. İleti alan JMS istemcileri, isteğe bağlı olan kuyruk yöneticisi veri dönüştürmesini de kullanır.

# <span id="page-154-0"></span>**İlgili görevler**

# [Exchanging a formatted record with a non-JMS application](#page-168-0)

Bir veri dönüştürme çıkışı tasarlamak ve oluşturmak için bu görevde önerilen adımları izleyin ve JMSBytesMessagekullanılarakJMS dışı bir uygulama ile ileti alışverişi yapabilen bir JMS istemci uygulaması. JMS dışı bir uygulamayla biçimlendirilmiş bir iletinin değişimi, bir veri dönüştürme çıkışı çağrılmadan ya da çağrılmadan gerçekleşebilir.

# **İlgili başvurular**

# JMS ileti tipleri ve dönüştürme

İleti tipi seçimi, ileti dönüştürmeye yaklaşımınızı etkiler. The interaction of message conversion and message type is described for the JMS message types, JMSObjectMessage, JMSTextMessage, JMSMapMessage, JMSStreamMessage, and JMSBytesMessage.

# *JMS ileti tipleri ve dönüştürme*

İleti tipi seçimi, ileti dönüştürmeye yaklaşımınızı etkiler. The interaction of message conversion and message type is described for the JMS message types, JMSObjectMessage, JMSTextMessage, JMSMapMessage, JMSStreamMessage, and JMSBytesMessage.

# **JMSObjectMessage**

JMSObjectMessage , bir nesne ve başvuruda bulunduğu tüm nesneleri, JVM tarafından bayt akışına diziselleştirilmiş bir nesne içerir. Metin, UTF-8' a serileştirilmiş ve 65534 bayttan daha fazla olmayan dizgiler ya da karakter dizileriyle sınırlandırılır. An advantage of JMSObjectMessage is that applications are not involved in any data conversion issues as long as they use only the methods and attributes of the object. JMSObjectMessage , uygulama programcısı olmayan karmaşık nesneler için, bir iletinin bir iletiye nasıl kodlacağını göz önünde bulundurarak karmaşık nesneler için veri dönüştürme olanağı sağlar. The disadvantage of using JMSObjectMessage is it can be exchanged only with other JMS applications. Diğer JMS ileti tiplerinden birini seçerek, JMS iletileriniJMS dışı uygulamalarla değiş tokuş etmek mümkündür.

["JMSObjectMessagegönderme ve alma" sayfa 157](#page-156-0) , bir iletide değiştirilmekte olan bir String nesnesini gösterir.

Bir JMS istemci uygulaması, JMSObjectMessage ' u yalnızca JMStipi bir gövde içeren bir iletide alabilirler. Hedef, bir JMS stil gövdesi belirtmelidir.

# **JMSTextMessage**

JMSTextMessage , tek bir metin dizgisi içerir. When a text message is sent, the text Format is set to "MQSTR ", WMQConstants.MQFMT\_STRING. Metnin CodedCharacterSetId değeri, hedefi için tanımlanan kodlanmış karakter takımı tanıtıcısı olarak ayarlanır. Metin, IBM MQtarafından CodedCharacterSetId ile kodlanır. CodedCharacterSetId ve Format alanları, ileti tanımlayıcısında ( MQMD) ya da MQRFH2' daki JMS alanlarına ayarlanır. İleti bir WMQ\_MESSAGE\_BODY\_MQ ileti gövdesi stiline sahip olarak tanımlandıysa ya da gövde stili belirtilmediyse, ancak hedef hedef WMO\_TARGET\_DEST\_MOise, ileti tanımlayıcı alanları ayarlanır. Otherwise the message has a JMS RFH2 and the fields are set in the fixed part of the MQRFH2.

Bir uygulama, bir hedef için tanımlanan kodlanmış karakter takımı tanıtıcısını geçersiz kılabilir. JMS\_IBM\_XX\_ENCODE\_CASE\_ONE charter\_set ileti özelliğini kodlanmış bir karakter kümesi tanıtıcısı olarak ayarlamalıdır; örneğin, ["JMSTextmessagegönderme ve alma" sayfa 158i](#page-157-0)çindeki örneğe bakın.

JMS istemcisi, consumer. receive yöntemi kuyruk yöneticisi dönüşümünü cağırdığında isteğe bağlıdır. Queue manager conversion is enabled by setting the destination property WMQ\_RECEIVE\_CONVERSION to WMQ\_RECEIVE\_CONVERSION\_QMGR. Kuyruk yöneticisi, iletiyi JMS istemcisine aktarmadan önce ileti için belirtilen JMS\_IBM\_CHARACTER\_SET ' dan gelen metin iletisini dönüştürür. Hedef farklı bir WMQ\_RECEIVE\_CCSIDolmadıkça, dönüştürülen iletinin karakter kümesi 1208( UTF-8) olarak ayarlanır. JMSTextMessage ' a gönderme yapan iletide CodedCharacterSetId , hedef karakter kümesi tanıtıcısı olarak güncellenir. The text is decoded from the target character set into Unicode by the getText method; see the example in ["JMSTextmessagegönderme ve alma" sayfa 158](#page-157-0).

Bir JMSTextMessage , JMS MQRFH2 üstbilgisi olmadan bir MQstili ileti gövdesinde gönderilebilir. Uygulama tarafından geçersiz kılınmadıkça, hedef özniteliklerin değeri WMQ\_MESSAGE\_BODY ve WMQ\_TARGET\_DEST ileti gövdesi biçemini belirler. The application can override the values set on the destination by calling destination.setMessageBodyStyle(WMQConstants.WMQ\_MESSAGE\_BODY\_MQ) or destination.setTargetClient(WMQConstants.WMQ\_TARGET\_DEST\_MQ).

If you send a JMSTextMessage with an MQ style body by sending it to a destination with WMQ\_MESSAGE\_BODY set to WMQ\_MESSAGE\_BODY\_MQ, you cannot receive it as a JMSTextMessage from the same destination. All messages received from a destination with WMQ\_MESSAGE\_BODY set to WMQ\_MESSAGE\_BODY\_MQ are received as a JMSBytesMessage. İletiyi JMSTextMessage olarak almaya çalışırsanız, bir kural dışı durum oluşmasına neden olur: ClassCastException: com.ibm.jms.JMSBytesMessage cannot be cast to javax.jms.TextMessage.

**Not:** Bir JMSBytesMessage içindeki metin, JMS istemcisi tarafından dönüştürülmez. İstemci yalnızca iletideki metni bayt dizisi olarak alabilir. Kuyruk yöneticisi dönüşümü etkinleştirildiyse, metin kuyruk yöneticisi tarafından dönüştürülür, ancak JMS istemcisi bunu yine de JMSBytesMessageiçinde bayt dizisi olarak almalıdır.

Bir JMSTextMessage değerinin MQ ya da JMS gövdesi stiliyle gönderilip gönderilmediğini denetlemek için WMQ\_TARGET\_DEST özelliğinin kullanılması genellikle daha iyi olur. Daha sonra, iletiyi WMQ\_TARGET\_DEST değerine ayarlanmış bir hedeften WMQ\_TARGET\_DEST\_MQ ya da WMQ\_TARGET\_DEST\_JMSolarak ayarlayabilirsiniz. WMQ\_TARGET\_DEST , alıcı üzerinde hiçbir etkiye sahip değildir.

# **JMSMapMessage ve JMSStreamMessage**

Bu iki JMS ileti tipi benzerdir. You can read and write primitive types to the messages using methods based on the DataInputStream and DataOutputStream interfaces; see ["İleti tipleri ve dönüştürme](#page-159-0) [tipleri tablosu" sayfa 160](#page-159-0). Ayrıntılar ["JMS istemci ileti dönüştürme ve kodlama" sayfa 161](#page-160-0)içinde açıklanmıştır. Her temel öğe etiketlenmiş; bkz. ["JMS ileti gövdesi" sayfa 147.](#page-146-0)

Sayısal veriler okunuyor ve XML metni olarak kodlanmış iletiye yazıldı. Hedef özelliğe hiçbir başvuru yapılmadı, JMS\_IBM\_ENCODING. Metin verileri, JMSTextMessageiçindeki metinle aynı şekilde işlem görür. Örneğin, [Şekil 20 sayfa 158](#page-157-0)içindeki örnek tarafından oluşturulan ileti içeriğine bakmanız gerekiyorsa, tüm ileti verileri, 37 karakter kümesi değeriyle gönderildiği için EBCDIC ' de olur.

Bir JMSMapMessage ya da JMSStreamMessageiçine birden çok öğe gönderebilirsiniz.

Verilerin tek tek öğelerini bir JMSMapMessage'den ya da bir JMSStreamMessage' den konumuna göre alabilirsiniz. İletide saklanan CodedCharacterSetId değeri kullanılarak bir alma ya da okuma yöntemi çağrıldığında, her öğenin kodu çözülür. Öğeyi almak için kullanılan yöntem, gönderilen tip için farklı bir tip döndürürse, tip dönüştürülür. Tip dönüştürülemezse, kural dışı durum oluşur. Ayrıntılar için Sınıf JMSStreamMessage başlıklı konuya bakın. ["Sending data in a JMSStreamMessage and JMSMapMessage"](#page-157-0) [sayfa 158](#page-157-0) içindeki örnek, tip dönüşümünü gösterir ve JMSMapMessage içeriğini sıradan dışarı çıkardır.

JMSMapMessage ve JMSStreamMessage için MQRFH2.format alanı, "MQSTR "olarak ayarlıdır. If the destination property WMQ\_RECEIVE\_CONVERSION is set to WMQ\_RECEIVE\_CONVERSION\_QMGR, the message data is converted by the queue manager before being sent to the JMS client. İletinin MORFH2.CodedCharacterSetId değeri, hedefin WMQ RECEIVE CCSID ' idir. The MORFH2. Encoding is Native. If WMQ\_RECEIVE\_CONVERSION is WMQ\_RECEIVE\_CONVERSION\_CLIENT\_MSG the CodedCharacterSetId and Encoding of the MQRFH2 is the value set by the sender.

Bir JMS istemcisi uygulaması, yalnızca JMSstili gövdesi olan ve MQ stilinde bir gövde belirtmeyen bir hedefte JMSMapMessage ya da JMSStreamMessage ' i alabilir.

# **JMSBytesMessage**

Bir JMSBytesMessage birden çok ilkel tip içerebilir. You can read and write primitive types to the messages using methods based on the DataInputStream and DataOutputStream interfaces; see ["İleti tipleri ve dönüştürme tipleri tablosu" sayfa 160](#page-159-0). Ayrıntılar ["JMS ileti tipleri ve dönüştürme" sayfa](#page-154-0) [155](#page-154-0)içinde açıklanmıştır.

<span id="page-156-0"></span>The encoding of numeric data in the message is controlled by the value of JMS\_IBM\_ENCODING that is set before writing numeric data to the JMSBytesMessage. Bir uygulama, JMS\_IBM\_ENCODINGileti özelliğini ayarlayarak JMSBytesMessage için tanımlanan varsayılan Native kodlamasını geçersiz kılabilir.

Text data can be read and written in UTF-8 using the readUTF and writeUTF, or in Unicode using the readChar and writeChar methods. CodedCharacterSetId' yi kullanan hiçbir yöntem yok. Diğer bir seçenek olarak, JMS istemcisi, Charset sınıfını kullanarak metni bayt olarak kodlayabilir ve byte olarak kodlayabilir. It transfers the bytes between the JVM and message without the IBM MQ classes for JMS performing any conversion; see ["JMSBytesMessage içinde metin gönderme ve alma" sayfa 158](#page-157-0).

MQ uygulamasına gönderilen bir JMSBytesMessage , genellikle JMS MQRFH2 üstbilgisi olmadan bir MQstili ileti gövdesinde gönderilir. Bir JMS uygulamasına gönderilirse, ileti gövdesi biçemi tipik olarak JMSolur. Uygulama tarafından geçersiz kılınmadıkça, hedef özniteliklerin değeri WMQ\_MESSAGE\_BODY ve WMQ\_TARGET\_DEST ileti gövdesi biçemini belirler. The application can override the values set on the destination by calling destination.setMessageBodyStyle(WMQConstants.WMQ\_MESSAGE\_BODY\_MQ) or destination.setTargetClient(WMQConstants.WMQ\_TARGET\_DEST\_MQ).

Bir MQ stil gövdesi ile bir JMSBytesMessage gönderdiğinizde, iletiyi bir MQ ya da JMS ileti gövdesi stilini tanımlayan bir hedeften alabilirsiniz. JMS stili gövdesi içeren bir JMSBytesMessage gönderdiğinizde, iletiyi JMS ileti gövdesi stilini tanımlayan bir hedeften almanız gerekir. Bunu yapmazsanız, MQRFH2 , kullanıcı ileti verilerinin bir parçası olarak kabul edilir; bu, beklediğiniz gibi olmayabilir.

İletinin bir MQ ya da JMS gövdesi biçemi olup olmadığı, WMQ\_TARGET\_DESTayarından etkilenmez.

İleti daha sonra, kuyruk yöneticisi tarafından, ileti verileri için bir Format sağlandıysa ve kuyruk yöneticisi veri dönüştürme etkinleştirilmişse, ileti daha sonra dönüştürülebilirdi. İleti verilerinin biçimini belirtmekten başka bir şey için biçim alanını kullanmayın ya da boş bırakın, MQConstants.MQFMT\_NONE

Bir JMSBytesMessage' ta birden çok öğe gönderebilirsiniz. İleti için tanımlanan kodlamayı kullanarak ileti gönderildiğinde, her sayısal öğe dönüştürülür.

You can retrieve the individual items of data from JMSBytesMessage. İletiyi yaratmak için yazma yöntemleriyle aynı sırada okuma yöntemlerini çağırın. İletide saklanan Encoding değeri kullanılarak ileti çağrıldığında, her sayısal öğe dönüştürülür.

JMSMapMessage ve JMSStreamMessage' ten farklı olarak, JMSBytesMessage yalnızca uygulama tarafından yazılan verileri içerir. Bir JMSMapMessage ve JMSStreamMessageiçindeki öğeleri tanımlamak için kullanılan XML etiketleri gibi ileti verilerinde ek veri saklanmaz. Bu nedenle, diğer uygulamalar için biçimlenmiş iletileri aktarmak için JMSBytesMessage simgesini kullanın.

Converting between JMSBytesMessage and DataInputStream and DataOutputStream is useful in some applications. Code based on the example, ["DataInputStream ve DataOutputStreamkullanarak ileti](#page-158-0) [okuma ve yazma" sayfa 159,](#page-158-0) is necessary to use the com.ibm.mq.header package with JMS.

# **Örnekler**

# **JMSObjectMessagegönderme ve alma**

```
ObjectMessage omo = session.createObjectMessage();
omo.setObject(new String("A string"));
producer.send(omo);
...
ObjectMessage omi = (ObjectMessage)consumer.receive();
System.out.println((String)omi.getObject());
...
A string
```
*Şekil 16. JMSObjectMessagegönderme ve alma*

#### <span id="page-157-0"></span>**JMSTextmessagegönderme ve alma**

Metin iletisi, farklı karakter kümelerinde metin içeremez. Örnekte, farklı karakter kümelerindeki metin, iki farklı ileti halinde gönderilir.

```
TextMessage tmo = session.createTextMessage();
tmo.setText("Sent in the character set defined for the destination");
producer.send(tmo);
```
*Şekil 17. Metin iletisini hedef tarafından tanımlanan karakter kümesiyle gönder*

```
TextMessage tmo = session.createTextMessage();
tmo.setIntProperty(WMQConstants.JMS_IBM_CHARACTER_SET, 37);
tmo.setText("Sent in EBCDIC character set 37");
producer.send(tmo);
```
*Şekil 18. ccsid 37 'de metin iletisi gönder*

```
TextMessage tmi = (TextMessage)consumer.receive();
System.out.println(tmi.getText());
...
Sent in the character set defined for the destination
```
*Şekil 19. Metin iletisi al*

**Sending data in a JMSStreamMessage and JMSMapMessage**

```
StreamMessage smo = session.createStreamMessage();
smo.writeString("256");
smo.writeInt(512);
smo.setIntProperty(WMQConstants.JMS_IBM_CHARACTER_SET, 37);
producer.send(smo);
...
MapMessage mmo = session.createMapMessage();
mmo.setString("First", "256");
mmo.setInt("Second", 512);
mmo.setIntProperty(WMQConstants.JMS_IBM_CHARACTER_SET, 37);
producer.send(mmo);
...
StreamMessage smi = (StreamMessage)consumer.receive();
System.out.println("Stream: First as float " + smi.readFloat() + 
 " Second as String " + smi.readString());
...
Stream: First as float: 256.0, Second as String: 512
...
MapMessage mmi = (MapMessage)consumer.receive();
System.out.println("Map: Second as String " + mmi.getString("Second") + 
 " First as double " + mmi.getDouble("First"));
...
Map: Second as String: 512, First as double: 256.0
```
*Şekil 20. Send data in JMSStreamMessage and JMSMapMessage*

#### **JMSBytesMessage içinde metin gönderme ve alma**

[Şekil 21 sayfa 159](#page-158-0) içindeki kod, BytesMessageiçinde bir dizgi gönderir. Basitlik için örnek, JMSTextMessage ' in daha uygun olduğu tek bir dizgi gönderir. Bayt cinsinden bir metin dizesi almak için, <span id="page-158-0"></span>Şekil 22 sayfa 159içinde *TEXT\_LENGTH* olarak adlandırılan bayt cinsinden dizginin uzunluğunu bilmeniz gerekir. Sabit sayıda karakter içeren bir dizgi için bile, bayt gösteriminin uzunluğu daha uzun olabilir.

```
BytesMessage bytes = session.createBytesMessage();
String codePage = CCSID.getCodepage(((MQDestination) destination)
                        .getIntProperty(WMQConstants.WMQ_CCSID));
bytes.writeBytes("In the destination code page".getBytes(codePage));
producer.send(bytes);
```
*Şekil 21. JMSBytesMessage içinde String gönderilmesi*

```
BytesMessage message = (BytesMessage)consumer.receive();
int TEXT_LENGTH = new Long(message.getBodyLength())).intValue();
byte[] textBytes = new byte[TEXT_LENGTH];
message.readBytes(textBytes, TEXT_LENGTH);
String codePage = message.getStringProperty(WMQConstants.JMS_IBM_CHARACTER_SET);
String textString = new String(textBytes, codePage);
```
*Şekil 22. JMSBytesMessage olanağından String alınması*

#### **DataInputStream ve DataOutputStreamkullanarak ileti okuma ve yazma**

Şekil 23 sayfa 159 içindeki kod, DataOutputStreamkullanarak bir JMSBytesMessage oluşturur.

```
ByteArrayOutputStream bout = new ByteArrayOutputStream();
DataOutputStream dout = new DataOutputStream(bout);
BytesMessage messageOut = prod.session.createBytesMessage();
// messageOut.setIntProperty(WMQConstants.JMS_IBM_ENCODING, 
// ((MQDestination) (prod.destination)).getIntProperty
// (WMQConstants.WMQ_ENCODING));
int ccsidOut = (((MQDestination)prod.destination).getIntProperty(WMQConstants.WMQ_CCSID));
String codePageOut = CCSID.getCodepage(ccsidOut);
dout.writeInt(ccsidOut);
dout.write(codePageOut.getBytes(codePageOut));
messageOut.writeBytes(bout.toByteArray());
producer.send(messageOut);
```
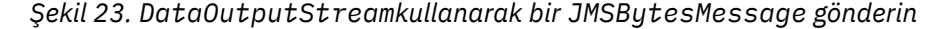

JMS\_IBM\_ENCODING özelliğini belirleyen deyim açıklama satırı olarak geçersiz kılınmaktadır. Bu deyim, doğrudan bir JMSBytesMessage'a yazıyorsa, ancak DataOutputStream' a yazarken herhangi bir etkisi yoktur. DataOutputStream ' a yazılan sayılar Native kodlamasında kodlanır. JMS\_IBM\_ENCODING ayarının bir etkisi yok.

[Şekil 24 sayfa 160](#page-159-0) içindeki kod, DataInputStreamkullanan bir JMSBytesMessage alır.

```
static final int ccsidIn_SIZE = (Integer.SIZE)/8;
...
connection.start();
BytesMessage messageIn = (BytesMessage) consumer.receive();
int messageLength = new Long(messageIn.getBodyLength()).intValue();
byte [] bin = new byte[messageLength];
messageIn.readBytes(bin, messageLength);
DataInputStream din = new DataInputStream(new ByteArrayInputStream(bin));
int ccsidIn = din.readInt();
byte [] codePageByte = new byte[messageLength - ccsidIn_SIZE];
din.read(codePageByte, 0, codePageByte.length);
System.out.println("CCSID " + ccsidIn + " code page " + new String(codePageByte,
 messageIn.getStringProperty(WMQConstants.JMS_IBM_CHARACTER_SET)));
```
*Şekil 24. DataInputStreamkullanarak bir JMSBytesMessage alma*

Kod sayfası, giriş iletisi verilerinin kod sayfası özelliği ( JMS\_IBM\_CHARACTER\_SET) kullanılarak yazdırılır. Giriş JMS\_IBM\_CHARACTER\_SET , bir Java kod sayfasıdır ve sayısal kodlanmış karakter takımı tanıtıcısı değil.

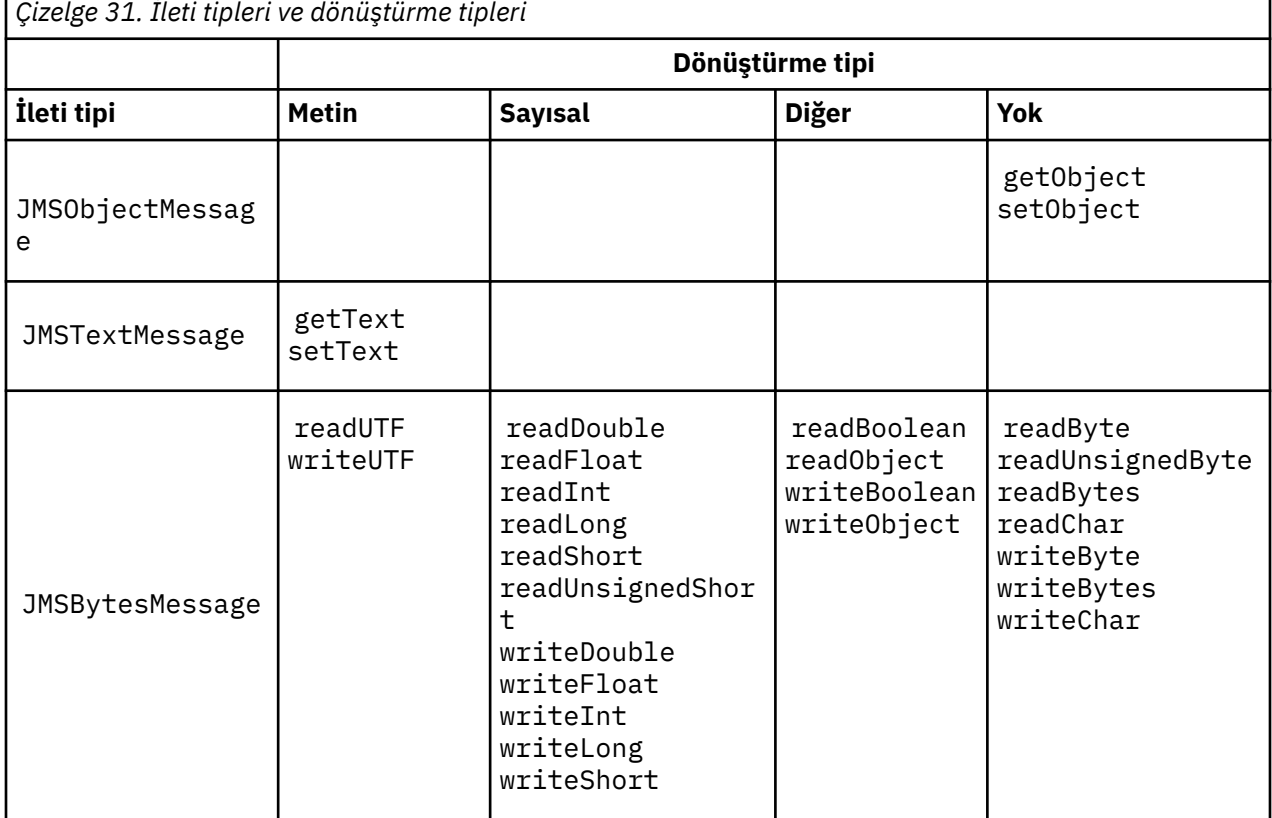

# **İleti tipleri ve dönüştürme tipleri tablosu**

<span id="page-160-0"></span>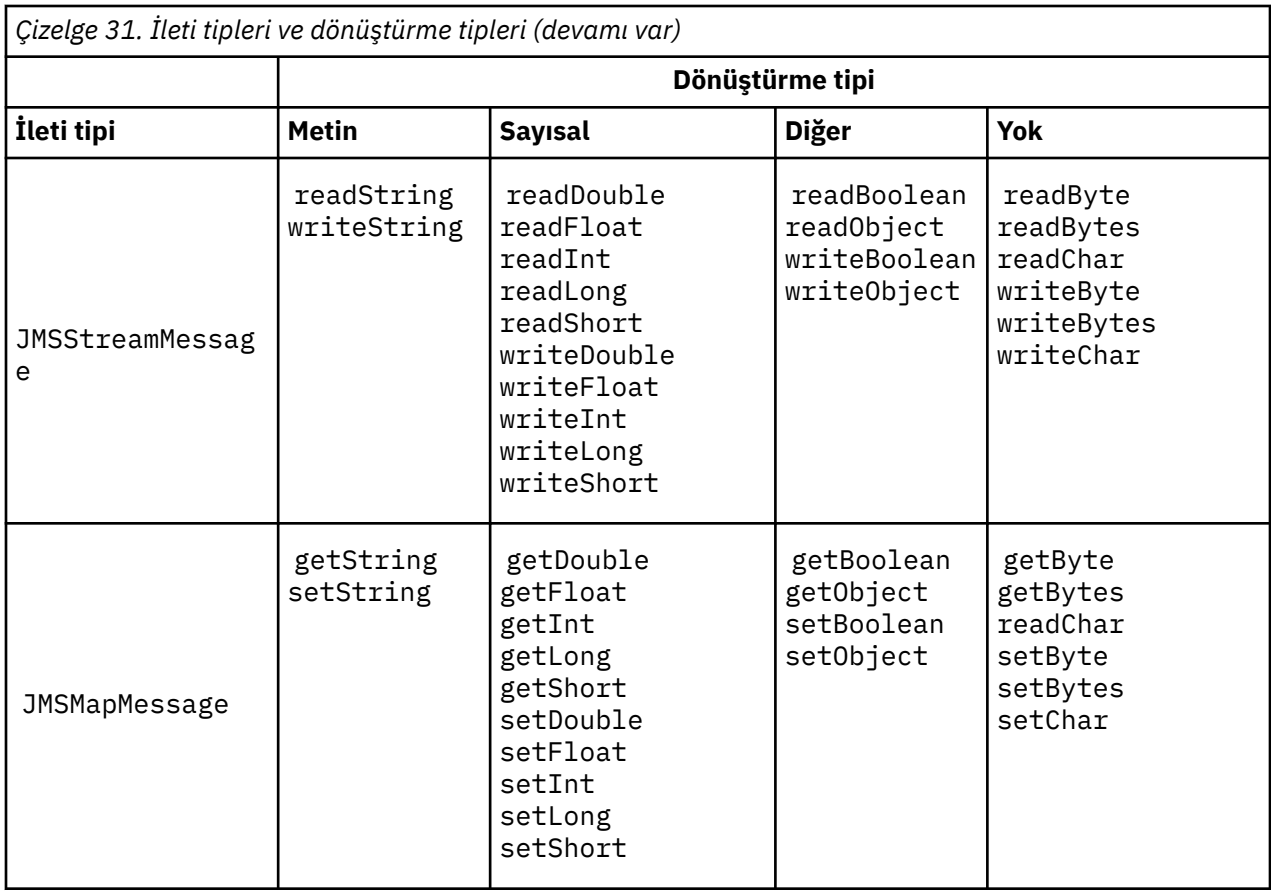

# **İlgili kavramlar**

# [JMS ileti dönüştürme yaklaşımları](#page-148-0)

JMS uygulama tasarımcılarına bir dizi veri dönüştürme yaklaşımı açıktır. Bu yaklaşımlar münhasır değildir; bazı uygulamaların bu yaklaşımların bir kombinasyonunu kullanması muhtemeldir. Uygulamanız yalnızca metin alışverişi yapıyorsa ya da yalnızca diğer JMS uygulamalarıyla ileti alışverişi yapıyorsa, normalde veri dönüştürmeyi düşünmezsiniz. Veri dönüştürme sizin için IBM MQtarafından otomatik olarak gerçekleştirilir.

# JMS istemci ileti dönüştürme ve kodlama

JMS istemci ileti dönüştürme ve kodlamasını yapmak için kullandığınız yöntemler, her dönüştürme tipinin kod örnekleriyle birlikte listelenir.

# [Kuyruk yöneticisi veri dönüştürme](#page-166-0)

Kuyruk yöneticisi veri dönüşümü, JMS istemcilerinden ileti alanJMS dışı uygulamalar tarafından her zaman kullanılabilir. İleti alan JMS istemcileri, isteğe bağlı olan kuyruk yöneticisi veri dönüştürmesini de kullanır.

# **İlgili görevler**

# [Exchanging a formatted record with a non-JMS application](#page-168-0)

Bir veri dönüştürme çıkışı tasarlamak ve oluşturmak için bu görevde önerilen adımları izleyin ve JMSBytesMessagekullanılarakJMS dışı bir uygulama ile ileti alışverişi yapabilen bir JMS istemci uygulaması. JMS dışı bir uygulamayla biçimlendirilmiş bir iletinin değişimi, bir veri dönüştürme çıkışı çağrılmadan ya da çağrılmadan gerçekleşebilir.

### *JMS istemci ileti dönüştürme ve kodlama*

JMS istemci ileti dönüştürme ve kodlamasını yapmak için kullandığınız yöntemler, her dönüştürme tipinin kod örnekleriyle birlikte listelenir.

Dönüştürme ve kodlama, Java primitives ya da objects are read ya da written to ve from JMS iletileri olduğunda ortaya çıkar. Dönüştürme, kuyruk yöneticisi veri dönüştürme ve uygulama verileri dönüşümünden ayırt edilmesi için JMS istemcisi veri dönüştürme adı olarak adlandırılır. The conversion takes place strictly when data is read from or written to a JMS message. Metin, iç 16 bit Unicode gösterimine ya da iç 16 bit 'e dönüştürülür.3İletilerde metin için kullanılan karakter kümesine. Sayısal veriler, ileti için tanımlanan kodlamaya dönüştürülmüş ve Java ilkel sayısal tiplere dönüştürülür. Dönüştürmenin gerçekleştirilip gerçekleştirilmeyeceğini ve hangi dönüştürme tipinin gerçekleştirileceğini, JMS ileti tipine ve okuma ya da yazma işlemine bağlıdır.

Çizelge 32 sayfa 162 , farklı JMS ileti tiplerine ilişkin okuma ve yazma yöntemlerini, gerçekleştirilen dönüştürme tipine göre kategorilere ayırır. Dönüştürme tipleri, çizelgenin ardından gelen metinde açıklanır.

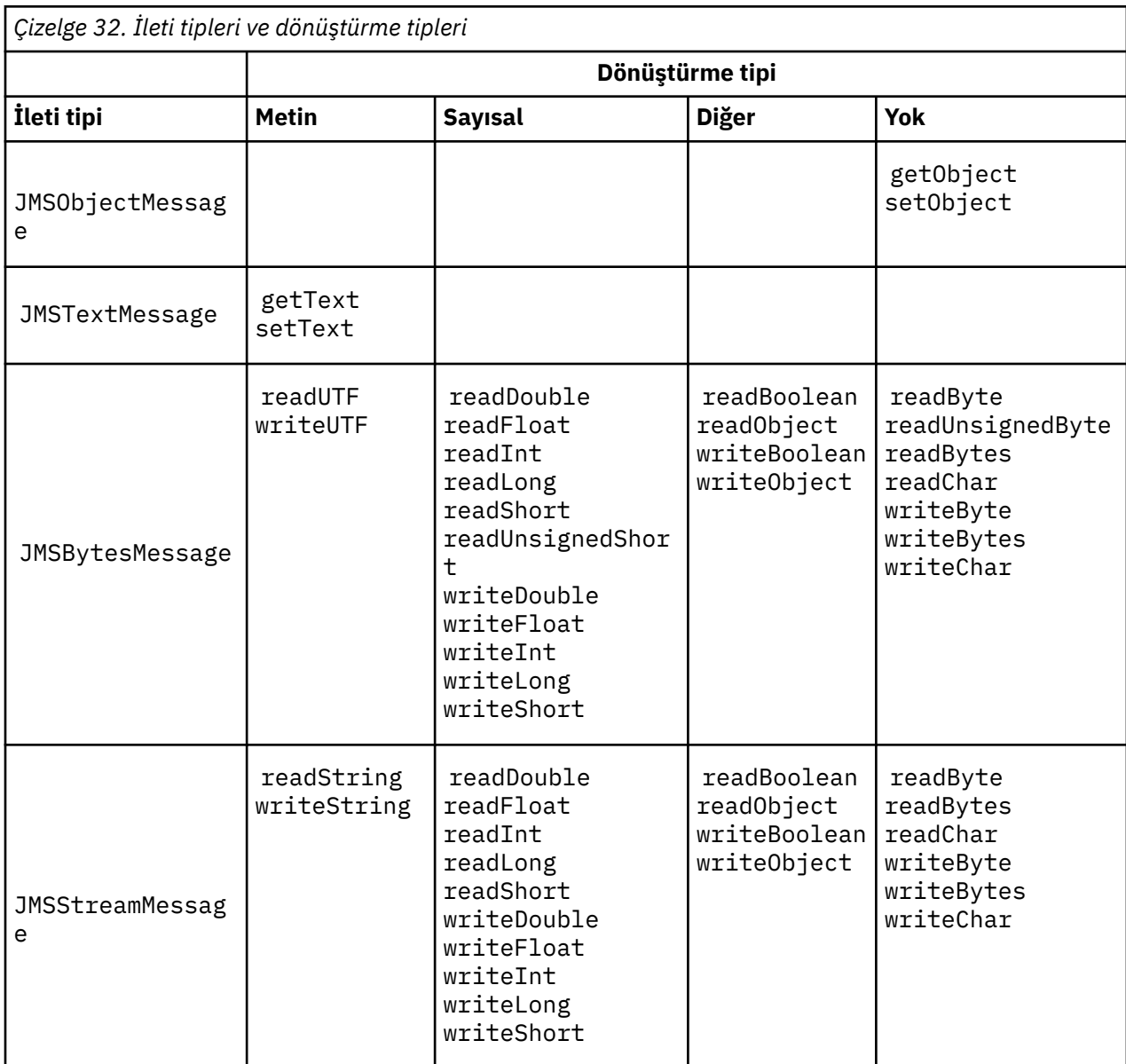

<sup>3</sup> Bazı Unicode gösterimi 16 bitten fazlasını gerektirir. Bir Java SE başvurusına bakın.

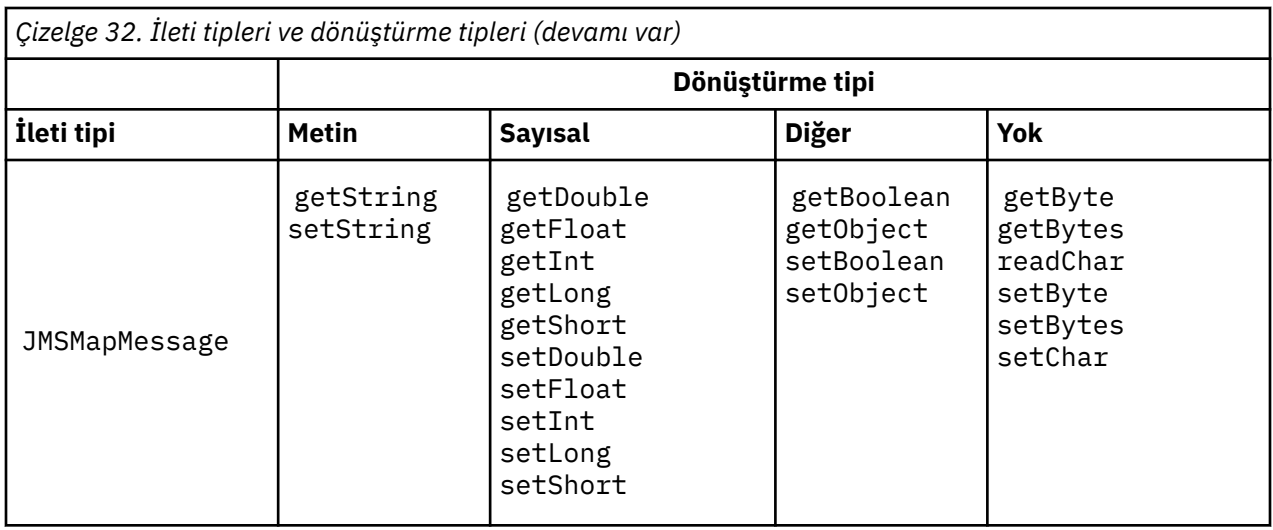

#### **Metin**

Hedef için varsayılan CodedCharacterSetId , 1208, UTF-8' dır. Varsayılan olarak, metin Unicode 'dan dönüştürülür ve bir UTF-8 metin dizgisi olarak gönderilir. Alma işlemi sırasında metin, istemci tarafından alınan iletteki kodlanmış karakter kümesinden Unicode 'a dönüştürülür.

setText ve writeString yöntemleri, metni Unicode 'dan hedef için tanımlanan karakter kümesinden dönüştürür. Bir uygulama, JMS\_IBM\_CHAREACTER\_SETileti özelliğini ayarlayarak hedef karakter kümesini geçersiz kılabilir. JMS\_IBM\_XX\_ENCODE\_CASE\_ONE charter\_set, bir ileti gönderirken, sayısal kodlanmış karakter takımı tanıtıcısı olmalıdır4.

["JMSTextmessagegönderme ve alma" sayfa 165](#page-164-0) içindeki kod parçacıklar iki ileti gönderir. Biri hedef için tanımlanan karakter kümesinde, diğeri de uygulama tarafından tanımlanan 37 karakter kümesiyle gönderilir.

getText ve readString yöntemleri, iletteki metni, iletide tanımlı karakter kümesinden Unicode 'a dönüştürür. The methods use the code page defined in the message property, JMS\_IBM\_XX\_ENCODE\_CASE\_ONE charter\_set. İleti, bir MQtipi iletiyse ve MQRFH2olmadığında, kod sayfası MQRFH2.CodedCharacterSetId ' tan eşlenir. İleti bir MQtipi iletiyse, MQRFH2değeri yoksa, kod sayfası MQMD.CodedCharacterSetId' tan eşlenir.

[Şekil 29 sayfa 166](#page-165-0) içindeki kod parçacığı, hedefe gönderilen iletiyi alır. İletideki metin IBM037 kod sayfasından Unicode 'a geri dönüştürüldü.

**Not:** Metnin kodlanmış karakter takımı 37 'ye dönüştürülmesini denetmenin basit bir yolu, IBM MQ Explorer 'ın kullanılmasıdır. Kuyruğa göz atın ve ileti alınmadan önce iletinin özelliklerini gösterin.

Contrast the code snippet in [Şekil 28 sayfa 165](#page-164-0) with the incorrect code snippet in Şekil 25 sayfa 163. In the incorrect snippet the text string is converted twice, once by the application, and again by IBM MQ.

```
TextMessage tmo = session.createTextMessage();
tmo.setIntProperty(WMQConstants.JMS_IBM_CHARACTER_SET, 37);
tmo.setText(new String("Sent in EBCDIC character set 37".getBytes(CCSID.getCodepage(37))));
producer.send(tmo);
```
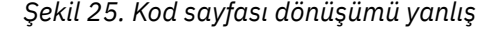

writeUTF yöntemi, metni Unicode 'dan 1208 'e, UTF-8' a dönüştürür. Metin dizilimi, 2 baytlık bir uzunlukla önceden ortaya çıktı. Metin dizilimin uzunluk üst sınırı 65534 byte 'tır. readUTF yöntemi,

<sup>4</sup> JMS\_IBM\_CHARACTER\_SET iletisi alınırken, Java Charset kod sayfası adı yer almaktadır.

writeUTF yöntemi tarafından yazılan bir iletide bir öğeyi okur. Bu, writeUTF yöntemi tarafından yazılan bayt sayısını tam olarak okur.

#### **Sayısal**

Bir hedefe ilişkin varsayılan sayısal kodlama: Native. Java için Native kodlama sabiti, tüm platformlar için aynı olan 273, x'00000111'değerine sahiptir. Alma sırasında, iletteki sayılar doğru biçimde sayısal Java primitiflere dönüştürülür. Dönüştürme, iletide tanımlı olan kodlamayı ve okuma yönteminin döndürdüğü tipi kullanır.

The send method converts numbers that are added to a message by the set and write into the numeric encoding defined for the destination. Hedef kodlama, bir uygulama tarafından ileti özelliği JMS\_IBM\_ENCODING ; bir ileti için geçersiz kılınabilir. örneğin:

```
message.setIntProperty(WMQConstants.JMS_IBM_ENCODING, 
WMQConstants.WMQ_ENCODING_INTEGER_REVERSED);
```
get ve read sayısal yöntemleri, iletteki sayıları, iletide tanımlanan sayısal kodlamadaki değerleri dönüştürür. Sayıları, read ya da get yöntemi tarafından belirtilen tipe dönüştürüyorlar; bkz. ENCODING özelliği. Yöntemler, JMS\_IBM\_ENCODINGiçinde tanımlanan kodlamayı kullanır. Bu kodlama MQRFH2.Encoding 'den eşlenir; ancak, ileti bir MQ-type iletisi değilse ve MQRFH2' den (.) sahip değildir. İleti bir MQtipi iletiyse, MQRFH2değeri yoksa, yöntemler MQMD.Encodingiçinde tanımlanan kodlamayı kullanır.

[Şekil 30 sayfa 166](#page-165-0) içindeki örnek, bir uygulamanın hedef biçimdeki bir sayıyı kodlamasını ve bir JMSStreamMessage' a göndermesini gösterir. [Şekil 30 sayfa 166](#page-165-0) içindeki örneği, [Şekil 31 sayfa](#page-165-0) [166](#page-165-0)içindeki örneğe göre karşılaştırın. Fark, JMS\_IBM\_ENCODING ' un JMSBytesMessageolarak ayarlanması gerekir.

**Not:** Sayının doğru olarak kodlandığından emin olmak için basit bir yöntem, IBM MQ Explorer 'ı kullanmanın bir yoludur. Kuyruğa göz atın ve tüketmeden önce iletinin özelliklerini gösterin.

#### **Diğer**

The boolean methods encode true and false as x'01' and x'00' in a JMSByteMessage, JMSStreamMessage, and JMSMapMessage.

UTF yöntemleri, Unicode 'u UTF-8 metin dizgilerine kodlayıp kodu çözer. Dizilimler, 65536 karakterden kısa ve 2 byte 'lık uzunluk alanlarından önce gelir.

Nesne yöntemleri, ilkel tipleri nesne olarak tamamlar. Sayısal ve metin tipleri, temel tipler, sayısal ve metin yöntemleri kullanılarak okunmuyorsa ya da yazılmışsa, kodlanır ya da dönüştürülür.

#### **Yok**

readByte, readBytes, readUnsignedByte, writeByteve writeBytes yöntemleri, uygulama ile ileti arasında dönüştürme yapılmadan tek baytlar ya da bayt dizilerini alır ya da kokardır. readChar ve writeChar yöntemleri, uygulama ile ileti arasında dönüştürme yapılmadan 2 byte Unicode karakter alır ve yerleştirir.

Using the readBytes and writeBytes methods, the application can perform its own code point conversion, as in ["JMSBytesMessage içinde metin gönderme ve alma" sayfa 166.](#page-165-0)

IBM MQ does not perform any code page conversion in the client as the message is a JMSBytesMessage, and because the readBytes and writeBytes methods are used. Bununla birlikte, bayt metni gösteriyorsa, uygulama tarafından kullanılan kod sayfasının, hedefin kodlanmış karakter takısıyla eşleştiğinden emin olun. İleti, kuyruk yöneticisi dönüştürme çıkışı tarafından yeniden dönüştürülebilirdi. Another possibility is that the receiving JMS client program might follow the convention of converting any byte arrays representing text in the message into strings or characters using the JMS\_IBM\_CHARACTER\_SET property in the message.

Bu örnekte istemci, dönüştürmesi için hedef kodlanmış karakter kümesini kullanır:

bytes.writeBytes("In the destination code page".getBytes(

<span id="page-164-0"></span>CCSID.getCodepage(((MQDestination) destination) .getIntProperty(WMQConstants.WMQ\_CCSID))));

Diğer bir seçenek olarak, istemci bir kod sayfası seçmiş olabilir ve sonra iletinin JMS\_IBM\_XX\_ENCODE\_CASE\_ONE charcter\_set özelliğinde karşılık gelen kodlanmış karakter kümesini ayarlayabilir. The IBM MQ classes for Java use JMS\_IBM\_XX\_ENCODE\_CASE\_ONE charter\_set to set the CodedCharacterSetId field in the JMS properties in the MQRFH2, or in the message descriptor, MQMD:

```
String codePage = CCSID.getCodepage(37);
message.setIntProperty(WMQConstants.JMS_IBM_CHARACTER_SET, codePage);
5
```
If a byte array is written into a JMSStringMessage or JMSMapMessage, IBM MQ classes for JMS does not perform data conversion, as the bytes are typed as hexadecimal data not as text in the JMSStringMessage and JMSMapMessage.

Uygulamanınızdaki karakterler byte 'ları gösteriyorsa, okunabilmek ve iletiye yazmak için kod noktalarını dikkate almalısınız. Şekil 26 sayfa 165 içindeki kod, hedef kodlanmış karakter kümesini kullanma kuralından sonra gelir. JVM ' yi JVM için varsayılan karakter kümesini kullanarak oluşturursanız, bayt içeriği platforma bağlıdır. A JVM on Windows typically has a default Charset of windows-1252, and UNIX, UTF-8. Windows ile UNIX arasındaki değişim, metin alışverişi için bayt olarak belirtik bir kod sayfası seçmenizi gerektirir.

```
StreamMessage smo = producer.session.createStreamMessage();
smo.writeBytes("123".getBytes(CCSID.getCodepage(((MQDestination) destination)
.getIntProperty(WMQConstants.WMQ_CCSID))));
```
*Şekil 26. Hedef karakter takımı kullanılarak JMSStreamMessage içindeki bir dizeyi gösteren byte yazılması*

### **Örnekler**

#### **JMSTextmessagegönderme ve alma**

Metin iletisi, farklı karakter kümelerinde metin içeremez. Örnekte, farklı karakter kümelerindeki metin, iki farklı ileti halinde gönderilir.

```
TextMessage tmo = session.createTextMessage();
tmo.setText("Sent in the character set defined for the destination");
producer.send(tmo);
```
*Şekil 27. Metin iletisini hedef tarafından tanımlanan karakter kümesiyle gönder*

```
TextMessage tmo = session.createTextMessage();
tmo.setIntProperty(WMQConstants.JMS_IBM_CHARACTER_SET, 37);
tmo.setText("Sent in EBCDIC character set 37");
producer.send(tmo);
```
*Şekil 28. ccsid 37 'de metin iletisi gönder*

<sup>5</sup> SetStringProperty(WMQConstants.JMS\_IBM\_CHARACTER\_SET, codePage) currently accepts only numeric character set identifiers.

```
TextMessage tmi = (TextMessage)consumer.receive();
System.out.println(tmi.getText());
...
Sent in the character set defined for the destination
```
*Şekil 29. Metin iletisi al*

#### **Kodlama örnekleri**

Kodlamada gönderilmekte olan bir sayıyı gösteren örnekler, bir hedefe ilişkin tanımlar. Bir JMSBytesMessage ' nin JMS\_IBM\_ENCODING özelliğini, hedef için belirtilen değere ayarlamamış olmanız gerektiğini fark edin.

```
StreamMessage smo = session.createStreamMessage();
smo.writeInt(256);
producer.send(smo);
...
StreamMessage smi = (StreamMessage)consumer.receive();
System.out.println(smi.readInt());
...
256
```
*Şekil 30. JMSStreamMessageiçindeki hedef kodlamayı kullanarak bir sayı gönderme*

```
BytesMessage bmo = session.createBytesMessage();
bmo.writeInt(256);
int encoding = ((MQDestination) (destination)).getIntProperty
 (WMQConstants.WMQ_ENCODING)
bmo.setIntProperty(WMQConstants.JMS_IBM_ENCODING, encoding);
producer.send(bmo);
...
BytesMessage bmi = (BytesMessage)consumer.receive();
System.out.println(bmi.readInt());
...
256
```
*Şekil 31. JMSBytesMessageiçindeki hedef kodlamayı kullanarak bir sayı gönderme*

#### **JMSBytesMessage içinde metin gönderme ve alma**

Şekil 32 sayfa 166 içindeki kod, BytesMessageiçinde bir dizgi gönderir. Basitlik için örnek, JMSTextMessage ' in daha uygun olduğu tek bir dizgi gönderir. Bayt cinsinden bir metin dizesi almak için, [Şekil 33 sayfa 167i](#page-166-0)çinde *TEXT\_LENGTH* olarak adlandırılan bayt cinsinden dizginin uzunluğunu bilmeniz gerekir. Sabit sayıda karakter içeren bir dizgi için bile, bayt gösteriminin uzunluğu daha uzun olabilir.

```
BytesMessage bytes = session.createBytesMessage();
String codePage = CCSID.getCodepage(((MQDestination) destination)
                        .getIntProperty(WMQConstants.WMQ_CCSID));
bytes.writeBytes("In the destination code page".getBytes(codePage));
producer.send(bytes);
```
*Şekil 32. JMSBytesMessage içinde String gönderilmesi*

```
BytesMessage message = (BytesMessage)consumer.receive();
int TEXT_LENGTH = new Long(message.getBodyLength())).intValue();
byte[] textBytes = new byte[TEXT_LENGTH];
message.readBytes(textBytes, TEXT_LENGTH);
String codePage = message.getStringProperty(WMQConstants.JMS_IBM_CHARACTER_SET);
String textString = new String(textBytes, codePage);
```
*Şekil 33. JMSBytesMessage olanağından String alınması*

# **İlgili kavramlar**

### [JMS ileti dönüştürme yaklaşımları](#page-148-0)

JMS uygulama tasarımcılarına bir dizi veri dönüştürme yaklaşımı açıktır. Bu yaklaşımlar münhasır değildir; bazı uygulamaların bu yaklaşımların bir kombinasyonunu kullanması muhtemeldir. Uygulamanız yalnızca metin alışverişi yapıyorsa ya da yalnızca diğer JMS uygulamalarıyla ileti alışverişi yapıyorsa, normalde veri dönüştürmeyi düşünmezsiniz. Veri dönüştürme sizin için IBM MQtarafından otomatik olarak gerçekleştirilir.

### Kuyruk yöneticisi veri dönüştürme

Kuyruk yöneticisi veri dönüşümü, JMS istemcilerinden ileti alanJMS dışı uygulamalar tarafından her zaman kullanılabilir. İleti alan JMS istemcileri, isteğe bağlı olan kuyruk yöneticisi veri dönüştürmesini de kullanır.

# **İlgili görevler**

### [Exchanging a formatted record with a non-JMS application](#page-168-0)

Bir veri dönüştürme çıkışı tasarlamak ve oluşturmak için bu görevde önerilen adımları izleyin ve JMSBytesMessagekullanılarakJMS dışı bir uygulama ile ileti alışverişi yapabilen bir JMS istemci uygulaması. JMS dışı bir uygulamayla biçimlendirilmiş bir iletinin değişimi, bir veri dönüştürme çıkışı çağrılmadan ya da çağrılmadan gerçekleşebilir.

## **İlgili başvurular**

### [JMS ileti tipleri ve dönüştürme](#page-154-0)

İleti tipi seçimi, ileti dönüştürmeye yaklaşımınızı etkiler. The interaction of message conversion and message type is described for the JMS message types, JMSObjectMessage, JMSTextMessage, JMSMapMessage, JMSStreamMessage, and JMSBytesMessage.

### *Kuyruk yöneticisi veri dönüştürme*

Kuyruk yöneticisi veri dönüşümü, JMS istemcilerinden ileti alanJMS dışı uygulamalar tarafından her zaman kullanılabilir. İleti alan JMS istemcileri, isteğe bağlı olan kuyruk yöneticisi veri dönüştürmesini de kullanır.

Kuyruk yöneticisi, ileti verileri için ayarlanan CodedCharacterSetId, Encodingve Format değerlerini kullanarak ileti verilerindeki karakter ve sayısal verileri dönüştürebilir. JMS dışı uygulamalar için dönüştürme yeteneği her zaman GetMessageOption( GMO\_CONVERT) ayarlanarak kullanılabilir olmuştur.

Kuyruk yöneticisi, JMS istemcilerine gönderilen iletileri dönüştürebilir. Kuyruk yöneticisi dönüşümü, WMQ\_RECEIVE\_CONVERSIONhedef özelliği WMQ\_RECEIVE\_CONVERSION\_QMGRya da WMQ\_RECEIVE\_CONVERSION\_CLIENT\_MSGolarak ayarlanarak denetlenir. Uygulama hedef ayarını değiştirebilir:

```
((MQDestination)destination).setIntProperty(
 WMQConstants.WMQ_RECEIVE_CONVERSION, 
 WMQConstants.WMQ_RECEIVE_CONVERSION_QMGR);
```
Ya da ...

((MQDestination)destination).setReceiveConversion (WMQConstants.WMQ\_RECEIVE\_CONVERSION\_QMGR);

*Şekil 34. Kuyruk yöneticisi veri dönüştürmesini etkinleştir*

JMS istemcisi için kuyruk yöneticisi veri dönüşümü, istemci consumer.receive yöntemini çağırdığında gerçekleşir. Metin verileri varsayılan olarak UTF-8 ' e (1208) dönüştürülür. Sonraki okuma ve alma yöntemleri, iç Unicode kodlamasında Java metin temel öğeleri oluşturarak UTF-8kodlamasından alınan verilerdeki metni çözdü. UTF-8 , kuyruk yöneticisi veri dönüşümündeki tek hedef karakter kümesi değil. WMQ\_RECEIVE\_CCSID hedef özelliğini ayarlayarak farklı bir CCSID seçebilirsiniz.

Bir uygulama hedef ayarı da değiştirebilir; örneğin, 437, DOS-US olarak ayarlanabilir:

((MQDestination)destination).setIntProperty (WMQConstants.WMQ\_RECEIVE\_CCSID, 437);

Ya da ...

```
((MQDestination)destination).setReceiveCCSID(437);
```
*Şekil 35. Kuyruk yöneticisi dönüştürmesi için hedef kodlanmış karakter kümesini ayarla*

WMQ\_RECEIVE\_CCSID değiştirmenin nedeni özelleştirilmiştir; seçilen CCSID, JVM ' de yaratılan metin nesneleri için fark yaratmaz. Ancak, bazı platformlardaki bazı JVM ' ler iletideki metnin CCSID 'sinden Unicode 'a dönüştürme işlemini işleyemeyebilir. Bu seçenek, iletide istemciye teslim edilen metinler için bir CCSID seçeneği sunar. Bazı JMS istemci altyapılarında, ileti metninin UTF-8biçiminde teslim edilmesiyle ilgili sorunlar ortaya çıktı.

JMS kodu, [Şekil 36 sayfa 169](#page-168-0)içindeki C kodundaki kalın metne eşdeğerdir.

```
gmo.Options = MQGMO_WAIT \qquad /* wait for new messages \qquad */
\parallel MQGMO_NO_SYNCPOINT /\star no transaction \star/ | MQGMO_CONVERT; /* convert if necessary */
 while (CompCode != MQCC_FAILED) {
buflen = sizeof(buffer) - 1; /\star buffer size available for GET \;\;\star/ memcpy(md.MsgId, MQMI_NONE, sizeof(md.MsgId));
 memcpy(md.CorrelId, MQCI_NONE, sizeof(md.CorrelId));
 md.Encoding = MQENC_NATIVE;
       md.CodedCharSetId = MQCCSI_Q_MGR;
               MQGET(Hcon, /* connection handle */<br>
Hobj, /* object handle */<br>
&md, /* message descriptor */<br>
&gmo, /* get message options */<br>
buflen, /* message buffer */<br>
bufler, /* message length */<br>
&compCode, /* completion code */<br>

               Hobj, /* object handle<br>&md, /* message descr
                                             &md, /* message descriptor */
\begin{array}{ccc} \deltagmo, \quad \  \  \, \times \end{array} get message options \quad \  \  \, \star\, /\star buflen, \star buffer length \star/\qquad buffer, \qquad /* message buffer \qquad */
 &messlen, /* message length */ 
\& CompCode, \qquad \qquad \times \text{ completion code} \qquad \qquad \star/&CompCode, \begin{array}{ccc} \text{R} & \text{R} & \text{R} \\\text{R} & \text{R} \\\text{R} \\\text{R} & \text{R} \\\text{R} \\\text{R} \\\text{R} & \text{R} \\\text{R} \\\text{R} \\\text{R} \\\text{R} \\\text{R} \\\text{R} \\\text{R} \\\text{R} \\\text{R} \\\text{R} \\\text{R} \\\text{R} \\\text{R} \\\text{R} \\\text{R} \\\text{R} \\\text{R} \\\text{R} \\\text{R} \\\text{R} \\\text{R} \\\text{R}
```
*Şekil 36. amqsget0.c kod parçacığı*

### **Not:**

Kuyruk yöneticisi dönüşümü yalnızca, bilinen bir IBM MQ biçimine sahip ileti verilerinde gerçekleştirilir. MQSTR, ya da MQCIH önceden tanımlanmış bilinen biçimlere örnektir. Bilinen bir biçim, veri dönüştürme çıkışı sağladığınız sürece, kullanıcı tanımlı bir biçim de olabilir.

JMSTextMessage, JMSMapMessage ve JMSStreamMessageolarak oluşturulan iletilerin MQSTR biçimi vardır ve kuyruk yöneticisi tarafından dönüştürülebilir.

# **İlgili kavramlar**

### [JMS ileti dönüştürme yaklaşımları](#page-148-0)

JMS uygulama tasarımcılarına bir dizi veri dönüştürme yaklaşımı açıktır. Bu yaklaşımlar münhasır değildir; bazı uygulamaların bu yaklaşımların bir kombinasyonunu kullanması muhtemeldir. Uygulamanız yalnızca metin alışverişi yapıyorsa ya da yalnızca diğer JMS uygulamalarıyla ileti alışverişi yapıyorsa, normalde veri dönüştürmeyi düşünmezsiniz. Veri dönüştürme sizin için IBM MQtarafından otomatik olarak gerçekleştirilir.

### [JMS istemci ileti dönüştürme ve kodlama](#page-160-0)

JMS istemci ileti dönüştürme ve kodlamasını yapmak için kullandığınız yöntemler, her dönüştürme tipinin kod örnekleriyle birlikte listelenir.

# ["Veri dönüştürme çıkışı çağrılıyor" sayfa 1015](#page-1014-0)

Veri dönüştürme çıkışı, bir MQGET çağrısının işlenmesi sırasında denetimi alan, kullanıcı tarafından yazılmış bir çıkışıdır.

# **İlgili görevler**

Exchanging a formatted record with a non-JMS application

Bir veri dönüştürme çıkışı tasarlamak ve oluşturmak için bu görevde önerilen adımları izleyin ve JMSBytesMessagekullanılarakJMS dışı bir uygulama ile ileti alışverişi yapabilen bir JMS istemci uygulaması. JMS dışı bir uygulamayla biçimlendirilmiş bir iletinin değişimi, bir veri dönüştürme çıkışı çağrılmadan ya da çağrılmadan gerçekleşebilir.

# **İlgili başvurular**

### [JMS ileti tipleri ve dönüştürme](#page-154-0)

İleti tipi seçimi, ileti dönüştürmeye yaklaşımınızı etkiler. The interaction of message conversion and message type is described for the JMS message types, JMSObjectMessage, JMSTextMessage, JMSMapMessage, JMSStreamMessage, and JMSBytesMessage.

### *Exchanging a formatted record with a non-JMS application*

Bir veri dönüştürme çıkışı tasarlamak ve oluşturmak için bu görevde önerilen adımları izleyin ve JMSBytesMessagekullanılarakJMS dışı bir uygulama ile ileti alışverişi yapabilen bir JMS istemci uygulaması. JMS dışı bir uygulamayla biçimlendirilmiş bir iletinin değişimi, bir veri dönüştürme çıkışı çağrılmadan ya da çağrılmadan gerçekleşebilir.

# **Başlamadan önce**

You might be able to design a simpler solution to exchanging messages with a non-JMS application using a JMSTextMessage. Bu görevdeki adımları takip etmeden önce bu olasılığı ortadan kaldırın.

# **Bu görev hakkında**

Bir JMS istemcisi, diğer JMS istemcileriyle değiş tokuş edilen JMS iletilerinin biçimlendirilmesi ayrıntılarında yer almıyorsa, bu istemci daha kolay yazılır. İleti tipi JMSTextMessage, JMSMapMessage, JMSStreamMessageya da JMSObjectMessageolduğu sürece, IBM MQ iletinin biçimlendirilmesi ayrıntılarının sonrasına bakar. IBM MQ , farklı platformlardaki kod sayfalarındaki ve sayısal kodlamadaki farklılıklarla ilgilidir.

JMS dışı uygulamalarla ileti alışverişi yapmak için bu ileti tiplerini kullanabilirsiniz. Bunu yapmak için, bu iletilerin IBM MQ classes for JMStarafından nasıl oluşturulacağını anlamanız gerekir. İletileri yorumlamak içinJMS dışı bir uygulamayı değiştirebilirsiniz; bkz. ["Mapping JMS messages onto IBM MQ messages"](#page-131-0) [sayfa 132](#page-131-0).

Bu ileti tiplerinden birini kullanmanın yararı, JMS istemci programlamasıdır. Bu programlama, ileti alışverişi yaptığı uygulama tipine bağlı değildir. Bir dezavantaj, başka bir program için bir değişiklik gerektirmesi ve diğer programı değiştiremeyebilirsiniz.

Alternatif bir yaklaşım, var olan ileti biçimleriyle başa çıkabilen bir JMS istemcisi uygulaması yazmadır. Sık sık varolan iletiler değişmez biçimdir ve biçimlenmemiş veri, metin ve sayılardan oluşan bir karışım içerir. Use the steps in this task, and the example JMS client in ["Writing classes to encapsulate a record](#page-172-0) [layout in a JMSBytesMessage" sayfa 173](#page-172-0), as a starting point for building a JMS client that can exchange formatted records with non-JMS applications.

# **Yordam**

1. Kayıt düzenini tanımlayın ya da önceden tanımlı IBM MQ üstbilgi sınıflarından birini kullanın.

Önceden tanımlı IBM MQ üstbilgilerini işlemek için [IBM MQ ileti üstbilgilerini işleme](#page-353-0)başlıklı konuya bakın.

[Şekil 37 sayfa 171](#page-170-0) , veri dönüştürme yardımcı programı tarafından işlenebilen, kullanıcı tanımlı, sabit uzunluklu kayıt düzenine bir örnektir.

2. Veri dönüştürme çıkışısını yaratın.

Veri dönüştürme çıkışı yazmak için [Writing a data-conversion exit program](#page-1013-0) (Veri dönüştürme çıkış programı yazma) yönergelerini izleyin.

To try out the example in ["Writing classes to encapsulate a record layout in a JMSBytesMessage" sayfa](#page-172-0) [173](#page-172-0), name the data conversion exit MYRECORD.

- 3. Kayıt yerleşim düzenini sarmak ve kayıt göndermek ve almak için Java sınıflarını yazın. Alabileceğiniz iki yaklaşım şunlardır:
	- Bu okumaya bir sınıf yazın ve kaydı içeren JMSBytesMessage ' ı yazar; bkz. ["Writing classes to](#page-172-0) [encapsulate a record layout in a JMSBytesMessage" sayfa 173.](#page-172-0)
	- Kaydın veri yapısını tanımlamak için com.ibm.mq.header.Header sınıfını genişleten bir sınıf yazın; bkz. [Yeni üstbilgi tipleri için sınıflar oluşturma](#page-357-0).
- 4. İletileri değiş tokuş etmek için hangi kodlanmış karakter takısının belirleneceğine karar verin.

Bkz. [İleti dönüştürmesine bir yaklaşım seçilmesi: Günlük nesnesi iyi duruma gelir](#page-150-0).

5. Configure the destination to exchange MQ-type messages, without a JMS MQRFH2 header.

Hem gönderme, hem de alma hedefi, MQtipi iletileri değiş tokuş edecek şekilde yapılandırılmalıdır. Aynı hedefi her iki gönderme ve alma için de kullanabilirsiniz.

<span id="page-170-0"></span>Uygulama, hedef ileti gövdesi özelliğini geçersiz kılabilir:

((MQDestination)destination).setMessageBodyStyle(WMQConstants.WMQ\_MESSAGE\_BODY\_MQ);

["Writing classes to encapsulate a record layout in a JMSBytesMessage" sayfa 173](#page-172-0) içindeki örnek, hedef ileti gövdesi özelliğini geçersiz kılar ve bir MQstili iletinin gönderilmesine olanak sağlar.

6. Test the solution with JMS and non-JMS applications

Veri dönüştürme çıkışını sınamak için kullanılabilecek yararlı araçlar şunlardır:

- amqsgetc0.c örnek programı, JMS istemcisi tarafından gönderilen bir iletinin alınmasını test etmek için kullanışlıdır. [Şekil 38 sayfa 172i](#page-171-0)çinde, örnek üstbilgisini ( RECORD.h) kullanmak için önerilen değişiklikleri görün. Bu değişikliklerle amqsgetc0.c , örnek JMS istemcisi tarafından gönderilen bir iletiyi alır (TryMyRecord.java;). bkz. ["Writing classes to encapsulate a record layout in a](#page-172-0) [JMSBytesMessage" sayfa 173](#page-172-0).
- Örnek IBM MQ göz atma programı ( amqsbcg0.c), ileti üstbilgisinin içeriğini, JMS üstbilgisini ( MQRFH2) ve ileti içeriğini incelemek için kullanışlıdır.
- The **[rfhutil](https://github.com/ibm-messaging/mq-rfhutil)** program, previously available in SupportPac IH03, allows test messages to be captured and stored in files, and then used to drive Message Flows. Çıkış iletileri çeşitli biçimlerde de okunabilir ve görüntülenebilir. Bu biçimler, iki XML tipini ve bir COBOL copybook ile eşleşmeyi içerir. Veriler EBCDIC ya da ASCII ' de olabilir. İleti gönderilmeden önce iletiye bir RFH2 üstbilgisi eklenebilir.

Değiştirilen amqsgetc0.c örnek programını kullanarak ileti almaya çalışırsanız ve neden kodu 2080ile bir hata alırsanız, iletinin MQRFH2olup olmadığını denetleyin. Bu değişiklikler, iletinin MQRFH2no ' u belirten bir hedefe gönderildiğini varsayar.

# **Örnekler**

```
struct RECORD { MQCHAR StrucID[4];
           MQLONG Version;
 MQLONG StructLength;
 MQLONG Encoding;
 MQLONG CodeCharSetId;
                     MOCHAR Format[8];
                      MQLONG Flags;
                      MQCHAR RecordData[32];
      };
```
*Şekil 37. RECORD.h*

<span id="page-171-0"></span>• RECORD.h veri yapısını bildirme

```
struct tagRECORD {
 MQCHAR4 StrucId; 
   MQLONG Version;<br>MQLONG StrucLen
   MQLONG StrucLength;<br>MOLONG Encoding:
                Encoding;<br>CCSID;
   MQLONG CCSID;<br>MQCHAR8 Format;
   MQCHAR8 Format<br>MQLONG Flags;
   MOLONG
   MQCHAR32 RecordData;
 }; 
typedef struct tagRECORD RECORD;
 typedef RECORD MQPOINTER PRECORD;
 RECORD record;
   PRECORD pRecord = \&(record);
```
- Modify the MQGET call to use RECORD,
	- 1. Değişiklikten önce:

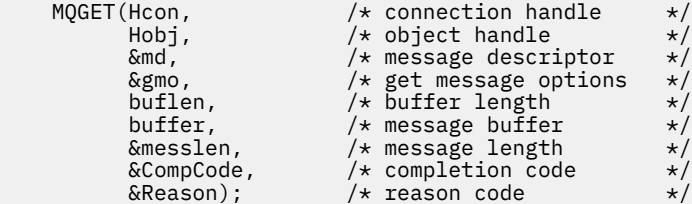

2. Değişiklikten sonra:

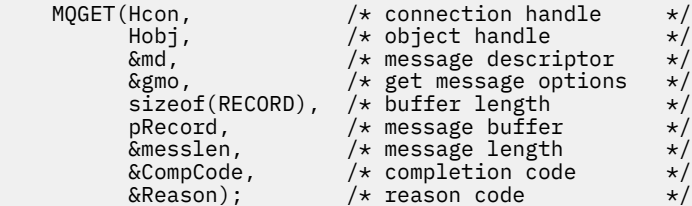

• Yazdırma deyimini değiştirme,

1. Başlangıç:

```
buffer[messlen] = '\0'; \qquad \qquad /* add terminator \qquad \qquad \star/printf("message <%s>\n", buffer);
```
2. Hedef:

```
\sqrt{*} buffer[messlen] = '\0'; add terminator \sqrt{*} /
printf("ccsid <%d>, flags <%d>, message <%32.32s>\n \0",
 md.CodedCharSetId, record.Flags, record.RecordData);
```
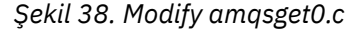

#### **İlgili kavramlar**

[JMS ileti dönüştürme yaklaşımları](#page-148-0)

JMS uygulama tasarımcılarına bir dizi veri dönüştürme yaklaşımı açıktır. Bu yaklaşımlar münhasır değildir; bazı uygulamaların bu yaklaşımların bir kombinasyonunu kullanması muhtemeldir. Uygulamanız yalnızca metin alışverişi yapıyorsa ya da yalnızca diğer JMS uygulamalarıyla ileti alışverişi yapıyorsa, normalde veri dönüştürmeyi düşünmezsiniz. Veri dönüştürme sizin için IBM MQtarafından otomatik olarak gerçekleştirilir.

## <span id="page-172-0"></span>[JMS istemci ileti dönüştürme ve kodlama](#page-160-0)

JMS istemci ileti dönüştürme ve kodlamasını yapmak için kullandığınız yöntemler, her dönüştürme tipinin kod örnekleriyle birlikte listelenir.

### [Kuyruk yöneticisi veri dönüştürme](#page-166-0)

Kuyruk yöneticisi veri dönüşümü, JMS istemcilerinden ileti alanJMS dışı uygulamalar tarafından her zaman kullanılabilir. İleti alan JMS istemcileri, isteğe bağlı olan kuyruk yöneticisi veri dönüştürmesini de kullanır.

## **İlgili başvurular**

## [JMS ileti tipleri ve dönüştürme](#page-154-0)

İleti tipi seçimi, ileti dönüştürmeye yaklaşımınızı etkiler. The interaction of message conversion and message type is described for the JMS message types, JMSObjectMessage, JMSTextMessage, JMSMapMessage, JMSStreamMessage, and JMSBytesMessage.

Dönüştürme-çıkış kodu yaratmak için kullanılan yardımcı program

## *Writing classes to encapsulate a record layout in a JMSBytesMessage*

Bu görevin amacı, bir JMSBytesMessageiçindeki veri dönüştürmenin ve sabit kayıt yerleşim düzeninin nasıl birleştirileceğini, örneğin, nasıl birleştirileceğini keşfetmek için kullanılır. Bu görevde, bir JMSBytesMessageiçinde örnek bir kayıt yapısı değiştirmek için bazı Java sınıfları oluşturursiniz. Diğer kayıt yapılarını değiş tokuş etmek için sınıf yazmak için örneği değiştirebilirsiniz.

A JMSBytesMessage is the best choice of JMS message type to exchange mixed data type records with non-JMS programs. It has no additional data inserted into the message body by the JMS provider. Bu nedenle, bir JMS istemci programı var olan bir IBM MQ programıyla çalışabiliyorsa, kullanılacak ileti tipinin en iyi seçimidir. Bir JMSBytesMessage kullanılmasındaki ana sınama, diğer program tarafından beklenen kodlama ve karakter kümesiyle eşleşen bir değer sağlar. Bir çözüm, kaydı sarmalayan bir sınıf oluşturmaktan başka bir şey değildir. A class that encapsulates reading and writing a JMSBytesMessage, for a specific record type, makes it easier to send and receive fixed-format records in a JMS program. Arabirimin soyut bir sınıftaki soysal yönlerini yakalayarak, çözümün büyük bölümü farklı kayıt biçimleri için yeniden kullanılabilir. Soyut soysal sınıfı genişleten sınıflarda farklı kayıt biçimleri uygulanabilir.

Alternatif bir yaklaşım, com.ibm.mq.headers.Header sınıfını genişletebilmektedir. Header sınıfının, daha açıklayıcı bir şekilde kayıt biçimi oluşturmak için addMQLONGgibi yöntemleri vardır. Header sınıfının kullanılmasının bir dezavantajı ise, öznitelikler daha karmaşık bir yorumlayıcı arabirimi kullanır ve ayarlanıyor. Her iki yaklaşım da aynı sayıda uygulama kodunda sonuç elde eder.

Bir JMSBytesMessage , her bir kayıt aynı biçimi, kodlanmış karakter kümesini ve kodlamayı kullanmadığı sürece, bir iletide MQRFH2' un yanı sıra yalnızca tek bir biçimi sarsabilir. Bir JMSBytesMessage 'in biçim, kodlama ve karakter kümesi, MQRFH2' in ardından gelen tüm iletilerin özellikleridir. Örnek, JMSBytesMessage ' un yalnızca bir kullanıcı kaydı içerdiği varsayımına yazılır.

# **Başlamadan önce**

- 1. Beceri düzeyiniz: Java programlama ve JMSile ilgili bilgi sahibi olmanız gerekir. Java geliştirme ortamını ayarlama hakkında herhangi bir yönerge sağlanmaz. It is advantageous to have written a program to exchange a JMSTextMessage, JMSStreamMessage, or JMSMapMessage. Daha sonra, JMSBytesMessagekullanarak bir ileti alışverişi arasındaki farkları görebilirsiniz.
- 2. Örnek, IBM WebSphere MQ 7.0gerektirir.
- 3. Örnek, Eclipse çalışma ortamının Java perspektifi kullanılarak yaratılmıştı. JRE 6.0 ya da üstünü gerektirir. You can use the Java perspective in IBM MQ Explorer to develop and run the Java classes. Alternatif olarak, kendi Java geliştirme ortamınızı kullanın.
- 4. IBM MQ Explorer 'ın kullanılması, test ortamını ayarlamayı ve hata ayıklamayı, komut satırı yardımcı programlarını kullanmaktan daha basitleştirir.

# **Bu görev hakkında**

İki sınıf oluşturma yoluyla yönlendirildiniz: RECORD ve MyRecord. Bu iki sınıf birlikte, sabit biçimli bir kaydı sarsalıyor. Öznitelikleri elde etmek ve ayarlamak için yöntemleri var. Get (alma) yöntemi, kaydı JMSBytesMessage 'den okur ve put yöntemi bir kaydı JMSBytesMessage' e yazar.

Görevin amacı, yeniden kullanabileceğiniz bir üretim kalitesi sınıfı yaratmamaktadır. Kendi sınıflarınıza başlamak için görevdeki örnekleri kullanmayı tercih edebilirsiniz. The purpose of the task is to provide you with guidance notes, primarily about using character sets, formats, and encoding, when using a JMSBytesMessage. Sınıfları oluşturmadaki her adım, bazen gözden kaçırılan JMSBytesMessage' u kullanma yönlerinin açıklanandır ve açıklarıdır.

RECORD sınıfı soyut (abstract) ve bir kullanıcı kaydı için bazı ortak alanları tanımlar. Ortak alanlar, göz yakalayıcısına, sürüme ve uzunluk alanına sahip olmanın standart IBM MQ üstbilgi düzenine modellenir. Birçok IBM MQ üstbilgisinde bulunan kodlama, karakter kümesi ve biçim alanları atılır. Başka bir üstbilgi kullanıcı tanımlı biçimi izleyemez. RECORD sınıfını genişleten MyRecord sınıfı, kaydı ek kullanıcı alanlarıyla birlikte genişleterek gerçekleştirir. Sınıflar tarafından yaratılan bir JMSBytesMessagedeğeri, kuyruk yöneticisi veri dönüştürme çıkışı tarafından işlenebilir.

["Örneği çalıştırmak için kullanılan sınıflar" sayfa 180](#page-179-0) includes a full listing of RECORD and MyRecord. Ayrıca, RECORD ve MyRecord' yi sınamak için ek "iskeleler" sınıflarının listelemeleri de yer alır. Ek sınıflar şunlardır:

# **TryMyRecord**

RECORD ve MyRecord' yi test etmek için kullanılan ana program.

### **EndPoint**

Tek bir sınıftaki JMS bağlantısını, hedefini ve oturumunu kaplayan soyut bir sınıf. Arabirimi yalnızca RECORD ve MyRecord sınıflarının test edilmesi gereksinimlerini karşılar. Bu, JMS uygulamaları yazmak için oluşturulmuş bir tasarım örneği değildir.

**Not:** Endpoint sınıfı, bir hedef oluşturduktan sonra bu kod satırını içerir:

```
((MQDestination)destination).setReceiveConversion
                              (WMQConstants.WMQ_RECEIVE_CONVERSION_QMGR);
```
V7.0'da V7.0.1.5' de kuyruk yöneticisi dönüşümünü açmak gerekir. Varsayılan değer olarak devre dışı bırakılır. V7.0' da en çok V7.0.1.4 kuyruk yöneticisi dönüşümü varsayılan olarak etkindir ve bu kod satırı bir hataya neden olur.

### **MyProducer ve MyConsumer**

Classes that extend EndPoint, and create a MessageConsumer and MessageProducer, connected and ready to accept requests.

Tüm sınıflar bir JMSBytesMessage' de veri dönüştürmeyi nasıl kullanacağını anlamak için, tüm sınıfları oluşturabileceğiniz ve deneyebileceğiniz eksiksiz bir uygulama oluşturur.

# **Yordam**

1. Bir IBM MQ üstbilgisindeki standart alanları bir varsayılan oluşturucuyla sarmalamak için bir soyut sınıf yaratın. Daha sonra, üstbilgiyi gereksinimlerinize göre uyarlamak için sınıfı genişletiyorsunuz.

```
 public abstract class RECORD implements Serializable {
    private static final long serialVersionUID = -1616617232750561712L;
    protected final static int UTF8 = 1208;
    protected final static int MQLONG_LENGTH = 4;
 protected final static int RECORD_STRUCT_ID_LENGTH = 4;
 protected final static int RECORD_VERSION_1 = 1;
 protected final String RECORD_STRUCT_ID = "BLNK";
 protected final String RECORD_TYPE = "BLANK ";
 private String structID = RECORD_STRUCT_ID;
    private int version = RECORD_VERSION_1;
   private int structLength = RECORD STRUCT ID LENGTH + MOLONG LENGTH \star 2;
 private int headerEncoding = WMQConstants.WMQ_ENCODING_NATIVE;
 private String headerCharset = "UTF-8";
    private String headerFormat = RECORD_TYPE;
```

```
 public RECORD() {
     super();
 }
```
**Not:**

- a. The attributes, structID to nextFormat, are listed in the order they are laid out in a standard IBM MQ message header.
- b. The attributes, format, messageEncoding, and messageCharset, describe the header itself, and are not part of the header.
- c. Kaydın kodlanmış karakter takımı tanıtıcısını ya da karakter kümesini saklanıp saklanmayacağınıza karar vermeniz gerekir. Java , karakter kümeleri ve IBM MQ iletileri, kodlanmış karakter takımı tanıtıcılarını kullanır. Örnek kod karakter kümelerini kullanır.
- d. int is serialized to MQLONG by IBM MQ. MQLONG , 4 bayttır.
- 2. Özel öznitelikler için alıcıları ve ayarlayıcıları yaratın.
	- a) Alıcıları yarat ya da oluştur:

```
 public String getHeaderFormat() { return headerFormat; }
public int getHeaderEncoding() \{ return headerEncoding; \{public String getMessageCharset() \{ return headerCharset; \}public int getMessageEncoding() { return headerEncoding; }
 public String getStructID() { return structID; }
 public int getStructLength() { return structLength; }
 public int getVersion() { return version; }
```
b) Ayarlayıcılar yarat ya da oluştur:

```
 public void setHeaderCharset(String charset) { 
       this.headerCharset = charset; } public void setHeaderEncoding(int encoding) {
 this.headerEncoding = encoding; }
 public void setHeaderFormat(String headerFormat) {
       this. headerFormat = headerFormat; public void setStructID(String structID) {
        this.structID = structID; }
    public void setStructLength(int structLength) {
        this.structLength = structLength; }
    public void setVersion(int version) {
        this.version = version; }
```
3. Create a constructor to create a RECORD instance from a JMSBytesMessage.

```
 public RECORD(BytesMessage message) throws JMSException, IOException,
            MQDataException {
        super();
 setHeaderCharset(message.getStringProperty(WMQConstants.JMS_IBM_CHARACTER_SET));
 setHeaderEncoding(message.getIntProperty(WMQConstants.JMS_IBM_ENCODING));
 byte[] structID = new byte[RECORD_STRUCT_ID_LENGTH];
        message.readBytes(structID, RECORD_STRUCT_ID_LENGTH);
        setStructID(new String(structID, getMessageCharset()));
       setVersion(message.readInt())
        setStructLength(message.readInt());
    }
```
### **Not:**

}

a. The messageCharset and messageEncoding, are captured from the message properties, as they override the values set for the destination. format güncellenmedi. Örnek, hata denetimi yapmaz. Record(BytesMessage) oluşturucusu çağrılırsa, JMSBytesMessage ' in RECORD tipinde bir ileti olduğu varsayılır. The line "setStructID(new String(structID, getMessageCharset()))" sets the eye catcher.

- b. RECORD eşgörünümünde belirlenen varsayılan değerlerin güncellenmesi sırasında, bu yöntemi tamamlayan kodun satırlarında, satırdaki alanları diziselden geri çevirme işlemi gerçekleştirin.
- 4. Üstbilgi alanlarını bir JMSBytesMessagedeğerine yazmak için bir put yöntemi yaratın.

```
 protected BytesMessage put(MyProducer myProducer) throws IOException,
 JMSException, UnsupportedEncodingException {
 setHeaderEncoding(myProducer.getEncoding());
 setHeaderCharset(myProducer.getCharset());
       myProducer.setMQClient(true);
       BytesMessage bytes = myProducer.session.createBytesMessage();
 bytes.setStringProperty(WMQConstants.JMS_IBM_FORMAT, getHeaderFormat());
 bytes.setIntProperty(WMQConstants.JMS_IBM_ENCODING, getHeaderEncoding());
 bytes.setIntProperty(WMQConstants.JMS_IBM_CHARACTER_SET, 
 myProducer.getCCSID());
 bytes.writeBytes(String.format("%1$-" + RECORD_STRUCT_ID_LENGTH + "."
 + RECORD_STRUCT_ID_LENGTH + "s", getStructID())
 .getBytes(getMessageCharset()), 0, RECORD_STRUCT_ID_LENGTH);
       bytes.writeInt(getVersion());
       bytes.writeInt(getStructLength());
       return bytes;
    }
```
#### **Not:**

}

- a. MyProducer encapsulates the JMS Connection, Destination, Session, and MessageProducer in a single class. MyConsumer, used later on, encapsulates the JMS Connection, Destination, Session, and MessageConsumer in a single class.
- b. Bir JMSBytesMessageiçin, kodlama Native' den başka bir kodsa, kodlamada kodlamanın ayarlanması gerekir. The destination encoding is copied to the message encoding attribute, JMS\_IBM\_CHARACTER\_SET, and saved as an attribute of the RECORD class.
	- i) "setMessageEncoding(myProducer.getEncoding());" , hedef kodlamayı almak için "(((MQDestination) destination).getIntProperty(WMQConstants.WMQ\_ENCODING));" ' i çağırır.
	- ii) "Bytes.setIntProperty(WMQConstants.JMS\_IBM\_ENCODING, getMessageEncoding());" , ileti kodlamasını ayarlar.
- c. Metni bayt olarak dönüştürmek için kullanılan karakter takımı hedeften alınır ve RECORD sınıfının bir özniteliği olarak kaydedilir. Bir JMSBytesMessageyazılırken IBM MQ classes for JMS tarafından kullanılmadığı için iletide bu ad belirlenmez.

```
"messageCharset = myProducer.getCharset();" çağrıları
```

```
 public String getCharset() throws UnsupportedEncodingException,
        JMSException {
     return CCSID.getCodepage(getCCSID());
```
It gets the Java character set from a coded character set identifier.

"CCSID.getCodepage(ccsid)" is in the package com.ibm.mq.headers. The ccsid is obtained from another method in MyProducer, which queries the destination:

```
 public int getCCSID() throws JMSException {
 return (((MQDestination) destination)
                .getIntProperty(WMQConstants.WMQ_CCSID));
    }
```
d. "myProducer.setMQClient(true);" , istemci tipine ilişkin hedef ayarı geçersiz kılar ve bunu IBM MQ MQI client' a zorlar. Bir yönetim yapılandırma hatasını gizlediğinden, bu kod satırını atlamayı tercih edebilirsiniz.

"myProducer.setMQClient(true);" çağrıları:

```
((MQDestination) destination).setTargetClient(WMQConstants.WMQ_TARGET_DEST_MQ); }
if (!getMQDest()) setMQBody();
```
The code has the side-effect of setting the IBM MQ body style to unspecified, if it must override a setting of JMS.

#### **Not:**

IBM MQ classes for JMS , iletinin biçimini, kodlamasını ve karakter kümesi tanıtıcısını ileti tanımlayıcısına, MQMD'ye ya da JMS üstbilgisine, MQRFH2' a yazdır. Bu, iletinin bir IBM MQ biçemi gövdesi olup olmadığına bağlıdır. MQMD alanlarını el ile ayarlamayın.

İleti tanımlayıcı özelliklerini el ile ayarlamak için bir yöntem vardır. JMS\_IBM\_MQMD\_\* özelliklerini kullanır. You must set the destination property, WMQ\_MQMD\_WRITE\_ENABLED to set the JMS\_IBM\_MQMD\_\* properties:

((MQDestination)destination).setMQMDWriteEnabled(true);

Özellikleri okumak için hedef özelliğini ( WMQ\_MQMD\_READ\_ENABLED) ayarlamanız gerekir.

JMS\_IBM\_MQMD\_\* ' ı yalnızca tüm ileti bilgi yükü üzerinde tam denetim ele aldıysanız kullanın. JMS\_IBM\_\* özelliklerinden farklı olarak, JMS\_IBM\_MQMD\_\* özellikleri IBM MQ classes for JMS ' in bir JMS iletisinin nasıl oluşturulacağını denetmez. JMS iletisinin özellikleriyle çakışan ileti tanımlayıcı özellikleri yaratmak olanaklıdır.

e. Yöntemi, sınıftaki öznitelikleri, iletteki alanlar olarak serileştiren kod satırlarını içerir.

Dizgi öznitelikleri boşluklarla dolduruldu. Dizgiler, kayıt için tanımlanan karakter takımı kullanılarak bayt 'a dönüştürülür ve ileti alanlarının uzunluğuna kısaltılır.

5. İçe aktarma deyimlerini ekleyerek sınıfı tamamlayın.

```
 package com.ibm.mq.id;
import java.io.IOException;
import java.io.Serializable;
import java.io.UnsupportedEncodingException;
import javax.jms.BytesMessage;
import javax.jms.JMSException;
import com.ibm.mq.constants.MQConstants;
import com.ibm.mq.headers.MQDataException;
import com.ibm.msg.client.wmq.WMQConstants;
```
6. Ek alanları dahil etmek için RECORD sınıfını genişletmek için bir sınıf oluşturun. Varsayılan bir oluşturucu ekleyin.

```
 public class MyRecord extends RECORD {
 private static final long serialVersionUID = -370551723162299429L;
 private final static int FLAGS = 1;
    private final static String STRUCT_ID = "MYRD";
    private final static int DATA_LENGTH = 32;
 private final static String FORMAT = "MYRECORD";
 private int flags = FLAGS;
    private String recordData = "ABCDEFGHIJKLMNOPQRSTUVWXYZ012345";
    public MyRecord() {
        super();
       super.setStructID(STRUCT_ID);
        super.setHeaderFormat(FORMAT);
        super.setStructLength(super.getStructLength() + MQLONG_LENGTH
                + DATA_LENGTH);
    }
```
**Not:**

a. RECORD alt sınıfı, MyRecord, gözün yakalayıcıya, biçimini ve uzunluğunun özelleştirilmesini sağlar.

- 7. Alıcıları ve ayarlayıcıları yaratın ya da oluşturun.
	- a) Alıcıları yarat:

```
 public int getFlags() { return flags; }
 public String getRecordData() { return recordData; } .
```
b) Ayarlayıcıları yaratın:

```
 public void setFlags(int flags) { 
   this.flags = flags; \} public void setRecordData(String recordData) { 
    this.recordData = recordData; }
```
8. Create a constructor to create a MyRecord instance from a JMSBytesMessage.

```
 public MyRecord(BytesMessage message) throws JMSException, IOException,
         MQDataException {
     super(message);
     setFlags(message.readInt());
     byte[] recordData = new byte[DATA_LENGTH];
    message.readBytes(recordData, DATA_LENGTH);
     setRecordData(new String(recordData, super.getMessageCharset())); 
 }
```
#### **Not:**

}

- a. Standart ileti şablonunu oluşturan alanlar, RECORD sınıfı tarafından önce okunur.
- b. The recordData text is converted to String using the character set property of the message.
- 9. Bir tüketiciden ileti almak ve yeni bir MyRecord yönetim ortamı yaratmak için durağan bir yöntem yaratın.

```
 public static MyRecord get(MyConsumer myConsumer) throws JMSException,
         MQDataException, IOException {
     BytesMessage message = (BytesMessage) myConsumer.receive();
     return new MyRecord(message);
}
```
#### **Not:**

- a. In the example, for brevity, the MyRecord(BytesMessage) constructor is called from the static get method. Genellikle, yeni bir MyRecord yönetim ortamı yaratmaktan ileti almayı birbirinden ayırabilirsiniz.
- 10. Müşteri alanlarını, ileti üstbilgisi içeren bir JMSBytesMessage ' a eklemek için bir put yöntemi oluşturun.

```
 public BytesMessage put(MyProducer myProducer) throws JMSException,
           IOException {
       BytesMessage bytes = super.put(myProducer);
       bytes.writeInt(getFlags());
 bytes.writeBytes(String.format("%1$-" + DATA_LENGTH + "."
 + DATA_LENGTH + "s",getRecordData())
 .getBytes(super.getMessageCharset()), 0, DATA_LENGTH);
      myProducer.send(bytes);
       return bytes;
    }
```
#### **Not:**

a. Koddaki yöntem çağrıları, MyRecord sınıfındaki öznitelikleri, iletteki alanlar olarak diziselleştirir.

- recordData String özniteliği boşluklarla doldurulur, kayıt için tanımlanan karakter kümesi kullanılarak baytlara dönüştürülür ve RecordData alanlarının uzunluğuna kısaltılır.
- 11. İçerme deyimlerini ekleyerek sınıfı tamamlayın.

 package com.ibm.mq.id; import java.io.IOException; import javax.jms.BytesMessage; import javax.jms.JMSException; import com.ibm.mq.headers.MQDataException;

# **Sonuçlar**

Sonuçlar:

- TryMyRecord sınıfını çalıştıktan sonra elde edilen sonuçlar:
	- İletinin kodlanmış karakter takımı 37 'de gönderilmesi ve kuyruk yöneticisi dönüştürme çıkışısının kullanılması:

Out flags 1 text ABCDEFGHIJKLMNOPQRSTUVWXYZ012345 Encoding 546 CCSID 37 MQ true Out flags 1 text ABCDEFGHIJKLMNOPQRSTUVWXYZ012345 Encoding 546 CCSID 37 MQ true In flags 1 text ABCDEFGHIJKLMNOPQRSTUVWXYZ012345 Encoding 273 CCSID UTF-8

– İleti, kuyruk yöneticisi dönüştürme çıkışı kullanılarak değil, 37 kodlu karakter kümesinde gönderiliyor.

Out flags 1 text ABCDEFGHIJKLMNOPQRSTUVWXYZ012345 Encoding 546 CCSID 37 MQ true Out flags 1 text ABCDEFGHIJKLMNOPQRSTUVWXYZ012345 Encoding 546 CCSID 37 MQ true In flags 1 text ABCDEFGHIJKLMNOPQRSTUVWXYZ012345 Encoding 546 CCSID IBM037

- The results from modifying the TryMyRecord class not to receive the message, and instead receiving it using the modified amqsget0.c sample. The modified sample accepts a formatted record; see [Şekil 38](#page-171-0) [sayfa 172](#page-171-0) in ["Exchanging a formatted record with a non-JMS application" sayfa 169.](#page-168-0)
	- İletinin kodlanmış karakter takımı 37 'de gönderilmesi ve kuyruk yöneticisi dönüştürme çıkışısının kullanılması:

```
Sample AMQSGET0 start
ccsid <850>, flags <1>, message <ABCDEFGHIJKLMNOPQRSTUVWXYZ012345>
no more messages
Sample AMOSGET0 end
```
– İleti, kuyruk yöneticisi dönüştürme çıkışı kullanılarak değil, 37 kodlu karakter kümesinde gönderiliyor.

```
Sample AMQSGET0 start
MQGET ended with reason code 2110
ccsid <37>, flags <1>, message <--+-+ãÃ++ÐÊËÈiÐÎÐ+ÔÒõõμþÞÚ-±=¾¶§>
no more messages
Sample AMQSGET0 end
```
Örnek ve deneyi farklı kod sayfaları ve bir veri dönüştürme çıkışı ile denemek için. Java sınıflarını oluşturun, IBM MQ' u yapılandırın ve ana programı çalıştırın; TryMyRecord ; bkz. [Şekil 39 sayfa 180.](#page-179-0)

- 1. Örneği çalıştırmak için IBM MQ ve JMS ' yi yapılandırın. The instructions are for running the example on Windows.
	- a. Kuyruk yöneticisi yarat

crtmqm -sa -u SYSTEM.DEAD.LETTER.QUEUE QM1 strmqm QM1

b. Kuyruk yarat

echo DEFINE QL('Q1') REPLACE | runmqsc QM1

<span id="page-179-0"></span>c. JNDI dizini yarat

```
cd c:\
md JNDI-Directory
```
d. JMS bin dizinine geç

JMS Administration programı buradan çalıştırılmalıdır. Yol, *MQ\_INSTALLATION\_PATH*\java\bin.

e. Aşağıdaki JMS tanımlarını JMSQM1Q1.txtadlı bir dosyada oluşturun

```
DEF CF(QM1) PROVIDERVERSION(7) QMANAGER(QM1)
DEF Q(Q1) CCSID(37) ENCODING(RRR) MSGBODY(MQ) QMANAGER(QM1) QUEUE(Q1) TARGCLIENT(MQ) 
VERSION(7)
END
```
f. JMS kaynaklarını yaratmak için JMSAdmin programını çalıştırın.

JMSAdmin < JMSQM1Q1.txt

- 2. IBM MQ Gezgini 'ni kullanarak yarattığınız tanımlara göz atabilir, bunları değiştirebilir ve bunlara göz atabilirsiniz.
- 3. TryMyRecordkomutunu çalıştırın.

#### **Örneği çalıştırmak için kullanılan sınıflar**

The classes listed in figures Şekil 39 sayfa 180 to [Şekil 44 sayfa 184](#page-183-0) are also available in a compressed file; download jm25529\_.zip or jm25529\_.tar.gz.

```
package com.ibm.mq.id;
public class TryMyRecord {
 public static void main(String[] args) throws Exception {<br>
MyProducer producer = new MyProducer();<br>
System.out.println("Out flags "+ outrec.getFlags() + " text "<br>
+ outrec.getRecordData() + " Encoding"<br>
+ producer.getRecor
}
```
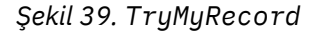
```
package com.ibm.mq.id;
import java.io.IOException;<br>import java.io.Serializable;<br>import java.io.UnsupportedEncodingException;<br>import javax.jms.BytesMessage;<br>import javax.jms.JMSException;
import com.ibm.mq.constants.MQConstants;
import com.ibm.mq.headers.MQDataException;
import com.ibm.msg.client.wmq.WMQConstants;
public abstract class RECORD implements Serializable {
private static final long serialVersionUID = -1616617232750561712L;<br>protected final static int UTF8 = 1208;<br>protected final static int MQLONG LENGTH = 4;<br>protected final static int RECORD_STRUCT_ID_LENGTH = 4;<br>protected fi
         public RECORD() {
                 super();
         }
         public RECORD(BytesMessage message) throws JMSException, IOException,
                          MQDataException {
                 super();
setHeaderCharset(message.getStringProperty(WMQConstants.JMS_IBM_CHARACTER_SET));<br>setHeaderEncoding(message.getIntProperty(WMQConstants.JMS_IBM_ENCODING));<br>byte[] structID = new byte[RECORD_STRUCT_ID_LENGTH];<br>message.readBy
                 setVersion(message.readInt());
                  setStructLength(message.readInt());
         }
public String getHeaderFormat() { return headerFormat; }<br>public int getHeaderEncoding() { return headerEncoding;<br>public String getMessageCharset() { return headerCharset; }<br>public int getMessageCharset() { return headerEnc
        public int getVersion() { return version; }
 protected BytesMessage put(MyProducer myProducer) throws IOException,
 JMSException, UnsupportedEncodingException {
 setHeaderEncoding(myProducer.getEncoding());
 setHeaderCharset(myProducer.getCharset());
 myProducer.setMQClient(true);
BytesMessage bytes = myProducer.session.createBytesMessage();<br>bytes.setSiringProperty(WMQConstants.JMS_IBM_EORMAT, getHeaderFormat());<br>bytes.setIntProperty(WMQConstants.JMS_IBM_ENCODING, getHeaderEncoding());<br>bytes.setIntP
                  bytes.writeInt(getStructLength());
                  return bytes;
         }
public void setHeaderCharset(String charset) {<br>
this.headerCharset = charset; }<br>
public void setHeaderEncoding(int encoding) {<br>
this.headerEncoding = encoding; }<br>
public void setHeaderFormat = encoding; }<br>
public void setH
}
```
*Şekil 40. RECORD*

```
package com.ibm.mq.id;
import java.io.IOException;
import javax.jms.BytesMessage;
import javax.jms.JMSException;
import com.ibm.mq.headers.MQDataException;
public class MyRecord extends RECORD {<br>private static final long serialVersionUID = -370551723162299429L;<br>private final static int FLAGS = 1;<br>private final static string STRUCT_ID = "MYRD";<br>private final static int DATA_LE
        public MyRecord() {
                super();
super.setStructID(STRUCT_ID);<br>super.setHeaderFormat(FORMAT);<br>super.setStructLength(super.getStructLength() + MQLONG_LENGTH<br>+ DATA_LENGTH);
        }
        public MyRecord(BytesMessage message) throws JMSException, IOException,
                      MQDataException {
super(message);<br>setFlags(message.readInt());<br>byte[] recordData = new byte[DATA_LENGTH];<br>message.readBytes(recordData, DATA_LENGTH);<br>setRecordData(new String(recordData, super.getMessageCharset()));
        }
public static MyRecord get(MyConsumer myConsumer) throws JMSException,<br>MQDataException, IOException {<br>BytesMessage = (BytesMessage) myConsumer.receive();<br>return new MyRecord(message);
        }
 public int getFlags() { return flags; }
 public String getRecordData() { return recordData; } .
        public BytesMessage put(MyProducer myProducer) throws JMSException,
 IOException {
 BytesMessage bytes = super.put(myProducer);
bytes.writeInt(getFlags());<br>bytes.writeBytes(String.format("%1$-" + DATA_LENGTH + "."<br>+ DATA_LENGTH + "s",getRecordData())
                                                  .getBytes(super.getMessageCharset()), 0, DATA_LENGTH);
                myProducer.send(bytes);
                return bytes;
        }
 public void setFlags(int flags) { 
 this.flags = flags; }
 public void setRecordData(String recordData) { 
 this.recordData = recordData; }
}
```
*Şekil 41. MyRecord*

```
package com.ibm.mq.id;<br>import java.io.UnsupportedEncodingException;<br>import java.ims.Connection;<br>import javax.jms.Connection;<br>import javax.jms.Destination;<br>import javax.jms.Destination;<br>import javax.jms.Session;<br>import java
import com.ibm.mq.jms.MQDestination;<br>import com.ibm.msg.client.wmq.WMQConstants;<br>public abstract class EndPoint {<br>public ConnectionFactory cf;<br>public Connection connection;
         public Destination destination;
public Session session;<br>protected EndPoint() throws NamingException, JMSException {<br>System.setProperty("java.naming.provider.url", "file:/C:/JNDI-Directory");<br>System.setProperty("java.naming.factory.initial",<br>"com.sun.jndi
                 cf = (ConnectionFactory) ctx.lookup("QM1");
 connection = cf.createConnection();
 destination = (Destination) ctx.lookup("Q1");
((MQDestination)destination).setReceiveConversion<br>(WMQ_RECEIVE_CONVERSION_QMGR);<br>{| session = connection.createSession(false, Session.AUTO_ACKNOWLEDGE);
        protected EndPoint(String cFactory, String dest) throws NamingException,
                         JMSException {
System.setProperty("java.naming.provider.url", "file:/C:/JNDI-Directory");<br>System.setProperty("java.naming.factory.initial",<br>"com.setProperty""com.sun.jndi.fscontext.RefFSContextFactory");
ctx = new InitialContext();<br>
cf = (ConnectionFactory) ctx.lookup(cFactory);<br>
comenction = cf.createConnection();<br>
destination = (Destination) ctx.lookup(dest);<br>
((MQDestination) destination).setReceiveConversion<br>
session =
JMSException {<br>
return CCSID (strodepage(getCCSID()); }<br>
public int getEncoding() throws JMSException {<br>
return (((MQDestination) destination)<br>
.getInfProperty(WMQCOnstants.WMQ_ENCODING)); }<br>
public boolean getMQDest() thr
                 else
 return false; }
 public void setCCSID(int ccsid) throws JMSException {
                 ((MQDestination) destination).setIntProperty(WMQConstants.WMQ_CCSID,
 ccsid); }
 public void setEncoding(int encoding) throws JMSException {
 ((MQDestination) destination).setIntProperty(WMQConstants.WMQ_ENCODING,
encoding);    }<br>public void setMQBody() throws JMSException {<br>((MQDestination) destination)
setMessageBodyStyle(WMQConstants.WMQ_MESSAGE_BODY_UNSPECIFIED); }<br>public void setMQBody(boolean mphody) throws JMSException {<br>if (mqbody) ((MQDestination) destination)<br>setMessageBodyStyle(WMQConstants.WMQ_MESSAGE_BODY_MQ);
 if (mqclient){
 ((MQDestination) destination).setTargetClient(WMQConstants.WMQ_TARGET_DEST_MQ);
 if (!getMQDest()) setMQBody(); 
}<sup>3</sup>
               else 
                         ((MQDestination) destination).setTargetClient(WMQConstants.WMQ_TARGET_DEST_JMS); }
        }
```
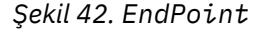

```
package com.ibm.mq.id;
import javax.jms.JMSException;
import javax.jms.Message;
import javax.jms.MessageProducer;
import javax.naming.NamingException;
public class MyProducer extends EndPoint {
       public MessageProducer producer;
       public MyProducer() throws NamingException, JMSException {
              super();
 producer = session.createProducer(destination); }
 public MyProducer(String cFactory, String dest) throws NamingException,
 JMSException {
 super(cFactory, dest);
 producer = session.createProducer(destination); }
 public void send(Message message) throws JMSException {
             producer.send(message); }
}
```
*Şekil 43. MyProducer*

```
package com.ibm.mq.id;
import javax.jms.JMSException;
import javax.jms.Message;
import javax.jms.MessageConsumer;
import javax.naming.NamingException;
public class MyConsumer extends EndPoint {
      public MessageConsumer consumer;
      public MyConsumer() throws NamingException, JMSException {
 super();
 consumer = session.createConsumer(destination);
           connection.start(); }
 public MyConsumer(String cFactory, String dest) throws NamingException,
 JMSException {
 super(cFactory, dest);
 consumer = session.createConsumer(destination);
 connection.start(); }
 public Message receive() throws JMSException {
          return consumer.receive();
}
```
*Şekil 44. MyConsumer*

# *IBM MQ classes for JMS uygulamasındaki bağlantı fabrikalarını ve hedeflerini oluşturma ve yapılandırma*

An IBM MQ classes for JMS application can create connection factories and destinations by retrieving them as administered objects from a Java Naming and Directory Interface (JNDI) namespace, by using the IBM JMS extensions, or by using the IBM MQ JMS extensions. Bir uygulama, bağlantı fabrikalarının ve hedeflerin özelliklerini ayarlamak için IBM JMS uzantılarını ya da IBM MQ JMS uzantılarını da kullanabilir.

Bağlantı fabrikaları ve hedefler, JMS uygulamasının mantık akışındaki noktaları başlıyabiliyor. Bir uygulama, ileti alışverişi sunucusuyla bağlantı yaratmak için ConnectionFactory nesnesini kullanır ve iletilerin gönderileceği hedef ya da ileti göndermek için hedef olarak bir Kuyruk ya da Konu nesnesi kullanır. Bu nedenle, uygulamanın en az bir bağlantı üreticisi ve bir ya da daha çok hedef oluşturması gerekir. Bir bağlantı üreticisi ya da hedefi yarattıktan sonra, uygulamanın bir ya da daha çok özelliğini ayarlayarak nesnenin konfigürasyonunu tanımlamanız gerekebilir.

Özet olarak, bir uygulama bağlantı fabrikalarını ve hedeflerini aşağıdaki şekillerde oluşturabilir ve yapılandırabilir:

### **Yönetilen nesneleri almak için JNDI kullanılıyor**

Bir denetimci IBM MQ JMS yönetim aracını kullanarak Configuring objects using the JMS administration tooliçinde açıklandığı şekilde ya da JNDI ad alanında yönetilen nesneler olarak bağlantı üreticileri ve hedefleri oluşturmak ve yapılandırmak için Configuring JMS objects using IBM MQ Explorer' de açıklandığı gibi IBM MQ Explorer useyönetim aracını kullanabilir. Daha sonra, uygulama, yönetilen nesneleri JNDI ad alanından alabilir. Having retrieved an administered object, the application can, if required, set or change one or more of its properties by using either the IBM JMS extensions or the IBM MQ JMS extensions.

#### <span id="page-184-0"></span>**IBM JMS uzantılarını kullanma**

Bir uygulama, yürütme sırasında dinamik olarak bağlantı fabrikaları ve hedefler oluşturmak için IBM JMS uzantılarını kullanabilir. Uygulama önce bir JmsFactoryFactory nesnesi yaratır ve sonra bağlantı üreticileri ve hedefler yaratmak için bu nesnenin yöntemlerini kullanır. Bir bağlantı üreticisi ya da hedefi yarattıktan sonra, uygulama, özelliklerini ayarlamak için JmsPropertybağlam arabiriminden edinilen yöntemleri kullanabilir. Diğer bir seçenek olarak, uygulama hedefi oluştururken bir hedef için bir ya da daha fazla özellik belirtmek için bir URL ' yi (uniform resource identifier; URI) kullanabilir.

#### **IBM MQ JMS uzantılarını kullanma**

Uygulama, yürütme sırasında dinamik olarak bağlantı üreticileri ve hedefler yaratmak için IBM MQ JMS uzantılarını da kullanabilir. Uygulama, bağlantı fabrikaları ve hedefler oluşturmak için sağlanan oluşturucuları kullanır. Bir bağlantı üreticisi ya da hedefi yarattıktan sonra, uygulama, nesnenin özelliklerini ayarlamak için nesne yöntemlerini kullanabilir. Diğer bir seçenek olarak, uygulama hedefi yaratırken bir hedefe ilişkin bir ya da daha çok özellik belirtmek için bir URI kullanabilir.

#### **İlgili görevler**

#### JMS kaynaklarının yapılandırılması

*Bir JMS uygulamasındaki denetimli nesneleri almak için JNDI olanağını kullanma* To retrieve administered objects from a Java Naming and Directory Interface (JNDI) namespace, a JMS application must create an initial context and then use the lookup() method to retrieve the objects.

Bir uygulamanın yönetilen nesneleri JNDI ad alanından alabilmesi için, denetimcinin önce yönetilen nesneleri yaratması gerekir. Yönetici, bir JNDI ad alanında yönetilen nesneler yaratmak ve bu nesneleri korumak için IBM MQ JMS yönetim aracını ya da IBM MQ Explorer olanağını kullanabilir. Daha fazla bilgi için bkz. JNDI ad alanında bağlantı fabrikalarını ve hedeflerini yapılandırma.

Bir uygulama sunucusu, tipik olarak, yönetilen nesneler için kendi havuzunu ve nesneleri yaratmak ve bakımını yapmak için kendi araçlarını sağlar.

Bir JNDI ad alanından denetlenen nesneleri almak için, aşağıdaki örnekte gösterildiği gibi, bir uygulamanın öncelikle başlangıç bağlamı yaratması gerekir:

```
import javax.jms.*;
import javax.naming.*;
import javax.naming.directory.*;
.
.
.
String url = "ldap://server.company.com/o=company_us,c=us";
String icf = "com.sun.jndi.ldap.LdapCtxFactory";
.
java.util.Hashtable environment = new java.util.Hashtable();
environment.put(Context.PROVIDER_URL, url);
environment.put(Context.INITIAL_CONTEXT_FACTORY, icf);
Context ctx = new InitialDirContext(environment);
```
Bu kodda, url ve icf dizgi değişkenleri aşağıdaki anlamlara sahiptir:

**url**

Dizin hizmetinin URL (uniform resource locator; URL adresi). URL adresi aşağıdaki biçimlerden birine sahip olabilir:

- ldap://*hostname*/*contextName* , for a directory service based on an LDAP server
- file:/*directoryPath* , yerel dosya sistemine dayalı bir dizin hizmeti için

**iCF**

İlk bağlam üreticisinin sınıf adı; aşağıdaki değerlerden biri olabilir:

- com.sun.jndi.ldap.LdapCtxFactory, for a directory service based on an LDAP server
- com.sun.jndi.fscontext.RefFSContextFactory, yerel dosya sistemine dayalı bir dizin hizmeti için

<span id="page-185-0"></span>Bir JNDI paketi ve bir LDAP (Lightweight Directory Access Protocol; Temel Dizin Erişimi Protokolü) hizmet sağlayıcısının bazı birleşimlerinin, LDAP hata 84 'ünün oluşmasına neden olduğunu unutmayın. To resolve this problem, insert the following line of code before the call to InitialDirContext():

```
environment.put(Context.REFERRAL, "throw");
```
İlk bağlam elde edildikten sonra, uygulama, aşağıdaki örnekte gösterildiği gibi, lookup () yöntemini kullanarak, JNDI ad alanından denetimli nesneleri alabilir:

```
ConnectionFactory factory;
Queue queue;
Topic topic;
.
.
.
factory = (ConnectionFactory)ctx.lookup("cn=myCF");
queue = (Queue)ctx.lookup("cn=myQ");
topic = (Topic)ctx.lookup("cn=myT");
```
Bu kod, LDAP tabanlı bir ad alanından aşağıdaki nesneleri alır:

- myCFadına bağlanan bir ConnectionFactory nesnesi
- myQadına bağlı bir Kuyruk nesnesi
- myTadına bağlı bir Konu nesnesi

JNDI kullanımına ilişkin ek bilgi için, Oracle Corporation tarafından sağlanan JNDI belgelerine bakın.

#### **İlgili görevler**

Configuring JMS objects using IBM MQ Explorer Yönetim aracını kullanarak JMS nesnelerini yapılandırma Configuring JMS resources in WebSphere Application Server

#### *IBM JMS uzantılarını kullanma*

IBM MQ classes for JMS contains a set of extensions to the JMS API called the IBM JMS extensions. Bir uygulama, yürütme sırasında dinamik olarak bağlantı fabrikaları ve hedefler yaratmak ve IBM MQ classes for JMS nesnelerinin özelliklerini ayarlamak için bu uzantıları kullanabilir. Uzantılar, herhangi bir ileti alışverişi sağlayıcısıyla birlikte kullanılabilir.

IBM JMS uzantıları, aşağıdaki paketlerdeki bir arabirim ve sınıflardan oluşan bir kümedir:

- com.ibm.msg.client.jms
- com.ibm.msg.client.services

Paketler, *MQ\_INSTALLATION\_PATH*/java/libiçinde yer alan com.ibm.mqjms.jar içinde bulunabilir.

Bu uzantılar aşağıdaki işlevi sağlar:

- Bir Java Adlandırma ve Dizin Arabirimi (JNDI) ad alanından denetlenen nesneler olarak almak yerine, yürütme sırasında dinamik olarak bağlantı üreticileri ve varış noktaları yaratmak için kullanılan bir fabrikada kullanılan bir mekanizma
- IBM MQ classes for JMS nesnelerinin özelliklerini ayarlamak için kullanılan yöntemler kümesi
- Bir sorunla ilgili ayrıntılı bilgi edinme yöntemleriyle ilgili kural dışı durum sınıfları kümesi
- İzlemeyi denetlemeye ilişkin yöntemler kümesi
- IBM MQ classes for JMSile ilgili sürüm bilgilerini edinmeye ilişkin bir yöntem kümesi

With regard to creating connection factories and destinations dynamically at run time, and setting and getting their properties, the IBM JMS extensions provide an alternative set of interfaces to the IBM MQ JMS extensions. Ancak, IBM MQ JMS uzantıları IBM MQ ileti alışverişi sağlayıcısına özgüse, IBM JMS uzantıları IBM MQ 'a özgü değildir ve IBM MQ class for JMS mimarisi' de açıklanan katmanlı mimari içinde herhangi bir ileti alışverişi sağlayıcısıyla birlikte kullanılabilir.

The interface com.ibm.msg.client.wmq.WMQConstants contains the definitions of constants, which an application can use when setting the properties of IBM MQ classes for JMS objects using the IBM JMS extensions. Arabirim, herhangi bir ileti alışverişi sağlayıcısından bağımsız IBM MQ ileti alışverişi sağlayıcısı ve JMS değişmezleri için sabit değerler içerir.

Aşağıdaki içe aktarma deyimlerinin çalıştırıldığı varsayılarak, aşağıdaki kod örnekleri verilmiştir:

```
import com.ibm.msg.client.jms.*;
import com.ibm.msg.client.services.*;
import com.ibm.msg.client.wmq.WMQConstants;
```
# **Bağlantı üreticileri ve hedefleri oluşturma**

Bir uygulamanın IBM JMS uzantılarını kullanarak bağlantı üreticileri ve hedefleri oluşturabilmesi için önce bir JmsFactoryFactory nesnesi yaratması gerekir. Bir JmsFactoryFactory nesnesi yaratmak için, uygulama JmsFactoryFactory sınıfının getInstance() yöntemini çağırır. Aşağıdaki örnekte gösterildiği gibi:

JmsFactoryFactory ff = JmsFactoryFactory.getInstance(JmsConstants.WMQ\_PROVIDER);

getInstance() çağrısındaki parametre, seçilen ileti alışverişi sağlayıcısı olarak IBM MQ ileti alışverişi sağlayıcısını tanımlayan bir sabittir. Daha sonra uygulama, bağlantı fabrikaları ve hedefler yaratmak için JmsFactoryFactory nesnesini kullanabilir.

Bir bağlantı üreticisi yaratmak için, uygulama JmsFactoryFactory nesnesinin createConnectionFactory () yöntemini çağırır. Aşağıdaki örnekte gösterildiği gibi:

```
JmsConnectionFactory factory = ff.createConnectionFactory();
```
Bu deyim, tüm özellikleri için varsayılan değerlere sahip bir JmsConnectionFactory nesnesi yaratır; bu, uygulamanın bağ tanımları kipindeki varsayılan kuyruk yöneticisine bağlandığı anlamına gelir. Bir uygulamanın istemci kipinde bağlanmasını istiyorsanız ya da varsayılan kuyruk yöneticisi dışında bir kuyruk yöneticisine bağlanmak istiyorsanız, bu bağlantıyı yaratmadan önce uygulamanın JmsConnectionFactory nesnesinin uygun özelliklerini ayarlaması gerekir. Bunun nasıl yapacagına ilişkin bilgi için bkz. ["IBM MQ classes for JMS nesnelerinin özelliklerinin ayarlanması" sayfa 188](#page-187-0).

JmsFactoryFactory sınıfı, aşağıdaki tiplere ilişkin bağlantı üreticileri yaratmak için de yöntemler içerir:

- JmsQueueConnectionFactory
- JmsTopicConnectionFactory
- JmsXAConnectionÜreticisi
- JmsXAQueueConnectionFactory
- JmsXATopicConnectionFactory

Bir kuyruk nesnesi yaratmak için, uygulama JmsFactoryFactory nesnesinin createQueue() yöntemini çağırır. Aşağıdaki örnekte gösterildiği gibi:

```
JmsQueue q1 = ff.createQueue("Q1");
```
Bu deyim, tüm özellikleri için varsayılan değerleri içeren bir JmsQueue nesnesi yaratır. Nesne, yerel kuyruk yöneticisine ait olan Q1 adlı bir IBM MQ kuyruğunu temsil eder. Bu kuyruk, yerel bir kuyruk, bir diğer ad kuyruğu ya da uzak kuyruk tanımlaması olabilir.

createQueue() yöntemi, bir parametre olarak bir kuyruk tekstili kaynak tanıtıcısını (URI) da kabul edebilir. Kuyruk URI 'si, bir IBM MQ kuyruğunun adını ve isteğe bağlı olarak, kuyruğa sahip olan kuyruk yöneticisinin adını ve JmsQueue nesnesinin bir ya da daha fazla özelliğini belirten bir dizgidir. Aşağıdaki deyimde bir kuyruk URI örneği yer almaktadır:

JmsQueue q2 = ff.createQueue("queue://QM2/Q2?persistence=2&priority=5");

<span id="page-187-0"></span>The JmsQueue object created by this statement represents an IBM MQ queue called Q2 that is owned by queue manager QM2, and all messages sent to this destination are persistent and have a priority of 5. Kuyruk URI ' leri hakkında daha fazla bilgi için bkz. ["Birörnek kaynak tanıtıcıları \(URI ' ler\)" sayfa 199.](#page-198-0) Bir JmsQueue nesnesinin özelliklerini ayara alternatif bir yol için bkz. "IBM MQ classes for JMS nesnelerinin özelliklerinin ayarlanması" sayfa 188.

Bir Konu nesnesi oluşturmak için bir uygulama, aşağıdaki örnekte gösterildiği gibi JmsFactoryFactory nesnesinin createTopic() yöntemini kullanabilir:

JmsTopic t1 = ff.createTopic("Sport/Football/Results");

Bu deyim, tüm özellikleri için varsayılan değerleri içeren bir JmsTopic nesnesi yaratır. Nesne, Sport/ Football/Results adlı bir konuyu gösterir.

createTopic() yöntemi bir konu URI 'sini parametre olarak da kabul edebilir. Konu URI 'si, bir konunun adını ve isteğe bağlı olarak, JmsTopic nesnesinin bir ya da daha fazla özelliğini belirten bir dizgidir. Aşağıdaki deyimler bir konu URI örneğini içerir:

```
String s1 = "topic://Sport/Tennis/Results?persistence=1&priority=0";
JmsTopic t2 = ff.createTopic(s1);
```
Bu deyimler tarafından yaratılan JmsTopic nesnesi, Sport/Tennis/Results adlı bir konuyu gösterir ve bu hedefe gönderilen tüm iletiler kalıcı değildir ve 0 önceliğine sahiptir. Konu URI ' leri hakkında daha fazla bilgi için bkz. ["Birörnek kaynak tanıtıcıları \(URI ' ler\)" sayfa 199](#page-198-0). Bir JmsTopic nesnesinin özelliklerini ayara alternatif bir yöntem için bkz. "IBM MQ classes for JMS nesnelerinin özelliklerinin ayarlanması" sayfa 188.

Bir uygulama, bir bağlantı üreticisi ya da hedefi yarattıktan sonra, bu nesne yalnızca seçilen ileti sistemi sağlayıcısıyla kullanılabilir.

# **IBM MQ classes for JMS nesnelerinin özelliklerinin ayarlanması**

To set the properties of IBM MQ classes for JMS objects using the IBM JMS extensions, an application uses the methods of the com.ibm.msg.client.JmsPropertyContext interface.

Her Java veri tipi için, JmsPropertyBağlam arabirimi, o veri tipine sahip bir özelliğin değerini ayarlamak için bir yöntem ve bu veri tipine sahip bir özelliğin değerini almak için bir yöntem içerir. Örneğin, bir uygulama setIntProperty () yöntemini, bir tamsayı değeri olan bir özelliği ayarlamayı çağırır ve getIntProperty () yöntemini, bir tamsayı değeri olan bir özelliği almak için çağırır.

com.ibm.mq.jms paketindeki sınıfların eşgörünümleri de JmsPropertybağlam arabiriminin yöntemlerini devralır. Bu nedenle, bir uygulama bu yöntemleri kullanarak MQConnectionFactory, MQQueue ve MQTopic nesnelerine ilişkin özellikleri ayarlar.

Bir uygulama bir IBM MQ classes for JMS nesnesi yarattığında, varsayılan değerleri olan özellikler otomatik olarak ayarlanır. Bir uygulama bir özelliği ayarladığında, yeni değer özelliğin sahip olduğu önceki değerin yerini alır. Bir özellik ayarlandıktan sonra silinemez, ancak değeri değiştirilebilir.

Bir uygulama, özellik için geçerli olmayan bir değere özellik ayarlamaya çalışırsa, IBM MQ classes for JMS bir JMSException kural dışı durumu yayınlar. Bir uygulama, ayarlanmamış bir özelliği alma girişiminde bulunursa, davranış JMS belirtiminde anlatıldığı gibidir. IBM MQ classes for JMS , temel veri tipleri için bir NumberFormatkural dışı durumu kural dışı durumu yayınladı ve başvurulan veri tipleri için boş değer döndürür.

Bir uygulama, bir IBM MQ classes for JMS nesnesinin önceden tanımlanmış özelliklerine ek olarak, kendi özelliklerini de ayarlayabilir. Bu uygulama tanımlı özellikler IBM MQ classes for JMStarafından yoksayıldı.

IBM MQ classes for JMS nesnelerinin özellikleri hakkında daha fazla bilgi için bakınız: Properties of IBM MQ classes for JMS objects.

Aşağıdaki kod, özellikleri IBM JMS uzantılarını kullanarak nasıl ayarlayabilmeye ilişkin bir örnektir. Kod, bir bağlantı üreticisinin beş özelliğini ayarlar.

factory.setIntProperty(WMQConstants.WMQ\_CONNECTION\_MODE, WMQConstants.WMQ\_CM\_CLIENT); factory.setStringProperty(WMQConstants.WMQ\_QUEUE\_MANAGER, "QM1"); factory.setStringProperty(WMQConstants.WMQ\_HOST\_NAME, "HOST1"); factory.setStringProperty(WMQConstants.WMQ\_PORT, 1415);<br>factory.setIntProperty(WMQConstants.WMQ\_PORT, 1415);<br>constants WMO CHANNEL, "QM1.SVR"); factory.setStringProperty(WMQConstants.WMQ\_CHANNEL, "QM1.SVR"); factory.setStringProperty(WMQConstants.WMQ\_APPLICATIONNAME, "My Application");

The effect of setting these properties is that the application connects to queue manager QM1 in client mode, using an MQI channel called QM1.SVR. Kuyruk yöneticisi, anasistem adı HOST1olan bir sistemde çalışıyor ve kuyruk yöneticisinin dinleyicisi 1415 numaralı kapıda dinlemede. Bu bağlantı ve bunun altındaki oturumlarla ilişkili diğer kuyruk yöneticisi bağlantıları, onlarla ilişkili uygulama adına "Uygulamam" adını verdi.

**Not:** z/OS altyapılarında çalışan kuyruk yöneticileri uygulama adlarını ayarlamamaktadır ve bu nedenle bu ayar yoksayılır.

The JmsPropertyContext interface also contains the setObjectProperty() method, which an application can use to set properties. Yöntemin ikinci parametresi, özelliğin değerini sarmalayan bir nesnedir. Örneğin, aşağıdaki kod, 1415 değerini soyan bir Tamsayı nesnesi yaratır ve daha sonra, bağlantı üreticisinin PORT özelliğini 1415 değerine ayarlamak için setObjectProperty () çağrılarını çağırır:

Integer port = new  $Integer(1415)$ ; factory.setObjectProperty(WMQConstants.WMQ\_PORT, port);

Bu nedenle, bu kod aşağıdaki deyime eşdeğerdir:

```
factory.setIntProperty(WMQConstants.WMQ_PORT, 1415);
```
Tersi durumda, getObjectProperty () yöntemi, bir özelliğin değerini sarmalayan bir nesneyi döndürür.

# **Bir özellik değerinin bir veri tipinden diğerine örtük olarak dönüştürülmesi**

Bir uygulama bir IBM MQ classes for JMS nesnesinin özelliğini ayarlamak ya da almak için JmsPropertybağlam arabirimi yöntemini kullandığında, özelliğin değeri bir veri tipinden başka bir veri tipinden örtük olarak dönüştürülebiliyor.

Örneğin, aşağıdaki deyim JmsQueue nesnesinin PRIORITY özelliğini ayarlar. q1:

q1.setStringProperty(WMQConstants.WMQ\_PRIORITY, "5");

PRIORITY özelliğinin bir tamsayı değeri vardır; dolayısıyla, setStringProperty () çağrısı örtük olarak "5" (kaynak değer) dizgisini (kaynak değer) tamsayı 5 'e (hedef değer) dönüştürür ve daha sonra, PRIORITY özelliğinin değeri olur.

Bunun tersine, aşağıdaki deyim JmsQueue nesnesinin PRIORITY özelliğini alır. q1:

String s1 = q1.getStringProperty(WMQConstants.WMQ\_PRIORITY);

PRIORITY özelliğinin değeri olan 5 numaralı tamsayı (kaynak değer), getStringProperty () çağrısıyla örtük olarak "5" dizgisine (hedef değer) dönüştürüldü.

IBM MQ classes for JMS tarafından desteklenen dönüştürmeler Çizelge 33 sayfa 189içinde gösterilir.

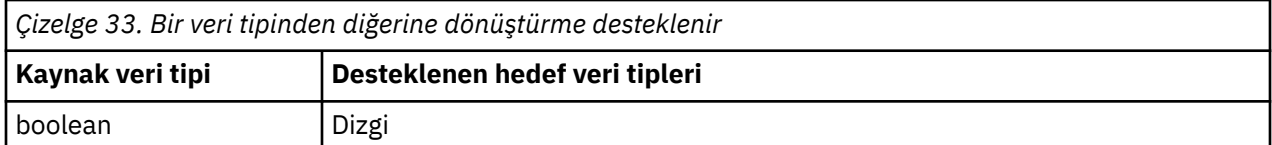

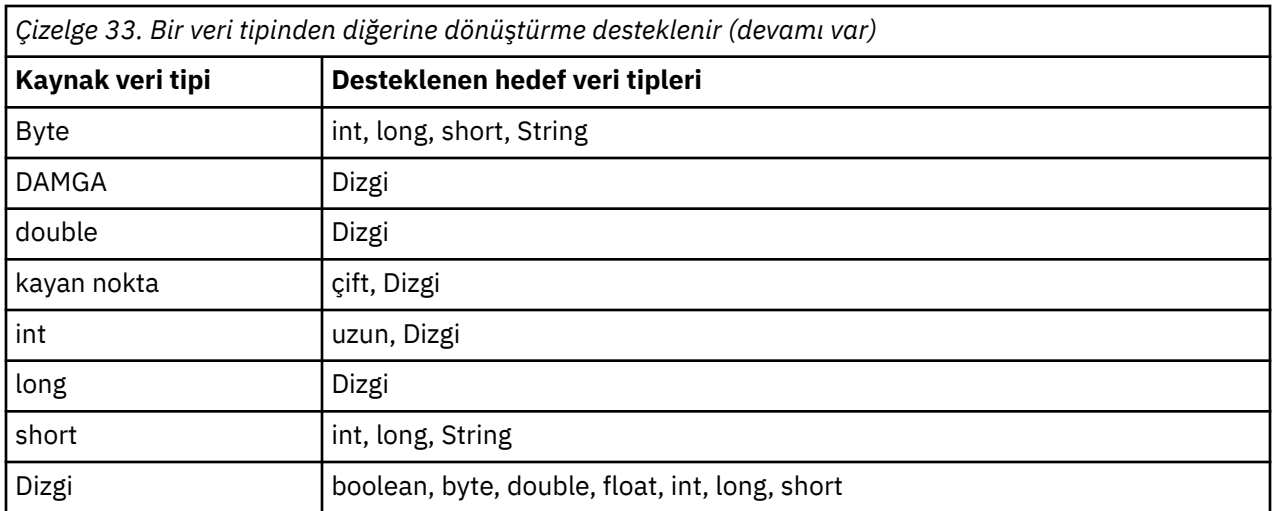

Desteklenen dönüştürmeleri yöneten genel kurallar aşağıdaki gibidir:

- Sayısal değerler, dönüştürme sırasında bir veri tipinden diğerine dönüştürülebilecek şekilde dönüştürülebilirler. For example, a value with data type int can be converted into a value with data type long, but cannot be converted into a value with data type short.
- Herhangi bir veri tipindeki bir değer bir dizgiye dönüştürülebiliyor.
- Bir dize, herhangi bir diğer veri türüne ( char dışında) dönüştürülebilmektedir. sağlanan dizgi, dönüştürme için doğru biçimde olmalıdır. Bir uygulama, doğru biçimde olmayan bir dizgiyi dönüştürmeye çalışırsa, IBM MQ classes for JMS bir NumberFormatkural dışı durumu kural dışı durumu atar.
- Bir uygulama, desteklenmeyen bir dönüştürme girişiminde bulunursa, IBM MQ classes for JMS bir MessageFormatkural dışı durumu kural dışı durumu yayınlar.

Bir veri tipinden başka bir veri tipine dönüştürme için belirli kurallar şunlardır:

- Bir boole değerini dizgiye dönüştürürken, true değeri "true"dizgisine dönüştürülür ve false değeri "false"dizgisine dönüştürülür.
- Bir dizgiyi bir boole değerine dönüştürürken, "doğru" dizgisi (büyük-küçük harfe duyarlı değil) truedeğerine dönüştürülür ve "yanlış" dizgisi (büyük/küçük harfe duyarlı değildir) falsedeğerine dönüştürülür. Diğer herhangi bir dizgi false' a dönüştürülür.
- Bir dizeyi byte, int, longya da shortveri tipli bir değere dönüştürürken, dizginin şu biçimde olması gerekir:

[ *boşluk* ] [ *sign* ] *haneler*

Dizginin bileşenlerinin anlamları aşağıdaki gibidir:

### *boşluklar*

İsteğe bağlı olarak baştaki boş karakterler.

### *İşaret*

İsteğe bağlı artı işareti (+) ya da eksi işareti (-).

### *Rakamlar*

Bitişik basamaklar dizisi (0-9). En az bir basamak var olmalıdır.

Basamaklar sırasından sonra, dizgi sayı olmayan diğer karakterleri içerebilir, ancak bu karakterlere ilk girildiği anda dönüştürme durakları durur. Dizilimin ondalık bir tamsayıyı temsil ettiği varsayılır.

Dizgi doğru biçimde değilse, IBM MQ classes for JMS bir NumberFormatkural dışı durumu kural dışı durumu yayınlıyor.

• Bir dizgiyi double ya da floatveri tipine sahip bir değere dönüştürürken, dizginin şu biçimde olması gerekir:

[ *boşluk* ] [ *işaret* ] *basamaklar* [ *e\_char* [ *e\_işareti* ] *e\_basamakları* ]

Dizginin bileşenlerinin anlamları aşağıdaki gibidir:

### *boşluklar*

İsteğe bağlı olarak baştaki boş karakterler.

## *İşaret*

İsteğe bağlı artı işareti (+) ya da eksi işareti (-).

### *Rakamlar*

Bitişik basamaklar dizisi (0-9). En az bir basamak var olmalıdır.

### *e\_char*

*E* ya da *E*olan bir üstel karakter.

### *e\_sign*

Üstel için isteğe bağlı artı işareti (+) ya da eksi işareti (-).

### *e\_basamakları*

Üs için bitişik basamaklar dizisi (0-9). Dizgi bir üstel karakter içeriyorsa en az bir basamak var olmalıdır.

Basamaklar sırasından sonra ya da bir üssü temsil eden isteğe bağlı karakterler, dizgi olmayan diğer karakterleri içerebilir, ancak bu karakterlere ilk girişe ulaşıldığında dönüştürme durakları durur. Dizginin, 10 'un gücü olan bir üstel bir ondalık kayan noktalı sayıyı temsil ettiği varsayılır.

Dizgi doğru biçimde değilse, IBM MQ classes for JMS bir NumberFormatkural dışı durumu kural dışı durumu yayınlıyor.

• When converting a numeric value (including a value with data type byte ) to a string, the value is converted to the string representation of the value as a decimal number, not the string containing the ASCII character for that value. For example, the integer 65 is converted to the string "65", not the string "A".

# **Tek bir çağrıda birden çok özellik ayarlama**

The JmsPropertyContext interface also contains the setBatchProperties() method, which an application can use to set more than one property in a single call. Yöntemin değiştirgesi, özellik ad-değer çiftleri kümesini sarmalayan bir Eşlem nesnesidir.

Örneğin, aşağıdaki kod, bir bağlantı üreticisinin beş özelliğini ["IBM MQ classes for JMS nesnelerinin](#page-187-0) [özelliklerinin ayarlanması" sayfa 188](#page-187-0)içinde gösterildiği gibi ayarlamaya ilişkin setBatchProperties () yöntemini kullanır. Bu kod, Harita arabirimini gerçekleştiren HashMap sınıfının bir eşgörünümünü oluşturur.

```
HashMap batchProperties = new HashMap();
batchProperties.put(WMQConstants.WMQ_CONNECTION_MODE,
                    new Integer(WMQConstants.WMQ_CM_CLIENT));
batchProperties.put(WMQConstants.WMQ_QUEUE_MANAGER, "QM1");
batchProperties.put(WMQConstants.WMQ_WMQ_HOST_NAME, "HOST1");
batchProperties.put(WMQConstants.WMQ_PORT, "1414");
batchProperties.put(WMQConstants.WMQ_CHANNEL, "QM1.SVR");
factory.setBatchProperties(batchProperties);
```
Map.put() yönteminin ikinci parametresinin bir nesne olması gerektiğini unutmayın. Bu nedenle, ilkel bir veri tipine sahip bir özellik değeri, bir nesne içinde ya da örnekte gösterildiği gibi bir dizgi tarafından gösterilmelidir.

setBatchProperties () yöntemi her özelliği doğrular. setBatchProperties () yöntemi bir özelliği ayarlayamıyorsa, örneğin değeri geçerli değil, belirtilen özelliklerin hiçbiri ayarlanmamış.

# **Özellik adları ve değerleri**

Bir uygulama, IBM MQ classes for JMS nesnelerinin özelliklerini ayarlamak ve almak için JmsPropertyContext arabiriminin yöntemlerini kullanıyorsa, uygulama aşağıdaki yöntemlerden herhangi birinde özelliklerin adlarını ve değerlerini belirtebilir. Each of the accompanying examples shows how to

set the PRIORITY property of the JmsQueue object q1 so that a message sent to the queue has the priority specified on the send() call.

#### **com.ibm.msg.client.wmq.WMQConstants arabiriminde sabit değerler olarak tanımlanan özellik adlarını ve değerlerini kullanma**

Aşağıdaki deyim, bu şekilde özelliklerin adlarını ve değerlerini nasıl belirleyeceğini gösteren bir örnektir:

q1.setIntProperty(WMQConstants.WMQ\_PRIORITY, WMQConstants.WMQ\_PRI\_APP);

#### **Kuyruk ve konu tekstili kaynak tanıtıcıları (URI ' ler) içinde kullanılabilecek özellik adlarını ve değerlerini kullanma**

Aşağıdaki deyim, bu şekilde özelliklerin adlarını ve değerlerini nasıl belirleyeceğini gösteren bir örnektir:

q1.setIntProperty("priority", -2);

Bu şekilde yalnızca hedeflerin özelliklerinin adları ve değerleri belirtilebilir.

# **IBM MQ JMS yönetim aracı tarafından tanınan özellik adlarını ve değerlerini kullanma**

Aşağıdaki deyim, bu şekilde özelliklerin adlarını ve değerlerini nasıl belirleyeceğini gösteren bir örnektir:

q1.setStringProperty("PRIORITY", "APP");

Özellik adının kısa biçimi de, aşağıdaki deyimde gösterildiği gibi kabul edilebilir:

q1.setStringProperty("PRI", "APP");

Bir uygulama bir özellik aldığında, döndürülen değer, uygulamanın özelliğin adını belirtme yöntemine bağlıdır. For example, if an application specifies the constant WMQConstants.WMQ\_PRIORITY as the property name, the value returned is the integer -2:

int n1 = getIntProperty(WMQConstants.WMQ PRIORITY);

Uygulama, özellik adı olarak "priority" dizesini belirtiyorsa, aynı değer döndürülür:

int n2 = getIntProperty("priority");

Ancak, uygulama özellik adı olarak "PRIMARY" dizgisini ya da "PRI" dizgisini belirtiyorsa, döndürülen değer "APP" dizgisidir:

String s1 = getStringProperty("PRI");

Dahili olarak IBM MQ classes for JMS , özellik adlarını ve değerlerini

com.ibm.msg.client.wmq.WMQConstants arabiriminde tanımlı hazır bilgi değerleri olarak saklar. Bu, özellik adları ve değerleri için tanımlanan kurallı biçimdir. Genel bir kural olarak, bir uygulama, özellik adlarını ve değerlerini belirtmenin diğer iki yönteminden birini kullanarak özellikleri ayarlarsa, IBM MQ classes for JMS belirtilen giriş biçiminden adları ve değerleri kurallı biçime dönüştürmesi gerekir. Benzer şekilde, bir uygulama özellik adlarını ve değerlerini belirtmenin diğer iki yolundan birini kullanarak özellikler alıyorsa, IBM MQ classes for JMS belirtilen giriş biçiminden adları kurallı biçime dönüştürmeli ve değerleri kurallı biçimden gerekli çıkış biçimine dönüştürmelidir. Bu dönüştürmeleri gerçekleştirmek için, bu dönüştürmelerin başarımı olumsuz sonuçlar doğurabilir.

Özellik adları ve istisnalar tarafından döndürülen değerler, izleme dosyalarında ya da IBM MQ classes for JMS günlüğünde her zaman kurallı biçimde olur.

# <span id="page-192-0"></span>**Harita arabirimini kullanma**

JmsPropertyBağlam arabirimi, java.util.Map arabirimini genişletir. Bu nedenle, bir uygulama, bir IBM MQ classes for JMS nesnesinin özelliklerine erişmek için Harita arabiriminin yöntemlerini kullanabilir.

Örneğin, aşağıdaki kodda bir bağlantı üreticisinin tüm özelliklerinin adları ve değerleri yazdırılıyor. Kod, özelliklerin adlarını ve değerlerini almak için yalnızca Harita arabirimi yöntemlerini kullanır.

```
// Get the names of all the properties
Set propNames = factory.keySet();
// Loop round all the property names and get the property values
Iterator iterator = propNames.iterator();
while (iterator.hasNext()){
     String pName = (String)iterator.next();
     System.out.println(pName+"="+factory.get(pName));
}
```
Harita arabirimi yöntemlerinin kullanılması, özellik doğrulamalarını ya da dönüştürmeleri atlamaz.

#### *IBM MQ JMS uzantılarının kullanılması*

IBM MQ classes for JMS , IBM MQ JMS uzantıları adı verilen JMS API için bir uzantı kümesi içerir. Bir uygulama, çalıştırma zamanında dinamik olarak bağlantı üreticileri ve hedefler oluşturmak ve bağlantı üreticileri ve hedeflerinin özelliklerini ayarlamak için bu uzantıları kullanabilir.

IBM MQ classes for JMS , com.ibm.jms ve com.ibm.mq.jmspaketlerinde bir sınıf kümesi içerir. Bu sınıflar JMS arabirimlerini uygular ve IBM MQ JMS uzantılarını içerir. Aşağıdaki kod örnekleri, bu paketlerin aşağıdaki deyimler tarafından içe aktarıldığını varsayar:

```
import com.ibm.jms.*;
import com.ibm.mq.jms.*;
import com.ibm.msg.client.wmq.WMQConstants;
```
Bir uygulama, aşağıdaki işlevleri gerçekleştirmek için IBM MQ JMS uzantılarını kullanabilir:

- Java Naming and Directory Interface (JNDI) ad alanından yönetilen nesneler olarak almak yerine, çalıştırma zamanında bağlantı üreticilerini ve hedefleri dinamik olarak oluşturun
- Bağlantı üreticileri ve hedeflerinin özelliklerini ayarlayın

# **Bağlantı üreticileri yaratılıyor**

Bir bağlantı üreticisi yaratmak için, aşağıdaki örnekte gösterildiği gibi, bir uygulama MQConnectionFactory oluşturucusunu kullanabilir:

```
MQConnectionFactory factory = new MQConnectionFactory();
```
Bu deyim, tüm özellikleri için varsayılan değerleri olan bir MQConnectionFactory nesnesi yaratır; bu, uygulamanın bağ tanımlama kipinde varsayılan kuyruk yöneticisine bağlanacağı anlamına gelir. Bir uygulamanın istemci kipinde bağlanmasını ya da varsayılan kuyruk yöneticisinden başka bir kuyruk yöneticisine bağlanmasını istiyorsanız, uygulama bağlantıyı yaratmadan önce MQConnectionFactory nesnesinin uygun özelliklerini ayarlamalıdır. Bunun nasıl yapılacağını öğrenmek için bkz. ["Bağlantı](#page-193-0) [üreticileri özelliklerinin ayarlanması" sayfa 194](#page-193-0).

Bir uygulama, benzer bir şekilde aşağıdaki tiplerde bağlantı üreticileri yaratabilir:

- MQQueueConnectionÜreticisi
- MQTopicConnectionÜreticisi
- MQXAConnectionFactory
- MQXAQueueConnectionÜreticisi
- MQXATopicConnectionÜreticisi

# <span id="page-193-0"></span>**Bağlantı üreticileri özelliklerinin ayarlanması**

Bir uygulama, bağlantı üreticisinin uygun yöntemlerini çağırarak bağlantı üreticisinin özelliklerini ayarlayabilir. Bağlantı üreticisi, yürütme sırasında devingen olarak yaratılan bir nesne ya da denetlenen bir nesne olabilir.

Örneğin, aşağıdaki kodu göz önünde bulundurun:

```
MQConnectionFactory factory = new MQConnectionFactory();
.
factory.setTransportType(WMQConstants.WMQ_CM_CLIENT);
factory.setQueueManager("QM1");
factory.setHostName("HOST1");
factory.setPort(1415);
factory.setChannel("QM1.SVR");
```
Bu kod bir MQConnectionFactory nesnesi yaratır ve nesnenin beş özelliğini ayarlar. Bu özelliklerin ayarlanmasının etkisi, uygulamanın QM1.SVRadlı bir MQI kanalını kullanarak istemci kipinde QM1 kuyruk yöneticisine bağlanmasıdır. Kuyruk yöneticisi HOST1anasistem adını taşıyan bir sistemde çalışıyor ve kuyruk yöneticisine ilişkin dinleyici 1415 numaralı kapıda dinliyor.

Bir aracıya gerçek zamanlı bağlantı kullanan bir uygulama yalnızca ileti alışverişi yayınlama/abone olma biçemini kullanabilir. İleti sisteminin noktadan noktaya iletişim biçemini kullanamaz.

Yalnızca bir bağlantı üreticisinin bazı özellik birleşimleri geçerlidir. Hangi birleşimlerin geçerli olduğu hakkında bilgi için bkz. IBM MQ classes for JMS nesnelerinin özellikleri arasındaki bağımlılıklar.

Bir bağlantı üreticisinin özellikleri ve özelliklerini ayarlamak için kullanılan yöntemler hakkında daha fazla bilgi için IBM MQ classes for JMS nesnelerinin özellikleribaşlıklı konuya bakın.

# **Hedef oluşturma**

Bir kuyruk nesnesi yaratmak için, uygulama aşağıdaki örnekte gösterildiği gibi MQQueue oluşturucusunu kullanabilir:

MQQueue q1 = new MQQueue("Q1");

Bu deyim, tüm özellikleri için varsayılan değerleri olan bir MQQueue nesnesi yaratır. Nesne, yerel kuyruk yöneticisine ait olan Q1 adlı bir IBM MQ kuyruğunu temsil eder. Bu kuyruk bir yerel kuyruk, diğer ad kuyruğu ya da uzak kuyruk tanımlaması olabilir.

Aşağıdaki örnekte gösterildiği gibi, MQQueue oluşturucusunun diğer bir biçiminin iki değiştirgesi vardır:

```
MQQueue q2 = new MQQueue("QM2", "Q2");
```
Bu deyim tarafından yaratılan MQQueue nesnesi, QM2kuyruk yöneticisine ait Q2 adlı bir IBM MQ kuyruğunu gösterir. Bu şekilde tanıtılan kuyruk yöneticisi yerel kuyruk yöneticisi ya da uzak kuyruk yöneticisi olabilir. Uzak bir kuyruk yöneticisiyse, IBM MQ yapılandırılmalıdır; böylece, uygulama bu hedefe bir ileti gönderdiğinde, WebSphere MQ iletiyi yerel kuyruk yöneticisinden uzak kuyruk yöneticisine yöneltir.

MQQueue oluşturucusu, bir kuyruk birörnek kaynak tanıtıcısını (URI) tek bir değiştirge olarak da kabul edebilir. Kuyruk URI 'si, bir IBM MQ kuyruğunun adını ve isteğe bağlı olarak, kuyruğun sahibi olan kuyruk yöneticisinin adını ve MQQueue nesnesinin bir ya da daha çok özelliğini belirten bir dizedir. Aşağıdaki deyim bir kuyruk URI 'si örneği içeriyor:

MQQueue q3 = new MQQueue("queue://QM3/Q3?persistence=2&priority=5");

Bu deyim tarafından yaratılan MQQueue nesnesi, QM3kuyruk yöneticisine ait Q3 adlı bir IBM MQ kuyruğunu temsil eder ve bu hedefe gönderilen tüm iletiler kalıcı ve 5 önceliğine sahiptir. Kuyruk URI ' leri hakkında daha fazla bilgi için bkz. ["Birörnek kaynak tanıtıcıları \(URI ' ler\)" sayfa 199](#page-198-0). Bir MQQueue nesnesinin özelliklerini ayarlamanın diğer bir yolu için bkz. ["Hedeflerin özelliklerini ayarlama" sayfa 195](#page-194-0). <span id="page-194-0"></span>Konu nesnesi yaratmak için, aşağıdaki örnekte gösterildiği gibi, bir uygulama MQTopic oluşturucusunu kullanabilir:

MQTopic t1 = new MQTopic("Sport/Football/Results");

Bu deyim, tüm özellikleri için varsayılan değerleri olan bir MQTopic nesnesi yaratır. Nesne, Spor/Futbol/ Sonuçlar adlı bir konuyu temsil eder.

MQTopic oluşturucusu bir konu URI 'sini parametre olarak da kabul edebilir. Konu URI 'si, bir konunun adını ve isteğe bağlı olarak MQTopic nesnesinin bir ya da daha fazla özelliğini belirten bir dizedir. Aşağıdaki deyim bir konu URI 'si örneğini içerir:

```
MQTopic t2 = new MQTopic("topic://Sport/Tennis/Results?persistence=1&priority=0");
```
Bu deyim tarafından yaratılan MQTopic nesnesi, Spor/Tennis/Sonuçlar adlı bir konuyu temsil eder ve bu hedefe gönderilen tüm iletiler kalıcı değildir ve 0 önceliğine sahiptir. Konu URI ' leri hakkında daha fazla bilgi için bkz. ["Birörnek kaynak tanıtıcıları \(URI ' ler\)" sayfa 199](#page-198-0). Bir MQTopic nesnesinin özelliklerini ayarlamanın diğer bir yolu için bkz. "Hedeflerin özelliklerini ayarlama" sayfa 195.

# **Hedeflerin özelliklerini ayarlama**

Bir uygulama, hedefin uygun yöntemlerini çağırarak bir hedefin özelliklerini ayarlayabilir. Hedef, yönetilen bir nesne ya da yürütme sırasında dinamik olarak yaratılan bir nesne olabilir.

Örneğin, aşağıdaki kodu göz önünde bulundurun:

```
MQQueue q1 = new MQQueue("Q1");
.
q1.setPersistence(WMQConstants.WMQ_PER_PER);
q1.setPriority(5);
```
Bu kod bir MQQueue nesnesi yaratır ve nesnenin iki özelliğini ayarlar. Bu özelliklerin ayarlanmasının etkisi, hedefe gönderilen tüm iletilerin kalıcı olması ve 5 önceliğine sahip olması şeklindedir.

Bir uygulama, aşağıdaki örnekte gösterildiği gibi, MQTopic nesnesinin özelliklerini benzer bir şekilde ayarlayabilir:

```
MQTopic t1 = new MQTopic("Sport/Football/Results");
.
t1.setPersistence(WMQConstants.WMQ_PER_NON);
t1.setPriority(0);
```
Bu kod bir MQTopic nesnesi yaratır ve nesnenin iki özelliğini ayarlar. Bu özelliklerin ayarlanmasının etkisi, hedefe gönderilen tüm iletilerin kalıcı olmamasına ve 0 önceliğine sahip olmamasına neden olur.

Bir hedefin özellikleri ve özelliklerini ayarlamak için kullanılan yöntemler hakkında daha fazla bilgi için IBM MQ classes for JMS nesnelerinin özellikleribaşlıklı konuya bakın.

### *JMS uygulamasında bağlantı oluşturulması*

Bir bağlantı oluşturmak için bir JMS uygulaması, Connection nesnesi yaratmak için ConnectionFactory nesnesini kullanır ve sonra bağlantıyı başlatır.

Bir uygulama, Connection nesnesi yaratmak için aşağıdaki örnekte gösterildiği gibi ConnectionFactory nesnesinin createConnection() yöntemini kullanır:

```
ConnectionFactory factory;
Connection connection;
.
.
.
connection = factory.createConnection();
```
Bir JMS bağlantısı oluşturulduğunda, IBM MQ classes for JMS bir bağlantı tanıtıcısı (Hconn) yaratır ve kuyruk yöneticisiyle bir etkileşim başlatır.

QueueConnectionFactory arabirimi ve TopicConnectionFactory arabirimi her biri ConnectionFactory arabiriminden createConnection() yöntemini devralır. Bu nedenle, aşağıdaki örnekte gösterildiği gibi, etki alanına özgü bir nesne yaratmak için createConnection() yöntemini kullanabilirsiniz:

```
QueueConnectionFactory qcf;
Connection connection;
.
.
.
connection = qcf.createConnection();
```
Bu kod parçası bir QueueConnection nesnesi yaratır. Bir uygulama artık bu nesne üzerinde bir etki alanı bağımsız işlemi gerçekleştirebilir ya da yalnızca noktadan noktaya etki alanı için geçerli olan bir işlemdir. Ancak, uygulama yalnızca yayınlama/abone olma etki alanı için geçerli olan bir işlemi gerçekleştirmeye çalışırsa, şu iletiyle bir IllegalStateKural Dışı Durumu kural dışı durumu yayınlandı:

```
JMSMQ1112: Operation for a domain specific object was not valid.
            Operation createProducer() is not valid for type com.ibm.mq.jms.MQTopic
```
Bunun nedeni, bağlantının bir etki alanından belirli bir bağlantı üreticisinden oluşturulduğundan kaynaklanır.

**Not:** Uygulama işlemi tanıtıcısının kuyruk yöneticisine geçirilecek varsayılan kullanıcı kimliği olarak kullanıldığını unutmayın. Uygulama istemci taşıma kipinde çalışıyorsa, bu işlem tanıtıcısı, ilgili yetkilerle sunucuda var olmalıdır. Farklı bir kimliğin kullanılmasını istiyorsanız, createConnection(kullanıcı adı, parola) yöntemini kullanın.

JMS belirtimi, stopped durumunda bir bağlantının yaratıldığını belirtir. Bağlantı başlatılıncaya kadar, bağlantıyla ilişkili bir ileti tüketicisi hiçbir ileti alamaz. Bir uygulama, bağlantı başlatmak için, aşağıdaki örnekte gösterildiği gibi, Connection nesnesinin start () yöntemini kullanır:

connection.start();

#### *JMS uygulamasında oturum oluşturma*

Bir oturum oluşturmak için, bir JMS uygulaması Connection nesnesinin createSession() yöntemini kullanır.

createSession() yönteminde iki değiştirge vardır:

- 1. Oturumun hareket edip edilmediğini belirten bir değiştirge
- 2. Oturuma ilişkin alındı bildirimi modunu belirten bir parametre

Örneğin, aşağıdaki kod, hareket eden bir oturum yaratır ve AUTO\_RELSE ' in bir alındı bildirimi kipine sahiptir:

```
Session session;
.
boolean transacted = false;
session = connection.createSession(transacted, Session.AUTO_ACKNOWLEDGE);
```
Bir JMS oturumu oluşturulduğunda, IBM MQ classes for JMS bir bağlantı tanıtıcısı (Hconn) yaratır ve kuyruk yöneticisiyle bir etkileşim başlatır.

Bir Oturum nesnesi ve ondan yaratılan herhangi bir MessageProducer ya da MessageConsumer nesnesi, çok iş parçacıklı bir uygulamanın farklı iş parçacıkları tarafından koşutzamanlı olarak kullanılamaz. Bu nesnelerin eşzamanlı olarak kullanılmamasını sağlamanın en basit yolu, her iş parçacığı için ayrı bir Oturum nesnesi yaratmamaktadır.

#### *JMS uygulamalarındaki hareket edilen oturumlar*

JMS uygulamaları, önce hareket edilen bir oturum oluşturarak yerel işlemleri çalıştırabilir. Bir uygulama bir işlemi kesinleştirebilir ya da geri alabilir.

JMS uygulamaları yerel işlemleri çalıştırabilir. Yerel hareket, değişikliklerin yalnızca, uygulamanın bağlı olduğu kuyruk yöneticisinin kaynaklarında yapılan değişiklikleri içeren bir işlemdir. To run local transactions, an application must first create a transacted session by calling the createSession() method of a Connection object, specifying as a parameter that the session is transacted. Daha sonra, oturum içinde gönderilen ve alınan tüm iletiler bir işlem sırasına göre gruplandırılır. Bir işlem, uygulama başlattığında ya da gönderdiği iletileri geri alırken, işlem başlatıldığından bu yana aldığı iletiler sona erer.

Bir işlem kesinleştirilmek için, bir uygulama Oturum nesnesinin commit () yöntemini çağırır. Bir işlem kesinleştirildiğinde, işlem içinde gönderilen tüm iletiler diğer uygulamalara teslim edilebilmesi için kullanılabilir duruma gelir ve işlem içinde alınan tüm iletiler, ileti alışverişi sunucusunun bunları yeniden uygulamaya teslim etme girişiminde bulunmayabilmesi için kabul edilir. Noktadan noktaya iletişim alanında, ileti alışverişi sunucusu alınan iletileri kuyruklarından da kaldırır.

Bir işlemi geri yüklemek için, bir uygulama Oturum nesnesinin rollback () yöntemini çağırır. Bir hareket geriye işlendiğinde, işlem içinde gönderilen tüm iletiler ileti alışverişi sunucusu tarafından atılır ve işlem içinde alınan tüm iletiler, teslim için yeniden kullanılabilir duruma gelir. Noktadan noktaya iletişim alanında, alınan iletiler kuyruklarına geri alınır ve diğer uygulamalar tarafından görülebilir duruma gelir.

Uygulama, hareket eden bir oturum yarattığında ya da commit () ya da rollback () yöntemini çağırdığında otomatik olarak yeni bir işlem başlar. Bu nedenle, hareket eden bir oturumun her zaman etkin bir hareketi vardır.

Bir uygulama hareket edilen bir oturumu kapattığında, örtük bir geri alma gerçekleşir. Bir uygulama bağlantıyı kapattığında, tüm bağlantının hareket ettiği oturumlar için örtük bir geri alma gerçekleşir.

Bir uygulama bağlantıyı kapatmadan sona ererse, tüm bağlantının hareket ettiği oturumlar için örtük bir geri alma da gerçekleşir.

Hareket, hareket eden bir oturumda tamamen içerilidir. Bir hareket oturumlara yayılamaz. Diğer bir deyişle, bir uygulamanın iki ya da daha fazla sayıda dönüştürücü oturumuna ileti gönderip alması ve sonra tüm bu işlemleri tek bir işlem olarak kesinleştirmesi ya da geriye işlemeleri mümkün değildir.

#### *JMS oturumlarının alındı bildirimi kipleri*

İletilmeyen her oturumda, uygulamanın aldığı iletilerin nasıl kabul edildiğine karar veren bir alındı bildirimi kipi vardır. Üç alındı bildirimi kipi vardır ve alındı bildirimi kipinin seçimi, uygulamanın tasarımını etkiler.

Bir oturum hareket edilmezse, uygulamanın aldığı iletilerin kabul edilme şekli, oturumun alındı bildirimi kipiyle belirlenir. Üç alındı bildirimi kipleri aşağıdaki paragraflarda açıklanmaktadır:

### **OTO\_BILDIR**

Oturum, uygulama tarafından alınan her iletiyi otomatik olarak kabul eder.

İletiler uygulamaya zamanuyumlu olarak teslim ediliyorsa, bir Receive çağrısı her başarıyla tamamlandığında, oturum bir iletinin alındığını kabul eder. İletilerin zamanuyumsuz olarak teslim edilmesi durumunda, bir ileti dinleyicisinin onMessage() yöntemine her çağrı başarıyla tamamlanırsa, oturum bir iletinin alındığını kabul eder.

Uygulama başarıyla bir ileti alırsa, ancak hata onayının oluşmasını önlüyorsa, ileti teslim için kullanılabilir duruma gelir. Bu nedenle, uygulamanın yeniden teslim edilen bir iletiyi işleyebilmesi gerekir.

#### **DUPS\_OK\_BILDIR**

Bu oturum, uygulama tarafından alınan iletilerin seçim süresinde kabul ettiği kabul eder.

Bu alındı bildirimi kipinin kullanılması, oturumun yapması gereken iş miktarını azaltır, ancak ileti onayını önleyen bir hata, birden çok iletinin teslim edilmesi için kullanılabilir duruma gelmesinden kaynaklanabilir. Bu nedenle, uygulamanın yeniden teslim edilen iletileri işleyebilmesi gerekir.

**Sınırlama:** AUTO\_TASK ve DUPS\_OK\_LASE kiplerinde, JMS bir ileti dinleyicisinde işlenemeyen bir kural dışı durum yayınlayarak uygulamayı desteklemez. Bu, ileti dinleyici döndüğünde, başarıyla

<span id="page-197-0"></span>işlenip işlenmediğine bakılmaksızın, ileti dinleyici döndüğünde iletilerin her zaman kabul ettiği anlamına gelir (hatalar onarılmaz değildir ve uygulamanın devam etmemesini engellememektedir). İleti onayının daha iyi bir şekilde denetlenmesini istiyorsanız, alındı bildirimi işlevlerinin uygulamaya tam denetimini veren CLIENT\_RELIND ya da transated kiplerini kullanın.

### **CLIENT\_ALIND**

Uygulama, İleti sınıfının Acknowy yöntemini çağırarak aldığı iletileri kabul eder.

Uygulama, her iletinin alınmasını tek tek onaylayabilir ya da bir ileti kümesi alabilir ve Acknowy yöntemini yalnızca aldığı son ileti için çağırabilir. Yöntemin çağrıldığı son çağrıdan bu yana Acknowy yöntemi çağrıldığında alınan tüm iletiler onaylanır.

Bu onay kiplerinden herhangi biriyle birlikte, bir uygulama Oturum sınıfının Recon yöntemini çağırarak, bir oturumda iletilerin teslim edilmesini durdurabilir ve yeniden başlatabilir. Alınan ancak daha önce kabul edilmeyen iletiler yeniden teslim edilir. Ancak, bunlar daha önce teslim edildikleri sırayla teslim edilmeyebilir. Bu arada, daha yüksek öncelikli iletiler gelmiş olabilir ve özgün iletilerin bazılarının süresi dolmuş olabilir. Noktadan noktaya iletişim alanında, özgün iletilerin bazıları başka bir uygulama tarafından tüketilmiş olabilir.

Bir uygulama, iletinin JMSReverulamiş üstbilgi alanının içeriğini inceleyerek bir iletinin yeniden teslim edilip edilmediğini belirleyebilir. Uygulama bunu, Message sınıfının getJMSRedelivered() yöntemini çağırarak gerçekleştirir.

### *JMS uygulamasında hedef oluşturma*

Bir JMS uygulaması, Java Naming and Directory Interface (JNDI) ad alanından yönetilen nesneler olarak hedefleri almak yerine, yürütme sırasında dinamik olarak hedef yaratmak için bir oturumu kullanabilir. Bir uygulama, IBM MQ kuyruğunu ya da konusunu tanımlamak ve isteğe bağlı olarak bir Kuyruk ya da Konu nesnesine ilişkin bir ya da daha çok özellik belirtmek için tek tip kaynak tanıtıcısını (URI) kullanabilir.

## **Kuyruk Nesneleri Yaratmak için Oturum Kullanılması**

Bir Kuyruk nesnesi yaratmak için, aşağıdaki örnekte gösterildiği gibi, bir uygulama Oturum nesnesinin createQueue() yöntemini kullanabilir:

```
Session session;
.
Queue q1 = session.createQueue("Q1");
```
Bu kod, tüm özellikleri için varsayılan değerleri olan bir Kuyruk nesnesi yaratır. Nesne, yerel kuyruk yöneticisine ait olan Q1 adlı bir IBM MQ kuyruğunu temsil eder. Bu kuyruk bir yerel kuyruk, diğer ad kuyruğu ya da uzak kuyruk tanımlaması olabilir.

createQueue() yöntemi de bir kuyruk URI 'sini parametre olarak kabul eder. Kuyruk URI 'si, bir IBM MQ kuyruğunun adını ve isteğe bağlı olarak, kuyruğun sahibi olan kuyruk yöneticisinin adını ve Kuyruk nesnesinin bir ya da daha çok özelliğini belirten bir dizedir. Aşağıdaki deyim bir kuyruk URI 'si örneği içeriyor:

```
Queue q2 = session.createQueue("queue://QM2/Q2?persistence=2&priority=5");
```
Bu deyim tarafından oluşturulan Kuyruk nesnesi, QM2adlı bir kuyruk yöneticisinin sahip olduğu Q2 adlı bir IBM MQ kuyruğunu temsil eder ve bu hedefe gönderilen tüm iletiler kalıcıdır ve 5 önceliğine sahiptir. Bu şekilde tanıtılan kuyruk yöneticisi yerel kuyruk yöneticisi ya da uzak kuyruk yöneticisi olabilir. Uzak bir kuyruk yöneticisiyse, IBM MQ yapılandırılmalıdır; böylece, uygulama bu hedefe bir ileti gönderdiğinde, WebSphere MQ iletiyi yerel kuyruk yöneticisinden QM2kuyruk yöneticisine yönlendirebilir. URI ' ler hakkında daha fazla bilgi için bkz. ["Birörnek kaynak tanıtıcıları \(URI ' ler\)" sayfa 199.](#page-198-0)

createQueue() yöntemindeki parametrenin sağlayıcıya özgü bilgiler içerdiğini unutmayın. Bu nedenle, JNDI ad alanından yönetilen bir nesne olarak bir Kuyruk nesnesini almak yerine bir Kuyruk nesnesi yaratmak için createQueue() yönteminin kullanılması, uygulamanızı daha az taşınabilir kılabilir.

<span id="page-198-0"></span>Bir uygulama, aşağıdaki örnekte gösterildiği gibi, bir Oturum nesnesinin createTemporaryQueue () yöntemini kullanarak TemporaryQueue nesnesi yaratabilir:

```
TemporaryQueue q3 = session.createTemporaryQueue();
```
Geçici bir kuyruk yaratmak için oturum kullanılsa da, geçici bir kuyruğun kapsamı, oturumu yaratmak için kullanılan bağlantıdır. Bağlantının oturumlarından herhangi biri, geçici kuyruk için ileti üreticileri ve ileti tüketicileri yaratabilir. Geçici kuyruk, bağlantı sona erinceye ya da uygulama, hangisi daha önceyse, TemporaryQueue.delete () yöntemini kullanarak geçici kuyruğu belirtik olarak silinceye kadar kalır.

Bir uygulama geçici bir kuyruk yarattığında, IBM MQ classes for JMS uygulamanın bağlı olduğu kuyruk yöneticisinde dinamik bir kuyruk yaratır. Bağlantı üreticisinin TEMPMODEL özelliği, dinamik kuyruğu yaratmak için kullanılan model kuyruğunun adını belirtir ve bağlantı üreticisinin TEMPQPREFIX özelliği, dinamik kuyruğun adını oluşturmak için kullanılan öneki belirtir.

# **Konu nesneleri yaratmak için oturum kullanılması**

Bir Konu nesnesi yaratmak için, aşağıdaki örnekte gösterildiği gibi, bir uygulama Oturum nesnesinin createTopic() yöntemini kullanabilir:

```
Session session;
.
Topic t1 = session.createTopic("Sport/Football/Results");
```
Bu kod, tüm özellikleri için varsayılan değerlerle bir Konu nesnesi oluşturur. Nesne, Spor/Futbol/Sonuçlar adlı bir konuyu temsil eder.

createTopic() yöntemi, parametre olarak bir konu URI 'sini de kabul eder. Konu URI 'si, bir konunun adını ve isteğe bağlı olarak Konu nesnesinin bir ya da daha fazla özelliğini belirten bir dizedir. Aşağıdaki kod bir konu URI 'si örneğini içerir:

```
String uri = "topic://Sport/Tennis/Results?persistence=1&priority=0";
Topic t2 = session.createTopic(uri);
```
Bu kod tarafından oluşturulan Konu nesnesi Spor/Tennis/Sonuçlar adlı bir konuyu temsil eder ve bu hedefe gönderilen tüm iletiler kalıcı değildir ve 0 önceliğine sahiptir. Konu URI ' leri hakkında daha fazla bilgi için bkz. "Birörnek kaynak tanıtıcıları (URI ' ler)" sayfa 199.

createTopic() yöntemindeki parametrenin sağlayıcıya özgü bilgiler içerdiğini unutmayın. Bu nedenle, bir Konu nesnesini JNDI ad alanından yönetilen nesne olarak almak yerine, Konu nesnesi yaratmak için createTopic() yönteminin kullanılması uygulamanızı daha az taşınabilir yapabilir.

Bir uygulama, aşağıdaki örnekte gösterildiği gibi, bir Oturum nesnesinin createTemporaryTopic () yöntemini kullanarak TemporaryTopic nesnesi yaratabilir:

```
TemporaryTopic t3 = session.createTemporaryTopic();
```
Geçici bir konu yaratmak için oturum kullanılsa da, geçici bir konunun kapsamı, oturumu yaratmak için kullanılan bağlantıdır. Bağlantının oturumlarından herhangi biri, geçici konu için ileti üreticileri ve ileti tüketicileri yaratabilir. Bağlantı sona erinceye ya da uygulama, TemporaryTopic.delete () yöntemini kullanarak geçici konuyu belirtik olarak silinceye kadar geçici konu kalır.

Bir uygulama geçici bir konu oluşturduğunda IBM MQ classes for JMS , TEMP/ *tempTopicPrefix*karakterleriyle başlayan bir konu oluşturur; burada *tempTopicPrefix* , bağlantı üreticisinin TEMPTOPICPREFIX özelliğinin değeridir.

# **Birörnek kaynak tanıtıcıları (URI ' ler)**

Kuyruk URI 'si, bir IBM MQ kuyruğunun adını ve isteğe bağlı olarak, kuyruğun sahibi olan kuyruk yöneticisinin adını ve uygulama tarafından yaratılan Kuyruk nesnesinin bir ya da daha çok özelliğini belirten bir dizedir. Konu URI 'si, bir konunun adını ve isteğe bağlı olarak uygulama tarafından yaratılan Konu nesnesinin bir ya da daha fazla özelliğini belirten bir dizedir.

Bir kuyruk URI 'si şu biçimdedir:

```
queue://[ qMgrName ]/qName [? propertyName1 = propertyValue1
& propertyName2 = propertyValue2
&...]
```
Konu URI 'si şu biçimdedir:

```
topic://topicName [? propertyName1 = propertyValue1
& propertyName2 = propertyValue2
&...]
```
Bu biçimlerdeki değişkenler aşağıdaki anlamlara sahiptir:

#### *qMgrAd*

URI ile tanıtılan kuyruğun iyesi olan kuyruk yöneticisinin adı.

Kuyruk yöneticisi, yerel kuyruk yöneticisini ya da uzak kuyruk yöneticisini alabilir. Uzak bir kuyruk yöneticisiyse, IBM MQ yapılandırılmalıdır; böylece, bir uygulama kuyruğa ileti gönderdiğinde, WebSphere MQ iletiyi yerel kuyruk yöneticisinden uzak kuyruk yöneticisine yöneltir.

Ad belirtilmezse, yerel kuyruk yöneticisi varsayılır.

#### *qName*

IBM MQ kuyruğunun adı.

Kuyruk bir yerel kuyruk, diğer ad kuyruğu ya da uzak kuyruk tanımlaması olabilir.

Kuyruk adları yaratmaya ilişkin kurallar için IBM MQ nesnelerini adlandırma kurallarıbaşlıklı konuya bakın.

#### *topicName*

Konunun adı.

Konu adları yaratmaya ilişkin kurallar için IBM MQ nesnelerini adlandırma kurallarıbaşlıklı konuya bakın. +, #, \* ve? joker karakterlerini kullanmaktan kaçının Konu adlarında. Bu karakterleri içeren konu adları, bunlara abone olduğunuzda beklenmeyen sonuçlara neden olabilir. Bkz. Konu dizgilerini kullanma.

#### *propertyName1***,** *propertyName2***, ...**

Uygulama tarafından yaratılan Kuyruk ya da Konu nesnesinin özelliklerinin adları. [Çizelge 34 sayfa 201](#page-200-0) içinde, bir URI ' de kullanılabilecek geçerli özellik adları listelenir.

Herhangi bir özellik belirtilmezse, Kuyruk ya da Konu nesnesi tüm özellikleri için varsayılan değerlere sahiptir.

#### *propertyValue1***,** *propertyValue2***, ...**

Uygulama tarafından yaratılan Kuyruk ya da Konu nesnesinin özelliklerinin değerleri. [Çizelge 34 sayfa](#page-200-0) [201](#page-200-0) içinde, bir URI ' de kullanılabilecek geçerli özellik değerleri listelenir.

Parantezler ([]) isteğe bağlı bir bileşeni, üç nokta (...) ise özellik ad-değer çiftlerinin listesinin bir ya da daha fazla ad-değer çifti içerebileceği anlamına gelir.

[Çizelge 34 sayfa 201](#page-200-0) içinde, kuyrukta ve konu URI ' lerinde kullanılabilecek geçerli özellik adları ve geçerli değerler listelenir. IBM MQ JMS yönetim aracı, özellik değerleri için simgesel sabitler kullansa da, URI ' ler simgesel sabitler içeremez.

<span id="page-200-0"></span>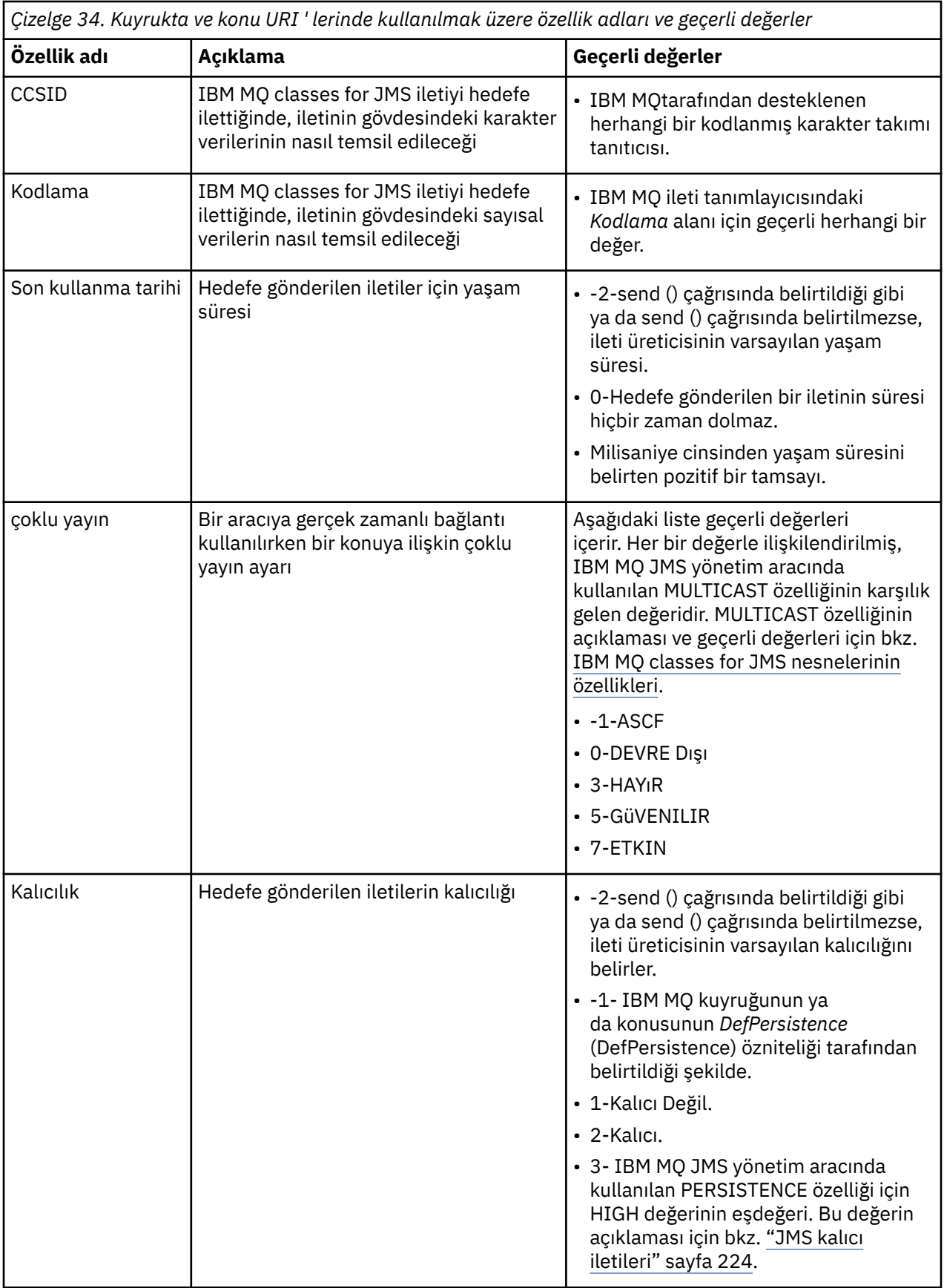

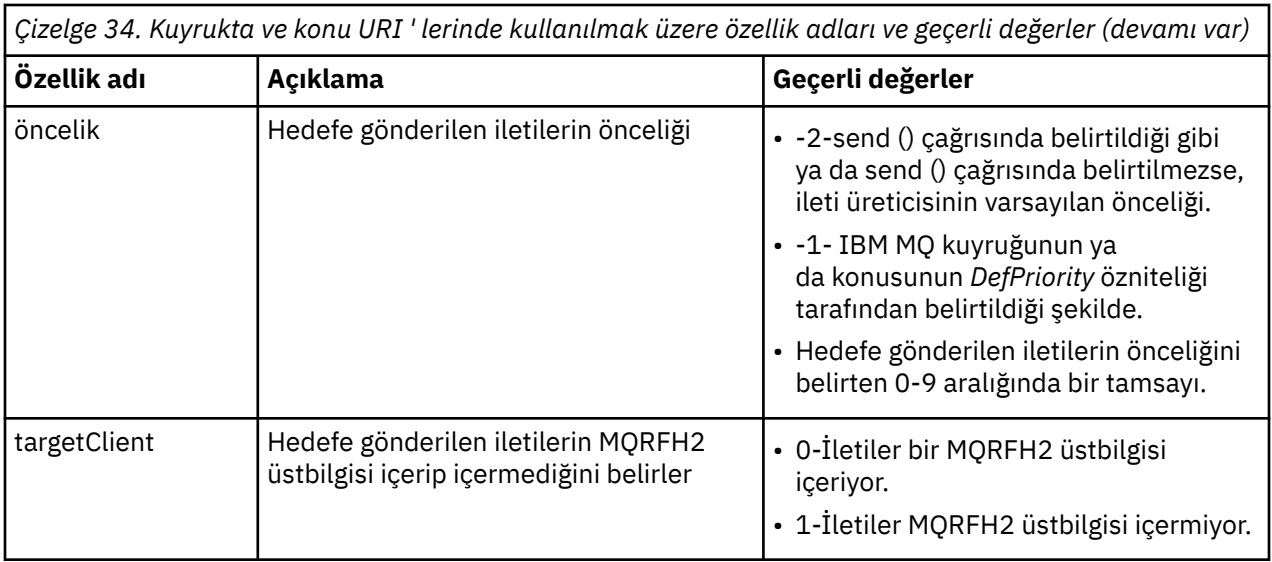

Örneğin, aşağıdaki URI, yerel kuyruk yöneticisinin sahip olduğu Q1 adlı bir IBM MQ kuyruğunu tanıtır. Bu URI kullanılarak yaratılan bir Kuyruk nesnesi, tüm özellikleri için varsayılan değerlere sahiptir.

#### queue:///Q1

Aşağıdaki URI, QM2adlı bir kuyruk yöneticisinin sahip olduğu Q2 adlı bir IBM MQ kuyruğunu tanımlar. Bu hedefe gönderilen tüm iletilerin önceliği 6 'dır. Bu URI kullanılarak yaratılan Kuyruk nesnesinin geri kalan özellikleri varsayılan değerlerini içerir.

#### queue://QM2/Q2?priority=6

Aşağıdaki URI, Spor/Atletizm/Sonuçlar adlı bir konuyu tanımlar. Bu hedefe gönderilen tüm iletiler kalıcı değildir ve 0 önceliğine sahiptir. Bu URI kullanılarak yaratılan Konu nesnesinin geri kalan özelliklerinin varsayılan değerleri vardır.

topic://Sport/Athletics/Results?persistence=1&priority=0

## *JMS uygulamasına ileti gönderme*

Bir JMS uygulaması bir hedefe ileti göndermeden önce, hedef için önce bir MessageProducer nesnesi yaratmalıdır. Hedefe bir ileti göndermek için, uygulama bir ileti nesnesi yaratır ve MessageProducer nesnesinin gönderme () yöntemini çağırır.

Bir uygulama, iletileri göndermek için bir MessageProducer nesnesini kullanır. Bir uygulama, genellikle belirli bir hedef için bir MessageProducer nesnesi yaratır; bu nesne, ileti üreticisi kullanılarak gönderilen tüm iletilerin aynı hedefe gönderileceği şekilde bir kuyruk ya da konu olabilir. Bu nedenle, bir uygulamanın bir MessageProducer nesnesi yaratabilmesi için önce bir Kuyruk ya da Konu nesnesi yaratması gerekir. Bir Kuyruk ya da Konu nesnesinin nasıl yaratılacağı hakkında bilgi için aşağıdaki konulara bakın:

- • ["Bir JMS uygulamasındaki denetimli nesneleri almak için JNDI olanağını kullanma" sayfa 185](#page-184-0)
- • ["IBM JMS uzantılarını kullanma" sayfa 186](#page-185-0)
- • ["IBM MQ JMS uzantılarının kullanılması" sayfa 193](#page-192-0)
- • ["JMS uygulamasında hedef oluşturma" sayfa 198](#page-197-0)

Bir uygulama, MessageProducer nesnesi yaratmak için, aşağıdaki örnekte gösterildiği gibi, bir Oturum nesnesinin createProducer() yöntemini kullanır:

MessageProducer producer = session.createProducer(destination);

destination parametresi, uygulamanın önceden oluşturduğu bir Kuyruk ya da Konu nesnesidir.

Bir uygulamanın ileti gönderebilmesi için bir ileti nesnesi yaratması gerekir. Bir iletinin gövdesinde uygulama verileri bulunur ve JMS beş tip ileti gövdeyi tanımlar:

- Bayt
- Eşlem
- Nesne
- Akış
- Metin

Her ileti gövdesi tipinin kendi JMS arabirimi vardır; bu arabirim, İleti arabiriminin bir alt arabirimidir ve Oturum arabirimindeki bir yöntemi, bu tip bir gövde ile birlikte yaratmak için kullanılan bir yöntemdir. Örneğin, bir metin iletisi için arabirim TextMessageolarak adlandırılır ve bir uygulama, aşağıdaki deyimde gösterildiği gibi, bir oturum nesnesinin createTextMessage () yöntemini kullanarak bir metin iletisi kullanır:

TextMessage outMessage = session.createTextMessage(outString);

İletiler ve ileti gövdeleriyle ilgili daha fazla bilgi için bkz. ["JMS ileti" sayfa 128.](#page-127-0)

Bir ileti göndermek için, aşağıdaki örnekte gösterildiği gibi, bir uygulama bir MessageProducer nesnesinin gönderme () yöntemini kullanır:

producer.send(outMessage);

Bir uygulama gönderme () yöntemini her iki ileti sistemi etki alanındaki iletileri göndermek için kullanabilir. Hedefin doğası, hangi ileti sistemi etki alanının kullanılacağını belirler. However, TopicPublisher, the subinterface of MessageProducer that is specific to the publish/subscribe domain, also has a publish() method, which can be used instead of the send() method. İki yöntem işlevsel olarak aynıdır.

Bir uygulama, belirlenmiş hedefi olmayan bir MessageProducer nesnesi yaratabilir. Bu durumda, gönderme () yöntemini çağırırken uygulamanın hedefi belirtmesi gerekir.

Bir uygulama bir işlem içinde ileti gönderirse, hareket kesinleştirilinceye kadar bu ileti hedefine teslim edilmez. Başka bir deyişle, bir uygulama ileti gönderemez ve aynı hareket içinde iletiye yanıt alır.

Bir hedef, bir uygulama iletiye ileti gönderdiğinde, IBM MQ classes for JMS iletiyi iletir ve kuyruk yöneticisinin iletiyi güvenli bir şekilde alıp almadığını belirlemeden, denetimi yeniden uygulamaya geri döndürecek şekilde yapılandırılabilir. Bu, bazen *zamanuyumsuz koyma*olarak adlandırılır. Daha fazla bilgi için ["IBM MQ classes for JMS' da iletileri zamanuyumsuz olarak koyma" sayfa 297](#page-296-0) başlıklı konuya bakın.

## *JMS uygulamasında ileti alma*

Bir uygulama iletileri almak için bir ileti tüketicisi kullanır. Dayanıklı bir konu abonesi, tüketici etkinlik dışı olduğunda gönderilenler de dahil olmak üzere, bir hedefe gönderilen tüm iletileri alan bir ileti tüketicisi 'dir. Bir uygulama, bir ileti seçiciyi kullanarak almak istediği iletileri seçebilir ve ileti dinleyicisi kullanılarak zamanuyumsuz iletiler alabilir.

Bir uygulama, iletileri almak için bir MessageConsumer nesnesini kullanır. Bir uygulama, belirli bir hedef için bir MessageConsumer nesnesi yaratır; bu nesne, ileti tüketicisi kullanılarak alınan tüm iletilerin aynı hedeften alınması için bir kuyruk ya da konu olabilir. Bu nedenle, bir uygulamanın MessageConsumer nesnesi yaratabilmesi için önce bir Kuyruk ya da Konu nesnesi yaratması gerekir. Bir Kuyruk ya da Konu nesnesinin nasıl yaratılacağı hakkında bilgi için aşağıdaki konulara bakın:

- • ["Bir JMS uygulamasındaki denetimli nesneleri almak için JNDI olanağını kullanma" sayfa 185](#page-184-0)
- • ["IBM JMS uzantılarını kullanma" sayfa 186](#page-185-0)
- • ["IBM MQ JMS uzantılarının kullanılması" sayfa 193](#page-192-0)
- • ["JMS uygulamasında hedef oluşturma" sayfa 198](#page-197-0)

Bir uygulama, MessageConsumer nesnesi yaratmak için, aşağıdaki örnekte gösterildiği gibi, bir Oturum nesnesinin createConsumer() yöntemini kullanır:

MessageConsumer consumer = session.createConsumer(destination);

destination parametresi, uygulamanın önceden oluşturduğu bir Kuyruk ya da Konu nesnesidir.

Daha sonra, uygulama, aşağıdaki örnekte gösterildiği gibi, hedeften bir ileti almak için MessageConsumer nesnesinin alma () yöntemini kullanır:

Message inMessage = consumer.receive(1000);

Alma () çağrısındaki parametre, hemen kullanılabilir bir ileti olmadığında, yöntemin uygun bir ileti için ne kadar süreyle bekleyeceğini belirtir. Bu parametreyi atlarsanız, uygun bir ileti gelene kadar arama blokları süresiz olarak ertelenmektedir. Uygulamanın bir ileti için beklemesini istemiyorsanız, bunun yerine receiveNoBekle () yöntemini kullanın.

Receive () yöntemi, belirli tipte bir ileti döndürür. Örneğin, bir uygulama bir metin iletisi aldığında, receive () çağrısının döndürdüğü nesne bir TextMessage nesnesi olur.

Ancak, bir receive () çağrısı tarafından döndürülen bildirilen nesne tipi bir ileti nesnesidir. Bu nedenle, yeni alınan bir iletinin gövdesinden verileri almak için, uygulamanın Message sınıfından daha belirli bir alt sınıfa (örneğin, TextMessage) dönüşümü gerekir. İletinin tipi bilinmiyorsa, uygulama tipini belirlemek için instanceof işlecini kullanabilir. Bir uygulamanın, dönüştürmeden önce bir iletinin tipini belirlemesi her zaman iyi bir uygulamadır; böylece hatalar düzgün bir şekilde işlenebilir.

Aşağıdaki kod, instanceof işlecini kullanır ve bir metin iletisinin gövdesinden verilerin nasıl çıkarılacağını gösterir:

```
if (inMessage instanceof TextMessage) {
 String replyString = ((TextMessage) inMessage).getText();
 .
 .
 .
} else {
   // Print error message if Message was not a TextMessage.
  System.out.println("Reply message was not a TextMessage");
}
```
Bir uygulama bir işlem içinde ileti gönderirse, hareket kesinleştirilinceye kadar bu ileti hedefine teslim edilmez. Başka bir deyişle, bir uygulama ileti gönderemez ve aynı hareket içinde iletiye yanıt alır.

İleti tüketicisi, ileriye okuma için yapılandırılmış bir hedeften ileti alırsa, uygulama sona erdiğinde okuma öncesinde okuma arabelleğindeki kalıcı olmayan iletiler atılır.

Yayınlama/abone olma etki alanında, JMS iki tip ileti tüketicisi, kalıcı olmayan konu abonesi ve dayanıklı konu abonesi (aşağıdaki iki bölümde açıklanan) tanımlanır.

### **Dayanıklı olmayan konu aboneleri**

Kalıcı olmayan bir konu abonesi yalnızca abone etkin durumdayken yayınlanan iletileri alır. Kalıcı olmayan abonelik, uygulama, dayanıklı olmayan bir konu abonesi oluşturduğunda ve uygulama aboneyi kapattığında ya da abonenin kapsamı dışlandığında sona erdiğinde başlar. IBM MQ classes for JMS' ta bir uzantı olarak, dayanıklı olmayan bir konu abonesi de alıkonan yayınları alır.

Kalıcı olmayan bir konu abonesi yaratmak için, uygulama etki alanı bağımsız createConsumer() yöntemini kullanabilir ve hedef olarak bir Konu nesnesi belirtebilirsiniz. Diğer bir seçenek olarak, bir uygulama etki alanını belirli bir createSubscriber() yöntemini kullanarak aşağıdaki örnekte gösterildiği gibi kullanabilir:

```
TopicSubscriber subscriber = session.createSubscriber(topic);
```
topic parametresi, uygulamanın önceden oluşturduğu bir Konu nesnesidir.

# **Dayanıklı konu aboneleri**

**Sınırlama:** Bir uygulama, bir aracıya gerçek zamanlı bağlantı kullanırken, dayanıklı konu aboneleri oluşturamaz.

Dayanıklı bir konu abonesi, kalıcı bir aboneliğin ömrü boyunca yayınlanan tüm iletileri alır. Bu iletiler, abone etkin olmamakla birlikte, yayınlananlar arasında yer alır. As an extension in IBM MQ classes for JMS, a durable topic subscriber also receives retained publications.

Bir uygulama, kalıcı bir konu abonesi oluşturmak için aşağıdaki örnekte gösterildiği gibi bir Oturum nesnesinin createDurableSubscriber () yöntemini kullanır:

TopicSubscriber subscriber = session.createDurableSubscriber(topic, "D\_SUB\_000001");

createDurableSubscriber () çağrısında ilk parametre, uygulamanın daha önce yarattığı bir Konu nesnesidir ve ikinci parametre, sürekli aboneliği tanımlamak için kullanılan bir addır.

Kalıcı bir konu abonesi yaratmak için kullanılan oturumun ilişkili bir istemci tanıtıcısı olmalıdır. Bir oturumla ilişkili istemci tanıtıcısı, oturumu yaratmak için kullanılan bağlantıya ilişkin istemci tanıtıcısıyla aynıdır. İstemci tanıtıcısı, ConnectionFactory nesnesinin CLIENTID özelliği ayarlanarak belirlenebilir. Diğer bir seçenek olarak, bir uygulama, Connection nesnesinin setClientID () yöntemini çağırarak istemci tanıtıcısını belirtebilir.

Kalıcı bir aboneliği tanımlamak için kullanılan ad, yalnızca istemci tanıtıcısı içinde benzersiz olmalıdır; dolayısıyla, istemci tanıtıcısı, kalıcı bir aboneliğin tam, benzersiz tanıtıcısının bir parçası olur. Daha önce yaratılmış bir kalıcı aboneliği kullanmaya devam etmek için, bir uygulama, sürekli abonelikle ilişkilendirilmiş aynı istemci tanıtıcısına sahip bir oturum kullanarak ve aynı abonelik adını kullanarak, dayanıklı bir konu abonesi oluşturmalıdır.

Kalıcı abonelik, bir uygulama, şu anda hiçbir kalıcı aboneliği olmayan bir istemci tanıtıcısını ve abonelik adını kullanarak dayanıklı bir konu abonesi oluşturduğunda başlar. Ancak, kalıcı bir abonelik, uygulama dayanıklı konu abonesi kapatıldığında sona ermez. Bir uygulamanın, kalıcı aboneliği sona erdirmek için, kalıcı abonelikle ilişkilendirilmiş istemci tanıtıcısına aynı olan bir Oturum nesnesinin unsubnest () yöntemini çağırması gerekir. unsubscreen () çağrısındaki parametre, aşağıdaki örnekte gösterildiği gibi abonelik adıdır:

```
session.unsubscribe("D_SUB_000001");
```
Dayanıklı bir aboneliğin kapsamı bir kuyruk yöneticidir. Bir kuyruk yöneticisinden kalıcı bir abonelik varsa ve başka bir kuyruk yöneticisine bağlı bir uygulama aynı istemci tanıtıcısı ve abonelik adına sahip kalıcı bir abonelik yarattıysa, iki kalıcı abonelik tamamen bağımsızdır.

# **İleti seçicileri**

Bir uygulama, art arda gelen alma () çağrıları tarafından yalnızca belirli ölçütlere uyan iletilerin döndürülmesini belirtebilir. Bir MessageConsumer nesnesi oluştururken, uygulama hangi iletilerin alınacağını belirleyen bir SQL (Yapılandırılmış Sorgu Dili) ifadesi belirleyebilir. Bu SQL ifadesine *ileti seçici*adı verilir. İleti seçici, JMS ileti üstbilgisi alanlarının adlarını ve ileti özelliklerini içerebilir. Bir ileti seçicinin nasıl oluşturulacağı hakkında bilgi için bkz. ["JMSiçindeki ileti seçicileri" sayfa 128](#page-127-0).

Aşağıdaki örnekte, bir uygulamanın myPropadlı kullanıcı tanımlı bir özelliğe dayalı iletileri nasıl seçebileceği gösterilmektedir:

MessageConsumer consumer; . consumer = session.createConsumer(destination, "myProp = 'blue'");

JMS belirtimi, bir uygulamanın ileti tüketicisinin ileti seçicisini değiştirmesine izin vermez. Bir uygulama, ileti seçicisiyle bir ileti tüketicisi yarattıktan sonra, ileti seçici o tüketicinin ömrü boyunca kalır. Bir uygulama birden çok ileti seçiciyi gerektiriyorsa, uygulamanın her ileti seçici için bir ileti tüketicisi yaratması gerekir.

Bir uygulama bir IBM WebSphere MQ 7 kuyruk yöneticisine bağlı olduğunda, bağlantı üreticisinin MSGSELECTION özelliğine ilişkin bir etki göstermemesine dikkat edin. Performansı en iyi duruma getirmek için, tüm ileti seçimi kuyruk yöneticisi tarafından gerçekleştirilir.

### **Yerel yayınların engelleniyor**

Bir uygulama, tüketicinin kendi bağlantısında yayınlanan yayınları yoksayan bir ileti tüketicisi yaratabilir. Uygulama, aşağıdaki örnekte gösterildiği gibi, bir createConsumer() çağrısında üçüncü parametreyi trueolarak ayarlanarak yapar:

```
MessageConsumer consumer = session.createConsumer(topic, null, true);
```
Bir createDurableSubscriber () çağrısında, aşağıdaki örnekte gösterildiği gibi, uygulama dördüncü parametreyi truedeğerine ayarlayarak bunu yapar.

```
String selector = "company = 'IBM'";
TopicSubscriber subscriber = session.createDurableSubscriber(topic, "D_SUB_000001",
                                                               selector, true);
```
## **İletilerin zamanuyumsuz teslim edilmesi**

Bir uygulama, ileti tüketicisi bir ileti dinleyicisini kaydettirerek, iletileri zamanuyumsuz olarak alabilir. İleti dinleyicisinin onMessageadlı bir yöntemi vardır. Bu yöntem, uygun bir ileti varsa ve amacı iletiyi işlemek olan, zamanuyumsuz olarak çağrılır. Aşağıdaki kod mekanizmayı gösterir:

```
import javax.jms.*;
public class MyClass implements MessageListener
{
   // The method that is called asynchronously when a suitable message is available
   public void onMessage(Message message)
\{x\} System.out.println("Message is "+message);
     // The code to process the message
 .
 .
 .
 }
}
.
.
.
// Main program (possibly in another class)
.
// Creating the message listener
MyClass listener = new MyClass();
// Registering the message listener with a message consumer
consumer.setMessageListener(listener);
// The main program now continues with other processing
```
Bir uygulama, alma () çağrılarını zamanuyumlu olarak almak ya da ileti dinleyicilerini kullanarak zamanuyumsuz iletiler almak için bir oturumu kullanabilir, ancak her ikisi için de zamanuyumsuz bir oturum kullanabilir. Bir uygulamanın iletileri zamanuyumlu olarak ve zamanuyumsuz olarak alması gerekiyorsa, ayrı oturumlar yaratmalıdır.

Bir oturum, iletileri zamanuyumsuz olarak almak için ayarlandıktan sonra, o oturumda ya da o oturumdan yaratılan nesnelerle ilgili olarak aşağıdaki yöntemler çağrılamaz:

- MessageConsumer.alma ()
- MessageConsumer.alma (uzun)
- MessageConsumer.receiveNoBekle ()
- Session.acknowledge()
- MessageProducer.gönderme (Hedef, İleti)
- MessageProducer.gönderme (Hedef, İleti, int, tamsayı, uzun)
- MessageProducer.gönderme (İleti)
- MessageProducer.gönderme (Message, int, int, long)
- MessageProducer.gönderme (Hedef, İleti, CompletionListener)
- MessageProducer.gönderme (Destination, Message, int, int, long, CompletionListener)
- MessageProducer.gönder (İleti, CompletionListener)
- MessageProducer.gönderme (İleti, int, int, uzun, CompletionListener)
- Session.commit()
- Session.createBrowser(Kuyruk)
- Session.createBrowser(Kuyruk, Dizgi)
- Session.createBytesMessage()
- Session.createConsumer(Hedef)
- Session.createConsumer(Hedef, Dizgi, boole)
- Session.createDurableSubscriber(Konu, Dizgi)
- Session.createDurableSubscriber(Konu, Dizgi, Dizgi, boole)
- Session.createMapMessage()
- Session.createMessage()
- Session.createObjectMessage()
- Session.createObjectMessage(Serializable)
- Session.createProducer(Hedef)
- Session.createQueue(Dizgi)
- Session.createStreamMessage()
- Session.createTemporaryQueue()
- Session.createTemporaryTopic()
- Session.createTextMessage()
- Session.createTextMessage(Dizgi)
- Session.createTopic()
- Session.getAcknowledgeMode()
- Session.getMessageListener()
- Session.getTransacted()
- Session.rollback()
- Session.unsubscribe(Dizgi)

Bu yöntemlerden biri çağrılırsa, iletiyi içeren bir JMS kural dışı durumu (JMSException):

JMSCC0033: Bir oturum zamanuyumsuz olarak kullanıldığında zamanuyumlu bir yöntem çağrısına izin verilmez: 'method name'

atılır.

## **Zehirli iletiler alınıyor**

Bir uygulama işlenemeyen bir iletiyi alabilir. İletinin işlenememesinin birkaç nedeni olabilir; örneğin, iletinin biçimi yanlış olabilir. Bu tür iletiler, etkili bir şekilde işlenmesini önlemek için, zehirli iletiler olarak tanımlanır ve özel işleme gerektirir.

Zehirli iletilerin nasıl işleneceği konusunda ayrıntılı bilgi için bkz. ["IBM MQ classes for JMS içinde zehirli](#page-208-0) [iletilerin işlenmesi" sayfa 209](#page-208-0).

## *Abonelik kullanıcı verilerinin alınması*

IBM MQ classes for JMS uygulamasının bir kuyruktan tüketmekte olduğu iletiler, yönetimsel olarak tanımlanmış bir kalıcı abonelik tarafından konulursa, uygulamanın, abonelikle ilişkili kullanıcı verileri bilgilerine erişmesi gerekir. Bu bilgi, iletiye özellik olarak eklenir.

Bir ileti, MQPS klasörüyle RFH2 üstbilgisi içeren bir kuyruktan tüketildiğinde, Sud tuşuyla ilişkili değer (varsa), IBM MQ classes for JMS uygulamasına döndürülen JMS ileti nesnesine bir String özelliği olarak eklenir. To enable the retrieval of this property from the message, the constant JMS\_IBM\_SUBSCRIPTION\_USER\_DATA in the JmsConstants interface can be used with the method javax.jms.Message.getStringProperty(java.lang.String) to get the subscription user data.

In the following example, an administrative durable subscription is defined by using the MQSC command **DEFINE SUB**:

```
DEFINE SUB('MY.SUBCRIPTION') TOPICSTR('PUBLIC') DEST('MY.SUBSCRIPTION.Q') 
USERDATA('Administrative durable subscription to put message to the queue MY.SUBSCRIPTION.Q')
```
PUBLIC konu dizgisine yayınlanan iletilerin kopyaları kuyruğa ( MY.SUBSCRIPTION.Q) yerleştirilir. The user data that is associated with the durable subscription is then added as a property to the message, which is stored in the MQPS folder of the RFH2 header with the key Sud.

IBM MQ classes for JMS uygulaması şunları arayabilir:

javax.jms.Message.getStringProperty(JmsConstants.JMS\_IBM\_SUBSCRIPTION\_USER\_DATA);

Daha sonra aşağıdaki Dizgi döndürülür:

.

Administrative durable subscription to put message to the queue MY.SUBSCRIPTION.Q

**İlgili kavramlar** ["MQRFH2 üstbilgisi ve JMS" sayfa 133](#page-132-0) **İlgili görevler** Yönetimle ilgili abonelik tanımlanması **İlgili başvurular** ALT Arabirim JmsConstants

### *IBM MQ classes for JMS uygulamasını kapatma*

Bir IBM MQ classes for JMS uygulamasının, belirli JMS nesnelerini durdurmadan önce belirtik olarak kapatması önemlidir. Finalizerler çağrılmayabilir, bu nedenle kaynaklara ücretsiz olarak güvenmeyin. Bir uygulamanın sıkıştırılmış izleme etkin ile sonlandırmasına izin verme.

Yalnızca bir uygulama, oturum düzeyinde ya da daha düşük düzeyde kısa ömürlü birçok JMS nesnesi yarattıysa, yalnızca çöp toplama işlemi tüm IBM MQ classes for JMS ve IBM MQ kaynaklarını zamanında yayınlayamaz. Bu nedenle, bir uygulamanın bir Bağlantı, Oturum, MessageConsumerya da MessageProducer nesnesini kapatması artık gerekli olmadığında çok önemlidir.

Bir uygulama Connection 'ı kapatmadan sona ererse, tüm bağlantının hareket ettiği oturumlar için örtük bir geri alma gerçekleşir. Uygulama tarafından yapılan değişikliklerin kesinleştirildiğinden emin olmak için, uygulamayı kapatmadan önce bağlantıyı açık bir şekilde kapatın.

Do not use finalizers in an application to close JMS objects. Finaller çağrılmayacağından, kaynaklar serbest bırakılmayabilir. Bir Bağlantı kapatıldığında, bu bağlantı, içinden oluşturulan tüm Oturumları kapatır. Benzer şekilde, Oturum kapatıldığında bir oturumdan oluşturulan MessageConsumers ve MessageProducers kapatılır. Ancak, kaynakların zamanında serbest bırakılmasını sağlamak için, Oturum, MessageConsumersve MessageProducers ' u belirtik olarak kapatmayı düşünün.

<span id="page-208-0"></span>İzleme sıkıştırması etkinleştirildiyse, System.Halt() kapanları ve olağandışı olağan dışı, denetimsiz JVM sonlandırmalarının bozuk bir izleme dosyasıyla sonuçlanabilir olması gerekir. Olanaklı olduğu durumlarda, gereksinim duyardığınız izleme bilgilerini topladığınızda izleme olanağını kapatın. Bir uygulamayı olağan dışı bir uca izliyorsanız, sıkıştırılmamış izleme çıkışını kullanın.

**Not:** Bir kuyruk yöneticisinden bağlantıyı kesmek için, bir JMS uygulaması bağlantı nesnesindeki close () yöntemini çağırır.

# *IBM MQ classes for JMS içinde zehirli iletilerin işlenmesi*

Zehirli bir mesaj, alan bir uygulama tarafından işlenemeyen bir mesajdır. Bir zehirli ileti bir uygulamaya teslim edilir ve belirli bir sayıda geriye işlenirse, IBM MQ classes for JMS bunu bir geriletme kuyruğuna taşıyabilir.

Zehirli ileti, alan bir uygulama tarafından işlenemeyen bir iletidir. İleti beklenmeyen bir tipe sahip olabilir ya da uygulamanın mantığı tarafından işlenemeyen bilgiler içeriyor olabilir. Bir uygulamaya zehirli bir ileti teslim edilirse, uygulama iletiyi işleyemeyecek ve geldiği kuyruğa geri döndürecektir. Varsayılan olarak IBM MQ classes for JMS , iletiyi uygulamaya sürekli olarak yeniden teslim eder. Bu, uygulamanın sürekli olarak zehirli iletiyi işlemeye ve geri almaya çalışırken bir döngüye sıkışmasına neden olabilir.

Bunun olmasını önlemek için, IBM MQ classes for JMS zehirli iletileri saptayabilir ve bunları alternatif bir hedefe taşıyabilir. Bunu yapmak için IBM MQ classes for JMS aşağıdaki özelliklerden yararlanmanızı sağlar:

- Saptanan iletiye ilişkin MQMD içindeki BackoutCount alanının değeri.
- İletiyi içeren giriş kuyruğuna ilişkin IBM MQ kuyruk öznitelikleri **BOTHRESH** (geriletme eşiği) ve **BOQNAME** (geriletme yeniden kuyruğa alma kuyruğu).

Bir ileti bir uygulama tarafından geriye işlendiğinde, kuyruk yöneticisi iletiye ilişkin BackoutCount alanının değerini otomatik olarak artırır.

IBM MQ classes for JMS , sıfırdan büyük BackoutCount değerine sahip bir ileti algıladığında, BackoutCount değerini **BOTHRESH** özniteliğinin değeriyle karşılaştırır.

- BackoutCount , **BOTHRESH** özniteliğinin değerinden küçükse, IBM MQ classes for JMS bunu işlenmek üzere uygulamaya teslim eder.
- Ancak, BackoutCount değeri **BOTHRESH**değerinden büyük ya da bu değere eşitse, ileti zehirli bir ileti olarak kabul edilir. Bu durumda IBM MQ classes for JMS , iletiyi **BOQNAME** özniteliği tarafından belirtilen kuyruğa taşır. İleti geriletme kuyruğuna konamazsa, iletinin rapor seçeneklerine bağlı olarak kuyruk yöneticisinin gitmeyen ileti kuyruğuna taşınır ya da atılır.

### **Not:**

- **BOTHRESH** özniteliği varsayılan değeri olan 0değerine bırakılırsa, zehirli ileti işleme devre dışı bırakılır. Bu, zehirli iletilerin giriş kuyruğuna geri konması anlamına gelir.
- Dikkat edilmesi gereken diğer bir nokta da, IBM MQ classes for JMS ' in **BOTHRESH** ve **BOQNAME** özniteliklerini, BackoutCount değeri sıfırdan büyük olan bir iletiyi ilk kez algıladığında sorgulaması. Bu özniteliklerin değerleri daha sonra önbelleğe alınır ve IBM MQ classes for JMS , sıfırdan büyük BackoutCount değerine sahip bir iletiyle karşılaştığında kullanılır.

# **Sisteminizin zehirli ileti işlemeyi gerçekleştirecek şekilde yapılandırılması**

IBM MQ classes for JMS ' in **BOTHRESH** ve **BOQNAME** özniteliklerini sorgularken kullandığı kuyruk, gerçekleştirilmekte olan ileti alışverişi stiline bağlıdır:

- Noktadan noktaya iletişim ileti sistemi için bu, temeldeki yerel kuyruktur. Bir JMS uygulaması, diğer ad kuyruklarından ya da küme kuyruklarından gelen iletileri tüketiyorken bu önemlidir.
- Yayınlama/abone olma ileti sistemi için, bir uygulamaya ilişkin iletileri tutmak üzere yönetilen bir kuyruk yaratılır. IBM MQ classes for JMS , **BOTHRESH** ve **BOQNAME** özniteliklerine ilişkin değerleri belirlemek için yönetilen kuyruğu sorgula.

Yönetilen kuyruk, uygulamanın abone olduğu Konu nesnesiyle ilişkili bir model kuyruğundan oluşturulur ve **BOTHRESH** ve **BOQNAME** özniteliklerinin değerlerini model kuyruğundan devralır. Kullanılan model kuyruğu, alan uygulamanın kalıcı ya da kalıcı olmayan bir aboneliği çıkarmasına bağlıdır:

- Sürekli abonelikler için kullanılan model kuyruğu, Konunun **MDURMDL** özniteliği tarafından belirtilir. Bu özniteliğin varsayılan değeri SYSTEM.DURABLE.MODEL.QUEUE.
- Kalıcı olmayan abonelikler için, kullanılan model kuyruğu **MNDURMDL** özniteliği tarafından belirtilir. **MNDURMDL** özniteliğinin varsayılan değeri SYSTEM.NDURABLE.MODEL.QUEUE.

**BOTHRESH** ve **BOQNAME** özniteliklerini sorgularken IBM MQ classes for JMS:

- Yerel kuyruğu ya da diğer ad kuyruğuna ilişkin hedef kuyruğu açın.
- **BOTHRESH** ve **BOQNAME** özniteliklerini sorgulaın.
- Yerel kuyruğu ya da bir diğer ad kuyruğuna ilişkin hedef kuyruğu kapatın.

Yerel kuyruğu açarken kullanılan açma seçenekleri ya da bir diğer ad kuyruğuna ilişkin hedef kuyruk, kullanılmakta olan IBM MQ classes for JMS sürümüne bağlıdır:

• IBM MQ classes for JMS for IBM MQ 9.1.0 Fix Pack 1 ve öncesi için, ya da IBM MQ 9.1.1, yerel kuyruk ya da bir diğer ad kuyruğuna ilişkin hedef kuyruk bir küme kuyruğuysa, IBM MQ classes for JMS kuyruğu MQOO\_INPUT\_AS\_Q\_DEF, MQOO\_INQUIRE ve MQOO\_FAIL\_IF\_QUIESCING seçenekleriyle açın. Bu, alan uygulamayı çalıştıran kullanıcının küme kuyruğunun yerel eşgörünümüne ilişkin sorma ve erişim yetkisine sahip olması gerektiği anlamına gelir.

IBM MQ classes for JMS , MQOO\_INQUIRE ve MQOO\_FAIL\_IF\_QUIESCINGaçma seçenekleriyle diğer tüm yerel kuyruk tiplerini açar. IBM MQ classes for JMS ' in özniteliklerin değerlerini sorgulaması için, alan uygulamayı çalıştıran kullanıcının yerel kuyrukta sorgulama erişimi olmalıdır.

 $\bullet$  <code>V 9.1.2</code>  $\bullet$  <code>V 9.1.0.2</code>  $\,$  <code>IBM MQ</code> classes for JMS for IBM MQ 9.1.0 Fix Pack 2 ve sonraki yayın düzeylerini ya da IBM MQ 9.1.2 ve sonraki yayın düzeylerini kullanırken, alıcı uygulamayı çalıştıran kullanıcının, kuyruğun tipine bakılmaksızın, yerel kuyrukta erişimi sorgulaması gerekir.

Zehirli iletileri bir geriletme yeniden kuyruğa alma kuyruğuna ya da kuyruk yöneticisinin gitmeyen iletiler kuyruğuna taşımak için, uygulamayı çalıştıran kullanıcıya koyma ve geçiş yetkilerini vermeniz gerekir.

# **Zamanuyumlu uygulamalar için zehirli iletilerin işlenmesi**

Bir uygulama, aşağıdaki yöntemlerden birini çağırarak iletileri zamanuyumlu olarak alırsa, IBM MQ classes for JMS , uygulama iletiyi almaya çalıştığında etkin olan iş birimi içinde bir zehirli iletiyi yeniden kuyruğa alır:

- JMSConsumer.receive()
- JMSConsumer.receive(uzun zamanaşımı)
- JMSConsumer.receiveBody(Sınıf < T> c)
- JMSConsumer.receiveBody(Sınıf < T> c, uzun zamanaşımı)
- JMSConsumer.receiveBodyNoWait Sınıfı < T> c)
- JMSConsumer.receiveNoWait()
- MessageConsumer.receive ()
- MessageConsumer.receive (uzun zamanaşımı)
- MessageConsumer.receiveNoWait ()
- QueueReceiver.receive ()
- QueueReceiver.receive (uzun zamanaşımı)
- QueueReceiver.receiveNoWait ()
- TopicSubscriber.receive ()
- TopicSubscriber.receive (uzun zamanaşımı)
- TopicSubscriber.receiveNoWait ()

Başka bir deyişle, uygulama işlemli JMS bağlamı ya da oturumu kullanıyorsa, iletinin geriletme kuyruğuna taşınması işlem kesinleştirilinceye kadar kesinleştirilmez.

**BOTHRESH** özniteliği sıfır dışında bir değere ayarlanırsa, **BOQNAME** özniteliği de ayarlanmalıdır. **BOTHRESH** sıfırdan büyük bir değere ayarlandıysa ve **BOQNAME** ayarlanmamışsa, davranış iletinin rapor seçenekleri tarafından belirlenir:

- İletide MQRO\_DISCARD\_MSG rapor seçeneği ayarlandıysa, ileti atılır.
- İletide MQRO\_DEAD\_LETTER\_Q rapor seçeneği belirtildiyse, IBM MQ classes for JMS iletiyi kuyruk yöneticisinin ileti kuyruğuna taşımayı dener.
- İletide MQRO\_DISCARD\_MSG ya da MQRO\_DEAD\_LETTER\_Q ayarlanmamışsa, IBM MQ classes for JMS iletiyi kuyruk yöneticisine ilişkin gitmeyen ileti kuyruğuna yerleştirmeyi dener.

İletiyi bir nedenden dolayı teslim edilmeyen iletiler kuyruğuna koyma girişimi başarısız olursa, iletiye ne olacağı, alan uygulamanın hareket eden bir JMS bağlamı mı, yoksa oturumu mu kullandığına göre belirlenir:

- Alan uygulama ya hareket halindeki JMS bağlamını ya da oturumunu kullanıyorsa ve işlem kesinleştirildiyse, ileti atılır.
- Alan uygulama işlemli bir JMS bağlamı ya da oturumu kullanıyorsa ve hareketi geriye işlerse, ileti giriş kuyruğuna döndürülür.
- Alan uygulama hareketsiz bir JMS bağlamı ya da oturumu yarattıysa, ileti atılır.

### **Zamanuyumsuz uygulamalar için zehirli iletilerin işlenmesi**

Bir uygulama MessageListeneraracılığıyla zamanuyumsuz olarak ileti alıyorsa, IBM MQ classes for JMS , ileti teslimini etkilemeden zehirli iletileri yeniden kuyruğa gönderir. Yeniden kuyruğa alma işlemi, uygulamaya gerçek ileti teslimiyle ilişkili herhangi bir iş biriminin dışında gerçekleşir.

**BOTHRESH** sıfırdan büyük bir değere ayarlandıysa ve **BOQNAME** ayarlanmamışsa, davranış iletinin rapor seçenekleri tarafından belirlenir:

- İletide MQRO\_DISCARD\_MSG rapor seçeneği ayarlandıysa, ileti atılır.
- İletide MQRO\_DEAD\_LETTER\_Q rapor seçeneği belirtildiyse, IBM MQ classes for JMS iletiyi kuyruk yöneticisinin ileti kuyruğuna taşımayı dener.
- İletide MQRO\_DISCARD\_MSG ya da MQRO\_DEAD\_LETTER\_Q ayarlanmamışsa, IBM MQ classes for JMS iletiyi kuyruk yöneticisine ilişkin gitmeyen ileti kuyruğuna yerleştirmeyi dener.

İletiyi bir nedenle gelmeyen iletiler kuyruğuna koyma girişimi başarısız olursa, IBM MQ classes for JMS iletiyi giriş kuyruğuna döndürür.

Etkinleştirme belirtimlerinin ve ConnectionConsumers özelliğinin zehirli iletileri nasıl işlediğine ilişkin bilgi için [ASF ' de kuyruktan ileti kaldırılmasıb](#page-309-0)aşlıklı konuya bakın.

## **Geriletme kuyruğuna taşındığında iletiye ne olur?**

Bir zehirli ileti, geriletme yeniden kuyruğa yeniden kuyruğa eklendiğinde, IBM MQ classes for JMS buna bir RFH2 üstbilgisi ekler (önceden yoksa) ve ileti tanımlayıcısı (MQMD) içindeki bazı alanları günceller.

Zehirli ileti bir RFH2 üstbilgisi içeriyorsa (örneğin, bir JMS iletisi olduğu için), IBM MQ classes for JMS iletiyi geriletme yeniden kuyruğa taşırken MQMD içinde aşağıdaki alanları değiştirir:

- BackoutCount alanı sıfırlanır.
- İletinin Süre Bitimi alanı, JMS uygulaması tarafından zehirli iletinin alındığı sırada kalan süre bitimini yansıtacak şekilde güncellenir.

Zehirli ileti bir RFH2 üstbilgisi içermiyorsa, IBM MQ classes for JMS bir tane ekleyin ve geriletme işleminin bir parçası olarak MQMD ' de aşağıdaki alanları güncelleyin:

• BackoutCount alanı sıfırlanır.

- İletinin Süre Bitimi alanı, JMS uygulaması tarafından zehirli iletinin alındığı sırada kalan süre bitimini yansıtacak şekilde güncellenir.
- İletinin Biçim alanı MQHRF2olarak değiştirildi.
- CCSID alanı 1208 olarak değiştirilir.
- Kodlama alanı 273 olacak şekilde değiştirildi.

Buna ek olarak, zehirli iletideki CCSID ve Kodlama alanları, geriletme yeniden kuyruğa alma kuyruğundaki iletinin üstbilgi zincirinin doğru olduğundan emin olmak için RFH2 üstbilgisinin CCSID ve Kodlama alanlarına kopyalanır.

### **İlgili kavramlar**

["ASF ' de zehirli iletilerin işlenmesi" sayfa 311](#page-310-0)

Application Server Facilitis (Uygulama Sunucusu Tesisi) içinde, zehirli ileti işleme IBM MQ classes for JMSiçindeki başka bir yerde biraz farklı şekilde işlenir.

### *IBM MQ classes for JMSiçinde kural dışı durumlar*

Bir IBM MQ classes for JMS uygulaması, bir JMS API çağrıları tarafından yayınlanan ya da bir kural dışı durum işleyicisine teslim edilen kural dışı durumları işleyebilmelidir.

IBM MQ classes for JMS , kural dışı durumlar yayınlayarak çalıştırma zamanı sorunlarını bildirir. JMSException, JMS yöntemleri tarafından yayınlanan kural dışı durumlar için kök sınıftır ve JMSException kural dışı durumlarını yakalamak, JMS ile ilgili tüm özel durumları işlemek için soysal bir yol sağlar.

Her JMSException kural dışı durumu aşağıdaki bilgileri sarsalıyor:

- Sağlayıcıya özgü bir kural dışı durum iletisi; bir uygulama, Throwable.getMessage() yöntemini çağırarak bu kural dışı durum iletisini alır.
- Sağlayıcıya özgü bir hata kodu; bir uygulama, JMSException.getErrorCode() yöntemini çağırarak bu kodu alır.
- Bağlantılı bir kural dışı durum. Bir JMS API çağrısı tarafından yayınlanan bir kural dışı durum, genellikle bu kural dışı duruma bağlı başka bir kural dışı durum tarafından bildirilen daha düşük düzeyli bir sorunun sonuçtır. Bir uygulama, JMSException.getLinkedException() öğesini ya da Throwable.getCause() yöntemini çağırarak, bağlantılı bir kural dışı durumu alır.

IBM MQ classes for JMS tarafından verilen çoğu kural dışı durum, JMSException alt sınıflarının örnekleridir. Bu alt sınıflar, aşağıdaki ek bilgileri sağlayan com.ibm.msg.client.jms.JmsExceptionDetail arabirimini uygular.

- Bir uygulamanın JmsExceptionDetail.getExplanation() yöntemini çağırarak ilgili olduğu kural dışı durum iletisine ilişkin açıklama.
- Bir uygulamanın JmsExceptionDetail.getUserAction() yöntemini çağırarak ilgili olduğu kural dışı duruma yanıt veren bir kullanıcı yanıtı.
- Kural dışı durum iletisinde ileti eklerinin anahtarları. Bir uygulama, JmsExceptionDetail.getKeys() yöntemini çağırarak, tüm tuşlar için bir yineleyici alır.
- İleti, kural dışı durum iletisine eklenir. Örneğin, bir ileti ekleme işlemi, kural dışı duruma neden olan kuyruğun adı olabilir ve bir uygulamanın bu ada erişebilmesinin yararlı olabileceği bir uygulama olabilir. Bir uygulama, JmsExceptionDetail.getValue() yöntemini çağırarak, belirtilen bir anahtara karşılık gelen ileti eklenmesini alır.

Herhangi bir ayrıntı yoksa, JmsExceptionAyrıntı arabirimindeki tüm yöntemler boş değer döndürebilir.

Örneğin, bir uygulama var olmayan bir IBM MQ kuyruğu için ileti üreticisi yaratmayı denerse, aşağıdaki bilgilerle bir kural dışı durum oluşur:

Message : JMSWMQ2008: Failed to open MQ queue 'Q\_test'. Class : class com.ibm.msg.client.jms.DetailedInvalidDestinationException Error Code : JMSWMQ2008 Explanation : JMS attempted to perform an MQOPEN, but IBM MQ reported an error.

<span id="page-212-0"></span>User Action : Use the linked exception to determine the cause of this error. Check that the specified queue and queue manager are defined correctly.

Kural dışı durum yayınlandı, com.ibm.msg.client.jms.DetailedInvalidDestinationException, javax.jms.InvalidDestinationException sınıfının alt sınıfıdır ve com.ibm.msg.client.jms.JmsExceptionDetail arabirimini gerçekleştirir.

## **Bağlantılı özel durumlar**

Bağlantılı kural dışı durum, bir yürütme ortamı sorunuyla ilgili ek bilgi sağlar. Bu nedenle, yayınlanan her JMSException kural dışı durumu için, bir uygulamanın bağlantılı kural dışı durumu denetmesi gerekir. Bağlantılı kural dışı durumun kendisi başka bir bağlantılı kural dışı duruma sahip olabilir ve bu nedenle bağlantılı kural dışı durumlar, özgün temel soruna geri giden bir zincir oluşturur. java.lang.Throwable sınıfının zincirleme kural dışı durum mekanizması kullanılarak bağlantılı bir kural dışı durum uygulandı ve bir uygulama, Throwable.getCause() yöntemini çağırarak bağlantılı bir kural dışı durumu alır. Bir JMSException kural dışı durumu için, getLinkedException () yöntemi aslında Throwable.getCause() yönteminde yetki aktarır.

Örneğin, bir uygulama kuyruk yöneticisine bağlanırken yanlış bir kapı numarası belirtiyorsa, kural dışı durumlar aşağıdaki zinciri oluşturur:

```
com.ibm.msg.client.jms.DetailIllegalStateException
|
+- -->
com.ibm.mq.MQException
|
+- -->
com.ibm.mq.jmqi.JmqiException
|
+- -->
java.net.ConnectionException
```
Genellikle, bir zincirdeki her kural dışı durum, koddaki farklı bir katmandan atılır. Örneğin, yukarıdaki zincirdeki kural dışı durumlar aşağıdaki katmanlar tarafından atılır:

- JMSException 'ın alt sınıfının bir eşgörünümü olan ilk kural dışı durum, IBM MQ classes for JMSiçindeki ortak katman tarafından atılır.
- Sonraki kural dışı durum, IBM MQ ileti sistemi sağlayıcısı tarafından com.ibm.mq.MQExceptionörneği tarafından verilir.
- Bir sonraki kural dışı durum olan com.ibm.mq.jmqi.JmqiExceptioneşgörünümü, ortak Java arabirimi tarafından MQI ' ye atılır.
- Son kural dışı durum, Java sınıf kitaplığı tarafından bir java.net.ConnectionExceptioneşgörünümü yayınlanır.

For more information about the layered architecture of IBM MQ classes for JMS, see JMS mimarisi içinIBM MQ sınıfları.

Aşağıdaki kodla benzer kod kullanılarak, bir uygulama tüm uygun bilgileri ayıklamak için bu zincirden geçerek yinelenebilir:

```
import com.ibm.msg.client.jms.JmsExceptionDetail;
import com.ibm.mq.MQException;
import com.ibm.mq.jmqi.JmqiException;
import javax.jms.JMSException;
.
.
.
catch (JMSException je) {
System.err.println("Caught JMSException");
// Check for linked exceptions in JMSException
Throwable t = je;
while (t != null) {
// Write out the message that is applicable to all exceptions
System.err.println("Exception Msg: " + t.getMessage());
// Write out the exception stack trace
```
t.printStackTrace(System.err);

```
// Add on specific information depending on the type of exception
if (t instanceof JMSException)
JMSException je1 = (JMSException) t;
System.err.println("JMS Error code: " + je1.getErrorCode());
if (t instanceof JmsExceptionDetail){
JmsExceptionDetail jed = (JmsExceptionDetail)je1;
System.err.println("JMS Explanation: " + jed.getExplanation());
System.err.println("JMS Explanation: " + jed.getUserAction());
}
\frac{1}{2} else if (t instanceof MQException) {
MQException mqe = (MQException) t;
System.err.println("WMQ Completion code: " + mqe.getCompCode());
System.err.println("WMQ Reason code: " + mqe.getReason());
} else if (t instanceof JmqiException){
JmqiException jmqie = (JmqiException)t;
System.err.println("WMQ Log Message: " + jmqie.getWmqLogMessage());
System.err.println("WMQ Explanation: " + jmqie.getWmqMsgExplanation());
System.err.println("WMQ Msg Summary: " + jmqie.getWmqMsgSummary());
System.err.println("WMQ Msg User Response: "
+ jmqie.getWmqMsgUserResponse());
System.err.println("WMQ Msg Severity: " + jmqie.getWmqMsgSeverity());
}
// Get the next cause
t = t.getCause();
}
}
```
Bir uygulamanın bir zincirdeki her bir kural dışı durumun tipini her zaman denetleyeceğini unutmayın; kural dışı durum tipi farklı tipteki bilgileri sarmalayan farklı tiplerdeki kural dışı durumlar ve kural dışı durumlar olabilir.

## **IBM MQ ile ilgili bir sorunla ilgili özel bilgilerin alınması**

Instances of com.ibm.mq.MQException and com.ibm.mq.jmqi.JmqiException encapsulate IBM MQ specific information about a problem.

Bir MQException kural dışı durumu, aşağıdaki bilgileri sarmalıyor:

- Bir uygulama, getCompCode () yöntemini çağırarak bir uygulama tarafından elde edilen bir kod
- Bir uygulama, bir uygulamanın getReason() yöntemini çağırarak edindiği bir neden kodu

Bir JmqiException kural dışı durumu, bir tamamlanma kodunu ve bir neden kodunu da sarsalıyor. Ancak ek olarak, bir JmqiException kural dışı durumu, bir AMQ *nnnn* ya da CSQ *nnnn* iletisinde, kural dışı durumla ilişkiliyse, bilgileri sarsalıyor. Bir uygulama, kural dışı durumun uygun yöntemlerini çağırarak, bu iletinin çeşitli bileşenlerini (önem derecesi, açıklama ve kullanıcı yanıtı gibi) alabilir.

Bu kısımda sözü edilen yöntemlerin kullanılmasına ilişkin örnekler için, ["Bağlantılı özel durumlar" sayfa](#page-212-0) [213i](#page-212-0)çindeki örnek kodlara bakın.

## **Önceki IBM MQ classes for JMSsürümlerinden yükseltme**

Compared to previous versions of IBM MQ classes for JMS, most error codes and exception messages changed in IBM WebSphere MQ 7.0. Bu değişikliklerin nedeni, IBM WebSphere MQ 7.0'ten IBM MQ classes for JMS ' in katmanlı bir mimariye sahip olması ve koddaki farklı katmanlardan kural dışı durumlar atılmasına neden olur.

For example, if an application tries to connect to a queue manager that does not exist, a previous version of IBM MQ classes for JMS threw a JMSException exception with the following information:

MQJMS2005: Failed to create MQQueueManager for 'localhost:QM\_test'.

Bu kural dışı durum, aşağıdaki bilgilerle bağlantılı bir MQException kural dışı durumu içeriyordu:

MQJE001: Completion Code 2, Reason 2058

Aynı koşullarda karşılaştırmaya göre, IBM MQ classes for JMS sürümü 7.0 , aşağıdaki bilgilerle JMSException kural dışı durumunu yayınlıyor:

Message : JMSWMQ0018: Failed to connect to queue manager 'QM\_test' with connection mode 'Client' and host name 'localhost'. Class : class com.ibm.msg.client.jms.DetailedJMSException Error Code : JMSWMQ0018 Explanation : null User Action : Check the queue manager is started and if running in client mode, check there is a listener running. Please see the linked exception for more information.

Bu kural dışı durum, aşağıdaki bilgilerle bağlantılı bir MQException kural dışı durumu içeriyor:

```
Message : JMSCMQ0001: IBM MQ call failed with compcode '2' ('MQCC_FAILED')
 reason '2058' ('MQRC_Q_MGR_NAME_ERROR').
Class : class com.ibm.mq.MQException
Completion Code : 2
Reason Code : 2058
```
If your application parses or tests exception messages returned by the Throwable.getMessage() method, or error codes returned by the JMSException.getErrorCode() method, and you are upgrading from a release before IBM WebSphere MQ 7.0, your application probably needs to be modified in order to use version 7.0 or later of IBM MQ classes for JMS.

## **Kural dışı durum**

Bir uygulama, bir kural dışı durum dinleyicisini bir Bağlantı nesnesiyle kaydettirebilir. Subsequently, if a problem occurs that makes the connection unusable, IBM MQ classes for JMS delivers an exception to the exception listener by calling its onException() method. Uygulama, daha sonra bağlantıyı yeniden oluşturma olanağına sahiptir. IBM MQ classes for JMS , zamanuyumsuz bir iletiyi teslim etme girişimi sırasında bir sorun ortaya çıkarsa, kural dışı durum dinleyicisine de bir özel durum sağlayabilir.

Bir JMS MessageListener ve bir JMS ExceptionListeneryapılandıran geçerli JMS uygulamaları için ve IBM MQ classes for JMS 'in JMS belirtimiyle tutarlı olduğundan emin olmak için IBM MQ 8.0.0 Fix Pack 2' dan, IBM MQ classes for JMSiçin ASYNC\_EXCEPTIONS JMS ConnectionFactory özelliğinin varsayılan değeri ASYNC\_EXCEPELS\_CONNECTIONRENMIR olarak değiştirilir. Sonuç olarak, varsayılan olarak, bir uygulamanın JMS ExceptionListener' a yalnızca bozuk bağlantı hata kodlarına karşılık gelen istisnalar verilir.

IBM MQ 9.0.0 Fix Pack 1içinde yer alan[APAR IT14820,](https://www.ibm.com/support/docview.wss?uid=swg1IT14820) şunları güncelleştirir: IBM MQ classes for JMS .

- Bir uygulama tarafından kaydedilen bir ExceptionListener , uygulamanın zamanuyumlu ya da zamanuyumsuz ileti tüketicileri kullanıp kullanmadığı dikkate alınmaksızın, herhangi bir bağlantı bozuk kural dışı durumu için çağrılır.
- Bir uygulama tarafından kaydedilen bir ExceptionListener , JMS oturumu tarafından kullanılan bir TCP/IP yuvası bozuksa çağrılır.
- Uygulama zamanuyumsuz ileti tüketicilerini kullanırken ve uygulama tarafından kullanılan JMS ConnectionFactory 'un ASYNC\_EXCEPTIONS özelliği ASYNC\_EXCEPTIONS\_ALL değerine ayarlandığı zaman, ileti teslimi sırasında ortaya çıkan bağlantısız kural dışı durumlar (örneğin, MQRC\_GET\_INHIBITED) bir uygulamanın ExceptionListener ' e teslim edilir.

**Not:** An ExceptionListener is only invoked once for a connection broken exception, even if two TCP/IP connections (one used by a JMS Connection and one used by a JMS Session) are broken.

Diğer herhangi bir sorun için, geçerli JMS API çağrısı tarafından JMSException kural dışı durumu yayınlanır.

If an application does not register an exception listener with a Connection object, any exceptions that would have been delivered to the exception listener are written to the IBM MQ classes for JMS for JMS log.

**İlgili başvurular** JMS içinIBM MQ sınıfları ASYNCEXCEPTION

# *Accessing IBM MQ features from an IBM MQ classes for JMS application*

IBM MQ classes for JMS provides facilities to exploit a number of features of IBM MQ.

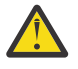

**Uyarı:** Bu özellikler JMS belirtiminin dışındadır ya da bazı durumlarda JMS belirtimini ihlal eder. Bunları kullanırsanız, uygulamanızın diğer JMS sağlayıcılarıyla uyumlu olma olasılığının düşük olduğunu da sağlar. JMS belirtimine uygun olmayan özellikler, bir Attention (Dikkat) bildirimi ile etiketlenir.

*Reading and writing the message descriptor from an IBM MQ classes for JMS application* Bir Hedef ve İleti üzerinde özellikleri ayarlayarak, ileti tanımlayıcısına (MQMD) erişme yeteneğini kontrol edin.

Bazı IBM MQ uygulamalarının, kendilerine gönderilen iletilerin MQMD ' de ayarlanması için belirli değerler olması gerekir. IBM MQ classes for JMS provides message attributes that allow JMS applications to set MQMD fields and so enable JMS applications to "drive" IBM MQ applications.

MQMD özelliklerinin herhangi bir etkisine sahip olması için, WMQ\_MQMD\_WRITE\_ENABLED hedef nesne özelliğini true değerine ayarlamalısınız. Daha sonra, MQMD alanlarına değer atamak için, iletinin özellik ayarı yöntemlerini (örneğin, setStringÖzelliği) kullanabilirsiniz. StrucId ve Sürüm dışında tüm MQMD alanları gösterilir; BackoutCount okunabilir ancak yazılamaz.

Bu örnek, MQMD.UserIdentifier , "JoeBloggs" olarak ayarlanır.

```
 // Create a ConnectionFactory, connection, session, producer, message
 // ...
  // Create a destination
  // ...
  // Enable MQMD write
  dest.setBooleanProperty(WMQConstants.WMQ_MQMD_WRITE_ENABLED, true);
  // Optionally, set a message context if applicable for this MD field
 dest.setIntProperty(WMQConstants.WMQ_MQMD_MESSAGE_CONTEXT, 
 WMQConstants.WMQ_MDCTX_SET_IDENTITY_CONTEXT);
 // On the message, set property to provide custom UserId
 msg.setStringProperty("JMS_IBM_MQMD_UserIdentifier", "JoeBloggs");
  // Send the message
  // ...
```
JMS\_IBM\_MQMD\_UserIdentifier' ı ayarlamadan önce WMQ\_MQMD\_MESSAGE\_CONTEXT ayarını ayarlamanız gerekir. WMQ\_MQMD\_MESSAGE\_CONTEXT kullanımı hakkında daha fazla bilgi için bkz. ["JMS](#page-218-0) [ileti nesnesi özellikleri" sayfa 219](#page-218-0).

Benzer şekilde, bir ileti almadan önce WMQ\_MQMD\_READ\_ENABLED ' i true değerine ayarlayarak ve daha sonra iletinin alma yöntemlerini ( getStringözelliği gibi) kullanarak MQMD alanlarının içeriğini alabilirsiniz. Alınan özellikler salt okunurdur.

Bu örnek, bir iletinin MQMD.ApplIdentityData alanının değerini, bir kuyruktan ya da bir konudan elde edilen *değer* alanı ile sonuçlanır.

```
 // Create a ConnectionFactory, connection, session, consumer
 // ...
  // Create a destination
  // ...
 // Enable MQMD read
 dest.setBooleanProperty(WMQConstants.WMQ_MQMD_READ_ENABLED, true);
  // Receive a message
  // ...
```
// Get MQMD field value using a property String value = rcvMsg.getStringProperty("JMS\_IBM\_MQMD\_ApplIdentityData");

*JMS hedef nesne özellikleri*

Hedef nesnesinin iki özelliği, JMS'tan MQMD' ye erişimi ve bir üçüncü denetim iletisi bağlamını denetler.

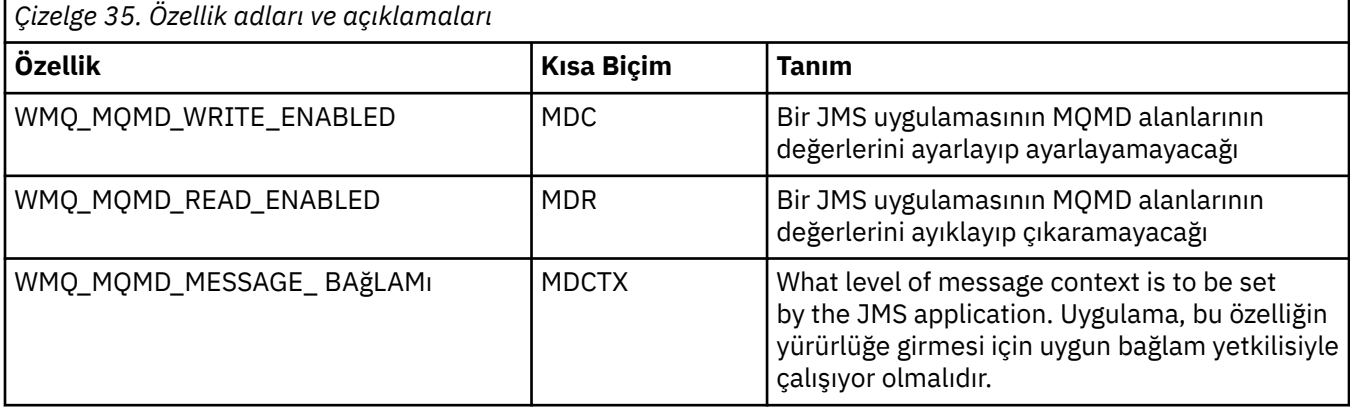

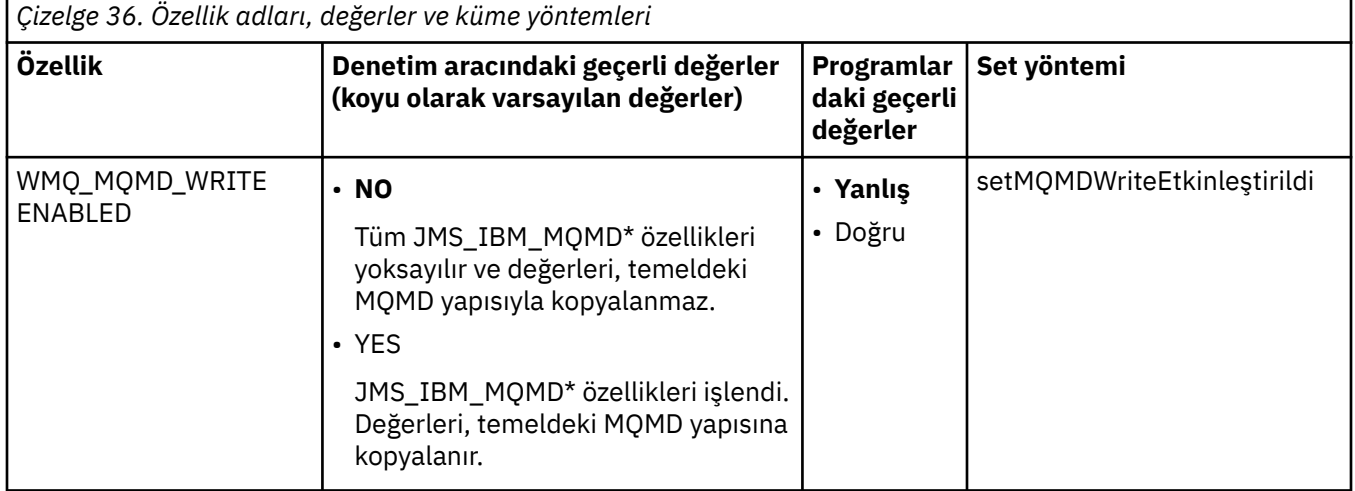

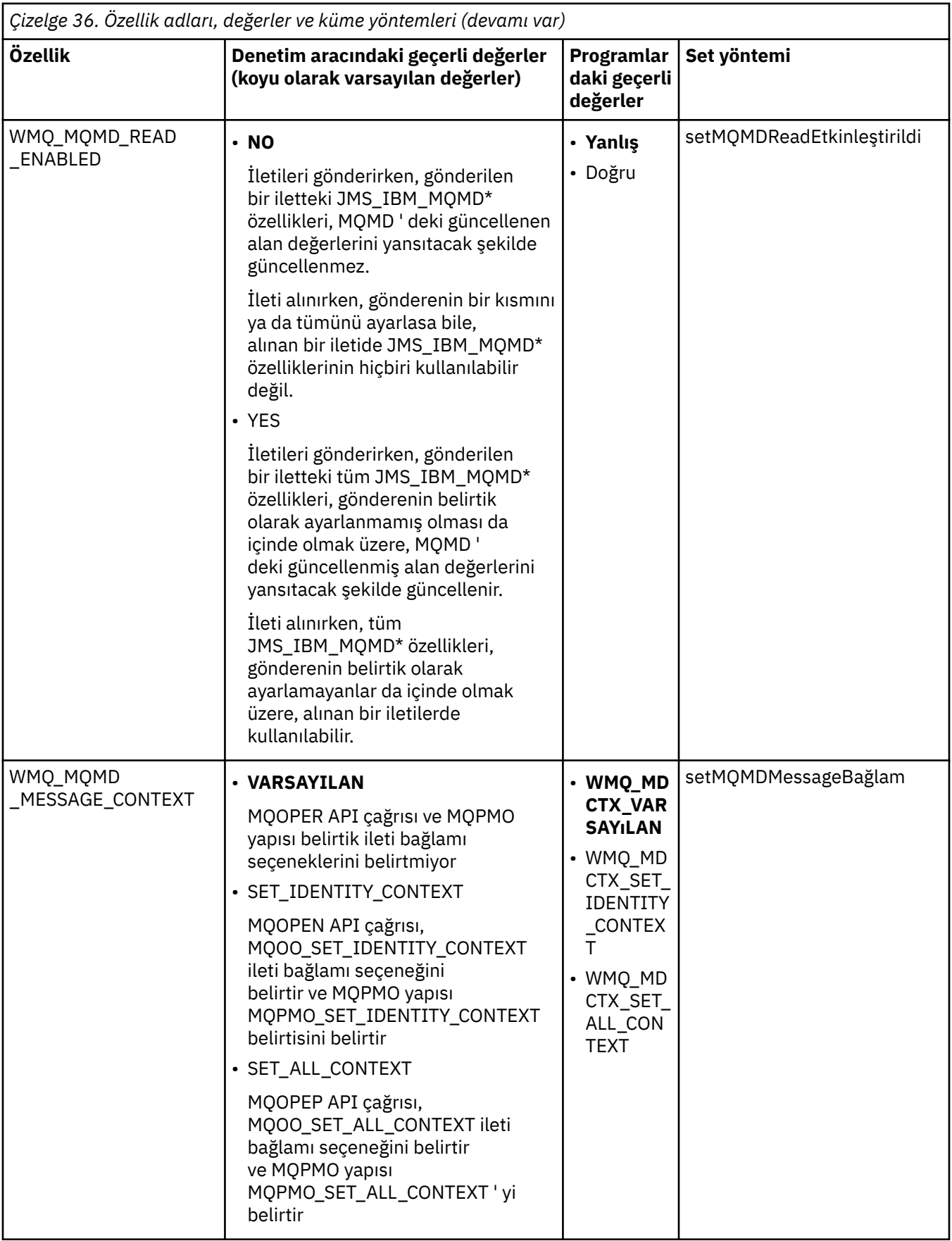

*JMS ileti nesnesi özellikleri*

İleti nesnesi özellikleri önekli JMS\_IBM\_MQMD, ilgili MQMD alanını ayarlamanıza ya da okumanıza olanak sağlar.

# **İletilerin gönderilmesi**

StrucId ve Version dışındaki tüm MQMD alanları temsil edilir. Bu özellikler yalnızca MQMD alanlarına gönderme yapar; hem MQMD ' de hem de MQRFH2 üstbilgisinde bir özellik oluşur, MQRFH2 içindeki sürüm belirlenmez ya da çıkarılmaz.

JMS\_IBM\_MQMD\_BackoutCountdışında, bu özelliklerden herhangi biri ayarlanabilir. JMS\_IBM\_MQMD\_BackoutCount için ayarlanan herhangi bir değer yok sayılır.

Bir özelliğin uzunluk üst sınırı varsa ve siz çok uzun bir değer sağlıyorsa, değer kesilir.

Bazı özellikler için, Hedef nesnede WMQ\_MQMD\_MESSAGE\_CONTEXT özelliğini de ayarlamanız gerekir. Uygulamanın, bu özelliğin geçerli olması için uygun bağlam yetkisi ile çalışıyor olması gerekir. WMQ\_MQMD\_MESSAGE\_CONTEXT değerini uygun bir değere ayarlamadıysanız, özellik değeri yoksayılır. WMQ\_MQMD\_MESSAGE\_CONTEXT uygun bir değere ayarlıysa, ancak kuyruk yöneticisi için yeterli bağlam yetkisine sahip değilseniz, JMSException yayınlanır. WMQ\_MQMD\_MESSAGE\_CONTEXT ile ilgili belirli değerleri gerektiren özellikler aşağıdaki gibidir.

Aşağıdaki özellikler WMQ\_MQMD\_MESSAGE\_CONTEXT ' in WMQ\_MDCTX\_SET\_IDENTITY\_CONTEXT ya da WMQ\_MDCTX\_SET\_ALL\_CONTEXT olarak ayarlanmasını gerektirir:

- JMS\_IBM\_MQMD\_UserIdentifier
- JMS IBM MOMD AccountingToken
- JMS\_IBM\_MQMD\_ApplIdentityVerileri

Aşağıdaki özellikler WMQ\_MQMD\_MESSAGE\_CONTEXT ' in WMQ\_MDCTX\_SET\_ALL\_CONTEXT olarak ayarlanmasını gerektirir:

- JMS\_IBM\_MQMD\_PutApplTipi
- JMS\_IBM\_MQMD\_PutApplAdı
- JMS\_IBM\_MQMD\_PutDate
- JMS\_IBM\_MQMD\_PutTime
- JMS\_IBM\_MQMD\_ApplOriginVerileri

# **İletileri alma**

WMQ\_MQMD\_READ\_ENABLED özelliği true değerine ayarlıysa, üreten uygulamanın ayarlı olduğu gerçek özelliklerden bağımsız olarak tüm bu özellikler alındı iletisi üzerinde kullanılabilir. Bir uygulama, JMS belirtimine göre önce tüm özellikler temizlenmedikçe, alınan bir iletinin özelliklerini değiştiremez. Alınan ileti, özellikler değiştirilmeden iletilebilir.

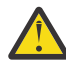

**Uyarı:** Uygulamanız WMQ\_MQMD\_READ\_ENABLED özelliği true değerine ayarlanmış bir hedeften bir ileti alırsa ve onu WMQ\_MQMD\_WRITE\_ENABLED değerine ayarlanmış bir hedefe iletirse, alınan iletinin tüm MQMD alanı değerleri, iletilen iletiye kopyalanmakta olan tüm MQMD alan değerlerinde sonuçlanır.

# **Özellikler tablosu**

Bu çizelge, MQMD alanlarını temsil eden ileti nesnesinin özelliklerini listeler. Alanların ve izin verilen değerlerinin tam açıklamaları için bağlantılara bakın.

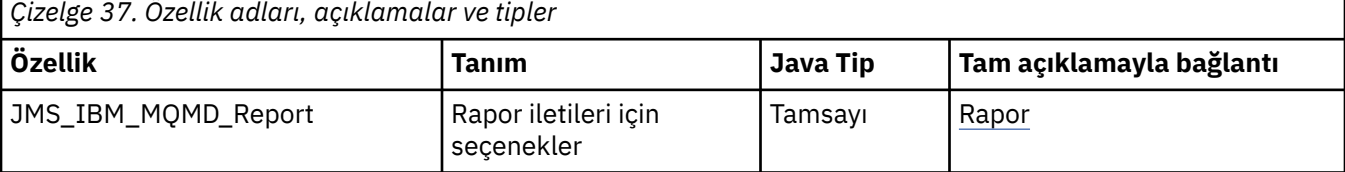

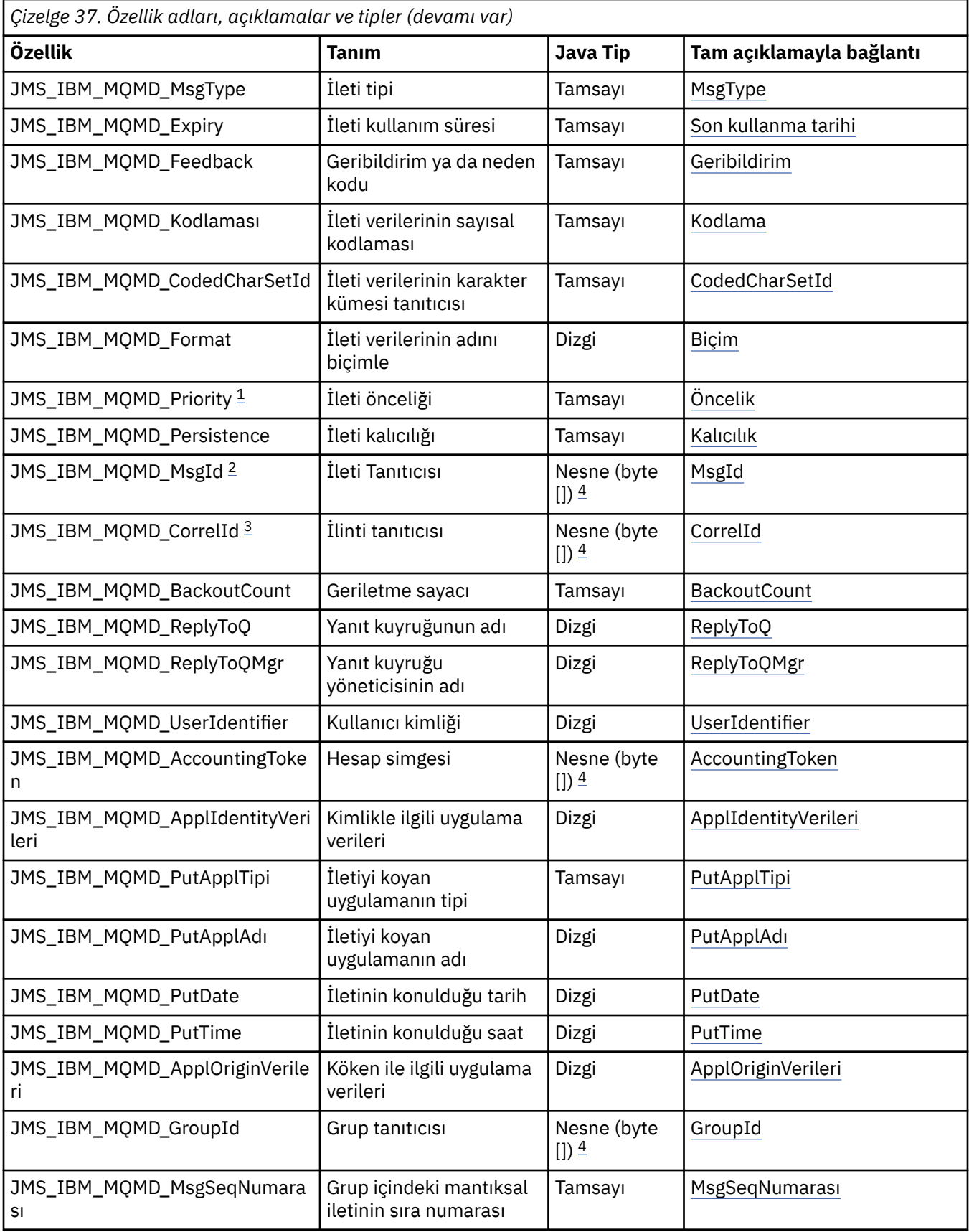

<span id="page-220-0"></span>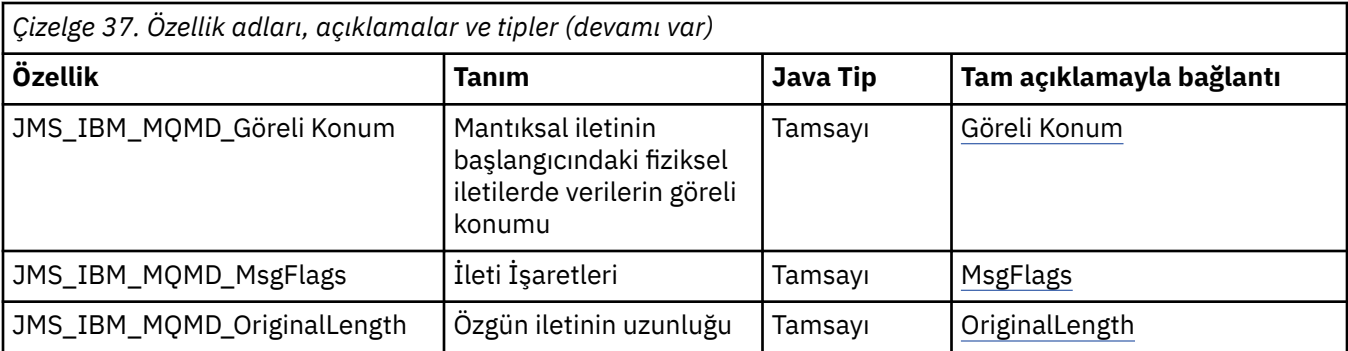

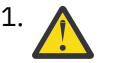

1. **Uyarı:** JMS\_IBM\_MQMD\_Priority değerine 0-9 aralığında olmayan bir değer atarsanız, bu, JMS belirtimini ihlal eder.

- 2. **Uyarı:** JMS belirtimi, ileti tanıtıcısının JMS sağlayıcısı tarafından ayarlanması gerektiğini ve bunun benzersiz ya da boş değer olması gerektiğini belirtir. JMS\_IBM\_MQMD\_MsgIddeğerine bir değer atarsanız, bu değer JMSMessageID' ye kopyalanır. Bu nedenle, JMS sağlayıcısı tarafından ayarlanmamış ve benzersiz olmayabilir: bu, JMS belirtimini ihlal eder.
- 

3. **Uyarı:** JMS\_IBM\_MQMD\_CorrelId değerine, 'ID:' dizgisiyle başlayan bir değer atarsanız, bu, JMS belirtimini ihlal eder.

4. **Uyarı:** Bir iletideki bayt dizisi özelliklerinin kullanımı, JMS belirtimini ihlal eder.

## *IBM MQ classes for JMSkullanarak bir uygulamadan IBM MQ ileti verilerine erişilmesi*

Tam IBM MQ ileti verilerine IBM MQ classes for JMSkullanarak bir uygulama içinde erişebilirsiniz. Tüm verilere erişmek için, iletinin bir JMSBytesMessageolması gerekir. JMSBytesMessage gövdesinde herhangi bir MQRFH2 üstbilgisi, diğer IBM MQ üstbilgileri ve aşağıdaki ileti verileri bulunur.

Set the WMQ\_MESSAGE\_BODY property of the destination to WMQ\_MESSAGE\_BODY\_MQ, to receive all the message body data in the JMSBytesMessage.

WMQ\_MESSAGE\_BODY , WMQ\_MESSAGE\_BODY\_JMS ya da WMQ\_MESSAGE\_BODY\_UNSPECIFIEDolarak ayarlanırsa, ileti gövdesi JMS MQRFH2 üstbilgisi olmadan döndürülür ve JMSBytesMessage ' ın özellikleri, RFH2içindeki özellikleri yansıtır.

Bazı uygulamalar bu konuda açıklanan işlevleri kullanamıyor. If an application is connected to an IBM MQ V6 queue manager, or if it has set SAğLAMA Sü to 6, the functions are not available.

# **İleti gönderilmesi**

İletiler gönderilirken hedef özellik, WMQ\_MESSAGE\_BODY, WMQ\_TARGET\_CLIENT' a göre öncelik kazanır.

WMQ\_MESSAGE\_BODY , WMQ\_MESSAGE\_BODY\_JMSolarak ayarlanırsa, IBM MQ classes for JMS otomatik olarak JMSMessage özellikleri ve üstbilgi alanları ayarlarına dayalı olarak bir MQRFH2 üstbilgisi oluşturur.

WMQ\_MESSAGE\_BODY seçeneği WMQ\_MESSAGE\_BODY\_MQolarak ayarlandıysa, ileti gövdesine ek üstbilgi eklenmez.

WMQ\_MESSAGE\_BODY , WMQ\_MESSAGE\_BODY\_UNSPECIFIEDolarak ayarlandıysa, IBM MQ classes for JMS bir MQRFH2 üstbilgisi gönderir ( WMQ\_TARGET\_CLIENT , WMQ\_TARGET\_DEST\_MQolarak ayarlandıysa). On receive, setting WMQ\_TARGET\_CLIENT to WMQ\_TARGET\_DEST\_MQ results in any MQRFH2 being removed from the message body.

**Not:** JMSBytesMessage ve JMSTextMessage , JMSStreamMessage, JMSMapMessage,andve JMSObjectMessage gibi bir MQRFH2gerektirmez.

WMQ\_MESSAGE\_BODY\_UNSPECIFIED , WMQ\_MESSAGE\_BODYiçin varsayılan ayardır ve WMQ\_TARGET\_DEST\_JMS , WMQ\_TARGET\_CLIENTiçin varsayılan ayardır.

Bir JMSBytesMessagegönderdiğinizde, IBM MQ iletisi oluşturulduğunda JMS ileti gövdesine ilişkin varsayılan ayarları geçersiz kılabilirsiniz. Aşağıdaki özellikleri kullanın:

- JMS\_IBM\_Format ya da JMS\_IBM\_MQMD\_Format: Bu özellik, önceki bir WebSphere MQ üstbilgisi yoksa, JMS ileti gövdeyi başlatan IBM MQ üstbilgisinin ya da uygulama bilgi yükünün biçimini belirtir.
- JMS\_IBM\_Character\_Set ya da JMS\_IBM\_MQMD\_CodedCharSetId: Bu özellik, önceki bir WebSphere MQ üstbilgisi yoksa, JMS ileti gövdeyi başlatan IBM MQ üstbilgisinin ya da uygulama bilgi yükünün CCSID değerini belirtir.
- JMS\_IBM\_Encoding ya da JMS\_IBM\_MQMD\_Encoding: Bu özellik, önceki bir WebSphere MQ üstbilgisi yoksa, JMS ileti gövdesine başlayan IBM MQ üstbilgi ya da uygulama bilgi yükünün kodlamasını belirtir.

If both types of property are specified, the JMS\_IBM\_MQMD\_\* properties override the corresponding  $JMS_IBM_{\star}$  properties, as long as the destination property WMQ\_MQMD\_WRITE\_ENABLED is set to true.

JMS\_IBM\_MQMD\_\* ve JMS\_IBM\_\* kullanılarak ileti özellikleri ayarı arasında yürürlükte olan farklar önemlidir:

- 1. JMS\_IBM\_MQMD\_\* özellikleri, IBM MQ JMS sağlayıcısına özeldir.
- 2. JMS\_IBM\_MQMD\_\* özellikleri yalnızca MQMDiçinde ayarlanır. JMS\_IBM\_\* properties are set in the MQMD only if the message does not have an MQRFH2 JMS header. Aksi takdirde bunlar JMS RFH2 üstbilgisinde ayarlanır.
- 3. JMS\_IBM\_MQMD\_\* özelliklerinin, bir JMSMessageiçine yazılan metin ve sayıların kodlamasını etkilemez.

Alma uygulaması büyük olasılıkla, MQMD.Encoding ve MQMD.CodedCharSetId değerlerinin, ileti gövdesindeki sayı ve metin kümesi kodlamasına ve karakter kümesine karşılık geldiğini varsayar. JMS\_IBM\_MQMD\_ $*$  özellikleri kullanılırsa, bunu yapmak için gönderme uygulamasının sorumluluğunda olur. İleti gövdesindeki sayı ve metin kodlaması ve karakter kümesi, JMS\_IBM\_\* özellikleri tarafından ayarlanır.

The badly coded snippet in Şekil 45 sayfa 222 sends a message encoded in character set 1208, with MQMD.CodedCharSetId set to 37.

a. Yanlış kodlanmış iletiyi gönder

```
TextMessage tmo = session.createTextMessage();
((MQDestination) destination).setMessageBodyStyle
                 (WMQConstants.WMQ_MESSAGE_BODY_MQ);
((MQDestination)destination).setMQMDWriteEnabled(true);
tmo.setIntProperty(WMQConstants.JMS_IBM_MQMD_CODEDCHARSETID, 37);
tmo.setIntProperty(WMQConstants.JMS_IBM_CHARACTER_SET, 1208);
tmo.setText("String one");
producer.send(tmo);
```
b. Receiving the message, relying on the value of JMS\_IBM\_XX\_ENCODE\_CASE\_ONE charter\_set set by the value of MQMD. CodedCharSetId:

TextMessage tmi = (TextMessage) cons.receive(); System.out.println("Message is \"" + tmi.getText() + "\"");

c. Sonuç çıkışı:

Message is "éÈÊ'>...??>?"

*Şekil 45. Sürekli olarak kodlanan MQMD ve ileti verileri*

[Şekil 46 sayfa 223](#page-222-0) içindeki kodun parçacıklarından biri, otomatik olarak oluşturulan bir MQRFH2 üstbilgisi eklenmeden, uygulamanın bilgi yükünü içeren gövdesi ile bir kuyruğa ya da konuya eklenmekte olan bir iletiyle sonuçlanıyor.

<span id="page-222-0"></span>1. Setting WMQ\_MESSAGE\_BODY\_MQ:

```
((MQDestination) destination).setMessageBodyStyle
 (WMQConstants.WMQ_MESSAGE_BODY_MQ);
```
2. Setting WMQ\_TARGET\_DEST\_MQ:

```
((MQDestination) destination).setMessageBodyStyle
                 (WMQConstants.WMQ_MESSAGE_BODY_UNSPECIFIED);
((MQDestination) destination).
                setTargetClient(WMOConstants.WMO_TARGET_DEST_MQ);
```
*Şekil 46. MQ ileti gövdesiyle bir ileti gönderin.*

# **İleti alma**

WMQ\_MESSAGE\_BODY seçeneği WMQ\_MESSAGE\_BODY\_JMSolarak ayarlandıysa, gelen JMS ileti tipi ve gövdesi, alınan WebSphere MQ iletisinin içeriği tarafından belirlenir. The message type and body are determined by fields in the MQRFH2 header, or in the MQMD, if there is no MQRFH2.

WMQ\_MESSAGE\_BODY seçeneği WMQ\_MESSAGE\_BODY\_MQolarak ayarlandıysa, gelen JMS ileti tipi JMSBytesMessageolur. JMS ileti gövdesi, temeldeki MQGET API çağrısı tarafından döndürülen ileti verileridir. İleti gövdesinin uzunluğu, MQGET çağrısı tarafından döndürülen uzunluktır. İleti gövdesindeki verilerin karakter takımı ve kodlaması, MQMD' un CodedCharSetId ve Kodlama alanları tarafından belirlenir. İleti gövdesindeki verilerin biçimi, MQMD' un Biçim alanı tarafından belirlenir.

WMQ\_MESSAGE\_BODY seçeneği WMQ\_MESSAGE\_BODY\_UNSPECIFIEDolarak ayarlandıysa, varsayılan değer olan IBM MQ classes for JMS , bunu WMQ\_MESSAGE\_BODY\_JMSolarak ayarlar.

Bir JMSBytesMessagealdığınızda, aşağıdaki özelliklere başvurarak kodu çözebilirsiniz:

- JMS\_IBM\_Format ya da JMS\_IBM\_MQMD\_Format: Bu özellik, önceki bir WebSphere MQ üstbilgisi yoksa, JMS ileti gövdeyi başlatan IBM MQ üstbilgisinin ya da uygulama bilgi yükünün biçimini belirtir.
- JMS\_IBM\_Character\_Set ya da JMS\_IBM\_MQMD\_CodedCharSetId: Bu özellik, önceki bir WebSphere MQ üstbilgisi yoksa, JMS ileti gövdeyi başlatan IBM MQ üstbilgisinin ya da uygulama bilgi yükünün CCSID değerini belirtir.
- JMS\_IBM\_Encoding ya da JMS\_IBM\_MQMD\_Encoding: Bu özellik, önceki bir WebSphere MQ üstbilgisi yoksa, JMS ileti gövdesine başlayan IBM MQ üstbilgi ya da uygulama bilgi yükünün kodlamasını belirtir.

The following code snippet results in a received message that is a JMSBytesMessage. Alınan iletinin içeriğinden ve alınan MQMD' ın biçim alanının içeriğinden bağımsız olarak, ileti bir JMSBytesMessageiletidir.

```
 ((MQDestination)destination).setMessageBodyStyle
                              (WMQConstants.WMQ_MESSAGE_BODY_MQ);
```
#### *Hedef özelliği WMQ\_MESSAGE\_BODY*

WMQ\_MESSAGE\_BODY determines whether a JMS application processes the MQRFH2 of an IBM MQ message as part of the message payload (that is, as part of the JMS message body).

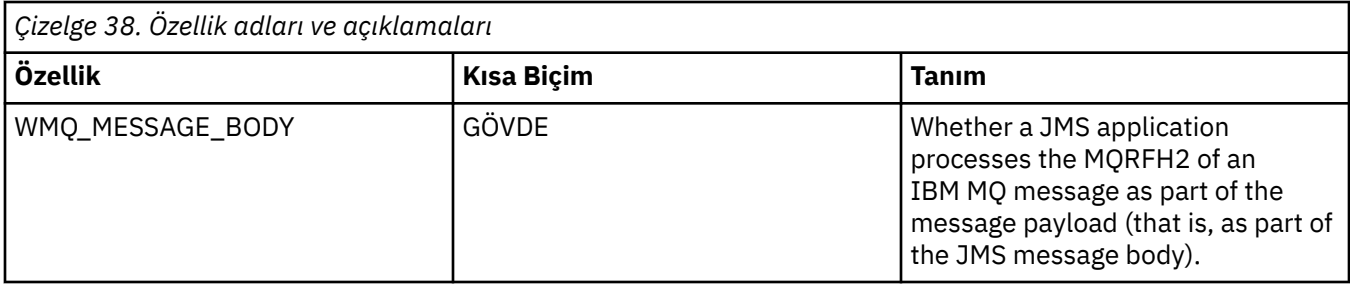

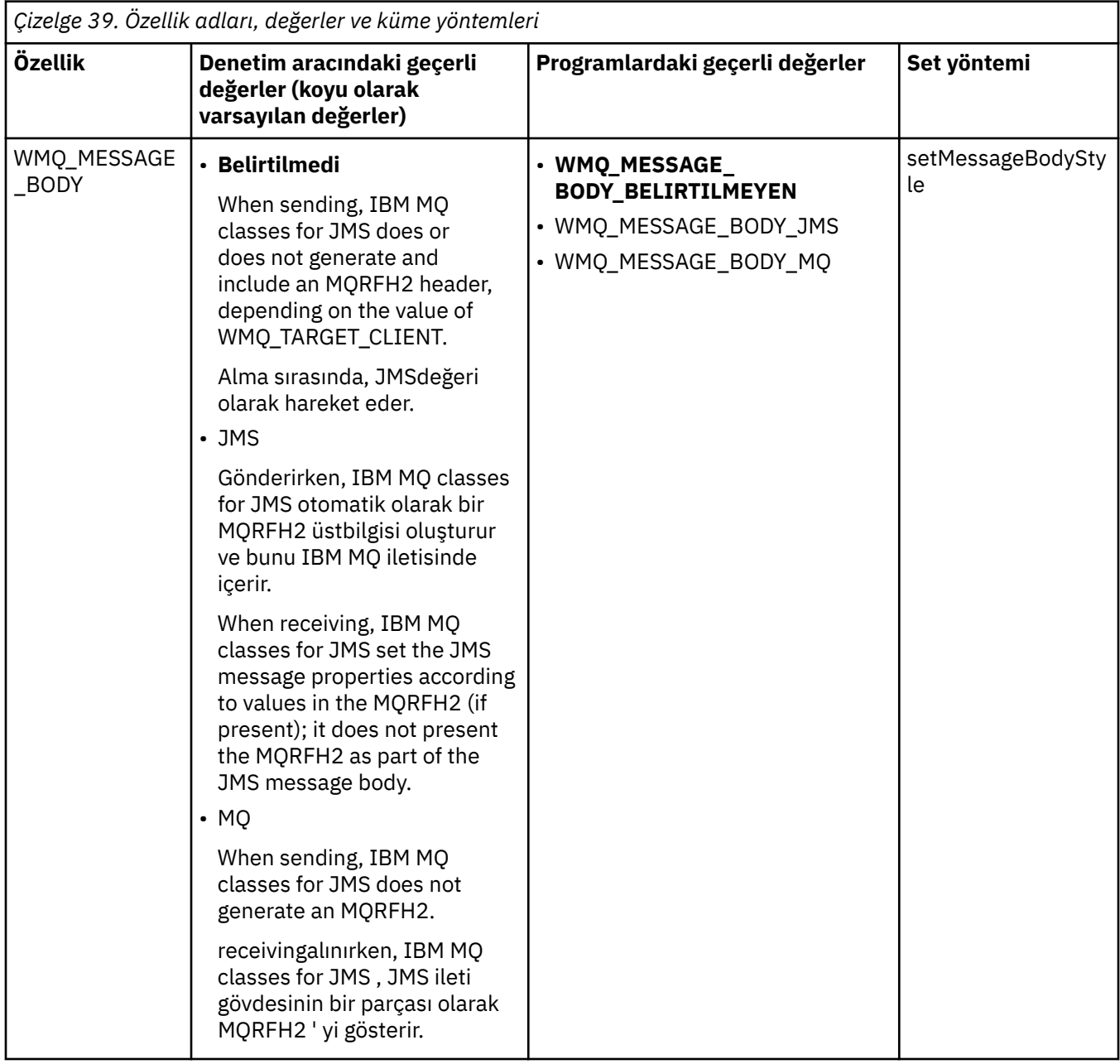

## *JMS kalıcı iletileri*

IBM MQ classes for JMS uygulamaları, bazı güvenilirlik pahasına, JMS kalıcı iletileri için daha iyi performans sağlamak üzere **NonPersistentMessageClass** kuyruk özniteliğini kullanabilir.

Bir IBM MQ kuyruğu, **NonPersistentMessageClass**adlı bir özniteliğe sahiptir. Bu özniteliğin değeri, kuyruk yöneticisi yeniden başlatıldığında kuyruktaki kalıcı olmayan iletilerin atılıp atılmayacağını belirler. You can set the attribute for a local queue by using the IBM MQ Script (MQSC) command, DEFINE QLOCAL, with either of the following parameters:

#### **NPMSıNıFı (NORMAL)**

Kuyruk yöneticisi yeniden başlatıldığında, kuyruklardaki kalıcı olmayan iletiler atılır. Bu varsayılan değerdir.

## **NPMCLASS (YüKSEK)**

Kuyruk yöneticisi susturulmuş ya da hemen sona erdirildiğinde kuyruk yöneticisi yeniden başlatıldığında, kuyruklardaki kalıcı olmayan iletiler atılmaz. Ancak, önleyici olmayan iletiler atılabilir; ancak, önleyici bir sona erdirme ya da hata nedeniyle atılabilir.

Bu konuda, IBM MQ classes for JMS uygulamalarının JMS kalıcı iletileri için daha iyi performans sağlamak amacıyla bu kuyruk özniteliğini nasıl kullanabilecekleri ele alınmıştır.

Bir Kuyruk ya da Konu nesnesinin PERSISTENCE özelliği HIGH değerine sahip olabilir. Bu değeri ayarlamak için IBM MQ JMS yönetim aracını kullanabilir ya da bir uygulama değiştirge olarak WMQConstants.WMQ\_PER\_NPHIGH değerini geçen Destination.setPersistence() yöntemini çağırabilir.

Bir uygulama, PERSISTENCE özelliğinin HIGH değeri (HIGH) değerine sahip olduğu bir hedefe JMS kalıcı iletisi ya da JMS kalıcı olmayan bir ileti gönderirse, temeldeki IBM MQ kuyruğu NPMCLASS (HIGH) olarak ayarlandıysa, ileti kuyruğa IBM MQ kalıcı olmayan bir ileti olarak konmuştur. If the PERSISTENCE property of the destination does not have the value HIGH, or if the underlying queue is set to NPMCLASS(NORMAL), a JMS persistent message is put on the queue as an IBM MQ persistent message, and a JMS nonpersistent message is put on the queue as an IBM MQ nonpersistent message.

JMS kalıcı iletisi, IBM MQ kalıcı olmayan bir ileti olarak bir kuyruğa yerleştirilirse ve bir kuyruk yöneticisinin susturulmuş ya da hemen sona erdirilmesi sonrasında iletinin atılmamasını sağlamak istiyorsanız, iletinin yöneltileceği tüm kuyruklar NPMCLASS (HIGH) olarak ayarlanmalıdır. Yayınlama/ abone olma etki alanında bu kuyruklar, abone kuyruklarını içerir. Bu yapılandırmayı zorlamak için bir yardım olarak IBM MQ classes for JMS bir InvalidDestinationKural Dışı Durumu atar; bir uygulama, PERSISTENCE özelliğinin HIGH (yüksek) değerine sahip olduğu ve temeldeki IBM MQ kuyruğunun npmclass (normal) olarak ayarlandığı bir hedef için ileti tüketicisi yaratmayı denerse.

Bir hedefin HIGH ' a PERSISTENCE özelliğinin ayarlanması, o hedeften alınan bir iletinin nasıl alınmadığını etkilemez. A message sent as a JMS persistent message is received as a JMS persistent message, and a message sent as a JMS nonpersistent message is received as a JMS nonpersistent message.

Bir uygulama, PERSISTENCE özelliğinin HIGH değerine sahip olduğu bir hedefe ilk iletiyi gönderdiğinde ya da bir uygulama, PERSISTENCE özelliğinin HIGH VALUE değerine sahip olduğu bir hedef için ilk ileti tüketicisi yarattığında, IBM MQ classes for JMS , temeldeki IBM MQ kuyruğunda NPMCLASS (YÜKSEK) olup olmadığını belirlemek için bir MQINQ çağrısı yayınlar. Bu nedenle, uygulamanın kuyruğa sorgulama yetkisi olmalıdır. Buna ek olarak, IBM MQ classes for JMS , hedef silininceye kadar MQINQ çağrısının sonucunu korur ve daha fazla MQINQ çağrıları yayınlamaz. Bu nedenle, uygulama yine de hedef kullanılırken, temeldeki kuyruğun NPMCLASS ayarını değiştirirseniz, IBM MQ classes for JMS yeni ayarı fark etmez.

JMS kalıcı iletilerinin IBM MQ kuyruklarına IBM MQ kalıcı olmayan iletiler olarak yerleştirilmesine izin vererek, bazı güvenilirlik giderlerinde performans kazanıyorsunuz. JMS kalıcı iletileri için maksimum güvenilirlik gereksiniminiz varsa, iletileri PERSISTENCE özelliğinin HIGH değerine sahip olduğu bir hedefe göndermeyin.

JMS Katmanı, SYSTEM.DEFAULT.MODEL.QUEUEyerine SYSTEM.JMS.TEMPQ.MODEL' yi kullanabilir. SYSTEM.JMS.TEMPQ.MODEL , kalıcı iletileri kabul edemeyen kalıcı dinamik kuyruklar oluşturur; SYSTEM.DEFAULT.MODEL.QUEUE kalıcı iletileri kabul edemez. Kalıcı iletileri kabul etmek üzere geçici kuyruklar kullanmak için, bu nedenle SYSTEM.JMS.TEMPQ.MODEL(MODEL) ya da model kuyruğunu, seçtiğiniz alternatif bir kuyruğa çevirin.

#### *Using TLS with IBM MQ classes for JMS*

IBM MQ classes for JMS uygulamaları, Transport Layer Security (TLS) şifrelemesini kullanabilir. Bunu yapmak için bir JSSE sağlayıcısına gereksinim duyarlar.

IBM MQ classes for JMS connections using TRANSPORT(CLIENT) support TLS encryption. TLS, iletişim şifreleme, kimlik doğrulama ve ileti bütünlüğü sağlar. Bu, genellikle İnternet üzerinde ya da bir intranet içinde herhangi iki eş arasında iletişim sağlamak için kullanılır.

IBM MQ classes for JMS , TLS şifrelemesini işlemek için Java Secure Socket Extension (JSSE) olanağını kullanır ve bu nedenle bir JSSE sağlayıcısını gerektirir. JSE v1.4 JVM ' ler yerleşik bir JSSE sağlayıcısına sahiptir. Sertifikaların nasıl yönetileceği ve saklanabileceği ile ilgili ayrıntılar sağlayıcıdan sağlayıcıya göre değişebilir. Bu konuda bilgi almak için JSSE sağlayıcısının belgelerine bakın.

Bu bölümde, JSSE sağlayıcınızın doğru bir şekilde kurulmuş ve yapılandırılmış olduğu ve JSSE sağlayıcınız için uygun sertifikaların kurulmuş ve kullanılabilir durumda olduğu varsayılır. Artık bir dizi yönetim özelliği ayarlamak için JMSAdmin 'i kullanabilirsiniz.

IBM MQ classes for JMS uygulamanız bir kuyruk yöneticisine bağlanmak için bir istemci kanal tanımlama çizelgesi (CCDT) kullanıyorsa, ["Using a client channel definition table with IBM MQ classes for JMS" sayfa](#page-261-0) [262](#page-261-0)başlıklı konuya bakın.

## *SSLCIPHERSUIT nesne özelliği*

Bir ConnectionFactory nesnesi üzerinde TLS şifrelemesini etkinleştirmek için SSLCIPHERSUIT öğesini ayarlayın.

TLS şifrelemesini bir ConnectionFactory nesnesi üzerinde etkinleştirmek için, SSLCIPHERSUIT özelliğini JSSE sağlayıcınız tarafından desteklenen bir CipherSuite olarak ayarlamak için JMSAdmin 'i kullanın. Bu, hedef kanaldaki CipherSpec ayarına uygun olmalıdır. Ancak, CipherSuites , CipherSpecs ' ten farklıdır ve bu nedenle farklı adlara sahiptir. ["TLS CipherSpecs and CipherSuites in IBM MQ classes for JMS" sayfa](#page-228-0) [229](#page-228-0) contains a table mapping the CipherSpecs supported by IBM MQ to their equivalent CipherSuites as known to JSSE. IBM MQile CipherSpecs ve CipherSuites hakkında daha fazla bilgi için bkz. Securing IBM MQ.

For example, to set up a ConnectionFactory object that can be used to create a connection over an TLS enabled MQI channel with a CipherSpec of TLS\_RSA\_WITH\_AES\_128\_CBC\_SHA, issue the following command to JMSAdmin:

ALTER CF(my.cf) SSLCIPHERSUITE(SSL\_RSA\_WITH\_AES\_128\_CBC\_SHA)

This can also be set from an application, using the setSSLCipherSuite() method on an MQConnectionFactory object.

Kolaylık sağlamak amacıyla, SSLCIPHERSUITE özelliğinde bir CipherSpec belirtilirse, JMSAdmin CipherSpec ' yi uygun bir CipherSuite ile eşleştirmeyi dener ve bir uyarı yayınlar. Özellik bir uygulama tarafından belirtilmişse, bu eşleme girişimi yapılmaz.

CCDT (Client Channel Definition Table; İstemci Kanal Tanımlama Çizelgesi) olanağını kullanın. Daha fazla bilgi için ["Using a client channel definition table with IBM MQ classes for JMS" sayfa 262](#page-261-0) başlıklı konuya bakın.

#### *SSLFIPSREQUIRD nesne özelliği*

IBM Java JSSE FIPS sağlayıcısı (IBMJSSEFIPS) tarafından desteklenen bir CipherSuite kullanmak için bağlantı gerekiyorsa, bağlantı üreticisinin SSLFIPSREQUIRE özelliğini YES değerine ayarlayın.

Bu özelliğin varsayılan değeri NO ise, bir bağlantı IBM MQtarafından desteklenen herhangi bir CipherSuite ' i kullanabileceği anlamına gelir.

Bir uygulama birden çok bağlantı kullanıyorsa, uygulama ilk bağlantıyı yarattığında kullanılan SSLFIPSIN değeri, uygulama birbirini izleyen herhangi bir bağlantı yarattığında kullanılan değeri belirler. Bu, sonraki bir bağlantı yaratmak için kullanılan bağlantı üreticisinin SSLFIPSREQUIRD özelliğinin değerinin dikkate alınmamasını gösterir. Farklı bir SSLFIPSREQUIRET değeri kullanmak istiyorsanız uygulamayı yeniden başlatmalısınız.

Bir uygulama, ConnectionFactory nesnesinin setSSLFipsRequired () yöntemini çağırarak bu özelliği ayarlayabilir. CipherSuite ayarı belirlenmezse, özellik yoksayılır.

# **İlgili görevler**

MQI istemcisinde çalıştırma sırasında yalnızca FIPS onaylı CipherSpecs ' in kullanıldığını belirtme **İlgili başvurular**

Federal Information Processing Standards (FIPS) for UNIX, Linux, and Windows

#### *SSLPEERNAME nesne özelliği*

Use SSLPEERNAME to specify a distinguished name pattern, to ensure that your JMS application connects to the correct queue manager.

Bir JMS uygulaması, ayırt edici ad (DN) kalıbı belirterek doğru kuyruk yöneticisine bağlanmasını sağlar. Bağlantı yalnızca, kuyruk yöneticisi örüntüyle eşleşen bir DN (DN) sunarsa başarılı olur. Bu örüntüm biçimiyle ilgili ayrıntılar için ilgili konulara bakın.

DN, bir ConnectionFactory nesnesine ilişkin SSLPEERNAME özelliği kullanılarak ayarlanır. Örneğin, aşağıdaki JMSAdmin komutu bir ConnectionFactory nesnesini, kuyruk yöneticisinin kendisini QMGR.karakterleriyle başlayan bir Ortak Ad ile ve en az iki Kuruluş Birimi adıyla tanıtmasını beklemesini sağlar; bunun ilki IBM ve ikinci WEBSPHERE olması gerekir:

ALTER CF(my.cf) SSLPEERNAME(CN=QMGR.\*, OU=IBM, OU=WEBSPHERE)

Denetleme, büyük/küçük harfe duyarlı değildir ve virgül yerine noktalı virgüller yerleştirilebilir. SSLPEERNAME, bir MQConnectionFactory nesnesindeki setSSLPeerName () yöntemini kullanarak bir uygulamadan da ayarlanabilir. Bu özellik belirlenmezse, kuyruk yöneticisi tarafından sağlanan Ayırt Edici Ad üzerinde herhangi bir denetleme gerçekleştirilmez. CipherSuite ayarı belirlenmezse bu özellik yok sayılır.

## *SSLCERTSTORS nesne özelliği*

Sertifika iptal listesi (CRL) denetimi için kullanılacak LDAP sunucularının bir listesini belirlemek için SSLCertstors öğesini kullanın.

Artık güvenilir olmayan sertifikaları tanımlamak için sertifika iptal listesi (CRL) kullanılması yaygındır. CRL ' ler genellikle LDAP sunucularında barındırılır. JMS allows an LDAP server to be specified for CRL checking under Java 2 v1.4 or later. Aşağıdaki JMSAdmin örneği, JMS 'un crl1.ibm.com:adlı bir LDAP sunucusunda barındırılan bir CRL' yi kullanmasını sağlar.

ALTER CF(my.cf) SSLCRL(ldap://crl1.ibm.com)

**Not:** Bir LDAP sunucusunda barındırılan bir CRL ile başarılı bir şekilde CertStore kullanmak için, Java Software Development Kit (SDK) ürününüzün CRL ile uyumlu olduğundan emin olun. Bazı SDK 'lar, CRL' nin, LDAP v2için bir şema tanımlayan RFC 2587 'ye uymasını gerektirir. Çoğu LDAP v3 sunucusu, bunun yerine RFC 2256 'yı kullanır.

LDAP sunucunuz varsayılan 389 kapısında çalışmıyorsa, kapıyı iki nokta üst üste (:) ve kapı numarasını anasistem adına ekleyerek belirleyebilirsiniz. Kuyruk yöneticisi tarafından sunulan sertifika crl1.ibm.com'da bulunan CRL' de varsa, bağlantı tamamlanmamaktadır. Tek hata noktasını önlemek için, JMS , birden çok LDAP sunucusunun, boşluk karakteriyle sınırlanmış LDAP sunucularının bir listesini sağlayarak sağlanmasını sağlar. Örnek:

ALTER CF(my.cf) SSLCRL(ldap://crl1.ibm.com ldap://crl2.ibm.com)

Birden çok LDAP sunucusu belirtildiğinde, JMS , kuyruk yöneticisinin sertifikasını başarıyla doğrulayabilecek bir sunucu buluncaya kadar her birini sırayla dener. Her bir sunucunun aynı bilgileri içermesi gerekir.

Bu biçimdeki bir dizgi, MQConnectionFactory.setSSLCertStores () yöntemindeki bir uygulama tarafından sağlanabilir. Diğer bir seçenek olarak, uygulama bir ya da daha çok java.security.cert.CertStore nesnesi oluşturabilir, bunları uygun bir Toplama nesnesine yerleştirebilir ve bu Veri Toplama nesnesini setSSLCertStores () yöntemine sağlayabilir. Bu şekilde, uygulama CRL denetimini özelleştirebilir. CertStore nesnelerini oluşturmaya ve kullanmaya ilişkin ayrıntılar için JSSE belgelerinize bakın.

Bir bağlantı ayarlandığında, kuyruk yöneticisi tarafından sunulan sertifika aşağıdaki gibi doğrulanır:

- 1. Kaynak grubundaki ilk CertStore nesnesi, bir CRL sunucusunu tanımlamak için kullanılır. sslCertdepolar tarafından tanımlanır.
- 2. CRL sunucusuyla bağlantı kurma girişiminde bulunmanız gerekir.
- 3. Girişim başarılı olursa, sunucu, sertifikan için bir eşleşme için arama yapılır.
	- a. Sertifikana geri alınacak bir sertifika bulunursa, arama işlemi sona erir ve bağlantı isteği, MORC\_SSL\_CERTIFICATE\_FESHRIVE neden kodlarıyla başarısız olur.
	- b. Sertifika bulunamazsa, arama işlemi sona ermiş ve bağlantının devam etmesine izin verilir.
- 4. Sunucuyla iletişim kurma girişimi başarısız olursa, bir sonraki CertStore nesnesi bir CRL sunucusunu tanımlamak için kullanılır ve süreç 2. adımdan yinelenir.

Bu, derlemdeki son CertStore ise ya da Kaynak Grubu hiçbir CertStore nesnesi içermiyorsa, arama işlemi başarısız olur ve bağlantı isteği MQRC\_SSL\_CERT\_STORE\_ERROR neden koduyla başarısız olur.

Veri Toplama nesnesi, CertStores ' un kullanıldığı sırayı belirler.

Uygulamanız bir CertStore nesneleri derlemi ayarlamak için setSSLCertStores () kullanıyorsa, MQConnectionFactory artık bir JNDI ad alanına bağ tanımlanmaz. Bunu gerçekleştirme girişimi bir kural dışı duruma neden olur. sslCertStores özelliği ayarlanmazsa, kuyruk yöneticisi tarafından sağlanan sertifikada herhangi bir iptal denetimi gerçekleştirilmez. CipherSuite ayarı belirlenmezse bu özellik yok sayılır.

#### *SSSRESETCOUNT nesne özelliği*

Bu özellik, şifreleme için kullanılan gizli anahtardan önce bir bağlantı tarafından gönderilen ve alınan toplam bayt sayısını temsil eder.

Gönderilen bayt sayısı, şifrelemeden önceki sayıdır ve alınan bayt sayısı, şifre çözme işleminden sonra gelen sayıdır. Bayt sayısı, IBM MQ classes for JMStarafından gönderilen ve alınan denetim bilgilerini de içerir.

Örneğin, 4 MB ' lik veri akıldıktan sonra yeniden anlaşma sağlanan bir TLS etkin MQI kanalı üzerinden bir bağlantı yaratmak üzere kullanılabilecek bir ConnectionFactory nesnesini yapılandırmak için, JMSAdmin komutunu aşağıdaki komutu verin:

ALTER CF(my.cf) SSLRESETCOUNT(4194304)

Bir uygulama, bir ConnectionFactory nesnesinin setSSLResetCount () yöntemini çağırarak bu özelliği ayarlayabilir.

Bu özelliğin değeri sıfır ise, varsayılan değer olan gizli anahtar hiçbir zaman yeniden anlaşmamalıdır. CipherSuite ayarı belirlenmezse, özellik yoksayılır.

#### *SSLSocketFactory nesne özelliği*

Bir uygulamaya ilişkin TLS bağlantısının diğer yönlerini uyarlamak için bir SSLSocketFactory yaratın ve bunu kullanmak için JMS ' i yapılandırın.

Bir uygulama için TLS bağlantısının diğer yönlerini özelleştirmek isteyebilirsiniz. Örneğin, şifreleme donanımını başlatmak ya da anahtar deposunu ve güvenli deponun kullanımını değiştirmek isteyebilirsiniz. Bunu yapmak için, uygulamanın öncelikle uygun şekilde özelleştirilen bir javax.net.ssl.SSLSocketFactory nesnesi yaratması gerekir. Özelleştirilebilir özellikler sağlayıcıdan sağlayıcıya farklılık gösterdiğinden, bunu nasıl yapacağa ilişkin bilgi için JSSE belgelerinize bakın. Uygun bir SSLSocketFactory nesnesi elde edildikten sonra, uyarlanmış SSLSocketFactory nesnesini kullanmak üzere JMS ' u yapılandırmak için MQConnectionFactory.setSSLSocketFactory () yöntemini kullanın.

Uygulamanız, özelleştirilmiş bir SSLSocketFactory nesnesi ayarlamak için setSSLSocketFactory () yöntemini kullanıyorsa, MQConnectionFactory nesnesi artık bir JNDI ad alanına bağlanmaz. Bunu gerçekleştirme girişimi bir kural dışı duruma neden olur. Bu " zellik belirlenmezse, varsaylan SSLSocketFactory nesnesi kullanlmr. Varsayılan SSLSocketFactory nesnesinin davranışına ilişkin ayrıntılar için JSSE belgelerinize bakın. CipherSuite ayarı belirlenmezse bu özellik yok sayılır.

<span id="page-228-0"></span>**Önemli:** Güvenli olmayan bir JNDI ad alanından bir ConnectionFactory nesnesi alındığında SSL özelliklerinin kullanılmasının güvenlik güvenceye alınmasını güvenceye aldığından emin olun. Özellikle, JNDI ' nin standart LDAP somutlaması güvenli değildir. Bir saldırgan LDAP sunucusunu taklit edebilir, bir JMS uygulamasını fark etmeden yanlış sunucuya bağlanmaya yönlendirebilir. Uygun güvenlik düzenlemeleriyle, diğer JNDI somutlamaları (fscontext somutlaması gibi) güvenlidir.

#### *JSSE anahtar deposunda ya da güvenilir depoda değişiklik yapılması*

Anahtar deposunda ya da güvenilir depoda değişiklik yaparsanız, değişikliklerin alınabilmesine ilişkin bazı işlemleri yapmanız gerekir.

JSSE anahtar deposu ya da güvenilirlik deposunun içeriğini değiştirirseniz ya da anahtar deposu ya da güvenilirlik deposu dosyasının konumunu değiştirdiğinizde, o sırada çalışan IBM MQ classes for JMS uygulamaları otomatik olarak değişiklikleri almaz. Değişikliklerin yürürlüğe girmesi için aşağıdaki işlemler gerçekleştirilmelidir:

- Uygulamalar tüm bağlantılarını kapatmalı ve bağlantı havuzlarındaki kullanılmayan bağlantıları yok etmelidir.
- JSSE sağlayıcınız, bilgileri anahtar deposundan ve güvenilir depodan önbelleğe aldıysa, bu bilgiler yenilenmelidir.

Bu işlemler gerçekleştirildikten sonra, uygulamalar bağlantılarını yeniden yaratabilirler.

Uygulamalarınızı nasıl tasarlamanıza ve JSSE sağlayıcınız tarafından sağlanan işlevlere bağlı olarak, uygulamalarınızı durdurup yeniden başlatmaksızın bu işlemleri gerçekleştirmeniz de mümkün olabilir. Ancak, uygulamaların durdurulması ve yeniden başlatılması en basit çözüm olabilir.

## *TLS CipherSpecs and CipherSuites in IBM MQ classes for JMS*

IBM MQ classes for JMS uygulamalarının bir kuyruk yöneticiyle bağlantı kurabilme yeteneği, MQI kanalının sunucu ucunda belirtilen CipherSpec değerine ve istemci ucunda belirtilen CipherSuite ' e bağlıdır.

Aşağıdaki çizelgede IBM MQ tarafından desteklenen CipherSpecs ve eşdeğeri olan CipherSuiteslistesi listelenmektedir.

Aşağıdaki çizelgede listelenen CipherSpecs'ın IBM MQ tarafından kullanımdan kaldırılmış olup olmadığını ve bu durumda CipherSpec ' in kullanımdan kaldırılıp kaldırılamadığını görmek için Kullanımdan Kaldırılan CipherSpecs konusunu gözden geçirmelisiniz.

**Önemli:** Listelenen CipherSuites , IBM MQile sağlanan IBM Java Runtime Environment (JRE) tarafından desteklenen sürümlerdir. Listelenen CipherSuites , Oracle Java JRE tarafından desteklenenler içerir. Uygulamanızın bir Oracle Java JRE kullanacak şekilde yapılandırılmasına ilişkin ek bilgi edinmek için [Uygulamanızın IBM Java ya da Oracle Java CipherSuite eşlemelerini kullanacak şekilde](#page-257-0) [yapılandırılmasık](#page-257-0)onusuna bakın.

Tablo ayrıca, iletişim için kullanılan protokolü ve CipherSuite ' in FIPS 140-2 standardına uygun olup olmadığını da belirtir.

Uygulama, FIPS 140-2 uyumluluğunu zorunlu kılacak şekilde yapılandırılmamışsa, FIPS 140-2 uyumluluğu yapılandırılmamışsa, ancak uygulama için FIPS 140-2 uyumluluğu yapılandırıldıysa (yapılandırma için aşağıdaki notlara bakın), yalnızca FIPS 140-2 uyumlu olarak işaretlenmiş olan CipherSuites ' lar yapılandırılabilir; başka CipherSuites sonuçlarını bir hatayla kullanma girişiminde bulunmanız gerekir.

**Not:** Her JRE birden çok şifreleme güvenlik sağlayıcısına sahip olabilir; bunların her biri aynı CipherSuiteürününün uygulanmasına katkıda bulunabilir. Ancak, tüm güvenlik sağlayıcıları FIPS 140-2 sertifikalı değildir. If FIPS 140-2 compliance is not enforced for an application then it is possible that an uncertified implementation of the CipherSuite might be used. Onaylanmamış uygulamalar FIPS 140-2 ile uyumlu çalışmayabilir; CipherSuite teorik olarak, standart için gerekli olan en düşük güvenlik düzeyini karşılasa bile. FIPS 140-2 uygulamasını IBM MQ JMS uygulamalarında yapılandırılmasıyla ilgili daha fazla bilgi için aşağıdaki notlara bakın.

CipherSpecs ve CipherSuitesiçin FIPS 140-2 ve Suite-B uyumluluğu ile ilgili daha fazla bilgi için bkz. Specifying CipherSpecs. Ayrıca, US Federal Information Processing Standards(Federal Bilgi İşleme Standartları) ile ilgili bilgilerden haberdar olmanız da gerekebilir.

To use the full set of CipherSuites and to operate with certified FIPS 140-2 and/or Suite-B compliance, a suitable JRE is required. IBM Java 7 Service Refresh 4 Düzeltme Paketi 2 ya da daha yüksek bir IBM JRE düzeyi, [Çizelge 40 sayfa 231](#page-230-0)içinde listelenen TLS 1.2 CipherSuites için uygun desteği sağlar.

 $\sim$  <code>V 9.1.5</code>  $\sim$  <code>TLS</code> v1.3 Ciphers olanağını kullanabilmek için uygulamanızın çalışan JRE 'nin TLS v1.3' ü desteklemesi gerekir.

**Not:** Bazı CipherSuites'i kullanmak için, JRE' de 'kısıtlanmamış' ilke dosyalarının yapılandırılması gerekir. İlke dosyalarının bir SDK ya da JRE ' de nasıl ayarlarıyla ilgili ayrıntılı bilgi için, kullandığınız sürüm için *Security Reference for IBM SDK, Java Technology Edition* içindeki *IBM SDK Policy files* başlıklı konuya bakın.

<span id="page-230-0"></span>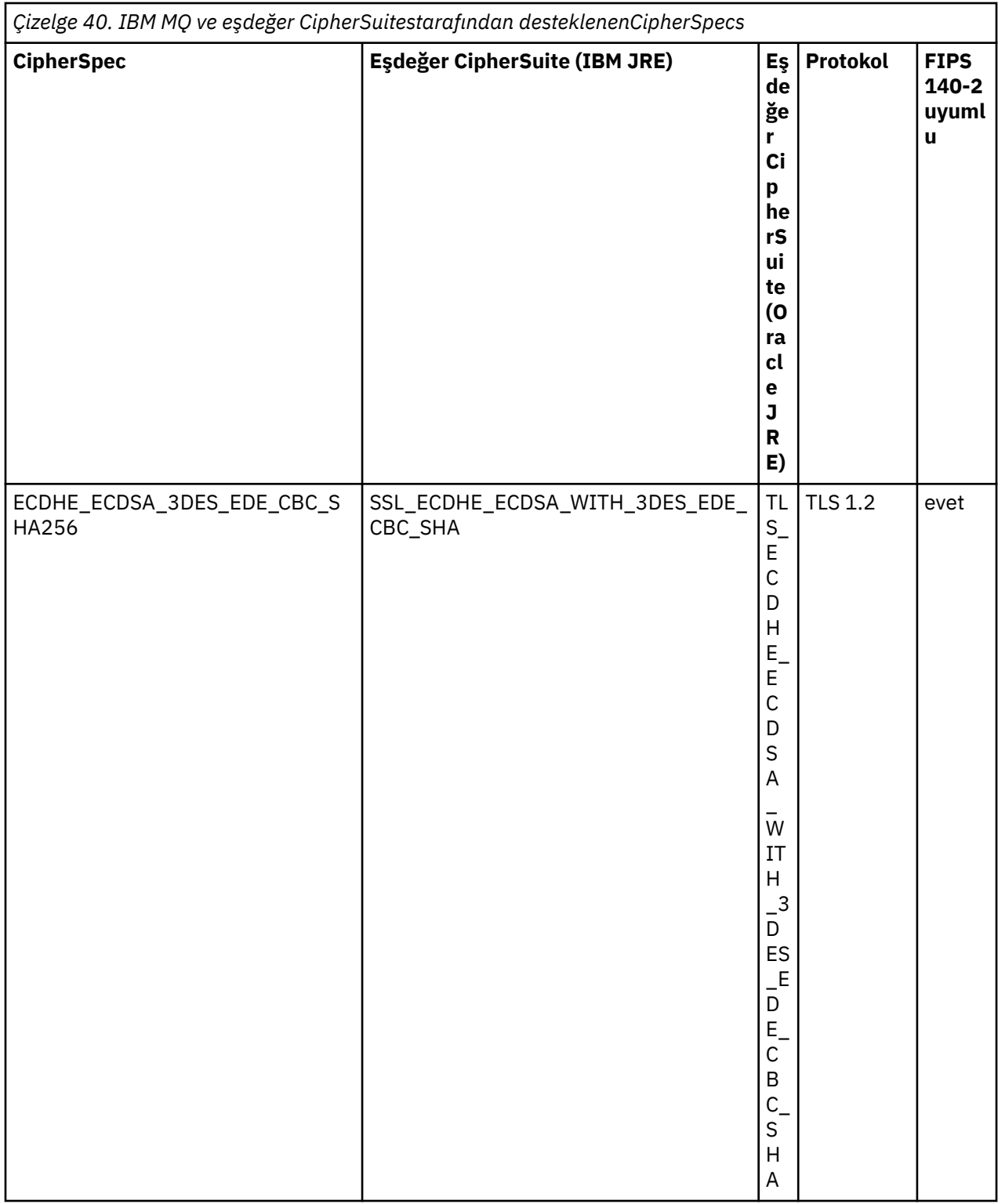

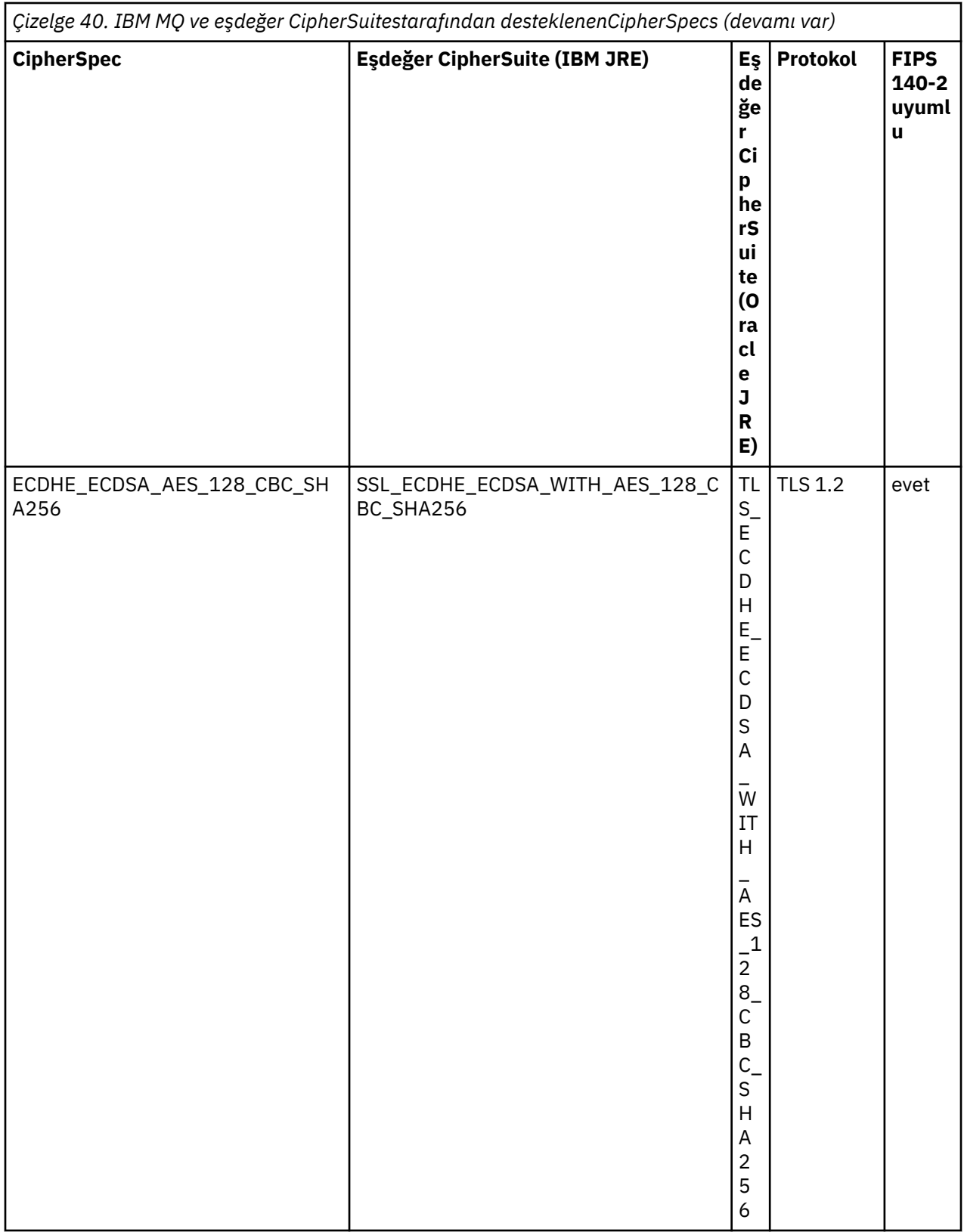

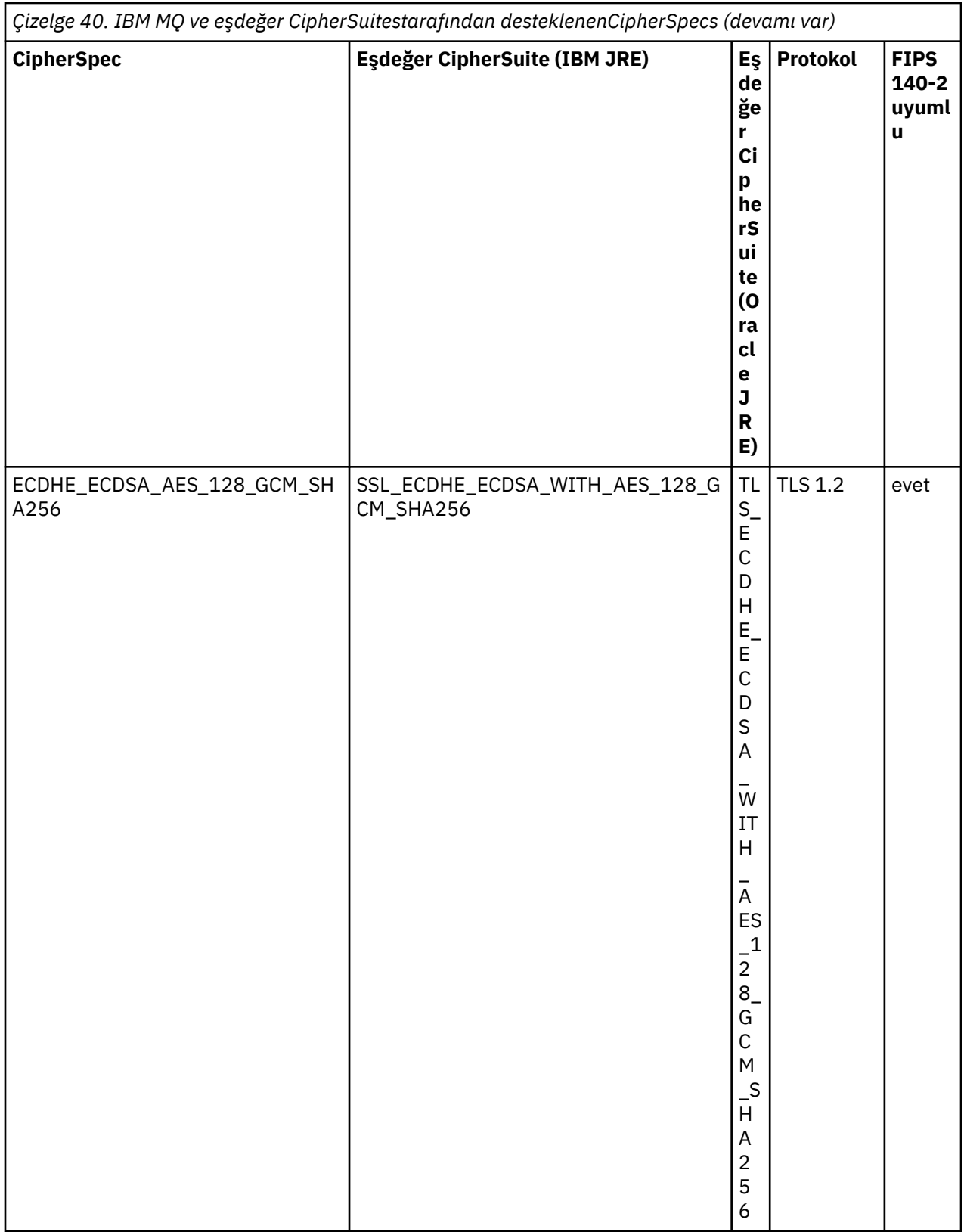

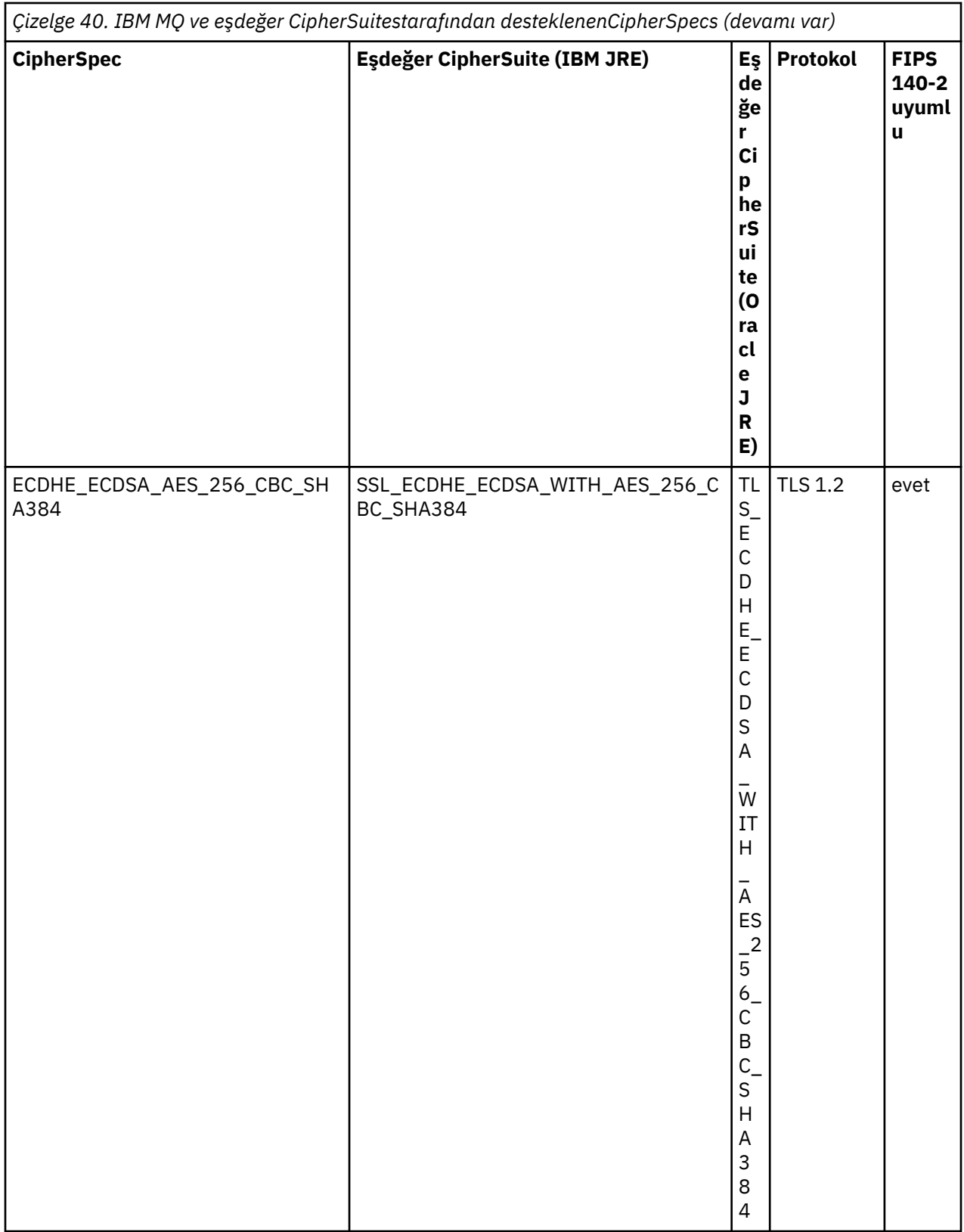

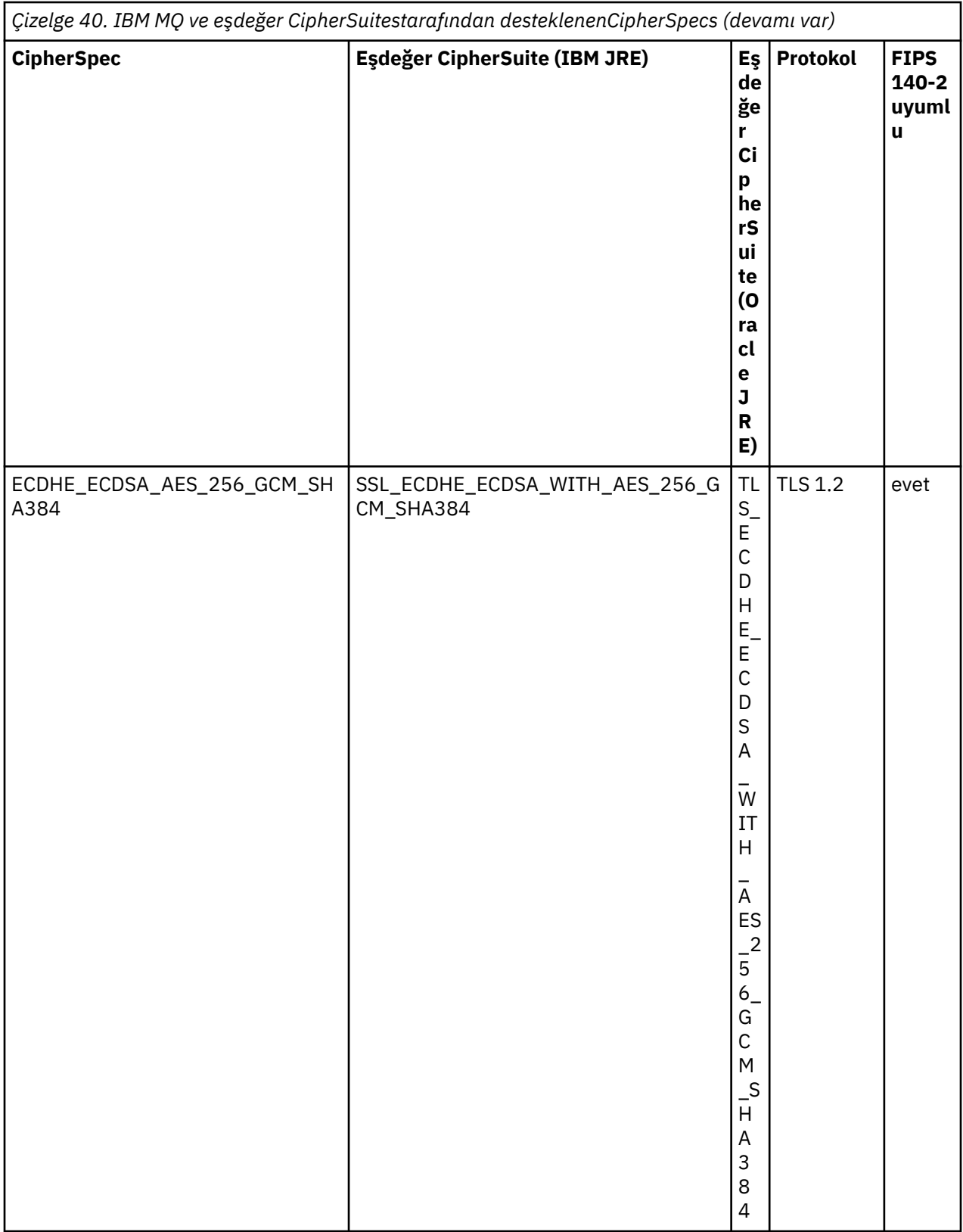

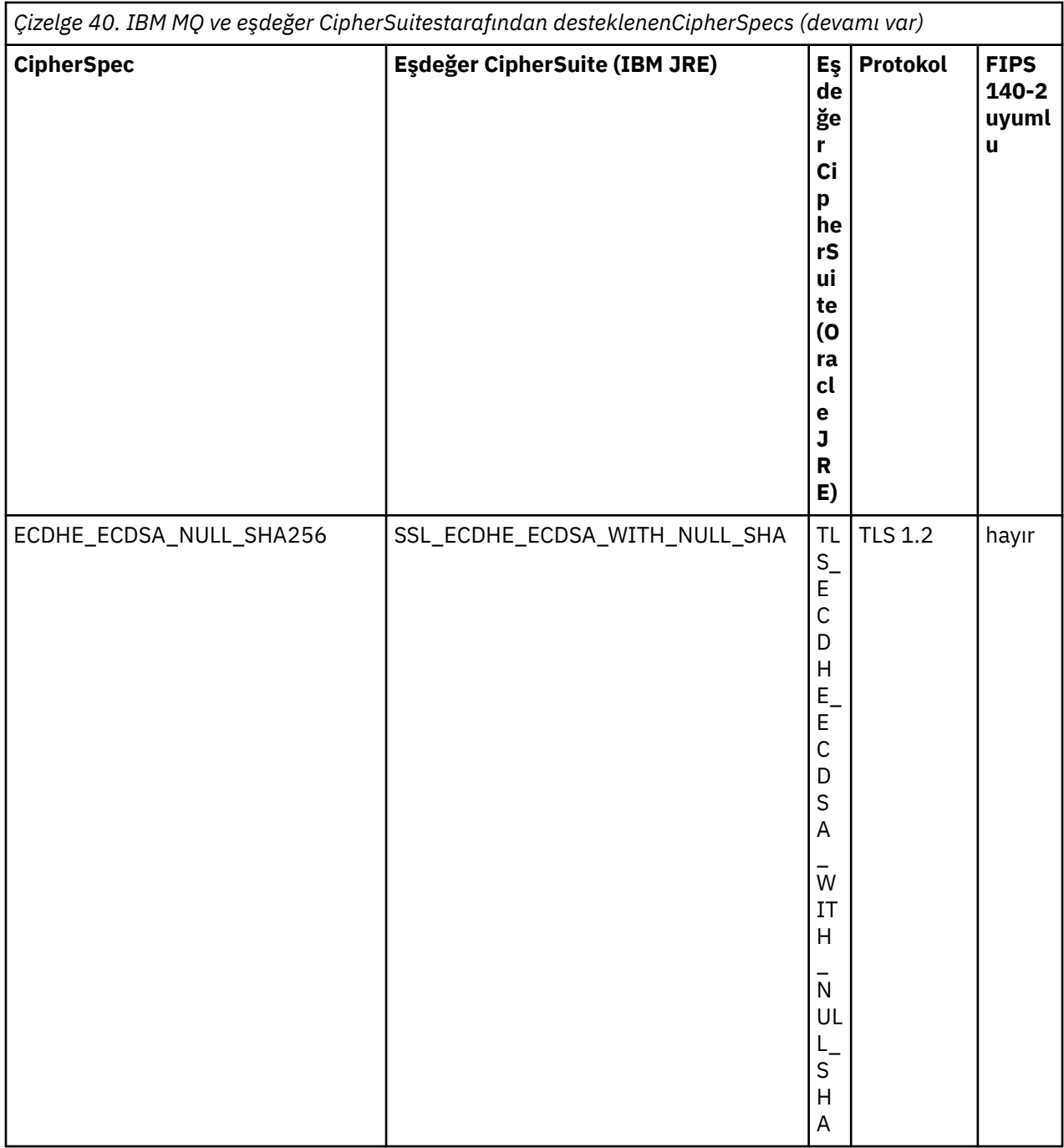

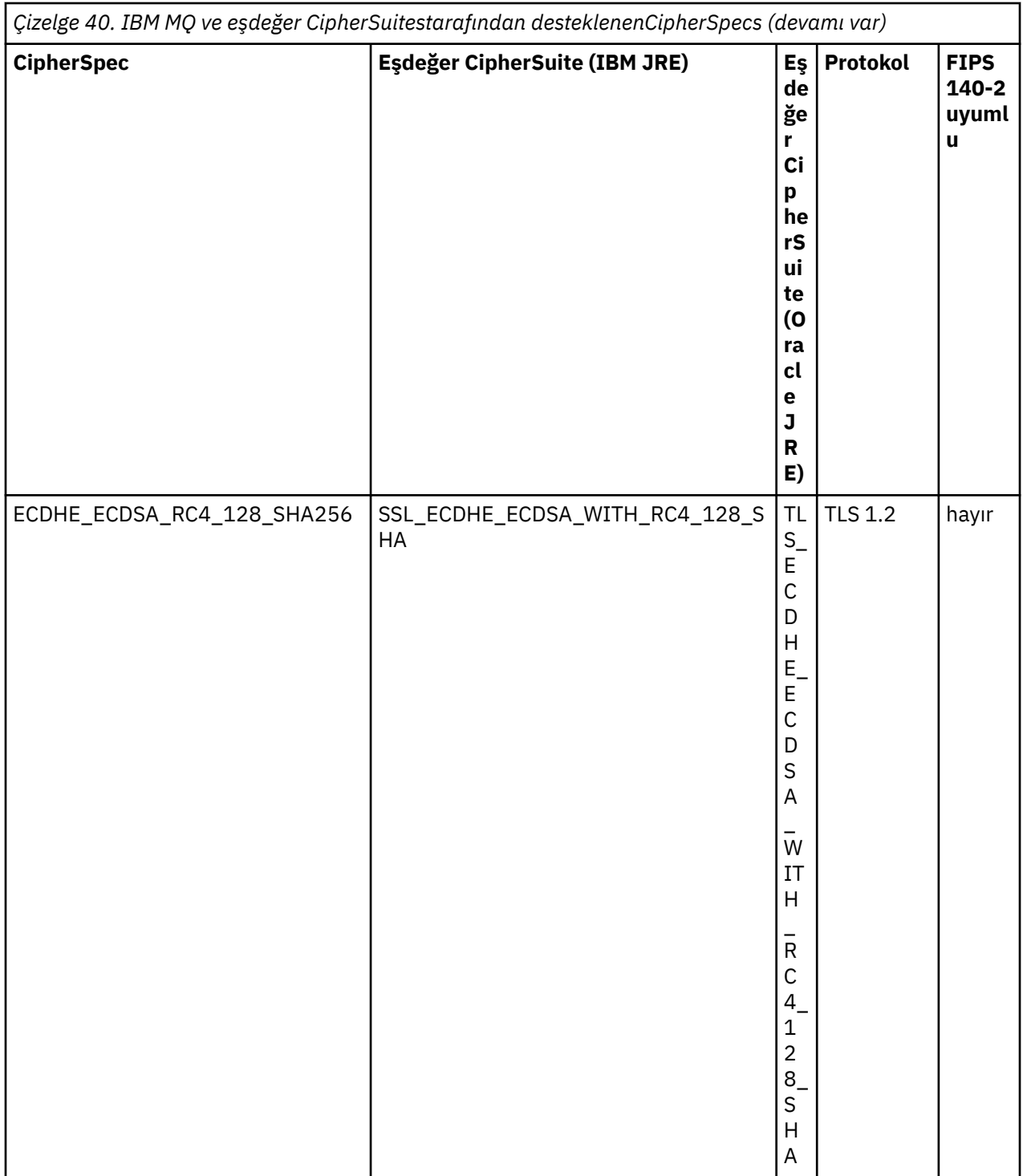

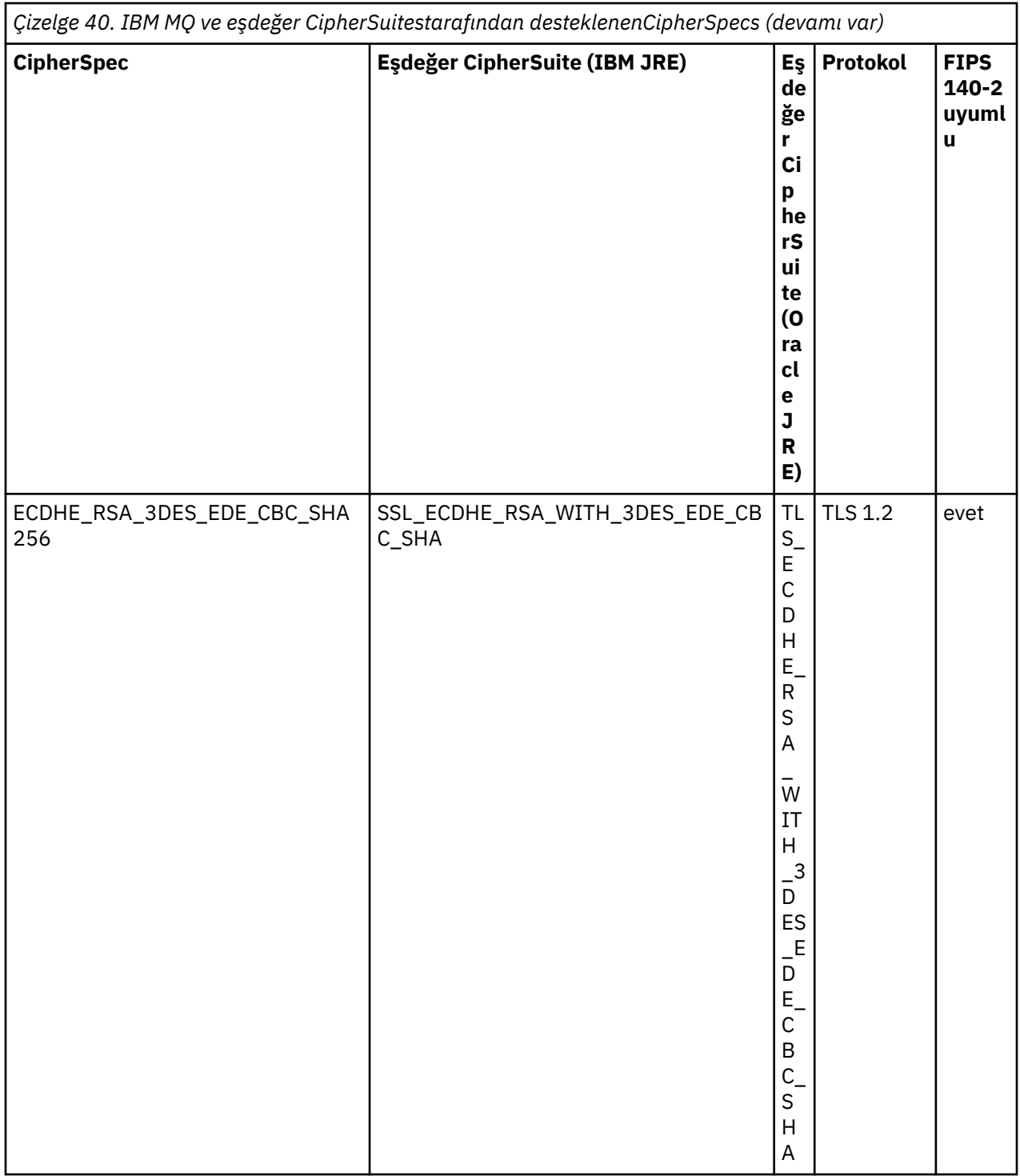

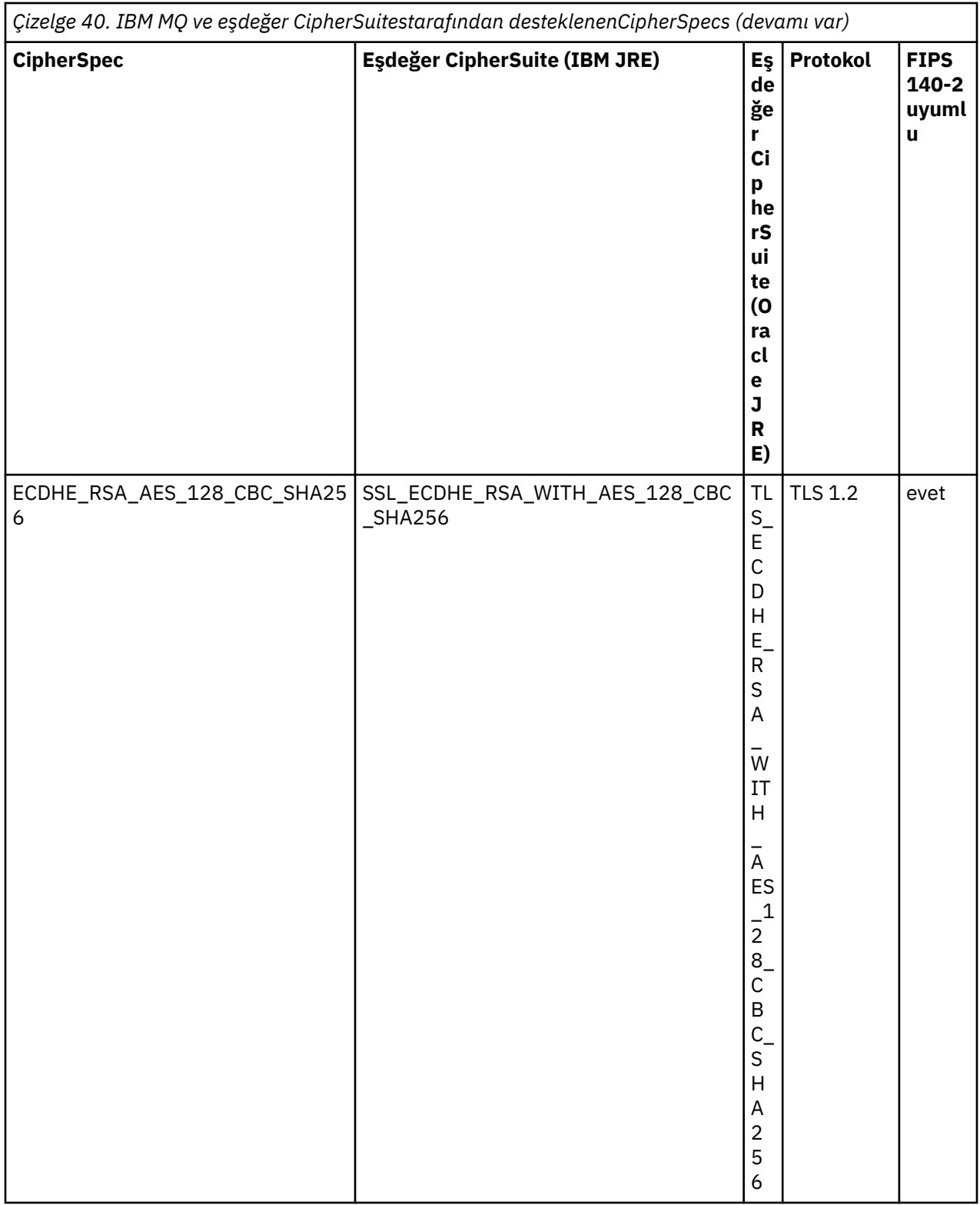

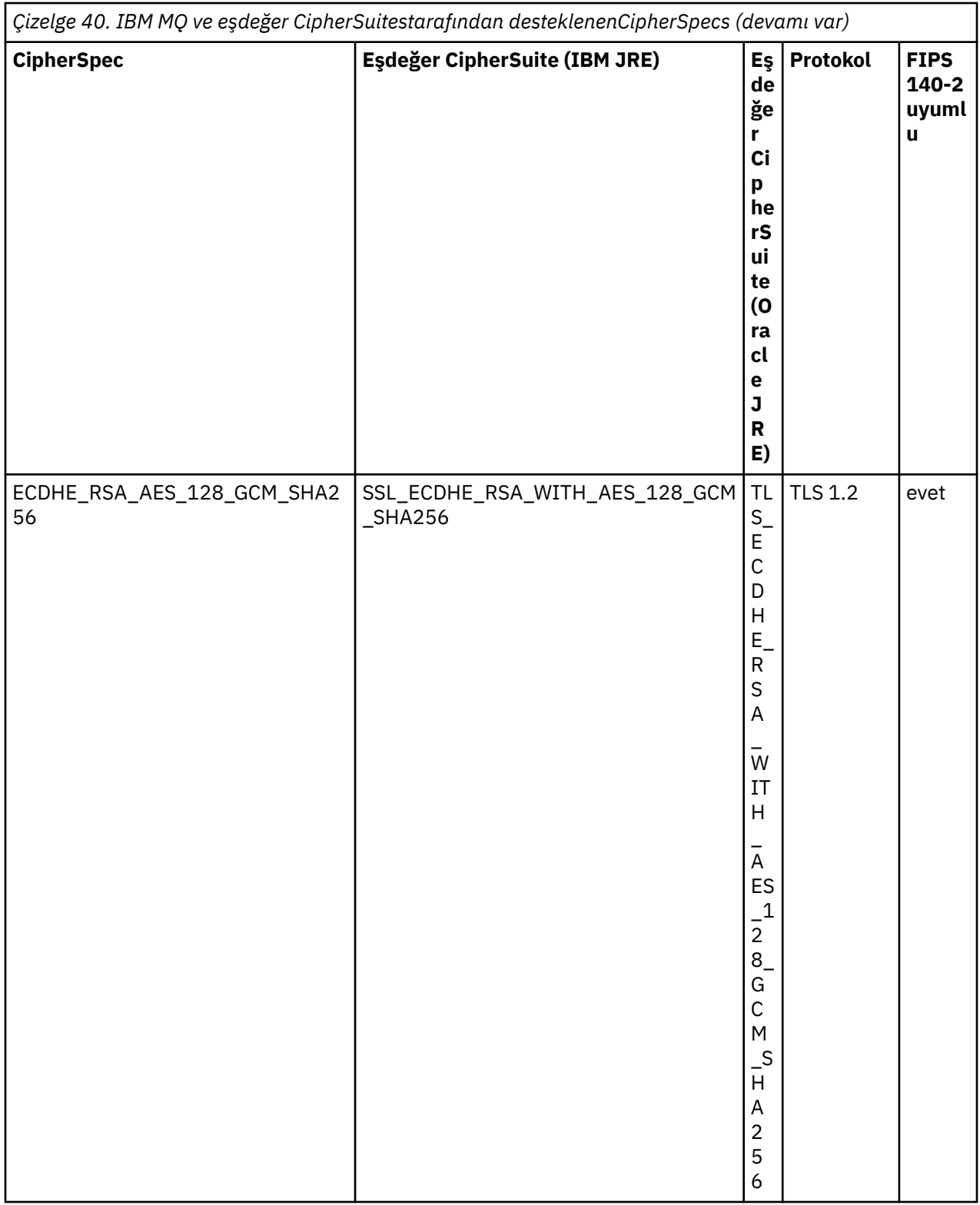

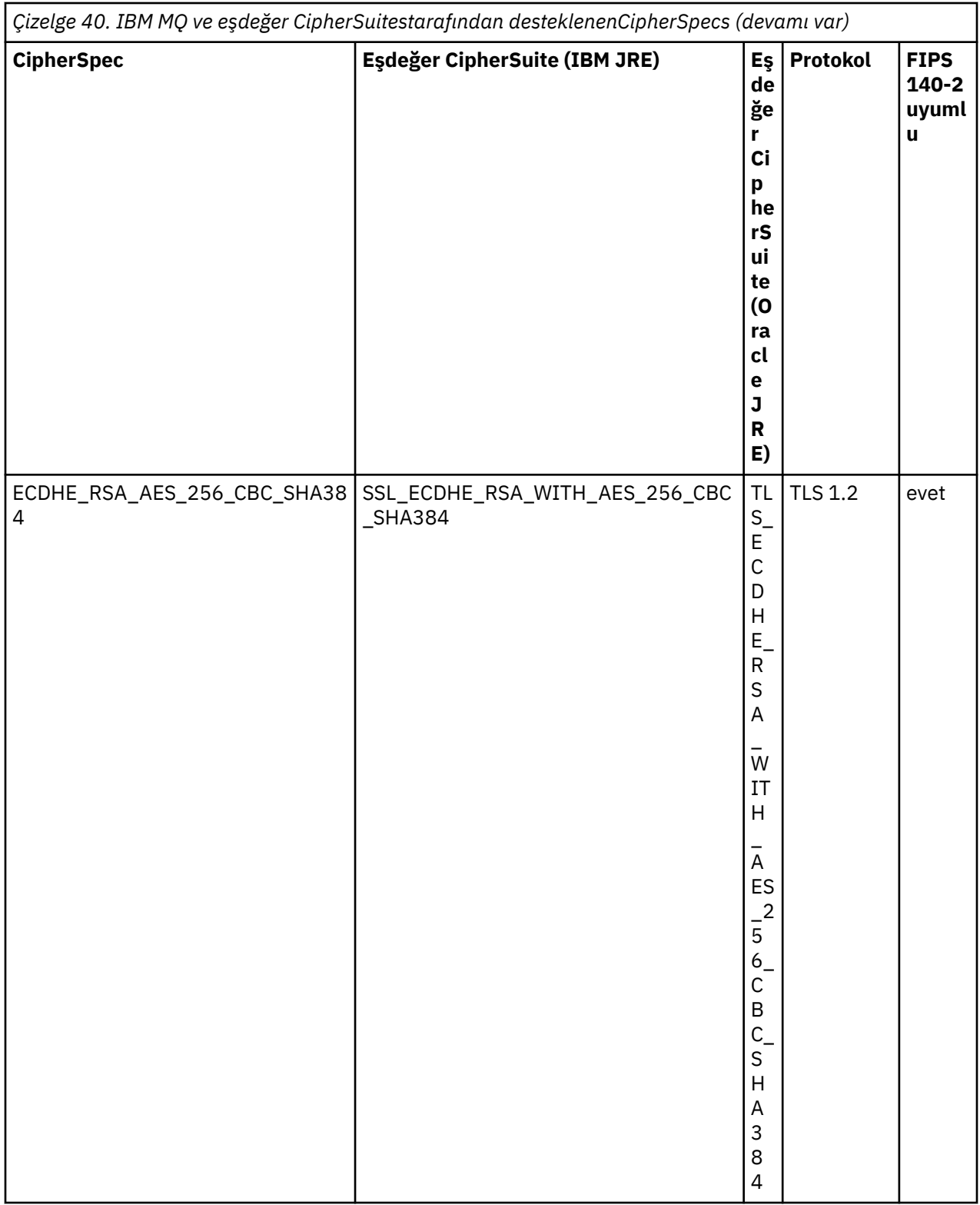

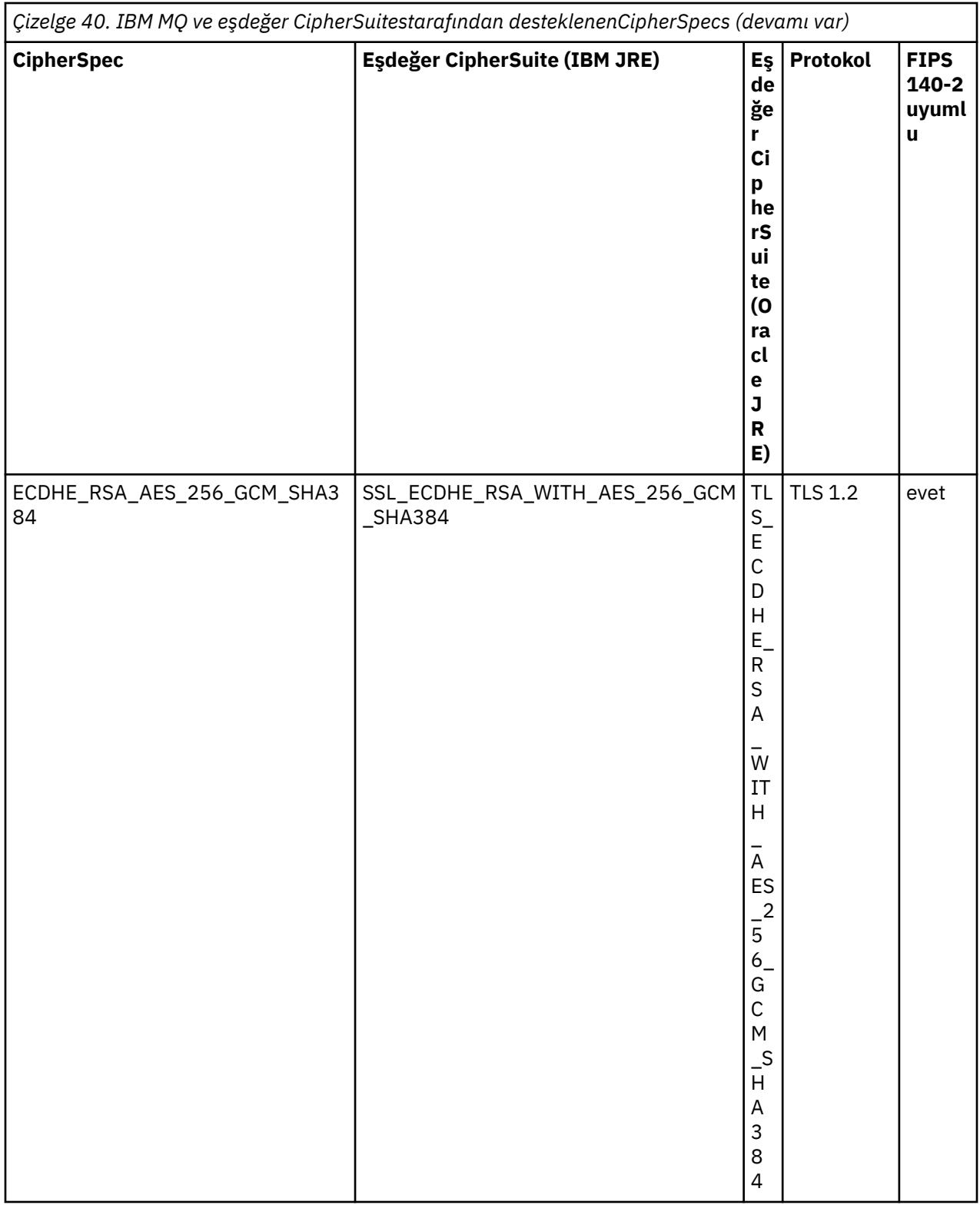

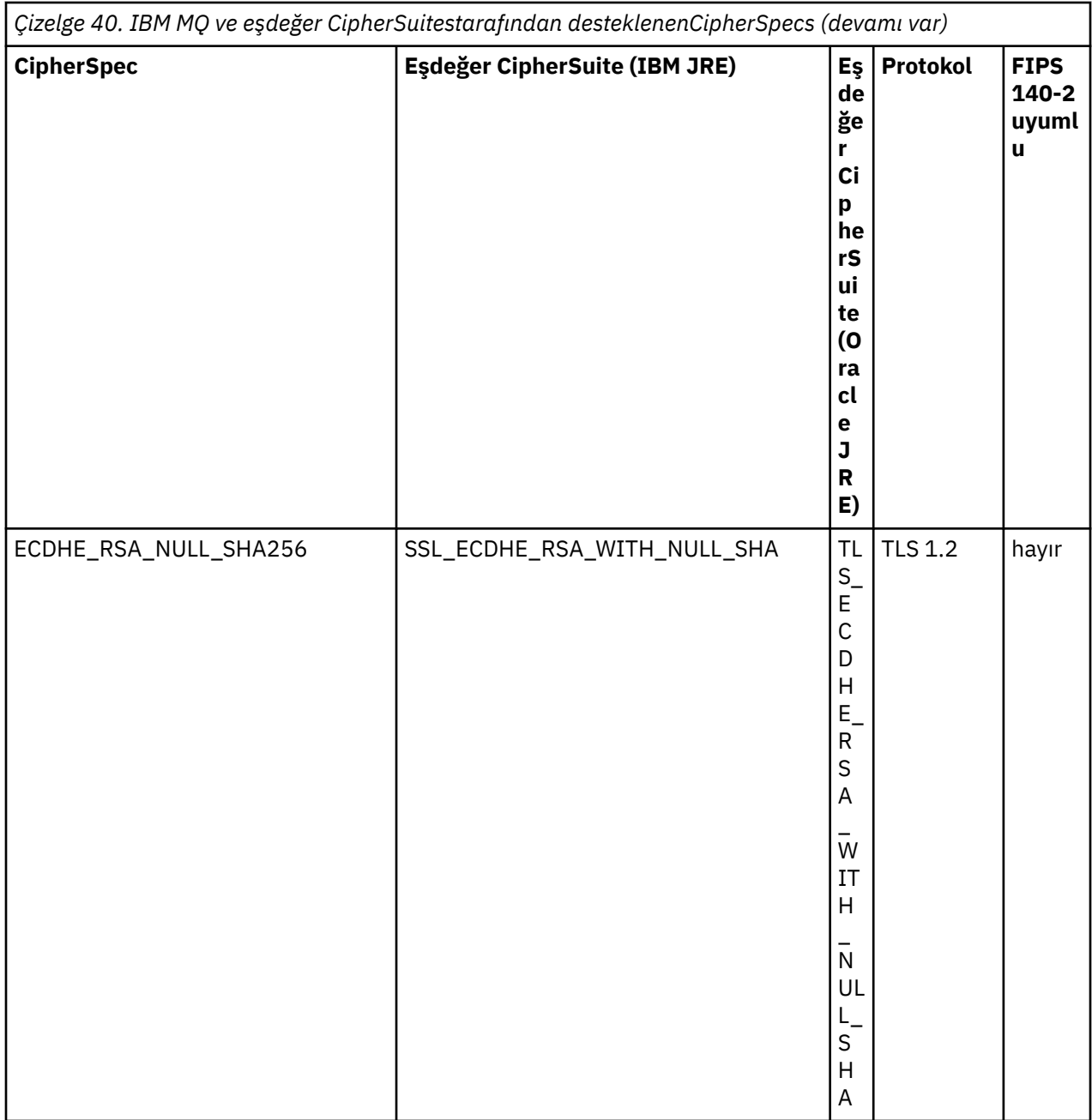

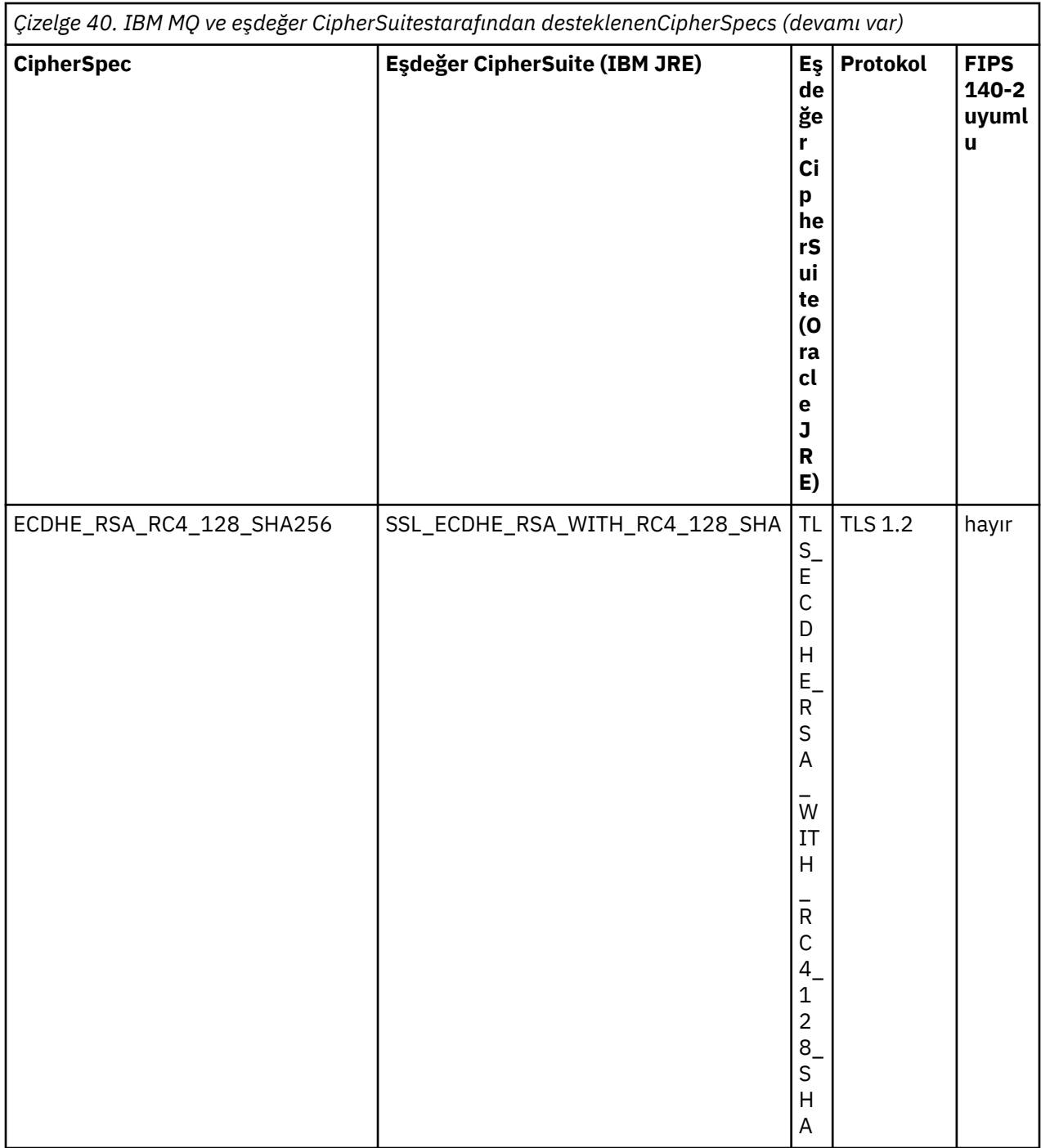

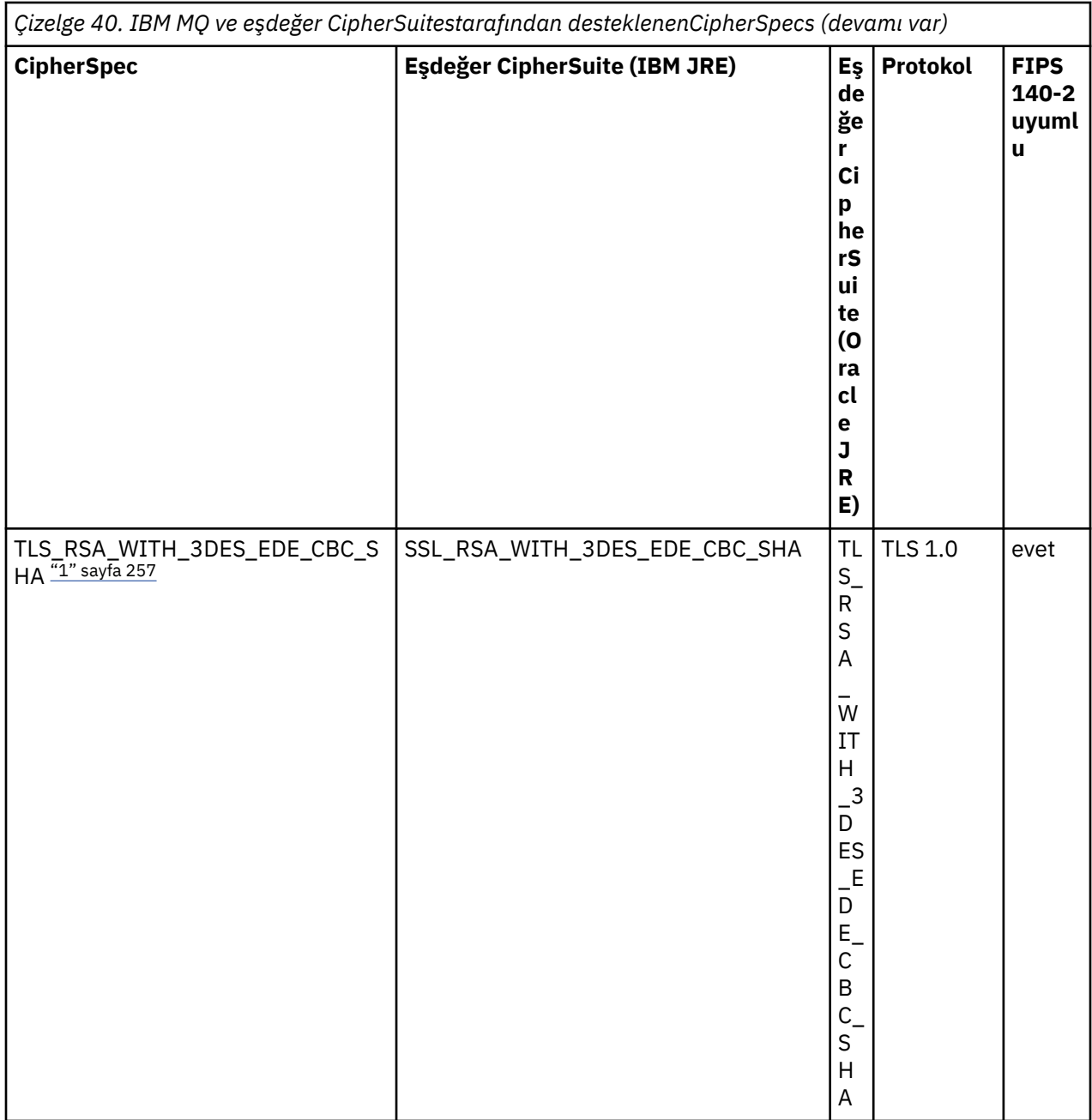

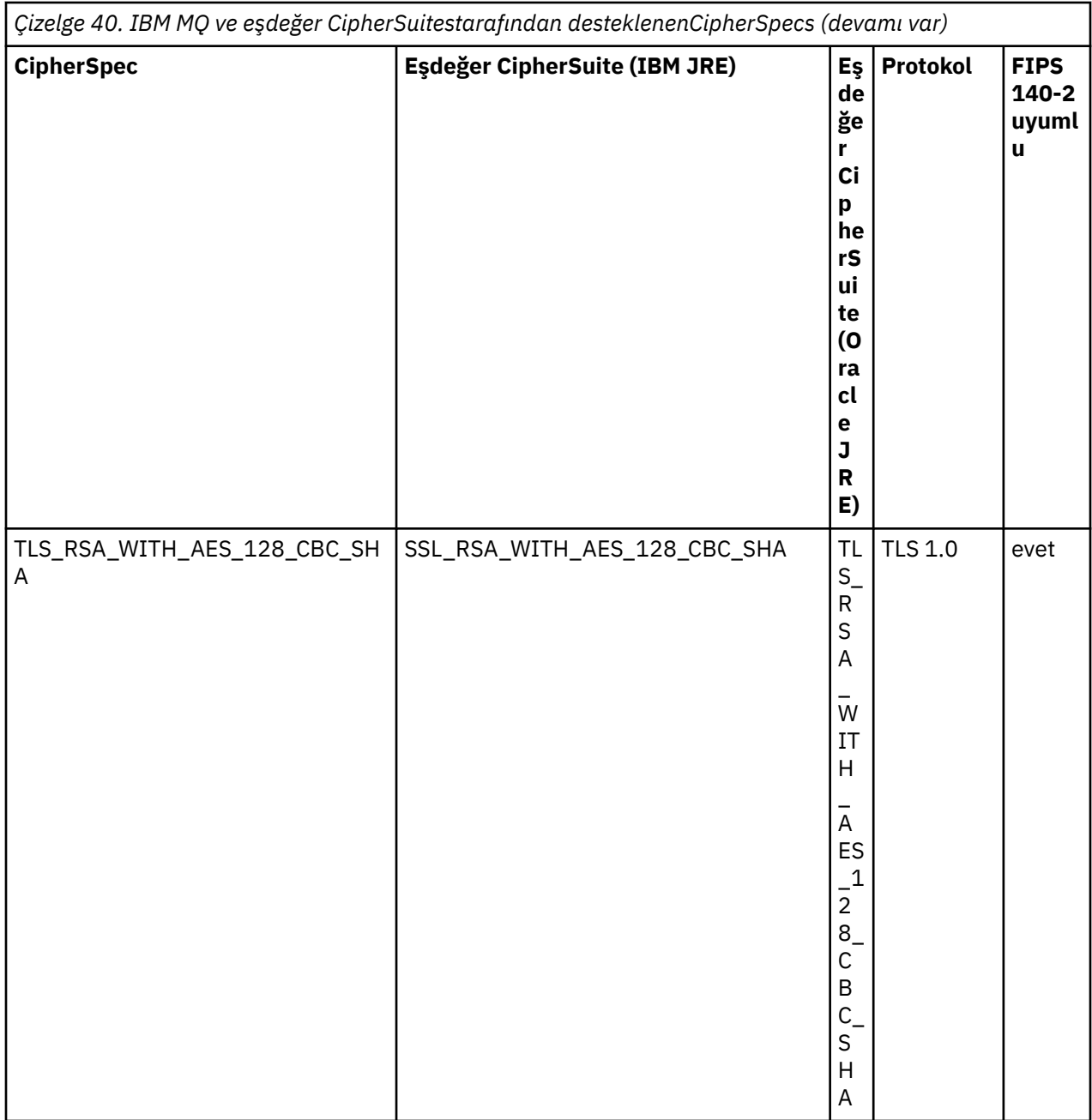

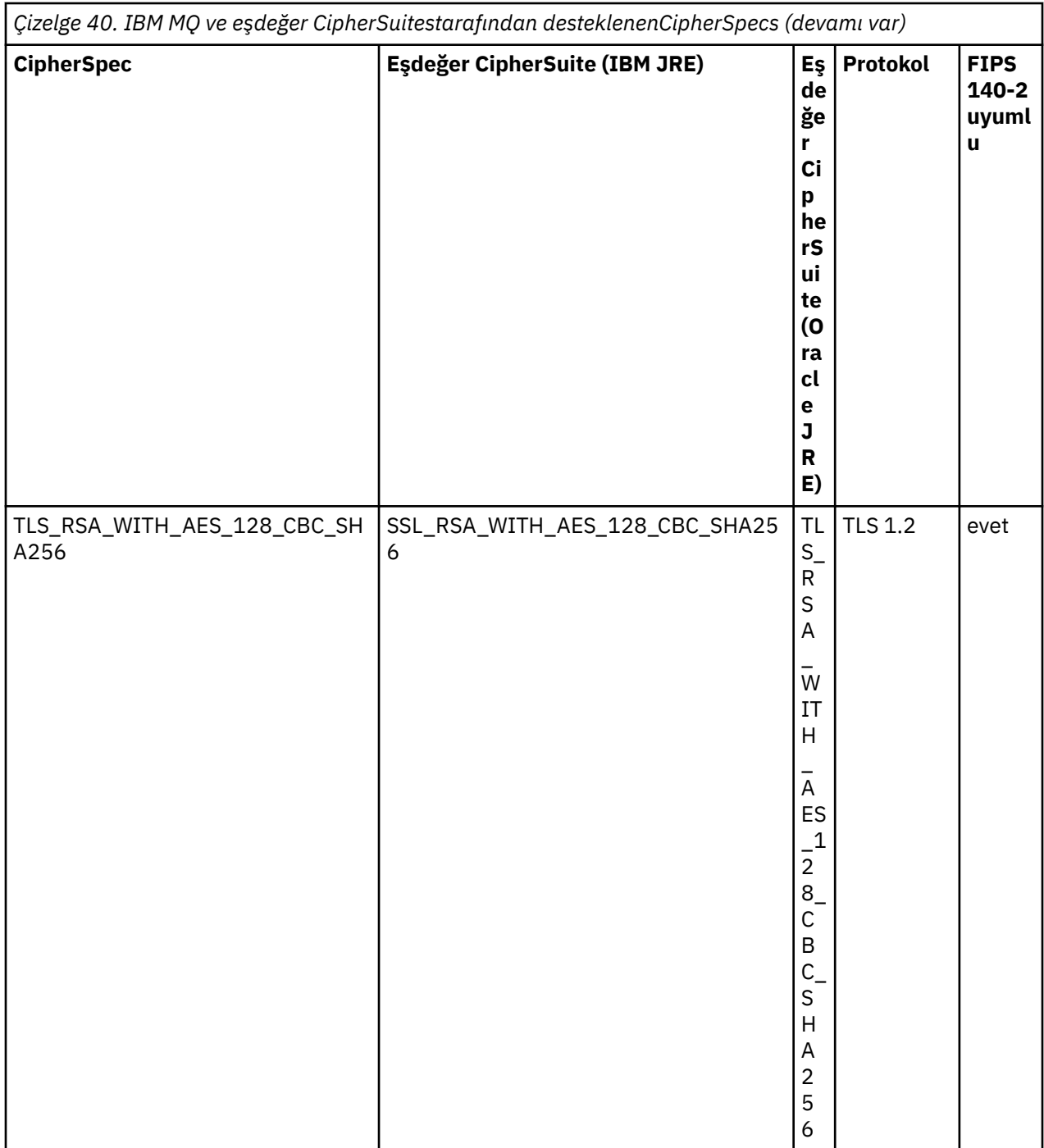

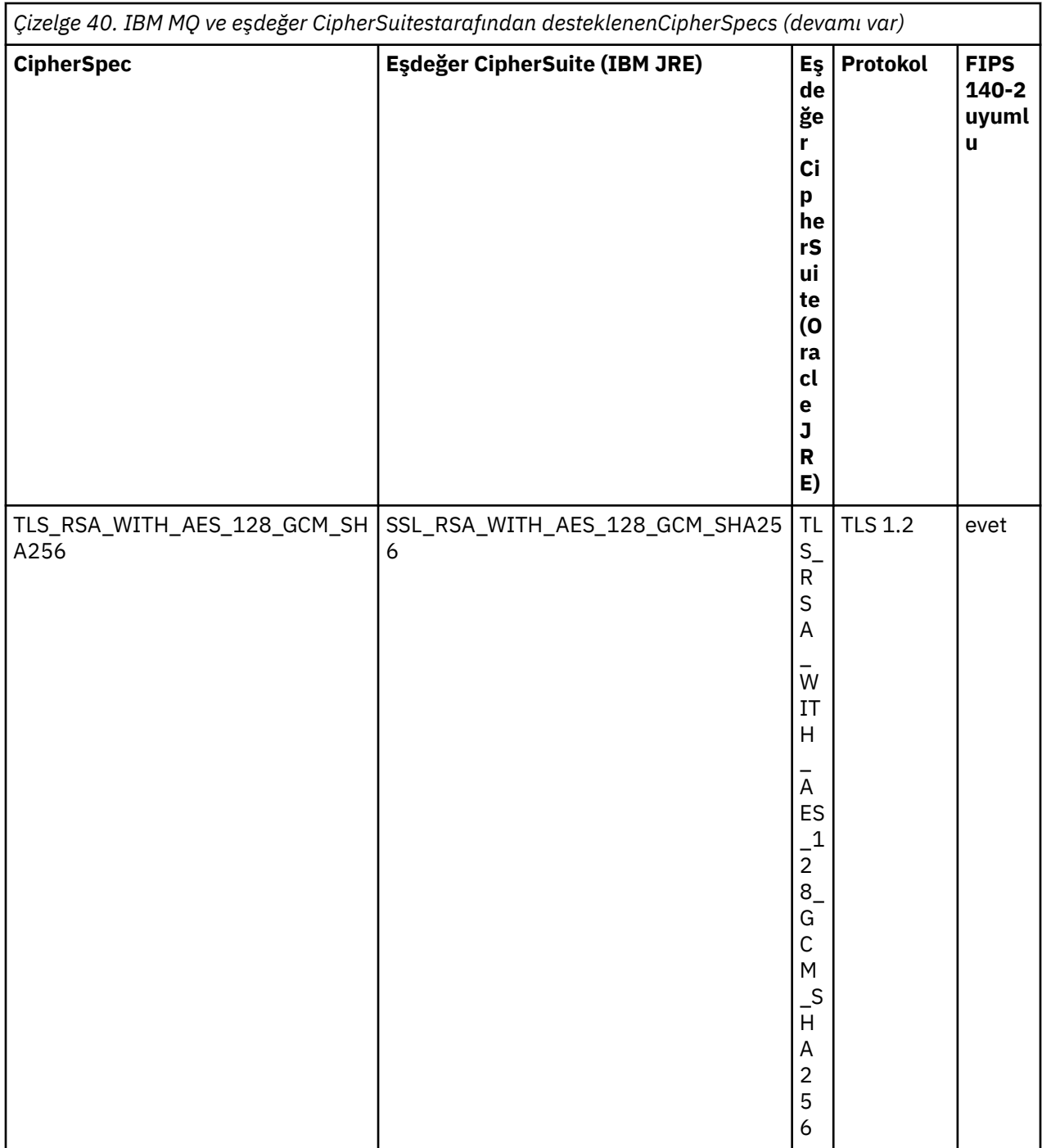

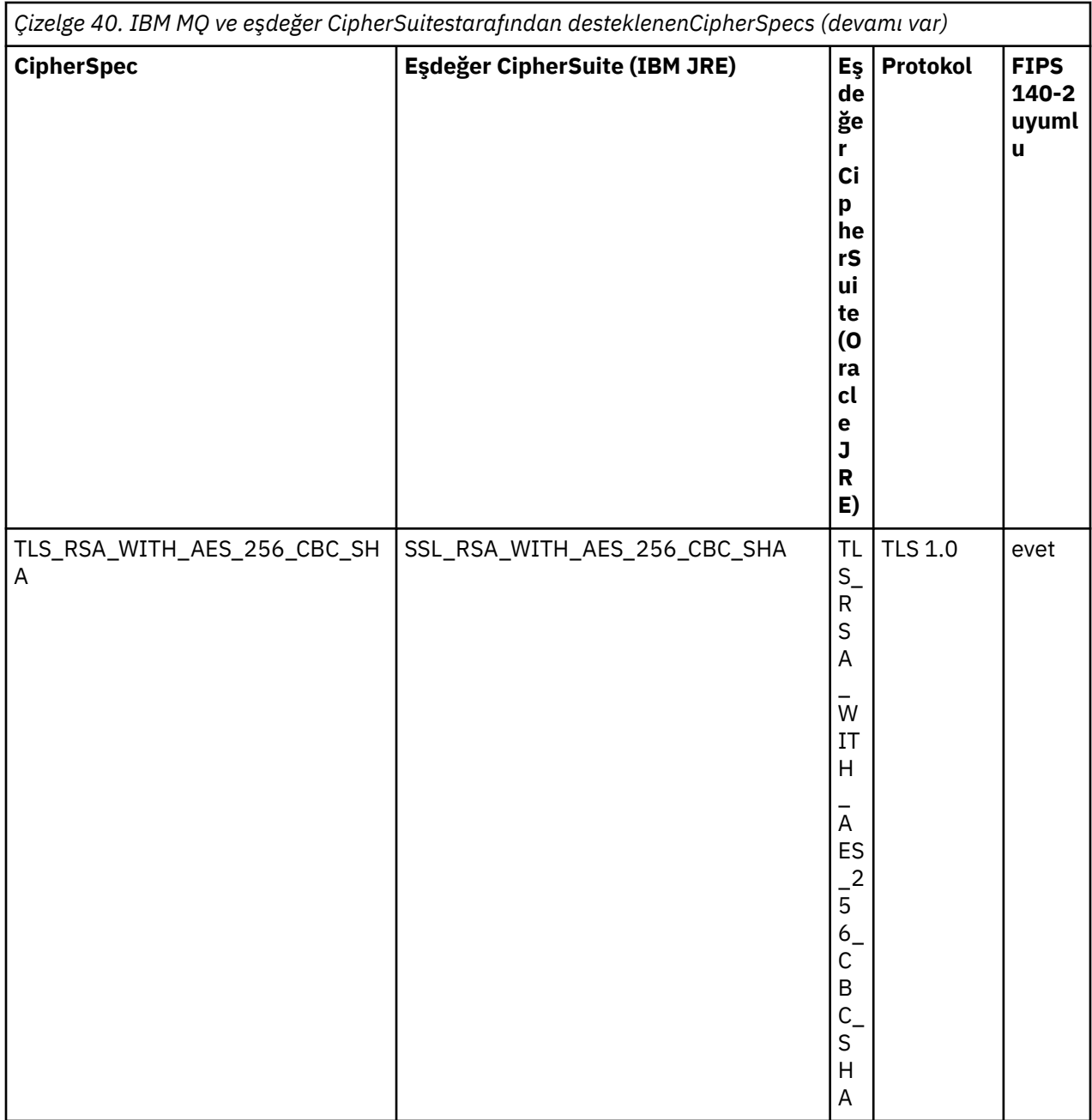

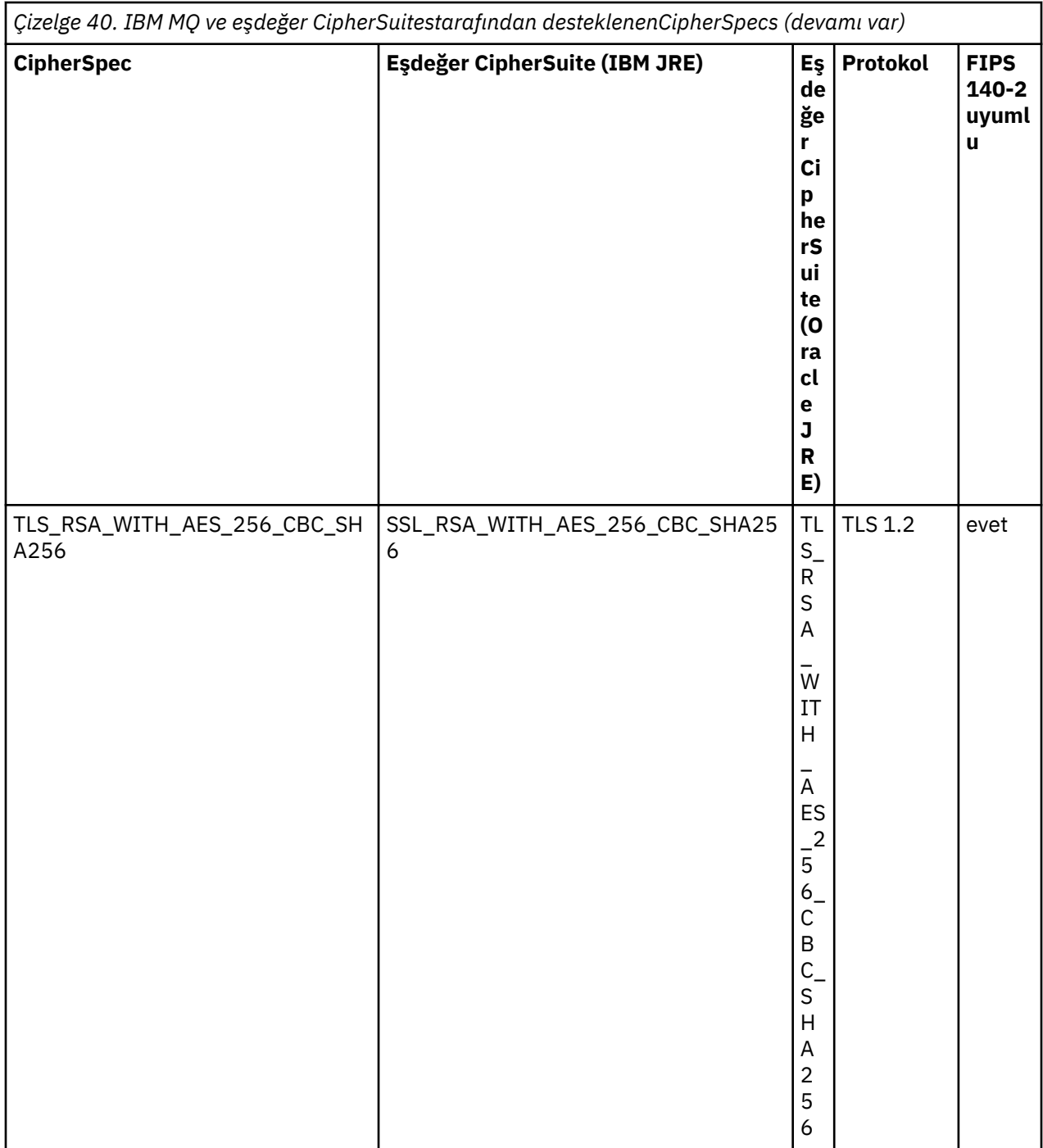

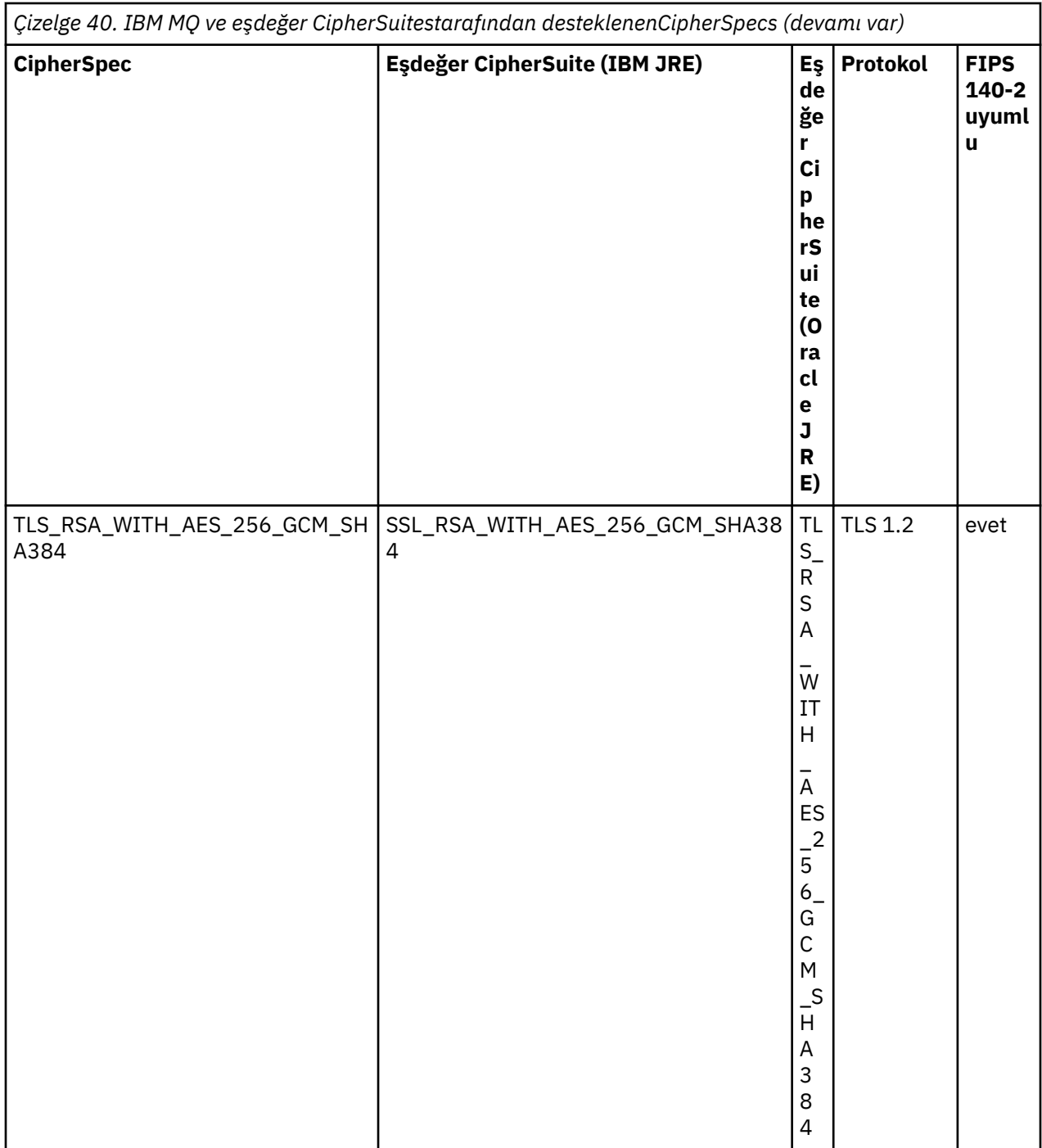

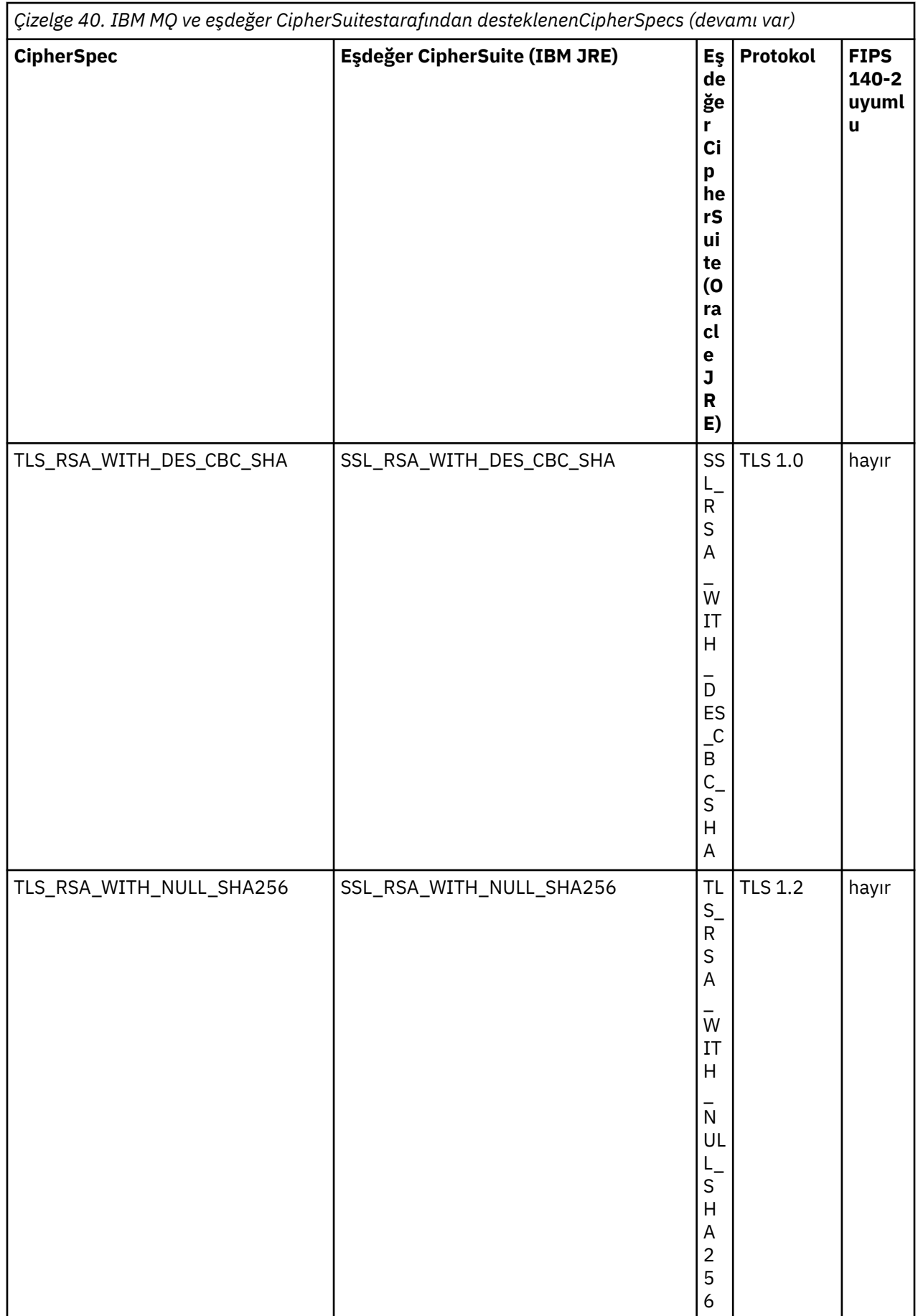
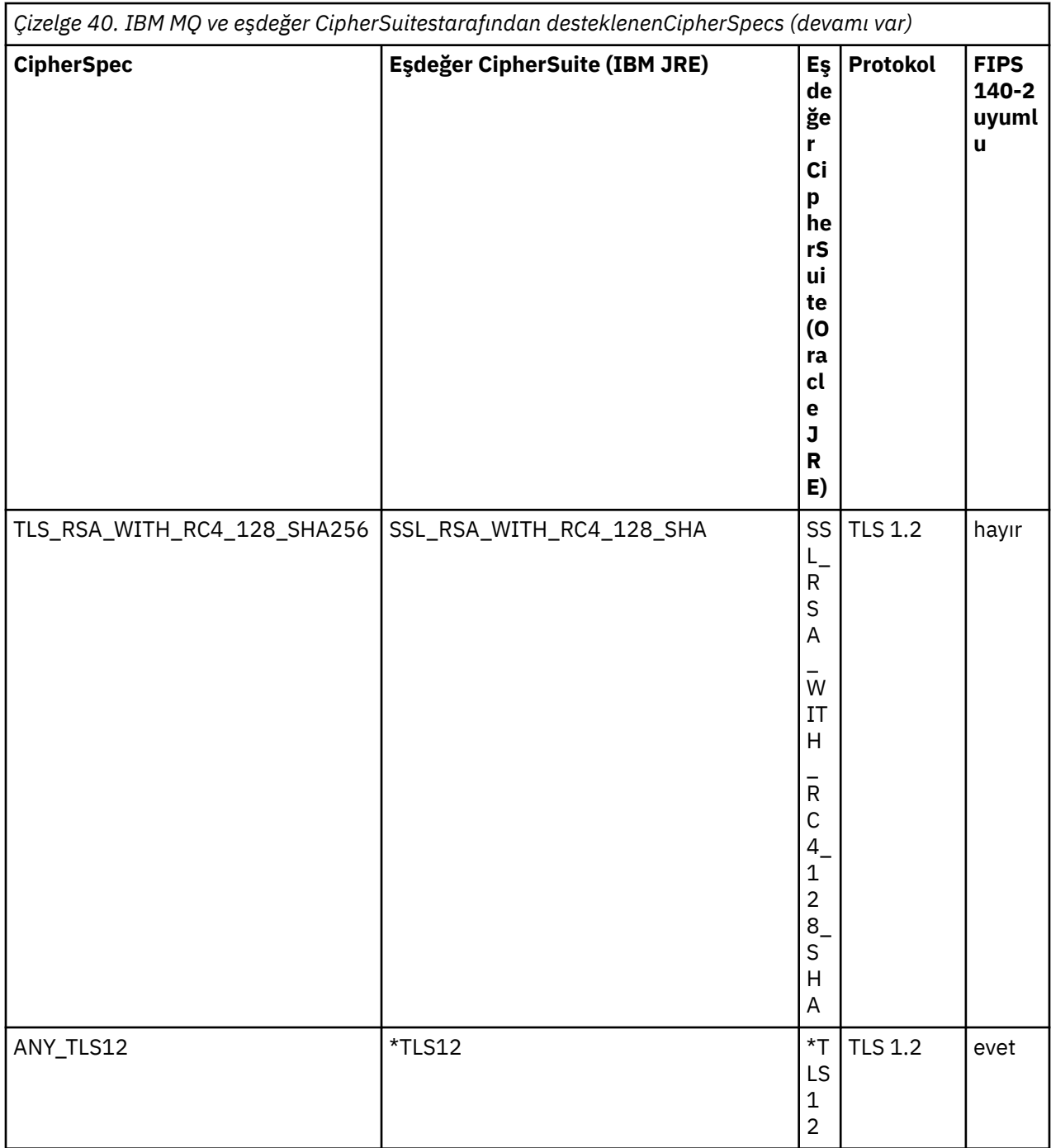

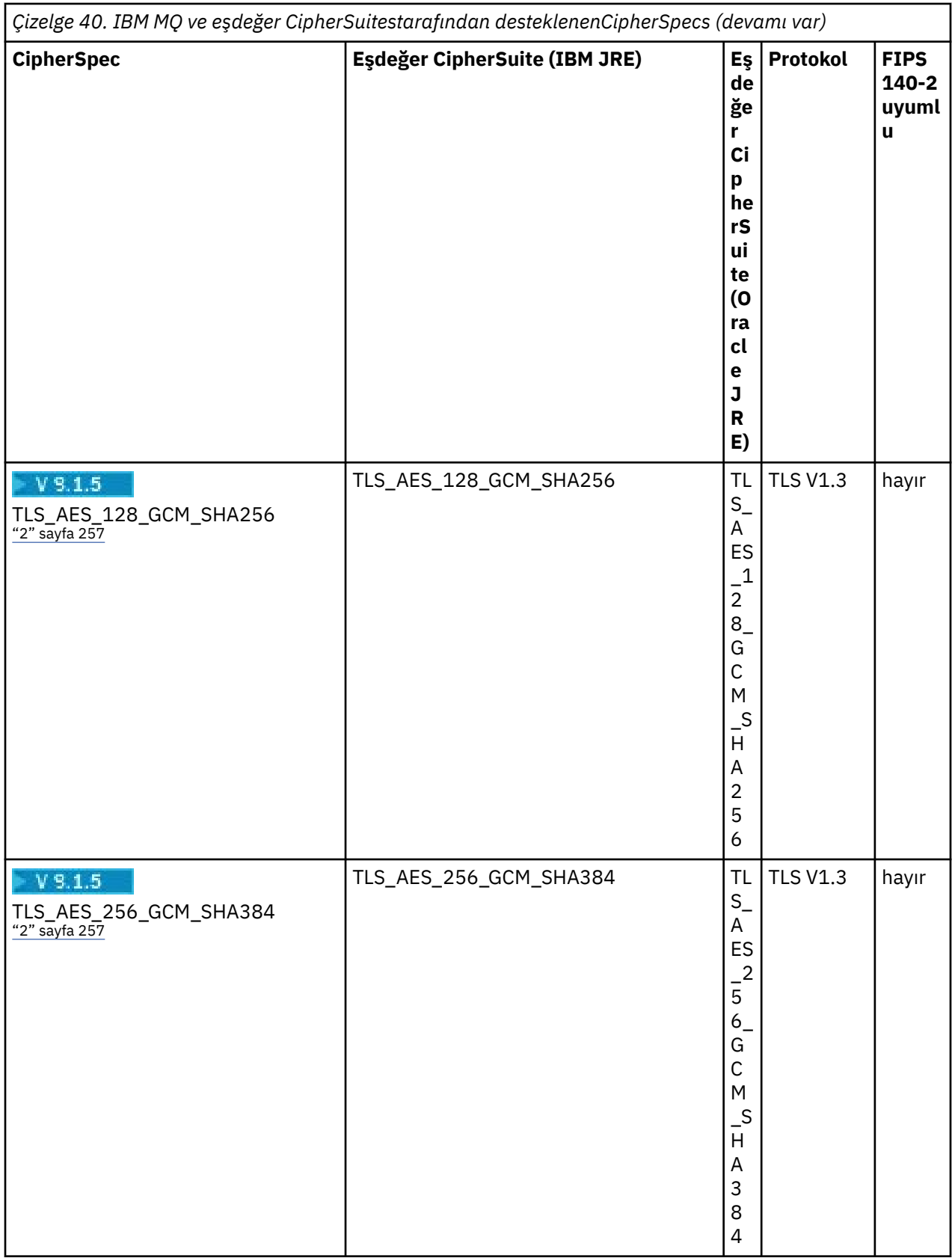

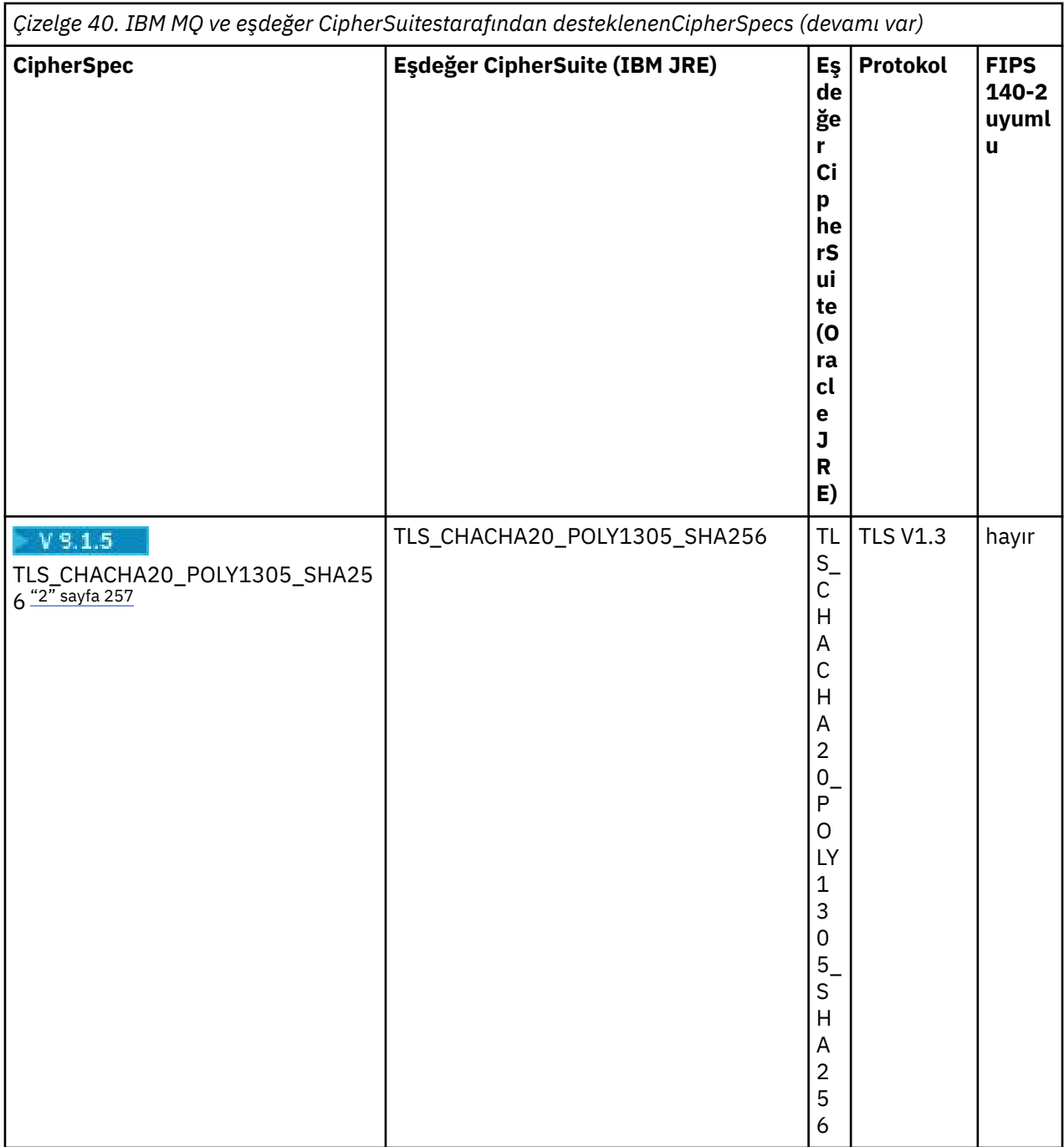

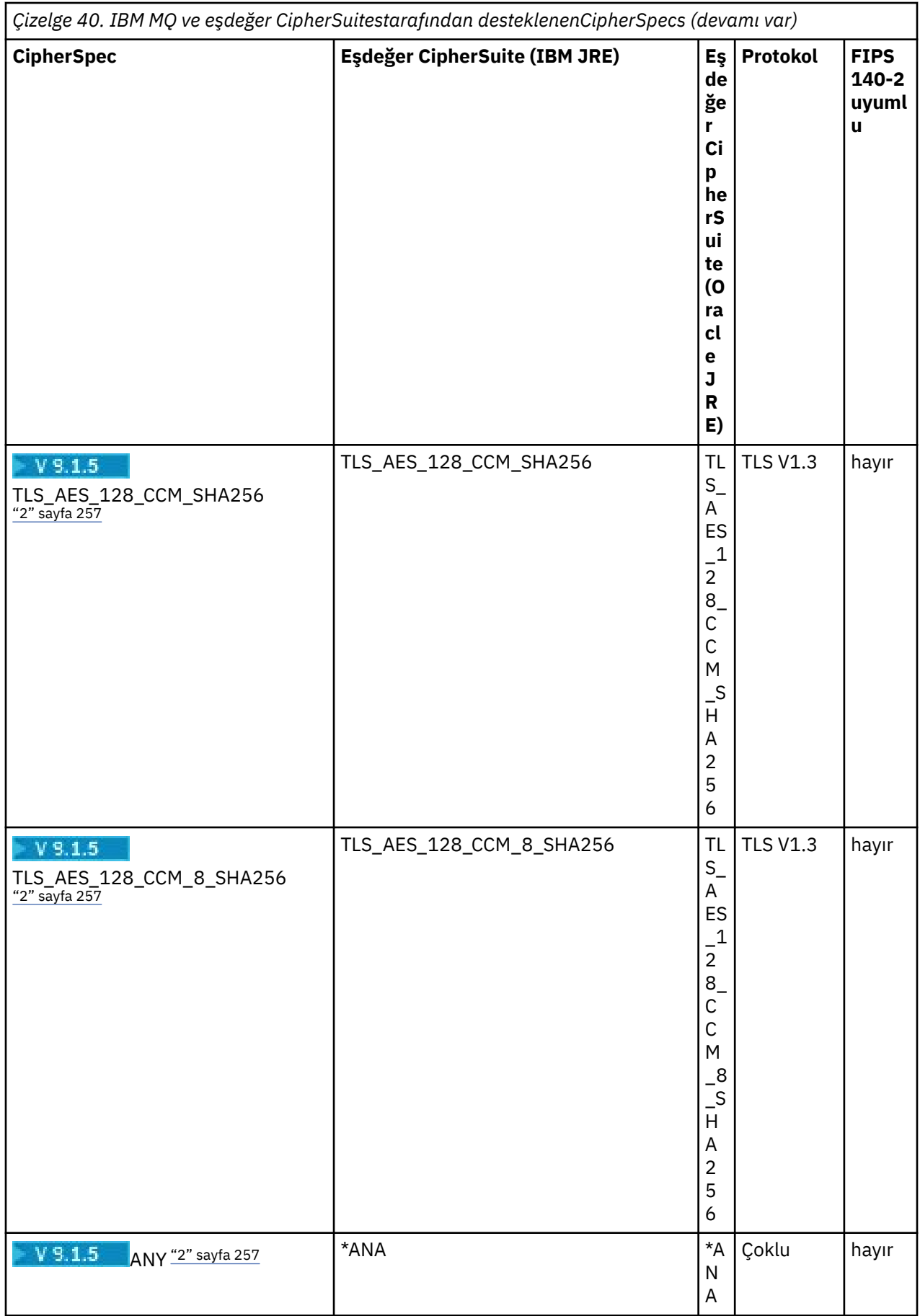

<span id="page-256-0"></span>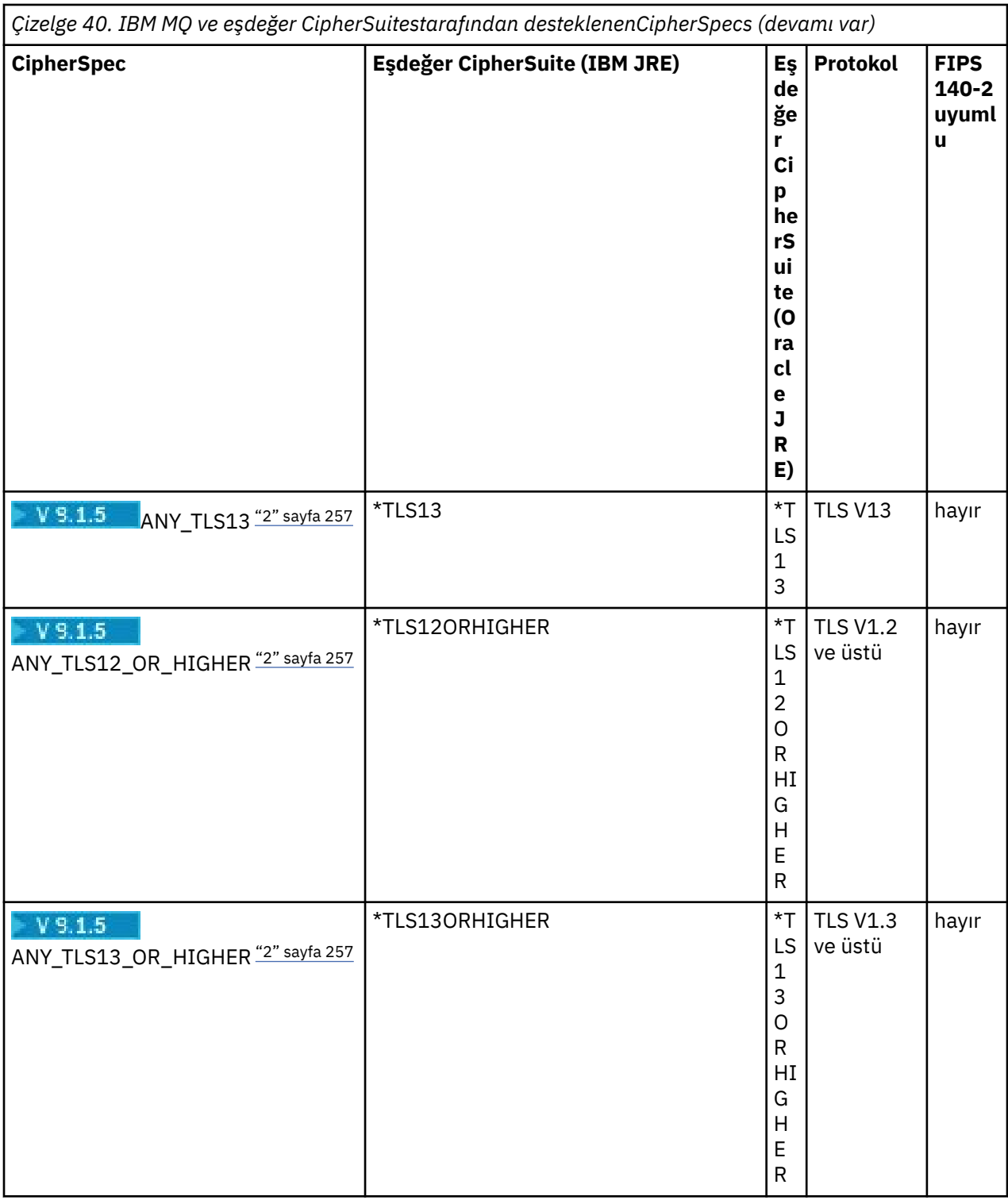

## **Notlar:**

- 1. CipherSpec TLS\_RSA\_WITH\_3DES\_EDE\_CBC\_SHA kullanımdan kaldırıldı. However, it can still be used to transfer up to 32 GB of data before the connection is terminated with error AMQ9288. Bu hatayı önlemek için, üçlü DES kullanmaktan kaçınmanız ya da bu CipherSpeckomutunu kullanırken gizli anahtar sıfırlamayı etkinleştirmeniz gerekir.
- 2. TW 3.1.5 TLS v1.3 Ciphers olanağını kullanabilmek için uygulamanızın çalışan JRE 'nin TLS v1.3' ü desteklemesi gerekir.

# **IBM MQ classes for JMS uygulamasında Ciphersuites ve FIPS uyumluluğunu yapılandırma**

- IBM MQ classes for JMS 'u kullanan bir uygulama, bir bağlantı için CipherSuite ' i ayarlamak için iki yöntemden birini kullanabilir:
	- ConnectionFactory nesnesine ilişkin setSSLCipherSuite yöntemini çağırın.
	- Bir ConnectionFactory nesnesine ilişkin SSLCIPHERSUIT özelliğini ayarlamak için IBM MQ JMS yönetim aracını kullanın.
- IBM MQ classes for JMS ' u kullanan bir uygulama, FIPS 140-2 uyumluluğunu zorunlu kılacak iki yöntemden birini kullanabilir:
	- Call the setSSLFipsRequired method of a ConnectionFactory object.
	- Bir ConnectionFactory nesnesinin SSLFIPSREQUIRET özelliğini ayarlamak için IBM MQ JMS yönetim aracını kullanın.

# **Uygulamanızın IBM Java ya da Oracle Java CipherSuite eşlemelerini kullanacak şekilde yapılandırılması**

Uygulamanızın varsayılan IBM Java CipherSuite öğesini IBM MQ CipherSpec eşlemelerine ya da Oracle CipherSuite ' i IBM MQ CipherSpec eşlemelerine kullanıp kullanmayacağını yapılandırabilirsiniz. Bu nedenle, uygulamanızın bir IBM JRE ya da bir Oracle JRE kullanıyorsa TLS CipherSuites ' i kullanabilirsiniz. The Java System Property com.ibm.mq.cfg.useIBMCipherMappings controls which mappings are used. Özellik, aşağıdaki değerlerden biri olabilir:

## **doğru**

IBM Java CipherSuite ' i IBM MQ CipherSpec eşlemelerine kullanın.

Bu değer, varsayılan değerdir.

## **yanlış**

Oracle CipherSuite ' i IBM MQ CipherSpec eşlemelerine kullanın.

For more information about using IBM MQ Java and TLS Ciphers, see the MQdev blog post [MQ Java, TLS](https://www.ibm.com/developerworks/community/blogs/messaging/entry/MQ_Java_TLS_Ciphers_Non_IBM_JREs_APARs_IT06775_IV66840_IT09423_IT10837_HELP_ME_PLEASE) [Ciphers, Non-IBM JREs & APAR 'lar IT06775, IV66840, IT09423, IT10837](https://www.ibm.com/developerworks/community/blogs/messaging/entry/MQ_Java_TLS_Ciphers_Non_IBM_JREs_APARs_IT06775_IV66840_IT09423_IT10837_HELP_ME_PLEASE).

# **Birlikte çalışabilirlik**

Belirli CipherSuites , kullanılan protokole bağlı olarak birden çok IBM MQ CipherSpecile uyumlu olabilir. Ancak , yalnızca Tablo 1 'de belirtilen TLS sürümünü kullanan CipherSuite/CipherSpec bileşimi desteklenir. Desteklenmeyen CipherSuites ve CipherSpecs birleşimlerini kullanmaya çalışmak uygun bir kural dışı durum ile başarısız olur. Bu CipherSuite/CipherSpec birleşimlerinden herhangi birini kullanan kuruluşlar, desteklenen bir birleşmeye geçmelidir.

Aşağıdaki tabloda, bu sınırlamanın geçerli olduğu CipherSuites gösterilmektedir.

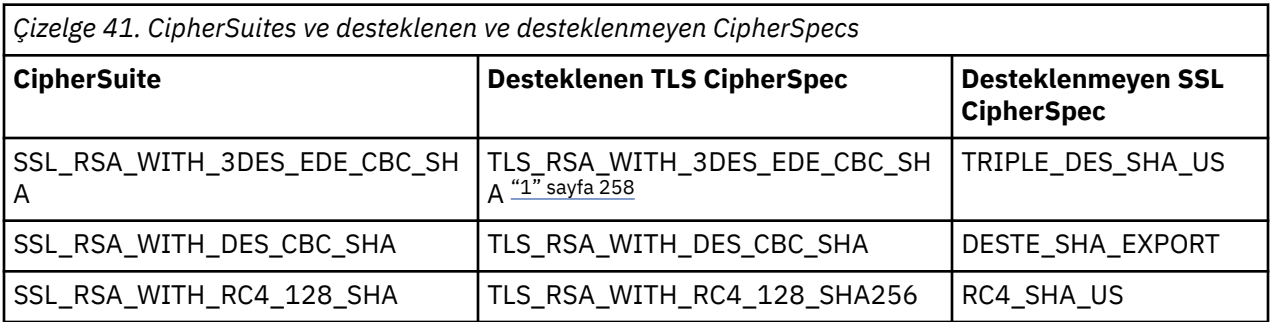

## **Not:**

1. Bu CipherSpec TLS\_RSA\_WITH\_3DES\_EDE\_CBC\_SHA kullanımdan kaldırılmıştır. However, it can still be used to transfer up to 32 GB of data before the connection is terminated with error AMQ9288. Bu

<span id="page-258-0"></span>hatayı önlemek için, üçlü DES kullanmaktan kaçınmanız ya da bu CipherSpeckomutunu kullanırken gizli anahtar sıfırlamayı etkinleştirmeniz gerekir.

### *Writing channel exits in Java for IBM MQ classes for JMS*

Belirtilen arabirimleri gerçekleştiren Java sınıflarını tanımlayarak kanal çıkışları oluşturursiniz.

com.ibm.mq.exits paketinde üç arabirim tanımlanır:

- Bir gönderme çıkışı içinWMQSendExit
- Bir alma çıkışı içinWMQReceiveExit
- WMQSecurityExit, for a security exit

Aşağıdaki örnek kod, üç arabirimi gerçekleştiren bir sınıfı tanımlıyor:

```
public class MyMQExits implements 
WMQSendExit, WMQReceiveExit, WMQSecurityExit {
     // Default constructor
   public MyMQExits(){ 
 }
      This method implements the send exit interface
   public ByteBuffer channelSendExit(
                                       MQCXP channelExitParms,
                                      MOCD channelDefinition.
                                       ByteBuffer agentBuffer)
   {
     // Complete the body of the send exit here
   }
     // This method implements the receive exit interface
   public ByteBuffer channelReceiveExit(
                                       MQCXP channelExitParms,
                                       MQCD channelDefinition,
                                       ByteBuffer agentBuffer)
  \{ // Complete the body of the receive exit here
   }
      // This method implements the security exit interface
   public ByteBuffer channelSecurityExit(
                                       MQCXP channelExitParms,
                                       MQCD channelDefinition,
                                       ByteBuffer agentBuffer)
   {
     // Complete the body of the security exit here
  }
}
```
Her bir çıkış bir MQCXP nesnesi ve bir MQCD nesnesi değiştirgeleri olarak alır. Bu nesneler, yordamsal arabirimde tanımlanan MQCXP ve MQCD yapılarını gösterir.

Bir gönderme çıkışı çağrıldığında, agentBuffer parametresi, sunucu kuyruk yöneticisine gönderilmek üzere olan verileri içerir. agentBuffer.limit () ifadesi verilerin uzunluğunu sağladığından, uzunluk parametresi gerekli değildir. Çıkış gönderme işlevi, değeri sunucu kuyruk yöneticisine gönderilecek olan değeri olarak döndürülür. Ancak, gönderme çıkışı bir gönderme çıkışındaki son çıkış değilse, döndürülen veriler sırayla bir sonraki gönderme çıkışa aktarılır. Bir gönderme çıkışı, agentBuffer değiştirgesinde aldığı verilerin değiştirilmiş bir sürümünü döndürebilir ya da verileri değiştirmeden geri döndürebilir. Bu nedenle, olabilecek en basit çıkış gövdesi:

```
{ return agentBuffer; }
```
Bir alma çıkışı çağrıldığında, agentBuffer parametresi, sunucu kuyruk yöneticisinden alınan verileri içerir. Alma çıkışı, IBM MQ classes for JMStarafından uygulamaya geçirilecek verilerin değeri olarak geri döner. Ancak, alma çıkışı bir alma işlemi sırasında son alma çıkışı değilse, döndürülen veriler sırayla bir sonraki alma çıkışa geçirilir.

Bir güvenlik çıkışı çağrıldığında, agentBuffer parametresi, bağlantının sunucu ucundaki güvenlik çıkışından bir güvenlik akımında alınan verileri içerir. Güvenlik çıkışı, bir güvenlik akışında sunucu güvenlik çıkışa gönderileceği veri değeri olarak döndürülür.

Kanal çıkışları, arka diziye sahip bir arabelleğle çağrılır. En iyi başarımı elde etmek için, çıkışta yedek diziye sahip bir arabellek döndürülmelidir.

Çağrıldığında, en çok 32 karakterlik kullanıcı verileri kanal çıkışa geçirilebilir. Çıkış, MQCXP nesnesinin getExitData () yöntemini çağırarak kullanıcı verilerine erişir. Çıkış, setExitData () yöntemini çağırarak kullanıcı verilerini değiştirebilse de, çıkış her çağrıldığında kullanıcı verileri yenilenir. Bu nedenle, kullanıcı verilerde yapılan değişiklikler kaybedilir. Ancak, çıkış, MQCXP nesnesinin çıkış kullanıcı alanını kullanarak bir çağrıdan diğerine veri geçirebilir. The exit accesses the exit user area by reference by calling the getExitUserArea() method.

Her çıkış sınıfının bir oluşturucusu olmalıdır. Oluşturucu, önceki örnekte gösterilen varsayılan oluşturucu olabilir ya da dizgi değiştirgesi olan bir oluşturucu olabilir. Oluşturucu, sınıftaki her çıkışa ilişkin çıkış sınıfının bir eşgörünümünü yaratmak için çağrılır. Bu nedenle, önceki örnekte, gönderme çıkışı için MyMQExits sınıfının bir örneği yaratılır; alma çıkışı için başka bir yönetim ortamı yaratılır ve güvenlik çıkışı için üçüncü bir yönetim ortamı yaratılır. Bir dizgi değiştirgesi içeren bir oluşturucu çağrıldığında, değiştirge, yönetim ortamının yaratılmakta olduğu kanal çıkışa geçirilen kullanıcı verilerini içerir. Bir çıkış sınıfının hem varsayılan oluşturucusu hem de tek bir değiştirge oluşturucusu varsa, tek parametre oluşturucusu öncelik kazanır.

Bağlantıyı kanal çıkışı içinden kapatmayın.

Veriler bir bağlantının sunucu ucuna gönderildiğinde TLS şifrelemesi, kanal çıkışlarından *sonra* çağrılır. Benzer şekilde, bir bağlantının sunucu ucundan veri alındığında TLS şifre çözme işlemi, kanal çıkışlarının çağrılmadan *önce* gerçekleştirilmesini sağlar.

7.0sürümünden önceki IBM MQ classes for JMS sürümlerinde kanal çıkışları, MQSendExit, MQReceiveExitve MQSecurityExitarabirimlerini kullanılarak uygulanmış. Bu arabirimleri kullanmaya devam edebilirsiniz, ancak yeni arabirimler geliştirilmiş işlev ve başarım için tercih edilir.

### *Configuring IBM MQ classes for JMS to use channel exits*

Bir IBM MQ classes for JMS uygulaması, uygulama bir kuyruk yöneticisine bağlandığında başlatılacak olan MQI kanalından kanal güvenliğini, gönderme ve alma çıkışlarını kullanabilir. Uygulama, Java, C ya da C + + içinde yazılan çıkışları kullanabilir. Uygulama, art arda çalıştırılan gönderme ya da alma çıkışlarını da kullanabilir.

Aşağıdaki özellikler, bir gönderme çıkışı ya da bir JMS bağlantısı tarafından kullanılan bir gönderme çıkışı sırası belirtmektedir:

- Bir MQConnectionFactory nesnesine ilişkin **SENDEXIT** özelliği.
- Gelen iletişim için IBM MQ kaynak bağdaştırıcısı tarafından kullanılan etkinleştirme belirtimindeki **[sendexit](#page-428-0)** özelliği,
- Çıkış iletişimi için IBM MQ kaynak bağdaştırıcısı tarafından kullanılan bir ConnectionFactory nesnesindeki **[sendexit](#page-444-0)** özelliği.

Özelliğin değeri, virgüllerle ayrılmış bir ya da daha çok öğeyi oluşturan bir dizedir. Her bir öğe, bir gönderme çıkışını aşağıdaki yollardan biriyle tanımlar:

- The name of a class that implements the WMQSendExit interface for a send exit written in Java.
- C ya da C + + içinde yazılmış bir gönderme çıkışı için *libraryName* (*entryPointAd*) biçiminde bir dizgi.

Benzer bir şekilde, aşağıdaki özellikler bağlantı tarafından kullanılan alma çıkışını ya da alma çıkışlarını belirtir:

- Bir MQConnectionFactory nesnesine ilişkin **RECEXIT** özelliği.
- Gelen iletişim için IBM MQ kaynak bağdaştırıcısı tarafından kullanılan etkinleştirme belirtimindeki **[receiveexit](#page-428-0)** özelliği,
- Çıkış iletişimi için IBM MQ kaynak bağdaştırıcısı tarafından kullanılan bir ConnectionFactory nesnesindeki **[receiveexit](#page-444-0)** özelliği.

Aşağıdaki özellikler, bağlantı tarafından kullanılan güvenlik çıkışını belirtir:

• Bir MQConnectionFactory nesnesine ilişkin **SECEXIT** özelliği.

- Gelen iletişim için IBM MQ kaynak bağdaştırıcısı tarafından kullanılan etkinleştirme belirtimindeki **[securityexit](#page-428-0)** özelliği,
- Çıkış iletişimi için IBM MQ kaynak bağdaştırıcısı tarafından kullanılan bir ConnectionFactory nesnesindeki **[securityexit](#page-444-0)** özelliği.

MQConnectionFactoriesiçin, IBM MQ JMS yönetim aracını ya da IBM MQ Explorerolanağını kullanarak **SENDEXIT**, **RECEXIT** ve **SECEXIT** özelliklerini ayarlayabilirsiniz. Alternatively, an application can set the properties by calling the setSendExit(), setReceiveExit(), and setSecurityExit() methods.

Kanal çıkışları, kendi sınıf yükleyicilerine göre yüklenir. Bir kanal çıkışı bulmak için sınıf yükleyici belirtilen siparişte aşağıdaki konumları arar.

- 1. **com.ibm.mq.cfg.ClientExitPath.JavaExitsClasspath** özelliği tarafından belirtilen sınıf yolu ya da IBM MQ istemcisi yapılandırma dosyasının Channels kısmında **JavaExitsClassPath** özniteliği tarafından.
- 2. Java sistem özelliği **com.ibm.mq.exitClasspath**tarafından belirtilen sınıf yolu. Bu özelliğin artık kullanımdan kaldırıldığını unutmayın.
- 3. The IBM MQ exits directory, as shown in Çizelge 42 sayfa 261. Sınıf yükleyici ilk olarak, Java arşiv (JAR) dosyalarında paketlenmeyen sınıf dosyaları için dizini arar. Kanal çıkışı bulunamazsa, sınıf yükleyici dizinde JAR dosyalarıyla arama yapar.

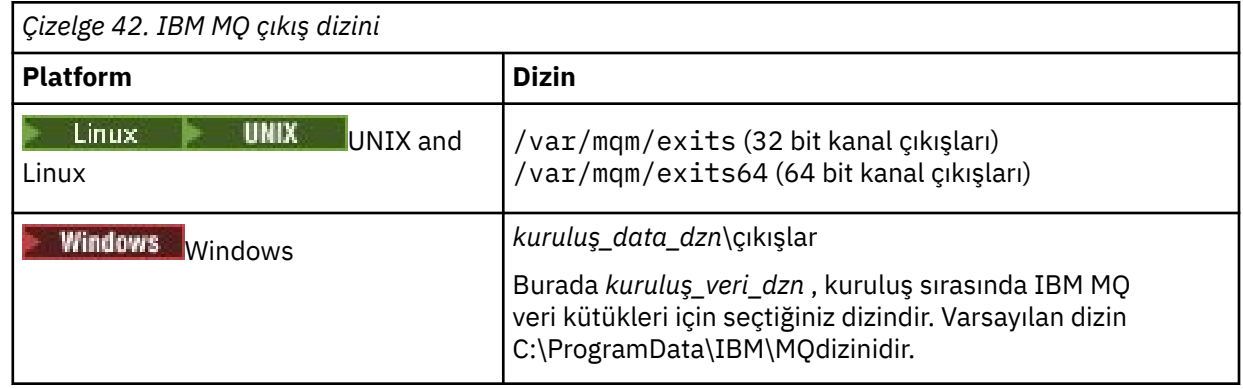

**Not:** Bir kanal çıkışı birden çok yerde varsa, IBM MQ classes for JMS bulduğu ilk eşgörünümü yükler.

Sınıf yükleyicisinin üst öğesi, IBM MQ classes for JMS' yi yüklemek için kullanılan sınıf yükleyicidir. Bu nedenle, üst sınıf yükleyicisinin önceki konumların hiçbirinde bulunamaması durumunda kanal çıkışı yüklemesi mümkündür. However, when you are using the IBM MQ classes for JMS in an environment such as a JEE application server, you are not likely to be able to influence the choice of the parent class loader and so the class loader should be configured by setting the Java system property **com.ibm.mq.cfg.ClientExitPath.JavaExitsClasspath** on the application server.

Uygulamanız Java security manager etkinleştirilmiş olarak çalıştırılıyorsa, uygulamanın çalışmakta olduğu Java yürütme ortamı tarafından kullanılan ilke yapılandırma dosyası, kanal çıkış sınıfını yüklemek için gereken izinlere sahip olmalıdır. Bunun nasıl yapacagına ilişkin bilgi için [Java Security Manager altındaki](#page-95-0) [JMS uygulamaları için IBM MQ sınıflarının çalıştırılması](#page-95-0)başlıklı konuya bakın.

The MQSendExit, MQReceiveExit, and MQSecurityExit interfaces supplied with versions of IBM WebSphere MQ earlier than IBM WebSphere MQ 7.0 are still supported. If you use channel exits that implement these interfaces, com.ibm.mq.jar must be present in the class path.

Kanal çıkışlarının C ' de nasıl yazılacağı ile ilgili bilgi için bkz. ["İleti alışverişi kanallarına ilişkin kanal çıkışı](#page-992-0) [programları" sayfa 993.](#page-992-0) Kanal çıkış programlarını, Çizelge 42 sayfa 261içinde gösterilen dizinde C ya da C++ dilinde yazılmış olarak saklamanız gerekir.

Uygulamanız bir kuyruk yöneticisine bağlanmak için bir istemci kanal tanımlama çizelgesi (CCDT) kullanıyorsa, ["Using a client channel definition table with IBM MQ classes for JMS" sayfa 262](#page-261-0)başlıklı konuya bakın.

*IBM MQ classes for JMSkullanılırken kanal çıkışlarına geçirilecek kullanıcı verilerinin belirtilmesi* Çağrıldığında, en çok 32 karakterlik kullanıcı verileri kanal çıkışa geçirilebilir.

<span id="page-261-0"></span>Bir MQConnectionFactory nesnesinin SENDEXITINIT özelliği, çağrıldığında her bir gönderme çıkışa geçirilecek kullanıcı verilerini belirtir. Özelliğin değeri, kullanıcı verilerinin virgülle ayrılmış bir ya da daha fazla öğesini içeren bir dizgidir. Dizgi içindeki kullanıcı verilerinin her bir öğesinin konumu, hangi gönderme çıkıştan çıkıldığında, çıkış gönderilerinde kullanıcı verilerinin aktarılacağı saptar. Örneğin, dizgideki kullanıcı verilerinin ilk öğesi, bir gönderme çıkışları sırasındaki ilk gönderme çıkışa geçirilir.

You can set the SENDEXITINIT property by using the IBM MQ JMS administration tool or IBM MQ Explorer. Diğer bir seçenek olarak, bir uygulama özelliği setSendExitInit() yöntemini çağırarak ayarlayabilir.

Benzer bir şekilde, bir ConnectionFactory nesnesinin RECEXITINIT özelliği, her alma çıkışa geçirilen kullanıcı verilerini belirtir ve SECEXITINIT özelliği, güvenlik çıkışa geçirilen kullanıcı verilerini belirtir. Bu özellikleri, IBM MQ JMS yönetim aracını ya da IBM MQ Explorer' i kullanarak ayarlayabilirsiniz. Alternatively, an application can set the properties by calling the setReceiveExitInit() and setSecurityExitInit() methods.

Kanal çıkışlarına geçirilen kullanıcı verilerini belirlerken aşağıdaki kurallara dikkat edin:

- Bir dizgideki kullanıcı verilerinin sayısı, bir sıradaki çıkışların sayısından fazlaysa, kullanıcı verilerinin fazla öğeleri yoksayılır.
- Bir dizgideki kullanıcı verilerinin sayısı, bir sıradaki çıkış sayısından azsa, kullanıcı verilerinin her belirlenmemiş öğesi boş bir dizgi olarak ayarlanır. Bir dizgi içinde art arda iki virgül ya da bir dizginin başlangıcındaki bir virgül, kullanıcı verilerinin belirlenmemiş bir öğesini de gösterir.

Bir uygulama, bir kuyruk yöneticisine bağlanmak için bir istemci kanal tanımlama çizelgesi (CCDT) kullanıyorsa, istemci bağlantı kanalı tanımlamasında belirtilen tüm kullanıcı verileri, çağrıldığında kanal çıkışlarına geçirilir. İstemci kanal tanımlama çizelgesini kullanma hakkında daha fazla bilgi için bkz. "Using a client channel definition table with IBM MQ classes for JMS" sayfa 262.

## *Using a client channel definition table with IBM MQ classes for JMS*

Bir IBM MQ classes for JMS uygulaması, istemci kanal tanımlama çizelgesinde (CCDT) saklanan istemci bağlantısı kanal tanımlarını kullanabilir. CCDT ' yi kullanmak için bir ConnectionFactory nesnesi yapılandırıyorsunuz. Kullanımıyla ilgili bazı kısıtlamalar vardır.

Bir ConnectionFactory nesnesinin belirli özelliklerini ayarlayarak bir istemci bağlantı kanalı tanımı yaratmak için bir alternatif olarak, bir IBM MQ classes for JMS uygulaması, istemci kanal tanımlama çizelgesinde saklanan istemci bağlantısı kanal tanımlamalarını kullanabilir. Bu tanımlar, IBM MQ Script (MQSC) komutları ya da IBM MQ Programmable Command Format (PCF) komutları tarafından yaratılır. Uygulama bir Connection nesnesi yarattığında, IBM MQ classes for JMS , uygun bir istemci bağlantısı kanal tanımlaması için istemci kanal tanımlama çizelgesini arar ve bir MQI kanalı başlatmak için kanal tanımlamasını kullanır. İstemci kanal tanımlama tabloları ve nasıl oluşturulacağı hakkında daha fazla bilgi için bkz. İstemci kanal tanımlama tablosu.

Bir istemci kanal tanımlama çizelgesi kullanmak için, bir ConnectionFactory nesnesinin CCDTURL özelliğinin bir URL nesnesi olarak ayarlanması gerekir. IBM MQ classes for JMS do not read the information about the CCDT from the IBM MQ MQI client configuration file, although some other values are used from there (see ["IBM MQ classes for JMS yapılandırma dosyası" sayfa 88](#page-87-0) for which value apply). URL nesnesi, istemci kanal tanımlama çizelgesini içeren dosyanın adını ve yerini tanımlayan ve dosyanın nasıl erişilebileceğini belirten bir URL adresi (uniform resource locator; URL) yerleştirir. CCDTURL özelliğini IBM MQ JMS yönetim aracını kullanarak ayarlayabilir ya da bir uygulama, bir URL nesnesi yaratarak ve ConnectionFactory nesnesinin setCCDTURL() yöntemini çağırarak özelliği ayarlayabilirler.

Örneğin, ccdt1.tab dosyası bir istemci kanal tanımlama çizelgesi içeriyorsa ve uygulamanın çalıştığı sistemde saklandıysa, uygulama CCDTURL özelliğini aşağıdaki şekilde ayarlayabilir:

```
java.net.URL chanTab1 = new URL("file:///home/admdata/ccdt1.tab");
factory.setCCDTURL(chanTab1);
```
Başka bir örnek olarak, ccdt2.tab dosyasının bir istemci kanal tanımlama çizelgesi içerdiğini ve uygulamanın çalışmakta olduğu sistemden farklı bir sistemde saklandığı varsayıldığını varsayalım.

Dosyaya FTP iletişim kuralı kullanılarak erişilebildiyse, uygulama CCDTURL özelliğini aşağıdaki şekilde ayarlayabilir:

```
java.net.URL chanTab2 = new URL("ftp://ftp.server/admdata/ccdt2.tab");
factory.setCCDTURL(chanTab2);
```
ConnectionFactory nesnesinin CCDTURL özelliğini ayarlamaya ek olarak, aynı nesnenin QVALER özelliği aşağıdaki değerlerden birine ayarlanmalıdır:

- Kuyruk yöneticisinin adı
- Bir yıldız işareti (\*) ve ardından bir kuyruk yöneticisi grubu adı gelir.

Bu değerler, Message Queue Interface (MQI) kullanan bir istemci uygulaması tarafından yayınlanan bir MQCONN çağrısındaki **QMgrName** parametresi için kullanılabilecek değerlerdir. Bu değerlerin anlamı hakkında daha fazla bilgi için bkz. MQCONN. You can set the QMANAGER property by using the IBM MQ JMS administration tool or IBM MQ Explorer. Alternatively, an application can set the property by calling the setQueueManager() method of the ConnectionFactory object.

Bir uygulama daha sonra ConnectionFactory nesnesinden bir bağlantı nesnesi yaratırsa, IBM MQ classes for JMS , CCDTURL özelliğiyle tanıtılan istemci kanalı tanımlama çizelgesine erişir, uygun bir istemci bağlantısı kanalı tanımlaması için çizelgeyi aramak için QMANMERER özelliğini kullanır ve sonra bir MQI kanalını kuyruk yöneticisine başlatmak için kanal tanımlamasını kullanır.

Uygulama createConnection() yöntemini çağırdığında, bir ConnectionFactory nesnesinin CCDTURL ve KANAL özelliklerinin her ikisi de belirlenemez. Her iki özellik de ayarlandıysa, yöntem bir kural dışı durum yayınlar. Değeri boş değerli, boş bir dizgi ya da tüm boş karakterleri içeren bir dizgi ise CCDTURL ya da CHANNEL özelliği ayarlanacak şekilde kabul edilir.

IBM MQ classes for JMS , istemci kanal tanımlama çizelgesinde uygun bir istemci bağlantısı kanalı tanımlaması bulduğunda, bir MQI kanalını başlatmak için çizelgeden alınan bilgileri kullanır. ConnectionFactory nesnesinin kanalla ilgili özellikleri yok sayılır.

TLS kullanıyorsanız, özellikle aşağıdaki noktaları göz önünde bulundurun:

- Bir MQI kanalı TLS 'yi yalnızca istemci kanal tanımlama çizelgesinden alınan kanal tanımlaması, IBM MQ classes for JMStarafından desteklenen bir CipherSpec ' in adını belirtiyorsa kullanır.
- İstemci kanalı tanımlama çizelgesi, sertifika iptal listelerini (CRL ' ler) bulunduran LDAP (Lightweight Directory Access Protocol; Temel Dizin Erişimi Protokolü) sunucularının konularıyla ilgili bilgileri de içerir. IBM MQ classes for JMS , CRL ' leri tutan LDAP sunucularına erişmek için yalnızca bu bilgileri kullanır.
- İstemci kanalı tanımlama çizelgesi bir OCSP yanıtlayıcıya ilişkin yeri de içerebilir. IBM MQ classes for JMS , bir istemci kanal tanımlama çizelgesi dosyasında OCSP bilgilerini kullanamaz. Ancak, OCSP ' yi Online Certificate Status Protocol (OCSP) in Java and JMS client applicationsbölümünde açıklandığı gibi yapılandırabilirsiniz.

İstemci kanal tanımlama çizelgesiyle TLS ' nin kullanılmasına ilişkin ek bilgi için Genişletilmiş işlemsel istemcinin TLS kanallarıyla kullanılmasıbaşlıklı konuya bakın.

Kanal çıkışlarını kullanıyorsanız aşağıdaki noktalara da dikkat edin:

- Bir MQI kanalı, istemci kanalı tanımlama çizelgesinden alınan kanal tanımlaması tarafından belirlenen kanal çıkışlarını ve ilişkili kullanıcı verilerini kullanır.
- İstemci kanal tanımlama çizelgesinden çıkarılan bir kanal tanımlaması, Javaiçinde yazılan kanal çıkışlarını belirleyebilir. Örneğin, bir istemci bağlantı kanalı tanımlaması yaratmak için DEFINE CHANNEL komutundaki SCYEXIT parametresinin, WMQSecurityExit arabirimini gerçekleştiren bir sınıfın adını belirtebileceği anlamına gelir. Benzer şekilde, SENDEXIT parametresi, WMQSendExit arabirimini gerçekleştiren sınıfın adını belirleyebilir ve RCVEXIT parametresi, WMQReceiveExit arabirimini gerçekleştiren sınıfın adını belirtebilir. For more information about how to write a channel exit in Java, se[e"Writing channel exits in Java for IBM MQ classes for JMS" sayfa 259.](#page-258-0)

<span id="page-263-0"></span>The use of channel exits written in a language other than Java is also supported. Başka bir dilde yazılmış kanal çıkışları için DEFINE CHANNEL komutunda SCYEXIT, SENDEXIT ve RCVEXIT parametrelerinin nasıl belirtileceği hakkında bilgi için DEFINE CHANNELbaşlıklı konuya bakın.

#### *Otomatik JMS istemcisi yeniden bağlantısı*

Bir ağ, kuyruk yöneticisi ya da sunucu hatasının ardından otomatik olarak yeniden bağlantı kurmak için JMS istemcinizi yapılandırın.

Olağan durumda, istemci iletimi kullanılarak bir kuyruk yöneticisine bağımsız bir IBM MQ classes for JMS uygulaması bağlıysa ve bir nedenden ötürü kuyruk yöneticisi kullanılamaz duruma gelirse (örneğin, bir ağ kesintisinden, bir kuyruk yöneticisi hatasından ya da kuyruk yöneticisinin durdurulmuş olması nedeniyle), uygulama kuyruk yöneticisiyle iletişim kurmayı denediğinde IBM MQ classes for JMS bir JMSException yayınlayacaktır. Uygulamanın JMSException ' ı yakalaması ve kuyruk yöneticisine yeniden bağlanmayı denemesi gerekir. Otomatik istemci yeniden bağlantısını etkinleştirerek, uygulamanın tasarımını basitleştirebilirsiniz. Kuyruk yöneticisi kullanılamaz duruma geldiğinde, IBM MQ classes for JMS , uygulama adına otomatik olarak kuyruk yöneticisine yeniden bağlanmayı dener. Bu, uygulamanın yeniden bağlanmak için mantık içermesine gerek olmadığı anlamına gelir.

Bu otomatik istemci yeniden bağlantısının bu somutlamasının kullanımı, Java Platform, Enterprise Edition uygulama sunucuları içinde desteklenmez. Alternatif bir somutlama için bkz. ["Java EE ortamlarında](#page-269-0) [otomatik istemci yeniden bağlantısını kullanma" sayfa 270](#page-269-0) .

#### *Otomatik JMS istemcisi yeniden bağlantısının kullanılması*

Bağımsız bir IBM MQ classes for JMS uygulaması, CONNECTIONNAMELIST ya da CCDTURL özellik kümesine sahip bir Bağlantı Üreticisi kullanıyorsa, uygulama otomatik istemci yeniden bağlantı işlevini kullanmaya hak kazanır.

Yüksek kullanılabilirlik (HA) yapılandırmasının bir parçası olanlar da dahil olmak üzere kuyruk yöneticilerine yeniden bağlanmak için otomatik istemci yeniden bağlantısı kullanılabilir. HA yapılandırmaları, bir IBM MQ aygıtında çok eşgörünümli kuyruk yöneticileri, RDQM kuyruk yöneticileri ya da HA kuyruk yöneticileri içerir.

The behavior of the automatic client reconnection functionality that is provided by the IBM MQ classes for JMS depends on the properties that follow:

#### **JMS Connection Factory özelliği TRANSPORT (Kısa ad TRAN)**

TRANSPORT, bağlantı üreticisini kullanan uygulamaların bir kuyruk yöneticisine nasıl bağlanacağını belirtir. Bu özelliğin, kullanılacak otomatik istemci yeniden bağlantısı için CLIENT değeri olarak ayarlanması gerekir. TRANSPORT özelliği için BIND, DIRECT ya da DIRECTTHTTP değerine ayarlanmış bir Bağlantı Üreticisi kullanan bir kuyruk yöneticisine bağlanan uygulamalar için otomatik istemci yeniden bağlantısı sağlanmaz.

#### **JMS Connection Factory özelliği QMANYER (Kısa adı QMGR)**

QMANYER özelliği, Bağlantı Üreticisi 'nin bağlanacağı kuyruk yöneticisinin adını belirtir.

### **JMS Connection Factory özelliği CONNECTIONNAMELIST (Kısa ad CRHOSTS)**

CONNECTIONNAMELIST özelliği, virgülle ayrılmış bir listedir; burada her bir giriş, CLIENT iletimi kullanılırken QASYER özelliği tarafından belirlenen kuyruk yöneticisine bağlanmak için kullanılacak anasistem adı ve kapıyla ilgili bilgiler içerir. Listede şu biçim bulunur: anasistem adı (kapı), anasistem adı (kapı).

#### **JMS Connection Factory özelliği CCDTURL (Kısa ad CCDT)**

The CCDTURL property points to the client channel definition table that the IBM MQ classes for JMS uses when it connects to a queue manager using a CCDT.

#### **JMS Connection Factory özelliği CLIENTRECONNECTOPPTIONS (Kısa ad CRPT)**

CLIENTRECONNECTOPTIONS, kuyruk yöneticisi kullanılabilir duruma gelirse, IBM MQ classes for JMS ' in bir uygulama adına otomatik olarak bir kuyruk yöneticisine bağlanmayı deneyip denemeyeceğini denetler.

## **İstemci yapılandırma dosyasının Kanallarındaki DefRecon özniteliği**

DefRecon özniteliği, tüm uygulamaların otomatik olarak yeniden bağlanmasını sağlamak ya da otomatik olarak yeniden bağlanmak için yazılan uygulamalar için otomatik yeniden bağlantı özelliğini devre dışı bırakmak üzere bir yönetim seçeneği sağlar.

Otomatik istemci yeniden bağlantısı yalnızca, bir uygulama kuyruk yöneticisine başarıyla bağlandığında kullanılabilir.

Bir uygulama, CLIENT iletmesini kullanan bir kuyruk yöneticisine bağlandığında, uygulamanın bağlı olduğu kuyruk yöneticisi kullanılamaz duruma gelirse, otomatik istemci yeniden bağlanma özelliğinin kullanılmasının gerekip gerekmediğini saptamak için, IBM MQ classes for JMS , CLIENTRECONNECTORTIONS bağlantı üreticisi özelliğinin değerini kullanır. Çizelge 1, CLIENTRECONNECTORTIONS özelliği için olası değerleri ve bu değerlerin her biri için IBM MQ classes for JMS ' in davranışını gösterir:

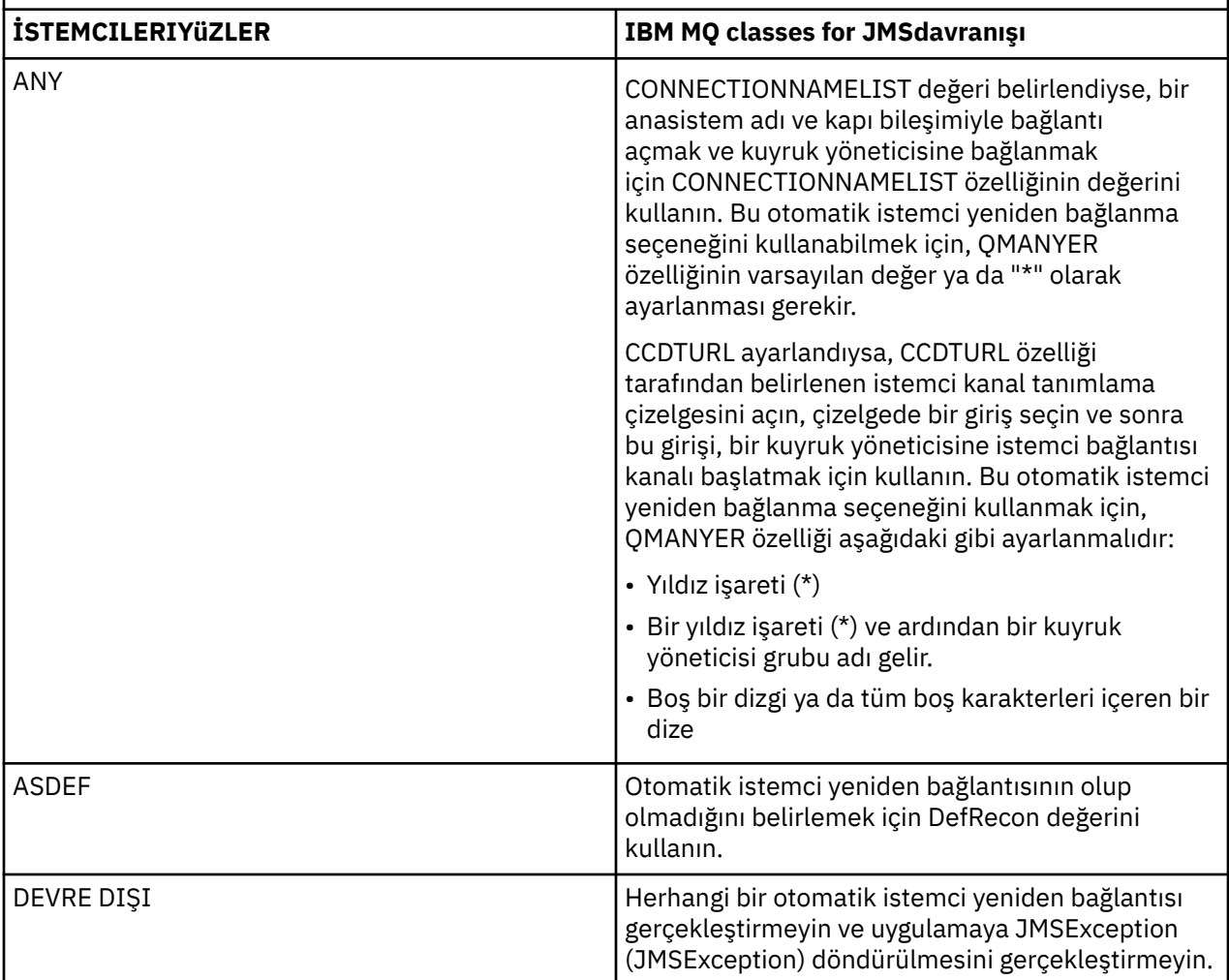

*Çizelge 43. Olası CLIENTRECCETOPTIONS özellik değerleri.*

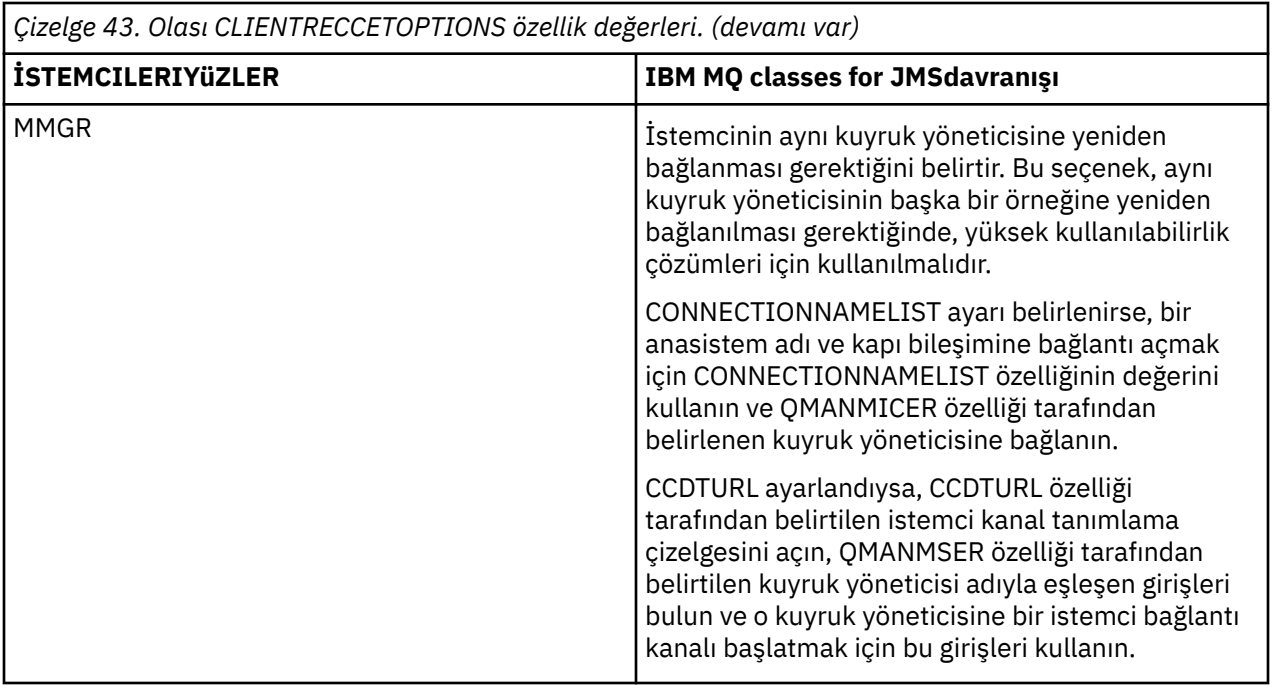

CONNECTIONNAMELIST ayarlanırsa, otomatik istemci yeniden bağlantısını gerçekleştirdiğinizde IBM MQ classes for JMS , hangi sistemin yeniden bağlanabileceğini belirlemek için Connection Factory özelliği CONNNECTIONNAMELIST adlı bağlantı üreticisi bilgilerini kullanır.

IBM MQ classes for JMS başlangıçta, CONNECTIONNAMELIST içindeki ilk girdide belirtilen anasistem adı ve kapı kullanılarak yeniden bağlanmayı dener. Bir bağlantı kurulacaksa, IBM MQ classes for JMS daha sonra QASER özelliğinde belirtilen ada sahip kuyruk yöneticisine bağlanmayı dener. Kuyruk yöneticisine yönelik bir bağlantı kurulabiliyorsa, IBM MQ classes for JMS , otomatik istemci yeniden bağlanmadan önce uygulamanın açık olduğu tüm IBM MQ nesnelerini yeniden açar ve daha önce olduğu gibi çalışmaya devam eder.

CONNECTIONNAMELIST içindeki ilk girişi kullanarak, gerekli kuyruk yöneticisine bağlantı kurulamazsa, IBM MQ classes for JMS , CONNECTIONNAMELIST içindeki ikinci girişi dener ve bu şekilde devam eder.

IBM MQ classes for JMS , CONNECTIONNAMELIST içindeki tüm girişleri denediğinde, yeniden bağlanmayı yeniden denemeden önce bir süre beklemektedir. Yeni yeniden bağlanma girişimi gerçekleştirmek için, IBM MQ classes for JMS , CONNECTIONNAMELIST içindeki ilk girişle başlar. Daha sonra, CONNECTIONNAMELIST içindeki her girişi, yeniden bağlantı gerçekleşinceye ya da CONNECTIONNAMELIST değerine ulaşılıncaya kadar, IBM MQ classes for JMS ' un yeniden denemeden önce bir süre beklemesi durumunda, her girişi yeniden deneymeye çalışırlar.

CCDTURL ayarlandıysa, otomatik istemci yeniden bağlantısını gerçekleştirirken IBM MQ classes for JMS , hangi sistemin yeniden bağlanacağını belirlemek için CCDTURL özelliğinde belirtilen istemci kanalı tanımlama çizelgesini kullanır.

IBM MQ classes for JMS , başlangıçta istemci kanal tanımlama çizelgesini ayrıştırır ve QMANYER özelliğinin değeriyle eşleşen uygun bir giriş bulur. Bir giriş bulunduğunda, IBM MQ classes for JMS bu girişi kullanarak gerekli kuyruk yöneticisine yeniden bağlanmayı dener. Kuyruk yöneticisine yönelik bir bağlantı kurulabiliyorsa, IBM MQ classes for JMS , otomatik istemci yeniden bağlanmadan önce uygulamanın açık olduğu tüm IBM MQ nesnelerini yeniden açar ve daha önce olduğu gibi çalışmaya devam eder.

Gerekli kuyruk yöneticisine bir bağlantı kurulamazsa, IBM MQ classes for JMS , istemci kanal tanımlama çizelgesinde uygun başka bir girişi arar ve bunu kullanmayı dener.

IBM MQ classes for JMS , istemci kanal tanımlama çizelgesindeki uygun girişlerin tümünü denediğinde, yeniden yeniden bağlanmayı denemeden önce bir süre beklemektedir. Yeni bir yeniden bağlanma girişimi gerçekleştirmek için, IBM MQ classes for JMS istemci kanal tanımlama çizelgesini yeniden ayrıştırır ve ilk uygun girişi dener. Daha sonra, istemci kanal tanımlama çizelgesinde, yeniden bağlantı gerçekleşinceye ya da istemci kanal tanımlama çizelgesinde son uygun giriş deneninceye kadar, IBM MQ classes for JMS

' in yeniden denemeden önce bir süre bekleyeceği şekilde, istemci kanal tanımlama çizelgesinde uygun girişleri deneyeceklerdir.

CONNECTIONNAMELISTConnectionnamelist ya da CCDTURL kullanılarak, otomatik istemci yeniden bağlanma işlemi, IBM MQ classes for JMS başarıyla QManaged Manager özelliği tarafından belirtilen kuyruk yöneticisine yeniden bağlanıncaya kadar devam eder.

Varsayılan olarak, yeniden bağlanma girişimleri şu aralıklarda gerçekleşir:

- İlk deneme, 1 saniyelik ilk gecikmeden sonra, artı 250 milisaniyeye kadar rasgele bir öğeden sonra yapılır.
- İkinci deneme, ilk deneme başarısız olduktan sonra 2 saniye, artı 500 milisaniyeye kadar rasgele bir aralıkla yapılır.
- Üçüncü girişim 4 saniye, ikincisi ise ikinci girişim başarısız olduktan sonra 1 saniyeye kadar olan rasgele bir aralıktan oluşur.
- Dördüncü girişim, üçüncü girişim başarısız olduktan sonra, 8 saniye, artı 2 saniyeye kadar rasgele bir aralıkla yapılır.
- Beşinci girişim 16 saniye, artı dördüncü girişim başarısız olduktan sonra 4 saniyeye kadar rastgele bir aralık haline getirilmektedir.
- Altıncı girişim ve sonraki tüm denemeler 25 saniye, bir önceki denemeden sonra 6 saniye ve 250 milisaniyeye kadar rasgele bir aralıkla yapılır.

Yeniden bağlanma denemeleri, kısmen sabit ve kısmen rasgele olan aralıklar tarafından geciktirilir. Bu, bir kuyruk yöneticisine bağlı olan tüm IBM MQ classes for JMS uygulamalarının, artık yeniden bağlanmaktan başka bir şekilde kullanılamamasını engellemesidir.

Varsayılan değerleri artırmanız gerekiyorsa, bir kuyruk yöneticisinin kurtarılması için gereken süreyi daha doğru bir şekilde yansıtmak için ya da bir beklemedeki kuyruk yöneticisini etkin duruma getirmeniz gerekirse, istemci yapılandırma dosyasının Kanal kısmında ReconDelay özniteliğini değiştirin; daha fazla bilgi için bkz. İstemci yapılandırma dosyasının STANA kısmı.

Bir IBM MQ classes for JMS uygulamasının otomatik olarak yeniden bağlandıktan sonra doğru şekilde çalışmaya devam edip etmeyeceğini, tasarımına bağlıdır. Uygulamaların, otomatik yeniden bağlanma işlevini nasıl kullanabileceğini anlamak için ilgili konuları okuyun.

#### *Kuyruk yöneticisinin artık kullanılamadığını gösteren neden kodları*

Neden kodları, bir kuyruk yöneticisinin artık kullanılamadığını ya da otomatik IBM MQ classes for JMS yeniden bağlantı girişiminde bulunulduğunda ulaşılamadığını gösterir.

["Otomatik JMS istemcisi yeniden bağlantısı" sayfa 264](#page-263-0) , JMSExceptions 'a genel bir bakış sunar ve uygulamalarınızın otomatik olarak nasıl yeniden başlatılabileceğini ve ["Otomatik JMS istemcisi yeniden](#page-263-0) [bağlantısının kullanılması" sayfa 264](#page-263-0) ' daki bilgilerin otomatik istemci yeniden bağlantı için gerekleri ayrıntılarıyla ayrıntılarını verir.

Aşağıdaki bilgiler, uygulamanızın hangi IBM MQ neden kodlarını denetlediğinden emin olarak listelenir:

#### **RC2009**

MORC\_CONNECTION\_BROKEN

## **RC2059**

MQRC\_Q\_MGR\_NOT\_VAR

# **RC2161**

MQRC\_Q\_MGR\_QUIESCING

## **RC2162**

MQRC\_Q\_MGR\_STOPPING

## **RC2202**

MQRC\_CONNECTION\_QUIESCING

## **RC2203**

MQRC\_CONNECTION\_DURATION

### **RC2223**

MQRC\_Q\_MGR\_NOT\_ETKİN

### **RC2279**

MQRC\_CHANNEL\_STOPPED\_BY\_USER

### **RC2537**

MQRC\_CHANNEL\_NOT\_VAR

### **RC2538**

MQRC\_HOST\_NOT\_AVAM

Kurumsal uygulamalara geri verilen çoğu JMSExceptions, neden kodunu içeren bağlantılı bir MQException içeriyor. Önceki listedeki neden kodlarına ilişkin yeniden deneme mantığını uygulamak için, kurumsal uygulamalarınız aşağıdaki örneğe benzer bir kod kullanarak bu bağlantılı kural dışı durumu kontrol etmelidir:

```
} catch (JMSException ex) {
 Exception linkedEx = ex.getLinkedException();
 if (ex.getLinkedException() != null) {
 if (linkedEx instanceof MQException) {
               MQException mqException = (MQException) linkedEx;
               int reasonCode = mqException.reasonCode;
           // Handle the reason code accordingly
 }
        }
    }
```
## **İlgili başvurular**

JMS içinIBM MQ sınıfları

*Java SE ve Java EE ortamlarında otomatik istemci yeniden bağlantı kullanma* Bir Java SE ve Java EE ortamında çeşitli yüksek kullanılabilirlik (HA) ve olağanüstü durumdan kurtarma (DR) çözümlerini kolaylaştırmak için IBM MQ otomatik istemci yeniden bağlantısının kullanılmasını yapabilirsiniz.

Çeşitli HA ve DR çözümleri farklı platformlarda mevcuttur:

• <mark>Multi C</mark>ok eşgörünümli kuyruk yöneticileri, farklı sunucularda yapılandırılan aynı kuyruk yöneticisinin eşgörünümleridir ( Çok eşgörünümli kuyruk yöneticilerikonusuna bakın). Kuyruk yöneticisinin bir eşgörünümü etkin yönetim ortamı olarak tanımlanır ve başka bir yönetim ortamı yedek yönetim ortamı olarak tanımlanır. Etkin yönetim ortamı başarısız olursa, çoklu yönetim ortamı kuyruk yöneticisi otomatik olarak yedek sunucuda yeniden başlatılır.

Hem etkin hem de beklemedeki kuyruk yöneticisinde aynı kuyruk yöneticisi tanıtıcısı (QMID) vardır. Çok eşgörünümli bir kuyruk yöneticisine bağlananIBM MQ istemci uygulamaları, otomatik istemci yeniden bağlantısı kullanılarak kuyruk yöneticisinin yedek yönetim ortamına otomatik olarak bağlanarak otomatik olarak yeniden bağlanabilirler.

• RDQM (eşlenmiş veri kuyruğu yöneticisi), Linux platformlarında bulunan yüksek kullanılabilirlikli bir çözümdür ( RDQM yüksek kullanılabilirliklibaşlıklı konuya bakın). Bir RDQM yapılandırması, her biri kuyruk yöneticisinin bir eşgörünümü olan yüksek kullanılabilirlikli (HA) bir grupta yapılandırılan üç sunucudan oluşur. Çalışmakta olan kuyruk yöneticisi, verileri zamanuyumlu olarak diğer iki eşgörünüme eşleyen bir kuyruk yöneticidir. Bu kuyruk yöneticisini çalıştıran sunucu başarısız olursa, kuyruk yöneticisinin başka bir eşgörünümü başlatılır ve üzerinde çalışmak için geçerli veriler bulunur. Kuyruk yöneticisinin üç eşgörünümü bir kayan IP adresini paylaşır; bu nedenle, istemciler yalnızca tek bir IP adresiyle yapılandırılmalıdır. RDQM kuyruk yöneticisine bağlanan istemci uygulamaları, otomatik istemci yeniden bağlantısı kullanılarak kuyruk yöneticisinin yedek yönetim ortamına otomatik olarak yeniden bağlanarak yapılandırılabilir.

• MQ Appliance Bir HA çözümü, IBM MQ Araçları çifti tarafından da sağlanabilir ( IBM MQ Appliance belgelerinde High Availability (Yüksek Kullanılabilirlik) ve Disaster Recovery (Olağanüstü Durum Kurtarma) başlıklı konuya bakın). Bir HA kuyruk yöneticisi, verileri diğer aygıttaki kuyruk yöneticisinin yedek örneğine zamanuyumlu olarak eşlerken, aygıtlardan birinde çalışır. Birincil aygıt başarısız olursa, kuyruk yöneticisi otomatik olarak başlatılır ve diğer araçta çalışır. Kuyruk yöneticisinin iki eşgörünümü

bir kayan IP adresini paylayacak şekilde yapılandırılabilir; bu nedenle, istemcilerin yalnızca tek bir IP adresiyle yapılandırılması gerekir. Bir IBM MQ Appliance üzerinde bir HA kuyruk yöneticisine bağlanan istemci uygulamaları, otomatik istemci yeniden bağlantısı kullanılarak kuyruk yöneticisinin yedek yönetim ortamına otomatik olarak yeniden bağlanarak yapılandırılabilir.

## **İlgili kavramlar**

Çok eşgörünümli kuyruk yöneticileri Otomatik istemci yeniden bağlantısı rdqm yüksek kullanılabilirlik

*Java SE ortamlarında otomatik istemci yeniden bağlantısını kullanma* Java SE ortamlarında çalışan IBM MQ classes for JMS ' ı kullanan uygulamalar, **CLIENTRECONNECTOPTIONS**bağlantı üreticisi özelliği aracılığıyla otomatik istemci yeniden bağlantı işlevini kullanabilir.

The connection factory property **CLIENTRECONNECTOPTIONS** uses two additional connection factory properties, **CONNECTIONNAMELIST** and **CCDTURL**, to determine how to connect to the server on which the queue manager is running.

# **CONNECTIONNAMELIST özellik**

**CONNECTIONNAMELIST** özelliği, istemci kipinde bir kuyruk yöneticisine bağlanmak için kullanılacak anasistem adını ve kapı bilgilerini içeren, virgülle ayrılmış bir listedir. Bu özellik, **QMANAGER** ve **CHANNEL** değerleriyle birlikte kullanılır. Bir uygulama istemci bağlantısı yaratmak için **CONNECTIONNAMELIST** özelliğini kullandığında, IBM MQ classes for JMS , listedeki her anasisteme bağlanmayı dener. If the first queue manager host is unavailable, the IBM MQ classes for JMS attempt to connect to the next host on the list. If the end of the connection name list is reached without creating a connection, the IBM MQ classes for JMS throw the MQRC\_QMGR\_NOT\_AVAILABLE IBM MQ reason code.

Uygulamanın bağlı olduğu kuyruk yöneticisi başarısız olursa, o kuyruk yöneticisine bağlanmak için **CONNECTIONNAMELIST** kullanan uygulamalar, kuyruk yöneticisinin kullanılamadığını gösteren bir kural dışı durum alır. Uygulama, kural dışı durumu yakalayıp kullanmakta olduğu kaynakları temizlememelidir. Bağlantı yaratmak için, uygulamanın bağlantı üreticisini kullanması gerekir. Bağlantı üreticisi, liste sırasıyla her bir anasisteme bağlanmayı dener; başarısız olan kuyruk yöneticisi artık kullanılamaz. Bağlantı üreticisi, listedeki başka bir anasisteme bağlanmayı dener.

# **CCDTURL özellik**

**CCDTURL** özelliği, bir Client Channel Definition Table (CCDT) özelliğini gösteren bir Uniform Resource Locator (URL) içerir; bu özellik **QMANAGER** özelliğiyle kullanılır. CCDT, bir IBM MQ sisteminde tanımlı bir kuyruk yöneticisine bağlanmak için kullanılan istemci kanallarının bir listesini içerir. CCDT ' lerin IBM MQ classes for JMStarafından nasıl kullanılırsıyla ilgili bilgi için bkz. ["Using a client channel definition table](#page-261-0) [with IBM MQ classes for JMS" sayfa 262.](#page-261-0)

# **Using the CLIENTRECONNECTOPTIONS property to enable automatic client reconnection within the IBM MQ classes for JMS**

**CLIENTRECONNECTOPTIONS** özelliği, IBM MQ classes for JMSiçinde otomatik istemci yeniden bağlantısını etkinleştirmek için kullanılır. Bu özelliğe ilişkin olası değerler aşağıdaki gibidir:

## **ASDEF**

Otomatik istemci yeniden bağlantı davranışı, IBM MQ istemci yapılandırma dosyasının (mqclient.ini) kanal kısmında belirtilen varsayılan değer tarafından tanımlanır.

## **DEVRE DIŞI**

Otomatik istemci yeniden bağlantısı geçersiz kılındı.

## **QMGR**

IBM MQ classes for JMS , aşağıdaki seçeneklerden birini kullanarak, bağlı olduğu kuyruk yöneticisiyle aynı kuyruk yöneticisi tanıtıcısına sahip bir kuyruk yöneticisine bağlanmayı dener:

- <span id="page-269-0"></span>• **CONNECTIONNAMELIST** özelliği ve **CHANNEL** özelliğinde tanımlanan kanal.
- **CCDTURL** özelliğinde tanımlanan CCDT.

#### **ANY**

IBM MQ classes for JMS , **CONNECTIONNAMELIST** özelliğinin ya da **CCDTURL**özelliğinin kullanılmasıyla aynı adı taşıyan bir kuyruk yöneticisine yeniden bağlanma girişiminde bulunmayı dener.

## **İlgili bilgiler**

#### İstemci yapılandırma dosyasının STANA kısmı

*Java EE ortamlarında otomatik istemci yeniden bağlantısını kullanma*

Java EE (Java Platform, Enterprise Edition) ortamlarında devreye alınabilen IBM MQ kaynak bağdaştırıcısı ve WebSphere Application Server IBM MQ ileti sistemi sağlayıcısı, IBM MQ kuyruk yöneticileriyle iletişim kurmak için IBM MQ classes for JMS ' i kullanır. IBM MQ kaynak bağdaştırıcısı ve WebSphere Application Server IBM MQ ileti sistemi sağlayıcısı, otomatik istemci yeniden bağlantısı için destek sağlar.

Bir Java EE ortamında otomatik istemci yeniden bağlantısı sağlamak için kullanılabilecek seçenekler şunlardır:

- Etkinleştirme belirtimi
- WebSphere Application Server dinleyici kapıları
- Kurumsal JavaBeans ve web tabanlı uygulamalar
- İstemci kapsayıcıları içinde çalışan uygulamalar

**Not:** IBM MQ classes for JMS tarafından sağlanan işlevselliği kullanarak etkinleştirme belirtimleriyle otomatik istemci yeniden bağlantısı desteklenmiyor. The IBM MQ resource adapter provides its own mechanism for reconnecting activation specifications if the queue manager that the activation specification was connecting to becomes unavailable.

Bu mekanizma aşağıdaki şekilde denetlenir:

- IBM MQ kaynak bağdaştırıcısı özelliği **reconnectionRetryCount**.
- IBM MQ kaynak bağdaştırıcısı özelliği **reconnectionRetryInterval**.
- Etkinleştirme belirtimi özelliği **connectionNameList**.

Bu özelliklerle ilgili daha fazla bilgi için bkz. ["ResourceAdapter nesne özellikleri yapılandırması" sayfa](#page-426-0) [427](#page-426-0).

İletiyle yönlendirilen bir bean uygulamasının onMessage() yönteminde ya da Java Platform, Enterprise Edition ortamında çalışan başka bir uygulama içinde otomatik istemci yeniden bağlantısı kullanılması desteklenmez. Bağlandığı kuyruk yöneticisi kullanılamaz duruma gelirse, uygulamanın kendi yeniden bağlanma mantığını gerçekleştirmesi gerekir.

### *Java EE ortamlarında otomatik istemci yeniden bağlantısı desteği*

WebSphere Application Servergibi Java EE ortamlarında, IBM MQ kaynak bağdaştırıcısı ve WebSphere Application Server IBM MQ ileti sistemi sağlayıcısı, otomatik istemci yeniden bağlantısı için destek sağlar. Ancak bazı durumlarda, kısıtlamalar bu destek için geçerli olur.

Java EE ortamlarında ve WebSphere Application Server IBM MQ ileti alışverişi sağlayıcısında devreye alınabilen IBM MQ kaynak bağdaştırıcısı, IBM MQ kuyruk yöneticileriyle iletişim kurmak için IBM MQ classes for JMS ' i kullanır.

Aşağıdaki çizelge, IBM MQ kaynak bağdaştırıcısı ve WebSphere Application Server IBM MQ ileti alışverişi sağlayıcısının otomatik istemci yeniden bağlantısı için destek sağladığı desteği özetler.

<span id="page-270-0"></span>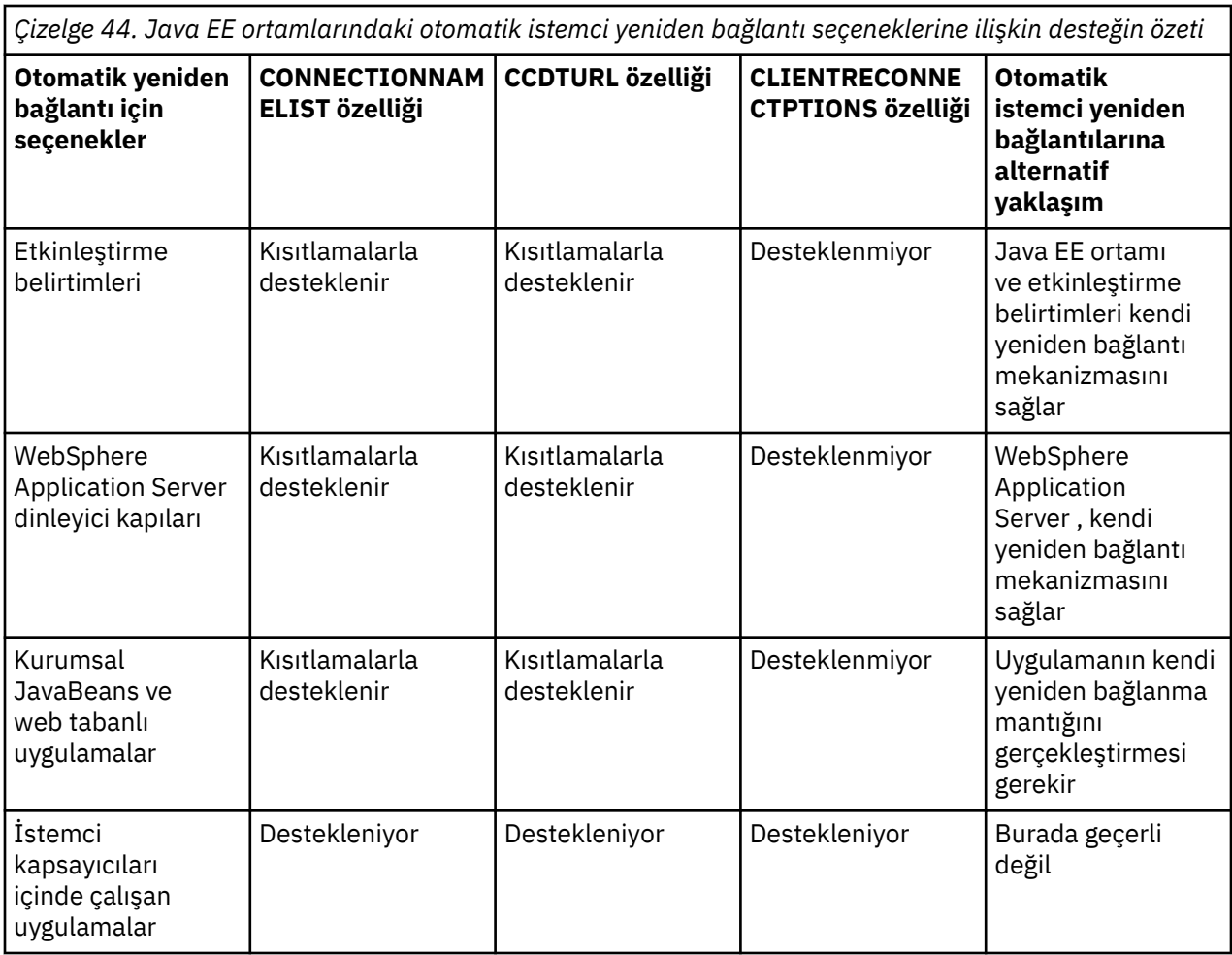

Message-driven bean applications that are installed in a Java EE environment, such as IBM MQ classes for JMS, can use activation specifications to process messages on an IBM MQ system. Etkinleştirme belirtimleri, bir IBM MQ sistemine gelen iletileri saptamak ve bunları işlemek üzere ileti odaklı Bean 'lere teslim etmek için kullanılır. Message-driven beans can also make more connections to IBM MQ systems from inside their **onMessage()** method. Bu bağlantıların otomatik istemci yeniden bağlantısını nasıl kullanabileceğiyle ilgili daha fazla bilgi için bakınız: [Enterprise JavaBeans ve Web tabanlı uygulamalar](#page-274-0).

## *Etkinleştirme belirtimleri*

For activation specifications, the **CONNECTIONNAMELIST** and **CCDTURL** properties are supported with restrictions and the **CLIENTRECONNECTOPTIONS** property is not supported.

Message-driven bean (MDB) applications that are installed in a Java EE environment, such as WebSphere Application Server, can use activation specifications to process messages on an IBM MQ system.

Etkinleştirme belirtimleri, bir IBM MQ sistemine gelen iletileri saptamak için kullanılır ve bunları işlenmek üzere MDBS ' lere teslim etmek için kullanılır. Bu bölümde, etkinleştirme belirtiminin IBM MQ sistemini nasıl izlediğini ele alan bölüm ele alir.

MDBs can also make additional connections to IBM MQ systems from inside their onMessage() method.

Bu bağlantıların otomatik istemci yeniden bağlantısını nasıl kullanabilmesiyle ilgili ayrıntılar ["Kurumsal](#page-274-0) [JavaBeans ve web tabanlı uygulamalar" sayfa 275](#page-274-0)içinde bulunabilir.

# **CONNECTIONNAMELIST özellik**

Başlatma sırasında, etkinleştirme belirtimi kuyruk yöneticisine bağlanmayı dener:

- **QMANAGER** özelliğinde belirtilen
- Channel mentioned in the **CHANNEL** property

• **CONNECTIONNAMELIST**içindeki ilk girişten ana makine adı ve kapı bilgileri

Etkinleştirme belirtimi listedeki ilk girişi kullanarak kuyruk yöneticisine bağlanamazsa, etkinleştirme belirtimi ikinci girişe geçer ve bu nedenle, kuyruk yöneticisine bir bağlantı yapılıncaya ya da listenin sonuna ulaşılıncaya kadar bu giriş üzerinde devam eder.

Etkinleştirme belirtimi belirtilen kuyruk yöneticisine bağlanamazsa, **CONNECTIONNAMELIST**içindeki girişlerden herhangi birini kullanarak etkinleştirme belirtimi durdurulur ve yeniden başlatılmalıdır.

Etkinleştirme belirtimi çalıştırıldıktan sonra, etkinleştirme belirtimi IBM MQ sisteminden iletileri alır ve iletileri işlenmek üzere bir MDB ' ye gönderir.

Kuyruk yöneticisi bir ileti işlenirken başarısız olursa, Java EE ortamı hatayı algılar ve etkinleştirme belirtimini yeniden bağlamaya çalışır.

The activation specification uses the information in the **CONNECTIONNAMELIST** property as before, when the activation specification performs the reconnection attempts.

Etkinleştirme belirtimi **CONNECTIONNAMELIST** içindeki tüm girişleri denerse ve hala kuyruk yöneticisine bağlanamazsa, etkinleştirme belirtimi yeniden denemeden önce IBM MQ kaynak bağdaştırıcısı özelliği **reconnectionRetryInterval** tarafından belirtilen süre boyunca bekler.

IBM MQ kaynak bağdaştırıcısı özelliği **reconnectionRetryCount** , bir etkinleştirme belirtimi durdurulmadan önce yapılacak art arda yeniden bağlantı girişimi sayısını tanımlar ve el ile yeniden başlatma gerektirir.

Etkinleştirme belirtimi bir IBM MQ sistemine yeniden bağlandıktan sonra, Java EE ortamı gereken işlem temizliği gerçekleştirir ve işlenmek üzere iletileri MDBS ' lere teslim etmeye devam eder.

İşlem temizliğinin doğru şekilde çalışması için, Java EE ortamının, başarısız olan kuyruk yöneticisine ilişkin günlüklere erişebilmeleri gerekir.

Etkinleştirme belirtimleri XA hareketlerine katılan işlemsel MDB'lerle birlikte kullanılıyorsa ve çok eşgörünümli bir kuyruk yöneticisine bağlanıyorsa, **CONNECTIONNAMELIST** hem etkin hem de beklemedeki kuyruk yöneticisi yönetim ortamı için bir giriş içermelidir.

This means that the Java EE environment can access the queue manager logs if the environment needs to perform transaction recovery, regardless of which queue manager the environment reconnects to following a failure.

İşlemsel Maximo İş DBM ' leri bağımsız kuyruk yöneticileriyle kullanılıyorsa, etkinleştirme belirtiminin, başarısızlığın ardından aynı sistemde çalışan aynı kuyruk yöneticisine her zaman yeniden bağlandığından emin olmak için **CONNECTIONNAMELIST** özelliğinin tek bir giriş içermesi gerekir.

# **CCDTURL özellik**

Başlatma sırasında, etkinleştirme belirtimi, istemci kanal tanımlama çizelgesindeki (CCDT) ilk girişi kullanarak, **QMANAGER** özelliğinde belirtilen kuyruk yöneticisine bağlanmayı dener.

Etkinleştirme belirtimi, çizelgedeki ilk girişi kullanarak kuyruk yöneticisine bağlanamazsa, etkinleştirme belirtimi ikinci girişe geçer ve bu nedenle, kuyruk yöneticisine bir bağlantı yapılıncaya ya da çizelgenin sonuna ulaşılıncaya kadar bu giriş için devam eder.

Etkinleştirme belirtimi belirtilen kuyruk yöneticisine bağlanamazsa, CCDT ' deki girişlerden herhangi birini kullanarak etkinleştirme belirtimi durdurulur ve yeniden başlatılmalıdır.

Etkinleştirme belirtimi çalıştırıldıktan sonra, etkinleştirme belirtimi IBM MQ sisteminden iletileri alır ve iletileri işlenmek üzere bir MDB ' ye gönderir.

Kuyruk yöneticisi bir ileti işlenirken başarısız olursa, Java EE ortamı hatayı algılar ve etkinleştirme belirtimini yeniden bağlamaya çalışır.

Etkinleştirme belirtimi, daha önce olduğu gibi CCDT özelinde yer alan bilgileri kullanır; etkinleştirme belirtimi yeniden bağlanma denemelerini gerçekleştirir.

Etkinleştirme belirtimi CCDT ' deki tüm girişleri denerse ve hala kuyruk yöneticisine bağlanamazsa, etkinleştirme belirtimi yeniden denemeden önce IBM MQ kaynak bağdaştırıcısı özelliği **reconnectionRetryInterval** tarafından belirtilen süreye kadar bekler.

IBM MQ kaynak bağdaştırıcısı özelliği **reconnectionRetryCount** , bir etkinleştirme belirtimi durdurulmadan önce yapılacak art arda yeniden bağlantı girişimi sayısını tanımlar ve el ile yeniden başlatma gerektirir.

Etkinleştirme belirtimi bir IBM MQ sistemine yeniden bağlandıktan sonra, Java EE ortamı gereken işlem temizliği gerçekleştirir ve işlenmek üzere iletileri MDBS ' lere teslim etmeye devam eder.

İşlem temizliğinin doğru şekilde çalışması için, Java EE ortamının, başarısız olan kuyruk yöneticisine ilişkin günlüklere erişebilmeleri gerekir.

Etkinleştirme belirtimleri XA hareketlerine katılan işlemsel MDB'lerle kullanılıyorsa ve çok eşgörünümli bir kuyruk yöneticisine bağlanıyorsa, CCDT hem etkin hem de beklemedeki kuyruk yöneticisi yönetim ortamı için bir giriş içermelidir.

This means that the Java EE environment can access the queue manager logs if the environment needs to perform transaction recovery, regardless of which queue manager the environment reconnects to following a failure.

İşlemsel Maximo İş BDL 'leri bağımsız kuyruk yöneticileriyle kullanılıyorsa, etkinleştirme belirtiminin bir hata sonrasında aynı sistemde çalışan aynı kuyruk yöneticisine her zaman yeniden bağlanmasını sağlamak için CCDT' nin tek bir giriş içermesi gerekir.

Bağlantılarla aynı etkin kuyruk yöneticisiyle bağlantı kurmak için, etkinleştirme belirtimleriyle birlikte kullanılan CCDT ' lerdeki **AFFINITY** özelliği için varsayılan *TERCIH edilen* değerini ayarladığınızdan emin olun.

## **CLIENTRECONNECTOPTIONS özellik**

Etkinleştirme belirtimleri kendi yeniden bağlantı işlevselliğini sağlar. Sağlanan işlevsellik, bağlı oldukları kuyruk yöneticisi başarısız olursa, belirtimlerin bir IBM MQ sistemine otomatik olarak yeniden bağlanmasını sağlar.

Bu yüzden, IBM MQ classes for JMS tarafından sağlanan otomatik istemci yeniden bağlanma işlevselliği desteklenmez.

Java EE' de kullanılan tüm etkinleştirme belirtimleri için **CLIENTRECONNECTOPTIONS** özelliğini *DISABLE* olarak ayarlamalısınız.

#### *WebSphere Application Server dinleyici kapıları*

WebSphere Application Server ' ta kurulu olan ileti odaklı Bean (MDB) uygulamaları, bir IBM MQ sistemindeki iletileri işlemek için dinleyici kapılarını da kullanabilir.

Dinleyici kapıları, bir IBM MQ sistemine gelen iletileri saptamak için kullanılır ve bunları işlenmek üzere MDBS ' lere teslim eder. Bu konu, dinleyici kapısının IBM MQ sistemini nasıl izlediğini açıklar.

MDBs can also make additional connections to IBM MQ systems from inside their onMessage() method.

Bu bağlantıların otomatik istemci yeniden bağlantısını nasıl kullanabileceğiyle ilgili daha fazla bilgi için bkz. ["Kurumsal JavaBeans ve web tabanlı uygulamalar" sayfa 275](#page-274-0)

WebSphere Application Server dinleyici kapıları için:

- **CONNECTIONNAMELIST** and **CCDTURL** are supported with restrictions
- **CLIENTRECONNECTOPTIONS** desteklenmiyor

## **CONNECTIONNAMELIST özellik**

Dinleyici kapıları, IBM MQile bağlantı kurulurken JMS bağlantı havuzlarından kullanılmasını sağlar; bu nedenle, bağlantı havuzlarının kullanılmasının etkisine tabidir. Ek bilgi için ["Etkinleştirme belirtimleri"](#page-270-0) [sayfa 271](#page-270-0) ' e bakın.

Serbest bağlantı yoksa ve bağlantı sayısı üst sınırı bu bağlantı üreticisinden henüz oluşturulmamışsa, **CONNECTIONNAMELIST** özelliği, IBM MQile yeni bir bağlantı kurmak için kullanılır.

**CONNECTIONNAMELIST** sistemindeki tüm IBM MQ sistemlerine erişilemiyorsa, dinleyici kapısı durur.

Dinleyici kapısı daha sonra, **RECOVERY.RETRY.INTERVAL** ileti dinleyici hizmeti özel özelliğinin belirlediği süreye ilişkin bekler ve yeniden yeniden bağlanmayı dener.

Bu yeniden bağlanma girişimi, bağlantı havuzundaki herhangi bir serbest bağlantı olup olmadığını denetler; bağlantı girişimi arasında bir bağlantı varsa, bağlantı havuzunda herhangi bir bağlantı olup olmadığını denetler. Kullanılmıyorsa, dinleyici kapısı **CONNECTIONNAMELIST** ' yi önceki gibi kullanır.

Dinleyici kapısı bir IBM MQ sistemine yeniden bağlandıktan sonra, Java EE ortamı gereken işlem temizliği gerçekleştirir ve daha sonra işlenmek üzere iletileri MDBS ' lere teslim etmeye devam eder.

İşlem temizliğinin doğru şekilde çalışması için, Java EE ortamının, başarısız olan kuyruk yöneticisine ilişkin günlüklere erişebilmeleri gerekir.

Dinleyici kapıları XA hareketlerine katılan işlemsel MDB'lerle kullanılıyorsa ve bir **çok eşgörünümli kuyruk yöneticisine**bağlanıyorsa, **CONNECTIONNAMELIST** , hem etkin hem de beklemedeki kuyruk yöneticisi yönetim ortamı için bir giriş içermelidir.

This means that the Java EE environment can access the queue manager logs if the environment needs to perform transaction recovery, regardless of which queue manager the environment reconnects to following a failure.

İşlemsel Maximo İş DBM ' leri bağımsız kuyruk yöneticileriyle kullanılıyorsa, etkinleştirme belirtiminin, başarısızlığın ardından aynı sistemde çalışan aynı kuyruk yöneticisine her zaman yeniden bağlandığından emin olmak için **CONNECTIONNAMELIST** özelliğinin tek bir giriş içermesi gerekir.

## **CCDTURL özellik**

Başlatma sırasında, dinleyici kapısı CCDT ' deki ilk girişi kullanarak **QMANAGER** özelliğinde belirtilen kuyruk yöneticisine bağlanmayı dener.

İletişimci kapısı, çizelgedeki ilk girişi kullanarak kuyruk yöneticisine bağlanamıyorsa, dinleyici kapısı kuyruk yöneticisine bağlantı yapılıncaya ya da çizelgenin sonuna ulaşılıncaya kadar, ikinci girişe, vb. bir girişlere geçer.

Dinleyici kapısı CCDT ' deki girişlerden herhangi birini kullanarak belirtilen kuyruk yöneticisine bağlanamazsa, dinleyici kapısı durur.

Dinleyici kapısı daha sonra, **RECOVERY.RETRY.INTERVAL** ileti dinleyici hizmeti özel özelliğinin belirlediği süreye ilişkin bekler ve yeniden yeniden bağlanmayı dener.

Bu yeniden bağlanma girişimi CCDT ' deki tüm girişlerde daha önce olduğu gibi çalışır.

Once the Listener Port is running, it gets messages from the IBM MQ system and delivers them to an MDB for processing.

Bir ileti işlenirken kuyruk yöneticisi başarısız olursa, Java EE ortamı hatayı algılar ve dinleyici kapısını yeniden bağlamayı dener. İletişimci kapısı, yeniden bağlanma denemelerini gerçekleştirirken CCDT ' deki bilgileri kullanır.

Dinleyici kapısı CCDT ' deki tüm girişleri denerse ve hala kuyruk yöneticisine bağlanamazsa, kapı yeniden denemeden önce **RECOVERY.RETRY.INTERVAL** özelliği tarafından belirtilen süre boyunca bekler.

**MAX.RECOVERY.RETRIES** ileti dinleyici hizmeti özelliği, bir dinleyici kapısı durmadan önce yapılan art arda yeniden bağlantı girişimi sayısını tanımlar ve el ile yeniden başlatma gerektirir.

Dinleyici kapısı bir IBM MQ sistemine yeniden bağlandıktan sonra, Java EE ortamı gereken işlem temizliği gerçekleştirir ve daha sonra işlenmek üzere iletileri MDBS ' lere teslim etmeye devam eder.

İşlem temizliğinin doğru şekilde çalışması için, Java EE ortamının, başarısız olan kuyruk yöneticisine ilişkin günlüklere erişebilmeleri gerekir.

<span id="page-274-0"></span>Dinleyici kapıları XA hareketlerine katılan işlemsel MDB'lerle kullanılıyorsa ve çok eşgörünümli bir kuyruk yöneticisine bağlanıyorsa, CCDT hem etkin hem de beklemedeki kuyruk yöneticisi yönetim ortamı için bir giriş içermelidir.

This means that the Java EE environment can access the queue manager logs if the environment needs to perform transaction recovery, regardless of which queue manager the environment reconnects to following a failure.

İşlemsel Maximo İş BDL ' leri bağımsız kuyruk yöneticileriyle kullanılıyorsa, dinleyici kapısının bir arızeyi izleyen aynı sistemde çalışmakta olan aynı kuyruk yöneticisine her zaman yeniden bağlandığından emin olmak için CCDT tek bir giriş içermelidir.

İletişimci kapılarıyla birlikte kullanılan CCDT ' lerdeki **AFFINITY** özelliği için varsayılan *TERCIH edilen* değerini ayarladığınızdan emin olun; böylece bağlantılar aynı etkin kuyruk yöneticisiyle aynı olur.

## **CLIENTRECONNECTOPTIONS özellik**

Dinleyici kapıları kendi yeniden bağlanma işlevselliğini sağlar. Sağlanan işlevsellik, bağlı oldukları kuyruk yöneticisi başarısız olduğunda, dinleyici kapılarının otomatik olarak bir IBM MQ sistemine yeniden bağlanmasını sağlar.

Bu yüzden, IBM MQ classes for JMS tarafından sağlanan otomatik istemci yeniden bağlanma işlevselliği desteklenmez.

You must set the **CLIENTRECONNECTOPTIONS** property to *DEVRE Dışı* for all listener ports that are used in the Java EE.

### *Kurumsal JavaBeans ve web tabanlı uygulamalar*

Kurumsal JavaBean (EJB) uygulamaları ve sunucu uygulamaları gibi web kapsayıcısında çalışan uygulamalar, IBM MQ kuyruk yöneticisine bağlantı yaratmak için bir JMS bağlantı üreticisi kullanır.

EJB ' ler ve Web tabanlı uygulamalar için aşağıdaki kısıtlamalar geçerlidir:

- **CONNECTIONNAMELIST** and **CCDTURL** are supported with restrictions
- **CLIENTRECONNECTOPTIONS** desteklenmiyor

## **CONNECTIONNAMELIST özellik**

Java EE ortamı JMS bağlantıları için bir bağlantı havuzu sağlıyorsa, bunun **CONNECTIONNAMELIST** özelliğinin davranışını nasıl etkilediği hakkında bilgi için ["Bağlantı havuzundaki CONNECTIONNAMELIST](#page-275-0) [ya da CCDT ' nin kullanılması" sayfa 276](#page-275-0) ' e bakın.

Java EE ortamı bir JMS bağlantı havuzu sağlamazsa. the application uses the **CONNECTIONNAMELIST** property in the same way as Java SE applications.

Uygulamalar XA hareketlerine katılan işlemsel MDB'lerle kullanılıyorsa ve çok eşgörünümli bir kuyruk yöneticisine bağlanıyorsa, **CONNECTIONNAMELIST** hem etkin hem de beklemedeki kuyruk yöneticisi yönetim ortamı için bir giriş içermelidir.

This means that the Java EE environment can access the queue manager logs if the environment needs to perform transaction recovery, regardless of which queue manager the environment reconnects to following a failure.

Uygulamalar bağımsız kuyruk yöneticileriyle kullanılıyorsa, uygulamanın aynı kuyruk yöneticisine her zaman yeniden bağlandığından emin olmak için, **CONNECTIONNAMELIST** özelliği tek bir giriş içermelidir. Hata nedeniyle, uygulamanın aynı kuyruk yöneticisine her zaman yeniden bağlanması gerekir.

## **CCDTURL özellik**

Java EE ortamı, JMS bağlantıları için bir bağlantı havuzu sağlıyorsa, bunun **CCDTURL** özelliğinin davranışını nasıl etkilediği hakkında bilgi için ["Bağlantı havuzundaki CONNECTIONNAMELIST ya da CCDT ' nin](#page-275-0) [kullanılması" sayfa 276](#page-275-0) konusuna bakın.

<span id="page-275-0"></span>Java EE ortamı bir JMS bağlantı havuzu sağlamazsa. the application uses the **CCDTURL** property in the same way as Java SE applications.

Uygulamalar XA hareketlerine katılan ve çok eşgörünümli bir kuyruk yöneticisine bağlanıyorsa, CCDT ' nin hem etkin hem de beklemedeki kuyruk yöneticisi yönetim ortamı için bir giriş içermeleri gerekir.

This means that the Java EE environment can access the queue manager logs if the environment needs to perform transaction recovery, regardless of which queue manager the environment reconnects to following a failure.

Uygulamalar bağımsız kuyruk yöneticileriyle kullanılıyorsa CCDT tek bir giriş içermeli ve etkinleştirme belirtiminin, başarısızlığın ardından aynı sistemde çalışan aynı kuyruk yöneticisine her zaman yeniden bağlandığından emin olmak için.

## **CLIENTRECONNECTOPTIONS özellik**

Web kapsayıcısında çalışan EJB ' ler ya da uygulamalar tarafından kullanılan tüm JMS bağlantı fabrikaları için **CLIENTRECONNECTOPTIONS** özelliğini *DISABLE* olarak ayarlamalısınız.

Yeni bir kuyruk yöneticisine otomatik olarak yeniden bağlanmayı gerektiren uygulamalar, eğer kullandıkları kuyruk yöneticisi başarısız olursa, kendi yeniden bağlanma mantığını gerçekleştirmeleri gerekir. Ek bilgi için ["Java EE uygulamasında yeniden bağlantı mantığını uygulama" sayfa 277](#page-276-0) başlıklı konuya bakın.

Senaryolar: IBM MQile WebSphere Application Server Scenarios: WebSphere Application Server Liberty profile with IBM MQ

*İstemci kapsayıcıları içinde çalışan uygulamalar* WebSphere Application Servergibi bazı Java EE ortamları, Java SE uygulamalarını çalıştırmak için kullanılabilecek bir istemci kapsayıcısı sağlar.

Bu ortamların içinde çalışan uygulamalar, bir IBM MQ kuyruk yöneticisine bağlanmak için bir JMS bağlantı üreticisi kullanır.

İstemci taşıyıcıları içinde çalışan uygulamalar için:

- **CONNECTIONNAMELIST** ve **CCDTURL** tam olarak desteklenmektedir
- **CLIENTRECONNECTOPTIONS** tam olarak destekleniyor

## **CONNECTIONNAMELIST özellik**

Java EE ortamı JMS bağlantıları için bir bağlantı havuzu sağlıyorsa, bunun **CONNECTIONNAMELIST** özelliğinin davranışını nasıl etkilediği hakkında bilgi için "Bağlantı havuzundaki CONNECTIONNAMELIST ya da CCDT ' nin kullanılması" sayfa 276 ' e bakın.

Java EE ortamı bir JMS bağlantı havuzu sağlamazsa. the application uses the **CONNECTIONNAMELIST** property in the same way as Java SE applications.

# **CCDTURL özellik**

Java EE ortamı, JMS bağlantıları için bir bağlantı havuzu sağlıyorsa, bunun **CCDTURL** özelliğinin davranışını nasıl etkilediği hakkında bilgi için "Bağlantı havuzundaki CONNECTIONNAMELIST ya da CCDT ' nin kullanılması" sayfa 276 konusuna bakın.

Java EE ortamı bir JMS bağlantı havuzu sağlamazsa. the application uses the **CCDTURL** property in the same way as Java SE applications.

*Bağlantı havuzundaki CONNECTIONNAMELIST ya da CCDT ' nin kullanılması* Bazı Java EE ortamları (örneğin, WebSphere Application Server), bir JMS bağlantı havuzu sağlar. Java SE uygulamalarını çalıştırmak için kullanılabilecek taşıyıcı.

<span id="page-276-0"></span>Java EE ortamında tanımlanmış bir bağlantı üreticisini kullanarak bağlantı yaratan uygulamalar, bu bağlantı üreticisine ilişkin bağlantı havuzundan varolan bir serbest bağlantıyı ya da bağlantı havuzunda uygun bir bağlantı yoksa, yeni bir bağlantı sağlar.

Bağlantı üreticisi, tanımlanmış **CONNECTIONNAMELIST** ya da **CCDTURL** özelliği ile yapılandırıldıysa, bunun etkileri olabilir.

Bağlantı üreticisi bir bağlantı oluşturmak için ilk kez kullanıldığında, Java EE ortamı **CONNECTIONNAMELIST**' i kullanır. or the **CCDTURL** to create a new connection to the IBM MQ system. Bu bağlantı artık gerekli olmadığında, bağlantının yeniden kullanılmak üzere kullanılabilir hale geldiği bağlantı havuzuna geri gönderilir.

Bağlantı üreticisinden başka bir bağlantı yaratılırsa, Java EE ortamı, yeni bir bağlantı yaratmak için **CONNECTIONNAMELIST** ya da **CCDTURL** özelliklerini kullanmak yerine bağlantı havuzundan bağlantıyı döndürür.

Kuyruk yöneticisi yönetim ortamı başarısız olduğunda bir bağlantı kullanılıyorsa, bağlantı atılır. Ancak, bağlantı havuzunun içeriği olmayabilir; bu durumda, havuz, artık çalışmayan bir kuyruk yöneticisine bağlantı içerebilir.

Bu durumda, bağlantı üreticisinden bir bağlantı yaratma isteğinde bir sonraki istek yapıldığında, başarısız olan kuyruk yöneticisine yönelik bir bağlantı döndürülür. Kuyruk yöneticisi artık çalışır durumda olmadığı için, bağlantının atılmasına neden olan, bu bağlantıyı kullanmaya yönelik girişimler başarısız olur.

Only when the connection pool is empty, will the Java EE environment use the **CONNECTIONNAMELIST** or **CCDTURL** properties to create a new connection to IBM MQ.

**CONNECTIONNAMELIST** ve CCDT ' lerin JMS bağlantıları yaratmak için kullanıldığı yol nedeniyle, farklı IBM MQ sistemlerine bağlantılar içeren bir bağlantı havuzuna da sahip olmak da olanaklıdır.

Örneğin, **CONNECTIONNAMELIST** özelliği ile bir bağlantı üreticinin yapılandırıldığını varsayalım.

#### CONNECTIONNAMELIST = hostname1(port1), hostname2(port2)

Suppose that the first time an application tries to create a connection to a stand-alone queue manager from this connection factory, the queue manager running on the system hostname1(port1) is not accessible. Bu, uygulamanın, hostname2(port2)üzerinde çalışan kuyruk yöneticisine yönelik bir bağlantı ile sona erdiği anlamına gelir.

Başka bir uygulama şimdi ortaya çıkar ve aynı bağlantı üreticisinden bir JMS bağlantısı oluşturur. The queue manager on hostname1(port1) is now available, so a new JMS connection is created to this IBM MQ system and is returned to the application.

Her iki uygulama da bittiğinde, bağlantıların bağlantı havuzuna geri döndürülmesine neden olan JMS Connections 'ı kapatıyorlar.

Sonuçta, bağlantı üreticimiz için bağlantı havuzunun şu anda iki JMS bağlantısı olduğu ortaya çıktı:

- One connection to the queue manager running on hostname1 (port1)
- One connection to the queue manager running on hostname2(port2)

Bu, hareket kurtarması ile ilgili sorunlara yol açabilir. Java EE sisteminin bir hareketi geriye işlemesi gerekiyorsa, bu işlem, hareket günlüklerine erişimi olan bir kuyruk yöneticisine bağlanabilmelidir.

#### *Java EE uygulamasında yeniden bağlantı mantığını uygulama*

Bir kuyruk yöneticisinin başarısız olması durumunda otomatik olarak yeniden bağlantı kurmak isteyen kurumsal JavaBeans ve web tabanlı uygulamalar, kendi yeniden bağlanma mantığını gerçekleştirmeye gerek duyarlar.

Aşağıdaki seçenekler, bunu nasıl gerçekleştirebileceğiyle ilgili daha fazla bilgi sağlar.

# **Uygulamanın başarısız olmasına izin ver**

This approach requires no application changes, but does require an administrative reconfiguration of the connection factory definition to include the **CONNECTIONNAMELIST** property. Ancak, bu yaklaşım, çağıranın bir hatayı uygun şekilde işleyebilmesini gerektirir. Bu sorunun, bağlantı hatasıyla ilgili olmayan MQRC\_Q\_FULL gibi hatalar için de gerekli olduğunu unutmayın.

Bu işleme ilişkin örnek kod:

```
public class SimpleServlet extends HttpServlet { 
  public void doGet(HttpServletRequest request, 
                     HttpServletResponse response) 
        throws ServletException, IOException { 
           try { 
  // get connection factory/ queue 
 InitialContext ic = new InitialContext(); 
 ConnectionFactory cf = 
 (ConnectionFactory)ic.lookup("java:comp/env/jms/WMQCF"); 
 Queue q = (Queue) ic.lookup("java:comp/env/jms/WMQQueue"); 
 // send a message 
Connection c = cf.createConnection(); Session s = c.createSession(false, Session.AUTO_ACKNOWLEDGE); 
 MessageProducer p = s.createProducer(q); 
 Message m = s.createTextMessage(); 
 p.send(m); 
 // done, release the connection 
 c.close();
 }
 catch (JMSException je) { 
 // process exception 
   } 
 } 
}
```
The preceding code assumes that the connection factory, this servlet is using, has the **CONNECTIONNAMELIST** property defined.

Sunucu uygulaması ilk işlemler sırasında, aynı kuyruk yöneticisine bağlanan diğer uygulamalardan havuza gönderilen bağlantıların olmadığını varsayarak, **CONNECTIONNAMELIST** özelliği kullanılarak yeni bir bağlantı yaratılır.

When the connection is released following a close() call, this connection is returned to the pool and reused the next time the servlet runs - without referring to the **CONNECTIONNAMELIST** - until a connection failure occurs, at which point a CONNECTION\_ERROR\_OCCURRED event is generated. Bu olay, havuzun başarısız olan bağlantıyı yok etmesi için bilgi isteminde bulunur.

When the application next runs, no pooled connection is available and the **CONNECTIONNAMELIST** is used to connect to the first available queue manager. Kuyruk yöneticisi başarısız olursa (örneğin, hata geçici bir ağ hatası değildi), sunucu uygulaması kullanılabilir olduğunda yedek eşgörünüme bağlanır.

Veritabanları gibi başka kaynaklar da uygulamaya dahil edildiyse, uygulama sunucusunun hareketi geriye işlemesi gerektiğini belirtmek uygun olabilir.

# **Uygulama içindeki yeniden bağlantıyı işle**

Çağıran, sunucu uygulamacığıdaki bir başarısızlığı işleyemiyorsa, yeniden bağlantı uygulamanın uygulama içinde işlenmesini sağlar. Aşağıdaki örnekte gösterildiği gibi, uygulama içindeki bir yeniden bağlantıyı işlemek için uygulamanın yeni bir bağlantı istemesini gerektirir; böylece, JNDI ' dan yukarıya bakan ve JMSCMQ0001: WebSphere MQ çağrısı, compcode '2' ('MQCC\_FAILED ') neden' 2009 '('MQRC\_CONNECTION\_BROKEN') ile başarısız oldu.gibi bir JMSException ile ilgili olan bağlantı üreticisini önbelleğe almak için bu uygulamayı önbelleğe almak gerekir.

```
public void doGet(HttpServletRequest request, HttpServletResponse response) 
       throws ServletException, IOException {
```

```
 // get connection factory/ queue
```

```
 InitialContext ic = new InitialContext(); 
 ConnectionFactory cf = (ConnectionFactory) 
 ic.lookup("java:comp/env/jms/WMQCF"); 
  Destination destination = (Destination) ic.lookup("java:comp/env/jms/WMQQueue"); 
  setupResources(); 
  // loop sending messages 
  while (!sendComplete) { 
    try { 
       // create the next message to send 
      msg.setText("message sent at "+new Date()); 
       // and send it 
      producer.send(msg); 
    } 
    catch (JMSException je) { 
         // drive reconnection 
         setupResources(); 
    } 
  }
```
Aşağıdaki örnekte setupResources() , JMS nesnelerini oluşturur ve anlık yeniden bağlantı işlemini işlemek için bir uyku ve yeniden deneme döngüsü içerir. Uygulamada, bu yöntem birçok yeniden bağlanma girişimlerini önler. Çıkış koşullarının netlik için örnekten çıkarıldığını unutmayın.

```
 private void setupResources() { 
    boolean connected = false; 
    while (!connected) { 
      try { 
 connection = cf.createConnection(); // cf cached from JNDI lookup 
 session = connection.createSession(false, Session.AUTO_ACKNOWLEDGE); 
        msg = session.createTextMessage(); 
        producer = session.createProducer(destination); // destination cached from JNDI lookup 
         // no exception? then we connected ok 
        connected = true; 
 } 
      catch (JMSException je) { 
        // sleep and then have another attempt 
        try {Thread.sleep(30*1000);} catch (InterruptedException ie) {} 
      } 
    }
```
Uygulama yeniden bağlantıyı yönetiyorsa, uygulamanın diğer kaynaklarda tutulan bağlantıları (bu kaynakların diğer IBM MQ kuyruk yöneticileri ya da veritabanları gibi arka uç hizmetleri) yayınlamaması önemlidir. Yeni bir IBM MQ kuyruk yöneticisi yönetim ortamına yeniden bağlantı kuruldığında bu bağlantıları yeniden oluşturmanız gerekir. Bağlantıları yeniden oluşturmuyorsanız, yeniden bağlanma girişimi sırasında uygulama sunucusu kaynakları gereksiz tutulur ve yeniden kullanılanlarla zaman aşımına uğramış olabilir.

## **WorkManager' ın kullanılması**

İşleme süresinin birkaç saniyeden daha uzun olduğu, uzun ömürlü uygulamalar (örneğin, toplu işleme) için, WebSphere Application Server WorkManager kullanılabilir. WebSphere Application Server için bir kod parçası örneği aşağıdaki gibidir:

```
public class BatchSenderServlet extends HttpServlet { 
   private WorkManager workManager = null; 
   private MessageSender sender; // background sender WorkImpl 
   public void init() throws ServletException { 
     InitialContext ctx = new InitialContext(); 
     workManager = (WorkManager)ctx.lookup(java:comp/env/wm/default); 
     sender = new MessageSender(5000); 
     workManager.startWork(sender); 
   } 
   public void destroy() { 
    sender.halt(); 
   }
```

```
 public void doGet(HttpServletRequest req, HttpServletResponse res) 
                                  throws ServletException, IOException { 
     res.setContentType("text/plain"); 
     PrintWriter out = res.getWriter(); 
     if (sender.isRunning()) { 
       out.println(sender.getStatus()); 
 } 
}
```
Burada web.xml şunları içerir:

```
<resource-ref> 
       <description>WorkManager</description> 
      <res-ref-name>wm/default</res-ref-name>
      <res-type>com.ibm.websphere.asynchbeans.WorkManager</res-type>
      <res-auth>Container</res-auth>
       <res-sharing-scope>Shareable</res-sharing-scope> 
   </resource-ref>
```
ve toplu iş, iş arabirimi aracılığıyla gerçekleştirilmektedir:

```
import com.ibm.websphere.asynchbeans.Work; 
public class MessageSender implements Work { 
 public MessageSender(int messages) {numberOfMessages = messages;}
 public void run() \{ // get connection factory/ queue 
 InitialContext ic = new InitialContext(); 
    ConnectionFactory cf = (ConnectionFactory) 
               ic.lookup("java:comp/env/jms/WMQCF"); 
    Destination destination = (Destination) ic.lookup("jms/WMQQueue"); 
    setupResources(); 
     // loop sending messages 
    while (!sendComplete) { 
 try { 
 // create the next message to send 
 msg.setText("message sent at "+new Date()); 
 // and send it 
        producer.send(msg); 
         // are we finished? 
        if (sendCount == numberOfMessages) {sendComplete = true); 
 } 
       catch (JMSException je) { 
          // drive reconnection 
           setupResources(); 
       } 
  } 
  public boolean isRunning() {return !sendComplete;} 
  public void release() {sendComplete = true;}
```
Toplu işleme uzun bir süre (örneğin, büyük iletiler, yavaş ağ ya da kapsamlı veritabanı erişimi) (özellikle de yavaş yedek sunucuyla birleştiğinde) çalıştırılırsa, sunucu, aşağıdaki örneğe benzer şekilde, askıda kalma iş parçacığı uyarılarını başlatmaya başlar:

WSVR0605W: İş parçacığı "WorkManager.DefaultWorkManager : 0" (00000035), 694061 milisaniye için etkin ve askıda olabilir. Sunucunun toplam içinde asılabilecek 1 iş parçacığı/iş parçacığı var.

Bu uyarılar, toplu iş büyüklüğü azaltılarak ya da askıda kalma iş parçacığı zamanaşımını artırarak en aza indirilebilir. Ancak, bu işlemi bir EJB (toplu gönderme için) ya da ileti odaklı bean (tüketmek ya da tüketmek ve yanıtlamak için) içinde uyguladığınızda, genel olarak tercih edilir.

Uygulama yönetimli yeniden bağlantının, çalıştırma zamanı hatalarının işlenmesi için genel bir çözüm sağlanamadığını ve uygulamanın bağlantı hatasıyla ilgili olmayan hataları işlemeye devam etmesi gerektiğini unutmayın.

Örneğin, tam (2053 MQRC\_Q\_FULL) bir kuyruğa ileti yerleştirmeye ya da geçerli olmayan güvenlik kimlik bilgilerini kullanarak bir kuyruk yöneticisine bağlanma girişiminde bulunuluyor (2035 MQRC\_NOT\_YETKILI).

Başarısız olduğunda hiçbir eşgörünüm hemen kullanılabilir olmadığında, uygulamanın 2059 MQRC\_Q\_MGR\_NOT\_AVAM hatalarıyla da ilgilenmesi gerekir. Bu, uygulamanın JMS kural dışı durumlarını, sessiz bir şekilde yeniden bağlanmayı deneyerek bildirerek raporlayarak elde edilebilir.

### *IBM MQ classes for JMS nesne havuzlama*

Using a form of connection pooling outside of Java EE helps to reduce overall load resulting, for example, from some stand-alone applications using frameworks, or being deployed into cloud environments, and also from a greater number of client connections into QueueManagers leading to an increase in server consolidation of applications and queue managers

Java EE programlama modeli içinde, kullanımda olan çeşitli nesnelerin iyi tanımlanmış bir yaşam çevrimi vardır. Servlet daha fazla özgürlük sağlarken, ileti odaklı Bean 'ler (MDBS ' ler) en çok kısıtlanmış durumda. Bu nedenle, Java EE sunucuları içinde yer alan havuzlama seçenekleri, kullanılan çeşitli programlama modellerine uygun olur.

Java SE ile (ya da Spring gibi başka bir çerçeveyle) programlama modelleri son derece esneklidir. Bu nedenle tek bir havuzlama stratejisi hiç de uygun değil. Eğer bir çerçeveye gidilecek bir çerçeve varsa bunu göz önünde bulundurmanız gerekir, örneğin, ilkbaharda.

Kullanılacak havuzlama stratejisi, uygulamanızın çalışmakta olduğu ortama bağlıdır.

### *Java EE ortamında nesne havuzlama*

Java EE uygulama sunucuları, ileti odaklı bean uygulamaları, Enterprise Java Beans and Servlet 'ler tarafından kullanılabilecek bağlantı havuzlama işlevselliği sağlar.

WebSphere Application Server , performansı artırmak için bir JMS sağlayıcısıyla bağlantı havuzu sağlar. Bir uygulama JMS bağlantısı oluşturduğunda, uygulama sunucusu, boş bağlantı havuzunda bir bağlantının zaten var olup olmadığını belirler. Böyle bir durumda, bağlantı uygulamaya döndürülür; tersi durumda, yeni bir bağlantı yaratılır.

Şekil 47 sayfa 281 , hem etkinleştirme belirtimlerinin, hem de dinleyici kapılarının bir JMS bağlantısı kurduğunu ve bu bağlantıyı, normal kipte iletiler için bir hedef izlemek üzere nasıl kullanacağını gösterir.

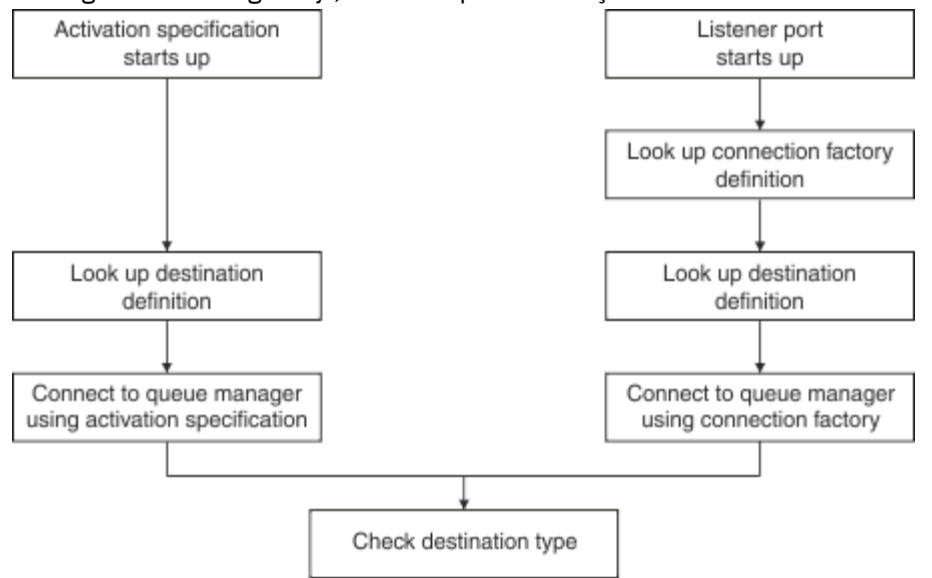

*Şekil 47. Normal kip*

IBM MQ ileti alışverişi sağlayıcısını kullanırken, giden ileti alışverişi gerçekleştiren uygulamalar (kurumsal Java Bean 'ler ve sunucu uygulamacıkları gibi) ve ileti odaklı Bean dinleyici kapısı bileşeni bu bağlantı havuzlarını kullanabilir.

IBM MQ ileti alışverişi sağlayıcısı etkinleştirme belirtimleri, IBM MQ kaynak bağdaştırıcısı tarafından sağlanan bağlantı havuzlama işlevini kullanır. Ek bilgi için WebSphere MQ kaynak bağdaştırıcısı için özelliklerin yapılandırılması başlıklı konuya bakın.

["Bağlantı havuzunun kullanılmasına ilişkin örnekler" sayfa 285](#page-284-0) explains how applications that perform outbound messaging, and listener ports, use the free pool when creating JMS connections.

["Serbest bağlantı havuzu bakımı iş parçacıkları" sayfa 288](#page-287-0) , bir uygulama ya da dinleyici kapısı bağlantılarla bitirildiğinde bu bağlantılara ne olacağını açıklar.

["Havuz bakımı iş parçacığı örnekleri" sayfa 290](#page-289-0) , JMS bağlantılarının eski haline dönüşmesini önlemek için boş bağlantı havuzunun nasıl temizleneceğini açıklar.

WebSphere Application Server , Bağlantı Üreticisi 'nin *bağlantı sayısı üst sınırı* özelliği tarafından belirtilen bir üreticiden yaratılabilecek bağlantı sayısı için bir sınır içerir. Bu özelliğin varsayılan değeri 10 'dur. Bu, bir fabrikadan herhangi bir zamanda en fazla 10 bağlantı yaratılabilir anlamına gelir.

Her üreticinin ilişkili bir serbest bağlantı havuzu vardır. Uygulama sunucusu başlatıldığında, serbest bağlantı havuzları boş olur. Bir fabrikaya ilişkin serbest havuzda bulunabilecek bağlantı sayısı üst sınırı, bağlantı sayısı üst sınırı özelliği tarafından da belirtilir.

**İpucu:** JMS 2.0ile, hem bağlantılar hem de bağlamlar yaratmak için bir bağlantı üreticisi kullanılabilir. Sonuç olarak, hem bağlantı hem de bağlamların karışımının bulunduğu bir bağlantı üreticisiyle ilişkilendirilmiş bir bağlantı havuzu olması mümkündür. Bağlantı üreticinin yalnızca bağlantı yaratmak ya da bağlamlar yaratmak için kullanılması önerilir. Bu, bağlantı havuzuna ilişkin bağlantı havuzunun yalnızca tek bir tip nesneleri içermesini sağlar; bu da havuzu daha verimli yapar.

Bağlantı havuzlama özelliğinin WebSphere Application Server' ta nasıl çalıştığı hakkında bilgi için bkz. JMS bağlantıları için bağlantı havuzlamanın yapılandırılması. Diğer uygulama sunucuları için uygun uygulama sunucusu belgelerine bakın.

# **Bağlantı havuzunun nasıl kullanıldığı**

Her JMS bağlantı üreticisiyle ilişkilendirilmiş bir bağlantı havuzu vardır ve bağlantı havuzu sıfır ya da daha fazla JMS bağlantısı içerir. Her JMS bağlantısının, ilişkili bir JMS oturum havuzu vardır ve her JMS oturum havuzu sıfır ya da daha fazla JMS oturumu içerir.

[Şekil 48 sayfa 283](#page-282-0) , bu nesneler arasındaki ilişkiyi gösterir.

<span id="page-282-0"></span>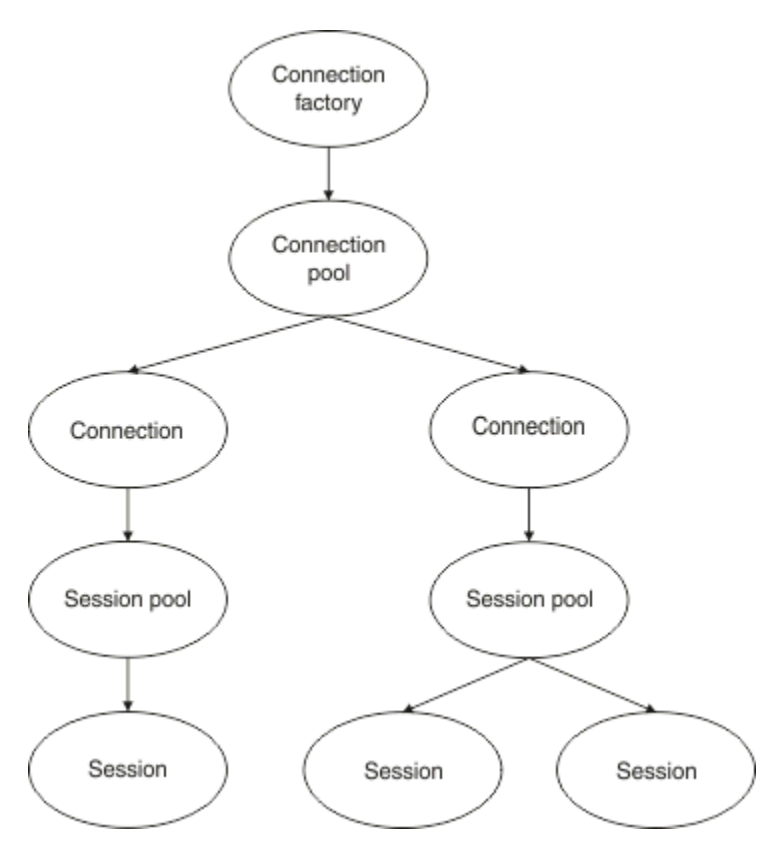

*Şekil 48. Bağlantı havuzları ve oturum havuzları*

Bir dinleyici kapısı başlatıldığında ya da giden ileti alışverişi yapmak isteyen bir uygulama, bağlantı yaratmak için fabrikayı kullanır; kapı ya da uygulama aşağıdaki yöntemlerden birini çağırır:

- **connectionFactory.createConnection()**
- **ConnectionFactory.createConnection(String, String)**
- **QueueConnectionFactory.createQueueConnection()**
- **QueueConnectionFactory.createQueueConnection(String, String)**
- **TopicConnectionFactory.createTopicConnection()**
- **TopicConnectionFactory.createTopicConnection(String, String)**

WebSphere Application Server bağlantı yöneticisi, bu fabrika için boş havuzdan bağlantı almayı ve uygulamayı uygulamaya geri döndürmeyi dener.

Havuzda serbest bağlantı yoksa ve bu üreticiden yaratılan bağlantıların sayısı, o fabrikanın *bağlantı sayısı üst sınırı* özelliğinde belirtilen sınıra ulaşmadıysa, Connection Manager, uygulamanın kullanması için yeni bir bağlantı yaratır.

Ancak, bir uygulama bağlantı yaratma girişiminde bulunursa, ancak bu üreticiden yaratılan bağlantıların sayısı, fabrikanın *bağlantı sayısı üst sınırı* özelliğine eşitse, uygulama bir bağlantının kullanılabilir olmasını bekler (serbest havuza geri konmak için).

Uygulamanın bekleyeceği süre, varsayılan değeri 180 saniye olan bağlantı havuzunun *bağlantı zamanaşımı* özelliğinde belirtilir. Bu 180 saniyelik süre içinde bir bağlantı serbest havuza geri konursa, Connection Manager hemen havuzdan dışarı alır ve uygulamaya iletir. Ancak, zamanaşımı süresi aşılırsa, bir *ConnectionWaitTimeoutException* yayınlanır.

Bir uygulama bağlantıyı bitirdiğinde ve şu çağrıya göre kapatır:

```
• Connection.close()
```
- **QueueConnection.close()**
- **TopicConnection.close()**

bağlantı aslında açık tutulmaktadır ve başka bir uygulama tarafından yeniden kullanılabilmesi için ücretsiz havuza geri dönmektedir. Bu nedenle, uygulama sunucusunda JMS uygulaması çalışmasa da, WebSphere Application Server ile JMS sağlayıcısı arasında bağlantı açık olabilir.

*Gelişmiş bağlantı havuzu özellikleri*

JMS bağlantı havuzlarının davranışını denetleyebilmek için kullanılabilecek gelişmiş özellikler vardır.

## **Dalgalanma koruması**

["Giden ileti sistemini gerçekleştiren uygulamaların bağlantı havuzunu nasıl kullanacağını" sayfa 287](#page-286-0) , connectionFactory.createConnection()' yi birleştiren sendMessage()yönteminin kullanımını açıklar.

Consider the situation where you have 50 EJBs all creating JMS connections from the same connection factory as part of their ejbCreate() method.

Bu çekirdeklerin tümü aynı anda oluşturulursa ve fabrikanın serbest bağlantı havuzunda herhangi bir bağlantı yoksa, uygulama sunucusu aynı JMS sağlayıcısına aynı anda 50 JMS bağlantısı yaratmayı dener. Sonuç, hem WebSphere Application Server hem de JMS sağlayıcısında önemli bir yüktür.

Dalgalanma koruma özellikleri, bir bağlantı üreticisinden herhangi bir zamanda yaratılabilecek JMS bağlantılarının sayısını sınırlayarak ve ek bağlantı yaratılmasının sarsılmasını önleyerek bu durumu önleyebilir.

İki özellik kullanılarak, herhangi bir zamanda JMS bağlantı sayısının sınırlanması elde edilir:

- Dalgalanma eşiği
- Dalgalanma yaratma aralığı.

EJB uygulamaları bir bağlantı üreticisinden JMS bağlantısı yaratmayı denediğinde, bağlantı yöneticisi kaç bağlantının yaratıldığını görmek için denetler. Bu sayı, surge threshold özelliğinin değerinden küçükse ya da bu değere eşitse, bağlantı yöneticisi yeni bağlantıları açmaya devam eder.

Ancak, yaratılmakta olan bağlantı sayısı surge threshold özelliğini aşarsa, bağlantı yöneticisi yeni bir bağlantı yaratmadan ve açmadan önce surge creation interval özelliği tarafından belirtilen süre boyunca bekler.

## **Sıkışmış bağlantılar**

A JMS connection is considered stuck, if a JMS application uses that connection to send a request to the JMS provider, and the provider does not respond within a certain amount of time.

WebSphere Application Server , bu işlevi kullanmak için stuck JMS bağlantılarını algılamak için bir yol sağlar, üç özellik ayarlamanız gerekir:

- Sıkışan Zaman Zamanlayıcısı
- Sıkışan Süre
- Sıkışmış Eşik

["Havuz bakımı iş parçacığı örnekleri" sayfa 290](#page-289-0) , havuz bakımı iş parçacığın belirli aralıklarla nasıl çalıştığını ve bir bağlantı fabrikasının boş havuzunun içeriğini denetleyerek, ya bir süre kullanılmayan ya da uzun süredir var olan bağlantıları nasıl aradığını denetler.

Sıkışmış bağlantıları saptamak için, uygulama sunucusu, bir bağlantı üreticisinden yaratılan tüm etkin bağlantıların durumunu denetleyen bir bağlantı iş parçacığın JMS sağlayıcısından yanıt bekliyor olup olmadığını denetleyerek de yönetir.

Sıkışan bağlantı iş parçacığı çalıştığında, Stuck time timer özelliği tarafından belirlenir. Bu özelliğin varsayılan değeri sıfırdır; yani, sıkışmış bağlantı algılaması hiçbir zaman çalıştırılır.

İş parçacığı yanıt bekleyen bir öğe bulursa, ne kadar süre beklediğini belirler ve bu süreyi Stuck time özelliğinin değeriyle karşılaştırır.

<span id="page-284-0"></span>JMS sağlayıcısının yanıt vermesi için alınan süre, Stuck time özelliğinin belirlediği süreyi aşıyorsa, uygulama sunucusu JMS bağlantısını sıkışmış olarak işaretler.

Örneğin, jms/CF1 bağlantı üreticinin Stuck time timer özelliği 10 olarak ayarlansa ve Stuck time özelliği 15 değerine ayarlansa da.

Sıkışan bağlantı iş parçacığı her 10 saniyede bir etkin duruma gelir ve jms/CF1 'tan oluşturulan herhangi bir bağlantının IBM MQ' den gelen bir yanıt için 15 saniyeden daha uzun bir süre beklediğinden emin olur.

Suppose an EJB creates a JMS connection to IBM MQ using jms/CF1, and then tries to create a JMS Session using that connection by calling Connection.createSession().

Ancak, bir şey JMS sağlayıcısının bu isteğe yanıt vermesini engelliyor. Makinenin dondurulmuş olması ya da JMS sağlayıcısında çalışan bir işlemin kilitlenmesi, yeni çalışmaların işlenmesini engellemesidir:

Ten seconds after the EJB called Connection.createSession(), the stuck connection timer becomes active, and looks at the active connections created from jms/CF1.

Yalnızca bir etkin bağlantı olduğunu varsayın (örneğin, c1). The first EJB has been waiting 10 seconds for a response to a request it sent down to c1, which is less than the value of Stuck time, so the stuck connection timer ignores this connection and becomes inactive.

10 saniye sonra, sıkışmış bağlantı iş parçacığı yeniden etkin duruma gelir ve jms/CF1ile ilgili etkin bağlantılara bakar. Daha önce olduğu gibi, yalnızca tek bir bağlantı olduğunu varsayın: c1.

createSession()adlı ilk EJB 'ninsinceadlı ilk EJB' den bu yana 20 saniye olduğunu ve EJB hala yanıt bekliyor olduğunu belirtir. 20 saniye, Stuck time özelliğinde belirtilen süreden daha uzun, bu nedenle sıkışan bağlantı iş parçacığı c1 ' yi sıkışmış olarak işaretler.

5 saniye sonra, IBM MQ son olarak yanıt verir ve ilk EJB ' nin bir JMS oturumu yaratmasına izin veriyorsa, bağlantı kullanımda olur.

Uygulama sunucusu, sıkışmış bir bağlantı üreticisinden yaratılan JMS bağlantılarının sayısını sayar. Bir uygulama yeni bir JMS Connection oluşturmak için o bağlantı üreticisini kullandığında ve o fabrikanın serbest havuzunda herhangi bir serbest bağlantı yoksa, bağlantı yöneticisi, sıkışan bağlantı sayısını Stuck threshold özelliğinin değeriyle karşılaştırır.

Sıkışan bağlantı sayısı, Stuck threshold, özellik için ayarlanan değerden küçükse, bağlantı yöneticisi yeni bir bağlantı oluşturur ve bunu uygulamaya verir.

Ancak, sıkışan bağlantı sayısı Stuck threshold özelliğinin değerine eşitse, uygulama bir kaynak kural dışı durumu alır.

## **Havuz bölümleri**

WebSphere Application Server , bir bağlantı üreticisine ilişkin serbest bağlantı havuzunu bölümlemenize olanak sağlayan iki özellik sağlar:

- Number of free pool partitions , uygulama sunucusuna, serbest bağlantı havuzunu bölmek istediğiniz bölümlerin sayısını belirtir.
- Free pool distribution table size , bölümlerin nasıl dizinleneceğini belirler.

Bu özellikleri IBM Destek Merkezi 'nde değiştirmeniz istenmedikçe, bu özellikleri varsayılan olarak sıfır olan değerleri olarak bırakın.

WebSphere Application Server ' in Number of shared partitionsadlı bir ek gelişmiş bağlantı havuzu özelliğine sahip olduğunu unutmayın. Bu özellik, paylaşılan bağlantıları saklamak için kullanılan bölümlerin sayısını belirtir. Ancak, JMS bağlantıları her zaman paylaşılmaz olarak kaldırıldığı için, bu özellik geçerli değildir.

#### *Bağlantı havuzunun kullanılmasına ilişkin örnekler*

İletiyle yönlendirilen Bean dinleyici kapısı bileşeni ve giden ileti sistemini gerçekleştiren uygulamalar, bir JMS bağlantı havuzu kullanır.

Şekil 49 sayfa 286 , bağlantı havuzunun WebSphere Application Server V7.5 ve V8.0ürünleri için nasıl çalıştığını gösterir.

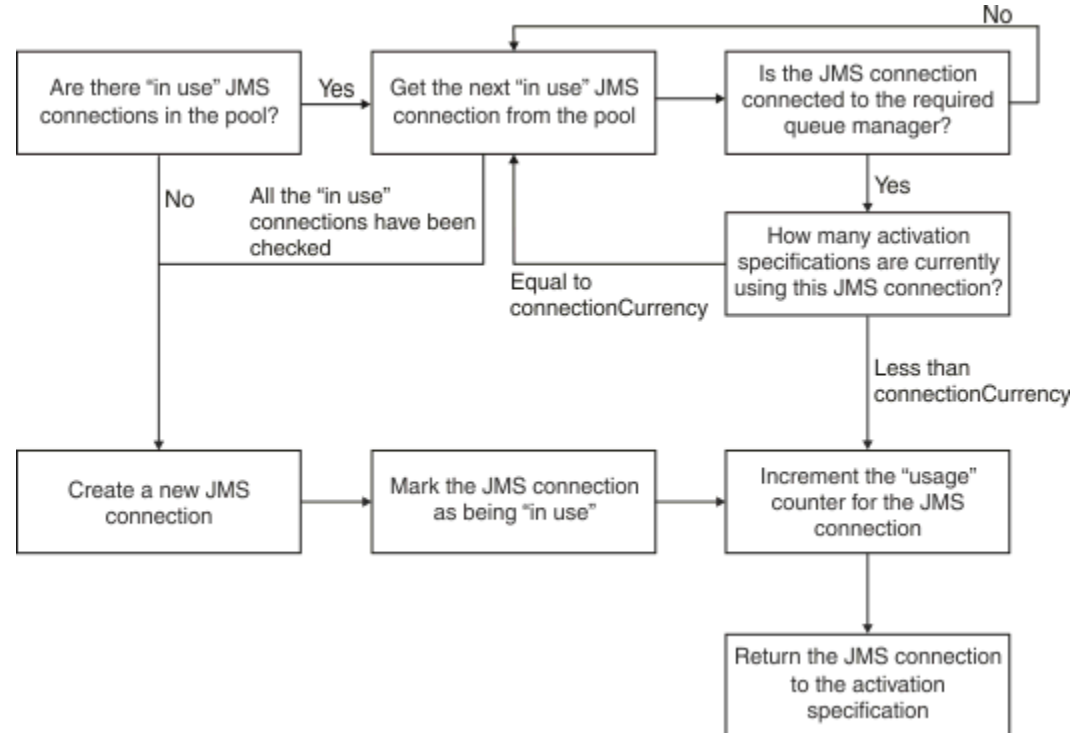

*Şekil 49. WebSphere Application Server V7.5 ve V8.0 -bağlantı havuzunun nasıl çalıştığı*

Şekil 50 sayfa 286 , bağlantı havuzunun WebSphere Application Server V8.5için nasıl çalıştığını gösterir.

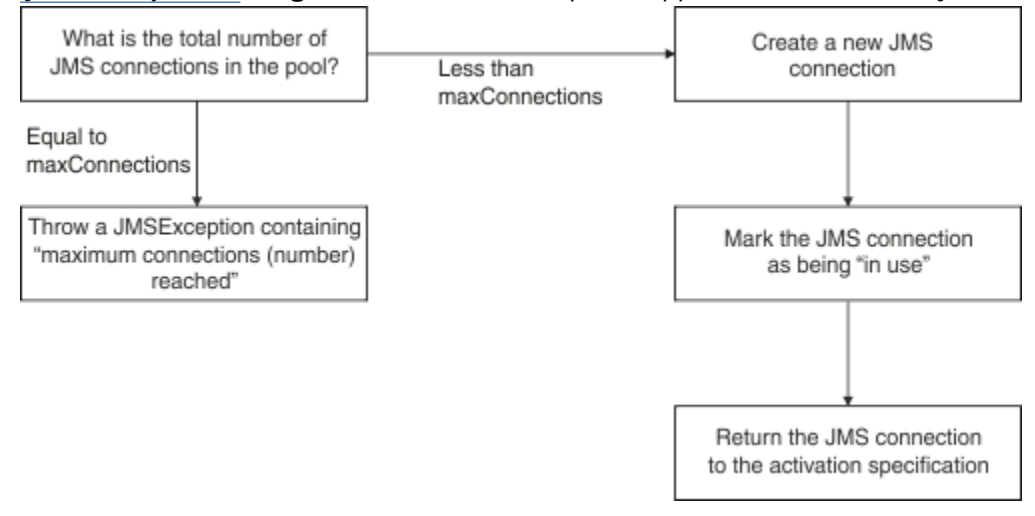

*Şekil 50. WebSphere Application Server V8.5 -bağlantı havuzunun nasıl çalıştığı*

## **MDB dinleyici kapıları bağlantı havuzunu nasıl kullanır?**

JMS sağlayıcısı olarak IBM MQ kullanan bir WebSphere Application Server Network Deployment sisteminde konuşlandırılmış bir MDB ' nin olduğunu varsayın. MDB bir dinleyici kapısına (örneğin, jms/ CF1, *bağlantı sayısı üst sınırı* ) 2 değerine ayarlanmış bir bağlantı üreticisi adı verilen bir dinleyici kapısına konuşlandırılır; bu, bu üreticiden herhangi bir zamanda yalnızca iki bağlantının yaratılabileceği anlamına gelir.

Dinleyici kapısı başlatıldığında, kapıjms/CF1 bağlantı üreticisini kullanarak IBM MQ' e bağlantı yaratmayı dener.

<span id="page-286-0"></span>Bunu yapmak için kapı, bağlantı yöneticisinden bir bağlantı ister. Bu, jms/CF1 bağlantı üreticisi ilk kez kullanıldığı için, jms/CF1 boş bağlantı havuzunda bağlantı yoktur; bu nedenle, bağlantı yöneticisi çağrılan yeni bir bağlantı yöneticisi (örneğin, c1) yaratılır. Bu bağlantının, dinleyici kapısının tüm yaşam alanı için var olduğunu unutmayın.

Now, consider the situation where you stop the listener port using the WebSphere Application Server administrative console. Bu durumda, bağlantı yöneticisi bağlantıyı alır ve serbest havuza geri koyar. Ancak, IBM MQ ile bağlantı açık kalır.

Dinleyici kapısını yeniden başlatırsanız, kapı, kuyruk yöneticiyle bağlantı için bağlantı yöneticisine bir kez daha sorar. Artık serbest havuzda bir bağlantın (c1) olduğundan, bağlantı yöneticisi bu bağlantıyı havuzdan alır ve dinleyici kapısı tarafından kullanılabilir duruma getirir.

Şimdi, uygulama sunucusuna konuşlandırılmış ikinci bir MDB ' nin olduğunu ve farklı bir dinleyici kapısı kullandığını varsayın.

Daha sonra, jms/CF1 bağlantı üreticisini kullanmak için de yapılandırılmış bir üçüncü dinleyici kapısı başlatmayı denedin. The third listener port requests a connection from the connection manager, which looks in the free pool for jms/CF1 and finds that it is empty. Daha sonra jms/CF1 fabrikasından kaç bağlantının yaratıldığını denetler.

jms/CF1 için bağlantı sayısı üst sınırı 2 olarak ayarlandığından ve bu üreticiden iki bağlantı yaratmış olmanıza bağlı olarak, bağlantı yöneticisi bir bağlantının kullanılabilir olması için 180 saniye (bağlantı zamanaşımı özelliğinin varsayılan değeri) için bekler.

However, if you stop the first listener port, its connection c1 is put into the free pool for jms/CF1. Bağlantı yöneticisi bu bağlantıyı alır ve üçüncü dinleyiciye verir.

Şimdi ilk dinleyiciyi yeniden başlatmayı denesseniz, bu dinleyici, ilk dinleyici yeniden başlatılmadan önce diğer dinleyici kapılarından birinin durmasını beklemesi gerekir. Çalışmakta olan dinleyici kapılarının hiçbiri 180 saniye içinde durdurulmıyorsa, ilk dinleyici bir ConnectionWaitTimeoutException hatası alır ve durur.

# **Giden ileti sistemini gerçekleştiren uygulamaların bağlantı havuzunu nasıl kullanacağını**

Bu seçenek için, uygulama sunucusunda kurulu tek bir EJB (örneğin, EJB1) olduğunu varsayın. Bean, aşağıdakine göre sendMessage() adlı bir yöntem uygular:

- Creating a JMS connection to IBM MQ from a factory jms/CF1, using connectionFactory.createConnection().
- Bağlantıdan bir JMS oturumu yaratılması.
- Oturumdan ileti üreticisi yaratılıyor.
- Mesaj yolluyorum.
- Üreticiyi kapatıyorum.
- Oturum kapatılıyor.
- connection.close()çağrılarak bağlantıyı kapatma.

Assume that the free pool for the factory jms/CF1 is empty. When the EJB is invoked for the first time, the bean attempts to create a connection to IBM MQ from the factory jms/CF1. Üretici için boş havuz boş olduğu için, bağlantı yöneticisi yeni bir bağlantı yaratır ve EJB1' e verir.

Just before the method exits, the method calls connection.close(). Rather than closing c1, the connection manager takes the connection and puts it into the free pool for jms/CF1.

Bir sonraki sendMessage() saati çağrıldığında, connectionFactory.createConnection() yöntemi uygulamaya c1 değerini döndürür.

EJB ' nin ikinci bir eşgörünümünün, ilk yönetim ortağıyla aynı anda çalıştığını varsayın. Her iki eşgörünüm de sendMessage()çağrıldığında, jms/CF1 bağlantı üreticisinden iki bağlantı oluşturulur.

<span id="page-287-0"></span>Şimdi, Bean 'in üçüncü bir örneğinin yaratıldığını varsayın. Üçüncü bean sendMessage()'i çağırdığında, yöntem connectionFactory.createConnection() ' den bir bağlantı yaratmak için jms/CF1' i çağırır.

Ancak, şu anda jms/CF1' tan yaratılmış iki bağlantı vardır; bu bağlantı, bu üreticiye ilişkin bağlantı sayısı üst sınırının değerini gösterir. Bu nedenle, createConnection() yöntemi, bir bağlantının kullanılabilir olması için 180 saniye (bağlantı zamanaşımı özelliğinin varsayılan değeri) bekler.

However, if the sendMessage() method for the first EJB calls connection.close() and exits, the connection it was using, c1, is put back into the free connection pool. Bağlantı yöneticisi bağlantıyı serbest havuzdan dışarı alır ve üçüncü EJB ' ye verir. Bu bean 'den connectionFactory.createConnection() ' ye yapılan çağrı ardından sendMessage() yönteminin tamamlanmasına olanak tanır.

# **Aynı bağlantı havuzunu kullanan MDB dinleyici kapıları ve EJB ' ler**

Önceki iki örnekte, dinleyici kapılarının ve EJB ' lerin yalıtılmış olarak bağlantı havuzunu nasıl kullanabilecekleri gösterilmektedir. Ancak, aynı uygulama sunucusu içinde çalışan bir dinleyici kapısı ve EJB, aynı bağlantı üreticisini kullanarak JMS bağlantıları yaratılabilir.

Bu durumun etkilerini göz önünde bulundurmanız gerekiyor.

Şunu anımsayacak anahtar nokta, bağlantı üreticisinin dinleyici kapısı ile EJB arasında paylaşıldığını anımsamaktadır.

Örneğin, aynı anda çalışan bir dinleyiciniz ve EJB ' nin olduğunu varsayalım. Her ikisi de jms/CF1 bağlantı üreticisini kullanıyor; bu da, o fabrikaya ilişkin bağlantı büyüklüğü üst sınırına ulaşılan bağlantı sınırının aşıldığı anlamına gelir.

If you try to start either another listener port, or another instance of an EJB, either has to wait for a connection to be returned to the free connection pool for jms/CF1.

#### *Serbest bağlantı havuzu bakımı iş parçacıkları*

Her bir serbest bağlantı havuzuyla ilişkilendirilmiş bir havuz bakım iş parçacığıysa, havuzdaki bağlantıların hala geçerli olduğundan emin olmak için boş havuzu izler.

Havuz bakım iş parçacığı, serbest havuzdaki bir bağlantının atılması gerektiğine karar verirse, iş parçacığı JMS bağlantısını fiziksel olarak IBM MQ' e kapatır.

# **Havuz bakımı iş parçacığı nasıl çalışır**

Havuz bakımı iş parçacığın davranışı, bağlantı havuzunun dört özelliği değeriyle belirlenir.

#### **Yaşlanan zamanaşımı**

Bir bağlantının açık kaldığı süre.

#### **En az bağlantı**

Bağlantı yöneticisinin bağlantı üreticisinin serbest havuzunda tuttuğu bağlantı sayısı alt sınırı.

#### **Reap zamanı**

Havuz bakımı iş parçacığı ne sıklıkta çalıştırılır.

#### **Kullanılmayan zamanaşımı**

Kapatılmadan önce, serbest havuzda bir bağlantı ne kadar süre kalır.

Varsayılan olarak, havuz bakımı iş parçacığı her 180 saniyede bir çalıştırılır, ancak bu değer, bağlantı havuzu **Reap time** özelliği ayarlanarak değiştirilebilir.

Bakım iş parçacığı, havuzdaki her bir bağlantıya bakar, havuzda ne kadar süre geçtiğini ve oluşturulduğundan ve son kullanılandan bu yana geçen sürenin ne kadar süre geçtiğini denetler.

Bağlantı, bağlantı havuzuna ilişkin **Unused timeout** özelliğinin değerinden daha uzun bir süre için kullanılmıyorsa, bakım iş parçacığı, serbest havuzdaki bağlantı sayısını denetler. Bu sayı ise:

- Greater than the value of **Minimum connections**, the connection manager closes the connection.
- **Minimum connections**değerini eşitler, bağlantı kapatılmaz ve serbest havuzda kalır.
**Minimum connections** özelliğinin varsayılan değeri *1*' dir. Bu, performans nedenleriyle, bağlantı yöneticisi her zaman serbest havuzda en az bir bağlantıyı tutmaya çalışır.

**Unused timeout** özelliği, 1800 saniye varsayılan değerine sahiptir. Varsayılan olarak, bir bağlantı serbest havuza geri konursa ve en az 1800 saniye boyunca yeniden kullanılmazsa, o bağlantı kapatıldığında, serbest havuzda en az bir bağlantı bırakır.

Bu yordam, kullanılmayan bağlantıların eski haline gelmesini önler. Bu özelliği kapatmak için **Unused timeout** özelliğini sıfır olarak ayarlayın.

Bir bağlantı serbest havuzdaysa ve yaratılmasından bu yana geçen süre, bağlantı havuzuna ilişkin **Aged timeout** özelliğinin değerinden büyükse, en son kullanılmasından bu yana ne kadar süre geçtiğinden bağımsız olarak kapatılır.

Varsayılan olarak, **Aged timeout** özelliği sıfır olarak ayarlanır; yani, bakım iş parçacığı bu denetimi hiçbir zaman gerçekleştirmez. Connections that have been around for longer than the **Aged timeout** property are discarded regardless of how many connections will remain in the free pool. **Minimum connections** özelliğinin bu durumda herhangi bir etkisi olmadığını unutmayın.

### **Havuz bakımı iş parçacığın devre dışı bırakılması**

Önceki açıklamadan, havuz bakımı iş parçacığında, özellikle bağlantı üreticisinin serbest havuzunda çok sayıda bağlantı varsa, etkin olduğunda büyük bir iş anlaşması yaptığını görebilirsiniz.

Örneğin, **Maximum connections** özelliği her bir üretici için 10 değerine ayarlansa, üç JMS bağlantı üreticisi olduğunu varsayalım. Her 180 saniyede bir, üç havuz bakımı iş parçacığı etkin duruma gelir ve her bir bağlantı üreticisi için sırasıyla serbest havuzları tarar. Serbest havuzların birçok bağlantısı varsa, bakım iş parçacıklarının yapması gereken çok iş vardır, bu da performansı önemli ölçüde etkileyebilir.

You can disable the pool maintenance thread for an individual free connection pool by setting its **Reap time** property to zero.

Bakım iş parçacığın devre dışı bırakılması, **Unused timeout** ' un geçse bile hiçbir zaman kapatılamaması anlamına gelir. Ancak, **Aged timeout** iletildiyse, bağlantılar yine de kapatılabilir.

Bir uygulama bağlantıyı bitirdiğinde, bağlantı yöneticisi bağlantının var olduğunu görmek için denetler ve o dönem **Aged timeout** özelliğinin değerinden daha uzunsa, bağlantı yöneticisi bağlantıyı serbest havuza döndürmek yerine, bağlantıyı kapatır.

### **Aged zamanaşımını işleme etkileri**

Önceki bölümde açıklandığı gibi, **Aged timeout** özelliği, bağlantı yöneticisi kapanmadan önce JMS sağlayıcısıyla bağlantının ne kadar süreyle açık kalacağını belirtir.

**Aged timeout** özelliğinin varsayılan değeri sıfır, bu da bağlantının çok eski olduğu için hiçbir zaman kapatılamayacağını belirtir. You should leave the **Aged timeout** property at this value, because enabling **Aged timeout** can have transactional implications when using JMS inside of EJBs.

JMS' ta, bir işlemin birimi, bir JMS *bağlantısından*oluşturulan bir JMS *oturumdur*. Bu, JMS *connection*değil, hareketlerle ilgili olarak listelenen JMS *oturumdur* .

Due to the design of the application server, JMS connections can be closed because the **Aged timeout** has elapsed, even if JMS sessions created from that connection are involved in a transaction.

Closing a JMS connection causes any outstanding transactional work on JMS sessions to be rolled back, as described in the JMS specification. Ancak, uygulama sunucusu, bağlantıdan yaratılan JMS oturumlarının artık geçerli olmadığını bilmiyor. Sunucu bir hareketi kesinleştirmek ya da geri almak için oturumu kullanmayı denediğinde IllegalStateException oluşur.

**Önemli:** If you want to use **Aged timeout** with JMS connections from within EJBs, ensure that any JMS work is explicitly committed on the JMS session, before the EJB method that performs the JMS operations exits.

### *Havuz bakımı iş parçacığı örnekleri*

Havuz bakımı iş parçacığılarının nasıl çalıştığını anlamak için Enterprise Java Bean (EJB) örneğini kullanma. Message Driven Beans (MDBs) ve dinleyici kapılarını da kullanabildiğinizi unutmayın; tek ihtiyacınız olan, serbest havuzdaki bağlantıları elde etmek için kullanabileceğiniz bir yöntem.

sendMessage() yöntemine ilişkin ek bilgi için bkz. ["Giden ileti sistemini gerçekleştiren uygulamaların](#page-286-0) [bağlantı havuzunu nasıl kullanacağını" sayfa 287](#page-286-0) .

Bağlantı üreticisini aşağıdaki değerlerle yapılandırdınız:

- **Reap time** varsayılan değer olan 180 saniye
- **Aged timeout** varsayılan değer olarak sıfır saniye değerini
- **Unused timeout** , 300 saniye olarak ayarlandı

Uygulama sunucusu başlatıldıktan sonra, sendMessage() yöntemi çağrılır.

The method creates a connection called, for example c1, using the factory jms/CF1, uses that factory to send a message, and then calls connection.close(), which causes c1 to be put into the free pool.

180 saniye sonra havuz bakımı iş parçacığı başlatılır ve jms/CF1 boş bağlantı havuzuna bakar. Havuzda serbest bağlantı c1 vardır; bu nedenle, bakım iş parçacığı bağlantının geri konması sırasında görünür ve bunu yürürlükteki saatle karşılaştırır.

180 seconds have passed since the connection was put in the free pool, which is less than the value of the **Unused timeout** property for jms/CF1. Bu nedenle, bakım iş parçacığı bağlantıyı tek başına bırakır.

180 saniye sonra, havuz bakımı iş parçacığı yeniden çalışır. Bakım iş parçacığı c1bağlantısını bulur ve bağlantının, **Unused timeout** değer kümesinden daha uzun olan 360 saniye havuzunda bulunduğunu belirler; böylece bağlantı yöneticisi bağlantıyı kapatır.

Şimdi sendMessage() yöntemini yeniden çalıştırırsanız, uygulama connectionFactory.createConnection() 'i çağırdığında, bağlantı yöneticisi IBM MQ ' e yeni bir bağlantı yaratır; bağlantı üreticisine ilişkin serbest bağlantı havuzu boş olur.

The preceding example shown how the maintenance thread uses the **Reap time** and **Unused timeout** properties to prevent stale connections, when the **Aged timeout** property is set to zero.

#### **Aged timeout** özelliği nasıl çalışır?

Aşağıdaki örnekte, aşağıdakini ayarladığınızı varsayın:

- **Aged timeout** özelliği 300 saniyeye
- **Unused timeout** özelliği sıfır değerine sahip.

sendMessage() yöntemini çağırıyorsunuz ve bu yöntem jms/CF1 bağlantı üreticisinden bir bağlantı oluşturmaya çalışır.

Bu fabrikaya ilişkin serbest havuz boş olduğundan, bağlantı yöneticisi yeni bir bağlantı oluşturur ( c1) ve uygulamayı uygulamaya döndürür. sendMessage() connection.close()çağrıldığında, c1 serbest bağlantı havuzuna geri konmaktadır.

180 saniye sonra, havuz bakımı iş parçacığı çalışır. İş parçacığı, serbest bağlantı havuzunda c1 seçeneğini bulur ve uzun süre önce ne kadar süre önce oluşturulduaca denetler. The connection has existed for 180 seconds, which is less than **Aged timeout**, so the pool maintenance thread leaves it alone and goes back to sleep.

60 saniye sonra, sendMessage() yeniden çağrılır. This time, when the method calls connectionFactory.createConnection(), the connection manager discovers that there is a connection, c1, available in the free pool for jms/CF1. Bağlantı yöneticisi, c1 ' u serbest havuzdan alır ve uygulamaya bu bağlantıyı verir.

The connection is returned to the free pool when sendMessage() exits. 120 seconds later, the pool maintenance thread wakes up again, scans the contents of the free pool for jms/CF1 and discovers c1. Although the connection was only used 120 seconds ago, the pool maintenance thread closes the connection, because the connection has been in existence for a total of 360 seconds, which is longer than the 300 second value you set for the **Aged timeout** property.

# **Bağlantı alt sınırı özelliğinin havuz bakımı iş parçacıkını nasıl etkilediği**

["MDB dinleyici kapıları bağlantı havuzunu nasıl kullanır?" sayfa 286](#page-285-0) örneğini yeniden kullanarak, her biri farklı bir dinleyici kapısını kullanarak uygulama sunucunuzda konuşlandırılmış iki MDBS ' nin olduğunu varsayın.

Her dinleyici kapısı, şu adresi kullanarak yapılandırdığınız jms/CF1 bağlantı üreticisini kullanacak şekilde yapılandırılır:

- **Unused timeout** özelliği 120 saniye olarak ayarlandı
- **Reap time** özelliği 180 saniye olarak ayarlandı
- **Minimum connections** özelliği 1 olarak ayarlandı

Suppose that the first listener is stopped, and its connection c1 is put into the free pool. 180 seconds later, the pool maintenance thread wakes up, scans the contents of the free pool for jms/CF1, and discovers that c1 has been in the free pool for longer than the value of the **Unused timeout** property for the connection factory.

Ancak, c1kapatılmadan önce, havuz bakım iş parçacığı, bu bağlantı atılırsa havuzda kaç bağlantının kalacağını görecektir. Since c1 is the only connection in the free connection pool, the connection manager does not close it, because doing so would make the number of connections that remain in the free pool less than the value set for **Minimum connections**.

Şimdi, ikinci dinleyicinin durduğunu varsayın. Serbest bağlantı havuzu şu anda iki ücretsiz bağlantı içeriyor: c1 ve c2.

180 saniye sonra, havuz bakımı iş parçacığı yeniden çalışır. Bu zamana kadar c1 , serbest bağlantı havuzunda 360 saniye, c2 ise 180 saniye boyunca serbest bedir.

The pool maintenance thread checks c1 and discovers that it has been in the pool for longer than the value of the **Unused timeout** property.

İş parçacığı, serbest havuzda kaç bağlantının olduğunu görmek için denetler ve bu değeri **Minimum connections** özelliğinin değeriyle karşılaştırır. Havuz iki bağlantı içerdiğinden ve **Minimum connections** 1 olarak ayarlandığından, bağlantı yöneticisi c1' i kapatır.

Bakım iş parçacığı şimdi c2konumunda görünüyor. Bu, **Unused timeout** özelliğinin değerinden daha uzun bir süre için serbest bağlantı havuzunda da yer aldı. However, since closing c2 would leave the free connection pool with less than the set number of Minimum connections in it, the connection manager leaves c2 alone.

*JMS bağlantıları ve IBM MQ*

Information on the use of IBM MQ as the JMS provider.

# **Bağ tanımlama aktarımlarının kullanılması**

Bir bağlantı üreticisi bağ tanımlama iletimi kullanacak şekilde yapılandırıldıysa, her JMS bağlantısı, IBM MQile bir etkileşim ( **hconn**olarak da bilinir) oluşturur. Etkileşim, kuyruk yöneticisiyle iletişim kurmak için işlemler arası iletişim (ya da paylaşılan bellek) kullanır.

# **İstemci taşımanın kullanılması**

Bir IBM MQ ileti alışverişi sağlayıcısı bağlantı üreticisi istemci aktarımı kullanacak şekilde yapılandırıldığında, bu üreticiden yaratılan her bağlantı, IBM MQolarak da bilinen yeni bir etkileşim (**hconn**olarak da bilinir) kurar.

Bir kuyruk yöneticisine IBM MQ ileti alışverişi sağlayıcısı olağan kipini kullanarak bağlanan bağlantı fabrikaları için, bağlantı üreticisinden yaratılan birden çok JMS bağlantısının bir TCP/IP bağlantısını IBM MQile paylaması olanaklıdır. Daha fazla bilgi için bkz. ["IBM MQ classes for JMSiçinde bir TCP/IP](#page-293-0) [bağlantısının paylaşılması" sayfa 294.](#page-293-0)

Herhangi bir zamanda JMS bağlantıları tarafından kullanılan istemci kanalı sayısı üst sınırını saptamak için, aynı kuyruk yöneticisini gösteren tüm bağlantı fabrikaları için *Bağlantı sayısı üst sınırı* özelliğinin değerini ekleyin.

Örneğin, aynı IBM MQ kanalını kullanarak aynı IBM MQ kuyruk yöneticisine bağlanmak üzere yapılandırılmış iki bağlantı fabrikasının ( jms/CF1 ve jms/CF2 ) olduğunu varsayalım.

Bu fabrikalar varsayılan bağlantı havuzu özelliklerini kullanıyor, bu da *Bağlantı sayısı üst sınırı* 10 olarak ayarlanıyor anlamına gelir. Bağlantıların tümü hem jms/CF1 hem de jms/CF2 ' den aynı anda kullanılıyorsa, uygulama sunucusu ile IBM MQarasında 20 etkileşim olacaktır.

If the connection factory connects to the queue manager using IBM MQ messaging provider normal mode, then the maximum number of TCP/IP connections that can exist between the application server and the queue manager for these connection factories is:

20/*the value of SHARECNV for the IBM MQ channel*

Bağlantı üreticisi, IBM MQ ileti alışverişi sağlayıcısı geçiş kipini kullanarak bağlantı kurmak üzere yapılandırıldıysa, uygulama sunucusu ile bu bağlantı fabrikaları için IBM MQ arasında TCP/IP bağlantısı sayısı üst sınırı 20 olur (iki fabrika için bağlantı havuzlarındaki her JMS bağlantısı için bir bağlantı oluşturulacaktır).

#### **İlgili kavramlar**

#### ["kullanmaIBM MQ classes for JMS" sayfa 77](#page-76-0)

IBM MQ classes for Java Message Service (IBM MQ classes for JMS), IBM MQile birlikte verilen JMS sağlayıcısıdır. javax.jms paketinde tanımlanan arabirimlerin yanı sıra, IBM MQ classes for JMS , JMS API ' ye iki uzantı kümesi sağlar.

#### *Java SE ortamında nesne havuzlama*

Java SE ile (ya da Spring gibi başka bir çerçeveyle) programlama modelleri son derece esneklidir. Bu nedenle tek bir havuzlama stratejisi hiç de uygun değil. Mesela, baharda herhangi bir pooling formu içeren bir çerçeve var mı göz önünde bulunmalısınız.

Aksi takdirde, uygulama mantığı bunu alabilir. Uygulamanın kendisinin ne kadar karmaşık olduğunu kendinize sorun. Uygulamanın ve bu uygulamanın ileti sistemi bağlantısından ne talep ettiği en iyi şekilde anlaşılırmış. Uygulamalar genellikle temel JMS API 'si çevresinde kendi sarıcı kodlarının içinde de yazılır.

Bu, çok mantıklı bir yaklaşım olabilir ve karmaşıklığı gizleyebilirken, sorunları ortaya çıkarması göz önünde bulundurulmaya değer. Örneğin, sık sık çağrılan genel bir getMessage() yöntemi, yalnızca tüketicileri açmamalı ve kapatmamalıdır.

Dikkate almanız gereken noktalar:

- Uygulamanın IBM MQ' e ne kadar süreyle erişmesi gerekiyor? Her zaman, ya da ara sıra.
- İletiler kaç kez gönderilecektir? Daha az sıklıkta, IBM MQ ' a yönelik tek bir bağlantı paylaşılabilir.
- Bağlantı kopan bir kural dışı durum genellikle havuzlanmış bir bağlantının yeniden yaratılması için gereken bir işarettir. Ne hakkında?
	- Güvenlik kural dışı durumları ya da anasistemi kullanılabilir değil
	- Kuyruk tam kural dışı durumları
- Bağlantı bozuk bir kural dışı durum oluşursa, havuzdaki diğer serbest bağlantılara ne olmalıdır? Kapatılıp yeniden yaratılmalı mı?
- TLS kullanılıyorsa, örneğin, tek bir bağlantının ne kadar süreyle açık kalmasını istiyorsunuz?
- Havuzlanmış bir bağlantı, bir kuyruk yöneticisi yöneticisinin bağlantıyı saptayabilmesi ve izini geri alabilmesi gibi kendisini nasıl tanımlayacak.

Havuzlama için tüm JMS nesnelerini göz önünde bulundurmanız ve o nesneyi ne zaman mümkün kıldığı zaman havuzu olarak göz önünde bulundurmanız gerekir. Nesneler şunlardır:

- JMS bağlantılar
- Session
- Bağlamlar
- Tüm farklı tiplerde üreticiler ve tüketiciler

İstemci iletimi, JMS bağlantıları, oturumları ve bağlamları kullanıldığında, IBM MQ kuyruk yöneticisiyle iletişim kurulurken yuvalar kullanılır. Bu nesneleri havuza yollayarak, tasarruf, gelen IBM MQ bağlantılarının kuyruk yöneticisine (hConns), kanal yönetim ortamlarının sayısında bir küçülmeye (incoming) ilişkin sayılardır.

Kuyruk yöneticisine bağ tanımlarının kullanılması, ağ oluşturma katmanını tümüyle kaldırır. Ancak, birçok uygulama daha yüksek düzeyde kullanılabilir ve iş yükü dengeli, yapılandırma sağlamak için istemci iletimi kullanır.

JMS producers and consumers open destinations on the queue manager. Daha az sayıda kuyruk ya da konu açılırsa ve uygulamanın birden çok bölümü bu nesneleri kullanıyorsa, bunları havuzlama işlemi yararlı olabilir.

Bir IBM MQ perspektifinden bu işlem bir MQOPER ve MQCLOSE işlemleri dizisini kaydeder.

# **Bağlantılar, oturumlar ve bağlamlar**

These objects all encapsulate IBM MQ connection handles to the queue manager, and are generated from a ConnectionFactory. Bir uygulamaya, bağlantı sayısını ve tek bir bağlantı üreticisinden belirli bir sayıya kadar oluşturulan diğer nesneleri sınırlandırmak için bir mantık ekleyebilirsiniz.

Oluşturulan bağlantıları içermesi için uygulamada basit bir veri yapısı kullanabilirsiniz. The application code that needs to use one of these data structures can *dışarı alma* an object to use.

Hesaba aşağıdaki etkenleri alın:

- Bağlantılar havuzdan ne zaman kaldırılmalıdır? Genellikle, bağlantıda bir kural dışı durum dinleyicisi yaratın. Bu dinleyici bir kural dışı durumu işlemek için çağrıldığında, bağlantıyı yeniden yaratmalı ve o bağlantıdan yaratılan oturumlar yeniden yaratılmalıdır.
- İş yükü dengelemesi için bir CCDT kullanılırsa, bağlantılar farklı kuyruk yöneticilerine gidebilir. Bu, havuzlama gereksinimleri için geçerli olabilir.

JMS belirtiminin, birden çok iş parçacığının bir oturuma ya da bağlama aynı anda erişmesi için bir programlama hatası olduğunu belirtmiş olduğunu unutmayın. IBM MQ JMS kodu, iş parçacıklarının işlenmesi sırasında özenli olmayı dener. Ancak, bir oturum ya da bağlam nesnesinin bir kerede tek bir iş parçacığı tarafından kullanılmasını sağlamak için, uygulamaya mantık eklemelisiniz.

# **Üreticiler ve tüketiciler**

Oluşturulan her üretici ve tüketici kuyruk yöneticisininde bir hedef açar. Aynı hedef, çeşitli görevler için kullanılacaksa, tüketici ya da üretici nesnelerinin açık tutulması mantıklı olur. Yalnızca, tüm iş yapılırsa nesneyi kapatın.

Bir hedef açılıp kapatılmasına kısa işlemler olsa da, bu işlemler sık sık yapılırsa, bunlar da eklenerek eklenir.

Bu nesnelerin kapsamı, yaratıldığı oturum ya da bağlam içinde yer aldığından, bu nesnelerin kapsamı içinde tutulmaları gerekir. Genel olarak, uygulamalar bu tür bir şekilde anlaşılır bir şekilde yazılır.

# **İzleme**

Uygulamalar nesne havuzlarını nasıl izleyecek? Bunun cevabı büyük ölçüde, uygulanan havuzlamanın çözümünün karmaşıklığı ile belirlenir.

Bir JavaEE havuzlama uygulamasını dikkate aldıysanız, aşağıdakiler de içinde olmak üzere çok sayıda seçenek vardır:

- <span id="page-293-0"></span>• Havuzların yürürlükteki büyüklüğü
- Nesnelerin içinde harcanan zaman nesneleri
- Havuzların temizlenmesi
- Bağlantıların yenilenmesi

Ayrıca, kuyruk yöneticinde tek bir yeniden kullanılan oturumun nasıl görüneceğini de göz önünde bulunmanız gerekir. Yararlı olabilecek uygulamayı ( appNamegibi) tanıtmak için bağlantı üreticisi özellikleri vardır.

#### ["kullanmaIBM MQ classes for JMS" sayfa 77](#page-76-0)

IBM MQ classes for Java Message Service (IBM MQ classes for JMS), IBM MQile birlikte verilen JMS sağlayıcısıdır. javax.jms paketinde tanımlanan arabirimlerin yanı sıra, IBM MQ classes for JMS , JMS API ' ye iki uzantı kümesi sağlar.

#### *IBM MQ classes for JMSiçinde bir TCP/IP bağlantısının paylaşılması*

Tek bir TCP/IP bağlantısını paylaşmak için bir MQI kanalının birden çok eşgörünümü yapılabilir.

Applications that are running inside the same Java runtime environment, and that use the IBM MQ classes for JMS or the IBM MQ resource adapter to connect to a queue manager by using the CLIENT transport, can be made to share the same channel instance.

Kanal örnekleri ve TCP/IP bağlantıları arasında bire bir ilişki vardır. Her kanal yönetim ortamı için bir TCP/IP bağlantısı yaratılır.

Bir kanal **SHARECNV** parametresiyle tanımlandıysa, 1değerinden büyük bir değere ayarlandıysa, bu sayıda etkileşim kanal yönetim ortamını paylaşabilir. Bir bağlantı üreticisini ya da etkinleştirme belirtimini bu işlevi kullanacak şekilde etkinleştirmek için, **SHARECONVALLOWED** özelliğini YES(EVET) olarak ayarlayın.

Bir JMS uygulaması tarafından yaratılan her JMS bağlantısı ve JMS oturumu, kuyruk yöneticisiyle kendi iletişimisini yaratır.

Bir etkinleştirme belirtimi başlatıldığında, IBM MQ kaynak bağdaştırıcısı kullanılacak etkinleştirme belirtimine ilişkin kuyruk yöneticisiyle bir etkileşim başlatır. Sunucu oturumu havuzundaki etkinleştirme belirtimiyle ilişkilendirilmiş her sunucu oturumu, kuyruk yöneticisiyle de bir etkileşim başlatır.

SHARECNV özniteliği, bağlantı paylaşımına yönelik en iyi bir çalışma yaklaşımsıdır. Bu nedenle, IBM MQ classes for JMSile 0 'dan büyük bir SHARECNV değeri kullanılırsa, yeni bir bağlantı isteğinin önceden kurulmuş bir bağlantıyı her zaman paylaşacağı garanti edilmez.

### **Kanal örneklerinin sayısını hesaplama**

Bir uygulama tarafından yaratılan kanal somut örnekleri sayısı üst sınırını belirlemek için aşağıdaki formulae kullanın:

#### **Etkinleştirme belirtimleri**

Kanal örneklerinin sayısı = (*maxPoolDepth\_value* + 1)/ *SHARECNV\_value*

Burada *maxPoolDepth\_value* , **maxPoolDepth** özelliğinin değeri ve *SHARECNV\_value* , etkinleştirme belirtimi tarafından kullanılan kanaldaki **SHARECNV** özelliğinin değeridir.

#### **Diğer JMS uygulamaları**

Kanal örneklerinin sayısı = (*jms\_connections* + *jms\_seansları*)/ *SHARECNV\_value*

Burada *jms\_connections* , uygulama tarafından oluşturulan bağlantı sayısıdır, *jms\_sessions* , uygulama tarafından oluşturulan JMS oturumlarının sayısıdır ve *SHARECNV\_value* , etkinleştirme belirtimi tarafından kullanılan kanaldaki **SHARECNV** özelliğinin değeridir.

# **Örnekler**

The following examples show how to use the formulae to calculate the number of channel instances that are created on a queue manager by applications by using either the IBM MQ classes for JMS or the IBM MQ resource adapter.

#### **JMS uygulama örneği**

Bir JMS uygulaması bağlantısı, CLIENT iletimi kullanılarak bir kuyruk yöneticisine bağlanır ve bir JMS bağlantısı ve üç JMS oturumu yaratır. The channel that the application is using to connect to the queue manager has the **SHARECNV** property set to the value of 10. Uygulama çalışırken, uygulama ile kuyruk yöneticisi ile bir kanal yönetim ortamı arasında dört etkileşim vardır. Dört konuşmayla tüm kanal yönetim ortamı paylaşılıyor.

 $\blacksquare$  V 9.1.3  $\blacksquare$  IBM MQ 9.1.3' tan, uygulamalar  ${\tt reconnect}$ ab ${\tt leolar}$ ak yapılandırıldıysa, kanal eşgörünümleri yalnızca ilgili JMS nesneleri arasında paylaşılabilir; bu bir JMS Connection ve ilgili JMS Oturumlarıdır. Bu, bu tür uygulamaları desteklemek için ek kanal örnekleri yapılandırılmasını gerektirebilir.

For example, if an application uses a single JMS Connection and a single JMS Session, and the channel used has **SHARECNV** equal to 10, before IBM MQ 9.1.3, up to five instances of the application could share a single channel instance. This is still the case for IBM MQ 9.1.3 or later if the application is not configured to be reconnectable, but if the application is configured as reconnectable, each application instance will require its own channel instance, so five channel instances in total would be needed.

#### **Etkinleştirme belirtimi örneği**

Bir etkinleştirme belirtimi, CLIENT iletimi kullanılarak kuyruk yöneticisine bağlanır. Etkinleştirme belirtimi, **maxPoolDepth** özelliği 10 değerine ayarlanmış şekilde yapılandırılır. Etkinleştirme belirtiminin kullanmak üzere yapılandırıldığı kanalda **SHARECNV** özelliği 10 değerine ayarlanmış olmalıdır. Etkinleştirme belirtimi çalışırken 10 ileti eşzamanlı olarak işlenirken, etkinleştirme belirtimi ile kuyruk yöneticisi arasındaki etkileşim sayısı 11 (sunucu oturumları için 10 etkileşim ve etkinleştirme belirtimi için bir) olur. Etkinleştirme belirtimi tarafından kullanılan kanal eşgörünümlerinin sayısı 2 'dir.

#### **Etkinleştirme belirtimi örneği**

Bir etkinleştirme belirtimi, CLIENT iletimi kullanılarak kuyruk yöneticisine bağlanır. Etkinleştirme belirtimi, **maxPoolDepth** özelliği 5 olarak ayarlanmış şekilde yapılandırılır. Etkinleştirme belirtiminin kullanmak üzere yapılandırıldığı kanalda **SHARECNV** özelliği 0 olarak ayarlanmış olmalıdır. Etkinleştirme belirtimi çalıştırılırken ve koşutzamanlı 5 ileti işlenirken, etkinleştirme belirtimi ile kuyruk yöneticisi arasındaki etkileşim sayısı 6 (sunucu oturumları için beş etkileşim ve etkinleştirme belirtimi için bir) olur. Kanalın üzerindeki **SHARECNV** özelliği 0 değerine ayarlandığından, etkinleştirme belirtimi tarafından kullanılan kanal eşgörünümlerinin sayısı 0 'tır, her etkileşim kendi kanal yönetim ortamını kullanır.

### **İlgili görevler**

["WebSphere Application Server ile IBM MQarasında oluşturulan TCP/IP bağlantılarının sayısı belirleniyor"](#page-476-0) [sayfa 477](#page-476-0)

Paylaşma etkileşimleri özelliğini kullanarak, birden çok etkileşim MQI kanalı yönetim ortamlarını paylaşabilir; bu, TCP/IP bağlantısı olarak da bilinir.

*IBM MQ classes for JMSiçinde istemci bağlantıları için bir kapı aralığı belirtme* Uygulamanızın bağlanabileceği bir kapı aralığı belirtmek için LOCALADDRESS özelliğini kullanın.

Bir IBM MQ classes for JMS uygulaması istemci kipinde bir IBM MQ kuyruk yöneticisine bağlanmayı denediğinde, bir güvenlik duvarı yalnızca belirtilen kapılardan ya da bir kapı aralığından kaynaklanan bağlantılara izin verebilir. Bu durumda, uygulamanın bağlanabileceği bir kapı ya da kapı aralığı belirtmek için bir ConnectionFactory, QueueConnectionFactory ya da TopicConnectionFactory nesnesinin LOCALLEE özelliğini kullanabilirsiniz.

LOCALADDRESS özelliğini IBM MQ JMS yönetim aracını kullanarak ya da bir JMS uygulamasında setLocalAddress () yöntemini çağırarak ayarlayabilirsiniz. Burada, bir uygulama içinden özelliğin ayarlanmasını gösteren bir örnek vardır:

```
mqConnectionFactory.setLocalAddress("192.0.2.0(2000,3000)");
```
Uygulama daha sonra bir kuyruk yöneticisine bağlandığında, uygulama 192.0.2.0(2000)- 192.0.2.0(3000) aralığındaki yerel bir IP adresine ve kapı numarasına bağlanır.

Birden çok ağ arabirimine sahip bir sistemde, bir bağlantı için hangi ağ arabiriminin kullanılması gerektiğini belirlemek için LOCALADDRESS özelliğini de kullanabilirsiniz.

Bir aracıya gerçek zamanlı bağlantı için, LOCALADDRESS özelliği yalnızca çoklu yayın kullanıldığında anlamlıdır. Bu durumda, bir bağlantı için hangi yerel ağ arabiriminin kullanılması gerektiğini belirtmek için özelliği kullanabilirsiniz, ancak özelliğin değeri bir kapı numarası ya da bir kapı numarası aralığı içermemelidir.

Kapı aralığını sınırladığınızda bağlantı hataları ortaya çıkabilir. Bir hata oluşursa, MQRC\_Q\_MGR\_NOT\_AVAAD IBM MQ neden kodunu ve aşağıdaki iletiyi içeren yerleşik MQException ile bir JMSException yayınlanır:

LOCAL\_ADDRESS\_PROPERTY kısıtlaması nedeniyle yuva bağlantısı girişimi reddedildi

Belirtilen aralıktaki tüm kapılar kullanımdaysa ya da belirtilen IP adresi, anasistem adı ya da kapı numarası geçerli değilse (örneğin, negatif bir kapı numarası) bir hata oluşabilir.

IBM MQ classes for JMS , bir uygulama için gerekenlerden başka bağlantılar yaratabileceği için, her zaman bir kapı aralığı belirtmeyi düşünebilirsiniz. Genel olarak, bir uygulama tarafından oluşturulan her oturum için bir kapı ve IBM MQ classes for JMS üç ya da dört ek kapı gerektirebilir. Bir bağlantı hatası ortaya çıkarsa, kapı aralığını artırın.

IBM MQ classes for JMS' ta varsayılan olarak kullanılan bağlantı havuzlama, kapıların yeniden kullanılabileceği hız üzerinde bir etkiye sahip olabilir. Sonuç olarak, bağlantı noktaları serbest bırakılırken bir bağlantı hatası ortaya çıkabilir.

*IBM MQ classes for JMSiçinde kanal sıkıştırması*

Bir IBM MQ classes for JMS uygulaması, bir ileti üstbilgisini ya da verilerini sıkıştırmak için IBM MQ olanağını kullanabilir.

Bir IBM MQ kanalında akan verilerin sıkıştırılmasına ilişkin sıkıştırma, kanalın performansını artırabilir ve ağ trafiğini azaltabilir. IBM MQile verilen işlevi kullanarak, ileti kanallarında ve MQI kanallarında akan verileri sıkıştırabilirsiniz. Her iki tipteki bir kanalda, üstbilgi verilerini ve ileti verilerini birbirinden bağımsız olarak sıkıştırabilirsiniz. Varsayılan olarak, bir kanalda veri sıkıştırılmadı.

An IBM MQ classes for JMS application specifies the techniques that can be used for compressing header or message data on a connection by creating a java.util.Collection object. Her sıkıştırma tekniği, kaynak grubundaki bir Tamsayı nesnesidir ve uygulamanın kaynak grubuna sıkıştırma tekniklerini eklediği sıra, uygulama bağlantıyı yarattığında sıkıştırma tekniklerinin kuyruk yöneticisiyle anlaşmalı olduğu sıradır. The application can then pass the collection to a ConnectionFactory object by calling the setHdrCompList() method, for header data, or the setMsgCompList() method, for message data. Uygulama hazır olduğunda, bağlantı yaratabilir.

Aşağıdaki kod parçaları açıklanan yaklaşımı gösterir. İlk kod parçası, üstbilgi veri sıkıştırmasının nasıl gerçekleştirileceğini gösterir:

```
Collection headerComp = new Vector();
headerComp.add(new Integer(WMQConstants.WMQ_COMPHDR_SYSTEM));
.
.
.
((MQConnectionFactory) cf).setHdrCompList(headerComp);
.
.
.
connection = cf.createConnection();
```
İkinci kod parçası, ileti veri sıkıştırmasının nasıl gerçekleştirileceğini gösterir:

```
Collection msgComp = new Vector();
msgComp.add(new Integer(WMQConstants.WMQ_COMPMSG_RLE));
msgComp.add(new Integer(WMQConstants.WMQ_COMPMSG_ZLIBHIGH));
.
.
.
((MQConnectionFactory) cf).setMsgCompList(msgComp);
```

```
.
.
.
connection = cf.createConnection();
```
İkinci örnekte, sıkıştırma teknikleri, bağlantı yaratıldığında sırasıyla RLE, daha sonra ZLIBLIHH olarak kararlaştırılır. Seçilen sıkıştırma tekniği, Connection nesnesinin geçerlik süresi boyunca değiştirilemez. Bir bağlantıda sıkıştırmayı kullanmak için, Connection nesnesi yaratılmadan önce setHdrCompList() ve setMsgCompList() yöntemlerinin çağrılması gerekir.

### *IBM MQ classes for JMS' da iletileri zamanuyumsuz olarak koyma*

Olağan durumda, bir uygulama bir hedefe ileti gönderdiğinde, uygulamanın, kuyruk yöneticisinin isteği işlediğini doğrulamasını beklemesi gerekir. İletileri zamanuyumsuz olarak koymak yerine, bazı durumlarda ileti alışverişi başarımını artırabilirsiniz. Bir uygulama bir iletiyi zamanuyumsuz olarak yerleştirdiğinde, kuyruk yöneticisi her çağrımın başarısını ya da hatasını döndürmez, ancak bunun yerine düzenli aralıklarla hata denetimi yapabilirsiniz.

Bir hedefin, kuyruk yöneticisinin iletiyi güvenli bir şekilde alıp almadığı belirlenmeden, uygulamaya denetim işlevinin geri döndürülüp döndürülmeyeceği, aşağıdaki özelliklere bağlıdır:

### **JMS hedef özelliği ( PUTASYCALLI ) (kısa ad-PAALD).**

PUTASYNCALLOWED controls whether JMS applications can put messages asynchronously, if this option is allowed by the underlying queue or topic that the JMS destination represents.

### **IBM MQ kuyruğu ya da konu özelliği DEFPRESP (Varsayılan put yanıt tipi).**

DEFPRESP, kuyruğa ileti koyan uygulamaların ya da konuya ilişkin ileti yayınlayıp zamanuyumsuz olarak koyma işlevselliğini kullanabileceğini belirtir.

Aşağıdaki çizelge, PUTASINCALLI ve DEFPRESP özelliklerinin olası değerlerini ve zamanuyumsuz koyma işlevini etkinleştirmek için kullanılan değerlerin birleşimlerini göstermektedir:

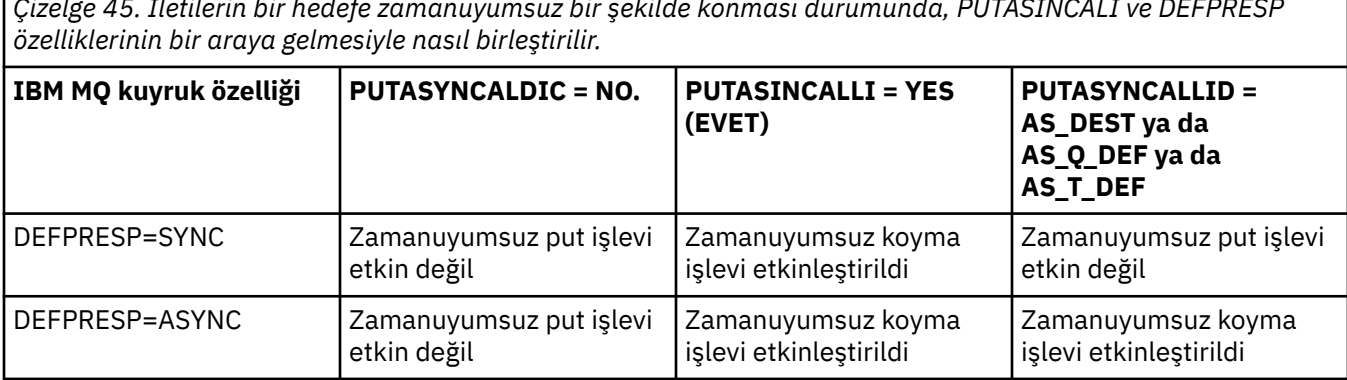

*Çizelge 45. İletilerin bir hedefe zamanuyumsuz bir şekilde konması durumunda, PUTASINCALI ve DEFPRESP*

For messages sent in a transacted session, the application ultimately determines whether the queue manager has received the messages safely when it calls commit().

Bir uygulama, hareket eden bir oturum içinde kalıcı iletiler gönderirse ve bir ya da daha fazla ileti güvenli bir şekilde alınmazsa, işlem kesinleştirilemez ve kural dışı durum üretir. Ancak, bir uygulama hareket edilen bir oturum içinde kalıcı olmayan iletiler gönderirse ve bir ya da daha fazla ileti güvenli bir şekilde alınmazsa, işlem başarıyla kesinleştirilir. Uygulama, kalıcı olmayan iletilerin güvenli bir şekilde ulaşmadığına ilişkin herhangi bir geri bildirim almaz.

İşlem dışı bir oturumda gönderilen kalıcı olmayan iletiler için, *ConnectionFactory* nesnesinin SENDCHECKCOUNT özelliği, IBM MQ classes for JMS kuyruk yöneticisinin iletileri güvenli bir şekilde aldığını denetlemeden önce kaç iletinin gönderileceğini belirtir.

If a check discovers that one or more messages were not received safely, and the application has registered an exception listener with the connection, IBM MQ classes for JMS calls the onException() method of the exception listener to pass a JMS exception to the application.

JMS kural dışı durumu, JMSWMQ0028 hata koduna sahip ve bu kod aşağıdaki iletiyi görüntüler:

At least one asynchronous put message failed or gave a warning.

JMS kural dışı durumu, daha fazla ayrıntı sağlayan bağlantılı bir kural dışı duruma da sahiptir. SENDCHECKCOUNT özelliğinin varsayılan değeri sıfır olup bu, bu tür denetlerin yapılmadığı anlamına gelir.

Bu eniyileme, istemci kipinde bir kuyruk yöneticisine bağlanan ve bir dizi iletiyi hızlı bir şekilde gönderip göndermesi gereken bir uygulamaya en çok yarar sağlar, ancak gönderilen her ileti için kuyruk yöneticisinden hemen geribildirim gerektirmez. Ancak, bir uygulama bağ tanımları kipindeki bir kuyruk yöneticisine bağlansa da, bu eniyilemeyi yine de kullanabilir, ancak beklenen performans avantajı da bu kadar büyük değildir.

#### *Using read ahead with IBM MQ classes for JMS*

IBM MQ tarafından sağlanan okuma öncesinde okuma işlevi, bir işlemin dışında alınan kalıcı olmayan iletilerin, bir uygulama tarafından istekte bulunmadan önce IBM MQ classes for JMS ' ye gönderilmesini sağlar. IBM MQ classes for JMS , iletileri bir iç arabelleğiyle saklar ve uygulama bunları sorduğunda, iletileri uygulamaya geçirir.

Bir hareketin dışındaki bir hedeften gelen iletileri almak için MessageConsumers ya da MessageListeners kullananIBM MQ classes for JMS uygulamaları, ileriye okuma işlevini kullanabilir. İleriyi okumanın kullanılması, bu nesneleri kullanan uygulamaların ileti aldıklarında daha iyi bir performansa neden olacak şekilde yararlanmasını sağlar.

Whether an application that uses MessageConsumers or MessageListeners can use read ahead depends upon the following properties:

#### **JMS hedef özelliği READAHEADINE (kısa ad-RAALD).**

READAHEADIZIN, JMS hedefinin, JMS hedefinin temsil ettiği temel kuyruk ya da konu ile ilgili olarak, bir hareketin dışında kalıcı olmayan iletileri alırken ya da göz atarken okuma öncesinde okuma kullanıp kullanamayamayacağını denetler.

#### **IBM MQ kuyruğu ya da konu özelliği DEFREADA (Varsayılan okuma değeri).**

DEFREADA, bir hareketin dışındaki kalıcı olmayan iletilerin alılıp alışmadığını belirten uygulamaların önden okuma kullanabileceğini belirtir.

Aşağıdaki çizelge, READAHEADIZIN ve DEFREADA özelliklerine ilişkin olası değerleri ve okuma öncesinde okuma işlevini etkinleştirmek için kullanılan değerlerin birleşimlerini göstermektedir:

*Çizelge 46. READAHEADIZIN ve DEFREADA özelliklerinin, bir hareketin dışında kalıcı olmayan iletiler alınırken ya da göz atılırken önceden okunup okunmamasını saptamak için birleştirilmesine neden olur.*

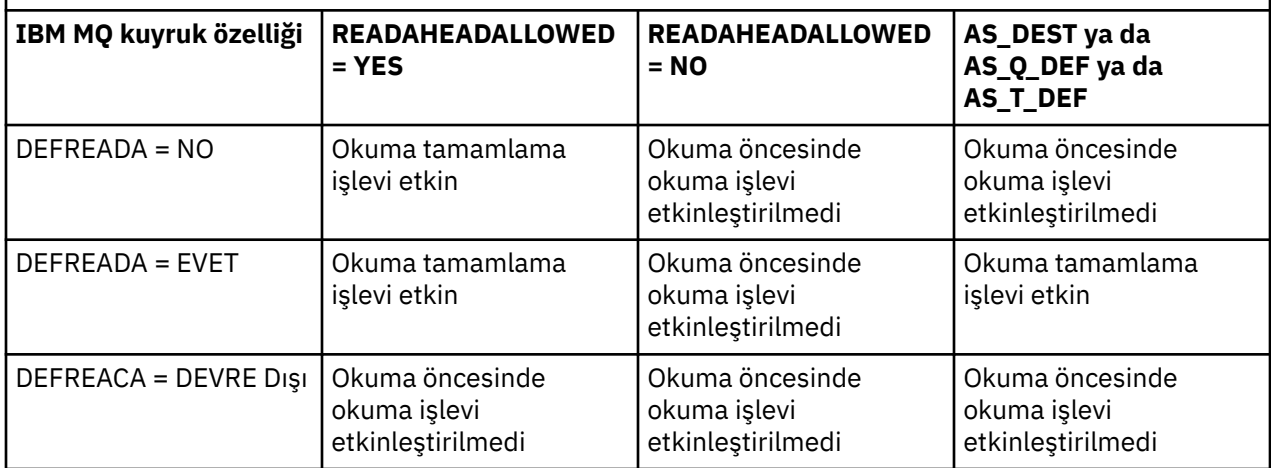

İleriye okuma işlevi etkinleştirilirse, uygulama tarafından bir MessageConsumer ya da MessageListener yaratıldığında, IBM MQ classes for JMS , MessageConsumer ya da MessageListener ' in izlediği hedef için bir iç arabellek yaratır. Her MessageConsumer ya da MessageListeneriçin bir iç arabellek var. Uygulama, aşağıdaki yöntemlerden birini çağırdığında, kuyruk yöneticisi kalıcı olmayan iletileri IBM MQ classes for JMS ' e göndermeye başlar:

- MessageConsumer.receive()
- MessageConsumer.receive(long timeout)
- MessageConsumer.receiveNoWait()
- Session.setMessageListener(MessageListener listener)

The IBM MQ classes for JMS automatically returns the first message back to the application, by the method call that the application has made. Kalıcı olmayan diğer iletiler, hedef için yaratılmış iç arabelleğde IBM MQ classes for JMS tarafından saklanır. Uygulama bir sonraki iletiyi işlemeye istediğinde, IBM MQ classes for JMS iç arabelleğindeki bir sonraki iletiyi döndürür.

The IBM MQ classes for JMS requests more non-persistent messages from the queue manager when the internal buffer is empty.

The internal buffer that is used by the IBM MQ classes for JMS is deleted when an application closes a MessageConsumer, or the JMS Session that a MessageListener is associated with.

MessageConsumersiçin, iç arabelleğindeki işlenmemiş iletiler kaybedilir.

When using MessageListeners, what happens to the messages in the internal buffer depends upon the JMS destination property READAHEADCLOSEPOLICY (short name - RACP). The default value of the property is DELIVER\_ALL, which means that the JMS session that was used to create the MessageListener is not closed until all of the messages in the internal buffer are delivered to the application. Özellik DELIVER\_CURRENT olarak ayarlandıysa, geçerli ileti uygulama tarafından işlendikten sonra JMS oturumu kapatılır ve iç arabelleğindeki geri kalan iletiler atılır.

#### *IBM MQ classes for JMSiçindeki yayınları alıkoyma*

Bir IBM MQ classes for JMS istemcisi, alıkonan yayınları kullanmak üzere yapılandırılabilir.

Bir yayınlayıcı, konuya ilgi duyan gelecekteki abonelere gönderilebilmesi için bir yayının kopyasının saklaması gerektiğini belirtebilir. Bu, JMS\_IBM\_RETAIN tamsayı özelliği 1 değerine ayarlanarak IBM MQ classes for JMS içinde yapılır. Sabit değerler, com.ibm.msg.client.jms.JmsConstants arabiriminde bu değerler için tanımlanmış olmalıdır. Örneğin, alıkonan bir yayın olarak ayarlamak için *İlt*adlı bir ileti oluşturdıysanız şu kodu kullanın:

// set as a retained publication msg.setIntProperty(JmsConstants.JMS\_IBM\_RETAIN, JmsConstants.RETAIN\_PUBLICATION);

Şimdi iletiyi normal olarak gönderebilirsiniz. JMS\_IBM\_RETAIN, alınan bir iletide de sorgulanabilir. Bu nedenle, alınan iletinin alıkonan bir yayın olup olmadığını sorgulamak mümkündür.

### *XA support in IBM MQ classes for JMS*

JMS , bir JEE kapsayıcısı içinde desteklenen bir hareket yöneticisiyle bağ tanımları ve istemci kiplerindeki XA uyumlu işlemleri destekler.

Bir uygulama sunucusu ortamında XA işlevselliğine gereksinim duyarsanız, uygulamanızı uygun şekilde yapılandırmanız gerekir. Dağıtılmış hareketleri kullanmak için uygulamaların nasıl yapılandırılacasına ilişkin bilgi edinmek için uygulama sunucunuzun kendi belgelerine bakın.

IBM MQ kuyruk yöneticisi, JMSiçin hareket yöneticisi olarak işlev göremiyor.

#### *JMS 2.0 işlevselliğini kullanma*

JMS 2.0 , IBM MQ classes for JMS' a birçok yeni işlev alanı sunar.

IBM MQ 8.0 ya da sonraki yayın düzeylerine ilişkin bir JMS uygulaması geliştirirken, bu işlevin kuyruk yöneticinizde etkisini göz önünde bulundurmanız gerekebilir.

#### **İlgili kavramlar**

IBM MQ Java dil arabirimleri

#### *JMS 2.0 teslim gecikmesi*

JMS 2.0ile bir ileti gönderirken bir teslim gecikmesi belirleyebilirsiniz. Kuyruk yöneticisi, belirtilen teslim gecikmesi geçinceye kadar iletiyi sunmaz.

Bir uygulama, MessageProducer.setDeliveryDelay(long deliveryDelay) ya da JMSProducer.setDeliveryDelay(long deliveryDelay)kullanarak bir ileti gönderdiğinde milisaniye cinsinden bir teslim gecikmesini belirtebilir. Bu değer, iletinin gönderildiği zamana eklenir ve başka bir uygulamanın bu iletiyi alabileceği en eski zamanı verir.

IBM MQ 8.0 ve sonraki yayın düzeylerinde, teslim gecikmesi, tek bir iç konaklama kuyruğu kullanılarak gerçekleştirilir. Sıfır olmayan teslim gecikmesi olan iletiler, teslim gecikmesini ve hedef kuyrukla ilgili bilgileri belirten bir üstbilgiyle bu kuyruğa yerleştirilir. Teslim gecikmesi işlemcisi adı verilen kuyruk yöneticisinin bir bileşeni, aşama kuyruğunda iletileri izler. Bir iletinin teslim gecikmesi tamamlandığında, ileti aşama kuyruğundan alınır ve hedef kuyruğa yerleştirilir.

# **İleti alışverişi istemcileri**

Teslim gecikmesinin IBM MQ uygulaması yalnızca JMS istemcisini kullanırken kullanılmak üzere sağlanır. Teslim gecikmesini IBM MQile kullanıyorsanız, aşağıdaki kısıtlamalar geçerli olur. Bu kısıtlamalar MessageProducers ve JMSProducers' ye eşit olarak geçerlidir, ancak JMSRuntimeExceptions , JMSProducersdurumunda atılır.

- Any attempt to call MessageProducer.setDeliveryDelay with a nonzero value when connected to a queue manager earlier than IBM MQ 8.0, results in a JMSException with a MQRC\_FUNCTION\_NOT\_SUPPORTED message.
- MQBND\_BIND\_NOT\_FIXED dışında bir **DEFBIND** değeri olan kümelenmiş hedefler için teslim gecikmesi desteklenmez. MessageProducer 'un sıfır olmayan bir teslim gecikme süresi varsa ve bu gereksinimi karşılamayan bir hedefe göndermek için bir girişimde bulunulursa, arama sonucunda bir MQRC\_OPTIONS\_ERROR iletisi içeren bir JMSException ' de arama sonuçları olur.
- Önceden belirlenmiş sıfır olmayan bir teslim gecikmesinden daha az ya da tam tersi olarak, bir MQRC\_EXPIRY\_ERROR iletisi içeren bir JMSException ile sonuçlanacak bir süre için zaman ayarlamaya çalışılır. Bu denetleme, seçilen tam işlem kümesine bağlı olarak, setTimeToLive ya da setDeliveryDelay ya da send yöntemlerinin çağrısında gerçekleştirilir.
- Alıkonan yayınların ve teslimat gecikmesinin kullanılması desteklenmez. Bu ileti, bir MQRC\_OPTIONS\_ERROR iletisiyle JMSException içinde msg.setIntProperty(JmsConstants.JMS\_IBM\_RETAIN, JmsConstants.RETAIN\_PUBLICATION) sonuçları kullanılarak alıkonacaksa, teslim gecikmesi içeren bir ileti yayınlanmaya çalışıldı.
- Teslim gecikmesi ve ileti gruplaması desteklenmiyor ve bu birleşim sonuçlarını MQRC\_OPTIONS\_ERROR iletisiyle JMSException ile kullanma girişiminde bulunuldu.

Any failure to send a message with delivery delay results in the client throwing a JMSException with a suitable error message, for example queue full. Bazı durumlarda, hata iletisi hedef hedefe ya da aşama kuyruğuna ya da her ikisine de uygulanabilir.

**Not:** IBM MQ , iş birimi kesinleştirilmemiş olsa da, bir iş birimine ileti yerleştiren uygulamaların yeniden aynı iletiyi almak için bir ileti yerleştirmesini sağlar. Bu teknik, iş birimi kesinleştirilinceye ve sonuç olarak hedef hedefe gönderilmeden, ileti aşama kuyruğuna yerleştirilmediği için teslimat gecikmesiyle birlikte çalışmaz.

# **Yetkilendirme**

IBM MQ , uygulamanın sıfır olmayan bir teslim gecikmesi ile bir ileti gönderdiğinde, özgün hedef hedefinde yetkilendirme denetimlerini gerçekleştirir. Uygulama yetkilendirilmediyse, gönderme işlemi başarısız olur. Kuyruk yöneticisi bir iletinin teslim gecikmesinin tamamlandığını algıladığında, hedef kuyruğu açar. Bu noktada herhangi bir yetki denetimi gerçekleştirilmedi.

# **SYSTEM.DDELAY.LOCAL.QUEUE**

Sistem kuyruğu, SYSTEM.DDELAY.LOCAL.QUEUE(Kuyruk), teslim gecikmesini uygulamak için kullanılır.

- Multi Multiplatforms, SYSTEM.DDELAY.LOCAL.QUEUE vardır. Sistem kuyruğu, MAXMSGL ve MAXDEPTH özniteliklerinin beklenen yük için yeterli olması için değiştirilmelidir.
- 2/08 IBM MQ for z/OS, SYSTEM.DDELAY.LOCAL.QUEUE , yerel ve paylaşılan kuyruklara teslim gecikmesi ile gönderilen iletiler için bir hazırlama kuyruğu olarak kullanılır. z/OSüzerinde, kuyruk yaratılmalı ve MAXMSGL ve MAXDEPTH özniteliklerinin beklenen yük için yeterli olması için tanımlanmalıdır.

Bu kuyruk yaratıldığında, mümkün olduğunca az sayıda kullanıcının bu kuyruğa erişimi olması için bu kuyruk güvenli kılınmalıdır. Kuyruğa erişim, yalnızca bakım ve izleme amacıyla olmalıdır.

Bir JMS uygulaması tarafından sıfır olmayan bir teslim gecikmesi ile bir ileti gönderildiğinde, bu ileti yeni bir ileti tanıtıcısıyla bu kuyruğa konmaktadır. Özgün ileti tanıtıcısı, iletinin ilinti tanıtıcısında yer alıyor. Bu ilinti tanıtıcısı, bir uygulamanın, gerektiğinde konaklatma kuyruğundan bir ileti almasını sağlar; örneğin, büyük bir teslim gecikmesi yanlışlıkla kullanıldıysa.

# **z/OSile ilgili önemli noktalar**

### z/0S

Sisteminiz z/OSişletim sisteminde çalışıyorsa, teslim gecikmesini kullanmak istiyorsanız, dikkate alınması gereken ek noktalar vardır.

Teslimat gecikmesi kullanılacaksa, sistem kuyruğu SYSTEM.DDELAY.LOCAL.QUEUE tanımlı olmalıdır. Bu değer, beklenen yükü için yeterli olan bir depolama sınıfından ve INDXTYPE (NONE) ve MSGDLVSQ (FIFO) belirtimiyle tanımlanmalıdır. Sistem kuyruğunun bir örnek tanımlaması, CSQ4INSG JCL ' de sağlanır, bu tanımlamayı geçersiz kılır.

# **Paylaşılan kuyruklar**

Teslim gecikmesi, iletileri paylaşılan kuyruklara göndermek için desteklenir. Ancak, hedef kuyruğun paylaşılıp paylaşılmamasından bağımsız olarak, yalnızca tek bir özel konaklama kuyruğu kullanılır. Gecikme tamamlanınca, gecikmiş iletiyi hedef paylaşılan kuyruğuna göndermek için, o özel kuyruğa sahip olan kuyruk yöneticisi çalışıyor olmalıdır.

**Not:** Kalıcı olmayan bir ileti, bir teslim gecikmesi ile paylaşılan bir kuyruğa konursa ve konaklatma kuyruğunun sahibi olan kuyruk yöneticisi sona erdirilirse, özgün ileti kaybolur. Bir paylaşılan kuyruğa teslim gecikmesiyle gönderilen ve kalıcı olmayan iletilerin, teslim gecikmesi olmadan gönderilen kalıcı olmayan iletiler, paylaşılan bir kuyruğa gönderilmeden kaybedilmesi olasılığı daha yüksektir.

# **Hedef hedef çözümü**

İleti bir kuyruğa gönderilirse, çözüm iki kez yönlendirilir; bir kez JMS uygulaması tarafından ve kuyruk yöneticisi tarafından bir kez, iletiyi aşama kuyruğundan alır ve hedef kuyruğa gönderir.

Target subscriptions for publications are matched when the JMS application calls the send method.

Kuyruk tanımlamasına göre kalıcılık ya da önceliğe sahip bir ileti gönderilirse, değer ikinci olarak değil, ilk çözünürlükte ayarlanır.

# **Süre bitim aralığı**

Teslim gecikmesi, süre bitimi özelliğinin davranışını korur, MQMD.Expiry. Örneğin, bir ileti, 20 bin ms süre bitimi ve 5.000 ms teslimat gecikmesi içeren bir JMS uygulamasından konulduysa ve geçen 10.000 ms süresinden sonra, MQMD.expiry alanının değeri yaklaşık bir saniyenin yaklaşık 50 saniyesi olabilir. Bu değer, iletinin yerleştirdiği zamandan 15 saniyenin geçeceğini, bu sürenin dolduğunda da zaman geçtiğini gösterir.

Konaklatma kuyruğunda bir ileti sona ererse ve MQRO\_EXPIRATION\_ \* seçeneklerinden biri ayarlandıysa, oluşturulan rapor, uygulama tarafından gönderilen özgün ileti için, teslim gecikme bilgilerini içeren üstbilgi kaldırılır.

# **Teslim gecikmesi işlemcisinin durdurulması ve başlatılması**

 $\sim$   $z/0$ S $\sim$   $z/0$ Süzerinde, teslim gecikmesi işlemcisi, kuyruk yöneticisi MSTR adres alanına tümleştirilmiştir. Kuyruk yöneticisi başlatıldığında, teslim gecikmesi işlemcisi de başlatılır. Konaklatma kuyruğu kullanılabiliyorsa, kuyruğu açar ve işlenmek üzere iletilerin gelmesini bekler. Konaklatma kuyruğu tanımlı değilse ya da alma işlemi için geçersiz kılındıysa ya da başka bir hata oluşursa, teslim gecikme süresi işlemcisi kapanır. Konaklatma kuyruğu daha sonra tanımlanırsa ya da değiştirilmek üzere değiştirilirse, teslim gecikmesi işlemcisi yeniden başlatılır. Teslim gecikmesi işlemcisi başka herhangi bir nedenle kapatılırsa, hazırlama kuyruğunun PUT özniteliğinin ETKIN ' den DISABLE olarak değiştirilmesi ve yeniden ENABLE değerine geri çevrilerek yeniden başlatılması gerekir. Teslim gecikmesi işlemcisini herhangi bir nedenle durdurmanız gerekiyorsa, hazırlama kuyruğunun PUT özniteliğini DISABLEolarak ayarlayın.

**Multi**ble on Multiplatforms, the delay processor starts with the queue manager, and is automatically restarted in the event of a recoverable failure.

### **Hedef kuyruğa konmamanın başarısız olması**

Gecikmesi tamamlandığında, gecikmeli bir ileti hedef kuyruğa konulamazsa, ileti, rapor seçeneklerinde belirtildiği gibi ele alındı: ya atılır ya da çıkmaz mektup kuyruğuna gönderilir. Bu işlem başarısız olursa, iletiyi daha sonra yerleştirmek için bir girişimde bulunmaya çalışılır. İşlem başarılı olursa, bir kural dışı durum raporu oluşturulur ve rapor istenirse, belirtilen kuyruğa gönderilir. Rapor iletisi gönderilemediyse, rapor iletisi ölü mektup kuyruğuna gönderilir. Raporu ölü mektup kuyruğuna yollamak başarısız olursa ve ileti kalıcıdır ise, tüm değişiklikler atılır ve özgün ileti geriye işlenir ve daha sonra yeniden teslim edilir. İleti kalıcı olmayan bir iletiyse, rapor iletisi atılır, ancak diğer değişiklikler kesinleştirilir. Bir abonenin aboneliği kaldırıldığı için ya da bağlantısı kesilen bir abonenin bağlantısı kesildiğinden, gecikmeli bir yayın teslim edilemezse, ileti sessiz bir şekilde atılır. Rapor iletileri daha önce açıklanan şekilde oluşturulabilmekte.

Gecikmeli bir yayın bir aboneye teslim edilemezse ve bunun yerine, ölü mektup kuyruğuna konursa ve çıkış kuyruğu kuyruğuna konması başarısız olursa, ileti atılır.

To reduce the likelihood of the put to the target queue failing after the delivery delay has completed, the queue manager performs some basic checks when the JMS client sends a message with a nonzero delivery delay. Bu denetimler, iletinin izin verilen ileti uzunluğu üst sınırından büyükse ve kuyruk dolduysa, kuyruğun geçersiz kılındığını ve geçersiz kılındığını da içerir.

### **Yayınla/abone ol**

Matching of a publication to available subscriptions occurs when the JMS application sends a message with a nonzero delivery delay. Eşleşen her abone için SYSTEM.DDELAY.LOCAL.QUEUE kuyruğu, teslim gecikmesi tamamlanıncaya kadar alıkonacağı yer. Bu abonelerden biri başka bir kuyruk yöneticisi için yetkili abonelikse, teslim gecikmesi tamamlandıktan sonra o kuyruk yöneticisindeki fan-out işlemi gerçekleşir. Bu, diğer kuyruk yöneticisinde abonelere, abone olunmadan önce yayınlanmış olan yayınların gönderilmesine neden olabilir. Bu, JMS 2.0 belirtiminden bir sapmadır.

Yayınlama/abone olma ile teslim gecikmesi yalnızca, hedef konu (N) PMSGDLV = ALLAIL ile yapılandırıldıysa desteklenir. Diğer değerleri MQRC\_PUBLICATION\_FAILURE hatasıyla kullanma girişiminde bulunuldu. Teslim gecikmesi işlemcisi iletiyi hedef kuyruğa yerleştirirken başarısız olursa, sonuç "Hedef kuyruğa koyma başarısız" bölümünde anlatıldığı gibi olur.

### **Rapor iletileri**

Tüm rapor seçenekleri, teslim işlemcisi tarafından, dikkate alınmayan, ancak hedef kuyruğa gönderildiği sırada iletilenden farklı olan, teslim işlemcisi tarafından desteklenir ve iletilir:

- MQRO\_COA\*
- MQRO COD\*
- MQRO\_PAN/MQRO\_NAN
- MQRO\_ACTIVITY

### *Eşkopyalanmış ve paylaşılan abonel*

IBM MQ 8.0 ya da sonraki bir yayın düzeyiyle, birden çok tüketicinin aynı aboneliğe erişmesine izin vermek için iki yöntem vardır. Bu iki yöntem, eşkopyalanmış abonelikler kullanılarak ya da paylaşılan abonelikler kullanılarak olur.

# **Eşkopyalanmış**

Eşkopyalanmış abonelik bir IBM MQ uzantısıdır. Eşkopyalanmış abonelikler, farklı Java sanal makinelerinde (JVM ' ler) birden çok tüketicinin aboneliğe eşzamanlı olarak erişmelerini sağlar. Bu davranış, **CLONESUPP** özelliği bir connectionFactory nesnesindeki Etkin olarak ayarlanarak kullanılabilir. Varsayılan olarak **CLONESUPP** Devre Dışı' dır. Eşkopyalanmış abonelikler yalnızca dayanıklı aboneliklerde etkinleştirilebilir. **CLONESUPP** etkinleştirilirse, bu connectionFactory kullanılarak yapılan her bir sonraki bağlantı eşkopyalandı.

Bir ya da daha fazla sayıda tüketici bu abonelikten ileti almak için yaratıldıysa, kalıcı bir abonelik, aynı abonelik adı belirtilerek yaratıldıysa, eşkopyalanmış olarak düşünülebilmektedir. This can be done only if the connection under which the consumers were created has **CLONESUPP** set to Etkin on the MQConnectionFactory. Aboneliğin konusu üzerinde bir ileti yayınlandığında, bu iletinin bir kopyası aboneliğe gönderilir. Bu ileti, tüketicilerden herhangi biri için kullanılabilir, ancak bunu yalnızca bir kişi alır.

**Not:** Eşkopyalanmış aboneliklerin etkinleştirilmesi JMS belirtimini genişletir.

# **Paylaşılan abonelikler**

JMS 2.0 belirtimi, bir konu aboneliğinden gelen iletilerin birden çok tüketici arasında paylaşılmasına olanak sağlayan paylaşılan abonelikler sunar. Abonelikten gelen her ileti, bu abonelikte bulunan tüketicilerden yalnızca birine teslim edilir. Paylaşılan abonelikler, JMS 2.0 API ' ya ilgili çağrıyla etkinleştirilir.

API ' ler aşağıdaki yöntemlerden birini kullanarak çağrılabilir:

- Bir Java SE uygulamasından (ya da Java EE Client Container).
- Bir sunucu uygulamasından ya da bir MDB ' nin uygulanmasından.

JMS 2.0 belirtimi, bir MDB 'yi sharedSubscription' dan herhangi bir standart şekilde tanımlamaz; bu nedenle IBM MQ 8.0 ya da daha sonraki bir sürümü bu amaçla sharedSubscription etkinleştirme belirtimi özelliğini sağlar. Bu özellik hakkında daha fazla bilgi için bkz. ["Kaynak bağdaştırıcısının gelen iletişim için](#page-428-0) [yapılandırılması" sayfa 429](#page-428-0) ve ["sharedSubscription özelliğinin nasıl tanımlamaya ilişkin örnekler" sayfa](#page-443-0) [444](#page-443-0).

Bir paylaşılan abonelik etkinleştirilirse, paylaşılamaz olarak kullanılamaz.

Paylaşılan abonelikler, dayanıklı ya da dayanıklı olmayan abonelikler olarak yaratılabilir. Olağan JMS yapılanışındaki kuyruk yöneticisi tarafında ayrı ayrı nesne yaratmak için gereken herhangi bir koşul yoktur; gereken nesneler devingen olarak yaratılır.

# **Paylaşılan ya da eşkopyalanmış abonelikler arasında**

Paylaşılan ya da klonlanmış abonelikler kullanıp kullanmayacağınızı belirlerken, her ikisinin de avantajlarını göz önünde bulundurun. IBM MQ ' in belirli bir uzantısı yerine, belirtim tanımlı davranış olduğu için, paylaşılan abonelikler de kullanılabilir.

Aşağıdaki tabloda, paylaşılan ve eşkopyalanmış abonelikler arasında karar verirken dikkate alınacak bazı noktalar yer almaktadır:

*Çizelge 47. Paylaşılan abonelikler ve eşkopyalanmış abonelikler arasında seçim yaparken dikkat edilecek noktalar*

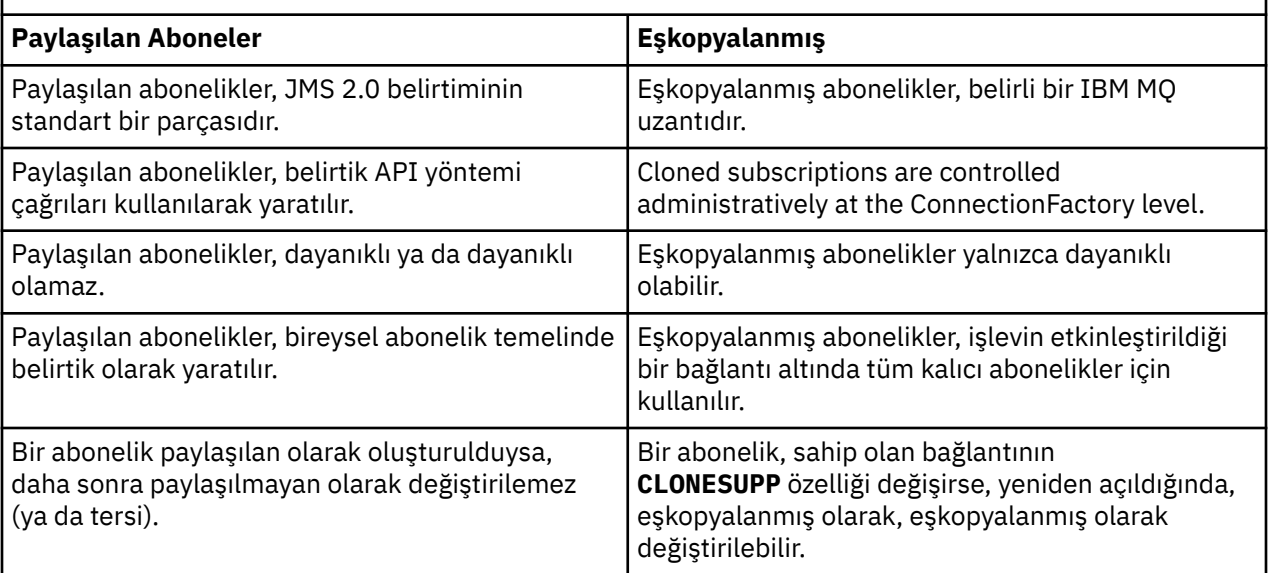

### **İlgili kavramlar**

Aboneler ve abonelikler

Abonelik dayanıklılığı

#### **İlgili görevler**

JMS 2.0 paylaşılan aboneliklerinin kullanılması

#### **İlgili başvurular**

["sharedSubscription özelliğinin nasıl tanımlamaya ilişkin örnekler" sayfa 444](#page-443-0)

Bir WebSphere Liberty server.xml dosyası içinde bir etkinleştirme belirtiminin sharedSubscription özelliğini tanımlayabilirsiniz. Diğer bir seçenek olarak, ek açıklamaları kullanarak bir ileti odaklı Bean (MDB) içinde özelliği tanımlayabilirsiniz.

### ÇALışTıRMA

#### *SupportMQExtensions özelliği*

JMS 2.0 belirtimi, belirli davranışların çalışma biçimiyle ilgili değişiklikleri tanıtır. IBM MQ 8.0 ve daha sonra, bu değiştirilen davranışları önceki somutlamaya geri döndürmek için *TRUE*olarak ayarlanabilen com.ibm.mq.jms.SupportMQExtensionsözelliğini içerir.

Three areas of functionality are reverted by setting SupportMQExtensions to *Doğru*:

### **İleti önceliği**

İletilere öncelik atanabilir: *0* - *9*. JMS 2.0öncesinde iletiler, bir kuyruğun varsayılan önceliğinin kullanıldığını gösteren *-1*değerini de kullanabilrdi. JMS 2.0 does not allow a message priority of *-1* to be set. SupportMQExtensions değerinin açılması, *-1* değerinin kullanılmasını sağlar.

### **İSTEMCİ TANITICISI**

JMS 2.0 belirtimi, boş değerli olmayan istemci tanıtıcılarının bir bağlantı gerçekleştirdiklerinde benzersizlik olup olmadığını denetimlerini gerektirir. SupportMQExtensions' in açılması, bu gereksinimin göz ardı edildiğine ve bir istemci tanıtıcısının yeniden kullanılabileceği anlamına gelir.

#### *NoLocal*

JMS 2.0 belirtimi, bu sabit açık olduğunda, bir tüketici aynı istemci tanıtıcısı tarafından yayınlanan iletileri alamayabilmenizi gerektirir. JMS 2.0öncesinde, bu öznitelik, kendi bağlantısı tarafından yayınlanan iletilerin alınmasını önlemek için bir abonede ayarlanmıştır. SupportMQExtensions ' ın açılması bu davranışı önceki somutlamaya geri çevirir.

com.ibm.mq.jms.SupportMQExtensions özelliği, com.ibm.mqjms.jariçinde yer alan bir boole özelliği. Bu özellik aşağıdaki gibi ayarlanabilir:

java -Dcom.ibm.mq.jms.SupportMQExtensions=true

Bu özellik, **java** komutu üzerinde standart bir JVM System özelliği olarak ya da IBM MQ classes for JMS yapılandırma dosyası içinde yer alır.

#### **İlgili kavramlar**

["IBM MQ classes for JMS yapılandırma dosyası" sayfa 88](#page-87-0) Bir IBM MQ classes for JMS yapılandırma dosyası, IBM MQ classes for JMS' u yapılandırmak için kullanılan özellikleri belirtir.

#### **İlgili başvurular**

["JMS istemci davranışını yapılandırmak için kullanılan özellikler" sayfa 94](#page-93-0) JMS istemcisinin davranışını yapılandırmak için bu özellikleri kullanın.

#### *Using shared subscriptions in JMS 2.0*

JMS 2.0 , tek bir aboneliğin birden çok tüketici arasında paylaşıldığı shared subscriptionskavramını, yalnızca bir yayın alan tüketicinin herhangi bir zamanda herhangi bir noktada bir yayın almasına neden olur. IBM MQ classes for JMS.

IBM MQ 8.0 ya da sonraki yayın düzeylerine ilişkin bir JMS uygulaması geliştirirken, bu işlevin kuyruk yöneticinizde etkisini göz önünde bulundurmanız gerekebilir.

Paylaşılan aboneliklerin arkasındaki fikir temel olarak yükü birden çok tüketici arasında paylaşır. Sürekli abonelik birden çok tüketici arasında da paylaşılabilir.

Örneğin, aşağıda bir:

- Subscription SUB, subscribing to a topic FIFA2014/UPDATES to receive football match updates, being shared by three consumers C1, C2, and C3
- Producer P1 publishing on the FIFA2014/UPDATES topic

FIFA2014/UPDATESüzerinde bir yayın yapıldığında, yayın yalnızca üç tüketicinin (C1ya da C2ya da C3) biri tarafından alınır, ancak tümü için bu yayın alınmaz.

Aşağıdaki örnek, paylaşılan aboneliklerin kullanımını gösterir ve yalnızca ileti gövini almak için JMS 2.0, Message.receiveBody()' daki ek API kullanımını da gösterir.

Bu örnek, FIFA2014/UPDATES konusuna ve bir yayıncı iş parçacıklarına paylaşılan bir abonelik yaratan üç abone iş parçacığı yaratır.

```
package mqv91Samples;
import javax.jms.JMSException;
import com.ibm.msg.client.jms.JmsConnectionFactory;
import com.ibm.msg.client.jms.JmsFactoryFactory;
import com.ibm.msg.client.wmq.WMQConstants;
import javax.jms.JMSContext;
import javax.jms.Topic;
import javax.jms.Queue;
import javax.jms.JMSConsumer;
import javax.jms.Message;
import javax.jms.JMSProducer;
/*
\star Implements both Subscriber and Publisher
*/
class SharedNonDurableSubscriberAndPublisher implements Runnable {
    private Thread t;
    private String threadName;
    SharedNonDurableSubscriberAndPublisher( String name){
        threadName = name;
        System.out.println("Creating Thread:" + threadName );
    }
```

```
 /*
     * Demonstrates shared non-durable subscription in JMS 2.0
     */
     private void sharedNonDurableSubscriptionDemo(){
         JmsConnectionFactory cf = null;
         JMSContext msgContext = null;
 try {
 // Create Factory for WMQ JMS provider
             JmsFactoryFactory ff = JmsFactoryFactory.getInstance(WMQConstants.WMQ_PROVIDER);
             // Create connection factory
             cf = ff.createConnectionFactory();
             // Set MQ properties
             cf.setStringProperty(WMQConstants.WMQ_QUEUE_MANAGER, "QM3");
             cf.setIntProperty(WMQConstants.WMQ_CONNECTION_MODE, WMQConstants.WMQ_CM_BINDINGS);
             // Create message context
             msgContext = cf.createContext();
             // Create a topic destination
             Topic fifaScores = msgContext.createTopic("/FIFA2014/UPDATES");
             // Create a consumer. Subscription name specified, required for sharing of subscription.
            JMSConsumer msgCons = msgContext.createSharedConsumer(fifaScores, "FIFA2014SUBID");
             // Loop around to receive publications
             while(true){ 
                 String msgBody=null;
                 // Use JMS 2.0 receiveBody method as we are interested in message body only. 
                 msgBody = msgCons.receiveBody(String.class);
                if(msgBody != null)System.out.println(threadName + " : " + msgBody);
\mathbb{R}^2 , where \mathbb{R}^2 }
         }catch(JMSException jmsEx){
            System.out.println(jmsEx);
         }
     }
  /*
         * Publisher publishes match updates like current attendance in the stadium, goal score and ball 
possession by teams. 
         */
         private void matchUpdatePublisher(){
             JmsConnectionFactory cf = null;
             JMSContext msgContext = null;
            int nederlandsGoals = 0:
             int chileGoals = 0;
             int stadiumAttendence = 23231;
             int switchIndex = 0;
            String msgBody = "" int nederlandsHolding = 60;
             int chileHolding = 40;
             try {
                  // Create Factory for WMQ JMS provider
                 JmsFactoryFactory ff = JmsFactoryFactory.getInstance(WMQConstants.WMQ_PROVIDER);
                 // Create connection factory
                 cf = ff.createConnectionFactory();
                 // Set MQ properties
                 cf.setStringProperty(WMQConstants.WMQ_QUEUE_MANAGER, "QM3");
                 cf.setIntProperty(WMQConstants.WMQ_CONNECTION_MODE, WMQConstants.WMQ_CM_BINDINGS);
                 // Create message context
                 msgContext = cf.createContext();
                 // Create a topic destination
                 Topic fifaScores = msgContext.createTopic("/FIFA2014/UPDATES");
                  // Create publisher to publish updates from stadium
                 JMSProducer msgProducer = msgContext.createProducer();
                 while(true){ 
                     // Send match updates
                     switch(switchIndex){
                         // Attendance
                     case 0:
```

```
 msgBody ="Stadium Attendence " + stadiumAttendence;
                        stadiumAttendence += 314;
                        break;
                        // Goals
                    case 1:
                        msgBody ="SCORE: The Netherlands: " + nederlandsGoals + " - Chile:" + chileGoals;
                        break;
                        // Ball possession percentage
                    case 2:
                       msgBody ="Ball possession: The Netherlands: " + nederlandsHolding + "% - Chile: 
" + chileHolding + "%";
                       if((nederlandsHolding > 60) && (nederlandsHolding < 70))\{ nederlandsHolding -= 2;
                           chileHolding += 2; }else{
 nederlandsHolding += 2;
\blacksquare chileHolding -= 2;
<u>}</u>
                   }<br>}<br>}
 }
                    // Publish and wait for two seconds to publish next update
                    msgProducer.send (fifaScores, msgBody);
                    try{
                        Thread.sleep(2000); 
                    }catch(InterruptedException iex){
 }
                    // Increment and reset the index if greater than 2
                    switchIndex++;
                    if(switchIndex > 2)
               \text{switchIndex = 0;}\mathbb{R}^2 , where \mathbb{R}^2 }catch(JMSException jmsEx){
                System.out.println(jmsEx);
            }
        }
    /*
     * (non-Javadoc)
     * @see java.lang.Runnable#run()
\star/ public void run() {
 // If this is a publisher thread
 if(threadName == "PUBLISHER"){
            matchUpdatePublisher();
 }else{
 // Create subscription and start receiving publications
 sharedNonDurableSubscriptionDemo(); 
        }
    }
 // Start thread
 public void start (){
     System.out.println("Starting " + threadName );
     if (t == null)\Sigma t = new Thread (this, threadName);
         t.start ();
      }
   }
}
/*
* Demonstrate JMS 2.0 Simplified API using IBM MQ v91 JMS Implementation
*/
public class Mqv91jms2Sample {
    public static void main(String[] args) {
         // TODO Auto-generated method stub
         // Create first subscriber and start
        SharedNonDurableSubscriberAndPublisher subOne = new 
SharedNonDurableSubscriberAndPublisher( "SUB1");
        subOne.start();
```

```
 // Create second subscriber and start
 SharedNonDurableSubscriberAndPublisher subTwo = new
```

```
SharedNonDurableSubscriberAndPublisher( "SUB2");
        subTwo.start();
 // Create third subscriber and start
 SharedNonDurableSubscriberAndPublisher subThree = new 
SharedNonDurableSubscriberAndPublisher( "SUB3");
        subThree.start();
 // Create publisher and start
 SharedNonDurableSubscriberAndPublisher publisher = new 
SharedNonDurableSubscriberAndPublisher( "PUBLISHER");
        publisher.start();
    }
}
```
#### **İlgili kavramlar**

IBM MQ Java dil arabirimleri

# **IBM MQ classes for JMS Uygulama Sunucusu Tesisleri**

This topic describes how IBM MQ classes for JMS implements the ConnectionConsumer class and advanced functionality in the Session class. Ayrıca, bir sunucu oturum havuzunun işlevi de özetlenir.

**Önemli:** Bu bilgiler yalnızca başvuru içindir. An application must not be written to use this interface: it is used within the IBM MQ resource adapter to connect to Java EE servers. Pratik bağlantı bilgileri için bkz. ["IBM MQ kaynak bağdaştırıcısının kullanılması" sayfa 415](#page-414-0).

IBM MQ classes for JMS , *Java Message Service Belirtimi* ' nde belirtilen Application Server Faciliti'lerini (ASF) destekler (bkz. [Oracle Technology Network for Java Developers](https://www.oracle.com/technetwork/java/index.html) ). Bu belirtim, bu programlama modeli içindeki üç rolü tanımlar:

- **JMS sağlayıcısı** , ConnectionConsumer ve gelişmiş Oturum işlevselliği sağlar.
- **Uygulama sunucusu** , ServerSessionhavuzu ve ServerSession işlevlerini sağlar.
- **İstemci uygulaması** , JMS sağlayıcısının ve uygulama sunucusu kaynağının işlevselliğini kullanır.

Bir uygulama bir aracıya gerçek zamanlı bağlantı kullanıyorsa, bu konudaki bilgiler geçerli değildir.

### *JMS ConnectionConsumer*

ConnectionConsumer arabirimi, iletileri bir iş parçacığı havuzuna eşzamanlı olarak teslim etmek için yüksek performanslı bir yöntem sağlar.

JMS belirtimi, bir uygulama sunucusunun ConnectionConsumer arabirimini kullanarak JMS uygulaması ile yakın bir şekilde bütünleşmesini sağlar. Bu özellik iletilerin eşzamanlı işlenmesini sağlar. Tipik olarak, bir uygulama sunucusu bir iş parçacığı havuzu yaratır ve JMS uygulaması bu iş parçacıklarının kullanımına sunulan iletileri yapar. JMS' un farkında olan bir uygulama sunucusu ( WebSphere Application Servergibi), ileti odaklı Bean 'ler gibi üst düzey ileti sistemi işlevselliği sağlamak için bu özelliği kullanabilir.

Normal uygulamalar ConnectionConsumer' ı kullanmaz, ancak uzman JMS istemcileri bunu kullanabilir. Bu tür istemciler için, ConnectionConsumer , iletileri bir iş parçacığı havuzuna eşzamanlı olarak teslim etmek için yüksek performanslı bir yöntem sağlar. Bir ileti bir kuyruğa ya da konuya geldiğinde, JMS havuzdaki bir iş parçacığı seçer ve ona bir ileti kümesi gönderir. Bunu yapmak için JMS , ilişkili bir MessageListener' ın onMessage() yöntemini çalıştırır.

Her biri kayıtlı bir MessageListenerile birden çok Oturum ve MessageConsumer nesnesi oluşturarak aynı etkiyi elde edebilirsiniz. Ancak, ConnectionConsumer , daha iyi performans, daha az kaynak kullanımı ve daha fazla esneklik sağlar. Özellikle, daha az oturum nesnesi gereklidir.

# *ASF ile bir uygulamanın planlanması*

Bu bölümde aşağıdakiler de içinde olmak üzere bir uygulamanın nasıl planlanmanız gerektiğini anlatılıyor:

- • ["ASF kullanarak noktadan noktaya ileti sistemine ilişkin genel ilkeler" sayfa 309](#page-308-0)
- • ["ASF kullanarak ileti alışverişi yayınlama/abone olma genel ilkeleri" sayfa 309](#page-308-0)
- • ["ASF ' de kuyruktan iletilerin kaldırılması" sayfa 310](#page-309-0)

<span id="page-308-0"></span>• ASF ' deki zehirli mesajların işlenmesi. Bkz. ["IBM MQ classes for JMS içinde zehirli iletilerin işlenmesi"](#page-208-0) [sayfa 209.](#page-208-0)

*ASF kullanarak noktadan noktaya ileti sistemine ilişkin genel ilkeler* ASF kullanarak noktadan noktaya ileti alışverişi hakkında genel bilgi için bu konuyu kullanın.

Bir uygulama QueueConnection nesnesinden bir ConnectionConsumer yarattığında, bir JMS kuyruk nesnesi ve bir seçici dizgisi belirtir. ConnectionConsumer (ConnectionConsumer), ilişkili ServerSessionHavuzundaki oturumlara ileti sağlamaya başlar. İletiler kuyruğa gönderilir ve seçiciyle eşleşirlerse, ilişkili ServerSessionHavuzundaki oturumlara teslim edilir.

IBM MQ terimlerinde, kuyruk nesnesi yerel kuyruk yöneticisinde bir QLOCAL ya da QALIAS ile ifade eder. Bu bir QALIAS ise, QALIAS 'ın bir QLOCAL' a gönderme yapmalıdır. Tam olarak çözümlenen IBM MQ QLOCAL, *temeldeki QLOCAL*olarak bilinir. A ConnectionConsumer is said to be *etkin* if it is not closed and its parent QueueConnection is started.

Her biri farklı seçicilere sahip birden çok ConnectionConsumersiçin, temeldeki QLOCAL ile aynı şekilde çalıştırılacak şekilde kullanılabilir. Performansı korumak için, istenmeyen iletilerin kuyruğun üzerinde birikmemesi gerekir. İstenmeyen iletiler, etkin olmayan ConnectionConsumer ' ın eşleşen bir seçiciye sahip olduğu iletilerdir. Bu istenmeyen iletilerin kuyruktan kaldırılması için QueueConnectionFactory 'yi ayarlayabilirsiniz (ayrıntılar için bkz. ["ASF ' de kuyruktan iletilerin kaldırılması" sayfa 310](#page-309-0) ). Bu davranışı aşağıdaki iki yoldan birini kullanarak ayarlayabilirsiniz:

- QueueConnectionFactory 'yi MRET (NO) değerine ayarlamak için JMS denetim aracını kullanın.
- Programınızda şunu kullanın:

MQQueueConnectionFactory.setMessageRetention(WMQConstants.WMQ\_MRET\_NO)

Bu ayarı değiştirmezseniz, varsayılan değer bu tür istenmeyen iletilerin kuyruğun üzerinde tutulmasını sağlar.

IBM MQ kuyruk yöneticisini ayarladığınızda, aşağıdaki noktaları göz önünde bulundurun:

• Paylaşılan giriş için temeldeki QLOCAL etkinleştirilmelidir. Bunu yapmak için, aşağıdaki MQSC komutunu kullanın:

ALTER QLOCAL( *your.qlocal.name* ) SHARE GET(ENABLED)

• Kuyruk yöneticinizin etkinleştirilmiş bir ölü harf kuyruğu olmalıdır. Bir ConnectionConsumer , bir iletiyi ölü-mektup kuyruğuna yerleştirirken bir sorunla karşılaştıysa, temel QLOCAL duraklarından ileti teslimi durur. Bir kuyruk-harf kuyruğu tanımlamak için aşağıdaki adresi kullanın:

ALTER QMGR DEADQ( *your.dead.letter.queue.name* )

- ConnectionConsumer çalıştıran kullanıcı, MQOO\_SAVE\_ALL\_CONTEXT ve MQOO\_PASS\_ALL\_CONTEXT ile MQOP gerçekleştirme yetkisine sahip olmalıdır. Ayrıntılar için, altyapınıza ilişkin IBM MQ belgelerine bakın.
- Kuyruğun üzerinde istenmeyen iletiler bırakılırsa, bunlar sistem başarımını düşürmektedir. Therefore, plan your message selectors so that between them, the ConnectionConsumers will remove all messages from the queue.

MQSC komutlarıyla ilgili ayrıntılar için MQSC komutlarıbaşlıklı konuya bakın.

*ASF kullanarak ileti alışverişi yayınlama/abone olma genel ilkeleri*

ConnectionConsumers , belirtilen bir Konu için ileti alır. ConnectionConsumer , dayanıklı ya da kalıcı olmayan bir değer olabilir. ConnectionConsumer tarafından kullanılan kuyruğu ya da kuyrukları belirlemeniz gerekir.

Bir uygulama TopicConnection nesnesinden bir ConnectionConsumer yarattığında, bir Konu nesnesini ve bir seçici dizgisini belirtir. ConnectionConsumer daha sonra, abone olunan konuya ilişkin alıkonan yayınlar da içinde olmak üzere, o Konu üzerindeki seçiciyle eşleşen iletileri almaya başlar.

<span id="page-309-0"></span>Diğer bir seçenek olarak, bir uygulama belirli bir adla ilişkilendirilmiş kalıcı bir ConnectionConsumer (Bağlantı Tüketicisi) yaratabilir. This ConnectionConsumer receives messages that have been published on the Topic since the durable ConnectionConsumer was last active. Bu, Konu üzerindeki seçiciyle eşleşen tüm iletileri alır. Ancak, ConnectionConsumer okuma öbekini kullanıyorsa, istemci arabelleğindeki kalıcı olmayan iletileri kaybederse, bu ileti kapandığında kaybedilir.

IBM MQ classes for JMS , IBM MQ ileti alışverişi sağlayıcısı geçiş kipinse, kalıcı olmayan ConnectionConsumer abonelikleri için ayrı bir kuyruk kullanılır.TopicConnectionÜreticisi üzerindeki CCSUB yapılandırılabilir seçeneği, kullanılacak kuyruğu belirtir. Olağan durumda, CCSID ' ler aynı TopicConnectionüreticisini kullanan tüm ConnectionConsumers tarafından kullanılmak üzere tek bir kuyruk belirtir. Ancak, her bir ConnectionConsumer , ardından bir yıldız (\*) işareti ve ardından bir kuyruk adı öneki belirtilerek geçici bir kuyruk oluşturmak mümkündür.

IBM MQ classes for JMS , IBM MQ ileti alışverişi sağlayıcısı geçiş kipinse, Konudaki CCDSUB özelliği, kalıcı abonelikler için kullanılacak kuyruğu belirtir. Yine, varolan bir kuyruk ya da bir kuyruk adı öneki ve ardından bir yıldız işareti (\*) kullanılabilir. Önceden var olan bir kuyruğu belirlerseniz, Konu 'a abone olan tüm dayanıklı ConnectionConsumers bu kuyruğu kullanır. Bir kuyruk adı öneki ve ardından bir yıldız işareti (\*) belirtirseniz, bir kuyruk ilk kez, belirli bir adla yaratılan kalıcı bir ConnectionConsumer ' nin yaratıldığını belirtir. Bu kuyruk, daha sonra aynı adda bir kalıcı ConnectionConsumer yaratılırsa yeniden kullanılır.

IBM MQ kuyruk yöneticisini ayarladığınızda, aşağıdaki noktaları göz önünde bulundurun:

• Kuyruk yöneticinizin etkinleştirilmiş bir ölü harf kuyruğu olmalıdır. Bir ConnectionConsumer , bir iletiyi ölü-mektup kuyruğuna yerleştirirken bir sorunla karşılaştıysa, temel QLOCAL duraklarından ileti teslimi durur. Bir kuyruk-harf kuyruğu tanımlamak için aşağıdaki adresi kullanın:

ALTER QMGR DEADQ( *your.dead.letter.queue.name* )

- ConnectionConsumer çalıştıran kullanıcı, MQOO\_SAVE\_ALL\_CONTEXT ve MQOO\_PASS\_ALL\_CONTEXT ile MQOP gerçekleştirme yetkisine sahip olmalıdır. Ayrıntılar için, altyapınıza ilişkin IBM MQ belgelerine bakın.
- Ayrı, adanmış bir kuyruk oluşturarak, tek bir ConnectionConsumer için performansı en iyi duruma getirebilirsiniz. Bu, fazladan kaynak kullanımı maliyetidir.

#### *ASF ' de kuyruktan iletilerin kaldırılması*

Bir uygulama ConnectionConsumers'ı kullandığında, JMS ' un bazı durumlarda kuyruktan iletileri kaldırmasına gerek olabilir.

Bu durumlar aşağıdaki gibidir:

#### **Hatalı biçimlendirilmiş ileti**

JMS , ayrıştırabilecek bir ileti olabilir.

#### **Zehir mesajı**

Bir ileti geriletme eşiğine ulaşabilir, ancak ConnectionConsumer bunu, geriletme kuyruğunda istekte bulunmaya başarısız olur.

#### **İlgili ConnectionConsumeryok**

Noktadan noktaya ileti alışverişi için, QueueConnectionFactory istenmeyen iletileri alıkoymayacak şekilde ayarlandığında, ConnectionConsumerstarafından istenmeyen bir ileti gönderilir.

Bu durumlarda, ConnectionConsumer iletiyi kuyruktan kaldırma girişiminde bulunur. İletinin MQMD ' nin rapor alanındaki yok etme seçenekleri tam davranışı ayarlar. Bu seçenekler şunlardır:

#### **MQRO\_DEAD\_LETTER\_Q**

İleti, kuyruk yöneticisinin ölü harf kuyruğu için istekte bulunmuyor. Bu varsayılandır.

#### **MQRO\_DISCARD\_MSG**

İleti atılır.

ConnectionConsumer bir rapor iletisi de oluşturur ve bu ileti, iletinin MQMD ' nin rapor alanına da bağlıdır. This message is sent to the message's ReplyToQ on the ReplyToQmgr. Rapor iletisi gönderilirken bir hata varsa, ileti, bunun yerine ölü-mektup kuyruğuna gönderilir. İletinin MQMD kümesi ayrıntılarının

rapor alanındaki kural dışı durum raporu seçenekleri, rapor iletisinin ayrıntılarına ayarlanır. Bu seçenekler şunlardır:

#### **MQRO\_EXCEPTION**

Özgün iletinin MQMD ' yi içeren bir rapor iletisi oluşturulur. Herhangi bir ileti gövdesi verisi içermiyor.

#### **MQRO\_EXCEPTION\_WITH\_DATA**

MQMD ' yi, herhangi bir MQ üstbilgilerini ve 100 baytlık gövde verilerini içeren bir rapor iletisi oluşturulur.

### **MQRO\_EXCEPTION\_WITH\_FULL\_DATA**

Özgün iletiden tüm verileri içeren bir rapor iletisi oluşturulur.

#### **varsayılan**

Rapor iletisi oluşturulmadı.

Rapor iletileri oluşturulduğunda, aşağıdaki seçenekler onurlandırılır:

- MORO NEW MSG ID
- MQRO\_PASS\_MSG\_ID
- MQRO\_COPY\_MSG\_ID\_TO\_CORREL\_ID
- MQRO\_PASS\_COREL\_ID

Bir zehir iletisi yeniden istenemezse, belki de ölü-mektup kuyruğu tam ya da yetki yanlış belirtilmiş olduğundan, iletinin kalıcılısına bağlıdır. İleti kalıcı değilse, ileti atılır ve herhangi bir rapor iletisi oluşturulmadı. İleti kalıcıysa, iletilerin o hedef durakları dinleyerek tüm bağlantı tüketicilerine teslim edilir. Bu tür bağlantı tüketicileri kapatılmalı ve sorun, yeniden oluşturulabilmesi ve ileti tesliminin yeniden başlatılabilmesi için çözülmeden önce çözülmelidir.

Herhangi bir sorun oluşmadığından emin olmak için, bir ölü-mektup kuyruğu tanımlanması ve düzenli olarak kontrol etmek önemlidir. Özellikle, ölü harf kuyruğunun derinlik üst sınırına ulaşmadığından ve ileti boyutu üst sınırının tüm iletiler için yeterince büyük olduğundan emin olun.

Bir ileti, ölü-mektup kuyruğuna istekte bulunduğunda, bu ileti önünde bir IBM MQ ölme harfi üstbilgisi (MQDLH) vardır. MQDLH biçimiyle ilgili ayrıntılar için MQDLH-Dead-letter header başlıklı konuya bakın. Bir ConnectionConsumer 'in ölü-mektup kuyruğuna yerleştirdiği ya da bir ConnectionConsumer ' in oluşturduğu rapor iletilerini aşağıdaki alanlar tarafından tanımlayabilir:

- PutApplTipi MOAT JAVA (0x1C)
- PutApplAd: " MQ JMS ConnectionConsumer "

Bu alanlar, ölülerin kuyruğunda bulunan iletilerin MQDLH 'de ve rapor iletilerinin MQMD' de yer alıyor. MQMD 'nin geri bildirim alanı ve MQDLH' nin neden alanı, hatayı açıklayan bir kod içerir. Bu kodlarla ilgili ayrıntılı bilgi için bkz. ["ASF ' deki neden ve geri bildirim kodları" sayfa 312.](#page-311-0) Diğer alanlar, MQDLH-Deadletter üstbilgisiiçinde anlatıldığı gibidir.

#### *ASF ' de zehirli iletilerin işlenmesi*

Application Server Facilitis (Uygulama Sunucusu Tesisi) içinde, zehirli ileti işleme IBM MQ classes for JMSiçindeki başka bir yerde biraz farklı şekilde işlenir.

IBM MQ classes for JMS' ta zehirli ileti işleme hakkında bilgi için bkz. ["IBM MQ classes for JMS içinde](#page-208-0) [zehirli iletilerin işlenmesi" sayfa 209.](#page-208-0)

Application Server Facilitis (ASF) olanağını kullandığınızda, MessageConsumeryerine ConnectionConsumer, zehirli iletileri işler. ConnectionConsumer , kuyruğun BackoutThreshold ve BackoutRequeueQName özelliklerine göre iletilmekte olan iletileri sağlar.

Bir uygulama ConnectionConsumers' ı kullandığında, bir iletinin yedekleneceği koşullar, uygulama sunucusunun sağladığı oturuma bağlıdır:

- Oturum, AUTO\_RELSE ya da DUP\_OK\_RELSE ile birlikte işlem dışı olduğunda, bir ileti yalnızca sistem hatasından sonra ya da uygulama beklenmedik bir şekilde sona erdirildikten sonra yedeklenir.
- When the session is non-transacted with CLIENT\_ACKNOWLEDGE, unacknowledged messages can be backed out by the application server calling Session.recover().

<span id="page-311-0"></span>Typically, the client implementation of MessageListener or the application server calls Message.acknowledge(). Message.acknowledge() acknowledges all messages delivered on the session so far.

- When the session is transacted, unacknowledged messages can be backed out by the application server calling Session.rollback().
- Uygulama sunucusu bir XASSession sağladıysa, iletiler dağıtılmış bir harekete bağlı olarak kesinleştirilir ya da yedeklenir. Uygulama sunucusu, işlemin tamamlanması için sorumluluk alır.

#### **İlgili kavramlar**

["IBM MQ classes for JMS içinde zehirli iletilerin işlenmesi" sayfa 209](#page-208-0)

Zehirli bir mesaj, alan bir uygulama tarafından işlenemeyen bir mesajdır. Bir zehirli ileti bir uygulamaya teslim edilir ve belirli bir sayıda geriye işlenirse, IBM MQ classes for JMS bunu bir geriletme kuyruğuna taşıyabilir.

### *Hata işleme*

Bu bölümde, "ASF ' deki hata koşullarından kurtarma" sayfa 312 ve "ASF ' deki neden ve geri bildirim kodları" sayfa 312de içinde olmak üzere hata işlenmesinin çeşitli yönleri ele gelir.

#### *ASF ' deki hata koşullarından kurtarma*

Bir ConnectionConsumer , ciddi bir hata ortaya çıkardığında, aynı QLOCAL duraklarına ilgi içeren tüm ConnectionConsumers iletisine ileti teslim eder. Bu gerçekleştiğinde, etkilenen bağlantıya kayıtlı olan tüm ExceptionListener ' ler bildirim gönderilir. Bir uygulamanın bu hata koşullarından kurtulması için iki yol vardır.

Tipik olarak, ConnectionConsumer , bir iletiyi ölü-mektup kuyruğuna gönderemezse ya da QLOCAL ' tan ileti okurken hata ortaya çıktığında bu tür ciddi bir hata oluşur.

Etkilenen bağlantıya kayıtlı herhangi bir ExceptionListener (ExceptionListener) bildirildiğinden, sorunun nedenini belirlemek için bunları kullanabilirsiniz. Bazı durumlarda, sistem yöneticisinin sorunu çözmek için müdahale etmesi gerekir.

Bu hata koşullarından kurtulmak için aşağıdaki tekniklerden birini kullanın:

- Etkilenen tüm ConnectionConsumers'ta close() ' u arayın. Uygulama yeni ConnectionConsumers ' ı ancak tüm etkilenen ConnectionConsumers kapatıldıktan sonra yaratabilir ve sistem sorunları çözülmüş olur.
- Etkilenen tüm Connections 'da stop() ' u arayın. Tüm Connections durdurulduktan ve herhangi bir sistem sorunu çözüldükten sonra, uygulama Connections 'ı başarıyla start() ' e verebilir.

#### *ASF ' deki neden ve geri bildirim kodları*

Bir hatanın nedenini belirlemek için neden ve geri bildirim kodlarını kullanın. ConnectionConsumer tarafından oluşturulan ortak neden kodları burada verilmiştir.

Bir hatanın nedenini belirlemek için aşağıdaki bilgileri kullanın:

- Herhangi bir rapor iletisinde geribildirim kodu
- Ölü-mektup kuyruğunda herhangi bir iletinin MQDLH ' de neden kodu

ConnectionConsumers , aşağıdaki neden kodlarını oluşturur.

#### **MQRC\_BACKOUT\_THRESHOLD\_ULAS (0x93A; 2362)**

#### **Neden**

İleti, QLOCAL üzerinde tanımlanan Arka Uç Eşiğine ulaştı, ancak Geri Dönme Kuyruğu tanımlanmadı.

Geri Alma Kuyruğu tanımlayamadığınız platformlarda, ileti 20 'nin JMStanımlı geriletme eşiğine ulaşmıştır.

#### **İşlem**

Bu istenmiyorsa, ilgili QLOCAL için Geri Kayan Kuyruğu tanımlayın. Ayrıca, birden çok geri tepenin nedenini de arayın.

#### **MQRC\_MSG\_NOT\_MATCHED (0x93B; 2363)**

#### **Neden**

Noktadan noktaya ileti sisteminde, kuyruğu izleyen ConnectionConsumers için seçicilerden hiçbiriyle eşleşmeyen bir ileti vardır. Performansı korumak için, ileti, ölü-mektup kuyruğuna istekte bulunmaya devam eder.

#### **İşlem**

To avoid this situation, ensure that ConnectionConsumers using the queue provide a set of selectors that deal with all messages, or set the QueueConnectionFactory to retain messages.

Diğer bir seçenek olarak, iletinin kaynağını araştırın.

#### **MQRC\_JMS\_FORMAT\_ERROR (0x93C; 2364)**

### **Neden**

JMS , kuyruğun üzerindeki iletiyi yorumlayamaz.

#### **İşlem**

İletinin kökenini araştırın. JMS , genellikle BytesMessage ya da TextMessageolarak beklenmeyen bir biçime ilişkin iletiler sağlar. Bazen, ileti çok kötü biçimlendirilirse bu hata başarısız olur.

Bu alanlarda görüntülenen diğer kodların nedeni, başarısız olan bir iletiyi geri alma kuyruğuna yeniden istekte bulunmaya çalışmalarından kaynaklanır. Bu durumda, kodda, istekte bulunanın başarısız olmasının nedeni açıklanmaktadır. Bu hataların nedenini tanılamak için API tamamlama ve neden kodlarıkonusuna bakın.

Rapor iletisi ReplyToQ ' ya konulamazsa, bu ileti, ölü-mektup kuyruğuna konabilecektir. Bu durumda, MQMD ' nin geri bildirim alanı bu konuda açıklandığı gibi tamamlanır. MQDLH 'daki neden alanı, rapor iletisinin ReplyToQ' ya neden yerleştirilememesini açıklar.

### *The function of a server session pool in AFS*

Bu konuda, bir sunucu oturumu havuzunun işlevi özetlenir.

[Şekil 51 sayfa 314](#page-313-0) , ServerSessionhavuzu ve ServerSession işlevselliğinin ilkelerini özetler.

<span id="page-313-0"></span>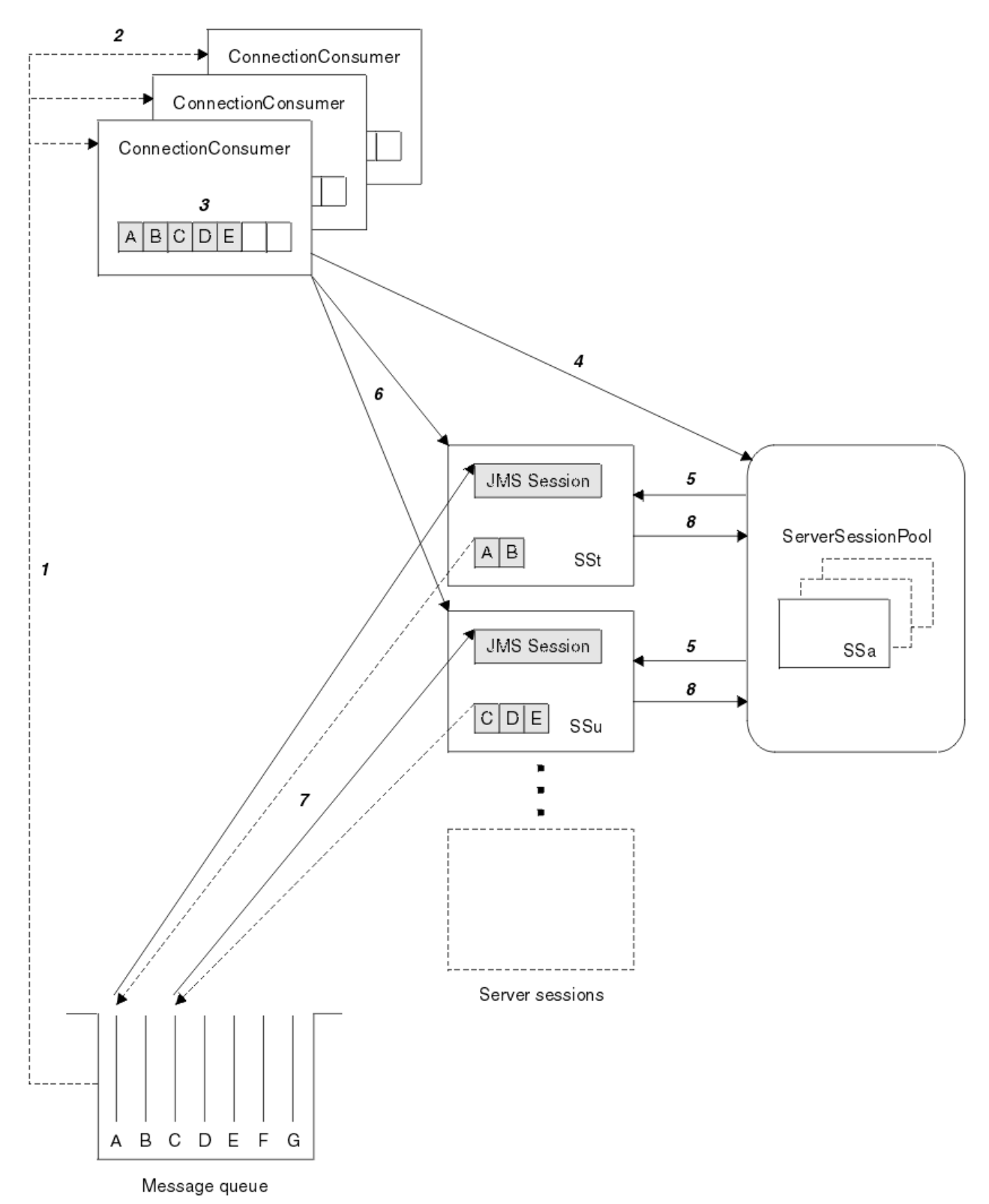

*Şekil 51. ServerSessionhavuzu ve ServerSession işlevi*

- 1. ConnectionConsumers , kuyruktan ileti başvurularını alır.
- 2. Her ConnectionConsumer , belirli ileti başvurularını seçer.
- 3. ConnectionConsumer arabelleği, seçilen ileti başvurularını bulundurur.
- 4. ConnectionConsumer , ServerSessionHavuzundan bir ya da daha fazla ServerSessions isteğinde bulunur.
- 5. ServerSessions , ServerSessionHavuzundan ayrılır.
- 6. ConnectionConsumer , ServerSessions ' a ileti başvuruları atar ve çalışmakta olan ServerSession iş parçacığını başlatır.
- 7. Her ServerSession , gönderme yapılan iletileri kuyruktan alır. Bu, bunları JMS Oturumuyla ilişkili MessageListener ' dan onMessage yöntemine geçirir.
- 8. İşlemin tamamlanmasından sonra, ServerSession havuza geri döndürülür.

Bir uygulama sunucusu, olağan durumda ServerSessionhavuzu ve ServerSession işlevlerini sağlar.

# **CICS OSGi JVM sunucusunda IBM MQ classes for JMS kullanılması**

CICS Open Services Gateway Initiative (OSGi) Server ortamı içinde çalışan uygulamalar için standartlara dayalı ileti sistemi desteği, IBM MQ classes for JMSkullanımı aracılığıyla sağlanır.

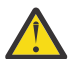

**Uyarı:** İşletmelerinizin kullandığı CICS sistemine ilişkin sistem gereksinimlerini denetleyin. Ayrıntılı bilgi için [CICS Transaction Server için ayrıntılı sistem gereksinmeleri](https://www.ibm.com/support/docview.wss?uid=swg27006382) başlıklı konuya bakın.

From IBM MQ 8.0, IBM MQ supports using the IBM MQ classes for JMS in certain versions of the CICS Open Services Gateway initiative (OSGi) Java Virtual Machine (JVM) server.

Bu konu, bir JVM sunucu ortamında IBM MQ classes for JMS ' in nasıl ayarlananına ilişkin bir tanıtıdır.

Sisteminizin ayarına ve yapılandırılmasına ilişkin ayrıntılı bilgi için CICS belgelerinde Bir OSGi JVM sunucusunda IBM MQ classes for JMS ' nin kullanılması belgesine bakın.

# **Genel sınırlamalar**

Bir CICS OSGi JVM sunucusunda IBM MQ classes for JMS kullanılırken aşağıdaki kısıtlamalar geçerli olur:

- İstemci kipi bağlantıları desteklenmez.
- Bağlantılar yalnızca IBM WebSphere MQ 7.1 ya da IBM MQ 8.0 ya da sonraki kuyruk yöneticilerine desteklenir. Bağlantı üreticisine ilişkin **PROVIDERVERSION** özniteliği belirtilmemelidir ya da 7 'den büyük ya da bu değere eşit bir değer olmalıdır.
- XA bağlantısı üreticilerinin (com.ibm.mq.jms.MQXAConnectionFactorygibi) kullanılması desteklenmez.
- CICS OSGi JVM sunucusunda IBM MQ classes for JMS kullanımı yalnızca CICS 5.2 ya da sonraki yayın düzeylerinde desteklenir. CICS 5.2kullanıyorsanız, [APAR PI32151](https://www.ibm.com/support/docview.wss?uid=swg1PI32151)uygulamasını uygulamanız gerekir.

 $\blacktriangleright$  V 9.1.0 **Before IBM MQ 9.1.0** if you are a Long Term Support user, or before IBM MQ 9.0.1 if you are a Continuous Delivery user, using the IBM MQ classes for JMS in a Liberty JVM server environment is not supported.

### **İlgili görevler**

JMS **PROVIDERVERSION** özelliğini yapılandırma

#### **EX 8.1.0** CICS Liberty JVM sunucusunda IBM MQ classes for JMS  $z/0S$

### **kullanılması**

From IBM MQ 9.1.0, Java programs running in a CICS Liberty JVM server can use the IBM MQ classes for JMS to access IBM MQ.

IBM MQkaynak bağdaştırıcının bir IBM MQ 9.1.0 sürümünü kullanıyor olmalısınız. Kaynak bağdaştırıcısını Fix Central ' den edinebilirsiniz (bkz. ["Kaynak bağdaştırıcısının Libertyiçine kurulması" sayfa 423](#page-422-0)).

There are two flavors of Liberty Profile JVMs available in CICS 5.3 and later, the types of connection possible to IBM MQ are restricted as follows:

### **CICS Liberty Standart**

• IBM MQ kaynak bağdaştırıcısı, CLIENT kipinde IBM MQ ' un herhangi bir hizmet içi sürümüne bağlanabilir.

• The IBM MQ resource adapter can connect to any in-service version of IBM MQ for z/OS in BINDINGS mode when there is no CICS connection (active CICS MQCONN resource definition) to the same queue manager from the same CICS region.

### **CICS Liberty Tümleşik**

- IBM MQ kaynak bağdaştırıcısı, CLIENT kipinde IBM MQ ' un herhangi bir hizmet içi sürümüne bağlanabilir.
- Bağ tanımlama kipi bağlantısı desteklenmiyor.

Sisteminizin ayarlanmasını ve yapılandırılmasına ilişkin ayrıntılar için, CICS belgelerinde Using IBM MQ classes for JMS in a Liberty JVM server başlıklı konuya bakın.

# **IMSiçinde IBM MQ classes for JMS kullanılıyor**

Standards-based messaging support within an IMS 13 environment is provided through the use of IBM MQ classes for JMS.

İşletmelerinizin kullandığı IMS sistemi için sistem gereksinimlerini denetleyin. Ek bilgi için bkz. IMS 13 için genel planlama bilgileri

From IBM MQ 8.0.0 Fix Pack 4, IBM MQ supports using the IBM MQ classes for JMS in IMS version 13 and later.

This set of topics describes how to set up the IBM MQ classes for JMS in an IMS environment, and the API restrictions that apply when using the classic (JMS 1.1) and simplified (JMS 2.0) interfaces. API ' ye özgü bilgilerin bir listesi için bkz. ["JMS API kısıtlamaları" sayfa 320](#page-319-0) .

**Not:** Benzer sınırlamalar kalıt (JMS 1.0.2) etki alanına özgü arabirimler için geçerlidir, ancak bunlar burada özel olarak tanımlanmaz.

# **Desteklenen IMS bağımlı bölgeleri**

Aşağıdaki bağımlı bölge tipleri desteklenmektedir:

- MPR
- BMP
- IFP
- JMP (31 bit Java sanal makineleri (JVM 'ler), 64 bit JVM' ler desteklenmez)
- JBP (yalnızca 31 bit JVM 'ler, 64 bit JVM ' ler desteklenmez)

Aşağıdaki konularda özellikle söz edilmedikçe, IBM MQ classes for JMS tüm bölge tiplerinde aynı davranışı gösterir.

# **Desteklenen Java Sanal Makineleri**

IBM MQ classes for JMS , Java Platform, Standard Edition 7 (Java SE 7) ya da sonraki bir sürümü gerektirir.

# **Diğer sınırlamalar**

The following restrictions apply when using IBM MQ classes for JMS in an IMS environment:

- İstemci kipi bağlantıları desteklenmez.
- Bağlantılar yalnızca IBM MQ ileti sistemi sağlayıcısı Normalya da Version 8 kipi kullanılarak IBM MQ 8.0 kuyruk yöneticilerine desteklenir.

Bağlantı üreticisine ilişkin **PROVIDERVERSION** özniteliği belirtilmemelidir ya da 7 'den büyük ya da bu değere eşit bir değer olmalıdır.

• XA bağlantısı üreticilerinin ( com.ibm.mq.jms.MQXAConnectionFactorygibi) kullanılması desteklenmez.

# *Setting up the IMS adapter for use with IBM MQ classes for JMS*

IBM MQ classes for JMS , diğer programlama dilleri tarafından kullanılan IBM MQ-IMS bağdaştırıcılarını kullanır. Bu bağdaştırıcı, IMS External Subsystem Attach Facility (ESAF) olanağını kullanır.

### **Başlamadan önce**

Aşağıdaki yordamı tamamlamadan önce, ilgili kuyruk yöneticileri ve IMS denetim ve bağımlı bölgeleri için IMS bağdaştırıcısını IMS bağdaştırıcısının ayarlanmasıiçinde açıklandığı şekilde yapılandırmalısınız.

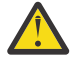

**Uyarı:** Diğer amaçlar için dinamik sınırlı kod öbeğine gereksinim duyarsanız, devingen sınırlı kod öbeği oluşturmayı tanımlayan adımı gerçekleştirmeniz gerekmez.

IMS bağdaştırıcısını yapılandırdıktan sonra, aşağıdaki yordamı gerçekleştirin.

### **Yordam**

1. Update the LIBPATH variable in the member of your IMS PROCLIB that is referenced by the ENVIRON parameter in your dependent region JCL (for example, DFSJVMEV) so that it includes the IBM MQ classes for JMS native libraries.

That is, the zFS directory that contains libmqjims.so. Örneğin, DFSJVMEV aşağıdaki gibi görünebilir; burada son satır, IBM MQ classes for JMS yerel kitaplıklarını içeren dizindir:

```
LIBPATH=>
/java/java71_31/J7.1/bin/j9vm:>
/java/java71_31/J7.1/bin:>
/ims13/dbdc/imsjava/classic/lib:>
/ims13/dbdc/imsjava/lib:>
/mqm/V8R0M0/java/lib
```
2. Add the IBM MQ classes for JMS to the class path of the JVM, used by your IMS dependent region, by updating the java.class.path option.

Bunu, IMS PROCLIB veri kümesi için DFSJVMMS üyesiiçindeki yönergeleri izleyerek gerçekleştirin.

Örneğin, kalın harfinin güncellemeyi gösterdiği yeri aşağıdaki gibi kullanabilirsiniz:

-Djava.class.path=/ims13/dbdc/imsjava/imsutm.jar:/ims13/dbdc/imsjava/imsudb.jar: **/mqm/V8R0M0/java/lib/com.ibm.mq.allclient.jarLIBPATH\_SUFFIX=***MQ\_INSTALLATION\_PATH*

> **Not:** While there are many different jar files available in the directory containing the IBM MQ classes for JMS, you need only the com.ibm.mq.allclient.jar file.

3. IBM MQ classes for JMS' ın kullanılmasını sağlayacak IMS bağımlı bölgelerini durdurun ve yeniden başlatın.

# **Sonraki adım**

Bağlantı fabrikalarını ve hedeflerini oluşturun ve yapılandırın.

Bağlantı üreticilerinin ve hedeflerin IBM MQ uygulamalarını somutlaştırabilecek üç olası yaklaşım vardır. Ayrıntılar için bkz. ["IBM MQ classes for JMS uygulamasındaki bağlantı fabrikalarını ve hedeflerini](#page-183-0) [oluşturma ve yapılandırma" sayfa 184](#page-183-0).

Bu üç yaklaşımın tümü IMS ortamında geçerli olduğunu unutmayın.

### **İlgili görevler**

IMS bağdaştırıcısının ayarlanması IBM MQ ' ı IMSolarak tanımlama

### <span id="page-317-0"></span>*Hareket işleme davranışı*

Messages sent and received by the IBM MQ classes for JMS in an IMS environment are always associated with the IMS unit of work (UOW) that is active on the current task.

That UOW can only be completed by calling the commit or rollback methods on an instance of the com.ibm.ims.dli.tm.Transaction object, or by the IMS task ending normally in which case the UOW is implicitly committed. IMS görevi olağan dışı sona ererse, UOW geriye işlenir.

Bunun sonucu olarak, **transacted** ve **acknowledgeMode** bağımsız değişkenlerinin değerleri, Connection.createSessionya da ConnectionFactory.createContext yöntemlerinden herhangi birini çağırırken yoksayılır. Ayrıca, aşağıdaki yöntemler desteklenmez. Aşağıdaki yöntemlerden herhangi birini, oturum durumunda bir IllegalStateException ' de sonuçlansa da:

- javax.jms.Session.commit()
- javax.jms.Session.recover()
- javax.jms.Session.rollback()

JMS bağlam durumunda bir IllegalStateRuntimeSession ve::

- javax.jms.JMSContext.commit()
- javax.jms.JMSContext.recover()
- javax.jms.JMSContext.rollback()

Bu davranışın bir kural dışı durumu vardır. Bir oturum ya da JMS bağlamı aşağıdaki mekanizmalardan biri kullanılarak yaratıldıysa:

- Connection.createSession(false, Session.AUTO\_ACKNOWLEDGE)
- Connection.createSession(Session.AUTO\_ACKNOWLEDGE)
- ConnectionFactory.createContext(JMSContext.AUTO\_ACKNOWLEDGE)

Bu durumda, o oturumun ya da JMS bağlamının işleyişi aşağıdaki gibidir:

- Gönderilen iletiler, IMS UOW ' nin dışına gönderilir. Yani, bunlar hedef hedefinde hemen kullanılabilir ya da sağlanan teslim gecikmesi aralığı tamamlanınca kullanılabilir.
- Oturum ya da JMS bağlamını yaratan bağlantı üreticisine SYNCPOINTALLGETS özelliği belirtilmediği sürece, IMS UOW dışında, kalıcı olmayan iletiler alınmayacak.
- Kalıcı iletiler her zaman IMS UOW içinde alınır.

Örneğin, UOW geri yuvarlansa bile bir kuyruğa denetleme iletisi yazmak istediğinizde bu yararlı olabilir.

### *IMS eşitleme noktalarının etkileri*

IBM MQ classes for JMS , ESAF kullanımını sağlayan, var olan IBM MQ bağdaştırıcısı desteğine sahip olur. Bu, bir eşitleme noktası oluştuğunda IMS bağdaştırıcısı tarafından kapatılmakta olan tüm açık tutamaçlar da dahil olmak üzere, belgelenmiş davranışların geçerli olduğu anlamına gelir.

Ek bilgi için ["IMS uygulamalarında eşitleme noktaları" sayfa 66](#page-65-0) başlıklı konuya bakın.

Bu noktayı göstermek için, bir JMP ortamında çalışan aşağıdaki kodu göz önünde bulundurun. The second call to mp.send() results in a JMSException as the messageQueue.getUnique(inputMessage) code results in all open IBM MQ connection and object handles being closed.

Similar behavior is observed if the getUnique() call was replaced with Transaction.commit(), but not if Transaction.rollback() was used.

```
//Create a connection to queue manager MQ21.
MQConnectionFactory cf = new MQConnectionFactory();
cf.setQueueManager("MQ21");
Connection c = cf.createConnection();
Session s = c.createSession();
//Send a message to MQ queue Q1.
Queue q = new MQQueue("Q1");
```

```
MessageProductem = s.createProducer(q)
TextMessage m = s.createTextMessage("Hello world!");
mp.\text{send}(m);
//Get a message from an IMS message queue. This results in a GU call
\sqrt{\frac{1}{\pi}} \sin all MQ handles being closed.
Application a = ApplicationFactory.createApplication();
MessageQueue messageQueue = a.getMessageQueue();
IOMessage inputMessage = a.getIOMessage(MESSAGE_CLASS_NAME);
messageQueue.getUnique(inputMessage);
//This attempt to send another message will result in a JMSException containing a
\gamma/MQRC_HCONN_ERROR as the connection\bar{\gamma}handle has been closed.
mp.send(m);
```
Bu senaryoda kullanılacak doğru kod aşağıdaki gibidir. Bu durumda, getUnique()çağrılmadan önce IBM MQ bağlantısı kapatılır. Daha sonra başka bir ileti göndermek için bağlantı ve oturum yeniden yaratılır.

```
//Create a connection to queue manager MQ21.
MQConnectionFactory cf = new MQConnectionFactory();
cf.setQueueManager("MQ21");
Connection c = cf.createConnection();
Session s = c.createSession();
//Send a message to MQ queue Q1.
Queue q = new MQQueue("Q1");
MessageProducer mp = s.createProducer(q);
TextMessage m = s.createTextMessage("Hello world!");
mp.send(m);
//Close the connection to MQ, which closes all MQ object handles.
//The send of the message will be committed by the subsequent GU call.
c.close();
c = null;s = nullmp = null:
//Get a message from an IMS message queue. This results in a GU call.
Application a = ApplicationFactory.createApplication();
MessageQueue messageQueue = a.getMessageQueue();
IOMessage inputMessage = a.getIOMessage(MESSAGE_CLASS_NAME);
messageQueue.getUnique(inputMessage);
//Re-create the connection to MQ and send another message;
c = cf.createConnection();
s = c.createSession();
mp = s.createProducer(q);
m = s.createTextMessage("Hello world 2!");mp.send(m);
```
### *IMS bağdaştırıcısını kullanırken dikkat edilmesi gereken noktalar*

Aşağıdaki kısıtlamalardan haberdar olmanız gerekir. Her kuyruk yöneticisi için tek bir bağlantı tanıtıcısıya sahip olabilirsiniz. Hem JMS , hem de yerel kod kullanıldığında, IBM MQ ile etkileşimde etkileri vardır. Bağlantı kimlik doğrulaması ve yetkilendirmesine ilişkin sınırlamalar vardır.

### **Her kuyruk yöneticisi için bir bağlantı tanıtıcısı**

IMS bağımlı bölgelerde, belirli bir kuyruk yöneticisine belirli bir kuyruk yöneticisine yalnızca bir bağlantı tanıtıcısı kullanılabilir. Aynı kuyruk yöneticisine bağlanma girişimleri, var olan tanıtıcıyı yeniden kullanır.

Bu davranış, yalnızca IBM MQ classes for JMSkullanan bir uygulamada sorun yaratmamalı, bu davranış IBM MQ classes for JMS ile etkileşimde bulunan uygulamalarda, COBOL ya da C gibi dillerde yazılmış yerel kodda MQI ' yı kullanırken, IBM MQile etkileşimde bulunan uygulamalarda sorunlara neden olabilir.

### **Hem JMS , hem de yerel kod kullanıldığında IBM MQ ile etkileşimde bulunulması**

Yerel ya da Java kodu bırakılmadan önce hem IBM MQ işlevselliğini kullanan, hem de IBM MQ bağlantısının kapatılmadığında Java kodu ve yerel kod bırakıldığında sorunlar ortaya çıkabilir.

<span id="page-319-0"></span>Örneğin, aşağıdaki sözde kodda, kuyruk yöneticisine yönelik bir bağlantı tanıtıcısı başlangıçta IBM MQ classes for JMSkullanılarak Java kodunda kurulur. Bağlantı tanıtıcısı, COBOL kodunda yeniden kullanılır ve MQDISC çağrısı tarafından geçersiz kılınmaktadır.

IBM MQ classes for JMS bağlantının bir sonraki kullanışında, bir MQRC\_HCONN\_ERROR neden koduna sahip bir JMSException bağlantı tanıtıcısını kullanın.

```
COBOL code running in message processing region
 Use the Java Native Interface (JNI) to call Java code 
 Create MQ connection and session - this creates an MQ connection handle 
        Send message to MQ queue
        Store connection and session in static variable 
        Return to COBOL code
    MQCONN - picks up MQ connection handle established in Java code
    MQDISC - invalidates connection handle
     Use the Java Native Interface (JNI) to call Java code
        Get session from static variable
        Create a message consumer - fails as connection handle invalidated
```
MQRC\_HCONN\_ERROR ile sonuçlanabilen diğer benzer kullanım örüntüleri de vardır.

Yerel ve Java kodu arasındaki IBM MQ bağlantı tanıtıcılarını paylaşmak mümkün olsa da (örneğin, bir önceki örnek, bir MQDISC çağrısı olmasa işe yarayacaktı), en iyi uygulama Java 'dan yerel kodla ya da diğer tarafa çevrilmeden önce bağlantı tanıtıcılarını kapatmanın en iyi uygulamasıdır.

### **Bağlantı kimlik doğrulaması ve yetkilendirmesi**

JMS belirtimi, bir bağlantı ya da JMS bağlam nesnesi oluştururken kimlik doğrulama ve yetkilendirme için bir kullanıcı adının ve parolanın belirtilmesine olanak sağlar.

Bu, IMS ortamında desteklenmez. Atılmakta olan bir JMS Exception içinde kullanıcı adı ve parola sonuçları belirtilirken bağlantı yaratma girişiminde bulunuluyor. Attempting to create a JMS context, while specifying a user name and password, results in a JMSRuntimeException being thrown.

Bunun yerine, bir IMS ortamından IBM MQ ' e bağlanırken kimlik doğrulama ve yetkilendirme için mevcut mekanizmalar kullanılmalıdır.

Daha fazla bilgi için z/OSüzerinde güvenliğin ayarlanmasıbaşlıklı konuya bakın. Özellikle, kullanılabilecek kullanıcı kimliklerinin açıklandığı Güvenlik denetimi için kullanıcı kimlikleribelgesine bakın.

#### **İlgili görevler**

z/OSüzerinde güvenliğin ayarlanması

### *JMS API kısıtlamaları*

From a JMS specification perspective, the IBM MQ classes for JMS treat IMS as a Java EE compliant application server, that always has a JTA transaction in progress.

Örneğin, JMS belirtimi bir JEE EJB 'de ya da Web kapsayıcısında arayamayabileceğiniz, bir JTA işlemi devam ederken javax.jms.Session.commit() ' ı hiçbir zaman IMS' de arayamaz olabilirsiniz.

Bu, ["Hareket işleme davranışı" sayfa 318](#page-317-0)'ta tanımlananlara ek olarak, JMS API' ya yönelik aşağıdaki kısıtlamalarla sonuçlanır.

### **Klasik API kısıtlamaları**

- javax.jms.Connection.createConnectionConsumer(javax.jms.Destination, String, javax.jms.ServerSessionPool, int) her zaman bir JMSExceptionatar.
- javax.jms.Connection.createDurableConnectionConsumer(javax.jms.Topic, String, String, javax.jms.ServerSessionPool, int) her zaman bir JMSExceptionatar.
- Bağlantı önceden var olan bir oturuma sahipse, javax.jms.Connection.createSession 'un tüm üç değişkeni her zaman bir JMSException ' yi atar.
- javax.jms.Connection.createSharedConnectionConsumer(javax.jms.Topic, String, String, javax.jms.ServerSessionPool, int) her zaman bir JMSExceptionatar.
- javax.jms.Connection.createSharedDurableConnectionConsumer(javax.jms.Topic, String, String, javax.jms.ServerSessionPool, int) her zaman bir JMSExceptionatar.
- javax.jms.Connection.setClientID() her zaman bir JMSExceptionatar.
- javax.jms.Connection.setExceptionListener(javax.jms.ExceptionListener) her zaman bir JMSExceptionatar.
- javax.jms.Connection.stop() her zaman bir JMSExceptionatar.
- javax.jms.MessageConsumer.setMessageListener(javax.jms.MessageListener) her zaman bir JMSExceptionatar.
- javax.jms.MessageConsumer.getMessageListener() her zaman bir JMSExceptionatar.
- javax.jms.MessageProducer.send(javax.jms.Destination, javax.jms.Message,javax.jms.CompletionListener) her zaman bir JMSExceptionatar.
- javax.jms.MessageProducer.send(javax.jms.Destination, javax.jms.Message, int, int, long, javax.jms.CompletionListener) her zaman bir JMSExceptionatar.
- javax.jms.MessageProducer.send(javax.jms.Message, int, int, long, javax.jms.CompletionListener) her zaman bir JMSExceptionatar.
- javax.jms.MessageProducer.send(javax.jms.Message,javax.jms.CompletionListener ) her zaman bir JMSExceptionatar.
- javax.jms.Session.run() her zaman bir JMSRuntimeExceptionatar.
- javax.jms.Session.setMessageListener(javax.jms.MessageListener) her zaman bir JMSExceptionatar.
- javax.jms.Session.getMessageListener() her zaman bir JMSExceptionatar.

### **Basitleştirilmiş API kısıtlamaları**

- javax.jms.JMSContext.createContext(int) her zaman bir JMSRuntimeExceptionatar.
- javax.jms.JMSContext.setClientID(String) her zaman bir JMSRuntimeExceptionatar.
- javax.jms.JMSContext.setExceptionListener(javax.jms.ExceptionListener) her zaman bir JMSRuntimeExceptionatar.
- javax.jms.JMSContext.stop() her zaman bir JMSRuntimeExceptionatar.
- javax.jms.JMSProducer.setAsync(javax.jms.CompletionListener) her zaman bir JMSRuntimeExceptionatar.

# **kullanmaIBM MQ classes for Java**

Java ortamında IBM MQ kullanın. IBM MQ classes for Java allow a Java application to connect to IBM MQ as an IBM MQ client, or connect directly to an IBM MQ queue manager.

### **Not:**

IBM , IBM MQ classes for Java 'de başka bir geliştirme yapmayacaktır ve bunlar, IBM MQ 8.0' ta teslim edilen düzeyde işlevsel olarak sabitlenirler. IBM MQ classes for Java ' u kullanan var olan uygulamalar tam olarak desteklenmeye devam eder, ancak yeni özellikler eklenmez ve geliştirmeler için istek reddedilir. Tam olarak desteklenen bir şekilde, hataların IBM MQ Sistem Gereksinmeleri üzerindeki değişikliklerle birlikte belirlendiği değişiklikler ile birlikte düzeltileceği anlamına gelir.

IBM MQ classes for Java , IMSiçinde desteklenmiyor.

IBM MQ classes for Java , WebSphere Libertyiçinde desteklenmiyor. Bunlar, IBM MQ Liberty ileti sistemi özelliğiyle ya da genel JCA desteğiyle birlikte kullanılmamalıdır. Daha fazla bilgi için bakınız: [Using](https://www.ibm.com/support/pages/node/727251) [WebSphere MQ Java Interfaces in J2EE/JEE Environments.](https://www.ibm.com/support/pages/node/727251)

IBM MQ classes for Java , Java uygulamalarının IBM MQ kaynaklarına erişmek için kullanabileceği iki alternatif API ' den biridir. Diğer API: IBM MQ classes for JMS.

IBM MQ 8.0' dan IBM MQ classes for Java , Java 7ile oluşturulmuştur.

Java 7 yürütme ortamı, daha önceki sınıf dosyası sürümlerinin çalıştırılmasını destekler.

IBM MQ classes for Java encapsulate the Message Queue Interface (MQI), the native IBM MQ API and use a similar object model to the C++ and .NET interfaces to IBM MQ.

Programlanabilir seçenekler, IBM MQ classes for Java 'in aşağıdaki yöntemlerden birini kullanarak IBM MQ ' a bağlanmasını sağlar:

- In istemci kipi as an IBM MQ MQI client by using Transmission Control Protocol/Internet Protocol (TCP/IP)
- Java Yerel Arabirimi 'ni (JNI) kullanarak doğrudan IBM MQ ' a bağlanmak için bağ tanımları kipinde

**Not:** Otomatik istemci yeniden bağlantısı IBM MQ classes for Javatarafından desteklenmiyor.

# **İstemci kipi bağlantısı**

Bir IBM MQ classes for Java uygulaması, istemci kipini kullanarak desteklenen herhangi bir kuyruk yöneticisine bağlanabilir.

İstemci kipinde bir kuyruk yöneticisine bağlanmak için, bir IBM MQ classes for Java uygulaması kuyruk yöneticisinin çalıştığı sistemde ya da farklı bir sistemde çalıştırılabilir. Her durumda IBM MQ classes for Java , TCP/IP üzerinden kuyruk yöneticisine bağlanır.

İstemci kipi bağlantılarını kullanmak üzere uygulamaların nasıl yazılabilmesiyle ilgili daha fazla bilgi için bkz. ["IBM MQ classes for Java bağlantı kipleri" sayfa 345](#page-344-0).

# **Bağ tanımları kipi bağlantısı**

When used in bindings mode, IBM MQ classes for Java uses the Java Native Interface (JNI) to call directly into the existing queue manager API, rather than communicating through a network. In most environments, connecting in bindings mode provides better performance for IBM MQ classes for Java applications than connecting in client mode, by avoiding the cost of TCP/IP communication.

Bağ tanımları kipinde bağlanmak için IBM MQ classes for Java komutunu kullanan uygulamaların, bağlantı kurdukları kuyruk yöneticiyle aynı sistemde çalışması gerekir.

IBM MQ classes for Java uygulamasını çalıştırmak için kullanılan Java Runtime Environment, IBM MQ classes for Java kitaplıklarını yüklemek üzere yapılandırılmalıdır; ek bilgi için ["IBM MQ classes for Java](#page-330-0) [Kitaplıklar" sayfa 331](#page-330-0) ' e bakın.

Bağ tanımları kipi bağlantılarını kullanmak üzere uygulamaların nasıl yazılabilmesiyle ilgili daha fazla bilgi için bkz. ["IBM MQ classes for Java bağlantı kipleri" sayfa 345](#page-344-0).

### **İlgili kavramlar**

IBM MQ Java dil arabirimleri

["kullanmaIBM MQ classes for JMS" sayfa 77](#page-76-0)

IBM MQ classes for Java Message Service (IBM MQ classes for JMS), IBM MQile birlikte verilen JMS sağlayıcısıdır. javax.jms paketinde tanımlanan arabirimlerin yanı sıra, IBM MQ classes for JMS , JMS API ' ye iki uzantı kümesi sağlar.

### **İlgili görevler**

IBM MQ classes for Java uygulamalarının izlenmesi Java ve JMS sorun giderme

# **Neden IBM MQ classes for Javakullanmalıyım?**

Bir Java uygulaması, IBM MQ kaynaklarına erişmek için IBM MQ classes for Java ya da IBM MQ classes for JMS ' yi kullanabilir.

**Not:** IBM MQ classes for Java 'ı kullanan var olan uygulamalar tam olarak desteklenmeye devam etse de, yeni uygulamalar IBM MQ classes for JMS' i kullanmalıdır. Features that have recently been added to IBM MQ, such as asynchronous consume and automatic reconnection, are not available in the IBM MQ classes for Java, but are available in the IBM MQ classes for JMS. Daha fazla bilgi için bkz ["Neden IBM MQ classes](#page-77-0) [for JMSkullanmalıyım?" sayfa 78.](#page-77-0)

**Not:** IBM MQ classes for Java , IBM MQ 8.0' ta teslim edilen düzeyde işlevsel olarak sabitlenmektedir. IBM MQ classes for Java ' u kullanan var olan uygulamalar tam olarak desteklenmeye devam eder, ancak bu API dengelenir, bu nedenle yeni özellikler eklenmez ve geliştirmeler reddedilmeye yönelik istekler için istekte bulunmaz. Tam olarak desteklenen bir şekilde, hataların IBM MQ Sistem Gereksinmeleri üzerindeki değişikliklerle birlikte belirlendiği değişiklikler ile birlikte düzeltileceği anlamına gelir.

# **IBM MQ classes for Javaiçin önkoşullar**

IBM MQ classes for Java' u kullanmak için bazı diğer yazılım ürünlerine gereksiniminiz vardır.

IBM MQ classes for Javaile ilgili önkoşullarla ilgili bilgi için [IBM MQ](https://www.ibm.com/support/pages/system-requirements-ibm-mq) web sayfasına bakın.

IBM MQ classes for Java uygulamalarını geliştirmek için bir Java Geliştirme Takımı 'na (JDK) gereksinim duyarsınız. İşletim sisteminizle desteklenen JDKS ' lerin ayrıntıları [IBM MQ](https://www.ibm.com/support/pages/system-requirements-ibm-mq) bilgilerinde bulunabilir.

IBM MQ classes for Java uygulamalarını çalıştırmak için aşağıdaki yazılım bileşenlerine gereksinim duyarsınız:

- Bir kuyruk yöneticisine bağlanan uygulamalar için bir IBM MQ kuyruk yöneticisi
- Uygulamaları çalıştırdığınız her sistem için bir Java Runtime Environment (JRE). IBM MQile birlikte uygun bir JRE sağlanır.
- $\blacksquare$ IBM i $\blacksquare$ IBM iiçin, işletim sisteminin 30. seçeneği olan QShell
- $\frac{1}{2}\sqrt{0.8}$   $\frac{1}{2}$ /OSiçin, UNIX and Linux System Services (USS)

FIPS 140-2 sertifikalı şifreleme modülleri kullanmak için TLS bağlantılarına gereksinim duyuyorsanız, IBM Java JSSE FIPS sağlayıcısına (IBMJSSEFIPS) gerek duyarsınız. Sürüm 1.4.2 ya da sonraki sürümlerde bulunan her IBM JDK ve JRE, IBMJSSEFIPS ' leri içerir.

You can use Internet Protocol Version 6 (IPv6) addresses in your IBM MQ classes for Java applications IPv6 ise supported by your Java virtual machine (JVM) and the TCP/IP implementation on your operating system.

# **Running IBM MQ classes for Java applications within Java EE**

Java EE' ta IBM MQ classes for Java kullanılmadan önce dikkate alınması gereken belirli kısıtlamalar ve tasarım konuları vardır.

IBM MQ classes for Java , bir Java Platform, Enterprise Edition (Java EE) ortamında kullanıldığında kısıtlamalara sahiptir. Bir Java EE ortamının içinde çalışan bir IBM MQ classes for Java uygulamasını tasarlarken, gerçekleştirirken ve yönetirken dikkate alınması gereken ek noktalar da vardır. Bu kısıtlamalar ve dikkat edilmesi gereken noktalar aşağıdaki bölümlerde açıklanmaktadır.

# **JTA hareketleri kısıtlamaları**

The only supported transaction manager for applications using IBM MQ classes for Java is IBM MQ itself. Although an application under JTA control can make use IBM MQ classes for Java, any work performed through these classes is not controlled by the JTA units of work. Bunun yerine, JTA arabirimleri aracılığıyla uygulama sunucusu tarafından yönetilenlerden ayrı olarak yerel iş birimleri oluştururlar. Özellikle, JTA hareketinin herhangi bir geriye işlenmesi gönderilen ya da alınan iletilerin geri alınmasına neden olmaz. Bu kısıtlama, uygulama ya da bean tarafından yönetilen hareketler ve taşıyıcı tarafından yönetilen işlemler ve tüm Java EE kapsayıcıları için geçerlidir. İleti alışverişi çalışmalarını, uygulama sunucusu eşgüdümlü işlemler içinde IBM MQ ile doğrudan gerçekleştirmek için, bunun yerine IBM MQ classes for JMS kullanılmalıdır.

# **İş parçacığı yaratma**

IBM MQ classes for Java , çeşitli işlemler için iç iş parçacıkları yaratır. Örneğin, bir yerel kuyruk yöneticisinde doğrudan çağırmak için BAĞLAMALAR kipinde çalışırken, çağrılar IBM MQ classes for Javatarafından dahili olarak oluşturulan bir 'işçi' iş parçacığında yapılır. Örneğin, bir bağlantı havuzundan kullanılmayan bağlantıları temizlemek ya da sonlandırılmış yayınlama/abone olma uygulamalarına ilişkin abonelikleri kaldırmak için diğer iş parçacıkları içeride yaratılabilir.

Bazı Java EE uygulamaları (örneğin, EJB ve Web kapsayıcılarında çalıştırılanlar) yeni iş parçacıkları yaratmamalıdır. Bunun yerine, uygulama sunucusu tarafından yönetilen ana uygulama iş parçacıklarına ilişkin tüm işler gerçekleştirilmelidir. Uygulamalar IBM MQ classes for Java' u kullandığında, uygulama sunucusu uygulama kodunu ve IBM MQ classes for Java kodunu ayırt edemeyebilir; bu nedenle, daha önce tanımlanan iş parçacıkları uygulamanın kapsayıcı belirtimiyle uyumlu olmasını sağlar. IBM MQ classes for JMS , bu Java EE belirtimlerini bozmaz ve bunun yerine kullanılabilir.

# **Güvenlik kısıtlamaları**

Security policies implemented by an application server might prevent certain operations that are undertaken by the IBM MQ classes for Java API, such as creating and operating new threads of control (as described in the preceding sections).

Örneğin, uygulama sunucuları genellikle varsayılan olarak Java Security tarafından devre dışı bırakılır ve uygulama sunucusuna özgü bazı yapılandırma yoluyla etkinleştirilmesine izin verir (bazı uygulama sunucuları aynı zamanda Java Security içinde kullanılan ilkelerin daha ayrıntılı bir şekilde yapılandırılmasına olanak tanır). Java Güvenliği etkinleştirildiğinde, IBM MQ classes for Java , uygulama sunucusu için tanımlanan Java Güvenlik ilkesi okuma kurallarını bozabilir ve API, çalışabilmesi için gereksinim duyduğu tüm iş parçacıklarını oluşturamayabilir. İş parçacığı yönetimiyle ilgili sorunları önlemek için, Java güvenliğinin etkinleştirildiği ortamlarda IBM MQ classes for Java kullanımı desteklenmez.

# **Uygulama yalıtma konuları**

Java EE ortamında uygulamaların çalıştırılması amaçlanan bir avantaj, uygulama yalıtımsıdır. The design and implementation of IBM MQ classes for Java predate the Java EE environment. IBM MQ classes for Java , uygulama yalıtma kavramını desteklemeyen bir şekilde kullanılabilir. Bu alandaki dikkat edilecek noktalara ilişkin örnekler arasında şunlar yer alır:

- MQEnvironment sınıfındaki statik (JVM process-wide) ayarlarının kullanımı; örneğin:
	- bağlantı kimliği ve kimlik doğrulaması için kullanılacak kullanıcı kimliği ve parola
	- istemci bağlantıları için kullanılan anasistem adı, kapı ve kanal
	- Güvenli istemci bağlantıları için TLS yapılandırması

Bir uygulamanın yararına ilişkin MQEnvironment özelliklerinin değiştirilmesi, aynı özellikleri kullanan diğer uygulamaları da etkiler. Java EEgibi çok sayıda uygulama ortamında çalışırken, her bir uygulamanın, süreç genelindeki MQEnvironment sınıfında yapılandırılan özellikleri varsayılan olarak kullanmak yerine, belirli bir özellik kümesiyle MQQueueManager nesnelerini yaratma yoluyla kendi ayrı yapılandırmasını kullanması gerekir.

- MQEnvironment sınıfı, aynı JVM işlemi içinde IBM MQ classes for Java kullanan tüm uygulamalarda genel olarak hareket eden bir dizi durağan yöntem sunar ve belirli uygulamalar için bu davranışı geçersiz kılmanın yolu yoktur. Örnekler:
	- Anahtar deposunun yeri gibi TLS özelliklerini yapılandırma
	- istemci kanal çıkışlarını yapılandırma
	- tanılama izlemesini geçerli ya da geçersiz kılma
	- Kuyruk yöneticilerine yönelik bağlantıların kullanımını eniyilemek için kullanılan varsayılan bağlantı havuzunu yönetme

Bu tür yöntemlerin çağrılması, aynı Java EE ortamında çalışan tüm uygulamaları etkiler.
- Bağlantı havuzlama, aynı kuyruk yöneticisine birden çok bağlantı oluşturma işlemini eniyilemek için etkinleştirilir. Varsayılan bağlantı havuzu yöneticisi, süreç genelinde ve birden çok uygulama tarafından paylaşılır. Changes to connection pool configuration, such as replacing the default connection manager for one application using the MQEnvironment.setDefaultConnectionManager() method therefore affects other applications running in the same Java EE application server.
- TLS, MQEnvironment sınıfı ve MQQueueManager nesne özellikleri kullanılarak IBM MQ classes for Java kullanan uygulamalar için yapılandırılıyor. Uygulama sunucusunun yönetilen güvenlik yapılandırmasıyla bütünleştirilmedi. IBM MQ classes for Java ' u uygun güvenlik düzeyinizi sağlamak için uygun bir şekilde yapılandırdığınızdan ve uygulama sunucusu yapılandırmasını kullanmadığınızdan emin olmanız gerekir.

# **Bağ tanımları kipi kısıtlamaları**

IBM MQ and WebSphere Application Server can be installed on the same machine such that the major versions of the queue manager and of the IBM MQ resource adapter (RA) shipped in WebSphere Application Server are different. Bir IBM MQ RA düzeyi 7.0.1olan WebSphere Application Server 7.0yönetim ortamı için, IBM WebSphere MQ 6 kuyruk yöneticiyle aynı makineye kurulabilir.

Kuyruk yöneticisi ve kaynak bağdaştırıcısı ana sürümleri farklıysa, bağ tanımları bağlantıları kullanılamaz. Kaynak bağdaştırıcısı kullanılarak, WebSphere Application Server kaynağından kuyruk yöneticisine yönelik tüm bağlantılar istemci tipi bağlantılarını kullanmalıdır. Sürümler aynıysa, bağ tanımları bağlantıları kullanılabilir.

# **IBM MQ classes for Java' da karakter dizgisi dönüştürmeleri**

IBM MQ classes for Java , doğrudan karakter dizesi dönüştürmesi için CharsetEncoders ve CharsetDecoders ' ı doğrudan kullanır. Karakter dizesi dönüştürmesi için varsayılan davranış, iki sistem özelliği ile yapılandırılabilir. Eşlenebilir karakterler içeren iletilerin işlenmesi, com.ibm.mq.MQMDaracılığıyla yapılandırılabilir.

IBM MQ 8.0öncesinde, IBM MQ classes for Java içindeki dizgi dönüştürmeleri java.nio.charset.Charset.decode(ByteBuffer) ve Charset.encode(CharBuffer) yöntemleri çağrılarak gerçekleştirilmişti.

Bu yöntemlerin herhangi birini kullanarak, bozuk biçimli ya da çevrilemeyen verilerin varsayılan yerine ( REPLACE) ilişkin sonuçlar elde edilebilir. This behavior can obscure errors in applications, and lead to unexpected characters, for example ?, in translated data.

IBM MQ 8.0'tan bu tür sorunları daha önce ve daha etkin bir şekilde algılamak için IBM MQ classes for Java , CharsetEncoders ve CharsetDecoders ' yi doğrudan kullanır ve yanlış biçimli ve çevrilemeyen verilerin işlenmesini açık bir şekilde yapılandırır. Varsayılan davranış, uygun bir MQExceptionyayınlayarak REPORT ' e ait olur.

### **Yapılandırılıyor**

Translating from UTF-16 (the character representation used in Java) to a native character set, such as UTF-8, is termed encoding, while translating in the opposite direction is termed decoding.

Şu anda kod çözme işlemi, CharsetDecodersiçin varsayılan davranışı, kural dışı durum yayınlayarak hata bildirme davranışını ele alır.

Bir ayar, hem kodlamada hem de kod çözülürken hata işlenmesini denetlemek üzere bir java.nio.charset.CodingErrorAction belirlemek için kullanılır. Diğer bir ayar, kodlamayı kodlarken, yeni baytı ya da byte 'ları denetlemek için kullanılır. Kod çözme işlemlerinde varsayılan Java yerine koyma dizgisi kullanılacak.

### **Configuration of untranslatable data handling in IBM MQ classes for Java**

IBM MQ 8.0' tan com.ibm.mq.MQMD , aşağıdaki iki alanı içerir:

### **bayt [] unMappableDeğiştirme**

Bir giriş karakteri çevrilemezse, kodlanmış bir dizgiye yazılacak bayt sırası ve REPLACEseçeneğini belirtmiş olmanız gerekir.

### **Varsayılan: "?".getBytes()**

Varsayılan Java yerine koyma dizgisi, kodu çözme işlemlerinde kullanılır.

### **java.nio.charset.CodingErrorAction unmappableAction**

Kodlama ve kod çözme ile ilgili çevrilemeyen veriler için yapılacak işlemi belirtir:

### **Varsayılan değer: CodingErrorAction.REPORT;**

### **Sistem varsayılanlarını ayarlamak için sistem özellikleri**

IBM MQ 8.0' tan, karakter dizgisi dönüştürmeyle ilgili varsayılan davranışı yapılandırmak için aşağıdaki iki Java sistem özelliği kullanılabilir.

### **com.ibm.mq.cfg.jmqi.UnmappableCharacterAction**

Kodlama ve kod çözme işlemleri için çevrilemeyen veriler için yapılacak işlemi belirtir. Değer REPORT, REPLACEya da IGNOREolabilir.

### **com.ibm.mq.cfg.jmqi.UnmappableCharacterReplacement**

Bir kodlama işleminde bir karakter eşlenemediğinde uygulanacak ikame baytları ayarlar ya da alır. Varsayılan Java yerine koyma dizgisi, kod çözme işlemlerinde kullanılır.

Java karakteri ile yerel bayt gösterimleri arasındaki karışıklığı önlemek için, yerel karakter kümesindeki yerine koyma byte 'ı gösteren ondalık sayı olarak com.ibm.mq.cfg.jmqi.UnmappableCharacterReplacement değerini belirtmeniz gerekir.

For example, the decimal value of ?, as a native byte, is 63 if the native character set is ASCII-based, such as ISO-8859-1, while it is 111 if the native character set is EBCDIC.

**Not:** Note that if an MQMD or MQMessage object has either the **unmappableAction** or **unMappableReplacement** fields set, then the values of these fields take precedence over the Java system properties. Bu, Java sistem özellikleri tarafından belirtilen değerlerin, gerekirse her ileti için geçersiz kılınabilmesini sağlar.

### **İlgili kavramlar**

["IBM MQ classes for JMS' da karakter dizgisi dönüştürmeleri" sayfa 123](#page-122-0)

IBM MQ classes for JMS , doğrudan karakter dizesi dönüştürmesi için CharsetEncoders ve CharsetDecoders ' ı doğrudan kullanır. Karakter dizesi dönüştürmesi için varsayılan davranış, iki sistem özelliği ile yapılandırılabilir. Eşlenebilir karakterler içeren iletilerin işlenmesi, UnmappableCharacterişlemi ve yerine koyma byte 'ları ayarlanmak üzere ileti özellikleri kullanılarak yapılandırılabilir.

# **Kurma ve YapılandırmaIBM MQ classes for Java**

This section describes the directories and files that are created when you install IBM MQ classes for Java, and tells you how to configure IBM MQ classes for Java after installation.

### *IBM MQ classes for Javaiçin kurulu olan*

The latest version of IBM MQ classes for Java is installed with IBM MQ. Bunun yapıldığından emin olmak için varsayılan kuruluş seçeneklerini geçersiz kılmanız gerekebilir.

IBM MQ kuruluşuna ilişkin daha fazla bilgi için bkz.

- **Multi IBM MQürününü kurma**
- *IJ*OS IBM MQ for z/OS ürününün kurulması

IBM MQ classes for Java , Java arşiv (JAR) dosyaları, com.ibm.mq.jarve com.ibm.mq.jmqi.jariçinde yer alır.

Programlanabilir Komut Biçimi (PCF) gibi standart ileti üstbilgileri için destek, com.ibm.mq.headers.jaradlı JAR dosyasında bulunur.

<span id="page-326-0"></span>Programlanabilir Komut Biçimi (PCF) desteği, com. ibm.mq.pcf. jarJAR dosyasında bulunur.

**Not:** IBM MQ classes for Java , bir uygulama sunucusu içinde kullanılması önerilmez. Bu ortamda çalıştırılırken geçerli olan kısıtlamalara ilişkin bilgi için bkz. ["Running IBM MQ classes for Java applications](#page-322-0) [within Java EE" sayfa 323.](#page-322-0) Daha fazla bilgi için [J2EE/JEE Ortamlarında WebSphere MQ Java Arabirimlerini](https://www.ibm.com/support/pages/node/727251) [Kullanma](https://www.ibm.com/support/pages/node/727251)başlıklı konuya bakın.

**Önemli:** "IBM MQ classes for Java yeniden yerelleşme JAR dosyaları" sayfa 327içinde açıklanan yeniden yerelleşme JAR dosyaları dışında, IBM MQ classes for Java JAR dosyalarının ya da yerel kitaplıkların diğer makinelere ya da IBM MQ classes for Java ' in kurulu olduğu bir makinede farklı bir konuma kopyalanması desteklenmez.

### *IBM MQ classes for Java yeniden yerelleşme JAR dosyaları*

Yeniden yerelleşme JAR dosyaları, IBM MQ classes for Java' u çalıştırmak için gereken sistemlere taşınabilir.

### **Önemli:**

- Yeniden yereldeki JAR dosyalarıiçinde açıklanan yeniden yerelleşme JAR dosyaları dışında, IBM MQ classes for Java JAR dosyalarının ya da yerel kitaplıkların diğer makinelere ya da IBM MQ classes for Java ' in kurulu olduğu bir makineden farklı bir konuma kopyalanması desteklenmez.
- Sınıf yükleyici çakışmalarını önlemek için, yeniden yerelleşme JAR dosyalarının aynı Java yürütme ortamı içindeki birden çok uygulama içinde paketlemek için önerilmez. Bu senaryoda, IBM MQ yeniden yerelleştirilebilir JAR dosyalarının Java yürütme ortamının sınıf yolunda (classpath) kullanılabilir olduğunu göz önünde bulundurun.
- relocatablegibi, Java EE uygulama sunucularına konuşlandırılan uygulamalar içindeki yeniden yerelleşme JAR dosyalarını eklemeyin; örneğin, WebSphere Application Server. Bu ortamlarda, IBM MQ kaynak bağdaştırıcısı IBM MQ classes for Javaile birlikte konuşlandırılmalı ve kullanılmamalıdır. Note that WebSphere Application Server embeds the IBM MQ resource adapter, so there is no need to deploy it manually into this environment. Buna ek olarak, IBM MQ classes for Java , WebSphere Libertyiçinde desteklenmez. Daha fazla bilgi için bkz ["Liberty ve IBM MQ kaynak bağdaştırıcısı" sayfa 420](#page-419-0).
- Uygulamalarınız içindeki yeniden yerelleme JAR dosyalarını paketliyorsanız, tüm önkoşul JAR dosyalarını Yeniden yerelleme JAR dosyalarıylabaşlıklı konuda açıklandığı gibi içerdiğinizden emin olun. You should also ensure that you have appropriate procedures to update the bundled JAR files as part of application maintenance, to ensure that the IBM MQ classes for Java remain current and known issues are re-mediated.

### **Yereldeki JAR dosyaları yeniden yerlesin**

Within an enterprise, the following files can be moved to systems that need to run IBM MQ classes for Java applications:

- com.ibm.mq.allclient.jar
- com.ibm.mq.traceControl.jar
- bcpkix-jdk15on.jar
- bcprov-jdk15on.jar
- $\bullet$   $\blacksquare$   $\blacksquare$
- $\begin{array}{|c|c|} \hline \texttt{V} \texttt{S}.1.2 & \texttt{org.json.jar} \hline \end{array}$

Bouncy Castle güvenlik sağlayıcısı ve CMS desteği JAR dosyaları gereklidir. Daha fazla bilgi için bkz. AMS ileIBM dışı JRE ' ler için destek. Aşağıdaki JAR dosyaları gereklidir:

- bcpkix-jdk15on.jar
- bcprov-jdk15on.jar
- $\cdot$   $\sqrt{9.1.0.8}$  bcutil-jdk15on.jar

<span id="page-327-0"></span> $\begin{array}{|l|} \hline \texttt{V}\, \texttt{S.1.2}} \hline \end{array}$ IBM MQ classes for Java uygulamanız JSON biçiminde bir CCDT kullanıyorsa,

org.json.jar dosyası gereklidir.

com.ibm.mq.allclient.jar dosyası, IBM MQ classes for JMS, IBM MQ classes for Javave PCF ve Üstbilgiler Sınıflarını içerir. Bu dosyayı yeni bir konuma taşırsanız, bu yeni konumu yeni IBM MQ Fix Packs ile alıkoymak için gerekli adımları gerçekleştirdiğinizden emin olun. Ayrıca, geçici bir düzeltme alıyorsanız, bu dosyanın kullanılmasının IBM Desteği tarafından bilinen bir şekilde sağlandığından emin olun.

com.ibm.mq.allclient.jar dosyasının sürümünü belirlemek için şu komutu kullanın:

java -jar com.ibm.mq.allclient.jar

Aşağıdaki örnek, bu komuttan bazı örnek çıktıları göstermektedir:

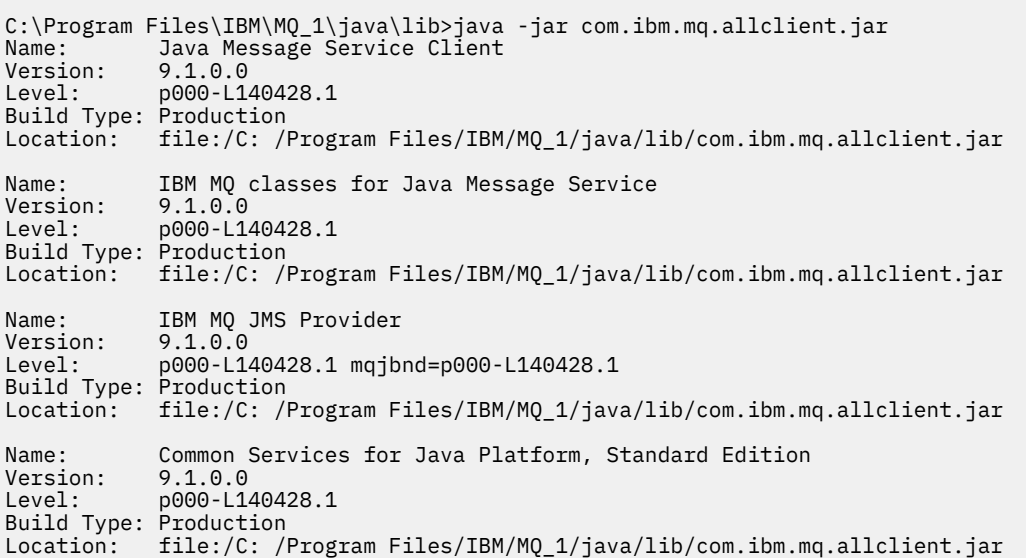

com.ibm.mq.traceControl.jar dosyası, IBM MQ classes for JMS uygulamalarına ilişkin izlemeyi devingen olarak denetlemek için kullanılır. Daha fazla bilgi için bkz. Java için IBM MQ sınıflarını ve JMS için IBM MQ sınıfları kullanılarak çalışan bir işlemdeki izlemeyi denetleme.

*IBM MQ classes for Javaiçin kuruluş dizinleri*

IBM MQ classes for Java dosyaları ve örnekleri, platforma göre farklı konumlara kurulur. IBM MQ ile kurulan Java Runtime Environment (JRE) olanağının yeri de platforma göre değişir.

# **IBM MQ classes for Java dosyaları için kuruluş dizinleri**

Çizelge 48 sayfa 328 , IBM MQ classes for Java dosyalarının kurulu olduğu yeri gösterir.

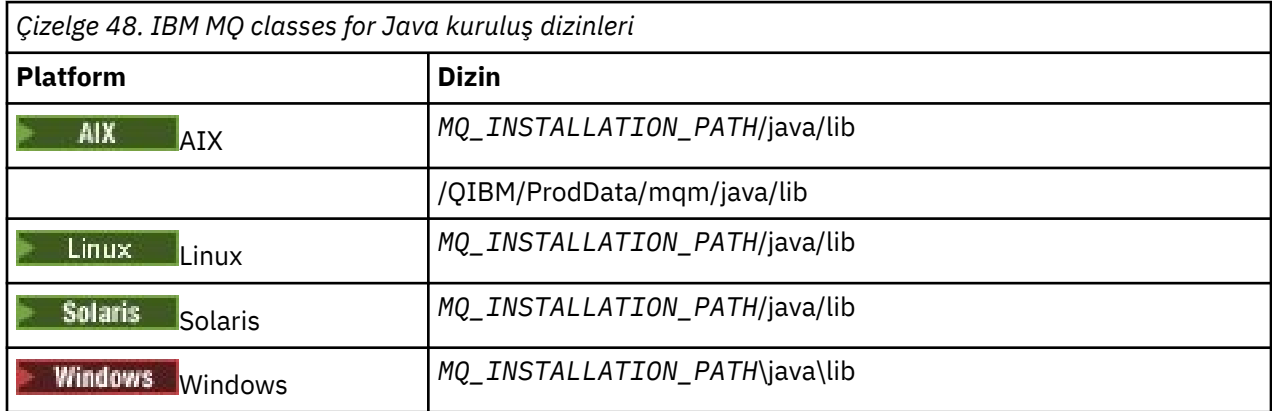

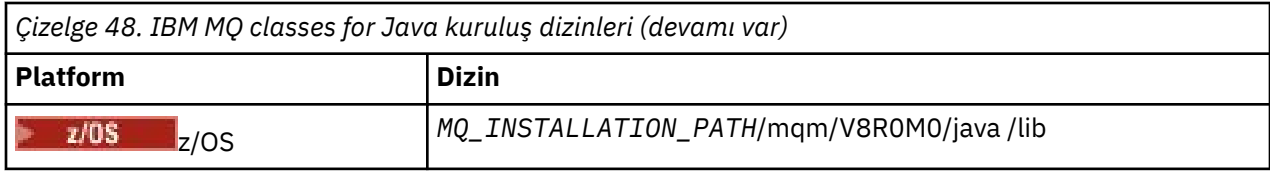

*MQ\_INSTALLATION\_PATH* , IBM MQ ' in kurulu olduğu üst düzey dizini temsil eder.

# **Örnekler için kuruluş dizinleri**

Some sample applications, such as the Installation Verification Programs (IVPs), are supplied with IBM MQ. Çizelge 49 sayfa 329 , örnek uygulamaların kurulu olduğu yeri gösterir. IBM MQ classes for Java örnekleri, wmqjavaadlı bir altdizinde yer alıyor. PCF örnekleri, pcfadlı bir altdizinde yer alıyor.

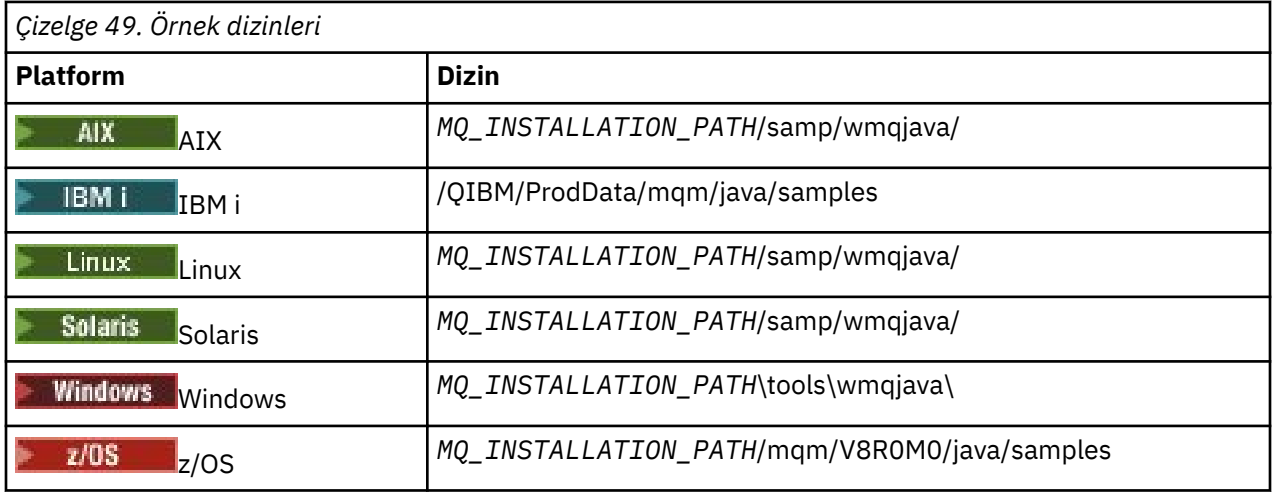

*MQ\_INSTALLATION\_PATH* , IBM MQ ' in kurulu olduğu üst düzey dizini temsil eder.

# **JRE için kuruluş dizinleri**

IBM MQ classes for JMS , Java Runtime Environment (JRE) için bir Java 7 (ya da üstü) gerektirir. IBM MQile birlikte uygun bir JRE kurulur. Çizelge 50 sayfa 329 , bu JRE ' nin kurulu olduğu yeri gösterir. To run Java programs such as the provided samples, using this JRE, either explicitly invoke *JRE\_LOCATION*/bin/java or add *JRE\_LOCATION*/bin to the PATH environment (or equivalent) for your platform, where *JRE\_LOCATION* is the directory given in Çizelge 50 sayfa 329.

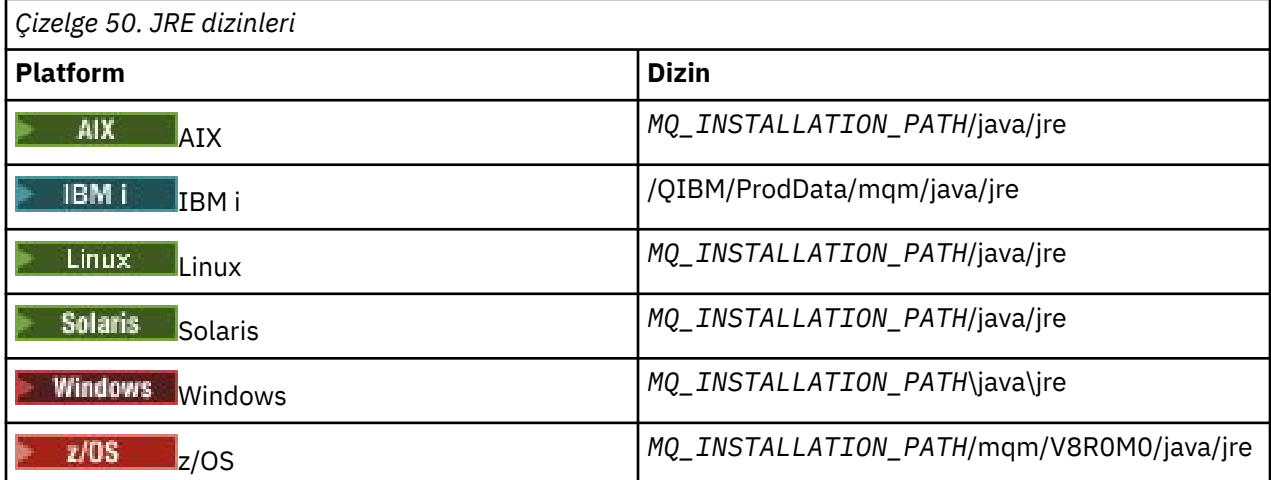

*MQ\_INSTALLATION\_PATH* , IBM MQ ' in kurulu olduğu üst düzey dizini temsil eder.

<span id="page-329-0"></span>*IBM MQ classes for Javaile ilgili ortam değişkenleri*

IBM MQ classes for Java uygulamalarını çalıştırmak istiyorsanız, bunların sınıf yolu IBM MQ classes for Java ve örnek dizinlerini içermelidir.

IBM MQ classes for Javaiçin, çalıştırılacak uygulamalar (sınıf yolu) uygun IBM MQ classes for Java dizinini içermelidir. Örnek uygulamaları çalıştırmak için, sınıf yolunun uygun örnek dizinlerini de içermesi gerekir. Bu bilgi, Java başlatma komutunda ya da CLASSPATH ortam değişkeninde sağlanabilir.

**Önemli:** *-Xbootclassp*adlı Java seçeneğinin ayarlanması, IBM MQ classes for Java' un desteklenmemesi.

Çizelge 51 sayfa 330 , örnek uygulamalar da içinde olmak üzere, IBM MQ classes for Java uygulamalarını çalıştırmak için her platformda kullanılacak uygun CLASSPATH ayarını gösterir.

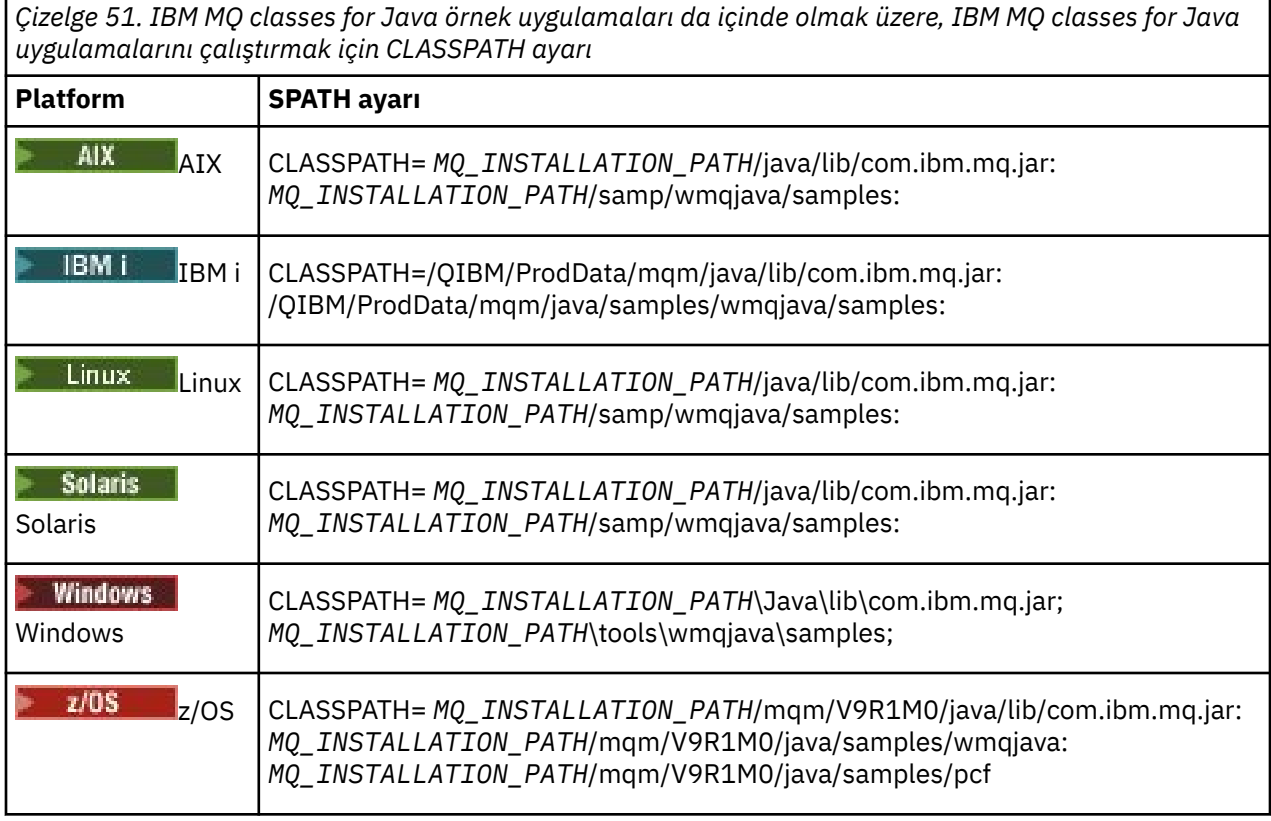

*MQ\_INSTALLATION\_PATH* , IBM MQ ' in kurulu olduğu üst düzey dizini temsil eder.

-Xlint seçeneğini kullanarak derleyip derlendiyseniz, com.ibm.mq.ese.jar dosyasının yok olduğunu bildiren bir ileti görebilirsiniz. Uyarıyı yoksayabilirsiniz. Bu dosya yalnızca Advanced Message Security' u yüklediyseniz kullanılabilir.

IBM MQ classes for JMS ile verilen komut dosyaları aşağıdaki ortam değişkenlerini kullanır:

### **MQ\_JAVA\_DATA\_PATH**

Bu ortam değişkeni, günlük ve izleme çıkışına ilişkin dizini belirtir.

### **MQ\_JAVA\_INSTALL\_PATH**

Bu ortam değişkeni, [IBM MQ classes for Java kuruluş dizinlerindeg](#page-327-0)österildiği gibi, IBM MQ classes for Java ' in kurulu olduğu dizini belirtir.

### **MQ\_JAVA\_LIB\_PATH**

Bu ortam değişkeni, [Her altyapıya ilişkin IBM MQ classes for Java kitaplıklarının yeri](#page-330-0)alanında gösterildiği gibi, IBM MQ classes for Java kitaplıklarının saklandığı dizini belirtir. Some scripts supplied with IBM MQ classes for Java, such as IVTRun, use this environment variable.

Windows: Windows' ta, kuruluş sırasında tüm ortam değişkenleri otomatik olarak ayarlanır.

<span id="page-330-0"></span>UNIXişletim sistemi üzerinde, ortam değişkenlerini ayarlamak için **setjmsenv** komut dosyasını (32 bit JVM kullanıyorsanız) ya da **setjmsenv64** (64 bit JVM kullanıyorsanız) kullanabilirsiniz.

UNIX and Linux' ta bu komut dosyaları *MQ\_INSTALLATION\_PATH*/java/bin  $Limux$   $\qquad \qquad \blacksquare$ dizininindir.

**IBM i** $\blacksquare$ **IBM iüzerinde, QIBM\_MULTI\_YIVY ortam değişkeni Ydeğerine ayarlanmalıdır. Daha sonra** birden çok iş parçacıklı uygulamaları, tek iş parçacıklı uygulamaları çalıştırdığınız şekilde çalıştırabilirsiniz. Ek bilgi için [IBM MQ olanağının Java ve JMS ile kurulması](#page-491-0) başlıklı konuya bakın.

IBM MQ classes for Java , bir Java 7 Java Runtime Environment (JRE) gerektirir. IBM MQile kurulan uygun bir JRE ' nin yeriyle ilgili bilgi için bkz. ["IBM MQ classes for Javaiçin kuruluş dizinleri" sayfa 328.](#page-327-0)

*IBM MQ classes for Java Kitaplıklar*

IBM MQ classes for Java kitaplıklarının yeri altyapıya göre değişir. Bir uygulamayı başlattığınızda bu konumu belirtin.

Java Native Interface (JNI) kitaplıklarının yerini belirlemek için, aşağıdaki biçimi kullanarak **java** komutunu kullanarak uygulamanızı başlatın:

java -Djava.library.path= *library\_path application\_name*

Burada *kitaplık\_yolu* , JNI kitaplıklarını içeren IBM MQ classes for Java' ın yoludur. Çizelge 52 sayfa 331 , her platform için IBM MQ classes for Java kitaplıklarının yerini gösterir. Bu çizelgede *MQ\_INSTALLATION\_PATH* , IBM MQ ' in kurulu olduğu üst düzey dizini temsil eder.

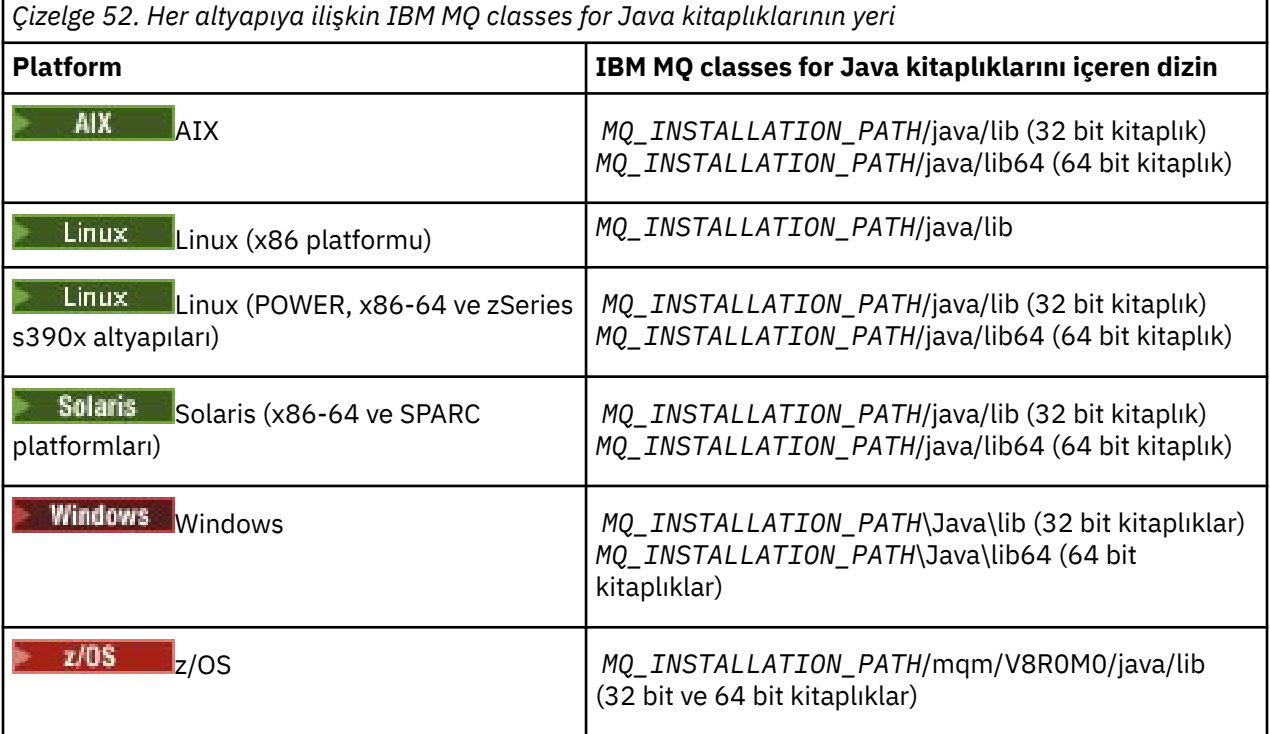

### **Not:**

- 1. Solaris Linux AIX, Linux (Power platformu), ya da Solaris, 32 bit kitaplıklarını ya da 64 bit kitaplıklarını kullanır. Use the 64-bit libraries only if you are running your application in a 64-bit Java virtual machine (JVM) on a 64-bit platform. Tersi durumda, 32 bit kitaplıkları kullanın.
- $2.$  **Windows** On Windows, you can use the PATH environment variable to specify the location of the IBM MQ classes for Java libraries instead of specifying their location on the **java** command.
- $3.$  To use IBM MQ classes for Java in bindings mode on IBM i, ensure that the library QMQMJAVA is in your library list.
- 4. **Z/OS** Z/OS' ta, 32 bit ya da 64 bit Java sanal makinesi (JVM) kullanabilirsiniz. Kullanılacak kitaplıkları belirtmenize gerek yoktur; IBM MQ classes for Java hangi JNI kitaplıklarının yükleneceğini kendisinin belirleyebileceğini belirtir.

### **İlgili kavramlar**

### [kullanmaIBM MQ classes for Java](#page-337-0)

IBM MQ classes for Javakurulduktan sonra, kendi uygulamalarınızı çalıştırmak için kuruluşunuzu yapılandırabilirsiniz.

### *IBM MQ classes for Javaile OSGi desteği*

OSGi, uygulamaların kod paketleri olarak konuşlandırılmasını destekleyen bir çerçeve sağlar. Üç OSGi kod paketi IBM MQ classes for Java' nin bir parçası olarak sağlanır.

OSGi, kod paketleri biçiminde gelen uygulamaların konuşlandırılmasını destekleyen genel amaçlı, güvenli ve yönetilen Java çerçevesini sağlar. OSGi uyumlu aygıtlar, paketleri yükleyebilir ve kurabilir ve artık gerekli olmadığında bunları kaldırabilir. Çerçeve, kod paketlerinin dinamik ve ölçeklenebilir bir şekilde kurulup güncellenmesini yönetir.

IBM MQ classes for Java , aşağıdaki OSGi paketlerini içerir.

### **com.ibm.mq.osgi.java\_***version\_number***.jar**

Uygulamaların IBM MQ classes for Java' i kullanmalarına izin vermek için JAR dosyaları.

### **com.ibm.mq.osgi.allclient\_***version\_number***.jar**

Bu JAR dosyası, uygulamaların hem IBM MQ classes for JMS hem de IBM MQ classes for Java' yi kullanmasını ve PCF iletilerini işleme kodunu da kapsamasını sağlar.

### **com.ibm.mq.osgi.allclientprereqs\_***version\_number***.jar**

Bu JAR dosyası, com.ibm.mq.osgi.allclient\_*version\_number*.jarile ilgili önkoşulları sağlar.

Burada *version\_number* , kurulu IBM MQ sürüm sayısıdır.

Bu paketler, IBM MQ kurulumunuzun java/lib/OSGi alt dizinine ya da Windowsüzerindeki java\lib\OSGi klasörüne kurulur.

From IBM MQ 8.0, use the bundles com.ibm.mq.osgi.allclient 8.0.0.0.jar, and com.ibm.mq.osgi.allclientprereqs\_8.0.0.0.jar for any new applications. Bu kod paketlerinin kullanılması, aynı OSGi çerçevesi içinde hem IBM MQ classes for JMS hem de IBM MQ classes for Java ' ı çalıştıramayacak şekilde kısıtlamayı kaldırır. Ancak diğer tüm kısıtlamalar yine de geçerli olur. IBM MQ 8.0öncesi sürümler için, IBM MQ classes for JMS ya da IBM MQ classes for Java kullanılmasının kısıtlanması geçerlidir.

Diğer dokuz kod paketi de IBM MQ kurulumunuzun java/lib/OSGi alt dizinine ya da Windowsüzerindeki java\lib\OSGi klasöründe kurulu olmalıdır. Bu paketler IBM MQ classes for JMS' in bir parçasıdır ve IBM MQ classes for Java kod paketi yüklü olan bir OSGi yürütme ortamına yüklenmemelidir. IBM MQ classes for Java OSGi paketi IBM MQ classes for JMS kod paketlerini de içeren bir OSGi yürütme ortamına yüklenirse, aşağıdaki örnekte gösterildiği gibi hatalar IBM MQ classes for Java kod paketi ya da IBM MQ classes for JMS kod paketlerini kullanan uygulamalar çalıştırıldığında ortaya çıkar:

```
java.lang.ClassCastException: com.ibm.mq.MQException incompatible with com.ibm.mq.MQException
```
IBM MQ classes for Java için OSGi paketi OSGi Yayın Düzeyi 4 belirtimine yazıldı; bir OSGi Yayın Düzeyi 3 ortamında çalışmıyor.

OSGi yürütme ortamı gereken DLL kütüklerini ya da paylaşılan kitaplıkları bulabilmesi için, sistem yolunu ya da kitaplık yolunu doğru olarak ayarlamalısınız.

If you use the OSGi bundle for the IBM MQ classes for Java, channel exit classes written in Java are not supported because of an inherent problem in loading classes in a multiple class loader environment such as OSGi. Bir kullanıcı paketi IBM MQ classes for Java paketinin farkında olabilir, ancak IBM MQ

classes for Java kod paketi herhangi bir kullanıcı kod paketinin farkında değildir. Sonuç olarak, bir IBM MQ classes for Java kod paketinde kullanılan sınıf yükleyici, bir kullanıcı kod paketindeki bir kanal çıkış sınıfını yükleyemez.

OSGi hakkında daha fazla bilgi için [OSGi alliance](https://www.osgi.org) web sitesine bakın.

 $z/0S$ *z/OSüzerinde IBM MQ classes for Java kuruluşu* z/OSüzerinde, yürütüm sırasında kullanılan STEPLIB, IBM MQ SCSQAUTH ve SCSQANLE kitaplıklarını içermelidir.

UNIX and Linux System Services olanağından, aşağıdaki örnekte gösterildiği gibi .profile 'ta bir çizgi kullanarak bu kitaplıkları ekleyebilirsiniz; IBM MQ' ı kurarken seçtiğiniz üst düzey veri kümesi niteleyicisiyle thlqual yerine bir satır ekleyin:

export STEPLIB=thlqual.SCSQAUTH:thlqual.SCSQANLE:\$STEPLIB

Diğer ortamlarda, genellikle başlatma JCL ' yi, STEPLIB bitiştirmesine SCSQAUTH eklemek için düzenlemeniz gerekir:

 STEPLIB DD DSN=thlqual.SCSQAUTH,DISP=SHR DD DSN=thlqual.SCSQANLE,DISP=SHR

*IBM MQ classes for Java yapılandırma dosyası*

Bir IBM MQ classes for Java yapılandırma dosyası, IBM MQ classes for Java' u yapılandırmak için kullanılan özellikleri belirtir.

Bir IBM MQ classes for Java yapılandırma dosyasının biçimi, standart bir Java özellikler dosyasının biçimidir.

A sample configuration file, mqjava.config, is supplied in the bin subdirectory of the IBM MQ classes for Java installation directory. Bu dosya, desteklenen tüm özellikleri ve bunların varsayılan değerlerini belgeler.

**Not:** IBM MQ kuruluşu ilerideki bir Düzeltme Paketine yükseltildiğinde örnek yapılanış kütüğünün üzerine yazılır. Bu nedenle, örnek yapılanış kütüğünün bir kopyasını uygulamalarınızla birlikte kullanmak için yapmanız önerilir.

Bir IBM MQ classes for Java yapılandırma dosyasının adını ve konumunu seçebilirsiniz. Uygulamanıza başladığınızda, aşağıdaki biçimi kullanarak bir **java** komutu kullanın:

java -Dcom.ibm.msg.client.config.location=*config\_file\_url application\_name*

Komutta, *config\_file\_url* , IBM MQ classes for Java yapılandırma dosyasının adını ve yerini belirten bir URL ' dir. Şu tiplerin URL ' leri desteklenir: http, file, ftpve jar.

Aşağıdaki örnek bir **java** komutunu göstermektedir:

java -Dcom.ibm.msg.client.config.location=file:/D:/mydir/mqjava.config MyAppClass

This command identifies the IBM MQ classes for Java configuration file as the file D:\mydir\mqjava.config on the local Windows system.

Bir uygulama başlatıldığında, IBM MQ classes for Java , yapılandırma dosyasının içeriğini okur ve belirtilen özellikleri bir iç özellik deposunda saklar. **java** komutu bir yapılandırma dosyasını tanıtmıyorsa ya da yapılandırma dosyası bulunamazsa, IBM MQ classes for Java tüm özellikler için varsayılan değerleri kullanır. If required, you can override any property in the configuration file by specifying it as a system property on the **java** command.

Bir uygulama ile kuyruk yöneticisi ya da aracı arasındaki desteklenen aktarımlardan herhangi biriyle bir IBM MQ classes for Java yapılandırma dosyası kullanılabilir.

## **Bir IBM MQ MQI client yapılanış dosyasında belirtilen özelliklerin geçersiz kılınması**

Bir IBM MQ MQI client yapılandırma dosyası, IBM MQ classes for Java' u yapılandırmak için kullanılan özellikleri de belirtebilir. Ancak, bir IBM MQ MQI client yapılanış dosyasında belirtilen özellikler yalnızca, bir uygulama istemci kipinde bir kuyruk yöneticisine bağlandığında geçerlidir.

If required, you can override any attribute in an IBM MQ MQI client configuration file by specifying it as a property in an IBM MQ classes for Java configuration file. To override an attribute in an IBM MQ MQI client configuration file, use an entry with the following format in the IBM MQ classes for Java configuration file:

com.ibm.mq.cfg.*stanza*.*propName*=*propValue*

Girdideki değişkenler aşağıdaki anlamlara sahiptir:

### *stanza*

Özniteliği içeren IBM MQ MQI client yapılandırma dosyasındaki stanza adının adı.

### *propName*

IBM MQ MQI client yapılandırma dosyasında belirtildiği gibi özniteliğin adı.

### *propValue*

IBM MQ MQI client yapılandırma dosyasında belirtilen özniteliğin değerini geçersiz kılan özelliğin değeri.

Alternatively, you can override an attribute in an IBM MQ MQI client configuration file by specifying the property as a system property on the **java** command. Özelliği bir sistem özelliği olarak belirtmek için önceki biçimi kullanın.

Bir IBM MQ MQI client yapılandırma dosyasında yalnızca aşağıdaki öznitelikler IBM MQ classes for Javaile ilgilidir. Diğer öznitelikleri belirtmiş ya da geçersiz kıyorsanız, bu herhangi bir etkisi olmaz. Specifically, note that the ChannelDefinitionFile and ChannelDefinitionDirectory in the İstemci yapılandırma dosyasının STANA kısmı are not used. CCDT ' yi IBM MQ classes for Javaile nasıl kullanabilmeye ilişkin ayrıntılar için ["Using a client channel definition table with IBM MQ classes for Java"](#page-348-0) [sayfa 349](#page-348-0) konusuna bakın.

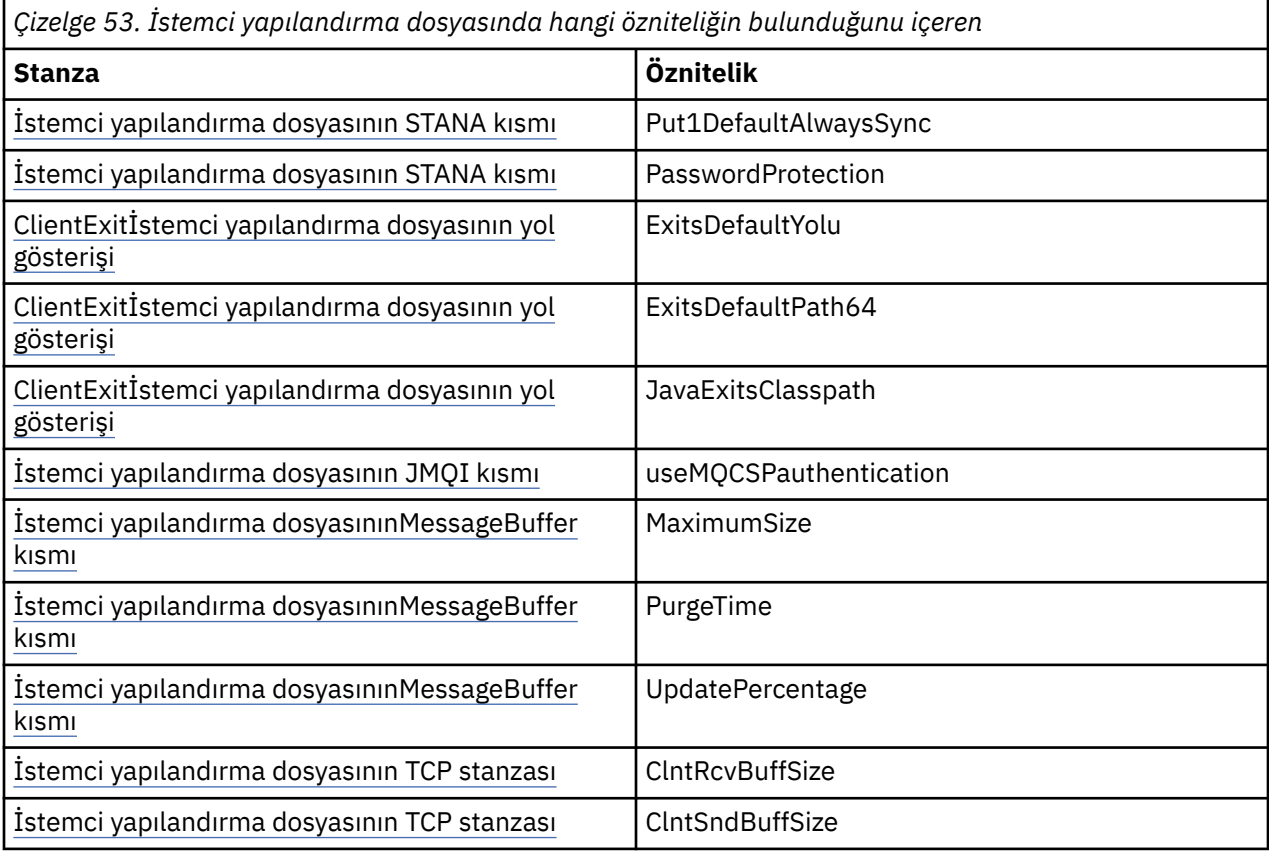

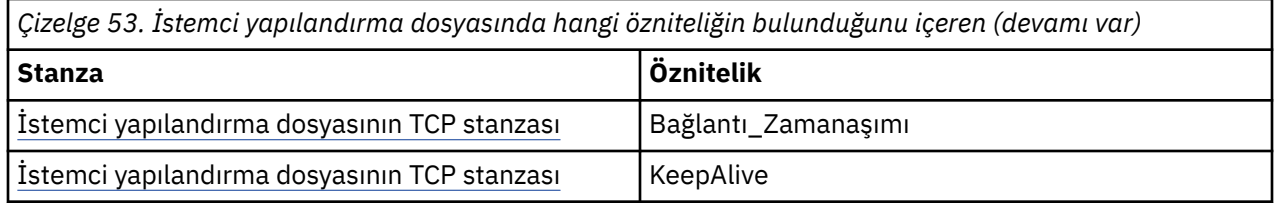

IBM MQ MQI client yapılandırmasıyla ilgili daha fazla bilgi için bkz. Yapılandırma dosyası kullanarak istemci yapılandırılması.

### **İlgili görevler**

Tracing IBM MQ classes for Java applications

### *Java Standard Environment Trace stanza*

IBM MQ classes for Java izleme olanağını yapılandırmak için Java Standard Environment Trace Settings stanza olanağını kullanın.

### **com.ibm.msg.client.commonservices.trace.outputName =** *traceOutputAd*

*traceOutputName* , izleme çıkışının gönderileceği dizin ve dosya adıdır.

Varsayılan olarak izleme bilgileri, uygulamanın yürürlükteki çalışma dizinindeki bir izleme dosyasına yazılır. İzleme dosyasının adı, uygulamanın çalışmakta olduğu ortama bağlıdır:

- For IBM MQ classes for Java for IBM MQ 9.0.0 Fix Pack 1 or earlier, trace is written to a file called mqjms\_*%PID%*.trc.
- From IBM MQ 9.0.0 Fix Pack 2, if the application has loaded the IBM MQ classes for Java from the JAR file com.ibm.mq.jar, trace is written to a file called mqjava\_*%PID%*.trc.
- From IBM MQ 9.0.0 Fix Pack 2, if the application has loaded the IBM MQ classes for Java from the relocatable JAR file com.ibm.mq.allclient.jar, trace is written to a file called mqjavaclient\_*%PID%*.trc.
- $\bullet$   $\bullet$  V 3.1.0.5  $\bullet$  V 3.1.5  $\bullet$  From IBM MQ 9.1.5 ve IBM MQ 9.1.0 Fix Pack 5, if the application has loaded the IBM MQ classes for Java from the JAR file com.ibm.mq.jar, trace is written to a file called mqjava\_*%PID%*.cl*%u*.trc.
- $\bullet$   $\bullet$  V 9.1.0.5  $\bullet$  V 9.1.5  $\bullet$  From IBM MQ 9.1.5 ve IBM MQ 9.1.0 Fix Pack 5, if the application has loaded the IBM MQ classes for Java from the relocatable JAR file com.ibm.mq.allclient.jar, trace is written to a file called mqjavaclient\_*%PID%*.cl*%u*.trc.

Burada *%PID%* , izlenmekte olan uygulamanın işlem tanıtıcısıdır ve *%u* , farklı Java sınıf yükleyicileri altında izleme çalıştıran iş parçacıkları arasında dosyaları ayırt etmek için kullanılan benzersiz bir sayıdır.

If a process ID is unavailable, a random number is generated and prefixed with the letter f. Süreç tanıtıcısını belirttiğiniz bir dosya adına eklemek için %PID%dizgisini kullanın.

Başka bir dizin belirtirseniz, bu dizin var olmalıdır ve bu dizin için yazma izniniz olmalıdır. Yazma izniniz yoksa, izleme çıkışı System.errolarak yazılır.

### **com.ibm.msg.client.commonservices.trace.include =** *includeList*

*includeList* , izlenecek paketlerin ve sınıfların bir listesidir ya da özel değerler ALL ya da NONE.

Paketi ya da sınıf adlarını noktalı virgül ( ;) ile ayırın. *includeList* varsayılan olarak ALLdeğerine ayarlanır ve IBM MQ classes for Javaiçindeki tüm paketleri ve sınıfları izler.

**Not:** Bir paket dahil edebilir, ancak o paketin alt paketlerini dışlayabilirsiniz. For example, if you include package  $a.b$  and exclude package  $a.b.x$ , the trace includes everything in  $a.b.y$  and  $a.b.z$ , but not a.b.x or a.b.x.1.

### **com.ibm.msg.client.commonservices.trace.exclude =** *excludeList*

*excludeList* , izlenmeyen paketler ve sınıfların bir listesidir ya da özel değerler ALL ya da NONE.

Paketi ya da sınıf adlarını noktalı virgül ( ;) ile ayırın. *excludeList* varsayılan olarak NONEdeğerine ayarlanır ve bu nedenle, IBM MQ classes for JMS içindeki hiçbir paketi ve sınıfı izlemekten dışlanmaz.

**Not:** Bir paketi dışlayabilir, ancak o paketin alt paketlerini de içerebilirsiniz. For example, if you exclude package a.b and include package a.b.x, the trace includes everything in a.b.x and a.b.x.1, but not a.b.y or a.b.z.

Hem içerilen hem de dışlanan paket ya da sınıf, aynı düzeyde belirtilmiş ve dışlanmış olarak dahil edilir.

#### **com.ibm.msg.client.commonservices.trace.maxBytes =** *maxArrayBayt*

*maxArrayBytes* , herhangi bir bayt dizisinden izlenen bayt sayısı üst sınışıdır.

*maxArrayBytes* pozitif bir tamsayıya ayarlandıysa, izleme dosyasına yazılacak bayt dizideki bayt sayısını sınırlar. *maxArrayBytes* yazıldıktan sonra bayt dizisini keser. *maxArrayBytes* ayarı sonucunda elde edilen izleme dosyası büyüklüğü azaltılıyor ve izleme işlemi, uygulamanın performansında etkisini azaltır.

Bu özellik için 0 değeri, izleme dosyasına herhangi bir byte dizisinin içeriğinin hiçbirinin gönderilmemesinin anlamına gelir.

Varsayılan değer -1değeridir. Bu değer, izleme dosyasına gönderilen bayt dizesindeki bayt sayısındaki herhangi bir sınırı kaldırır.

### **com.ibm.msg.client.commonservices.trace.limit =** *maxTraceBayt*

*maxTraceBytes* , bir izleme çıkış dosyasına yazılan bayt sayısı üst sınışıdır.

*maxTraceBytes* , *traceCycles*ile çalışır. Yazılan izleme baytlarının sayısı sınıra yakınsa, dosya kapatılır ve yeni bir izleme çıkış dosyası başlatılır.

0 değeri, bir izleme çıkış dosyasının sıfır uzunluğuna sahip olduğu anlamına gelir. Varsayılan değer -1değeridir. Bu, bir izleme çıkış dosyasına yazılacak veri miktarının sınırsız olduğu anlamına gelir.

#### **com.ibm.msg.client.commonservices.trace.count =** *traceCycles*

*traceCycles* , çevrim yoluyla çevrilecek izleme çıkış dosyalarının sayısıdır.

Yürürlükteki izleme çıkış dosyası *maxTraceBytes*ile belirtilen sınıra ulaşırsa, dosya kapatılır. Ek izleme çıkışı, sonraki izleme çıkış dosyasına sırayla yazılır. Her izleme çıkış dosyası, dosya adının sonuna eklenen sayısal bir sonek tarafından ayırt edilir. Yürürlükteki ya da en son izleme çıkış dosyası mqjms.trc.0, sonraki en son izleme çıkış dosyası mqjms.trc.1. Daha eski izleme dosyaları, sınırlamaya kadar aynı numaralandırma örüntülerini izler.

*traceCycles* varsayılan değeri 1 'dir. *traceCycles* 1 ise, yürürlükteki izleme çıkış dosyası büyüklük üst sınırına ulaştığında, dosya kapatılır ve silinir. Aynı adı taşıyan yeni bir izleme çıkış dosyası başlatılmış. Bu nedenle, bir kerede tek bir izleme çıkış dosyası vardır.

### **com.ibm.msg.client.commonservices.trace.parameter =** *traceParameters*

*traceParameters* yöntem değiştirgelerinin ve dönüş değerlerinin izlemenin içerilip içerilmeyeceğini denetler.

*traceParameters* varsayılan olarak TRUEdeğerine ayarlanır. *traceParameters* FALSEolarak ayarlandıysa, yalnızca yöntem imzaları izlenir.

### **com.ibm.msg.client.commonservices.trace.startup =** *başlangıç*

Kaynakların ayrıldığı, IBM MQ classes for Java ' un kullanıma hazırlama aşaması vardır. Ana izleme olanağı, kaynak ayırma aşaması sırasında kullanıma hazırlanır.

*startup* TRUEolarak ayarlandıysa, başlatma izlemesi kullanılır. İzleme bilgileri hemen üretilir ve izleme olanağı da dahil olmak üzere tüm bileşenlerin kuruluşunu içerir. Başlatma izleme bilgileri, yapılandırma sorunlarını tanılamak için kullanılabilir. Başlatma izleme bilgileri her zaman System.err' a yazılır.

*startup* varsayılan olarak FALSEdeğerine ayarlanır.

*startup* , kullanıma hazırlama işlemi tamamlanmadan önce denetlenir. Bu nedenle, yalnızca komut satırındaki özelliği bir Java sistem özelliği olarak belirtin. Bunu IBM MQ classes for Java yapılandırma dosyasında belirtmeyin.

#### **com.ibm.msg.client.commonservices.trace.compress =** *compressedTrace*

İzleme çıkışını sıkıştırmak için *compressedTrace* , TRUE olarak ayarlayın.

*compressedTrace* varsayılan değeri FALSEdeğeridir.

*compressedTrace* TRUEolarak ayarlandıysa, izleme çıkışı sıkıştırılır. Varsayılan izleme çıkışı dosyası adı, .trzuzantısına sahiptir. If compression is set to FALSE, the default value, the file has the extension .trc to indicate it is uncompressed. Ancak, izleme çıkışının dosya adı *traceOutputName* içinde belirtilmiş olsa da, bu ad kullanılırsa, dosyaya sonek uygulanmaz.

Sıkıştırılmış izleme çıkışı, sıkıştırılmamış boyuttan küçük. Daha az G/Ç olduğundan, sıkıştırılmamış izlemenin daha hızlı bir şekilde yazılabiliyor. Sıkıştırılmış izleme, IBM MQ classes for Java ' un performansı, sıkıştırılmamış izlemenin dışında daha az etkiye sahiptir.

*maxTraceBytes* ve *traceCycles* ayarlandıysa, birden çok düz dosya yerine birden çok sıkıştırılmış izleme dosyası oluşturulur.

IBM MQ classes for Java denetimli olarak sona erdirilirse, sıkıştırılmış izleme dosyası geçerli olmayabilir. Bu nedenle, izleme sıkıştırması yalnızca IBM MQ classes for Java denetimli bir şekilde kapatıldığında kullanılmalıdır. Yalnızca araştırılmakta olan sorunlar JVM ' nin beklenmedik bir şekilde durmasına neden değilse, izleme sıkıştırmayı kullanın. System.Halt() kapatma ya da olağandışı olmayan, denetimsiz JVM sonlandırıcılarıyla sonuçlanabilen sorunları tanılarken izleme sıkıştırmasını kullanmayın.

### **com.ibm.msg.client.commonservices.trace.level =** *traceLevel*

*traceLevel* , izleme için bir süzgeç düzeyi belirtir. Tanımlanan izleme düzeyleri aşağıdaki gibidir:

- TRACE\_NONE: 0
- TRACE\_EXCEPTION: 1
- TRACE\_WARNING: 3
- TRACE\_INFO: 6
- TRACE\_ENTRYEXIT: 8
- TRACE DATA: 9
- TRACE\_ALL: Integer.MAX\_VALUE

Her izleme düzeyi alt düzeylerin tümünü içerir. Örneğin, izleme düzeyi TRACE\_INFOolarak ayarlandıysa, izleme düzeyi TRACE\_EXCEPTION, TRACE\_WARNINGya da TRACE\_INFO tanımlı düzeyli herhangi bir izleme noktası yazılır. Diğer tüm izleme noktaları dışlanır.

### **com.ibm.msg.client.commonservices.trace.standalone =** *standaloneTrace*

*standaloneTrace* controls whether the IBM MQ classes for Java client tracing service is used in a WebSphere Application Server environment.

*standaloneTrace* TRUEolarak ayarlandıysa, izleme yapılandırmasını saptamak için IBM MQ classes for Java istemci izleme özellikleri kullanılır.

*standaloneTrace* FALSEolarak ayarlandıysa ve IBM MQ classes for Java istemcisi bir WebSphere Application Server kapsayıcısında çalışıyorsa, WebSphere Application Server izleme hizmeti kullanılır. Oluşturulan izleme bilgileri, uygulama sunucusunun izleme ayarlarına bağlı olarak değişir.

*standaloneTrace* varsayılan değeri FALSEdeğeridir.

#### *IBM MQ classes for Java ve yazılım yönetimi araçları*

Apache Maven gibi yazılım yönetimi araçları IBM MQ classes for Javaile kullanılabilir.

Birçok büyük geliştirme kuruluşu, üçüncü kişi kitaplıklarının havuzlarını merkezi olarak yönetmek için bu araçları kullanır.

IBM MQ classes for Java , bir dizi JAR dosyasından oluşur. Java dil uygulamalarını bu API ' yi kullanarak geliştirirken, uygulamanın geliştirilmekte olduğu makinede bir IBM MQ Server, IBM MQ Client ya da IBM MQ Client SupportPac kuruluşu gerekir.

<span id="page-337-0"></span>Bir yazılım yönetimi aracı kullanmak ve IBM MQ classes for Java dosyasını oluşturan JAR dosyalarını merkezi olarak yönetilen bir havuza eklemek istiyorsanız, aşağıdaki noktalara dikkat edilmelidir:

- Bir havuz ya da kapsayıcı yalnızca kuruluşunuz içindeki geliştiriciler tarafından kullanılabilir kılınmalıdır. Kuruluş dışında dağıtıma izin verilmez.
- Havuzun, tek bir IBM MQ yayın düzeyindeki ya da düzeltme paketindeki JAR dosyalarının eksiksiz ve tutarlı bir kümesini içermesi gerekir.
- Havuzu, IBM Destek tarafından sağlanan herhangi bir bakımla güncellemekten siz sorumlu olursunuz.

IBM MQ 8.0içinden, com.ibm.mq.allclient.jar JAR dosyasının havuza kurulması gerekir.

IBM MQ 9.0' dan Bouncy Castle güvenlik sağlayıcısı ve CMS destek JAR dosyaları gereklidir. Daha fazla bilgi için bkz. ["IBM MQ classes for Java yeniden yerelleşme JAR dosyaları" sayfa 327](#page-326-0) ve IBM dışı JRE ' ler için destek.

### *IBM MQ classes for Java uygulamaları için kuruluş sonrası ayarları*

IBM MQ classes for Javakurulduktan sonra, kendi uygulamalarınızı çalıştırmak için kuruluşunuzu yapılandırabilirsiniz.

Remember to check the IBM MQ product readme file for the latest information, or for more specific information about your environment. Ürün Beni Oku dosyasının en son sürümü [IBM MQ, WebSphere MQ,](https://www.ibm.com/support/pages/node/317955) [ve MQSeries ürün readmes](https://www.ibm.com/support/pages/node/317955) web sayfasında bulunur.

Before attempting to run an IBM MQ classes for Java application in bindings mode, make sure that you have configured IBM MQ as described in Yapılandırılıyor.

*IBM MQ classes for Java' den istemci bağlantılarını kabul etmek için kuyruk yöneticinizin yapılandırılması* Kuyruk yöneticinizi istemcilerden gelen bağlantı isteklerini kabul edecek şekilde yapılandırmak için, bir sunucu bağlantı kanalının kullanımını tanımlayın ve bu kanaldan izin verin ve bir dinleyici programı başlatın.

Ayrıntılar için bkz. ["Çoklu Platformlar üzerinde istemci bağlantılarını kabul etmek için kuyruk yöneticisi](#page-1101-0) [yapılandırılması" sayfa 1102](#page-1101-0).

*Running IBM MQ classes for Java applications under the Java security manager* IBM MQ classes for Java , Java security manager etkin ile çalışabilir. Uygulamaları Java security manager etkinleştirilmiş olarak başarıyla çalıştırmak için, Java virtual machine (JVM) olanağını uygun bir ilke tanımlama dosyası ile yapılandırmalısınız.

Uygun bir ilke tanımlama dosyası oluşturmanın en kolay yolu, Java runtime environment (JRE) ile sağlanan ilke dosyasını değiştirmemektedir. Çoğu sistemde bu dosya, JRE dizininize göre path lib/ security/java.policydizininde saklanır. İlke dosyalarını, tercih ettiğiniz düzenleyiciyi kullanarak ya da JRE ' nizle birlikte verilen ilke aracı programını kullanarak düzenleyebilirsiniz.

You must give authority to the com.ibm.mq.jmqi.jar file so that it can:

- Yuva yarat (istemci kipinde)
- Yerli kitaplığı yükle (bağ tanımları kipinde)
- Ortamdaki çeşitli özellikleri okuyun

The system property **os.name** must be available to the IBM MQ classes for Java when running under the Java security manager.

Java uygulamanız Java security managerkullanıyorsa, uygulama tarafından kullanılan java.security.policy dosyasına aşağıdaki izni eklemeniz gerekir; tersi durumda, uygulamaya kural dışı durumlar yayınlanacaktır:

permission java.lang.RuntimePermission "modifyThread";

Bu RuntimePermission (RuntimePermission), istemci tarafından, kuyruk yöneticilerine TCP/IP bağlantıları üzerinden çoklayıcı etkileşimlerin atanmasını ve kapatılıp kapatılabilmesinin bir parçası olarak gereklidir.

### **Örnek ilke dosyası girişi**

Aşağıda, IBM MQ classes for Java ' un varsayılan güvenlik yöneticisi altında başarıyla çalıştırılmasını sağlayan bir ilke dosyası girişi örneği yer alıyor. Replace the string *MQ\_INSTALLATION\_PATH* in this example with the location where IBM MQ classes for Java are installed on your system.

```
grant codeBase "file: MQ_INSTALLATION_PATH/java/lib/*" {
//We need access to these properties, mainly for tracing
permission java.util.PropertyPermission "user.name","read";
permission java.util.PropertyPermission "os.name","read";
permission java.util.PropertyPermission "user.dir","read";
permission java.util.PropertyPermission "line.separator","read";
permission java.util.PropertyPermission "path.separator","read";
permission java.util.PropertyPermission "file.separator","read";
permission java.util.PropertyPermission "com.ibm.msg.client.commonservices.log.*","read";
permission java.util.PropertyPermission "com.ibm.msg.client.commonservices.trace.*","read";
permission java.util.PropertyPermission "Diagnostics.Java.Errors.Destination.Filename","read";
permission java.util.PropertyPermission "com.ibm.mq.commonservices","read";
permission java.util.PropertyPermission "com.ibm.mq.cfg.*","read";
//Tracing - we need the ability to control java.util.logging
permission java.util.logging.LoggingPermission "control";
// And access to create the trace file and read the log file - assumed to be in the current 
directory
permission java.io.FilePermission "*","read,write";
// Required to allow a trace file to be written to the filesystem.
// Replace 'TRACE_FILE_DIRECTORY' with the directory name where trace is to be written to
permission java.io.FilePermission "TRACE_FILE_DIRECTORY","read,write";
permission java.io.FilePermission "TRACE_FILE_DIRECTORY/*","read,write";
// We'd like to set up an mBean to control trace
permission javax.management.MBeanServerPermission "createMBeanServer";
permission javax.management.MBeanPermission "*","*";
// We need to be able to read manifests etc from the jar files in the installation directory
permission java.io.FilePermission "MQ_INSTALLATION_PATH/java/lib/-","read";
//Required if mqclient.ini/mqs.ini configuration files are used
permission java.io.FilePermission "MQ_DATA_DIRECTORY/mqclient.ini","read";
permission java.io.FilePermission "MQ_DATA_DIRECTORY/mqs.ini","read";
//For the client transport type.
permission java.net.SocketPermission "*","connect,resolve";
//For the bindings transport type.
permission java.lang.RuntimePermission "loadLibrary.*";
//For applications that use CCDT tables (access to the CCDT AMQCLCHL.TAB)
permission java.io.FilePermission "MQ_DATA_DIRECTORY/qmgrs/QM_NAME/@ipcc/AMQCLCHL.TAB","read";
//For applications that use User Exits
permission java.io.FilePermission "MQ_DATA_DIRECTORY/exits/*","read";
permission java.io.FilePermission "MQ_DATA_DIRECTORY/exits64/*","read";
permission java.lang.RuntimePermission "createClassLoader";
//Required for the z/OS platform
permission java.util.PropertyPermission "com.ibm.vm.bitmode","read";
// Used by the internal ConnectionFactory implementation
permission java.lang.reflect.ReflectPermission "suppressAccessChecks";
// Used for controlled class loading
permission java.lang.RuntimePermission "setContextClassLoader";
// Used to default the Application name in Client mode connections
permission java.util.PropertyPermission "sun.java.command","read";
// Used by the IBM JSSE classes
permission java.util.PropertyPermission "com.ibm.crypto.provider.AESNITrace","read";
//Required to determine if an IBM Java Runtime is running in FIPS mode,
//and to modify the property values status as required.
permission java.util.PropertyPermission "com.ibm.jsse2.usefipsprovider","read,write";
permission java.util.PropertyPermission "com.ibm.jsse2.JSSEFIPS","read,write";
//Required if an IBM FIPS provider is to be used for SSL communication.
permission java.security.SecurityPermission "insertProvider.IBMJCEFIPS";
```

```
// Required for non-IBM Java Runtimes that establish secure client
```

```
// transport mode connections using mutual TLS authentication
permission java.util.PropertyPermission "javax.net.ssl.keyStore","read";
permission java.util.PropertyPermission "javax.net.ssl.keyStorePassword","read";
// Required for Java applications that use the Java Security Manager 
permission java.lang.RuntimePermission "modifyThread"; 
};
```
This example of a policy file enables the IBM MQ classes for Java to work correctly under the security manager, but you might still need to enable your own code to run correctly before your applications work.

IBM MQ classes for Java ile birlikte verilen örnek kod, güvenlik yöneticisiyle birlikte kullanılmak üzere özel olarak etkinleştirilmedi; ancak IVT sınamaları bu ilke dosyasıyla ve varsayılan güvenlik yöneticisi ile çalıştırılıyor.

*IBM MQ classes for Java uygulamaları CICS Transaction Server altında çalıştırılıyor* Bir IBM MQ classes for Java uygulaması, CICS Transaction Server altında bir hareket olarak çalıştırılabilir.

Bir IBM MQ classes for Java uygulamasını z/OSiçin CICS Transaction Server altında bir hareket olarak çalıştırmak için aşağıdaki adımları gerçekleştirin:

- 1. Sağlanan CEDA işlemini kullanarak uygulamayı ve işlemi CICS ' e tanımlayın.
- 2. Ensure that the IBM MO CICS adapter is installed in your CICS system.  $\frac{1}{200}$   $\frac{2}{0.05}$  (Ayrıntılar için IBM MQ ile CICSkomutunu kullanma konusuna bakın.)
- 3. CICS içinde belirtilen JVM ortamının uygun CLASSPATH ve LIBPATH girişlerini içermesine dikkat edin.
- 4. Normal süreçlerinizin herhangi birini kullanarak işlemi başlatın.

For more information on running CICS Java transactions, refer to your CICS system documentation.

### *IBM MQ classes for Java kuruluşunun doğrulanması*

Bir kuruluş doğrulama programı (MQIVP), IBM MQ classes for Javaile birlikte sağlanır. Bu programı, IBM MQ classes for Javaile ilgili tüm bağlantı kiplerini sınamak için kullanabilirsiniz.

Program, doğrulamak istediğiniz bağlantı kipini belirlemek için bir dizi seçenek ve diğer veri bilgi istemlerini içerir. Kuruluşunuzu doğrulamak için aşağıdaki yordamı kullanın:

- 1. Programı istemci kipinde çalıştırabildiyseniz, kuyruk yöneticinizi ["Çoklu Platformlar üzerinde istemci](#page-1101-0) [bağlantılarını kabul etmek için kuyruk yöneticisi yapılandırılması" sayfa 1102](#page-1101-0)içinde açıklandığı gibi yapılandırın. Kullanılacak kuyruk SYSTEM.DEFAULT.LOCAL.QUEUE.
- 2. Programı istemci kipinde çalıştırabildiyseniz, bkz. ["kullanmaIBM MQ classes for Java" sayfa 321](#page-320-0).

Bu yordamın geri kalan adımlarını, programı çalıştırabilmekte olduğunuz sistemde gerçekleştirin.

- 3. CLASSPATH ortam değişkeninizi, ["IBM MQ classes for Javaile ilgili ortam değişkenleri" sayfa](#page-329-0) [330](#page-329-0)içindeki yönergelere göre güncellediğinizden emin olun.
- 4. Dizini *MQ\_INSTALLATION\_PATH*/mqm/samp/wmqjava/samplesolarak değiştirin; burada *MQ\_INSTALLATION\_PATH* , IBM MQ kurulumunuzun yoludur. Daha sonra komut istemine şunu girin:

java -Djava.library.path= *library\_path* MQIVP

Burada *library\_path* , IBM MQ classes for Java kitaplıklarının yoludur (bkz. ["IBM MQ classes for Java](#page-330-0) [Kitaplıklar" sayfa 331](#page-330-0) ).

(1) imlenmiş bilgi isteminde aşağıdaki bilgiler yer aldı:

- TCP/IP bağlantısı kullanmak için bir IBM MQ sunucusu anasistem adı girin.
- Yerel bağlantıyı kullanmak için (bağ tanımları kipi) alanı boş bırakın (ad girmeyin).

Program aşağıdakileri yapmaya çalışır:

- 1. Kuyruk yöneticisine bağlan
- 2. SYSTEM.DEFAULT.LOCAL.QUEUEkuyruğunu açın, kuyruğa bir ileti yazın, kuyruktan bir ileti alın ve kuyruğu kapatın.
- 3. Kuyruk yöneticisinden bağlantı kesme
- 4. İşlemler başarılı olursa bir ileti döndür

Burada, görebileceğiniz bilgi istemlerinin ve yanıtların bir örneği yer alır. Gerçek bilgi istemleri ve yanıtlarınız IBM MQ ağınıza bağlıdır.

```
Please enter the IP address of the MQ server : ipaddress<sup>(1)</sup><br>Please enter the port to connect to : (1414)<sup>(2)</sup>
Please enter the port to connect to
Please enter the server connection channel name : channelname (2)
Please enter the queue manager name : qmname
Success: Connected to queue manager.
Success: Opened SYSTEM.DEFAULT.LOCAL.QUEUE
Success: Put a message to SYSTEM.DEFAULT.LOCAL.QUEUE
Success: Got a message from SYSTEM.DEFAULT.LOCAL.QUEUE
Success: Closed SYSTEM.DEFAULT.LOCAL.QUEUE
Success: Disconnected from queue manager
Tests complete -
SUCCESS: This MQ Transport is functioning correctly.
Press Enter to continue ...
```
### **Not:**

- $1.$   $\blacksquare$   $\blacksquare$   $\blacksquare$   $\blacksquare$   $\blacksquare$  z/OS' ta bilgi isteminde  $^{(1)}$ imi isaretlenerek alanı boş bırakın.
- 2. Sunucu bağlantısını seçerseniz, <sup>(2)</sup>ile işaretlenen bilgi istemlerini görmeyin.
- 3. BIM i, you can only issue the java MQIVP command from QShell. Diğer bir seçenek olarak, uygulamayı RUNJVA CLASS (MOIVP) Denetim dili (CL) komutunu kullanarak çalıştırabilirsiniz.

### *IBM MQ classes for Java örnek uygulamalarının kullanılması*

IBM MQ classes for Java örnek uygulamaları, IBM MQ classes for Java API ' nın ortak özelliklerine genel bir bakış sağlar. Bunları, kuruluşunuzu ve ileti sistemi sunucunuzu ayarlamak ve kendi uygulamalarınızı oluşturmanıza yardımcı olmak için kullanabilirsiniz.

### **Bu görev hakkında**

Kendi uygulamalarınızı yaratmak için yardıma gerek duyarsanız, örnek uygulamaları başlangıç noktası olarak kullanabilirsiniz. Her uygulama için hem kaynak hem de derlenmiş bir sürüm sağlanır. Örnek kaynak kodunu gözden geçirin ve uygulamanız için gereken her nesneyi (MQQueueManager, MQConstants, MQMessage, MQPutMessageSeçenekleri ve MQDestination) yaratmak ve uygulamanızın nasıl çalışmasını istediğinizi belirlemek için gereken belirli özellikleri tanımlamak için. Daha fazla bilgi için bkz ["IBM MQ](#page-343-0) [classes for Java uygulamaları yazılıyor" sayfa 344.](#page-343-0) The samples might be subject to change in future releases of IBM MQ Java.

Çizelge 54 sayfa 341 , her altyapıda IBM MQ classes for Java örnek uygulamalarının kurulu olduğu yeri gösterir:

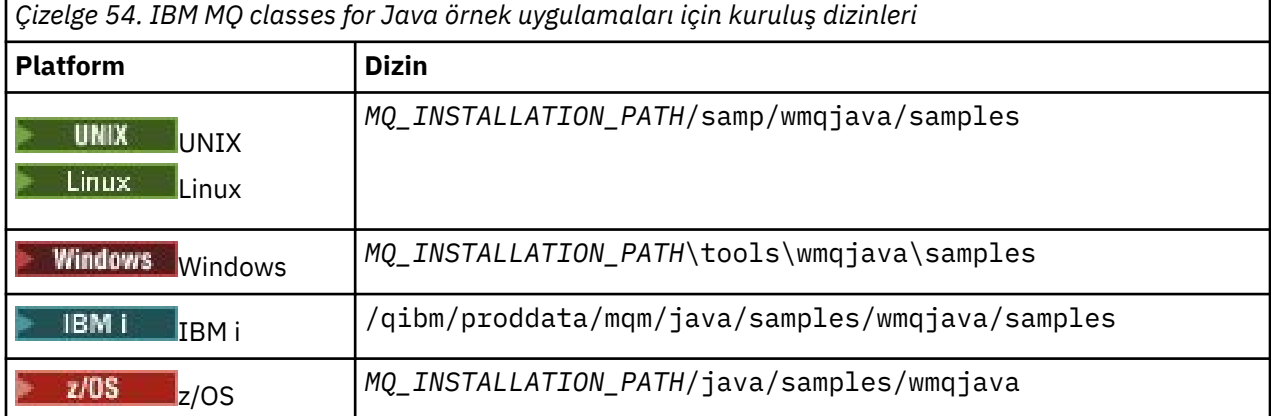

Çizelge 55 sayfa 342 , IBM MQ classes for Javaile birlikte verilen örnek uygulamaların kümelerini gösterir.

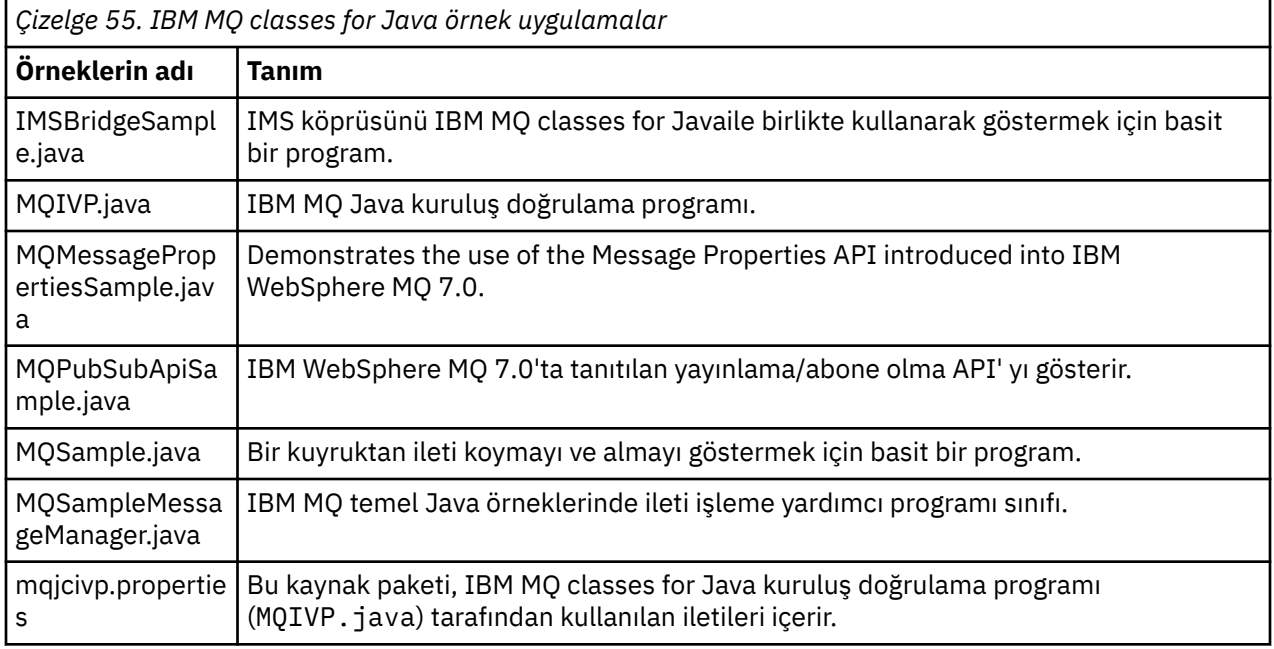

IBM MQ classes for Java , örnek uygulamaları çalıştırmak için kullanılabilecek runjms adlı bir komut kütüğü sağlar. This script sets up the IBM MQ environment to allow you to run the IBM MQ classes for Java sample applications.

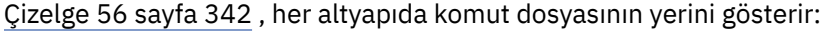

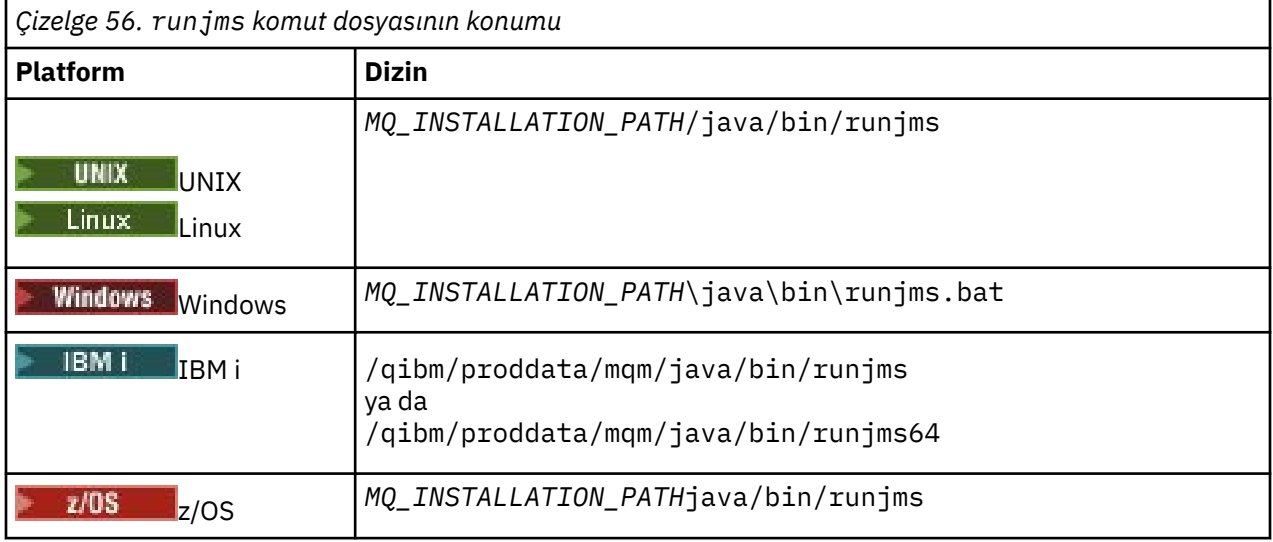

Örnek bir uygulamayı çağırmak için runjms komut dosyasını kullanmak için aşağıdaki adımları tamamlayın:

### **Yordam**

- 1. Bir komut istemi açın ve çalıştırmak istediğiniz örnek uygulamayı içeren dizine gidin.
- 2. Aşağıdaki komutu girin:

*Path to the runjms script*/runjms *sample\_application\_name*

Örnek uygulama, gereksinim duyduğu parametrelerin listesini görüntüler.

3. Örneği bu değiştirgelerle çalıştırmak için aşağıdaki komutu girin:

### **Örnek**

Linux For example, to run the MQIVP sample on Linux, enter the following commands:

cd /opt/mqm/samp/wmqjava/samples /opt/mqm/java/bin/runjms MQIVP

#### **İlgili kavramlar**

["IBM MQ classes for JMSiçin kurulu olan" sayfa 81](#page-80-0)

IBM MQ classes for JMS' u kurduğunuzda, bir dizi dosya ve dizin oluşturulur. Windows' ta, bazı yapılandırma otomatik olarak ortam değişkenleri ayarlanarak kuruluş sırasında gerçekleştirilir. On other platforms, and in certain Windows environments, you must set environment variables before you can run IBM MQ classes for JMS applications.

### *IBM MQ classes for Java sorunlarının çözülmesi*

Başlangıçta kuruluş doğrulama programını çalıştırın. Ayrıca izleme tesisini de kullanmak zorunda kalabilirsiniz.

Bir uygulama başarıyla tamamlanmazsa, kuruluş doğrulama programını çalıştırın ve tanılama iletilerinde verilen öneriyi izleyin. Kuruluş doğrulama programı ["IBM MQ classes for Java kuruluşunun doğrulanması"](#page-339-0) [sayfa 340](#page-339-0)içinde açıklanmıştır.

Sorunlar devam ederse ve IBM hizmet ekibiyle bağlantı kurmanız gerekiyorsa, izleme olanağını açmanız istenebilir. Bu işlemi aşağıdaki örnekte gösterildiği gibi yapın.

MQIVP programını izlemek için:

- Bir com.ibm.mq.commonservices özellikler dosyası oluşturun (bkz. com.ibm.mq.commonserviceskomutunu kullanma.
- Aşağıdaki komutu girin:

java -Dcom.ibm.mq.commonservices=*commonservices\_properties\_file* java -Djava.library.path= *library\_path* MQIVP -trace

Burada:

- *commonservices\_properties\_file* , com.ibm.mq.commonservices özellikler (properties) dosyasına giden yoldur (dosya adı da içinde olmak üzere).
- *library\_path* , IBM MQ classes for Java kitaplıklarının yoludur (bkz. ["IBM MQ classes for Java Kitaplıklar"](#page-330-0) [sayfa 331\)](#page-330-0).

İzlemenin nasıl kullanılacağı hakkında daha fazla bilgi için IBM MQ classes for Java uygulamalarını izlemebaşlıklı konuya bakın.

# **Java üzerinde çalışan toplu iş uygulamalarına**

### **istemci bağlanırlığı z/OS**

Bir istemci bağlantısı kullanarak, z/OS üzerindeki IBM MQ classes for Java uygulaması, **ADVCAP**(ENABLED) özniteliği olan z/OS üzerindeki bir kuyruk yöneticisine bağlanabilir. İstemci bağlantısının kullanılması IBM MQ topolojilerini basitleştirebilir.

**ADVCAP**(ENABLED) değeri yalnızca, IBM MQ Advanced for z/OS Value Unit Edition (bkz. IBM MQ ürün tanıtıcıları ve dışa aktarma bilgileri) olarak lisanslanan ve **QMGRPROD** ayarı ZAVANTAJLIolan z/OS kuyruk yöneticisi için geçerlidir.

**QMGRPROD**ile ilgili daha fazla bilgi için bkz. DISPLAY QMGR **ADVCAP** ve START QMGR .

<span id="page-343-0"></span>z/OS üzerindeki bir IBM MQ classes for Java uygulaması, z/OSüzerinde çalışmayan bir kuyruk yöneticisine ya da **ADVCAP**(ENABLED) seçeneği ayarlanmamış bir kuyruk yöneticisine bağlanmak için istemci kipi bağlantısını kullanamaz.

z/OS üzerinde bir IBM MQ classes for Java uygulaması istemci kipini kullanarak bağlanmaya çalışırsa ve buna izin verilmezse, MQRC\_ENVIRONMENT\_ERROR döndürülür.

### **Advanced Message Security (AMS) desteği**

### $V$  S.1.0

IBM MQ 9.1' den IBM MQ classes for Java istemci uygulamaları, uzak z/OS sistemlerinde IBM MQ Advanced for z/OS Value Unit Edition kuyruk yöneticilerine bağlanırken AMS komutunu kullanabilir.

jceracfksyeni anahtar deposu tipi yalnızca z/OS üzerinde keystore.conf içinde desteklenir; burada:

- Özellik adı öneki jceracfks ve bu ad öneki büyük ve küçük harfe duyarlı değildir.
- Anahtar deposu bir RACF anahtarlığı.
- Parolalar gerekli değildir ve yoksayılır. Bunun nedeni, RACF anahtarlarının parola kullanmaması olabilir.
- Sağlayıcıyı belirtirseniz, sağlayıcı IBMJCEolmalıdır.

jceracfks komutunu AMSile kullanırken anahtar deposu şu biçimde olmalıdır: safkeyring://*user*/ *keyring*; burada:

- safkeyring bir hazır bilgi ve bu ad büyük ve küçük harfe duyarlı değildir,,,
- *user* , anahtarlık sahibinin RACF kullanıcı kimliğidir.
- *keyring* , RACF anahtarının adıdır ve anahtarlık adı büyük ve küçük harfe duyarlıdır

Aşağıdaki örnekte, kullanıcı için standart AMS anahtarlık JOHNDOEkullanılmıştır:

jceracfks.keystore=safkeyring://JOHNDOE/drq.ams.keyring

### **IBM MQ classes for Java uygulamaları yazılıyor**

This collection of topics provides information to assist with writing Java applications to interact with IBM MQ systems.

To use IBM MQ classes for Java to access IBM MQ queues, you write Java applications that contain calls that put messages onto, and get messages from, IBM MQ queues. Tek tek sınıflara ilişkin ayrıntılar için bkz. IBM MQ classes for Java.

**Not:** Otomatik istemci yeniden bağlantısı IBM MQ classes for Javatarafından desteklenmiyor.

### **IBM MQ classes for Java arabirimi**

Yordamsal IBM MQ uygulama programlama arabirimi, nesneler üzerinde işlem yapan fiilleri kullanır. Java programlama arabirimi, yöntemleri çağırarak üzerinde işlem yapmak için nesneleri kullanır.

Yordamsal IBM MQ uygulama programlama arabirimi, aşağıdaki gibi fiiller çevresinde oluşturulur:

```
MQBACK, MQBEGIN, MQCLOSE, MQCONN, MQDISC,
MQGET, MQINQ, MQOPEN, MQPUT, MQSET, MQSUB
```
Bu fiillerin tümü, bir parametre olarak, üzerinde çalışacakları IBM MQ nesnesinin bir tanıtıcısı olarak alır. Programınız, bu nesnelerle ilgili yöntemler çağırarak işlem yapmak istediğiniz IBM MQ nesnelerinden oluşur.

Yordamsal arabirimi kullanırken, MQDISC çağrısını (Hconn, CompCode, Reason) kullanarak bir kuyruk yöneticisinden bağlantınız kesilir; burada *Hconn* , kuyruk yöneticisinin tanıtıcısıdır.

Java arabiriminde, kuyruk yöneticisi, MQQueueManagersınıfı bir nesle temsil edilir. Bu sınıftaki bağlantı kesme () yöntemini çağırarak, kuyruk yöneticisinden bağlantıyı kesmenizi sağlar.

```
// declare an object of type queue manager
MQQueueManager queueManager=new MQQueueManager();
...
// do something...
...
// disconnect from the queue manager
queueManager.disconnect();
```
# *IBM MQ classes for Java bağlantı kipleri*

IBM MQ classes for Java işletim yönteminde, kullanmak istediğiniz bağlantı kiplerine bazı bağımlılıklar var.

İstemci bağlantıları kullanıyorsanız, IBM MQ MQI client ' den bir dizi fark vardır; ancak kavramsal olarak benzerdir. Bağ tanımları kipini kullanıyorsanız, fastpath bağ tanımlarını kullanabilir ve MQBEGIN komutunu verebilirsiniz. MQEnvironment sınıfındaki değişkenleri ayarlayarak hangi kipin kullanılacağını belirtmenizi sağlar.

### *IBM MQ classes for Java istemci bağlantıları*

When IBM MQ classes for Java is used as a client, it is like the IBM MQ MQI client, but has a number of differences.

*IBM MQ classes for Java* için istemci olarak kullanılmak üzere programlıyorsanız, aşağıdaki farklardan haberdar olun:

- Yalnızca TCP/IP ' yi destekler.
- Başlatma sırasında hiçbir IBM MQ ortam değişkenini okumaz.
- Bir kanal tanımlamasında ve ortam değişkenlerinde saklanacak bilgiler, Ortam adlı bir sınıfa saklanabilir. Diğer bir seçenek olarak, bu bilgiler, bağlantı yapıldığında parametre olarak geçirilebilir.
- Hata ve kural dışı durum koşulları, MQException sınıfında belirtilen günlüğe yazılır. Varsayılan hata hedefi, Java konsolidir.
- Bir IBM MQ istemcisi yapılandırma dosyasında yalnızca aşağıdaki öznitelikler IBM MQ classes for Javaile ilgilidir. Diğer öznitelikleri belirtirseniz, bunlar geçersiz olur.

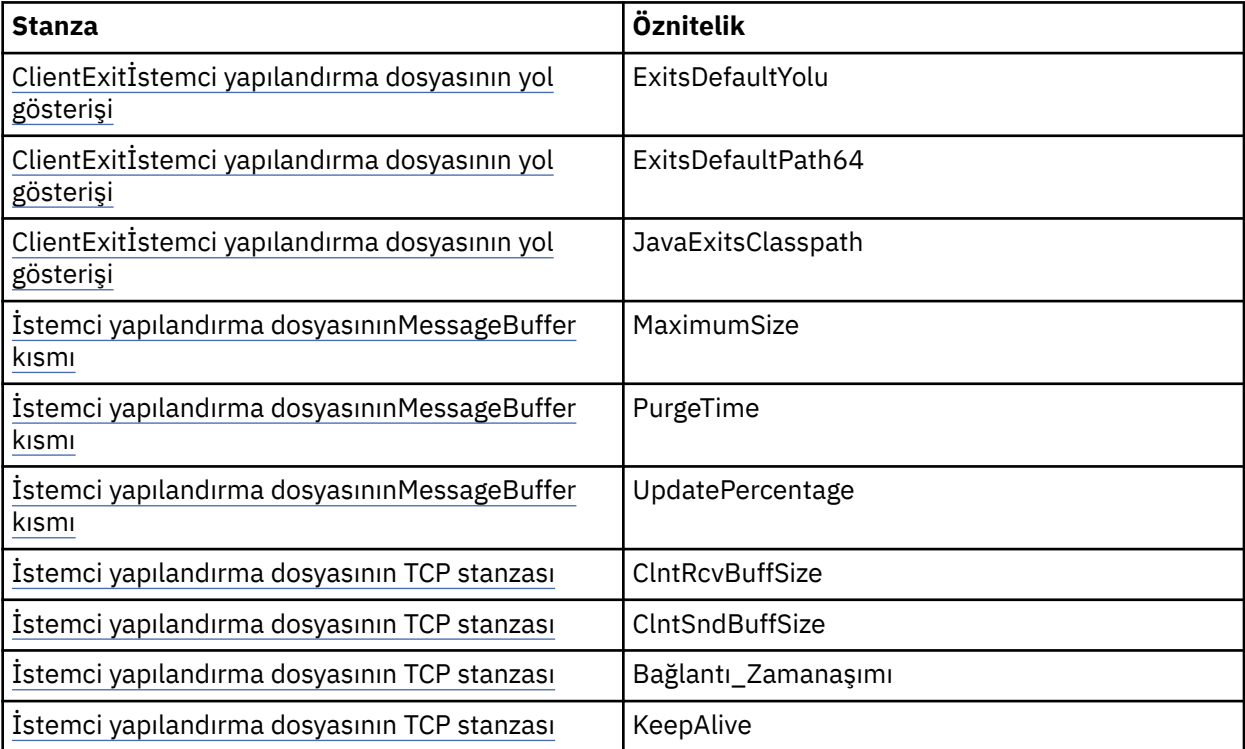

- If connecting to a queue manager that requires character data to be converted, then the V7 Java client is now capable of doing the conversion if queue manager is unable to do so. İstemci JVM ' nin, istemcinin CCSID 'si ile kuyruk yöneticisinin arasındaki dönüştürmeyi desteklemesi gerekir.
- Otomatik istemci yeniden bağlanması IBM MQ classes for Javatarafından desteklenmez.

İstemci kipinde kullanıldığında, *IBM MQ classes for Java* MQBEGIN çağrısını desteklemez.

#### *IBM MQ classes for Java bağ tanımları kipi*

IBM MQ classes for Java bağ tanımları kipi, istemci kipinden üç ana yol kadar farklılık gösterir.

When used in bindings mode, IBM MQ classes for Java uses the Java Native Interface (JNI) to call directly into the existing queue manager API, rather than communicating through a network.

Varsayılan olarak, bağ tanımları kipinde IBM MQ classes for Java öğesini kullanan uygulamalar, *ConnectOption*, MQCNO\_STANDARD\_BAĞLAMALARI kullanılarak bir kuyruk yöneticisine bağlanır.

IBM MQ classes for Java , aşağıdaki *ConnectOptions*' i destekler:

- MQCNO\_FASTPATH\_BINDING
- MQCNO\_STANDARD\_BINDING
- MQCNO\_SHARED\_BINDING
- MQCNO\_ISOLATED\_BINDING

*ConnectOptions*ile ilgili daha fazla bilgi için bkz. ["MQCONNX çağrısını kullanarak kuyruk yöneticisine](#page-774-0) [bağlanma" sayfa 775.](#page-774-0)

Bindings mode supports the MQBEGIN call to initiate global units of work that are coordinated by the queue manager, on all platforms apart from IBM MQ for IBM i and IBM MQ for z/OS.

MQEnvironment sınıfı tarafından sağlanan parametrelerin çoğu bağ tanımları kipiyle ilgili değildir ve yoksayılır.

#### *Kullanılacak IBM MQ classes for Java bağlantısının tanımlanması*

Kullanılacak bağlantı tipi, MQEnvironment sınıfındaki değişkenlerin ayarlarıyla belirlenir.

İki değişken kullanılır:

#### **MQEnvironment.properties**

Bağlantı tipi, CMQC.TRANSPORT\_PROPERTYanahtar adıyla ilişkili değer tarafından belirlenir. Olası değerler aşağıdaki gibidir:

### **CMQC.TRANSPORT\_MQSERIES\_BINDINGS**

Bağ tanımları moduna bağlan

### **CMQC.TRANSPORT\_MQSERIES\_CLIENT**

İstemci kipinde bağlan

#### **CMQC.TRANSPORT\_MQSERIES**

Bağlantı kipi, *hostname* özelliğinin değerine göre belirlenir.

### **MQEnvironment.hostname**

Bu değişkenin değerini aşağıdaki gibi ayarlayın:

- İstemci bağlantıları için, bu değişkenin değerini, bağlanmak istediğiniz IBM MQ sunucusunun ana makine adına ayarlayın.
- Bağ tanımları kipi için bu değişkeni ayarlamayın ya da boş değere ayarlayın

### *Kuyruk yöneticilerine ilişkin işlemler*

This collection of topics describes how to connect to, and disconnect from, a queue manager using IBM MQ classes for Java.

#### *IBM MQ classes for Javaiçin IBM MQ ortamını ayarlama*

Bir uygulamanın istemci kipinde bir kuyruk yöneticisine bağlanmasını sağlamak için, uygulamanın kanal adını, anasistem adını ve kapı numarasını belirtmesi gerekir.

**Not:** Bu konudaki bilgiler, uygulamanızın istemci kipindeki bir kuyruk yöneticisine bağlanması durumunda geçerlidir. Bağ tanımları moduna bağlanıyorsa, bu durum uygun değildir. Bkz. ["IBM MQ classes for JMS](#page-98-0) [için bağlantı kipleri" sayfa 99](#page-98-0)

Kanal adını, anasistem adını ve kapı numarasını, MQEnvironment sınıfındaki alanlar olarak ya da MQQueueManager nesnesinin özellikleri olarak belirleyebilirsiniz.

MQEnvironment sınıfındaki alanları ayarlıyorsanız, bunlar, bir özellikler HASH çizelgesi tarafından geçersiz kılınan durumlar dışında, tüm uygulamanıza uygulanır. MQEnvironment 'da kanal adını ve anasistem adını belirtmek için aşağıdaki kodu kullanın:

MQEnvironment.hostname = "host.domain.com"; MQEnvironment.channel = "java.client.channel";

Bu, bir **MQSERVER** ortam değişkeni ayarlamaya eşdeğerdir:

"java.client.channel/TCP/host.domain.com".

By default, the Java clients attempt to connect to an IBM MQ listener at port 1414. Farklı bir kapı belirtmek için aşağıdaki kodu kullanın:

MQEnvironment.port = nnnn;

burada nnnn gerekli kapı numarasıdır

Özellikleri, yaratılışındaki bir kuyruk yöneticisi nesnesine geçerseniz, bu nesne yalnızca o kuyruk yöneticisine uygulanır. Create entries in a Hashtable object with keys of **hostname**, **channel**, and, optionally, **port**, and with appropriate values. Varsayılan kapıyı kullanmak için 1414, **port** girdisini atlayabilirsiniz. Özellikler karma çizelgesini kabul eden bir oluşturucu kullanarak MQQueueManager nesnesini yaratın.

### **Bir uygulama adı belirleyerek kuyruk yöneticiyle bağlantı tanımlanması**

Bir uygulama, kuyruk yöneticisiyle olan bağlantısını tanıtan bir ad ayarlayabilir. Bu uygulama adı **DISPLAY CONN MQSC/PCF** komutu tarafından gösterilir (alanın adı **APPLTAG** olan yerdir) ya da IBM MQ Explorer **Application Connections** (Uygulama Bağlantıları) görüntüünde (alanın **App name** olarak adlandırıldığı yerde).

Uygulama adları 28 karakterle sınırlıdır, bu nedenle daha uzun adlar kısaltılır. Bir uygulama adı belirtilmediyse, varsayılan değer olarak bir varsayılan değer sağlanır. Varsayılan ad, çağıran (ana) sınıfa dayalıdır; ancak, bu bilgi yoksa, Java içinIBM MQ Client metni kullanılır.

Çağıran sınıfın adı kullanılırsa, gerekiyorsa, önde gelen paket adları kaldırılarak sığaca ayarlanır. Örneğin, çağrılan sınıf com.example.MainAppise, tam ad kullanılır, ancak çağıran sınıf com.example.dictionaryAndThesaurus.multilingual.mainAppise, bu ad, sınıf adının en uzun birleşimi ve kullanılabilir uzunluğa uyan en sağdaki paket adının en uzun birleşimi olduğu için multilingual.mainApp kullanılır.

Sınıf adının kendisi 28 karakterden uzunsa, sığaca kesilir. Örneğin, com.example.mainApplicationForSecondTestCase , mainApplicationForSecondTestolur.

MQEnvironment sınıfında bir uygulama adı belirlemek için, adı aşağıdaki kodu kullanarak **MQConstants.APPNAME\_PROPERTY**anahtisiyle MQEnvironment.properties hash çizelgesine ekleyin:

MQEnvironment.properties.put(MQConstants.APPNAME\_PROPERTY, "*my\_application\_name*");

To set an application name in the properties hash table that is passed to the MQQueueManager constructor, add the name to the properties hash table with a key of **MQConstants.APPNAME\_PROPERTY**.

### **Bir IBM MQ istemcisi yapılanış dosyasında belirtilen özelliklerin geçersiz kılınması**

Bir IBM MQ istemcisi yapılandırma dosyası, IBM MQ classes for Java' u yapılandırmak için kullanılan özellikleri de belirtebilir. Ancak, bir IBM MQ MQI client yapılanış dosyasında belirtilen özellikler yalnızca, bir uygulama istemci kipinde bir kuyruk yöneticisine bağlandığında geçerlidir.

Gerekiyorsa, IBM MQ yapılanış kütüğündeki herhangi bir özniteliği aşağıdaki yollardan herhangi bir şekilde geçersiz kılabilirsiniz. Seçenekler öncelik sırasına göre gösterilir.

- Yapılandırma özelliği için bir Java sistem özelliği ayarlayın.
- Set the property in the MQEnvironment.properties map.
- Java5 ve sonraki yayın düzeylerinde, bir sistem ortam değişkeni ayarlayın.

Bir IBM MQ istemcisi yapılandırma dosyasında yalnızca aşağıdaki öznitelikler IBM MQ classes for Javaile ilgilidir. Diğer öznitelikleri belirtmiş ya da geçersiz kıyorsanız, bu herhangi bir etkisi olmaz.

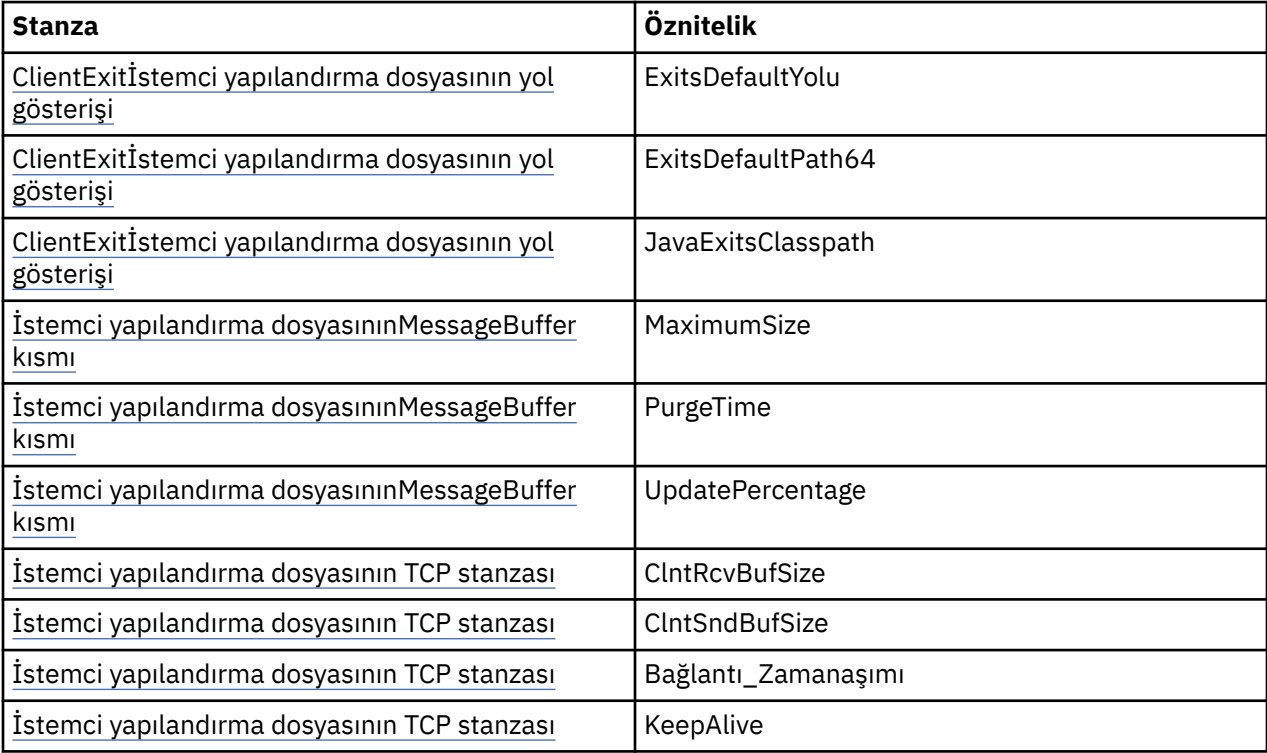

*IBM MQ classes for Javaiçinde bir kuyruk yöneticisine bağlanma*

MQQueueManager sınıfının yeni bir örneğini oluşturarak bir kuyruk yöneticisine bağlanın. Bağlantı kesme () yöntemini çağırarak, kuyruk yöneticisinden bağlantıyı kesin.

Artık MQQueueManager sınıfının yeni bir örneğini oluşturarak bir kuyruk yöneticisine bağlanmaya hazırsınız:

MQQueueManager queueManager = new MQQueueManager("qMgrName");

Kuyruk yöneticisinden bağlantıyı kesmek için, kuyruk yöneticisininde bağlantı kesme () yöntemini çağırın:

queueManager.disconnect();

Bağlantı kesme yöntemini çağırırsanız, o kuyruk yöneticisi aracılığıyla eriştiğiniz tüm açık kuyruklar ve işlemler kapatılır. Ancak, bu kaynakları kullanmayı bitirdiğinizde, bu kaynakları açık bir şekilde kapatmak için iyi bir programlama uygulamasıdır. Bunu yapmak için, ilgili nesnelerle ilgili close () yöntemini kullanın.

Kuyruk yöneticisiyle ilgili kesinleştirme () ve backout () yöntemleri, yordamsal arabirimle birlikte kullanılan MQCMIT ve MQBACK çağrılarına eşdeğerdir.

<span id="page-348-0"></span>*Using a client channel definition table with IBM MQ classes for Java*

Bir IBM MQ classes for Java istemcisi uygulaması, istemci kanal tanımlama çizelgesinde (CCDT) saklanan istemci bağlantı kanalı tanımlarını kullanabilir.

As an alternative to creating a client connection channel definition by setting certain fields and environment properties in the MQEnvironment class or passing them to an MQQueueManager in a properties hash table, an IBM MQ classes for Java client application can use client connection channel definitions that are stored in a client channel definition table. Bu tanımlar, IBM MQ Script (MQSC) komutları ya da IBM MQ Programmable Command Format (PCF) komutları ya da IBM MQ Explorer kullanılarak yaratılır.

Uygulama bir MQQueueManager nesnesi yarattığında, IBM MQ classes for Java istemcisi uygun bir istemci bağlantısı kanal tanımlaması için istemci kanal tanımlama çizelgesini arar ve bir MQI kanalını başlatmak için kanal tanımlamasını kullanır. İstemci kanal tanımlama tabloları ve nasıl oluşturulacağı hakkında daha fazla bilgi için bkz. İstemci kanal tanımlama tablosu.

Bir istemci kanal tanımlama çizelgesi kullanmak için, uygulamanın önce bir URL nesnesi yaratması gerekir. URL nesnesi, istemci kanal tanımlama çizelgesini içeren dosyanın adını ve yerini tanımlayan ve dosyanın nasıl erişilebileceğini belirten bir URL adresi (uniform resource locator; URL) yerleştirir.

Örneğin, ccdt1.tab dosyası bir istemci kanal tanımlama çizelgesi içeriyorsa ve uygulamanın çalıştığı sistemde saklandıysa, uygulama aşağıdaki şekilde bir URL nesnesi yaratabilir:

java.net.URL chanTab1 = new URL("file:///home/admdata/ccdt1.tab");

Başka bir örnek olarak, ccdt2.tab dosyasının bir istemci kanal tanımlama çizelgesi içerdiğini ve uygulamanın çalışmakta olduğu sistemden farklı bir sistemde saklandığı varsayıldığını varsayalım. Dosyaya FTP iletişim kuralı kullanılarak erişilebildiyse, uygulama aşağıdaki şekilde bir URL nesnesi yaratabilir:

java.net.URL chanTab2 = new URL("ftp://ftp.server/admdata/ccdt2.tab");

Uygulama bir URL nesnesi yarattıktan sonra, uygulama, bir URL nesnesini parametre olarak alan oluşturuculardan birini kullanarak bir MQQueueManager nesnesi yaratabilir. Örnek:

MQQueueManager mars = new MQQueueManager("MARS", chanTab2);

Bu deyim, IBM MQ classes for Java istemcisinin chanTab2URL nesnesi tarafından tanımlanan istemci kanal tanımlama çizelgesine erişmesini sağlar, uygun bir istemci bağlantısı kanalı tanımlaması için çizelgeyi arar ve sonra MARS adlı kuyruk yöneticisine bir MQI kanalı başlatmak için kanal tanımlamasını kullanır.

Bir uygulama istemci kanal tanımlama çizelgesi kullanıyorsa, aşağıdaki noktalara dikkat edin:

- Uygulama, parametre olarak bir URL nesnesi alan bir oluşturucu kullanan bir MQQueueManager nesnesi yarattığında, MQEnvironment sınıfında bir alan olarak ya da bir ortam özelliği olarak herhangi bir kanal adı ayarlanmamalıdır. Bir kanal adı ayarlandıysa, IBM MQ classes for Java istemcisi bir MQExceptionatar. Kanal adını belirten alan ya da ortam özelliği, değeri boş değerli, boş bir dizgi ya da tüm boşluk karakterleri içeren bir dizgi ise, bu alan ya da ortam özelliğinin ayarlanabileceği varsayılır.
- MQQueueManager oluşturucudaki **queueManagerName** parametresi aşağıdaki değerlerden birine sahip olabilir:
	- Kuyruk yöneticisinin adı
	- Bir yıldız işareti (\*) ve ardından bir kuyruk yöneticisi grubu adı gelir.
	- Yıldız işareti (\*)
	- Boş değerli, boş bir dizgi ya da tüm boşluk karakterlerini içeren bir dizgi

Bu değerler, Message Queue Interface (MQI) kullanan bir istemci uygulaması tarafından yayınlanan bir MQCONN çağrısındaki **QMgrName** parametresi için kullanılabilecek değerlerdir. Bu değerlerin anlamı hakkında daha fazla bilgi için bkz.["Message Queue Interface-Genel Bakış" sayfa 760](#page-759-0).

Uygulamanız bağlantı havuzlama kullanıyorsa, bkz[."IBM MQ classes for Javaiçindeki varsayılan bağlantı](#page-368-0) [havuzunu denetleme" sayfa 369.](#page-368-0)

• IBM MQ classes for Java istemcisi, istemci kanal tanımlama çizelgesinde uygun bir istemci bağlantısı kanalı tanımlaması bulduğunda, bu kanal tanımlamasından alınan bilgileri yalnızca bir MQI kanalı başlatmak için kullanır. Uygulamanın MQEnvironment sınıfında ayarmış olabileceği kanallarla ilgili alanlar ya da ortam özellikleri yoksayılır.

Transport Layer Security (TLS) kullanıyorsanız, özellikle aşağıdaki noktalara dikkat edin:

- Bir MQI kanalı TLS 'yi yalnızca istemci kanal tanımlama çizelgesinden alınan kanal tanımlaması, IBM MQ classes for Java istemcisi tarafından desteklenen bir CipherSpec ' in adını belirtiyorsa kullanır.
- İstemci kanalı tanımlama çizelgesi, sertifika iptal listelerini (CRL ' ler) bulunduran LDAP (Lightweight Directory Access Protocol; Temel Dizin Erişimi Protokolü) sunucularının konularıyla ilgili bilgileri de içerir. IBM MQ classes for Java istemcisi, CRL ' leri tutan LDAP sunucularına erişmek için yalnızca bu bilgileri kullanır.
- İstemci kanalı tanımlama çizelgesi bir OCSP yanıtlayıcıya ilişkin yeri de içerebilir. IBM MQ classes for Java , bir istemci kanal tanımlama çizelgesi dosyasında OCSP bilgilerini kullanamaz. Ancak, OCSP ' yi Using Online Certificate Protocol(Çevrimiçi Sertifika İletişim Kuralı) bölümünde açıklandığı gibi yapılandırabilirsiniz.

TLS 'yi bir istemci kanal tanımlama çizelgesiyle kullanmaya ilişkin ek bilgi için Bir MQI kanalının TLS' yi kullandığını belirtmebaşlıklı konuya bakın.

Kanal çıkışlarını kullanıyorsanız aşağıdaki noktalara da dikkat edin:

- Bir MQI kanalı, kanal çıkışlarını ve diğer yöntemler kullanılarak belirlenen verileri kullanarak, istemci kanalı tanımlama çizelgesinden alınan kanal tanımlaması tarafından belirlenen kanal çıkışlarını ve ilişkili kullanıcı verilerini kullanır.
- İstemci kanalı tanımlama çizelgesinden alınan bir kanal tanımlaması, Java, C ya da C + + içinde yazılan kanal çıkışlarını belirtebilir. Java ' ta kanal çıkışı nasıl yazılacağı hakkında daha fazla bilgi için bkz[."IBM MQ classes for Java' ta bir kanal çıkışı oluşturma" sayfa 362.](#page-361-0) Bir kanal çıkışısının diğer dillerde nasıl yazılabileceği hakkında daha fazla bilgi için bkz. ["Using channel exits not written in Java](#page-365-0) [with IBM MQ classes for Java" sayfa 366](#page-365-0).

*IBM MQ classes for Java istemci bağlantıları için bir kapı aralığı belirtme* Bir uygulamanın iki yönlü olarak bağlanabileceği bir kapı ya da kapı aralığı belirtebilirsiniz.

Bir IBM MQ classes for Java uygulaması istemci kipinde bir IBM MQ kuyruk yöneticisine bağlanmayı denediğinde, bir güvenlik duvarı yalnızca belirtilen kapılardan ya da kapı aralığından kaynaklanan bağlantılara izin verebilir. Bu durumda, uygulamanın bağlanabileceği bir kapı ya da kapı aralığı belirtebilirsiniz. Kapı (lar) ı aşağıdaki şekillerde belirtebilirsiniz:

• MQEnvironment sınıfındaki localAddressSetting alanını ayarlayabilirsiniz. Örnek:

MQEnvironment.localAddressSetting = "192.0.2.0(2000,3000)";

• CMQC.LOCAL\_ADDRESS\_PROPERTY. Örnek:

(MQEnvironment.properties).put(CMQC.LOCAL\_ADDRESS\_PROPERTY,  $"192.0.2.0(2000,3000)"$ ;

• MQQueueManager nesnesini oluşturabildiğinizde, "192.0.2.0(2000,3000)" değerine sahip LOCAL\_ADDRESS\_PROPERTY içeren bir özellikler hashtable öğesini geçirebilirsiniz.

Bu örneklerin her birinde, uygulama daha sonra bir kuyruk yöneticisine bağlandığında, uygulama, 192.0.2.0(2000)- 192.0.2.0(3000) aralığındaki yerel bir IP adresine ve kapı numarasına bağlanır. Birden çok ağ arabirimine sahip bir sistemde, localAddress(yerel adres) ayar alanını ya da CMQC.LOCAL\_ADDRESS\_PROPERTY, bir bağlantı için hangi ağ arabiriminin kullanılması gerektiğini belirtmek için.

Kapı aralığını sınırladığınızda bağlantı hataları ortaya çıkabilir. Bir hata ortaya çıkarsa, IBM MQ neden kodu MQRC\_Q\_MGR\_NOT\_AVALABILIR ve şu iletiyi içeren bir MQException yayınlanır:

Socket connection attempt refused due to LOCAL\_ADDRESS\_PROPERTY restrictions

Belirtilen aralıktaki tüm kapılar kullanımdaysa ya da belirtilen IP adresi, anasistem adı ya da kapı numarası geçerli değilse (örneğin, negatif bir kapı numarası) bir hata oluşabilir.

### *IBM MQ classes for Javaiçindeki kuyruklara, konulara ve süreçlere erişme*

Kuyruklara, konulara ve süreçlere erişmek için MQQueueManager sınıfının yöntemlerini kullanın. MQOD (nesne tanımlayıcı yapısı), bu yöntemlerin parametrelerine daraltılır.

### **Kuyruklar**

Bir kuyruğu açmak için, MQQueueManager sınıfının accessQueue yöntemini kullanabilirsiniz. Örneğin, queueManageradlı bir kuyruk yöneticisininde aşağıdaki kodu kullanın:

MQQueue queue = queueManager.accessQueue("qName",CMQC.MQOO\_OUTPUT);

accessQueue yöntemi, MQQueue sınıfını yeni bir nesne döndürür.

Kuyruğu kullanmayı bitirdiğinizde, aşağıdaki örnekteki gibi kapatmak için close () yöntemini kullanın:

queue.close();

Ayrıca, MQQueue oluşturucusunu kullanarak bir kuyruk da yaratabilirsiniz. Parametreler, bir kuyruk yöneticisi değiştirgesinin eklenmesiyle tam olarak accessQueue yöntemi ile aynıdır. Örneğin:

```
MQQueue queue = new MQQueue(queueManager,
 "qName",
 CMQC.MQOO_OUTPUT,
                     "qMgrName",
                     "dynamicQName",
                     "altUserID");
```
Kuyruklar yaratırken bir dizi seçenek belirleyebilirsiniz. Bunlara ilişkin ayrıntılar için Class.com.ibm.mq.MQQueuebaşlıklı konuya bakın. Bu şekilde bir kuyruk nesnesi oluşturulması, kendi MQQueue alt sınıflarınızı yazmanızı sağlar.

### **Konular**

Benzer şekilde, MQQueueManager sınıfının accessTopic yöntemini kullanarak bir konuyu açabilirsiniz. Örneğin, queueManageradlı bir kuyruk yöneticisininde, bir abone ve yayınlayıcı yaratmak için aşağıdaki kodu kullanın:

```
MQTopic subscriber =
 queueManager.accessTopic("TOPICSTRING","TOPICNAME",
 CMQC.MQTOPIC_OPEN_AS_SUBSCRIPTION, CMQC.MQSO_CREATE);
```

```
MQTopic publisher =
 queueManager.accessTopic("TOPICSTRING","TOPICNAME",
 CMQC.MQTOPIC_OPEN_AS_PUBLICATION, CMQC.MQOO_OUTPUT);
```
Konuyu kullanmayı bitirdiğinizde, kapatmak için close () yöntemini kullanın.

Ayrıca, MQTopic oluşturucusunu kullanarak bir konu da yaratabilirsiniz. Parametreler, bir kuyruk yöneticisi değiştirgesinin eklenmesiyle tam olarak accessTopic yöntemiyle aynıdır. Örneğin:

```
MQTopic subscriber = new
 MQTopic(queueManager,"TOPICSTRING","TOPICNAME",
 CMQC.MQTOPIC_OPEN_AS_SUBSCRIPTION, CMQC.MQSO_CREATE);
```
Konular oluştururken bir dizi seçenek belirtebilirsiniz. Bunlara ilişkin ayrıntılar için Class com.ibm.mq.MQTopicbaşlıklı konuya bakın. Bu şekilde bir konu nesnesi oluşturmak, kendi MQkonusuyla ilgili alt sınıflarınızı yazmanızı sağlar.

Bir konunun yayınlanması için ya da abonelik için açılması gerekir. MQQueueManager sınıfının sekiz accessTopic yöntemi vardır ve Konu sınıfı sekiz oluşturucuda bulunur. Her durumda, bunlardan dördünün bir **destination** parametresi ve dört tanesi de **subscriptionName** parametresine sahiptir (ikisi de dahil olmak üzere). Bunlar yalnızca abonelikler için konuyu açmak için kullanılabilir. Kalan iki yöntemde bir **openAs** parametresi vardır ve konu, **openAs** parametresinin değerine bağlı olarak yayınlanmak ya da abonelik için açılabilir.

Kalıcı bir abone olarak bir konu oluşturmak için, MQQueueManager sınıfının bir accessTopic yöntemini ya da abonelik adını kabul eden bir MQTopic oluşturucusu kullanın ve her iki durumda da CMQC.MQSO\_DURABLE seçeneğini ayarlayın.

### **Süreçler**

Bir sürece erişmek için, MQQueueManager' ın accessProcess yöntemini kullanın. Örneğin, queueManageradlı bir kuyruk yöneticisininde, bir MQProcess nesnesi yaratmak için aşağıdaki kodu kullanın:

```
MQProcess process =
queueManager.accessProcess("PROCESSNAME",
CMQC.MQOO_FAIL_IF_QUIESCING);
```
Bir sürece erişmek için, MQQueueManager' ın accessProcess yöntemini kullanın.

accessProcess yöntemi, MQProcess sınıfı yeni bir nesne döndürür.

İşlem nesnesini kullanmayı bitirdiğinizde, aşağıdaki örnekteki gibi kapatmak için close () yöntemini kullanın:

```
process.close();
```
Ayrıca, MQProcess oluşturucusunu kullanarak bir süreç de yaratabilirsiniz. Parametreler, bir kuyruk yöneticisi değiştirgesinin eklenmesiyle tam olarak accessProcess yöntemiyle aynıdır. Örneğin:

```
MQProcess process =
       new MQProcess(queueManager,"PROCESSNAME",
       CMQC.MQOO_FAIL_IF_QUIESCING);
```
Bu şekilde bir süreç nesnesi oluşturulması, kendi MQProcess alt sınıflarınızı yazmanızı sağlar.

### *IBM MQ classes for Javaiçindeki iletileri işleme*

İletiler, MQMessage sınıfı tarafından temsil edilir. İletiler, MQQueue ve MQTopic alt sınıfları olan MQDestination sınıfı yöntemlerini kullanarak yerleştirip alır.

MQDestination sınıfının put () yöntemini kullanarak iletileri kuyruklara ya da konulara yerleştirin. MQDestination sınıfının get () yöntemini kullanarak, kuyruklardan ya da konulardan ileti alır. Yordamsal arabirimden farklı olarak, burada MQPUT ve MQGET, Java programlama dili MQPUT ve MQMessage 'ın bayt dizilerini alır ve bu MQMessage sınıfının somut örneklerini alır. MQMessage sınıfı, gerçek ileti verilerini içeren veri arabelleğini, tüm MQMD (ileti tanımlayıcı) parametrelerini ve bu iletiyi açıklayan ileti özelliklerini içerir.

Yeni bir ileti oluşturmak için, MQMessage sınıfının yeni bir örneğini oluşturun ve ileti arabelleğindeki verileri yerleştirmek için writeXXX yöntemlerini kullanın.

Yeni ileti eşgörünümü yaratıldığında, tüm MQMD parametreleri otomatik olarak varsayılan değerlerine ayarlanır ( MQMD için ilk değerler ve dil bildirimleri' da tanımlandığı gibi). MQDestination 'ın put () yöntemi, değiştirge olarak MQPutMessageSeçenekleri sınıfının bir örneğini de alır. Bu sınıf MQPMO yapısını temsil eder. Aşağıdaki örnek bir ileti yaratır ve bunu bir kuyruğa koyar:

```
// Build a new message containing my age followed by my name
MQMessage myMessage = new MQMessage();
myMessage.writeInt(25);
String name = "Charlie Jordan"
myMessage.writeInt(name.length());
myMessage.writeBytes(name);
// Use the default put message options...
MQPutMessageOptions pmo = new MQPutMessageOptions();
// put the message
!queue.put(myMessage,pmo);
```
MQDestination 'ın get () yöntemi, kuyruktan yeni alınan iletiyi gösteren yeni bir MQMessage örneği döndürür. Ayrıca, parametre olarak MQGetMessageOptions sınıfının bir eşgörünümünü alır. Bu sınıf MQGMO yapısını temsil eder.

get () yöntemi, gelen iletiye sığması için iç arabelleğindeki büyüklüğü otomatik olarak ayarlandığından, ileti boyutu üst sınırı belirtmeniz gerekmez. Döndürülen iletteki verilere erişmek için MQMessage sınıfının readXXX yöntemlerini kullanın.

Aşağıdaki örnekte, kuyruktan iletinin nasıl alacalacağı gösterilmektedir:

```
// Get a message from the queue<br>MQMessage theMessage = new M
                        = new MQMessage();
MQGetMessageOptions gmo = new MQGetMessageOptions();
queue.get(theMessage,gmo); // has default values
// Extract the message data
int age = the Message.readInt();
int strLen = theMessage.readInt();
byte[] strData = new byte[strLen];
theMessage.readFully(strData,0,strLen);
String name = new String(strData,0);
```
Okuma ve yazma yöntemlerinin kullandığı sayı biçimini, *encoding* üye değişkenini ayarlayarak değiştirebilirsiniz.

*characterSet* adlı üye değişkenini ayarlayarak dizgileri okumak ve yazmak için kullanılacak karakter kümesini değiştirebilirsiniz.

Ek bilgi için ["MQMessage sınıfı" sayfa 677](#page-676-0) başlıklı konuya bakın.

**Not:** MQMessage 'ın writeUTF() yöntemi, içerdiği Unicode baytların yanı sıra dizginin uzunluğunu da otomatik olarak kodlar. İletiniz başka bir Java programı tarafından okunacağı zaman ( readUTF() kullanılarak), dizilim bilgileri göndermenin en kolay yoludur.

#### *IBM MQ classes for Java' ta kalıcı olmayan iletilerin performansının geliştirilmesi*

İletilere göz atılırken ya da bir istemci uygulamasından kalıcı olmayan iletileri tüketirken performansı artırmak için *devamını oku*seçeneğini kullanabilirsiniz. MQGET ya da zamanuyumsuz tüketimi kullanan istemci uygulamaları, iletiler göz atılırken ya da kalıcı olmayan iletiler tüketirken performans iyileştirmelerinden yararlanacaktır.

İleriye okuma tesisine ilişkin genel bilgiler için bkz. İlgili konu.

IBM MQ classes for Java'ta, CMQC.MQSO\_READ\_AHEAD ve CMQC.MQSO\_NO\_READ\_AHEAD (MQQueue ya da MQTopic nesnesi), ileti tüketicilerinin ve kuyruk tarayıcılarının o nesne üzerinde okuma yazma izni olup olmadığını saptamak için kullanılır.

*IBM MQ classes for Javakomutunu kullanarak iletileri zamanuyumsuz olarak koyma* Bir iletiyi zamanuyumsuz olarak koymak için MQPMO\_ASYNC\_RESPONSE ayarlayın.

MQDestination sınıfının put () yöntemini kullanarak iletileri kuyruklara ya da konulara yerleştirdiniz. Bir iletiyi zamanuyumsuz olarak yerleştirmek için, kuyruk yöneticisinden yanıt beklemeden işlemin tamamlanmasına izin vermek için, MQPutMessageSeçenekleri 'nin seçenekler alanında MQPMO\_ASYNC\_RESPONSE ayarlayabilirsiniz. Zamanuyumsuz yerleştirmenin başarısını ya da başarısızlığı saptamak için MQQueueManager.getAsyncDurum çağrısını kullanın.

### *IBM MQ classes for Javaiçinde yayınla/abone ol*

IBM MQ classes for Java' ta, konu MQTopic sınıfı tarafından gösterilir ve MQTopic.put() yöntemlerini kullanarak bu konuyu yayınlayabilirsiniz.

IBM MQ yayınlama/abone olma hakkında genel bilgi edinmek için bkz. Yayınlama/abone olma ileti alışverişi.

### *IBM MQ ileti üstbilgilerinin IBM MQ classes for Java ile işlenmesi*

Farklı ileti üstbilgisi tiplerini gösteren Java sınıfları sağlanır. İki yardımcı sınıf da sağlanır.

### **MQHeader arabirimi**

Üstbilgi nesneleri, üstbilgi alanlarına erişmek ve ileti içeriğini okumak ve yazmak için genel amaçlı yöntemler sağlayan MQHeader arabirimi tarafından tanımlanır. Her üstbilgi tipinin, MQHeader arabirimini gerçekleştiren ve tek tek alanlar için alıcı ve ayarlayıcı yöntemleri ekleyen kendi sınıfı vardır. Örneğin, MQRFH2 üstbilgi tipi MQRFH2 sınıfıyla gösterilir; MQDLH üstbilgi tipi MQDLH sınıfıyla gösterilir, vb. Üstbilgi sınıfları, gerekli veri dönüştürme işlemlerini otomatik olarak gerçekleştirir ve belirlenen herhangi bir sayısal kodlama ya da karakter takımındaki (CCSID) verileri okuyabilir ya da yazabilir.

**Önemli:** MQRFH2 üstbilgi sınıfları iletiyi rasgele erişim dosyası olarak görür; bu, imlecin iletinin başında konumlandırılması gerektiği anlamına gelir. MQRFH, MQRFH2, MQCIH, MQDEAD, MQIIH ya da MQXMIT gibi bir iç ileti üstbilgisi sınıfını kullanmadan önce, iletiyi sınıfa geçirmeden önce iletinin imleç konumunu doğru konuma güncellediğinizden emin olun.

# **Yardımcı sınıflar**

İki yardımcı sınıf ( MQHeaderIterator ve MQHeaderList), iletilerdeki üstbilgi içeriğinin okunmasına ve kodunun çözülmesine (ayrıştırılmasına) yardımcı olacaktır:

- MQHeaderIterator sınıfı java.util.Iteratorgibi çalışır. İletide daha fazla üstbilgi olduğu sürece, next () yöntemi true değerini döndürür ve nextHeader() ya da next () yöntemi sonraki üstbilgi nesnesini döndürür.
- MQHeaderList , java.util.Listgibi çalışır. MQHeaderIteratorgibi, üstbilgi içeriğini ayrıştırır, ancak belirli üstbilgileri aramanızı, yeni üstbilgiler eklemenizi, var olan üstbilgileri kaldırmanızı, üstbilgi alanlarını güncellemenizi ve üstbilgi içeriğini bir iletiye geri yazmanızı sağlar. Diğer bir seçenek olarak, boş bir MQHeaderListyaratabilir, sonra bunu üstbilgi eşgörünümleriyle doldurabilir ve bir iletiye bir kez ya da defalarca yazabilirsiniz.

MQHeaderIterator ve MQHeaderList sınıfları, belirli ileti tipleri ve biçimleriyle hangi IBM MQ üstbilgi sınıflarının ilişkilendirildiğini öğrenmek için MQHeaderRegistry içindeki bilgileri kullanır. MQHeaderRegistry , tüm yürürlükteki IBM MQ biçimlerinin ve üstbilgi tiplerinin ve bunların uygulama sınıflarının bilgisiyle yapılandırılır ve kendi üstbilgi tiplerinizi de kaydedebilirsiniz.

Aşağıdaki yaygın olarak kullanılan IBM MQ üstbilgileri için destek sağlanır

- MQRFH-Kurallar ve biçimlendirme üstbilgisi
- MQRFH2 IBM Integration Bus' e ait bir Message Broker 'a ileti iletmek için kullanılan MQRFH gibi. İleti özelliklerini içermek için de kullanılır
- MQCIH- CICS Köprüsü
- MQDLH-Harf üstbilgisi
- MQIIH- IMS bilgi üstbilgisi
- MQRMH-başvuru iletisi üstbilgisi
- MQSAPH- SAP üstbilgisi
- MQWIH-İş bilgileri üstbilgisi
- MQXQH-İletim Kuyruğu üstbilgisi
- MQDH-Dağıtım üstbilgisi
- MQEPH-Kapsüllenmiş PCF üstbilgisi

Kendi üstbilgilerinizi gösteren sınıfları da tanımlayabilirsiniz.

Bir RFH2 üstbilgisi almak üzere MQHeaderIterator kullanmak için, GetMessageSeçenekleri 'nde MQGMO\_PROPERTIES\_FORCE\_MQRFH2 ayarını yapın ya da PROPCTL kuyruk özelliğini FORCE olarak ayarlayın.

### *IBM MQ classes for Javakullanarak bir iletide tüm üstbilgileri yazdırma*

Bu örnekte, MQHeaderIterator yönetim ortamı, üstbilgileri bir kuyruktan alınan bir MQMessage 'a ayrıştırır. The MQHeader objects returned from the nextHeader() method display their structure and contents when their toString method is invoked.

```
import com.ibm.mq.MQMessage;
import com.ibm.mq.headers.MQHeader;
import com.ibm.mq.headers.MQHeaderIterator;
...
MQMessage message = ... // Message received from a queue.
MQHeaderIterator it = new MQHeaderIterator (message);
while (it.hasNext ())
{
    MQHeader header = it.nextHeader ();
    System.out.println ("Header type " + header.type () + ": " + header);
}
```
*IBM MQ classes for Javakullanarak bir iletide üstbilgilerin üzerinden atlanması* Bu örnekte, MQHeaderIterator ' ın skipHeaders() yöntemi, son üstbilginden hemen sonra ileti okuma imlecini konumlandırır.

```
import com.ibm.mq.MQMessage;
import com.ibm.mq.headers.MQHeaderIterator;
...
MQMessage message = ... // Message received from a queue.
MQHeaderIterator it = new MQHeaderIterator (message);
it.skipHeaders ();
```
*Finding the reason code in a dead-letter message using IBM MQ classes for Java* Bu örnekte, okuma yöntemi, iletiden okuyarak MQDLH nesnesini doldurur. Okuma işleminden sonra, ileti okuma imleci, MQDLH üstbilgi içeriğinden hemen sonra konumlanır.

Kuyruk yöneticisinin ölü harf kuyruğunda, önekli iletiler (MQDLH) öneki vardır. Bu iletilerin nasıl işleneceğine karar vermek için-örneğin, bunları yeniden denemek ya da atmak için-bir ölü-mektup işleme uygulamasının MQDLH içinde bulunan neden koduna bakması gerekir.

```
import com.ibm.mq.MQMessage;
import com.ibm.mq.headers.MQDLH;
...
MQMessage message = ... // Message received from the dead-letter queue.
M<sup>1</sup> \sim M<sub>2</sub> \sim M<sub>2</sub> \sim M<sub>2</sub> \sim M<sub>2</sub>)\simdlh.read (message);
```

```
System.out.println ("Reason: " + dlh.getReason ());
```
Tüm üstbilgi sınıfları, doğrudan tek bir adımda doğrudan iletiden kendilerini kullanıma hazırlamak için uygun bir oluşturucu da sağlar. Bu örnekteki kod aşağıdaki gibi basitleştirilebilir:

```
import com.ibm.mq.MQMessage;
import com.ibm.mq.headers.MQDLH;
...
MQMessage message = ... // Message received from the dead-letter queue.
MQDLH dln = new MQDLH (message);
System.out.println ("Reason: " + dlh.getReason ());
```
*Reading and removing the header from a dead-letter message using IBM MQ classes for Java* Bu örnekte, üstbilgiyi bir ölü-mektup iletisinden kaldırmak için MQDLH kullanılır.

Bir ölü-mektup işleme uygulaması genellikle, neden kodlarının geçici bir hata olduğunu belirtmesi durumunda reddedilen iletileri yeniden gönderecektir. İletiyi yeniden göndermeden önce, MQDLH üstbilgisini kaldırmalıdır.

Bu örnek, aşağıdaki adımları gerçekleştirir (örneğin, örnek koddaki açıklamalara bakın):

- 1. MQHeaderList , tüm iletiyi okur ve iletiyle karşılaşılan her üstbilgi, listedeki bir öğe olur.
- 2. Ölü-harfli iletiler, ilk üstbilgisi olarak bir MQDLH içerir; bu nedenle, bu ileti üstbilgi listesinin ilk öğesinde bulunabilir. MQHeaderList yapılırsa, MQDLH zaten iletiden doldurulmuştur; bu nedenle okuma yöntemini çağılamaya gerek yoktur.
- 3. Neden kodu, MQDLH sınıfı tarafından sağlanan getReason() yöntemi kullanılarak ayıklanır.
- 4. Neden kodu incelendi ve iletiyi yeniden göndermenin uygun olduğunu gösterir. MQDLH, MQHeaderList remove () yöntemi kullanılarak kaldırılır.
- 5. MQHeaderList , kalan içeriğini yeni bir ileti nesnesine yazar. Yeni ileti, MQDLH dışında özgün iletide her şeyi içeriyor ve bir kuyruğa yazılabiliyor. Oluşturucuya ve yazma yöntemine **true** bağımsız değişkeni, ileti gövdesinin MQHeaderListiçinde tutulacağı ve yeniden dışarı yazıldığını gösterir.
- 6. Şimdi yeni iletinin ileti tanımlayıcısındaki biçim alanı, MQDLH biçim alanında daha önce bulunan değeri içeriyor. İleti verileri, ileti tanımlayıcısındaki sayısal kodlama ve CCSID ayarlarıyla eşleşir.

```
import com.ibm.mq.MQMessage;
import com.ibm.mq.headers.MQDLH;
import com.ibm.mq.headers.MQHeaderList;
...
MQMessage message = ... // Message received from the dead-letter queue.
MQHeaderList list = new MQHeaderList (message, true); // Step 1.
MQDLH dlh = (MQDLH) list.get (0); // Step 2.
int reason = dlh.getReason (); // Step 3.
...
list.remove (dlh); // Step 4.
MQMessage newMessage = new MQMessage ();
list.write (newMessage, true); // Step 5.
newMessage.format = list.getFormat (); // Step 6.
```
*IBM MQ classes for Javakullanılarak iletinin içeriğinin yazdırılması* Bu örnekte, üstbilgileri de dahil olmak üzere bir iletinin içeriğini yazdırmak için MQHeaderList kullanılır.

Çıktı, iletinin gövdesinin yanı sıra tüm üstbilgi içeriklerinin bir görünümünü de içerir. MQHeaderList sınıfı, bir kerede tüm üstbilgileri kodu çözer; MQHeaderIterator sınıfı, uygulama denetimi altında her defasında birheadersadımına yol gösterirken de bunları çözer. WebSphere MQ uygulamaları yazılırken basit bir hata ayıklama aracı sağlamak için bu tekniği kullanabilirsiniz.

import com.ibm.mq.MQMessage; import com.ibm.mq.headers.MQHeaderList; ...

MQMessage message = ... // Message received from a queue. System.out.println (new MQHeaderList (message, true));

Bu örnekte, MQMD sınıfı kullanılarak ileti tanımlayıcı alanları da yazdırılıyor. com.ibm.mq.headers.MQMD sınıfının copyFrom() yöntemi, ileti gövdesinin okunmasından ziyade, MQMessage 'ın ileti tanımlayıcı alanlarından üstbilgi nesnesini doldurur.

```
import com.ibm.mq.MQMessage;
import com.ibm.mq.headers.MQMD;
import com.ibm.mq.headers.MQHeaderList;
...
MQMessage message =
MQMD md = new MQMD ();
...
md.copyFrom (message);
System.out.println (md + "\n" + new MQHeaderList (message, true));
```
*IBM MQ classes for Javakullanarak bir iletide belirli bir üstbilgi tipini bulma* Bu örnek, varsa bir iletide MQRFH2 üstbilgisi bulmak için MQHeaderList ' un indexOf(String) yöntemini kullanmaktadır.

```
import com.ibm.mq.MQMessage;
import com.ibm.mq.headers.MQHeaderList;
import com.ibm.mq.headers.MQRFH2;
...
MQMessage message = ...
MQHeaderList list = new MQHeaderList (message);
int index = list.indexOf ("MQRFH2");
if (index >= 0)
{
    MQRFH2 rfh = (MQRFH2) list.get (index);
 ...
}
```
*IBM MQ classes for Javakullanarak bir MQRFH2 üstbilgisinin çözümleniyor* Bu örnek, MQRFH2 sınıfını kullanarak, adlandırılan bir klasörde bilinen bir alan değerine nasıl erişileceğini gösterir.

MQRFH2 sınıfı, yalnızca yapının sabit bölümündeki alanları değil, aynı zamanda NameValueVeri alanı içinde taşınan XML ile kodlanmış klasör içeriklerine de erişmek için bir dizi yol sağlar. Bu örnek, bir MQ JMS iletisinde yanıt kuyruğu adını temsil eden jms klasöründeki Rto alanında bilinen bir alan değerine bu örnekte nasıl erişileceğini gösterir.

```
MQRFH2 rfh = \ldotsString value = rfh.getStringFieldValue ("jms", "Rto");
```
Bir MQRFH2 dosyasının içeriğini keşfetmek için (belirli alanları doğrudan istemek yerine), getFolders listesini, alanlar ve diğer klasörler içerebilecek bir klasörün yapısını temsil eden MQRFH2.Elementlistesini döndürebilirsiniz. Bir alanın ya da klasörün boş değere ayarlanması, alanı MQRFH2' den kaldırır. NameValueVeri klasörü içeriğini bu şekilde değiştirdiğinizde, StrucLength alanı buna göre otomatik olarak güncellenir.

*Reading and writing byte streams other than MQMessage objects using IBM MQ classes for Java* Bu örnekler, veri kaynağı bir MQMessage nesnesi olmadığı zaman IBM MQ üstbilgi içeriğini ayrıştırmak ve değiştirmek için üstbilgi sınıflarını kullanır.

Veri kaynağı bir MQMessage nesnesinden başka bir şey olsa bile, üstbilgi sınıflarını IBM MQ üstbilgi içeriğini ayrıştırmak ve değiştirmek için kullanabilirsiniz. Her üstbilgi sınıfı tarafından uygulanan MQHeader arabirimi, int read (java.io.DataInput message, int encoding, int characterSet) ve int write (java.io.DataOutput message, int encoding, int characterSet)yöntemlerini sağlar. com.ibm.mq.MQMessage sınıfı, java.io.DataInput ve

java.io.DataOutput arabirimlerini uygular. Bu, ileti tanımlayıcısında belirtilen kodlamayı ve CCSID ' yi geçersiz kılarak, MQMessage içeriğini okumak ve yazmak için iki MQHeader yöntemini kullanabilmeniz anlamına gelir. Bu, farklı kodlamalarda üstbilgi zincirini içeren iletiler için kullanışlıdır.

Ayrıca, diğer veri akışlarından DataInput ve DataOutput nesnelerini, örneğin dosya ya da yuva akışları ya da JMS iletilerinde taşınan bayt dizileri elde edebilirsiniz. The java.io.DataInputStream classes implement DataInput and the java.io.DataOutputStream classes implement DataOutput. Bu örnek, bir bayt dizisinden IBM MQ üstbilgi içeriğini okur:

```
import java.io.*;
import com.ibm.mq.headers.*;
...
byte [] bytes = \ldotsDataInput in = new DataInputStream (new ByteArrayInputStream (bytes));
MQHeaderIterator it = new MQHeaderIterator (in, CMQC.MQENC_NATIVE,
   CMQC.MQCCSI_DEFAULT);
```
The line starting MQHeaderIterator could be replaced with

```
MQDLH dlh = new MQDLH (in, CMQC.MQENC_NATIVE, CMQC.MQCCSI_DEFAULT);
// or any other header type
```
Bu örnek, DataOutputAkımı kullanılarak bir bayt dizisine yazar:

```
MQHeader header = \ldots // Could be any header type
ByteArrayOutputStream out = new ByteArrayOutputStream ();
header.write (new DataOutputStream (out), CMQC.MQENC_NATIVE, CMQC.MQCCSI_DEFAULT);
byte [] bytes = out.toByteArray ();
```
Bu şekilde akışlarla çalıştığınızda, kodlama ve characterSet bağımsız değişkenleri için doğru değerleri kullanmaya dikkat edin. Üstbilgileri okurken, byte içeriğinin başlangıçta yazıldığı kodlamayı ve CCSID ' yi belirtin. Üstbilgi yazarken, oluşturmak istediğiniz kodlamayı ve CCSID ' yi belirtin. Veri dönüştürme otomatik olarak üstbilgi sınıflarına göre gerçekleştirilir.

*IBM MQ classes for Javakullanarak yeni üstbilgi tipleri için sınıflar yaratılması* IBM MQ classes for Javaile birlikte sağlanmamış üstbilgi tipleri için Java sınıfları yaratabilirsiniz.

To add a Java class representing a new header type that you can use in the same way as any header class supplied with IBM MQ classes for Java, you create a class that implements the MQHeader interface. En basit yaklaşım, com.ibm.mq.headers.impl.Header sınıfını genişletmeniz olmalıdır. Bu örnek, MQTM üstbilgi yapısını gösteren tam işlevli bir sınıf üretir. Her alan için ayrı alıcı ve ayarlayıcı (setter) yöntemleri eklemeniz gerekmez; ancak, üstbilgi sınıfı kullanıcıları için yararlı bir kolaylık sağlar. Alan adı için bir dizgi alan soysal getValue ve setValue yöntemleri, üstbilgi tipinde tanımlanan tüm alanlar için çalışır. Edinilmiş okuma, yazma ve büyüklük yöntemleri, yeni üstbilgi tipinin eşgörünümlerinin okunmasını ve yazılacağını ve üstbilgi büyüklüğünü, alan tanımlamasına dayalı olarak doğru olarak hesaplayacaklarını sağlar. Tip tanımlaması yalnızca bir kez yaratılır, ancak bu üstbilgi sınıfının birçok eşgörünümü yaratılır. To make the new header definition available for decoding using the MQHeaderIterator or MQHeaderList classes, you would register it using the MQHeaderRegistry. Ancak, MQTM üstbilgi sınıfının zaten bu pakette yer aldığına ve varsayılan kayıt dosyasına kaydedildiğine dikkat edin.

```
import com.ibm.mq.headers.impl.Header;
import com.ibm.mq.headers.impl.HeaderField;
import com.ibm.mq.headers.CMQC;
public class MQTM extends Header {
     final static HeaderType TYPE = new HeaderType ("MQTM");
 final static HeaderField StrucId = TYPE.addMQChar ("StrucId", CMQC.MQTM_STRUC_ID);
 final static HeaderField Version = TYPE.addMQLong ("Version", CMQC.MQTM_VERSION_1);
 final static HeaderField QName = TYPE.addMQChar ("QName", CMQC.MQ_Q_NAME_LENGTH);
    final static HeaderField ProcessName = TYPE.addMQChar ("ProcessName", 
       CMQC.MQ_PROCESS_NAME_LENGTH);
     final static HeaderField TriggerData = TYPE.addMQChar ("TriggerData", 
      CMQC.MQ TRIGGER DATA LENGTH);
```

```
 final static HeaderField ApplType = TYPE.addMQLong ("ApplType");
 final static HeaderField ApplId = TYPE.addMQChar ("ApplId", 256);
 final static HeaderField EnvData = TYPE.addMQChar ("EnvData", 128);
    final static HeaderField UserData = TYPE.addMQChar ("UserData", 128);
    protected MQTM (HeaderType type){
        super (type);
 }
 public String getStrucId () {
 return getStringValue (StrucId);
 }
 public int getVersion () {
 return getIntValue (Version);
 }
 public String getQName () {
 return getStringValue (QName);
 }
 public void setQName (String value) {
 setStringValue (QName, value);
 }
    // ...Add convenience getters and setters for remaining fields in the same way.
}
```
### *PCF iletilerinin IBM MQ classes for Javaile işlenmesi*

Java sınıfları PCF tarafından yapılandırılmış iletiler yaratmak ve ayrıştırmak ve PCF isteklerinin gönderilmesini kolaylaştırmak ve PCF yanıtlarını toplamak için sağlanır.

PCFMessage & MQCFGR sınıfları, PCF parametre yapılarının dizilerini temsil eder. Bunlar, PCF parametreleri eklemek ve almak için kolaylık sağlayan yöntemler sağlar.

PCF değiştirge yapıları, MQCFH, MQCFIN, MQCFIN64, MQCFST, MQCFBS, MQCFIL, MQCFIL64 MQCFSL ve MQCFGR sınıflarıyla gösterilir. Bu paylaşıma ilişkin temel işletim arabirimleri şunlardır:

- İleti içeriğini okuma ve yazma yöntemleri: read (), write () ve boyut ()
- Değiştirgelerin işlenmesine ilişkin yöntemler: getValue (), setValue (), getParameter () ve diğerleri
- Enumerator yöntemi.nextParameter (), bir MQMessage 'da PCF içeriğini ayrıştırıyor

Bir süzgeç işlevi sağlamak için, sorgu komutlarında PCF süzgeç değiştirgesi kullanılır. Aşağıdaki sınıflarda kapsüllenmiş:

- MQCFIF-tamsayı süzgeci
- MQCFSF-dizgi süzgeci
- MQCFBF-byte süzgeci

İki aracı sınıfı, PCFAgent ve PCFMessageAgent , bir Kuyruk Yöneticisine, komut sunucusu kuyruğuna ve ilişkili bir yanıt kuyruğuna bağlantıyı yönetmek için sağlanır. PCFMessageAgent , PCFAgent 'ı genişletir ve olağan durumda tercihte kullanılır. PCFMessageAgent sınıfı, alınan MQMessages öğesini dönüştürür ve bunları, bir PCFMessage dizisi olarak çağırıcıya geri çevirir. PCFAgent, kullanmadan önce ayrıştırmak zorunda olduğunuz bir MQMessages dizisini döndürür.

### *IBM MQ classes for Javaiçindeki ileti özelliklerinin işlenmesi*

Function calls to process message handles have no equivalent in IBM MQ classes for Java. İleti tanıtıcısı özelliklerini ayarlamak, geri döndürmek ya da silmek için, MQMessage sınıfının yöntemlerini kullanın.

İleti özelliklerine ilişkin genel bilgi için bkz. ["Özellik adları" sayfa 26.](#page-25-0)

İletilere IBM MQ classes for Java erişimi, MQMessage sınıfından geçer. Bu nedenle Java ortamında ileti tanıtıcıları sağlanmaz ve MQCRTMH, MQDLTMH, MQMHBUF ve MQBUFMH çağrılarının IBM MQ işleviyle eşdeğer değildir.

Yordamsal arabirimde ileti tanıtıcısı özelliklerini ayarlamak için, MQSETMP çağrısını kullanıyorsunuz. IBM MQ classes for Java' ta, MQMessage sınıfının uygun yöntemini kullanın:

- setBooleanözelliği
- setByteözelliği
- setBytesÖzelliği
- setShortözelliği
- setIntözelliği
- setInt2Property
- setInt4Property
- setInt8Property
- setLongözelliği
- setFloatÖzelliği
- setDoubleözelliği
- setStringözelliği
- setObjectözelliği

Bunlar bazen toplu olarak *set\*property* yöntemleri olarak adlandırılır.

Yordamsal arabirimde ileti tanıtıcısı özelliklerinin değerini döndürmek için, MQINQMP çağrısını kullanıyorsunuz. IBM MQ classes for Java' ta, MQMessage sınıfının uygun yöntemini kullanın:

- getBooleanÖzelliği
- getByteÖzelliği
- getBytesÖzelliği
- getShortÖzelliği
- getIntÖzelliği
- getInt2Property
- getInt4Property
- getInt8Property
- getLongÖzelliği
- getFloatÖzelliği
- getDoubleÖzelliği
- getStringÖzelliği
- getObjectÖzelliği

Bunlar bazen toplu olarak *get\*property* yöntemleri olarak adlandırılır.

Yordamsal arabirimde ileti tanıtıcısı özelliklerinin değerini silmek için, MQDLTMP çağrısını kullanıyorsunuz. IBM MQ classes for Java' ta, MQMessage sınıfının deleteProperty yöntemini kullanın.

### *Handling errors in IBM MQ classes for Java*

Handle errors arising from IBM MQ classes for Java using Java try and catch blocks.

Java arabirimindeki yöntemler bir tamamlanma kodu ve neden kodu döndürmez. Bunun yerine, bir IBM MQ çağrısından kaynaklanan tamamlanma kodu ve neden kodu her iki sıfır olmadığında bir kural dışı durum yayınlarlar. This simplifies the program logic so that you do not have to check the return codes after each call to IBM MQ. Programınızın hangi noktalarda hata olma olasılığına karşı karar vereceğine karar verebilirsiniz. Bu noktalarda kodunuzu try ve catch blokları ile çevrebilirsiniz. Örneğin:

```
try {
    myQueue.put(messageA,putMessageOptionsA);
    myQueue.put(messageB,putMessageOptionsB);
}
catch (MQException ex) {
    // This block of code is only executed if one of
 // the two put methods gave rise to a non-zero
 // completion code or reason code.
 System.out.println("An error occurred during the put operation:" +
 "CC = " + ex.completionCode +
"RC = " + ex.readspace);
```
z/OS için Java kural dışı durumlarında bildirilen IBM MQ arama neden kodları, API tamamlama ve neden kodlarıiçinde belgelenir.

Bir IBM MQ classes for Java uygulaması çalışırken yayınlanan kural dışı durumlar da günlüğe yazılır. Ancak bir uygulama, belirli bir neden koduyla ilişkili özel durumları günlüğe kaydedilmesini önlemek için MQException.logExclude() yöntemini çağırabilir. Belirli bir neden koduyla ilişkili birçok kural dışı durumun ortaya atılacağı ve günlüğünün bu kural dışı durumlarla doldurulmamasını beklediğiniz durumlarda bunu yapmak isteyebilirsiniz. Örneğin, uygulamanız bir döngü etrafında her yinelendiğinde bir kuyruktan ileti almayı denerse ve bu girişimlerin çoğu için, kuyrukta uygun bir ileti olmadığını bekliyorsanız, MQRC\_NO\_MSG\_AVAILEABLE ' nin günlüğe kaydedilmesinin neden koduyla ilişkili kural dışı durumları önlemek isteyebilirsiniz. If an application has previously prevented exceptions associated with a specific reason code from being logged, it can allow these exceptions to be logged again by calling the method MQException.logInclude().

Bazen neden kodu, hatayla ilişkili tüm ayrıntıları iletmez. Yayınlanan her kural dışı durum için, bir uygulamanın bağlantılı kural dışı durumu denetmesi gerekir. Bağlantılı kural dışı durumun kendisi başka bir bağlantılı kural dışı duruma sahip olabilir ve bu nedenle bağlantılı kural dışı durumlar, özgün temel soruna geri giden bir zincir oluşturur. java.lang.Throwable sınıfının zincirleme kural dışı durum mekanizması kullanılarak bağlantılı bir kural dışı durum uygulandı ve bir uygulama, Throwable.getCause() yöntemini çağırarak bağlantılı bir kural dışı durumu alır. Bir MQException örneği olan bir kural dışı durumdan MQException.getCause(), temeldeki com.ibm.mq.jmqi.JmqiExceptionve getCause örneğini alır; bu kural dışı durum, hataya neden olan temel java.lang.Exception değerini alır.

### *Getting and setting attribute values in IBM MQ classes for Java*

Birçok ortak öznitelik içingetXXX() ve setXXX() yöntemleri sağlanmıştır. Diğerlerine soysal sorma () ve set () yöntemleri kullanılarak erişilebilir.

For many of the common attributes, the classes MQManagedObject, MQDestination, MQQueue, MQTopic, MQProcess, and MQQueueManager contain getXXX() and setXXX() methods. Bu yöntemler, öznitelik değerlerini almanıza ve ayarlamanıza olanak sağlar. MQDestination, MQQueue ve MQTopic için, yöntemlerin yalnızca, nesneyi açtığınızda uygun sorgu ve küme işaretlerini belirttiğinizde işe yaradığını unutmayın.

Daha az ortak öznitelikler için, MQQueueManager, MQDestination, MQQueue, MQTopic, ve MQProcess sınıfları tüm devralırları MQManagedObjectadlı bir sınıftan devralır. Bu sınıf, sorgula () ve set () arabirimlerini tanımlar.

*Yeni* işlecini kullanarak yeni bir kuyruk yöneticisi nesnesi yarattığınızda, bu nesne otomatik olarak sorgulanmak üzere açılır. Bir süreç nesnesine erişmek için accessProcess() yöntemini kullandığınızda, o nesne sorgulamak için otomatik olarak açılır. Bir kuyruk nesnesine erişmek için accessQueue() yöntemini kullandığınızda, bu nesne sorgulamak ya da ayarlama işlemleri için otomatik olarak açılmaz. Bunun nedeni, bu seçeneklerin otomatik olarak eklenmesi bazı uzak kuyruklar tipleriyle sorunlara neden olabilir. Bir kuyrukta sorgula, set, getXXXve setXXX yöntemlerini kullanmak için, accessQueue() yönteminin openOptions değiştirgesinde uygun olarak sorgu ve ayar işaretlerini belirlemeniz gerekir. Aynı durum hedef ve konu nesneleri için de geçerlidir.

Sorgu ve ayarlama yöntemleri üç parametre alır:

• seçiciler dizisi

}

- intAttrs dizisi
- charAttrs dizisi

Java içindeki bir dizinin uzunluğu her zaman bilindiğinden, MQINQ ' da bulunan SelectorCount, IntAttrCount ve CharAttrLength değiştirgelerine gerek yoktur. Aşağıdaki örnek, bir kuyruğun nasıl bir kuyruğun üzerinde nasıl yapılır gösterileceğini göstermektedir:

<sup>//</sup> inquire on a queue final static int MQIA\_DEF\_PRIORITY = 6; final static int  $MQCA_QUD\overline{E}SC = 2013$ ;

```
final static int MQ_Q_DESC_LENGTH = 64;
int[] selectors = new int[2];
int[] intAttrs = new int[1];
byte[] charAttrs = new byte[MQ_Q_DESC_LENGTH]
selectors[0] = MQIA_DEF_PRIORITY;
selectors[1] = MQCA_QDESC;queue.inquire(selectors,intAttrs,charAttrs);
System.out.println("Default Priority = " + intAttrs[0]);
System.out.println("Description : " + new String(charAttrs,0));
```
# *Java' ta çok iş parçacıklı programlar*

Java yürütme ortamı, doğal olarak çok iş parçacıklıdır. IBM MQ classes for Java , bir kuyruk yöneticisi nesnesinin birden çok iş parçacığı tarafından paylaşılmasına izin verir, ancak hedef kuyruk yöneticisine tüm erişimin uyumlulaştırılmasını sağlar.

Çok iş parçacıklı programlar Java' ta kaçınmak için zordur. Bir kuyruk yöneticisine bağlanan ve başlatma sırasında kuyruk açan basit bir programı düşünün. Program ekranda tek bir düğme görüntüler. Bir kullanıcı bu düğmeyi tıklattığında, program kuyruktan bir ileti alır.

Java yürütme ortamı, doğal olarak çok iş parçacıklıdır. Bu nedenle, uygulamanızın kullanıma hazırlanması bir iş parçacığıda gerçekleşir ve düğmenin düğmesine yanıt olarak yürütülen kod ayrı bir iş parçacığıda (kullanıcı arabirimi iş parçacığı) yürütülür.

C tabanlı IBM MQ MQI clientile birlikte, birden çok iş parçacığının çekme noktalarının paylaşımına ilişkin sınırlamalar olduğu için bu sorun bir soruna neden olur. IBM MQ classes for Java , bir kuyruk yöneticisi nesnesinin (ve ilişkili kuyruk, konu ve süreç nesnelerinin) birden çok iş parçacığının paylaşılmasına olanak tanıyarak bu kısıtı yeniden aktarır.

IBM MQ classes for Java uygulaması, belirli bir bağlantı (MQQueueManager nesne eşgörünümü) için, hedef IBM MQ kuyruk yöneticisine tüm erişim erişiminin uyumlulaştırılmasını sağlar. Bir kuyruk yöneticisine çağrı yapmak isteyen bir iş parçacığı, ilgili bağlantı için devam eden diğer tüm çağrılar tamamlanıncaya kadar engellenir. Programınızdaki birden çok iş parçacığının aynı kuyruk yöneticisine eşzamanlı olarak erişmeniz gerekiyorsa, eşzamanlı erişim gerektiren her iş parçacığı için yeni bir MQQueueManager nesnesi yaratın. (Bu, her iş parçacığı için ayrı bir MQCONN çağrısı yayınlamaya eşdeğerdir.)

**Not:** Aynı anda ileti isteyen iş parçacıkları arasında com.ibm.mq.MQGetMessageOptions sınıfı eşgörünümleri paylaşılmamalıdır. Bu sınıfın eşgörünümleri, ilgili MQGET isteği sırasında verilerle güncellenir ve birden çok iş parçacığı nesnenin aynı eşgörünümünde koşutzamanlı olarak çalışırken beklenmeyen sonuçlarla sonuçlanabilir.

# *Using channel exits in IBM MQ classes for Java*

An overview of how to use channel exits in an application using the IBM MQ classes for Java.

The following topics describe how to write a channel exit in Java, how to assign it, and how to pass data to it. Daha sonra, C içinde yazılan kanal çıkışlarının nasıl kullanılacağını ve kanal çıkışlarının sırasını nasıl kullanacaklarını açıklar.

Uygulamanızın kanal çıkış sınıfını yüklemek için doğru güvenlik iznine sahip olması gerekir.

### *IBM MQ classes for Java' ta bir kanal çıkışı oluşturma*

Uygun bir arabirimi gerçekleştiren bir Java sınıfı tanımlayarak kendi kanal çıkışlarınızı sağlayabilirsiniz.

Bir çıkışı gerçekleştirmek için, uygun arabirimi gerçekleştiren yeni bir Java sınıfı tanımlarsiniz. com.ibm.mq.exits paketindeki üç çıkış arabirimi tanımlanir:

- WMQSendExit
- WMQReceiveExit
- WMQSecurityExit

**Not:** Kanal çıkışları yalnızca istemci bağlantıları için desteklenir; bağ tanımları bağlantıları için desteklenmez. Örneğin, C içinde yazılmış bir istemci uygulaması kullanıyorsanız, IBM MQ classes for Javadışında bir Java kanalı çıkışı kullanamazsınız.

Bir bağlantı için tanımlanan TLS şifrelemesi, *bundan sonra* gönderme ve güvenlik çıkışları çağrılmış olarak gerçekleştirilir. Benzer şekilde, şifre çözme işlemi *önce* alma ve güvenlik çıkışları çağrılmadan gerçekleştirilir.

Aşağıdaki örnekte, üç arabirimi gerçekleştiren bir sınıf tanımlanmaktadır:

```
public class MyMQExits implements
WMQSendExit, WMQReceiveExit, WMQSecurityExit {
     // Default constructor
   public MyMQExits(){ 
 }
      This method comes from the send exit interface
   public ByteBuffer channelSendExit(
MQCXP channelExitParms,
                                        MQCD channelDefinition,
                                       ByteBuffer agentBuffer)
   {
     // Fill in the body of the send exit here
   }
     // This method comes from the receive exit interface
   public ByteBuffer channelReceiveExit(
MQCXP channelExitParms,
                                           MQCD channelDefinition,
                                          ByteBuffer agentBuffer)
   { 
     // Fill in the body of the receive exit here
   }
     // This method comes from the security exit interface
   public ByteBuffer channelSecurityExit(
MQCXP channelExitParms,
                                            MQCD channelDefinition,
                                            ByteBuffer agentBuffer)
  \overline{\mathcal{E}} // Fill in the body of the security exit here
  }
}
```
Her çıkışta bir MQCXP nesnesi ve bir MQCD nesnesi geçirilir. Bu nesneler, yordamsal arabirimde tanımlanan MQCXP ve MQCD yapılarını gösterir.

Yazdığınız herhangi bir çıkış sınıfının bir oluşturucusu olmalıdır. Bu, varsayılan oluşturucu ya da bir dizgi bağımsız değişkeni alan bir oluşturucu olabilir. Bir dizgi sürerse, kullanıcı verileri yaratıldığında çıkış sınıfına aktarılır. Çıkış sınıfı hem varsayılan bir oluşturucu, hem de tek bir bağımsız değişken oluşturucusu içeriyorsa, tek bağımsız değişken oluşturucusunun önceliği vardır.

Gönderme ve güvenlik çıkışlarında, çıkış kodunuz sunucuya göndermek istediğiniz verileri döndürmelidir. Bir alma çıkışı için çıkış kodunuzun, IBM MQ ' un yorumlayacağı değiştirilmiş verileri döndürmesi gerekir.

Olabilecek en basit çıkış gövdesi şunlardır:

```
{ return agentBuffer; }
```
Kuyruk yöneticisini kanal çıkışı içinden kapatmayın.

## **Varolan kanal çıkış sınıflarının kullanılması**

7.0sürümünden önceki IBM MQ sürümlerinde, aşağıdaki örnekte olduğu gibi MQSendExit, MQReceiveExitve MQSecurityExitarabirimlerini kullanarak bu çıkışları uygulardınız. Bu yöntem geçerli olmaya devam eder, ancak geliştirilmiş işlev ve başarım için yeni yöntem tercih edilir.

```
public class MyMQExits implements MQSendExit, MQReceiveExit, MQSecurityExit {
       // Default constructor
   public MyMQExits(){ 
 }
     // This method comes from the send exit
```

```
 public byte[] sendExit(MQChannelExit channelExitParms,
                           MQChannelDefinition channelDefParms,
                           byte agentBuffer[])
   {
     // Fill in the body of the send exit here
   }
     // This method comes from the receive exit
   public byte[] receiveExit(MQChannelExit channelExitParms,
                              MQChannelDefinition channelDefParms,
                              byte agentBuffer[])
   {
     // Fill in the body of the receive exit here
   }
     // This method comes from the security exit
   public byte[] securityExit(MQChannelExit channelExitParms,
                               MQChannelDefinition channelDefParms,
                               byte agentBuffer[])
   {
     // Fill in the body of the security exit here
  }
}
```
*Assigning a channel exit in IBM MQ classes for Java* IBM MQ classes for Javakomutunu kullanarak bir kanal çıkışı atayabilirsiniz.

There is no direct equivalent to the IBM MQ channel in IBM MQ classes for Java. Kanal çıkışları bir MQQueueManager' a atanılır. Örneğin, WMQSecurityExit arabirimini gerçekleştiren bir sınıfı tanımlamış olmak için, bir uygulama güvenlik çıkışını şu dört yoldan biriyle kullanabilir:

- Bir MQQueueManager nesnesi yaratmadan önce, sınıfın bir eşgörünümünü MQEnvironment.channelSecurityExit alanına atayarak
- By setting the MQEnvironment.channelSecurityExit field to a string representing the security exit class before creating an MQQueueManager object
- By creating a key/value pair in the properties hashtable passed to MQQueueManager with a key of CMQC.SECURITY\_EXIT\_PROPERTY
- İstemci kanal tanımlama çizelgesi (CCDT) kullanılması

MQEnvironment.channelSecurityExit alanını bir dizgiye ayarlayarak, özellikler hashtable ya da CCDT kullanarak bir anahtar/değer çifti oluşturarak atanacak herhangi bir çıkış, varsayılan bir oluşturucuyla yazılmalıdır. Bir sınıfın somut örneği olarak atanan bir çıkışa, uygulamaya bağlı olarak varsayılan bir oluşturucuya gerek yoktur.

Bir uygulama, benzer şekilde bir gönderme ya da alma çıkışını kullanabilir. Örneğin, aşağıdaki kod parçası, daha önce MQEnvironment kullanarak tanımlanan MyMQExitssınıfında uygulanan güvenlik, gönderme ve alma çıkışlarını nasıl kullanacağını gösterir.

```
 MyMQExits myexits = new MyMQExits();
 MQEnvironment.channelSecurityExit = myexits;
 MQEnvironment.channelSendExit = myexits;
MQEnvironment.channelReceiveExit = myexits;
 :
 MQQueueManager jupiter = new MQQueueManager("JUPITER");
```
Kanal çıkışı atamak için birden çok yöntem kullanılırsa, öncelik sırası aşağıdaki gibidir:

- 1. Bir CCDT 'nin URL adresi MQQueueManager' a iletilirse, CCDT ' nin içeriği kullanılacak kanal çıkışlarını ve MQEnvironment 'daki çıkış tanımlarını ya da özellik gruplama çizelgesini (hashtable) yoksayılır.
- 2. CCDT URL iletilmezse, MQEnvironment 'dan çıkış tanımlamaları ve gruplama çizelgesi birleştirilir
	- Aynı çıkış tipi hem MQEnvironment, hem de hashtable içinde tanımlandıysa, hashtable içinde tanım kullanılır.
	- Eşdeğer eski ve yeni çıkış tipleri belirtilirse (örneğin, IBM WebSphere MQ 7.0' dan önceki sürümlerde kullanılan tip çıkış tipi için kullanılabilen sendExit alanı ve herhangi bir gönderme çıkışı için kullanılabilen channelSendÇıkış alanı, eski çıkış yerine yeni çıkış (channelSendExit) kullanılır.

<span id="page-364-0"></span>Bir kanal çıkışı dizgi olarak bildirdiyseniz, kanal çıkış programının yerini belirlemek için IBM MQ ' i etkinleştirmeniz gerekir. Uygulamanın çalışmakta olduğu ortama ve kanal çıkış programlarının nasıl paketleneceği üzerine bağlı olarak çeşitli şekillerde yapabilirsiniz.

- Bir uygulama sunucusunda çalışan bir uygulama için, dosyaları Çizelge 57 sayfa 365 dizininde gösterilen ya da **exitClasspath**tarafından başvurulan JAR dosyalarında paketlenmiş bir dizinde saklamanız gerekir.
- Uygulama sunucusunda çalışmayan bir uygulama için aşağıdaki kurallar geçerli olur:
	- Kanal çıkış sınıflarınız ayrı JAR dosyalarında paketlendiyse, bu JAR dosyaları **exitClasspath**' te yer almalıdır.
	- Kanal çıkış sınıflarınız JAR dosyalarında paketlenmediyse, sınıf dosyaları Çizelge 57 sayfa 365 içinde gösterilen dizinde ya da JVM sistem sınıfı yolundaki herhangi bir dizinde ya da **exitClasspath**dizininde saklanabilir.

**exitClasspath** özelliği dört şekilde belirtilebilir. Öncelik sırasına göre, bu yollar aşağıdaki gibidir:

- 1. The system property com.ibm.mq.exitClasspath (defined on the command line using the -D option)
- 2. mqclient.ini dosyasının exitPath kısmı
- 3. A hashtable entry with the key CMQC.EXIT\_CLASSPATH\_PROPERTY
- 4. MQEnvironment değişkeni **exitClasspath**

Birden çok yolu java.io.File.pathSeparator karakterini kullanarak ayırın.

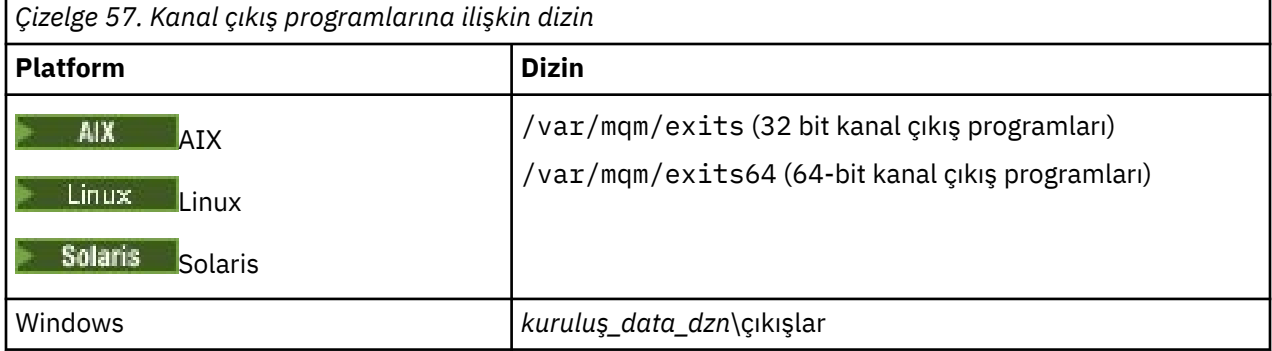

**Not:** *install\_data\_dir* , kuruluş sırasında IBM MQ veri dosyaları için seçtiğiniz dizindir. Varsayılan dizin C:\ProgramData\IBM\MQdizinidir.

*IBM MQ classes for Java' taki kanal çıkışlarına veri aktarma*

Kanal çıkışlarına veri aktarabilir ve kanal çıkışlarından uygulamanıza veri döndürebilirsiniz.

## **agentBuffer parametresi**

Gönderme çıkışı için, *agentBuffer* parametresi, gönderilecek verileri içerir. Bir alma çıkışı ya da güvenlik çıkışı için, *agentBuffer* parametresi az önce alınmış verileri içerir. agentBuffer.limit () ifadesi dizinin uzunluğunu gösterdiğinden, uzunluk parametresine gerek yoktur.

Gönderme ve güvenlik çıkışlarında, çıkış kodunuz sunucuya göndermek istediğiniz verileri döndürmelidir. Bir alma çıkışı için çıkış kodunuzun, IBM MQ ' un yorumlayacağı değiştirilmiş verileri döndürmesi gerekir.

Olabilecek en basit çıkış gövdesi şunlardır:

```
{ return agentBuffer; }
```
Kanal çıkışları, arka diziye sahip bir arabelleğle çağrılır. En iyi başarımı elde etmek için, çıkışta yedek diziye sahip bir arabellek döndürülmelidir.

# **Kullanıcı verileri**

If an application connects to a queue manager by setting channelSecurityExit, channelSendExit, or channelReceiveExit, 32 bytes of user data can be passed to the appropriate channel exit class when it is called, using the channelSecurityExitUserData, channelSendExitUserData, or channelReceiveExitUserData fields. Bu kullanıcı verileri kanal çıkış sınıfı için kullanılabilir, ancak çıkışta her çağrıldığında yenilenir. Bu nedenle, kanal çıkışındaki kullanıcı verilerinde yapılan değişiklikler kaybedilir. Bir kanal çıkışındaki verilerde kalıcı değişiklikler yapmak istiyorsanız, MQCXP exitUseralanını kullanın. Çıkışa yönelik çağrılar arasında bu alandaki veriler saklanır.

Uygulama securityExit, sendExitya da receiveExitayarlarsa, bu kanal çıkış sınıflarına kullanıcı verisi aktarılabilir.

Bir uygulama, bir kuyruk yöneticisine bağlanmak için bir istemci kanal tanımlama çizelgesi (CCDT) kullanıyorsa, bir istemci bağlantı kanalı tanımlamasında belirtilen kullanıcı verileri, çağrıldığında kanal çıkış sınıflarına geçirilir. İstemci kanal tanımlama çizelgesini kullanma hakkında daha fazla bilgi için bkz. ["Using a client channel definition table with IBM MQ classes for Java" sayfa 349.](#page-348-0)

*Using channel exits not written in Java with IBM MQ classes for Java* Bir Java uygulamasından C içinde yazılan kanal çıkış programlarını kullanma.

In IBM WebSphere MQ 7.0, you can specify the name of a channel exit program written in C as a String passed to the channelSecurityExit, channelSendExit, or channelReceiveExit fields in the MQEnvironment object or properties Hashtable. Ancak, başka bir dilde yazılmış bir uygulamadaki Java ' ta yazılmış bir kanal çıkışı kullanamazsınız.

Specify the exit program name in the format library(function) and ensure that the location of the exit program is specified as described in Çıkışa giden yol.

C içinde bir kanal çıkışı nasıl yazılabilmeye ilişkin bilgi için bkz[."İleti alışverişi kanallarına ilişkin kanal çıkışı](#page-992-0) [programları" sayfa 993.](#page-992-0)

# **Dış çıkış sınıflarının kullanılması**

IBM WebSphere MQ 7.0' dan önceki sürümlerde, Javadışındaki dillerde yazılmış kanal çıkışlarını kullanabilmenize olanak sağlamak için üç sınıf sağlanmıştır:

- MQSecurityExit arabirimini gerçekleştirenMQExternalSecurityExit
- MQSendExit arabirimini gerçekleştirenMQExternalSendExit
- MQReceiveExit arabirimini gerçekleştirenMQExternalReceiveExit

Bu sınıfların kullanımı geçerli olmaya devam eder, ancak yeni yöntem tercih edilir.

Javaiçinde yazılmamış bir güvenlik çıkışı kullanmak için, önce bir uygulama MQExternalSecurityçıkış nesnesi yaratmış olmalıdır. Belirtilen uygulama, MQExternalSecurityçıkış oluşturucusuna parametre olarak, güvenlik çıkışını içeren kitaplığın adı, güvenlik çıkışa ilişkin giriş noktasının adı ve çağrıldığında güvenlik çıkışa geçirilecek kullanıcı verileri. Java içinde yazılmamış olan kanal çıkış programları,[Çizelge 57](#page-364-0) [sayfa 365](#page-364-0)içinde gösterilen dizinde depolanır.

*IBM MQ classes for Java' ta bir kanal gönderme ya da alma çıkış dizisi kullanma* Bir IBM MQ classes for Java uygulaması, art arda çalıştırılan bir kanal gönderme ya da alma çıkışlarını kullanabilir.

Bir uygulama çıkış dizisini kullanmak için, bir uygulama gönderme çıkışlarını içeren bir Liste ya da Dizgi yaratabilir. Bir Liste kullanılırsa, Liste 'nin her öğesi aşağıdakilerden biri olabilir:

- WMQSendExit arabirimini gerçekleştiren kullanıcı tanımlı bir sınıfın somut örneği
- MQSendExit arabirimini gerçekleştiren kullanıcı tanımlı bir sınıfın somut örneği ( Java ' ta yazılan bir gönderme çıkışı için)
- MQExternalSendçıkış sınıfının somut örneği ( Java ' ta bir gönderme çıkışı için yazılmamış)
- MQSendExitZincir sınıfının somut örneği

• Dizgi sınıfının somut örneği

Bir Liste başka bir Liste içeremez.

Uygulama, benzer bir şekilde bir alma işlemi dizisi kullanabilir.

Bir Dizgi kullanılırsa, bu dizgi bir ya da daha çok virgülle ayrılmış çıkış tanımlamasından oluşmalıdır; her biri bir Java sınıfının adı ya da library(function)biçiminde bir C programı olabilir.

Daha sonra uygulama, bir MQQueueManager nesnesi yaratmadan önce, Liste ya da Dizgi nesnesini MQEnvironment.channelSendExit alanına atar.

Çıkışlara aktarılan bilgilerin bağlamı yalnızca çıkışların etki alanı içinde yer alıyor. Örneğin, bir Java çıkışı ve bir C çıkışı zincirlenirse, C çıkışı üzerinde Java çıkışısının etkisi olmaz.

# **Çıkış zinciri sınıflarının kullanılması**

IBM WebSphere MQ 7.0' dan önceki sürümlerde, çıkış sıralarına izin vermek için iki sınıf sağlanmıştır:

- MQSendExit arabirimini gerçekleştirenMQSendExitzinciri
- MQReceiveExit arabirimini gerçekleştirenMQReceiveExitzinciri

Bu sınıfların kullanımı geçerli olmaya devam eder, ancak yeni yöntem tercih edilir. Using the IBM MQ Classes for Java interfaces means that your application still has a dependency on com. ibm.mq. jar If the new set of interfaces in the com.ibm.mq.exits package are used there is no dependency on com.ibm.mq.jar.

Bir uygulama çıkış dizisi kullanmak için, bir uygulama, nesnelerin listesini (burada her nesnenin aşağıdakilerden biri olduğu bir liste) oluşturdu:

- MQSendExit arabirimini gerçekleştiren kullanıcı tanımlı bir sınıfın somut örneği ( Java ' ta yazılan bir gönderme çıkışı için)
- MQExternalSendçıkış sınıfının somut örneği ( Java ' ta bir gönderme çıkışı için yazılmamış)
- MQSendExitZincir sınıfının somut örneği

Uygulama, bu nesne listesini oluşturucuda değiştirge olarak geçirerek bir MQSendExitChain nesnesi yarattı. Daha sonra, uygulama MQQueueManager nesnesi yaratmadan önce MQSendExitChain nesnesini MQEnvironment.sendExit alanına atayacaktı.

## *IBM MQ classes for Javaiçinde kanal sıkıştırması*

Bir kanalda akan verilerin sıkıştırılıp açılması, kanalın performansını artırabilir ve ağ trafiğini azaltabilir. IBM MQ classes for Java , IBM MQiçine yerleşik sıkıştırma işlevini kullanır.

IBM MQile birlikte verilen işlevi kullanarak, ileti kanallarında ve MQI kanallarında akan verileri sıkıştırabilir ve her iki kanal tipinde de, üstbilgi verilerini ve ileti verilerini birbirinden bağımsız olarak sıkıştırabilirsiniz. Varsayılan olarak, bir kanalda veri sıkıştırılmadı. Kanal sıkıştırması ( IBM MQiçinde nasıl uygulansa da dahil olmak üzere) tam açıklaması için bkz. Veri sıkıştırması (COMMSG) ve Üstbilgi sıkıştırması (COMMPHDR).

IBM MQ classes for Java uygulaması, bir java.util.Collection nesnesi yaratarak bir istemci bağlantısında üstbilgi ya da ileti verileri sıkıştırılması için kullanılabilecek teknikleri belirtir. Her sıkıştırma tekniği, kaynak grubundaki bir Tamsayı nesnesidir ve uygulamanın kaynak grubuna sıkıştırma tekniklerini eklediği sıra, istemci bağlantısı başlatıldığında, sıkıştırma tekniklerinin kuyruk yöneticisiyle kararlaştırıldığı sıradır. Daha sonra uygulama, veri toplama nesnesini hdrCompListe alanına, üstbilgi verileri için ya da msgCompListe alanını, ileti verileri için MQEnvironment sınıfındaki atayabilir. Uygulama hazır olduğunda, bir MQQueueManager nesnesi yaratarak istemci bağlantısını başlatabilir.

Aşağıdaki kod parçaları açıklanan yaklaşımı gösterir. İlk kod parçası, üstbilgi veri sıkıştırmasının nasıl gerçekleştirileceğini gösterir:

 $Collection$   $headerComp$  = new  $Vector()$ ; headerComp.add(new Integer(CMQXC.MQCOMPRESS\_SYSTEM));

: MQEnvironment.hdrCompList = headerComp; : MQQueueManager qMgr = new MQQueueManager(QM);

İkinci kod parçası, ileti veri sıkıştırmasının nasıl gerçekleştirileceğini gösterir:

```
Collection msgComp = new Vector();
msgComp.add(new Integer(CMQXC.MQCOMPRESS_RLE));
msgComp.add(new Integer(CMQXC.MQCOMPRESS_ZLIBHIGH));
:
MQEnvironment.msgCompList = msgComp;
:
MQQueueManager qMgr = new MQQueueManager(QM);
```
İkinci örnekte, sıkıştırma teknikleri, istemci bağlantısı başlatıldığında ZLIBGHH ' de (SLE) kararlaştırılır. Seçilen sıkıştırma tekniği, MQQueueManager nesnesinin geçerlik süresi boyunca değiştirilemez.

Bir istemci bağlantısında hem istemci, hem de kuyruk yöneticisi tarafından desteklenen üstbilgi ve ileti verilerine ilişkin sıkıştırma teknikleri, bir MQChannelDefinition nesnesinin hdrCompListesi ve msgCompListesi alanlarındaki kaynak grupları olarak bir kanal çıkışa geçirilir. Bir istemci bağlantısında üstbilgi ve ileti verileri sıkıştırılması için kullanılmakta olan gerçek teknikler, MQChannelExit nesnesinin CurHdrSıkıştırması ve CurMsgSıkıştırma alanlarında bir kanal çıkışa geçirilir.

Bir istemci bağlantısında sıkıştırma kullanılıyorsa, veriler, kanal gönderme çıkışları işlendikten sonra, kanal alma çıkışları işlenmeden ve çıkarılmadan önce sıkıştırılır. Gönderme ve alma çıkışlarına aktarılan veriler, bu nedenle sıkıştırılmış durumda.

Sıkıştırma tekniklerini belirtme ve hangi sıkıştırma tekniklerinin kullanılabilir olduğuna ilişkin ek bilgi için Class com.ibm.mq.MQEnvironment ve Interface com.ibm.mq.MQCbaşlıklı konuya bakın.

## *IBM MQ classes for Javaiçinde bir TCP/IP bağlantısının paylaşılması*

Tek bir TCP/IP bağlantısını paylaşmak için bir MQI kanalının birden çok eşgörünümü yapılabilir.

IBM MQ classes for Java' ta, tek bir TCP/IP bağlantısını paylaşabilen etkileşimlerin sayısını denetlemek için MQEnvironment.sharingConversations değişkenini kullanıyorsunuz.

SHARECNV özniteliği, bağlantı paylaşımına yönelik en iyi bir çalışma yaklaşımsıdır. Therefore when a SHARECNV value greater than 0 is used with the IBM MQ classes for Java it is not guaranteed that a new connection request will always share an already established connection.

## *IBM MQ classes for Javaiçinde bağlantı havuzu oluşturma*

IBM MQ classes for Java , yedek bağlantıların yeniden kullanılmak üzere havuza gönderilmesine izin verir.

IBM MQ classes for Java , IBM MQ kuyruk yöneticileriyle birden çok bağlantıyla uğraşan uygulamalar için ek destek sağlar. Bir bağlantı artık gerekmediği zaman, onu yok etmek yerine, havuza gönderilebilir ve daha sonra yeniden kullanılabilir. Bu, rasgele kuyruk yöneticilerine dizisel olarak bağlanan uygulamalar ve ara katman yazılımları için önemli bir başarım geliştirmesi sağlayabilir.

IBM MQ , varsayılan bağlantı havuzu sağlar. Uygulamalar, bu bağlantı havuzunu MQEnvironment sınıfından belirteçler kaydederek ve kayıttan kaldırılarak etkinleştirebilir ya da devre dışı bırakabilir. pool, IBM MQ classes for Java bir MQQueueManager nesnesi oluşturduğunda etkin ise, bu varsayılan havuzda arama yapar ve uygun bağlantıyı yeniden kullanır. Bir MQQueueManager.disconnect () çağrısı gerçekleşirse, temeldeki bağlantı havuza geri döndürülür.

Diğer bir seçenek olarak, uygulamalar belirli bir kullanım için bir MQSimpleConnectionManager bağlantı havuzu oluşturabilirler. Daha sonra, uygulama bir MQQueueManager nesnesinin yapımı sırasında havuzu belirtebilir ya da varsayılan bağlantı havuzu olarak kullanılmak üzere bu havuzu MQEnvironment 'a geçirebilir.

Bağlantıların çok fazla kaynak kullanmasını önlemek için, bir MQSimpleConnectionYöneticisi nesnesinin işleyebileceği toplam bağlantı sayısını sınırlayabilir ve bağlantı havuzunun büyüklüğünü sınırlayabilirsiniz. Bir JVM içindeki bağlantılar için çakışan talepler varsa, bu sınırların ayarlanması yararlı olur.

Varsayılan olarak, getMaxConnections () yöntemi sıfır değerini döndürür; bu da, MQSimpleConnectionManager nesnesinin işleyebileceği bağlantı sayısı için bir sınır olmadığı anlamına gelir. setMaxConnections () yöntemini kullanarak bir sınır ayarlayabilirsiniz. Bir sınır ayarlayıp sınıra

ulaşılırsa, daha fazla bağlantı için bir istek, MQRC\_MAX\_CONNS\_IMlim\_REACHED neden koduyla bir MQException yayınlanmasına neden olabilir.

*IBM MQ classes for Javaiçindeki varsayılan bağlantı havuzunu denetleme* Bu örnek, varsayılan bağlantı havuzunun nasıl kullanılacağını gösterir.

Aşağıdaki örnek uygulamayı göz önünde bulundurun: MQApp1:

```
import com.ibm.mq.*;
public class MQApp1
{
       public static void main(String[] args) throws MQException
       {
 for (int i=0; i<args.length; i++) {
 MQQueueManager qmgr=new MQQueueManager(args[i]);
: 100 minutes of the 100 minutes
              : (do something with qmgr)
: 100 minutes of the 100 minutes
              qmgr.disconnect();
           }
       }
}
```
MQApp1 , komut satırından yerel kuyruk yöneticilerinin listesini alır, her bir sırayla bağlanır ve bazı işlemler gerçekleştirir. Ancak, komut satırı aynı kuyruk yöneticisini birçok kez listelediğinde, bu bağlantıyı yalnızca bir kez bağlamak ve bu bağlantıyı birçok kez yeniden kullanmak daha verimli olur.

IBM MQ classes for Java , bunu yapmak için kullanabileceğiniz varsayılan bir bağlantı havuzu sağlar. Havuzu etkinleştirmek için, MQEnvironment.addConnectionPoolToken() yöntemlerinden birini kullanın. Havuzu geçersiz kılmak için MQEnvironment.removeConnectionPoolToken() öğesini kullanın.

Aşağıdaki örnek uygulama ( MQApp2), işlevsel olarak MQApp1ile aynı, ancak her kuyruk yöneticisine yalnızca bir kez bağlanır.

```
import com.ibm.mq.*;
public class MQApp2
{
       public static void main(String[] args) throws MQException
\overline{\mathcal{E}} MQPoolToken token=MQEnvironment.addConnectionPoolToken();
          for (int i=0; i<args.length; i++) {
              MQQueueManager qmgr=new MQQueueManager(args[i]);
: 100 million 100 million
               : (do something with qmgr)
: 100 million 100 million
              qmgr.disconnect();
           }
           MQEnvironment.removeConnectionPoolToken(token);
       }
}
```
İlk kalın çizgi, MQEnvironment içeren bir MQPoolToken nesnesini kaydettirerek varsayılan bağlantı havuzunu etkinleştirir.

MQQueueManager oluşturucusu, bu havuzu uygun bir bağlantı için arar ve var olan bir bağlantı bulamazsa kuyruk yöneticiyle bağlantı yaratır. qmgr.disconnect() çağrısı, daha sonra yeniden kullanılmak üzere havuzla bağlantıyı döndürür. Bu API çağrıları örnek uygulamayla ( MQApp1) aynıdır.

Vurgulu görüntülenen ikinci satır, havuzda saklanan kuyruk yöneticisi bağlantılarını yok eden varsayılan bağlantı havuzunu devre dışı bırakır. Bunun nedeni, uygulamanın havuzdaki canlı kuyruk yöneticisi bağlantılarıyla sona erdirileceği için önemlidir. Bu durum, kuyruk yöneticisi günlüklerinde görüntülenecek hatalara neden olabilir.

Bir uygulama bir kuyruk yöneticisine bağlanmak için bir istemci kanal tanımlama çizelgesi (CCDT) kullanıyorsa, MQQueueManager oluşturucusu, önce uygun bir istemci bağlantı kanalı tanımlaması için çizelgeyi arar. Bir bağlantı bulunursa, oluşturucu, kanal için kullanılabilecek bir bağlantı için varsayılan bağlantı havuzunu arar. Oluşturucu havuzda uygun bir bağlantı bulamazsa, sonraki uygun istemci bağlantı kanalı tanımlaması için istemci kanal tanımlama çizelgesinde arama yapar ve daha önce açıklandığı gibi devam eder. Oluşturucu, istemci kanal tanımlama çizelgesini aramasını tamamlarsa ve havuzda uygun bir bağlantı bulamazsa, oluşturucu, çizelgenin ikinci bir aramasını başlatır. Bu arama sırasında oluşturucu, her bir uygun istemci bağlantı kanalı tanımlaması için yeni bir bağlantı yaratmayı dener ve bu bağlantı, yaratmayı başardığı ilk bağlantıyı kullanır.

Varsayılan bağlantı havuzu, en çok on kullanılmamış bağlantıyı saklar ve kullanılmayan bağlantıları en fazla beş dakika etkin tutar. Uygulama bunu değiştirebilir (ayrıntılar için ["IBM MQ classes for Javaiçinde](#page-370-0) [farklı bir bağlantı havuzu sağlama" sayfa 371](#page-370-0) konusuna bakın).

Bir MQPoolTokensağlamak için MQEnvironment 'ı kullanmak yerine, uygulama kendi yapısını oluşturabilir:

```
 MQPoolToken token=new MQPoolToken();
 MQEnvironment.addConnectionPoolToken(token);
```
Some applications or middleware vendors provide subclasses of MQPoolToken in order to pass information to a custom connection pool. Bağlantı havuzuna ek bilgi aktarılabilmesi için, bunlar yaratılabilir ve bu şekilde addConnectionPoolToken() yoluna geçebilirler.

*IBM MQ classes for Javaiçinde varsayılan bağlantı havuzu ve birden çok bileşen* This example shows how to add or remove MQPoolTokens from a static set of registered MQPoolToken objects.

MQEnvironment, kayıtlı bir MQPoolToken nesnesi kümesini içerir. Bu kümeden MQPoolTokens eklemek ya da kaldırmak için aşağıdaki yöntemleri kullanın:

- MQEnvironment.addConnectionPoolToken()
- MQEnvironment.removeConnectionPoolToken()

Bir uygulama, bağımsız olarak var olan birçok bileşenden oluşabilir ve kuyruk yöneticisi kullanarak iş gerçekleştirir. Böyle bir uygulamada, her bileşen, yaşam süresi için MQEnvironment kümesine bir MQPoolToken eklemelidir.

Örneğin, örnek uygulama MQApp3 on iş parçacığı yaratır ve her birini başlatır. Her iş parçacığı kendi MQPoolToken' ı kaydeder, süre uzunluğunu bekler ve kuyruk yöneticisine bağlanır. İş parçacığı bağlantısını kestikten sonra, kendi MQPoolToken' ı kaldırır.

Varsayılan bağlantı havuzu, MQPoolTokenskümesinde en az bir simge olduğunda etkin kalır; bu nedenle, bu uygulama bu uygulamanın süresi boyunca etkin kalır. Uygulamanın, iş parçacıklarının genel denetiminde ana nesne tutması gerekmez.

```
import com.ibm.mq.*;
public class MQApp3
\overline{\mathcal{E}} public static void main(String[] args)
\overline{\mathcal{E}} for (int i=0; i<10; i++) {
              MQApp3 Thread thread=new MQApp3 Thread(i*60000);
               thread.start();
            }
        }
}
class MQApp3_Thread extends Thread
{
        long time;
        public MQApp3_Thread(long time)
\overline{\mathcal{E}} this.time=time;
        }
        public synchronized void run()
\overline{\mathcal{E}} MQPoolToken token=MQEnvironment.addConnectionPoolToken();
            try { 
              wait(time);
```

```
 MQQueueManager qmgr=new MQQueueManager("my.qmgr.1");
: 100 minutes of the 100 minutes
              : (do something with qmgr)
: 100 minutes of the 100 minutes
          qmgr.disconnect();
 }
           catch (MQException mqe) {System.err.println("Error occurred!");}
           catch (InterruptedException ie) {}
          MQEnvironment.removeConnectionPoolToken(token);
       }
}
```
*IBM MQ classes for Javaiçinde farklı bir bağlantı havuzu sağlama*

Bu örnekte, farklı bir bağlantı havuzu sağlamak için **com.ibm.mq.MQSimpleConnectionManager** sınıfının nasıl kullanılacağı gösterilmektedir.

Bu sınıf, bağlantı havuzlama için temel olanaklar sağlar ve uygulamalar, havuzun davranışını uyarlamak için bu sınıfı kullanabilir.

Bir örnek oluşturulduktan sonra, MQQueueManager oluşturucuda bir MQSimpleConnectionManager belirtilebilir. Daha sonra, oluşturulan MQQueueManager' in temelini oluşturan bağlantıyı yöneten MQSimpleConnectionManager. MQSimpleConnectionManager uygun bir havuza yollanmış bağlantı içeriyorsa, o bağlantı yeniden kullanılır ve MQQueueManager.disconnect () çağrısından sonra MQSimpleConnectionManager 'a döndürülür.

Aşağıdaki kod parçası bu davranışı gösterir:

```
 MQSimpleConnectionManager myConnMan=new MQSimpleConnectionManager();
   myConnMan.setActive(MQSimpleConnectionManager.MODE_ACTIVE);
  MQQueueManager qmgr=new MQQueueManager("my.qmgr.1", myConnMan);
 :
    : (do something with qmgr)
 :
   qmgr.disconnect();
   MQQueueManager qmgr2=new MQQueueManager("my.qmgr.1", myConnMan);
 :
    : (do something with qmgr2)
 :
   qmgr2.disconnect();
   myConnMan.setActive(MQSimpleConnectionManager.MODE_INACTIVE);
```
İlk MQQueueManager oluşturucusu sırasında oluşan bağlantı, qmgr.disconnect() çağrısından sonra myConnMan içinde saklanır. The connection is then reused during the second call to the MQQueueManager constructor.

İkinci satır MQSimpleConnectionManager 'ı etkinleştirir. The last line disables MQSimpleConnectionManager, destroying any connections held in the pool. Bir MQSimpleConnectionManager, bu bölümde daha sonra açıklanan MODE\_AUTO ' da varsayılan değer olarak.

MQSimpleConnectionYöneticisi, en son kullanılan bir temelde bağlantı ayırır ve bağlantıları en az kullanılan en az kullanılan bir temelde yok eder. Varsayılan değer olarak, beş dakika kullanılmadıysa ya da havuzda kullanılmayan on 'dan fazla bağlantı varsa, bağlantı yok edilir. Bu değerleri değiştirmek için MQSimpleConnectionManager.setTimeout() öğesini çağırarak değiştirebilirsiniz.

MQQueueManager oluşturucuda herhangi bir Bağlantı Yöneticisi sağlanmadığında kullanılacak varsayılan bağlantı havuzu olarak kullanılacak bir MQSimpleConnectionManager 'ı da ayarlayabilirsiniz.

Aşağıdaki uygulama bunu göstermektedir:

```
import com.ibm.mq.*;
public class MQApp4
{
       public static void main(String []args)
      \{5\} MQSimpleConnectionManager myConnMan=new MQSimpleConnectionManager();
          myConnMan.setActive(MQSimpleConnectionManager.MODE_AUTO);
```

```
 myConnMan.setTimeout(3600000);
          myConnMan.setMaxConnections(75);
          myConnMan.setMaxUnusedConnections(50);
          MQEnvironment.setDefaultConnectionManager(myConnMan);
          MQApp3.main(args);
       }
}
```
Kalın çizgiler bir MQSimpleConnectionManager nesnesi yaratabilir ve yapılandırabilr. Yapılandırma şunları yapar:

- Bir saat kullanılmayan bağlantıları sona erdirir
- myConnMan tarafından yönetilen bağlantı sayısını 75 olarak sınırlar.
- Havuzdaki kullanılmayan bağlantı sayısını 50 ile sınırlar
- MODE\_AUTO ' yı belirler; varsayılan değer bu. Bu, havuzun yalnızca varsayılan bağlantı yöneticisi olması durumunda etkin olduğu ve MQEnvironment tarafından tutulan MQPoolTokens kümesinde en az bir simge olması anlamına gelir.

Yeni MQSimpleConnectionManager, varsayılan bağlantı yöneticisi olarak ayarlanır.

In the last line, the application calls MQApp3.main(). This runs a number of threads, where each thread uses IBM MQ independently. Bu iş parçacıkları, bağlantı kurdukları sırada myConn(MyConn) olanağını kullanır.

## *IBM MQ classes for Javakullanarak JTA/JDBC eşgüdümü*

IBM MQ classes for Java , MQQueueManager.begin () yöntemini destekler; bu yöntem, IBM MQ ' in JDBC tip 2 ya da JDBC tip 4 uyumlu sürücü sağlayan bir veritabanı için eşgüdümcü olarak işlev görmesini sağlar.

Bu destek tüm altyapılarda kullanılamaz. Hangi platformların JDBC koordinasyonunu desteklediğini denetlemek için bkz. [IBM MQ](https://www.ibm.com/support/pages/system-requirements-ibm-mq).

XA-JTA desteğini kullanmak için özel JTA anahtar kitaplığını kullanmanız gerekir. Bu kitaplığın kullanılmasına ilişkin yöntem, Windows ya da diğer altyapılardan birini kullanmanıza bağlı olarak değişiklik gösterir.

*Windowsüzerinde JTA/JDBC eşgüdümü yapılandırılıyor* XA kitaplığı, jdbcxxx.dllbiçiminde bir DLL adı olarak sağlanır.

The supplied jdbcora12.dll provides compatibility with Oracle 12C, for an IBM MQ for Windows server installation.

Windows sistemlerinde XA kitaplığı tam bir DLL olarak sağlanır. Bu DLL ' in adı jdbcxxx.dll olur; burada xxx , anahtar kitaplığının derlendiği veritabanını gösterir. Bu kitaplık, IBM MQ classes for Java kurulumunuzun java\lib\jdbc ya da java\lib64\jdbc dizininde yer alan bir kitaptır. Anahtar yükleme dosyası olarak da tanımlanan XA kitaplığını kuyruk yöneticisine bildirmeniz gerekir. IBM MQ Explorer' yi kullanın. XA kaynak yöneticisi altında, kuyruk yöneticisi özellikleri panosunda anahtar yükleme dosyasının ayrıntılarını belirtin. Kitaplığın adını yalnızca siz vermelisiniz. Örneğin:

Bir Db2 veritabanı için, SwitchFile alanını şu şekilde ayarlayın: dbcdb2

Bir Oracle veritabanı için, SwitchFile alanını şu şekilde ayarlayın: jdbcora

#### **Notlar:**

1. Oracle 12C is supported by the IBM MQ classes for Java, only on IBM MQ for Windows.

- 2. The supported version of Oracle 12C is 12.1.0.1.0 Enterprise Edition and future fix packs.
- 3. 64 bit Windows üzerindekiOracle 64 bit veritabanları 32 bit Oracle istemcisini gerektirir.
- 4. Using the IBM MQ classes for Java, IBM MQ can act as a transaction coordinator. Ancak bir JTA stili hareketine katılmanız mümkün değildir.

*Windowsdışındaki platformlarda JTA/JDBC koordinasyonunun yapılandırılması* Nesne dosyaları sağlanır. Sağlanan makefile 'ı kullanarak uygun olanını bağlayın ve yapılandırma dosyasını kullanarak kuyruk yöneticisine bildirin.

Her veritabanı yönetim sistemi için IBM MQ iki nesne dosyası sağlar. 32 bit anahtar kitaplığı yaratmak için bir nesne dosyasını bağlamanız ve 64 bit anahtar kitaplığı yaratmak üzere diğer nesne dosyasını bağlamanız gerekir. Db2için, her nesne dosyasının adı jdbcdb2.o 'dır ve Oracleiçin her bir nesne dosyasının adı jdbcora.o' dur.

Her nesne dosyasını, IBM MQile birlikte verilen uygun makefile kullanarak bağlamanız gerekir. Anahtar kitaplığı, farklı sistemlerde farklı konumlarda saklanabilen diğer kitaplıkları gerektirir. Ancak, anahtar kitaplığı bir setuid ortamında çalışan kuyruk yöneticisi tarafından yüklendiğinden, bir anahtar kitaplığı bu kitaplıkları bulmak için kitaplık yolu ortam değişkenini kullanamaz. Bu nedenle, sağlanan makefile, bir anahtar kitaplığının bu kitaplıkların tam olarak nitelenmiş yol adlarını içermesini sağlar.

Bir anahtar kitaplığı oluşturmak için, aşağıdaki biçimi kullanarak bir **make** komutu girin. 32 bit anahtar kitaplığı yaratmak için, komutu IBM MQ kurulumunuzun /java/lib/jdbc dizinine girin. 64 bit anahtar kitaplığı oluşturmak için, komutu /java/lib64/jdbc dizinine girin.

#### make *DBMS*

Burada *DBMS* , anahtar kitaplığını oluşturduğunuz veritabanı yönetim sistemidir. Geçerli değerler, Db2 için db2 ve Oracleiçin oracle değerleridir.

Aşağıda bir **make** komutu örneği yer almaktadır:

make db2

Aşağıdaki noktalara dikkat edin:

- 32 bit uygulamaları çalıştırmak için, kullanmakta olduğunuz her bir veritabanı yönetim sistemi için hem 32 bit hem de 64 bit anahtar kitaplığı yaratmalısınız. 64 bit uygulamaları çalıştırmak için, yalnızca 64 bit anahtar kitaplığı yaratmanız gerekir. Db2için, her anahtar kitaplığının adı jdbcdb2 ' dir ve Oracleiçin, her anahtar kitaplığının adı jdbcora 'dir. Makefiles, 32 bit ve 64 bit anahtar kitaplıklarının farklı IBM MQ dizinlerinde depolandığından emin olur. 32 bit anahtar kitaplığı /java/lib/jdbc dizininde saklanır ve bir 64 bit anahtar kitaplığı /java/lib64/jdbc dizininde saklanır.
- Oracle 'ı bir sistemin herhangi bir yerinde kurabileceğiniz için, makefiles, Oracle ' ın kurulu olduğu yeri bulmak için ORACLE\_HOME ortam değişkenini kullanır.

After you have created the switch libraries for Db2, Oracle, or both, you must declare them to your queue manager. Kuyruk yöneticisi yapılandırma dosyası (qm.ini), Db2 ya da Oracle veritabanlarına ilişkin XAResourceManager stanzaları içeriyorsa, her bir Stanza içindeki SwitchFile girişini aşağıdakilerden biri ile değiştirmeniz gerekir:

#### **Db2 veritabanı için**

SwitchFile=jdbcdb2

#### **Oracle veritabanı için**

SwitchFile=jdbcora

32 bit ya da 64 bit anahtar kitaplığının tam olarak nitelenmiş yol adını belirtmeyin. Yalnızca kitaplığın adını belirtin.

If the queue manager configuration file does not already contain XAResourceManager stanzas for Db2 or Oracle databases, or if you want to add additional XAResourceManager stanzas, see Administering for information about how to construct an XAResourceManager stanza. Ancak, yeni bir XAResourceManager stanza içindeki her SwitchFile girişi, tam olarak Db2 ya da Oracle veritabanı için açıklandığı gibi olmalıdır. You must also include the entry ThreadOfControl=PROCESS.

Kuyruk yöneticisi yapılanış kütüğünü güncelledikten ve tüm uygun veritabanı ortam değişkenlerinin ayarlandığından emin olduktan sonra, kuyruk yöneticisini yeniden başlatabilirsiniz.

*JTA/JDBC koordinasyonunun kullanılması* API çağrılarınızı sağlanan örnekte olduğu gibi kodlayın.

Bir kullanıcı uygulaması için API çağrılarının temel sırası şöyledir:

```
 qMgr = new MQQueueManager("QM1")
Connection con = qMgr.getJDBCConnection( xads );
 qMgr.begin()
 < Perform MQ and DB operations to be grouped in a unit of work >
 qMgr.commit() or qMgr.backout();
 con.close()
 qMgr.disconnect()
```
getJDBCConnection çağrısındakixads , bağlanmak için veritabanının ayrıntılarını tanımlayan XADataSource arabiriminin veritabanına özgü bir somutlamasını içerir. getJDBCConnection' a geçmek üzere uygun bir XADataSource nesnesinin nasıl yaratılacağı hakkında bilgi almak için veritabanınıza ilişkin belgelere bakın.

You must also update your class path with the appropriate database-specific jar files for performing JDBC work.

Birden çok veritabanına bağlanmanız gerekiyorsa, birçok farklı bağlantıda işlemi gerçekleştirmek için getJDBCConnection çağrısını birkaç kez aramalısınız.

There are two forms of the getJDBCConnection, reflecting the two forms of XADataSource.getXAConnection:

```
 public java.sql.Connection getJDBCConnection(javax.sql.XADataSource xads)
   throws MQException, SQLException, Exception
 public java.sql.Connection getJDBCConnection(XADataSource dataSource,
                                            String userid, String password)
   throws MQException, SQLException, Exception
```
Bu yöntemler, JTA işlevlerini kullanmayan müşteriler için JVM doğrulayıcındaki sorunları önlemek için throws yantümcelerinde kural dışı durum bildirmektedir. Atılan gerçek kural dışı durum javax.transaction.xa.XAException , daha önce gerektirmeyen programlar için sınıf yoluna jta.jar dosyasının eklenmesini gerektirir.

JTA/JDBC desteğini kullanmak için, uygulamanıza aşağıdaki deyimi eklemelisiniz:

MQEnvironment.properties.put(CMQC.THREAD\_AFFINITY\_PROPERTY, new Boolean(true));

#### *JTA/JDBC eşgüdümü ile ilgili bilinen sorunlar ve sınırlamalar*

JTA/JDBC desteğinin bazı sorunları ve sınırlamaları, kullanımda olan veritabanı yönetim sistemine bağlıdır; örneğin, test edilmiş JDBC sürücüleri, uygulama çalışırken veritabanı kapatıldığında farklı davranır. Bir uygulamanın kullandığı veritabanıyla bağlantı kesilirse, uygulamanın kuyruk yöneticiyle ve veritabanı ile yeni bir bağlantı kurmak için gerçekleştirebileceği adımlar vardır; böylece, bu yeni bağlantıları kullanarak işlemsel işi gerçekleştirmek için bu yeni bağlantıları kullanabilrsiniz.

JTA/JDBC desteği, JDBC sürücülerini çağırdığı için, bu JDBC sürücülerinin somutlaması, sistem işleyişi üzerinde önemli bir etkiye sahip olabilir. Özellikle, test edilen JDBC sürücüleri, bir uygulama çalışırken veritabanı kapatıldığında farklı davranır.

**Önemli:** Bir veritabanını, açık bağlantıları tutan uygulamalar varken, her zaman bir veritabanını aniden kapatmaktan kaçının.

**Not:** Bir IBM MQ classes for Java uygulaması, veritabanı eşgüdümcüsü olarak IBM MQ işlemi yapmak için bağ tanımları kipini kullanarak bağlanmalıdır.

#### **Birden çok XAResourceManager stanzası**

Bir kuyruk yöneticisi yapılanış kütüğünde ( qm.ini) birden çok XAResourceManager stanza kullanımı desteklenmez. Birinciden başka herhangi bir XAResourceManager kısmı yok sayılır.

**Db2**

Bazen Db2 , bir SQL0805N hatası döndürür. Bu sorun şu CLP komutlarıyla çözülebilir:

DB2 bind @db2cli.lst blocking all grant public

Ek bilgi için Db2 belgelerine bakın.

XAResourceManager stanza, ThreadOfControl=PROCESS kullanacak şekilde yapılandırılmalıdır. Db2 8.1 ve üstü için bu, Db2için denetim ayarının varsayılan iş parçacığı ile eşleşmez; dolayısıyla, XA Open String içinde toc=p belirtilmelidir. JTA/JDBC eşgüdümü ile Db2 için bir XAResourceManager stanza örneği aşağıdaki gibidir:

```
XAResourceManager:
      Name=jdbcdb2
      SwitchFile=jdbcdb2
      XAOpenString=uid=userid,db=dbalias,pwd=password,toc=p
      ThreadOfControl=PROCESS
```
Bu, JTA/JDBC eşgüdümü kullanan Java uygulamalarının birden çok iş parçacıklı olmasını engellememektedir.

#### **Oracle**

MQQueueManager.disconnect () işleminden sonra JDBC Connection.close() yöntemi bir SQL kural dışı durumu (SQL kural dışı durumu) yaratır. Either call Connection.close() before MQQueueManager.disconnect(), or omit the call to Connection.close().

# **Veri tabanı bağlantılarıyla ilgili sorunları ele alma**

Bir IBM MQ classes for Java uygulaması, IBM MQtarafından sağlanan JTA/JDBC desteğini kullandığında, genellikle aşağıdaki adımları gerçekleştirir:

- 1. İşlem yöneticisi olarak işlev göreceği, kuyruk yöneticisine yönelik bir bağlantıyı göstermek için yeni bir MQQueueManager nesnesi yaratır.
- 2. İşlemde listeleneceği veritabanına nasıl bağlanacağına ilişkin ayrıntıları içeren bir XADataSource nesnesi oluşturur.
- 3. Calls the method MQQueueManager.getJDBCConnection(XADataSource) passing in the XADataSource that was created previously. Bu, IBM MQ classes for Java ' in veritabanıyla bağlantı kurmasına neden olur.
- 4. XA hareketini başlatmak için MQQueueManager.begin () yöntemini çağırır.
- 5. İleti alışverişi ve veritabanı işini gerçekleştirir.
- 6. Gerekli tüm işler tamamlandıktan sonra, MQQueueManager.commit () yöntemini çağırır. Bu, XA hareketini tamamlar.
- 7. Bu noktada yeni bir XA hareketi gerekiyorsa, uygulama 4, 5 ve 6. adımları yineleyebilir.
- 8. Uygulama tamamlandığında, 3. adımda yaratılan veritabanı bağlantısını kapatmalı ve kuyruk yöneticisinden bağlantıyı kesmek için MQQueueManager.disconnect () yöntemini çağırmanız gerekir.

IBM MQ classes for Java , bir uygulama MQQueueManager.getJDBCConnection(XADataSource) çağrılırken yaratılmış olan tüm veritabanı bağlantılarının bir iç listesini korur. Bir kuyruk yöneticisinin XA hareketinin işlenmesi sırasında veritabanıyla iletişim kurması gerekiyorsa, aşağıdaki işlem gerçekleşir:

- 1. Kuyruk yöneticisi, veritabanına geçirilmesi gereken XA çağrısının ayrıntılarına geçerek, IBM MQ classes for Java' e çağrıda bulunmalarını sağlar.
- 2. IBM MQ classes for Java daha sonra listede uygun bağlantıyı arar ve daha sonra, XA çağrısını veritabanına akış için bu bağlantıyı kullanın.

Veritabanı bağlantısı, bu işlem sırasında herhangi bir noktada kaybolursa, uygulama şöyle olmalıdır:

1. MQQueueManager.backout () yöntemini çağırarak, hareket altında yapılan var olan tüm işleri yedekle.

- 2. Veritabanı bağlantısını kapatın. Bunun nedeni, IBM MQ classes for Java ' un bozuk veritabanı bağlantısının ayrıntılarını iç listesinden kaldırmasına neden olmalıdır.
- 3. Disconnect from the queue manager, by calling the method MQQueueManager.disconnect().
- 4. Yeni bir MQQueueManager nesnesi oluşturarak kuyruk yöneticiyle yeni bir bağlantı kurun.
- 5. MQQueueManager.getJDBCConnection(XADataSource) yöntemini çağırarak, yeni bir veritabanı bağlantısı yaratın.
- 6. İşlemsel işi yeniden gerçekleştirin.

Bu, uygulamanın kuyruk yöneticisine ve veritabanına yeni bir bağlantı yeniden kurmasını ve daha sonra bu bağlantıları kullanarak işlemsel çalışmayı gerçekleştirmek için kullanılmasını sağlar.

### *Transport Layer Security (TLS) support in IBM MQ classes for Java*

IBM MQ classes for Java istemci uygulamaları TLS şifrelemesini destekler. TLS şifrelemesini kullanmak için bir JSSE sağlayıcısına gereksinim duyarsınız.

TRANSPORT (CLIENT) kullananIBM MQ classes for Java istemci uygulamaları TLS şifrelemesini destekler. TLS, iletişim şifreleme, kimlik doğrulama ve ileti bütünlüğü sağlar. Bu, genellikle İnternet üzerinde ya da bir intranet içinde herhangi iki eş arasında iletişim sağlamak için kullanılır.

IBM MQ classes for Java , TLS şifrelemesini işlemek için Java Secure Socket Extension (JSSE) olanağını kullanır ve JSSE sağlayıcısını gerektirir. JSE v1.4 JVM ' ler yerleşik bir JSSE sağlayıcısına sahip. Sertifikaların nasıl yönetileceği ve saklanabileceği ile ilgili ayrıntılar sağlayıcıdan sağlayıcıya göre değişebilir. Bu konuda bilgi almak için, JSSE sağlayıcısının belgelerine bakın.

Bu bölümde, JSSE sağlayıcınızın doğru bir şekilde kurulmuş ve yapılandırılmış olduğu ve JSSE sağlayıcınız için uygun sertifikaların kurulmuş ve kullanılabilir durumda olduğu varsayılır.

IBM MQ classes for Java istemci uygulamanız bir kuyruk yöneticisine bağlanmak için bir istemci kanal tanımlama çizelgesi (CCDT) kullanıyorsa, ["Using a client channel definition table with IBM MQ classes for](#page-348-0) [Java" sayfa 349b](#page-348-0)aşlıklı konuya bakın.

#### *Enabling TLS in IBM MQ classes for Java*

TLS ' yi etkinleştirmek için bir CipherSuitebelirtmenizi sağlar. Bir CipherSuitebelirtmenin iki yolu vardır.

TLS yalnızca istemci bağlantıları için desteklenir. TLS ' yi etkinleştirmek için, kuyruk yöneticisiyle iletişim kurarken kullanılacak CipherSuite değerini belirlemeniz gerekir; bu CipherSuite , hedef kanaldaki CipherSpec ayarına uygun olmalıdır. Buna ek olarak, JSSE sağlayıcınız tarafından desteklenen CipherSuite ' in de desteklenmesi gerekir. Ancak, CipherSuites , CipherSpecs ' dan farklıdır ve farklı adlara sahiptir. ["TLS CipherSpecs and CipherSuites in IBM MQ classes for Java" sayfa 380](#page-379-0) contains a table mapping the CipherSpecs supported by IBM MQ to their equivalent CipherSuites as known to JSSE.

TLS 'yi etkinleştirmek için, MQEnvironment 'ın sslCipher Suite statik üye değişkenini kullanarak CipherSuite ' i belirtin. Aşağıdaki örnek, TLS\_RSA\_WITH\_AES\_128\_CBC\_SHA256:' un CipherSpec ile TLS gerektirecek şekilde ayarlanmış bir SVRCONN kanalına SECURE.SVRCONN.CHANNELadlı bir kanala bağlanır.

MQEnvironment.hostname = "your\_hostname"; MQEnvironment.channel = "SECURE.SVRCONN.CHANNEL"; MQEnvironment.sslCipherSuite = "SSL\_RSA\_WITH\_AES\_128\_CBC\_SHA256"; MQQueueManager qmgr = new MQQueueManager("your\_Q\_manager");

Kanalda TLS\_RSA\_WITH\_AES\_128\_CBC\_SHA256için bir CipherSpec sahip olmasına rağmen, Java uygulaması SSL\_RSA\_WITH\_AES\_128\_CBC\_SHA256için bir CipherSuite belirtmelidir. See ["TLS](#page-379-0) [CipherSpecs and CipherSuites in IBM MQ classes for Java" sayfa 380](#page-379-0) for a list of mappings between CipherSpecs and CipherSuites.

Bir uygulama ayrıca CMQC.SSL\_CIPHER\_SUITE\_PROPERTYortam özelliğini ayarlayarak bir CipherSuite de belirtebilir.

Diğer bir seçenek olarak, İstemci Kanal Tanımlama Çizelgesi 'ni (CCDT) kullanın. Daha fazla bilgi için bkz. ["Using a client channel definition table with IBM MQ classes for Java" sayfa 349](#page-348-0)

IBM Java JSSE FIPS sağlayıcısı (IBMJSSEFIPS) tarafından desteklenen bir CipherSuite kullanmak için istemci bağlantısı gerekiyorsa, bir uygulama MQEnvironment sınıfındaki sslFipsRequired alanını trueolarak ayarlayabilir. Diğer bir seçenek olarak, uygulama CMQC.SSL\_FIPS\_REQUIRED\_PROPERTYortam özelliğini ayarlayabilir. Varsayılan değer false'dir. Bu, bir istemci bağlantısının IBM MQtarafından desteklenen herhangi bir CipherSuite ' i kullanabileceği anlamına gelir.

Bir uygulama birden çok istemci bağlantısı kullanıyorsa, uygulama ilk istemci bağlantısını yarattığında kullanılan sslFipsGerekli alanının değeri, uygulama sonraki istemci bağlantısı yarattığında kullanılan değeri belirler. Bu nedenle, uygulama sonraki bir istemci bağlantısı yarattığında, sslFipsRequired (Gerekli) alanının değeri yoksayılır. sslFipsZorunlu alanı için farklı bir değer kullanmak istiyorsanız uygulamayı yeniden başlatmalısınız.

TLS ' yi başarıyla kullanarak bağlanmak için, JSSE güvenilirlik deposunun, kuyruk yöneticisi tarafından sunulan sertifikana doğrulanabilmesi için sertifika yetkilisi kök sertifikalarıyla ayarlanması gerekir. Benzer şekilde, SVRCONN kanalında SSLClientAuth MQSSL\_CLIENT\_AUTH\_REQUIRED olarak ayarlandıysa, JSSE anahtar deposu, kuyruk yöneticisi tarafından güvenilen bir tanıtıcı sertifika içermelidir.

### **İlgili başvurular**

Federal Information Processing Standards (FIPS) for UNIX, Linux, and Windows

*Using the distinguished name of the queue manager in IBM MQ classes for Java* Kuyruk yöneticisi kendisini ayırt edici bir ad (DN) içeren bir TLS sertifikasını kullanarak tanımlar. Bir IBM MQ classes for Java istemci uygulaması, doğru kuyruk yöneticisiyle iletişim kurduğundan emin olmak için bu DN ' yi kullanabilir.

MQEnvironment 'ın sslPeerAd değişkeni kullanılarak bir DN örünü belirtildi. Örneğin:

MQEnvironment.sslPeerName = "CN=QMGR.\*, OU=IBM, OU=WEBSPHERE";

Ancak kuyruk yöneticisi, QMGR. ' un başında bir Common Name değeri olan bir sertifika sunarsa, bağlantının başarılı olmasına izin verir. ve en az iki Kuruluş Birimi adı, bunlardan ilki IBM ve ikinci WebSphereolmalıdır.

sslPeerAdı ayarlandıysa, bağlantılar yalnızca geçerli bir örüntü olarak ayarlandıysa ve kuyruk yöneticisi eşleşen bir sertifika sunarsa başarılı olur.

Bir uygulama ayrıca CMQC.SSL\_PEER\_NAME\_PROPERTYortam özelliğini ayarlayarak, kuyruk yöneticisinin ayırt edici adını da belirtebilir. Ayırt edici adlara ilişkin ek bilgi için Ayırt edici adlarbaşlıklı konuya bakın.

*Using certificate revocation lists in IBM MQ classes for Java* java.security.cert.CertStore sınıfı aracılığıyla kullanılacak sertifika iptal listelerini belirtin. IBM MQ classes for Java daha sonra, sertifikaları belirtilen CRL ' ye göre denetler.

Sertifika iptal listesi (CRL), sertifika yetkilisi ya da yerel kuruluş tarafından iptal edilen bir sertifikalar kümesidir. CRL ' ler genellikle LDAP sunucularında barındırılır. Java 2 v1.4ile, bağlantı sırasında bir CRL sunucusu belirtilebilir ve kuyruk yöneticisi tarafından sunulan sertifika, bağlantıya izin verilmeden önce CRL ' ye yönelik olarak denetlenir. Sertifika iptal listeleri ve IBM MQile ilgili daha fazla bilgi için bkz. Sertifika İptal Listeleri ve Yetki İptali Listeleriyle Çalışma ve IBM MQ classes for Java ve IBM MQ classes for JMSile CRL 'lere ve ARL' lere erişilmesi.

**Not:** Bir LDAP sunucusunda barındırılan bir CRL ile başarılı bir şekilde CertStore kullanmak için, Java Software Development Kit (SDK) ürününüzün CRL ile uyumlu olduğundan emin olun. Bazı SDK 'lar, CRL' nin, LDAP v2için bir şema tanımlayan RFC 2587 'ye uymasını gerektirir. Çoğu LDAP v3 sunucusu, bunun yerine RFC 2256 'yı kullanır.

Kullanılacak CRL ' ler java.security.cert.CertStore sınıfı aracılığıyla belirtilir. CertStoreyönetim ortamlarının nasıl edinileceği ile ilgili ayrıntılı bilgi için bu sınıftaki belgelere bakın. LDAP sunucusuna dayalı olarak bir CertStore yaratmak için, önce bir LDAPCertStoreDeğiştirgeleri eşgörünümü yaratın; kullanılacak sunucu ve kapı ayarlarıyla kullanıma hazırlandı. Örneğin:

```
import java.security.cert.*;
CertStoreParameters csp = new LDAPCertStoreParameters("crl_server", 389);
```
Bir CertStoreDeğiştirgeleri eşgörünümü yarattıktan sonra, LDAP tipinde bir CertStore yaratmak için CertStore ' da durağan oluşturucuyu kullanın:

```
CertStore cs = CertStore.getInstance("LDAP", csp);
```
Diğer CertStore tipleri (örneğin, Derlem) de desteklenir. Genellikle, yedeklilik sağlamak için aynı CRL bilgileriyle birlikte ayarlanan birden çok CRL sunucusu vardır. Bu CRL sunucularının her biri için bir CertStore nesnesi bulunduğunda, bunları uygun bir Toplamaya yerleştirin. Aşağıdaki örnekte, ArrayList(ArrayList) içine yerleştirilen CertStore nesneleri gösterilmektedir:

```
import java.util.ArrayList;
Collection crls = new ArrayList();
crls.add(cs);
```
CRL denetimini etkinleştirmek için bağlanmadan önce, bu toplama MQEnvironment statik değişkenine, sslCertStores 'a ayarlanabilir:

MQEnvironment.sslCertStores = crls;

Bir bağlantı ayarlandığında, kuyruk yöneticisi tarafından sunulan sertifika aşağıdaki gibi doğrulanır:

- 1. Kaynak grubundaki ilk CertStore nesnesi, bir CRL sunucusunu tanımlamak için kullanılır. sslCertdepolar tarafından tanımlanır.
- 2. CRL sunucusuyla bağlantı kurma girişiminde bulunmanız gerekir.
- 3. Girişim başarılı olursa, sunucu, sertifikan için bir eşleşme için arama yapılır.
	- a. Sertifikana geri alınacak bir sertifika bulunursa, arama işlemi sona erir ve bağlantı isteği, MQRC\_SSL\_CERTIFICATE\_FESHRIVE neden kodlarıyla başarısız olur.
	- b. Sertifika bulunamazsa, arama işlemi sona ermiş ve bağlantının devam etmesine izin verilir.
- 4. Sunucuyla iletişim kurma girişimi başarısız olursa, bir sonraki CertStore nesnesi bir CRL sunucusunu tanımlamak için kullanılır ve süreç 2. adımdan yinelenir.

Bu, derlemdeki son CertStore ise ya da Kaynak Grubu hiçbir CertStore nesnesi içermiyorsa, arama işlemi başarısız oldu ve bağlantı isteği, MQRC\_SSL\_CERT\_STORE\_ERROR neden koduyla başarısız olur.

Veri Toplama nesnesi, CertStores ' un kullanıldığı sırayı belirler.

CertStores adlı kaynak grubu da CMQC.SSL\_CERT\_STORE\_PROPERTYkullanılarak da ayarlanabilir. Kolaylık olması nedeniyle, bu özellik, tek bir CertStore ' un bir Kaynak Grubu üyesi olmadan belirtilmesine de olanak tanır.

sslCertStores boş değere ayarlıysa, CRL denetimi gerçekleştirilmez. sslCipherSuite ayarlanmadıysa bu özellik yok sayılır.

#### *IBM MQ classes for Javaiçindeki gizli anahtarı yeniden ilişki kurma*

Bir IBM MQ classes for Java istemci uygulaması, bir istemci bağlantısında şifreleme için kullanılan gizli anahtarın, gönderilen ve alınan toplam bayt sayısı bakımından yeniden ilişki kuracağını denetleyebilir.

Uygulama bunu aşağıdaki yollardan biriyle yapabilir: Uygulama bu yollardan birinden fazlasını kullanıyorsa, olağan öncelik kuralları geçerli olur.

- MQEnvironment sınıfındaki sslResetSayı alanını ayarlayarak.
- Bir Hashtable nesnesinde MQC.SSL\_RESET\_COUNT\_PROPERTY ortam özelliği ayarlanarak. Uygulama daha sonra, hashtable 'ı MQEnvironment sınıfındaki properties alanına atar ya da hashtable 'ı oluşturucudaki bir MQQueueManager nesnesine geçirir.

sslResetSayı alanı ya da ortam özelliğinin değeri MQC.SSL\_RESET\_COUNT\_PROPERTY , gizli anahtar yeniden anlaşılmadan önce IBM MQ classes for Java istemci kodu tarafından gönderilen ve alınan toplam bayt sayısını gösterir. Gönderilen bayt sayısı, şifrelemeden önceki sayıdır ve alınan bayt sayısı, şifre çözme işleminden sonra gelen sayıdır. Bayt sayısı, IBM MQ classes for Java istemcisi tarafından gönderilen ve alınan denetim bilgilerini de içerir.

İlk duruma getirme sayısı sıfırsa, varsayılan değer olan gizli anahtar hiçbir zaman yeniden anlaşılamamaktadır. CipherSuite belirtilmediyse, ilk duruma getirme sayısı dikkate alınmaz.

#### *IBM MQ classes for Java' ta özelleştirilmiş bir SSLSocketFactory sağlama*

Özelleştirilmiş bir JSSE Yuva Üreticisi kullanıyorsanız, MQEnvironment.sslSocketFactory ' yi özelleştirilmiş fabrika nesnesine ayarlayın. Ayrıntılar, farklı JSSE somutlamaları arasında farklılık gösterir.

Farklı JSSE uygulamaları farklı özellikler sağlayabilir. Örneğin, özelleştirilmiş bir JSSE somutlaması, belirli bir şifreleme donanımı modelinin yapılandırılmasına izin verebilir. Buna ek olarak, bazı JSSE sağlayıcıları, anahtar depolarının ve güvenilirlik depolarının programa göre özelleştirilmesine ya da anahtar deposundan değiştirilmek üzere kimlik sertifikası seçmesine izin verir. JSSE ' de, tüm bu uyarlamalar bir üretici sınıfına ( javax.net.ssl.SSLSocketFactory) soyutlanır.

Özelleştirilmiş bir SSLSocketFactory uygulamasının nasıl oluşturulabilmesiyle ilgili ayrıntılar için JSSE belgelerinize bakın. Ayrıntılar sağlayıcıdan sağlayıcıya göre değişir, ancak aşağıdaki tipik adımlar dizisi aşağıdaki gibi olabilir:

- 1. SSLContext üzerinde durağan bir yöntem kullanarak bir SSLContext nesnesi yaratır
- 2. Uygun KeyManager ve TrustManager uygulamalarıyla (kendi fabrika sınıflarından yaratılan) bu SSLContext ' i başlatın.
- 3. SSLContext içinden bir SSLSocketFactory yarat

When you have an SSLSocketFactory object, set the MQEnvironment.sslSocketFactory to the customized factory object. Örneğin:

javax.net.ssl.SSLSocketFactory sf = sslContext.getSocketFactory(); MQEnvironment.sslSocketFactory = sf;

IBM MQ classes for Java , IBM MQ kuyruk yöneticisine bağlanmak için bu SSLSocketFactory ' yi kullanın. Bu özellik, CMQC.SSL\_SOCKET\_FACTORY\_PROPERTYkullanılarak da ayarlanabilmektedir. sslSocketFactory boş değer olarak ayarlandıysa, JVM ' nin varsayılan SSLSocketFactory değeri kullanılır. sslCipherSuite ayarlanmadıysa bu özellik yok sayılır.

Özel SSLSocketFactories' i kullandığınızda, TCP/IP bağlantı paylaşımının etkisini göz önünde bulundurun. If connection sharing is possible then a new socket is not requested of the SSLSocketFactory supplied, even if the socket produced would be different in some way in the context of a subsequent connection request. Örneğin, sonraki bir bağlantıda farklı bir istemci sertifikası sunulacaksa, bağlantı paylaşımına izin verilmemesi gerekir.

*IBM MQ classes for Java' da JSSE anahtar deposunda ya da güvenilirlik deposunda değişiklik yapılması* JSSE anahtar deposunu ya da güvenilir deposunu değiştirdiğinizde, değişikliklerin yürürlüğe girmesi için bazı işlemleri gerçekleştirmeniz gerekir.

JSSE anahtar deposu ya da güvenilirlik deposunun içeriğini değiştirirseniz ya da anahtar deposu ya da güvenilirlik deposu dosyasının konumunu değiştirdiğinizde, o sırada çalışan IBM MQ classes for Java uygulamaları otomatik olarak değişiklikleri almaz. Değişikliklerin yürürlüğe girmesi için aşağıdaki işlemler gerçekleştirilmelidir:

- Uygulamalar tüm bağlantılarını kapatmalı ve bağlantı havuzlarındaki kullanılmayan bağlantıları yok etmelidir.
- JSSE sağlayıcınız, bilgileri anahtar deposundan ve güvenilir depodan önbelleğe aldıysa, bu bilgiler yenilenmelidir.

Bu işlemler gerçekleştirildikten sonra, uygulamalar bağlantılarını yeniden yaratabilirler.

<span id="page-379-0"></span>Uygulamalarınızı nasıl tasarlamanıza ve JSSE sağlayıcınız tarafından sağlanan işlevlere bağlı olarak, uygulamalarınızı durdurup yeniden başlatmaksızın bu işlemleri gerçekleştirmeniz de mümkün olabilir. Ancak, uygulamaların durdurulması ve yeniden başlatılması en basit çözüm olabilir.

### *Error handling when using TLS with IBM MQ classes for Java*

Bir kuyruk yöneticisine TLS kullanılarak bağlanılırken IBM MQ classes for Java tarafından bir dizi neden kodu yayınlanabilir.

Bu bilgiler aşağıdaki listede açıklanmıştır:

### **MQRC\_SSL\_NOT\_ALLOWED**

sslCipherSuite özelliği ayarlıydı, ancak bağ tanımları bağlantısı kullanıldı. Yalnızca istemci bağlantısı TLS ' yi destekler.

### **MQRC\_JSSE\_ERROR**

JSSE sağlayıcısı, IBM MQtarafından işlenemeyen bir hata bildirdi. Bunun nedeni, JSSE ile bir yapılandırma sorunu olabilir ya da kuyruk yöneticisi tarafından sunulan sertifikana doğrulanamadı. JSSE tarafından üretilen kural dışı durum, MQException 'daki getCause() yöntemi kullanılarak alınabilir.

### **MQRC\_SSL\_INITIALIZATION\_ERROR**

TLS yapılandırma seçenekleri belirtilen bir MQCONN ya da MQCONNX çağrısı yayınlandı, ancak TLS ortamı kullanıma hazırlanırken bir hata oluştu.

### **MQRC\_SSL\_PEER\_NAME\_MISSMATCH**

sslPeeradı özelliğinde belirtilen DN kalıbı, kuyruk yöneticisi tarafından sunulan DN ile eşleşmedi.

### **MQRC\_SSL\_PEER\_NAME\_ERROR**

sslPeerAd özelliğinde belirtilen DN kalıbı geçerli değil.

### **MQRC\_UNSUPPORTED\_CIPHER\_SUITE**

sslCipher Suite içindeki CipherSuite takımı JSSE sağlayıcısı tarafından tanınmadı. A full list of CipherSuites supported by the JSSE provider can be obtained by a program using the SSLSocketFactory.getSupportedCipherSuites() method. IBM MQ ile iletişim kurmak için kullanılabilecek CipherSuites listesi, "TLS CipherSpecs and CipherSuites in IBM MQ classes for Java" sayfa 380içinde bulunabilir.

### **MQRC\_SSL\_CERTIFICATE\_FESHEDILDI**

Kuyruk yöneticisi tarafından sunulan sertifika, sslCertStores özelliği ile belirtilen bir CRL ' de bulundu. Güvenilir sertifikalar kullanmak için kuyruk yöneticisini güncelleyin.

### **MQRC\_SSL\_CERT\_STORE\_ERROR**

Kuyruk yöneticisi tarafından sunulan sertifika için, belirtilen CertStores ' in hiçbiri aranamadı. MQException.getCause() yöntemi, denenen ilk CertStore aranırken oluşan hatayı döndürür. Nedensel kural dışı durum NoSuchElementException, ClassCastKural Dışı Durumu ya da NullPointerÖzel Durumu ise, sslCertMağazalarında belirtilen Derlemin en az bir geçerli CertStore nesnesi içerdiğini doğrulayın.

#### *TLS CipherSpecs and CipherSuites in IBM MQ classes for Java*

IBM MQ classes for Java uygulamalarının bir kuyruk yöneticiyle bağlantı kurabilme yeteneği, MQI kanalının sunucu ucunda belirtilen CipherSpec değerine ve istemci ucunda belirtilen CipherSuite ' e bağlıdır.

Aşağıdaki çizelgede IBM MQ tarafından desteklenen CipherSpecs ve eşdeğeri olan CipherSuiteslistesi listelenmektedir.

Aşağıdaki çizelgede listelenen CipherSpecs'ın IBM MQ tarafından kullanımdan kaldırılmış olup olmadığını ve bu durumda CipherSpec ' in kullanımdan kaldırılıp kaldırılamadığını görmek için Kullanımdan Kaldırılan CipherSpecs konusunu gözden geçirmelisiniz.

**Önemli:** Listelenen CipherSuites , IBM MQile sağlanan IBM Java Runtime Environment (JRE) tarafından desteklenen sürümlerdir. Listelenen CipherSuites , Oracle Java JRE tarafından desteklenenler içerir. Uygulamanızın bir Oracle Java JRE kullanacak şekilde yapılandırılmasına ilişkin ek bilgi edinmek için bkz. ["Uygulamanızın IBM Java ya da Oracle Java CipherSuite eşlemelerini kullanacak şekilde yapılandırılması"](#page-408-0) [sayfa 409](#page-408-0).

Tablo ayrıca, iletişim için kullanılan protokolü ve CipherSuite ' in FIPS 140-2 standardına uygun olup olmadığını da belirtir.

Uygulama, FIPS 140-2 uyumluluğunu zorunlu kılacak şekilde yapılandırılmamışsa, FIPS 140-2 uyumluluğu yapılandırılmamışsa, ancak uygulama için FIPS 140-2 uyumluluğu yapılandırıldıysa (yapılandırma için aşağıdaki notlara bakın), yalnızca FIPS 140-2 uyumlu olarak işaretlenmiş olan CipherSuites ' lar yapılandırılabilir; başka CipherSuites sonuçlarını bir hatayla kullanma girişiminde bulunmanız gerekir.

**Not:** Her JRE birden çok şifreleme güvenlik sağlayıcısına sahip olabilir; bunların her biri aynı CipherSuiteürününün uygulanmasına katkıda bulunabilir. Ancak, tüm güvenlik sağlayıcıları FIPS 140-2 sertifikalı değildir. If FIPS 140-2 compliance is not enforced for an application then it is possible that an uncertified implementation of the CipherSuite might be used. Onaylanmamış uygulamalar FIPS 140-2 ile uyumlu çalışmayabilir; CipherSuite teorik olarak, standart için gerekli olan en düşük güvenlik düzeyini karşılasa bile. See the following notes for more information about configuring FIPS 140-2 enforcement in IBM MQ Java applications.

CipherSpecs ve CipherSuitesiçin FIPS 140-2 ve Suite-B uyumluluğu ile ilgili daha fazla bilgi için bkz. Specifying CipherSpecs. Ayrıca, US Federal Information Processing Standards(Federal Bilgi İşleme Standartları) ile ilgili bilgilerden haberdar olmanız da gerekebilir.

To use the full set of CipherSuites and to operate with certified FIPS 140-2 and/or Suite-B compliance, a suitable JRE is required. IBM Java 7 Service Refresh 4 Düzeltme Paketi 2 ya da daha yüksek bir IBM JRE düzeyi, [Çizelge 58 sayfa 382](#page-381-0)içinde listelenen TLS 1.2 CipherSuites için uygun desteği sağlar.

 $\sim$  <code>V 9.1.5</code>  $\sim$  <code>TLS</code> v1.3 Ciphers olanağını kullanabilmek için uygulamanızın çalışan JRE 'nin TLS v1.3' ü desteklemesi gerekir.

**Not:** Bazı CipherSuites'i kullanmak için, JRE' de 'kısıtlanmamış' ilke dosyalarının yapılandırılması gerekir. İlke dosyalarının bir SDK ya da JRE ' de nasıl ayarlarıyla ilgili ayrıntılı bilgi için, kullandığınız sürüm için *Security Reference for IBM SDK, Java Technology Edition* içindeki *IBM SDK Policy files* başlıklı konuya bakın.

<span id="page-381-0"></span>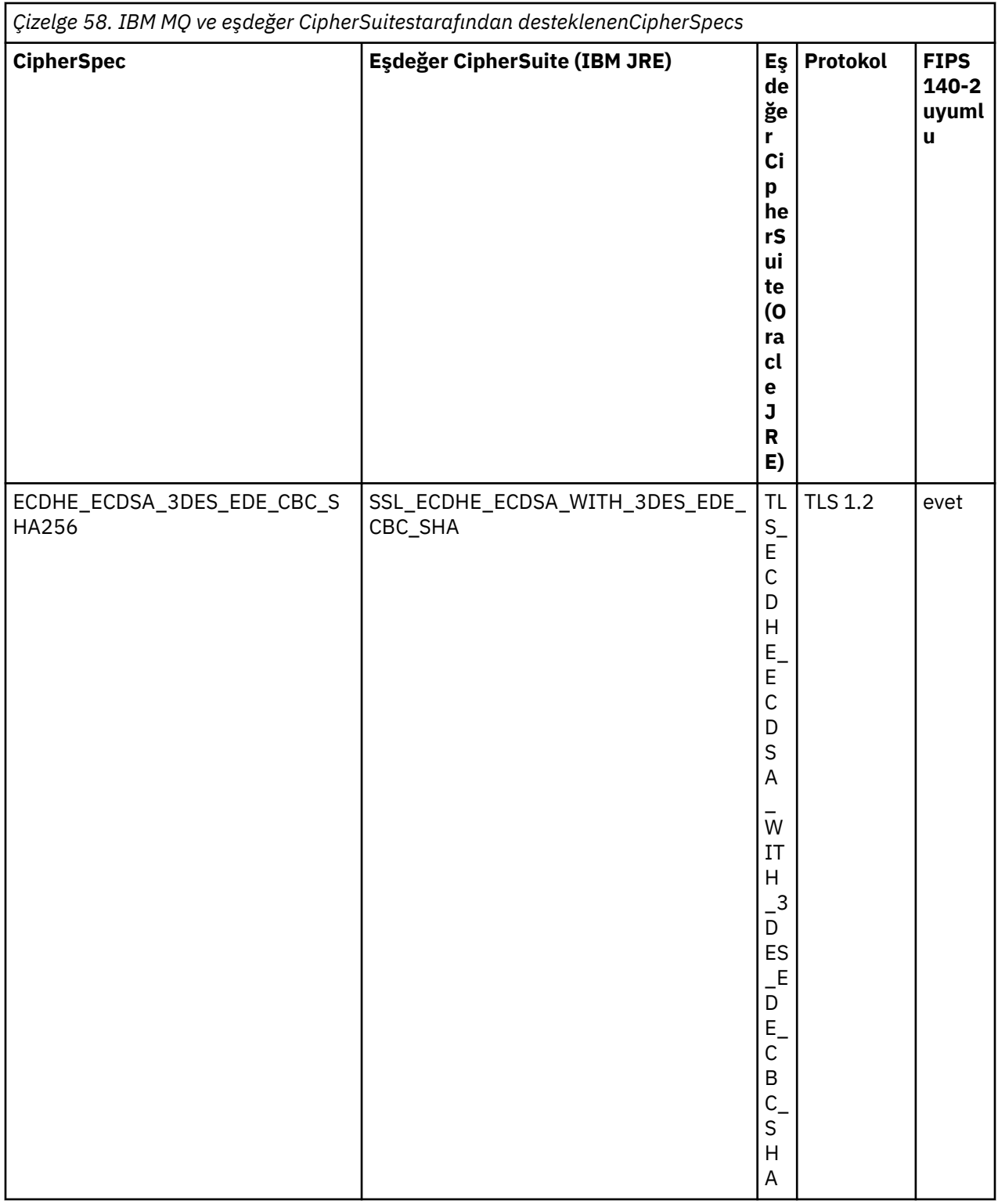

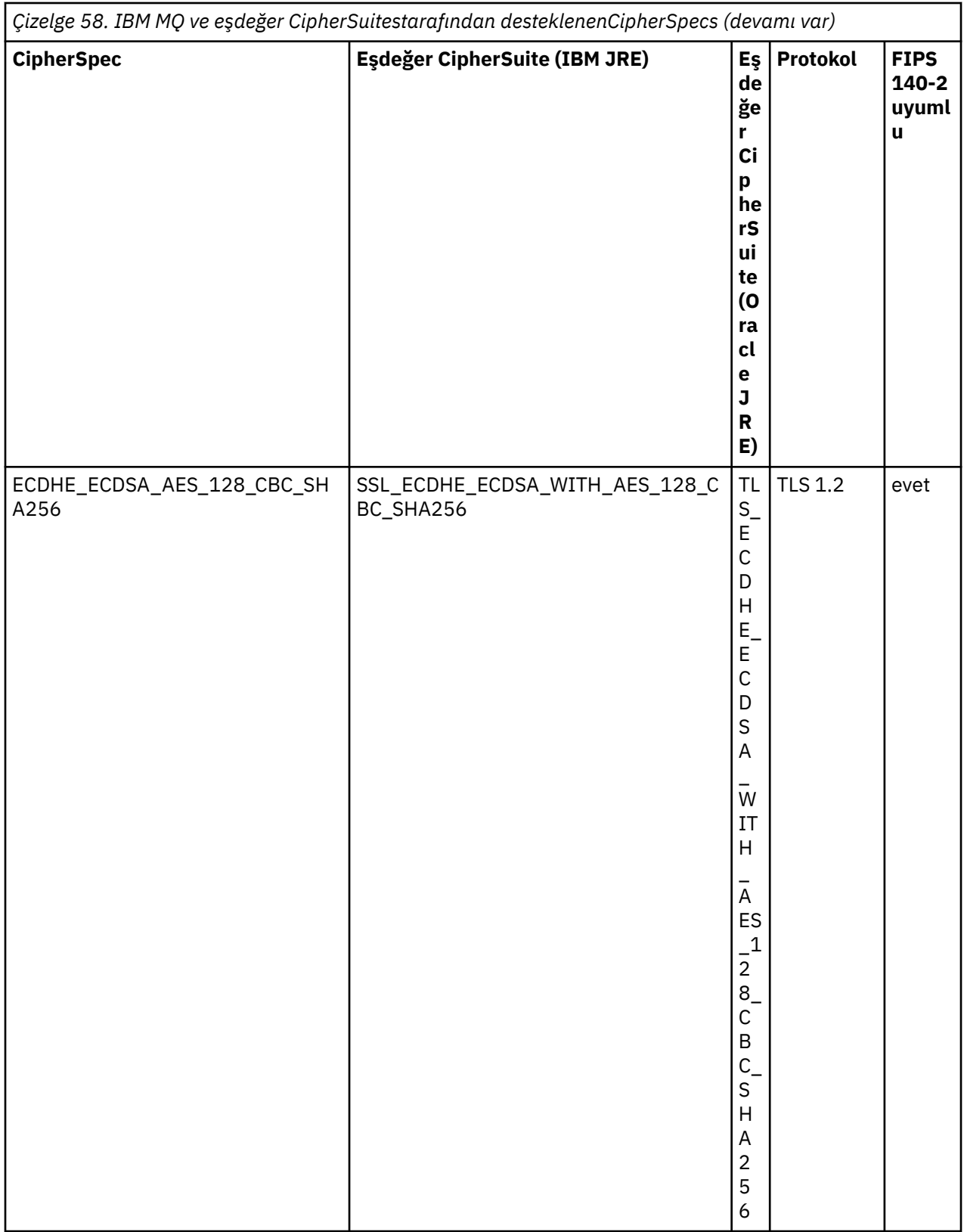

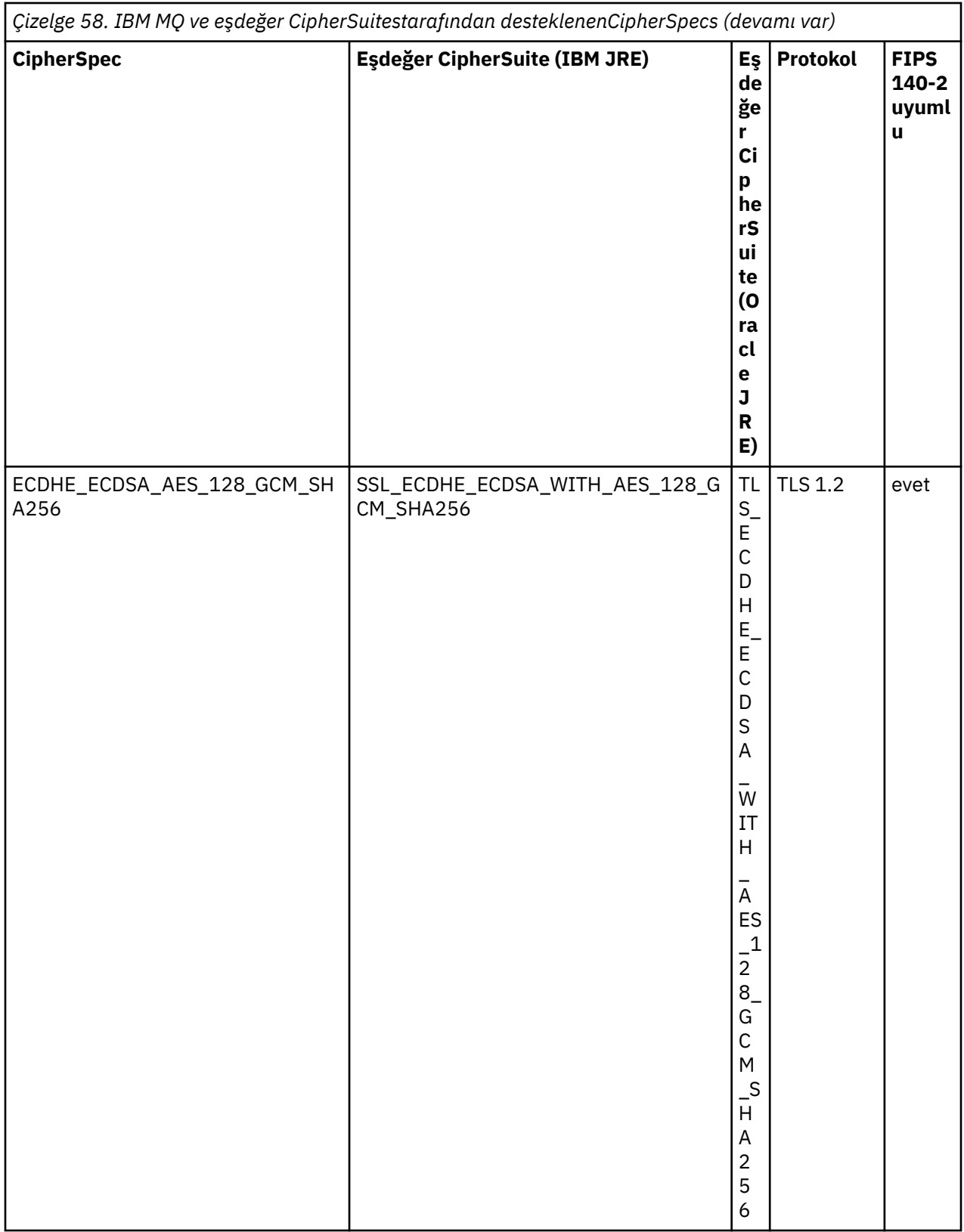

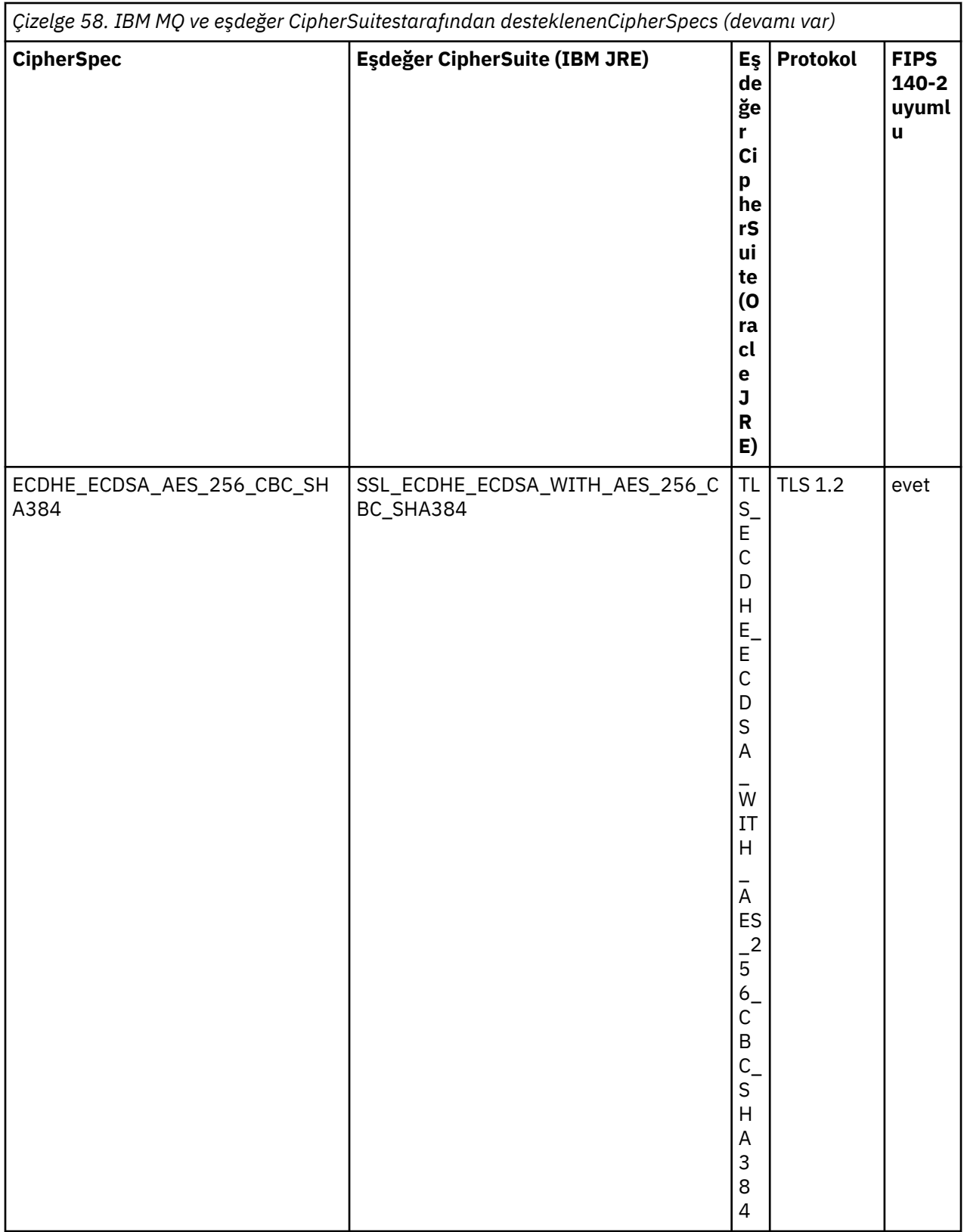

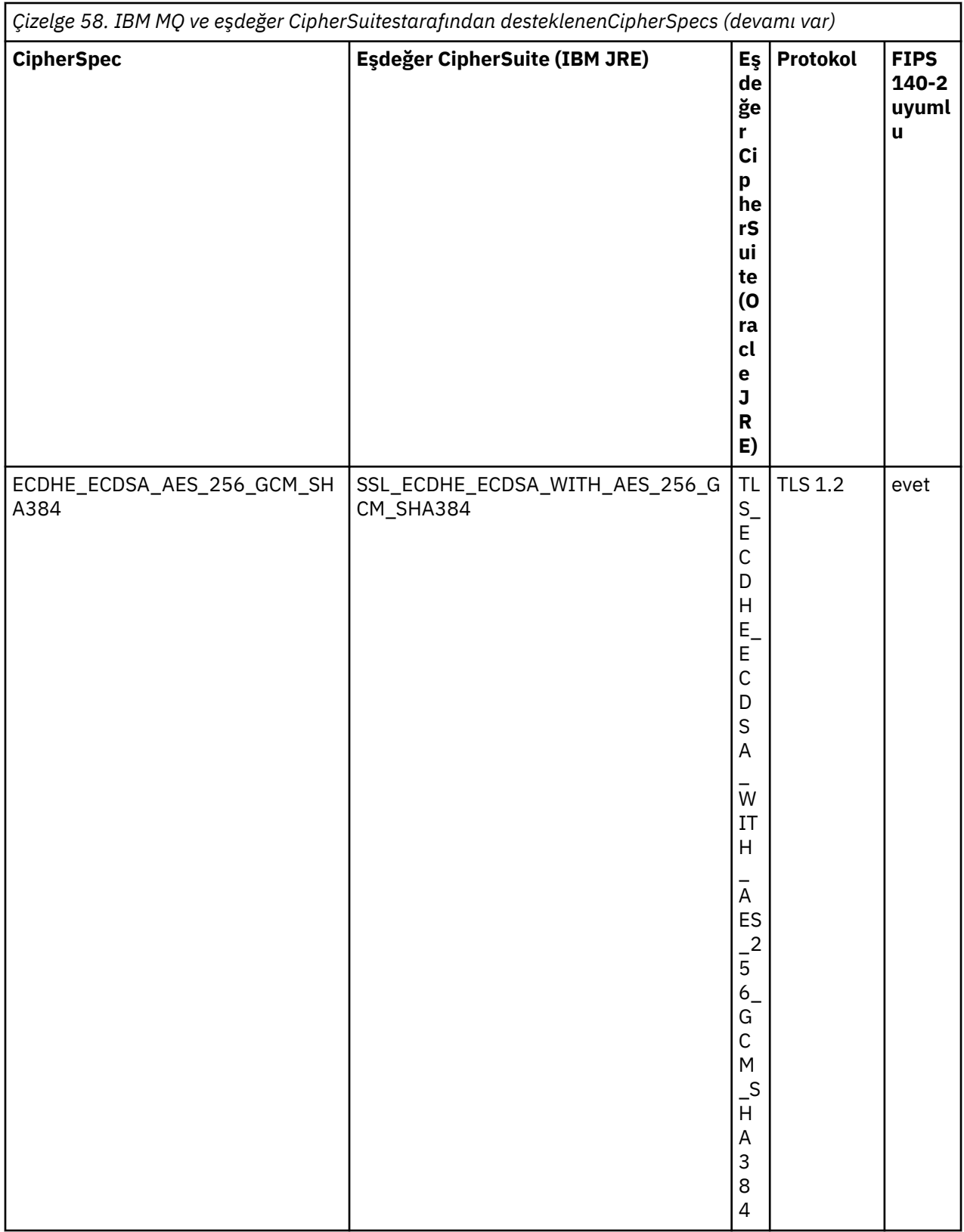

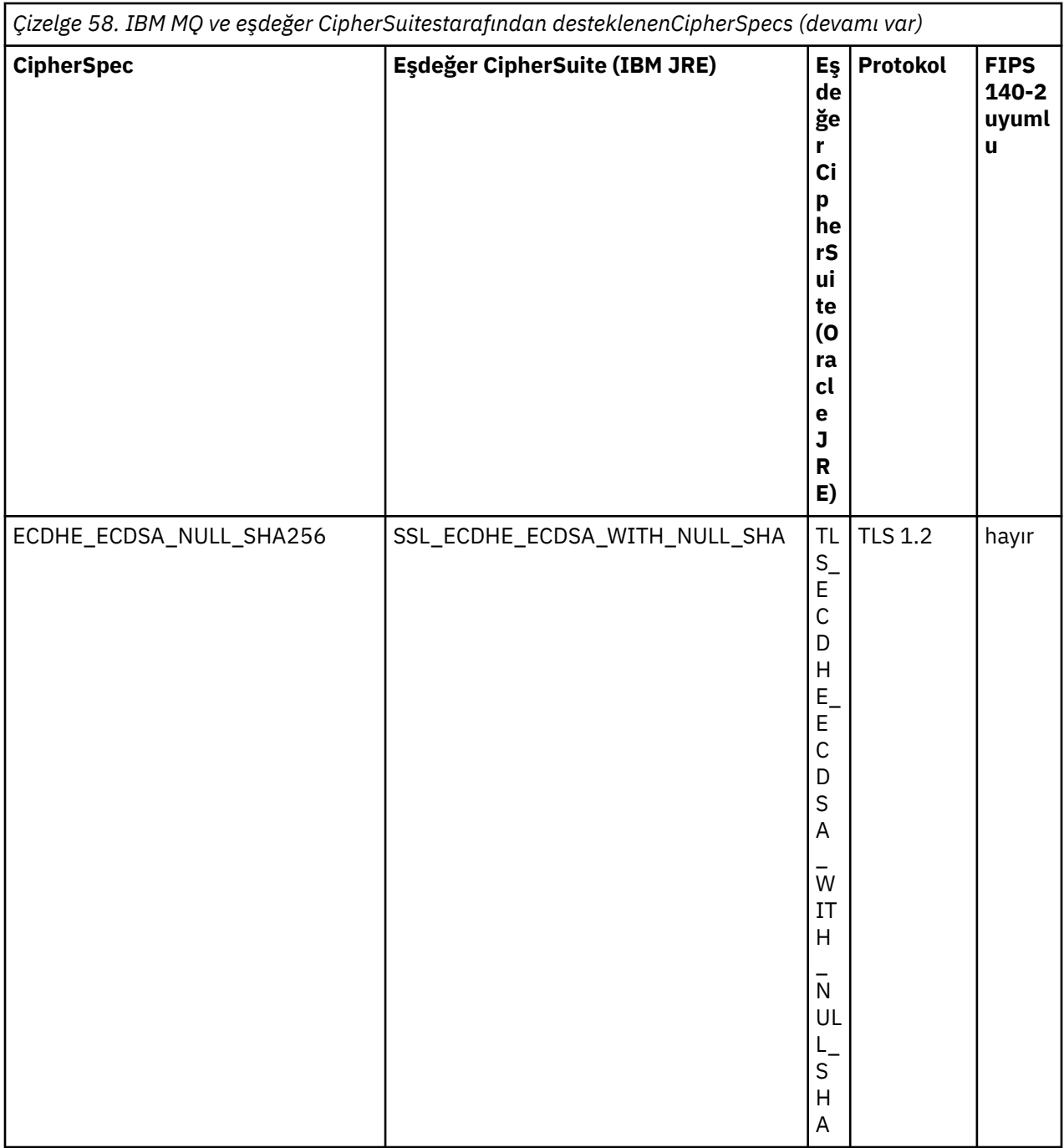

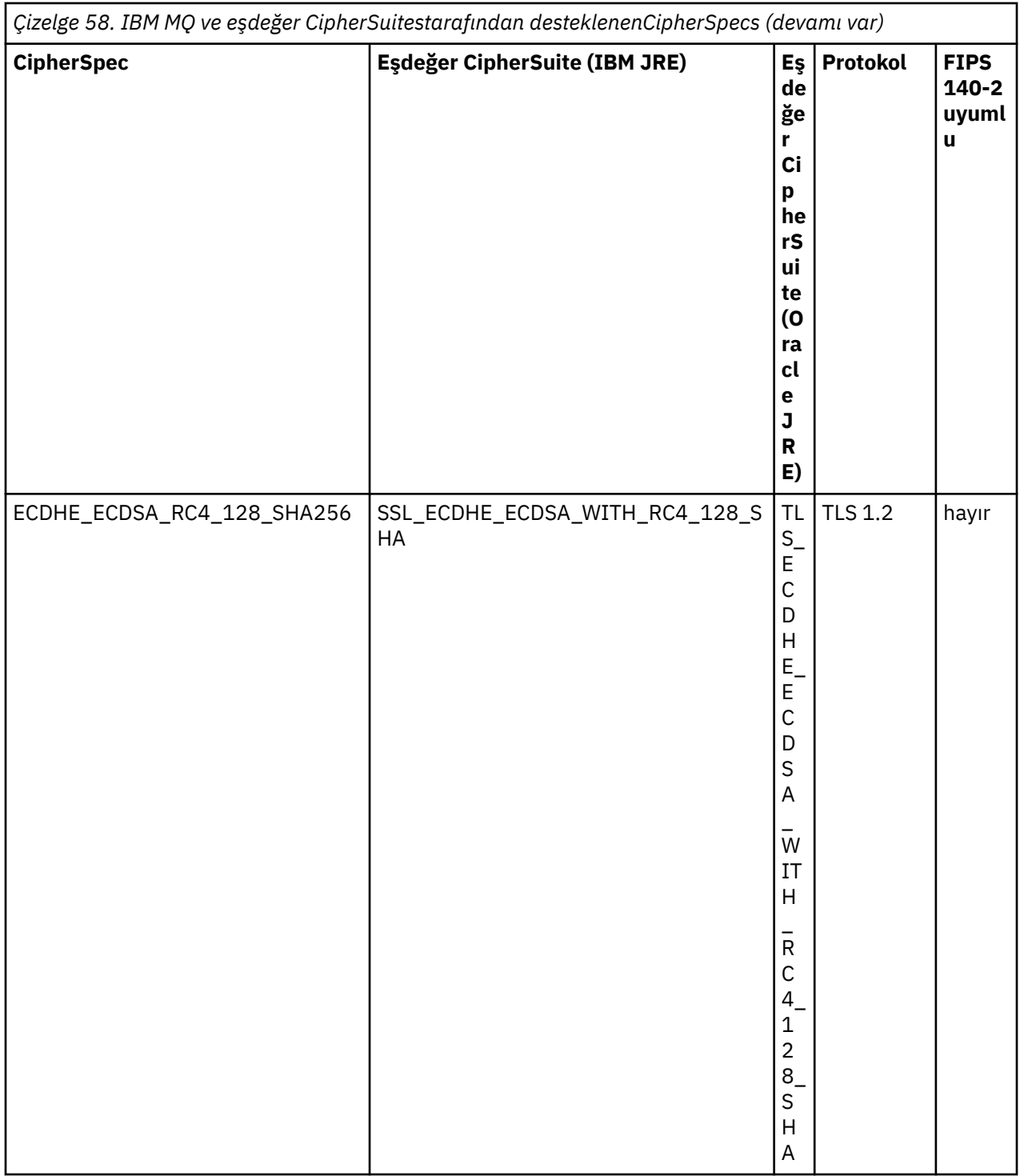

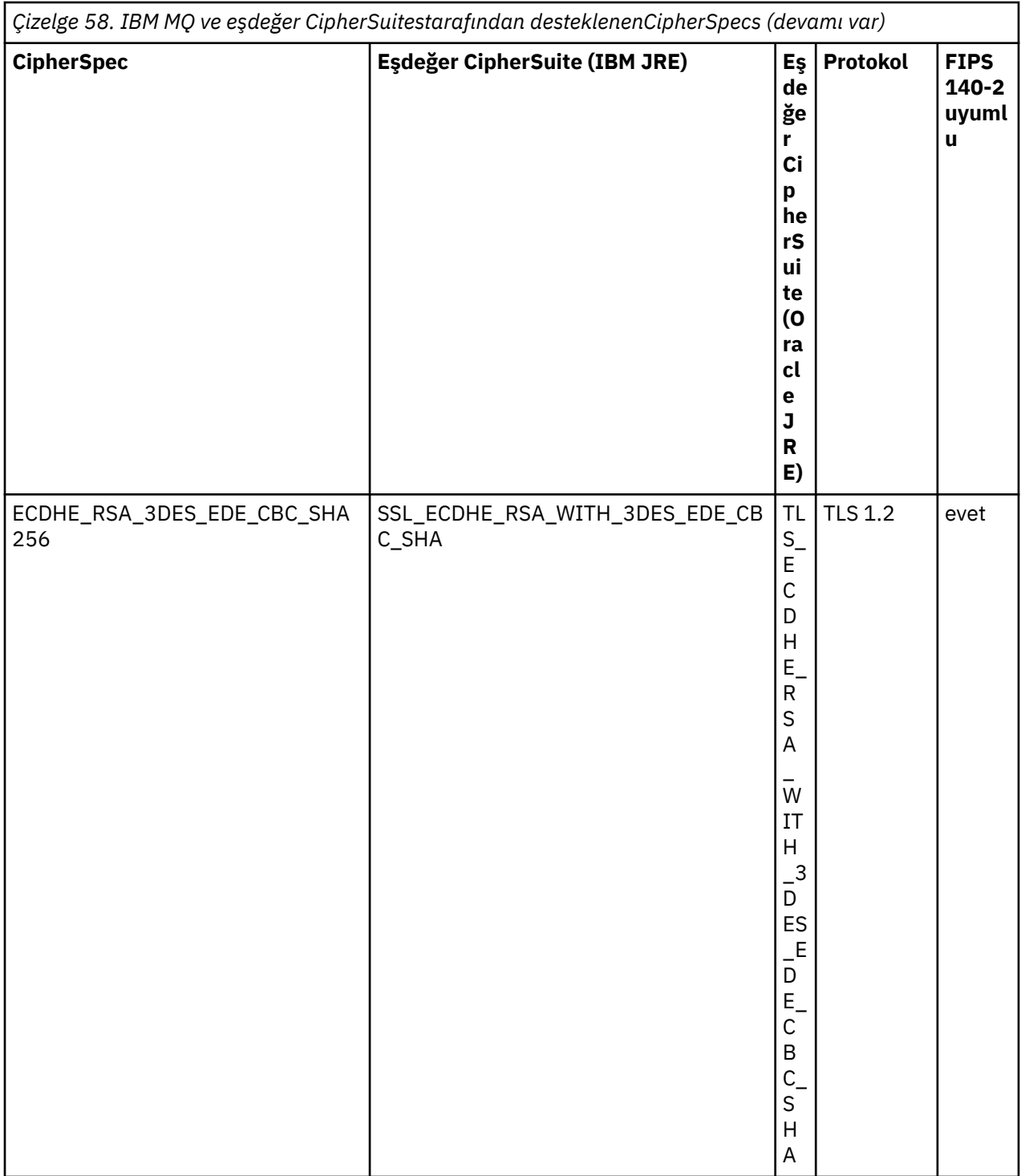

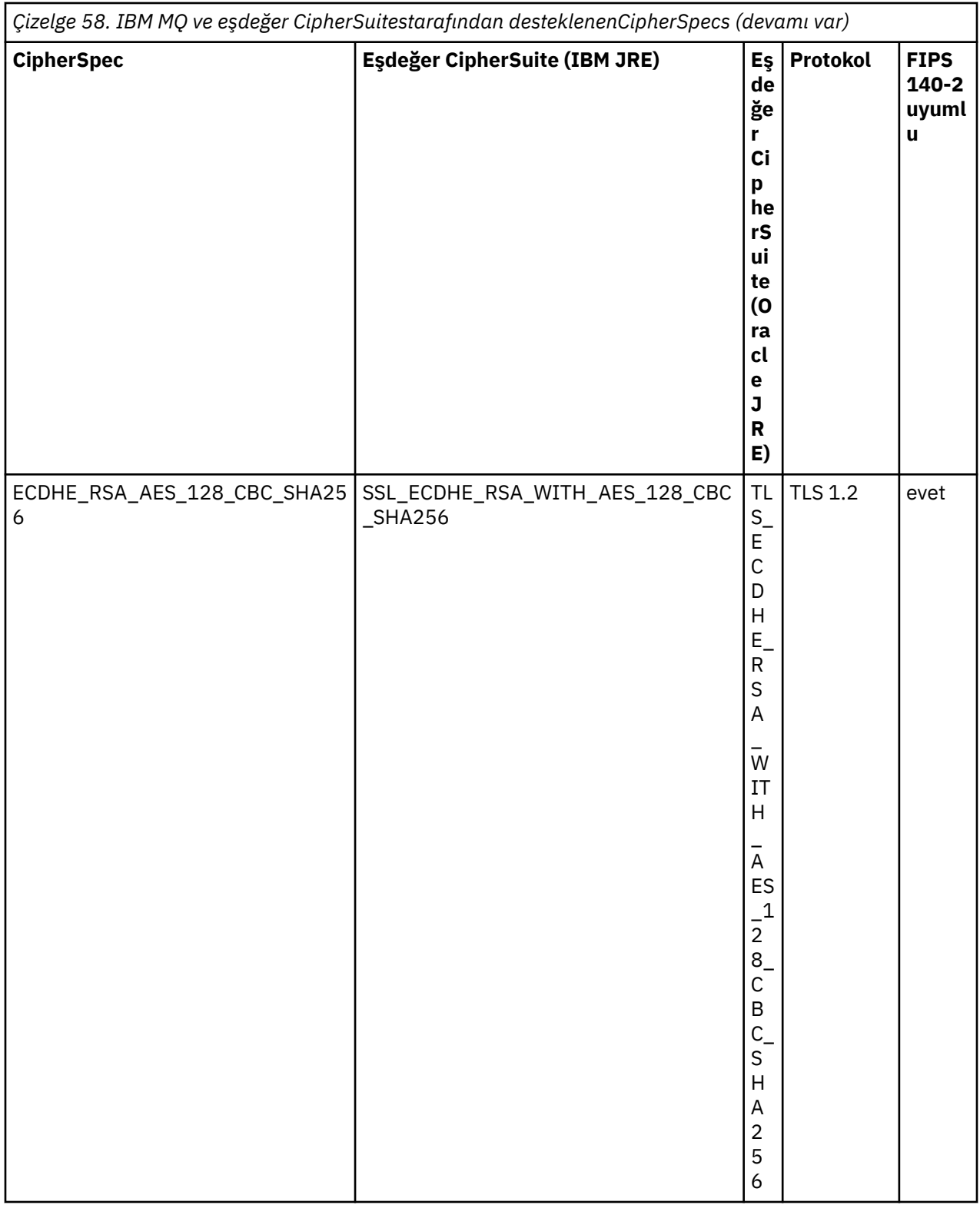

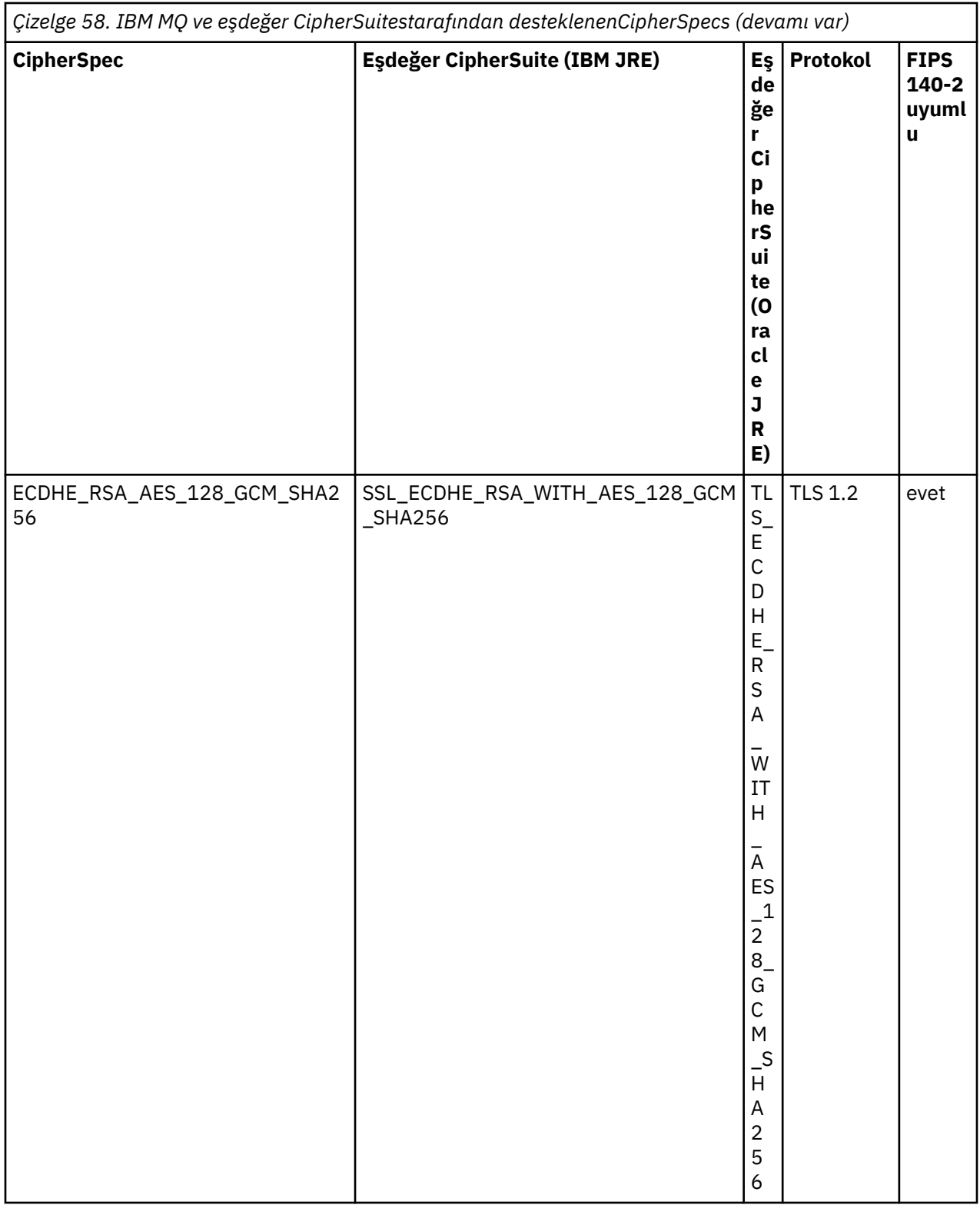

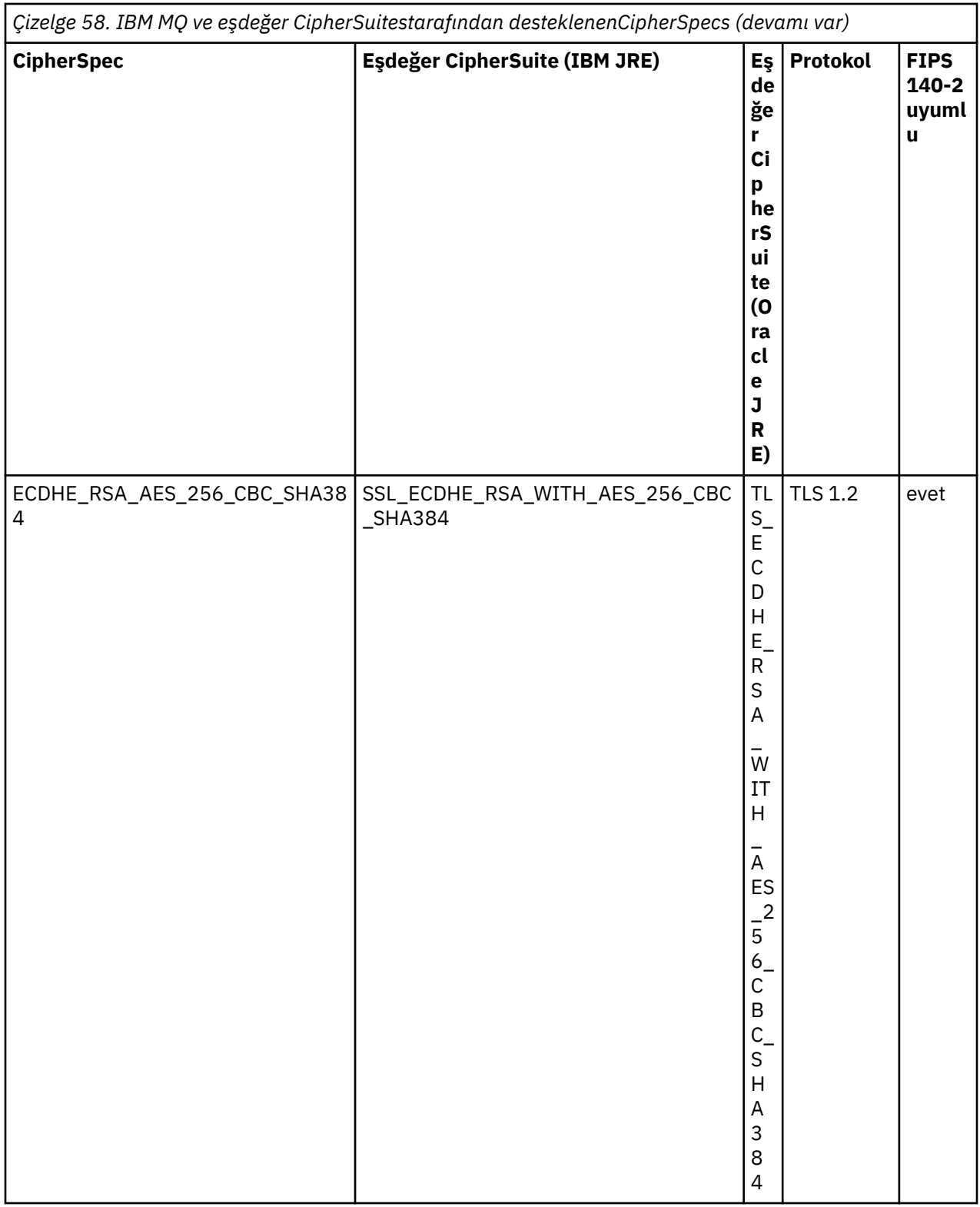

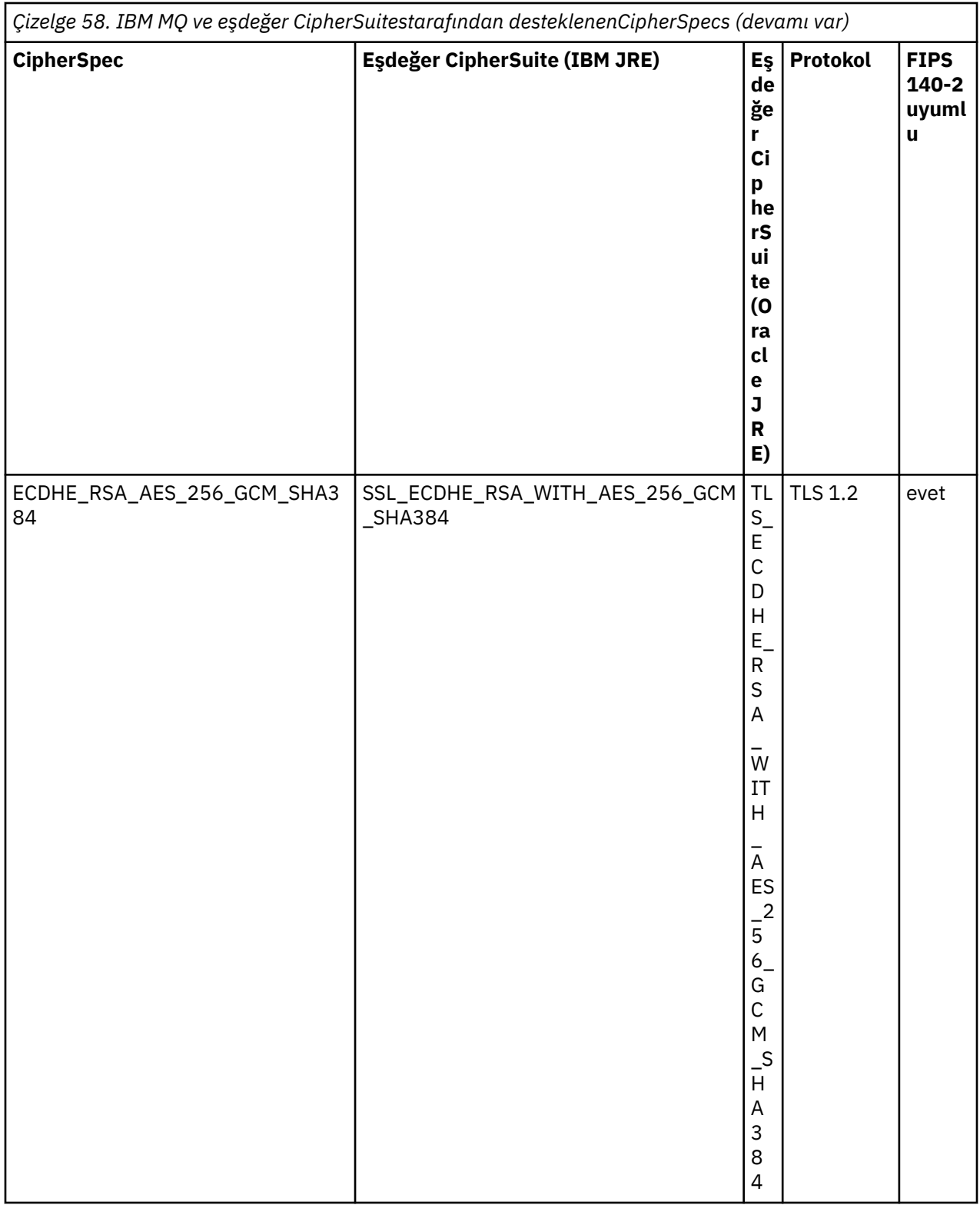

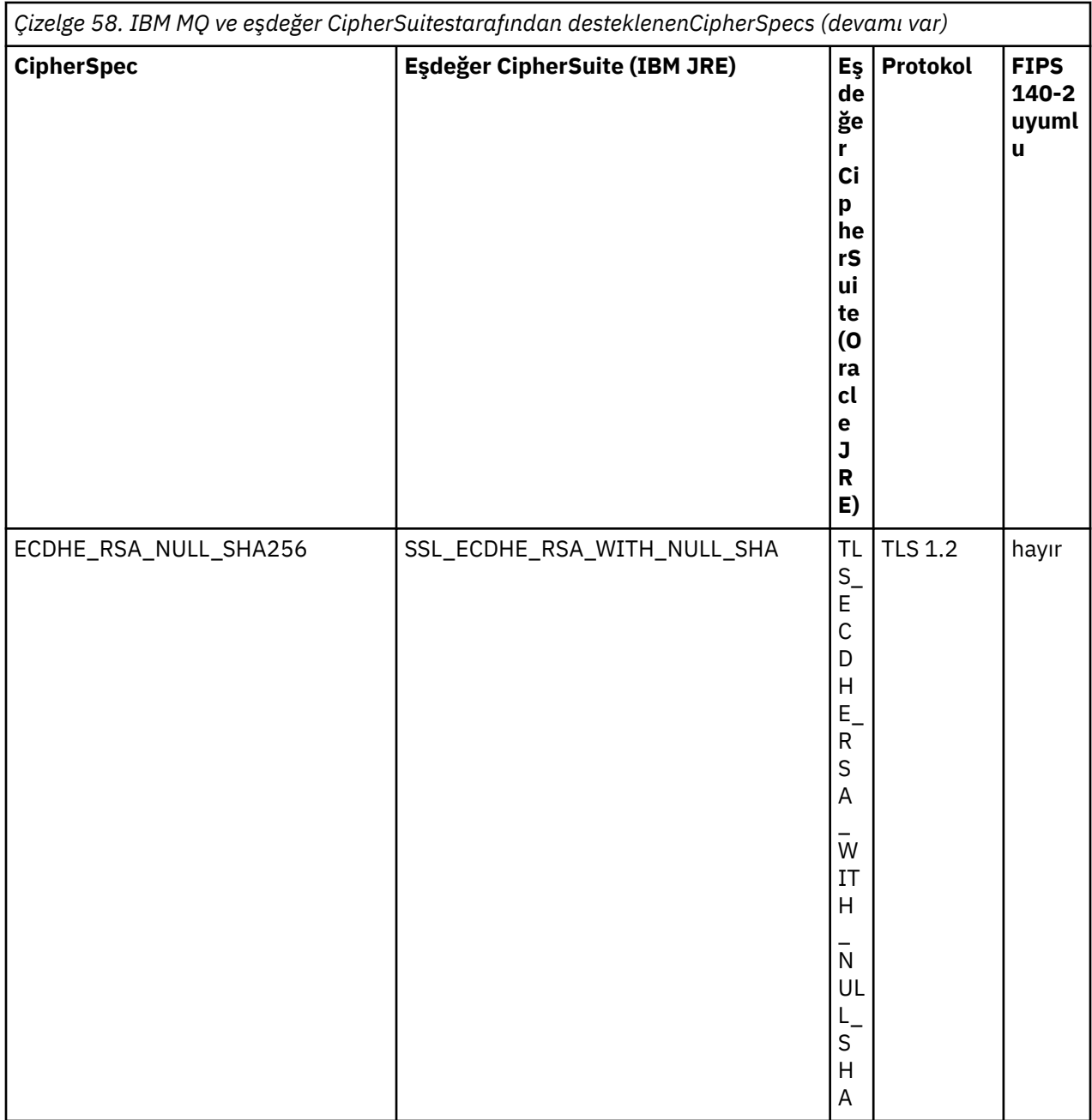

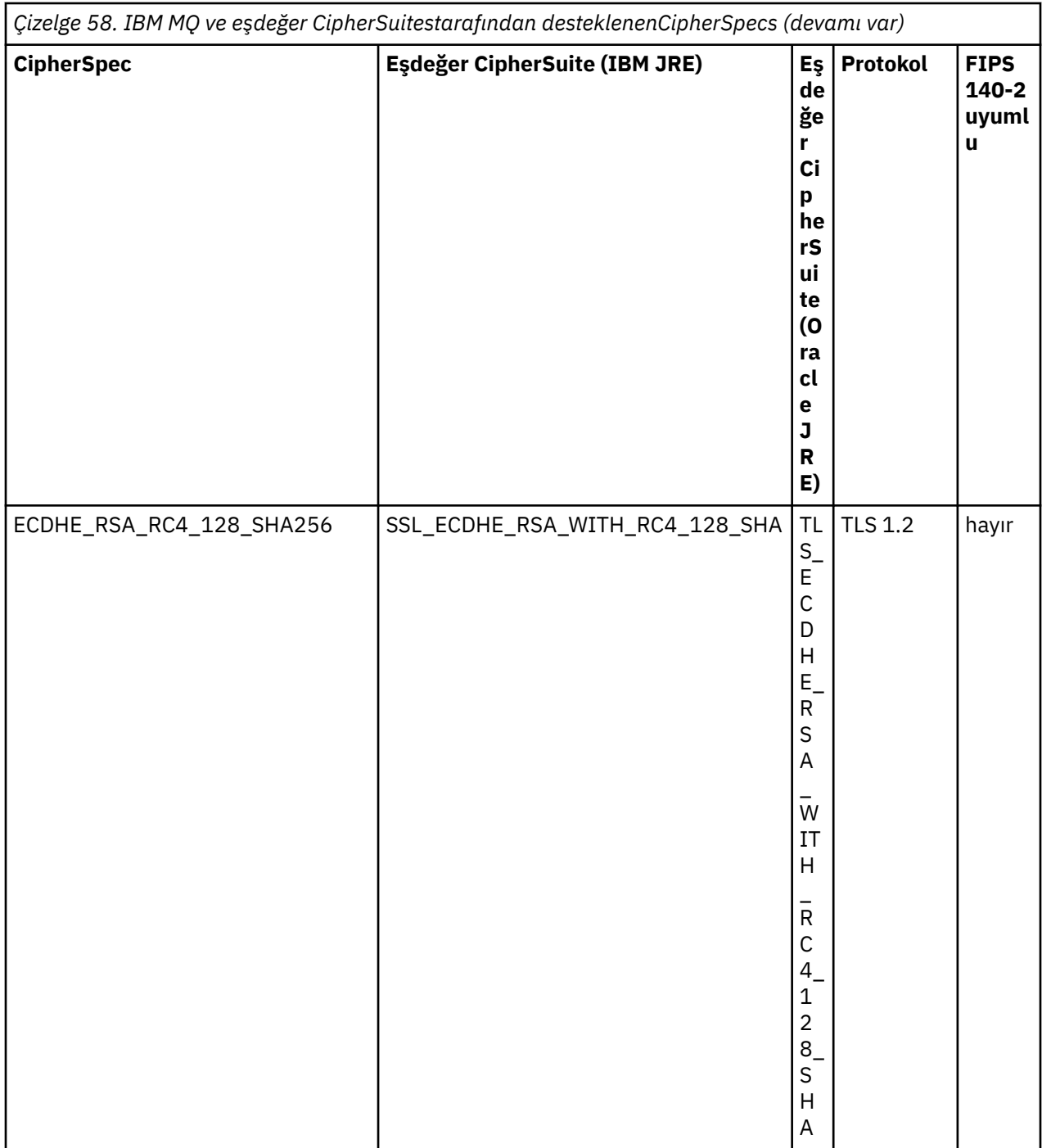

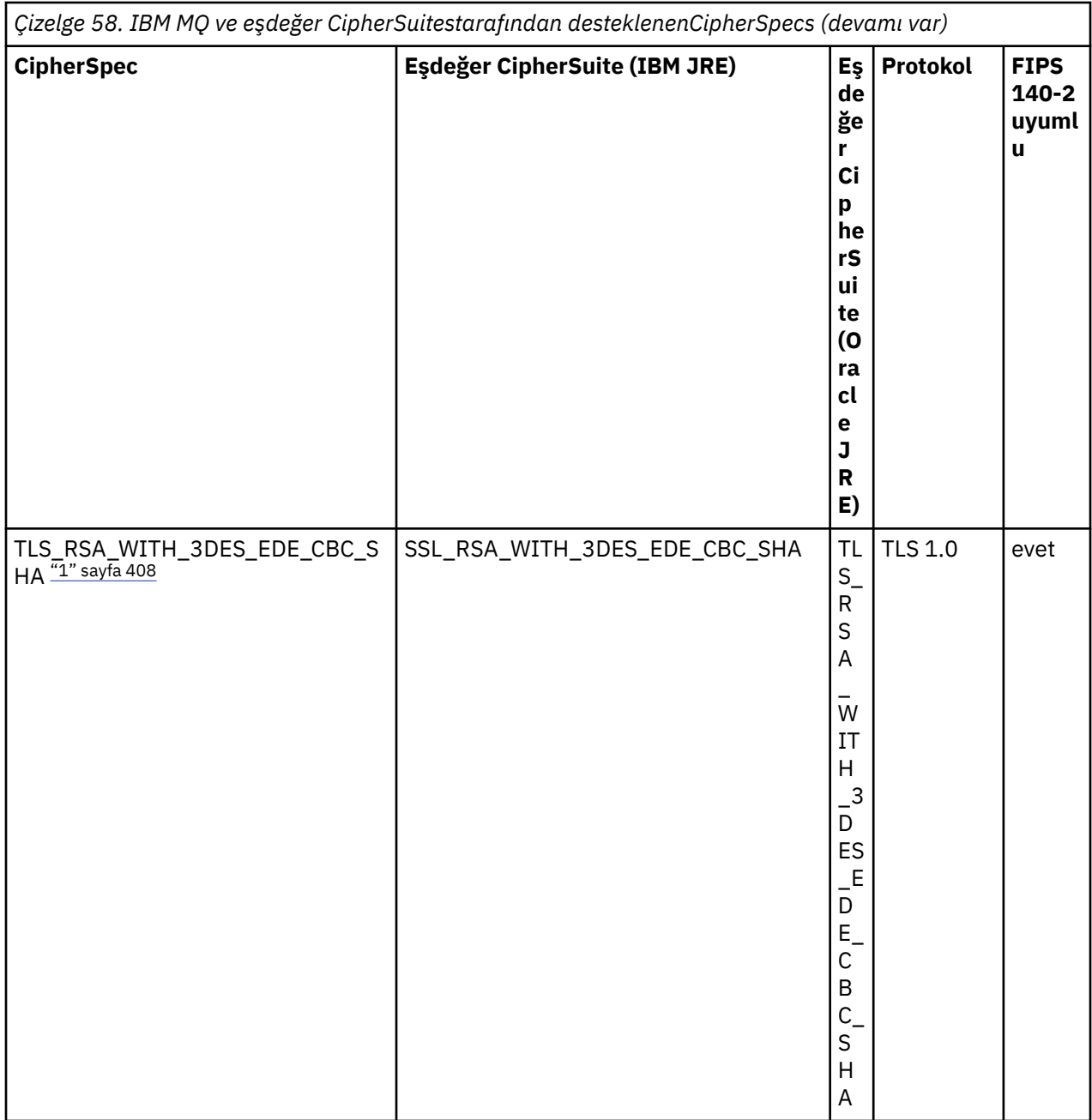
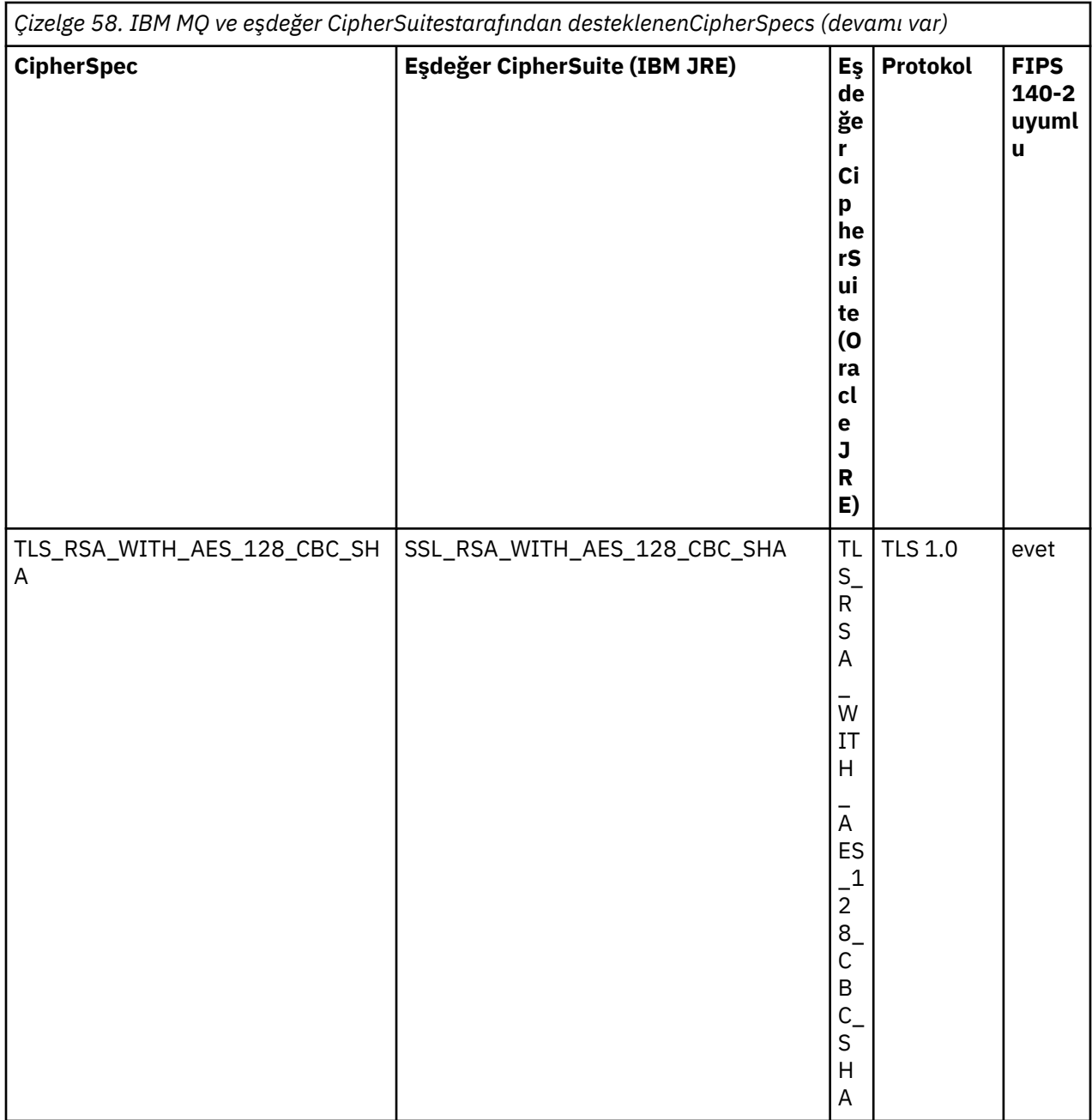

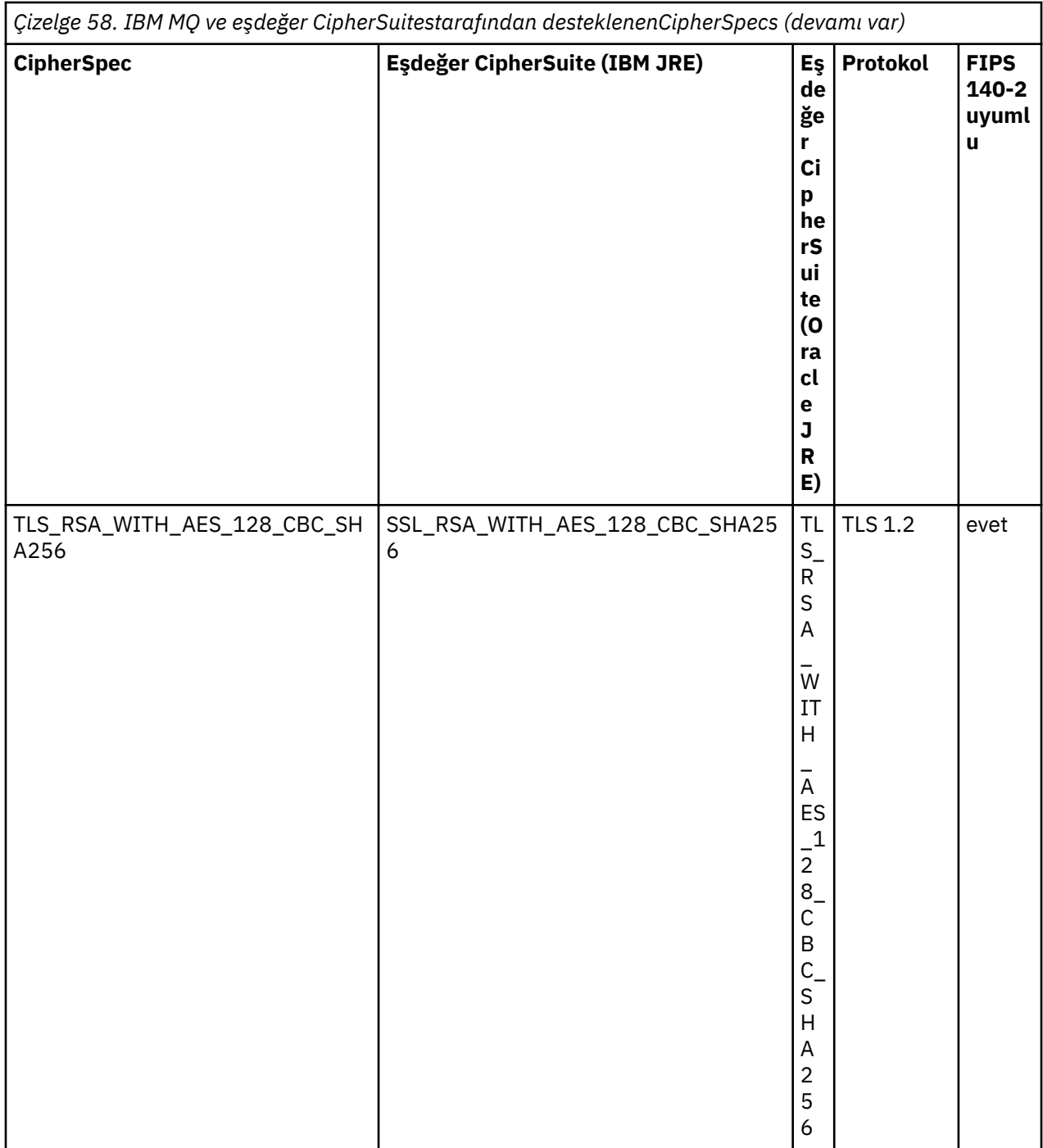

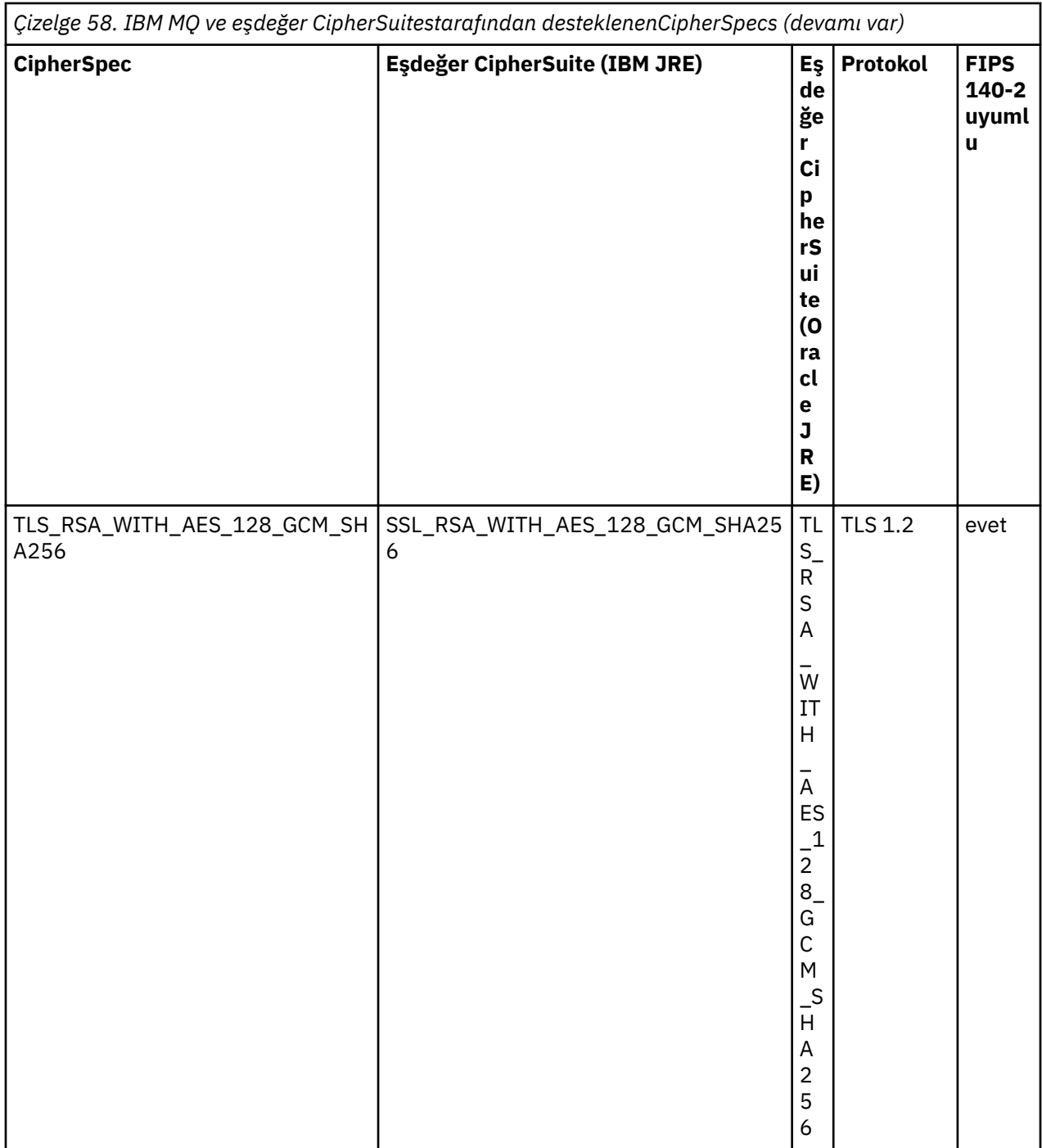

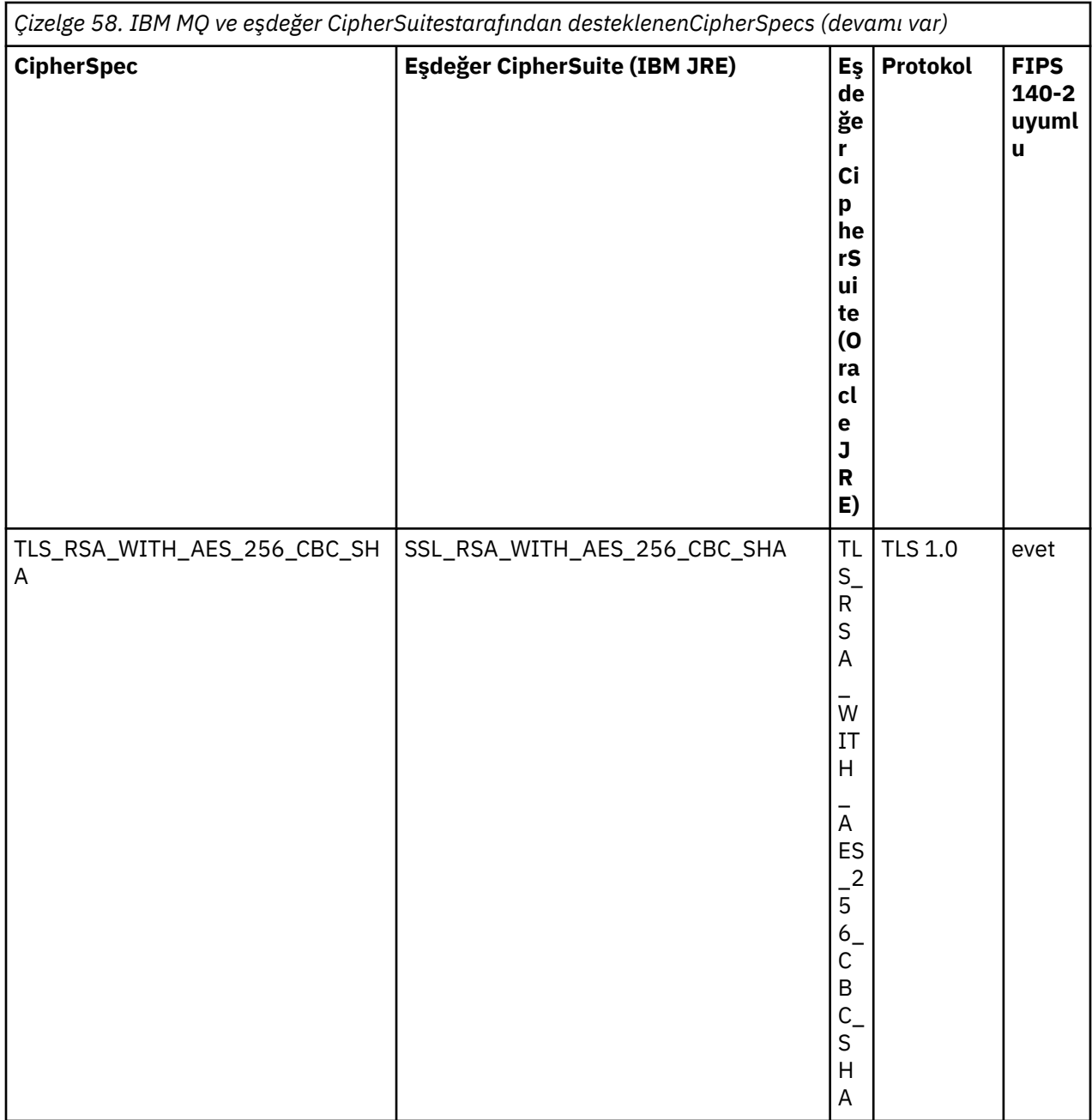

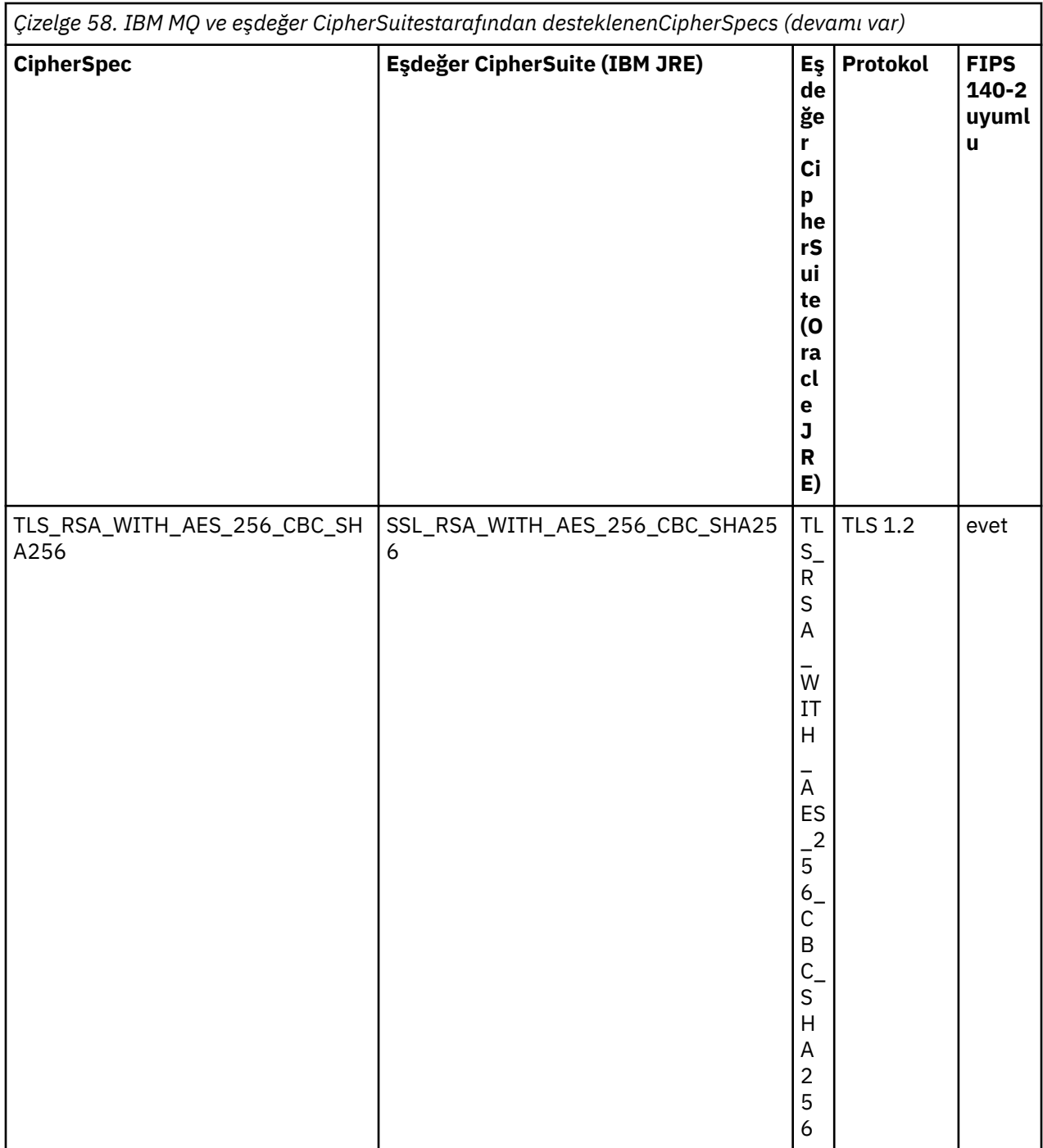

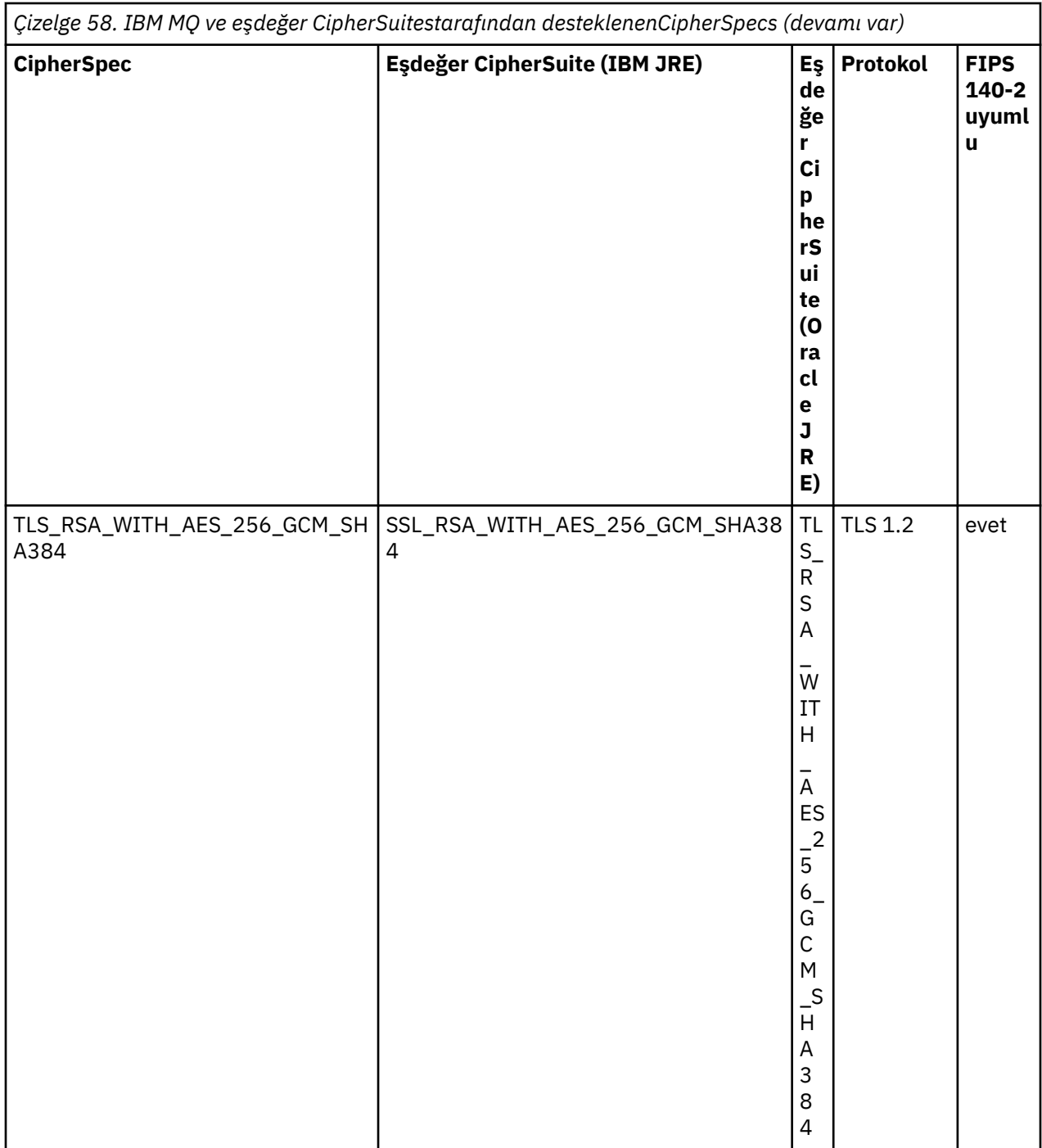

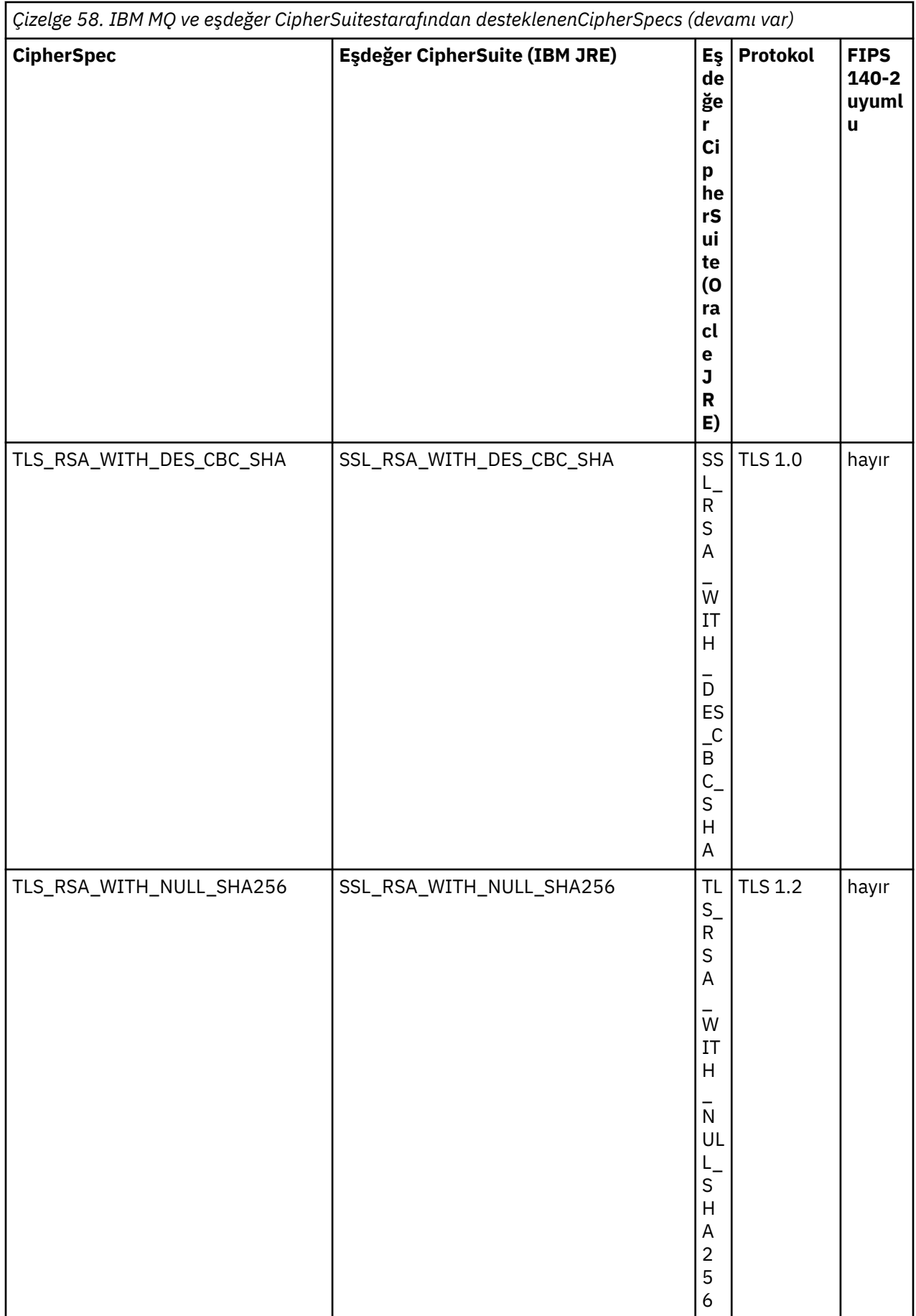

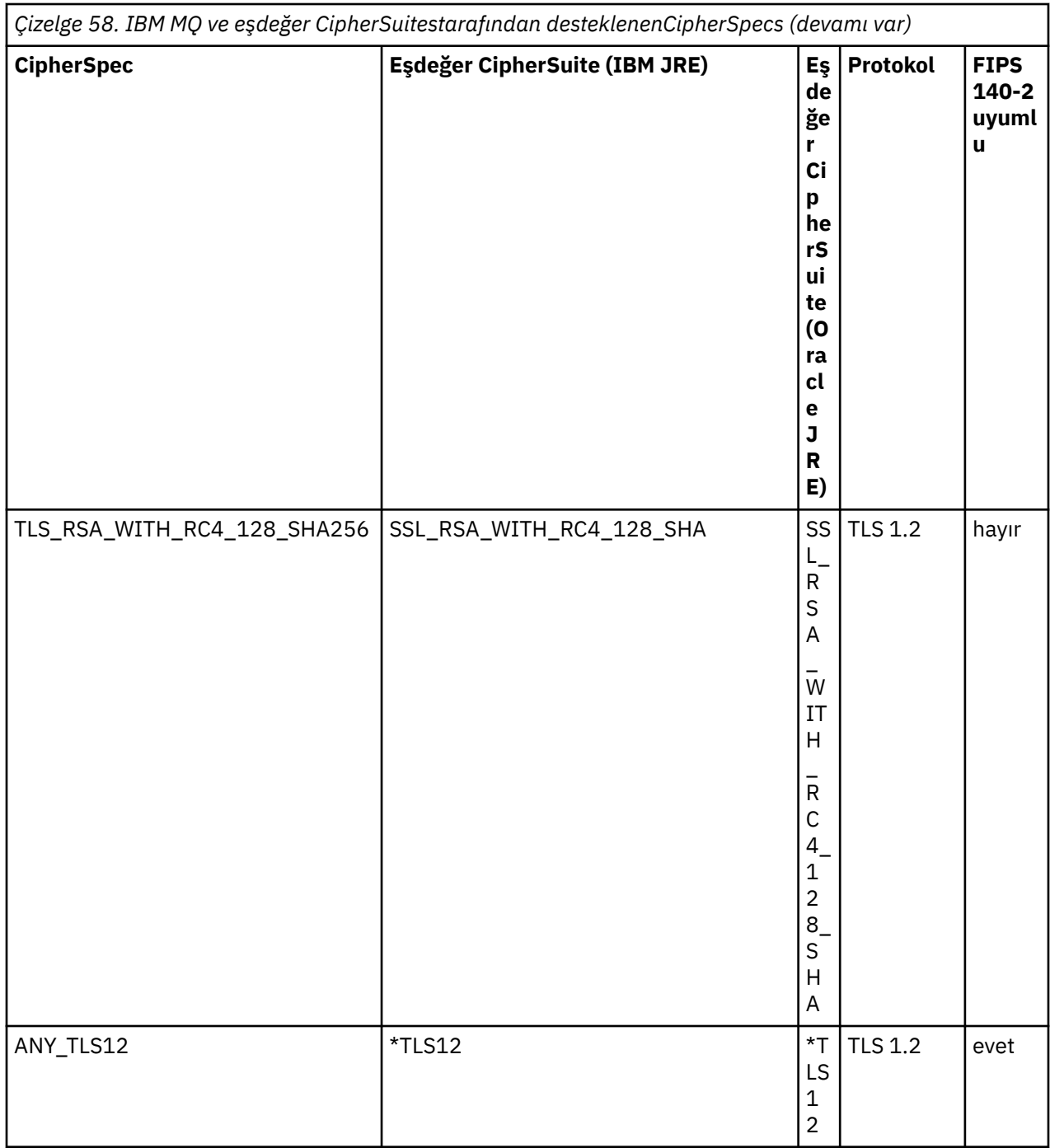

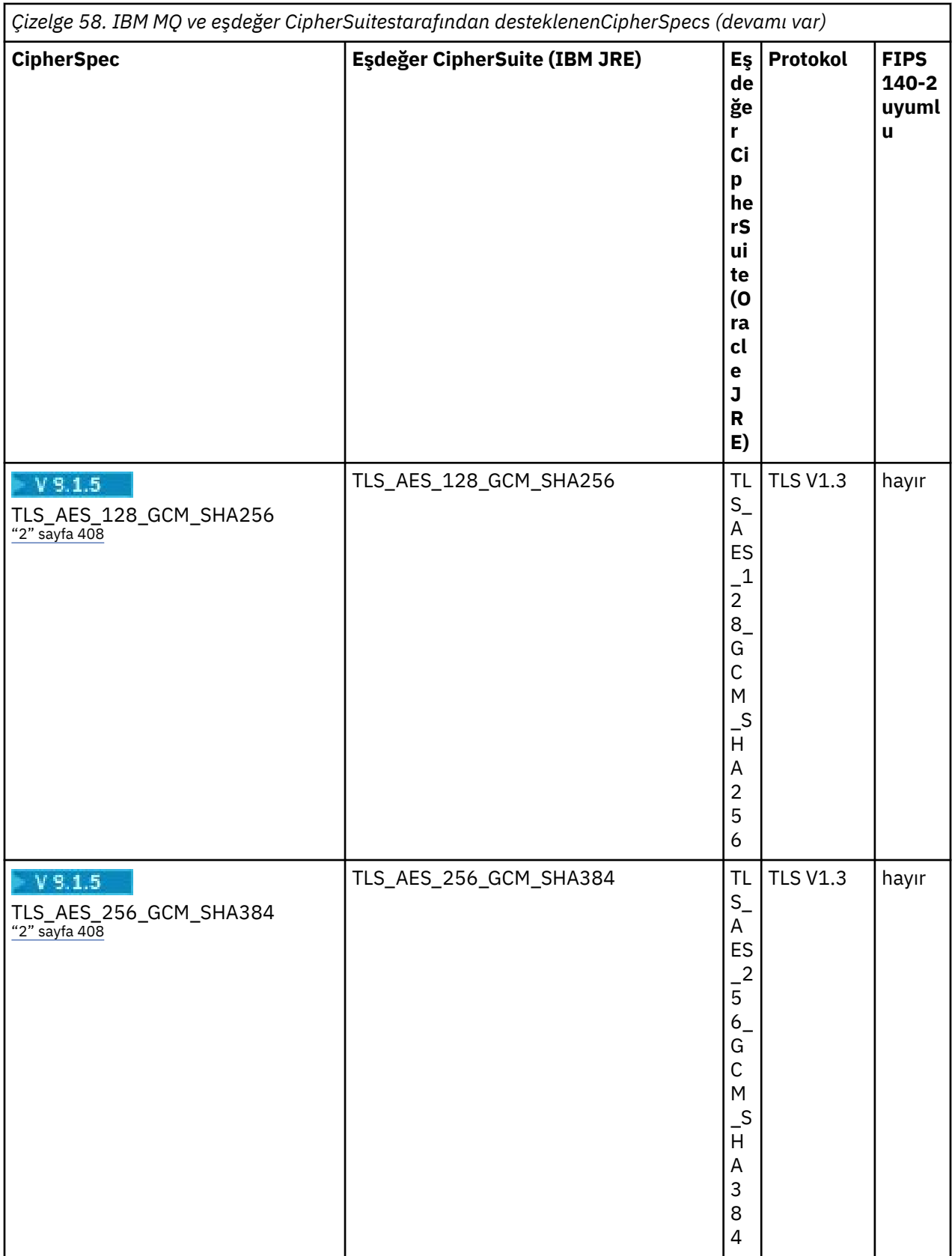

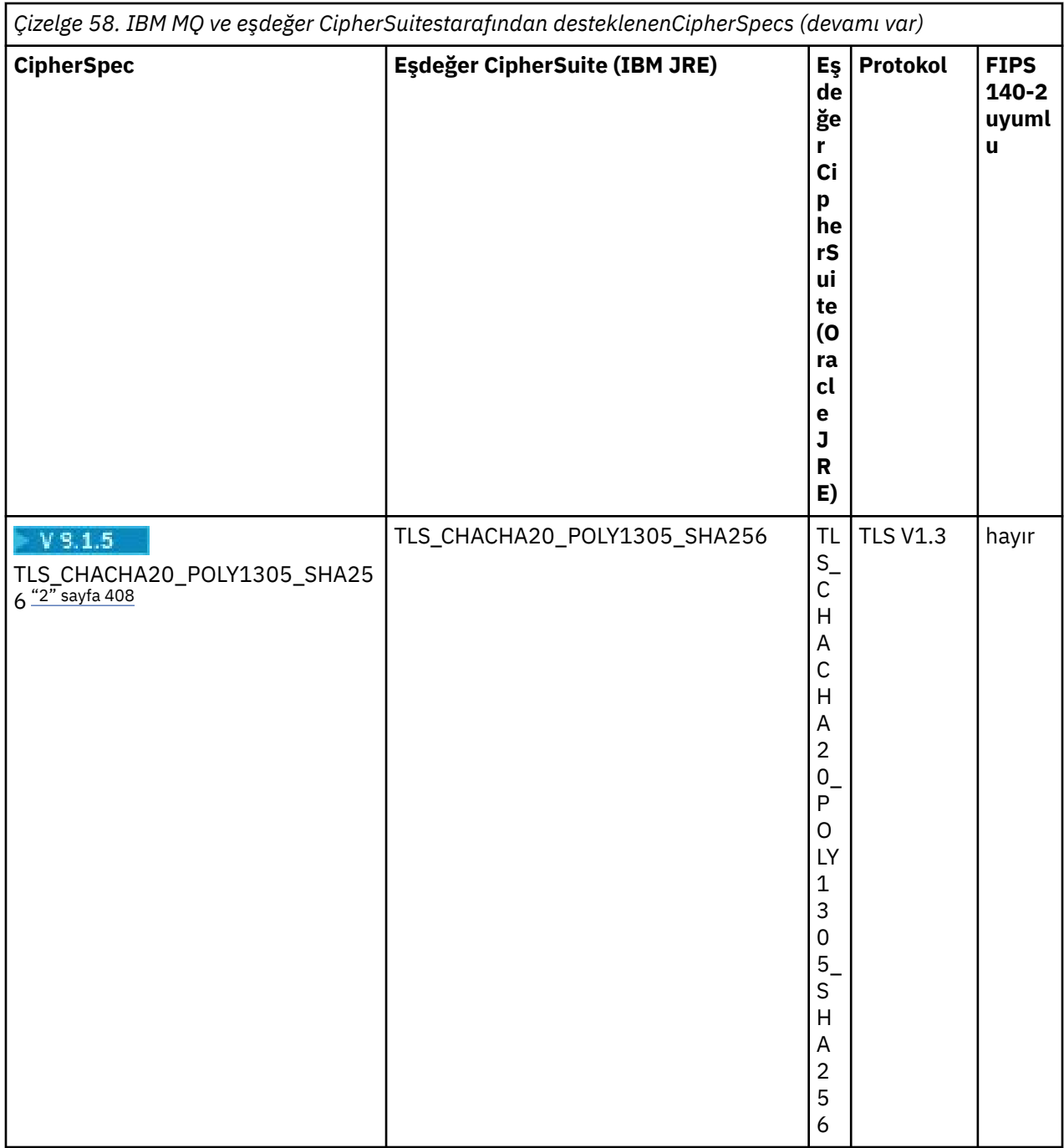

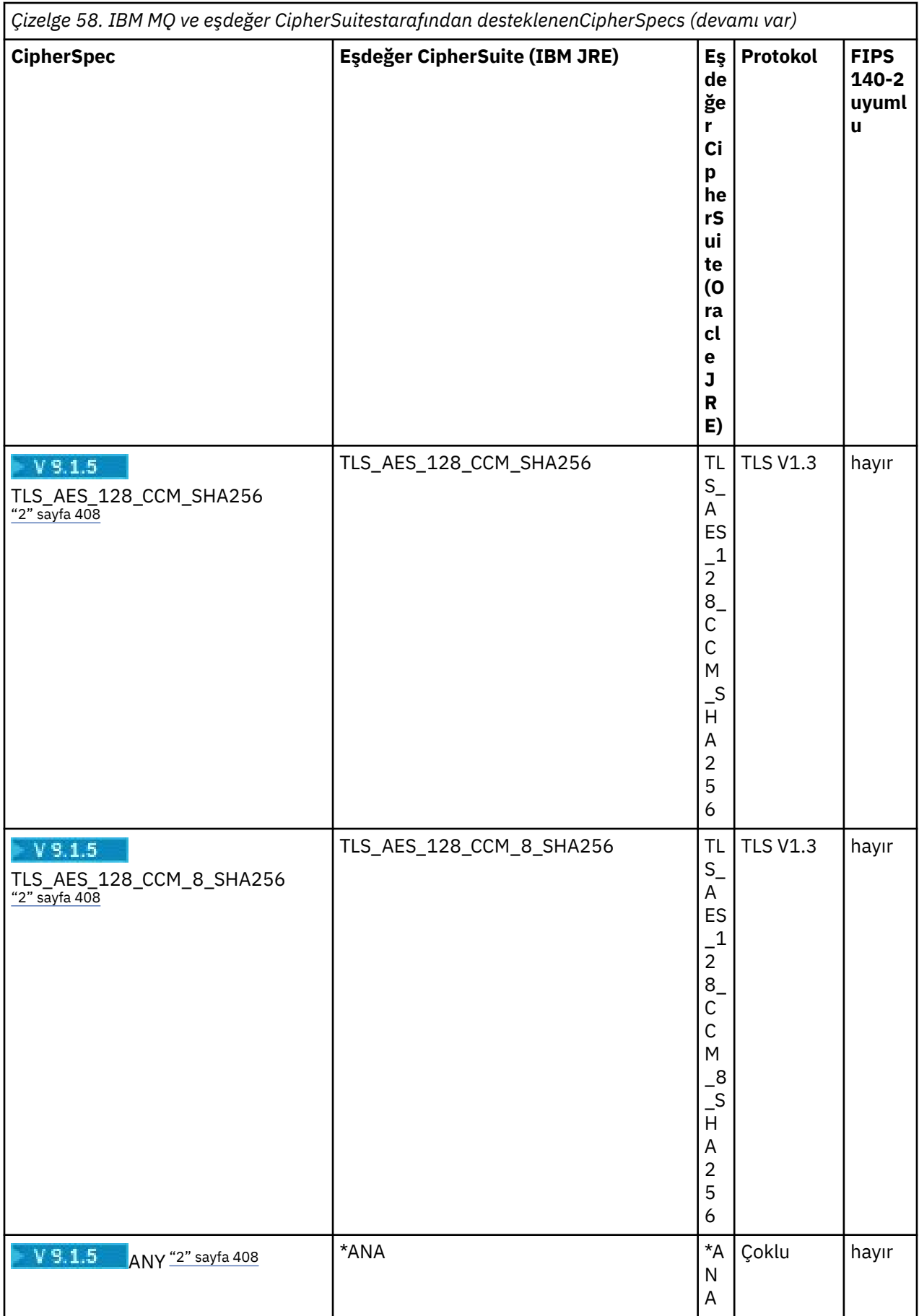

<span id="page-407-0"></span>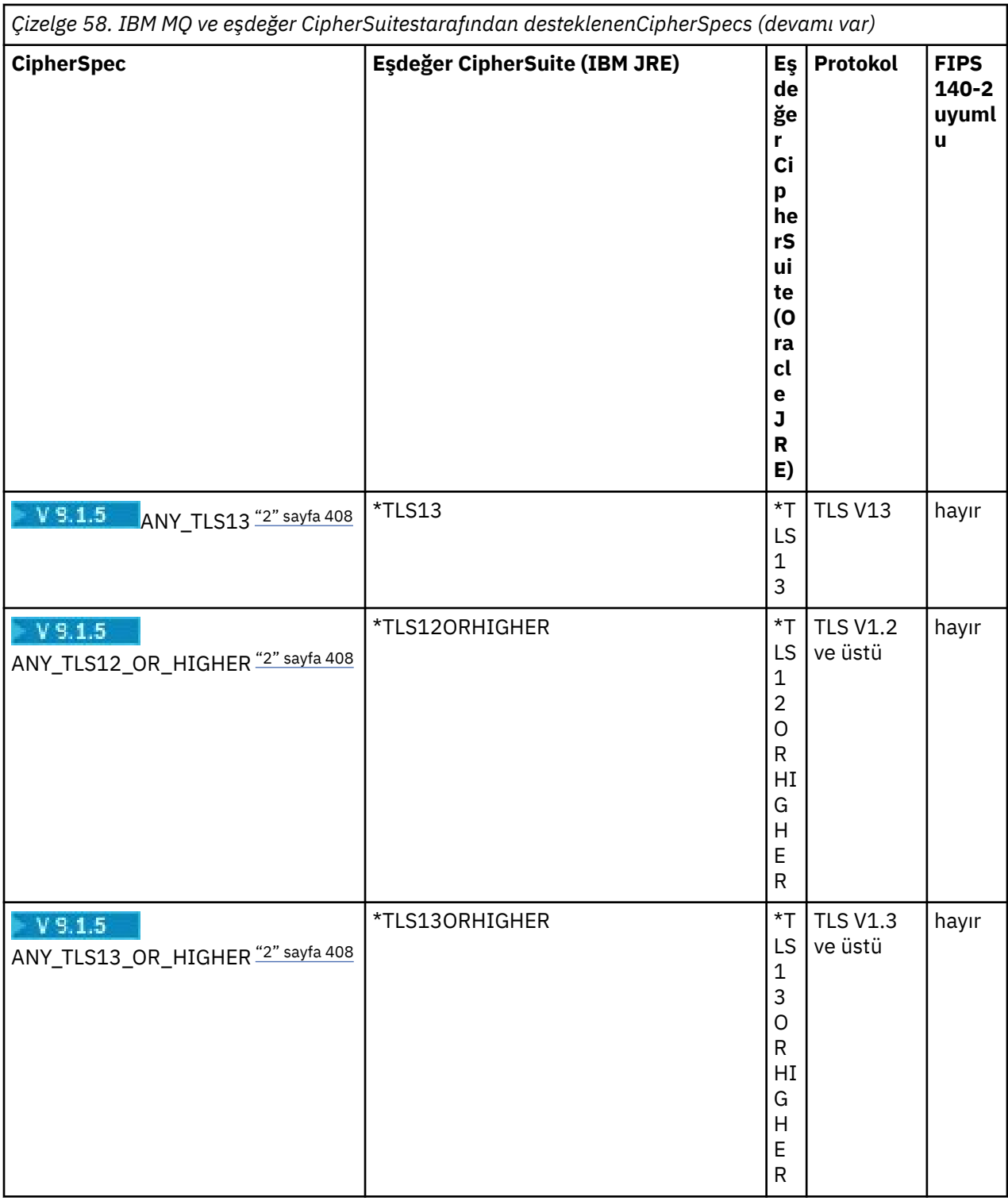

### **Notlar:**

- 1. CipherSpec TLS\_RSA\_WITH\_3DES\_EDE\_CBC\_SHA kullanımdan kaldırıldı. However, it can still be used to transfer up to 32 GB of data before the connection is terminated with error AMQ9288. Bu hatayı önlemek için, üçlü DES kullanmaktan kaçınmanız ya da bu CipherSpeckomutunu kullanırken gizli anahtar sıfırlamayı etkinleştirmeniz gerekir.
- 2. TW 3.1.5 TLS v1.3 Ciphers olanağını kullanabilmek için uygulamanızın çalışan JRE 'nin TLS v1.3' ü desteklemesi gerekir.

# **IBM MQ classes for Java uygulamasında Ciphersuites ve FIPS uyumluluğunu yapılandırma**

- IBM MQ classes for Java 'u kullanan bir uygulama, bir bağlantı için CipherSuite ' i ayarlamak için iki yöntemden birini kullanabilir:
	- MQEnvironment sınıfındaki sslCipherSuite alanını CipherSuite adına ayarlayın.
	- Set the property CMQC.SSL\_CIPHER\_SUITE\_PROPERTY in the properties hashtable passed to the MQQueueManager constructor to the CipherSuite name.
- IBM MQ classes for Java ' u kullanan bir uygulama, FIPS 140-2 uyumluluğunu zorunlu kılacak iki yöntemden birini kullanabilir:
	- MQEnvironment sınıfında sslFipsRequired alanını true değerine ayarlayın.
	- Set the property CMQC.SSL\_FIPS\_REQUIRED\_PROPERTYin the properties hash table passed to the MQQueueManager constructor to true.

# **Uygulamanızın IBM Java ya da Oracle Java CipherSuite eşlemelerini kullanacak şekilde yapılandırılması**

Uygulamanızın varsayılan IBM Java CipherSuite öğesini IBM MQ CipherSpec eşlemelerine ya da Oracle CipherSuite ' i IBM MQ CipherSpec eşlemelerine kullanıp kullanmayacağını yapılandırabilirsiniz. Bu nedenle, uygulamanızın bir IBM JRE ya da bir Oracle JRE kullanıyorsa TLS CipherSuites ' i kullanabilirsiniz. The Java System Property com.ibm.mq.cfg.useIBMCipherMappings controls which mappings are used. Özellik, aşağıdaki değerlerden biri olabilir:

### **doğru**

IBM Java CipherSuite ' i IBM MQ CipherSpec eşlemelerine kullanın.

Bu değer, varsayılan değerdir.

### **yanlış**

Oracle CipherSuite ' i IBM MQ CipherSpec eşlemelerine kullanın.

For more information about using IBM MQ Java and TLS Ciphers, see the MQdev blog post [MQ Java, TLS](https://www.ibm.com/developerworks/community/blogs/messaging/entry/MQ_Java_TLS_Ciphers_Non_IBM_JREs_APARs_IT06775_IV66840_IT09423_IT10837_HELP_ME_PLEASE) [Ciphers, Non-IBM JREs & APAR 'lar IT06775, IV66840, IT09423, IT10837](https://www.ibm.com/developerworks/community/blogs/messaging/entry/MQ_Java_TLS_Ciphers_Non_IBM_JREs_APARs_IT06775_IV66840_IT09423_IT10837_HELP_ME_PLEASE).

# **Birlikte çalışabilirlik**

Belirli CipherSuites , kullanılan protokole bağlı olarak birden çok IBM MQ CipherSpecile uyumlu olabilir. Ancak , yalnızca Tablo 1 'de belirtilen TLS sürümünü kullanan CipherSuite/CipherSpec bileşimi desteklenir. Desteklenmeyen CipherSuites ve CipherSpecs birleşimlerini kullanmaya çalışmak uygun bir kural dışı durum ile başarısız olur. Bu CipherSuite/CipherSpec birleşimlerinden herhangi birini kullanan kuruluşlar, desteklenen bir birleşmeye geçmelidir.

Aşağıdaki tabloda, bu sınırlamanın geçerli olduğu CipherSuites gösterilmektedir.

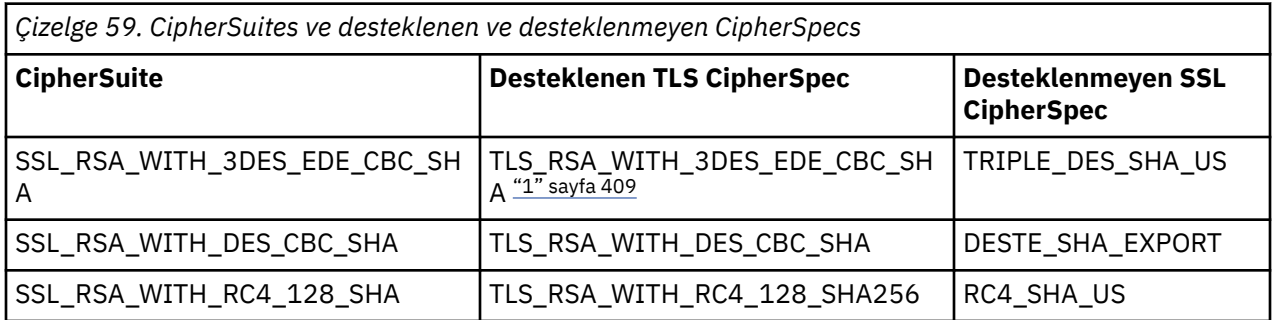

### **Not:**

1. Bu CipherSpec TLS\_RSA\_WITH\_3DES\_EDE\_CBC\_SHA kullanımdan kaldırılmıştır. However, it can still be used to transfer up to 32 GB of data before the connection is terminated with error AMQ9288. Bu

hatayı önlemek için, üçlü DES kullanmaktan kaçınmanız ya da bu CipherSpeckomutunu kullanırken gizli anahtar sıfırlamayı etkinleştirmeniz gerekir.

## *IBM MQ classes for Java uygulamalarının çalıştırılması*

If you write an application (a class that contains a main() method), using either the client or the bindings mode, run your program using the Java interpreter.

Şu komutu kullanın:

java -Djava.library.path= *library\_path* MyClass

Burada *library\_path* , IBM MQ classes for Java kitaplıklarının yoludur. Daha fazla bilgi için ["IBM MQ](#page-330-0) [classes for Java Kitaplıklar" sayfa 331](#page-330-0) başlıklı konuya bakın.

### **İlgili görevler**

IBM MQ classes for Java uygulamalarının izlenmesi IBM MQ Kaynak Bağdaştırıcısı 'nın İzlenmesi

# **IBM MQ classes for Java ortamına bağımlı davranış**

IBM MQ classes for Java , farklı IBM MQsürümlerine karşı çalışabilecek uygulamalar oluşturmanızı sağlar. Bu konu grubunda, Java sınıflarının bu farklı sürümlere bağımlı davranışı anlatılır.

IBM MQ classes for Java , tüm ortamlarda tutarlı bir işlev ve davranış sağlayan, sınıfların bir temel sınıfını sağlar. Bu çekirdeğin dışındaki özellikler, uygulamanın bağlı olduğu kuyruk yöneticisinin yeteneğine bağlıdır.

Burada belirtilenler dışında, sergilenen davranış, kuyruk yöneticisine uygun MQI uygulama başvurusu içinde anlatıldığı gibidir.

## *IBM MQ classes for Javaiçindeki temel sınıflar*

IBM MQ classes for Java , tüm ortamlarda kullanılabilen bir temel sınıf kümesi içerir.

Aşağıdaki sınıf kümesi, temel sınıflar olarak kabul edilir ve tüm ortamlarda yalnızca ["Restrictions and](#page-410-0) [variations for core classes of IBM MQ classes for Java" sayfa 411](#page-410-0)içinde listelenen küçük çeşitlilikler ile kullanılabilir.

- MQEnvironment
- MQException
- MQGetMessageSeçenekleri

Hariç Tutma:

- MatchOptions
- GroupStatus
- SegmentStatus
- Bölümleme
- MQManagedObject

Hariç Tutma:

- sorgulama ()
- $-$  set  $()$
- MQMessage

Hariç Tutma:

- groupId
- messageFlags
- <span id="page-410-0"></span>– messageSequenceNumarası
- offset
- originalLength
- MQPoolServices
- MQPoolServicesOlayı
- MQPoolServicesEventListener
- MQPoolToken
- MQPutMessageSeçenekleri

Hariç Tutma:

- knownDestSayısı
- unknownDestSayısı
- invalidDestSayı
- recordFields
- MQProcess
- MQQueue
- MQQueueManager

Hariç Tutma:

- begin ()
- accessDistributionListesi ()
- MQSimpleConnectionYöneticisi
- MQTopic
- MQC

### **Not:**

- 1. Bazı sabitler çekirdeklere dahil değildir (ayrıntılar için bkz. "Restrictions and variations for core classes of IBM MQ classes for Java" sayfa 411 ); bunları tamamen taşınabilir programlarda kullanmayın.
- 2. Bazı platformlar tüm bağlantı kiplerini desteklemez. Bu altyapılarda, yalnızca desteklenen kiplerle ilgili temel sınıfları ve seçenekleri kullanabilirsiniz.

## *Restrictions and variations for core classes of IBM MQ classes for Java*

Temel sınıflar genellikle tüm ortamlarda tutarlı bir şekilde davranır, aynı MQI çağrıları normal olarak ortam farklılıklarına sahip olsa bile. The behavior is as if a Windows, UNIX or Linux IBM MQ queue manager is used, except for the following minor restrictions and variations.

*IBM MQ classes for Javaiçindeki MQGMO\_ \* değerlerine ilişkin kısıtlamalar* Bazı MQGMO\_ \* değerleri, tüm kuyruk yöneticileri tarafından desteklenmez.

Aşağıdaki MQGMO\_ \* değerlerinin kullanılması, bir MQQueue.get() içinden bir MQException yayınına neden olabilir:

MQGMO\_SYNCPOINT\_IF\_PERSISTENT MQGMO\_MARK\_SKIP\_BACKUT MQGMO\_BROWSE\_MSG\_UNDER\_CURSOR MQGMO\_LOCK MQGMO\_UNLOCK MQGMO\_LOGICAL\_ORDER MQGMO\_COMPLETE\_MESSAGE MQGMO\_ALL\_MSGS\_AVALABILIR MQGMO\_ALL\_SEGMENTS\_AVALABILIR MQGMO\_UNMARKET\_BROWSE\_MSG

<span id="page-411-0"></span>MQGMO\_MARK\_BROWSE\_HANDLE MQGMO\_MARK\_BROWSE\_CO\_OP MQGMO\_UNMARK\_BROWSE\_HANDLE MQGMO\_UNMARK\_BROWSE\_CO\_OP

Bunun yanı sıra, Java' tan kullanıldığında MQGMO\_SET\_SIGNAL desteklenmez.

*IBM MQ classes for Javaiçindeki MQPMRF\_ \* değerlerine ilişkin kısıtlamalar* Bunlar yalnızca dağıtım listesine ileti yerleştirilirken kullanılır ve yalnızca dağıtım listelerini destekleyen kuyruk yöneticileri tarafından desteklenmektedir. Örneğin, z/OS kuyruk yöneticileri dağıtım listelerini desteklememektedir.

*IBM MQ classes for Javaiçindeki MQPMO\_ \* değerlerine ilişkin kısıtlamalar* Bazı MQPMO\_ \* değerleri, tüm kuyruk yöneticileri tarafından desteklenmiyor

Aşağıdaki MQPMO\_ \* değerlerinin kullanılması, bir MQQueue.put() ya da MQQueueManager.put () içinden bir MQException yayınına neden olabilir:

MQPMO\_LOGICAL\_ORDER MQPMO\_NEW\_CORREL\_ID MQPMO\_NEW\_MESSAGE\_ID MQPMO\_RESOLVE\_LOCAL\_Q

*IBM MQ classes for Javaiçindeki MQCNO\_ \* değerlerine ilişkin kısıtlamalar ve varyasyonlar* Bazı MQCNO\_\* değerleri desteklenmiyor.

- Otomatik istemci yeniden bağlanması IBM MQ classes for Javatarafından desteklenmez. Ayarladığınız MQCNO\_RECONNECT\_\* değeri her ne olursa olsun, bağlantı MQCNO\_RECONNECT\_DISABLED' u ayarladığınız gibi hareket etmeye devam eder.
- MQCNO\_FASTPATH is ignored on queue managers that do not support MQCNO\_FASTPATH. İstemci bağlantıları tarafından da yoksayılır.

*IBM MQ classes for Javaiçindeki MQRO\_ \* değerlerine ilişkin kısıtlamalar* Aşağıdaki rapor seçenekleri ayarlanabilir.

MORO\_EXCEPTION\_WITH\_FULL\_DATA MORO\_EXPIRATION\_WITH\_FULL\_DATA MQRO\_COA\_WITHL\_FULL\_DATA MQRO\_COD\_WITH\_FULL\_DATA MORO\_DISCARD\_MSG MQRO\_PASS\_DISCARD\_AND\_IFADESI

Daha fazla bilgi için bkz. Rapor.

*z/OS ve diğer platformlarda IBM MQ classes for Java arasındaki çeşitli farklar* IBM MQ for z/OS , bazı alanlardaki diğer platformlarda IBM MQ ' dan farklı şekilde hareket eder.

#### **BackoutCount**

Bir z/OS kuyruk yöneticisi, ileti 255 kereden fazla yedeklense bile, en çok 255 BackoutCount değerini döndürür.

#### **Varsayılan dinamik kuyruk öneki**

Bağ tanımları bağlantısı kullanılarak bir z/OS kuyruk yöneticisine bağlanıldığında, varsayılan dinamik kuyruk öneki CSQ. \* olur. Tersi durumda, varsayılan dinamik kuyruk öneki AMQ. \* olur.

#### **MQQueueManager oluşturucusu**

Client connect is not supported on z/OS. İstemci seçenekleri ile bağlantı kurma girişimi, MQCC\_FAILED ve MQRC\_ENVIRONMENT\_ERROR ile bir MQException ile sonuçlanmaya çalışılıyor.

MQQueueManager oluşturucusu, MQRC\_CHAR\_CONVERSION\_ERROR ile de başarısız olabilir ( IBM-1047 ve ISO8859-1 kod sayfaları arasında dönüştürme başlatılamazsa) ya da MQRC\_UCS2\_CONVERSION\_ERROR (kuyruk yöneticisinin kod sayfası ile Unicode arasında

dönüştürme başlatılamazsa). Uygulamanız bu neden kodlarından biriyle başarısız olursa, Dil Ortamı 'nın Ulusal Dil Kaynakları bileşeninin kurulu olduğundan emin olun ve doğru dönüştürme çizelgelerinin kullanılabilir olduğundan emin olun.

Unicode 'a ilişkin dönüştürme çizelgeleri, z/OS C/C++ isteğe bağlı özelliğinin bir parçası olarak kurulur. UCS-2 dönüştürmelerinin etkinleştirilmesiyle ilgili ek bilgi için *z/OS C/C++ Programming Guide*, SC09-4765adlı yayına bakın.

## *IBM MQ classes for Java' ın çekirdek sınıflarının dışındaki özellikler*

IBM MQ classes for Java , tüm kuyruk yöneticileri tarafından desteklenmeyen API uzantılarını kullanmak için özel olarak tasarlanmış belirli işlevleri içerir. Bu konu grubunda, bunları desteklemeyen bir kuyruk yöneticisi kullanılırken nasıl davrandıkları anlatılır.

#### *MQQueueManager oluşturucu seçeneğindeki varyasyonlar*

MQQueueManager oluşturucularından bazıları isteğe bağlı bir tamsayı bağımsız değişkeni içerir. Bu bağımsız değişkenin bazı değerleri tüm altyapılarda kabul edilmez.

Bir MQQueueManager oluşturucusunun isteğe bağlı bir tamsayı bağımsız değişkeni içerdiğinde, bu, MQI ' ın MQCNO seçenekleri alanına eşlenir ve normal ve hızlı yol bağlantısı arasında geçiş yapmak için kullanılır. Kullanılan tek seçenek MQCNO\_STANDARD\_BINDING ya da MQCNO\_FASTPATH\_BINDING ise, bu oluşturucunun genişletilmiş biçimi tüm ortamlarda kabul edilir. Diğer seçenekler, oluşturucunun MQRC\_OPTIONS\_ERROR ile başarısız olmasına neden olur. Hızlı yol seçeneği CMQC.MQCNO\_FASTPATH\_BINDING , yalnızca, bunu destekleyen bir kuyruk yöneticisine yönelik bağ tanımları bağlantısıyla tanitilir. Diğer ortamlarda bu değer yoksayılır.

#### *MQQueueManager.begin () yöntemine ilişkin kısıtlamalar*

Bu yöntem, bağ tanımları kipinde yalnızca UNIX, Linuxya da Windows sistemlerinde bir IBM MQ kuyruk yöneticisine karşı kullanılabilir. Tersi durumda, MQRC\_ENVIRONMENT\_ERROR ile başarısız olur.

Daha ayrıntılı bilgi için bkz. ["IBM MQ classes for Javakullanarak JTA/JDBC eşgüdümü" sayfa 372](#page-371-0) .

#### *MQGetMessageSeçenekleri alanlarındaki çeşitlemeler*

Bazı kuyruk yöneticileri Sürüm 2 MQGMO yapısını desteklemez, bu nedenle bazı alanları varsayılan değerlerine ayarlamalısınız.

Sürüm 2 MQGMO yapısını desteklemeyen bir kuyruk yöneticisi kullanırken, aşağıdaki alanları varsayılan değerlerine ayarlı olarak bırakın:

**GroupStatus** SegmentStatus Bölümleme

Ayrıca, MatchOptions alanı yalnızca MQMO\_MATCH\_MSG\_ID ve MQMO\_MATCH\_COREL\_ID ' yi destekler. Bu alanlara desteklenmeyen değerler koyarsanız, sonraki MQDestination.get() işlemi MQRC\_GMO\_ERROR ile başarısız olur. Kuyruk yöneticisi Sürüm 2 MQGMO yapısını desteklemiyorsa, başarılı bir MQDestination.get() işleminden sonra bu alanlar güncellenmez.

*IBM MQ classes for Javaiçindeki dağıtım listelerindeki kısıtlamalar* Tüm kuyruk yöneticileri bir MQDistributionListolanağını açmanıza izin vermez.

Dağıtım listeleri yaratmak için aşağıdaki sınıflar kullanılır:

MQDistributionList MQDistributionListÖğesi MQMessageTracker

You can create and populate MQDistributionLists and MQDistributionListItems in any environment, but not all queue managers allow you to open an MQDistributionList. Özellikle, z/OS kuyruk yöneticileri dağıtım listelerini desteklememektedir. MQRC\_OD\_ERROR içinde bu tür bir kuyruk yöneticisi sonucu kullanılırken bir MQDistributionList açılmaya çalışılıyor.

*MQPutMessageSeçenekleri alanlarındaki çeşitlemeler*

Bir kuyruk yöneticisi dağıtım listelerini desteklemiyorsa, bazı MQPMO alanları farklı davranılır.

MQPMO ' daki dört alan, MQPutMessageSeçenekleri sınıfında aşağıdaki üye değişkenleri olarak görsel olarak gerçekleştirilir:

knownDestSayısı unknownDestSayısı invalidDestSayı recordFields

Bu alanlar öncelikli olarak dağıtım listeleriyle kullanılmak üzere tasarlanmıştır. Ancak, dağıtım listelerini destekleyen bir kuyruk yöneticisi, bir MQPUT ' dan sonra tek bir kuyruğa gelen DestCount alanlarını da doldurur. Örneğin, kuyruk bir yerel kuyruğa çözülürse, knownDestSayı 1 olarak ayarlanır ve diğer iki sayı alanı 0 olarak ayarlanır.

Kuyruk yöneticisi dağıtım listelerini desteklemiyorsa, bu değerler aşağıdaki gibi benzetimli olur:

- Put () başarılı olursa, unknownDestSayısı 1 olarak ayarlanır ve diğerleri 0 değerine ayarlanır.
- Put () başarısız olursa, invalidDestSayı 1 olarak ayarlanır ve diğerleri 0 değerine ayarlanır.

Dağıtım listeleriyle birlikte recordFields değişkeni kullanılır. Ortam ne olursa olsun, herhangi bir zamanda recordFields içine bir değer yazılabilir. MQPutMessageOptions nesnesi, MQDistributionList.put () yerine sonraki bir MQDestination.put() ya da MQQueueManager.put () üzerinde kullanılırsa yoksayılır.

#### *Restrictions in MQMD fields with IBM MQ classes for Java*

İleti bölümlemesiyle ilgili bazı MQMD alanları, segmentasyonu desteklemeyen bir kuyruk yöneticisi kullanılırken varsayılan değerlerinde bırakılmalıdır.

Aşağıdaki MQMD alanları büyük oranda ileti bölümlemesiyle ilgilenir:

GroupId MsgSeqNumarası Göreli Konum MsgFlags OriginalLength

Bir uygulama bu MQMD alanlarından herhangi birini varsayılan değerlerine göre ayarlarsa ve bu alanları desteklemeyen bir kuyruk yöneticisine bir put () ya da get () işlemi yaparsa, put () ya da get (), MQRC\_MD\_ERROR ile MQException ortaya çıkar. Böyle bir kuyruk yöneticisiyle başarılı bir put () ya da get (), her zaman MQMD alanlarını varsayılan değerlerine ayarlanmış olarak bırakır. İleti gruplamasını ve kesimlere ayırma özelliğini desteklemeyen bir kuyruk yöneticisine karşı çalışan bir Java uygulamasına gruplandırılmış ya da bölümlenmiş bir ileti göndermeyin.

Bir Java uygulaması, bu alanları desteklemeyen bir kuyruk yöneticisinden ileti almaya çalışırsa ve alınacak fiziksel ileti bir bölümlenmiş ileti grubunun bir parçasıysa (yani, MQMD alanları için varsayılan olmayan değerlere sahip), hata olmadan alınır. Ancak, MQMessage 'daki MQMD alanları güncellenmez; MQMessage biçimi özelliği MQFMT\_MD\_EXTENSION değerine ayarlıdır ve gerçek ileti verilerinin başında, yeni alanların değerlerini içeren bir MQMDE yapısı bulunur.

## *CICS Transaction Server altında IBM MQ classes for Java ile ilgili kısıtlamalar*

CICS Transaction Server for z/OS ortamında, yalnızca ana (birinci) iş parçacığın CICS ya da IBM MQ çağrıları yayınına izin verilir.

Note, that IBM MQ JMS classes are not supported for use in a CICS Java application.

Bu nedenle, bu ortamdaki iş parçacıkları arasında MQQueueManager ya da MQQueue nesnelerini paylaşmak ya da alt iş parçacığının üzerinde yeni bir MQQueueManager yaratmak olanaklı değildir.

*z/OS*  $"$ z/OS ve diğer platformlarda IBM MQ classes for Java arasındaki çeşitli farklar" sayfa [412](#page-411-0) , bir z/OS kuyruk yöneticisine karşı çalışırken IBM MQ classes for Java için geçerli olan bazı kısıtlamaları ve çeşitlemeleri belirtir. Buna ek olarak, CICSaltında çalışırken, MQQueueManager üzerindeki <span id="page-414-0"></span>hareket denetim yöntemleri desteklenmez. MQQueueManager.commit () ya da MQQueueManager.backout () komutunu vermek yerine, uygulamalar JCICS görev eşitleme yöntemlerini ( Task.commit() ve Task.rollback() yöntemini kullanır. Görev sınıfı, com.ibm.cics.server paketindeki JCICS tarafından sağlanır.

# **IBM MQ kaynak bağdaştırıcısının kullanılması**

Kaynak bağdaştırıcısı, bir uygulama sunucusunda çalışan uygulamaların IBM MQ kaynaklarına erişmelerini sağlar. Gelen ve giden iletişimi destekler.

# **Kaynak bağdaştırıcının içerdiği**

Java Platform, Enterprise Edition Connector Architecture (JCA), Java EE ortamında çalışan uygulamaların IBM MQ ya da Db2gibi bir Enterprise Information System (EIS) ortamına bağlanmasını standart bir şekilde sağlar. IBM MQ kaynak bağdaştırıcısı, JCA 1.7 arabirimlerini uygular ve IBM MQ classes for JMSöğesini içerir. It allows JMS applications and message driven beans (MDBs), running in an application server, to access the resources of an IBM MQ queue manager. Kaynak bağdaştırıcısı, hem noktadan noktaya iletişim etki alanını, hem de yayınlama/abone olma etki alanını destekler.

IBM MQ kaynak bağdaştırıcısı, bir uygulama ile kuyruk yöneticisi arasında iki iletişim tipini destekler:

### **Giden iletişim**

An application starts a connection to a queue manager, and then sends JMS messages to JMS destinations and receives JMS messages from JMS destinations in a synchronous manner.

#### **Gelen iletişim**

JMS hedefine ulaşan bir JMS iletisi, iletiyi zamanuyumsuz olarak işleyen bir MDB ' ye teslim edilir.

Kaynak bağdaştırıcısı IBM MQ classes for Javadeğerini de içerir. Sınıflar otomatik olarak, kaynak bağdaştırıcısının konuşlandırıldığı bir uygulama sunucusunda çalışan uygulamalara otomatik olarak sunulur ve o uygulama sunucusunda çalışan uygulamaların IBM MQ API 'nin kaynaklarına erişirken IBM MQ classes for Java API' yı kullanmasına izin verir.

The use of the IBM MQ classes for Java within a Java EE environment is supported with restrictions. Bu kısıtlamalar hakkında bilgi için bkz. ["Running IBM MQ classes for Java applications within Java EE" sayfa](#page-322-0) [323](#page-322-0).

## **Kullanılacak kaynak bağdaştırıcısının hangi sürümü**

Kullandığınız uygulama sunucusunun Java Platform, Enterprise Edition (Java EE) sürümü, kullanmanız gereken kaynak bağdaştırıcının sürümünü belirler:

### **Java EE 7**

IBM MQ 8.0 ve daha sonraki kaynak bağdaştırıcısı, JCA v1.7 ' yi destekler ve JMS 2.0 desteği sağlar. Bu kaynak bağdaştırıcısının bir Java EE 7 ve sonraki uygulama sunucusu içinde konuşlandırılması gerekir (bkz. ["IBM MQ kaynak bağdaştırıcısı desteği bildirimi" sayfa 416](#page-415-0)).

You can install the IBM MQ 8.0 or later resource adapter on any application server that is certified as compliant with the Java Platform, Enterprise Edition 7 specification. Bir uygulama, IBM MQ 8.0 ya da daha sonraki bir kaynak bağdaştırıcısını kullanarak, bir IBM WebSphere MQ 7.0 ya da sonraki bir kuyruk yöneticisine BAĞLAMAYLAR ya da CLIENT iletimi kullanılarak ya da yalnızca CLIENT iletimi kullanılarak bir IBM WebSphere MQ 6.0 kuyruk yöneticisine bağlanabilir.

**Önemli:** IBM MQ 8.0 ya da daha sonraki bir kaynak bağdaştırıcısı, yalnızca JMS 2.0' i destekleyen bir uygulama sunucusuna konuşlandırılabilir.

### **Java EE 5 ve Java EE 6**

IBM WebSphere MQ 7.5 kaynak bağdaştırıcısı Java EE Connector Architecture (JCA) v1.5 ' i destekler ve JMS 1.1 desteği sağlar. WebSphere Libertyile tam bütünleştirme sağlamak için, IBM WebSphere MQ 7.5 kaynak bağdaştırıcısı IBM WebSphere MQ 7.5.0 Fix Pack 2' den [APAR IC92914](https://www.ibm.com/support/pages/node/4989027) olarak güncellenir. Bu kaynak bağdaştırıcısı, diğer Java EE 5 ve sonraki uygulama sunucularıyla tam uyumluluğu korur (bkz. [WebSphere MQ kaynak bağdaştırıcısı v7.1 ve sonraki destek bildirimi\)](https://www.ibm.com/support/pages/node/724895).

## <span id="page-415-0"></span>**Kaynak bağdaştırıcısını WebSphere Application Server traditionalile birlikte kullanma**

IBM MQ 9.0' tan IBM MQ kaynak bağdaştırıcısı, WebSphere Application Server traditional 9.0 ya da sonraki bir yayın düzeyiyle önceden kurulmuş olur. Bu nedenle, yeni bir kaynak bağdaştırıcısı takmaya gerek yoktur.

**Not:** Bir IBM MQ 9.0 ya da daha sonraki bir kaynak bağdaştırıcısı, CLIENT ya da BRETLE aktarma kipinde hizmet içi IBM MQ kuyruk yöneticisine bağlanabilir.

# **Kaynak bağdaştırıcısını WebSphere Libertyile birlikte kullanma**

IBM MQ 'dan WebSphere Liberty' a bağlanmak için IBM MQ kaynak bağdaştırıcısını kullanmanız gerekir. Liberty , IBM MQ kaynak bağdaştırıcısını içermediğinden, bunu Fix Central' dan ayrı olarak edinmeniz gerekir. Kullandığınız kaynak bağdaştırıcının sürümü, uygulama sunucusunun Java EE sürümüne bağlıdır.

Kaynak bağdaştırıcısının nasıl yükleneceği ve kurulacağı hakkında daha fazla bilgi için bkz. ["Kaynak](#page-422-0) [bağdaştırıcısının Libertyiçine kurulması" sayfa 423.](#page-422-0)

### **İlgili kavramlar**

["Kaynak bağdaştırıcısının gelen iletişim için yapılandırılması" sayfa 429](#page-428-0) Gelen iletişimi yapılandırmak için bir ya da daha çok ActivationSpec nesnesinin özelliklerini tanımlayın.

["Kaynak bağdaştırıcısının giden iletişim için yapılandırılması" sayfa 445](#page-444-0) Giden iletişim yapılandırmak için bir ConnectionFactory nesnesinin özelliklerini ve denetlenen bir hedef nesneyi tanımlayın.

### ["kullanmaIBM MQ classes for JMS" sayfa 77](#page-76-0)

IBM MQ classes for Java Message Service (IBM MQ classes for JMS), IBM MQile birlikte verilen JMS sağlayıcısıdır. javax.jms paketinde tanımlanan arabirimlerin yanı sıra, IBM MQ classes for JMS , JMS API ' ye iki uzantı kümesi sağlar.

### ["kullanmaIBM MQ classes for Java" sayfa 321](#page-320-0)

Java ortamında IBM MQ kullanın. IBM MQ classes for Java allow a Java application to connect to IBM MQ as an IBM MQ client, or connect directly to an IBM MQ queue manager.

### **İlgili görevler**

Uygulama sunucusunun en son kaynak bağdaştırıcısı bakım düzeyini kullanacak şekilde yapılandırılması IBM MQ kaynak bağdaştırıcısı için sorun belirleme

### **WebSphere Application Server Konular**

[IBM MQ kaynak bağdaştırıcısını koruma](https://www.ibm.com/docs/SSAW57_latest/com.ibm.websphere.nd.multiplatform.doc/ae/tmj_wmqra_maint.html)

Deploying JMS applications to Liberty to use the IBM MQ messaging provider

# **IBM MQ kaynak bağdaştırıcısı desteği bildirimi**

IBM MQ 8.0 ya da daha sonraki bir yayın düzeyiyle birlikte gelen kaynak bağdaştırıcısı, JMS 2.0 belirtimini uygular. Yalnızca Java Platform, Enterprise Edition 7 (Java EE 7) uyumlu bir uygulama sunucusuna konuşlandırılabilir ve bu nedenle JMS 2.0' ı destekler.

Sertifikalı uygulama sunucularının bir listesi, [Oracle' ın web sitesindes](https://www.oracle.com/index.html)aklanır.

## **WebSphere Libertyiçinde devreye alma**

WebSphere Liberty 8.5.5 Fix Pack 6 ve daha sonraki bir sürümü, WebSphere Application Server Liberty 9.0 ve daha sonraki bir sürümü Java EE 7 sertifikalı uygulama sunucularıdır; bu nedenle IBM MQ 9.0 kaynak bağdaştırıcısı bunlara konuşlandırılabilir.

WebSphere Liberty , kaynak bağdaştırıcılarıyla çalışmak için kullanılabilecek iki özelliğe sahiptir:

- JMS 1.1 kaynak bağdaştırıcılarıyla çalışmaya izin vermek için wmqJmsClient-1.1 özelliği.
- JMS 2.0 kaynak bağdaştırıcılarıyla çalışmaya izin vermek için wmqJmsClient-2.0 özelliği.

**Önemli:** IBM MQ 8.0 ya da daha sonraki bir kaynak bağdaştırıcısı, wmqJmsClient-2.0 özelliğiyle konuşlandırılmalıdır.

Bu yapılandırmayla ilgili bilgiler Connecting WebSphere Liberty Liberty to IBM MQsenaryosında yer alıyor.

# **WebSphere Application Server traditionaliçinde devreye alma**

WebSphere Application Server traditional 9.0 , kurulu bir IBM MQ 9.0 kaynak bağdaştırıcısı ile birlikte sağlanır. Bu nedenle, yeni bir kaynak bağdaştırıcısı takmaya gerek yoktur. Kurulu kaynak bağdaştırıcısı, desteklenen bir IBM MQ ya da IBM WebSphere MQsürümünde çalışmakta olan kuyruk yöneticilerine CLIENT ya da BRELIPLE iletim kipinde bağlanabilir. Daha fazla bilgi için bkz "IBM MQ 8.0 ya da sonraki kuyruk yöneticilerine bağlanırlık" sayfa 417.

**Önemli:** The IBM MQ 9.0 resource adapter cannot be deployed into versions of WebSphere Application Server traditional before IBM MQ 9.0, as these versions are not Java EE 7 certified.

Desteklenen herhangi bir WebSphere Application Server sürümü, desteklenen herhangi bir IBM MQsürümüne bağlanmak için bu ürünle birlikte paketlenmiş IBM MQ kaynak bağdaştırıcısını kullanabilir.

## **Kaynak bağdaştırıcısının diğer uygulama sunucularıyla kullanılması**

For all other Java EE 7 compliant application servers, problems that occur following the successful completion of the IBM MQ resource adapter [Kuruluş Doğrulama Testi](#page-463-0) (IVT) can be reported to IBM for the investigation of IBM MQ product trace and other IBM MQ diagnostic information. IBM MQ kaynak bağdaştırıcısı IVT başarıyla çalıştırılamazsa, saptanan tüm sorunlar, uygulama sunucusuna özgü yanlış konuşlandırma ya da yanlış kaynak tanımlarından kaynaklanıyor olabilir ve sorunlar, uygulama sunucusu belgeleri ve/ya da o uygulama sunucusu için destek kuruluşu kullanılarak soruşturulmalıdır.

# **Java Yürütme Ortamı**

Uygulama sunucusunu çalıştırmak için kullanılan Java Runtime (JRE), IBM MQ 9.0 ya da sonraki istemciyle desteklenen bir JRE olmalıdır. Daha fazla bilgi için bkz [IBM MQ](https://www.ibm.com/support/pages/system-requirements-ibm-mq). (Daha sonra görmek istediğiniz sürümü ve işletim sistemini ya da bileşen raporunu seçin ve **Supported Software** (Desteklenen Yazılım) sekmesinin altında listelenen **Java** bağlantısını izleyin.)

# **IBM MQ 8.0 ya da sonraki kuyruk yöneticilerine bağlanırlık**

The full range of JMS 2.0 functionality is available when connecting to an IBM MQ 8.0 or later queue manager by using the resource adapter that has been deployed into a Java EE 7 certified application server. WebSphere Application Serverile birlikte gönderilen kaynak bağdaştırıcısının sürümleriyle ilgili daha fazla bilgi için bkz. teknik not [WebSphere MQ Resource Adapter \(RA\) ürününün hangi sürümü](https://www.ibm.com/support/pages/node/86587) [WebSphere Application Serverile birlikte teslim edilir?.](https://www.ibm.com/support/pages/node/86587)

To make use of the JMS 2.0 functionality, the resource adapter needs to connect to the queue manager by using IBM MQ messaging provider normal mode. Daha fazla bilgi için bakınız: Configuring the JMS **PROVIDERVERSION** property.

## **IBM WebSphere MQ 7.5 ya da daha önceki kuyruk yöneticilerine bağlanırlık**

IBM MQ 9.0 ya da daha sonraki bir kaynak bağdaştırıcısının JMS 2.0 ' u destekleyen bir Java EE 7 sertifikalı uygulama sunucusuna konuşlandırılması ve bu kaynak bağdaştırıcısının IBM WebSphere MQ 7.5 ya da daha önceki bir kuyruk yöneticisine bağlanması desteklenir. Kullanılabilir işlevsellik, kuyruk yöneticisinin yetenekleriyle sınırlıdır. Daha fazla bilgi için bakınız: Configuring the JMS **PROVIDERVERSION** property.

# **MQ Uzantıları**

JMS 2.0 belirtimi, belirli davranışların nasıl çalıştığıyla ilgili değişiklikleri tanıtır. Because IBM MQ 8.0 or later implements this specification, there are changes in behavior between IBM MQ 8.0 and later and versions before IBM MQ 8.0. In IBM MQ 8.0 and later, the IBM MQ classes for JMS include support for the Java system property com.ibm.mq.jms.SupportMQExtensions that, when set to TRUE, causes these versions of IBM MQ to revert these behaviors to those of IBM WebSphere MQ 7.5 or earlier. Özelliğin varsayılan değeri FALSEdeğeridir.

The IBM MQ 9.0 or later resource adapter also includes a resource adapter property called supportMQExtensions that has the same effect and default value as the com.ibm.mq.jms.SupportMQExtensions Java system property. Bu kaynak bağdaştırıcısı özelliği, varsayılan olarak ra.xml ' de false olarak ayarlanır.

Hem kaynak bağdaştırıcısı özelliği, hem de Java sistem özelliği ayarlandıysa, sistem özelliği öncelikli olur.

WebSphere Application Server traditional 9.0içinde konuşlandırılmış olan kaynak bağdaştırıcısı içinde, geçiş işlemi için bu özelliğin otomatik olarak TRUE değerine ayarlandığına dikkat edin.

Daha fazla bilgi için bkz ["SupportMQExtensions özelliği" sayfa 304](#page-303-0).

## **Genel sorunlar**

#### **Oturum ara bırakma desteklenmiyor**

Some application servers provide a capability called session interleaving, where the same JMS session can be used in multiple transactions, although it is only enlisted in one at a time. IBM MQ kaynak bağdaştırıcısı, aşağıdaki sorunlara yol açabilen bu yeteneği desteklemez:

Bir MQ kuyruğuna ileti koyma girişimi, neden kodu 2072 ile başarısız olur (MQRC\_SYNCPOINT\_NOT\_AVALABILIR).

xa\_close () çağrıları, neden kodu -3 (XAER\_PROTO) ile başarısız olur ve uygulama sunucusundan erişilmekte olan IBM MQ kuyruk yöneticisinden AT040010 bağlantı denetimi tanıtıcısına sahip bir FDC oluşturulur. Bu yetenekten nasıl geçersiz kılınabilmeye ilişkin bilgi için uygulama sunucusu belgelerinize bakın.

#### **XA hareketlerinin XA hareketlerinin kurtarılması için nasıl kurtarılacağını içerenJava Transaction API (JTA) belirtimi**

JTA belirtiminin 3.4.8 bölümü XA işlemsel kurtarma gerçekleştirmek için XA kaynaklarının yeniden yaratılacağı belirli bir mekanizmayı tanımlamaz. Bu nedenle, XA hareketlerinde yer alan XA kaynaklarının kurtarıldığı her bir hareket yöneticisine (ve dolayısıyla uygulama sunucusu) bağlı olur. Bazı uygulama sunucularında IBM MQ 9.0 kaynak bağdaştırıcısı, XA işlemsel kurtarma işlemi gerçekleştirmek için kullanılan uygulama sunucusuna özgü mekanizmaları gerçekleştirmez.

#### **ManagedConnectionÜreticisinde eşleşen bağlantılar**

Bir uygulama sunucusu, IBM MQ kaynak bağdaştırıcısı tarafından sağlanan bir ManagedConnectionFactory örneğinde matchManagedConnections yöntemini çağırabilir. Yöntem, uygulama sunucusu tarafından yönteme geçirilen hem **javax.security.auth.Subject** hem de **javax.resource.spi.ConnectionRequestInfo** bağımsız değişkenleriyle eşleşen bir yöntem bulursa ManagedConnection döndürülür.

## **IBM MQ kaynak bağdaştırıcısına ilişkin sınırlamalar**

IBM MQ kaynak bağdaştırıcısı tüm IBM MQ platformlarında desteklenir. Ancak, IBM MQ kaynak bağdaştırıcısını kullandığınızda, IBM MQ ' un bazı özellikleri kullanılamaz ya da sınırlandırılır.

IBM MQ kaynak bağdaştırıcısı aşağıdaki sınırlamalara sahiptir:

- IBM MQ 8.0, kaynak bağdaştırıcısı, JMS 2.0 işlevini sağlayan bir Java Platform, Enterprise Edition 7 (Java EE 7) kaynak bağdaştırıcısıdır. Sonuç olarak, IBM MQ 8.0 ya da sonraki bir kaynak bağdaştırıcısı bir Java EE 7 ya da daha sonraki bir uygulama sunucusunda kurulu olmalıdır. İstemci ya da bağ tanımları taşıma kipinde herhangi bir hizmet içi kuyruk yöneticisinde bağlanabilir.
- When running inside the WebSphere Liberty application server, the stabilized IBM MQ classes for Java are not supported. Diğer uygulama sunucuları içinde IBM MQ classes for Java ' un kullanım için önerilmez. See the IBM technote [J2EE/JEE Ortamlarındaki WebSphere MQ Java Arabirimlerini Kullanma](https://www.ibm.com/support/docview.wss?uid=swg21266535) for details of IBM MQ classes for Java considerations within Java EE.
- z/OSüzerinde WebSphere Liberty uygulama sunucusu içinde çalışırken, wmqJmsClient-2.0 özelliği kullanılmalıdır. Genel JCA desteği z/OSiçin mümkün değildir.
- IBM MQ kaynak bağdaştırıcısı, Javadışındaki dillerde yazılmış kanal çıkış programlarını desteklemez.
- Bir uygulama sunucusu çalışırken, tüm JCA kaynakları için sslFipsRequired özelliğinin değeri true (doğru) ya da tüm JCA kaynakları için false (yanlış) olmalıdır. JCA kaynakları koşutzamanlı olarak kullanılmasa da bu bir gereksinmedir. If the sslFipsRequired property has different values for different JCA resources, IBM MQ issues the reason code MQRC\_UNSUPPORTED\_CIPHER\_SUITE, even if a TLS connection is not being used.
- Bir uygulama sunucusu için birden çok anahtar deposu belirtemezsiniz. Bağlantılar birden çok kuyruk yöneticisinden yapılırsa, tüm bağlantıların aynı anahtar deposunu kullanması gerekir. Bu sınırlama WebSphere Application Serveriçin geçerli değildir.
- İstemci kanal tanımlama çizelgesi (CCDT), birden çok uygun istemci bağlantısı kanal tanımlamasıyla birlikte kullanırsanız, kaynak bağdaştırıcısının farklı bir kanal tanımlaması ve dolayısıyla CCDT ' den farklı bir kuyruk yöneticisi seçmesi durumunda, işlem kurtarma sorunlarına neden olabilir. Kaynak bağdaştırıcısı, böyle bir yapılandırmanın kullanılmasını önlemek için herhangi bir işlem yapmaz ve hareket kurtarmasına ilişkin sorunlara neden olabilecek yapılandırmalardan kaçınmak sizin sorumluluğunuzda olur.
- Bir Java EE kapsayıcısında (EJB/Servlet) çalışırken giden bağlantılar için IBM WebSphere MQ 7.0.1 içinde sunulan bağlantı yeniden deneme işlevselliği desteklenmez. Connection retry is not supported at all for outbound JMS when the adapter is used in a JEE container context, regardless of transaction configuration or for non-transacted use.
- Re-authentication, as defined in Section 9.1.9 of the Java EE Connector Architecture version 1.7 specification, of JMS connections is not supported. IBM MQ kaynağı içindeki ra. xml dosyası, **reauthentication-support** adlı özelliğin falsedeğerine ayarlı olması gerekir. An attempt by the application server to re-authenticate a JMS connection results in the IBM MQ resource adapter throwing a javax.resource.spi.SecurityException with the MQJCA1028 message code.

### **İlgili görevler**

MQI istemcisinde çalıştırma sırasında yalnızca FIPS onaylı CipherSpecs ' in kullanıldığını belirtme

### **İlgili başvurular**

Federal Information Processing Standards (FIPS) for UNIX, Linux and Windows

# **WebSphere Application Server ve IBM MQ kaynak bağdaştırıcısı**

IBM MQ kaynak bağdaştırıcısı, WebSphere Application Server' de IBM MQ ileti alışverişi sağlayıcısıyla JMS ileti sistemini gerçekleştiren uygulamalar tarafından kullanılır.

**Önemli:** Do not use the IBM MQ or IBM WebSphere MQ resource adapter with WebSphere Application Server 6.0 or WebSphere Application Server 6.1.

WebSphere Application Server 7.0 ve WebSphere Application Server 8.0 , IBM WebSphere MQ 7.0 kaynak bağdaştırıcısına ilişkin bir sürümünü içerir.

WebSphere Application Server 8.5.5 , IBM WebSphere MQ 7.1 kaynak bağdaştırıcısına ilişkin bir sürümünü içerir.

WebSphere Application Server traditional 9.0 , IBM MQ 9.0 kaynak bağdaştırıcının bir sürümünü içerir. IBM MQ 9.0 ya da daha sonraki bir kaynak bağdaştırıcısı Java EE 7 onaylı olmadığından, önceki WebSphere Application Serversürümlerine konuşlandırılamaz.

WebSphere Application Serveriçinden bir IBM MQ kuyruk yöneticisinin kaynaklarına erişmek için bir JMS uygulaması kullanmak istiyorsanız, WebSphere Application Serveriçindeki IBM MQ ileti alışverişi sağlayıcısını kullanın. IBM MQ ileti alışverişi sağlayıcısı, IBM MQ classes for JMSsürümünü içerir. Daha fazla bilgi için bkz. teknik not [WebSphere MQ Resource Adapter \(RA\) ürününün hangi sürümü WebSphere](https://www.ibm.com/support/pages/node/86587) [Application Serverile birlikte teslim edilir?.](https://www.ibm.com/support/pages/node/86587)

**Önemli:** Uygulamanızın içinde IBM MQ classes for JMS ya da IBM MQ classes for Java JAR dosyalarının hiçbirini eklemeyin. Bunu yapmak ClassCastKural Dışı Durumlarıyla sonuçlanabilir ve bakımı zor olabilir.

# **Liberty ve IBM MQ kaynak bağdaştırıcısı**

IBM MQ kaynak bağdaştırıcısı, kurmakta olduğunuz kaynak bağdaştırıcısının hangi sürümüne bağlı olarak, wmqJmsClient-1.1 ya da wmqJmsClient-2.0 özelliğini kullanarak WebSphere Liberty 8.5.5 Fix Pack 2 ya da sonraki bir sürüme kurulabilir. Diğer bir seçenek olarak, bazı kısıtlamalara tabi olarak, soysal Java Platform, Enterprise Edition Connector Architecture (Java EE JCA) desteğini kullanarak kaynak bağdaştırıcısını kurabilirsiniz.

# **Kaynak bağdaştırıcısını Libertyiçine kurarken genel sınırlamalar**

wmqJmsClient-1.1 ya da wmqJmsClient-2.0 özelliğini kullanırken ve soysal JCA desteği kullanırken, kaynak bağdaştırıcısı için aşağıdaki kısıtlamalar geçerlidir:

- IBM MQ classes for Java , Libertyiçinde desteklenmiyor. Bunlar, IBM MQ Liberty ileti sistemi özelliğiyle ya da genel JCA desteği ile kullanılmamalıdır. Daha fazla bilgi için [J2EE/JEE Ortamlarında WebSphere](https://www.ibm.com/support/pages/node/727251) [MQ Java Arabirimlerini Kullanmab](https://www.ibm.com/support/pages/node/727251)aşlıklı konuya bakın.
- IBM MQ kaynak bağdaştırıcısı, BINDINGS\_THEN\_CLIENT iletim tipine sahiptir. Bu iletim tipi, IBM MQ Liberty ileti sistemi özelliği içinde desteklenmez.
- IBM MQ 9.0öncesinde, Advanced Message Security (AMS) özelliği, IBM MQ Liberty ileti sistemi özelliğine dahil edilmemesiydi. Ancak, AMS , bir IBM MQ 9.0 ya da daha sonraki kaynak bağdaştırıcısıyla desteklenir.

# **Liberty özelliklerini kullanırken kısıtlamalar**

WebSphere Liberty 8.5.5 Fix Pack 2 ile WebSphere Liberty 8.5.5 Fix Pack 5 arasında bu değerler de içinde olmak üzere, yalnızca wmqJmsClient-1.1 özelliği kullanılabiliyordu ve yalnızca JMS 1.1 kullanılabilir. WebSphere Liberty 8.5.5 Fix Pack 6 , wmqJmsClient-2.0 özelliğini, JMS 2.0 kullanılabileceği şekilde ekledi.

Ancak kullanmanız gereken özellik, kullandığınız kaynak bağdaştırıcının hangi sürümüne bağlı olarak değişir:

- IBM WebSphere MQ 7.5.0 Fix Pack 6 ve sonraki IBM WebSphere MQ 7.5 kaynak bağdaştırıcısı, yalnızca wmqJmsClient-1.1 özelliğiyle kullanılabilir.
- IBM MQ 8.0.0 Fix Pack 3 ve sonraki IBM MQ 8.0 kaynak bağdaştırıcısı yalnızca wmqJmsClient-2.0 özelliği ile kullanılabilir.
- IBM MQ 9.0 kaynak bağdaştırıcısı yalnızca wmqJmsClient-2.0 özelliği ile kullanılabilir.

# **Soysal JCA desteği kullanılırken kısıtlamalar**

Soysal JCA desteği kullanıyorsanız, aşağıdaki kısıtlamalar geçerli olur:

- Soysal JCA desteği kullanılırken JMS düzeyini belirtmeniz gerekir:
	- JMS 1.1 ve JCA 1.6 , yalnızca IBM WebSphere MQ 7.5.0 Fix Pack 6 ve sonraki IBM WebSphere MQ 7.5 kaynak bağdaştırıcılarıyla birlikte kullanılmalıdır.
	- JMS 2.0 ve JCA 1.7 , yalnızca IBM MQ 8.0.0 Fix Pack 3 ve sonraki IBM MQ 8.0 kaynak bağdaştırıcılarıyla birlikte kullanılmalıdır.
- Soysal JCA desteği kullanarak z/OS üzerinde IBM MQ kaynak bağdaştırıcısını çalıştırmak olanaklı değildir. In order to run the IBM MQ resource adapter on z/OS, it must be run with the wmqJmsClient-1.1 or wmqJmsClient-2.0 feature.
- Kaynak bağdaştırıcının yeri, aşağıdaki xml öğesi kullanılarak belirtilir:

```
<resourceAdapter id="mqJms" location="${server.config.dir}/wmq.jmsra.rar">
   <classloader apiTypeVisibility="spec, ibm-api, api, third-party"/> 
</resourceAdapter>
```
**Önemli:** Tanıtıcı etiketinin değeri, wmqJmsiçin EXCEPT dışında herhangi bir değer olabilir. Tanıtıcı olarak wmqJms kullanıyorsanız, Liberty kaynak bağdaştırıcısını doğru biçimde yükleyemez. This is because

wmqJms is the ID that is used internally to refer to the specific feature for IBM MQ. Aslında bir NullPointerkural dışı durumu yaratır.

Aşağıdaki örneklerde, bir server.xml dosyasından bazı parçacıklar gösterilir:

```
<!-- Enable features --> 
   <featureManager> 
     <feature>servlet-3.1</feature> 
     <feature>jndi-1.0</feature> 
     <feature>jca-1.7</feature> 
     <feature>jms-2.0</feature> 
   </featureManager>
```
**İpucu:** jca-1.7 ve jms-2.0 özelliklerinin kullanımına ve wmqJmsClient-2.0 özelliğinin eksikliğini not edin.

```
<resourceAdapter id="mqJms" location="${server.config.dir}/wmq.jmsra.rar">
   <classloader apiTypeVisibility="spec, ibm-api, api, third-party"/> 
</resourceAdapter>
```
**İpucu:** Tercih edilen tanıtıcı için mqJms ' un kullanılmasına dikkat edin. wmqJmskullanmayın.

```
<application id="WMQHTTP" location="${server.config.dir}/apps/WMQHTTP.war" 
name="WMQHTTP" type="war"> 
     <classloader apiTypeVisibility="spec, ibm-api, api, third-party" 
classProviderRef="mqJms"/> 
</application>
```
**İpucu:** classloaderProviderRef 'i mqJmstanıtıcısı aracılığıyla kaynak bağdaştırıcısına geri not edin; bu, IBM MQ ' in belirli sınıfların yüklenmesine izin vermek için.

### **Soysal JCA desteği kullanılarak izleme sırasında kısıtlamalar**

İzleme ve günlüğe kaydetme, Liberty izleme sistemi içinde bütünleştirilmedi. Instead, the IBM MQ resource adapter trace must be enabled using either Java system properties, or an IBM MQ classes for JMS configuration file, as described in JMS uygulamaları için IBM MQ sınıflarının izlenmesi. Liberty' ta Java sistem özelliklerinin nasıl ayarlanabilmesiyle ilgili ayrıntılar için [WebSphere Liberty belgelerine](https://www.ibm.com/support/pages/setting-generic-jvm-arguments-websphere-application-server-v85-liberty-profile)bakın.

Örneğin, Liberty 19.0.0.9' da IBM MQ kaynak bağdaştırıcısının izlenmesini etkinleştirmek için Liberty kütüğüne bir giriş ekleyin: jvm.options:

- 1. jvm.optionsadlı bir metin dosyası oluşturun.
- 2. Her satırda bir satır olmak üzere izlemeyi etkinleştirmek için aşağıdaki JVM seçeneklerini bu dosyaya ekleyin:

```
-Dcom.ibm.msg.client.commonservices.trace.status=ON
-Dcom.ibm.msg.client.commonservices.trace.outputName=C:\Trace\MQRA-WLP_%PID%.trc
```
3. Bu ayarları tek bir sunucuya uygulamak için, şu adresi kullanarak jvm.options kaydedin:

\${server.config.dir}/jvm.options

Bu değişiklikleri tüm Liberty' de uygulamak için, şu adresi kullanarak jvm.options kaydedin:

\${wlp.install.dir}/etc/jvm.options

Bu işlem, yerel olarak tanımlanmış bir jvm.options dosyası olmayan tüm JVM ' ler için geçerli olur.

4. Değişiklikleri etkinleştirmek için sunucuyu yeniden başlatın.

Bu sonuç, <path\_to\_trace\_to>dizininde MQRA-WLP\_<process identifier>.trc adlı bir izleme dosyasına yazılmakta olan izne göre sonuçlanıyor.

### **İstemci kanal tanımlama çizelgelerine sahip tam Liberty XA desteği**  $V$  9.1.2

WebSphere Liberty 18.0.0.2 kullanıldığında, IBM MQ 9.1.2ile, XA hareketleriyle bağlantılı olarak istemci kanal tanımlama çizelgesi (CCDT) içinde kuyruk yöneticisi gruplarını kullanabilirsiniz. Bu, hareket bütünlüğünü korurken kuyruk yöneticisi grupları tarafından sağlanan iş yükü dağıtımını ve kullanılabilirliğini artık kullanıma sunmanın mümkün olduğu anlamına gelir.

Kuyruk yöneticisinde bağlanırlık hataları olması durumunda, kuyruk yöneticisinin yeniden kullanılabilir olması gerekir. Böylece, işlem çözülebilir. Hareket kurtarma işlemi Libertytarafından yönetilir ve kuyruk yöneticilerinin yeniden kullanılabilir olması için uygun bir süre için izin verilmesi için hareket yöneticisini yapılandırmanız gerekebilir. Ek bilgi için, WebSphere Liberty ürün belgelerindeki Transaction manager (transaction) başlıklı konuya bakın.

Bu bir istemci tarafı özelliğidir; bir IBM MQ 9.1.2 kuyruk yöneticisi değil, bir IBM MQ 9.1.2 kaynak bağdaştırıcısına gereksinim duyarsınız.

# **IBM MQ kaynak bağdaştırıcısının takılması**

IBM MQ kaynak bağdaştırıcısı bir kaynak arşivi (RAR) dosyası olarak sağlanır. Uygulama sunucunuzda RAR dosyasını kurun. Dizin eklemek için sistem yoluna dizin eklemeniz gerekebilir.

## **Bu görev hakkında**

IBM MQ kaynak bağdaştırıcısı, wmq. jmsra.raradlı bir kaynak arşivi (RAR) dosyası olarak sağlanır. RAR dosyası, IBM MQ classes for JMS ve Java EE Connector Architecture (JCA) arabirimlerinin IBM MQ uygulamasını içerir.

When you install the resource adapter as part of the IBM MO product installation,  $wmq$ ,  $jmsra$ ,  $rar$  is installed with IBM MQ classes for JMS in the directory shown in Çizelge 60 sayfa 422.

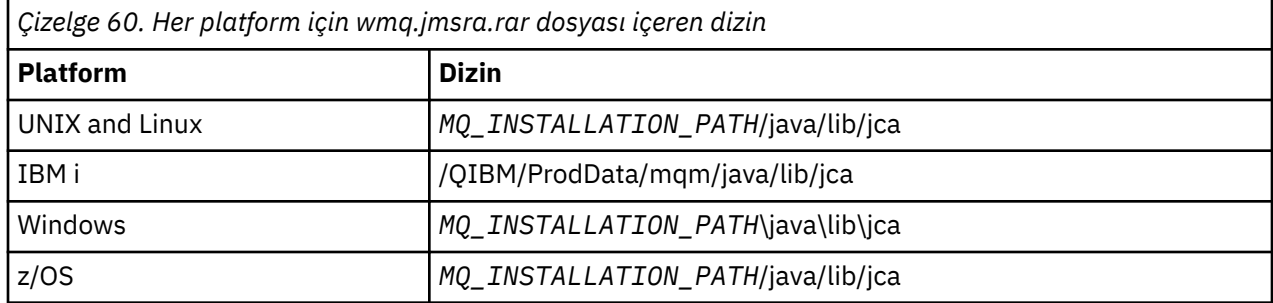

*MQ\_INSTALLATION\_PATH* , IBM MQ ' in kurulu olduğu üst düzey dizini temsil eder.

Bir uygulama sunucusundan IBM MQ olanağına bağlanmak için IBM MQ kaynak bağdaştırıcısını kullanmanız gerekir. Kullanmakta olduğunuz uygulama sunucusuna bağlı olarak, kaynak bağdaştırıcısı önceden kurulmuş olabilir ya da kendiniz kurmanız gerekebilir.

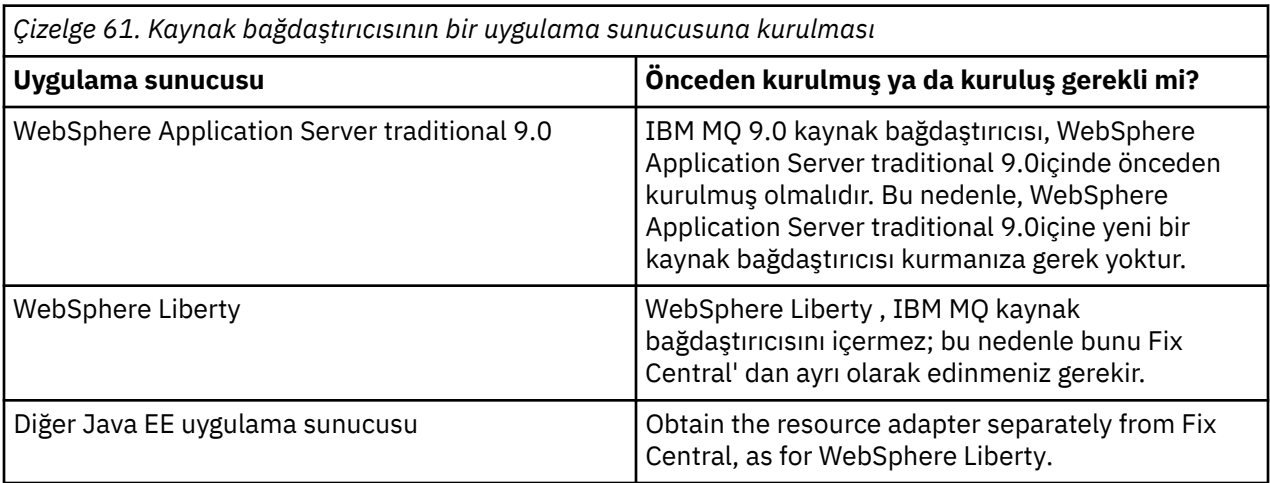

## <span id="page-422-0"></span>**Yordam**

• If you are connecting to IBM MQ from WebSphere Liberty, or another Java EE application server, download and install the IBM MQ resource adapter as described in "Kaynak bağdaştırıcısının Libertyiçine kurulması" sayfa 423.

 $\blacktriangleright$  Linux  $\blacktriangleright$  UNIX •

UNIX and Linux sistemlerindeki bağ tanımları bağlantıları için, Java Native Interface (JNI) kitaplıklarını içeren dizinin sistem yolunda olduğundan emin olun.

IBM MQ classes for JMS kitaplıklarını da içeren bu dizinin yerini görmek için ["Java Native Interface](#page-85-0) [\(JNI\) kitaplıklarının yapılandırılması" sayfa 86](#page-85-0)' e bakın.

Windows Nundows' ta bu dizin, IBM MQ classes for JMSkurulumu sırasında otomatik olarak sistem yoluna eklenir.

**İpucu:** Sistem yolunu ayarlamaya alternatif olarak, IBM MQ kaynak bağdaştırıcısında JNI kitaplığının yerini belirtmek için kullanılabilecek nativeLibraryyolu adı verilir. Örneğin, WebSphere Liberty içinde, aşağıdaki örnekte gösterildiği gibi yapılandırılacaktır:

<wmqJmsClient nativeLibraryPath="/opt/mqm/java/lib64"/>

İşlemler hem istemci, hem de bağ tanımları kipinde desteklenir.

## *Kaynak bağdaştırıcısının Libertyiçine kurulması*

IBM MQ 'dan WebSphere Liberty' a ya da diğer Java EE uygulama sunucularından bağlanmak için IBM MQ kaynak bağdaştırıcısını kullanmanız gerekir. Liberty , IBM MQ kaynak bağdaştırıcısını içermediğinden, bunu Fix Central' dan ayrı olarak edinmeniz gerekir.

## **Başlamadan önce**

**Not:** Bu konudaki bilgiler WebSphere Application Server traditional 9.0için geçerli değildir. IBM MQ 9.0 kaynak bağdaştırıcısı, WebSphere Application Server traditional 9.0içinde önceden kuruludur. Bu nedenle, bu durumda yeni bir kaynak bağdaştırıcısı takmaya gerek yoktur.

Bu göreve başlamadan önce, makineniz üzerinde kurulu bir Java runtime environment (JRE) kurulu olduğundan ve JRE ' nin sistem yoluna eklendiğinden emin olun.

Bu kuruluş işleminde kullanılan Java kuruluş programı, kök (root) ya da belirli bir kullanıcı olarak çalışmamaya gerek yoktur. Tek gereksinim, çalıştırıldığı kullanıcının, dosyaların içeri girmesini istediğiniz dizine yazma erişimi olduğu gibi çalıştırılır.

## **Bu görev hakkında**

Fix Central olanağından yükleyebileceğiniz kaynak bağdaştırıcısına ilişkin JAR dosyası yürütülebilir. Bu yürütülebilir dosyayı çalıştırdığınızda, bu dosya, kabul edilmesi gereken IBM MQ lisans sözleşmesini görüntüler. Bu, IBM MQ kaynak bağdaştırıcısının kurulacağı bir dizin ister. Daha sonra bu dizine kaynak bağdaştırıcısı RAR dosyası ve kuruluş doğrulama sınaması (IVT) programı kurulur. Varsayılan değeri kabul edebilir ya da başka bir dizin belirtebilirsiniz; bu dizin, bir uygulama sunucusunun kaynak bağdaştırıcıları dizini ya da sisteminizdeki herhangi bir dizin olabilir. Bu dizin yoksa, kuruluş programı bir parçası olarak yaratılır.

IBM MQ 9.0öncesinde, karşıdan yüklenecek dosyanın adı *V.R.M.F*-WS-MQ-Java-InstallRA.jarbiçiminde (örneğin, 8.0.0.6-WS-MQ-Java-InstallRA.jar) biçimdeydi. IBM MQ 9.0' tan, dosya adının biçimi *V.R.M.F*-IBM-MQ-Java-InstallRA.jarbiçimidir (örneğin, 9.0.0.0- IBM-MQ-Java-InstallRA.jar).

Kaynak bağdaştırıcısını karşıdan yükleyip kurduktan sonra, WebSphere Liberty' ta yapılandırmayı hazırlamaya hazır olun.

## **Yordam**

- 1. IBM MQ kaynak bağdaştırıcısını Fix Centralolanağından yükleyin.
	- a) Bu bağlantıyı tıklatın: [IBM MQ Resource Adapter](https://ibm.biz/mq91cdRA).
	- b) Görüntülenen kullanılabilir düzeltmeler listesinde, IBM MQ sürümünüze ilişkin kaynak bağdaştırıcısını bulun.

Örneğin:

```
release level: 9.1.4.0-IBM-MQ-Java-InstallRA
Continuous Delivery Release: 9.1.4 IBM MQ Resource Adapter for use with Application 
Servers
```
Daha sonra, kaynak bağdaştırıcısı dosya adını tıklatın ve karşıdan yükleme işlemini izleyin.

2. Kuruluşu başlatmak için, dosyayı karşıdan yüklediğiniz dizinden aşağıdaki komutu girin.

IBM MQ 9.0' tan komutun biçimi aşağıdaki gibidir:

java -jar *V.R.M.F*-IBM-MQ-Java-InstallRA.jar

Burada *V.R.M.F* , Sürüm, Yayın, Değişiklik ve Düzeltme Paketi numarasıdır ve *V.R.M.F*-IBM-MQ-Java-InstallRA.jar , Fix Central' den aşağı yüklenen dosyanın adıdır.

For example, to install the IBM MQ resource adapter for the version 9.1.4.0 release, you would use the following command:

java -jar 9.1.4.0-IBM-MQ-Java-InstallRA.jar

**Not:** Bu kuruluşu gerçekleştirmek için, makineniz üzerinde kurulu bir JRE kurulu olmalıdır ve sistem yoluna eklenmelidir.

Komutu girdiğinizde, aşağıdaki bilgiler görüntülenir:

```
IBM MQ V9.1' i kullanmadan, çıkarmadan ya da kuramadan önce kabul etmeniz gerekir
1. terimler. IBM International License Agreement for Evaluation of
Programlar 2. IBM Uluslararası Program Lisans Sözleşmesi ve ek
lisans bilgileri. Lütfen aşağıdaki lisans sözleşmelerini dikkatli bir şekilde okuyun.
Lisans sözleşmesi ayrı ayrı görüntülenebilir
```

```
--viewLicenseSözleşme seçeneği.
Şimdi lisans koşullarını görüntülemek için Enter tuşuna ya da atlamak için 'x' tuşuna basın.
```
- 3. Lisans koşullarını gözden geçirin ve kabul edin:
	- a) Lisansı görüntülemek için Enter tuşuna basın.

Diğer bir seçenek olarak, x tuşuna basılması lisansın görüntülenmesini sağlar.

Lisans görüntülendikten sonra ya da x seçeneğini belirledikten hemen sonra, ek lisans koşullarını görüntümeyi seçebileceğiniz için aşağıdaki ileti görüntülenir:

```
Ek lisans bilgileri ayrı ayrı görüntülenebilir
--viewLicenseBilgi seçeneği.
Ek lisans bilgilerini şimdi görüntülemek için Enter tuşuna ya da atlamak için 'x' tuşuna 
basın.
```
b) Ek lisans koşullarını görüntülemek için Enter tuşuna basın.

Diğer bir seçenek olarak, x tuşuna basılması ek lisans koşullarının görüntülenmesini sağlar.

Ek lisans koşullarının görüntülenmesinin ardından ya da x seçildikten hemen sonra, lisans sözleşmesini kabul etmenizi isteyen aşağıdaki ileti görüntülenir:

Aşağıdaki "I Agree" (Kabul ediyorum) seçeneğini belirleyerek, lisans sözleşmesi veIBM dışı koşullar (varsa). Eğer yapmazsanız Katılıyorum, "Kabul etmiyorum" seçeneğini belirleyin.

- [ 1] Kabul ediyorum seçeneğini belirleyin ya da [ 2] Kabul etmiyorum:
- c) Lisans sözleşmesini kabul etmek ve kuruluş dizinini seçmeye devam etmek için 1 'i seçin.

Diğer bir seçenek olarak, 2 'yi seçerseniz kuruluş hemen sonlandırılır.

1 'i seçtiyseniz, hedef kuruluş dizinini seçmenizi isteyen aşağıdaki ileti görüntülenir:

Ürün dosyaları için dizin girin ya da varsayılan değeri kabul etmek için boş bırakın. Varsayılan hedef dizin H: \Liberty\WMQ olur. Ürün dosyaları için hedef dizin?

- 4. Kaynak bağdaştırıcısına ilişkin kuruluş dizinini belirtin:
	- Kaynak bağdaştırıcısını varsayılan konuma kurmak istiyorsanız, bir değer belirtmeden Enter tuşuna basın.
	- Kaynak bağdaştırıcısını varsayılan değer olarak farklı bir yere kurmak istiyorsanız, kaynak bağdaştırıcısını kurmak istediğiniz dizinin adını belirleyin ve sonra Enter tuşuna basın.

Dosyalar seçilen yere kurulduktan sonra, aşağıdaki örnekte gösterildiği gibi bir onay iletisi görüntülenir:

```
Dosyalar H ' ye çıkarılıyor: \Liberty\WMQ \wmq
Tüm ürün dosyaları başarıyla çıkarıldı.
```
Kuruluş sırasında, seçilen kuruluş dizini içinde wmq adını taşıyan yeni bir dizin yaratılır ve aşağıdaki dosyalar wmq dizinine kurulur:

- Kurulum doğrulama test programı, wmq.jmsra.ivt.
- IBM MO RAR dosyası, wmq.jmsra.rar.
- 5. Configure the resource adapter in WebSphere Liberty.

Kaynak bağdaştırıcısını Liberty ' ta yapılandırmak için yapmanız gereken adımlar aşağıdaki gibidir. Daha fazla bilgi için, WebSphere Application Server ürün belgelerinebakın.

a) IBM MQ 9.1 kaynak bağdaştırıcısıyla çalışmaya izin vermek için, wmqJmsClient-2.0 özelliğini server.xml dosyasına ekleyin.

Daha fazla bilgi için bkz ["Kullanılacak kaynak bağdaştırıcısının hangi sürümü" sayfa 415.](#page-414-0)

b) Kurmuş olduğunuz wmq.jmsra.rar dosyasına bir başvuru ekleyin.

**Not:** For Liberty versions up to WebSphere Liberty 8.5.5 Fix Pack 1, if an EJB is deployed using solely the configuration within the ejb-jar.xml, the version of WebSphere Application Server that the Liberty Profile is using must have APAR PM89890 applied. Bu yapılandırma yöntemi, kaynak bağdaştırıcısının [kuruluş doğrulama programı](#page-463-0) (IVT) için kullanılır; bu nedenle, IVT ' nin çalışması için bu APAR gereklidir.

Sunucu uygulamalarını ve MDB'lerini desteklemek için bir örnek yapılandırma, JNDI ile şu şekilde görünebilir:

```
 <featureManager> 
     <feature>wmqJmsClient-2.0</feature> 
     <feature>servlet-3.0</feature> 
     <feature>jmsMdb-3.1</feature> 
 <feature>jndi-1.0</feature> 
 </featureManager>
<variable name="wmqJmsClient.rar.location" 
       value="H:\Liberty\WMQ\wmq\wmq.jmsra.rar"/>
```
# **IBM MQ kaynak bağdaştırıcısının yapılandırılması**

IBM MQ kaynak bağdaştırıcısını yapılandırmak için, çeşitli Java Platform, Enterprise Edition Connector Architecture (JCA) kaynaklarını ve isteğe bağlı olarak sistem özelliklerini tanımlarsiniz. Kaynak bağdaştırıcısını, kuruluş doğrulama sınaması (IVT) programını çalıştırabilmek için de yapılandırmanız gerekir. Bu, IBM hizmetinin,IBM dışı uygulama sunucusunun doğru bir şekilde yapılandırıldığını belirtmek için bu programın çalıştırılmasını gerektirebileceğinden önemlidir.

## **Başlamadan önce**

Bu görev, JMS ve IBM MQ classes for JMSile önceden bilgi sahibi olduğunuzu varsayar. IBM MQ kaynak bağdaştırıcısını yapılandırmak için kullanılan özelliklerin birçoğu, IBM MQ classes for JMS nesnelerinin özelliklerine eşdeğerdir ve aynı işleve sahiptir.

# **Bu görev hakkında**

Her uygulama sunucusu, kendi denetim arabirimleri kümesini sağlar. Bazı uygulama sunucuları, JCA kaynaklarını tanımlamak için grafik kullanıcı arabirimleri sağlar, ancak diğer kullanıcılar denetimcinin XML konuşlandırma planlarını yazmasını gerektirir. Bu nedenle, her uygulama sunucusu için IBM MQ kaynak bağdaştırıcısının nasıl yapılandırılacağı hakkında bilgi sağlamak için bu belge kapsamı dışındadır.

Bu nedenle, yalnızca konfigürasyonunu tanımlamanız gerekenin üzerine odaklanıyorsanız, aşağıdaki adımlar kullanılabilir. Bir JCA kaynak bağdaştırıcısının nasıl yapılandırılabilmesiyle ilgili bilgi için uygulama sunucunuzla birlikte sağlanan belgelere bakın.

## **Yordam**

JCA kaynaklarını aşağıdaki kategorilerde tanımlayın:

- ResourceAdapter nesnesinin özelliklerini tanımlayın.
	- Tanılama izleme düzeyi gibi kaynak bağdaştırıcısının genel özelliklerini temsil eden bu özellikler, ["ResourceAdapter nesne özellikleri yapılandırması" sayfa 427](#page-426-0)içinde açıklanmıştır.
- Bir ActivationSpec nesnesine ilişkin özellikleri tanımlayın. Bu özellikler, gelen iletişim için bir MDB ' nin nasıl etkinleştirildiğini belirler. Daha fazla bilgi için bkz ["Kaynak bağdaştırıcısının gelen iletişim için yapılandırılması" sayfa 429](#page-428-0).
- Bir ConnectionFactory nesnesine ilişkin özellikleri tanımlayın.

Uygulama sunucusu, giden iletişim için bir JMS ConnectionFactory nesnesi yaratmak için bu özellikleri kullanır. Daha fazla bilgi için bkz ["Kaynak bağdaştırıcısının giden iletişim için yapılandırılması" sayfa](#page-444-0) [445](#page-444-0).

• Yönetilen hedef nesnenin özelliklerini tanımlayın.

Uygulama sunucusu, giden iletişim için bir JMS Kuyruk nesnesi ya da JMS Konu nesnesi yaratmak için bu özellikleri kullanır. Daha fazla bilgi için bkz ["Kaynak bağdaştırıcısının giden iletişim için](#page-444-0) [yapılandırılması" sayfa 445](#page-444-0).

• İsteğe bağlı: Kaynak bağdaştırıcısı için bir konuşlandırma planı tanımlayın.

IBM MQ kaynak bağdaştırıcısı RAR dosyası, kaynak bağdaştırıcısına ilişkin konuşlandırma tanımlayıcısını içeren META-INF/ra.xmladlı bir dosya içerir. Bu konuşlandırma tanımlayıcısı, [https://](https://xmlns.jcp.org/xml/ns/javaee/connector_1_7.xsd) [xmlns.jcp.org/xml/ns/javaee/connector\\_1\\_7.xsd](https://xmlns.jcp.org/xml/ns/javaee/connector_1_7.xsd) konumundaki XML şemasıyla tanımlanır ve kaynak bağdaştırıcısına ve sağladığı hizmetlere ilişkin bilgileri içerir. Bir uygulama sunucusu, kaynak bağdaştırıcısı için bir konuşlandırma planı da gerektirebilir. Bu devreye alma planı uygulama sunucusuna özgüdür.

JVM sistem özelliklerini gereken şekilde belirtin:

• TLS (Transport Layer Security; İletim Katmanı Güvenliği) kullanıyorsanız, aşağıdaki örnekte olduğu gibi, anahtar deposu dosyası ve güvenilirlik deposu dosyasının JVM sistem özellikleri olarak yerlerini belirtin:

```
java ... -Djavax.net.ssl.keyStore= 
key_store_location
 -Djavax.net.ssl.trustStore=trust_store_location
 -Djavax.net.ssl.keyStorePassword=key_store_password
```
Bu özellikler, bir ActivationSpec ya da ConnectionFactory nesnesinin özellikleri olamaz ve bir uygulama sunucusu için birden fazla anahtar deposu belirtemezsiniz. Özellikler tüm JVM için geçerlidir ve uygulama sunucusunda çalışmakta olan diğer uygulamalar TLS bağlantıları kullanıyorsa uygulama sunucusunu etkileyebilir. Uygulama sunucusu, bu özellikleri farklı değerlere de döndürebilir. TLS ' nin IBM MQ classes for JMSile kullanılmasına ilişkin daha fazla bilgi için bkz. ["Using TLS with IBM MQ](#page-224-0) [classes for JMS" sayfa 225.](#page-224-0)

• İsteğe bağlı: Gerekiyorsa, uygulama sunucunuzun standart çıkış günlüğüne uyarı iletilerini günlüğe kaydetmek için kaynak bağdaştırıcısını yapılandırın.

Kaynak bağdaştırıcısı günlükleri, uyarı ve hata iletileri, IBM MQ classes for JMSile aynı mekanizmayı kullanır. Daha fazla bilgi için bkz. IBM MQ classes for JMSiçin günlüğe kaydetme hataları. Bu,

<span id="page-426-0"></span>varsayılan olarak, iletilerin mqjms.logadlı bir dosyaya gitmesiyle ilgili bir ifade anlamına gelir. Kaynak bağdaştırıcısını, uygulama sunucunuzun standart çıkış günlüğüne uyarı iletileri olarak kaydetmek üzere yapılandırmak için, uygulama sunucunuz için aşağıdaki JVM sistem özelliğini ayarlayın:

-Dcom.ibm.msg.client.commonservices.log.outputName=mqjms.log,stdout

Bu özellik, IBM MQ classes for JMSizleme izini denetlemek için kullanılan özellikle aynıdır. IBM MQ classes for JMSile olduğu gibi, jms.config dosyasını gösteren bir sistem özelliğini kullanmak (bkz. ["IBM MQ classes for JMS yapılandırma dosyası" sayfa 88](#page-87-0)) mümkündür. Bir JVM sistem özelliği ayarlamaya ilişkin bilgi edinmek için uygulama sunucusu belgelerinize bakın.

Kuruluş doğrulama sınamasını çalıştırmak için kaynak bağdaştırıcısını yapılandırın

• Kaynak bağdaştırıcısını, IBM MQ kaynak bağdaştırıcısıyla birlikte sağlanan kuruluş doğrulama sınaması (IVT) programını çalıştırmak için yapılandırın.

IVT programını çalıştırmak için yapılandırmanız gerekenlerle ilgili bilgi için ["Kaynak bağdaştırıcısı](#page-463-0) [kuruluşunun doğrulanması" sayfa 464](#page-463-0)' e bakın.

Bu, IBM hizmetinin,IBM dışı uygulama sunucusunun doğru bir şekilde yapılandırıldığını belirtmek için bu programın çalıştırılmasını gerektirebileceğinden önemlidir.

**Önemli:** Programı çalıştırabilmek için önce kaynak bağdaştırıcısını yapılandırmalısınız.

## *ResourceAdapter nesne özellikleri yapılandırması*

ResourceAdapter nesnesi, tanılama izleme düzeyi gibi, IBM MQ kaynak bağdaştırıcısının genel özelliklerini sarsar. Bu özellikleri tanımlamak için, uygulama sunucunuzla birlikte sağlanan belgelerde açıklandığı gibi, kaynak bağdaştırıcınızla ilgili olanakları kullanın.

ResourceAdapter nesnesi için iki özellik kümesi vardır:

- Tanılama izlemesi ile ilişkili özellikler
- Kaynak bağdaştırıcısı tarafından yönetilen bağlantı havuzuyla ilişkili özellikler

Bu özellikleri tanımlamanızın yolu, uygulama sunucunuzun sağladığı denetim arabirimlerine bağlıdır. If you are using WebSphere Application Server traditional, see ["WebSphere Application Server traditional](#page-428-0) [yapılandırması" sayfa 429](#page-428-0) or if you are using WebSphere Liberty, see ["WebSphere Liberty yapılandırması"](#page-428-0) [sayfa 429](#page-428-0). Diğer uygulama sunucuları için, uygulama sunucunuza ilişkin ürün belgelerine bakın.

Tanılama izlemesiyle ilişkili özelliklerin tanımlamaya ilişkin ek bilgi için IBM MQ Kaynak Bağdaştırıcının İzlenmesibaşlıklı konuya bakın.

The resource adapter manages an internal connection pool of JMS connections that are used to deliver messages to MDBs. Çizelge 62 sayfa 427 , bağlantı havuzuyla ilişkilendirilmiş ResourceAdapter nesnesinin özelliklerini listeler.

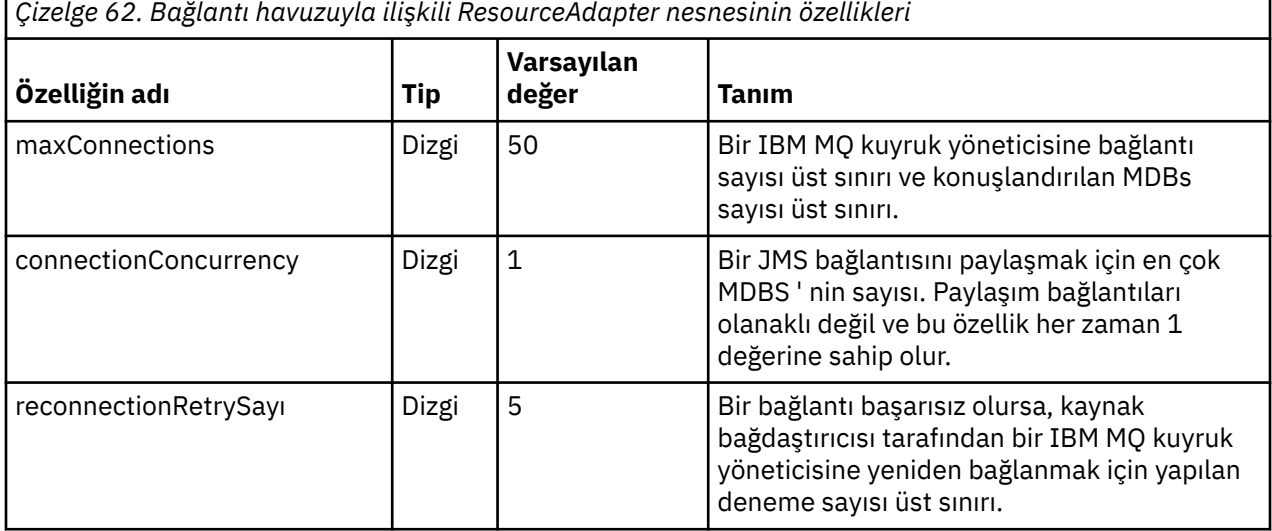

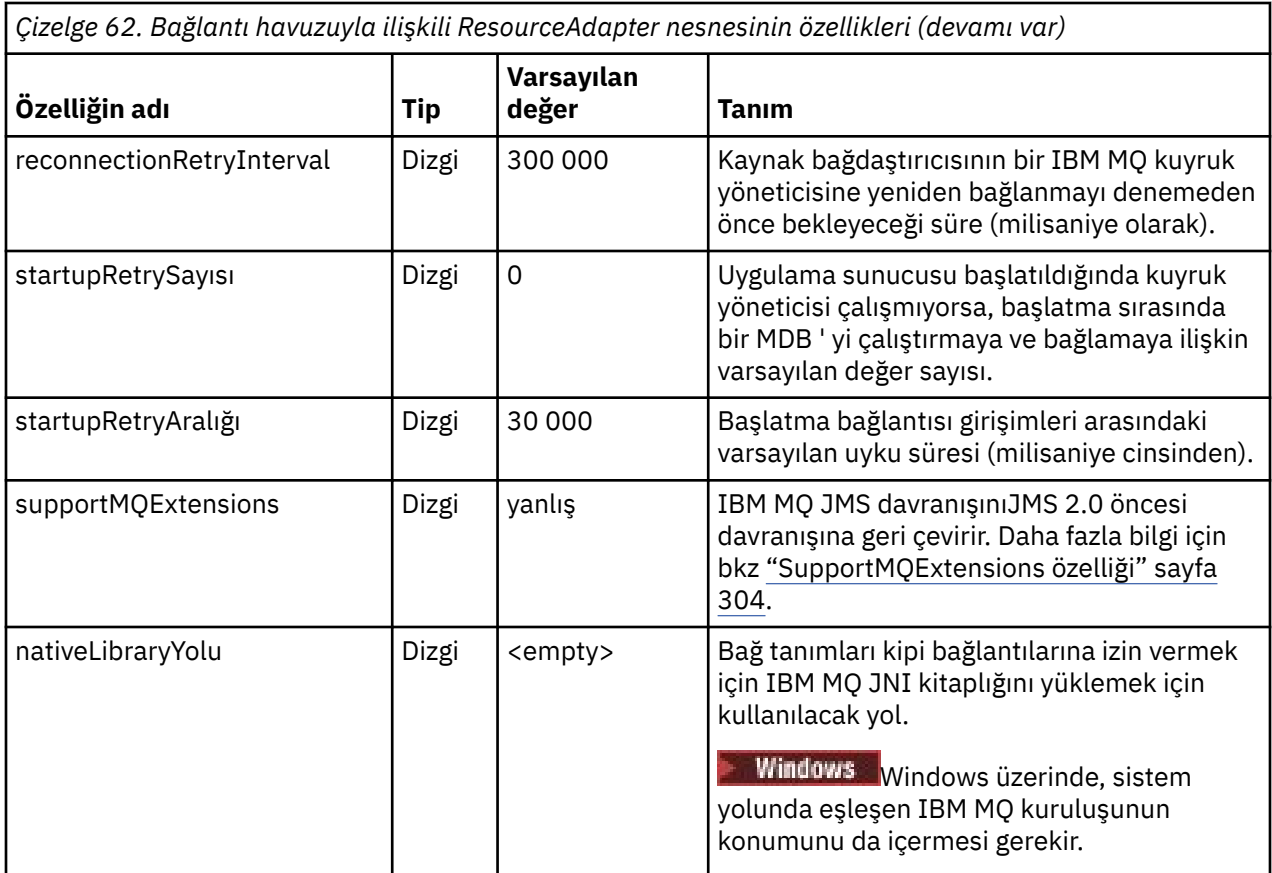

Uygulama sunucusunda bir MDB konuşlandırıldığında, yeni bir JMS bağlantısı yaratılır ve maxConnection özelliği tarafından belirtilen bağlantı sayısı üst sınırı aşılmadığında, kuyruk yöneticisiyle başlayan bir etkileşim başlatılır. Bu nedenle, MDBS sayısı üst sınırı bağlantı sayısı üst sınırına eşittir. Devreye alınan MDBs sayısı bu üst sınıra ulaşırsa, başka bir MDB ' yi devreye alma girişimi başarısız olur. Bir MDB durdurulduysa, bağlantısı başka bir MDB tarafından kullanılabilir.

Genel olarak, birçok MDB konuşlandırılacaksa, maxConnections özelliğinin değerini artırmanız gerekir.

The reconnectionRetryCount and reconnectionRetryInterval properties govern the behavior of the resource adapter when connections to an IBM MQ queue manager fail, because of a network failure for example. When a connection fails, the resource adapter suspends the delivery of messages to all MDBs supplied by that connection for an interval specified by the reconnectionRetryInterval property. Bundan sonra, kaynak bağdaştırıcısı kuyruk yöneticisine yeniden bağlanmayı dener. Girişim başarısız olursa, kaynak bağdaştırıcısı, reconnectionRetryInterval özelliği tarafından belirtilen aralıklarla yeniden bağlanma girişiminde bulunulursa, reconnectionRetrySayı özelliği tarafından belirtilen sınıra ulaşılıncaya kadar. Tüm denemeler başarısız olursa, MSB ' ler el ile yeniden başlatılıncaya kadar teslim kalıcı olarak durdurulur.

Genel olarak, ResourceAdapter nesnesi denetim gerektirmez. Ancak, UNIX and Linux sistemlerinde tanılama izlemenin geçerli kılınmasını sağlamak için aşağıdaki özellikleri ayarlayabilirsiniz:

traceEnabled: true<br>traceLevel: 10 traceLevel:

Kaynak bağdaştırıcısı başlatılmamışsa, bu özellikler herhangi bir etkiye sahip değildir; örneğin, IBM MQ kaynaklarını kullanan uygulamalar yalnızca istemci kapsayıcısında çalıştırılıyorsa, bu durum bu özelliklerden etkilenmez. Bu durumda, tanılama izlemesi için özellikleri Java Virtual Machine (JVM) sistem <span id="page-428-0"></span>özellikleri olarak ayarlayabilirsiniz. Aşağıdaki örnekte gösterildiği gibi, özellikleri **java** komutundaki -D işaretini kullanarak ayarlayabilirsiniz:

java ... -DtraceEnabled=true -DtraceLevel=6

ResourceAdapter nesnesinin tüm özelliklerini tanımlamanıza gerek yoktur. Belirtilmeyen tüm özellikler varsayılan değerlerini alır. Yönetilen bir ortamda, özellikleri belirtmenin iki yolunu karıştırmamak daha iyi olur. Bunları karıştırsanız, JVM sistem özellikleri ResourceAdapter nesnesinin özelliklerine göre öncelik kazanır.

## **WebSphere Application Server traditional yapılandırması**

WebSphere Application Server traditionaliçindeki kaynak bağdaştırıcısı için aynı özellikler kullanılabilir, ancak bunlar kaynak bağdaştırıcısının özellikler panosu içinde ayarlanmalıdır ( WebSphere Application Server traditional ürün belgelerindeki JMS sağlayıcısı ayarları konusuna bakın). İzleme, WebSphere Application Server traditional yapılanışının tanılama bölümü tarafından denetlenir. Ek bilgi için, WebSphere Application Server traditional ürün belgelerindeki Diagnostic with Diagnostic Providers başlıklı konuya bakın.

## **WebSphere Liberty yapılandırması**

Kaynak bağdaştırıcısı, aşağıdaki örnekte gösterildiği gibi server.xml dosyasında XML öğeleri kullanılarak yapılandırılır:

```
<featureManager>
...
    <feature>wmqJmsClient-2.0</feature>
...
</featureManager> 
     <variable name="wmqJmsClient.rar.location"
         value="F:/_rtc_wmq8005/_build/ship/lib/jca/wmq.jmsra.rar"/>
...
         <wmqJmsClient supportMQExtensions="true" logWriterEnabled="true"/>
```
Bu XML öğesi eklenerek izleme etkinleştirildi:

<logging traceSpecification="JMSApi=all:WAS.j2c=all:"/>

### *Kaynak bağdaştırıcısının gelen iletişim için yapılandırılması*

Gelen iletişimi yapılandırmak için bir ya da daha çok ActivationSpec nesnesinin özelliklerini tanımlayın.

ActivationSpec nesnesinin özellikleri, bir ileti sürücüsü Bean 'in (MDB) bir IBM MQ kuyruğundan JMS iletilerini nasıl aldığını belirler. MDB ' nin işlem davranışı, konuşlandırma tanımlayıcısında tanımlanır.

ActivationSpec nesnesi iki özellik kümesine sahiptir:

- Bir IBM MQ kuyruk yöneticisine JMS bağlantısı yaratmak için kullanılan özellikler
- Belirli bir kuyruğa geldiklerinde iletileri zamanuyumsuz olarak teslim eden bir JMS bağlantı tüketicisi oluşturmak için kullanılan özellikler

ActivationSpec nesnesinin özelliklerini tanımlama şekliniz, uygulama sunucunuz tarafından sağlanan denetim arabirimlerine bağlıdır.

## **JMS 2.0 içinde yeni ActivationSpec özellikleri**

JMS 2.0 belirtimi iki yeni ActivationSpec özelliğini tanıttı. connectionFactoryLookup ve destinationLookup özellikleri, diğer ActivationSpec özelliklerine göre kullanılacak yönetilen bir nesnenin JNDI adıyla birlikte sağlanabilir.

Örneğin, JNDI içinde bir bağlantı üreticisi tanımlandığını ve bu nesnenin JNDI adının bir etkinleştirme belirtimine ilişkin connectionFactoryLookup özelliğinde belirtildiğini varsayın. JNDI içinde tanımlanan bağlantı üreticisinin tüm özellikleri, Çizelge 63 sayfa 430içindeki özelliklerin tercihi olarak kullanılır.

JNDI içinde bir hedef tanımlıysa ve JNDI adı ActivationSpec' in destinationLookup özelliğinde ayarlandıysa, [Çizelge 64 sayfa 439i](#page-438-0)çindeki değerlere tercih etmek için kullanılan değerler kullanılır. Bu iki özelliğin nasıl kullanıldığıyla ilgili daha fazla bilgi için bkz. ["ActivationSpec connectionFactoryLookup ve](#page-441-0) [destinationLookup özellikleri" sayfa 442.](#page-441-0)

# **IBM MQ kuyruk yöneticisine JMS bağlantısı yaratmak için kullanılan özellikler**

Çizelge 63 sayfa 430 içindeki tüm özellikler isteğe bağlıdır.

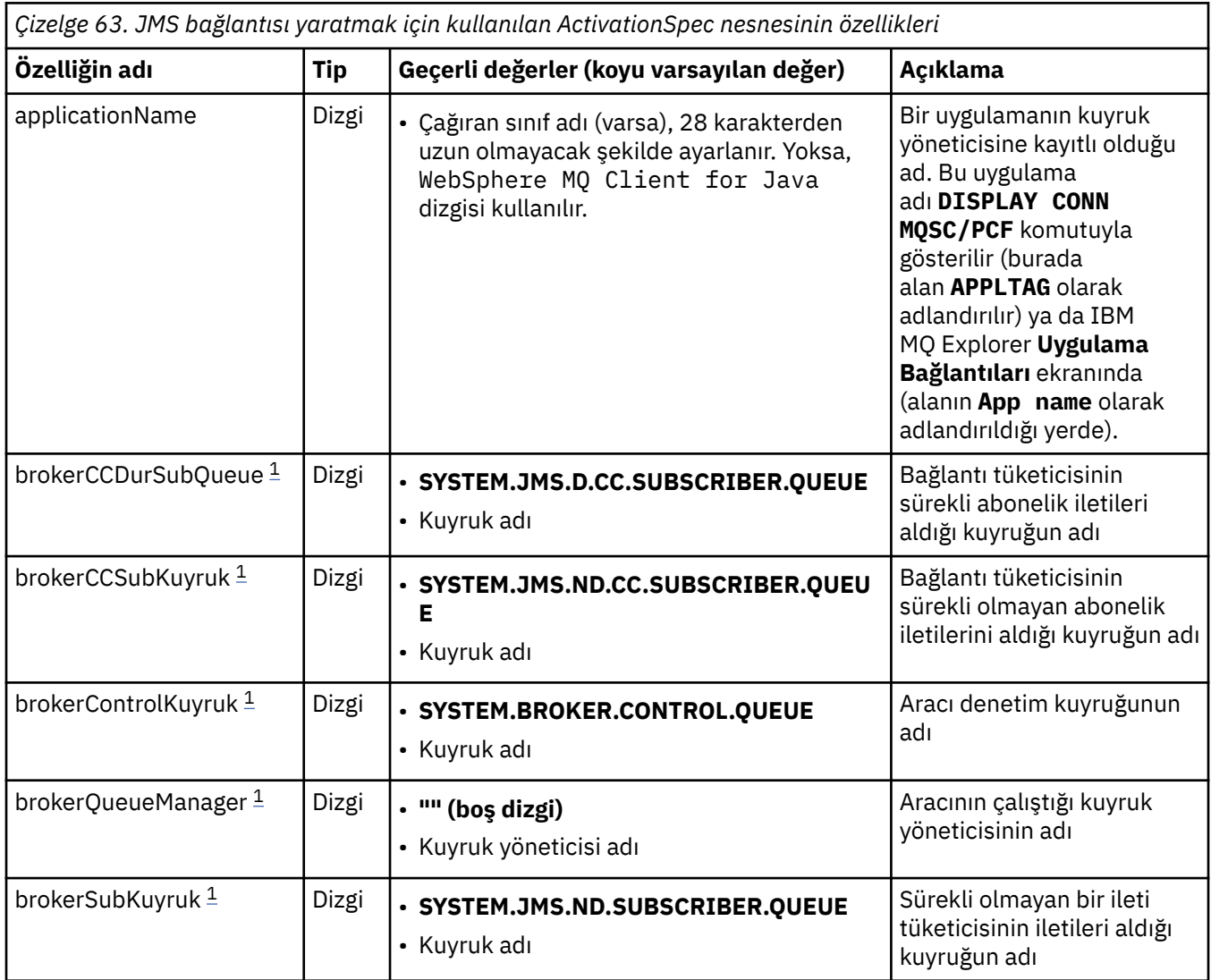

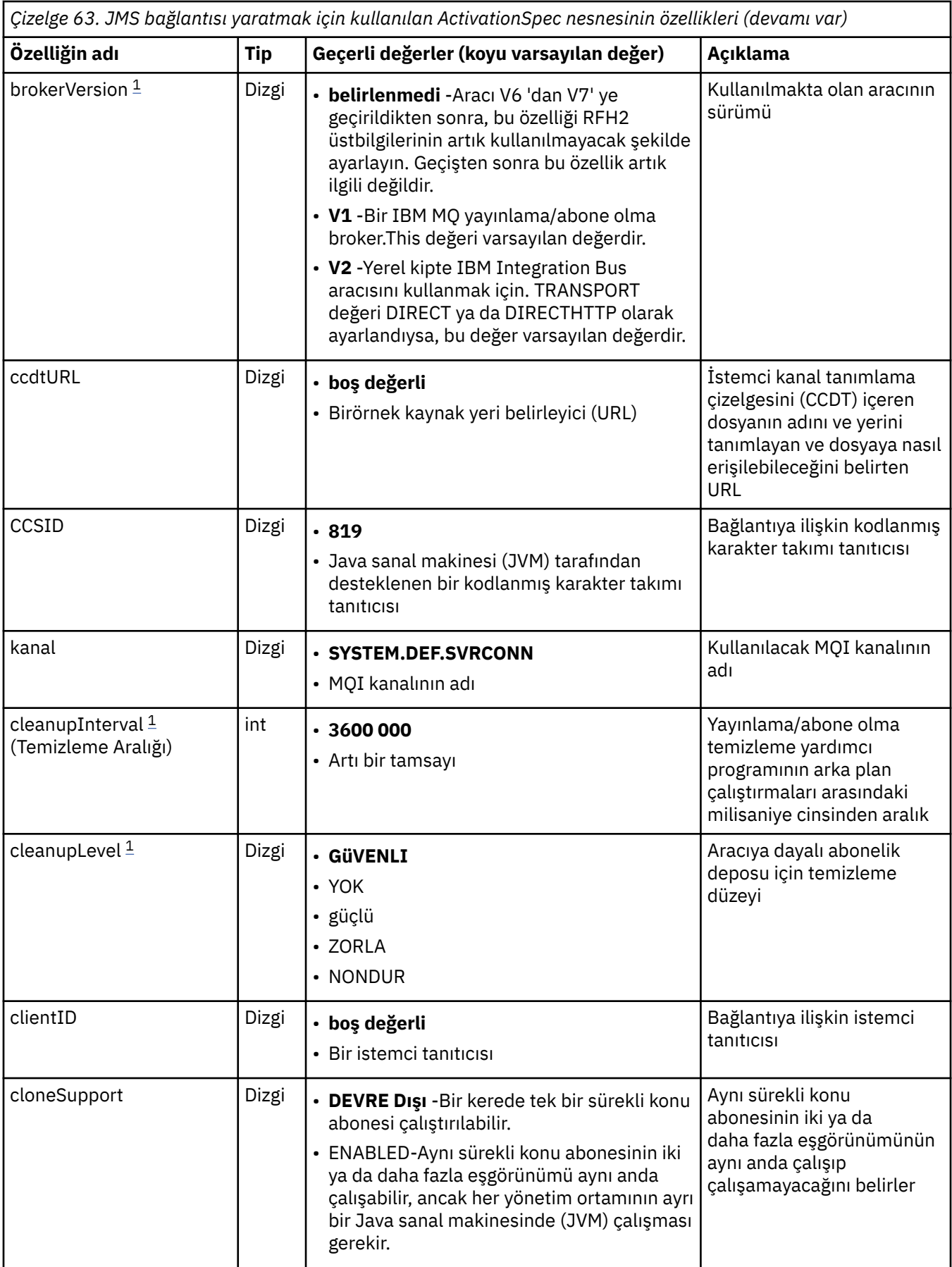

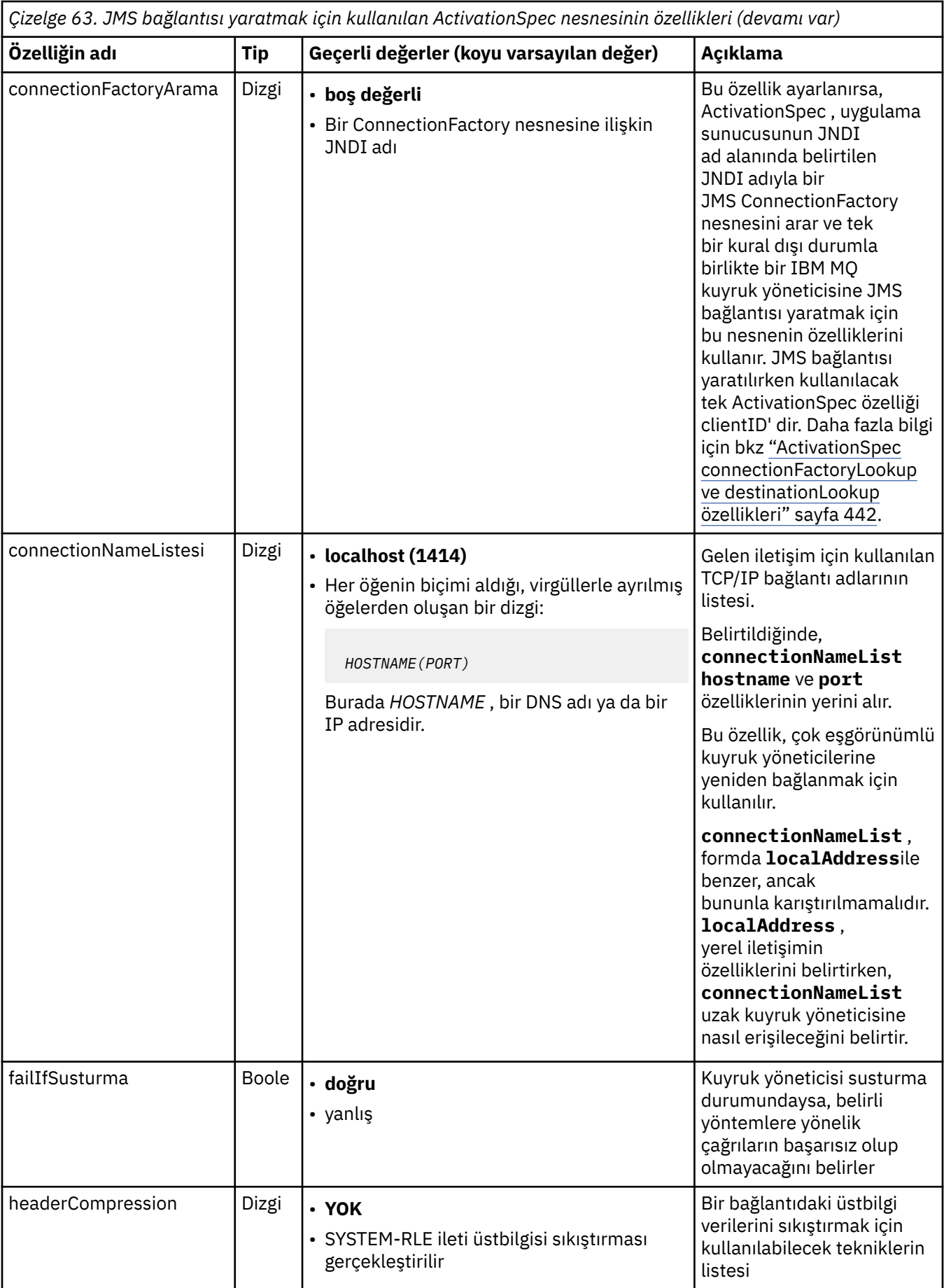
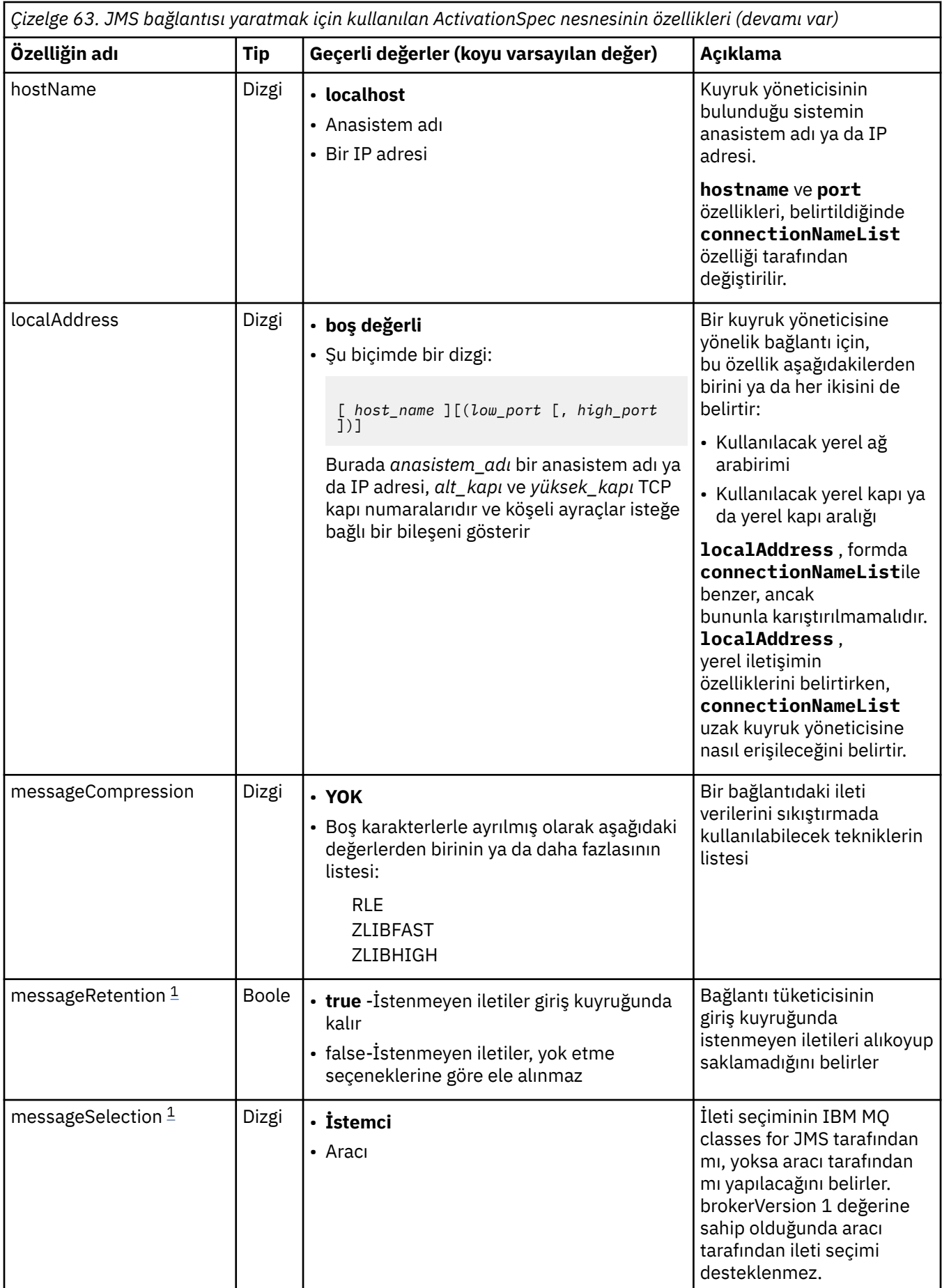

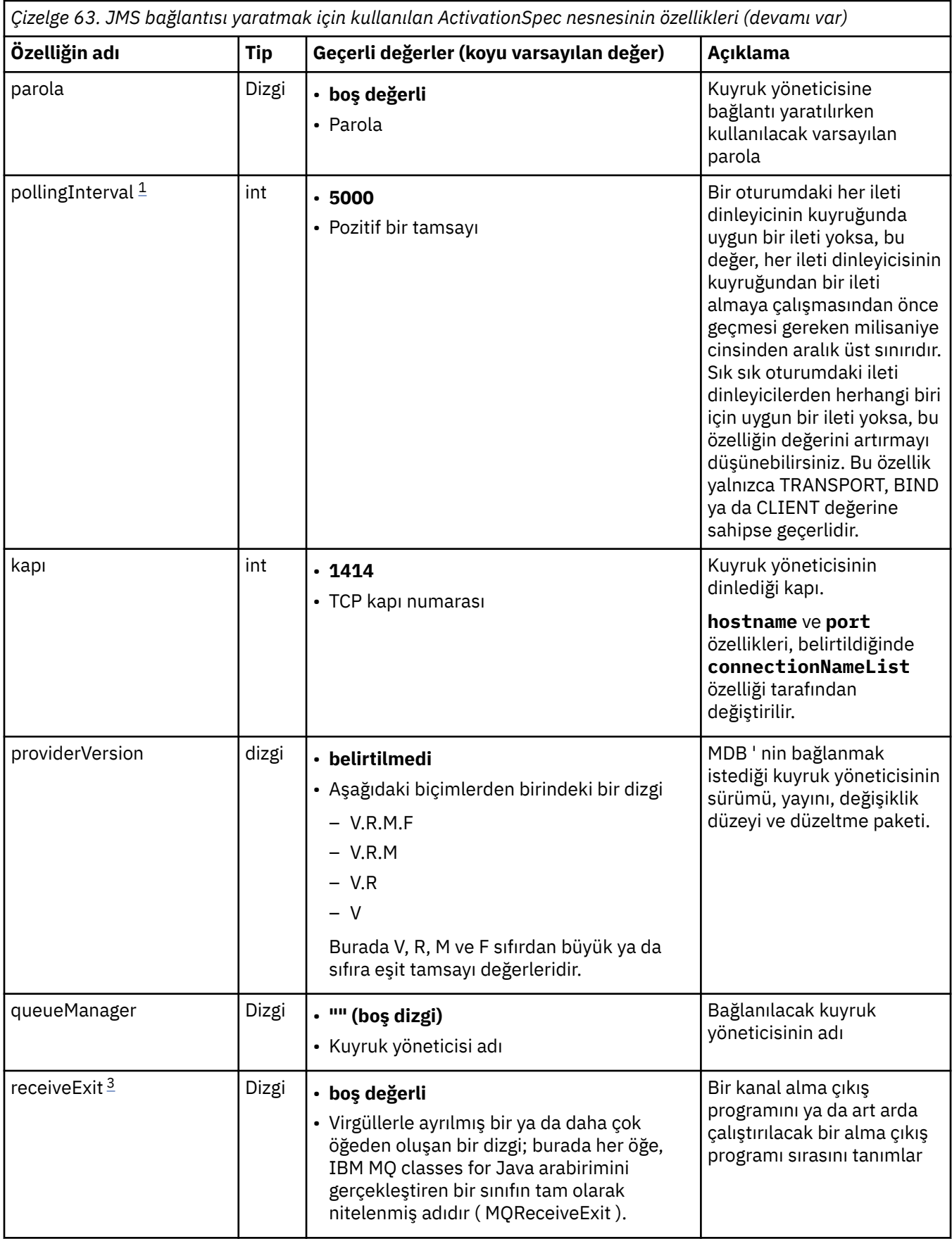

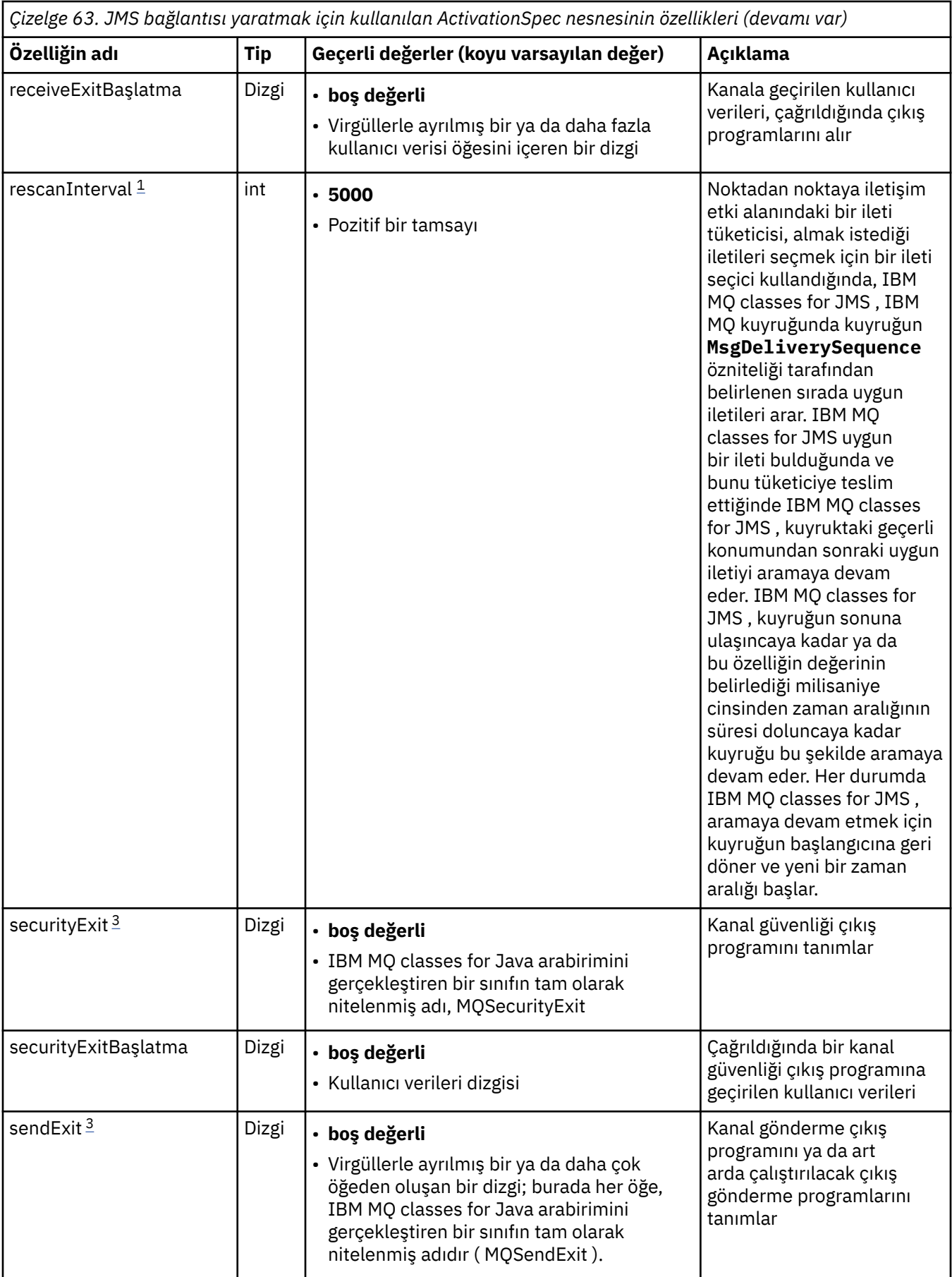

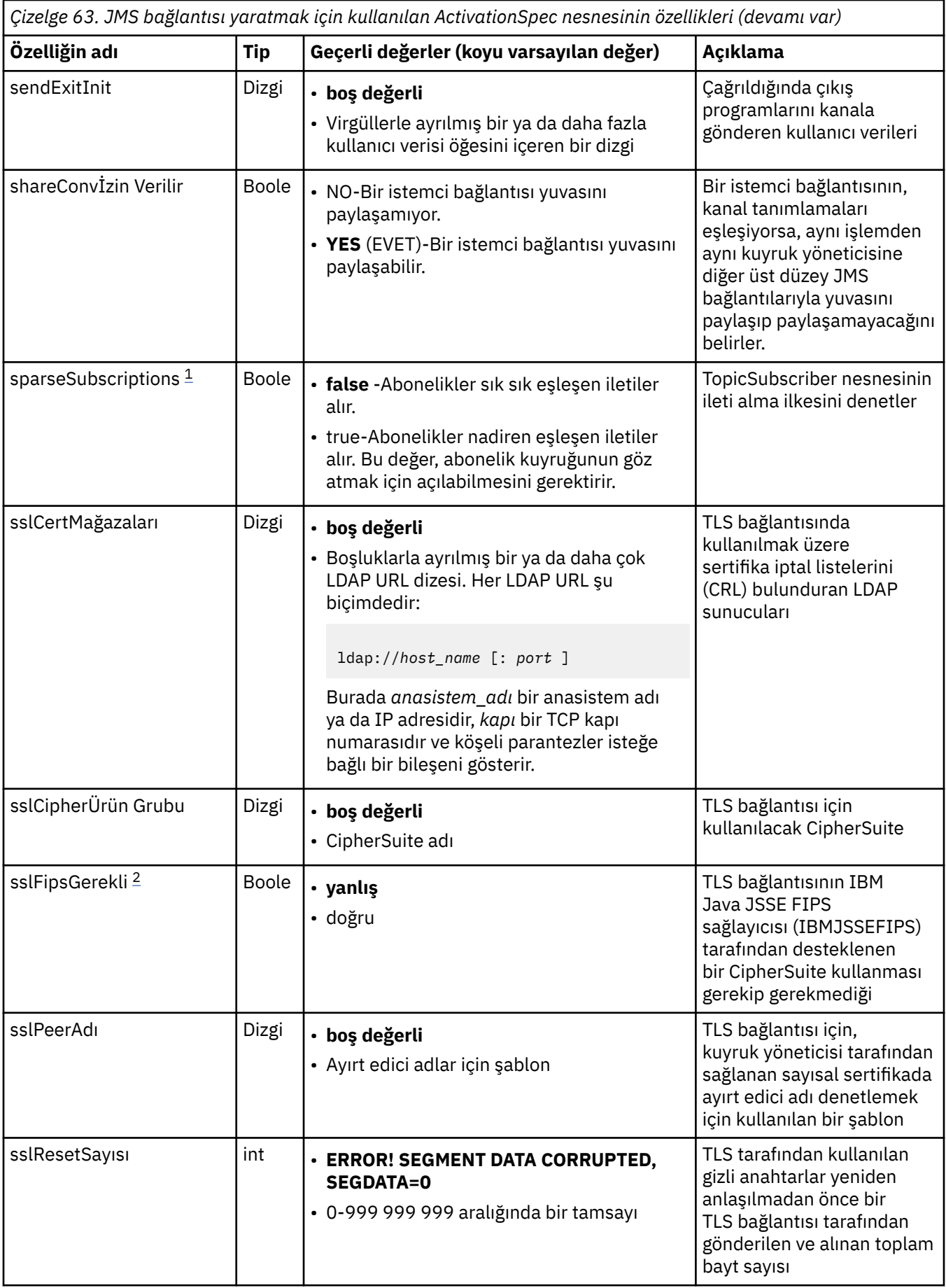

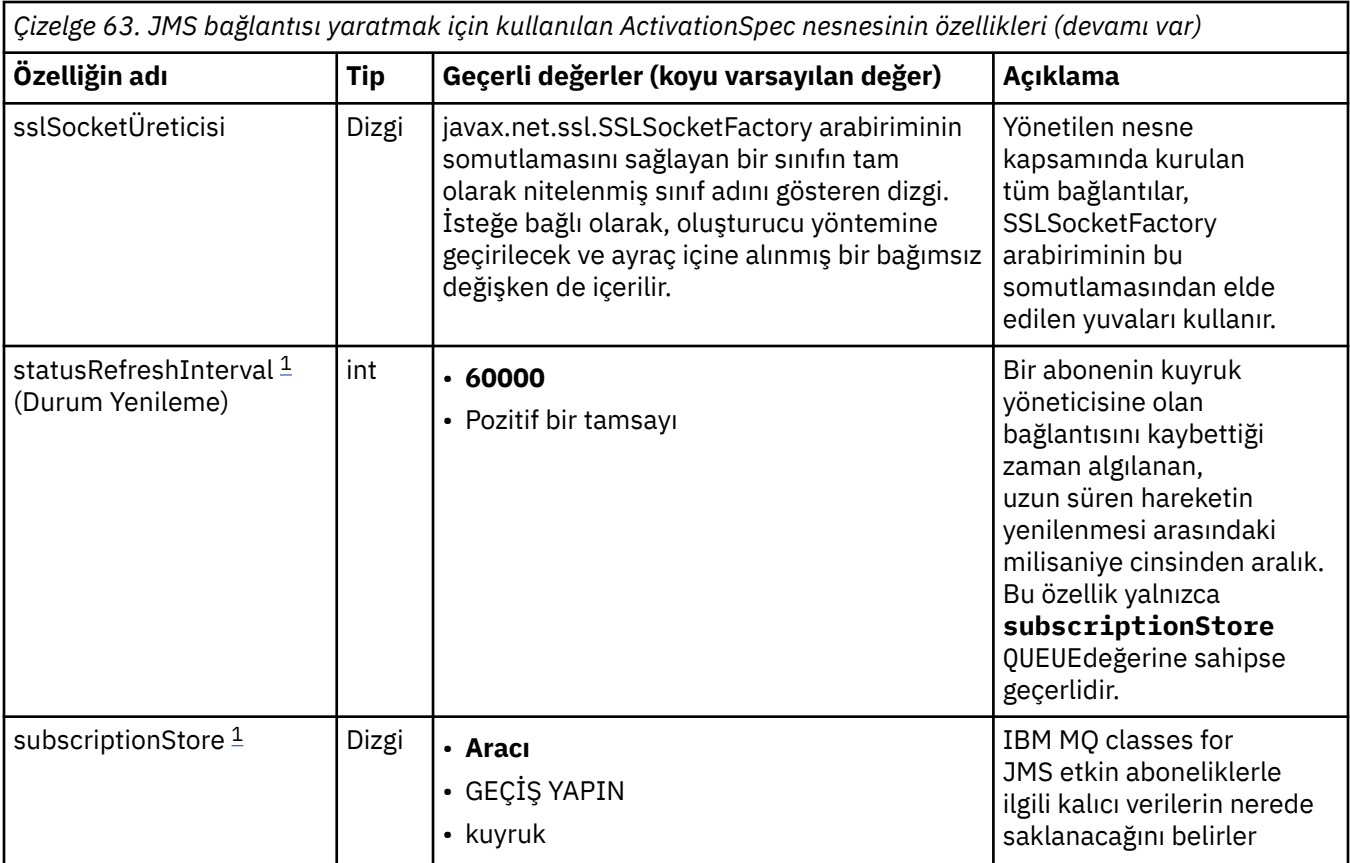

<span id="page-437-0"></span>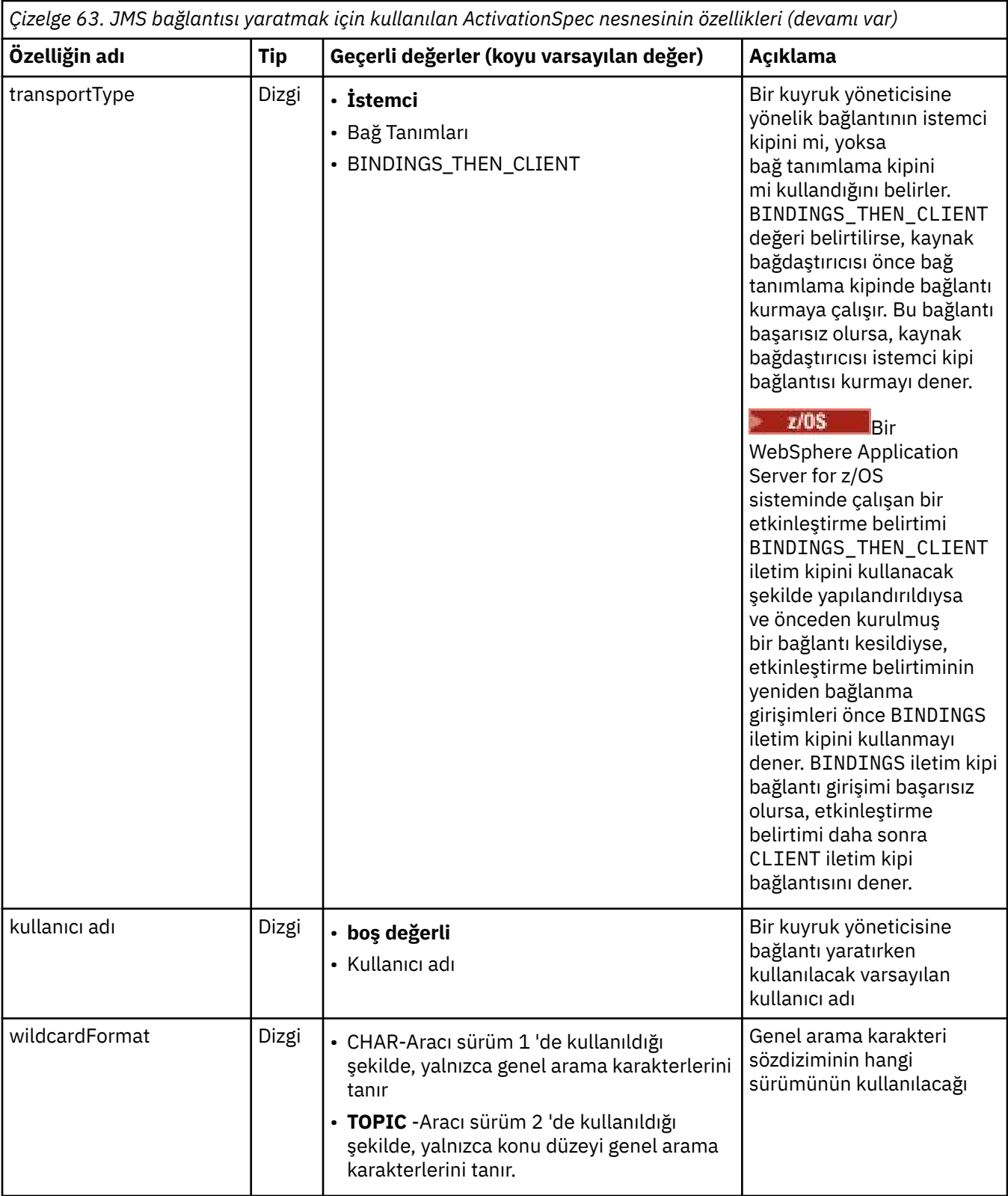

# **Notlar:**

- 1. Bu özellik, IBM MQ classes for JMSürününün 7.0 sürümüyle birlikte kullanılabilir. **providerVersion** özelliği 7 'den küçük bir sürüm numarasına ayarlanmadıkça, IBM WebSphere MQ 7.0 kuyruk yöneticisine bağlı bir uygulamayı etkilemez.
- 2. sslFipsRequired özelliğini kullanma hakkında önemli bilgi için bkz. ["IBM MQ kaynak bağdaştırıcısına](#page-417-0) [ilişkin sınırlamalar" sayfa 418](#page-417-0).

<span id="page-438-0"></span>3. Kaynak bağdaştırıcısının bir çıkış bulabilmesi için nasıl yapılandırılacağı hakkında bilgi için bkz. ["Configuring IBM MQ classes for JMS to use channel exits" sayfa 260](#page-259-0).

# **JMS bağlantı tüketicisi oluşturmak için kullanılan özellikler**

**Not: destination** ve **destinationType** belirtik olarak tanımlanmalıdır. Çizelge 64 sayfa 439 içindeki diğer tüm özellikler isteğe bağlıdır.

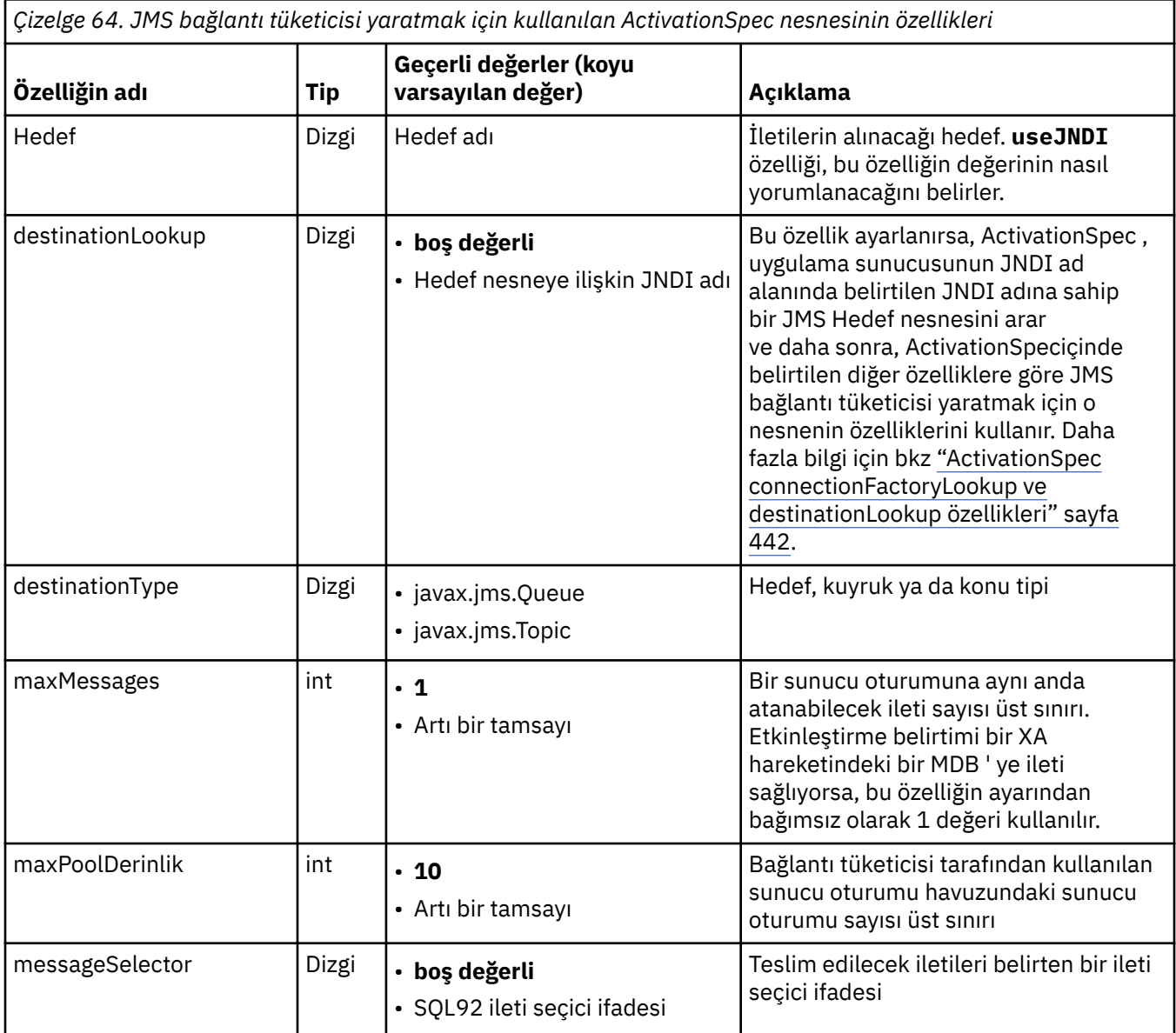

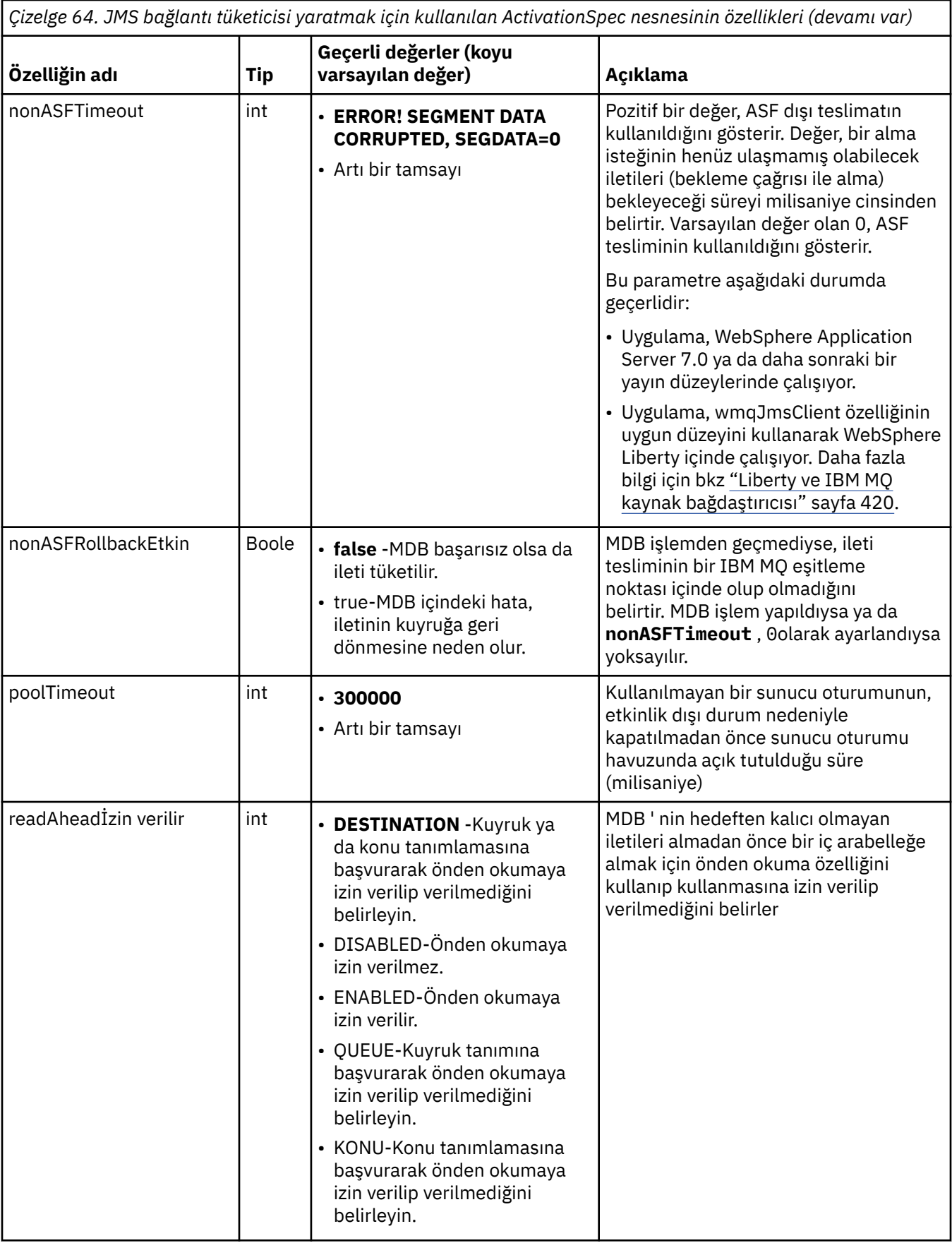

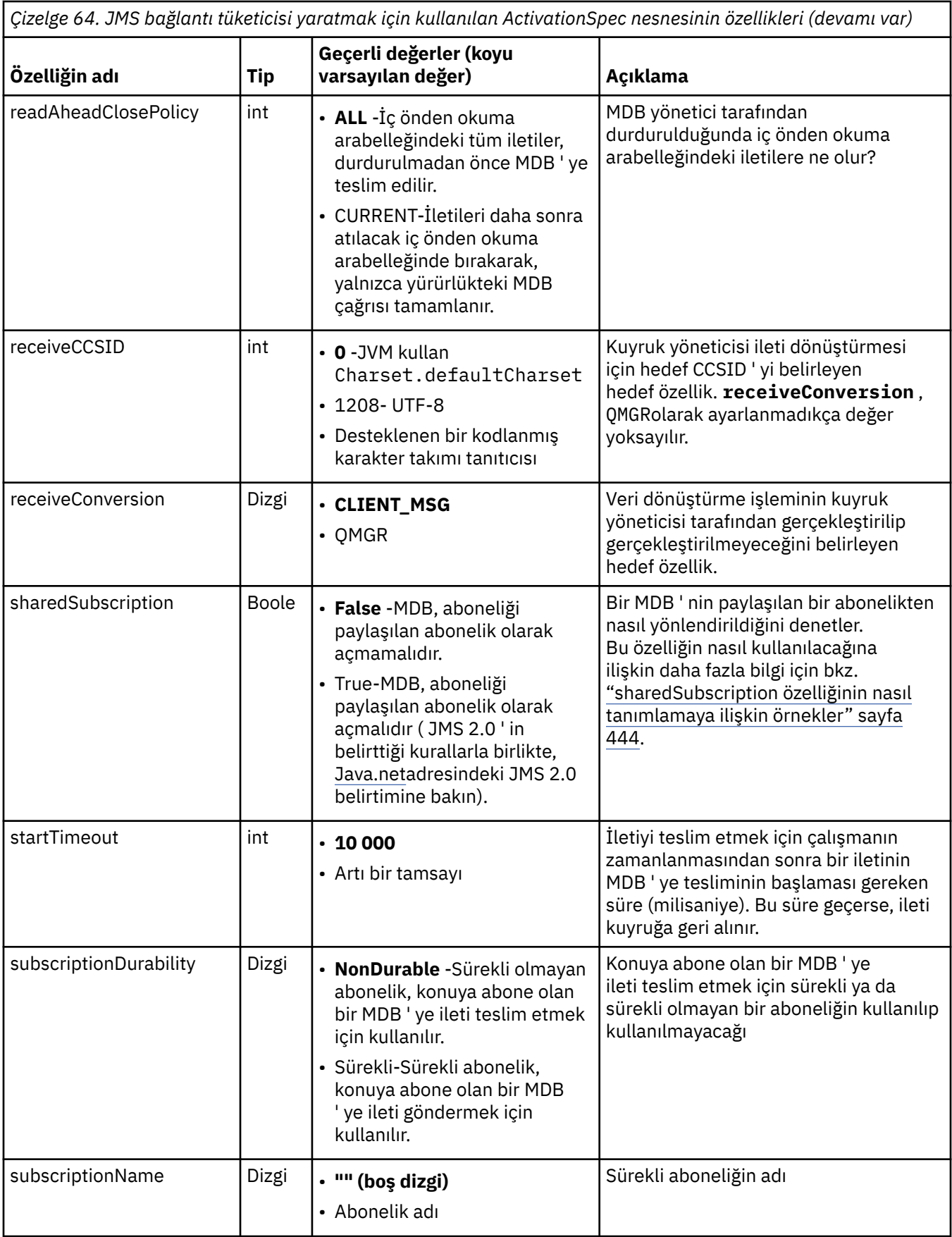

<span id="page-441-0"></span>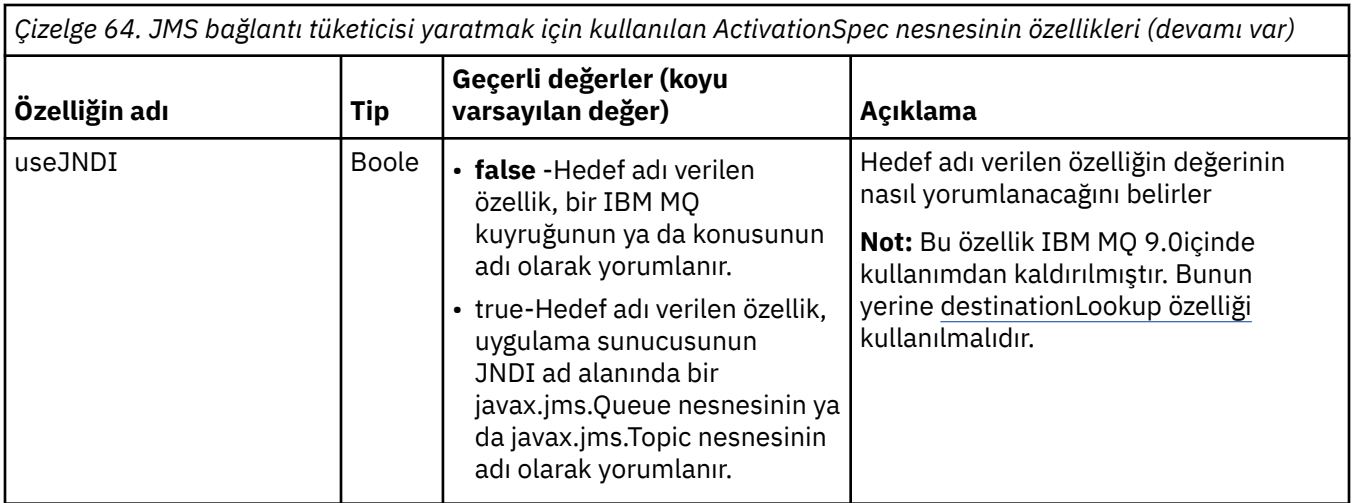

# **Özellik çakışmaları ve bağımlılıkları**

ActivationSpec nesnesi çakışan özelliklere sahip olabilir. Örneğin, bağ tanımlama kipinde bir bağlantı için TLS özelliklerini belirtebilirsiniz. Bu durumda davranış, **destinationType** özelliği tarafından belirlendiği şekilde noktadan noktaya iletişim ya da yayınlama/abone olma olan iletim tipi ve ileti alışverişi etki alanı tarafından belirlenir. Belirtilen iletim tipi ya da ileti alışverişi etki alanı için geçerli olmayan özellikler yoksayılır.

Diğer özelliklerin tanımlanmasını gerektiren bir özellik tanımlarsanız, ancak bu diğer özellikleri tanımlamazsanız, ActivationSpec nesnesi bir MDB konuşlandırması sırasında validate () yöntemi çağrıldığında bir InvalidPropertykural dışı durumu verir. Kural dışı durum, uygulama sunucusunun yöneticisine uygulama sunucusuna bağlı olarak bildirilir. Örneğin, subscriptionDurability özelliğini Durable olarak ayarlarsanız, sürekli abonelikler kullanmak istediğinizi belirtirseniz, **subscriptionName** özelliğini de tanımlamanız gerekir.

**ccdtURL** ve **channel** adlı özelliklerin her ikisi de tanımlandıysa, InvalidPropertykural dışı durumu yayınlanır. Ancak, yalnızca **ccdtURL** özelliğini tanımlarsanız, **channel** adlı özelliği SYSTEM.DEF.SVRCONN, kural dışı durum yayınlanmaz ve bir JMS bağlantısını başlatmak için **ccdtURL** özelliğiyle tanıtılan istemci kanal tanımlama çizelgesi kullanılır.

# **ActivationSpec connectionFactoryLookup ve destinationLookup özellikleri**

Bu iki özellik, [Çizelge 63 sayfa 430](#page-429-0) ve [Çizelge 64 sayfa 439](#page-438-0)içinde tanımlandığı şekilde ActivationSpec özelliklerinin tercih edilmesinde kullanılan ConnectionFactory ve Hedef nesnelerin JNDI adlarını belirtmek için kullanılabilir.

Bu özelliklerin ayrıntılı olarak nasıl çalıştığını açıklayan aşağıdaki noktalara dikkat edilmesi önemlidir.

### **connectionFactoryArama**

JNDI tarafından aranan ConnectionFactory , [Çizelge 63 sayfa 430i](#page-429-0)çinde listelenen özelliklerin kaynağı olarak kullanılır. ConnectionFactory nesnesi gerçekte herhangi bir JMS bağlantısı yaratmak için kullanılmaz, yalnızca nesnenin özellikleri sorgulanır. ConnectionFactory içindeki bu özellikler, ActivationSpeciçinde tanımlanan özellikleri geçersiz kılar. Bunun tek bir istisnası var. ActivationSpec için **ClientID** özelliği ayarlandıysa, bu özelliğin değeri ConnectionFactory' de belirtilen değeri geçersiz kılar. Bunun nedeni, ortak bir senaryonun birden çok ActivationSpecsiçeren tek bir ConnectionFactory kullanmasıdır. Bu, yönetimi basitleştirir. Ancak JMS 2.0 belirtimi, ConnectionFactory ' den oluşturulan her JMS Connection 'da benzersiz bir **ClientID**olması gerektiğini belirtir. Bu nedenle ActivationSpecs , ConnectionFactory' de ayarlanan herhangi bir değeri geçersiz kılma yeteneğine sahip olmalıdır. ActivationSpecüzerinde **ClientID** ayarlanmazsa, bağlantı üreticisinin herhangi bir değeri kullanılır.

### **destinationLookup**

ActivationSpeciçinde bir **Destination** ve bir **UseJndi** özelliği tanımlanır. **UseJndi** işareti trueolarak ayarlanırsa, hedef özellikte belirtilen metin bir JNDI adı olarak kabul edilir ve bu JNDI adına sahip bir hedef nesne JNDI' den aranır.

destinationLookup özelliği tam olarak aynı şekilde davranır. Ayarlandıysa, özellik tarafından belirtilen JNDI adına sahip bir hedef nesne JNDItarafından aranır. Bu özellik, **useJNDI** özelliğinden önceliklidir.

**destinationLookup** özelliği, aynı işlevi gerçekleştirmenin JMS 2.0 belirtimi eşdeğeri olduğundan, useJNDI özelliği IBM MQ 9.0 adresinde kullanımdan kaldırılmıştır.

## **IBM MQ classes for JMS içinde eşdeğeri olmayan ActivationSpec özellikleri**

ActivationSpec nesnesinin özelliklerinin çoğu, IBM MQ classes for JMS nesnelerinin özelliklerine ya da IBM MQ classes for JMS yöntemlerinin parametrelerine eşdeğerdir. Ancak, üç ayarlama özelliği ve bir kullanılabilirlik özelliği, IBM MQ classes for JMSiçinde eşdeğeri yoktur:

### **startTimeout**

Kaynak bağdaştırıcısı bir İş nesnesini bir MDB ' ye ileti gönderecek şekilde zamanladıktan sonra, uygulama sunucusunun iş yöneticisinin kaynakların kullanılabilir olmasını bekleyeceği süre (milisaniye). İleti teslimi başlamadan önce bu süre geçerse, İş nesnesi zamanaşımına uğrarsa, ileti kuyruğa geri alınır ve kaynak bağdaştırıcısı iletiyi yeniden teslim etmeye çalışabilir. Etkinleştirildiyse, tanılama izlemesine bir uyarı yazılır, ancak ileti teslim etme işlemini başka bir şekilde etkilemez. Bu koşulun yalnızca uygulama sunucusu çok yüksek bir yüke maruz kaldığında oluşmasını bekleyebilirsiniz. Koşul düzenli olarak oluşursa, iş yöneticisine ileti teslimini zamanlaması için daha uzun süre vermek üzere bu özelliğin değerini artırmayı düşünün.

### **maxPoolDerinlik**

Bir bağlantı tüketicisi tarafından kullanılan sunucu oturumu havuzundaki sunucu oturumu sayısı üst sınırı. Bir sunucu oturumu yaratıldığında, bir kuyruk yöneticisiyle etkileşim başlatır. Bağlantı tüketicisi, bir iletiyi MDB ' ye teslim etmek için bir sunucu oturumu kullanır. Daha büyük bir havuz derinliği, yüksek hacimli durumlarda eşzamanlı olarak daha fazla ileti gönderilmesini sağlar, ancak uygulama sunucusunun daha fazla kaynağını kullanır. Birçok veritabanı konuşlandırılacaksa, uygulama sunucusundaki yükü yönetilebilir bir düzeyde tutmak için havuz derinliğini küçültmeyi düşünün. Her bağlantı tüketicisi kendi sunucu oturumu havuzunu kullanır; bu özellik, tüm bağlantı tüketicilerinin kullanabileceği toplam sunucu oturumu sayısını tanımlamaz.

### **poolTimeout**

Kullanılmayan bir sunucu oturumunun, etkinlik dışı durum nedeniyle kapatılmadan önce sunucu oturumu havuzunda açık tutulduğu süre (milisaniye). İleti iş yükünde geçici bir artış, yükü dağıtmak için ek sunucu oturumlarının yaratılmasına neden olur, ancak ileti iş yükü normale döndükten sonra ek sunucu oturumları havuzda kalır ve kullanılmaz.

Bir sunucu oturumu her kullanıldığında, bir zaman damgasıyla işaretlenir. Belirli aralıklarla bir leştirici iş parçacığı, her sunucu oturumunun bu özellik tarafından belirtilen süre içinde kullanılıp kullanılmadığını denetler. Sunucu oturumu kullanılmamışsa, kapatılır ve sunucu oturumu havuzundan kaldırılır. Belirtilen süre geçtikten hemen sonra bir sunucu oturumu kapatılamayabilir; bu özellik, kaldırma işleminden önce etkinlik dışı kalma süresi alt sınırını gösterir.

### **useJNDI**

Bu özelliğin açıklaması için bkz. [Çizelge 64 sayfa 439.](#page-438-0)

## **MDB ' yi konuşlandırma**

Bir MDB 'yi konuşlandırmak için, önce MDB' nin gerektirdiği özellikleri belirterek ActivationSpec nesnesinin özelliklerini tanımlayın. Aşağıdaki örnek, belirtik olarak tanımlayabileceğiniz tipik bir özellik kümeidir:

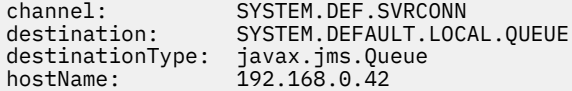

<span id="page-443-0"></span>messageSelector: color='red' port: 1414<br>queueManager: ExampleOM queueManager: Example<br>transportType: CLIENT transportType:

Uygulama sunucusu, daha sonra bir MDB ile ilişkilendirilmiş bir ActivationSpec nesnesi yaratmak için özellikleri kullanır. ActivationSpec nesnesinin özellikleri, iletilerin MDB ' ye nasıl teslim edileceğini belirler. MDB dağıtımlı hareketler gerektiriyorsa, ancak kaynak bağdaştırıcısı dağıtılmış hareketleri desteklemiyorsa MDB ' nin konuşlandırılması başarısız olur. Dağıtılmış hareketlerin desteklenmesi için kaynak bağdaştırıcısının nasıl kurulacağına ilişkin bilgi için bkz. ["IBM MQ kaynak bağdaştırıcısının](#page-421-0) [takılması" sayfa 422](#page-421-0).

Aynı hedeften birden çok MDB ileti alıyorsa, diğer MDB ' ler iletiyi almaya uygun olsa bile, noktadan noktaya iletişim etki alanında gönderilen bir ileti yalnızca bir MDB tarafından alınır. Özellikle, iki MDB farklı ileti seçiciler kullanıyorsa ve gelen bir ileti her iki ileti seçiciyle eşleşiyorsa, iletiyi yalnızca bir MDB alır. Bir iletiyi almak için seçilen MDB tanımlı değil ve iletiyi alan belirli bir MDB ' ye güvenemezsiniz. Yayınlama/ abone olma etki alanında gönderilen iletiler, tüm uygun veritabanı yöneticileri tarafından alınır.

Bazı durumlarda, MDB ' ye teslim edilen bir ileti IBM MQ kuyruğuna geri işlenebilir. Bu geri alma işlemi, örneğin, daha sonra geriye işlenen bir iş birimi içinde bir ileti teslim edilirse gerçekleşebilir. Geriye işlenen bir ileti yeniden teslim edilir, ancak yanlış biçimlendirilmiş bir ileti defalarca bir MDB ' nin başarısız olmasına neden olabilir ve bu nedenle teslim edilemez. Böyle bir mesaj zehirli mesaj olarak adlandırılır. IBM MQ 'i, IBM MQ classes for JMS ' in daha ayrıntılı inceleme için bir zehirli iletiyi otomatik olarak başka bir kuyruğa aktarması ya da iletiyi atması için yapılandırabilirsiniz.

Zehirli iletilerin nasıl işleneceğine ilişkin ayrıntılar için bkz. ["IBM MQ classes for JMS içinde zehirli iletilerin](#page-208-0) [işlenmesi" sayfa 209](#page-208-0).

### **İlgili görevler**

MQI istemcisinde çalıştırma zamanında yalnızca FIPS onaylı CipherSpecs kullanılmasının belirtilmesi WebSphere Application Server ' de JMS kaynaklarının yapılandırılması

### **İlgili başvurular**

UNIX, Linux ve Windows için Federal Bilgi İşleme Standartları (FIPS)

#### *sharedSubscription özelliğinin nasıl tanımlamaya ilişkin örnekler*

Bir WebSphere Liberty server.xml dosyası içinde bir etkinleştirme belirtiminin sharedSubscription özelliğini tanımlayabilirsiniz. Diğer bir seçenek olarak, ek açıklamaları kullanarak bir ileti odaklı Bean (MDB) içinde özelliği tanımlayabilirsiniz.

## **Örnek: bir Liberty server.xml dosyası içinde tanımlama**

Bir WebSphere Liberty server.xml dosyası içinde, aşağıdaki örnekte gösterildiği gibi bir etkinleştirme belirtimi tanımladınız. Bu örnek, yerel anasistem/kapı 1490 'da kuyruk yöneticisine kalıcı bir paylaşılan abonelik yaratır.

```
<jmsActivationSpec id="SubApp/SubscribingEJB/SubscribingMDB" authDataRef="JMSConnectionAlias">
<properties.wmqJms hostName="localhost" port="1490" maxPoolDepth="5" 
subscriptionName="MySubName" 
subscriptionDurability="DURABLE" sharedSubscription="true"/>
</jmsActivationSpec>
```
# **Örnek: bir MDB içinde tanımlama**

Ayrıca, aşağıdaki örnekteki gibi ek açıklamaları kullanarak MDB içindeki sharedSubscription özelliğini tanımlayabilirsiniz:

```
@ActioncationConfigProperty(propertyName ="sharedSubscription", 
propertyValue = "true")
```
Aşağıdaki örnekte, ek açıklama yöntemini kullanan bir MDB kodu örneği gösterilmektedir:

```
/**
 * Message-Driven Bean example using Annotations for configuration
  */
@MessageDriven(
 \text{activationConfig} = \{ @ActivationConfigProperty(
         propertyName = "destinationType", propertyValue = "javax.jms.Topic"),
 @ActivationConfigProperty(
 propertyName = "sharedSubscription", propertyValue = "TRUE"), 
 @ActivationConfigProperty(
 propertyName = "destination", propertyValue = "JNDI_TOPIC_NAME")
    }, 
    mappedName = "Stock/IBM")
public class SubscribingMDB implements MessageListener {
    // Default constructor. 
    public SubscribingMDB() {
 }
    // @see MessageListener#onMessage(Message)
    public void onMessage(Message message) {
      // implement business logic here
 }
}
```
## **İlgili kavramlar**

Aboneler ve abonelikler

Abonelik dayanıklılığı

["Eşkopyalanmış ve paylaşılan abonel" sayfa 303](#page-302-0)

IBM MQ 8.0 ya da sonraki bir yayın düzeyiyle, birden çok tüketicinin aynı aboneliğe erişmesine izin vermek için iki yöntem vardır. Bu iki yöntem, eşkopyalanmış abonelikler kullanılarak ya da paylaşılan abonelikler kullanılarak olur.

### *Kaynak bağdaştırıcısının giden iletişim için yapılandırılması*

Giden iletişim yapılandırmak için bir ConnectionFactory nesnesinin özelliklerini ve denetlenen bir hedef nesneyi tanımlayın.

## **Giden iletişimi kullanma örneği**

Giden iletişimi kullanırken, uygulama sunucusunda çalışan bir uygulama bir kuyruk yöneticisiyle bağlantı başlatır ve kuyruklarına ileti gönderir ve kuyruklarından iletileri zamanuyumlu olarak alır. Örneğin, doGet() sunucu uygulamacığı yöntemi giden iletişimi kullanır:

```
protected void doGet(HttpServletRequest request, HttpServletResponse response)
      throws ServletException, IOException {
...
// Look up ConnectionFactory and Queue objects from the JNDI namespace
      InitialContext ic = new InitialContext();
      ConnectionFactory cf = (javax.jms.ConnectionFactory) ic.lookup("myCF");
      Queue q = (javax.jms.Queue) ic.lookup("myQueue");
// Create and start a connection
      Connection c = cf.createConnection();
      c.start();
// Create a session and message producer
      Session s = c.createSession(false, Session.AUTO_ACKNOWLEDGE);
      MessageProducer pr = s.createProducer(q);
// Create and send a message
      Message m = s.createTextMessage("Hello, World!");
      pr.send(m);
```

```
// Create a message consumer and receive the message just sent
     MessageConsumer co = s.createConsumer(q); Message mr = co.receive(5000);
// Close the connection
       c.close();
}
```
Sunucu uygulamacığı bir HTTP GET isteği aldığında, JNDI ad alanından bir ConnectionFactory nesnesi ve bir Kuyruk nesnesi alır ve nesneleri IBM MQ kuyruğuna ileti göndermek için kullanır. Daha sonra sunucu uygulaması gönderdiği iletiyi alır.

# **Giden iletişim için gereken kaynaklar**

Giden iletişimi yapılandırmak için aşağıdaki kategorilerde Java EE Connector Architecture (JCA) kaynaklarını tanımlayın:

- Uygulama sunucusunun bir JMS ConnectionFactory nesnesi oluşturmak için kullandığı ConnectionFactory nesnesinin özellikleri.
- Uygulama sunucusunun bir JMS Kuyruk nesnesi ya da JMS Konu nesnesi yaratmak için kullandığı [denetlenen hedef nesnenin özellikleri.](#page-456-0)

Bu özellikleri tanımlama biçiminiz, uygulama sunucunuz tarafından sağlanan yönetim arabirimlerine bağlıdır. Uygulama sunucusu tarafından yaratılan ConnectionFactory, Kuyruk ve Konu nesneleri, bir uygulama tarafından alınabilecekleri bir JNDI ad alanına bağlanır.

Genellikle, uygulamaların bağlanması gerekebilecek her kuyruk yöneticisi için bir ConnectionFactory nesnesi tanımlarsınız. Uygulamaların noktadan noktaya iletişim etki alanında erişmesi gerekebilecek her kuyruk için bir Kuyruk nesnesi tanımlarsınız. Ve uygulamaların yayınlamak ya da abone olmak isteyebileceği her konu için bir Konu nesnesi tanımlarsınız. ConnectionFactory nesnesi etki alanından bağımsız olabilir. Diğer bir seçenek olarak, noktadan noktaya iletişim etki alanı için etki alanına özgü bir QueueConnectionFactory nesnesi ya da yayınlama/abone olma etki alanı için bir TopicConnectionFactory nesnesi olabilir.

**İpucu:** JMS 2.0ile hem bağlantılar hem de bağlamlar oluşturmak için bir bağlantı üreticisi kullanılabilir. Sonuç olarak, hem bağlantıların hem de bağlamların karışımını içeren bir bağlantı üreticisiyle ilişkilendirilmiş bir bağlantı havuzu olabilir. Bir bağlantı üreticisinin yalnızca bağlantı yaratmak ya da bağlam yaratmak için kullanılması önerilir. Bu, bağlantı üreticisine ilişkin bağlantı havuzunun yalnızca tek tipli nesneler içermesini sağlayarak havuzu daha verimli hale getirir.

# **ConnectionFactory nesnesinin özellikleri**

Çizelge 65 sayfa 446 içinde bir ConnectionFactory nesnesinin özellikleri listelenir. Uygulama sunucusu, bir JMS ConnectionFactory nesnesi yaratmak için bu özellikleri kullanır.

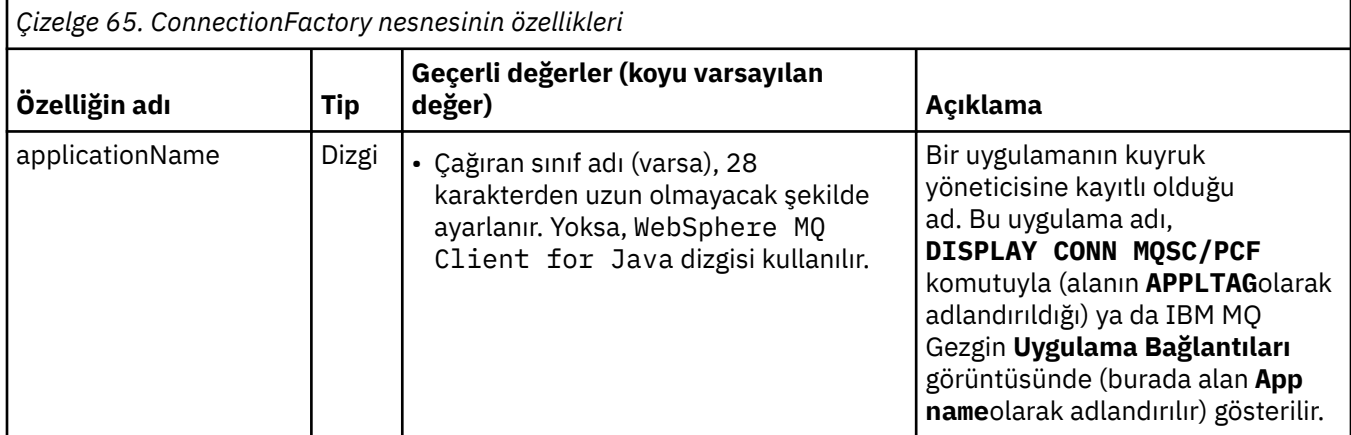

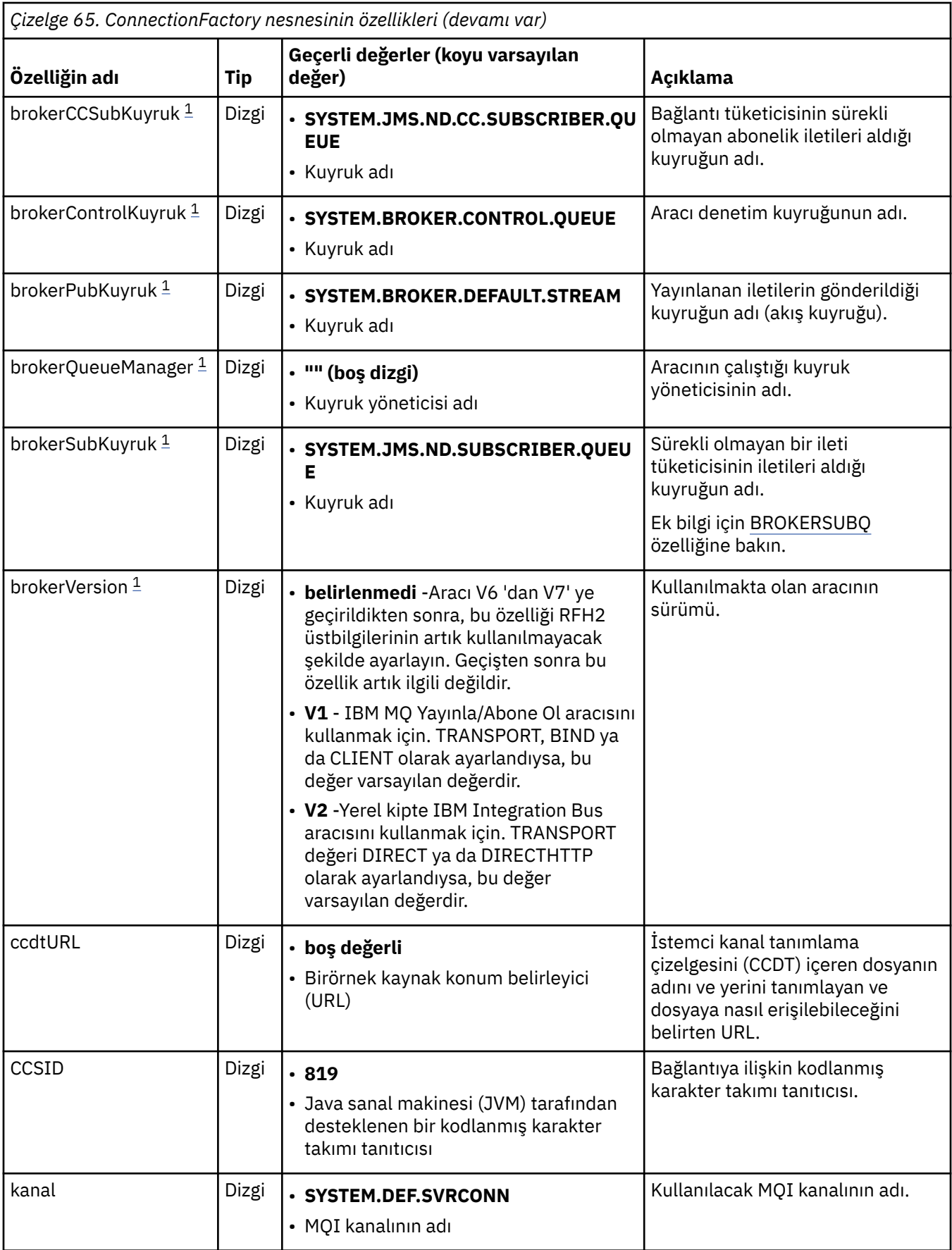

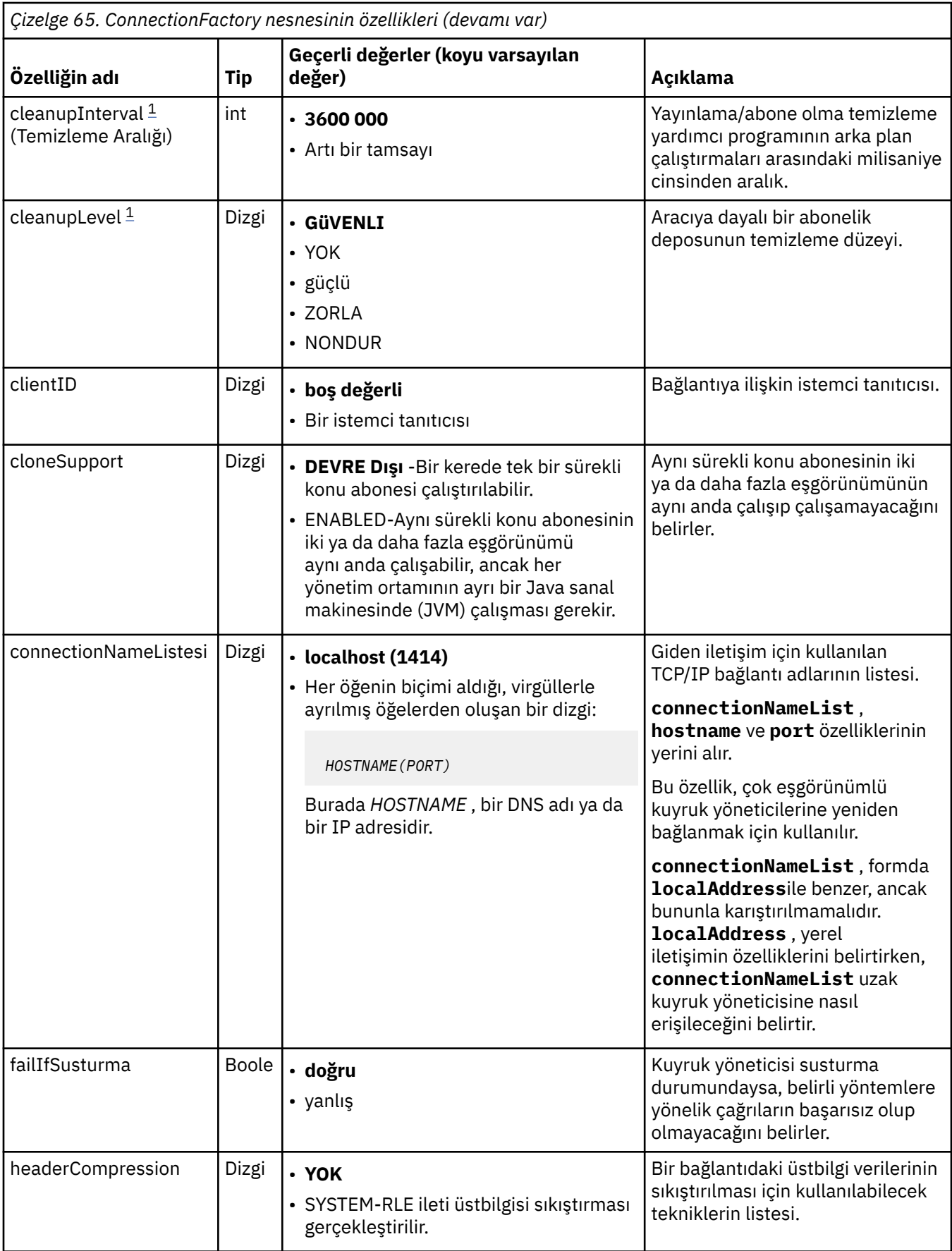

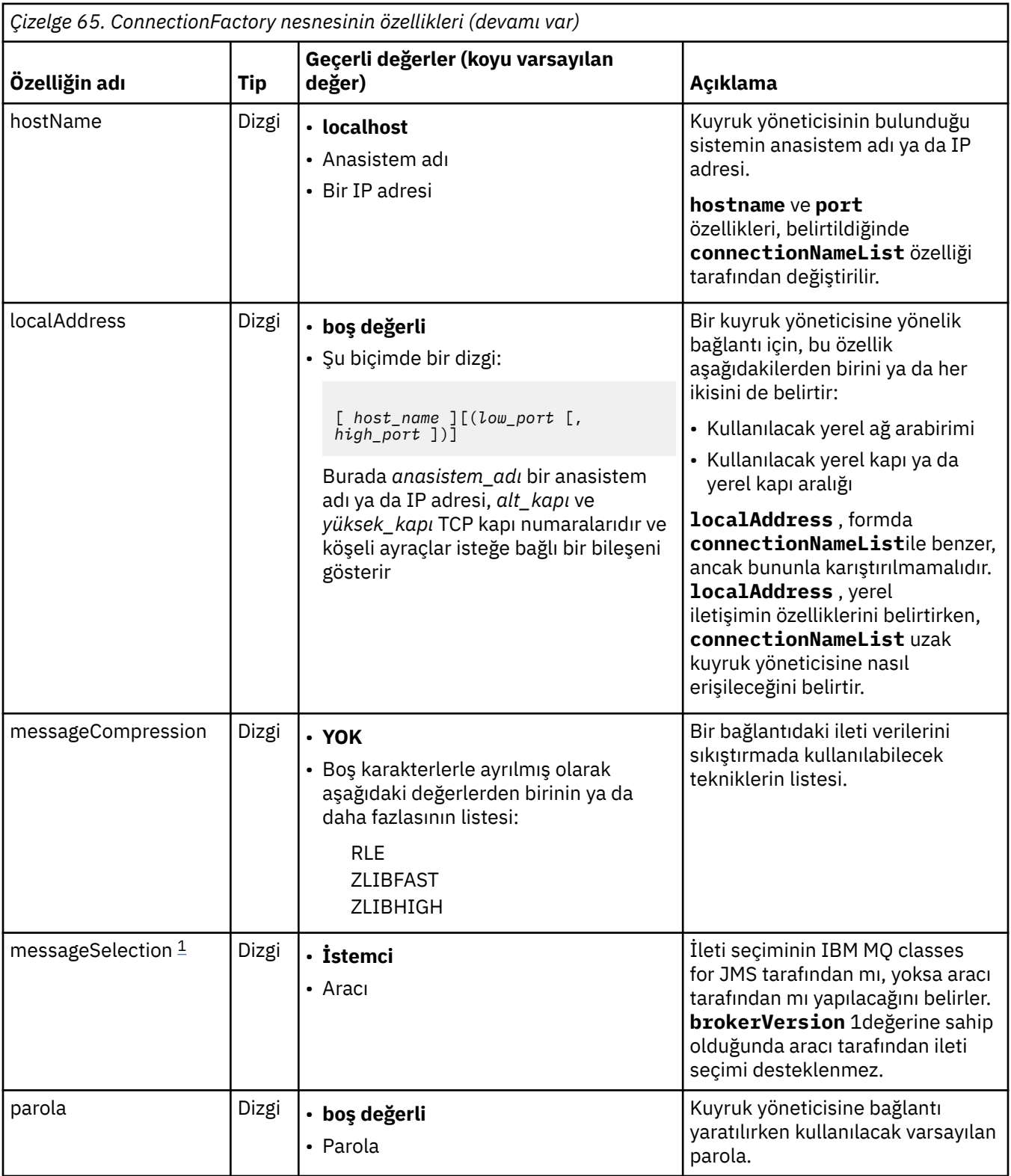

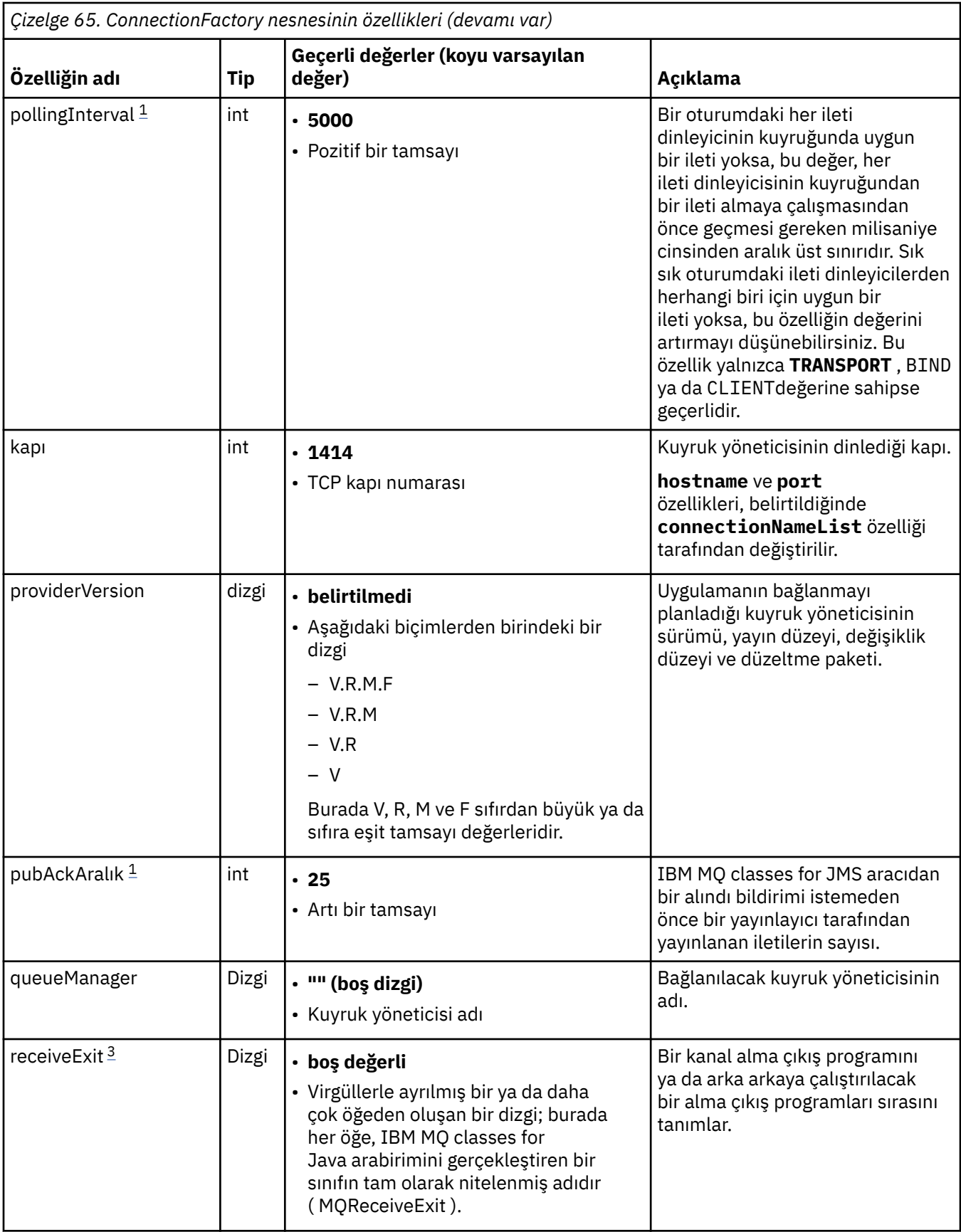

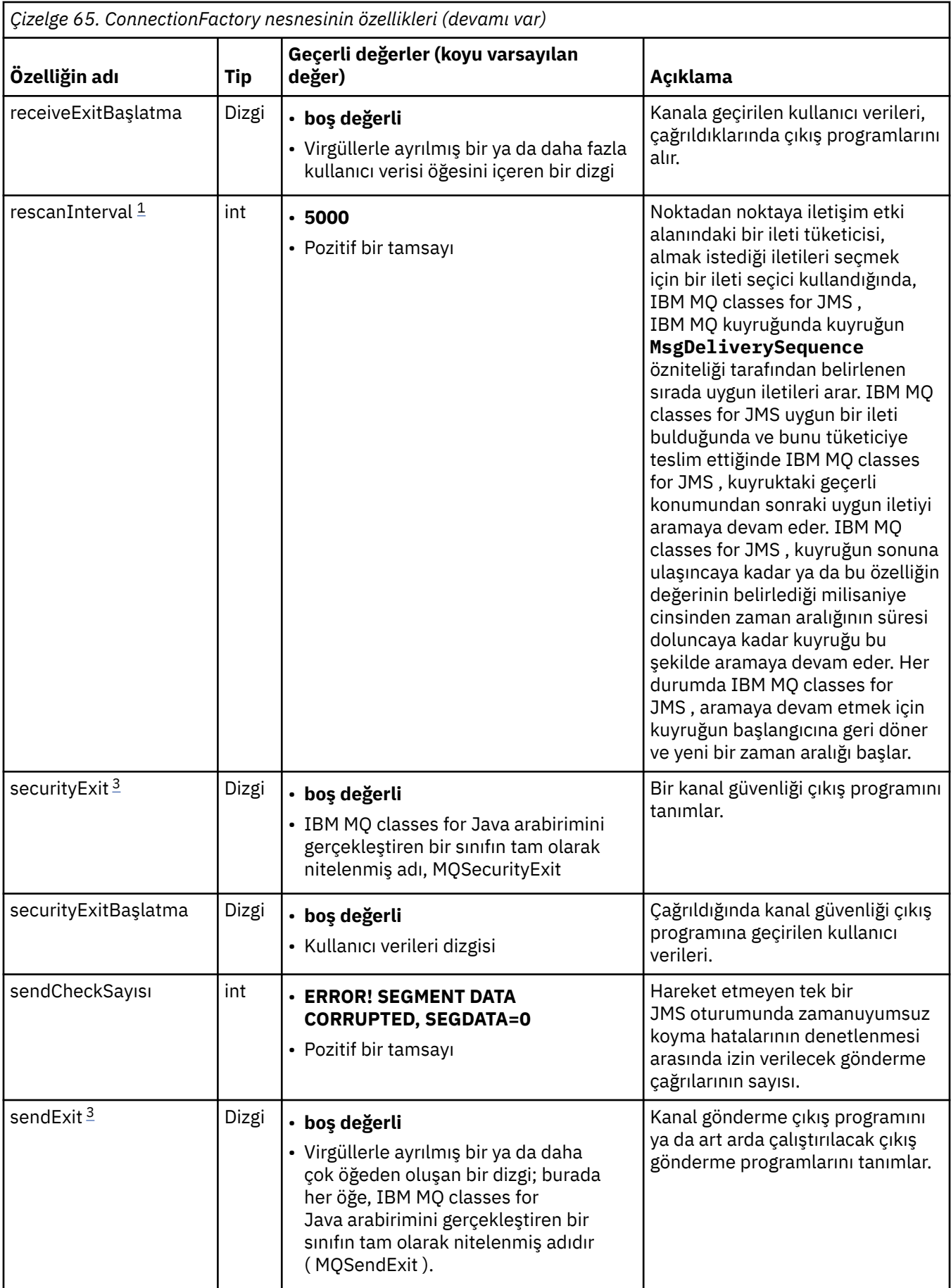

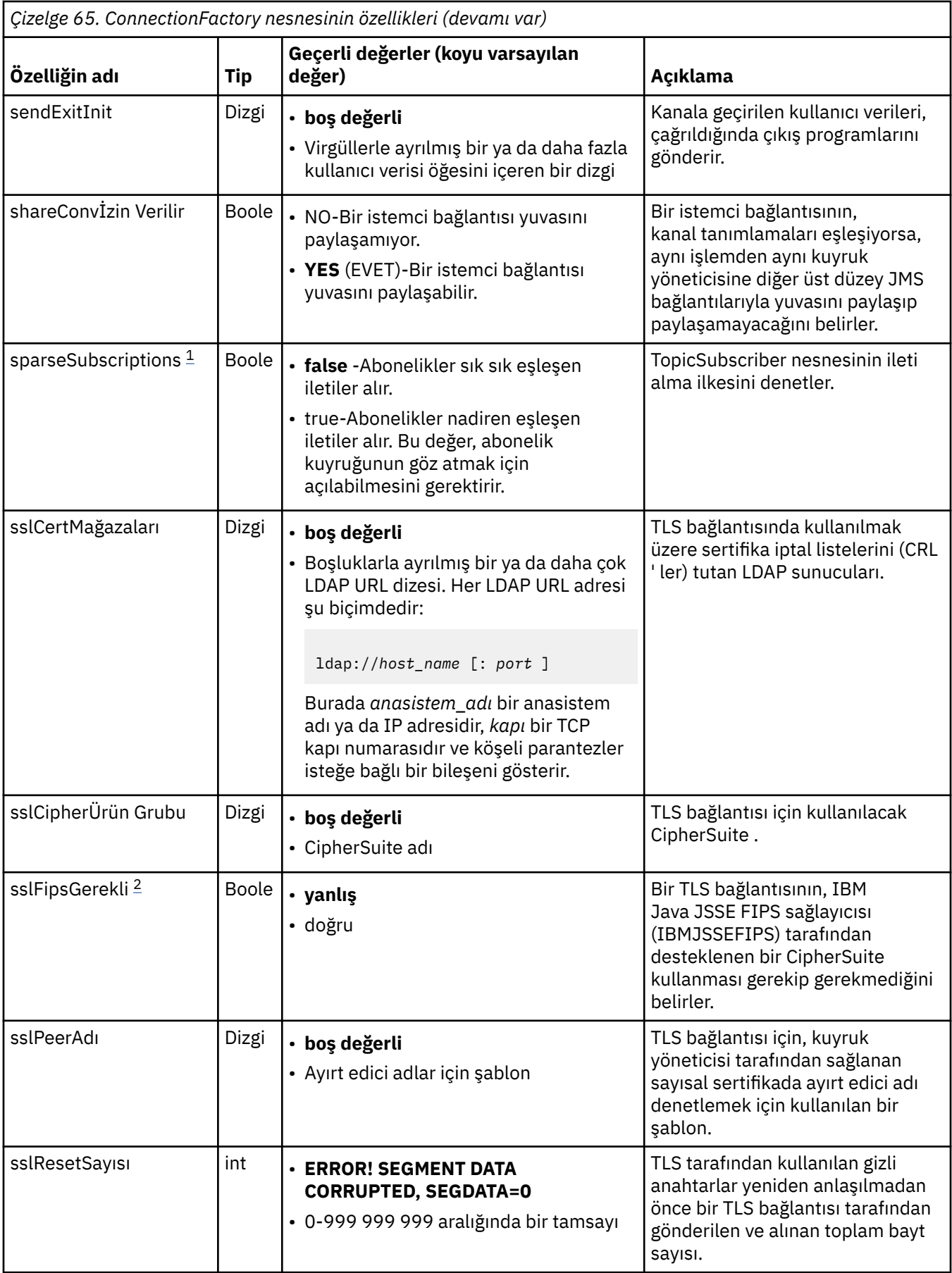

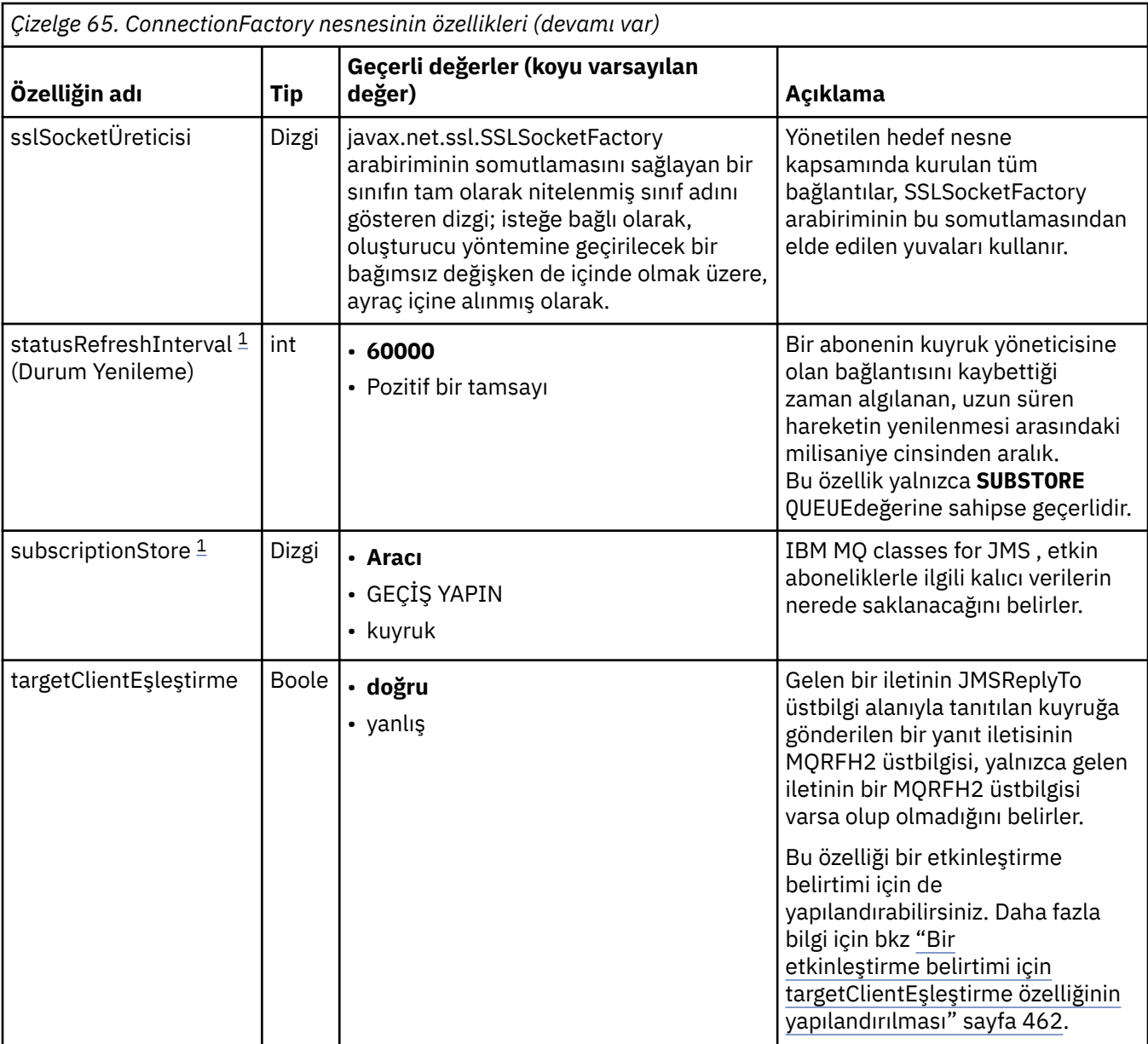

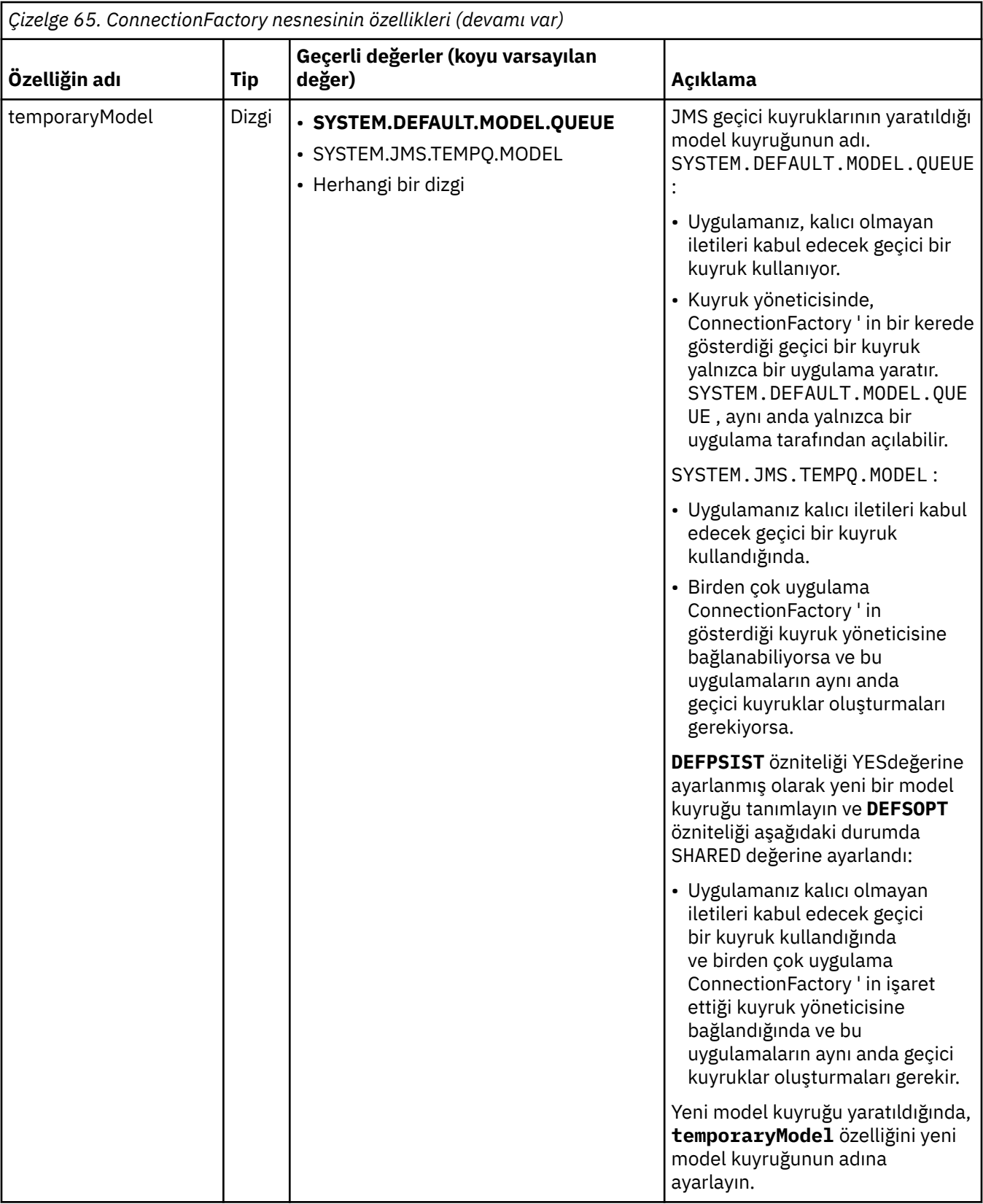

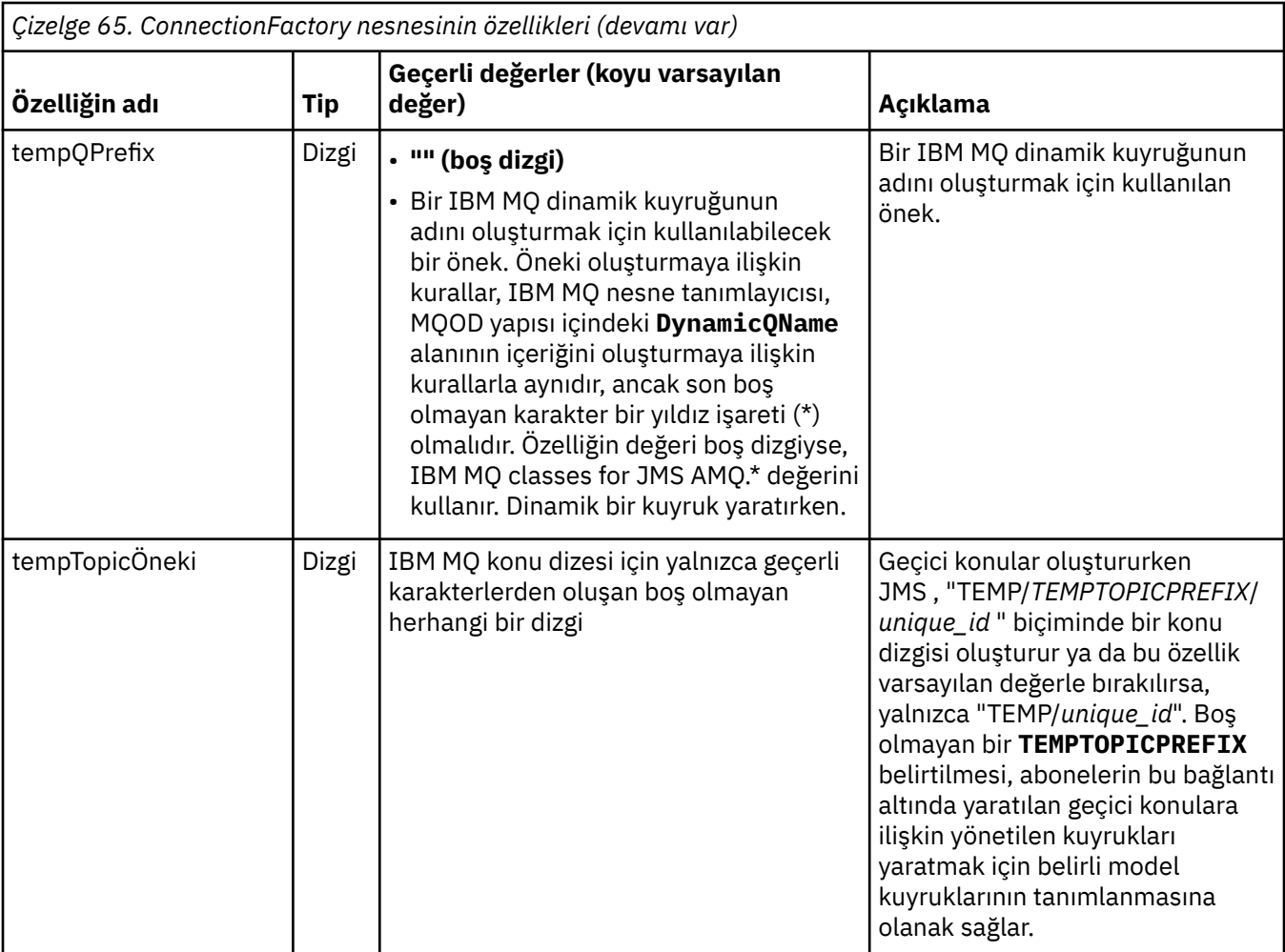

<span id="page-455-0"></span>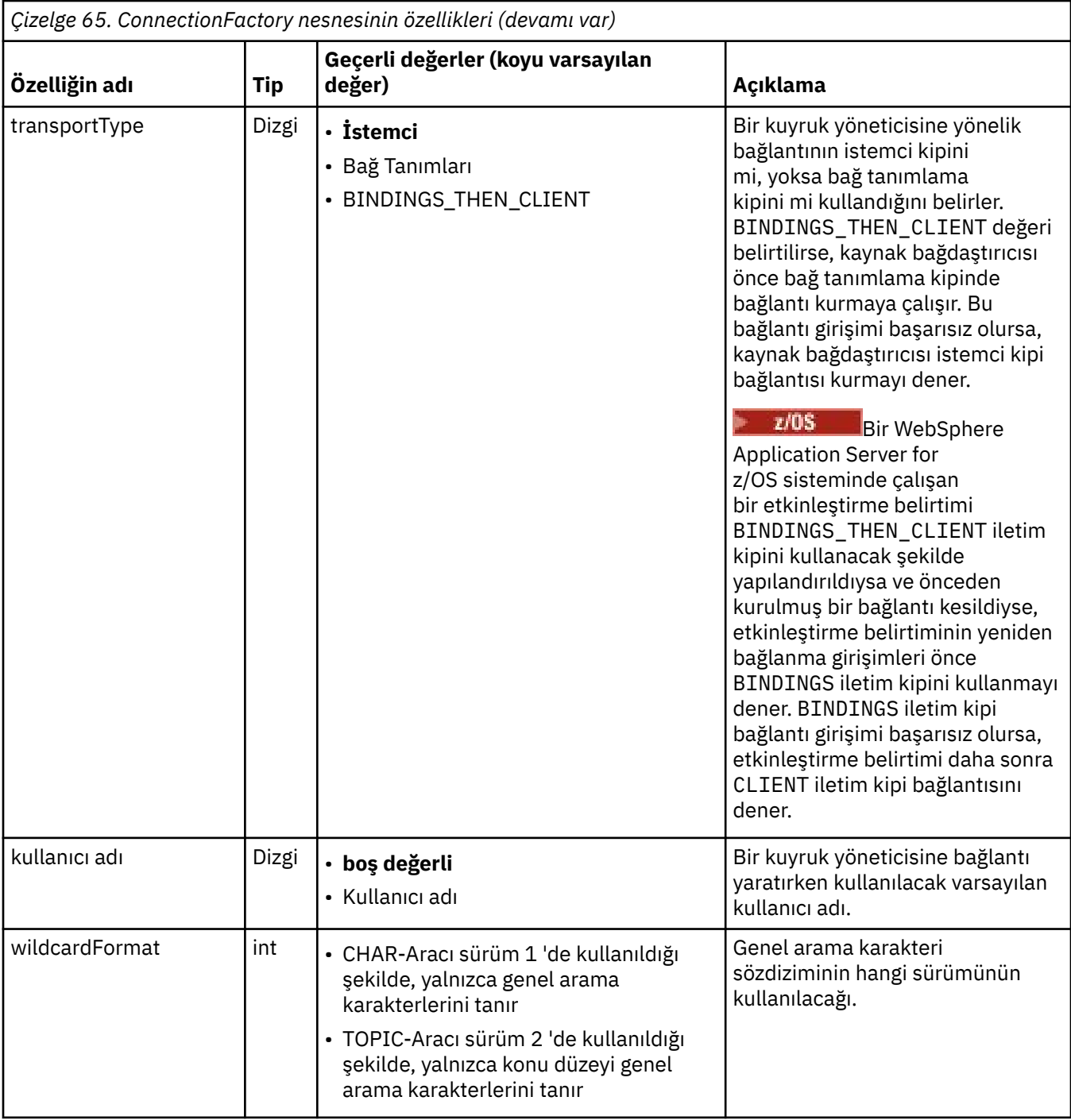

## **Notlar:**

- 1. Bu özellik, IBM WebSphere MQ classes for JMS sürüm 7.0 ile birlikte kullanılabilir, ancak providerVersion özelliği 7 'den küçük bir sürüm numarasına ayarlanmadıkça IBM WebSphere MQ 7.0 kuyruk yöneticisine bağlı bir uygulamayı etkilemez.
- 2. sslFipsRequired özelliğini kullanma hakkında önemli bilgi için bkz. ["IBM MQ kaynak bağdaştırıcısına](#page-417-0) [ilişkin sınırlamalar" sayfa 418](#page-417-0).
- 3. Kaynak bağdaştırıcısının bir çıkış bulabilmesi için nasıl yapılandırılacağı hakkında bilgi için bkz. ["Configuring IBM MQ classes for JMS to use channel exits" sayfa 260](#page-259-0).

Aşağıdaki örnek, bir ConnectionFactory nesnesinin tipik bir özellik kümesini göstermektedir:

channel: SYSTEM.DEF.SVRCONN

# <span id="page-456-0"></span>**Denetlenen hedef nesnenin özellikleri**

Uygulama sunucusu, bir JMS Kuyruk nesnesi ya da JMS Konu nesnesi yaratmak için denetlenen hedef nesnenin özelliklerini kullanır.

Çizelge 66 sayfa 457 içinde bir Kuyruk nesnesi ve Konu nesnesi için ortak olan özellikler listelenir.

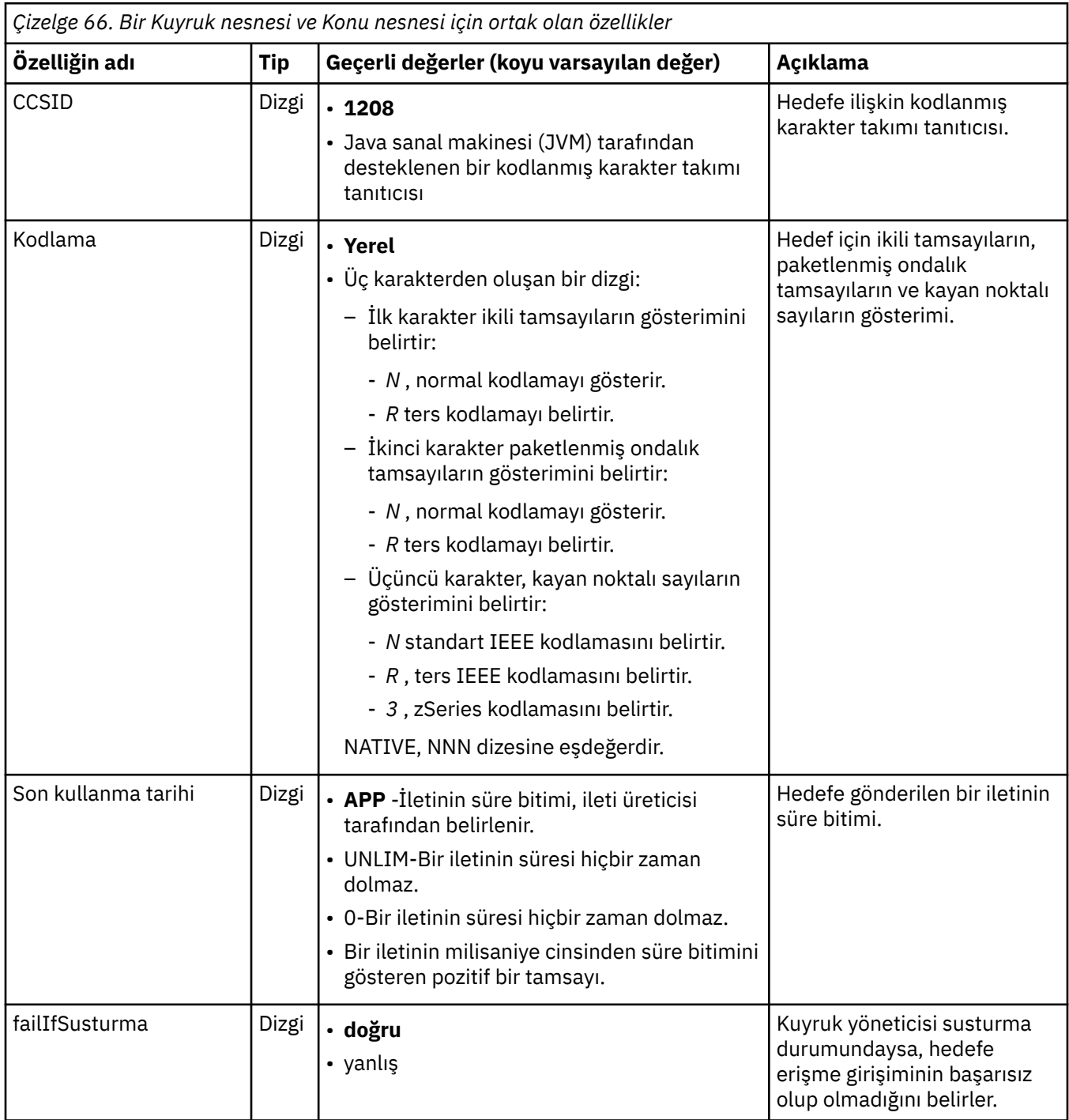

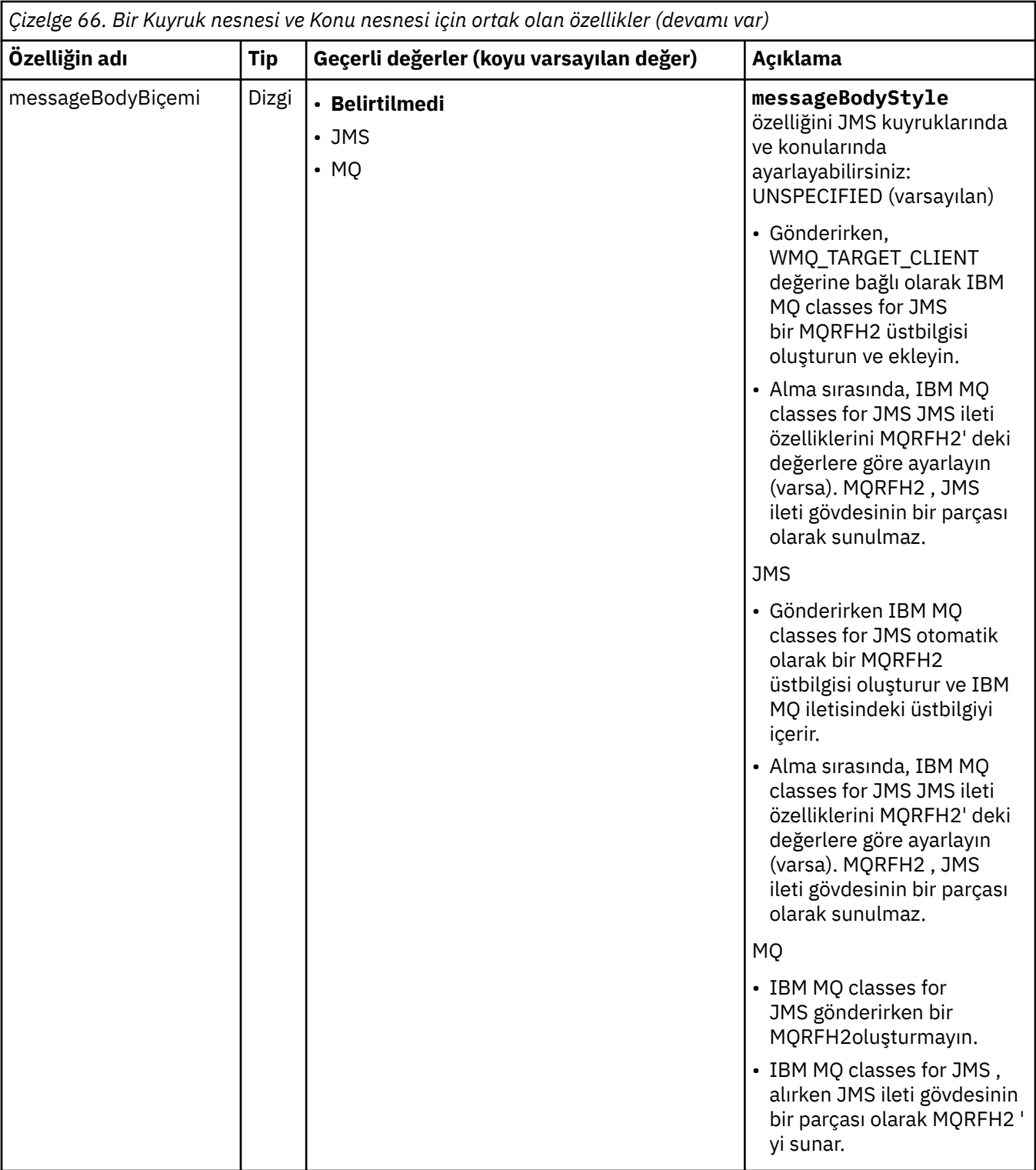

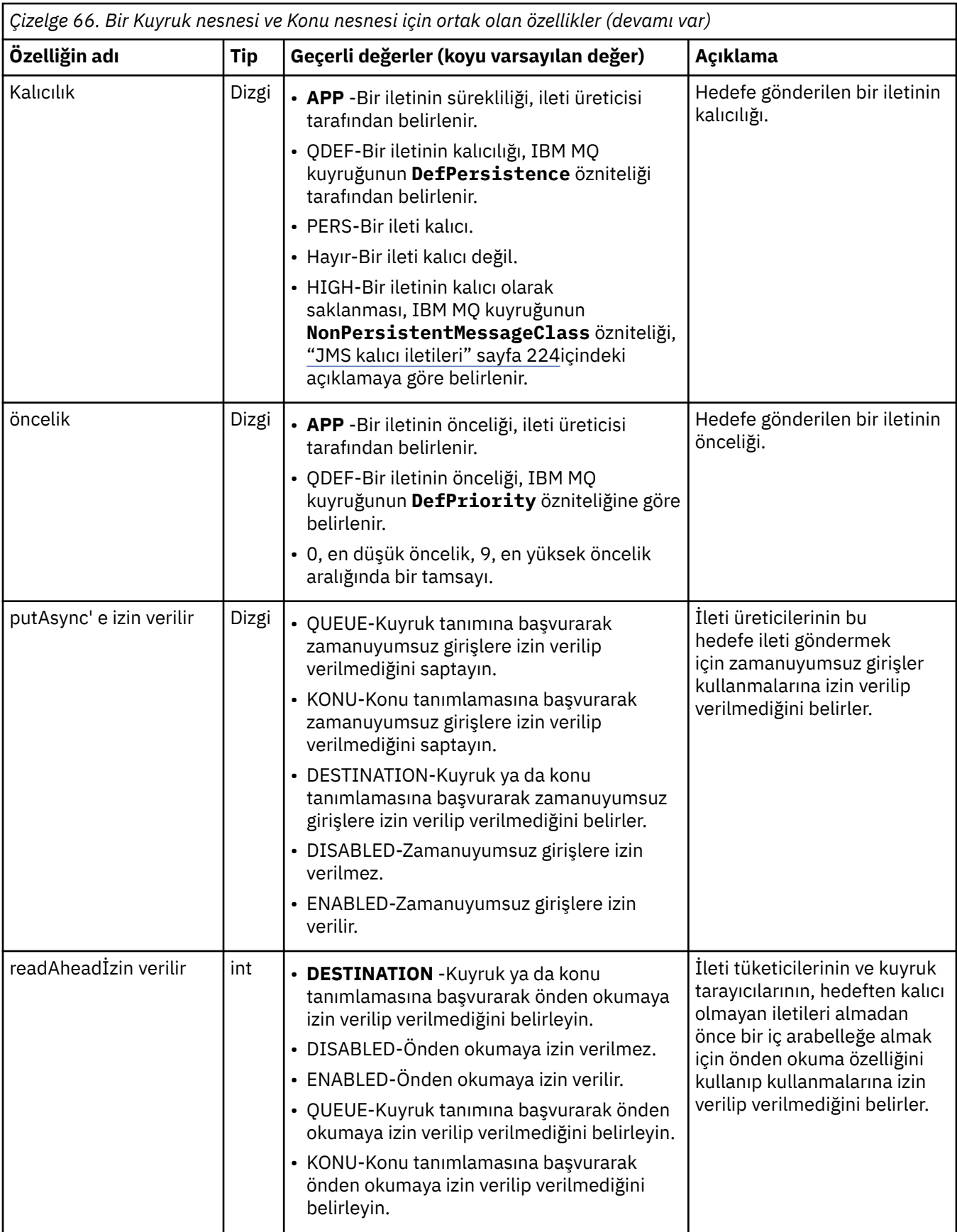

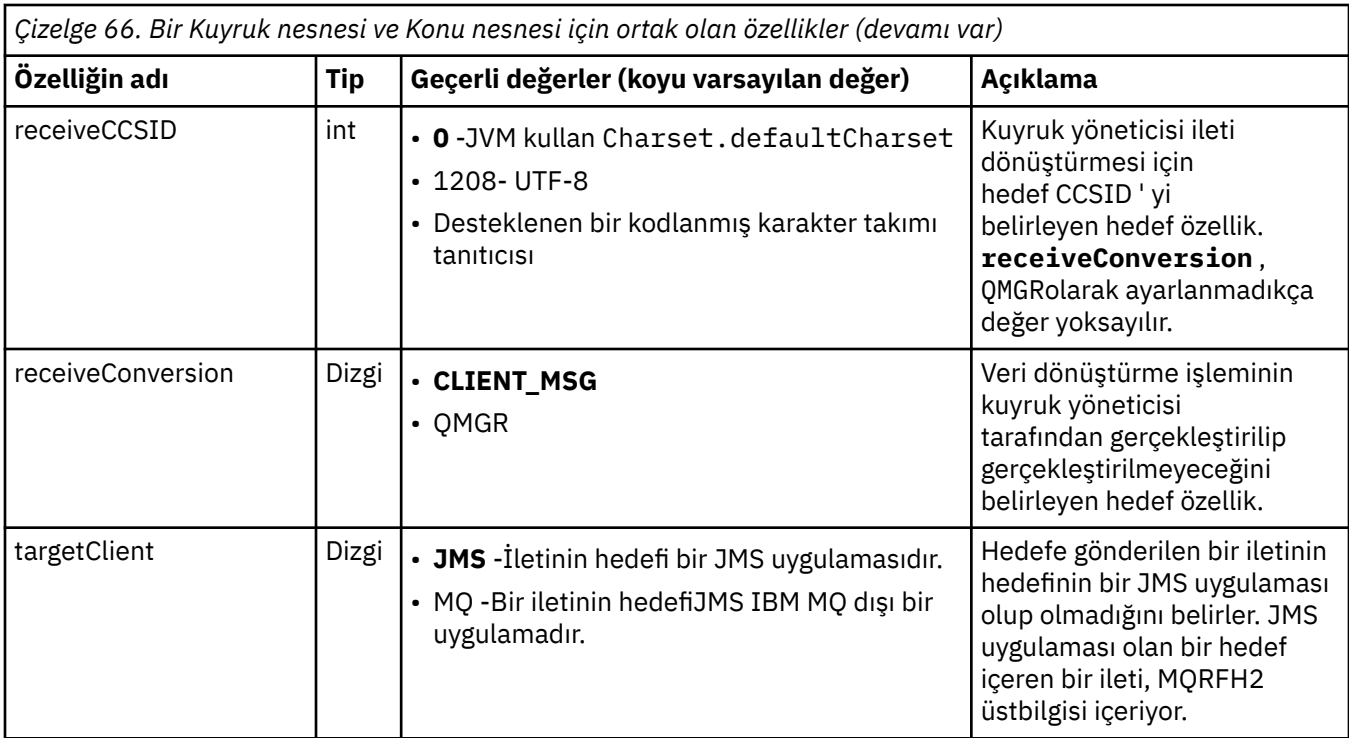

Çizelge 67 sayfa 460 içinde bir Kuyruk nesnesine özgü özellikler listelenir.

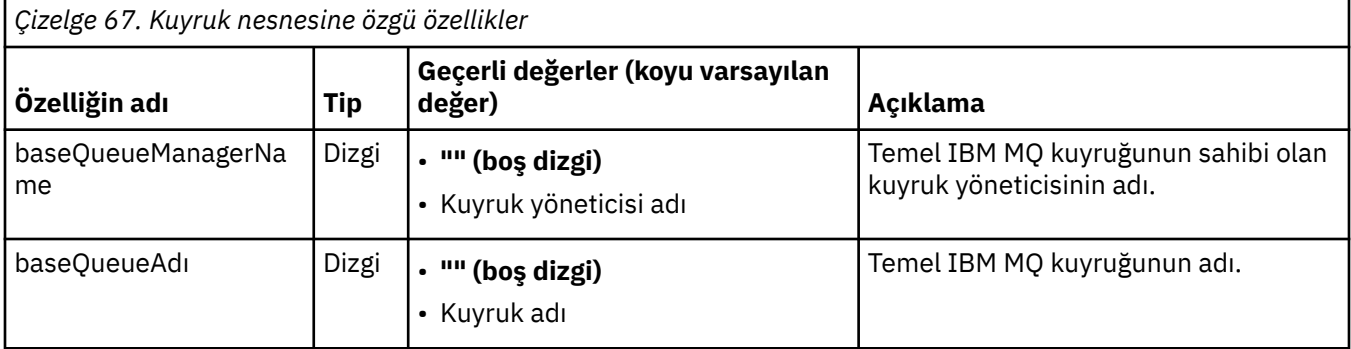

Çizelge 68 sayfa 460 içinde, bir Konu nesnesine özgü özellikler listelenir.

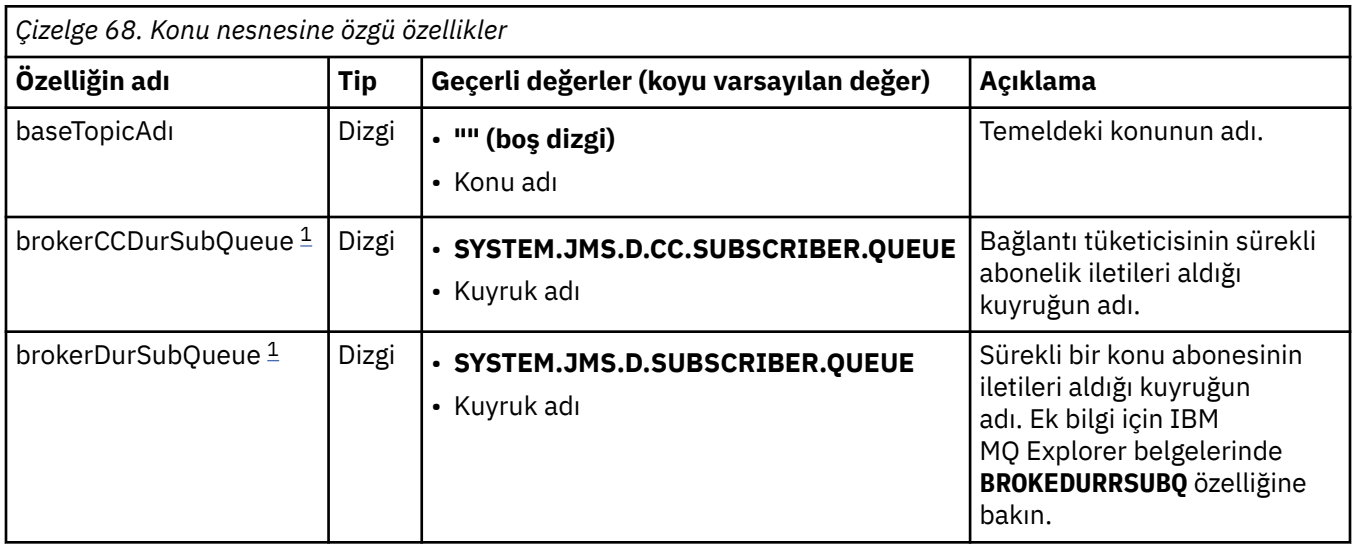

<span id="page-460-0"></span>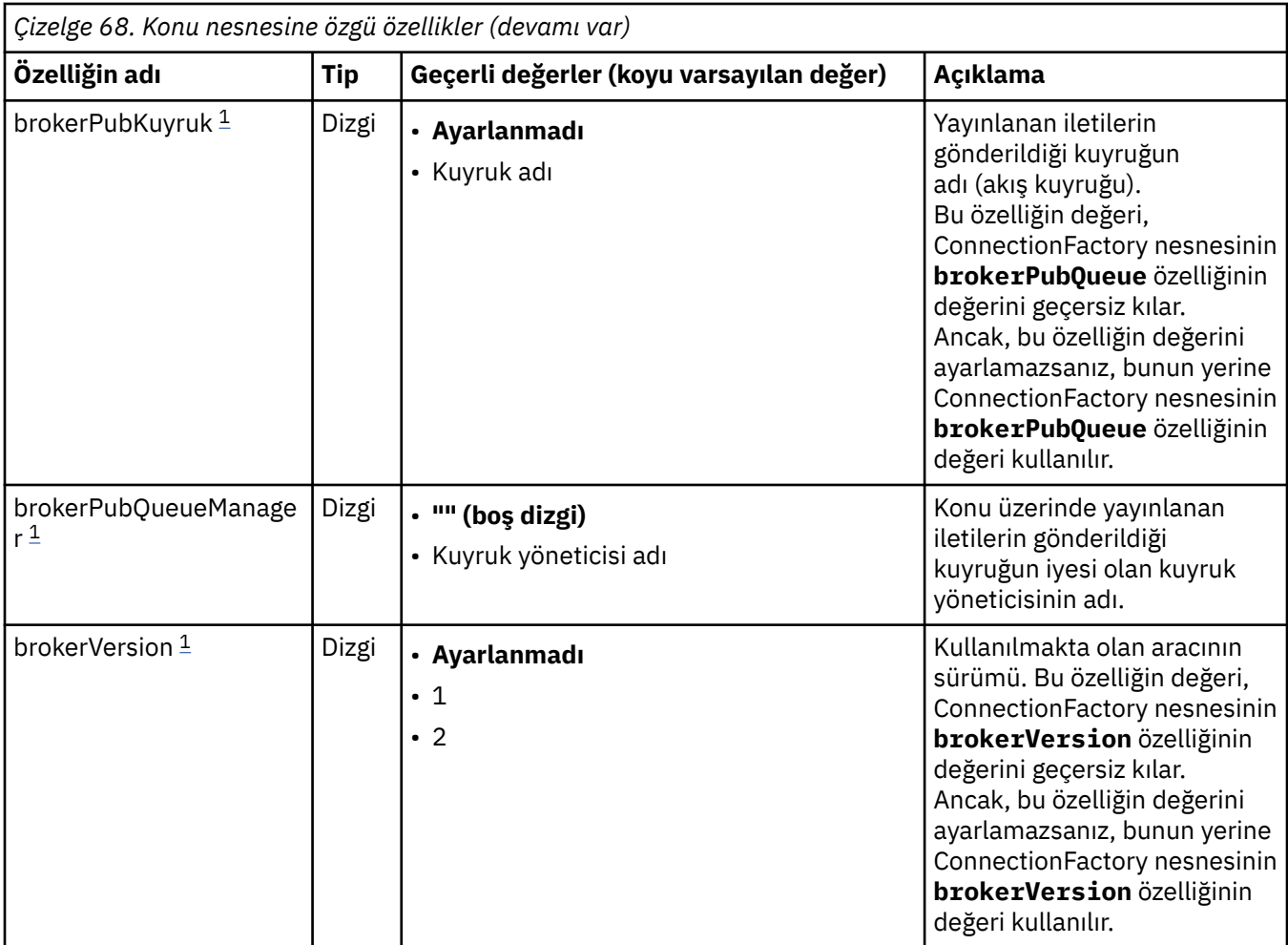

### **Not:**

1. Bu özellik, IBM WebSphere MQ classes for JMS ' un 7.0 sürümüyle kullanılabilir, ancak ConnectionFactory nesnesinin providerVersion özelliği 7 'den küçük bir sürüm numarasına ayarlanmadıkça IBM WebSphere MQ 7.0 kuyruk yöneticisine bağlı bir uygulamayı etkilemez.

Aşağıdaki örnek, bir Kuyruk nesnesine ilişkin özellikler kümesini göstermektedir:

expiry: UNLIM persistence: QDEF baseQueueManagerName: ExampleQM baseQueueName: SYSTEM.JMS.TEMPQ.MODEL

Aşağıdaki örnekte, bir Konu nesnesine ilişkin özellikler kümesi gösterilmektedir:

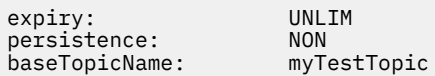

## **İlgili görevler**

MQI istemcisinde çalıştırma zamanında yalnızca FIPS onaylı CipherSpecs kullanılmasının belirtilmesi WebSphere Application Server ' de JMS kaynaklarının yapılandırılması

### **İlgili başvurular**

UNIX, Linux, and Windows için Federal Bilgi İşleme Standartları (FIPS)

# <span id="page-461-0"></span>*Bir etkinleştirme belirtimi için targetClientEşleştirme özelliğinin*

## *yapılandırılması*

İstek iletileri bir MQRFH2 üstbilgisi içermediğinde yanıt iletilerine bir MQRFH2 üstbilgisi eklenebilmesi için bir etkinleştirme belirtimine ilişkin **targetClientMatching** özelliğini yapılandırabilirsiniz. Bu, bir uygulamanın yanıt iletisi üzerinde tanımladığı ileti özelliklerinin, ileti gönderildiğinde içerileceği anlamına gelir.

## **Bu görev hakkında**

İletiyle yönlendirilen bir Bean (MDB) uygulaması, bir IBM MQ JCA kaynak bağdaştırıcısı etkinleştirme belirtimi aracılığıyla bir MQRFH2 üstbilgisi içermeyen iletileri tüketir ve daha sonra istek iletisinin JMSReplyTo alanından oluşturulan JMS Hedefine yanıt iletileri gönderirse, istek iletileri olmasa bile yanıt iletilerinin bir MQRFH2 üstbilgisi içermesi gerekir. Tersi durumda, uygulamanın bir yanıt iletisi üzerinde tanımladığı ileti özellikleri kaybedilir.

**targetClientMatching** özelliği, gelen bir iletinin JMSReplyTo üstbilgi alanı tarafından tanımlanan kuyruğa gönderilen bir yanıt iletisinin, yalnızca gelen iletinin bir MQRFH2 üstbilgisi varsa MQRFH2 üstbilgisine sahip olup olmadığını tanımlar. Bu özelliği, bir etkinleştirme belirtimi için hem WebSphere Application Server traditional hem de WebSphere Liberty' da yapılandırabilirsiniz.

**targetClientMatching** özelliğinin değerini falseolarak ayarladıysanız, bir MQRFH2içermeyen bir istek iletisinin JMSReplyTo üstbilgisinden yaratılmış bir JMS hedefine gönderilen bir yanıt iletisine bir MQRFH2 üstbilgisi eklenebilir. Bunun nedeni, JMS Hedefindeki **targetClient** özelliğinin 0değerine ayarlandığından, bu da iletilerin bir MQRFH2 üstbilgisi içermesi anlamına gelir. Giden iletide MQRFH2 üstbilgisinin varlığı, IBM MQ kuyruğuna gönderildiğinde, ileti üzerinde kullanıcı tanımlı ileti özelliklerinin saklamaya izin verir.

**targetClientMatching** özelliği true değerine ayarlıysa ve bir istek iletisi bir MQRFH2 üstbilgisi içermiyorsa, yanıt iletisine bir MQRFH2 üstbilgisi eklenmez.

# **Yordam**

- In WebSphere Application Server traditional, use the administration console to define the **targetClientMatching** property as a custom property on the IBM MQ activation specification:
	- a) Gezinme bölmesinde **Resources-> JMS-> Activation spesifikasyonları**seçeneğini tıklatın.
	- b) Görüntülemek ya da değiştirmek istediğiniz etkinleştirme belirtiminin adını seçin.
	- c) **Custom properties-> New** (Özel özellikler-> Yeni) öğelerini tıklatın ve yeni özel özelliğin ayrıntılarını girin.

Set the name of the property to targetClientMatching, the type to java.lang.Boolean and the value to false.

• WebSphere Liberty' ta, server.xmliçindeki bir etkinleştirme belirtiminin tanımındaki **targetClientMatching** özelliğini belirtin.

Örneğin:

```
<jmsActivationSpec id="SimpleMDBApplication/SimpleEchoMDB/SimpleEchoMDB">
<properties.wmqJms destinationRef="MDBRequestQ"
queueManager="MY_QMGR" transportType="BINDINGS" targetClientMatching="false"/>
<authData password="********" user="tom"/>
</jmsActivationSpec>
```
### **İlgili kavramlar**

["JMS uygulamasında hedef oluşturma" sayfa 198](#page-197-0)

Bir JMS uygulaması, Java Naming and Directory Interface (JNDI) ad alanından yönetilen nesneler olarak hedefleri almak yerine, yürütme sırasında dinamik olarak hedef yaratmak için bir oturumu kullanabilir. Bir uygulama, IBM MQ kuyruğunu ya da konusunu tanımlamak ve isteğe bağlı olarak bir Kuyruk ya da Konu nesnesine ilişkin bir ya da daha çok özellik belirtmek için tek tip kaynak tanıtıcısını (URI) kullanabilir.

["Kaynak bağdaştırıcısının giden iletişim için yapılandırılması" sayfa 445](#page-444-0)

Giden iletişim yapılandırmak için bir ConnectionFactory nesnesinin özelliklerini ve denetlenen bir hedef nesneyi tanımlayın.

# *IBM MQ message-driven bean pause in WebSphere Liberty*

Bir etkinleştirme belirtimine ilişkin **maxSequentialDeliveryFailures** özelliği, kaynak bağdaştırıcısının MDB ' yi duraklatmadan önce katlandığı, ileti odaklı bir bean (MDB) örneğine sıralı ileti teslimi hatası sayısı üst sınırını tanımlar.

# **Başlamadan önce**

You need to be aware of the set of events that might cause an MDB to pause in WebSphere Liberty. Kaynak bağdaştırıcısı, aşağıdakilerden herhangi birini ileti teslim hatası olarak kabul eder:

- MDB ' nin **onMessage** yönteminden denetlenmemiş bir kural dışı durum ortaya çıktı.
- İleti, MDB ' ye iletilmeden önce, kaynak bağdaştırıcısının işlenmesinde oluşan bir JMSException .
- Kaynak bağdaştırıcısının işlenmesinde ortaya çıkan bir JMSException , iletiyi MDB ' ye teslim eder.
- Geri döndürülemekte olan iletiyi kullanmak için kullanılan XA hareketi ya da yerel hareket.
- İletiyi MDB ' ye teslim etmek için uygulama sunucusunda kullanılabilir iş parçacığı yok.

# **Bu görev hakkında**

**maxSequentialDeliveryFailures** özelliğinin varsayılan değeri *-1*'dir. Bu, MDB' nin hiçbir zaman duraklatılamadığını gösterir. Diğer herhangi bir negatif değer de *-1*ile aynı işlem görür. Bir değer:

- *0* , ilk hatada MDB duraklatlarının olduğu anlamına gelir
- *1* , MDB ' nin iki sıralı hata üzerinde durakladığı anlamına gelir
- *2* , MDB ' nin üç sıralı hata üzerinde durakladığı ve bu şekilde devam eden

Bu özelliği bir etkinleştirme belirtimi için, yalnızca WebSphere Libertyiçinde ve Liberty düzeyi 18.0.0.4ya da daha yüksek bir belirtim için yapılandırabilirsiniz.

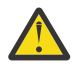

**Uyarı:** Özniteliği Libertydışında herhangi bir uygulama sunucusu ortamında varsayılan olmayan bir değere ayarlıyorsanız, değer yoksayılır ve günlüğe yazılan bir uyarı iletisi olur.

Buna ek olarak, IBM MQ kaynak bağdaştırıcısını soysal bir kaynak bağdaştırıcısı olarak WebSphere Liberty içine kurmak da mümkündür. Bunu yapmak, tüm IBM MQ ve WebSphere Application Server bütünleştirme yeteneklerini devre dışı bırakır ve kaynak bağdaştırıcısının Liberty' ta çalıştığını algılayabilmesini önler. Bu nedenle, **maxSequentialDeliveryFailures** ayarının *0* değerinden büyük ya da bu değere eşit olması desteklenmez ve günlükteki bir uyarı iletisinde sonuçlar elde edilir.

# **Yordam**

• WebSphere Liberty' ta, server.xmliçindeki bir etkinleştirme belirtiminin tanımındaki **maxSequentialDeliveryFailures** özelliğini belirtin.

Örneğin:

```
<jmsActivationSpec>
      <properties.wmqJms destinationRef="jndi/MDBQ" 
                          transportType="BINDINGS" 
                          queueManager="MQ21"
                          maxSequentialDeliveryFailures="1"/>
</jmsActivationSpec>
```
## **İlgili kavramlar**

["Kaynak bağdaştırıcısının giden iletişim için yapılandırılması" sayfa 445](#page-444-0) Giden iletişim yapılandırmak için bir ConnectionFactory nesnesinin özelliklerini ve denetlenen bir hedef nesneyi tanımlayın.

# **Kaynak bağdaştırıcısı kuruluşunun doğrulanması**

IBM MQ kaynak bağdaştırıcısı için kuruluş doğrulama sınaması (IVT) programı, bir EAR dosyası olarak sağlanır. Programı kullanmak için, programı konuşlandırmanız ve bazı nesneleri JCA kaynakları olarak tanımlamanız gerekir.

# **Bu görev hakkında**

Kuruluş doğrulama sınaması (IVT) programı, wmq. jmsra.ivt.earadlı kurum arşivi (EAR) dosyası olarak sağlanır. This file is installed with IBM MQ classes for JMS in the same directory as the IBM MQ resource adapter RAR file, wmq.jmsra.rar. Bu dosyaların nereye takıldığı hakkında bilgi için bkz. ["IBM MQ kaynak](#page-421-0) [bağdaştırıcısının takılması" sayfa 422.](#page-421-0)

Uygulama sunucunuzda IVT programını konuşlandırmanız gerekir. IVT programı, bir sunucu uygulamacığı ve bir iletinin IBM MQ kuyruğundan gönderilebileceğini ve bu kuyruktan alınabileceğini test eden bir MDB içerir. You can use the IVT program to verify that the IBM MQ resource adapter has been correctly configured to support distributed transactions. IBM MQ kaynak bağdaştırıcısınıIBM olmayan bir uygulama sunucusunda devreye alıyorsanız, IBM Hizmet, uygulama sunucunuzun doğru yapılandırıldığını doğrulamak için IVT ' nin çalıştığını göstermenizi isteyebilir.

IVT programını çalıştırabilmeniz için önce, bir ConnectionFactory nesnesi, bir Kuyruk nesnesi ve olasılıkla JCA kaynakları olarak bir Etkinleştirme Belirtimi nesnesi tanımlamanız ve uygulama sunucunuzun bu tanımlamalardan JMS nesnelerini oluşturduğundan ve bunları bir JNDI ad alanına bağlamadığından emin olmanız gerekir. Kendi QueueManager' ın anasistem ve kapı ayarlarını eşleştirmek için nesnelerin özelliklerini seçebilirsiniz, ancak aşağıdaki özellik kümesi basit bir örnektir:

**ConnectionFactory object:** channel: SYSTEM.DEF.SVRCONN<br>hostName: localhost localhost<br>1550 port: 1550 queueManager: QM1 transportType: **Queue object**: baseQueueManagerName: QM1 baseQueueName: TEST.QUEUE

ConnectionFactory, Kuyruk ve Etkinleştirme Belirtimi nesnelerini tanımlamak için kullanılan düzenek, uygulama sunucunuza bağlı olarak değişir. Örneğin, bu özellikleri WebSphere Libertyiçinde ayarlamak için, uygulama sunucusunun server.xml dosyasına aşağıdaki girdileri ekleyin:

```
<!-- IVT Connection factory -->
<jmsQueueConnectionFactory connectionManagerRef="ConMgrIVT" jndiName="IVTCF">
 <properties.wmqJms channel="SYSTEM.DEF.SVRCONN" hostname="localhost" port="1550" 
transportType="CLIENT"/>
</jmsQueueConnectionFactory>
<connectionManager id="ConMgrIVT" maxPoolSize="10"/>
<!-- IVT Queues -->
<jmsQueue id="IVTQueue" jndiName="IVTQueue">
    <properties.wmqJms baseQueueName="TEST.QUEUE"/>
</jmsQueue>
<!-- IVT Activation Spec -->
<jmsActivationSpec id="wmq.jmsra.ivt/WMQ_IVT_MDB/WMQ_IVT_MDB"> 
 <properties.wmqJms destinationRef="IVTQueue"
transportType="CLIENT"
queueManager="QM1"
hostName="localhost"
port="1550"
maxPoolDepth="1"/>
</jmsActivationSpec>
```
Varsayılan olarak IVT programı, jms/ivt/IVTCF adı ve jms/ivt/IVTQueue adı ile bağ tanımlanacak bir Kuyruk nesnesinin bulunduğu JNDI ad alanında bir ConnectionFactory nesnesinin bağlanabilmesini bekler. Farklı adlar kullanabilirsiniz, ancak bunu yapmak için, IVT programının başlangıç sayfasındaki nesnelerin adlarını girmeniz ve EAR dosyasını uygun bir şekilde değiştirmelisiniz.

IVT programını konuşlandırdıktan ve uygulama sunucusu JMS nesnelerini oluşturduktan ve bunları JNDI ad alanına bağladıktan sonra, aşağıdaki adımları tamamlayarak IVT programını başlatabilirsiniz.

## **Yordam**

1. Web tarayıcınıza aşağıdaki biçimde bir URL adresi girerek IVT programını başlatın:

http://*app\_server\_host*: *port*/WMQ\_IVT/

Burada *app\_server\_host* , uygulama sunucunuzun çalıştırıldığı sistemin IP adresi ya da anasistem adı ve *kapı* , uygulama sunucusunun dinlediği TCP kapısının numarasıdır. Örnek:

http://localhost:9080/WMQ\_IVT/

Şekil 52 sayfa 465 , IVT programının başlangıç sayfasını gösterir.

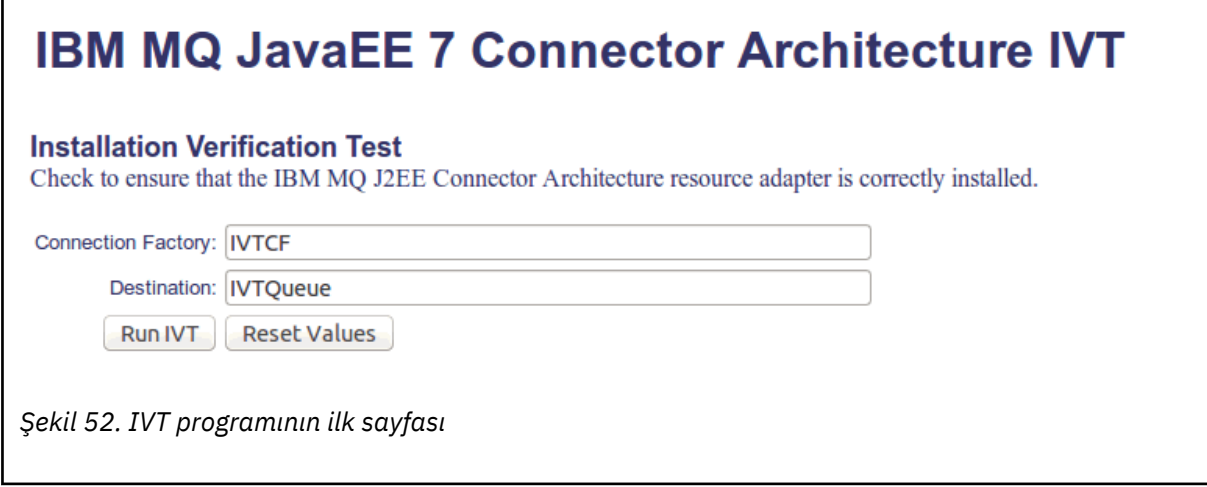

2. Sınamayı çalıştırmak için **IVT Çalıştır**düğmesini tıklatın.

[Şekil 53 sayfa 466](#page-465-0) , IVT başarılı olduğunda görüntülenen sayfayı gösterir.

# <span id="page-465-0"></span>**IBM MQ JavaEE 7 Connector Architecture IVT**

### **Running Installation Verification Test:**

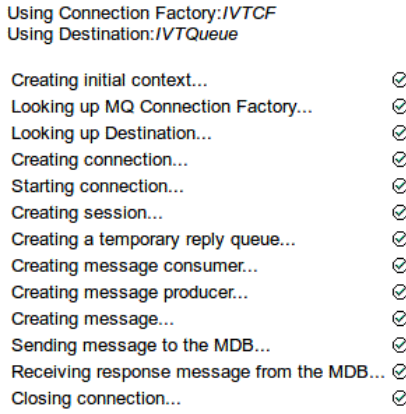

### Installation Verification Test completed successfully!

View Message Contents

Re-run Installation Verification Test

*Şekil 53. Başarılı bir IVT ' nin sonuçlarını gösteren sayfa*

IVT başarısız olursa, Şekil 54 sayfa 466 içinde gösterilen bir sayfa görüntülenir. Hatanın nedenine ilişkin daha fazla bilgi edinmek için **Yığın İzlemesini Görüntüle**düğmesini tıklatın.

# IBM MQ JavaEE 7 Connector Architecture IVT

**Running Installation Verification Test:** 

Using Connection Factory:/VTCF Using Destination:/VTQueue

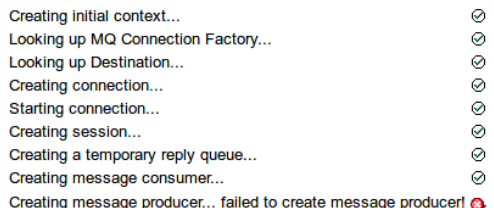

#### **Installation Verification Test failed!**

Error received - JMS Exception:

com.ibm.msg.client.jms.DetailedJMSSecurityException: JMSWMQ2008: Failed to open MQ queue 'TEST.QUEUE'. JMS attempted to perform an MQOPEN, but IBM MQ reported an error.<br>Use the linked exception to determine the cause of this error. Check that the specified queue and queue manager are defined correctly.

View Stack Trace

#### **Installation Verification Test failed!**

**Retry Installation Verification Test** Change IVT parameters

*Şekil 54. Başarısız bir IVT ' nin sonuçlarını gösteren sayfa*

# **Kaynak bağdaştırıcısının GlassFish Server sunucusuna kurulması**

### **ve sınanması**

IBM MQ kaynak bağdaştırıcısını bir Windows işletim sisteminde GlassFish Server 'a kurmak için önce bir etki alanı yaratmalı ve başlatmalısınız. Daha sonra, kaynak bağdaştırıcısını konuşlandırabilir ve yapılandırabilir ve kuruluş doğrulama sınaması (IVT) uygulamasını konuşlandırabilir ve çalıştırabilirsiniz.

# **Bu görev hakkında**

**Önemli:** Bu yönergeler, GlassFish Server sürüm 4 için geçerli olur.

Bu görev, çalışmakta olan bir GlassFish Server uygulama sunucusunu çalıştırdığınızı ve bunun için standart yönetim görevlerini aşina olduğunuzu varsayar. Bu görev ayrıca, yerel sisteminizde bir IBM MQ kuruluşuna sahip olduğunuzu ve standart yönetim görevlerini tanıdığınızı varsayar.

**Not:** Aşağıdaki görev adımlarının tamamlanması için, çalışan bir IBM MQ kurulumuna sahip olmanız gerekir. Bu kuruluş aşağıdaki nesneleri yapılandırmış olmalıdır:

- A queue manager called QM, that is started on port 1414, that uses channel SYSTEM.DEF.SVRCONN, and that connects using Client transport.
- A queue called Q1.

## **Yordam**

1. GlassFish Server **asadmin** kabuk programını başlatın.

- a) Windows komut satırını açın ve *GlassFish*/bin dizinine gidin; burada *GlassFish* , GlassFish Server sürüm 4 'in kurulu olduğu dizindir.
- b) Komut satırına **asadmin** komutunu girin.

**asadmin** komutu, komut satırında yeni bir etki alanı yaratmanıza olanak tanıyan bir kabuk programı açar.

SisteminizdeGlassFish Server sürüm 4 başlatılır.

- 2. Bir etki alanı yaratın ve ardından bir etki alanı başlatın.
	- a) Yeni bir etki alanı yaratmak için kapı ve etki alanı adını belirterek **create-domain** komutunu kullanın. Komut satırına aşağıdaki komutu girin:

create-domain --adminport *port domain\_name*

Burada *kapı* , kapı numarasıdır ve *etki\_alanı\_adı* , etki alanının kullanmasını istediğiniz addır.

**Not: create-domain** komutu, kendisiyle ilişkilendirilmiş birçok isteğe bağlı parametreye sahiptir. Ancak, bu görev için yalnızca -- adminport parametresine gereksinim duyarsınız. Daha fazla bilgi için, GlassFish Server sürüm 4 için ürün belgelerine bakın.

Belirttiğiniz kapı kullanımdaysa, aşağıdaki ileti görüntülenir:

*domain\_name kapısı* için kapı kullanımda

Belirlediğiniz etki alanı adı kullanımdaysa, belirttiğiniz adın kullanımda olduğu ve şu anda kullanılamaz durumda olan tüm etki alanı adlarının bir listesi kullanımınıza ilişkin bir ileti alırsınız.

b) Bir kullanıcı adı ve parola girdiğinizde, uygulama sunucusunda bir web tarayıcısı aracılığıyla oturum açmak için kullanılacak kimlik bilgilerini girin.

If the command completes successfully, a message summarizing the domain creation is displayed on the command line, including the message Command create-domain executed successfully.

Bir etki alanını başarıyla yaratmış olmasınız.

c) Komut satırına aşağıdaki komutu girerek etki alanınızı başlatın:

start-domain *domain\_name*

Burada *domain\_name* , daha önce belirttiğiniz etki alanı adıdır.

- 3. GlassFish uygulama sunucusuna erişmek için bir web tarayıcısı kullanın.
	- a) Bir web tarayıcısının adres çubuğuna aşağıdaki komutu girin:

### localhost:*port*

Burada *kapı* , etki alanınızı yaratırken daha önce belirttiğiniz kapıdır. GlassFish Konsolu görüntülenir.

- b) GlassFish Console yüklendiğinde ve sizden bir kullanıcı adı ve parola girmeniz istenirse, 2badımında belirttiğiniz kimlik bilgilerini girin.
- 4. Kaynak bağdaştırıcısını GlassFish Server 4 'e yükleyin.
	- a) On the toolbar **Ortak Görevler** select the **Uygulamalar** menu item to display the **Uygulamalar** page.
	- b) **Uygulamaları ya da Modülleri Konuşlandır** sayfasını açmak için **Konuşlandır** düğmesini tıklatın.
	- c) **Göz At** dosyasını tıklatın ve ardından wmq.jmsra.rar dosyasının konumuna gidin. Dosyayı seçin ve **Tamam**düğmesini tıklatın.
- 5. Bir bağlantı havuzu yaratın.
	- a) Araç çubuğunda, **Kaynaklar**' ın altında, **Bağlayıcılar** menü öğesini seçin.
	- b) Daha sonra, **Bağlayıcı Bağlantı Havuzları** sayfasını açmak için **Bağlayıcı Bağlantı Havuzları** menü öğesini seçin.
	- c) **Yeni Bağlayıcı Bağlantısı Havuzu (Adım 1/2)** sayfasını açmak için **Yeni** düğmesini tıklatın.
	- d) **Yeni Bağlayıcı Bağlantısı Havuzu (Adım 1/2)** sayfasında, havuz adını jms/ivt/IVTCF-Connection-Pool olarak **Havuz Adı** alanına girin.
	- e) **Resource Adapter** (Kaynak Bağdaştırıcısı) alanında **wmq.jmsra**seçeneğini belirleyin.
	- f) **Bağlantı Tanımlaması** alanına javax.jms.ConnectionFactorygirin.
	- g) **İleri**'yi seçin ve **Son**' u seçin.
- 6. Bağlayıcı kaynaklarını yaratın.
	- a) On the toolbar, under the **Bağlayıcılar** menu, select the **Bağlayıcı Kaynağı** option, to open the **Bağlayıcı Kaynakları** page.
	- b) **New Connector Resource** (Yeni Bağlayıcı Kaynağı) sayfasını açmak için **New**(Yeni) seçeneğini belirleyin.
	- c) **JNDI Name** (JNDI Adı) alanına IVTCFgirin.
	- d) **Havuz Adı** alanına jms/ivt/IVTCF-Connection-Poolgirin.
	- e) Diğer tüm alanları boş bırakın.
	- f) Aşağıdaki özellik/değer çiftlerinin her biri için, **Özellik Ekle**' yi tıklatın ve aşağıdaki örnekte gösterildiği gibi, özellik adını ve değerini girin:
		- ad: anasistem; değer: localhost
		- ad: kapı; değer 1414
		- ad: kanal; değer: SYSTEM.DEF.SVRCONN
		- ad: queueManager; değer: QM
		- ad: transportType; değer: CLIENT

**Not:** Kendi yapılandırma ayarlarınız için doğru değerleri kullandığınızdan emin olun, bu örnekte gösterilenlerden farklı olabilir.
- g) Araç çubuğunda, **Bağlayıcılar**altında, **Denetim Nesnesi Kaynakları** sayfasını açmak için **Denetim Nesnesi Kaynakları** menü öğesini seçin.
- h) **Yönetici Nesne Kaynakları** sayfasında, **Yeni Yönetici Nesnesi Kaynağı** sayfasını açmak için **Yeni** seçeneğini tıklatın.
- i) **JNDI Name** (JNDI Adı) alanına IVTQueuegirin.
- j) Resource Adapter alanına wmq.jmsragirin.
- k) **Resource Type** (Kaynak Tipi) alanına javax.jms.Queuegirin.
- l) **Sınıf Adı** alanını olduğu gibi bırakın.
- m) Aşağıdaki özellik/değer çiftlerinin her biri için, **Özellik Ekle**' yi tıklatın ve aşağıdaki örnekte gösterildiği gibi, özellik adını ve değerini girin:
	- ad: ad; değer: IVTQueue
	- ad: baseQueueManagerName; değer QM
	- ad: baseQueueAd; değer: Q1

**Not:** Kendi yapılandırma ayarlarınız için doğru değerleri kullandığınızdan emin olun, bu örnekte gösterilenlerden farklı olabilir.

- n) **Tamam**'ı tıklatın.
- o) **Etkin** onay kutusunu seçin ve **Etkinleştir**düğmesini tıklatın.
- 7. wmq.jmsra.ivt.ear EAR dosyasını GlassFish Server 'a konuşlandırın.
	- a) **Uygulamalar** sayfasını görüntülemek için araç çubuğunda **Uygulamalar** seçeneğini tıklatın.
	- b) IVT uygulamasını eklemek için **Deploy** (Konuşlandır) seçeneğini tıklatın.
	- c) In the **Yer** field navigate to, and select, the wmq.jmsra.ivt.ear.
	- d) **Virtual Servers** (Sanal Sunucular) alanında **server**(sunucu) seçeneğini belirleyin ve **OK**(Tamam) düğmesini tıklatın.
- 8. IVT programını başlatın.
	- a) **Uygulamalar** sayfasını görüntülemek için araç çubuğunda **Uygulamalar** seçeneğini tıklatın.
	- b) Konuşlandırılan Uygulamalar tablosunda wmq.jmsra.ivt öğesini tıklatın.
	- c) Modüller ve Bileşenler tablolarında **Başlat** düğmesini tıklatın.
	- d) http: link ' i seçin.
	- e) **IVT 'yi çalıştır**' ı tıklatın.

IVT programını başlatdınız ve başarılı bir şekilde varsa, aşağıdaki çıkış görüntülenir:

# **Running Installation Verification Test:**

Using Connection Factory:/VTCF Using Destination:/VTQueue

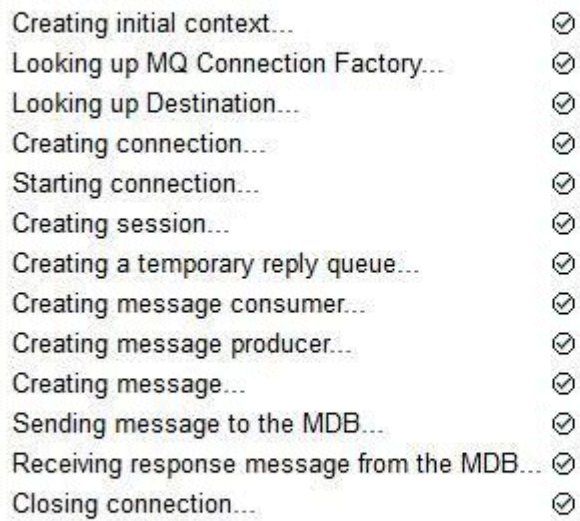

# Installation Verification Test completed successfully!

View Message Contents

Re-run Installation Verification Test

*Şekil 55. Başarılı IVT çıkışı*

## **Installing and testing the resource adapter in WildFly**

IBM MQ kaynak bağdaştırıcısını WildFly V10içine kuruyorsanız, önce IBM MQ kaynak bağdaştırıcısı için bir altsistem tanımlaması eklemek üzere bazı yapılandırma dosyası değişiklikleri yapmanız gerekir. Daha sonra, kaynak bağdaştırıcısını konuşlandırabilir ve kuruluş doğrulama sınaması (IVT) uygulamasını çalıştırarak bu bağdaştırıcıyı sınayarak sınebilirsiniz.

### **Bu görev hakkında**

**Önemli:** Bu yönergeler, WildFly V10için geçerli olur.

Bu görev, çalışmakta olan bir WildFly uygulama sunucusunu çalıştırdığınızı ve bunun için standart denetim görevlerini aşina olduğunuzu varsayar. Bu görev ayrıca, IBM MQ kurulumuna sahip olduğunuzu ve standart yönetim görevlerini tanıdığınızı varsayar.

### **Yordam**

1. ExampleQMadlı bir IBM MQ kuyruk yöneticisi yaratın ve ["Çoklu Platformlar üzerinde istemci](#page-1101-0) [bağlantılarını kabul etmek için kuyruk yöneticisi yapılandırılması" sayfa 1102](#page-1101-0)içinde açıklandığı şekilde ayarlayın.

Kuyruk yöneticisini ayarlarken aşağıdaki noktalara dikkat edin:

- Dinleyici, kapı 1414 'te başlatılmalıdır.
- Kullanılacak kanalda SYSTEM.DEF.SVRCONN.
- IVT uygulaması tarafından kullanılan kuyruk TEST.QUEUE.

Ayrıca, bu uygulamanın geçici bir yanıt kuyruğu yaratabilmesi için, SYSTEM.DEFAULT.MODEL.QUEUE model kuyruğunun da DSP ve PUT yetkisi verilmesi gerekir.

2. *WildFly\_Home*/standalone/configuration/standalone-full.xml yapılandırma dosyasını düzenleyin ve aşağıdaki altsistemi ekleyin:

```
<subsystem xmlns="urn:jboss:domain:resource-adapters:4.0">
    <resource-adapters>
        <resource-adapter id="wmq.jmsra">
            <archive>
               wmq.jmsra.rar
            </archive>
            <transaction-support>NoTransaction</transaction-support>
            <connection-definitions>
                <connection-definition class-
name="com.ibm.mq.connector.outbound.ManagedConnectionFactoryImpl"
                                      jndi-name="java:jboss/jms/ivt/IVTCF" enabled="true" 
use-java-context="true"
                                      pool-name="IVTCF">
                    <config-property name="channel">SYSTEM.DEF.SVRCONN
                    </config-property>
                    <config-property
                                    name="hostName">localhost
                    </config-property>
 <config-property name="transportType">
CLIENT CLIENT
                    </config-property>
                    <config-property name="queueManager">
                       ExampleQM
                    </config-property>
                    <config-property name="port">
                       1414
                    </config-property>
                </connection-definition>
                <connection-definition class-
name="com.ibm.mq.connector.outbound.ManagedConnectionFactoryImpl"
                                      jndi-name="java:jboss/jms/ivt/JMS2CF" enabled="true" 
use-java-context="true"
                                      pool-name="JMS2CF">
 <config-property name="channel">
SYSTEM.DEF.SVRCONN
                    </config-property>
                    <config-property name="hostName">
                       localhost
                    </config-property>
 <config-property name="transportType">
CLIENT CLIENT
                    </config-property>
                    <config-property name="queueManager">
                       ExampleQM
                    </config-property>
                    <config-property name="port">
                       1414
                    </config-property>
                </connection-definition>
            </connection-definitions>
        <admin-objects>
 <admin-object class-name="com.ibm.mq.connector.outbound.MQQueueProxy"
 jndi-name="java:jboss/jms/ivt/IVTQueue" pool-name="IVTQueue">
                <config-property name="baseQueueName">
                    TEST.QUEUE
                </config-property>
                </admin-object>
            </admin-objects>
        </resource-adapter>
    </resource-adapters>
</subsystem>
```
- 3. Deploy the resource adapter to your server by copying the wmq. jmsra.rar file into the directory *WildFly\_Home*/standalone/deployments.
- 4. Deploy the IVT application by coping the wmq.jmsra.ivt.ear file into the directory *WildFly\_Home*/standalone/deployments.
- 5. Bir komut istemi getirerek uygulama sunucusunu başlatın, *WildFly\_Home*/bin dizinine gidin ve komutu çalıştırılayın:

```
standalone.bat -c standalone-full.xml
```
6. IVT uygulamasını çalıştırın.

Daha fazla bilgi için bkz ["Kaynak bağdaştırıcısı kuruluşunun doğrulanması" sayfa 464](#page-463-0). WildFlyiçin varsayılan URL şudur: http://localhost:8080/WMQ\_IVT/.

# **IBM MQ ve WebSphere Application Server ' in birlikte kullanılması**

Through the IBM MQ messaging provider in WebSphere Application Server, Java Message Service (JMS) messaging applications can use your IBM MQ system as an external provider of JMS messaging resources.

### **Bu görev hakkında**

WebSphere Application Server altında çalışan Java yazılımında yazılan uygulamalar, ileti sistemini gerçekleştirmek için Java Messaging Service (JMS) belirtimini kullanabilir. Bu ortamdaki ileti alışverişi bir IBM MQ kuyruk yöneticisi tarafından sağlanabilir.

A benefit of using an IBM MQ queue manager is that connecting JMS applications can participate fully in the functionality of an IBM MQ network, which allows the applications to exchange messages with queue managers that are running on a multitude of platforms.

Uygulamalar, kuyruk bağlantısı üreticisi nesnesi için *istemci iletimi* ya da *bağ tanımları aktarımı* ' yı kullanabilir. Bağ tanımları aktarımı için, kuyruk yöneticisi, bağlantı gerektiren uygulamada yerel olarak varolmalıdır.

Varsayılan olarak, IBM MQ kuyruklarında tutulan JMS iletileri, JMS ileti üstbilgisi bilgilerinin bir kısmını tutmak için bir MQRFH2 üstbilgisini kullanır. Birçok eski IBM MQ uygulaması bu üstbilgileri içeren iletileri işleyemez ve kendi karakteristik üstbilgilerini (örneğin, CICS Bridge için MQCIH ya da IBM MQ Workflow uygulamaları için MQWIH) gerektiremez. Bu özel noktalar hakkında daha fazla bilgi için bkz. [JMS iletilerini](#page-131-0) [IBM MQ iletilerine eşleme.](#page-131-0)

### **İlgili görevler**

Configuring JMS resources in WebSphere Application Server Uygulama sunucusunun en son kaynak bağdaştırıcısı bakım düzeyini kullanacak şekilde yapılandırılması

## **WebSphere Application Server ile IBM MQkomutunu kullanma**

IBM MQ ve IBM MQ for z/OS , WebSphere Application Serverile birlikte verilen varsayılan ileti alışverişi sağlayıcısıyla birlikte kullanılabilir ya da buna alternatif olarak kullanılabilir.

IBM MQ ileti alışverişi sağlayıcısı, WebSphere Application Server' nin bir parçası olarak kurulur. This includes a version of the IBM MQ resource adapter, and the IBM MQ Extended Transactional Client functionality, which allows the queue manager to participate in XA transactions managed by the application server. Kaynak bağdaştırıcısını kullanarak, ileti odaklı Bean 'ler etkinleştirme belirtimlerini ya da dinleyici kapılarını kullanacak şekilde yapılandırılabilir.

Uygulama sunucusunun desteklenmesini sağlamak için, [IBM MQ kaynak bağdaştırıcısı kuruluş doğrulama](#page-463-0) [test programı](#page-463-0) ' in uygulama sunucusunda konuşlandırılması ve başarıyla çalıştırılması gerekir. IBM MQ kaynak bağdaştırıcısı kuruluş doğrulama sınama programı başarıyla çalıştırıldıktan sonra, IBM MQ kaynak bağdaştırıcısı desteklenen herhangi bir IBM MQ kuyruk yöneticisine bağlanabilir.

### **JMS connections from WebSphere Application Server to IBM MQ**

WebSphere Application Serverile kullanılabilecek IBM MQ düzeylerini dikkate almadan önce, uygulama sunucusu içinde çalışan Java Message Service (JMS) uygulamalarının IBM MQ kuyruk yöneticilerine nasıl bağlanacağını anlamak önemlidir.

Bir IBM MQ kuyruk yöneticisinin kaynaklarına erişmesi gerekenJMS uygulamaları, aşağıdaki iletim tiplerinden birini kullanarak bunu yapabilir:

#### **Bağ Tanımları**

Bu iletim, uygulama sunucusu ve kuyruk yöneticisi aynı makineye ve işletim sistemi görüntülerine takıldığında kullanılabilir. BAĞLAMALAR kipini kullanırken, iki ürün arasındaki tüm iletişim, Inter-Process Communication (IPC) kullanılarak yapılır.

IBM MQ ileti alışverişi sağlayıcısı, bir IBM MQ kuyruk yöneticisine bağlanmak için gereken yerel kitaplıkları BRETLER (Bağlamalar) kipinde içermiyor. BINDINGSbağ tanımlama kipi bağlantısı kullanmak için, IBM MQ , uygulama sunucusuyla aynı makineye kurulmalıdır ve kaynak bağdaştırıcının yerel kitaplık yolu, bu kitaplıkların bulunduğu IBM MQ dizinini gösterecek şekilde yapılandırılmalıdır. Ek bilgi için WebSphere Application Server ürün belgelerine bakın:

- WebSphere Application Server traditionaliçin bkz. IBM MQ ileti alışverişi sağlayıcısını yerli kitaplıklarla yapılandırma.
- WebSphere Libertyiçin bakınız: Deploying JMS applications to Liberty to use the IBM MQ messaging provider.

 $z/0S$ z/OSişletim sistemi üzerinde, bir WebSphere Application Server bağlantı üreticisini bağ tanımları kipinde bir IBM MQ kuyruğuna bağlamak istiyorsanız, WebSphere Application Server STEPLIB bitiştirmesinde doğru IBM MQ kitaplıklarını belirtmeniz gerekir. Daha fazla bilgi için, WebSphere Application Server ürün belgelerindeki IBM MQ libraries and the WebSphere Application Server for z/OS STEPLIB belgesine bakın.

#### **CLIENT**

İstemci iletimi, WebSphere Application Server ile IBM MQarasında iletişim kurmak için TCP/IP ' yi kullanır. Uygulama sunucusu ve kuyruk yöneticisi farklı makinelerde bulunuyorsa, aynı makineye ve işletim sistemi görüntülerine iki ürün takıldığında da CLIENT kipi de kullanılabilir.

JMS uygulamaları, BINDINGS\_THEN\_CLIENT taşıma tipini de belirtebilir. Bu iletim tipi kullanıldığında, uygulama ilk olarak BAĞYLER kipini kullanarak kuyruk yöneticisine bağlanmayı dener; bunu yapamazsa, CLIENT iletisini deneyecektir.

### **How to find which version of the IBM MQ resource adapter is installed inside WebSphere Application Server**

WebSphere Application Serveriçinde kurulu olan IBM MQ kaynak bağdaştırıcısının hangi sürümü hakkında bilgi almak için bkz. teknik not [WebSphere MQ Resource Adapter \(RA\) ürününün hangi sürümü](https://www.ibm.com/support/pages/node/86587) [WebSphere Application Serverile birlikte teslim edilir?.](https://www.ibm.com/support/pages/node/86587)

WebSphere Application Server ' in şu anda kullanmakta olduğu kaynak bağdaştırıcısı düzeyini belirlemek için aşağıdaki Jython ve JACL komutlarını kullanabilirsiniz:

#### **Jython**

wmqInfoMBeansUnsplit = AdminControl.queryNames("WebSphere:type=WMQInfo,\*") wmqInfoMBeansSplit = AdminUtilities.convertToList(wmqInfoMBeansUnsplit) for wmqInfoMBean in wmqInfoMBeansSplit: print wmqInfoMBean; print AdminControl.invoke(wmqInfoMBean, 'getInfo', '')

**Not:** Bu komutu çalıştırmak için, bu komutu girdikten sonra iki kez **Return** (Geri Dön) seçeneğini tıklatmanız gerekir.

#### **JACL**

```
set wmqInfoMBeans [$AdminControl queryNames WebSphere:type=WMQInfo,*]
foreach wmqInfoMBean $wmqInfoMBeans {
puts $wmqInfoMBean;
puts [$AdminControl invoke $wmqInfoMBean getInfo [] []]
}
```
## **Kaynak bağdaştırıcısının güncellenmesi**

Updates to the IBM MQ resource adapter that is installed with the application server are included in WebSphere Application Server Fix Packs. **Kaynak bağdaştırıcısını güncelle ...**öğesini kullanarak IBM MQ kaynak bağdaştırıcısının güncellenmesi WebSphere Application Server Administrative Console (Yönetim Konsolu) içindeki tesis önerilmez; bu nedenle, WebSphere Application Server Fix Packs olanağında sağlanan güncellemelerin hiçbir etkisi olmaz.

## **MQ\_INSTALL\_ROOT değişkeni**

Before version 7.0, WebSphere Application Server could be configured to use the IBM WebSphere MQ classes for JMS located in an external IBM WebSphere MQ installation to connect to a queue manager by setting the WebSphere variable MQ\_INSTALL\_ROOT.

WebSphere Application Server 7.0' tan, MQ\_INSTALL\_ROOT yalnızca yerli kitaplıkları bulmak için kullanılır ve kaynak bağdaştırıcısında yapılandırılmış herhangi bir yerel kitaplık yolu tarafından geçersiz kılınır.

### **WebSphere Application Server ile IBM MQarasında bağlantı kuruluyor**

### **Uyarı:**

- 1. Any supported version of WebSphere Application Server can use the IBM MQ resource adapter that is bundled with it, to connect to any supported version of IBM MQ.
- 2. Bağ tanımları kipi kullanılıyorsa, WebSphere Application Server içindeki bazı kitaplıkların, bağlantı kurducağı kuyruk yöneticisinin sürümüyle eşleşmesi gerekir:
	- WebSphere Application Server must be configured to load the native libraries provided with IBM MQ 9.1. Ek bilgi için ["Java Native Interface \(JNI\) kitaplıklarının yapılandırılması" sayfa 86](#page-85-0) başlıklı konuya bakın.
	- z/OSüzerinde, WebSphere Application Server STEPLIB bitiştirmesinde doğru IBM MQ kitaplıklarını belirtmeniz gerekir.

Gereksinim duyardığınız IBM MQ kitaplıklarına ilişkin ayrıntılar için bkz. [IBM MQ libraries and](https://www.ibm.com/docs/SSAW57_9.0.5/com.ibm.websphere.nd.multiplatform.doc/ae/cmm_cf_mqlibraries.html) [the WebSphere Application Server for z/OS STEPLIB](https://www.ibm.com/docs/SSAW57_9.0.5/com.ibm.websphere.nd.multiplatform.doc/ae/cmm_cf_mqlibraries.html) .

LINKLIST (LINKLST) içinde IBM MQ ' un bir sürümüne ilişkin kitaplıklariniz varsa, STEPLIB ile kitaplıkları geçersiz kılarak farklı bir IBM MQ sürümüne bağlanabilirsiniz.

3. IBM MQ Resource Adapter sürümü, kuyruk yöneticisi kuruluşu tarafından sağlanan yerel (paylaşılan) kitaplık sürümlerinden bağımsızdır.

For example, a WebSphere Application Server 8.5 with an IBM WebSphere MQ 7.1 Resource Adapter can still manage a bindings connection to an IBM MQ 9.0 queue manager using the IBM MQ 9.0 native libraries.

Daha fazla bilgi için bkz ["IBM MQ kaynak bağdaştırıcısı desteği bildirimi" sayfa 416.](#page-415-0)

Aşağıdaki tabloda, tüm WebSphere Application Serversürümlerinden IBM MQ ' e bağlanmak için hangi iletim tipleri kullanılabileceği gösterilmektedir.

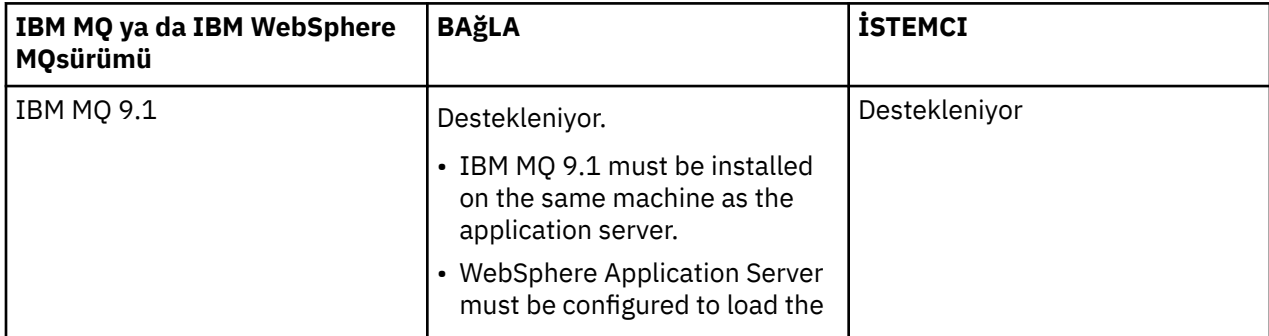

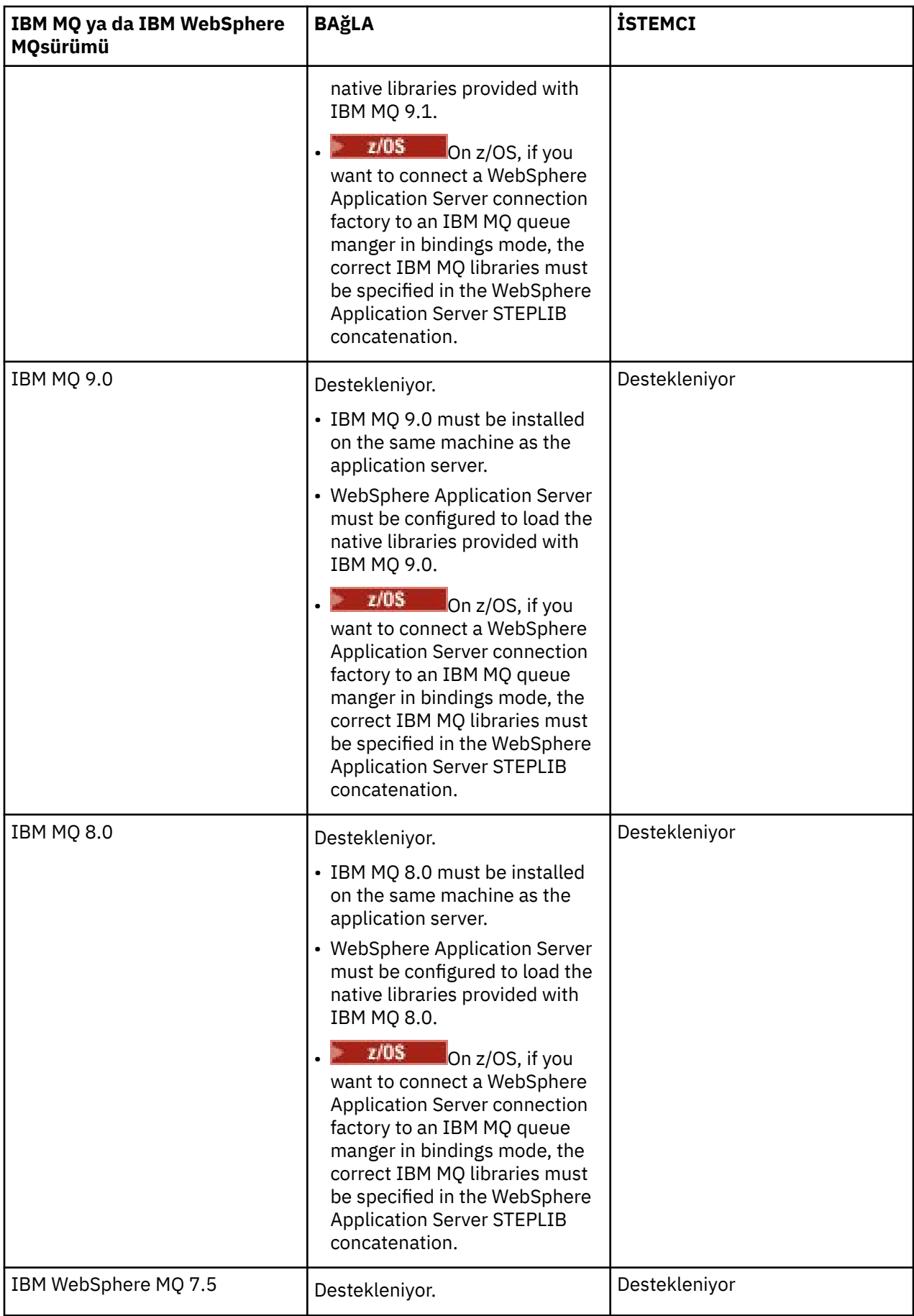

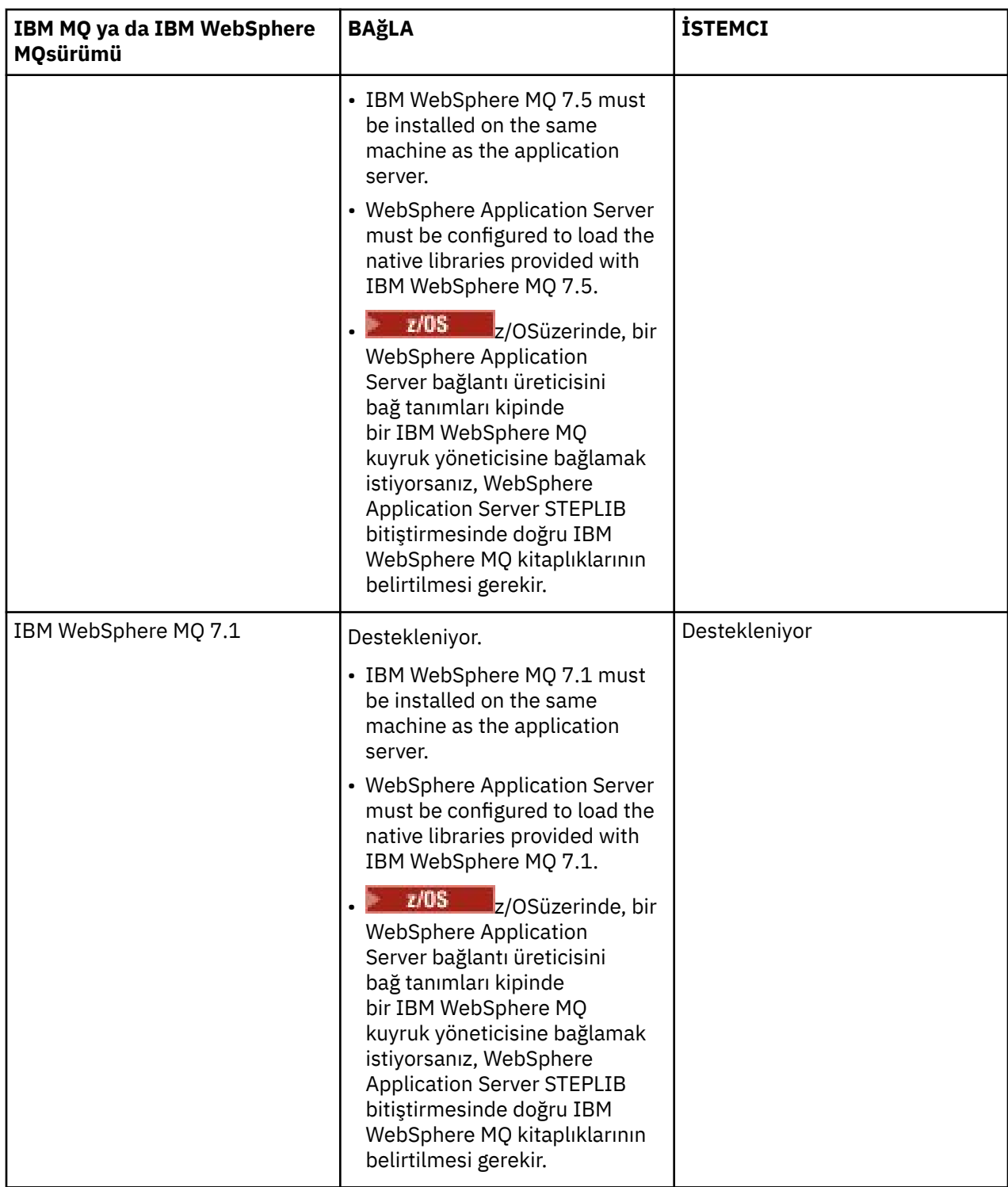

The following table shows the versions of WebSphere Application Server that the IBM MQ resource adapter is supported to run in.

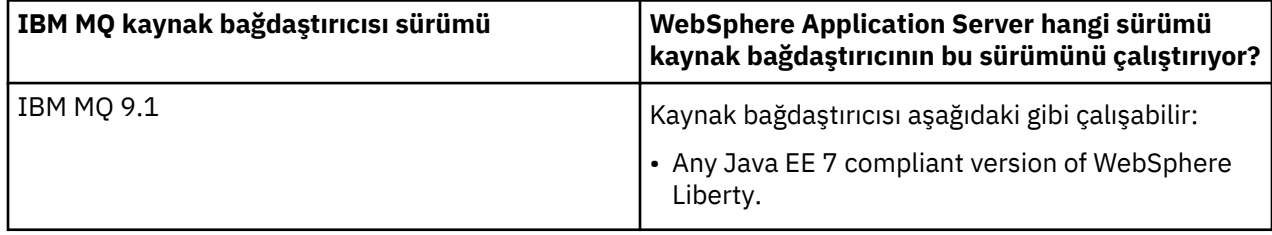

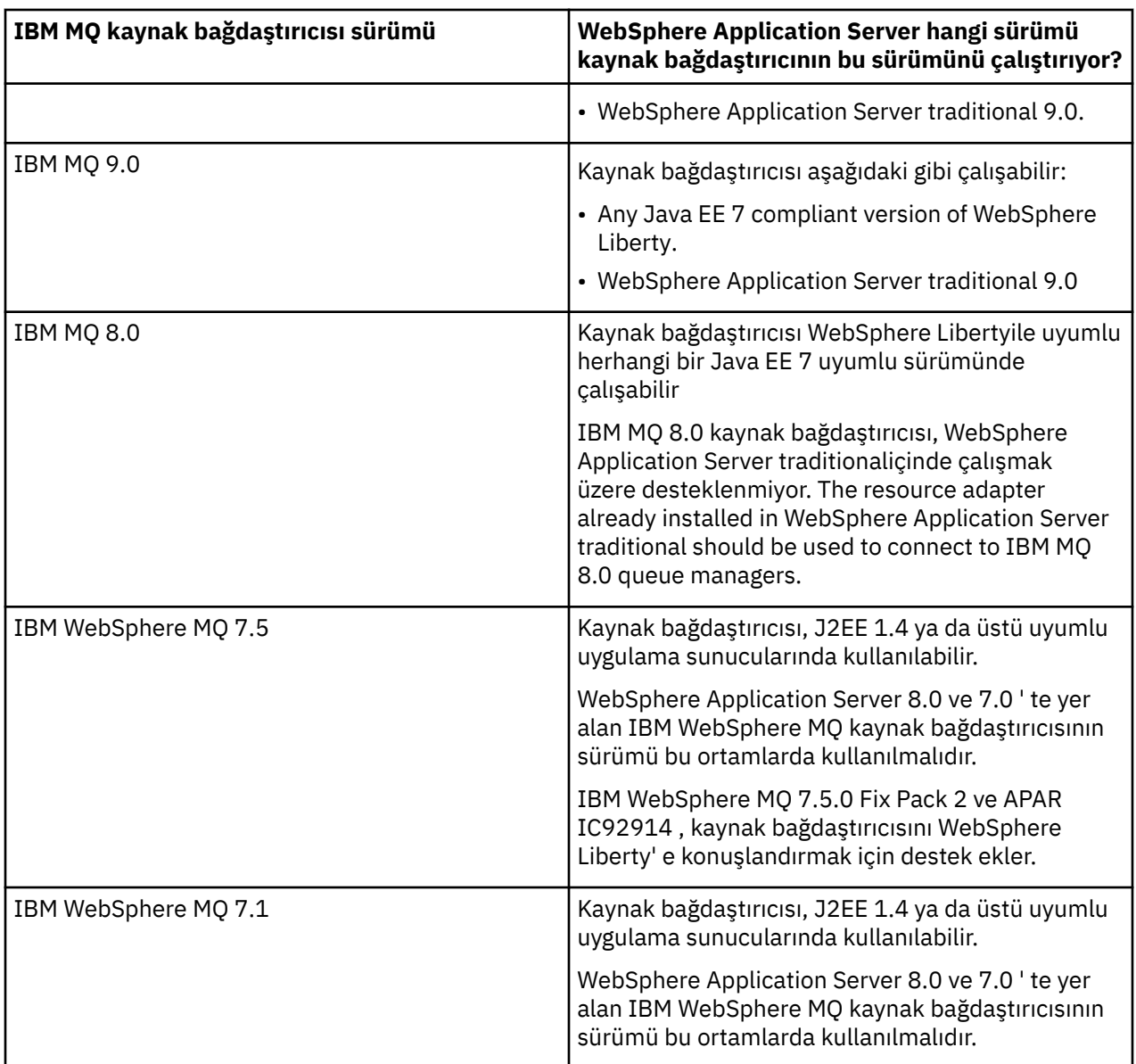

### **İlgili kavramlar**

["IBM MQ kaynak bağdaştırıcısı desteği bildirimi" sayfa 416](#page-415-0)

IBM MQ 8.0 ya da daha sonraki bir yayın düzeyiyle birlikte gelen kaynak bağdaştırıcısı, JMS 2.0 belirtimini uygular. Yalnızca Java Platform, Enterprise Edition 7 (Java EE 7) uyumlu bir uygulama sunucusuna konuşlandırılabilir ve bu nedenle JMS 2.0' ı destekler.

### **İlgili bilgiler**

[IBM MQ için Sistem Gereksinimleri](https://www.ibm.com/support/pages/system-requirements-ibm-mq)

## **WebSphere Application Server ile IBM MQarasında oluşturulan TCP/IP bağlantılarının sayısı belirleniyor**

Paylaşma etkileşimleri özelliğini kullanarak, birden çok etkileşim MQI kanalı yönetim ortamlarını paylaşabilir; bu, TCP/IP bağlantısı olarak da bilinir.

### **Bu görev hakkında**

Applications running inside of WebSphere Application Server 7 and 8, that use IBM MQ messaging provider normal mode, will automatically use this feature. Başka bir deyişle, aynı uygulama sunucusu <span id="page-477-0"></span>yönetim ortamında çalışan, aynı IBM MQ kuyruk yöneticisine bağlanan birden çok uygulamanın, aynı kanal örneğini paylaşabildiği anlamına gelir.

Tek bir kanal yönetim ortamında paylaşılabilen etkileşimlerin sayısı IBM MQ kanal özelliği **SHARECNV**tarafından belirlenir. Sunucu bağlantı kanalları için bu özelliğin varsayılan değeri 10 'tır.

WebSphere Application Server 7 ve 8 tarafından yaratılan etkileşimlerin sayısına bakarak, yaratılan kanal eşgörünümlerinin sayısını saptamak mümkündür.

IBM MQ ileti alışverişi sağlayıcısı kipine ilişkin ek bilgi için PROVIDERVERSION normal kipibaşlıklı konuya bakın.

#### **İlgili kavramlar**

[Paylaşımın paylaşılmasını kullanma](#page-948-0) Sohbet paylaşımına izin verildiği bir ortamda, sohbetler bir MQI kanalı eşgörünümünü paylaşabilir.

["IBM MQ classes for JMSiçinde bir TCP/IP bağlantısının paylaşılması" sayfa 294](#page-293-0) Tek bir TCP/IP bağlantısını paylaşmak için bir MQI kanalının birden çok eşgörünümü yapılabilir.

#### *JMS bağlantı üreticileri*

WebSphere Application Serveriçinde çalışan ve bağlantı ve oturum oluşturmak için IBM MQ ileti sistemi sağlayıcı bağlantı üreticisini kullanan, bağlantı üreticisinden oluşturulan her JMS bağlantısı için ve JMS bağlantısından oluşturulan her JMS oturumunda etkin sohbetler yapan uygulamalar.

### **Bağlantı üreticisinden oluşturulan her JMS bağlantısı için bir etkileşim**

Her JMS bağlantı üreticisi ilişkili bir bağlantı havuzuna sahiptir; bu havuz, serbest havuz ve etkin havuz olmak üzere iki bölüme ayrılır. Başlangıçta her iki havuz da boş olur.

Bir uygulama, bir bağlantı üreticisinden JMS bağlantısı oluşturduğunda, WebSphere Application Server boş havuzda bir JMS bağlantısı olup olmadığını denetler. Varsa, etkin havuza taşınır ve uygulamaya verilir. Tersi durumda, yeni bir JMS bağlantısı yaratılır, etkin havuza girilir ve uygulamaya geri döndürülür. Bir bağlantı üreticisinden yaratılabilecek bağlantı sayısı üst sınırı, **Maximum connections**bağlantı üreticisi bağlantı havuzu özelliği tarafından belirtilir. Bu özellik için varsayılan değer 10 'dur.

Bir uygulama JMS bağlantısını bitirdikten ve kapattıktan sonra, etkin havuzdan yeniden kullanım için kullanılabilir durumda olan etkin havuzdan bağlantı taşınır. The connection pool property **Unused timeout** defines how long a JMS connection can stay in the free pool before it is disconnected. Bu özelliğe ilişkin varsayılan değer 1800 saniyedir (30 dakika).

Bir JMS bağlantısı ilk yaratıldığında, WebSphere Application Server ile IBM MQ arasında bir etkileşim başlatılır. Serbest havuza ilişkin **Unused timeout** özelliğinin değeri aşıldığında, bağlantı kapatılıncaya kadar etkileşim etkin kalır.

### **Bir JMS bağlantısından oluşturulan her JMS oturumu için bir etkileşim**

Bir IBM MQ ileti alışverişi sağlayıcı bağlantı üreticisinden yaratılan her JMS bağlantısı, ilişkili bir JMS oturum havuzuna sahiptir. Oturum havuzları, bağlantı havuzlarıyla aynı şekilde çalışır. The maximum number of JMS Sessions that can be created from a single JMS connection is determined by the connection factory session pool property **Maximum connections**. Bu özelliğin varsayılan değeri 10 'tır.

Bir etkileşim, bir JMS oturumu ilk yaratıldığında başlar, etkileşim JMS oturumu kapatılıncaya kadar etkin kalır. Bunun nedeni, oturum havuzuna ilişkin **Unused timeout** özelliğinin değerinden daha uzun bir süre serbest havuzda kaldığı için etkin kalmaya devam eder.

### **SHARECNV özelliği için bir değer hesaplanıyor**

Aşağıdaki formülü kullanarak tek bir bağlantı üreticisinden IBM MQ ' a yapılan etkileşim sayısı üst sınırını hesaplayabilirsiniz:

```
Maximum number of conversations =
```
 connection Pool Maximum Connections + (connection Pool Maximum Connections \* Session Pool Maximum Connections)

Bu sayıda sohbetin gerçekleşmesine izin vermek için oluşturulacak kanal eşgörünümlerinin sayısı, aşağıdaki hesaplamayı kullanarak çalışılabilir:

Maximum number of channel instances = Maximum number of conversations / SHARECNV for the channel being used

Bu hesaplamadan kalan herhangi bir geri kalan kısmı yukarı yuvarlanabilir.

**Maximum connections** bağlantı havuzu ve oturum havuzu **Maximum connections** özellikleri için varsayılan değeri kullanan basit bir bağlantı üreticisi için, bu bağlantı üreticisi için WebSphere Application Server ile IBM MQ arasında var olan etkileşim sayısı üst sınırı:

```
Maximum number of conversations =
    connection Pool Maximum Connections +
   (connection Pool Maximum Connections * Session Pool Maximum Connections)
```
Örneğin:

 $= 10 + (10 \times 10)$  $= 10 + 100$  $= 110$ 

Bu bağlantı üreticisi IBM MQ ' e **SHARECNV** özelliği 10 değerine ayarlanmış bir kanal kullanılarak bağlanıyorsa, bu bağlantı üreticisi için yaratılacak kanal yönetim ortamı sayısı üst sınırı şöyledir:

```
Maximum number of channel instances = Maximum number of conversations / SHARECNV for the 
channel being used
```
Örneğin:

 $= 110 / 10$ = 11 (rounded up to nearest connection)

#### *Etkinleştirme belirtimleri*

Bir etkinleştirme belirtimini kullanmak üzere yapılandırılan, ileti odaklı Bean uygulamaları, bir JMS hedefini izlemek için etkinleştirme belirtimine ilişkin etkin sohbetler ve iletileri işlemek için ileti odaklı bir bean örneğini çalıştırmak için kullanılan her sunucu oturumu için etkin sohbetler içerir.

Aşağıdaki etkileşimler, etkinleştirme belirtimini kullanmak üzere yapılandırılmış, iletilerle yönlendirilen Bean uygulamaları için etkindir:

- Uygun iletiler için bir JMS hedefini izlemek üzere etkinleştirme belirtimine ilişkin bir etkileşim. Bu etkileşim, etkinleştirme belirtimi başlatılmaz başlatılmaz ve etkinleştirme belirtimi duruncaya kadar etkin olmaya devam eder.
- İletileri işlemek için, ileti odaklı bir bean eşgörünümlerini çalıştırmak için kullanılan her sunucu oturumu için bir etkileşim.

Etkinleştirme belirtimi gelişmiş özelliği **Maximum server sessions** , belirli bir etkinleştirme belirtimi için herhangi bir zamanda etkin olabilecek sunucu oturumu sayısı üst sınırını belirtir. Bu özelliğin varsayılan değeri 10 'dur. Sunucu oturumları, gerektiği şekilde oluşturulur ve etkinleştirme belirtimi gelişmiş özelliği **Server session pool timeout**tarafından belirtilen süre boyunca boşta durduysa, kapatılır. Bu özelliğe ilişkin varsayılan değer 300000 milisaniyedir (5 dakika).

Etkileşimler, bir sunucu oturumu oluşturulduğunda başlar ve etkinleştirme belirtimi durdurulduğunda ya da bir sunucu oturumu zamanaşımına uğradığında durdurulur.

Bu, tek bir etkinleştirme belirtiminden IBM MQ ' a kadar olan maksimum etkileşim sayısının aşağıdaki formül kullanılarak hesaplanabileceği anlamına gelir:

```
Maximum number of conversations = Maximum server sessions + 1
```
Bu sayıda diyaloğa izin vermek için oluşturulan kanal eşgörünümlerinin sayısı, aşağıdaki hesaplamada bulunabilecek şekilde bulunabilir:

Maximum number of channel instances = Maximum number of conversations / SHARECNV for the channel being used

Bu hesaplamadan kalan herhangi bir geri kalan kısmı yukarı yuvarlanabilir.

For a simple activation specification, that uses the default value for the **Maximum server sessions** property, the maximum number of conversations that can exist between WebSphere Application Server and IBM MQ for this activation specification is calculated as:

```
Maximum number of conversations = Maximum server sessions + 1
```
Örneğin:

 $= 10 + 1$  $= 11$ 

If this activation specification is connecting to IBM MQ using a channel that has the **SHARECNV** property set to 10, then the number of channel instances that are created is calculated as:

```
Maximum number of channel instances =
    Maximum number of conversations / SHARECNV for the channel being used
```
Örneğin:

 $= 11 / 10$ = 2 (rounded up to nearest connection)

### *Application Server Facilitions (ASF) kipinde çalışan dinleyici kapıları*

İletilerle yönlendirilen Bean uygulamaları tarafından kullanılan ASF kipinde çalışan dinleyici kapıları, her sunucu oturumu için etkileşim yaratır. Bir ileti, uygun iletiler için bir hedef izler ve başka bir ileti, iletileri işlemek için ileti odaklı bir bean somut örneği çalıştırır. Her dinleyici kapısı için yapılan etkileşimlerin sayısı, oturum sayısı üst sınırından hesaplanabilir.

Varsayılan olarak dinleyici kapıları,messagesbelirtiminin bir parçası olarak, uygulama sunucularının iletileri saptamak için kullanması gereken mekanizmayı tanımlayan ve bunları işlemek üzere ileti odaklı Bean 'lere teslim eden 1.1 belirtiminin bir parçası olarak çalıştırılır. Bu varsayılan işlem oluşturma kipinde dinleyici kapılarını kullanmak üzere ayarlanmış, iletilerle yönlendirilen Bean uygulamaları, sohbetler oluşturur:

#### **Dinleyici kapısı için uygun iletiler için bir hedefi izlemek üzere bir etkileşim**

Dinleyici kapıları bir JMS bağlantı üreteci kullanacak şekilde yapılandırılıyor. Bir dinleyici kapısı başlatıldığında, bağlantı üreticisinin serbest havuzundan JMS bağlantısı için bir istek yapılır. Dinleyici kapısı durdurulduğunda, bağlantı serbest havuza döndürülür. For more information about how the connection pool is used, and how this affects the number of conversations to IBM MQ, see ["JMS](#page-477-0) [bağlantı üreticileri" sayfa 478.](#page-477-0)

#### **İletileri işlemek için, ileti odaklı bir bean eşgörünümlerini çalıştırmak için kullanılan her sunucu oturumu için bir etkileşim**

Dinleyici kapısı özelliği **Maximum sessions** , belirli bir dinleyici kapısı için herhangi bir zamanda etkin olabilecek sunucu oturumu sayısı üst sınırını belirtir. Bu özelliğin varsayılan değeri 10 'dur. Sunucu

oturumları, gerektiği şekilde oluşturulur ve dinleyici kapısının kullanmakta olduğu JMS bağlantısıyla ilişkili oturum havuzundan alınan JMS oturumlarını kullanır.

If a server session has been idle for the period of time specified by the Message Listener Service custom property **SERVER.SESSION.POOL.UNUSED.TIMEOUT**, the session is closed and the JMS session used is returned to the session pool free pool. JMS oturumu gerekinceye kadar oturum havuzu serbest havuzunda kalır ya da boş havuzda oturum havuzunun **Unused timeout** özelliğinin değerinden uzun süre boşta durduğu için kapatılır.

Oturum havuzunun nasıl kullanıldığı ve WebSphere Application Server ile IBM MQ arasındaki etkileşimlerin nasıl yönetilmesiyle ilgili daha fazla bilgi için bkz. ["JMS bağlantı üreticileri" sayfa 478](#page-477-0).

İleti Dinleyici Hizmeti özel özelliği **SERVER.SESSION.POOL.UNUSED.TIMEOUT**, WebSphere Application Server ürün belgelerinde Dinleyici kapıları için sunucu oturumu havuzlarının izlenmesi konusuna bakın.

### **Tek bir dinleyici kapısından IBM MQ' a kadar olan etkileşim sayısı üst sınırını hesaplama**

Aşağıdaki formülü kullanarak, tek bir dinleyici kapısından IBM MQ ' a en fazla etkileşim sayısını hesaplayabilirsiniz:

Maximum number of conversations = Maximum sessions + 1

Bu sayıda sohbetin gerçekleşmesine izin vermek için oluşturulacak kanal eşgörünümlerinin sayısı, aşağıdaki hesaplamayı kullanarak çalışılabilir:

```
 Maximum number of channel instances =
    Maximum number of conversations / SHARECNV for the channel being used
```
Bu hesaplamadan kalan herhangi bir geri kalan kısmı yukarı yuvarlanabilir.

**Maximum sessions** özelliği için varsayılan değeri kullanan basit bir dinleyici kapısı için, bu dinleyici kapısı için WebSphere Application Server ile IBM MQ arasında var olan etkileşim sayısı üst sınırı aşağıdaki gibi hesaplanır:

```
Maximum number of conversations = Maximum sessions + 1
```
Örneğin:

 $= 10 + 1$  $= 11$ 

Bu dinleyici kapısı, **SHARECNV** özelliğine 10 değerine ayarlanmış bir kanal kullanılarak IBM MQ ' a bağlanıyorsa, yaratılacak kanal eşgörünümlerinin sayısı aşağıdaki gibi hesaplanır:

```
Maximum number of channel instances =
    Maximum number of conversations / SHARECNV for the channel being used
```
Örneğin:

```
= 11 / 10 = 2 (rounded up to nearest connection)
```
### *Application Server Facilitions (ASF olmayan) kipinde çalışan dinleyici kapıları*

ASF olmayan kipte çalışan dinleyici kapıları, sunucu oturumlarını kullanarak kuyruk hedefini ve konu hedefini izlemek üzere yapılandırılabilir. Sunucu oturumlarında birden çok etkileşim olabilir. Her bir durumda en çok kaç sayı hesaplanabilir.

Dinleyici kapıları, dinleyici kapılarının JMS hedeflerini izlemesine yol veren ASF olmayan kipte çalışacak şekilde yapılandırılabilir. İletilerle yönlendirilen Bean uygulamaları, ASF dışı bir işlem kipinde dinleyici kapıları kullanarak, iletileri işlemek için, ileti odaklı bir bean örneğini çalıştırmak için kullanılan her sunucu oturumu için bir etkileşim oluşturun. Dinleyici kapısı özelliği **oturum sayısı üst sınırı** , belirli bir dinleyici

kapısı için herhangi bir zamanda etkin olabilecek Sunucu Oturumları sayısı üst sınırını belirtir. Bu özelliğin varsayılan değeri 10 'tır.

ASF olmayan kipte çalışırken, bir kuyruk hedefini izleyen bir dinleyici kapısı otomatik olarak, dinleyici kapısı özelliği **Oturum sayısı üst sınırı**tarafından belirtilen Sunucu Oturumları sayısını otomatik olarak oluşturur. Bu Sunucu Oturumlarının tümü, dinleyici kapısının kullanmakta olduğu JMS Connection ile ilişkili oturum havuzundan alınan JMS Oturumlarının kullanımını sağlar ve uygun iletiler için sürekli olarak bir JMS Hedefi 'ni izler.

Dinleyici kapısı bir konu hedefini izlenecek şekilde yapılandırıldıysa, **Oturum sayısı üst sınırı** değeri yoksayılır ve tek bir sunucu oturumu kullanılır.

Bir dinleyici kapısı tarafından ASF dışı kipte çalışan bir dinleyici kapısı tarafından kullanılan Sunucu Oturumları, dinleyici kapısı duruncaya kadar etkin kalır. Bu noktada, kullanılan JMS Oturumları, dinleyici kapısının kullandığı JMS Connection için oturum havuzu Serbest Havuzuna döndürülür.

Oturum havuzunun nasıl kullanıldığı ve WebSphere Application Server ile IBM MQ arasındaki etkileşimlerin nasıl yönetilmesiyle ilgili daha fazla bilgi için bkz. ["JMS bağlantı üreticileri" sayfa 478](#page-477-0).

ASF ve ASF dışı kipte WebSphere Application Serverile işlem yapma ve dinleyici kapılarının ASF olmayan kipi kullanacak şekilde nasıl yapılandırılacağı hakkında daha fazla bilgi için bkz. [ASF kipindeki ve ASF](https://www.ibm.com/docs/en/was/9.0.5?topic=mdbamr-message-processing-in-asf-mode-non-asf-mode) [olmayan kipte ileti işleme](https://www.ibm.com/docs/en/was/9.0.5?topic=mdbamr-message-processing-in-asf-mode-non-asf-mode).

#### **Bir kuyruk hedefini izlerken etkileşim sayısı üst sınırının hesaplanması**

The maximum number of conversations from a single listener port, running in non-ASF mode and monitoring a queue destination to IBM MQ can be calculated using the following formula:

Maximum number of conversations = **Maximum sessions**

Bu sayıda sohbetin gerçekleşmesine olanak tanımak için yaratılacak kanal eşgörünümlerinin sayısı, aşağıdaki hesaplama kullanılarak bulunabilir:

 Maximum number of channel instances = Maximum number of conversations / **SHARECNV** for the channel being used

Bu hesaplamadan kalan herhangi bir geri kalan kısmı yukarı yuvarlanabilir.

For a simple listener port running in non-ASF mode that is using the default value for the **Oturum Üst Sınırı** property and monitoring a queue destination, the maximum number of conversations that can exist between WebSphere Application Server and IBM MQ for this listener port is:

Maximum number of conversations = **Maximum sessions**

Örneğin:

 $= 10$ 

Bu dinleyici kapısı, **SHARECNV** özelliğine 10 değerine ayarlanmış bir kanal kullanılarak IBM MQ ' a bağlanıyorsa, yaratılan kanal yönetim ortamlarının sayısı aşağıdaki gibi hesaplanır:

```
 Maximum number of channel instances =
    Maximum number of conversations / SHARECNV for the channel being used
```
Örneğin:

 $= 10 / 10$  $= 1$ 

### **Bir konu hedefini izlerken etkileşim sayısı üst sınırının hesaplanması**

ASF olmayan kipte çalışan ve bir konu hedefini izlemek üzere yapılandırılmış bir dinleyici kapısı için, dinleyici kapısındaki etkileşim sayısı IBM MQ olarak tanımlanır:

```
 Maximum number of conversations = 1
```
Bu sayıda sohbetin gerçekleşmesine olanak tanımak için yaratılacak kanal eşgörünümlerinin sayısı, aşağıdaki hesaplama kullanılarak bulunabilir:

```
 Maximum number of channel instances =
    Maximum number of conversations / SHARECNV for the channel being used
```
Bu hesaplamadan kalan herhangi bir geri kalan kısmı yukarı yuvarlanabilir.

**Oturum Üst Sınırı** özelliği için varsayılan değeri kullanan ve bir konu hedefini izleyen ASF dışı kipte çalışan basit bir dinleyici kapısı için, bu dinleyici kapısı için WebSphere Application Server ile IBM MQ arasında var olan etkileşim sayısı üst sınırı şudur:

Maximum number of conversations = **Maximum sessions**

Örneğin:

 $= 10$ 

Bu dinleyici kapısı, **SHARECNV** özelliğine 10 değerine ayarlanmış bir kanal kullanılarak IBM MQ ' a bağlanıyorsa, yaratılan kanal yönetim ortamlarının sayısı aşağıdaki gibi hesaplanır:

```
 Maximum number of channel instances =
    Maximum number of conversations / SHARECNV for the channel being used
```
Örneğin:

 $= 10 / 10$  $= 1$ 

### **Configuring authentication aliases to secure WebSphere Application Server connection to IBM MQ**

Authentication aliases map to a user name and password combination that can be used to secure WebSphere Application Server connection to IBM MQ. Bir kimlik doğrulama diğer adı ile bir bağlantı üretecini yapılandırabilirsiniz.

### *Kurumsal uygulamalarla kimlik doğrulama diğer adlarının kullanılması*

When an enterprise application running inside of WebSphere Application Server attempts to create a JMS connection to IBM MQ, the application looks up an IBM MQ messaging provider connection factory definition from the Java Naming Directory Interface (JNDI) repository of the application server.

When the IBM MQ messaging provider connection factory definition is located from within the JNDI repository of the application server, one of the following methods is called:

- ConnectionFactory.createConnection()
- ConnectionFactory.createConnection(String username, String password)

Bağlantı üreticisi tanımlanmış bir J2C kimlik doğrulama diğer adı ile yapılandırıldıysa, kimlik doğrulama diğer adındaki kullanıcı adı ve parola, bağlantı oluşturmak için bağlantı üreticisi kullanıldığında IBM MQ değerine aktarılabilir.

## **Bağlantı üreticileri ve kimlik doğrulama diğer adları**

IBM MQ ileti alışverişi sağlayıcı bağlantı üreticileri, IBM MQ kuyruk yöneticilerine nasıl bağlanabilmeye ilişkin bilgi içerir. Enterprise applications running inside of WebSphere Application Server can use the connection factories to create JMS connections to IBM MQ.

WebSphere Application Server , bağlantı fabrikaları tanımlamalarını JNDIkullanılarak erişilebilecek bir havuzda saklar. Bir bağlantı üreticisi yaratıldığında, bağlantı üreticisine, tanımlandığını uygulama sunucusu kapsamında (Hücre, Düğüm ya da Sunucu kapsamı) benzersiz olarak tanıtmak için bir JNDI adı verilir.

Örneğin, WebSphere Application Server Cell kapsamında tanımlanan bir IBM MQ ileti alışverişi sağlayıcısı bağlantı üreticisi, BYYT iletimi kullanılarak kuyruk yöneticisine (myQM) nasıl bağlanılacağa ilişkin bilgiler içerir. This connection factory is given the JNDI name jms/myCF to uniquely identify it.

Bağlantı üreticileri bir kimlik doğrulama diğer adını kullanacak şekilde de yapılandırılabilir. Kimlik doğrulama diğer adları, bir kullanıcı adı ve parola birleşimiyle eşlenir. Bağlantı üreticinin nasıl kullanılsa bağlı olarak, kimlik doğrulama diğer adı içindeki kullanıcı adı ve parola JMS bağlantısı yaratıldığında IBM MQ ' a aktarılabilir ya da olmayabilir.

**Önemli:** IBM MQ 8.0öncesinde, varsayılan IBM MQ Object Authority Manager (OAM) bir yetki denetimi gerçekleştirdiğinde, bir bağlantı yapıldığında kullanıcı adının IBM MQ' a iletildiğinden emin olmak için, kuyruk yöneticisine erişme yetkisi edinmiş olmalıdır.

Belirtilen parolayı doğrulamak için herhangi bir denetim yapılmadı. Bir kimlik doğrulama denetimi gerçekleştirmek ve kullanıcı kimliği ve parola eşleşmesini doğrulamak için bir IBM MQ kanal güvenlik çıkışı yazmanız gerekir. Bunun nasıl yapabileceğiyle ilgili ayrıntılı bilgi için Kanal güvenlik çıkış programları' nda bulabilirsiniz.

IBM MQ 8.0' tan, kuyruk yöneticisi, kullanıcı adına ek olarak parolayı denetler.

### **Bağlantı üreticisini kullanma**

Aşağıdaki konularda, doğrudan ve dolaylı görünüşleri kullanarak bağlantı üreticisini kullanmaya ilişkin bilgiler bulunur:

- • ["Doğrudan arama yoluyla bağlantı üreticisini kullanma" sayfa 487](#page-486-0)
- • ["Dolaylı arama yoluyla bağlantı üreticisini kullanma" sayfa 488](#page-487-0)

### **İSTEMCELERIN**

İstemci iletimi kullanacak şekilde yapılandırılmış bağlantı üreticileri, kuyruk yöneticisine bağlanmak için hangi IBM MQ sunucusu bağlantı kanalını (SVRCONN) kullanacaklarını belirtmelidir.

If the IBM MQ channel agent user identifier (MCAUSER) property remains blank for the channel that the connection factory has been configured to use, then the connection factory can be used with either a direct look up, or indirect look up.

MCAUSER özelliği bir kullanıcı tanımlayıcısı olarak ayarlandıysa, bu kullanıcı kimliği, kurumsal uygulamanın doğrudan ya da dolaylı bir görünüm kullanıp kullanmamasından bağımsız olarak, bağlantı üreticisi IBM MQile bağlantı yaratmak için kullanıldığında IBM MQ ' a aktarılır.

## **Özet tablolar**

The following tables summarize what user identifiers are flowed down to IBM MQ when the BINDINGS transport, and the CLIENT transport, respectively are used:

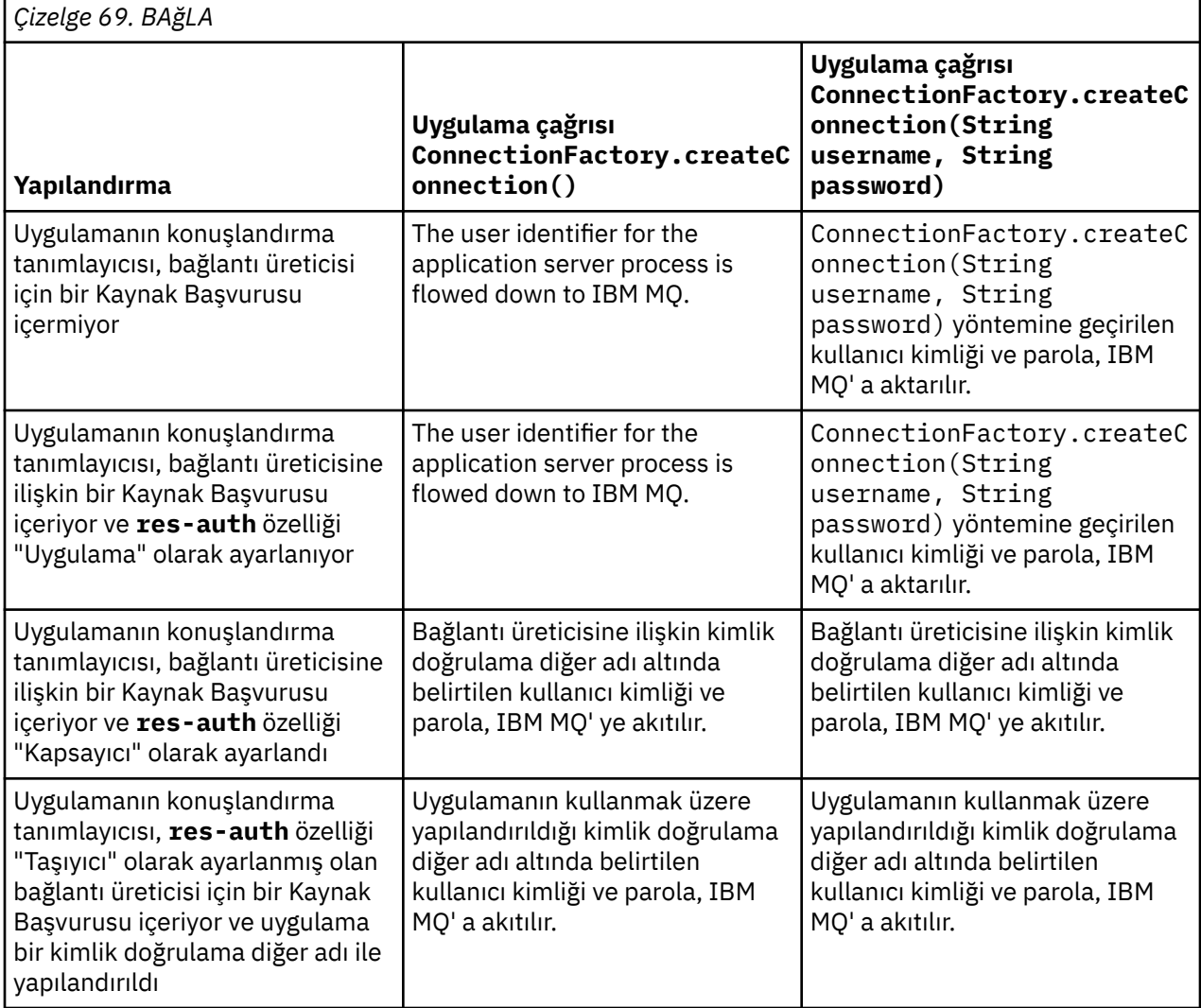

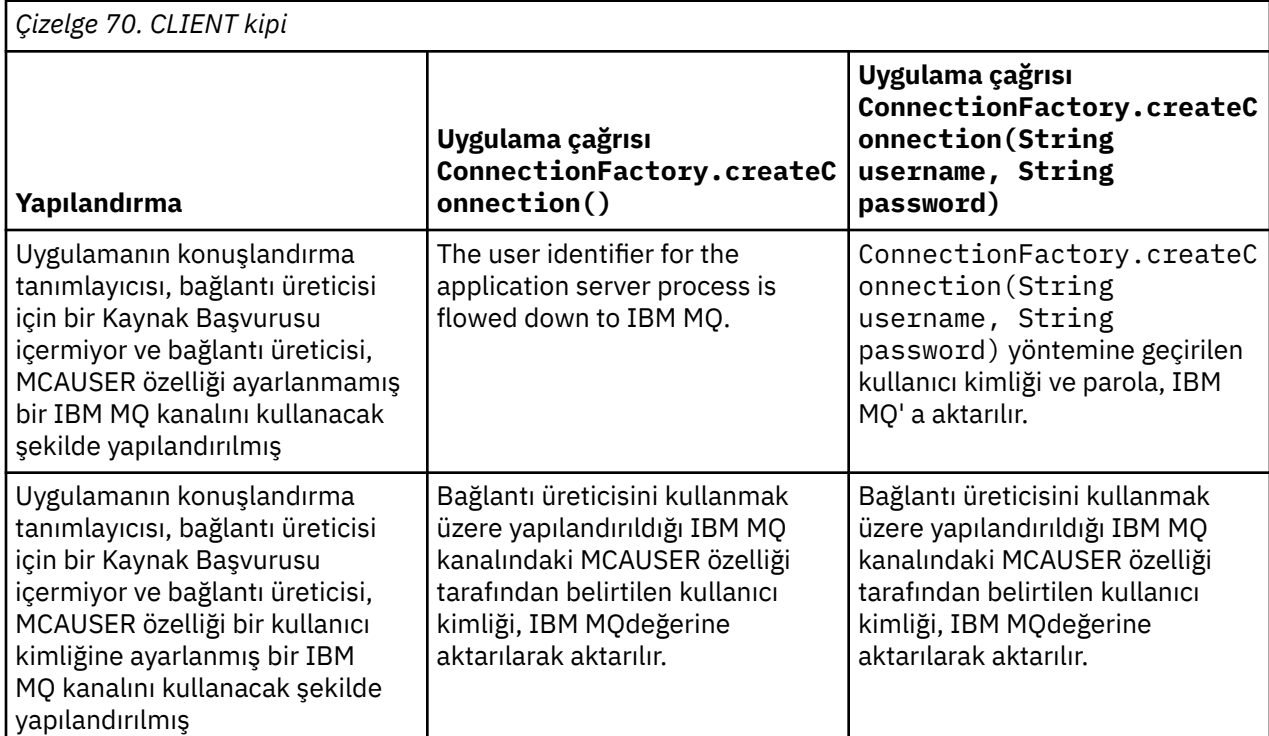

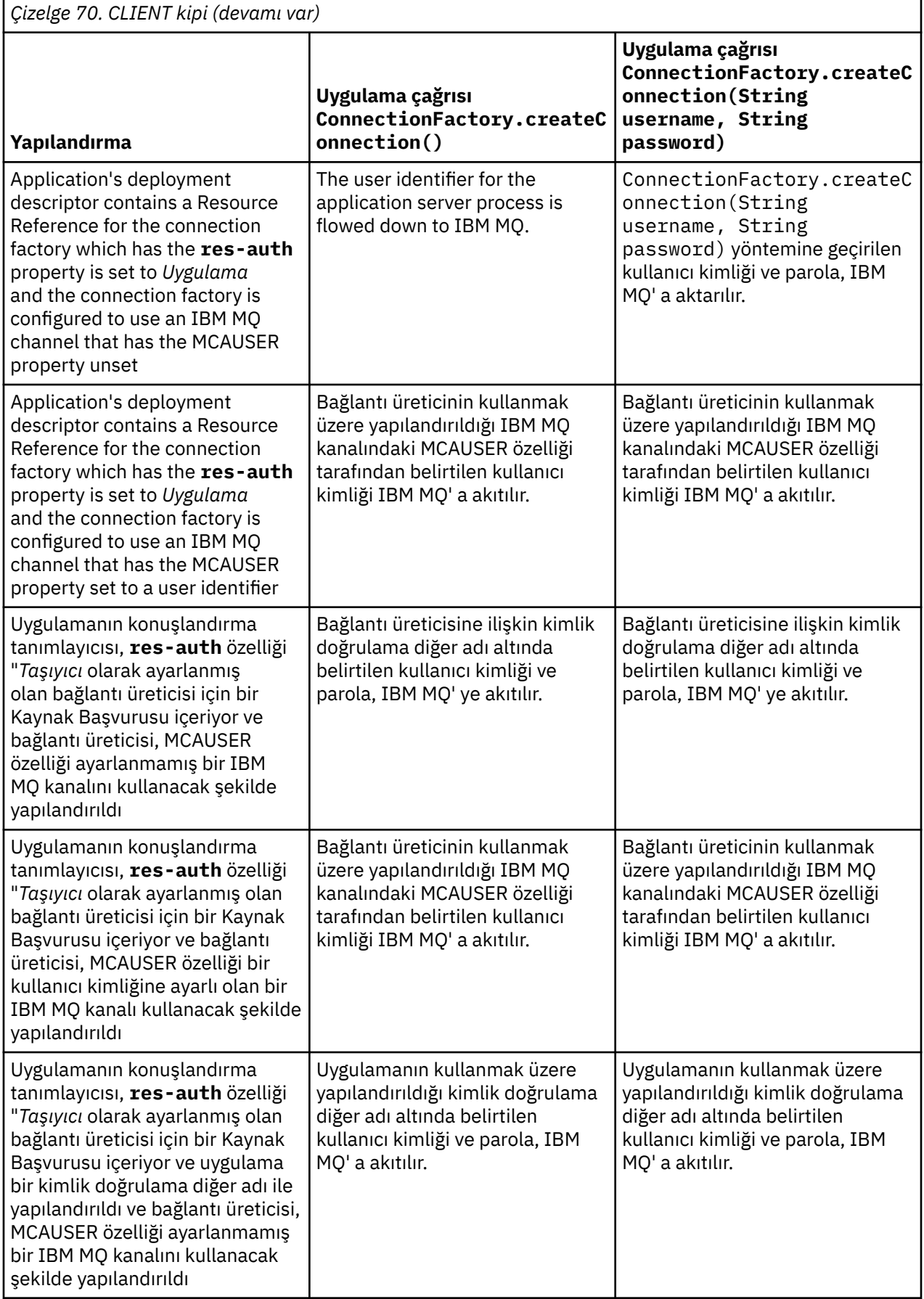

<span id="page-486-0"></span>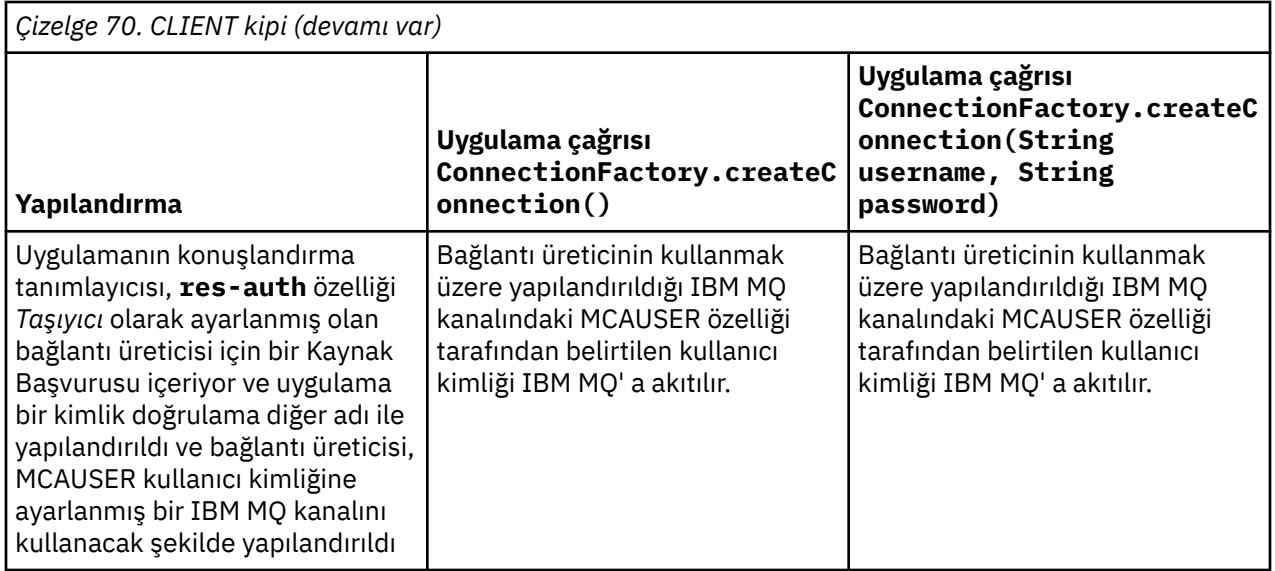

### *Doğrudan arama yoluyla bağlantı üreticisini kullanma*

Bir IBM MQ ileti alışverişi sağlayıcısı bağlantı üreticisi tanımlandıktan sonra, bir kurum uygulaması bağlantı üreticisi tanımlamasını artabilir ve bir IBM MQ kuyruk yöneticisine JMS bağlantısı yaratmak için bu tanımlamayı kullanabilir. Bu, doğrudan bir görünüm üzerinden yapılabilir.

Bir kurumsal uygulama, doğrudan arama kullanmak için, aşağıdaki yöntem çağrısını yaparak uygulama sunucusunun JNDI havuzuna bağlanır:

```
InitialContext ctx = new InitialContext();
```
Kuruluş, JNDI havuzuna bağlandıktan sonra, bağlantı üreticisinin JNDI adını kullanarak bağlantı üreticisi tanımlamasını tanıtır ve aşağıdaki gibi olur:

ConnectionFactory cf = (ConnectionFactory) ctx.lookup("jms/myCF");

#### **Notlar:**

- Uygulama geliştiricinizin, kurumsal uygulama geliştirildiğinde gerekli bağlantı üreticisinin JNDI adını bilmesi gerekir. Because the JNDI name is hard coded inside the application, if the JNDI name changes, you need to re-write and re-deploy the application.
- Bu şekilde bir bağlantı üreticisi tanımlaması kullanıldığında, kimlik doğrulama diğer adında belirtilen kullanıcı adı ve parola (bağlantı üreticisinde kullanılmak üzere yapılandırılmıştır) IBM MQ' a aktarılmaz. Bu, yetkisiz uygulamaların bağlantı üreticisini tanımlanmasını ve güvenli IBM MQ sistemlerine bağlanmak için kullanabilmelerini engellemesidir.

IBM MQ ' a akıtılan kullanıcı adı ve parola, bağlantı üreticisinden JMS bağlantısını yaratmak için kullanılan yönteme bağlıdır.

Bir uygulama yöntemi kullanarak bir JMS bağlantısı oluşturursa:

ConnectionFactory.createConnection()

Varsayılan kullanıcı kimliği IBM MQ' a iletilir. Bu, kurum uygulamasının çalıştığı uygulama sunucusunu başlatan kullanıcı adı ve paroladır.

Diğer bir seçenek olarak, bir uygulama, yöntemi çağırarak bir JMS bağlantısı yaratabilir:

ConnectionFactory.createConnection(String username, String password)

<span id="page-487-0"></span>Bir uygulama, bir bağlantı üreticisinin doğrudan görünüşü gerçekleştirdiyse ve bu yöntemi çağırdıysa, createConnection() yöntemine geçirilen kullanıcı adı ve parola, IBM MQ' e aktarılır.

**Önemli:** IBM MQ 8.0öncesinde, IBM MQ bir yetki denetimi işlediğinden, yalnızca aşağı doğru aktı olan kullanıcı adının kuyruk yöneticisine erişme yetkisi olduğunu doğrulamıştır.

Parolada herhangi bir denetim yapılmadı. Bir kimlik doğrulama denetimi gerçekleştirmek ve kullanıcı adının ve parolanın geçerli olduğunu doğrulamak için bir IBM MQ kanal güvenlik çıkışı yazılmalıdır. Bunun nasıl yapabileceğiyle ilgili ayrıntılı bilgi için Kanal güvenlik çıkış programları' nda bulabilirsiniz.

IBM MQ 8.0' tan, kuyruk yöneticisi, kullanıcı adına ek olarak parolayı denetler.

#### *Dolaylı arama yoluyla bağlantı üreticisini kullanma*

When you are writing an enterprise application, if the JNDI name of the connection factory is unknown, or if the application is to be installed onto different application servers using a different connection factory, with a different JNDI name (depending on what application server it is installed onto), then the connection factory can be looked up using a resource reference. Bu, dolaylı arama yoluyla yapılabilir.

## **Örnek**

Rather than directly looking up the connection factory using jms/myCF, an enterprise application contains a resource reference has the local JNDI name of: jms/myResourceReferenceCF.

To use this JNDI name, the application connects to the JNDI repository of the application server, in the same way as if the application is performing a direct look up:

InitialContext ctx = new InitialContext();

Rather than identifying jms/myCF directly, the application now identifies the JNDI name of the resource reference:

ConnectionFactory cf = (ConnectionFactory) ctx.lookup("java:comp/env/jms/ myResourceReferenceCF");

Uygulama sunucusuna, kurumsal uygulamanın dolaylı bir görünüm gerçekleştirdiğini söylemek için yerel JNDI adı için java:comp/env önekine gereksinim duyarsınız.

Uygulama konuşlandırıldığında, kullanıcı, jms/myResourceReferenceCF kaynak başvurusının JNDI adını, uygulamanın önceden oluşturduğu bağlantı üreticisinin JNDI adına eşler: jms/myCF.

Uygulama çalıştırıldığında, uygulama sunucusununontoile eşlendiği yerel JNDI adını kullanan bir JMS bağlantı üreticisi arar: jms/myCF. Bu bağlantı üreticisi daha sonra, uygulama tarafından IBM MQile bağlantı oluşturmak için kullanılır.

### **Kimlik doğrulama diğer adları ve dolaylı aramalar**

Bir kaynak başvurusu, sağlanan bağlantı üreticisinin davranışını değiştiren ek özelliklerin tanımlanmasına da olanak sağlar. Bir kaynak başvurusının özelliklerinden biri **res-auth**. Bu özelliğin değeri, kurumsal uygulamanın, kaynak başvurusu eşlemelerinin IBM MQ ile bağlantı yaratırken (bir kimlik doğrulama diğer adı tanımlandıysa) ya da uygulamanın kendi kullanıcı adını ve parolasını belirtiyorsa, bağlantı üreticisinin kimlik doğrulama diğer adını kullanıp kullanmayacağını belirtir.

Bu özelliğin varsayılan değeri *Uygulama*' dir. This means that the user name and password that are flowed down to the queue manager, when a JMS connection is created, is determined by the application itself. Kaynak başvurusu eşlemelerinin olduğu bağlantı üreticisinin kimlik doğrulama diğer adı kullanılmıyor.

Uygulamalar, aşağıdaki yöntemlerden birini kullanarak JMS bağlantıları yaratabilir:

- ConnectionFactory.createConnection()
- ConnectionFactory.createConnection(String username, String password)

Bir uygulama ConnectionFactory.createConnection()kullanıyorsa ve **res-auth** *Uygulama*olarak ayarlandıysa, varsayılan kullanıcı kimliği aşağıya IBM MQolarak aktarılır. Bu, kurum uygulamasının çalıştığı uygulama sunucusunu başlatan kullanıcı adı ve paroladır.

Bir uygulama ConnectionFactory.createConnection(String username, String password)kullanıyorsa ve **res-auth** *Uygulama*olarak ayarlandıysa, yönteme geçirilen kullanıcı adı ve parola IBM MQ' a gönderilir.

Bir bağlantı oluştururken kaynak başvuru eşlemlerinin eşlendiği bağlantı üreticisinde tanımlanan kimlik doğrulama diğer adını kullanmak için, **res-auth** özelliğini *Taşıyıcı*değerine ayarlamanız gerekir. Bir uygulama JMS bağlantısı yarattığında, createConnection çağrısı bir kullanıcı adı ve parola belirtse de kimlik doğrulama diğer adı ayrıntıları kullanılır.

### **Dolaylı arama kullanılırken kimlik doğrulama diğer adını geçersiz kılma**

Bir uygulama, **res-auth** özelliği *Taşıyıcı*olarak ayarlanmış bir kaynak başvurusu kullanıyorsa, JMS bağlantıları oluşturulduğunda kullanılan kimlik doğrulama diğer adını geçersiz kılabilirsiniz.

To override the authentication alias, the resource reference needs to include an extra property called **authDataAlias**, that maps to an existing authentication alias that has already been created in the application server environment into which the application will be deployed. Bu özelliği, IBMtarafından sağlanan Rational araçları kullanılarak yaratılan herhangi bir kaynak başvuruunda belirtebilirsiniz.

Bu yöntemi kullanarak, dolaylı olarak aranmış bir JMS bağlantı üreticisi kullanıyorsanız, farklı bir kimlik doğrulama diğer adı kullanabilirsiniz. Belirtilen kimlik doğrulama diğer adı yoksa, kurumsal uygulama kurulduktan sonra yeni bir ad belirlenebilir. Ek bilgi için WebSphere Application Server ürün belgelerindeki *Resource references* başlıklı konuya bakın.

# **WebSphere Application Server 8.5.5ile ilgili bilgiler**

Kaynak başvuruları **WebSphere Application Server 8.0ile ilgili bilgiler** Kaynak başvuruları **WebSphere Application Server 7.0ile ilgili bilgiler** Kaynak başvuruları

## **WebSphere Application Server kümeleri kullanılırken ileti odaklı Bean 'ler için iş yükü dengelemesi**

Bir WebSphere Application Server 7.0 ve 8.0 kümesinde konuşlandırılan ve IBM WebSphere MQ ileti alışverişi sağlayıcısı normal kipinde çalışacak şekilde yapılandırılmış ileti odaklı Bean uygulamaları kullanılırken, küme üyelerinden biri iletilerin çoğunluğunu işliyor. İletilerin işlenmesini birden çok küme üyesinde dağıtmak için küme üyelerinin iş yükünü dengeleyebilirsiniz.

IBM WebSphere MQ 7.0 introduced a new feature called **Asynchronous consume**, which allows applications to consume messages asynchronously from a queue using APIs called **MQCB** and **MQCTL**.

Message driven bean applications running inside of WebSphere Application Server 7.0 and 8.0, that use IBM WebSphere MQ messaging provider normal mode will automatically make use of this feature. When the applications start up, they will set up an asynchronous consumer on the JMS destination that they have been configured to monitor by calling **MQCB**. The **MQCTL** API is then called to indicate that the application is ready to receive messages from the JMS destination.

İletiyle yönlendirilen Bean uygulamaları bir WebSphere Application Server kümesine konuşlandırıldığında, her küme üyesi, ileti odaklı bean 'in iletiler için izlediği JMS hedefi için zamanuyumsuz bir tüketici ayarlar. JMS hedefini barındıran IBM WebSphere MQ 7.0 kuyruk yöneticisi, süreç için JMS hedefinde uygun bir ileti olduğunda küme üyeye bildirilmekten sorumludur.

IBM WebSphere MQ 7.0.1 Fix Pack 6öncesinde kuyruk yöneticileri, JMS Hedefinde zamanuyumsuz tüketicisini ayarlayacak ilk küme üyesini kabul eder. Bu küme üyesi, JMS hedefine uygun bir ileti geldiğinde bildirim gönderilecek ilk üye olacaktır. Daha sonra, iletiyi yönlendirilen Bean uygulamasını başlatmak için ilk küme üyesi, JMS hedefine gelen uygun iletilerin çoğunluğunu işleyecek.

<span id="page-489-0"></span>WebSphere Application Server bir IBM WebSphere MQ 7.0.1 Fix Pack 6 ya da daha sonraki bir kuyruk yöneticisine bağlandığında, bir JMS hedefine gelen iletiler, o JMS hedefine kaydedilmiş olan tüm zamanuyumsuz tüketicilere eşit olarak dağıtılır. Bir WebSphere Application Server 7.0 ve IBM MQ 8.0 kümesi içinde konuşlandırılan ileti odaklı Bean uygulamaları için bu, iletilerin küme üyeleri arasında daha eşit olarak dağıtılacağı anlamına gelir.

#### **İlgili görevler**

JMS **PROVIDERVERSION** özelliğini yapılandırma

# **IBM MQ Üstbilgileri paketini kullanma**

IBM MQ Üstbilgileri paketi, bir iletinin IBM MQ üstbilgilerini işlemek için kullanabileceğiniz bir yardımcı arabirimler ve sınıflar kümesi sağlar. Genellikle, komut sunucusunu kullanarak (Programlanabilir Komut Biçimi (PCF) iletileri kullanarak) yönetim hizmetleri gerçekleştirmek istediğinizde IBM MQ Üstbilgileri paketini kullanırsınız.

### **Bu görev hakkında**

IBM MQ Üstbilgileri paketi, com.ibm.mq.headers ve com.ibm.mq.headers.pcf paketlerinde bulunur. Bu olanağı, IBM MQ 'in Java uygulamalarında kullanılmak üzere sağladığı iki alternatif API' nin her ikisi için de kullanabilirsiniz:

- IBM MQ classes for Java (ayrıca IBM MQ Base Javaolarak da adlandırılır).
- IBM MQ classes for Java Message Service (IBM MQ classes for JMS, also referred to as IBM MQ JMS).

IBM MQ Base Java applications typically manipulate MQMessage objects, and the Headers support classes can directly interact with these objects, since they natively understand the IBM MQ Base Java interfaces.

IBM MQ JMS' ta, bir iletinin bilgi yükü genellikle bir Dize ya da bayt dizisi nesnesidir ve bu nesne DataInput ve DataOutput akışlarıyla işlenebilir. IBM MQ Üstbilgileri paketi, bu veri akışlarıyla etkileşim kurmak için kullanılabilir ve IBM MQ JMS uygulamaları tarafından gönderilen ve alınan tüm MQ iletilerini işleme almak için uygundur.

Bu nedenle, IBM MQ Üstbilgileri paketi IBM MQ Base Java paketine başvurular içerse de, bu paket IBM MQ JMS uygulamaları içinde de kullanılmak üzere tasarlanmıştır ve Java Platform, Enterprise Edition (Java EE) ortamlarında kullanıma uygundur.

IBM MQ Üstbilgileri paketini kullanabilmenin tipik bir yolu, örneğin, denetim iletilerini Programlanır Komut Biçiminde (PCF) işletebilmenize yardımcı olur. Örneğin, aşağıdaki herhangi bir nedenden dolayı:

- Bir IBM MQ kaynağına ilişkin ayrıntılara erişmek için.
- Bir kuyruğun derinliğini izlemek için.
- Bir kuyruğa erişimi engellemek için.

By using PCF messages with the IBM MQ JMS API, this kind of administration of application-centric resources can be performed from within Java EE applications without having to resort to using the IBM MQ Base Java API.

### **Yordam**

- IBM MQ classes for Javaile ilgili ileti üstbilgilerini işlemek üzere IBM MQ Headers paketini kullanmak için bkz. "IBM MQ classes for Javaile kullanma" sayfa 490.
- IBM MQ classes for JMSile ilgili ileti üstbilgilerini işlemek üzere IBM MQ Headers paketini kullanmak için bkz. ["IBM MQ classes for JMSile kullanma" sayfa 491.](#page-490-0)

### **IBM MQ classes for Javaile kullanma**

IBM MQ classes for Java uygulamaları IBM MQ classes for Java arabirimlerini yerel olarak anladıkları için, genellikle MQMessage nesnelerini yönlendirir ve bu nesnelerle Üstbilgiler destek sınıfları doğrudan bu nesnelerle etkileşimde bulunabilir.

### <span id="page-490-0"></span>**Bu görev hakkında**

IBM MQ provides some sample applications that demonstrate how to use the IBM MQ Headers package with the IBM MQ Base Java API (IBM MQ classes for Java).

Örneklerde iki şey var:

- Bir denetim işlemini gerçekleştirmek ve yanıt iletisini ayrıştırmak için bir PCF iletisinin nasıl yaratılacağı.
- IBM MQ classes for Javakomutunu kullanarak bu PCF iletisinin nasıl gönderileceği.

Kullandığınız platforma bağlı olarak bu örnekler, IBM MQ kurulumunuzun samples ya da tools dizininde bulunan pcf dizini altında kurulur (bkz. ["IBM MQ classes for Javaiçin kuruluş dizinleri" sayfa 328](#page-327-0)).

### **Yordam**

- 1. Bir denetim işlemi gerçekleştirmek için bir PCF iletisi yaratın ve yanıt iletisini ayrıştıraın.
- 2. IBM MQ classes for Javakomutunu kullanarak bu PCF iletisini gönderin.

#### **İlgili kavramlar**

["IBM MQ ileti üstbilgilerinin IBM MQ classes for Java ile işlenmesi" sayfa 354](#page-353-0) Farklı ileti üstbilgisi tiplerini gösteren Java sınıfları sağlanır. İki yardımcı sınıf da sağlanır.

["PCF iletilerinin IBM MQ classes for Javaile işlenmesi" sayfa 359](#page-358-0) Java sınıfları PCF tarafından yapılandırılmış iletiler yaratmak ve ayrıştırmak ve PCF isteklerinin gönderilmesini kolaylaştırmak ve PCF yanıtlarını toplamak için sağlanır.

# **IBM MQ classes for JMSile kullanma**

IBM MQ Üstbilgilerini IBM MQ classes for JMSile birlikte kullanmak için, IBM MQ classes for Javaile aynı temel adımları gerçekleştirdiniz. The PCF message can be created and the response parsed in exactly the same way by using the IBM MQ Headers package and the same sample code as for IBM MQ classes for Java.

### **Bu görev hakkında**

IBM MQ API 'yı kullanarak bir PCF iletisi göndermek için, ileti bilgi yükü bir JMS Bytes Message 'a yazılmalı ve standart JMS API' ları kullanılarak gönderilmelidir. Tek dikkat edilmesi gereken, iletinin bir JMS RFH2 ya da MQMD ' deki belirli değerleri içeren başka bir üstbilgi içermemesi gerekir.

Bir PCF iletisi göndermek için aşağıdaki adımları tamamlayın. PCF iletisinin yaratıldığı yol ve bilgiler yanıt iletisinden çıkarıldığında, IBM MQ classes for Java ile aynı şekilde bulunur (bkz. ["IBM MQ classes for](#page-489-0) [Javaile kullanma" sayfa 490](#page-489-0)).

### **Yordam**

1. SYSTEM.ADMIN.COMMAND.QUEUE' i temsil eden bir JMS Kuyruk Hedefi oluşturun.

IBM MQ JMS uygulamaları, PCF iletilerini SYSTEM.ADMIN.COMMAND.QUEUE(Kuyruk) ve bu kuyruğu gösteren bir JMS Hedefi (JMS Hedef) nesnesine erişmeniz gerekir. Hedef, aşağıdaki özellikler kümesine sahip olmalıdır:

```
WMQ MQMD WRITE ENABLED = YES
WMQ_MESSAGE_BODY = MQ
```
WebSphere Application Serverkullanıyorsanız, bu özellikleri hedefte özel özellikler olarak tanımlamanız gerekir.

Hedef programsal olarak bir uygulama içinden yaratmak için aşağıdaki kodu kullanın:

```
Queue q1 = session.createQueue("SYSTEM.ADMIN.COMMAND.QUEUE"); 
((MQQueue) q1).setIntProperty(WMQConstants.WMQ_MESSAGE_BODY, 
 WMQConstants.WMQ_MESSAGE_BODY_MQ); 
((MQQueue) q1).setMQMDWriteEnabled(true);
```
2. Bir PCF iletisini doğru MQMD değerlerini içeren bir JMS Baytları iletisine dönüştürün.

Bir JMS Byte iletisi yaratılmalıdır ve PCF iletisi yazılmalıdır. Bir yanıt kuyruğu yaratılması gerekiyor, ancak bunun belirli bir ayarı olmaması gerekiyor.

Aşağıdaki örnek kod parçacığı, JMS Byte İletisi nasıl yaratılacağı ve bir com.ibm.mq.headers,pcf.PCFMessage nesnesi nasıl yazılacağı gösterilmektedir. PCFMessage nesnesi (pcfCmd) daha önce IBM MQ Headers paketi kullanılarak oluşturulmuş. (PCFMessage 'ı yüklemek için paketin com.ibm.mq.headers.pcf.PCFMessageolduğunu unutmayın).

 // create the JMS Bytes Message final BytesMessage msg = session.createBytesMessage(); // Create the wrapping streams to put the bytes into the message payload ByteArrayOutputStream baos = new ByteArrayOutputStream(); DataOutput dataOutput = new DataOutputStream(baos); // Set the JMSReplyTo so the answer comes back msg.setJMSReplyTo(new MQQueue("adminResp")); // write the pcf into the stream pcfCmd.write(dataOutput); baos.flush(); msg.writeBytes(baos.toByteArray()); // we have taken control of the MD, so need to set all // flags in the MD that we require - main one is the format msg.setJMSPriority(4); msg.setIntProperty(WMQConstants.JMS\_IBM\_MQMD\_PERSISTENCE, CMQC.MQPER\_NOT\_PERSISTENT); msg.setIntProperty(WMQConstants.JMS\_IBM\_MQMD\_EXPIRY, 300); msg.setIntProperty(WMQConstants.JMS\_IBM\_MQMD\_REPORT, CMQC.MQRO\_PASS\_CORREL\_ID); msg.setStringProperty(WMQConstants.JMS\_IBM\_MQMD\_FORMAT, "MQADMIN"); // and send the message sender.send(msg);

- 3. İletiyi gönderin ve standart JMS API ' larını kullanarak yanıtı alın.
- 4. Yanıt iletisini işlenmek üzere bir PCF iletisine dönüştürün.

Yanıt iletisini almak ve bunu bir PCF iletisi olarak işlemek için aşağıdaki kodu kullanın:

```
 // Get the message back 
BytesMessage msg = (BytesMessage) consumer.receive(); 
// get the size of the bytes message & read into an array 
int bodySize = (int) msg.getBodyLength(); 
byte[] data = new byte[bodySize]; 
msg.readBytes(data); 
// Read into Stream and DataInput Stream 
ByteArrayInputStream bais = new ByteArrayInputStream(data); 
DataInput dataInput = new DataInputStream(bais); 
  Pass to PCF Message to process
PCFMessage response = new PCFMessage(dataInput);
```
#### **İlgili kavramlar**

["JMS ileti" sayfa 128](#page-127-0) JMS iletileri bir üstbilginin, özelliklerden ve bir gövdeden oluşur. JMS , beş ileti gövdesi tipini tanımlar.

#### **IBM** i **Setting up IBM MQ on IBM i with Java and JMS**

This collection of topics gives an overview of how you set up and test IBM MQ with Java and JMS on IBM i using CL commands or the qshell environment.

**Not:** IBM MQ 8.0, ldap.jar, jndi.jar ve jta.jar , JDK ' nin bir parçasıdır.

#### **CL komutlarının kullanılması**

Ayarladığınız CLASSPATH, MQ temel Java, JMS içeren JMS ve JNDI içermeyen JMS sınamaları içindir.

/home/Userprofile dizininiz altında bir .profile dosyası kullanmayacaksanız, aşağıdaki sistem düzeyi ortam değişkenlerini ayarlamanız gerekir. You can check to see if they are set using the **WRKENVVAR** command.

- 1. Tüm sisteme ilişkin ortam değişkenlerini görüntülemek için şu komutu verin: **WRKENVVAR LEVEL (\*SYS)**
- 2. İşinize özgü ortam değişkenlerini görüntülemek için şu komutu verin: **WRKENVVAR LEVEL (\*JOB)**
- 3. CLASSPATH ayarlanmadıysa, aşağıdaki işlemi gerçekleştirin:

```
ADDENVVAR ENVVAR(CLASSPATH)
       VALUE('.:/QIBM/ProdData/mqm/java/lib/com.ibm.mq.jar
 :/QIBM/ProdData/mqm/java/lib/connector.jar:/QIBM/ProdData/mqm/java/lib
 :/QIBM/ProdData/mqm/java/samples/base
 :/QIBM/ProdData/mqm/java/lib/com.ibm.mqjms.jar
 :/QIBM/ProdData/mqm/java/lib/jms.jar
 :/QIBM/ProdData/mqm/java/lib/providerutil.jar
 :/QIBM/ProdData/mqm/java/lib/fscontext.jar:') LEVEL(*SYS)
```
4. QIBM\_MULTI\_YIVCID ayarlanmadıysa, aşağıdaki komutu verin:

**ADDENVVAR ENVVAR(QIBM\_MULTI\_THREADED) VALUE('Y') LEVEL(\*SYS)**

5. QIBM\_USE\_DESCRIPTOR\_STDIO ayarlanmamış ise, şu komutu verin:

**ADDENVVAR ENVVAR(QIBM\_USE\_DESCRIPTOR\_STDIO) VALUE('I') LEVEL(\*SYS)**

6. QSH\_REDIRECTION\_TEXTDATA ayarlanmadıysa, aşağıdaki komutu verin:

**ADDENVVAR ENVVAR(QSH\_REDIRECTION\_TEXTDATA) VALUE('Y') LEVEL(\*SYS)**

### **Qshell Ortamının Kullanılması**

If you use the QSHELL environment, you can set up a .profile in your /home/Userprofile directory. Ek bilgi için, Qshell Interpreter (qsh) belgelerine bakın.

.profile' da aşağıdakileri belirtin. CLASSPATH deyiminin tek bir satırda olması ya da \ karakterini kullanarak farklı hatlara ayrılmış olması gerektiğini unutmayın.

```
CLASSPATH=.:/QIBM/ProdData/mqm/java/lib/com.ibm.mq.jar: \
/QIBM/ProdData/mqm/java/lib/connector.jar: \
/QIBM/ProdData/mqm/java/lib: \
/QIBM/ProdData/mqm/java/samples/base: \
/QIBM/ProdData/mqm/java/lib/com.ibm.mqjms.jar: \
/QIBM/ProdData/mqm/java/lib/jms.jar: \
/QIBM/ProdData/mqm/java/lib/providerutil.jar: \
/QIBM/ProdData/mqm/java/lib/fscontext.jar: 
HOME=/home/XXXXX
LOGNAME=XXXXX
PATH=/usr/bin:
QIBM_MULTI_THREADED=Y QIBM_USE_DESCRIPTOR_STDIO=I
QSH_REDIRECTION_TEXTDATA=Y
TERMINAL_TYPE=5250
```
QMQMJAVA kitaplığının, **DPLİBL**komutunu vererek kitaplık listesinde yer aldığından emin olun.

Listede QMQMJAVA kitaplığı yoksa, şu komutu kullanarak ekleyin: **ADDLIBLE LIB (QMQMJAVA)**

#### IBM i **Java ile IBM i üzerinde IBM MQ testi**

MQIVP örnek programını kullanarak IBM MQ ' i Java ile test etme.

### **IBM MQ Temel Java test ediliyor**

Aşağıdaki yordamı gerçekleştirin:

1. Aşağıdaki komutu vererek kuyruk yöneticisinin başlatıldığını ve kuyruk yöneticisinin durumunun ACTIVE olduğunu doğrulayın:

#### **WRKMQM MQMNAME(QMGRNAME)**

2. JAVA.CHANNEL sunucu bağlantısı kanalı aşağıdaki komut verilerek yaratıldı:

#### **WRKMQMCHL CHLNAME(JAVA.CHANNEL) CHLTYPE(\*SVRCN) MQMNAME(QMGRNAME)**

a. JAVA.CHANNEL yok, aşağıdaki komutu verin:

#### **CRTMQMCHL CHLNAME(JAVA.CHANNEL) CHLTYPE(\*SVRCN) MQMNAME(QMGRNAME)**

- 3. **WRKMQMLSR** komutunu kullanarak, kuyruk yöneticisi dinleyicisinin 1414 kapısı ya da kullandığınız kapı için çalıştığını doğrulayın.
	- a. Kuyruk yöneticisi için herhangi bir dinleyici başlatılmazsa, şu komutu verin:

#### **STRMQMLSR PORT(xxxx) MQMNAME(QMGRNAME)**

#### **MQIVP örnek sınama programının çalıştırılması**

- 1. STRQSH komutunu girerek komut satırından qshell 'i başlatın.
- 2. **export** komutunu vererek doğru CLASSPATH değerinin ayarlandığını doğrulayın ve **cd** komutunu aşağıdaki gibi verin:

**cd /qibm/proddata/mqm/java/samples/wmqjava/samples**

3. Aşağıdaki komutu girerek **java** programını çalıştırın:

java MQIVP

Sizden istendiğinde ENTER tuşuna basabilirsiniz:

- Bağlantı tipi
- IP adresi
- Kuyruk yöneticisi adı

varsayılan değerleri kullanmak için. Bu, QMQMJAVA kitaplığında bulunabilecek ürün bağ tanımlarını doğrular.

Aşağıdaki örneğe benzer bir çıkış alırsınız. Telif hakkı bildiriminin, kullandığınız ürünün sürümüne bağlı olduğunu unutmayın.

```
> java MQIVP
MQSeries for Java Installation Verification Program
5724-H72 (C) Copyright IBM Corp. 2011, 2024. All Rights Reserved.
                     ===========================================================
Please enter the IP address of the MQ server :>
Please enter the queue manager name :>
Attaching Java program to QIBM/ProdData/mqm/java/lib/connector.JAR.
Success: Connected to queue manager.
Success: Opened SYSTEM.DEFAULT.LOCAL.QUEUE
Success: Put a message to SYSTEM.DEFAULT.LOCAL.QUEUE
Success: Got a message from SYSTEM.DEFAULT.LOCAL.QUEUE
Success: Closed SYSTEM.DEFAULT.LOCAL.QUEUE
Success: Disconnected from queue manager
```

```
Tests complete -
SUCCESS: This MQ Transport is functioning correctly.
Press Enter to continue ...>
$
```
#### **IBM MQ Java istemci bağlantısının sınanması**

Aşağıdakileri belirtmeniz gerekir:

- Bağlantı tipi
- IP adresi
- Kapı
- Sunucu bağlantı kanalı
- Kuyruk yöneticisi

Aşağıdaki örneğe benzer bir çıkış alırsınız. Telif hakkı bildiriminin, kullandığınız ürünün sürümüne bağlı olduğunu unutmayın.

```
> java MQIVP
MQSeries for Java Installation Verification Program
5724-H72 (C) Copyright IBM Corp. 2011, 2024. All Rights Reserved.
===========================================================
Please enter the IP address of the MQ server : > x.xx.xxx.xxPlease enter the port to connect to : (1414) > 1470
Please enter the server connection channel name :> JAVA.CHANNEL
Please enter the queue manager name :> KAREN01
Success: Connected to queue manager.
Success: Opened SYSTEM.DEFAULT.LOCAL.QUEUE
Success: Put a message to SYSTEM.DEFAULT.LOCAL.QUEUE
Success: Got a message from SYSTEM.DEFAULT.LOCAL.QUEUE
Success: Closed SYSTEM.DEFAULT.LOCAL.QUEUE
Success: Disconnected from queue manager
Tests complete -
SUCCESS: This MQ Transport is functioning correctly.
Press Enter to continue ...>
$
```
## **JMS ile IBM i üzerinde IBM MQ testi**

JNDI ile ya da JNDI olmadan IBM MQ ' ni JMS ile nasıl test edeceğinizi

#### **IVTRun örneğini kullanarak JNDI olmadan JMS sınanıyor**

Aşağıdaki yordamı gerçekleştirin:

1. Aşağıdaki komutu vererek kuyruk yöneticisinin başlatıldığını ve kuyruk yöneticisinin durumunun ACTIVE olduğunu doğrulayın:

#### **WRKMQM MQMNAME(QMGRNAME)**

- 2. **STRQSH** komutunu vererek komut satırından qshell öğesini başlatın.
- 3. Dizini aşağıdaki gibi değiştirmek için **cd** komutunu kullanın:

#### **cd /qibm/proddata/mqm/java/bin**

4. Komut dosyasını çalıştır:

```
IVTRun -nojndi [-m qmgrname]
```
Aşağıdaki örneğe benzer bir çıkış alırsınız. Telif hakkı bildirimlerinin, kullandığınız ürünlerin sürümlerine bağlı olduğunu unutmayın:

> IVTRun -nojndi -m ELCRTP19 Attaching Java program to /QIBM/ProdData/mqm/java/lib/com.ibm.mqjms.JAR. Attaching Java program to /QIBM/ProdData/mqm/java/lib/jms.JAR. 5724-H72, 5724-B41, 5655-F10 (c) Copyright IBM Corp. 2011, 2024. All Rights Reserved. WebSphere MQ classes for Java(tm) Message Service 5.300 Installation Verification Test Creating a QueueConnectionFactory Creating a Connection Creating a Session Creating a Queue Creating a QueueSender Creating a QueueReceiver Creating a TextMessage Sending the message to SYSTEM.DEFAULT.LOCAL.QUEUE Reading the message back again Got message: JMS Message class: jms\_text JMSType: null JMSDeliveryMode: 2 JMSExpiration: 0 JMSPriority: 4 JMSMessageID: ID:c1d4d840c5d3c3d9e3d7f1f9404040403ccf041f0000c012 JMSTimestamp: 1020273404500 JMSCorrelationID:null JMSDestination: queue:///SYSTEM.DEFAULT.LOCAL.QUEUE JMSReplyTo: null JMSRedelivered: false JMS\_IBM\_PutDate:20040326 JMSXAppID:QP0ZSPWT STANLEY 170302 JMS\_IBM\_Format:MQSTR JMS\_IBM\_PutApplType:8 JMS\_IBM\_MsgType:8 JMSXUserID:STANLEY JMS\_IBM\_PutTime:13441354 JMSXDeliveryCount:1 A simple text message from the MQJMSIVT program Reply string equals original string Closing QueueReceiver Closing QueueSender Closing Session Closing Connection IVT completed OK IVT finished \$> \$

### **IBM MQ JMS istemci kipinin JNDI olmadan sınanması**

Aşağıdaki yordamı gerçekleştirin:

1. Aşağıdaki komutu vererek kuyruk yöneticisinin başlatıldığını ve kuyruk yöneticisinin durumunun ACTIVE olduğunu doğrulayın:

#### **WRKMQM MQMNAME(QMGRNAME)**

2. Aşağıdaki komutu vererek sunucu bağlantı kanalının oluşturulduğunu doğrulayın:

**WRKMQMCHL CHLNAME( SYSTEM.DEF.SVRCONN ) CHLTYPE(\*SVRCN) MQMNAME(QMGRNAME)**

- 3. **WRKMQMLSR** komutunu vererek, dinleyicinin doğru kapı için başlatıldığını doğrulayın.
- 4. **STRQSH** komutunu vererek komut satırından qshell öğesini başlatın.

5. **export** komutunu vererek CLASSPATH değişkeninin doğru olduğunu doğrulayın.

6. Dizini aşağıdaki gibi değiştirmek için **cd** komutunu kullanın:

**cd /qibm/proddata/mqm/java/bin**

7. Komut dosyasını çalıştır:

**IVTRun -nojndi -client -m** *QMgrName* **-host** *hostname* **[-port** *port***] [-channel** *channel***]**

Aşağıdaki örneğe benzer bir çıkış alırsınız. Telif hakkı bildirimlerinin, kullandığınız ürünlerin sürümlerine bağlı olduğunu unutmayın.

```
> IVTRun -nojndi -client -m ELCRTP19 -host ELCRTP19 -port 1414 -channel SYSTEM.DEF.SVRCONN
5724-H72, 5724-B41, 5655-F10 (c) Copyright IBM Corp. 2011, 2024.
All Rights Reserved.
WebSphere MQ classes for Java(tm) Message Service 5.300
Installation Verification Test
Creating a QueueConnectionFactory
Creating a Connection
Creating a Session
Creating a Queue
Creating a QueueSender
Creating a QueueReceiver
Creating a TextMessage
Sending the message to SYSTEM.DEFAULT.LOCAL.QUEUE
Reading the message back again
Got message:
JMS Message class: jms_text
JMSType: null
JMSDeliveryMode: 2
JMSExpiration: 0
JMSPriority: 4
JMSMessageID: ID:c1d4d840c5d3c3d9e3d7f1f9404040403ccf041f0000d012
JMSTimestamp: 1020274009970
JMSCorrelationID:null
JMSDestination: queue:///SYSTEM.DEFAULT.LOCAL.QUEUE
JMSReplyTo: null
JMSRedelivered: false
JMS_IBM_PutDate:20040326
JMSXAppID:MQSeries Client for Java
JMS_IBM_Format:MQSTR
JMS_IBM_PutApplType:28
JMS_IBM_MsgType:8
JMSXUserID:QMQM
JMS_IBM_PutTime:14085237
JMSXDeliveryCount:1
A simple text message from the MQJMSIVT program
Reply string equals original string
Closing QueueReceiver
Closing QueueSender
Closing Session
Closing Connection
IVT completed OK
IVT finished
$
```
#### **JNDI ile IBM MQ JMS sınanıyor**

Aşağıdaki komutu vererek kuyruk yöneticisinin başlatıldığını ve kuyruk yöneticisinin durumunun ACTIVE olduğunu doğrulayın:

**WRKMQM MQMNAME(QMGRNAME)**

#### **IVTRun örnek test komut dosyasının kullanılması**

Aşağıdaki yordamı gerçekleştirin:

1. JMSAdmin.config dosyasında uygun değişiklikleri yapın. Bu dosyayı düzenlemek için IBM i komut satırından **EDTF** (Dosyayı Düzenle) komutunu kullanın

**EDTF '/qibm/proddata/mqm/java/bin/JMSAdmin.config'**

.

a. Weblogic için LDAP ' ı kullanmak üzere şu yorumdan yorumu kaldırın:

INITIAL\_CONTEXT\_FACTORY=com.sun.jndi.ldap.LdapCtxFactory

b. WebSphere Application Serveriçin LDAP kullanmak üzere aşağıdaki açıklamayı kaldırın:

INITIAL\_CONTEXT\_FACTORY=com.ibm.ejs.ns.jndi.CNInitialContextFactory

c. Dosya sistemini sınamak için aşağıdaki açıklamayı kaldırın:

INITIAL\_CONTEXT\_FACTORY=com.sun.jndi.fscontext.RefFSContextFactory

- d. Açıklamayı uygun satırdan kaldırarak doğru PROVIDER\_URL adresini seçtiğinizden emin olun.
- e. # simgesini kullanarak diğer tüm satırları açıklama satırı yapın.
- f. Tüm değişikliklerinizi tamamladığınızda, **F2=Save** ve **F3=Exit**tuşlarına basın.
- 2. **STRQSH** komutunu vererek komut satırından qshell öğesini başlatın.

3. **export** komutunu vererek CLASSPATH değişkeninin doğru olduğunu doğrulayın.

4. Dizini aşağıdaki gibi değiştirmek için **cd** komutunu kullanın:

**cd /qibm/proddata/mqm/java/bin**

- 5. **IVTSetup** komutunu vererek, yönetilen nesneleri (*MQQueueConnectionFactory* ve *MQQueue*) yaratmak için **IVTSetup** komut dosyasını başlatın.
- 6. Aşağıdaki komutu vererek IVTRun komut dosyasını çalıştırın:

IVTRun -url *providerURL* [-icf *initCtxFact*]

Aşağıdaki örneğe benzer bir çıkış alırsınız. Telif hakkı bildirimlerinin, kullandığınız ürünlerin sürümlerine bağlı olduğunu unutmayın.

```
> IVTSetup
+ Creating script for object creation within JMSAdmin
+ Calling JMSAdmin in batch mode to create objects
Ignoring unknown flag: -i
5724-H72 (c) Copyright IBM Corp. 2011, 2024. All Rights Reserved.
Starting WebSphere MQ classes for Java(tm) Message Service Administration
InitCtx>
InitCtx>
InitCtx>
InitCtx>
InitCtx>
Stopping MQSeries classes for Java(tm) Message Service Administration
+ Administration done; tidying up files
+ Done!
$
> IVTRun -url file:////tmp/mqjms -icf com.sun.jndi.fscontext.RefFSContextFactory
5724-H72 (c) Copyright IBM Corp. 2011, 2024. All Rights Reserved.
MQSeries classes for Java(tm) Message Service 
Installation Verification Test
Using administered objects, please ensure that these are available
```
Retrieving a QueueConnectionFactory from JNDI Creating a Connection Creating a Session Retrieving a Queue from JNDI Creating a QueueSender Creating a QueueReceiver Creating a TextMessage Sending the message to SYSTEM.DEFAULT.LOCAL.QUEUE Reading the message back again Got message: JMS Message class: jms\_text JMSType: null JMSDeliveryMode: 2 JMSExpiration: 0 JMSPriority: 4 JMSMessageID: ID:c1d4d840c5d3c3d9e3d7f1f9404040403ccf041f0000e012 JMSTimestamp: 1020274903770 JMSCorrelationID:null JMSDestination: queue:///SYSTEM.DEFAULT.LOCAL.QUEUE JMSReplyTo: null JMSRedelivered: false JMS\_IBM\_Format:MQSTR JMS\_IBM\_PutApplType:8 JMSXDeliveryCount:1 JMS\_IBM\_MsgType:8 JMSXUserID:STANLEY JMSXAppID:QP0ZSPWT STANLEY 170308 A simple text message from the MQJMSIVT program Reply string equals original string Closing QueueReceiver Closing QueueSender Closing Session Closing Connection IVT completed OK IVT finished \$

## **Bir Maven havuzu kullanarakJava uygulama geliştirmesi**

When developing a Java application for IBM MQ, by using a Maven repository to automatically install dependencies, you do not need to explicitly install anything before using IBM MQ interfaces.

### **Maven Merkezi Havuzu**

Maven, uygulamaları oluşturmak için kullanılan bir araçtır ve ayrıca, uygulamanızın erişmek isteyebileceği yapay nesneleri tutmak için bir havuz sağlar.

Maven Havuzu (ya da Merkezi Havuz), JAR dosyaları gibi dosyaların, bilinen bir adlandırma mekanizmasıyla kolayca keşfedilen farklı sürümlere sahip olmasını sağlayan bir yapıya sahiptir. Daha sonra oluşturma araçları, uygulamanızın bağımlılıklarını dinamik olarak çekmek için bu adları kullanabilir. Uygulamanızın tanımlamasında, Maven 'i bir oluşturma aracı olarak kullanırken, POM dosyası olarak adlandırıldığında, yalnızca bağımlılıkları ve oluşturma süreci orada ne yapacagınızı bilir.

### **IBM MQ istemci dosyaları**

Copies of the IBM MQ Java client interfaces are available in the Central Repository under the com.ibm.mq GroupId. Hem [com.ibm.mq.allclient.jar](https://mvnrepository.com/artifact/com.ibm.mq/com.ibm.mq.allclient/) 'ı (genellikle bağımsız programlar için kullanılır) hem de [wmq.jmsra.rar](https://mvnrepository.com/artifact/com.ibm.mq/wmq.jmsra) 'ı ( Java EE uygulama sunucularında kullanım için) bulabilirsiniz. allclient.jar , hem IBM MQ classes for JMS hem de IBM MQ classes for Java' yi içerir.

**Önemli:** IBM MQ yeniden yerelleştirilebilir JAR dosyasını içeren bir uygulama oluşturmak için Apache Maven Assembly Plugin *jar-with-dependencives* biçiminin kullanılması desteklenmez.

Maven komutu tarafından işlenen bir pom.xml dosyasında, aşağıdaki örneklerde gösterildiği gibi, bu JAR dosyaları için bağımlılıklar ekliyorsunuz:

• Uygulama kodunuz ile com.ibm.mq.allclient.jararasındaki ilişkiyi göstermek için:

```
<dependency>
         <groupId>com.ibm.mq</groupId>
```

```
 <artifactId>com.ibm.mq.allclient</artifactId>
     <version>9.1.3.0</version>
 </dependency>
```
• Java EE kaynak bağdaştırıcısını kullanmak için:

```
<dependency>
     <groupId>com.ibm.mq</groupId>
 <artifactId>wmq.jmsra</artifactId>
 <version>9.1.3.0</version>
  <dependency/>
```
For an example of a simple project in Eclipse to run a JMS project, see the IBM Developer article [Developing Java applications for MQ just got easier with Maven](https://community.ibm.com/community/user/imwuc/viewdocument/developing-java-applications-for-mq?CommunityKey=b382f2ab-42f1-4932-aa8b-8786ca722d55).

# **C++ uygulamaları geliştirilmesi**

IBM MQ provides C++ classes equivalent to IBM MQ objects and some additional classes equivalent to the array data types. Bu, MQI aracılığıyla olmayan bazı özellikleri sağlar.

IBM WebSphere MQ 7.0, IBM MQ programlama arabirimlerinde yapılan geliştirmeler C++ sınıflarına uygulanmaz.

IBM MQ C++ aşağıdaki özellikleri sağlar:

- IBM MQ veri yapılarının otomatik olarak kullanıma hazırlanması.
- Yalnızca zaman içi kuyruk yöneticisi bağlantısı ve kuyruk açma.
- Örtülü kuyruk kapatma ve kuyruk yöneticisi bağlantısı kesiyor.
- -Ölü harf başlığı iletimi ve makbumu.
- IMS köprü üstbilgisi iletimi ve girişi.
- İleti üstbilgisi iletimine ve girişine başvuruda bulunun.
- İleti girişini tetikle.
- CICS bridge üstbilgi iletimi ve girişi.
- İş üstbilgisi iletimi ve girişi.
- İstemci kanalı tanımlaması.

The following Booch class diagrams show that all the classes are broadly parallel to those IBM MQ entities in the procedural MQI (for example using C) that have either handles or data structures. Tüm sınıflar ImqError sınıfından devralır (bkz. ImqError C++ sınıfı ); bu, her nesneyle bir hata koşulunun ilişkilendirilmesini sağlar.

<span id="page-500-0"></span>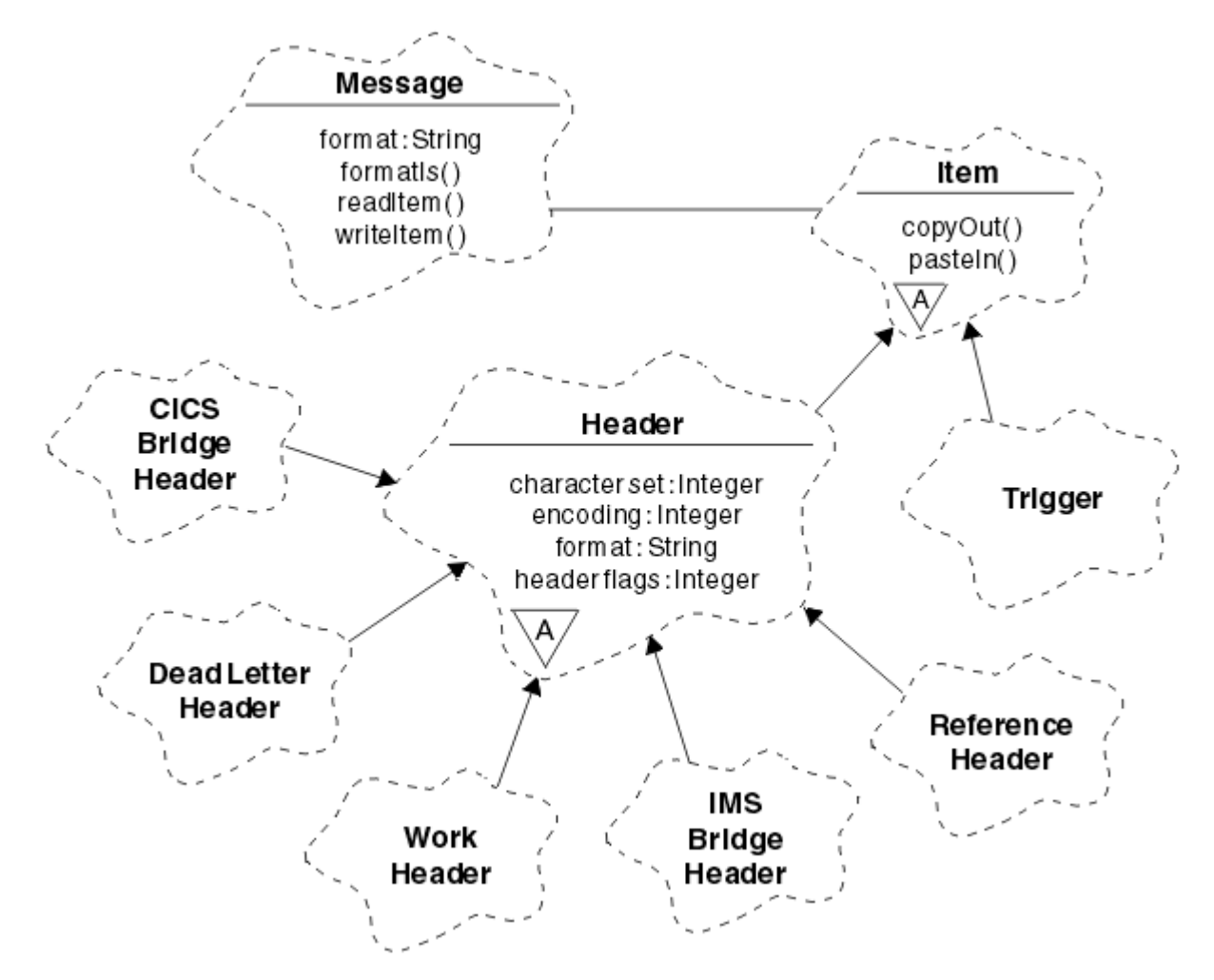

*Şekil 56. IBM MQ C++ sınıfları (öğe işleme)*

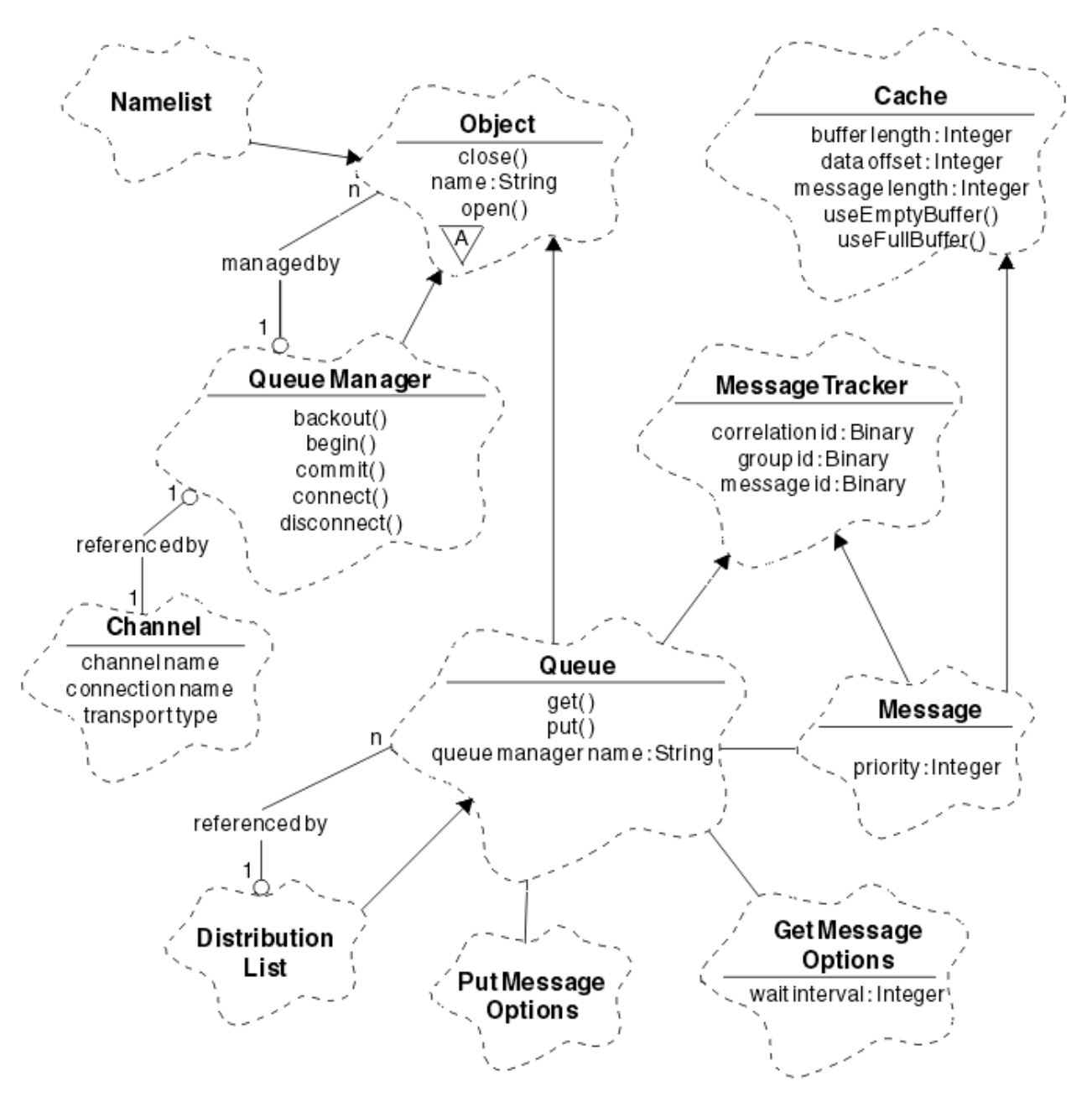

*Şekil 57. IBM MQ C++ sınıfları (kuyruk yönetimi)*

Booch sınıf çizgelerini doğru yorumlamak için aşağıdaki kurallardan haberdar olun:

- Yöntemler ve dikkate değer öznitelikler *sınıf* adının altında gösterilir.
- Bir bulut içindeki küçük bir üçgen *soyut sınıf*anlamına gelir.
- *Edinme* , üst sınıfa bir ok ile gösterilir.
- Bulutlar arasında süslenmemiş bir çizgi, sınıflar arasında bir *işbirliği ilişkisi* anlamına gelir.
- Sayı ile dekore edilen bir satır, iki sınıf arasındaki *gönderisel ilişki* anlamına gelir. Bu sayı, belirli bir ilişkiye herhangi bir anda katılabilecek nesnelerin sayısını gösterir.

Kuyruk yönetimi sınıflarının C++ yöntemi imzalarında aşağıdaki sınıflar ve veri tipleri kullanılır (bkz. Şekil 57 sayfa 502 ). ve öğe işleme sınıfları (bkz. [Şekil 56 sayfa 501](#page-500-0) ):

- ImqBinary sınıfı (bkz. ImqBinary C++ sınıfı ), MQBYTE24gibi bayt dizilerini kapsüller.
- **typedef imzalanmamış char ImqBoolean**olarak tanımlanan ImqBoolean veri tipi.
- ImqString sınıfı (bkz. ImqString C++ sınıfı ); MQCHAR64gibi karakter dizilerini sarmalayan bir sınıf.

Veri yapılarına sahip varlıklar, uygun nesne sınıfları içinde alt toplamlardır. Tek tek veri yapısı alanları (bkz. C++ ve MQI çapraz başvurusu ) yöntemlerle erişilir.

Tutamaçları olan varlıklar ImqObject sınıf sıradüzeninin altında gelir (bkz. ImqObject C++ sınıfı ) ve MQI ' ya kapsüllenmiş arabirimleri sağlayın. Bu sınıfların nesneleri, yordamsal MQI ' ye göre gerekli olan yöntem çağrılarının sayısını azaltan akıllı davranış sergiler. Örneğin, kuyruk yöneticisi bağlantılarını gerektiği şekilde kurabilir ve atabilir ya da uygun seçeneklerle bir kuyruk açabilir, daha sonra bu bağlantıları kapatabilirsiniz.

ImqMessage sınıfı (bkz. ImqMessage C++ sınıfı ) MQMD veri yapısını kapsüller ve aynı zamanda kullanıcı verileri ve *öğeler* için bir tutma noktası görevi görür (bkz. ["C++ dilinde ileti okunuyor" sayfa 512](#page-511-0) ) önbelleğe alınmış arabellek olanakları sağlar. Kullanıcı verileri için değişmez uzunluklu arabellekler sağlayabilir ve arabelleği birçok kez kullanabilirsiniz. Arabelleğindeki veri miktarı, bir kullanımdan diğerine farklılık gösterebilir. Diğer bir seçenek olarak, sistem, esnek uzunluktaki bir arabellek sağlayabilir ve bu arabelleği yönetebilir. Arabelleğin büyüklüğü (iletilerin alınması için kullanılabilir tutar) ve gerçekte kullanılan miktar (iletim için bayt sayısı ya da gerçekte alınan bayt sayısı) önemli noktalar haline gelir.

#### **İlgili kavramlar**

Teknik genel bakış

"C++ örnek programları" sayfa 503

İletileri almayı ve yerleştirmeyi göstermek için dört örnek program sağlanır.

["C++ dilindeki önemli noktalar" sayfa 507](#page-506-0)

Bu konu derlemi, Message Queue Interface (MQI) olanağını kullanan uygulama programlarını yazarken göz önünde bulundurmanız gereken C++ dili kullanımı ve kurallarıyla ilgili konuları ayrıntılarıyla içerir.

["C++ dilinde ileti verileri hazırlanıyor" sayfa 511](#page-510-0)

İleti verileri, sistem ya da uygulama tarafından sağlanabilen bir arabelleğde hazırlanır. Her iki yöntemde de bazı avantajlar var. Bir arabelleğin kullanılmasına ilişkin örnekler verilmiştir.

#### ["IBM MQiçin uygulama geliştirilmesi" sayfa 5](#page-4-0)

İletileri göndermek ve almak, kuyruk yöneticilerinizi ve ilgili kaynaklarınızı yönetmek için uygulamalar geliştirebilirsiniz. IBM MQ , birçok farklı dil ve çerçeve içinde yazılmış uygulamaları destekler.

#### **İlgili başvurular**

["Building IBM MQ C++ programs" sayfa 517](#page-516-0) Desteklenen derleyicilerin URL 'si, C++ programlarını ve örneklerini IBM MQ platformlarında derlemek, bağlamak ve çalıştırmak için kullanılacak komutlarla birlikte listelenir.

C++ ve MQI çapraz başvurusu IBM MQ C++ sınıfları

### **C++ örnek programları**

İletileri almayı ve yerleştirmeyi göstermek için dört örnek program sağlanır.

Örnek programlar şunlardır:

- MERHABA DÜNYA (imqwrld.cpp)
- SPUT (imqsput.cpp)
- SGET (imqsget.cpp)
- DPUT (imqdput.cpp)

Örnek programlar, [Çizelge 71 sayfa 504i](#page-503-0)çinde gösterilen dizinlerde bulunur.

*MQ\_INSTALLATION\_PATH* , IBM MQ ' in kurulu olduğu üst düzey dizini gösterir.

<span id="page-503-0"></span>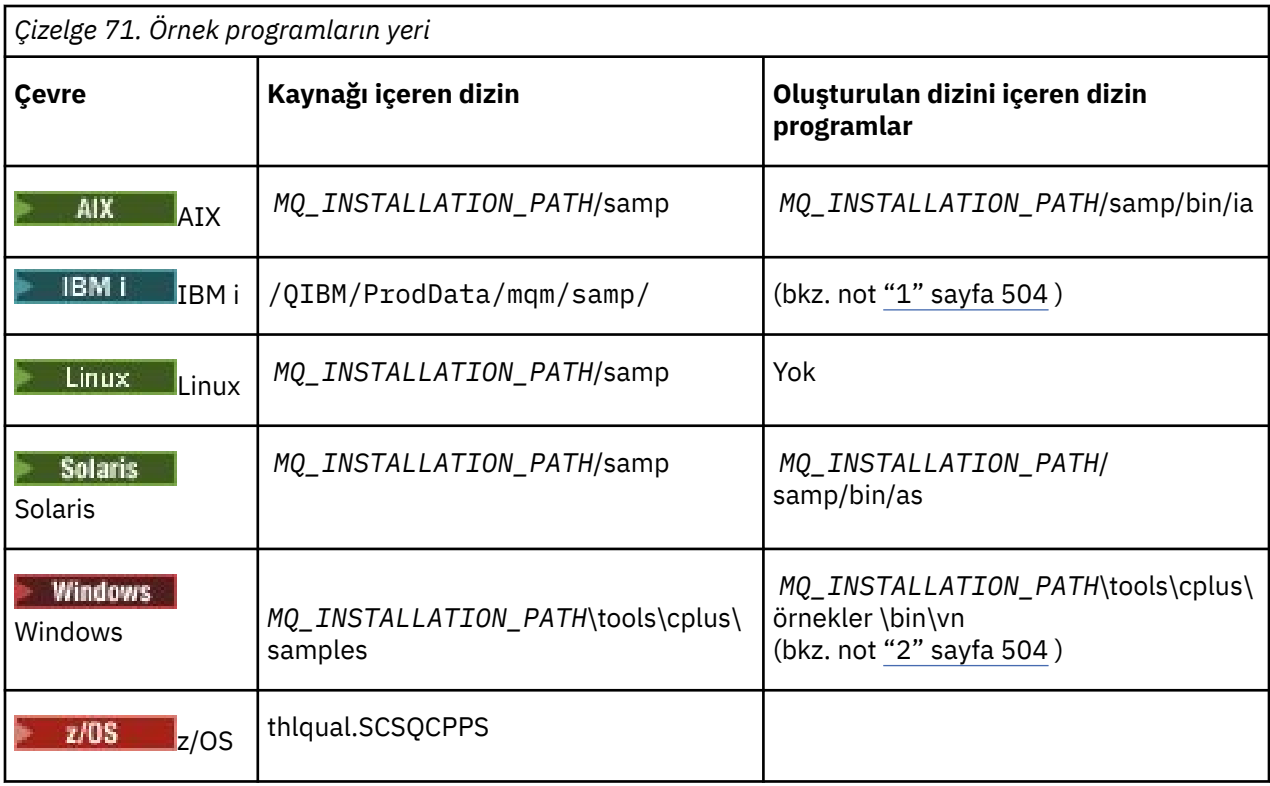

#### **Notlar:**

- 1. IBM i ismin IBM i için ILE C++ derleyicisi kullanılarak oluşturulan programlar QMQM kitaplığında yer alır. Örnek dosyalar /QIBM/ProdData/mqm/sampiçinde bulunur.
- 2. Mindows Microsoft Visual Studio Visual Studio kullanılarak oluşturulan programlar *MQ\_INSTALLATION\_PATH*\tools\cplus\samples\bin\vniçinde bulunur. Bu derleyicilerle ilgili daha fazla bilgi için bkz. ["Building C++ programs on Windows" sayfa 523.](#page-522-0)

# **Örnek program HELLO WORLD (imqwrld.cpp)**

Bu C++ örnek programı, ImqMessage sınıfını kullanarak düzenli bir veri paketinin (C yapısı) nasıl konacağını ve elde edeceğini gösterir.

Bu program, ImqMessage sınıfını kullanarak düzenli bir veri paketinin (C yapısı) nasıl konacağını ve elde edeceğini gösterir. Bu örnek, **open**, **close**ve **disconnect**gibi örtük yöntem çağrılarından yararlanarak birkaç yöntem çağrısı kullanır.

## **z/OS dışındaki tüm platformlarda**

IBM MQile sunucu bağlantısı kullanıyorsanız, aşağıdaki yordamlardan birini izleyin:

- Var olan varsayılan kuyruğu kullanmak için, SYSTEM.DEFAULT.LOCAL.QUEUE, herhangi bir parametre geçirmeden **imqwrlds** programını çalıştırın
- Devingen olarak atanmış geçici bir kuyruk kullanmak için, **imqwrlds** komutunu varsayılan model kuyruğunun adını ( SYSTEM.DEFAULT.MODEL.QUEUE.

IBM MQile istemci bağlantısı kullanıyorsanız, aşağıdaki yordamlardan birini izleyin:

- MQSERVER ortam değişkenini ayarlayın (ek bilgi için MQSERVER kısmına bakın) ve **imqwrldc**komutunu çalıştırın ya da
- Tipik bir **channel-definition** ' in SYSTEM.DEF.SVRCONN/TCP/*anasistem adı* (1414) olabileceği **queue-name**, **queue-manager-name**ve **channel-definition**parametrelerini parametre olarak geçirme **imqwrldc** komutunu çalıştırın.
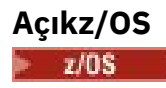

Örnek JCL **imqwrldr**kullanarak bir toplu iş oluşturun ve çalıştırın. Daha fazla bilgi için bkz. [z/OS Toplu İş, RRS Toplu İş ve CICS .](#page-524-0)

## **Örnek kod**

```
extern "C" {
#include <stdio.h>
}
#include <imqi.hpp> // IBM MQ C++
#define EXISTING_QUEUE "SYSTEM.DEFAULT.LOCAL.QUEUE"
#define BUFFER_SIZE 12
static char gpszHello[ BUFFER_SIZE ] = "Hello world" ;
int main ( int argc, char \star \star \text{arg}v ) {
   ImqQueueManager manager ;
  int iReturnCode = 0 ;
    Connect to the queue manager.
  if ( \arg c > 2 ) {
   manager.setName( argv[ 2 ] );
 }
  if ( manager.connect( ) )
 ImqQueue * pqueue = new ImqQueue ;
 ImqMessage * pmsg = new ImqMessage ;
     // Identify the queue which will hold the message.
     pqueue -> setConnectionReference( manager );
    if ( argc > 1 ) {
       pqueue -> setName( argv[ 1 ] );
       // The named queue can be a model queue, which will result in
 // the creation of a temporary dynamic queue, which will be
 // destroyed as soon as it is closed. Therefore we must ensure
       // that such a queue is not automatically closed and reopened.
       // We do this by setting open options which will avoid the need
       // for closure and reopening.
      pqueue -> setOpenOptions( MQOO_OUTPUT | MQOO INPUT SHARED |
                                 MQOO_INQUIRE );
    } else {
       pqueue -> setName( EXISTING_QUEUE );
 // The existing queue is not a model queue, and will not be
 // destroyed by automatic closure and reopening. Therefore we
       // will let the open options be selected on an as-needed basis.
       // The queue will be opened implicitly with an output option
 // during the "put", and then implicitly closed and reopened
 // with the addition of an input option during the "get".
    }
     // Prepare a message containing the text "Hello world".
 pmsg -> useFullBuffer( gpszHello , BUFFER_SIZE );
 pmsg -> setFormat( MQFMT_STRING );
     // Place the message on the queue, using default put message
     // Options.
     // The queue will be automatically opened with an output option.
    if ( pqueue -> put( \star pmsg ) ) {
       ImqString strQueue( pqueue -> name( ) );
       // Discover the name of the queue manager.
 ImqString strQueueManagerName( manager.name( ) );
 printf( "The queue manager name is %s.\n",
               (char *)strQueueManagerName );
 // Show the name of the queue.
 printf( "Message sent to %s.\n", (char *)strQueue );
       // Retrieve the data message just sent ("Hello world" expected)
       // from the queue, using default get message options. The queue
```

```
 // is automatically closed and reopened with an input option
       // if it is not already open with an input option. We get the
 // message just sent, rather than any other message on the
 // queue, because the "put" will have set the ID of the message
       // so, as we are using the same message object, the message ID
      // acts as in the message object, a filter which says that we
       // are interested in a message only if it has this
       // particular ID.
     if ( pqueue \rightarrow get( \star pmsg ) ) {
        int iDataLength = pmsg \rightarrow dataLength();
 // Show the text of the received message.
 printf( "Message of length %d received, ", iDataLength );
         if ( pmsg -> formatIs( MQFMT_STRING ) ) {
          char \star pszText = pmsg -> bufferPointer();
           // If the last character of data is a null, then we can
           // assume that the data can be interpreted as a text
            ^{\prime} string.
           if ( ! pszText[ iDataLength - 1 ] ) {
           printf( "text is \forall"%s\forall". \n", pszText );
 } else {
\mathsf{printf}(\mathsf{``no \texttt{text.}\setminus\mathsf{n'' '})}; }
         } else {
          printf( "non-text message.\n" );
 }
      } else
        printf( "ImqQueue::get failed with reason code %ld\n",
                 pqueue -> reasonCode( ) );
         iReturnCode = (int)pqueue -> reasonCode( );
      }
    } else {
      printf( "ImqQueue::open/put failed with reason code %ld\n",
               pqueue -> reasonCode( ) );
      iReturnCode = (int)pqueue -> reasonCode( );
    }
    // Deletion of the queue will ensure that it is closed.
     // If the queue is dynamic then it will also be destroyed.
    delete pqueue ;
    delete pmsg ;
  } else {
    printf( "ImqQueueManager::connect failed with reason code %ld\n"
            manager.reasonCode());
    iReturnCode = (int)manager.reasonCode( );
  }
  // Destruction of the queue manager ensures that it is
  // disconnected. If the queue object were still available
 // and open (which it is not), the queue would be closed
 // prior to disconnection.
  return iReturnCode ;
```
# **Örnek programlar SPUT (imqsput.cpp) ve SGET (imqsget.cpp)**

Bu C++ programları, adlandırılmış bir kuyruktan iletileri alır ve bu kuyruktan iletileri alır.

Bu örnekler, aşağıdaki sınıfların kullanımını gösterir:

• ImqError (bkz. ImqError C++ sınıfı )

}

- ImqMessage (bkz. ImqMessage C++ sınıfı )
- ImqObject (bkz. ImqObject C++ sınıfı )
- ImqQueue (bkz. ImqQueue C++ sınıfı )
- ImqQueueManager (bkz. ImqQueueManager C++ sınıfı )

Programları çalıştırmak için uygun yönergeleri izleyin.

## **z/OSdışındaki tüm platformlarda**

- 1. Run **imqsputs** *kuyruk-adı*.
- 2. Konsolda metin satırları yazın. Bu satırlar, belirlenen kuyruğa ileti olarak yerleştirilir.
- 3. Girişi sonlamak için boş bir satır girin.
- 4. Tüm satırları almak ve bunları konsolda görüntülemek için **imqsgets** *kuyruk-adı* komutunu çalıştırın.

 $\approx$  z/OS Ek bilgi için ["C++ programlarını z/OS Batch, RRS Batch ve CICSüzerinde oluşturma" sayfa](#page-524-0) [525](#page-524-0) başlıklı konuya bakın.

## **Açıkz/OS**

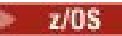

- 1. Örnek JCL **imqsputr**olanağını kullanarak toplu iş oluşturun ve çalıştırın. İletiler, SYSIN veri kümesinden okunuyor.
- 2. Örnek JCL **imqsgetr**olanağını kullanarak toplu iş oluşturun ve çalıştırın. İletiler kuyruktan alınır ve SYSPRINT veri kümesine gönderilir.

# **Örnek program DPUT (imqdput.cpp)**

Bu C++ örnek programı, iletileri iki kuyruktan oluşan bir dağıtım listesine koyar.

DPUT, ImqDistributionListe sınıfının kullanımını gösterir (bkz. ImqDistributionList C++ sınıfı ). Bu örnek z/OSüzerinde desteklenmez.

- 1. İki adlandırılmış kuyruğa ileti yerleştirmek için **imqdlets** *queue-name-1 queue-name-2* komutunu çalıştırın.
- 2. Bu kuyruklardan gelen iletileri almak için **imqsgets** *queue-name-1* ve **imqsgets** *queue-name-2* komutunu çalıştırın.

# **C++ dilindeki önemli noktalar**

Bu konu derlemi, Message Queue Interface (MQI) olanağını kullanan uygulama programlarını yazarken göz önünde bulundurmanız gereken C++ dili kullanımı ve kurallarıyla ilgili konuları ayrıntılarıyla içerir.

# **C++ Üstbilgi dosyaları**

Header files are provided as part of the definition of the MQI, to help you write IBM MQ application programs in the C++ language.

Bu üstbilgi dosyaları aşağıdaki tabloda özetlenmiştir.

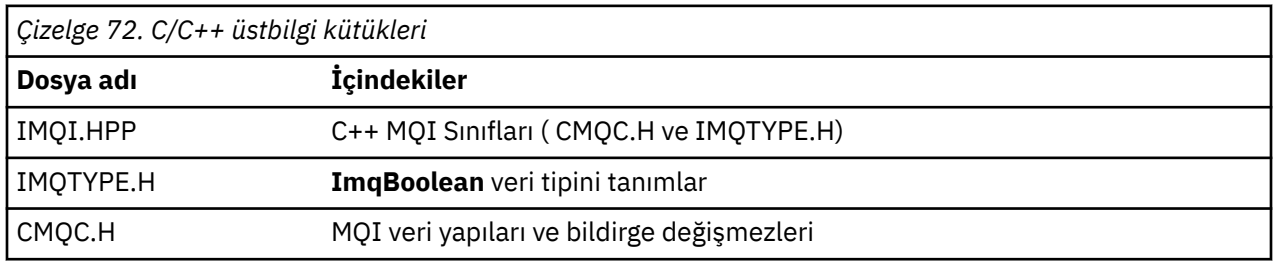

Uygulamaların taşınabilirliğini artırmak için, **#include** ön işlemcisi yönergesinde üstbilgi dosyasının adını küçük harfli olarak kodlayın:

#include <imqi.hpp> // C++ classes

# **C++ yöntemleri ve öznitelikleri**

Yöntem adları karışık durumda. Parametrelere ve dönüş değerlerine ilişkin çeşitli noktalar geçerlidir. Öznitelikler, set kullanılarak erişilir ve yöntemleri uygun olarak alır.

*const* olan yöntemlerin parametreleri yalnızca giriş içindir. Bir işaretçi (\*) ya da başvuru (&) de içinde olmak üzere imzaları olan parametreler referans olarak iletilir. Bir işaretçi ya da başvuru içermeyen dönüş değerleri, değer temelinde geçirilir; döndürülen nesneler durumunda bunlar, çağıranın sorumluluğu olan yeni varlıklardır.

Bazı yöntem imzaları, belirtilmediyse, varsayılan olarak kabul edilen öğeleri içerir. Bu tür öğeler her zaman imzaların sonunda olur ve eşittir işaretiyle (=) belirtilir; eşittir işareti, öğe atılırsa geçerli olan varsayılan değeri belirtir.

Bu sınıflardaki tüm yöntem adları küçük harfle başlayarak büyük ve küçük harfe karıştırılır. Bir yöntem adı içindeki ilk dışında her sözcük, büyük harfle başlar. Kısaltmaların anlamı geniş bir şekilde anlaşılmadıkça kullanılmaz. Kullanılan kısaltmalar arasında *tanıtıcı* (kimlik için) ve *eşitleme* (eşitleme için) vardır.

Nesne özniteliklerine, set ve get yöntemleri kullanılarak erişilir. Set yöntemi, *set* sözcüğüyle başlar; Get (alma) yönteminin öneki yoktur. Bir öznitelik *salt okunur*ise, herhangi bir ayarlama yöntemi yoktur.

Öznitelikler, nesne yapısı sırasında geçerli durumlarla başlatılır ve bir nesnenin durumu her zaman tutarlıdır.

# **C++ dilinde veri tipleri**

Tüm veri tipleri C **typedef** deyimiyle tanımlanır.

**ImqBoolean** tipi, IMQTYPE.H içinde **işaretsiz karakter** olarak tanımlanır ve TRUE ve FALSE değerlerine sahip olabilir. You can use **ImqBinary** class objects in place of **MQBYTE** arrays, and **ImqString** class objects in place of **char \***. Çoğu yöntem, depolama yönetimini kolaylaştırmak için **char** ya da **MQBYTE** işaretçileri yerine nesneleri döndürür. Tüm dönüş değerleri çağıranın sorumluluğu haline gelir ve döndürülen bir nesne durumunda, saklama alanı silme işlemi kullanılarak atılabilir.

# **C++ dilinde ikili dizgileri işleme**

İkili veriler dizgileri, **ImqBinary** sınıfının nesnesi olarak bildirilir. Bu sınıfın nesneleri, bilinen C işleçlerini kullanarak kopyalanabilir, karşılaştırılabilir ve bu işleçler kullanılarak ayarlanabilirler. Örnek kod sağlanıyor.

Aşağıdaki kod örneği, ikili bir dizilimin üzerindeki işlemleri gösterir:

```
#include <imqi.hpp> // C++ classes
ImqMessage message ;
ImqBinary id, correlationId ;
MQBYTE24 byteId ;
correlationId.set( byteId, sizeof( byteId ) ); // Set.
id = message.id( ); // Assign.
if ( correlationId == id ) { \qquad // Compare.
...
```
## **C++ dilinde karakter dizilimlerini işleme**

Karakter verileri genellikle, bir dönüştürme işleci kullanılarak **char \*** tipine dönüştürülebilen **ImqString** sınıf nesnelerinde döndürülür. ImqString sınıfı, karakter dizgilerinin işlenmesine yardımcı olacak yöntemler içerir.

Karakter verileri kabul edildiğinde ya da MQI C++ yöntemleri kullanılarak döndürüldüğünde, karakter verileri her zaman boş değerle sonlandırılır ve herhangi bir uzunluğa sahip olabilir. However, certain limits are imposed by IBM MQ that might result in information being truncated. Depolama yönetimini kolaylaştırmak için, karakter verileri genellikle **ImqString** sınıf nesnelerinde döndürülür. Bu nesneler,

sağlanan dönüştürme işlecini kullanarak **char \*** 'a dönüştürülebilirler ve **char \*** ' un gerekli olduğu birçok durumda *salt okunur* için kullanılır.

**Not:** Bir **ImqString** sınıf nesnesinden **char \*** dönüştürme sonucu boş değerli olabilir.

Although C functions can be used on the **char \***, there are special methods of the **ImqString** class that are preferable; **işletmen uzunluğu** ( ) is the equivalent of **strlen** and **depolama** ( ) indicates the memory allocated for the character data.

## **C++ dilinde nesnelerin ilk durumu**

Tüm nesneler, özniteliklerine yansıtılan tutarlı bir başlangıç durumuna sahiptir. İlk değerler sınıf tanımlarında tanımlanır.

## **C++ ' den C++ Kullanılması**

C işlevlerini bir C++ programından kullandığınızda, uygun üstbilgileri içerin.

Aşağıdaki örnek, bir C++ programına dahil edilen string.h ' i göstermektedir:

```
extern "C" {
#include <string.h>
}
```
## **C++ notasyonlu kuralları**

Bu örnekte, yöntemlerin nasıl çağrılacağı ve parametrelerin bildirileceği gösterilmektedir.

Bu kod örneği şu yöntemleri ve değiştirgeleri kullanır: **ImqBoolean ImqQueue**:: **get** ( **ImqMessage &** *msg* )

Değiştirgeleri şu şekilde bildirin ve kullanın:

```
ImqQueueManager * pmanager ; // Queue manager
ImqQueue * pqueue ; // Message queue
ImqMessage msg ; // Message
char szBuffer[ 100 ]; // Buffer for message data
pmanager = new ImqQueueManager ;
pqueue = new ImqQueue ;
pqueue -> setName( "myreplyq" );
pqueue -> setConnectionReference( pmanager );
msg.useEmptyBuffer( szBuffer, sizeof( szBuffer ) );
if ( pqueue \rightarrow get( msg ) ) {
  long lDataLength = msg.dataLength( );
...
}
```
## **C++ dilinde örtük işlemler**

Bir yöntemin başarıyla yürütülmesine ilişkin önkoşul koşullarını yerine getirmek için, birden çok işlem örtük olarak *tam zamanında*ile oluşabilir. Bu örtülü işlemler, bağlantı, açma, yeniden açma, kapatma ve bağlantı kesme işlemleridir. Sınıf özniteliklerini kullanarak, bağlantı denetimi ve açık örtük davranışı denetleyebilirsiniz.

## **Bağlan**

Bir ImqQueueManager nesnesi, MQI ' ya yönelik herhangi bir çağrıyla sonuçlanan herhangi bir yöntem için otomatik olarak bağlanır (bkz. C++ ve MQI çapraz başvurusu ).

## **Au00e7**

Bir MQGET, MQINQ, MQPUT ya da MQSET çağrısına neden olan herhangi bir yöntem için otomatik olarak bir ImqObject nesnesi açılır. Bir ya da daha fazla ilgili **açma seçeneği** değeri belirtmek için **openFor** yöntemini kullanın.

## **Yeniden aç**

ImqObject , nesnenin zaten açık olduğu bir MQGET, MQINQ, MQPUT ya da MQSET çağrısına neden olan herhangi bir yöntem için otomatik olarak yeniden açılır; ancak, var olan **açık seçenekler** , MQI çağrısının başarılı olmasına izin vermek için yeterli değildir. Bu nesne, geçici olarak MQCO\_NONE için geçici bir **kapatma seçenekleri** değeri kullanılarak kapatıldı. İlgili bir öğe eklemek için **openFor** yöntemini kullanın**seçeneği açın**.

Yeniden açma, belirli durumlarda sorunlara neden olabilir:

- Geçici bir dinamik kuyruk kapatıldığında yok edilir ve hiçbir zaman yeniden açılamayabilir.
- Dışlayıcı giriş (belirtik olarak ya da varsayılan olarak) için açılan bir kuyrukta, kapatma ve yeniden açma işlemi sırasında fırsat penceresindeki diğer kişiler tarafından erişilebilir.
- Bir kuyruk kapatıldığında göz atma konumu kaybedilir. Bu durum kapanmayı ve yeniden açmayı önlemez, ancak MQGMO\_BROWSE\_FIRST komutu yeniden kullanılmadıkça, imlecin sonraki kullanımını önler.
- Bir kuyruk kapatıldığında, alınan son iletinin bağlamı kaybedilir.

Bu koşullardan herhangi biri ortaya çıkarsa ya da öngörülebiliyorsa, bir nesne açılmadan önce (belirtik ya da örtük olarak) yeterli **açık seçenekleri** belirtik olarak ayarlayarak yeniden açılamamayı önleyebilirsiniz.

Karmaşık kuyruk işleme durumları için açık olarak **açık seçenekler** ' in ayarlanması daha iyi performans sağlar ve yeniden açma kullanımıyla ilişkili sorunları önler.

## **Kapat**

ImqObject , nesne durumunun artık geçerli olmadığı herhangi bir noktada otomatik olarak kapatılır; örneğin, bir ImqObject bağlantı başvurusu kesilirse ya da bir ImqObject nesnesi yok edilmişse.

## **Bağlantıyı kes**

ImqQueueYöneticisi, bağlantının artık geçerli olmadığı herhangi bir noktada otomatik olarak kesilir; örneğin, bir ImqObject bağlantı başvurusu kesilirse ya da bir ImqQueueManager nesnesi yok edildiyse.

# **C++ dilinde ikili ve karakter dizilimleri**

ImqString sınıfı, geleneksel *char \** veri biçimini sarsalıyor. ImqBinary sınıfı, ikili bayt dizisini sarsalıyor. Karakter verilerini ayarlayan bazı yöntemler verilerin kesilmesine neden olabilir.

Methods that set character ( **char \*** ) data always take a copy of the data, but some methods might truncate the copy, because certain limits are imposed by IBM MQ.

ImqString sınıfı (bkz. ImqString C++ sınıfı ) geleneksel **char \*** ' ı kapsüller ve aşağıdakiler için destek sağlar:

- Karşılaştırma
- Bitiştirme
- Kopyalama
- Integer-to-text ve text-to-integer dönüştürme
- Simge (sözcük) çıkartma
- Büyük harf çevirisi

ImqBinary sınıfı (bkz. ImqBinary C++ sınıfı ) Rasgele büyüklerin ikili bayt dizilerini sarmalıyor. Özellikle, aşağıdaki öznitelikleri tutmak için kullanılır:

- **muhasebe simgesi** (MQBYTE32)
- **bağlantı etiketi** (MQBYTE128)
- **İlinti tanıtıcısı** (MQBYTE24)
- **tesis simgesi** (MQBYTE8)
- **grup tanıtıcısı** (MQBYTE24)
- **eşgörünüm tanıtıcısı** (MQBYTE24)
- **ileti tanıtıcısı** (MQBYTE24)
- **ileti simgesi** (MQBYTE16)
- **işlem eşgörünümü tanıtıcısı** (MQBYTE16)

Bu özniteliklerin bulunduğu yer, aşağıdaki sınıfların nesnelerine aittir:

- ImqCICSBridgeHeader (bkz. ImqCICSBridgeHeader C++ sınıfı )
- ImqGetMessageOptions (bkz. ImqGetMessageOptions C++ sınıfı )
- ImqIMSBridgeHeader (bkz. ImqIMSBridgeHeader C++ sınıfı )
- ImqMessageİzleyici (bkz. ImqMessageTracker C++ sınıfı )
- ImqQueueManager (bkz. ImqQueueManager C++ sınıfı )
- ImqReferenceÜstbilgisi (bkz. ImqReferenceHeader C++ sınıfı )
- ImqWorkÜstbilgisi (bkz. ImqWorkHeader C++ sınıfı )

ImqBinary sınıfı, karşılaştırma ve kopyalama desteği de sağlar.

# **C++ dilinde desteklenmeyen işlevler**

IBM MQ C++ sınıfları ve yöntemleri IBM MQ altyapısından bağımsızdır. Bu nedenle, bazı platformlarda desteklenmeyen bazı işlevler sunabilirler.

If you try to use a function on a platform on which it is not supported, the function is detected by IBM MQ but not by the C++ language bindings. IBM MQ , hatayı diğer herhangi bir MQI hatası gibi programınıza bildirir.

# **C++ dilinde ileti alışverişi**

Bu konular, C + + içinde iletilerin nasıl hazırlanacağını, okunacağını ve yazılacağını ayrıntılarıyla içerir.

# **C++ dilinde ileti verileri hazırlanıyor**

İleti verileri, sistem ya da uygulama tarafından sağlanabilen bir arabelleğde hazırlanır. Her iki yöntemde de bazı avantajlar var. Bir arabelleğin kullanılmasına ilişkin örnekler verilmiştir.

Bir ileti gönderdiğinizde, ileti verileri ilk olarak bir ImqCache nesnesi tarafından yönetilen bir arabelleğde hazırlanır (bkz. ImqCache C++ sınıfı ). Bir arabellek her ImqMessage nesnesiyle ilişkilendirilmiş (kalıtım temelinde) (bkz. ImqMessage C++ sınıfı ): uygulama tarafından ( **useEmptyBuffer** ya da **useFullBuffer** yöntemi kullanılarak) ya da sistem tarafından otomatik olarak sağlanabilir. İleti arabelleğini sağlayan uygulamanın yararı, uygulamanın hazırlanmış veri alanlarını doğrudan kullanabileceği için, birçok durumda veri kopyalamanın gerekli olmamasını sağlar. Bu dezavantaj, belirtilen arabelleğin değişmez uzunlukta olması.

Arabellek yeniden kullanılabilir ve iletilmeden önce **setMessageLength** yöntemi kullanılarak iletilen bayt sayısı her seferinde kullanılabilir kılınabilir.

Sistem tarafından otomatik olarak sağlandığında, kullanılabilir bayt sayısı sistem tarafından yönetilir ve veriler, örneğin ImqCache **write** yöntemi ya da ImqMessage **writeItem** yöntemi kullanılarak ileti arabelleğiyle kopyalanabilir. İleti arabelleği gereksinmeye göre büyür. Arabellek büyüdükçe, önceden yazılan veri kaybı olmaz. Büyük ya da çok parçalı bir ileti sıralı parçalarda yazılabilir.

Aşağıdaki örneklerde, basitleştirilmiş ileti gönderileri gösterilmektedir.

1. Kullanıcı tarafından sağlanan bir arabelleğde hazırlanmış verileri kullan

```
char szBuffer[ ] = "Hello world" ;
msg.useFullBuffer( szBuffer, sizeof( szBuffer ) );
msg.setFormat( MQFMT_STRING );
```
2. Kullanıcı tarafından sağlanan bir arabellete, arabellek büyüklüğünün veri büyüklüğünü aştığı verileri kullanın.

```
char szBuffer[ 24 ] = "Hello world" ;
msg.useEmptyBuffer( szBuffer, sizeof( szBuffer ) );
msg.setFormat( MQFMT_STRING );
msg.setMessageLength( 12 );
```
3. Verileri kullanıcı tarafından sağlanan bir arabelleğe kopyala

```
char szBuffer[ 12 ];
msg.useEmptyBuffer( szBuffer, sizeof( szBuffer ) );
msg.setFormat( MQFMT_STRING );
msg.write( 12, "Hello world" );
```
4. Sistem tarafından sağlanan bir arabelleğe veri kopyalama

```
msg.setFormat( MQFMT_STRING );
msg.write( 12, "Hello world" );
```
5. Nesneleri sistem tarafından sağlanan arabelleğe nesneleri kullanarak kopyalama (ileti biçimini ve içeriğin yanı sıra içerik)

```
ImqString strText( "Hello world" );
msg.writeItem( strText );
```
## **C++ dilinde ileti okunuyor**

Arabellek, uygulama ya da sistem tarafından sağlanabilir. Verilere doğrudan arabellekten erişilebilir ya da sırayla okunabilirler. Her ileti tipine eşdeğer bir sınıf vardır. Örnek kod verilmiştir.

Veri alınırken, uygulama ya da sistem uygun bir ileti arabelleği sağlayabilir. Aynı arabellek, hem birden çok iletim için, hem de belirli bir ImqMessage nesnesi için birden çok giriş için kullanılabilir. İleti arabelleği otomatik olarak sağlanırsa, alınan veri uzunluğunu sığdırmak için büyür. Ancak, uygulama tarafından sağlanan bir ileti arabelleği, alınan verileri tutmak için yeterli olmayabilir. Daha sonra, ileti girişi için kullanılan seçeneklere bağlı olarak kesilme ya da hata oluşabilir.

Gelen verilere doğrudan ileti arabelleğinden erişilebilir; bu durumda, veri uzunluğu gelen verilerin toplam miktarını gösterir. Diğer bir seçenek olarak, gelen veriler ileti arabelleğinden sıralı olarak okunabilmektedir. Bu durumda, veri göstergesi gelen verilerin bir sonraki baytı adreslenir ve veri göstergesi ve veri uzunluğu her okunaca güncellenmektedir.

*Öğeler* , sırayla ve ayrı olarak işlenmesi gereken, ileti arabelleğindeki tüm kullanıcı alanında bulunan bir iletinin parçalarıdır. Normal kullanıcı verileri dışında, bir öğe ölü harf üstbilgisi ya da tetikleme iletisi olabilir. Öğeler her zaman ileti biçimleriyle ilişkilendirilir; ileti biçimleri her zaman öğelerle ilişkilendirilir **değildir** .

Tanınabilir bir IBM MQ ileti biçimine karşılık gelen her öğe için bir nesne sınıfı vardır. Bir tane ölü harf üstbilgisi ve tetikleyici bir mesaj için bir tane var. Kullanıcı verileri için bir nesne sınıfı yok. Yani, tanınabilir biçimler tükendikten sonra, kalan kısmı işleme uygulama programına bırakılır. Kullanıcı verilerine ilişkin sınıflar, ImqItem sınıfı belirtilerek yazılabilir.

Aşağıdaki örnekte, kullanıcı verilerinden önce hayali bir durumda olabilecek bir dizi olası öğe dikkate alan bir ileti alındı örneği gösterilmektedir. Öğe olmayan kullanıcı verileri, tanımlanabilen öğeler sonrasında ortaya çıkan her şey olarak tanımlanır. Otomatik arabellek (varsayılan değer), ileti verilerinin rasgele bir miktarını tutmak için kullanılır.

```
ImqQueue queue ;
ImqMessage msg ;
if ( queue.get( msg ) \}/* Process all items of data in the message buffer. */ do while ( msg.dataLength( ) ) {
 ImqBoolean bFormatKnown = FALSE ;
    /* There remains unprocessed data in the message buffer. *//* Determine what kind of item is next. */ if ( msg.formatIs( MQFMT_DEAD_LETTER_HEADER ) ) {
       ImqDeadLetterHeader header ;
      /* The next item is a dead-letter header.
      /* For the next statement to work and return TRUE,
      /* the correct class of object pointer must be supplied. */ bFormatKnown = TRUE ;
 if ( msg.readItem( header ) ) {
\rightarrow /\star The dead-letter header has been extricated from the \star//* buffer and transformed into a dead-letter object. */<br>/* The encoding and character set of the dead-letter */\frac{1}{x} The encoding and character set of the dead-letter \frac{x}{x}<br>\frac{1}{x} object itself are MOENC NATIVE and MOCCSI O MGR. \frac{x}{x}/* object itself are MQENC_NATIVE and MQCCSI_Q_MGR.
\rightarrow /\star The encoding and character set from the dead-letter \star/\rightarrow /\star header have been copied to the message attributes \rightarrow /
        /* to reflect any remaining data in the buffer. \star//* Process the information in the dead-letter object.
        /* Note that the encoding and character set have */
        /* already been processed.
         ...
       }
      /* There might be another item after this, *//* or just the user data. */ }
     if ( msg.formatIs( MQFMT_TRIGGER ) ) {
 ImqTrigger trigger ;
/\star The next item is a trigger message. \qquad \qquad \star//* For the next statement to work and return TRUE,
       ^{\prime}\star the correct class of object pointer must be supplied. \star/ bFormatKnown = TRUE ;
       if ( msg.readItem( trigger ) ) {
         /* The trigger message has been extricated from the \star//* buffer and transformed into a trigger object.
        /* Process the information in the trigger object. */ ...
       }
      /* There is usually nothing after a trigger message. */ }
     if ( msg.formatIs( FMT_USERCLASS ) ) {
      UserClass object
      /* The next item is an item of a user-defined class.
      /* For the next statement to work and return TRUE,
\sqrt{*} the correct class of object pointer must be supplied. \star/ bFormatKnown = TRUE ;
 if ( msg.readItem( object ) ) {
\frac{1}{\sqrt{2}} The user-defined data has been extricated from the \star/\rightarrow /* buffer and transformed into a user-defined object. \ast//* Process the information in the user-defined object. */ ...
       }
       /* Continue looking for further items. */
 }
     if ( ! bFormatKnown ) {
      /* There remains data that is not associated with a specific*/\frac{1}{x} item class.
      char \star pszDataPointer = msg.dataPointer( ); \star Address.\star/
```

```
int iDataLength = msg.dataLength( ); \overline{\hspace{1cm}} /* Length. */
     /* The encoding and character set for the remaining data are *//* reflected in the attributes of the message object, even *//* if a dead-letter header was present. */ ...
    }
  }
}
```
Bu örnekte FMT\_USERCLASS , UserClasssınıfındaki bir nesneyle ilişkili 8 karakterlik biçim adını gösteren bir sabittir ve uygulama tarafından tanımlanır.

UserClass , ImqItem sınıfından türetilir (bkz. ImqItem C++ sınıfı ) ve sanal **copyOut** ve **pasteIn** yöntemlerini o sınıftan uygular.

The next two examples show code from the ImqDeadLetterHeader class (see ImqDeadLetterHeader C++ sınıfı ). İlk örnekte, özel kapsüllenmiş ileti- *yazı* kodu gösterilir.

```
// Insert a dead-letter header.
// Return TRUE if successful.
ImqBoolean ImqDeadLetterHeader :: copyOut ( ImqMessage & msg ) {
 ImqBoolean bSuccess ;
 if ( msg.moreBytes( sizeof( omqdlh ) ) ) {
     ImqCache cacheData( msg ); // Preserve original message content.
     // Note original message attributes in the dead-letter header.
 setEncoding( msg.encoding( ) );
 setCharacterSet( msg.characterSet( ) );
    setFormat( msg.format( ) );
     // Set the message attributes to reflect the dead-letter header.
    msg.setEncoding( MQENC_NATIVE );
 msg.setCharacterSet( MQCCSI_Q_MGR );
 msg.setFormat( MQFMT_DEAD_LETTER_HEADER );
    // Replace the existing data with the dead-letter header.
 msg.clearMessage( );
if ( <code>msg.write(</code> <code>sizeof(</code> <code>omqdlh</code> ), (<code>char</code> \star) & <code>omqdlh</code> ) ) {
 // Append the original message data.
       bSuccess = msg.write( cacheData.messageLength( ),
                            cacheData.bufferPointer());
     } else {
       bSuccess = FALSE ;
 }
   } else {
     bSuccess = FALSE ;
 }
   // Reflect and cache error in this object.
   if ( ! bSuccess ) {
     setReasonCode( msg.reasonCode( ) );
    setCompletionCode( msg.completionCode( ) );
 }
  return bSuccess ;
}
```
İkinci örnekte, özel olarak kapsüllenmiş ileti- *okuma* kodu gösterilir.

```
// Read a dead-letter header.
// Return TRUE if successful.
ImqBoolean ImqDeadLetterHeader :: pasteIn ( ImqMessage & msg ) {
  ImqBoolean bSuccess = FALSE ;
   // First check that the eye-catcher is correct.
   // This is also our guarantee that the "character set" is correct.
   if ( ImqItem::structureIdIs( MQDLH_STRUC_ID, msg ) ) {
   \frac{1}{2} Next check that the "encoding" is correct, as the MQDLH
 // contains numeric data.
 if ( msg.encoding( ) == MQENC_NATIVE ) {
       // Finally check that the "format" is correct.
 if ( msg.formatIs( MQFMT_DEAD_LETTER_HEADER ) ) {
 char * pszBuffer = (char *) & omqdlh ;
          Transfer the MQDLH from the message and move pointer on.
        if ( bSuccess = msg.read( sizeof( omdh ), pszBuffer ) ) {
```

```
 // Update the encoding, character set and format of the
           // message to reflect the remaining data.
 msg.setEncoding( encoding( ) );
 msg.setCharacterSet( characterSet( ) );
          msg.setFormat( format( ) );
        } else \{ // Reflect the cache error in this object.
          setReasonCode( msg.reasonCode( ) )
         setCompletionCode( msg.completionCode( ) );
 }
       } else {
       setReasonCode( MORC INCONSISTENT FORMAT );
       setCompletionCode( MQCC_FAILED );
\frac{3}{5} } else {
      setReasonCode( MQRC_ENCODING_ERROR );
       setCompletionCode( MQCC_FAILED );
\{} else \{setReasonCode( MQRC STRUC ID ERROR );
    setCompletionCode( MQCC_FAILED );
 }
  return bSuccess ;
}
```
Otomatik arabellekle arabellek depolama alanı *uçucu*olur. Yani, arabellek verileri her **get** yöntemi çağrısından sonra farklı bir fiziksel yerde tutulabilir. Bu nedenle, her zaman arabellek verilerine başvurulsa, ileti verilerine erişmek için **bufferPointer** ya da **dataPointer** yöntemlerini kullanın.

Bir programın ileti verilerini almak için sabit bir alanı bir kenara koymasını isteyebilirsiniz. Bu durumda, **get** yöntemini kullanmadan önce **useEmptyBuffer** yöntemini çağırın.

Sabit olmayan, otomatik olmayan alan, iletileri büyüklük üst sınırına sınırlar. Bu nedenle, ImqGetMessageOptions nesnesinin MQGMO\_ACCEPT\_TRUNCATED\_MSG seçeneğini göz önünde bulundurmanız önemlidir. Bu seçenek belirlenmezse (varsayılan değer), MQRC\_TRUNCATED\_MSG\_FAILED neden kodu beklenebilir. Bu seçenek belirlenirse, uygulamanın tasarımına bağlı olarak MQRC\_TRUNCATED\_MSG\_KABUL edilir neden kodu beklenebilir.

Sonraki örnekte, iletilerin nasıl alınabileceği, sabit bir depolama alanının nasıl kullanılabileceği gösterilmektedir:

```
char * pszBuffer = new char [ 100 ];
msg.useEmptyBuffer( pszBuffer, 100 );
gmo.setOptions( MQGMO_ACCEPT_TRUNCATED_MSG );
queue.get( msg, gmo );
delete [ ] pszBuffer ;
```
In this code fragment, the buffer can always be addressed directly, with *pszBuffer*, as opposed to using the **bufferPointer** method. Ancak, genel amaçlı erişim için **dataPointer** yönteminin kullanılması daha iyi olur. Uygulama ( ImqCache sınıf nesnesi değil), kullanıcı tanımlı (otomatik olmayan) bir arabelleği atmalıdır.

**Dikkat:** Boş değerli bir gösterge ve **useEmptyArabellek** ile sıfır uzunluklu, sıfır uzunluklu değişmez uzunluktaki bir arabelleğinin beklenebileceği gibi bir değer göstermiyor. Bu birleşim, önceki kullanıcı tanımlı arabelleği yoksayma isteği olarak yorumlanır ve bunun yerine otomatik arabellek kullanımına döndür.

## **C++ dilinde ölü-mektup kuyruğuna bir ileti yazılıyor**

Ölü-mektup kuyruğuna bir ileti yazmak için kullanılan örnek program kodu.

Çok bölümli bir iletinin tipik bir durumu, bir ölü-harf üstbilgisi içerir. İşlenemeyen bir iletiden gelen veriler, dead-letter üstbilgisine eklenir.

ImqQueueManager mgr ; // The queue manager.

```
ImqQueue queueIn ; // Incoming message queue.<br>ImqQueue queueDead ; // Dead-letter message que<br>// Incoming and outgoing m
ImqQueue queueDead ; // Dead-letter message queue.
ImqMessage msg ; // Incoming and outgoing message.
ImqDeadLetterHeader header ; // Dead-letter header information.
// Retrieve the message to be rerouted.
queueIn.setConnectionReference( mgr );
queueIn.setName( MY_QUEUE );
queueIn.get( msg );
// Set up the dead-letter header information.
header.setDestinationQueueManagerName( mgr.name( ) );
header.setDestinationQueueName( queueIn.name( ) );
header.setPutApplicationName( /* ? */ );
header.setPutApplicationType( /* ? */ );
header.setPutDate( /* TODAY */ );
header.setPutTime( /* NOW */ );
header.setDeadLetterReasonCode( FB_APPL_ERROR_1234 );
// Insert the dead-letter header information. This will vary
// the encoding, character set and format of the message.
// Message data is moved along, past the header.
msg.writeItem( header );
// Send the message to the dead-letter queue.
queueDead.setConnectionReference( mgr );
queueDead.setName( mgr.deadLetterQueueName( ) );
queueDead.put( msg );
```
## **C++ dilinde IMS köprüsine ileti yazma**

IMS köprüsine bir ileti yazmak için kullanılan örnek program kodu.

IBM MQ - IMS köprüsine gönderilen iletiler özel bir üstbilgi kullanabilir. IMS köprüsü üstbilgisine önek olarak olağan ileti verileri eklenir.

```
ImqQueueManager mgr; // The queue manager.
ImqQueue queueBridge; // IMS bridge message queue.
ImqMessage msg; // Outgoing message.
ImqIMSBridgeHeader header; // IMS bridge header.
// Set up the message.
//
// Here we are constructing a message with format 
// MQFMT_IMS_VAR_STRING, and appropriate data.
//<br>msg.write( 2,
                         \begin{array}{lll} \n\text{/} \star & ? & \star / & \text{/} & \text{/} & \text{Total message length.} \\
\text{/} \star & ? & \star / & \text{/} & & \text{/} & \text{IMS flags.} \\
\text{/} \star & ? & \star / & \text{/} & & \text{/} & \text{Transaction code.} \\
\text{/} \star & ? & \star / & \text{/} & & \text{/} & \text{String data.}\n\end{array}msg.write( 2, \qquad \qquad \qquad \qquad \qquad \qquad \qquad // IMS flags.
<code>msg.write( 7, \qquad /* ? */ ); // Transaction code.</code>
msg.write( /* ? */, /* ? */); // String data.
msg.setFormat( MQFMT_IMS_VAR_STRING ); // The format attribute.
// Set up the IMS bridge header information.
//
1/ The reply-to-format is often specified.
// Other attributes can be specified, but all have default values.
//
header.setReplyToFormat( /* ? */ );
// Insert the IMS bridge header into the message.
//
// This will:
1/1) Insert the header into the message buffer, before the existing
// data.
// 2) Copy attributes out of the message descriptor into the header,
// for example the IMS bridge header format attribute will now
// be set to MQFMT_IMS_VAR_STRING.
// 3) Set up the message attributes to describe the header, in<br>//     particular setting the message format to MQFMT_IMS.
       particular setting the message format to MQFMT_IMS.
//
msg.writeItem( header );
// Send the message to the IMS bridge queue.
//
queueBridge.setConnectionReference( mgr );
queueBridge.setName( /* ? */ );
queueBridge.put( msg );
```
# **C++ dilinde CICS bridge ' e bir ileti yazılıyor**

CICS bridge' e bir ileti yazmak için kullanılan örnek program kodu.

Messages sent to IBM MQ for z/OS using the CICS bridge require a special header. CICS bridge üstbilgisinde düzenli ileti verileri önekli olur.

```
ImqQueueManager mgr ;<br>ImqQueue queueIn ;
ImqQueue queueIn ; // Incoming message queue.
ImqQueue queueBridge ; // CICS bridge message queue.
ImqMessage msg ; // Incoming and outgoing message.
ImqCicsBridgeHeader header ; // CICS bridge header information.
// Retrieve the message to be forwarded.
queueIn.setConnectionReference( mgr );
queueIn.setName( MY_QUEUE );
queueIn.get( msg );
// Set up the CICS bridge header information.
// The reply-to format is often specified.
// Other attributes can be specified, but all have default values.
header.setReplyToFormat( /* ? */ );
// Insert the CICS bridge header information. This will vary
// the encoding, character set and format of the message.
// Message data is moved along, past the header.
msg.writeItem( header );
// Send the message to the CICS bridge queue.
queueBridge.setConnectionReference( mgr );
queueBridge.setName( /* ? */ );
queueBridge.put( msg );
```
# **C++ dilinde iş üstbilgisiyle ileti yazma**

z/OS Workload Manager tarafından yönetilen bir kuyruğa ilişkin ileti yazılmasına ilişkin örnek program kodu.

Messages sent to IBM MQ for z/OS, which are destined for a queue managed by the z/OS Workload Manager, require a special header. İş üstbilgisinin başında düzenli ileti verisi var.

```
ImqQueueManager mgr ; // The queue manager.<br>ImqQueue queueIn ; // Incoming message q
ImqQueue queueIn ; // Incoming message queue.
ImqQueue queueWLM ; \frac{1}{2} // WLM managed queue.
ImqMessage msg ; // Incoming and outgoing message.
ImqWorkHeader header ; // Work header information
// Retrieve the message to be forwarded.
queueIn.setConnectionReference( mgr );
queueIn.setName( MY_QUEUE );
queueIn.get( msg );
 // Insert the Work header information. This will vary
// the encoding, character set and format of the message.
// Message data is moved along, past the header.
msg.writeItem( header );
// Send the message to the WLM managed queue.
queueWLM.setConnectionReference( mgr );
queueWLM.setName( /* ? */ );
queueWLM.put( msg );
```
# **Building IBM MQ C++ programs**

Desteklenen derleyicilerin URL 'si, C++ programlarını ve örneklerini IBM MQ platformlarında derlemek, bağlamak ve çalıştırmak için kullanılacak komutlarla birlikte listelenir.

Desteklenen her altyapıya ve IBM MQsürümüne ilişkin derleyicilerin bir listesi için bkz. [IBM MQ](https://www.ibm.com/support/pages/system-requirements-ibm-mq).

IBM MQ C++ programınızı derlemek ve bağlamak için gereken komut, kuruluş ve gereksinmelerinize bağlıdır. Aşağıdaki örneklerde, bazı derleyicilerin bazıları için tipik derleme ve bağlantı oluşturma komutları, IBM MQ ' un varsayılan kuruluşu olan platformlarda varsayılan kuruludur.

## **Building C++ programs on AIX**

XL C Enterprise Edition derleyicisini kullanarak AIX üzerinde IBM MQ C++ programları oluşturun.

### **İstemci**

*MQ\_INSTALLATION\_PATH* , IBM MQ ' in kurulu olduğu üst düzey dizini temsil eder.

### **32 bitlik iş parçacıklı uygulama**

xlC -o imqsputc\_32 imqsput.cpp -qchars=signed -I *MQ\_INSTALLATION\_PATH*/inc -L *MQ\_INSTALLATION\_PATH*/lib -limqc23ia -limqb23ia -lmqic

#### **32 bitlik iş parçacıklı uygulama**

xlC\_r -o imqsputc\_32\_r imqsput.cpp -qchars=signed -I *MQ\_INSTALLATION\_PATH*/inc -L *MQ\_INSTALLATION\_PATH*/lib -limqc23ia\_r -limqb23ia\_r -lmqic\_r

#### **64 bitlik iş parçacıklı uygulama**

xlC -q64 -o imqsputc\_64 imqsput.cpp -qchars=signed -I *MQ\_INSTALLATION\_PATH*/inc -L *MQ\_INSTALLATION\_PATH*/lib64 -limqc23ia -limqb23ia -lmqic

### **64 bitlik iş parçacıklı uygulama**

xlC\_r -q64 -o imqsputc\_64\_r imqsput.cpp -qchars=signed -I *MQ\_INSTALLATION\_PATH*/inc -L *MQ\_INSTALLATION\_PATH*/lib64 -limqc23ia\_r -limqb23ia\_r -lmqic\_r

#### **Sunucu**

*MQ\_INSTALLATION\_PATH* , IBM MQ ' in kurulu olduğu üst düzey dizini temsil eder.

#### **32 bitlik iş parçacıklı uygulama**

```
xlC -o imqsput_32 imqsput.cpp -qchars=signed -I MQ_INSTALLATION_PATH/inc
-L MQ_INSTALLATION_PATH/lib -limqs23ia -limqb23ia -lmqm
```
### **32 bitlik iş parçacıklı uygulama**

xlC\_r -o imqsput\_32\_r imqsput.cpp -qchars=signed -I *MQ\_INSTALLATION\_PATH*/inc -L *MQ\_INSTALLATION\_PATH*/lib -limqs23ia\_r -limqb23ia\_r -lmqm\_r

### **64 bitlik iş parçacıklı uygulama**

```
xlC -q64 -o imqsput_64 imqsput.cpp -qchars=signed -I MQ_INSTALLATION_PATH/inc
-L MQ_INSTALLATION_PATH/lib64 -limqs23ia -limqb23ia -lmqm
```
#### **64 bitlik iş parçacıklı uygulama**

```
xlC_r -q64 -o imqsput_64_r imqsput.cpp -qchars=signed -I MQ_INSTALLATION_PATH/inc
-L MQ_INSTALLATION_PATH/lib64 -limqs23ia_r -limqb23ia_r -lmqm_r
```
## **Building C++ programs on IBM i**

ILE C++ derleyicisini kullanarak IBM i üzerinde IBM MQ C++ programları oluşturun.

IBM ILE C++ for IBM i , C++ programları için yerli bir derleyicidir. Aşağıdaki yönergelerde, *Merhaba Dünya!*' u kullanarak IBM MQ C++ uygulamaları yaratmak için bu derleyicinin nasıl kullanılacağı açıklanmaktadır Örnek olarakIBM MQ örnek programı.

- 1. Install the ILE C++ for IBM i compiler as directed in the *Önce beni oku!* Ürünle birlikte gönderilen elkitabı.
- 2. QCXXN kitaplığının kitaplık listenizde yer aldığından emin olun.
- 3. HELLO WORLD örnek programı yarat:

a. Modül yarat:

```
CRTCPPMOD MODULE(MYLIB/IMQWRLD) +
SRCSTMF('/QIBM/ProdData/mqm/samp/imqwrld.cpp') +
INCDIR('/QIBM/ProdData/mqm/inc') DFTCHAR(*SIGNED) +
TERASPACE(*YES)
```
C++ örnek programlarının kaynağı /QIBM/ProdData/mqm/samp içinde bulunabilir ve içerme dosyaları /QIBM/ProdData/mqm/inciçinde yer alır.

Diğer bir seçenek olarak, kaynak kitaplıkta SRCFILE(QCPPSRC/LIB) SRCMBR(IMQWRLD)adlı kitaplıkta bulunabilir.

b. Bu programı, bir program nesnesi oluşturmak için IBM MQtarafından sağlanan hizmet programlarıyla bağlayın:

```
CRTPGM PGM(MYLIB/IMQWRLD) MODULE(MYLIB/IMQWRLD) +
BNDSRVPGM(QMQM/IMQB23I4 QMQM/IMQS23I4)
```
Yivli bir uygulama oluşturmak için yeniden girişli hizmet programlarını kullanın:

```
CRTPGM PGM(MYLIB/IMQWRLD) MODULE(MYLIB/IMQWRLD) +
BNDSRVPGM(QMQM/IMQB23I4[_R] QMQM/IMQS23I4[_R])
```
c. SYSTEM.DEFAULT.LOCAL.QUEUE:

```
CALL PGM(MYLIB/IMQWRLD)
```
## **Elinux Building C++ programs on Linux**

GNU g + + derleyicisini kullanarak Linux üzerinde IBM MQ C++ programları oluşturun.

### **System p**

*MQ\_INSTALLATION\_PATH* , IBM MQ ' in kurulu olduğu üst düzey dizini temsil eder.

### **İstemci:System p**

**32 bitlik iş parçacıklı uygulama**

```
g++ -m32 -o imqsputc_32 imqsput.cpp -fsigned-char -I MQ_INSTALLATION_PATH/inc
-L MQ_INSTALLATION_PATH/lib -Wl,-rpath= MQ_INSTALLATION_PATH/lib -Wl,-rpath=/usr/lib 
-limqc23gl
-limqb23gl -lmqic
```
#### **32 bitlik iş parçacıklı uygulama**

```
g++ -m32 -o imqsputc_r32 imqsput.cpp -fsigned-char -I MQ_INSTALLATION_PATH/inc
-L MQ_INSTALLATION_PATH/lib -Wl,-rpath= MQ_INSTALLATION_PATH/lib -Wl,-rpath=/usr/lib 
-limqc23gl_r
-limqb23gl_r -lmqic_r
```
#### **64 bitlik iş parçacıklı uygulama**

```
g++ -m64 -o imqsputc_64 imqsput.cpp -fsigned-char -I MQ_INSTALLATION_PATH/inc
-L MQ_INSTALLATION_PATH/lib64 -Wl,-rpath= MQ_INSTALLATION_PATH/lib64 -Wl,-rpath=/usr/lib64
-limqc23gl -limqb23gl -lmqic
```
#### **64 bitlik iş parçacıklı uygulama**

```
g++ -m64 -o imqsputc_r64 imqsput.cpp -fsigned-char -I MQ_INSTALLATION_PATH/inc
-L MQ_INSTALLATION_PATH/lib64 -Wl,-rpath= MQ_INSTALLATION_PATH/lib64 -Wl,-rpath=/usr/lib64
-limqc23gl_r -limqb23gl_r -lmqic_r
```
#### **Sunucu:System p**

#### **32 bitlik iş parçacıklı uygulama**

```
g++ -m32 -o imqsput_32 imqsput.cpp -fsigned-char -I MQ_INSTALLATION_PATH/inc
-L MQ_INSTALLATION_PATH/lib -Wl,-rpath= MQ_INSTALLATION_PATH/lib -Wl,-rpath=/usr/lib 
-limqs23gl
-limqb23gl -lmqm
```
#### **32 bitlik iş parçacıklı uygulama**

```
g++ -m32 -o imqsput_r32 imqsput.cpp -fsigned-char -I MQ_INSTALLATION_PATH/inc
-L MQ_INSTALLATION_PATH/lib -Wl,-rpath= MQ_INSTALLATION_PATH/lib -Wl,-rpath=/usr/lib 
-limqs23gl_r
-limqb23gl_r -lmqm_r
```
### **64 bitlik iş parçacıklı uygulama**

```
g++ -m64 -o imqsput_64 imqsput.cpp -fsigned-char -I MQ_INSTALLATION_PATH/inc
-L MQ_INSTALLATION_PATH/lib64 -Wl,-rpath= MQ_INSTALLATION_PATH/lib64 -Wl,-rpath=/usr/lib64
-limqs23gl -limqb23gl -lmqm
```
#### **64 bitlik iş parçacıklı uygulama**

```
g++ -m64 -o imqsput_r64 imqsput.cpp -fsigned-char -I MQ_INSTALLATION_PATH/inc
-L MQ_INSTALLATION_PATH/lib64 -Wl,-rpath= MQ_INSTALLATION_PATH/lib64 -Wl,-rpath=/usr/lib64
-limqs23gl_r -limqb23gl_r -lmqm_r
```
### **IBM Z**

*MQ\_INSTALLATION\_PATH* , IBM MQ ' in kurulu olduğu üst düzey dizini temsil eder.

### **İstemci:IBM Z**

#### **32 bitlik iş parçacıklı uygulama**

```
g++ -m31 -fsigned-char -o imqsputc_32 imqsput.cpp -I MQ_INSTALLATION_PATH/inc
-L MQ_INSTALLATION_PATH/lib -Wl,-rpath= MQ_INSTALLATION_PATH/lib -Wl,-rpath=/usr/lib
-limqc23gl -limqb23gl -lmqic
```
#### **32 bitlik iş parçacıklı uygulama**

```
g++ -m31 -fsigned-char -o imqsputc_32_r imqsput.cpp -I MQ_INSTALLATION_PATH/inc
-L MQ_INSTALLATION_PATH/lib -Wl,-rpath= MQ_INSTALLATION_PATH/lib -Wl,-rpath=/usr/lib
-limqc23gl_r -limqb23gl_r -lmqic_r
-lpthread
```
#### **64 bitlik iş parçacıklı uygulama**

```
g++ -m64 -fsigned-char -o imqsputc_64 imqsput.cpp -I MQ_INSTALLATION_PATH/inc
-L MQ_INSTALLATION_PATH/lib64 -Wl,-rpath= MQ_INSTALLATION_PATH/lib64 -Wl,-rpath=/usr/lib64
-limqc23gl -limqb23gl -lmqic
```
#### **64 bitlik iş parçacıklı uygulama**

```
g++ -m64 -fsigned-char -o imqsputc_64_r imqsput.cpp -I MQ_INSTALLATION_PATH/inc
-L MQ_INSTALLATION_PATH/lib64 -Wl,-rpath= MQ_INSTALLATION_PATH/lib64 -Wl,-rpath=/usr/lib64
-limqc23gl_r -limqb23gl_r -lmqic_r -lpthread
```
#### **Sunucu:IBM Z**

#### **32 bitlik iş parçacıklı uygulama**

```
g++ -m31 -fsigned-char -o imqsput_32 imqsput.cpp -I MQ_INSTALLATION_PATH/inc
-L MQ_INSTALLATION_PATH/lib -Wl,-rpath= MQ_INSTALLATION_PATH/lib -Wl,-rpath=/usr/lib
-limqs23gl -limqb23gl -lmqm
```
#### **32 bitlik iş parçacıklı uygulama**

```
g++ -m31 -fsigned-char -o imqsput_32_r imqsput.cpp -I MQ_INSTALLATION_PATH/inc
-L MQ_INSTALLATION_PATH/lib -Wl,-rpath= MQ_INSTALLATION_PATH/lib -Wl,-rpath=/usr/lib
-limqs23gl_r -limqb23gl_r -lmqm_r -lpthread
```
#### **64 bitlik iş parçacıklı uygulama**

```
g++ -m64 -fsigned-char -o imqsput_64 imqsput.cpp -I MQ_INSTALLATION_PATH/inc
-L MQ_INSTALLATION_PATH/lib64 -Wl,-rpath= MQ_INSTALLATION_PATH/lib64 -Wl,-rpath=/usr/lib64
-limqs23gl -limqb23gl -lmqm
```
#### **64 bitlik iş parçacıklı uygulama**

```
g++ -m64 -fsigned-char -o imqsput_64_r imqsput.cpp -I MQ_INSTALLATION_PATH/inc
-L MQ_INSTALLATION_PATH/lib64 -Wl,-rpath= MQ_INSTALLATION_PATH/lib64 -Wl,-rpath=/usr/lib64
-limqs23gl_r -limqb23gl_r -lmqm_r -lpthread
```
### **x86-64 (32 bit)**

*MQ\_INSTALLATION\_PATH* , IBM MQ ' in kurulu olduğu üst düzey dizini temsil eder.

#### **İstemci: x86-64 (32 bit)**

#### **32 bitlik iş parçacıklı uygulama**

```
g++ -m32 -fsigned-char -o imqsputc_32 imqsput.cpp -I MQ_INSTALLATION_PATH/inc
-L MQ_INSTALLATION_PATH/lib -Wl,-rpath= MQ_INSTALLATION_PATH/lib -L 
MQ_INSTALLATION_PATH/lib -Wl,
-rpath= MQ_INSTALLATION_PATH/lib -Wl,-rpath=/usr/lib -limqc23gl -limqb23gl -lmqic
```
#### **32 bitlik iş parçacıklı uygulama**

```
g++ -m32 -fsigned-char -o imqsputc_32_r imqsput.cpp -I MQ_INSTALLATION_PATH/inc
-L MQ_INSTALLATION_PATH/lib -Wl,-rpath= MQ_INSTALLATION_PATH/lib -L MQ_INSTALLATION_PATH/lib
-Wl,-rpath= MQ_INSTALLATION_PATH/lib -Wl,-rpath=/usr/lib -limqc23gl_r -limqb23gl_r
-lmqic_r -lpthread
```
#### **64 bitlik iş parçacıklı uygulama**

```
g++ -m64 -fsigned-char -o imqsputc_64 imqsput.cpp -I MQ_INSTALLATION_PATH/inc
-L MQ_INSTALLATION_PATH/lib64 -Wl,-rpath= MQ_INSTALLATION_PATH/lib64 -L 
MQ_INSTALLATION_PATH/lib64
-Wl,-rpath= MQ_INSTALLATION_PATH/lib64 -Wl,-rpath=/usr/lib64 -limqc23gl -limqb23gl
-lmqic
```
#### **64 bitlik iş parçacıklı uygulama**

```
g++ -m64 -fsigned-char -o imqsputc_64_r imqsput.cpp -I MQ_INSTALLATION_PATH/inc
-L MQ_INSTALLATION_PATH/lib64 -Wl,-rpath= MQ_INSTALLATION_PATH/lib64 -L 
MQ_INSTALLATION_PATH/lib64
-Wl,-rpath= MQ_INSTALLATION_PATH/lib64 -Wl,-rpath=/usr/lib64 -limqc23gl_r -limqb23gl_r
-lmqic_r -lpthread
```
#### **Sunucu: x86-64 (32 bit)**

#### **32 bitlik iş parçacıklı uygulama**

```
g++ -m32 -fsigned-char -o imqsput_32 imqsput.cpp -I MQ_INSTALLATION_PATH/inc
-L MQ_INSTALLATION_PATH/lib -Wl,-rpath= MQ_INSTALLATION_PATH/lib -L MQ_INSTALLATION_PATH/lib
-Wl,-rpath= MQ_INSTALLATION_PATH/lib -Wl,-rpath=/usr/lib -limqs23gl -limqb23gl -lmqm
```
#### **32 bitlik iş parçacıklı uygulama**

```
g++ -m32 -fsigned-char -o imqsput_32_r imqsput.cpp -I MQ_INSTALLATION_PATH/inc
-L MQ_INSTALLATION_PATH lib -Wl,-rpath= MQ_INSTALLATION_PATH/lib -L MQ_INSTALLATION_PATH/lib
-Wl,-rpath= MQ_INSTALLATION_PATH/lib -Wl,-rpath=/usr/lib -limqs23gl_r -limqb23gl_r
-lmqm r -lpthread
```
#### **64 bitlik iş parçacıklı uygulama**

```
g++ -m64 -fsigned-char -o imqsput_64 imqsput.cpp -I MQ_INSTALLATION_PATH/inc
-L MQ_INSTALLATION_PATH/lib64 -Wl,-rpath= MQ_INSTALLATION_PATH/lib64 -L 
MQ_INSTALLATION_PATH/lib64
-Wl,-rpath= MQ_INSTALLATION_PATH/lib64 -Wl,-rpath=/usr/lib64 -limqs23gl -limqb23gl -lmqm
```
#### **64 bitlik iş parçacıklı uygulama**

```
g++ -m64 -fsigned-char -o imqsput_64_r imqsput.cpp -I MQ_INSTALLATION_PATH/inc
-L MQ_INSTALLATION_PATH/lib64 -Wl,-rpath= MQ_INSTALLATION_PATH/lib64 -L 
MQ_INSTALLATION_PATH/lib64
-Wl,-rpath= MQ_INSTALLATION_PATH/lib64 -Wl,-rpath=/usr/lib64 -limqs23gl_r -limqb23gl_r
-lmqm_r -lpthread
```
## **Building C++ programs on Solaris**

Sun ONE derleyicisini kullanarak Solaris üzerinde IBM MQ C++ programları oluşturun.

### **SPARC**

*MQ\_INSTALLATION\_PATH* , IBM MQ ' in kurulu olduğu üst düzey dizini temsil eder.

#### **Müşteri: SPARC**

#### **32 bit uygulama**

```
CC -xarch=v8plus -mt -o imqsputc_32 imqsput.cpp -I MQ_INSTALLATION_PATH/inc
-L MQ_INSTALLATION_PATH/lib -R MQ_INSTALLATION_PATH/lib -R/usr/lib/32 -limqc23as -limqb23as
-lmqic -lsocket -lnsl -ldl
```

```
CC -xarch=v9 -mt -o imqsputc_64 imqsput.cpp -I MQ_INSTALLATION_PATH/inc
-L MQ_INSTALLATION_PATH/lib64 -R MQ_INSTALLATION_PATH/lib64 -R/usr/lib/64 -limqc23as 
-limqb23as
-lmqic -lsocket -lnsl -ldl
```
#### **Sunucu: SPARC**

#### **32 bit uygulama**

```
CC -xarch=v8plus -mt -o imqsput_32 imqsput.cpp -I MQ_INSTALLATION_PATH/inc
-L MQ_INSTALLATION_PATH/lib -R MQ_INSTALLATION_PATH/lib -R/usr/lib/32 -limqs23as -limqb23as
-lmqm -lsocket -lnsl -ldl
```
#### **64 bit uygulama**

```
CC -xarch=v9 -mt -o imqsput_64 imqsput.cpp -I MQ_INSTALLATION_PATH/inc
-L MQ_INSTALLATION_PATH/lib64 -R MQ_INSTALLATION_PATH/lib64 -R/usr/lib/64 -limqs23as 
-limqb23as
-lmqm -lsocket -lnsl -ldl
```
#### **x86-64**

*MQ\_INSTALLATION\_PATH* , IBM MQ ' in kurulu olduğu üst düzey dizini temsil eder.

#### **İstemci: x86-64**

#### **32 bit uygulama**

```
CC -xarch=386 -mt -o imqsputc_32 imqsput.cpp -I MQ_INSTALLATION_PATH/inc
-L MQ_INSTALLATION_PATH/lib -R MQ_INSTALLATION_PATH/lib -R/usr/lib/32 -limqc23as -limqb23as
-lmqic -lsocket -lnsl -ldl
```
#### **64 bit uygulama**

```
CC -xarch=amd64 -mt -o imqsputc_64 imqsput.cpp -I MQ_INSTALLATION_PATH/inc
-L MQ_INSTALLATION_PATH/lib64 -R MQ_INSTALLATION_PATH/lib64 -R/usr/lib/64 -limqc23as 
-limqb23as
-lmqic -lsocket -lnsl -ldl
```
#### **Sunucu: x86-64**

#### **32 bit uygulama**

```
CC -xarch=386 -mt -o imqsput_32 imqsput.cpp -I MQ_INSTALLATION_PATH/inc
-L MQ_INSTALLATION_PATH/lib -R MQ_INSTALLATION_PATH/lib -R/usr/lib/32 -limqs23as -limqb23as
-lmqm -lsocket -lnsl -ldl
```
#### **64 bit uygulama**

```
CC -xarch=amd64 -mt -o imqsput_64 imqsput.cpp -I MQ_INSTALLATION_PATH/inc
-L MQ_INSTALLATION_PATH/lib64 -R MQ_INSTALLATION_PATH/lib64 -R/usr/lib/64 -limqs23as 
-limqb23as
-lmqm -lsocket -lnsl -ldl
```
### **Windows Building C++ programs on Windows**

Microsoft Visual Studio C++ derleyicisini kullanarak Windows üzerinde IBM MQ C++ programları oluşturun.

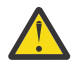

**Uyarı:** IBM MQ tarafından gönderilen kitaplıklar dinamik kitaplıklardır ve statik kitaplıklar değildir.  $\blacktriangle$  IBM MQ , yalnızca derleme süresi sırasında kullanabileceğiniz "import <code>libraries"</code> olarak bilinen bir şey sağlar. Yürütme ortamı için, dinamik kitaplıkları kullanmanız gerekir.

From IBM MQ 8.0.0 Fix Pack 4, IBM MQ ships redistributable clients, containing libraries required for running IBM MQ applications. Bu kitaplıklar, istemci uygulamalarıyla paketlenmiş ve yeniden dağıtılabilir. Daha fazla bilgi için bkz. Redistributable clients on Windows.

32 bit uygulamalarla kullanım için kitaplık (.lib) dosyaları ve dll dosyaları *MQ\_INSTALLATION\_PATH*/ Tools/Lib' te kurulur. 64 bit uygulamalarıyla kullanılacak dosyalar *MQ\_INSTALLATION\_PATH*/Tools/ Lib64' ta kurulur. *MQ\_INSTALLATION\_PATH* , IBM MQ ' in kurulu olduğu üst düzey dizini temsil eder.

### **İstemci**

cl -MD imqsput.cpp /Feimqsputc.exe imqb23vn.lib imqc23vn.lib

### **Sunucu**

```
cl -MD imqsput.cpp /Feimqsput.exe imqb23vn.lib imqs23vn.lib
```
## **Evrensel C yürütme ortamının kurulması**

Windows 8.1 ya da Windows Server 2012 R2kullanıyorsanız, evrensel C çalıştırma zamanı güncellemesini (Universal CRT) Microsoft' den kurmalısınız. Bu çalıştırma zamanı, Windows 10 ve Windows Server 2016 'nın bir parçası olarak dahil edilir.

Universal CRT güncellemesi Microsoft update KB3118401' dir. C:\Windows\System32 dizininizde ucrtbase.dll adlı bir dosya için arama yaparak bu güncelleştirmeye sahip olup olmadığınızı denetleyebilirsiniz. Yoksa, güncellemeyi şu Microsoft sayfasından karşıdan yükleyebilirsiniz: [https://](https://www.catalog.update.microsoft.com/Search.aspx?q=kb3118401) [www.catalog.update.microsoft.com/Search.aspx?q=kb3118401.](https://www.catalog.update.microsoft.com/Search.aspx?q=kb3118401)

Attempting to run an IBM MQ program, or a program you compile yourself using Microsoft Visual Studio 2017, without the runtime installed results in errors such as the following error:

```
The program can't start because api-ms-win-crt-runtime-|1-1-0.dll
is missing from your computer. Try reinstalling the program to 
fix this problem.
```
## **Microsoft Visual Studio 2012 programları için yürütme ortamları sağlama**

Bir IBM MQ programını Microsoft Visual Studio 2012komutunu kullanarak derlediyseniz, IBM MQ kuruluş programının Microsoft Visual Studio 2012 C/C++ yürütme ortamlarını kurmadığından haberdar olun. Önceki IBM MQ sürümünüz aynı bilgisayara kurulduysa, bu kuruluştan Microsoft Visual Studio 2012 çalıştırma zamanları kullanılabilir.

Ancak, Microsoft Visual Studio 2012 kullanılarak oluşturulmuş ve önceki bir IBM MQ sürümü kurulu olmayan bir program kullanıyorsanız, aşağıdaki şeylerden birini yapmanız gerekir:

- **Microsoft Visual C++ Redistributable for VisualStudio 2017 (32 and 64-bit versions)** dosyasını karşıdan yükleyin ve Microsoft' den kurun.
- Recompile your program with Microsoft Visual Studio 2017, or another Microsoft Visual Studio level for which the runtimes are installed.

### **Microsoft Visual Studio 2015 derleyicisi kullanılarak oluşturulan C++ istemci kitaplıkları**

IBM MQ , Microsoft Visual Studio 2015 C++ derleyicisi ve Microsoft Visual Studio 2017 C++ derleyicisi ile oluşturulmuş C++ istemci kitaplıkları sağlar.

<span id="page-524-0"></span>Both 32-bit and 64-bit versions of the IBM MQ C++ libraries are provided. 32 bit kitaplıklar bin\vs2015 klasörü altına kurulur ve 64 bit kitaplıkları bin64\vs2015 klasörlerinin altına kurulur.

Varsayılan olarak IBM MQ , Microsoft Visual Studio 2017 kitaplıklarını kullanacak şekilde yapılandırılır. To use the Microsoft Visual Studio 2015 libraries you must set the MQ\_PREFIX\_VS\_LIBRARIES environment variable to MQ\_PREFIX\_VS\_LIBRARIES=vs2015 before you install IBM MQ, or before you use the **setmqenv** or **setmqinst** command.

## **Using differently named IBM MQ C++ libraries**

IBM MQ , farklı adı taşıyan bazı ek C++ istemci kitaplıkları sağlar. Bu kitaplıklar, Microsoft Visual Studio 2015 ve Microsoft Visual Studio 2017 C++ derleyicileriyle oluşturulmuştur. Bu kitaplıklar, aynı zamanda Microsoft Visual Studio 2017 C++ derleyicisi ile oluşturulmuş var olan C++ kitaplıklarına ek olarak sağlanır. Bu ek IBM MQ C++ kitaplıklarının adları farklı olduğundan, IBM MQ C++ kullanılarak oluşturulmuş ve ürünün Microsoft Visual Studio 2017 ve önceki sürümleriyle derlenmiş olan IBM MQ C++ uygulamalarını aynı bilgisayarda çalıştırabilirsiniz.

Ek Microsoft Visual Studio 2017 kitaplıklarında aşağıdaki adlar bulunur:

- imqb23vnvs2017.dll
- imqc23vnvs2017.dll
- imqs23vnvs2017.dll
- imqx23vnvs2017.dll

Ek Microsoft Visual Studio 2015 kitaplıklarında aşağıdaki adlar bulunur:

- imqb23vnvs2015.dll
- imqc23vnvs2015.dll
- imqs23vnvs2015.dll
- imqx23vnvs2015.dll

Bu kitaplıkların hem 32 bitlik, hem de 64 bitlik sürümleri sağlanır. 32 bit kitaplıklar bin klasörü altına kurulur ve 64 bit kitaplık bin64 klasörü altına kurulur. İlgili içe aktarma kitaplıkları, Tools\lib ve Tools\lib64 dizinlerinin altına kurulur.

If your application uses imq\*vs2015.lib files, you must compile it using the Microsoft Visual Studio 2015 compiler. Microsoft Visual Studio 2015ile derlenen IBM MQ C++ uygulamalarını ya da aynı bilgisayarda ürünün önceki bir sürümüyle derlenmiş olan uygulamaları çalıştırmak için, PATH ortam değişkenine aşağıdaki örneklerde gösterildiği gibi önek olarak önek eklenmelidir:

• 32 bit uygulamalar için:

```
SET PATH=installation folder\bin\vs2015;%PATH%
```
• 64 bit uygulamalar için:

SET PATH=*installation folder*\bin64\vs2015;%PATH%

### **İlgili başvurular**

Windows: IBM MQ 8.0' daki değişiklikler

## **C++ programlarını z/OS Batch, RRS Batch ve CICSüzerinde oluşturma**

Build IBM MQ C++ programs on z/OS for the Batch, RRS batch or CICS environments and run the sample programs.

IBM MQ for z/OS ' in desteklediği ortamlardan üç tanesi için C++ programları yazabilirsiniz:

• Toplu

- <span id="page-525-0"></span>• RRS toplu işi
- CICS

### **Derleme, bağlantı önle ve bağlantı**

C++ kaynak kodunuzu derleyerek, önlemeye ve bağlantı oluşturmaya göre bir z/OS uygulaması yaratın.

IBM MQ C++ for z/OS , IBM C++ for z/OS diline ilişkin z/OS DLL ' ler olarak uygulanır. DLL ' ler kullanarak, sağlanan tanım yardımcı destelerini, ön bağlantı sırasında derleyici çıktısıyla birleştirin. Bu, linker ' ın çağrılarınızı IBM MQ C++ üyesi işlevleriyle denetlemesini sağlar.

**Not:** Üç çevrenin her biri için üç takım yan desteler vardır.

Bir IBM MQ for z/OS C++ uygulaması oluşturmak için JCL oluşturun ve çalıştırın. Aşağıdaki yordamı kullanın:

1. Uygulamanız CICSaltında çalışıyorsa, programınızdaki CICS komutlarını çevirmek için CICStarafından sağlanan yordamı kullanın.

In addition, for CICS applications you need to:

- a. SCSQLOAD kitaplığını DFHRPL birleştirmeye ekleyin.
- b. SCSQPROC kitaplığındaki IMQ4B100 adlı üyeyi kullanarak CSQCAT1 CEDA grubunu tanımlayın.
- c. CSQCAT1ürününü kurun.
- 2. Nesne kodunu üretmek için programı derleyin. Derlemeniz için JCL, derleyicinin kullanabileceği ürün verileri tanımlama dosyalarını içeren deyimler içermelidir. Veri tanımları aşağıdaki IBM MQ for z/OS kitaplıklarında sağlanır:
	- **thlqual**.SCSQC370
	- **thlqual**.SCSQHPPS

/cxx derleyici seçeneğini belirttiğinizden emin olun.

**Not: thlqual** adı, z/OSüzerindeki IBM MQ kuruluş kitaplığının üst düzey niteleyicidir.

- 3. Pre-link the object code created in step "2" sayfa 526, including the following definition sidedecks, which are supplied in **thlqual**.SCSQDEFS:
	- a. Toplu iş içinimqs23dm ve imqb23dm
	- b. RRS toplu işi içinimqs23dr ve imqb23dr
	- c. CICSiçinimqs23dc ve imqb23dc

Bunlar, ilgili DLL ' ler.

- a. Toplu iş içinimqs23im ve imqb23im
- b. RRS toplu işi içinimqs23ir ve imqb23ir
- c. CICSiçinimqs23ic ve imqb23ic
- 4. Link-edit the object code created in step "3" sayfa 526, to produce a load module, and store it in your application load library.

Toplu ya da RRS toplu iş programlarını çalıştırmak için, STEPLIB ya da JOBLIB veri kümesi bitiştirmesine ilişkin **thlqual**.SCSQAUTH ve **thlqual**.SCSQLOAD kitaplıklarını ekleyin.

Bir CICS programını çalıştırmak için, önce sistem denetimcinizden CICS programını IBM MQ programı ve işlemi olarak tanımlamanız gerekir. Daha sonra her zamanki gibi çalıştırabilirsin.

### **Örnek programları çalıştır**

Programlar, ["C++ örnek programları" sayfa 503](#page-502-0)içinde açıklanmıştır.

Örnek uygulamalar yalnızca kaynak biçimiyle sağlanır. Dosyalar şunlardır:

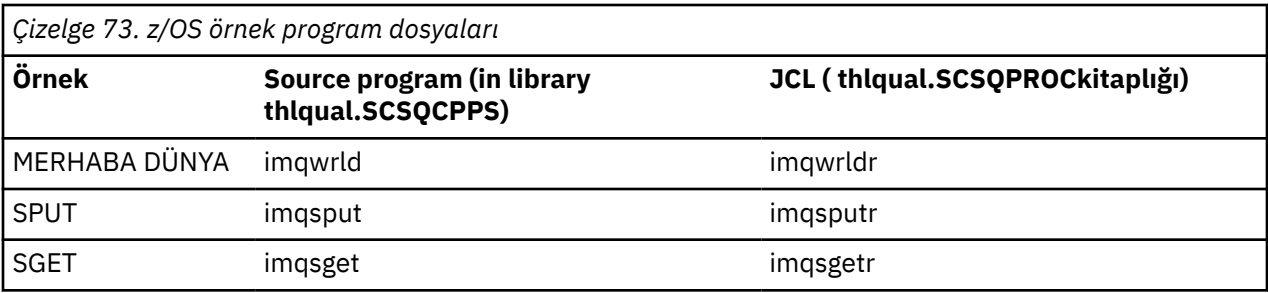

Örnekleri çalıştırmak için, herhangi bir C++ programıyla birlikte bunları derleyin ve bağlayın (bkz. ["C++](#page-524-0) [programlarını z/OS Batch, RRS Batch ve CICSüzerinde oluşturma" sayfa 525](#page-524-0) ). Toplu iş oluşturmak ve çalıştırmak için sağlanan JCL ' yi kullanın. Başlangıçta, JCL ' yi uyarlayarak, bu açıklamayla birlikte verilen açıklamaları izleyerek uyarlamalısınız.

#### $z/0S$ **Building C++ programs on z/OS UNIX System Services**

Unix System Services için z/OS üzerinde IBM MQ C++ programları oluşturun.

To build an application under the UNIX System Services shell, you must give the compiler access to the IBM MQ include files (located in thlqual.SCSQC370 and hlqual.SCSQHPPS ), and link against two of the DLL sidedecks (located in thlqual.SCSQDEFS ). At runtime, the application needs access to the IBM MQ data sets thlqual.SCSQLOAD, thlqual.SCSQAUTH, and one of the language specific data sets, such as thlqual.SCSQANLE<sup>6</sup>.

### **Derleniyor**

- 1. Örneği TSO **oput** komutunu kullanarak dosya sistemine kopyalayın ya da FTP ' yi kullanın. Bu örnekte, örneği /u/fred/sampleadlı bir dizine kopyaladığınız ve adı imqwrld.cppolarak adlandırdığınız varsayılmıştır.
- 2. UNIX System Services kabuğunda oturum açın ve örneği yerleştirdiğiniz dizine geçin.
- 3. C++ derleyicisini, giriş olarak DLL yardımcı programı ve .cpp dosyalarını kabul edebilmesi için ayarlayın:

```
/u/fred/sample:> export _CXX_EXTRA_ARGS=1
/u/fred/sample:> export _CXX_CXXSUFFIX="cpp"
```
4. Örnek programı derleyin ve bağlayın. Aşağıdaki komut, programı toplu iş destesiyle bağlar; bunun yerine RRS toplu iş desteleri kullanılabilir. \ karakteri, komutu birden çok satırda bölmek için kullanılır. Bu karakteri girmeyin; komutu tek bir satır olarak girin:

```
/u/fred/sample:> c++ -o imqwrld -I "//'thlqual.SCSQC370'" \setminus-I "//'thlqual.SCSQHPPS'" imqwrld.cpp \
"//'thlqual.SCSQDEFS(IMQS23DM)'" "//'thlqual.SCSQDEFS(IMQB23DM)'"
```
TSO **oput** komutuna ilişkin ek bilgi için [z/OS UNIX System Services Command Reference](https://www-01.ibm.com/servers/resourcelink/svc00100.nsf/pages/zOSV2R4sa232280?OpenDocument)adlı sayfaya bakın.

C++ programlarını oluşturmayı kolaylaştırmak için make yardımcı programını da kullanabilirsiniz. Burada, HELLO WORLD C++ örnek programını oluşturmak için bir örnek makefile yer alıyor. Derleme ve bağlantı aşamalarını ayırır. Set up the environment as in step "3" sayfa 527 before running make.

```
flags = -I "//'thlqual.SCSQC370'" -I "//'thlqual.SCSQHPPS'"
decks = "//'thlqual.SCSQDEFS(IMQS23DM)'" "//'thlqual.SCSQDEFS(IMQB23DM)'"
imqwrld: imqwrld.o
    c++ -o imqwrld imqwrld.o $(decks)
```
<sup>6</sup> UNIX sistem hizmetini üç ortamda ( ["C++ programlarını z/OS Batch, RRS Batch ve CICSüzerinde oluşturma"](#page-524-0) [sayfa 525\)](#page-524-0) çalıştırmak için ["Nesne kodunda önceden bağlantı oluşturma](#page-525-0) " altında listelenen tüm yardımcı güvertelerle bağlantı kurabilirsiniz.

```
imqwrld.o: imqwrld.cpp
 c++ -c -o imqwrld $(flags) imqwrld.cpp
```
Make kullanımı hakkında daha fazla bilgi için [z/OS UNIX System Services Programming Tools](https://www-01.ibm.com/servers/resourcelink/svc00100.nsf/pages/zOSV2R4sa232282?OpenDocument) başlıklı konuya bakın.

### **Çalışıyor**

- 1. UNIX System Services kabuğunda oturum açın ve örneği oluşturdugunuz dizine geçin.
- 2. STEPLIB ortam değişkenini, IBM MQ veri kümelerini içerecek şekilde ayarlayın:

/u/fred/sample:> export STEPLIB=\$STEPLIB:thlqual.SCSQLOAD /u/fred/sample:> export STEPLIB=\$STEPLIB:thlqual.SCSQAUTH /u/fred/sample:> export STEPLIB=\$STEPLIB:thlqual.SCSQANLE

3. Örneği çalıştırın:

/u/fred/sample:> ./imqwrld

# **.NET uygulamalarının geliştirilmesi**

IBM MQ classes for .NET , .NET programlama çerçevesinde yazılmış bir programın IBM MQ ile IBM MQ MQI client arasında bağlantı kurmasını ya da bir IBM MQ sunucusuna doğrudan bağlanmasını sağlar.

If you have applications which use Microsoft .NET Framework and want to take advantage of the facilities of IBM MQ, you must use IBM MQ classes for .NET. Daha fazla bilgi için bkz ["kurmaIBM MQ classes](#page-533-0) [for .NET Framework" sayfa 534.](#page-533-0)

IBM MQ 9.1.1, IBM MQ , Windows ortamlarındaki uygulamalar için .NET Core ' i destekler. Daha fazla bilgi için bkz ["kurmaIBM MQ classes for .NET Standard" sayfa 530](#page-529-0).

 $V 9.1.2$ IBM MQ 9.1.2, IBM MQ , Linux ortamlarındaki uygulamalar için .NET Core ' i destekler.

**IM 8.1.4** IBM MQ 9.1.4' tan IBM MQ .NET yönetilen uygulamaları, kümelenmiş kuyruk yöneticilerindeki bağlantıları otomatik olarak dengelemeyi başarır. .NET Framework ve .NET Standard kitaplıkları desteklenmektedir. Daha fazla bilgi için bkz. Uniform kümeleri ve Otomatik uygulama dengeleme.

Nesne yönelimli IBM MQ .NET arabirimi, MQI fiillerini kullanmak yerine nesne yöntemlerini kullandığından, MQI arabiriminden farklıdır.

Yordamsal IBM MQ uygulama programlama arabirimi, aşağıdaki listede yer alan fiiller etrafında oluşturulmuştur:

 MQCONN, MQDISC, MQOPEN, MQCLOSE, MQINQ, MQSET, MQGET, MQPUT, MQSUB

Bu fiillerin tümü, bir parametre olarak, üzerinde çalışacakları IBM MQ nesnesinin bir tanıtıcısı olarak alır. Because .NET is object-oriented, the .NET programming interface turns this round. Programınız, bu nesnelerle ilgili yöntemler çağırarak işlem yapmak istediğiniz IBM MQ nesnelerinden oluşur. Programları .NETtarafından desteklenen herhangi bir dilde yazabilirsiniz.

Yordamsal arabirimi kullanırken, MQDISC çağrısını ( *Hconn*, CompCode, Reason) kullanarak bir kuyruk yöneticisinden bağlantınız kesilir; burada *Hconn* , kuyruk yöneticisine ilişkin bir tanıtıcıdır.

.NET arabiriminde, kuyruk yöneticisi, MQQueueManagersınıfı bir nesle temsil edilir. Bu sınıftaki Disconnect () yöntemini çağırarak kuyruk yöneticisinden bağlantıyı kesmenizi sağlar.

```
// declare an object of type queue manager
```
MQQueueManager queueManager=new MQQueueManager();

... // do something...

... // disconnect from the queue manager queueManager.Disconnect();

IBM MQ classes for .NET , .NET uygulamalarının IBM MQile etkileşimli çalışabilmesini sağlayan bir sınıf kümesidir. Bunlar, uygulamanızın kullandığı (kuyruk yöneticileri, kuyruklar, kanallar ve iletiler gibi) IBM MQ ' un çeşitli bileşenlerini temsil eder. Bu sınıfların ayrıntıları için IBM MQ .NET sınıflarına ve arabirimlerinebakın.

Yazdığınız uygulamaları derlemeden önce, bir .NET Framework ürününün kurulu olması gerekir. IBM MQ classes for .NET ve .NET Framework ürününün kurulmasına ilişkin yönergeler için bkz. ["kurmaIBM MQ](#page-533-0) [classes for .NET Framework" sayfa 534](#page-533-0).

### **İlgili kavramlar**

"IBM MQ classes for .NET ' u kuyruk yöneticisine bağlama seçenekleri" sayfa 529 There are three modes of connecting IBM MQ classes for .NET to a queue manager. Gereksinimlerinize en uygun bağlantı tipini göz önünde bulundurun.

["IBM MQ .NET programlarının yazılması ve konuşlandırılması" sayfa 547](#page-546-0)

To use IBM MQ classes for .NET to access IBM MQ queues, you write programs in any language supported by .NET containing calls that put messages onto, and get messages from, IBM MQ queues.

["IBM MQiçin uygulama geliştirilmesi" sayfa 5](#page-4-0)

İletileri göndermek ve almak, kuyruk yöneticilerinizi ve ilgili kaynaklarınızı yönetmek için uygulamalar geliştirebilirsiniz. IBM MQ , birçok farklı dil ve çerçeve içinde yazılmış uygulamaları destekler.

### **İlgili görevler**

Troubleshooting IBM MQ .NET problems

["IBM MQile Microsoft Windows Communication Foundation uygulamalarının geliştirilmesi" sayfa 1292](#page-1291-0) IBM MQ için Microsoft Windows Communication Foundation (WCF) özel kanalı, WCF istemcileri ve hizmetleri arasında ileti gönderir ve iletileri alır.

### **İlgili başvurular**

Teknik genel bakış

# **IBM MQ classes for .NET olanağını kullanmaya başlama**

IBM MQ classes for .NET , .NET programlama çerçevesinde yazılmış bir programın IBM MQ ile IBM MQ MQI client arasında bağlantı kurmasını ya da bir IBM MQ sunucusuna doğrudan bağlanmasını sağlar.

# **IBM MQ classes for .NET ' u kuyruk yöneticisine bağlama seçenekleri**

There are three modes of connecting IBM MQ classes for .NET to a queue manager. Gereksinimlerinize en uygun bağlantı tipini göz önünde bulundurun.

## **İstemci bağ tanımları bağlantısı**

IBM MQ classes for .NET ' u IBM MQ MQI clientolarak kullanmak için, IBM MQ sunucusu makinesinde ya da ayrı bir makinede IBM MQ MQI clientile birlikte kurabilirsiniz. İstemci bağ tanımları bağlantısı XA ya da XA dışı hareketleri kullanabilir

## **Sunucu bağ tanımları bağlantısı**

Sunucu bağ tanımları kipinde kullanıldığında, IBM MQ classes for .NET bir ağ üzerinden iletişim kurmak yerine kuyruk yöneticisi API ' yı kullanır. This provides better performance for IBM MQ applications than using network connections.

To use the bindings connection, you must install IBM MQ classes for .NET on the IBM MQ server.

## <span id="page-529-0"></span>**Yönetilen istemci bağlantısı**

Bu kipte yapılan bir bağlantı, yerel ya da uzak bir makinede çalışan bir IBM MQ istemcisine IBM MQ istemcisi olarak bağlanır.

Bu kipteki IBM MQ classes for .NET bağlantısı .NET tarafından yönetilen kodda kalır ve yerel hizmetlere çağrılar yapmamaz. Yönetilen kodla ilgili daha fazla bilgi için Microsoft belgelerine bakın.

Yönetilen istemciyi kullanmak için bir dizi sınırlama vardır. Bunlarla ilgili daha fazla bilgi için bkz. ["Yönetilen istemci bağlantıları" sayfa 548](#page-547-0).

# **kurmaIBM MQ classes for .NET Standard**

Örnekler de dahil olmak üzere IBM MQ 9.1.1, IBM MQ classes for .NET Standard'den Windows' ta IBM

MO ile kurulur. V 9.1.2 IBM MQ 9.1.2, IBM MQ classes for .NET Standard, Linux platformlarında da kullanılabilir. There is a prerequisite of Microsoft.NET Core for IBM MQ classes for .NET Standard.

# **Önkoşullar ve kuruluş**

IBM MQ classes for .NET Standard ' un en son sürümü, *Java ve .NET Messaging ve Web Hizmetleri* özelinde standart IBM MQ kurulumunun bir parçası olarak varsayılan olarak kurulur.

IBM MQ 9.1.1saatinde, IBM MQ classes for .NET Standard yalnızca Windows üzerinde kullanılabilir.

 $\frac{18.1.2}{1.2}$  IBM MO 9.1.2' tan IBM MQ classes for .NET Standard , Linux platformlarında ve Windowsplatformlarında da kullanılabilir.

IBM MQ classes for .NET Standardkomutunu çalıştırmak için, Microsoft .NET Core' i kurmalısınız.

 $\blacktriangleright$  Windows: For more information about prerequisites and installation on Windows:

- See IBM MQ classes for .NETgereksinimleri, for the prerequisite software to run IBM MQ classes for .NET Standard.
- Kuruluş yönergeleri için bkz. Installing IBM MQ server on Windows ya da Installing an IBM MQ client on Windows systems .

 $\sqrt{9.1.2}$  **Linux** For more information about prerequisites and installation on Linux:

- See IBM MQ classes for .NETgereksinimleri, for the prerequisite software to run IBM MQ classes for .NET Standard.
- Rpm kuruluş yönergeleri için bkz. Installing an IBM MQ Client on Linux systems.
- Linux Ubuntuiçin, Debian paketlerini kullanarak, bkz. Linux systems üzerinde IBM MQ istemcisi kurulması.

 $\frac{14}{14}$  From IBM MQ 9.1.4, the IBM MQ classes for .NET Standard library, amqmdnetstd . dll, is available for downloading from the NuGet repository. Daha fazla bilgi için bkz ["IBM MQ classes for .NET](#page-532-0) [Standard dosyasını NuGet havuzundan yükleme" sayfa 533.](#page-532-0)

## **amqmdnetstd.dll kitaplık**

Windows 1BM MQ 9.1.1' tan amqmdnetstd.dll kitaplığı, Windowsüzerinde .NET Standard desteği için kullanılabilir. Kaynak dosyalar da içinde olmak üzere örnek uygulamalar da sağlanır; bkz. [".NETiçin](#page-533-0) [örnek uygulamalar" sayfa 534](#page-533-0).

IBM MQ 9.1.2 2008 Linux IIBM MQ 9.1.2'ta amqmdnetstd.dll kitaplığı da Linux' ta kullanılabilir. Bir IBM MQ istemcisi Linuxüzerine kurulu olduğunda, kitaplık /&MQINSTALL\_PATH&/lib64 path içine kurulur. .NET örnekleri, &MQINSTALL\_PATH&/samp/dotnet/samples/cs/core/baseiçinde bulunur.

Any library built against the Microsoft .NET Standard specification can be used for developing .NET Framework applications as well as .NET Core applications.

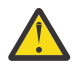

**Uyarı:** .NET Framework için amqmdnet.dll kitaplığı hala sağlanıyor, ancak bu kitaplık sabitlendi; başka bir özellik de bu kitaplığa tanıtılacak.

En son özelliklerden herhangi biri için amqmdnetstd.dll kitaplığına geçiş yapmak gerekir. Ancak, amqmdnet.dll kitaplığını IBM MQ 9.1 Long Term Support ya da Continuous Delivery yayın düzeylerinde kullanmaya devam edebilirsiniz.

### **dspmqver command**

IBM MQ 9.1.1' tan, .NET Core bileşenine ilişkin sürüm ve oluşturma bilgilerini görüntülemek için **dspmqver** komutunu kullanabilirsiniz.

## **IBM MQ classes for .NET Framework ve IBM MQ classes for .NET Standard özellikleri**

Aşağıdaki çizelgede, IBM MQ 9.1.1 for IBM MQ classes for .NET Framework ve IBM MQ classes for .NET Standardürünlerinde geçerli olan özellikler listelenmektedir.

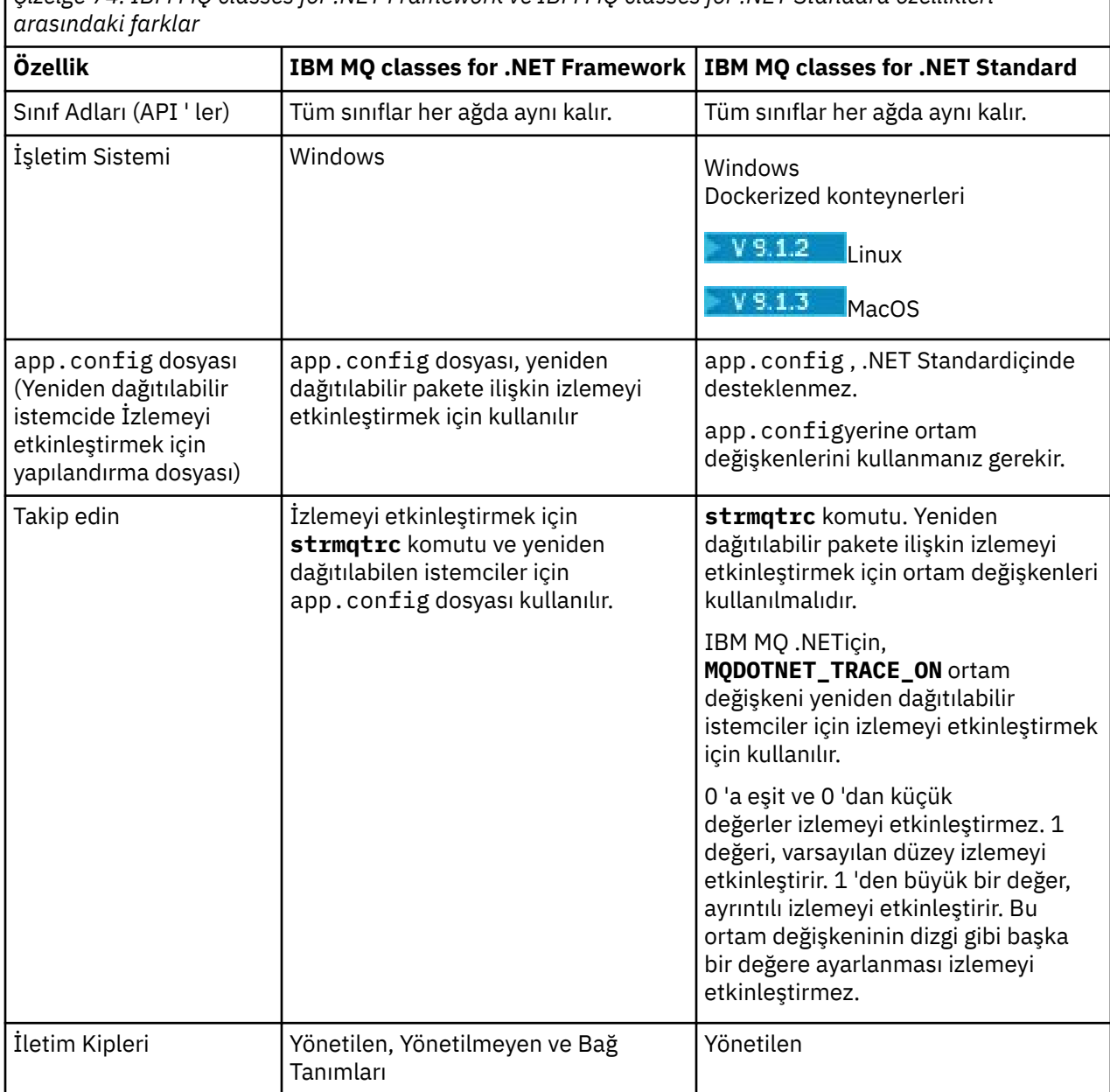

*Çizelge 74. IBM MQ classes for .NET Framework ve IBM MQ classes for .NET Standard özellikleri*

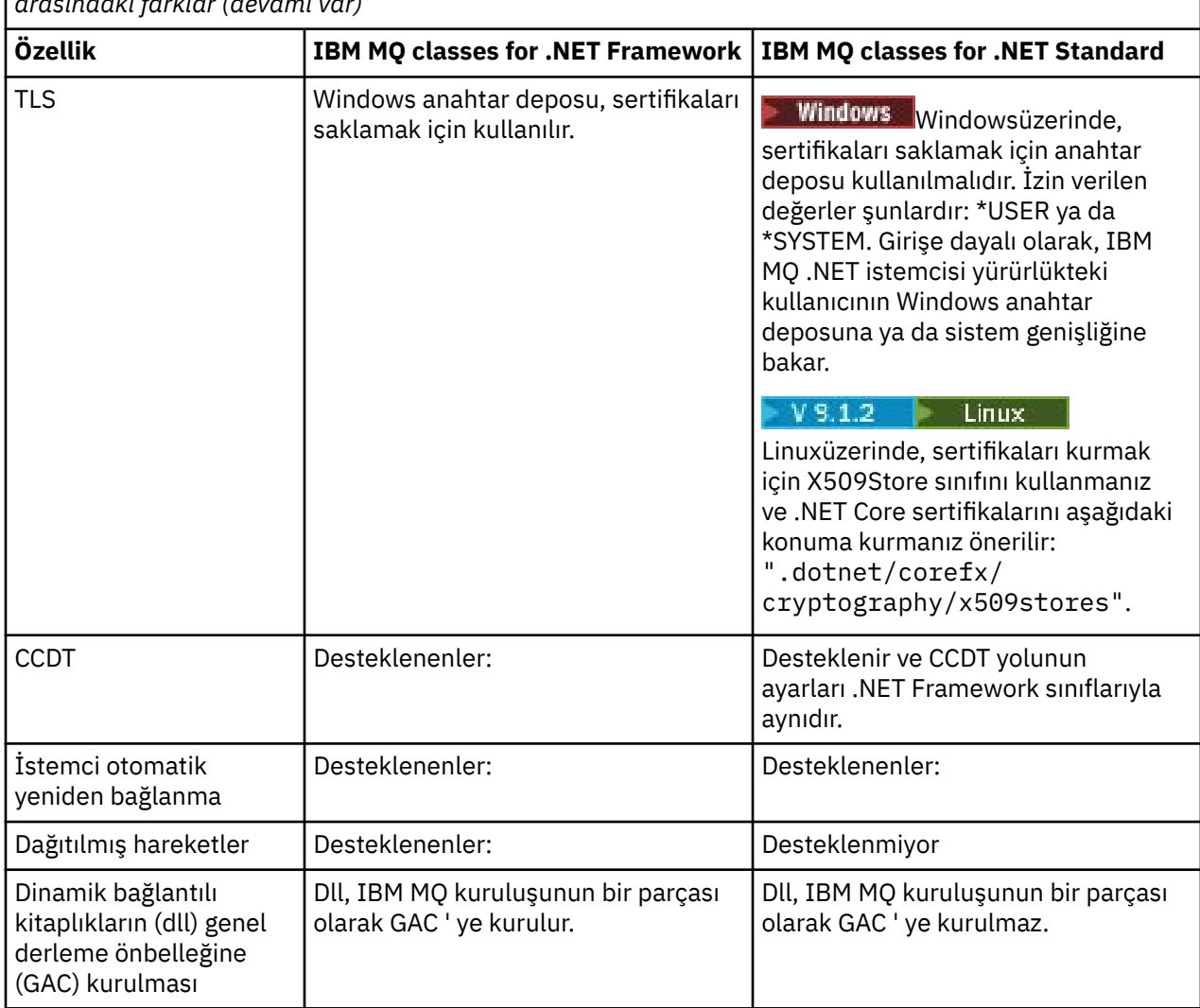

*Çizelge 74. IBM MQ classes for .NET Framework ve IBM MQ classes for .NET Standard özellikleri arasındaki farklar (devamı var)*

**Not:** Windows güvenlik tanıtıcıları (SID ' ler):

Etki alanı düzeyinde kimlik doğrulaması, IBM MQ .NET Standard sınıfları için desteklenmez. Oturum açan kullanıcı kimliği, kimlik doğrulaması için kullanılır.

In addition to the environment variable **MQDOTNET\_TRACE\_ON** used to enable trace on IBM MQ .NET Standard, other environment variables including **MQERRORPATH**, **MQLOGLEVEL**, **MQSERVER**, and so on, that are used for IBM MQ classes for .NET Framework, can be used for IBM MQ classes for .NET Standard as well. Bu değişkenler, hem IBM MQ classes for .NET Standard hem de IBM MQ classes for .NET Frameworkiçin aynı şekilde çalışır.

IBM MQ classes for .NET Standardiçinde, **MQDOTNET\_TRACE\_ON** ortam değişkeni, IBM MQ izleme dizininin kullanılabilir olup olmadığını denetler. İzleme dizini kullanılabiliyorsa, izleme kütüğü izleme dizininde yaratılır. Ancak, IBM MQ kurulu değilse, izleme dosyası yürürlükteki çalışma dizinine kopyalanır.

See ["Bağımsız IBM MQ .NET istemcisinin kullanılması" sayfa 578](#page-577-0) for more information on the variables you use for trace, including **MQTRACEPATH** and **MQTRACELEVEL**.

## **MacOSüzerinde IBM MQ .NET Core uygulamalarının geliştirilmesi**  $V$  9.1.3

From IBM MQ 9.1.3, IBM MQ .NET Core applications can be developed on MacOS.

<span id="page-532-0"></span>IBM MQ .NET kitaplıkları, MacOS araç takımıyla birlikte paketlenmez; bu nedenle bunları Windows ya da Linux IBM MQ istemcisinden MacOS' a kopyalamanız gerekir. Daha sonra bu kitaplıkları, MacOSüzerinde IBM MQ .NET Core uygulamaları geliştirmek için kullanabilirsiniz.

Bu uygulamalar geliştirildikten sonra, Windows ya da Linux ortamlarında da desteklenebilir.

### **İlgili kavramlar**

["kullanmaIBM MQ classes for XMS .NET Standard" sayfa 587](#page-586-0)

XMS ürününü Microsoft .NET Standardile nasıl kullanacağınız ve IBM MQ classes for XMS .NET Framework ile IBM MQ classes for XMS .NET Standardarasındaki farklar. IBM MQ classes for XMS .NET Standardiçin Microsoft.NET Core önkoşulu vardır.

#### Linux Windows V 9.1.4 *IBM MQ classes for .NET Standard dosyasını NuGet*

### *havuzundan yükleme*

IBM MQ 9.1.4' den IBM MQ classes for .NET Standard , .NET Developers tarafından kolayca kullanılabilmesi için NuGet havuzundan yüklenebilir.

### **Bu görev hakkında**

NuGet , .NETda dahil olmak üzere Microsoft geliştirme platformları için paket yöneticisidir. NuGet istemci araçları, paket üretme ve kullanma yeteneği sağlar. NuGet paketi, derlenmiş kod (DLL), bu kodla ilgili diğer dosyaları ve paketin sürüm numarası gibi bilgileri içeren açıklayıcı bir bildirgeyi içeren .nupkg uzantılı tek bir sıkıştırılmış dosyadır.

IBM MQ 9.1.4olanağından, amqmdnetstd.dll kitaplığını içeren IBMMQDotnetClient NuGet paketini, tüm paket yazarları ve tüketiciler tarafından kullanılan merkezi paket havuzu olan NuGet Gallery 'den yükleyebilirsiniz.

IBMMQDotnetClient paketini karşıdan yüklemenin üç yolu vardır:

- Microsoft Visual Studiokomutunu kullanarak. NuGet , Microsoft Visual Studio uzantısı olarak dağıtılır. Microsoft Visual Studio 2012' dan NuGet varsayılan olarak önceden kurulur.
- NuGet Package Manager ya da .NET CLI kullanılarak komut satırından.
- Bir web tarayıcısı kullanarak.

Yeniden dağıtılabilir pakete gelince, **MQDOTNET\_TRACE\_ON**ortam değişkenini kullanarak izlemeyi etkinleştirebilirsiniz.

### **Yordam**

- Microsoft Visual Studioiçindeki Package Manager UI 'sini kullanarak IBMMQDotnetClient paketini karşıdan yüklemek için aşağıdaki adımları tamamlayın:
	- a) .NET projesini farenin sağ düğmesiyle tıklatın ve **Nuget Packages**öğesini seçin.
	- b) **Göz At** etiketini tıklatın ve "IBMMQDotnetClient"için arama yapın.
	- c) Paketi seçin ve **Kur**düğmesini tıklatın.

Kuruluş sırasında Package Manager, konsol deyimleri biçiminde aşama bilgileri sağlar.

- IBMMQDotnetClient paketini komut satırından yüklemek için aşağıdaki seçeneklerden birini belirleyin:
	- NuGet Package Manager 'ı kullanarak aşağıdaki komutu girin:

```
 Install-Package IBMMQDotnetClient -Version 9.1.4.0
```
Kuruluş sırasında Package Manager, konsol deyimleri biçiminde aşama bilgileri sağlar. Çıkışı bir günlük dosyasına yeniden yönlendirebilirsiniz.

• .NET CLI ' yı kullanarak şu komutu girin:

```
dotnet add package IBMMQDotnetClient --version 9.1.4
```
<span id="page-533-0"></span>• Bir web tarayıcısı kullanarak, IBMMQDotnetClient paketini [https://www.nuget.org/packages/](https://www.nuget.org/packages/IBMMQDotnetClient) [IBMMQDotnetClienta](https://www.nuget.org/packages/IBMMQDotnetClient)dresinden yükleyin.

### **İlgili görevler**

["Downloading IBM MQ classes for XMS .NET Standard from the NuGet repository" sayfa 590](#page-589-0) From IBM MQ 9.1.4, the IBM MQ classes for XMS .NET Standard are available for downloading from the NuGet repository, so that they can be easily consumed by .NET Developers.

### **İlgili başvurular**

IBM MQ Client for .NET lisans bilgileri

## **kurmaIBM MQ classes for .NET Framework**

Örnekler de içinde olmak üzereIBM MQ classes for .NET Framework, IBM MQile birlikte kurulur. Windowsüzerinde Microsoft.NET Framework ile ilgili bir önkoşul vardır.

IBM MQ classes for .NET Framework ' un en son sürümü, *Java ve .NET Messaging ve Web Hizmetleri* özelinde standart IBM MQ kurulumunun bir parçası olarak varsayılan olarak kurulur. Kuruluş yönergeleri için bkz. Installing IBM MQ server on Windows ya da Installing an IBM MQ client on Windows systems.

 $\blacktriangleright$  V S.1.0  $\blacksquare$  From IBM MQ 9.1, to run IBM MQ classes for .NET Framework you must install Microsoft.NET Framework V4.5.1 or later.

Microsoft.NET Framework V3.5 ile derlenen var olan uygulamalar, uygulamanın app.config dosyasına şu biçim imi eklenerek yeniden derlenmeden çalıştırılabilir:

```
<configuration>
 <startup>
    <supportedRuntime version="v4.0" sku=".NETFramework,Version=v4.5.1"/>
 </startup>
</configuration>
```
**Not:** IBM MQürününü kurmadan önce Microsoft .NET Framework V4.5.1 ya da üstü kurulu değilse, IBM MQ ürünü hatasız olarak devam eder, ancak IBM MQ classes for .NET kullanılabilir durumda değildir. If the.NET Framework is installed after you install IBM MQ, then the IBM MQ.NET assemblies must be registered by running the *WMQInstallDir*\bin\amqiRegisterdotNet.cmd script, where *WMQInstallDir* is the directory where IBM MQ is installed. Bu komut dosyası, gerekli düzenekleri Global Assembly Cache (GAC) içine kurar. Alınan eylemleri kaydetmek için %TEMP% dizininde oluşturulan amqi\*.log dosyaları kümesi. .NET , daha önceki bir sürümden v4.5.1 ya da daha yüksek bir sürüme yükseltilmişse, amqiRegisterdotNet.cmd komut kütüğünü yeniden çalıştırmak gerekli değildir; örneğin, .NET V3.5.

Birden çok kuruluş ortamında, IBM MQ classes for .NET 'u bir destek paketi olarak önceden kurdıysanız, destek paketini ilk kaldırmadığınız sürece IBM MQ ' ı kuramazsınız. IBM MQ ile kurulan IBM MQ classes for .NET özelliği, destek paketiyle aynı işlevleri içerir.

Kaynak dosyalar da içinde olmak üzere örnek uygulamalar da sağlanır; bkz. ".NETiçin örnek uygulamalar" sayfa 534.

For information about using the IBM MQ custom channel for the Microsoft WCF with .NET, see ["IBM MQile](#page-1291-0) [Microsoft Windows Communication Foundation uygulamalarının geliştirilmesi" sayfa 1292](#page-1291-0)

### **İlgili kavramlar**

["kurmaIBM MQ classes for .NET Standard" sayfa 530](#page-529-0)

Örnekler de dahil olmak üzere IBM MQ 9.1.1, IBM MQ classes for .NET Standard'den Windows' ta IBM MO ile kurulur. IN S.1.2 IBM MO 9.1.2, IBM MO classes for .NET Standard, Linux platformlarında da kullanılabilir. There is a prerequisite of Microsoft.NET Core for IBM MQ classes for .NET Standard.

## **.NETiçin örnek uygulamalar**

Kendi .NET uygulamalarınızı çalıştırmak için, örnek uygulamalar yerine uygulama adınızı yerine koyarak, doğrulama programlarına ilişkin yönergeleri kullanın.

Aşağıdaki örnek uygulamalar sağlanır:

- Bir put iletisi uygulaması
- İleti alma uygulaması
- 'merhaba dünya' uygulaması
- Bir yayınlama/abone olma uygulaması
- İleti özelliklerini kullanan bir uygulama

Bu örnek uygulamaların tümü C# dilinde sağlanır ve bazıları C++ dilinde ve Visual Basic 'te de sağlanır. Uygulamaları .NETtarafından desteklenen herhangi bir dilde yazabilirsiniz.

### **"put message" program SPUT (nmqsput.cs, mmqsput.cpp, vmqsput.vb)**

Bu program, adı belirtilen bir kuyruğa nasıl ileti konacağını gösterir. Programda üç parametre vardır:

- Kuyruğun adı (gerekli), örneğin, SYSTEM.DEFAULT.LOCAL.QUEUE
- Kuyruk yöneticisinin adı (isteğe bağlı)
- Bir kanalın tanımlaması (isteğe bağlı); örneğin, SYSTEM.DEF.SVRCONN/TCP/hostname(1414)

Kuyruk yöneticisi adı verilmezse, kuyruk yöneticisi varsayılan olarak varsayılan yerel kuyruk yöneticisine varsayılan değer olarak ayarlanır. Bir kanal tanımlandıysa, bu, MQSERVER ortam değişkeniyle aynı biçime sahiptir.

### **"İleti al" program SGET (nmqsget.cs, mmqsget.cpp, vmqsget.vb)**

Bu program, adı belirtilen kuyruktan nasıl ileti alacağını gösterir. Programda üç parametre vardır:

- Kuyruğun adı (gerekli), örneğin, SYSTEM.DEFAULT.LOCAL.QUEUE
- Kuyruk yöneticisinin adı (isteğe bağlı)
- Bir kanalın tanımlaması (isteğe bağlı); örneğin, SYSTEM.DEF.SVRCONN/TCP/hostname(1414)

Kuyruk yöneticisi adı verilmezse, kuyruk yöneticisi varsayılan olarak varsayılan yerel kuyruk yöneticisine varsayılan değer olarak ayarlanır. Bir kanal tanımlandıysa, bu, MQSERVER ortam değişkeniyle aynı biçime sahiptir.

### **"Merhaba Dünya" programı (nmqwrld.cs, mmqwrld.cpp, vmqwrld.vb)**

Bu program, bir iletinin nasıl yerleştireceğini ve nasıl alacacağını gösterir. Programda üç parametre vardır:

- Bir kuyruğun adı (isteğe bağlı); örneğin, SYSTEM.DEFAULT.LOCAL.QUEUE YA DA SYSTEM.DEFAULT.MODEL.QUEUE
- Kuyruk yöneticisinin adı (isteğe bağlı)
- Bir kanal tanımlaması (isteğe bağlı); örneğin, SYSTEM.DEF.SVRCONN/TCP/hostname(1414)

Kuyruk adı verilmezse, ad varsayılan olarak SYSTEM.DEFAULT.LOCAL.QUEUE. Kuyruk yöneticisi adı verilmezse, kuyruk yöneticisi varsayılan olarak varsayılan yerel kuyruk yöneticisine varsayılan değer olarak ayarlanır.

### **"Publish/subscreen" programı (MQPubSubSample.cs)**

Bu program, IBM MQ yayınlama/abone olma olanağını nasıl kullanacağını gösterir. Yalnızca C# içinde sağlanır. Programın iki değiştirgesi vardır:

- Kuyruk yöneticisinin adı (isteğe bağlı)
- Bir kanal tanımlaması (isteğe bağlı)

### **"İleti özellikleri" programı (MQMessagePropertiesSample.cs)**

Bu program ileti özelliklerinin nasıl kullanılacağını gösterir. Yalnızca C# içinde sağlanır. Programın iki değiştirgesi vardır:

- Kuyruk yöneticisinin adı (isteğe bağlı)
- Bir kanal tanımlaması (isteğe bağlı)

Bu uygulamaları derleyerek ve çalıştırarak kuruluşunuzu doğrulayabilirsiniz.

## **Kuruluş konumları**

Örnek uygulamalar, yazıldığı dile göre, aşağıdaki konumlara kurulur. *MQ\_INSTALLATION\_PATH* , IBM MQ ' in kurulu olduğu üst düzey dizini temsil eder.

**C#**

*MQ\_INSTALLATION\_PATH*\Tools\dotnet\samples\cs\nmqswrld.cs

*MQ\_INSTALLATION\_PATH*\Tools\dotnet\samples\cs\nmqsput.cs

*MQ\_INSTALLATION\_PATH*\Tools\dotnet\samples\cs\nmqsget.cs

*MQ\_INSTALLATION\_PATH*\Tools\dotnet\samples\cs\MQPubSubSample.cs

*MQ\_INSTALLATION\_PATH*\Tools\dotnet\samples\cs\MQMessagePropertiesSample.cs

### **Yönetilen C++**

*MQ\_INSTALLATION\_PATH*\Tools\dotnet\samples\mcp\mmqswrld.cpp

*MQ\_INSTALLATION\_PATH*\Tools\dotnet\samples\mcp\mmqsput.cpp

*MQ\_INSTALLATION\_PATH*\Tools\dotnet\samples\mcp\mmqsget.cpp

### **Visual Basic**

*MQ\_INSTALLATION\_PATH*\Tools\dotnet\samples\vb\vmqswrld.vb

*MQ\_INSTALLATION\_PATH*\Tools\dotnet\samples\vb\vmqsput.vb

*MQ\_INSTALLATION\_PATH*\Tools\dotnet\samples\vb\vmqsget.vb

*MQ\_INSTALLATION\_PATH*\Tools\dotnet\samples\vb\xmqswrld.vb

*MQ\_INSTALLATION\_PATH*\Tools\dotnet\samples\vb\xmqsput.vb

*MQ\_INSTALLATION\_PATH*\Tools\dotnet\samples\vb\xmqsget.vb

# **Örnek uygulamaların oluşturulması**

Örnek uygulamaları oluşturmak için, her dil için bir toplu iş dosyası sağlanır.

**C#**

*MQ\_INSTALLATION\_PATH*\Tools\dotnet\samples\cs\bldcssamp.bat

bldcssamp.bat dosyası, bu örnek programı oluşturmak için gerekli olan her örnek için bir çizgi içerir.

csc /t:exe /r:System.dll /r:amqmdnet.dll /lib: *MQ\_INSTALLATION\_PATH*\bin /out:nmqwrld.exe nmqwrld.cs

### **Yönetilen C++**

*MQ\_INSTALLATION\_PATH*\Tools\dotnet\samples\mcp\bldmcpsamp.bat

bldmcpsamp.bat dosyası, bu örnek programı oluşturmak için gerekli olan her örnek için bir çizgi içerir:

cl /clr:oldsyntax *MQ\_INSTALLATION\_PATH*\bin mmqwrld.cpp

Bu uygulamaları Microsoft Visual Studio 2003/.NET SDKv1.1üzerinde derlemek istiyorsanız, derleme komutunu aşağıdaki şekilde değiştirin:

cl /clr:oldsyntax *MQ\_INSTALLATION\_PATH*\bin mmqwrld.cpp

şu ürünü geçir

cl /clr *MQ\_INSTALLATION\_PATH*\bin mmqwrld.cpp

### **Visual Basic**

*MQ\_INSTALLATION\_PATH*\Tools\dotnet\samples\vb\bldvbsamp.bat

bldvbsamp.bat dosyası, bu örnek programı oluşturmak için gerekli olan her örnek için bir çizgi içerir:

```
vbc /r:System.dll /r: MQ_INSTALLATION_PATH\bin\amqmdnet.dll /out:vmqwrld.exe vmqwrld.vb
```
# **IBM MQ komutunu Microsoft .NET Core ile kullanma için örnekler**

 $V$  9.1.1

IBM MQ 9.1.1, IBM MQ , Windows Core for IBM MQ .NET uygulamaları için .NET Core olanağını destekler. Örnekler de içinde olmak üzereIBM MQ classes for .NET Standard, standart IBM MQ kurulumunun bir parçası olarak varsayılan olarak kurulur.

IBM MQ .NET için örnek uygulamalar, &MQINSTALL\_PATH&/samp/dotnet/samples/cs/core/ baseiçine kurulur. Ayrıca, örnekleri derlemek için kullanılabilecek bir komut dosyası da sağlanır.

Sağlanan build.bat dosyalarını kullanarak örnekleri oluşturabilirsiniz. Windowsüzerinde aşağıdaki konumdaki her bir örnek için bir build.bat vardır:

- MQ\tools\dotnet\samples\cs\core\base\SimpleGet
- MQ\tools\dotnet\samples\cs\core\base\SimplePut

 $\begin{array}{|l|l|} \hline \textbf{V}\textbf{S}.1.2\end{array}$   $\begin{array}{|l|} \hline \textbf{F} & \textbf{I}\textbf{in}\ \textbf{u}\textbf{x} & \textbf{F}\textbf{from}\ \textbf{I}\textbf{BM}\ \textbf{MQ}\textbf{9}.1.2,\ \textbf{I}\textbf{BM}\ \textbf{MQ}\textbf{also supports}\ \textbf{.}\ \textbf{NET} \textbf{Core} \textbf{for applications in Linux} \end{array}$ environments.

For more infromation about using IBM MQ with Microsoft .NET Core, see ["kurmaIBM MQ classes for .NET](#page-529-0) [Standard" sayfa 530](#page-529-0).

# **Kuyruk yöneticinizin TCP/IP istemci bağlantılarını kabul etmek için yapılandırılması**

İstemcilerden gelen bağlantı isteklerini kabul etmek için bir kuyruk yöneticisi yapılandırın.

## **Bu görev hakkında**

Bu kısımda, bir kuyruk yöneticisinin TCP/IP istemci bağlantılarını kabul edecek şekilde yapılandırılmasına ilişkin temel adımlar açıklanmaktadır. Bir üretim sistemi için, kuyruk yöneticilerini yapılandırırken güvenlik etkilerini de göz önünde bulundurmanız gerekir.

## **Yordam**

- 1. Bir sunucu bağlantı kanalı tanımlayın:
	- a. Kuyruk yöneticisini başlatın.
	- b. NET.CHANNEL:

DEF CHL('NET.CHANNEL') CHLTYPE(SVRCONN) TRPTYPE(TCP) MCAUSER(' ') + DESCR('Sample channel for IBM MQ classes for .NET')

**Önemli:** Bu örnek, güvenlik etkilerinin dikkate alınmadığından, yalnızca bir kum havuzu ortamında kullanılmak üzere tasarlanmıştır. Bir üretim sistemi için, TLS ya da bir güvenlik çıkışı kullanmayı düşünün. Ek bilgi için Securing IBM MQ başlıklı konuya bakın.

2. Dinleyici başlatma:

runmqlsr -t tcp [-m *qmnqme* ] [-p *portnum* ]

**Not:** Köşeli ayraçlar isteğe bağlı değiştirgeleri belirtir; varsayılan kuyruk yöneticisi için *qmname* gerekli değildir ve varsayılan değer (1414) kullanıyorsanız, *kapı-no* kapı numarası gerekli değildir.

# **.NETiçinde dağıtımlı hareketler**

Dağıtılmış hareketler ya da genel hareketler, istemci uygulamalarının bir işlemdeki iki ya da daha çok ağa bağlı sisteme çeşitli veri kaynaklarını içermesine olanak sağlar.

Dağıtımlı işlemlerde, bir hareket yöneticisi iki ya da daha fazla kaynak yöneticisi arasındaki hareketi düzenler ve yönetir.

Hareketler tek faz ya da iki aşamalı kesinleştirme işlemi olabilir. Tek aşamalı kesinleştirme, hareket ve iki aşamalı kesinleştirme işleminde yalnızca bir kaynak yöneticisinin katılacağı bir işlemdir ve harekette yer alan birden çok kaynak yöneticisi vardır. İki aşamalı kesinleştirme işleminde, hareket yöneticisi, tüm kaynak yöneticilerinin kesinleştirilmeye hazırlanıp hazırlanmadığını denetlemek için bir hazırlama çağrısı gönderir. Tüm kaynak yöneticilerinden alındı bildirimi alındığında, kesinleştirme çağrısı yayınlanır. Tersi durumda, işlemin tamamında geriye işleme gerçekleşir. Daha fazla ayrıntı için bkz. Hareket yönetimi ve destek . Kaynak yöneticileri, harekete katılımlarının işlem yöneticilerini bilgilendirmelidir. Kaynak yöneticisi, katılımının hareket yöneticisine bilgi veriyorsa, hareket kesinleştirme ya da geri alma işlemi olduğunda, kaynak yöneticisi hareket yöneticisinden geri çağrılar alır.

IBM MQ .NET sınıfları, yönetilmeyen ve sunucu bağ tanımları kipi bağlantılarında dağıtılmış hareketleri önceden destekler. In these modes, IBM MQ .NET classes delegates all its calls to C extended transaction client, which manages the transaction processing on behalf of .NET.

IBM MQ.NET classes now support distributed transactions in managed mode where IBM MQ .NET Classes uses System.Transactions namespace for the distributed transactions support. System.Transactions altyapısı, IBM MQdahil olmak üzere tüm kaynak yöneticilerinde başlatılan işlemleri destekleyerek işlemsel programlama basit ve verimli hale getirir. IBM MQ .NET uygulaması, .NET örtük hareket programlama ya da belirtik hareket programlama modeli kullanarak ileti alabilir ve alabilir. Örtük işlemlerde, hareket sınırları, ne zaman kesinleştirileceğine, geriye işlenmeye (belirtik işlemler için) karar veren uygulama programı tarafından yaratılır ya da işlemi tamamlar. Belirtik işlemlerde, kesinleştirmek, geri almak ve işlemi tamamlamak isteyip istemediğinizi belirtik olarak belirtmeniz gerekir.

IBM MQ.NET , hareket yöneticisi olarak Microsoft dağıtılmış hareket eşgüdümcüsü (MS DTC) kullanır ve birden çok kaynak yöneticisi arasında işlemi düzenler ve yönetir. Kaynak yöneticisi olarakIBM MQ kullanılır. TLS ' yi XA hareketleriyle kullanamayadığınızı unutmayın. CCDT ' yi kullanmanız gerekir. Daha fazla bilgi için TLS kanallarıyla genişletilmiş işlemsel istemciyi kullanmabaşlıklı konuya bakın.

IBM MQ.NET , X/Open Distributed Transaction Processing (DTP) modelinden sonra gelir. X/Open Distributed Transaction Processing modeli, bir satıcı konsorsiyumu olan Open Group (Açık Grup) tarafından önerilen dağıtılmış bir hareket işleme modesidir. Bu model, işlem işleme ve veritabanı etki alanlarında ticari satıcı firmaların çoğu arasında bir standarttır. Ticari işlem yönetimi ürünlerinin çoğu, X/DTP modelini destekler.

## **Hareket kipleri**

- • [".NET yönetilen kipinde dağıtılmış hareketler" sayfa 539](#page-538-0)
- • [Yönetilmeyen kip için dağıtılmış hareketler](#page-539-0)

## **Çeşitli senaryolarda işlemlerin koordine edilmesi**

- Bir bağlantı birkaç harekette katılabilir, ancak herhangi bir zamanda yalnızca bir işlem etkindir.
- İşlem sırasında, MQQueueManager.Bağlantı kesme çağrısı onurlandırılır. Bu durumda, işlemin geri işlenmesi istenir.
- Bir işlem sırasında, MQQueue.Close ya da MQTopic.Close çağrısı kabul edilir. Bu durumda, işlemin geri istenmesi istenir.
- Hareket sınırları, işlemin ne zaman kesinleştirileceğine, geri alınmasına (belirtik işlemler için) ya da işlemin tamamlanmasını (örtük işlemler için) karar veren uygulama programı tarafından yaratılır.
- <span id="page-538-0"></span>• Bir kuyruğa ya da konu çağrısına çağrı göndermeden ya da çağrı göndermeden önce istemci uygulaması beklenmeyen bir hatayla başarısız olursa, hareket geriye işlenir ve bir MQException yayınlanır.
- MQCC\_FAILED neden kodu bir Kuyruk ya da Konu çağrısı sırasında döndürülürse ya da çağrıya çağrılırsa, neden kodu ile bir MQException yayınlanır ve hareket işlenir. Bir hazırlama çağrısı hareket yöneticisi tarafından önceden verildiyse, IBM MQ .NET , işlemi zorla geri döndürerek hazırlama isteğini geri döndürür. Daha sonra, hareket yöneticisi DTC, geçerli ortam işlemlerindeki tüm kaynak yöneticileriyle birlikte yürürlükteki çalışma için geriye işleme neden olur.
- Birden çok kaynak yöneticisi içeren bir işlem sırasında, bazı ortam nedeni Koma ya da Alma çağrısının süresiz olarak askıda kalma sürmesine neden olursa, hareket yöneticisi öngörülme süreye kadar bekler. Bu süre geçtikten sonra, yürürlükteki ortam hareketlerindeki tüm kaynak yöneticileriyle tüm geçerli çalışmaların geriye işlenmesine neden olur. Hazırlık aşamasında bu süresiz bekleme gerçekleşirse, hareket yöneticisi zamanaşımına uğrayabilir ya da işlemin geriye işlendiği durumlarda, kaynak üzerinde belirsiz bir çağrı yayınlayabilir.
- İşlemleri kullanan uygulamaların SYNC\_POINT altına ileti koyması ya da iletileri almaları gerekir. Bir ileti koyma ya da alma çağrısı, SYNC\_POINT altında olmayan bir işlemsel bağlam altında yayınlanırsa, çağrıya MQRC\_UNIT\_OF\_WORK\_NOT\_STARTED neden koduyla başarısız olur.

## **Microsoft.NET System.Transactions ad alanı kullanılarak Yönetilen ve Yönetilmeyen Müşteri hareketi desteği arasındaki davranış farkları**

Nested Transactions have a TransactionScope inside another TransactionScope

- IBM MQ .NET fully Managed Client, iç içe geçmiş TransactionScope' u destekler
- IBM MQ .NET yönetilmeyen istemci, iç içe geçmiş TransactionScopeöğesini desteklemiyor

System.Transactions' dan Bağımlı İşlemler

- IBM MQ .NET fully managed client does support the dependent transactions facility provided by System.Transactions.
- IBM MQ .NET unmanaged client does not support the dependent transactions facility provided by System.Transactions.

# **Ürün Örnekleri**

Yeni ürün örnekleri SimpleXAPutve SimpleXAGet , WebSphere

MQ\tools\dotnet\samples\cs\basealtında kullanılabilir. Örnekler, SystemTransactions ad alanını kullanarak Dağıtılmış Hareketler altında MQPUT ve MQGET kullanılmasını gösteren C# uygulamalarıdır. Bu örneklerle ilgili daha fazla bilgi için bkz. ["Creating simple put and get messages within a](#page-541-0) [TransactionScope" sayfa 542](#page-541-0)

## *.NET yönetilen kipinde dağıtılmış hareketler*

IBM MQ .NET sınıfları, yönetilen kipteki dağıtılmış işlemler desteği için System.Transactions ad alanını kullanır. Yönetilen kipte, MS DTC, bir harekette listelenen tüm sunucularda dağıtılmış hareketleri koordine eder ve yönetir.

IBM MQ .NET classes provide an explicit programming model based on the System.Transactions.Transaction class and an implicit programming model using the System.Transactions.TransactionScope, class where the transactions are automatically managed by the infrastructure.

### **Örtük İşlem**

Aşağıdaki kod parçası, bir IBM MQ .NET uygulamasının .NET örtük hareket programlamasını kullanarak bir iletiyi nasıl yerleştirdiğini açıklamalı.

```
Using (TransactionScope scope = new TransactionScope ())
{
     Q.Put (putMsg,pmo);
     scope.Complete ();
}
```
### <span id="page-539-0"></span>**Örtük hareketin kod akışına ilişkin açıklama**

Kod, *TransactionScope* öğesini yaratır ve iletiyi kapsam altına yerleştirir. Daha sonra, işlemin tamamlanmasına ilişkin işlem koordinatörü bilgilendirmek için *Complete* (Tamamlandı) çağrısını çağırır. Artık hareket eşgüdümcüsü hareketi tamamlamak için *prepare* ve *commit* konularını yayınlar. Bir sorun saptanırsa, bir *geri alma* çağrılır.

### **Belirtik İşlem**

Aşağıdaki kod, bir IBM MQ .NET uygulamasının .NET belirtik hareket programlama modelini kullanarak iletileri nasıl yerleştirdiğini açıklamalı.

```
MQQueueManager qMgr = new MQQueuemanager ("MQQM);
MQQueue Q = QMGR.AccessQueue("Q", MQC.MQOO_OUTPUT+MQC.MQOO_INPUT_SHARED);
MQPutMessageOptions pmo = new MQPutMessageOptions();
pmo.Options = MQC.MQPMO_SYNCPOINT;
MQMessage putMsg1 = new MQMessage();
Using(CommittableTransaction tx = new CommittableTransaction()) {
Transaction.Current = tx;
     try
\frac{1}{2} Q.Put(MSG,pmo);
     tx.commit();
 }
     catch(Exception)
     {tx.rollback();}
 }
Q.close();
qMgr.Disconnect();
}
```
### **Belirtik hareket kod akışının açıklaması**

Kod parçası, *CommitableTransaction* sınıfını kullanarak hareket yaratır. Bu, o kapsam altına bir ileti koyar ve daha sonra, hareketi tamamlamak için belirtik olarak *commit* (kesinleştirme) çağrılarını çağırır. Herhangi bir sorun varsa *geriye işleme* çağrılır.

## *.NET yönetilmeyen kipteki dağıtılmış hareketler*

IBM MQ.NET classes support unmanaged connections (client) using extended transaction client and COM+/MTS as the transaction coordinator, using either implicit or explicit transaction programming model. Yönetilmeyen kipte, IBM MQ .NET sınıfları, .NETadına işlem işlemini yöneten C genişletilmiş hareket istemcisine tüm çağrılarını yetkilendirir.

Hareket işleme, bir dış hareket yöneticisi tarafından denetlenir ve hareket yöneticisinin API 'si denetimi altında genel iş birimi eşgüdümünün eşgüdümlerini sağlar. MQBEGIN, MQCMIT ve MQBACK fiilleri kullanılamıyor. IBM MQ .NET sınıfları, bu desteği, yönetilmeyen taşıma kipi (C istemcisi) yoluyla gösterir. Bkz. XA uyumlu hareket yöneticilerinin yapılandırılması

MTS, CICS, Tuxedo ve diğer platformlarda mevcut olduğu şekilde Windows NT ' ta aynı özellikleri sağlamak için bir hareket işleme (TP) sistemi olarak gelişmiştir. MTS kurulduğunda, Microsoft Distributed Transaction Coordinator (MSDTCDistributed Transaction Coordinator) olarak adlandırılan Windows NT ' a ayrı bir hizmet eklenir. MSDTC , ayrı veri depolarına ya da kaynaklarına yayılan işlemleri koordine eder. Çalışmak için, her veri deposunun kendi özel kaynak yöneticisini gerçekleştirmesi gerekir.

IBM MQ , DTC XA çağrılarını IBM MQ(X/Open) çağrılarına eşlemeyi yönettiği bir arabirim (özel kaynak yöneticisi arabirimi) uygulayarak MSDTC ile uyumlu hale gelir. IBM MQ , bir kaynak yöneticisinin rolünü yürütür.

COM +, bir IBM MQdeğerine erişim gibi bir bileşen, bir işlem gerekli olduğunda, COM genellikle uygun MTS bağlam nesnesiyle birlikte denetler. Bir işlem gerekiyorsa, COM DTC ' yi bilgilendirir ve bu işlem için otomatik olarak integral bir IBM MQ işlemi başlatır. Daha sonra, COM, MQMTS yazılımıyla veri ile birlikte çalışır, iletileri doldurur ve gerektiği gibi iletiler elde eder. COM ' tan elde edilen nesne eşgörünümü, verilerdeki tüm işlemler sona erdikten sonra SetComplete ya da SetAbort yönteminden geçmektedir. When the application issues SetComplete, the call signals the DTC that the application has completed the
transaction and the DTC can go ahead with the two-phase commit process. The DTC then issues calls to MQMTS which in turn issues calls to IBM MQ to commit or roll back the transaction.

### **Yönetilmeyen istemciyi kullanarak bir IBM MQ .NET uygulaması yazma**

COM + bağlamı içinde çalıştırmak için, bir .NET sınıfı Sistem tarafından edinilmelidir.EnterpriseServices.ServicedComponent. Hizmet verilen bileşenleri kullanan düzenekler oluşturmak için kurallar ve öneriler aşağıdaki gibi olur:

**Not:** Aşağıdaki adımlar yalnızca System.EnterpriseServices kipini kullanıyorsanız anlamdır.

- COM + içinde başlatılmakta olan sınıf ve yöntem için genel (iç sınıf yok, korunan ya da statik yöntemler yok) olmalıdır.
- Sınıf ve yöntem öznitelikleri: TransactionOption özniteliği, sınıfın hareket düzeyini belirtir; bu öznitelik, işlemlerin devre dışı bırakılıp bırakılmadığını, desteklendiğini ya da gerekli olup olmadığını gösterir. ExecuteUOW() yöntemindeki AutoComplete özniteliği, işlenmeyen bir kural dışı durum yayınlamazsa, COM + ' a hareketi kesinleştirmesini bildirir.
- Düzeneğin güçlü bir şekilde adlandırılması: Düzeneğin, Global Assembly Cache (GAC) içinde güçlü bir şekilde adlandırılması ve kayıtlı olması gerekir. Düzenek, GAC ' de kaydedildikten sonra açık olarak ya da tembel kayıt tarafından COM + içinde kayıtlı.
- COM + içinde bir düzeneğin kaydedilmesi: Düzeneğin COM istemcilerine açıklanabilmesini hazırlayın. Then create a type library by using the Assembly Registration tool, regasm.exe.

regasm UnmanagedToManagedXa.dll

- Düzeneği GAC gacutil /i UnmanagedToManagedXa.dlliçine kaydedin.
- Register the assembly in COM+ by using the .NET services installer tool, regsvcs.exe. regasm.exe:tarafından yaratılan tip kitaplığına bakın.

Regsvcs /appname:UnmanagedToManagedXa /tlb:UnmanagedToManagedXa.tlb UnmanagedToManagedXa.dll

• Düzenek GAC 'ye konuşlandırılır ve daha sonra tembel kayıt tarafından COM +' da kayıtlı olur. The .NET framework takes care of the registration after the code is run for the first time.

COM + ile System.EnterpriseServices modelini ve System.Transactions işlevini kullanarak örnek kod akışı aşağıdaki kısımlarda açıklanmıştır:

#### **System.EnterpriseServices modelini kullanan örnek kod akışı**

```
using System;
using IBM.WMQ;
using IBM.WMQ.Nmqi;
using System.Transactions;
using System.EnterpriseServices;
namespace UnmanagedToManagedXa
\{x\}[ComVisible(true)] 
[System.EnterpriseServices.Transaction(System.EnterpriseServices.TransactionOption.Required)]
     public class MyXa : System.EnterpriseServices.ServicedComponent
\frac{1}{2} public MQQueueManager QMGR = null;
 public MQQueueManager QMGR1 = null;
 public MQQueue QUEUE = null;
 public MQQueue QUEUE1 = null;
 public MQPutMessageOptions pmo = null;
 public MQMessage MSG = null;
            public MyXa()
\overline{\mathcal{E}} }
            [System.EnterpriseServices.AutoComplete()]
            public void ExecuteUOW()
\overline{\mathcal{E}} QMGR = new MQQueueManager("usemq");
                 QUEUE = QMGR.AccessQueue("SYSTEM.DEFAULT.LOCAL.QUEUE",
```

```
 MQC.MQOO_INPUT_SHARED + 
 MQC.MQOO_OUTPUT + 
                                                 MQC.MQOO_BROWSE);
pmo = new MQPutMessageOptions();<br>pmo.Options = MQC.MQPMO_SYNCPOINT;<br>MSG = new MQMessage();
                QUEUE.Put(MSG, pmo);
                QMGR.Disconnect();
          }
     }
}
public void RunNow()
{
 MyXa xa = new MyXa();
 xa.ExecuteUOW();
}
```
**COM + ile etkileşimler için System.Transactions komutunu kullanarak kod akışı örneği**

```
[STAThread]
public void ExecuteUOW()
{
Hashtable t1 = new Hashtable();
t1.Add(MQC.CHANNEL_PROPERTY, "SYSTEM.DEF.SVRCONN");
t1.Add(MQC.HOST_NAME_PROPERTY, "localhost");
t1.Add(MQC.PORT_PROPERTY, 1414);
t1.Add(MQC.TRANSPORT_PROPERTY, MQC.TRANSPORT_MQSERIES_CLIENT);
TransactionOptions opts = new TransactionOptions();
using(TransactionScope scope = new TransactionScope(TransactionScopeOption.RequiresNew,<br>opts. EnterpriseServicesInteropOption.Full)
                                        EnterpriseServicesInteropOption.Full)
  {
        QMGR = new MQQueueManager("usemq", t1);
       QUEUE = QMGR.AccessQueue("SYSTEM.DEFAULT.LOCAL.QUEUE"
 MQC.MQOO_INPUT_SHARED + 
 MQC.MQOO_OUTPUT + 
                                         MQC.MQOO_BROWSE);
 pmo = new MQPutMessageOptions();
 pmo.Options = MQC.MQPMO_SYNCPOINT;
        MSG = new MQMessage();
         QUEUE.Put(MSG, pmo);
        scope.Complete();
 }
 QMGR.Disconnect();
}
```
### *Creating simple put and get messages within a TransactionScope*

Ürün örnek C# uygulamaları IBM MQiçinde bulunur. Bu basit uygulamalar, bir TransactionScopeiçinde ileti koymanın ve iletilerin yerleştirilmesini gösterir. Görevin sonunda, bir kuyruktan ya da konudan iletiler yerleştirebilir ve iletiler alabilirsiniz.

### **Başlamadan önce**

XA İşlemleri içinMSDTC hizmeti çalışıyor ve etkinleştirilmelidir.

### **Bu görev hakkında**

Örnek, yalın bir uygulamadır ( SimpleXAPut ve SimpleXAGet). SimpleXAPut ve SimpleXAGet programları, IBM MQiçinde kullanılabilir olan C# uygulamalarıdır. SimpleXAPut demonstrates using MQPUT, under Distributed Transactions using SystemTransactions namespace. SimpleXAGet demonstrates using MQGET, under Distributed Transactions using SystemTransactions namespace.

SimpleXAPut , MQ\tools\dotnet\samples\cs\baseiçinde bulunur

### **Yordam**

Uygulamalar, tools\dotnet\samples\cs\base\binkomutundan komut satırı değiştirgeleriyle çalıştırılabilir.

```
SimpleXAPut.exe -d destinationURI [-h host -p port -l channel -tx transaction -tm mode -n 
numberOfMsgs]
```

```
SimpleXAGet.exe -d destinationURI [-h host -p port -l channel -tx transaction -tm mode -n 
numberOfMsgs]
```
parametrelerin bulunduğu yer:

#### **-destinationURI**

Bu, kuyruk ya da konu olabilir. Bir kuyruk için, queue://queueName olarak ve bir konunun topic:// topicNameolarak belirtilmesini belirtin.

#### **-host**

Bu ad, localhost (yerel anasistem) ya da bir IP adresi gibi bir anasistem adı olabilir.

#### **-port**

Kuyruk yöneticisinin çalışmakta olduğu kapı.

#### **-channel**

Kullanılmakta olan bağlantı kanalı. Varsayılan değer SYSTEM.DEF.SVRCONN

#### **-transaction**

Hareket sonucu; örneğin, kesinleştirme ya da geriye işleme gibi.

**-mode**

Örneğin, yönetilen ya da yönetilmeyen taşıma kipi.

#### **-numberOfMsgs**

İletilerin sayısı. Varsayılan değer 1'dir.

#### **Örnek**

SimpleXAPut -d topic://T01 -h localhost -p 2345 -tx rollback -tm unmanaged

SimpleXAGet -d queue://Q01 -h localhost -p 2345 -tx rollback -tm unmanaged

### *IBM MQ .NET' taki işlemlerin kurtarılıyor*

Bu bölümde, yönetilen kip kullanılarak IBM MQ .NET XA içindeki işlemlerin kurtarılabilmesinin ele alınmıştır.

### **Genel Bakış**

Dağıtımlı hareket işleme işlemlerinde işlemler başarıyla tamamlanabilir. Ancak, bir işlemin birçok nedenden dolayı başarısız olabileceği senaryolar da olabilir. Bu nedenler arasında bir sistem arızası, donanım hatası, ağ hatası, yanlış ya da geçersiz veriler, uygulama hataları ya da doğal ya da insan yapımı olağanüstü durumlar bulunabilir. İşlem başarısızlıklarının önlenmesi olanaklı değildir. Dağıtılmış hareket sisteminin bu hataları işleme yeteneğine sahip olması gerekir. Hata ortaya çıktığında hataları saptayabilir ve düzeltebilmelidir. Bu işlem, İşlem Kurtarma olarak bilinir.

Dağıtımlı hareket işleme işleminin önemli bir yönü, eksik ya da belirsiz hareketlerin kurtarılması. Kurtarılması, belirli bir işlemin İş Birimi bölümü kurtarılıncaya kadar kilitli tutulmak üzere çalıştırılmalıdır. Microsoft.NET from its System.Transactions class library provides the option for recovering incomplete/indoubt transactions. This recovery support expects Resource Manager to maintain the transaction logs and run the recovery when in need.

### **Kurtarma Modeli**

Microsoft .NET hareket kurtarma modelinde, Transaction Manager (System.Transactionsya da Microsoft Distributed Transaction Coordinator (MS DTC) ya da her ikisi), başlatılır, koordinatlar ve hareket kurtarma işlemini denetler. OLE Tx İletişim Kuralı ( Microsoft XA iletişim kuralı) tabanlı Kaynak Yöneticileri, DTC ' yi sürücü, koordinat ve bunların kurtarılması için yapılandırma seçeneklerini sağlar. Bunu yapmak için, Kaynak Yöneticileri 'nin XA\_Switch 'i MS DTC ile yerel arabirim kullanılarak kaydettirmesi gerekir.

XA Switch provides the entry points of XA functions like xa start, xa end, and xa recover in the Resource Manager to the Distributed Transaction Coordinator.

#### **Microsoft Distributed Transaction Coordinator (DTC) olanağını kullanarak kurtarma:**

Microsoft Distributed Transaction eşgüdümcüsü, iki tür kurtarma işlemi sağlar.

#### **Soğuk Kurtarma**

Bir XA kaynak yöneticisine bağlantı açıksa, hareket yöneticisi işlemi başarısız olursa, soğuk kurtarma gerçekleştirilir. Hareket yöneticisi yeniden başlatıldığında, hareket yöneticisi günlüklerini okur ve XA kaynak yöneticiyle bağlantıyı yeniden kurar ve kurtarma işlemini başlatır.

#### **Sıcak Kurtarma**

XA kaynak yöneticisi ya da ağ başarısız olduğu için, hareket yöneticisi ile XA kaynak yöneticisi arasındaki bağlantı başarısız olursa, hareket yöneticisi devam ederse, çalışırken kurtarma işlemi gerçekleştirilir. Başarısızlığın ardından, hareket yöneticisi belirli aralıklarla XA kaynak yöneticisine yeniden bağlanmayı dener. Bağlantı yeniden kurulduğunda, hareket yöneticisi XA kurtarma işlemini başlatır.

System.Transactions ad alanı, hareket yöneticisi olarak MS DTC ' ye dayalı olarak yönetilen dağıtımlı hareketlerin yönetilen somutlamasını sağlar. MS DTC ' nin yerel arabirimiyle aynı özellikleri sağlar, ancak tam olarak yönetilen ortamdır. Tek fark, işlem kurtarma işlemleriyle ilgilidir. System.Transactions , Kaynak Yöneticilerinin kurtarmayı kendi kendilerine kullanmasını ve daha sonra, İşlem Yöneticileri (MS DTC) ile koordinat etmesini bekler. Resource Manager , belirli bir tamamlanmamış işlemin kurtarılması için sormalı ve İşlem Yöneticisi bu işlemin gerçek sonucuna dayalı olarak onu ve koordinatları kabul eder.

#### *IBM MQ .NETiçin işlem kurtarma işlemi*

Bu bölümde, dağıtılmış işlemlerin IBM MQ .NET sınıflarıyla nasıl kurtarılabildiği ele alınmıştır.

### **Genel Bakış**

Tamamlanmamış bir hareketi kurtarmak için, kurtarma bilgilerinin gerekli olduğunu kabul edin. İşlem kurtarma bilgileri, kaynak yöneticileri tarafından depolamak üzere günlüğe kaydedilmelidir. IBM MQ .NET sınıfları, benzer bir yolu izler. İşlem kurtarma bilgileri, SYSTEM.DOTNET.XARECOVERY.QUEUE.

IBM MQ .NET ' da hareket kurtarma işlemi, iki aşamalı bir işlemdir.

1. İşlem kurtarma bilgilerinin günlüğe kaydedilmesi.

- Hazırlama aşaması sırasında, her işlem için, kurtarma bilgilerini içeren kalıcı bir ileti SYSTEM.DOTNET.XARECOVERY.QUEUE.
- Kesinleştirme çağrısı başarılı olursa, ileti silinir.

2. Bir Monitor uygulaması WmqDotnetXAMonitor kullanılarak işlem kurtarılıyor.

• WmqDotnetXAMonitor is a .NET managed application that processes messages in SYSTEM.DOTNET.XARECOVERY.QUEUE and recovers incomplete transactions

MCA iletiyi hedef kuyruğa koyamıyorsa, özgün iletiyi içeren bir kural dışı durum raporu oluşturur ve bunu, özgün iletide belirtilen yanıtlama kuyruğuna gönderilecek bir iletim kuyruğuna koyar. (Yanıtlama kuyruğu, MCA ile aynı kuyruk yöneticisiyse, ileti bir iletim kuyruğuna değil, doğrudan o kuyruğa konadır.)

## **SYSTEM.DOTNET.XARECOVERY.QUEUE**

Bu, tamamlanmamış hareketlere ilişkin işlem kurtarma bilgilerini içeren bir sistem kuyruğdur. Bu kuyruk, bir kuyruk yöneticisi yaratıldığında yaratılır.

**Not:** SYSTEM.DOTNET.XARECOVERY.QUEUE KUYRı

### **WMQDotnetXAMonitor Uygulaması**

IBM MQ .NET XA Monitor uygulaması, verili bir kuyruk yöneticisini izler ve varsa, tamamlanmamış hareketleri kurtarır. Aşağıda eksik işlem olarak kabul edilir ve kurtarılır:

#### **Tamamlanmamış Hareketler**

- Hareket hazırlandıysa, ancak zamanaşımı süresi içinde COMMIT işlemi tamamlanmadıysa.
- Hareket hazırlandıysa, ancak IBM MQ kuyruk yöneticisi sona ermiş olabilir.
- İşlem hazırlandıysa, ancak İşlem Yöneticisi sona erdiyse.

Monitor uygulaması, IBM MQ .NET istemci uygulamanızın çalıştığı aynı sistemden çalıştırılmalıdır. Aynı kuyruk yöneticisine bağlanan birden çok sistemde çalışan uygulamalar varsa, izleme uygulaması tüm sistemlerden çalıştırılmalıdır. Her istemci makinenin, uygulamayı kurtarmak için çalışan bir izleme uygulaması varsa, her izleme programı, yürürlükteki izleme programının yerel MS DTC ' nin yeniden listeleyebilmesi ve tamamlanabilmesi için eşgüdümleme yaptığı işleme karşılık gelen iletiyi belirleyebilmelidir.

#### *IBM MQ .NETiçin işlem kurtarma kullanım senaryoları*

İşlemlerin kurtarılması gerekebileceği birkaç farklı kullanım senaryosu vardır.

• **Tek DTC ve tek kuyruk yöneticisi yönetim ortamı kullananIBM MQ Uygulaması:** Bu kullanım durumunda, hareket altında kuyruk yöneticisine ve çalışan İş Birimini (UoW) bağlarken ve işlem başarısız olursa ve tamamlanamazsa, izleme uygulaması hareketi kurtarır ve işlemi tamamlar.

Bu kullanım durumunda, tek bir kuyruk yöneticisi hareketlerle ilişkilendirildiği için, izleme uygulamasının tek bir eşgörünümü çalışır.

• **Tek DTC ve tek kuyruk yöneticisi yönetim ortamını kullanan birden çok IBM MQ uygulaması:** Bu kullanım senaryosunda, tek DTC altında birden çok WMQ uygulaması vardır ve bunların tümü aynı kuyruk yöneticisine bağlanıyor ve hareketler altında UoW çalıştırılıyor.

Hareketler başarısız olursa ve tamamlanamazsa, izleme uygulaması bunları kurtarır ve tüm uygulamalarla ilgili işlemleri tamamlar.

Bu kullanım durumunda, hareketlerde bir kuyruk yöneticisi kullanıldığı için tek bir Monitor uygulaması çalışır.

• **Birden çok IBM MQ Uygulaması, birden çok DTCs, farklı Kuyruk Yöneticisi örnekleri:** Bu kullanım senaryosunda, farklı DTM ' ler altında birden çok WMQ uygulaması vardır (yani, her uygulama farklı bir makinede çalıştırılır) ve farklı kuyruk yöneticilerine bağlanıyor.

Hata oluşursa ve işlem tamamlanamazsa, Monitor uygulaması, DTC adresini saptamak için iletide yer alan TransactionManager' ın neresinde olduğunu denetler. TransactionManager, izleme programının çalışmakta olduğu DTC adresiyle eşleşiyorsa, kurtarma işlemini tamamlar; başka bir işlem, DTC ' ye karşılık gelen ileti bulununcaya kadar aramaya devam eder.

Bu kullanım durumunda, her istemcinin işlemlerde kullandığı kendi kuyruk yöneticisine sahip olduğu için, her istemci için (kullanıcı ya da bilgisayar) çalışan bir izleme programı uygulamasının tek bir eşgörünümü olacaktır.

• **Birden çok IBM MQ Uygulaması, birden çok DTCs, birden çok aynı Kuyruk Yöneticisi örneği:** Bu kullanım senaryosunda, farklı DTM ' ler altında birden çok WMQ uygulaması vardır (her bir uygulama farklı bir makinede çalıştırılır) ve tümü aynı kuyruk yöneticisine bağlanıyor.

If failure occurs and transaction becomes incomplete, monitor application verifies the TransactionManagerWhereabouts in the message to check if the DTC address and value match with the DTC under which the monitor is running. Her iki değer de eşleşirse, kurtarma işlemi, DTC ' ye karşılık gelen iletiyi buluncaya kadar aramayı sürdürmeye devam eder.

Bu kullanım durumunda, her istemcinin hareketlerde kullandığı kendi kuyruk yöneticisi ilişkilendirmesi olduğu için, her istemci için (kullanıcı ya da bilgisayar) çalışan tek bir izleme programı eşgörünümü olacaktır.

• **Birden çok IBM MQ Uygulaması, tek DTC, farklı Kuyruk Yöneticisi örnekleri:** Bu kullanım durumunda, tek bir DTC altında birden çok WMQ uygulaması vardır (bir bilgisayarda, çalışan birden çok WMQ uygulaması vardır) ve farklı kuyruk yöneticilerine bağlanıyor.

Hareket başarısız olursa ve tamamlanamazsa, Monitor Application işlemi kurtarır.

Bu kullanım durumunda, her uygulamanın hareketlerde kullanılan kendi kuyruk yöneticisi olduğu ve her birinin kurtarılması gerektiği için, kuyruk yöneticisi olarak çalışan izleme uygulamasının birden çok eşgörünümü olacaktır.

**Not:** İzleme uygulaması arka planda çalışmıyorsa, uygulamayı başlatabilirsiniz.

#### *WMQDotnetXAMonitor uygulamasının kullanılması*

WMQDotnetXAMonitor uygulamasının el ile çalıştırılması gerekir. Her an başlatılabilir. You can start it when you see the messages on the SYSTEM.DOTNET.XARECOVERY.QUEUE or you can keep it running in the background before you do any transactional work with the applications that are written using IBM MQ .NET classes.

Monitor uygulamasını başlatmak için aşağıdaki komutu kullanın.

WmqDotnetXAMonitor.exe -m *QueueManagerName* -n *ConnectionName* -c *ChannelName* -i

#### Where

#### • **-m** *QueueManagerAdı*

Kuyruk yöneticisi adı.

İsteğe Bağlı

#### **-n** *ConnectionName*

Anasistem (kapı) biçiminde bağlantı adı. Bağlantı adı birden çok bağlantı adı içerebilir. Virgülle ayrılmış listelerde birden çok bağlantı adı verilmelidir; örneğin, localhost (1414), localhost (1415), localhost (1416). Monitor uygulaması, virgülle ayrılmış listede belirtilen bağlantı adlarının her biri için kurtarma işlemini çalıştırır.

#### **-c** *ChannelName*

Kanal adı.

**-h**

Buluşsal şube tamamlıyor.

İsteğe Bağlı

İzleyici uygulaması aşağıdaki işlemleri gerçekleştirir:

- 1. SYSTEM.DOTNET.XARECOVERY.QUEUE (KUYRUK) 100 saniyenin bir aralığında.
- 2. Kuyruk derinliği sıfırdan büyükse, XA monitörü ileti kuyruğunu tarar ve iletinin tamamlanmamış işlem ölçütlerine uygun olup olmadığını denetler.
- 3. İletilerin herhangi biri tamamlanmamış işlem ölçütlerine uyursa, monitörü dışarı çeker ve işlem kurtarma bilgilerini alır.
- 4. Daha sonra, kurtarma bilgilerinin yerel MS DTC ile ilgili olup olmadığını belirler. If evet ise, işlemi geri almak için devam eder. Tersi durumda, sonraki iletiye göz atmak için geri döner.
- 5. Daha sonra, eksik işlemi kurtarmak için kuyruk yöneticisine çağrı yapar.

#### *WmqDotNETXAMonitor uygulama yapılanışı dosyası ayarları*

Uygulamayı izlemek için, uygulama yapılandırma dosyası kullanılarak girişler de sağlanabilir. Örnek bir uygulama yapılandırma dosyası IBM MQ .NETile birlikte teslim edilir. Bu dosya gereksinimlerinize göre değiştirilebilir.

Uygulama Yapılandırması dosyası, giriş değerlerini dikkate alırken en yüksek önceliği alır. Giriş değerleri hem komut satırı, hem de Uygulama Yapılandırması dosyasında sağlandıysa, uygulama yapılandırmasındaki değerler dikkate alınır.

Örnek uygulama yapılandırma dosyası.

```
<?xml version="1.0" encoding="UTF-8"?>
<configuration>
<configSections>
<sectionGroup name="IBM.WMQ">
<section name="dnetxa" type="System.Configuration.NameValueFileSectionHandler" />
</sectionGroup>
</configSections>
<IBM.WMQ>
<dnetxa>
<add key="ConnectionName" value=""/>
<add key="ChannelName" value="" />
<add key="QueueManagerName" value="" />
<add key="UserId" value="" />
<add key="SecurityExit" value="" />
<add key="SecurityExitUserData" value = "">
</dnetxa>
</dnetxa>
</configuration>
```
#### *WmqDotNetXAMonitor Uygulama günlüğü*

Monitor Application, Monitor 'un ilerleme durumunu ve işlem kurtarma durumunu günlüğe kaydetmek için uygulama dizininde bir günlük kütüğü yaratır. Günlüğe kaydetme işlemi, kurtarma işlemi yürütülmekte olan yürürlükteki kuyruk yöneticisini göstermek için bağlantı adı ve kanal ayrıntılarıyla başlar.

Kurtarma işlemi başladıktan sonra, hareket kurtarma iletisinin MessageId , tamamlanmamış işlemin TransactionId ve Transaction Manager Eşgüdümleme başına işlemin gerçek sonucunun günlüğe kaydedileceği bir kez.

Örnek günlük dosyası:

```
Time|ProcessId|ThreadId|WMQ .NET XA Recovery Monitor, Running now for
ConnectionName:xxxx, Time|ProcessId|ThreadId|Channel=xxxx
Time|ProcessId|ThreadId|Current QueueDepth = n
Time|ProcessId|ThreadId|Current MessageId = xxxx
Time|ProcessId|ThreadId|Current Incomplete Transaction being recovered = xxxxx
Time|ProcessId|ThreadId|Actual Outcome of the transaction(as per DTC)= Commit/Roll back
Time|ProcessId|ThreadId|Recovery Completed for TransactionId= xxxxx
Time|ProcessId|ThreadId|Current QueueDepth = n
Time|ProcessId|ThreadId|Current MessageId = xxxx
Time|ProcessId|ThreadId|Current Incomplete Transaction being recovered = xxxxx
Time|ProcessId|ThreadId|Actual Outcome of the transaction(as per DTC)= Commit/Roll back
Time|ProcessId|ThreadId| Recovery Completed for TransactionId= xxxxx
```
## **IBM MQ .NET programlarının yazılması ve konuşlandırılması**

To use IBM MQ classes for .NET to access IBM MQ queues, you write programs in any language supported by .NET containing calls that put messages onto, and get messages from, IBM MQ queues.

IBM MQ belgeleri yalnızca C#, C++ ve Visual Basic dillerinde bilgi içerir.

Bu konu grubunda, uygulamaların IBM MQ sistemleriyle etkileşimde bulunabilmelerine yardımcı olacak bilgiler sağlanmaktadır. Tek tek sınıflara ilişkin ayrıntılar için IBM MQ .NET sınıfları ve arabirimleribaşlıklı konuya bakın.

# **Bağlantı farkları**

IBM MQ.NET programına ilişkin programınız, kullanmak istediğiniz bağlantı kiplerinde bazı bağımlılıklara sahiptir.

When IBM MQ classes for .NET are used as a managed client, there are a number of differences from a standard IBM MQ MQI client, as some features are not available to a managed client.

IBM MQ.NET determines which connection type to use from the settings that you specify for the connection name, channel name, the customization value NMQ\_MQ\_LIB and the property MQC.TRANSPORT\_PROPERTY.

### *Yönetilen istemci bağlantıları*

When IBM MQ classes for .NET are used as a managed client, there are a number of differences from a standard IBM MQ MQI client.

Yönetilen bir istemci için aşağıdaki özellikler kullanılamaz:

- Kanal sıkıştırması
- Kanal çıkışı zincirleme

Bu özellikleri yönetilen bir istemciyle kullanmaya çalışırsanız, bu bir MQException döndürür. Hata, bağlantının istemci ucunda saptanırsa, MQRC\_ENVIRONMENT\_ERROR neden kodunu kullanır. Sunucu ucunda saptanırsa, sunucu tarafından döndürülen neden kodu kullanılır.

Yönetilmeyen bir istemci için yazılan kanal çıkışları işe yaramaz. Yönetilen istemci için özel olarak yeni çıkışlar yazmalısınız. CCDT (istemci kanal tanımlama çizelgesinde (CCDT) geçersiz kanal çıkışı belirtilmemesine dikkat edin.

Yönetilen kanal çıkışısının adı en çok 999 karakter uzunluğunda olabilir. Ancak, kanal çıkış adını belirtmek için CCDT ' yi kullanırsanız, bu değer 128 karakterle sınırlıdır.

İletişim yalnızca TCP/IP üzerinde desteklenir.

**endmqm** komutunu kullanarak bir kuyruk yöneticisini durdurduğunuzda, .NET yönetilen istemcisine bir sunucu bağlantısı kanalı, sunucu bağlantısı kanallarının diğer istemcilere daha uzun süre kapanmasını sağlar.

Yönetilen IBM MQ sorun tanılama programlarını kullanmak için *NMQ\_MQ\_LIB* ' i yönetilen olarak ayarladıysanız, **strmqtrc** komutunun -i, -p, -s, -b ya da -c parametrelerinin hiçbiri desteklenmektedir.

XA hareketlerini kullanan yönetimli bir .NET uygulaması bir z/OS kuyruk yöneticisiyle çalışmaz. Bir z/OS kuyruk yöneticisine bağlanmayı deneyen yönetilen bir .NET istemcisi bir hatayla başarısız oldu, MQRENE çağrısında MQRC\_UOW\_ENLISTMENT\_ERROR (mqrc=2354). Ancak XA hareketlerini kullanan yönetilen bir .NET uygulaması, dağıtılmış kuyruk yöneticisiyle çalışacaktır.

### *Kullanılacak bağlantı tipini tanımlama*

Bağlantı tipi, bağlantı adı, kanal adı, uyarlama değeri NMQ\_MQ\_LIB ve özellik MQC.TRANSPORT\_PROPERTY.

Bağlantı adını aşağıdaki gibi belirtebilirsiniz:

• Bir MQQueueManager oluşturucusuna açık bir şekilde:

```
public MQQueueManager(String queueManagerName, MQLONG Options, string Channel,
string ConnName)
```
public MQQueueManager(String queueManagerName, string Channel, string ConnName)

• By setting the properties MQC.HOST\_NAME\_PROPERTY and, optionally, MQC.PORT\_PROPERTY in a hashtable entry on an MQQueueManager constructor:

public MQQueueManager(String queueManagerName, Hashtable properties)

• Açık MQEnvironment değerleri olarak

MQEnvironment.Hostname

MQEnvironment.Port (isteğe bağlı).

• By setting the properties MOC.HOST\_NAME\_PROPERTY and, optionally, MOC.PORT\_PROPERTY in the MQEnvironment.properties hashtable.

Kanal adını aşağıdaki gibi belirtebilirsiniz:

• Bir MQQueueManager oluşturucusuna açık bir şekilde:

public MQQueueManager(String queueManagerName, MQLONG Options, string Channel, string ConnName)

public MQQueueManager(String queueManagerName, string Channel, string ConnName)

• MQC.CHANNEL\_PROPERTY , bir MQQueueManager oluşturucusuna ilişkin hashtable girişlerinde:

public MQQueueManager(String queueManagerName, Hashtable properties)

• Açık bir MQEnvironment değeri olarak

MQEnvironment.Channel

• MQC.CHANNEL\_PROPERTY, MQEnvironment.properties hashtable 'ında.

İletim özelliğini aşağıdaki gibi belirtebilirsiniz:

• MQC.TRANSPORT\_PROPERTY , bir MQQueueManager oluşturucusuna ilişkin hashtable girişlerinde:

public MQQueueManager(String queueManagerName, Hashtable properties)

• MQC.TRANSPORT\_PROPERTY , MQEnvironment.properties hashtable.

Aşağıdaki değerlerden birini kullanarak, gerek duyduğunuz bağlantı tipini seçin:

MQC.TRANSPORT\_MQSERIES\_BINDINGS -sunucu olarak bağlantı kur MQC.TRANSPORT\_MQSERIES\_CLIENT -XA dışı istemci olarak bağlantı kurun MQC.TRANSPORT\_MQSERIES\_XACLIENT -XA istemcisi olarak bağlan MQC.TRANSPORT\_MQSERIES\_MANAGED -XA dışı yönetilen istemci olarak bağlanır

NMQ\_MQ\_LIB uyarlama değerini, aşağıdaki çizelgede gösterildiği gibi, bağlantı tipini açık bir şekilde seçmek için ayarlayabilirsiniz.

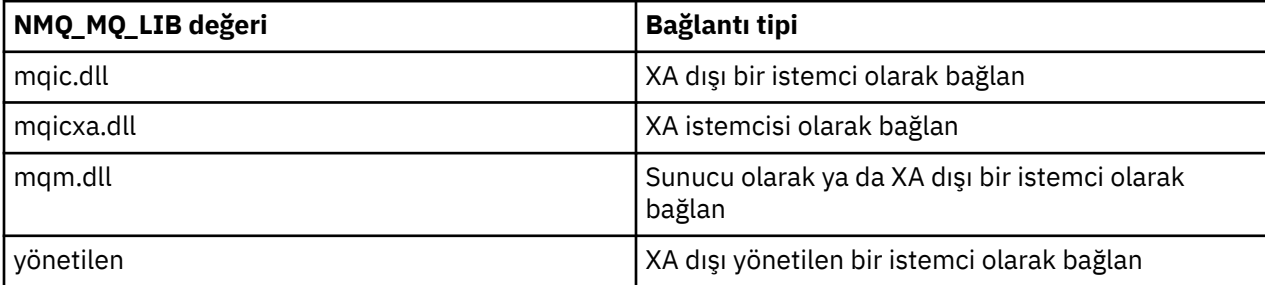

**Not:** mqic32.dll ve mqic32xa.dll değerleri, daha önceki yayınlarla uyumluluk sağlamak için mqic.dll ve mqicxa.dll eşanlamlıları olarak kabul edilir. Ancak, mqm.dll ve mqm.pdb , istemci paketinin yalnızca bir parçası olarak IBM WebSphere MQ 7.1 ' dan itibaren kullanılabilir.

Ortamınızda kullanılamayan bir bağlantı tipini seçerseniz, örneğin mqic32xa.dll değerini belirtmiş ve XA desteği yoksa, IBM MQ.NET kural dışı durum yayınlar.

NMQ\_MQ\_LIB ' nin "yönetilen" olarak ayarlanması, istemcinin yönetilen IBM MQ sorun tanılama sınamalarını, .NET veri dönüştürmesini ve diğer yönetilen düşük düzeyli IBM MQ işlevlerini kullanmasına neden olur.

NMQ\_MQ\_LIB için diğer tüm değerler, .NET işleminin yönetilmeyen IBM MQ sorun tanılama sınamalarını ve veri dönüştürmesini ve yönetilmeyen diğer düşük düzeyli IBM MQ işlevlerini (sistemde bir IBM MQ MQI client ya da sunucu kurulu olduğu varsayılarak) kullanmasına neden olur.

IBM MQ.NET , bağlantı tipini aşağıdaki gibi seçer:

1. MQC.TRANSPORT\_PROPERTY belirtildi, MQC.TRANSPORT\_PROPERTY.

Ancak, MQC.TRANSPORT\_PROPERTY - MQC.TRANSPORT\_MQSERIES\_MANAGED , istemci işleminin yönetiliyor olduğunu garanti etmez. Bu ayara rağmen, istemci aşağıdaki durumlarda yönetilmiyor:

- Süreçteki başka bir iş parçacığı MQC.TRANSPORT\_PROPERTY , MQC.TRANSPORT\_MQSERIES\_MANAGED.
- NMQ\_MQ\_LIB "yönetilen" olarak ayarlanmazsa, sorun tanılama sınamaları, veri dönüştürme ve diğer düşük düzeyli işlevler tam olarak yönetilmiyor (sistemde bir IBM MQ MQI client ya da sunucu kurulu olduğu varsayılıyor).
- 2. Bir bağlantı adı, kanal adı olmadan ya da bağlantı adı olmadan bir kanal adı belirlendiyse, bir hata oluşur.
- 3. Hem bir bağlantı adı, hem de kanal adı belirtilmişse:
	- NMQ\_MQ\_LIB, mqic32xa.dllolarak ayarlandıysa, XA istemcisi olarak bağlanır.
	- Yönetilen olarak NMQ\_MQ\_LIB ayarlanmışsa, yönetilen istemci olarak bağlanır.
	- Tersi durumda, XA istemcisi olmayan bir istemci olarak bağlanır.
- 4. NMQ\_MQ\_LIB belirtilirse, bu, NMQ\_MQ\_LIB değerine göre bağlanır.
- 5. Kurulu bir IBM MQ sunucusu varsa, sunucu olarak bağlanır.
- 6. Bir IBM MQ MQI client kuruluysa, XA dışı bir istemci olarak bağlanır.
- 7. Tersi durumda, yönetilen istemci olarak bağlanır.

#### **Windows**  $\blacktriangleright$  V 9.1.5 **IBM MQ .NET proje şablonunu kullanma**

From IBM MQ 9.1.5, the IBM MQ .NET client offers you the ability to use a project template to assist you in developing your .NET Core applications.

### **Başlamadan önce**

Sisteminizde Microsoft Visual Studio 2017ya da daha sonraki bir sürüm ve .NET Core 2.1 bulunmalıdır.

.NET şablonunu şu şablondan kopyalamanız gerekir:

```
&MQ_INSTALL_ROOT&\tools\dotnet\samples\cs\core\base\ProjectTemplates\IBMMQ.NETC
lientApp.zip
```
dizini

*&USER\_HOME\_DIRECTORY*&\Documents\&Visual\_Studio\_Version&\Templates\ProjectTempla tes

dizin, burada:

• *& MQ\_INSTALL\_ROOT* , kurulumunuzun kök dizinidir.

• *& USER\_HOME\_DIRECTORY* , ana dizininindir.

Şablonu almak için Microsoft Visual Studio ' u durdurmanız ve yeniden başlatmanız gerekir.

### **Bu görev hakkında**

.NET proje şablonu, uygulamalarınızı geliştirmenize yardımcı olmak için kullanabileceğiniz bazı ortak kodları içerir. With the in-built code, you can connect to the IBM MQ queue manager, and perform a put or a get operation by simply modifying the properties in the in-built code.

### **Yordam**

- 1. Microsoft Visual Studio uygulamasını açın.
- 2. **Dosya**'yı tıklatın, ardından **Yeni** ' yi ve ardından **Proje**' yi tıklatın.
- 3. *Create a new project windon*(Yeni proje penceresi yarat) alanında IBM MQ .NET Client App (.NET Core) seçeneğini belirleyin ve **Next**düğmesini tıklatın.
- 4. *Yeni projenizi yapılandır* penceresinde, isterseniz projenizin *Proje adı* 'yı değiştirin ve .NET projesini yaratmak için **Yarat** ' ı tıklatın.

MQDotnetApp.cs , proje dosyasıyla birlikte oluşturulan dosyadır. Bu dosya, kuyruk yöneticisine bağlanan kodu içerir ve bir put ve alma işlemi gerçekleştirir.

Bağlantı özellikleri varsayılan değerlere ayarlanır:

- MQC.CONNECTION\_NAME\_PROPERTY , *localhost (1414)*olarak ayarlandı
- MQC.CHANNEL\_PROPERTY , *DOTNET.SVRCONN*değerine ayarlı

Kuyruk *Q1*olarak ayarlıdır ve bu özellikleri uygun şekilde değiştirebilirsiniz.

5. Uygulamayı derleyin ve çalıştırın.

### **İlgili kavramlar**

IBM MQ bileşenleri ve özellikleri

#### **İlgili başvurular**

.NET uygulama yürütme ortamı- Windows yalnızca

## **IBM MQ classes for .NETiçin yapılandırma dosyaları**

Bir .NET istemci uygulaması, bir IBM MQ MQI client yapılandırma dosyasını kullanabilir ve yönetilen bağlantı tipini kullanıyorsanız, bir .NET uygulama yapılandırma dosyası kullanılabilir. Uygulama yapılandırma dosyasındaki ayarlar önceliğe sahiptir.

### **İstemci yapılandırma dosyası**

Bir IBM MQ classes for .NET istemcisi uygulaması, diğer herhangi bir IBM MQ MQI clientile aynı şekilde bir istemci yapılandırma dosyasını kullanabilir. Bu dosya genellikle mqclient. iniolarak adlandırılır, ancak farklı bir dosya adı belirleyebilirsiniz. İstemci yapılandırma dosyası hakkında daha fazla bilgi için bkz. Yapılandırma dosyası kullanarak istemci yapılandırılması.

Bir IBM MQ MQI client yapılandırma dosyasında yalnızca aşağıdaki öznitelikler IBM MQ classes for .NETile ilgilidir. Diğer öznitelikleri belirlerseniz, bu bir etki göstermez.

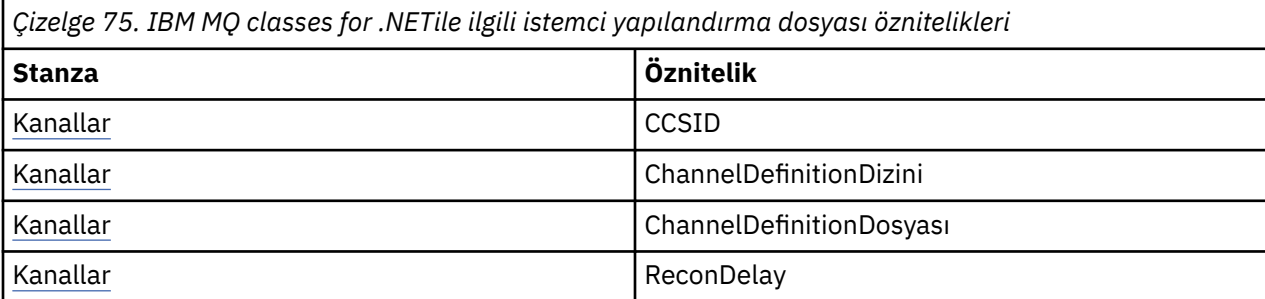

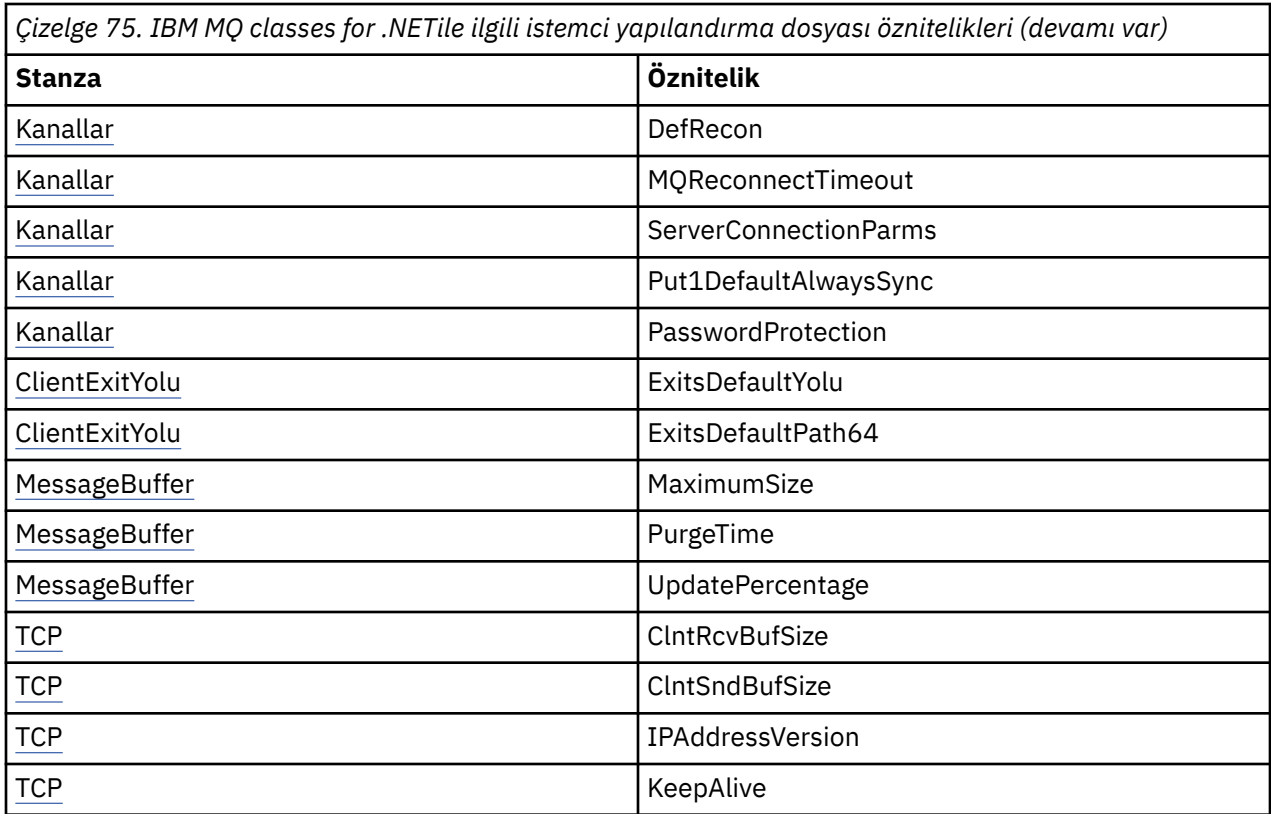

Uygun ortam değişkenini kullanarak bu özniteliklerden herhangi birini geçersiz kılabilirsiniz.

### **Uygulama yapılandırma dosyası**

If you are running with the managed connection type, you can also override the IBM MQ client configuration file and the equivalent environment variables using the .NET application configuration file.

.NET uygulaması yapılandırma dosyası ayarları yalnızca yönetilen bağlantı tipiyle çalıştırıldığında ve diğer bağlantı tiplerinde yoksayılır.

The .NET application configuration file and its format are defined by Microsoft for general use within the .NET framework, but the particular section names, keys and values mentioned in this documentation are specific to IBM MQ.

.NET uygulaması yapılandırma dosyasının biçimi, *bölümler*sayısıdır. Her bir bölüm bir ya da daha çok *anahtar*içerir ve her anahtarın ilişkili bir *değeri*vardır. Aşağıdaki örnekte, TCP/IP KeepAlive özelliğini denetlemek için bir .NET uygulaması yapılandırma dosyasında kullanılan kısımlar, anahtarlar ve değerler gösterilmektedir:

```
<configuration>
   <configSections>
     <section name="TCP" type="System.Configuration.NameValueSectionHandler"/>
   </configSections>
  <TCP> <add key="KeepAlive" value="true"></add>
  </TCP><configuration>
```
.NET uygulama yapılandırma dosyası kısım adlarında ve anahtarlarında kullanılan anahtar sözcükler, istemci yapılandırma dosyasında tanımlı olan stanzalar ve özniteliklere ilişkin anahtar sözcüklerle tam olarak eşleşir.

The section <configSections> must be the first child element of the <configuration> element.

Ek bilgi için Microsoft belgelerinize bakın.

## **.NET ile kullanılacak örnek C# kod parçası**

Bir uygulamanın bir kuyruk yöneticisine bağlandığını, bir iletiyi kuyruğa koyduğunu ve bir yanıt aldığını gösteren bir C# kod parçası.

Aşağıdaki C# kod parçası, üç işlem gerçekleştiren bir uygulamayı gösterir:

- 1. Kuyruk yöneticisine bağlan
- 2. SYSTEM.DEFAULT.LOCAL.QUEUE
- 3. İletiyi geri al

Bağlantı tipinin nasıl değiştirileceğini de gösterir.

```
// ===========================================================================
// Licensed Materials - Property of IBM
// 5724-H72
// (c) Copyright IBM Corp. 2003, 2024
// ===========================================================================
using System;
using System.Collections;
using IBM.WMQ;
class MQSample
{
 // The type of connection to use, this can be:-
 // MQC.TRANSPORT_MQSERIES_BINDINGS for a server connection.
 // MQC.TRANSPORT_MQSERIES_CLIENT for a non-XA client connection
 // MQC.TRANSPORT_MQSERIES_XACLIENT for an XA client connection
 // MQC.TRANSPORT_MQSERIES_MANAGED for a managed client connection
 const String connectionType = MQC.TRANSPORT_MQSERIES_CLIENT;
 // Define the name of the queue manager to use (applies to all connections)
 const String qManager = "your_Q_manager";
   // Define the name of your host connection (applies to client connections only)
   const String hostName = "your_hostname";
   // Define the name of the channel to use (applies to client connections only)
   const String channel = "your_channelname";
   /// <summary>
 /// Initialise the connection properties for the connection type requested
 /// </summary>
   /// <param name="connectionType">One of the MQC.TRANSPORT_MQSERIES_ values</param>
   static Hashtable init(String connectionType)
   {
    Hashtable connectionProperties = new Hashtable();
     // Add the connection type
    connectionProperties.Add(MQC.TRANSPORT_PROPERTY, connectionType);
     // Set up the rest of the connection properties, based on the
     // connection type requested
    switch(connectionType)
   \{case MQC.TRANSPORT MQSERIES BINDINGS:
 break;
 case MQC.TRANSPORT_MQSERIES_CLIENT:
 case MQC.TRANSPORT_MQSERIES_XACLIENT:
 case MQC.TRANSPORT_MQSERIES_MANAGED:
 connectionProperties.Add(MQC.HOST_NAME_PROPERTY, hostName);
         connectionProperties.Add(MQC.CHANNEL_PROPERTY, channel);
         break;
    }
    return connectionProperties;
 }
   /// <summary>
   /// The main entry point for the application.
 /// </summary>
 [STAThread]
   static int Main(string[] args)
   {
    try
```

```
\mathcal{F}_{\mathcal{L}} Hashtable connectionProperties = init(connectionType);
       // Create a connection to the queue manager using the connection
       // properties just defined
       MQQueueManager qMgr = new MQQueueManager(qManager, connectionProperties);
 // Set up the options on the queue we want to open
 int openOptions = MQC.MQOO_INPUT_AS_Q_DEF | MQC.MQOO_OUTPUT;
       // Now specify the queue that we want to open,and the open options
       MQQueue system_default_local_queue =
         qMgr.AccessQueue("SYSTEM.DEFAULT.LOCAL.QUEUE", openOptions);
 // Define an IBM MQ message, writing some text in UTF format
 MQMessage hello_world = new MQMessage();
       hello_world.WriteUTF("Hello World!");
       // Specify the message options
       MQPutMessageOptions pmo = new MQPutMessageOptions(); // accept the defaults,
                                                             // same as MQPMO_DEFAULT
       // Put the message on the queue
       system_default_local_queue.Put(hello_world, pmo);
      // Get the message back again
       // First define an IBM MQ message buffer to receive the message
 MQMessage retrievedMessage =new MQMessage();
 retrievedMessage.MessageId =hello_world.MessageId;
        // Set the get message options
       MQGetMessageOptions gmo =new MQGetMessageOptions(); //accept the defaults
                                                             //same as MQGMO_DEFAULT
       // Get the message off the queue
       system_default_local_queue.Get(retrievedMessage,gmo);
 // Prove we have the message by displaying the UTF message text
 String msgText = retrievedMessage.ReadUTF();
 Console.WriteLine("The message is: {0}", msgText);
       // Close the queue
      system_default_local_queue.Close();
       // Disconnect from the queue manager
       qMgr.Disconnect();
    }
    //If an error has occurred,try to identify what went wrong.
     //Was it an IBM MQ error?
    catch (MQException ex)
   \{x\} Console.WriteLine("An IBM MQ error occurred: {0}", ex.ToString());
    }
    catch (System.Exception ex)
     {
       Console.WriteLine("A System error occurred: {0}", ex.ToString());
    }
    return 0;
   }//end of start
}//end of sample
```
### **IBM MQ ortamını ayarlama**

Bir kuyruk yöneticisine bağlanmak için istemci bağlantısını kullanmadan önce, IBM MQ ortamını ayarlamanız gerekir.

**Not:** Sunucu bağ tanımları kipinde IBM MQ classes for .NET kullanıldığında bu adım gerekli değildir.

.NET programlama arabirimi, NMQ\_MQ\_LIB uyarlama değerini kullanmanızı sağlar, ancak bir sınıf MQEnvironment (MQEnvironment) da içerir. Bu sınıf, aşağıdaki listede yer alan, bağlantı girişimi sırasında kullanılacak ayrıntıları belirtmenizi sağlar:

- Kanal adı
- Anasistem adı
- Kapı numarası
- Kanal çıkışları
- SSL parametreleri
- Kullanıcı kimliği ve parola

MQEnvironment sınıflarıyla ilgili tam bilgi için bkz. MQEnvironment.NET sınıfı

Kanal adını ve anasistem adını belirtmek için aşağıdaki kodu kullanın:

```
MQEnvironment.Hostname = "host.domain.com";
MQEnvironment.Channel = "client.channel";
```
Varsayılan olarak, istemciler 1414 numaralı kapıdaki bir IBM MQ dinleyicisine bağlanmayı dener. Farklı bir kapı belirtmek için şu kodu kullanın:

MQEnvironment.Port = nnnn;

## **Kuyruk yöneticisine bağlanma ve kuyruk yöneticisinden bağlantı kesme**

IBM MQ ortamını yapılandırdığınızda, bir kuyruk yöneticisine bağlanmaya hazırsınız.

Kuyruk yöneticisine bağlanmak için, MQQueueManager sınıfının yeni bir eşgörünümünü yaratın:

```
MQQueueManager queueManager = new MQQueueManager("qMgrName");
```
Kuyruk yöneticisinden bağlantıyı kesmek için, kuyruk yöneticisinden Disconnect yöntemini çağırın:

queueManager.Disconnect();

Kuyruk yöneticisine bağlanma girişimi sırasında kuyruk yöneticisine ilişkin sorgulama ( inq) yetkinizin olması gerekir. Sorgu yetkisi olmadan, bağlantı kurma girişimi başarısız olur.

Disconnect yöntemini çağırırsanız, o kuyruk yöneticisi aracılığıyla eriştiğiniz tüm açık kuyruklar ve işlemler kapatılır. Ancak, bu kaynakları kullanmayı bitirdiğinizde, bu kaynakları açık bir şekilde kapatmak için iyi bir programlama uygulamasıdır. Kaynakları kapatmak için, her kaynakla ilişkilendirilmiş nesneyle ilgili Close yöntemini kullanın.

Kuyruk yöneticisiyle ilgili Commit ve Backout yöntemleri, yordamsal arabirimle birlikte kullanılan MQCMIT ve MQBACK çağrılarını değiştirir.

## **Kuyruklara ve konulara erişilmesi**

You can access queues and topics using methods of MQQueueManager or appropriate constructors.

Kuyruklara erişmek için, MQQueueManager sınıfının yöntemlerini kullanın. MQOD (nesne tanımlayıcı yapısı), bu yöntemlerin parametrelerine daraltılır. Örneğin, queueManageradlı bir MQQueueManager nesnesiyle gösterilen kuyruk yöneticileninde bir kuyruk açmak için aşağıdaki kodu kullanın:

```
MQQueue queue = queueManager.AccessQueue("qName",
                          MQC.MQOO_OUTPUT,
 "qMgrName",
 "dynamicQName",
                          "altUserId");
```
*seçenekler* parametresi, MQOPEN çağrısındaki Options parametresiyle aynıdır.

AccessQueue yöntemi, MQQueue sınıfını yeni bir nesne döndürür.

Kuyruğu kullanmayı bitirdiğinizde, aşağıdaki örnekteki gibi kapatmak için Close () yöntemini kullanın:

queue.Close();

IBM MQ .NETile, MQQueue oluşturucusunu kullanarak bir kuyruk da yaratabilirsiniz. Parametreler, kullanılacak örnek MQQueueManager nesnesini belirten bir kuyruk yöneticisi değiştirgesinin eklenmesiyle, tam olarak accessQueue yöntemi ile aynıdır. Örneğin:

```
MQQueue queue = new MQQueue(queueManager,
                                "qName",
                               MQC.MQOO_OUTPUT,
                                "qMgrName",
                                "dynamicQName",
                                "altUserId");
```
Bu şekilde bir kuyruk nesnesi oluşturulması, kendi MQQueue alt sınıflarınızı yazmanızı sağlar.

Benzer şekilde, konulara MQQueueManager sınıfının yöntemlerini kullanarak da erişebilirsiniz. Bir konuyu açmak için bir AccessTopic() yöntemini kullanın. Bu, sınıf MQTopic 'in yeni bir nesnesini döndürür. Konuyu kullanmayı bitirdiğinizde, bu konuyu kapatmak için MQTopic 'in Close () yöntemini kullanın.

Ayrıca, bir MQTopic oluşturucusu kullanarak bir konu da yaratabilirsiniz. Konular için bir dizi oluşturucular vardır; daha fazla bilgi için bkz. MQTopic.NET sınıfı.

## **İletilerin işlenmesi**

İletiler, kuyruğun ya da konu sınıflarının yöntemleri kullanılarak işlenir. Yeni bir ileti oluşturmak için yeni bir MQMessageobject yaratın.

MQQueue ya da MQTopic sınıfının put () yöntemini kullanarak iletileri ya da konuları kuyruğa ya da konuya koyun. MQQueue ya da MQTopic sınıfının Get () yöntemini kullanarak kuyruklardan ya da konulardan ileti alın. Yordamsal arabirimden farklı olarak, burada MQPUT ve MQGET byte dizilerinin bayt dizilerinin olması, IBM MQ classes for .NET ' in MQMessage sınıfının somut örneklerini koyması ve almalarını sağlar. MQMessage sınıfı, bu iletiyi açıklayan tüm MQMD (ileti tanımlayıcı) değiştirgeleriyle birlikte gerçek ileti verilerini içeren veri arabelleğinden sarkılanır.

Yeni bir ileti oluşturmak için, MQMessage sınıfının yeni bir eşgörünümünü yaratın ve ileti arabelleğindeki verileri yerleştirmek için WriteXXX yöntemlerini kullanın.

Yeni ileti eşgörünümü yaratıldığında, tüm MQMD parametreleri otomatik olarak varsayılan değerlerine ayarlanır ( MQMD için ilk değerler ve dil bildirimleri' da tanımlandığı gibi). MQQueue yönteminin put () yöntemi, değiştirge olarak MQPutMessageSeçenekleri sınıfının bir örneğini de alır. Bu sınıf MQPMO yapısını temsil eder. Aşağıdaki örnek bir ileti yaratır ve bunu bir kuyruğa koyar:

```
// Build a new message containing my age followed by my name
MQMessage myMessage = new MQMessage();
myMessage.WriteInt(25);
String name = "Charlie Jordan";
myMessage.WriteUTF(name);
// Use the default put message options...
MQPutMessageOptions' pmo = new MQPutMessage Options();// put the message
!queue.Put(myMessage,pmo);
```
MQQueue olanağının get () yöntemi, kuyruktan yeni alınan iletiyi gösteren yeni bir MQMessage eşgörünümü döndürür. Ayrıca, parametre olarak MQGetMessageOptions sınıfının bir eşgörünümünü alır. Bu sınıf MQGMO yapısını temsil eder.

Get () yöntemi, gelen iletiye sığması için iç arabelleğindeki büyüklüğü otomatik olarak ayarlandığından, bir ileti büyüklüğü üst sınırı belirtmeniz gerekmez. Döndürülen iletteki verilere erişmek için MQMessage sınıfının ReadXXX yöntemlerini kullanın.

Aşağıdaki örnekte, kuyruktan iletinin nasıl alacalacağı gösterilmektedir:

```
// Get a message from the queue
MQMessage theMessage = new MQMessage();
MQGetMessageOptions gmo = new MQGetMessageOptions();
queue.Get(theMessage,gmo); // has default values
// Extract the message data
int age = theMessage.ReadInt();
String name1 = theMessage.ReadUTF();
```
Okuma ve yazma yöntemlerinin kullandığı sayı biçimini, *encoding* üye değişkenini ayarlayarak değiştirebilirsiniz.

*characterSet* adlı üye değişkenini ayarlayarak dizgileri okumak ve yazmak için kullanılacak karakter kümesini değiştirebilirsiniz.

Daha fazla ayrıntı için bkz. MQMessage.NET sınıfı .

**Not:** MQMessage WriteUTF() yöntemi, içerdiği Unicode baytların yanı sıra dizginin uzunluğunu da otomatik olarak kodlar. İletiniz başka bir .NET programı tarafından okunacağı zaman ( ReadUTF() kullanılarak), bu, dizgi bilgilerini göndermenin en basit yoludur.

### *İleti özelliklerinin işlenmesi*

İleti özellikleri, iletileri seçmenize ya da üstbilgilerine erişmeden bir iletiyle ilgili bilgileri almanızı sağlar. MQMessage sınıfı, özellikleri almak ve ayarlamak için yöntemler içerir.

Bir uygulamanın işlenecek iletileri seçmesine izin vermek ya da MQMD ya da MQRFH2 üstbilgilerine erişmeden bir iletiyle ilgili bilgileri almak için ileti özelliklerini kullanabilirsiniz. Ayrıca, IBM MQ ve JMS uygulamaları arasında iletişimi de kolaylaştırır. IBM MQiçindeki ileti özellikleri hakkında daha fazla bilgi için bkz. [İleti özellikleri.](#page-23-0)

MQMessage sınıfı, özelliğin veri tipine göre özellikleri almak ve ayarlamak için bir dizi yöntem sağlar. Alma yöntemlerinde Get \* Özelliği ve set yöntemlerinin adları şu biçim kümesi \* özelliğine sahiptir; burada yıldız işareti (\*) aşağıdaki dizgilerden birini gösterir:

- Boole
- Byte
- Bayt
- Çift
- Kayar Noktalı Sayı
- Tamsayı
- Int2
- Int4
- Int8
- Uzun
- Nesne
- Kısa
- Dizgi

Örneğin, IBM MQ özelliği myproperty (bir karakter dizgisi) almak için,

message.GetStringProperty('myproperty')çağrısını kullanın. İsteğe bağlı olarak bir özellik tanımlayıcısını iletebileceğiniz gibi, IBM MQ tamamlanacaktır.

## **Hataların işlenmesi**

Handle errors arising from IBM MQ classes for .NET using try and catch blocks.

.NET arabirimindeki yöntemler bir tamamlanma kodu ve neden kodu döndürmez. Bunun yerine, bir IBM MQ çağrısından kaynaklanan tamamlanma kodu ve neden kodu her iki sıfır olmadığında bir kural dışı durum yayınlarlar. This simplifies the program logic so that you do not have to check the return codes after each call to IBM MQ. Programınızın hangi noktalarda hata olma olasılığına karşı karar vereceğine karar verebilirsiniz. Bu noktalarda kodunuzu try ve catch blokları ile çevrebilirsiniz. Örneğin:

```
try
{
  myQueue.Put(messageA,PutMessageOptionsA);
  myQueue.Put(messageB,PutMessageOptionsB);
}
catch (MQException ex) 
{ 
  // This block of code is only executed if one of
 1/ the two put methods gave rise to a non-zero
   // completion code or reason code.
 Console.WriteLine("An error occurred during the put operation:" +
 "CC = " + ex.CompletionCode +
"RC = " + ex.ReasonCode); Console.WriteLine("Cause exception:" + ex );
}
```
## **Öznitelik değerlerinin alınması ve ayarlanması**

MQManagedObject, MQQueue ve MQQueueManager sınıfları, öznitelik değerlerini almanıza ve ayarlamanıza izin veren yöntemler içerir. MQQueue için, yöntemlerin yalnızca, kuyruğu açtığınızda uygun sorgu ve küme işaretlerini belirttiğinizde işe yaradığını göz önünde bulundurun.

For common attributes, the MQQueueManager and MQQueue classes inherit from a class called MQManagedObject. Bu sınıf, Sorgula () ve Set () arabirimlerini tanımlar.

*Yeni* işlecini kullanarak yeni bir kuyruk yöneticisi nesnesi yarattığınızda, bu nesne otomatik olarak sorgulanmak üzere açılır. Bir kuyruk nesnesine erişmek için AccessQueue() yöntemini kullandığınızda, o nesne sorgulamak ya da ayarlama işlemleri için otomatik olarak açılmaz, bu durum bazı uzak kuyruklar tiplerinde sorunlara neden olabilir. Sorgulamak ve Ayarlama yöntemlerini kullanmak ve bir kuyrukta özellikleri ayarlamak için, AccessQueue() yönteminin openOptions değiştirgesinde uygun olarak sorgu ve ayar işaretlerini belirlemeniz gerekir.

Sorgu ve ayarlama yöntemleri üç parametre alır:

- seçiciler dizisi
- intAttrs dizisi
- charAttrs dizisi

Bir dizinin uzunluğu her zaman bilindiğinden, MQINQ ' da bulunan SelectorCount, IntAttrCount ve CharAttrLength değiştirgelerine gerek yoktur. Aşağıdaki örnek, bir kuyruğun nasıl bir kuyruğun üzerinde nasıl yapılır gösterileceğini göstermektedir:

```
//inquire on a queue
int [ ] selectors = new int [2] ;
int [ ] intAttrs = new int [1] ;byte [ ] charAttrs = new byte [MQC.MQ_Q_DESC_LENGTH];
selectors [0] = MQC.MQIA_DEF_PRIORITY;
selectors \overline{1}\overline{1} = MQC.MQCA_Q_DESC;
queue.Inquire(selectors,intAttrs,charAttrs);
ASCIIEncoding enc = new ASCIIEncoding();
String s1 =s1 = enc.GetString(charAttrs);
```
Bu nesnelerin tüm öznitelikleri sorgulanabilir. Özniteliklerin bir alt kümesi, bir nesnenin özellikleri olarak gösterilir. Nesne özniteliklerinin listesi için Nesnelerin öznitelikleribaşlıklı konuya bakın. Nesne özellikleri için, uygun sınıf tanımına bakın.

## <span id="page-558-0"></span>**Çok iş parçacıklı programlar**

.NET yürütme ortamı, doğal olarak çok iş parçacıklıdır. IBM MQ classes for .NET , bir kuyruk yöneticisi nesnesinin birden çok iş parçacısında paylaşılmasına izin verir, ancak hedef kuyruk yöneticisine tüm erişimin uyumlulaştırılmasını sağlar.

Bir kuyruk yöneticisine bağlanan ve başlatma sırasında kuyruk açan basit bir programı düşünün. Program ekranda tek bir düğme görüntüler. Bir kullanıcı bu düğmeyi tıklattığında, program kuyruktan bir ileti alır. Bu durumda, uygulamanın ilk kullanıma hazırlanması bir iş parçacığıda gerçekleşir ve düğme tuşuna yanıt olarak yürütülen kod, ayrı bir iş parçacığıda (kullanıcı arabirimi iş parçacığı) yürütülür.

IBM MQ .NET uygulaması, belirli bir bağlantı (MQQueueManager nesne eşgörünümü) için, hedef IBM MQ kuyruk yöneticisine tüm erişimin uyumlulaştırılmasını sağlar. Varsayılan davranış, bir kuyruk yöneticisine çağrı yapmak isteyen bir iş parçacığın, ilgili bağlantı için devam etmekte olan diğer tüm çağrılar tamamlanıncaya kadar engellenmiştir. Programınızdaki birden çok iş parçacığının aynı kuyruk yöneticisine eşzamanlı olarak erişmeniz gerekiyorsa, eşzamanlı erişim gerektiren her iş parçacığı için yeni bir MQQueueManager nesnesi yaratın. (Bu, her iş parçacığı için ayrı bir MQCONN çağrısı yayınlamaya eşdeğerdir.)

Varsayılan bağlantı seçenekleri MQC.MQCNO\_HANDLE\_SHARE\_NONE ya da MQC.MQCNO\_SHARE\_NO\_BLOCK, kuyruk yöneticisi artık uyumlulaştırılmadı.

## **Using a client channel definition table with .NET**

You can use a client channel definition table (CCDT) with the .NET classes for IBM MQ. CCDT ' nin yerini, yönetilen ya da yönetilmeyen bir bağlantı kullanıp kullanmamanıza bağlı olarak farklı şekillerde belirtiyorsunuz.

## **XA dışı ya da XA yönetilmeyen istemci bağlantısı tipi**

Yönetilmeyen bir bağlantı tipiyle CCDT ' nin yerini iki şekilde belirtebilirsiniz:

- Çizelgenin yer aldığı dizini belirtmek için MQCHLLIB ortam değişkenlerini ve çizelgenin dosya adını belirtmek için MQCHLTAB ' ı kullanın.
- İstemci yapılandırma dosyası kullanılıyor. CHANNELDEFINITION kısmında, çizelgenin bulunduğu dizini belirlemek için ChannelDefinitionDizinini ve dosya adını belirtmek için ChannelDefinitiondosyasını kullanın.

Konum hem istemci yapılandırma dosyasında, hem de ortam değişkenleri kullanılarak belirtilirse, ortam değişkenleri önceliğe sahip olur. Bu özelliği, istemci yapılanış dosyasında standart bir yer belirtmek ve gerektiğinde ortam değişkenlerini kullanarak geçersiz kılmak için kullanabilirsiniz.

## **Yönetilen istemci bağlantısı tipi**

Yönetilen bir bağlantı tipiyle CCDT ' nin yerini üç şekilde belirtebilirsiniz:

- .NET uygulama yapılandırma dosyasını kullanma. CHANELS kısmında, çizelgenin bulunduğu dizini belirlemek için ChannelDefinitionDizinini ve dosya adını belirtmek için ChannelDefinitiondosyasını kullanın.
- Çizelgenin yer aldığı dizini belirtmek için MQCHLLIB ortam değişkenlerini ve çizelgenin dosya adını belirtmek için MQCHLTAB ' ı kullanın.
- İstemci yapılandırma dosyası kullanılıyor. CHANNELDEFINITION kısmında, çizelgenin bulunduğu dizini belirlemek için ChannelDefinitionDizinini ve dosya adını belirtmek için ChannelDefinitiondosyasını kullanın.

Yer, bu şekilde birden fazla şekilde belirtilirse, ortam değişkenleri istemci yapılandırma dosyasına göre öncelik alır ve .NET Uygulama Yapılandırma Dosyası diğer iki yöntemden de öncelikli olarak önceliğe sahip olur. Bu özelliği, istemci yapılanış dosyasında standart bir yer belirtmek ve gerektiğinde, ortam değişkenlerini ya da uygulama yapılandırma dosyasını kullanarak geçersiz kılmak için kullanabilirsiniz.

## **Bir .NET uygulaması, hangi kanal tanımının kullanılacağını belirler**

IBM MQ .NET istemci ortamında, kullanılacak kanal tanımlaması farklı şekillerde belirtilebilir. Kanal tanımlamasının birden çok belirtimi var olabilir. Bir uygulama, kanal tanımını bir ya da daha çok kaynaktan türetir.

Birden çok kanal tanımlaması varsa, kullanılan öğe aşağıdaki öncelik sırasına göre seçilir:

- 1. Properties specified on the MQQueueManager constructor, either explicitly or by including *MQC.CHANNEL\_PROPERTY* in the properties hashtable
- 2. Bir özellik *MQC.CHANNEL\_PROPERTY* , MQEnvironment.properties hashtable içinde
- 3. MQEnvironment 'daki *Kanal* özelliği
- 4. .NET uygulaması yapılandırma dosyası, bölüm adı KANALS, anahtar ServerConnectionParms (yalnızca yönetilen bağlantılar için geçerlidir)
- 5. *MQSERVER* ortam değişkeni
- 6. İstemci yapılandırma dosyası, stanza KANALLARI, Öznitelik ServerConnectionParms
- 7. İstemci kanal tanımlama çizelgesi (CCDT). CCDT ' nin yeri, .NET uygulama yapılandırma dosyasında belirtilir (yalnızca yönetilen bağlantılar için geçerlidir)
- 8. İstemci kanal tanımlama çizelgesi (CCDT). CCDT ' nin yeri, *MQCHLIB* ve *MQCHLTAB*ortam değişkenleri kullanılarak belirtilir.
- 9. İstemci kanal tanımlama çizelgesi (CCDT). CCDT ' nin yeri, istemci yapılanış kütüğü kullanılarak belirtilir

1-3 numaralı öğeler için, kanal tanımlaması, uygulama tarafından sağlanan değerlerden alan tarafından alan temelinde oluşturulur. Bu değerler farklı arabirimler kullanılarak sağlanabilir ve her biri için birden çok değer bulunabilir. Alan değerleri, verilen öncelik sırasının ardından kanal tanımına eklenir:

- 1. MQQueueManager oluşturucuda *connName* değerinin değeri
- 2. MQQueueManager.properties HASH çizelgesinden özelliklerin değerleri
- 3. MQEnvironment.properties HASH çizelgesinden özellik değerleri
- 4. Değerler MQEnvironment alanları olarak ayarlandı (örneğin, MQEnvironment.Hostname, MQEnvironment.Port)

4-6 numaralı öğeler için, tüm kanal tanımlaması değer olarak sağlanır. Kanal tanımlamasındaki belirlenmemiş alanlar sistem varsayılanlarını alır. Diğer tanımlama yöntemlerinin ve alanlarının diğer yöntemlerinden herhangi bir değer bu belirtimlerle birleştirilir.

7-9 numaralı öğeler için, tüm kanal tanımlaması CCDT ' den alınır. Kanal tanımlandığında belirtik olarak belirlenmeyen alanlar, sistem varsayılan değerlerini alır. Diğer tanımlama yöntemlerinin ve alanlarının diğer yöntemlerinden herhangi bir değer bu belirtimlerle birleştirilir.

## **Using channel exits in IBM MQ .NET**

İstemci bağ tanımlarını kullanıyorsanız, diğer istemci bağlantılarında olduğu gibi kanal çıkışlarını da kullanabilirsiniz. Yönetilen bağ tanımlarını kullanırsanız, uygun bir arabirimi gerçekleştiren bir çıkış programı yazmanız gerekir.

## **İstemci bağ tanımları**

İstemci bağ tanımlarını kullanıyorsanız, kanal çıkışlarını Kanal çıkışlarındaaçıklandığı gibi kullanabilirsiniz. Yönetilen bağ tanımları için yazılan kanal çıkışlarını kullanamazsınız.

## **Yönetilen bağ tanımları**

Yönetilen bir bağlantı kullanırsanız, bir çıkışı gerçekleştirmek için uygun arabirimi gerçekleştiren yeni bir .NET sınıfı tanımlarsiniz. IBM MQ paketinde üç çıkış arabirimi tanımlanir:

- MQSendExit
- MQReceiveExit

• MQSecurityExit

**Not:** Bu arabirimler kullanılarak yazılan kullanıcı çıkışları, yönetilmeyen ortamdaki kanal çıkışları olarak desteklenmez.

Aşağıdaki örnekte, üçünü gerçekleştiren bir sınıf tanımlanmaktadır:

```
class MyMQExits : MQSendExit, MQReceiveExit, MQSecurityExit
\{x\}// This method comes from the send exit<br>vte[] SendExit(MOChannelExit            channelExitParms.
  byte[] SendExit(MQChannelExit
                       MQChannelDefinition channelDefinition,
                      byte[] dataBuffer<br>ref int dataOffset
                      ref int dataOffset<br>ref int dataLength
                      ref int dataLength<br>
ref int dataMaxLen
                                              dataMaxLength)
   {
       // complete the body of the send exit here
   }
  // This method comes from the receive exit<br>byte[] ReceiveExit(MQChannelExit         channelExitParms,
  byte[] ReceiveExit(MQChannelExit
                           MQChannelDefinition channelDefinition,
                          byte[] dataBuffer
                          ref int dataOffset<br>ref int dataLength
                          ref int dataLength<br>ref int dataMaxLeng
                                                  dataMaxLength)
   {
       // complete the body of the receive exit here
   }
  // This method comes from the security exit<br>byte[] SecurityExit(MQChannelExit channelExitParms,
  byte[] SecurityExit(MQChannelExit
                            MQChannelDefinition channelDefParms,
                           byte[] dataBuffer<br>ref int dataOffset
                           ref int dataOffset<br>ref int dataLength
                           ref int dataLength<br>The dataMaxLength
                                                    dataMaxLength)
   {
       // complete the body of the security exit here
   }
}
```
Her çıkışa bir MQChannelExit ve bir MQChannelDefinition nesne eşgörünümü geçirilir. Bu nesneler, yordamsal arabirimde tanımlanan MQCXP ve MQCD yapılarını gösterir.

Bir gönderme çıkışı tarafından gönderilecek veriler ve bir güvenlik ya da alma çıkışta alınan veriler, çıkışa ilişkin parametreleri kullanarak belirtilir.

On entry, the data at offset *dataOffset* with length *dataLength* in the byte array *dataBuffer* is the data that is about to be sent by a send exit, and the data received in a security or receive exit. *dataMaxUzunluğu* parametresi uzunluk üst sınırını belirtir ( *dataOffset* ' tan) *dataBuffer*' taki çıkışa kullanılabilir. Not: Bir güvenlik çıkışı için, çıkışa ilk kez çağrılırsa ya da iş ortağı sonu veri göndermek üzere seçildiyse, dataBuffer için boş değer (null) olabilir.

Buna karşılık olarak, *dataOffset* ve *dataLength* değeri, .NET sınıflarının daha sonra kullanması gereken, döndürülen bayt dizisi içindeki göreli konum ve uzunluk değerine işaret edecek şekilde ayarlanmalıdır. Gönderme çıkışı için bu, göndermesi gereken verileri gösterir ve bir güvenlik ya da alma çıkışı için, yorumlanacak veriler belirtilir. Çıkış, olağan durumda bir bayt dizisi döndürmelidir; kural dışı durumlar, veri göndermeyi seçebilecek bir güvenlik çıkışıdır ve INIT ya da TERM nedenleriyle çağrılan herhangi bir çıkıştan çıkılır. Bu nedenle yazılabilecek en basit çıkış biçimi dataBuffer' ı döndürmekten başka bir şey yapmamaktadır.

Olabilecek en basit çıkış gövdesi şunlardır:

```
{
   return dataBuffer;
}
```
## **MQChannelDefinition sınıfı**

Yönetilen .NET istemci uygulamasıyla belirtilen kullanıcı kimliği ve parola, istemci güvenlik çıkışa geçirilen IBM MQ .NET MQChannelDefinition sınıfında ayarlanır. Güvenlik çıkışı, kullanıcı kimliğini ve parolayı MQCD.RemoteUserIdentifier ve MQCD.RemotePassword alanları (bkz. ["Güvenlik çıkışı yazılıyor" sayfa](#page-1004-0) [1005\)](#page-1004-0).

### *Kanal çıkışlarının belirtilmesi (yönetilen istemci)*

MQQueueManager nesnesini yaratırken (MQEnvironment ya da MQQueueManager oluşturucuda) bir kanal adı ve bağlantı adı belirtirseniz, kanal çıkışlarını iki şekilde belirleyebilirsiniz.

Öncelik sırasıyla şunlar olur:

- 1. MQQueueManager oluşturucuda MQC.SECURITY\_EXIT\_PROPERTY, MQC.SEND\_EXIT\_PROPERTY ya da MQC.RECEIVE\_EXIT\_PROPERTY gruplama etiketleri (hashtable) özellikleri geçirilebilir.
- 2. MQEnvironment SecurityExit, SendExit ya da ReceiveExit özellikleri ayarlanıyor.

Bir kanal adı ve bağlantı adı belirtmezseniz, kanal tanımından kullanılacak kanal, istemci kanalı tanımlama çizelgesinden (CCDT) alınan kanal tanımlamalarından çıkar. Kanal tanımlamasında saklanan değerleri geçersiz kılmanız mümkün değildir. Kanal tanımlama çizelgelerine ilişkin ek bilgi için İstemci kanal tanımlama çizelgesi ve ["Using a client channel definition table with .NET" sayfa 559](#page-558-0) başlıklı konuya bakın.

Her durumda, belirtim aşağıdaki biçimi kullanarak bir dizginin biçimini alır:

Assembly\_name(Class\_name)

*Sinif* adi is the fully qualified name, including namespace specification, of a .NET class that implements the IBM.WMQ.MQSecurityExit, IBM.WMQ.MQSendExit or IBM.WMQ.MQReceiveExit interface (as appropriate). *Assembly\_name* , sınıfı barındıran düzeneğin dosya uzantısı da içinde olmak üzere tam olarak nitelenmiş konumdur. MQEnvironment ya da MQQueueManagerözelliklerini kullanıyorsanız, dizilimin uzunluğu 999 karakterle sınırlıdır. Ancak, CCDT ' de kanal çıkış adı belirtildiyse, bu değer 128 karakterle sınırlıdır. Gerektiğinde, .NET istemci kodu dizgi belirtimini ayrıştırarak belirtilen sınıfın bir eşgörünümünü yükler ve yaratır.

### *Kanal çıkışı kullanıcı verilerinin belirtilmesi (yönetilen istemci)*

Kanal çıkışları, bunlarla ilişkilendirilmiş kullanıcı verilerine sahip olabilir. MQQueueManager nesnenizi yaratırken (MQEnvironment ya da MQQueueManager oluşturucuda) bir kanal adı ve bağlantı adı belirtirseniz, kullanıcı verilerini iki şekilde belirtebilirsiniz.

Öncelik sırasıyla şunlar olur:

- 1. MQQueueManager oluşturucuda MQC.SECURITY\_USERDATA\_PROPERTY, MQC.SEND\_USERDATA\_PROPERTY ya da MQC.RECEIVE\_USERDATA\_PROPERTY gruplama etiketleri (hashtable) özellikleri geçirilebilir.
- 2. MQEnvironment SecurityUserVerileri, SendUserVerileri ya da ReceiveUserVeri özellikleri ayarlanıyor.

Bir kanal adı ve bağlantı adı belirtmezseniz, kullanılacak çıkış kullanıcı veri değerleri, istemci kanal tanımlama çizelgesinden (CCDT) alınan kanal tanımlamasından gelir. Kanal tanımlamasında saklanan değerleri geçersiz kılmanız mümkün değildir. Kanal tanımlama çizelgelerine ilişkin ek bilgi için İstemci kanal tanımlama çizelgesi ve ["Using a client channel definition table with .NET" sayfa 559](#page-558-0) başlıklı konuya bakın.

Her durumda, belirtim 32 karakterle sınırlı olan bir dizgidir.

## **.NETiçinde otomatik istemci yeniden bağlantısı**

Beklenmeyen bir bağlantı sonu sırasında istemcinizin otomatik olarak bir kuyruk yöneticisine yeniden bağlanmasını sağlamanız gerekir.

Örneğin, kuyruk yöneticisi durdurursa ya da ağ ya da sunucu başarısız olursa, istemci beklenmedik bir şekilde kuyruk yöneticisinden bağlantısı kesilebilir.

<span id="page-562-0"></span>Otomatik istemci yeniden bağlantısı olmadan, bağlantı başarısız olduğunda hata ortaya çıktı. Bağlantıyı yeniden kurmanıza yardımcı olması için hata kodunu kullanabilirsiniz.

Otomatik istemci yeniden bağlantı olanağını kullanan bir istemciye, yeniden bağlanabilir istemci adı verilir. Yeniden bağlanabilir bir istemci yaratmak için, kuyruk yöneticisine bağlanırken yeniden bağlanma seçenekleri çağrılan belirli seçenekleri belirtin.

İstemci uygulaması bir IBM MQ .NET istemciyse, kuyruk yöneticisi yaratmak için MQQueueManager sınıfını kullandığınızda, CONNECT\_OPTIONS\_PROPERTY için uygun bir değer belirterek, otomatik istemci yeniden bağlantı almayı tercih edebilir. CONNECT\_OPTIONS\_PROPERTY değerlerinin ayrıntıları için Yeniden yapılandırma seçenekleri başlıklı konuya bakın.

İstemci uygulamasının her zaman aynı adı taşıyan bir kuyruk yöneticisine, aynı kuyruk yöneticisine ya da istemci bağlantı çizelgesinde aynı QMNAME ile tanımlanmış kuyruk yöneticilerine bağlanıp bağlanmayacağını seçebilirsiniz (ayrıntılar için [CCDT ' de Kuyruk Yöneticisi Grupları](#page-955-0) ' a bakın).

## **.NETiçin Transport Layer Security (TLS) desteği**

IBM MQ classes for .NET istemci uygulamaları TLS (Transport Layer Security; İletim Katmanı Güvenliği) şifrelemesini destekler. TLS iletişim kuralı, Internet üzerinden iletişim güvenliği sağlar ve istemci/sunucu uygulamalarının gizli ve güvenilir bir şekilde iletişim kurmasını sağlar.

#### **İlgili kavramlar**

IBM MQ.NET yönetilen istemci TLS desteği Şifreleme güvenlik iletişim kuralları: TLS

### *Yönetilmeyen .NET istemcisi için TLS desteği*

Yönetilmeyen .NET istemcisi için TLS desteği, C MQI ve GSKit 'i temel alır. TLS işlemlerini ve GSKit 'i işleyen C MQI, TLS güvenli yuva iletişim kurallarını uygular.

*Yönetilmeyen .NET istemcisi için TLS ' nin etkinleştirilmesi*

TLS yalnızca istemci bağlantıları için desteklenir. TLS ' yi etkinleştirmek için, kuyruk yöneticisiyle iletişim kurarken kullanılacak CipherSpec değerini belirtmelisiniz; bu, hedef kanaldaki CipherSpec ayarına uygun olmalıdır.

TLS ' yi etkinleştirmek için, MQEnvironment 'ın SSLCipherSpec durağan üye değişkenini kullanarak CipherSpec değerini belirtin. Aşağıdaki örnek, TLS\_RSA\_WITH\_AES\_128\_CBC\_SHA:' un CipherSpec ile TLS gerektirecek şekilde ayarlanmış bir SVRCONN kanalına SECURE.SVRCONN.CHANNELadlı bir kanala bağlanır.

MQEnvironment.Hostname = "your\_hostname"; MQEnvironment.Channel = "SECURE.SVRCONN.CHANNEL"; MQEnvironment.SSLCipherSpec = "TLS\_RSA\_WITH\_AES\_128\_CBC\_SHA256"; MQEnvironment.SSLKeyRepository = "C:\mqm\key"; MQQueueManager qmgr = new MQQueueManager("your\_Q\_manager");

CipherSpecslistesi için bkz. Specifying CipherSpecs .

The SSLCipherSpec property can also be set using the MQC.SSL\_CIPHER\_SPEC\_PROPERTY in the hash table of connection properties.

TLS ' yi kullanarak başarıyla bağlanmak için, istemci anahtar deposunun, kuyruk yöneticisi tarafından sunulan sertifikanın doğrulanabileceği Sertifika Yetkilisi kök sertifikaları zinciriyle birlikte ayarlanması gerekir. Benzer şekilde, SVRCONN kanalında SSLClientAuth MQSSL\_CLIENT\_AUTH\_REQUIRED olarak ayarlandıysa, istemci anahtar deposu, kuyruk yöneticisi tarafından güvenilen bir tanıtıcı özel sertifika içermeli.

*Kuyruk yöneticisinin Ayırt Edici Adı 'nı kullanma*

Kuyruk yöneticisi kendisini *Ayırt Edici Ad* (DN) içeren bir TLS sertifikasını kullanarak tanımlar.

<span id="page-563-0"></span>Bir IBM MQ .NET istemci uygulaması, doğru kuyruk yöneticisiyle iletişim kurduğundan emin olmak için bu DN ' yi kullanabilir. MQEnvironment 'ın sslPeerAd değişkeni kullanılarak bir DN örünü belirtildi. Örneğin:

MQEnvironment.SSLPeerName = "CN=QMGR.\*, OU=IBM, OU=WEBSPHERE";

Ancak kuyruk yöneticisi, QMGR. ' un başında bir Common Name değeri olan bir sertifika sunarsa, bağlantının başarılı olmasına izin verir. ve en az iki Kuruluş Birimi adı, ilkinin IBM ve ikinci WEBSPHERE olması gerekir.

The SSLPeerName property can also be set using the MQC.SSL\_PEER\_NAME\_PROPERTY in the hash table of connection properties. Eş adları ayarlamaya ilişkin ayırt edici adlar ve kurallara ilişkin ek bilgi edinmek için Securing IBM MQbelgesine bakın.

SSLPeerName ayarlandıysa, bağlantılar yalnızca geçerli bir örüntü olarak ayarlandıysa ve kuyruk yöneticisi eşleşen bir sertifika sunarsa başarılı olur.

#### *TLS kullanılırken hata işlenirken hata oluştu*

TLS kullanan bir kuyruk yöneticisine bağlanırken IBM MQ classes for .NET tarafından aşağıdaki neden kodları yayınlanabilir:

#### **MQRC\_SSL\_NOT\_ALLOWED**

SSLCipherSpec özelliği ayarlıydı, ancak bağ tanımları bağlantısı kullanıldı. Yalnızca istemci bağlantısı TLS ' yi destekler.

#### **MQRC\_SSL\_PEER\_NAME\_MISSMATCH**

SSLPeerName özelliğinde belirtilen DN kalıbı, kuyruk yöneticisi tarafından sunulan DN ile eşleşmedi.

#### **MQRC\_SSL\_PEER\_NAME\_ERROR**

SSLPeerName özelliğinde belirtilen ayırt edici ad (DN) kalıbı geçerli değil.

#### *Yönetilen .NET istemcisi için TLS desteği*

Yönetilen .NET istemcisi, TLS güvenli yuva iletişim kurallarını uygulamak için Microsoft.NET Framework kitaplıklarını kullanır. Microsoft System.Net.SecuritySslStream sınıfı, bağlı TCP yuvaları üzerinden bir akış olarak çalışır ve bu yuva bağlantısı üzerinden veri gönderir ve alır.

Gerekli en düşük .NET Framework düzeyi .NET Framework v3.5' dir. Şifre Algoritması desteğinin düzeyi, uygulamanın kullanmakta olduğu .NET Framework düzeyini temel alır:

- .NET Framework düzeylerine 3.5 ve 4.0dayalı uygulamalar için, kullanılabilir güvenli yuva protokolleri SSL 3.0 ve TSL 1.0' dır.
- For applications that are based on .NET Framework level 4.5, the available secure socket protocols are SSL 3.0, TLS 1.1 and TLS 1.2.

You might need to move applications that expect higher TLS protocol support to a later version of the framework as defined for Microsoft Security support in the .NET Framework.

Yönetilen .NET istemcisi için TLS desteğinin başlıca özellikleri aşağıdaki gibidir:

#### **TLS iletişim kuralı desteği**

.NET yönetilen istemcisine ilişkin TLS desteği, .NET SSLStream sınıfı aracılığıyla tanımlanır ve uygulamanın kullanmakta olduğu .NET Framework 'e bağlıdır. Daha fazla bilgi için bkz. ["Yönetilen .NET](#page-564-0) [istemcisine ilişkin TLS iletişim kuralı desteği" sayfa 565](#page-564-0).

#### **CipherSpec desteği**

.NET yönetilen istemcisine ilişkin TLS ayarları, Microsoft.NET TLS steam 'larına uygun olarak bulunur. Daha fazla bilgi için bkz. ["Yönetilen .NET istemcisine ilişkinCipherSpec desteği" sayfa 565](#page-564-0) ve ["Yönetilen .NET istemcisine ilişkinCipherSpec eşlemeleri" sayfa 567.](#page-566-0)

#### **Anahtar havuzları**

İstemci tarafındaki anahtar havuzu bir Windows anahtar deposıdır. Sunucu tarafı havuzu, havuzun bir Cryptographic Message Syntax (CMS) tipidir. Daha fazla bilgi için bkz. ["Yönetilen .NET istemcisine](#page-567-0) [ilişkin anahtar havuzları" sayfa 568](#page-567-0).

#### <span id="page-564-0"></span>**Sertifikalar**

Bir istemci ile kuyruk yöneticisi arasında karşılıklı kimlik doğrulamayı uygulamak için kendinden imzalı TLS sertifikalarını kullanabilirsiniz. Daha fazla bilgi için bkz. ["Yönetilen .NET istemcisi için sertifikaları](#page-568-0) [kullanma" sayfa 569.](#page-568-0)

#### **SLAYıCı ADı**

.NET' ta, uygulamalar isteğe bağlı SSLPEERNAME özniteliğini kullanarak bir Ayırt Edici Ad (DN) örüntlerini belirtiebilir. Daha fazla bilgi için bkz. ["SLAYıCı ADı" sayfa 569](#page-568-0).

#### **FIPS uyumluluğu**

Enabling FIPS programmatically is not supported by the Microsoft.NET Security library. FIPS etkinleştirmesi, Windows Grup İlkesi ayarı tarafından denetlenir.

#### **NSA Suite B uyumluluğu**

IBM MQ , RFC 6460 'ı gerçekleştirir. NSA Suite B için Microsoft.NET uygulaması 5430 'tür. Bu, .NET Framework 3.5 ' den itibaren desteklenir.

#### **Gizli anahtar ilk duruma getirme ya da yeniden görüşme**

SSLStream sınıfı, diğer IBM MQ istemcileriyle tutarlılık sağlamak amacıyla, gizli anahtarı ilk duruma getirme ya da yeniden görüşme özelliğini desteklemese de, .NET yönetilen istemcisi uygulamaların SSLKeyResetCount (Sayı) olarak ayarlanmasına izin verir. Daha fazla bilgi için bkz. ["Yönetilen .NET](#page-569-0) [istemcisi için gizli anahtar sıfırlama ya da yeniden anlaşma" sayfa 570.](#page-569-0)

#### **İptal denetimi**

SSLStream sınıfı, sertifika zincirleme motoru tarafından otomatik olarak yapılan sertifika iptal denetimini destekler. Daha fazla bilgi için bkz. ["İptal denetimi" sayfa 570](#page-569-0).

#### **IBM MQ güvenlik çıkışı desteği**

SSLStream sınıfı, IBM MQ güvenlik çıkışları için sınırlı destek sağlar. Querying local and remote certificates to get SSLPeerNamePtr(Subject DN) and SSLRemCertIssNamePtr (Issuer DN) is possible since this is supported in Microsoft.NET. Ancak, DNQ, UNSTRUCTUREDNAME ve UNSTRUCTUREADDRESS gibi öznitelikleri alma desteği yoktur, bu nedenle bu değerler çıkışlar kullanılarak alınamaz.

#### **Şifreleme donanımı desteği**

Yönetilen .NET istemcisi için şifreleme donanımı desteklenmez.

*Yönetilen .NET istemcisine ilişkin TLS iletişim kuralı desteği* IBM MQ.NET TLS desteği, .NET SSLStream sınıfını temel alır.

**Not:** Yönetilen .NET istemcisine ilişkin TLS iletişim kuralı desteği, uygulamanın kullanmakta olduğu .NET Framework düzeyine bağlıdır. Daha fazla bilgi için ["Yönetilen .NET istemcisi için TLS desteği" sayfa 564](#page-563-0) başlıklı konuya bakın.

Microsoft.NET SSLStream sınıfı için TLS ' yi kullanıma hazırlamak ve kuyruk yöneticisiyle el sıkışımını gerçekleştirmek için ayarlamanız gereken parametrelerden biri **SSLProtocol**olur; bu durumda TLS sürüm numarasını belirtmeniz gerekir; bu durumda aşağıdaki değerlerden biri olmalıdır:

- SSL3.0
- TLS1.0
- TLS1.2

Bu parametrenin değeri, tercih edilen CipherSpec ' in ait olduğu Protokol ailesiyle sıkı bir şekilde birleşir. SSLStream sunucuyla (kuyruk yöneticisi) TLS tokalaşması başlattığında, anlaşma için kullanılacak CipherSpecs listesini tanımlamak için **SSLProtocol** içinde belirtilen TLS sürümünü kullanır.

IBM MQ.NET , uygulamaların bu değeri ayarlamak için kullanabileceği özellikleri yapmaz. Bunun yerine, IBM MQ , İletişim Kuralı ailesine ayarlanan CipherSpec ' i dahili olarak eşlemek için bir eşleme tablosu kullanır ve kullanılacak SSLProtocol sürümünü tanımlar. Bu tablo, Microsoft.NET ile IBM MQarasındaki desteklenen CipherSpec ' in her birinin ve ait oldukları Protokol sürümünün eşlemesini gösterir. Daha fazla bilgi için ["Yönetilen .NET istemcisine ilişkinCipherSpec eşlemeleri" sayfa 567](#page-566-0) başlıklı konuya bakın.

#### *Yönetilen .NET istemcisine ilişkinCipherSpec desteği*

Bir uygulamaya ilişkin CipherSpec ayarları, sunucuyla el sıkışma sırasında kullanılır.

IBM MQ istemcileri, kuyruk yöneticisiyle el sıkışma sırasında kullanılan bir CipherSpec değerini ayarlamanıza olanak tanır. IBM MQ istemcileri, güvenli bağlantı oluşturmak üzere güvenli bağlantı için geçerli bir CipherSpec ayarlamalıdır, tercihen Windows grup ilkesinde belirtilen CipherSpec . Bu alanı boş bırakmak, yuvalar üzerinde herhangi bir güvenlik olmadan düz metin kanalını gösterir.

IBM MQ.NET yönetilen istemcisi için, TLS ayarları Microsoft.NET SSLStream sınıfı içindir. For SSLStream, a CipherSpec, or a preference list of CipherSpecs, can be set only in the Windows group policy, which is a computer-wide setting. Daha sonra SSLStream, sunucuyla el sıkışma sırasında belirtilen CipherSpec ya da tercih listesini kullanır. In case of other IBM MQ clients, the CipherSpec property can be set in the application on the IBM MQ channel definition and the same setting is used for TLS negotiation. Bu kısıtlama sonucunda, TLS anlaşması, IBM MQ kanal yapılandırmasında belirtilenler dikkate alınmaksızın, desteklenen herhangi bir CipherSpec ' i kararlaştırabilir. Bu nedenle, bu, kuyruk yöneticisinde AMQ9631 hatasının sonuçlanacaktır olması olasıdır. To avoid this error, set the same CipherSpec as the one that you have set in the application as the TLS configuration in the Windows group policy.

Yeni IBM MQ.NET TLS istemci kodu, yalnızca doğru protokol sürümünün kararlaştırıldığını denetler. TLS iletişim kuralı sürümü, uygulama kümelerinin ve sunucu (kuyruk yöneticisi) ile TLS anlaşması için kullanılan CipherSpec ' den türetilir. Bu nedenle, tasarımın IBM MQ.NET yönetilen istemci uygulamasında CipherSpec ' i ayarlamak için gereklidir. IBM MQ istemcisi tarafından ayarlanan CipherSpec , SSL 3.0, TLS 1.0 ve TLS 1.2 iletişim kurallarından başka bir şey değilse, IBM MQ tarafından yönetilen .NET istemcisi varsayılan olarak SSL 3.0 ya da TLS 1.0 iletişim kurallarındaki şifrelemelerden herhangi biriyle ilişki kurar ve bu, bir hatayı bildirmez.

**Not:** Uygulama tarafından sağlanan CipherSpec değeri, IBM MQile bilinen bir CipherSpec değilse, IBM MQ tarafından yönetilen .NET istemcisi bu değeri göz atmaz ve Windows sisteminin grup ilkesine dayalı olarak bağlantıyı kararlaştıramaz.

### **CipherSpecayarlanması**

Bir CipherSpecayarının üç yolu vardır:

#### **MQEnvironment .NET sınıfı**

Aşağıdaki örnek, MQEnvironment sınıfından CipherSpec ' in nasıl ayarlanancağını göstermektedir.

```
MQEnvironment.SSLKeyRepository = "*USER";
MQEnvironment.ConnectionName = connectionName;
MQEnvironment.Channel = channelName;
MQEnvironment.properties.Add(MQC.TRANSPORT_PROPERTY, MQC.TRANSPORT_MQSERIES_MANAGED);
MQEnvironment.SSLCipherSpec = "TLS_RSA_WITH_AES_128_CBC_SHA";
```
#### **TLS CipherSpec özelliği**

Aşağıdaki örnek, MQQueueManager oluşturucusuna bir hashtable değiştirgesi ekleyerek CipherSpec ' in nasıl ayarlanacak olduğunu göstermektedir.

```
properties = new Hashtable();
properties.Add(MQC.TRANSPORT_PROPERTY, MQC.TRANSPORT_MQSERIES_MANAGED);
properties.Add(MQC.HOST_NAME_PROPERTY, hostName);
properties.Add(MQC.PORT_PROPERTY, port);
properties.Add(MQC.CHANNEL_PROPERTY, channelName);
properties.Add(MQC.SSL_CERT_STORE_PROPERTY, sslKeyRepository);
properties.Add(MQC.SSL_CIPHER_SPEC_PROPERTY, cipherSpec);
properties.Add(MQC.SSL_PEER_NAME_PROPERTY, sslPeerName);
properties.Add(MQC.SSL_RESET_COUNT_PROPERTY, keyResetCount);
queueManager = new MQQueueManager(queueManagerName, properties);
```
#### **Windows grup ilkesi**

Windows grup ilkesinde bir CipherSpec ayarlandığında, SVRCONN kanalındaki ve uygulamada SSLCipherSpec özellik değeri için aynı CipherSpec ayarlanmalıdır. If the Windows group policy is set to the default, that is the group policy is not enabled/edited for CipherSpec setting, applications must set the same default value of the CipherSpec from the Windows group policy TLS configuration in the MQEnvironment class or in the MQQueueManager constructor hashtable properties.

## <span id="page-566-0"></span>**CCDT kullanımı**

IBM MQ.NET yalnızca yerel bir bilgisayarda bulunan İstemci Kanal Tanımlama Çizelgelerini (.TAB dosyaları) destekler. Existing CCDT files that have a CipherSpec value set can be used for IBM MQ.NET connections. Ancak, istemci bağlantı kanalında ayarlanan CipherSpec değer kümesi TLS iletişim kuralı sürümünü belirler ve ayrıca Windows grup ilkesinde ayarlanan CipherSpec ile eşleşmelidir.

### **İlgili kavramlar**

#### ["IBM MQ ortamını ayarlama" sayfa 554](#page-553-0)

Bir kuyruk yöneticisine bağlanmak için istemci bağlantısını kullanmadan önce, IBM MQ ortamını ayarlamanız gerekir.

#### **İlgili görevler**

CipherSpecsbelirtme

### **İlgili başvurular**

MQEnvironment .NET sınıfı

#### *Yönetilen .NET istemcisine ilişkinCipherSpec eşlemeleri*

IBM MQ.NET arabirimi, bir kuyruk yöneticisiyle güvenli bağlantı kurmak için yönetilen istemcinin kullanması gereken TLS iletişim kuralının sürümünü belirlemek için kullanılan bir IBM MQ - Microsoft.NET eşleme tablosu sağlar.

SVRCONN kanalında bir CipherSpec belirtilirse, TLS anlaşması tamamlandıktan sonra kuyruk yöneticisi, istemci uygulamasının kullandığı anlaşmalı CipherSpec ile CipherSpec ile eşleşmeyi dener. Kuyruk yöneticisi eşleşen bir CipherSpecbulamazsa, iletişim hatası AMQ9631ile başarısız olur.

IBM MQ.NET arabirimi, IBM MQ ' den Microsoft.NET CipherSpec eşleme çizelgesine sahiptir. Bu çizelge, istemci kuyruk yöneticisiyle güvenli yuva bağlantısı kurmak için istemcinin kullanmak istediği TLS iletişim kuralı sürümünü belirlemek için kullanılır. Based on the SSLCipherSpec value, the SSLProtocol version can be TLS 1.0, or TLS 1.2, depending on which version of the Microsoft.NET Framework you are using.

Make sure that you provide the correct the SSLCipherSpec value as specifying an incorrect value might result in SSL 3.0 or TLS 1.0 protocols being used.

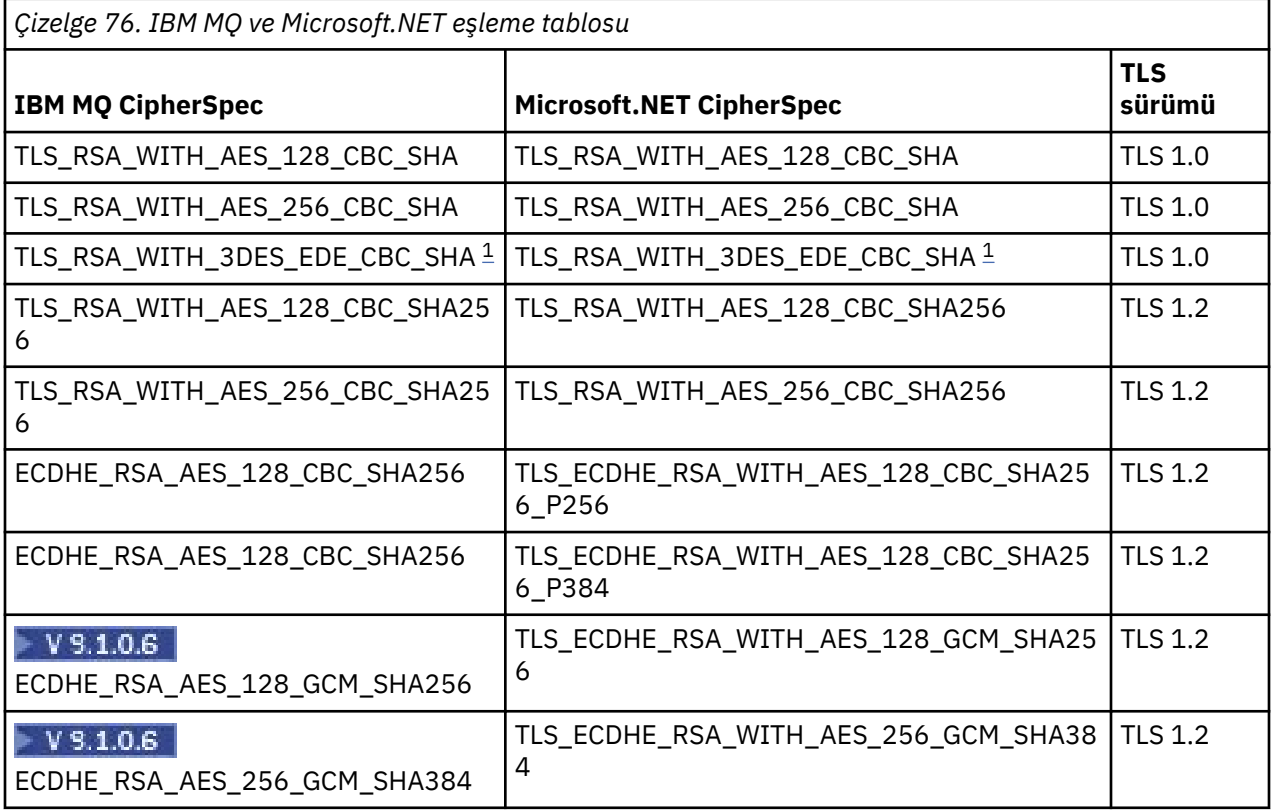

<span id="page-567-0"></span>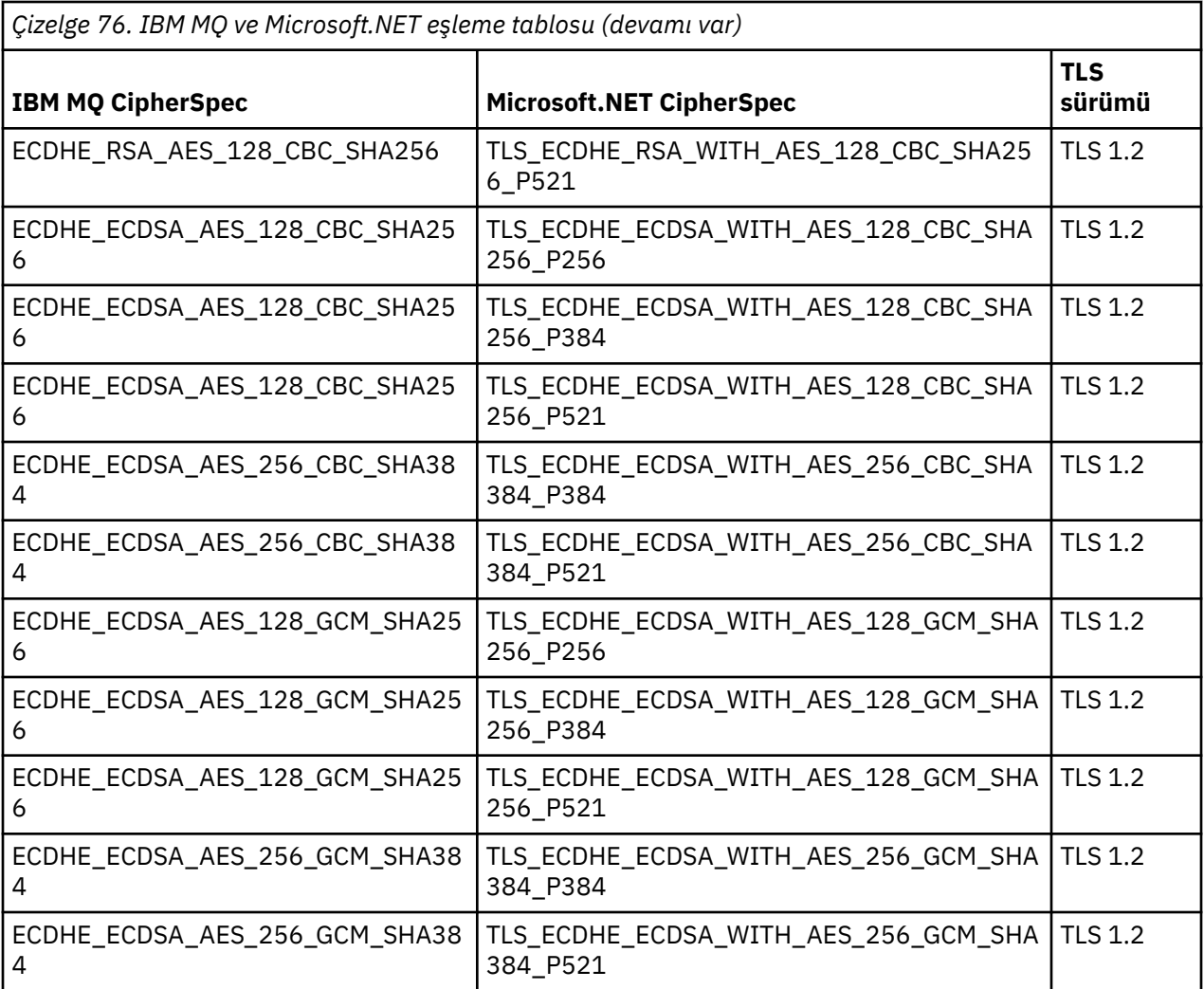

#### **Notlar:**

1. Bu CipherSpec TLS\_RSA\_WITH\_3DES\_EDE\_CBC\_SHA kullanımdan kaldırılmıştır. However, it can still be used to transfer up to 32 GB of data before the connection is terminated with error AMQ9288. Bu hatayı önlemek için, üçlü DES kullanmaktan kaçınmanız ya da bu CipherSpeckomutunu kullanırken gizli anahtar sıfırlamayı etkinleştirmeniz gerekir.

#### *Yönetilen .NET istemcisine ilişkin anahtar havuzları*

Yönetilen .NET istemcileri tarafından kullanılan anahtar havuzu, Windows anahtar deposıdır. Sertifikalar ve özel anahtarlar, bir TLS anlaşması sırasında hem kimlik hem de güven için istemci uygulaması tarafından kullanılabilmek için kullanıcı ya da sistem anahtar deposunda kullanılabilir olmalıdır.

## **İstemci tarafı**

The client side of the TLS configuration in IBM MQ.NET consists of client side key repository, client certificates, and the choices the application program makes.

- İstemci tarafı anahtar havuzu her zaman bir Windows anahtar deposıdır. Bu, sertifikaların depolanabileceği bir Kullanıcı ya da Bilgisayar hesabı olabilir.
- Uygulamada, anahtar havuzu için aşağıdaki değerlerden herhangi birini ayarlayabilirsiniz:
	- "\*USER": IBM MQ.NET , istemci sertifikalarını almak için geçerli kullanıcının sertifika deposuna erişir.
	- "\*SYSTEM": IBM MQ.NET accesses the local Computer account to retrieve the certificates.
- İstemcinin sertifikaları, Kullanıcı ya da Bilgisayar hesabının sertifikam depoda depolanmalıdır. Tüm sunucu (CA) sertifikaları, sertifika deposunun kök dizininde saklanmalıdır.

<span id="page-568-0"></span>**Not:** Tek bir dosyada birden çok sertifikayı aşağıdaki biçimlerde saklayabilirsiniz:

- Kişisel Bilgiler Exchange-PKCS #12 (.PFX, .P12)
- Şifreleme İletisi Sözdizimi Standardı-PKCS #7 Sertifikaları (.P7B)
- Microsoft Serileştirilmiş Sertifika Deposu (.SST)

*Yönetilen .NET istemcisi için sertifikaları kullanma*

İstemci sertifikaları için, IBM MQ tarafından yönetilen .NET istemcisi Windows anahtar deposuna erişir ve sertifika etiketiyle eşleşen ya da dizgiyle eşleştirilen tüm istemci sertifikalarını yükler.

Kullanmak üzere bir sertifika seçerken, IBM MQ tarafından yönetilen .NET istemcisi her zaman SSLStream TLS anlaşması için ilk eşleşen sertifikayı kullanır.

### **Sertifika etiketine göre eşleşen sertifikalar**

Sertifika etiketini ayarladıysanız, IBM MQ tarafından yönetilen .NET istemcisi, istemci sertifikasını tanımlamak için belirtilen etiket adıyla Windows sertifika deposunda arama yapar. Eşleşen tüm sertifikaları yükler ve listede ilk sertifikayı kullanır. Sertifika etiketini ayarlamak için iki seçenek vardır:

- Sertifika etiketi, MQEnvironment.CertificateLabeladlı MQEnvironment sınıfına erişerek ayarlanabilir.
- The certificate label can also be set in a hash table properties, supplied as input parameter with MQQueueManager constructor as shown in the following example.

Hashtable properties = new Hashtable(); properties.Add("CertificateLabel", "mycert");

Ad ("CertificateLabel") ve değer büyük ve küçük harfe duyarlıdır.

### **Sertifikalara dizgi temelinde eşleştirme**

Sertifika etiketi ayarlanmadıysa, "ibmwebspheremq" dizgisiyle eşleşen sertifika ve yürürlükteki oturum açmış olan kullanıcı (küçük harfli) aranır ve kullanılır.

#### **İlgili görevler**

İstemcinin kuyruk yöneticisine güvenli bir şekilde bağlanması

**İlgili başvurular**

MQEnvironment .NET sınıfı

*SLAYıCı ADı*

SSLPEERNAME özniteliği, eşdüzey kuyruk yöneticisinden alınan sertifikana ilişkin ayırt edici adı (DN) denetlemek için kullanılır.

IBM MQ.NET' ta uygulamalar, aşağıdaki örnekte gösterildiği gibi bir ayırt edici ad kalıbı belirlemek için SSLPEERNAME değerini kullanabilir.

SSLPEERNAME(CN=QMGR.\*, OU=IBM, OU=WEBSPHERE)

Diğer IBM MQ istemcilerine gelince, SSLPEERNAME isteğe bağlı bir parametredir.

SSLPEERNAME değeri ayarlanmazsa, IBM MQ.NET tarafından yönetilen istemci herhangi bir Uzak (Sunucu) sertifika geçerlilik denetimi yapmaz ve yönetilen istemci, yalnızca Uzak (/sunucu) sertifikasını kabul eder.

SSLPEERNAME ayarladığınız yol, kullanmakta olduğunuz IBM MQ yığın olanaklarından hangisine bağlıdır.

#### **IBM MQ classes for .NET**

Aşağıdaki gibi üç seçenek vardır.

- 1. MQEnvironment sınıfındaki MQEnvironment.SSLPeerName öğesini ayarlayın.
- 2. MQEnvironment.properties.Add(MQC.SSL\_PEER\_NAME\_PROPERTY, *value*)

<span id="page-569-0"></span>3. Use the queue manager constructor MQQueueManager (String queueManagerName, Hashtable properties). Supply the SSLPEERNAME in the Hashtable properties as for option 2.

#### **XMS .NET**

Bağlantı üreticisinde SSL eş adını ayarlayın:

ConnectionFactory.SetStringProperty(XMSC.WMQ\_SSL\_PEER\_NAME, *value*);

#### **WCF**

Include SslPeerName as a semicolon separated field in the URI.

#### **İlgili başvurular**

#### MQEnvironment .NET sınıfı

*Yönetilen .NET istemcisi için gizli anahtar sıfırlama ya da yeniden anlaşma* SSLStream sınıfı, gizli anahtar yeniden ayarlaması/yeniden anlaşma özelliğini desteklemiyor. Ancak, diğer IBM MQ istemcileriyle tutarlı olması için IBM MQ yönetilen .NET istemci, uygulamaların SSLKeyResetSayımı ayarlamasına izin verir.

Sınıra ulaşıldığında, IBM MQ.NET kuyruk yöneticisiyle bağlantıyı keser ve uygulamaya neden kodu olarak MQRC\_CONNECTION\_BROKEN kural dışı durumu bildirilir. Uygulamalar kural dışı durumu işlemeyi ve bağlantıları yeniden kurmayı seçebilir ya da IBM MQ.NET için MQCNO\_RECONNECT seçeneğinin kuyruk yöneticisine otomatik olarak yeniden bağlanmasını etkinleştirebilir.

Otomatik istemci yeniden bağlanma olanağının etkinleştirilmesi, anahtar ilk duruma getirme sayısına ulaşıldığında var olan tüm bağlantıların devre dışı olduğu ve IBM MQ.NET istemcisinin tüm bağlantıları yeniden yarattığı anlamına gelir. Otomatik istemci yeniden bağlantısıyla ilgili ek bilgi için Otomatik istemci yeniden bağlantısıbaşlıklı konuya bakın.

#### **İlgili kavramlar**

SSL ve TLS gizli anahtarlarını sıfırlama

#### *İptal denetimi*

SSLStream sınıfı, sertifika iptal denetimini destekler.

İptal denetimi, sertifika zincirleme motoru tarafından otomatik olarak yapılır. Bu, hem Online Certificate Status Protocol (OCSP) hem de Sertifika İptal listeleri (CRL ' ler) için geçerlidir. SSLStream sınıfı, yalnızca sertifikada belirtilen sunucuyu kullanan sertifika iptal özelliğini kullanır; bu, sunucunun kendisi tarafından dikte edilir. HTTP CDP uzantıları ve OCSP HTTP istekleri, HTTP yetkili sunucusu aracılığıyla yetkili sunucuya yönelik olarak istenmektedir.

İptal denetimini ayarladığınız yol, kullanmakta olduğunuz IBM MQ yığın olanaklarından hangisine bağlıdır.

#### **IBM MQ.NET**

İptal denetimi, MQEnvironment.cs sınıf dosyasındaki

**MQEnvironment.SSLCertRevocationCheck** özelliğine erişilerek ayarlanabilir.

#### **XMS .NET**

İptal denetimi, aşağıdaki örnekte gösterildiği gibi, bağlantı üreticisi özellik bağlamında ayarlanabilir.

ConnectionFactory.SetBooleanProperty(XMSC.WMQ\_SSL\_CERT\_REVOCATION\_CHECK, true);

#### **WCF**

İptal denetimi, aşağıdaki adlandırma kuralını kullanarak URI ' de ayarlanabilir.

"SslCertRevocationCheck=true"

#### *Yönetilen IBM MQ .NETiçin TLS ' nin yapılandırılması*

Yönetilen IBM MQ .NET için TLS ' nin yapılandırılması, imzalayıcı sertifikalarının oluşturulmasından, sonra sunucu tarafı, istemci tarafı ve uygulama programı yapılandırılmasından oluşur.

## **Bu görev hakkında**

TLS ' yi yapılandırmak için önce uygun imzalayıcı sertifikalarını oluşturmanız gerekir. İmzalayıcı sertifikaları, bir sertifika yetkilisi tarafından sağlanan otomatik olarak imzalanmış ya da sertifikalar olabilir. Kendi kendine imzalanmış sertifikalar geliştirme, test veya üretim öncesi sistem üzerinde kullanılabilse de, bunları bir üretim sisteminde kullanmayın. Bir üretim sisteminde, güvenilir bir dış sertifika yetkilisinden (CA) edindiğiniz sertifikaları kullanın.

## **Yordam**

- 1. İmzalayıcı sertifikalarını oluşturun.
	- a) Kendinden onaylı sertifikalar oluşturmak için, IBM MQ ile birlikte verilen aşağıdaki araçlardan birini kullanın:

Komut satırında **strmqikm** GUI ya da **runmqckm** ya da **runmqakm** komutunu kullanın. Bu araçların kullanılmasına ilişkin ek bilgi için Dijital sertifikaları yönetmek için **runmqckm**, **runmqakm**ve **strmqikm** olanağının kullanılmasıbaşlıklı konuya bakın.

- b) Bir sertifika yetkilisinden (CA) kuyruk yöneticisine ve istemcilere ilişkin sertifikaları almak için, Sertifika yetkilisinden kişisel sertifikaların edinilmesibaşlıklı konu yönergeleriyle ilgili yönergeleri izleyin.
- 2. Sunucu tarafını yapılandırın.
	- a) Configure TLS on the queue manager, using GSKit, as described in İstemcinin kuyruk yöneticisine güvenli bir şekilde bağlanması.
	- b) SVRCONN kanalı TLS özniteliklerini ayarlayın:
		- **SSLCAUTH** öğesini "REQUIRED/OPTIONAL"olarak ayarlayın.
		- Set **SSLCIPH** to an appropriate CipherSpec.

Daha fazla bilgi için bkz[."Yönetilmeyen .NET istemcisi için TLS ' nin etkinleştirilmesi" sayfa 563.](#page-562-0)

- 3. İstemci tarafını yapılandırın.
	- a) İstemci sertifikalarını Windows sertifika deposuna (Kullanıcı/Bilgisayar hesabı altında) aktarın.

IBM MQ .NET accesses client certificates from the Windows certificate store, therefore you must import your certificates into the Windows certificate store to establish a secure socket connection to IBM MQ . Windows anahtar deposuna erişme ve istemci tarafı sertifikalarını içe aktarma hakkında daha fazla bilgi için [Sertifikaların ve özel anahtarların içe aktarılması ya da dışa aktarılması](https://support.microsoft.com/en-us/search?query=import-export-certificates-private-keys&p=windows)başlıklı konuya bakın.

- b) Supply the CertificateLabel as described in İstemcinin kuyruk yöneticisine güvenli bir şekilde bağlanması.
- c) If needed, edit the Windows Group Policy to set the CipherSpec, then, for the Windows Group Policy updates to take effect, restart the computer.
- 4. Uygulama programını yapılandırın.
	- a) MQEnvironment ya da SSLCipherSpec değerini, bağlantıyı güvenli bir bağlantı olarak ifade edecek şekilde ayarlayın.

Kullanılmakta olan protokolü tanımlamak için belirttiğiniz değer kullanılır (TLS). CipherSpec kümesi, desteklenen SSLProtocol sürümünün CipherSpecs öğelerinden biri olmalıdır ve bu, tercihen Windows Group Policy ile aynı olabilir. (Desteklenen SSLProtocol sürümü, kullanılan .NET çerçevesinin üzerine bağlıdır. SSLProtocol sürümü, kullanmakta olduğunuz Microsoft .NET Framework sürümüne bağlı olarak TLS 1.0ya da TLS 1.2olabilir.)

**Not:** Uygulama tarafından sağlanan CipherSpec değeri, IBM MQile bilinen bir CipherSpec değilse, IBM MQ tarafından yönetilen .NET istemcisi bu değeri göz atmaz ve Windows sisteminin grup ilkesine dayalı olarak bağlantıyı kararlaştıramaz.

- b) SSLKeyRepository özelliğini "\*SYSTEM" ya da "\*USER"olarak ayarlayın.
- c) İsteğe bağlı: SSLPEERNAME değerini sunucu sertifikasının ayırt edici adına (DN) ayarlayın.
- d) Supply the CertificateLabel as described in İstemcinin kuyruk yöneticisine güvenli bir şekilde bağlanması.
- e) Set any further optional parameters that you require such as KeyResetCount, CertificationRevocationCheck, and enable FIPS.

#### **TLS iletişim kuralının ve TLS anahtar havuzunun nasıl ayarlananlarına ilişkin örnekler**

Temel .NETiçin, TLS iletişim kuralını ve TLS anahtar havuzunu MQEnvironment sınıfı aracılığıyla aşağıdaki örnekte gösterildiği gibi ayarlayabilirsiniz:

```
MQEnvironment.SSLCipherSpec = "TLS_RSA_WITH_AES_128_CBC_SHA256";
MQEnvironment.SSLKeyRepository = "*USER";
MQEnvironment.properties.Add(MQC.SSL_CIPHER_SPEC_PROPERTY, "TLS_RSA_WITH_AES_128_CBC_SHA256")
```
Diğer bir seçenek olarak, aşağıdaki örnekte gösterildiği gibi, TLS iletişim kuralını ve TLS anahtar havuzunu MQQueueManager oluşturucusunun bir parçası olarak bir hashtable sağlayarak ayarlayabilirsiniz.

```
Hashtable properties = new Hashtable();
properties.Add(MQC.SSL_CERT_STORE_PROPERTY, sslKeyRepository);
properties.Add(MQC.SSL_CIPHER_SPEC_PROPERTY, "TLS_RSA_WITH_AES_128_CBC_SHA256")
```
#### **Sonraki adım**

For more information about getting started with developing IBM MQ .NET managed TLS applications, see"Basit bir uygulama yazma" sayfa 572.

#### **İlgili başvurular**

MQEnvironment .NET sınıfı KeyResetCount (MQLONG) Federal Information Processing Standards (FIPS) for UNIX, Linux, and Windows

#### *Basit bir uygulama yazma*

Basit bir IBM MQ yönetilen .NET TLS uygulaması yazmak için ipuçları, bağlantı fabrikalarına ilişkin SSL özelliklerini ayarlama, kuyruk yöneticisi örneği oluşturma, bağlantı, oturum ve hedef yaratma ve sınama iletisi gönderme örnekleri de içinde olmak üzere.

#### **Başlamadan önce**

Öncelikle yönetilen IBM MQ.NET için TLS 'yi ["Yönetilen IBM MQ .NETiçin TLS ' nin yapılandırılması" sayfa](#page-569-0) [570](#page-569-0)' de açıklandığı şekilde yapılandırmanız gerekir.

.NETtabanındaki uygulama programı yapılanışı için, SSL özelliklerini MQEnvironment sınıfını kullanarak ya da MQQueueManager oluşturucusunun bir parçası olarak bir hashtable belirterek ayarlayın.

XMS .NET' de uygulama programı yapılandırması için, SSL özelliklerini bağlantı üreticilerinin özellik bağlamına ayarladınız.

#### **Yordam**

1. Aşağıdaki örneklerde gösterildiği gibi, bağlantı fabrikalarına ilişkin SSL özelliklerini ayarlayın.

#### **IBM MQ.NETÖrneği**

```
properties = new Hashtable();
properties.Add(MQC.TRANSPORT_PROPERTY, MQC.TRANSPORT_MQSERIES_MANAGED);
properties.Add(MQC.HOST_NAME_PROPERTY, hostName);
properties.Add(MQC.PORT_PROPERTY, port);
properties.Add(MQC.CHANNEL_PROPERTY, channelName);
properties.Add(MQC.SSL_CERT_STORE_PROPERTY, sslKeyRepository);
properties.Add(MQC.SSL_CIPHER_SPEC_PROPERTY, cipherSpec);
```

```
properties.Add(MQC.SSL_PEER_NAME_PROPERTY, sslPeerName);
properties.Add(MQC.SSL_RESET_COUNT_PROPERTY, keyResetCount);
properties.Add("CertificateLabel", "ibmwebspheremq");
MQEnvironment.SSLCertRevocationCheck = sslCertRevocationCheck;
```
#### **XMS için örnek:.NET**

```
cf.SetStringProperty(XMSC.WMQ_SSL_KEY_REPOSITORY, "sslKeyRepository");
cf.SetStringProperty(XMSC.WMQ_SSL_CIPHER_SPEC, cipherSpec);
cf.SetStringProperty(XMSC.WMQ_SSL_PEER_NAME, sslPeerName);
cf.SetIntProperty(XMSC.WMQ_SSL_KEY_RESETCOUNT, keyResetCount);
cf.SetBooleanProperty(XMSC.WMQ_SSL_CERT_REVOCATION_CHECK, true);
```
2. Aşağıdaki örneklerde gösterildiği gibi, kuyruk yöneticisi yönetim ortamını, bağlantıları, oturumu ve hedefi yaratın.

#### **MQ .NETÖrneği**

```
queueManager = new MQQueueManager(queueManagerName, properties);
Console.WriteLine("done");
// accessing queue
Console.Write("Accessing queue " + queueName + ".. ");
queue = queueManager.AccessQueue(queueName, MQC.MQOO_OUTPUT + 
MQC.MQOO_FAIL_IF_QUIESCING);
Console.WriteLine("done");
```
#### **XMS için örnek:.NET**

```
connectionWMQ = cf.CreateConnection();
// Create session
sessionWMQ = connectionWMQ.CreateSession(false, AcknowledgeMode.AutoAcknowledge);
// Create destination
destination = sessionWMQ.CreateQueue(destinationName);
// Create producer
producer = sessionWMQ.CreateProducer(destination);
```
3. Aşağıdaki örneklerde gösterildiği gibi bir ileti gönderin.

#### **MQ .NETÖrneği**

```
// creating a message object
message = new MQMessage(\overline{)};
message.WriteString(messageString);
// putting messages continuously
for (int i = 1; i \le numberOfMsgs; i++)
{
Console.Write("Message " + i + " <" + messageString + ">.. ");
queue.Put(message);
Console.WriteLine("put");
}
```
#### **XMS için örnek:.NET**

```
textMessage = sessionWMQ.CreateTextMessage();
textMessage.Text = simpleMessage;
producer.Send(textMessage);
```
4. TLS bağlantısını doğrulayın.

TLS bağlantısının kurulduğunu ve düzgün çalıştığını doğrulamak için kanal durumunu denetleyin.

#### *SSLStream için izleme yapılandırılıyor*

SSLStream sınıfı ile ilgili izleme olaylarını ve iletileri yakalamak için, uygulamanıza ilişkin uygulama yapılandırma dosyasına sistem tanılaması için bir yapılandırma bölümü eklemelisiniz.

## **Bu görev hakkında**

Uygulama yapılandırma dosyasına sistem tanılaması için bir yapılandırma bölümü eklemezseniz, IBM MQ tarafından yönetilen .NET istemcisi, TLS ve SSLStream sınıflarıyla ilgili herhangi bir olay, izleme ya da hata ayıklama noktası yakalamaz.

**Not:** Starting IBM MQ tracing using **strmqtrc** does not capture all the required TLS tracing.

### **Yordam**

- 1. Uygulama projeniz için bir uygulama yapılandırması (App.Config) dosyası oluşturun.
- 2. Aşağıdaki örnekteki gibi bir sistem tanılama yapılandırması bölümü ekleyin.

```
<system.diagnostics>
           <sources>
                 <source name="System.Net" tracemode="includehex">
                       <listeners>
                             <add name="ExternalSourceTrace"/>
                       </listeners>
                 </source>
                 <source name="System.Net.Sockets">
                       <listeners>
                             <add name="ExternalSourceTrace"/>
                       </listeners>
                 </source>
                 <source name="System.Net.Cache">
                       <listeners>
                             <add name="ExternalSourceTrace"/>
                       </listeners>
                 </source>
                 <source name="System.Net.Security">
                       <listeners>
                             <add name="ExternalSourceTrace"/>
                       </listeners>
                 </source>
                 <source name="System.Security">
                       <listeners>
                             <add name="ExternalSourceTrace"/>
                       </listeners>
                 </source>
           </sources>
           <switches>
 <add name="System.Net" value="Verbose"/>
 <add name="System.Net.Sockets" value="Verbose"/>
 <add name="System.Net.Cache" value="Verbose"/>
 <add name="System.Security" value="Verbose"/>
                <add name="System.Net.Security" value="Verbose"/>
           </switches>
           <sharedListeners>
                 <add name="ExternalSourceTrace" type="IBM.WMQ.ExternalSourceTrace, 
amqmdnet, Version=n.n.n.n, Culture=neutral, PublicKeyToken=dd3cb1c9aae9ec97" />
           </sharedListeners>
         <trace autoflush="true"/>
     </system.diagnostics>
```
**Uyarı:** add name girdisinin Version alanının, kullanılmakta olan .net amqmdnet.dll dosyasının hangi sürümü olması gerekir.

#### *Yönetilen .NET' ta TLS uygulamasına ilişkin örnek uygulamalar*

Sample applications are provided to show the implementation of TLS for managed .NET in IBM MQ classes for .NET, XMS .NET and IBM MQ custom channel for WCF.

Aşağıdaki tabloda örnek uygulamaların yeri gösterilmektedir. *MQ\_INSTALLATION\_PATH* , IBM MQ ' in kurulu olduğu üst düzey dizini temsil eder.

*Çizelge 77. Yönetilen .NETiçinde TLS uygulamasına ilişkin örnek uygulamaların konumu*

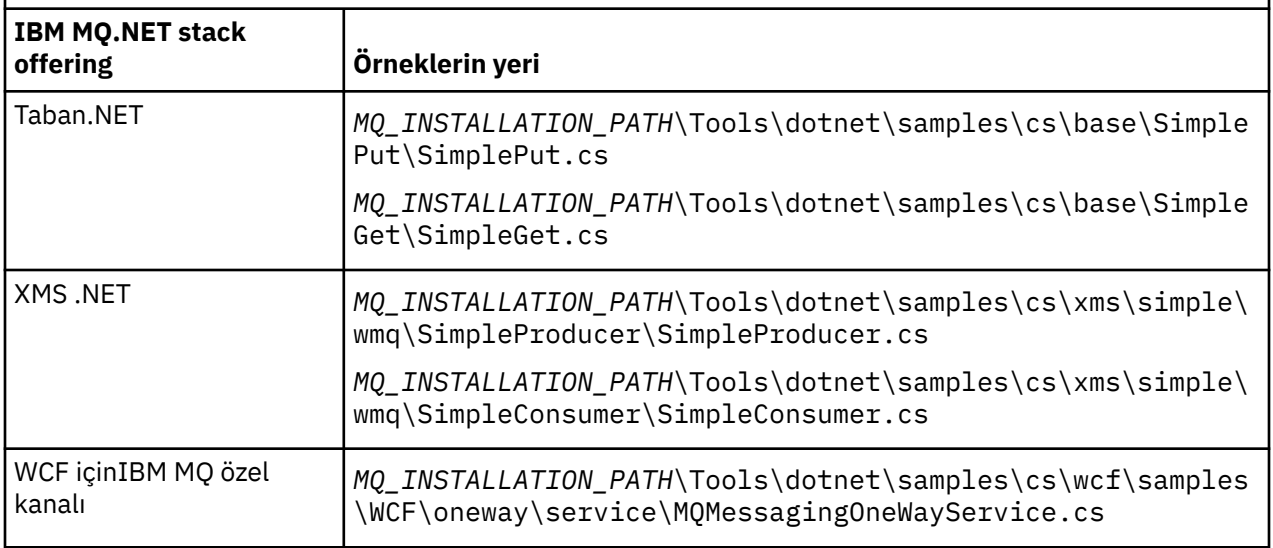

## **<u>. Windows RNET Monitor olanağının kullanılması</u>**

.NET Monitor, IBM MQ tetikleyicisi izleyicisine benzer bir uygulamadır.

**Önemli:** See Features that can be used only with the primary installation on Windows for important information.

İzlenen bir kuyruğun üzerinde bir ileti alındığında somutlaştırılan ve sonra bu iletiyi işleyen .NET bileşenleri yaratabilirsiniz. .NET Monitor, **runmqdnm** komutu tarafından başlatılır ve **endmqdnm** komutu tarafından durdurulur. Bu komutlara ilişkin ayrıntılar için bkz. runmqdnm ve endmqdnm.

.NET Monitor olanağını kullanmak için, amqmdnm.dlliçinde tanımlanmış olan IMQObjectTrigger arabirimini gerçekleştiren bir bileşen yazıyorsunuz.

Bileşenler işlemsel ya da işlemsel olmayan bir bileşen olabilir. Bir işlemsel bileşen System.EnterpriseServices.ServicedComponent ' den edinilmelidir ve RequiresTransaction ya da SupportsTransactionolarak kaydedilmelidir. .NET Monitor zaten bir işlem başlatmış olduğundan, bu değer RequiresNew olarak kaydedilmemelidir.

Bileşen, **runmqdnm**' den MQQueueManager, MQQueue ve MQMessage nesnelerini alır. Ayrıca, runmqdnm komutu başlatıldığında *-u* komut satırı seçeneği kullanılarak bir Kullanıcı Değiştirgesi dizgisi de alabilir. Bileşeninizin, bir MQMessage nesnesindeki izlenen kuyruğa gelen bir iletinin içeriğini aldığını unutmayın. Kuyruk yöneticisine bağlanmak, kuyruğu açmak ya da iletinin kendisini almak zorunda değildir. The component must then process the message as appropriate and return control to the .NET Monitor.

If your component has been written as a transactional component, it registers to commit or roll back the transaction using the facilities provided by System.EnterpriseServices.ServicedComponent.

Bileşen MQQueueManager ve MQQueue nesnelerinin yanı sıra iletiyi aldıktan sonra, o iletiye ilişkin bağlam bilgilerini tamamlar ve örneğin, IBM MQ' a ayrı ayrı bağlanmak gerekmeden aynı kuyruk yöneticisine başka bir kuyruk açmasını sağlar.

# *Örnek kod parçaları*

Bu konuda, .NET Monitor 'dan ileti alan ve bu iletiyi yazdıryan bileşenlere ilişkin iki örnek yer alır; bu bileşenlerden biri işlemsel işlemeyi, diğeri işlemsel olmayan işlemeyi kullanır. Üçüncü bir örnek, her iki örnek için de geçerli olan ortak yardımcı program yordamlarını gösterir. Tüm örnekler C# ' de.

### **Örnek 1: İşlemsel işleme**

```
/*********************************************************************/
/* Licensed materials, property of IBM
```

```
/* 63H9336/* (C) Copyright IBM Corp. 2005, 2024. *//*********************************************************************/
using System;
using System.EnterpriseServices;
using IBM.WMQ;
using IBM.WMQMonitor;
[assembly: ApplicationName("dnmsamp")]
// build:
//
// csc -target:library -reference:amqmdnet.dll;amqmdnm.dll TranAssembly.cs
//
// run (with dotnet monitor)
//
// runmqdnm -m QMNAME -q QNAME -a dnmsamp.dll -c Tran
namespace dnmsamp
{
   [TransactionAttribute(TransactionOption.Required)]
   public class Tran : ServicedComponent, IMQObjectTrigger
\{x\}Util util = null; [AutoComplete(true)]
    public void Execute(MQQueueManager qmgr, MQQueue queue, 
         MQMessage message, string param)
     {
      util = new Ultil("Tran");
       if (param != null)
         util.Print("PARAM: '" +param.ToString() + "'");
       util.PrintMessage(message);
       //System.Console.WriteLine("SETTING ABORT"); 
       //ContextUtil.MyTransactionVote = TransactionVote.Abort;
       System.Console.WriteLine("SETTING COMMIT");
       ContextUtil.SetComplete();
       //ContextUtil.MyTransactionVote = TransactionVote.Commit;
    }
  }
}
```
#### **Örnek 2: Hareket dışı işleme**

```
/*********************************************************************/
/* Licensed materials, property of IBM */
/* 63H9336/* (C) Copyright IBM Corp. 2005, 2024.
/*********************************************************************/
using System;
using IBM.WMQ;
using IBM.WMQMonitor;
// build:
//
// csc -target:library -reference:amqmdnet.dll;amqmdnm.dll NonTranAssembly.cs
//
1/ run (with dotnet monitor)
//
// runmqdnm -m QMNAME -q QNAME -a dnmsamp.dll -c NonTran
namespace dnmsamp
{
   public class NonTran : IMQObjectTrigger
\{x\}Util util = null;
     public void Execute(MQQueueManager qmgr, MQQueue queue, 
        MQMessage message, string param)
     {
       util = new Util("NonTran");
```
```
 try
        {
         util.PrintMessage(message);
       }
       catch (Exception ex)
       \{5\} System.Console.WriteLine(">>> NonTran\n{0}", ex.ToString());
       }
     }
   }
}
```
#### **Örnek 3: Ortak yordamlar**

```
/*********************************************************************/
/* Licensed materials, property of IBM */* 63H9336 */
/* (C) Copyright IBM Corp. 2005, 2024.
/*********************************************************************/
using System;
using IBM.WMQ;
namespace dnmsamp
{
 /// <summary>
 /// Summary description for Util.
   11/ </summary>
    public class Util
    /* --------
                         /* -------------------------------------------------------------------- */
     /* Default prefix string of the namespace. */
 /* -------------------------------------------------------------------- */
    private string prefixText = "dnmsamp";
     /* -------------------------------------------------------------------- */
    /* Constructor that takes the replacement prefix string to use.
     /* -------------------------------------------------------------------- */
    public Util(String text)
\overline{\mathcal{E}} prefixText = text;
    }
     /* -------------------------------------------------------------------- */
     /* Display an arbitrary string to the console. */
 /* -------------------------------------------------------------------- */
    public void Print(String text)
    \{ System.Console.WriteLine("{0} {1}\n", prefixText, text);
    }
  /* -------------------------------------------------------------------- */
     /* Display the content of the message passed to the console. */
                                                                + - - - - - - - - - - + public void PrintMessage(MQMessage message)
\overline{\mathcal{E}} if (message.Format.CompareTo(MQC.MQFMT_STRING) == 0)
       {
         try
\overline{\mathcal{E}}string messageText = message.ReadString(message.MessageLength);
           Print(messageText);
        }
         catch(Exception ex)
         {
          Print(ex.ToString());
         }
       }
       else
       {
        Print("UNRECOGNISED FORMAT");
       }
```

```
 }
 /* -------------------------------------------------------------------- */
     /* Convert the byte array into a hex string. */
 /* -------------------------------------------------------------------- */
     static public string ToHexString(byte[] byteArray)
\frac{1}{2} string hex = "0123456789ABCDEF";
       string retString = "";
      for(int i = 0; i < byteArray. Length; i++)
      \overline{z} int h = (byteArray[i] & 0xF0)>>4;
int 1 = (byteArray[i] & 0x0F);retString += hex. Substring(h,1) + hex. Substring(1,1);
\frac{3}{2} return retString;
    }
  }
}
```
# **IBM MQ .NET programlarının derlenmesi**

Çeşitli dillerde yazılmış .NET uygulamalarını derlemek için kullanılan örnek komutları.

*MQ\_INSTALLATION\_PATH* , IBM MQ ' in kurulu olduğu üst düzey dizini temsil eder.

IBM MQ classes for .NETkullanarak bir C# uygulaması oluşturmak için şu komutu kullanın:

```
csc /t:exe /r:System.dll /r:amqmdnet.dll /lib: MQ_INSTALLATION_PATH\bin /out:MyProg.exe 
MyProg.cs
```
IBM MQ classes for .NETkomutunu kullanarak bir Visual Basic uygulaması oluşturmak için aşağıdaki komutu kullanın:

vbc /r:System.dll /r: *MQ\_INSTALLATION\_PATH*\bin\amqmdnet.dll /out:MyProg.exe MyProg.vb

IBM MQ classes for .NETkomutunu kullanarak bir yönetilen C++ uygulaması oluşturmak için aşağıdaki komutu kullanın:

```
cl /clr MQ_INSTALLATION_PATH\bin Myprog.cpp
```
Diğer diller için, dil sağlayıcısının sağladığı belgelere bakın.

# **Bağımsız IBM MQ .NET istemcisinin kullanılması**

IBM MQ 8.0.0 Fix Pack 2' den IBM MQ .NET istemcisi, uygulamalarınızı çalıştırmak için üretim sistemlerinde tam IBM MQ istemci kuruluşunu kullanmanız gerekmeden bir IBM MQ .NET düzeneğini paketleme ve devreye alma yeteneği sunar.

### **Başlamadan önce**

Windows  $V.9.1.1$ IBM MQ 9.1.1' de amqmdnetstd.dll kitaplığı, Windows üzerinde .NET Standard desteği için kullanılabilir (bkz. ["kurmaIBM MQ classes for .NET Standard" sayfa 530](#page-529-0)). amqmdnet.dll kitaplığı sağlanmaya devam eder, ancak bu kitaplık dengelenir; başka bir değişle, kitaplığa yeni özellikler eklenmez. En son özelliklerden herhangi biri için amqmdnetstd.dll kitaplığına geçmeniz gerekir. Ancak, IBM MQ 9.1 Long Term Support ya da Continuous Delivery yayın düzeylerinde amqmdnet.dll kitaplığını kullanmaya devam edebilirsiniz.

 $V 9.1.2$ Linux IBM MQ 9.1.2' den amqmdnetstd.dll kitaplığı Linuxüzerinde de bulunur.

# **Bu görev hakkında**

IBM MQ 8.0.0 Fix Pack 2olanağından, IBM MQ .NET uygulamalarınızı tam IBM MQ istemcisinin kurulu olduğu bir makinede oluşturabilir ve daha sonra uygulamanızla birlikte IBM MQ .NET düzeneğini amqmdnet.dllpaketleyebilir ve üretim sistemlerinde konuşlandırabilirsiniz.

Oluşturup konuşlandırdığınız uygulamalar, geleneksel Windows .NET uygulamaları, Hizmetler ya da Microsoft Azure Web/Worker uygulamaları olabilir.

Bu tür konuşlandırmalarda, IBM MQ .NET istemcisi yalnızca bir kuyruk yöneticisine ilişkin yönetilen bağlantı kipini destekler. Bu iki kip tam bir IBM MQ istemcisi kuruluşu gerektirdiğinden, sunucu bağ tanımları ve yönetilmeyen istemci kipi bağlanırlığı kullanılamaz. Diğer iki kipi kullanma girişimi bir uygulama kural dışı durumuyla sonuçlanır.

# **Yordam**

Uygulamalarda IBM MQ .NET istemci düzeneğine başvurma

• Uygulamanızdaki amqmdnet.dll düzeneğine, önceki yayınlarda olduğu gibi başvuruda bulunun. amqmdnet düzeneğinin uygulamanın bin dizinine kopyalandığından emin olmak için amqmdnet düzeneğinin **CopyLocal** özelliğini True olarak ayarlayın. Bu özelliğin ayarlanması, uygulama paketleme aracının üretim sistemlerinde devreye alınması için gerekli ikili dosyaları ve Microsoft Azure PaaS bulut ortamlarını paketlemesine de yardımcı olur.

Genel hareket desteği eklenmesi

• Uygulamanızın WMQDotnetXAMonitor Monitor uygulamasını uygulamanın kendisiyle birlikte makinede konuşlandırdığını doğrulayın.

Bir uygulama IBM MQ .NET tarafından yönetilen genel hareket özelliğini kullanıyorsa, uygulamanın kendisiyle birlikte makineye WMQDotnetXAMonitor ' ı da konuşlandırmalıdır. Belirsiz hareketlerin kurtarılması için bu yardımcı program gereklidir.

Uygulama yapılanış kütüğü kullanılarak izlemenin başlatılması ve durdurulması

• İzlemeyi başlatmak ve durdurmak için uygulama yapılanış kütüğünü ve IBM MQ ' e özgü bir izleme yapılanış kütüğünü kullanın.

Tam IBM MQ istemcisi kuruluşu olmadığından, izlemeyi başlatmak ve durdurmak için kullanılan standart araçlar ( **strmqtrc** ve **endmqtrc**) kullanılamadığından, uygulama yapılandırma dosyasını ve IBM MQ ' a özgü bir izleme yapılandırma dosyasını kullanmanız gerekir.

### **Notlar:**

– İzleme oluşturmaya ilişkin bu adımlar, .NET yeniden dağıtılabilir yönetilen istemcinin yanı sıra bağımsız .NET istemcisi için de geçerlidir.

 $\sim$  <code>V 9.1.1</code> – <code>Uygulama</code> yapılandırma dosyası .NET Standardiçinde desteklenmiyor. IBM MQ .NET Standardüzerinde izlemeyi etkinleştirmek için **MQDOTNET\_TRACE\_ON** ortam değişkenini kullanırsınız.

### **Uygulama yapılandırma dosyası (app.config ya da web.config)**

Uygulamaların, uygulama yapılandırma dosyasının ( app.config ya da web.config dosyası) <appSettings> bölümü altında **MQTRACECONFIGFILEPATH** özelliğini tanımlaması gerekir. (Uygulama yapılandırma dosyasının gerçek adı, uygulamanızın adına bağlıdır.) **MQTRACECONFIGFILEPATH** özelliğinin değeri, aşağıdaki örnekte gösterildiği gibi, IBM MQ özel izleme yapılanış kütüğünün ( mqtrace.config) yerine ilişkin yolu belirtir:

```
<appSettings>
<add key="MQTRACECONFIGFILEPATH" value="C:\MQTRACECONFIG" />
</appSettings>
```
Belirtilen uygulama yapılandırma dosyası yolunda mqtrace.config dosyası bulunamazsa, izleme devre dışı bırakılır. Ancak, uygulamanın yürürlükteki dizine yazma yetkisi varsa, uygulamanın dizininde First Failure Support Technology (FFST) ve hata günlükleri yaratılır.

### **IBM MQ özel izleme yapılanış kütüğü (mqtrace.config)**

mqtrace.config dosyası, izlemeyi başlatma ve durdurma özelliklerini, izleme dosyalarının yolunu ve hata günlüklerinin yolunu tanımlayan bir XML dosyasıdır. Aşağıdaki tabloda bu özellikler açıklanmaktadır.

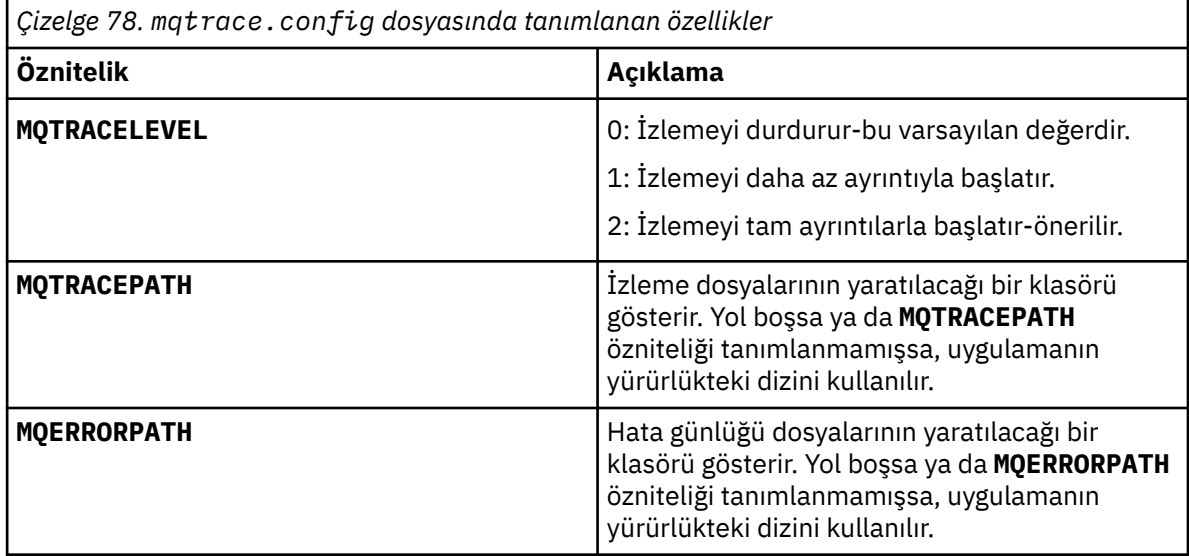

Aşağıdaki örnekte örnek bir mqtrace.config dosyası gösterilmektedir:

```
<?xml version="1.0" encoding="utf-8"?>
<traceSettings>
  <MQTRACELEVEL>2</MQTRACELEVEL>
 <MQTRACEPATH>C:\MQTRACEPATH</MQTRACEPATH>
 <MQERRORPATH>C:\MQERRORLOGPATH</MQERRORPATH>
</traceSettings>
```
Bir uygulama çalışırken, mqtrace.config dosyasındaki **MQTRACELEVEL** özniteliğinin değeri değiştirilerek izleme dinamik olarak başlatılabilir ve durdurulabilir.

Çalışmakta olan uygulamanın, izleme dosyaları oluşturmak için **MQTRACELEVEL** özniteliğiyle belirtilen klasör için yaratma ve yazma izinleri olmalıdır. Microsoft Azure PaaS ortamında çalışan uygulamalar, Microsoft Azure PaaS içinde çalışan bir IBM MQ .NET düzeneğini kullanan web uygulamalarının oluşturma ve yazma izinleri olmayabileceğinden, benzer erişim izinlerini de sağlamalıdır. Uygulama belirtilen klasör için gerekli yaratma ve yazma izinlerine sahip değilse, izleme oluşturma, ilk başarısızlık verilerini yakalama (FDC) ve hata günlükleri başarısız olur.

Uygulama yapılandırma dosyasında bağ tanımı yeniden yönlendirmesinin etkinleştirilmesi

• IBM MQ .NET yapıbiriminin derleme zamanı bağlama başvurusunu yapıbiriminin daha sonraki bir sürümüne etkinleştirmek için, <dependentAssembly> özelliğini uygulama yapılandırma dosyasına ekleyin.

app.config dosyasındaki aşağıdaki örnek parçacık, IBM MQ .NET yapıbiriminin IBM MQ 8.0.0 Fix Pack 2 (8.0.0.2) sürümü kullanılarak derlenen bir uygulamayı yeniden yönlendirir, ancak daha sonra bir düzeltme paketi ( IBM MQ 8.0.0 Fix Pack 3), IBM MQ.NET düzeneğini 8.0.0.3olarak güncelleyen bir düzeltme paketi uygulandı.

```
<runtime>
  <assemblyBinding xmlns="urn:schemas-microsoft-com:asm.v1">
    <!-- amqmdnet related binding redirect -->
    <dependentAssembly>
      <assemblyIdentity name="amqmdnet"
 publicKeyToken="dd3cb1c9aae9ec97"
 culture="neutral" />
      <codeBase version="8.0.0.2"
           href="file:///amqmdnet.dll"/>
      <bindingRedirect oldVersion="1.0.0.3-8.0.0.2"
                     newVersion="8.0.0.3"/>
```

```
 <publisherPolicy apply="no" />
     </dependentAssembly>
   </assemblyBinding>
\langle runtime>
```
### **İlgili kavramlar**

IBM MQ bileşenleri ve özellikleri

Yeniden dağıtılabilen istemciler

["WMQDotnetXAMonitor uygulamasının kullanılması" sayfa 546](#page-545-0)

WMQDotnetXAMonitor uygulamasının el ile çalıştırılması gerekir. Her an başlatılabilir. You can start it when you see the messages on the SYSTEM.DOTNET.XARECOVERY.QUEUE or you can keep it running in the background before you do any transactional work with the applications that are written using IBM MQ .NET classes.

### **İlgili başvurular**

.NET uygulama yürütme ortamı-yalnızca Windows

# **XMS .NET uygulamalarının geliştirilmesi**

IBM Message Service Client for .NET (XMS .NET) provides an application programming interface (API) called XMS that has the same set of interfaces as the Java Message Service (JMS) API. IBM Message Service Client for .NET contains a fully managed implementation of XMS, which can be used by any .NET compliant language.

# **Bu görev hakkında**

XMS Destek:

- Noktadan Noktaya İleti Sistemi
- Yayınlama/abone olma ileti alışverişi
- Zamanuyumlu ileti teslimi
- Zamanuyumsuz ileti teslimi

Bir XMS uygulaması, aşağıdaki uygulama tipleriyle ileti alışverişi yapabilir:

- Bir XMS uygulaması
- Bir IBM MQ classes for JMS uygulaması
- Yerel bir IBM MQ uygulaması
- IBM MQ varsayılan ileti alışverişi sağlayıcısını kullanan bir JMS uygulaması

Bir XMS uygulaması aşağıdaki ileti sistemi sunucularından herhangi birine bağlanabilir ve bu sunucularla bağlantı kurabilirler:

### **IBM MQ Kuyruk Yöneticisi**

Uygulama bağ tanımlarında ya da istemci kipinde bağlanabilir.

### **WebSphere Application Server service integration bus**

Uygulama doğrudan TCP/IP bağlantısı kullanabilir ya da TCP/IP üzerinden HTTP kullanabilir.

### **IBM Integration Bus**

İletiler, uygulama ile aracı arasında WebSphere MQ Real-Time Transportile iletilir. İletiler WebSphere MQ Multicast Transportkullanılarak uygulamaya teslim edilebilir.

By connecting to an IBM MQ queue manager, an XMS application can use WebSphere MQ Enterprise Transport to communicate with IBM Integration Bus. Diğer bir seçenek olarak, bir XMS uygulaması IBM MQ' e bağlanarak yayınlayabilir ve abone olabilir.

**IM S.1.1, IBM MQ 9.1.1, IBM MQ , Windows ortamlarındaki uygulamalar için .NET Core ' i destekler.** Daha fazla bilgi için bkz ["kullanmaIBM MQ classes for XMS .NET Standard" sayfa 587.](#page-586-0)

 $\frac{1}{2}$  IBM MQ 9.1.2, IBM MQ , Linux ortamlarındaki uygulamalar için .NET Core ' i destekler.

 $\frac{1}{2}$  V  $\frac{1}{2}$ .1.4 $\frac{1}{2}$  IBM MQ 9.1.4' tan, XMS .NET tarafından yönetilen uygulamalar, kümelenmiş kuyruk yöneticilerindeki bağlantıları otomatik olarak dengelemeyi başarır. .NET Framework ve .NET Standard kitaplıkları desteklenmektedir. Daha fazla bilgi için bkz. Uniform kümeleri ve Otomatik uygulama dengeleme.

# **XMStarafından desteklenen ileti alışverişi stilleri**

XMS , ileti alışverişindeki noktadan noktaya iletişim ve yayınlama/abone olma biçimlerini destekler.

İleti alışverişi biçemleri de ileti alışverişi etki alanları olarak adlandırılır.

# **Noktadan Noktaya İleti Sistemi**

Noktadan noktaya ileti alışverişi için ortak bir form kuyruğa alma işlevini kullanır. En basit durumda, bir uygulama, örtük ya da belirtik olarak bir hedef kuyruğu belirleyerek başka bir uygulamaya ileti gönderir. Temeldeki ileti alışverişi ve kuyruğa alma sistemi, iletiyi gönderme uygulamasından alır ve iletiyi hedef kuyruğuna yönlendirir. Alma uygulaması iletiyi kuyruktan alabilir.

Temeldeki ileti sistemi ve kuyruğa alma sistemi IBM Integration Busiçeriyorsa, IBM Integration Bus iletinin bir iletiyi eşleyebilir ve iletinin kopyalarını farklı kuyruklara yönlendirebilir. Sonuç olarak, iletiyi birden çok uygulama alabiliyor. IBM Integration Bus ayrıca bir iletiyi dönüştürebilir ve ona veri ekleyebilirler.

Noktadan noktaya iletişim mesajının önemli bir özelliği, bir uygulamanın ileti gönderirken yerel bir kuyruğa ileti yerleştirmesi olabilir. Temeldeki ileti sistemi ve kuyruğa alma sistemi, iletinin hangi hedef kuyruğunu göndereceğini belirler. Alma uygulaması, iletiyi hedef kuyruktan alır.

# **Yayınlama/abone olma ileti alışverişi**

Yayınlama/abone olma ileti sisteminde, iki tip uygulama vardır: yayınlayıcı ve abone.

Bir *yayınlayıcı* bilgi kaynağı, yayın iletileri biçiminde bilgi sağlar. Bir yayınlayıcı bir iletiyi yayınladığında, bu ileti, iletinin içindeki bilgilerin konusunu tanımlayan bir konu belirtir.

*abone* , yayınlanan bilgilerin tüketicidir. Abone, abonelikler yaratarak ilgilendiği konuları belirtir.

Yayınlama/abone olma sistemi, yayıncılardan ve aboneliklerden gelen abonelikleri alır. Yayınları abonelere yönlendiriyor. Bir abone, yalnızca abone olduğu konuların yayınlarını alır.

Yayınlama/abone olma ileti sisteminin önemli bir özelliği, yayıncının bir iletiyi yayınlarken bir konuyu tanıması. Bu, aboneleri tanımaz. Abonesi olmayan bir konuyla ilgili bir ileti yayınlanırsa, hiçbir uygulama iletiyi almaz.

Bir uygulama hem yayınlayıcı hem de bir abone olabilir.

# **XMS nesne modeli**

XMS API, nesne yönelimli bir arabirimdir. XMS nesne modeli, JMS 1.1 nesne modelini temel alır.

# **Ana XMS sınıfları**

Ana XMS sınıfları ya da nesne tipleri şunlardır:

### **ConnectionFactory**

Bir ConnectionFactory nesnesi, bir bağlantı için bir parametre kümesini sarsalıyor. Uygulama, bağlantı yaratmak için ConnectionFactory kullanır. Bir uygulama çalışma zamanında parametreleri sağlayabilir ve bir ConnectionFactory nesnesi oluşturabilirler. Diğer bir seçenek olarak, bağlantı değiştirgeleri denetimli nesneler havuzunda saklanabilir. Bir uygulama, havuzdan bir nesneyi alabilir ve ondan bir ConnectionFactory nesnesi yaratabilir.

### **Bağlantı**

Bir Connection nesnesi, bir uygulamadan bir ileti alışverişi sunucusuna etkin bir bağlantıyı sokardır. Uygulama, oturum yaratmak için bir bağlantı kullanır.

#### **Hedef**

Bir uygulama, Destination nesnesini kullanarak ileti gönderir ya da ileti alır. Yayınlama/abone olma etki alanında, bir Destination nesnesi bir konuyu ve noktadan noktaya etki alanında bir Destination nesnesini sarsalır ve bir kuyruğu sarsalır. Uygulama, yürütme sırasında Destination nesnesi yaratmak için gereken parametreleri sağlayabilir. Diğer bir seçenek olarak, yönetilen nesneler havuzunda saklanan bir nesne tanımlamasından bir Destination nesnesi de yaratabilir.

#### **Session**

Session nesnesi, ileti göndermek ve almak için tek bir iş parçacıklı bağlamdır. Uygulama, Message, MessageProducerve MessageConsumer nesneleri oluşturmak için bir Session nesnesi kullanır.

**İleti**

Bir Message nesnesi, bir uygulamanın MessageProducer nesnesi kullanarak gönderdiği ya da bir MessageConsumer nesnesi kullanılarak aldığı Message nesnesini sarmadır.

#### **MessageProducer**

MessageProducer nesnesi, bir uygulamaya ileti göndermek için bir uygulama tarafından kullanılır.

#### **MessageConsumer**

MessageConsumer nesnesi, bir hedef için gönderilen iletileri almak için bir uygulama tarafından kullanılır.

### **XMS nesneleri ve ilişkileri**

Şekil 58 sayfa 583 shows the main types of XMS object: ConnectionFactory, Connection, Session, MessageProducer, MessageConsumer, Message, and Destination. Uygulama, bağlantı yaratmak için bir bağlantı üreticisi kullanır ve oturum yaratmak için bir bağlantı kullanır. Daha sonra, uygulama, ileti, ileti üreticileri ve ileti tüketicileri oluşturmak için bir oturumu kullanabilir. Uygulama, bir hedefe ileti göndermek için bir ileti üreticisi kullanır ve bir hedefe gönderilen iletileri almak için bir ileti tüketicisi kullanır.

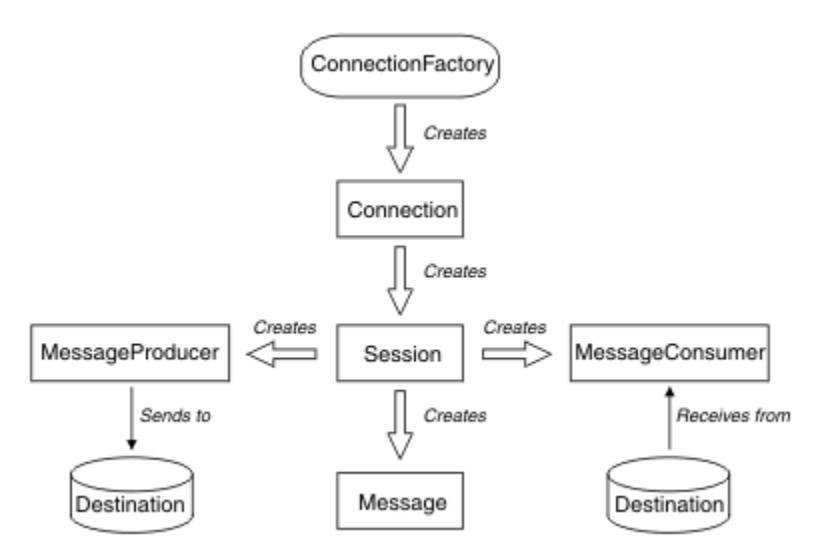

*Şekil 58. XMS nesneleri ve ilişkileri*

XMS .NET' ta XMS sınıfları, .NET arabirimleri kümesi olarak tanımlanır. XMS .NET uygulamalarını kodlarken yalnızca bildirilen arabirimlere gerek duyarsınız.

XMS nesne modeli, Java Message Service Specification, Sürüm 1.1içinde açıklanan etki alanı bağımsız arabirimlerine dayalıdır. Etki alanına özgü sınıflar ( Topic, TopicPublisherve TopicSubscribergibi) sağlanmaz.

### **XMS nesnelerinin öznitelikleri ve özellikleri**

Bir XMS nesnesi, nesneye ilişkin özellikleri olan, farklı şekillerde uygulanan öznitelikleri ve özelliklere sahip olabilir:

### **Öznitelikler**

Öznitelik bir değer olmasa bile, her zaman var olan ve depolamayı kaplayan bir nesne karakteristiğidir. Bu bakımdan, öznitelik sabit uzunluklu veri yapısındaki bir alana benzer. Özniteliklerin ayırt edici özelliği, her özniteliğin değerini ayarlamak ve almak için kendi yöntemlerine sahip olması.

### **Özellikler**

Bir nesnenin özelliği var olur ve yalnızca değeri ayarlandıktan sonra depolanır. Bir özellik silinemez ya da değeri ayarlandıktan sonra depolama birimi kurtarılamadı. Değerini değiştirebilirsiniz. XMS , özellik değerlerini ayarlamak ve almak için bir dizi soysal yöntem sağlar.

# **Denetlenen nesneler**

Denetlenen nesneleri kullanarak, merkezi bir havuzdan yönetilecek istemci uygulamaları tarafından kullanılan bağlantı ayarlarını yönetebilirsiniz. Uygulama, merkezi havuzdan nesne tanımlarını alır ve bunları ConnectionFactory ve Destination nesneleri oluşturmak için kullanır. Yönetilen nesneleri kullanarak, çalıştırma sırasında kullandıkları kaynaklardan birkaç uygulama da yapabilirsiniz.

Örneğin, XMS uygulamaları, bir test ortamındaki bağlantılar ve hedefler kümesine başvuruda bulunan yönetilen nesnelerle yazılıp test edilebilir. Uygulamalar konuşlandırıldığında, yönetilen nesneler, uygulamaların üretim ortamındaki bağlantılara ve hedeflere gönderme yapmak üzere yapılandırılacak şekilde değiştirilebilir.

XMS , denetlenen iki nesneyi destekler:

- Sunucu ile ilk bağlantıyı yapmak için uygulamalar tarafından kullanılan bir ConnectionFactory nesnesi.
- Gönderilmekte olan iletilere ilişkin hedefi ve alınmakta olan iletilerin kaynağını belirlemek için uygulamalar tarafından kullanılan bir Destination nesnesi. Hedef, bir uygulamanın bağlandığı sunucudaki bir konu ya da kuyruğdur.

Yönetim aracı **JMSAdmin** , IBM MQile birlikte sağlanır. It is used to create and manage administered objects in a central repository of administered objects.

Havuzdaki denetlenen nesneler, IBM MQ classes for JMS ve XMS uygulamaları tarafından kullanılabilir. XMS applications can use the ConnectionFactory and Destination objects to connect to an IBM MQ queue manager. Denetimci, havuzda tutulan nesne tanımlamalarını uygulama kodunu etkilemeden değiştirebilir.

Aşağıdaki çizgede, bir XMS uygulamasının tipik olarak yönetilen nesneleri nasıl kullandığı gösterilmektedir. Çizgenin sol tarafında, bir denetim konsolu kullanılarak denetlenen ConnectionFactory (ConnectionFactory) ve hedef nesne tanımlamaları içeren bir havuz gösterilir. Çizgenin sağ tarafı, havuzdaki nesne tanımlamalarını gösteren bir XMS uygulamasını gösterir ve ardından bir ileti alışverişi sunucusuna bağlanırken bu nesne tanımlamalarını kullanır.

<span id="page-584-0"></span>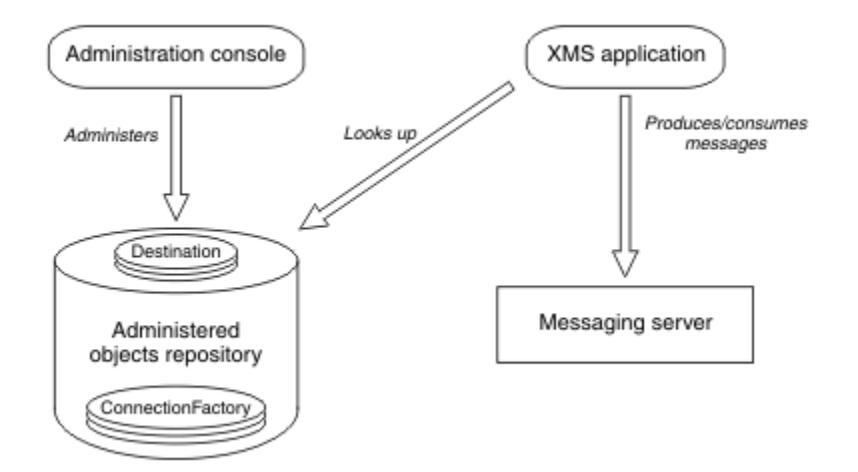

*Şekil 59. Typical use of administered objects by an XMS application*

# **XMS ileti modeli**

XMS ileti modeli, IBM MQ classes for JMS ileti modeiyle aynıdır.

Özellikle XMS , IBM MQ classes for JMS ' in uyguladığı ileti üstbilgisi alanlarını ve ileti özelliklerini uygular:

- JMS üstbilgi alanları. Bu alanlar, JMS önekiyle başlayan adlara sahiptir.
- JMS tanımlı özellikler. Bu alanlarda, adları JMSX önekiyle başlayan özellikler vardır.
- IBM tanımlı özellikler. Bu alanlarda, adları JMS\_IBM\_ önekiyle başlayan özellikler vardır.

As a result, XMS applications can exchange messages with IBM MQ classes for JMS applications. Her iletide üstbilgi alanları ve özellikleri uygulama tarafından ayarlanır ve diğerleri XMS ya da IBM MQ classes for JMStarafından ayarlanır. Some of the fields set by XMS or IBM MQ classes for JMS are set when the message is sent, and others when it is received. Üstbilgi alanları ve özellikleri, uygun olduğu durumlarda bir ileti alışverişi sunucusu aracılığıyla bir iletiyle geçirilir. Bunlar, iletiyi alan herhangi bir uygulama tarafından kullanılabilir kılınabilirler.

#### **İlgili kavramlar** IBM MQ classes for JMS

# **İleti alışverişi sunucusu ortamının ayarlanması**

The topics in this section describe how to set up the messaging server environment to allow XMS applications to connect to a server.

# **Bu görev hakkında**

Bir IBM MQ kuyruk yöneticisine bağlanan uygulamalar için, IBM MQ istemcisi (ya da bağ tanımları kipine ilişkin kuyruk yöneticisi) gereklidir.

Şu anda bir aracıya gerçek zamanlı bağlantı kullanan uygulamalar için herhangi bir önkoşul yok.

You must set up the messaging server environment before running any XMS applications, including the sample applications provided with XMS.

Bu bölüm aşağıdaki konuları içerir:

- • ["IBM MQ kuyruk yöneticisine bağlanan bir uygulama için kuyruk yöneticisi ve aracısının](#page-590-0) [yapılandırılması" sayfa 591](#page-590-0)
- $\sqrt{9.1.1}$  ["kullanmaIBM MQ classes for XMS .NET Standard" sayfa 587](#page-586-0)
- • ["Aracıya gerçek zamanlı bağlantı kullanan bir uygulama için aracı yapılandırılması" sayfa 592](#page-591-0)

• ["WebSphere Application Serverile bağlantı sağlayan bir uygulama için hizmet bütünleştirme veriyolunun](#page-592-0) [yapılandırılması" sayfa 593](#page-592-0)

# **XMS .NET içindeki ileti dinleyicileri**

İletiyi zamanuyumsuz olarak almak için bir ileti dinleyici kullanılır. MessageConsumer.receive() çağrılarından farklı olarak, ileti dinleyici çağıran iş parçacığını engellemez; bunun yerine, genellikle **onMessage** yöntemi olan, uygulama tarafından belirtilen bir geri çağırma yöntemine ileti gönderir.

**Connection.Start()** yöntemi çağrıldığında ileti teslimi başlar. İleti teslimi, sırasıyla **Connection.Stop()** ve **Connection.Start()** yöntemleri kullanılarak her zaman durdurulabilir ve sürdürülebilir.

Bir oturumda ileti dinleyicisini en az bir tüketiciye ayarladıktan sonra **Connection.Start()** yöntemi çağrıldığında, o oturum zamanuyumsuz bir oturum olur. Bir oturum zamanuyumsuz hale geldikten sonra, herhangi bir XMS .NET zamanuyumlu yöntemi çağrılamaz. örneğin, **MessageProducer.Send()**. Bu, IBM MQ neden kodu MQRC\_HCONN\_ASYNC\_ACTIVE (2500) ile bir kural dışı durumla sonuçlanır.

# **Zamanuyumsuz bir oturumda zamanuyumlu çağrılar**

Session.Close , zamanuyumsuz bir oturumda izin verilen tek zamanuyumlu çağrıdır. Uygulamalar, ileti dinleyici geri çağırma yöntemini (yani **onMessage** yöntemini) kullanarak zamanuyumlu çağrılar da yapabilir ( Session.Closedışında).

Bu iki seçeneğin dışında, bir uygulamanın zamanuyumlu çağrı yapması için **Connection.Stop()** yöntemini kullanarak bağlantıyı durdurmanız gerekir. Çağrılar yapıldıktan sonra, **Connection.Start()** yöntemini kullanarak bağlantıyı yeniden sürdürmeniz gerekir. ileti teslimini yeniden başlatır.

# **Bir oturumda kaç zamanuyumsuz ileti tüketicisi olabilir?**

Bir oturumun birden çok zamanuyumsuz ileti tüketicisi olabilir. Ancak herhangi bir zamanda bir mesaj sadece bir tüketiciye gönderilir. Bunun pratik anlamı, XMS .NET ilk iletiyi teslim etmek için bir tüketicinin **onMessage()** yöntemini çağırırken ikinci bir ileti geldiğinde, ikinci ileti **onMessage()** yöntemi geri dönünceye kadar oturumda bir tüketiciye teslim edilmez.

İkinci ileti, yalnızca **onMessage()** yöntemi geri döndükten sonra oturumdaki bir tüketiciye teslim edilir. Bunun nedeni, bir oturumun yalnızca tek bir iş parçacığı kullanarak tüketicilere ileti teslimini yönetmesi olabilir. Bu, aynı anda yalnızca bir iletinin teslim edilebildiği ve tüketicinin herhangi bir ileti olabileceği anlamına gelir.

Bir uygulama eşzamanlı ileti teslimi gerektiriyorsa, yani tüm tüketicilerin aynı anda ileti alması gerekiyorsa, uygulamanın birden çok oturum oluşturması ve her birinin bir zamanuyumsuz ileti tüketicisine sahip olması gerekir.

Aşağıdaki örnekler bu özelliği daha net bir şekilde göstermektedir.

İlk örnekte, bir oturumda birden çok zamanuyumsuz ileti tüketicisi vardır. Oturum S ' nin üç zamanuyumsuz ileti tüketicisi vardır: AMC1, AMC2 ve AMC3 . Bu kullanıcılar üç farklı hedef Q1, Q2 ve Q3.

Yalnızca bir oturum Solduğundan, iletileri tüketicilere AMC1, AMC2ve AMC3teslim etmek için yalnızca ileti teslim iş parçacığı vardır. Oturum AMC1'e ileti gönderirken, Q2 ve Q3 ' de teslim edilmeye hazır iletiler olsa bile, diğer iki tüketici AMC2 ve AMC3 bekleyin.

<span id="page-586-0"></span>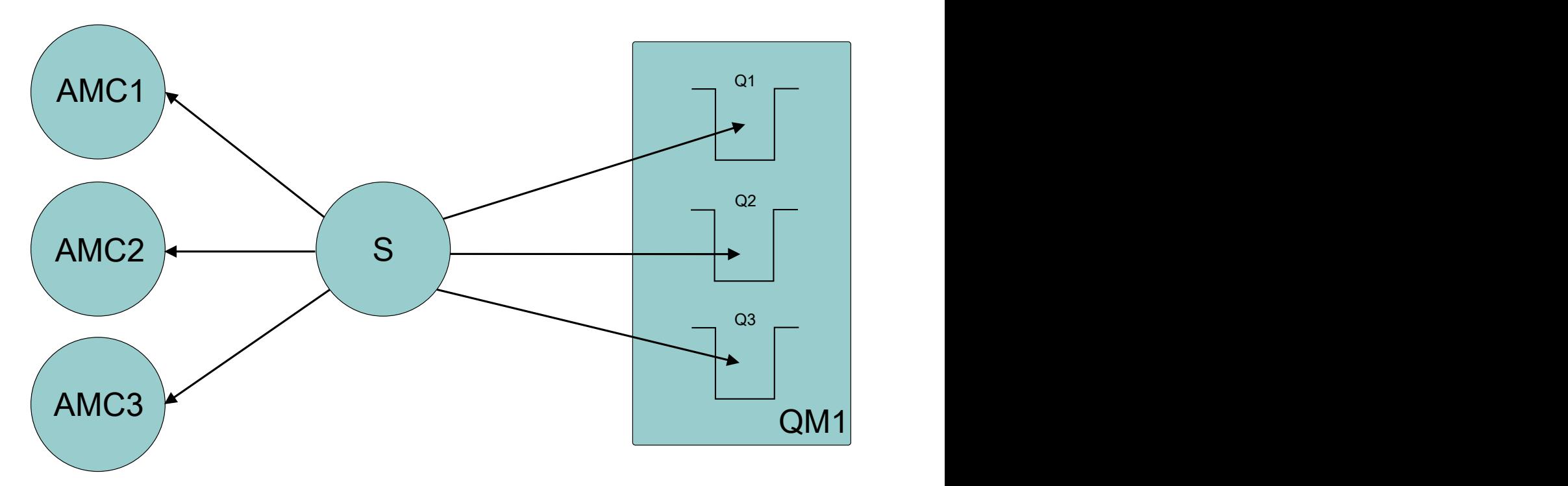

İkinci durumda, sırasıyla bir zamanuyumsuz ileti tüketicisine AMC1, AMC2ve AMC3 sahip birden çok oturum S1, S2ve S3vardır. Her oturum için bir tüketici olduğundan, iletiler eşzamanlı olarak tüketicilere teslim edilir.

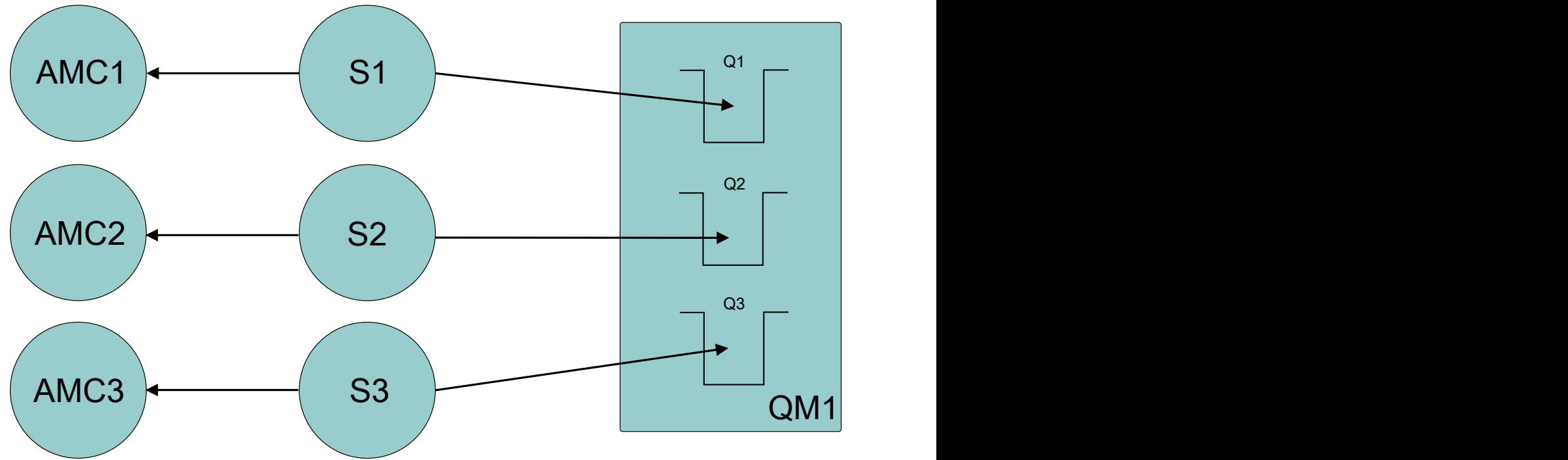

Bu, eşzamanlı ileti tesliminize gereksinim duyarsanız, birden çok oturuma ihtiyacınız olduğunu gösterir.

#### Linux **Windows**  $V.9.1.1$ **kullanmaIBM MQ classes for XMS .NET**

# **Standard**

XMS ürününü Microsoft .NET Standardile nasıl kullanacağınız ve IBM MQ classes for XMS .NET Framework ile IBM MQ classes for XMS .NET Standardarasındaki farklar. IBM MQ classes for XMS .NET Standardiçin Microsoft.NET Core önkoşulu vardır.

### **amqmxmsstd.dll kitaplık**

 $\blacksquare$  Windows $\blacksquare$ IBM MQ 9.1.1' den IBM MQ classes for XMS .NET Standard kitaplığı amqmxmsstd .dll, Windowsüzerinde XMS .NET Standard desteği için kullanılabilir.

 $\mathbb{I} \setminus \mathbb{S}$ .1.2 $\mathbb{I}$  Linux  $\mathbb{I}$  [BM MQ 9.1.2' den amqmxmsstd . d $11$  kitaplığı Linuxüzerinde de bulunur. Kitaplık, Linuxüzerine bir IBM MQ istemcisi kurulduğunda /&MQINSTALL\_PATH&/lib64 path içine kurulur. XMS .NET örnekleri &MQINSTALL\_PATH&/samp/dotnet/samples/cs/core/xmsiçinde bulunur.

Daha fazla bilgi için bkz ["kurmaIBM MQ classes for .NET Standard" sayfa 530](#page-529-0).

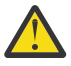

**Uyarı:** Tüm IBM.XMS.\* kitaplıkları sağlanmaya devam eder, ancak bu kitaplıklar dengelenir; yani, bu kitaplıklara yeni özellikler eklenmez.

En son özelliklerden herhangi biri için amqmxmsstd.dll kitaplığına geçmeniz gerekir. Ancak, IBM MQ 9.1 Long Term Support ya da Continuous Delivery yayın düzeylerinde var olan kitaplıkları kullanmaya devam edebilirsiniz.

 $\blacksquare$  ISM MQ 9.1.4' den IBM MQ classes for XMS .NET Standard , NuGet havuzundan karşıdan yüklenebilir. NuGet paketi hem amqmxmsstd.dll kitaplığını hem de amqmdnetstd.dll kitaplığını içerir. amqmxmsstd.dll , amqmdnetstd.dll ' e bağlıdır ve XMS .NET Core uygulaması paketlenirken, hem amqmxmsstd.dll hem de amqmdnetstd.dll , XMS .NET Core uygulamasıyla birlikte paketlenmelidir. Daha fazla bilgi için bkz ["Downloading IBM MQ classes for XMS .NET Standard from the NuGet repository"](#page-589-0) [sayfa 590](#page-589-0).

# **dspmqver DELETE ...**

IBM MQ 9.1.1olanağından, .NET Core bileşenine ilişkin sürüm ve oluşturma bilgilerini görüntülemek için **dspmqver** komutunu kullanabilirsiniz.

# **IBM MQ classes for XMS .NET Framework ve IBM MQ classes for XMS .NET Standard özellikleri**

Aşağıdaki çizelgede, IBM MQ 9.1.1 for IBM MQ classes for XMS .NET Framework ve IBM MQ classes for XMS .NET Standardürünlerinde geçerli olan özellikler listelenmektedir.

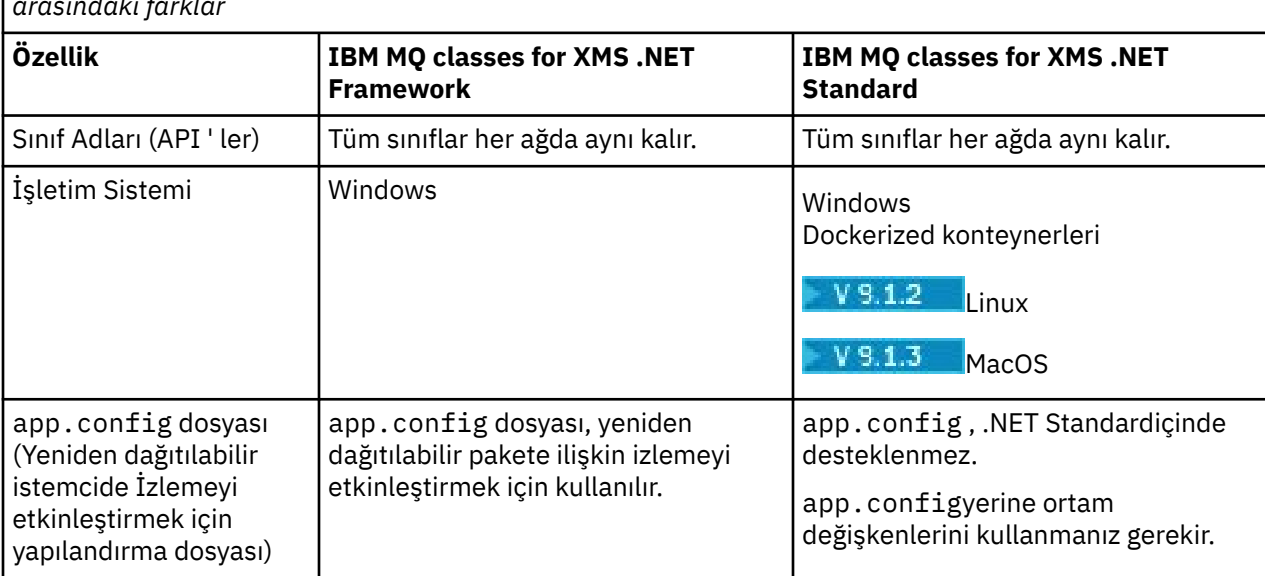

*Çizelge 79. IBM MQ classes for XMS .NET Framework ve IBM MQ classes for XMS .NET Standard özellikleri arasındaki farklar*

*Çizelge 79. IBM MQ classes for XMS .NET Framework ve IBM MQ classes for XMS .NET Standard özellikleri arasındaki farklar (devamı var)*

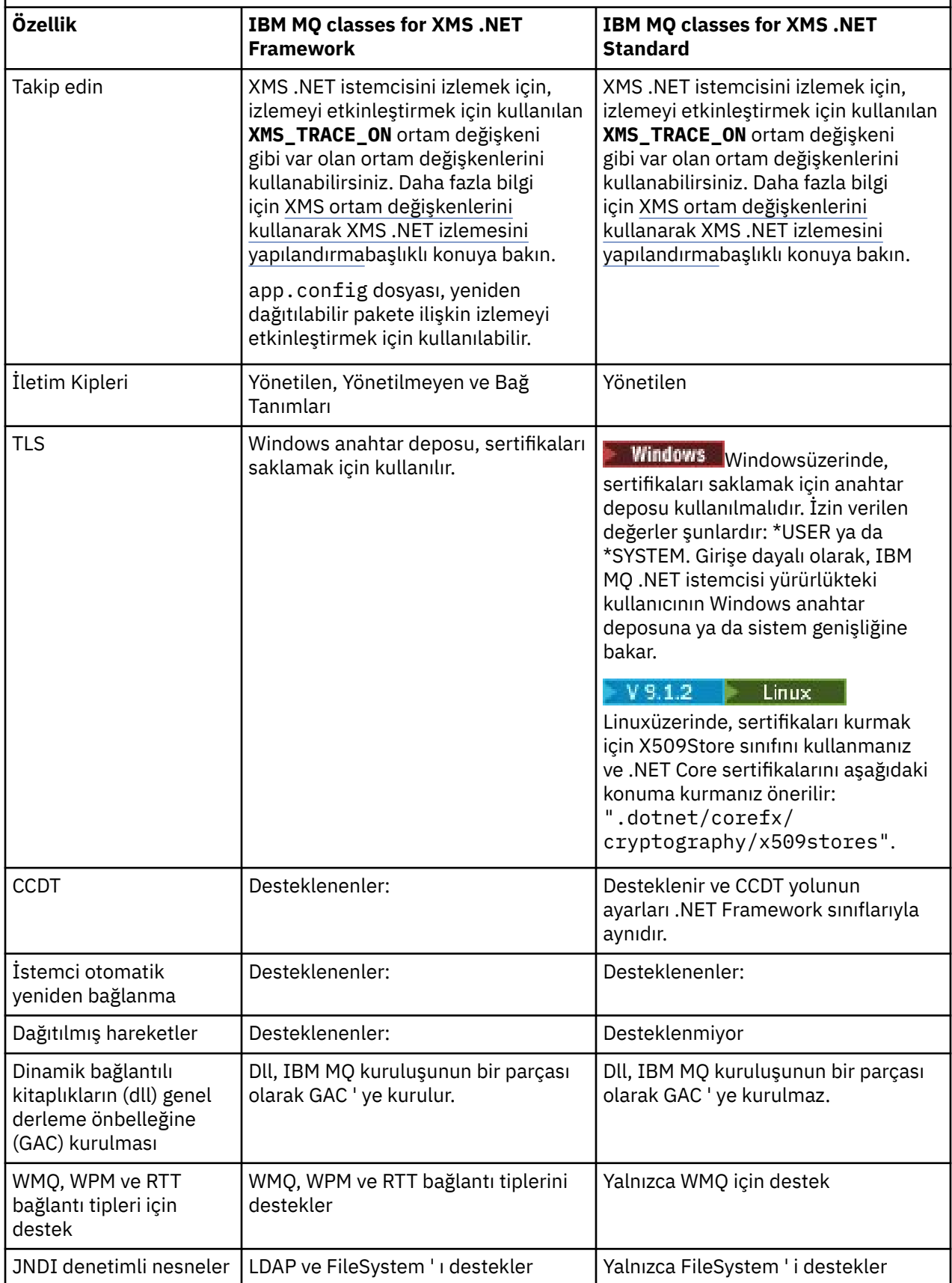

### <span id="page-589-0"></span>**İlgili görevler**

["XMS örnek uygulamalarının kullanılması" sayfa 594](#page-593-0)

XMS .NET örnek uygulamaları, her bir API ' nin ortak özelliklerine genel bir bakış sağlar. Bunları, kuruluş ve ileti alışverişi sunucusu kurulumunuzu doğrulamak ve kendi uygulamalarınızı oluşturmanıza yardımcı olmak için kullanabilirsiniz.

#### $Linux \t Windows \t V 9.1.4$ *Downloading IBM MQ classes for XMS .NET Standard*

### *from the NuGet repository*

From IBM MQ 9.1.4, the IBM MQ classes for XMS .NET Standard are available for downloading from the NuGet repository, so that they can be easily consumed by .NET Developers.

# **Bu görev hakkında**

NuGet is the package manager for Microsoft development platforms including .NET. NuGet istemci araçları, paketleri üretme ve kullanma yeteneği sağlar. NuGet paketi, derlenmiş kodu (DDL ' ler) içeren .nupkg uzantısına sahip tek bir sıkıştırılmış dosyadır ve bu kodla ilgili diğer dosyalar ve paketin sürüm numarası gibi bilgileri içeren açıklayıcı bir bildirgedir.

IBM MQ 9.1.4olanağından, hem amqmdnetstd.dll kitaplığını, hem de amqmxmsstd.dll kitaplığını içeren IBMXMSDotnetClient NuGet paketini, tüm paket yazarları ve tüketiciler tarafından kullanılan merkezi paket havuzu olan NuGet Galerisinden yükleyebilirsiniz.

IBMXMSDotnetClient paketini karşıdan yüklemenin üç yolu vardır:

- Microsoft Visual Studiokomutunu kullanarak. NuGet , Microsoft Visual Studio uzantısı olarak dağıtılır. Microsoft Visual Studio 2012' dan NuGet , varsayılan olarak önceden kuruludur.
- From the command line using either the NuGet Package Manager or the .NET CLI.
- Web tarayıcısı kullanarak.

As for the redistributable package, you enable trace by using the environment variable **XMS\_TRACE\_ON**.

### **Yordam**

- To download the IBMXMSDotnetClient package by using the Package Manager UI in Microsoft Visual Studio, complete the following steps:
	- a) .NET projesini farenin sağ düğmesiyle tıklatın ve **Nuget Paketleri Yönet**öğesini seçin.
	- b) **Göz At** sekmesini tıklatın ve "IBMXMSDotnetClient"' i arayın.
	- c) Paketi seçin ve **Install**(Kur) düğmesini tıklatın.

Kuruluş sırasında, Package Manager, konsol deyimleri biçiminde ilerleme bilgileri sağlar.

- IBMXMSDotnetClient paketini komut satırından yüklemek için aşağıdaki seçeneklerden birini seçin:
	- NuGet Package Manager olanağını kullanarak aşağıdaki komutu girin:

Install-Package IBMXMSDotnetClient -Version 9.1.4.0

Kuruluş sırasında, Package Manager, konsol deyimleri biçiminde ilerleme bilgileri sağlar. Çıkışı bir günlük dosyasına yeniden yönlendirebilirsiniz.

• .NET CLI ' yı kullanarak aşağıdaki komutu girin:

dotnet add package IBMXMSDotnetClient --version 9.1.4

• Bir web tarayıcısını kullanarak, IBMXMSDotnetClient paketini [https://www.nuget.org/packages/](https://www.nuget.org/packages/IBMXMSDotnetClient) [IBMXMSDotnetClient](https://www.nuget.org/packages/IBMXMSDotnetClient)olanağından yükleyin.

#### **İlgili kavramlar**

["kurmaIBM MQ classes for .NET Standard" sayfa 530](#page-529-0)

<span id="page-590-0"></span>Örnekler de dahil olmak üzere IBM MQ 9.1.1, IBM MQ classes for .NET Standard'den Windows' ta IBM

MQ ile kurulur. IM 9.1.2 | IBM MQ 9.1.2, IBM MQ classes for .NET Standard , Linux platformlarında da kullanılabilir. There is a prerequisite of Microsoft.NET Core for IBM MQ classes for .NET Standard.

### **İlgili görevler**

["IBM MQ classes for .NET Standard dosyasını NuGet havuzundan yükleme" sayfa 533](#page-532-0) IBM MQ 9.1.4' den IBM MQ classes for .NET Standard , .NET Developers tarafından kolayca kullanılabilmesi için NuGet havuzundan yüklenebilir.

### **İlgili başvurular**

IBM MQ Client for .NET lisans bilgileri

# **IBM MQ kuyruk yöneticisine bağlanan bir uygulama için kuyruk yöneticisi ve aracısının yapılandırılması**

Bu bölümde, IBM WebSphere MQ 7.0.1ya da daha sonraki bir sürümü kullandığınız varsayılır. Bir IBM MQ kuyruk yöneticisine bağlanan bir uygulamayı çalıştırabilmeniz için, kuyruk yöneticisini yapılandırmanız gerekir. Bir yayınlama/abone olma uygulaması için Queued yayınlama/abone olma arabirimini kullanıyorsanız, bazı ek yapılanışlara gerek vardır.

# **Başlamadan önce**

XMS , IBM Integration Bus ya da WebSphere Message Broker 6.1 ile çalışır ya da daha sonra

Bu görevi başlatmadan önce aşağıdaki adımları gerçekleştirin:

- Uygulamanızın çalışmakta olan bir kuyruk yöneticisine erişimi olduğundan emin olun.
- If your application is a publish/subscribe application and uses Queued publish/subscribe interface, make sure that **PSMODE** attribute is set to ETKIN on the queue manager.
- Uygulamanızın, özellikleri kuyruk yöneticisine bağlanmak için uygun şekilde ayarlanmış bir bağlantı üreticisi kullandığından emin olun. Uygulamanız bir yayınlama/abone olma uygulamasıysa, aracıyı kullanmak için uygun bağlantı üreticisi özelliklerinin ayarlandığından emin olun. Bir bağlantı üreticisinin özellikleri hakkında daha fazla bilgi için bkz. ConnectionFactoryözellikleri.

# **Bu görev hakkında**

You configure the queue manager and broker to run XMS applications in the same way that you configure the queue manager and queued publish/subscribe interface to run IBM MQ JMS applications. Aşağıdaki adımlar, yapmanız gerekenleri özetlemektedir.

# **Yordam**

1. Kuyruk yöneticisininde, uygulamanızın gereksinim duyduğu kuyrukları yaratın.

Kuyruklar yaratmanıza genel bir bakış için Kuyrukların tanımlanmasıbaşlıklı konuya bakın.

Uygulamanız bir yayınlama/abone olma uygulamasıysa ve IBM MQ classes for JMS sistem kuyruklarına erişmesi gereken Queued yayınlama/abone olma arabirimini kullanıyorsa, kuyrukları yaratmadan önce Adım [4a](#page-591-0) ' ya kadar bekleyin.

2. Uygulamanınızla ilişkili kullanıcı kimliğine, kuyruk yöneticisine bağlanma yetkisi ve kuyruklara erişmek için uygun yetkiyi verin.

Yetkilendirmeyle ilgili genel bilgi edinmek için Securingkonusuna bakın. If your application connects to the queue manager in client mode, see also İstemciler ve sunucular.

3. Uygulamanızın istemci kipindeki kuyruk yöneticisine bağlanması durumunda, kuyruk yöneticisinde bir sunucu bağlantı kanalı tanımlandığından ve bir dinleyici başlatıldığından emin olun.

Kuyruk yöneticisine bağlanan her uygulama için bu adımı gerçekleştirmenize gerek yoktur. Bir sunucu bağlantısı kanal tanımlaması ve bir dinleyici, istemci kipinde bağlanan tüm uygulamaları destekleyebilir.

- <span id="page-591-0"></span>4. Uygulamanız bir yayınlama/abone olma uygulaması ise ve Queued yayınlama/abone olma arabirimini kullanıyorsa, aşağıdaki adımları gerçekleştirin.
	- a) Kuyruk yöneticisiyle birlikte, IBM MQile birlikte verilen MQSC komutlarının komut dosyasını çalıştırarak IBM MQ classes for JMS sistem kuyruklarını yaratın. IBM Integration Bus ya da WebSphere Message Broker ile ilişkili kullanıcı kimliğinin, kuyruklara erişme yetkisine sahip olduğundan emin olun.

Komut dosyasının nerede bulacağı ve nasıl çalıştırılacağı hakkında bilgi için bkz. IBM MQ classes for Java.

Bu adımı kuyruk yöneticisi için yalnızca bir kez gerçekleştirin. IBM MQ classes for JMS sistem kuyrukları kümesi, kuyruk yöneticisine bağlanan tüm XMS ve IBM MQ classes for JMS uygulamalarını destekleyebilir.

b) Uygulamanınızla ilişkili kullanıcı kimliğine, IBM MQ classes for JMS sistem kuyruklarına erişme yetkisi verin.

Kullanıcı kimliği gereksinimlerinin ne olduğu hakkında bilgi için bkz. Using IBM MQ classes for JMS.

c) For a broker of IBM Integration Bus or WebSphere Message Broker, create and deploy a message flow to service the queue where applications send messages that they publish.

Temel ileti akışı, iletileri yayınlamak için yayınlanan iletileri ve bir Yayın iletisi işleme düğümünü okumak için bir MQInput iletisi işleme düğümlerinden oluşur.

For information about how to create and deploy a message flow, see the IBM Integration Bus or WebSphere Message Broker product documentation available from the [IBM Integration Bus ürün](https://www.ibm.com/software/integration/ibm-integration-bus/library/) [belgeleri kitaplığı web sayfası](https://www.ibm.com/software/integration/ibm-integration-bus/library/).

Aracıda uygun bir ileti akışı önceden konuşlandırıldıysa, bu adımı gerçekleştirmenize gerek yoktur.

### **Sonuçlar**

Artık uygulamanıza başlayabilirsiniz.

# **Aracıya gerçek zamanlı bağlantı kullanan bir uygulama için aracı yapılandırılması**

Bir aracıya gerçek zamanlı bağlantı kullanan bir uygulamayı çalıştırabilmeniz için, o aracıyı yapılandırmanız gerekir.

### **Başlamadan önce**

Bu görevi başlatmadan önce aşağıdaki adımları gerçekleştirdiniz:

- Uygulamanızın çalışmakta olan bir aracıya erişiminin olduğundan emin olun.
- Uygulamanızın özellikleri, bir aracıyla gerçek zamanlı bağlantı için uygun şekilde ayarlanmış bir bağlantı üreticisi kullandığından emin olun. Bir bağlantı üreticisinin özellikleri hakkında daha fazla bilgi için bkz. ConnectionFactoryözellikleri.

### **Bu görev hakkında**

You configure a broker to run XMS applications in the same way that you configure a broker to run IBM MQ classes for JMS applications. Yapmanız gerekenleri özetlemek için aşağıdaki adımları gerçekleştirin:

### **Yordam**

1. Bir aracının dinlediği TCP/IP kapısındaki iletileri okumak ve iletileri yayınlamak için ileti akışı oluşturun ve konuşlandırın.

Bunu aşağıdaki yollardan biriyle de yapabilirsiniz:

• **Real-timeOptimizedFlow** ileti işleme düğümü içeren bir ileti akışı yaratın.

<span id="page-592-0"></span>• Bir **Real-timeInput** ileti işleme düğümü ve bir Yayın iletisi işleme düğümü içeren bir ileti akışı yaratın.

Gerçek zamanlı bağlantılar için kullanılan bağlantı noktasını dinlemek için **RealtimeOptimizedFlow** ya da **Real-timeInput** düğümünü yapılandırmalısınız. XMS' ta, gerçek zamanlı bağlantılar için varsayılan kapı numarası 1506 'tır.

Aracıda uygun bir ileti akışı önceden konuşlandırıldıysa, bu adımı gerçekleştirmenize gerek yoktur.

- 2. If you require messages to be delivered to your application using IBM MQ classes for JMS, configure the broker to enable multicast. Güvenilir çok noktaya yayın gerektiren konular için güvenilir bir hizmet kalitesi belirterek, çok hedefli olması gereken konuları yapılandırın.
- 3. Uygulamanız aracıya bağlandığında bir kullanıcı kimliği ve parola sağladıysa ve aracıyı bu bilgileri kullanarak uygulamanızın kimliğini doğrulamamasını istiyorsanız, basit Telnet benzeri parola kimlik doğrulaması için kullanıcı adı sunucusunu ve aracıyı yapılandırın.

### **Sonuçlar**

Artık uygulamanıza başlayabilirsiniz.

# **WebSphere Application Serverile bağlantı sağlayan bir uygulama için hizmet bütünleştirme veriyolunun yapılandırılması**

Bir WebSphere Application Server service integration technologies hizmet bütünleştirme veriyoluna bağlanan bir uygulamayı çalıştırabilmeniz için, hizmet bütünleştirmesini, varsayılan ileti alışverişi sağlayıcısını kullanan JMS uygulamalarını çalıştırmak için hizmet tümleştirme veriyolunu yapılandırdığınız şekilde yapılandırmalısınız.

# **Başlamadan önce**

Bu görevi başlatmadan önce aşağıdaki adımları izlemelisiniz:

- Bir ileti alışverişi veriyolunun yaratıldığından ve sunucunuzun veriyolu üyesi olarak veriyoluna eklendiğinden emin olun.
- Uygulamanızın, çalışmakta olan en az bir ileti alışverişi altyapısı içeren bir hizmet tümleştirme veriyoluna erişimi olduğundan emin olun.
- HTTP işlemi gerekliyse, bir HTTP ileti alışverişi altyapısı gelen iletim kanalı tanımlanmalıdır. Varsayılan olarak, SSL ve TCP kanalları, sunucu kuruluşu sırasında tanımlanır.
- Uygulamanızın, özellikleri bir önyükleme sunucusu kullanılarak hizmet tümleştirme veriyoluna bağlanmak için uygun şekilde ayarlanmış bir bağlantı üreticisi kullandığından emin olun. Gereken en düşük bilgi aşağıdaki gibi olmalıdır:
	- İleti alışverişi sunucusuyla (önyükleme sunucusu aracılığıyla) bir bağlantı kararlaştırılırken kullanılacak yeri ve protokolü tanımlayan sağlayıcı uç noktası. En basit haliyle, varsayılan ayarlarla kurulan bir sunucu için, sağlama uç noktası, sunucunun anasistem adına ayarlanabilir.
	- İletilerin gönderildiği veriyolunun adı.

Bir bağlantı üreticisinin özellikleri hakkında daha fazla bilgi için bkz. ConnectionFactoryözellikleri.

### **Bu görev hakkında**

Gerekli olan kuyruk ya da konu alanları tanımlanmalıdır. Varsayılan olarak, sunucu kuruluşu sırasında Default.Topic.Space adı verilen bir konu alanı tanımlanır, ancak ek konu alanları gerekiyorsa, bu konu alanlarını kendiniz yaratmalısınız. Bir konu alanında tek tek konuları önceden tanımlamanıza gerek yoktur; sunucu bu konuları gereken şekilde somutlaştırdığından, bu konuları devingen olarak somutlaştırabilrsiniz.

Aşağıdaki adımlar, yapmanız gerekenleri özetlemektedir.

# <span id="page-593-0"></span>**Yordam**

- 1. Uygulamanızın noktadan noktaya ileti alışverişi için gereksinim duyduğu kuyrukları yaratın.
- 2. Uygulamanızın yayınlama/abone olma ileti alışverişi için gereksinim duyduğu ek konu alanlarını yaratın.

### **Sonuçlar**

Artık uygulamanıza başlayabilirsiniz.

# **XMS örnek uygulamalarının kullanılması**

XMS .NET örnek uygulamaları, her bir API ' nin ortak özelliklerine genel bir bakış sağlar. Bunları, kuruluş ve ileti alışverişi sunucusu kurulumunuzu doğrulamak ve kendi uygulamalarınızı oluşturmanıza yardımcı olmak için kullanabilirsiniz.

# **Bu görev hakkında**

Kendi uygulamalarınızı yaratmak için yardıma gerek duyarsanız, örnek uygulamaları başlangıç noktası olarak kullanabilirsiniz. Her uygulama için hem kaynak hem de derlenmiş bir sürüm sağlanır. Örnek kaynak kodunu gözden geçirin ve uygulamanız için gereken her bir nesneyi (ConnectionFactory, Connection, Session, Destination, Destination, bir üretici ya da bir tüketici ya da her ikisi) yaratmak ve uygulamanızın nasıl çalışmasını istediğinizi belirtmek için gerekli olan belirli özellikleri yaratmak için gereken temel adımları tanımlayın. Daha fazla bilgi için bkz ["XMS uygulamaları yazılıyor" sayfa 597](#page-596-0). Örnekler, XMS' un gelecekteki yayın düzeylerinde değişikliğe tabidir.

Aşağıdaki çizelge, XMSile birlikte verilen örnek uygulamaların kümelerini (her bir API için bir tane) göstermektedir.

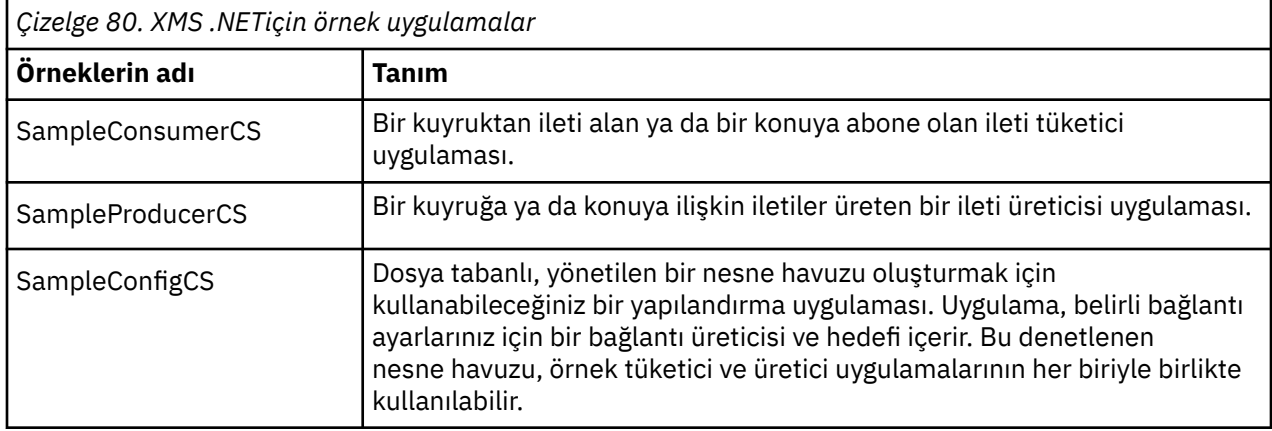

Çeşitli API ' lerde aynı işlevleri destekleyen örnekler, sözdizimsel farklılıklara sahiptir.

- Örnek ileti tüketici ve üretici uygulamalarının her ikisi de aşağıdaki işlevleri destekler:
	- IBM MQ, IBM Integration Bus (bir aracıya gerçek zamanlı bağlantı kullanarak) ve bir WebSphere Application Server service integration busbağlantısı
	- İlk bağlam arabirimini kullanarak nesne havuzu aramalarını denetleyerek
	- Connections to queues (IBM MQ and WebSphere Application Server service integration bus) and topics (IBM MQ, real-time connection to a broker, and WebSphere Application Server service integration bus)
	- Temel, bayt, harita, nesne, akış ve metin iletileri
- Örnek ileti tüketici uygulaması zamanuyumlu ve zamanuyumsuz alma kiplerini ve SQL Seçici deyimlerini destekler.
- Örnek ileti üreticisi uygulaması, kalıcı ve kalıcı olmayan teslim kiplerini destekler.

Örnekler iki kipten birinde işlev görebilirler:

### <span id="page-594-0"></span>**Basit kip**

Örnekleri en az kullanıcı girişi ile çalıştırabilirsiniz.

### **İleri düzey kip**

Örneklerin çalışacağı şekilde daha ayrıntılı bir şekilde özelleştirebilirsiniz.

Tüm örnekler uyumlu ve bu nedenle diller arasında çalışabilir.

Windows | IBM MQ 9.1.1, IBM MQ, Windows Core for XMS .NET uygulamaları için .NET Core olanağını destekler. Örnekler de içinde olmak üzereIBM MQ classes for .NET Standard, standart IBM MQ kurulumunun bir parçası olarak varsayılan olarak kurulur.

 $\mathbb{F}$  V 9.1.2  $\blacksquare$  Linux  $\blacksquare$  From IBM MQ 9.1.2, IBM MQ also supports .NET Core for applications in Linux environments.

XMS .NET için örnek uygulamalar, &MQINSTALL\_PATH&/samp/dotnet/samples/cs/core/xmsiçine kurulur.

Daha fazla bilgi için bkz ["kullanmaIBM MQ classes for XMS .NET Standard" sayfa 587.](#page-586-0)

# **.NET örnek uygulamalarının çalıştırılması**

.NET örnek uygulamalarını, basit ya da gelişmiş kipte etkileşimli olarak ya da otomatik olarak oluşturulan ya da özelleştirilmiş yanıt dosyaları kullanarak etkileşimli olmayan bir şekilde çalıştırabilirsiniz.

# **Başlamadan önce**

Sağlanan örnek uygulamaların herhangi birini çalıştırmadan önce, uygulamaların bir sunucuya bağlanabilmesi için ileti alışverişi sunucusu ortamını ilk kez ayarlamanız gerekir. Bkz. ["İleti alışverişi](#page-584-0) [sunucusu ortamının ayarlanması" sayfa 585.](#page-584-0)

# **Yordam**

.NET örnek uygulamasını çalıştırmak için aşağıdaki adımları tamamlayın:

**İpucu:** Örnek bir uygulama çalıştırırken tip mi? Bir dahaki sefere ne yapacagına dair yardım almak için.

1. Örnek uygulamayı çalıştırmak istediğiniz kipi seçin.

Advanced ya da Simpleyazın.

2. Sorularına cevap ver.

Soru sonundaki ayraçlarda gösterilen varsayılan değeri seçmek için Enter tuşuna basın. Farklı bir değer seçmek için, uygun değeri yazın ve Enter tuşuna basın.

Burada bir örnek soru var:

Enter connection type [wpm]:

Bu durumda, varsayılan değer wpm ' dir (bir WebSphere Application Server service integration busbağlantısıdır).

### **Sonuçlar**

Örnek uygulamaları çalıştırdığınızda, yanıt dosyaları otomatik olarak geçerli çalışma dizininde oluşturulur. Yanıt dosyası adları *connection\_type*-*sample\_type*.rspbiçiminde olur; örneğin, wpmproducer.rsp. Gerekiyorsa, örnek uygulamayı aynı seçeneklerle yeniden çalıştırmak için, seçenekleri yeniden girmeniz gerekmemesi için, oluşturulan yanıt kütüğünü kullanabilirsiniz.

### **İlgili görevler**

[.NET örnek uygulamalarının oluşturulması](#page-595-0) Örnek bir .NET uygulaması oluşturduğunuzda, seçilen örneğinizin yürütülebilir bir sürümü oluşturulur. [Kendi uygulamalarınızı oluşturma](#page-595-0)

<span id="page-595-0"></span>Örnek uygulamaları oluştururken kendi uygulamalarınızı oluşturun.

# **.NET örnek uygulamalarının oluşturulması**

Örnek bir .NET uygulaması oluşturduğunuzda, seçilen örneğinizin yürütülebilir bir sürümü oluşturulur.

# **Başlamadan önce**

Uygun derleyiciyi kurun. Bu görev, sisteminizde Microsoft Visual Studio 2012 kurulu olduğunu ve bunu kullanmaya alışkın olduğunuzu varsayar.

# **Yordam**

Bir .NET örnek uygulaması oluşturmak için aşağıdaki adımları tamamlayın:

- 1. .NET örnekleriyle birlikte sağlanan Samples.sln çözüm dosyasını tıklatın.
- 2. Right-click the solution Örnekler in the Solution Explorer window and select **Oluşturma Çözümü**.

# **Sonuçlar**

Seçtiğiniz yapılandırmaya bağlı olarak, örneğin bin/Debug ya da bin/Releaseörneğinin uygun alt klasöründe yürütülebilir bir program yaratılır. This program has the same name as the folder, with a suffix of CS. Örneğin, ileti üreticisi örnek uygulamasının C# sürümünü oluşturuyorsanız, SampleProducerCS.exe klasörü SampleProducer klasöründe yaratılır.

# **İlgili görevler**

[.NET örnek uygulamalarının çalıştırılması](#page-594-0)

.NET örnek uygulamalarını, basit ya da gelişmiş kipte etkileşimli olarak ya da otomatik olarak oluşturulan ya da özelleştirilmiş yanıt dosyaları kullanarak etkileşimli olmayan bir şekilde çalıştırabilirsiniz.

Kendi uygulamalarınızı oluşturma

Örnek uygulamaları oluştururken kendi uygulamalarınızı oluşturun.

"Kendi uygulamalarınızı oluşturma" sayfa 596

Örnek uygulamaları oluştururken kendi uygulamalarınızı oluşturun.

# **Kendi uygulamalarınızı oluşturma**

Örnek uygulamaları oluştururken kendi uygulamalarınızı oluşturun.

# **Başlamadan önce**

Uygun derleyiciyi kurun. Bu görev, sisteminizde Microsoft Visual Studio 2012 kurulu olduğunu ve bunu kullanmaya alışkın olduğunuzu varsayar.

# **Yordam**

• ".NET örnek uygulamalarının oluşturulması" sayfa 596uygulamasında açıklandığı şekilde .NET uygulamanızı oluşturun.

Kendi uygulamalarınızı nasıl oluşturabilmeye ilişkin ek bilgi için, her bir örnek uygulama için sağlanan makefiles kullanın.

**İpucu:** Bir hata durumunda sorun tanısına yardımcı olmak için, içerilen simgelerle uygulamaları derlemenin yararlı olduğunu bulabilirsiniz.

### **İlgili görevler**

[.NET örnek uygulamalarının çalıştırılması](#page-594-0)

.NET örnek uygulamalarını, basit ya da gelişmiş kipte etkileşimli olarak ya da otomatik olarak oluşturulan ya da özelleştirilmiş yanıt dosyaları kullanarak etkileşimli olmayan bir şekilde çalıştırabilirsiniz.

.NET örnek uygulamalarının oluşturulması

Örnek bir .NET uygulaması oluşturduğunuzda, seçilen örneğinizin yürütülebilir bir sürümü oluşturulur.

# <span id="page-596-0"></span>**XMS uygulamaları yazılıyor**

The topics in this section provides information to help you when writing XMS applications in general.

# **Bu görev hakkında**

Bu bölüm, XMS uygulamalarını yazmak için genel kavramlar içerir. XMS .NET uygulamaları yaratılmasına ilişkin bilgiler için ayrıca bkz. ["XMS .NET uygulamaları yazılıyor" sayfa 615](#page-614-0) .

Bu bölüm aşağıdaki konuları içerir:

- • ["Threading modeli" sayfa 598](#page-597-0)
- • ["ConnectionFactories ve Connection nesneleri" sayfa 598](#page-597-0)
- • ["Oturumlar" sayfa 600](#page-599-0)
- • ["Hedefler" sayfa 603](#page-602-0)
- • ["İleti üreticileri" sayfa 606](#page-605-0)
- • ["İleti tüketicileri" sayfa 606](#page-605-0)
- • ["Kuyruk tarayıcıları" sayfa 610](#page-609-0)
- • ["İstekçi" sayfa 610](#page-609-0)
- • ["Nesne silme" sayfa 611](#page-610-0)
- • ["XMS temel tipleri" sayfa 612](#page-611-0)
- • ["Bir özellik değerinin bir veri tipinden diğerine örtük olarak dönüştürülmesi" sayfa 612](#page-611-0)
- • ["Yineleyiciler" sayfa 614](#page-613-0)
- • ["Kodlanmış karakter takımı tanıtıcıları" sayfa 615](#page-614-0)
- • ["XMS hatası ve kural dışı durum kodları" sayfa 615](#page-614-0)
- • ["Kendi uygulamalarınızı oluşturma" sayfa 596](#page-595-0)

# **IBM MQ XMS .NET proje şablonunu kullanma**

IBM MQ 9.1.5' tan, IBM MQ XMS .NET istemcisi, XMS .NET Core uygulamalarınızı geliştirmenize yardımcı olacak bir proje şablonunu kullanma yeteneği sunar.

### **Başlamadan önce**

Sisteminizde Microsoft Visual Studio 2017ya da daha sonraki bir sürüm ve .NET Core 2.1 bulunmalıdır.

XMS .NET şablonunu şu şablondan kopyalamanız gerekir:

```
&MQ_INSTALL_ROOT&\tools\dotnet\samples\cs\core\xms\ProjectTemplates\IBMXMS.NETC
lientApp.zip
```
dizini

*&USER\_HOME\_DIRECTORY*&\Documents\&Visual\_Studio\_Version&\Templates\ProjectTempla tes

dizin, burada:

- *& MQ\_INSTALL\_ROOT* , kurulumunuzun kök dizinidir.
- *& USER\_HOME\_DIRECTORY* , ana dizininindir.

Şablonu almak için Microsoft Visual Studio ' u durdurmanız ve yeniden başlatmanız gerekir.

# <span id="page-597-0"></span>**Bu görev hakkında**

XMS .NET proje şablonu, uygulamalarınızı geliştirmenize yardımcı olmak için kullanabileceğiniz bazı ortak kodları içerir. With the in-built code, you can connect to the IBM MQ queue manager, and perform a put or a get operation by simply modifying the properties in the in-built code.

# **Yordam**

- 1. Microsoft Visual Studio uygulamasını açın.
- 2. **Dosya**'yı tıklatın, ardından **Yeni** ' yi ve ardından **Proje**' yi tıklatın.
- 3. *Create a new project windon*(Yeni proje penceresi yarat) alanında IBM XMS .NET Client App (.NET Core) seçeneğini belirleyin ve **Next**düğmesini tıklatın.
- 4. *Yeni projenizi yapılandır* penceresinde, isterseniz projenizin *Proje adı* 'yı değiştirin ve XMS .NET projesini yaratmak için **Yarat** ' ı tıklatın.

XMSDotnetApp.cs , proje dosyasıyla birlikte oluşturulan dosyadır. Bu dosya, kuyruk yöneticisine bağlanan kodu içerir ve gönderme ve alma işlemi gerçekleştirir.

Bağlantı özellikleri varsayılan değerlere ayarlanır:

- WMQ\_CONNECTION\_NAME\_LIST, *localhost (1414)*olarak ayarlandı
- XMSC.WMQ\_CHANNEL , *DOTNET.SVRCONN*olarak ayarlandı.

Kuyruk *Q1*olarak ayarlıdır ve bu özellikleri uygun şekilde değiştirebilirsiniz.

5. Uygulamayı derleyin ve çalıştırın.

### **İlgili kavramlar**

IBM MQ bileşenleri ve özellikleri .NET uygulama yürütme ortamı- Windows yalnızca

# **Threading modeli**

Genel kurallar, çok iş parçacıklı bir uygulamanın XMS nesnelerini nasıl kullanabileceğini yönetir.

- Farklı iş parçacılarında yalnızca, aşağıdaki tiplerin nesneleri koşutzamanlı olarak kullanılabilir:
	- ConnectionFactory
	- Bağlantı
	- ConnectionMetaVerileri
	- Hedef
- Bir Oturum nesnesi tek bir kerede tek bir iş parçacığıda kullanılabilir.

Bu kuralların kural dışı durumları, IBM Message Service Client for .NET başvurusuiçindeki yöntemlerin arabirim tanımlamalarında "İş parçacığı bağlamı" etiketli girişlerle gösterilir.

# **ConnectionFactories ve Connection nesneleri**

ConnectionFactory nesnesi, uygulamanın Connection nesnesi yaratmak için kullandığı bir şablon sağlar. Uygulama, bir Oturum nesnesi yaratmak için Bağlantı nesnesini kullanır.

For .NET, XMS application first uses an XMSFactoryFactory object to get a reference to a ConnectionFactory object that is appropriate to the required type of protocol. Bu ConnectionFactory nesnesi, yalnızca bu protokol tipi için bağlantı üretebilir.

Bir XMS uygulaması birden çok bağlantı yaratabilir ve birden çok iş parçacıklı bir uygulama, birden çok iş parçacığının koşutzamanlı olarak tek bir Connection nesnesini kullanabilir. Bağlantı nesnesi, bir uygulama ile ileti sistemi sunucusu arasındaki bir iletişim bağlantısını sarsalıyor.

Bir bağlantı birkaç amaca hizmet eder:

• Bir uygulama bağlantı yarattığında, uygulamanın doğrulanabileceği bir uygulama olabilir.

• Bir uygulama, benzersiz bir istemci tanıtıcısını bir bağlantıyla ilişkilendirebilir. Yayınlama/abone olma etki alanında dayanıklı abonelikleri desteklemek için istemci tanıtıcısı kullanılır. İstemci tanıtıcısı şu iki şekilde ayarlanabilir:

Bir bağlantı istemcisi tanıtıcısı atamanın tercih edilen yolu, özellikleri kullanarak istemciye özgü bir ConnectionFactory nesnesinde yapılandırılacak ve bunu yarattığı bağlantıya saydam bir şekilde atayabilmekte.

İstemci tanıtıcısını atamanın diğer bir yolu, Connection nesnesinde belirlenen sağlayıcıya özgü bir değer kullanmandır. Bu değer, yönetimsel olarak yapılandırılmış olan tanıtıcıyı geçersiz kılmaz. Yönetimsel olarak belirtilmiş bir tanıtıcının var olmadığı vaka için sağlanır. Yönetimsel olarak belirtilmiş bir tanıtıcı varsa, bunu sağlayıcıya özgü bir değer ile geçersiz kılma girişimi bir kural dışı durumun yayınlanmasına neden olur. Bir uygulama belirtik olarak bir tanıtıcıyı ayarlarsa, bağlantı yaratıldıktan hemen sonra ve bağlantıda başka herhangi bir işlem alınmadan önce bunu yapması gerekir; aksi takdirde, kural dışı durum yayınlanır.

XMS uygulaması tipik olarak bir bağlantı, bir ya da daha çok oturum ve ileti üreticileri ve ileti tüketicileri oluşturur.

Bağlantı yaratılması sistem kaynakları açısından göreceli olarak pahalı olduğundan, iletişim bağlantısı kurulmasını içerdiği için, uygulamanın kimlik doğrulanmasını da gerektirebilir.

# **Bağlantı başlatıldı ve durduruldu kipi**

Bir bağlantı, başlatılmış ya da durdurulmuş kipte çalışabilir.

Bir uygulama bağlantı yarattığında, bağlantı durdurulmuş kipte olur. Bağlantı durdurulduğunda, uygulama oturumları başlatabilir, iletileri gönderebilir, ancak zamanuyumlu ya da zamanuyumsuz olarak alamazlar.

Bir uygulama, Start Connection yöntemini çağırarak bağlantı başlatabilir. Bağlantı başlatıldığında, uygulama iletileri gönderebilir ve alabilir. Daha sonra, uygulama durdurulabilir ve Bağlantıyı Durdur ve Start Connection yöntemlerini çağırarak bağlantıyı yeniden başlatabilir.

# **Bağlantı kapatma**

Bir uygulama, Bağlantıyı Kapat yöntemini çağırarak bağlantıyı kapatır. Bir uygulama bağlantıyı kapattığında, XMS aşağıdaki eylemleri gerçekleştirir:

- Bağlantıyla ilişkili tüm oturumları kapatır ve bu oturumlarla ilişkili belirli nesneleri siler. Hangi nesnelerin silindiği hakkında daha fazla bilgi için bkz. ["Nesne silme" sayfa 611.](#page-610-0) Aynı zamanda, XMS oturumlar içinde devam etmekte olan tüm işlemleri geri alır.
- İleti, ileti sistemi sunucusuyla iletişim bağlantısını sona erdirir.
- Bu, bellek ve bağlantı tarafından kullanılan diğer iç kaynakları serbest bırakır.

XMS , bağlantı kapatılmadan önce, bir oturum sırasında kabul edememiş olduğu iletilerin alındığını bildirmez. İletilerin alınmasını kabul etme hakkında daha fazla bilgi için bkz. ["İleti alındı bildirimi" sayfa](#page-600-0) [601](#page-600-0).

# **Kural dışı durumları işleme**

XMS .NET özel durumlarının tümü System.Exception' dan türetilmiştir. Daha fazla bilgi için bkz ["Error](#page-618-0) [handling in .NET" sayfa 619](#page-618-0).

# **Hizmet tümleştirme veriyoluna bağlantı**

Bir XMS uygulaması, doğrudan TCP/IP bağlantısı kullanarak ya da TCP/IP üzerinden HTTP kullanarak bir WebSphere Application Server hizmet tümleştirme veriyoluna bağlanabilir.

HTTP protokolü, doğrudan TCP/IP bağlantısının olamadığı durumlarda kullanılabilir. Ortak bir durum, iki kuruluşun ileti alışverişi yaptığı gibi bir güvenlik duvarı üzerinden iletişim kurmaktadır. Güvenlik duvarı üzerinden iletişim kurmak için HTTP ' nin kullanılması genellikle *HTTP tünellemesi*olarak adlandırılır. Ancak HTTP üstbilgileri aktarılan veri miktarına önemli ölçüde eklendiğinden ve HTTP iletişim kuralı

<span id="page-599-0"></span>TCP/IP ' den daha fazla iletişim akışı gerektirdiğinden, HTTP tünelleme doğrudan TCP/IP bağlantısı kullandığından daha yavaş olur.

Bir TCP/IP bağlantısı yaratmak için, bir uygulama XMSC\_WPM\_TARGET\_TRANSPORT\_CHAIN özelliği XMSSC\_WPM\_TARGET\_TRANSPORT\_CHAIN\_BASIC olarak ayarlanmış bir bağlantı üreticisine sahip olabilir. Bu, özelliğin varsayılan değeridir. Bağlantı başarıyla yaratıldıysa, bağlantının XMSC\_WPM\_CONNECTION\_PROTOCOL özelliği XMSC\_WPM\_CP\_TCP olarak ayarlanır.

HTTP kullanan bir bağlantı yaratmak için, bir uygulamanın XMSC\_WPM\_TARGET\_TRANSPORT\_CHAIN özelliği, bir HTTP iletim kanalını kullanmak üzere yapılandırılmış bir gelen iletim zinciri adı olarak ayarlanmış bir bağlantı üreticisi kullanmalıdır. Bağlantı başarıyla yaratıldıysa, bağlantının XMSSC\_WPM\_CONNECTION\_PROTOCOL özelliği XMSC\_WPM\_CP\_HTTP olarak ayarlanır. İletim zincirlerinin nasıl yapılandırılacağı hakkında bilgi için, WebSphere Application Server ürün belgelerinde Configuring transport chains başlıklı konuya bakın.

Bir uygulama, bir önyükleme sunucusuna bağlanırken benzer bir iletişim protokolleri seçimine sahiptir. Bir bağlantı üreticisinin XMSC\_WPM\_PROVIDER\_UÇ Noktaları özelliği, önyükleme sunucularının bir ya da daha çok uç noktası adreslerinden oluşan bir dizidir. Her uç adresin önyükleme iletim zinciri bileşeni, HTTP kullanan bir bağlantı için, bir önyükleme sunucusuyla ya da XMSSC\_WPM\_BOOTSTRAP\_HTTP ile TCP/IP bağlantısı için XMLC\_WPM\_BOOTSTRAP\_TCP olabilir.

# **Oturumlar**

Oturum, ileti göndermek ve almak için tek bir iş parçacıklı bağlamdır.

Bir uygulama, ileti, ileti üreticileri, ileti tüketicileri, kuyruk tarayıcıları ve geçici hedefler yaratmak için bir oturumu kullanabilir. Bir uygulama yerel hareketleri çalıştırmak için de oturum kullanabilir.

Bir uygulama, her oturumun diğer oturumlardan bağımsız olarak ileti ürettiği ve tükettiği birden çok oturum yaratabiliyor. Ayrı oturumlarda (ya da aynı oturumda bile) iki ileti tüketicinin aynı konuya abone olması durumunda, her biri bu konuda yayınlanan herhangi bir iletinin bir kopyasını alır.

Connection nesnesinden farklı olarak, bir Oturum nesnesi farklı iş parçacılarında koşutzamanlı olarak kullanılamaz. Bir oturum nesnesinin yalnızca Close Session yöntemi, oturum nesnesinin o sırada kullandığı bir iş parçacıktan başka bir iş parçacığıdan çağrılabilir. Oturum Kapat (Close Session) yöntemi bir oturumu sonlandırır ve oturuma ayrılan sistem kaynaklarını serbest bırakır.

Bir uygulamanın iletileri birden çok iş parçacığıda koşutzamanlı olarak işlemesi gerekiyorsa, uygulamanın her bir iş parçacığıda bir oturum yaratması ve söz konusu iş parçacığın içindeki gönderme ya da alma işlemi için bu oturumu kullanması gerekir.

### *Hareket edilen oturumlar*

XMS uygulamaları yerel işlemleri çalıştırabilir. *Yerel hareket* , yalnızca, uygulamanın bağlı olduğu kuyruk yöneticisinin ya da hizmet tümleştirme veriyolunun kaynaklarında yapılan değişiklikleri içeren bir işlemdir.

Bu konudaki bilgiler, yalnızca bir uygulama bir IBM MQ kuyruk yöneticisine ya da WebSphere Application Server hizmet bütünleştirme veriyoluna bağlıysa anlamlıdır. Bilgi, bir aracıyla gerçek zamanlı bağlantı için uygun değildir.

Bir uygulamanın, yerel hareketleri çalıştırmak için, önce bir Bağlantı nesnesinin Create Session (Oturum Yarat) yöntemini çağırarak, oturumun hareket ettiği bir değiştirge olarak belirtilerek, aktarım sırasında bir oturum yaratması gerekir. Daha sonra, oturum içinde gönderilen ve alınan tüm iletiler bir işlem sırasına göre gruplandırılır. Bir işlem, uygulama başlattığında ya da gönderdiği iletileri geri alırken, işlem başlatıldığından bu yana aldığı iletiler sona erer.

Bir işlem kesinleştirilmek için, bir uygulama Oturum nesnesinin Kesinleştir yöntemini çağırır. Bir işlem kesinleştirildiğinde, işlem içinde gönderilen tüm iletiler diğer uygulamalara teslim edilebilmesi için kullanılabilir duruma gelir ve işlem içinde alınan tüm iletiler, ileti alışverişi sunucusunun bunları yeniden uygulamaya teslim etme girişiminde bulunmayabilmesi için kabul edilir. Noktadan noktaya iletişim alanında, ileti alışverişi sunucusu alınan iletileri kuyruklarından da kaldırır.

Bir işlemi geri yüklemek için, bir uygulama Oturum nesnesinin Geri Alma yöntemini çağırır. Bir hareket geriye işlendiğinde, işlem içinde gönderilen tüm iletiler ileti alışverişi sunucusu tarafından atılır ve

<span id="page-600-0"></span>işlem içinde alınan tüm iletiler, teslim için yeniden kullanılabilir duruma gelir. Noktadan noktaya iletişim alanında, alınan iletiler kuyruklarına geri alınır ve diğer uygulamalar tarafından görülebilir duruma gelir.

Uygulama, hareket eden bir oturum yarattığında ya da Commit ya da Rollback yöntemini çağırdığında otomatik olarak yeni bir işlem başlar. Bu nedenle, hareket eden bir oturumun her zaman etkin bir hareketi vardır.

Bir uygulama hareket edilen bir oturumu kapattığında, örtük bir geri alma gerçekleşir. Bir uygulama bağlantıyı kapattığında, tüm bağlantının hareket ettiği oturumlar için örtük bir geri alma gerçekleşir.

Hareket, hareket eden bir oturumda tamamen içerilidir. Bir hareket oturumlara yayılamaz. Diğer bir deyişle, bir uygulamanın iki ya da daha fazla sayıda dönüştürücü oturumuna ileti gönderip alması ve sonra tüm bu işlemleri tek bir işlem olarak kesinleştirmesi ya da geriye işlemeleri mümkün değildir.

#### **İlgili kavramlar**

#### İleti alındı bildirimi

İletilmeyen her oturumda, uygulamanın aldığı iletilerin nasıl kabul edildiğine karar veren bir alındı bildirimi kipi vardır. Üç alındı bildirimi kipi vardır ve alındı bildirimi kipinin seçimi, uygulamanın tasarımını etkiler.

#### [İleti teslimi](#page-601-0)

XMS , ileti tesliminin sürekli ve kalıcı olmayan kiplerini ve iletilerin zamanuyumlu ve zamanuyumlu olarak sunulmasını destekler.

### *İleti alındı bildirimi*

İletilmeyen her oturumda, uygulamanın aldığı iletilerin nasıl kabul edildiğine karar veren bir alındı bildirimi kipi vardır. Üç alındı bildirimi kipi vardır ve alındı bildirimi kipinin seçimi, uygulamanın tasarımını etkiler.

Bu konudaki bilgiler, yalnızca bir uygulama bir IBM MQ kuyruk yöneticisine ya da WebSphere Application Server hizmet bütünleştirme veriyoluna bağlıysa anlamlıdır. Bilgi, bir aracıyla gerçek zamanlı bağlantı için uygun değildir.

XMS , JMS ' nin kullandığı iletilerin alınmasının onaylanmak için aynı mekanizmayı kullanır.

Bir oturum hareket edilmezse, uygulamanın aldığı iletilerin kabul edilme şekli, oturumun alındı bildirimi kipiyle belirlenir. Üç alındı bildirimi kipleri aşağıdaki paragraflarda açıklanmaktadır:

#### **XMSCS\_AUTO\_RASK**

Oturum, uygulama tarafından alınan her iletiyi otomatik olarak kabul eder.

İletiler uygulamaya zamanuyumlu olarak teslim ediliyorsa, bir Receive çağrısı her başarıyla tamamlandığında, oturum bir iletinin alındığını kabul eder.

Uygulama başarıyla bir ileti alırsa, ancak hata onayının oluşmasını önlüyorsa, ileti teslim için kullanılabilir duruma gelir. Bu nedenle, uygulamanın yeniden teslim edilen bir iletiyi işleyebilmesi gerekir.

#### **XMSC\_DUPS\_OK\_ALIND**

Bu oturum, uygulama tarafından alınan iletilerin seçim süresinde kabul ettiği kabul eder.

Bu alındı bildirimi kipinin kullanılması, oturumun yapması gereken iş miktarını azaltır, ancak ileti onayını önleyen bir hata, birden çok iletinin teslim edilmesi için kullanılabilir duruma gelmesinden kaynaklanabilir. Bu nedenle, uygulamanın yeniden teslim edilen iletileri işleyebilmesi gerekir.

#### **XMSC\_CLIENT\_ALIND**

Uygulama, İleti sınıfının Acknowy yöntemini çağırarak aldığı iletileri kabul eder.

Uygulama, her iletinin alınmasını tek tek onaylayabilir ya da bir ileti kümesi alabilir ve Acknowy yöntemini yalnızca aldığı son ileti için çağırabilir. Yöntemin çağrıldığı son çağrıdan bu yana Acknowy yöntemi çağrıldığında alınan tüm iletiler onaylanır.

Bu onay kiplerinden herhangi biriyle birlikte, bir uygulama Oturum sınıfının Recon yöntemini çağırarak, bir oturumda iletilerin teslim edilmesini durdurabilir ve yeniden başlatabilir. Alındı bildirimi önceden onaylanmamış olan iletiler yeniden teslim edilir. Ancak, bunlar daha önce teslim edildikleri sırayla teslim edilmeyebilir. Bu arada, daha yüksek öncelikli iletiler gelmiş olabilir ve özgün iletilerin bazılarının süresi

<span id="page-601-0"></span>dolmuş olabilir. Noktadan noktaya iletişim alanında, özgün iletilerin bazıları başka bir uygulama tarafından tüketilmiş olabilir.

Bir uygulama, iletinin JMSReverulamiş üstbilgi alanının içeriğini inceleyerek bir iletinin yeniden teslim edilip edilmediğini belirleyebilir. Bu işlem, Message sınıfının JMSReverlemiş yöntemini çağırarak bunu yapar.

#### **İlgili kavramlar**

#### [Hareket edilen oturumlar](#page-599-0)

XMS uygulamaları yerel işlemleri çalıştırabilir. *Yerel hareket* , yalnızca, uygulamanın bağlı olduğu kuyruk yöneticisinin ya da hizmet tümleştirme veriyolunun kaynaklarında yapılan değişiklikleri içeren bir işlemdir.

#### İleti teslimi

XMS , ileti tesliminin sürekli ve kalıcı olmayan kiplerini ve iletilerin zamanuyumlu ve zamanuyumlu olarak sunulmasını destekler.

# *İleti teslimi*

XMS , ileti tesliminin sürekli ve kalıcı olmayan kiplerini ve iletilerin zamanuyumlu ve zamanuyumlu olarak sunulmasını destekler.

# **İleti teslim kipi**

XMS , ileti tesliminin iki kipini destekler:

#### **Kalıcı**

Kalıcı iletiler bir kez teslim edilir. Bir ileti alışverişi sunucusu, hata durumunda bile iletilerin geçiş sırasında kaybolmadığından emin olmak için iletileri günlüğe kaydetme gibi özel önlemleri alır.

### **Kalıcı olmayan**

Kalıcı olmayan iletiler bir kereden fazla teslim edilir. Kalıcı olmayan iletiler, bir hata durumunda geçiş sırasında kaybedilebileceğinden, kalıcı iletilerden daha az güvenilirdir.

Teslim kipinin seçimi, güvenilirlik ve başarım arasında bir değiş tokardır. Kalıcı olmayan iletiler genellikle kalıcı iletilerden daha hızlı taşınır.

# **Zamanuyumsuz ileti teslimi**

XMS , bir oturuma ilişkin tüm zamanuyumsuz ileti tesllerini işlemek için bir iş parçacığı kullanır. Başka bir deyişle, bir kerede tek bir ileti dinleyicisi işlevi ya da bir onMessage() yöntemi çalıştırılabilir.

Bir oturumda birden çok ileti tüketicisi iletileri zamanuyumsuz olarak alıyorsa ve bir ileti dinleyici işlevi ya da onMessage() yöntemi ileti tüketicisi için bir ileti gönderiyorsa, aynı iletiyi bekleyen diğer ileti tüketicileri beklemeye devam etmelidir. Oturuma teslim edilmeyi bekleyen diğer iletiler de beklemeye devam etmelidir.

Bir uygulama iletileri eşzamanlı olarak teslim etmeyi gerektiriyorsa, birden çok oturum yaratın; böylece, XMS zamanuyumsuz ileti teslimi işlemek için birden çok iş parçacığı kullanır. Bu şekilde, birden çok ileti dinleyici işlevi ya da onMessage() yöntemi koşutzamanlı olarak çalışabilir.

Tüketiciye bir ileti dinleyicisi atayarak, oturum zamanuyumsuz olarak yapılmaz. Bir oturum, Connection.Start yöntemi çağrıldığında zamanuyumsuz hale gelir. Connection.Start yöntemi çağrılıncaya kadar tüm zamanuyumlu çağrılara izin verilir. Message delivery to consumers start when the Connection.Start is called.

Bir tüketici ya da üretici yaratma gibi zamanuyumlu çağrılar zamanuyumsuz bir oturumda yapılmalıdır; bu çağrılar Connection.Stop çağrılmalıdır. İletilerin teslimi başlatmak için Connection.Start yöntemi çağrılarak bir oturuma devam edilebilir. Bu durum için tek kural dışı durum, geri bildirme işlevine ileti gönderen iş parçacığıysa, Oturum iletisi teslim iş parçacığıdır. Bu iş parçacığı, iletileri geri çağırma işlevinde oturum (kapatma çağrısı dışında) herhangi bir çağrıyı gerçekleştiremez.

**Not:** Yönetilmeyen kipte, geri çağrılan işlev içindeki MQDISC çağrısı IBM MQ .NET istemcisi tarafından desteklenmez. Bu nedenle, istemci uygulaması Zamanuyumsuz alma kipinde MessageListener geri

<span id="page-602-0"></span>çağırması içinde oturum Yaratamaz ya da kapatamıyor. Create and dispose the session outside of the MessageListener method.

# **Zamanuyumlu ileti teslimi**

Uygulama, MessageConsumer nesnelerine ilişkin Alma yöntemlerini kullanıyorsa, iletiler bir uygulamaya zamanuyumlu olarak teslim edilir.

Alma yöntemlerinin kullanılması, bir ileti için belirli bir süre bekleyebilir ya da süresiz olarak bekleyebilir. Diğer bir seçenek olarak, bir uygulama bir iletiyi beklemek istemezse, Bekleme yöntemini kullanmadan Al 'ı kullanabilir.

#### **İlgili kavramlar**

#### [Hareket edilen oturumlar](#page-599-0)

XMS uygulamaları yerel işlemleri çalıştırabilir. *Yerel hareket* , yalnızca, uygulamanın bağlı olduğu kuyruk yöneticisinin ya da hizmet tümleştirme veriyolunun kaynaklarında yapılan değişiklikleri içeren bir işlemdir.

#### [İleti alındı bildirimi](#page-600-0)

İletilmeyen her oturumda, uygulamanın aldığı iletilerin nasıl kabul edildiğine karar veren bir alındı bildirimi kipi vardır. Üç alındı bildirimi kipi vardır ve alındı bildirimi kipinin seçimi, uygulamanın tasarımını etkiler.

# **Hedefler**

Bir XMS uygulaması, gönderilmekte olan iletilerin hedefini ve alınmakta olan iletilerin kaynağını belirtmek için bir Hedef nesne kullanır.

Bir XMS uygulaması yürütme sırasında bir hedef nesne yaratabilir ya da yönetilen nesneler havuzundan önceden tanımlanmış bir hedef alabilir.

Bir ConnectionFactoryile olduğu gibi, XMS uygulamasının bir hedef belirlemesi için en esnek yol, bunu yönetilen bir nesne olarak tanımlamasıdır. Bu yaklaşımın kullanılması, C, C + + ve .NET dillerinde yazılan uygulamaların ve Java' in hedef tanımlarını paylaşabileceği şekilde ifade eder. Yönetilen Hedef nesnelerinin özellikleri, herhangi bir kod değiştirilmeden değiştirilebilir.

.NET uygulamaları için, CreateTopic ya da CreateQueue yöntemini kullanarak bir hedef yaratıyorsunuz. Bu iki yöntem, .NET API ' da hem ISSession hem de XMSFactoryFactory nesnelerinde kullanılabilir. Daha fazla bilgi için bkz. [".NETiçindeki hedefler" sayfa 617](#page-616-0) ve ../com.ibm.mq.ref.dev.doc/sapidest.dita#sapidest.

### *Konu URL tipi kaynak tanıtıcıları*

Konu tekstili kaynak tanıtıcısı (URI), konunun adını belirtir; bir ya da daha çok özellik de belirtebilir.

Bir konuya ilişkin URI, şu sıra ile başlar: //, onu izleyen konu adı ve (isteğe bağlı) kalan konu özelliklerini ayarlayan ad-değer çiftleri listesi. Bir konu adı boş olamaz.

Burada, .NET kodunun bir parçasında bir örnek vardır:

topic = session.CreateTopic("topic://Sport/Football/Results?multicast=7");

Bir URI içinde kullanabileceğiniz ad ve geçerli değerler de içinde olmak üzere, bir konunun özellikleri hakkında daha fazla bilgi için Hedef Özelliklerikonusuna bakın.

Abonelikte kullanmak üzere bir konu URI 'si belirtilirken joker karakterler kullanılabilir. Bu genel arama karakterlerinin sözdizimi, bağlantı tipi ve aracı sürümüne bağlıdır; aşağıdaki seçenekler kullanılabilir:

- Karakter düzeyi genel arama karakteri biçimiyleIBM WebSphere MQ 7.0 kuyruk yöneticisi
- IBM WebSphere MQ 7.0 queue manager with Topic level wildcard format
- WebSphere Application Server hizmet bütünleştirme veriyolu

# **Karakter düzeyi genel arama karakteri biçimiyleIBM WebSphere MQ 7.0 kuyruk yöneticisi**

Karakter düzeyi genel arama karakteriyleIBM WebSphere MQ 7.0 kuyruk yöneticisi, aşağıdaki genel arama karakterlerini kullanır:

\* 0 ya da daha çok karakter için

Ne? 1 karakter için

Bir çıkış karakteri için%

Çizelge 81 sayfa 604 , bu genel arama karakteri şemasının nasıl kullanılacağını gösteren bazı örnekler verir.

*Çizelge 81. IBM WebSphere MQ 7.0 kuyruk yöneticisi için karakter düzeyi genel arama şemasını kullanan örnek URI ' ler*

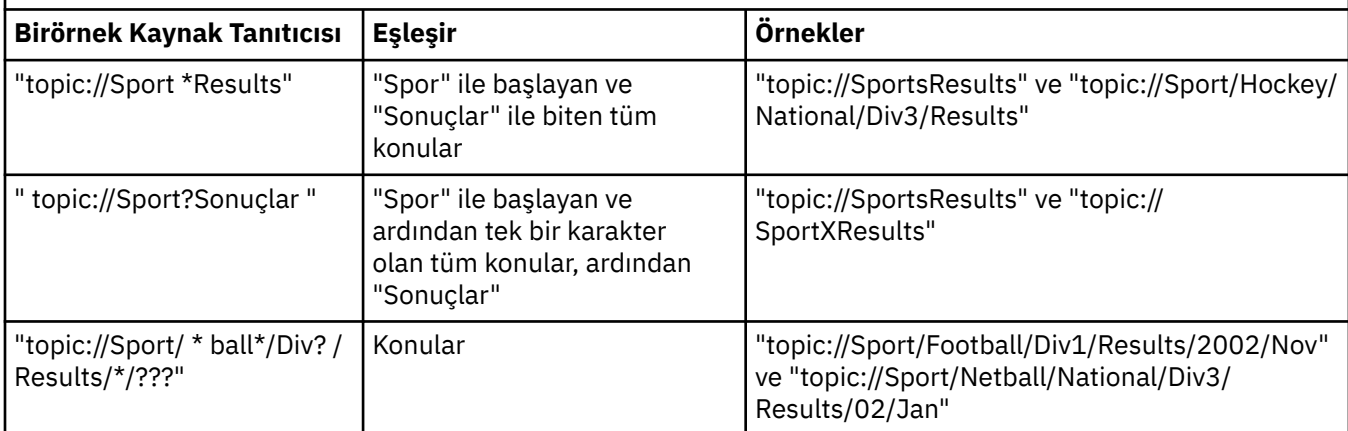

# **IBM WebSphere MQ 7.0 queue manager with Topic level wild card format**

IBM WebSphere MQ 7.0 queue manager with Topic level wildcard format uses the following wildcard characters:

- # birden çok düzeye eşleştirmek için
- + tek bir düzeyle eşleştirmek için

Çizelge 82 sayfa 604 , bu genel arama karakteri şemasının nasıl kullanılacağını gösteren bazı örnekler verir.

*Çizelge 82. IBM WebSphere MQ 7.0 kuyruk yöneticisi için konu düzeyi genel arama şemasını kullanan örnek URI ' ler*

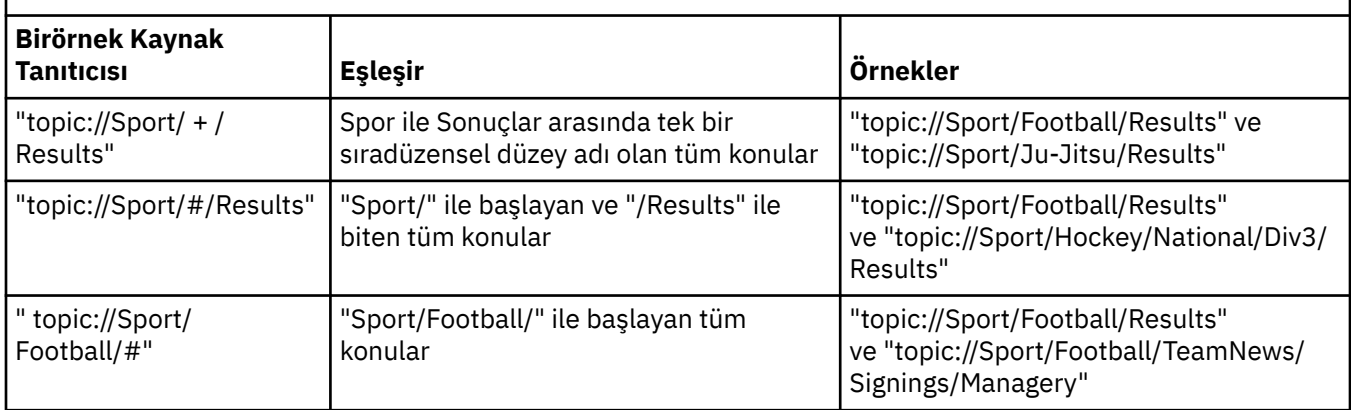

# **WebSphere Application Server hizmet bütünleştirme veriyolu**

WebSphere Application Server hizmet tümleştirme veriyolu şu genel arama karakterlerini kullanır:

<span id="page-604-0"></span>\* sıradüzendeki bir düzeydeki tüm karakterleri eşleştirmek için

// 0 ya da daha fazla düzeye eşleştirmek

//. 0 ya da daha fazla düzeyle eşleştirmek için (Konu ifadesinin sonunda)

Çizelge 83 sayfa 605 , bu genel arama karakteri şemasının nasıl kullanılacağını gösteren bazı örnekler verir.

*Çizelge 83. WebSphere Application Server hizmet tümleştirme veriyolu için genel arama şeması kullanan örnek URI ' ler*

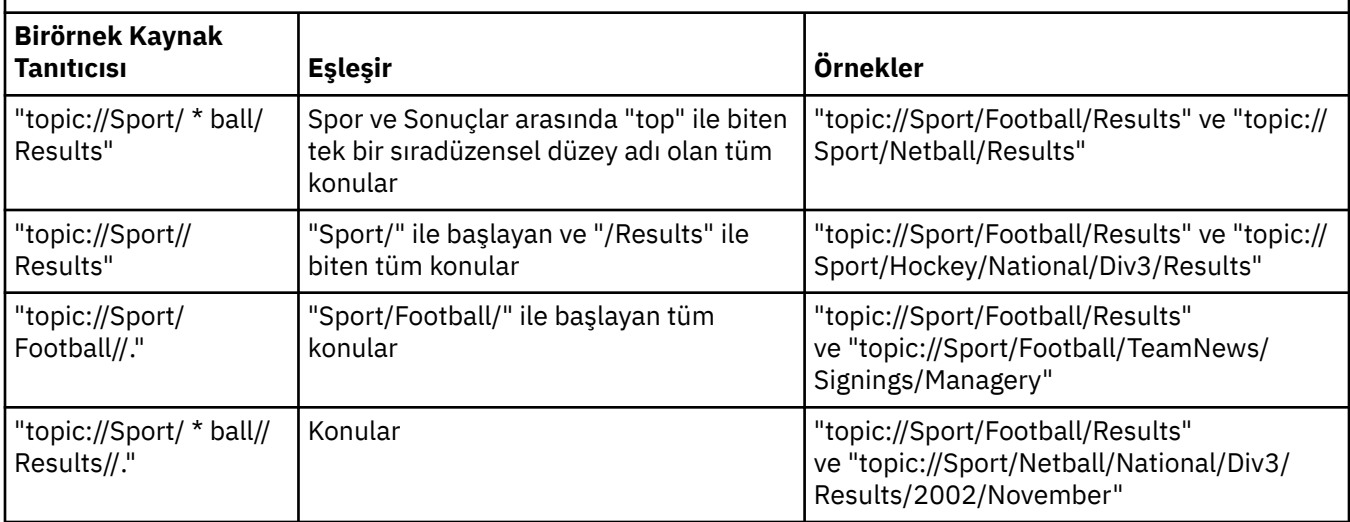

### **İlgili kavramlar**

Kuyruk tek biçimli kaynak tanıtıcıları

Kuyruğun URI 'si, kuyruğun adını belirtir; ayrıca, kuyruğun bir ya da daha fazla özelliğini de belirtebilir.

[Geçici hedefler](#page-605-0)

XMS uygulamaları geçici hedefler oluşturabilir ve kullanabilir.

# *Kuyruk tek biçimli kaynak tanıtıcıları*

Kuyruğun URI 'si, kuyruğun adını belirtir; ayrıca, kuyruğun bir ya da daha fazla özelliğini de belirtebilir.

Bir kuyruğa ilişkin URI, queue://sırası ile başlar, ardından kuyruğun adını belirtir; ayrıca, kalan kuyruk özelliklerini ayarlayan ad-değer çiftlerinin bir listesini de içerebilir.

IBM MQ kuyrukları için ( WebSphere Application Server varsayılan ileti alışverişi sağlayıcısı kuyrukları için değil), kuyruğun bulunduğu kuyruk yöneticisi kuyruktan önce, kuyruk yöneticisi adını kuyruk adından ayırıyor ya da kuyruktan ayırıyor olabilir.

If a queue manager is specified, then it must be the one to which XMS is directly connected for the connection using this queue, or it must be accessible from this queue. Uzak kuyruk yöneticileri yalnızca kuyruktan ileti almak için, iletileri kuyruklara koymak için değil, kuyruklardan almak için desteklenir. Tüm ayrıntılar için, IBM MQ kuyruk yöneticisi belgelerine bakın.

Kuyruk yöneticisi belirtilmediyse, ek/ayırıcı isteğe bağlıdır ve varlığın varlığı ya da yokluğu, kuyruğun tanımı üzerinde hiçbir fark göstermez.

Aşağıdaki kuyruk tanımları, QM\_A adlı bir kuyruk yöneticisindeki QB adlı bir IBM MQ kuyruğu için, XMS ' un doğrudan bağlı olduğu bir kuyruk yöneticisine eşdeğerdir:

queue://QB queue:///QB queue://QM\_A/QB

### **İlgili kavramlar**

[Konu URL tipi kaynak tanıtıcıları](#page-602-0) Konu tekstili kaynak tanıtıcısı (URI), konunun adını belirtir; bir ya da daha çok özellik de belirtebilir. <span id="page-605-0"></span>Geçici hedefler XMS uygulamaları geçici hedefler oluşturabilir ve kullanabilir.

# *Geçici hedefler*

XMS uygulamaları geçici hedefler oluşturabilir ve kullanabilir.

Uygulama, genellikle istek iletilerine yanıt almak için geçici bir hedef kullanır. Bir istek iletisinin yanıtının gönderileceği hedefi belirtmek için, bir uygulama istek iletisini temsil eden ileti nesnesinin Set JMSReplyTo yöntemini çağırır. Çağrıda belirtilen hedef geçici bir hedef olabilir.

Geçici bir hedef yaratmak için bir oturum kullanılsa da, geçici bir hedefin kapsamı gerçekte, oturumu yaratmak için kullanılan bağlantıdır. Bağlantı oturumlarından herhangi biri geçici hedef için ileti üreticileri ve ileti tüketicileri oluşturabilir. Geçici hedef, açık bir şekilde silininceye ya da bağlantı sona erinceye kadar kalır; hangisi önce olursa.

Bir uygulama geçici bir kuyruk yarattığında, uygulamanın bağlı olduğu ileti sistemi sunucusunda bir kuyruk yaratılır. Uygulama bir kuyruk yöneticisine bağlıysa, adı XMLC\_WMQ\_TEMPORARY\_MODEL özelliği tarafından belirtilen model kuyruğundan dinamik bir kuyruk yaratılır ve dinamik kuyruk adını oluşturmak için kullanılan önek XMLC\_WMQ\_TEMP\_Q\_PREFIX özelliği tarafından belirtilir. Uygulama bir hizmet bütünleştirme veriyoluna bağlıysa, veriyolunda geçici bir kuyruk yaratılır ve geçici kuyruğun adını oluşturmak için kullanılan önek XMSC\_WPM\_TEMP\_Q\_PREFIX özelliği tarafından belirtilir.

Bir hizmet tümleştirme veriyoluna bağlı bir uygulama geçici bir konu yarattığında, geçici konunun adını oluşturmak için kullanılan önek XMSC\_WPM\_TEMP\_TOPIC\_PREFIX özelliği tarafından belirtilir.

### **İlgili kavramlar**

[Konu URL tipi kaynak tanıtıcıları](#page-602-0) Konu tekstili kaynak tanıtıcısı (URI), konunun adını belirtir; bir ya da daha çok özellik de belirtebilir.

[Kuyruk tek biçimli kaynak tanıtıcıları](#page-604-0) Kuyruğun URI 'si, kuyruğun adını belirtir; ayrıca, kuyruğun bir ya da daha fazla özelliğini de belirtebilir.

# **İleti üreticileri**

XMSiçinde, bir ileti üreticisi geçerli bir hedefle ya da ilişkili bir hedef olmadan yaratılabilir. Boş değerli bir hedef içeren ileti üreticisi yaratırken, ileti gönderirken geçerli bir hedef belirtilmelidir.

# **İlişkilendirilmiş hedefi olan ileti üreticileri**

Bu senaryoda, ileti üreticisi geçerli bir hedef kullanılarak yaratılır. Gönderme işlemi sırasında hedef belirtilmemesi gerekir.

# **İlişkilendirilmiş hedefi olmayan ileti üreticileri**

XMS .NET' ta, boş değerli bir hedefle bir ileti üreticisi yaratılabilir.

.NET API kullanılırken ilişkili hedefi olmayan bir ileti üreticisi yaratmak için, NULL (boş) ISUse nesnesinin CreateProducer() yöntemine (örneğin, session.CreateProducer(null)) parametre olarak NULL (boş) geçirilmelidir. Ancak, ileti gönderildiğinde geçerli bir hedef belirtilmelidir.

# **İleti tüketicileri**

İleti tüketicileri, dayanıklı ve dayanıklı olmayan aboneler, zamanuyumlu ve zamanuyumsuz ileti tüketicileri olarak sınıflandırılabilir.

### *Sürekli aboneler*

Kalıcı abone, abone etkin değilken yayınlanan iletiler de içinde olmak üzere, bir konuda yayınlanan tüm iletileri alan bir ileti tüketicisi 'dir.

Bu konudaki bilgiler, yalnızca bir uygulama bir IBM MQ kuyruk yöneticisine ya da WebSphere Application Server hizmet bütünleştirme veriyoluna bağlıysa anlamlıdır. Bilgi, bir aracıyla gerçek zamanlı bağlantı için uygun değildir.

Bir konuya ilişkin dayanıklı bir abone yaratmak için, uygulama, bir Oturum nesnesinin Durable Subscriber yöntemini çağıran, kalıcı aboneliği ve konuyu temsil eden bir Hedef nesneyi tanımlayan bir ad olarak belirtilen bir Oturum nesnesinin Create Durable Subscriber yöntemini çağırır. Uygulama, bir ileti seçici ile ya da bir ileti seçicisiz dayanıklı bir abone yaratabilir ve kalıcı abonenin kendi bağlantısı tarafından yayınlanan iletileri alıp almayacağını belirtebilir.

Kalıcı bir abone yaratmak için kullanılan oturumun ilişkili bir istemci tanıtıcısı olmalıdır. İstemci tanıtıcısı, oturumu yaratmak için kullanılan bağlantıyla ilişkili ile aynıdır; ["ConnectionFactories ve Connection](#page-597-0) [nesneleri" sayfa 598i](#page-597-0)çinde açıklandığı şekilde belirtilir.

Kalıcı aboneliği tanımlayan ad, istemci tanıtıcısı içinde benzersiz olmalıdır; dolayısıyla, istemci tanıtıcısı, sürekli aboneliğin tam, benzersiz tanıtıcısının bir parçası olmalıdır. İleti alışverişi sunucusu, kalıcı aboneliğin kaydını tutar ve bu konuda yayınlanan tüm iletilerin, kalıcı abone tarafından kabul edilinceye ya da süre bitimine kadar saklanmalarını sağlar.

İleti alışverişi sunucusu, dayanıklı abone kapandıktan sonra bile sürekli abonelik kaydını tutmaya devam eder. Daha önce yaratılmış bir kalıcı aboneliği yeniden kullanmak için, bir uygulama aynı abonelik adını belirten bir kalıcı abone oluşturmalı ve sürekli abonelik ile ilişkili olan aynı istemci tanıtıcısına sahip bir oturum oluşturmalıdır. Belirli bir kalıcı abonelik için zaman zaman yalnızca bir oturum dayanıklı bir aboneye sahip olabilir.

Kalıcı bir aboneliğin kapsamı, aboneliğin kaydını koruyan ileti alışverişi sunucudur. Farklı ileti sistemi sunucularına bağlı iki uygulama, aynı abonelik adını ve istemci tanıtıcısını kullanarak her bir kalıcı abone yaratır; tamamen bağımsız iki kalıcı abonelik yaratılır.

Bir kalıcı aboneliği silmek için, uygulama, kalıcı aboneliği tanımlayan ad olarak belirterek, bir Oturum nesnesinin Unsubscription yöntemini çağırır. Oturumla ilişkili istemci tanıtıcısı, sürekli abonelikle ilişkili olan istemci tanıtıcısı olmalıdır. İleti alışverişi sunucusu, sürdürmekte olduğu dayanıklı aboneliğin kaydını siler ve kalıcı aboneye başka ileti göndermez.

Var olan bir aboneliği değiştirmek için, bir uygulama aynı abonelik adını ve istemci tanıtıcısını kullanarak, ancak farklı bir konu ya da ileti seçici (ya da her ikisi) belirtilerek kalıcı bir abone yaratabilir. Sürekli aboneliği değiştirmek, aboneliğin silinmesine ve yeni bir aboneliğin oluşturulabilmesiyle eşdeğerdir.

For an application that connects to IBM WebSphere MQ 7.0 or later queue manager, XMS manages the subscriber queues. Bu nedenle, uygulamanın bir abone kuyruğu belirtmesi gerekli değildir. XMS , belirtilirse, abone kuyruğunu yoksayacak.

Kalıcı bir abonelik için abone kuyruğunu değiştiremeydiğinizi unutmayın. Abone kuyruğunu değiştirmenin tek yolu, aboneliği silmeniz ve yeni bir abonelik yaratmasıdır.

Bir hizmet bütünleştirme veriyoluna bağlanan bir uygulama için, her dayanıklı abonenin belirlenmiş bir kalıcı aboneliği ana dizini olmalıdır. Aynı bağlantıyı kullanan tüm kalıcı aboneler için dayanıklı aboneliği ana dizini belirtmek için, bağlantıyı oluşturmak için kullanılan ConnectionFactory nesnesinin XMLC\_WPM\_DUR\_SUB\_HOME özelliğini ayarlayın. Tek bir konuya ilişkin dayanıklı aboneliği ana dizini belirtmek için, konuyu temsil eden Hedef nesnenin XMLC\_WPM\_DUR\_XX\_ENCODE\_CASE\_ONE sub\_home özelliğini ayarlayın. Bir uygulamanın bağlantıyı kullanan dayanıklı bir abone oluşturabilmesi için, bağlantı için sürekli abonelik ana dizini belirtilmelidir. Bir hedef için belirtilen herhangi bir değer, bağlantı için belirtilen değeri geçersiz kılar.

### *Dayanıklı olmayan aboneler*

Dayanıklı olmayan bir abone, yalnızca abone etkin durumdayken yayınlanan iletileri alan bir ileti tüketicisi olur. Abone etkinlik dışı durumdayken teslim edilen iletiler kaybedilir.

Bu konudaki bilgiler, yalnızca bir IBM WebSphere MQ 6.0 kuyruk yöneticisi üzerinden yayınlama/abone olma ileti alışverişi kullanıyorsanız, bu bilgiler anlamlıdır.

Bağlantı kapatılmadan önce ya da kapanırken tüketici nesneleri silinmezse, iletiler artık etkin olmayan aboneler için aracı kuyruklarında kalabilir.

Bu durumda, JMS için IBM WebSphere MQ classes for JMS Sınıfları ile birlikte sağlanan Temizleme yardımcı programını kullanarak kuyruklar bu iletilerden temizlenebilir. Bu yardımcı programın

kullanılmasına ilişkin ayrıntılar *IBM WebSphere MQ Using Java.*içinde sağlanır. Ayrıca, kuyruğun üzerinde çok sayıda ileti kaldıysa, abone kuyruğunun kuyruk derinliğini de artırmanız gerekebilir.

### *Zamanuyumlu ve zamanuyumsuz ileti tüketicileri*

Zamanuyumlu ileti tüketicisi bir kuyruktan gelen iletileri zamanuyumlu bir şekilde alır ve zamanuyumsuz ileti tüketicisi bir kuyruktan zamanuyumsuz bir iletiyi alır.

### **Zamanuyumlu ileti kullanıcıları**

Zamanuyumlu ileti tüketicisi bir kerede bir ileti alır. Receive(wait interval) yöntemi kullanıldığında, çağrı bir ileti için ya da ileti tüketicisi kapatılıncaya kadar milisaniye cinsinden belirtilen bir süreyi bekler.

ReceiveNoWait () yöntemi kullanılırsa, zamanuyumlu ileti tüketicisi herhangi bir gecikme olmadan ileti alır; sonraki ileti kullanılabiliyorsa, hemen alınır; tersi durumda, boş değerli bir ileti nesnesine ilişkin gösterge döndürülür.

# **Zamanuyumsuz ileti tüketicileri**

Kuyruğun üzerinde yeni bir ileti bulunduğunda, uygulama tarafından kaydedilen ileti dinleyicisi çağrılır.

# *XMS içindeki zehirli iletiler*

Zehirli ileti, alan MDB uygulaması tarafından işlenemeyen bir iletidir. Zehirli bir iletiyle karşılaşılırsa, XMS MessageConsumer nesnesi bunu iki kuyruk özelliğine (BOQUEUE ve BOTHRESH) göre yeniden kuyruğa alabilir.

Bazı durumlarda, MDB ' ye teslim edilen bir ileti IBM MQ kuyruğuna geri işlenebilir. Bu durum, örneğin, daha sonra geriye işlenen bir iş birimi içinde bir ileti teslim edilirse oluşabilir. Geriye işlenen bir ileti genellikle yeniden teslim edilir, ancak yanlış biçimlendirilmiş bir ileti defalarca bir MDB ' nin başarısız olmasına neden olabilir ve bu nedenle teslim edilemez. Böyle bir mesaj zehirli mesaj olarak adlandırılır. IBM MQ ' i, zehirli iletinin daha ayrıntılı inceleme için otomatik olarak başka bir kuyruğa aktarılması ya da atılması için yapılandırabilirsiniz. IBM MQ 'in bu şekilde nasıl yapılandırılacağına ilişkin bilgi için bkz. [ASF'](#page-609-0) [de zehirli iletilerin işlenmesi](#page-609-0).

Bazen, hatalı biçimlendirilmiş bir ileti kuyruğa gelir. Bu bağlamda, hatalı biçimlendirilmiş, alan uygulamanın iletiyi doğru işleyemeyeceği anlamına gelir. Böyle bir ileti, alan uygulamanın başarısız olmasına ve bu hatalı biçimlendirilmiş iletiyi geri çekmesine neden olabilir. Daha sonra, ileti giriş kuyruğuna sürekli olarak teslim edilebilir ve uygulama tarafından arka arkaya yedeklenebilir. Bu mesajlar zehirli mesajlar olarak bilinir. XMS MessageConsumer nesnesi, zehirli iletileri algılar ve bunları alternatif bir hedefe yeniden yönlendirir.

IBM MQ kuyruk yöneticisi, her iletinin kaç kez geriletildiğini kaydeder. Bu sayı yapılandırılabilir bir eşik değerine ulaştığında, ileti tüketicisi iletiyi adlandırılmış bir geriletme kuyruğuna yeniden gönderir. Bu istek herhangi bir nedenle başarısız olursa, ileti giriş kuyruğundan kaldırılır ve teslim edilmeyen iletiler kuyruğuna yeniden gönderilir ya da atılır.

XMS ConnectionConsumer nesneleri, zehirli iletileri aynı şekilde ve aynı kuyruk özelliklerini kullanarak işliyor. Birden çok bağlantı tüketicisi aynı kuyruğu izliyorsa, zehirli ileti bir uygulamaya, istek oluşmadan önce eşik değerinden daha fazla teslim edilebilir. Bu davranış, tek tek bağlantı tüketicilerinin kuyrukları izleme ve zehirli iletileri yeniden kuyruğa alma biçiminden kaynaklanmaktadır.

Eşik değeri ve geri alma kuyruğunun adı, bir IBM MQ kuyruğunun öznitelikleridir. Özniteliklerin adları BackoutThreshold ve BackoutRequeueQName 'tir. Uygulandıkları kuyruk aşağıdaki gibidir:

- Noktadan noktaya iletişim ileti sistemi için bu, temeldeki yerel kuyruktur. Bu, ileti tüketicileri ve bağlantı tüketicileri kuyruk diğer adlarını kullandığında önemlidir.
- IBM MQ ileti alışverişi sağlayıcısı normal kipinde yayınlama/abone olma ileti sistemi için, Konu 'nun yönetilen kuyruğunun yaratıldığı model kuyruğudur.
- IBM MQ ileti alışverişi sağlayıcısı geçiş kipinde yayınlama/abone olma ileti sistemi için, TopicConnectionFactory nesnesinde ya da Konu nesnesinde tanımlanan CCDSUB kuyruğunda tanımlanan CCSUB kuyruğudur.

BackoutThreshold ve BackoutRequeueQName özniteliklerini ayarlamak için aşağıdaki MQSC komutunu verin:

```
ALTER QLOCAL(your.queue.name) BOTHRESH(threshold value) 
BOQUEUE(your.backout.queue.name)
```
Yayınlama/abone olma ileti sistemi için, sisteminiz her abonelik için dinamik bir kuyruk oluşturursa, bu öznitelik değerleri IBM MQ classes for JMS model kuyruğu SYSTEM.JMS.MODEL.QUEUE. Bu ayarları değiştirmek için aşağıdakileri kullanın:

```
ALTER QMODEL(SYSTEM.JMS.MODEL.QUEUE) BOTHRESH(threshold value) 
BOQUEUE(your.backout.queue.name)
```
Geriletme eşiği değeri sıfırsa, zehirli ileti işleme devre dışı bırakılır ve zehirli iletiler giriş kuyruğunda kalır. Tersi durumda, geriletme sayısı eşik değerine ulaştığında, ileti adı belirtilen geriletme kuyruğuna gönderilir.

Geriletme sayısı eşik değerine ulaşırsa, ancak ileti geriletme kuyruğuna gidemezse, ileti gitmeyen iletiler kuyruğuna gönderilir ya da ileti kalıcı değilse atılır.

Geriletme kuyruğu tanımlanmamışsa ya da MessageConsumer nesnesi iletiyi geriletme kuyruğuna gönderemezse bu durum oluşur.

# **Sisteminizin zehirli ileti işlemeyi gerçekleştirecek şekilde yapılandırılması**

XMS .NET ' in **BOTHRESH** ve **BOQNAME** özniteliklerini sorgularken kullandığı kuyruk, gerçekleştirilmekte olan ileti alışverişi stiline bağlıdır:

- Noktadan noktaya iletişim ileti sistemi için bu, temeldeki yerel kuyruktur. Bir XMS .NET uygulaması, diğer ad kuyruklarından ya da küme kuyruklarından gelen iletileri tüketiyorken bu önemlidir.
- Yayınlama/abone olma ileti sistemi için, bir uygulamaya ilişkin iletileri tutmak üzere yönetilen bir kuyruk yaratılır. XMS .NET , **BOTHRESH** ve **BOQNAME** özniteliklerine ilişkin değerleri belirlemek için yönetilen kuyruğu sorgular.

Yönetilen kuyruk, uygulamanın abone olduğu Konu nesnesiyle ilişkili bir model kuyruğundan oluşturulur ve **BOTHRESH** ve **BOQNAME** özniteliklerinin değerlerini model kuyruğundan devralır. Kullanılan model kuyruğu, alan uygulamanın kalıcı ya da kalıcı olmayan bir aboneliği çıkarmasına bağlıdır:

- Sürekli abonelikler için kullanılan model kuyruğu, Konunun **MDURMDL** özniteliği tarafından belirtilir. Bu özniteliğin varsayılan değeri SYSTEM.DURABLE.MODEL.QUEUE.
- Kalıcı olmayan abonelikler için, kullanılan model kuyruğu **MNDURMDL** özniteliği tarafından belirtilir. **MNDURMDL** özniteliğinin varsayılan değeri SYSTEM.NDURABLE.MODEL.QUEUE.

**BOTHRESH** ve **BOQNAME** özniteliklerini sorgularken XMS .NET:

- Yerel kuyruğu ya da diğer ad kuyruğuna ilişkin hedef kuyruğu açar.
- **BOTHRESH** ve **BOQNAME** özniteliklerini sorar.
- Yerel kuyruğu ya da bir diğer ad kuyruğuna ilişkin hedef kuyruğu kapatır.

Yerel bir kuyruk açılırken kullanılan açma seçenekleri ya da bir diğer ad kuyruğuna ilişkin hedef kuyruk, kullanılmakta olan IBM MQ sürümüne bağlıdır:

• IBM MQ 9.1.0 Fix Pack 4 ve önceki sürümlerde Long Term Support, ve IBM MQ 9.1.4 için Continuous Delivery, ve önceki sürümlerde, yerel kuyruk ya da bir diğer ad kuyruğuna ilişkin hedef kuyruk bir küme kuyruğuysa, XMS .NET kuyruğu MQOO\_INPUT\_AS\_Q\_DEF, MQOO\_INQUIRE ve MQOO\_FAIL\_IF\_QUIESCING seçenekleriyle açar. Bu, alan uygulamayı çalıştıran kullanıcının küme kuyruğunun yerel eşgörünümüne ilişkin sorma ve erişim yetkisine sahip olması gerektiği anlamına gelir.

XMS .NET , MQOO\_INQUIRE ve MQOO\_FAIL\_IF\_QUIESCINGaçma seçenekleriyle diğer tüm yerel kuyruk tiplerini açar. XMS .NET ' in özniteliklerin değerlerini sorgulaması için, alan uygulamayı çalıştıran kullanıcının yerel kuyrukta sorgu erişimi olmalıdır.

<span id="page-609-0"></span> $\blacktriangleright$  <code>V 9.1.0.5  $\blacktriangleright$  <code>V 9.1.5  $\blacksquare$ </code> <code>IBM MQ 9.1.5</code> ve IBM MQ 9.1.0 Fix Pack 5ürünlerinden XMS .NET</code> kullanırken, alan uygulamayı çalıştıran kullanıcının, kuyruğun tipine bakılmaksızın, yerel kuyrukta sorgu erişimi olmalıdır.

Zehirli iletileri bir geriletme yeniden kuyruğa alma kuyruğuna ya da kuyruk yöneticisinin gitmeyen iletiler kuyruğuna taşımak için, uygulamayı çalıştıran kullanıcıya koyma ve geçiş yetkilerini vermeniz gerekir.

#### *ASF ' de zehirli iletilerin işlenmesi*

Application Server Facilitis (ASF) olanağını kullandığınızda, MessageConsumeryerine ConnectionConsumer, zehirli iletileri işler. ConnectionConsumer , kuyruğun BackoutThreshold ve BackoutRequeueQName özelliklerine göre iletilmekte olan iletileri sağlar.

Bir uygulama ConnectionConsumers' ı kullandığında, bir iletinin yedekleneceği koşullar, uygulama sunucusunun sağladığı oturuma bağlıdır:

- Oturum, AUTO\_RELSE ya da DUP\_OK\_RELSE ile birlikte işlem dışı olduğunda, bir ileti yalnızca sistem hatasından sonra ya da uygulama beklenmedik bir şekilde sona erdirildikten sonra yedeklenir.
- Oturum CLIENT\_RELSE ile işlem dışı olduğunda, onaylanmamış iletiler uygulama sunucusu tarafından Session.recover() çağrısıyla yedeklenebilir.

Typically, the client implementation of MessageListener or the application server calls Message.acknowledge(). Message.acknowledge() , oturum üzerinde şu ana kadar sunulan tüm iletileri onaylar.

• When the session is transacted, unacknowledged messages can be backed out by the application server calling Session.rollback().

# **Kuyruk tarayıcıları**

Uygulama, kuyruğu kaldırmadan kuyruklardaki iletilere göz atmak için bir kuyruk tarayıcısı kullanır.

Bir kuyruk tarayıcısı yaratmak için, uygulama, bir ISUse nesnesinin Kuyruk Tarayıcısı Yarat yöntemini çağırır ve bu nesnenin göz atılmasına ilişkin kuyruğu tanımlayan bir Hedef nesne olarak belirtilir. Uygulama, bir ileti seçici ile ya da ileti seçicisiz bir kuyruk tarayıcısı yaratabilir.

Kuyruk tarayıcısı yarattıktan sonra, uygulama, kuyruklardaki iletilerin listesini almak için IQueueBrowser nesnesinin GetEnumerator yöntemini çağırabilir. Yöntem, İleti nesnelerinin listesini sarmalayan bir sıralı değer listeleyici döndürür. Listedeki ileti nesnelerinin sırası, iletilerin kuyruktan alınacağı sıralama düzeniyle aynıdır. Daha sonra, uygulama sırayla her iletiye göz atmak için sıralı değer numaracıyı kullanabilir.

İletiler kuyruğa yerleştirildiği ve kuyruktan kaldırıldığı için, sıralı değer listeleyici dinamik olarak güncellenir. Uygulamanın kuyruktan sonraki iletiye göz atmak için IEnumerator.MoveNext() çağrısının her çağrısında, ileti kuyruğun yürürlükteki içeriğini yansıtır.

Bir uygulama, belirli bir kuyruk tarayıcısı için bir kereden fazla GetEnumerator yöntemini çağırabilir. Her arama, yeni bir sıralı değer listeleyici döndürür. Bu nedenle, uygulama bir kuyruktaki iletilere göz atmak ve kuyruğun içinde birden çok konum korumak için birden çok sıralı değer listeleyici kullanabilir.

Bir uygulama, kuyruktan kaldırmak üzere uygun bir iletiyi aramak için bir kuyruk tarayıcısını kullanabilir ve daha sonra iletiyi kaldırmak için ileti seçicisiyle bir ileti tüketicisi kullanabilir. İleti seçici, iletiyi JMSMessageID üstbilgi alanının değerine göre seçebilir. Bu ve diğer JMS iletisi üstbilgi alanları hakkında bilgi için bkz. ["XMS iletisinde üstbilgi alanları" sayfa 631.](#page-630-0)

# **İstekçi**

Uygulama, bir istek iletisini göndermek için istekte bulunan bir istekte bulunan ve sonra yanıtı beklemek ve yanıtlamak için kullanılır.

Birçok ileti sistemi uygulaması, bir istek iletisi gönderen ve ardından yanıt bekleyen algoritmalara dayalıdır. XMS , bu uygulama stilinin geliştirilmesine yardımcı olmak için İstekte Bulunana (Requestor) adı verilen bir sınıf sağlar.

<span id="page-610-0"></span>Bir istek sahibi yaratmak için, bir uygulama Requestor sınıfının Requestor oluşturucusunu çağırır, bir Oturum nesnesi ve istek iletilerinin nereye gönderileceğini tanımlayan bir Destination nesnesi olarak belirtilir. Oturum, XMSC\_CLIENT\_RAND ' ın onaylanmaması ya da bir alındı bildirimi kipinin alınmamalıdır. Oluşturucu otomatik olarak, yanıt iletilerinin gönderileceği geçici bir kuyruk ya da konu yaratır.

İstek, istekte bulunduktan sonra, istek iletisini göndermek için Requestor nesnesinin Request yöntemini çağırabilir ve istek iletisini alan uygulamadan bir yanıt almak ve almak için istekte bulunmayı sağlar. Arama, yanıt alınıncaya kadar ya da oturum sona erinceye kadar bekler (hangisi önce olursa). Her istek iletisi için istekte bulunanın tek bir yanıtı olması gerekir.

Uygulama, istekte bulunan ' yi kapattığında, geçici kuyruk ya da konu silinir. Ancak ilişkili oturum kapanmıyor.

# **Nesne silme**

Bir uygulama yarattığı bir XMS nesnesini sildiğinde, XMS nesneye ayrılmış iç kaynakları serbest bırakır.

Bir uygulama XMS nesnesi yarattığında, XMS bellek ve diğer iç kaynakları nesneye ayırır. XMS retains these internal resources until the application explicitly deletes the object by calling the object's close or delete method, at which point XMS releases the internal resources. Bir uygulama önceden silinmiş bir nesneyi silmeye çalışırsa, arama yoksayılır.

Bir uygulama bir Bağlantı ya da Oturum nesnesini sildiğinde, XMS belirli ilişkili nesneleri otomatik olarak siler ve iç kaynaklarını serbest bırakır. Bunlar, Connection ya da Session nesnesi tarafından yaratılan ve nesneden bağımsız bir işlevi olmayan nesnellerdir. Bu nesneler Çizelge 84 sayfa 611içinde gösterilir.

**Not:** bir uygulama bağımlı oturumlarla bir bağlantıyı kapattıysa, bu oturumlara bağımlı tüm nesneler de silinir. Yalnızca bir Bağlantı ya da Oturum nesnesinin bağımlı nesneleri olabilir.

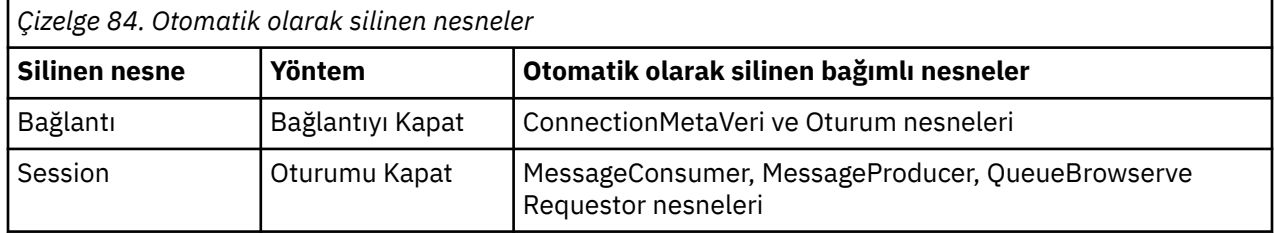

# **Managed IBM MQ XA transactions through XMS**

Yönetilen IBM MQ XA hareketleri XMSaracılığıyla kullanılabilir.

XA hareketlerini XMSaracılığıyla kullanmak için, hareket eden bir oturumun yaratılması gerekir. XA hareketi kullanımda olduğunda, hareket denetimi DTC (Distributed Transaction Coordinator; Dağıtımlı Hareket Eşgüdümleyicisi) genel hareketlerinden geçer ve XMS oturumlarında bu işlem yoktur. When using XA transactions, Session.commit or Session.rollback cannot be issued on the XMS session. Bunun yerine, işlemleri Transscope.Commit ya da Transscope.Rollback DTC yöntemlerini kullanarak kesinleştirin ya da geri alma yöntemini kullanın. XA hareketi için bir oturum kullanılırsa, oturum kullanılarak yaratılan üretici ya da tüketici XA hareketinin bir parçası olmalıdır. Bunlar XA hareket kapsamı dışındaki herhangi bir işlem için kullanılamaz. Bunlar XA hareketinin dışında Producer.send ya da Consumer.receive gibi işlemler için kullanılamaz.

Aşağıdaki durumlarda bir IllegalStateException kural dışı durum nesnesi verilir:

- XA transacted seansı, Session.commit ya da Session.rollbackiçin kullanılır.
- XA transacted oturumunda kullanılan üretici ya da tüketici nesneleri XA hareketi kapsamının dışında kullanılır.

XA hareketleri zamanuyumsuz tüketicilerde desteklenmez.

### **Not:**

1. XA hareketinin kesinleştirilmesinden önce Producer, Consumer, Sessionya da Connection nesnesinde bir kapatma işlemi yayınlanabilir. Bu durumda, işlemdeki iletiler geriye işlenir. Benzer <span id="page-611-0"></span>şekilde, XA hareketinin kesinleştirilmesinden önce bağlantı kesilirse, işlemdeki tüm iletiler geriye işlenir. Producer nesnesi için geri alma, iletilerin kuyruğa konmadığından emin olur. Consumer nesnesi için geri döndürme, iletilerin kuyruğun üzerinde kaldığı anlamına gelir.

- 2. If a Producer object puts a message with TimeToLive in the TransactionScope and a commit is issued after the time is elapsed, the message can expire before the commit is issued. Bu durumda, ileti Consumer nesneleri için kullanılabilir kılınmaz.
- 3. Session nesneleri iş parçacıkları arasında desteklenmez. İş parçacıkları arasında paylaşılan Session nesneleriyle yapılan işlemlerin kullanılması desteklenmez.

# **XMS temel tipleri**

XMS , sekiz Java temel tipi (byte, short, int, long, float, double, double, char ve boolean) eşdeğerleri sağlar. This allows the interchange of messages between XMS and JMS without data becoming lost or corrupted.

Çizelge 85 sayfa 612 lists the Java equivalent data type, size, and minimum and maximum value of each XMS primitive type.

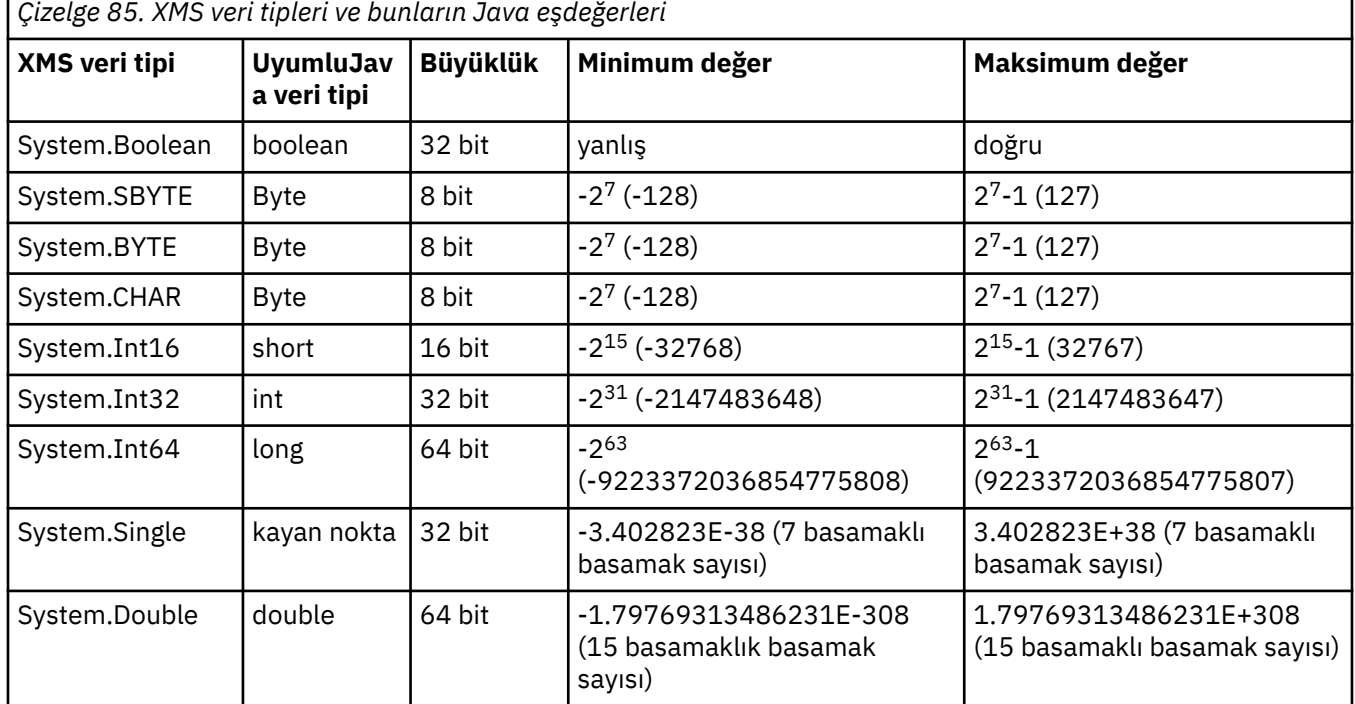

# **Bir özellik değerinin bir veri tipinden diğerine örtük olarak dönüştürülmesi**

Bir uygulama bir özelliğin değerini aldığında, değer XMS tarafından başka bir veri tipine dönüştürülebiliyor. Hangi dönüştürmelerin desteklendiğini ve XMS ' in dönüştürmeleri nasıl gerçekleştirdiğini birçok kural yönetir.

Bir nesnenin özelliğinin bir adı ve değeri vardır; değerin ilişkili bir veri tipi vardır; bu değer, bir özelliğin değerinin de *özellik tipi*olarak da anıldığı bir veri tipine sahiptir.

Bir uygulama, nesnelerin özelliklerini almak ve ayarlamak için PropertyContext sınıfının yöntemlerini kullanır. Bir özelliğin değerini almak için, bir uygulama, özellik tipine uygun yöntemi çağırır. Örneğin, bir tamsayı özelliğinin değerini almak için, bir uygulama tipik olarak GetIntözelliği yöntemini çağırır.

Ancak, bir uygulama bir özelliğin değerini aldığında, değer XMS tarafından başka bir veri tipine dönüştürülebiliyor. Örneğin, bir tamsayı özelliğinin değerini almak için, bir uygulama, özelliğin değerini dizgi olarak döndüren GetStringÖzelliği yöntemini çağırabilir. XMS tarafından desteklenen dönüştürmeler [Çizelge 86 sayfa 613](#page-612-0)içinde gösterilir.
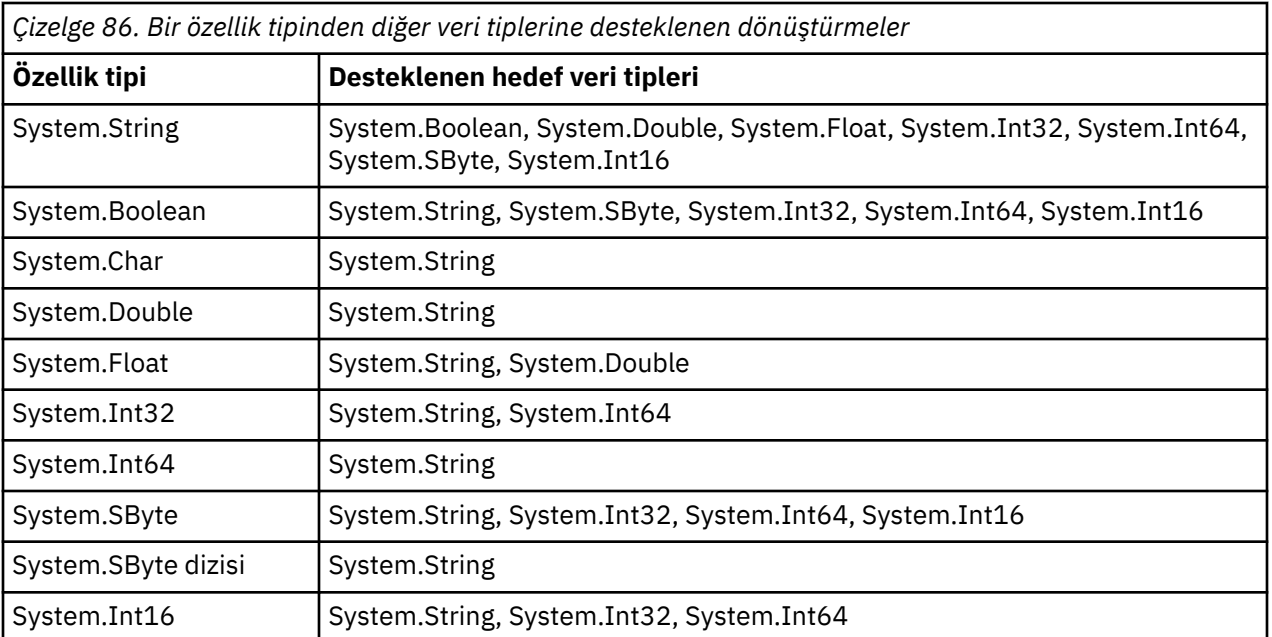

Desteklenen dönüştürmeleri aşağıdaki genel kurallara göre düzenler:

- Sayısal özellik değerleri bir veri tipinden diğerine dönüştürülebilmesi için, dönüştürme sırasında hiçbir veri kaybolmaz. Örneğin, System.Int32 veri tipine sahip bir özelliğin değeri, System.Int64veri tipi ile bir değere dönüştürülebiliyor, ancak System.Int16veri tipi ile bir değere dönüştürülemez.
- Herhangi bir veri tipindeki bir özellik değeri bir dizgiye dönüştürülebiliyor.
- Bir dizgi özelliği değeri, dizginin dönüştürme için doğru şekilde biçimlendirilebilmesi koşuluyla, diğer herhangi bir veri tipine dönüştürülebiliyor. If an application attempts to convert a string property value that is not formatted correctly, XMS may return errors.
- Bir uygulama, desteklenmeyen bir dönüştürme girişiminde bulunursa, XMS bir hata döndürebilir.

Bir özellik değeri bir veri tipinden diğerine dönüştürüldüğünde aşağıdaki kurallar geçerlidir:

- Bir Boole özellik değerini dizgiye dönüştürürken, true değeri "true"dizgisine dönüştürülür ve false değeri "false"dizgisine dönüştürülür.
- Bir Boole özelliği değerini System.SByteda içinde olmak üzere sayısal bir veri tipine dönüştürürken, true değeri 1 'e dönüştürülür ve false değeri 0 olarak dönüştürülür.
- Bir dizgi özelliği değerini Boole değerine dönüştürürken, "doğru" dizgisi (büyük-küçük harfe duyarlı değil) ya da "1" true değerine dönüştürülür ve "yanlış" dizgisi (büyük-küçük harfe duyarlı değildir) ya da "0" false değerine dönüştürülür. Diğer tüm dizgiler dönüştürülemez.
- Bir dizgi özelliği değerini System.Int32, System.Int64, System.SByteya da System.Int16veri tipli bir değere dönüştürürken, dizginin şu biçimde olması gerekir:

[*boşluk*] [*sign*]*haneler*

Dizgi bileşenleri aşağıdaki gibi tanımlanır:

#### *boşluklar*

İsteğe bağlı olarak baştaki boş karakterler.

#### *İşaret*

İsteğe bağlı artı işareti (+) ya da eksi işareti (-) karakteri.

#### *Rakamlar*

Ardışık rakam karakterleri dizisi (0-9). En az bir sayı karakteri var olmalıdır.

Sayı karakterleri sırasından sonra dizgi, rakam karakteri olmayan diğer karakterleri içerebilir, ancak bu karakterlerin ilk kez ulaşıldığı anda dönüştürme durakları durur. Dizilimin ondalık bir tamsayıyı temsil ettiği varsayılır.

XMS may return an error if the string is not formatted correctly.

• Bir dizgi özelliği değerini System.Double ya da System.Floatveri tipli bir değere dönüştürürken, dizginin şu biçimde olması gerekir:

[*boşluk*] [*işaret*] [*basamaklar*] [*nokta*[*d\_basamaklar*]] [*e\_char*[*e\_işareti*]*e\_basamakları*]

Dizgi bileşenleri aşağıdaki gibi tanımlanır:

#### *boşluklar*

(İsteğe bağlı) Baştaki boş karakterler.

### *İşaret*

(İsteğe bağlı) Artı işareti (+) ya da eksi işareti (-) karakteri.

#### *Rakamlar*

Ardışık rakam karakterleri dizisi (0-9). *basamaklar* ya da *d\_basamaklar*içinde en az bir sayı karakteri mevcut olmalıdır.

#### *nokta*

(İsteğe bağlı) Ondalık ayırıcı (.).

#### *d\_haneler*

Ardışık rakam karakterleri dizisi (0-9). *basamaklar* ya da *d\_basamaklar*içinde en az bir sayı karakteri mevcut olmalıdır.

#### *e\_char*

*E* ya da *E*olan bir üstel karakter.

### *e\_sign*

(İsteğe bağlı) Üst öğe için artı işareti (+) ya da eksi işareti (-) karakteri.

#### *e\_basamakları*

Üs için bitişik sayı karakterleri dizisi (0-9). Dizgi bir üstel karakter içeriyorsa en az bir sayı karakteri var olmalıdır.

Sayı karakterleri sırasından sonra ya da bir üssü temsil eden isteğe bağlı karakterler sonra, dizgi sayı karakteri olmayan diğer karakterleri içerebilir, ancak bu karakterlere ilk ulaşıldığında dönüştürme durakları durur. Dizginin, 10 'un gücü olan bir üstel bir ondalık kayan noktalı sayıyı temsil ettiği varsayılır.

XMS may return an error if the string is not formatted correctly.

- Bir sayısal özellik değerini System.SByteveri tipindeki bir özellik değeri de içinde olmak üzere bir dizgiye dönüştürürken, değer, o değere ilişkin ASCII karakterini içeren dizgi değil, değerin dizgi gösterimine ondalık sayı olarak dönüştürülür. For example, the integer 65 is converted to the string "65", not the string "A".
- Bir bayt dizisi özellik değerini bir dizgiye dönüştürürken, her bayt bayt 'ı temsil eden 2 onaltılı karaktere dönüştürülür. Örneğin, bayt dizisi {0xF1, 0x12, 0x00, 0xFF} , "F11200FF"dizgisine dönüştürülür.

Bir özellik tipinden diğer veri tiplerine dönüştürmeler hem Özellik hem de PropertyContext sınıflarının yöntemleri tarafından desteklenmektedir.

### **Yineleyiciler**

Bir yineleyici, bir nesne listesini ve listedeki geçerli konumu koruyan bir imleci sarmalayan bir imleçle kaplair. The concept of an Iterator, as available in IBM Message Service Client for C/C++, is implemented by using IEnumerator interface in IBM Message Service Client for .NET.

Bir yineleyici yaratıldığında, imlecin konumu ilk nesneden önce olur. Uygulama, sırayla her bir nesneyi almak için bir yineleyici kullanır.

The Iterator class of IBM Message Service Client for C/C++ is equivalent to the Enumerator class in Java. IBM Message Service Client for .NET , Java ile benzerdir ve bir IEnumerator arabirimi kullanır.

Bir uygulama, aşağıdaki görevleri gerçekleştirmek için bir IEnumerator kullanabilir:

- Bir iletinin özelliklerini almak için
- Bir harita iletisinin gövdesindeki ad değeri çiftlerini almak için
- Kuyruklardaki iletilere göz atmak için
- Bir bağlantı tarafından desteklenen JMS tanımlı ileti özelliklerinin adlarını almak için

## **Kodlanmış karakter takımı tanıtıcıları**

XMS .NET' ta, tüm dizgiler yerli .NET dizgisi kullanılarak geçirilir. Bu, sabit bir kodlamaya sahip olduğu için, bunu yorumlamak için daha fazla bilgi gerekmez. Bu nedenle, XMS .NET uygulamaları için XMLC\_CLIENT\_CCSID özelliği gerekli değildir.

### **XMS hatası ve kural dışı durum kodları**

XMS , hataları göstermek için bir dizi hata kodu kullanır. Bu hata kodları, yayından yayına farklılık gösterebileceği için, bu belgelerde açıkça listelenmez. Yalnızca XMS kural dışı durum kodları (XMS\_X\_ biçiminde ...), XMS' un yayın düzeylerinde aynı kaldıkları için belgelenir.

## **Automatic IBM MQ Client reconnection through XMS**

Configure your XMS client to reconnect automatically following a network, queue manager, or server failure while using IBM WebSphere MQ 7.1 client and later, as the message provider.

Otomatik olarak yeniden bağlanmak üzere istemci bağlantısı yapılandırmak için, MQConnectionFactory sınıfının WMO\_CONNECTION\_NAME\_LIST ve WMO\_CLIENT\_RECONNECT\_OPTIONS özelliklerini kullanın. Otomatik istemci yeniden bağlantısı, bağlantı hatasından sonra ya da kuyruk yöneticisini durdurduktan sonra bir seçenek olarak bir istemciyi yeniden kurar. Bazı istemci uygulamalarının tasarımı, bunları otomatik yeniden bağlantı için uygun olmayan bir duruma getirir.

Bağlantı kurulduktan sonra otomatik olarak yeniden bağlanabilir istemci bağlantıları yeniden bağlanabilir duruma gelir.

**Not:** The properties İstemci Yeniden Bağlan Seçenekleri, İstemci Yeniden Bağlan Zamanaşımı, and Bağlantı Ad Listesi can also be set via Client Channel Definitions Table (CCDT) or by enabling the client reconnection via the mqclient. ini file.

**Not:** Yeniden bağlantı özellikleri ConnectionFactory nesnesi ve CCDT ' de olduğu gibi ayarlandıysa, öncelik kuralı aşağıdaki gibidir. ConnectionFactory nesnesinde bağlantı adı listesi özelliğinin varsayılan değeri ayarlandıysa, CCDT öncelik kazanır. Bağlantı adı listesi varsayılan değerine ayarlanmazsa, ConnectionFactory nesnesinde belirlenen özellik değerleri öncelikli olarak uygulanır. Bağlantı adı listesinin varsayılan değeri localhost (1414) değeridir.

# **XMS .NET uygulamaları yazılıyor**

Bu bölümdeki konular, XMS .NET uygulamalarını yazarken size yardımcı olacak bilgiler sağlar.

### **Bu görev hakkında**

Bu bölümde, XMS .NET uygulamalarının yazılması için özel bilgiler sağlanmaktadır. XMS uygulamalarını yazma hakkında genel bilgi için bkz. ["XMS uygulamaları yazılıyor" sayfa 597](#page-596-0).

Bu bölüm aşağıdaki konuları içerir:

- • [".NETiçin veri tipleri" sayfa 616](#page-615-0)
- • [".NETiçindeki yönetilen ve yönetilmeyen işlemler" sayfa 617](#page-616-0)
- • [".NETiçindeki hedefler" sayfa 617](#page-616-0)
- • [".NETiçindeki özellikler" sayfa 618](#page-617-0)
- • [".NETiçinde var olmayan özellikler işleme" sayfa 618](#page-617-0)
- • ["Error handling in .NET" sayfa 619](#page-618-0)
- • ["Using message and exception listeners in .NET" sayfa 619](#page-618-0)

# <span id="page-615-0"></span>**.NETiçin veri tipleri**

XMS .NET , System.Boolean, System.Byte, System.SByte, System.Char, System.String, System.Single, System.Double, System.Decimal, System.Int16, System.Int32, System.Int64, System.UInt16, System.UInt32, System.UInt64, ve System.Objectürünlerini destekler. XMS .NET veri tipleri, XMS C/C + + için veri tiplerinden farklıdır. Bu konuyu, karşılık gelen veri tiplerini tanımlamak için kullanabilirsiniz.

Aşağıdaki çizelge, ilgili XMS .NET ve XMS C/C++ veri tiplerini göstermektedir ve bunları kısaca açıklar.

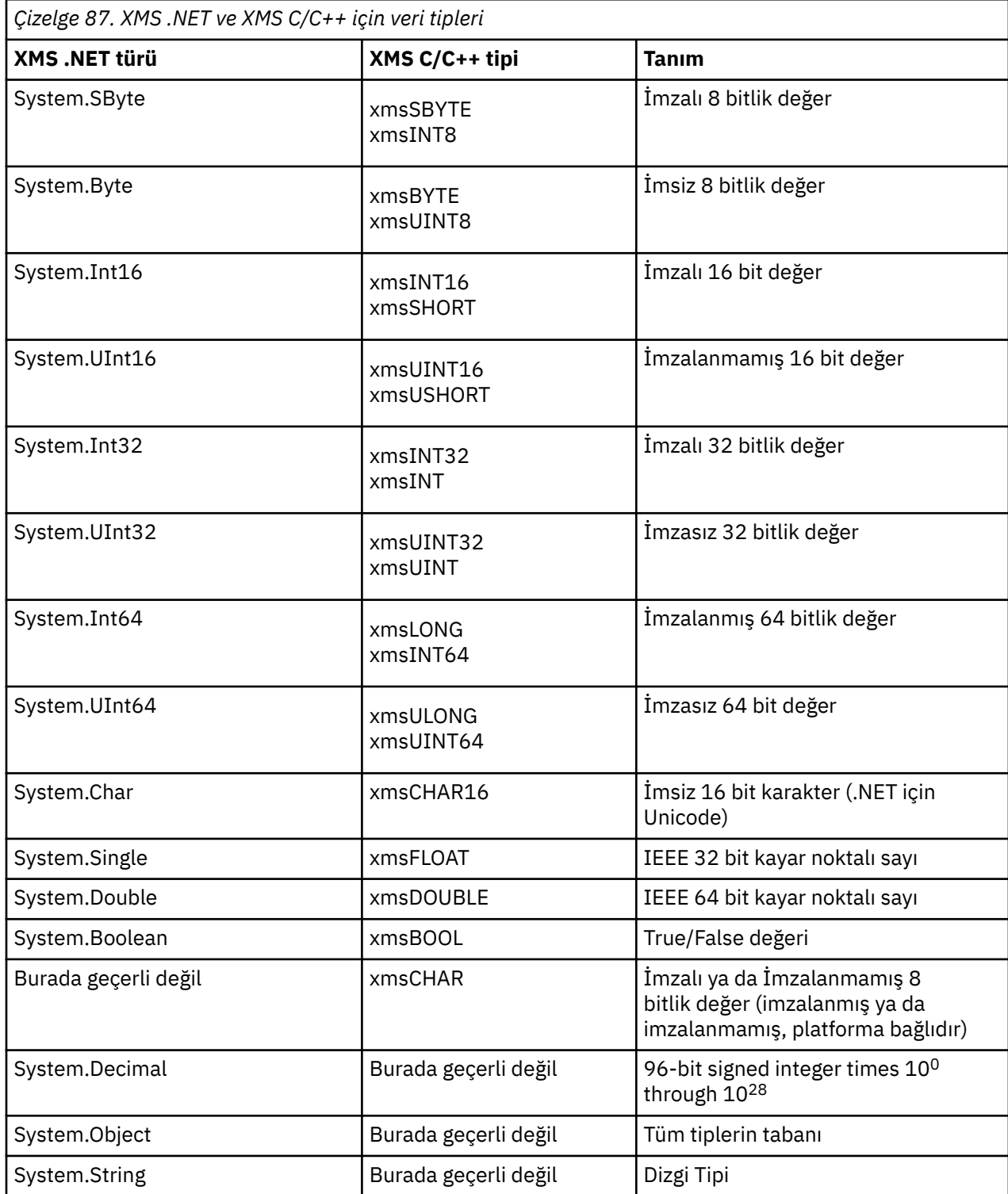

# <span id="page-616-0"></span>**.NETiçindeki yönetilen ve yönetilmeyen işlemler**

Yönetilen kod, özel olarak .NET ortak dil çalıştırma zamanı ortamı içinde yürütülür ve bu çalıştırma zamanı tarafından sağlanan hizmetlere tamamen bağımlıdır. Uygulamanın herhangi bir bölümü .NET ortak dil çalıştırma zamanı ortamı dışında hizmet çalıştırdığında ya da çağrıyorsa, uygulama, yönetilmeyen bir uygulama olarak sınıflandırılır.

Şu anda yönetilen .NET ortamında belirli gelişmiş işlevsellik desteklenemez.

Uygulamanız, tam olarak yönetilen ortamda desteklenmeyen bazı işlevler gerektiriyorsa, uygulamanızı uygulamanıza önemli bir değişiklik gerektirmeden, yönetilmeyen ortamı kullanacak şekilde değiştirebilirsiniz. Ancak, bu seçim yapıldığında XMS yığınının yönetilmeyen koddan kullanılmasını sağlamanız gerekir.

## **IBM MQ kuyruk yöneticisine yönelik bağlantılar**

WMQ\_CM\_Client ile yönetilen bağlantılar, TCP dışı iletişimi ve kanal sıkıştırma özelliğini desteklemeyecek. Ancak, bu bağlantılar yönetilmeyen bir bağlantı kullanılarak desteklenebilir (WMQ\_CM\_CLIENT\_UNManaged). Ek bilgi için Developing .NET applicationsbaşlıklı konuya bakın.

Yönetilmeyen bir ortamdaki yönetilen bir nesneden bir bağlantı üreticisi yaratayorsanız, bağlantı kipinin değerini XMLC\_WMQ\_CM\_CLIENT\_UNCEOTED olarak el ile değiştirmeniz gerekir.

### **WebSphere Application Server hizmet bütünleştirmesi veriyolu ileti alışverişi altyapısına yönelik bağlantılar**

SSL protokolünün (HTTPS dahil) kullanılmasını gerektiren bir WebSphere Application Server hizmet bütünleştirmesi veriyolu ileti alışverişi altyapısına yönelik bağlantılar şu anda yönetilen kod olarak desteklenmiyor.

## **.NETiçindeki hedefler**

.NET' ta hedefler, protokol tipine göre yaratılır ve yalnızca oluşturuldığı iletişim kuralı tipinde kullanılabilir.

Hedefler, biri konular ve biri kuyruklar için olmak üzere iki işlev sağlanır:

- IDestination CreateTopic(String topic);
- IDestination CreateQueue(String queue);

Bu işlevler, API ' de aşağıdaki iki nesne üzerinde bulunur:

- ISession
- XMSFactoryFactory

Her iki durumda da bu yöntemler, aşağıdaki biçimde parametre içerebilen bir URI stili dizesini kabul edebilir:

"topic://some/topic/name?priority=5"

Diğer bir seçenek olarak, bu yöntemler yalnızca bir hedef adı, yani bir adı olmayan bir adı (// ya da kuyruk: // öneki ve değiştirgeleri olmadan kabul edebilir) kabul edebilir.

Bu, aşağıdaki URI stili dizgisinin anlamına gelir:

CreateTopic("topic://some/topic/name");

aşağıdaki hedef adı ile aynı sonucu üretir:

CreateTopic("some/topic/name");

<span id="page-617-0"></span>WebSphere Application Server hizmet tümleştirme veriyolu JMSiçin, konular, hem *topicname* hem de *topicspace* ' i içeren, ancak parametreleri içeremeyecek bir kısa forma da belirtilebilir:

```
CreateTopic("topicspace:topicname");
```
# **.NETiçindeki özellikler**

Bir .NET uygulaması, nesnelerin özelliklerini almak ve ayarlamak için PropertyContext arabirimindeki yöntemleri kullanır.

PropertyContext arabirimi, özellikleri alan ve ayarlayan yöntemleri kapsüller. Bu yöntemler, aşağıdaki sınıflar tarafından doğrudan ya da dolaylı olarak edinilir:

- BytesMessage
- Bağlantı
- ConnectionFactory
- ConnectionMetaVerileri
- Hedef
- MapMessage
- İleti
- MessageConsumer
- MessageProducer
- ObjectMessage
- QueueBrowser
- Session
- StreamMessage
- TextMessage

Bir uygulama bir özelliğin değerini ayarlarsa, yeni değer özelliğin sahip olduğu önceki değerin yerini alır.

XMS özellikleriyle ilgili daha fazla bilgi için bkz. XMS nesnelerinin özellikleri.

For ease of use, XMS property names and values in XMS are predefined as public constants in a struct called XMSC. Bu sabitlerin adları XMSC biçiminde olur.*sabit*; örneğin, XMSC.USERID (bir özellik adı değişmezi) ve XMSC.DELIVERY\_AS\_APP (bir değer değişmezi).

Additionally, you can access IBM MQ constants by using the IBM.XMS.MQC struct. IBM.XMS ad alanı zaten içe aktarıldığında, bu özelliklerin değerlerine MQC biçiminde (*sabit*) erişebilirsiniz. Örneğin, MQC.MQRO\_COA\_WITH\_FULL\_DATA.

Ayrıca, .NET için hem XMS .NET hem de IBM MQ sınıflarını kullanan ve hem de IBM.XMS ve IBM.WMQ ad alanları, her yinelemenin benzersiz olduğundan emin olmak için MQC struct ad alanını tam olarak nitelemeniz gerekir.

Gelişmiş işlevsellik, yönetilen .NET ortamında şu anda desteklenmektedir. Ayrıntılar için [".NETiçindeki](#page-616-0) [yönetilen ve yönetilmeyen işlemler" sayfa 617](#page-616-0) dosyasına bakın.

### **.NETiçinde var olmayan özellikler işleme**

The handling of non-existent properties in the XMS .NET is broadly consistent with the JMS specification, and also with the C and C++ implementations of XMS.

JMS ' de var olmayan bir özelliğe erişimde, bir yöntem var olmayan (null) değeri gereken tipe dönüştürmeyi denediğinde Java sistemi kural dışı durumu ile sonuçlanabilir. Bir özellik yoksa, aşağıdaki kural dışı durumlar ortaya çıkar:

• getStringÖzelliği ve getObjectözelliği boş değer döndürür

- <span id="page-618-0"></span>• getBooleanProperty returns false because Boolean.valueOf(null) returns false
- getIntProperty etc.throw java.lang.NumberFormatException because Integer.valueOf(null) throws the exception

XMS .NET ' ta bir özellik yoksa aşağıdaki istisnalar ortaya çıkar:

- GetStringÖzelliği ve GetObjectözelliği (ve GetBytesözelliği) boş değer döndürür ( Javaile aynıdır)
- GetBooleanözelliği, System.NullReferenceExceptionyayınını atar.
- GetIntÖzelliği vb. atar: System.NullReferenceException

Bu uygulama Java' den farklıdır; ancak, JMS belirtimiyle ve XMS C ve C++ arabirimleriyle genel olarak tutarlı olur. Java uygulaması gibi XMS .NET , çağıran çağrıya System.Convert çağrısından herhangi bir kural dışı durum yayıyor. Ancak Java aksine, XMS sistem dönüştürme yordamlarıyla boş değer geçirerek, .NET çerçevesinin yerel davranışını kullanmak yerine, NullReferenceKural Dışı Durumlarını belirtik olarak atar. Uygulamanız "abc" gibi bir dizgiye bir özellik ayarlarsa ve GetIntözelliği çağrıyorsa, Convert.ToInt32("abc") tarafından verilen System.FormatException çağıranına, Javaile tutarlı bir şekilde geçirilir. MessageFormatKural dışı durumu, yalnızca setProperty ve getProperty için kullanılan tipler uyumsuzsa oluşur. Bu davranış aynı zamanda Javaile de uyumludur.

## **Error handling in .NET**

XMS .NET özel durumlarının tümü System.Exception' dan türetilmiştir. XMS yöntemi çağrıları, MessageFormatKural Dışı Durumu, genel XMSExceptions ya da NullReferenceKural Dışı Durumu gibi sistem özel durumları gibi belirli XMS özel durumları yayınlayabilir.

Uygulama gereksinimlerine uygun olarak, belirli bir yakalama öbeklerinde ya da genel System.Exception yakalama öbeklerinde bu hatalardan birini yakalamak için uygulamalar yazın.

## **Using message and exception listeners in .NET**

Bir .NET uygulaması, iletileri zamanuyumsuz olarak almak için bir ileti dinleyicisi kullanır ve bir bağlantı ile ilgili sorunun zamanuyumsuz olarak bildirilmesi için bir kural dışı durum dinleyicisini kullanır.

### **Bu görev hakkında**

Hem iletinin hem de kural dışı durum dinleyicilerinin işlevi, .NET ile C + + için aynıdır. Ancak, bazı küçük uygulama farklılıkları vardır.

### **Yordam**

• İletileri zamanuyumsuz olarak almak için bir ileti dinleyici ayarlamak için aşağıdaki adımları izleyin:

a) İleti dinleyici temsilcisinin imzasıyla eşleşen bir yöntem tanımlayın.

Tanımladığınız yöntem bir statik ya da somut örnek yöntemi olabilir ve erişilebilir herhangi bir sınıfta tanımlanabilir. Temsilci imzası şu şekildir:

public delegate void MessageListener(IMessage msg);

ve yöntemi aşağıdaki gibi tanımlayabilirsiniz:

void SomeMethodName(IMessage msg);

b) Aşağıdaki örneğe benzer bir şeyi kullanarak bir temsilci olarak bu yöntemi somutlaştırır:

MessageListener OnMsgMethod = new MessageListener(SomeMethodName)

c) Temsilciyi, tüketicinin MessageListener özelliğine göre ayarlayarak bir ya da daha fazla tüketiciyle kaydedin:

```
consumer.MessageListener = OnMsgMethod;
```
MessageListener ayarını boş değere ayarlayarak, yetkilendirmeyi kaldırabilirsiniz:

```
consumer.MessageListener = null;
```
• Bir kural dışı durum dinleyicisi oluşturmak için aşağıdaki adımları tamamlayın.

Kural dışı durum dinleyicisi, ileti dinleyiciyle aynı şekilde çalışır, ancak farklı bir temsilci tanımlaması vardır ve bağlantı daha sonra ileti tüketicisi olarak atanır. Bu, C + + ile aynıdır.

a) Yöntemi tanımlayın.

Temsilci imzası şu şekildir:

public delegate void ExceptionListener(Exception ex);

ve bu nedenle tanımlanan yöntem şöyle olabilir:

void SomeMethodName(Exception ex);

b) Aşağıdaki örneğe benzer bir şeyi kullanarak bir temsilci olarak bu yöntemi somutlaştırır:

ExceptionListener OnExMethod = new ExceptionListener(SomeMethodName)

c) Register the delegate with the connection by setting its ExceptionListener property:

connection.ExceptionListener = OnExMethod ;

You can remove the delegate by resetting the ExceptionListener to:

null: connection.ExceptionListener = null;

# **Working with XMS .NET administered objects**

Bu bölümdeki konular denetlenen nesnelerle ilgili bilgi sağlar. XMS uygulamaları, merkezi yönetilen bir nesne havuzundan nesne tanımlarını alabilir ve bu nesneleri, bağlantı fabrikaları ve hedefler oluşturmak için kullanabilir.

#### **Bu görev hakkında**

This section provides information to help with creating and managing administered objects, describing the types of administered object repository that XMS supports. Bu bölümde ayrıca, bir XMS uygulamasının, denetlenen nesneler havuzuna nasıl bağlantı yaptığı ve gerekli denetlenen nesneleri almak için nasıl bir bağlantı yaptığı da açıklanmaktadır.

Bu bölüm aşağıdaki konuları içerir:

- • ["XMS .NET supported types of administered object repository" sayfa 621](#page-620-0)
- • ["Denetlenen nesneler içinXMS .NET özellik eşlemesi" sayfa 621](#page-620-0)
- • ["Denetlenen ConnectionFactory nesneleri içinXMS .NET gerekli özellikleri" sayfa 623](#page-622-0)
- • ["XMS .NET required properties for administered Destination objects" sayfa 624](#page-623-0)
- • ["XMS .NET creating administered objects" sayfa 624](#page-623-0)
- • ["XMS .NET creating InitialContext objects" sayfa 625](#page-624-0)
- • ["XMS .NET InitialContext özellikleri" sayfa 625](#page-624-0)
- • ["XMS başlangıç bağlamları için URI biçimi" sayfa 626](#page-625-0)
- <span id="page-620-0"></span>• ["XMS .NETiçin JNDI arama web hizmeti" sayfa 627](#page-626-0)
- • ["Denetlenen nesnelerinXMS .NET alınması" sayfa 627](#page-626-0)

## **XMS .NET supported types of administered object repository**

Dosya Sistemi ve LDAP denetimli nesneler, IBM MQ ve WebSphere Application Server'ye bağlanmak için kullanılabilir; ancak, COS Naming yalnızca WebSphere Application Server' e bağlanmak için kullanılabilir.

Dosya Sistemi nesne dizinleri, diziselleştirilmiş Java Naming Directory Interface (JNDI) nesnelerine sahip olur. LDAP nesne dizinleri, JNDI nesnelerini içeren dizinlerdir. File System and LDAP object directories can be administered by using either the JMSAdmin tool, which is provided with IBM WebSphere MQ 6.0, or the IBM MQ Explorer, which is provided with IBM WebSphere MQ 7.0 and later. Both the File system and the LDAP object directories can be used to administer client connections by centralizing IBM WebSphere MQ connection factories and destinations. Ağ yöneticisi, aynı merkezi havuza gönderme yapan birden çok uygulamayı konuşlandırabilir ve bu, merkezi havuzda yapılan bağlantı ayarlarındaki değişiklikleri yansıtmak için otomatik olarak güncellenir.

Bir COS adlandırma dizini, WebSphere Application Server service integration bus bağlantı fabrikalarını ve hedeflerini içerir ve WebSphere Application Server yönetim konsolu kullanılarak denetleyebilirler. For an XMS application to retrieve objects from the COS naming directory, a JNDI lookup web service must be deployed. Bu web hizmeti tüm WebSphere Application Server service integration technologiesüzerinde kullanılamaz. Ayrıntılar için ürün belgelerine bakın.

**Not:** Nesne dizinindeki değişikliklerin yürürlüğe girmesi için uygulama bağlantılarını yeniden başlatın.

### **Denetlenen nesneler içinXMS .NET özellik eşlemesi**

XMS .NET uygulamalarını IBM MQ JMS ve WebSphere Application Server bağlantı üreticisi ve hedef nesne tanımlamalarını kullanacak şekilde etkinleştirmek için, bu tanımlamalardan alınan özelliklerin, XMS bağlantı üreticileri ve hedefleri üzerinde ayarlanabilen ilgili XMS özellikleriyle eşlenmelidir.

Örneğin, bir IBM MQ JMS bağlantı üreticisinden alınan özelliklere sahip bir XMS bağlantı üreticisi yaratmak için, özelliklerin ikisi arasında eşlenmesi gerekir.

Tüm özellik eşlemeleri otomatik olarak gerçekleştirilir.

Çizelge 88 sayfa 621 , bağlantı fabrikaları ve varış noktalarının en sık kullanılan özellikleri arasındaki eşlemeleri gösterir. Bu çizelgede gösterilen özellikler yalnızca küçük bir örnek kümedir ve gösterilen tüm özelliklerin tüm bağlantı tipleri ve sunucularla ilişkili olmamasını sağlar.

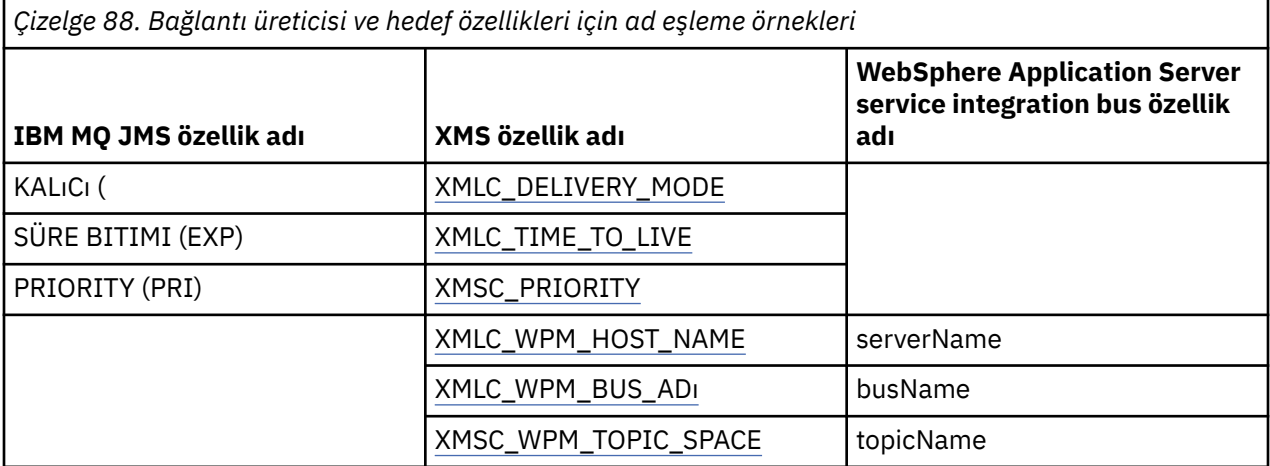

**Not:** [Çizelge 89 sayfa 622](#page-621-0) içinde gösterilen özellikler, JMS için ve XMS .NETile ilgili geçerlidir.

<span id="page-621-0"></span>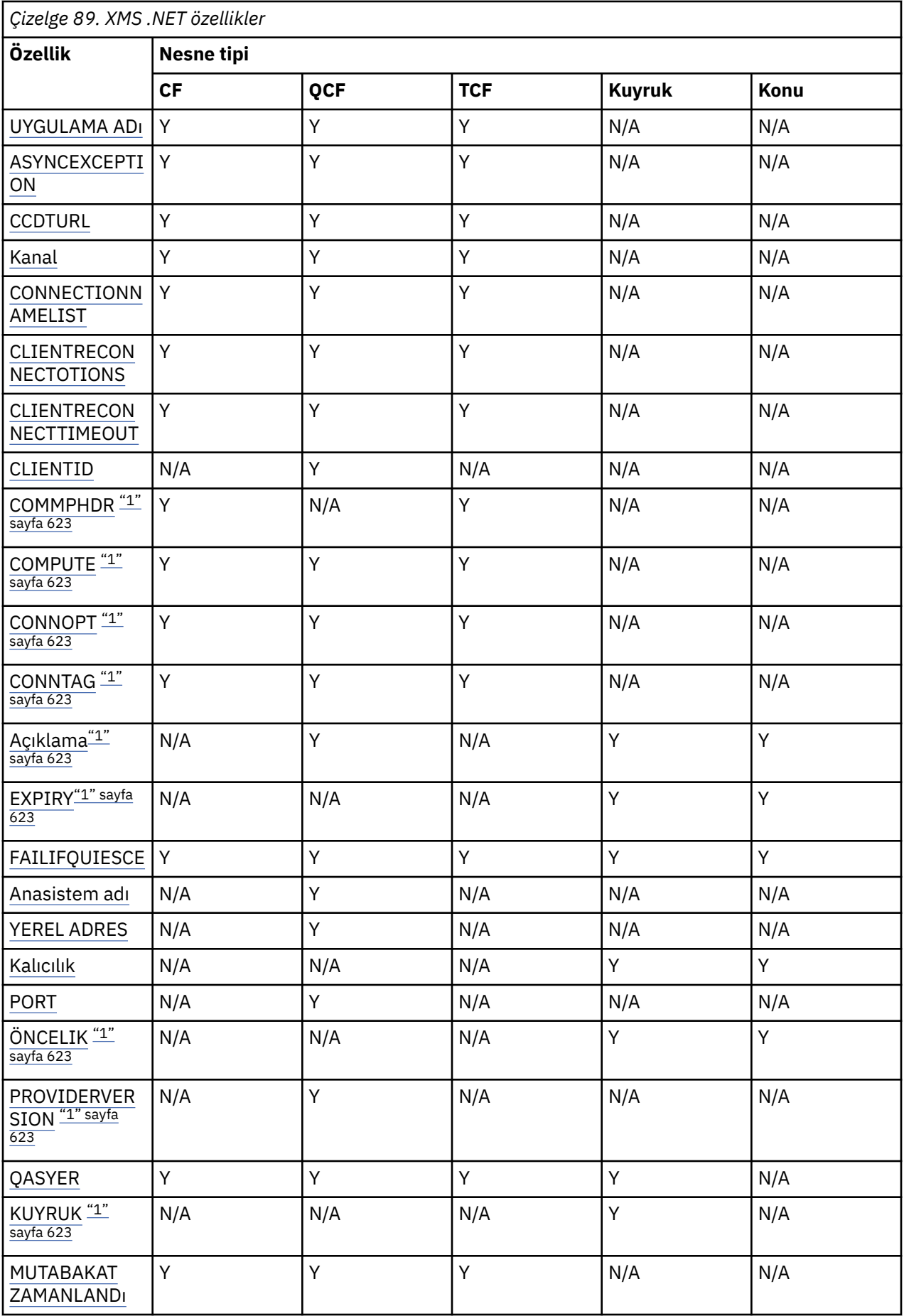

<span id="page-622-0"></span>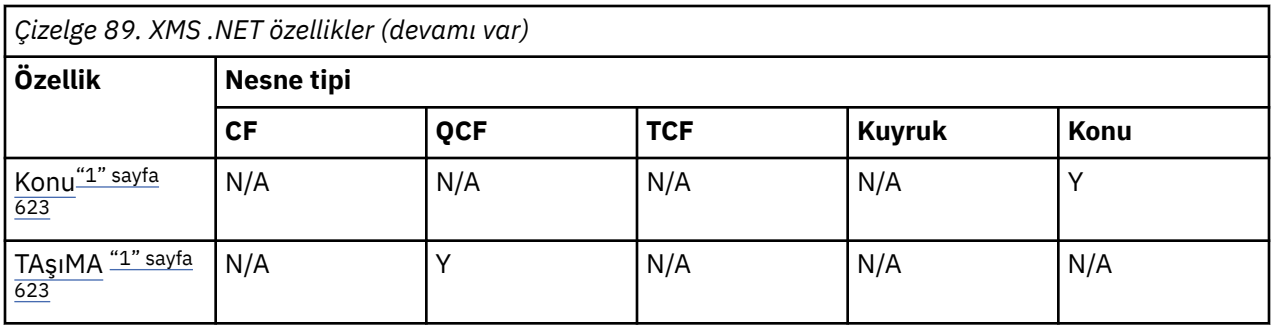

#### **Not:**

1. Bu özelliklerde uygulama düzeyi özellikleri yoktur, ancak isteğe bağlı olarak yönetilen özellikler kullanılarak ayarlanabilir.

## **Denetlenen ConnectionFactory nesneleri içinXMS .NET gerekli özellikleri**

Bir uygulama bir bağlantı üreticisi yarattığında, bir ileti alışverişi sunucusuna yönelik bağlantı yaratmak için bir dizi özellik tanımlanmalıdır.

Aşağıdaki çizelgelerde listelenen özellikler, bir uygulamanın ileti sistemi sunucusuna bağlantı yaratmak için ayarlanmak üzere gereken en küçük özelliklerdir. Bir bağlantının oluşturulma şeklini özelleştirmek istiyorsanız, uygulamanız gereken şekilde ConnectionFactory nesnesinin ek özelliklerini ayarlayabilir. Daha fazla bilgi için bkz. ConnectionFactoryözellikleri. Kullanılabilir özelliklerin eksiksiz bir listesi yer alır.

### **IBM MQ kuyruk yöneticiyle bağlantı**

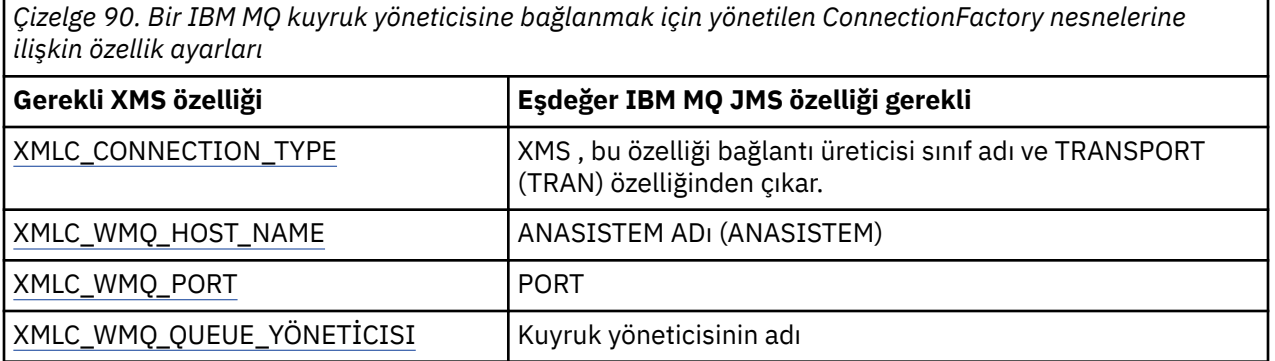

#### **Aracıya gerçek zamanlı bağlantı**

*Çizelge 91. Bir aracıya gerçek zamanlı bağlantılar için denetlenen ConnectionFactory nesnelerine ilişkin özellik ayarları*

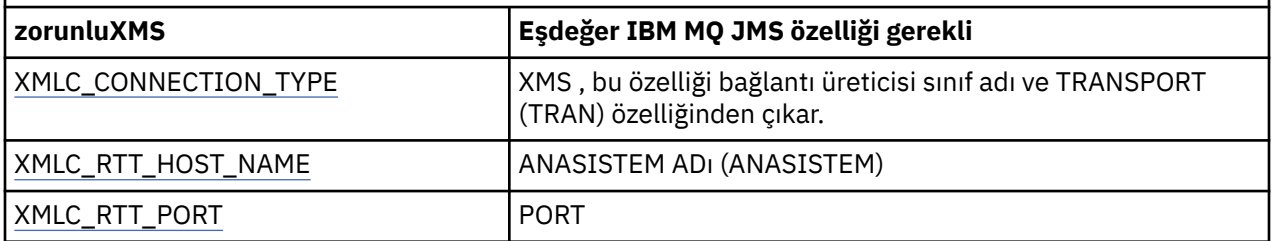

### <span id="page-623-0"></span>**WebSphere Application Server service integration busbağlantısı**

*Çizelge 92. Bir WebSphere Application Server service integration busbağlantısı için yönetilen ConnectionFactory nesnelerine ilişkin özellik ayarları* **XMS özellik Tanım** XMLC\_CONNECTION\_TYPE Bir uygulamanın bağlandığı ileti sistemi sunucusunun tipi.. Bu, bağlantı üretici sınıfı adından saptanır. XMLC\_WPM\_BUS\_ADı Bir bağlantı üreticisi için, uygulamanın bağlandığı hizmet tümleştirme veriyolunun adı ya da hedef için, hedefin bulunduğu hizmet tümleştirme veriyolunun adı.

# **XMS .NET required properties for administered Destination objects**

Hedef yaratan bir uygulama, yönetilen bir hedef nesnede uygulamanın bazı özellikleri ayarlamalıdır.

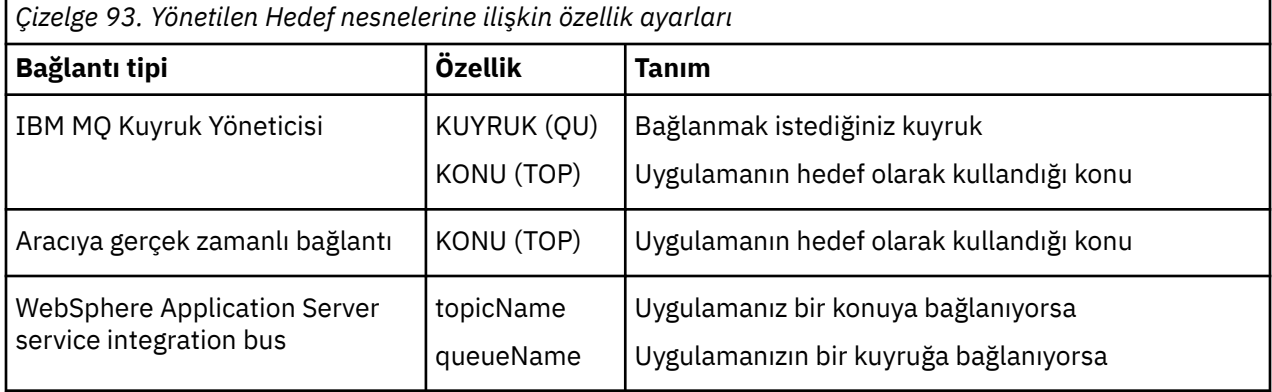

## **XMS .NET creating administered objects**

XMS uygulamalarının bir ileti alışverişi sunucusuyla bağlantı yapmak için gerekli olan ConnectionFactory ve Destination nesne tanımlamaları, uygun denetim araçları kullanılarak yaratılmalıdır.

### **Başlamadan önce**

XMS ' in desteklediği yönetilen nesne havuzunun farklı tipleriyle ilgili daha fazla ayrıntı için bkz. ["XMS .NET](#page-620-0) [supported types of administered object repository" sayfa 621.](#page-620-0)

### **Bu görev hakkında**

To create the administered objects for IBM MQ use the IBM MQ Explorer or IBM MQ JMS administration (JMSAdmin) tool.

To create the administered objects for IBM MQ or IBM Integration Bus, use the IBM MQ JMS administration (JMSAdmin) tool.

WebSphere Application Server service integration busiçin yönetilen nesneler oluşturmak üzere WebSphere Application Server yönetim konsolunu kullanın.

Bu özelliğe ilişkin denetim araçlarında, kısa süre için **APPLICATIONNAME** ya da **APPNAME** olarak bilinir.

**Not:** JMSAdmin 'i TRANSPORT (MANASIZ) olarak ayarlamak için kullanamazsınız. Bu nedenle, yönetimsel olarak seçilmiş bir uygulama adı kullanarak yönetilmeyen XMS istemcisi almak için aşağıdaki komutu girmeniz gerekir:

cf.SetIntProperty(XMSC.WMQ\_CONNECTION\_MODE, XMSC.WMQ\_CM\_CLIENT\_UNMANAGED);

Aşağıdaki adımlar, denetlenen nesneler oluşturmak için neler yapacağdığınızı özetlemektedir.

### <span id="page-624-0"></span>**Yordam**

1. Bir bağlantı üreticisi yaratın ve seçtiğiniz sunucuya uygulamanızı kullanarak bir bağlantı yaratmak için gereken özellikleri tanımlayın.

XMS ' un bir bağlantı yapmak için gerekli olması gereken en düşük özellikler ["Denetlenen](#page-622-0) [ConnectionFactory nesneleri içinXMS .NET gerekli özellikleri" sayfa 623i](#page-622-0)çinde tanımlanır.

- 2. Uygulamanızın bağlanacağı ileti sunucusu sunucusunda gerekli hedefi yaratın:
	- IBM MQ kuyruk yöneticisine yönelik bağlantı için bir kuyruk ya da konu oluşturun.
	- Bir aracıya gerçek zamanlı bağlantı için bir konu oluşturun.
	- WebSphere Application Server service integration busile bağlantı kurmak için bir kuyruk ya da konu yaratın.

XMS ' un bir bağlantı yapmak için gerekli olması gereken en düşük özellikler ["XMS .NET required](#page-623-0) [properties for administered Destination objects" sayfa 624](#page-623-0)içinde tanımlanır.

## **XMS .NET creating InitialContext objects**

Bir uygulama, denetlenen nesneler havuzuna, gerekli denetlenen nesneleri almak için bir bağlantı kurmak üzere kullanılacak bir başlangıç bağlamı oluşturmalıdır.

### **Bu görev hakkında**

Bir InitialContext nesnesi, havuzla bir bağlantıyı sarsalıyor. XMS API, aşağıdaki görevleri gerçekleştirmek için yöntemler sağlar:

- Bir InitialContext nesnesi oluşturma
- Denetlenen nesne havuzunda denetlenen bir nesneye bakın.

#### **Yordam**

• Bir InitialContext nesnesi yaratılmasıyla ilgili daha ayrıntılı bilgi için bkz. InitialContext for .NET and Properties of InitialContext.

## **XMS .NET InitialContext özellikleri**

InitialContext oluşturucusunun değiştirgeleri, tek tip kaynak göstergesi (URI) olarak verilen, denetlenen nesneler havuzunun yerini içerir. Bir uygulamanın havuzla bağlantı kurmasını sağlamak için, URI içinde yer alan bilgilerden daha fazla bilgi sağlamak gerekebilir.

JNDI 'da ve XMS' un .NET uygulamasında, ek bilgi bir ortam Hashtable içinde oluşturucuya sağlanır.

Denetlenen nesne havuzunun konumu, XMLC\_IC\_URL özelliğinde tanımlanır. Bu özellik genellikle Create çağrısında geçirilir, ancak arama işleminden önce farklı bir adlandırma dizinine bağlanmak için değiştirilebilir. FileSystem ya da LDAP bağlamları için bu özellik, dizinin adresini tanımlar. COS adlandırması için bu, JNDI dizinine bağlanmak için bu özellikleri kullanan web hizmetinin adresidir.

Aşağıdaki özellikler, JNDI dizinine bağlanmak için kullanacakları web hizmetine değiştirilmemiş olarak geçirilir.

- XMLC\_IC\_PROVIDER\_URL
- XMSC\_IC\_SECURITY\_CREDENTIAL
- XMSC\_IC\_SECURITY\_AUTHENTICATION
- XMSC\_IC\_SECURITY\_PRINCIPAL
- XMSC\_IC\_SECURITY\_PROTOCOL

# <span id="page-625-0"></span>**XMS başlangıç bağlamları için URI biçimi**

Denetlenen nesnelerin havuzunun konumu, tek tip bir kaynak göstergesi (URI) olarak sağlanır. URI biçimi bağlam tipine bağlıdır.

### **FileSystem bağlamı**

FileSystem bağlamına ilişkin URL, dosya sistemi tabanlı dizinin yerini gösterir. URL 'nin yapısı RFC 1738 tarafından tanımlandığı şekilde, *Uniform Resource Locators (URL)*(Uniform Resource Locators (URL)): URL adresi file://önekine sahiptir ve bu önekin ardından sözdizimi, XMS ' in çalıştığı sistemde açılabilen geçerli bir dosya tanımdır.

Bu sözdizimi altyapıya özgü olabilir ve '/ayırıcılar ya da' \ ' ayırıcıları kullanabilir. '\' kullanırsanız, her ayırıcının ek bir '\' kullanılarak çıkış karakteri olması gerekir. Bu, .NET çerçevesinin ayırıcıyı aşağıdaki gibi bir kaçış karakteri olarak yorumlamaya çalışmamasını önler.

Bu örnekler, bu sözdizimini göstermektedir:

```
file://myBindings
file:///admin/.bindings
file://\\admin\\.bindings
file://c:/admin/.bindings
file://c:\\admin\\.bindings
file://\\\\madison\\shared\\admin\\.bindings
file:///usr/admin/.bindings
```
### **LDAP bağlamı**

For the LDAP context, the basic structure of the URL is as defined by RFC 2255, *LDAP URL Biçimi*, with the case-insensitive prefix ldap://

Aşağıdaki örnekte, kesin sözdizim gösterilmektedir:

```
LDAP://[Hostname][:Port]["/"[DistinguishedName]]
```
Bu sözdizimi, RFC içinde tanımlandığı şekilde, ancak öznitelikler, kapsam, süzgeçler ya da uzantılar için destek verilmeksizin tanımlanır.

Bu sözdizimine ilişkin örnekler:

```
ldap://madison:389/cn=JMSData,dc=IBM,dc=UK
ldap://madison/cn=JMSData,dc=IBM,dc=UK
LDAP:///cn=JMSData,dc=IBM,dc=UK
```
### **WSS bağlamı**

For the WSS context, the URL is in the form of a web services endpoint, with the prefix http://.

Alternatively, you can use the prefix cosnaming:// or wsvc://,

Bu iki önek, http üzerinden erişilen URL ile WSS bağlamını kullandığınız anlamına gelir. Bu, ilk bağlam tipinin doğrudan doğruya URL adresinden türetilebilmesini sağlar.

Bu sözdizimine örnek olarak şunlar verilebilir:

```
http://madison.ibm.com:9080/xmsjndi/services/JndiLookup
cosnaming://madison/jndilookup
```
# <span id="page-626-0"></span>**XMS .NETiçin JNDI arama web hizmeti**

To access a COS naming directory from XMS, a JNDI Lookup web service must be deployed on a WebSphere Application Server service integration bus server. Bu web hizmeti, COS adlandırma hizmetindeki Java bilgilerini XMS uygulamalarının okuyabileceği bir forma çevirir.

Web hizmeti, kuruluş dizini içinde bulunan SIBXJndiLookupEAR.earkurumsal arşiv dosyası içinde sağlanır. For the current release of IBM Message Service Client for .NET, SIBXJndiLookupEAR.ear can be found in the *install\_dir*\java\lib directory. Bu, yönetim konsolu ya da wsaadmin komut dosyası oluşturma aracı kullanılarak bir WebSphere Application Server service integration bus sunucusu içinde kurulabilir. Web hizmeti uygulamalarının konuşlandırılmasına ilişkin ek bilgi edinmek için ürün belgelerine bakın.

Web hizmetini XMS uygulamaları içinde tanımlamak için, InitialContext nesnesinin XMLC\_IC\_URL özelliğini web hizmeti uç noktası URL 'sine ayarlamanız yeterlidir. Örneğin, web hizmeti MyServeradlı bir sunucu anasisteminde konuşlandırıldıysa, bir web hizmeti uç noktası URL 'si örneği:

```
wsvc://MyHost:9080/SIBXJndiLookup/services/JndiLookup
```
XMLC\_IC\_URL özelliğinin ayarlanması, tanımlı uç noktadaki web hizmetini çağırmak için InitialContext arama çağrılarına izin verir; böylece, gereken denetimli nesne COS adlandırma hizmetinden aranır.

.NET uygulamaları web hizmetini kullanabilir. Sunucu tarafı devreye alımı, XMS C, /C++ ve, XMS .NETiçin aynıdır. XMS .NET , web hizmetini doğrudan Microsoft .NET Frameworkaracılığıyla çağırır.

## **Denetlenen nesnelerinXMS .NET alınması**

XMS retrieves an administered object from the repository using the address provided when the InitialContext object is created, or in the InitialContext properties.

Alınacak nesneler aşağıdaki tipte adlara sahip olabilir:

- Hedef nesneyi tanımlayan basit bir ad; örneğin, SalesOrdersadlı bir kuyruk hedefi.
- SubContexts'/' ile ayrılmış,'/' ile ayrılmış ve nesne adıyla sona ermesi gereken bileşik ad. Birleşik ad örneği: "Warehouse/PickLists/DispatchQueue2"; burada Warehouse ve Picklists, adlandırma dizininde SubContexts ve DispatchQueue2 bir Hedef nesnesinin adıdır.

# **Uygulamaların daha yeni bir XMS sürümünü kullanmalarını önleme**

Varsayılan olarak, daha yeni bir XMS sürümü kurulduğunda, önceki sürümü kullanan uygulamalar otomatik olarakneweryeniden derleme.yapmadan daha yeni sürüme geçer. Ancak, uygulama yapılandırma dosyasında bir öznitelik ayarlayarak uygulamaların daha yeni bir sürümünü kullanmasını önleyebilirsiniz.

### **Bu görev hakkında**

Birden çok sürüm birlikte bulunma özelliği, daha yeni bir XMS sürümünün kurulmasının önceki XMS sürümünün üzerine yazmamasını sağlar. Bunun yerine, benzer XMS .NET düzeneklerinin birden çok eşgörünümü, Global Assembly Cache (GAC) içinde birlikte bulunur, ancak farklı sürüm numaralarına sahip olur. Dahili olarak GAC, uygulama çağrılarını en son XMSsürümüne yönlendirmek için bir ilke dosyası kullanır. Uygulamaların yeniden derlenmesi gerekmeksizin çalışır ve daha yeni XMS .NET sürümünde kullanılabilir olan yeni özellikleri kullanabilirler.

### **Yordam**

• Bir uygulamanın daha eski XMS .NET sürümünü kullanması gerekiyorsa, uygulama yapılandırma dosyasında publisherpolicy özniteliğini no olarak ayarlayın.

**Not:** Uygulama yapılandırma dosyası, dosyanın ilişkilendirdiği yürütülebilir programın adından, .config sonekiyle birlikte bir ad içeren bir dosyadır. For example, the application configuration file for text.exe would have the name text.exe.config.

Ancak, herhangi bir zamanda, bir sistemin tüm uygulamaları aynı XMS .NETsürümünü kullanır.

# **XMS uygulamaları için iletişimi güvenlik altına alma**

Bu bölümde, XMS uygulamalarının bir WebSphere Application Server service integration bus ileti alışverişi altyapısına ya da IBM MQ kuyruk yöneticisine SSL aracılığıyla bağlanmasını sağlamak için güvenli iletişim kurulmasına ilişkin bilgiler sağlanır.

### **Bu görev hakkında**

Bölüm aşağıdaki konuları içerir:

- "IBM MQ kuyruk yöneticisine güvenli bağlantı" sayfa 628
- • ["Bir IBM MQ kuyruk yöneticiyle XMS bağlantıları içinCipherSuite ve CipherSpec ad eşlemeleri" sayfa](#page-628-0) [629](#page-628-0)
- • ["WebSphere Application Server service integration bus ileti alışverişi altyapısına güvenli bağlantılar"](#page-628-0) [sayfa 629](#page-628-0)
- • ["WebSphere Application Server service integration busile bağlantı içinCipherSuite ve CipherSpec ad](#page-629-0) [eşlemeleri" sayfa 630](#page-629-0)

# **IBM MQ kuyruk yöneticisine güvenli bağlantı**

Bir XMS .NET uygulamasını bir IBM MQ kuyruk yöneticisinde güvenli bağlantı sağlamak üzere etkinleştirmek için, ilgili özelliklerin ConnectionFactory nesnesinde tanımlı olması gerekir.

The protocol used in the encryption negotiation can be either Secure Sockets Layer (SSL) or Transport Layer Security (TLS), depending on which CipherSuite you specify in the ConnectionFactory object.

IBM WebSphere MQ 7.0.0 Fix Pack 1 ve daha sonraki istemci kitaplıklarını kullanıyorsanız ve bir IBM WebSphere MQ 7.0 kuyruk yöneticisine bağlansanız, XMS uygulamasında aynı kuyruk yöneticisine birden çok bağlantı yaratabilirsiniz. Ancak, farklı kuyruk yöneticisine bağlantı yapılmasına izin verilmez. Girişimde bulunursanız, MQRC\_SSL\_ALREADY\_INITIALIZED hatasını elde edin.

IBM WebSphere MQ 6.0 ve sonraki istemci kitaplıklarını kullanıyorsanız, önce herhangi bir önceki SSL bağlantısını kapadığınızda bir SSL bağlantısı yaratabilirsiniz. Aynı süreçten aynı ya da farklı kuyruk yöneticilerine birden çok eşzamanlı SSL bağlantısının kullanılmasına izin verilmez. Birden fazla istek girişiminde bulunursanız, SSL bağlantısı için istenen bazı parametrelerin yoksayıldığı anlamına gelen MQRC\_SSL\_ALREADY\_INITIALIZEDuyarısını elde edebilirsiniz.

ConnectionFactory properties for connections via SSL to an IBM MQ queue manager, with a brief description, are shown in the following table:

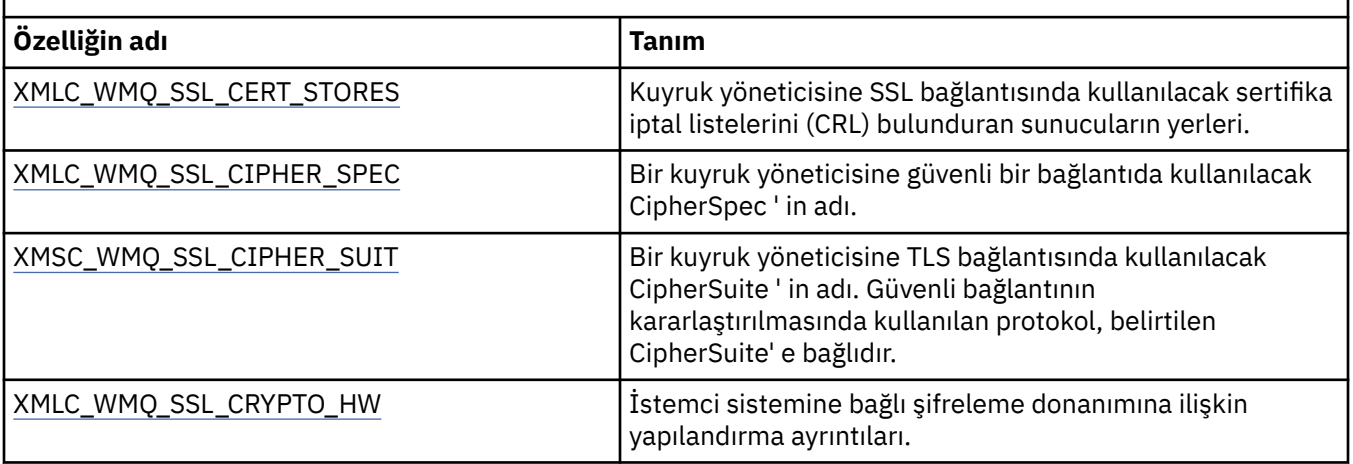

*Çizelge 94. SSL aracılığıyla bir IBM MQ kuyruk yöneticisine bağlanmak için kullanılan ConnectionFactory özellikleri*

<span id="page-628-0"></span>*Çizelge 94. SSL aracılığıyla bir IBM MQ kuyruk yöneticisine bağlanmak için kullanılan ConnectionFactory özellikleri (devamı var)*

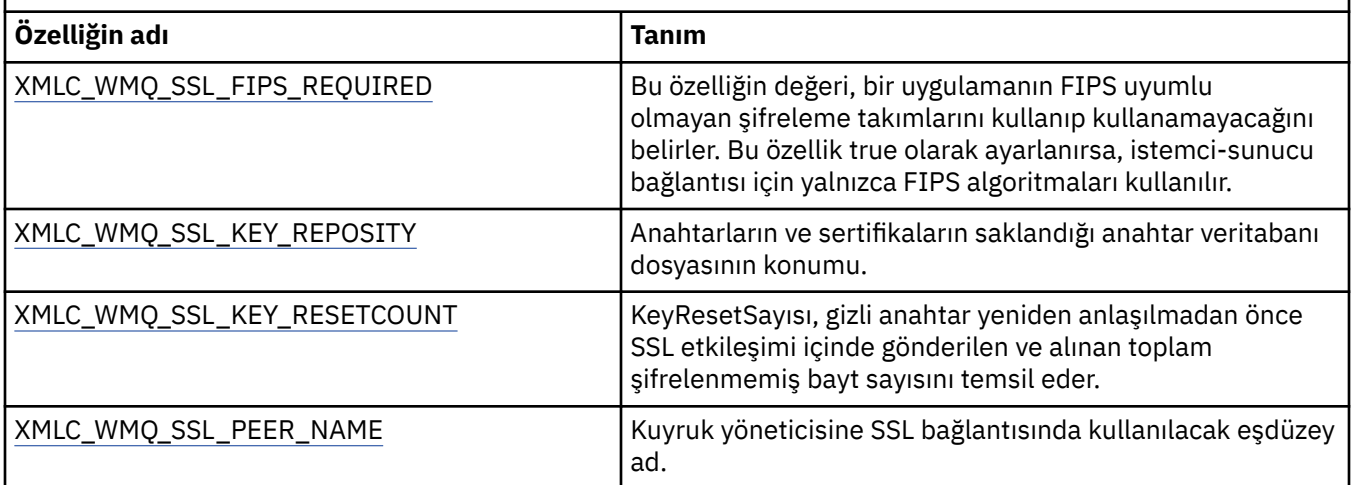

### *Bir IBM MQ kuyruk yöneticiyle XMS bağlantıları içinCipherSuite ve CipherSpec ad eşlemeleri*

InitialContext , SSLCIPHERSUITE JMSAdmin Connection Factory özelliği SSLCIPHERSUITE ile XMS near-eşdeğeri XMLC\_WMQ\_SSL\_CIPHER\_SPEC çevreleri arasında çevrim yapar. XMLC\_WMQ\_SSL\_CIPHER\_SUITE için bir değer belirtirseniz, ancak XMLC\_WMQ\_SSL\_CIPHER\_SPEC için değeri atlayın. Benzer bir çeviri gereklidir.

Çizelge 95 sayfa 629 , kullanılabilir CipherSpecs ve JSSE CipherSuite eşdeğerlerini listeler.

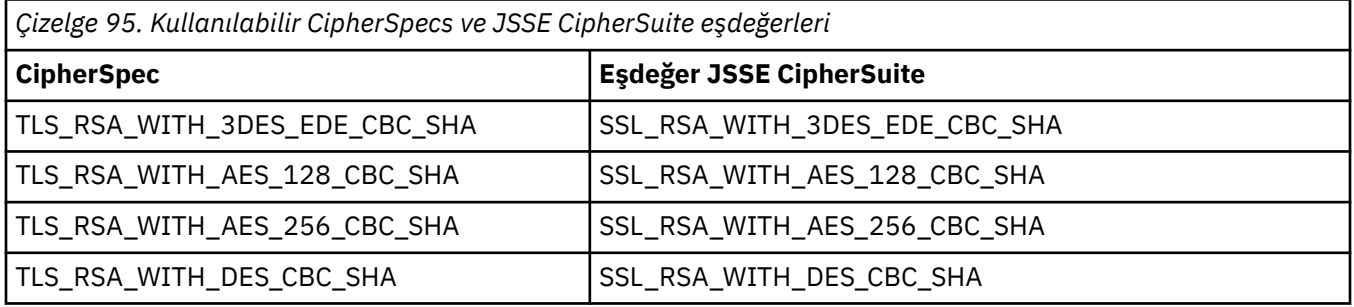

**Not:** TLS\_RSA\_WITH\_3DES\_EDE\_CBC\_SHA kullanımdan kaldırıldı. However, it can still be used to transfer up to 32 GB of data before the connection is terminated with error AMQ9288. Bu hatayı önlemek için, üçlü DES kullanmaktan kaçınmanız ya da bu CipherSpeckomutunu kullanırken gizli anahtar sıfırlamayı etkinleştirmeniz gerekir.

## **WebSphere Application Server service integration bus ileti alışverişi altyapısına güvenli bağlantılar**

To enable an XMS .NET application to make secure connections to a WebSphere Application Server service integration bus messaging engine, the relevant properties must be defined in the ConnectionFactory object.

XMS , WebSphere Application Server service integration busile bağlantı için SSL ve HTTPS desteği sağlar. SSL ve HTTPS, kimlik doğrulama ve gizlilik için güvenli bağlantılar sağlar.

WebSphere güvenliği gibi, XMS güvenliği, güvenli bir bağlantı kararlaştırılırken kullanılan algoritmaları belirtmek üzere CipherSuites kullanımını içeren JSSE güvenlik standartları ve adlandırma kurallarıyla ilgili olarak yapılandırılır. The protocol used in the encryption negotiation can be either SSL or TLS, depending on which CipherSuite you specify in the ConnectionFactory object.

[Çizelge 96 sayfa 630](#page-629-0) , ConnectionFactory nesnesinde tanımlanması gereken özellikleri listeler.

<span id="page-629-0"></span>*Çizelge 96. WebSphere Application Server service integration bus ileti alışverişi altyapısına güvenli bağlantılar için ConnectionFactory özellikleri*

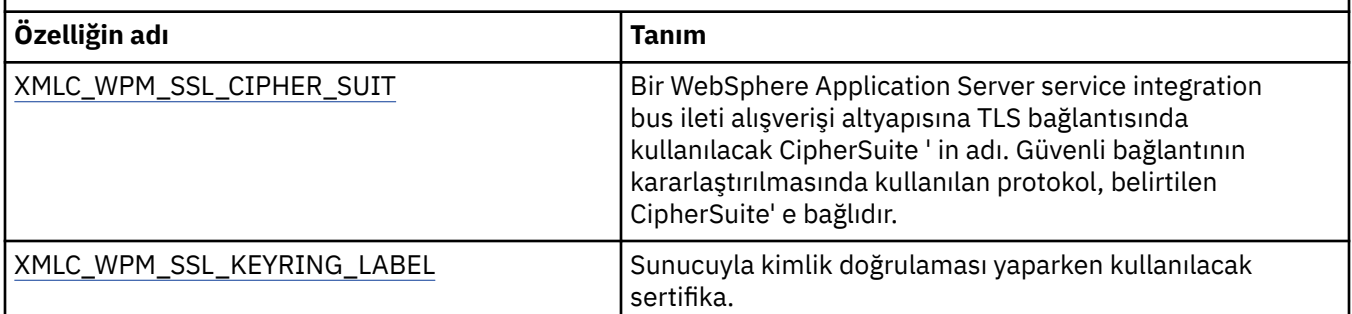

Aşağıda, WebSphere Application Server service integration bus ileti alışverişi altyapısına yönelik güvenli bağlantılar için bir ConnectionFactory özellikleri örneği yer alıyor:

cf.setStringProperty(XMSC\_WPM\_PROVIDER\_ENDPOINTS, host\_name:port\_number:chain\_name); cf.setStringProperty(XMSC\_WPM\_SSL\_KEY\_REPOSITORY, key\_repository\_pathname); cf.setStringProperty(XMSC\_WPM\_TARGET\_TRANSPORT\_CHAIN, transport\_chain); cf.setStringProperty(XMSC\_WPM\_SSL\_CIPHER\_SUITE, cipher\_suite); cf.setStringProperty(XMSC\_WPM\_SSL\_KEYRING\_STASH\_FILE, stash\_file\_pathname);

Where chain\_name, BootstrapTunneledSecureMessaging ya da BootstrapSecureMessaging değerine ayarlanmalıdır ve kapı\_numarası, önyükleme sunucusunun gelen istekleri dinlediği kapının numarasıdır.

Aşağıda, örnek değerler eklenmiş bir WebSphere Application Server service integration bus ileti alışverişi altyapısına güvenli bağlantılar için ConnectionFactory özellikleri örneği gösterilmektedir:

 $/*$  CF properties needed for an SSL connection  $*/$  cf.setStringProperty(XMSC\_WPM\_PROVIDER\_ENDPOINTS,"localhost:7286:BootstrapSecureMessaging"); cf.setStringProperty(XMSC\_WPM\_TARGET\_TRANSPORT\_CHAIN,"InboundSecureMessaging"); cf.setStringProperty(XMSC\_WPM\_SSL\_KEY\_REPOSITORY,"C:\\Program Files\\IBM\\gsk7\\bin\ \XMSkey.kdb"); cf.setStringProperty(XMSC\_WPM\_SSL\_KEYRING\_STASH\_FILE,"C:\\Program Files\\IBM\\gsk7\\bin\ \XMSkey.sth"); cf.setStringProperty(XMSC\_WPM\_SSL\_CIPHER\_SUITE,"SSL\_RSA\_EXPORT\_WITH\_RC4\_40\_MD5");

#### *WebSphere Application Server service integration busile bağlantı içinCipherSuite ve CipherSpec ad eşlemeleri*

GSKit, CipherSuitesyerine CipherSpecs kullandığından, XMLC\_WPM\_SSL\_CIPHER\_SUITE özelliğinde belirtilen JSSE stili CipherSuite adları GSKit stili CipherSpec adlarıyla eşlenmelidir.

Çizelge 97 sayfa 630 , tanınan her CipherSuiteiçin eşdeğer CipherSpec ' i listeler.

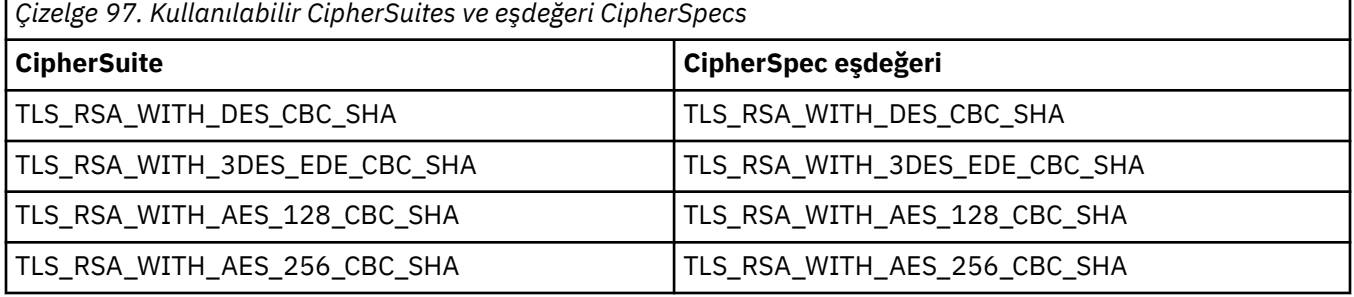

**Not:** TLS\_RSA\_WITH\_3DES\_EDE\_CBC\_SHA kullanımdan kaldırıldı. However, it can still be used to transfer up to 32 GB of data before the connection is terminated with error AMQ9288. Bu hatayı önlemek için, üçlü DES kullanmaktan kaçınmanız ya da bu CipherSpeckomutunu kullanırken gizli anahtar sıfırlamayı etkinleştirmeniz gerekir.

# **XMS ileti**

Bu bölümde, XMS iletilerinin yapısı ve içeriği ele alınmıştır ve uygulamaların XMS iletilerinin nasıl işleyeceğini açıklar.

Bu bölüm aşağıdaki konuları içerir:

- "XMS iletisinin parçaları" sayfa 631
- "XMS iletisinde üstbilgi alanları" sayfa 631
- • ["XMS iletisinin özellikleri" sayfa 632](#page-631-0)
- • ["XMS iletisinin gövdesi" sayfa 635](#page-634-0)
- • ["İleti seçicileri" sayfa 638](#page-637-0)
- • ["Mapping XMS messages onto IBM MQ messages" sayfa 639](#page-638-0)

## **XMS iletisinin parçaları**

XMS iletisi, bir üstbilgiden, bir özellik kümesinden ve bir gövden oluşur.

#### **Üstbilgi**

Bir iletinin üstbilgisi alanlar içerir ve tüm iletiler aynı üstbilgi alanları kümesini içerir. XMS ve uygulamalar, iletileri tanımlamak ve yönlendirmek için üstbilgi alanlarının değerlerini kullanır. Üstbilgi alanlarıyla ilgili daha fazla bilgi için bkz. "XMS iletisinde üstbilgi alanları" sayfa 631.

#### **Özellik kümesi**

İletinin özellikleri, iletiye ilişkin ek bilgileri belirtir. Tüm iletiler üstbilgi alanları kümesine sahip olsa da, her ileti farklı bir özellik kümesine sahip olabilir. Daha fazla bilgi için, bkz. ["XMS iletisinin özellikleri"](#page-631-0) [sayfa 632](#page-631-0).

#### **Gövde**

Bir iletinin gövdesinde uygulama verileri bulunur. Daha fazla bilgi için, bkz. ["XMS iletisinin gövdesi"](#page-634-0) [sayfa 635](#page-634-0).

Bir uygulama, almak istediği iletileri seçebilir. Seçim ölçütlerini belirten ileti seçicileri kullanarak. Ölçütler, belirli üstbilgi alanlarının değerlerini ve bir iletinin özelliklerinin herhangi birinin değerlerini temel alarak olabilir. İleti seçiciyle ilgili daha fazla bilgi için bkz. ["İleti seçicileri" sayfa 638.](#page-637-0)

## **XMS iletisinde üstbilgi alanları**

To allow an XMS application to exchange messages with a WebSphere JMS application, the header of an XMS message contains the JMS message header fields.

Bu üstbilgi alanlarının adları JMSönekiyle başlar. JMS ileti üstbilgisi alanlarına ilişkin açıklamalar için *Java Message Service Specification*başlıklı konuya bakın.

XMS implements the JMS message header fields as attributes of a Message object. Her üstbilgi alanının, değerini belirlemek ve almak için kendi yöntemleri vardır. Bu yöntemlere ilişkin açıklamalar için IMessagebaşlıklı konuya bakın. Bir üstbilgi alanı her zaman okunabilir ve yazılabilir bir alandır.

Çizelge 98 sayfa 631 , JMS ileti üstbilgisi alanlarını listeler ve iletilen bir ileti için her bir alanın değerinin nasıl ayarlanacağını gösterir. Uygulama bir ileti gönderdiğinde ya da JMSReelled durumunda, bir uygulama ileti aldığında, bazı alanlar otomatik olarak XMS tarafından ayarlanır.

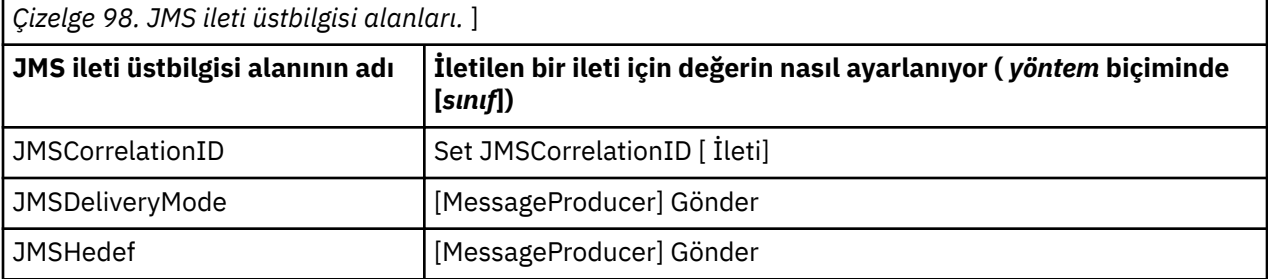

<span id="page-631-0"></span>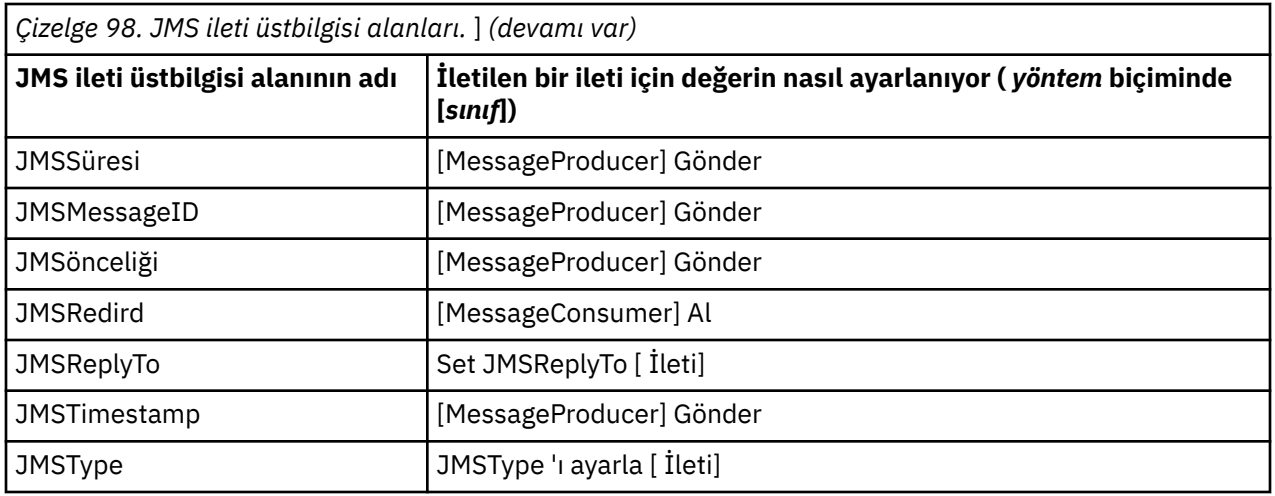

### **XMS iletisinin özellikleri**

XMS , üç tür ileti özelliğini destekler: JMS tanımlı özellikler, IBM tanımlı özellikler ve uygulama tarafından tanımlanan özellikler.

An XMS application can exchange messages with a WebSphere JMS application because XMS supports the following predefined properties of a Message object:

- WebSphere JMS tarafından desteklenen aynı JMStanımlı özellikler. Bu özelliklerin adları JMSX önekiyle başlar.
- WebSphere JMS tarafından desteklenen aynı IBMtanımlı özellikler. Bu özelliklerin adları JMS\_IBM\_ önekiyle başlar.

Önceden tanımlanmış her özelliğin iki adı vardır:

• A JMS name, for a JMS-defined property, or a WebSphere JMS name, for an IBM-defined property.

Bu ad, özelliğin JMS ya da WebSphere JMSiçinde bilindiği addır ve aynı zamanda bu özelliğe sahip bir iletiyle iletilen addır. Bir XMS uygulaması, bir ileti seçici ifadesindeki özelliği tanımlamak için bu adı kullanır.

• Bir ileti seçici ifadesi dışında tüm durumlarda özelliği tanımlamak için bir XMS adı. Her XMS adı, IBM.XMS.XMSC sınıfında adlandırılmış bir sabit olarak tanımlanır. Adlandırılmış değişmezin değeri, ilgili JMS ya da WebSphere JMS adıdır.

Önceden tanımlanmış özelliklere ek olarak, bir XMS uygulaması kendi ileti özellikleri kümesini yaratabilir ve kullanabilir. Bu özellikler *Uygulama tanımlı özellikler.*olarak adlandırılır.

Bir uygulama ileti yarattıktan sonra, iletinin özellikleri okunabilir ve yazılabilir olur. Uygulama iletiyi gönderdikten sonra özellikler okunabilir ve yazılabilir olarak kalır. Bir uygulama bir ileti aldığında, iletinin özellikleri salt okunur olur. Bir ileti, bir iletinin özellikleri salt okunur olduğunda İleti sınıfının Clear Properties yöntemini çağırıyorsa, özellikler okunabilir ve yazılabilir olur. Yöntem özellikleri de temizler.

Alınan ileti, ileti özelliklerini temizledikten sonra iletildiğinde, ileti özellikleri temizlenen standart bir WMQ XMS for .NET BytesMessage iletilmesinin davranışına uygun bir şekilde işlev görecektir.

Ancak, aşağıdaki özellikler kaybedildiğinden, bu önerilmez:

- JMS\_IBM\_Encoding özellik değeri, ileti verilerinin anlamlı bir şekilde kodu çözülemez olduğunu ima ediyor.
- JMS\_IBM\_Format özellik değeri; (MQMD ya da yeni MQRFH2) ileti üstbilgisi ile var olan üstbilgiler arasında üstbilgi zincirinin kırılacağını ima eder.

Bir iletinin tüm özelliklerinin değerlerini saptamak için, bir uygulama İleti sınıfının "get Properties" yöntemini çağırabilir. Yöntem, her özellik nesnesinin bir iletinin bir özelliğini gösterdiği özellik nesnelerinin listesini sarmalayan bir yineleyici yaratır. Böylece uygulama, her bir Özellik nesnesini sırayla almak için

Yineator sınıfının yöntemlerini kullanabilir ve her özelliğin adını, veri tipini ve değerini almak için Özellik sınıfı yöntemlerini kullanabilir.

#### *JMS-iletinin tanımlı özellikleri*

Bir iletinin JMS tanımlı özellikleri hem XMS hem de WebSphere JMStarafından desteklenir.

Çizelge 99 sayfa 633 , hem XMS hem de WebSphere JMStarafından desteklenen bir iletinin JMS tanımlı özelliklerini listeler. JMStanımlı özelliklerin bir açıklaması için bkz. *Java Message Service Belirtimi*. JMStanımlı özellikler, bir aracıya gerçek zamanlı bağlantı için geçerli değildir.

Çizelge, her özelliğin veri tipini belirtir ve iletilen bir ileti için özelliğin değerinin nasıl ayarının kullanılacağını belirtir. Uygulama ileti gönderdiğinde ya da JMSXDeliveryCount(JMSXDeliveryCount) durumunda, bazı özellikler XMS tarafından otomatik olarak ayarlanır; bir uygulama ileti alır.

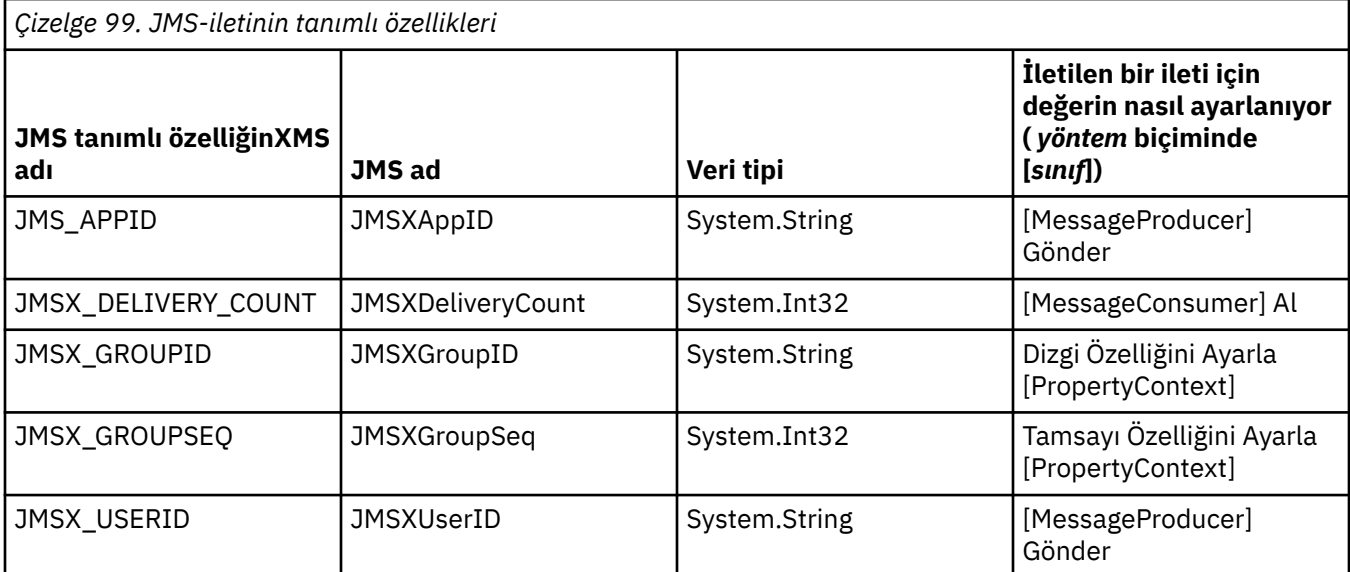

#### *IBM-iletinin tanımlı özellikleri*

Bir iletinin birden çok IBMtanımlı özelliği, XMS ve WebSphere JMStarafından desteklenir.

Çizelge 100 sayfa 633 lists the IBM defined properties of a message that are supported by both XMS and WebSphere JMS. IBMtanımlı özelliklerle ilgili daha fazla bilgi için IBM MQ ya da WebSphere Application Server ürün belgelerine bakın.

Çizelge, her özelliğin veri tipini belirtir ve iletilen bir ileti için özelliğin değerinin nasıl ayarının kullanılacağını belirtir. Uygulama bir ileti gönderdiğinde bazı özellikler otomatik olarak XMS tarafından ayarlanır.

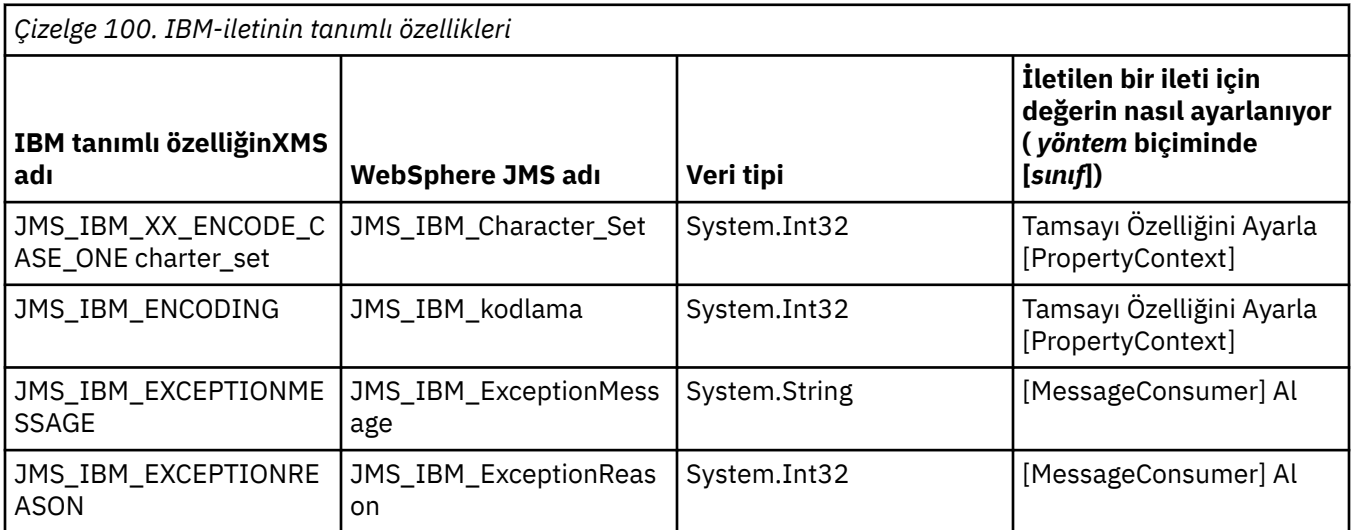

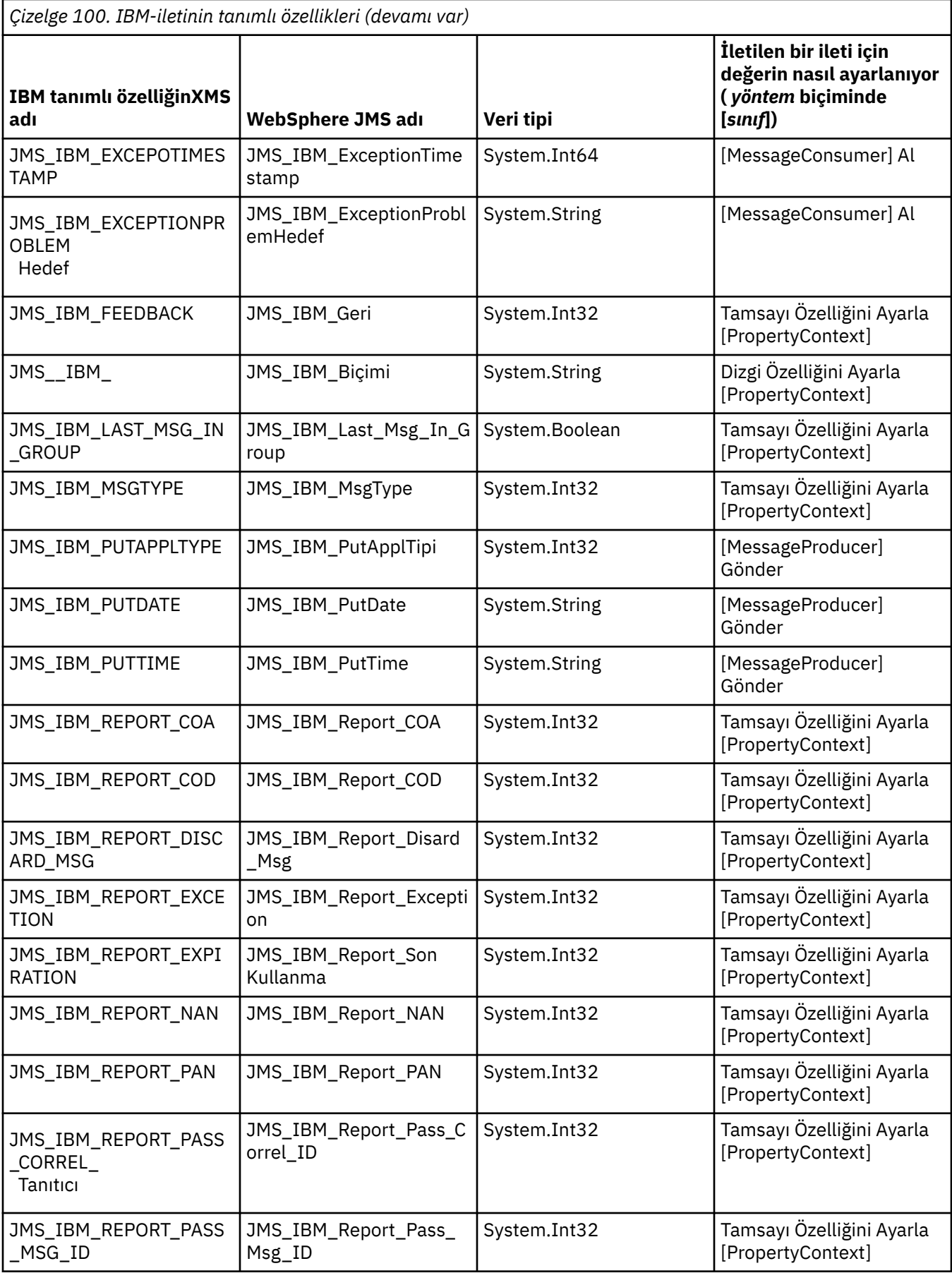

<span id="page-634-0"></span>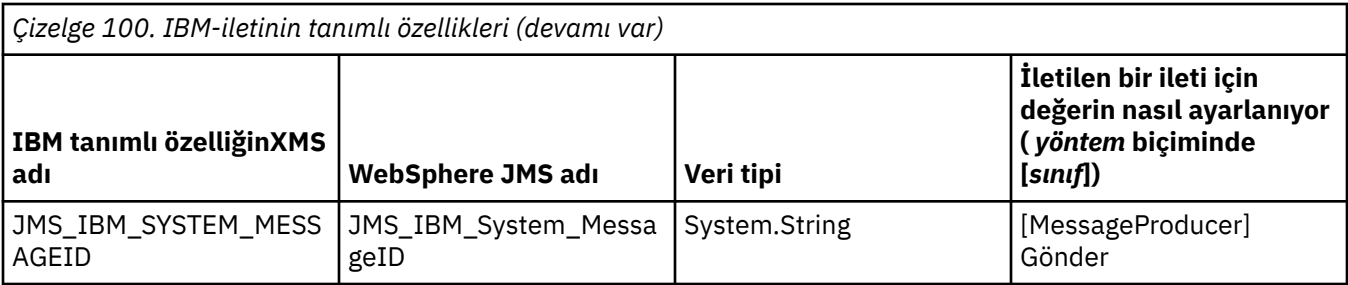

### *İletiye ilişkin uygulama tanımlı özellikler*

Bir XMS uygulaması kendi ileti özellikleri kümesini yaratabilir ve kullanabilir. Bir uygulama bir ileti gönderdiğinde, bu özellikler de iletiyle iletilir. Alma uygulaması, ileti seçicilerinin kullanılması, daha sonra bu özelliklerin değerlerine dayalı olarak hangi iletilerin almak istediğini seçebilir.

Bir WebSphere JMS uygulamasının bir XMS uygulaması tarafından gönderilen iletileri seçmesine ve işlenmesine izin vermek için, uygulama tanımlı bir özelliğin adı, ileti seçici ifadelerinde tanıtıcıların oluşturulmasına ilişkin kurallara uygun olmalıdır. Daha fazla bilgi için bkz ["JMSiçindeki](#page-127-0) [ileti seçicileri" sayfa 128](#page-127-0). Uygulama tanımlı bir özelliğin değeri şu veri tiplerinden birine sahip olmalıdır: System.Boolean, System.SByte, System.Int16, System.Int32, System.Int64, System.Float, System.Doubleya da System.String.

## **XMS iletisinin gövdesi**

Bir iletinin gövdesinde uygulama verileri bulunur. Ancak, bir iletinin gövdesi olamaz ve yalnızca üstbilgi alanlarını ve özellikleri sıkıştırır.

XMS , ileti gövdesinin beş tipini destekler:

#### **Bayt**

Gövde bir bayt akışı içerir. Bu gövde tipine sahip bir iletinin *byte iletisi*adı verilir. IBytesMessage arabirimi, bir bayt iletisinin gövdedeki işleyişi işleme yöntemlerini içerir.

#### **Eşlem**

Gövde, her değerin ilişkili bir veri tipine sahip olduğu ad-değer çiftleri kümesini içerir. Bu gövde tipine sahip bir iletinin *eşleme iletisi*adı verilir. IMapMessage arabirimi, bir eşlem iletisinin gövdesinin işlenmesine ilişkin yöntemleri içerir.

#### **Nesne**

Gövde, diziselleştirilmiş bir Java ya da .NET nesnesi içerir. Bu gövde tipine sahip bir ileti *nesne iletisi*olarak adlandırılır. IObjectMessage arabirimi, bir nesne iletisinin gövdesinin işlenmesine ilişkin yöntemleri içerir.

#### **Akış**

Gövde, her değerin ilişkili bir veri tipine sahip olduğu bir değerler akışı içerir. Bu gövde tipine sahip bir ileti *akış iletisi*olarak adlandırılır. IStreamMessage arabirimi, bir akış iletisinin gövdesinin işlenmesine ilişkin yöntemleri içerir.

#### **Metin**

Gövde bir dizgi içeriyor. Bu gövde tipine sahip bir ileti *metin iletisi*olarak adlandırılır. ITextMessage arabirimi, bir metin iletisinin gövdesinin işlenmesine ilişkin yöntemleri içerir.

IMessage arabirimi tüm ileti nesnelerinin üst öğesidir ve ileti alışverişi işlevlerinde XMS ileti tiplerinden herhangi birini temsil etmek için kullanılabilir.

Bu veri tiplerinin her birinin boyutu ve alt sınırı ve en düşük değerleri hakkında bilgi için bkz. [Çizelge 85](#page-611-0) [sayfa 612](#page-611-0).

### **Byte iletileri**

Bir baytlar iletisinin gövdesi, bayt akışını içerir. Gövde yalnızca gerçek verileri içerir ve bu verileri yorumlamak için gönderme ve alma uygulamalarının sorumluluğunda olur.

Bytes messages are useful if an XMS application needs to exchange messages with applications that are not using the XMS or JMS application programming interface.

Bir uygulama byte iletisi yarattıktan sonra, iletinin gövdesi salt yazılır olur. Uygulama, .NETiçin IBytesMessage arabiriminin uygun yazma yöntemlerini çağırarak uygulama verilerini gövde içine toplar. Uygulamanın, byte ileti akışına bir değer yazdığında, değer, uygulama tarafından yazılan önceki değerden hemen sonra birleştirilir. XMS , birleştirilen son baytın konumunu anımsamak için bir iç imleç tutar.

Uygulama iletiyi gönderdiğinde, iletinin gövdesi salt okunur hale gelir. Bu modda, uygulama iletiyi sürekli olarak gönderebilir.

Bir uygulama byte iletisi aldığında, iletinin gövdesi salt okunur olur. Uygulama, byte ileti akışının içeriğini okumak için IBytesMessage arabiriminin uygun okuma yöntemlerini kullanabilir. Uygulama, sıra içindeki byte 'ları okur ve XMS , okunan son baytın konumunu hatırlamak için bir iç imleç tutar.

Bir uygulama, bir byte iletisinin gövdesi yazılabilir olduğunda IBytesMessage arabiriminin ilk durumuna getirme yöntemini çağırırsa, gövde salt okunur olur. Yöntem ayrıca, imleci byte ileti akışının başlangıcındaki konumlarını da yeniden konumlandırır.

Bir uygulama, bir byte iletisinin gövdesi salt okunur olduğunda .NET için IMessage arabiriminin Clear Body yöntemini çağırdığında, gövde yazılabilir hale gelir. Yöntem aynı zamanda vücudu da temizler.

### **Eşleme iletileri**

Bir eşlem iletisinin gövdesi, her değerin ilişkili bir veri tipine sahip olduğu ad-değer çiftleri kümesini içerir.

Her ad-değer çiftinde ad, değeri tanımlayan bir dizgidir ve değer, [Çizelge 101 sayfa 637i](#page-636-0)çinde listelenen XMS veri tiplerinden birine sahip uygulama verileri öğesidir. Ad-değer çiftlerinin sırası tanımlı değil. MapMessage sınıfı, ad-değer çiftlerini ayarlamaya ve almaya ilişkin yöntemleri içerir.

Bir uygulama, adını belirterek bir ad-değer çiftine rasgele erişebiliyor.

Bir .NET uygulaması, eşlem iletisinin gövdesindeki adlara ilişkin sıralı değer listesi almak için MapNames özelliğini kullanabilir.

Bir uygulama bir ad-değer çiftinin değerini aldığında, değer XMS tarafından başka bir veri tipine dönüştürülebiliyor. Örneğin, bir eşleme iletisinin gövdesinden bir tamsayı almak için, bir uygulama MapMessage sınıfının GetString yöntemini çağırabilir; bu yöntem, tamsayıyı dizgi olarak döndürür. Desteklenen dönüştürmeler, XMS bir özellik değerini bir veri tipinden diğerine dönüştürdüğünde desteklenenler gibi aynıdır. Desteklenen dönüştürmeler hakkında daha fazla bilgi için bkz. ["Bir özellik](#page-611-0) [değerinin bir veri tipinden diğerine örtük olarak dönüştürülmesi" sayfa 612.](#page-611-0)

Bir uygulama, bir eşlem iletisi yarattıktan sonra, iletinin gövdesi okunabilir ve yazılabilir olur. Uygulama iletiyi gönderdikten sonra gövde okunabilir ve yazılabilir olarak kalır. Bir uygulama bir eşlem iletisi aldığında, iletinin gövdesi salt okunurdur. Bir uygulama, bir eşlem iletisinin gövdesi salt okunur olduğunda, ileti sınıfının Clear Body (Gövde Temizle) yöntemini çağırdığında, gövde okunabilir ve yazılabilir olur. Yöntem aynı zamanda vücudu da temizler.

### **Nesne iletileri**

Bir nesne iletisinin gövdesi serileştirilmiş birJava ya da .NET nesnesi içeriyor.

Bir XMS uygulaması bir nesne iletisi alabilir, üstbilgi alanlarını ve özelliklerini değiştirebilir ve daha sonra başka bir hedefe gönderilebilir. Ayrıca, bir uygulama, bir nesne iletisinin gövini kopyalayabilir ve başka bir nesne iletisi oluşturmak için bu iletiyi kullanabilir. XMS , bir nesne iletisinin gövdeyi bayt dizisi olarak değerlendirir.

Bir uygulama bir nesne iletisi yarattıktan sonra, iletinin gövdesi okunabilir ve yazılabilir olur. Uygulama iletiyi gönderdikten sonra gövde okunabilir ve yazılabilir olarak kalır. Bir uygulama bir nesne iletisi aldığında, iletinin gövdesi salt okunurdur. Bir uygulama, bir nesne iletisinin gövdesi salt okunur olduğunda .NET için IMessage arabiriminin Clear Body yöntemini çağırdığında, gövde okunabilir ve yazılabilir hale gelir. Yöntem aynı zamanda vücudu da temizler.

## <span id="page-636-0"></span>**Akım iletileri**

Bir akış iletisinin gövdesi, her değerin ilişkili bir veri tipine sahip olduğu bir değerler akışı içerir.

Bir değerin veri tipi, Çizelge 101 sayfa 637' de listelenen XMS veri tiplerinden biridir.

Uygulama bir akış iletisi yarattıktan sonra, iletinin gövdesine yazılır. Uygulama, .NETiçin IStreamMessage arabiriminin uygun yazma yöntemlerini çağırarak uygulama verilerini gövde içine toplar. Uygulamanın ileti akışına her değer yazdığında, değer ve veri tipi, uygulama tarafından yazılan önceki değerden hemen sonra birleştirilir. XMS , birleştirilen son değerin konumunu hatırlamak için bir iç imleç tutar.

Uygulama iletiyi gönderdiğinde, iletinin gövdesi salt okunur hale gelir. Bu modda, uygulama iletiyi birkaç kez gönderebilir.

Bir uygulama bir akış iletisi aldığında, iletinin gövdesi salt okunurdur. Uygulama, ileti akışının içeriğini okumak için, .NET için IStreamMessage arabiriminin uygun okuma yöntemlerini kullanabilir. The application reads the values in sequence, and XMS maintains an internal cursor to remember the position of the last value that was read.

Bir uygulama ileti akışından bir değer okuduğunda, değer XMS tarafından başka bir veri tipine dönüştürülebiliyor. For example, to read an integer from the message stream, an application can call the ReadString method, which returns the integer as a string. Desteklenen dönüştürmeler, XMS bir özellik değerini bir veri tipinden diğerine dönüştürdüğünde desteklenenler gibi aynıdır. Desteklenen dönüştürmeler hakkında daha fazla bilgi için bkz. ["Bir özellik değerinin bir veri tipinden diğerine örtük](#page-611-0) [olarak dönüştürülmesi" sayfa 612.](#page-611-0)

Bir uygulama ileti akışından bir değer okumayı denerken hata oluşursa, imleç gelişmiş değildir. Uygulama, değeri başka bir veri tipi olarak okuma girişiminde bulunarak hatadan kurtulabilir.

Bir uygulama, bir akış iletisinin gövdesi salt yazılır olduğunda XMS için IStreamMessage arabiriminin ilk durumuna getirme yöntemini çağırıyorsa, gövde salt okunur olur. Yöntem ayrıca, imleci ileti akışının başlangıcındaki konumlara doğru konumlar.

Bir uygulama, bir akış iletisinin gövdesi salt okunur olduğunda XMS için IMessage arabiriminin Clear Body yöntemini çağırıyorsa, gövde salt yazılır olur. Yöntem aynı zamanda vücudu da temizler.

### **Metin iletileri**

Metin iletisi gövdesi bir dizgi içeriyor.

Bir uygulama bir metin iletisi yarattıktan sonra, iletinin gövdesi okunabilir ve yazılabilir olur. Uygulama iletiyi gönderdikten sonra gövde okunabilir ve yazılabilir olarak kalır. Bir uygulama bir metin iletisi aldığında, iletinin gövdesi salt okunurdur. Bir uygulama, bir metin iletisinin gövdesi salt okunur olduğunda .NET için IMessage arabiriminin Clear Body yöntemini çağırdığında, gövde okunabilir ve yazılabilir hale gelir. Yöntem aynı zamanda vücudu da temizler.

### *Uygulama verilerine ilişkin öğeler için veri tipleri*

To ensure that an XMS application can exchange messages with an IBM MQ classes for JMS application, both the applications must be able to interpret the application data in the body of a message in the same way.

Bu nedenle, XMS uygulaması tarafından bir iletinin gövdesinde yazılan her uygulama verisi öğesinin, Çizelge 101 sayfa 637içinde listelenen veri tiplerinden birine sahip olması gerekir. Her veri tipi için, tabloda uyumlu Java veri türü gösterilir. XMS , uygulama verilerinin öğelerini yalnızca bu veri tipleriyle yazabilmek için yöntemleri sağlar.

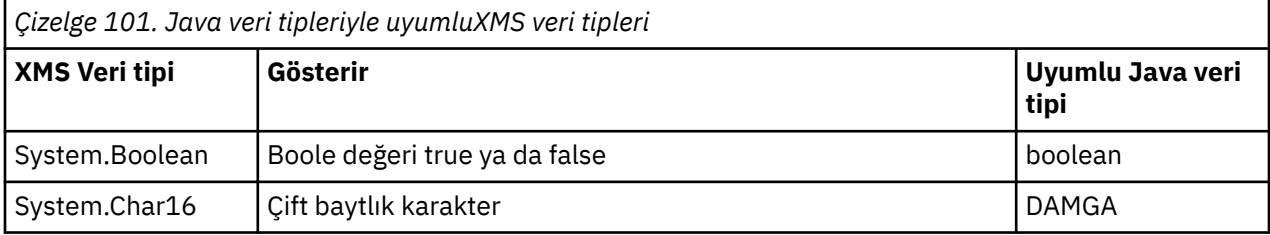

<span id="page-637-0"></span>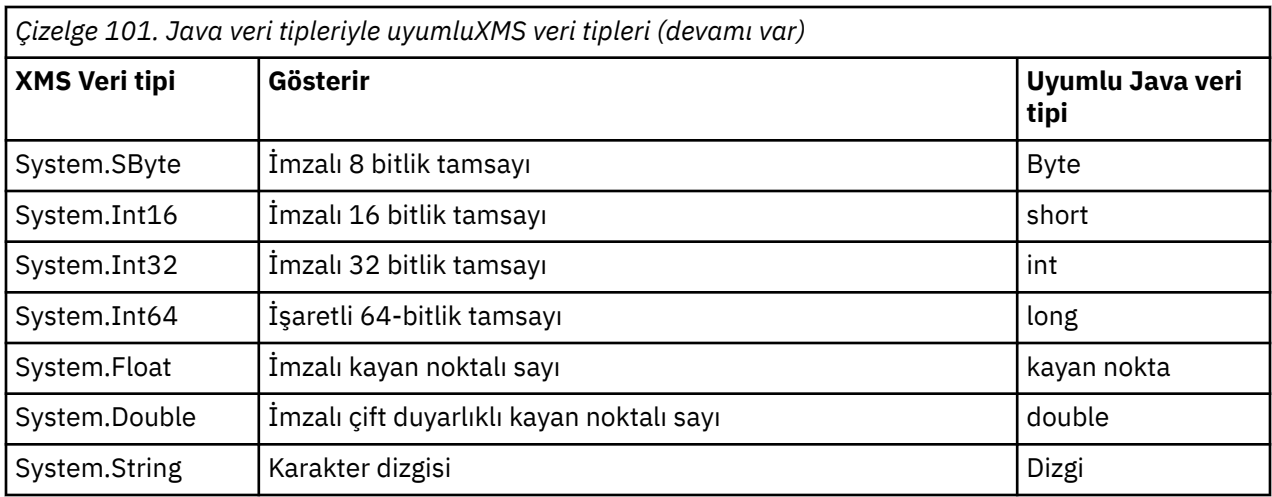

Bu veri tiplerinin her birinin boyutu, üst sınırı ve alt sınır değerleri hakkında bilgi için bkz. ["XMS temel](#page-611-0) [tipleri" sayfa 612](#page-611-0).

# **İleti seçicileri**

Bir XMS uygulaması, almak istediği iletileri seçmek için ileti seçicileri kullanır.

Bir uygulama bir ileti tüketicisi yarattığında, bir ileti seçici ifadesini tüketiciyle ilişkilendirebilir. İleti seçici ifadesi seçim ölçütlerini belirtir.

Bir uygulama IBM WebSphere MQ 7.0 kuyruk yöneticisine bağlanırken, ileti seçimi kuyruk yöneticisi tarafında yapılır. XMS herhangi bir seçim yapmaz ve yalnızca kuyruk yöneticisinden aldığı iletiyi sağlayarak daha iyi performans sağlar.

Bir uygulama, her biri kendi ileti seçici ifadesiyle birden çok ileti tüketicisi yaratabilir. Gelen bir ileti, birden fazla ileti tüketicisi seçim ölçütlerini karşılıyorsa, XMS bu tüketicinin her birine ileti gönderir.

Bir ileti seçici ifadesi, bir iletinin aşağıdaki özelliklerine gönderme yapabilir:

- JMS tanımlı özellikler
- IBMtanımlı özellikler
- Uygulama tanımlı özellikler

Ayrıca, aşağıdaki ileti üstbilgisi alanlarına da gönderme yapabilir:

- JMSCorrelationID
- JMSDeliveryMode
- JMSMessageID
- JMSönceliği
- JMSTimestamp
- JMSType

Ancak, bir ileti seçici ifadesi, bir iletinin gövdesindeki verilere gönderme yapamazlar.

Aşağıda, bir ileti seçici ifadesi örneği yer alıyor:

JMSPriority > 3 AND manufacturer = 'Jaguar' AND model in ('xj6','xj12')

XMS , bu ileti seçici ifadesiyle bir ileti tüketicisine yalnızca, ileti 3değerinden daha büyük bir önceliğe sahipse; uygulama tanımlı bir özellik, üretici, Jaguar; değerine sahip ve başka bir uygulama tanımlı özellik, model ( xj6 ya da xj12.değeriyle) içeren bir ileti sağlar.

XMS içinde bir ileti seçici ifadesi oluşturmak için kullanılan sözdizimi kuralları, IBM MQ classes for JMS' de olanlar ile aynıdır. Bir ileti seçici ifadesinin nasıl oluşturulacağı hakkında bilgi için, IBM MQ <span id="page-638-0"></span>ürün belgelerine bakın; bir ileti seçici ifadesinde, JMStanımlı özelliklerin adları JMS adları olmalıdır ve IBM-tanımlı özelliklerin adları IBM MQ classes for JMS adlarıyla olmalıdır. Bir ileti seçici ifadesindeki XMS adlarını kullanamazsınız.

# **Mapping XMS messages onto IBM MQ messages**

Bir XMS iletisinin JMS üstbilgi alanları ve özellikleri, IBM MQ iletisinin üstbilgi yapılarındaki alanlarla eşlenir.

When an XMS application is connected to an IBM MQ queue manager, messages sent to the queue manager are mapped onto IBM MQ messages in the same way that IBM MQ classes for JMS messages are mapped onto IBM MQ messages in similar circumstances.

Bir Hedef nesnenin XMLC\_WMQ\_TARGET\_CLIENT özelliği XMSC\_WMQ\_TARGET\_DEST\_JMS olarak ayarlanırsa, hedefe gönderilen bir iletinin JMS üstbilgi alanları ve özellikleri, IBM MQ iletisinin MQMD ve MQRFH2 üstbilgi yapılarındaki alanlarla eşlenir. XMLC\_WMQ\_TARGET\_CLIENT özelliğinin bu şekilde ayarlanması, iletiyi alan uygulamanın bir MQRFH2 üstbilgisini işleyebileceğini varsayar. Alma uygulaması başka bir XMS uygulaması, bir IBM MQ classes for JMS uygulaması ya da bir MQRFH2 üstbilgisini işlemek için tasarlanmış yerel bir IBM MQ uygulaması olabilir.

Hedef nesnenin XMLC\_WMQ\_TARGET\_CLIENT özelliği XMLC\_WMQ\_TARGET\_DEST\_MQ olarak ayarlandıysa, hedefe gönderilen bir iletinin JMS üstbilgi alanları ve özellikleri, IBM MQ iletisinin MQMD üstbilgi yapısındaki alanlarla eşlenir. İleti bir MQRFH2 üstbilgisi içermiyor ve MQMD üstbilgi yapısındaki alanlarla eşlenemeyen herhangi bir JMS üstbilgi alanı ve özellikleri yoksayılır. Bu nedenle, iletiyi alan uygulama, MQRFH2 üstbilgisini işlemek için tasarlanmamış bir yerel IBM MQ olabilir.

IBM MQ messages received from a queue manager are mapped onto XMS messages in the same way that IBM MQ messages are mapped onto IBM MQ classes for JMS messages in similar circumstances.

Gelen bir IBM MQ iletisinde MQRFH2 üstbilgisi varsa, sonuçtaki XMS iletisinin tipi, MQRFH2 üstbilgisinin mcd klasöründe bulunan **Msd** özelliğinin değeri tarafından belirlenir. **Msd** özelliği MQRFH2 üstbilgisinde yoksa ya da IBM MQ iletisinin MQRFH2 üstbilgisi yoksa, sonuçtaki XMS iletisinin, tipi MQMD üstbilgisindeki *Format* alanının değeri tarafından belirlenen bir gövde vardır. *Format* alanı MQFMT\_STRING olarak ayarlandıysa, XMS iletisi bir metin iletidir. Tersi durumda, XMS iletisi bir bayt iletidir. IBM MQ iletisinde MQRFH2 üstbilgisi yoksa, yalnızca MQMD üstbilgisindeki alanlardan türetilebilen JMS üstbilgi alanları ve özellikleri ayarlanır.

IBM MQ classes for JMS iletilerini IBM MQ iletilerine eşleme hakkında daha fazla bilgi için bkz. ["Mapping](#page-131-0) [JMS messages onto IBM MQ messages" sayfa 132.](#page-131-0)

### *Reading and writing the message descriptor from a IBM Message Service Client for .NET application*

Bir IBM MQ iletisinin tüm ileti tanımlayıcısı (MQMD) alanlarına, StrucId ve Version; BackoutCount dışındaki tüm ileti tanımlayıcısı (MQMD) alanlarına erişebilirsiniz, ancak bu alanlara yazılamaz. Bu özellik yalnızca IBM WebSphere MQ 6.0 ya da sonraki bir kuyruk yöneticisine bağlanılırken kullanılabilir ve daha sonra açıklanan hedef özellikler tarafından denetlendiğinde kullanılabilir.

The message attributes provided by the IBM Message Service Client for .NET facilitates XMS applications to set MQMD fields and also to drive IBM WebSphere MQ applications.

Yayınlama/abone olma ileti alışverişi kullanılırken bazı kısıtlamalar geçerli olur. For example, MQMD fields like MsgID and CorrelId, if set, are ignored.

Bu konuda açıklanan işlev, bir IBM WebSphere MQ 6.0 kuyruk yöneticisine bağlanıyorsanız yayınlama/ abone olma ileti alışverişi için kullanılamaz. Ayrıca, **PROVIDERVERSION** özelliği 6olarak ayarlandığında da kullanılamaz.

### *Accessing IBM MQ Message data from a IBM Message Service Client for .NET application*

You can access the complete IBM MQ message data including the MQRFH2 header (if present) and any other IBM MQ headers (if present) within a IBM Message Service Client for .NET application as the body of a JMSBytesMessage.

Bu konuda açıklanan işlev yalnızca bir IBM WebSphere MQ 7.0 ya da daha sonraki bir kuyruk yöneticisine bağlanılırken kullanılabilir ve IBM MQ ileti alışverişi sağlayıcısı normal kiptedir.

Hedef nesne özellikleri, XMS uygulamasının tüm IBM MQ iletisine (varsa, MQRFH2 üstbilgisi dahil) JMSBytesMessagegövdesine nasıl erişeceğini belirler.

# **Component Object Model Interface olanağının kullanılması ( ActiveXiçinIBM MQ Otomasyon Sınıfları)**

The IBM MQ Automation Classes for ActiveX (MQAX) are ActiveX components that provide classes that you can use in your application to access IBM MQ.

IBM MQ 9.0' tan Microsoft Active X için IBM MQ desteği kullanımdan kaldırılmıştır. IBM MQ classes for .NET are the recommended replacement technology. Daha fazla bilgi için bkz Developing .NET applications.

MQAX, iletişim kuracağı bir IBM MQ ortamı ve karşılık gelen bir IBM MQ uygulaması gerektirir.

It gives your ActiveX application the ability to run transactions and access data on any of your enterprise systems that you can access through IBM MQ.

ActiveXiçinIBM MQ Otomasyon Sınıfları:

- Give you access to the functions and features of the IBM MQ API, permitting full interconnectivity to other IBM MQ platforms.
- Bir ActiveX bileşeni için beklenen olağan sözleşmeler ile uyumludur.
- .NET, C + +, Javave LotusScriptiçin de kullanılabilir olan IBM MQ nesne modeline uyar.

MQAX başlangıç örnekleri sağlanır. Bu örnekleri başlangıçta, MQAX kurulumunuzun başarılı olup olmadığını ve temel IBM MQ ortamınızın yerinde olup olmadığını denetlemek için kullanabilirsiniz. Ayrıca, MQAX 'in nasıl kullanılabileceği de gösterir.

#### **COM ve ActiveX komut dosyası oluşturma**

Component Object Model (COM), Microsofttarafından tanımlanan, nesne tabanlı bir programlama modelidir. Yazılım bileşenlerinin, yazıldığı ya da konumlarının bulunduğu bilgisayar dilinden bağımsız olarak birbirlerinin yerini belirleyebilmelerini ve birbirleriyle iletişim kurmalarını sağlayan bir şekilde nasıl sağlanabileceğini belirtir.

ActiveX is a set of technologies, based on COM, that integrates application development, reusable components, and Internet technologies on the Microsoft Windows platforms. ActiveX bileşenleri, uygulamalar tarafından dinamik olarak erişilebilecek arabirimler sağlar. ActiveX komut dosyası istemcisi, örneğin, ActiveX (ya da COM) bileşenleri tarafından sağlanan arabirimleri kullanan bir program ya da komut dosyası oluşturabilen ya da yürütebilen bir uygulamadır.

### **IBM MQ ortam desteği**

IBM MQ Automation Classes for ActiveX can only be used with **32 bit** ActiveX scripting clients.

COM bileşeni yalnızca **32 bit** uygulamalar için kullanılabilir. 64 bit COM uygulaması yazmak istiyorsanız, .NET arabirimini kullanabilirsiniz.

MQAX 'i bir IBM MQ sunucusu ortamında çalıştırmak için sisteminizde Windows 2000 ya da üstü kurulu olmalıdır.

To run the MQAX in an IBM MQ MQI client environment you need IBM MQ MQI client on Windows 2000 or later installed on your system:

IBM MQ MQI client , en az bir IBM MQ sunucusuna erişim gerektirir. Sisteminizde hem IBM MQ MQI client hem de IBM MQ sunucusu kurulu olduğunda, MQAX uygulamaları her zaman sunucuya karşı çalışır. MQAI ' ye ActiveX arabirimi yalnızca IBM MQ sunucu ortamlarında kullanılabilir.

# **ActiveXiçin IBM MQ Otomasyon Sınıflarını kullanarak tasarlama ve programlama**

## **ActiveX dışı uygulamalara erişen MQAX uygulamalarının tasarlanması**

IBM MQ Otomasyon Sınıfları, IBM MQ API ' nin işlevlerine erişim sağlar. Bu nedenle, IBM MQ ' un Windows uygulamanızı getirebileceği tüm avantajlardan yararlanabilirsiniz.

Uygulamanızın genel tasarımı, herhangi bir IBM MQ uygulaması için aynıdır, bu nedenle ["IBM MQ](#page-45-0) [uygulamaları için dikkat edilmesi gereken noktalar" sayfa 46](#page-45-0) bölümünde açıklanan tüm tasarım yönlerini göz önünde bulundurun.

IBM MQ Otomasyon Sınıflarını kullanmak için, uygulamanıza ilişkin Windows programlarını, COM nesnelerinin yaratılmasını ve kullanılmasını destekleyen bir dil kullanarak kodlatın. Örneğin, Visual Basic, Javave diğer ActiveX komut dosyası istemcileri. Daha sonra, gereksinim duyardığınız IBM MQ nesneleri uygulama dilinin yerel sözdizimi kullanılarak kodlanabileceğinden, sınıfların uygulamanıza kolayca bütünleştirilebilmesi gerekir.

### **ActiveXiçin IBM MQ Otomasyon Sınıflarını Kullanma**

ActiveXiçin IBM MQ Otomasyon Sınıflarını kullanan bir ActiveX uygulaması tasarlanırken, bilgilerin en önemli öğesi, uzak IBM MQ sisteminden gönderilen ya da alınan iletidir. Bu nedenle, iletiye eklenen öğelerin biçimini bilmelisiniz. Bir MQAX komut dosyası için, hem bu komut dosyası hem de iletiyi alan ya da gönderen IBM MQ uygulaması, ileti yapısını bilmelidir.

MQAX uygulamasıyla bir ileti gönderiyorsanız ve MQAX uçunda veri dönüştürme işlemi gerçekleştirmek istiyorsanız, şunları bilmeniz gerekir:

- Uzak sistem tarafından kullanılan kod sayfası
- Uzak sistem tarafından kullanılan kodlama

kodunuzu taşınabilir tutmak için, kod sayfası ve kodlamayı ayarlamak iyi bir uygulamadır. şu anda hem gönderme hem de alma sistemlerinde aynı anda aynı olsa bile.

Tasarladığınız sistemin uygulamasını nasıl yapılandıracağını göz önünde bulundurarak, MQAX komut dosyalarınızın, IBM MQ kuyruk yöneticisi ya da IBM MQ istemcisi kurulu olduğu makineden aynı makinede çalıştırıldığını unutmayın.

## **Programlama ipuçları ve öneriler**

Aşağıdaki ipuçları ve ipuçları önemli bir sırada yer almaz. Bunlar, yaptığınız işe uygun bir şekilde, size zaman kazanmanızı sağlar.

### **İleti Tanımlayıcısı özellikleri**

Bir programdaki ileti tanımlayıcı özelliklerini değiştirdiğinizde, alanların onaltılı eşdeğerlerini kullanmanız daha iyi olabilir.

Bu bölümdeki bilgiler aşağıdaki özelliklere başvurur:

- AccountingToken
- CorrelationId
- GroupId
- MessageId

Where an IBM MQ application is the originator of a message and IBM MQ generates these properties, it is better to use the AccountingTokenHex, CorrelationIdHex, GroupIdHex, and MessageIdHex properties if you want to look at their values, or manipulate them in any way, including passing them back in a message to IBM MQ. Bunun nedeni, IBM MQ tarafından oluşturulan değerlerin, 0 ile 255 arasında herhangi bir değere sahip olan bayt dizgileri olması, bunlar da yazdırılabilir karakterlerin dizgileri olmalarıdır.

MQAX komut dosyanızın bir iletinin kaynağı olduğu durumlarda, AccountingToken, CorrelationId, GroupIdve MessageId özelliklerini ya da Hex eşdeğerlerini kullanabilirsiniz.

#### **IBM MQ sabitler**

IBM MQ constants are provided as members of the enum IBM MQ in library MQAX200.

### **IBM MQ dizgi değişmezleri**

IBM MQ string constants are not available when using IBM MQ Automation Classes for ActiveX. Aşağıdaki listede gösterilen açık karakter dizesini ve ihtiyacınız olabilecek diğer kişileri kullanmanız gerekir. Komutların boşluk kullanılarak sekiz karaktere kadar doldurulması gerekir:

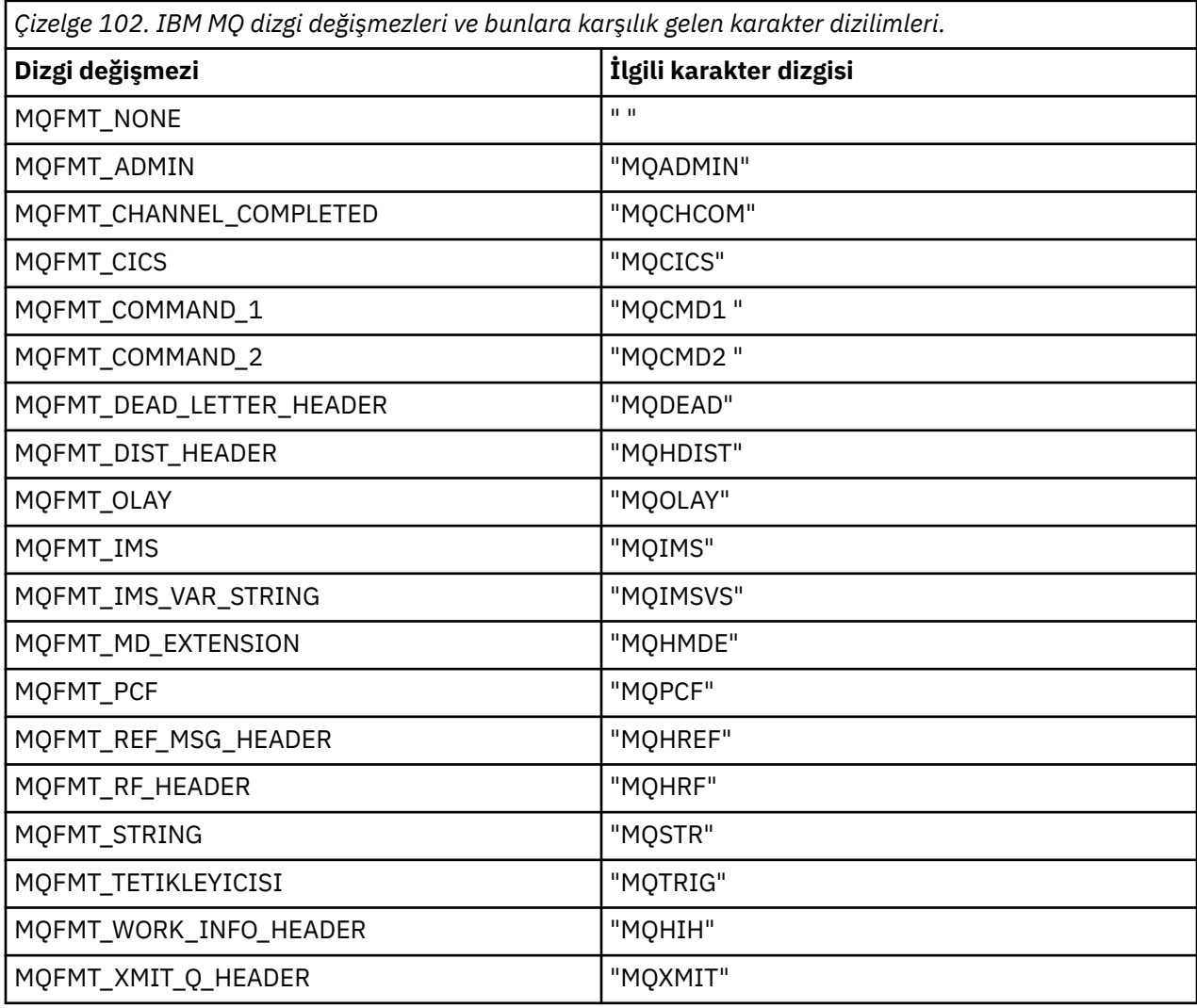

### **Boş dizgi değişmezleri**

Dört MQMessage özelliklerinin kullanıma hazırlanması için kullanılan IBM MQ değişmezleri, MQMI\_NONE (24 NULL karakter), MQCI\_NONE (24 NULL karakter), MQGI\_NONE (24 NULL karakter) ve MQACT\_NONE (32 NULL karakter), ActiveXiçin IBM MQ Otomasyon Sınıfları tarafından desteklenmez. Bunları boş dizgilerle ayarlamak aynı etkiye sahiptir.

Örneğin, bir MQMessage 'ın çeşitli tanıtıcılarını şu değerlere ayarlayın: *mymessage*. **MessageId** = "" *mymessage*. **CorrelationId** = "" *mymessage*. **AccountingToken** = ""

## **IBM MQ' dan ileti alma**

IBM MQ' dan bir ileti almanın çeşitli yolları vardır:

- Bir GET işlemi, Visual Basic TIMER işlevini kullanarak, bir GET işlemi yayınlayarak yoklanıyor.
- Issuing a GET with the Wait option; you specify the wait duration by setting the WaitInterval property. Sisteminizi çok iş parçacıklı bir ortamda çalışacak şekilde ayarlamanıza rağmen, o sırada çalışan yazılımların yalnızca tek iş parçacıklı çalışabileceğini göz önünde bulundurun. Bu, süresiz olarak sistem kilitlenmesini önler.

Diğer iş parçacıkları etkilenmeden çalışır. Ancak, diğer iş parçacıklarınız IBM MQ'e erişim gerektiriyorsa, ek MQAX kuyruk yöneticisi ve kuyruk nesnelerini kullanarak IBM MQ ' e ikinci bir bağlantı gerekir.

Bekleme seçeneğiyle GET komutu verilmesi ve WaitInterval ile MQWI\_UNESSıNIN değerine ayarlanması, işlemin tek iş parçacıklı olması durumunda GET çağrısına kadar sistemin kilitlenmesine neden olur.

## **Veri dönüştürmenin kullanılması**

Two forms of data conversion are supported by IBM MQ Automation Classes for ActiveX - numeric encoding, and character set conversion.

### **Sayısal kodlama**

MQMessage Encoding özelliğini ayarlarsanız, farklı sayısal kodlama sistemleri arasında aşağıdaki yöntemler dönüştürülür:

- ReadDecimal2 yöntemi
- ReadDecimal4 yöntemi
- ReadDouble yöntemi
- ReadDouble4 yöntemi
- ReadFloat yöntemi
- ReadInt2 yöntemi
- ReadInt4 yöntemi
- ReadLong yöntemi
- ReadShort yöntemi
- ReadUInt2 yöntemi
- WriteDecimal2 yöntemi
- WriteDecimal4 yöntemi
- WriteDouble yöntemi
- WriteDouble4 yöntemi
- WriteFloat yöntemi
- WriteInt2 yöntemi
- WriteInt4 yöntemi
- WriteLong yöntemi
- WriteShort yöntemi
- WriteUInt2 yöntemi

Kodlama özelliği, sağlanan IBM MQ değişmezleri kullanılarak ayarlanabilir ve yorumlanabilir. [Şekil 60](#page-643-0) [sayfa 644](#page-643-0) , şunlara bir örnek gösterir:

```
/* Encodings for Binary Integers */
MQENC_INTEGER_UNDEFINED
MQENC_INTEGER_NORMAL
MQENC_INTEGER_REVERSED
/* Encodings for Decimals */
MQENC_DECIMAL_UNDEFINED
MQENC_DECIMAL_NORMAL
MQENC_DECIMAL_REVERSED
/* Encodings for Floating-Point Numbers */
MQENC_FLOAT_UNDEFINED
MQENC_FLOAT_IEEE_NORMAL
MQENC_FLOAT_IEEE_REVERSED
MQENC_FLOAT_S390
```
*Şekil 60. Kodlama için sağlanan IBM MQ değişmezleri*

For example, to send an integer from an Intel system to a System/390 operating system in System/390 encoding:

**Dim** msg As New MQMessage 'Define an IBM MQ message for our use..<br>Print msg. Encoding 'Currently 546 (or X'222') <sup>T</sup>Currently 546 (or X<sup>'</sup>222') 'Set the encoding property to 785 (or X'311 msg. **Encoding** = MQENC\_INTEGER\_NORMAL OR MQENC\_DECIMAL\_NORMAL OR MQENC\_FLOAT\_S390 **Print** msg. **Encoding** 'Print it to see the change **Dim** local\_num **As long** 'Define a long integer<br>local num = 1234  $local\_num = 1234$  msg. **WriteLong** ( $local\_num$ ) Write the number into the message

#### **Karakter kümesi dönüştürmesi**

Bir sistemden başka bir sisteme ileti gönderdiğinizde, kod sayfalarının farklı olduğu bir ileti gönderdiğinizde karakter takımı dönüştürme gereklidir. Kod sayfası dönüşümü aşağıdaki gibi kullanılır:

- ReadString yöntemi
- ReadNullTerminatedString yöntemi
- WriteString yöntemi
- WriteNullTerminatedString yöntemi
- MessageData özelliği

MQMessage CharacterSet özelliğini desteklenen bir karakter kümesi değerine (CCSID) ayarlamalısınız.

ActiveX içinIBM MQ Otomasyon Sınıfları, karakter kümesi dönüştürmesi gerçekleştirmek için dönüştürme tablolarını kullanır.

Örneğin, dizgileri otomatik olarak kod sayfası 437 'ye dönüştürmek için:

**Dim** msg **As New** MQMessage 'Define an IBM MQ message 'Define an IBM MQ message is set code page required msg.**CharacterSet** = 437 'Set code page required msg.**WriteString** "A character string"'Put character string in message

WriteString yöntemi, dize verilerini (örnekte A character string ) bir Unicode dizesi olarak alır. Daha sonra, 34B001B5.TBLdönüştürme çizelgesini kullanarak bu verileri Unicode 'dan kod sayfası 437 'ye dönüştürür.

Unicode diziliminde, kod sayfası 437 tarafından desteklenmeyen karakterler, kod sayfası 437 'den standart yerine koyma karakteri olarak verilir.

Benzer şekilde, ReadString yöntemini kullandığınızda, gelen iletinin IBM MQ Message Descriptor (MQMD) değeri tarafından kurulmuş bir karakter kümesi vardır ve komut dosyası dilinize geçirilmeden önce bu kod sayfasından Unicode 'a dönüştürme vardır.

# <span id="page-644-0"></span>**Threading**

ActiveX içinIBM MQ Otomasyon Sınıfları, nesnelerin iş parçacıkları arasında kullanılabileceği bir serbest threading modelini uygular.

MQAX, MQQueue ve MQQueueManager nesnelerinin kullanılmasına izin vermekle birlikte, IBM MQ şu anda farklı iş parçacıkları arasında çekme noktalarının paylaşılmasına izin vermez.

Bu işlemi başka bir iş parçacığıda kullanma girişimleri hatayla sonuçlanabilir ve IBM MQ , MQRC\_HCONN\_ERROR dönüş kodunu döndürür.

**Not:** İşlem başına yalnızca bir MQSession nesnesi var. Using the MQSession CompletionCode and ReasonCode is not recommended in multithreaded environments. MQSession hata değerlerinin üzerine, ilk iş parçacığıdaki yükseltilmiş ve denetlenmekte olan bir hata arasındaki ikinci bir iş parçacığı tarafından yazılabilir. İş parçacıkları, her bir yöntem çağrısı ya da özellik erişimi süresi için diziselleştirilir. Bu nedenle, Bekleme seçeneği ile Alma seçeneği verilmesi, MQAX nesnelerine erişen diğer iş parçacıklarının işlem tamamlanıncaya kadar askıya alınmasına neden olur.

# **Hata işleme**

Bu bilgilerde, MQAX nesnesi özellikleri, hata işleme yöntemi, kural dışı durumların nasıl yükseltildiğini açıklayan kurallar ve bir özellik alınması açıklanır.

Her MQAX nesnesi, hata bilgilerinin tutulacağı özellikleri ve ilk duruma getirme ya da temizleme yöntemini içerir. Özellikler şunlardır:

- CompletionCode
- ReasonCode
- ReasonName

Yöntem şöyledir:

• ClearErrorKodları

## **Hata işleme yöntemi**

MQAX komut dosyası ya da uygulamanız bir MQAX nesnesinin yöntemini çağırır ya da MQAX nesnesinin bir özelliğine erişir ya da bu nesneye erişir:

- 1. İlgili nesnelerde ReasonCode ve CompletionCode değeri güncellenir.
- 2. MQSession nesnesindeki ReasonCode ve CompletionCode , aynı bilgilerle güncellenir.

**Not:** İş parçacıklı uygulamalarda MQSession hata kodlarının kullanımına ilişkin kısıtlamalar için "Threading" sayfa 645 ' e bakın.

CompletionCode , MQSession 'ın ExceptionThreshold özelinden büyük ya da ona eşitse, MQAX kural dışı durum yayınlar (sayı 32000). Bunu işlemek için On Error (ya da eşdeğer) deyimini kullanarak komut dosyanızın içinde kullanın.

3. Bu forma sahip olan ilişkili hata dizgisini almak için Error işlevini kullanın:

MQAX: CompletionCode=xxx, ReasonCode=xxx, ReasonName=xxx

On Error deyimlerini kullanmaya ilişkin daha fazla bilgi için, ActiveX komut dosyası dilinize ilişkin belgelere bakın.

MQSession nesnesindeki CompletionCode ve ReasonCode kullanılarak, basit hata işleyiciler için uygun bir değer vardır.

ReasonName özelliği, ReasonCode' un geçerli değeri için IBM MQ simgesel adını döndürür.

## **Özel durumlar oluştu**

Aşağıdaki kurallar, kural dışı durumların nasıl işlendiğini açıklar:

- Bir özellik ya da yöntem, tamamlanma kodunu, kural dışı durum eşiğinden büyük ya da ona eşit bir değere ayarladığında (genellikle 2 olarak ayarlanır) bir kural dışı durum oluşturulur.
- Tüm yöntem çağrıları ve özellik kümeleri tamamlama kodunu ayarlar.

## **Özellik alma**

CompletionCode ve ReasonCode her zaman güncellenmediği için bu, özel bir olaydır:

- Bir özellik başarılı olursa, nesne ve MQSession nesnesi ReasonCode ve CompletionCode değiştirilmeden kalır.
- If a property get fails with a CompletionCode of warning, the ReasonCode and CompletionCode remain unchanged.
- Bir özellik CompletionCode hata ile başarısız olursa, ReasonCode ve CompletionCode , doğru değerleri yansıtacak şekilde güncellenir ve hata işleme devam edilir olarak işlenir.

The MQSession class has a method *ReasonCodeAd* which might be used to replace an IBM MQ reason code with a symbolic name. Bu, özellikle beklenmedik hataların ortaya çıkabileceği programlar geliştirirken kullanışlıdır. Ancak, ad, kullanıcılara sunum yapmak için ideal değildir.

Her sınıfın, o sınıfa ilişkin geçerli neden kodunun simgesel adını döndüren *ReasonName*özelliği de vardır.

# **ActiveX içinIBM MQ Otomasyon Sınıfları başvurusu**

This section describes the classes of the IBM MQ Automation Classes for ActiveX (MQAX), developed for ActiveX. Sınıflar, IBM MQkullanarakActiveX ortamınızda çalışan diğer uygulamalara erişebilen ActiveX uygulamalarını yazmanızı sağlar.

## **ActiveX içinIBM MQ Otomasyon Sınıfları Arabirimi**

ActiveX içinIBM MQ Otomasyon Sınıfları, sınıfları kullanmak için gereken önceden tanımlı sayısal ActiveX değişmezlerini (MQMT\_REQUEST gibi) sağlar.

ActiveX otomasyon sınıfları aşağıdaki gibi oluşur:

- • ["MQSession Sınıfı" sayfa 648](#page-647-0)
- • ["MQQueueManager sınıfı" sayfa 651](#page-650-0)
- • ["MQQueue sınıfı" sayfa 662](#page-661-0)
- • ["MQMessage sınıfı" sayfa 677](#page-676-0)
- • ["MQPutMessageSeçenekleri sınıfı" sayfa 699](#page-698-0)
- • ["MQGetMessageSeçenekleri sınıfı" sayfa 702](#page-701-0)
- • ["MQDistributionList sınıfı" sayfa 704](#page-703-0)
- • ["MQDistributionListÖğe sınıfı" sayfa 708](#page-707-0)

Ayrıca, ActiveX için IBM MQ Otomasyon Sınıfları, sınıfları kullanmak için gereken önceden tanımlı sayısal ActiveX değişmezleri (MQMT\_REQUEST gibi) sağlar. Bunlar, MQAX200kitaplığındaki sıralı değer listesi MQ ' da sağlanır. Sabitler, IBM MQ C üstbilgi dosyalarında (cmqc \* .h), ActiveX Neden kodları için bazı ek IBM MQ Otomasyon Sınıfları ile tanımlanan bir alt kümedir.

## **ActiveX sınıfları için IBM MQ Otomasyon Sınıfları Hakkında**

Bu bilgileri, Developing applications reference(Uygulamalar başvurusu) altındaki başvuru konularının yanında okuyun.

See Features that can be used only with the primary installation on Windows for important information.

MQSession sınıfı, MQAX nesnelerinden herhangi birinde gerçekleştirilen son işlemin durumunu içeren bir kök nesne sağlar. Ek bilgi için ["Hata işleme" sayfa 645](#page-644-0) başlıklı konuya bakın.

MQQueueManager ve MQQueue sınıfları, temeldeki IBM MQ nesnelerine erişim sağlar. Methods or property accesses for these classes in general result in calls being made across the IBM MQ MQI.

MQMessage, MQPutMessageSeçenekleri ve MQGetMessageSeçenekleri sınıfları, MQMD, MQPMO ve MQGMO veri yapılarını sarmala ve kuyruklara ileti göndermenize ve bunlara ileti göndermenize yardımcı olmak için kullanılır.

MQDistributionList sınıfı, çıkışa ilişkin bir kuyruklar derlemini (yerel, uzak ya da diğer ad) sarsalıyor. MQDistributionListÖğe sınıfı, MQOR, MQRR ve MQPMR yapılarını sarsalıyor ve bunları sahip olan bir dağıtım listesiyle ilişkilendirir.

### **Parametre geçişi**

Yöntem çağırımlarındaki parametreler, parametrenin bir nesne olduğu durumlar dışında, geçirilen bir başvurudur. Bu durumda, geçirilen bir nesne, bu parametrenin bir nesneden olduğu durumlar dışında,

Belirtilen sınıf tanımlamaları, her değiştirge ya da özellik için Veri Tipi listesini içerir. Visual Basic gibi birçok ActiveX istemcisi için, kullanılan değişken gerekli tipte değilse, değer otomatik olarak gerekli tipten ya da bu tür bir dönüştürmeye dönüştürülmüş olur. İstemcinin standart kuralları şöyledir; MQAX bu tür bir dönüştürmeyi sağlar.

Yöntemlerin çoğu değişmez uzunluklu dizgi değiştirgeleri alır ya da değişmez uzunluklu bir karakter dizilimi döndürür. Dönüştürme kuralları şunlardır:

- Kullanıcı, bir giriş parametresi olarak ya da bir dönüş değeri olarak yanlış uzunluğun değişmez uzunluklu bir dizgisi sağladıysa, değer kısaltılır ya da gerektiği şekilde sondaki boşluklarla doldurulr.
- Kullanıcı, giriş parametresi olarak yanlış uzunluğun değişken uzunluklu bir dizilimini sarf ettiyse, değer kesilerek ya da sondaki boşluklarla doldurulsa doldurulur.
- Kullanıcı, dönüş değeri olarak yanlış uzunluğa ait bir değişken uzunluklu bir dizgi varsa, dizgi gereken uzunluğa göre ayarlanır (çünkü bir değer döndürülürse, dizedeki önceki değeri yok eder).
- Giriş değiştirgeleri olarak sağlanan dizgiler gömülü boş değer içerebilir.

Bu sınıflar, MQAX200 kitaplığında bulunabilir.

#### **Nesne erişim yöntemleri**

Bu yöntemler, doğrudan herhangi bir IBM MQ çağrısını ilişkilendirmez. Bu yöntemlerin her biri, daha sonra, bir IBM MQ nesnesine bağlanılarak ya da açılarak, başvuru bilgilerinin tutulmasındaki bir nesne oluşturur:

When a connection is made to a queue manager, it holds the 'connection handle' attribute generated by IBM MQ.

Bir kuyruk açıldığında, IBM MQtarafından oluşturulan 'object handle' özniteliğini tutar.

Bu IBM MQ öznitelikleri doğrudan MQAX programının kullanımına sunulmaz.

#### **Hatalar**

Parametre geçişindeki sözdizimsel hatalar, ActiveX istemcisi tarafından derleme sırasında ve çalıştırma sırasında saptlanabilir. Hatalar Visual Basic 'te Error (Hata) ile kapana kısılabilir.

IBM MQ ActiveX sınıflarının tümü, iki özel salt okunur özellik içerir: ReasonCode ve CompletionCode. Bu özellikler her zaman okunabilir.

Başka bir özelliğe erişmeye ya da herhangi bir yöntem çağrısını yayınlamaya ilişkin bir hata IBM MQ' den bir hata oluşturabilir.

Bir özellik kümesi ya da yöntem çağrısı başarılı olursa, sahip nesnenin ReasonCode değeri MQRC\_NONE olarak ayarlanır ve CompletionCode MQCC\_OK olarak ayarlanır.

Özellik erişimi ya da yöntem çağrısı başarılı olamazsa, neden ve tamamlanma kodları bu alanlarda ayarlanır.

## <span id="page-647-0"></span>**MQSession Sınıfı**

Bu, ActiveXiçin IBM MQ Otomasyon Sınıfları 'nın kök sınıfıdır.

Her zaman ActiveX istemci işlemi başına yalnızca bir MQSession nesnesi vardır. İkinci bir nesne yaratma girişimi, özgün nesneye ilişkin ikinci bir başvuru yaratır.

#### **Yaratma**

**Yeni** seçeneği, yeni bir MQSession nesnesi yaratır.

#### **Sözdizimi**

**dim** *mqtakıntı* **Yeni Olarak MQSession Küme** *mqtaks* = **Yeni MQSession**

### **Özellikler**

- "CompletionCode özelliği" sayfa 648.
- • ["ExceptionThreshold özelliği" sayfa 649](#page-648-0).
- • ["ReasonCode özelliği" sayfa 649](#page-648-0).
- • ["ReasonName özelliği" sayfa 649](#page-648-0).

#### **Yöntem**

- • ["AccessGetMessageOptions yöntemi" sayfa 649](#page-648-0).
- • ["AccessMessage yöntemi" sayfa 650.](#page-649-0)
- • ["AccessPutMessageOptions yöntemi" sayfa 650.](#page-649-0)
- • ["AccessQueueManager yöntemi" sayfa 650](#page-649-0).
- • ["ClearErrorCodes yöntemi" sayfa 650](#page-649-0).
- • ["ReasonCodeAd yöntemi" sayfa 650.](#page-649-0)

### *CompletionCode özelliği*

Salt okunur. Herhangi bir IBM MQ nesnesi için verilen en son yöntem ya da özellik kümesiyle ayarlanan IBM MQ tamamlanma kodunu döndürür.

Bir yöntem ya da özellik kümesi herhangi bir MQAX nesnesine başarıyla çağrıldığında MQCC\_OK değerine sıfırlanır.

Bir hata olayı işleyicisi, hangi nesnenin dahil olduğunu bilmek zorunda kalmadan hatayı tanılamak için bu özelliği inceleyebilir.

MQSession nesnesindeki CompletionCode ve ReasonCode kullanılarak, basit hata işleyiciler için çok uygun bir durum vardır.

**Not:** İş parçacıklı uygulamalarda MQSession hata kodlarının kullanımına ilişkin kısıtlamalar için ["Threading" sayfa 645](#page-644-0) ' e bakın.

#### **Tanımlandığı yer:**

MQSession sınıfı

**Veri Tipi:**

Uzun

#### **Değerler:**

- MQCC\_OK
- MQCC\_UYARı
- MQCC\_FAILED
#### **Sözdizimi:**

Almak için: *completioncode & = MQSession*.CompletionCode

#### *ExceptionThreshold özelliği*

Okuma-yazma. MQAX 'in bir kural dışı durum yayınlayacağı IBM MQ hatası düzeyini tanımlar. Varsayılan olarak MQCC\_FAILED değerine ayarlanır. A value greater than MQCC\_FAILED effectively prevents exception processing, leaving the programmer to perform checks on the CompletionCode and ReasonCode.

**Tanımlı:** MQSession sınıfı

#### **Veri Tipi:** Uzun

#### **Değerler:**

• Herhangi biri, ancak MQCC\_UYARI, MQCC\_FAILED ya da daha büyük bir değer düşünün.

#### **Sözdizimi:**

Almak için: *ExceptionThreshold& = MQSession*. **ExceptionThreshold**

Ayarlamak için: *MQSession.* **ExceptionThreshold** = *ExceptionThreshold\$*

#### *ReasonCode özelliği*

Salt okunur. Herhangi bir IBM MQ nesnesi için verilen en son yöntem ya da özellik kümesiyle ayarlanan neden kodunu döndürür.

Bir hata olayı işleyicisi, hangi nesnenin dahil olduğunu bilmek zorunda kalmadan hatayı tanılamak için bu özelliği inceleyebilir.

MQSession nesnesindeki CompletionCode ve ReasonCode kullanılarak, basit hata işleyiciler için çok uygun bir durum vardır.

**Not:** İş parçacıklı uygulamalarda MQSession hata kodlarının kullanımına ilişkin kısıtlamalar için ["Threading" sayfa 645](#page-644-0) ' e bakın.

**Tanımlı:** MQSession sınıfı

**Veri Tipi:** Uzun

#### **Değerler:**

• ["Reason codes IBM MQ Automation Classes for ActiveX" sayfa 715a](#page-714-0)ltında listelenen ek MQAX değerleri için bkz. Neden (MQlong) ve ek MQAX değerleri.

**Sözdizimi:** almak için: *reasoncode & = MQSession*. **ReasonCode**

#### *ReasonName özelliği*

Salt okunur. En son neden kodunun simgesel adını döndürür. Örneğin, "MQRC\_QMGR\_NOT\_AVALABILIR".

**Not:** İş parçacıklı uygulamalarda MQSession hata kodlarının kullanımına ilişkin kısıtlamalar için ["Threading" sayfa 645](#page-644-0) ' e bakın.

**Tanımlı:** MQSession sınıfı

**Veri Tipi:** Dize

**Değerler:**

• Bkz. API tamamlama ve neden kodları.

**Sözdizimi:** almak için: *reasonname \$= MQSession* **.ReasonName**

#### *AccessGetMessageOptions yöntemi*

Yeni bir MQGetMessageSeçenekleri nesnesi yaratır.

#### **Tanımlandığı yer:**

MQSession sınıfı

#### **Sözdizimi:**

*gmo = MQSession* **.AccessGetMessageOptions()**

#### *AccessMessage yöntemi*

Yeni bir MQMessage nesnesi yaratır.

**Tanımlandığı yer:** MQSession sınıfı

**Sözdizimi:** *msg = MQSession* **.AccessMessage()**

#### *AccessPutMessageOptions yöntemi*

Yeni bir MQPutMessageSeçenekleri nesnesi yaratır.

**Tanımlandığı yer:** MQSession sınıfı

**Sözdizimi:** *pmo = MQSession* **.AccessPutMessageOptions()**

#### *AccessQueueManager yöntemi*

Yeni bir MQQueueManager nesnesi yaratır ve bunu, IBM MQ MQI client ya da IBM MQ sunucusu aracılığıyla gerçek bir kuyruk yöneticisine bağlar. Bir bağlanma işlemi gerçekleştirdikçe, bu yöntem kuyruk yöneticisi nesnesi için de bir açma işlemi gerçekleştirir.

Sisteminizde hem IBM MQ MQI client hem de IBM MQ sunucusu kurulu olduğunda, MQAX uygulamaları varsayılan olarak sunucuya karşı çalışır. MQAX 'i istemciye karşı çalıştırmak için, istemci bağ tanımları kitaplığı GMO\_MO\_LIB ortam değişkeninde belirtilmeli; örneğin, GMO\_MO\_LIB=mqic.dll.

Yalnızca istemci kuruluşu için, GMQ\_MQ\_LIB ortam değişkeninin ayarlanması gerekli değildir. Bu değişken ayarlanmadığında, IBM MQ amqzst.dlldosyasını yükleme girişiminde bulunur. Bu DLL yoksa (vakayı yalnızca istemcinin kuruluşunda olduğu gibi), IBM MQ mqic.dlldosyasını yüklemeyi dener.

Başarılı olursa, MQQueueManager' ın ConnectionStatus değerini TRUE olarak ayarlıyor.

Kuyruk yöneticisi, ActiveX yönetim ortamı başına en çok bir MQQueueManager nesnesine bağlanabilir.

Kuyruk yöneticisine yönelik bağlantı başarısız olursa, bir hata olayı oluşturulur ve MQSession nesnesinin ReasonCode ve CompletionCode ayarı ayarlanır.

**Tanımlı:** MQSession sınıfı

**Sözdizimi:** *set qm = MQSession* **.AccessQueueManager** ( *Name\$* )

**Parametre:** *Name\$* String. Bağlanılacak Kuyruk Yöneticisinin adı.

#### *ClearErrorCodes yöntemi*

CompletionCode öğesini MQCC\_OK değerine ve ReasonCode ' ı MQRC\_NONE olarak sıfırlar.

**Tanımlı:** MQSession sınıfı

**Sözdizimi:**

Call *MQSession*.ClearErrorCodes()

#### *ReasonCodeAd yöntemi*

Belirtilen sayısal değer ile neden kodunun adını döndürür. Kullanıcılara hata durumlarına ilişkin daha net göstergeler vermek yararlı olur. Ad hala bir şekilde şifreli (örneğin, ReasonCodeAd (2059) **MQRC\_Q\_MGR\_NOT\_AVAM** ); bu nedenle, olası hataların yakalanması ve uygulamaya uygun açıklayıcı metinle değiştirilmesi gerekir.

**Tanımlı:** MQSession sınıfı

**Sözdizimi:** *errname \$= MQSession* **.ReasonCodeAd** ( *reasonCode&* )

**Parametre:** *reasoncode &* Long. Simgesel adın gerekli olduğu neden kodu.

# **MQQueueManager sınıfı**

Bu sınıf, kuyruk yöneticisine yönelik bir bağlantıyı temsil eder. Kuyruk yöneticisi yerel olarak çalıştırılabilir (bir IBM MQ sunucusu) ya da IBM MQ istemcisi tarafından sağlanan erişim ile uzaktan çalıştırılabilir. Bir uygulama bu sınıfın bir nesnesini yaratmalı ve bunu bir kuyruk yöneticisine bağlamalıdır. Bu sınıfın bir nesnesi yok edildiğinde, bu sınıfın bir nesnesi otomatik olarak kuyruk yöneticisinden çıkarılır.

#### **Bulundurma**

MQQueue sınıfı nesneleri bu sınıfla ilişkilendirilir.

Yeni, yeni bir MQQueueManager nesnesi yaratır ve tüm özellikleri ilk değerlerine ayarlar. Diğer bir seçenek olarak, MQSession sınıfının AccessQueueManager yöntemini kullanabilirsiniz.

#### **Yaratma**

Yeni, bir **yeni** MQQueueManager nesnesi yaratır ve tüm özellikleri ilk değerlerine ayarlar. Diğer bir seçenek olarak, MQSession sınıfının AccessQueueManager yöntemini kullanabilirsiniz.

### **Sözdizimi**

**Dim** *mgr* **Yeni MQQueueManager kümesi** *mgr* = **Yeni MQQueueManager**

# **Özellikler**

- • ["AlternateUsertanıtıcı özelliği" sayfa 653.](#page-652-0)
- • ["AuthorityEvent özelliği" sayfa 653](#page-652-0).
- • ["BeginOptions özelliği" sayfa 653.](#page-652-0)
- • ["ChannelAutoTanımlaması özelliği" sayfa 653](#page-652-0).
- ["ChannelAutoDefinitionEvent özelliği" sayfa 654.](#page-653-0)
- ["ChannelAutoDefinitionExit özelliği" sayfa 654](#page-653-0).
- • ["CharacterSet özelliği" sayfa 654.](#page-653-0)
- • ["CloseOptions özelliği" sayfa 654.](#page-653-0)
- • ["CommandInputQueueName özelliği" sayfa 654.](#page-653-0)
- • ["CommandLevel özelliği" sayfa 654.](#page-653-0)
- • ["CompletionCode özelliği" sayfa 655](#page-654-0).
- • ["ConnectionHandle özelliği" sayfa 655](#page-654-0).
- • ["ConnectionStatus özelliği" sayfa 655.](#page-654-0)
- • ["ConnectOptions özelliği" sayfa 655](#page-654-0).
- • ["DeadLetterQueueName özelliği" sayfa 656](#page-655-0).
- • ["DefaultTransmissionQueueName özelliği" sayfa 656](#page-655-0).
- • ["Açıklama özelliği" sayfa 656.](#page-655-0)
- • ["DistributionLists özelliği" sayfa 656](#page-655-0).
- • ["InhibitEvent özelliği" sayfa 656](#page-655-0).
- • ["IsConnected özelliği" sayfa 656](#page-655-0).
- • ["IsOpen özelliği" sayfa 657](#page-656-0).
- • ["LocalEvent özelliği" sayfa 657](#page-656-0).
- • ["MaximumHandles özelliği" sayfa 657](#page-656-0).
- • ["MaximumMessageUzunluk özelliği" sayfa 657](#page-656-0).
- • ["MaximumPriority özelliği" sayfa 657.](#page-656-0)
- • ["MaximumUncommittedİletileri özelliği" sayfa 658](#page-657-0).
- • ["Ad özelliği" sayfa 658.](#page-657-0)
- • ["ObjectHandle özelliği" sayfa 658.](#page-657-0)
- • ["PerformanceEvent özelliği" sayfa 658](#page-657-0).
- • ["Platform özelliği" sayfa 658.](#page-657-0)
- • ["ReasonCode özelliği" sayfa 659](#page-658-0).
- • ["ReasonName özelliği" sayfa 659](#page-658-0).
- • ["RemoteEvent özelliği" sayfa 659.](#page-658-0)
- • ["StartStopOlay özelliği" sayfa 659.](#page-658-0)
- • ["SyncPointKullanılabilirlik özelliği" sayfa 659](#page-658-0).
- • ["TriggerInterval özelliği" sayfa 660.](#page-659-0)

#### **Yöntemler**

- • ["AccessQueue yöntemi" sayfa 660.](#page-659-0)
- • ["AddDistributionListe yöntemi" sayfa 660](#page-659-0).
- • ["Geriletme yöntemi" sayfa 661.](#page-660-0)
- • ["Başlangıç yöntemi" sayfa 661.](#page-660-0)
- • ["ClearErrorCodes yöntemi" sayfa 661](#page-660-0).
- • ["Kesinleştirme yöntemi" sayfa 661.](#page-660-0)
- • ["Bağlanma yöntemi" sayfa 661](#page-660-0).
- • ["Bağlantı kesme yöntemi" sayfa 662](#page-661-0).

# **Özellik Erişimi**

Aşağıdaki özelliklere herhangi bir zamanda erişilebilir.

- • ["AlternateUsertanıtıcı özelliği" sayfa 653.](#page-652-0)
- • ["CompletionCode özelliği" sayfa 655](#page-654-0).
- • ["ConnectionStatus özelliği" sayfa 655.](#page-654-0)
- • ["ReasonCode özelliği" sayfa 659](#page-658-0).

Kalan özelliklere yalnızca, nesne bir kuyruk yöneticisine bağlıysa ve kullanıcı kimliği o kuyruk yöneticisine ilişkin sorgulama için yetkilendirildiyse erişilebilir. Diğer bir kullanıcı kimliği ayarlandıysa ve yürürlükteki kullanıcı kimliği bu kimliği kullanmaya yetkiliyse, diğer kullanıcı kimliği sorgulamak için yetki olarak denetlenir.

Bu koşullar geçerli değilse, IBM MQ Automation Classes for ActiveX , kuyruk yöneticisine bağlanmayı dener ve otomatik olarak sorgulanmak üzere açar. Bu işlem başarısız olursa, çağrı bir CompletionCode olarak MQCC\_FAILED ve aşağıdaki ReasonCodes' lerden birini ayarlar:

- MQRC\_CONNECTION\_BROKEN
- MORC\_NOT\_YETKILI
- MORC O MGR NAME ERROR

<span id="page-652-0"></span>• MQRC\_Q\_MGR\_NOT\_VAR

## *AlternateUsertanıtıcı özelliği*

Okuma-yazma. Kuyruk yöneticisi özniteliklerine erişimi doğrulamak için kullanılacak diğer kullanıcı kimliği.

IsConnected değeri TRUE ise bu özellik ayarlanmamalıdır.

Nesne açık durumdayken bu özellik ayarlanamaz.

**Defined in:** MQQueueManager sınıfı

**Data Type:** 12 karakterlik bir dizgi

**Syntax:** almak için: *altuser \$= MQQueueManager* **.AlternateUserId** ayarlamak için: *MQQueueManager* **.AlternateUserId** = *altuser \$*

# *AuthorityEvent özelliği*

Salt okunur. MQI AuthorityEvent özniteliği.

**Tanımlandığı yer:** MQQueueManager sınıfı

**Veri Tipi:** Uzun

**Değerler:**

- MQEVR\_DISABLE
- MQEVRENABLED

**Sözdizimi:** almak için: *authevent = MQQueueManager* **.AuthorityEvent**

# *BeginOptions özelliği*

Okuma-yazma. Bunlar, Başlat (Begin) yöntemi için geçerli olan seçeneklerdir. Başlangıçta MQBO\_NONE.

#### **Tanımlandığı yer:**

MQQueueManager sınıfı

#### **Veri Tipi:**

Uzun

#### **Değerler:**

• MQBO\_NONE

**Sözdizimi:** almak için: *beginoptions & =MQQueueManager*. **BeginOptions**

Ayarlamak için: *MQQueueManager* **.BeginOptions** = *beginoptions &*

### *ChannelAutoTanımlaması özelliği*

Salt okunur. Bu, otomatik kanal tanımlamasına izin verilip verilmediğini denetler.

#### **Tanımlandığı yer:**

MQQueueManager sınıfı

#### **Veri Tipi:**

Uzun

#### **Değerler:**

- MQCHAD\_ENGELLI
- MQCHAD\_ENABLED

**Sözdizimi:** almak için: *channelautodef & = MQQueueManager*. **ChannelAutoTanımlaması**

# <span id="page-653-0"></span>*ChannelAutoDefinitionEvent özelliği*

Salt okunur. Bu, otomatik kanal tanımlama olaylarının oluşturulup oluşturulmayacağını denetler.

#### **Tanımlandığı yer:**

MQQueueManager sınıfı

**Veri Tipi:**

Uzun

**Değerler:**

- MQEVR\_DISABLE
- MQEVRENABLED

**Sözdizimi:** almak için: *channelautodefenvent & =MQQueueManager*. **ChannelAutoDefinitionEvent**

### *ChannelAutoDefinitionExit özelliği*

Salt okunur. Otomatik kanal tanımlaması için kullanılan kullanıcı çıkışısının adı.

**Tanımlandığı yer:**

MQQueueManager sınıfı

**Veri Tipi:** Dizgi

**Sözdizimi:** almak için: *channelautodefexit\$= MQQueueManager*. **ChannelAutoDefinitionExit**

## *CharacterSet özelliği*

Salt okunur. MQI CodedCharSetId özniteliği.

**Tanımlı:** MQQueueManager sınıfı

**Veri Tipi:** Uzun

**Sözdizimi:** almak için: *characterset & = MQQueueManager* **.CharacterSet**

### *CloseOptions özelliği*

Okuma-yazma. Kuyruk yöneticisi kapatıldığında ne olacağını denetlemek için kullanılan seçenekler. İlk değer MQCO\_NONE olur.

#### **Tanımlandığı yer:**

MQQueueManager sınıfı

**Veri Tipi:**

Uzun

**Değerler:**

• MQCO\_NONE

**Sözdizimi:** almak için: *closeopt & = MQQueueManager* **.CloseOptions**

Ayarlamak için: *MQQueueManager* **.CloseOptions** = *closeopt &*

### *CommandInputQueueName özelliği*

Salt okunur. MQI CommandInputQName özniteliği.

**Tanımlı:** MQQueueManager sınıfı

**Veri Tipi:** 48 karakterden oluşan dize

**Sözdizimi:** Almak Için: *commandinputqname \$= MQQueueManager* **.CommandInputQueueName**

### *CommandLevel özelliği*

<span id="page-654-0"></span>Salt okunur. IBM MQ kuyruk yöneticisi somutlamasının sürümünü ve düzeyini döndürür (MQI CommandLevel özniteliğinin)

**Tanımlı:** MQQueueManager sınıfı

**Veri Tipi:** Uzun

**Sözdizimi:** almak için: *level & = MQQueueManager* **.CommandLevel**

## *CompletionCode özelliği*

Salt okunur. Nesneye yönelik olarak verilen son yöntem ya da özellik erişimi tarafından ayarlanan tamamlanma kodunu döndürür.

**Tanımlı:** MQQueueManager sınıfı

**Veri Tipi:** Uzun

#### **Değerler:**

- MQCC\_OK
- MQCC\_UYARı
- MQCC\_FAILED

**Sözdizimi:** almak için: *completioncode & = MQQueueManager* **.CompletionCode**

### *ConnectionHandle özelliği*

Salt okunur. IBM MQ kuyruk yöneticisi nesnesine ilişkin bağlantı tanıtıcısı.

#### **Tanımlandığı yer:**

MQQueueManager sınıfı

#### **Veri Tipi:**

Uzun

**Sözdizimi:** almak için: *hconn & = MQQueueManager.* **ConnectionHandle**

#### *ConnectionStatus özelliği*

Salt okunur. Nesnenin, kuyruk yöneticisine bağlı olup olmadığını gösterir.

**Tanımlı:** MQQueueManager sınıfı

**Veri Tipi:** Boole

#### **Değerler:**

- $\cdot$  TRUE  $(-1)$
- $\cdot$  FALSE  $(0)$

**Sözdizimi:** almak için: *status = MQQueueManager* **.ConnectionStatus**

### *ConnectOptions özelliği*

Okuma yazma. Bu seçenekler Connect yöntemi için geçerlidir. Başlangıçta MQCNO\_NONE.

#### **Tanımlandığı yer:**

MQQueueManager sınıfı

**Veri Tipi:**

Uzun

#### **Değerler:**

- MOCNO STANDARD BINDING
- MQCNO\_FASTPATH\_BINDING
- MQCNO\_NONE

<span id="page-655-0"></span>**Sözdizimi:** almak için: *connectoptions & =MQQueueManager*. **ConnectOptions** Ayarlamak için: *MQQueueManager* **.ConnectOptions** = *connectoptions &*

## *DeadLetterQueueName özelliği*

Salt okunur. MQI DeadLetterQName özniteliği. **Tanımlı:** MQQueueManager sınıfı **Veri Tipi:** 48 karakterden oluşan dize **Sözdizimi:** almak için: *dlqname \$= MQQueueManager* **.DeadLetterQueueName**

## *DefaultTransmissionQueueName özelliği*

Salt okunur. MQI DefXmitQName özniteliği. **Tanımlı:** MQQueueManager sınıfı **Veri Tipi:** 48 karakterden oluşan dize **Sözdizimi:** Almak Için: *defxmiqname \$= MQQueueManager* **.DefaultTransmissionQueueName**

# *Açıklama özelliği*

Salt okunur. MQI QMgrDesc özniteliği. **Tanımlı:** MQQueueManager sınıfı **Veri Tipi:** 64 karakter dizgisi **Sözdizimi:** almak için: *description \$= MQQueueManager* **.Açıklama**

# *DistributionLists özelliği*

Salt okunur. Bu, dağıtım listelerini desteklemek için kuyruk yöneticisinin yeteneğidir.

#### **Tanımlandığı yer:** MQQueueManager sınıfı

**Veri Tipi:**

Boole

### **Değerler:**

- $\cdot$  TRUE  $(-1)$
- $\cdot$  FALSE (0)

**Sözdizimi:** almak için: *distributionlist= MQQueueManager*. **DistributionLists**

# *InhibitEvent özelliği*

Salt okunur. MQI InhibitEvent özniteliği.

**Tanımlı:** MQQueueManager sınıfı

**Veri Tipi:** Uzun

#### **Değerler:**

- MQEVR\_DISABLE
- MQEVRENABLED

**Sözdizimi:** almak için: *inhibevent & = MQQueueManager* **.InhibitEvent**

# *IsConnected özelliği*

Kuyruk yöneticisinin şu anda bağlı olup olmadığını gösteren bir değer. Salt okunur.

#### <span id="page-656-0"></span>**Tanımlı:** MQQueueManager sınıfı

#### **Veri Tipi:** Boole

#### **Değerler:**

- $\cdot$  TRUE  $(-1)$
- $\cdot$  FALSE (0)

**Sözdizimi:** almak için: *isconnected = MQQueueManager* **.IsConnected**

#### *IsOpen özelliği*

Kuyruk yöneticisinin sorgu için açık olup olmadığını gösteren bir değer.

Salt okunur.

**Tanımlandığı yer:**

MQQueueManager sınıfı

**Veri Tipi:**

Boole

#### **Değerler:**

- $\cdot$  TRUE  $(-1)$
- $\cdot$  FALSE (0)

**Sözdizimi:** almak için: *IsOpen = MQQueueManager*. **IsOpen**

### *LocalEvent özelliği*

Salt okunur. MQI LocalEvent özniteliği.

**Tanımlı:** MQQueueManager sınıfı

**Veri Tipi:** Uzun

#### **Değerler:**

- MQEVR\_DISABLE
- MQEVRENABLED

**Sözdizimi:** almak için: *localevent & = MQQueueManager* **.LocalEvent**

### *MaximumHandles özelliği*

Salt okunur. MQI MaxHandles özniteliği.

**Tanımlı:** MQQueueManager sınıfı

**Veri Tipi:** Uzun

**Sözdizimi:** almak için: *maxhandle & = MQQueueManager* **.MaximumHandles**

### *MaximumMessageUzunluk özelliği*

Salt okunur. MQI MaxMsgLength Kuyruk Yöneticisi özniteliği.

**Tanımlı:** MQQueueManager sınıfı

**Veri Tipi:** Uzun

**Sözdizimi:** almak için: *maxmessageength & = MQQueueManager* **.MaximumMessageLength**

### *MaximumPriority özelliği*

Salt okunur. MQI MaxPriority özniteliği.

**Tanımlı:** MQQueueManager sınıfı

<span id="page-657-0"></span>**Veri Tipi:** Uzun **Sözdizimi:** almak için: *maxpriority & = MQQueueManager* **.MaximumPriority**

### *MaximumUncommittedİletileri özelliği*

Salt okunur. MQI MaxUncommittedMsgs özniteliği.

**Tanımlı:** MQQueueManager sınıfı

**Veri Tipi:** Uzun

**Sözdizimi:** almak için: *maxuncommittion & = MQQueueManager* **.MaximumUncommittedİletileri**

## *Ad özelliği*

Okuma-yazma. MQI QMgrName özniteliği. MQQueueManager bağlandıktan sonra bu özellik yazılamaz.

**Tanımlı:** MQQueueManager sınıfı

**Veri Tipi:** 48 karakterden oluşan dize

**Sözdizimi:** almak için: *name \$= MQQueueManager* **.name**

Ayarlamak için: *MQQueueManager* **.name** = *name \$*

**Not:** Visual Basic, "Name" özelliğini görsel arabirimde kullanılmak üzere ayırır. Bu nedenle, Visual Basic içinde kullanılırken "name" ("ad") adlı küçük harf kullanımı da kullanılır.

# *ObjectHandle özelliği*

Salt okunur. IBM MQ kuyruk yöneticisi nesnesine ilişkin nesne tanıtıcısı.

**Tanımlandığı yer:** MQQueueManager sınıfı

**Veri tipi** Uzun

**Sözdizimi:** almak için: *hobj & = MQQueueManager.* **ObjectHandle**

### *PerformanceEvent özelliği*

Salt okunur. MQI PerformanceEvent özniteliği.

**Tanımlı:** MQQueueManager sınıfı

**Veri Tipi:** Uzun

**Değerler:**

• MQEVR\_DISABLE

• MQEVRENABLED

**Sözdizimi:** almak için: *perfevent & = MQQueueManager*.PerformanceEvent

### *Platform özelliği*

Salt okunur. MQI Platform özniteliği.

**Tanımlı:** MQQueueManager sınıfı

**Veri Tipi:** Uzun

#### **Değerler:**

- MQPL\_WINDOWS\_NT
- MQPL\_WINDOWS

**Sözdizimi:** almak için: *platform & = MQQueueManager* **.Altyapı**

# <span id="page-658-0"></span>*ReasonCode özelliği*

Salt okunur. Nesneye karşı verilen son yöntem ya da özellik erişimiyle belirlenen neden kodunu döndürür. **Tanımlı:** MQQueueManager sınıfı

**Veri Tipi:** Uzun

#### **Değerler:**

• Bkz. API tamamlama ve neden kodları.

**Sözdizimi:** almak için: *reasoncode & = MQQueueManager* **.ReasonCode**

## *ReasonName özelliği*

Salt okunur. En son neden kodunun simgesel adını döndürür. Örneğin, "MQRC\_QMGR\_NOT\_AVALABILIR".

**Tanımlı:** MQQueueManager sınıfı

**Veri Tipi:** Dize

#### **Değerler:**

• Bkz. API tamamlama ve neden kodları.

**Sözdizimi:** almak için: *reasonname \$= MQQueueManager* **.ReasonName**

# *RemoteEvent özelliği*

Salt okunur. MQI RemoteEvent özniteliği.

**Tanımlı:** MQQueueManager sınıfı

**Veri Tipi:** Uzun

#### **Değerler:**

- MQEVR\_DISABLE
- MQEVRENABLED

**Sözdizimi:** almak için: *remoteevent & = MQQueueManager* **.RemoteEvent**

# *StartStopOlay özelliği*

Salt okunur. MQI StartStopolayı özniteliği.

**Tanımlı:** MQQueueManager sınıfı

**Veri Tipi:** Uzun

#### **Değerler:**

- MQEVR\_DISABLE
- MQEVRENABLED

**Sözdizimi:** almak için: *strstpevent & = MQQueueManager* **.StartStopOlayı**

### *SyncPointKullanılabilirlik özelliği*

Salt okunur. MQI SyncPoint özniteliği.

**Tanımlı:** MQQueueManager sınıfı

**Veri Tipi:** Uzun

#### **Değerler:**

- MQSP\_AVALABILIR
- MQSP\_NOT\_VAR

<span id="page-659-0"></span>**Sözdizimi:** almak için: *syncpointavailability & = MQQueueManager* **.SyncPointUygunluğu**

## *TriggerInterval özelliği*

Salt okunur. MQI TriggerInterval özniteliği.

**Tanımlı:** MQQueueManager sınıfı

**Veri Tipi:** Uzun

**Sözdizimi:** almak için: *trigint & = MQQueueManager* **.TriggerInterval**

### *AccessQueue yöntemi*

Bir MQQueue nesnesi yaratır ve kuyruğun bağlantı başvurusu özelliğini ayarlayarak bu nesneyi bu MQQueueManager nesnesiyle ilişkilendirir. MQQueue nesnesinin Name (Ad), OpenOptions, DynamicQueueName ve AlternateUsertanıtıcısı özelliklerini sağlanan değerlere ayarlar ve onu açma girişiminde bulunur.

Açma işlemi başarısız olursa, arama başarısız olur. Nesneye karşı bir hata olayı oluşturulur. Nesnenin ReasonCode ve CompletionCodeve MQSession ReasonCode ve CompletionCode değeri belirlenir.

DynamicQueueName, QueueManagerName ve AlternateUsertanıtıcı değiştirgeleri isteğe bağlıdır ve varsayılan değer "" ' dir.

Kuyruk özellikleri okunacaksa, diğer seçeneklere ek olarak OpenOption MQOO\_SORGULAMA/ BELIRTILMELI.

Açılacak kuyruk yerelse, QueueManagerAdını ayarlamaz ya da "" değerine ayarlamayın. Tersi durumda, kuyruğun sahibi olan uzak kuyruk yöneticisinin adını ve uzak kuyruğun yerel tanımlamasını açma girişiminde bulunmaya çalışılır. Uzak kuyruk adı çözümlemesi ve kuyruk yöneticisi yöneltme ile ilgili daha fazla bilgi için Diğer adlar nedir?başlıklı konuya bakın.

Ad özelliği bir model kuyruğu adı olarak ayarlandıysa, DynamicQueueName\$ parametresinde yaratılacak dinamik kuyruk adını belirtin. DynamicQueueName\$ parametresinde sağlanan değer "" ise, kuyruk nesnesine ayarlanan ve açık aramada kullanılan değer "AMQ. \*" olur. Dinamik kuyrukların adlandırılmasıyla ilgili ek bilgi için ["Dinamik kuyruklar oluşturma" sayfa 789](#page-788-0) ' e bakın.

### **Tanımlama**

**Tanımlanan**: MQQueueManager sınıfı.

### **Sözdizimi**

**Sözdizimi:** set queue = MQQueueManager. **AccessQueue** (Name\$, OpenOptions&, QueueManagerName\$, DynamicQueueName\$, AlternateUserId\$)

### **Parametreler**

*Name\$* Dize. IBM MQ kuyruğunun adı.

*OpenOptions:* Uzun. Kuyruk açıldığında kullanılacak seçenekler. Bkz. OpenOptions (MQUZE).

*QueueManagerName\$* Dizesi. Açılacak kuyruğun sahibi olan kuyruk yöneticisinin adı. "" değeri, kuyruk yöneticisinin yerel olduğunu belirtir.

*DynamicQueueName\$* Dizesi. Name\$ parametresi bir model kuyruğunu belirtiyorsa, kuyruğun açıldığı sırada dinamik kuyruğa atanan ad.

*AlternateUserId\$* Dize. Kuyruğu açarken erişimi doğrulamak için kullanılan diğer kullanıcı kimliği.

### *AddDistributionListe yöntemi*

Yeni bir MQDistributionList nesnesi yaratır ve onun bağlantı başvurusunu sahip kuyruk yöneticisine ayarlar.

#### <span id="page-660-0"></span>**Tanımlandığı yer:**

MQQueueManager sınıfı

**Sözdizimi:** *set distributionlist* = **MQQueueManager.** *AddDistributionListesi*

#### *Geriletme yöntemi*

Kesinleştirilmemiş herhangi bir iletiyi geri alır ve son eşitleme noktasından bu yana bir iş biriminin bir parçası olarak bu işlemi alır.

**Tanımlı:** MQQueueManager sınıfı

#### **Sözdizimi:**

```
Call MQQueueManager.Backout()
```
### *Başlangıç yöntemi*

Kuyruk yöneticisi tarafından eşgüdümlü bir çalışma birimi başlatır. Başlangıç seçenekleri, bu yöntemin davranışını etkiler.

#### **Tanımlandığı yer:**

MQQueueManager sınıfı

**Sözdizimi:**

Call *MQQueueManager*.Begin()

#### *ClearErrorCodes yöntemi*

CompletionCode öğesini, hem MQQueueManager sınıfı, hem de MQSession sınıfı için MQCC\_NONE ve MQRC\_NONE MQRC\_NONE olarak sıfırlar.

#### **Tanımlandığı yer:**

MQQueueManager sınıfı

# **Sözdizimi:**

**Arama** *MQQueueManager* **.ClearErrorCodes ()**

#### *Kesinleştirme yöntemi*

Son eşitleme noktasından bu yana bir iş biriminin bir parçası olarak, herhangi bir ileti koyar ve bunu alır.

**Tanımlı:** MQQueueManager sınıfı

**Sözdizimi:**

Call *MQQueueManager*.Commit()

#### *Bağlanma yöntemi*

MQQueueManager nesnesini IBM MQ MQI client ya da sunucu aracılığıyla gerçek bir kuyruk yöneticisine bağlar. Bu yöntem, bağlantının yanı sıra, kuyruk yöneticisi nesnesini de açar; böylece, bu nesne sorgulanabilir.

IsConnected değerini TRUE olarak ayarlar.

Bir kuyruk yöneticisine bağlanmasına izin verilen ActiveX başına en çok bir MQQueueManager nesnesi kullanılmasına izin verilir.

**Tanımlı:** MQQueueManager sınıfı

#### <span id="page-661-0"></span>**Sözdizimi:**

Call *MQQueueManager*.Connect()

### *Bağlantı kesme yöntemi*

Kuyruk yöneticisinden MQQueueManager nesnesinin bağlantısını keser.

IsConnected öğesini FALSE olarak ayarlar.

MQQueueManager nesnesiyle ilişkili tüm kuyruk nesneleri kullanılamaz duruma gelir ve yeniden açılamaz.

Kesinleştirilmemiş değişiklikler (ileti koyar ve alır) kesinleştirilir.

**Tanımlı:** MQQueueManager sınıfı

#### **Sözdizimi:**

```
Call MQQueueManager.Disconnect()
```
# **MQQueue sınıfı**

Bu sınıf, bir IBM MQ kuyruğuna erişimi temsil eder. Bu bağlantı, ilişkili bir MQQueueManager nesnesi tarafından sağlanıyor. Bu sınıfların bir nesnesi yok edildiğinde otomatik olarak kapatılır.

#### **Bulundurma**

MQQueue sınıfı MQQueueManager sınıfı tarafından içerilir.

### **Yaratma**

New , yeni bir MQQueue nesnesi yaratır ve tüm özellikleri ilk değerlere ayarlar. Diğer bir seçenek olarak, MQQueueManager sınıfının AccessQueue yöntemini kullanın.

### **Sözdizimi**

Dim *que* As New MQQueue Set *que* = New MQQueue

# **Özellikler**

- • ["AlternateUsertanıtıcı özelliği" sayfa 665.](#page-664-0)
- • ["BackoutRequeueAd özelliği" sayfa 665](#page-664-0).
- • ["BackoutThreshold" sayfa 665](#page-664-0).
- • ["BaseQueueAd özelliği" sayfa 665](#page-664-0).
- • ["CloseOptions özelliği" sayfa 665.](#page-664-0)
- • ["CompletionCode özelliği" sayfa 666](#page-665-0).
- • ["ConnectionReference özelliği" sayfa 666.](#page-665-0)
- • ["CreationDateSaat özelliği" sayfa 666.](#page-665-0)
- • ["CurrentDepth özelliği" sayfa 666](#page-665-0).
- • ["DefaultInputOpenOption özelliği" sayfa 666.](#page-665-0)
- • ["DefaultPersistence özelliği" sayfa 667](#page-666-0).
- • ["DefaultPriority özelliği" sayfa 667](#page-666-0).
- ["DefinitionType özelliği" sayfa 667.](#page-666-0)
- • ["DepthHighOlay özelliği" sayfa 667.](#page-666-0)
- • ["DepthHighSınır özelliği" sayfa 667.](#page-666-0)
- • ["DepthLowOlay özelliği" sayfa 667.](#page-666-0)
- • ["DepthLowÖzelliği sınırla" sayfa 668](#page-667-0).
- • ["DepthMaximumOlay özelliği" sayfa 668.](#page-667-0)
- • ["DepthHighOlay özelliği" sayfa 667.](#page-666-0)
- • ["DepthHighSınır özelliği" sayfa 667.](#page-666-0)
- • ["DepthLowOlay özelliği" sayfa 667.](#page-666-0)
- • ["DepthLowÖzelliği sınırla" sayfa 668](#page-667-0).
- • ["DepthMaximumOlay özelliği" sayfa 668.](#page-667-0)
- • ["Açıklama özelliği" sayfa 668.](#page-667-0)
- • ["DynamicQueueAd özelliği" sayfa 668.](#page-667-0)
- • ["HardenGetGeri alma özelliği" sayfa 668](#page-667-0).
- • ["InhibitGet özelliği" sayfa 669.](#page-668-0)
- • ["InhibitPut özelliği" sayfa 669](#page-668-0).
- • ["InitiationQueueAd özelliği" sayfa 669.](#page-668-0)
- • ["IsOpen özelliği" sayfa 669](#page-668-0).
- • ["MaximumDepth özelliği" sayfa 670](#page-669-0).
- • ["MaximumMessageUzunluk özelliği" sayfa 670](#page-669-0).
- • ["MessageDeliverySıra özelliği" sayfa 670](#page-669-0).
- • ["ObjectHandle özelliği" sayfa 670.](#page-669-0)
- • ["OpenInputSayı özelliği" sayfa 670](#page-669-0).
- • ["OpenOptions özelliği" sayfa 671](#page-670-0).
- • ["OpenOutputCount özelliği" sayfa 671](#page-670-0).
- • ["OpenStatus özelliği" sayfa 671.](#page-670-0)
- • ["ProcessName özelliği" sayfa 671](#page-670-0).
- • ["QueueManagerAd özelliği" sayfa 671](#page-670-0).
- • ["QueueType Özelliği" sayfa 672.](#page-671-0)
- • ["ReasonCode özelliği" sayfa 672](#page-671-0).
- • ["ReasonName özelliği" sayfa 672](#page-671-0).
- • ["RemoteQueueManagerName özelliği" sayfa 672](#page-671-0).
- • ["RemoteQueueAd özelliği" sayfa 672.](#page-671-0)
- • ["ResolvedQueueManagerName özelliği" sayfa 673](#page-672-0).
- • ["ResolvedQueueAd özelliği" sayfa 673.](#page-672-0)
- • ["RetentionInterval özelliği" sayfa 673](#page-672-0).
- • ["Kapsam özelliği" sayfa 673](#page-672-0).
- • ["ServiceInterval özelliği" sayfa 673](#page-672-0).
- • ["ServiceIntervalOlay özelliği" sayfa 673](#page-672-0).
- • ["Paylaşılabilirlik özelliği" sayfa 674.](#page-673-0)
- • ["TransmissionQueueAd özelliği" sayfa 674](#page-673-0).
- • ["TriggerControl özelliği" sayfa 674.](#page-673-0)
- • ["TriggerData özelliği" sayfa 674](#page-673-0).
- • ["TriggerDepth özelliği" sayfa 674.](#page-673-0)
- • ["TriggerMessageÖnceliği özelliği" sayfa 674](#page-673-0).
- • ["TriggerType özelliği" sayfa 675.](#page-674-0)
- • ["Kullanım özelliği" sayfa 675.](#page-674-0)

#### **Yöntemler**

- • ["ClearErrorCodes yöntemi" sayfa 675](#page-674-0)
- • ["Yöntemi kapat" sayfa 675](#page-674-0)
- • ["Get yöntemi" sayfa 675](#page-674-0)
- • ["Open yöntemi" sayfa 676](#page-675-0)
- • ["Put yöntemi" sayfa 677](#page-676-0)

# **Özellik Erişimi**

Kuyruk nesnesi bir kuyruk yöneticisine bağlanmadıysa, aşağıdaki özellikleri okuyabilirsiniz:

- • ["CompletionCode özelliği" sayfa 666](#page-665-0)
- • ["OpenStatus özelliği" sayfa 671](#page-670-0)
- • ["ReasonCode özelliği" sayfa 672](#page-671-0)

ve okuma yazma işlemi yapabilmeniz için aşağıdakileri yapabilirsiniz:

- • ["AlternateUsertanıtıcı özelliği" sayfa 665](#page-664-0)
- • ["CloseOptions özelliği" sayfa 665](#page-664-0)
- • ["ConnectionReference özelliği" sayfa 666](#page-665-0)
- • ["Ad özelliği" sayfa 670](#page-669-0)
- • ["OpenOptions özelliği" sayfa 671](#page-670-0)

Kuyruk nesnesi kuyruk yöneticisine bağlıysa, tüm özellikleri okuyabilirsiniz.

# **Kuyruk Özniteliği özellikleri**

Önceki bölümde yer alan özellikler, temeldeki IBM MQ kuyruğunun tüm öznitelikleridir. Bunlar yalnızca, nesne bir kuyruk yöneticisine bağlı olduğunda ve kullanıcının kullanıcı kimliği sorgulamak ya da bu kuyruğa karşı ayarlama için yetkilendirilmiş ise erişilebilir. Başka bir kullanıcı kimliği belirlendiyse ve yürürlükteki kullanıcı kimliği bu kimliği kullanmaya yetkiliyse, diğer kullanıcı kimliği bunun yerine yetkilendirmek üzere denetlenir.

Özellik, verili QueueTypeiçin uygun bir özellik olmalıdır. Ek bilgi için Kuyruklar için öznitelikler başlıklı konuya bakın.

Bu koşullar geçerli değilse, özellik erişimi bir CompletionCode olarak MQCC\_FAILED ve aşağıdaki ReasonCodes' lardan biri olarak ayarlanacaktır:

- MORC CONNECTION BROKEN
- MQRC\_NOT\_YETKILI
- MORC O MGR NAME ERROR
- MORC O MGR NOT CONNECTED
- MQRC\_SELECTOR\_NOT\_FOR\_TYPE (CompletionCode , MQCC\_UYARI olur)

### **Kuyruğun Açılması**

Bir MQQueue nesnesini yaratmanın tek yolu, MQQueueManager AccessQueue yöntemini ya da Yeni öğesini kullanarak olur. Açık bir MQQueue nesnesi, kapatılıncaya ya da silininceye ya da kuyruk yöneticisi nesnesi silininceye ya da kuyruk yöneticisine bağlantı kayboluncaya kadar açık kalır (OpenStatus= TRUE). <span id="page-664-0"></span>MQQueue CloseOptions özelliğinin değeri, MQQueue nesnesi silindiğinde gerçekleşen kapatma işleminin işleyişini denetler.

The MQQueueManager AccessQueue method opens the queue using the OpenOptions parameter. The MQQueue.Open method opens the queue using the OpenOptions property. IBM MQ , açık kuyruk sürecinin bir parçası olarak kullanıcı yetkilendirmesine karşı OpenOptions ' ı doğrular.

### *AlternateUsertanıtıcı özelliği*

Okuma-yazma. Açıldığı sırada kuyruğa erişimi doğrulamak için kullanılan diğer kullanıcı kimliği.

Bu özellik, nesne açıkken ayarlanamaz (bu durumda, IsOpen TRUE olduğunda).

**Tanımlı:** MQQueue sınıfı

**Veri Tipi:** 12 karakter dizgisi

**Sözdizimi:** almak için: *altuser \$= MQQueue* **.AlternateUserTnt**

Ayarlamak için: *MQQueue.* **AlternateUserTanıtıcısı** = *altuser \$*

### *BackoutRequeueAd özelliği*

Salt okunur. MQI BackOutRequeueQName özniteliği.

**Tanımlı:** MQQueue sınıfı

**Veri Tipi:** 48 karakterden oluşan dize

**Sözdizimi:** Almak Için: *backoutrequiuename \$= MQQueue* **.BackoutRequeueAd**

## *BackoutThreshold*

Salt okunur. MQI BackoutThreshold özniteliği.

**Tanımlı:** MQQueue sınıfı

**Veri Tipi:** Uzun

#### **Değerler:**

• Bkz. BackoutThreshold (MQUZE)

**Sözdizimi:** almak için: *backoutthreshold & = MQQueue.* **BackoutThreshold**

# *BaseQueueAd özelliği*

Salt okunur. Diğer adın çözümleyicilerin bulunduğu kuyruk adı.

Yalnızca diğer ad kuyrukları için geçerlidir.

**Tanımlı:** MQQueue sınıfı

**Veri Tipi:** 48 karakterden oluşan dize

**Sözdizimi:** Almak Için: *baseqname \$= MQQueue* **.BaseQueueName**

### *CloseOptions özelliği*

Okuma yazma. Kuyruk kapatıldığında ne olacağını denetlemek için kullanılan seçenekler.

**Tanımlı:** MQQueue sınıfı

**Veri Tipi:** Uzun

#### **Değerler:**

- MOCO\_NONE
- MQCO\_DELETE
- MQCO\_DELETE\_PURGE

<span id="page-665-0"></span>MQCO\_DELETE ve MQCO\_DELETE\_PURGE yalnızca dinamik kuyruklar için geçerlidir.

**Sözdizimi:** almak için: *closeopt & = MQQueue* **.CloseOptions**

Ayarlamak için: *MQQueue* **.CloseOptions** = *closeopt &*

### *CompletionCode özelliği*

Salt okunur. Nesneye yönelik olarak verilen son yöntem ya da özellik erişimi tarafından ayarlanan tamamlanma kodunu döndürür.

**Tanımlı:** MQQueue sınıfı

**Veri Tipi:** Uzun

#### **Değerler:**

- MQCC\_OK
- MQCC\_UYARı
- MQCC\_FAILED

**Sözdizimi:** almak için: *completioncode & = MQQueue* **.CompletionCode**

### *ConnectionReference özelliği*

Okuma-yazma. Bir kuyruk nesnesinin ait olduğu kuyruk yöneticisi nesnesini tanımlar. Bir kuyruk açıkken bağlantı başvurusu yazılamaz.

**Tanımlı:** MQQueue sınıfı

**Veri Tipi:** MQQueueManager

#### **Değerler:**

• Etkin bir IBM MQ Queue Manager nesnesine yönelik başvuru

**Sözdizimi:** Ayarlamak Için: *set MQQueue* **.ConnectionReference** = *ConnectionReference*

Almak için: *set ConnectionReference = MQQueue* **.ConnectionReference**

# *CreationDateSaat özelliği*

Salt okunur. Bu kuyruğun yaratıldığı tarih ve saat.

**Tanımlı:** MQQueue sınıfı

**Veri Tipi:** Tip 7 (tarih/saat) ya da EMPTY tipinde olan değişken

**Sözdizimi:** almak için: *datetime = MQQueue* **.CreationDateTime**

# *CurrentDepth özelliği*

Salt okunur. Şu anda kuyruklardaki ileti sayısı.

**Tanımlı:** MQQueue sınıfı

**Veri Tipi:** Uzun

**Sözdizimi:** almak için: *currentdepth & = MQQueue* **.CurrentDepth**

### *DefaultInputOpenOption özelliği*

Salt okunur. OpenOptions MQOO\_INPUT\_AS\_Q\_DEF değerini belirtiyorsa, kuyruğun açılacağı yolu denetler.

**Tanımlı:** MQQueue sınıfı **Veri Tipi:** Uzun **Değerler:**

- <span id="page-666-0"></span>• MQOO\_INPUT\_EXCLUSIVE
- MQOO\_INPUT\_SHARED

#### **Sözdizimi:** almak için: *defaultinop & = MQQueue* **.DefaultInputOpenOption**

#### *DefaultPersistence özelliği*

Salt okunur. Kuyruklardaki iletiler için varsayılan kalıcılık.

**Tanımlı:** MQQueue sınıfı

**Veri Tipi:** Uzun

**Sözdizimi:** almak için: *defpersistence & = MQQueue* **.DefaultPersistence**

## *DefaultPriority özelliği*

Salt okunur. Kuyruklardaki iletiler için varsayılan öncelik değeri.

**Tanımlı:** MQQueue sınıfı

**Veri Tipi:** Uzun

**Sözdizimi:** almak için: *defpriority & = MQQueue* **.DefaultPriority**

## *DefinitionType özelliği*

Salt okunur. Kuyruk tanımlaması tipi.

**Tanımlı:** MQQueue sınıfı

**Veri Tipi:** Uzun

#### **Değerler:**

- MQQDT\_ÖNCEDEN tanımlı
- MQQDT\_PERMANENT\_DYNAMIC
- MQQDT\_TEMPORARY\_DYNAMIC

**Sözdizimi:** almak için: *deftype & = MQQueue* **.DefinitionType**

# *DepthHighOlay özelliği*

Salt okunur. MQI QDepthHighOlay özniteliği.

**Tanımlı:** MQQueue sınıfı

**Veri Tipi:** Uzun

#### **Değerler:**

- MQEVR\_DISABLE
- MQEVRENABLED

**Sözdizimi:** almak için: *depthhighevent & = MQQueue.* **DepthHighOlayı**

### *DepthHighSınır özelliği*

Salt okunur. MQI QDepthHighSınır özniteliği.

**Tanımlı:** MQQueue sınıfı

**Veri Tipi:** Uzun

**Sözdizimi:** almak için: *depthhighlimit & = MQQueue.* **DepthHighSınırı**

# *DepthLowOlay özelliği*

Salt okunur. MQI QDepthLowOlay özniteliği.

#### <span id="page-667-0"></span>**Tanımlı:** MQQueue sınıfı

**Veri Tipi:** Uzun

#### **Değerler:**

• MQEVR\_DISABLE

• MQEVRENABLED

**Sözdizimi:** almak için: *depthlowevent & = MQQueue.* **DepthLowOlayı**

# *DepthLowÖzelliği sınırla*

Salt okunur. MQI QDepthLowSınırı özniteliği.

**Tanımlı:** MQQueue sınıfı

**Veri Tipi:** Uzun

**Sözdizimi:** almak için: *depthlowlimit & = MQQueue.* **DepthLowSınırı**

### *DepthMaximumOlay özelliği*

Salt okunur. MQI QDepthMaxOlay özniteliği.

**Tanımlı:** MQQueue sınıfı

**Veri Tipi:** Uzun

#### **Değerler:**

- MQEVR\_DISABLE
- MQEVRENABLED

**Sözdizimi:** almak için: *depthmaximumevent & = MQQueue.* **DepthMaximumOlayı**

# *Açıklama özelliği*

Salt okunur. Kuyruğun açıklaması.

**Tanımlı:** MQQueue sınıfı

**Veri Tipi:** 64 karakter dizgisi

**Sözdizimi:** almak için: *description \$= MQQueue* **.Açıklama**

# *DynamicQueueAd özelliği*

Okuma yazma, kuyruk açık olduğunda salt okunur olur.

Bu, bir model kuyruğu açıldığında kullanılan dinamik kuyruk adını denetler. Kullanıcı bir genel arama karakteri ile bir özellik kümesi (yalnızca kuyruk kapatıldığında) ya da MQQueueManager.AccessQueue() için bir parametre olarak ayarlanabilir.

Dinamik kuyruğun gerçek adı, QueueNamesorgulanarak bulunur.

**Tanımlı:** MQQueue sınıfı

**Veri Tipi:** 48 karakterden oluşan dize

**Değerler:**

• Geçerli bir IBM MQ kuyruğu adı.

**Sözdizimi:** Ayarlamak Için: *MQQueue* **.DynamicQueueName** = *dynamicqueuename \$*

Almak için: *dynamicqueuename \$* = *MQQueue* **.DynamicQueueAd**

# *HardenGetGeri alma özelliği*

Salt okunur. Doğru bir geri sayım sayımının sağlanıp korunmayacağı.

#### <span id="page-668-0"></span>**Tanımlı:** MQQueue sınıfı

**Veri Tipi:** Uzun

#### **Değerler:**

• MQQA\_BACKUT\_HARDENED

• MQQA\_BACKUTUP\_NOT HARDENED

**Sözdizimi:** Alınmak için: *hardengetback & = MQQueue* **.HardenGetBackout**

## *InhibitGet özelliği*

Okuma-yazma. MQI InhibitGet özniteliği.

**Tanımlı:** MQQueue sınıfı

**Veri Tipi:** Uzun

### **Değerler:**

- MQQA\_GET\_INHIBITED
- MQQA\_GET\_ALLOWD

**Sözdizimi:** Alınmak için: *getstatus & = MQQueue* **.InhibitGet**

Ayarlamak için: *MQQueue* **.InhibitGet** = *getstatus &*

# *InhibitPut özelliği*

Okuma-yazma. MQI InhibitPut özniteliği.

**Tanımlı:** MQQueue sınıfı

**Veri Tipi:** Uzun

#### **Değerler:**

- MQQA\_PUT\_INHIBITED
- MQQA\_PUT\_ALLOWD

**Sözdizimi:** almak için: *putstatus & = MQQueue* **.InhibitPut**

Ayarlamak için: *MQQueue* **.InhibitPut** = *putstatus &*

# *InitiationQueueAd özelliği*

Salt okunur. Başlatma kuyruğunun adı. **Tanımlı:** MQQueue sınıfı **Veri Tipi:** 48 karakterden oluşan dize **Sözdizimi:** almak için: *initqname \$= MQQueue* **.InitiationQueueName**

# *IsOpen özelliği*

Kuyruğun açık olup olmadığını döndürür.

Salt okunur.

**Tanımlı:** MQQueue sınıfı

**Veri Tipi:** Boole

#### **Değerler:**

- TRUE (-1)
- $\cdot$  FALSE (0)

**Sözdizimi:** almak için: *open* = *MQQueue* **.IsOpen**

# <span id="page-669-0"></span>*MaximumDepth özelliği*

Salt okunur. Kuyruk derinliği üst sınırı. **Tanımlı:** MQQueue sınıfı **Veri Tipi:** Uzun **Sözdizimi:** almak için: *maxdepth & = MQQueue* **.MaximumDepth**

## *MaximumMessageUzunluk özelliği*

Salt okunur. Bu kuyruk için bayt cinsinden izin verilen ileti uzunluğu üst sınırı.

**Tanımlı:** MQQueue sınıfı

**Veri Tipi:** Uzun

**Sözdizimi:** almak için: *maxmlength & = MQQueue* **.MaximumMessageLength**

### *MessageDeliverySıra özelliği*

Salt okunur. Mesaj teslim sırası.

**Tanımlı:** MQQueue sınıfı

**Veri Tipi:** Uzun

**Değerler:**

- MQMDS\_PRIORITY
- MOMDS FIFO

**Sözdizimi:** almak için: *messdelseq & = MQQueue* **.MessageDeliverySequence**

# *Ad özelliği*

Okuma-yazma. MQI Kuyruğu özniteliği. Bu özellik, MQQueue açıldıktan sonra yazılamaz.

**Tanımlı:** MQQueue sınıfı

**Veri Tipi:** 48 karakterden oluşan dize

**Sözdizimi:** almak için: *name \$= MQQueue* **.name**

Ayarlamak için: *MQQueue* **.name** = *name \$*

**Not:** Visual Basic, "Name" özelliğini görsel arabirimde kullanılmak üzere ayırır. Bu nedenle, Visual Basic kullanirken "name" (alt harf) kullanan Visual Basic kullanimi kullanlmssa.

# *ObjectHandle özelliği*

Salt okunur. IBM MQ kuyruk nesnesi için nesne tanıtıcısı.

**Tanımlı:** MQQueue sınıfı

**Veri Tipi:** Uzun

**Sözdizimi:** almak için: *hobj & = MQQueue.* **ObjectHandle**

# *OpenInputSayı özelliği*

Salt okunur. Giriş için açılan açma sayısı. **Tanımlı:** MQQueue sınıfı **Veri Tipi:** Uzun

<span id="page-670-0"></span>openincount& = *MQQueue*.OpenInputCount

## *OpenOptions özelliği*

Okuma-yazma. Kuyruğu açmak için kullanılacak seçenekler.

**Tanımlı:** MQQueue sınıfı

**Veri Tipi:** Uzun

#### **Değerler:**

• Bkz. OpenOptions (MQUZE).

**Sözdizimi:** almak için:

openopt& = *MQQueue*.OpenOptions

Ayarlamak için: *MQQueue.* **OpenOptions** = *openopt &*

## *OpenOutputCount özelliği*

Salt okunur. Çıkış için açılan açma sayısı.

**Tanımlı:** MQQueue sınıfı

**Veri Tipi:** Uzun

**Sözdizimi:** almak için:

openoutcount& = *MQQueue*.OpenOutputCount

# *OpenStatus özelliği*

Salt okunur. Kuyruğun açılıp açılmayaca § edilmediğini belirtir. İlk değer, AccessQueue yönteminden sonra TRUE ya da New 'den sonra FALSE değerini verir.

**Tanımlı:** MQQueue sınıfı

**Veri Tipi:** Boole

**Değerler:**

- $\cdot$  TRUE  $(-1)$
- FALSE (0)

**Sözdizimi:** almak için:

status& = *MQQueue*.OpenStatus

### *ProcessName özelliği*

Salt okunur. MQI ProcessName özniteliği.

**Tanımlı:** MQQueue sınıfı

**Veri Tipi:** 48 karakterden oluşan dize

**Sözdizimi:** almak için: *procname \$ = MQQueue* **.ProcessName**

# *QueueManagerAd özelliği*

Okuma-yazma. IBM MQ kuyruk yöneticisi adı.

<span id="page-671-0"></span>**Tanımlı:** MQQueue sınıfı **Veri Tipi:** Dize **Sözdizimi:** almak için: *QueueManagerName\$* = *MQQueue* **.QueueManagerName** Ayarlamak için: *MQQueue* **.QueueManagerName** = *QueueManagerName\$*

# *QueueType Özelliği*

Salt okunur. MQI QType özniteliği.

**Tanımlı:** MQQueue sınıfı

**Veri Tipi:** Uzun

## **Değerler:**

- MOOT ALIAS
- MQQT\_LOCAL
- MOOT MODEL
- MQQT\_REMOTE

**Sözdizimi:** almak için: *queuetype & = MQQueue* **.QueueType**

# *ReasonCode özelliği*

Salt okunur. Nesneye karşı verilen son yöntem ya da özellik erişimiyle belirlenen neden kodunu döndürür.

**Tanımlı:** MQQueue sınıfı

**Veri Tipi:** Uzun

## **Değerler:**

• Bkz. API tamamlama ve neden kodları.

**Sözdizimi:** almak için: *reasoncode & = MQQueue* **.ReasonCode**

# *ReasonName özelliği*

Salt okunur. En son neden kodunun simgesel adını döndürür. Örneğin, "MQRC\_QMGR\_NOT\_AVALABILIR".

**Tanımlı:** MQQueue sınıfı

**Veri Tipi:** Dize

# **Değerler:**

• Bkz. API tamamlama ve neden kodları.

**Sözdizimi:** almak için: *reasonname \$= MQQueue* **.ReasonName**

# *RemoteQueueManagerName özelliği*

Salt okunur. Uzak kuyruk yöneticisinin adı. Yalnızca uzak kuyruklar için geçerlidir.

**Tanımlı:** MQQueue sınıfı

**Veri Tipi:** 48 karakterden oluşan dize

**Sözdizimi:** Almak Için: *remqmanname \$= MQQueue* **.RemoteQueueManagerName**

# *RemoteQueueAd özelliği*

Salt okunur. Uzak kuyruk yöneticisininde bilindiği gibi, kuyruğun adı. Yalnızca uzak kuyruklar için geçerlidir.

**Tanımlı:** MQQueue sınıfı

**Veri Tipi:** 48 karakterden oluşan dize

## <span id="page-672-0"></span>*ResolvedQueueManagerName özelliği*

Salt okunur. Yerel kuyruk yöneticisiniyle bilinen son hedef kuyruk yöneticisinin adı. **Tanımlı:** MQQueue sınıfı **Veri Tipi:** 48 karakterden oluşan dize **Sözdizimi:** Almak Için: *resqmanname \$= MQQueue* **.ResolvedQueueManagerName**

# *ResolvedQueueAd özelliği*

Salt okunur. Yerel kuyruk yöneticisiniyle bilinen son hedef kuyruğunun adı. **Tanımlı:** MQQueue sınıfı **Veri Tipi:** 48 karakterden oluşan dize **Sözdizimi:** Almak Için: *resqname \$= MQQueue* **.ResolvedQueueAdı**

### *RetentionInterval özelliği*

Salt okunur. Kuyruğun alıkonması gereken süre. **Tanımlı:** MQQueue sınıfı **Veri Tipi:** Uzun **Sözdizimi:** almak için: *retinterval & = MQQueue* **.RetentionInterval**

## *Kapsam özelliği*

Salt okunur. Bu kuyruğa ilişkin bir girişin bir hücre dizininde de bulunup bulunmadığını denetler.

**Tanımlı:** MQQueue sınıfı

**Veri Tipi:** Uzun

#### **Değerler:**

- MQSCO\_Q\_MGR
- MQSCO\_CEL

**Sözdizimi:** almak için: *scope & = MQQueue* **.Scope**

### *ServiceInterval özelliği*

Salt okunur. MQI QServiceInterval özniteliği.

**Tanımlı:** MQQueue sınıfı

**Veri Tipi:** Uzun

**Sözdizimi:** almak için: *serviceinterval & = MQQueue.* **ServiceInterval**

### *ServiceIntervalOlay özelliği*

Salt okunur. MQI QServiceIntervalOlay özniteliği.

**Tanımlı:** MQQueue sınıfı

**Veri Tipi:** Uzun

#### **Değerler:**

- MQQSI\_YüKSEK
- MQQSI\_OK
- MQQSI\_NONE

# <span id="page-673-0"></span>*Paylaşılabilirlik özelliği*

Salt okunur. Kuyruk paylaşılabilirliği.

**Tanımlı:** MQQueue sınıfı

**Veri Tipi:** Uzun

#### **Değerler:**

- MQQA\_SHAREABLE
- MQQA\_NOT\_SHAREABLE

**Sözdizimi:** almak için: *shareubility & = MQQueue* **.Sharelability**

# *TransmissionQueueAd özelliği*

Salt okunur. İletim kuyruğu adı. Yalnızca uzak kuyruklar için geçerlidir.

**Tanımlı:** MQQueue sınıfı

**Veri Tipi:** 48 karakterden oluşan dize

**Sözdizimi:** Almak Için: *transqname \$= MQQueue* **.TransmissionQueueAdı**

# *TriggerControl özelliği*

Okuma-yazma. Tetik kontrolü.

**Tanımlı:** MQQueue sınıfı

#### **Veri Tipi:** Uzun

#### **Değerler:**

- MQTC\_OFF
- MQTC\_ON

**Sözdizimi:** Almak Için: *trigcontrol & = MQQueue* **.TriggerControl**

Ayarlamak için: *MQQueue* **.TriggerControl** = *trigcontrol &*

# *TriggerData özelliği*

Okuma-yazma. Verileri tetikler. **Tanımlı:** MQQueue sınıfı **Veri Tipi:** 64 karakter dizgisi **Sözdizimi:** Almak Için: *trigdata \$= MQQueue* **.TriggerData** Ayarlamak için: *MQQueue* **.TriggerData** = *trigdata \$*

# *TriggerDepth özelliği*

Okuma-yazma. Bir tetikleme iletisi yazılmadan önce kuyruğun üzerinde olması gereken ileti sayısı. **Tanımlı:** MQQueue sınıfı **Veri Tipi:** Uzun **Sözdizimi:** Almak Için: *trigdepth & = MQQueue* **.TriggerDepth** Ayarlamak için: *MQQueue* **.TriggerDepth** = *trigdepth &*

# *TriggerMessageÖnceliği özelliği*

Okuma-yazma. Tetikleyiciler için eşik iletisi önceliği.

<span id="page-674-0"></span>**Tanımlı:** MQQueue sınıfı

**Veri Tipi:** Uzun

**Sözdizimi:** Almak Için: *trigmesspriority & = MQQueue* **.TriggerMessageÖnceliği**

Ayarlamak için: *MQQueue* **.TriggerMessagePriority** = *trigmesspriority &*

## *TriggerType özelliği*

Okuma-yazma. Tetikleyici tipi.

**Tanımlı:** MQQueue sınıfı

**Veri Tipi:** Uzun

#### **Değerler:**

- MOTT\_NONE
- MQTT\_BIRINCI
- MOTT\_EVERY
- MQTT\_DERINLIK

**Sözdizimi:** Almak Için: *trigtype & = MQQueue* **.TriggerType**

Ayarlamak için: *MQQueue* **.TriggerType** = *Trigtype &*

### *Kullanım özelliği*

Salt okunur. Kuyruğun ne için kullanıldığını gösterir.

**Tanımlı:** MQQueue sınıfı

**Veri Tipi:** Uzun

#### **Değerler:**

- MQUS\_NORMAL
- MQUS\_ILETIMI

**Sözdizimi:** almak için: *usage & = MQQueue* **.Kullanım**

### *ClearErrorCodes yöntemi*

CompletionCode 'u MQCC\_OK ve ReasonCode ' yi hem MQQueue sınıfı, hem de MQSession sınıfı için MQRC\_NONE olarak sıfırlar.

**Tanımlı:** MQQueue sınıfı

#### **Sözdizimi:**

Call *MQQueue*.ClearErrorCodes()

### *Yöntemi kapat*

CloseOptions' un geçerli değerlerini kullanarak bir kuyruğu kapatır.

**Tanımlı:** MQQueue sınıfı

#### **Sözdizimi:**

Call *MQQueue*.Close()

### *Get yöntemi*

Kuyruktan bir ileti alır.

<span id="page-675-0"></span>Bu yöntem, nesne olarak bir MQMessage nesnesini, nesnenin MQMD ' deki bazı alanları giriş değiştirgeleri olarak kullanarak alır. Özellikle, MessageId ve CorrelId alanları kullanılır; bu nedenle, bu alanların gerektiği şekilde ayarlandığından emin olun. Bu alanlarla ilgili daha fazla bilgi için bkz. MsgId (MQBYTE24) ve CorrelId (MQBYTE24).

Yöntem başarısız olursa, MQMessage nesnesi değişmeden kalır. Başarılı olursa, MQMessage nesnesinin MQMD ve Message Data kısımlarının yerini, gelen iletiden MQMD ve İleti Verileri alır. MQMessage denetim özellikleri aşağıdaki gibi ayarlandı:

- **MessageLength** , IBM MQ iletisinin uzunluğuna ayarlıdır.
- **DataLength** , IBM MQ iletisinin uzunluğuna ayarlıdır.
- **DataOffset** sıfır olarak ayarlandı

#### **Tanımlandığı yer:**

MQQueue sınıfı

#### **Sözdizimi:**

Call *MQQueue*.Get(*Message, GetMsgOptions, GetMsgLength*)

#### **Parametreler**

İleti:

Alınacak iletiyi gösteren MQMessage nesnesi.

#### GetMsgSeçenekleri:

Alma işlemini denetlemek için isteğe bağlı MQGetMessageSeçenekleri nesnesi. Bu parametre belirlenmezse, varsayılan MQGetMessageSeçenekleri kullanılır.

#### GetMsgUzunluğu:

Kuyruktan alınan IBM MQ iletisinin uzunluk üst sınırını denetlemek için isteğe bağlı 2 ya da 4 baytlık uzunluk değeri.

MQGMO\_ACCEPT\_TRUNCATED\_MSG seçeneği belirtilirse, GET işlemi MQCC\_UYARI tamamlanma koduyla başarılı olur ve ileti büyüklüğü belirtilen uzunluğu aşarsa MQRC\_TRUNCATED\_MSG\_ACCEPTED neden kodu kabul edilir.

MessageData , ilk GetMsgbayt veri byte 'ı içerir.

MQGMO\_ACCEPT\_TRUNCATED\_MSG *is not* belirtilirse ve ileti büyüklüğü belirtilen uzunluğu aşarsa, MQCC\_FAILED işleminin tamamlanma kodu bir arada MQRC\_TRUNCATED\_MESSAGE\_FAILED dönüş koduyla birlikte başarısız oldu.

İleti arabelleğindeki içerik tanımsız olursa, toplam ileti uzunluğu, alınan iletinin tam uzunluğuna ayarlanır.

İleti uzunluğu parametresi belirlenmezse, ileti arabelleğindeki uzunluk, gelen iletinin en az büyüklüğüne göre otomatik olarak ayarlanır.

#### *Open yöntemi*

Şu anki değerleri kullanarak bir kuyruk açar:

- 1. QueueName
- 2. QueueManagerAdı
- 3. AlternateUserTanıtıcısı
- 4. DynamicQueueAdı

#### **Tanımlandığı yer:**

MQQueue sınıfı

#### <span id="page-676-0"></span>**Sözdizimi:**

Call *MQQueue*.Open()

#### *Put yöntemi*

Kuyruğa ileti yerleştirir.

Bu yöntem, bir MQMessage nesnesini değiştirge olarak alır. Bu nesnenin İleti Tanımlayıcısı (MQMD) özellikleri bu yöntemin bir sonucu olarak değiştirilebilir. Bu yöntem çalıştırıldıktan hemen sonra sahip oldukları değerler, IBM MQ' a konulan değerlerdir.

Koyma işlemi tamamlandıktan sonra MQMessage nesnesinde yapılan değişiklikler, IBM MQ kuyruğunda gerçek iletiyi etkilemez.

**Tanımlandığı yer:**

MQQueue sınıfı

#### **Sözdizimi:**

Call *MQQueue*.Put(*Message, PutMsgOptions*)

#### **Parametreler**

İleti

Konmak için iletiyi gösteren MQMessage nesnesi.

PutMsgSeçenekleri

Koyma işlemini denetleyen seçenekleri içerenMQPutMessageSeçenekleri nesnesi. Bu seçenek belirlenmezse, varsayılan PutMessage(PutMessage) seçenekleri kullanılır.

### **MQMessage sınıfı**

Bu sınıf bir IBM MQ iletisini gösterir. IBM MQ ileti tanımlayıcısını (MQMD) kapsüllemek için özellikler içerir ve uygulama tarafından tanımlanan ileti verilerini tutmak için bir arabellek sağlar.

Sınıf, bir ActiveX uygulamasından bir MQMessage nesnesine veri kopyalamak için Yazma yöntemlerini içerir. Benzer şekilde, sınıf bir MQMessage nesnesindeki verileri bir ActiveX uygulamasına kopyalamak için Okuma yöntemlerini içerir. Sınıf, arabelleğe otomatik olarak ayrılan bellek ayırma ve serbest bırakma işlemlerini yönetir. Bir MQMessage nesnesi yaratıldığında arabellek büyüklüğünü bildirmek zorunda değildir; arabellek bu nesneye yazılan verileri barındıracak şekilde büyür.

Arabellek büyüklüğü, o kuyruğun MaximumMessageLength özelliğini aşarsa, bir iletiyi IBM MQ kuyruğuna yerleştiremezsiniz.

Oluşturulduktan sonra, bir MQMessage nesnesi, MQQueue.Put yöntemini kullanarak IBM MQ kuyruğuna konabilir. Bu yöntem, nesnenin MQMD ' nin ve ileti veri bölümlerinin bir kopyasını alır ve kuyruğun üzerine kopyalayan yerlerini alır. The application can therefore modify or delete an MQMessage object after the Put, without affecting the message on the IBM MQ queue. The queue manager can adjust some of the fields in the MQMD when it copies the message on the IBM MQ queue.

Gelen bir ileti, MQQueue.Get yöntemini kullanarak bir MQMessage nesnesine okunabilir. Bu işlem, gelen iletiden değerlerle MQMessage nesnesinde önceden bulunan MQMD ya da ileti verilerinin yerini alır. Bu, MQMessage nesnesinin veri arabelleğindeki büyüklüğünü, gelen ileti verilerinin büyüklüğünün eşleştirmek üzere ayarlar.

#### **Bulundurma**

İletiler MQSession sınıfı tarafından içerilir.

#### **Yaratma**

**Yeni** , bir MQMessage nesnesi yaratır. İleti tanımlayıcı özellikleri başlangıçta varsayılan değerlere ayarlanır ve İleti Verileri arabelleği boş olur.

# **Sözdizimi**

Dim *msg* As New MQMessage

ya da

```
Set msg = New MQMessage
```
# **Özellikler**

Denetim özellikleri şunlardır:

- • ["CompletionCode özelliği" sayfa 680](#page-679-0)
- • ["DataLength özelliği" sayfa 680](#page-679-0)
- • ["DataOffset özelliği" sayfa 681](#page-680-0)
- • ["MessageLength özelliği" sayfa 681](#page-680-0)
- • ["ReasonCode özelliği" sayfa 681](#page-680-0)
- • ["ReasonName özelliği" sayfa 681](#page-680-0)

İleti tanımlayıcı özellikleri şunlardır:

- • ["AccountingToken özelliği" sayfa 682](#page-681-0)
- • ["AccountingTokenHex özelliği" sayfa 682](#page-681-0)
- • ["ApplicationIdData özelliği" sayfa 682](#page-681-0)
- • ["ApplicationOriginVeri özelliği" sayfa 682](#page-681-0)
- • ["BackoutCount özelliği" sayfa 682](#page-681-0)
- • ["CharacterSet özelliği" sayfa 683](#page-682-0)
- • ["CorrelationId özelliği" sayfa 683](#page-682-0)
- • ["CorrelationIdHex özelliği" sayfa 683](#page-682-0)
- • ["Kodlama özelliği" sayfa 684](#page-683-0)
- • ["Süre bitimi özelliği" sayfa 684](#page-683-0)
- • ["Feedback özelliği" sayfa 685](#page-684-0)
- • ["Biçim özelliği" sayfa 685](#page-684-0)
- • ["GroupId özelliği" sayfa 685](#page-684-0)
- • ["GroupIdHex özelliği" sayfa 685](#page-684-0)
- • ["MessageData özelliği" sayfa 686](#page-685-0)
- • ["MessageFlags özelliği" sayfa 686](#page-685-0)
- • ["MessageId özelliği" sayfa 686](#page-685-0)
- • ["MessageIdHex özelliği" sayfa 686](#page-685-0)
- • ["MessageSequenceSayı özelliği" sayfa 687](#page-686-0)
- • ["MessageType özelliği" sayfa 687](#page-686-0)
- • ["Göreli konum özelliği" sayfa 687](#page-686-0)
- • ["OriginalLength özelliği" sayfa 687](#page-686-0)
- • ["Kalıcılık özelliği" sayfa 688](#page-687-0)
- • ["Öncelik özelliği" sayfa 688](#page-687-0)
- • ["PutApplicationAd özelliği" sayfa 688](#page-687-0)
- • ["PutApplicationTip özelliği" sayfa 688](#page-687-0)
- • ["PutDateSaat özelliği" sayfa 689](#page-688-0)
- • ["ReplyToQueueManagerAd özelliği" sayfa 689](#page-688-0)
- • ["ReplyToQueueName özelliği" sayfa 689](#page-688-0)
- • ["Rapor özelliği" sayfa 689](#page-688-0)
- • ["TotalMessageUzunluk özelliği" sayfa 689](#page-688-0)
- • ["UserId özelliği" sayfa 690](#page-689-0)

#### **Yöntemler**

- • ["ClearErrorCodes yöntemi" sayfa 690](#page-689-0)
- • ["ClearMessage yöntemi" sayfa 690](#page-689-0)
- • ["Okuma yöntemi" sayfa 690](#page-689-0)
- • ["ReadBoolean yöntemi" sayfa 690](#page-689-0)
- • ["ReadByte yöntemi" sayfa 691](#page-690-0)
- • ["ReadDecimal2 yöntemi" sayfa 691](#page-690-0)
- • ["ReadDecimal4 yöntemi" sayfa 691](#page-690-0)
- • ["ReadDouble yöntemi" sayfa 691](#page-690-0)
- • ["ReadDouble4 yöntemi" sayfa 691](#page-690-0)
- • ["ReadFloat yöntemi" sayfa 692](#page-691-0)
- • ["ReadInt2 yöntemi" sayfa 692](#page-691-0)
- • ["ReadInt4 yöntemi" sayfa 692](#page-691-0)
- • ["ReadLong yöntemi" sayfa 692](#page-691-0)
- • ["ReadNullTerminatedString yöntemi" sayfa 692](#page-691-0)
- • ["ReadShort yöntemi" sayfa 693](#page-692-0)
- • ["ReadString yöntemi" sayfa 693](#page-692-0)
- • ["ReadUInt2 yöntemi" sayfa 693](#page-692-0)
- • ["ReadUnsignedByte yöntemi" sayfa 694](#page-693-0)
- • ["ReadUTF yöntemi" sayfa 694](#page-693-0)
- • ["ResizeBuffer yöntemi" sayfa 694](#page-693-0)
- • ["Yazma yöntemi" sayfa 695](#page-694-0)
- • ["WriteBoolean yöntemi" sayfa 695](#page-694-0)
- • ["WriteByte yöntemi" sayfa 695](#page-694-0)
- • ["WriteDecimal2 yöntemi" sayfa 695](#page-694-0)
- • ["WriteDecimal4 yöntemi" sayfa 696](#page-695-0)
- • ["WriteDouble yöntemi" sayfa 696](#page-695-0)
- • ["WriteDouble4 yöntemi" sayfa 696](#page-695-0)
- • ["WriteFloat yöntemi" sayfa 697](#page-696-0)
- • ["WriteInt2 yöntemi" sayfa 697](#page-696-0)
- • ["WriteInt4 yöntemi" sayfa 697](#page-696-0)
- • ["WriteLong yöntemi" sayfa 697](#page-696-0)
- • ["WriteNullTerminatedString yöntemi" sayfa 698](#page-697-0)
- <span id="page-679-0"></span>• ["WriteShort yöntemi" sayfa 698](#page-697-0)
- • ["WriteString yöntemi" sayfa 698](#page-697-0)
- • ["WriteUInt2 yöntemi" sayfa 698](#page-697-0)
- • ["WriteUnsignedByte yöntemi" sayfa 699](#page-698-0)
- • ["WriteUTF yöntemi" sayfa 699](#page-698-0)

# **Özellik erişimi**

Tüm özellikler her zaman okunabilir.

Denetim özellikleri, okuma-yazma olan DataOffset dışında salt okunurdur. İleti tanımlayıcı özellikleri, yalnızca okunur olan BackoutCount ve TotalMessageUzunluğu dışında, tüm okuma-yazma özellikleridir.

Ancak, ileti bir IBM MQ kuyruğuna konduğunda MQMD özelliklerinin kuyruk yöneticisi tarafından değiştirilebileceğini göz önünde bulundurun. Bunların nasıl değiştirilebileceğiyle ilgili ayrıntılar için MQMD içindeki alanlara bakın.

### **Veri dönüştürme**

**CharacterSet** özelliğini, kuyruk yöneticisinin (MQCCSI\_Q\_MGR) Kodlanmış Karakter Kümesi Tanıtıcısı ile eşleşecek şekilde ayarlayarak ve verileri bir dizgi olarak ileterek ikili verileri bir IBM MQ iletisine geçirebilirsiniz. Dizginin Unicode ya da ASCII kod numaralarını içermesi gerekiyorsa, chr \$işlevini kullanarak bunları dizgi biçimine dönüştürebilirsiniz.

Okuma ve Yazma yöntemleri, veri dönüştürmeyi gerçekleştirir. They convert between the ActiveX internal formats, and the IBM MQ message formats as defined by the Encoding and CharacterSet properties from the message descriptor. Bir ileti yazarken, bir Yazma yöntemi yayınlamadan önce iletinin alıcısının karakteristiğiyle eşleşen Kodlamaya ve CharacterSet ' e değer ayarlayın. Bir ileti okunurken, bu değerler, gelen MQMD ' de bu değerler belirlendiği için olağan durumda zorunlu değildir.

Bu, MQQueue.Get yöntemi tarafından gerçekleştirilen dönüştürmenin ardından gerçekleşen ek bir veri dönüştürme adımdır.

### *CompletionCode özelliği*

Salt okunur. Bu nesneye yönelik olarak verilen en son yöntem ya da özellik erişimi ile ayarlanan IBM MQ tamamlanma kodunu döndürür.

**Tanımlı:** MQMessage sınıfı

**Veri Tipi:** Uzun

#### **Değerler:**

- MQCC\_OK
- MQCC\_UYARı
- MQCC\_FAILED

**Sözdizimi:** almak için: *completioncode & = MQMessage* **.CompletionCode**

# *DataLength özelliği*

Salt okunur. Bu özellik şu değeri döndürür:

MQMessage.MessageLength - MQMessage.DataOffset

Bir Okuma yönteminden önce, arabellekta beklenen karakter sayısının gerçekte var olup olmadığını denetlemek için kullanılabilir.

Başlangıç değeri sıfır.

**Tanımlı:** MQMessage sınıfı

<span id="page-680-0"></span>**Veri Tipi:** Uzun **Sözdizimi:** almak için: *bytessol & = MQMessage* **.DataLength**

# *DataOffset özelliği*

Okuma-yazma. İleti nesnesinin İleti Verileri bölümü içindeki yürürlükteki konum.

Değer, ileti veri arabelleğinin başlangıcındaki byte göreli konumu olarak ifade edilir; arabelleğindeki ilk karakter, sıfır değerinin DataOffset değerine karşılık gelir.

A read or write method commences its operation at the character referenced by DataOffset. Bu yöntemler, arabelleğindeki verileri bu konumdan başlayarak sırayla işler ve son işlenen son işlemden hemen sonra (varsa) byte 'ı (varsa) işaret edecek şekilde DataOffset güncellemesine bakın.

DataOffset , yalnızca sıfır ile MessageLength aralığındaki değerleri kapsayılabilir. DataOffset = MessageLength sona doğru gösterdiğinde, arabelleğin ilk geçersiz karakteridir. Bu durumda yazma yöntemlerine izin verilir; arabelleğdeki verileri genişletir ve MessageLength değerini, eklenen bayt sayısını artırır. Arabelleğin sona ermesinin ötesinde okuma değeri geçerli değil.

Başlangıç değeri sıfır.

**Tanımlı:** MQMessage sınıfı

**Veri Tipi:** Uzun

**Sözdizimi:** almak için: *curcpos & = MQMessage* **.DataOffset**

Ayarlamak için: *MQMessage* **.DataOffset** = *curcupos &*

# *MessageLength özelliği*

Salt okunur. DataOffsetdeğerinden bağımsız olarak, karakter cinsinden ileti nesnesinin İleti Verileri bölümünün toplam uzunluğunu döndürür.

Başlangıç değeri sıfır. Bu ileti nesnesine gönderme yapan bir alma yöntemi çağrısından sonra gelen İleti Uzunluğu olarak ayarlanır. Uygulama nesneye veri eklemek için bir Yazma yöntemi kullanıyorsa, bu değer artırılır. Okuma yöntemlerinden etkilenmez.

**Tanımlı:** MQMessage sınıfı

**Veri Tipi:** Uzun

**Sözdizimi:** Almak Için: *msglength & = MQMessage* **.MessageLength**

# *ReasonCode özelliği*

Salt okunur. Bu nesneye yönelik olarak verilen en son yöntem ya da özellik erişimi tarafından ayarlanan neden kodunu döndürür.

**Tanımlı:** MQMessage sınıfı

**Veri Tipi:** Uzun

**Değerler:**

• Bkz. API tamamlama ve neden kodları.

**Sözdizimi:** almak için: *reasoncode & = MQMessage* **.ReasonCode**

### *ReasonName özelliği*

Salt okunur. En son neden kodunun simgesel adını döndürür. Örneğin, "MQRC\_QMGR\_NOT\_AVALABILIR". **Tanımlı:** MQMessage sınıfı

**Veri Tipi:** Dize

#### **Değerler:**

• Bkz. API tamamlama ve neden kodları.

# <span id="page-681-0"></span>*AccountingToken özelliği*

Okuma-yazma. MQMD AccountingToken -İleti Kimliği Bağlamı 'nın bir parçası.

Başlangıç değeri tüm boş değerlerde olur.

**Tanımlı:** MQMessage sınıfı

**Veri Tipi:** 32 karakterlik dize

**Sözdizimi:** almak için: *actoken \$= MQMessage* **.AccountingToken**

Ayarlamak için: *MQMessage.* **AccountingToken** = *actoken \$*

AccountingToken özelliği yerine AccountingTokenHex 'i kullanmanız gerektiği zaman hakkında daha fazla bilgi için ["İleti Tanımlayıcısı özellikleri" sayfa 641](#page-640-0) konusuna bakın.

# *AccountingTokenHex özelliği*

Okuma-yazma. MQMD AccountingToken -İleti Kimliği Bağlamı 'nın bir parçası.

Her iki karakter, tek bir ASCII karakterinin onaltılık değerini gösterir. Örneğin, "6" ve "1" karakter çifti, tek karakteri "A", "6" ve "2" karakter çifti tek karakteri "B", vb. temsil eder.

64 geçerli onaltılı karakter sağlamalısınız.

Başlangıç değeri: "0 ... 0"

**Tanımlı:** MQMessage sınıfı

**Veri Tipi:** 32 ASCII karakteri simgeleyen 64 onaltılı karakterden oluşan dize

**Sözdizimi:** almak için: *actokenh \$= MQMessage* **.AccountingTokenHex**

Ayarlamak için: *MQMessage.* **AccountingTokenHex** = *actokenh \$*

AccountingToken özelliği yerine AccountingTokenHex 'i kullanmanız gerektiği zaman hakkında daha fazla bilgi için ["İleti Tanımlayıcısı özellikleri" sayfa 641](#page-640-0) konusuna bakın.

# *ApplicationIdData özelliği*

Okuma-yazma. MQMD ApplIdentityData-Message Identity Bağlamı 'nın bir parçası.

Başlangıç değeri boşluk karakteridir.

**Tanımlı:** MQMessage sınıfı

**Veri Tipi:** 32 karakterlik dize

**Sözdizimi:** almak için: *applid \$= MQMessage* **.ApplicationIdData**

Ayarlamak için: *MQMessage* **.ApplicationIdData** = *applid \$*

# *ApplicationOriginVeri özelliği*

Okuma-yazma. MQMD ApplOriginVeri kısmı, ileti kaynağı bağlamının bir parçası.

Başlangıç değeri boşluk karakteridir.

**Tanımlı:** MQMessage sınıfı

**Veri Tipi:** 4 karakter dizgisi

**Sözdizimi:** almak için: *applor \$= MQMessage* **.ApplicationOriginVerileri**

Ayarlamak için: *MQMessage* **.ApplicationOriginData** = *applor \$*

# *BackoutCount özelliği*

Salt okunur. MQMD BackoutCount.

<span id="page-682-0"></span>Başlangıç değeri 0 olur.

**Tanımlı:** MQMessage sınıfı

**Veri Tipi:** Uzun

**Sözdizimi:** almak için: *backoutct & = MQMessage* **.BackoutCount**

### *CharacterSet özelliği*

Okuma-yazma. MQMD CodedCharSetId.

Its initial value is the special value **MQCCSI\_Q\_MGR**.

CharacterSet seçeneği **MQCCSI\_Q\_MGR**olarak ayarlandıysa, WriteString yönteminde, yürürlükteki ülke değerine ilişkin kod sayfası karakter dönüştürmesi için kullanılır. Sunucu uygulamaları için, kullanılan kod sayfası kuyruk yöneticisinin kod sayfasıdır. İstemci uygulamaları için, varsayılan yürürlükteki ülke değeri kod sayfasıdır.

Örneğin:

msg.CharacterSet = MQCCSI\_Q\_MGR msg.WriteString(chr\$(n))

burada ' n', sıfırdan büyük ya da sıfıra eşit ve 255 'e eşit ya da daha küçük, arabelleğe yazılacak tek bir değer byte 'ında sonuçlar elde edilir.

**Tanımlı:** MQMessage sınıfı

**Veri Tipi:** Uzun

**Sözdizimi:** Almak Için: *:30ccid& = MQMessage* **.CharacterSet**

Ayarlamak için: *MQMessage* **.CharacterSet** = *ccid &*

#### **Örnek**

Kod sayfası 437 'de yazılan dizginin yazılmasını istiyorsanız, sorun:

```
Message.CharacterSet = 437
Message.WriteString ("string to be written")
```
Set the value you want in the CharacterSet before issuing any WriteString calls.

### *CorrelationId özelliği*

Okuma-yazma. Bir kuyruğa konduğunda iletinin MQMD ' ye dahil edilmesi için CorrelationId . Ayrıca, kuyruktan ileti alınırken eşleştirilecek tanıtıcı.

Başlangıç değeri boş değerli.

**Tanımlı:** MQMessage sınıfı

**Veri Tipi:** 24 karakter dizgisi

**Sözdizimi:** almak için: *correlid \$= MQMessage* **.CorrelationId** : *MQMessage* **.CorrelationId** = *correlid \$*.

CorrelationId özelliği yerine CorrelationIdHex 'i kullanmanız gerektiği zaman hakkında daha fazla bilgi için ["İleti Tanımlayıcısı özellikleri" sayfa 641](#page-640-0) konusuna bakın.

#### *CorrelationIdHex özelliği*

Okuma-yazma. Bir kuyruğa konduğunda iletinin MQMD ' ye dahil edilmesi için CorrelationId . Ayrıca, bir kuyruktan ileti alınırken eşleştirilecek CorrelationId ' nin de eşleşmesi gerekir.

Dizilimin her iki karakteri, tek bir ASCII karakterinin onaltılı değerini gösterir. Örneğin, "6" ve "1" karakter çifti, tek karakteri "A", "6" ve "2" karakter çifti tek karakteri "B", vb. temsil eder.

48 geçerli onaltılı karakter sağlamalısınız.

<span id="page-683-0"></span>Başlangıç değeri: "0 ... 0".

**Tanımlı:** MQMessage sınıfı

**Veri Tipi:** 24 ASCII karakteri temsil eden 48 onaltılı karakterden oluşan dize

**Sözdizimi:** almak için: *correlidh \$= MQMessage* **.CorrelationIdHex**

Ayarlamak için: *MQMessage* **.CorrelationIdHex** = *correlidh \$*

CorrelationId özelliği yerine CorrelationIdHex 'i kullanmanız gerektiği zaman tartışması için bkz. ["İleti](#page-640-0) [Tanımlayıcısı özellikleri" sayfa 641](#page-640-0) .

#### *Kodlama özelliği*

Okuma-yazma. Uygulama iletisi verilerinde sayısal değerler için kullanılan gösterimi tanımlayan MQMD alanı.

Başlangıç değeri, platforma göre değişen özel değer MQENC\_NATIVE değeridir.

Bu özellik aşağıdaki yöntemler tarafından kullanılır:

- ReadDecimal2 yöntemi
- ReadDecimal4 yöntemi
- ReadDouble yöntemi
- ReadDouble4 yöntemi
- ReadFloat yöntemi
- ReadInt2 yöntemi
- ReadInt4 yöntemi
- ReadLong yöntemi
- ReadShort yöntemi
- ReadUInt2 yöntemi
- WriteDecimal2 yöntemi
- WriteDecimal4 yöntemi
- WriteDouble yöntemi
- WriteDouble4 yöntemi
- WriteFloat yöntemi
- WriteInt2 yöntemi
- WriteInt4 yöntemi
- WriteLong yöntemi
- WriteShort yöntemi
- WriteUInt2 yöntemi

**Tanımlı:** MQMessage sınıfı

**Veri Tipi:** Uzun

**Sözdizimi:** almak için: *encoding & = MQMessage* **.Kodlama** : *MQMessage* **öğesini ayarlayın.Kodlama** = *encoding &*

İleti arabelleğiyle veri yazmaya hazırlanıyorsanız, alan kuyruk yöneticisi kendi veri dönüştürmesini gerçekleştiremeyecekse, bu alanı alan kuyruk yöneticisi altyapısının özellikleriyle eşleşecek şekilde ayarlamalısınız.

### *Süre bitimi özelliği*

Okuma-yazma. MQMD süre bitimi zaman alanı, saniyenin onda biri olarak beklenir.

Başlangıç değeri, MQE\_UNSıNISıT özel değeridir.
**Tanımlı:** MQMessage sınıfı **Veri Tipi:** Uzun **Sözdizimi:** almak için: *expiry & = MQMessage* **.Süre Bitimi** Ayarlamak için: *MQMessage* **.Süre Bitimi** = *süre bitimi ve*

# *Feedback özelliği*

Okuma-yazma. MQMD geribildirim alanı.

İlk değeri, MQFB\_NONE özel değeri.

**Tanımlı:** MQMessage sınıfı

**Veri Tipi:** Uzun

### **Değerler:**

• Bkz. Geribildirim.

**Sözdizimi:** almak için: *feedback & = MQMessage* **.Geribildirim**

Ayarlamak için: *MQMessage* **.Geribildirim** = *geri bildirim ve*

# *Biçim özelliği*

Okuma-yazma. MQMD biçimi alanı. İleti verilerinin niteliyi tanımlayan yerleşik ya da kullanıcı tanımlı bir biçemin adını verir.

İlk değeri, MQFMT\_NONE özel değeridir.

**Tanımlı:** MQMessage sınıfı

**Veri Tipi:** 8 karakter dizgisi

**Sözdizimi:** almak için: *format \$= MQMessage* **.Biçim**

Ayarlamak için: *MQMessage* **.Biçim** = *biçim \$*

# *GroupId özelliği*

Okuma-yazma. Bir kuyruğa konduğunda iletinin MQPMR ' ye eklenmesi için GroupId . Ayrıca, kuyruktan ileti alınırken eşleştirilecek tanıtıcı. Başlangıç değeri tüm boş değerlerde olur.

### **Tanımlandığı yer:**

MQMessage sınıfı

**Veri Tipi:** 24 karakter dizgisi

**Sözdizimi:** almak için: *groupid \$= MQMessage*. **GroupId**

Ayarlamak için: *MQMessage*. **GroupId** = *groupid \$*

GroupId özelliğinin yerine GroupIdHex 'i kullanmanız gerektiği zaman hakkında daha fazla bilgi için ["İleti](#page-640-0) [Tanımlayıcısı özellikleri" sayfa 641](#page-640-0) konusuna bakın.

## *GroupIdHex özelliği*

Okuma-yazma. Bir kuyruğa konduğunda iletinin MQPMR ' ye eklenmesi için GroupId . Ayrıca, kuyruktan ileti alınırken eşleştirilecek tanıtıcı.

Dizilimin her iki karakteri, tek bir ASCII karakterinin onaltılı değerini gösterir. Örneğin, "6" ve "1" karakter çifti, tek karakteri "A", "6" ve "2" karakter çiftini temsil eder ve tek karakteri "B" vb. gösterir.

48 geçerli onaltılı karakter sağlamalısınız.

Başlangıç değeri: "0 ... 0".

### **Tanımlandığı yer:**

MQMessage sınıfı

### **Veri Tipi:**

24 ASCII karakteri simgeleyen 48 onaltılı karakterden oluşan dizgi.

**Sözdizimi:** almak için: *groupidh \$= MQMessage*. **GroupIdHex**

Ayarlamak için: *MQMessage*. **GroupIdHex** = *groupidh \$*

GroupId özelliğinin yerine GroupIdHex 'i kullanmanız gerektiği zaman hakkında daha fazla bilgi için ["İleti](#page-640-0) [Tanımlayıcısı özellikleri" sayfa 641](#page-640-0) konusuna bakın.

### *MessageData özelliği*

Okuma-yazma. Bir iletinin tüm içeriğini karakter dizgisi olarak alır ya da ayarlar.

**Tanımlı:** MQMessage sınıfı

**Veri Tipi:** Varyant

**Not:** Bu özellik tarafından kullanılan veri tipi Variant, ancak MQAX bunun bir dizgi çeşitleme tipi olmasını bekliyor. Bu tipten başka bir çeşitleme geçerseniz, MQRC\_OBJECT\_TYPE\_ERROR hatası döndürülür.

**Sözdizimi:** Almak Için: *String\$* = *MQMessage* **.MessageData**

Ayarlamak için: *MQMessage* **.MessageData** = *String\$*

### *MessageFlags özelliği*

Okuma yazma. Kesimlere ayırma denetim bilgileri belirten ileti işaretleri. Başlangıç değeri 0 olur.

**Tanımlandığı yer:** MQMessage sınıfı

**Veri Tipi:** Uzun

**Değerler:** Bkz. MsgFlags (MQHOT).

**Sözdizimi:** almak için: *messageflags & = MQMessage*. **MessageFlags**

Ayarlamak için: *MQMessage*. **MessageFlags** = *messageflags &*

## *MessageId özelliği*

Okuma-yazma. Bir kuyruğa konduğunda iletinin MQMD ' ye dahil edilmesi için MessageId . Ayrıca, kuyruktan ileti alınırken eşleştirilecek tanıtıcı.

Başlangıç değeri tüm boş değerlerde olur.

**Tanımlı:** MQMessage sınıfı

**Veri Tipi:** 24 karakter dizgisi

**Sözdizimi:** almak için: *messageid \$= MQMessage* **.MessageId**

Ayarlamak için: *MQMessage* **.MessageId** = *messageid \$*

MessageId özelliği yerine MessageIdHex 'i kullanmanız gerektiği zaman hakkında daha fazla bilgi için ["İleti Tanımlayıcısı özellikleri" sayfa 641](#page-640-0) konusuna bakın.

### *MessageIdHex özelliği*

Okuma-yazma. Bir kuyruğa konduğunda iletinin MQMD ' ye dahil edilmesi için MessageId . Ayrıca, bir kuyruktan ileti alınırken eşleştirilecek MessageId ' dir.

Dizilimin her iki karakteri, tek bir ASCII karakterinin onaltılı değerini gösterir. Örneğin, "6" ve "1" karakter çifti, tek karakteri "A", "6" ve "2" karakter çifti tek karakteri "B", vb. temsil eder.

48 geçerli onaltılı karakter sağlamalısınız.

Başlangıç değeri: "0 ... 0".

**Tanımlı:** MQMessage sınıfı

**Veri Tipi:** 24 ASCII karakteri temsil eden 48 onaltılı karakterden oluşan dize

**Sözdizimi:** almak için: *messageidh \$= MQMessage* **.MessageIdHex**

Ayarlamak için: *MQMessage* **.MessageIdHex** = *messageidh \$*

MessageId özelliği yerine MessageIdHex 'i kullanmanız gerektiği zaman hakkında daha fazla bilgi için ["İleti Tanımlayıcısı özellikleri" sayfa 641](#page-640-0) konusuna bakın.

### *MessageSequenceSayı özelliği*

Okuma yazma. Grup içindeki bir iletiyi tanımlayan sıra bilgileri. Başlangıç değeri 1 'dir.

**Tanımlandığı yer:**

MQMessage sınıfı

**Veri Tipi:**

Uzun

**Değerler:** Bkz. MsgSeqNumber (MQUZE).

**Sözdizimi:** almak için: *sequencenumber & = MQMessage*. **SequenceNumber**

Ayarlamak için: *MQMessage*. **SequenceNumber** = *sequencenumber &*

# *MessageType özelliği*

Okuma-yazma. MQMD MsgType alanı.

İlk değeri MQMT\_DATAGRAM ' tır.

**Tanımlı:** MQMessage sınıfı

**Veri Tipi:** Uzun

**Değerler:**

• Bkz. MsgType (MQUZE).

**Sözdizimi:** almak için: *msgtype & = MQMessage* **.MessageType**

Ayarlamak için: *MQMessage* **.MessageType** = *msgtype &*

## *Göreli konum özelliği*

Okuma yazma. Bölümlenmiş bir iletteki göreli konum. Başlangıç değeri 0 olur.

**Tanımlandığı yer:** MQMessage sınıfı **Veri Tipi:** Uzun **Değerler:** Bkz. Göreli Konum (MQUZE).

**Sözdizimi:** almak için: *offset & = MQMessage*. **Göreli Konum**

Ayarlamak için: *MQMessage*. **Kayma** = *göreli konum ve*

# *OriginalLength özelliği*

Okuma yazma. Kesimlere ayrılmış bir iletinin özgün uzunluğu. İlk değer MQOL\_UNDEFINED değeridir.

# **Tanımlandığı yer:** MQMessage sınıfı **Veri Tipi:** Uzun **Değerler:** Bkz. OriginalLength (MQlong). **Sözdizimi:** almak için: *originallength & = MQMessage*. **OriginalLength** Ayarlamak için: *MQMessage*. **OriginalLength** = *originallength &*

# *Kalıcılık özelliği*

Okuma-yazma. İletinin devamlılığı ayarı. Başlangıç değeri MQPER\_PERSISTENCE\_AS\_Q\_DEF 'dir. **Tanımlı:** MQMessage sınıfı **Veri Tipi:** Uzun **Sözdizimi:** almak için: *persist & = MQMessage* **.Kalıcılık** Ayarlamak için: *MQMessage* **.Kalıcılık** = *kalıcı saklama &*

# *Öncelik özelliği*

Okuma-yazma. Mesajın önceliği var. Başlangıç değeri, MQPRIO\_PRIORIY\_AS\_Q\_DEF özel değeridir. **Tanımlı:** MQMessage sınıfı **Veri Tipi:** Uzun **Sözdizimi:** almak için: *priority & = MQMessage* **.Öncelik** Ayarlamak için: *MQMessage* **.Öncelik** = *priority &*

# *PutApplicationAd özelliği*

Okuma-yazma. İleti kökeni bağlamının MQMD PutApplAdı-kısmı. Başlangıç değeri boşluk karakteridir. **Tanımlı:** MQMessage sınıfı **Veri Tipi:** 28 karakterden oluşan dize **Sözdizimi:** Almak Için: *putapplnm \$= MQMessage* **.PutApplicationAdı** Ayarlamak için: *MQMessage* **.PutApplicationName** = *putapplnm \$*

# *PutApplicationTip özelliği*

Okuma-yazma. İleti kökeni bağlamının MQMD PutAppltipi-kısmı. Başlangıç değeri MQAT\_NO\_CONTEXT ' dir **Tanımlı:** MQMessage sınıfı **Veri Tipi:** Uzun **Değerler:** • Bkz. PutApplTip (MQUZE). **Sözdizimi:** Almak Için: *putappltp & = MQMessage* **.PutApplicationType** Ayarlamak için: *MQMessage* **.PutApplicationType** = *putappltp &*

# *PutDateSaat özelliği*

Okuma/yazma. Bu özellik, MQMD PutDate ve PutTime alanlarını birleştirir. Bunlar ileti kökeni bağlamının, iletinin ne zaman konduğunu gösteren kısımlarıdır.

ActiveX Extension, ActiveX tarih/saat biçimi ile IBM MQ MQMD ' de kullanılan Tarih ve Saat biçimlerini dönüştürür. Geçersiz bir PutDate ya da PutTime(PutTime) içeren bir ileti alındıysa, get yöntemi EMPTY olarak ayarlandıktan sonra PutDateTime özelliği.

İlk değeri BOŞ (EMPTY).

**Tanımlı:** MQMessage sınıfı

**Veri Tipi:** Tip 7 (tarih/saat) ya da EMPTY tipinde.

**Sözdizimi:** almak için: *datetime = MQMessage* **.PutDateTime**

Ayarlamak için: *MQMessage* **.PutDateTime** = *datetime*

### *ReplyToQueueManagerAd özelliği*

Okuma-yazma. MQMD ReplyToQMgr alanı.

Başlangıç değeri boşluk karakteridir.

**Tanımlı:** MQMessage sınıfı

**Veri Tipi:** 48 karakterden oluşan dize

**Sözdizimi:** almak için: *replytoqmgr \$= MQMessage* **.ReplyToQueueManagerName**

Ayarlamak için: *MQMessage* **.ReplyToQueueManagerName** = *replytoqmgr \$*

## *ReplyToQueueName özelliği*

Okuma-yazma. MQMD ReplyToQ alanı. Başlangıç değeri boşluk karakteridir. **Tanımlı:** MQMessage sınıfı **Veri Tipi:** 48 karakterden oluşan dize **Sözdizimi:** almak için: *replytoq \$= MQMessage* **.ReplyToQueueName** Ayarlamak için: *MQMessage* **.ReplyToQueueName** = *replytoq \$*

## *Rapor özelliği*

Okuma-yazma. İletinin Rapor seçenekleri. İlk değeri MQRO\_NONE olur. **Tanımlı:** MQMessage sınıfı **Veri Tipi:** Uzun **Değerler:** • Bkz. Rapor.

**Sözdizimi:** almak için: *report & = MQMessage* **.Rapor** Ayarlamak için: *MQMessage* **.Rapor** = *rapor ve*

## *TotalMessageUzunluk özelliği*

Salt okunur. MQGET tarafından alınan son iletinin uzunluğunu alır. İleti kısaltılmamışsa, bu değer MessageLength özelliğinin değerine eşittir.

**Tanımlı:** MQMessage sınıfı

#### **Veri Tipi:** Uzun

**Sözdizimi:** almak için: *totalmessabelength &* = *MQMessage* **.TotalMessageLength**

### *UserId özelliği*

Okuma-yazma. MQMD UserIdentifier -Message Identity Context (İleti Tanıtıcısı Bağlamı) kısmı.

Başlangıç değeri boşluk karakteridir.

**Tanımlı:** MQMessage sınıfı

**Veri Tipi:** 12 karakter dizgisi

**Sözdizimi:** almak için: *userid \$= MQMessage* **.UserId**

Ayarlamak için: *MQMessage* **.UserId** = *userid \$*

### *ClearErrorCodes yöntemi*

CompletionCode 'u MQCC\_OK ve ReasonCode ' yi hem MQMessage sınıfı, hem de MQSession sınıfı için MQRC\_NONE olarak sıfırlar.

**Tanımlı:** MQMessage sınıfı

#### **Sözdizimi:**

```
Call MQMessage.ClearErrorCodes()
```
### *ClearMessage yöntemi*

Bu y "ntem, MQMessage nesnesinin veri arabelleğü b" lmesini temizler. Veri arabelleğindeki herhangi bir ileti verisi kaybedilir; çünkü MessageLength, DataLengthve DataOffset her şey sıfır olarak ayarlanır.

Message Descriptor (MQMD) kısmı etkilenmez; MQMessage nesnesini yeniden kullanmadan önce bir uygulamanın MQMD alanlarının bazılarını değiştirmesi gerekebilir. MQMD alanlarını ayarlamak için nesneyi yeni bir eşgörünüme sahip yeni bir eşgörünüme yenisiyle değiştirmek için Yeni düğmesini kullanın.

**Tanımlı:** MQMessage sınıfı

#### **Sözdizimi:**

```
Call MQMessage.ClearMessage()
```
### *Okuma yöntemi*

İleti arabelleğinden bayt dizisine kadar bir bayt dizisi okur. DataOffset artırılır ve Veri Uzunluğu okunan bayt sayısı kadar azaltılır.

#### **Tanımlandığı yer:**

MQMessage sınıfı

**Sözdizimi:** Data = MQMessage. **Okuyun** (len &)

#### **Parametreler:**

*len &:* Uzun. Okunabilmek için bayt cinsinden veri uzunluğu.

### *ReadBoolean yöntemi*

İleti arabelleğindeki yürürlükteki konumdan 1 byte 'lık bir Boole değeri okur ve 2 baytlık bir Boole TRUE (-1) /YANLIŞ (0) değerini döndürür. DataOffset , bir birim tarafından artırılır ve Veri Uzunluğu bir birim tarafından azaltılır.

#### **Tanımlandığı yer:**

MQMessage sınıfı

**Sözdizimi:** *value = MQMessage*. **ReadBoolean**

# <span id="page-690-0"></span>*ReadByte yöntemi*

DataOffsettarafından gönderme yapılan byte ile başlayarak, ReadByte yöntemi İleti Verileri arabelleğinden 1 byte 'ı okur ve -128-127 aralığında bir Tamsayı (imli 2-bayt) tamsayı değeri olarak döndürür.

The method fails if MQMessage.DataLength is less than 1 when it is issued.

Yöntem başarılı olursa,DataOffset , 1 artırılır ve DataLength değeri 1 ile azaltılır. Yöntem başarılı olursa, 1 değerini artırılır.

İleti verilerinin byte 'ı imzalı bir ikili tamsayı olduğu varsayılır.

**Tanımlandığı yer:** MQMessage sınıfı

**Sözdizimi:** *integerv% = MQMessage* **.ReadByte**

## *ReadDecimal2 yöntemi*

2 baytlık paketlenmiş onlu sayıyı okur ve imzalanmış 2 baytlık bir tamsayı değeri olarak döndürür. DataOffset , iki birim artırılır ve Veri Uzunluğu iki tarafından azaltılır.

### **Tanımlandığı yer:**

MQMessage sınıfı

**Sözdizimi:** *value% = MQMessage*. **ReadDecimal2**

### *ReadDecimal4 yöntemi*

4 baytlık paketlenmiş bir ondalık sayıyı okur ve imzalanmış 4 baytlık bir tamsayı değeri olarak döndürür. DataOffset , dört artırılır ve Veri Uzunluğu dört tarafından azaltılır.

**Tanımlandığı yer:**

MQMessage sınıfı

#### **Sözdizimi:**

Call *value& = MQMessage*.ReadDecimal4

## *ReadDouble yöntemi*

DataOffsettarafından gönderme yapılan byte ile başlayarak, ReadDouble yöntemi İleti Verileri arabelleğinden 8 byte 'ı okur ve bunları çift (imli 8 byte) kayan nokta değeri olarak döndürür.

The method fails if MQMessage.DataLength is less than 8 when it is issued.

Yöntem başarılı olursa,DataOffset , 8 artırılır ve DataLength değeri 8 tarafından azaltılır.

İleti verilerinin 8 karakterinin ikili kayar noktalı sayı olduğu varsayılır. Kodlama, MQMessage.Encoding özelliği tarafından belirtilir. System/360 biçiminden dönüştürmenin desteklenmediğini unutmayın.

### **Tanımlandığı yer:**

MQMessage sınıfı

**Sözdizimi:**

*doublev# = MQMessage* **.ReadDouble**

### *ReadDouble4 yöntemi*

ReadDouble4 ve WriteDouble4 yöntemleri, ReadFloat ve WriteFloatyöntemlerine alternatiflerdir. Bunun nedeni, 4 baytlık IEEE kayar noktalı biçim biçimine dönüştürülebilmek için çok büyük olan 4 baytlık System/390 kayan noktalı ileti değerlerini destekledikleri için.

DataOffsettarafından başvurulan bayt ile başlayarak, ReadDouble4 yöntemi İleti Verileri arabelleğinden 4 bayt okur ve bunları çift (imli 8 bayt) kayan nokta değeri olarak döndürür.

MQMessage.DataLength komutu verildiğinde 4 değerinden küçükse yöntem başarısız olur.

Yöntem başarılı olursa,DataOffset , 4 artırılır ve DataLength değeri 4 tarafından azaltılır.

İleti verilerinin 4 karakterinin bir ikili kayar noktalı sayı olduğu varsayılır. Kodlama, MQMessage.Encoding özelliği tarafından belirtilir. System/360 biçiminden dönüştürmenin desteklenmediğini unutmayın.

#### **Tanımlandığı yer:**

MQMessage sınıfı

#### **Sözdizimi:**

*doublev# = MQMessage.* **ReadDouble4**

### *ReadFloat yöntemi*

DataOffsettarafından başvurulan bayt ile başlayarak, ReadFloat yöntemi İleti Verileri arabelleğinden 4 bayt okur ve bunları, Tek (4 baytlık imzalı) bir kayan nokta değeri olarak döndürür.

MQMessage.DataLength komutu verildiğinde 4 değerinden küçükse yöntem başarısız olur.

Yöntem başarılı olursa,DataOffset , 4 artırılır ve DataLength değeri 4 tarafından azaltılır.

İleti verilerinin 4 karakterinin kayan noktalı bir sayı olduğu varsayılır. Kodlama, MQMessage.Encoding özelliği tarafından belirtilir. System/360 biçiminden dönüştürmenin desteklenmediğini unutmayın.

### **Tanımlandığı yer:**

MQMessage sınıfı

**Sözdizimi:** *singlev! = MQMessage* **.ReadFloat**

## *ReadInt2 yöntemi*

Yöntem, ReadShort yöntemi ile aynıdır.

#### **Sözdizimi:**

*integerv% = MQMessage* **.ReadInt2**

### *ReadInt4 yöntemi*

Bu yöntem ReadLong yöntemi ile aynıdır.

#### **Sözdizimi:**

*bigint & = MQMessage* **.ReadInt4**

### *ReadLong yöntemi*

DataOffsettarafından başvurulan bayt ile başlayarak, ReadLong yöntemi İleti Verileri arabelleğinden 4 bayt okur ve bunları, Uzun (işaretli 4 baytlık) bir tamsayı değeri olarak döndürür.

MQMessage.DataLength komutu verildiğinde 4 değerinden küçükse yöntem başarısız olur.

Yöntem başarılı olursa,DataOffset , 4 artırılır ve DataLength değeri 4 tarafından azaltılır.

İleti verilerinin 4 karakterinin ikili bir tamsayı olduğu varsayılır. Kodlama, MQMessage.Encoding özelliği tarafından belirtilir.

**Tanımlandığı yer:**

MQMessage sınıfı

**Sözdizimi:**

*bigint & = MQMessage* **.ReadLong**

### *ReadNullTerminatedString yöntemi*

Bu yöntem, dizgi gömülü boş karakterler içerebiliyorsa, ReadString yerine kullanılır.

This method reads the specified number of bytes from the message data buffer starting with the byte referred to by DataOffset and returns it as an ActiveX string. Dizilim, sondan önce gömülü bir boş değer içeriyorsa, döndürülen dizginin uzunluğu, boş değer olmadan önce yalnızca bu karakterleri yansıtacak şekilde azaltılır.

DataOffset is incremented and DataLength is decremented by the value specified regardless of whether the string contains embedded null characters.

The characters in the message data are assumed to be a string in the code page that is specified by the MQMessage.CharacterSet property. Uygulama için ActiveX gösterimine dönüştürme gerçekleştirilir.

#### **Tanımlandığı yer:**

MQMessage sınıfı

#### **Sözdizimi:** *string \$* = *MQMessage*. **ReadNullTerminatedString(uzunluk &)**

#### **Parametreler:**

uzunluk & *Uzun.* Bayt cinsinden dizgi alanı uzunluğu.

### *ReadShort yöntemi*

DataOffsettarafından başvurulan bayt ile başlayarak, ReadShort yöntemi İleti Verileri arabelleğinden 2 bayt okur ve bunları bir Tamsayı (imli 2-bayt) değeri olarak döndürür.

The method fails if MQMessage.DataLength is less than 2 when it is issued.

Yöntem başarılı olursa,DataOffset , 2 artırılır ve DataLength değeri 2 tarafından azaltılır.

İleti verilerinin 2 karakterinin ikili bir tamsayı olduğu varsayılır. Kodlama, MQMessage.Encoding özelliği tarafından belirtilir.

#### **Tanımlandığı yer:**

MQMessage sınıfı

#### **Sözdizimi:**

*integerv% = MQMessage* **.ReadShort**

### *ReadString yöntemi*

This method reads n bytes from the Message Data buffer starting with the byte referred to by DataOffset and returns it as an ActiveX string.

MQMessage.DataLength komutu verildiğinde n değerinden küçükse yöntem başarısız olur.

Yöntem başarılı olursa,DataOffset , n artırılır ve DataLength değeri n tarafından azaltılır.

The n characters of message data are assumed to be a string in the code page that is specified by the MQMessage.CharacterSet property. Uygulama için ActiveX gösterimine dönüştürme gerçekleştirilir.

**Tanımlı:** MQMessage sınıfı

**Sözdizimi:** *stringv \$= MQMessage* **.ReadString** *(uzunluk &* )

### **Değiştirge**

*uzunluk ve* Uzun. Bayt cinsinden dizgi alanı uzunluğu.

### *ReadUInt2 yöntemi*

DataOffsettarafından başvurulan bayt ile başlayarak, ReadUInt2 yöntemi İleti Verileri arabelleğinden 2 bayt okur ve bunları uzun (imli 4 bayt) bir tamsayı değeri olarak döndürür.

The method fails if MQMessage.DataLength is less than 2 when it is issued.

Yöntem başarılı olursa,DataOffset , 2 artırılır ve DataLength değeri 2 tarafından azaltılır.

İleti verilerinin 2 baytı işaretsiz bir ikili tamsayı olarak kabul edilir. Kodlama, MQMessage.Encoding özelliği tarafından belirtilir.

#### **Tanımlandığı yer:**

MQMessage sınıfı

#### **Sözdizimi:**

*bigint & = MQMessage* **.ReadUInt2**

### *ReadUnsignedByte yöntemi*

DataOffsettarafından başvurulan byte ile başlayarak, ReadUnsignedByte yöntemi İleti Verileri arabelleğinden 1 byte 'ı okur ve 0-255 aralığında bir Tamsayı (imli 2-bayt) tamsayı değeri olarak döndürür.

The method fails if MQMessage.DataLength is less than 1 when it is issued.

Yöntem başarılı olursa,DataOffset , 1 artırılır ve DataLength değeri 1 ile azaltılır. Yöntem başarılı olursa, 1 değerini artırılır.

İleti verilerinin 1 karakterinin imzalanmamış bir ikili tamsayı olduğu varsayılır.

### **Tanımlandığı yer:**

MQMessage sınıfı

### **Sözdizimi:**

*integerv% = MQMessage* **.ReadUnsignedByte**

### *ReadUTF yöntemi*

This method reads a UTF format string from the message, starting from the byte referred to by **DataOffset**, and returns the UTF format string as an ActiveX string. Okunmakta olan UTF biçim dizgisi, dizilimin uzunluğunu gösteren 2 baytlık verilerden oluşur ve UTF karakter verileri izler.

**MQMessage.DataLength** komutu verildiğinde dizgi uzunluğundan küçükse yöntem başarısız olur.

**DataOffset** is incremented by the string length and **DataLength** is decremented by the string length if the method succeeds.

#### **Tanımlandığı yer:** MQMessage sınıfı

**Sözdizimi:**

*value\$* = *MQMessage*.ReadUTF

## *ResizeBuffer yöntemi*

Bu yöntem, İleti Verileri arabelleğini tutmak için dahili olarak ayrılmış olan depolama miktarını değiştirir. Uygulama, otomatik arabellek yönetimi üzerinde bazı denetim sağlar. Bu durumda, uygulama büyük bir iletiyle başa çıkabileceğini biliyorsa, yeterli büyüklükte bir arabelleğin ayrılmasını sağlayabilirler. Uygulamanın bu çağrıyı kullanması gerekmez; yoksa, otomatik arabellek yönetim kodu arabellek büyüklüğünü sığacak şekilde büyütür.

Arabelleğin büyüklüğünü, yürürlükteki MessageLengthdeğerinden küçük olacak şekilde yeniden boyutlandırırsanız, veri kaybı riskine girmenize neden olur. Veri kaybederse, yöntem MQCC\_UYARY için bir CompletionCode ve MQRC\_DATA\_TRUNCATED için ReasonCode değerini döndürür.

Arabelleğin büyüklüğünü, **DataOffset** özelliğinin değerinden daha küçük olacak şekilde yeniden boyutlandırırsanız:

- **DataOffset** özelliği, yeni arabelleğin sonuna işaret edecek şekilde değiştirildi
- **DataLength** özelliği sıfır olarak ayarlandı
- **MessageLength** özelliği yeni arabellek büyüklüğü olarak değiştirildi

### **Tanımlandığı yer:**

MQMessage sınıfı

**Sözdizimi:** *MQMessage* **.ResizeBuffer** ( *Uzunluk &* )

#### **Parametre:**

Uzunluk ve Uzun. Karakterlerde gerekli boyut.

### *Yazma yöntemi*

Veri Göreli Konumu ile gönderme yapılan konumdaki bayt dizisinden ileti arabelleğine bir bayt dizisi yazar. Gerekirse, arabelleğin uzunluğu (MQMessage.MQMessageLength), bayt dizisinin tam uzunluğuna sığması için genişletilir. DataOffset , yöntem başarılı olursa yazılan bayt sayısı kadar artırılır.

#### **Tanımlandığı yer:**

MQMessage sınıfı

**Sözdizimi:**

Call *MQMessage*.Write(*value*)

#### **Parametreler:**

*data:* bir bayt dizisi ya da bir bayt dizisine ilişkin değişken başvurusu

### *WriteBoolean yöntemi*

İleti arabelleğindeki, 2 baytlık Boole değerinden 1 byte 'lık bir Boole değerini yazar. DataOffset bir artırılır.

#### **Tanımlandığı yer:**

MQMessage sınıfı

#### **Sözdizimi:**

```
Call MQMessage.WriteBoolean(value)
```
#### **Parametre:**

*değer:* Boole (2-bayt). Yazılacak değer.

### *WriteByte yöntemi*

Bu yöntem, imzalanmış 2 baytlık bir tamsayı değerini alır ve bunu Message Data arabelleğiyle DataOffsettarafından belirtilen konumda 1 byte 'lık ikili sayı olarak yazar. Önceden arabelleğindeki konumdaki verilerin yerine geçer ve gerekirse arabelleğin uzunluğunu (MQMessage.MessageLength) genişletir.

Yöntem başarılı olursa,DataOffset bir artırılır.

Belirtilen değer -128-127 aralığnda olmalıdır. Doğru değilse, yöntem CompletionCode MQCC\_FAILED ve ReasonCode MQRC\_WRITE\_VALUE\_ERROR ile döner.

**Tanımlı:** MQMessage sınıfı

#### **Sözdizimi:**

Call *MQMessage*.WriteByte(*value%*)

**Parametre:** *value%* Tamsayı. Yazılacak değer.

### *WriteDecimal2 yöntemi*

2 baytlık bir paketlenmiş onlu sayı olarak imzalı 2 baytlık bir tamsayı yazar. DataOffset , iki tarafından artırılır.

#### **Tanımlandığı yer:**

MQMessage sınıfı

#### **Sözdizimi:**

```
Call MQMessage.WriteDecimal2(value%)
```
#### **Parametre:**

*değer% Tamsayı*. Yazılacak değer.

### *WriteDecimal4 yöntemi*

4 baytlık paketlenmiş bir ondalık sayı olarak, imzalı 4 baytlık bir tamsayıyı yazar. DataOffset , dört tarafından artırılır.

**Tanımlandığı yer:** MQMessage sınıfı

#### **Sözdizimi:**

Call *MQMessage*.WritedDecimal4(*value&*)

#### **Parametre:**

*değer ve Uzun.* Yazılacak değer.

### *WriteDouble yöntemi*

Bu yöntem, imzalanmış 8 baytlık bir kayan noktalı değer alır ve bunu İleti Verileri arabelleğiyle DataOffsettarafından adlandırılan konumdan başlayarak 8 baytlık bir kayan noktalı sayı olarak yazar. Arabelleğindeki bu konumlarda bulunan verilerin yerine geçer ve gerekirse arabelleğin uzunluğunu (MQMessage.MessageLength) genişletir.

Yöntem başarılı olursa,DataOffset 8 artırılır.

Yöntem, MQMessage.Encoding özelliği tarafından belirtilen kayan nokta gösterimine dönüştürür. *System/360 biçimine dönüştürme desteklenmiyor.*

**Tanımlı:** MQMessage sınıfı

#### **Sözdizimi:**

Call *MQMessage*.WriteDouble(*value#*)

#### **Parametre:**

değer# Çift. Yazılacak değer.

### *WriteDouble4 yöntemi*

See ["ReadDouble4 yöntemi" sayfa 691](#page-690-0) for a description of when ReadDouble4 and WriteDouble4 should be used in place of ReadFloat and WriteFloat.

Bu yöntem, imzalanmış 8 baytlık bir kayan noktalı değer alır ve bunu İleti Verileri arabelleğiyle DataOffsettarafından adlandırılan konumdan başlayarak 4 baytlık bir kayan sayı olarak yazar.

Yöntem başarılı olursa,DataOffset , 4 artırılır.

Arabelleğindeki bu konumlarda bulunan verilerin yerine geçer ve gerekirse arabelleğin uzunluğunu (MQMessage.MessageLength) genişletir.

Yöntem, MQMessage.Encoding özelliği tarafından belirtilen kayan nokta gösterimine dönüştürür. *System/360 biçimine dönüştürme desteklenmiyor.*

**Tanımlı:** MQMessage sınıfı

#### **Sözdizimi:**

Call *MQMessage*.WriteDouble4(*value#*)

**Parametre:** *value#* Çift. Yazılacak değer.

### *WriteFloat yöntemi*

Bu yöntem, imzalanmış 4 baytlık bir kayan noktalı değer alır ve bunu Message Data arabelleğinine, DataOffsettarafından başvurulan karakterde başlayan 4 baytlık bir kayan noktalı sayı olarak yazar. Arabelleğindeki bu konumlarda bulunan verilerin yerine geçer ve gerekirse arabelleğin uzunluğunu (MQMessage.MessageLength) genişletir.

Yöntem başarılı olursa,DataOffset , 4 artırılır.

Yöntem, MQMessage.Encoding özelliği tarafından belirtilen ikili gösterimine dönüştürür. *System/360 biçimine dönüştürme desteklenmiyor.*

**Tanımlı:** MQMessage sınıfı

#### **Sözdizimi:**

Call *MQMessage*.WriteFloat(*value!*)

**Parametre** *değer!* Yüzmek. Yazılacak değer.

### *WriteInt2 yöntemi*

Bu yöntem WriteShort yöntemi ile aynıdır.

#### **Sözdizimi:**

Call *MQMessage*.WriteInt2(*value%*)

**Parametre** *değer%* Tamsayı. Yazılacak değer.

### *WriteInt4 yöntemi*

Bu yöntem WriteLong yöntemi ile aynıdır.

#### **Sözdizimi:**

Call *MQMessage*.WriteInt4(*value&*)

**Parametre** *değer ve* Uzun. Yazılacak değer.

### *WriteLong yöntemi*

Bu yöntem, imzalanmış 4 baytlık bir tamsayı değerini alır ve Message Data arabelleğiyle DataOffsettarafından adlandırılan bayt 'dan başlayarak 4 baytlık ikili bir sayı olarak yazar. Arabelleğindeki bu konumlarda bulunan verilerin yerine geçer ve gerekirse arabelleğin uzunluğunu (MQMessage.MessageLength) genişletir.

Yöntem başarılı olursa,DataOffset , 4 artırılır.

Yöntem, MQMessage.Encoding özelliği tarafından belirtilen ikili gösterimine dönüştürür.

**Tanımlı:** MQMessage sınıfı

#### **Sözdizimi:**

Call *MQMessage*.WriteLong(*value&*)

**Parametre** *değer ve* Uzun. Yazılacak değer.

### *WriteNullTerminatedString yöntemi*

Bu yöntem, olağan bir WriteString gerçekleştirir ve kalan tüm baytları boş değerle belirtilen uzunluğa kadar destekler. İlk yazma dizgisi tarafından yazılan baytların sayısı belirtilen uzunluğa eşitse, boş değer yazılanmaz. Byte sayısı belirtilen uzunluğu aşarsa bir hata oluştu (neden kodu MQRC\_WRITE\_VALUE\_ERROR) ayarlanır.

Yöntem başarılı olursa,DataOffset belirtilen uzunluğa göre artırılır.

**Tanımlı:** MQMessage sınıfı

#### **Sözdizimi:**

Call *MQMessage*.WriteNullTerminatedString(*value\$, length&*)

#### **Parametreler:**

\$String değeri. Yazılacak değer.

uzunluk ve Uzun. Bayt cinsinden dizgi alanı uzunluğu.

### *WriteShort yöntemi*

Bu yöntem, imzalanmış 2 baytlık bir tamsayı değerini alır ve Message Data arabelleğiyle DataOffsettarafından adlandırılan bayt 'dan başlayarak 2 baytlık ikili bir sayı olarak yazar. Arabelleğindeki bu konumlarda bulunan verilerin yerine geçer ve gerekirse arabelleğin uzunluğunu (MQMessage.MessageLength) uzatır.

Yöntem başarılı olursa,DataOffset , 2 artırılır.

Yöntem, MQMessage.Encoding özelliği tarafından belirtilen ikili gösterimine dönüştürür.

**Tanımlı:** MQMessage sınıfı

#### **Sözdizimi:**

Call *MQMessage*.WriteShort(*value%*)

**Parametre** *değer%* Tamsayı. Yazılacak değer.

### *WriteString yöntemi*

This method takes an ActiveX string and writes it into the Message Data buffer starting at the byte referred to by DataOffset. Arabelleğindeki bu konumlarda bulunan verilerin yerine geçer ve gerekirse arabelleğin uzunluğunu (MQMessage.MessageLength) uzatır.

Yöntem başarılı olursa,DataOffset , bayt cinsinden dizgi uzunluğuna göre artırılır.

Yöntem, karakterleri MQMessage.CharacterSet özelliği tarafından belirtilen kod sayfasına dönüştürür.

**Tanımlı:** MQMessage sınıfı

#### **Sözdizimi:**

Call *MQMessage*.WriteString(*value\$*)

**Parametre** *değer \$* Dize. Yazılacak değer.

### *WriteUInt2 yöntemi*

Bu yöntem, imzalanmış 4 baytlık bir tamsayı değerini alır ve Message Data arabelleğiine, DataOffsettarafından gönderme yapılan bayttan başlayarak 2 baytlık imzalanmamış bir ikili sayı olarak yazar. Arabelleğindeki bu konumlarda bulunan verilerin yerine geçer ve gerekirse arabelleğin uzunluğunu (MQMessage.MessageLength) genişletir.

Yöntem başarılı olursa,DataOffset , 2 artırılır.

Yöntem, MQMessage.Encoding özelliği tarafından belirtilen ikili gösterimine dönüştürür. Belirlenen değer 0-2 \* \*16-1 aralığında olmalıdır. Bu yöntem, CompletionCode MQCC\_FAILED ve ReasonCode MQRC\_WRITE\_VALUE\_ERROR ile döndüren yöntem değildir.

**Tanımlı:** MQMessage sınıfı

#### **Sözdizimi:**

```
Call MQMessage.WriteUInt2(value&)
```
**Parametre** *değer ve* Uzun. Yazılacak değer.

### *WriteUnsignedByte yöntemi*

Bu yöntem, imzalanmış 2 baytlık bir tamsayı değerini alır ve Message Data arabelleğiine, DataOffsettarafından başvurulan karakterde başlayan 1 baytlık imzalanmamış bir ikili sayı olarak yazar. Arabelleğindeki bu konumlarda bulunan verilerin yerine geçer ve gerekirse arabelleğin uzunluğunu (MQMessage.MessageLength) genişletir.

Yöntem başarılı olursa,DataOffset , 1 artırılır.

Belirlenen değer, 0-255 aralığında olmalıdır. Bu yöntem, CompletionCode MQCC\_FAILED ve ReasonCode MQRC\_WRITE\_VALUE\_ERROR ile döndüren yöntem değildir.

### **Tanımlandığı yer:**

MQMessage sınıfı

#### **Sözdizimi:**

Call *MQMessage*.WriteUnsignedByte(*value%*)

**Parametre** *değer%* Tamsayı. Yazılacak değer.

### *WriteUTF yöntemi*

Bu yöntem, bir ActiveX dizgisini alır ve UTF biçiminde geçerli konumda ileti veri arabelleğiyle yazar. Yazılan veriler, 2 baytlık karakter uzunluğunun ve ardından karakter verilerinin izlediği bir uzunluktan oluşur. Yöntem başarılı olursa,DataOffset , dizginin uzunluğuna göre artırılır.

#### **Tanımlandığı yer:**

MQMessage sınıfı

**Sözdizimi: Call** *MQMessage*. **WriteUTF** (değer\$)

#### **Parametre:**

*değer \$Dizgisi*. Yazılacak değer.

# **MQPutMessageSeçenekleri sınıfı**

This class encapsulates the various options that control the action of putting a message onto an IBM MQ Queue.

### **Bulundurma**

The MQPutMessageOptions class is contained by the MQSession class.

### **Yaratma**

**Yeni** seçeneği, yeni bir MQPutMessageSeçenekleri nesnesi yaratır ve tüm özelliklerini ilk değerlerine ayarlar.

Diğer bir seçenek olarak, MQSession sınıfının AccessPutMessageOptions yöntemini kullanın.

# **Sözdizimi**

**Dim** *pmo* **Farklı Yeni MQPutMessageSeçenekleri** ya da **Set** *pmo* = **Yeni MQPutMessageSeçenekleri**

# **Özellikler**

- "CompletionCode özelliği" sayfa 700.
- "Seçenekler özelliği" sayfa 700.
- "ReasonCode özelliği" sayfa 700.
- • ["ReasonName özelliği" sayfa 701](#page-700-0).
- • ["RecordFields özelliği" sayfa 701.](#page-700-0)
- • ["ResolvedQueueManagerName özelliği" sayfa 701](#page-700-0).
- • ["ResolvedQueueAd özelliği" sayfa 701.](#page-700-0)

# **Yöntemler**

• ["ClearErrorCodes yöntemi" sayfa 701](#page-700-0).

# *CompletionCode özelliği*

Salt okunur. Nesneye yönelik olarak verilen son yöntem ya da özellik erişimi tarafından ayarlanan tamamlanma kodunu döndürür.

**Tanımlı:** MQPutMessageSeçenekleri sınıfı

### **Veri Tipi:** Uzun

### **Değerler:**

- MQCC\_OK
- MQCC\_UYARı
- MQCC\_FAILED

**Sözdizimi:** almak için: *completioncode & = PutOpts* **.CompletionCode**

# *Seçenekler özelliği*

Okuma-yazma. MQPMO Seçenekleri alanı. Bu alanın ilk değeri MQPMO\_NONE olur. Ek bilgi için MQPMO seçenekleribaşlıklı konuya bakın.

**Tanımlı:** MQPutMessageSeçenekleri Sınıfı.

**Veri Tipi:** Uzun

**Sözdizimi:** almak için: *options & = PutOpts* **.Seçenekler**

Ayarlamak için: *PutOpts* **.Seçenekler** = *seçenekler ve*

MQPMO\_PASS\_IDENTITY\_CONTEXT ve MQPMO\_PASS\_ALL\_CONTEXT seçenekleri desteklenmiyor.

# *ReasonCode özelliği*

Salt okunur. Nesneye karşı verilen son yöntem ya da özellik erişimiyle belirlenen neden kodunu döndürür.

**Tanımlı:** MQPutMessageSeçenekleri sınıfı

**Veri Tipi:** Uzun

**Değerler:**

<span id="page-700-0"></span>• Bkz. API tamamlama ve neden kodları.

**Sözdizimi:** almak için: *reasoncode & = PutOpts* **.ReasonCode**

## *ReasonName özelliği*

Salt okunur. En son neden kodunun simgesel adını döndürür. Örneğin, "MQRC\_QMGR\_NOT\_AVALABILIR".

**Tanımlı:** MQPutMessageSeçenekleri sınıfı

**Veri Tipi:** Dize

### **Değerler:**

• Bkz. API tamamlama ve neden kodları.

**Sözdizimi:** almak için: *reasonname \$= PutOpts* **.ReasonName**

# *RecordFields özelliği*

Okuma-yazma. Dağıtım listesine bir ileti yerleştirilirken, kuyruklar başına hangi alanların uyarlanaca § ını belirten işaretler. Başlangıç değeri sıfır.

Bu özellik, MQI MQPMO yapısındaki PutMsgRecFields işaretlerine karşılık gelir. MQI 'de, bu işaretler, MQPUT tarafından hangi alanların (MQPMR yapısında) bulunduğunu ve kullanıldığını denetler. Bir MQPutMessageOptions nesnesinde, bu alanlar her zaman vardır ve işaretler, yalnızca put tarafından kullanılan alanları etkiler.

### **Tanımlandığı yer:**

MQPutMessageSeçenekleri sınıfı

**Veri Tipi:**

Uzun

**Sözdizimi:** almak için: *recordfields & = PutOpts* **.RecordFields**

Ayarlamak için: *PutOpts*. **RecordFields** = *recordfields &*

# *ResolvedQueueManagerName özelliği*

Salt okunur. MQPMO ResolvedQMgrAd alanı. Ayrıntılar için ResolvedQMgrName (MQCHAR48) konusuna bakın. Başlangıç değeri boşluk karakteridir.

**Tanımlı:** MQPutMessageSeçenekleri sınıfı

**Veri Tipi:** 48 karakterden oluşan dize

**Sözdizimi:** almak için: *qmgr \$= PutOpts* **.ResolvedQueueManagerName**

## *ResolvedQueueAd özelliği*

Salt okunur. MQPMO ResolvedQName alanı. Ayrıntılı bilgi için ResolvedQName (MQCHAR48) başlıklı konuya bakın. Başlangıç değeri boşluk karakteridir.

**Tanımlı:** MQPutMessageSeçenekleri sınıfı

**Veri Tipi:** 48 karakterden oluşan dize

**Sözdizimi:** almak için: *qname \$= PutOpts* **.ResolvedQueueAdı**

## *ClearErrorCodes yöntemi*

CompletionCode öğesini, hem MQPutMessageSeçenekleri sınıfı, hem de MQSession sınıfı için MQCC\_NONE ve MQRC\_NONE MQRC\_NONE değerine döndürür.

### **Tanımlandığı yer:**

MQPutMessageSeçenekleri sınıfı

### **Sözdizimi: Arama** *PutOpts* **.ClearErrorCodes ()**

# **MQGetMessageSeçenekleri sınıfı**

Bu sınıf, IBM MQ kuyruğundan ileti alma işlemini denetleyen çeşitli seçenekleri sarsalıyor.

### **Bulundurma**

The MQGetMessageOptions class is contained by the MQSession class.

## **Yaratma**

**Yeni** seçeneği, yeni bir MQGetMessageSeçenekleri nesnesi yaratır ve tüm özelliklerini ilk değerlerine ayarlar.

Diğer bir seçenek olarak, MQSession sınıfının AccessGetMessageOptions yöntemini kullanın.

# **Özellikler**

- "CompletionCode özelliği" sayfa 702
- "MatchOptions özelliği" sayfa 702
- • ["Seçenekler özelliği" sayfa 703](#page-702-0)
- • ["ReasonCode özelliği" sayfa 703](#page-702-0)
- • ["ReasonName özelliği" sayfa 703](#page-702-0)
- • ["ResolvedQueueAd özelliği" sayfa 703](#page-702-0)
- • ["WaitInterval özelliği" sayfa 703](#page-702-0)

## **Yöntemler**

• ["ClearErrorCodes yöntemi" sayfa 704](#page-703-0)

## **Sözdizimi**

### **Dim** *gmo* **Yeni MQGetMessageSeçenekleri Olarak** ya da

### **Set** *gmo* = **Yeni MQGetMessageSeçenekleri**

## *CompletionCode özelliği*

Salt okunur. Nesneye yönelik olarak verilen son yöntem ya da özellik erişimi tarafından ayarlanan tamamlanma kodunu döndürür.

**Tanımlı:** MQGetMessageSeçenekleri Sınıfı.

**Veri Tipi:** Uzun

### **Değerler:**

- MQCC\_OK
- MQCC\_UYARı
- MQCC\_FAILED

**Sözdizimi:** Alınmak için: *completioncode & = GetOpts* **.CompletionCode**

## *MatchOptions özelliği*

Okuma-yazma. MQGET için kullanılan seçim ölçütlerini denetleyen seçenekler. Başlangıç değeri: MQMO\_MATCH\_MSG\_ID + MQMO\_MATCH\_COREL\_ID.

### <span id="page-702-0"></span>**Tanımlandığı yer:**

MQGetMessageSeçenekleri sınıfı

**Veri Tipi:** Uzun

**Değerler:**

Bkz. MatchOptions (MQUZE).

**Sözdizimi:** Alınmak için: *matchoptions & = GetOpts*. **MatchOptions**

Ayarlamak için: *GetOpts*. **MatchOptions** = *matchoptions &*

# *Seçenekler özelliği*

Okuma-yazma. MQGMO Seçenekleri alanı. Ayrıntılar için Seçenekler konusuna bakın. İlk değer MQGMO\_NO\_DUR değeridir.

**Tanımlı:** MQGetMessageSeçenekleri Sınıfı.

**Veri Tipi:** Uzun

**Sözdizimi:** Alınmak için: *options & = GetOpts* **.Seçenekler** ayarlamak için: *GetOpts* **.Seçenekler** = *seçenekler ve*

# *ReasonCode özelliği*

Salt okunur. Nesneye karşı verilen son yöntem ya da özellik erişimiyle belirlenen neden kodunu döndürür.

**Tanımlı:** MQGetMessageSeçenekleri sınıfı

**Veri Tipi:** Uzun

### **Değerler:**

• Bkz. API tamamlama ve neden kodları.

**Sözdizimi:** Alınmak için: *reasoncode & = GetOpts* **.ReasonCode**

## *ReasonName özelliği*

Salt okunur. En son neden kodunun simgesel adını döndürür. Örneğin, "MQRC\_QMGR\_NOT\_AVALABILIR". **Tanımlı:** MQGetMessageSeçenekleri sınıfı

**Veri Tipi:** Dize

### **Değerler:**

• Bkz. API tamamlama ve neden kodları.

**Sözdizimi:** Alınmak için: *reasonname \$= MQGetMessageOptions* **.ReasonName**

## *ResolvedQueueAd özelliği*

Salt okunur. MQGMO ResolvedQName alanı. Ayrıntılı bilgi için ResolvedQName (MQCHAR48) başlıklı konuya bakın. Başlangıç değeri boşluk karakteridir.

**Tanımlı:** MQGetMessageSeçenekleri sınıfı

**Veri Tipi:** 48 karakterden oluşan dize

**Sözdizimi:** Alınmak için: *qname \$= GetOpts* **.ResolvedQueueAdı**

## *WaitInterval özelliği*

Okuma/yazma. MQGMO WaitInterval alanı. Options özelliği tarafından bekleme işlemi istendiyse, Get 'in uygun bir ileti gelmesi için bekleyeceği süre üst sınırı (milisaniye olarak). Bu alanın başlangıç değeri 0 (0). MQGMO seçeneklerine ilişkin ayrıntılar için bakınız: MQGMO.

**Tanımlı:** MQGetMessageSeçenekleri sınıfı

<span id="page-703-0"></span>**Veri Tipi:** Uzun

**Sözdizimi:** Alınmak için: *wait & = GetOpts* **.WaitInterval**

Ayarlamak için: *GetOpts* **.WaitInterval** = wait &

### *ClearErrorCodes yöntemi*

CompletionCode öğesini, hem MQGetMessageOptions sınıfı, hem de MQSession sınıfı için MQCC\_NONE ve MQRC\_NONE MQRC\_NONE olarak sıfırlar.

### **Tanımlandığı yer:**

MQGetMessageSeçenekleri sınıfı

**Sözdizimi: Call** *GetOpts* **.ClearErrorCodes ()**

# **MQDistributionList sınıfı**

Bu sınıf, çıkış için yerel, uzak ya da diğer ad derlemini sarsalıyor.

### **Yaratma**

**yeni** , yeni bir MQDistributionList nesnesi yaratır.

Diğer bir seçenek olarak, MQQueueManager sınıfının AddDistributionList yöntemini kullanın.

# **Özellikler**

- "AlternateUsertanıtıcı özelliği" sayfa 704
- • ["CloseOptions özelliği" sayfa 705](#page-704-0)
- • ["CompletionCode özelliği" sayfa 705](#page-704-0)
- • ["ConnectionReference özelliği" sayfa 705](#page-704-0)
- • ["FirstDistributionListItem özelliği" sayfa 705](#page-704-0)
- • ["IsOpen özelliği" sayfa 706](#page-705-0)
- • ["OpenOptions özelliği" sayfa 706](#page-705-0)
- • ["ReasonCode özelliği" sayfa 706](#page-705-0)
- • ["ReasonName özelliği" sayfa 706](#page-705-0)

### **Yöntem**

- • ["AddDistributionListItem yöntemi" sayfa 707](#page-706-0)
- • ["ClearErrorCodes yöntemi" sayfa 707](#page-706-0)
- • ["Yöntemi kapat" sayfa 707](#page-706-0)
- • ["Open yöntemi" sayfa 707](#page-706-0)
- • ["Put yöntemi" sayfa 708](#page-707-0)

## **Sözdizimi**

### **dim** *distlist.* **A s New MQDistributionList** ya da **Set** *distlist* = **New MQDistributionList**

### *AlternateUsertanıtıcı özelliği*

Okuma-yazma. Açıldığında kuyruklar listesine erişimi doğrulamak için kullanılan diğer kullanıcı kimliği.

# **Tanımlandığı yer:**

MQDistributionList sınıfı

### <span id="page-704-0"></span>**Veri Tipi:**

12 karakterden oluşan dizgi

**Sözdizimi:** almak için: *altuser \$= MQDistributionList*. **AlternateUserTanıtıcısı**

Ayarlamak için: *MQDistributionList*. **AlternateUserTanıtıcısı** = *altuser \$*

# *CloseOptions özelliği*

Okuma-yazma. Dağıtım listesi kapatıldığında ne olacağını denetlemek için kullanılan seçenekler. İlk değer MQCO\_NONE olur.

#### **Tanımlandığı yer:**

MQDistributionList sınıfı

**Veri Tipi:**

Uzun

### **Değerler:**

- MQCO\_NONE
- MQCO\_DELETE
- MQCO\_DELETE\_PURGE

**Sözdizimi:** almak için: *closeopt & = MQDistributionList*. **CloseOptions**

Ayarlamak için: *MQDistributionList*. **CloseOptions** = *closeopt &*

# *CompletionCode özelliği*

Salt okunur. Nesneye karşı verilen son yöntem ya da özellik erişimi tarafından ayarlanan tamamlanma kodu.

### **Tanımlandığı yer:**

MQDistributionList sınıfı

**Veri Tipi:**

Uzun

### **Değerler:**

- MQCC\_OK
- MQCC\_UYARı
- MQCC\_FAILED

**Sözdizimi:** almak için: *completioncode & = MQDistributionList*. **CompletionCode**

## *ConnectionReference özelliği*

Okuma-yazma. Dağıtım listesinin ait olduğu kuyruk yöneticisi.

**Tanımlandığı yer:** MQDistributionList sınıfı

**Veri Tipi:**

MQQueueManager

**Sözdizimi:** almak için: *set queuemanager = MQDistributionList*. **ConnectionReference**

Şu şekilde ayarlayın: *set MQDistributionList*. **ConnectionReference** = *queuemanager*

## *FirstDistributionListItem özelliği*

Salt okunur. Dağıtım listesiyle ilişkili ilk dağıtım listesi öğesi nesnesi.

**Tanımlandığı yer:** MQDistributionList sınıfı

### <span id="page-705-0"></span>**Veri Tipi:**

MQDistributionListÖğesi

### **Değerler:**

**Sözdizimi:** almak için: *set distributionlistitem = MQDistributionList*. **FirstDistributionListItem**

## *IsOpen özelliği*

Salt okunur.

**Tanımlandığı yer:**

MQDistributionList sınıfı

**Veri Tipi:**

Boole

### **Değerler:**

- $\cdot$  TRUE  $(-1)$
- $\cdot$  FALSE (0)

**Sözdizimi:** almak için: *IsOpen = MQDistributionList*. **IsOpen**

## *OpenOptions özelliği*

Okuma-yazma. Dağıtım listesi açıldığında kullanılacak seçenekler.

### **Tanımlandığı yer:**

MQDistributionList sınıfı

**Veri Tipi:** Uzun

# **Değerler:**

Bkz. MQPMO seçenekleri.

**Sözdizimi:** almak için: *openopt & = MQDistributionList*. **OpenOptions**

Ayarlamak için: *MQDistributionList.* **OpenOptions** = openopt &

# *ReasonCode özelliği*

Salt okunur. Nesneye karşı verilen son yöntem ya da özellik erişimi tarafından ayarlanan neden kodu.

### **Tanımlandığı yer:**

MQDistributionList sınıfı

**Veri Tipi:**

Uzun

### **Değerler:**

Bkz. API tamamlama ve neden kodları.

**Sözdizimi:** almak için: *reasoncode & = MQDistributionList*. **ReasonCode**

### *ReasonName özelliği*

Salt okunur. ReasonCodeiçin simgesel ad. Örneğin, "MQRC\_QMGR\_NOT\_AVALABILIR".

### **Tanımlandığı yer:**

MQDistributionList sınıfı

**Veri Tipi:** Dizgi

**Değerler:**

Bkz. API tamamlama ve neden kodları.

**Sözdizimi:** almak için: *reasonname \$= MQDistributionList*. **ReasonName**

### <span id="page-706-0"></span>*AddDistributionListItem yöntemi*

Yeni bir MQDistributionListItem nesnesi yaratmak ve bunu dağıtım listesi nesnesiyle ilişkilendirmek için bu yöntemi kullanın. Kuyruk adı parametresi zorunludur.

Bu yöntem, varolan bir listenin ilk öğesi olarak yeni bir dağıtım listesi öğesi ekler. Özellikle, bu yöntem aşağıdaki yapılanışı yaratır:

- Dağıtım listesinde, **FirstDistributionListItem** özelliğini yeni dağıtım listesi öğesini işaret edecek şekilde ayarlar.
- Yeni dağıtım listesi öğesinde, aşağıdaki özellikleri ayarlar:
	- **DistributionList** özelliğini dağıtım listesini işaret edecek şekilde ayarlar.
	- **PreviousDistributionListItem** özelliğini boş değer olarak ayarlar.
	- **NextDistributionListItem** özelliğini, önceden önce olan dağıtım listesi öğesini işaret edecek şekilde ayarlar ya da listede önceki öğe yoksa boş değer (null) olarak ayarlar.

Dağıtım listesi açık olduğunda yeni bir öğe eklemek için bu yöntemi kullanamazsınız.

#### **Tanımlandığı yer:**

MQDistributionList sınıfı

**Sözdizimi:** set distributionlistitem = *MQDistributionList* **.AddDistributionListItem** (QName\$, QMgrName\$)

#### **Parametreler:**

*QName\$* Dize. IBM MQ kuyruğunun adı.

*QMgrName\$* Dize. IBM MQ kuyruk yöneticisinin adı.

### *ClearErrorCodes yöntemi*

CompletionCode öğesini, hem MQDistributionList sınıfı, hem de MQSession sınıfı için MQCC\_NONE ve MQRC\_NONE MQRC\_NONE olarak sıfırlar.

#### **Tanımlandığı yer:**

MQDistributionList sınıfı

#### **Sözdizimi:**

```
Call MQDistributionList.ClearErrorCodes()
```
### *Yöntemi kapat*

Geçerli Kapanış seçeneklerinin geçerli değerini kullanarak bir dağıtım listesini kapatır.

**Tanımlandığı yer:**

MQDistributionList sınıfı

```
Sözdizimi:
```

```
Call MQDistributionList. Close ()
```
### *Open yöntemi*

Geçerli nesneyle ilişkili dağıtım listesi öğelerinin **QueueName** ve (uygun olduğu) **QueueManagerName** özelliklerinin, geçerli AlternateUserTanıtıcısının geçerli değerini kullanarak belirlediği kuyrukları açar.

#### **Tanımlandığı yer:**

MQDistributionList sınıfı

### **Sözdizimi:**

Call *MQDistributionList*.Open()

# <span id="page-707-0"></span>*Put yöntemi*

Dağıtım listesiyle ilişkili dağıtım listesi öğeleriyle tanımlanan kuyrukların her birine bir ileti yerleştirir.

# **Tanımlandığı yer:**

MQDistributionList sınıfı

# **Sözdizimi**

MQDistributionListçağrısını arayın. **Koy** (İleti, PutMsgSeçenekleri ve &)

## **Parametreler**

Konulacak iletiyi gösteren*İleti* MQMessage nesnesi.

Koyma işlemini denetleme seçeneklerini içeren*PutMsgSeçenekleri* MQPutMessageOptions nesnesi. Belirtilmemişse, varsayılan PutMessageSeçenekleri kullanılır.

Bu yöntem, bir MQMessage nesnesini değiştirge olarak alır. Aşağıdaki dağıtım listesi öğesi özellikleri, bu yöntemin bir sonucu olarak değiştirilebilir:

- CompletionCode
- ReasonCode
- ReasonName
- MessageId
- MessageIdOnaltılı
- CorrelationId
- CorrelationIdOnaltılı
- GroupId
- GroupIdOnaltılı
- Geribildirim
- AccountingToken
- AccountingTokenAltılı

# **MQDistributionListÖğe sınıfı**

Bu sınıf, MQOR, MQRR ve MQPMR yapılarını sarsalıyor ve bunları sahip olan bir dağıtım listesiyle ilişkilendirir.

## **Yaratma**

MQDistributionList sınıfının AddDistributionListItem Yöntemini kullanın.

# **Özellikler**

## **Yöntemler**

- • ["AccountingToken özelliği" sayfa 709.](#page-708-0)
- • ["AccountingTokenHex özelliği" sayfa 710](#page-709-0).
- • ["CompletionCode özelliği" sayfa 710](#page-709-0).
- • ["CorrelationId özelliği" sayfa 710.](#page-709-0)
- • ["CorrelationIdHex özelliği" sayfa 710](#page-709-0).
- • ["DistributionList özelliği" sayfa 711](#page-710-0).
- <span id="page-708-0"></span>• ["Feedback özelliği" sayfa 711.](#page-710-0)
- • ["GroupId özelliği" sayfa 711](#page-710-0).
- • ["GroupIdHex özelliği" sayfa 711.](#page-710-0)
- • ["MessageId özelliği" sayfa 712](#page-711-0).
- • ["MessageIdHex özelliği" sayfa 712.](#page-711-0)
- • ["NextDistributionListItem özelliği" sayfa 712](#page-711-0).
- • ["PreviousDistributionListItem özelliği" sayfa 712.](#page-711-0)
- • ["QueueManagerAd özelliği" sayfa 712](#page-711-0).
- • ["QueueName özelliği" sayfa 713](#page-712-0).
- • ["ReasonCode özelliği" sayfa 713](#page-712-0).
- • ["ReasonName özelliği" sayfa 713](#page-712-0).
- • ["ClearErrorCodes yöntemi" sayfa 713](#page-712-0).

# *Özellikler*

- AccountingToken özelliği
- AccountingTokenHex özelliği
- CompletionCode özelliği
- CorrelationId özelliği
- CorrelationIdHex özelliği
- DistributionList özelliği
- Feedback özelliği
- GroupId özelliği
- GroupIdHex özelliği
- MessageId özelliği
- MessageIdHex özelliği
- NextDistributionListItem özelliği
- PreviousDistributionListItem özelliği
- QueueManagerAd özelliği
- QueueName özelliği
- ReasonCode özelliği
- ReasonName özelliği

### *Yöntemler:*

• ClearErrorCodes yöntemi

### *Yaratma:*

MQDistributionList sınıfının AddDistributionListItem Yöntemini kullanın.

## *AccountingToken özelliği*

Okuma-yazma. Bir kuyruğa konduğunda iletinin MQPMR ' ye eklenmesi için AccountingToken . Başlangıç değeri tüm boş değerlerde olur.

### **Tanımlandığı yer:**

MQDistributionListÖğe sınıfı

#### **Veri Tipi:** 32 karakter dizgisi

<span id="page-709-0"></span>**Sözdizimi:** almak için: *accountingtoken \$= MQDistributionListöğesi*. **AccountingToken**

Ayarlamak için: *MQDistributionListÖğe*. **AccountingToken** = *accountingtoken \$*

### *AccountingTokenHex özelliği*

Okuma-yazma. Bir kuyruğa konduğunda iletinin MQPMR ' ye eklenmesi için AccountingToken .

Dizilimin her iki karakteri, tek bir ASCII karakterinin onaltılı değerini gösterir. Örneğin, "6" ve "1" karakter çifti, tek karakteri "A", "6" ve "2" karakter çiftini temsil eder ve tek karakteri "B" vb. gösterir.

64 geçerli onaltılı karakter sağlamalısınız.

Başlangıç değeri: "0 ... 0".

#### **Tanımlandığı yer:**

MQDistributionListÖğe sınıfı

#### **Veri Tipi:**

32 ASCII karakteri yeniden sunan, 64 onaltılı karakterden oluşan dizgi.

**Sözdizimi:** almak için: *accountingtokenh \$= MQDistributionListöğesi*. **AccountingTokenOnaltılı**

Ayarlamak için: *MQDistributionListÖğe*. **AccountingTokenHex** = *accountingtokenh \$*

## *CompletionCode özelliği*

Salt okunur. Son açma ya da koyma isteği tarafından belirlenen tamamlanma kodu, sahip olan dağıtım listesi nesnesine ilişkin olarak verildi.

#### **Tanımlandığı yer:**

MQDistributionListÖğe sınıfı

#### **Veri Tipi:**

Uzun

### **Değerler:**

- MQCC\_OK
- MQCC\_UYARı
- MQCC\_FAILED

**Sözdizimi:** almak için: *completioncode \$= MQDistributionListöğesi*. **CompletionCode**

### *CorrelationId özelliği*

Okuma-yazma. Bir kuyruğa konduğunda iletinin MQPMR ' ye eklenmesi için CorrelId (CorrelId). Başlangıç değeri tüm boş değerlerde olur.

### **Tanımlandığı yer:**

MQDistributionListÖğe sınıfı

**Veri Tipi:**

24 karakter dizgisi

**Sözdizimi:** almak için: *correlid \$= MQDistributionListöğesi*. **CorrelationId**

Ayarlamak için: *MQDistributionListÖğe*. **CorrelationId** = *correlid \$*

### *CorrelationIdHex özelliği*

Okuma-yazma. Bir kuyruğa konduğunda iletinin MQPMR ' ye eklenmesi için CorrelId (CorrelId).

Dizilimin her iki karakteri, tek bir ASCII karakterinin onaltılı değerini gösterir. Örneğin, "6" ve "1" karakter çifti, tek karakteri "A", "6" ve "2" karakter çiftini temsil eder ve tek karakteri "B" vb. gösterir.

48 geçerli onaltılı karakter sağlamalısınız.

Başlangıç değeri: "0 .. 0".

### <span id="page-710-0"></span>**Tanımlandığı yer:**

MQDistributionListÖğe sınıfı

### **Veri Tipi:**

24 ASCII karakteri simgeleyen 48 onaltılı karakterden oluşan dizgi.

**Sözdizimi:** almak için: *correlidh \$= MQDistributionListöğesi*. **CorrelationIdHex**

Ayarlamak için: *MQDistributionListÖğe*. **CorrelationIdHex** = *correlidh \$*

# *DistributionList özelliği*

Salt okunur. Bu dağıtım listesi öğesinin ilişkilendirildiği dağıtım listesi.

### **Tanımlandığı yer:**

MQDistributionListÖğe sınıfı

### **Veri Tipi:**

MQDistributionList

**Sözdizimi:** almak için: *distributionlist = MQDistributionListÖğe ayarla*. **DistributionList**

# *Feedback özelliği*

Okuma-yazma. Bir ileti kuyruğuna konduğunda iletinin MQPMR ' ye eklenmesi için Geribildirim değeri.

### **Tanımlandığı yer:**

MQDistributionListÖğe sınıfı

**Veri Tipi:**

Uzun

#### **Değerler:** Bkz. Geribildirim (MQUZE).

**Sözdizimi:** almak için: *feedback & = MQDistributionListItem*. **Geribildirim**

Ayarlamak için: *MQDistributionListÖğe*. **Geribildirim** = *geribildirim &*

## *GroupId özelliği*

Okuma-yazma. Bir kuyruğa konduğunda iletinin MQPMR ' ye eklenmesi için GroupId . Başlangıç değeri tüm boş değerlerde olur.

### **Tanımlandığı yer:**

MQDistributionListÖğe sınıfı

### **Veri Tipi:**

24 karakter dizgisi

**Sözdizimi:** almak için: *groupid \$= MQDistributionListöğesi*. **GroupId**

Ayarlamak için: *MQDistributionListÖğe*. **GroupId** = *groupid \$*

## *GroupIdHex özelliği*

Okuma-yazma. Bir kuyruğa konduğunda iletinin MQPMR ' ye eklenmesi için GroupId .

Dizilimin her iki karakteri, tek bir ASCII karakterinin onaltılı değerini gösterir. Örneğin, "6" ve "1" karakter çifti, tek karakteri "A", "6" ve "2" karakter çiftini temsil eder ve tek karakteri "B" vb. gösterir.

48 geçerli onaltılı karakter sağlamalısınız.

Başlangıç değeri: "0 .. 0".

### **Tanımlandığı yer:**

MQDistributionListÖğe sınıfı

**Veri Tipi:**

24 ASCII karakteri yeniden sunan, 48 onaltılı karakterden oluşan dizgi.

**Sözdizimi:** almak için: *groupidh \$= MQDistributionListöğesi*. **GroupIdHex**

# <span id="page-711-0"></span>*MessageId özelliği*

Okuma-yazma. Bir kuyruğa konduğunda iletinin MQPMR ' ye dahil edilmesi için MessageId . Başlangıç değeri tüm boş değerlerde olur.

### **Tanımlandığı yer:**

MQDistributionListÖğe sınıfı

**Veri Tipi:**

24 karakter dizgisi

**Sözdizimi:** almak için: *messageid \$= MQDistributionListöğesi*. **MessageId**

Ayarlamak için: *MQDistributionListÖğe*. **MessageId** = *messageid \$*

## *MessageIdHex özelliği*

Okuma-yazma. Bir kuyruğa konduğunda iletinin MQPMR ' ye dahil edilmesi için MessageId .

Dizilimin her iki karakteri, tek bir ASCII karakterinin onaltılı değerini gösterir. Örneğin, "6" ve "1" karakter çifti, tek karakteri "A", "6" ve "2" karakter çiftini temsil eder ve tek karakteri "B" vb. gösterir.

48 geçerli onaltılı karakter sağlamalısınız.

Başlangıç değeri: "0 .. 0".

### **Tanımlandığı yer:**

MQDistributionListÖğe sınıfı

#### **Veri Tipi:**

24 ASCII karakteri simgeleyen 48 onaltılı karakterden oluşan dizgi.

**Sözdizimi:** almak için: *messageidh \$= MQDistributionListöğesi*. **MessageIdHex**

Ayarlamak için: *MQDistributionListÖğe*. **MessageIdHex** = *messageidh \$*

## *NextDistributionListItem özelliği*

Salt okunur. Bir sonraki dağıtım listesi öğesi nesnesi, aynı dağıtım listesiyle ilişkilendirildi.

## **Tanımlandığı yer:**

MQDistributionListÖğe sınıfı

#### **Veri Tipi:**

MQDistributionListÖğesi

**Sözdizimi:** almak için: *set distributionlistitem = MQDistributionListöğesi.* **NextDistributionListItem**

### *PreviousDistributionListItem özelliği*

Salt okunur. Aynı dağıtım listesiyle ilişkilendirilmiş önceki dağıtım listesi öğesi nesnesi.

# **Tanımlandığı yer:**

MQDistributionListÖğe sınıfı

### **Veri Tipi:**

MQDistributionListÖğesi

**Sözdizimi:** almak için: *set distributionlistitem = MQDistributionListItem*. **PreviousDistributionListItem**

## *QueueManagerAd özelliği*

Okuma-yazma. IBM MQ kuyruk yöneticisi adı.

**Tanımlandığı yer:** MQDistributionListÖğe sınıfı

### **Veri Tipi:** 48 karakter dizgisi.

**712** IBM MQ İçin Uygulamalar Geliştirilmesi

<span id="page-712-0"></span>**Sözdizimi:** almak için: *qmname \$= MQDistributionListöğesi*. **QueueManagerAdı**

Ayarlamak için: *MQDistributionListÖğe*. **QueueManagerAdı** = *qmname \$*

## *QueueName özelliği*

Okuma-yazma. IBM MQ kuyruk adı.

### **Tanımlandığı yer:**

MQDistributionListÖğe sınıfı

**Veri Tipi:**

48 karakter dizgisi.

**Sözdizimi:** almak için: *qname \$= MQDistributionListöğesi*. **QueueName**

Ayarlamak için: *MQDistributionListÖğe*. **QueueName** = *qname \$*

# *ReasonCode özelliği*

Salt okunur. Son açılımın ya da sahip olan dağıtım listesi nesnesine gönderilen neden kodu.

### **Tanımlandığı yer:**

MQDistributionListÖğe sınıfı

**Veri Tipi:**

Uzun

**Değerler:** Bkz. API tamamlama ve neden kodları.

**Sözdizimi:** almak için:

*reasoncode&* = *MQDistributionListItem*.ReasonCode

## *ReasonName özelliği*

Salt okunur. ReasonCodeiçin simgesel ad. Örneğin, "MQRC\_QMGR\_NOT\_AVALABILIR".

### **Tanımlandığı yer:**

MQDistributionListÖğe sınıfı

**Veri Tipi:** Dizgi

**Değerler:**

Bkz. API tamamlama ve neden kodları.

**Sözdizimi:** almak için: *reasonname \$= MQDistributionListÖğe*. **ReasonName**

## *ClearErrorCodes yöntemi*

CompletionCode öğesini, hem MQDistributionListöğe sınıfı, hem de MQSession sınıfı için MQCC\_NONE ve MQRC\_NONE MQRC\_NONE olarak sıfırlar.

**Tanımlandığı yer:** MQDistributionListÖğe sınıfı

**Sözdizimi:**

Call *MQDistributionListItem*.ClearErrorCodes

# **ActiveXiçin IBM MQ Otomasyon Sınıflarını İzleme**

Information on the trace facility provided for IBM MQ Automation Classes for ActiveX, common pitfalls and help on how to avoid them.

IBM MQ 9.0' tan Microsoft Active X için IBM MQ desteği kullanımdan kaldırılmıştır. IBM MQ classes for .NET are the recommended replacement technology. Daha fazla bilgi için bkz Developing .NET applications.

Aşağıdaki bölümde, sağlanan izleme olanağı açıklanır ve bunların önüne geçilmesine ilişkin yardım içeren ortak atışlara ilişkin ayrıntılar açıklanmaktadır:

- "ActiveXiçin IBM MQ Otomasyon Sınıfları İzlemeyi Denetleme" sayfa 714
- • ["IBM MQ Automation Classes for ActiveX komut dosyası başarısız olduğunda" sayfa 715](#page-714-0)
- • ["Reason codes IBM MQ Automation Classes for ActiveX" sayfa 715](#page-714-0)
- • ["Kod düzeyi aracı" sayfa 718](#page-717-0)

# **ActiveXiçin IBM MQ Otomasyon Sınıfları İzlemeyi Denetleme**

The IBM MQ Automation Classes for ActiveX (MQAX) includes a trace facility to help the service organization identify what is happening when you have a problem.

Bu, MQAX komut dosyanızı çalıştırdığınızda alınan yolları gösterir. Bir sorun yoksa, sistem kaynaklarının gereksiz bir şekilde kullanılmamasını önlemek için izlemeyi devre dışı bırakmadan çalıştırın.

İzlemeyi denetlemek için ayarladığınız üç ortam değişkeni vardır:

- OMQ\_TRACE
- OMQ\_TRACE\_PATH
- OQ\_IZLEME\_DÜZEYI

**Not: OMQ\_TRACE** değişkeni için *any* değerinin belirlenmesi, izleme olanağını açık olarak değiştirir. **OMQ\_TRACE** değişkenini OFF(Kapalı) olarak ayarlasanız bile, izleme hala etkin durumda olur. İzlemeyi kapatmak için **OMQ\_TRACE**için bir değer belirtmeyin.

- 1. **Başlat**düğmesini tıklatın.
- 2. **Control Panel**(Denetim Masası)
- 3. **System**(Sistem) seçeneğini çift tıklatın
- 4. **Gelişmiş**düğmesini tıklatın.
- 5. **Ortam**düğmesini tıklatın.
- 6. **Kullanıcı değişkenleri (kullanıcı adı)**başlıklı bölümde **Yeni**' yi tıklatın.
- 7. Değişken adını ve uygun alanlara geçerli bir değer girin ve **Tamam**düğmesini tıklatın.
- 8. Ortam Değişkenleri penceresini kapatmak için **Tamam** düğmesini tıklatın.
- 9. Sistem Özellikleri penceresini kapatmak için **Tamam** düğmesini tıklatın.
- 10. Control Panel (Denetim Masası) penceresini kapatın

İzleme dosyalarının yazılmasını istediğiniz yere karar verirken, okunmanın yanı sıra diskten yazmak için yeterli yetkiye sahip olduğundan emin olun.

İzleme etkinleştirildiğinde, MQAX 'in çalıştırılmalarını yavaşlatır, ancak ActiveX ya da IBM MQ ortamlarınızın performansını etkilemez. Artık bir izleme dosyasına gerek kalmadığında, dosyayı silebilirsiniz.

MQAX çalışırken, OMQ\_TRACE değişkeninin durumunu değiştiremezsiniz.

# **İzleme dosyası adı ve dizini**

İzleme dosyası adı OMQ*nnnnn*.trcbiçimini alır; burada *nnnnn* , o sırada çalışan ActiveX işleminin tanıtıcısıdır.

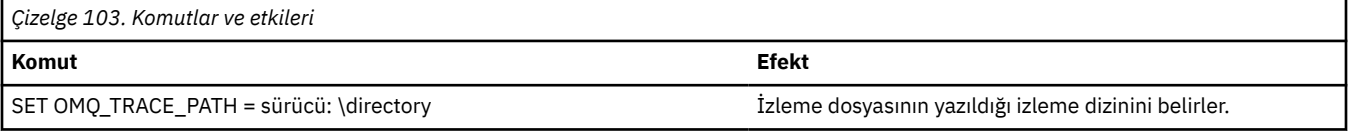

<span id="page-714-0"></span>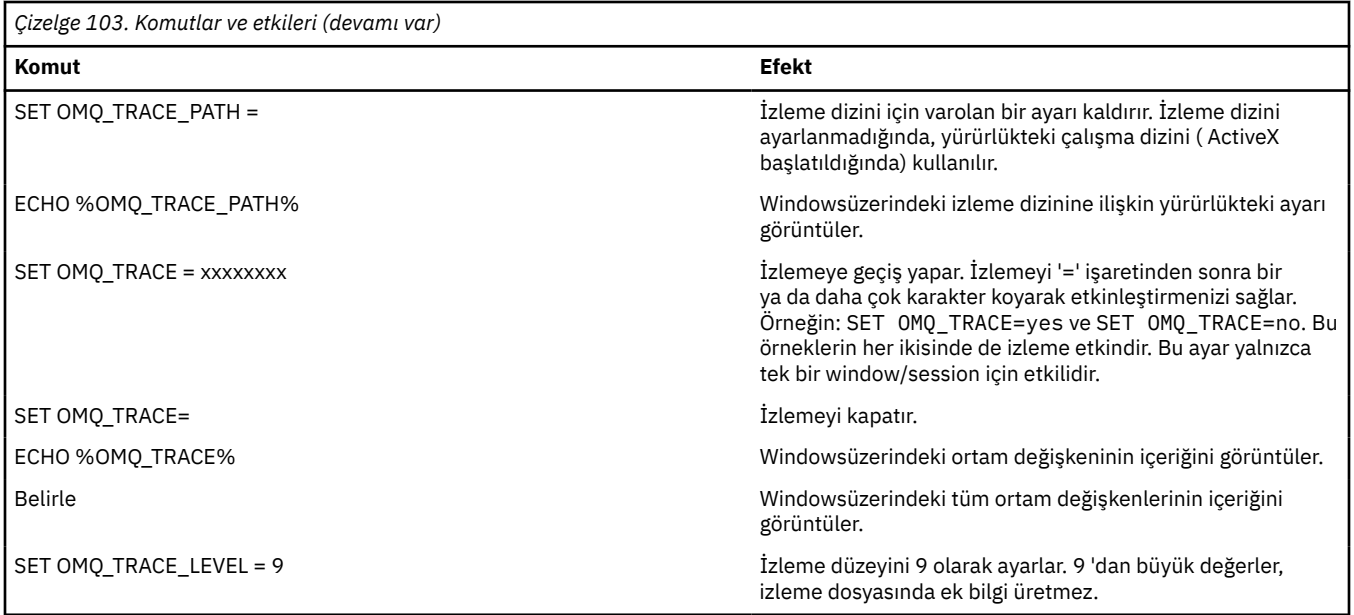

# **IBM MQ Automation Classes for ActiveX komut dosyası başarısız olduğunda**

If your IBM MQ Automation Classes for ActiveX script fails, there are a number of sources of information that you can look at.

# **İlk hata belirtisi raporu**

İzleme olanından bağımsız olarak, beklenmeyen ve iç hatalar için ilk hata belirtisi raporu üretilebilir.

Bu rapor, OMQ*nnnnn*.fdcadlı bir dosyada bulunur; burada *nnnnn* , o sırada çalışmakta olan ActiveX işleminin numarasıdır. Bu dosyayı, ActiveX ' u başlattığınız çalışma dizininde ya da OMQ\_PATH ortam değişkeninde belirtilen yolda bulursınız.

## **Diğer bilgi kaynakları**

IBM MQ , ilgili platforma bağlı olarak çeşitli hata günlükleri ve izleme bilgileri sağlar. Windows uygulama olay günlüğünüze bakın.

# **Reason codes IBM MQ Automation Classes for ActiveX**

IBM MQ MQI neden kodlarına ek olarak oluşabilecek IBM MQ Automation Classes for ActiveX (MQAX) için neden kodları.

IBM MQ MQI için belgelenenlere ek olarak aşağıdaki neden kodları da olabilir. Diğer kodlar için, IBM MQ uygulama olay günlüğünüze bakın.

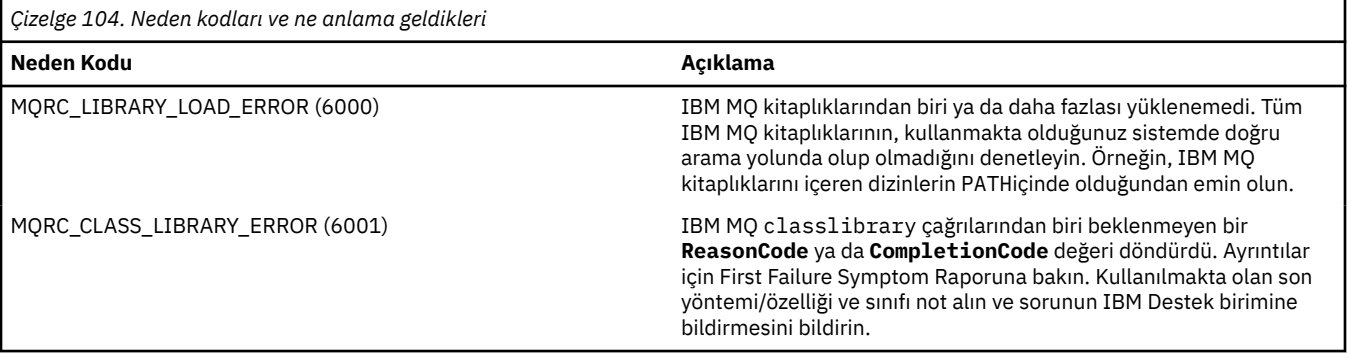

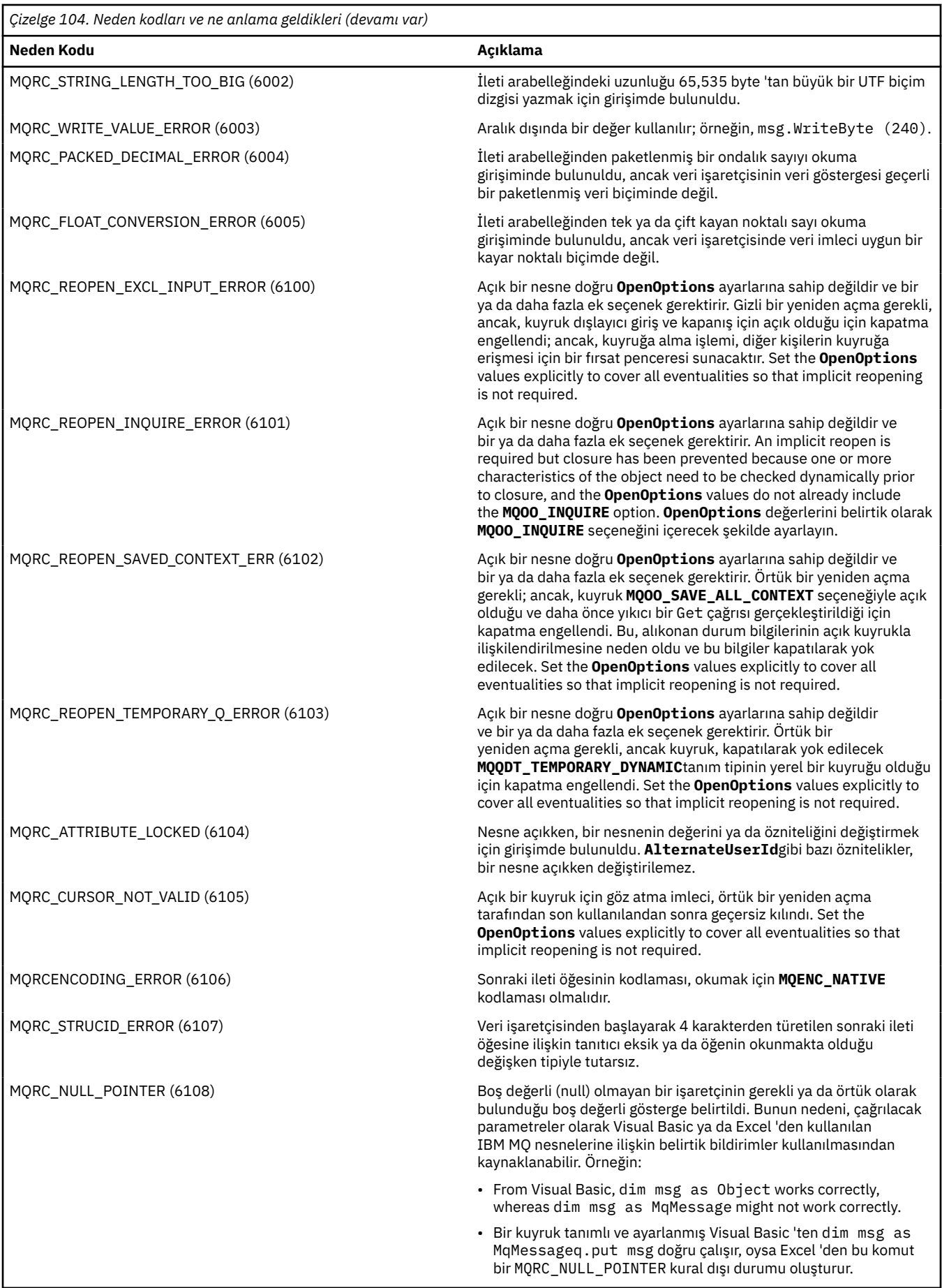

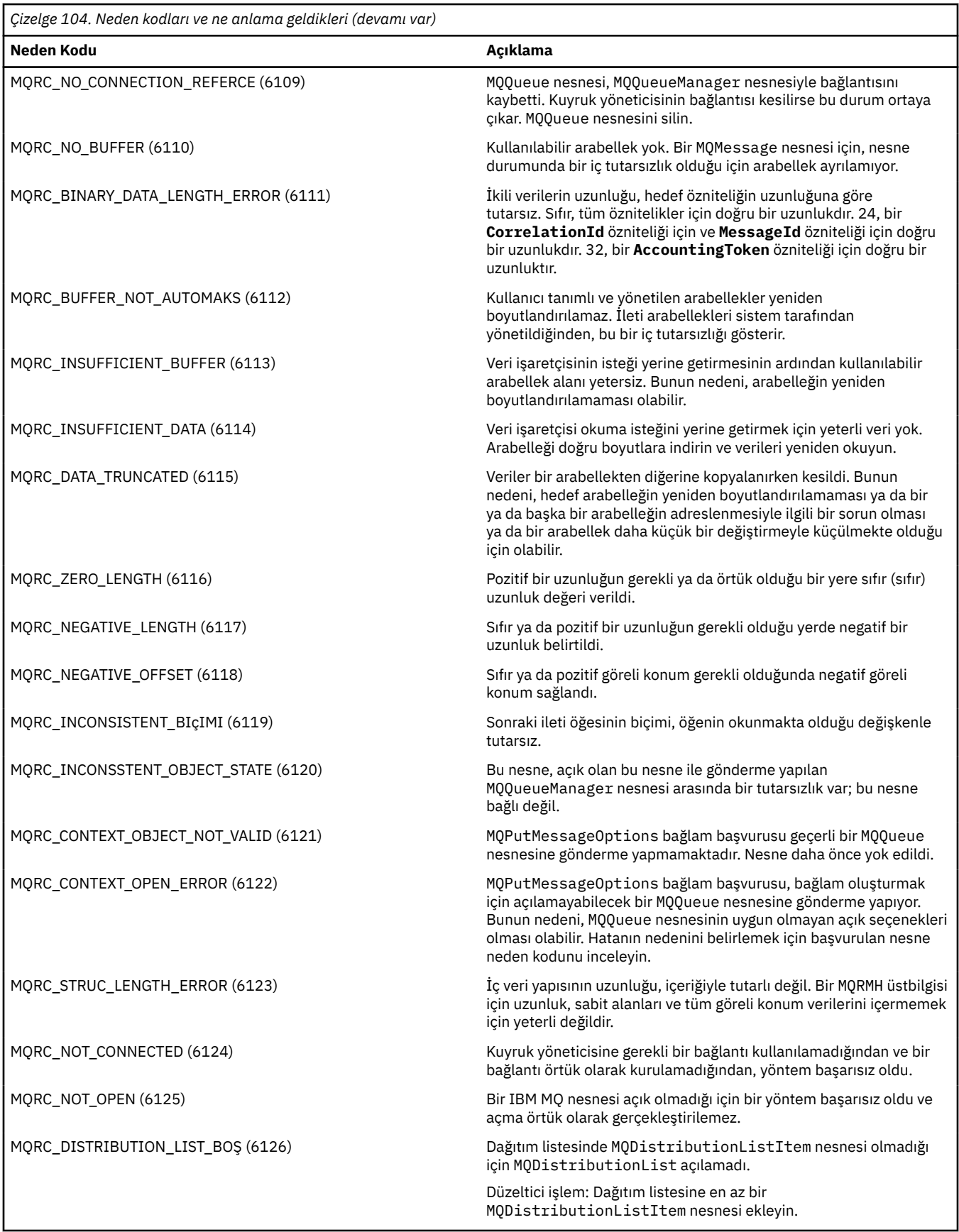

<span id="page-717-0"></span>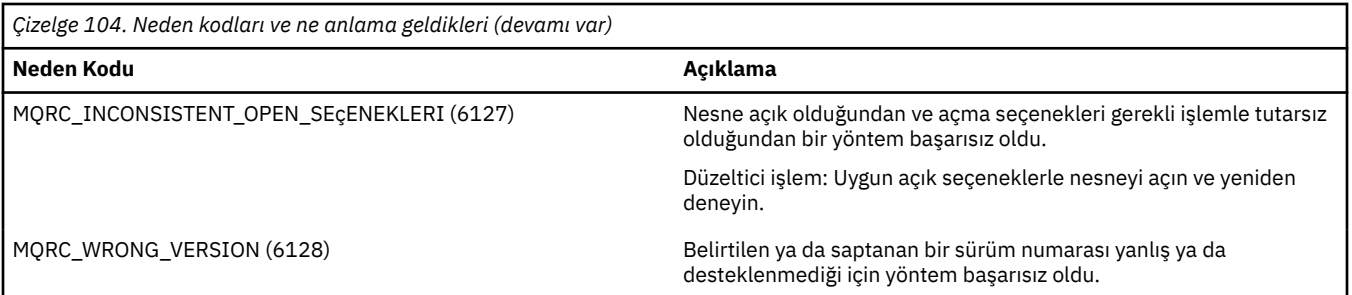

# **Kod düzeyi aracı**

IBM Hizmet Ekibi tarafından hangi kod düzeyini kurduğunuz sorulacaktır.

Bunu öğrenmek için 'MQAXLEV' yardımcı programını çalıştırın.

Komut isteminden, MQAX200.dll ' i içeren dizine geçin ya da tam yol uzunluğunu ekleyin ve şunu girin:

MQAXLev MQAX200.dll > MQAXLEV.OUT

Burada MQAXLEV.OUT , çıkış dosyasının adıdır.

Bir çıkış dosyası belirtmezseniz, ayrıntı ekranda görüntülenir.

Aşağıdaki örnekte, kod düzeyi aracından örnek bir çıkış dosyası ayrıntılı olarak açıklanmıştır:

# **Kod düzeyi aracından örnek çıkış dosyası**

```
5639-B43 (C) Copyright IBM Corp. 1996, 2024. ALL RIGHTS RESERVED.
      ***** Code Level is 5.1 ***** 
lib/mqole/mqole.cpp, mqole, p000, p000 L981119 1.8 98/08/21<br>lib/mqlsx/dmqdvn0a.c. mqlcx 5000, 0000 1981119 1.8 98/08/21
lib/mqlsx/gmqdyn0a.c, mqlsx, p000, p000 L990212 1.6 99/02/11 16:40:24
lib/mqlsx/pc/gmqdyn1p.c, mqlsx, p000, p000 L990212 1.6 99/02/11 16:44:14
lib/mqlsx/xmqcsa.c, mqole, p000, p000 L990216 1.3 99/02/15 13:24:34
lib/mqlsx/xmqfdca.c, mqlsx, p000, p000 L990212 1.3 99/02/11 16:40:35
lib/mqlsx/xmqtrca.c, mqlsx, p000, p000 L990212 1.5 99/02/11 16:12:02
lib/mqlsx/xmqutila.c, mqlsx, p000, p000 L990212 1.3 99/02/11 16:40:40
lib/mqlsx/xmqutl1a.c, mqlsx, p000, p000 L990212 1.4 99/02/11 16:40:30
lib/mqlsx/xmqcnv1a.c, mqlsx, p000, p000 L990212 1.9 99/02/11 16:40:56
lib/mqlsx/xmqcnv1a.c, mqlsx, p000, p000 L990212       1.9 99/02/11 16:40:56<br>lib/mqlsx/xmqmsg.c, mqole, p000, p000 L990219         1.11 99/02/18 12:12:59
```
# **MQAI ' yeActiveX arabirimi**

COM arabirimlerine ve MQAI ' de kullanımlarına ilişkin kısa bir genel bakış için bkz. ["Component Object](#page-639-0) [Model Interface olanağının kullanılması \( ActiveXiçinIBM MQ Otomasyon Sınıfları\)" sayfa 640.](#page-639-0)

MQAI, uygulamaların PCF için gereken değişken uzunluklu arabellekleri doğrudan edinmeden ve biçimlendirmeden Programlanır Komut Biçimi (PCF) komutları oluşturmasına ve göndermesine olanak sağlar. MQAI ile ilgili daha fazla bilgi için bkz. IBM MQ Yönetim Arabirimi (MQAI). MQAI ActiveX MQBag sınıfı, MQAI tarafından desteklenen veri torbalarını, COM nesnelerinin yaratılmasını destekleyen herhangi bir dilde (örneğin, Visual Basic, C + +, Javave diğer ActiveX komut dosyası istemcileri) kullanabilecek bir şekilde sarmalıyor.

MQAI ActiveX arabirimi, MQI ' ye bir COM arabirimi sağlayan MQAX sınıflarıyla birlikte kullanılır. MQAX sınıflarına ilişkin ek bilgi için bkz. ["ActiveX dışı uygulamalara erişen MQAX uygulamalarının tasarlanması"](#page-640-0) [sayfa 641](#page-640-0).

ActiveX arabirimi, MQBag adında tek bir sınıf sağlar. Bu sınıf, MQAI veri torbaları yaratmak için kullanılır; özellikleri ve yöntemleri, her bir çanta içinde veri öğeleri yaratmak ve bu öğeleri kullanarak çalışmak için kullanılır. MQBag Execute yöntemi, çanta verilerini bir IBM MQ kuyruk yöneticisine bir PCF iletisi olarak gönderir ve yanıtları toplar.

MQBag sınıfı, özellikleri ve yöntemleri hakkında daha fazla bilgi için bkz. "MQBag sınıfı" sayfa 719.

PCF iletisi, belirlenen kuyruk yöneticisi nesnesine, isteğe bağlı olarak belirlenen istek ve yanıt kuyruklarını kullanarak gönderilir. Yanıtlar yeni bir MQBag nesnesi içinde döndürülür. Komutların ve yanıtların tam kümesi, Programlanır Komut Biçimlerinin Tanımlarıbaşlıklı konu altında açıklanmıştır. Komutlar, uygun istek ve yanıt kuyrukları seçilerek IBM MQ ağındaki herhangi bir kuyruk yöneticisine gönderilebilir.

# **MQBag sınıfı**

MQBag sınıfı, gerekli olduğu şekilde MQBag nesneleri yaratmak için kullanılır. Somutlaştırıldığında, MQBag sınıfı yeni bir MQBag nesne başvurusu döndürür.

Visual Basic 'te bir MQBag nesnesi yaratmak için aşağıdaki komutu girin:

```
Dim mqbag As MQBag
Set mqbaq = New MQBaq
```
# **MQBag Özelliği**

MQBag nesnelerine ilişkin özellikler aşağıdaki listede açıklanmıştır:

- • ["Öğe özelliği" sayfa 720.](#page-719-0)
- • ["Sayı özelliği" sayfa 721.](#page-720-0)
- • ["Seçenekler özelliği" sayfa 721](#page-720-0).

# **MQBag yöntemleri**

MQBag nesnelerine ilişkin yöntemler aşağıdaki listede açıklanmıştır:

- • ["Yöntem ekle" sayfa 722](#page-721-0).
- • ["AddInquiry yöntemi" sayfa 722](#page-721-0).
- • ["Yöntemi temizle" sayfa 723.](#page-722-0)
- • ["Yöntemi yürüt" sayfa 723.](#page-722-0)
- • ["FromMessage yöntemi" sayfa 724.](#page-723-0)
- • ["ItemType yöntemi" sayfa 724](#page-723-0).
- • ["Yöntemi kaldır" sayfa 725.](#page-724-0)
- • ["Seçici yöntemi" sayfa 725.](#page-724-0)
- • ["ToMessage yöntemi" sayfa 726.](#page-725-0)
- • ["Yöntem kes" sayfa 726.](#page-725-0)

# **Hata İşleme**

MQBag nesnesindeki bir işlem sırasında, temeldeki MQAX ya da MQAI nesnesi tarafından torbaya döndürülen hatalar da içinde olmak üzere bir hata saptanırsa, hata kural dışı durumu ortaya çıktı. MQBag sınıfı, COM ISupportErrorbilgi arabirimini destekler; bu nedenle, hata işleme yordamınıza aşağıdaki bilgiler kullanılabilir:

- Hata numarası: saptanan hataya ilişkin IBM MQ neden kodundan ve bir COM olanağı kodundan oluşur. Tesis alanı, COM için standart olarak, hatanın sorumluluk alanını gösterir. IBM MQ tarafından saptanan hatalar için her zaman KOLAYITY\_ITF olur.
- Hata kaynağı: hatayı saptayan nesnenin tipini ve sürümünü belirtir. MQBag işlemleri sırasında saptanan hatalar için, hata kaynağı her zaman MQBag.MQBag1' dir.
- Hata açıklaması: IBM MQ neden kodu için simgesel adı veren dizgi.

<span id="page-719-0"></span>Hata bilgilerine erişim, komut dosyası yazma dilinize bağlıdır; örneğin, Visual Basic 'te bilgiler Err nesnesinde döndürülür ve IBM MQ neden kodu, Err.Number' tan sabit vbObjectHatası çıkarılarak çıkarılarak elde edilir.

### **ReasonCode = Err.Number - vbObjectHatası**

MQBag Execute yöntemi bir PCF iletisi gönderirse ve bir yanıt alınırsa, gönderilen komut başarısız olsa da işlem başarılı olarak kabul edilir. Bu durumda, yanıt torbasının kendisi, Programlanabilir Komut Biçimlerinin Tanımlamalarıiçinde açıklandığı şekilde tamamlanma ve hata neden kodlarını içerir.

# **Öğe özelliği**

# **Amaç**

Öğe özelliği, bir çantadaki bir öğeyi temsil eder. Bir öğenin değerini ayarlamak ya da sorgulamak için kullanılır. Bu özelliğin kullanılması, aşağıdaki MQAI çağrılarına karşılık gelir:

- "mqSetDizgisi"
- "mqSetTamsayı"
- "mqInquireTamsayı"
- "mqInquireDizgi"
- "mqInquireBag"

in the Programlanabilir komut biçimleri başvurusu.

## **Biçim**

Öğe (Seçici, ItemIndex, Değer)

## **Parametreler**

### **Seçici (VARIANT)-giriş**

Ayarlanacak ya da sorgulanacak öğenin seçicisi.

Bir öğeyle ilgili araştırma sırasında, MQSEL\_ANY\_USER\_SELECTOR varsayılan değerdir. Bir öğe ayarlarken, varsayılan olarak MQIA\_LIST ya da MQCA\_LIST değeri olur.

Selector uzun tipte bir tipse, MQRC\_SELECTOR\_TYPE\_ERROR sonuçları.

Bu parametre isteğe bağlıdır.

### **ItemIndex (LONG)-giriş**

Bu değer, belirlenecek ya da sorgulanacak belirlenen seçiciye ilişkin öğenin oluşumunu tanımlar. MQIND\_NONE varsayılan değerdir.

Bu parametre isteğe bağlıdır.

### **Değer (VARIANT)-giriş/çıkış**

Döndürülelacak değer ya da ayarlanacak değer. Bir öğe sorulması sırasında, dönüş değeri long, string ya da MQBag tipinde olabilir. Ancak, bir öğe ayarlanırken, değer long ya da string tipinde olmalıdır; değilse, MQRC\_ITEM\_VALUE\_ERROR sonuçları.

# **Visual Basic Dili Çağırma**

Bir çantanın içindeki bir öğenin değerini ne zaman sorup soruladığınızda:

```
Value = mqbag[.Item]([Selector],
[ItemIndex])
```
MQBag başvuruları için:
```
Set abag = mqbag[.Item]([Selector].
[ItemIndex])
```
Bir öğenin bir çantadaki değerini ayarlamak için:

```
mqbag[.Item]([Selector],
[ItemIndex]) = Value
```
# **Sayı özelliği**

### **Amaç**

Count özelliği, bir çanta içindeki veri öğelerinin sayısını temsil eder. Bu özellik, Programlanabilir komut biçimleri başvurusuiçindeki "mqCountÖğeleri" MQAI çağrısına karşılık gelir.

### **Biçim**

**Sayı (***Selector, Value***)**

#### **Parametreler**

#### **Seçici (VARIANT)-giriş**

Sayıma dahil edilecek veri öğelerinin seçicisi.

MQSEL\_ALL\_USER\_SELECTORS, varsayılan değer olarak kullanılan varsayılan değerdir.

Selector uzun tipli değilse, MQRC\_SELECTOR\_TYPE\_ERROR döndürülür.

#### **Değer (LONG)-çıkış**

The number of items in the bag included by the *Selector*.

# **Visual Basic Dili Çağırma**

Bir çantadaki öğelerin sayısını döndürmek için:

```
ItemCount = mqbag.Count([Selector])
```
# **Seçenekler özelliği**

#### **Amaç**

Seçenekler özelliği, bir çantanın kullanımına ilişkin seçenekleri ayarlar. This property corresponds to the **Options** parameter of the MQAI call, "mqCreateBag," in the Programlanabilir komut biçimleri başvurusu.

#### **Biçim**

```
Seçenekler (Options)
```
#### **Parametreler**

#### **Seçenekler (LONG)-giriş/çıkış**

Çanta seçenekleri.

**Not:** The bag options must be set *önce* data items are added to or set within the bag. Çanta boş değilse seçenekler değiştirilirse, MQRC\_OPTIONS\_ERROR sonuçları gelir. Bu, çanta daha sonra temizlenmiş olsa bile geçerlidir.

# **Visual Basic Dili Çağırma**

Bir çantanın içindeki bir öğenin seçenekleri ne zaman sorulabiliyor:

Options = mqbag.Options

Çantadaki bir öğenin bir seçeneğini ayarlamak için:

mqbag.Options = Options

# **MQBag yöntemleri**

MQBag nesnelerine ilişkin yöntemler, aşağıdaki sayfalar üzerinden açıklanır.

### *Yöntem ekle*

# **Amaç**

Add yöntemi, bir çantaya veri öğesi ekler. Bu yöntem, Programlanabilir komut biçimleri başvurusuiçindeki MQAI çağrılarına, "mqAddInteger" ve "mqAddDizgisi" öğesine karşılık gelir.

### **Biçim**

**Ekle (***Value, Selector***)**

### **Parametreler**

**Değer (VARIANT)-giriş** Veri öğesinin tamsayı ya da dizgi değeri.

#### **Seçici (VARIANT)-giriş**

Eklenecek öğeyi tanımlayan seçici.

Valuetipine bağlı olarak, varsayılan olarak MQIA\_LIST ya da MQCA\_LIST olur. **Selector** parametresi uzun tipte değilse, MQRC\_SELECTOR\_TYPE\_ERROR sonuçları.

# **Visual Basic Dili Çağırma**

Bir torbaya öğe eklemek için:

mqbag.Add(Value,[Selector])

# *AddInquiry yöntemi*

#### **Amaç**

AddInquiry yöntemi, bir SORGULAMA komutu yürütmek için bir denetim paketi gönderildiğinde döndürülelacak özniteliği belirten bir seçici eklemenizi sağlar. Bu yöntem, Programlanabilir komut biçimleri başvurusuiçindeki "mqAddSorgusu" MQAI çağrısına karşılık gelir.

#### **Biçim**

**AddInquiry** *(Inquiry***)**

### **Parametreler**

#### **Sorgu (LONG)-giriş**

Selector of the IBM MQ attribute to be returned by the INQUIRE administration command.

# **Visual Basic Dili Çağırma**

AddInquiry yöntemini kullanmak için:

mqbag.AddInquiry(Inquiry)

#### *Yöntemi temizle*

#### **Amaç**

Temizleme yöntemi, bir torbadan tüm veri öğelerini siler. Bu yöntem, Programlanabilir komut biçimleri başvurusuiçinde MQAI çağrısına ("mqClearBag") karşılık gelir.

#### **Biçim**

**Temizle**

# **Visual Basic Dili Çağırma**

Bir paketten tüm veri itmelerini silmek için:

mqbag.Clear

# *Yöntemi yürüt*

#### **Amaç**

Execute y "ntemi, komut sunucusuna bir denetim komutu iletisi g" nderip, herhangi bir yanıt iletisi için bekler. Bu yöntem, Programlanabilir komut biçimleri başvurusuiçindeki "mqExecute," MQAI çağrısına karşılık gelir.

#### **Biçim**

**Execute** *(QueueManager, Command, OptionsBag, RequestQ, ReplyQ, ReplyBag***)**

#### **Parametreler**

**QueueManager (MQQueueManager)-giriş** Uygulamanın bağlandığın kuyruk yöneticisi. **Komut (LONG)-giriş** Yürütülecek komut.

**OptionsBag (MQBag)-giriş** Aramanın işlenmesini etkileyen seçenekleri içeren çanta.

#### **RequestQ (MQQueue)-giriş**

Denetim komut iletisinin konacağı kuyruk.

### **ReplyQ (MQQueue)-giriş**

Herhangi bir yanıt iletisinin alındığı kuyruk.

#### **ReplyBag (MQBag)-çıkış**

Yanıt iletilerinden alınan verileri içeren bir çanta başvurusu.

# **Visual Basic Dili Çağırma**

Bir denetim komutu iletisi göndermek ve yanıt iletilerini beklemek için:

```
Set ReplyBag = mqbag.Execute(QueueManager, Command,
[OptionsBag],[RequestQ],[ReplyQ])
```
### *FromMessage yöntemi*

#### **Amaç**

FromMessage yöntemi, verileri bir iletiden çantaya yükler. Bu yöntem, Programlanabilir komut biçimleri başvurusuiçindeki "mqBufferToBag" MQAI çağrısına karşılık gelir.

#### **Biçim**

**FromMessage** *(Message, OptionsBag***)**

#### **Parametreler**

**İleti (MQMessage)-giriş** Dönüştürülecek verileri içeren ileti.

**OptionsBag (MQBag)-giriş** Aramanın işlenmesini denetleyen seçenekler.

# **Visual Basic Dili Çağırma**

Bir iletiden bir çantaya veri yüklemek için:

```
mqbag.FromMessage(Message,[OptionsBag])
```
# *ItemType yöntemi*

#### **Amaç**

ItemType yöntemi, bir çantada belirtilen bir öğede değerin tipini döndürür. Bu yöntem, Programlanabilir komut biçimleri başvurusuiçindeki "mqInquireItemInfo" MQAI çağrısına karşılık gelir.

#### **Biçim**

**ItemType** *(Selector, ItemIndex, ItemType***)**

### **Parametreler**

#### **Seçici (VARIANT)-giriş**

Sorgulanacak öğeyi tanımlayan seçici.

MQSEL\_ANY\_USER\_SELECTOR varsayılan değerdir. **Selector** parametresi uzun tipte değilse, MQRC\_SELECTOR\_TYPE\_ERROR sonuçları.

#### **ItemIndex (LONG)-giriş**

Sorgulanacak öğelerin dizini.

MQIND\_NONE varsayılan değerdir.

#### **ItemType (LONG)-çıkış**

Belirtilen öğenin veri tipi.

**Not: Selector** parametresi, **ItemIndex** parametresi ya da her ikisi de belirtilmelidir. Her iki değiştirge de varsa, MQRC\_PARAMETER\_MISSING sonuçları.

# **Visual Basic Dili Çağırma**

Bir değerin tipini döndürmek için:

```
ItemType = mqbag.ItemType([Selector],
[ItemIndex])
```
#### *Yöntemi kaldır*

#### **Amaç**

Kaldırma (Remove) yöntemi, bir öğeyi çantadan siler. Bu yöntem, Programlanabilir komut biçimleri başvurusuiçindeki "mqDeleteItem" adlı MQAI çağrısına karşılık gelir.

### **Biçim**

**Remove** *(Selector, ItemIndex***)**

### **Parametreler**

#### **Seçici (VARIANT)-giriş**

Silinecek öğeyi tanımlayan seçici.

MQSEL\_ANY\_USER\_SELECTOR varsayılan değerdir. **Selector** parametresi uzun tipte değilse, MQRC\_SELECTOR\_TYPE\_ERROR sonuçları.

#### **ItemIndex (LONG)-giriş**

Silinecek öğenin dizini.

MQIND\_NONE varsayılan değerdir.

**Not: Selector** parametresi, **ItemIndex** parametresi ya da her ikisi de belirtilmelidir. Her iki değiştirge de varsa, MQRC\_PARAMETER\_MISSING sonuçları.

# **Visual Basic Dili Çağırma**

Çantadan bir öğeyi silmek için:

mqbag.Remove([Selector],[ItemIndex])

# *Seçici yöntemi*

#### **Amaç**

Seçici yöntemi, bir çanta içinde belirtilen bir öğenin seçicisini döndürür. Bu yöntem, Programlanabilir komut biçimleri başvurusuiçindeki "mqInquireItemInfo" MQAI çağrısına karşılık gelir.

#### **Biçim**

**Seçici** *(Selector, ItemIndex, OutSelector***)**

#### **Parametreler**

**Seçici (VARIANT)-giriş** Sorgulanacak öğeyi tanımlayan seçici. MQSEL\_ANY\_USER\_SELECTOR varsayılan değerdir. **Selector** parametresi uzun tipte değilse, MQRC\_SELECTOR\_TYPE\_ERROR sonuçları.

#### **ItemIndex (LONG)-giriş**

Sorgulanacak öğenin dizini.

MQIND\_NONE varsayılan değerdir.

#### **OutSelector (VARIANT)-çıkış**

Belirtilen öğenin seçicisi.

**Not: Selector** parametresi, **ItemIndex** parametresi ya da her ikisi de belirtilmelidir. Her iki değiştirge de varsa, MQRC\_PARAMETER\_MISSING sonuçları.

#### **Visual Basic Dili Çağırma**

Bir öğenin seçicisini döndürmek için:

```
OutSelector = mqbag.Selector([Selector],
[ItemIndex])
```
#### *ToMessage yöntemi*

#### **Amaç**

ToMessage yöntemi, bir MQMessage nesnesine başvuru döndürür. Başvuru, bir çantadan veri içeriyor. Bu yöntem, Programlanabilir komut biçimleri başvurusuiçinde MQAI çağrısına ("mqBagToBuffer") karşılık gelir.

#### **Biçim**

```
ToMessage (OptionsBag, Message)
```
#### **Parametreler**

**OptionsBag (MQBag)-giriş** Yöntemin işlenmesini denetleyen seçenekleri içeren bir çanta.

#### **İleti (MQMessage)-çıkış**

Çantadan veri içeren bir MQMessage nesnesi başvurusu.

#### **Visual Basic Dili Çağırma**

ToMessage Yöntemini kullanmak için:

Set Message = mqbag.ToMessage([OptionsBag])

#### *Yöntem kes*

#### **Amaç**

Kısaltma yöntemi, bir çantadaki kullanıcı öğelerinin sayısını azaltır. Bu yöntem, Programlanabilir komut biçimleri başvurusuiçindeki "mqTruncateBag" adlı MQAI çağrısına karşılık gelir.

#### **Biçim**

**Truncate** *(ItemCount***)**

# **Parametreler**

#### **ItemCount (LONG)-giriş**

Kesilme gerçekleştikten sonra, çantada kalacak kullanıcı öğelerinin sayısı.

# **Visual Basic Dili Çağırma**

Bir çantadaki kullanıcı öğelerinin sayısını azaltmak için:

mqbag.Truncate(ItemCount)

# **ActiveX Starter örnekleri için IBM MQ Otomasyon Sınıfları Hakkında**

This appendix describes the IBM MQ Automation Classes for ActiveX Starter samples, and explains how to use them.

IBM MQ for Windows , aşağıdaki Visual Basic örnek programlarını sağlar:

- MQAXTRIV.VBP
- MQAXBSRV.VBP
- MQAXDLST.VBP
- MQAXCLSS.VBP

Bu örnekler Visual Basic 4 ya da Visual Basic 5 üzerinde çalışır. Bunları dizinde bulacaksınız ... \tools\mqax\samples\vb.

Aynı dizinde ayrıca Microsoft Excel ve html için örnekler de bulacaksınız. Bu bilgiler şunlardır:

- MQAX.XLS
- MQAXTRIV.XLS
- MQAXTRIV.HTM

**Not:** If using Visual Basic 5, you **gerekir** select and install Visual Basic component grid32.ocx.

# **Örneklerde gösterilen nedir?**

The samples demonstrate how to use IBM MQ Automation Classes for ActiveX to:

- Kuyruk yöneticisine bağlan
- Kuyruğa erişim
- Kuyruğun üzerine ileti koy
- Kuyruktan ileti al

Visual Basic (Visual Basic) örneğinin merkezi bir bölümü aşağıdaki sayfalarda g " nderilir.

["Örnekleri çalıştırma hazırlığı yapılıyor" sayfa 728](#page-727-0) ve

["Örneklerde işlenirken hata oluştu" sayfa 728](#page-727-0)

#### **ActiveX Starter örneklerinin çalıştırılması**

IBM MQ Automation Classes for ActiveX Starter örnekleri çalıştırılmadan önce, çalışan bir varsayılan kuyruk yöneticiniz olduğunu ve gereken kuyruk tanımlarını yarattığınız denetçisini denetleyin. Kuyruk yöneticisi yaratıp çalıştırıp kuyruk yaratılmasına ilişkin ayrıntılar için Administeringdosyasına bakın. The sample uses the queue SYSTEM.DEFAULT.LOCAL.QUEUE which should be defined on any normally set up IBM MQ server.

Veri torbalarını kullanmanın farklı yolları aşağıdaki listede gösterildiği gibidir:

• Kuyruk yöneticisine bağlan

- <span id="page-727-0"></span>• Kuyruğa erişim
- Kuyruğun üzerine ileti koy
- Kuyruktan ileti al

For information on the MQAX starter samples for Microsoft Basic 4 or later, see "MQAXTRIV örneğinin çalıştırılması" sayfa 728

Kuyruk yöneticileri ve kuyruk nesneleri özelliklerine ve yöntemlerine göz atmanıza olanak tanıyan bir örnek hakkında bilgi almak için bkz. ["MQAXCLSS örneğinin başlatılması" sayfa 730](#page-729-0)

MQAXDLST örneğine ilişkin bilgi edinmek için ["MQAXDLST örneği" sayfa 730](#page-729-0)

For information on running the MQAX starter sample for Microsoft Excel 95 or later, MQAXTRIV.XLS, see ["MQAXTRIV.XLS örneği" sayfa 730.](#page-729-0)

Banka gösterisini MQAX.XLSile çalıştırma hakkında bilgi için bkz. ["Running the Bank demonstration with](#page-729-0) [MQAX.XLS" sayfa 730](#page-729-0)

ActiveX uyumlu bir WWW tarayıcısını kullanarak başlangıç örneğine ilişkin bilgi için bkz. ["ActiveX uyumlu](#page-730-0) [bir WWW tarayıcısını kullanarak başlangıç örneği" sayfa 731](#page-730-0)

# **Örnekleri çalıştırma hazırlığı yapılıyor**

Örnekleri çalıştırmak için, çalıştırmak istediğiniz örneklerin hangisine bağlı olarak aşağıdakilerden birine gerek duyarsınız.

- Microsoft Visual Basic 4 (ya da üstü)
- Microsoft Excel 95 (ya da üstü)
- Bir Web tarayıcısı

Ayrıca aşağıdakiler de gerekir:

- Bir IBM MQ kuyruk yöneticisi çalışıyor.
- Bir IBM MQ kuyruğu önceden tanımlanmış.

# **Örneklerde işlenirken hata oluştu**

ActiveX paketi için IBM MQ Otomasyon Sınıflarında sağlanan örneklerin çoğu, küçük ya da hiç hata işleme yoktur. Hata işleme hakkında daha fazla bilgi için bkz. ["Hata işleme" sayfa 645](#page-644-0).

# **MQAXTRIV örneğinin çalıştırılması**

- 1. Kuyruk yöneticisini başlatın.
- 2. Windows Explorer ya da File Manager' da örneğin, MQAXTRIV.VBP (Visual Basic Proje dosyası) ve dosyayı açın.

Visual Basic programı, MQAXTRIV.VBP.

- 3. Visual Basic 'te, numuneyi çalıştırmak için 5 (F5) tuşuna basın.
- 4. Pencere biçiminde herhangi bir yeri tıklatın, **MQAX önemsiz test aracı**.

Her şey doğru şekilde çalışıyorsa, pencere arka planı yeşil olarak değişmelidir. Kurulumunuzda bir sorun varsa, pencere arka planı kırmızı olarak değişmeli ve hata bilgileri görüntülenecektir.

Aşağıdaki şekil, Visual Basic örneğinin merkezi kısmını göstermektedir.

```
Option Explicit
Private Sub Form_Click()
'*******************************************************************************
'* This simple example illustrates how to put and get an IBM MQ message to
'* and from an IBM MQ message queue. The data from the message returned by the
```

```
'* get is read and compared with that from the original message.
'*******************************************************************************
Dim MQSess As MQSession '* session object
Dim QMgr As MQQueueManager * * queue manager<br>Dim Queue As MQQueue * * queue object
Dim Queue As MQQueue<br>Dim PutMsg As MQMessage
Dim PutMsg As MQMessage '* "* message object for put<br>Dim GetMsg As MQMessage '* '* message object for get
                                           '\star message object for get<br>'* put message options
Dim PutOptions As MQPutMessageOptions '* put message options<br>Dim GetOptions As MQGetMessageOptions '* get message options<br>the put message data st
Dim GetOptions As MQGetMessageOptions<br>Dim PutMsgStr As String
Dim PutMsgStr As String The String Theory of the put message data string<br>Dim GetMsgStr As String The The String String The String Theory of the String Theory of the String Theory of t
                                           '* get message data string
'*******************************************************************************
'* Handle errors
'*******************************************************************************
On Error GoTo HandleError
'*******************************************************************************
'* Initialize the current position for the form
'*******************************************************************************
CurrentX = 0CurrentY = 0'*******************************************************************************
'* Create the MQSession object and access the MQQueueManager and (local) MQQueue
'*******************************************************************************
Set MQSess = New MQSession
Set QMgr = MQSess.AccessQueueManager("")
Set Queue = QMgr.AccessQueue("SYSTEM.DEFAULT.LOCAL.QUEUE"
                          MQOO_OUTPUT Or MQOO_INPUT_AS_Q_DEF)
'*******************************************************************************
'* Create a new MQMessage object for use with put, add some data then create an
'* MQPutMessageOptions object and put the message
'*******************************************************************************
Set PutMsg = MQSess.AccessMessage()
PutMsgStr = "12345678 " & Time
PutMsg.MessageData = PutMsgStr
Set PutOptions = MQSess.AccessPutMessageOptions()
Queue.Put PutMsg, PutOptions
'*******************************************************************************
'* Create a new MQMessage object for use with get, set the MessageId (to that of
'* the message that was put), create an MQGetMessageOptions object and get the
'* message.
'*
'* Note: Setting the MessageId ensures that the get returns the MQMessage
'* that was put earlier.
'*******************************************************************************
Set GetMsg = MQSess.AccessMessage()
GetMsg.MessageId = PutMsg.MessageId
Set GetOptions = MQSess.AccessGetMessageOptions()
Queue.Get GetMsg, GetOptions
 '*******************************************************************************
'* Read the data from the message returned by the get, compare it with
'* that from the original message and output a suitable message.
'*******************************************************************************
GetMsgStr = GetMsg.MessageData
Cls
If GetMsgStr = PutMsgStr Then
 BackColor = RGB(127, 255, 127) '* set to green for ok
     Print
 Print "Message data comparison was successful."
 Print "Message data: """ & GetMsgStr & """"
Else
    BackColor = RGB(255, 255, 127) '* set to amber for compare error
 Print "Compare error: "
Print "The message data returned by the get did not match the " \& "input data from the original message that was put."
     Print
     Print "Input message data: """ & PutMsgStr & """"
     Print "Returned message data: """ & GetMsgStr & """"
End If
Exit Sub
 '*******************************************************************************
'* Handle errors
'*******************************************************************************
HandleError:
Dim ErrMsg As String
Dim StrPos As Integer
```

```
Cls
BackColor = RGB(255, 0, 0) '* set to red for error
Print "An error occurred as follows:"
Print "
If MQSess.CompletionCode <> MQCC_OK Then
    ErrMsg = Err.Description
    StrPos = InStr(ErrMsg, " ") '* search for first blank
   If StrPos > 0 Then<br>Print Left(ErrMsg, StrPos)
                                           '* print offending MQAX object name
   Else<br>Print Error(Err)
                                           '* print complete error object
 End If
 Print ""
 Print "IBM MQ Completion Code = " & MQSess.CompletionCode
 Print "IBM MQ Reason Code = " & MQSess.ReasonCode
   Print "(" & MQSess.ReasonName & ")"
Else
    Print "Visual Basic error: " & Err
     Print Error(Err)
End If
Exit Sub
End Sub
```
# **MQAXCLSS örneğinin başlatılması**

Bu örnek, kuyruk yöneticileri ve kuyruk nesneleri özelliklerine ve yöntemlerine göz atmanızı sağlar.

- 1. Kuyruk yöneticisini başlatın.
- 2. Open the file, MQAXCLSS.VBP, by double-clicking on the document icon in Windows Explorer or by clicking File - Open from the file menu in Visual Basic.
- 3. Örneği başlatın.
- 4. Uygun kuyruk yöneticisini ve kuyruk adlarını girin ve ilgili düğmeleri tıklatın.

# **MQAXDLST örneği**

Visual Basic MQAXDLST Sample, bir dağıtım listesinin, aynı iletiyi bir put ile iki kuyruğa göndermek için kullanılmasını gösterir. Örneği çalıştırmak için, MQAXCLSS örneğiyle aynı işlemi gerçekleştirin.

# **MQAX Starter sample for Microsoft Excel 95 or later**

This section explains how to run the MQAX starter sample for Microsoft Excel 95 or later, MQAXTRIV.XLS.

# *MQAXTRIV.XLS örneği*

- 1. Kuyruk yöneticisini başlatın.
- 2. Explorer 'da ya da File Manager'da, MQAX örneği MQAXTRIV.XLS.
- 3. Elektronik sayfadaki düğmeyi tıklatın.
- 4. Ekran, bir başarı (ya da başarısızlık) iletisiyle güncellenir.

#### *Running the Bank demonstration with MQAX.XLS*

Banka gösterisini yürütmek için bu adımları izleyin.

- 1. Kuyruk yöneticisini başlatın.
- 2. IBM MQ MQSC komut dosyasını ( BANK.TST. Bu, gerekli IBM MQ kuyruk tanımlamalarını ayarlar.

Bir MQSC komut dosyasını nasıl kullanacağını öğrenmek için MQSC komutlarını kullanarak yönetimbaşlıklı konuya bakın.

- 3. MQAXBSRV.VBPkomutunu çalıştırın. Bu örnek program, bir arka uç uygulamasının benzetimini yapan sunucudur ve bu uygulamanın Microsoft Excel ile çalışması gerekir.
- 4. MQAX.XLS. Bu örnek, istemci IBM MQ gösterimidir.
- <span id="page-730-0"></span>5. Listeden bir müşteri seçin.
- 6. **Gönder** düğmesini tıklatın.

Kısa bir duraksama (yaklaşık 3 saniye) sonra, değerler ile doldurulan alanlar ve bir çubuk grafiği görüntülenir.

# **ActiveX uyumlu bir WWW tarayıcısını kullanarak başlangıç örneği**

**Not:** Bu örneği çalıştırmak için, ActiveX uyumlu bir Web tarayıcısı çalıştırıyor olmanız gerekir. Microsoft Edge (ancak Netscape Navigatordeğil) uyumlu bir Web tarayıcısıdır.

# **HTML örneğini çalıştırma**

Bu örnek, hem VBScript hem de JavaScript' den MQAX 'i nasıl çağırabileceğiniz gösterilir.

- 1. Kuyruk yöneticisini başlatın.
- 2. Open the file, "MQAXTRIV.HTM", in your ActiveX compatible Web browser.

Bunu, Windows Explorer 'da dosya simgesini çift tıklatarak ya da ActiveX uyumlu Web tarayıcınızın Dosya menüsünden Dosya-Aç seçeneğini belirleyebilirsiniz.

3. Ekrana gelen yönergeleri izleyin.

# **AMQP istemci uygulamalarının geliştirilmesi**

MQ Light API 'si de dahil olmak üzere AMQP API ' leri için IBM MQ desteği, IBM MQ yöneticisinin bir AMQP kanalı oluşturmasına olanak sağlar. Bu kanal başlatıldığında, AMQP istemci uygulamalarından gelen bağlantıları kabul eden bir kapı numarası tanımlar.

Bir AMQP kanalını UNIX, Linuxya da Windowsüzerine kurabilirsiniz; bu kanal IBM i ya da z/OSüzerinde kullanılamaz.

MQ Light API, Oasis AMQP 1.0 iletişim kuralını temel alır. Node.js, Java, Ruby ve Pythoniçin ileti alışverişi API ' leri vardır.

MQ Light API 'sini kullanmak üzere geliştirilen bir uygulama, MQ Light yürütme ortamına, AMQP kanalı olan bir IBM MQ kuyruk yöneticisine ya da IBM Cloud (formerly Bluemix)içindeki bir MQ Light hizmetinin eşgörünümüne bağlanabilir.

# **AMQP istemcilerinin geliştirilmesi**

MQ Light API 'si, iş uygulamalarının hızlı bir şekilde prototipini ve geliştirilmesini kolaylaştırmayı amaçlar. [https://github.com/mqlighta](https://github.com/mqlight)dresinde Node.js, Java, Ruby ve Pythoniçin MQ Light API ' leri bulunmaktadır.

# **Örnek AMQP istemcileri karşıdan yükleniyor**

IBM MQ , MQ Light istemcilerini göndermez, ancak aşağıdaki MQ Light istemcilerini karşıdan yükleyip kurabilirsiniz:

#### **Node.js**

MQ Light Node.js API ' yi npm kullanarak çalışma dizininize kurun: npm install mqlight@1.0

**Java**

Gerekli sürüme ilişkin mqlight dağıtım paketini Maven Central 'dan yükleyin ve içeriği açın. [Maven](https://repo1.maven.org/maven2/com/ibm/mqlight/mqlight-distribution/) [Central](https://repo1.maven.org/maven2/com/ibm/mqlight/mqlight-distribution/)' da mqlight dağıtım paketlerinin kullanılabilir sürümlerini bulabilirsiniz.

**Ruby**

MQ Light Ruby API ' yı gem kullanarak çalışma dizininize kurun: gem install mqlight --pre

#### **Python**

MQ Light Python API ' yı pip kullanarak çalışma dizininize kurun: pip install mqlight --pre

MQ Light istemcisi karşıdan yüklemelerinin tümü, farklı ileti sistemi özelliklerini gösteren birkaç örnek içerir:

- Örnek gönder
- Alma örneği
- UI Workout örneği

Apache Qpid kitaplıklarına dayalı olarak diğer açık kaynaklı AMQP istemcilerini de yükleyebilirsiniz. Daha fazla bilgi için bkz <https://qpid.apache.org/index.html>.

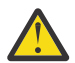

**Uyarı:** IBM Destek, bu müşteri paketleri için yapılandırma veya hata desteği sağlayamıyor ve herhangi bir kullanım sorusu veya kod hatası raporu ilgili projelere yönlendirilmelidir.

# **AMQP istemcilerinin güvenliğinin sağlanması**

MQ Light uygulamalarının güvenliğini sağlama hakkında bilgi için bkz. AMQP istemcilerinin güvenliğini sağlama.

# **AMQP istemcilerinin IBM MQ ' a konuşlandırılması**

Bir uygulama devreye alınmaya hazır olduğunda, diğer kurumsal uygulamaların tüm izleme, güvenilirlik ve güvenlik yeteneklerini gerektirir. Ayrıca diğer kurumsal uygulamalarla da veri alışverişi yapabilir. MQ Light uygulamalarını bir IBM MQ kuyruk yöneticisine konuşlandırabilirsiniz. Bkz. ["Deploying MQ Light](#page-747-0) [applications to an on-premises IBM MQ environment" sayfa 748](#page-747-0) .

Bir AMQP istemcisi konuşlandırdığınızda, IBM MQ uygulamalarıyla ileti alışverişi yapabilirsiniz. Örneğin, bir JavaScript dizgi iletisi göndermek için MQ Light Node.js istemcisini kullanırsanız, IBM MQ uygulaması bir MQ iletisi alır; burada MQMD biçim alanı MQSTR olarak ayarlanır.

# **AMQP kanalının yönetilmesi**

AMQP kanalı, diğer MQ kanallarıyla aynı şekilde yönetilebilir. Kanalları tanımlamak, başlatmak, durdurmak ve yönetmek için MQSC komutlarını, PCF komut iletilerini ya da IBM MQ Explorer komutunu kullanabilirsiniz. AMQP kanallarının oluşturulması ve kullanılmasıalanında, istemcilerin bir kuyruk yöneticisine bağlanmasını tanımlamak ve başlatmak için örnek komutlar sağlanır.

Bir AMQP kanalı başlatıldığında, aşağıdaki yöntemlerden birini kullanarak MQ Light uygulamasını bağlayarak bunu sınayabilirsiniz:

- Node.js ve Javaiçin IBM MQ Light istemcisini kullanma.
- Ruby ve Pythoniçin IBM MQ Light istemcisini kullanma.
- Başka bir AMQP 1.0 istemcisi kullanılıyor. Örneğin, Apache Qpid Proton.

#### **İlgili görevler**

AMQP kanallarının oluşturulması ve kullanılması AMQP istemcilerinin güvenliğinin sağlanması

# **MQ Light ve AMQP (Gelişmiş İleti Kuyruğa Yollama İletişim Kuralı)**

IBM MQ Light API 'si, OASIS Standardı AMQP 1.0 aktarım iletişim kuralına dayalıdır. AMQP, iletilerin gönderenler ve alıcılar arasında nasıl gönderileceğini belirtir. Uygulama, IBM MQgibi Message Broker 'a bir ileti gönderdiğinde, bir uygulama gönderen olarak işlev görür. IBM MQ , bir AMQP uygulamasına ileti gönderdiğinde gönderen olarak hareket eder.

AMQP ' nin bazı avantajlarından bazıları şunlardır:

- Açık standartlaştırılmış bir iletişim kuralı
- Diğer açık kaynak AMQP 1.0 istemcileriyle uyumluluk
- Birçok açık kaynak istemcisi somutlaması var

AMQP 1.0 istemcisi bir AMQP kanalına bağlanabilirse de, bazı AMQP özellikleri desteklenmez; örneğin, işlemler ya da birden çok oturum.

Daha fazla bilgi için bkz. [AMQP.org web sitesi](https://www.amqp.org/) ve [OASIS Standard AMQP 1.0 PDF](https://docs.oasis-open.org/amqp/core/v1.0/os/amqp-core-complete-v1.0-os.pdf).

MQ Light ileti sistemi API 'si, AMQP 1.0' a dayalıdır. API, yayınlama/abone olma ve noktadan noktaya ileti alışverişi akışlarının çoğunluğu için gereken ileti alışverişi yeteneinden çoğunu sağlar.

MQ Light API, aşağıdaki ileti alışverişi özelliklerine sahiptir:

- En-en-bir kez ileti teslimi
- En az bir kez ileti teslimi
- Konu dizgi hedefi adreslemesi
- İleti ve hedef dayanıklılık
- Birden çok abonenin iş yükünü paylaşmasına izin vermek için paylaşılan hedefler
- Askılı müşterilerin kolay çözülmesi için Müşteri tarafından devralınması
- İletiler öncesinde okunabilen okuma
- İletilere ilişkin yapılandırılabilir alındı bildirimi

MQ Light API ' ye ilişkin eksiksiz bilgi için aşağıdaki web sitelerine bakın:

- Node.js API belgeleri için bkz.<https://www.npmjs.org/package/mqlight>
- Ruby API belgeleri için bkz. <https://www.rubydoc.info/github/mqlight/ruby-mqlight>
- Python API belgeleri için bkz. <https://python-mqlight.readthedocs.org>
- Java API belgeleri için bkz. <https://mqlight.github.io/java-mqlight>

#### **İlgili görevler**

AMQP kanallarının yaratılması ve kullanılması AMQP istemcilerinin güvenliğini sağlama

# **AMQP 1.0 desteği**

AMQP kanalları, AMQP 1.0-compliant uygulamalar için bir destek düzeyi sağlar.

AMQP kanalları, AMQP 1.0 protokolünün bir alt kümesini destekler. MQ Light istemcilerini ya da diğer AMQP 1.0 uyumlu istemcilerini bir IBM MQ AMQP kanalına bağlayabilirsiniz. AMQP kanalları tarafından desteklenen tüm ileti alışverişi özelliklerini kullanmak için, belirli AMQP 1.0 alanlarının değerini doğru bir şekilde ayarlamanız gerekir.

Bu bilgiler, AMQP alanlarının biçimlendirilmesi ve AMQP kanallarının desteklemediği AMQP 1.0 belirtiminin özelliklerini listelemektedir.

AMQP 1.0 belirtiminin aşağıdaki özellikleri desteklenmez ya da kullanımları için sınırlanmıştır:

# **Bağlantı adları**

AMQP kanalları, üç biçimden birini izlemek için bir AMQP bağlantısının adını bekler:

- Düz bir konu (yayınlama ve abone olma için)
	- Publishing messages: a plain topic string (for example, a link name of "/sports/football") causes a message to be published on the /sports/football topic.
	- İleti almak için bir konuya abone olma: düz bir konu dizgisi (örneğin, "/sports/football" bağlantı adı, bir aboneliğin /sports/football konusu üzerinde tanımlanmasına neden olur.
- Özel bir ayrıntılı konu (abone olmak için)
	- Şu formdaki özel bir aboneliği açıklayan ayrıntılı bir konu dizgisi: "private:*topic string*" (örneğin: "private:/sports/football"). Davranış, düz bir konu dizgisiyle aynı. private bildirimi, istemciler arasında paylaşılan bir abonelikten belirli bir AMQP istemcisine özgü bir aboneliği ayırır.
- Paylaşılan ayrıntılı konu (abone olunması için)
	- Formdaki bir paylaşılan aboneliği açıklayan ayrıntılı bir konu dizgisi: "share:*share name*:*topic string*" (örneğin: "share:bbc:/sports/football").

AMBP iletilerinin eşlendiği ve IBM MQ iletilerindenmoreiletilerine ilişkin daha fazla bilgi için bkz. AMQP alanlarının IBM MQ alanlarına eşlenmesi (gelen iletiler).

### **Konu dizgileri, paylaşım adları ve istemci tanıtıcıları için uzunluk üst sınırı**

Konu dizgisi, paylaşım adı ve istemci tanıtıcısı 10237 byte içinde yer almalıdır. Buna ek olarak, istemci tanıtıcısının uzunluk üst sınırı 256 karakterdir.

Bu uzunluk üst sınırı, aşağıdakilerden birine sahip olmak anlamına gelir:

- paylaşım adının kısa olması koşuluyla çok uzun bir konu dizesi.
- uzun bir paylaşım adı, ancak kısa bir konu dizesi

#### **Taşıyıcı Tanıtıcıları**

AMQP kanalları, bir AMQP Open performative adlı kapsayıcı tanıtıcısının benzersiz bir MQ Light istemci tanıtıcısını içermesini bekler. Bir MQ Light istemci tanıtıcısının uzunluk üst sınırı 256 karakterdir ve tanıtıcı alfasayısal karakterler, yüzde işareti (%), eğik çizgi (/), nokta (.) ve alt çizgi (\_) içerebilir.

#### **Oturumlar**

AMQP kanalları yalnızca tek bir AMQP oturumu destekler. Birden çok AMQP oturumu yaratma girişiminde bulunan bir AMQP istemcisi, bir hata iletisi alır ve kanaldan bağlantılıdır.

#### **İşlemler**

AMQP kanalları AMQP işlemlerini desteklemez. Yeni bir hareketi ya da yeni bir hareketi bildirmeyi deneyen bir AMQP aktarım çerçevesini koordine etmeyi deneyen bir AMQP bağlantı çerçevesi hata iletisiyle reddedilir.

#### **Teslim durumu**

AMQP kanalları, kabul edilen yok etme çerçeveleri için yalnızca bir teslim durumunu destekler.

#### **İlgili görevler**

AMQP kanallarının yaratılması ve kullanılması AMQP istemcilerinin güvenliğini sağlama

# **AMQP ve IBM MQ ileti alanlarının eşlenmesi**

AMQP iletileri, bir üstbilgide, teslim açıklamalarından, ileti ek açıklamalarından, özelliklerden, uygulama özelliklerinden, gövdesinden ve altbilgiden oluşur.

AMQP iletileri aşağıdaki kısımlardan oluşur:

#### **Üstbilgi**

İsteğe bağlı üstbilgi, iletinin beş sabit özniteliğini içerir:

- **dayanıklı** -dayanıklılık gereksinimlerini belirtir
- **priority** -göreli ileti önceliği
- **ttl** -milisaniye olarak yaşamanın zamanı
- **first-acquirer** -bu doğruysa, ileti başka herhangi bir bağlantı tarafından satın alınmamış olabilir
- **delivery-count** -önceki, başarısız teslim girişimlerinin sayısı.

#### **Teslim-ek açıklamalar**

İsteğe Bağlı. İletinin farklı amaçlanan hedef kitlelere ilişkin standart dışı üstbilgi özniteliklerini belirtir. Teslim ek açıklamaları, gönderen eşten alma eşlerine bilgi iletir.

#### **İleti-ek açıklamalar**

İsteğe Bağlı. İletinin farklı amaçlanan hedef kitlelere ilişkin standart dışı üstbilgi özniteliklerini belirtir. İleti-ek açıklama kısmı, altyapıya yönelik iletinin özellikleri için kullanılır ve her teslim adımında yayılması gerekir.

#### **Özellikler**

İsteğe Bağlı. Bu parça, MQ ileti tanımlayıcısına eşdeğerdir. Aşağıdaki sabit alanları içerir:

- **ileti-kimliği** -uygulama iletisi tanıtıcısı
- **user-id** -Kullanıcı yaratma tanıtıcısı
- **-** -İletinin kaderinde olduğu düğümün adresi
- **subject** -İletinin konusu
- **yanıt-kaynağı** -gönderme yanıtlarının gönderileceği düğüm
- **korelasyon-tnt** -uygulama ilinti tanıtıcısı
- **content-type** -MIME içerik tipi
- **content-encoding** -MIME içerik tipi. İçerik tipi için bir değiştirici olarak kullanılır.
- **mutlak-süre bitimi-saat** -bu iletinin süresi dolmuş olarak kabul edilen saat
- **yaratılma zamanı** -bu iletinin yaratıldığı saat
- **grup-tnt** -bu iletinin ait olduğu grup
- **grup-sırası** -bu iletinin grup içindeki sıra numarası.
- **yanıt-grubu-tnt** -yanıt iletisinin ait olduğu grup

#### **Uygulamalar-özellikler**

MQ ileti özellikleri ile eşdeğerdir.

#### **Gövde**

MQ kullanıcı bilgi yükünün eşdeğeridir.

#### **Altbilgi**

İsteğe Bağlı. Altbilgi, yalnızca tüm yalın ileti oluşturulduktan sonra ya da görüldükten sonra hesaplanabilen ya da değerlendirilebilecek (örneğin, ileti hes, HMAC, imzalar ve şifreleme ayrıntıları gibi) iletiyle ya da değerlendirmeyle ilgili ayrıntılar için kullanılır.

AMQP ileti biçimi aşağıdaki şekilde gösterilmektedir:

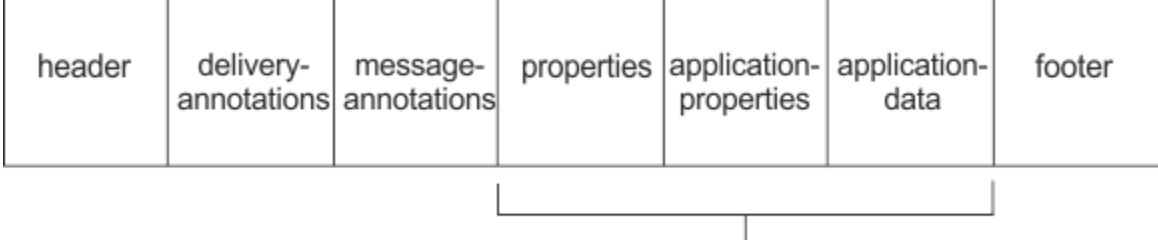

#### Bare message

Özellikler, uygulama-özellikleri ve uygulama-veri bölümü "yalın ileti"olarak bilinir. Bu ileti, gönderen tarafından gönderilen ve değişmez olduğu iletidir. Alıcı, üstbilgi, altbilgi, teslim-ek açıklamalar ve ileti-ek açıklamalar da içinde olmak üzere tüm iletiyi görür.

AMQP 1.0 ileti biçimiyle ilgili tam açıklama için [https://docs.oasis-open.org/amqp/core/v1.0/amqp-core](https://docs.oasis-open.org/amqp/core/v1.0/amqp-core-complete-v1.0.pdf)[complete-v1.0.pdf](https://docs.oasis-open.org/amqp/core/v1.0/amqp-core-complete-v1.0.pdf)adresindeki OASIS Standardı (OASIS Standardı) başlıklı konuya bakın.

#### **İlgili görevler**

AMQP kanallarının yaratılması ve kullanılması AMQP istemcilerinin güvenliğini sağlama

# **IBM MQ alanlarının AMQP alanlarıyla eşlenmesi (giden iletiler)**

Bir IBM MQ iletisi yayınlandığında ve IBM MQ bunu bir AMQP tüketicisine gönderdiğinde, IBM MQ iletisinin bazı özniteliklerini eşdeğeri AMQP ileti özniteliklerine geçirecektir.

# **üstbilgi**

Üstbilgi yalnızca, üstbilgideki beş alandan biri varsayılan olmayan bir değer içeriyorsa içerilir. Üstbilgiye yalnızca, varsayılan olmayan bir değer içeren alanlar eklenir. Beş üstbilgi alanı başlangıçta eşdeğer mq\_amqp.Hdr özelliğinden türetilir (ayarlandıysa) ve aşağıdaki çizelgede gösterildiği gibi değiştirildiyse:

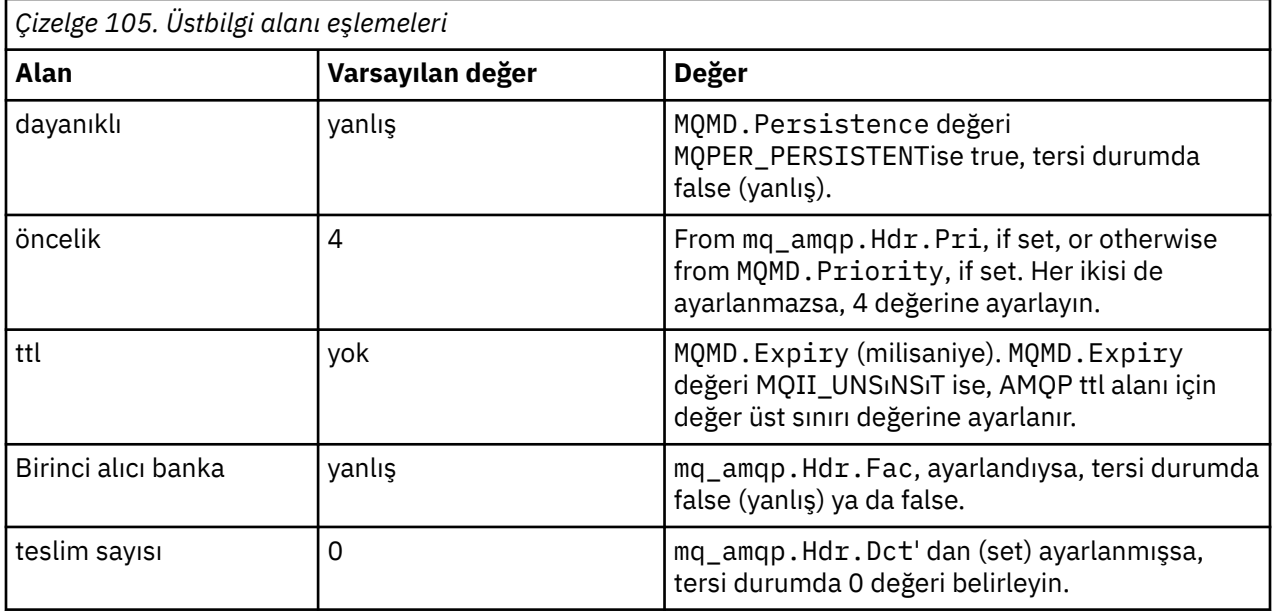

# **teslim-ek açıklama**

AMQP kanalı için gereken şekilde ayarlayın.

# **ileti-ek açıklama**

Dahil değil.

#### **özellikler**

Bunlar ayarlandıysa, **özellikler** , eşdeğer mq\_amqp.Prp özelliklerinden değiştirilmeden gelir. İleti ilk olarak bir AMQP iletisi değilse (yani, PutApplTipi MQAT\_AMQP değilse), aşağıdaki tabloda açıklandığı gibi bir özellikler bölümü oluşturulur:

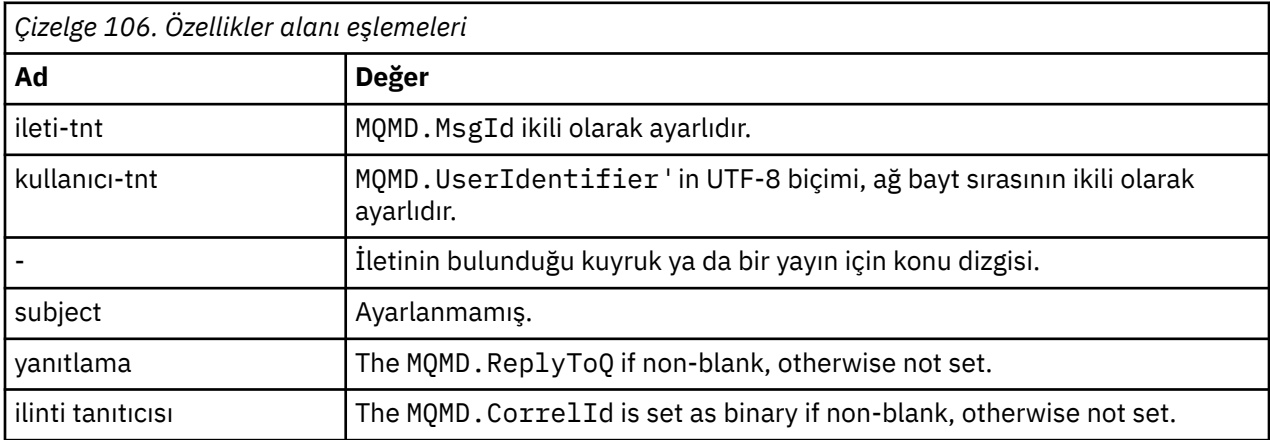

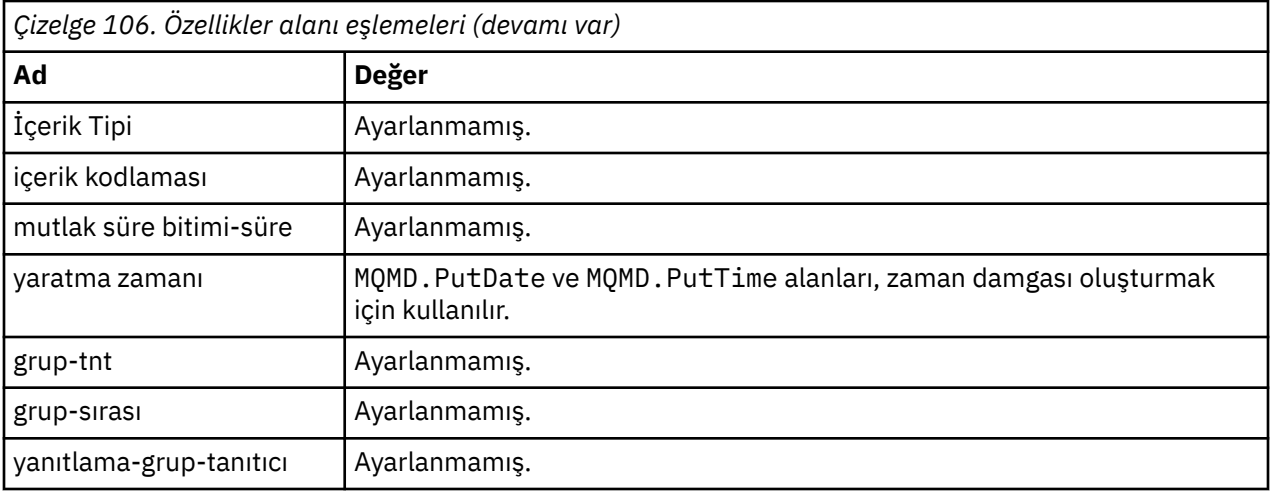

### **uygulama-özellikleri**

"usr" grubundaki tüm IBM MQ özellikleri, **uygulama-özellikleri**olarak eklenir.

# **gövde**

AMQP kanalı, IBM MQ bilgi yükünü UTF-8' e dönüştürmek için dönüştürme işlemi gerçekleştirir.

If the IBM MQ payload does not contain an AMQP message, then the IBM MQ payload is set in the body as a single string data section for Format MQFMT\_STRING (provided conversion to UTF-8 was successful), or as a single binary data section otherwise.

Bir AMQP biçim iletisi içerilirse, bu, gövde olarak ayarlanır. Gövde bir AMQP Dizisi ise, AMQP iletisinin öncesinde gelen IBM MQ üstbilgileri (ileti tanıtıcısında döndürülen ileti özellikleri dahil değildir), ikili değer olarak önlenir. Tersi durumda, IBM MQ üstbilgileri atılır.

# **altbilgi**

Altbilgi içerilmedi.

# **İlgili görevler**

AMQP kanallarının yaratılması ve kullanılması

AMQP istemcilerinin güvenliğini sağlama

#### **İlgili başvurular**

MQMD-İleti tanımlayıcısı

# **AMQP alanlarını IBM MQ alanlarına eşleme (gelen iletiler)**

AMQP kanalı bir ileti aldığında ve bunu IBM MQ' a yerleştirdiğinde, AMQP iletisinin bazı özniteliklerini eşdeğer IBM MQ ileti özniteliklerine geçirir.

Gelen bir AMQP iletisi eşlenirken aşağıdaki kısıtlamalar geçerli olur:

- Özellikler kısmındaki message-id ya da correlation-id alanı bir uuid ya da ulong ise, ileti reddedilir.
- Herhangi bir message-annotations iletinin reddedilmesine neden olur.
- delivery-annotations ve footer bölümlerine izin verilir, ancak IBM MQ iletisine yayılmaz.

Aşağıdaki alt kısımlarda, bir AMQP iletisinin IBM MQ ifadesi gösterilmektedir.

# **İleti tanımlayıcısı**

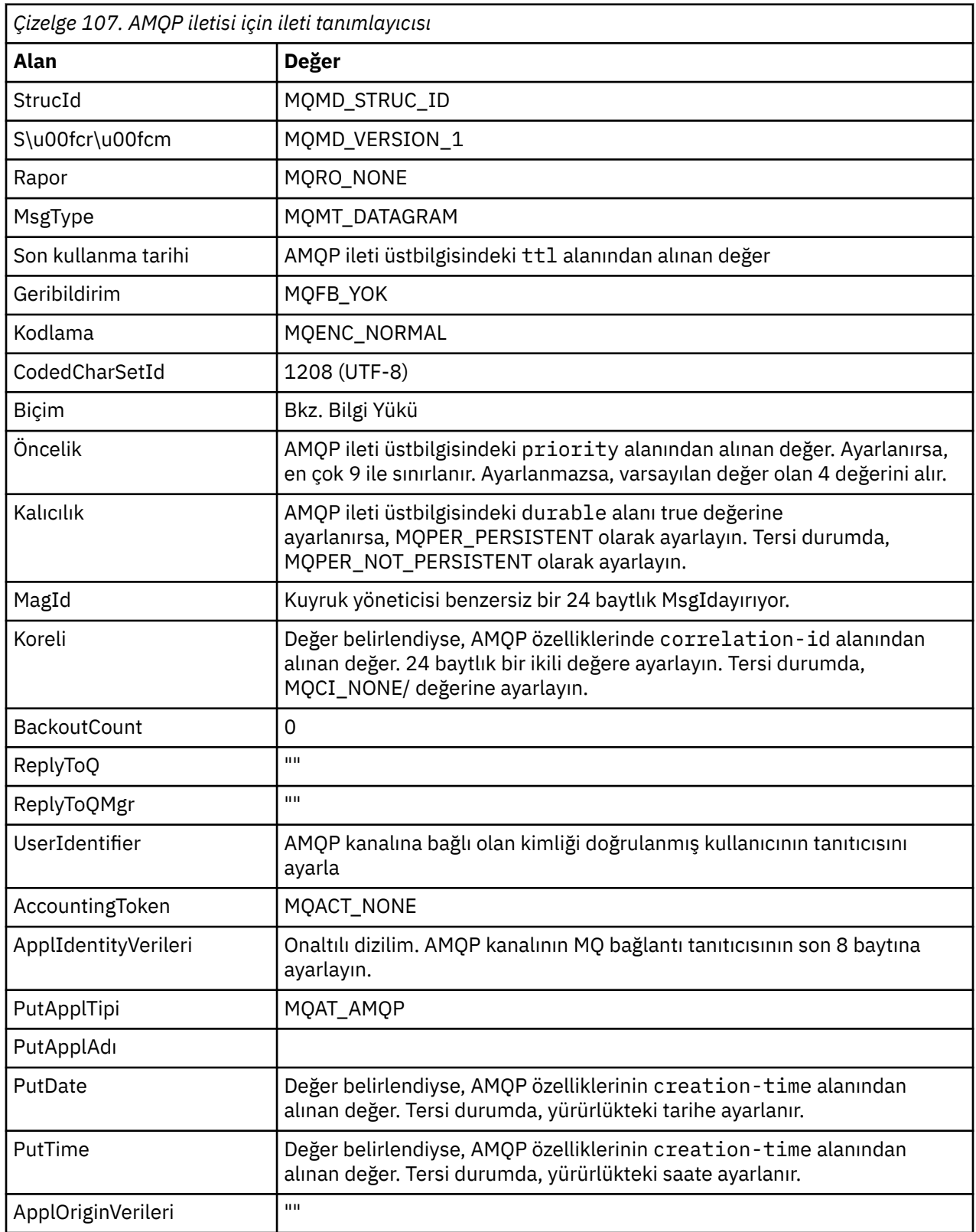

# **İleti Özellikleri**

İleti özelliklerinin ayarlanmasını sağlamak için iki neden vardır:

- AMQP iletisinin bazı kısımlarına, iletinin bilgi yükünü etkilemeden kuyruk yöneticisi aracılığıyla akmasına izin vermek için.
- application-properties' in seçilmesine izin vermek için.

Aşağıdaki çizelge, AMQP iletisinden ayarlanan özellikleri göstermektedir:

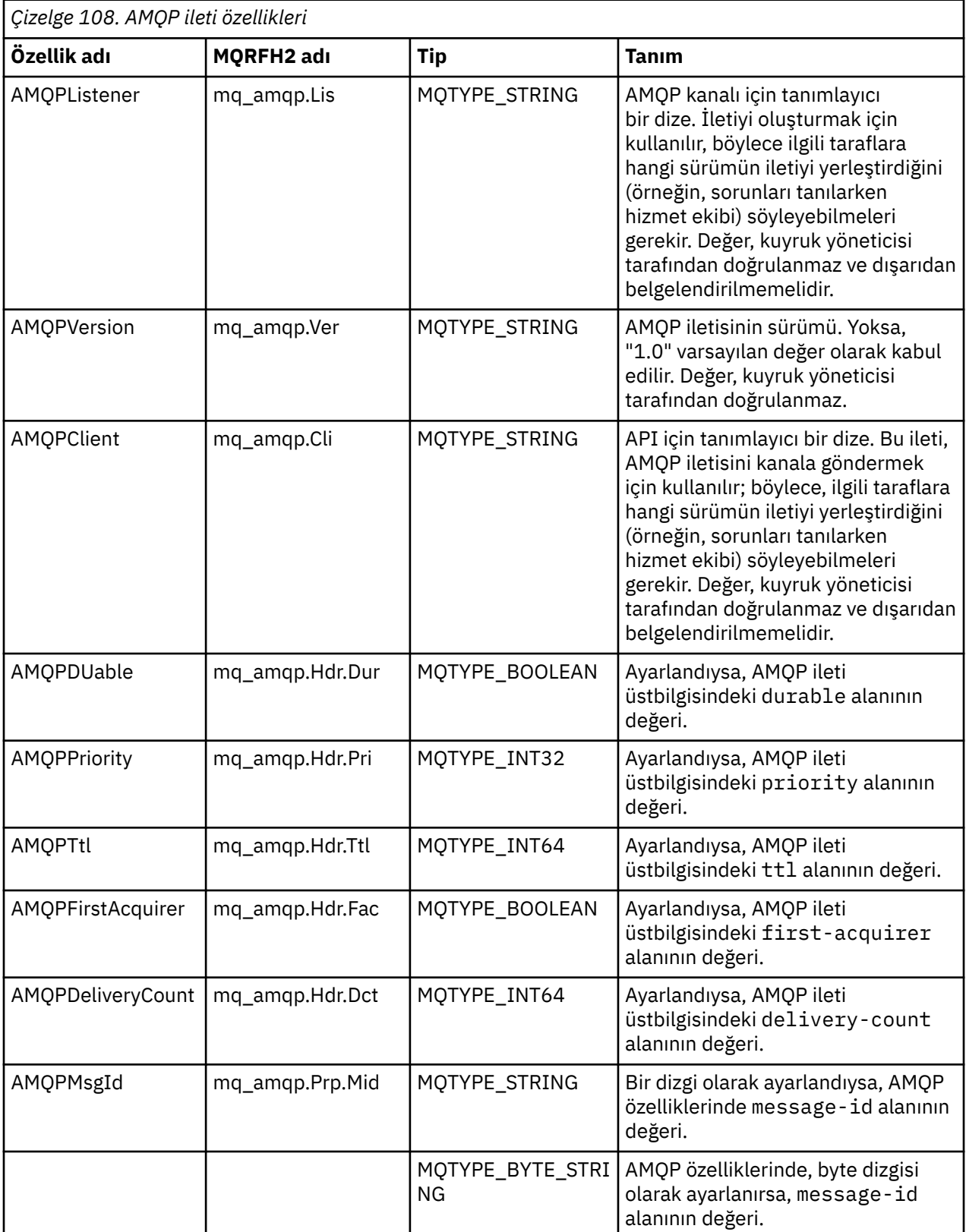

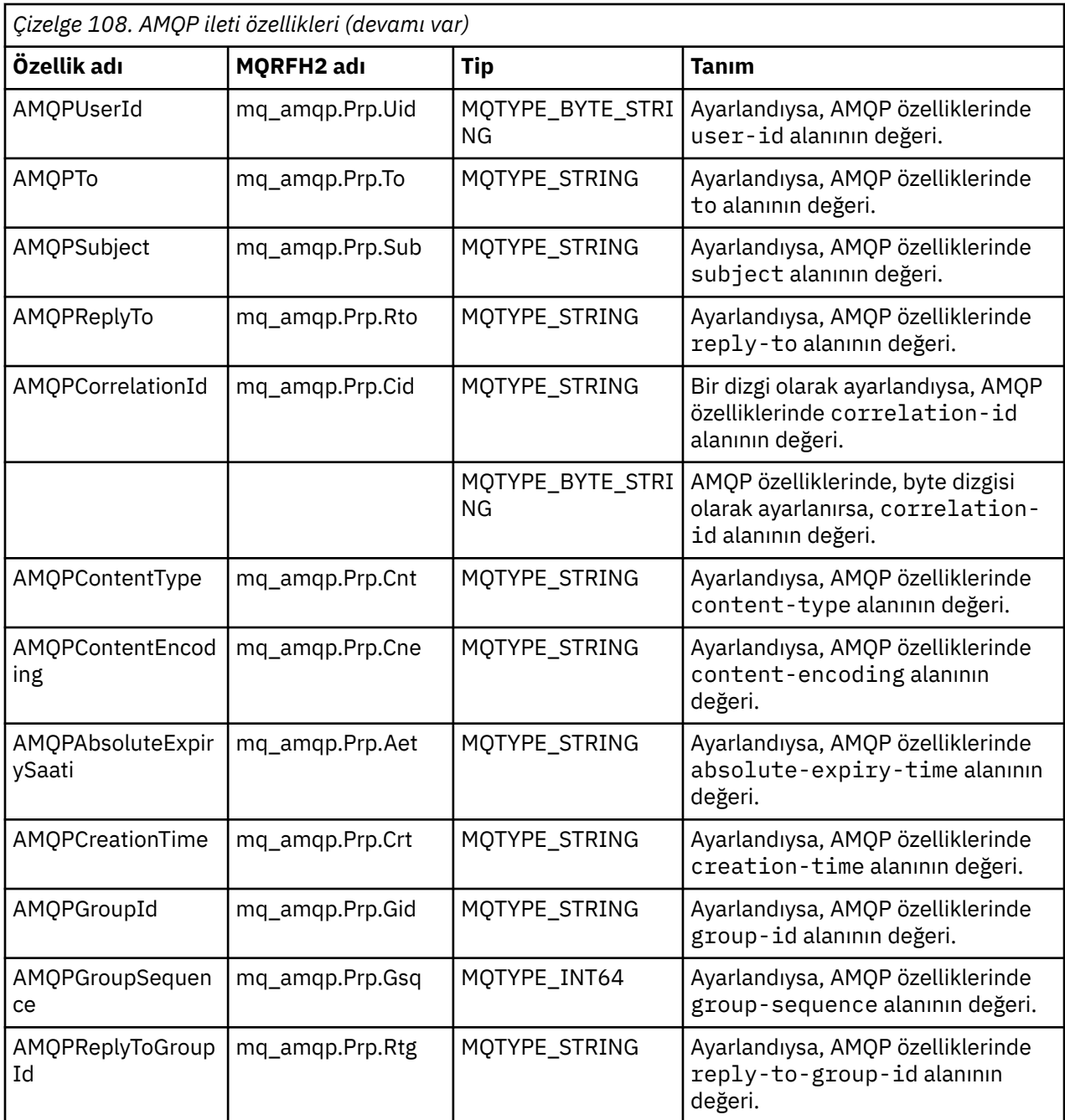

AMQP iletisinden her uygulama özelliği, bir IBM MQ ileti özelliği olarak ayarlanır. applicationproperties bölümünün, aynı byte için byte 'ı yeniden oluşturulması gerekir ve bu nedenle aşağıdaki kısıtlamalar geçerli olur:

- Bir uygulama özelliği MQSETMP geçerlilik denetimi kodu tarafından reddedilirse, reddedilecek ileti gelir. Örneğin:
	- Özellik adı, MQ\_MAX\_PROPERTY\_NAME\_LENGTH uzunluğuna göre sınırlanmış.
	- Özellik adı, Java Tanıtıcıları için Java Dil Belirtimi (Java Language Specification) tarafından tanımlanan kurallara uygun olmalıdır.
	- Ayarlanabilen belgelenen JMS özellikleri dışında, özellik adı JMS ya da usr.JMS değerine başlamamalıdır.
	- Özellik adı bir SQL anahtar sözcüğü olmamalıdır.
- Unicode karakterini ( U+002E ) içeren bir uygulama özelliği (".") iletinin reddedilmesine neden olur. Özellik, JMS tarafından kullanılan "usr" özelliklerinde ifade edilebilir olmalıdır.

• Yalnızca null, boolean, byte, short, int, long, float, double, binary ve string özellikleri desteklenir. Başka tipte bir uygulama özelliği, iletinin reddedilmesine neden olur.

# **bilgi yükü**

- Tek bir ikili veri bölümü olan bir AMQP body için, ikili veriler (AMQP bitleri hariç), IBM MQ bilgi yükü olarak MQFMT\_NONE biçimiyle birlikte ortaya konmaktadır.
- Tek bir dizgi verisi bölümü olan bir AMQP body için, dizgi verileri (AMQP bitleri hariç), IBM MQ bilgi yükü olarak MQFMT\_STRING biçimiyle konmaktadır.
- Tersi durumda, AMQP body , bilgi yükünü MQFMT\_AMQP biçimiyle birlikte oluşturur.

#### **İlgili görevler**

AMQP kanallarının yaratılması ve kullanılması AMQP istemcilerinin güvenliğini sağlama

# **AMQP ile ileti teslim güvenilirliği**

IBM MQ Light API ' nın, ileti tesliminin güvenilirliğini ve AMQP uygulamalarını denetlemenizi sağlayan dört özelliği vardır.

Bu bilgiler şunlardır:

- "Hizmet kalitesi (QOS)" sayfa 741
- • ["Abonenin otomatik olarak doğrulanması" sayfa 742](#page-741-0)
- • ["Abonelik süresi \(abonelik süresi\)" sayfa 742](#page-741-0)
- • ["İleti kalıcılığı" sayfa 742](#page-741-0)

# **Hizmet kalitesi (QOS)**

MQ Light API , iki hizmet niteliği sunar:

- En çok bir kez
- En az bir kez

Yayıncıların ve abonelerin kullanmasını istediğiniz hizmetin kalitesini seçebilirsiniz.

If you are using an MQ Light client, set the client or subscribe **qos** option to *QOS\_AT\_MOST\_ONCE* or *QOS\_AT\_LEAST\_ONCE*.

Farklı bir AMQP istemcisi kullanıyorsanız, elde etmek istediğiniz hizmet kalitesine bağlı olarak, aktarma çerçevesinin **settled** özniteliğini (yayıncılar için) ya da yok etme çerçevesini (aboneler için) *true* ya da *false*olarak ayarlayın.

Bir iletinin sending tarafından ne zaman bir ileti atıldığı zaman hizmet kalitesi belirler.

#### **Yayınlama**

Bir yayınlayıcı **QOS** *0* (en çok bir kez) öğesini seçerse, yayınlayıcı, ileti kopyasını atmadan önce kuyruk yöneticisinden bir onay beklemez.

Kuyruk yöneticisine yönelik bağlantı, gönderme işlemi tamamlanmadan önce başarısız olursa, ileti aboneler tarafından alınmayabilir.

Bir yayınlayıcı **QOS** *1* (en az bir kez) öğesini seçerse, yayıncı, ileti kopyasını atmadan önce ileti kuyruklarının abone kuyruklarına yazıldığını kabul etmek için kuyruk yöneticisini bekler.

Gönderme sırasında kuyruk yöneticisine yönelik bağlantı başarısız olursa, yayıncı iletiyi kuyruk yöneticisine yeniden bağlandıktan sonra yeniden gönderir.

#### **abone olunması**

Bir abone **QOS** *0* öğesini seçerse, kuyruk yöneticisi iletinin kopyasını atmadan önce aboneden bir onay beklemesini beklemez.

<span id="page-741-0"></span>Aboneye yönelik bağlantı, abonenin iletiyi almasından önce başarısız olursa, bu ileti kaybolabilir.

Bir abone **QOS** *1* ' i seçerse, kuyruk yöneticisi iletinin kopyasını atmadan önce aboneden bir alındı bildirimi bekler.

Aboneye yönelik bağlantı, abonenin iletiyi almasından önce başarısız olursa, ileti kuyruk yöneticisi tarafından alıkonur. Kuyruk yöneticisi, kuyruk yöneticisi yeniden bağlandığında iletiyi aboneye ya da abonelik paylaşılıyorsa başka bir aboneye gönderir.

# **Abonenin otomatik olarak doğrulanması**

Bir abone, **QOS** *1* (en az bir kez) seçeneğini seçerse, kuyruk yöneticisi kopyayı atmadan önce her iletinin alınmasını onaylamalıdır. Abonenin, iletileri ne zaman onaylayacağına karar verebilir.

**auto-confirm** değeri *true*değerine ayarlandıktan sonra, istemci iletiyi ağ üzerinden başarıyla aldıktan sonra, MQ Light istemcisi her iletinin teslisini otomatik olarak kabul eder.

Bu, bir ağ hatası olduğunda, iletinin uygulamaya yeniden teslim edilmesini sağlar. Ancak, uygulama iletiyi kabul eden MQ Light istemcisi arasında başarısız olursa ve uygulamayı işleyen uygulama arasında başarısız olursa, uygulamanın iletiyi kaybetmesi yine de mümkündür.

**auto-confirm** değeri *false*değerine ayarlandığında, MQ Light istemcisi iletinin teslisini otomatik olarak onaylamaz, ancak ne zaman onaylanacağına karar vermek için uygulamayı uygulamaya bırakır.

Bu, bir uygulamanın, iletinin artık işlendiği ve atılabilmesi için kuyruk yöneticisine kabul edilmeden önce, bir veritabanı ya da dosya gibi bir dış kaynağa güncelleme gerçekleştirmesini sağlar.

# **Abonelik süresi (abonelik süresi)**

Bir uygulama abone olduğunda, aboneliğin ve iletilerin o abonelik için saklanıp saklanmayacağını seçer, uygulama bağlantısını kestikten sonra var olmaya devam eder.

MQ Light abone olma seçeneği **ttl** , uygulamanın bağlantıyı kestikten sonra aboneliğin varolmaya devam ettiği süreyi (milisaniye cinsinden) belirtmek için kullanılır. Uygulama bu zamandan önce yeniden bağlanırsa, abonelik sürdürülür ve uygulama bu abonelikten iletileri tüketmeye devam edebilir.

Uygulama yeniden bağlanmadan canlı zaman dönemi geçirirse, abonelik kaldırılır ve kalıcı iletiler olsa bile, hedef üzerinde saklanan iletiler kaybedilir.

İletileri kaybetmemeniz önemliyse, uygulama için bir zaman kaybı değeri belirlemeniz gerekir; bu değer, iletiler bir kesinti sırasında kaybedilmediğinden emin olmak için yeterince yüksek olur.

# **İleti kalıcılığı**

İletilerin kalıcılığı, yayınlama ve abone olma uygulamaları ve IBM MQ konu nesnelerinin yapılandırılarak denetlenir.

AMQP abonesi **QOS** *0* (en çok bir kez) kullanıyorsa ve kalıcı olmayan bir abonelik yarattıysa, AMQP kanalı, aşağıdaki metinde açıklanan diğer seçenekler dikkate alınmaksızın, her zaman için kalıcı olmayan iletileri abone kuyruğuna koyar.

Kuyruk yöneticisi hem abonelik durdurursa, hem de iletiler kaybedilecekse, bunu not edin.

AMQP yayıncısı, AMQP **durable** üstbilgisini *true*olarak ayarlarsa, AMQP kanalı kalıcı iletileri abone kuyruklarına yerleştirir.

Herhangi bir nedenle kuyruk yöneticisi durdurulduysa, kuyruk yöneticisi yeniden başlatıldığında, iletiler abonelere kullanılabilir olmaya devam eder.

**durable** üstbilgisi ayarlanmadıysa, AMQP kanalı, yayınlanan iletilerin kalıcılığına, ilgili IBM MQ konu nesnesinin **DEFPSIST** özniteliğine dayalı olarak kalıcılık seçeneğini belirler.

Varsayılan olarak bu, *Hayır* 'un **DEFPSIST** özniteliğini kullanan (kalıcı olmayan) SYSTEM.BASE.TOPIC' dir.

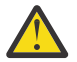

**Uyarı:** MQ Light istemcisinin sonraki sürümleri, AMQP dayanıklı üstbilgisini ayarlanmasını desteklemez.

AMQP kanallarının yaratılması ve kullanılması AMQP istemcilerinin güvenliğini sağlama

#### **ULW IBM MQile AMQP istemcileri için topolojiler**

IBM MQile çalışmak üzere AMQP istemcilerinizi geliştirmenize yardımcı olan örnek topolojiler. **İlgili görevler**

AMQP kanallarının yaratılması ve kullanılması

AMQP istemcilerinin güvenliğini sağlama

# **AMQP clients communicating over IBM MQ**

You can use IBM MQ as the messaging provider for IBM MQ Light or any application that complies with AMQP 1.0. AMQP 1.0 istemcisi bir AMQP kanalına bağlanabilirse de, bazı AMQP özellikleri desteklenmez; örneğin, işlemler ya da birden çok oturum.

Bir ya da daha çok AMQP kanalı tanımlayarak, AMQP 1.0 istemcileri kuyruk yöneticisine bağlanabilir ve bir konu dizgisine ileti gönderebilir. İstemciler, örüntüle eşleşen iletileri almak için bir konu örüntülerine de abone olabilirler.

Aşağıdaki senaryoda, ileti gönderen ve alan tek uygulamalar MQ Light ya da AMQP 1.0 uygulamalarıdır.

Uygulamalar, bir konu dizgisine abone olarak yaratılan hedeflerin kalıcı olup olmadığını seçebilir; böylece, uygulama kuyruk yöneticisiyle olan bağlantısını geçici olarak kaybederse, bu iletiler kaybolmaz.

Ayrıca, uygulamalar hedeften temizlenmeden önce iletilerin ne kadar süreyle alıkonacağını da seçebilir.

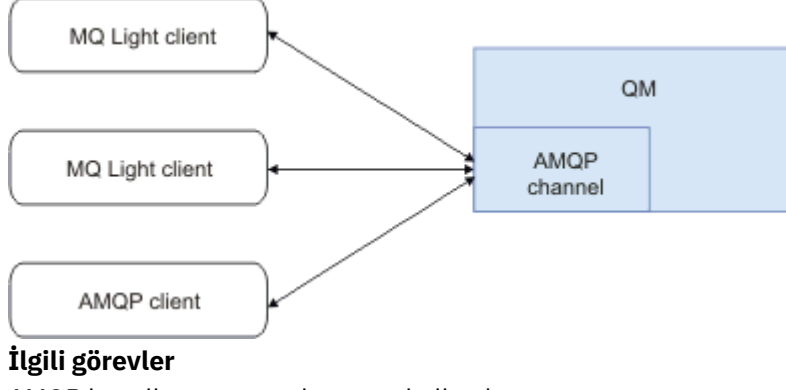

AMQP kanallarının yaratılması ve kullanılması AMQP istemcilerinin güvenliğini sağlama

#### ULW **AMQP clients exchanging messages with IBM MQ applications**

Bir AMQP kanalı tanımlayarak ve başlatarak, MQ Light ya da AMQP 1.0 uygulamaları, var olan MQ uygulamaları tarafından alınan iletileri yayınlayabilir. Bir AMQP kanalı aracılığıyla yayınlanan iletiler MQ kuyruklarına değil, MQ konularına gönderilir. An MQ application that has created a subscription using the MQSUB API call receives messages published by AMQP 1.0 applications, provided that the topic string or topic object used by the MQ application matches the topic string published by the AMQP client.

AMQP iletisi verileri, öznitelikleri ve özellikleri MQ uygulaması tarafından alınan MQ iletisine ayarlanır. AMQP ile MQ ileti eşlemeleri hakkında daha fazla bilgi için bakınız: Mapping AMQP fields to IBM MQ fields (gelen iletiler).

MQ uygulaması dayanıklı bir abonelik oluşturduysa, AMQP uygulaması tarafından yayınlanan iletiler, aboneliği destekleyen kuyruklarda saklanır. The messages are then received by the MQ application when the application resumes its subscription. AMQP uygulaması canlı olarak bir ileti süresi belirtiyorsa ve MQ uygulaması zaman içinde yeniden bağlantı kurulamazsa, iletinin süresi kuyruktan dolur.

MQ Light ya da AMQP 1.0 uygulamaları, var olan MQ uygulamaları tarafından yayınlanan iletileri de tüketebilirler. Uygulamanın, yayınlanan konu dizgisiyle eşleşen bir konu örüntüyle abone olması koşuluyla, MQ uygulamaları tarafından bir MQ konusuna ya da konu dizgisine yayınlanan iletiler, bir AMQP 1.0 uygulaması tarafından alınmakta.

AMQP 1.0 uygulaması, abonelik için bir zaman aşımı değeri belirtiyorsa ve AMQP uygulaması, yaşamak için süreden büyük bir değere bağlıysa, abonelik süresi sona ermiş olur ve abonelik kuyruğunda saklanan iletiler kaybedilir.

MQMD alanları, ileti özellikleri ve uygulama verileri, AMQP uygulaması tarafından alınan AMQP iletisine ayarlanır. MQ ile AMQP ileti eşlemeleriyle ilgili daha fazla bilgi için bkz. AMQP alanlarını IBM MQ alanları (giden iletiler) üzerine eşleme.

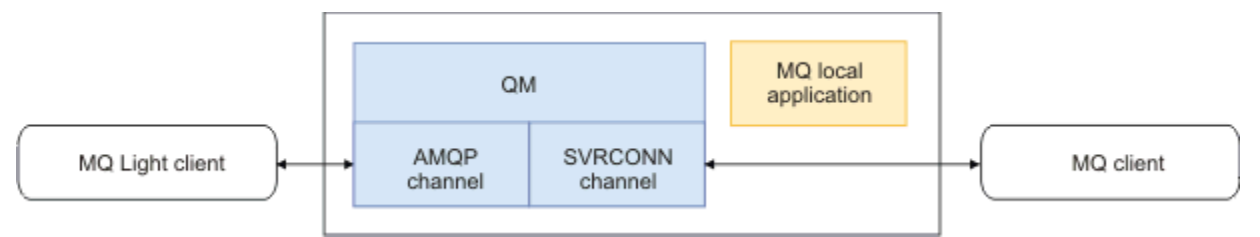

**İlgili görevler**

AMQP kanallarının yaratılması ve kullanılması AMQP istemcilerinin güvenliğini sağlama

# **IBM MQ kuyruklarındaki uygulamalarla doğrudan etkileşimde bulunabilmek için AMQP istemcilerinin yapılandırılması**

IBM MQ AMQP somutlaması yalnızca yayınlama/abone olma özelliğini destekler. AMQP istemcileri, doğrudan IBM MQ kuyruklarına ileti koyamaz ya da bu kuyruklardan ileti alamıyor. AMQP istemcilerinin varolan bir kuyruğa ileti göndermesine izin vermek ya da bir kuyruğa koyulan iletileri almak için AMQP istemcilerini abone etmek için bazı ek nesneler yaratmanız gerekir.

# **Genel Bakış**

For example, assume there is an application getting messages from an input queue IN QUEUE and putting those messages to an output queue OUT\_QUEUE. It is possible for AMQP clients to put messages to IN\_QUEUE, and get messages from OUT\_QUEUE

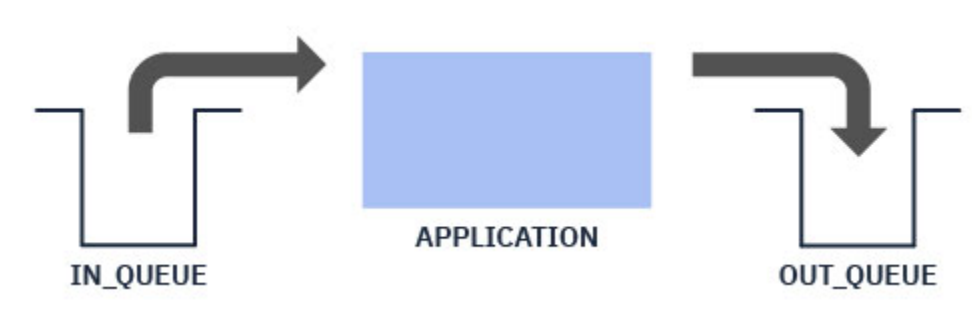

**Not:** Uygulamanın kendisi için herhangi bir değişiklik gerekli değildir.

Bir AMQP yayıncısı için, bir kuyruğa ileti yerleştirmesi için, AMQP istemcisinin yayınlandığı konu dizgisi için, amaçlanan kuyruğun bir hedefi olan bir yönetici aboneliği yaratmanız gerekir; bkz. ["Uygulamaya ileti](#page-744-0) [gönderiliyor:" sayfa 745.](#page-744-0)

Bir kuyruktan ileti almak için bir AMQP abonesi için, AMQP istemcisinin abone olduğu konu dizgisini simgeleyen bir konu nesnesiyle aynı adı taşıyan bir diğer ad kuyruğuyla birlikte kuyruğu değiştirmeniz gerekir; bkz. ["Uygulamadan ileti alınıyor:" sayfa 745](#page-744-0)

# <span id="page-744-0"></span>**Uygulamaya ileti gönderiliyor:**

Uygulama zaten IN\_QUEUE ' tan iletileri alıyor ve bir AMQP istemcisinin, bu kuyruğa uygulama tarafından işlenmek üzere iletileri yayınlayabilmesi için iletileri yayınlayabilmesini istiyor.

Bunu yapmak için, bu aboneliğin ileti aldığı konu dizesinin, AMQP istemcisinin yayınladığı konu dizgisiyle birlikte yeni bir yönetim aboneliği oluşturursun. The destination queue of this subscription is the input queue for the application, IN\_QUEUE.

Any messages that are published to the defined topic string for that administrative subscription are routed to the defined destination, in this case IN\_QUEUE.

Assuming the AMQP client publishes to a topic string /application/in, you can create an administrative subscription APP\_IN, using the following MQSC command:

```
DEF SUB(APP_IN) TOPICSTR('/application/in') DEST('IN_QUEUE')
```
When you have defined this object, all messages published to /application/in are routed to the destination IN\_QUEUE, where they are picked up by the application in the same way as any other messages put to this queue by other applications.

# **Uygulamadan ileti alınıyor:**

Uygulama, diğer istemciler tarafından alınabileceği ve işlenebileceği OUT\_QUEUE' e ileti yerleştiriyor.

Ancak, bu durumda, iletilerin bunun yerine bir AMQP istemcisine teslim edilmesini istersiniz, ancak AMQP istemcileri yalnızca yayınlama/abone olma seçeneğini kullanır ve doğrudan bir kuyruktan ileti seçemez.

Daha önce abone olunan AMQP istemcisiyle ileti alan istemcileri değiştirmek için, AMQP istemcisinin abone olduğu konu dizgisi ve diğer ad kuyruğu için bir konu nesnesi yaratmanız gerekir.

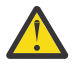

**Uyarı:** Diğer ad kuyruğunu tanımlayıp, daha sonra, herhangi bir AMQP istemcisine abone olma şansına sahip olmadan önce üretme uygulamasını başlaysanız, hiçbir abone olmadığı için, üreten uygulamanın "kuyruğa" (şimdi bir konu) göndereceği iletiler kaybedilir.

Bu metinde açıklanan değişiklikler, yalnızca abone olunan AMQP istemcisiyle ileti alan istemcilerin yerini alır. İletileri almak için AMQP ve diğer istemcilerin bir bileşimini kullanmak için daha kapsamlı değişiklikler gerekir.

Assuming the AMQP client subscribes to a topic string /application/out, you can define the topic object APP\_OUT using the following MQSC command:

DEF TOPIC(APP\_OUT) TOPICSTR('/application/out')

Bu konu nesnesine teslim edilen iletiler, aynı konu dizgisine abone olan AMQP istemcisine teslim edilir.

Daha sonra, uygulama tarafından OUT\_QUEUE ' a gönderilen iletilerin, abone olan istemciye gönderilmeleri için bu yeni konu nesnesine teslim edildiğinden emin olmanız gerekir.

To do this, replace the existing queue OUT\_QUEUE with an alias queue of the same name, with a target type of the topic object just created, using the following MQSC command:

DEF QALIAS(OUT QUEUE) TARGTYPE(TOPIC) TARGET(APP\_OUT)

Şimdi, uygulamanın OUT\_QUEUE ' e koyduğu iletiler kuyruğun çekilmesini beklemez; bunun yerine, bu diğer ad kuyruğunun hedefine ulaştırılır; yani, yeni konu nesnesi APP\_OUT.

Bu konu nesnesi /application/outtarafından temsil edilen konu dizgisine abone olan AMQP istemcisi, diğer ad kuyruğundan bu konu nesnesine gönderilen iletileri alır.

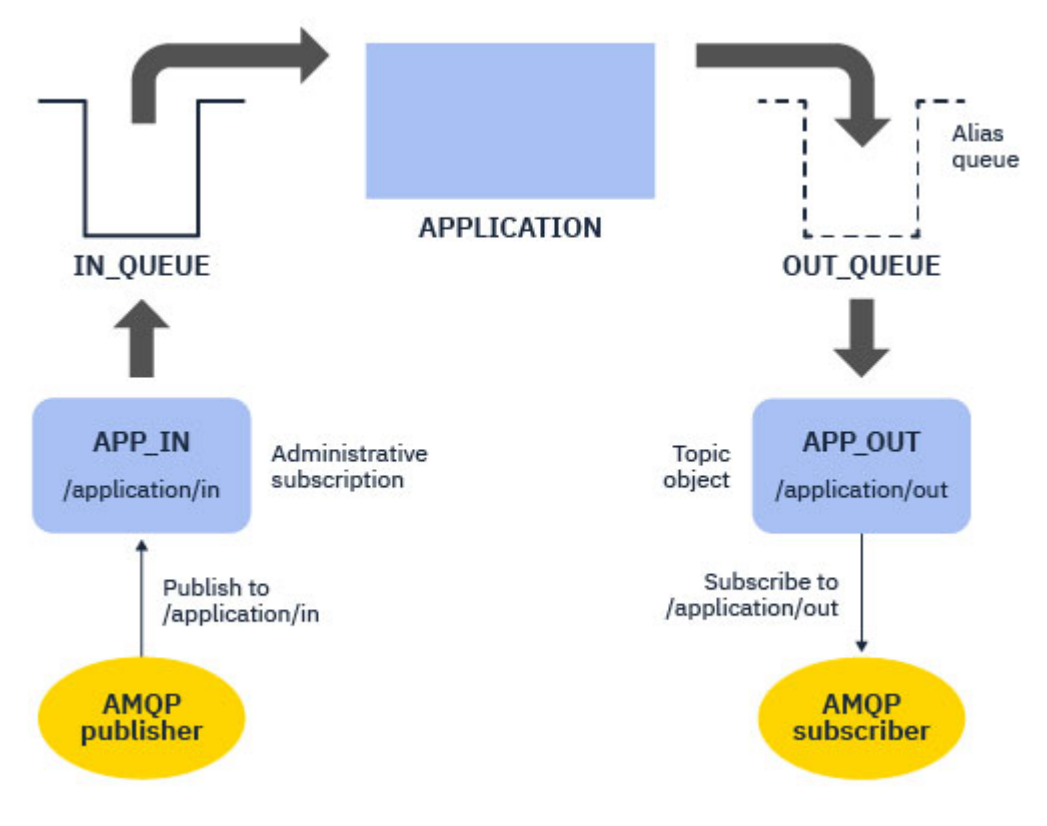

#### **İlgili görevler**

AMQP kanallarının yaratılması ve kullanılması AMQP istemcilerinin güvenliğini sağlama

#### **ULW Yüksek kullanılabilirlik için bir AMQP istemcisi yapılandırılması**

MQ Light ya da AMQP 1.0 uygulamalarını, IBM MQ çok eşgörünümli bir kuyruk yöneticisinin etkin eşgörünümlerine bağlanmak ve yüksek kullanılabilirlikli (HA) çift çiftindeki çok eşgörünümli kuyruk yöneticisinin yedek yönetim ortamına geçebilmek için yapılandırabilirsiniz. Bunu yapmak için, AMQP uygulamasını iki IP adresi ve kapı çiftiyle yapılandırırdınız.

MQ Light API ' yı özel bir işlevle yapılandırabilirsiniz; bu işlev, istemci sunucuya olan bağlantısını kaybederse çağrılır. İşlev alternatif bir IP adresine (örneğin, beklemedeki bir IBM MQ kuyruk yöneticisi ya da özgün IP adresi) bağlanabilir. Diğer AMQP istemcileri için, istemci birden çok bağlantı uç noktasının yapılandırılmasını destekliyorsa, uygulamayı iki anasistem-kapı çiftiyle yapılandırın ve AMQP kitaplığı tarafından sağlanan yeniden bağlanma özelliklerini, beklemedeki kuyruk yöneticisine geçmek için kullanın.

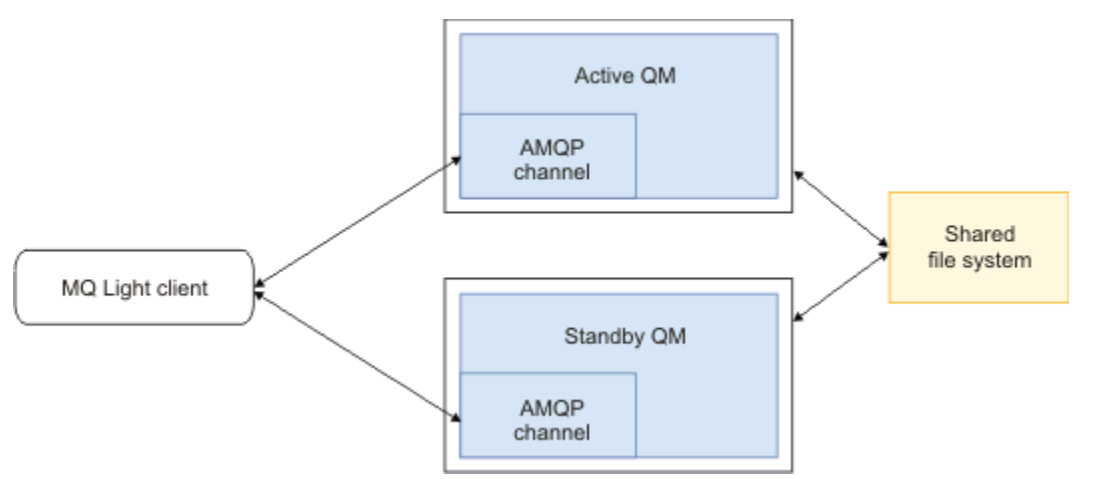

### **İlgili görevler**

AMQP kanallarının yaratılması ve kullanılması AMQP istemcilerinin güvenliğini sağlama

#### **ULW AMQP istemcileri için yayınlama/abone olma özelliğinin yapılandırılması**

AMQP istemcileri, iletileri var olan bir uygulama tarafından okunan bir IBM MQ kuyruğuna yönlendiren bir IBM MQ aboneliğine sahip bir konuyu yayınlayabilir. If you want an MQ Light or AMQP 1.0 application to send messages to an existing IBM MQ application that is configured to read from a queue, you must define an administered IBM MQ subscription on the queue manager.

Aboneliği, AMQP uygulaması tarafından kullanılan konu dizgisiyle eşleşen bir konu kalıbını kullanacak şekilde yapılandırın. Abonelik hedefini, IBM MQ uygulamasının iletileri aldığı ya da göz attıran kuyruğun adına ayarlayın.

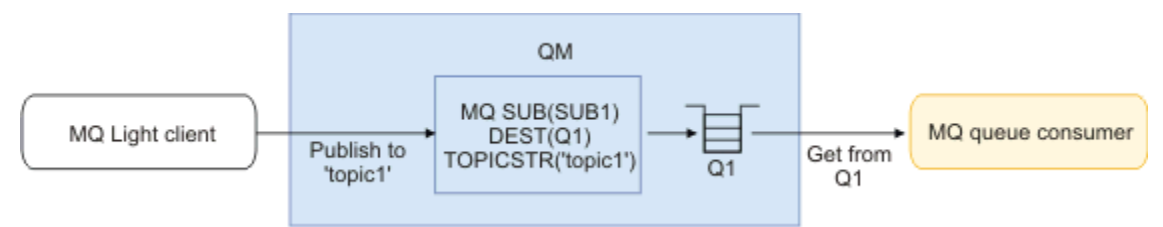

### **İlgili görevler**

AMQP kanallarının yaratılması ve kullanılması AMQP istemcilerinin güvenliğini sağlama

# **Bir IBM MQ uygulamasından ileti almak için kuyruk diğer adını kullanan ASMQP istemcisi**

An AMQP client can subscribe to a topic and receive messages put to an alias queue by an IBM MQ application. If you want an MQ Light or AMQP 1.0 application to receive messages from an existing IBM MQ application that is configured to put messages on a queue, you must define a queue alias (QALIAS) on the queue manager.

The queue alias must have the same name as the queue that the IBM MQ application opens for putting. Kuyruk diğer adı, AMQP uygulamasının abone olduğu konu örüntüyle eşleşen bir konu dizesine sahip bir temel nesne (TOPIC) ve bir IBM MQ konu nesnesinden oluşan temel nesne belirtmelidir.

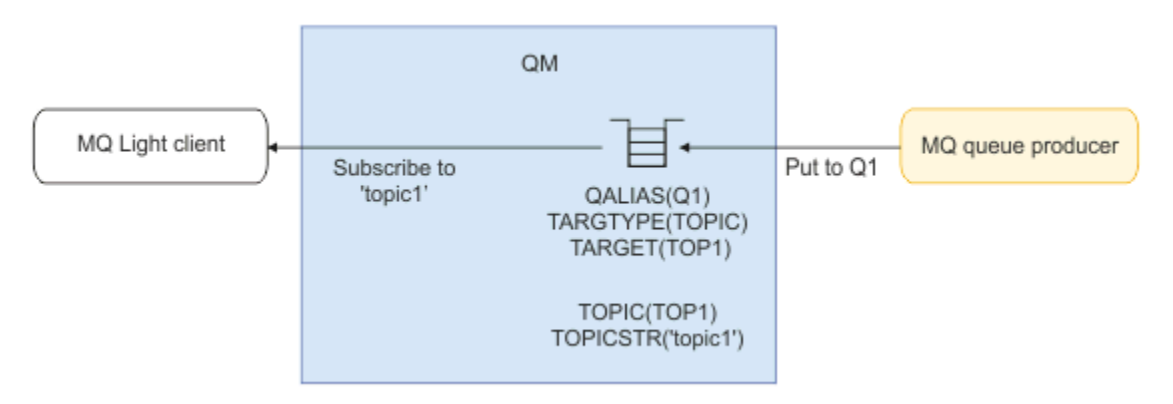

**İlgili görevler** AMQP kanallarının yaratılması ve kullanılması AMQP istemcilerinin güvenliğini sağlama

# <span id="page-747-0"></span>**Bir uygulama sunucusundan gelen yanıtları ve yanıt alan yanıtları içeren bir MQP istemcisi**

Bir MQ Light ya da diğer AMQP istemcisi, bir uygulama sunucusunda çalışan ileti odaklı bir bean 'e istek gönderebilir ve yanıt konusundan yanıtları tüketebilirler. IBM MQ , AMQP 1.0 uygulamalarını, IBM MQ ' un yayınladığı iletilerde bir yanıtlama konusu ayarlamayı destekler. Bir AMQP iletisi, yanıtlama özniteliği kümesiyle birlikte yayınlandığında, yanıtlanacak yanıt alanının değeri, JMS tüketicilerinin alması için JMS özelliği olarak ayarlanır. Bu ayar, JMS kullanıcılarının iletiden gelen yanıtı okumasını ve AMQP istemcisine bir yanıt iletisi göndermesini sağlar.

JMS özelliği **JMSReplyTo**. AMQP yanıtlama dizilimi, aşağıdaki tiplerden biri olmalıdır:

- Bir konu dizgisi. Örneğin, 'reply/topic'
- An AMQP address URL in the form amqp://host:port/[topic-string]. Örneğin, amqp:// localhost:5672/reply/topic

If you specify an AMQP address URL as the reply-to field, everything except the topic-string at the end of the URL is removed before setting the **JMSReplyTo** property.

Bir AMQP yanıtından bir **JMSReplyTo** özelliğine eşlemelerle ilgili daha fazla bilgi için bakınız: Mapping AMQP fields to IBM MQ fields (gelen iletiler)

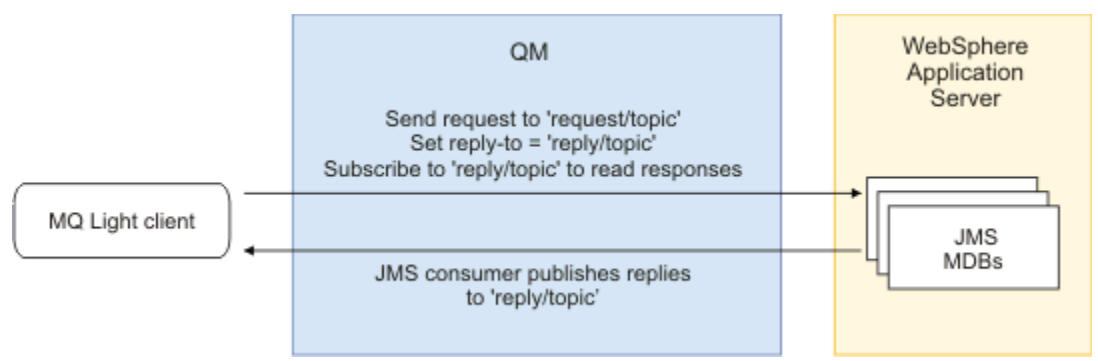

#### **İlgili görevler**

AMQP kanallarının yaratılması ve kullanılması AMQP istemcilerinin güvenliğini sağlama

# **Deploying MQ Light applications to an on-premises IBM MQ environment**

IBM MQ supports the IBM MQ Light messaging API, so you can use IBM MQ to deploy your MQ Light application to an on-premises IBM MQ environment.

MQ Light uygulamalarını bir IBM MQ kuyruk yöneticisiyle konuşlandırabilirsiniz; MQ Light uygulamalarının, aşağıdaki şemada gösterildiği gibi, önceden IBM MQile bağlantılı olan var olan kurumsal uygulamalarla iletişim kurmasını sağlar:

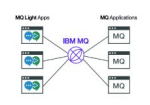

MQ Light uygulamaları, var olan IBM MQ uygulamalarıyla bir konu alanını paylaşabilir ve bu, var olan kurumsal sistemlerle etkileşimli çalışabilmelerini sağlar.

#### **İlgili görevler**

AMQP kanallarının yaratılması ve kullanılması AMQP istemcilerinin güvenliğini sağlama

# **IBM MQ ile REST uygulamaları geliştirilmesi**

İleti göndermek ve almak için REST uygulamaları geliştirebilirsiniz. IBM MQ , platforma ve yeteneğe bağlı olarak farklı REST API ' lerini destekler.

Aşağıdaki seçenekler, içinden ileti göndermeyi ve ileti almayı seçebileceğiniz IBM MQ desteklenen seçeneklerdir IBM MQ:

- IBM MQ messaging REST API
- IBM z/OS Connect EE
- IBM Integration Bus
- DataPower

### **IBM MQ messaging REST API**

IBM MQ iletilerini düz metin biçiminde göndermek, almak ve göndermek için messaging REST API komutunu kullanabilirsiniz. messaging REST API varsayılan olarak etkindir.

Ortak ileti özelliklerini ayarlamak için kullanılabilecek farklı HTTP üstbilgileri için destek sağlanır.

messaging REST API , IBM MQ güvenliğiyle tam olarak bütünleştirilmiştir. messaging REST API' i kullanmak için kullanıcıların kimliklerinin mqweb sunucusunda doğrulanması ve MQWebUser rolünün bir üyesi olması gerekir.

Daha fazla bilgi için bkz. ["REST APIkomutunu kullanarak ileti alışverişi" sayfa 750](#page-749-0). Ayrıca bkz. [Tutorial:](https://developer.ibm.com/tutorials/mq-develop-mq-rest-api/) [İleti alışverişi REST API 'sini kullanmaya ilişkin Go ve Node.js örneklerini içeren IBM Developer üzerindeki](https://developer.ibm.com/tutorials/mq-develop-mq-rest-api/) [IBM MQ ileti sistemiyle REST API](https://developer.ibm.com/tutorials/mq-develop-mq-rest-api/) çalışmaya başlayın.

### **IBM z/OS Connect EE**

IBM z/OS Connect EE (zCEE), CICS ya da IMS işlemleri ve IBM MQ kuyrukları ve konuları gibi var olan z/OS varlıkları üzerinde REST API ' leri oluşturmanızı sağlayan bir z/OS ürünüdür. Var olan z/OS varlığı kullanıcıdan gizlendi. Bu, varlıklarınızı değiştirmeden ya da bunları kullanan var olan uygulamalardan herhangi birini değiştirmeden varlıklarınızı REST ' ye etkinleştirmenizi sağlar.

zCEE ile, JSON verilerini gönderip alacak ve isteğe bağlı olarak bu verileri birçok ana bilgisayar uygulaması tarafından beklenen daha geleneksel dil yapılarına dönüştürecek bir REST API oluşturabilirsiniz. Örneğin, COBOL kopya kitapları.

Eclipse tabanlı bir API düzenleyicisi, sorgu değiştirgelerinden ve URL yol bölümlerinden yararlanan kapsamlı bir RESTful API oluşturmak için kullanılabilir ve JSON biçimini zCEE yürütme ortamı boyunca akar.

zCEE , IBM MQ kuyruklarını ve konularını hizmet olarak göstermek için kullanılabilir. İki farklı hizmet tipi desteklenir:

- Tek yönlü hizmetler: Sağlanan işlev, HTTP POST 'un bir ileti gönderdiği, HTTP DELETE' in yıkıcı bir şekilde bir ileti aldığı HTTP için IBM MQ köprüsü ile sağlanan işleve benzer. Köprü üzerindeki temel avantajlar, yerleşik veri dönüştürme desteğidir ve daha kapsamlı bir RESTful API oluşturmak için API düzenleyicisini kullanabilirsiniz.
- İki yönlü hizmetler: Bu, arka uç istek yanıt biçemi uygulaması tarafından kullanılan bir kuyruk çiftinin üzerinde bir REST API sağlar. Çağıranlar, iki yönlü hizmete HTTP POST işlemi gerçekleştirir ve JSON verilerini gönderir. Bu veriler, arka uç uygulaması tarafından işlendiği ve yanıt kuyruğuna bir yanıt konduğu bir istek kuyruğuna yerleştirilir. Bu yanıt alınır ve çağıranın POST yanıt gövdesi olarak geri gönderilir.

zCEE , IBM MQ 8 ve sonraki yayın düzeylerinde desteklenir. Daha fazla bilgi için bkz. IBM MQ for z/OS Service Provider for z/OS Connect.

# <span id="page-749-0"></span>**IBM Integration Bus**

IBM Integration Bus , destekledikleri ileti biçimleri ve iletişim kurallarından bağımsız olarak uygulamaları ve sistemleri birbirine bağlamak için kullanılabilen IBM' in önde gelen bütünleştirme teknolojisidir.

IBM Integration Bus her zaman IBM MQ ' i desteklemiştir ve IBM MQüzerinde RESTful arabirimi oluşturmak için kullanılabilecek *HTTPInput* ve *HTTPRequest* düğümlerini ve veritabanları gibi diğer birçok sistemi sağlar.

IBM Integration Bus , IBM MQüzerinde basit bir REST arabirimi sağlamaktan çok daha fazlasını yapmak için kullanılabilir. Yetenekleri, REST APIürününün bir parçası olarak gelişmiş bilgi yükü işleme, bilgi yükü zenginleştirme ve diğer birçok geliştirmeyi sağlamak için kullanılabilir.

Daha fazla bilgi için, XML bilgi yükü bekleyen bir IBM MQ uygulamasının üzerinde bir JSON over REST arabirimini gösteren teknoloji örneğine bakın.

#### **DataPower**

DataPower ağ geçidi, IBM MQda dahil olmak üzere çeşitli sistemlere güvenlik, denetim, bütünleştirme ve optimize edilmiş erişim sağlanmasına yardımcı olan tek bir çok kanallı ağ geçididir. Hem donanım hem de sanal form faktörlerinde gelir.

DataPower ' in sağladığı hizmetlerden biri, bir iletişim kuralında giriş alabilen ve farklı bir iletişim kuralında çıkış oluşturabilen çok protokollü bir ağ geçididir. Özellikle DataPower , HTTP(S) verilerini kabul edecek ve bunu bir istemci bağlantısı üzerinden IBM MQ ' e yöneltecek şekilde yapılandırılabilir; bu, IBM MQüzerinde bir REST arabirimi oluşturmak için kullanılabilir. REST arabirimini geliştirmek için dönüştürme gibi diğer DataPower hizmetleri de kullanılabilir.

Daha fazla bilgi için bkz. Multi-Protocol Gateway.

# **REST APIkomutunu kullanarak ileti alışverişi**

Basit bir noktadan noktaya ve yayınlama ileti sistemini gerçekleştirmek için messaging REST API ' i kullanabilirsiniz. İletileri bir konuya yayınlayabilir, bir kuyruğa ileti gönderebilir, kuyruklardaki iletilere göz atabilir ve iletileri, kuyruktan yok edici olarak alabilirsiniz. Information is sent to, and received from, the messaging REST API in plain text format.

# **Başlamadan önce**

#### **Not:**

- messaging REST API varsayılan olarak etkindir. Tüm ileti alışverişlerini önlemek için messaging REST API ' i devre dışı bırakabilirsiniz. messaging REST API' ı etkinleştirme ya da devre dışı bırakma hakkında daha fazla bilgi için bkz. messaging REST API' in yapılandırılması.
- messaging REST API , IBM MQ güvenliği ile bütünleştirilmiştir. messaging REST API' u kullanmak için kullanıcıların kimliğinin mqweb sunucusunda kimliği doğrulanmalıdır ve MQWebUser rolünün bir üyesi olmalıdır. Kullanıcının, belirtilen kuyruğaya da konuyaerişme yetkisi de olmalıdır. REST APIgüvenlik güvenliğiyle ilgili ek bilgi için IBM MQ Console and REST API securitybaşlıklı konuya bakın.
- messaging REST APIile Advanced Message Security (AMS) kullanıyorsanız, tüm iletilerin, iletiyi gönderen kullanıcının bağlamından değil, mqweb sunucusunun bağlamı kullanılarak şifrelendiğini unutmayın.
- When receiving veya göz atma a message only IBM MQ MQSTR formatted messages are supported. Daha sonra, tüm iletiler zamanuyumlu olarak zamanuyumlu olarak alınır ve işlenmeyen iletiler kuyruğun üzerinde bırakılır. IBM MQ kuyruğu, bu zehirli iletileri alternatif bir hedefe taşımak için yapılandırılabilir. Daha fazla bilgi için bkz. ["IBM MQ classes for JMS içinde zehirli iletilerin işlenmesi" sayfa 209.](#page-208-0)
- messaging REST API , yalnızca işlemsel destek içeren iletilerin teslimi için size bir kez ve bir kez vermez. If an HTTP POST is issued and the connection fails before an HTTP response is received by the client, the client can not immediately tell if the message was sent to the specified queue, ya da belirtilen konuyla ilgili olarak yayınlandı. Bir HTTP DELETE komutu verilirse ve istemci tarafından bir HTTP yanıtı

alınmadan bağlantı başarısız olursa, bir ileti, yıkıcı bir şekilde kuyruktan alınmış ve kaybedilmiş olabilir; bu durumda, yıkıcı geri alma işlemi geri döndürülemeyecek.

• Gelen dizgilerdeki yeni satırlar, HTTP POST işleminde çıkarılır. REST uygulamaları

REST API 'si kullanılarak gönderilen ya da yayınlanan iletilerde yeni satırlar kullanılmamalıdır; bunlar kaybolacak şekilde.

#### **Yordam**

- "messaging REST APIile çalışmaya başlama" sayfa 751
- • ["messaging REST APIkomutunu kullanma" sayfa 753](#page-752-0)
- REST API hata işleme
- REST API keşfi
- REST API ulusal dil desteği

#### **İlgili başvurular**

Messaging REST API başvurusu

#### **İlgili bilgiler**

[Eğitmen: IBM MQ Messaging REST APIile çalışmaya başlayın](https://developer.ibm.com/components/ibm-mq/tutorials/mq-develop-mq-rest-api)

# **messaging REST APIile çalışmaya başlama**

messaging REST API ile hızlı bir şekilde çalışmaya başlayın ve cURLkomutunu kullanarak birkaç örnek komutu deneyin.

#### **Başlamadan önce**

messaging REST APIkomutunu kullanmaya başlamanız için, bu görevdeki örneklerin aşağıdaki gereksinimleri vardır:

- Örnekler, iletileri bir kuyruktan almak ve kuyruktan almak için REST isteklerini göndermek için cURL ' yi kullanır. Bu nedenle, bu görevi tamamlamak için sisteminizde kurulu olan cURL ' ye gereksinim duyarsınız.
- The examples use a queue manager QM1. Aynı adı taşıyan bir kuyruk yöneticisi yaratın ya da sisteminizde varolan bir kuyruk yöneticisini değiştirin. Kuyruk yöneticisi, mqweb sunucusu ile aynı makinede olmalıdır.
- Bu görevi tamamlamak için, **dspmqweb** komutunu kullanabilmek üzere belirli ayrıcalıklara sahip bir kullanıcı olmanız gerekir:
	- z/OSişletim sistemlerinde, **dspmqweb** komutunu çalıştırma ve mqwebuser.xml kütüğüne yazma erişiminiz olmalıdır.
	- $\blacksquare$  Multi $\blacksquare$ Diğer tüm işletim sistemlerinde <u>ayrıcalıklı kullanıcı</u>olmanız gerekir.

IBM İ $\blacksquare$ IBM iüzerinde, komutların QSHELL içinde çalıştırılması gerekir.

#### **Yordam**

1. Ensure that the mqweb server is configured for the messaging REST API:

- mqweb sunucusu administrative REST API, MFT, messaging REST APIya da IBM MQ Consoleiçin administrative REST API tarafından kullanılmak üzere yapılandırılmadıysa, mqweb sunucusunu yapılandırın.Temel bir kayıt dosyasıyla mqweb sunucusu için temel yapılandırma oluşturma hakkında daha fazla bilgi için bkz. mqweb sunucusu için temel yapılandırma.
- mqweb sunucusu önceden yapılandırıldıysa, 5. adımda ileti sistemini etkinleştirmek için uygun kullanıcıları eklediğinizden emin olun.

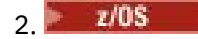

z/OS' ta, **dspmqweb** komutunu kullanabilmek için WLP\_USER\_DIR ortam değişkenini ayarlayın. Şu komutu girerek değişkeni mqweb sunucusu yapılandırmanızı gösterecek şekilde ayarlayın:

export WLP\_USER\_DIR=*WLP\_user\_directory*

burada *WLP\_user\_directory* , crtmqweb' e geçirilen dizinin adıdır. Örneğin:

export WLP USER DIR=/var/mqm/web/installation1

Daha fazla bilgi için bkz. mqweb sunucusu yaratılması.

3. Aşağıdaki komutu girerek REST API URL ' yi belirleyin:

dspmqweb status

Aşağıdaki adımlardaki örnekler, REST API URL ' nin varsayılan URL https://localhost:9443/ ibmmq/rest/v1/olduğunu varsayar. URL 'iniz varsayılan değerden farklıysa, aşağıdaki adımlarda URL ' yi değiştirin.

- 4. Create a queue, MSGQ, on queue manager QM1. Bu kuyruk ileti alışverişi için kullanılır. Aşağıdaki yöntemlerden birini kullanın:
	- mqadmin kullanıcısı olarak kimlik doğrulamak için administrative REST APIkaynağının queue kaynağında bir POST isteği kullanın:

```
curl -k https://localhost:9443/ibmmq/rest/v1/admin/qmgr/QM1/queue -X POST -u 
mqadmin:mqadmin -H "ibm-mq-rest-csrf-token: value" -H "Content-Type: application/json" --
data "{\"name\":\"MSGQ\"}"
```
• MQSC komutlarını kullan:

 $\approx$  z/05 z/OSüzerinde, **runmqsc** komutu yerine bir 2CR kaynağı kullanın. Daha fazla bilgi için bkz. z/OSüzerinde MQSC komutları yayınlayabileceğiniz kaynaklar.

a. Start **runmqsc** for the queue manager by entering the following command:

runmqsc QM1

b. Kuyruğu yaratmak için **DEFINE QLOCAL** MQSC komutunu kullanın:

DEFINE QLOCAL(MSGQ)

c. Aşağıdaki komutu girerek **runmqsc** ' dan çıkın:

end

5. Grant authority for the user that you added to the mqwebuser.xml in step 5 of mqweb sunucusu için temel yapılanış to access the queue MSGQ. Substitute your user where myuser is used:

 $\frac{z}{108}$   $\frac{z}{108}$   $\frac{z}{108}$   $\frac{z}{108}$ 

a. Kuyruğa kullanıcı erişiminizi verin:

RDEFINE MQQUEUE hlq.MSGQ UACC(NONE) PERMIT hlq.MSGQ CLASS(MQQUEUE) ID(MYUSER) ACCESS(UPDATE)

b. Kuyruğun tüm bağlamını ayarlamak için mqweb 'in görev kullanıcı kimliği erişimini başlatmasını isteyin:

```
RDEFINE MQADMIN hlq.CONTEXT.MSGQ UACC(NONE)
PERMIT hlq.CONTEXT.MSGQ CLASS(MQADMIN) ID(mqwebStartedTaskID) ACCESS(CONTROL)
```
• Diğer tüm işletim sistemlerinde, kullanıcıınız mqm grubunda yer aldıysa, yetki zaten verilir. Tersi durumda, aşağıdaki komutları girin:

<span id="page-752-0"></span>a. Start **runmqsc** for the queue manager by entering the following command:

runmqsc QM1

b. Kullanıcı göz atma, sorgulama, alma ve kuyruğa alma yetkilerinizi vermek için **SET AUTHREC** MQSC komutunu kullanın:

```
SET AUTHREC PROFILE(MSGQ) OBJTYPE(QUEUE) +
PRINCIPAL(myuser) AUTHADD(BROWSE, INQ, GET, PUT)
```
c. Aşağıdaki komutu girerek **runmqsc** ' dan çıkın:

end

6. Put a message with the content Hello World! on the queue MSGQ on queue manager QM1, by using a POST request on the message resource. Substitute your user ID and password from the mqwebuser.xml for myuser and mypassword:

Basic authentication is used, and an ibm-mq-rest-csrf-token HTTP header with an arbitrary value is set in the cURL REST request. Bu ek üstbilgi, POST, PATCH ve DELETE istekleri için gereklidir.

```
curl -k https://localhost:9443/ibmmq/rest/v1/messaging/qmgr/QM1/queue/MSGQ/message -X 
POST -u myuser:mypassword -H "ibm-mq-rest-csrf-token: value" -H "Content-Type: text/
plain;charset=utf-8" --data "Hello World!"
```
7. Destructively get the message from queue Hello World! on the queue MSGQ on queue manager QM1, by using a DELETE request on the message resource. Substitute your user ID and password from the mqwebuser.xml for myuser and mypassword:

```
curl -k https://localhost:9443/ibmmq/rest/v1/messaging/qmgr/QM1/queue/MSGQ/message -X DELETE 
-u myuser:mypassword -H "ibm-mq-rest-csrf-token: value"
```
Hello World! iletisi döndürüldü.

#### **Sonraki adım**

- Örnekler, isteğin güvenliğini sağlamak için temel kimlik doğrulamasını kullanır. Bunun yerine belirteç tabanlı kimlik doğrulamasını ya da istemci tabanlı kimlik doğrulamasını kullanabilirsiniz. Daha fazla bilgi için bkz. REST API ve IBM MQ Consoleile istemci sertifikası kimlik doğrulamasını kullanma ve REST APIile belirteç tabanlı kimlik doğrulamasını kullanma.
- Learn more about using the messaging REST API and constructing URLs with query parameters: "messaging REST APIkomutunu kullanma" sayfa 753.
- $\sqrt{9.1.2}$  messaging REST API' u kullandığınızda, performans eniyilemek için kuyruk yöneticisine yönelik bağlantılar havuza gönderilmektedir. Havuz büyüklüğü üst sınırını yapılandırabilir ve havuzdaki tüm bağlantılar kullanımda olduğunda hangi işlem alınabileceğini yapılandırabilirsiniz: messaging REST API' ı yapılandırma.
- Kullanılabilir messaging REST API kaynakları ve kullanılabilir tüm sorgu parametreleri için başvuru bilgilerine göz atın: messaging REST API başvurusu.
- IBM MQ denetimi için RESTful arabirimi olan administrative REST API' u (RESTful) keşfedin: REST APIkomutunu kullanarak yönetim.
- Discover the IBM MQ Console, a browser-based GUI: IBM MQ Consolekomutunu kullanarak yönetim.

# **messaging REST APIkomutunu kullanma**

messaging REST API'ı kullandığınızda, IBM MQ iletileri göndermek ve almak için URL' lerde HTTP yöntemlerini çağırıyorsunuz. HTTP yöntemi (POST gibi), URL ile gösterilen nesnede gerçekleştirilecek işlem tipini temsil eder. İşlem hakkında daha fazla bilgi sorgu parametrelerinde kodlanabilir. İşlemin gerçekleştirilmesiyle ilgili bilgi, HTTP yanıtının gövdesi olarak döndürülebilecek.

# **Başlamadan önce**

messaging REST API' u kullanmadan önce şu şeyleri göz önünde bulundurun:

- messaging REST API' i kullanabilmek için mqweb sunucusu ile kimlik doğrulaması gerekir. HTTP temel kimlik doğrulaması, istemci sertifikası kimlik doğrulaması ya da belirteç tabanlı kimlik doğrulaması kullanarak kimliğinizi doğrulayabilirsiniz. Bu kimlik doğrulama yöntemlerinin nasıl kullanılacağı hakkında daha fazla bilgi için IBM MQ Console ve REST API securitybaşlıklı konuya bakın.
- REST API , büyük/küçük harfe duyarlıdır. Örneğin, kuyruk yöneticisi qmgr1olarak adlandırıldıysa, aşağıdaki URL ' deki bir HTTP POST işlemi hatayla sonuçlanır.

/ibmmq/rest/v2/messaging/qmgr/QMGR1/queue/Q1/message

- IBM MQ nesne adlarında kullanılabilecek karakterler, bir URL ' de doğrudan kodlanabilir değil. Bu karakterleri doğru bir şekilde kodlamak için uygun URL kodlamasını kullanmanız gerekir:
	- Eğik çizgi %2Folarak kodlanmalıdır.
	- Yüzde imi, %25olarak kodlanmalıdır.
	- Nokta, %2Eşeklinde kodlanmalıdır.
	- Bir soru işareti %3Folarak kodlanmalıdır.
- When receiving veya göz atma a message only IBM MQ MQSTR formatted messages are supported. Daha sonra, tüm iletiler zamanuyumlu olarak zamanuyumlu olarak alınır ve işlenmeyen iletiler kuyruğun üzerinde bırakılır. IBM MQ kuyruğu, bu zehirli iletileri alternatif bir hedefe taşımak için yapılandırılabilir. Daha fazla bilgi için bkz. ["IBM MQ classes for JMS içinde zehirli iletilerin işlenmesi" sayfa 209.](#page-208-0)

### **Bu görev hakkında**

When you use the REST API to perform a messaging action on an IBM MQ queue object, you first need to construct a URL to represent that object. Her URL, isteğin gönderileceği anasistem adını ve kapıyı tanımlayan bir önekle başlar. URL ' nin geri kalanı belirli bir nesneyi tanımlar ya da bir kaynak olarak bilinen bu nesneye yönelir.

Kaynak üzerinde gerçekleştirilecek ileti alışverişi işlemi, URL ' nin sorgu parametrelerinin gerekip gerekmediğini tanımlar mı, yoksa sorgu değiştirgeleri mi yoksa? Ayrıca, kullanılan HTTP yöntemini ve URL adresine ek bilgilerin gönderilip gönderilmediğini ya da bu yöntemin döndürdüğü bilgileri de tanımlar. Ek bilgiler, HTTP isteğinin bir parçası olabilir ya da HTTP yanıtının bir parçası olarak döndürülebilirler.

URL 'yi oluşturduktan sonra, HTTP isteğini IBM MQ' e gönderebilirsiniz. İsteğinizin programlama diline yerleşik HTTP uygulamasını kullanarak isteği gönderebilirsiniz. İsteği, cURLgibi komut satırı araçlarını ya da bir web tarayıcısı ya da web tarayıcısı eklentisi gibi kullanarak da gönderebilirsiniz.

**Önemli:** You must, as a minimum, carry out steps "1.a" sayfa 754 and "1.b" sayfa 754.

#### **Yordam**

- 1. URL ' yi oluşturun:
	- a) Aşağıdaki komutu girerek URL önekini belirleyin:

```
dspmqweb status
```
Kullanmak istediğiniz URL, /ibmmq/rest/ sözcük grubunu içerir.

b) URL yoluna ileti sistemi için kullanılacak kuyruğu ve ilişkili kuyruk yöneticisi kaynaklarını ekleyin.

In the messaging reference, the variable segments can be identified in the URL by the braces that surround it *{ }*. For futher information, see /message/qmgr/{qmgrName}/queue/{queueName}/ message.

For example, to interact with queue *Q1* associated with queue manager *QM1*, add /qmgr and / queue to the prefix URL to create the following URL:

https://localhost:9443/ibmmq/rest/v2/messaging/qmgr/*QM1*/queue/*Q1*/message

c) İsteğe bağlı: URL ' ye isteğe bağlı bir sorgu parametresi ekleyin.

Soru işareti ekleme,?, sorgu parametresi, eşittir işareti = ve bir değer URL ' ye değer.

Örneğin, bir sonraki iletinin kullanılabilir duruma gelmesi için en fazla 30 saniye beklemek için aşağıdaki URL ' yi oluşturun:

https://localhost:9443/ibmmq/rest/v2/messaging/qmgr/*QM1*/queue/*Q1*/message?wait=30000

d) İsteğe bağlı: URL ' ye daha fazla isteğe bağlı sorgu parametreleri ekleyin.

URL 'ye ve URL' ye ve işareti ekleyin ve adım 1c' yi yineleyin.

- 2. URL ' de ilgili HTTP yöntemini çağırın. İsteğe bağlı olan herhangi bir ileti bilgi yükünü belirtin ve kimlik doğrulaması için uygun güvenlik kimlik bilgilerini sağlayın. Örneğin:
	- Seçtiğiniz programlama dilinizin HTTP/REST somutlamasını kullanın.
	- REST istemci tarayıcısı eklentisi ya da cURLgibi bir araç kullanın.

# **Developing MQI applications with IBM MQ**

IBM MQ , C, Visual Basic, COBOL, Assembler, RPG, pTALve PL/I için destek sağlar. Bu yordamsal diller, ileti kuyruğa alma hizmetlerine erişmek için ileti kuyruğu arabirimini (MQI) kullanır.

Uygulamalarınızı seçtiğiniz dilde nasıl yazılabilmeye ilişkin ayrıntılı bilgi için alt başlıklara bakın.

Yordamsal dillere ilişkin çağrı arabirimine genel bakış için Çağrı açıklamalarıbaşlıklı konuya bakın. Bu konu, MQI çağrılarının bir listesini içerir ve her bir çağrı size bu dillerin her birindeki çağrıların kodlarının nasıl kodlacağını gösterir.

IBM MQ , uygulamalarınızı yazmanıza yardımcı olacak veri tanımlama dosyaları sağlar. Tam açıklama için bkz. ["IBM MQ veri tanımlama dosyaları" sayfa 756](#page-755-0).

Programlarınızı kodlamak istediğiniz yordamsal dili seçmenize yardımcı olmak için, programlarınızın işleyeceği iletilerin uzunluk üst sınırını göz önünde bulundurun. Programlarınız yalnızca bilinen bir uzunluk üst sınırına ilişkin iletileri işleyecekse, bunları desteklenen dillerden herhangi birinde kodlayabilirsiniz. Programların işlemesi için gereken iletilerin uzunluk üst sınırını bilmiyorsanız, seçtiğiniz dil CICS, IMSya da toplu iş uygulaması mı yazıyorsanız, bu dil için değişir.

#### **IMS ve toplu iş**

Programları C, PL/I ya da çevirici dilinde kodlamak için, bu dillerin isteğe bağlı bellek miktarlarını elde etmek ve serbest bırakmak için sunduğu olanakların kullanılmasını sağlar. Diğer bir seçenek olarak, programlarınızı COBOL ' de kodlayabilrsiniz, ancak depolama alanını almak ve serbest bırakmak için çevirici dili, PL/I ya da C alt kenar çizgileri kullanabilirsiniz.

#### **CICS**

Programları, CICStarafından desteklenen herhangi bir dilde kodlayın. EXEC CICS arabirimi gerekirse, belleği yönetmek için gereken çağrıları sağlar.

#### **İlgili kavramlar**

#### ["Nesne yönelimli uygulamalar" sayfa 14](#page-13-0)

IBM MQ , JMS, Java, C + +, .NETve ActiveXiçin destek sağlar. Bu diller ve çerçeveler, IBM MQ çağrıları ve yapılarıyla aynı işlevselliği sağlayan sınıfları sağlayan IBM MQ Object Model 'i kullanır.

#### Teknik genel bakış

#### ["Uygulama geliştirme kavramları" sayfa 7](#page-6-0)

IBM MQ uygulamalarını yazmak için yordamsal ya da nesne yönelimli dil seçenekleri kullanabilirsiniz. IBM MQ uygulamalarınızı tasarlamaya ve yazmaya başlamadan önce, temel IBM MQ kavramlarına aşinalık edin.

#### <span id="page-755-0"></span>**İlgili başvurular**

Uygulama geliştirme başvurusu

# **IBM MQ veri tanımlama dosyaları**

IBM MQ , uygulamalarınızı yazmanıza yardımcı olacak veri tanımlama dosyaları sağlar.

Veri tanımlama dosyaları aşağıdaki gibi de bilinir:

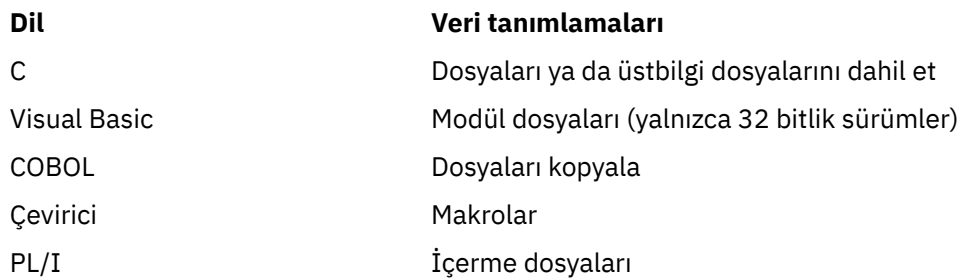

Kanal çıkışları yazmanıza yardımcı olacak veri tanımlama dosyaları, IBM MQ COPY, HEADER, include, and module filesiçinde anlatılır.

Kurulabilir hizmet çıkışlarını yazmanıza yardımcı olacak veri tanımlama dosyaları ["Kullanıcı çıkışları, API](#page-967-0) [çıkışları ve IBM MQ kurulabilir hizmetleri" sayfa 968](#page-967-0)içinde açıklanmıştır.

C + + üzerinde desteklenen veri tanımlama dosyaları için bkz. Using C++.

#### $\blacksquare$  IBM i

RPG ' de desteklenen veri tanımlama dosyaları için, IBM i Application Programming Reference (ILE/ RPG)belgesine bakın.

Veri tanımlama dosyalarının adları CMQ önekine ve programlama diline göre belirlenen bir sonektir:

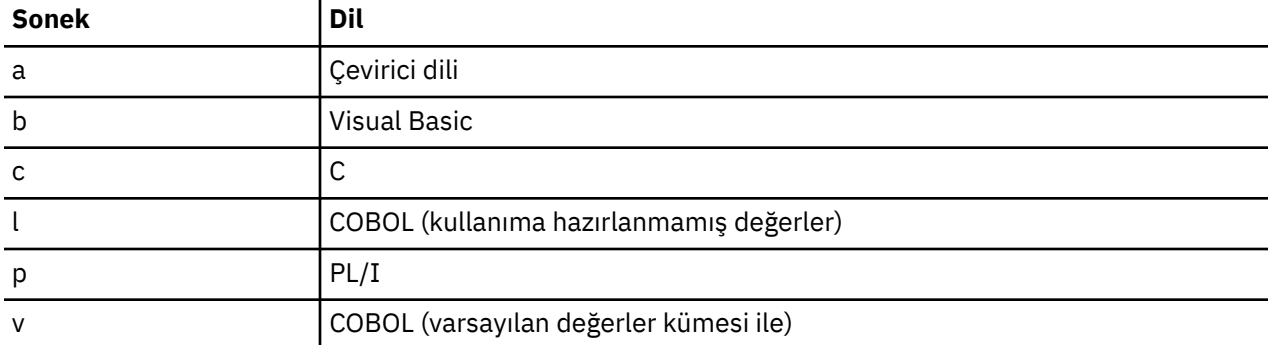

# **Kuruluş kitaplığı**

The name **thlqual** is the high-level qualifier of the installation library on z/OS.

Bu konuda, aşağıdaki başlıklar altında IBM MQ veri tanımlama dosyaları tanıtılır:

- • ["C dili, dosyaları içerir" sayfa 757](#page-756-0)
- • ["Visual Basic modül dosyaları" sayfa 757](#page-756-0)
- • ["COBOL kopya dosyaları" sayfa 757](#page-756-0)
- ["System/390 çevirici dili makroları" sayfa 758](#page-757-0)
- $\frac{1}{208}$  ["PL/I içerme dosyaları" sayfa 759](#page-758-0)
# **C dili, dosyaları içerir**

The IBM MQ C include files are listed in C üstbilgi dosyaları. Bunlar, aşağıdaki dizinlere ya da kitaplıklara kurulur:

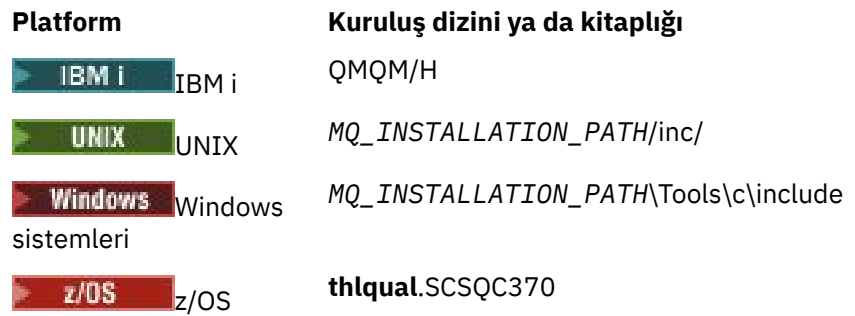

Burada *MQ\_INSTALLATION\_PATH* , IBM MQ ' in kurulu olduğu üst düzey dizini temsil eder.

**Not:** UNIXiçin, içerme dosyaları sembolik olarak /usr/includeile bağlantılıdır.

Dizinlerin yapısı hakkında daha fazla bilgi için Planning file system supportbaşlıklı konuya bakın.

# **Visual Basic modül dosyaları**

IBM MQ for Windows , dört Visual Basic modülü dosyası sağlar.

Bunlar Visual Basic modül dosyaları içinde listelenir ve içinde kurulur.

```
MQ_INSTALLATION_PATH\Tools\Samples\VB\Include
```
# **COBOL kopya dosyaları**

COBOL için, IBM MQ , adlandırılmış değişmezleri içeren ayrı kopya dosyaları ve her bir yapı için iki kopya dosyası sağlar.

Her bir yapı için iki kopya dosyası vardır. Bunun nedeni, her ikisinin de başlangıç değerleri olması ve başlangıç değerleri olmaksızın sağlanması:

- Bir COBOL programının ÇALIŞMA-STORAGE BöLüMüNDE, yapı alanlarını varsayılan değerlere ilk kullanıma hazırlatan dosyaları kullanın. Bu yapılar, V harfi (değerler) ile suffixed adlarına sahip kopya dosyalarda tanımlanır.
- Bir COBOL programının LINKUB BöLMESINDE, başlangıç değerleri olmayan yapıları kullanın. Bu yapılar, L (bağ) harfi ile suffixed adlarına sahip olan kopyalarda tanımlanır.

IBM i Copy files containing data and interface definitions for IBM i are provided for ILE COBOL programs using prototyped calls to the MQI. Dosyalar QMQM/QCBLLESRC içinde L (başlangıç değerleri olmayan yapılar için) soneki ya da V soneki (başlangıç değerleri olan yapılar için) olan üye adlarıyla var olur.

IBM MQ COBOL kopya dosyaları, COBOL COPY dosyalarıiçinde listelenir. Bunlar aşağıdaki dizinlere kurulur:

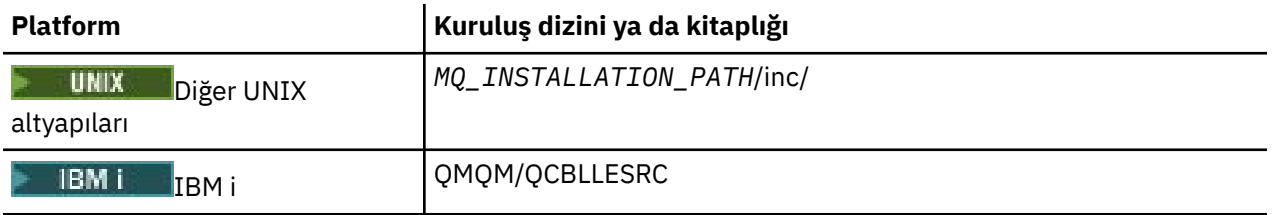

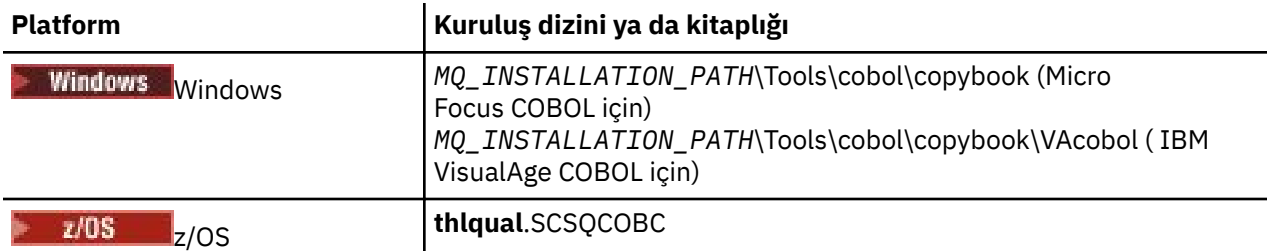

*MQ\_INSTALLATION\_PATH* , IBM MQ ' in kurulu olduğu üst düzey dizini temsil eder.

Programınıza yalnızca gereksinim duyardığınız dosyaları ekleyin. Bunu bir level-01 bildiriminden sonra bir ya da daha çok COPY deyimiyle gerçekleştirin. Bu, gerekirse bir programdaki yapıların birden çok sürümünü de içerebileceğiniz anlamına gelir. CMQV ' nin büyük bir dosya olduğunu unutmayın.

CMQMDV kopyalama dosyasını içermek için COBOL kodunun bir örneği aşağıda yer alır:

01 MQM-MESSAGE-DESCRIPTOR. COPY CMQMDV.

Her yapı bildirimi bir level-01 öğesiyle başlar; level-01 bildirimini kodlayarak, yapı bildiriminin geri kalanına kopyalanacak bir COPY deyiminin ardından, yapının birkaç örneğini bildirebilirsiniz. Uygun örneğe başvurmak için IN anahtar sözcüğünü kullanın.

Aşağıda, CMQMDV ' nin iki eşgörünümünü içermek için COBOL kodu örneği bulunmaktadır:

\* Declare two instances of MQMD 01 MY-CMQMD. COPY CMQMDV. 01 MY-OTHER-CMQMD. COPY CMQMDV. \* \* Set MSGTYPE field in MY-OTHER-CMQMD MOVE MQMT-REQUEST TO MQMD-MSGTYPE IN MY-OTHER-CMQMD.

Yapıları 4 baytlık sınırlarla hizalayın. If you use the COPY statement to include a structure following an item that is not the level-01 item, ensure that the structure is a multiple of 4-bytes from the start of the level-01 item. Bunu yapmazsanız, uygulamanızın performansını düşürebilirsiniz.

Yapılar, MQI ' da kullanılan veri tipleriiçinde açıklanmıştır. Yapılardaki alanların tanımları, öneki olmayan alanların adlarını gösterir. COBOL programlarında, alan adlarına, COBOL bildirimlerinde gösterildiği gibi, yapının adını bir tire işareti ile önek olarak ekleyin. Yapı kopyalama dosyalarındaki alanlar bu şekilde önekli olur.

Yapı kopyalama dosyalarındaki bildirimlerdeki alan adları büyük harfle karakterdir. Bunun yerine küçük harf ya da küçük harf ya da küçük harf kullanabilirsiniz. Örneğin, MQGMO yapısının *StrucId* alanı COBOL bildiriminde ve kopyalama dosyasında MQGMO-STRUCID olarak gösterilir.

V-sonek yapıları, tüm alanlar için başlangıç değerleriyle bildirilir; bu nedenle, yalnızca gereken değerin başlangıç değerinden farklı olduğu alanları ayarlamanız gerekir.

# **System/390 çevirici dili makroları**

 $\approx$  z/OS

IBM MQ for z/OS , adlandırılmış değişmezleri içeren iki adet çevirici dil makrosu ve her bir yapıyı oluşturmak için bir makro sağlar.

Bunlar, z/OS Assembler COPY files içinde listelenir ve **thlqual**.SCSQMACS ' de kurulur.

Bu makroların adı şu şekilde kullanılarak çağrılır:

MY\_MQMD CMQMDA EXPIRY=0,MSGTYPE=MQMT\_DATAGRAM

# **PL/I içerme dosyaları**  $\frac{1}{2}$ /0S

IBM MQ for z/OS , PL/I içinde IBM MQ uygulamaları yazdığınızda gereksinim dudığınız tüm tanımlamaları içeren dosyaları içerir.

Dosyalar, PL/I include dosyaları listesinde yer alır ve **thlqual**.SCSQPLIC dizinine kurulur:

IBM MQ sınırlı kod öbeğini programınıza bağladığınızda, programınıza bu dosyaları ekleyin (bkz. ["Programınızı çalıştırmak üzere hazırlama" sayfa 1059](#page-1058-0) ). IBM MQ çağrılarını dinamik olarak bağlamak istiyorsanız yalnızca CMQP ' yi dahil edin (bkz. ["IBM MQ sınırlı kod öbeğini devingen olarak çağırma" sayfa](#page-1064-0) [1065](#page-1064-0) ). Dinamik bağlantı oluşturma, yalnızca toplu iş ve IMS programları için gerçekleştirilebilir.

# **Kuyruğa alma için bir yordamsal uygulama yazma**

Kuyruk yöneticisi, yayınlama/abone olma, nesneleri açma ve kapama nesnelerine bağlanma ve bağlantıyı kesme, kuyruğa alma ve bağlantı kesme hakkında bilgi edinmek için bu bilgileri kullanın.

Uygulama yazma hakkında daha fazla bilgi almak için aşağıdaki bağlantıları kullanın:

- • ["Message Queue Interface-Genel Bakış" sayfa 760](#page-759-0)
- • ["Kuyruk yöneticisine bağlanma ve kuyruk yöneticisinden bağlantı kesme" sayfa 773](#page-772-0)
- • ["Nesnelerin açılması ve kapatılması" sayfa 781](#page-780-0)
- • ["İletileri Kuyruğa Koyma" sayfa 791](#page-790-0)
- • ["Kuyruktan Ileti Alınması" sayfa 806](#page-805-0)
- • ["Yayınlama/abone olma uygulamaları yazılıyor" sayfa 845](#page-844-0)
- • ["Nesne özniteliklerinin sorulmasına ve ayarlanmasını geciktirme" sayfa 885](#page-884-0)
- • ["İş birimlerinin kesinleştirilmesi ve yedeklenmesi" sayfa 888](#page-887-0)
- • ["Starting IBM MQ applications using triggers" sayfa 899](#page-898-0)
- • ["MQI ve kümelerle çalışma" sayfa 918](#page-917-0)
- ["Uygulamaların IBM MQ for z/OSüzerinde kullanılması ve yazılması" sayfa 922](#page-921-0)
- 108 TUBM MQ for z/OSüzerindeIMS ve IMS köprüsü uygulamaları" sayfa 65

#### **İlgili kavramlar**

["Uygulama geliştirme kavramları" sayfa 7](#page-6-0)

IBM MQ uygulamalarını yazmak için yordamsal ya da nesne yönelimli dil seçenekleri kullanabilirsiniz. IBM MQ uygulamalarınızı tasarlamaya ve yazmaya başlamadan önce, temel IBM MQ kavramlarına aşinalık edin.

["IBM MQiçin uygulama geliştirilmesi" sayfa 5](#page-4-0)

İletileri göndermek ve almak, kuyruk yöneticilerinizi ve ilgili kaynaklarınızı yönetmek için uygulamalar geliştirebilirsiniz. IBM MQ , birçok farklı dil ve çerçeve içinde yazılmış uygulamaları destekler.

["IBM MQ uygulamaları için dikkat edilmesi gereken noktalar" sayfa 46](#page-45-0)

Uygulamalarınızın kullanımınıza sunulan platformlardan ve ortamlardan nasıl yararlanabileceğinize karar verdiğinizde, IBM MQtarafından sunulan özelliklerin nasıl kullanılacağına karar vermeniz gerekir.

["İstemci yordamsal uygulamaları yazılıyor" sayfa 945](#page-944-0) Bir yordamsal dil kullanarak IBM MQ üzerinde istemci uygulamaları yazmak için bilmeniz gerekenler.

["Yordamsal uygulama oluşturulması" sayfa 1030](#page-1029-0)

Bir IBM MQ uygulamasını birden çok yordamsal dilden birine yazabilir ve uygulamayı farklı platformlarda çalıştırabilirsiniz.

["Yordamsal program hatalarının işlenmesi" sayfa 1073](#page-1072-0)

Bu bilgiler, bir çağrı yaparken ya da iletisi son hedefine teslim edildiğinde, uygulama MQI çağrılarınızla ilişkili hataları açıklar.

# <span id="page-759-0"></span>**İlgili görevler**

["IBM MQ örnek yordamsal programlarının kullanılması" sayfa 1092](#page-1091-0) Bu örnek programlar yordamsal dillere yazılır ve İleti Kuyruğu Arabirimi 'nin (MQI) tipik kullanımları gösterir. Farklı platformlardakiIBM MQ programları.

# **Message Queue Interface-Genel Bakış**

Message Queue Interface (MQI) bileşenleri hakkında bilgi edinin.

İleti Kuyruğu Arabirimi aşağıdaki öğelerden oluşur:

- Programların kuyruk yöneticisine ve tesislerine erişebileceği*Çağrılar*
- queue, veri aktarmak ve kuyruk yöneticisinden veri almak için kullanılan*Yapılar*
- Veri aktarma ve kuyruk yöneticisinden veri almak için*temel veri tipleri*

 $z/0S$ IBM MO for z/OS ayrıca şunları sağlar:

- z/OS toplu iş programlarının işleyebileceği ve değişiklikleri geri alabileceği iki ek çağrı.
- IBM MQ for z/OSile sağlanan değişmezlerin değerlerini tanımlayan*Veri tanımlama dosyaları* (bazen kopya dosyaları, makrolar, içerme dosyaları ve üstbilgi dosyaları olarak bilinir).
- *Sınırlı Kod Öbeği programları* , uygulamalarınıza bağlantı düzenleme olanağı sağlar.
- A suite of sample programs that demonstrate how to use the MQI on the z/OS platform. Bu örneklerle ilgili daha fazla bilgi için bkz. ["z/OSiçin örnek programların kullanılması" sayfa 1193](#page-1192-0).

**IBM İSTAR** IBM MQ for IBM i ayrıca şunları sağlar:

- IBM MQ for IBM iile sağlanan değişmezlerin değerlerini tanımlayan*Veri tanımlama dosyaları* (bazen kopya dosyaları, makrolar, içerme dosyaları ve üstbilgi dosyaları olarak bilinir).
- ILE C, ILE COBOL ve ILE RPG uygulamalarınıza bağlantı düzenlemek için üç sınırlı kod öbeği programı.
- A suite of sample programs that demonstrate how to use the MQI on the IBM i platform.

UNIX and Linux sistemlerindeIBM MQ for Windows ve IBM MQ ürünleri de sağlar:

- Calls through which IBM MQ for Windows and IBM MQ on UNIX and Linux systems programs can commit and back out changes.
- *İçerme dosyaları* bu altyapılarda sağlanan değişmezlerin değerlerini tanımlar.
- Uygulamalarınızı bağlamak için*Kitaplık dosyaları* .
- Bu altyapılarda MQI ' yi nasıl kullanacağını gösteren örnek programlar grubu. Bu örneklerle ilgili daha fazla bilgi için bkz. ["Örnek Programların çoklu Platformlar Üzerinde Kullanılması" sayfa 1093](#page-1092-0).
- Dış hareket yöneticilerine bağ tanımları için örnek kaynak ve yürütülebilir kod.

MQI hakkında daha fazla bilgi almak için aşağıdaki bağlantıları kullanın:

- • ["MQI çağrıları" sayfa 761](#page-760-0)
- • ["Eşitleme noktası aramaları" sayfa 762](#page-761-0)
- • ["Veri dönüştürme, veri tipleri, veri tanımları ve yapılar" sayfa 763](#page-762-0)
- • ["IBM MQ kod parçası programları ve kitaplık dosyaları" sayfa 763](#page-762-0)
- • ["Tüm çağrılar için ortak olan parametreler" sayfa 768](#page-767-0)
- • ["Arabelleklerin belirtilmesi" sayfa 769](#page-768-0)
- $\bullet$   $\blacksquare$   $\blacksquare$
- • ["UNIX and Linux sinyal işleme" sayfa 770](#page-769-0)

# **İlgili kavramlar**

["Kuyruk yöneticisine bağlanma ve kuyruk yöneticisinden bağlantı kesme" sayfa 773](#page-772-0)

<span id="page-760-0"></span>IBM MQ programlama hizmetlerini kullanmak için, bir programın kuyruk yöneticiyle bağlantısı olması gerekir. Bir kuyruk yöneticisinden bağlantı kurulabilmek ve kuyruk yöneticisinden nasıl bağlantı kurulacağını öğrenmek için bu bilgileri kullanın.

["Nesnelerin açılması ve kapatılması" sayfa 781](#page-780-0)

Bu bilgiler, IBM MQ nesnelerini açmak ve kapatmak için bir kavrayış sağlar.

["İletileri Kuyruğa Koyma" sayfa 791](#page-790-0)

İletilerin kuyruğa nasıl konacağını öğrenmek için bu bilgileri kullanın.

["Kuyruktan Ileti Alınması" sayfa 806](#page-805-0) Kuyruktan ileti alma hakkında bilgi edinmek için bu bilgileri kullanın.

["Nesne özniteliklerinin sorulmasına ve ayarlanmasını geciktirme" sayfa 885](#page-884-0) Öznitelikler, bir IBM MQ nesnesinin özelliklerini tanımlayan özelliklerdir.

["İş birimlerinin kesinleştirilmesi ve yedeklenmesi" sayfa 888](#page-887-0) Bu bilgilerde, bir iş biriminde ortaya çıkan kurtarılabilir alma ve koyma işlemlerinin nasıl kesinleştirileceği ve geri alınacağı açıklanır.

["Starting IBM MQ applications using triggers" sayfa 899](#page-898-0) Tetikleyiciler kullanılarak IBM MQ uygulamalarının nasıl başlatılacağı ve tetikleyiciler hakkında bilgi edinin.

["MQI ve kümelerle çalışma" sayfa 918](#page-917-0) Aramalara ilişkin özel seçenekler ve kümeleme ile ilgili dönüş kodları vardır.

["Uygulamaların IBM MQ for z/OSüzerinde kullanılması ve yazılması" sayfa 922](#page-921-0) IBM MQ for z/OS uygulamaları, birçok farklı ortamda çalışan programlardan da yapılabilir. Bu, birden çok ortamda bulunan olanaklardan yararlanabilecekleri anlamına gelir.

["IBM MQ for z/OSüzerindeIMS ve IMS köprüsü uygulamaları" sayfa 65](#page-64-0) This information helps you to write IMS applications using IBM MQ.

# *MQI çağrıları*

Message Queue Interface (MQI) içindeki çağrıları öğrenmek için bu bilgileri kullanın.

MQI ' deki çağrılar aşağıdaki gibi gruplanabilir:

# **MQCONN, MQCONNX ve MQDISC**

Bu çağrıları kullanarak, (seçeneklerle ya da seçeneksiz) bir programı, kuyruk yöneticisinden bir program bağlantısını kesin (bir program ile). z/OSiçin CICS programları yazarsanız, bu çağrıları kullanmanız gerekmez. Ancak, uygulamanızı diğer altyapılara kapılamak istiyorsanız, bunları kullanmanız önerilir.

# **MQOPEN ve MQCLOSE**

Bir nesneyi (kuyruk gibi) açmak ve kapatmak için bu çağrıları kullanın.

# **MQPUT ve MQPUT1**

Bir ileti kuyruğuna ileti koymak için bu çağrıları kullanın.

#### **MQGet**

Bir kuyruktaki iletilere göz atmak ya da kuyruktan iletileri kaldırmak için bu çağrıyı kullanın.

# **MQSUB, MQSUBRQ**

Bir konuya abonelik kaydetmek ve abonelikle eşleşen yayınları istemek için bu çağrıları kullanın.

# **MQINQ**

Bir nesnenin özniteliklerine ilişkin bilgi edinmek için bu aramayı kullanın.

# **MQSET**

Bir kuyruğun özniteliklerinin bazılarını ayarlamak için bu çağrıyı kullanın. Diğer nesne türlerinin özniteliklerini ayarlayamazsınız.

# **MQBEGIN, MQCMIT ve MQBACK**

IBM MQ , bir iş biriminin eşgüdümcüsü olduğunda bu çağrıları kullanın. MQBEGIN, iş birimini başlatır. MQCMIT ve MQBACK, iş birimi sırasında yapılan güncellemeleri kesinleştirerek ya da geri döndürerek

is birimini sona erdirir.  $\blacksquare$ IBM i $\blacksquare$ IBM i taahhüt denetleyicisi, IBM MQ for IBM iüzerinde genel

<span id="page-761-0"></span>çalışma birimlerini koordine etmek için kullanılır. Yerel başlatma kesinleştirme denetimi, kesinleştirme ve geri alma komutları kullanılır.

#### **MQCRTMH, MQBUFMH, MQMHBUF, MQDLTMH**

Bir ileti tanıtıcısı yaratmak, ileti tanıtıcısını bir arabelleğe ya da arabelleğe bir ileti tanıtıcısı oluşturmak ve bir ileti tanıtıcısını silmek için bu çağrıları kullanın.

#### **MQSETMP, MQINQMP, MQDLTMP**

İleti tanıtıcısı üzerinde bir ileti özelliği ayarlamak, bir ileti özelliği sorgulamak ve bir özelliği ileti tanıtıcısından silmek için bu çağrıları kullanın.

#### **MQCB, MQCB\_FUNC, MQCTL**

Geri bildirme işlevini kaydettirmek ve denetlemek için bu çağrıları kullanın.

#### **MQSTAT**

Önceki zamanuyumsuz koyma işlemlerine ilişkin durum bilgilerini almak için bu çağrıyı kullanın.

MQI çağrılarının bir açıklaması için Çağrı açıklamaları başlıklı konuya bakın.

# *Eşitleme noktası aramaları*

Farklı platformlarda eşitleme noktası çağrıları hakkında bilgi almak için bu bilgileri kullanın.

Eşitleme noktası aramaları aşağıdaki gibi kullanılabilir:

# **IBM MQ for z/OS çağrılar**

#### z/0S

IBM MQ for z/OS , MQCMIT ve MQBACK çağrılarını sağlar.

Son eşitleme noktasından bu yana tüm MQGET ve MQPUT işlemlerinin kalıcı (kesinleştirilmiş) kılınacağı ya da yedekleneceğini kuyruk yöneticisine anlatmak için z/OS toplu iş programlarında bu çağrıları kullanın. Diğer ortamlardaki değişiklikleri kesinleştirmek ve geri göndermek için:

#### **CICS**

EXEC CICS SYNCPOINT ve EXEC CICS SYNCPOINT ROLLBACK gibi komutları kullanın.

#### **IMS**

IOPCB, CHKP (checkpoint) ve ROLB (rollback) çağrılarına GU (benzersiz alma) gibi IMS eşitleme noktası olanaklarını kullanın.

#### **RS**

MQCMIT ve MQBACK ya da SRRCMIT ve SRRBACK ' ları uygun şekilde kullanın. (Bkz. ["Hareket](#page-891-0) [yönetimi ve kurtarılabilir kaynak yöneticisi hizmetleri" sayfa 892.](#page-891-0))

**Not:** SRRCMIT ve SRRBACK, yerel RRS komutlarıdır, bu komutlar MQI çağrıları değildir.

# **IBM i çağrılar**

IBM i

IBM MQ for IBM i , MQCMIT ve MQBACK komutlarını sağlar. IBM i COMMIT ve ROLLBACK komutlarını ya da IBM i kesinleştirme denetimi olanaklarını başlatan diğer komutları ya da çağrıları (örneğin, EXEC CICS SYNCPOINT gibi) de kullanabilirsiniz.

# **Windows, UNIX and Linux platformlarındaIBM MQ çağrıları**

#### $\mathbb{F}$  ULW

Aşağıdaki ürünler MQCMIT ve MQBACK çağrılarını sağlar:

- IBM MQ for Windows
- UNIX and Linux sistemlerindeIBM MQ

Son eşitleme noktasından bu yana tüm MQGET ve MQPUT işlemlerinin kalıcı (kesinleştirilmiş) kılınacağı ya da yedekleneceğini kuyruk yöneticisine anlatmak için, programlardaki eşitleme noktası çağrılarını

<span id="page-762-0"></span>kullanın. CICS ortamında yapılan değişiklikleri kesinleştirmek ve yedeklemek için, EXEC CICS SYNCPOINT ve EXEC CICS SYNCPOINT ROLLBACK gibi komutları kullanın.

# *Veri dönüştürme, veri tipleri, veri tanımları ve yapılar*

İleti Kuyruğu Arabirimi 'ni kullanırken veri dönüştürmeleri, temel veri tipleri, IBM MQ veri tanımlamaları ve yapılar hakkında bilgi edinmek için bu bilgileri kullanın.

# **Veri dönüştürme**

MQXCNVC (dönüştürme karakterleri) çağrısı, ileti karakter verilerini bir karakter kümesinden diğerine dönüştürür. IBM MQ for z/OSdışında, bu çağrı yalnızca bir veri dönüştürme çıkıştan kullanılır.

MQXCNVC çağrısıyla kullanılan sözdizimine ilişkin MQXCNVC-Karakterlerin dönüştürülmesi başlıklı konuya ve veri dönüştürme çıkışlarının yazılması ve çağrılmasına ilişkin yönergeler için ["Veri](#page-1013-0) [dönüştürme çıkışları yazılıyor" sayfa 1014](#page-1013-0) başlıklı konuya bakın.

#### **Temel veri tipleri**

Desteklenen programlama dilleri için, MQI temel veri tiplerini ya da yapılandırılmamış alanları sağlar.

Bu veri tipleri Temel veri tipleri' ta tam olarak açıklanmıştır.

#### **IBM MQ veri tanımları**

 $\blacksquare$   $\blacksquare$ I/OS  $\blacksquare$ IBM MQ for z/OS , veri tanımlarını COBOL kopya dosyaları, birleştirme dili makroları, tek bir PL/I içerme dosyası, tek bir C dili dosya, C++ dili ise dosyaları içerir.

IBM I HIGH HOM MQ for IBM i , COBOL kopya dosyaları, RPG kopya dosyaları, C dili dosyaları ve C++ dili dosyaları dahil olmak üzere veri tanımlarını sağlar.

IBM MQ ile verilen veri tanımlama dosyaları şunları içerir:

- Tüm IBM MQ değişmezlerinin ve dönüş kodlarının tanımları
- IBM MQ yapılarına ve veri tiplerine ilişkin tanımlar
- Yapıları kullanıma hazırlamak için kullanılan değişmez tanımlamaları
- Çağrıların her biri için işlev prototipleri (yalnızca PL/I ve C dili için)

IBM MQ veri tanımlama kütüklerinin tam tanımı için bkz. ["IBM MQ veri tanımlama dosyaları" sayfa](#page-755-0) [756](#page-755-0).

# **Yapılar**

["MQI çağrıları" sayfa 761i](#page-760-0)çinde listelenen MQI çağrıları ile kullanılan yapılar, desteklenen

programlama dillerinin her biri için veri tanımlama dosyalarında sağlanır.  $\mathbb{P}$  z/OS IBM MQ for z/OS ve IBM MQ for IBM i , bu yapıların bazı alanlarını tamamlarken kullanmak üzere sabit değerler içeren dosyaları sağlar. Bunlar hakkında daha fazla bilgi için bkz. IBM MQ veri tanımları.

Yapıların bir özeti için Yapı veri tipleri özeti başlıklı konuya bakın.

# *IBM MQ kod parçası programları ve kitaplık dosyaları*

Sağlanan sınırlı kod öbeği programları ve kitaplık dosyaları, her platform için burada listelenir.

Yürütülebilir bir uygulama oluştururken kod parçası programlarının ve kitaplık dosyalarının nasıl kullanılmasıyla ilgili daha fazla bilgi için bkz. ["Yordamsal uygulama oluşturulması" sayfa 1030.](#page-1029-0) C++ kitaplık dosyalarına bağlantı oluşturma hakkında bilgi için bkz. Using C++ *IBM MQ C++ kullanılması*.

# *IBM MQ for AIX kitaplık dosyaları*

IBM MQ for AIX' ta, programınızı, uygulamanızı çalıştırdığınız ortam için sağlanan MQI kitaplık dosyalarına, işletim sistemi tarafından sağlanan ortamlara bağlamanız gerekir.

İş parçacıklı olmayan bir uygulamada, aşağıdaki kitaplıklardan birine bağlayın:

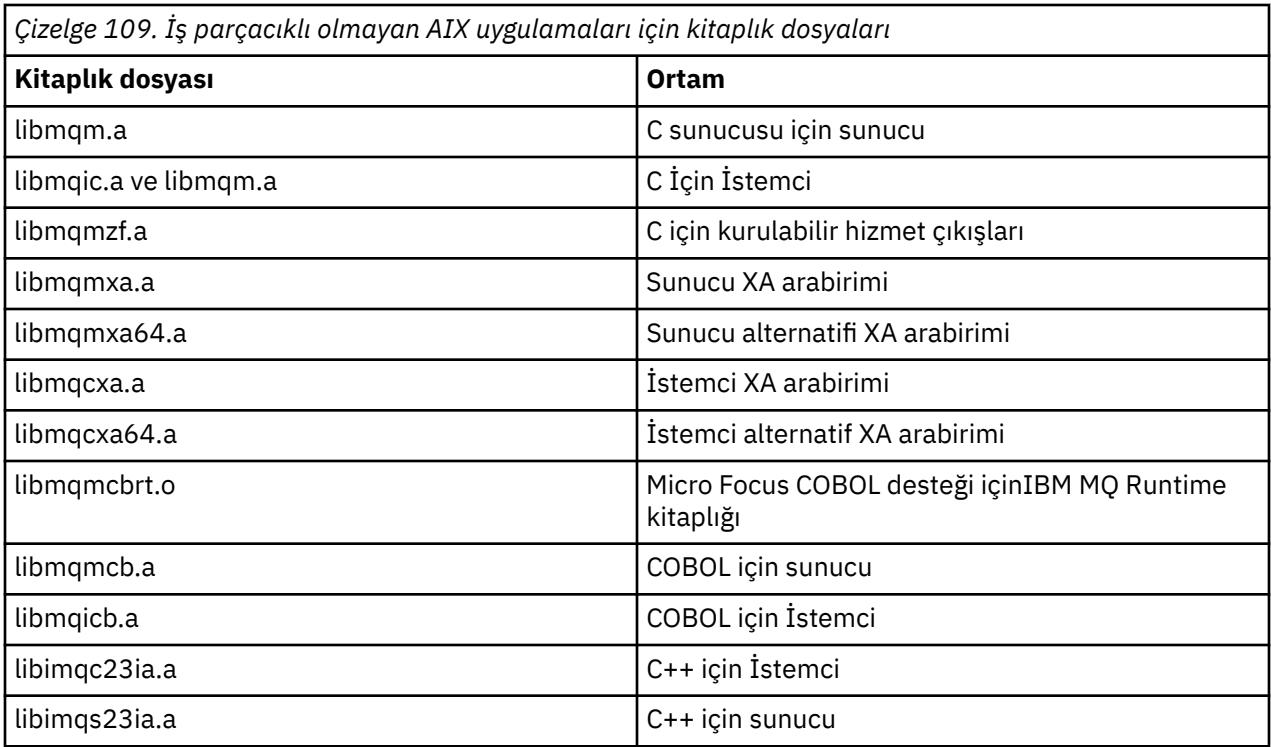

İş parçacıklı bir uygulamada, aşağıdaki kitaplıklardan birine bağlantı:

*Çizelge 110. İş parçacıklı AIX uygulamalarına ilişkin kitaplık dosyaları.* 

 $\big|$ Her bir kitaplık dosyası için kitaplık dosyalarını ve ortamı listeleyen iki sütunlu çizelge.

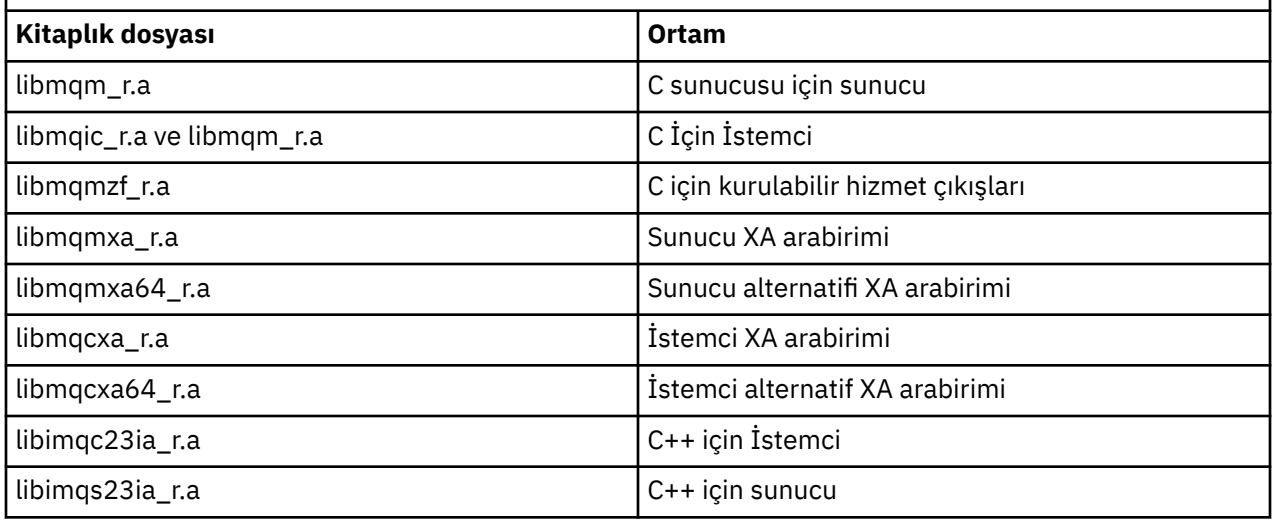

**Not:** Birden çok kitaplığa bağlanamazsınız. Yani, aynı anda hem yivli hem de iş parçacıklı bir kitaplığa bağlanamazsınız.

IBM i *IBM MQ for IBM i kitaplık dosyaları*

IBM MQ for IBM i' ta programınızı, uygulamanızı çalıştırdığınız ortam için sağlanan MQI kitaplık dosyalarına, işletim sistemi tarafından sağlanan ortamlara bağlayın.

İş parçacıklı olmayan uygulamalar için:

*Çizelge 111. İş parçacıklı olmayan IBM i uygulamaları için kitaplık dosyaları*

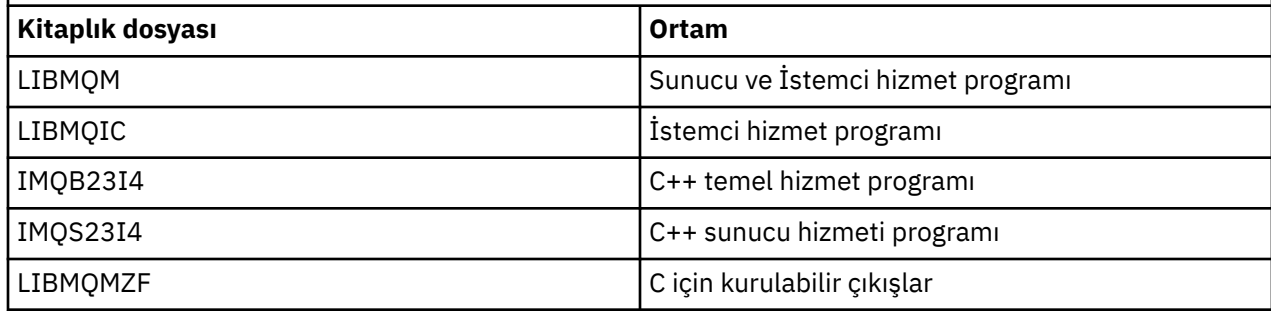

Bir iş parçacıklı uygulamada:

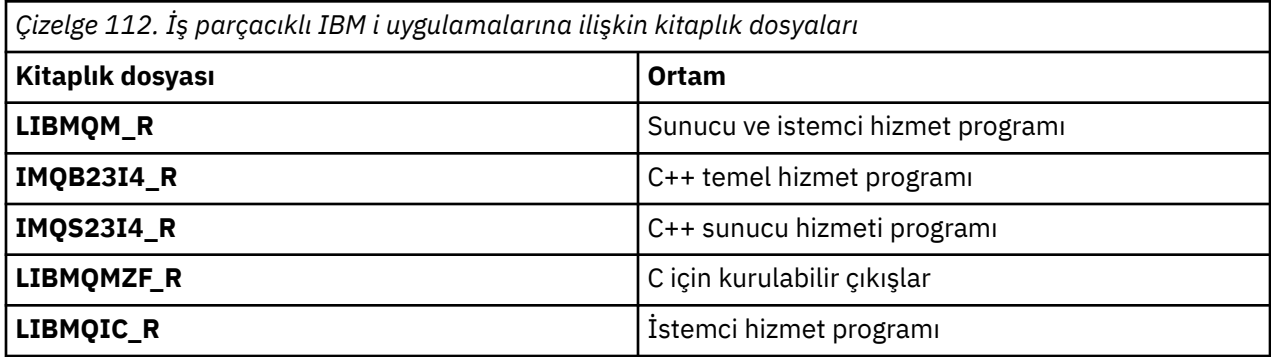

IBM MQ for IBM i'ta uygulamalarınızı C + +' da yazabilirsiniz. C++ uygulamalarınızın nasıl bağlanacağını görmek için ve C + + kullanmanın tüm yönleriyle ilgili tüm ayrıntılar için Using C++konusuna bakın.

*Linux kitaplık dosyaları içinIBM MQ*

Linuxiçin IBM MQ işletim sisteminde, programınızı, uygulamanızı çalıştırdığınız ortam için sağlanan MQI kitaplık dosyalarına, işletim sistemi tarafından sağlanan ortamlara bağlamanız gerekir.

İş parçacıklı olmayan bir uygulamada, aşağıdaki kitaplıklardan birine bağlayın:

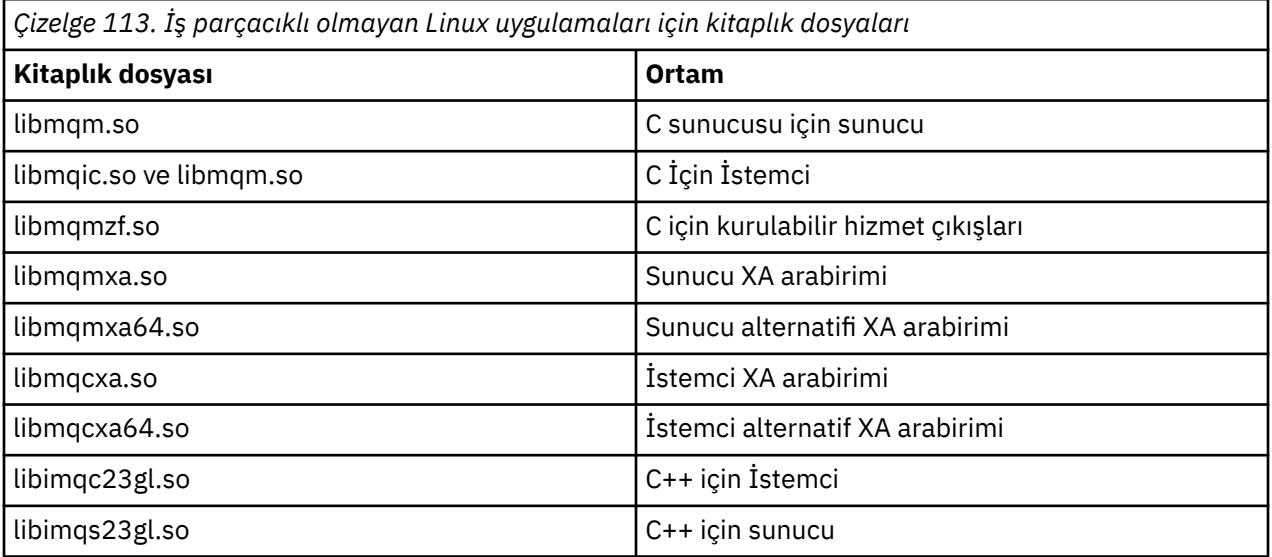

İş parçacıklı bir uygulamada, aşağıdaki kitaplıklardan birine bağlantı:

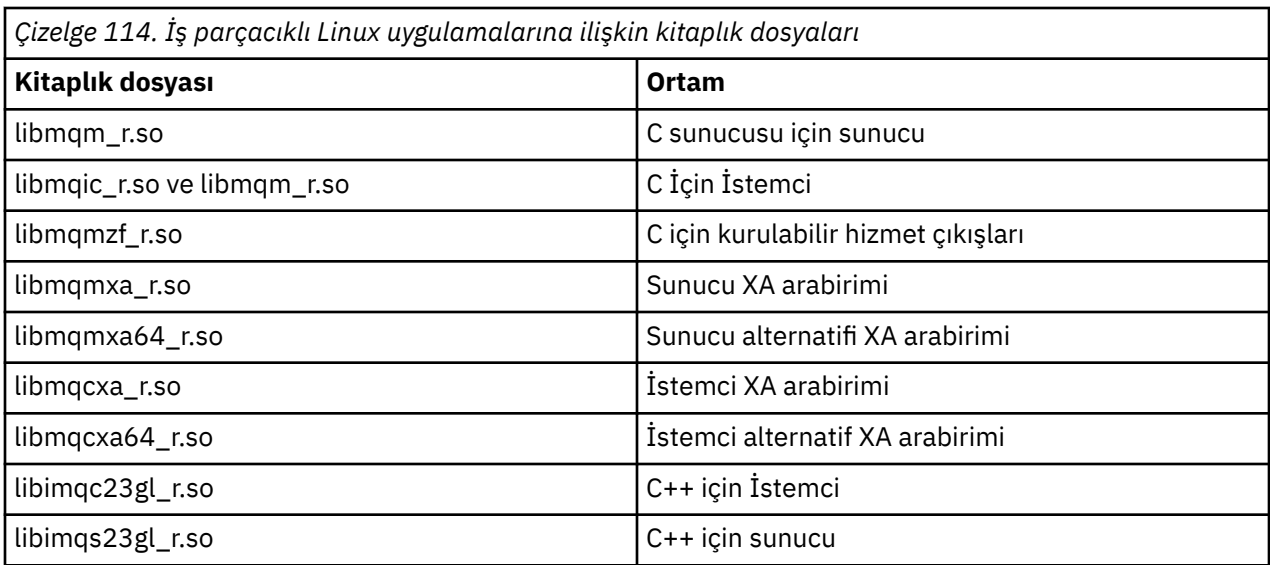

**Not:** Birden çok kitaplığa bağlanamazsınız. Yani, aynı anda hem yivli hem de iş parçacıklı bir kitaplığa bağlanamazsınız.

# *IBM MQ for Solaris kitaplık dosyaları*

IBM MQ for Solaris' ta, programınızı, uygulamanızı çalıştırdığınız ortam için sağlanan MQI kitaplık dosyalarına, işletim sistemi tarafından sağlanan ortamlara bağlamanız gerekir.

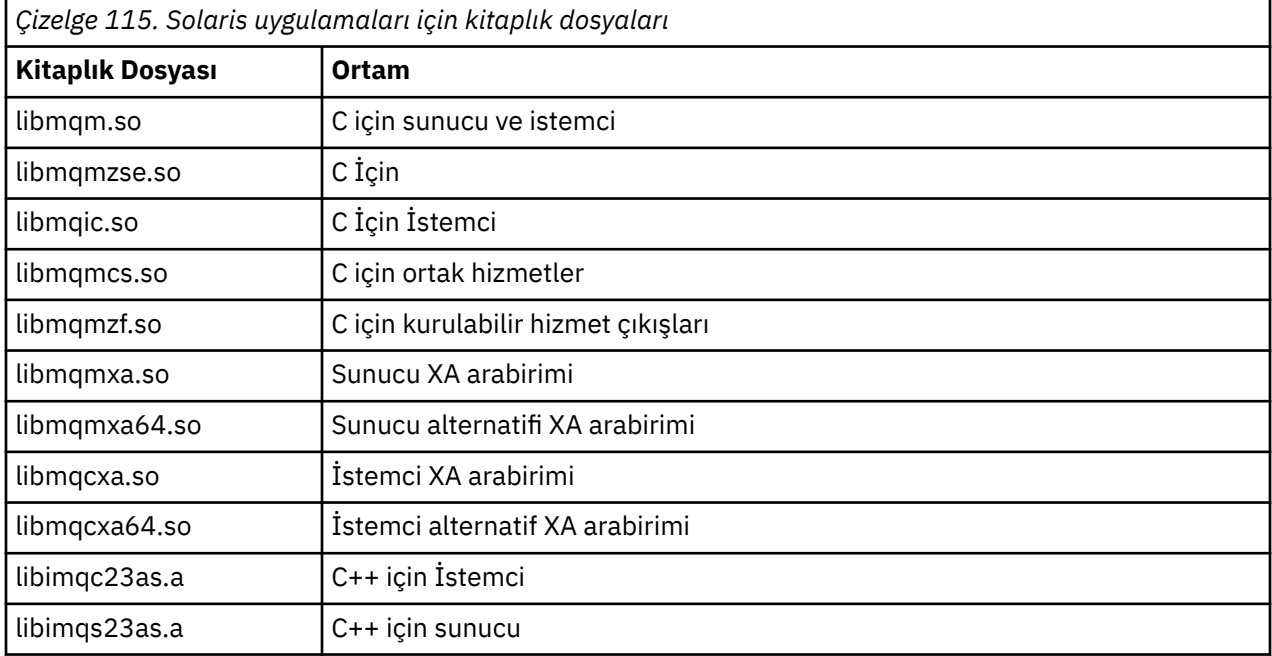

# *IBM MQ for Windows kitaplık dosyaları*

IBM MQ for Windows' ta, programınızı, uygulamanızı çalıştırdığınız ortam için sağlanan MQI kitaplık dosyalarına, işletim sistemi tarafından sağlanan ortamlara bağlamanız gerekir:

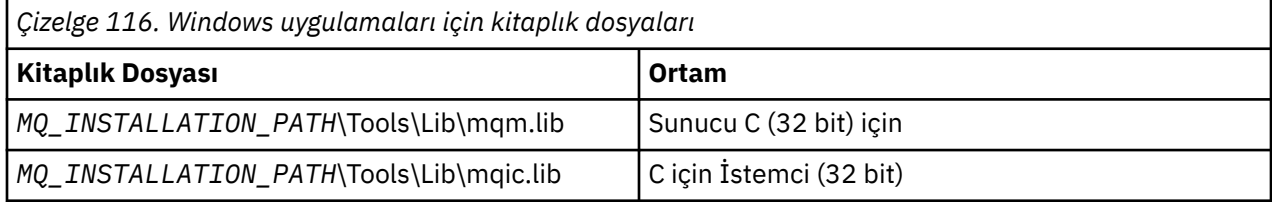

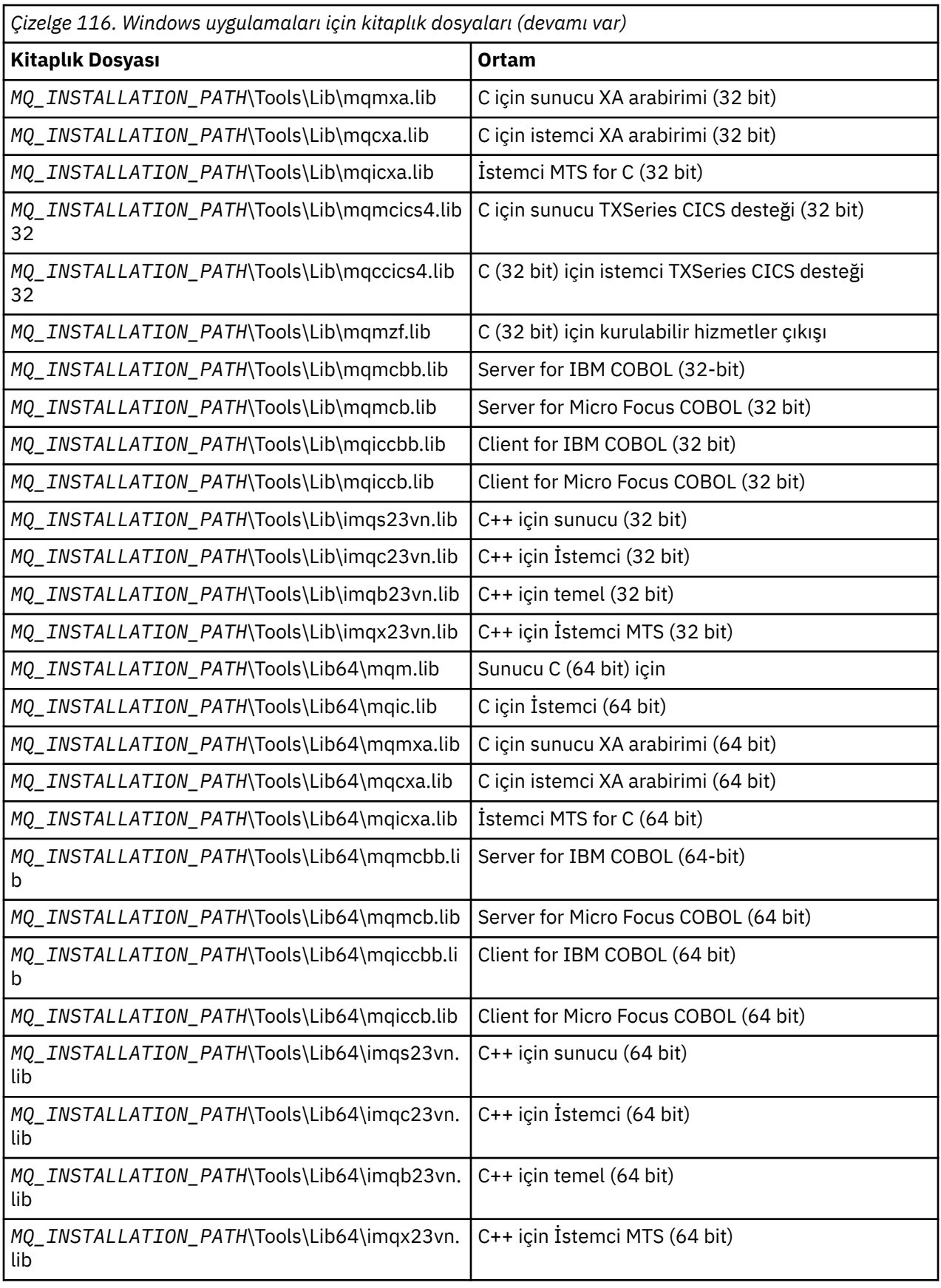

*MQ\_INSTALLATION\_PATH* , IBM MQ ' in kurulu olduğu üst düzey dizini temsil eder.

<span id="page-767-0"></span>.NET programlarını derlemek için amqmdnet.dll kullanın. Ek bilgi için [".NET uygulamalarının](#page-527-0) [geliştirilmesi" sayfa 528](#page-527-0) kısmındaki ["IBM MQ .NET programlarının derlenmesi" sayfa 578](#page-577-0) konusuna bakın.

Bu dosyalar, önceki yayınlarla uyumluluk için gönderilir:

mqic32.lib mqic32xa.lib

#### $\approx$  2/0S *IBM MQ for z/OS sınırlı kod öbeği programları*

IBM MQ for z/OSile yazılmış bir programı çalıştırmadan önce, uygulamayı çalıştırmakta olduğunuz ortam için IBM MQ for z/OS ile birlikte sağlanan sınırlı kod öbeği programına bağlanmanız gerekir.

Sınırlı kod öbeği programı, çağrılarınızın işlenmesinin ilk aşamasını, IBM MQ for z/OS işleminin işleyebileceği isteklere ilişkin ilk aşamanızı sağlar.

IBM MQ for z/OS aşağıdaki sınırlı kod öbeği programlarını sağlar:

#### **CSQBKOD**

z/OS toplu iş programları için sınırlı kod öbeği programı

#### **CSQBRRSI**

MQI yoluyla RRS kullanan z/OS toplu iş programlarına ilişkin sınırlı kod öbeği programı

#### **CSQBRSTB**

Doğrudan RRS kullanan z/OS toplu iş programlarına ilişkin sınırlı kod öbeği programı

#### **CSQCKOPOR**

CICS programları için sınırlı kod öbeği programı

#### **CSQQKOD**

IMS programları için sınırlı kod öbeği programı

#### **CSQXSTUB**

Dağıtımlı kuyruğa alma dışıCICS dışı çıkışlar için sınırlı kod öbeği programı

#### **CSQASOR**

Veri dönüştürme çıkışları için sınırlı kod öbeği programı

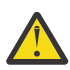

**Uyarı:** Belirli bir ortam için listelenenden başka bir sınırlı kod öbeği programı kullanıyorsanız, bu programın önceden kestirilemeyecek sonuçlar ortaya çıktı.

**Not:** CSQBRSTB sınırlı kod öbeği programını kullanırsanız, SYS1.CSSLIB. (SYS1.CSSLIB , *Callable Services Library* (Callable Services Kitaplığı) olarak da bilinir). RRS ile ilgili daha fazla bilgi için bkz. ["Hareket](#page-891-0) [yönetimi ve kurtarılabilir kaynak yöneticisi hizmetleri" sayfa 892.](#page-891-0)

Diğer bir seçenek olarak, sınırlı kod öbeğini programınızın içinden dinamik olarak çağırabilirsiniz. Bu teknik ["IBM MQ sınırlı kod öbeğini devingen olarak çağırma" sayfa 1065i](#page-1064-0)çinde açıklanmıştır.

IMS' ta, IBM MQtarafından sağlanan özel bir dil arabirimi modülünü de kullanmanız gerekebilir.

Aynı IMS MPP bölgesinde CSQBCOSS ve CSQQSTUB ile bağlantı düzenlenmiş olan uygulamaları çalıştırmayın. Bu, DFS3607I ya da CSQQ005E iletileri gibi sorunlara neden olabilir. Bir adres alanındaki ilk MQCONN çağrısı hangi arabirimin kullanılacağını belirler, bu nedenle CSQQSTUB ve CSQBKOC işlemlerinin farklı IMS ileti bölgelerinde çalışması gerekir.

# *Tüm çağrılar için ortak olan parametreler*

Tüm çağrılar için ortak iki tip değiştirge vardır: tutamaçlar ve dönüş kodları.

# **Tutamaçları kullanma**

Tüm MQI çağrıları bir ya da daha fazla *çekme noktaları*kullanır. Bu bilgiler, kuyruk yöneticisini, kuyruğu ya da diğer nesneyi, iletiyi ya da aboneliği çağrıya uygun şekilde tanımlar.

Bir programın kuyruk yöneticisiyle iletişim kurması için, programın kuyruk yöneticisini tanıdığı benzersiz bir tanıtıcıya sahip olması gerekir. Bu tanıtıcı, bazen *Hconn*olarak da adlandırılan bir *bağlantı tanıtıcısı*adı olarak adlandırılır. CICS programları için, bağlantı tanıtıcısı her zaman sıfırdır. Diğer tüm altyapılar ya

<span id="page-768-0"></span>da program biçemleri için, program kuyruk yöneticisine bağlandığında, MQCONN ya da MQCONNX çağrısıyla bağlantı tanıtıcısı döndürülür. Programlar, bağlantı tanıtıcısını, diğer çağrıları kullandıklarında giriş parametresi olarak geçirir.

Bir programın bir IBM MQ nesnesiyle çalışabilmesi için, programın bu nesneyi tanıdığı benzersiz bir tanıtıcısı olmalıdır. Bu tanıtıcının adı *nesne tanıtıcısı*, bazen de *Hobj*olarak adlandırılır. Program nesneyi, onunla çalışmak için açtığında, MQOPEN çağrısı bu işleme geri döndürülür. Programlar, nesne tanıtıcısını, sonraki MQPUT, MQGET, MQINQ, MQSET ya da MQCLOSE çağrılarını kullanırken giriş değiştirgesi olarak geçirir.

Benzer şekilde, MQSUB çağrısı, sonraki MQGET, MQCB ya da MQSUBRQ çağrılarında aboneliği tanımlamak için kullanılan bir *subscription handle* ya da *Hsub*döndürür ve bazı çağrı işleme iletisi özellikleri bir *ileti tanıtıcısı* ya da *Hmsg*kullanır.

# **Dönüş kodlarının anlaşılması**

Her çağrıya göre çıkış değiştirgeleri olarak bir tamamlanma kodu ve neden kodu döndürülür. Bunlar toplu olarak *dönüş kodları*olarak bilinir.

Bir çağrıyı başarılı olup olmadığını göstermek için her çağrı, arama tamamlandığında bir *tamamlama kodu* döndürür. Tamamlanma kodu genellikle, başarılı olan MQCC\_OK ya da başarısızlığı gösteren MQCC\_FAILED olur. Bazı çağrılar bir ara düzey durumu (MQCC\_UYARI) döndürebilir, bu da kısmi başarıyı gösterir.

Ayrıca, her çağrı aynı zamanda aramadaki hatanın ya da kısmi başarısının nedenini gösteren bir *neden kodu* döndürür. Bir kuyruğun dolu olması, bir kuyruk için işlemlere izin verilmemesi ve kuyruk yöneticisi için belirli bir kuyruk tanımlanmaması gibi birçok neden kodu vardır. Programlar, işleme nasıl devam edebileceğinize karar vermek için neden kodunu kullanabilir. Örneğin, kullanıcılar kullanıcıların giriş verilerini değiştirmelerini isteyebilir, daha sonra aramayı yeniden yapabilir ya da kullanıcıya bir hata iletisi döndürebilirler.

Tamamlanma kodu MQCC\_OK ise, neden kodu her zaman MQRC\_NONE olur.

Her çağrıya ilişkin tamamlanma ve neden kodları, bu çağrıya ilişkin açıklamayla listelenir. Çağrı açıklamaları başlıklı konuya bakın ve listeden uygun aramayı seçin.

Düzeltici eylemle ilgili fikirler de içinde olmak üzere daha ayrıntılı bilgi için bkz:

- $\bullet$   $\blacksquare$   $\blacksquare$  IBM MQ for z/OS iletileri, tamamlama, ve neden kodları IBM MQ for z/OS
- Diğer tüm IBM MQ platformları içinMessages and reason codes

# *Arabelleklerin belirtilmesi*

Kuyruk yöneticisi, yalnızca gerekli oldukları durumlarda arabellekleri belirtir. Çağrı için bir arabelleğe gerek duymuyorsanız ya da arabelleğin uzunluğu sıfırsa, arabelleğe boş değerli bir gösterge kullanabilirsiniz.

Gereksinim duyduğunuz arabelleğin boyutunu belirlerken her zaman "datallength" değerini kullanın.

Çıkışı bir çağrıdan tutmak için bir arabellek kullandığınızda (örneğin, bir MQGET çağrısına ilişkin ileti verilerini ya da MQINQ çağrısıyla sorgulanan özniteliklerin değerlerini tutmak için), kuyruk yöneticisi belirttiğiniz arabellek geçerli değilse ya da salt okunur bir depoda olduğunda bir neden kodu döndürmeyi dener. Ancak, her zaman bir neden kodu döndüremeyebilir.

#### $z/0S$ *z/OS toplu iş konuları*

MQI ' yi çağıranz/OS toplu iş programları, denetmen ya da sorun durumunda olabilir.

Ancak, aşağıdaki koşulları yerine getirmeleri gerekir:

- SRB (service request block; hizmet isteği öbeği) kipinde değil, görev kipinde olmalıdır.
- Bunlar, Birincil adres alanı denetimi (ASC) kipinde olmalıdır (Erişim Kaydı ASC kipi değil).
- Bunlar, çapraz bellek kipinde olmamaları gerekir. Birincil adres alanı numarası (ASN), ikincil ASN 'ye ve ana ASN' ye eşit olmalıdır.
- <span id="page-769-0"></span>• Bunlar MPF çıkış programları olarak kullanılmamalıdır.
- Hiçbir z/OS kilidi tutulamaz.
- FRR yığınında herhangi bir işlev kurtarma yordamı (FRRs) olamaz.
- Herhangi bir program durumu sözcüğü (PSW) anahtarı, MQCONN ya da MQCONNX çağrısı için zorda olabilir (anahtar, TCB anahtarındaki depolamayı kullanarak uyumlu olur), ancak MQCONN ya da MQCONNX tarafından döndürülen bağlantı tanıtıcısını kullanan sonraki çağrılar:
	- MQCONN ya da MQCONNX çağrısında kullanılan PSW anahtarının aynı olması gerekir
	- Aynı PSW anahtarı altında erişilebilir parametrelere (uygun olduğunda, uygun olduğunda) sahip olmalıdır
	- Aynı görev (TCB) altında verilmeli, ancak görevin alt görevlerinde olmamalıdır
- Bunlar 24 bitlik ya da 31 bit adresleme kipinde olabilir. Ancak, 24 bit adresleme kipi yürürlükte ise, parametre adresleri 31 bitlik geçerli adresler olarak yorumlanmalıdır.

Bu koşullardan herhangi biri karşılanmazsa, program denetimi gerçekleşebilir. Bazı durumlarda çağrı başarısız olur ve bir neden kodu döndürülür.

# *UNIX and Linux önemli noktalar*

Dikkat etmeniz gereken noktalar.

UNIX and Linux uygulamalarını geliştirirken aşağıdaki noktaları göz önünde bulundurun.

*The fork system call in UNIX and Linux systems*

Note these considerations when using a fork system call in IBM MQ applications.

Uygulamanız forkkullanmak isterse, o uygulamanın üst işlemi, IBM MQ çağrıları yapmadan önce fork çağrısında olmalıdır; örneğin, MQCONN, ya da **ImqQueueManager**komutunu kullanarak bir IBM MQ nesnesi yaratılmalıdır.

Uygulamanız herhangi bir IBM MQ çağrısını yaptıktan sonra bir alt işlem yaratmak istiyorsa, uygulama kodu, alt öğenin tam kopyası değil, yeni bir yönetim ortamı olduğundan emin olmak için exec() ile bir fork() uygulaması kullanmalıdır.

Uygulamanız exec()kullanmıyorsa, alt süreç içinde yapılan IBM MQ API çağrısı MQRC\_ENVIRONMENT\_ERROR döndürmesini sağlar.

*UNIX and Linux sinyal işleme*

Bu, IBM MQ for z/OS ya da IBM MQ for Windowsiçin geçerli değildir.

Genel olarak, UNIX, Linux ve IBM i sistemleri iş parçacıklı (süreç) ortamından çok iş parçacıklı bir ortama taşınmış olur. İş parçacıklı ortamda, bazı işlevler yalnızca sinyaller kullanılarak uygulanabilir, ancak çoğu uygulamanın sinyaller ve sinyal işleme konusunda haberdar olması gerekmez. Çok iş parçacıklı ortamda, iş parçacığı tabanlı temel öğeler, sinyaller kullanarak iş parçacıklı ortamlarda uygulanmış olan bazı işlevleri destekler.

Birçok örnekte, sinyaller ve sinyal işleme desteklenir, ancak desteklense de, çok iş parçacıklı ortama ve çeşitli sınırlamalara uygun değildir. Her birinin sinyalleri ele almak için çalıştığı çok iş parçacıklı bir ortamda uygulama kodunu farklı ara katman yazılımı kitaplıklarıyla bütünleştirirken (uygulamanın bir parçası olarak çalışan) bu durum sorunlu olabilir. Bir süreç içinde tek bir yürütme iş parçacığı olduğunda çalışan sinyal işleyicileri (süreç başına tanımlanan) tasarruf ve geri yüklemeye ilişkin geleneksel yaklaşım, çok iş parçacıklı bir ortamda çalışmaz. Bunun nedeni, yürütmenin birçok iş parçacığının, önceden kestirilemeyen sonuçlarla, süreç çapında bir kaynağı saklamaya ve geri yüklemeye çalışabileceği içindir.

# *İş parçacıklı uygulamalar*

Yalnızca tek bir iş parçacığı kullansalar da, tüm uygulamalar iş parçacıklı olarak kabul edildiğinden, Solaris için geçerli değildir.

Her MQI işlevi, sinyaller için kendi sinyal işleyicisini ayarlar:

SIGALRM SIGBUS SIGFPE SIGSEGV SIGILL

Bunlar için kullanıcıların işleyicileri, MQI işlev çağrısının süresine göre değiştirilir. Diğer sinyaller, kullanıcı tarafından yazılan işleyiciler tarafından normal şekilde yakalanabilir. Bir işleyici kurmadıysanız, varsayılan işlemler (örneğin, yoksay, çekirdek dökümü ya da çıkış) yerinde bırakılır.

IBM MQ , zamanuyumlu bir sinyal (SIGSEGV, SIGBUS, SIGFPE, SIGILL) işledikten sonra, MQI işlev çağrısını yapmadan önce, kayıtlı herhangi bir sinyal işleyicisine sinyal iletmeyi dener.

*İş parçacığı uygulamaları*

MQDISC 'ye kadar, MQCONN' dan (ya da MQCONNX) IBM MQ ' e bağlı bir iş parçacığı olarak kabul edilir.

# **Zamanuyumlu sinyaller**

Zamanuyumlu sinyaller belirli bir iş parçacıkında ortaya çıkar.

UNIX and Linux sistemleri, tüm süreç için bu tür sinyaller için bir sinyal işleyicisinin ayarlanmasına güvenli bir şekilde izin verir. Ancak, IBM MQ aşağıdaki sinyaller için kendi işleyicisini, uygulama sürecinde, herhangi bir iş parçacığı IBM MQ' a bağlıyken ayarlar:

**SIGBUS** SIGFPE SIGSEGV SIGILL

Çok iş parçacıklı uygulamalar yazıyorsanız, her sinyal için yalnızca tek bir işlem geniş sinyal işleyicisi vardır. IBM MQ , kendi zamanuyumlu sinyal işleyicilerini ayarladığında, her sinyal için önceden kaydedilmiş tüm işleyicileri kaydeder. IBM MQ , listelenen sinyallerden birini işledikten sonra, IBM MQ , işlem içindeki ilk IBM MQ bağlantısı sırasında yürürlükte olan sinyal işleyicisini aramayı dener. Önceden kayıtlı işleyiciler, tüm uygulama iş parçacıklarının IBM MQbağlantısı kesildiğinde geri yüklenir.

Sinyal işleyicileri IBM MQtarafından kaydedilip geri yüklendiğinden, aynı işlemin başka bir iş parçacığının IBM MQ' a da bağlı olması olasılığı varken, uygulama iş parçacıkları bu sinyaller için sinyal işleyicileri oluşturmamalıdır.

**Not:** Bir uygulama ya da bir ara katman yazılımı kitaplığı (uygulamanın bir parçası olarak çalışıyorsa), iş parçacığı IBM MQ' e bağlıyken bir sinyal işleyici kurar; uygulamanın sinyal işleyicisinin, bu sinyalin işlenmesi sırasında karşılık gelen IBM MQ işleyicisini araması gerekir.

Sinyal işleyicilerini kurarken ve geri yüklerken genel ilke, kaydedilecek son sinyal işleyicinin ilk geri yüklenebilecek ilk kişi olması gerekir:

- Bir uygulama, IBM MQ'a bağlandıktan sonra bir sinyal işleyicisi oluşturduğunda, uygulama IBM MQ' den bağlantı kesilmeden önce önceki sinyal işleyicisine geri yüklenmelidir.
- Bir uygulama, IBM MQ'a bağlanmadan önce bir sinyal işleyicisi oluşturduğunda, uygulamanın sinyal işleyicisini geri yüklemeden önce IBM MQ ' in bağlantısını kesmesi gerekir.

**Not:** Kaydedilecek son sinyal işleyicisinin, geri yüklenebilecek ilk kişi olması, uygulamada beklenmeyen sinyal işleme ve potansiyel olarak uygulama tarafından sinyallerin kaybedilmesi ile sonuçlanabileceği genel ilkeyi gözlemlememe.

# **Zamanuyumsuz sinyaller**

IBM MQ , istemci uygulamaları olmadığı sürece, iş parçacıklı uygulamalarda zamanuyumsuz sinyaller kullanmaz.

# **İş parçacıklı istemci uygulamalarına ilişkin ek konular**

IBM MQ , bir sunucuya G/Ç sırasında aşağıdaki sinyalleri işler. Bu sinyaller, iletişim yığınına göre tanımlanır. Bir iş parçacığı kuyruk yöneticisine bağlıyken, uygulamanın bu sinyaller için bir işaret işleyici oluşturmaması gerekir:

SIGPIPE (TCP/IP için)

*MQI 'da UNIX sinyal işleme kullanılırken dikkat edilmesi gereken diğer noktalar* UNIX sinyal işleme kullanılırken bu noktalara dikkat edin.

# **Fastpath (güvenilir) uygulamaları**

Fastpath uygulamaları IBM MQ ile aynı süreçte çalışır ve çok iş parçacıklı ortamda çalışır.

Bu ortamda IBM MQ , SIGSEGV, SIGBUS, SIGFPE ve SIGILL zamanuyumlu sinyallerini işler. Diğer tüm sinyaller, IBM MQ' e bağlıyken Fastpath uygulamasına teslim edilmemelidir. Bunun yerine, uygulama tarafından engellenmeli ya da işlenmelidir. Bir Fastpath uygulaması böyle bir olayı duyarsa, kuyruk yöneticisinin durdurulması ve yeniden başlatılması gerekir ya da tanımlanmamış bir durumda bırakılabilir. MQCONNX altındaki Fastpath uygulamalarına ilişkin kısıtlamaların tam listesi için bkz. ["MQCONNX](#page-774-0) [çağrısını kullanarak kuyruk yöneticisine bağlanma" sayfa 775](#page-774-0).

# **İşaret işleyicileri içindeki MQI işlev çağrıları**

İşleyici işleyicisindeyken MQI işlevini çağırmayın.

Başka bir MQI işlevi etkinken bir sinyal işleyicisinden MQI işlevini çağırmaya çalışırsanız, MQRC\_CALL\_IN\_PROGRESS döndürülür. Başka bir MQI işlevi etkin olmadığı halde bir sinyal işleyicisinden MQI işlevini çağırmaya çalışırsanız, yalnızca seçici çağrıların bir işleyiciden ya da işleyicinin içinden yayınlanabileceği işletim sistemi kısıtlamaları nedeniyle bu, işlem sırasında bir zaman başarısız olabilir.

Program çıkışı sırasında otomatik olarak çağrılabilecek C++ yıkıcı yöntemleri için, MQI işlevlerinin çağrılmasını durduramayabilirsiniz. MQRC\_CALL\_IN\_PROGRESS ile ilgili hataları yoksayın. Bir sinyal işleyici exit () çağrısında bulunursa, IBM MQ eşitleme noktasında kesinleştirilmemiş iletileri her zamanki gibi geri çevirip açık kuyrukları kapatır.

# **MQI çağrıları sırasında sinyaller**

MQI işlevleri, EINTR kodunu ya da uygulama programlarının eşdeğerini döndürmez.

MQI çağrısı sırasında bir sinyal oluşursa ve işleyici *return*çağrısında bulunursa, çağrı, sinyal gerçekleşmemiş gibi çalışmaya devam eder. Özellikle, MQGET, denetimi uygulamaya hemen döndürmek için bir sinyal tarafından kesilemez. Bir MQGET ' den çıkmak istiyorsanız, kuyruğu GET\_DISABLED olarak ayarlayın; diğer bir seçenek olarak, sınırlı bir süre sonu olan MQGET çağrısına ilişkin bir döngü kullanın ( gmo.WaitInterval ayarlanmış MQGMO\_WAIT) ve döngüyü kesen bir işareti ayarlamak için sinyal işleyicinizi (iş parçacıklı olmayan bir ortamda) ya da eşdeğeri bir ortamda kullanın.

 $\blacktriangleright$  AIX  $\blacktriangleright$ AIX ortamında IBM MQ , sinyallerin kesintiye uğradığı sistem çağrılarını yeniden başlatmanızı gerektirir. Kendi işaret işleyicinizi sigaction (2) ile kurarken, yeni eylem yapısının sa\_flags alanında SA\_RESTART işaretini ayarlayın; tersi durumda IBM MQ bir sinyal tarafından kesilen çağrıyı tamamlayamayabilir.

# **Kullanıcı çıkışları ve kurulabilir hizmetler**

Çok iş parçacıklı bir ortamda IBM MQ sürecinin bir parçası olarak çalışan kullanıcı çıkışları ve kurulabilir hizmetler, fastpath uygulamalarıyla aynı kısıtlamalara sahiptir. Bunların IBM MQ ' e kalıcı olarak bağlı olduğunu ve bu nedenle sinyalleri ya da iş parçacığı korumalı olmayan işletim sistemi çağrılarını kullanmadığını göz önünde bulundurun.

# <span id="page-772-0"></span>**Kuyruk yöneticisine bağlanma ve kuyruk yöneticisinden bağlantı kesme**

IBM MQ programlama hizmetlerini kullanmak için, bir programın kuyruk yöneticiyle bağlantısı olması gerekir. Bir kuyruk yöneticisinden bağlantı kurulabilmek ve kuyruk yöneticisinden nasıl bağlantı kurulacağını öğrenmek için bu bilgileri kullanın.

Bu bağlantının yapıldığı platform ve programın çalıştığı ortama bağlıdır:

# **IBM MQ for Multiplatforms**

Bu ortamlarda çalışan programlar, bağlanmak için MQCONN MQI çağrısını kullanabilir ve bir kuyruk yöneticisinden bağlantıyı kesmek için MQDISC çağrısına da kullanılabilir. Diğer bir seçenek olarak, programlar MQCONNX çağrısını kullanabilir.

#### $z/0S$ **IBM MQ for z/OS toplu**

Bu ortamda çalışan programlar, bağlanmak için MQCONN MQI çağrısını kullanabilir ve bir kuyruk yöneticisinden bağlantıyı kesmek için MQDISC çağrısına da kullanılabilir. Diğer bir seçenek olarak, programlar MQCONNX çağrısını kullanabilir.

z/OS toplu iş programları, aynı TCB ' de birden çok kuyruk yöneticisine eşzamanlı olarak ya da eşzamanlı olarak bağlanabilir.

# **IMS** IMS

IMS denetim bölgesi başlatıldığında bir ya da daha çok kuyruk yöneticisine bağlanır. Bu bağlantı IMS komutları tarafından denetlenir. z/OSüzerindeki IMS bağdaştırıcısının nasıl denetleneceği hakkında bilgi için bkz. Yönetme IBM MQ for z/OS. Ancak, IMS programlarını kuyruğa yollayan ileti yazarları, bağlanmak istedikleri kuyruk yöneticisini belirtmek için MQCONN MQI çağrısını kullanmalıdır. Bu kuyruk yöneticisinden kopmak için MQDISC çağrısını kullanabilirler.

Bir eşitleme noktası oluşturan IMS çağrısının ardından ve başka bir kullanıcı için bir iletiyi işlemeden önce, IMS bağdaştırıcısı, uygulamanın kuyruk yöneticisinden tutamaçları kapatmasını ve bağlantısını kesmesini sağlar. Bkz. ["IMS uygulamalarındaki eşitleme noktaları" sayfa 891](#page-890-0).

IMS programları art arda ya da koşutzamanlı olarak aynı TCB ' de kuyruk yöneticilerine bağlanabilir.

#### z/0S **z/OSiçinCICS Transaction Server**

CICS programs do not need to do any work to connect to a queue manager because the CICS system itself is connected. This connection is typically made automatically at initialization, but you can also use the CKQC transaction that is supplied with IBM MQ for z/OS. CKQC ile ilgili daha fazla bilgi için bkz. Yönetme IBM MQ for z/OS.

CICS görevleri, yalnızca CICS bölgesinin bağlı olduğu kuyruk yöneticisine bağlanabilir.

CICS programları ayrıca, MQI bağlantısı ve bağlantı kesme çağrılarını (MQCONN ve MQDISC) de kullanabilir. Bunu yapmak isteyebilirsiniz; böylece, bu uygulamalarıCICS dışı ortamlar için en az bir recoding değerine sahip ortamlara kapılabilirsiniz. However, these calls *her zaman* complete successfully in a CICS environment. Diğer bir deyişle, dönüş kodu, kuyruk yöneticiyle bağlantının gerçek durumunu yansıtmayabilir.

#### **Windows ve Open Systems içinTXSeries**

CICS sisteminin kendisi bağlı olduğu için, bu programların kuyruk yöneticisine bağlanmak için herhangi bir çalışma yapması gerekmez. Bu nedenle, aynı anda yalnızca bir bağlantı desteklenir. CICS applications must issue an MQCONN call to obtain a connection handle, and an MQDISC call before they exit.

Bir kuyruk yöneticisine bağlanma ve bağlantı kesme hakkında ek bilgi almak için aşağıdaki bağlantıları kullanın:

- • ["MQCONN çağrısını kullanarak kuyruk yöneticisine bağlanma" sayfa 774](#page-773-0)
- • ["MQCONNX çağrısını kullanarak kuyruk yöneticisine bağlanma" sayfa 775](#page-774-0)
- • ["MQDISC kullanan bir kuyruk yöneticisinden programların bağlantısı kesiliyor" sayfa 780](#page-779-0)

# **İlgili kavramlar**

["Message Queue Interface-Genel Bakış" sayfa 760](#page-759-0) Message Queue Interface (MQI) bileşenleri hakkında bilgi edinin.

<span id="page-773-0"></span>["Nesnelerin açılması ve kapatılması" sayfa 781](#page-780-0) Bu bilgiler, IBM MQ nesnelerini açmak ve kapatmak için bir kavrayış sağlar.

["İletileri Kuyruğa Koyma" sayfa 791](#page-790-0) İletilerin kuyruğa nasıl konacağını öğrenmek için bu bilgileri kullanın.

["Kuyruktan Ileti Alınması" sayfa 806](#page-805-0) Kuyruktan ileti alma hakkında bilgi edinmek için bu bilgileri kullanın.

["Nesne özniteliklerinin sorulmasına ve ayarlanmasını geciktirme" sayfa 885](#page-884-0) Öznitelikler, bir IBM MQ nesnesinin özelliklerini tanımlayan özelliklerdir.

["İş birimlerinin kesinleştirilmesi ve yedeklenmesi" sayfa 888](#page-887-0) Bu bilgilerde, bir iş biriminde ortaya çıkan kurtarılabilir alma ve koyma işlemlerinin nasıl kesinleştirileceği ve geri alınacağı açıklanır.

["Starting IBM MQ applications using triggers" sayfa 899](#page-898-0) Tetikleyiciler kullanılarak IBM MQ uygulamalarının nasıl başlatılacağı ve tetikleyiciler hakkında bilgi edinin.

["MQI ve kümelerle çalışma" sayfa 918](#page-917-0)

Aramalara ilişkin özel seçenekler ve kümeleme ile ilgili dönüş kodları vardır.

["Uygulamaların IBM MQ for z/OSüzerinde kullanılması ve yazılması" sayfa 922](#page-921-0) IBM MQ for z/OS uygulamaları, birçok farklı ortamda çalışan programlardan da yapılabilir. Bu, birden çok ortamda bulunan olanaklardan yararlanabilecekleri anlamına gelir.

["IBM MQ for z/OSüzerindeIMS ve IMS köprüsü uygulamaları" sayfa 65](#page-64-0) This information helps you to write IMS applications using IBM MQ.

# *MQCONN çağrısını kullanarak kuyruk yöneticisine bağlanma*

MQCONN çağrısını kullanarak bir kuyruk yöneticisine nasıl bağlanılacağını öğrenmek için bu bilgileri kullanın.

Genel olarak, belirli bir kuyruk yöneticisine ya da varsayılan kuyruk yöneticisine bağlanabilirsiniz.

- IBM MQ for z/OSiçin, toplu iş ortamında, CSQBDEFV modülünde varsayılan kuyruk yöneticisi belirtilir.
- IBM MQ for Windows, IBM i, UNIXve Linux sistemleri için, varsayılan kuyruk yöneticisi mqs.ini dosyasında belirtilir.

Diğer bir seçenek olarak, z/OS MVS batch, TSO ve RRS ortamlarında, bir kuyruk paylaşım grubu içindeki herhangi bir kuyruk yöneticisine bağlanabilirsiniz. MQCONN ya da MQCONNX isteği, grubun etkin üyelerinden herhangi birini seçer.

Bir kuyruk yöneticisine bağlandığında, görev için yerel bir kuyruk yöneticisine varmalıdır. Bu, IBM MQ uygulaması ile aynı sisteme ait olmalıdır.

In the IMS environment, the queue manager must be connected to the IMS control region and to the dependent region that the program uses. Varsayılan kuyruk yöneticisi, IBM MQ for z/OS kurulu olduğunda CSQQDEFV modülünde belirtilir.

TXSeries CICS ortamı ve Windows ve AIXiçin TXSeries ile, kuyruk yöneticisi CICSolarak bir XA kaynağı olarak tanımlanmalıdır.

Varsayılan kuyruk yöneticisine bağlanmak için, tümüyle boşluklardan oluşan ya da boş değerli (X'00 ') karakterlerle başlayan bir ad belirterek MQCONN' yi çağırın.

Bir uygulamanın kuyruk yöneticisine başarıyla bağlanması için bir uygulama yetkilendirilmelidir. Daha fazla bilgi için bkz. Securing.

MQCONN ' den çıkış:

- Bir bağlantı tanıtıcısı ( **Hconn** )
- Tamamlanma kodu
- Neden kodu

İzleyen MQI çağrılarında bağlantı tanıtıcısını kullanın.

<span id="page-774-0"></span>Neden kodu, uygulamanın o kuyruk yöneticisine önceden bağlı olduğunu gösteriyorsa, döndürülen bağlantı tanıtıcısı, uygulama ilk kez bağlandığında döndürülen bağlantı tanıtıcısı ile aynıdır. Çağıran uygulamanın bağlı kalmasını beklediğinden, uygulama bu durumda MQDISC çağrısını yayınlamamalıdır.

Bağlantı tanıtıcısı kapsamı, nesne tutamacının kapsamı ile aynıdır (bkz. ["MQOPEN çağrısını kullanarak](#page-781-0) [nesnelerin açılması" sayfa 782](#page-781-0) ).

Parametrelere ilişkin açıklamalar, MQCONNiçindeki MQCONN çağrısının tanımında verilmiştir.

Kuyruk yöneticisi çağrıyı yayınlarken ya da kuyruk yöneticisi kapatılıyorsa, MQCONN çağrısı başarısız olur ya da kuyruk yöneticisi durdurulmuş durumdaysa başarısız olur.

# **MQCONN ya da MQCONNX kapsamı**

MQCONN ya da MQCONNX çağrısının kapsamı genellikle onu yayınlayan iş parçacığıdır. Yani, çağrıdan döndürülen bağlantı tanıtıcısı yalnızca çağrıyı yayınlayan iş parçacığın içinde geçerlidir. Tutamacı kullanarak herhangi bir zamanda yalnızca bir arama yapılabilir. Farklı bir iş parçacığıdan kullanılırsa, geçersiz olarak reddedilir. Uygulamanınızda birden çok iş parçacığınız varsa ve her biri IBM MQ çağrısını kullanmak isterse, her biri MQCONN ya da MQCONNX yayınlamalıdır.

Bir işlem birden çok MQCONN çağrısını yaptığında, aynı kuyruk yöneticisine her çağrı için bu gerekli değildir. However, only one IBM MQ connection can be made from a thread at a time. Diğer bir seçenek olarak, ["Shared \(thread independent\) connections with MQCONNX" sayfa 778](#page-777-0) ' un tek bir iş parçacıktan birden çok IBM MQ bağlantısına ve herhangi bir iş parçacığıdan IBM MQ bağlantısının kullanılmasına izin vermesi için de göz önünde bulundurun.<sup>7</sup>

Uygulamanız istemci olarak çalışıyorsa, iş parçacığı içinde birden çok kuyruk yöneticisine bağlanabiliyor.

# *MQCONNX çağrısını kullanarak kuyruk yöneticisine bağlanma*

MQCONNX çağrısı MQCONN çağrısına benzer, ancak arama çalışmalarının yolunu denetleme seçeneklerini içerir.

As input to MOCONNX, you can supply a queue manager name Ya UUS Ya da z/OS paylaşılan kuyruk sistemlerinde kuyruk paylaşım grubu adı.

MQCONNX 'in çıkışı şöyledir:

- Bir bağlantı tanıtıcısı (Hconn)
- Tamamlanma kodu
- Neden kodu

İzleyen MQI çağrılarında bağlantı tanıtıcısını kullanıyorsunuz.

MQCONNX 'in tüm değiştirgelerinin tanımı MQCONNXiçinde verilmiştir. *Options* alanı, MQCNO ' nun herhangi bir sürümü için STANDARD\_BINDING, FASTPATH\_BINDING, SHARED\_BINDING ya da ISOLATED\_BINDING olarak ayarlamanızı sağlar. Ayrıca, bir MQCONNX çağrısı kullanarak paylaşılan (iş parçacığı bağımsız) bağlantıları da yapabilirsiniz. Bunlarla ilgili daha fazla bilgi için bkz. ["Shared \(thread](#page-777-0) [independent\) connections with MQCONNX" sayfa 778](#page-777-0) .

# **MQCNO\_STANDARD\_BINDING**

Varsayılan olarak, MQCONNX (MQCONN gibi), IBM MQ uygulamasının ve yerel kuyruk yöneticisi aracısının ayrı süreçlerde çalıştırıldığı iki mantıksal iş parçacığını belirtir. The IBM MQ application requests the IBM MQ operation and the local queue manager agent services the request. Bu, MQCONNX çağrısında MQCNO\_STANDARD\_BINBING seçeneği tarafından tanımlanır.

<sup>7</sup> When using multithreaded applications with IBM MQ on UNIX and Linux systems you need to ensure that the applications have a sufficient stack size for the threads. Çok iş parçacıklı uygulamalar kendi başına ya da diğer sinyal işleyicilerle (örneğin, CICS gibi) MQI çağrıları yaparken 256 KB ya da daha büyük bir yığın boyutu kullanmayı düşünün.

MQCNO\_STANDARD\_BINDING değerini belirlerseniz, MQCONNX çağrısı, qm.iniiçinde tanımlı olan kuyruk yöneticisinin **DefaultBindType** özniteliğinin değerine bağlı olarak MQCNO\_SHARED\_BINDING ya da MQCNO\_ISOLATED\_BINDING kullanır.

Bu varsayılan değerdir.

mqm kitaplığına bağlantı oluşturuyorsanız, önce varsayılan bağ tanımlama tipini kullanan bir standart sunucu bağlantısı girişiminde bulunulması gerekir. Temeldeki sunucu kitaplığı yüklenemediyse, bunun yerine bir istemci bağlantısı girişiminde bulunulması gerekir.

• MO CONNECT TYPE ortam değişkeni belirtilirse, MOCB\_STANDARD\_BINDING belirtilirse, MOCONN ya da MQCONNX 'in davranışını değiştirmek için aşağıdaki seçeneklerden biri sağlanabilir. (Bu kural dışı durum, MQCNO\_FASTPATH\_BINDING MQ\_CONNECT\_TYPE ile LOCAL ya da STANDARD değerine ayarlandıysa, uygulama için ilgili bir değişiklik yapılmaksızın, fastpath bağlantılarının yönetici tarafından düşürülmesine izin verir:

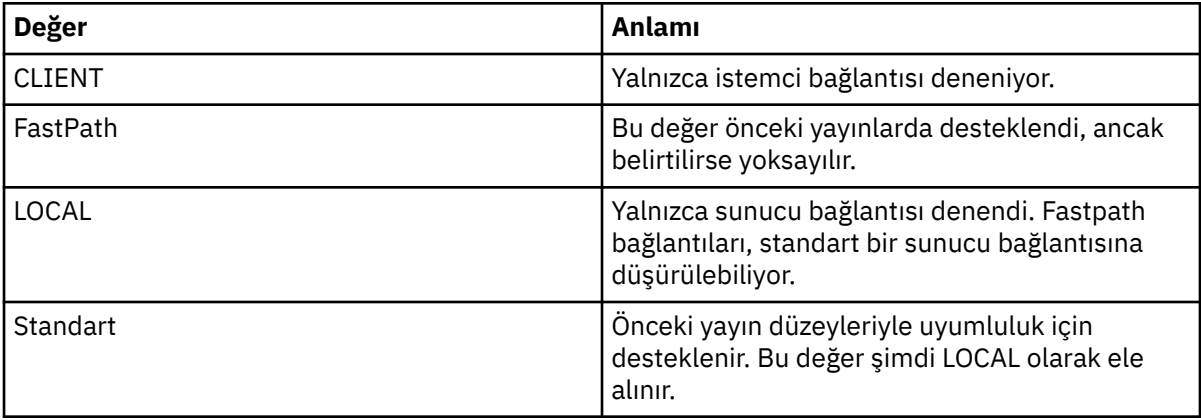

• MQCONN çağrıldığında MQ\_CONNECT\_TYPE ortam değişkeni ayarlanmazsa, varsayılan bağ tanımlama tipini kullanan bir standart sunucu bağlantısı girişiminde bulunulması denenir. Sunucu kitaplığı yüklenemezse, bir istemci bağlantısı girişiminde bulunmaya çalışılır.

# **MQCNO\_FASTPATH\_BINDING**

*Güvenilen uygulamalar* , IBM MQ uygulamasının ve yerel kuyruk yöneticisi aracısının aynı işlem haline geldiğini belirtir. Aracı sürecinin kuyruk yöneticisine erişmek için artık bir arabirimi kullanması gerekmediği için, bu uygulamalar kuyruk yöneticisinin bir uzantısı haline gelir. Bu, MQCONNX çağrısında MQCNO\_FASTPATH\_BINDING seçeneği tarafından tanımlanır.

Güvenilir uygulamaları iş parçacıklı IBM MQ kitaplıklarına bağlamaya gerek duyarsınız. IBM MQ uygulamasının güvenilir olarak çalışacak şekilde ayarlamaya ilişkin yönergeler için bkz. MQCNO Seçenekleri.

Bu seçenek en yüksek başarımı sağlar.

**Not: Bu seçenek, kuyruk yöneticisinin bütünlüğünü sağlar: depolamanın üzerine yazıldığında koruma yoktur. Bu, uygulama iletileri ve kuyruk yöneticisinde bulunan diğer verileri de gösterebilecek hatalar içeriyorsa geçerlidir. Bu seçeneği kullanmadan önce bu sorunları göz önünde bulundurun.**

#### **MQCNO\_SHARED\_BINDING**

Uygulamayı ve yerel kuyruk yöneticisi aracısını ayrı süreçlerde çalıştırabilmek için bu seçeneği belirleyin. Bu, kuyruk yöneticisinin bütünlüğünü korur; yani, kuyruk yöneticisini errant programlarından korur. Ancak, uygulama ve yerel kuyruk yöneticisi aracıları bazı kaynakları paylaşır.

Bu secenek. MOCNO\_FASTPATH\_BINDING ve MOCNO\_ISOLATED\_BINDING arasında, hem kuyruk yöneticisinin bütünlüğünü korumak açısından, hem de MQI çağrılarının başarımı açısından ara ara sağlar.

Kuyruk yöneticisi bu bağ tanımı tipini desteklemiyorsa, MQCNO\_SHARED\_BINDING yoksayılır. Bu seçenek belirlenmemiş gibi işleme devam eder.

Bir uygulama, MQCNO\_SHARED\_BINDING MQCNO\_SHARED\_BINDING komutunu kullanarak yerel kuyruk yöneticisine bağlıysa, uygulama çalışırken kuyruk yöneticisi durdurulabilir. Uygulama çalışmaya devam ederken kuyruk yöneticisini yeniden başlatırken, kuyruk yöneticisi tarafından gerekli olan kaynaklar üzerinde çalışmaya devam ettikçe, kuyruk yöneticisini başlatma girişimi AMQ7018 hatasıyla başarısız olur.

Kuyruk yöneticisini başlatmak için uygulamayı durdurmanız gerekir.

# **MQCNO\_ISOLATED\_BINDING**

Uygulamayı ve yerel kuyruk yöneticisi aracısını MQCNO\_SHARED\_BINDING MQCNO\_SHARED\_BINDING için ayrı işlemlerde çalıştırırken yapmak için bu seçeneği belirleyin. Ancak bu durumda, uygulama işlemi ve yerel kuyruk yöneticisi aracısı, kaynakları paylaşmadıkları için birbirlerinden yalıtılır.

Bu, kuyruk yöneticisinin bütünlüğünü korumak için en güvenli seçenektir, ancak bu, MQI çağrılarının en yavaş başarımını sağlar.

Kuyruk yöneticisi bu bağ tanımlama tipini desteklemiyorsa, MQCNO\_ISOLATED\_BINDING yoksayılır. Bu seçenek belirlenmemiş gibi işleme devam eder.

# **MQCNO\_CLIENT\_BINDING**

Uygulamanın yalnızca istemci bağlantısı denemesini sağlamak için bu seçeneği belirleyin. Bu seçenek aşağıdaki sınırlamalara sahiptir:

- MQCNO\_CLIENT\_BINDING, z/OSüzerinde yoksayıldı.
- MOCNO\_CLIENT\_BINDING, MOCNO\_STANDARD\_BINDING dışında herhangi bir MOCNO bağ tanımı seçeneğiyle belirtildiyse, MQRC\_OPTIONS\_ERROR ile reddedildi.
- MOCNO\_CLIENT\_BINDING, bağ tanımlama tipini seçmek için kendi yöntemlerine sahip olduğu için Java için kullanılamaz.
- MQCONN çağrıldığında MQ\_CONNECT\_TYPE ortam değişkeni ayarlanmazsa, varsayılan bağ tanımlama tipini kullanan bir standart sunucu bağlantısı girişiminde bulunulması denenir. Sunucu kitaplığı yüklenemezse, bir istemci bağlantısı girişiminde bulunmaya çalışılır.

# **MQCNO\_LOCAL\_BINBINA**

Uygulamanın bir sunucu bağlantısını denemesini sağlamak için bu seçeneği belirleyin. MQCNO\_FASTPATH\_BINDING, MQCNO\_ISOLATED\_BINDING ya da MQCNO\_SHARED\_BINBING değeri de belirtilirse, bağlantı bu tipte olur ve bu bölümde belgelenir. Tersi durumda, varsayılan bağ tanımlama tipi kullanılarak standart bir sunucu bağlantısı girişiminde bulunmaya çalışılır. MQCNO\_LOCAL\_BINBING, aşağıdaki sınırlamalara sahiptir:

- MQCNO\_LOCAL\_BINDING, z/OSüzerinde yoksayıldı.
- MQCNO\_RECONNECT\_AS\_DEF dışında herhangi bir MQCNO yeniden bağlanma seçeneğiyle belirtilirse, MQCNO\_LOCAL\_BINBING, MQRC\_OPTIONS\_ERROR ile reddedilir.
- MOCNO LOCAL BINDING, bağ tanımlama tipini seçmek için kendi mekanizmalarına sahip olduğu için, Java için kullanılamaz.
- MQCONN çağrıldığında MQ\_CONNECT\_TYPE ortam değişkeni ayarlanmazsa, varsayılan bağ tanımlama tipini kullanan bir standart sunucu bağlantısı girişiminde bulunulması denenir. Sunucu kitaplığı yüklenemezse, bir istemci bağlantısı girişiminde bulunmaya çalışılır.

z/<mark>OS de</mark>z/OS ' ta bu seçenekler tolere edilir, ancak yalnızca standart bir bağ tanımlı bağlantı gerçekleştirilir.

 $z/0S$ MQCNO Version 3 for z/OS allows four different options:

# **MQCNO\_SERIALIZE\_CONN\_TAG\_QSG**

Bu, bir uygulamanın, bir uygulamanın yalnızca bir eşgörünümünün, bir kuyruk paylaşım grubunda herhangi bir zamanda çalıştırılmasını istemesine olanak sağlar. Bu, uygulama tarafından belirtilen ya <span id="page-777-0"></span>da türetilen bir değere sahip bir bağlantı etiketinin kullanımını kayda geçirilerek elde edilir. Etiket, Sürüm 3 MQCNO ' da belirtilen 128 baytlık karakter dizilimidir.

# **MQCNO\_RESTRICT\_CONN\_TAG\_QSG**

Bu, her biri bir kuyruk yöneticisine bağlanabilen birden çok süreçten (ya da bir TCB) oluşan bir uygulamanın bulunduğu bir yerde kullanılır. Yalnızca, etiketin geçerli bir kullanımı yoksa ya da istekte bulunan uygulama aynı işlem kapsamı içindeyse bağlantıya izin verilir. Bu, etiket sahibiyle aynı kuyruk paylaşım grubunda bulunan MVS adres alanıdır.

#### **MQCNO\_SERIALIZE\_CONN\_TAG\_Q\_MGR**

Bu, MQCNO\_SERIALIZE\_CONN\_TAG\_QSG komutuna benzer, ancak istenen etiketin zaten kullanımda olup olmadığını görmek için yalnızca yerel kuyruk yöneticisi sorgulanır.

# **MQCNO\_RESTRICT\_CONN\_TAG\_Q\_MGR**

Bu, MQCNO\_RESTRICT\_CONN\_TAG\_QSG komutuna benzer; ancak, istenen etiketin kullanımda olup olmadığını görmek için yalnızca yerel kuyruk yöneticisi sorgulanır.

#### *Güvenilir uygulamalar için kısıtlamalar*

Güvenilir uygulamalar için aşağıdaki kısıtlamalar geçerlidir:

- Güvenilir uygulamaların kuyruk yöneticisiyle bağlantısını belirtik olarak kesmeniz gerekir.
- Kuyruk yöneticisini endmqm komutuyla sona erdirmeden önce güvenilir uygulamaları durdurmalısınız.
- MQCNO\_FASTPATH\_BINDING ile zamanuyumsuz sinyaller ve süreölçer kesintileri ( sigkillgibi) kullanmamalısınız.
- Tüm altyapılarda, güvenilen bir uygulamadaki bir iş parçacığı bir kuyruk yöneticisine bağlanamazken, aynı işlemdeki başka bir iş parçacığı farklı bir kuyruk yöneticisine bağlı.
- Linux UNIX UNIX and Linux sistemlerinde, tüm MQI çağrıları için etkin userID ve groupID olarak mqm kullanmalısınız. Bu kimlikleri, kimlik doğrulaması gerektiren MQI dışı bir çağrı (örneğin, bir dosya açmak) yapmadan önce değiştirebilirsiniz, ancak sonraki MQI çağrısından önce bu kimlikleri mqm olarak değiştirmeniz gerekir.

# $\bullet$  IBM i  $\bullet$  IBM i'ta:

- 1. Güvenilir uygulamalar, QMQM kullanıcı profili altında çalıştırılmalıdır. Kullanıcı tanıtımının QMQM grubunun üyesi olması ya da programın QMQM yetkisini benimsemesi yeterli değildir. QMQM kullanıcı tanıtımının etkileşimli işlerde oturum açmak için kullanılması ya da güvenilir uygulamalar çalıştıran işler için iş tanımlamasında belirtilmesi mümkün olmayabilir. Bu durumda bir yaklaşım, MQ programları çalışırken işin yürürlükteki kullanıcısını geçici olarak QMQM olarak değiştirmek için IBM i tanıtım değiş tokuş API işlevlerini, QSYGETPH, QWTSETP ve QSYRLSPH ' yi kullanmaktır. Bu işlevlerin ayrıntıları, kullanımlarına ilişkin bir örnekle birlikte, *IBM i System API Reference*adlı yayının Security API ' leri bölümünde sağlanır.
- 2. Güvenilen uygulamaları System-Request Option 2 seçeneğini kullanarak ya da ENDJOB komutunu kullanarak çalıştırdıkları işleri sona erdirerek iptal etmeyin.

• Linux, Windows Hall UNIX, Linux, and Windows sistemlerinde güvenilir 32 bit uygulamalar desteklenmez. Güvenilir bir 32 bit uygulamayı çalıştırmayı denerseniz, bu uygulama standart bağlı bir bağlantıya indirgenir.

#### *Shared (thread independent) connections with MQCONNX*

MQCONNX ile paylaşılan bağlantılar ve dikkate alınacak bazı kullanım notları hakkında bilgi edinmek için bu bilgileri kullanın.

**Not:** IBM MQ for z/OSüzerinde desteklenmez.

IBM MQ for z/OSdışında IBM MQ altyapılarında, MQCONN ile yapılan bir bağlantı yalnızca bağlantıyı yapan iş parçacığıyla kullanılabilir. MQCONNX çağrısına ilişkin seçenekler, bir işlemdeki tüm iş parçacıkları tarafından paylaşılabilen bir bağlantı yaratmanızı sağlar. Uygulamanız, aynı iş parçacığıda MQI çağrısını gerektiren bir işlemsel ortamda çalışıyorsa, aşağıdaki varsayılan seçeneği kullanmanız gerekir:

#### **MQCNO\_HANDLE\_SHARE\_NONE**

Paylaşılmayan bir bağlantı oluşturur.

Diğer birçok ortamda, aşağıdaki iş parçacığı bağımsız, paylaşılan bağlantı seçeneklerinden birini kullanabilirsiniz:

#### **MQCNO\_HANDLE\_SHARE\_BLOCK**

Paylaşılan bir bağlantı oluşturur. Bir MQCNO\_HANDLE\_SHARE\_BLOCK bağlantısında, bağlantı şu anda başka bir iş parçacığıdaki bir MQI çağrısı tarafından kullanıldıysa, MQI çağrısı, yürürlükteki MQI çağrısı tamamlanıncaya kadar bekler.

# **MQCNO\_HANDLE\_SHARE\_NO\_BLOCK**

Paylaşılan bir bağlantı oluşturur. On a MQCNO\_HANDLE\_SHARE\_NO\_BLOCK connection, if the connection is currently in use by an MQI call on another thread, the MQI call fails immediately with a reason of MQRC\_CALL\_IN\_PROGRESS.

MTS ( Microsoft Transaction Server) ortamı dışında, varsayılan değer MQCNO\_HANDLE\_SHARE\_NONEdeğeridir. MTS ortamında varsayılan değer MQCNO\_HANDLE\_SHARE\_BLOCKdeğeridir.

MQCONNX çağrısından bir bağlantı tanıtıcısı döndürülür. Tanıtıcı, süreçteki herhangi bir iş parçacığıdaki sonraki MQI çağrıları tarafından kullanılabilir ve bu çağrıları MQCONNX' den döndürülen tanıtıcı ile ilişkilendirir. Tek bir paylaşılan tanıtıcı kullanılarak yapılan MQI çağrıları iş parçacıkları arasında diziselleştirilir.

Örneğin, paylaşılan bir tanıtıcı ile aşağıdaki etkinlik sırası mümkündür:

- 1. İş parçacığı 1 sorunları MQCONNX ve paylaşılan bir tanıtıcı alır *h1*
- 2. İş parçacığı 1, bir kuyruğu açar ve *h1*kullanarak bir alma isteği yayınlar
- 3. İş parçacığı 2, *h1*kullanarak bir put isteği yayınlar.
- 4. İş parçacığı 3, *h1*kullanarak bir put isteği yayınlar.
- 5. İş parçacığı 2, *h1*komutunu kullanarak MQDISC

Tanıtıcı herhangi bir iş parçacığının kullanımında olmakla birlikte, bağlantıya erişim diğer iş parçacıklarına kullanılamaz. In circumstances where it is acceptable that a thread waits for any previous call from another thread to complete, use MQCONNX with the option MQCNO\_HANDLE\_SHARE\_BLOCK.

Ancak engelleme, zorluklara neden olabilir. "2" sayfa 779adımında, 1 numaralı iş parçacığıda henüz gelmemiş olabilecek iletiler için bekleyen bir alma isteği yayınlar (bekleme ile alma). Bu durumda, 2. ve 3 numaralı iş parçacıkları, iş parçacığının 1 numaralı iş parçacığının alma isteği kadar uzun süre bekletilmeye (engellendi) bırakılır. Tanıtıcıda başka bir MQI çağrısı zaten çalışıyorsa, bir MQI çağrısının bir hata ile döndürülemesini tercih ederseniz, MQCONNX seçeneğini MQCNO\_HANDLE\_SHARE\_NO\_BLOCKseçeneğiyle kullanın.

# **Paylaşılan bağlantı kullanım notları**

- 1. Bir nesne açılarak yaratılan herhangi bir nesne tanıtıcısı (Hobj) bir Hconn ile ilişkilendirilir; bu nedenle, paylaşılan bir Hconn için, Hobjs, Hconn kullanan herhangi bir iş parçacığı tarafından da paylaşılır ve kullanılabilir. Benzer şekilde, bir Hconn altında başlatılan herhangi bir iş birimi Hconn ile ilişkilendirilir; dolayısıyla, bu işlem, paylaşılan Hconn ile iş parçacıkları arasında paylaşılır.
- 2. *Herhangi biri* iş parçacığı, paylaşılan bir Hconn 'un bağlantısını kesmek için MQDISC ' yi çağırabilir; yalnızca ilgili MQCONNX 'i arayan iş parçacıkından değil. MQDISC, tüm iş parçacıklarının kullanılamaması için Hconn 'ı sona erdirir.
- 3. Tek bir iş parçacığı birden çok paylaşılan Hconn özelliğini kullanabilir; örneğin, bir iletiyi paylaşılan bir Hconn altına koymak için MQPUT kullanarak, başka bir paylaşılan Hconn kullanarak başka bir ileti daha koyun; her işlem farklı bir yerel iş birimi altında olur.
- 4. Paylaşılan Hconns, genel bir iş birimi içinde kullanılamaz.

<span id="page-779-0"></span>*MQ\_CONNECT\_TYPE ile MQCONNX çağrı seçeneklerinin kullanılması* Farklı MQCONNX çağrı seçeneklerini ve bunların MQ\_CONNECT\_TYPE ortam değişkeniyle nasıl kullanıldığını anlamak için bu bilgileri kullanın.

**Not:** MQ\_CONNECT\_TYPE yalnızca STANDARD bağ tanımları için herhangi bir etkiye sahiptir. Diğer bağ tanımları için MQ\_CONNECT\_TYPE yoksayılır.

UNIX and Linux sistemlerinde IBM MQ for IBM i, IBM MQ for Windowsve IBM MQ sistemlerinde, MQCONNX çağrısında kullanılan MQCNO yapısının *Options* alanında belirtilen bağ tanımı tipiyle birlikte MQ\_CONNECT\_TYPE ortam değişkenini kullanabilirsiniz.

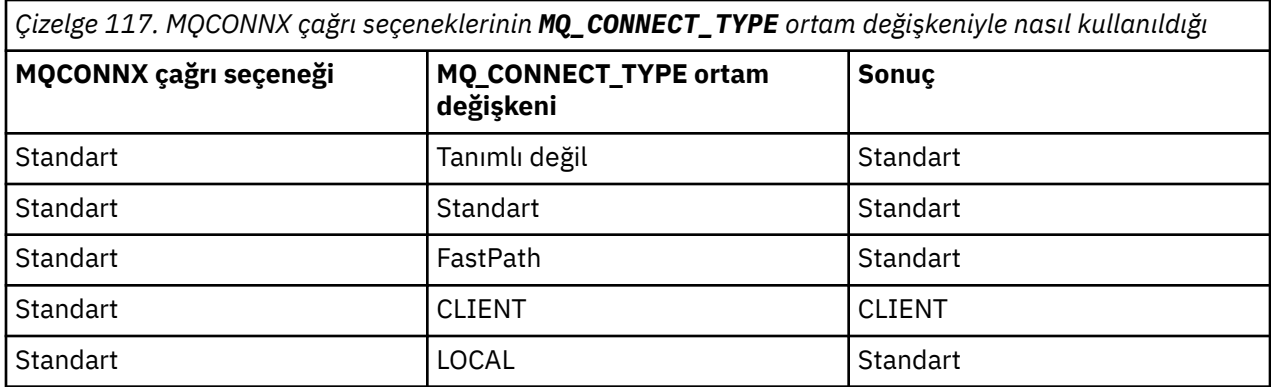

MQCNO\_STANDARD\_BINDING belirtilmediyse, varsayılan olarak MQCNO\_STANDARD\_BINDING değerini kullanan MQCNO\_NONE değerini kullanabilirsiniz.

# *MQDISC kullanan bir kuyruk yöneticisinden programların bağlantısı kesiliyor*

MQDISC kullanarak bir kuyruk yöneticisinden programların bağlantısını kesme hakkında bilgi edinmek için bu bilgileri kullanın.

MQCONN ya da MQCONNX çağrısını kullanan bir kuyruk yöneticisine bağlı bir program, kuyruk yöneticisiyle tüm etkileşimi bitirdiğinde, MQDISC çağrısını kullanarak bağlantıyı keser.

- CICS Transaction Server for z/OS uygulamaları üzerinde, MQCONNX kullanılmadığı ve uygulama sona erdirilmeden önce bağlantı etiketini atmak istiyorsanız, bu çağrıların isteğe bağlı olduğuwhereuygulamaları.
- On IBM MQ for IBM i where, when you sign off from the operating system, an implicit MQDISC call is made.

MQDISC çağrısına giriş olarak, kuyruk yöneticisine bağlandığınızda MQCONN ya da MQCONNX tarafından döndürülen bağlantı tanıtıcısını (Hconn) sağlamanız gerekir.

Except on CICS on z/OS, after MQDISC is called the connection handle (Hconn) is no longer valid, and you cannot issue any further MQI calls until you call MQCONN or MQCONNX again. MQDISC, bu tanıtıcıyı kullanarak hala açık olan nesneler için örtük bir MQCLOSE yapar.

 $z/0S$ z/OS' e bağlı bir istemci için, bir MQDISC çağrısı yayınlandığında örtük bir kesinleştirme gerçekleştirilir; ancak, kanal gerçekte sona erinceye kadar açık olan kuyruk tutamaçları kapatılmaz.

IBM MQ for z/OSüzerinde bağlanmak için MQCONNX kullanırsanız, MQDISC, MQCONNX tarafından kurulan bağlantı etiketinin kapsamını da sona erdirir. Ancak, bir CICS, IMSya da RRS uygulamasında, bir bağlantı etiketiyle ilişkilendirilmiş etkin bir kurtarma birimi varsa, MQDISC, MQRC\_CONN\_TAG\_NOT\_SAILD bir neden koduyla reddedilir.

Değiştirgelere ilişkin açıklamalar, MQDISCiçindeki MQDISC çağrısına ilişkin açıklamayla verilir.

# **MQDISC komutu verilmediği zaman**

Bir standart, paylaşılmayan bağlantı (Hconn), oluşturma iş parçacığı sona erdiğinde temizlenir. Paylaşılan bir bağlantı, tüm işlem sona erdiğinde örtük olarak geriletilir ve bağlantısı kesilir. Hconn hala varsa, paylaşılan Hconn 'ı yaratan iş parçacığı sonlandırılırsa, Hconn hala kullanılabilir durumda olur.

# <span id="page-780-0"></span>**Yetki denetimi**

MQCLOSE ve MQDISC çağrıları genellikle hiçbir yetki denetimi gerçekleştirmez.

Bir IBM MQ nesnesine açma ya da bağlantı kurma yetkisi olan bir işin olağan bir şekilde kapatılır ya da bu nesneden bağlantı kesilsin. Bir IBM MQ nesnesine bağlı ya da açılmış bir işin yetkisi iptal edilmiş olsa bile, MQCLOSOSE ve MQDISC çağrıları kabul edilir.

# **Nesnelerin açılması ve kapatılması**

Bu bilgiler, IBM MQ nesnelerini açmak ve kapatmak için bir kavrayış sağlar.

Aşağıdaki işlemlerden herhangi birini gerçekleştirmek için, ilgili IBM MQ nesnesini ilk kez *açmalısınız* :

- İletileri kuyruğa koy
- Kuyruktan ileti alma (gözatma ya da alma)
- Bir nesnenin özniteliklerini ayarlama
- Herhangi bir nesnenin özniteliklerine ilişkin olarak sorgulama

Nesneyi açmak için, çağrıya ilişkin seçenekleri kullanarak nesneyle ne yapmak istediğinizi belirtmek için MQOPEN çağrısını kullanın. Tek kural dışı durum, kuyruğa tek bir ileti koymak istiyorsanız, kuyruğu hemen kapatmanız gerekir. Bu durumda, MQPUT1 çağrısını kullanarak *açma* aşasını atlayabilirsiniz (bkz. ["MQPUT1 çağrısını kullanarak bir ileti kuyruğa konması" sayfa 799](#page-798-0) ).

MQopen çağrısını kullanarak bir nesneyi açmadan önce, programınızı bir kuyruk yöneticisine bağlamanız gerekir. Bu, ["Kuyruk yöneticisine bağlanma ve kuyruk yöneticisinden bağlantı kesme" sayfa 773](#page-772-0)' ta tüm ortamlar için ayrıntılı olarak açıklanmıştır.

Açabileceğiniz dört tip IBM MQ nesnesi vardır:

- Kuyruk
- Ad Listesi
- Süreç tanımlaması
- Kuyruk yöneticisi

Tüm bu nesneleri, MQOPEN çağrısını kullanarak benzer şekilde açmanızı sağlar. IBM MQ nesnelerine ilişkin ek bilgi için Nesne tipleribaşlıklı konuya bakın.

Aynı nesneyi bir kereden fazla açabilirsiniz ve her defasında yeni bir nesne tanıtıcısı elde edebilirsiniz. Bir kuyruktaki iletilere bir tanıtıcı kullanarak göz atmak ve aynı kuyruktan iletileri başka bir tanıtıcı kullanarak kaldırmak isteyebilirsiniz. Bu işlem, aynı nesneyi kapatmak ve yeniden açmak için kaynakları kullanarak kurtarır. Ayrıca, aynı anda iletileri kaldırmak için *ve* ' e göz atmak için bir kuyruk da açabilirsiniz.

Ayrıca, tek bir MQXX\_ENCODE\_CASE\_ONE open ile birden çok nesne açabilir ve bu nesneleri MQCLOSE kullanarak kapatabilirsiniz. Bunun nasıl yapacagına ilişkin bilgi için bkz. ["Dağıtım listeleri" sayfa 801](#page-800-0) .

Bir nesneyi açmaya çalıştığınızda, kuyruk yöneticisi, o nesneyi MQOPEN çağrısında belirlediğiniz seçenekler için açma yetkisine sahip olduğunuzu denetler.

Bir program kuyruk yöneticisinden bağlantıyı kestiğinde nesneler otomatik olarak kapatılır. IMS ortamında, bir GU (benzersiz alma) IMS çağrısından sonra yeni bir kullanıcı için bir program işlenmeye başladığında bağlantı kesilmeye zorlanır. IBM i platformunda, bir iş sona erdiğinde nesneler otomatik olarak kapatılır.

Açtığınız nesneleri kapatmak için iyi bir programlama uygulamasıdır. Bunu yapmak için MQCLOSE çağrısını kullanın.

Nesneleri açma ve kapatma hakkında daha fazla bilgi almak için aşağıdaki bağlantıları kullanın:

- • ["MQOPEN çağrısını kullanarak nesnelerin açılması" sayfa 782](#page-781-0)
- • ["Dinamik kuyruklar oluşturma" sayfa 789](#page-788-0)
- • ["Uzak Kuyrukların Açılması" sayfa 790](#page-789-0)
- • ["MQCLOSE çağrısını kullanarak nesneler kapatılıyor" sayfa 790](#page-789-0)

# <span id="page-781-0"></span>**İlgili kavramlar**

["Message Queue Interface-Genel Bakış" sayfa 760](#page-759-0) Message Queue Interface (MQI) bileşenleri hakkında bilgi edinin.

["Kuyruk yöneticisine bağlanma ve kuyruk yöneticisinden bağlantı kesme" sayfa 773](#page-772-0) IBM MQ programlama hizmetlerini kullanmak için, bir programın kuyruk yöneticiyle bağlantısı olması gerekir. Bir kuyruk yöneticisinden bağlantı kurulabilmek ve kuyruk yöneticisinden nasıl bağlantı kurulacağını öğrenmek için bu bilgileri kullanın.

["İletileri Kuyruğa Koyma" sayfa 791](#page-790-0)

İletilerin kuyruğa nasıl konacağını öğrenmek için bu bilgileri kullanın.

["Kuyruktan Ileti Alınması" sayfa 806](#page-805-0) Kuyruktan ileti alma hakkında bilgi edinmek için bu bilgileri kullanın.

["Nesne özniteliklerinin sorulmasına ve ayarlanmasını geciktirme" sayfa 885](#page-884-0) Öznitelikler, bir IBM MQ nesnesinin özelliklerini tanımlayan özelliklerdir.

["İş birimlerinin kesinleştirilmesi ve yedeklenmesi" sayfa 888](#page-887-0) Bu bilgilerde, bir iş biriminde ortaya çıkan kurtarılabilir alma ve koyma işlemlerinin nasıl kesinleştirileceği ve geri alınacağı açıklanır.

["Starting IBM MQ applications using triggers" sayfa 899](#page-898-0) Tetikleyiciler kullanılarak IBM MQ uygulamalarının nasıl başlatılacağı ve tetikleyiciler hakkında bilgi edinin.

["MQI ve kümelerle çalışma" sayfa 918](#page-917-0) Aramalara ilişkin özel seçenekler ve kümeleme ile ilgili dönüş kodları vardır.

["Uygulamaların IBM MQ for z/OSüzerinde kullanılması ve yazılması" sayfa 922](#page-921-0) IBM MQ for z/OS uygulamaları, birçok farklı ortamda çalışan programlardan da yapılabilir. Bu, birden çok ortamda bulunan olanaklardan yararlanabilecekleri anlamına gelir.

["IBM MQ for z/OSüzerindeIMS ve IMS köprüsü uygulamaları" sayfa 65](#page-64-0) This information helps you to write IMS applications using IBM MQ.

# *MQOPEN çağrısını kullanarak nesnelerin açılması*

MQOPEN çağrısını kullanarak nesneleri açma hakkında bilgi edinmek için bu bilgileri kullanın.

MQOPER çağrısına giriş olarak, aşağıdaki bilgileri sağlamanız gerekir:

- Bağlantı tanıtıcısı. z/OSüzerindeki CICS uygulamaları için, değişmez MQHC\_DEF\_HCONN (sıfır değerine sahip) değerini belirtebilir ya da MQCONN ya da MQCONNX çağrısının döndürdüğü bağlantı tanıtıcısını kullanabilirsiniz. Diğer programlar için, her zaman MQCONN ya da MQCONNX çağrısının döndürdüğü bağlantı tanıtıcısını kullanın.
- Nesne tanımlayıcı yapısını (MQOD) kullanarak açmak istediğiniz nesneye ilişkin bir açıklama.
- Çağrıyı denetleyen bir ya da daha fazla seçenek.

MQXX\_ENCODE\_CASE\_ONE open komutunun çıkışı şöyledir:

- Nesneye erişiminizi gösteren bir nesne tanıtıcısı. Bunu izleyen herhangi bir MQI çağrısına giriş sırasında kullanın.
- Dinamik bir kuyruk yaratıyorsanız, değiştirilmiş bir nesne tanımlayıcı yapısı (ve platformunuzda destekleniyorsa).
- Bir tamamlanma kodu.
- Bir neden kodu.

# **Bir nesne tutamacının kapsamı**

Bir nesne tanıtıcısı (Hobj) kapsamı, bağlantı tanıtıcısı (Hconn) kapsamı ile aynıdır.

Bu, ["MQCONN ya da MQCONNX kapsamı" sayfa 775](#page-774-0) ve ["Shared \(thread independent\) connections with](#page-777-0) [MQCONNX" sayfa 778i](#page-777-0)le kaplıdır. Ancak, bazı ortamlarda dikkate alınması gereken noktalar vardır:

# <span id="page-782-0"></span>**CICS**

Bir CICS programında, tanıtıcıyı yalnızca, MQOPEN çağrısını yaptığınız aynı CICS görevi içinde kullanabilirsiniz.

#### **IMS ve z/OS toplu işi**

IMS ve toplu iş ortamlarında, bu tanıtıcıyı aynı görev içinde kullanabilirsiniz, ancak herhangi bir alt görev içinde kullanamazsınız.

Descriptions of the parameters of the MQOPEN call are given in MQOPEN.

Aşağıdaki kısımlarda, MQOPEN ' a giriş olarak sağlamanız gereken bilgiler açıklanmaktadır.

# **Nesnelerin tanımlanması (MQOD yapısı)**

Açmak istediğiniz nesneyi tanımlamak için MQOD yapısını kullanın. Bu yapı, MQOPEN çağrısına ilişkin bir giriş parametresidir. (Devingen kuyruk yaratmak için MQOPEN çağrısını kullandığınızda, yapı kuyruk yöneticiyle değiştirilir.)

MQOD yapısıyla ilgili tüm ayrıntılar için MQODbaşlıklı konuya bakın.

For information about using the MQOD structure for distribution lists, see ["MQOD yapısının kullanılması"](#page-801-0) [sayfa 802](#page-801-0) under ["Dağıtım listeleri" sayfa 801.](#page-800-0)

#### *Ad çözünürlüğü*

MQOPER çağrısı, kuyruğu ve kuyruk yöneticisi adlarını nasıl çözer.

**Not:** Kuyruk yöneticisi diğer adı, RNAME alanı olmayan bir uzak kuyruk tanımlamasıdır.

Bir IBM MQ kuyruğu açtığınızda, MQOPER çağrısı belirttiğiniz kuyruk adında bir ad çözme işlevi gerçekleştirir. Bu, kuyruk yöneticisinin sonraki işlemleri hangi kuyruğa gerçekleştireceğini belirler. Diğer bir deyişle, bir diğer ad kuyruğunun adını ya da nesne tanımlayıcınızda (MQOD) uzak bir kuyruk belirlediğinizde, çağrı adı yerel bir kuyrukta ya da bir iletim kuyruğuna çözer. Herhangi bir giriş, göz atma ya da küme için bir kuyruk açılırsa, bu bir kuyruk varsa, yerel bir kuyruğa çözülür ve bir hata varsa, bu bir yerel kuyruğa çözülür. Yalnızca çıkış için açılmışsa, yalnızca çıkış için açılmışsa, yalnızca yalnızca sorguların ya da çıkışın ve sorgu için açılırsa yerel olmayan bir kuyruğa çözülür. Ad çözme işlemine ilişkin genel bilgiler için bkz. Çizelge 118 sayfa 783 . *ObjectQMgrName* içinde sağladığınız ad, *ObjectName*' ta *önce* çözümlenir.

Çizelge 118 sayfa 783 ayrıca, kuyruk yöneticisi adı için bir diğer ad tanımlamak üzere uzak bir kuyruğun yerel tanımlamasını nasıl kullanabileceğinin de gösterilir. Bu, iletileri uzak bir kuyruğa koyduğunuzda hangi iletim kuyruğunun kullanılacağını seçmenizi sağlar. Böylece, uzak kuyruk yöneticilerine gönderilen iletiler için tek bir iletim kuyruğu kullanabilirsiniz.

Aşağıdaki çizelgeyi kullanmak için, önce soldaki iki kolonu ( **MQOD ' ye giriş**başlığı altında) okuyun ve uygun vakayı seçin. Ardından, yönergeleri izleyerek karşılık gelen satırı okuyun. **Çözülen adlar** kolonlarındaki yönergeleri izleyerek, **MQOD ' ye giriş** kolonlarına geri dönebilir ve belirtildiği gibi değerleri ekleyebilirsiniz; tersi durumda, belirtilen sonuçlarla çizelgeden çıkabilirsiniz. Örneğin, *ObjectName*girişini yapmak zorunda kalabilirsiniz.

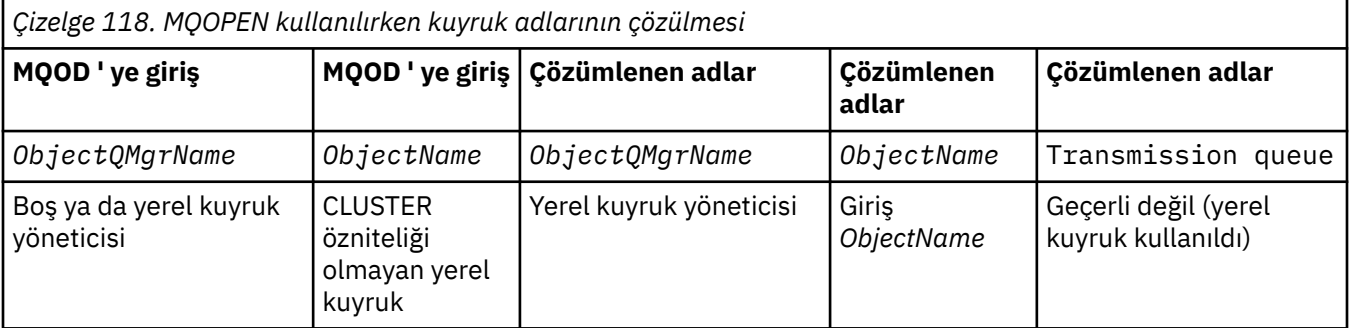

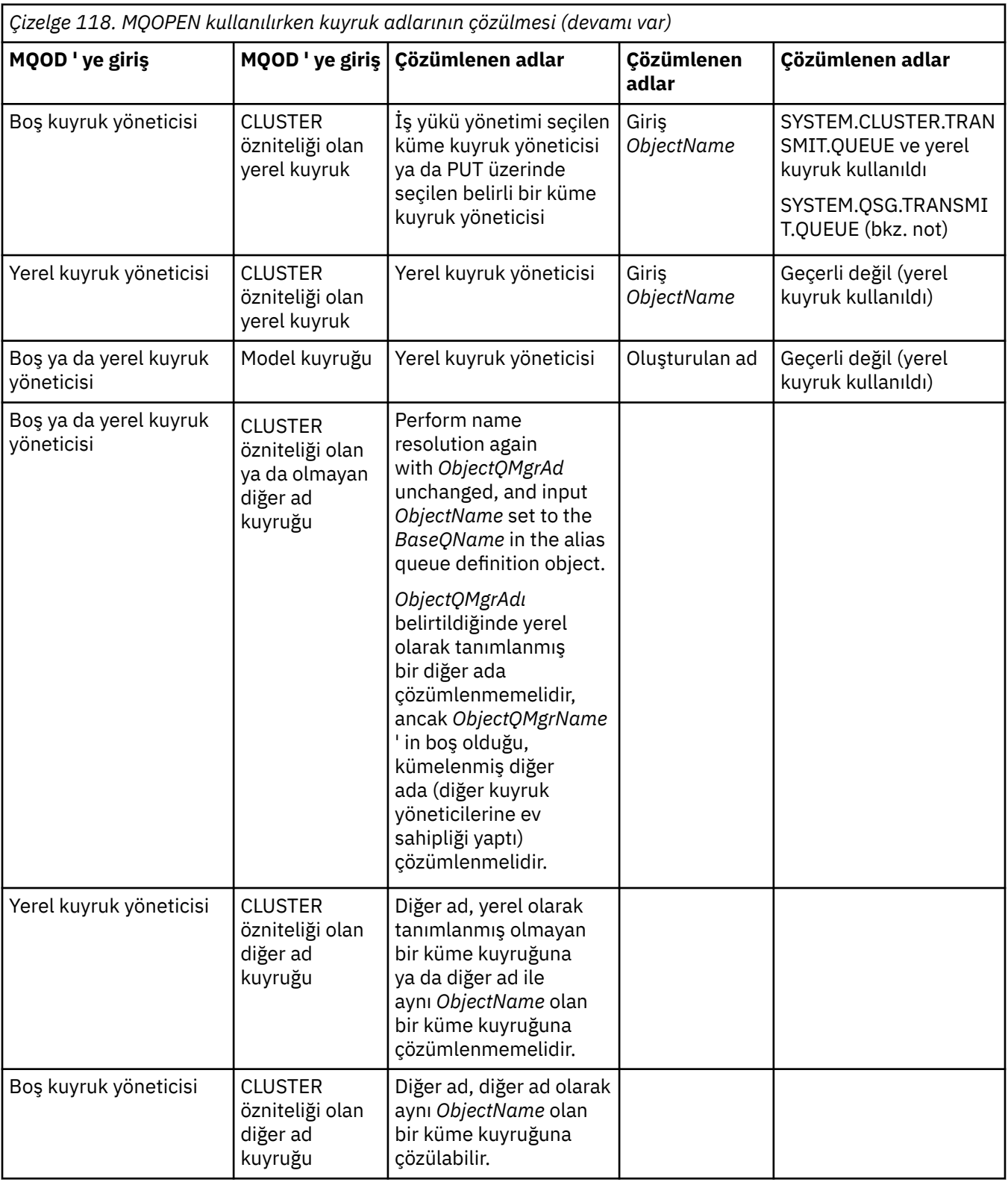

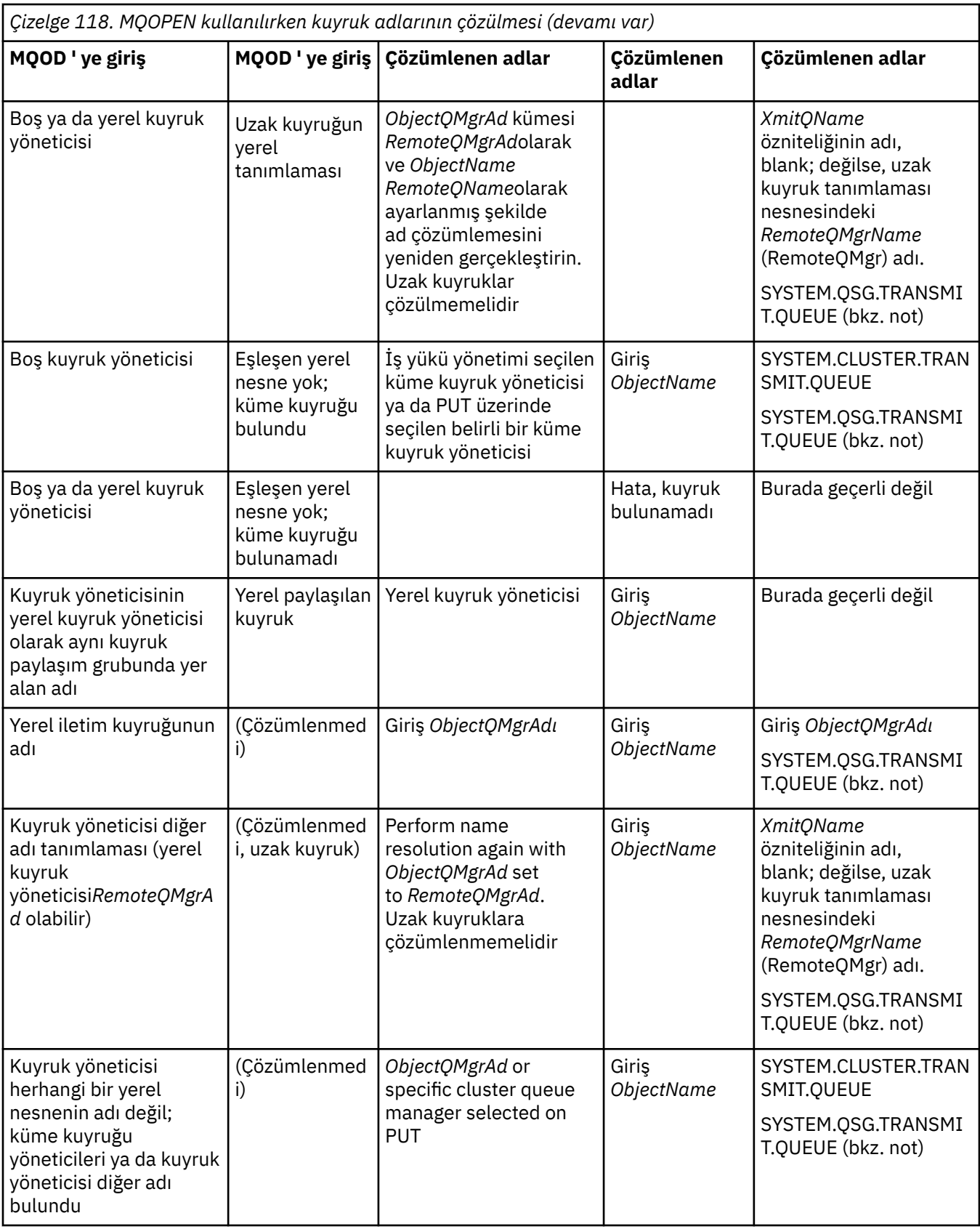

*Çizelge 118. MQOPEN kullanılırken kuyruk adlarının çözülmesi (devamı var)*

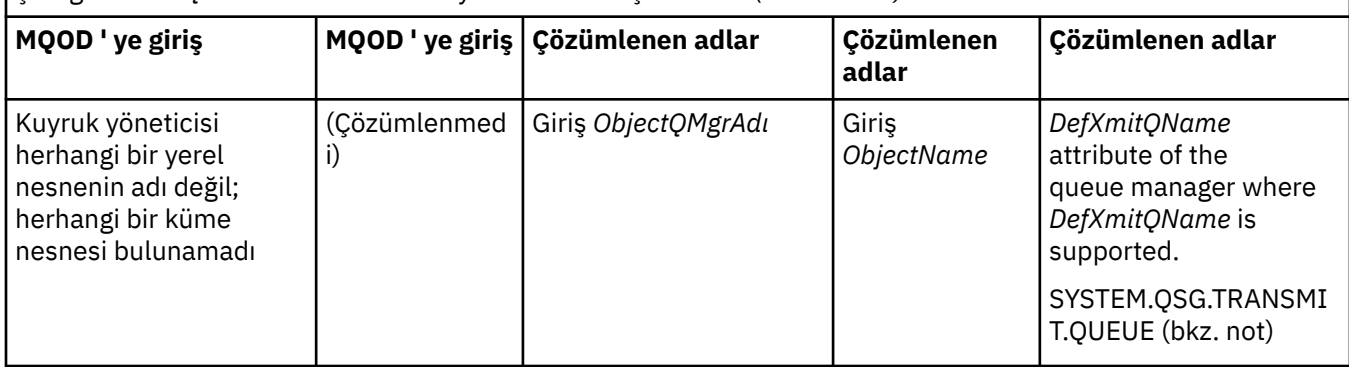

#### **Notlar:**

- 1. *BaseQName* , diğer ad kuyruğunun tanımlamasından temel kuyruğun adıdır.
- 2. *RemoteQName* , uzak kuyruğun yerel tanımlamasından uzak kuyruğun adıdır.
- 3. *RemoteQMgrName* , uzak kuyruğun yerel tanımlamasından uzak kuyruk yöneticisinin adıdır.
- 4. *XmitQName* , uzak kuyruğun yerel tanımlamasından iletim kuyruğunun adıdır.
- 5. Kuyruk paylaşım grubunun (QSG) bir parçası olan IBM MQ for z/OS kuyruk yöneticilerini kullanırken, [Çizelge 118 sayfa 783](#page-782-0)içindeki yerel kuyruk yöneticisi adı yerine kuyruk paylaşım grubunun adı kullanılabilir.

Yerel kuyruk yöneticisi hedef kuyruğu açamıyorsa ya da kuyruğa bir ileti koyarsa, ileti belirtilen ObjectQMgradına, grup içi kuyruğa alma ya da bir IBM MQ kanalına aktarılır.

- 6. Çizelgenin *ObjectName* kolonunda CLUSTER, kuyruğun hem CLUSTER, hem de CLUSNL özniteliklerine gönderme yapar.
- 7. SYSTEM.QSG.TRANSMIT.QUEUE değeri, yerel ve uzak kuyruk yöneticileri aynı kuyruk paylaşım grubunda yer alıyorsa, grup içi kuyruklama özelliği geçerli kılındığında kullanılır.
- 8. Her bir küme gönderici kanalına farklı bir küme iletim kuyruğu atadıysanız, SYSTEM.CLUSTER.TRANSMIT.QUEUE , küme iletim kuyruğunun adı olmayabilir. Birden çok küme iletim kuyruğuna ilişkin ek bilgi için Clustering: Planning how to configure cluster transmising queusbaşlıklı konuya bakın.
- 9. Kuyruk yöneticisinin herhangi bir yerel nesnenin adı olmadığı durumlarda; küme kuyruğu yöneticileri ya da bulunan kuyruk yöneticisi diğer adı bulunur.

**ObjectQMgrName**komutunu kullanarak bir kuyruk yöneticisi adı sağladığınızda ve yerel kuyruk yöneticisi tarafından bu hedefe ulaşabilecek farklı küme adları olan birden çok küme kanalı varsa, hedef kuyruğun küme adıyla bağımsız olarak, iletiyi taşımak için bu kanallardan herhangi biri kullanılabilir.

Yalnızca kuyruğun aynı küme adına sahip bir kanaldan gönderilmek üzere o kuyruğa ilişkin iletileri bekliyorsanız, bu beklenmeyen bir durum olabilir.

Ancak, **ObjectQMgrName** bu durumda öncelikli olur ve küme iş yükü dengelemesi, içinde oldukları küme adı ne olursa olsun, o kuyruk yöneticisine ulaşabilecek tüm kanalları dikkate alır.

Bir diğer ad kuyruğunun açılması, diğer adın çözdüğü temel kuyruğu da açar ve uzak bir kuyruk açılırsa iletim kuyruğunu da açar. Bu nedenle, belirttiğiniz kuyruğu ya da diğerinin açık olduğu kuyrukları silemez.

Bir diğer ad kuyruğu yerel olarak tanımlanmış başka bir diğer ad kuyruğuna (bir kümede paylaşılan ya da değil) çözümlenemediğinde, uzaktan tanımlanan bir diğer ad kuyruğunun çözülmesi izin verilir ve bu nedenle temel kuyruk olarak belirlenebilir.

Çözümlenen kuyruk adı ve çözülen kuyruk yöneticisi adı, MQOD ' daki *ResolvedQName* ve *ResolvedQMgrName* alanlarında saklanır.

Dağıtılmış bir kuyruğa alma ortamındaki ad çözümlemesi hakkında daha fazla bilgi için Kuyruk adı çözümlemesi nedir?başlıklı konuya bakın.

# *MQOPER çağrısının seçeneklerinin kullanılması*

MQOPER çağrısının **Options** değiştirgesinde, açtığınız nesneye verdiğiniz erişimi denetlemek için bir ya da daha çok seçenek seçmeniz gerekir. Bu seçeneklerle şunları yapabilirsiniz:

- Bir kuyruğu açın ve o kuyruğa koyulan tüm iletilerin, aynı yönetim ortamına yönlendirilmesi gerektiğini belirtin
- İleti koymanıza izin vermek için bir kuyruk açın.
- İletilere göz atmanızı sağlamak için bir kuyruk açın
- Kuyruktan ileti kaldırmanıza izin vermek için bir kuyruk açın
- Özniteliklerini sorgulamanıza ve ayarlamasına izin vermek için bir nesneyi açın (ancak yalnızca kuyrukların özniteliklerini ayarlayabilirsiniz)
- İletileri yayınlamak için bir konuyu ya da konu dizesini açın
- Bağlam bilgilerini bir iletiyle ilişkilendirin
- Güvenlik denetimleri için kullanılacak alternatif bir kullanıcı kimliği gösterir.
- Kuyruk yöneticisi susturulmuş durumdaysa, çağrıyı denetleyebilirsiniz.

# *Küme kuyruğu için MQOPEN seçeneği*

Kuyruk tanıtıcısı için kullanılan bağ tanımı, MQBND\_BIND\_ON\_OPEN, MQBND\_BIND\_NOT\_FIXEDya da MQBND\_BIND\_ON\_GROUPdeğerini alabilen **DefBind** kuyruk özniteliğinden alınır.

MQPUT komutunu kullanarak kuyruğa konan tüm iletileri aynı rotayla aynı kuyruk yöneticisine yöneltmek için MQOPEN çağrısında MQOO\_BIND\_ON\_OPEN seçeneğini kullanın.

Bir hedefin MQPUT zamanında seçileceğini belirtmek için, yani ileti temelinde MQOPEN çağrısında MQOO\_BIND\_NOT\_FIXED seçeneğini kullanın.

MQPUT kullanılarak kuyruğa konan [ileti gruplarındaki](#page-40-0) tüm iletilerin aynı hedef örneğe ayrıldığını belirtmek için, MQOPEN çağrısında MQOO\_BIND\_ON\_GROUP seçeneğini kullanın.

Gruptaki tüm iletilerin aynı hedefte işlendiğinden emin olmak için kümelerle ileti grupları kullanılırken MQOO\_BIND\_ON\_OPEN ya da MQOO\_BIND\_ON\_GROUP belirtilmelidir.

Bu seçeneklerden herhangi birini belirtmezseniz, MQOO\_BIND\_AS\_Q\_DEFvarsayılan değeri kullanılır.

MQODiçinde bir kuyruk yöneticisinin adını belirtirseniz, o kuyruk yöneticisindeki kuyruk seçilir. Kuyruk yöneticisi adı boşsa, herhangi bir eşgörünüm seçilebilir. Ek bilgi için bkz. ["MQOPEN ve kümeler" sayfa](#page-918-0) [919](#page-918-0) .

Bir küme kuyruğunu QALIAS tanımı kullanarak açarsanız, bazı kuyruk öznitelikleri temel kuyruk değil, diğer ad kuyruğu tarafından tanımlanır. Küme öznitelikleri, diğer ad kuyruğu tarafından geçersiz kılınan temel kuyruk tanımlamasının öznitelikleri arasındadır. Örneğin, aşağıdaki parçacıkta, küme kuyruğu MQOO\_BIND\_ON\_OPENile değil, MQOO\_BIND\_NOT FIXED ile açılır. Küme kuyruğu tanımlaması kümede duyurulmuştur; diğer ad kuyruğu tanımı kuyruk yöneticisi için yereldir.

DEFINE QLOCAL(CLQ1) CLUSTER(MYCLUSTER) DEFBIND(OPEN) REPLACE DEFINE QALIAS(ACLQ1) TARGET(CLQ1) DEFBIND(NOTFIXED) REPLACE

# *İletileri koymak için MQOPEN seçeneği*

İleti koymak üzere bir kuyruk ya da konu açmak için, MQOO\_OUTPUT seçeneğini kullanın.

*İletilere göz atmak için MQOPEN seçeneği*

Bir kuyruğu açmak için, ilgili iletileri *göz atabilmeniz* için, MQOO\_BROWSE seçeneğiyle MQOPEN çağrısını kullanın.

Bu, kuyruk yöneticisinin kuyruğun sonraki iletisini tanımlamak için kullandığı bir *göz atma imleçini* yaratır. Daha fazla bilgi için ["Kuyruklardaki Iletilere Göz Atma" sayfa 839](#page-838-0) başlıklı konuya bakın.

**Not:**

- 1. Uzak kuyruklardaki iletilere göz atamazsınız; MQOO\_BROWSE seçeneğini kullanarak uzak kuyruk açmayın.
- 2. Bir dağıtım listesi açılırken bu seçeneği belirleyemezsiniz. Dağıtım listeleriyle ilgili daha fazla bilgi için bkz. ["Dağıtım listeleri" sayfa 801](#page-800-0).
- 3. İşbirliğine göz atma kullanıyorsanız, MQOO\_CO\_OP ' ı MQOO\_BROWSE ile birlikte kullanın; bkz. Seçenekler

#### *İletileri kaldırmak için MQOPEN seçenekleri*

Üç seçenek, iletileri bu kuyruktan kaldırmak için bir kuyruğun açılmasını denetler.

Bu çizelgelerden yalnızca birini herhangi bir MQOPER çağrısında kullanabilirsiniz. Bu seçenekler, programınızın kuyruğa özel ya da paylaşılan erişim olup olmadığını tanımlar. *Dışlayıcı erişim* , kuyruğu kapatıncaya kadar, Yalnızca siz iletileri bu iletiden kaldırabilirsiniz. İletileri kaldırmak için başka bir program kuyruğu açma girişiminde bulunursa, MQOPEN çağrısı başarısız olur. *Paylaşılan erişim* , birden çok programın kaldırılabildiği anlamına gelir kuyruktan iletilere bakın.

En çok önerilebilen yaklaşım, kuyruk tanımlandığında kuyruk için tasarlanan erişim tipini kabul etmesidir. Kuyruk tanımı, **Shareability** ve/ **DefInputOpenOption** öznitelikleri. Bu erişimi kabul etmek için, MQOO\_INPUT\_AS\_Q\_DEF seçeneğini kullanın. Bu özniteliklerin ayarının, bu seçeneği kullanırken size verilecek erişim tipini nasıl etkilediğini görmek için Çizelge 119 sayfa 788 dosyasına bakın.

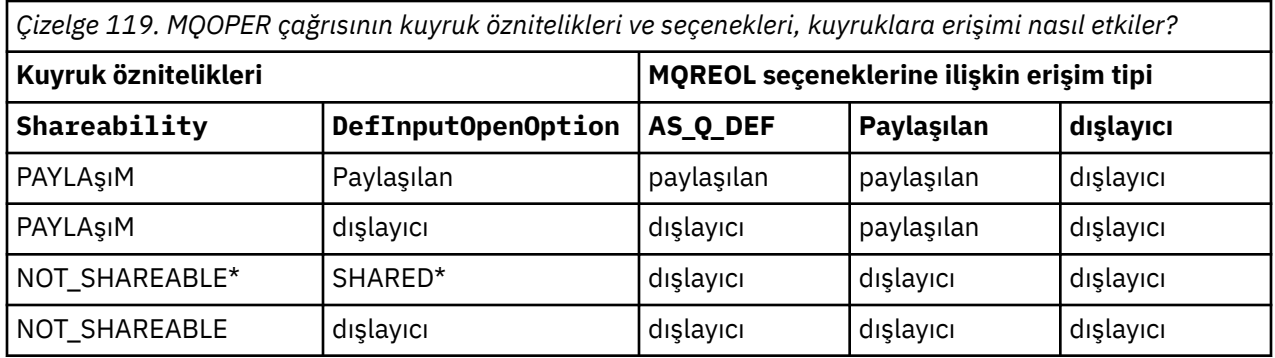

**Not:** \* Bu özniteliklerin birleşimine sahip olmak için bir kuyruk tanımlayabilmenize rağmen, varsayılan giriş açma seçeneği, paylaşılabilirlik öznitemesiyle geçersiz kılınır.

Alternatif olarak:

- Başka programlar kuyruktan aynı anda iletileri kaldırabilse bile uygulamanızın başarılı bir şekilde çalışabileceğini biliyorsanız, MQOO\_INPUT\_SHARED seçeneğini kullanın. Çizelge 119 sayfa 788 , bu seçenekle birlikte, bazı durumlarda kuyruğa dışlayıcı erişim verileceğini gösterir.
- Uygulamanızın, iletileri aynı anda kuyruktan kaldırmak için başka programlar önleniyorsa başarılı bir şekilde çalışabileceğini biliyorsanız, MQOO\_INPUT\_EXCLUSIVE seçeneğini kullanın.

#### **Not:**

- 1. İletileri uzak bir kuyruktan kaldıramazsınız. Bu nedenle, MQOO\_INPUT\_ \* seçeneklerinden herhangi birini kullanarak uzak bir kuyruk açamazsınız.
- 2. Bir dağıtım listesi açılırken bu seçeneği belirleyemezsiniz. Daha fazla bilgi için bkz. ["Dağıtım listeleri"](#page-800-0) [sayfa 801](#page-800-0).

*Özniteliklerin ayarlanması ve araştırılmasına ilişkin MQOPEN seçenekleri* Bir kuyruğu açmak için, bu kuyruğun özniteliklerini ayarlayabilmeniz için MQOO\_SET seçeneğini kullanın.

Başka bir nesne türünün özniteliklerini ayarlayamazsınız (bkz. ["Nesne özniteliklerinin sorulmasına ve](#page-884-0) [ayarlanmasını geciktirme" sayfa 885](#page-884-0) ).

Özniteliklerini sorgulayabilmeniz için bir nesneyi açmak için MQOO\_INCOVER seçeneğini kullanın.

**Not:** Bir dağıtım listesi açılırken bu seçeneği belirleyemezsiniz.

#### <span id="page-788-0"></span>*İleti bağlamına ilişkin MQAç seçenekleri*

Bir iletiyi bir kuyruğa koyduğunuzda bağlam bilgilerini bir iletiyle ilişkilendirebilmek istiyorsanız, kuyruğu açtığınızda ileti bağlamı seçeneklerinden birini kullanmanız gerekir.

Seçenekler, iletiyi oluşturan *kullanıcıyla* ilişkili bağlam bilgilerini ve iletiyi oluşturan *uygulama* ile ilgili olan bağlam bilgilerini birbirinden ayırt etmenizi sağlar. Ayrıca, iletiyi kuyruğa koyduğunuzda bağlam bilgilerini ayarlamayı tercih edebilir ya da bağlamın başka bir kuyruk saptından otomatik olarak alınmasını tercih edebilirsiniz.

#### **İlgili kavramlar**

#### ["İleti bağlamı" sayfa 44](#page-43-0)

*İleti bağlamı* bilgileri, iletiyi alan uygulamanın, iletiyi oluşturan iletiyi bulmasını sağlayan bir uygulamaya olanak tanır.

#### ["İleti bağlamı bilgilerinin denetlenmesi" sayfa 797](#page-796-0)

Bir iletiyi kuyruğa koymak için MQPUT ya da MQPUT1 çağrısını kullandığınızda, kuyruk yöneticisinin ileti tanımlayıcısına varsayılan bağlam bilgileri eklemesini belirleyebilirsiniz. Uygun yetki düzeyine sahip uygulamalar ek bağlam bilgileri ekleyebilir. Bağlam bilgilerini denetlemek için, MQPMO yapısındaki seçenekler alanını kullanabilirsiniz.

#### *Diğer kullanıcı yetkisi için MQOPEN seçeneği*

MQOPER çağrısını kullanarak bir nesneyi açmaya çalıştığınızda, kuyruk yöneticisi o nesneyi açma yetkisine sahip olup olmadığını denetler. Yetkiniz yoksa, arama başarısız olur.

Ancak, sunucu programları, kuyruk yöneticisinin, sunucunun kendi yetkisi yerine, üzerinde çalışmakta oldukları kullanıcının yetkilendirmesini denetmesini isteyebilirler. Bunu yapmak için, bu kullanıcılar, MQOPED çağrısının MQOO\_ALTERNATE\_USER\_AUTHORITY seçeneğini kullanmalı ve MQOD yapısının *AlternateUserId* alanında diğer kullanıcı kimliğini belirtmelidir. Genellikle, sunucu, işlem yaptığı iletteki bağlam bilgilerinden kullanıcı kimliğini alır.

#### $\approx$  z/OS

# *Kuyruk yöneticisi için MQOPEN seçeneği susturulmuş*

Kuyruk yöneticisi susturma durumundaysa, MQOPER çağrısını kullanırsanız, kullandığınız ortama bağlı olarak arama başarısız olabilir.

z/OSüzerindeki CICS ortamında, kuyruk yöneticisi susturma durumundaysa, MQOPER çağrısını kullanırsanız, çağrı her zaman başarısız olur.

Diğer z/OS ortamlarında, IBM i, Windows sistemlerinde ve UNIX and Linux sistem ortamlarında, kuyruk yöneticisi yalnızca MQOPEN çağrısının MQOO\_FAIL\_IF\_QUIESCING seçeneğini kullanıyorsanız, susturma işlemi başarısız olur.

# *Yerel kuyruk adlarını çözmek için MQOPEN seçeneği*

Yerel, diğer ad ya da model kuyruğunu açtığınızda, yerel kuyruk döndürülür.

Ancak, uzak bir kuyruğu ya da küme kuyruğunu açtığınızda, MQOD yapısının *ResolvedQName* ve *ResolvedQMgrName* alanları, uzak kuyruk tanımında bulunan uzak kuyruk ya da uzak kuyruk yöneticisi adlarıyla ya da seçilen uzak küme kuyruğunda doldurulur.

MQOP çağrısının MQOO\_RESOLVE\_LOCAL\_Q seçeneğini kullanarak, açıldığı yerel kuyruğun adıyla MQOD yapısındaki *ResolvedQName* öğesini doldurmanız gerekir. *ResolvedQMgrName* , aynı şekilde yerel kuyruğu barındıran yerel kuyruk yöneticisinin adıyla doldurulur. Bu alan yalnızca MQOD yapısındaki Sürüm 3 ile kullanılabilir; yapı Sürüm 3 'ten küçükse, bir hata döndürülmeden MQOO\_RESOLVE\_LOCAL\_Q yoksayılır.

If you specify MQOO\_RESOLVE\_LOCAL\_Q when opening, for example, a remote queue, *ResolvedQName* is the name of the transmission queue to which messages will be put. *ResolvedQMgrName* , iletim kuyruğunu bulunduran yerel kuyruk yöneticisinin adıdır.

# *Dinamik kuyruklar oluşturma*

Uygulamanızın sona ermesinden sonra kuyruğa gerek kalmadığında dinamik bir kuyruk kullanın.

<span id="page-789-0"></span>Örneğin, yanıtlama kuyruğunuz için dinamik bir kuyruk kullanabilirsiniz. Bir kuyruğa ileti koyduğunuzda, MQMD yapısının *ReplyToQ* alanında yanıtlanacak yanıtın adını belirtiyorsunuz (bkz. ["MQMD yapısıyla](#page-792-0) [iletilerin tanımlanması" sayfa 793](#page-792-0) ).

Dinamik bir kuyruk yaratmak için, MQOPEN çağrısıyla birlikte, model kuyruğu olarak bilinen bir şablonu kullanıyorsunuz. You create a model queue using the IBM MQ commands or the operations and control panels. Yarattığınız dinamik kuyruk, model kuyruğun özniteliklerini alır.

MQOL ' u çağırdığınızda, MQOD yapısının *ObjectName* alanında model kuyruğunun adını belirtin. Arama tamamlandığında, *ObjectName* alanı oluşturulan dinamik kuyruğun adına ayarlanır. Ayrıca, *ObjectQMgrName* alanı yerel kuyruk yöneticisinin adına ayarlıdır.

Yarattığınız dinamik kuyruğun adını üç yolla belirtebilirsiniz:

- MQOD yapısındaki *DynamicQName* alanında istediğiniz tam adı verin.
- Ad için bir önek (en az 33 karakter) belirtin ve kuyruk yöneticisinin adın geri kalanını oluşturmasını sağlayın. Bu, kuyruk yöneticisinin benzersiz bir ad oluşturduğu, ancak yine de bazı denetime sahip olduğunuz anlamına gelir (örneğin, her kullanıcının belirli bir öneki kullanmasını ya da adlarında belirli bir öneke sahip kuyruklar için özel bir güvenlik sınıflandırması vermek isteyebilirsiniz). Bu yöntemi kullanmak için, *DynamicQName* alanının en son olmayan karakteri için bir yıldız işareti (\*) belirtin. Dinamik kuyruk adı için tek bir yıldız imi (\*) belirlemeyin.
- Kuyruk yöneticisinin tam adı oluşturmasına izin verin. Bu yöntemi kullanmak için, *DynamicQName* alanının ilk karakter konumunda bir yıldız işareti (\*) belirtin.

Bu yöntemlere ilişkin ek bilgi için DynamicQName (Dinamik QName) alanının tanımına bakın.

Dinamik ve Model kuyruklarıalanında dinamik kuyruklara ilişkin daha fazla bilgi vardır.

# *Uzak Kuyrukların Açılması*

Uzak kuyruk, uygulamanın bağlı olduğu kuyruk yöneticisinin sahip olduğu bir kuyruktır.

Uzak bir kuyruğu açmak için, MQOPEN çağrısını yerel bir kuyruk olarak kullanın. Kuyruğun adını aşağıdaki gibi belirtebilirsiniz:

1. MQOD yapısının *ObjectName* alanında, uzak kuyruğun adını *yerel* kuyruk yöneticisi tarafından bilindiği şekilde belirtin.

**Not:** Bu durumda *ObjectQMgrName* alanını boş bırakın.

- 2. MQOD yapısının *ObjectName* alanında, *uzak* kuyruk yöneticisinde bilindiği gibi uzak kuyruğun adını belirtin. *ObjectQMgrName* alanında aşağıdakilerden birini belirtin:
	- Uzak kuyruk yöneticisiniyle aynı adı taşıyan iletim kuyruğunun adı. Ad ve büyük/küçük harf (büyük harf, küçük harf ya da bir karışım) *tam olarak*eşleşmelidir.
	- Hedef kuyruk yöneticisine ya da iletim kuyruğuna çözülen, kuyruk yöneticisi diğer adı nesnesinin adı.
	- Bu, kuyruğun yöneticisine iletinin yerini ve oraya ulaşmak için gereken iletim kuyruğunu belirtir.
- 3. *DefXmitQname* destekleniyorsa, MQOD yapısının *ObjectName* alanında, *remote* kuyruk yöneticisi tarafından bilinen uzak kuyruğun adını belirtin.

**Not:** *ObjectQMgrName* alanını uzak kuyruk yöneticisinin adına ayarlayın (bu durumda boş bırakılamaz).

MQOL ' u çağırdığınızda yalnızca yerel adların geçerliliği denetlenir; son denetim, kullanılacak iletim kuyruğunun varolması içindir.

Bu yöntemle[rÇizelge 118 sayfa 783](#page-782-0)içinde özetlenmiştir.

# *MQCLOSE çağrısını kullanarak nesneler kapatılıyor*

Bir nesneyi kapatmak için, MQCLOSE çağrısını kullanın.

Nesne kuyruksa, aşağıdakine dikkat edin:

• Kapatmadan önce geçici bir dinamik kuyruğu boşaltmanıza gerek yoktur.

<span id="page-790-0"></span>Geçici bir dinamik kuyruğu kapattığınızda, kuyruğun üzerinde hala üzerinde olabilecek iletilerle birlikte kuyruk silinir. Kuyruğa karşı işlenmemiş MQGET, MQPUT ya da MQPUT1 çağrıları varsa bu doğru olur.

- IBM MQ for z/OS' ta, o kuyruk için MQGMO\_SET\_SIGNAL seçeneği bekleyen bir MQGET isteğiniz varsa, bunlar iptal edilir.
- Kuyruğu MQOO\_BROOK seçeneğini kullanarak açdıysanız, göz atma imleçiniz yok edilir.

Kapanış, eşitleme noktalarıyla ilgisiz olduğundan, eşitleme noktasından önce ya da sonra kuyrukları kapatabilirsiniz.

MQCLOSE çağrısına giriş olarak, aşağıdaki bilgileri sağlamanız gerekir:

- Bağlantı tanıtıcısı. Bunu açmak için kullanılan bağlantı tanıtıcısını kullanın ya da diğer bir seçenek olarak, z/OSüzerindeki CICS uygulamaları için, değişmez MQHC\_DEF\_HCONN (sıfır değerine sahip) değerini belirtebilirsiniz.
- Kapatmak istediğiniz nesnenin saptanıdır. Bu işlemi, MQOPEN çağrısının çıkışından alın.
- *Options* alanında MQCO\_NONE (kalıcı bir dinamik kuyruğu kapatmadığınız sürece).
- Kuyruk yöneticisinin, üzerinde hala ileti olup olmadığını (kalıcı bir dinamik kuyruğu kapattığında) bile silmesi gerekip gerekmediğini belirlemek için denetim seçeneği.

MQCLOSE komutunun çıkışı şöyledir:

- Tamamlanma kodu
- Neden kodu
- Nesne tanıtıcısı, MQHO\_UNUSABLE\_HOBJ değerini ilk durumuna getirir

Descriptions of the parameters of the MQCLOSE call are given in MQCLOSE.

# **İletileri Kuyruğa Koyma**

İletilerin kuyruğa nasıl konacağını öğrenmek için bu bilgileri kullanın.

İletileri kuyruğa koymak için MQPUT çağrısını kullanın. MQPUT ' u, ilk MQOPEN çağrısını izleyerek, aynı kuyruğa birden çok ileti koymak için sık olarak kullanabilirsiniz. Tüm iletilerinizi kuyruğa koyduğunuzda MQCLOSE ' yi çağırın.

Bir kuyruğa tek bir ileti koymak ve kuyruğu hemen sonra kapatmak isterseniz, MQPUT1 çağrısını kullanabilirsiniz. MQPUT1 , aşağıdaki çağrılar sırasıyla aynı işlevleri gerçekleştirir:

- MQOPEN
- MQPUT
- MQCLOSE

Genellikle, kuyruğa koymak için birden çok iletiniz varsa, MQPUT çağrısını kullanmak daha verimli olur. Bu, iletinin boyutuna ve üzerinde çalışmakta olduğunuz altyapıya bağlıdır.

Bir kuyruğa ileti yerleştirilmesiyle ilgili daha fazla bilgi almak için aşağıdaki bağlantıları kullanın:

- • ["MQPUT çağrısını kullanarak iletileri yerel bir kuyruğa koyma" sayfa 792](#page-791-0)
- • ["İletileri Uzak Kuyruğa Koyma" sayfa 797](#page-796-0)
- • ["İletiye ilişkin özelliklerin ayarlanması" sayfa 797](#page-796-0)
- • ["İleti bağlamı bilgilerinin denetlenmesi" sayfa 797](#page-796-0)
- • ["MQPUT1 çağrısını kullanarak bir ileti kuyruğa konması" sayfa 799](#page-798-0)
- • ["Dağıtım listeleri" sayfa 801](#page-800-0)
- • ["Put çağrılarının başarısız olduğu bazı durumlar" sayfa 805](#page-804-0)

# **İlgili kavramlar**

["Message Queue Interface-Genel Bakış" sayfa 760](#page-759-0) Message Queue Interface (MQI) bileşenleri hakkında bilgi edinin.

<span id="page-791-0"></span>["Kuyruk yöneticisine bağlanma ve kuyruk yöneticisinden bağlantı kesme" sayfa 773](#page-772-0) IBM MQ programlama hizmetlerini kullanmak için, bir programın kuyruk yöneticiyle bağlantısı olması gerekir. Bir kuyruk yöneticisinden bağlantı kurulabilmek ve kuyruk yöneticisinden nasıl bağlantı kurulacağını öğrenmek için bu bilgileri kullanın.

["Nesnelerin açılması ve kapatılması" sayfa 781](#page-780-0) Bu bilgiler, IBM MQ nesnelerini açmak ve kapatmak için bir kavrayış sağlar.

["Kuyruktan Ileti Alınması" sayfa 806](#page-805-0) Kuyruktan ileti alma hakkında bilgi edinmek için bu bilgileri kullanın.

["Nesne özniteliklerinin sorulmasına ve ayarlanmasını geciktirme" sayfa 885](#page-884-0) Öznitelikler, bir IBM MQ nesnesinin özelliklerini tanımlayan özelliklerdir.

["İş birimlerinin kesinleştirilmesi ve yedeklenmesi" sayfa 888](#page-887-0) Bu bilgilerde, bir iş biriminde ortaya çıkan kurtarılabilir alma ve koyma işlemlerinin nasıl kesinleştirileceği ve geri alınacağı açıklanır.

["Starting IBM MQ applications using triggers" sayfa 899](#page-898-0) Tetikleyiciler kullanılarak IBM MQ uygulamalarının nasıl başlatılacağı ve tetikleyiciler hakkında bilgi edinin.

["MQI ve kümelerle çalışma" sayfa 918](#page-917-0) Aramalara ilişkin özel seçenekler ve kümeleme ile ilgili dönüş kodları vardır.

["Uygulamaların IBM MQ for z/OSüzerinde kullanılması ve yazılması" sayfa 922](#page-921-0) IBM MQ for z/OS uygulamaları, birçok farklı ortamda çalışan programlardan da yapılabilir. Bu, birden çok

ortamda bulunan olanaklardan yararlanabilecekleri anlamına gelir. ["IBM MQ for z/OSüzerindeIMS ve IMS köprüsü uygulamaları" sayfa 65](#page-64-0)

This information helps you to write IMS applications using IBM MQ.

# *MQPUT çağrısını kullanarak iletileri yerel bir kuyruğa koyma*

MQPUT çağrısını kullanarak iletileri yerel bir kuyruğa koyma hakkında bilgi edinmek için bu bilgileri kullanın.

MQPUT çağrısına giriş olarak, aşağıdaki bilgileri sağlamanız gerekir:

- Bir bağlantı tanıtıcısı (Hconn).
- Bir kuyruk tanıtıcısı (Hobj).
- Kuyruğa koymak istediğiniz iletinin açıklaması. Bu, ileti tanımlayıcı yapısı (MQMD) biçimidir.
- Denetim bilgileri, bir put-message options yapısı (MQPMO) biçiminde olur.
- İleti içinde yer alan verilerin uzunluğu (MQlong).
- İleti verilerinin kendisi.

MQPUT çağrısından çıkış aşağıdaki gibidir:

- Neden kodu (MQUBE)
- Tamamlanma kodu (MQUBE)

Arama başarıyla tamamlanırsa, seçenek yapılarınızı ve ileti tanımlayıcı yapınızı da döndürür. Çağrı, seçenek yapınızı, iletinin adını ve iletinin gönderildiği kuyruk yöneticisini gösterecek şekilde değiştirir. Kuyruk yöneticisinin koymakta olduğunuz iletinin tanıtıcısı için benzersiz bir değer oluşturduğunu (MQMD yapısının *MsgId* alanında ikili sıfır belirterek) istediyseniz, çağrı size bu yapıyı döndürmeden önce *MsgId* alanına değeri ekler. Başka bir MQPUT yayınlamadan önce bu değeri ilk durumuna getirin.

MQPUTiçinde MQPUT çağrısının bir açıklaması var.

MQPUT çağrısına giriş olarak gereken bilgilere ilişkin ek bilgi için aşağıdaki bağlantılara bakın:

- • ["Tanıtıcıların belirtilmesi" sayfa 793](#page-792-0)
- • ["MQMD yapısıyla iletilerin tanımlanması" sayfa 793](#page-792-0)
- • ["MQPMO yapısını kullanarak seçenekleri belirtme" sayfa 793](#page-792-0)
- • ["İletinizdeki veriler" sayfa 796](#page-795-0)
<span id="page-792-0"></span>• ["İleti koyma: İleti tanıtıcılarını kullanma" sayfa 797](#page-796-0)

# **Tanıtıcıların belirtilmesi**

z/OS uygulamalarında CICS içindeki bağlantı tanıtıcısı (*Hconn*) için, değişmez MQHC\_DEF\_HCONN değerini (sıfır değerine sahip) belirleyebilir ya da MQCONN ya da MQCONNX çağrısının döndürdüğü bağlantı tanıtıcısını kullanabilirsiniz. Diğer uygulamalar için, her zaman MQCONN ya da MQCONNX çağrısının döndürdüğü bağlantı tanıtıcısını kullanın.

Çalışmakta olduğunuz ortam ne olursa olsun, MQOPEN çağrısının döndürdüğü kuyruk tanıtıcısını (*Hobj*) kullanın.

# **MQMD yapısıyla iletilerin tanımlanması**

İleti tanımlayıcı yapısı (MQMD), MQPUT ve MQPUT1 çağrılarına ilişkin bir giriş/çıkış değiştirgedir. Kuyruğa koymakta olduğunuz iletiyi tanımlamak için bu programı kullanın.

İleti için MQPRI\_PRIORITY\_AS\_Q\_DEF ya da MQPER\_PERSISTENCE\_AS\_Q\_DEF değeri belirtilirse ve kuyruk bir küme kuyruğalıysa, kullanılan değerler MQPUT ' un çözdüğü kuyruklardır. Bu kuyruk MQPUT için geçersiz kılındıysa, çağrı başarısız olur. Ek bilgi için Kuyruk yöneticisi kümesinin yapılandırılması başlıklı konuya bakın.

**Not:** *MsgId* ve *CorrelId* 'in benzersiz olduğundan emin olmak için yeni bir ileti koymadan önce MQPMO\_NEW\_MSG\_ID ve MQPMO\_NEW\_CORREL\_ID' yi kullanın. Bu alanlardaki değerler başarılı bir MQPUT ' un (MQPUT) içinde döndürülür.

MQMD 'nin ["IBM MQ ileti" sayfa 16](#page-15-0)' de tanımladığı ve MQMDiçinde yapının kendisiyle ilgili bir açıklaması olan ileti özelliklerine giriş var.

# **MQPMO yapısını kullanarak seçenekleri belirtme**

MQPUT ve MQPUT1 çağrılarına seçenekler geçirmek için MQPMO (İleti Koyma Seçeneği Ekle) yapısını kullanın.

Aşağıdaki kısımlar, bu yapının alanlarını doldurmada size yardımcı olur. There is a description of the structure in MQPMO.

Yapı, aşağıdaki alanları içerir:

- *StrucId*
- *Version*
- *Options*
- *Context*
- *ResolvedQName*
- *ResolvedQMgrName*
- *RecsPresent*
- *PutMsgRecsFields*
- *ResponseRecOffset and ResponseRecPtr*
- *OriginalMsgHandle*
- *NewMsgHandle*
- *Action*
- *PubLevel*

Bu alanların içeriği aşağıdaki gibidir:

## **StrucId**

Bu, yapıyı put-message options yapısı olarak tanımlar. Bu, 4 karakterlik bir alandır. Her zaman MQPMO\_STRUC\_ID değerini belirtin.

## **S\u00fcr\u00fcm**

Bu, yapının sürüm numarasını açıklar. Varsayılan değer MQPMO\_VERSION\_1' dir. MQPMO\_VERSION\_2yazarsanız, dağıtım listelerini kullanabilirsiniz (bkz. ["Dağıtım listeleri" sayfa](#page-800-0) [801](#page-800-0) ). MQPMO\_VERSION\_3değerini girerseniz, ileti çekme noktaları ve ileti özelliklerini kullanabilirsiniz. MQPMO\_CURRENT\_VERSION değerini girerseniz, uygulamanız her zaman en son düzeyi kullanacak şekilde ayarlanır.

## **Seçenekler**

Bu denetim, aşağıdakileri denetler:

- Put işleminin bir iş birimine dahil edilip edilip etmeyeceğini
- Bir iletiyle ne kadar bağlam bilgisi ilişkilendirilir?
- Bağlam bilgilerinin alındığı yer
- Kuyruk yöneticisi susturulmuş durumda olduğunda çağrıların başarısız olup olmadığını
- Gruplamaya ya da bölümlemeye izin verilip
- Yeni ileti tanıtıcısı ve ilinti tanıtıcısı oluşturma
- İletilerin ve bölümlerin bir kuyruğa konacağı sıralama düzeni
- Yerel kuyruk adlarının çözümlenip çözümlenmeyeceği

*Options* alanını varsayılan değere (MQPMO\_NONE) bırakırsanız, koydugunuz ileti, onunla ilişkili varsayılan bağlam bilgilerini içerir.

Ayrıca, arama, eşitleme noktalarıyla çalışma biçiminin altyapıya göre belirlenmesine yol gösterir. Eşitleme noktası denetimi varsayılan değeri, z/OS ' ta yes (evet); diğer platformlar için ise hayır.

## **Bağlam**

Bu durum, ( *Options* alanında istenirse), bağlam bilgilerinin kopyalanacağı kuyruk tanıtıcısı adını belirtir.

İleti bağlamına giriş için bkz. ["İleti bağlamı" sayfa 44](#page-43-0). Bir iletide bağlam bilgilerini denetlemek için MQPMO yapısının kullanılmasıyla ilgili bilgi edinmek için bkz. ["İleti bağlamı bilgilerinin denetlenmesi"](#page-796-0) [sayfa 797](#page-796-0).

## **ResolvedQName**

Bu, iletiyi almak için açılan kuyruğun adını (diğer ad adını çözümledikten sonra) içerir. Bu bir çıkış alanıdır.

## **ResolvedQMgrAdı**

Bu, *ResolvedQName*içinde kuyruğa sahip olan kuyruk yöneticisinin adını (diğer ad adını çözümledikten sonra) içerir. Bu bir çıkış alanıdır.

MQPMO, dağıtım listeleri için gereken alanları da barındırabilir (bkz. ["Dağıtım listeleri" sayfa 801](#page-800-0) ). Bu olanağı kullanmak istiyorsanız, MQPMO yapısının Sürüm 2 kullanılır. Bu, aşağıdaki alanları içerir:

## **RecsPresent**

Bu alan, dağıtım listesindeki kuyrukların sayısını, yani MQPMR (Put Message Records) ve karşılık gelen Yanıt Kayıtların (MQRR) sayısını içerir.

Girdiğiniz değer, MQOPEN ' da sağlanan Nesne Kayıtları sayısıyla aynı olabilir. Ancak, değer MQOPEN çağrısında sağlanan Nesne Kaydı sayısından azsa ya da herhangi bir Ileti Kaydı Koyma değeri sağlıyorsa, tanımlanmamış olan kuyrukların değerleri, ileti tanımlayıcısı tarafından sağlanan varsayılan değerlerden alınır. Ayrıca, değer, sağlanan Nesne Kayıtları sayısından büyükse, Fazla Olan İleti Kayıtları dikkate alınmaz.

Aşağıdakilerden birini yapmanız için önerildiniz:

• Her hedeften bir rapor ya da yanıt almak istiyorsanız, MQOR yapısındaki gibi, aynı değeri girin ve *MsgId* alanlarını içeren MQPR ' leri kullanın. Bu *MsgId* alanlarını sıfırlarla başlatın ya da MQPMO\_NEW\_MSG\_ID değerini belirtin.

İletiyi kuyruğa koyduğunuzda, kuyruk yöneticisinin oluşturduğu *MsgId* değerleri, MQPMR; ' da kullanılabilir duruma gelir; bu değerleri, her bir raporla ya da yanıta ilişkin hedefi tanımlamak için kullanabilirsiniz.

- Rapor ya da yanıt almak istemezseniz, aşağıdakilerden birini seçin:
	- 1. If you want to identify destinations that fail immediately, you might still want to enter the same value in the *RecsPresent* field as appears in the MQOR structure and provide MQRRs to identify these destinations. Herhangi bir MQPMR belirtmeyin.
	- 2. Başarısız olan hedefleri tanımlamak istemiyorsanız, *RecsPresent* alanına sıfır girin ve MQPR 'leri ya da MQRR' leri sağlamayın.

**Not:** MQPUT1kullanıyorsanız, Yanıt Kaydı Göstergelerinin sayısı ve Yanıt Kaydı Offsets sayısı sıfır olmalıdır.

İleti Kayıtlarının (MQPMR) ve Yanıt Kayıtlarının (MQRR) tam açıklaması için MQPMR ve MQRRbaşlıklı konuya bakın.

## **PutMsgRecFields**

Bu, her Put Message Record (MQPMR) ' da hangi alanların bulunduğunu belirtir. Bu alanların bir listesi için bkz. ["MQPMR yapısının kullanılması" sayfa 805](#page-804-0).

#### *PutMsgRecOffset* **ve** *PutMsgRecPtr*

Göstergeler (genellikle C içinde) ve göreli konumlar (genellikle COBOL ' de) İleti Kayıtlarını Koyma (MQPMR yapısına genel bakış için ["MQPMR yapısının kullanılması" sayfa 805](#page-804-0) başlıklı konuya bakın).

İlk Put Message Record (İleti Kaydı) ya da ilk put iletisi kaydının göreli konumunu belirtmek için *PutMsgRecOffset* alanını kullanarak *PutMsgRecPtr* alanını kullanın. Bu, MQPMO ' nun başlangıcından göreli konudur. *PutMsgRecFields* alanına bağlı olarak, *PutMsgRecOffset* ya da *PutMsgRecPtr*için boş olmayan bir değer girin.

#### **ResponseRecGöreli Konumu ve ResponseRecPtr**

Ayrıca, Yanıt Kayıtlarına yanıt vermek için işaretçiler ve göreli konumlar da kullanıyorsunuz (Yanıt Kayıtlarıyla ilgili daha fazla bilgi için bkz. ["MQRR yapısının kullanılması" sayfa 804](#page-803-0) ).

İlk Yanıt Kaydına ilişkin bir gösterge belirlemek için *ResponseRecPtr* alanını ya da ilk Yanıt Kaydının göreli konumunu belirtmek için *ResponseRecOffset* alanını kullanın. Bu, MQPMO yapısının başlangıcından göreli konudur. *ResponseRecOffset* ya da *ResponseRecPtr*için boş olmayan bir değer girin.

**Not:** İletileri bir dağıtım listesine koymak için MQPUT1 kullanıyorsanız, *ResponseRecPtr* boş değerli ya da sıfır olmalı ve *ResponseRecOffset* değeri sıfır olmalıdır.

MQPMO yapısının 3. sürümü ek olarak aşağıdaki alanları da içerir:

#### **OriginalMsgtanıtıcısı**

Bu alanda yapabildiğiniz kullanım, *Eylem* alanının değerine bağlıdır. İlişkili ileti özellikleriyle yeni bir ileti yerleştiriyorsanız, bu alanı önceden yaratmış olduğunuz ileti tanıtıcısı olarak ayarlayın ve özellikleri bu alana ayarlayın. Önceden alınan bir iletiye yanıt olarak bir rapor iletiyorsanız, yanıtlıyorsanız ya da bir rapor oluşturuyorsanız, bu alan o iletinin ileti tanıtıcısını içerir.

#### **NewMsgTanıtıcısı**

If you specify a *NewMsgİşlemesi*, any properties associated with the handle override properties associated with the *OriginalMsgİşlemesi*. Daha fazla bilgi için bkz. Action (MQUZE).

#### **İşlem**

Gerçekleştirilmekte olan kont tipinin tipini belirtmek için bu alanı kullanın. Olası değerler ve anlamları aşağıdaki gibidir:

## **MQACTP\_YENİ**

Bu başka bir mesajla alakasız yeni bir mesaj.

## **MQAKP\_ILERI**

Bu ileti önceden alındı ve şimdi iletiliyor.

#### **MQACTP\_CEVAPLA**

Bu ileti, önceden alınan bir iletinin yanıtına neden olur.

#### **MQACP\_REPORT**

Bu ileti, önceden alınan bir iletinin sonucu olarak oluşturulan bir rapordur.

Daha fazla bilgi için bkz. Action (MQUZE).

**PubLevel**

Bu ileti bir yayınsa, hangi aboneliklerin hangi abonelikleri alacağını belirlemek için bu alanı ayarlayabilirsiniz. Yalnızca *SubLevel* değeri bu değerden küçük ya da bu değere eşit olan abonelikler bu yayını alır. Varsayılan değer, en yüksek düzey olan 9 'tır ve herhangi bir *SubLevel* ' e sahip aboneliklerin bu yayını alabileceği anlamına gelir.

# **İletinizdeki veriler**

MQPUT çağrısının **Buffer** parametresindeki verinizi içeren arabelleğin adresini verin. İletilerinizdeki verilere herhangi bir şey dahil edebilirsiniz. Ancak iletilerde bulunan veri miktarı, bunları işleyen uygulamanın performansını etkiler.

Veri büyüklüğü üst sınırı aşağıdaki tarafından belirlenir:

- Kuyruk yöneticisinin **MaxMsgLength** özniteliği
- İletiyi koymakta olduğunuz kuyruğun **MaxMsgLength** özniteliği
- IBM MQ tarafından eklenen ileti üstbilgisinin (ölü-harf üstbilgisi, MQDLH ve dağıtım listesi üstbilgisi, MQDH gibi) boyutu

Kuyruk yöneticisinin **MaxMsgLength** özniteliği, kuyruk yöneticisinin işleyebileceği ileti büyüklüğünü tutar. Bu, V6 ya da daha sonraki bir sürüm olan tüm IBM MQ ürünleri için 100 MB ' lik bir varsayılan değere sahiptir.

Bu özniteliğin değerini saptamak için, kuyruk yöneticisi nesnesindeki MQINQ çağrısını kullanın. Büyük iletiler için bu değeri değiştirebilirsiniz.

Kuyruğun **MaxMsgLength** özniteliği, kuyruğa koyabileceğiniz ileti boyutu üst sınırını belirler. Bu özniteliğin değerinden büyük bir boyuta sahip bir ileti yerleştirmeye çalışırsanız, MQPUT çağrılarınız başarısız olur. Bir iletiyi uzak bir kuyruğa yerleştiriyorsanız, başarıyla yerleştirebileceğiniz ileti boyutu üst sınırı, uzak kuyruğun **MaxMsgLength** özniteliği tarafından belirlenir ve bu ileti, iletinin hedef rotasına ve kullanılan kanallara ilişkin ara iletim kuyruklarının herhangi bir ara iletim kuyruğundan saptanır.

Bir MQPUT işlemi için, iletinin büyüklüğü hem kuyruğun, hem de kuyruk yöneticisinin **MaxMsgLength** özniteisinden küçük ya da ona eşit olmalıdır. Bu özniteliklerin değerleri bağımsızdır, ancak kuyruğun *MaxMsgLength* ' unu kuyruk yöneticisinden küçük ya da ona eşit bir değere ayarlamanız önerilir.

IBM MQ , aşağıdaki durumlarda iletilere üstbilgi bilgileri ekler:

- Uzak bir kuyruğa ileti yerleştirdiğinizde, IBM MQ iletiye bir iletim üstbilgisi yapısı (MQXQH) ekler. Bu yapı, hedef kuyruğun adını ve sahip olan kuyruk yöneticisini içerir.
- IBM MQ bir iletiyi uzak bir kuyruğa teslim edemezse, iletiyi ölü-mektup (teslim edilemeyen ileti) kuyruğuna yerleştirmeye çalışır. İletiye MQDLH yapısı ekler. Bu yapı, hedef kuyruğun adını ve iletinin ölü-mektup kuyruğuna konmasının nedenini içerir.
- Birden çok hedef kuyruğa ileti göndermek istiyorsanız, IBM MQ iletiye bir MQDH üstbilgisi ekler. Bu, bir iletim kuyruğunda yer alan bir dağıtım listesine ait olan bir iletide bulunan verileri açıklar. İleti uzunluğu üst sınırı için en iyi değer seçilirken bunu dikkate alın.
- İleti bir bölümse ya da bir gruptaki bir iletiyse, IBM MQ bir MQMDE ekleyebilir.

Bu yapılar MQDH ve MQMDEiçinde açıklanmıştır.

İletilerinizde bu kuyruklar için izin verilen büyüklük üst sınırı varsa, bu üstbilgilerin eklenmesi, iletilerin artık çok büyük olduğu için, koyma işlemlerinin başarısız olduğu anlamına gelir. Koyma işlemlerinin başarısız olma olasılığını azaltmak için:

- İletilerinizin boyutunu, iletim ve ölü harf kuyruklarının **MaxMsgLength** öznitelikten daha küçük bir hale getiriniz. En azından MQ\_MSG\_HEADER\_LENGTH değişmezinin (büyük dağıtım listeleri için daha fazla) değerine izin verin.
- Ölü-harfli kuyruğun **MaxMsgLength** özniteliğinin, ölü harf kuyruğunun sahibi olan kuyruk yöneticisinin *MaxMsgLength* ile aynı olarak ayarlandığından emin olun.

<span id="page-796-0"></span>Kuyruk yöneticisine ilişkin öznitelikler ve kuyruğa alma değişmezleri, kuyruk yöneticisine ilişkin öznitelikleraltında açıklanmıştır.

1705 — <mark>Dağıtılmış bir kuyruklama ortamında teslim edilemeyen iletilerin nasıl işlendiği hakkında</mark> bilgi için bkz. Teslim edilemeyen/işlenmemiş iletiler.

# **İleti koyma: İleti tanıtıcılarını kullanma**

MQPMO yapısında iki ileti tanıtıcısı bulunur, *OriginalMsgHandle* ve *NewMsgHandle*(Yeni Msg) tanıtıcısı. Bu ileti tanıtıcıları arasındaki ilişki, MQPMO *Action* alanının değeriyle tanımlanır.

Tüm ayrıntılar için bkz. Eylem (MQUZE). Bir iletiyi koymak için bir ileti tanıtıcısı gerekli değildir. Bunun amacı, özellikleri bir iletiyle ilişkilendirmeniz, bu nedenle yalnızca ileti özelliklerini kullanıyorsanız gereklidir.

# *İletileri Uzak Kuyruğa Koyma*

Bir iletiyi uzak bir kuyruğa (örneğin, uygulamanızın bağlı olduğu bir kuyruk yöneticisine ait bir kuyruk) yerel bir kuyruk yerine koymak istediğinizde, daha fazla dikkat edilmesi gereken tek dikkat, kuyruğun adını açtığınızda adın nasıl belirtildiğini belirtir.Bu, ["Uzak Kuyrukların Açılması" sayfa 790](#page-789-0)içinde açıklanmaktadır. Yerel bir kuyruk için MQPUT ya da MQPUT1 çağrısını kullanma şekliniz bir değişiklik yok.

Uzak ve iletim kuyruklarının kullanılmasına ilişkin ek bilgi için IBM MQ dağıtılmış kuyruklama teknikleribaşlıklı konuya bakın.

## *İletiye ilişkin özelliklerin ayarlanması*

Ayarlamak istediğiniz her özellik için MQSETMP ' yi çağırın. İletiyi yerleştirdiğinizde, MQPMO yapısının ileti tanıtıcısı ve işlem alanları ayarlanır.

Özellikleri bir iletiyle ilişkilendirmek için, iletinin bir ileti tanıtıcısı olması gerekir. MQCRTMH işlev çağrısını kullanarak bir ileti tanıtıcısı yaratın. Ayarlamak istediğiniz her özellik için bu ileti tanıtıcısını belirterek MQSETMP ' yi çağırın. MQSETMP kullanımını göstermek için bir örnek program ( amqsstma.c) sağlanmıştır.

Bu yeni bir iletiyse, bu iletiyi bir kuyruğa koyduğunuzda, MQPUT ya da MQPUT1kullanarak, MQPMO ' daki OriginalMsgHandle alanını bu ileti tanıtıcısı değerine ayarlayın ve MQPMO Action alanını MQACTP\_NEW olarak ayarlayın (varsayılan değer budur).

Bu, önceden aldığınız bir iletiyse ve şimdi bu iletiyi iletiyor ya da yanıtladınız ya da buna yanıt olarak bir rapor gönderiyorsanız, özgün ileti tanıtıcısını MQPMO ' nun OriginalMsgHandle alanına ve NewMsgHandle alanındaki yeni ileti tanıtıcısını yerleştirdiniz. İşlem alanını, uygun olduğu şekilde MQACTP\_FORWARD, MQACTP\_REPLY ya da MQACP\_REPORT olarak ayarlayın.

Bir MQRFH2 üstbilgisinde önceden aldığınız bir iletiden özellikler varsa, bu iletiyi MQBUFMH çağrısını kullanarak ileti işleyici özelliklerine dönüştürebilirsiniz.

İletinizi, ileti özelliklerini işleyemeyen IBM WebSphere MQ 7.0düzeyinden önceki bir düzeydeki kuyruk yöneticisinde bir kuyruğa yerleştiriyorsanız, özelliklerin nasıl işleneceğini belirtmek için kanal tanımındaki PropertyControl parametresini ayarlayabilirsiniz.

## *İleti bağlamı bilgilerinin denetlenmesi*

Bir iletiyi kuyruğa koymak için MQPUT ya da MQPUT1 çağrısını kullandığınızda, kuyruk yöneticisinin ileti tanımlayıcısına varsayılan bağlam bilgileri eklemesini belirleyebilirsiniz. Uygun yetki düzeyine sahip uygulamalar ek bağlam bilgileri ekleyebilir. Bağlam bilgilerini denetlemek için, MQPMO yapısındaki seçenekler alanını kullanabilirsiniz.

İleti bağlamı bilgileri, iletiyi alan uygulamanın, iletiyi oluşturan iletiyi bulmasını sağlar. Tüm bağlam bilgileri, ileti tanımlayıcısının bağlam alanlarında saklanır. Bilgi tipi, kimlik, kaynak ve kullanıcı bağlamı bilgilerine rastlar.

Bağlam bilgilerini denetlemek için, MQPMO yapısındaki *Options* alanını kullanın.

Bağlam bilgileri için herhangi bir seçenek belirlemezseniz, kuyruk yöneticisi, iletiniz için oluşturduğu kimlik ve bağlam bilgileriyle önceden ileti tanımlayıcısında olabilecek bağlam bilgilerinin üzerine yazar. Bu, MQPMO\_DEFAULT\_CONTEXT seçeneğinin belirlendiği şekliyle aynıdır.Yeni bir ileti yarattığınızda (örneğin, bir sorgu ekranından kullanıcı girişi işlenirken) bu varsayılan bağlam bilgilerinin olmasını isteyebilirsiniz.

İletinizle ilişkilendirilmiş bir bağlam bilgisi istemiyorsanız, MQPMO\_NO\_CONTEXT seçeneğini kullanın. Bağlam olmadan bir ileti yerleştirilirken, IBM MQ tarafından yapılan tüm yetki denetimleri boş bir kullanıcı kimliği kullanılarak yapılır. Boş bir kullanıcı kimliği, IBM MQ kaynaklarına belirtik yetki atanamaz; ancak, 'kimse' grubunun bir üyesi olarak işlem görür. nobodyözel grubuna ilişkin ayrıntılar için Kurulabilir hizmetler arabirimi başvuru bilgileribaşlıklı konuya bakın.

İzleyen kısımlarda belirtilen MQOO\_ seçeneğini ve MQPMO\_ seçeneğini kullanarak MQPUT ' u izleyen bağlam ayarını kullanarak bağlam ayarını yapabilirsiniz. Bağlam ayarını yalnızca bir MQPUT1kullanarak da yapabilirsiniz; bu durumda, aşağıdaki kısımlarda belirtilen MQPMO\_ seçeneğini belirlemeniz yeterlidir.

Bu konunun aşağıdaki bölümleri, kimlik bağlamı, kullanıcı bağlamı ve tüm bağlamın kullanımını açıklar.

- "Kimlik bağlamı geçirme" sayfa 798
- "Kullanıcı bağlamı geçirme" sayfa 798
- • ["Tüm bağlamın geçirilmesi" sayfa 799](#page-798-0)
- • ["Kimlik bağlamının ayarlanması" sayfa 799](#page-798-0)
- • ["Kullanıcı bağlamını ayarlama" sayfa 799](#page-798-0)
- • ["Tüm bağlamın ayarlanması" sayfa 799](#page-798-0)

# **Kimlik bağlamı geçirme**

Genel olarak, programlar, bir uygulamanın son hedefine ulaşıncaya kadar, bir uygulama çevresinde kimlik bağlamı bilgilerini iletiden iletiye iletmelidir.

Programlar, verileri her değiştirişlerinde kaynak bağlamı bilgisini değiştirmelidir. Ancak, herhangi bir bağlam bilgisini değiştirmek ya da ayarlamak isteyen uygulamaların uygun yetki düzeyine sahip olması gerekir. Kuyruk yöneticisi, uygulamalar kuyrukları alarken bu yetkiyi denetler; MQOPEN çağrısına ilişkin uygun bağlam seçeneklerini kullanma yetkisi olmalıdır.

Uygulamanız bir ileti alırsa, iletiden verileri işler, daha sonra değiştirilen verileri başka bir iletiye koyar (olasılıkla başka bir uygulama tarafından işlenebilir), uygulamanın kimlik bağlamı bilgilerini özgün iletiden yeni iletiye geçirmesi gerekir. Kuyruk yöneticisinin kaynak bağlamı bilgilerini yaratmasına izin verebilirsiniz.

Bağlam bilgilerini özgün iletiden kaydetmek için, iletiyi almak için kuyruğu açtığınızda MQOO\_SAVE\_ALL\_CONTEXT seçeneğini kullanın. Bu, MQOPEN çağrısıyla birlikte kullandığınız diğer seçeneklerin yanı sıra. Ancak, yalnızca iletiye göz attığınızda bağlam bilgilerini kaydedemezsiniz.

İkinci iletiyi oluşturduğunuzda:

- MQOO\_PASS\_IDENTITY\_CONTEXT seçeneğini kullanarak kuyruğu açın (MQOO\_OUTPUT seçeneğinin yanı sıra).
- İletiye ilişkin seçenekler yapısının *Context* alanında, bağlam bilgilerini sakladığınız kuyruğun tanıtıcısını verin.
- Put-message options yapısının *Options* alanında, MQPMO\_PASS\_IDENTITY\_CONTEXT seçeneğini belirtin.

# **Kullanıcı bağlamı geçirme**

Yalnızca kullanıcı bağlamını geçmeyi seçemezsiniz. Bir ileti yerleştirilirken kullanıcı bağlamını geçirmek için, MOPMO\_PASS\_ALL\_CONTEXT belirtin. Kullanıcı bağlamındaki özellikler, kaynak bağlamla aynı şekilde geçirilir.

Bir MQPUT ya da MQPUT1 gerçekleştiğinde ve bağlam geçiriliyorsa, kullanıcı bağlamındaki tüm özellikler, alınan iletiden alınan iletiye iletilir. Koyma uygulamasının değiştirilmiş olduğu kullanıcı bağlamı özellikleri özgün değerleriyle konmuştur. Koyma uygulamasının silmiş olduğu kullanıcı bağlamı özellikleri, koyma iletisinde geri yüklenir. Ekleme uygulamasının iletiye eklediği kullanıcı bağlamı özellikleri korunur.

# <span id="page-798-0"></span>**Tüm bağlamın geçirilmesi**

Uygulamanız bir ileti alıyorsa ve ileti verilerini (değiştirilmemiş) başka bir iletiye koyarsa, uygulamanın tümünü (kimlik, kaynak ve kullanıcı) bağlam bilgilerini özgün iletiden yeni iletiye iletmesi gerekir. Bunu yapabilen bir uygulama örneği, iletileri bir kuyruktan diğerine taşıyan bir ileti modemdir.

MQOO\_PASS\_PASS\_ALL\_CONTEXT ve MQPMO\_PASS\_ALL\_CONTEXT koyma iletisi seçeneğini kullanmanız dışında, kimlik bağlamını geçirmek için aynı yordamı izleyin.

# **Kimlik bağlamının ayarlanması**

Bir ileti için kimlik bağlamı bilgilerini ayarlamak istiyorsanız:

- MQOO\_SET\_IDENTITY\_CONTEXT seçeneğini kullanarak kuyruğu açın.
- MOPMO\_SET\_IDENTITY\_CONTEXT seçeneğini belirterek, iletiyi kuyruğa koyun. İleti tanımlayıcısında, gereksinim duyduğunuz kimlik bağlamı bilgilerini belirtin.

**Not: MOOO\_SET\_IDENTITY\_CONTEXT ve MOPMO\_SET\_IDENTITY\_CONTEXT seceneklerini kullanarak,** kimlik bağlamı alanlarının bazılarını (ancak tümü değil) ayarladığınızda, kuyruk yöneticisinin diğer alanların hiçbirini ayarlamadığını fark etmek önemlidir.

İleti bağlamı seçeneklerinden herhangi birini değiştirmek için, aramayı yayınlamak için gereken yetkilerin olması gerekir. Örneğin, MQOO\_SET\_IDENTITY\_CONTEXT ya da MQPMO\_SET\_IDENTITY\_CONTEXT kullanabilmek için +setid iznine sahip olmanız gerekir.

# **Kullanıcı bağlamını ayarlama**

Kullanıcı bağlamında bir özellik ayarlamak için, MQSETMP çağrısını gerçekleştirdiğinizde, ileti özelliği tanımlayıcısının (MQPD) Bağlam alanını MQPD\_USER\_CONTEXT olarak ayarlayın.

Kullanıcı bağlamında bir özellik ayarlamak için özel bir yetkiye sahip olmamanız gerekir. Kullanıcı bağlamında MQOO\_SET\_ \* ya da MQPMO\_SET\_ \* bağlam seçenekleri yok.

# **Tüm bağlamın ayarlanması**

Bir ileti için hem kimlik, hem de kaynak bağlamı bilgilerini ayarlamak istiyorsanız:

- 1. MQOO\_SET\_ALL\_CONTEXT seçeneğini kullanarak kuyruğu açın.
- 2. MQPMO\_SET\_ALL\_CONTEXT seçeneğini belirterek, iletiyi kuyruğa koyun. İleti tanımlayıcısında, gereksinim duyduğunuz kimlik ve kaynak bağlamı bilgilerini belirtin.

Her bir bağlam ayarı tipi için uygun yetki gereklidir.

## **İlgili kavramlar**

## ["İleti bağlamı" sayfa 44](#page-43-0)

*İleti bağlamı* bilgileri, iletiyi alan uygulamanın, iletiyi oluşturan iletiyi bulmasını sağlayan bir uygulamaya olanak tanır.

## **İlgili başvurular**

["İleti bağlamına ilişkin MQAç seçenekleri" sayfa 789](#page-788-0)

Bir iletiyi bir kuyruğa koyduğunuzda bağlam bilgilerini bir iletiyle ilişkilendirebilmek istiyorsanız, kuyruğu açtığınızda ileti bağlamı seçeneklerinden birini kullanmanız gerekir.

## *MQPUT1 çağrısını kullanarak bir ileti kuyruğa konması*

Kuyruğa tek bir ileti koyduktan hemen sonra kuyruğu kapatmak istediğinizde MQPUT1 çağrısını kullanın. Örneğin, bir sunucu uygulaması, farklı kuyrukların her birine yanıt gönderirken MQPUT1 çağrısını kullanacaktır.

MQPUT1 , MQPUT ve onu izleyen MQCLOSE ' yi çağırarak işlevsel olarak eşdeğerdir. MQPUT ve MQPUT1 çağrılarına ilişkin sözdizimindeki tek fark, MQPUT için bir nesne tanıtıcısı belirtmenizi sağlar; MQPUT1 için, MQPAN ' da tanımlandığı gibi bir nesne tanımlayıcı yapısı (MQOD) belirtin (bkz. ["Nesnelerin tanımlanması](#page-782-0)

[\(MQOD yapısı\)" sayfa 783](#page-782-0) ). Bunun nedeni, MQPUT1 'in açılması gerektiği kuyruğunuz hakkında bilgi vermeniz gerektiğinden, MQPUT' u çağırdığınızda, kuyruk zaten açık olmalıdır.

MQPUT1 çağrısına giriş olarak, aşağıdaki bilgileri sağlamanız gerekir:

- Bağlantı tanıtıcısı.
- Açmak istediğiniz nesneye ilişkin bir açıklama. Bu, bir nesne tanımlayıcı yapısı biçimidir (MQOD).
- Kuyruğa koymak istediğiniz iletinin açıklaması. Bu, ileti tanımlayıcı yapısı (MQMD) biçimidir.
- Put-message options structure (MQPMO) yapısı biçiminde bilgileri denetleyin.
- İleti içinde yer alan verilerin uzunluğu (MQlong).
- İleti verilerinin adresi.

The output from MOPUT1 is:

- Tamamlanma kodu
- Neden kodu

Arama başarıyla tamamlanırsa, seçenek yapılarınızı ve ileti tanımlayıcı yapınızı da döndürür. Çağrı, seçenek yapınızı, iletinin adını ve iletinin gönderildiği kuyruk yöneticisini gösterecek şekilde değiştirir. Kuyruk yöneticisinin koymakta olduğunuz iletinin tanıtıcısı için benzersiz bir değer oluşturmasını isteseniz (MQMD yapısının *MsgId* alanında ikili sıfır belirleyerek), arama bu yapıyı size döndürmeden önce *MsgId* alanına değeri ekler.

**Not:** Model kuyruğu adıyla MQPUT1 kullanamazsınız; ancak, bir model kuyruğu açıldıktan sonra, dinamik kuyruk için bir MQPUT1 komutu verebilirsiniz.

MQPUT1 için altı giriş parametresi şunlardır:

#### *Hconn*

Bu bir bağlantı tanıtıcısı. CICS uygulamaları için, MQHC\_DEF\_HCONN değişmezini (sıfır değerine sahip) belirtebilir ya da MQCONN ya da MQCONNX çağrısının döndürdüğü bağlantı tanıtıcısını kullanabilirsiniz. Diğer programlar için, her zaman MQCONN ya da MQCONNX çağrısının döndürdüğü bağlantı tanıtıcısını kullanın.

## *ObjDesc*

Bu bir nesne tanımlayıcısı yapısıdır (MQOD).

*ObjectName* ve *ObjectQMgrName* alanlarında, ileti koymak istediğiniz kuyruğun adını ve bu kuyruğun sahibi olan kuyruk yöneticisinin adını verin.

Model kuyruklarını kullanamadığı için, MQPUT1 çağrısı için *DynamicQName* alanı yoksayılır.

Kuyruğu açmak için yetki vermek üzere kullanılacak diğer bir kullanıcı kimliğini aday göstermek istiyorsanız, *AlternateUserId* alanını kullanın.

## *MsgDesc*

Bu bir ileti tanımlayıcı yapısıdır (MQMD). MQPUT çağrısıyla olduğu gibi, kuyruğa koymakta olduğunuz iletiyi tanımlamak için bu yapıyı kullanın.

## *PutMsgOpts*

Bu bir put-message options yapısıdır (MQPMO). Bunu, MQPUT çağrısı için kullanırken kullanın (bkz. ["MQPMO yapısını kullanarak seçenekleri belirtme" sayfa 793](#page-792-0) ).

*Options* alanı sıfır olarak ayarlandığında, kuyruk yöneticisi, kuyruğa erişim yetkisi için sınamalar gerçekleştirirken kendi kullanıcı kimliğinizi kullanır. Ayrıca, kuyruk yöneticisi, MQOD yapısının *AlternateUserId* alanında verilen diğer kullanıcı kimliğini yoksayar.

## *BufferLength*

Bu, iletinizin uzunluğidir.

## *Buffer*

Bu, iletinizin metnini içeren arabellek alanıdır.

<span id="page-800-0"></span>Kümeleri kullandığınızda, MQPUT1 , MQOO\_BIND\_NOT\_FIXED etkin olduğu gibi çalışır. İletinin nereye gönderileceğini belirlemek için, uygulamaların MQPMO yapısındaki çözülmüş alanları MQPO yapısında kullanması gerekir. Ek bilgi için Kuyruk yöneticisi kümesinin yapılandırılması başlıklı konuya bakın.

MQPUT1içinde MQPUT1 çağrısının bir açıklaması vardır.

# *Dağıtım listeleri*

**IBM MQ for z/OSüzerinde desteklenmez.** Dağıtım listeleri, tek bir MQPUT ya da MQPUT1 çağrısında birden çok hedefe bir ileti koymanızı sağlar.Tek bir MQOPER çağrısı birden çok kuyruk açabilir ve sonra tek bir MQPUT çağrısı bu kuyrukların her birine bir ileti yerleştirebilir. Bu süreç için kullanılan MQI yapılarından alınan bazı genel bilgiler, dağıtım listesinde yer alan tek tek hedeflerle ilgili belirli bilgiler tarafından geçersiz kılınabilir.

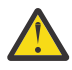

**Uyarı:** Dağıtım listeleri, konu nesnelerini işaret eden diğer ad kuyruklarının kullanılmasını desteklemez. Bir diğer ad kuyruğu dağıtım listesindeki bir konu nesnesini gösteriyorsa, IBM MQ MQRC\_ALIAS\_BASE\_Q\_TYPE\_ERRORdeğerini döndürür.

Bir MQOPED çağrısı yayınlandığında, Nesne Tanımlayıcısından (MQOD) soysal bilgiler alınır. *Version* alanında MQOD\_VERSION\_2 değerini ve *RecsPresent* alanında sıfırdan büyük bir değer belirtirseniz, *Hobj* , kuyruk yerine bir listenin (bir ya da daha çok kuyruğun) tanıtıcı değeri olarak tanımlanabilir. Bu durumda, hedef ayrıntılarını (yani, *ObjectName* ve *ObjectQMgrName*) veren nesne kayıtları (MQORS) aracılığıyla belirli bilgiler verilir.

Nesne tanıtıcısı (*Hobj*) MQPUT çağrısına iletilir ve tek bir kuyruk yerine bir listeye girmenize olanak tanır.

Kuyruklara bir ileti konduğunda (MQPUT) soysal bilgiler, Put Message Option structure (MQPMO) ve Message Descriptor (MQMD)) olanağından alınır. Belirli bilgiler, Put Message Records (MQPMR ' ler) biçiminde verilir.

Yanıt Kayıtları (MQRR), her hedef kuyruğa özgü bir tamamlanma kodu ve neden kodu alabilir.

[Şekil 61 sayfa 802](#page-801-0) , dağıtım listelerinin nasıl çalıştığını gösterir.

<span id="page-801-0"></span>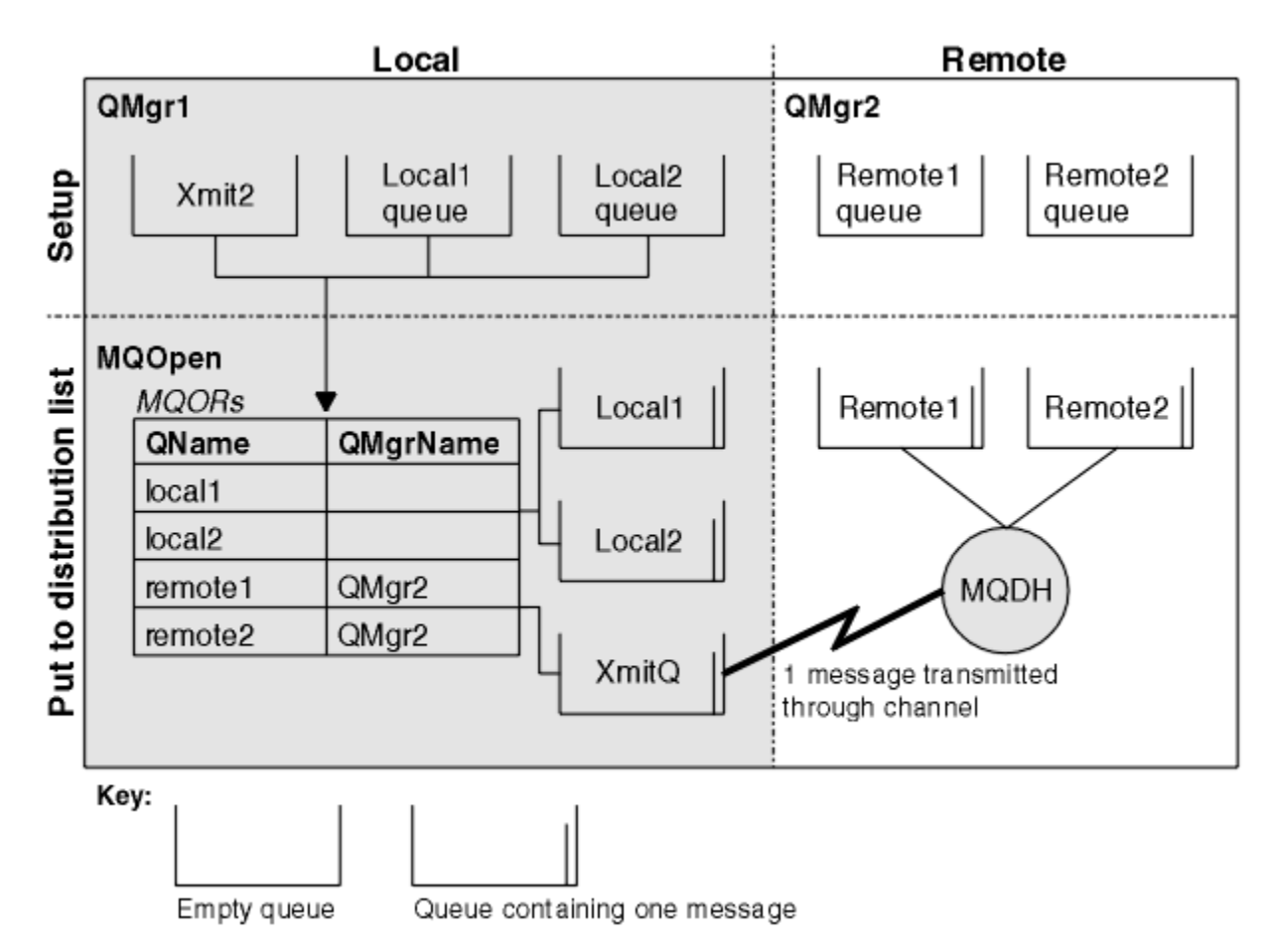

*Şekil 61. Dağıtım listeleri nasıl çalışır*

## *Dağıtım listelerini açma*

Bir dağıtım listesi açmak için MQOPEN çağrısını kullanın ve arama seçeneklerini kullanarak, listeyle ne yapmak istediğinizi belirtin.

MQOPER ' a giriş olarak, aşağıdaki bilgileri sağlamanız gerekir:

- Bağlantı tanıtıcısı (açıklama için ["İletileri Kuyruğa Koyma" sayfa 791](#page-790-0) konusuna bakın)
- Nesne Tanımlayıcı yapısındaki soysal bilgiler (MQOD)
- Nesne Kaydı yapısını (MQOR) kullanarak açmak istediğiniz her kuyruğun adı.

MQXX\_ENCODE\_CASE\_ONE open komutunun çıkışı şöyledir:

- Dağıtım listesine erişiminizi temsil eden bir nesne tanıtıcısı
- Soysal bir tamamlanma kodu
- Soysal neden kodu
- Yanıt Kayıtları (isteğe bağlı), her hedef için bir tamamlanma kodu ve neden içeren

# **MQOD yapısının kullanılması**

Açmak istediğiniz kuyrukları tanımlamak için MQOD yapısını kullanın.

Bir dağıtım listesi tanımlamak için, *Version* alanında MQOD\_VERSION\_2 belirtmeli, *RecsPresent* alanında sıfırdan büyük bir değer ve *ObjectType* alanında MQOT\_Q belirtilmelidir. MQOD yapısının tüm alanlarının bir açıklaması için bkz. MQOD .

# **MQOR yapısının kullanılması**

Her hedef için bir MQOR yapısı sağlayın.

Yapı, hedef kuyruğu ve kuyruk yöneticisi adlarını içerir. MQOD ' daki *ObjectName* ve *ObjectQMgrName* alanları dağıtım listeleri için kullanılmaz. Bir ya da daha çok nesne kaydı olmalıdır. *ObjectQMgrName* boş bırakılırsa, yerel kuyruk yöneticisi kullanılır. Bu alanlarla ilgili ek bilgi için bkz. ObjectName ve ObjectQMgrAd .

Hedef kuyrukları iki şekilde belirtebilirsiniz:

• *ObjectRecOffset*göreli konum alanını kullanarak.

In this case, the application must declare its own structure containing an MQOD structure, followed by the array of MQOR records (with as many array elements as are needed), and set *ObjectRecOffset* to the offset of the first element in the array from the start of the MQOD. Bu göreli konumun doğru olduğundan emin olun.

Bu programlar, uygulamanın çalıştığı tüm ortamlarda kullanılabiliyorsa, programlama dili tarafından sağlanan yerleşik tesislerin kullanılması önerilir. Aşağıdaki kod, COBOL programlama diline ilişkin bu tekniği göstermektedir:

 01 MY-OPEN-DATA. 02 MY-MQOD. COPY CMQODV. 02 MY-MQOR-TABLE OCCURS 100 TIMES. COPY CMQORV. MOVE LENGTH OF MY-MQOD TO MQOD-OBJECTRECOFFSET.

Diğer bir seçenek olarak, programlama dili, ilgili tüm ortamlardaki gerekli yerleşik olanakları desteklemiyorsa, MQOD\_CURRENT\_LENGTH değişmezini kullanın. Aşağıdaki kod bu tekniği gösterir:

```
 01 MY-MQ-CONSTANTS.
     COPY CMQV.
 01 MY-OPEN-DATA.
     02 MY-MQOD.
        COPY CMQODV.
     02 MY-MQOR-TABLE OCCURS 100 TIMES.
        COPY CMQORV.
     MOVE MQOD-CURRENT-LENGTH TO MQOD-OBJECTRECOFFSET.
```
Ancak, bu işlev yalnızca MQOD yapısı ve MQOR kayıtları dizisi bitişik olduğunda doğru çalışır; derleyici, MQOD ile MQOR dizisi arasına atlamalı byte ekler eklediyse, bunlar *ObjectRecOffset*içinde saklanan değere eklenmelidir.

İşaretçi veri tipini desteklemeyen programlama dilleri için *ObjectRecOffset* kullanılması önerilir ya da gösterge verileri tipi, farklı ortamlara (örneğin, COBOL programlama dili) portatif olmayan bir biçimde uygulanır.

• *ObjectRecPtr*işaretçi alanını kullanarak.

Bu durumda uygulama, MQOR yapılarının dizisini, MQOD yapısından ayrı olarak bildirebilir ve *ObjectRecPtr* ' yi dizinin adresine ayarlayabilir. Aşağıdaki kod C programlama dili için bu tekniği göstermektedir:

```
MQOD MyMqod;
MOOR MyMqor[100];
MyMqod.ObjectRecPtr = MyMqor;
```
İşaretçi veri tipini farklı ortamlara (örneğin, C programlama dili gibi) destekleyen programlama dilleri için *ObjectRecPtr* ' nin kullanılması önerilir.

Seçtiğiniz teknik hangisinden olursa olsun, *ObjectRecOffset* ve *ObjectRecPtr* ' den birini kullanmanız gerekir. Her ikisi de sıfırsa ya da her ikisi de sıfır değilse, çağrı neden kodu MQRC\_OBJECT\_RECORDS\_ERROR ile başarısız olur.

# <span id="page-803-0"></span>**MQRR yapısının kullanılması**

Bu yapılar hedef belirtimidir; her Yanıt Kaydı, dağıtım listesinin her kuyruğu için bir *CompCode* ve *Reason* alanı içerir. Herhangi bir sorunun yalanı ayırt edebilmenizi sağlamak için bu yapıyı kullanmanız gerekir.

Örneğin, MQRC\_MULTIPLE\_REASONS bir neden kodu alırsanız ve dağıtım listeniz beş hedef kuyruk içeriyorsa, bu yapıyı kullanmamanız durumunda sorunların hangi kuyruklara uygulacağını bilmeyeceksiniz. Ancak, her hedef için bir tamamlama kodunuz ve neden kodunuz varsa, hataları daha kolay bulabilirsiniz.

MQRR yapısıyla ilgili ek bilgi için MQRR konusuna bakın.

Şekil 62 sayfa 804 , C içinde bir dağıtım listesinin nasıl açılabileceğini gösterir.

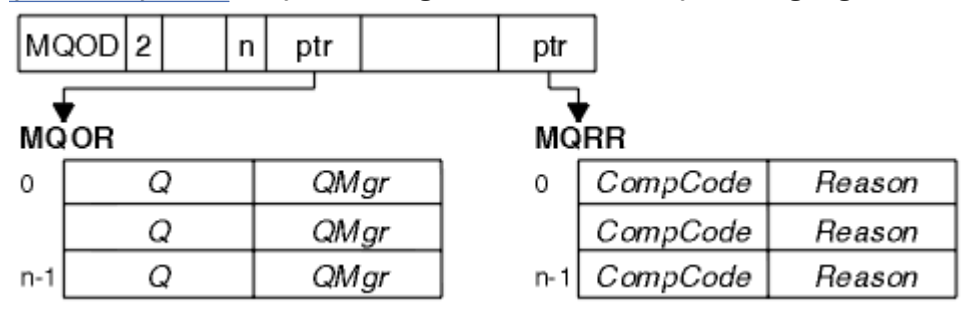

*Şekil 62. C içinde bir dağıtım listesinin açılması*

Şekil 63 sayfa 804 , COBOL ' da bir dağıtım listesinin nasıl açılabileceğini gösterir.

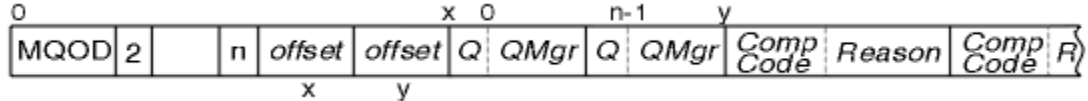

*Şekil 63. COBOL ' da bir dağıtım listesinin açılması*

# **MQOPER seçeneklerinin kullanılması**

Bir dağıtım listesi açarken aşağıdaki seçenekleri belirleyebilirsiniz:

- MQOO\_OUTPUT
- MQOO\_FAIL\_IF\_QUIESCING (isteğe bağlı)
- MQOO\_ALTERNATE\_USER\_AUTHORITY (isteğe bağlı)
- MQOO\_ \* \_CONTEXT (isteğe bağlı)

Bu seçeneklerin açıklaması için bkz. ["Nesnelerin açılması ve kapatılması" sayfa 781](#page-780-0) .

## *İletileri Dağıtım Listesine Koyma*

Bir dağıtım listesine ileti koymak için, MQPUT ya da MQPUT1' i kullanabilirsiniz.

Giriş olarak şu bilgileri sağlamanız gerekir:

- Bağlantı tanıtıcısı (açıklama için ["İletileri Kuyruğa Koyma" sayfa 791](#page-790-0) konusuna bakın).
- Bir nesne tanıtıcısı. Bir dağıtım listesi MQOPEN kullanılarak açılırsa, *Hobj* yalnızca listeye koymanıza izin verir.
- Bir ileti tanımlayıcı yapısı (MQMD). Bu yapının bir açıklaması için bkz. MQMD .
- Put-message option structure (MQPMO) biçiminde bilgileri denetleyin. MQPMO yapısının alanlarının tamamlanmasına ilişkin bilgi için bkz. ["MQPMO yapısını kullanarak seçenekleri belirtme" sayfa 793](#page-792-0) .
- İleti Koyma Kayıtları (MQPMR) biçimindeki denetim bilgileri.
- İleti içinde yer alan verilerin uzunluğu (MQlong).
- İleti verilerinin kendisi.

Çıkış:

- <span id="page-804-0"></span>• Tamamlanma kodu
- Neden kodu
- Yanıt Kayıtları (isteğe bağlı)

## **MQPMR yapısının kullanılması**

Bu yapı isteğe bağlıdır ve MQMD ' de önceden tanımlananlardan farklı bir şekilde tanımlamak isteyebileceğiniz bazı alanlar için hedefe özgü bilgileri verir.

Bu alanlara ilişkin açıklamalar için MQPMRbaşlıklı konuya bakın.

Her kaydın içeriği, MQPMO ' nun *PutMsgRecFields* alanında verilen bilgilere bağlıdır. Örneğin, dağıtım listelerinin kullanımını gösteren AMQSPTL0.C örnek programında (bir açıklama için ["Dağıtım Listesi örnek](#page-1121-0) [programı" sayfa 1122](#page-1121-0) başlıklı konuya bakın), örnek MQPMR ' de *MsgId* ve *CorrelId* için değer sağlamayı seçer. Örnek programın bu bölümü şu şekilde görünür:

```
 typedef struct
\{x\} MQBYTE24 MsgId;
  MOBYTE24 CorrelId;
  } PutMsgRec;
 ...
   /**********************
  MQLONG PutMsgRecFields=MQPMRF_MSG_ID | MQPMRF_CORREL_ID;
```
Bu, dağıtım listesinin her hedefi için *MsgId* ve *CorrelId* ' in sağlandığına işaret eder. Put Message Records, bir dizi olarak sağlanır.

Şekil 64 sayfa 805 , C içindeki bir dağıtım listesine nasıl bir ileti yerleştirebileceğinin gösterir.

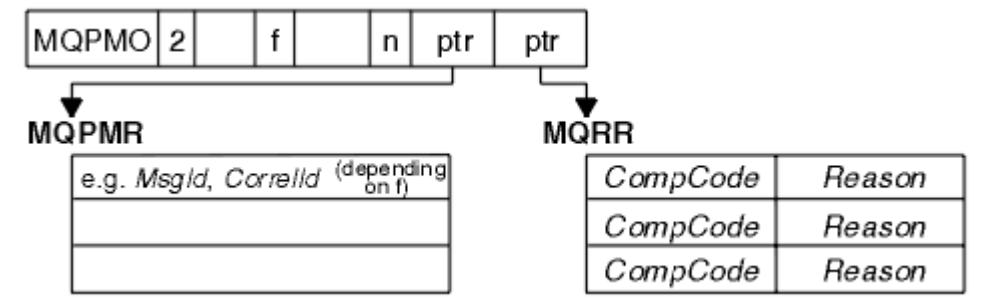

*Şekil 64. C içindeki bir dağıtım listesine ileti konması*

Şekil 65 sayfa 805 , COBOL ' da bir dağıtım listesine nasıl bir ileti yerleştirebileceğinin gösterir.

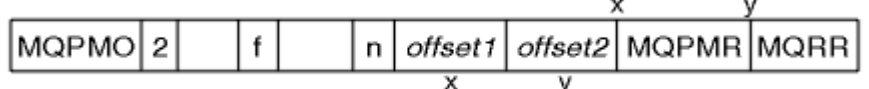

*Şekil 65. COBOL ' de bir dağıtım listesine ileti konması*

## **MQPUT1komutunu kullanma**

MQPUT1kullanıyorsanız, aşağıdaki noktaları göz önünde bulundurun:

- 1. *ResponseRecOffset* ve *ResponseRecPtr* alanlarının değerleri boş değerli ya da sıfır olmalıdır.
- 2. Gerekirse, Yanıt Kayıtları MQOD ' den adreslenmelidir.

## *Put çağrılarının başarısız olduğu bazı durumlar*

Bir MQOPEN ve bir MQPUT çağrısıyla arasındaki aralık sırasında bir komutun FORCE seçeneği kullanılarak bir kuyruğun bazı öznitelikleri değiştirilirse, MQPUT çağrısı başarısız olur ve MQRC\_OBJECT\_CHANGED neden kodunu döndürür.

Kuyruk yöneticisi, nesne tanıtıcısını artık geçerli değil olarak işaretler. Bu durum, bir MQPUT1 çağrısı işlenirken ya da değişikliklerin kuyruk adının çözümlediği herhangi bir kuyruk üzerinde uygulanırsa, bu durum da oluşur. Bu şekilde, tanıtıcıyı etkileyen öznitelikler, MQOPEN' da MQOPER çağrısının tanımında listelenir. Aramanız MQRC\_OBJECT\_CHANGED neden kodunu döndürürse, kuyruğu kapatın, yeniden açın ve sonra bir ileti yeniden yerleştirmeyi deneyin.

İletileri (ya da kuyruk adının çözümlendiği herhangi bir kuyruğu) yerleştirmeye çalıştığınız bir kuyruk için bir işlem engellenirse, MQPUT ya da MQPUT1 çağrısı başarısız olur ve MQRC\_PUT\_INHIBITED neden kodunu döndürür. Aramayı daha sonra denerseniz, başka programlar kuyrukların özniteliklerini düzenli olarak değiştiriyorsa, iletiyi daha sonra başarılı bir şekilde gerçekleştirebilseniz de, iletiyi başarıyla yerleştirebilirsiniz.

Furthemore, iletinizi yerleştirmeye çalıştığınız kuyruk dolu olursa, MQPUT ya da MQPUT1 çağrısı başarısız olur ve MQRC\_Q\_FULL değerini döndürür.

Bir dinamik kuyruk (geçici ya da kalıcı) silindiyse, MQPUT çağrıları önceden edinilmiş bir nesne tanıtıcısı kullanılarak başarısız olur ve MQRC\_Q\_DELETED neden kodunu döndürür. Bu durumda, nesne tanıtıcısını kapatmanız artık size herhangi bir faydası olmadığı için iyi bir uygulamadır.

Dağıtım listeleri durumunda, tek bir istekte birden çok tamamlanma kodu ve neden kodu ortaya çıkabilir. Bu işlem, yalnızca MQOUT ve MQPUT üzerindeki *CompCode* ve *Reason* çıkış alanları kullanılarak işlenemez.

Birden çok hedefe ileti koymak için dağıtım listeleri kullandığınızda, Yanıt Kayıtları her hedef için belirli *CompCode* ve *Reason* ' yi içerir. MQCC\_FAILED tamamlanma kodu alırsanız, herhangi bir hedef kuyruğa başarıyla herhangi bir ileti konmaz. Tamamlanma kodu MQCC\_UYARI ise, ileti bir ya da daha çok hedef kuyruktan başarıyla konabiliyor. Dönüş kodu MQRC\_MULTIPLE\_REASONS değerini alırsanız, neden kodları her hedef için aynı değildir. Bu nedenle, bir hataya neden olan kuyruğu ya da kuyrukları saptamanız için MQRR yapısının kullanılması önerilir; böylece, bir hataya neden olan kuyruklar ve nedenler de vardır.

# **Kuyruktan Ileti Alınması**

Kuyruktan ileti alma hakkında bilgi edinmek için bu bilgileri kullanın.

Bir kuyruktan iki şekilde ileti alabilirsiniz:

- 1. Bir iletiyi diğer programların artık görebilmesi için kuyruktan kaldırabilirsiniz.
- 2. Bir iletiyi kopyalayabilir ve özgün iletiyi kuyruğun üzerine bırakabilirsiniz. Bu, *göz atma*olarak bilinir. Bu iletiyi göz attığınızda, iletiyi kaldırabilirsiniz.

Her iki durumda da, MQGET çağrısını kullanıyorsunuz, ancak önce uygulamanızın kuyruk yöneticisine bağlı olması ve kuyruğu açmak için MQOPEN çağrısını kullanmanız (giriş, göz atma ya da her ikisi için) kullanmanız gerekir. Bu işlemler ["Kuyruk yöneticisine bağlanma ve kuyruk yöneticisinden bağlantı kesme"](#page-772-0) [sayfa 773](#page-772-0) ve ["Nesnelerin açılması ve kapatılması" sayfa 781](#page-780-0)' de anlatılır.

Kuyruğu açtığınızda, aynı kuyruktaki iletilere göz atmak ya da iletileri kaldırmak için MQGET çağrısını sık olarak kullanabilirsiniz. Kuyruktan istediğiniz tüm iletileri almayı bitirdiğinizde, MQCLOSE ' yi çağırın.

Bir kuyruktan ileti alma hakkında daha fazla bilgi almak için aşağıdaki bağlantıları kullanın:

- • ["MQGET çağrısını kullanarak kuyruktan ileti alma" sayfa 807](#page-806-0)
- • ["İletilerin kuyruktan alınma sırası" sayfa 811](#page-810-0)
- • ["Belirli bir iletiyi alma" sayfa 822](#page-821-0)
- • ["Kalıcı olmayan iletilerin performansını artırma" sayfa 823](#page-822-0)
- $\bullet$   $\blacksquare$   $\blacksquare$
- • ["4 MB ' den büyük iletilerin işlenmesi" sayfa 828](#page-827-0)
- • ["İleti bekleniyor" sayfa 833](#page-832-0)
- z/0S <sup>"</sup>Sinyalizasyon" sayfa 834
- • ["Geri alma işlemi atlanıyor" sayfa 835](#page-834-0)
- <span id="page-806-0"></span>• ["Uygulama verileri dönüştürme" sayfa 838](#page-837-0)
- • ["Kuyruklardaki Iletilere Göz Atma" sayfa 839](#page-838-0)
- • ["MQGET çağrısının başarısız olduğu bazı durumlar" sayfa 844](#page-843-0)

## **İlgili kavramlar**

["Message Queue Interface-Genel Bakış" sayfa 760](#page-759-0) Message Queue Interface (MQI) bileşenleri hakkında bilgi edinin.

["Kuyruk yöneticisine bağlanma ve kuyruk yöneticisinden bağlantı kesme" sayfa 773](#page-772-0) IBM MQ programlama hizmetlerini kullanmak için, bir programın kuyruk yöneticiyle bağlantısı olması gerekir. Bir kuyruk yöneticisinden bağlantı kurulabilmek ve kuyruk yöneticisinden nasıl bağlantı kurulacağını öğrenmek için bu bilgileri kullanın.

["Nesnelerin açılması ve kapatılması" sayfa 781](#page-780-0) Bu bilgiler, IBM MQ nesnelerini açmak ve kapatmak için bir kavrayış sağlar.

["İletileri Kuyruğa Koyma" sayfa 791](#page-790-0) İletilerin kuyruğa nasıl konacağını öğrenmek için bu bilgileri kullanın.

["Nesne özniteliklerinin sorulmasına ve ayarlanmasını geciktirme" sayfa 885](#page-884-0) Öznitelikler, bir IBM MQ nesnesinin özelliklerini tanımlayan özelliklerdir.

["İş birimlerinin kesinleştirilmesi ve yedeklenmesi" sayfa 888](#page-887-0) Bu bilgilerde, bir iş biriminde ortaya çıkan kurtarılabilir alma ve koyma işlemlerinin nasıl kesinleştirileceği ve geri alınacağı açıklanır.

["Starting IBM MQ applications using triggers" sayfa 899](#page-898-0) Tetikleyiciler kullanılarak IBM MQ uygulamalarının nasıl başlatılacağı ve tetikleyiciler hakkında bilgi edinin.

## ["MQI ve kümelerle çalışma" sayfa 918](#page-917-0)

Aramalara ilişkin özel seçenekler ve kümeleme ile ilgili dönüş kodları vardır.

["Uygulamaların IBM MQ for z/OSüzerinde kullanılması ve yazılması" sayfa 922](#page-921-0) IBM MQ for z/OS uygulamaları, birçok farklı ortamda çalışan programlardan da yapılabilir. Bu, birden çok ortamda bulunan olanaklardan yararlanabilecekleri anlamına gelir.

["IBM MQ for z/OSüzerindeIMS ve IMS köprüsü uygulamaları" sayfa 65](#page-64-0) This information helps you to write IMS applications using IBM MQ.

## *MQGET çağrısını kullanarak kuyruktan ileti alma*

MQGET çağrısı, açık yerel kuyruktan bir ileti alır. Başka bir sistemdeki kuyruktan ileti alamıyor.

MQGET çağrısına giriş olarak, aşağıdaki bilgileri sağlamanız gerekir:

- Bağlantı tanıtıcısı.
- Kuyruk tanıtıcısı.
- Kuyruktan almak istediğiniz iletinin açıklaması. Bu, bir ileti tanımlayıcısı (MQMD) yapısıdır.
- İleti Alma Seçenekleri (MQGMO) yapısındaki bilgileri denetleyin.
- İletiyi tutmak için atadığınız arabelleğin büyüklüğü (MQlong).
- İletinin konulması için kullanılan depolama alanının adresi.

MQGET ' tan çıkış:

- Neden kodu
- Tamamlanma kodu
- Çağrı başarıyla tamamlanırsa, belirttiğiniz arabellek alanındaki ileti.
- Seçenek yapınız, iletinin alındığı kuyruğun adını göstermek için değiştirildi
- Alınan iletiyi açıklamak için değiştirilen alanların içeriğiyle ileti tanımlayıcı yapıınız
- İletinin uzunluğu (MQLONG)

MQGETiçinde MQGET çağrısının bir açıklaması var.

Aşağıdaki kısımlarda, MQGET çağrısına giriş olarak sağlamanız gereken bilgiler açıklanmaktadır.

- "Bağlantı tanıtıcılarının belirtilmesi" sayfa 808
- "MQMD yapısını ve MQGET çağrısını kullanarak iletileri tanımlama" sayfa 808
- "MQGMO yapısını kullanarak MQGET seçeneklerini belirtme" sayfa 808
- • ["Arabellek alanının büyüklüğünün belirtilmesi" sayfa 810](#page-809-0)

# **Bağlantı tanıtıcılarının belirtilmesi**

z/0S alz/0S üzerinde CICS uygulamaları için, MQHC\_DEF\_HCONN değişmezini (sıfır değerine sahip) belirtebilir ya da MQCONN ya da MQCONNX çağrısının döndürdüğü bağlantı tanıtıcısını kullanabilirsiniz. Diğer uygulamalar için, her zaman MQCONN ya da MQCONNX çağrısının döndürdüğü bağlantı tanıtıcısını kullanın.

MQASAçık 'ı çağırdığınızda döndürülen kuyruk tanıtıcısını (*Hobj*) kullanın.

# **MQMD yapısını ve MQGET çağrısını kullanarak iletileri tanımlama**

Bir kuyruktan almak istediğiniz iletiyi tanımlamak için, ileti tanımlayıcı yapısını (MQMD) kullanın.

Bu, MQGET çağrısına ilişkin bir giriş/çıkış parametresidir. MQMD 'nin ["IBM MQ ileti" sayfa 16](#page-15-0)' de tanımladığı ve MQMDiçinde yapının kendisiyle ilgili bir açıklaması olan ileti özelliklerine giriş var.

Kuyruktan hangi iletiyi almak istediğinizi biliyorsanız, bkz. ["Belirli bir iletiyi alma" sayfa 822](#page-821-0).

Belirli bir ileti belirtmezseniz, MQGET kuyrukta *ilk* iletisini alır. ["İletilerin kuyruktan alınma](#page-810-0) [sırası" sayfa 811](#page-810-0) , bir iletinin önceliğinin, kuyruğun **MsgDeliverySequence** özniteliğinin ve MQGMO\_LOGICAL\_ORDER seçeneğinin, kuyruklardaki iletilerin sırasını nasıl belirlediğini açıklar.

**Not:** MQGET ' yi bir kereden fazla kullanmak istiyorsanız (örneğin, kuyrukta bulunan iletileri adımlamak için), her çağrıdan sonra bu yapının *MsgId* ve *CorrelId* alanlarını boş değer olarak ayarlamanız gerekir. Bu işlem, alınan iletinin tanıtıcılarının bu alanlarını temizler.

Ancak, iletilerinizi gruplamak istiyorsanız, *GroupId* ' un aynı gruptaki iletiler için aynı olması gerekir; böylece, arama, tüm grubu oluşturan bir iletinin önceki iletiyle aynı tanıtıcılara sahip olmasını sağlar.

## **MQGMO yapısını kullanarak MQGET seçeneklerini belirtme**

MQGMO yapısı, MQGET çağrısına seçenekleri geçirmek için kullanılan bir giriş/çıkış değişkenidir. Aşağıdaki kısımlar, bu yapının bazı alanlarını tamamlamanıza yardımcı olur.

MQGMOiçinde MQGMO yapısının bir açıklaması vardır.

## *StrucId*

*StrucId* , bir get-message options yapısı olarak yapıyı tanımlamak için kullanılan 4 karakterlik bir alandır. Her zaman MQGMO\_STRUC\_ID değerini belirtin.

## *Version*

*Version*yapının sürüm numarasını açıklar. Varsayılan değerMQGMO\_VERSION\_1 ' dir. Sürüm 2 alanlarını kullanmak ya da iletileri mantıksal sırada almak istiyorsanız, MQGMO\_VERSION\_2değerini belirtin. Sürüm 3 alanlarını kullanmak ya da iletileri mantıksal sırayla almak istiyorsanız, MQGMO\_VERSION\_3değerini belirtin. MQGMO\_CURRENT\_VERSION uygulamanızı en son düzeyi kullanacak şekilde ayarlar.

## *Options*

Kodunuz içinde, seçenekleri istediğiniz sırayla seçebilirsiniz; her seçenek *Options* alanında bir bit tarafından temsil edilir.

*Options* alan denetimleri:

- MQGET çağrısının, tamamlanmadan önce kuyruğa gelmesi için bekleyeceği (bkz. ["İleti bekleniyor"](#page-832-0) [sayfa 833](#page-832-0) )
- Alma işleminin bir iş birimine dahil edilip etmeyeceğini belirleyin.
- Kalıcı olmayan bir iletinin, eşitleme noktası dışında alınıp alınmadığı, hızlı ileti sistemine izin verilip verilmeyeceği
- I<mark>IIBM MQ for z/OSüzerinde, alınan iletinin geri alma işlemi atlanıyor olarak işaretlenip</mark> işaretlenmediği (bkz. ["Geri alma işlemi atlanıyor" sayfa 835](#page-834-0) )
- İletinin kuyruktan kaldırılıp kaldırılmadığını ya da yalnızca göz atmadığını
- Göz atma ya da diğer seçim ölçütlerine göre bir iletinin seçilip seçilmeyeceği
- İleti arabelleğinizden daha uzun olsa bile çağrıların başarılı olup olmayacağını
- **E/OS** On IBM MO for z/OS, whether to allow the call to complete. Bu secenek, bir ileti geldiğinde bildirim almak istediğinizi belirtmek için bir sinyal de ayarlar.
- Kuyruk yöneticisi susturulmuş durumda olduğunda çağrıların başarısız olup olmadığını
- IBM MQ for z/OS' ta, bağlantı susturulmuş durumdaysa arama başarısız olur.
- Uygulama iletisi veri dönüştürmesinin gerekli olup olmadığı (bkz. ["Uygulama verileri dönüştürme"](#page-837-0) [sayfa 838](#page-837-0) )
- İletilerin ve bölümlerin bir kuyruktan alındığı sıralama düzeni  $\sim 108$  M/H amm MO for z/OS dışında)
- Tam olarak, mantıksal iletiler yalnızca yeniden alınabilir $\sim 10$ S $\sim$  (IBM MQ for z/OS dışında)
- Gruptaki iletilerin yalnızca, gruptaki *tüm* iletiler kullanılabildiği durumlarda alınıp alınmayacağı
- Whether segments in a logical message can be retrieved only when *Tümü* segments in the logical message are available  $\frac{1}{2}$   $\frac{1}{2}$   $\frac{1}{2}$  IBM MO for z/OS disinda)

*Options* alanını varsayılan değere (MQGMO\_NO\_WAIT) bırakırsanız, MQGET çağrısı şu şekilde çalışır:

- Kuyruktaki seçim ölçütlerinizle eşleşen bir ileti yoksa, çağrı ileti gelmesini beklemez, ancak hemen tamamlanır. **Ayrıca, IBM MQ for z/OSiçinde arama, böyle bir ileti geldiğinde bildirim** isteyen bir sinyal ayarlamaz.
- Arama, eşitleme noktalarıyla çalışma şeklinin altyapıya göre belirlendiği şekilde belirlenir:

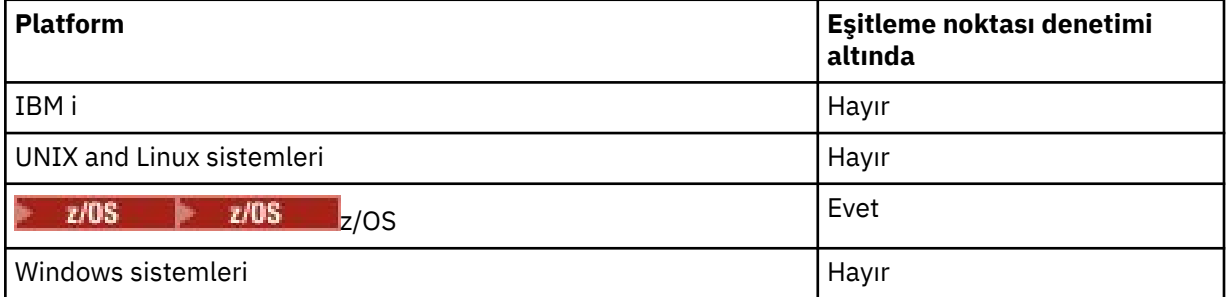

- IBM MQ for z/OS' da, alınan ileti atlanıyor olarak işaretlenmedi.
- Seçilen ileti kuyruktan kaldırılır (göz atılmaz).
- Herhangi bir uygulama iletisi veri dönüştürme işlemi gerekmiyor.
- İleti arabelleğinizden uzunsa arama başarısız olur.

## *WaitInterval*

*WaitInterval* alanı, MQGMO\_WALEM seçeneğini kullandığınızda, MQGET çağrısının bir iletinin kuyruğa varması için bekleyeceği sürenin üst sınırını (milisaniye olarak) belirtir. *WaitInterval* ' ta belirtilen süre içinde hiçbir ileti gelmezse, arama tamamlanır ve kuyrukta seçim ölçütlerinizle eşleşen bir ileti olmadığını gösteren bir neden kodu döndürür.

IBM MQ for z/OS' ta, MQGMO\_SET\_SIGNAL seçeneğini kullanıyorsanız, *WaitInterval* alanı, işaretin ayarının ne zaman ayarlandığını belirtir.

<span id="page-809-0"></span>Bu seçenekler hakkında daha fazla bilgi için bkz. <u>"İleti bekle</u>niyor" sayfa 833 **veçi** 208 ["Sinyalizasyon" sayfa 834](#page-833-0) .

#### *Signal1*

# Signal1 yalnızca **IBM MQ for z/OSüzerinde desteklenir.**

Uygun bir ileti geldiğinde uygulamanızın bilgilendirileceğini istemek için MQGMO\_SET\_SIGNAL seçeneğini kullanırsanız, *Signal1* alanında sinyal tipini belirtmiş olur. Diğer tüm platformlarda IBM MQ içinde, *Signal1* alanı ayrılır ve değeri anlamlı değildir.

z/OS Daha fazla bilgi için bkz ["Sinyalizasyon" sayfa 834](#page-833-0).

#### *Signal2*

*Signal2* alanı tüm platformlarda ayrılır ve değeri önemli değildir.

Daha fazla bilgi için ["Sinyalizasyon" sayfa 834](#page-833-0) başlıklı konuya bakın.

## *ResolvedQName*

*ResolvedQName* , kuyruk yöneticisinin iletinin alındığı kuyruğun adını (herhangi bir diğer ad çözüldükten sonra) döndürdüğü bir çıkış alanıdır.

#### *MatchOptions*

*MatchOptions* , MQGET için seçim ölçütlerini denetler.

#### *GroupStatus*

*GroupStatus* , aldığınız iletinin bir grup içinde olup olmadığını belirtir.

#### *SegmentStatus*

*SegmentStatus* , aldığınız öğenin mantıksal bir iletinin bir parçası olup olmadığını belirtir.

#### *Segmentation*

*Segmentation* , alınan ileti için bölümlemeye izin verilip verilmediğini belirtir.

#### *MsgToken*

*MsgToken* , bir iletiyi benzersiz şekilde tanımlar.

#### *ReturnedLength*

*ReturnedLength* , kuyruk yöneticisinin döndürdüğü ileti verilerinin uzunluğunu (bayt olarak) döndürdüğü bir çıkış alanıdır.

#### *MsgHandle*

Kuyruktan alınan iletinin özellikleri ile doldurulacak bir iletinin tanıtıcısı. Tanıtıcı daha önce bir MQCRTMH çağrısı tarafından yaratılmıştır. Bir ileti alınmadan önce, bu tanıtıcı ile ilişkilendirilmiş olan tüm özellikler temizlenir.

## **Arabellek alanının büyüklüğünün belirtilmesi**

MQGET çağrısının **BufferLength** değiştirgesinde, aladığınız ileti verilerini tutmak için arabellek alanının büyüklüğünü belirtin. Bunun üç şekilde ne kadar büyük olması gerektiğine karar verirsiniz:

1. Bu programdan beklenecek iletilerin uzunluğunu zaten bilebilirsiniz. Bu durumda, bu boyutta bir arabellek belirtin.

Ancak, ileti arabellek için çok büyük olsa da MQGET çağrısının tamamlanmasını istiyorsanız, MQGMO yapısındaki MQGMO\_ACCEPT\_TRUNCATED\_MSG seçeneğini kullanabilirsiniz. Bu durumda:

- Arabellek, tutulabildiği kadar iletiyi doldurur.
- Çağrı, bir uyarı tamamlanma kodu döndürür
- İleti kuyruktan kaldırılır (iletinin geri kalan kısmı atılır) ya da göz at imleci ilerletilir (kuyruğa göz atıyorsanız).
- İletinin gerçek uzunluğu *DataLength*içinde döndürülür.

<span id="page-810-0"></span>Bu seçenek olmadan, çağrı bir uyarıyla tamamlanır, ancak iletiyi kuyruktan kaldırmaz (ya da göz atma imlecini ilerletmez).

2. Arabellek için bir boyut tahmin edin (ya da sıfır byte büyüklüğünde bir boyut belirtin) ve *yapma* , MQGMO\_ACCEPT\_TRUNCATED\_MSG seçeneğini kullanın. MQGET çağrısının başarısız olması (örneğin, arabellek çok küçük olduğu için), iletinin uzunluğu çağrıya ilişkin **DataLength** parametresine döndürülür. (Arabellek, iletinin tutulabildiği kadarını doldurur, ancak arama işlemi tamamlanmamaktadır.) Bu iletinin *MsgId* değerini saklayın, daha sonra, doğru büyüklükte bir arabellek alanı belirterek, MQGET çağrısını yineleyin ve ilk çağrıdan not ettiğiniz *MsgId* ' i yineleyin.

Programınız başka programlar tarafından da sunulmakta olan bir kuyruğa sunuyorsa, diğer programlardan biri, programınız başka bir MQGET çağrısını yayınlamadan önce istediğiniz iletiyi kaldırabilir. Programınız, artık var olmayan bir iletiyi arayarak zaman kaybedebilir. Bunu önlemek için, istediğiniz iletiyi buluncaya kadar önce kuyruğa göz atın, sıfır *BufferLength* belirterek ve MQGMO\_ACCEPT\_TRUNCATED\_MSG seçeneğini kullanın. Bu, göz atma imlecini istediğiniz iletinin altına konumlayın. Bundan sonra MQGET çağrılarak, MQGMO\_MSG\_UNDER\_CURSOR seçeneğini belirterek iletiyi alabilirsiniz. Göz atma ve kaldırma çağrılarınız arasındaki iletiyi başka bir program kaldırırsa, göz atma imleciniz altında ileti olmadığı için, ikinci MQGET işlemi hemen başarısız olur (tüm kuyruğun aranması olmadan).

3. *MaxMsgLength queue* özniteliği, o kuyruk için kabul edilen ileti uzunluğu üst sınırını belirler; *MaxMsgLength kuyruk yöneticisi* özniteliği, o kuyruk yöneticisi için kabul edilen ileti uzunluğu üst sınırını belirler. Beklenecek iletinin uzunluğunu bilmiyorsanız, **MaxMsgLength** özniteliğini sorgulayabilir (MQINQ çağrısını kullanarak), bu büyüklükte bir arabellek belirtebilirsiniz.

Başarımı düşürmemek için arabellek büyüklüğünü, gerçek ileti büyüklüğünün olabildiğince yakın olması için deneyin.

**MaxMsgLength** özniteliğe ilişkin daha fazla bilgi için bkz. ["İleti uzunluğu üst sınırını artırma" sayfa](#page-827-0) [828](#page-827-0).

# *İletilerin kuyruktan alınma sırası*

Kuyruktan ileti almanıza yardımcı olacak sırayı denetleyebilirsiniz. Bu bölüm seçeneklere bakar.

## *Öncelik*

Bir program, iletiyi bir kuyruğa koyduğunda bir ileti için öncelik atayabilir (bkz. ["İleti öncelikleri" sayfa](#page-23-0) [24](#page-23-0) ). Eşit önceliğe sahip iletiler, işlendikleri sıraya göre değil, geliş sırasına göre kuyrukta saklanır.

Kuyruk yöneticisi, kuyrukları, sıkı FIFO (ilk giren, ilk çıkış) sırasıyla ya da öncelik sırası içinde FIFO ' da tutar. Bu, kuyruğun **MsgDeliverySequence** özniteliğinin ayarına bağlıdır. Bir ileti kuyruğa ulaştığında, aynı önceliğe sahip son iletinin hemen ardından eklenir.

Programlar bir kuyruktan ilk iletiyi alabilir ya da bir kuyruktan belirli bir iletiyi alabilirler, bu iletilerin önceliğini dikkate almayabilir. Örneğin, bir program, yanıtı daha önce gönderdiği belirli bir iletiye işlemek isteyebilirler. Daha fazla bilgi için ["Belirli bir iletiyi alma" sayfa 822](#page-821-0) başlıklı konuya bakın.

Bir uygulama kuyrukta bir ileti dizisi koyarsa, başka bir uygulama bu iletileri, yerleştirdikleri sırayla alabilir ve bu iletileri aşağıdaki sırayla alabilir:

- İletilerin hepsinin önceliği aynı.
- Mesajların hepsi aynı iş birimi içinde, ya da hepsi bir iş biriminin dışına konulmak üzere.
- Kuyruk, uygulama koymak için yereldir

Bu koşullar karşılanmazsa ve uygulamalar belirli bir sırayla alınmakta olan iletilere bağlı olduğunda, uygulamalar ileti verilerinde sıralama bilgilerini içermeli ya da bir iletinin sonraki gönderilmeden önce bir iletinin alınmasını kabul etmek için bir araç oluşturmalıdır.

On IBM MQ for z/OS, you can use the queue attribute, *IndexType*, to increase the speed of MQGET operations on the queue. Daha fazla bilgi için ["Dizin tipi" sayfa 827](#page-826-0) başlıklı konuya bakın.

## *Mantıksal ve fiziksel sıralama*

Kuyruklardaki iletiler *fiziksel* ya da *mantıksal* düzende (her bir öncelik düzeyi içinde) gerçekleşebilir.

Fiziksel sıralama, iletilerin kuyrukta vardığı sıradır. Mantıksal sipariş, bir gruptaki tüm ileti ve kesimlerin, gruba ait ilk öğenin fiziksel konumu tarafından belirlenen konumda, birbirinin yanında mantıksal sırada yer aldıklarında yer alan bir sıradır.

Grupların, iletilerin ve bölümlerin bir açıklaması için bkz. ["İleti grupları" sayfa 41.](#page-40-0) Bu fiziksel ve mantıksal siparişler farklı olabilir:

- Gruplar, farklı uygulamalardan benzer zamanlarda bir hedefe varabilir ve bu nedenle farklı fiziksel düzeni kaybedebilir.
- Tek bir grup içinde bile iletiler, gruptaki iletilerin bir kısmının yeniden yönlendirmesi ya da gecikmesi nedeniyle sıradan çıkabiliyor.

Örneğin, mantıksal sipariş Şekil Şekil 66 sayfa 812gibi görünebilir:

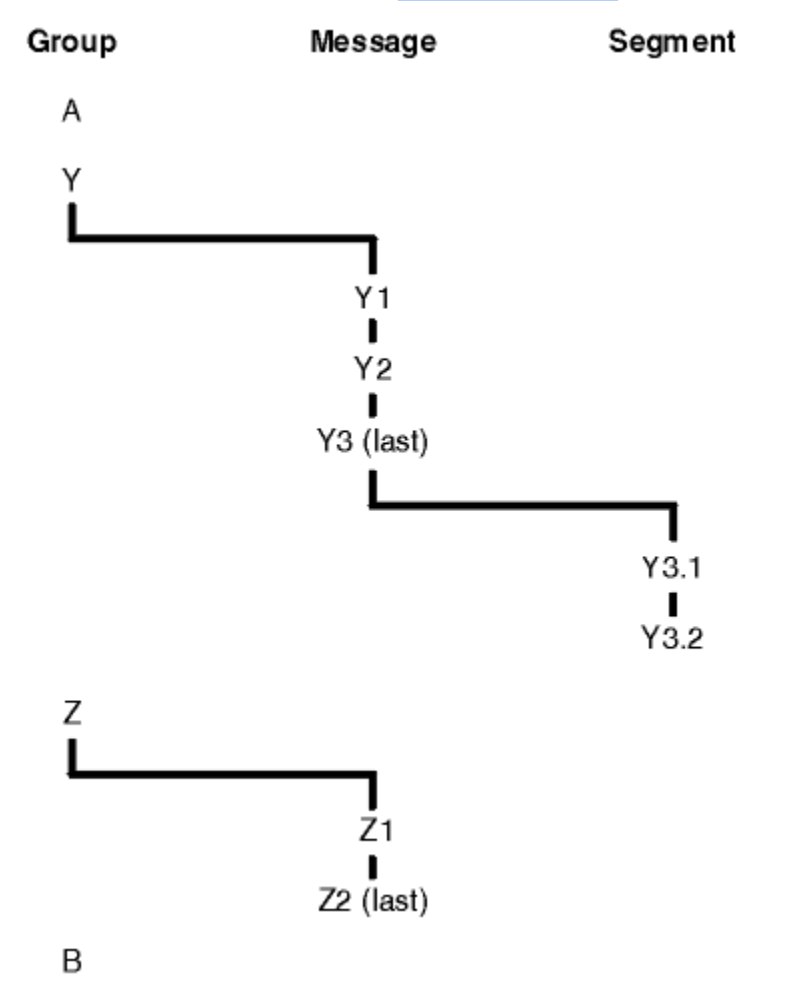

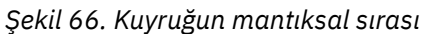

Bu iletiler, bir kuyrukta aşağıdaki mantıksal sırada gerçekleşir:

- 1. İleti A (bir grupta değil)
- 2. Grup Y ' nin mantıksal iletisi 1
- 3. Grup Y ' nin mantıksal ileti 2
- 4. Grup Y ' nin (son) mantıksal ileti 3 'ünün (son) 1. bölümü
- 5. (Son) grup Y ' nin 2 numaralı (son) mantıksal iletisi 3
- 6. Grup Z ' nin mantıksal iletisi 1
- 7. (Son) grup Z ' nin mantıksal iletisi 2
- 8. İleti B (bir grupta değil)

<span id="page-812-0"></span>Ancak fiziksel düzen tamamen farklı olabilir. Her bir grup içindeki *ilk* öğenin fiziksel konumu, tüm grubun mantıksal konumunu belirler. Örneğin, Y ve Z grupları benzer zamanlarda geldiyse ve Z grup Z ' nin iletisi aynı grubun 1 numaralı iletisini aşıyorsa, fiziksel sipariş Şekil Şekil 67 sayfa 813gibi görünür:

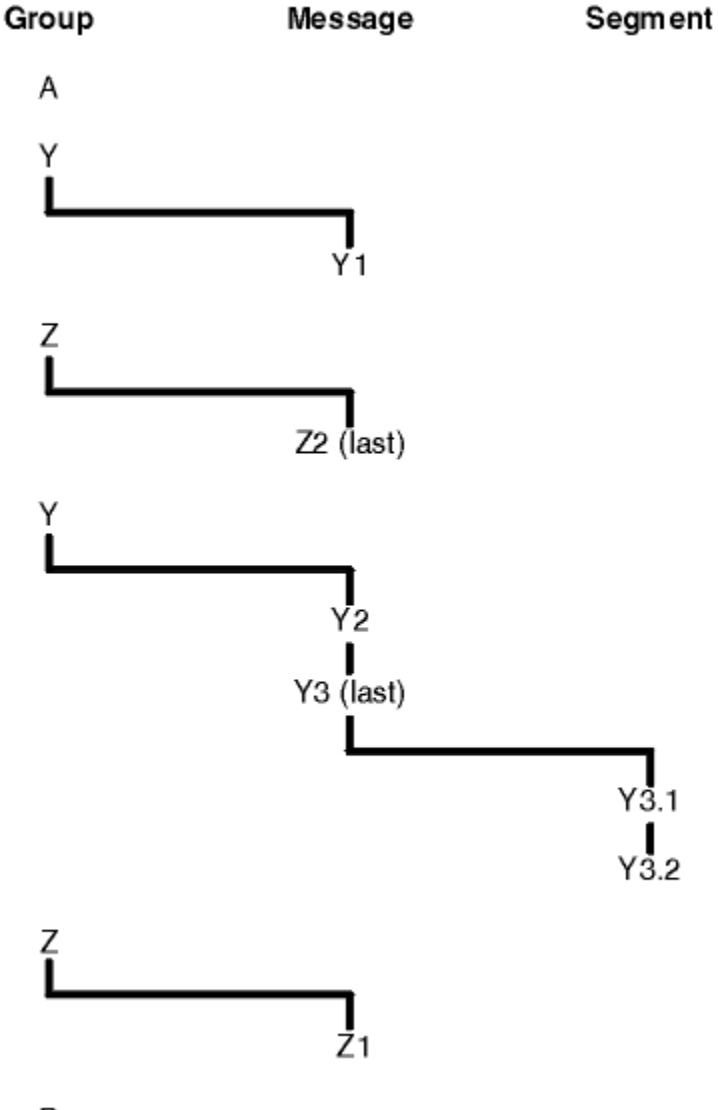

B

*Şekil 67. Kuyruklardaki fiziksel sıralama*

Bu iletiler, kuyrukta aşağıdaki fiziksel sırada gerçekleşir:

- 1. İleti A (bir grupta değil)
- 2. Grup Y ' nin mantıksal iletisi 1
- 3. Z grubu Z mantıksal iletisi 2
- 4. Grup Y ' nin mantıksal ileti 2
- 5. Grup Y ' nin (son) mantıksal ileti 3 'ünün (son) 1. bölümü
- 6. (Son) grup Y ' nin 2 numaralı (son) mantıksal iletisi 3
- 7. Grup Z ' nin mantıksal iletisi 1
- 8. İleti B (bir grupta değil)

**Not:** IBM MQ for z/OS' ta, kuyruğun GROUPID tarafından dizinlenmesi durumunda, kuyruklardaki iletilerin fiziksel sırası garanti edilmez.

İletileri alırken, iletileri fiziksel sıralama yerine mantıksal sırada almak için MQGMO\_LOGICAL\_ORDER belirtebilirsiniz.

MQGMO\_BROWSE\_FIRST ve MQGMO\_LOGICAL\_ORDER ile MQGET işlemi yayınlarsa, MQGMO\_BROWSE\_NEXT ile sonraki MQGET çağrıları da MQGMO\_LOGICAL\_ORDER değerini de belirtmelidir. Bunun tersine, MQGMO\_Browse\_first ile MQGET işlemi MQGMO\_LOGICAL\_ORDER belirtmiyorsa, MQGMO\_BROWSE\_NEXT ile birlikte izleyen MQGES ' ler de geçerli değildir.

Kuyruk yöneticisinin MQGET çağrıları için sakladığı grup ve kesim bilgileri, kuyruklardaki iletilere göz atmanın grup ve bölüm bilgilerinden ayrıdır ve kuyruk yöneticisinin iletileri kuyruktan kaldırmak için MQGET çağrıları için sakladığı bilgileri içerir. MQGMO\_BROWSE\_FIRST belirttiğinizde, kuyruk yöneticisi, göz atma için grup ve bölüm bilgilerini yoksayar ve yürürlükteki grup ve yürürlükteki mantıksal ileti yok gibi kuyrukları tarar.

**Not:** Do not use an MQGET call to browse *sonun ötesinde* of a message group (or logical message not in a group) without specifying MQGMO\_LOGICAL\_ORDER. For example, if the last message in the group *emsaller* the first message in the group on the queue, using MQGMO\_BROWSE\_NEXT to browse beyond the end of the group, specifying MQMO\_MATCH\_MSG\_SEQ\_NUMBER with *MsgSeqNumber* set to 1 (to find the first message of the next group) returns again the first message in the group already browsed. Bu durum hemen olabilir ya da daha sonra (araya giren gruplar varsa) MQGET çağrıları sayısı hemen olabilir.

Göz atma işlemi için *iki kez* kuyruğunu açarak sonsuz döngü olasılığını önlein:

- Her gruptaki ilk iletiye göz atmak için ilk tanıtıcıyı kullanın.
- Yalnızca belirli bir grup içindeki iletilere göz atmak için ikinci tanıtıcıyı kullanın.
- Gruptaki iletilere göz atmadan önce, ikinci göz atma imlecini ilk göz atma imlecinin konumuna taşımak için MQMO\_ \* seçeneklerini kullanın.
- Bir grubun sonuna kadar MQGMO\_BROWSE\_NEXT göz atma olanağını kullanmayın.

Bu konuda ek bilgi için bkz. MQGET, MQMDve MQI seçeneklerinin geçerliliğini denetlemek için kurallar.

Çoğu uygulama için, göz atılırken mantıksal ya da fiziksel sıralamayı seçebilirsiniz. Ancak, bu kipler arasında geçiş yapmak istiyorsanız, ilk olarak MQGMO\_LOGICAL\_ORDER ile bir göz atma işlemini ilk kez yayınlarken, mantıksal sıra içindeki konumunuz oluşturulur.

Gruptaki ilk öğe şu anda mevcut değilse, içinde bulunmanız gereken grup, mantıksal sıranın bir parçası olarak kabul edilmez.

Göz at imleci bir grup içindeyse, ilk ileti kaldırılsa bile, aynı grup içinde devam edebilir. Başlangıçta, ilk öğenin mevcut olmadığı MQGMO\_LOGICAL\_ORDER kullanarak bir gruba hiçbir zaman geçemeyebilirsiniz.

## **MQPMO\_LOGICAL\_ORDER**

MQPMO seçeneği, kuyruk yöneticisine uygulamanın, iletileri gruplar ve mantıksal iletiler segmentlerine nasıl yerleştirdiğini bildirir. Yalnızca MQPUT çağrısında belirtilebilir; MQPUT1 çağrısında geçerli değildir.

MQPMO\_LOGICAL\_ORDER belirtilirse, uygulamanın aşağıdaki öğeler için ardışık MQPUT çağrıları kullandığını gösterir:

- 1. Her mantıksal iletideki kesimleri, 0 'dan başlayarak, aralıksız olarak, kesim göreli konumunun artma sırasına göre koyun.
- 2. Bölümleri sonraki mantıksal iletiye yerleştirmeden önce tüm bölümleri tek bir mantıksal iletiye koyun.
- 3. Her ileti grubundaki mantıksal iletileri, 1 'den başlayarak, aralıksız artan ileti sıra numarası sırasına göre koyun. IBM MQ , ileti sıra numarasını otomatik olarak artırır.
- 4. Mantıksal iletileri sonraki ileti grubuna koymadan önce tüm mantıksal iletileri bir ileti grubuna koyun.

Uygulama kuyruk yöneticisine, iletileri gruplar ve mantıksal iletiler bölümlerine nasıl yerleştirdiğini anlattığından, kuyruk yöneticisi bu bilgileri saklayıp güncellediğinden, uygulamanın her bir MQPUT çağrısıyla ilgili grup ve bölüm bilgilerini korumak ve güncellemek zorunda kalmayacağından emin olun. Özellikle, kuyruk yöneticisi bu alanları uygun değerlere ayarlandığından, uygulamanın MQMD

' de *GroupId*, *MsgSeqNumber*ve *Offset* alanlarını ayarlamaya gerek olmadığı anlamına gelir. Uygulamanın yalnızca MQMD ' deki *MsgFlags* alanını ayarlaması gerekir; bu alan, iletilerin ne zaman gruplara ait olduğunu ya da mantıksal iletilerin bölümleri olduğunu göstermek ve bir gruptaki son iletiyi ya da mantıksal iletinin son bölümünü belirtmek için.

After a message group or logical message has been started, subsequent MQPUT calls must specify the appropriate MQMF\_\* flags in *MsgFlags* in MQMD. Uygulama, sonlandırılmamış bir ileti grubu olduğunda ya da sonlandırılmamış bir mantıksal ileti olduğunda, bir ileti grubu olmayan bir iletiyi yerleştirmeye çalışırsa, uygun olduğu şekilde, çağrı neden kodu MQRC\_INCOMPLE\_GROUP ya da MQRC\_INCOMPLE\_MSG neden koduyla başarısız olur. Ancak, kuyruk yöneticisi yürürlükteki ileti grubuyla ya da yürürlükteki mantıksal iletiyle ilgili bilgileri saklar ve MQMF\_LAST\_MSG\_IN\_GROUP ya da MQMF\_LAST\_SEGMENT belirtimini uygun olarak belirterek, MQPUT çağrısını, grupta olmayan ya da bir kesim olmayan iletiyi koymak için yeniden vermeden önce, uygulama bu bilgileri bir ileti (uygulama iletisi verisi olmadan) göndererek sonlandırabilir.

[Şekil 67 sayfa 813](#page-812-0) , geçerli olan seçenek ve işaretlerin birleşimlerini ve kuyruk yöneticisinin her bir durumda kullandığı *GroupId*, *MsgSeqNumber*ve *Offset* alanlarının değerlerini gösterir. Tabloda gösterilmeyen seçenek ve işaret birleşimleri geçerli değil. Çizelgedeki kolonlar aşağıdaki anlamlara sahiptir; Evet ya da Hayır değeri anlamına gelir:

## **OTURUM KAPAT**

Çağrıda MQPMO\_LOGICAL\_ORDER seçeneğinin belirtilip belirtilmediğini belirleyin.

## **MIG**

Çağrıda MQMF\_MSG\_IN\_GROUP ya da MQMF\_LAST\_MSG\_IN\_GROUP seçeneğinin belirtilip belirtilmediğini.

## **GÇ**

Çağrıda MQMF\_SEGMENT ya da MQMF\_LAST\_SEGMENT seçeneğinin belirtilip belirtilmediğini belirleyin.

## **SEEG Tamam**

Çağrıda MQMF\_SEGMENTATION\_ALLOWLI seçeneğinin belirtilip belirtilmediğini.

## **Cur grp**

Çağrıdan önce geçerli bir ileti grubunun var olup olmadığını.

## **Cur günlük iletisi**

Çağrıdan önce geçerli bir mantıksal iletinin var olup olmadığı.

## **Diğer kolonlar**

Kuyruk yöneticisinin kullandığı değerleri gösterir. Önceki ileti, kuyruk tanıtıcısı için önceki iletide alan için kullanılan değeri gösterir.

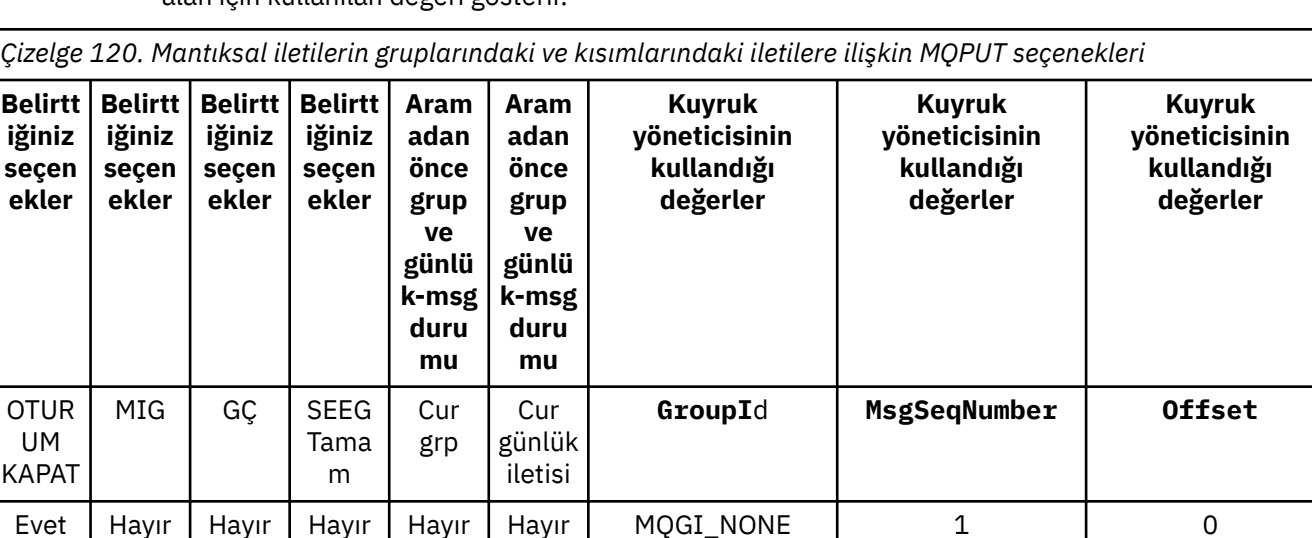

Evet Hayır Hayır Evet Hayır Hayır Yeni grup tanıtıcısı 1 0

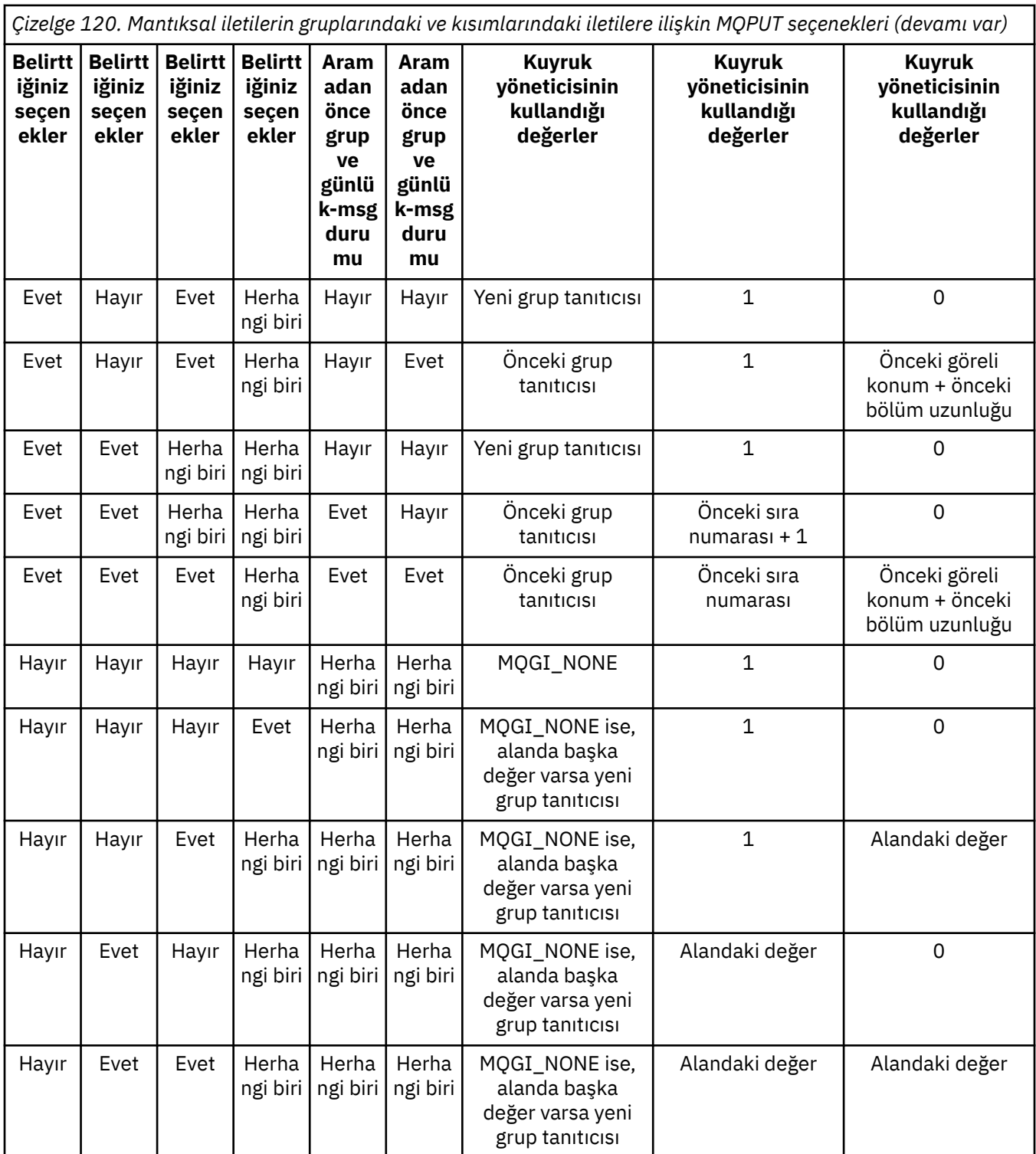

## **Not:**

- MQPMO\_LOGICAL\_ORDER, MQPUT1 çağrısında geçerli değil.
- *MsgId* alanı için, MQPMO\_NEW\_MSG\_ID ya da MQMI\_NONE belirtilirse, kuyruk yöneticisi yeni bir ileti tanıtıcısı oluşturur ve bu değeri alanda başka bir değer kullanır.
- *CorrelId* alanı için, MQPMO\_NEW\_CORREL\_ID belirtildiyse, kuyruk yöneticisi yeni bir ilinti tanıtıcısı oluşturur ve diğer bir biçimde alanda değer kullanır.

MQPMO\_LOGICAL\_ORDER belirttiğinizde, kuyruk yöneticisi bir gruptaki tüm iletilerin ve mantıksal bir iletide belirtilen tüm iletilerin, MQMD ' deki *Persistence* alanında aynı değere sahip olmasını gerektirir; yani, tüm bunların kalıcı olması ya da tümünün kalıcı olmaması gerekir. Bu koşul karşılanmazsa, MQPUT çağrısına MQRC\_INCONSISTENT\_PERSISTENCE neden koduyla başarısız olur.

MQPMO\_LOGICAL\_ORDER seçeneği, iş birimlerini aşağıdaki gibi etkiler:

- Bir gruptaki ilk fiziksel ileti ya da mantıksal ileti bir iş birimi içine konursa, aynı kuyruk tanıtıcısı kullanılsa, gruptaki ya da mantıksal iletteki diğer tüm fiziksel iletiler bir iş birimi içine konmalıdır. Ancak, iki ya da daha fazla sayıda fiziksel iletilerden oluşan bir ileti grubunun ya da mantıksal iletinin kuyruk tanıtıcısı için birbirini izleyen iki ya da daha çok iş birimi arasında bölünmesine olanak sağlayan bir ileti grubuna ya da mantıksal iletiye izin verilmesine gerek yoktur.
- Bir gruptaki ilk fiziksel ileti ya da mantıksal ileti bir iş birimi içine konmazsa, aynı kuyruk tanıtıcısı kullanılsa, gruptaki diğer fiziksel iletilerden hiçbiri ya da mantıksal ileti bir iş birimi içine yerleştirilebilir.

Bu koşullar karşılanmazsa, MQPUT çağrısına neden kodu MQRC\_INCONSISTENT\_UOW neden kodu girilir.

MQPMO\_LOGICAL\_ORDER belirtildiğinde, MQPUT çağrısında belirtilen MQMD, MQMD\_VERSION\_2değerinden küçük olmamalıdır. Bu koşul karşılanmazsa, çağrı neden kodu MQRC\_WRONG\_MD\_VERSION ile başarısız olur.

MQPMO\_LOGICAL\_ORDER belirtilmezse, mantıksal iletilerin gruplarındaki ve kısımlarındaki iletiler herhangi bir sıraya yerleştirilebilir ve tam ileti gruplarının ya da tam mantıksal iletilerin tamamlanmaması gerekmez. It is the responsibility of the application to ensure that the *GroupId*, *MsgSeqNumber*, *Offset*, and *MsgFlags* fields have appropriate values.

Bir sistem hatası ortaya çıktıktan sonra, ortadaki bir ileti grubunu ya da mantıksal iletiyi yeniden başlatmak için bu tekniği kullanın. Sistem yeniden başlatıldığında, uygulama *GroupId*, *MsgSeqNumber*, *Offset*, *MsgFlags*ve *Persistence* alanlarını uygun değerlere ayarlayabilir ve daha sonra MQPMO\_SYNCPNODER ya da MQPMO\_NO\_SYNCPOINT ayarlı MQPUT çağrısını zorunlu olarak ayarlayabilir, ancak MQPMO\_LOGICAL\_ORDER belirtilmeden. Bu çağrı başarılı olursa, kuyruk yöneticisi grup ve bölüm bilgilerini saklar ve izleyen MQPUT çağrıları bu kuyruk tanıtıcısını kullanarak MQPMO\_LOGICAL\_ORDER değerini normal olarak belirtebilir.

Kuyruk yöneticisinin MQPUT çağrısı için sakladığı grup ve kesim bilgileri, MQGET çağrısına ilişkin sakladığı grup ve bölüm bilgilerinden ayrıdır.

Herhangi bir kuyruk tanıtıcısı için uygulama, MQPMO\_LOGICAL\_ORDER ile belirtilen MQPUT çağrılarını karıştırabilir; bu çağrılar, aşağıdaki noktaları dikkate almaz:

- MQPMO\_LOGICAL\_ORDER belirtilmediyse, her başarılı MQPUT çağrısı kuyruk yöneticisinin, kuyruk tanıtıcısı için kuyruk yöneticisi tarafından tutulan var olan grup ve kesim bilgilerinin yerine, kuyruk tanıtıcısı için grup ve kesim bilgilerini uygulama tarafından belirlenen değerlere ayarlamasına neden olur.
- MOPMO\_LOGICAL\_ORDER belirtilmediyse, yürürlükteki ileti grubu ya da mantıksal ileti varsa arama başarısız olmaz; çağrıya MQCC\_UYARI tamamlanma kodu ile başarılı olabilir. [Çizelge 121 sayfa](#page-817-0) [818](#page-817-0) , oluşabilecek çeşitli vakaları gösterir. Bu durumlarda, tamamlanma kodu MQCC\_OK değilse, neden kodu aşağıdakilerden biridir (uygun olduğu gibi):
	- MQRC\_INCOMPLE\_GROUP
	- MQRC\_INCOMPLE\_MSG
	- MQRC\_INTUTARLMENT\_PERSISTENCE
	- MQRC\_INCONSISTENT\_UOW

**Not:** Kuyruk yöneticisi, MQPUT1 çağrısına ilişkin grup ve bölüm bilgilerini denetlemez.

<span id="page-817-0"></span>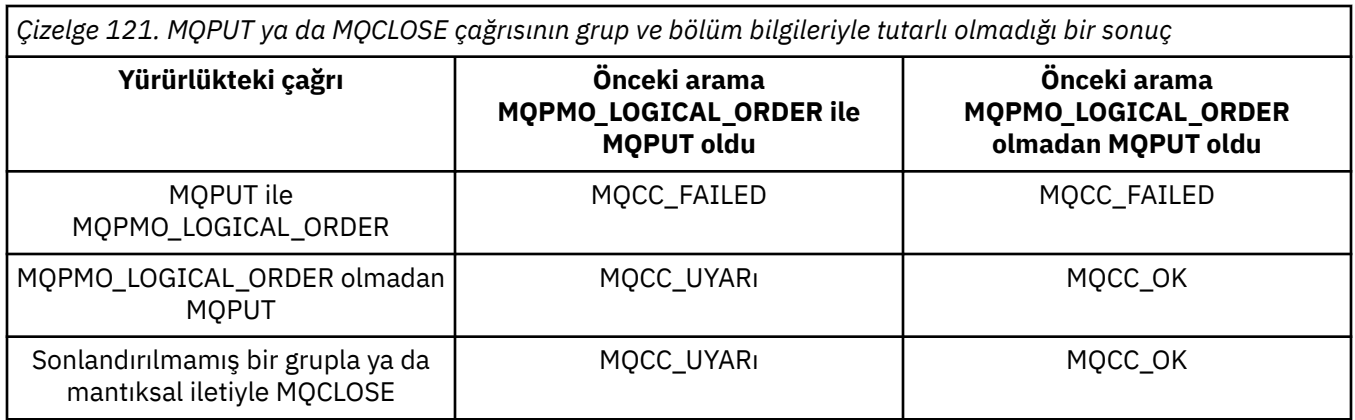

İletileri ve bölümleri mantıksal sırada koyan uygulamalar için, kullanılacak en basit seçenek olduğu için MQPMO\_LOGICAL\_ORDER değerini belirtin. Bu seçenek, kuyruk yöneticisi bu bilgileri yönettiği için, grup ve bölüm bilgilerini yönetme gereksiniminin uygulanını giderir. Ancak, özelleştirilmiş uygulamaların MQPMO\_LOGICAL\_ORDER seçeneği tarafından sağlanandan daha fazla denetime gereksinimi olabilir. Bu durumda, bu seçeneğin belirlenmemesi sağlanabilir; bunu gerçekleştirdiğinizde, MQMD ' deki *GroupId*, *MsgSeqNumber*, *Offset*ve *MsgFlags* alanlarının her bir MQPUT ya da MQPUT1 çağrısından önce doğru olarak ayarlandığından emin olmanız gerekir.

Örneğin, bu iletilerin grup halinde mi, yoksa mantıksal ileti bölümleri mi olduğunu dikkate almadan, aldığı fiziksel iletileri iletmek isteyen bir uygulama, iki nedenden dolayı MQPMO\_LOGICAL\_ORDER belirtmemelidir:

- İletiler alındıysa ve sıraya konursa, MQPMO\_LOGICAL\_ORDER belirtilirse, iletilere yeni bir grup tanıtıcısı atar; bu, iletilerin kaynağı için ileti grubunun sonucundaki yanıt ya da rapor iletilerini ilintilendirmek için zorlanabilir ya da imkansız hale gelebilir.
- Kuyruk yöneticileri gönderme ve alma arasında birden çok yol içeren karmaşık bir ağda, fiziksel iletiler sıradan çıkabilirler. MQGET çağrısında MQPMO\_LOGICAL\_ORDER ve MQGMO\_LOGICAL\_ORDER belirtilmeden, iletme uygulaması her fiziksel iletiyi alır almaz ve mantıksal sırada gelecek mantıksal sırada beklemeden alabilir ve iletebilirler.

Grup ya da mantıksal ileti bölümlerindeki iletiler için rapor iletileri oluşturan uygulamaların, rapor iletisi yerleştirilirken MQPMO\_LOGICAL\_ORDER belirtmemesi de gerekir.

MQPMO\_LOGICAL\_ORDER, diğer MQPMO\_ \* seçeneklerinin hiçbiriyle belirtilebilir.

# **Mantıksal Olarak Sıralı Grupları Kümelenmiş Bir Kuyruğa Koyma (MQOO\_BIND\_ON\_GROUP)**

MQOO\_BIND\_ON\_OPEN seçeneği, bu uygulamadaki tüm iletilerin ve dolayısıyla tüm grupların tek bir yönetim ortamına yöneltilmesini sağlar. Bu, uygulama trafiğinin bir küme kuyruğunun birden çok örneğinde dengeli olarak yüklenmemesi için bir dezavantasa sahiptir. İş yükü dengelemeyi etkin bir şekilde tutarken, iş yükü dengelemeyi etkinleştirmek için aşağıdaki seçenekleri ayarlamanız gerekir:

- MQPUT çağrısının MQPMO\_LOGICAL\_ORDER belirtilmeli
- MQOPEN çağrısı aşağıdaki iki seçenekten birini belirtmelidir:
	- MQOO\_BIND\_ON\_GROUP
	- MQOO\_BIND\_AS\_Q\_DEF ve kuyruk tanımlamasının DEFBIND (GROUP) belirtmesi gerekir

İş yükü dengelemesi, kuyruğun MQCLOSE ve MQOPER gerektirmeden, iletilerin *gruplar arasında* yönlendirilmesini sağlar. *Gruplar arasında* , MQMF\_MSG\_IN\_GROUP ' un MQMD (v2) ya da MQMDE olarak ayarının olduğu ve devam etmekte olan bir kısmı tam grubu olmadığı anlamına gelir. Bir grup devam ederken, nesne tutamacındaki çözülen kuyruk yöneticisi ve kuyruk adı yeniden kullanılır.

Önceki ileti MQPMO\_LOGICAL\_ORDER ve/ya da MQMF\_MSG\_IN\_GROUP ise, ancak yürürlükteki ileti grubun bir parçası değil, PUT çağrısı MQRC\_INCOMPLE\_GROUPile başarısız olur.

Tek bir MQPUT işlevi MQPMO\_LOGICAL\_ORDER belirtmezse ve yürürlükteki grup etkin değilse, o ileti için iş yükü dengelemesi sürülüyorsa (bu MQOPEN çağrısının MQOO\_BIND\_NOT\_FIXED belirtmiş gibi).

MQOO\_BIND\_ON\_GROUP kullanan bir hedefe yönelik iletiler için gerçek konum yok. Gerçek konum hakkında daha fazla bilgi için bkz. ["İleti grupları" sayfa 41.](#page-40-0)

## *Mantıksal iletileri gruplama*

Bir gruptaki mantıksal iletilerin kullanılmasının başlıca iki nedeni vardır:

- İletileri belirli bir sırada işlemeniz gerekebilir.
- Bir gruptaki her bir iletiyi ilgili bir şekilde işlemeniz gerekebilir.

Her iki durumda da, aynı uygulama örneğine sahip tüm grubu alın.

Örneğin, grubun dört mantıksal iletinden oluştuğunu varsayın. Uygulama koyma işlemi şu şekilde görünüyor:

 PMO.Options = MQPMO\_LOGICAL\_ORDER | MQPMO\_SYNCPOINT MQPUT MD.MsgFlags = MQMF\_MSG\_IN\_GROUP MQPUT MD.MsgFlags = MQMF\_MSG\_IN\_GROUP MQPUT MD.MsgFlags = MQMF\_MSG\_IN\_GROUP MQPUT MD.MsgFlags = MQMF\_LAST\_MSG\_IN\_GROUP MQCMIT

Uygulama alma işlemi, gruptaki ilk ileti için MQGMO\_ALL\_MSGS\_AVAM seçeneğini belirtir. Bu, grup içindeki tüm iletiler ulaşmadan işlemin başlatılmamasını sağlar. Grup içindeki sonraki iletiler için MQGMO\_ALL\_MSGS\_AVAILD seçeneği yoksayıldı.

Grubun ilk mantıksal iletisi alındığında, grubun geri kalan mantıksal iletilerinin sırayla alındığından emin olmak için MQGMO\_LOGICAL\_ORDER seçeneğini kullanabilirsiniz.

Yani, uygulama alma şu şekilde görünüyor:

```
/\star Wait for the first message in a group, or a message not in a group \star/ GMO.Options = MQGMO_SYNCPOINT | MQGMO_WAIT
                | MQGMO_ALL_MSGS_AVAILABLE | MQGMO_LOGICAL_ORDER
   do while ( GroupStatus == MQGS_MSG_IN_GROUP )
       MQGET
      /* Process each remaining message in the group */ ...
   MQCMIT
```
İletileri gruplamak için daha fazla örnek için bkz. ["Mantıksal iletilerin uygulama bölümlemesi" sayfa 831](#page-830-0) ve "İş birimlerine yayılan bir grubu koymak ve almak" sayfa 819.

Bir uygulamanın, küme kuyrukları için aynı hedef somut örneğe ayrılmış bir ileti grubunu istemesine izin verilmesine ilişkin bilgi için DefBindbaşlıklı konuya bakın.

## *İş birimlerine yayılan bir grubu koymak ve almak*

Önceki durumda, iletiler ya da kesimler düğümden ayrılmadan (hedef uzaksa) ya da tüm grup çalışmaya başlayıncaya ve iş birimi kesinleştirilinceye kadar, alınmaya başlayamaz. Bu, tüm grubu koymak uzun sürerse ya da düğüm üzerinde kuyruk alanı sınırlıysa, istediğiniz bu olmayabilir. Bunu aşmak için, grubu birkaç ünite işe sokun.

Grup birden çok iş birimi içine yerleştirilirse, uygulama koyma işlemi başarısız olduğunda da bazı grup tarafından kesinleştirilmesinin mümkün olur. Bu nedenle, uygulama, tamamlanmamış bir grubu sürdürmek için yeniden başlatma işleminden sonra kullanabileceği, her iş birimi ile kesinleştirilen durum bilgilerini kaydetmelidir. Bu bilgileri kaydetmenin en basit yeri STATUS kuyruğunda yer alıyor. Tam bir grup başarıyla ortaya konulduysa, STATUS kuyruğu boş olur.

Bölümleme ilişkisine dahil olursa, mantık benzerdir. Bu durumda **StatusInfo** , *Offset*içermelidir.

Burada, grubu birkaç iş birimine yerleştirmenin bir örneği yer almaktadır:

 PMO.Options = MQPMO\_LOGICAL\_ORDER | MQPMO\_SYNCPOINT  $/*$  First UOW  $*/$  MQPUT MD.MsgFlags = MQMF\_MSG\_IN\_GROUP MQPUT MD.MsgFlags = MQMF\_MSG\_IN\_GROUP MQPUT MD.MsgFlags = MQMF\_MSG\_IN\_GROUP StatusInfo = GroupId,MsgSeqNumber from MQMD MQPUT (StatusInfo to STATUS queue) PMO.Options = MQPMO\_SYNCPOINT MQCMIT /\* Next and subsequent UOWs \*/ MQPUT MD.MsgFlags = MQMF\_MSG\_IN\_GROUP MQPUT MD.MsgFlags = MQMF\_MSG\_IN\_GROUP MQPUT MD.MsgFlags = MQMF\_MSG\_IN\_GROUP MQGET (from STATUS queue) GMO.Options = MQGMO\_SYNCPOINT StatusInfo = GroupId, MsgSeqNumber from MQMD MQPUT (StatusInfo to STATUS queue) PMO.Options = MQPMO\_SYNCPOINT MQCMIT  $/*$  Last UOW  $*/$  MQPUT MD.MsgFlags = MQMF\_MSG\_IN\_GROUP MQPUT MD.MsgFlags = MQMF\_MSG\_IN\_GROUP MQPUT MD.MsgFlags = MQMF\_LAST\_MSG\_IN\_GROUP MQGET (from STATUS queue) GMO.Options = MQGMO\_SYNCPOINT MQCMIT

Tüm iş birimleri kesinleştirildiyse, tüm grup başarıyla yerleştirilir ve STATUS kuyruğu boş olur. Aksi takdirde, grubun durum bilgisiyle belirtilen noktada sürdürülmesi gerekir. MQPMO\_LOGICAL\_ORDER ilk kez koyma için kullanılamaz, ancak bundan sonra olabilir.

Yeniden başlatma işlemi şu şekilde görünür:

```
 MQGET (StatusInfo from STATUS queue) GMO.Options = MQGMO_SYNCPOINT
   if (Reason == MQRC_NO_MSG_AVAILABLE)
      /* Proceed to normal processing */
 ...
   else
     /* Group was terminated prematurely */ Set GroupId, MsgSeqNumber in MQMD to values from Status message
      PMO.Options = MQPMO_SYNCPOINT
      MQPUT MD.MsgFlags = MQMF_MSG_IN_GROUP
     /* Now normal processing is resumed.
        Assume this is not the last message */ PMO.Options = MQPMO_LOGICAL_ORDER | MQPMO_SYNCPOINT
 MQPUT MD.MsgFlags = MQMF_MSG_IN_GROUP
 MQPUT MD.MsgFlags = MQMF_MSG_IN_GROUP
      StatusInfo = GroupId,MsgSeqNumber from MQMD
      MQPUT (StatusInfo to STATUS queue) PMO.Options = MQPMO_SYNCPOINT
      MQCMIT
```
Alma uygulamasından, tüm grup gelmeden önce bir gruptaki iletileri işlemeye başlamak isteyebilirsiniz. Bu, grup içindeki iletilerde yanıt sürelerini iyileştirir ve ayrıca, tüm grup için depolamanın gerekli olmadığı anlamına gelir. Avantajların farkına varmak için, her ileti grubu için birkaç iş birimi kullanın. Kurtarma nedenlerinden dolayı, her bir iletiyi bir iş birimi içinde almanız gerekir.

Buna karşılık gelen uygulamada olduğu gibi, durum bilgilerinin her bir iş birimi kesinleştirildiğinde otomatik olarak bir yere kaydedilmesini gerektirir. Yine, bu bilgileri kaydetmenin en basit yeri STATUS kuyruğunda yer alıyor. Tam bir grup başarıyla işlendiyse, STATUS kuyruğu boş olur.

**Not:** Ara düzey iş birimleri için, her bir MQPUT işleminin bir ileti bölümü olduğunu (MQMF\_SEGMENT işaretini ayarlayarak), her iş birimi için eksiksiz bir yeni ileti koymak yerine, STATUS kuyruğundan MQGET çağrılarını önleyebilirsiniz. Son iş biriminde, MQMF\_LAST\_SEGMENT değerini belirten durum kuyruğuna son bir kesim yerleştirilir ve MQGMO\_COMPLETE\_MSG belirtilerek, durum bilgileri bir MQGET ile temizlenir.

Yeniden başlatma işlemi sırasında, olası bir durum iletisi almak için tek bir MQGET kullanmak yerine, son kesime ulaşıncaya kadar (başka bir kesim döndürülünceye kadar) MQGMO\_LOGICAL\_ORDER ile durum kuyruğuna göz atın. Yeniden başlatmadan sonra ilk iş biriminde, durum bölümü yerleştirilirken açık olarak da göreli konum belirtin.

Aşağıdaki örnekte, yalnızca bir grup içindeki iletileri göz önünde bulundurarak, uygulamanın arabelleğinin tüm iletiyi tutmak için her zaman yeterince büyük olduğunu varsayarak, iletinin bölümlenip kesilmediğini dikkate alın. Bu nedenle, her MQGET üzerinde MQGMO\_COMPLE\_MSG belirtildi. Kesimlere ayırma ilişkisi varsa, aynı ilkeler geçerli olur (bu durumda, StatusInfo , *Offset*' u içermelidir).

Basitlik için, tek bir UOW içinde en fazla 4 ileti alındığını varsayıyoruz:

```
msgs = 0 /* Counts messages retrieved within UOW */
  /* Should be no status message at this point *//* Retrieve remaining messages in the group */ do while ( GroupStatus == MQGS_MSG_IN_GROUP )
\frac{1}{2} Process up to 4 messages in the group \frac{1}{2} GMO.Options = MQGMO_SYNCPOINT | MQGMO_WAIT
                   | MQGMO_LOGICAL_ORDER
      do while ( (GroupStatus == MQGS_MSG_IN_GROUP) && (msgs < 4) )
         MQGET
        msgs = msgs + 1/* Process this message */ ...
     /* end while
     /* Have retrieved last message or 4 messages */\sqrt{*} Update status message if not last in group \sqrt{*} MQGET (from STATUS queue) GMO.Options = MQGMO_SYNCPOINT
 if ( GroupStatus == MQGS_MSG_IN_GROUP )
         StatusInfo = GroupId,MsgSeqNumber from MQMD
         MQPUT (StatusInfo to STATUS queue) PMO.Options = MQPMO_SYNCPOINT
     MOCMIT
     msgs = 0/* end while
  if ( msgs > 0 )
      /\star Come here if there was only 1 message in the group \star/ MQCMIT
```
Tüm iş birimleri kesinleştirildiyse, tüm grup başarıyla alınır ve STATUS kuyruğu boş olur. Aksi takdirde, grubun durum bilgisiyle belirtilen noktada sürdürülmesi gerekir. MQGMO\_LOGICAL\_ORDER ilk alma işlemi için kullanılamıyor, ancak bundan sonra olabilir.

Yeniden başlatma işlemi şu şekilde görünür:

```
 MQGET (from STATUS queue) GMO.Options = MQGMO_SYNCPOINT
   if (Reason == MQRC_NO_MSG_AVAILABLE)
      /* Proceed to normal processing */
 ...
   else
       /* Group was terminated prematurely */
     /* The next message on the group must be retrieved by matching
         the sequence number and group ID with those retrieved from the
         status information. */
      GMO.Options = MQGMO_COMPLETE_MSG | MQGMO_SYNCPOINT | MQGMO_WAIT
 MQGET GMO.MatchOptions = MQMO_MATCH_GROUP_ID | MQMO_MATCH_MSG_SEQ_NUMBER,
 MQMD.GroupId = value from Status message,
            MQMD.MsgSeqNumber = value from Status message plus 1
     msgs = 1/* Process this message */ ...
      /* Now normal processing is resumed */
\sqrt{*} Retrieve remaining messages in the group \star/ do while ( GroupStatus == MQGS_MSG_IN_GROUP )
\overline{\phantom{a}} /* Process up to 4 messages in the group \overline{\phantom{a}} GMO.Options = MQGMO_COMPLETE_MSG | MQGMO_SYNCPOINT | MQGMO_WAIT
                      | MQGMO_LOGICAL_ORDER
         do while ( (GroupStatus == MQGS_MSG_IN_GROUP) && (msgs < 4) )
```

```
 MQGET
          msgs = msgs + 1/* Process this message */ ...
        /* Have retrieved last message or 4 messages *//* Update status message if not last in group */ MQGET (from STATUS queue) GMO.Options = MQGMO_SYNCPOINT
 if ( GroupStatus == MQGS_MSG_IN_GROUP )
 StatusInfo = GroupId,MsgSeqNumber from MQMD
           MQPUT (StatusInfo to STATUS queue) PMO.Options = MQPMO_SYNCPOINT
         MQCMIT
        msgs = 0
```
# *Belirli bir iletiyi alma*

Bir kuyruktan belirli bir iletiyi almak için bir dizi yol vardır. Bunlar şunlardır: MsgId ve CorrelIdüzerinde seçim yapmak, GroupId, MsgSeqNumber and Offset seçeneğinden ve MsgToken' da seçilip seçilmediğiniz. Ayrıca, kuyruğu açtığınızda bir seçim dizgisi de kullanabilirsiniz.

Kuyruktan belirli bir ileti almak için, MQMD yapısının MsgId ve CorrelId alanlarını kullanın. Ancak, uygulamalar bu alanları belirtik olarak ayarlayabilirler, böylece belirttiğiniz değerler benzersiz bir iletiyi tanımlayamayabilir. Çizelge 122 sayfa 822 , bu alanların olası ayarları için hangi iletinin alındığını gösterir. MQGET çağrısının **GetMsgOpts** değiştirgesinde MQGMO\_MSG\_UNDER\_CURSOR değerini belirlerseniz, bu alanlar girişte yoksayılır.

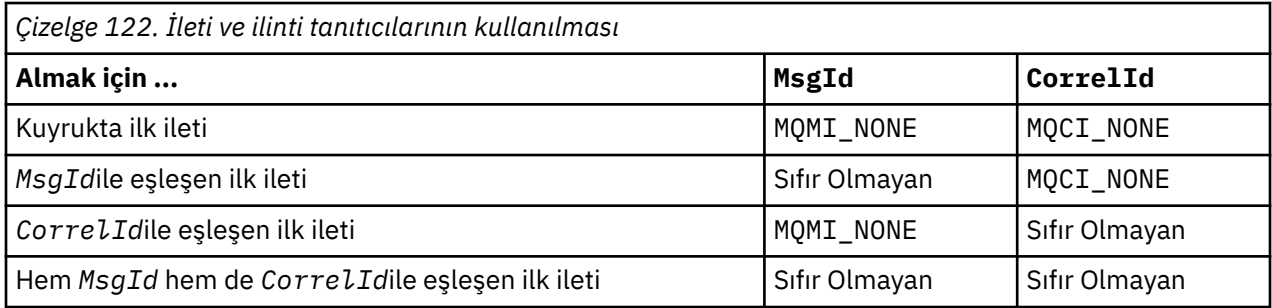

Her durumda *ilk* , seçim ölçütlerini karşılayan ilk ileti anlamına gelir (MQGMO\_BROWSE\_NEXT belirtildiyse, bu, seçim ölçütlerine uygun sırayla *sonraki* iletisi anlamına gelir).

Geri dönüşte, MQGET çağrısı *MsgId* ve *CorrelId* alanlarını, döndürülen iletinin ileti ve ilinti tanıtıcılarına ayarlar.

MQMD yapısının *Version* alanını 2 olarak ayarladıysanız, *GroupId*, *MsgSeqNumber*ve *Offset* alanlarını kullanabilirsiniz. Çizelge 123 sayfa 822 , bu alanların olası ayarları için hangi iletinin alındığını gösterir.

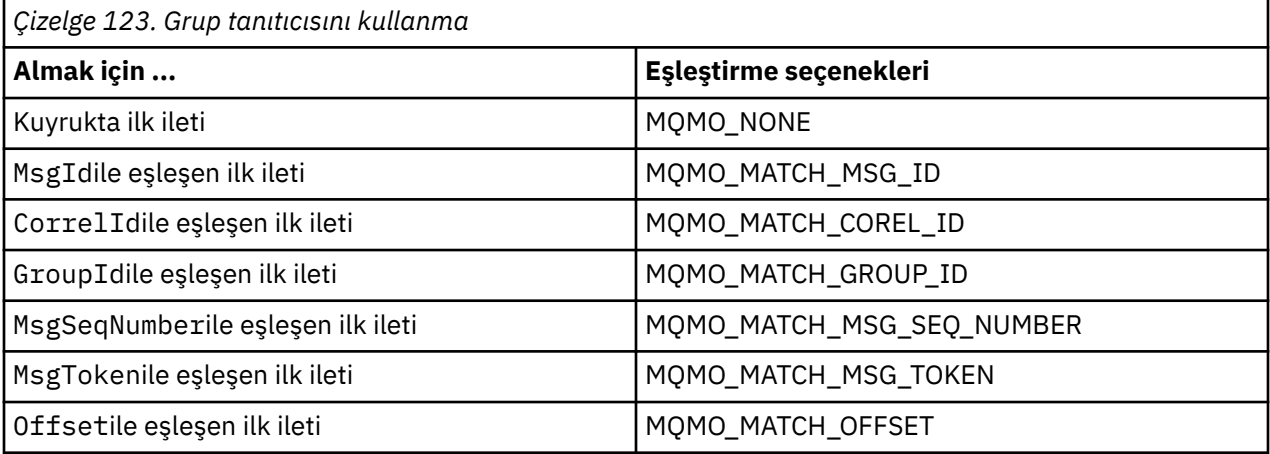

## **Notlar:**

1. MQMO\_MATCH\_XXX, MQMD yapısındaki *XXX* alanının, eşleştirilecek değere ayarlananını belirtir.

- <span id="page-822-0"></span>2. MQMO işaretleri birleşimde kullanılabilir. For example, MQMO\_MATCH\_GROUP\_ID, MQMO\_MATCH\_MSG\_SEQ\_NUMBER, and MQMO\_MATCH\_OFFSET can be used together to give the segment identified by the GroupId, MsgSeqNumber, and Offset fields.
- 3. MQGMO\_LOGICAL\_ORDER belirtilirse, almaya çalıştığınız ileti etkilenir; bu seçenek, kuyruk tanıtıcısı için denetlenen durum bilgilerine bağlıdır. Bu konuya ilişkin bilgi için bkz. ["Mantıksal ve fiziksel](#page-810-0) [sıralama" sayfa 811](#page-810-0) ve Seçenekler.

MQGET çağrısı genellikle bir kuyruktan ilk iletiyi alır. MQGET çağrısını kullandığınızda belirli bir ileti belirtirseniz, kuyruk yöneticisi iletiyi buluncaya kadar kuyruğun aranması gerekir. Bu, uygulamanızın performansını etkileyebilir.

If you are using Version 2 or later of the MQGMO structure and do not specify the MQMO\_MATCH\_MSG\_ID or MQMO\_MATCH\_CORREL\_ID flags, you do not need to reset the MsgId or CorrelId fields between MQGETs.

 $\blacksquare$   $\blacksquare$ IBM MQ for z/OSişletim sistemi üzerinde, kuyruktaki MQGET işlemlerinin hızını artırmak için IndexType kuyruk özniteliği kullanılabilir. Daha fazla bilgi için bkz ["Dizin tipi" sayfa 827](#page-826-0).

MQGMO yapısındaki MsgToken değerini ve MatchOption MQMO\_MATCH\_MSG\_TOKEN değerini belirterek bir kuyruktan belirli bir ileti alabilirsiniz. MsgToken , MQPUT çağrısıyla bu iletiyi kuyruğa ilk olarak koyan ya da önceki MQGET işlemleri tarafından döndürülür ve kuyruk yöneticisi yeniden başlatılmadıkça, sabit kalır.

Kuyrukta yalnızca bir ileti alt kümesiyle ilgileniyorsanız, MQOL ya da MQSUB çağrısıyla bir seçim dizgisi kullanarak işlenmesini istediğiniz iletileri belirleyebilirsiniz. Sonra MQGET, o seçim dizesini karşılayan bir sonraki iletiyi alır. Seçim dizgileri hakkında daha fazla bilgi için bkz. ["Seçiciler" sayfa 29](#page-28-0).

## *Kalıcı olmayan iletilerin performansını artırma*

İstemci bir sunucudan ileti gerektirdiğinde, sunucuya bir istek gönderir. Tükettiği iletilerin her biri için ayrı bir istek gönderir. Bir istemcinin, bu istek iletilerini göndermek zorunda kalmaktan kaçınarak, kalıcı olmayan iletileri tüketen bir istemcinin performansını artırmak için, bir istemci *devamını oku*' yı kullanacak şekilde yapılandırılabilir. Önden okuma, bir uygulamanın istekte bulunmadan istemciye gönderilmesine izin verir.

When read ahead is enabled, messages are sent to a memory buffer on the client called the *okuma yazma arabelleği*. İstemci, önceden okuma etkinleştirilmiş olarak açık olduğu her kuyruk için okuma arabelleğiyle ilgili bir okuma arabelleği'yecektir. İleriye okuma arabelleğindeki iletiler kalıcı olarak saklanmaz. İstemci düzenli olarak sunucuyu, tükettiği veri miktarına ilişkin bilgilerle güncelleştirir.

MQOPEN ' i MQOO\_READ\_ÖNCEDEN ile çağırdığınızda, IBM MQ istemcisi belirli koşullar karşılandığında yalnızca önden okumayı etkinleştirir. Bu koşullar şunlardır:

- Hem istemci, hem de uzak kuyruk yöneticisi IBM WebSphere MQ 7.0 ya da sonraki bir yerde olmalıdır.
- İstemci uygulaması derlenmeli ve iş parçacıklı IBM MQ MQI istemcisi kitaplıklarına bağlanmalıdır.
- İstemci kanalı TCP/IP protokolünü kullanıyor olmalıdır
- Kanal, istemci ve sunucu kanalı tanımlarında sıfır dışında bir SharingConversations (SHARECNV) ayarı içermelidir.

İleriyi okumanın kullanılması, bir istemci uygulamasından kalıcı olmayan iletiler tüketirken performansı yükseltebilirler. Bu performans iyileştirmesi, hem MQI hem de JMS uygulamaları için kullanılabilir. MQGET ya da zamanuyumsuz tüketimi kullanan istemci uygulamaları, kalıcı olmayan iletiler tüketildiğinde performans iyileştirmelerinden yararlanırlar.

İleriye okuma ile birlikte kullanım için tüm seçenekler desteklenmediği için, tüm istemci uygulama tasarımları okuma öncesinde kullanılması için uygun değildir ve önceden okuma etkinleştirildiğinde, MQGET çağrıları arasında tutarlı olması için bazı seçeneklerin kullanılması gerekir. Bir istemci, seçim ölçütlerini MQGET çağrıları arasında değiştirirse, ileriye okuma arabelleğindeki saklanmakta olan iletiler, istemcinin önünde okuma arabelleğindeki iplikçik olarak kalır.

Önceki seçim ölçütlerine sahip bir birikim arka günlüğü artık gerekmiyorsa, istemciden bu iletilerin istemciden otomatik olarak temizlenmesi için istemcide yapılandırılabilir bir temizleme aralığı

ayarlanabilir. Temizleme aralığı, istemci tarafından belirlenen ileriye doğru ayarlama seçenekleri gruplarından biridir. Gereksinimlerinizi karşılamak için bu seçenekleri ayarlamak mümkündür.

Bir istemci uygulaması yeniden başlatılırsa, ileriye okuma arabelleğindeki iletiler kaybedilebilir. Tersi durumda, ileriye doğru okuma arabelleğiyle taşınan bir ileti, temeldeki kuyruktan silinebilir; bu, arabellekten kaldırılmamasına neden olmaz, bu nedenle okuma öncesinde kullanılan bir MQGET çağrısı, artık var olmayan bir iletiyi geri döndürebilir.

Önceden okuma, yalnızca istemci bağ tanımları için gerçekleştirilir. Diğer tüm bağ tanımlamalar için öznitelik yoksayılır.

İleriyi okumanın tetikleme konusunda hiçbir etkisi yoktur. İstemci tarafından ileriye doğru bir ileti okunduğunda tetikleme iletisi oluşturulmadı. Önceden okuma, etkinleştirildiğinde, muhasebe ve istatistik bilgileri oluşturmaz.

# **Yayınlama ile birlikte okuma yazma ileti alışverişi**

Abone olunan bir uygulama, yayınların gönderildiği hedef kuyruğunu belirtiyorsa, varsayılan okuma değeri olarak, belirlenen kuyruğun DEFREADA değeri kullanılır.

When a subscribing application requests that IBM MQ manages the destination to which publications are sent, a managed queue is created as a dynamic queue based upon a predefined model queue. Bu, varsayılan okuma değeri değeri olarak kullanılan model kuyruğunun DEFREADA değeridir. Varsayılan model kuyrukları SYSTEM.DURABLE.PUBLICATIONS.MODEL ya da SYSTEM.NONDURABLE.PUBLICATIONS.MODEL , bu ya da bir üst konu için bir model kuyruğu tanımlanmadıkça kullanılır.

## **İlgili kavramlar**

["AIXüzerinde kalıcı olmayan iletiler için performans ayarlaması" sayfa 826](#page-825-0)

AIX V5.3 ya da sonraki bir sürümünü kullanıyorsanız, ayarlama parametresini, kalıcı olmayan iletiler için tam performans kullanacak şekilde ayarlamayı düşünün.

## **İlgili görevler**

["Okuma öncesinde okuma ve devre dışı bırakma" sayfa 825](#page-824-0) Varsayılan olarak okuma seçeneği geçersiz kılınmaktadır. Okuma öncesinde okuma işlemini kuyrukta ya da uygulama düzeyinde etkinleştirebilirsiniz.

## **İlgili başvurular**

"MQGET seçenekleri ve okuma önerisi" sayfa 824 Önceden okuma etkinleştirildiğinde tüm MQGET seçenekleri desteklenmez; MQGET çağrıları arasında tutarlı olması için bazı seçenekler gereklidir.

## *MQGET seçenekleri ve okuma önerisi*

Önceden okuma etkinleştirildiğinde tüm MQGET seçenekleri desteklenmez; MQGET çağrıları arasında tutarlı olması için bazı seçenekler gereklidir.

MQOPEN ' i MQOO\_READ\_ÖNCEDEN ile çağırdığınızda, IBM MQ istemcisi belirli koşullar karşılandığında yalnızca önden okumayı etkinleştirir. Bu koşullar şunlardır:

- Hem istemci, hem de uzak kuyruk yöneticisi IBM WebSphere MQ 7.0 ya da sonraki bir yerde olmalıdır.
- İstemci uygulaması derlenmeli ve iş parçacıklı IBM MQ MQI istemcisi kitaplıklarına bağlanmalıdır.
- İstemci kanalı TCP/IP protokolünü kullanıyor olmalıdır
- Kanal, istemci ve sunucu kanalı tanımlarında sıfır dışında bir SharingConversations (SHARECNV) ayarı içermelidir.

Aşağıdaki çizelge, ileriye okuma ve MQGET çağrıları arasında değiştirilip değiştirilmedikleri için hangi seçeneklerin desteklendiğini gösterir.

<span id="page-824-0"></span>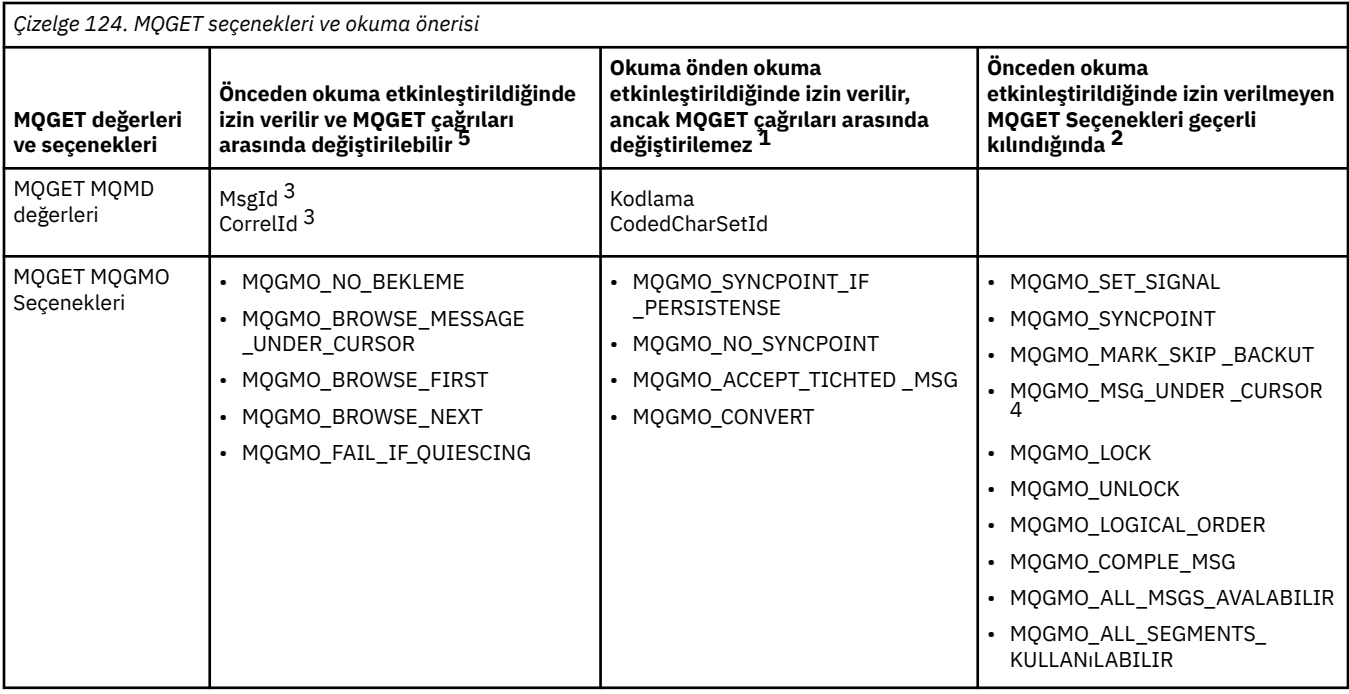

## **Notlar:**

- 1. Bu seçenekler MQGET çağrıları arasında değiştirilirse, bir MQRC\_OPTIONS\_CHANGED neden kodu döndürülür.
- 2. Bu seçenekler ilk MQGET çağrısında belirtilirse, önceden okuma geçersiz kılınır. İzleyen bir MQGET çağrısında bu seçenekler belirtilirse, MQRC\_OPTIONS\_ERROR neden kodunda bir neden kodu döndürülür.
- 3. Bir istemci uygulaması, MQGET çağrıları arasında MsgId ve CorrelId değerlerini değiştirirse, önceki değerlere sahip iletiler istemciye önceden gönderilmiş olabilir ve tüketilinceye kadar (ya da otomatik olarak temizlenen) istemcide önceden okuma arabelleğindeki iletiler kalır.
- 4. MQGMO\_MSG\_UNDER\_CURSOR önden okuma ile olanaklı değil. Kuyruk açılırken, hem MOOO\_BROWSE hem de MOOO\_INPUT\_SHARED ya da MOOO\_INPUT\_EXCLUSIVE seceneklerinden biri belirtildiğinde, okuma öncesinde okuma geçersiz kılınır.
- 5. İleriye okuma etkinleştirildiğinde, iletilerin bir kuyruktan mı göz atılacağını, yoksa kuyruktan mı atılacağını ilk MQGET belirler. İstemci uygulaması değiştirilen seçeneklerle MQGET işlevini kullanıyorsa (örneğin, bir ilk alma işlemini izlemeye ya da ilk göz atma işlemini izlemeye çalışmak gibi), bir MQRC\_OPTIONS\_CHANGED neden kodu döndürülür.

Bir istemci, seçim ölçütlerini MQGET çağrıları arasında değiştirirse, ilk seçim ölçütleriyle eşleşen okuma öncesinde saklanan iletiler istemci uygulaması tarafından tüketilmez ve istemci okuma değeri arabelleğindeki iplikçik olarak kalmaya devam eder. İstemcinin önceden okuma arabelleğindeki birçok hata içeren ileti içerdiği durumlarda, önden okuma ile ilişkili yararlar kaybedilir ve her ileti tüketilen her ileti için sunucuya ayrı bir istek gerekir. Önden okuma işleminin etkin bir şekilde kullanılıp kullanılmadığını belirlemek için, READA bağlantı durumu parametresini kullanabilirsiniz.

İlk MQGET çağrısında belirtilen uyumsuz seçenekler nedeniyle, bir uygulama tarafından istendiğinde okuma engelleyici olabilir. Bu durumda, bağlantı durumu engellendikçe öndeki okunurları gösterir.

MQGET ile ilgili bu kısıtlamalardan ötürü, ileride bir istemci uygulaması tasarımının okunmaya uygun olmadığını, MQOO\_READ\_AHEAD\_NO adlı MQOO\_READE ' yi belirtin. Diğer bir seçenek olarak, açılmakta olan kuyruğun varsayılan okuma tamamlama değeri NO ya da DISABLE olarak değiştiriliyor.

## *Okuma öncesinde okuma ve devre dışı bırakma*

Varsayılan olarak okuma seçeneği geçersiz kılınmaktadır. Okuma öncesinde okuma işlemini kuyrukta ya da uygulama düzeyinde etkinleştirebilirsiniz.

# <span id="page-825-0"></span>**Bu görev hakkında**

MQOPEN ' i MQOO\_READ\_ÖNCEDEN ile çağırdığınızda, IBM MQ istemcisi belirli koşullar karşılandığında yalnızca önden okumayı etkinleştirir. Bu koşullar şunlardır:

- Hem istemci, hem de uzak kuyruk yöneticisi IBM WebSphere MQ 7.0 ya da sonraki bir yerde olmalıdır.
- İstemci uygulaması derlenmeli ve iş parçacıklı IBM MQ MQI istemcisi kitaplıklarına bağlanmalıdır.
- İstemci kanalı TCP/IP protokolünü kullanıyor olmalıdır
- Kanal, istemci ve sunucu kanalı tanımlarında sıfır dışında bir SharingConversations (SHARECNV) ayarı içermelidir.

İleriyi okumayı etkinleştirmek için:

- Okuma öncesinde kuyruk düzeyinde okuma yapılandırmak için, kuyruk özniteliğini, DEFREADA ' yı YES değerine ayarlayın.
- Uygulama düzeyinde okuma öbeklerini yapılandırmak için:
	- MQOPEN işlev çağrısındaki MQOO\_READ\_AHEAD seçeneğini mümkün olan her yerde kullanmak için okuma seçeneğini kullanın. DEFREADA kuyruk özniteliği DISABLE olarak ayarlandıysa, istemci uygulamasının okuma öncesinde okuma kullanması mümkün değildir.
	- Bir kuyruğun üzerinde okuma yazma özelliği etkinleştirildiğinde, önceden okunmayı kullanmak için, MQOPER işlev çağrısında MQOO\_READ\_AHEAD\_AS\_Q\_DEF seçeneğini kullanın.

İleride bir istemci uygulaması tasarımı okumak için uygun değilse, bu tasarımı devre dışı bırakabilirsiniz:

- Kuyruk özniteliğini ayarlayarak, bir istemci uygulaması tarafından istenmedikçe, önceden okunmasını istemiyorsanız, DEFREOKA 'yı HAYIR olarak ayarlayarak, önceden okunmanın bir istemci uygulaması tarafından gerektirip okunmamasından bağımsız olarak okunmasını istemiyorsanız, DEVRE Dışı olarak kullanılmasını istemiyorsanız, DEFREADA' da (Hayır) kullanılmasını istemiyorsanız, DEFREADA ' yı (NO) belirleyerek, önceden okuma işlemi yapmanız gerekmez.
- MQOP işlev çağrısındaki MQOO\_NO\_READ\_AHEAD seçeneğini kullanarak uygulama düzeyinde.

İki MQCLOSE seçeneği, kuyruk kapatılırsa, okuma öncesinde okuma arabelleğinde saklanan iletilere ne olacağını yapılandırmanızı sağlar.

- Okuma öbekleri arabelleğindeki iletileri atmak için MQCO\_IMMEDIATE deyimini kullanın.
- İleriye okuma arabelleğindeki iletilerin, kuyruk kapatılmadan önce uygulama tarafından tüketildiğinden emin olmak için MQCO\_QUIESCE seçeneğini kullanın. MQCO\_QUIESCE ile MQCLOSE komutu verildiğinde ve ileriye doğru okuma arabelleğinde kalan iletiler varsa, MQRC\_READ\_AHEAD\_MSGS, MQCC\_UYARI ile döner.

## *AIXüzerinde kalıcı olmayan iletiler için performans ayarlaması*

AIX V5.3 ya da sonraki bir sürümünü kullanıyorsanız, ayarlama parametresini, kalıcı olmayan iletiler için tam performans kullanacak şekilde ayarlamayı düşünün.

Ayarlama parametresini hemen yürürlüğe girebilmesi için ayarlamak üzere kök kullanıcı olarak şu komutu verin:

/usr/sbin/ioo -o j2\_nPagesPerWriteBehindCluster=0

Eniyileme değiştirgesini hemen yürürlüğe gireceği ve yeniden başlatma işlemi üzerinde devam edecek şekilde ayarlamak için, kök kullanıcı olarak aşağıdaki komutu verin:

```
/usr/sbin/ioo -p -o j2_nPagesPerWriteBehindCluster=0
```
Olağan durumda, kalıcı olmayan iletiler yalnızca bellekte tutulur, ancak AIX , kalıcı olmayan iletileri diske yazılacak şekilde zamanlayabileceği durumlar da vardır. Diske yazılması planlanan iletiler, disk yazma işlemi tamamlanıncaya kadar MQGET için kullanılamaz. Önerilen ayarlama komutu bu eşik değerini gösterir; 16 kilobayt veri kuyruğa alındığında iletilerin diske yazılacağı zamanlamak yerine, diske yazma

<span id="page-826-0"></span>işlemi yalnızca makineden gerçek saklama alanı tam olarak kapandığında gerçekleşir. Bu, genel bir değişiktir ve diğer yazılım bileşenlerini etkileyebilir.

AIXişletim sistemi, çok iş parçacıklı uygulamalar kullanırken ve özellikle birden çok işlemcili makinelerde çalışırken, uygulama başlatılmadan önce ortamda AIXTHREAD\_SCOPE=S ayarını .profile mqm tanıtıcısına ya da AIXTHREAD\_SCOPE=S ayarlamasını, daha iyi performans ve daha sağlam zamanlama için önemle öneririz. Örneğin:

export AIXTHREAD\_SCOPE=S

AIXTHREAD\_SCOPE=S ayarı, varsayılan özniteliklerle yaratılan kullanıcı iş parçacıklarının sistem çapında çekişme kapsamına konacağı anlamına gelir. Sistem çapında çekişme kapsamı ile bir kullanıcı iş parçacığı yaratılırsa, bu iş parçacığı bir çekirdek iş parçacığa bağlanır ve bu iş parçacığın çekirdeğe göre zamanlanır. Temeldeki çekirdek iş parçacığı, başka bir kullanıcı iş parçacığıyla paylaşılmaz.

## **Dosya tanımlayıcıları**

Aracı işlemi gibi çok iş parçacıklı bir işlemi çalıştırırken, dosya açıklayıcıları için yumuşak sınıra ulaşabilirsiniz. This limit gives you the IBM MQ reason code MQRC\_UNEXPECTED\_ERROR (2195) and, if there are enough file descriptors, an IBM MO FFST $^{\prime\prime}$  file.

Bu sorunu önlemek için, dosya tanımlayıcılarının sayısı için süreç sınırını artırabilirsiniz. To do so, alter the nofiles attribute in /etc/security/limits to 10,000 for the mqm user ID or in the default stanza.

## **Sistem Kaynağı Sınırları**

Bir komut isteminde aşağıdaki komutları kullanarak, veri bölümü ve yığın bölümü için sistem kaynağı sınırını sınırsız olarak ayarlayın:

ulimit -d unlimited ulimit -s unlimited

## *Dizin tipi*

Kuyruk özniteliği ( *IndexType*), kuyruk yöneticisinin kuyruklardaki MQGET işlemlerinin hızını artırmak için sürdüreceği dizin tipini belirtir.

**Not:** Yalnızca IBM MQ for z/OSüzerinde desteklenir.

Beş seçeneğiniz var:

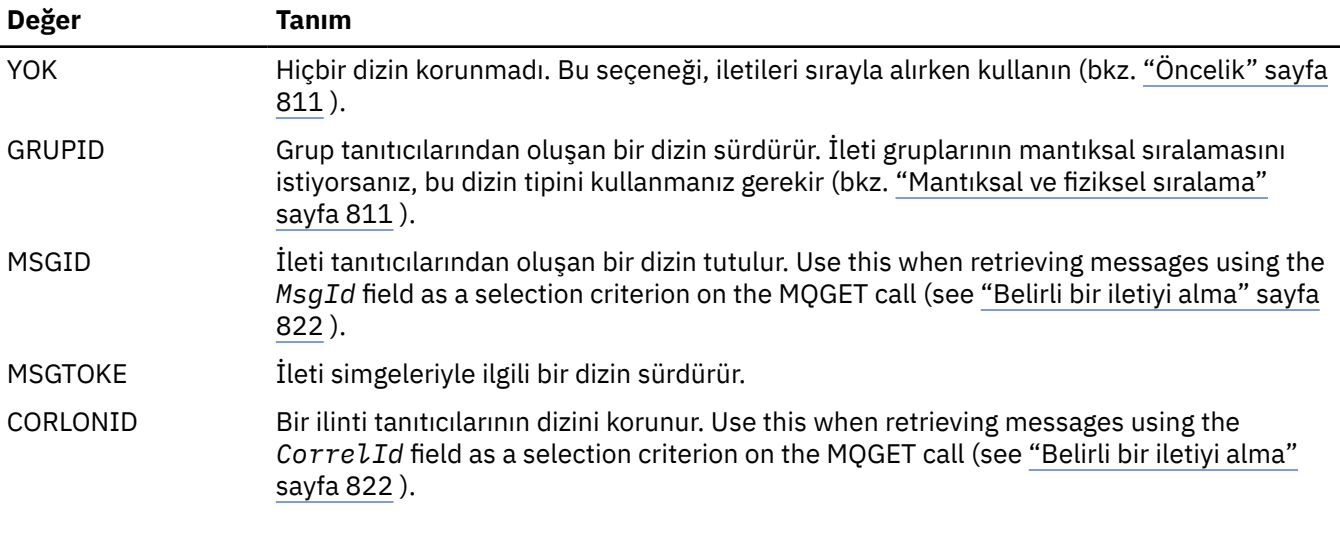

**Not:**

- <span id="page-827-0"></span>1. MSGID seçeneğini ya da CORRELID seçeneğini kullanarak dizinleniyorsanız, MQMD ' deki göreli **MsgId** ya da **CorrelId** değiştirgelerini ayarlayın. İkisini de ayarlamak faydalı değil.
- 2. Bir kuyruk aşağıdaki tüm koşullarla eşleşirse, bir iletiyi bulmak için dizin mekanizmasını kullanır:
	- Dizin tipi MSGID, CORRELID ya da GROUPID içeriyor
	- Aynı tip kimlikle göz atılır
	- Yalnızca bir önceliğe sahip iletileri var
- 3. Bu işlem yeniden başlatma süresini etkilediğinden, kuyruklar ( *MsgId* ya da *CorrelId*tarafından dizinlenmiş) binlerce ileti içeren kuyruklardan kaçının. (Bu, yeniden başlatma sırasında silindikleri için kalıcı olmayan iletiler için geçerli değildir.)
- 4. MSGTOKEN, z/OS iş yükü yöneticisi tarafından yönetilen kuyrukları tanımlamak için kullanılır.

**IndexType** özniteliğinin tam açıklaması için bkz. IndexType. **IndexType** özniteliğe ilişkin ek bilgi için bkz. ["z/OS uygulamaları için tasarım ve performans konuları" sayfa 61](#page-60-0).

# *4 MB ' den büyük iletilerin işlenmesi*

İletiler, uygulama, kuyruk ya da kuyruk yöneticisi için çok büyük olabilir. Depending on the environment, IBM MQ provides a number of ways of dealing with messages that are longer than 4 MB.

**MaxMsgLength** özniteliğini, V6 ya da sonraki yayın düzeylerindeki tüm IBM MQ sistemlerinde 100 MB ' ye yükseltebilirsiniz. Kuyruğu kullanan iletilerin büyüklüğünü yansıtmak için bu değeri ayarlayın. IBM MQ for z/OSdışındaki IBM MQ sistemlerinde de şunları yapabilirsiniz:

- 1. Kesimlere ayrılmış iletileri kullanın. (İletiler, uygulama ya da kuyruk yöneticisi tarafından kesimlere ayrılabilir.)
- 2. Başvuru iletilerini kullanın.

Bu yaklaşımların her biri bu bölümün geri kalan kısmında açıklanmıştır.

# **İleti uzunluğu üst sınırını artırma**

**MaxMsgLength** kuyruk yöneticisi özniteliği, bir kuyruk yöneticisi tarafından işlenebilecek bir iletinin uzunluk üst sınırını tanımlar. Benzer şekilde, **MaxMsgLength** kuyruk özniteliği, bir kuyruk tarafından işlenebilecek bir iletinin uzunluk üst sınışıdır. Desteklenen varsayılan ileti uzunluğu üst sınırı, çalışmakta olduğunuz ortama bağlıdır.

Büyük iletileri ele aldıysanız, bu öznitelikleri z/OSdışındaki altyapılarda bağımsız olarak değiştirebilirsiniz. Kuyruk yöneticisi öznitelik değerini 32768 bayt-100 MB aralığında ayarlayabilirsiniz.

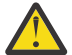

**Uyarı:** On IBM MQ for z/OS the **MaxMsgLength** attribute of the queue manager is hard coded at 100 MB.

Tüm altyapılarda, kuyruk özniteliği değerini 0-100 MB aralığında ayarlayabilirsiniz.

**MaxMsgLength** özniteliklerinin birini ya da her ikisini değiştirdikten sonra, değişikliklerin yürürlüğe girdiğinden emin olmak için uygulamalarınızı ve kanallarınızı yeniden başlatın.

Bu değişiklikler yapıldığında, ileti uzunluğu hem kuyruktan, hem de kuyruk yöneticisi **MaxMsgLength** özniteliklerinden küçük ya da ona eşit olmalıdır. Ancak, var olan iletiler özniteliklerden daha uzun olabilir.

İleti kuyruk için çok büyükse, MQRC\_MSG\_TOO\_BIG\_FOR\_Q döndürülür. Benzer şekilde, ileti kuyruk yöneticisi için çok büyükse, MQRC\_MSG\_TOO\_BIG\_FOR\_Q\_MGR iletisi döndürülür.

Büyük iletilerin ele alma yöntemi kolay ve uygundur. Ancak, aşağıdaki etkenleri kullanmadan önce aşağıdaki etkenleri göz önünde bulundurun:

• Kuyruk yöneticileri arasındaki benzersizlik azaltılır. İleti verilerinin büyüklük üst sınırı, iletinin konacağı her kuyruk (iletim kuyrukları da içinde olmak üzere) için *MaxMsgLength* tarafından belirlenir. Bu değer genellikle, kuyruk yöneticisinin *MaxMsgLength*, özellikle de iletim kuyrukları için varsayılan olarak varsayılan olarak belirlenir. Bu, uzak bir kuyruk yöneticisine seyahat etmek olduğunda iletinin çok büyük olup olmadığını tahmin etmeyi zorlaştırır.
- Sistem kaynaklarının kullanımı artırılır. Örneğin, uygulamaların daha büyük arabelleklere ve bazı platformlarda, paylaşılan saklama alanı kullanımı artırılmış olabilir. Kuyruk depolaması yalnızca daha büyük iletiler için gerekliyse etkilenmelidir.
- Kanal toplu işi etkileniyor. Büyük bir ileti, toplu iş sayısına doğru yalnızca bir ileti olarak sayılır, ancak iletilmeye daha uzun gereksinim duyar, böylece diğer iletiler için yanıt sürelerini artırır.

# *İleti bölümlemesi*

Bölüm iletileri hakkında bilgi edinmek için bu bilgileri kullanın. Bu özellik IBM MQ for z/OS üzerinde ya da IBM MQ classes for JMSkullanan uygulamalar tarafından desteklenmez.

["İleti uzunluğu üst sınırını artırma" sayfa 828](#page-827-0) konusunda açıklandığı gibi ileti uzunluğu üst sınırının artırılması bazı olumsuz etkilerine yol açıyor. Ayrıca, ileti kuyruğun ya da kuyruk yöneticisi için çok büyük olmasına neden olabilir. Bu durumda, bir iletiyi bölümleyebilirsiniz. Bölümlerle ilgili bilgi için bkz. ["İleti](#page-40-0) [grupları" sayfa 41](#page-40-0).

Sonraki bölümler, bölümlenmiş iletiler için ortak kullanımlara bakın. Koyma ve geçici olarak alma işlemi için, *her zaman* MQPUT ya da MQGET çağrılarının bir iş birimi içinde çalışması olduğu varsayılır. Bu tekniği her zaman, ağda eksik grupların mevcut olma olasılığını azaltmak için kullanmayı düşünün. Kuyruk yöneticisi tarafından tek aşamalı kesinleştirme kabul edilir, ancak diğer koordinasyon teknikleri eşit olarak geçerlidir.

Ayrıca, uygulama alma işlemlerinde, aynı kuyruğu birden çok sunucu işliyorsa, her bir sunucu benzer kodu yürütür; böylece, bir sunucu, orada olmayı beklediği bir ileti ya da kesimi bulamazsa (daha önce MQGMO\_ALL\_MSGS\_AVAILD ya da MQGMO\_ALL\_SEGMENTS\_AVASILABILIR belirtmiş olduğu için) hiçbir zaman başarısız olur.

# **İş birimlerine yayılan bölümlü bir ileti alınıyor ve alınıyor**

["İş birimlerine yayılan bir grubu koymak ve almak" sayfa 819](#page-818-0)' e benzer bir şekilde bir çalışma birimine yayılan bölümlü bir ileti yerleştirebilir ve alabilirsiniz.

Ancak, bölümlenmiş iletileri genel bir iş birimine yerleştiremez ya da bu iletileri bölümlere ayırtamazsınız.

Multi *Kuyruk yöneticisine göre bölümlendirme ve yeniden birleştirme*

Bu, bir uygulamanın başka bir uygulama tarafından alınması gereken bir iletiyi yerleştirdiği en basit senaryodur. İleti büyük olabilir: put ya da alma uygulaması tek bir arabelleğiyle başa çıkmak için çok büyük değil, ancak kuyruk yöneticisi için çok büyük ya da iletinin konacağı bir kuyruk için çok büyük.

Bu uygulamalar için gerekli olan tek değişiklikler, uygulamanın kuyruk yöneticisine, gerekli durumlarda segmentasyon gerçekleştirmesi için yetki vermesi amacıyla gerçekleştirilir:

```
 PMO.Options = (existing options)
 MD.MsgFlags = MQMF_SEGMENTATION_ALLOWED
 MD.Version = MQMD_VERSION_2
    memcpy(MD.GroupId, MQGI_NONE, MQ_GROUP_ID_LENGTH)
MQPUT
```
ve uygulama alma işlemi için, kuyruk yöneticisine, bölümlenmiş bir ileti varsa, iletiyi yeniden bir araya getirmesini istemesi için:

```
 GMO.Options = MQGMO_COMPLETE_MSG | (existing options)
 MQGET
```
Bu en basit senaryoda, uygulama, MQPUT çağrısından önce GroupId alanını MQGI\_NONE olarak sıfırlamalıdır, böylece kuyruk yöneticisi her ileti için benzersiz bir grup tanıtıcısı oluşturabilirler. Bu yapılmıyorsa, ilgisiz iletiler aynı grup tanıtıcısına sahip olabilir ve bu da daha sonra yanlış işleme yol açabilir.

Uygulama arabelleği, yeniden birleştirilen iletiyi içerecek kadar büyük olmalıdır (MQGMO\_ACCEPT\_TRUNCATED\_MSG seçeneğini eklemediyseniz).

Bir kuyruğun MAXMSGLEN özniteliği, ileti bölümlemesi için değiştirilecek şekilde değiştirilecekse, şunları dikkate alın:

- Yerel kuyruklarda desteklenen ileti kesimi alt sınırı 16 byte 'tır.
- İletim kuyruğu için, MAXMSGLEN, üstbilgiler için gereken alanı da içermelidir. İletim kuyruğuna konabilecek herhangi bir ileti kesiminde, beklenen kullanıcı verisi uzunluğu üst sınırından en az 4000 bayt daha büyük bir değer kullanın.

Veri dönüştürme gerekliyse, uygulama alma işlemi MQGMO\_CONVERT belirterek bunu yapmak zorunda kalabilirler. Veri dönüştürme çıkışı eksiksiz bir iletiyle sunulduğu için bu açık bir şekilde olmalıdır. İleti bölümlendiyse, verileri gönderen kanalına dönüştürme girişiminde bulunmayın; verilerin biçimi veri dönüştürme çıkışıysa, eksik verilerde dönüştürme işlemini gerçekleştiremez.

# *Uygulama bölümlemesi*

Uygulama bölümlemesi, kuyruk yöneticisi bölümlemesi yeterli olmadığı ya da uygulamaların belirli bölüm sınırları ile veri dönüştürme gerektirdiğinde kullanılır.

Uygulama bölümlemesi iki temel neden için kullanılır:

- 1. İleti, uygulamalar tarafından tek bir arabelleğde işlenmeyecek kadar büyük olduğundan, kuyruk yöneticisi bölümlemesinin tek başına yeterli olmadığını belirten bir ileti vardır.
- 2. Veri dönüştürme, gönderen kanalları tarafından gerçekleştirilmelidir ve biçim, bir kesimin tek bir kesimin mümkün olması için kesim sınırlarının nerede olacağını belirtmesi gerektiğini ifade eder.

Ancak, veri dönüştürme bir sorun değilse ya da alma uygulaması her zaman MQGMO\_COMPLETE\_MSG kullanırsa, kuyruk yöneticisi bölümlemesine izin verilirse, MQMF\_SEGMENTATION\_ALLOWEND belirtilerek izin verilir. Örneğimizde, uygulama iletiyi dört kesime ayırır:

```
 PMO.Options = MQPMO_LOGICAL_ORDER | MQPMO_SYNCPOINT
   MQPUT MD.MsgFlags = MQMF_SEGMENT
 MQPUT MD.MsgFlags = MQMF_SEGMENT
 MQPUT MD.MsgFlags = MQMF_SEGMENT
   MQPUT MD.MsgFlags = MQMF_LAST_SEGMENT
   MQCMIT
```
If you do not use MQPMO\_LOGICAL\_ORDER, the application must set the *Offset* and the length of each segment. Bu durumda, mantıksal durum otomatik olarak korunmaz.

Uygulama alma işlemi, yeniden birleştirilen bir iletiyi tutacak kadar büyük bir arabelleğe sahip olduğunu garanti edemez. Bu nedenle, kesimleri tek tek işlemeye hazırlanmalıdır.

Bölümlenmiş iletiler için, bu uygulama, mantıksal iletiyi oluşturan tüm kesimler varsa, bir bölümü işlemeye başlamak istemiyor. Bu nedenle, ilk bölüm için MQGMO\_ALL\_SEGMENTS\_AVAILLLLLLLLLLLLLLLLLLLR MQGMO\_LOGICAL\_ORDER öğesini belirtirseniz ve yürürlükteki bir mantıksal ileti varsa, MQGMO\_ALL\_SEGMENTS\_AVAILLLLLLLLLLLLLLLLLLLLLLLLLLLLLLLLLLR.

Mantıksal iletinin ilk bölümü alındıktan sonra, mantıksal iletinin kalan bölümlerinin sırayla alındığından emin olmak için MQGMO\_LOGICAL\_ORDER kullanın.

Farklı gruplar içindeki iletilere göz önünde bulunmuklanmaz. Bu tür iletiler gerçekleşirse, kuyrukta her iletinin ilk bölümünün gerçekleştirildiği sırayla işlenir.

```
 GMO.Options = MQGMO_SYNCPOINT | MQGMO_LOGICAL_ORDER
                | MQGMO_ALL_SEGMENTS_AVAILABLE | MQGMO_WAIT
   do while ( SegmentStatus == MQSS_SEGMENT )
      MQGET
     /* Process each remaining segment of the logical message */ ...
   MQCMIT
```
### *Mantıksal iletilerin uygulama bölümlemesi*

İletiler, bir gruptaki mantıksal sırada sürdürülmelidir; bunların bazıları ya da tümü, uygulama bölümlemesi gerektirmeleri için bu kadar büyük olabilir.

Örneğimizde, dört mantıksal ileti içeren bir grup ortaya konabiliyor. Üçüncü iletinin tümü büyük, ancak uygulama koyma işlemi tarafından gerçekleştirilen bölümlemeye gerek duyarsınız:

```
 PMO.Options = MQPMO_LOGICAL_ORDER | MQPMO_SYNCPOINT
 MQPUT MD.MsgFlags = MQMF_MSG_IN_GROUP | MQMF_SEGMENT
 MQPUT MD.MsgFlags = MQMF_MSG_IN_GROUP | MQMF_SEGMENT
   MQPUT MD.MsgFlags = MQMF_MSG_IN_GROUP | MQMF_LAST_SEGMENT
  MQPUT MD.MsgFlags = MQMF_MSG_IN_GROUP | MQMF_SEGMENT<br>MOPUT MD.MsgFlags = MOMF MSG_IN_GROUP | MOMF_LAST_SEGMENT
  MQPUT MD.MsgFlags = MQMFMSGINGROUP
   MQPUT MD.MsgFlags = MQMF_MSG_IN_GROUP
 MQPUT MD.MsgFlags = MQMF_LAST_MSG_IN_GROUP | MQMF_SEGMENT
 MQPUT MD.MsgFlags = MQMF_LAST_MSG_IN_GROUP | MQMF_SEGMENT
 MQPUT MD.MsgFlags = MQMF_LAST_MSG_IN_GROUP | MQMF_LAST_SEGMENT
   MQCMIT
```
Uygulama alma uygulamasında, ilk MQGET ' de MQGMO\_ALL\_MSGS\_AVAM değeri belirtildi. Bu, grubun tamamı kullanılabilir oluncaya kadar bir grubun hiçbir ileti ya da kesiminin alınmamasını sağlar. Bir grubun ilk fiziksel iletisi alındığında, grubun bölümlerinin ve iletilerinin sırayla alındığından emin olmak için MQGMO\_LOGICAL\_ORDER kullanılır:

```
 GMO.Options = MQGMO_SYNCPOINT | MQGMO_LOGICAL_ORDER
               | MQGMO_ALL_MSGS_AVAILABLE | MQGMO_WAIT
  do while ( (GroupStatus := MQGS LAST MSG IN GROUP) ||
                 (SegmentStatus != MQGS_LAST_SEGMENT) )
      MQGET
      /* Process a segment or complete logical message. Use the GroupStatus
        and SegmentStatus information to see what has been returned */ ...
   MQCMIT
```
**Not:** MQGMO\_LOGICAL\_ORDER öğesini belirtirseniz ve yürürlükteki bir grup varsa, MQGMO\_ALL\_MSGS\_AVAM yok sayılır.

#### *Başvuru iletileri*

Başvuru iletileri hakkında daha fazla bilgi edinmek için bu bilgileri kullanın.

**Not:** IBM MQ for z/OSiçinde desteklenmez.

Bu yöntem, büyük bir nesnenin bir düğümden diğerine, kaynak ya da hedef düğümlerde bulunan IBM MQ kuyruklarında saklanmadan başka bir düğümden diğerine aktarılmasına olanak sağlar. Bu, örneğin, posta uygulamaları için başka bir formda (örneğin, başka bir formda) var olduğunda bu avantajdan yararlanmaktan çok daha iyi olur.

Bunu yapmak için, bir kanalın her iki ucunda da bir ileti çıkışı belirtiyorsunuz. Bunun nasıl yapacagına ilişkin bilgi için bkz. ["Kanal ileti çıkış programları" sayfa 1010](#page-1009-0).

IBM MQ , bir başvuru iletisi üstbilgisinin biçimini tanımlar (MQRMH). Bu konuya ilişkin açıklamalar için MQRMH başlıklı konuya bakın. Bu, tanımlı bir biçim adıyla tanınır ve gerçek veriler tarafından izlenebilir.

Bir uygulama, büyük bir nesnenin aktarımı başlatmak için, aşağıdaki verileri izleyen herhangi bir veri olmadan, başvuru iletisi üstbilgisinden oluşan bir ileti yerleştirebilir. Bu ileti düğümü bıraktıkça, ileti çıkışı nesneyi uygun bir şekilde alır ve başvuru iletisine ekler. Daha sonra iletiyi almak üzere Message Channel Agent 'ı göndermek üzere gönderilen Message Channel Agent 'a (öncekinden daha büyük) iletiyi döndürür.

Alıcı MCA ' da başka bir ileti çıkışı yapılandırılıyor. When this message exit receives one of these messages, it creates the object using the object data that was appended and passes on the reference message *bu*

*olmadan* it. Başvuru iletisi artık bir uygulama tarafından alınabilir ve bu uygulama, bu düğümde nesnenin (ya da en azından bu başvuru iletisi tarafından temsil edilen kısmı) oluşturulduğunu biliyor.

Bir ileti çıkışısının başvuru iletisine ekleyebileceği nesne verisi miktarı üst sınırı, kanal için kararlaştırılan ileti uzunluğu üst sınırı ile sınırlanır. Çıkış, iletileceği her ileti için MCA ' ya yalnızca tek bir ileti döndürebilir; bu nedenle, uygulama koyma işlemi bir nesnenin aktarılmasına neden olacak birkaç ileti koyabilir. Her ileti, sonuna eklenecek nesnenin *mantıksal* uzunluğunu ve göreli konumunu tanımlamalıdır. Ancak, nesnenin toplam büyüklüğünü ya da kanal tarafından izin verilen büyüklük üst sınırını bilmenin mümkün olmadığı durumlarda, gönderme ileti çıkışını tasarlayın; böylece, koyma işlemi tek bir ileti koyar ve çıkış, aktarıldığı iletiye olabildiğince çok veri eklendiğinde, bir sonraki iletiyi iletim kuyruğuna yerleştirir.

Büyük iletilerle ilgili olarak bu yöntemi kullanmadan önce aşağıdaki noktaları göz önünde bulundurun:

- MCA ve ileti çıkışı bir IBM MQ kullanıcı kimliği altında çalışır. İleti çıkışı (ve dolayısıyla, kullanıcı kimliği), gönderme uçta almak ya da alıcı uçta yaratmak için nesneye erişmesi gerekir; bu durum, yalnızca nesnenin evrensel olarak erişilebilir olduğu durumlarda uygulanabilir. Bu da bir güvenlik sorunu yaratıyor.
- Sonuna kadar yığın verileri eklenmiş olan başvuru iletisi, hedefine ulaşmadan önce birkaç kuyruk yöneticisi aracılığıyla seyahat etmelidir; toplu veriler, girişimsel düğümlerdeki IBM MQ kuyruklarında bulunur. Ancak, bu durumlarda özel destek ya da çıkışlar sağlanmaz.
- Yeniden yönlendirme ya da ölü harf kuyruğa alma işlemine izin veriliyorsa, ileti çıkışınızın tasarlanması zorlaşmanızı sağlar. Bu durumlarda, nesnenin bölümleri siparişten çıkabilirler.
- Bir başvuru iletisi hedefine ulaştığında, alıcı ileti çıkışı nesneyi yaratır. Ancak, bu, MCA ' nın iş birimi ile uyumlulaştırılmaz; dolayısıyla, toplu iş yedeklenirse, nesnenin bu aynı bölümünü içeren başka bir başvuru iletisi daha sonraki bir kümeye gelecek ve ileti çıkışı, nesnenin aynı bölümünü yeniden yaratmayı deneyebilir. Nesne örneğin, bir dizi veritabanı güncelleştirmesi ise, bu kabul edilemez olabilir. Bu durumda, ileti çıkışı, güncellemelerin uygulanmış olduğu bir günlüğü tutmalıdır; bu, IBM MQ kuyruğu kullanılmasını gerektirebilir.
- Nesne tipinin özelliklerine bağlı olarak, ileti çıkışlar ve uygulamaların, kullanım sayılarının korunması konusunda işbirliği yapması gerekebilir; böylece, nesne artık gerekmediği zaman silinebilir. Bir yönetim ortamı tanıtıcısı da gerekli olabilir; başvuru iletisi üstbilgisinde bu alan için bir alan sağlanır (bkz. MQRMH ).
- Bir başvuru iletisi dağıtım listesi olarak konulursa, o düğümdeki her bir dağıtım listesi ya da her bir hedef için nesnenin yeniden alınması gerekir. Kullanım sayılarını korumanız gerekebilir. Ayrıca, bir düğümün listedeki bazı hedefler için son düğüm, ancak diğer kullanıcılar için bir ara düzey düğüm olabileceği olasılığını da göz önünde bulundurun.
- Toplu veriler genellikle dönüştürülmez. Bunun nedeni, dönüştürme *önce* ' un ileti çıkışa çağrıldığı yer almasıdır. Bu nedenle, kaynak gönderen kanalda dönüştürme isteğinde bulunulmamalıdır. Başvuru iletisi bir ara düğümden geçerse, yığın veriler istenirse ara düğümden gönderildiğinde dönüştürülür.
- Başvuru iletileri kesimlere ayrılamaz.

# **MQRMH ve MQMD yapılarının kullanılması**

Başvuru iletisi üstbilgisindeki alanların ve ileti tanımlayıcısının bir açıklaması için MQRMH ve MQMD başlıklı konuya bakın.

MQMD yapısında, *Format* alanını MQFMT\_REF\_MSG\_HEADER olarak ayarlayın. The MQHREF format, when requested on MQGET, is converted automatically by IBM MQ along with any bulk data that follows.

Aşağıda, MQRMH ' nin *DataLogicalOffset* ve *DataLogicalLength* alanlarının kullanımına ilişkin bir örnek yer almaktadır:

Bir uygulama koyma işlemi şu iletiyle bir başvuru iletisi gönderebilir:

- Fiziksel veri yok
- *DataLogicalLength* = 0 (bu ileti, tüm nesneyi gösterir)
- *DataLogicalOffset* = 0.

<span id="page-832-0"></span>Nesnenin 70 000 bayt uzunluğunda olduğunu varsayarsak, ileti gönderme çıkışı kanal boyunca ilk 40 000 baytı aşağıdaki ileti içeren bir başvuru iletisinde gönderir:

- MQRMH ' nin ardından 40 000 bayt fiziksel veri
- *DataLogicalLength* = 40000
- *DataLogicalOffset* = 0 (nesnenin başlangıcından).

Daha sonra, aşağıdaki ileti içeren iletim kuyruğunda başka bir ileti yerleştirir:

- Fiziksel veri yok
- *DataLogicalLength* = 0 (nesnenin sonuna kadar). Burada 30 000 değerini belirtebilirsiniz.
- *DataLogicalOffset* = 40000 (bu noktadan başlayarak).

Bu ileti çıkışı gönderme iletisi çıkışı tarafından görüldüğünde, geri kalan 30 bin bayt veri sonuna eklenir ve bu alanlara aşağıdaki alanlar ayarlanır:

- MQRMH ' nin ardından 30 bin bayt fiziksel veri
- *DataLogicalLength* = 30000
- *DataLogicalOffset* = 40000 (bu noktadan başlayarak).

MQRMHF\_SON işareti de ayarlıdır.

Başvuru iletileri kullanımı için sağlanan örnek programların bir açıklaması için bkz. ["Örnek Programların](#page-1092-0) [çoklu Platformlar Üzerinde Kullanılması" sayfa 1093](#page-1092-0).

# *İleti bekleniyor*

Bir programın kuyrukta bir ileti gelene kadar beklemesini istiyorsanız, MQGMO yapısının *Options* alanında MQGMO\_WEKE seçeneğini belirtin.

Belirtmek için MQGMO yapısının *WaitInterval* alanını kullanın. MQGET çağrısının bir iletinin kuyruğa gelmesini beklemesini istediğiniz süre üst sınırı (milisaniye cinsinden).

İleti bu süre içinde gelmezse, MQGET çağrısı MQRC\_NO\_MSG\_AVAILEABLE neden koduyla tamamlanır.

*WaitInterval* alanında, sabit MQWI\_UNESSıNI değerini kullanarak sınırsız bekleme aralığı belirtebilirsiniz. Ancak, denetiminiz dışındaki olaylar programınızın uzun bir süre beklemesine neden olabilir, bu nedenle bu değişmezi dikkatli kullanın. IMS applications must not specify an unlimited wait interval because this would prevent the IMS system terminating. ( IMS sona erdirildiğinde, tüm bağımlı bölgelerin sona ermesini gerektirir.) Bunun yerine, IMS uygulamaları sonlu bekleme aralığını belirtebilir; daha sonra, arama tamamlandıktan sonra bir ileti alınmadan arama tamamlanırsa, bekleme seçeneğiyle başka bir MQGET çağrısı yayınlayın.

**Not:** Bir iletiyi *kaldırmak* için aynı paylaşılan kuyruktan birden fazla program bekliyorsa, gelen bir ileti tarafından yalnızca bir program etkinleşir. Ancak, bir iletiye göz atmak için birden fazla program bekliyorsa, tüm programlar etkinleştirilebilir. Daha fazla bilgi için, MQGMO' daki MQGMO yapısının *Options* alanının açıklamasına bakın.

Kuyruğun durumu ya da bekleme süresi dolmadan önce kuyruk yöneticisi değişirse, aşağıdaki işlemler gerçekleşir:

- Kuyruk yöneticisi susturma durumuna girerse ve MQGMO\_FAIL\_IF\_QUIESCING seçeneğini kullandıysanız, bekleme iptal edilir ve MQGET çağrısı MQRC\_Q\_MGR\_QUIESCING neden koduyla tamamlanır. Bu seçenek olmadan, arama işlemi beklemeye devam eder.
- <mark>2/05 × 2/05 × 2/</mark>OSüzerinde, bağlantı ( CICS ya da IMS uygulaması için) susturma durumuna girer ve MQGMO\_FAIL\_IF\_QUIESCING seçeneğini kullandıysanız, bekleme iptal edilir ve MQGET çağrısı, MQRC\_CONN\_QUIESCING neden koduyla tamamlanır. Bu seçenek olmadan, arama işlemi beklemeye devam eder.
- Kuyruk yöneticisi durdurulmaya zorlandıysa ya da iptal edildiyse, MQGET çağrısı MQRC\_Q\_MGR\_STOPPING ya da MQRC\_CONNECTION\_BROKEN neden koduyla tamamlanır.
- İsteklerin artık engellenebilmesi için kuyruğun öznitelikleri (ya da kuyruk adı çözümleyicilerinin bulunduğu bir kuyruk) varsa, bekleme iptal edilir ve MQGET çağrısı, MQRC\_GET\_INHIBITED neden koduyla tamamlanır.
- FORCE seçeneğinin gerekli olduğu bir şekilde kuyruğun öznitelikleri (ya da kuyruk adı çözümleyicilerinin bulunduğu bir kuyruk) değişirse, bekleme işlemi iptal edilir ve MQGET çağrısı MQRC\_OBJECT\_CHANGED neden koduyla tamamlanır.

 $\frac{1708}{11}$  If you want your application to wait on more than one queue, use the signal facility of IBM MQ for z/OS (see "Sinyalizasyon" sayfa 834 ). Bu işlemlerin gerçekleştirildiği durumlarla ilgili daha fazla bilgi için bkz. MQGMO.

# *Sinyalizasyon*

Sinyalizasyon yalnızca IBM MQ for z/OSüzerinde desteklenir.

Sinyalizasyon, işletim sisteminin bildirilmesine (ya da *sinyal* ) izin vermek için MQGET çağrısındaki bir seçenektir. Kuyruğun üzerinde beklenen bir ileti geldiğinde program. This is like the *Bekle biraz.* function described in topic ["İleti bekleniyor" sayfa 833](#page-832-0) because it allows your program to continue with other work while waiting for the signal. Ancak, sinyal gönderme kullanıyorsanız, uygulama iş parçacığında serbest ve işletim sistemine güvenerek, bir ileti geldiğinde programı bildirebilirsiniz.

# **Sinyal ayarlamak için**

Bir sinyal ayarlamak için, MQGET çağrısında kullandığınız MQGMO yapısında aşağıdaki işlemi gerçekleştirin:

- 1. *Options* alanında MQGMO\_SET\_SIGNAL seçeneğini ayarlayın.
- 2. Set the maximum life of the signal in the *WaitInterval* field. Bu değer, IBM MQ ' un kuyruğun izlemesini istediğiniz süreyi (milisaniye olarak) belirler. Sınırsız bir yaşam belirtmek için MQWI\_UNSıNSıT değerini kullanın.

**Not:** IMS uygulamalarının IMS sisteminin sona ermesini engelleyeceği için,applicationsuygulamalarının sınırsız bekleme aralığı belirtmemesi gerekir. ( IMS sona erdirildiğinde, tüm bağımlı bölgelerin sona ermesini gerektirir.) Bunun yerine, IMS uygulamaları düzenli aralıklarla ECB durumunu inceleyebilir (adım 3 'e bakın). Bir program, aynı anda birkaç kuyruk tanıtıcısı üzerinde ayarlanmış sinyallere sahip olabilir:

3. *Signal1* alanındaki *Olay Denetimi Bloğu* ' nun (ECB) adresini belirtin. Bu, sinyalinizin sonucunu size bildirir. Kuyruk kapatılıncaya kadar ECB depolaması kullanılabilir durumda kalmalıdır.

**Not:** MQGMO\_SET\_SIGNAL seçeneğini MQGMO\_WEKE seçeneğiyle kullanamazsınız.

# **İleti geldiğinde**

Uygun bir ileti geldiğinde, ECB ' ye bir tamamlanma kodu döndürülür.

Tamamlanma kodu aşağıdakilerden birini açıklar:

• Sinyalini ayarladığınız ileti kuyruğa ulaştı. İleti, bir işaret isteyen program için ayrılmadı; bu nedenle, iletiyi almak için programın bir MQGET çağrısını yayınlaması gerekir.

**Not:** Başka bir uygulama, sinyali almanızın ve başka bir MQGET çağrısının verilmesi arasındaki sürede iletiyi alabilirdi.

- Ayarladığınız bekleme aralığı süresi doldu ve sinyali ayarladığınız ileti kuyruğa ulaşmadı. IBM MQ sinyali iptal etti.
- Sinyal iptal edildi. Bu durum, örneğin kuyruk yöneticisi durursa ya da kuyruğun özniteliği değişirse, MQGET çağrılarına artık izin verilmez.

Kuyrukta uygun bir ileti bulunduğunda, MQGET çağrısı bir MQGET çağrısıyla aynı şekilde sinyal göndermeden tamamlanır. Ayrıca, hemen bir hata saptanırsa, arama tamamlanır ve dönüş kodları ayarlanır.

Arama kabul edildiğinde ve hemen kullanılabilir bir ileti olmadığında, diğer çalışmalarla devam edebilmesi için programa, denetim döndürülür. İleti tanımlayıcısındaki çıkış alanlarının hiçbiri ayarlanmadı, ancak **CompCode** parametresi MQCC\_UYARI olarak ayarlıdır ve **Reason** parametresi MQRC\_SIGNAL\_REQUEST\_ACCEPTED olarak ayarlıdır.

For information about what IBM MQ can return to your application when it makes an MQGET call using signaling, see MQGET.

Programın, ECB 'nin gönderilmesini beklerken yapacak başka bir işi yoksa, ECB' nin aşağıdakileri kullanarak bekleyebileceği:

- For a CICS Transaction Server for z/OS program, the EXEC CICS WAIT EXTERNAL command
- Toplu ve IMS programları için, z/OS WAIT makrosu

Sinyal ayarlandığında (yani ECB henüz gönderilmediyse), kuyruğun durumu ya da kuyruk yöneticisi değişirse, aşağıdaki işlemler gerçekleşir:

- Kuyruk yöneticisi susturma durumuna girerse ve MQGMO\_FAIL\_IF\_QUIESCING seçeneğini kullandıysanız, sinyal iptal edilir. ECB, MQEC\_Q\_MGR\_QUIESCING tamamlanma kodu ile birlikte gönderilir. Bu seçenek olmadan, sinyal kalır.
- Kuyruk yöneticisi zorlamalı olarak durdurulacaksa ya da iptal edildiyse, sinyal iptal edilir. Sinyal, MOEC\_WAIT\_EVRED tamamlanma kodu ile birlikte teslim edilir.
- İsteklerin artık engellenebilmesi için kuyruğun öznitelikleri (ya da kuyruk adı çözümleyicilerinin bulunduğu bir kuyruk) engelleniyorsa, sinyal iptal edilir. Sinyal, MQEC\_WAIT\_EVRED tamamlanma kodu ile birlikte teslim edilir.

#### **Not:**

- 1. Birden çok program, iletiyi kaldırmak için aynı paylaşılan kuyruğa işaret verdiyse, gelen bir ileti tarafından yalnızca bir program etkinleşir. Ancak, bir iletiye göz atmak için birden fazla program bekliyorsa, tüm programlar etkinleştirilebilir. Hangi uygulamaların etkinleştirileceğine karar verilirken kuyruk yöneticisinin izlediği kurallar, bekleyen uygulamalar için aynıdır: daha fazla bilgi için, MQGMO-Get-message optionsiçindeki MQGMO yapısının *Options* alanının açıklamasına bakın.
- 2. Aynı iletiyi bekleyen birden fazla MQGET çağrısı varsa, bekleme ve işaret seçenekleri karışımıyla, bekleyen her çağrı eşit olarak kabul edilir. Daha fazla bilgi için, MQGMO-Get-message optionsiçinde MQGMO yapısının *Options* alanının açıklamasına bakın.
- 3. Bazı koşullar altında, hem bir MQGET çağrısı hem de bir iletiyi almak için (aynı iletinin gelmesinden kaynaklanan) bir sinyal almak için mümkündür. Başka bir deyişle, programınız başka bir MQGET çağrısını yayınlarken (sinyal teslim edildiği için), kullanılabilecek herhangi bir ileti olmayabilir. Programınızı bu durum için test etmek üzere tasarlayın.

For information about how to set a signal, see the description of the MQGMO\_SET\_SIGNAL option and the *Signal1* field in Signal1.

# *Geri alma işlemi atlanıyor*

Bir uygulama programının MQGET çağrısında **MQGMO\_MARK\_SKIP\_BACKOUT** seçeneğini belirterek bir *MQGET-error-backout* döngüye girmesini önleyebilirsiniz.

**Not:** Yalnızca IBM MQ for z/OSüzerinde desteklenir.

Bir uygulama programı, bir iş biriminin bir parçası olarak, kuyruktan ileti almak için bir ya da daha fazla MQGET çağrısını yayınlayabilir. Uygulama programı bir hata saptarsa, iş birimini geri alabilirler. Bu işlem, o iş birimi sırasında güncellenen tüm kaynakları, çalışma birimi başlatılmadan önce bulunduğu duruma geri yükler ve MQGET çağrıları tarafından alınan iletileri yeniden yürürlüğe kaydeder.

Bu iletiler, yeniden yürürlüğe girdikten sonra, uygulama programı tarafından yayınlanan sonraki MQGET çağrılarında kullanılabilir. Birçok durumda, bu durum uygulama programı için sorun yaratmaz. Ancak, geriletme sırasında ortaya çıkan hatanın çevresini geçersiz kılamaması durumunda, kuyrukta iletinin yeniden yürürlüğe girmesi uygulama programının bir *MQGET-error-backout* döngüye girmesine neden olabilir.

Bu sorunu önlemek için, MQGET çağrısında MQGMO\_MARK\_SKIP\_BACKUT seçeneğini belirtin. Bu, uygulama tarafından başlatılan geriletme içine dahil edilmediği için MQGET isteğini işaretler; yani, yedeklenmemesi gerekir. Bu seçeneğin kullanılması, bir geri alma gerçekleştiğinde diğer kaynaklara ilişkin güncellemelerin gerektiği gibi yedekleneceği anlamına gelir, ancak işaretli iletinin yeni bir iş birimi altında alınmış gibi işlem göreceği anlamına gelir.

Uygulama programı, yeni iş birimini kesinleştirmek ya da yeni iş birimini yedeklemek için bir IBM MQ çağrısı yayınlamalıdır. Örneğin, program, iletiyi başlatan anda iletinin atıldığını bildiren bir kural dışı durum işleme işlemini gerçekleştirebilir ve iletiyi kuyruktan kaldırmak için iş birimini kesinleştirebilir; yeni iş birimi geriletirse (herhangi bir nedenle) ileti kuyruktan yeniden yürürlüğe girilir.

Bir iş birimi içinde, geri alma işlemi atlanıyor olarak işaretlenen yalnızca bir MQGET isteği olabilir; ancak, geri alma işlemi atlanıyor olarak işaretlenmemiş başka iletiler de olabilir. Bir ileti atlanıyor olarak imlendikten sonra, iş birimi içinde MQGMO\_MARK\_SKIP\_BACKUT değerini belirten tüm MQGET çağrıları, MQRC\_SECOND\_MARK\_NOT\_ALLOWED neden koduyla başarısız olur.

### **Not:**

- 1. İmli ileti, yalnızca bu iletiyi içeren iş birimi, bir uygulama isteği tarafından sona erdirildiyse yedeklenir. İş birimi başka herhangi bir nedenle yedeklendiyse, ileti, geri alma işlemini atlamak için işaretlenmemiş olması durumunda, kuyruğun üzerinde aynı şekilde yedeklenir.
- 2. Atlama geri alma, RRS tarafından denetlenen iş birimlerine katılan Db2 saklanmış yordamlarında desteklenmez. Örneğin, MQGMO\_MARK\_SKIP\_BACKUT seçeneğiyle bir MQGET çağrısı başarısız olur ve neden kodu MQRC\_OPTION\_ENVIRONMENT\_ERROR ile başarısız olur.

[Şekil 68 sayfa 837](#page-836-0) , geri alma işlemini atlamak için bir MQGET isteği gerekirken uygulama programının içerebileceği tipik bir adım dizisi gösterir.

<span id="page-836-0"></span>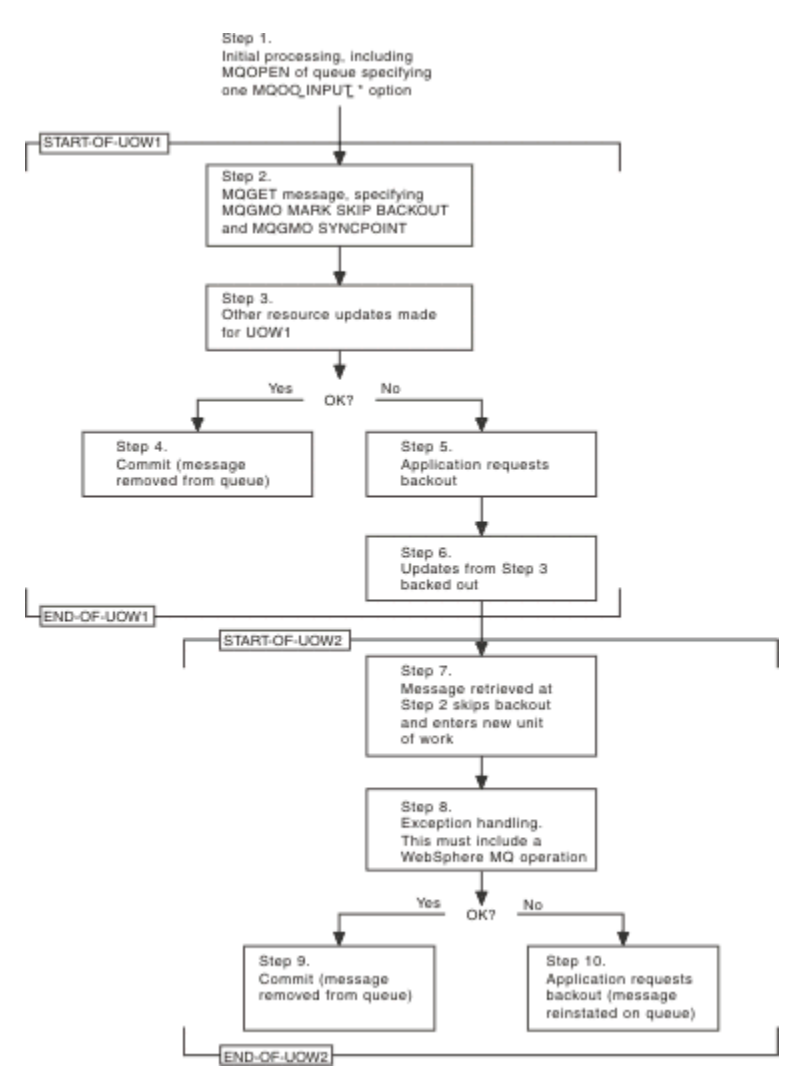

*Şekil 68. MQGMO\_MARK\_SKIP\_BACKUT kullanılarak geriletme atlanıyor*

Şekil 68 sayfa 837 içindeki adımlar şunlardır:

#### **1. Adım**

İlk işlem, kuyruğun açılması için MQOPEN çağrısı da içinde olmak üzere, hareket içinde gerçekleşir (2. Adımdaki kuyruktan ileti almak için MQO\_INPUT\_ \* seçeneklerinden birini belirtme).

## **2. Adım**

MQGMO\_SYNCPOINT ve MQGMO\_MARK\_SKIP\_BACKUT ile MQGET çağrıldı. MQGMO\_SYNCPOINT gereklidir; MQGET, MQGMO\_MARK\_SKIP\_BACKUT için bir iş birimi içinde olmalıdır. Şekil 68 sayfa 837 içinde bu iş birimi UOW1olarak adlandırılır.

## **Adım 3**

Diğer kaynak güncellemeleri UOW1' in bir parçası olarak yapılır. Bu, MQGET çağrılarını daha da içerebilir (MQGMO\_MARK\_SKIP\_BACKUT olmadan verilir).

#### **Adım 4**

2. ve 3. adımlardaki tüm güncellemeler gerektiği şekilde tamamlar. Uygulama programı güncellemeleri kesinleştirir ve UOW1 sona erer. Adım 2 'de alınan ileti kuyruktan kaldırılır.

#### **Adım 5**

2. ve 3. adımlardaki güncellemelerin bazıları gerektiği gibi tamamlanmaz. Uygulama programı, bu adımlar sırasında yapılan güncellemelerin yedekleneceğini ister.

#### **Adım 6**

Adım 3 'te yapılan güncellemeler geriletilir.

# **Adım 7**

2. Adımda yapılan MQGET isteği arka arkaya atlanır ve yeni bir iş biriminin ( UOW2) bir parçası olur.

# **Adım 8**

UOW2 , yedeklenmekte olan UOW1 ' a yanıt olarak kural dışı durum işlemeyi gerçekleştirir. (Örneğin, başka bir kuyruğa MQPUT çağrısı, UOW1 ' in yedeklenmesine neden olan bir sorunun ortaya çıktığını gösterir.)

# **Adım 9**

Adım 8 gerektiği şekilde tamamlanır, uygulama programı etkinliği kesinleştirir ve UOW2 sona erer. MQGET isteği UOW2 ' nin bir parçası olduğundan (Adım 7 'ye bakın), bu kesinleştirme iletinin kuyruktan kaldırılmasına neden olur.

# **Adım 10**

Adım 8 gerektiği gibi tamamlanmaz ve uygulama programı UOW2' yi yedeklemektedir. İleti alma isteği UOW2 ' nin bir parçası olduğundan (bkz. Adım 7), o da geriletilir ve kuyruğun yeniden yürürlüğe girmesini sağlar. Artık, bu ya da başka bir uygulama programı tarafından yayınlanan MQGET çağrılarını (kuyrukta başka bir iletiyle aynı şekilde) başka bir uygulama programı tarafından yayınlanabilir.

# *Uygulama verileri dönüştürme*

Gerektiğinde, ileti tanımlayıcısı ve üstbilgi verilerini gerekli karakter kümesine ve kodlamaya dönüştüren MCA ' lar. Bağlantının her iki ucu (yani, yerel MCA ya da uzak MCA) dönüştürmeyi yapabilir.

Bir uygulama bir kuyruğa ileti yerleştirdiğinde, kuyruk yöneticileri ve MCA ' lar tarafından işlendiklerinde iletilerin denetimini kolaylaştırmak için, yerel kuyruk yöneticisi ileti tanımlayıcılara denetim bilgileri ekler. Ortama bağlı olarak, ileti üstbilgisi veri alanları, yerel sistemin karakter kümesi ve kodlamasında yaratılır.

Sistemler arasında ileti taşıdığınızda, bazen uygulama verilerini giriş sisteminin gerektirdiği karakter kümesiyle ve kodlamaya dönüştürmeniz gerekir. Bu işlem, alma sistemindeki uygulama programlarından ya da gönderme sistemindeki MCA ' lar tarafından yapılabilir. Alma sisteminde veri dönüştürme destekleniyorsa, gönderme sisteminde önceden ortaya çıkan dönüştürmeye bağlı olarak, uygulama verilerini dönüştürmek için uygulama programlarını kullanın.

Uygulama verileri bir uygulama programı içinde dönüştürülürken, MQGMO yapısının *Options* alanında MQGET çağrısına aktarılan MQGMO\_CONVERT seçeneği belirtildiğinde ve *tüm* aşağıdaki deyimler doğru olduğunda, uygulama verileri dönüştürülür:

- The *CodedCharSetId* or *Encoding* fields set in the MQMD structure associated with the message on the queue differ from the *CodedCharSetId* or *Encoding* fields set in the MQMD structure specified on the MQGET call.
- İletiyle ilişkilendirilen MQMD yapısındaki *Format* alanı MQFMT\_NONE değil.
- MQGET çağrısında belirtilen *BufferLength* sıfır değil.
- İleti verisi uzunluğu sıfır değil.
- Kuyruk yöneticisi, iletiyle ilişkili MQMD yapılarında belirtilen *CodedCharSetId* ve *Encoding* alanları arasındaki dönüştürmeyi destekler ve MQGET çağrısını destekler. Desteklenen kodlanmış karakter takımı tanıtıcıları ve makine kodlamalarıyla ilgili ayrıntılar için CodedCharSetId ve Encoding başlıklı konuya bakın.
- Kuyruk yöneticisi ileti biçiminin dönüştürülmesini destekler. İletiyle ilişkilendirilen MQMD yapısının *Format* alanı, yerleşik biçimlerden biriyse, kuyruk yöneticisi iletiyi dönüştürebilir. *Format* yerleşik biçimlerden biri değilse, iletiyi dönüştürmek için bir veri dönüştürme çıkışı yazmanız gerekir.

MCA ' yı gönderme işlemi verileri dönüştürecekse, dönüştürmenin gerekli olduğu her bir gönderenin ya da sunucu kanalının tanımında CONVERT (YES) anahtar sözcüğünü belirleyin. Veri dönüştürme başarısız olursa, ileti gönderen kuyruk yöneticisinde DLQ ' ya gönderilir ve MQDLH yapısının *Feedback* alanı nedeni gösterir. İleti DLQ ' ya (DLQ) yerleştirilemiyorsa, kanal kapanır ve dönüştürülemez ileti iletim kuyruğunda kalır. MCA ' ları göndermek yerine, uygulamalar içinde veri dönüştürme işlemi bu durumdan kaçınıyor.

Kural olarak, yerleşik biçim ya da veri dönüştürme çıkışı tarafından *karakter* olarak tanımlanan iletiden alınan veriler, ileti tarafından istenen ileti tarafından kullanılan kodlanmış karakter kümesinden ve *sayısal* alanlar, istenen kodlamaya dönüştürülmektedir.

Yerleşik biçimler dönüştürülürken kullanılan dönüştürme işleme kurallarına ilişkin ek ayrıntılar için ve kendi veri dönüştürme çıkışlarınızı yazmaya ilişkin bilgi için bkz. ["Veri dönüştürme çıkışları yazılıyor" sayfa](#page-1013-0) [1014.](#page-1013-0) Dil desteği tablolarıyla ve desteklenen makine kodlamalarıyla ilgili bilgi için ayrıca bkz. Ulusal diller ve Makine kodlamaları .

# **EBCDIC yeni satır karakterlerinin dönüştürülmesi**

EBCDIC platformundan ASCII ' ye gönderdiğiniz verilerin yeniden geri aldığınız verilerle özdeş olduğundan emin olmanız gerekiyorsa, EBCDIC yeni satır karakterlerini dönüştürmeyi denetlemeniz gerekir.

Bunu, IBM MQ ' u değiştirmemiş dönüştürme çizelgelerini kullanmak için zorlayan, platforma bağlı bir anahtar kullanarak yapabilirsiniz, ancak sonuçlanabilen tutarsız davranışlardan haberdar olmanız gerekir.

EBCDIC yeni satır karakteri, altyapılarda ya da dönüştürme çizelgelerinde tutarlı olarak dönüştürülmediği için sorun ortaya çıkar. Sonuç olarak, veriler bir ASCII altyapısında görüntüleniyorsa, biçimlendirme yanlış olabilir. Örneğin, RUNMQSC kullanan bir ASCII altyapısından bir IBM i sistemini uzaktan denetlemek, örneğin, bu işlemi zorlaştırır.

EBCDIC biçimli verileri ASCII biçimine dönüştürmeye ilişkin ek bilgi için Veri dönüştürme başlıklı konuya bakın.

# *Kuyruklardaki Iletilere Göz Atma*

MQGET çağrısını kullanarak kuyruklardaki iletilere göz atmaya ilişkin bilgileri bulmak için bu bilgileri kullanın.

Bir kuyruktaki iletilere göz atmak için MQGET çağrısını kullanmak için:

- 1. MQOO\_BROWSE seçeneğini belirterek, göz atma için kuyruğu açmak için MQOPEN ' i çağırın.
- 2. Kuyruktaki ilk iletiye göz atmak için, MQGET ' i MQGMO\_BROWSE\_FIRST seçeneğiyle çağırın. İstediğiniz iletiyi bulmak için, birçok iletiyi adımlamak için MQGET ' i MQGMO\_BROWSE\_NEXT seçeneğiyle sürekli olarak çağırın.

Tüm iletileri görmek için, MQMD yapısındaki *MsgId* ve *CorrelId* alanlarını boş değere (null) ayarlamanız gerekir.

3. Kuyruğu kapatmak için MQCLOSE ' yi çağırın.

#### *Göz at imleci*

Göz atma için bir kuyruk açtığınızda (MQOPEN), arama, göz atma seçeneklerinden birini kullanan MQGET çağrılarıyla kullanılmak üzere bir göz atma imleçle oluşturur. Göz atma imlecini, kuyruğun ilk iletisine göre konumlandırılmış bir mantıksal gösterge olarak düşünebilirsiniz.

Aynı kuyruk için birden çok MQOL isteği yayınlayarak, birden çok göz atma imleciniz (tek bir programdan) olabilir.

Göz atma için MQGET ' i aradığınızda, MQGMO yapılarınızda aşağıdaki seçeneklerden birini kullanın:

## **MQGMO\_BROWSE\_FIRST**

MQMD yapılarınızda belirtilen koşulları karşılayan ilk iletinin bir kopyasını alır.

#### **MQGMO\_BROWSE\_NEXT**

MQMD yapılarınızda belirtilen koşulları karşılayan bir sonraki iletinin bir kopyasını alır.

## **MQGMO\_BROWSE\_MSG\_UNDER\_CURSOR**

İmlecin şu anda gösterdiği iletinin bir kopyasını alır. Bu, en son MQGMO\_BROWSE\_FIRST ya da MQGMO\_BROWSE\_NEXT seçeneğini kullanarak alınan iletinin bir kopyasını alır.

Tüm durumlarda, ileti kuyrukta kalır.

Bir kuyruğu açtığınızda, imleç, kuyruktaki ilk iletiden hemen önce mantıksal olarak konumlandırılır. Bu, MQGET çağrısından hemen sonra MQGET çağrısını yaparsanız, ilk iletiye göz atmak için MQGMO\_BROWSE\_NEXT seçeneğini kullanabilirsiniz; MQGMO\_BROWSE\_FIRST seçeneğini kullanmanız gerekmez.

İletilerin kuyruktan kopyalandığı sıra, kuyruğun **MsgDeliverySequence** özniteliğinden belirlenir. (Daha fazla bilgi için bkz. ["İletilerin kuyruktan alınma sırası" sayfa 811](#page-810-0).)

- "FIFO ' daki (ilk giren, ilk çıkar) kuyruklar" sayfa 840
- "Öncelik sırasına göre kuyruklar" sayfa 840
- "Kesinleştirilmemiş iletiler" sayfa 840
- "Kuyruk sırasına değiştir" sayfa 840
- "Kuyruğun dizinini kullanma" sayfa 840

# **FIFO ' daki (ilk giren, ilk çıkar) kuyruklar**

Kuyrukta kuyrukta bulunan ilk ileti kuyrukta en uzun olan iletidir.

Kuyrukta sıralı olarak iletileri okumak için MQGMO\_BROWSE\_NEXT kullanın. Bu sırayla bir kuyruk olarak, kuyruğa göz atarken, kuyrukta kuyruğa yerleştirdiğiniz iletiler de sona ermiş olur. İmleç, kuyruğun sonuna ulaştığını algıladığında, imleç bulunduğu yerde kalır ve MQRC\_NO\_MSG\_AVAILEABLE ile geri döndürür. Bundan sonra iletiyi daha fazla ileti bekliyor ya da MQGMO\_BROWSE\_FIRST çağrısıyla kuyruğun başlangıcınına sıfırlayabilirsiniz.

# **Öncelik sırasına göre kuyruklar**

Kuyrukta kuyrukta bulunan ilk ileti, kuyrukta en uzun süredir yer alan ve MQOPEN çağrısının verildiği sırada en yüksek önceliğe sahip olan iletidir.

Kuyruktaki iletileri okumak için MQGMO\_BROWSE\_XT seçeneğini kullanın.

Göz atma imleci, ilk iletinin önceliğiyle en düşük önceliğe kadar olan iletinin önceliğiyle çalışarak sonraki iletiyi işaret eder. Bu süre içinde, yürürlükteki göz atma imlecinin belirlediği iletiye, bu süre boyunca kuyruğa konması gereken iletiler, bu süre içinde kuyruğa konması ya da daha düşük olduğu sürece göz atabilir.

Daha yüksek önceliğe sahip kuyruğa gönderilen iletiler yalnızca aşağıdaki şekilde göz atılabilir:

- Yeniden göz atma için kuyruğu açma işlemi, yeni bir göz atma imlecinin kurulduğu noktadır.
- MQGMO\_BROWSE\_FIRST seçeneğinin kullanılması

# **Kesinleştirilmemiş iletiler**

Kesinleştirilmemiş bir ileti bir göz atma için hiçbir zaman görünür değildir; göz atma imleci geçmişteki atlamadır.

Bir iş birimi içindeki iletiler, iş birimi kesinleştirilinceye kadar göz atılamaz. İletiler, kesinleştirildiğinde kuyruklardaki konumlarını değiştirmez; bu nedenle, MQGMO\_BROWSE\_FIRST seçeneğini kullanmazsanız ve kuyruk yeniden çalışsa da, kesinleştirilmemiş iletiler görülmez, kesinleştirilmemiş iletiler *işlenmez* .

# **Kuyruk sırasına değiştir**

Kuyrukta ileti varken, ileti teslimi işlemi öncelikten FIFO ' ya çevrilirse, kuyruğa yollanan iletilerin sırası değiştirilmez. Kuyruğa daha sonra eklenen iletiler, kuyruğun varsayılan önceliğini alır.

# **Kuyruğun dizinini kullanma**

Yalnızca tek bir öncelik (kalıcı ya da kalıcı olmayan ya da her ikisi) iletileri içeren dizinlenmiş bir kuyruğa göz attığınızda, kuyruk yöneticisi belirli göz atma formlarının kullanıldığı zamanlara göz atmak için dizini kullanır.

**Not:** Yalnızca IBM MQ for z/OSüzerinde desteklenir.

Dizinlenen bir kuyruk yalnızca tek önceliğe ilişkin iletiler içerdiğinde, aşağıdaki göz atma biçimlerinden herhangi biri kullanılır:

1. Kuyruk MSGID tarafından dizinlendiyse, hedef iletiyi bulmak için dizin kullanılarak MQMD yapısındaki bir MSGID geçiren isteklere göz atın.

- <span id="page-840-0"></span>2. Kuyruk, CORRELID tarafından dizinlendiyse, hedef iletiyi bulmak için dizin kullanılarak MQMD yapısındaki bir CORRELID geçiren isteklere göz atın.
- 3. Kuyruk GROUPID tarafından dizinlendiyse, hedef iletiyi bulmak için, dizin kullanılarak MQMD yapısındaki bir GROUPID geçiren isteklere göz atın.

Göz atma isteği MQMD yapısındaki bir MSGID, CORRELID ya da GROUPID iletmiyorsa, kuyruk dizinlenir ve bir ileti döndürülür, ileti için dizin girdisi bulunmalı ve bu ileti içindeki bilgiler, göz atma imlecini güncelleştirmek için kullanılır. Dizin değerleri için geniş bir seçim kullanırsanız, bu değer göz atma isteğine önemli bir ek işlem eklemez.

#### *İleti uzunluğu bilinmediği zaman iletilere göz atmanızı sağlar*

İletinin boyutunu bilmediğinizde bir iletiye göz atmak ve iletiyi bulmak için *MsgId*, *CorrelId*ya da *GroupId* alanlarını kullanmak istemiyorsanız, MQGMO\_BROWSE\_MSG\_UNDER\_CURSOR seçeneğini kullanabilirsiniz:

- 1. Bununla birlikte bir MQGET komutu verin:
	- MQGMO\_BROWSE\_FIRST ya da MQGMO\_BROWSE\_NEXT seçeneği
	- MQGMO\_ACCEPT\_TRUNCATED\_MSG seçeneği
	- Arabellek uzunluğu sıfır

**Not:** Başka bir program da aynı iletiyi alacaksa, MQGMO\_LOCK seçeneğini de kullanmayı düşünün. MQRC\_TRUNCATED\_MSG\_ACCEPTED geri döndürülemelidir.

- 2. Gereken depolama alanını ayırmak için döndürülen *DataLength* ' i kullanın.
- 3. MQGMO\_BROWSE\_MSG\_UNDER\_CURSOR ile bir MQGET yayınlayın.

Alınan ileti son olarak alındı; göz atma imleci hareket ettirilmedi. MQGMO\_LOCK seçeneğini kullanarak iletiyi kilitlemek ya da MQGMO\_UNLOCK seçeneğini kullanarak kilitli bir iletinin kilidini açmak için bu seçeneği belirleyebilirsiniz.

Kuyruk açıldığından, MQGMO\_BROWSE\_FIRST ya da MQGMO\_BROWSE\_NEXT seçeneklerinde MQGET işlemi yapılmazsa, çağrı başarısız olur.

#### *Göz attığınız bir iletinin kaldırılması*

Kuyruktan, iletileri kaldırmak için ve göz atılmasına ilişkin kuyruğu açtığınız için, önceden göz attığınız bir ileti kuyruğundan kaldırabilirsiniz. (MQOO\_Browse seçeneğinin yanı sıra, MQOO\_INPUT\_ \* seçeneklerinden birini ve MQOO\_Browse seçeneğini belirtmelisiniz.)

İletiyi kaldırmak için, MQGET ' yi yeniden çağırın, ancak MQGMO yapısının *Options* alanında MQGMO\_MSG\_UNDER\_CURSOR değerini belirtin.Bu durumda, MQGET çağrısı MQMD yapısındaki *MsgId*, *CorrelId*ve *GroupId* alanlarını yoksayar.

Göz atma ve kaldırma adımlarınız arasında, başka bir program kuyruktan iletileri kaldırmış olabilir; bu iletiler göz atma imleçinizin altındaki ileti de içinde olmak üzere, iletileri kaldırmış olabilir. Bu durumda, MQGET çağrıınız, iletinin kullanılamadığını bildiren bir neden kodu döndürür.

### *Mantıksal düzende iletilere göz atma*

["Mantıksal ve fiziksel sıralama" sayfa 811](#page-810-0) , kuyruklardaki iletilerin mantıksal ve fiziksel sırası arasındaki farkı açıklar. Bu ayrım özellikle bir kuyruğa göz atılırken önemlidir; çünkü, genel olarak, iletiler silinmez ve göz atma işlemleri kuyruğun başlangıcında başlamalarına da gerek yoktur.

If an application browses through the various messages of one group (using logical order), it is important that logical order should be followed to reach the start of the next group, because the last message of one group might occur physically *bundan sonra* the first message of the next group. MQGMO\_LOGICAL\_ORDER seçeneği, bir kuyruk taranırken mantıksal sıraların izlenmesini sağlar.

Göz atma işlemleri için MQGMO\_ALL\_MSGS\_AVALANABILIR (ya da

MQGMO\_ALL\_SEGMENTS\_AVALABILIR) kullanın. Mantıksal ileti vakasını

MQGMO\_ALL\_MSGS\_AVALABILIR ile göz önünde bulundurun. Bunun etkisi, mantıksal bir iletinin yalnızca gruptaki kalan tüm iletilerin da mevcut olması durumunda kullanılabilir olması. Eğer değillerse, mesaj

iletilir. Bu, eksik iletiler daha sonra geldiğinde, bir sonraki işlem tarafından fark edilmemeleri anlamına gelebilir.

Örneğin, aşağıdaki mantıksal iletiler mevcutsa,

 Logical message 1 (not last) of group 123 Logical message 1 (not last) of group 456 Logical message 2 (last) of group 456

ve bir göz atma işlevi MQGMO\_ALL\_MSGS\_AVALABILIR ile verilir, 456 grubunun ilk mantıksal iletisi döndürülür; bu mantıksal iletiye göz atma işlevi bırakılır. 123 grubunun ikinci (son) iletisi şimdi varırsa:

 Logical message 1 (not last) of group 123 Logical message 2 (last) of group 123 Logical message 1 (not last) of group 456 <=== browse cursor Logical message 2 (last) of group 456

ve aynı gözatma işlevi yayınlansa da, bu grubun ilk iletisi *önce* olduğu için 123 grubunun artık tamamlanmış olduğunu fark etmemektedir.

Bazı durumlarda (örneğin, grup tümüyle yok edici olarak alındıysa), MQGMO\_ALL\_MSGS\_AVAM değerini önce MQGMO\_BROWSE\_FIRST ile birlikte kullanabilirsiniz. Tersi durumda, gözden kaçan yeni gelen iletileri not almak için taramayı yinelemeniz gerekir; MQGMO\_BROWSE\_NEXT ve MQGMO\_ALL\_MSGS\_AVAILLY ile birlikte MQGMO\_BEKE yayınının verilmesi, bu iletilerin dikkate almadığını gösterir. (Bu durum, iletilerin taranmasından sonra varabilecek daha yüksek öncelikli iletilere de oluşur.)

Sonraki bölümler, kesimlere ayrılmış iletiler ile ilgili göz atma örneklerine göz atmanızı sağlar; bölümlenmiş iletiler benzer ilkeleri izler.

#### *Gruplardaki iletilere göz atma*

Bu örnekte, uygulama kuyrukta, mantıksal sırada her bir iletiyle göz atılıyor.

Kuyruktaki iletiler gruplandırılmış olabilir. Gruplanmış iletiler için uygulama, içindeki tüm iletiler gelene kadar, herhangi bir grubu işlemeye başlamak istemiyor. Bu nedenle, gruptaki ilk ileti için MQGMO\_ALL\_MSGS\_AVALABILIR belirtildi; gruptaki sonraki iletiler için bu seçenek gereksiz.

Bu örnekte MQGMO\_WAN kullanıldı. However, although the wait can be satisfied if a new group arrives, for the reasons in ["Mantıksal düzende iletilere göz atma" sayfa 841,](#page-840-0) it is not satisfied if the browse cursor has already passed the first logical message in a group, and the remaining messages now arrive. Bununla birlikte, uygun bir aralık beklemek, yeni iletiler ya da kesimler beklenirken uygulamanın sürekli olarak döngüye girmemesini sağlar.

MQGMO\_LOGICAL\_ORDER, taramanın mantıksal sırada olduğundan emin olmak için kullanılır. Bu yıkıcı MQGET örneğiyle, her grubun kaldırıldığı için, bir gruptaki ilk (ya da tek) iletiyi ararken MQGMO\_LOGICAL\_ORDER kullanılmaz.

Uygulamanın arabelleğinin tüm iletiyi tutabilmek için her zaman yeterince büyük olduğu varsayılır. İletinin bölümlenip kesilmediği varsayılır. Bu nedenle, her MQGET üzerinde MQGMO\_COMPLE\_MSG belirtildi.

Aşağıda, bir gruptaki mantıksal iletilere göz atmanın bir örneği verilmektedir:

```
/* Browse the first message in a group, or a message not in a group \star/GMO.Options = MQGMO_BROWSE_NEXT | MQGMO_COMPLETE_MSG | MQGMO_LOGICAL_ORDER
| MQGMO_ALL_MSGS_AVAILABLE | MQGMO_WAIT
MQGET GMO.MatchOptions = MQMO_MATCH_MSG_SEQ_NUMBER, MD.MsgSeqNumber = 1
/* Examine first or only message */...
GMO.Options = MQGMO_BROWSE_NEXT | MQGMO_COMPLETE_MSG | MQGMO_LOGICAL_ORDER
do while (GroupStatus == MQGS_MSG_in_GROP) MQGET
   \overline{\prime} Examine each remaining message in the group \overline{\star} ...
```
Grup, MQRC\_NO\_MSG\_AVAILEABLE iade edilinceye kadar yinelenir.

#### *İmha edici olarak göz atma ve alma*

Bu örnekte uygulama, grup içindeki her bir mantıksal iletiyi, bu grubun yok edici bir şekilde almaya karar vermeden önce göz önünde bulunmaya devam eder.

Bu örneğe ilişkin ilk bölüm öncekine benzer. Ancak, bu durumda, bütün bir grubu göz altında bulunca, geri dönüp onu yok edici bir şekilde geri almaya karar veriyoruz.

Bu örnekte her grup kaldırıldığı için, bir gruptaki ilk ya da tek ileti aranırken MQGMO\_LOGICAL\_ORDER kullanılmaz.

Aşağıda bir göz atma örneği verilir ve daha sonra yok edici duruma gelir elde edin:

```
GMO.Options = MQGMO_BROWSE_NEXT | MQGMO_COMPLETE_MSG | MQGMO_LOGICAL_ORDER
             | MQGMO_ALL_MESSAGES_AVAILABE | MQGMO_WAIT
do while ( GroupStatus == MQGS_MSG_IN_GROUP )
   MQGET
 /* Examine each remaining message in the group (or as many as
 necessary to decide whether to get it destructively) */
 ...
if ( we want to retrieve the group destructively )
    if ( GroupStatus == ' ' )
      \prime\star We retrieved an ungrouped message \star/ GMO.Options = MQGMO_MSG_UNDER_CURSOR | MQGMO_SYNCPOINT
      MQGET GMO.MatchOptions = 0/* Process the message */ ...
    else
      /* We retrieved one or more messages in a group. The browse cursor */\frac{1}{x} will not normally be still on the first in the group, so we have \star//* to match on the GroupId and MsgSeqNumber = 1. * /
/\star Another way, which works for both grouped and ungrouped messages,\star//* would be to remember the MsgId of the first message when it was \,\,\star\,/
      \dot{}/\star browsed, and match on that.
       GMO.Options = MQGMO_COMPLETE_MSG | MQGMO_SYNCPOINT
 MQGET GMO.MatchOptions = MQMO_MATCH_GROUP_ID
 | MQMO_MATCH_MSG_SEQ_NUMBER,
           (MQMD.GroupId = value already in the MD)MQMD.MsgSeqNumber = 1 /* Process first or only message */
 ...
       GMO.Options = MQGMO_COMPLETE_MSG | MQGMO_SYNCPOINT
                   | MQGMO_LOGICAL_ORDER
       do while ( GroupStatus == MQGS_MSG_IN_GROUP )
         MQGET
         /* Process each remaining message in the group */...
```
#### *Browsed iletilerinin sürekli olarak sunulmasını önleme*

Belirli açık seçenekleri ve ileti alma seçeneklerini kullanarak, iletileri geçerli ya da diğer işbirliği uygulamaları tarafından yeniden alınmamaları için göz atıldığı gibi işaretleyebilirsiniz. İletiler, göz atma için açık bir şekilde ya da otomatik olarak yeniden kullanılabilir duruma getirmek için otomatik olarak işaretleyemez.

Bir kuyruktaki iletilere göz atsanız, onları yok edici bir şekilde elde etseniz, bunları alabileceğiniz sıraya göre farklı bir sırayla alabilirsiniz. Özellikle, aynı iletiye birden çok kez göz atabilirsiniz; bu, kuyruktan kaldırılsa da olanaklı değildir. Bundan kaçınmak için, iletileri göz attıkları gibi *işaretleyebilir* ve işaretli iletileri almayı önlemeniz gerekir. Bu, bazen *işaretle göz at*olarak da adlandırılır. Göz atılan iletileri işaretlemek için, MQGMO\_MARK\_BROWSE\_HANDLE ileti alma seçeneğini kullanın ve yalnızca işaretlenmemiş iletileri almak için MQGMO\_UNMARKET\_BROWSE\_MSG kullanın. MQGMO\_BROWSE\_FIRST, MQGMO\_UNMARKED\_BROWSE\_MSG ve MQGMO\_MARK\_BROWSE\_HANDLE seçeneklerini ve yinelenen MQGES komutunu kullanırsanız, kuyrukta bulunan her iletiyi sırayla alırsınız. Bu, iletilerin atlanmamasını sağlamak için MQGMO\_BROWSE\_FIRST kullanılsa da iletilerin yinelenmesini önler. Bu seçenekler birleşimi, tek bir sabit MQGMO\_BROWSE\_HANDLE ile gösterilebilir. Kuyruğunda göz atılmamış ileti olmadığında, MQRC\_NO\_MSG\_AVAILEABLE iletisi döndürülür.

Birden çok uygulama aynı kuyruğa göz atıyorsa, kuyrukları MQOO\_CO\_OP ve MQOO\_BROOK seçenekleriyle açabilir. Her bir MQOPER tarafından döndürülen nesne tanıtıcısı, işbirliği yapan grubun bir parçası olarak kabul edilir. MQGMO\_MARK\_BROWSE\_CO\_OP seçeneğini belirten bir MQGET çağrısının döndürdüğü herhangi bir ileti, bu işbirliği işlemi kümesi için işaretlendi olarak kabul edilir.

Bir ileti bir süredir imlendiyse, kuyruk yöneticisi tarafından otomatik olarak imlenemez ve göz atmak için kullanılabilir kılınabilir. Kuyruk yöneticisi özniteliği MsgMarkBrowseInterval , iş birliği tanıtıcısı olarak iş birliği yapmak için bir iletinin gösterileceği süreyi milisaniye cinsinden verir. Bir MsgMarkBrowseInterval /-1, iletilerin hiçbir zaman otomatik olarak işaretlenmediği anlamına gelir.

Tek bir işlem ya da işbirliği süreci kümesi iletileri durdururken, işaretlenen iletiler işaretsiz olur.

# **İşbirliğine göz atma örnekleri**

Bir kuyruktaki iletilere göz atmak ve her iletinin içeriğine dayalı olarak bir tüketici başlatmak için bir dağıtıcı uygulamasının birden çok kopyasını çalıştırabilirsiniz. Her dağıtıcıda, kuyruğun MQOO\_CO\_OP ile birlikte açılmasını sağlar. Bu, dağıtıcıların işbirliği yaptığını ve birbirlerinin işaretlenen iletilerinden haberdar olacağını gösterir. Daha sonra, MQGMO\_BROWSE\_FIRST, MQGMO\_UNMARKET\_BROWSE\_MSG ve MQGMO\_MARK\_BROWSE\_CO\_OP seçeneklerini belirterek, her dağıtıcı yinelenen MQGET çağrıları yapar (bu seçenek bileşimini göstermek için tek bir sabit MQGMO\_BROWSE\_CO\_OP kullanabilirsiniz). Daha sonra, her dağıtıcı uygulaması yalnızca başka işbirliği dağıtıcıları tarafından işaretlenmemiş iletileri alır. Dağıtıcı, bir tüketici başlatır ve MQGET tarafından döndürülen MsgToken ' ı, iletiyi yok edici olarak kuyruktan alan tüketiciye iletir. Tüketici iletinin MQGET ' ini yedeklerse, bu ileti artık işaretlenmediği için, tarayıcılardan biri için yeniden gönderimi yapmak için ileti kullanılabilir. Tüketici iletide bir MQGET işlemi yapmazsa, MsgMarkBrowseInterval iletildikten sonra kuyruk yöneticisi, iş birliği yapan tutamaçlar kümesi için iletiyi işaretler ve yeniden dağıtılabilir.

Aynı dağıtıcı uygulamasının birden çok kopyası yerine, kuyruğa göz atan, kuyruklardaki iletilerin bir alt kümesini işlemek için uygun olan farklı dağıtıcı uygulamalarından birine sahip olabilirsiniz. Her dağıtıcıda, kuyruğun MQOO\_CO\_OP ile birlikte açılmasını sağlar. Bu, dağıtıcıların işbirliği yaptığını ve birbirlerinin işaretlenen iletilerinden haberdar olacağını gösterir.

- Tek bir dağıtıcıya ilişkin ileti işleme sırası önemliyse, her dağıtıcı MQGMO\_BROWSE\_FIRST, MQGMO\_UNMARKED\_BROWSE\_MSG ve MQGMO\_MARK\_BROWSE\_HANDLE (ya da MQGMO\_BROWSE\_HANDLE) seçeneklerini belirterek, MQGET çağrılarını yineledi. Bu dağıtıcının işlemesi için browsed iletisi uygunsa, MQMO\_Match\_MSG\_XX\_ENCODE\_CASE\_CAPS\_LOCK\_ON token, mqgmo\_mark\_browse\_co\_op ve önceki MQGET çağrısının döndürdüğü MsgToken adlı bir MQGET çağrısı yapar. Arama başarılı olursa, dağıtıcı tüketiciyi kullanıma hazırlar ve MsgToken ' ı buna iletir.
- İleti işleme sırası önemli değilse ve dağıtıcının karşılaştığı iletilerin çoğunu işlemesi bekleniyorsa, MQGMO\_BROWSE\_FIRST, MQGMO\_UNMARKED\_BROWSE\_MSG ve MQGMO\_MARK\_BROWSE\_CO\_OP (ya da MQGMO\_BROWSE\_CO\_OP) seçeneklerini kullanın. Dağıtıcı işleyemediği bir iletiyi göz atarsa, MQGET komutunu MQMO\_MATCH\_MSG\_TOKEN, MQGMO\_UNMARK\_BROWSE\_CO\_OP seçeneğiyle çağırarak, daha önce döndürülen MsgToken ile iletiyi işaretler.

# *MQGET çağrısının başarısız olduğu bazı durumlar*

Bir kuyruğun belirli öznitelikleri bir MQOPER ve MQGET çağrısının verilmesi arasındaki bir komutta FORCE seçeneği kullanılarak değiştirilirse, MQGET çağrısı başarısız olur ve MQRC\_OBJECT\_CHANGED neden kodunu döndürür.

Kuyruk yöneticisi, nesne tanıtıcısını artık geçerli değil olarak işaretler. Bu durum, değişikliklerin kuyruk adının çözümlediği herhangi bir kuyruğa uygulanırsa da olur. Bu şekilde, tanıtıcıyı etkileyen öznitelikler, MQOPEN' da MQOPER çağrısının tanımında listelenir. Aramanız MQRC\_OBJECT\_CHANGED neden kodunu döndürürse, kuyruğu kapatın, yeniden açın ve bir ileti almaya yeniden çalışın.

İletileri alma girişiminde bulunduğunuz bir kuyruk için (ya da kuyruk adının çözümlendiği herhangi bir kuyruk) alma işlemleri engelleniyorsa, MQGET çağrısı başarısız olur ve MQRC\_GET\_INHIBITED neden kodunu döndürür. Bu durum, göz atma için MQGET çağrısını kullanıyor olsanız bile ortaya çıktı. Daha sonra MQGET çağrısını denerseniz başarıyla bir ileti alabilirsiniz; uygulamanın tasarımı diğer programlar kuyrukların özniteliklerini düzenli olarak değiştiriyorsa, bu iletiyi başarıyla alabilirsiniz.

<span id="page-844-0"></span>Dinamik bir kuyruk (geçici ya da kalıcı) silindiyse, önceden edinilmiş bir nesne tanıtıcısı kullanılarak MQGET çağrıları başarısız olur ve MQRC\_Q\_DELETED neden kodunu geri döndürür.

# **Yayınlama/abone olma uygulamaları yazılıyor**

Yayınlama/abone olma IBM MQ uygulamalarını yazmaya başlayın.

Yayınlama/abone olma kavramlarına genel bakış için Yayınlama/abone olma ileti alışverişibaşlıklı konuya bakın.

Farklı yayınlama/abone olma uygulamaları yazılmasına ilişkin bilgi edinmek için aşağıdaki konulara bakın:

- "Yayınlayıcı uygulamaları yazılıyor" sayfa 845
- • ["Abone uygulamaları yazılıyor" sayfa 852](#page-851-0)
- • ["Yaşam çevrimlerini yayınla/abone ol" sayfa 869](#page-868-0)
- • ["İleti özelliklerini yayınla/abone ol" sayfa 874](#page-873-0)
- • ["İleti sıralaması" sayfa 875](#page-874-0)
- • ["Yayınların ele geçirmesi" sayfa 876](#page-875-0)
- • ["Yayın seçenekleri" sayfa 883](#page-882-0)
- • ["Abonelik seçenekleri" sayfa 883](#page-882-0)

## **İlgili kavramlar**

["Uygulama geliştirme kavramları" sayfa 7](#page-6-0)

IBM MQ uygulamalarını yazmak için yordamsal ya da nesne yönelimli dil seçenekleri kullanabilirsiniz. IBM MQ uygulamalarınızı tasarlamaya ve yazmaya başlamadan önce, temel IBM MQ kavramlarına aşinalık edin.

### ["IBM MQiçin uygulama geliştirilmesi" sayfa 5](#page-4-0)

İletileri göndermek ve almak, kuyruk yöneticilerinizi ve ilgili kaynaklarınızı yönetmek için uygulamalar geliştirebilirsiniz. IBM MQ , birçok farklı dil ve çerçeve içinde yazılmış uygulamaları destekler.

#### ["IBM MQ uygulamaları için dikkat edilmesi gereken noktalar" sayfa 46](#page-45-0)

Uygulamalarınızın kullanımınıza sunulan platformlardan ve ortamlardan nasıl yararlanabileceğinize karar verdiğinizde, IBM MQtarafından sunulan özelliklerin nasıl kullanılacağına karar vermeniz gerekir.

#### ["Kuyruğa alma için bir yordamsal uygulama yazma" sayfa 759](#page-758-0)

Kuyruk yöneticisi, yayınlama/abone olma, nesneleri açma ve kapama nesnelerine bağlanma ve bağlantıyı kesme, kuyruğa alma ve bağlantı kesme hakkında bilgi edinmek için bu bilgileri kullanın.

["İstemci yordamsal uygulamaları yazılıyor" sayfa 945](#page-944-0) Bir yordamsal dil kullanarak IBM MQ üzerinde istemci uygulamaları yazmak için bilmeniz gerekenler.

#### ["Yordamsal uygulama oluşturulması" sayfa 1030](#page-1029-0)

Bir IBM MQ uygulamasını birden çok yordamsal dilden birine yazabilir ve uygulamayı farklı platformlarda çalıştırabilirsiniz.

["Yordamsal program hatalarının işlenmesi" sayfa 1073](#page-1072-0)

Bu bilgiler, bir çağrı yaparken ya da iletisi son hedefine teslim edildiğinde, uygulama MQI çağrılarınızla ilişkili hataları açıklar.

# **İlgili görevler**

["IBM MQ örnek yordamsal programlarının kullanılması" sayfa 1092](#page-1091-0)

Bu örnek programlar yordamsal dillere yazılır ve İleti Kuyruğu Arabirimi 'nin (MQI) tipik kullanımları gösterir. Farklı platformlardakiIBM MQ programları.

# *Yayınlayıcı uygulamaları yazılıyor*

İki örnek üzerinde çalışarak yayınlayıcı uygulamaları yazmaya başlayın. İlki, bir kuyruğa ileti yerleştirmek için bir noktadan noktaya mümkün olduğunca yakın bir şekilde modellenir ve ikinci olarak konular, yayınlayıcı uygulamaları için dinamik olarak daha yaygın bir kalıba yol açmaktadır.

<span id="page-845-0"></span>Writing a simple IBM MQ publisher application is just like writing an IBM MQ point to point application that puts messages to a queue (Çizelge 125 sayfa 846). The difference is you MQPUT messages to a topic, not to a queue.

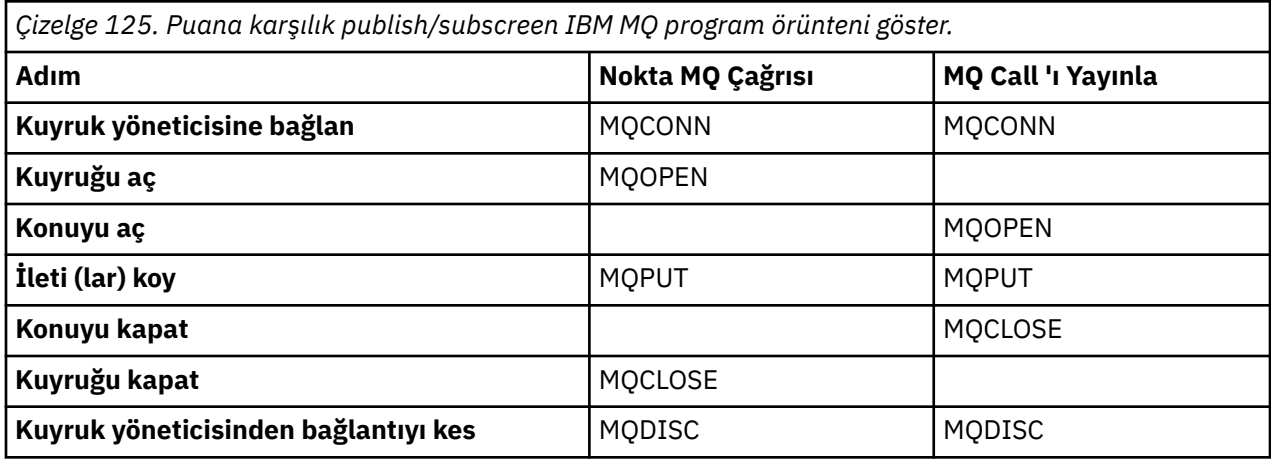

Bu betonu yapmak için, hisse senedi fiyatlarını yayınlayabilmek için iki uygulama örneği vardır. İlk örnekte ("Örnek 1: Sabit bir konuya yayınlayıcı" sayfa 846), bir kuyruğa ileti yerleştirerek yakından modellenen yönetici, kuyruk yaratmak için benzer bir şekilde bir konu tanımlaması yaratır. MQPUT programlayıcı kodları, iletileri bir kuyruğa yazmak yerine konuya yazmak için kodlamayı sağlar. İkinci örnekte [\("Örnek](#page-848-0) [2: Bir değişken konusuna yayınlayıcı" sayfa 849\)](#page-848-0), programın IBM MQ ile olan etkileşiminin örünmesi benzerdir. Fark, programcının, yöneticinin yerine, iletinin yazıldığı konuyu yönetici yerine getirmektedir. Uygulamada genellikle, konu dizgisinin bir tarayıcı aracılığıyla insan girişi gibi başka bir kaynak tarafından ya da başka bir kaynak tarafından sağlandığı anlamına gelir.

# **İlgili kavramlar**

["Abone uygulamaları yazılıyor" sayfa 852](#page-851-0)

Get started with writing subscriber applications by studying three examples: an IBM MQ application consuming messages from a queue, an application that creates a subscription and requires no knowledge of queuing, and finally an example that uses both queuing and subscriptions.

## **İlgili başvurular**

KONUYU TANIMLA KONUYU GÖRÜNTÜLE TANıTıM

*Örnek 1: Sabit bir konuya yayınlayıcı* Bir yönetimsel olarak tanımlanmış bir konuya yayınlama göstermek için bir IBM MQ programı.

**Not:** Sıkıştırılmış kodlama biçemi, üretim kullanımına hazır olmamaya yöneliktir.

See the output in Şekil 70 sayfa 847

```
#include <stdio.h>
#include <stdlib.h>
#include <string.h>
#include <cmqc.h>
int main(int argc, char **argv)
\overline{\mathcal{E}}char topicNameDefault[] = "IBMSTOCKPRICE";
    char publicationDefault[] = "129"; MQCHAR48 qmName = "";
    MQHCONN Hconn = MQHC_UNUSABLE_HCONN; /* connection handle */<br>MQHOBJ Hobj = MQHO_NONE; /* object handle sub queue */<br>MQLONG CompCode = MQCC_OK; /* completion code */<br>MQLONG Reason = MQRC_NONE; /* reason code */<br>*/
                                          /* object handle sub queue
 MQLONG CompCode = MQCC_OK; /* completion code */
 MQLONG Reason = MQRC_NONE; /* reason code */
<code>MQOD</code> td = {MQOD_DEFAULT}; \rightarrow /\star Object descriptor \star/</code>
 MQMD md = {MQMD_DEFAULT}; /* Message Descriptor */
<code>MQPMO</code> \, <code>pmo = {MQPMO_DEFAULT};</code> \, /* put message options \, */ \,% Message Descriptor */<br>
/* Message Descriptor */<br>
/* Returned vale of topic string */<br>
*/
    char * topicName = topicNameDefault;<br>char * publication = publicationDefaul
             publication = publicationDefaultmemset (resTopicStr, 0, sizeof(resTopicStr));
    switch(argc){ \rightarrow 7 replace defaults with args if provided */
        default:
            publication = argv[2];
         case(2): 
            topicName = argv[1];case(1): printf("Optional parameters: TopicObject Publication\n");
 }
    do {
 MQCONN(qmName, &Hconn, &CompCode, &Reason);
 if (CompCode != MQCC_OK) break;
 td.ObjectType = MQOT_TOPIC; /* Object is a topic */
 td.Version = MQOD_VERSION_4; /* Descriptor needs to be V4 */
 strncpy(td.ObjectName, topicName, MQ_TOPIC_NAME_LENGTH);
 td.ResObjectString.VSPtr = resTopicStr;
         td.ResObjectString.VSBufSize = sizeof(resTopicStr)-1;
         MQOPEN(Hconn, &td, MQOO_OUTPUT | MQOO_FAIL_IF_QUIESCING, &Hobj, &CompCode, &Reason);
 if (CompCode != MQCC_OK) break;
 pmo.Options = MQPMO_FAIL_IF_QUIESCING | MQPMO_RETAIN;
         MQPUT(Hconn, Hobj, &md, &pmo, (MQLONG)strlen(publication)+1, publication, &CompCode, 
&Reason); 
         if (CompCode != MQCC_OK) break;
 MQCLOSE(Hconn, &Hobj, MQCO_NONE, &CompCode, &Reason);
 if (CompCode != MQCC_OK) break;
         MQDISC(&Hconn, &CompCode, &Reason);
      while (0);
     if (CompCode == MQCC_OK) 
         printf("Published \"%s\" using topic \"%s\" to topic string \"%s\"\n", 
               publication, td.ObjectName, resTopicStr);
     printf("Completion code %d and Return code %d\n", CompCode, Reason);
}
```
*Şekil 69. Basit IBM MQ yayıncısı sabit bir konuya yayındır.*

X:\Publish1\Debug>PublishStock Optional parameters: TopicObject Publication Published "129" using topic "IBMSTOCKPRICE" to topic string "NYSE/IBM/PRICE" Completion code 0 and Return code 0 X:\Publish1\Debug>PublishStock IBMSTOCKPRICE 155 Optional parameters: TopicObject Publication Published "155" using topic "IBMSTOCKPRICE" to topic string "NYSE/IBM/PRICE" Completion code 0 and Return code 0

*Şekil 70. İlk yayınlayıcı örneğinden alınan örnek çıktı*

Aşağıdaki seçili kod satırları, IBM MQiçin bir yayınlayıcı uygulaması yazılmasına ilişkin bakış açılarını göstermektedir.

### **char topicNameDefault[] = "IBMSTOCKPRICE";**

Programda varsayılan bir konu adı tanımlanıyor. Programa ilişkin ilk bağımsız değişken olarak farklı bir konu nesnesinin adını belirterek bu değeri geçersiz kılabilirsiniz.

#### **MQCHAR resTopicStr[151];**

resTopicStr is pointed at by td.ResObjectString.VSPtr and is used by MQOPEN to return the resolved topic string. Make the length of resTopicStr one larger than the length passed in td.ResObjectString.VSBufSize to give space for null termination.

#### **memset (resTopicStr, 0, sizeof(resTopicStr));**

Initialize resTopicStr to nulls to ensure the resolved topic string returned in an MQCHARV is null terminated.

#### **td.ObjectType = MQOT\_TOPIC**

Yayınlama/abone olma için yeni bir nesne tipi vardır: *konu nesnesi*.

#### **td.Version = MQOD\_VERSION\_4;**

Yeni nesne tipini kullanmak için, nesne tanımlayıcısının en az *sürüm 4* ' ü kullanmanız gerekir.

#### **strncpy(td.ObjectName, topicName, MQ\_OBJECT\_NAME\_LENGTH);**

topicName , bir konu nesnesinin adıdır; bazen de bir denetim konusu nesnesi olarak adlandırılır. In the example the topic object needs to be created beforehand, using IBM MQ Explorer or this MQSC command,

DEFINE TOPIC(IBMSTOCKPRICE) TOPICSTR(NYSE/IBM/PRICE) REPLACE;

### **td.ResObjectString.VSPtr = resTopicStr;**

Çözümlenen konu dizesi, programda son printf ' da yankılanır. Çözümlenen dizgiyi programa geri döndürmek için IBM MQ için MQCHARV ResObjectString yapısını ayarlayın.

#### **MQOPEN(Hconn, &td, MQOO\_OUTPUT | MQOO\_FAIL\_IF\_QUIESCING, &Hobj, &CompCode, &Reason);**

Çıkış için konuyu açın; örneğin, çıkış kuyruğu açmak gibi.

### **pmo.Options = MQPMO\_FAIL\_IF\_QUIESCING | MQPMO\_RETAIN;**

Yeni abonelerin yayını almasını ve yayınlayıcıda MQPMO\_RETAIN belirtilmesini belirterek, abone başlatılmadan önce yayınlanan en son yayını alır ve ilk eşleşen yayınını alır. alternatifi ise abonelerin sadece abone başladıktan sonra yayınlanan yayınlarla sağlanmasıdır. Ek olarak bir abonede, abonelikte MQSO\_NEW\_PUBLICATIONS\_ONLY belirterek alıkonan bir yayını alma seçeneği de reddedilir.

### **MQPUT(Hconn, Hobj, &md, &pmo, (MQLONG)strlen(publication)+1, publication, &CompCode, &Reason);**

Add 1 to the length of the string passed to MQPUT to pass the null termination character to IBM MQ as part of the message buffer.

İlk örnek ne gösteriyor? The example imitates as closely as possible the tried and tested traditional pattern for writing point to point IBM MQ programs. IBM MQ programlama örüntüünün önemli bir özelliği, programcının iletilerin gönderileceği yerde ilgilenmemesidir. Programcının görevi, bir kuyruk yöneticisine bağlanmaktan ve alıcılara dağıtılacak olan iletileri iletmekten geçer. Noktadan noktaya paradigmada, programcı yöneticinin yapılandırdığı bir kuyruğu (büyük olasılıkla bir diğer ad kuyruğu) açar. Diğer ad kuyruğu, iletileri yerel kuyruk yöneticisinde ya da uzak bir kuyruk yöneticisinde hedef kuyruğa yöneltebiliyor. İletiler teslim edilmeyi beklerken, kaynak ve hedef arasında bir yerde kuyruklar üzerinde depolanır.

Yayınlama/abone olma örüntüünde, kuyruk açmak yerine, programcı bir konu açar. Örneğimizde konu, yönetici tarafından bir konu dizgisiyle ilişkilendirilir. Kuyruk yöneticisi, kuyrukları kullanarak yayını, yayının konu dizgisiyle eşleşen abonelikleri olan yerel ya da uzak abonelere iletir. Yayınlar alıkonsa, kuyruk yöneticisi artık abonesi olmasa da yayının en son kopyasını alıkoyar. Alıkonan yayın, gelecekteki abonelere iletilebilecek şekilde kullanılabilir. Yayıncı uygulaması, yayını bir hedefe seçmede ya da yönlendirmede hiçbir rol oynamaz; görevi, yayın oluşturmak ve yönetici tarafından tanımlanan konulara yayınlar koymak.

Bu sabit konu örneği, birçok yayınlama/abone olunan uygulamanın (atyprice) atomlu bir konudur: statik. Bir sistem yöneticisinin konu dizelerini tanımlamasını ve yayınlandığı konuları değiştirmesini gerektirir.

<span id="page-848-0"></span>Genel olarak yayınlama/abone olma uygulamalarının bazı ya da tüm konu ağacını tanıması gerekir. Konular sık sık değişir ya da konular fazla değişmese de, konu bileşimlerinin sayısı büyük ve bir denetimci, yayınlanmasına gerek duyacak her konu dizesi için bir konu düğümü tanımlamada çok zahmetli olur. Belki de konu dizgileri yayınlandığı zaman bilinmez; bir yayıncı uygulaması, bir konu dizgisi belirtmek için yayın içeriğindeki bilgileri kullanabilir ya da bir tarayıcıdan insan girişi gibi başka bir kaynaktan yayınlayabileceğiniz konu dizgileriyle ilgili bilgileri olabilir. Daha dinamik yayınlama biçemleri için bir sonraki örnek, yayınlayıcı uygulamasının bir parçası olarak konuların dinamik olarak nasıl yaratılacağı gösterilir.

Birkaç yayıncı ve aboneyi bir araya getiriniz. Konuları adlandırma ve konu ağaçlarıyla düzenlemek için kuralları ya da mimariyi tasarlama, yayınlama/abone olma çözümünün geliştirilmesinde önemli bir adımdır. Konu ağacının hangi kuruluşun yayınlayıcı ve abone programlarını birbirine bağlayıp birleştirdiği ve bunları konu ağacının içeriğine bağlayacak ölçüde dikkatli bir şekilde bakın. Konu ağacındaki değişikliklerin yayınlayıcıyı ve abone uygulamalarını etkilemesini ve etkiyi nasıl en aza indirebileceğinin sorusunu kendinize sorun. IBM MQ yayınlama/abone olma modelinin mimarisine yerleşik olarak, bir konunun kök kısmını ya da kök alt ağacını sağlayan bir denetim konusu nesnesi kavramsıdır. Konu nesnesi, uygulama programlama ve işlemlerini basitleştiren ve bunun sonucunda maintainyeteneği iyileştiren, konu ağacı yönetiminin kök kısmını tanımlama seçeneğini size sunar. Örneğin, yalıtılmış konu ağaçlarına sahip birden çok yayınlama/abone olma uygulaması konuşlandırıyorsanız, o zaman konu ağacının kök kısmını yöneterek, farklı uygulamalar tarafından benimsenen konu adlandırma kurallarında tutarlılık olmasa da, konu ağaçlarının yalıtılmasını garanti edebilirsiniz.

Uygulamada, yayınlayıcı uygulamaları, bu örnekte olduğu gibi, yalnızca sabit konuları ve bir sonraki değişken konuları kullanarak bir yelpazeyi kapsamaya devam eder. "Örnek 2: Bir değişken konusuna yayınlayıcı" sayfa 849 , konuların ve konu dizgilerinin kullanımını birleştirmeyi de gösterir.

### **İlgili kavramlar**

"Örnek 2: Bir değişken konusuna yayınlayıcı" sayfa 849

Programsal olarak tanımlanmış bir konuya yayınlama göstermek için bir WebSphere MQ programı.

## ["Abone uygulamaları yazılıyor" sayfa 852](#page-851-0)

Get started with writing subscriber applications by studying three examples: an IBM MQ application consuming messages from a queue, an application that creates a subscription and requires no knowledge of queuing, and finally an example that uses both queuing and subscriptions.

#### *Örnek 2: Bir değişken konusuna yayınlayıcı*

Programsal olarak tanımlanmış bir konuya yayınlama göstermek için bir WebSphere MQ programı.

**Not:** Sıkıştırılmış kodlama biçemi, üretim kullanımına hazır olmamaya yöneliktir.

<span id="page-849-0"></span>See the output in Şekil 72 sayfa 850.

```
#include <stdio.h>
#include <stdlib.h>
#include <string.h>
#include <cmqc.h>
int main(int argc, char **argv)
{5} char topicNameDefault[] = "STOCKS";
 char topicStringDefault[] = "IBM/PRICE";
      char publicationDefault[] = "130";
      MQCHAR48 qmName = "";
MQHCONN Hconn = MQHC_UNUSABLE_HCONN; /* connection handle<br>
MQHOBJ Hobj = MQHO_NONE; /* object handle sub queue<br>
MQLONG CompCode = MQCC_OK; /* compelion code<br>
MQLONG Reason = MQRC_NONE; /* reason code<br>
MQDD td = {MQOD_DEFAU
     char * publication = publicationDefault
     memset (resTopicStr, 0, sizeof(resTopicStr));
     switch(argc){ /* Replace defaults with args if provided */default:
                  publication = argv[3];
           case(3): topicString = argv[2];
            case(2):if (strcmp(argv[1], "/") /* "/" invalid = No topic object */
                        topicName = argv[1]; else
                       *topicName = \sqrt{0}:
            case(1):
                  printf("Provide parameters: TopicObject TopicString Publication\n");
      }
      printf("Publish \"%s\" to topic \"%-.48s\" and topic string \"%s\"\n", publication, topicName, 
topicString);
      do {
MQCONN(qmName, &Hconn, &CompCode, &Reason);<br>if (CompCode != MQCC_OK) break;<br>td.ObjectType = MQOT_TOPIC;    /* Object is a topic           */<br>td.Version = MQOD_VERSION_4;   /* Descriptor needs to be V4     */
 strncpy(td.ObjectName, topicName, MQ_TOPIC_NAME_LENGTH);
 td.ObjectString.VSPtr = topicString;
td.ObjectString.VSLength = (MQLONG)strlen(topicString);<br>td.ResObjectString.VSPtr = resTopicStr;<br>td.ResObjectString.VSPtr = resTopicStr;<br>td.ResObjectString.VSBufSize = sizeof(resTopicStr)-1;<br>MQOPEN(Hconn, &td, MQOO_OUTPUT |
             MQDISC(&Hconn, &CompCode, &Reason);
       } while (0);
 if (CompCode == MQCC_OK)
 printf("Published \"%s\" to topic string \"%s\"\n", publication, resTopicStr);
 printf("Completion code %d and Return code %d\n", CompCode, Reason);
}
```
*Şekil 71. Basit IBM MQ yayıncısı bir değişken konusuna yayınıdır.*

X:\Publish2\Debug>PublishStock Provide parameters: TopicObject TopicString Publication Publish "130" to topic "STOCKS" and topic string "IBM/PRICE" Published "130" to topic string "NYSE/IBM/PRICE" Completion code 0 and Return code 0 X:\Publish2\Debug>PublishStock / NYSE/IBM/PRICE 131 Provide parameters: TopicObject TopicString Publication Publish "131" to topic "" and topic string "NYSE/IBM/PRICE" Published "131" to topic string "NYSE/IBM/PRICE" Completion code 0 and Return code 0

*Şekil 72. İkinci yayınlayıcı örneğinden alınan örnek çıktı*

Bu örneğe dikkat etmek için birkaç nokta vardır.

## **char topicNameDefault[] = "STOCKS";**

Varsayılan konu adı STOCKS , konu dizgisinin bir kısmını tanımlar. Bu adı, programa ilk bağımsız değişken olarak belirterek ya da ilk parametre olarak / belirterek konu adının kullanımını ortadan kaldırarak bu konu adını geçersiz kılabilirsiniz.

# **char topicString[101] = "IBM/PRICE";**

IBM/PRICE , varsayılan konu dizesidir. Bu konu dizilimini, programa ikinci bağımsız değişken olarak belirterek geçersiz kılabilirsiniz.

Kuyruk yöneticisi, STOCKS konu nesnesi ( "NYSE") tarafından sağlanan konu dizesini "IBM/PRICE" programı tarafından sağlanan konu dizgisiyle birleştirir ve iki konu dizgisi arasına bir "/" ekler. Sonuç, çözümlenen konu dizgisidir "NYSE/IBM/PRICE". Sonuçta elde edilen konu dizgisi, IBMSTOCKPRICE konu nesnesinde tanımlı olan ve tam olarak aynı etkiye sahip olan dizedir.

Çözülen konu dizgisiyle ilişkilendirilen denetim konusu nesnesinin, yayınlayıcı tarafından MQOPEN ' a iletildiği gibi aynı konu nesnesi olması gerekmez. IBM MQ , çözümlenen konu dizgisinde, yayınla ilişkili öznitelikleri hangi denetim konusu nesnesinin tanımladığı şekilde çalışmak için, çözülen konu dizgisinde ağaç örtülü olarak kullanır.

Suppose there are two topic objects A and B, and A defines topic "a", and B defines topic "a/b" ( Şekil 73 sayfa 851 ). If the publisher program refers to topic object A and provides topic string "b", resolving the topic to the topic string "a/b", then the publication inherits its properties from topic object B because the topic matches the topic string "a/b" defined for B.

# **if (strcmp(argv[1],"/"))**

argv[1] , isteğe bağlı olarak sağlanan topicName' dir. "/" bir konu adı olarak geçersiz; burada herhangi bir konu adının olmadığını ve konu dizgisinin tamamen program tarafından sağlandığı anlamına gelir. [Şekil 72 sayfa 850](#page-849-0) içindeki çıkış, program tarafından devingen olarak sağlanan tüm konu dizesini gösterir.

## strncpy(td.ObjectName, topicName, MO OBJECT NAME LENGTH);

For the default case, the optional topicName needs to be created beforehand, using IBM MQ Explorer or this MQSC command:

DEFINE TOPIC(STOCKS) TOPICSTR(NYSE) REPLACE;

## **td.ObjectString.VSPtr = topicString;**

Konu dizesi, konu tanımlayıcısındaki bir MQCHARV alanıdır.

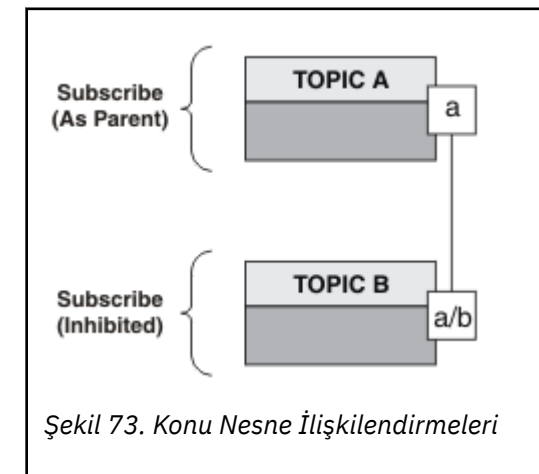

İkinci örnek ne gösteriyor? her ne kadar kod ilk örneğe çok benzer olsa da-etkili bir şekilde sadece iki satır farkı vardır-sonuç, ilk olarak önemli ölçüde farklı bir programdır. Programcılar, yayınların gönderildiği hedeflerin denetlenmesini sağlar. Abone uygulamalarını tasarlamak için kullanılan en düşük yönetici girişiyle birlikte, yayıncılardan abonelere yayınların yönlendirilmesi için hiçbir konu ya da kuyruk önceden tanımlanmaz.

<span id="page-851-0"></span>Noktadan noktaya ileti sistemi paradigması içinde, iletilerin akabilmesi için önce kuyruklar tanımlanmalıdır. For publish/subscribe, they do not, although IBM MQ implements publish/subscribe using its underlying queuing system; the benefits of guaranteed delivery, transactionality and loose coupling associated with messaging and queuing are inherited by publish/subscribe applications.

Bir tasarımcı yayıncının, abonenin, programların temel konu ağacından haberdar olup olmadığına karar vermek zorundadır. Ayrıca abone programlarının kuyruğa alma ya da kuyruktan haberdar olup olmadığı da dikkate alir. Sonraki abonelerin örnek uygulamalarını araştır. Bu örnekler, genellikle NYSE/IBM/PRICE' e abone olmak ve abone olmak üzere yayınlayıcı örnekleriyle birlikte kullanılmak üzere tasarlanmıştır.

# **İlgili kavramlar**

["Örnek 1: Sabit bir konuya yayınlayıcı" sayfa 846](#page-845-0)

Bir yönetimsel olarak tanımlanmış bir konuya yayınlama göstermek için bir IBM MQ programı.

"Abone uygulamaları yazılıyor" sayfa 852

Get started with writing subscriber applications by studying three examples: an IBM MQ application consuming messages from a queue, an application that creates a subscription and requires no knowledge of queuing, and finally an example that uses both queuing and subscriptions.

## *Abone uygulamaları yazılıyor*

Get started with writing subscriber applications by studying three examples: an IBM MQ application consuming messages from a queue, an application that creates a subscription and requires no knowledge of queuing, and finally an example that uses both queuing and subscriptions.

Çizelge 126 sayfa 852 içinde, tüketicinin ya da abonenin üç stili, bunları karakterize eden IBM MQ işlev çağrıları sıralarıyla birlikte listelenir.

- 1. İlk stil, MQ Publication Consumer (Yayın Tüketicisi), yalnızca MQGET yaptığı MQ programını noktalamak için kullanılan bir noktayla aynıdır. Uygulamanın yayınları tüketmekte olduğu bilgisi yoktur; yalnızca kuyruktan ileti okumaktadır. The subscription that causes publications to get routed to the queue is created administratively using IBM MQ Explorer or a command.
- 2. İkinci biçem, çoğu abone uygulaması için tercih edilen örüntüdür. Abone uygulaması aboneliği oluşturur ve sonra yayınlar alır. Kuyruk yöneticisi, kuyruk yöneticisi tarafından gerçekleştirilir.
- 3. Üçüncü stilde, abone uygulaması, yayınları doldurmak için kullanılan temel kuyruğu açmayı ve kapatmayı ve kuyruğun yayınlarla doldurulması için abonelikler verir.

One way to understand these styles is to study the example C programs listed in Çizelge 126 sayfa 852 for each of the styles. Örnekler, ["Yayınlayıcı uygulamaları yazılıyor" sayfa 845i](#page-844-0)çinde bulunan yayınlayıcı örneğiyle birlikte çalıştırılacak şekilde tasarlanmıştır.

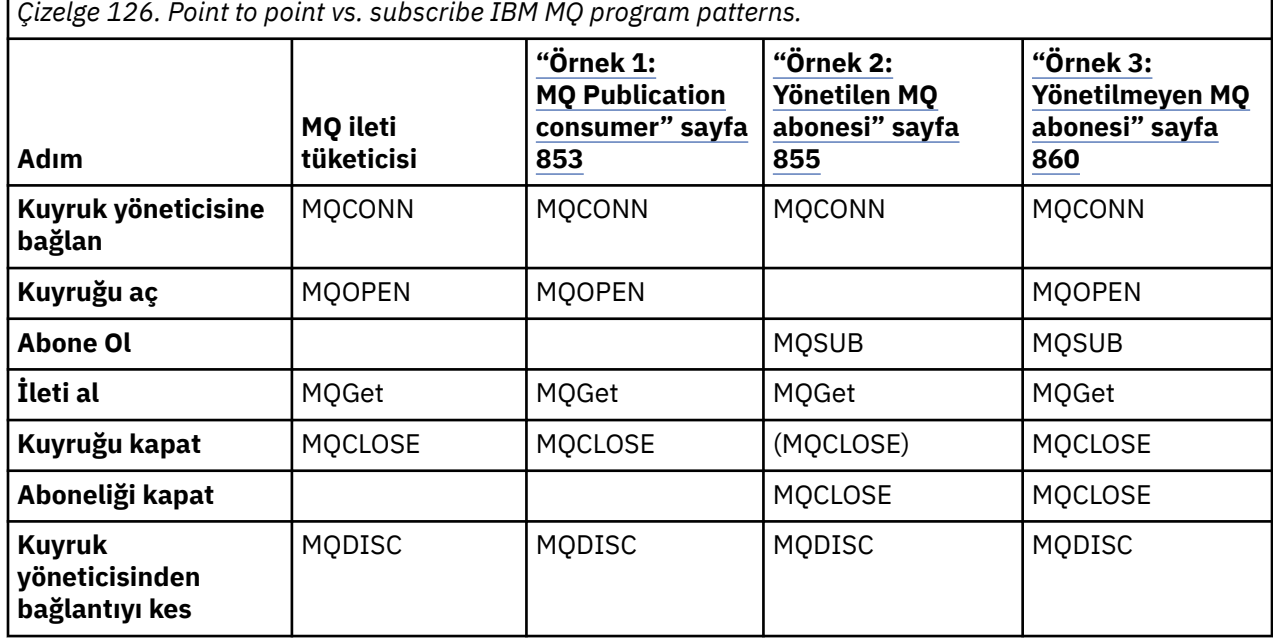

<span id="page-852-0"></span>Kaynakları serbest bırakmak, MQCLOSOSE seçeneklerini ya da yalnızca MQOL ile simetri için, MQCLOSOSE ' nin kullanılması her zaman isteğe bağlıdır. Yönetilen MQ abonesi vakasında abonelik kuyruğu kapatıldığında ve simetri bağımsız değişkeni ilgili değilse, MQCLOSE seçeneklerini belirtme olasılığının düşük olduğu için, abonelik kuyruğu [Örnek 2: Yönetilen MQ abonesii](#page-854-0)çinde belirtik olarak kapatılmaz.

Yayınlama/abone olma uygulama kalıplarını anlamanın başka bir yolu da dahil olan farklı varlıklar arasındaki etkileşimlere çok fazla göz atmaktadır. Ömür çizgisi ya da UML sıra çizgeleri etkileşimleri incelemek için iyi bir yoldur. ["Yaşam çevrimlerini yayınla/abone ol" sayfa 869](#page-868-0)içinde üç adet ömür çizgisi örneği anlatılır.

## *Örnek 1: MQ Publication consumer*

MQ Publication tüketicisi, konuların kendisine abone olmayan bir IBM MQ ileti tükettidir.

To create the subscription and publication queue for this example run the following commands, or define the objects using IBM MQ Explorer.

DEFINE QLOCAL(STOCKTICKER) REPLACE; DEFINE SUB(IBMSTOCKPRICESUB) DEST(STOCKTICKER) TOPICOBJ(IBMSTOCKPRICE) REPLACE;

The IBMSTOCKPRICESUB subscription references the IBMSTOCK topic object created for the publisher example and the local queue STOCKTICKER. The topic object IBMSTOCK defines the topic string that is used in the subscription, NYSE/IBM/PRICE. Konu nesnesinin ve yayınların alınması için kullanılan kuyruğun, abonelik yaratılmadan önce tanımlanması gerektiğini unutmayın.

MQ yayın tüketici örüntüleri için bir dizi değerli kategori var:

- 1. Çoklu işlem: Yayınların okuma yazma işlerinden paylaşılması. Yayınlar, abonelik konusuyla ilişkili tek kuyruğa gider. Multiple consumers can open the queue using MQOO\_INPUT\_SHARED.
- 2. Merkezi olarak yönetilen abonelikler. Uygulamalar kendi abonelik konularını ya da aboneliklerini oluşturmaz; yayınların gönderildiği yerde yönetici sorumludur.
- 3. Abonelik yoğunluğu: Birden çok farklı abonelik tek bir kuyruğa gönderilebilir.
- 4. Abonelik dayanıklılığı: Kuyruğun, tüketicilerin etkin olup olmadığı tüm yayınları alır.
- 5. Geçiş ve birlikte kullanım: tüketici kodu, bir noktadan noktaya iletişim ve yayınlama/abone olma senaryosu için eşit derecede iyi çalışır.

The subscription creates a relationship between the topic string NYSE/IBM/PRICE and the queue STOCKTICKER. Yürürlükte tutulan yayın da içinde olmak üzere, yayınlar, abonelik yaratıldığı andan itibaren STOCKTICKER ' e iletilir.

Yönetimsel olarak oluşturulan bir abonelik, yönetilebilir ya da yönetilmeyen olabilir. Yönetilen abonelik, yönetilmeyen bir abonelik gibi, yaratıldığı anda yürürlüğe girer. Tüm örüntü kategorileri yönetilen bir abonelik için kullanılabilir değil. Bkz. ["Örnek 3: Yönetilmeyen MQ abonesi" sayfa 860](#page-859-0)

**Not:** Sıkıştırılmış kodlama biçemi, üretim kullanımına hazır olmamaya yöneliktir.

Sonuçlar Şekil 75 sayfa 854içinde gösterilir.

```
#include <stdio.h>
#include <stdlib.h>
#include <string.h>
#include <cmqc.h>
int main(int argc, char **argv)
{
MQCHAR publicationBuffer[101];
MQCHAR48 subscriptionQueueDefault = "STOCKTICKER";
                                   /* Use default queue manager */MQHCONN Hconn = MQHC_UNUSABLE_HCONN; /* connection handle */
                                   \frac{1}{\ast} object handle sub queue<br>\frac{1}{\ast} completion code \frac{1}{\ast}MQLONG CompCode = MQCC_OK; /* completion code */
<code>MQLONG Reason = MQRC_NONE;</code> \rightarrow \star <code>reason</code> code \star/MQLONG messlen = 0;<br>MQOD od = {MQOD_DEFAULT};<br>MQMD md = {MQMD_DEFAULT};<br>MQMD_OEFAULT};
                                      \frac{1}{\pi} Unmanaged subscription queue */<br>\frac{1}{\pi} Message Descriptor */
MQMD md = {MQMD_DEFAULT}; /* Message Descriptor */
MQGMO gmo = {MQGMO_DEFAULT}; /* Get message options */
char * publication=publicationBuffer;
char * subscriptionQueue = subscriptionQueueDefault;
switch(argc){ \frac{1}{2} /* Replace defaults with args if provided */
default:
subscriptionQueue = argv[1]
case(1):
printf("Optional parameter: subscriptionQueue\n");
}
do {
MQCONN(qmName, &Hconn, &CompCode, &Reason);
if (CompCode != MQCC_OK) break;
strncpy(od.ObjectName, subscriptionQueue, MQ_Q_NAME_LENGTH);
MQOPEN(Hconn, &od, MQOO_INPUT_AS_Q_DEF | MQOO_FAIL_IF_QUIESCING , &Hobj, &CompCode, &Reason);
if (CompCode != MQCC_OK) break;
gmo.Options = MQGMO_WAIT | MQGMO_NO_SYNCPOINT | MQGMO_CONVERT;
gmo.WaitInterval = \overline{1}0000;
printf("Waiting %d seconds for publications from %s\n", gmo.WaitInterval/1000, 
subscriptionQueue);
do \frac{1}{2}memcpy(md.MsgId, MQMI_NONE, sizeof(md.MsgId));
memcpy(md.CorrelId, MQCI_NONE, sizeof(md.CorrelId));
md.Encoding = MQENC_NATIVE
md.CodedCharSetId = MQCCSI_Q_MGR;
memset(publication, 0, sizeof(publicationBuffer));
MQGET(Hconn, Hobj, &md, &gmo, sizeof(publicationBuffer)-1, publication, &messlen,
&CompCode, &Reason);
if (Reason == MQRC_NONE)
printf("Received publication \"%s\"\n", publication);
}
while (CompCode == MQCC OK);
if (CompCode != MQCC_OK && Reason != MQRC_NO_MSG_AVAILABLE) break;
MQCLOSE(Hconn, &Hobj, MQCO_NONE, &CompCode, &Reason);
if (CompCode != MQCC_OK) break;
MQDISC(&Hconn, &CompCode, &Reason);
\} while (0);
printf("Completion code %d and Return code %d\n", CompCode, Reason);
}
```
*Şekil 74. MQ yayın tüketicisi.*

X:\Subscribe1\Debug>Subscribe1 Optional parameter: subscriptionQueue Waiting 10 seconds for publications from STOCKTICKER Received publication "129" Completion code 0 and Return code 0

*Şekil 75. MQ yayın tüketicisinin çıkışı*

Aşağıdakilerin farkında olmak için bir çift standart IBM MQ *C* dil programlama ipucu vardır:

# <span id="page-854-0"></span>**memset(publication, 0, sizeof(publicationBuffer));**

Ensure the message has a trailing null for easy formatting using printf. Yayınlayıcı örneği, 1 strlen(publication)eklenerek MQPUT ' a geçirilen ileti arabelleğindeki sondaki boş değeri içerir. MQCHAR arabelleklerinin boş değere ayarlanması, dizgileri saklamak için arabellekleri kullanan IBM MQ C programları için iyi bir programlama stilidir ve boş değer, arabelleği tam olarak dolduramayan bir karakter dizisini izlemektedir.

# **MQGET(Hconn, Hobj, &md, &gmo, sizeof(publicationBuffer)-1, publication, &messlen, &CompCode, &Reason);**

Döndürülebilmek için, ileti arabelleğinin sonunda bir boş (null) değeri, if (messlen == strlen(publication)); ' un true (doğru) olması durumunda döndürülen iletinin boş değerli olduğunu doğrulayın. Bu ipucu, önceki bir ipucunu tamamlar ve publicationBuffer ' ta, publicationiçeriğinin üzerine yazılmamış en az bir boş değer olmasını sağlar.

# **İlgili kavramlar**

# "Örnek 2: Yönetilen MQ abonesi" sayfa 855

Yönetilen MQ abonesi, çoğu abone uygulaması için tercih edilen kalıbdır. Bu örnek, kuyrukların, konuların ya da aboneliklerin yönetimsel tanımlamasını *hayır* gerektirir.

## ["Örnek 3: Yönetilmeyen MQ abonesi" sayfa 860](#page-859-0)

Yönetilmeyen abone, önemli bir abone uygulaması sınıfıdır. Bununla birlikte, yayınların ve yayınların tüketilmesinin *denetimi* ile yayınlama/abone olma avantajlarını birleştirin. Bu örnek, abonelikleri ve kuyrukları birleştirmenin farklı yollarını gösterir.

### ["Yayınlayıcı uygulamaları yazılıyor" sayfa 845](#page-844-0)

İki örnek üzerinde çalışarak yayınlayıcı uygulamaları yazmaya başlayın. İlki, bir kuyruğa ileti yerleştirmek için bir noktadan noktaya mümkün olduğunca yakın bir şekilde modellenir ve ikinci olarak konular, yayınlayıcı uygulamaları için dinamik olarak daha yaygın bir kalıba yol açmaktadır.

### *Örnek 2: Yönetilen MQ abonesi*

Yönetilen MQ abonesi, çoğu abone uygulaması için tercih edilen kalıbdır. Bu örnek, kuyrukların, konuların ya da aboneliklerin yönetimsel tanımlamasını *hayır* gerektirir.

Bu en basit yönetilen abone tipik olarak *dayanıklı olmayan* bir abonelik kullanır. Örnek, dayanıklı olmayan bir aboneliğe odaklanır. The subscription lasts only as long as the lifetime of the subscription handle from MQSUB. Any publications that match the topic string during the lifetime of the subscription are sent to the subscription queue (and possibly a retained publication if the flag MOSO\_NEW\_PUBLICATIONS\_ONLY is not set or defaulted, an earlier publication matching the topic string was retained, and the publication was persistent or the queue manager has not terminated, since the publication was created).

Ayrıca, bu kalıpla *dayanıklı* bir abonelik de kullanabilirsiniz. Tipik olarak, yönetilen bir kalıcı abonelik kullanılıyorsa, hata oluşmadan, bir abonelik oluşturmak yerine, güvenilirlik nedenleriyle, aboneden daha uzun süre yaşarın gerçekleştirilmesini sağlar. Yönetilen, yönetilmeyen, dayanıklı ve dayanıklı olmayan aboneliklerle ilişkilendirilmiş farklı yaşam çevrimlerine ilişkin daha fazla bilgi için ilgili konular bölümünü görür.

Sürekli abonelikler genellikle kalıcı yayınlarla ve kalıcı olmayan yayınlarla, kalıcı olmayan aboneliklerle ilişkilendirilir, ancak abonelik dayanıklılığı ile yayın sürekliliği arasında gerekli bir ilişki yoktur. Tüm kalıcılık ve dayanıklılık birleşimleri mümkündür.

Yönetilen kalıcı olmayan vaka dikkate alındığında, kuyruk yöneticisi, kuyruk kapatıldığında temizlenen ve silinen bir abonelik kuyruğu oluşturur. Bu yayınlar, kalıcı olmayan abonelik kapatıldığında kuyruktan kaldırılır.

Bu kod tarafından belirtilen yönetilen dayanıklı olmayan örüntüye ilişkin değerli iç işlev kümeleri aşağıdaki gibidir:

- 1. İstek üzerine abonelik: abonelik konu dizgisi dinamiktir. Uygulama çalıştırıldığında uygulama tarafından sağlanır.
- 2. Kendi kendini yöneten kuyruk: Abonelik kuyruğu kendi kendini tanımlıyor ve yönetmekte.
- 3. Otomatik olarak abonelik yaşam çevrimini yönetme: *dayanıklı olmayan* abonelikleri yalnızca abone uygulamasının süresi için var olur.
- Bir *dayanıklı* yönetilen aboneliği tanımlıyorsa, kalıcı bir abonelik kuyruğu ve yayınların etkin olmamasıyla ilgili yayınların bu abonelik kuyruğunda saklanabilmesine devam eder. Kuyruk yöneticisi, yalnızca uygulama ya da yönetici aboneliği silmeyi seçtikten sonra, kuyruğu siler (ve alınmamış tüm yayınları temizler). The subscription can be deleted using an administrative command, or by closing the subscription with the MQCO\_REMOVE\_SUB option.
- Consider setting SubExpiry for durable subscriptions so that publications cease to be sent to the queue and the subscriber can consume any remaining publications before removing the subscription and causing the queue manager to delete the queue and any remaining publications on it.
- 4. Esnek konu dizesi devreye alımı: Abonelik konu yönetimi, yönetimsel olarak tanımlanmış bir konu kullanılarak aboneliğin kök kısmı tanımlanarak basitleştirilmiştir. Daha sonra, konu ağacının kök kısmı uygulamadan gizlenir. Bir uygulamanın kök kısmı gizleyerek, uygulama yanlışlıkla başka bir konu ağacı ya da başka bir uygulama tarafından oluşturulan başka bir konu ağacına çakılan bir konu ağacı oluşturmadan konuşlandırılabilir.
- 5. Denetlenen konular: birinci kısımın bir yönetimsel olarak tanımlanmış bir konu nesnesiyle eşleşmesinin, yayınların konu nesnesinin özniteliklerine göre yönetilmesiyle ilgili bir konu dizgisi kullanılarak yapılır.
	- Örneğin, konu dizgisinin birinci kısmı, kümelenmiş bir konu nesnesiyle ilişkilendirilmiş konu dizgisiyle eşleşirse, abonelik, kümenin diğer üyelerinden yayınları alabilir.
	- Yönetimsel olarak tanımlanmış konu nesnelerine ve programsal olarak tanımlanmış aboneliklere ilişkin seçici eşleştirme, her ikisinin de avantajlarını birleştirmenizi sağlar. Sistem yöneticisi konular için öznitelikler sağlar ve programcı konuların yönetimiyle ilgili kaygılanmadan alt konuları dinamik olarak tanımlar.
	- Bu dize, konu ile ilişkili öznitelikleri sağlayan konu nesnesini eşleştirmek için kullanılan ve sd.Objectnameiçinde yer alan konu nesnesinin, genellikle bir ve aynı olmak üzere dışarı çıkmalarına rağmen, sonuçtaki konu dizilimidir. Bkz. ["Örnek 2: Bir değişken konusuna yayınlayıcı"](#page-848-0) [sayfa 849.](#page-848-0)

Örneğin aboneliği kalıcı hale getirerek, abonenin aboneliği MQCO\_KEEP\_SUB seçeneğiyle kapattıktan sonra yayınların abonelik kuyruğuna gönderilmeye devam etmesi gerekir. Abone etkin olmadığı zaman kuyruk yayınları almaya devam eder. You can override this behavior by creating the subscription with the MQSO\_PUBLICATIONS\_ON\_REQUEST option and using MQSUBRQ to request the retained publication.

Abonelik, daha sonra MQCO\_RESUME seçeneği ile birlikte abonelik açılarak sürdürülür.

You can use the queue handle, Hobj, returned by MOSUB in a number of ways. Kuyruk tanıtıcısı, örnek olarak, abonelik kuyruğunun adını sorgulamak için kullanılır. Yönetilen kuyruklar, SYSTEM.NDURABLE.MODEL.QUEUE ya da SYSTEM.DURABLE.MODEL.QUEUEvarsayılan model kuyrukları kullanılarak açılmıştır. Abonelikle ilişkili konu nesnesinin özellikleri olarak, konu temelinde bir konuda kendi dayanıklı ve kalıcı olmayan model kuyruklarınızı belirterek varsayılan değerleri geçersiz kılabilirsiniz.

Model kuyruklarından devralınan özniteliklerden bağımsız olarak, ek abonelik yaratmak için yönetilen bir kuyruk tanıtıcısını yeniden kullanamazsınız. Ayrıca, yönetilen kuyruğu, döndürülen kuyruk adını kullanarak ikinci kez açarak, yönetilen kuyruk için başka bir tanıtıcı elde edebilirdiniz. Kuyruk, dışlayıcı giriş için açılmış gibi işlev görür.

Yönetilmeyen kuyruklar, yönetilen kuyruklardan daha esnekdir. Örneğin, yönetilmeyen kuyrukları paylaşabilir ya da bir kuyrukta birden çok abonelik tanımlayabilirsiniz. Sonraki örnek, abonelikleri yönetilmeyen bir abonelik kuyruğuyla nasıl birleştirileceğini gösterir.

**Not:** Sıkıştırılmış kodlama biçemi, üretim kullanımına hazır olmamaya yöneliktir.

Sonuçlar [Şekil 78 sayfa 858i](#page-857-0)çinde gösterilir.

```
#include <stdio.h>
#include <stdlib.h>
#include <string.h>
#include <cmqc.h>
void inquireQname(MQHCONN HConn, MQHOBJ Hobj, MQCHAR48 qName);
int main(int argc, char **argv)
{
     MQCHAR48 topicNameDefault = "STOCKS";<br>char topicStringDefault[] = "IBM/PRICE";
 char topicStringDefault[] = "IBM/PRICE";
<code>MQCHAR48</code> <code>qmName = ""; \overline{\phantom{a}} /* Use default queue manager \phantom{a} */</code>
<code>MQCHAR48</code> <code>qName = ""; \overline{\phantom{a}} /* Allocate to query queue name \phantom{a} */</code>
     MQCHAR48 qName = "";<br>
\begin{array}{ll}\n\text{MQCHAR48} \text{ qName = "";} \\
\text{the following formula for the image is:}\n\end{array}<br>
\begin{array}{ll}\n\text{MQCHAR48} \text{ qName = "";} \\
\text{the following formula for the image is:}\n\end{array}char resTopicStrBuffer[151]; /* Allocate to resolve topic string */
     MQHCONN Hconn = MQHC_UNUSABLE_HCONN; /* connection handle<br>MQHOBJ   Hobj = MQHO_NONE;                 /* publication queue
                \text{Hobj} = \text{MQHO\_NONE}; \begin{array}{ccc} & / \star & \text{publication queue handle} & \star / \star & \text{subscription} \end{array} MQHOBJ Hsub = MQSO_NONE; /* subscription handle */
                 \text{CompCode} = \overline{\text{MQCC_OK}}; \qquad \qquad \rightarrow \text{CompLet} completion code \qquad \qquad \rightarrow \text{Meas}MQLONG Rearon = MQRC_NONE; MQLONG messlen = 0;
     MOSD sd = {MQSD_DEFAULT}; <br>MQSD sd = {MQSD_DEFAULT}; /* Subscription Descriptor */<br>MQMD md = {MQMD_DEFAULT}; /* Message Descriptor */
                                                MQMD md = {MQMD_DEFAULT}; /* Message Descriptor */
     MQGMO gmo = {MQGMO} DEFAULT};
 char * topicName = topicNameDefault; 
 char * topicString = topicStringDefault;
char * publication = publicationBuffer;
 char * resTopicStr = resTopicStrBuffer;
      memset(resTopicStr, 0, sizeof(resTopicStrBuffer));
     switch(argc){ \left| \right\rangle /* Replace defaults with args if provided */
           default:
             topicString = argv[2];
           case(2):<br>if (strcmp(argv[1], "/")\frac{1}{x} "/" invalid = No topic object \frac{x}{x}topicName = argv[1];
              else
                 *topicName = '\0;
           case(1):printf("Optional parameters: topicName, topicString\nValues \"%s\" \"%s\"\n",
                           topicName, topicString);
}
```
*Şekil 76. Yönetilen MQ abonesi-bölüm 1: bildirimler ve parametre işleme.*

Bu örnekteki bildirimlere ilişkin olarak bazı ek açıklamalar da vardır.

#### **MQHOBJ Hobj = MQHO\_NONE;**

Yayınları almak için, kalıcı olmayan bir yönetilen abonelik kuyruğunu belirtik olarak açamazsınız; ancak, kuyruk yöneticisinin sizin için kuyruğu açtığında döndüreceği nesne tanıtıcısı için saklama alanı ayırmanız gerekir. Tanıtıcıyı MQHO\_OBJECT' ta başlatmak için önemlidir. Kuyruk yöneticisine, abonelik kuyruğuna bir kuyruk tanıtıcısı döndürmesi gerektiğini gösterir.

#### **MQSD sd = {MQSD\_DEFAULT};**

MQSUBiçinde kullanılan yeni abonelik tanımlayıcısı.

#### **MQCHAR48 qName;**

Örneğin, abonelik kuyruğunun bilgisini gerektirmese de, örnek abonelik kuyruğunun adını sorgulasa da, MQINQ bağ tanımı C dilinde biraz garip olabilir, bu nedenle örneğin, çalışmanın yararlı olduğu bu bölümü bulabilirsiniz.

```
 do {
 MQCONN(qmName, &Hconn, &CompCode, &Reason);
 if (CompCode != MQCC_OK) break;
        strncpy(sd.ObjectName, topicName, MQ_TOPIC_NAME_LENGTH);
 sd.ObjectString.VSPtr = topicString;
 sd.ObjectString.VSLength = MQVS_NULL_TERMINATED;
 sd.Options = MQSO_CREATE | MQSO_MANAGED | MQSO_NON_DURABLE | MQSO_FAIL_IF_QUIESCING ;
 sd.ResObjectString.VSPtr = resTopicStr;
 sd.ResObjectString.VSBufSize = sizeof(resTopicStrBuffer)-1;
 MQSUB(Hconn, &sd, &Hobj, &Hsub, &CompCode, &Reason);
 if (CompCode != MQCC_OK) break; 
        gmo.Options = MQGMO_WAIT | MQGMO_NO_SYNCPOINT | MQGMO_CONVERT;
       gmo.WaitInterval = 10000;
        inquireQname(Hconn, Hobj, qName);
       printf("Waiting %d seconds for publications matching \"%s\" from \"%-0.48s\"\n",
               gmo.WaitInterval/1000, resTopicStr, qName);
        do {
 memcpy(md.MsgId, MQMI_NONE, sizeof(md.MsgId));
 memcpy(md.CorrelId, MQCI_NONE, sizeof(md.CorrelId));
           md.Encoding = MQENC_NATIVE;
           md.CodedCharSetId = MQCCSI_Q_MGR;memset(publicationBuffer, \overline{0}, sizeof(publicationBuffer));
            MQGET(Hconn, Hobj, &md, &gmo, sizeof(publicationBuffer-1), 
 publication, &messlen, &CompCode, &Reason);
 if (Reason == MQRC_NONE) 
                printf("Received publication \"%s\"\n", publication);
 }
 while (CompCode == MQCC_OK);
 if (CompCode != MQCC_OK && Reason != MQRC_NO_MSG_AVAILABLE) break;
 MQCLOSE(Hconn, &Hsub, MQCO_REMOVE_SUB, &CompCode, &Reason);
 if (CompCode != MQCC_OK) break;
        MQDISC(&Hconn, &CompCode, &Reason);
 } while (0);
 printf("Completion code %d and Return code %d\n", CompCode, Reason);
    return;
void inquireQname(MQHCONN Hconn, MQHOBJ Hobj, MQCHAR48 qName) {
#define _selectors 1
#define _intAttrs 1
<code>MQLONG</code> select[_selectors] = {MQCA_Q_NAME}; /* Array of attribute selectors \star/
 MQLONG intAttrs[_intAttrs]; /* Array of integer attributes */
   MQLONG intAttrs[_intAttrs];<br>MQLONG CompCode, Reason;
 MQINQ(Hconn, Hobj, _selectors, select, _intAttrs, intAttrs, MQ_Q_NAME_LENGTH, qName, 
 &CompCode, &Reason);
   if (CompCode != MOCC OK)
 printf("MQINQ failed with Condition code %d and Reason %d\n", CompCode, Reason);
 strcpy(qName, "unknown queue");
    }
    return;
}
```

```
Şekil 77. Yönetilen MQ abonesi-bölüm 2: kod gövdesi.
```

```
W:\Subscribe2\Debug>solution2
Optional parameters: topicName, topicString
Values "STOCKS" "IBM/PRICE"
Waiting 10 seconds for publications matching "NYSE/IBM/PRICE" from 
"SYSTEM.MANAGED.NDURABLE.48A0AC7403300020 "
Received publication "150"
Completion code 0 and Return code 0
W:\Subscribe2\Debug>solution2 / NYSE/IBM/PRICE
Optional parameters: topicName, topicString
Values "" "NYSE/IBM/PRICE"
Waiting 10 seconds for publications matching "NYSE/IBM/PRICE" from 
"SYSTEM.MANAGED.NDURABLE.48A0AC7403310020 "
Received publication "150"
Completion code 0 and Return code 0
```

```
Şekil 78. MQ abonesi
```
}

Bu örnekteki kod hakkında yapılacak ek açıklamalar da vardır.

### **strncpy(sd.ObjectName, topicName, MQ\_Q\_NAME\_LENGTH);**

topicName boş değerli ya da boş *(varsayılan değer)*ise, çözümlenen konu dizesini hesaplamak için konu adı kullanılmaz.

# **sd.ObjectString.VSPtr = topicString;**

Önceden tanımlanmış bir konu nesnesini kullanmak yerine, bu örnekte programcı, MQSUBile birleştirilen bir konu nesnesi ve bir konu dizgisi sağlar. Konu dizgisinin bir MQCHARV yapısı olduğunu fark edin.

### **sd.ObjectString.VSLength = MQVS\_NULL\_TERMINATED;**

Bir MQCHARV alanının uzunluğunu ayarlamaya alternatif bir seçenek.

# **sd.Options = MQSO\_CREATE | MQSO\_MANAGED | MQSO\_NON\_DURABLE | MQSO\_FAIL\_IF\_QUIESCING;**

Konu dizesini tanımladıktan sonra, sd.Options işaretlerinin en dikkat çekmesine gerek vardır. Birçok seçenek vardır; örneğin, yalnızca en yaygın olarak kullanılan seçenekleri belirtir. Diğer seçenekler varsayılan değerleri kullanır.

- 1. Abonelik *dayanıklı olmayan*ise, bu, uygulamada açık aboneliğin bir ömür sürmesine sahip, MQSO\_CREATE işaretini ayarladı. You can also set the *(varsayılan)* MQSO\_NON\_DURABLE flag for readability.
- 2. Complemening MQSO\_CREATE , MQSO\_RESUME. Her iki işaret birlikte ayarlanabilir; kuyruk yöneticisi yeni bir abonelik yaratır ya da var olan bir aboneliğe devam eder; hangisi uygunsa. However, if you do specify MQSO\_RESUME you must also initialize the MQCHARV structure for sd.SubName, even if there is no subscription to resume. Failure to initialize SubName results in a return code of 2440: MQRC\_SUB\_NAME\_ERROR from MQSUB.

**Not:** MOSO RESUME is always ignored for a non-durable managed subscription: but specifying it without initializing the MQCHARV structure for sd.SubName does cause the error.

3. Buna ek olarak, aboneliğin nasıl açılacağını etkileyen üçüncü bir işaret de vardır, MQSO\_ALTER. Doğru izinleri göz önüne alındığında, devam ettiren bir aboneliğin özellikleri, MQSUB' ta belirtilen diğer özniteliklerle eşleşecek şekilde değiştirilir.

**Not: MOSO** CREATE, MOSO RESUME ve MOSO ALTER isaretlerinden en az birinin belirtilmesi gerekir. Bkz. Seçenekler (MQUZE). ["Örnek 3: Yönetilmeyen MQ abonesi" sayfa 860](#page-859-0)' ta üç işaretin tümünü kullanmanın örnekleri vardır.

4. Otomatik olarak sizin için aboneliği yönetmek üzere kuyruk yöneticisi için MQSO\_MANAGED ' yi ayarlayın.

#### **sd.ObjectString.VSLength = MQVS\_NULL\_TERMINATED;**

İsteğe bağlı olarak, boş sonlandırılmış dizgiler için MQCHARV uzunluğunun ayarını kaldırın ve bunun yerine boş değerli sonlandırıcı işaretini kullanın.

### **sd.ResObjectString.VSPtr = resTopicStr;**

Sonuçtaki konu dizgisi, programdaki ilk printf içinde yankılanır. Çözümlenen dizgiyi programa geri döndürmesi için IBM MQ için MQCHARV ResObjectString değerini ayarlayın.

**Not:** resTopicStringBuffer , memset(resTopicStr, 0, sizeof(resTopicStrBuffer))' ta boş değerler (null) olarak kullanıma hazırlandı. Döndürülen konu dizgileri sondaki boş değerle bitmiyor.

#### **sd.ResObjectString.VSBufSize = sizeof(resTopicStrBuffer)-1;**

sd.ResObjectString ' ın arabellek büyüklüğünü, gerçek büyüklüğünden daha az bir değerine ayarlayın. Bu, çözümlenen konu dizesinin tüm arabelleği dolduracağı durumlarda, sağlanan boş değerli sonlandırıcının üzerine yazılmasını önler.

**Not:** Konu dizgisi sizeof(resTopicStrBuffer)-1' den uzunsa, hata döndürülmez. Even if VSLength > VSBufSiz the length returned in sd. ResObjectString. VSLength is the length of the complete string and not necessarily the length of the returned string. Konu dizgisinin tamamlandığını doğrulamak için sd.ResObjectString.VSLength < sd.ResObjectString.VSBufSiz sınamasını test edin.

### <span id="page-859-0"></span>**MQSUB(Hconn, &sd, &Hobj, &Hsub, &CompCode, &Reason);**

MQSUB işlevi bir abonelik yaratır. If it is non-durable you are probably not interested in its name, though you can inspect its status in IBM MQ Explorer. sd.SubName parametresini giriş olarak sağlayabilirsiniz, bu nedenle hangi adı arayabileceğini bilirsiniz; diğer aboneliklerle ad çakışmalarını önlemeniz gerekir.

### **MQCLOSE(Hconn, &Hsub, MQCO\_REMOVE\_SUB, &CompCode, &Reason);**

Hem abonelik, hem de abonelik kuyruğu kapatılıyor. Örnekte, abonelik kapatılır, ancak kuyruk kapatılmaz. Abonelik, kalıcı olmayan bir abonelik olduğunda, bu durumda varsayılan olarak MQCLOSE MQCO\_REMOVE\_SUB seçeneği varsayılan değerdir. MQCO\_KEEP\_SUB kullanımı bir hatadır.

**Not:** the subscription *kuyruk* is not closed by MQSUB, and its handle, Hobj, remains valid until the queue is closed by MQCLOSE or MQDISC. Uygulama zamanından önce sona erdirilirse, kuyruk ve abonelik, uygulama sona erdirildikten sonra kuyruk yöneticisi tarafından temizlenir.

### **İlgili kavramlar**

#### ["Örnek 1: MQ Publication consumer" sayfa 853](#page-852-0)

MQ Publication tüketicisi, konuların kendisine abone olmayan bir IBM MQ ileti tükettidir.

#### "Örnek 3: Yönetilmeyen MQ abonesi" sayfa 860

Yönetilmeyen abone, önemli bir abone uygulaması sınıfıdır. Bununla birlikte, yayınların ve yayınların tüketilmesinin *denetimi* ile yayınlama/abone olma avantajlarını birleştirin. Bu örnek, abonelikleri ve kuyrukları birleştirmenin farklı yollarını gösterir.

#### ["Yayınlayıcı uygulamaları yazılıyor" sayfa 845](#page-844-0)

İki örnek üzerinde çalışarak yayınlayıcı uygulamaları yazmaya başlayın. İlki, bir kuyruğa ileti yerleştirmek için bir noktadan noktaya mümkün olduğunca yakın bir şekilde modellenir ve ikinci olarak konular, yayınlayıcı uygulamaları için dinamik olarak daha yaygın bir kalıba yol açmaktadır.

#### *Örnek 3: Yönetilmeyen MQ abonesi*

Yönetilmeyen abone, önemli bir abone uygulaması sınıfıdır. Bununla birlikte, yayınların ve yayınların tüketilmesinin *denetimi* ile yayınlama/abone olma avantajlarını birleştirin. Bu örnek, abonelikleri ve kuyrukları birleştirmenin farklı yollarını gösterir.

The unmanaged pattern is more commonly associated with *dayanıklı* subscriptions than *dayanıklı olmayan*. Tipik olarak, yönetilmeyen bir abone tarafından yaratılan bir aboneliğin yaşam çevrimi, abone olan uygulamanın yaşam çevriminden bağımsızdır. Abonelik dayanıklı hale getirilerek, abonelik etkin olmadığında da abonelik alır.

Aynı sonucu elde etmek için dayanıklı *yönetilen* abonelikler oluşturabilirsiniz, ancak bazı uygulamalar, yönetilen abonelikle mümkün olan kuyruklar ve iletiler üzerinde daha fazla esneklik ve denetim gerektirir. Kalıcı olarak yönetilen bir abonelik için, kuyruk yöneticisi, abonelik konularıyla eşleşen yayınlar için kalıcı bir kuyruk yaratır. Abonelik silindiğinde kuyruğun ve ilişkili yayınların silinmesine neden olur.

Genellikle dayanıklı *yönetilen* abonelikler, uygulamanın yaşam çevrimi ve abonelik temelde aynıysa, ancak garanti vermek için çok zorsa kullanılır. Aboneliği kalıcı hale getirerek ve paylaşılan abonelikleri kullanarak, aboneliği paylaşan her uygulama aynı yönetilen kuyruğu açar ve iletileri bundan alır.

A *yönetilen* subscription is one where IBM MQ handles the subscription and does the registering and deregistering for you, whereas, in an *yönetilmeyen* subscription, the application is responsible for specifying the queue where the subscriptions are stored.

Kuyruk yöneticisi, bir abone için kalıcı olarak yönetilen abonelik kuyruğunu örtük olarak açar; böyle bir yolla, kuyruğun işlenmesi olanaklı değildir. Buna ek olarak, her yönetilen kuyruk için birden çok abonelik yaratamazsınız ve kuyrukların adları üzerinde daha az denetime sahip olduğunuz için kuyrukları yönetmek için daha zor bulabilirsiniz. Bu nedenlerden dolayı, *yönetilmeyen* MQ abonesinin, *yönetilen* MQ abonesinden dayanıklı abonelikler gerektiren uygulamalar için daha uygun olup olmadığını göz önünde bulundurun.

[Şekil 81 sayfa 866](#page-865-0) içindeki kod, yönetilmeyen bir kalıcı abonelik örüntmesini gösterir. Şekil için, kodun yönetilmeyen, kalıcı olmayan abonelikleri de yaratılmasına neden olur. Bu örnek, aşağıdaki örüntü kategorilerini gösterir:

- İstek üzerine abonelikler: abonelik konu dizgileri dinamiktir. Bunlar, uygulama çalıştırıldığında uygulama tarafından sağlanır.
- Basitleştirilmiş abonelik konu yönetimi: abonelik konusu yönetimi, bir yönetimsel olarak tanımlanmış bir konu kullanılarak abonelik konu dizgisinin kök kısmı tanımlanarak basitleştirilmiştir. Bu, uygulamadaki konu ağacının kök kısmını gizler. Bir abonenin kök kısmını gizleyerek farklı konu ağaçlarına konuşlandırılabilir.
- Esnek abonelik yönetimi: Bir aboneliği yönetimsel olarak tanımlayabilir ya da bir abone programında isteğe bağlı olarak yaratabilirsiniz. Aboneliğin nasıl oluşturulduğunu gösteren bir öznitelik dışında, yönetimsel olarak programlı olarak abonelikler arasında bir fark yoktur. Aboneliklerin dağıtılması için kuyruk yöneticisi tarafından otomatik olarak oluşturulan üçüncü bir abonelik tipi vardır. Tüm abonelikler IBM MQ Gezgini 'nde görüntülenir.
- Kuyruklara sahip aboneliklerin esnek ilişkilendirmesi: Önceden tanımlanmış bir yerel kuyruk, MQSUB işlevi tarafından bir abonelikle ilişkilendirilir. Abonelikleri kuyruklarla ilişkilendirmek için MQSUB ' yi kullanmanın farklı yolları vardır:
	- Var olan abonelikleri *yok* olan bir kuyrukla ilişkilendirmeyi ilişkilendirin MQSO\_CREATE + (Hobj from MQOPEN).
	- Bir *yeni* aboneliğini, var olan aboneliklere sahip bir kuyrukla ilişkilendirin, MQSO\_CREATE + (Hobj from MQOPEN).
	- Var olan bir aboneliğin farklı bir kuyruğa taşınması, MQSO\_ALTER + (Hobj from MQOPEN).
	- Resume an existing subscription associated with an existing queue, MQSO\_RESUME + (Hobj = MQHO\_NONE), or MQSO\_RESUME + (Hobj = from MQOPEN of queue with existing subscription).
	- By combining MQSO\_CREATE | MQSO\_RESUME | MQSO\_ALTER in different combinations, you can cater for different input states of the subscription and the queue without having to code multiple versions of MQSUB with different sd.Options values.
	- Alternatively, by coding a specific choice of MQSO\_CREATE | MQSO\_RESUME | MQSO\_ALTER the queue manager returns an error ( [Çizelge 127 sayfa 862](#page-861-0) ) if the states of the subscription and queue provided as input to MQSUB are inconsistent with the value of sd.Options. [Şekil 87 sayfa](#page-868-0) [869](#page-868-0) shows the results of issuing MQSUB for Subscription X with different individual settings of the sd.Options flag, and passing it three different object handles.

Bu farklı tür hatalara aşina olmak için, [Şekil 80 sayfa 865](#page-864-0) içindeki örnek program için farklı girişleri kesfedin. Cizelgede listelenen vakalara dahil olmayan RC = 2440ortak bir hata, bir abonelik adı hatasıdır. MQSO\_RESUME ya da MQSO\_ALTERile boş değerli ya da geçersiz bir abonelik adı geçirilerek bu neden kaynaklanır.

- Çoklu işlem: Yayınların okuması için birçok tüketicinin arasında paylaşıma sahip olabilirsiniz. Yayınlar, abonelik konusuyla ilişkili tek kuyruğa gider. Consumers have a choice of opening the queue directly using MQOPEN or resuming the subscription using MQSUB.
- Abonelik yoğunluğu: Aynı kuyruğun birden çok aboneliği yaratılabilir. Çakışan aboneliklere yol açabileceği ve aynı yayını birden çok kez alan bu yetenek için dikkatli olun. MQSO\_GROUP\_SUB seçeneği, çakışan aboneliklerin neden olduğu yinelenen yayınları ortadan kaldırır.
- abone ve tüketici ayrımı: örneklerde resimli üç tüketici modeli ile bir diğer model de tüketiciyi aboneden ayırmak. Yönetilmeyen MQ Abonesi 'nin bir varyasyonu, aynı programda MQOPEN ve MQSUB , yayınlara abone olan bir program ve başka bir program bunları tüketir. Örneğin, abone bir yayınlama/abone olma kümesinin bir parçası olabilir ve kuyruk yöneticisi kümesi dışında bir kuyruk yöneticisine bağlı tüketici olabilir. Tüketici, abonelik kuyruğunu uzak kuyruk tanımlaması olarak tanımlayarak standart dağıtılmış kuyruklama yoluyla yayınlar alır.

Özellikle de bu seçeneklerin birleşimlerini kullanarak kodunuzu basitleştirmeyi planlıyorsanız, MOSO\_CREATE | MOSO\_RESUME | MOSO\_ALTER ' un davranışını anlamak önemlidir. Study the table [Çizelge 127 sayfa 862](#page-861-0) that shows the results of passing different queue handles to MQSUB, and the results of running the example program shown in [Şekil 82 sayfa 867](#page-866-0) to [Şekil 87 sayfa 869.](#page-868-0)

<span id="page-861-0"></span>Tabloyu oluşturmak için kullanılan senaryoda bir abonelik X ve iki kuyruk, A ve Bbulunur. sd.SubName abonelik adı parametresi Xolarak ayarlandı, Akuyruğuna eklenmiş bir aboneliğin adı. B kuyruğu, bu kuyruğa bağlı bir aboneliğe sahip değil.

In Çizelge 127 sayfa 862, MQSUB is passed subscription X and the queue handle to queue A. Abonelik seçenekleri ile ilgili sonuçlar aşağıdaki gibidir:

- Kuyruk tanıtıcısı, zaten Xaboneliği olan A kuyruğuna karşılık geldiği içinMQSO\_CREATE başarısız oluyor. Başarılı çağrıya karşılık bu davranışı karşılaştırın. That call succeeds because queue B does not have a subscription to X attached to it.
- MQSO\_RESUME succeeds because the queue handle corresponds to the queue A which already has a subscription to X. In contrast, the call fails where the subscription X does not exist on queue A.
- MQSO\_ALTER , abonelik ve kuyruk açılmasına ilişkin olarak MQSO\_RESUME ' e benzer bir şekilde hareket eder. However if the attributes contained within the subscription descriptor passed to MQSUB differ from the attributes of the subscription, MQSO\_RESUME fails, whereas MQSO\_ALTER succeeds as long as the program instance has permission to alter the attributes. Bir abonelikte konu dizesini hiçbir zaman değiştiremeyebileceğiniz, ancak bir hata döndürmektense, MQSUB , abonelik tanımlayıcısındaki konu adı ve konu dizgisi değerlerini yoksayar ve var olan abonelikte değerleri kullanır.

Daha sonra, Çizelge 127 sayfa 862 'a bakın; burada MQSUB, XX aboneliği geçirilir ve kuyruk B' ye ilişkin kuyruk sapmasını içerir. Abonelik seçenekleri ile ilgili sonuçlar aşağıdaki gibidir:

- MOSO CREATE succeeds and creates subscription X on queue B because this is a new subscription on queue B.
- MQSO\_RESUME başarısız olur. MQSUB , B kuyruğunda X aboneliği olup olmadığını arar ve onu bulmaz, ancak *RC = 2428-subscription X 'in yok*döndürülmesi yerine, *RC = 2019-Abonelik kuyruğu kuyruk nesne tanıtıcısı ile eşleşmez*değerini döndürür. MQSO\_ALTER üçüncü seçeneğindeki davranış, bu beklenmeyen hatanın nedenini belirtir. MQSUB , kuyruk sapının bir aboneliği olan bir kuyruğu göstermesini bekler. sd.SubName içinde belirtilen aboneliğin var olup olmadığını denetlemeden önce bunu denetler.
- MQSO\_ALTER succeeds, and moves the subscription from queue A to queue B.

A case that is not shown in the table is if the subscription name of the subscription on queue A does not match the subscription name in sd.SubName. Bu arama, *RC = 2428-Kuyruk A ' da abonelik X yok*ile başarısız olur.

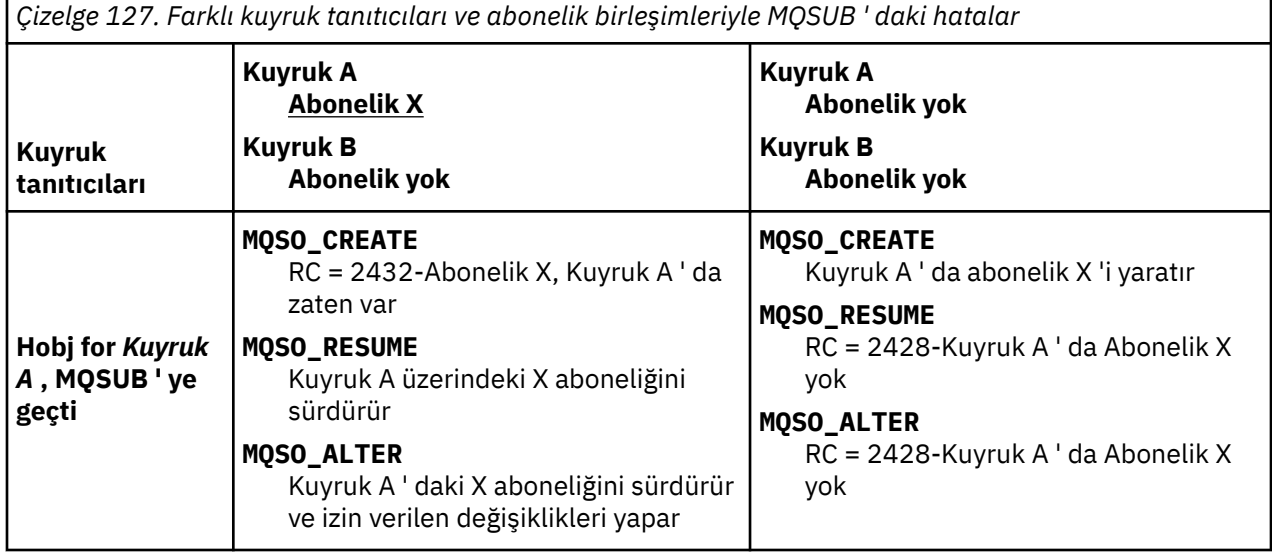

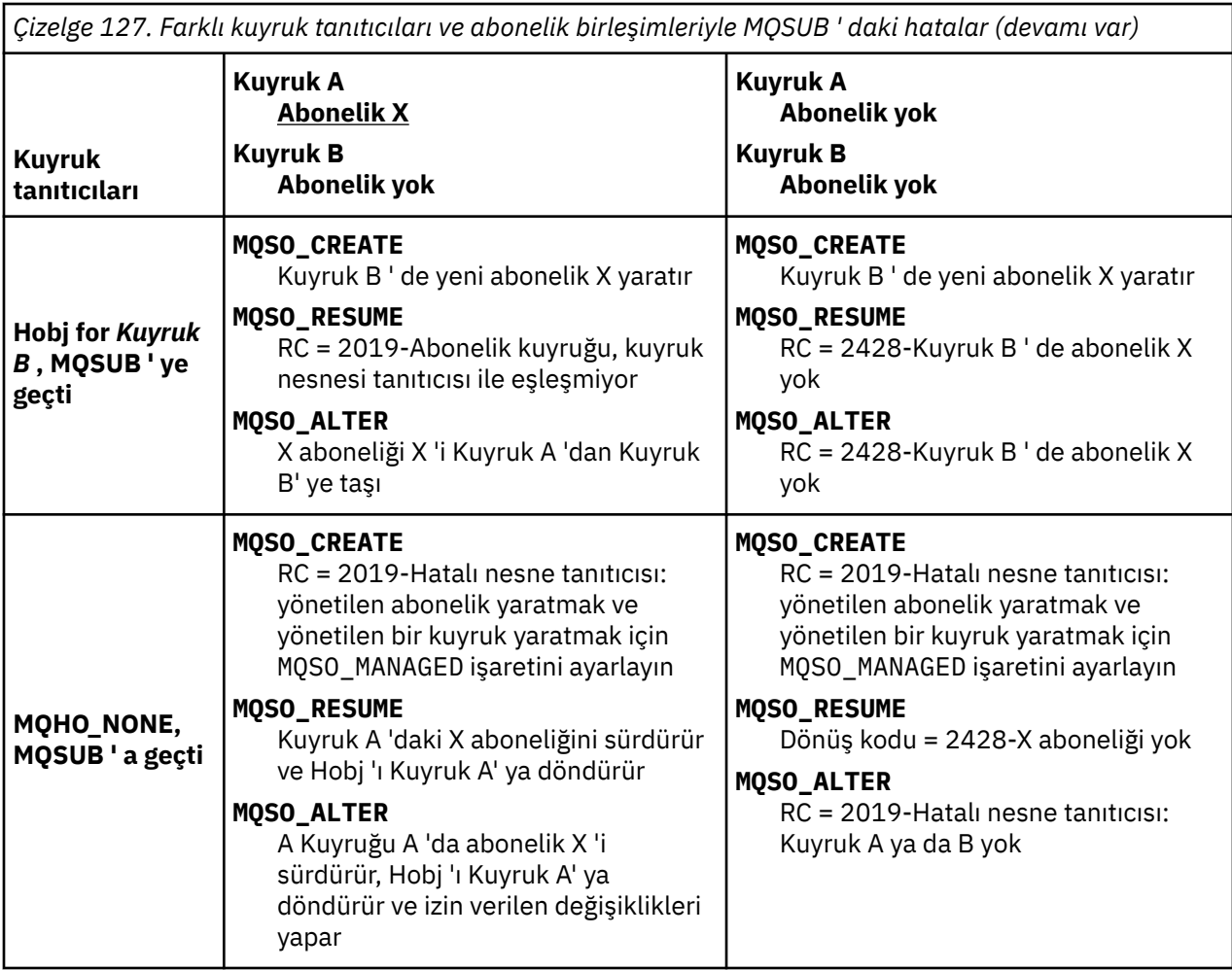

**Not:** Sıkıştırılmış kodlama biçemi, üretim kullanımına hazır olmamaya yöneliktir.

```
#include <stdio.h>
#include <stdlib.h>
#include <string.h>
#include <cmqc.h>
void inquireQname(MQHCONN HConn, MQHOBJ Hobj, MQCHAR48 qName);
int main(int argc, char **argv)
{
     MQCHAR48 topicNameDefault = "STOCKS";<br>char topicStringDefault[] = "IBM/PRICE"
     char topicStringDefault[] = "IBM/PRICE";<br>char subscriptionNameDefault[] = "IBMSTOCKPRICESUB";
     char subscriptionNameDefault[]<br>char subscriptionQueueDefault[
                   subscriptinQueueDefault[] = "STOCKTICKER";
 char publicationBuffer[101]; /* Allocate to receive messages */
 char resTopicStrBuffer[151]; /* Allocate to resolve topic string */
<code>MQCHAR48</code> <code>qmName = ""; \hspace{1cm}/* Default queue manager \hspace{1cm}*/</code>
 MQCHAR48 qName = ""; /* Allocate storage for MQINQ */
     MQHCONN Hconn = MQHC_UNUSABLE_HCONN; /* connection handle \begin{array}{ccc} * & * & * \end{array}<br>MQHOBJ Hobj = MQHO_NONE; /* subscription queue handle \begin{array}{ccc} * & * \end{array}MQHOBJ Hobj = MQHO_NONE;<br>MQHOBJ Hsub = MQSO_NONE; /* subscription queue handle \begin{array}{ccc} \star/ \star & \star/ \star & \starMQHOBJ Hsub = MQSO_NONE; /* subscription handle */<br>MQLONG CompCode = MQCC_OK; /* completion code */<br>MQLONG Reason = MQRC_NONE; /* reason code */<br>/* reason code */
 MQLONG CompCode = MQCC_OK; /* completion code */
 MQLONG Reason = MQRC_NONE; /* reason code */
     MQLONG messlen = 0;<br>MQOD od = {MQOD_DEFAULT};<br>MQSD sd = {MQSD_DEFAULT};
     MQOD od = {MQOD_DEFAULT}; /* Unmanaged subscription queue */<br>
MQOD sd = {MQSD_DEFAULT}; /* Subscription Descriptor */<br>
MQMD md = {MQMD_DEFAULT}; /* Message Descriptor */<br>
MQGMO gmo = {MQGMO_DEFAULT}; /* get message options
<code>MQSD</code> sd = {MQSD_DEFAULT}; \rightarrow /\star Subscription Descriptor \star/</code>
<code>MQMD</code> md = {MQMD_DEFAULT}; \rightarrow /\star Message Descriptor \star /</code>
 MQGMO gmo = {MQGMO_DEFAULT}; /* get message options */
 MQLONG sdOptions = MQSO_CREATE | MQSO_RESUME | MQSO_DURABLE | 
MQSO_FAIL_IF_QUIESCING; 
     char * totopicName = topicNameDefault; char * topicString = tooicStringDefault;topicString = topicStringDefault;char \star subscriptionName = subscriptionNameDefault;<br>char \star subscriptionQueue = subscriptionQueueDefault
      char \star subscriptionQueue = subscriptionQueueDefault;<br>char \star publication = publicationBuffer;
char \times publication = publicationBuffer;
 char * resTopicStr = resTopicStrBuffer; 
      memset(resTopicStrBuffer, 0, sizeof(resTopicStrBuffer));
```
*Şekil 79. Yönetilmeyen MQ abonesi-kısım 1: bildirimler.*
```
switch(argc){ \frac{1}{2} /* Replace defaults with args if provided */
default:
        switch((argv[5][0])) {
case('A'): sdOptions = MQSO_ALTER | MQSO_DURABLE | MQSO_FAIL_IF_QUIESCING;
             break;
case('C'): sdOptions = MQSO_CREATE | MQSO_DURABLE | MQSO_FAIL_IF_QUIESCING;
break;<br>case('R'): sdOpti
            sdOptions = MQSO RESUME | MQSO DURABLE | MQSO FAIL IF QUIESCING;
             break;
ddefailt:
}<sub>3</sub>
case(5):
    if (strcmp(argv[4],"/")) /* "/" invalid = No subscription */ subscriptionQueue = argv[4];
     else {
         *subscriptionQueue = '\0';
        if (\text{argc} > 5)if (argv[5][0] == 'C') {
                 sdOptions = sdOptions + MQSO_MANAGED;
 }
 }
         else
            sdOptions = sdOptions + MOSO MANAGED;
     }
case(4):if (stremp(argv[3], "/") /* "/" invalid = No subscription */
        subscriptintionName = argv[3];
     else {
         *subscriptionName = '\0';
         sdOptions = sdOptions - MQSO_DURABLE;
     }
case(3):if (stremp(argv[2], "/") /* "/" invalid = No topic string */
        topicString = argv[2]; else
        *topicString = \sqrt{0};
case(2):
    if (strcmp(argv[1], "/") /* "/" invalid = No topic object */
        topicName = argv[1]; else
        *topicName = '\0';
case(1): sd.Options = sdOptions;
     printf("Optional parameters: "
     printf("topicName, topicString, subscriptionName, subscriptionQueue, A(lter)|C(reate)|
R(\text{esume})\n\n"
    printf("Values \"%-.48s\" \"%s\" \"%s\" \"%-.48s\" sd.Options=%d\n"
            topicName, topicString, subscriptionName, subscriptionQueue, sd.Options);
}
```
*Şekil 80. Yönetilmeyen MQ abonesi-bölüm 2: parametre işleme.*

Bu örnekteki parametre işleme ile ilgili ek açıklamalar aşağıdaki gibidir:

#### **switch((argv[5][0]))**

Örnekte varsayılan olarak kullanılan MQSUB seçeneği ayarının geçersiz kılınmanın etkisini sınamak için, 5. parametredeki A lter | C reate | R esume 'e giriş seçeneğiniz vardır. Örnek tarafından kullanılan varsayılan ayar MQSO\_CREATE | MQSO\_RESUME | MQSO\_DURABLE' dir.

**Not:** Setting MQSO\_ALTER or MQSO\_RESUME without setting MQSO\_DURABLE is an error, and sd.SubName must be set and refer to a subscription that can be resumed or altered.

#### **\*subscriptionQueue = '\0'; sdOptions = sdOptions + MQSO\_MANAGED;**

Varsayılan abonelik kuyruğu, STOCKTICKER değeri MQSO\_CREATE olduğu sürece boş değer dizgisiyle değiştirilirse, örnek MQSO\_MANAGED işaretini ayarlar ve dinamik bir abonelik kuyruğu oluşturur. Alter or Resume beşinci değiştirgede ayarlandıysa, örneğin davranışı subscriptionNamedeğerine bağlıdır.

### **\*subscriptionName = '\0';**

#### **sdOptions = sdOptions - MQSO\_DURABLE;**

Varsayılan abonelik IBMSTOCKPRICESUBise, boş değerli bir dizgiyle değiştirilirse, örnek MQSO\_DURABLE işaretini kaldırır. Diğer parametrelere ilişkin varsayılan değerleri sağlayan örneği çalıştırırsanız, STOCKTICKER ' a gönderilen bir ek geçici abonelik oluşturulur ve yinelenen yayınlar alır. Bir sonraki örneği çalıştırıyorsanız, herhangi bir parametre olmadan, yalnızca bir yayın alırsınız.

```
do \frac{1}{2} MQCONN(qmName, &Hconn, &CompCode, &Reason);
 if (CompCode != MQCC_OK) break;
 if (strlen(subscriptionQueue)) {
 strncpy(od.ObjectName, subscriptionQueue, MQ_Q_NAME_LENGTH);
 MQOPEN(Hconn, &od, MQOO_INPUT_AS_Q_DEF | MQOO_FAIL_IF_QUIESCING | MQOO_INQUIRE, 
 &Hobj, &CompCode, &Reason);
            if (CompCode != MQCC_OK) break;
 }
 strncpy(sd.ObjectName, topicName, MQ_TOPIC_NAME_LENGTH); 
 sd.ObjectString.VSPtr = topicString; 
       sd.ObjectString.VSLength = MQVS_NULL_TERMINATED;
        sd.SubName.VSPtr = subscriptionName; 
        sd.SubName.VSLength = MQVS_NULL_TERMINATED;
 sd.ResObjectString.VSPtr = resTopicStr;
 sd.ResObjectString.VSBufSize = sizeof(resTopicStrBuffer)-1;
 MQSUB(Hconn, &sd, &Hobj, &Hsub, &CompCode, &Reason);
 if (CompCode != MQCC_OK) break; 
 gmo.Options = MQGMO_WAIT | MQGMO_NO_SYNCPOINT | MQGMO_CONVERT;
       \bar{g}mo.WaitInterval = 10000;
 gmo.MatchOptions = MQMO_MATCH_CORREL_ID;
 memcpy(md.CorrelId, sd.SubCorrelId, MQ_CORREL_ID_LENGTH);
 inquireQname(Hconn, Hobj, qName);
 printf("Waiting %d seconds for publications matching \"%s\" from %-0.48s\n", 
               gmo.WaitInterval/1000, resTopicStr, qName);
        do {
            memcpy(md.MsgId, MQMI_NONE, sizeof(md.MsgId));
            memcpy(md.CorrelId, MQCI_NONE, sizeof(md.CorrelId));
           md.Encoding = MQENC_NATIVE;md.CodedCharSetId = MOCCS<sub>I</sub>Q<sub>MGR</sub>; MQGET(Hconn, Hobj, &md, &gmo, sizeof(publication), publication, &messlen, 
&CompCode, &Reason);
            if (Reason == MQRC_NONE) 
               printf("Received publication \"%s\"\n", publication);
 }
 while (CompCode == MQCC_OK);
 if (CompCode != MQCC_OK && Reason != MQRC_NO_MSG_AVAILABLE) break;
 MQCLOSE(Hconn, &Hsub, MQCO_NONE, &CompCode, &Reason);
 if (CompCode != MQCC_OK) break;
 MQCLOSE(Hconn, &Hobj, MQCO_NONE, &CompCode, &Reason);
        if (CompCode != MQCC_OK) break;
        MQDISC(&Hconn, &CompCode, &Reason);
   } while (0);
    printf("Completion code %d and Return code %d\n", CompCode, Reason);
}
void inquireQname(MQHCONN Hconn, MQHOBJ Hobj, MQCHAR48 qName) {
#define _selectors 1
#define _intAttrs 1
   MQLONG select[_selectors] = {MQCA_Q_NAME}; /* Array of attribute selectors
   MQLONG intAttrs[_intAttrs]; \overline{\phantom{a}} /* Array of integer attributes \phantom{a} */
    MQLONG CompCode, Reason;
    MQINQ(Hconn, Hobj, _selectors, select, _intAttrs, intAttrs, MQ_Q_NAME_LENGTH, qName, 
&CompCode, &Reason);
 if (CompCode != MQCC_OK) {
        printf("MQINQ failed with Condition code %d and Reason %d\n", CompCode, Reason);
        strncpy(qName, "unknown queue", MQ_Q_NAME_LENGTH);
    }
    return;
}
```
*Şekil 81. Yönetilmeyen MQ abonesi-bölüm 3: kod gövdesi.*

Bu örnekteki kodla ilgili ek açıklamalar aşağıdaki gibidir:

### **if (strlen(subscriptionQueue))**

If there is no subscription queue name then the example uses MQHO\_NONE as the value of Hobj.

**MQOPEN(...);**

Abonelik kuyruğu açılır ve kuyruk tanıtıcısı Hobjiçinde saklanır.

#### **MQSUB(Hconn, &sd, &Hobj, &Hsub, &CompCode, &Reason);**

Abonelik, MQOPEN (ya da abonelik kuyruğu adı yoksa MQHO\_NONE ) tarafından geçirilen Hobj kullanılarak açılır. An unmanaged queue can be resumed without explicitly opening it with an MQOPEN.

#### **MQCLOSE(Hconn, &Hsub, MQCO\_NONE, &CompCode, &Reason);**

Abonelik, abonelik tanıtıcısı kullanılarak kapatılır. Aboneliğin dayanıklı olup olmadığına bağlı olarak, abonelik örtük bir MQCO\_KEEP\_SUB ya da MQCO\_REMOVE\_SUBile kapatılır. You can close a durable subscription with MQCO\_REMOVE\_SUB, but you cannot close a non-durable subscription with MQCO\_KEEP\_SUB. MQCO\_REMOVE\_SUB işlemi, abonelik kuyruğuna gönderilmekte olan başka yayınların durdurulacağı aboneliği kaldırmaktan başka bir işlem değildir.

#### **MQCLOSE(Hconn, &Hobj, MQCO\_NONE, &CompCode, &Reason);**

Abonelik yönetilmezse, özel bir işlem yapılmamaktadır. Kuyruk yönetilirse ve abonelik belirtik ya da örtük MQCO\_REMOVE\_SUBile kapatılırsa, tüm yayınlar bu noktada silinerek kuyruktan silinmektedir.

#### **gmo.MatchOptions = MQMO\_MATCH\_CORREL\_ID; memcpy(md.CorrelId, sd.SubCorrelId, MQ\_CORREL\_ID\_LENGTH);**

Alınan iletilerin, aboneliğimiz için geçerli olduğundan emin olun.

Bu örnekten elde edilen sonuçlar, yayınlama/abone olma konularının özelliklerini gösterir:

In Şekil 82 sayfa 867 the example starts by publishing 130 on the NYSE/IBM/PRICE topic.

```
W:\Subscribe3\Debug>..\..\Publish2\Debug\publishstock
Provide parameters: TopicObject TopicString Publication
Publish "130" to topic "STOCKS" and topic string "IBM/PRICE"
Published "130" to topic string "NYSE/IBM/PRICE"
Completion code 0 and Return code 0
```
*Şekil 82. 130-NYSE/IBM/PRICE ' yi yayınlayın*

Örneğin, örneğe ilişkin Şekil 83 sayfa 867 uygulamasında varsayılan parametreleri kullanarak alıkonan yayın 130olur. Sağlanan konu nesnesi ve konu dizesi, [Şekil 87 sayfa 869](#page-868-0)içinde gösterildiği gibi yoksayılır. Konu nesnesi ve konu dizgisi, her zaman bir abonelik nesnesinden alınır, biri sağlandığında ve konu dizgisi değişmez. Örneğin, gerçek davranışı MQSO\_CREATE, MQSO\_RESUMEve MQSO\_ALTER' in seçimine ya da bileşimine bağlıdır. Bu örnekte MQSO\_RESUME , seçilen seçenektir.

```
W:\Subscribe3\Debug>solution3
Optional parameters: topicName, topicString, subscriptionName, subscriptionQueue, A(lter)|
C(reate)|R(esume)
Values "STOCKS" "IBM/PRICE" "IBMSTOCKPRICESUB" "STOCKTICKER" sd.Options=8206
Waiting 10 seconds for publications matching "NYSE/IBM/PRICE" from STOCKTICKER
Received publication "130"
Completion code 0 and Return code 0
```
#### *Şekil 83. Alıkonan yayını al*

In ( [Şekil 84 sayfa 868](#page-867-0) ) hiçbir yayın alınmıyor. çünkü dayanıklı abonelik, alıkonan yayını zaten almış durumda. Bu örnekte, abonelik, kuyruk adı olmadan yalnızca abonelik adı sağlanarak sürdürülür. Kuyruk adı sağlandıysa, önce kuyruk açılacaktır ve tanıtıcı MQSUB' a iletilecektir.

**Not:** The 2038 error from MQINQ is due to the implicit MQOPEN of STOCKTICKER by MQSUB not including the MQOO\_INQUIRE option. Avoid the 2038 return code from MQINQ by opening the queue explicitly.

```
W:\Subscribe3\Debug>solution3 STOCKS IBM/PRICE IBMSTOCKPRICESUB / Resume
Optional parameters: topicName, topicString, subscriptionName, subscriptionQueue, A(lter)|
C(reate)|R(esume)
Values "STOCKS" "IBM/PRICE" "IBMSTOCKPRICESUB" "" sd.Options=8204
MQINQ failed with Condition code 2 and Reason 2038
Waiting 10 seconds for publications matching "NYSE/IBM/PRICE" from unknown queue
Completion code 0 and Return code 0
```
#### *Şekil 84. Aboneliği sürdür*

Şekil 85 sayfa 868içinde örnek, hedef olarak STOCKTICKER kullanarak, kalıcı olmayan bir yönetilmeyen abonelik yaratır. Bu yeni bir abonelik olduğu için alıkonan yayınını alır.

W:\Subscribe3\Debug>solution3 STOCKS IBM/PRICE / STOCKTICKER Create Optional parameters: topicName, topicString, subscriptionName, subscriptionQueue, A(lter)| C(reate)|R(esume) Values "STOCKS" "IBM/PRICE" "" "STOCKTICKER" sd.Options=8194 Waiting 10 seconds for publications matching "NYSE/IBM/PRICE" from STOCKTICKER Received publication "130" Completion code 0 and Return code 0

#### *Şekil 85. Alıkonan yayını, yönetilmeyen yeni kalıcı olmayan abonelikle al*

Şekil 86 sayfa 868' ta çakışan abonelikleri göstermek için başka bir yayın gönderilir ve alıkonan yayın değiştiriliyor. Daha sonra, yeni bir kalıcı olmayan, yönetilmeyen bir abonelik, abonelik adı sağlamayarak yaratılır. Alıkonan yayın, yeni abonelik için iki kez, yeni abonelik için bir kez ve STOCKTICKER kuyruğunda hala etkin olan kalıcı IBMSTOCKPRICESUB aboneliği için bir kez alınır. Örnek, uygulamanın değil, abonelikleri olan kuyruğun olduğu bir resimdir. Uygulamanın bu çağrısındaki IBMSTOCKPRICESUB aboneliğine başvurmamasına rağmen, uygulama yayını iki kez alır: bir kez yönetimsel olarak oluşturulan sürekli abonelikten, bir kez de uygulamanın kendisi tarafından oluşturulan kalıcı olmayan abonelikten.

```
W:\Subscribe3\Debug>..\..\Publish2\Debug\publishstock
Provide parameters: TopicObject TopicString Publication
Publish "130" to topic "STOCKS" and topic string "IBM/PRICE"
Published "130" to topic string "NYSE/IBM/PRICE"
Completion code 0 and Return code 0
W:\Subscribe3\Debug>solution3 STOCKS IBM/PRICE / STOCKTICKER Create
Optional parameters: topicName, topicString, subscriptionName, subscriptionQueue, A(lter)|
C(reate)|R(esume)
Values "STOCKS" "IBM/PRICE" "" "STOCKTICKER" sd.Options=8194
Waiting 10 seconds for publications matching "NYSE/IBM/PRICE" from STOCKTICKER
Received publication "130"
Received publication "130"
Completion code 0 and Return code 0
```
#### *Şekil 86. Çakışma abonelikleri*

[Şekil 87 sayfa 869](#page-868-0) ' ta örnek, yeni bir konu dizgisi sağlamanın ve var olan bir aboneliğin değiştirilme aboneliğiyle sonuçlanmadığını gösterir.

- 1. İlk durumda, Resume , beklediğiniz gibi, var olan aboneliğe devam eder ve değiştirilen konu dizesini yoksayar.
- 2. İkinci durumda Alter , bir hataya neden olur, RC = 2510, Topic not alterable.
- 3. Üçüncü örnekte Create , bir hataya neden olur RC = 2432, Sub already exists.

<span id="page-868-0"></span>W:\Subscribe3\Debug>solution3 "" NASDAC/IBM/PRICE IBMSTOCKPRICESUB STOCKTICKER Resume<br>Optional parameters: topicName, topicString, subscriptionName, subscriptionQueue, A(lter)|C(reate)|R(esume)<br>Values "" "NASDAC/IBM/PRICE"

W:\Subscribe3\Debug>solution3 "" NASDAC/IBM/PRICE IBMSTOCKPRICESUB STOCKTICKER Alter<br>Optional parameters: topicName, topicString, subscriptionName, subscriptionQueue, A(lter)|C(reate)|R(esume)<br>Values "" "NASDAC/IBM/PRICE"

W:\Subscribe3\Debug>solution3 "" NASDAC/IBM/PRICE IBMSTOCKPRICESUB STOCKTICKER Create<br>Optional parameters: topicName, topicString, subscriptionName, subscriptionQueue, A(lter)|C(reate)|R(esume)<br>Completion code 2 and Return

*Şekil 87. Abonelik konuları değiştirilemez*

### **İlgili kavramlar**

["Örnek 1: MQ Publication consumer" sayfa 853](#page-852-0)

MQ Publication tüketicisi, konuların kendisine abone olmayan bir IBM MQ ileti tükettidir.

["Örnek 2: Yönetilen MQ abonesi" sayfa 855](#page-854-0)

Yönetilen MQ abonesi, çoğu abone uygulaması için tercih edilen kalıbdır. Bu örnek, kuyrukların, konuların ya da aboneliklerin yönetimsel tanımlamasını *hayır* gerektirir.

### ["Yayınlayıcı uygulamaları yazılıyor" sayfa 845](#page-844-0)

İki örnek üzerinde çalışarak yayınlayıcı uygulamaları yazmaya başlayın. İlki, bir kuyruğa ileti yerleştirmek için bir noktadan noktaya mümkün olduğunca yakın bir şekilde modellenir ve ikinci olarak konular, yayınlayıcı uygulamaları için dinamik olarak daha yaygın bir kalıba yol açmaktadır.

## *Yaşam çevrimlerini yayınla/abone ol*

Yayınlama/abone olma uygulamaları tasarlarken konuların, aboneliklerin, abonelerin, yayınların, yayıncıların ve kuyrukların yaşam çevrimlerini göz önünde bulundurun.

Bir nesnenin (abonelik gibi) yaşam çevrimi, yaratılımıyla başlar ve silme işlemi ile sona erer. Ayrıca geçici askıya alma, üst ve alt konular olması, süre bitimi ve silinme gibi diğer durumları ve geçeceği değişiklikleri de içerebilir.

Geleneksel olarak, kuyruklar gibi IBM MQ nesneleri yönetimsel olarak ya da Programlanır Komut Biçimi (PCF) kullanılarak yönetimsel programlar tarafından yaratılır. Yayınlama/abone olma, MQSUB ve MQCLOSE API fiillerinin, yalnızca kuyrukları yaratmayan ve silmeyen, ancak tüketilmeyen iletileri temizleyen ve yönetimsel olarak oluşturulan konu nesneleri ile programsal olarak ya da yönetimsel olarak konu dizgileri arasında ilişkilendirmeler içeren yönetilen abonelikler kavramına sahip olan abonelikleri oluşturmak ve silmek için farklı bir şekilde yayınlanabilir/abone olunması farklıdır.

Bu işlevsel zenginlik, geniş bir yayın/abone olma gereksinimleri yelpazesi için hizmet sağlar ve aynı zamanda yayınlama/abone olma uygulamasının bazı ortak kalıplarını tasarlamayı basitleştirir. Yönetilen abonelikler, örneğin, yalnızca bu aboneliği yaratan program kadar uzun bir süre için amaçlanan bir aboneliğin hem programlamasını hem de yönetimini basitleştirir. Yönetilmeyen abonelikler, abone olmak ve yayınları tüketmek arasında gevşek bir bağlantının olduğu programlamayı basitleştirir. Merkezi olarak oluşturulan abonelikler, örüntünün merkezi bir denetim modeli (örneğin, uçuş bilgilerini otomatik geçitlere göndermesi gibi) merkezi bir denetim modeline dayalı olarak, tüketicilere yönlendirici yayın trafiğinden biri olduğu durumlarda kullanışlıdır, ancak geçit personeli bir kapıya bir uçuş numarası girerek, uçuş için yolcular kayıtlarına abone olmak üzere programlı olarak oluşturulmuş abonelikler kullanılırmış.

bu son örnekte yönetilen bir dayanıklı abonelik uygun olabilir: yönetilen, abonelikler çok sık oluşturulmaya başlandığından ve geçit kapandığında ve abonelik programlı olarak kaldırıldığında net bir uç noktası olması, bir nedenle veya başka bir nedenle aşağı giden geçit abone programı nedeniyle bir yolcu kaydını kaybetmemek için dayanıklı bir uç nokta olmalıdır.<sup>8</sup>. yolcu kayıtlarının geçitten yayınlanmasını başlatmak için, olası bir tasarım, geçit numarası kullanılarak hem yolcu kayıtlarına abone olmak için geçit uygulaması için hem de geçit numarasını kullanarak geçit açma olayını yayınlayacaktır. yayıncı, yolcu kayıtlarını yayınlayarak geçit açma olayına cevap veriyor. daha sonra faturalama gibi diğer ilgili taraflara da gidilebilecek olan uçuş kayıtlarını, uçuşun yerini ve müşteri hizmetlerine, kapı numarasının yolcuların cep telefonlarına metin bildirimlerine (mesaj) bildirerek yanıt veriyor.

<sup>8</sup> Yayıncı, diğer olası arızaları önlemek için yolcu kayıtlarını kalıcı iletiler olarak göndermelidir, elbette.

Merkezi olarak yönetilen abonelik, her bir geçit için önceden tanımlanmış bir kuyruk kullanarak, dayanıklı, yönetilmeyen bir model, yönlendirme yolcu listelerini kapıya yönlendirebilir.

Sonraki yayınlama/abone olma yaşam çevrimlerine ilişkin aşağıdaki üç örnek, kalıcı olmayan, yönetilen dayanıklı ve yönetilmeyen dayanıklı abonelerin abonelikler, konular, kuyruklar, yayıncılar ve kuyruk yöneticisi ile nasıl etkileşimde bulunabileceğini ve sorumlulukların yönetim ile abone programları arasında nasıl bölünebileceğini gösterir.

### **Yönetilen kalıcı olmayan abone**

Şekil 88 sayfa 870 , yönetilen bir kalıcı olmayan abonelik yaratan bir uygulama, abonelikte belirtilen konuya yayınlanan iki ileti alma ve sonlandırma sırasında bir uygulama gösterir. Noktalı oklu italik gri yazı tipiyle etiketlenen etkileşimler örtük olur.

Notların bir kısmı var.

- 1. Uygulama, zaten iki kez yayınlanmış bir konuda abonelik yaratır. Abone ilk yayınını aldığında, alıkonan yayın olan *saniye* yayınını alır.
- 2. Kuyruk yöneticisi, geçici bir abonelik kuyruğu yaratmanın yanı sıra, konu için bir abonelik yaratmanın yanı sıra, bir geçici abonelik kuyruğu da yaratır
- 3. Aboneliğin süre bitimi var. Aboneliğin süresi dolduğunda, bu abonelikle ilgili yayınların gönderilmesi sona ermez, ancak abone aboneliğin sona ermesinden önce yayınlanan iletileri almaya devam eder. Yayın süre bitimi, abonelik süre bitiminden etkilenmez.
- 4. Dördüncü yayın abonelik kuyruğuna konmaz ve sonuç olarak son MQGET yayını geri döndürmez.
- 5. Abone aboneliğini kapattısa da, kuyrukla ya da kuyruk yöneticisiyle olan bağlantısını kapatmıyor.
- 6. Uygulama sona erdikten kısa bir süre sonra kuyruk yöneticisi temizliyor. Abonelik yönetiliyor ve kalıcı olmayan bir abonelik kuyruğu olduğundan, abonelik kuyruğu silinir.

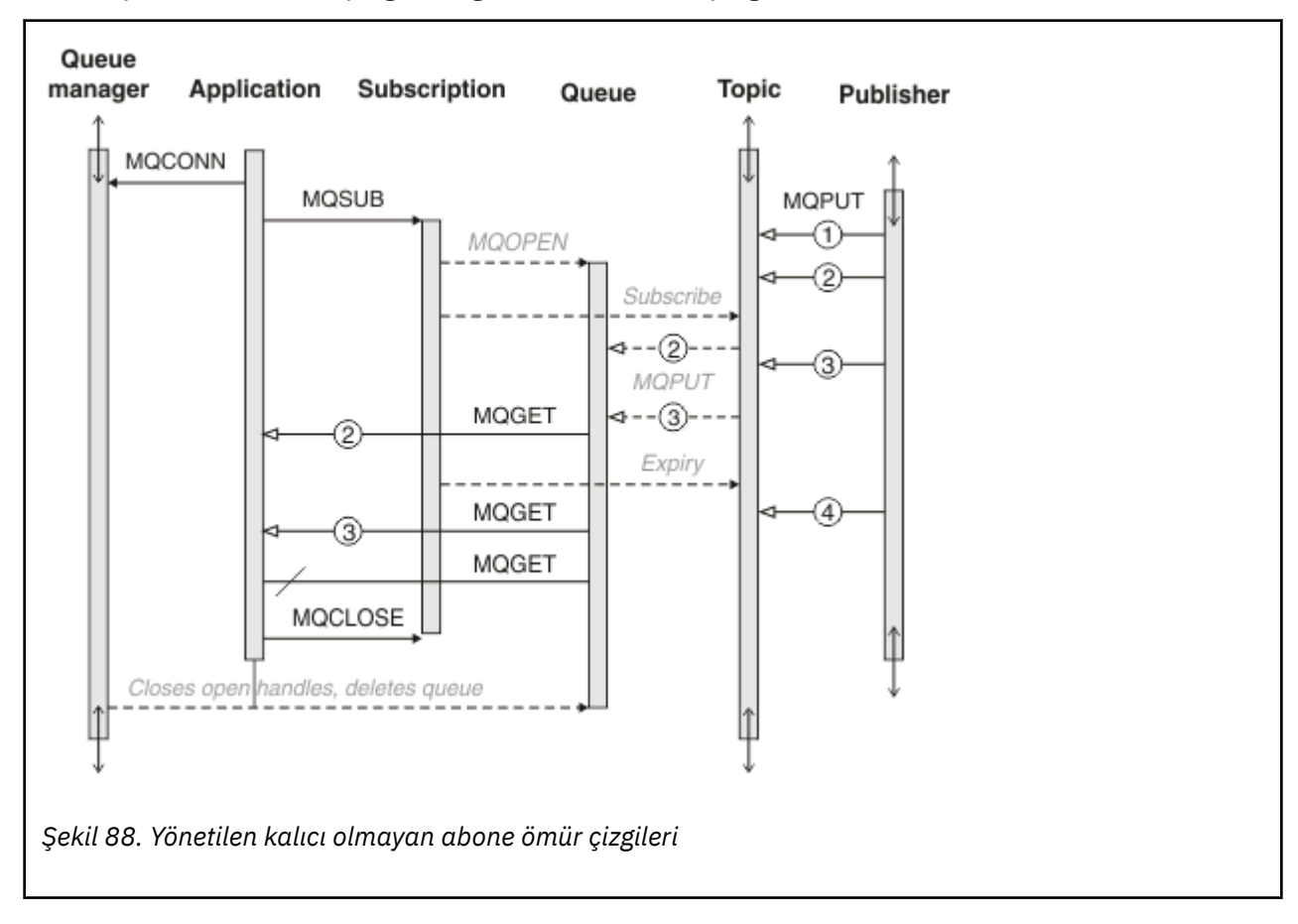

### **Yönetilen dayanıklı abone**

Yönetilen dayanıklı abone, önceki örneği bir adım daha ileriye götürür ve abone olunan uygulamanın sona erdirilmesinin ve yeniden başlatılıp başlatılabilmesinin bir yönetilen aboneliğini gösterir.

Notlara dikkat etmek için yeni noktalar var.

- 1. Bu örnekte, son olarak, yayın konusu abonelikte tanımlanmadan önce var olmamıştı.
- 2. The first time the subscriber terminates, it closes the subscription with the option MQCO\_KEEP\_SUB. Yönetilen bir kalıcı aboneliği örtük olarak kapamak için varsayılan davranış budur.
- 3. Abone aboneliğe devam ettiğinde, abonelik kuyruğu yeniden açılır.
- 4. Yeniden açılmadan önce kuyruğa yerleştirilen yeni yayın 2, abonelik kaldırıldıktan sonra da MQGET' e kullanılabilir.

Abonelik dayanıklı olsa da, abonenin gönderdiği tüm iletiler, yalnızca *her ikisi* abonelik dayanıklı ve iletiler kalıcı olduğunda aboneye güvenir. Message persistence depends on the setting of the Persistent field in the MQMD of the message sent by the publisher. Bir abonenin bu konuda bir kontrolü yok.

5. MQCO\_REMOVE\_SUB işaretiyle aboneliği kapatmak, aboneliği kaldırır ve abonelik kuyruğuna yerleştirilen diğer yayınların durdurulmasına neden olur. When the subscription queue is closed, then the queue manager removes the unread publication 3, and then deletes the queue. İşlem, aboneliğin yönetimsel olarak silinmesine eşdeğerdir.

**Not:** Do not delete the queue manually, or issue MQCLOSE with the option MQCO\_DELETE, or MQCO\_PURGE\_DELETE. Yönetilen aboneliğin görünür gerçekleştirme ayrıntıları, desteklenen IBM MQ arabiriminin bir parçası değildir. Kuyruk yöneticisi yönetimi, tam denetimi olmadığı sürece aboneliği güvenilir bir şekilde yönetemez.

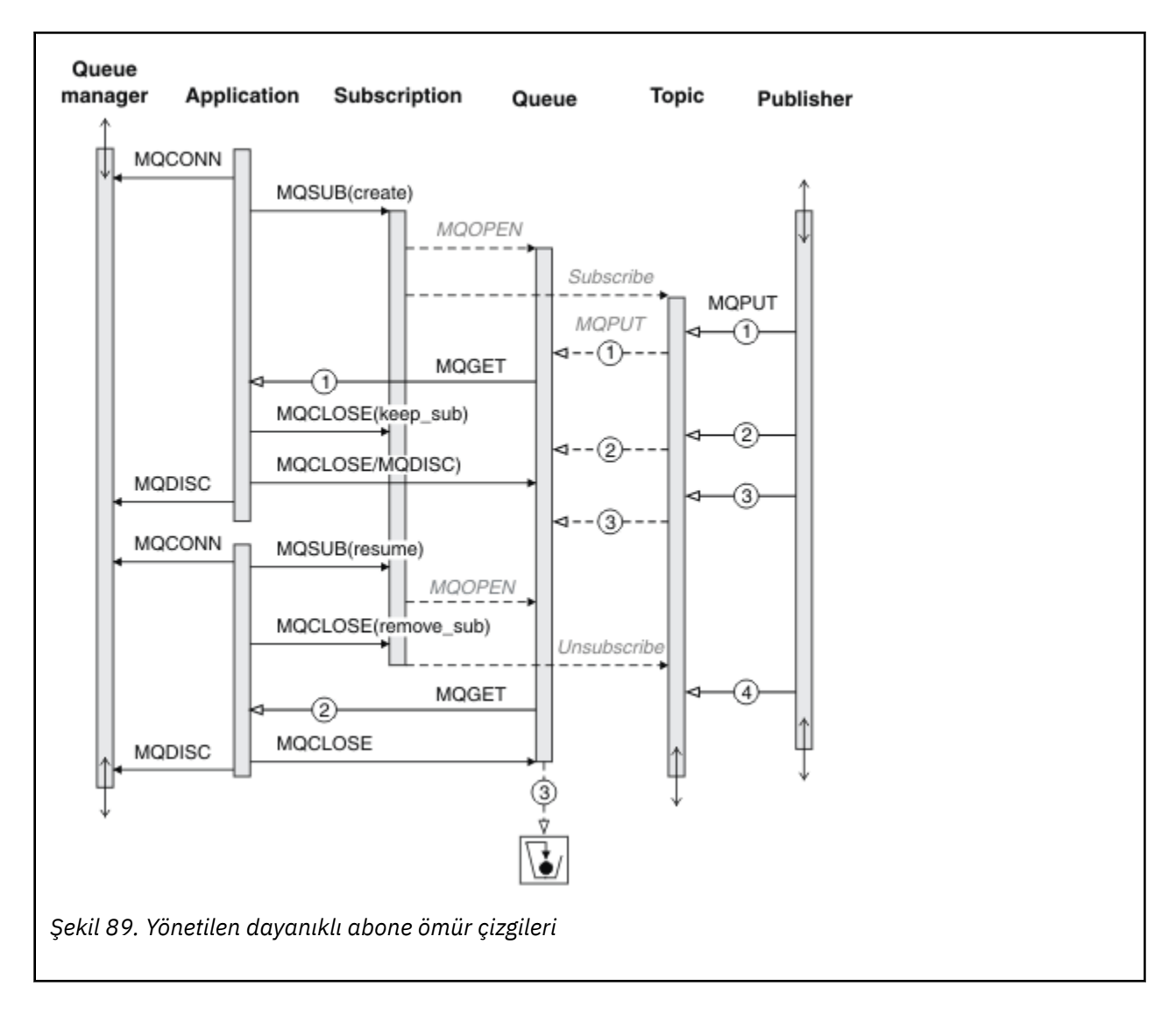

### **Yönetilmeyen dayanıklı abone**

Üçüncü örneğe bir yönetici eklenir: yönetilmeyen dayanıklı abone. Yöneticinin bir yayınlama/abone olma uygulaması ile nasıl etkileşimde bulunabileceğini göstermek için iyi bir örnektir.

Notların olduğu noktalar listelenir.

- 1. Yayınlayıcı bir iletiyi ( 1), daha sonra abonelik için kullanılan konu nesnesiyle ilişkilendirilecek bir konuya koyar. Konu nesnesi, genel arama karakterleri kullanılarak yayınlanan konuyla eşleşen bir konu dizgisini tanımlar.
- 2. Konu, korunan bir yayınına sahip.
- 3. Yönetici bir konu nesnesi, bir kuyruk ve bir abonelik yaratır. Konu nesnesi ve kuyruğun abonelikten önce tanımlanması gerekir.
- 4. Uygulama, abonelikle ilişkili kuyruğu açar ve MQSUB ' un kuyruğun tanıtıcısını geçirmesini sağlar. It could, alternatively, simply open the subscription, passing it the queue handle MQHO\_NONE. Converse doğru değil, yalnızca kuyruk tanıtıcısını abonelik adı olmadan geçirerek bir aboneliği sürdüremez; bir kuyruk birden çok aboneliğine sahip olabilir.
- 5. Uygulama, aboneliği ilk kez açmış olsa da, MQSO\_RESUME seçeneğini kullanarak aboneliği açar. Bir yönetimsel olarak oluşturulan bir aboneliğin sürdürülmesi.
- 6. Abone alıkonan yayını alır, 1. Publication 2, although published before any publications were received by the subscriber, was published after the subscription started, and is the second publication on the subscription queue.

**Not:** Alıkonan yayın kalıcı bir ileti olarak yayınlanmadıysa, kuyruk yöneticisi yeniden başlatıldıktan sonra bu yayın kaybedilir.

- 7. Bu örnekte, abonelik dayanıklıdır. Bir programın yönetilmeyen, kalıcı olmayan bir abonelik yaratması mümkündür; bu, yöneticinin yapabildiği bir şey olmadığı açık olmalıdır.
- 8. The effect of the option MQCO\_REMOVE\_SUB on closing the subscription is to remove the subscription just as if the administrator had deleted it. Bu, kuyruğa gönderilen tüm yayınları durdurur; ancak, kuyruk kapatıldığında bile, önceden kuyrukta olan yayınları etkilemez; *yönetilen* kalıcı bir aboneliğin tersine.

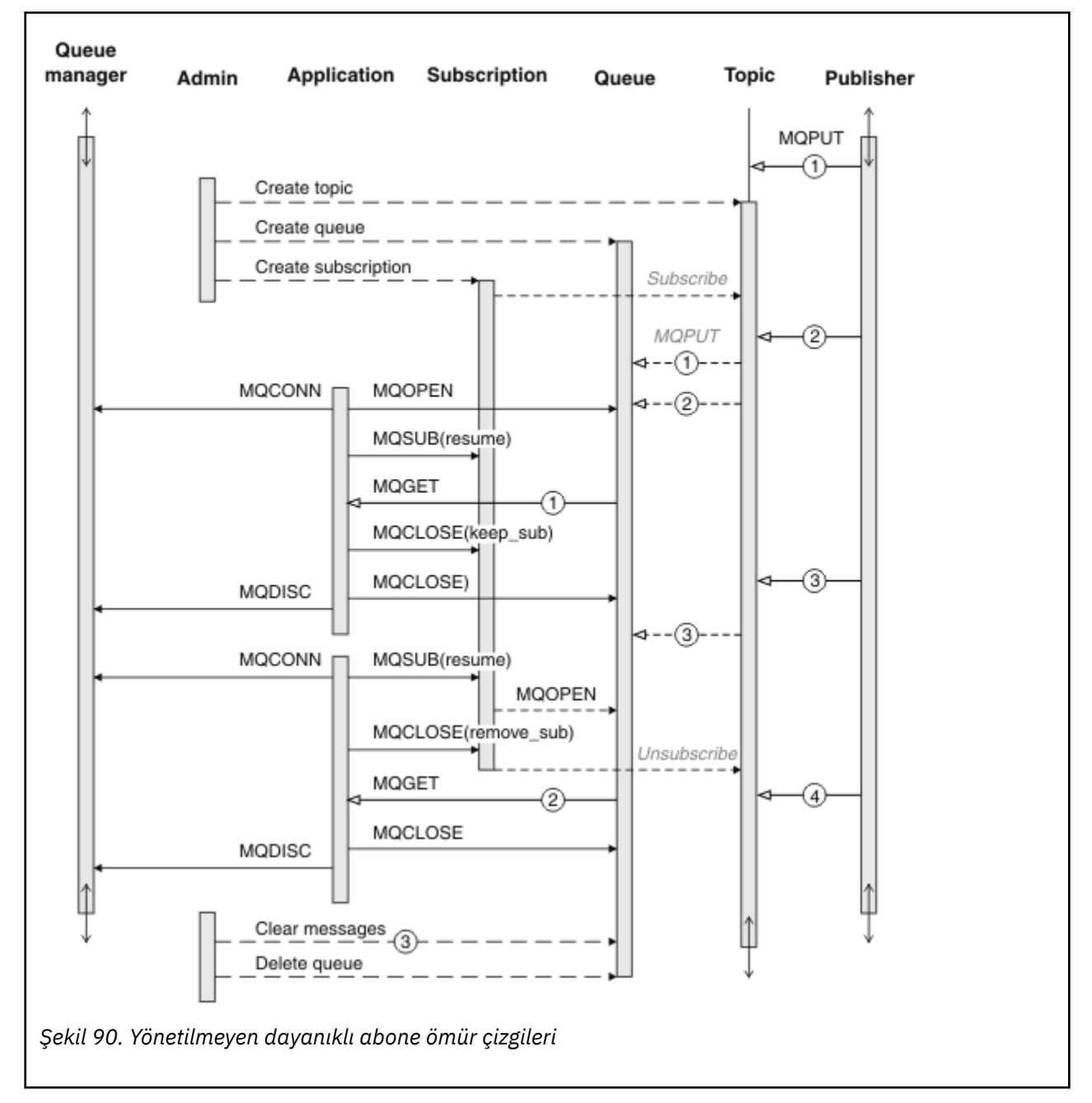

9. Yönetici daha sonra geri kalan iletiyi ( 3) siler ve kuyruğu siler.

Yönetilmeyen bir abonelik için normal bir kalıp, yönetici tarafından gerçekleştirilecek kuyruk ve abonelik ev bakımı içindir. Tipik olarak, bir yönetilen abonenin davranışını taklit etmeyi ve uygulama kodunda programsal olarak kuyruklar ve abonelikler toplamayı denemez. Yönetim mantığını yazmaya gerek duyuyorsanız, yönetilen bir kalıp kullanarak aynı sonuçları elde edip edemediğinizi sorgunuz. Sıkı bir şekilde senkronize, tamamen güvenilir bir yönetim kodu yazmak kolay değildir. İletilerin, aboneliklerin ve kuyrukların durumundan bağımsız olarak silinebilmesi için, daha sonra el ile ya da otomatik bir yönetim programı kullanarak daha sonra toparlanabilirsiniz.

# *İleti özelliklerini yayınla/abone ol*

Birçok ileti özelliği IBM MQ yayınlama/abone olma mesajlarıyla ilgilidir.

## **PubAccountingSimgesi**

Bu, bu abonelikle eşleşen tüm yayın iletilerinin İleti Tanımlayıcısının (MQMD) AccountingToken alanında yer alacak değerdir. AccountingToken , iletinin kimlik bağlamının bir parçasıdır. İleti bağlamına ilişkin daha fazla bilgi için bkz. ["İleti bağlamı" sayfa 44](#page-43-0). MQMD ' deki AccountingToken alanı hakkında daha fazla bilgi için bkz. AccountingToken.

# **PubApplIdentityData**

Bu, bu abonelikle eşleşen tüm yayın iletilerinin (MQMD) ApplIdentityVeri alanında yer alacak değerdir. ApplIdentityVerileri, iletinin kimlik bağlamının bir parçasıdır. İleti bağlamına ilişkin daha fazla bilgi için bkz. ["İleti bağlamı" sayfa 44](#page-43-0). MQMD ' de ApplIdentityVeri alanıyla ilgili daha fazla bilgi için bkz. ApplIdentityData.

MQSO\_SET\_IDENTITY\_CONTEXT seçeneği belirtilmediyse, bu abonelik için yayınlanan her iletide ayarlanacak olan ApplIdentityVerisi, varsayılan bağlam bilgileri olarak boşluklara sahip olur.

MQSO\_SET\_IDENTITY\_CONTEXT seçeneği belirtilirse, kullanıcı tarafından PubApplIdentityData oluşturulmakta ve bu alan, bu abonelik için her yayında ayarlanacak ApplIdentityVerilerini içeren bir giriş alanıdır.

# **PubPriority**

Bu değer, bu abonelikle eşleşen tüm yayın iletilerinin İleti Tanımlayıcısının (MQMD) Öncelik alanında olacak değer. MQMD ' deki Öncelik alanıyla ilgili daha fazla bilgi için Priority(Öncelik) başlıklı konuya bakın.

Değer sıfırdan büyük ya da sıfıra eşit olmalıdır; sıfır, en düşük önceliğe sahip olmalıdır. Aşağıdaki özel değerler de kullanılabilir:

- MQPRI\_PRIORITY\_AS\_Q\_DEF-Bir abonelik kuyruğu, MQSUB çağrısındaki Hobj alanında sağlandığında ve yönetilen bir tanıtıcı değilse, iletinin önceliği bu kuyruğun DefProirity özniteliğinden alınır. Belirlenen kuyruk bir küme kuyruğunsa ya da kuyruk-adı çözünürlük yolunda birden çok tanımlama varsa, bu öncelik MQMD ' deki Öncelik için açıklandığı gibi, yayın iletisi kuyruğa konduğunda öncelik belirlenir. MQSUB çağrısı yönetilen bir tanıtıcı kullanıyorsa, ileti için öncelik, abone olunan konumla ilişkili model kuyruğunun DefPriority özniteliğinden alınır.
- MQPRI\_PRIORITY\_AS\_PUBLICID-İletiye ilişkin öncelik, özgün yayının önceliğidir. Bu, bu alanın ilk değeridir.

## **SubCorrelTanıtıcısı**

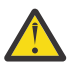

**Uyarı:** Bir ilinti tanıtıcısı yalnızca, bir sıradüzeninde değil, yayınlama/abone olma kümesindeki kuyruk yöneticileri arasında geçirilebilir.

Bu abonelikle eşleşmesi için gönderilen tüm yayınlar, ileti tanımlayıcısında bu ilinti tanıtıcısını içerir. Birden çok abonelik, yayınlarını almak için aynı kuyruğu kullanıyorsa, MQGET by correlation ID ' nin kullanılması yalnızca belirli bir abonelik için yayınların elde edilebilmesini sağlar. Bu ilinti tanıtıcısı kuyruk yöneticisi ya da kullanıcı tarafından yaratılabilir.

MQSO\_SET\_COREL\_ID seçeneği belirtilmediyse, ilinti tanıtıcısı kuyruk yöneticisi tarafından oluşturulur ve bu alan, bu abonelik için yayınlanan her iletide ayarlanacak ilinti tanıtıcısını içeren bir çıkış alanıdır.

MQSO\_SET\_COREL\_ID seçeneği belirtilirse, kullanıcı tarafından ilinti tanıtıcısı oluşturulmakta ve bu alan, bu abonelik için her yayında ayarlanacak ilinti tanıtıcısını içeren bir giriş alanıdır. Bu durumda, alan MQCI\_NONE içeriyorsa, bu abonelik için yayınlanan her iletide ayarlanacak ilinti tanımlayıcısı, iletinin özgün tanıtıcısıyla yaratılan ilinti tanımlayıcısıdır.

MQSO\_GROUP\_SUB seçeneği belirtilirse ve belirtilen ilinti tanıtıcısı, aynı kuyruğu ve çakışan bir konu dizesini kullanan var olan gruplanmış bir abonelikle aynıysa, yayının bir kopyasıyla yalnızca gruptaki en önemli abonelik sağlanır.

# **SubUserVerileri**

Bu, abonelik kullanıcı verileridir. Bu alandaki aboneliğe ilişkin sağlanan veriler, bu aboneliğe gönderilen her yayının MQSubUserVeri iletisi özelliği olarak içerilir.

# **Yayın özellikleri**

Çizelge 128 sayfa 875 , bir yayın iletisiyle birlikte sağlanan yayın özelliklerini listeler.

You can access these properties directly from the **MQRFH2** folder, or retrieve them using MQINQMP. MQINQMP , sorgulanacak özelliğin adı olarak özellik adını ya da **MQRFH2** adını kabul eder.

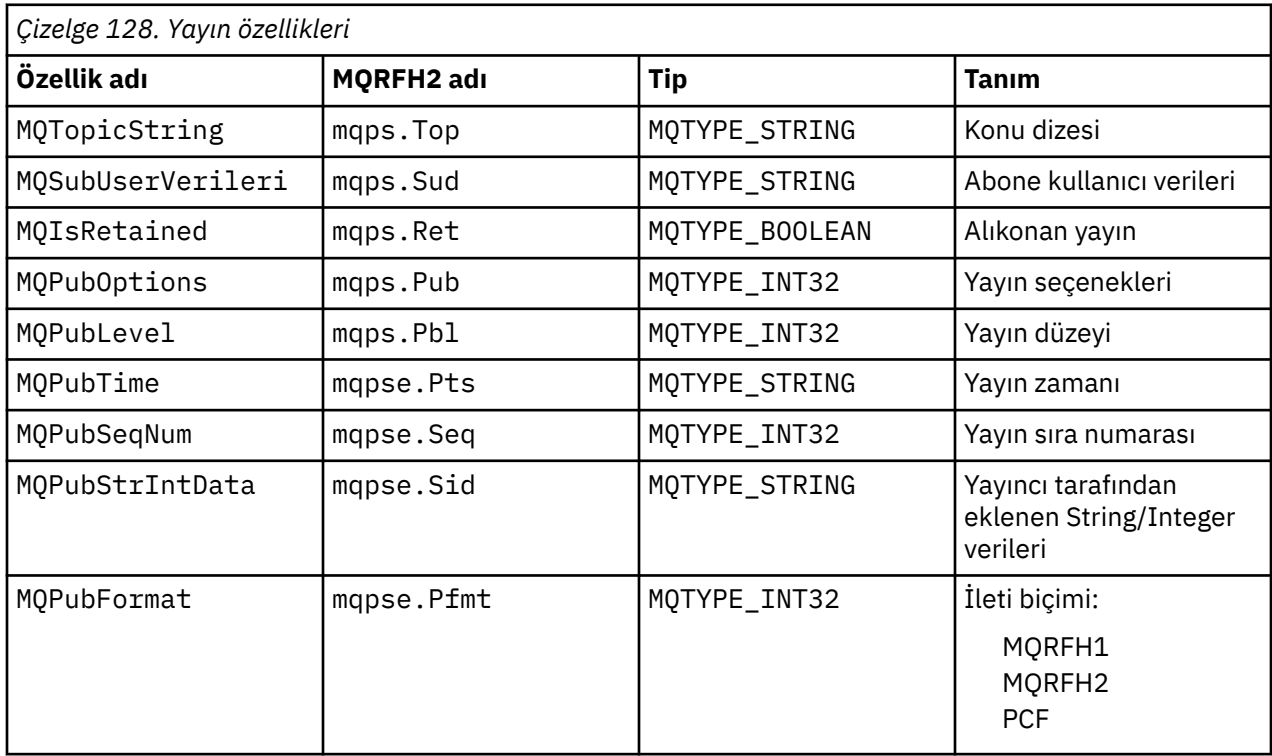

# *İleti sıralaması*

Belirli bir konu için, iletiler kuyruk yöneticisi tarafından, yayınlama uygulamalarından alındıkları sırayla yayınlanır (ileti önceliğine dayalı olarak yeniden sıralamaya tabi olarak).

Olağan durumda ileti sıralaması, her abonenin belirli bir kuyruk yöneticisinden belirli bir konuya, belirli bir yayıncıdan yayınlandığı sırayla yayınlandığı sırayla ileti aldığı anlamına gelir.

Ancak, tüm IBM MQ iletileriyle olduğu gibi, iletiler, zaman zaman, siparişin dışında teslim edilme olasısıdır. Bu durum aşağıdaki durumlarda gerçekleşebilir:

- Ağdaki bir bağlantı aşağı inerse ve sonraki iletiler başka bir bağlantı boyunca yeniden yönlendirilirse
- Bir kuyruk geçici olarak tam olarak dolduysa ya da geçici olarak engellenirse, bir ileti çıkmaz bir kuyruğa konursa ve bu nedenle gecikirse, sonraki iletiler düz olarak geçer.
- Sistem yöneticisi, yayıncılar ve aboneler çalışmaya devam ederken bir kuyruk yöneticisini silerse, kuyruğa alınan iletilerin, durdurulacak ileti kuyruğuna ve aboneliklere konmasına neden olur.

Bu şartlar ortaya çıkmazsa, yayınlar her zaman sırayla teslim edilir.

**Not:** Publish/Subscribe ile gruplanmış ya da bölümlenmiş iletiler kullanmak olanaklı değildir.

# <span id="page-875-0"></span>*Yayınların ele geçirmesi*

Bir yayını durdurabilir, değiştirebilir ve daha sonra başka bir aboneye ulaşmadan yeniden yayınlayabilirsiniz.

Aşağıdaki eylemlerden birini yapmak için bir yayının bir aboneye ulaşmadan önce kesişmesini isteyebilirsiniz:

- İletiye ek bilgi ekle
- İletiyi engelle
- İletiyi dönüştürür

Her iletide aynı işlemi gerçekleştirebilir ya da işlemi, aboneliğe, iletiye ya da ileti üstbilgisine bağlı olarak değişiklik yapabilirsiniz.

## **İlgili başvurular**

MQ\_PUBLISH\_EXIT-Yayınlama çıkışı

### *Abonelik düzeyleri*

Bir yayının son abonelerine ulaşmadan önce kesişmesini engellemeye ilişkin abonelik düzeyini ayarlayın. Abone olan bir abone daha yüksek abonelik düzeyine abone olur ve daha düşük bir yayın düzeyinde yeniden yayınlar. Son abonelere teslim edilmeden önce, bir yayında ileti işleme işlemini gerçekleştirmek için bir araya gelen aboneler zinciri oluşturun.

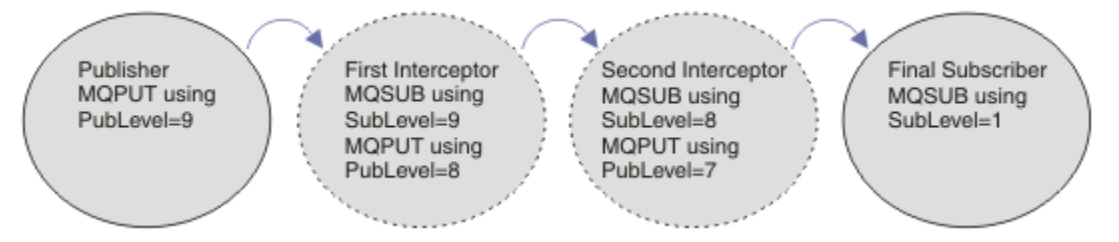

*Şekil 91. Engellenen abonelerin sırası*

Bir yayını durdurmak için **MQSD** SubLevel özniteliğini kullanın. Bir ileti algılandıktan sonra, **MQPMO** PubLevel özniteliğini değiştirerek, bu ileti dönüştürülebilir ve daha sonra daha düşük bir yayın düzeyinde yeniden yayınlanabilir. Daha sonra, ileti son abonelere gider ya da daha düşük bir abonelik düzeyinde ara abone tarafından yeniden durdurulanır.

Kesişme abonesi genellikle, yeniden yayınlamadan önce bir iletiyi dönüştürür. Bir dizi kesişme abonesi bir ileti akışı oluşturur. Diğer bir seçenek olarak, kesişen yayını yeniden yayınlamayabilirsiniz: Alt abonelik düzeylerindeki aboneler iletiyi almazlardı.

Diğer abonelerden önce, yayıncının yayınları aldığından emin olun. Engelleyici abonelik düzeyini diğer abonelere göre ayarlayın. Varsayılan olarak, abonelerin bir SubLevel ' si ( 1) vardır. En yüksek değer 9' dir. Bir yayının en az en yüksek SubLevelen az bir PubLevel (Ortak Düzey)withile başlaması gerekir. Başlangıçta 9' un varsayılan PubLevel ile yayınlayın.

- Bir konuyla ilgili bir aboneye sahipseniz, SubLevel ' i 9olarak ayarlayın.
- Bir konuyla ilgili birden çok kesme uygulaması için, her ardışık işlem abonesi için alt SubLevel ayarlayın.
- You can implement a maximum of 8 intercepting applications, with subscription levels from 9 down to 2 inclusive. İletinin son alıcısının bir SubLevel ( 1) vardır.

Yayının PubLevel ' a eşit ya da daha düşük en yüksek abonelik düzeyine sahip kesici, önce yayınını alır. Belirli bir abonelik düzeyinde bir konu için tek bir araya girme abonesi yapılandırın. Belirli bir abonelik düzeyinde birden çok abonenin olması, yayının birden çok kopyasında abone olunan uygulamaların son kümesine gönderilmektedir.

A subscriber with a SubLevel of 0 is used as a catchall. Bu ileti, son abonenin iletiyi almaması durumunda yayınını alır. A subscriber with SubLevel of 0 might be used to monitor the publications that no other subscribers received.

# **Bir araya gelen aboneyi programlamak**

Çizelge 129 sayfa 877içinde açıklanan abonelik seçeneklerini kullanın.

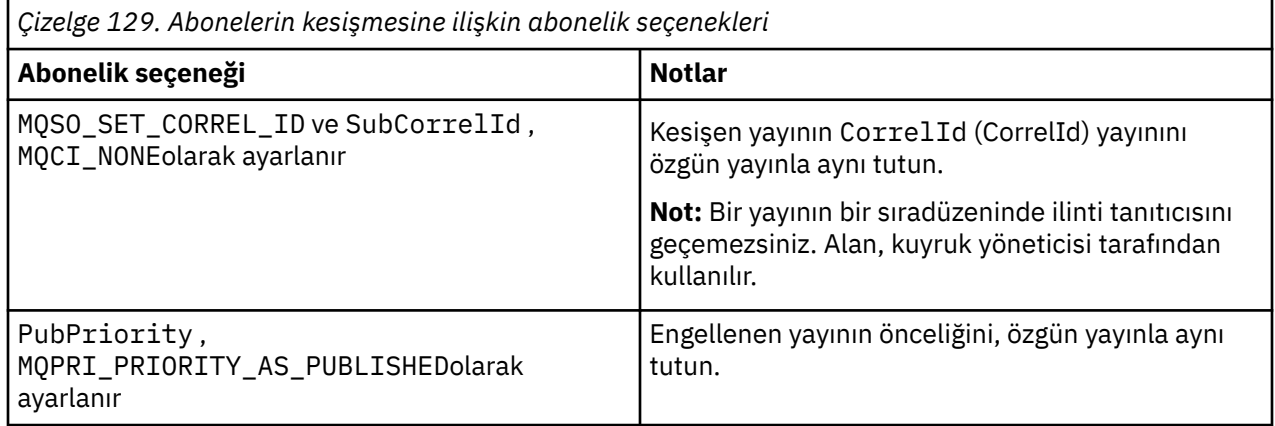

The options in Çizelge 129 sayfa 877 must be used by all the intercepting subscribers. Sonuçta, ilinti tanıtıcısı ve ileti önceliği, özgün yayınlayıcı ayarından değiştirilmez.

Kesişme abonesi yayını işlediğinde, iletiyi, kendi aboneliğinin SubLevel değerinden daha düşük bir PubLevel ile aynı konuya yeniden yayınlar. If the intercepting subscriber set a SubLevel of 9, it republishes the message with a PubLevel of 8.

İletiyi doğru bir şekilde yeniden yayınlamak için, özgün yayından birkaç bilgi parçası gereklidir. Reuse the same **MQMD** as in the original message and set MQPMO\_PASS\_ALL\_CONTEXT to ensure all information in the **MQMD** is passed on to the next subscriber. Copy the values from the message properties shown in Çizelge 130 sayfa 877 into the corresponding fields of the republished message. Kesişme abonesi bu değerleri değiştirebilir. **MQPMO**' e ek değerler eklemek için OR işlecini kullanın. Koyma iletisi seçeneklerini birleştirmek içinSeçenekler alanını kullanın.

Yönetilen yayın kuyruğunu kullanmak yerine, yayın kuyruğunu açık bir şekilde açmanız gerekir. You cannot set MQSO\_SET\_CORREL\_ID for a managed queue. You also cannot set MQOO\_SAVE\_ALL\_CONTEXT on a managed queue. ["Örnekler" sayfa 878](#page-877-0)' ta listelenen kod parçalarına bakın.

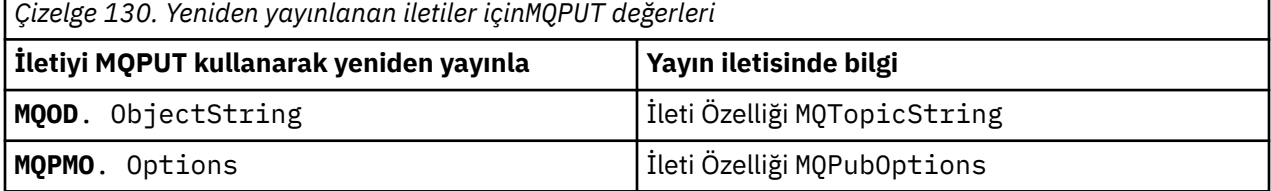

Son abonede, abonelik seçeneklerini farklı bir şekilde ayarlama seçeneği vardır. Örneğin, yayınlama önceliğini belirtik olarak MQPRI\_PRIORITY\_AS\_PUBLISHEDyerine de ayarlayabilirsiniz. Son abonenin ayarları, yalnızca zincirdeki son kesişen aboneden yayını etkiler.

# **Alıkonan yayınlar**

Alıkonan bir yayın, özgün put-message seçeneklerini yeniden yayınlanan iletiye kopyalayarak, araya girdikten sonra korunmalıdır.

MQPMO\_TUT seçeneği, yayınlayıcı tarafından ayarlanır. Her bir araya gelen abonenin, MQPubOptions ' i, yeniden yayınlanan iletinin put-message (put-message) seçeneklerine Çizelge 130 sayfa 877içinde gösterildiği şekilde aktarması gerekir. Put-message seçeneklerinin kopyalanması, özgün yayınlayıcıya göre, yayının korunulup tutulmayacağı gibi seçenekleri korur.

Bir yayın, kesişme abone olan abonelerin geçişini bitirdiğinde ve son abonelere teslim edildiğinde, son abonelere teslim edilir. Yeni aboneler, SubLevel 1' da, alıkonan yayını istiyor, daha fazla bir araya getirmeden teslim alıyor. 1 değerinden büyük bir SubLevel aboneler, alıkonan yayın gönderilmez. Sonuç olarak, alıkonan yayın, abonelerin ikinci kez kesişme zincirine göre değiştirilmez.

### <span id="page-877-0"></span>**Örnekler**

Örnekler, bir araya gelen aboneyi oluşturmak için birleştirilebilen kod parçalarıdır. Kod, üretim kalitesinden çok kısa bir süre olacak şekilde yazılır.

Şekil 92 sayfa 878 içindeki önişlemci yönergelerinde, MQINQMP MQI çağrısı için gerekli olan yayın iletilerinden alınacak iki özellik tanımlanır.

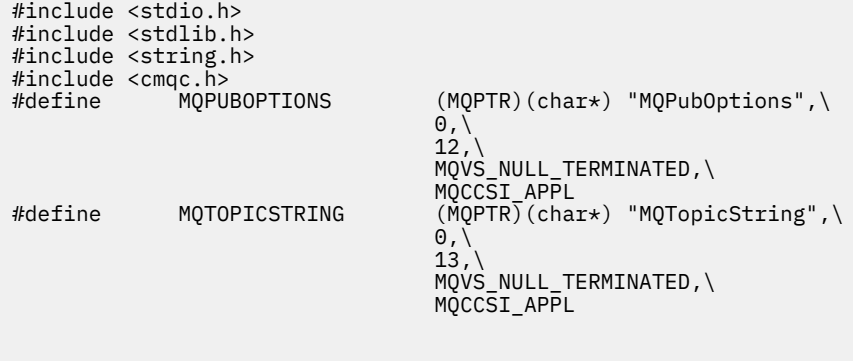

*Şekil 92. Ön işlemci yönergeleri*

Şekil 93 sayfa 878 , kod parçalarında kullanılan bildirimleri listeler. Vurgulanan terimler dışında, bildirimler bir IBM MQ uygulaması için standartdır.

Vurgulanan put ve Al seçenekleri, tüm bağlamı geçirmek için başlatılır. Vurgulanan MQTOPICSTRING ve MQPUBOPTIONS , ön işlemci yönergelerinde tanımlı olan özellik adlarına ilişkin MQCHARV initializuer'larıdır. Adlar MQINQMP' a iletilir.

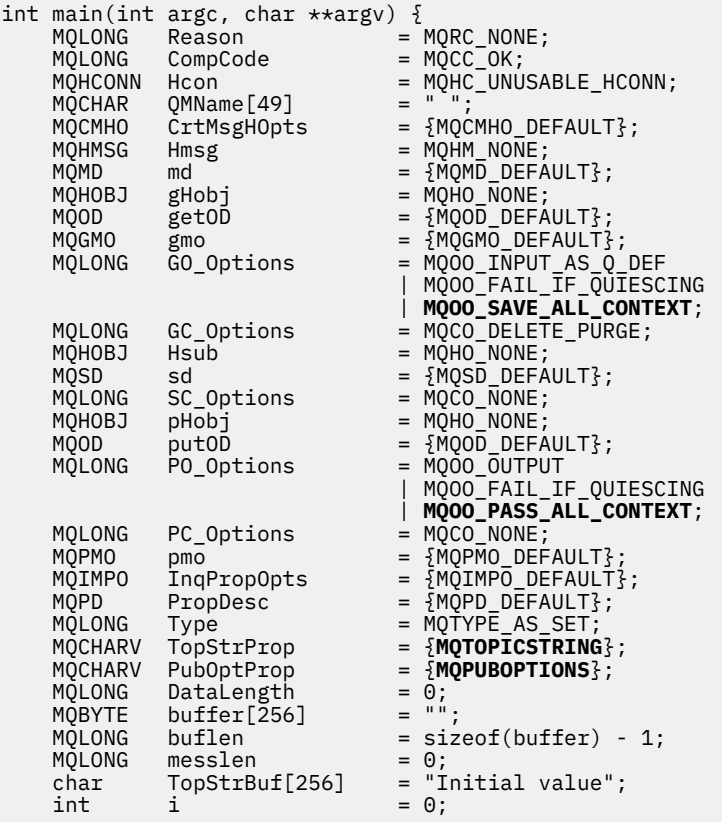

*Şekil 93. Bildirimler*

Bildirimlerde kolayca gerçekleştirilmeyen kullanıma hazırlama işlemleri Şekil 94 sayfa 879içinde gösterilir. Vurgulanan değerler açıklama gerektiriyor.

### **SYSTEM.NDURABLE.MODEL.QUEUE**

In this example, instead of using MQSUB to open a managed non-durable subscription, the model queue, SYSTEM.NDURABLE.MODEL.QUEUE, is used to create a temporary dynamic queue. Tanıtıcısı MQSUB' a iletilir. Kuyruk doğrudan açılarak, tüm ileti bağlamını kaydedebilir ve abonelik seçeneğini ( MQSO\_SET\_CORREL\_ID) ayarlamasınız.

#### **MQGMO\_CURRENT\_VERSION**

IBM MQ yapılarının büyük kısmının yürürlükteki sürümünü kullanmak önemlidir. gmo.MsgHandle gibi alanlar yalnızca denetim yapılarının en son sürümünde kullanılabilir.

### **MQGMO\_PROPERTIES\_IN\_HANDLE**

Özgün yayında konu dizgisi ve koyma iletisi seçenekleri, ileti özelliklerini kullanarak araya giriş abonesi tarafından alınmak üzere ayarlanır. Diğer bir seçenek, iletide **MQRFH2** yapısının doğrudan okunmasını sağlar.

#### **MQSO\_SET\_CORREL\_ID**

Birlikte MQSO\_SET\_CORREL\_ID ile birlikte kullanılması,

memcpy(sd.SubCorrelId, **MQCI\_NONE**, sizeof(sd.SubCorrelId));

Bu seçeneklerin etkisi ilinti tanıtıcısından geçmektedir. Özgün yayınlayıcı tarafından ayarlanan ilinti tanıtıcısı, yayınlama abonesi tarafından alınan yayının ilinti tanıtıcısı alanına yerleştirilir. Her bir araya gelen abone aynı ilinti tanıtıcısında geçiyor. Son abonede, aynı ilinti tanıtıcısını alma seçeneği vardır.

**Not:** Yayınlama bir yayınlama/abone olma sıradüzeninden geçirilirse, ilinti tanıtıcısı hiçbir zaman alıkonmaz.

#### **MQPRI\_PRIORITY\_AS\_PUBLISHED**

Yayın, yayınlandığı şekliyle aynı ileti önceliğine sahip yayın kuyruğuna yerleştirilir.

| strncpy(getOD.ObjectName,                         |  | "SYSTEM.NDURABLE.MODEL.QUEUE",                             |
|---------------------------------------------------|--|------------------------------------------------------------|
| $sizeof(get0D.0bjectName)$ ;                      |  |                                                            |
| gmo.Version                                       |  | $=$ MOGMO VERSION 4;                                       |
| gmo.Options                                       |  | = MOGMO WAIT                                               |
|                                                   |  | MQGMO_PROPERTIES_IN_HANDLE                                 |
|                                                   |  | MOGMO CONVERT;                                             |
| gmo.WaitInterval                                  |  | $= 30000$ :                                                |
| sd.Options                                        |  | = MQSO_CREATE                                              |
|                                                   |  | MOSO FAIL IF OUIESCING                                     |
|                                                   |  | <b>MOSO SET CORREL ID;</b>                                 |
| sd.PubPriority                                    |  | = MOPRI PRIORITY AS PUBLISHED;                             |
| sd.Version                                        |  | $=$ MOSD VERSION 1;                                        |
|                                                   |  | memcpy(sd.SubCorrelId, MQCI_NONE, sizeof(sd.SubCorrelId)); |
| putOD.ObjectType                                  |  | $=$ MOOT TOPIC;                                            |
| putOD.ObjectString.VSPtr                          |  | $=$ &TopStrBuf                                             |
| putOD.ObjectString.VSBufSize = sizeof(TopStrBuf); |  |                                                            |
| putOD.ObjectString.VSLength                       |  | = MQVS NULL TERMINATED;                                    |
| putOD.ObjectString.VSCCSID                        |  | $= MQCCSI APPL;$                                           |
| putOD. Version                                    |  | $=$ MQOD_VERSION_4;                                        |
| pmo.Version                                       |  | $=$ MOPMO VERSION 3;                                       |

*Şekil 94. Kullanıma Hazırlama*

[Şekil 95 sayfa 880](#page-879-0) , komut satırı parametrelerini okuyacak, kullanıma hazırlama işlemini tamamlanacak ve kesişme aboneliğini oluşturabilmek için kod parçasını gösterir.

Programı komutla çalıştırın.

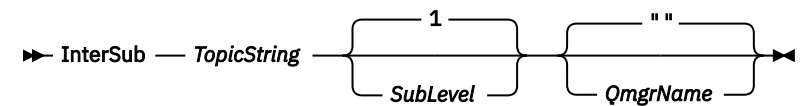

<span id="page-879-0"></span>Hata işlenmesini mümkün olduğunca açık hale getirmek için, her bir MQI çağrısından neden kodu farklı bir dizi öğesinde saklanır. Her çağrıdan sonra tamamlanma kodu test edilir ve bu değer MQCC\_FAIL ise, denetim do { } while(0) kod öbeğinden çıkar.

İki kayda değer kod satırı,

#### **pmo.PubLevel = sd.SubLevel - 1;**

Yeniden yayınlanan iletinin yayın düzeyini, kesilecek abonenin abonelik düzeyinden bir daha küçük bir düzeye ayarlar.

#### **gmo.MsgHandle = Hmsg;**

İleti özelliklerini döndürmek için MQGET için bir ileti tanıtıcısı sağlar.

```
do {
    printf("Intercepting subscriber start\n");
 if (argc < 2) {
 printf("Required parameter missing - topic string\n");
      ext(99);
   \frac{1}{2} else \frac{1}{2}sd.ObjectString.VSPtr = argv[1]; sd.ObjectString.VSLength = MQVS_NULL_TERMINATED;
 printf("TopicString = %s\n", sd.ObjectString.VSPtr);
 }
 if (argc > 2) {
 sd.SubLevel = atoi(argv[2]);
       pmo.PubLevel = sd.SubLevel - 1;
       printf("SubLevel is %d, PubLevel is %d\n", sd.SubLevel, pmo.PubLevel);
 } 
  if (\text{argc} > 3) strncpy(QMName, argv[3], sizeof(QMName));
 MQCONN(QMName, &Hcon, &CompCode, &Reason); 
 if (CompCode == MQCC_FAILED) 
       break;
 MQOPEN(Hcon, &getOD, GO_Options, &gHobj, &CompCode, &Reason); 
 if (CompCode == MQCC_FAILED) 
       break;
 MQSUB(Hcon, &sd, &gHobj, &Hsub, &CompCode, &Reason);
 if (CompCode == MQCC_FAILED) 
       break;
    MQCRTMH(Hcon, &CrtMsgHOpts, &Hmsg, &CompCode, &Reason);
    if (CompCode == MQCC_FAILED) 
       break;
    gmo.MsgHandle = Hmsg;
```
*Şekil 95. Yayınların kesişme hazırlığı yapılıyor*

The main code fragment, [Şekil 96 sayfa 881,](#page-880-0) gets messages from the publication queue. İleti özelliklerini sorgular ve konu dizesini kullanarak iletileri yeniden yayınlar ve özgün **MQPMO**. seçenek yayının özellikleri.

Bu örnekte, yayınında herhangi bir dönüşüm gerçekleştirilmez. Yeniden yayınlanan yayının konu dizgisi, her zaman, araya abone olunan abonenin abone olduğu konu dizgisiyle eşleşir. Kesişme abonesi, aynı yayın kuyruğuna gönderilen birden çok aboneliğin durdurulmasından sorumlu olursa, farklı aboneliklerle eşleşen yayınları ayırt etmek için konu dizesini sorgulamak gerekebilir.

MQINQMP çağrıları vurgulanır. Konu dizesi ve yayını, ileti seçenekleri özelliklerini doğrudan çıkış kontrol yapılarına yazılıp yazılır. putOD.ObjectString MQCHARV uzunluk alanını belirtik bir değerle boş olarak sonlandırılmış dizgiye değiştirmenin tek nedeni, dizginin çıkışını yapmak için printf kullanılmasıdır.

```
while (CompCode != MQCC_FAILED) {
 memcpy(md.MsgId, MQMI_NONE, sizeof(md.MsgId));
   memcpy(md.CorrelId, MQCI_NONE, sizeof(md.CorrelId));
 md.Encoding = MQENC_NATIVE;
 md.CodedCharSetId = MQCCSI_Q_MGR;
 printf("MQGET : %d seconds wait time\n", gmo.WaitInterval/1000);
   MQGET(Hcon, gHobj, &md, &gmo, buflen, buffer, &messlen, 
        &CompCode, &Reason); 
    if (CompCode == MQCC_FAILED) 
 break;
 buffer[messlen] = '\0'; 
 MQINQMP(Hcon, Hmsg, &InqPropOpts, &TopStrProp, &PropDesc, &Type,
 putOD.ObjectString.VSBufSize, putOD.ObjectString.VSPtr, 
      eutOD.ObjectString.VSBufSize, putOD.ObjectString.VSPtr,<br>&(putOD.ObjectString.VSLength), &CompCode, &Reason);
   if (CompCode = MQCC FAILED)
       break;
 memset((void *)((MQLONG)(putOD.ObjectString.VSPtr) 
 + putOD.ObjectString.VSLength),'\0',1);
 putOD.ObjectString.VSLength = MQVS_NULL_TERMINATED;
 MQINQMP(Hcon, Hmsg, &InqPropOpts, &PubOptProp, &PropDesc, &Type,
 sizeof(pmo.Options), &(pmo.Options), &DataLength, 
       &CompCode, &Reason);
    if (CompCode == MQCC_FAILED) 
        break;
    MQOPEN(Hcon, &putOD, PO_Options, &pHobj, &CompCode, &Reason); 
  if (CompCode == MQCC_FATLED) break;
    printf("Republish message <%s> on topic <%s> with options %d\n", 
       buffer, putOD.ObjectString.VSPtr, pmo.Options);
 MQPUT(Hcon, pHobj, &md, &pmo, messlen, buffer, &CompCode, &Reason);
 if (CompCode == MQCC_FAILED)
        break;
    MQCLOSE(Hcon, &pHobj, PC_Options, &CompCode, &Reason);
    if (CompCode == MQCC_FAILED) 
    break;
}
```
*Şekil 96. Yayını engelle ve yeniden yayınla*

Son kod parçası Şekil 97 sayfa 881içinde gösterilir.

```
\frac{1}{2} while (0):
 if (CompCode == MQCC_FAILED && Reason != MQRC_NO_MSG_AVAILABLE) 
 printf("MQI Call failed with reason code %d\n", Reason);
   if (Hsub!= MQHO NONE) MQCLOSE(Hcon, &Hsub, SC_Options, &CompCode, &Reason); 
 if (Hcon!= MQHC_UNUSABLE_HCONN)
        MQDISC(&Hcon, &CompCode, &Reason);
```
*Şekil 97. Tamamlanma*

}

#### *Yayınları ve dağıtımlı yayınlama/abone olma*

Bir dağıtılmış yayınlama/abone olma topolojisinde araya girdiğinizde ya da yayınlama çıkışlarını konuşlandırdığınızda basit bir örüntüye uyun. Yayıncılarla aynı kuyruk yöneticilerindeki araya girmekte olan aboneleri konuşlandırın ve son aboneler olarak aynı kuyruk yöneticilerindeki çıkışları yayınlayın.

[Şekil 98 sayfa 882](#page-881-0) , bir yayınlama abone olma kümesine bağlı iki kuyruk yöneticisini gösterir. A publisher creates a publication to a cluster topic at publication level 9. Numaralandırılmış oklar, yayınla alınan adımların sırasını, abonelere küme konusuna akıştıkça gösterir. The publication is intercepted by the subscriber with Alt düzey 9 and republished with Publevel 8. Alt düzey 8' da bir abone tarafından yeniden yakalanır. Abone, Publilevel 7konumunda yeniden yayınlar. Kuyruk yöneticisi tarafından sağlanan yetkili sunucu abonesi, yayını kuyruk yöneticisi B ' ye iletir; burada son aboneye ek olarak bir Yayınlama çıkışı konuşlandırılmıştır. The publication is processed by the Publish exit before it is finally received by the final subscriber at Alt düzey 1. Araya gelen aboneler ve yayınlama çıkışı kırık çerçevelerle gösterilir.

<span id="page-881-0"></span>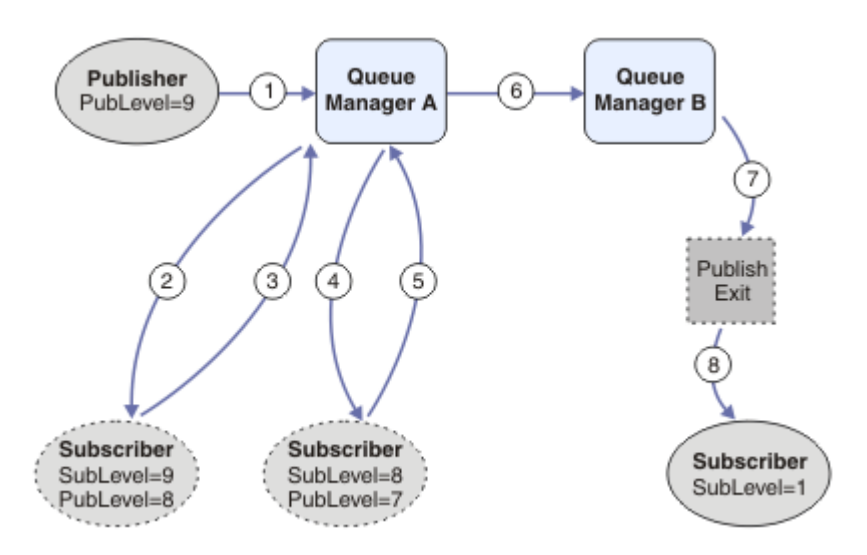

*Şekil 98. Bir kümedeki başlangıç ve yayınlama çıkışıdır*

Yalın örüntünün amacı, aynı yayını almak için bir yayın alan her abone içindir. Bu yayın, abonenin bağlı olduğu yerden bağımsız olarak aynı dönüşümler sırasının üzerinden geçer. Yayıncıların ya da son abonelerin bağlı olduğu yere bağlı olarak, dönüşümlerin sırasının değişmesini önlemeniz gerekebilir. Makul bir kural dışı durum, yayını son olarak her bir aboneye teslim etmek için uyarlamak olacaktır. Yayının sonunda teslim edildiği kuyruğa dayalı olarak yayını özelleştirmek için Yayınlama çıkışını kullanın.

Dağıtılmış bir yayınlama/abone olma topolojisinde, kesişen abonelerin ve yayınlama çıkışlarının konuşlandırılacağı yeri dikkatli bir şekilde değerlendirmelisiniz. Bu düz örüntü, aboneleri yayıncılarla aynı kuyruk yöneticisine yerleştirir ve son abonelerle aynı kuyruk yöneticilerine yayınlar yayınlayın.

# **Düzenek karşıtı**

[Şekil 99 sayfa 883](#page-882-0) shows how matters can go awry, if you do not follow a simple pattern. Konuşlandırmayı karmaşık hale getirebilmek için, kuyruk yöneticisine bir son abone eklenir ve iki ek kesici abonesi kuyruk yöneticisi B ' ye eklenir.

The publication is forwarded to queue manager B at PubLevel 7, where it is intercepted by a subscriber at SubLevel 5 before being consumed by the final subscriber at SubLevel 1. Yayınlama çıkışı, hem algılayıcı tüketiciye, hem de kuyruk yöneticisi B ' deki son tüketiciye iletilmeden önce yayını ele geçirmektedir. Bu yayın, Yayınlama çıkışı tarafından işlenmeden kuyruk yöneticisi A ' nın son abonesine ulaşır.

Bir yayınlama/abone olma topolojisinde, yetkili sunucu aboneleri SubLevel 1'a abone olur ve son arama abonesi tarafından ayarlanan PubLevel ' ı iletir. In [Şekil 99 sayfa 883,](#page-882-0) the result is that the publication is not intercepted by the subscriber using SubLevel 9 at queue manager B.

<span id="page-882-0"></span>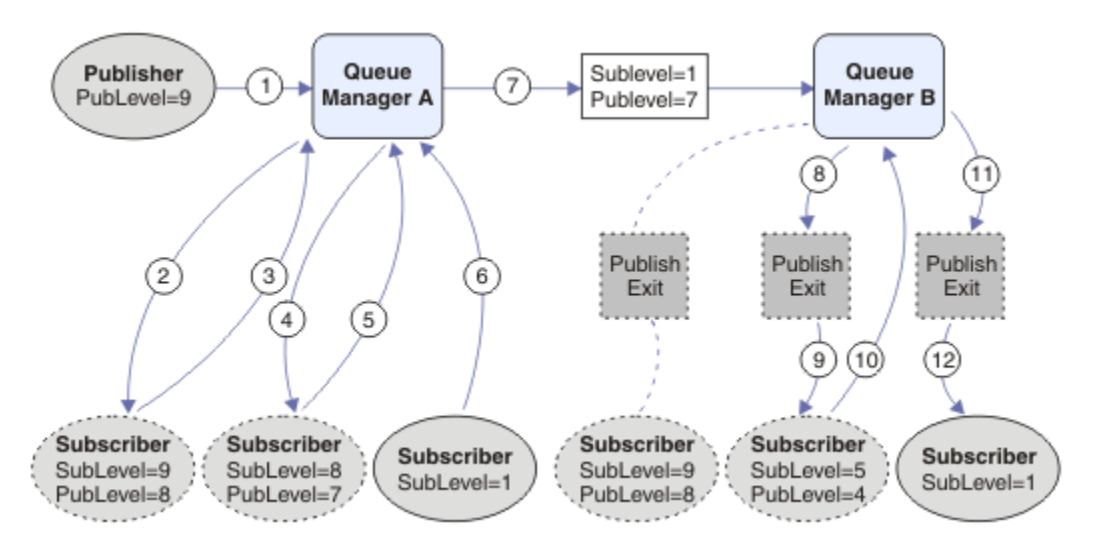

*Şekil 99. Kesişen abonelerin karmaşık devreye alınması*

# *Yayın seçenekleri*

İletilerin yayınlanma şeklini denetleyen çeşitli seçenekler vardır.

# **Yanıtlama yanıtı-abonelerden bilgi almak**

If you do not want subscribers to be able to reply to publications they receive, it is possible to withhold information in the ReplyToQ and ReplyToQmgr fields of the MQMD by using the MQPMO\_SUPPRESS\_REPLYTO put-message option. Bu seçenek kullanılırsa, kuyruk yöneticisi bu bilgileri herhangi bir aboneye iletmeden önce yayın aldığında MQMD ' den kaldırır.

Bu seçenek, bir ReplyToQ ' u gerektiren bir rapor seçeneğiyle birlikte kullanılamaz; bu, çağrıya çağrılan MQRC\_MISSING\_REPLY\_TO\_Q ile başarısız olma girişiminde bulunursa kullanılamaz.

# **Yayın düzeyi**

Yayın düzeylerinin kullanılması, hangi abonelerin yayını alacağını denetlemeye ilişkin bir yöntemdir. Yayın düzeyi, yayınla hedeflenen abonelik düzeyini belirtir. Yalnızca en yüksek abonelik düzeyine sahip olan abonelikler, yayının yayın düzeyinden daha az ya da bu yayın düzeyiyle aynı olan abonelikler için geçerli olan abonelikleri alır. Bu değer, sıfır ile dokuz aralığında olmalıdır; sıfır, en düşük yayın düzeyidir. Bu alanın ilk değeri 9 'tır. Yayın ve abonelik düzeylerinin kullanılarından biri de [yayını engelle](#page-875-0).

# **Yayının herhangi bir aboneye teslim edilmediği denetleniyor**

Bir yayının abonelere teslim edilmediğini denetlemek için, MQPUT çağrısına sahip MQPMO\_WARN\_IF\_NO\_XX\_ENCODE\_CASE\_ONE subs\_matched put-message seçeneğini kullanın. Put işlemi tarafından MQCC\_UYARI ve bir MQRC\_NO\_ALTCHATCHED bir neden kodu döndürülürse, yayın herhangi bir aboneliğe teslim edilemedi. Koyma işleminde MQPMO\_RETAIN seçeneği belirtilirse, ileti alıkonur ve daha sonra tanımlanmış eşleşen abonelikle teslim edilir. Dağıtılmış bir yayınlama/abone olma sisteminde, MQRC\_NO\_ALTS\_MATCHED neden kodu, yalnızca kuyruk yöneticisinde konu için kayıtlı yetkili sunucu aboneliği yoksa döndürülür.

# *Abonelik seçenekleri*

İleti aboneliklerinin nasıl işleneceğini denetleyen birkaç seçenek vardır.

# **İleti kalıcılığı**

Kuyruk yöneticileri, yayıncı tarafından ayarlanan abonelere ilettikleri yayınların sürekliliğini korurlar. Yayınlayıcı, kalıcılığı aşağıdaki seçeneklerden biri olacak şekilde ayarlar:

**0**

Kalıcı olmayan

**1**

Kalıcı

**2**

Kuyruk/konu tanımlaması olarak kalıcılık

Yayınlama/abone olma için yayınlayıcı, konu nesnesini ve **topicString** çözümlenen bir konu nesnesiyle çözülebilir. Yayınlayıcı, kuyruk/konu tanımlaması olarak kalıcılık belirtiyorsa, çözümlenen konu nesnesindeki varsayılan kalıcılık yayınlama için belirlenir.

## **Alıkonan yayınlar**

Alıkonan yayınlar alındığında denetim yapmak için aboneler iki abonelik seçeneği kullanabilir:

### **Yalnızca istek üzerine yayınla, MQSO\_PUBLICATIONS\_ON\_REQUEST**

Bir abonenin yayınlarını aldığında denetime sahip olmasını istiyorsanız,

MQSO\_PUBLICATIONS\_ON\_REQUEST abonelik seçeneğini kullanabilirsiniz. Bir abone daha sonra MQSUBRQ çağrısını kullanarak (özgün MQSUB çağrısından döndürülen Hsub tanıtıcısını belirterek) bir konunun korunan yayınına gönderildiğini istemek için yayınları aldığında denetleyebilirler. MQSO\_PUBLICATIONS\_ON\_REQUEST abonelik seçeneğini kullanan aboneler, alıkonmamış yayınlar almaz.

MQSO\_PUBLICATIONS\_ON\_REQUEST değerini belirlerseniz, herhangi bir yayını almak için MQSUBRQ ' yı kullanmanız gerekir. MQSO\_PUBLICATIONS\_ON\_REQUEST 'i kullanmayacaksa, iletiler yayınlandığı gibi iletilir.

Bir abone, MQSUBRQ çağrısını kullanıyorsa ve abonelikte genel arama karakterleri kullanıyorsa, abonelik, bir konu ağacındaki birden çok konu ya da düğüm ile eşleşebilir; tüm tutulan iletiler (varsa) aboneye gönderilecektir.

Bu seçenek, bir kuyruk yöneticisi, abone uygulaması çalışmasa bile, kullanıcı tarafından bir aboneye yayın göndermeye devam edeceği için, kalıcı aboneliklerde kullanıldığında özellikle yararlı olabilir. Bu, abone kuyruğunda iletilerin birikmesine neden olabilir. Bu oluşturma, abonenin MQSO\_PUBLICATIONS\_ON\_REQUEST seçeneğini kullanarak kaydolması önlenebilir. Diğer bir seçenek olarak, istenmeyen iletilerin bir oluşturmasını önlemek için uygulamanıza uygun olması durumunda, dayanıklı olmayan abonelikler de kullanabilirsiniz.

Bir abonelik dayanıklıysa ve bir yayınlayıcı alıkonacaksa, abone uygulaması, yeniden başlatma işleminden sonra durum bilgilerini yenilemek için MQSUBRQ çağrısını kullanabilir. Daha sonra, abonenin MQSUBRQ çağrısını kullanarak durumunu düzenli olarak yenilemesi gerekir.

Bu seçeneği kullanarak MQSUB çağrısının sonucu olarak hiçbir yayın gönderilmez. Bağlantı kesildiğinde sürdürülen kalıcı abonelik, özgün abonelik bu seçeneği kullanacak şekilde yapılandırıldıysa, MQSO\_PUBLICATIONS\_ON\_REQUEST seçeneğini kullanacaktır.

### **Yalnızca yeni yayınlar, MQSO\_NEW\_PATICATIONS\_ONLY**

Bir konuyla ilgili alıkonan bir yayın varsa, yayından sonra abonelik yapan aboneler bu yayının bir kopyasını alır. Bir abone, yapılmakta olan abonelikten daha önce yapılmış bir yayını almak istemezse, abone MOSO\_NEW\_XX\_ENCODE\_CASE\_ONE publications\_only abonelik seceneğini kullanabilir.

# **Abonelikleri gruplama**

Yayınları almak için bir kuyruk ayarladıysanız ve aynı kuyruğa yayınların beslenmesi için bir dizi çakışan abonelikler varsa, abonelikleri gruplamanızı göz önünde bulundurun. Bu durum, [Çakışan](#page-867-0) [abonelikler](#page-867-0)içindeki örneğe benzer.

Bir konuya abone olduğunuzda, MQSO\_GROUP\_SUB seçeneğini ayarlayarak yinelenen yayınlar almaktan kaçınabilirsiniz. Sonuçta, gruptaki birden çok abonelik bir yayının konusuyla eşleştiğinde, yayının kuyruğa konmasından yalnızca bir abonelik sorumlu olur. Yayın konusu ile eşleşen diğer abonelikler yok sayılır.

Yayını kuyruğa yerleştirmekten sorumlu olan abonelik, herhangi bir genel arama karakteri ile karşılaşmadan önce en uzun eşleşen konu dizesine sahip olduğu temel alınarak seçilir. Bu, en yakın <span id="page-884-0"></span>eşleşen abonelik olarak düşünülebiliyor. Özellikleri, MQSO\_NOT\_OWN\_PUBS özelliğine sahip olup olmadığı da içinde olmak üzere, yayına yansıtılır. Bu durumda, eşleşen diğer abonelikler MQSO\_NOT\_OWN\_PUBS özelliğine sahip olmasalar da, kuyruğa yayın gönderilmez.

Yinelenen yayınları ortadan kaldırmak için tüm aboneliklerinizi tek bir gruba yerleştiremezsiniz. Gruplanmış abonelikler aşağıdaki koşulları yerine getirmelidir:

- 1. Aboneliklerin hiçbiri yönetilmedi.
- 2. Bir abonelik grubu, yayınları aynı kuyruğa teslim eder.
- 3. Her abonelik aynı abonelik düzeyinde olmalıdır.
- 4. Gruptaki her abonelik için yayın iletisi, aynı ilinti tanıtıcısına sahiptir.

Her abonelik sonucunun aynı ilinti tanıtıcısına sahip bir yayın iletisinde olmasını sağlamak için, MQSO\_SET\_COREL\_ID ' u yayında kendi ilinti tanımlayıcınız yaratmak için ayarlayın ve her abonelikte **SubCorrelId** alanında aynı değeri ayarlayın. **SubCorrelId** değerini MQCI\_NONEdeğerine ayarlamayın.

Ek bilgi için ../com.ibm.mq.ref.dev.doc/q100080\_.dita#q100080\_/mqso\_group\_sub konusuna bakın.

# **Nesne özniteliklerinin sorulmasına ve ayarlanmasını geciktirme**

Öznitelikler, bir IBM MQ nesnesinin özelliklerini tanımlayan özelliklerdir.

Bunlar, bir kuyruk yöneticisinin bir nesneyi işlemesine neden olur. Her IBM MQ nesnesi tipinin öznitelikleri, Nesnelerin özniteliklerialanında ayrıntılı olarak açıklanmıştır.

Bazı öznitelikler, nesne tanımlandığında ayarlanır ve yalnızca IBM MQ komutları kullanılarak değiştirilebilir; bu tür bir özniteliğe örnek olarak, bir kuyruğa konulan iletiler için varsayılan öncelik verilebilir. Diğer öznitelikler kuyruk yöneticisinin çalışmasından etkilenir ve zaman içinde değişebilir; örnek, kuyruğun yürürlükteki derinliğini gösterir.

MQINQ çağrısını kullanarak çoğu özniteliğin yürürlükteki değerlerini sorgulayabilirsiniz. MQI, bazı kuyruk özniteliklerini değiştirebileceğiniz bir MQSET çağrısı da sağlar. Diğer herhangi bir nesne tipinin özniteliklerini değiştirmek için MQI çağrılarını kullanamazsınız. Bunun yerine aşağıdaki kaynaklardan birini kullanmalısınız:

**ULW** MOSC komutlarıiçinde anlatılan MOSC olanağı.

Ē

- **IBM i** IBM iiçin CL komutları başvurusuiçinde açıklanan CHGMOMx CL komutları ya da MOSC olanağı.
- ALTER işleci komutları ya da REPLACE seçeneğiyle DEFine komutları MQSC komutlarıiçinde açıklanmıştır.

**Not:** Bu belgede, nesnelerin özniteliklerinin adları, bu belgede MQINQ ve MQSET çağrılarıyla kullandığınız biçimlerde gösterilir. Öznitelikleri tanımlamak, değiştirmek ya da görüntülemek için IBM MQ komutlarını kullandığınızda, konu bağlantılarındaki komutların açıklamalarında gösterilen anahtar sözcükleri kullanarak öznitelikleri tanımlamanız gerekir.

Hem MQINQ hem de MQSET çağrıları, tanınabilmek için seçicilerin dizilerini kullanır sorgulamak ya da ayarlamak istediğiniz öznitelikler. Birlikte çalışabileceğiniz her öznitelik için bir seçici vardır. Seçici adının bir öneki var, özniteliğin niteliği tarafından belirlenir:

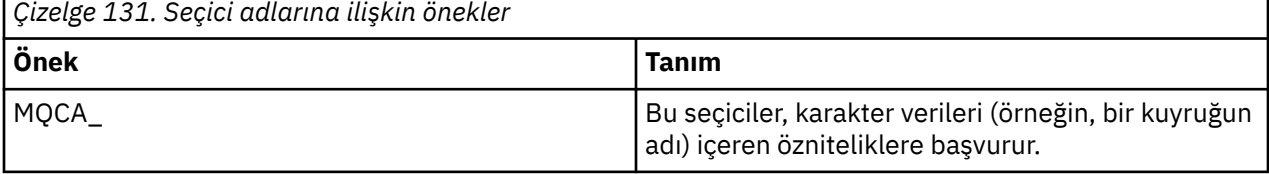

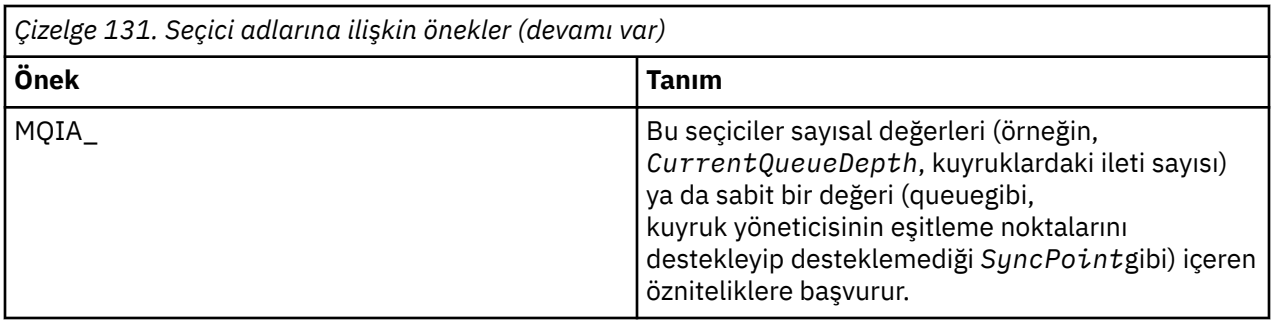

MQINQ ya da MQSET çağrılarını kullanmadan önce, uygulamanızın kuyruk yöneticisine bağlı olması ve özniteliklerin belirlenmesi ya da aranması için nesneyi açmak üzere MQOPEN çağrısını kullanmanız gerekir. Bu işlemler ["Kuyruk yöneticisine bağlanma ve kuyruk yöneticisinden bağlantı kesme" sayfa 773](#page-772-0) ve ["Nesnelerin açılması ve kapatılması" sayfa 781](#page-780-0)' de anlatılır.

Nesne özniteliklerinin sorulması ve ayarlanmasıyla ilgili daha fazla bilgi almak için aşağıdaki bağlantıları kullanın:

- "Bir nesnenin özniteliklerinin sorulmasına neden oluyor" sayfa 886
- • ["MQINQ çağrısının başarısız olduğu bazı durumlar" sayfa 887](#page-886-0)
- • ["Kuyruk özniteliklerinin ayarlanması" sayfa 888](#page-887-0)

### **İlgili kavramlar**

["Message Queue Interface-Genel Bakış" sayfa 760](#page-759-0) Message Queue Interface (MQI) bileşenleri hakkında bilgi edinin.

["Kuyruk yöneticisine bağlanma ve kuyruk yöneticisinden bağlantı kesme" sayfa 773](#page-772-0) IBM MQ programlama hizmetlerini kullanmak için, bir programın kuyruk yöneticiyle bağlantısı olması gerekir. Bir kuyruk yöneticisinden bağlantı kurulabilmek ve kuyruk yöneticisinden nasıl bağlantı kurulacağını öğrenmek için bu bilgileri kullanın.

["Nesnelerin açılması ve kapatılması" sayfa 781](#page-780-0) Bu bilgiler, IBM MQ nesnelerini açmak ve kapatmak için bir kavrayış sağlar.

["İletileri Kuyruğa Koyma" sayfa 791](#page-790-0)

İletilerin kuyruğa nasıl konacağını öğrenmek için bu bilgileri kullanın.

["Kuyruktan Ileti Alınması" sayfa 806](#page-805-0)

Kuyruktan ileti alma hakkında bilgi edinmek için bu bilgileri kullanın.

["İş birimlerinin kesinleştirilmesi ve yedeklenmesi" sayfa 888](#page-887-0) Bu bilgilerde, bir iş biriminde ortaya çıkan kurtarılabilir alma ve koyma işlemlerinin nasıl kesinleştirileceği ve geri alınacağı açıklanır.

["Starting IBM MQ applications using triggers" sayfa 899](#page-898-0) Tetikleyiciler kullanılarak IBM MQ uygulamalarının nasıl başlatılacağı ve tetikleyiciler hakkında bilgi edinin.

["MQI ve kümelerle çalışma" sayfa 918](#page-917-0)

Aramalara ilişkin özel seçenekler ve kümeleme ile ilgili dönüş kodları vardır.

["Uygulamaların IBM MQ for z/OSüzerinde kullanılması ve yazılması" sayfa 922](#page-921-0) IBM MQ for z/OS uygulamaları, birçok farklı ortamda çalışan programlardan da yapılabilir. Bu, birden çok ortamda bulunan olanaklardan yararlanabilecekleri anlamına gelir.

["IBM MQ for z/OSüzerindeIMS ve IMS köprüsü uygulamaları" sayfa 65](#page-64-0) This information helps you to write IMS applications using IBM MQ.

# *Bir nesnenin özniteliklerinin sorulmasına neden oluyor*

Herhangi bir IBM MQtürünün özniteliklerini sorgulamak için MQINQ çağrısını kullanın.

Bu aramaya giriş olarak, aşağıdaki bilgileri sağlamanız gerekir:

• Bağlantı tanıtıcısı.

- <span id="page-886-0"></span>• Bir nesne tanıtıcısı.
- Seçicilerin sayısı.
- Her bir seçici, MQCA\_ \* ya da MQIA\_ \* biçiminde olacak şekilde, öznitelik seçicileri dizisi. Her seçici, sorgulamak istediğiniz bir değeri olan bir özniteliği temsil eder ve her bir seçici, nesne tutamacının temsil ettiği nesne tipi için geçerli olmalıdır. Seçicileri herhangi bir siparişte belirtebilirsiniz.
- Sormakta olduğunuz tamsayı özniteliklerin sayısı. Tamsayı öznitelikleri sorulmayacaksa, sıfır değerini belirtin.
- The length of the character attributes buffer in *CharAttrLength*. Bu, her bir karakter özniteliği dizilimini tutmak için gereken uzunluklar toplamını en az bir toplamın olması gerekir. Karakter öznitelikleri sorulmayacaksa, sıfır değerini belirtin.

MQINQ ' un çıkışı şöyledir:

- Diziye kopyalanan bir tamsayı öznitelik değerleri kümesi. Değer sayısı *IntAttrCount*tarafından belirlenir. *IntAttrCount* ya da *SelectorCount* sıfırsa, bu parametre kullanılmaz.
- Karakter özniteliklerinin döndürülediği arabellek. Arabellek uzunluğu **CharAttrLength** parametresiyle verilir. *CharAttrLength* ya da *SelectorCount* sıfırsa, bu parametre kullanılmaz.
- Bir tamamlanma kodu. Tamamlanma kodu bir uyarı veriyorsa, arama yalnızca kısmen tamamlandı demektir. Bu durumda neden kodunu inceleyin.
- Bir neden kodu. Üç kısmi tamamlama durumu vardır:
	- Seçici kuyruk tipi için geçerli değil
	- Tamsayı öznitelikleri için yeterli alan yok
	- Karakter öznitelikleri için yeterli alan yok

Bu durumların birden fazlası ortaya çıkarsa, geçerli olan ilk değer döndürülür.

Çıkış ya da sorgu için bir kuyruk açsanız ve bu, yerel olmayan bir küme kuyruğuna çözülürse, yalnızca kuyruk adı, kuyruk tipi ve ortak öznitelikleri sorgulayabilirsiniz. MQOO\_BIND\_ON\_AçıK kullanıldıysa, ortak özniteliklerin değerleri seçilen kuyruklardır. MQOO\_BIND\_NOT\_FIXED ya da MQOO\_BIND\_ON\_GROUP kullanıldıysa ya da MQOO\_BIND\_AS\_Q\_DEF kullanılmadıysa ve **DefBind** kuyruk özniteliği MQBNDD\_BIND\_NOT\_FIXED ise, değerler olası küme kuyruklarından oluşan rasgele bir değerindir. Ek bilgi için ["MQOPEN ve kümeler" sayfa 919](#page-918-0) ve MQOPEN başlıklı konuya bakın.

**Not:** Çağrı tarafından döndürülen değerler, seçilen özniteliklerin anlık görüntüleridir. Programınız döndürülen değerlerde işlem yapmadan önce öznitelikler değişebilir.

MQINQ' da MQINQ çağrısının bir açıklaması var.

## *MQINQ çağrısının başarısız olduğu bazı durumlar*

Özniteliklerini sorgulamak için bir diğer adı açsanız, diğer ad kuyruğunun özniteliklerini (başka bir kuyruğa erişmek için kullanılan IBM MQ nesnesi), temel kuyruğun özniteliklerini değil olarak geri döndürmeniz gerekir.

Ancak, diğer adın çözdüğü temel kuyruğun tanımlaması kuyruk yöneticisi tarafından da açılır ve başka bir program, MQREAD ve MQINQ çağrılarınız arasındaki aralıktaki temel kuyruk kullanımını değiştirirse, MQINQ çağrısının başarısız olur ve MQRC\_OBJECT\_CHANGED neden kodunu döndürür. Diğer ad kuyruğu nesnesinin öznitelikleri değiştirilirse arama da başarısız olur.

Benzer bir şekilde, uzak bir kuyruğun özniteliklerini sorgulamak üzere açtığınızda, yalnızca uzak kuyruğa ilişkin yerel tanımlamanın özniteliklerini geri döndürmeniz gerekir.

Araştırığınız kuyruk öznitelikleri tipi için geçerli olmayan bir ya da daha çok seçici belirlerseniz, MQINQ çağrısı bir uyarıyla tamamlanır ve çıkışı aşağıdaki gibi ayarlar:

- Tamsayı öznitelikleri için, ilgili *IntAttrs* öğeleri MQIAV\_NOT\_UYGULANABILIR olarak ayarlanır.
- Karakter öznitelikleri için, *CharAttrs* dizgisinin karşılık gelen bölümleri yıldız işaretleri olarak ayarlanır.

Sormakta olduğunuz nesne özniteliklerinin tipi için geçerli olmayan bir ya da daha çok seçici belirlerseniz, MQINQ çağrısı başarısız olur ve MQRC\_SELECTOR\_ERROR neden kodunu döndürür.

<span id="page-887-0"></span>Bir model kuyruğuna bakmak için MQINQ ' yi çağıramazsınız; MQSC olanağını ya da altyapınızda var olan komutları kullanın.

## *Kuyruk özniteliklerinin ayarlanması*

MQSET çağrısını kullanarak kuyruk özniteliklerinin nasıl ayarlanacak bilgilerini öğrenmek için bu bilgileri kullanın.

MQSET çağrısını kullanarak yalnızca aşağıdaki kuyruk özniteliklerini ayarlayabilirsiniz:

- *InhibitGet* (uzak kuyruklar için değil)
- *DistList* ( z/OS üzerinde değil)
- *InhibitPut*
- *TriggerControl*
- *TriggerType*
- *TriggerDepth*
- *TriggerMsgPriority*
- *TriggerData*

MQSET çağrısı, MQINQ çağrıyla aynı parametrelere sahip. Ancak, MQSET için, tamamlanma kodu ve neden kodu dışındaki tüm değiştirgeler giriş değiştirgeleridir. Kısmi tamamlama durumları yoktur.

**Not:** Yerel olarak tanımlanmış kuyruklar dışındaki IBM MQ nesnelerinin özniteliklerini ayarlamak için MQI ' yı kullanamazsınız.

MQSET çağrısıyla ilgili daha fazla ayrıntı için bkz. MQSET.

# **İş birimlerinin kesinleştirilmesi ve yedeklenmesi**

Bu bilgilerde, bir iş biriminde ortaya çıkan kurtarılabilir alma ve koyma işlemlerinin nasıl kesinleştirileceği ve geri alınacağı açıklanır.

Bu konuda aşağıdaki terimler kullanılmıştır:

- Kesinleştir
- İptal Et
- Syncpoint koordinasyonu
- Syncpoint
- İş birimi
- Tek aşamalı kesinleştirme
- İki aşamalı kesinleştirme

Bu işlem işleme terimlerini alıyorsanız, ["IBM MQ uygulamalarındaki eşitleme noktası konuları" sayfa](#page-889-0) [890](#page-889-0)' a atlayabilirsiniz.

### **Kesinleştir ve geri al**

Bir program, bir iş birimi içindeki bir kuyruğa ileti yerleştirdiğinde, bu ileti yalnızca program iş birimini kesinleştirdiğinde diğer programlar tarafından görülebilir hale getirilmektedir. Bir iş birimini kesinleştirmek için, veri bütünlüğünü korumak için tüm güncellemelerin başarılı olması gerekir. Program bir hata saptarsa ve koyma işleminin kalıcı olmamaya karar verirse, iş birimini geri alabilirler. Bir program bir geri alma işlemi gerçekleştirdiğinde, IBM MQ bu iş birimi tarafından kuyruğa konulan iletileri kaldırarak kuyruğu geri yükler. Programın kesinleştirme ve geri çıkış işlemlerini gerçekleştirmesi, programın çalışmakta olduğu ortama bağlıdır.

Benzer bir şekilde, program bir iş birimi içindeki bir kuyruktan ileti aldığında, program iş birimini kesinleştirinceye kadar bu ileti kuyruktan kalır, ancak diğer programlar tarafından alınamayacak ileti görüntülenemez. Program, iş birimini kesinleştirdiğinde, ileti kuyruktan kalıcı olarak silinir. Program iş birimini yedeklerse, IBM MQ , iletilerin diğer programlar tarafından alınabilmesini sağlanarak, kuyruğu geri yükler.

### **Syncpoint koordinasyonu, uyumluluk noktası, çalışma birimi**

*Syncpoint eşgüdümü* , iş birimlerinin veri bütünlüğü ile kesinleştirileceği ya da yedekleneceği süreçtir.

Değişikliklerin kesinleştirme ya da geri alınması, en basit durumda, bir işlemin sonunda alınır. Ancak, bir uygulamanın veri değişikliklerini bir işlem içindeki diğer mantıksal noktalarda eşitlemesi daha kullanışlı olabilir. Bu mantıksal noktalar *syncpoins* (ya da *eşzamanlama noktaları* ) olarak adlandırılır. ve iki syncpoinse arasında bir dizi güncelleme işleme süresi *iş birimi*olarak adlandırılır. Birden çok MQGET çağrısı ve MQPUT çağrıları tek bir iş biriminin bir parçası olabilir.

Bir iş birimi içindeki ileti sayısı üst sınırı, ALTER QMGR komutunun MAXUMSGS özniteliğinde denetlenebilir.

### **Tek aşamalı kesinleştirme**

Bir *tek aşamalı kesinleştirme* işlemi, bir programın, değişikliklerini diğer kaynak yöneticileriyle koordine etmeden bir kuyrukta güncelleyebileceği bir işlemdir.

### **İki aşamalı kesinleştirme**

*İki aşamalı kesinleştirme* işlemi, bir programın IBM MQ kuyruklarına yaptığı güncellemelerin diğer kaynaklarla (örneğin, Db2 denetimi altındaki veritabanları) eşgüdümlü olarak eşgüdümlü olarak gerçekleştirilebileceği bir işlemdir. Bu tür bir sürecin altında, tüm kaynaklarda yapılan güncellemeler kesinleştirilir ya da birlikte yedeklenir.

İş birimlerinin işlenmesine yardımcı olmak için IBM MQ , **BackoutCount** özniteliğini sağlar. Bu, iş birimi içindeki bir iletinin geriletileceği her defasında artırılır. If the message repeatedly causes the unit of work to abnormally end, the value of the *BackoutCount* finally exceeds that of the *BackoutThreshold*. Bu değer, kuyruk tanımlandığında ayarlanır. Bu durumda uygulama, iletiyi çalışma biriminden kaldırabilir ve *BackoutRequeueQName*' ta tanımlandığı gibi başka bir kuyruğa yerleştirebilir. İleti taşındığında, iş birimi kesinleştirebilir.

İş birimlerinin kesinleştirilmesi ve yedeklenmesi hakkında daha fazla bilgi almak için aşağıdaki bağlantıları kullanın:

- • ["IBM MQ uygulamalarındaki eşitleme noktası konuları" sayfa 890](#page-889-0)
- $\frac{1}{108}$  .  $\frac{1}{108}$  "IBM MO for z/OS uygulamalarındaki eşitleme noktaları" sayfa 891
- $\blacksquare$  IBM i  $\blacksquare$  "Syncpoints <u>in CICS for IBM i applications" sayfa 893</u>
- • ["IBM MQ for Multiplatformsiçindeki eşitleme noktaları" sayfa 894](#page-893-0)
- **IBM i Yangi 1980**'s eşitleme noktası yöneticisine arabirimler" sayfa 898

### **İlgili kavramlar**

["Message Queue Interface-Genel Bakış" sayfa 760](#page-759-0) Message Queue Interface (MQI) bileşenleri hakkında bilgi edinin.

["Kuyruk yöneticisine bağlanma ve kuyruk yöneticisinden bağlantı kesme" sayfa 773](#page-772-0)

IBM MQ programlama hizmetlerini kullanmak için, bir programın kuyruk yöneticiyle bağlantısı olması gerekir. Bir kuyruk yöneticisinden bağlantı kurulabilmek ve kuyruk yöneticisinden nasıl bağlantı kurulacağını öğrenmek için bu bilgileri kullanın.

["Nesnelerin açılması ve kapatılması" sayfa 781](#page-780-0) Bu bilgiler, IBM MQ nesnelerini açmak ve kapatmak için bir kavrayış sağlar.

["İletileri Kuyruğa Koyma" sayfa 791](#page-790-0) İletilerin kuyruğa nasıl konacağını öğrenmek için bu bilgileri kullanın.

["Kuyruktan Ileti Alınması" sayfa 806](#page-805-0)

Kuyruktan ileti alma hakkında bilgi edinmek için bu bilgileri kullanın.

["Nesne özniteliklerinin sorulmasına ve ayarlanmasını geciktirme" sayfa 885](#page-884-0) Öznitelikler, bir IBM MQ nesnesinin özelliklerini tanımlayan özelliklerdir.

["Starting IBM MQ applications using triggers" sayfa 899](#page-898-0)

Tetikleyiciler kullanılarak IBM MQ uygulamalarının nasıl başlatılacağı ve tetikleyiciler hakkında bilgi edinin.

["MQI ve kümelerle çalışma" sayfa 918](#page-917-0)

<span id="page-889-0"></span>Aramalara ilişkin özel seçenekler ve kümeleme ile ilgili dönüş kodları vardır.

["Uygulamaların IBM MQ for z/OSüzerinde kullanılması ve yazılması" sayfa 922](#page-921-0) IBM MQ for z/OS uygulamaları, birçok farklı ortamda çalışan programlardan da yapılabilir. Bu, birden çok ortamda bulunan olanaklardan yararlanabilecekleri anlamına gelir.

["IBM MQ for z/OSüzerindeIMS ve IMS köprüsü uygulamaları" sayfa 65](#page-64-0) This information helps you to write IMS applications using IBM MQ.

## *IBM MQ uygulamalarındaki eşitleme noktası konuları*

IBM MQ uygulamalarındaki eşitleme noktalarını kullanmaya ilişkin bilgi edinmek için bu bilgileri kullanın.

İki aşamalı kesinleştirme aşağıdaki ortamlar tarafından desteklenir:

- **AIX IBM MO for AIX**
- **IBM i IBM MO for IBM i**
- Linux IBM MQ for Linux
- Solaris **I**BM MQ for Solaris
- **Windows IBM MQ for Windows**
- **z/0S** z/OSicinCICS Transaction Server
- **z/0S** TXSeries
- **Z/US IMS/FSA**
- z/08 RRS ilez/OS toplu işi
- X/Open XA arabirimini kullanan diğer dış koordinatörler

Tek aşamalı kesinleştirme aşağıdaki ortamlar tarafından desteklenir:

- **IBM i** IBM MO for IBM i
- **UNIX** IBM MQ Değiştirildiği tarih/saat: UNIX
- **Windows IBM MQ for Windows**
- $\frac{z}{0.05}$   $\frac{z}{0.05}$  toplu

Dış arabirimler hakkında daha fazla bilgi için ["Çoklu Platformlar üzerindeki Dış Syncpoint Yöneticilerine](#page-895-0) [Arabirimler" sayfa 896](#page-895-0)başlıklı konuya ve Open Group tarafından yayınlanan XA belgeleri *CAE Specification Distributed Transaction Processing: The XA Specification*başlıklı konuya bakın. Hareket yöneticileri ( CICS, IMS, Encina ve Tuxedo gibi), diğer kurtarılabilir kaynaklarla koordine edilen iki aşamalı kesinleştirmeye katılabilirler. Bu, IBM MQ tarafından sağlanan kuyruğa alma işlevlerinin, hareket yöneticisi tarafından yönetilen bir iş birimi kapsamında getirilebilir.

Samples shipped with IBM MQ show IBM MQ coordinating XA-compliant databases. Bu örneklerle ilgili daha fazla bilgi için bkz. ["IBM MQ örnek yordamsal programlarının kullanılması" sayfa 1092.](#page-1091-0)

IBM MQ uygulamanıza, çağrıyı eşitleme noktası denetimi kapsamına almak isteyip istemediğiniz çağrılan her put ve get (alma) çağrısını belirleyebilirsiniz. Bir put işleminin syncpoint denetimi altında çalışması için, MQPUT ' u çağırdığınızda, MQPMO yapısının *Options* alanında MQPMO\_SYNCPOINT değerini kullanın. Alma işlemi için, MQGMO yapısının *Options* alanında MQGMO\_SYNCPOINT değerini kullanın. Bir seçeneği belirtik olarak seçmezseniz, varsayılan işlem altyapıya bağlıdır:

- Syncpoint denetimi varsayılan değeri NO. (NO).
- **z/05** Syncpoint denetimi varsayılan değeri YES (YES) olur.

<span id="page-890-0"></span>When an MQPUT1 call is issued with MQPMO\_SYNCPOINT, the default behavior changes, so that the put operation is completed asynchronously. Bu, MQOD ve MQMD yapılarındaki bazı alanlara dayanan, ancak şimdi tanımsız değerler içeren bazı uygulamaların davranışlarında değişikliğe neden olabilir. Bir uygulama, koyma işleminin zamanuyumlu olarak gerçekleştirilmesini ve tüm uygun alan değerlerinin tamamlandığından emin olmak için MQPMO\_SYNC\_RESPONSE değerini belirtebilir.

Uygulamanız bir MQPUT ya da MQGET altında bir MQPUT ya da MQGET yanıtına yanıt olarak bir MQRC\_BACKED\_OUT neden kodu aldığında, uygulamanın olağan durumda MQBACK kullanarak yürürlükteki hareketi geri alması ve uygunsa, işlemin tamamını yeniden deneyin. Uygulama bir MQCMIT ya da MQDISC çağrısına yanıt olarak MQRC\_BACKED\_OUT alırsa, MQBACK ' ı çağırmasına gerek yoktur.

Bir MQGET çağrısı her yedeklendiğinde, etkilenen iletinin MQMD yapısındaki *BackoutCount* alanı artırılır. Yüksek *BackoutCount* , sürekli olarak yedeklenen bir iletiyi belirtir. Bu, araştırmanız gereken bu iletiyle ilgili bir sorun olduğunu gösterebilir. *BackoutCount*ile ilgili ayrıntılar için bkz. BackoutCount .

RRS ile z/OS toplu işi dışında, kesinleştirilmemiş istekler varken bir program MQDISC çağrısını yayınlarsa, örtük bir eşitleme noktası oluşur. Program olağan dışı sona ererse, örtük bir geri alma gerçekleşir.

z/OS z/OS' ta, program ilk olarak MQDISC çağrılmadan sona ererse, örtük bir eşitleme noktası da oluşur. program, MQ ' e bağlı TCB olağan şekilde sona ererse, olağan durumda sona ermiş olarak kabul edilir. z/OS UNIX System Services and Language Environment (LE) altında çalışırken, olağandışı sonlar ya da sinyaller için varsayılan koşul işleme çağrılır. LE koşulu işleyicileri, hata koşulunu ve TCB ' yi olağan bir şekilde sona erdirir. Bu koşullar altında MQ iş birimini kesinleştirir. Daha fazla bilgi için bkz. [Dil Ortamı](https://www.ibm.com/docs/en/zos/2.4.0?topic=models-introduction-language-environment-condition-handling) [Koşulu İşleme Tanıtımı](https://www.ibm.com/docs/en/zos/2.4.0?topic=models-introduction-language-environment-condition-handling).

IBM MQ for z/OS programları için, geriletme ortaya çıkarsa (bir *MQGET-errorbackout* döngüden kaçınmak için) bir iletinin yedeklenmemesi gerektiğini belirtmek için MQGMO\_MARK\_SKIP\_BACKUT seçeneğini kullanabilirsiniz. Bu seçeneğin kullanılmasıyla ilgili bilgi için bkz. ["Geri alma işlemi atlanıyor" sayfa 835](#page-834-0).

Kuyruk özniteliklerinde (MQSET çağrısıyla ya da komutlarla) yapılan değişiklikler, iş birimlerinin kesinleştirilmesiyle ya da yedeklenmesiyle etkilenmez.

#### $z/0S$ *IBM MQ for z/OS uygulamalarındaki eşitleme noktaları*

Bu konuda, hareket yöneticisinde eşitleme noktalarının nasıl kullanılacağı açıklanmaktadır ( CICS ve IMS ) ve toplu iş uygulamaları.

z/OS *CICS Transaction Server for z/OS uygulamaları içindeki eşitleme noktaları* Bir CICS uygulamasında EXEC CICS SYNCPOINT komutunu kullanarak bir uyumluluk noktası oluşturmanızı sağlar.

Önceki eşitleme noktasına yapılan tüm değişiklikleri geri almak için EXEC CICS SYNCPOINT ROLLBACK komutunu kullanabilirsiniz. Daha fazla bilgi için *CICS Application Programming Reference*adlı kılavuza bakın.

Diğer kurtarılabilir kaynaklar iş biriminde yer aldıysa, kuyruk yöneticisi ( CICS syncpoint manager ile birlikte) iki aşamalı kesinleştirme protokolünde yer alır; tersi durumda, kuyruk yöneticisi tek aşamalı kesinleştirme işlemi gerçekleştirir.

Bir CICS uygulaması MQDISC çağrısını yayınlarsa, örtük eşitleme noktası alınmaz. Uygulama olağan şekilde kapatılırsa, açık kuyruklar kapatılır ve örtük bir kesinleştirme gerçekleşir. Uygulama olağan dışı bir şekilde kapatılırsa, tüm açık kuyruklar kapatılır ve örtük bir geri alma gerçekleşir.

*z/*05 *IMS uygulamalarındaki eşitleme noktaları*

Bir IMS uygulamasında, IOPCB ve CHKP (denetim noktası) için GU (benzersiz al) gibi IMS çağrılarını kullanarak bir uyumluluk noktası oluşturun.

Önceki denetim noktasından bu yana yapılan tüm değişiklikleri geri almak için, IMS ROLB (rollback) çağrısını kullanabilirsiniz. Daha fazla bilgi için IMS belgelerine bakın.

Kuyruk yöneticisi ( IMS syncpoint manager ile birlikte), başka kurtarılabilir kaynaklar da iş biriminde yer aldıysa, iki aşamalı kesinleştirme protokolünde yer alır.

Tüm açık tutamaçlar, bir eşitleme noktasında IMS bağdaştırıcısı tarafından kapatılır (toplu ya da iletilmeyen bir BMP ortamı dışında). Bunun nedeni, başka bir kullanıcının sonraki iş birimini başlatabileceği ve MQCONN, MQCONNX ve MQOPEN çağrıları yapılırken, MQPUT ya da MQGET çağrıları yapılmadığında IBM MQ güvenlik denetimi gerçekleştirilmektedir.

Ancak, bir WFI (WFI) ya da sözde Giriş (PWFI) ortamında, IMS , bir sonraki ileti gelene kadar ya da uygulamaya bir QC durum kodu döndürülünceye kadar tutamaçları kapatmasını IBM MQ ' e bildirmez. Uygulama IMS bölgesinde bekliyorsa ve bu tutamaçların herhangi biri tetiklenen kuyruklara aitse, kuyruklar açık olduğu için tetikleme gerçekleşmez. Bir WFI ya da PWFI ortamında çalışan bu neden için, sonraki ileti için GU 'yu IOPCB' ye yapmadan önce, kuyruk tanıtıcılarını belirtik olarak MQCLOSE işlemi gerçekleştirmelidir.

Bir IMS uygulaması (bir BMP ya da MPP) MQDISC çağrısını yayınlarsa, açık kuyruklar kapatılır, ancak örtük eşitleme noktası alınmaz. Uygulama olağan şekilde kapatılırsa, açık kuyruklar kapatılır ve örtük bir kesinleştirme gerçekleşir. Uygulama olağan dışı bir şekilde kapatılırsa, tüm açık kuyruklar kapatılır ve örtük bir geri alma gerçekleşir.

# *z/OS toplu iş uygulamalarındaki eşitleme noktaları*

Toplu iş uygulamaları için, IBM MQ syncpoint yönetim çağrılarını kullanabilirsiniz: MQCMIT ve MQBACK. Önceki sürümlerle uyumluluk için, CSQBCMT ve CSQBBAK, eşanlamlılar olarak kullanılabilir.

**Not:** If you need to commit or back out updates to resources managed by different resource managers, such as IBM MQ and Db2, within a single unit of work you can use RRS. Daha fazla bilgi için bkz. "Hareket yönetimi ve kurtarılabilir kaynak yöneticisi hizmetleri" sayfa 892.

# **MQCMIT çağrısını kullanarak değişiklikler kesinleştiriliyor**

Giriş olarak, MQCONN ya da MQCONNX çağrısının döndürdüğü bağlantı tanıtıcısını (*Hconn*) sağlamanız gerekir.

MQCMIT ' in çıkışı bir tamamlanma kodu ve neden kodudur. Eşitleme noktası tamamlandıysa, ancak kuyruk yöneticisi, bir önceki eşitleme noktasından bu yana put ve get işlemlerini yedeklediyse, arama bir uyarıyla tamamlanır.

MQCMIT çağrısının başarıyla tamamlanması, kuyruk yöneticisine uygulamanın bir uyumluluk noktasına ulaştığını ve önceki eşitleme noktasından bu yana yapılan tüm işlemlerin kalıcı hale getirilip getirilmemesinin tamamlandığını gösterir.

Hata yanıtlarının tümü MQCMIT ' in tamamlanmadığı anlamına gelmez. Örneğin, uygulama MQRC\_CONNECTION\_BROKEN ' i alabilir.

MQCMITiçinde MQCMIT çağrısının bir açıklaması var.

# **MQBACK çağrısını kullanarak değişikliklerin yedeklenmesi**

Giriş olarak bir bağlantı tanıtıcısı sağlamanız gerekir (*Hconn*). MQCONN ya da MQCONNX çağrısının döndürdüğü tanıtıcıyı kullanın.

MQBACK ' tan çıkış, bir tamamlanma kodu ve neden kodudur.

Çıkış, kuyruk yöneticisine uygulamanın bir uyumluluk noktasına ulaştığını ve son eşitleme noktasından bu yana yapılmış olan tüm alıkonaların ve alıkonaların geriletildiğinden emin olduğunu gösterir.

There is a description of the MQBACK call in MQBACK.

# **Hareket yönetimi ve kurtarılabilir kaynak yöneticisi hizmetleri**

Hareket yönetimi ve kurtarılabilir kaynak yöneticisi hizmetleri (RRS), katılımcı kaynak yöneticilerine iki fazlı syncpoint desteği sağlamak için kullanılan bir z/OS tesidir.

<span id="page-892-0"></span>Bir uygulama, IBM MQ ve Db2gibi çeşitli z/OS kaynak yöneticileri tarafından yönetilen kurtarılabilir kaynakları güncelleyebilir ve sonra bu güncellemeleri tek bir iş birimi olarak kesinleştirebilir ya da yedekleyebilirler. RRS, olağan yürütme sırasında gerekli birim çalışma durumu günlük kaydını sağlar, syncpoint işlemini düzenler ve altsistem yeniden başlatma işlemi sırasında uygun iş birimi durumu bilgilerini sağlar.

IBM MQ for z/OS RRS katılımcısı desteği, toplu iş, TSO ve Db2 saklanmış yordam ortamlarındaki IBM MQ uygulamalarının hem IBM MQ hem deIBM MQ dışı kaynakları güncellemesini sağlar (örneğin, Db2 ) Tek bir mantıksal iş birimi içinde. RRS katılımcısı desteğine ilişkin bilgi için bkz. *[z/OS MVS Programming: Resource](https://www.ibm.com/docs/en/zos/2.5.0?topic=mvs-zos-programming-resource-recovery) [Recovery](https://www.ibm.com/docs/en/zos/2.5.0?topic=mvs-zos-programming-resource-recovery)*.

IBM MQ uygulamanız, MQCMIT ve MQBACK ya da RRS çağrılarını, SRrCMT ve SRRBACK değerini kullanabilir. Ek bilgi için ["RRS toplu iş bağdaştırıcısı" sayfa 925](#page-924-0) başlıklı konuya bakın.

### **RRS kullanılabilirliği**

RRS z/OS sisteminizde etkin değilse, RRS sınırlı kod öbeği (CSQBRSTB ya da CSQBRRSI) ile bağlantılı bir programdan yayınlanan herhangi bir IBM MQ çağrısı MQRC\_ENVIRONMENT\_ERROR değerini döndürür.

### **Db2 saklı yordamlar**

RRS ile Db2 saklanmış yordamları kullanıyorsanız, aşağıdaki bilgileri dikkate alınız:

- RRS ' yi kullananDb2 saklanmış yordamları, iş yükü yöneticisi (WLM-Managed) tarafından yönetilmelidir.
- Db2tarafından yönetilen bir saklanmış yordam IBM MQ çağrıları içeriyorsa ve bu yordam RRS sınırlı kod öbeği (CSQBRSTB ya da CSQBRRSI) ile bağlantılıysa, MQCONN ya da MQCONNX çağrısı MQRC\_ENVIRONMENT\_ERROR değerini döndürür.
- WLM tarafından yönetilen bir saklanmış yordam IBM MQ çağrıları içeriyorsa ve RRS olmayan bir sınırlı kod öbeğiyle bağlantılıysa, saklanmış yordam adres alanı başlatıldığından bu yana yürütülen ilk IBM MQ çağrısı olmadıkça, MQCONN ya da MQCONNX çağrısı MQRC\_ENVIRONMENT\_ERROR değerini döndürür.
- If your Db2 stored procedure contains IBM MQ calls and is linked with a non-RRS stub, IBM MQ resources updated in that stored procedure are not committed until the stored procedure address space ends, or until a subsequent stored procedure does an MQCMIT (using an IBM MQ Batch/TSO stub).
- Aynı saklanmış yordamın birden çok kopyası aynı adres alanında koşutzamanlı olarak yürütülebiliyor. Db2 ' in saklanmış yordamınızın tek bir kopyasını kullanmasını istiyorsanız, programınızın yeniden girişli bir şekilde kodlandığından emin olun. Tersi durumda, programınızdaki herhangi bir IBM MQ çağrısı için MQRC\_HCONN\_ERROR alabilirsiniz.
- WLM tarafından yönetilen bir Db2 saklanmış yordamında MQCMIT ya da MQBACK kodunu kodlamayın.
- Tüm programları Dil Ortamı (LE) içinde çalıştırmak üzere tasarlayın.

# *Syncpoints in CICS for IBM i applications*

IBM MQ for IBM i participates in CICS for IBM i units of work. You can use the MQI within a CICS for IBM i application to put and get messages inside the current unit of work.

You can use the EXEC CICS SYNCPOINT command to establish a syncpoint that includes the IBM MQ for IBM i operations. Önceki eşitleme noktasına kadar olan tüm değişiklikleri geri almak için, EXEC CICS SYNCPOINT ROLLBACK komutunu kullanabilirsiniz.

If you use MQPUT, MQPUT1, or MQGET with the MQPMO\_SYNCPOINT, or MQGMO\_SYNCPOINT, option set in a CICS for IBM i application, you cannot log off CICS for IBM i until IBM MQ for IBM i has removed its registration as an API commitment resource. Kuyruk yöneticisinden bağlantıyı kesmeden önce beklemedeki bir put ya da get işlemini kesinleştir ya da geri al. Bu, IBM iiçin CICS oturumunu kapatmanızı sağlar.

# *IBM MQ for Multiplatformsiçindeki eşitleme noktaları*

<span id="page-893-0"></span>Syncpoint desteği iki tip iş birimi üzerinde çalışır: yerel ve küresel.

*yerel* iş birimi, güncellenen tek kaynakların IBM MQ kuyruk yöneticilerinden biri olduğu bir iş birimidir. Burada syncpoint eşgüdümü, kuyruk yöneticisinin tek aşamalı kesinleştirme yordamı kullanılarak sağlanıyor.

*genel* iş birimi, veritabanları gibi diğer kaynak yöneticilerine ait kaynakların da güncellendiği bir iş birimidir. IBM MQ , bu tür birimleri koordine edebilir. Ayrıca, bir dış kesinleştirme denetleyicisi tarafından da eşgüdümlü olarak kullanılabilir. Örneğin:

- Başka bir hareket yöneticisi
- **IBM i** IBM i kesinleştirme denetleyicisi

Tam bütünlük için, iki aşamalı kesinleştirme yordamı kullanın. İki aşamalı kesinleştirme, XA uyumlu hareket yöneticileri ve veritabanları tarafından sağlanabilir. Örneğin:

- TXSeries
- UDB

**IBM i IBM** i kesinleştirme denetleyicisi

**ULW** IBM MQ ürünleri, iki aşamalı kesinleştirme süreci kullanarak genel iş birimlerini koordine edebilir.

IBM İ $\blacksquare$ IBM MQ for IBM i , bir WebSphere Application Server ortamında genel çalışma birimleri için bir kaynak yöneticisi işlevi yapabilir, ancak hareket yöneticisi olarak işlev göremezler.

## **Örtük eşitleme noktası**

### $V9.10$

Kalıcı iletiler yerleştirilirken IBM MQ , kalıcı iletileri eşitleme noktası altına koymak için eniyilenir. Bu uygulamalar syncpoint 'i kullanırsa, aynı kuyruğa kalıcı iletiler koyarak birden çok uygulama daha iyi performans göstermesini sağlar. Bunun nedeni, kalıcı iletileri koymak için Syncpoint kullanılırsa, kuyruk için daha az çekişme olması gerekir.

**ImplSyncOpenOutput** , uygulamalar Syncpoint 'in dışında kalıcı iletiler koyduğunda, örtük bir eşitleme noktası ekler. Bu, uygulamaların örtülü eşitleme noktasının farkında olmadan performans artışı sağlar.

Örtük eşitleme noktası, kuyruğa birden çok uygulama yerleştirirken, kuyruk için çekişmeyi azaltması nedeniyle, yalnızca bir başarım artışı sağlar. Bu nedenle, **ImplSyncOpenOutput** , bir örtük eşitleme noktası eklenmeden önce çıkış için kuyruk açma işlemi için gereken minimum uygulama sayısını belirtir. Varsayılan değer 2 'dir. Bu, **ImplSyncOpenOutput**belirtmezseniz, örtük eşitleme noktası yalnızca birden çok uygulama kuyruğa konursa ekleneceğini belirtir.

Ek bilgi için Değiştirgelerin ayarlanması başlıklı konuya bakın.

### *Çoklu Platformlar üzerinde Yerel İş Birimleri*

Yalnızca kuyruk yöneticisini içeren iş birimleri *yerel* iş birimleri olarak adlandırılır. Syncpoint eşgüdümü, tek aşamalı kesinleştirme işlemi kullanılarak kuyruk yöneticisinin kendisi (iç koordinasyon) tarafından sağlanır.

Yerel bir iş birimi başlatmak için, uygulama MQGET, MQPUT ya da MQPUT1 istekleri uygun syncpoint seçeneğini belirtmektedir. İş birimi MQCMIT kullanılarak kesinleştirilir ya da MQBACK kullanılarak geriye işlendi. Ancak, iş birimi, uygulama ile kuyruk yöneticisi arasındaki bağlantı kesildiğinde, kasıtlı olarak ya da yanlışlıkla kesildiğinde de sona erer.

If an application disconnects (MQDISC) from a queue manager while a global unit of work coordinated by IBM MQ is still active, an attempt is made to commit the unit of work. Ancak, uygulama kesilmeden sona erdirilirse, uygulama olağandışı sona ermiş olduğu için, iş birimi geri alınır.

*Çoklu Platformlar üzerinde Genel Birim Birimleri*

Diğer kaynak yöneticilerine ait kaynaklara ilişkin güncellemeleri de içermeniz gerektiğinde genel iş birimlerini kullanın.

Burada, eşgüdümleme, kuyruk yöneticisinin iç ya da dış dışkıyla birlikte olabilir:

# **İç eşitleme noktası eşgüdümü**

### **Genel iş birimlerinin kuyruk yöneticisi koordinasyonu IBM MQ for IBM i ya da IBM MQ for z/ OStarafından desteklenmiyor. Bir IBM MQ MQI client ortamında desteklenmez.**.

Here, IBM MQ does the coordination. Genel bir iş birimi başlatmak için, uygulama MQSTART çağrısını yayınlar.

MQBEGIN çağrısına giriş olarak, MQCONN ya da MQCONNX çağrısının döndürdüğü bağlantı tanıtıcısını (*Hconn*) sağlamanız gerekir. Bu tanıtıcı, IBM MQ kuyruk yöneticiyle olan bağlantıyı gösterir.

Uygulama, uygun syncpoint seçeneğini belirterek MQGET, MQPUT ya da MQPUT1 isteklerine ilişkin sorunları yayınlar. Bu, yerel kaynakları, diğer kaynak yöneticilerine ait kaynakları ya da her ikisini de güncelleştiren genel bir iş birimi başlatmak için MQBEGIN komutunu kullanabilirsiniz. Diğer kaynak yöneticilerine ait kaynaklarda yapılan güncellemeler, o kaynak yöneticisinin API 'si kullanılarak yapılır. Ancak, diğer kuyruk yöneticilerine ait olan kuyrukları güncellemek için MQI ' yi kullanamazsınız. Daha fazla iş birimi (yerel ya da genel) başlatmadan önce MQCMIT ya da MQBACK komutunu verin.

Genel iş birimi MQCMIT kullanılarak kesinleştirilir; bu, iş biriminde yer alan tüm kaynak yöneticilerine ilişkin iki aşamalı kesinleştirmeyi başlatır. Kaynak yöneticilerinin (örneğin, Db2, Oracleve Sybasegibi XA uyumlu veritabanı yöneticileri) ilk olarak kesinleştirmeye hazırlanması istendiği iki aşamalı kesinleştirme işlemi kullanılır. Sadece hepsi hazırlanırsa, kesinleştirilmek isteniyorsa. Herhangi bir kaynak yöneticisi söz veremeyeceğine işaret ederse, bunun yerine her biri dışarı çıkmanız istenir. Diğer bir seçenek olarak, tüm kaynak yöneticilerine ilişkin güncellemeleri geri almak için MQBACK ' ı kullanabilirsiniz.

Genel bir iş birimi hala etkin durumdayken bir uygulama bağlantısı kesilirse (MQDISC), iş birimi kesinleştirilir. Ancak, uygulama kesilmeden sona erdirilirse, uygulama olağandışı sona ermiş olduğu için, iş birimi geri alınır.

MQBEGIN çıkışı bir tamamlanma kodu ve neden kodudur.

Genel bir iş birimi başlatmak için MQBEGIN 'i kullandığınızda, kuyruk yöneticisiyle yapılandırılmış tüm dış kaynak yöneticileri içerilir. Ancak, arama bir iş birimi başlatır, ancak aşağıdaki durumlarda bir uyarıyla tamamlanır:

• Katılımcı kaynak yöneticisi yok (yani, kuyruk yöneticisiyle hiçbir kaynak yöneticisi yapılandırılmadı).

ya da

• Bir ya da daha çok kaynak yöneticisi kullanılamıyor.

Bu durumlarda, iş biriminin yalnızca iş birimi başlatıldığında kullanılabilir olan kaynak yöneticilerine yapılan güncellemeleri içermesi gerekir.

Kaynak yöneticilerinden biri güncellemelerini kesinleştiremezse, tüm kaynak yöneticilerine güncellemelerinin geri işlenmesi bildirilir ve MQCMIT bir uyarıyla tamamlanır. Olağan dışı durumlarda (genellikle, işletmen müdahalesi) bir MQCMIT çağrısı, bazı kaynak yöneticileri güncelleştirmelerini kesinleştirirse, ancak diğerleri geri gönderirse başarısız olabilir; işin *karma* bir sonuçla tamamlandığı varsayılır. Bu tür oluşumların, kuyruk yöneticisinin hata günlüğünde tanısı konur, böylece çözüm işlemi giderilebilir.

Genel bir iş birimi MQCMIT, ilgili tüm kaynak yöneticileri güncellemelerini kesinleştirirse başarılı olur.

MQBEGIN çağrısının açıklaması için bkz. MQBEGIN.

## **Dış eşitleme noktası eşgüdümü**

Bu durum, IBM MQ dışında bir Syncpoint eşgüdümcüsü seçildiyse oluşur; örneğin, CICS, Encina ya da Tuxedo.

<span id="page-895-0"></span>Bu durumda, UNIX and Linux sistemlerinde IBM MQ ve IBM MQ for Windows , eşitleme noktası eşgüdümcüyle birlikte çalışma biriminin sonucuna olan ilgilerini kaydeder; böylece, kesinleştirilmemiş alma ya da koyma işlemlerini zorunlu olarak kesinleştirebilecekler ya da geri alabilirler. Dış eşitleme noktası eşgüdümcüsü, bir ya da iki aşamalı kesinleştirme protokollerinin sağlanıp sağlanmadığını belirler.

Bir dış eşgüdümcü kullandığınızda, MQCMIT, MQBACK ve MQBEGIN komutu yayınlanamaz. Bu işlevlere yapılan çağrılar, MQRC\_ENVIRONMENT\_ERROR neden koduyla başarısız olur.

Dışarıdan eşgüdümlü bir çalışma biriminin başlatıldığı yol, syncpoint eşgüdümcüsü tarafından sağlanan programlama arabirimine bağlıdır. Belirtik bir çağrı gerekli olabilir. Belirtik bir çağrı gerekiyorsa ve bir iş birimi başlatılmadığında MQPMO\_SYNCPOINT seçeneğini belirten bir MQPUT çağrısı yayınladığınızda, MQRC\_SYNCPOINT\_NOT\_AVAM tamamlanma kodu döndürülür.

İş biriminin kapsamı, syncpoint eşgüdümcüsü tarafından belirlenir. Uygulama ile kuyruk yöneticisi arasındaki bağlantının durumu, iş biriminin durumu değil, bir uygulama sorunu olan MQI çağrılarının başarısını ya da başarısızlığı etkiler. Örneğin, bir uygulama, etkin bir iş birimi sırasında bir kuyruk yöneticisine bağlantı kesip yeniden bağlayabilir ve aynı iş birimi içinde daha fazla MQGET ve MQPUT işlemleri gerçekleştirebilirler. Bu, beklemedeki bir bağlantı kesme işlemi olarak bilinir.

You can use IBM MQ API calls in CICS programs, whether you choose to use the XA abilities of CICS. XA kullanmezseniz, kuyruklardan ve kuyruklardan ileti alımları CICS atomik iş birimleri içinde yönetilmez. Bu yöntemi seçmenin bir nedeni, iş biriminin genel tutarlılığın sizin için önemli olmamasıdır.

İş birimlerinizin bütünlüğü sizin için önemliyse, XA ' yı kullanmanız gerekir. XA ' yı kullandığınızda, CICS , iş birimi içindeki tüm kaynakların birlikte güncellendiğinden emin olmak için iki aşamalı bir kesinleştirme protokolü kullanır.

İşlem desteğinin ayarlanmasıyla ilgili daha fazla bilgi için bkz. Transactional support scenariosve ayrıca TXSeries CICS belgeleri, örneğin, *TXSeries for Multiplatforms CICS Administration Guide for Open Systems*.

# *Çoklu Platformlar üzerindeki örtük Syncpoint*

Örtük eşitleme noktası desteği, kalıcı iletinin uyumluluk noktasının dışına yerleştirilmesini sağlar.

Kalıcı iletiler yerleştirilirken IBM MQ , kalıcı iletileri eşitleme noktası altına koymak için eniyilenir. Eşzamanlı iletileri aynı kuyruğa eşzamanlı olarak koyan birden çok uygulama, bu uygulamalar syncpoint 'i kullanırsa, genellikle daha iyi performans sağlar. This is because the locking strategy of IBM MQ is more efficient if syncpoint is used when putting persistent messages.

The **ImplSyncOpenOutput** parameter in the qm.ini file, controls whether an implicit syncpoint can be added when applications put persistent messages outside of syncpoint. Bu, örtük eşitleme noktasının farkında olan uygulamalar olmadan, bir performans artışı sağlayabilir.

Örtülü eşitleme noktası, kilit çekişmesini azalttığından, kuyruğa koşutzamanlı olarak birden çok uygulama yerleştirildiğinde performans artımı sağlar. **ImplSyncOpenOutput** , örtülü bir eşitleme noktası eklenmeden önce çıkış için kuyruk açık olan uygulama sayısı alt sınırını belirtir. Varsayılan değer *2*' dir. Bu, **ImplSyncOpenOutput**seçeneğini belirtik olarak belirtmezseniz, örtük eşitleme noktası yalnızca birden çok uygulama kuyruğa konursa eklenir.

Örtük bir eşitleme noktası eklerseniz, istatistikler bunu yansıtır ve **runmqsc display conn**' dan bir işlem çıkışı görebilirsiniz.

Örtük bir syncpoint eklenmesini istemiyorsanız, **ImplSyncOpenOutput**=*OFF* seçeneğini ayarlayın.

Ek bilgi için Değiştirgelerin ayarlanması başlıklı konuya bakın.

*Çoklu Platformlar üzerindeki Dış Syncpoint Yöneticilerine Arabirimler* IBM MQ for Multiplatforms , X/Open XA arabirimini kullanan dış eşitleme noktası yöneticilerine göre işlemlerin koordinasyonunu destekler.

Bazı XA hareket yöneticileri (TXSeries), her XA kaynak yöneticisinin adını sağladığından emin olun. Bu, XA anahtarı yapısındaki name adlı dizedir.

- $\bullet$  ULW  $\bullet$  UNIX, Linux, and Windows üzerindeki IBM MQ kaynak yöneticisi, MQSeries\_XA\_RMI olarak adlandırılıyor.
- **IBM i** IBM iiçin, kaynak yöneticisi adı MQSeries XA RMI 'tır.

XA arabirimleriyle ilgili ek ayrıntılar için, Open Group tarafından yayınlanan XA belgelerine *CAE Specification Distributed Transaction Processing: The XA Specification*bakın.

Bir XA yapılanışındaki IBM MQ for Multiplatforms , XA kaynak yöneticisinin rolünü yerine getirir. Bir XA syncpoint eşgüdümcüsü bir XA kaynak yöneticisi kümesini yönetebilir ve kesinleştirme ya da geri alma işlemini her iki kaynak yöneticisinde de uyumlulaştırır. Bu, statik olarak kayıtlı bir kaynak yöneticisi için bu şekilde çalışır:

- 1. Bir uygulama, bir hareket başlatmak istediğini eşitleme noktası eşgüdümcü'ine bildirir.
- 2. Syncpoint eşgüdümcüsü, yürürlükteki işlemi bildirmek için tanıdığı kaynak yöneticilerine çağrı gönderir.
- 3. Uygulama sorunları, yürürlükteki işlemle ilişkilendirilmiş kaynak yöneticileri tarafından yönetilen kaynakları güncellemek için çağrılar.
- 4. Uygulama, syncpoint koordinatörünün hareketi kesinleştirmesini ya da geri yüklemesini ister.
- 5. syncpoint eşgüdümcüsü, her kaynak yöneticisine, işlemi istenen şekilde tamamlamak için iki aşamalı kesinleştirme protokolleri kullanarak çağırır.

XA belirtimi, her kaynak yöneticisinin XA Anahtarı adı verilen bir yapı sağlamasını gerektirir. Bu yapı, kaynak yöneticisinin yeteneklerini ve Syncpoint eşgüdümcüsü tarafından çağrılacak işlevleri bildirir.

Bu yapının iki sürümü vardır:

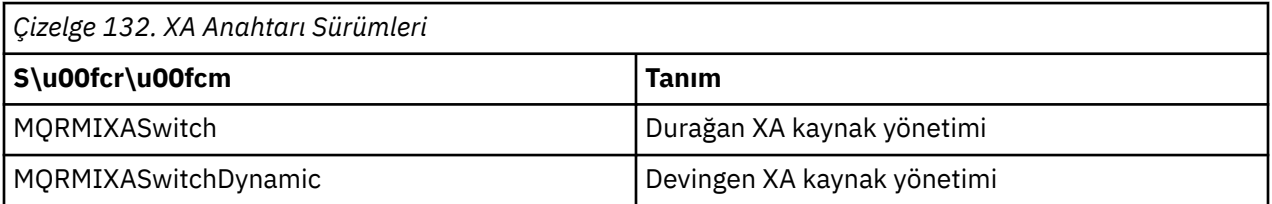

Bu yapıyı içeren kitaplıkların listesi için IBM MQ XA anahtar yapısıbaşlıklı konuya bakın.

Bunları bir XA syncpoint eşgüdümcüyle bağlamak için kullanılması gereken yöntem, eşgüdümcüyle tanımlanır; bu eşgüdümcü tarafından sağlanan belgelere bakın ve XA syncpoint eşgüdümcünüz ile işbirliği yapmak için IBM MQ ' in nasıl etkinleştirileceğini saptayın.

Syncpoint eşgüdümcüsü tarafından herhangi bir *xa\_open* çağrısında geçirilen *xa\_info* yapısı, denetlenmek üzere olan kuyruk yöneticisinin adı olabilir. Bu, MQCONN ya da MQCONNX 'e geçirilen kuyruk yöneticisi adıyla aynı formu alır ve varsayılan kuyruk yöneticisi kullanılacaksa boş bırakılabilir. Ancak, TPM ve AXLIB iki parametre parametresini kullanabilirsiniz.

TPM, hareket yöneticisi adını IBM MQ olarak belirtmenizi sağlar; örneğin, CICS. AXLIB, XA AX giriş noktalarının bulunduğu hareket yöneticisinde gerçek kitaplık adını belirtmenizi sağlar.

Bu değiştirgelerden birini ya da varsayılan olmayan bir kuyruk yöneticisini kullanırsanız, QMNAME parametresini kullanarak kuyruk yöneticisi adını belirtmeniz gerekir. Daha fazla bilgi için bkz. xa\_open dizesinin CHANNEL, TRPTYPE, CONNAME ve QMNAME parametreleri.

# **Kısıtlamalar**

- 1. Paylaşılan bir Hconn ( ["Shared \(thread independent\) connections with MQCONNX" sayfa 778](#page-777-0)' ta açıklandığı gibi) ile genel iş birimlerinin kullanılmasına izin verilmez.
- 2. IBM i IBM MQ for IBM i , XA kaynak yöneticilerinin dinamik kaydını desteklemez.

Desteklenen tek hareket yöneticisi WebSphere Application Server' dir.

3. Windows | Windows sistemlerinde, XA anahtarında bildirilen tüm işlevler \_cdecl işlevleri olarak bildirilir.

<span id="page-897-0"></span>4. Bir dış eşitleme noktası eşgüdümcüsü, aynı anda yalnızca bir kuyruk yöneticisini yönetebilir. Bunun nedeni, eşgüdümcünün her kuyruk yöneticisinde etkili bir bağlantı olduğundan ve bu nedenle bir kerede tek bir bağlantıya izin verildiğine ilişkin kuralın da söz konusu olduğu içindir.

**Not:** Not: Bir JEE sunucusunda çalışan bir JMS istemci uygulaması (CLIENT JEE uygulaması) bu kısıtlamaya sahip değildir; bu nedenle, tek bir JEE sunucu yönetimli bir hareket, aynı hareket içinde birden çok kuyruk yöneticisini koordine edebilir. Ancak, bağ tanımları kipinde çalışan bir JMS sunucusu uygulaması, bir kerede yalnızca bir bağlantıya izin verilen kuralın konusuna tabi olmaya devam eder.

5. Syncpoint eşgüdümcüsü kullanılarak çalıştırılan tüm uygulamalar, yalnızca bu kuyruk yöneticisine etkin bir şekilde bağlandıkları için, eşgüdümcünün yönettiği kuyruk yöneticisine bağlanabilir. Bir bağlantı tanıtıcısı almak için MQCONN ya da MQCONNX yayınlamalıdır ve çıkış işleminden önce MQDISC yayınlanmalıdır. Diğer bir seçenek olarak, bunlar TXSeries CICSiçin UE014015 çıkışını kullanabilir.

# *IBM i dış eşitleme noktası yöneticisine arabirimler*

IBM MQ for IBM i , yerel IBM i kesinleştirme denetimini dış eşitleme noktası eşgüdümcüsü olarak kullanabilir.

İş parçacığı bağımsız (paylaşılan) bağlantılara, kesinleştirme denetimi ile izin verilmez. IBM i' in kesinleştirme denetimi yetenekleriyle ilgili daha fazla bilgi için *IBM i Programming: Backup and Recovery Guide, SC21-8079* adlı yayına bakın.

IBM i kesinleştirme denetimi olanaklarını başlatmak için STRCMTCTL sistem komutunu kullanın. Kesinleştirme denetimini sona erdirmek için ENDCMTCTL sistem komutunu kullanın.

**Not:** Varsayılan değer olan *Kesinleştirme tanımlaması kapsamı* \*ACTGRP değeridir. This must be defined as \*JOB for IBM MQ for IBM i. Örneğin:

STRCMTCTL LCKLVL(\*ALL) CMTSCOPE(\*JOB)

IBM MQ for IBM i , yalnızca IBM MQ kaynakları için güncellemeler içeren yerel iş birimlerini de gerçekleştirebilir. Uygulama MQPUT, MQPUT1ya da MQGET olduğunda, MQPMO\_SYNCPOINT ya da MQGMO\_SYNCPOINT ya da MQBEGIN belirtildiğinde, her uygulamada yerel iş birimleri ve IBM i tarafından eşgüdümlü çalışma genel birimlerine katılım arasında seçim yapılır. Bu tür bir çağrı yayınlandığında kesinleştirme denetimi etkin değilse, IBM MQ yerel bir iş birimi başlatır ve IBM MQ ' e bu bağlantı için tüm iş birimleri de, kesinleştirme denetimi başlatılıp başlatılmadığından bağımsız olarak yerel iş birimlerini de kullanır. Yerel iş birimi kesinleştirmek için MQCMIT ' yi kullanın. Yerel bir iş birimini yedeklemek için, MQBACK ' ı kullanın. CL komutu COMMIT gibi IBM i kesinleştirme ve geri alma çağrıları, IBM MQ yerel iş birimleri üzerinde herhangi bir etkiye sahip değildir.

If you want to use IBM MQ for IBM i with native IBM i commitment control as an external syncpoint coordinator, ensure that any job with commitment control is active and that you are using IBM MQ in a single-threaded job. Kesinleştirme denetiminin başlatıldığı çok iş parçacıklı bir işte MQPMO\_SYNCPOINT ya da MQGMO\_SYNCPOINT belirtilerek MQPUT öğesini ya da MQGET öğesini çağırırsanız, çağırma işlemi MORC\_SYNCPOINT\_NOT\_AVAM neden kodlarıyla başarısız olur.

Çok iş parçacıklı bir işte yerel iş birimleri ve MQCMIT ve MQBACK çağrıları kullanmak mümkündür.

MQPUT, MQPUT1ya da MQGET 'i çağırırsanız, kesinleştirme denetimini başlattıktan sonra MQPMO\_SYNCPOINT ya da MQGMO\_SYNCPOINT belirtilerek, IBM MQ for IBM i kendisini kesinleştirme tanımına bir API kesinleştirme kaynağı olarak ekler. Bu, genellikle bir işteki ilk çağrıdır. Belirli bir kesinleştirme tanımı altında kayıtlı herhangi bir API kesinleştirme kaynağı varsa, bu tanım için kesinleştirme denetimini sona erdiremezsiniz.

IBM MQ for IBM i , yürürlükteki iş biriminde bekleyen bir MQI işlemi yoksa, kuyruk yöneticisiyle bağlantmanızı kestiğinizde API kesinleştirme kaynağı olarak kaydını kaldırır.

Yürürlükteki iş biriminde bekleyen MQPUT, MQPUT1ya da MQGET işlemleri varken kuyruk yöneticisinden bağlantıyı kesiyorsanız, IBM MQ for IBM i , bir sonraki kesinleştirme ya da geriye işleme işleminin bildirmesi için bir API kesinleştirme kaynağı olarak kayıtlı kalır. Bir sonraki eşitleme noktasına ulaşıldığında IBM MQ for IBM i , değişiklikleri gerektiği şekilde kesinleştirir veya geri alır. Bir uygulama,

<span id="page-898-0"></span>etkin bir iş birimi sırasında bir kuyruk yöneticisine bağlantı kesebilir ve yeniden bağlanabilir ve aynı iş birimi içinde daha fazla MQGET ve MQPUT işlemleri gerçekleştirebilir (bu, beklemedeki bir kopukdur).

Söz konusu kesinleştirme tanımı için bir ENDCMTCTL sistem komutu yayınlamaya çalışırsanız, bekleyen değişikliklerin etkin olduğunu belirten CPF8355 iletisi yayınlanır. Bu ileti, iş sona erdiğinde iş günlüğünde de görüntülenir. Bunu önlemek için, beklemedeki tüm IBM MQ for IBM i işlemlerini kesinleştirin ya da geriye işlet ve kuyruk yöneticisinden bağlantıyı kesin. Bu nedenle, ENDCMTCTL öncesi COMMIT ya da ROLLBACK komutlarının kullanılması, son kesinleştirme denetiminin başarıyla tamamlanmasına olanak sağlar.

When you use IBM i commitment control as an external syncpoint coordinator, you cannot issue MQCMIT, MQBACK, and MQBEGIN calls. Bu işlevlere yapılan çağrılar, MQRC\_ENVIRONMENT\_ERROR neden koduyla başarısız olur.

Geri almak ya da geri almak (yani, geri dönmek) için, iş biriminiz, kesinleştirme denetimini destekleyen programlama dillerinden birini kullanın. Örneğin:

- CL komutları: COMMIT ve ROLLBAC
- ILE C Programming İşlevleri: Rcommit ve Rrollback
- ILE RPG: COMMIT ve ROLBK
- COBOL/400: COMMIT ve ROLLBAC

When you use IBM i commitment control as an external syncpoint coordinator with IBM MQ for IBM i, IBM i performs a two-phase commit protocol in which IBM MQ participates. Her iş birimi iki aşamada kesinleştirildiğinden, kuyruk yöneticisi ilk aşamada kesinleştirme oyu verdikten sonra ikinci aşama için kullanılamaz duruma gelebilir. Örneğin, kuyruk yöneticisinin iç işleri sona erdirildiyse, bu durum oluşabilir. Bu durumda, kesinleştirmeyi gerçekleştiren iş günlüğü, kesinleştirme ya da geriye işleme işleminin başarısız olduğunu gösteren CPF835F iletisini içerir. Bu iletiden önceki iletiler sorunun nedenini, kesinleştirme ya da geridönüş işlemi sırasında oluşup oluşmadığını ve başarısız iş birimi için mantıksal iş birimi tanıtıcısının (LUWID) ortaya çıktığını belirtir.

Sorun, hazırlanmış bir iş biriminin kesinleştirme ya da geridönüş işlemi sırasında IBM MQ API kesinleştirme kaynağının hatasından kaynaklandıysa, işlemi tamamlamak ve hareketin bütünlüğünü geri yüklemek için WRKMQMTRN komutunu kullanabilirsiniz. Komut, kesinleştirmek ve geri dönmek için iş biriminin LUWID ' yi bilmenizi gerektirir.

# **Starting IBM MQ applications using triggers**

Tetikleyiciler kullanılarak IBM MQ uygulamalarının nasıl başlatılacağı ve tetikleyiciler hakkında bilgi edinin.

Kuyruklara hizmet veren bazı IBM MQ uygulamaları sürekli olarak çalışır, bu nedenle kuyruklara gelen iletileri almak için her zaman kullanılabilir olur. Ancak, kuyruklara gelen ileti sayısı tahmin edilemez olduğunda bunu istemeyebilirsiniz. Bu durumda, alınacak herhangi bir ileti olmadığında da, uygulamalar sistem kaynaklarını tüketebilirler.

IBM MQ , alınabilmekte kullanılabilir iletiler olduğunda, uygulamanın otomatik olarak başlatılmasına olanak sağlayan bir olanak sağlar. Bu olanak, *tetikleme*olarak bilinir.

Kanalların tetiklenmesine ilişkin bilgi edinmek için Tetikleme kanallarıbaşlıklı konuya bakın.

## **Tetikleme nedir?**

Kuyruk yöneticisi, *tetikleme olayları*' u oluşturan bazı koşulları tanımlar.

Bir kuyruk için tetikleme etkinleştirilirse ve bir tetikleme olayı ortaya çıkarsa, kuyruk yöneticisi *tetikleyici ileti* adlı bir kuyruğa *başlatma kuyruğu*gönderir. Başlatma kuyruğunda tetikleme iletisinin varlığı, bir tetikleme olayının ortaya çıktığını gösterir.

Kuyruk yöneticisi tarafından oluşturulan tetikleme iletileri kalıcı değil. Bu, günlüğe kaydetme işlemini azaltır (performansı iyileştirmeye) ve yeniden başlatma sırasında yinelemeleri en aza indirerek yeniden başlatma süresini iyileştirir.

Başlatma kuyruğunu işleyen program *tetikleme-izleyici uygulaması*olarak adlandırılır ve tetikleme iletisinde bulunan bilgilere dayalı olarak tetikleme iletisini okuyup uygun işlemi yapmak için bu işlevi görmeniz gerekir. Genellikle bu işlem, tetikleme iletisini oluşturan kuyruğu işlemek için başka bir uygulamayı başlatmaya başlamanız gerekir. Kuyruk yöneticisinin bakış açısından, tetikleme izleme uygulamasıyla ilgili özel bir şey yoktur; bir kuyruktan ileti okuyan başka bir uygulamadır (başlangıç kuyruğu).

Bir kuyruk için tetikleme etkinleştirilirse, bu tetikle ilişkilendirilmiş bir *süreç tanımlaması nesnesi* yaratabilirsiniz. Bu nesne, tetikleme olayına neden olan iletiyi işleyen uygulamaya ilişkin bilgileri içerir. Süreç tanımlaması nesnesi yaratıldıysa, kuyruk yöneticisi bu bilgileri alır ve tetikleme izleme uygulaması tarafından kullanılmak üzere tetikleyici iletisine yerleştirir. Bir kuyrukla ilişkilendirilmiş süreç tanımlamasının adı, *ProcessName* yerel kuyruk özniteliği tarafından verilir. Her kuyruk farklı bir süreç tanımlaması belirtebilir ya da birden çok kuyruk aynı süreç tanımlamasını paylaşabilir.

Bir kanalın başlangıcını tetiklemek istiyorsanız, bir süreç tanımlaması nesnesi tanımlamanıza gerek yoktur. Bunun yerine iletim kuyruğu tanımlaması kullanılır.

Tetikleme, UNIX, Linux, and Windowsüzerinde çalışan IBM MQ istemcileri tarafından desteklenir. İstemci ortamında çalışan bir uygulama, istemci kitaplıklarıyla bağlantı verdiğinizde, tam IBM MQ ortamında çalışan bir uygulama ile aynıdır. Ancak, tetikleme izleme programı ve başlatılacak uygulamanın her ikisi de aynı ortamda olmalıdır.

Tetikleme şunları içerir:

#### **Uygulama kuyruğu**

*Uygulama kuyruğu* , tetikleme tetikleyicisi olduğunda ve koşullar karşılandığında tetikleme iletilerinin yazılmasını gerektiren bir yerel kuyruklardır.

#### **Süreç tanımlaması**

Uygulama kuyruğunda, uygulama kuyruğundan ileti alacak uygulamanın ayrıntılarını içeren bir *süreç tanımlaması nesnesi* ilişkilendirilebilir. (Özniteliklerin listesi için Süreç tanımlamalarına ilişkin öznitelikler konusuna bakın.)

**Bir tetikleyicinin bir kanalı başlatmasını istiyorsanız, bir süreç tanımlaması nesnesi tanımlamanıza gerek olmadığını unutmayın.**

#### **İletim kuyruğu**

#### **Tetikleyicinin bir kanal başlatmasını istiyorsanız, iletim kuyruğuna gereksinim duyarsınız.**

Linuxdışındaki bir altyapıda iletim kuyruğu için, iletim kuyruğunun *TriggerData* özniteliği başlatılacak kanalın adını belirtebilir. Bu işlem, tetikleme kanallarına ilişkin süreç tanımlamasını değiştirebilir, ancak yalnızca bir süreç tanımlaması yaratılmadığında kullanılır.

#### **Tetikleme olayı**

*Tetikleme olayı* , kuyruk yöneticisi tarafından tetikleme iletisinin oluşturulmasına neden olan bir olaydır. Bu genellikle bir uygulama kuyruğuna gelen bir iletidir, ancak diğer zamanlarda bu ileti de oluşabilir. Örneğin, bkz. ["Tetikleme olayına ilişkin koşullar" sayfa 906](#page-905-0).

IBM MQ has a range of options to allow you to control the conditions that cause a trigger event (see ["Tetikleme olaylarını denetleme" sayfa 910](#page-909-0) ).

#### **Tetikleme iletisi**

Kuyruk yöneticisi, bir tetikleme olayını tanıdığında bir *tetikleyici iletisi* yaratır. Başlatılacak uygulamayla ilgili tetikleyici ileti bilgilerine kopyalanır. Bu bilgiler, uygulama kuyruğundan ve uygulama kuyruğuyla ilişkili süreç tanımlaması nesnesinden gelir.

Tetikleme iletileri sabit bir biçime sahiptir (bkz. ["Tetikleyici İletilerinin Biçimi" sayfa 917](#page-916-0) ).

#### **Başlatma kuyruğu**

*Kullanıma hazırlama kuyruğu* , kuyruk yöneticisinin tetikleme iletilerini yerleştirdiği yerel bir kuyruğdur. Bir başlatma kuyruğunun diğer ad kuyruğu ya da model kuyruğu olamayacağı unutulmadır.

Kuyruk yöneticisi birden çok kullanıma hazırlama kuyruğuna sahip olabilir ve her biri bir ya da daha çok uygulama kuyruklarıyla ilişkilendirilir.

 $\blacktriangleright$   $\blacktriangleright$   $\blacktriangler$ olan paylaşılan kuyruk, IBM MQ for z/OSüzerinde bir başlatma kuyruğu olabilir.
### **Tetikleyici İzleme Programı**

*Tetikleme izleme programı* , bir ya da daha çok kullanıma hazırlama kuyruğuna hizmet veren sürekli çalışan bir programdır. Bir tetikleme iletisi bir başlatma kuyruğuna ulaştığında, tetikleme izleme programı iletiyi alır. Tetikleyici izleyicisi, tetikleme iletisinde yer alan bilgileri kullanır. Uygulama kuyruğuna gelen iletileri almak için, uygulama kuyruğunun adını içeren tetikleyici ileti üstbilgisinde yer alan bilgileri aktarmak için bir komut verir.

Tüm altyapılarda, kanal başlatıcı olarak bilinen özel bir tetikleme izleme programı, kanalların başlatılmasından sorumlu olur.

 $z/0S$ z/OSüzerinde, kanal başlatıcı genellikle manüel olarak başlatılır ya da kuyruk yöneticisi, kuyruk yöneticisi başlatma JCL 'de CSQINP2 ' yi değiştirerek otomatik olarak başlatılabilir.

Multi. Multiplatformsüzerinde, kanal başlatıcısı, kuyruk yöneticisi başlatıldığında otomatik olarak başlatılır ya da **runmqchi** komutuyla el ile başlatılabilir.

Daha fazla bilgi için bkz ["Tetikleme izleyicileri tarafından kullanıma hazırlama kuyruğu işleme" sayfa](#page-912-0) [913](#page-912-0).

Tetikleyicinin nasıl çalıştığını anlamak için, FIRST (MQTT\_FIRST) tetikleme tipini gösteren bir örnek olan Şekil 100 sayfa 901' i göz önünde bulundurun.

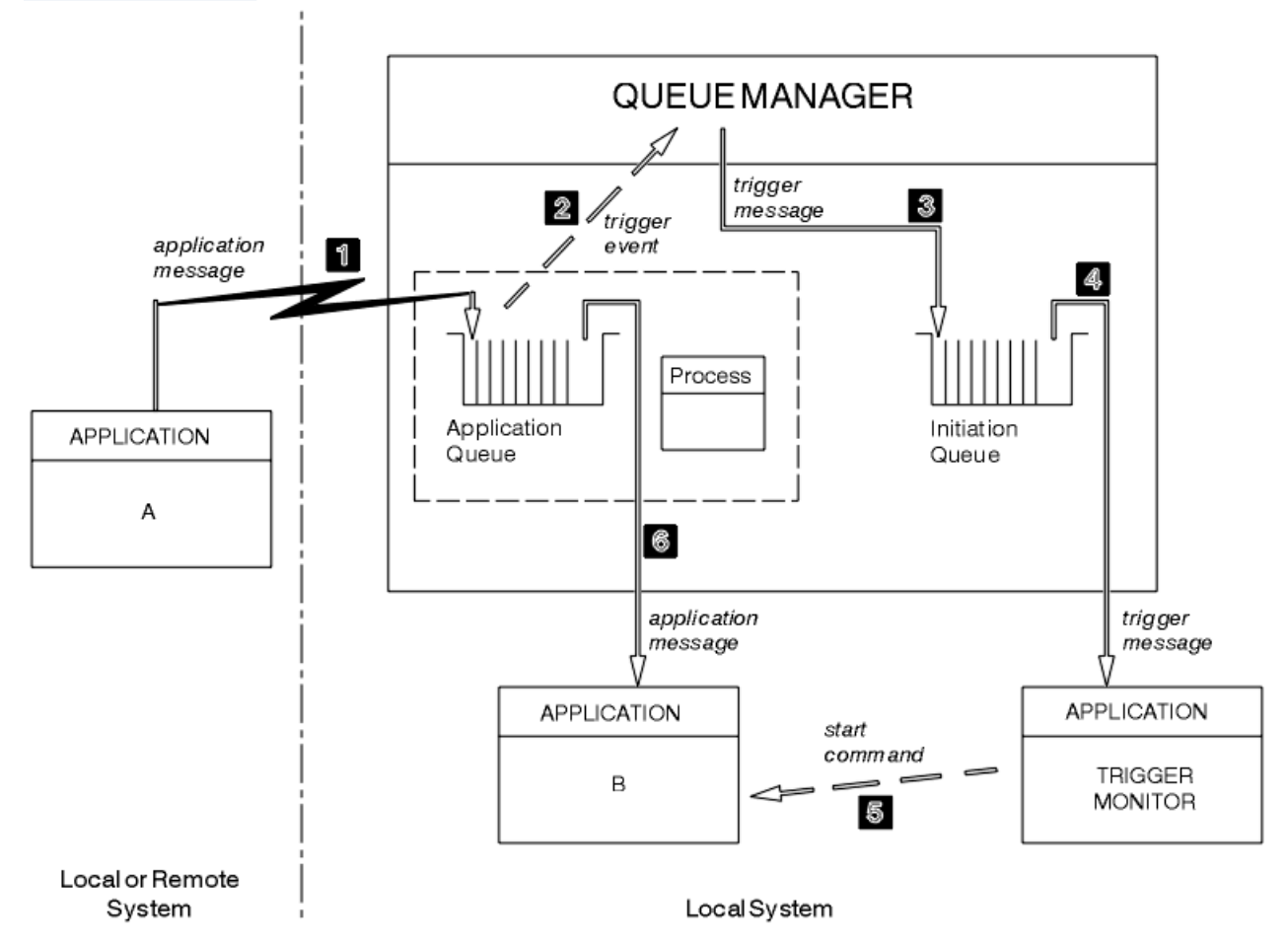

*Şekil 100. Uygulama akışı ve tetikleme iletileri*

Şekil 100 sayfa 901içinde olayların sırası şöyledir:

1. Yerel ya da kuyruk yöneticisinde uzak olabilen Uygulama A, bir iletiyi uygulama kuyruğuna yerleştirir. Bu kuyruk giriş için açık olan bir uygulama yok. Ancak, bu olgu yalnızca FIRST VE DEPTH tipini tetiklemek için geçerlidir.

- 2. Kuyruk yöneticisi, bir tetikleme olayı oluşturmak için sahip olduğu koşulların yerine getirilip karşılanmıyorsa, bunları görmek için denetler. Bunlar, bir tetikleme olayı oluşturulur. Tetikleme iletisi yaratılırken, ilişkili süreç tanımlaması nesnesi içinde tutulan bilgiler kullanılır.
- 3. Kuyruk yöneticisi bir tetikleme iletisi yaratır ve bu iletiyi bu uygulama kuyrukla ilişkilendirilmiş başlatma kuyruğuna koyar, ancak yalnızca bir uygulama (tetikleme izleme programı) giriş için açık kullanıma açma kuyruğu varsa, bu ileti kuyruğunu açar.
- 4. Tetikleyici izleyicisi, tetikleme iletisini başlatma kuyruğundan alır.
- 5. Tetikleme izleme programı, B uygulamasını (sunucu uygulaması) başlatmak için bir komut verir.
- 6. B uygulaması, uygulama kuyruğunu açar ve iletiyi alır.

#### **Not:**

- 1. Uygulama kuyruğu giriş için, herhangi bir program tarafından açılırsa ve FIRST ya da DEPTH için tetikleme tetiklemesi varsa, kuyruk zaten sunulmakta olduğu için tetikleme olayı oluşmaz.
- 2. Başlangıç kuyruğu giriş için açılmamışsa, kuyruk yöneticisi tetikleyici ileti üretmez; bir uygulama giriş için başlatma kuyruğunu açıncaya kadar bekler.
- 3. Kanallar için tetikleme kullanırken, FIRST ya da DEPTH tetikleyici tipini kullanın.
- 4. Tetiklenen uygulamalar, tetikleme izleyicisini başlatan kullanıcının kullanıcı kimliği ve grubu altında, CICS kullanıcısı ya da kuyruk yöneticisini başlatan kullanıcı tarafından tetiklenir.

Şu ana kadar, tetikleme içindeki kuyruklar arasındaki ilişki sadece tek bir temele dayandı. [Şekil 101 sayfa](#page-902-0) [903](#page-902-0)seçeneğini dikkate alın.

<span id="page-902-0"></span>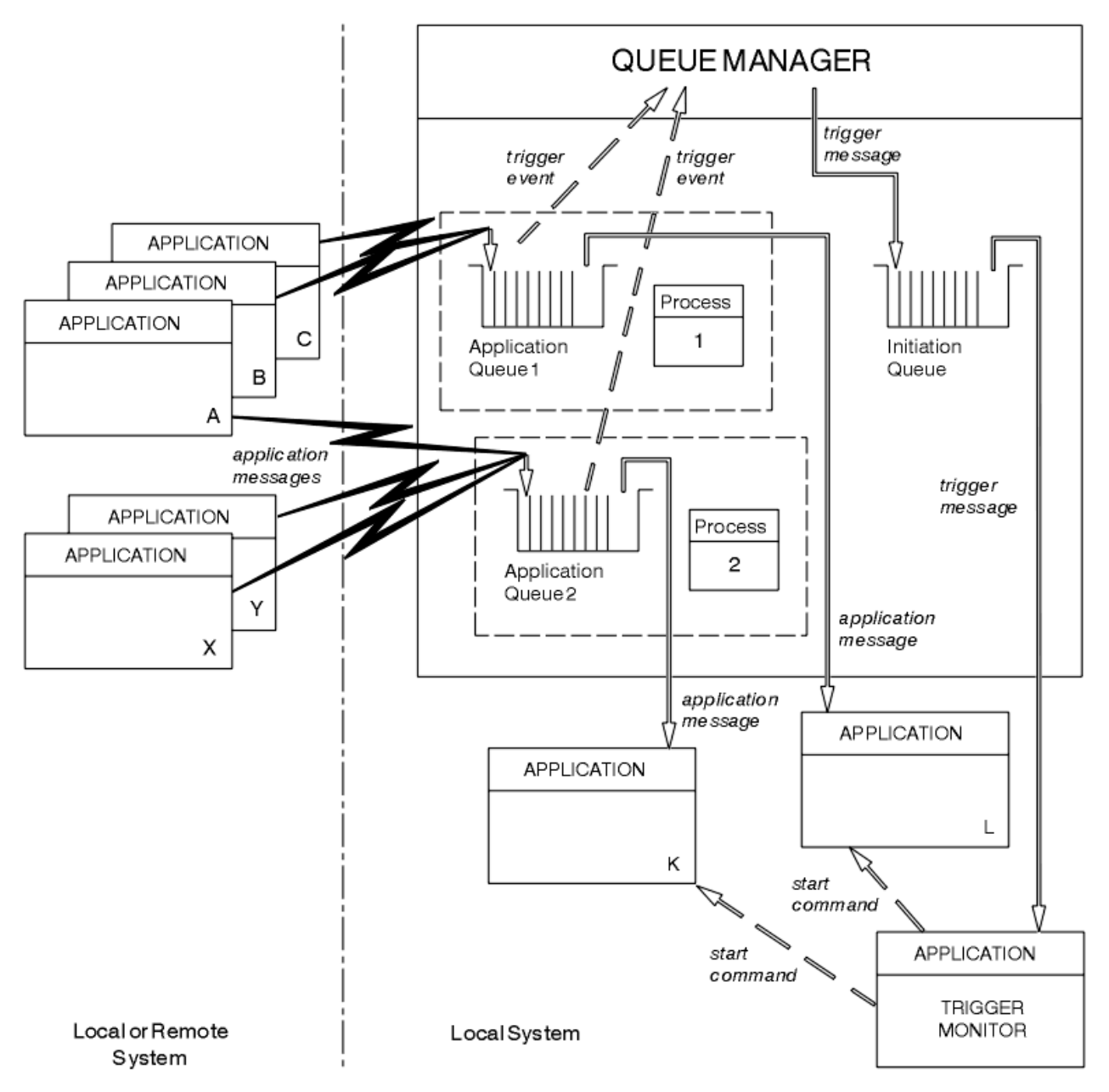

*Şekil 101. Tetikleme içindeki kuyrukların ilişkisi*

Uygulama kuyruğunda, iletiyi işleyecek uygulamanın ayrıntılarını içeren bir süreç tanımlaması nesnesi ilişkilendirilir. Kuyruk yöneticisi bilgileri tetikleme iletisine yerleştirir, bu nedenle yalnızca bir başlatma kuyruğu gereklidir. Tetikleme izleme programı bu bilgileri tetikleme iletisinden çıkarır ve her bir uygulama kuyruğunda iletiyle başa çıkmak için ilgili uygulamayı başlatır.

Bir kanalın başlangıcını tetiklemek istiyorsanız, bir süreç tanımlaması nesnesi tanımlamanıza gerek olmadığını unutmayın. İletim kuyruğu tanımlaması, tetiklenecek kanalı saptayabilir.

Use the following links to find out more about starting IBM MQ applications using triggers:

- • ["Tetikleme için önkoşullar" sayfa 904](#page-903-0)
- • ["Tetikleme olayına ilişkin koşullar" sayfa 906](#page-905-0)
- • ["Tetikleme olaylarını denetleme" sayfa 910](#page-909-0)
- • ["Tetiklenen kuyrukları kullanan bir uygulama tasarlanması" sayfa 912](#page-911-0)
- • ["Tetikleme izleyicileri tarafından kullanıma hazırlama kuyruğu işleme" sayfa 913](#page-912-0)
- • ["Tetikleme İletilerinin Özellikleri" sayfa 916](#page-915-0)

<span id="page-903-0"></span>• ["Tetikleme işe yaramadığında" sayfa 918](#page-917-0)

### **İlgili kavramlar**

["Message Queue Interface-Genel Bakış" sayfa 760](#page-759-0) Message Queue Interface (MQI) bileşenleri hakkında bilgi edinin.

["Kuyruk yöneticisine bağlanma ve kuyruk yöneticisinden bağlantı kesme" sayfa 773](#page-772-0) IBM MQ programlama hizmetlerini kullanmak için, bir programın kuyruk yöneticiyle bağlantısı olması gerekir. Bir kuyruk yöneticisinden bağlantı kurulabilmek ve kuyruk yöneticisinden nasıl bağlantı kurulacağını öğrenmek için bu bilgileri kullanın.

["Nesnelerin açılması ve kapatılması" sayfa 781](#page-780-0) Bu bilgiler, IBM MQ nesnelerini açmak ve kapatmak için bir kavrayış sağlar.

["İletileri Kuyruğa Koyma" sayfa 791](#page-790-0) İletilerin kuyruğa nasıl konacağını öğrenmek için bu bilgileri kullanın.

["Kuyruktan Ileti Alınması" sayfa 806](#page-805-0) Kuyruktan ileti alma hakkında bilgi edinmek için bu bilgileri kullanın.

["Nesne özniteliklerinin sorulmasına ve ayarlanmasını geciktirme" sayfa 885](#page-884-0) Öznitelikler, bir IBM MQ nesnesinin özelliklerini tanımlayan özelliklerdir.

["İş birimlerinin kesinleştirilmesi ve yedeklenmesi" sayfa 888](#page-887-0) Bu bilgilerde, bir iş biriminde ortaya çıkan kurtarılabilir alma ve koyma işlemlerinin nasıl kesinleştirileceği ve geri alınacağı açıklanır.

["MQI ve kümelerle çalışma" sayfa 918](#page-917-0) Aramalara ilişkin özel seçenekler ve kümeleme ile ilgili dönüş kodları vardır.

["Uygulamaların IBM MQ for z/OSüzerinde kullanılması ve yazılması" sayfa 922](#page-921-0) IBM MQ for z/OS uygulamaları, birçok farklı ortamda çalışan programlardan da yapılabilir. Bu, birden çok ortamda bulunan olanaklardan yararlanabilecekleri anlamına gelir.

["IBM MQ for z/OSüzerindeIMS ve IMS köprüsü uygulamaları" sayfa 65](#page-64-0) This information helps you to write IMS applications using IBM MQ.

## *Tetikleme için önkoşullar*

Tetikleme işlemini kullanmadan önce atılacak adımlar hakkında bilgi edinmek için bu bilgileri kullanın.

Uygulamanız tetiklemeden yararlanmadan önce aşağıdaki adımları tamamlayın:

- 1. Aşağıdakilerden birini yapın:
	- a. Uygulama kuyruğunuz için bir başlatma kuyruğu yaratın. Örneğin:

DEFINE QLOCAL (initiation.queue) REPLACE LIKE (SYSTEM.DEFAULT.INITIATION.QUEUE) + DESCR ('initiation queue description')

veya

- b. Var olan ve uygulamanız tarafından kullanılabilen bir yerel kuyruğun adını belirleyin (genellikle bu ad SYSTEM.DEFAULT.INITIATION.QUEUE ya da kanalları tetikleyicilerle başlatıyorsanız, SYSTEM.CHANNEL.INITQ) ve uygulama kuyruğunun *InitiationQName* alanında adını belirtin.
- 2. Başlatma kuyruğunu uygulama kuyruğuyla ilişkilendirin. Bir kuyruk yöneticisi birden çok başlatma kuyruğuna sahip olabilir. Bazı uygulama kuyruklarınızın farklı programlar tarafından sunulmasını isteyebilirsiniz; bu durumda, her bir hizmet programı için bir başlatma kuyruğu kullanabilirsiniz, ancak buna gerek yoktur. Aşağıda bir uygulama kuyruğunun nasıl yaratılacağını gösteren bir örnek verilmiştir:

DEFINE QLOCAL (application.queue) REPLACE + LIKE (SYSTEM.DEFAULT.LOCAL.QUEUE) DESCR ('appl queue description') + INITQ (initiation.queue) + PROCESS (process.name)

```
TRIGGER
 TRIGTYPE (FIRST)
```
**IBM i** IBM MQ for IBM i Denetim dili (CL) programından, başlatma kuyruğu yaratan bir alma işlemi:

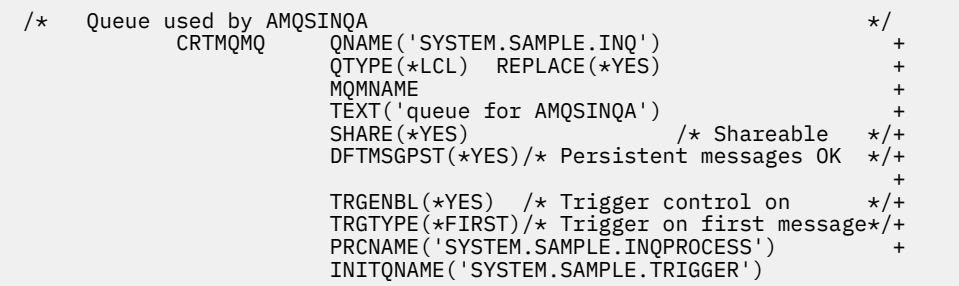

3. Bir uygulamayı tetikliyorsanız, uygulama kuyruğunuza hizmet edecek uygulamayla ilgili bilgileri içerecek bir süreç tanımlaması nesnesi yaratın. Örneğin, PAYR adlı bir CICS bordro işlemini tetiklemek için:

```
 DEFINE PROCESS (process.name) +
         REPLACE +
         DESCR ('process description') +
 APPLICID ('PAYR') +
 APPLTYPE (CICS) +
 USERDATA ('Payroll data')
```
**IBM i** IBM MQ for IBM i için bir CL programından, süreç tanımlaması nesnesi yaratan bir alma işlemi:

```
 /* Process definition */
                           PRCNAME('SYSTEM.SAMPLE.INQPROCESS')
                           REPLACE(*YES) +<br>MQMNAME +
MONDER AND MONDER AND MONDER AND LOCAL CONTRACT AND LOCAL CONTRACT OF THE CONTRACT OF THE CONTRACT OF THE CONTRACT OF THE CONTRACT OF THE CONTRACT OF THE CONTRACT OF THE CONTRACT OF THE CONTRACT OF THE CONTRACT OF THE CONT
 TEXT('trigger process for AMQSINQA') +
{\sf ENVDATA('JOBPTY(3)')} /\star Submit parameter \,\,\star\hskip-1.2pt/\hskip-1.2pt+\, APPID('AMQSINQA') /* Program name */
```
Kuyruk yöneticisi bir tetikleyici iletisi yarattığında, süreç tanımlaması nesnesinin özniteliklerinden gelen bilgileri tetikleyici iletisine kopyalar.

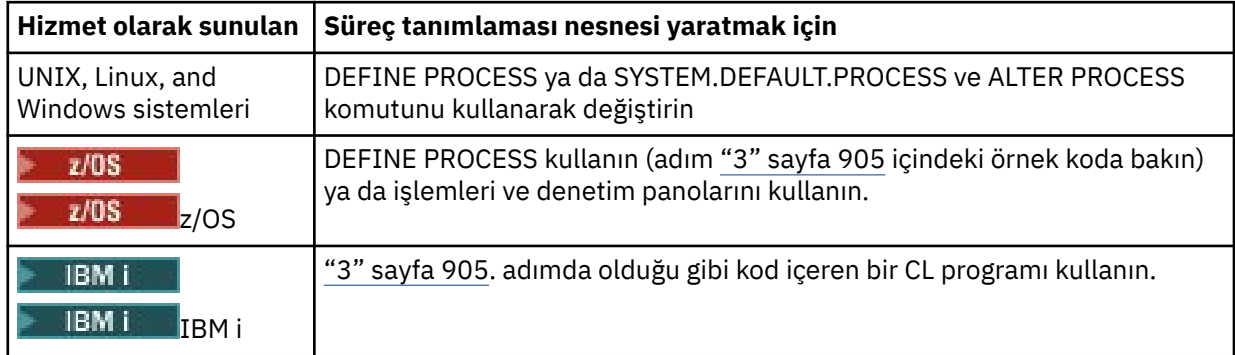

4. İsteğe bağlı: Bir iletim kuyruğu tanımı yaratın ve **ProcessName** özniteliği için boşluklar kullanın.

**TrigData** özniteliği, tetiklenecek kanalın adını içerebilir ya da boş bırakılabilir. IBM MQ for z/ OSdışında, boş bırakılırsa, kanal başlatıcısı, adı belirtilen iletim kuyruğuyla ilişkili bir kanal buluncaya kadar kanal tanımlama dosyalarını arar. Kuyruk yöneticisi bir tetikleyici iletisi yarattığında, iletim kuyruğu tanımının **TrigData** özniteliğindeki bilgileri tetikleyici iletiye kopyalar.

<span id="page-905-0"></span>5. Uygulama kuyruğunuza hizmet edecek uygulamanın özelliklerini belirtmek için bir süreç tanımlaması nesnesi yarattıysanız, süreç nesnesini kuyruğun **ProcessName** özniteliğinde adlandırarak uygulama kuyruğunuzla ilişkilendirin.

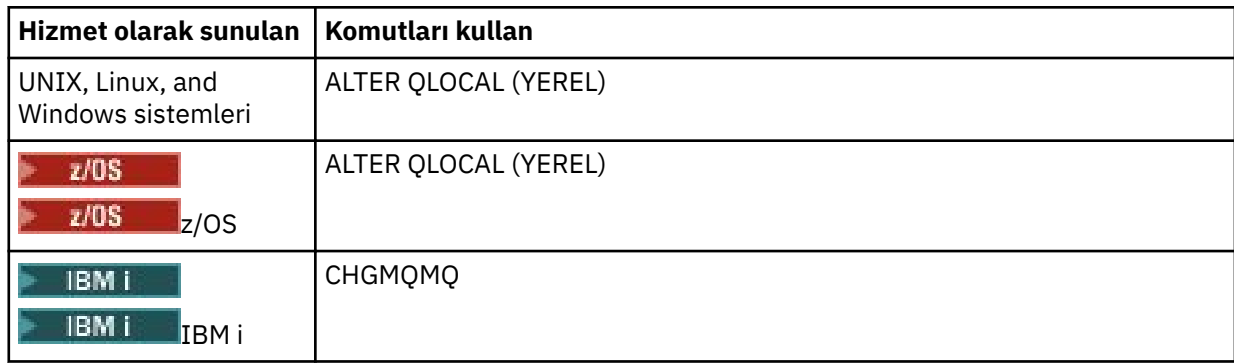

6. Tanımladığınız başlatma kuyruklarına hizmet verecek tetikleyici izleme programlarının (ya da IBM MQ for IBM i içindeki tetikleyici sunucularının) eşgörünümlerini başlatın. Ek bilgi için bkz. ["Tetikleme izleyicileri tarafından kullanıma hazırlama kuyruğu işleme" sayfa 913](#page-912-0) .

Teslim edilmemiş tetikleyici iletilerini bilmek istiyorsanız, kuyruk yöneticinizin tanımlı bir teslim edilmemiş (teslim edilmemiş) kuyruğu olduğundan emin olun. *DeadLetterQName* kuyruk yöneticisi alanında kuyruğun adını belirtin.

Daha sonra, uygulama kuyruğunuzu tanımlayan kuyruk nesnesinin özniteliklerini kullanarak, gerek duyduğunuz tetikleyici koşullarını ayarlayabilirsiniz. Daha fazla bilgi için ["Tetikleme olaylarını denetleme"](#page-909-0) [sayfa 910](#page-909-0) başlıklı konuya bakın.

## *Tetikleme olayına ilişkin koşullar*

Kuyruk yöneticisi, bu konuda ayrıntılı olarak açıklanan koşullar yerine getirildiğinde bir tetikleyici iletisi yaratır.

Bu konuda paylaşılan kuyruklara yapılan başvurular, yalnızca IBM MQ for z/OSüzerinde kullanılabilir olan bir kuyruk paylaşım grubunda paylaşılan kuyruklar anlamına gelir.

Aşağıdaki koşullar kuyruk yöneticisinin bir tetikleyici iletisi yaratmasına neden olur:

- 1. Bir ileti, bir kuyruğa *yerleştirilir* .
- 2. İleti, kuyruğun eşik tetikleme önceliğine eşit ya da bu değere eşit bir öncelik içeriyor. Bu öncelik, **TriggerMsgPriority** yerel kuyruk öznitelikinde ayarlanır; sıfır olarak ayarlanmışsa, herhangi bir ileti nitelenmektedir.
- 3. The number of messages on the queue with priority greater than or equal to *TriggerMsgPriority* was previously, depending on *TriggerType*:
	- Sıfır (tetikleme tipi MQTT\_FIRST için)
	- Herhangi bir sayı (tetikleme tipi MQTT\_EVERY tetikleyicisi için)
	- *TriggerDepth* eksi 1 (MQTT\_DEPTH tetikleme tipi için)

### **Not:**

- a. Paylaşılmayan yerel kuyruklar için, kuyruk yöneticisi, bir tetikleme olayına ilişkin koşulların var olup olmadığını değerlendirirken hem kesinleştirilmiş hem de kesinleştirilmemiş iletiler sayılır. Sonuç olarak, kuyruktaki iletiler kesinleştirilmediği için, bu uygulamanın alması gereken iletiler olmadığında bir uygulama başlatılmış olabilir. Bu durumda, uygulamanın iletilerin gelmesini beklemesi için uygun bir *WaitInterval*ile bekleme seçeneğini kullanmayı düşünün.
- b. Yerel paylaşılan kuyruklar için, kuyruk yöneticisi yalnızca kesinleştirilmiş iletileri sayar.
- 4. Birinci ya da DEPTH tipini tetiklemek için, hiçbir programın ileti kaldırmak için uygulama kuyruğu açılmadı (yani, **OpenInputCount** yerel kuyruk özniteliği sıfır).

**Not:**

<span id="page-906-0"></span>a. Paylaşılan kuyruklar için, birden çok kuyruk yöneticisi bir kuyruğa karşı çalışan izleme programlarını tetiklediğinde özel koşullar uygulanır. Bu durumda, bir ya da daha çok kuyruk yöneticisi giriş paylaşılan girişi için açık olursa, diğer kuyruk yöneticilerindeki tetikleme ölçütleri *TriggerType* MQTT\_FIRST ve *TriggerMsgPriority* sıfır olarak değerlendirilir. Tüm kuyruk yöneticileri giriş için kuyruğu kapattığında, tetikleme koşulları kuyruk tanımlamasında belirtilen koşullara geri çevrir.

Bu koşulun etkilediği bir örnek, uygulama kuyruğu için çalışan bir tetikleme izleme programı olan birden çok kuyruk yöneticisi QM1, QM2ve QM3 ' dir. Bir ileti, tetikleme için gerekli koşulları yerine getirdiğinde, başlatma kuyruğunda bir tetikleyici iletisi oluşturulur. QM1 üzerindeki tetikleyici izleyicisi tetikleme iletisini alır ve bir uygulamayı tetikler. Tetiklenen uygulama, paylaşılan giriş için uygulama kuyruğunu açar. From this point on the trigger conditions for application queue A are evaluated as *TriggerType* MQTT\_FIRST, and *TriggerMsgPriority* zero on queue managers QM2 and QM3, until QM1 closes the application queue.

b. Paylaşılan kuyruklar için, bu koşul her kuyruk yöneticisi için geçerli olur. Yani, kuyruk yöneticisinin kuyruk yöneticisi tarafından kuyruğa alma işlemi içinqueuekuyruk yöneticisinin kuyruğun *OpenInputCount* kuyruk yöneticisi tarafından oluşturulacağı bir kuyruk için sıfır olması gerekir. Ancak, kuyruk paylaşım grubundaki herhangi bir kuyruk yöneticisinde MQOO\_INPUT\_EXCLUSIVE seçeneğini kullanarak kuyruk açıksa, kuyruk paylaşım grubundaki kuyruk yöneticilerinden herhangi biri tarafından bu kuyruk için herhangi bir tetikleme iletisi oluşturulmadı.

Tetiklenen uygulama, giriş için kuyruğu açtığında, tetikleme koşullarının nasıl değerlendirileceğini değiştirmek için bu değişikliği kullanın. Yalnızca tek bir tetikleme izleyicinin çalıştığı senaryolarda, diğer uygulamalar aynı etkiyi yapabilir, çünkü benzer şekilde giriş için uygulama kuyruğunu açarlar. Uygulama kuyruğunun, tetikleme izleme programı tarafından başlatılan bir uygulama tarafından mı, yoksa başka bir uygulama tarafından mı açıldığı önemli değildir; bu, tetikleme ölçütlerinde değişikliğe neden olan başka bir kuyruk yöneticisinde giriş için kuyruğun açık olduğu gerçidir.

- 5. IBM MQ for z/OSüzerinde, uygulama kuyruğu **Usage** MQUS\_NORMAL özniteliğinin bulunduğu bir kuyruksa, bunun engellenmemesi için istek alın (yani, **InhibitGet** kuyruk özniteliği MQQA\_GET\_ALLOWALIZD olur). Ayrıca, tetiklenen uygulama kuyruğu, MQUS\_XMITQ **Usage** özniteliğine sahip bir kuyruksa, istek alma işlemi yapılamaz.
- 6. Aşağıdakilerden birini yapın:
	- Kuyruğa ilişkin **ProcessName** yerel kuyruk özniteliği boş değil ve o özniteliğe ilişkin tanımlanan süreç tanımlaması nesnesi yaratıldı ya da
	- Kuyruğa ilişkin **ProcessName** yerel kuyruk özniteliği boştur, ancak kuyruk bir iletim kuyruğudur. Süreç tanımlaması isteğe bağlı olduğu için, **TriggerData** özniteliği başlatılacak kanalın adını da içerebilir. Bu durumda, tetikleme iletisi aşağıdaki değerleri içeren öznitelikleri içerir:
		- **QName**: kuyruk adı
		- **ProcessName**: boşluklar
		- **TriggerData**: tetikleme verileri
		- **ApplType**: MQAT\_UNKNOWN
		- **ApplId**: boşluklar
		- **EnvData**: boşluklar
		- **UserData**: boşluklar
- 7. Bir kullanıma hazırlama kuyruğu yaratıldı ve **InitiationQName** yerel kuyruk özniteisinde belirtildi. Ayrıca:
	- Alma istekleri, başlatma kuyruğu için engellenmez (yani, **InhibitGet** kuyruk özniteliğinin değeri MQQA\_GET\_ALLOWALIZD değeridir).
	- Put isteklerinin kullanıma hazırlama kuyruğu için engellenmemesi gerekir (yani, **InhibitPut** kuyruk özniteliğinin değeri MQQA\_PUT\_ALLOWALIZD olmalıdır).
	- Kullanıma hazırlama kuyruğunun **Usage** özniteliğinin değeri MQUS\_NORMAL olmalıdır.
- <span id="page-907-0"></span>• Dinamik kuyrukların desteklendiği ortamlarda, başlatma kuyruğu, mantıksal olarak silinmiş olarak işaretlenen dinamik bir kuyruk olmamalıdır.
- 8. Bir tetikleme izleyicinin şu anda iletileri kaldırmak için açma (initiation) kuyruğu açık (yani, **OpenInputCount** yerel kuyruk özniteliğinin sıfırdan büyük olması).
- 9. Uygulama kuyruğuna ilişkin tetikleme denetimi (**TriggerControl** yerel kuyruk özniteliği) MQTC\_ON olarak ayarlandı. Bunu yapmak için, kuyruğunuzu tanımladığınızda **trigger** özniteliğini ayarlayın ya da ALTER QLOCAL komutunu kullanın.
- 10. Tetikleyici tipi (**TriggerType** yerel kuyruk özniteliği) MQTT\_NONE değil.

Tüm gerekli koşullar karşılanırsa ve tetikleme koşuluna neden olan ileti bir iş biriminin bir parçası olarak konulursa, iş birimi tamamlanıncaya kadar tetikleyici izleme uygulaması tarafından tetikleme iletisi, iş biriminin kesinleştirilip kesinleştirilmediği ya da MQTT\_FIRST ya da MQTT\_DEPTH tetikleme tipi için kullanılabilir duruma gelinceye kadar, tetikleme iletisi, alma işlemi için kullanılabilir duruma gelmeyebilir.

- 11. Kuyruğa uygun bir ileti, **TriggerType** MQTT\_FIRST ya da MQTT\_DEPTH ve kuyruk için bir ileti yerleştirilir:
	- Daha önce boş değil (MQTT\_FIRST), ya da
	- **TriggerDepth** ya da daha fazla ileti (MQTT\_DEPTH) vardı

and conditions ["2" sayfa 906](#page-905-0) through "10" sayfa 908 (excluding ["3" sayfa 906\)](#page-905-0) are satisfied, if in the case of MQTT\_FIRST a sufficient interval (**TriggerInterval** queue manager attribute) has elapsed since the last trigger message was written for this queue.

Bu, kuyruktaki tüm iletileri işlemeden önce biten bir kuyruk sunucusu için izin verilmesine olanak sağlar. Tetikleme aralığının amacı, oluşturulan yinelenen tetikleyici ileti sayısını azaltmaktadır.

**Not:** Kuyruk yöneticisini durdurup yeniden başladıysanız, **TriggerInterval** süreölçeri sıfırlanır. İki tetikleyici ileti üretmenin mümkün olduğu küçük bir pencere vardır. Bu pencere, kuyruğun tetikleyici özniteliği bir iletiyle aynı zamanda etkinleştirilecek şekilde ayarlandığı ve kuyruk daha önce boş (MQTT\_FIRST) ya da **TriggerDepth** ya da daha fazla ileti (MQTT\_DEPTH) olan bir kuyruk olmadığı zaman var olur.

- 12. Bir kuyruğa hizmet veren tek uygulama, bir MQCLOSE çağrısı, **TriggerType** MQTT\_FIRST ya da MQTT\_DEPTH için ve en az:
	- Bir (MQTT\_FIRST) ya da
	- **TriggerDepth** (MQTT\_DEPTH)

messages on the queue of sufficient priority (condition ["2" sayfa 906](#page-905-0) ), and conditions ["6" sayfa 907](#page-906-0) through "10" sayfa 908 are also satisfied.

Bu, bir MQGET çağrısını içeren bir kuyruk sunucusuna izin vermek için, kuyruğu boş bulur ve bu nedenle sona erer; ancak, MQGET ile MQCLOSE çağrıları arasındaki aralıkla bir ya da daha fazla ileti gelir.

**Not:**

- a. Uygulama kuyruğuna hizmet veren program tüm iletileri alamazsa, bu durum kapalı bir döngüye neden olabilir. Program kuyruğun her kapanışında, kuyruk yöneticisi tetikleme izleyicinin sunucu programını yeniden başlatmasına neden olan başka bir tetikleyici iletisi yaratır.
- b. Uygulama kuyruğuna hizmet eden program, alma isteğini geri çekerse (ya da program sona erdirilmeden önce), aynı durumda, bu işlem kuyruğun kapatılıp kapatılmadan önce sona erdirilmesinden sonra da aynı olur. Ancak, program alma isteğini yedeklemeden önce kuyruğu kapar ve kuyruk boş değilse, herhangi bir tetikleyici iletisi yaratılanmaz.
- c. Böyle bir döngüye engel olmak için, sürekli olarak yedeklenen iletileri saptamak için MQMD ' nin *BackoutCount* alanını kullanın. Daha fazla bilgi için bkz ["Yedeklenen iletiler" sayfa 43.](#page-42-0)
- 13. Aşağıdaki koşullar, MQSET ya da bir komut kullanılarak karşılanır:
	- a. **TriggerControl** , MQTC\_ON olarak değiştirilir ya da

• **TriggerControl** zaten MQTC\_ON ve **TriggerType**, **TriggerMsgPriority**ya da **TriggerDepth** (ilgiliyse) değeri değiştirilirse, bu değer

ve en azından:

- Bir (MQTT\_FIRST ya da MQTT\_EVERY) ya da
- **TriggerDepth** (MQTT\_DEPTH)

messages on the queue of sufficient priority (condition ["2" sayfa 906](#page-905-0) ), and conditions ["4" sayfa](#page-905-0) [906](#page-905-0) through ["10" sayfa 908](#page-907-0) (excluding ["8" sayfa 908](#page-907-0) ) are also satisfied.

Bir uygulamanın ya da işletmenin tetikleme ölçütlerinin değiştirilmesine izin vermesi, bir tetikleyicinin koşullarının ortaya çıkmasına ilişkin koşulların yerine getirilmesine izin verilmemesine neden olur.

- b. Bir kullanıma hazırlama kuyruğunun **InhibitPut** kuyruk özniteliğinin değeri MQQA\_PUT\_INHIBITED değerinden MQQA\_PUT\_ALLOWALIZVE değerine değişir ve en az:
	- Bir (MQTT\_FIRST ya da MQTT\_EVERY) ya da
	- **TriggerDepth** (MQTT\_DEPTH)

messages of sufficient priority (condition ["2" sayfa 906](#page-905-0) ) on any of the queues for which this is the initiation queue, and conditions ["4" sayfa 906](#page-905-0) through ["10" sayfa 908](#page-907-0) are also satisfied. (Koşulları karşılayan her kuyruk için bir tetikleyici ileti oluşturulur.)

Bu, başlatma kuyruğunda MQQA\_PUT\_INHIMATED koşulu nedeniyle tetikleme iletilerinin oluşturulmamasına izin vermek içindir, ancak bu koşul şimdi değiştirildi.

- c. Bir uygulama kuyruğuna ilişkin **InhibitGet** kuyruk özniteliğinin değeri MQQA\_GET\_INHIBITED değerinden MQQA\_GET\_ALLOWALIZVE değerine değişir ve en az:
	- Bir (MQTT\_FIRST ya da MQTT\_EVERY) ya da
	- **TriggerDepth** (MQTT\_DEPTH)

messages of sufficient priority (condition ["2" sayfa 906](#page-905-0) ) on the queue, and conditions ["4" sayfa](#page-905-0) [906](#page-905-0) through ["10" sayfa 908,](#page-907-0) excluding ["5" sayfa 907](#page-906-0), are also satisfied.

Bu, uygulamaların yalnızca uygulama kuyruğundan ileti alabildiği zaman tetiklenebilmesini sağlar.

- d. Tetikleme izleme programı, bir başlatma kuyruğundan giriş için bir MQOPEN çağrısı yayınlar ve en az:
	- Bir (MQTT\_FIRST ya da MQTT\_EVERY) ya da
	- **TriggerDepth** (MQTT\_DEPTH)

messages of sufficient priority (condition ["2" sayfa 906](#page-905-0) ) on any of the application queues for which this is the initiation queue, and conditions ["4" sayfa 906](#page-905-0) through ["10" sayfa 908](#page-907-0) (excluding ["8" sayfa 908](#page-907-0) ) are also satisfied, and no other application has the initiation queue open for input (one trigger message is generated for each such queue satisfying the conditions).

Bu, tetikleme izleme programı çalışmazken kuyruklara ulaşan iletilerin ve kuyruk yöneticisinin yeniden başlatılması ve iletilerin (kalıcı olmayan) kaybolması için izin verilmesine olanak tanır.

14. MSGDLVSQ doğru biçimde ayarlanmış. MSGDLVSQ=FIFO ' u ayarlıyorsanız, iletiler ilk olarak ilk giren ilk sırada kuyruğa teslim edilir. İletinin önceliği yok sayılır ve kuyruğun varsayılan önceliği iletiye atanmaktadır. **TriggerMsgPriority** , kuyruğun varsayılan önceliğine göre daha yüksek bir değere ayarlandıysa, hiçbir ileti tetiklenmez. **TriggerMsgPriority** , kuyruğun varsayılan önceliğine eşit ya da bu önceliğe eşit olarak ayarlanırsa, FIRST, EVERY ve DEPTH tipi için tetikleme gerçekleşir. Bu tiplerle ilgili bilgi için, ["Tetikleme olaylarını denetleme" sayfa 910](#page-909-0)altındaki **TriggerType** alanının açıklamasına bakın.

MSGDLVSQ=PRIORITY değeri ve ileti önceliği *TriggerMsgPriority* alanına eşitse ya da daha büyükse, iletiler yalnızca bir tetikleme olayına doğru sayılır. Bu durumda, FIRST, EVERY ve DEPTH tipi için tetikleyici ortaya çıkar. As an example, if you put 100 messages of lower priority than the **TriggerMsgPriority**, the effective queue depth for triggering purposes is still zero. Daha sonra kuyruğa başka bir ileti koyarsanız, ancak bu kez öncelik **TriggerMsgPriority**' den büyük ya da bu

<span id="page-909-0"></span>değere eşit olduğunda, etkin kuyruk derinliği sıfırdan bire yükselir ve **TriggerType** FIRST için koşul karşılanır.

#### **Notlar:**

- 1. From step ["12" sayfa 908](#page-907-0) (where trigger messages are generated as a result of some event other than a message arriving on the application queue), the trigger message is not put as part of a unit of work. Ayrıca, **TriggerType** MQTT\_EVERY ise ve uygulama kuyruğunda bir ya da daha çok ileti varsa, yalnızca bir tetikleyici iletisi oluşturulur.
- 2. If IBM MQ segments a message during MQPUT, a trigger event will not be processed until all the segments have been successfully placed on the queue. Ancak, ileti bölümleri kuyruksa, IBM MQ bunları tetikleme amacıyla tek tek ileti olarak değerlendirir. Örneğin, üç parçaya bölünen tek bir mantıksal ileti, ilk MQPUT ve kesimlendi olduğunda yalnızca bir tetikleyici olayının işlenmesine neden olur. Ancak, üç kesimin her biri kendi tetikleme olaylarının, IBM MQ ağı üzerinden taşındığı şekilde işlenmesine neden olur.
- 3. IBM MQ for z/OSiçin, paylaşılan bir kuyruk tetikleme için ayarlandıysa ve paylaşılan kuyruğu barındıran Coupling Facility ile bağlantı kaybolursa, bir tetikleyici olayı oluşturulabilir ve başlatma kuyruğuna bir ileti konabilir. Bu durum, özgün paylaşılan kuyruk ayarına tetikleme için bir ileti konmadığında da oluşabilir. Bu, [List Notification Vectori](https://www.ibm.com/docs/en/zos/2.5.0?topic=monitoring-list-notification-vector)çinde belgelendiği gibi, IXLVECTR makrosu tarafından bitlerin aşırı gösterimine neden olur.

## *Tetikleme olaylarını denetleme*

Tetikleme olaylarını, uygulama kuyruğunuzu tanımlayan bazı öznitelikleri kullanarak denetlemenizi sağlar. Bu bilgiler, tetikleme tiplerinin kullanılmasına ilişkin örnekler de verir: EVERY, FIRST ve DEPTH.

Tetiklemeyi etkinleştirebilir ve devre dışı bırakabilirsiniz; bir tetikleme olayına doğru sayılan iletilerin sayısını ya da önceliğini seçebilirsiniz. Nesnelerin özniteliklerialanında bu özniteliklerin tam açıklaması vardır.

İlgili öznitelikler şunlardır:

### *TriggerControl*

Bir uygulama kuyruğu için tetiklemeyi etkinleştirmek ve devre dışı bırakmak için bu özniteliği kullanın.

#### *TriggerMsgPriority*

Bir tetikleme olayına doğru sayılması için bir iletinin sahip olması gereken öncelik alt sınırı. Uygulama kuyruğuna *TriggerMsgPriority* değerinden küçük bir öncelik iletisi gönderilirse, kuyruk yöneticisi bir tetikleme iletisi yaratılıp yaratılmayacağını belirlediğinde iletiyi yoksayar. *TriggerMsgPriority* sıfır olarak ayarlandıysa, tüm iletiler bir tetikleme olayına doğru sayılır.

#### *TriggerType*

NONE (Yok) tetikleme tipine ek olarak (yalnızca *TriggerControl* 'un OFF' ye ayarlanması gibi tetiklemeyi geçersiz kılar), bir kuyruğun olayları tetiklemek üzere duyarlılığını ayarlamak için aşağıdaki tetikleyici tiplerini kullanabilirsiniz:

#### **Her**

Tetikleme olayı, uygulama kuyruğuna her ileti geldiğinde ortaya çıkar. Bir uygulamanın birden çok örneğinin başlatılmış olmasını istiyorsanız, bu tetikleyici tipini kullanın.

#### **Birinci**

Tetikleme olayı, yalnızca uygulama kuyruğunda bulunan ileti sayısı sıfırdan bire değişirse gerçekleşir. Bir hizmet programının bir kuyruğa ilk ileti geldiğinde başlatılmasını istiyorsanız bu tetikleyici tipini kullanın, işlenecek başka ileti kalmayıncaya kadar devam edin, daha sonra sona erdirin. Kuyruğu boş oluncaya kadar her zaman işlemeniz gerekir. Ayrıca bkz. ["ÖNCE tetikleme tipi](#page-910-0) [özel durumu" sayfa 911](#page-910-0).

#### **Derinlik**

Tetikleme olayı, yalnızca uygulama kuyruğunda ileti sayısı **TriggerDepth** özniteliğinin değerine ulaştığında oluşur. Bu tetikleme tipinin tipik bir kullanımı, bir istek kümesine verilen tüm yanıtlar alındığında bir program başlatmaya neden olur.

**Derinliğe göre tetikleme:** Kuyruk yöneticisi, derinliği tetikleyerek tetikleme iletisi yarattıktan sonra tetiklemeyi ( *TriggerControl* özniteliğini kullanarak) devre dışı bırakır. Uygulamanızın, <span id="page-910-0"></span>bu gerçekleştikten sonra kendisini tetiklemeyi yeniden etkinleştirmesi gerekir (MQSET çağrısını kullanarak).

Tetiklemeyi devre dışı bırakma eylemi syncpoint denetimi altında değildir; bu nedenle, bir iş birimi yedeklenerek tetikleme yeniden etkinleştirilemiyor. Bir program tetikleme olayına neden olan bir put isteğini geri çekerse ya da program sona erdirilirse, MQSET çağrısını ya da ALTER QLOCAL komutunu kullanarak tetiklemeyi yeniden etkinleştirmeniz gerekir.

### *TriggerDepth*

Bir tetikleme olayının derinlemesine tetiklenmesine neden olan bir kuyruğun ileti sayısı.

Bir kuyruk yöneticisinin tetikleme iletisi oluşturması için karşılanması gereken koşullar, ["Tetikleme olayına](#page-905-0) [ilişkin koşullar" sayfa 906i](#page-905-0)çinde açıklanmıştır.

## **EVERY tetikleme tipinin kullanımı örneği**

Motor sigortası için istek üreten bir uygulama düşünün. Uygulama, her seferinde aynı yanıtı belirlemek üzere bir dizi sigorta şirketine istek iletileri gönderebilir. Bu yanıt kuyruğunda EVERY tipinde bir tetikleyici tanımlayabilir ve böylece her yanıt geldiğinde yanıt, yanıtı işlemek için sunucunun bir eşgörünümünü tetikleyebilir.

## **FIRST tetikleme tipini kullanma örneği**

Her bir gün işyerine ilişkin ayrıntıları baş ofise iletmek için şube ofisleri olan bir kuruluş düşünün. Bunların hepsi aynı zamanda, çalışma gününün sonunda, ve baş ofisinde tüm şube ofislerinden gelen detayları işleyen bir uygulama var. Baş ofise gelen ilk ileti, bu uygulamayı başlatan bir tetikleme olayına neden olabilir. Bu uygulama, kuyruğunda daha fazla ileti kalmayıncaya kadar işlemeye devam eder.

## **Tetikleme tipi DEPTH ' in kullanımı örneği**

uçuş rezervasyonunu doğrulamak için tek bir istek oluşturan bir seyahat acente uygulaması düşünün. bir otel odası için rezervasyon onaylamak, bir araba kiralamak ve bazı gezginler çekleri sipariş etmek. Uygulama bu öğeleri dört istek iletisine ayırabilir ve her birini ayrı bir hedefe gönderilebilir. Yanıtlama kuyruğunda (değeri 4 değerine ayarlanmış bir derinlik), yalnızca dört yanıt geldiğinde yeniden başlatılacak şekilde, yanıtlama kuyruğunda (değere 4 değerine ayarlanmış) bir tetikleyici ayarlanabilir.

Dört yanıttan önce yanıt kuyruğunda başka bir ileti (büyük olasılıkla farklı bir istekse) varırsa, istekte bulunan uygulama erken tetiklenir. Bunu önlemek için, bir isteğe birden çok yanıt toplamak için DERINLIK tetiklemesi kullanılırken, her istek için her zaman yeni bir yanıt kuyruğu kullanın.

## **ÖNCE tetikleme tipi özel durumu**

FIRST tetikleyicisiyle, başka bir ileti geldiğinde uygulama kuyruğunda önceden bir ileti varsa, kuyruk yöneticisi tipik olarak başka bir tetikleyici iletisi yaratmaz.

Ancak, kuyruğa hizmet veren uygulama gerçekten kuyruğu açmayabilir (örneğin, uygulama sona erebilir, büyük olasılıkla bir sistem sorunu nedeniyle). Süreç tanımlaması nesnesine yanlış bir uygulama adı konulduysa, kuyruğa hizmet veren uygulama hiçbir iletiyi almayacaktır. Bu durumlarda, uygulama kuyruğuna başka bir ileti gelirse, bu iletiyi (ve kuyrukta bulunan diğer iletileri) işlemek için çalışan bir sunucu yoktur.

Bununla başa çıkmak için, kuyruk yöneticisi aşağıdaki durumlarda daha fazla tetikleme iletisi yaratır:

- Uygulama kuyruğuna başka bir ileti gelirse, ancak kuyruk yöneticisi o kuyruk için son tetikleme iletisini yarattığından bu yana önceden tanımlanmış bir zaman aralığı geçtiyse. Bu zaman aralığı, *TriggerInterval*kuyruk yöneticisi özniteisinde tanımlı. Varsayılan değeri 999 999 milisaniyedir.
- IBM MQ for z/OS' ta, açık bir başlatma kuyruğu adı alan uygulama kuyrukları düzenli olarak taranır. Son tetikleyici iletisinden bu yana *TRIGINT* milisaniyeler iletildiyse ve kuyruk bir tetikleme olayı için koşulları karşıladığında ve CURDEPTH sıfırdan büyükse, bir tetikleyici iletisi oluşturulur. Bu süreç, geri durdurma tetiklemesi olarak adlandırılır.

<span id="page-911-0"></span>Uygulamanınızda kullanılacak tetikleme aralığı için bir değer belirlenirken aşağıdaki noktaları göz önünde bulundurun:

- *TriggerInterval* değerini düşük bir değere ayarladıysanız ve uygulama kuyruğuna hizmet veren bir uygulama yoksa, FIRST tetikleme tipi EVERY tetikleme tipi gibi davrabilir. Bu, iletilerin uygulama kuyruğuna konulmakta olduğu hıza bağlıdır; bu, diğer sistem etkinliklerine bağlı olabilir. Bunun nedeni, tetikleme aralığı çok küçükse, tetikleme tipi FIRST, EVERY değil, her ileti bir uygulama kuyruğuna her ileti konursa başka bir tetikleyici iletisi oluşturulur. (Tetikleme tipi sıfır olan FIRST ile tetikleme tipi, EVERY tetikleyicisinin eşdeğeridir.)
- On IBM MQ for z/OS if you set *TRIGINT* to a low value, and there is no application serving the trigger type FIRST application queue, backstop triggering will generate a trigger message each time the periodic scan of application queues that name open initiation queues takes place.
- Bir iş birimi yedeklendiyse (bkz. Tetikleme iletileri ve iş birimleri ) ve tetikleme aralığı bir yüksek değere (ya da varsayılan değere) ayarlanmıştır, iş birimi yedeklendiğinde bir tetikleyici iletisi oluşturulur. Ancak, tetikleme aralığını düşük bir değere ya da sıfır değerine ayarladıysanız (tetikleme tipi FIRST TO DEAD LIKE TRIGGER TYPE EVERY gibi) birçok tetikleyici iletisi oluşturulabilir. İş birimi yedeklendiyse, tüm tetikleyici iletiler hala kullanılabilir kılınmaya devam eder. Oluşturulan tetikleyici ileti sayısı, tetikleme aralığına bağlıdır. Tetikleme aralığı sıfır olarak ayarlandıysa, ileti sayısı üst sınırı oluşturulur.

## *Tetiklenen kuyrukları kullanan bir uygulama tasarlanması*

Uygulamalarınız için nasıl ayarlanacak, denetleyeceğini ve tetiklemeyi gördünüz. Burada, uygulamanızı tasarlarken dikkate almanız gereken bazı ipuçları bulunur.

## **İletilerin ve çalışma birimlerinin tetiklenmesi**

Bir iş biriminin parçası olmayan tetikleme olayları nedeniyle yaratılan tetikleme iletileri, herhangi bir iş biriminin dışında, başka hiçbir iletiye bağımlı olmadan, başlatma kuyruğuna yerleştirilir ve tetikleme izleme programı tarafından hemen geri alınabilmekte kullanılır.

Bir iş biriminin parçası olan tetikleme olayları nedeniyle yaratılan tetikleme iletileri, iş biriminin kesinleştirildiği ya da yedeklenip yedeklenmediği, UOW çözüldüğünde kullanıma hazırlama kuyruğunda kullanılabilir kılınmaktadır.

Kuyruk yöneticisi bir tetikleme iletisini bir başlatma kuyruğuna koyamazsa, bu ileti, ölü-mektup (teslim edilemeyen ileti) kuyruğuna konacak.

#### **Not:**

1. Kuyruk yöneticisi, bir tetikleme olayına ilişkin koşulların var olup olmadığını değerlendirirken hem kesinleştirilmiş hem de kesinleştirilmemiş iletiler sayılıyor.

Birinci ya da DERINLIK tipinde tetikleme işlemi ile, istenen koşullar karşılandığında bir tetikleme iletisi her zaman kullanılabilir olacak şekilde, iş birimi geriletilmiş olsa bile, tetikleme iletileri kullanılabilir duruma getirilmektedir. Örneğin, FIRST tetikleyicisi ile tetiklenen bir kuyruğa ilişkin iş birimi içinde bir put isteği düşünün. Bu, kuyruk yöneticisinin tetikleyici iletisi yaratmasına neden olur. Başka bir iş biriminden başka bir put isteği ortaya çıkarsa, bu durum başka bir tetikleme olayına neden olmaz; çünkü, uygulama kuyruğunda ileti sayısı artık bir tetikleme olayına ilişkin koşulları yerine getirmeyen birinden ikiden ikiye çevrmiştir. Şimdi ilk iş birimi geriletilirse, ancak ikincisi kesinleştirilirse, bir tetikleyici iletisi hala yaratılır.

Ancak bu, tetikleme olayına ilişkin koşullar karşılanmadığında tetikleme iletilerinin bazen yaratıldığını gösterir. tetiklemeyi kullanan uygulamalar her zaman bu durumu ele almak için hazırlanmalıdır. It is recommended that you use the wait option with the MQGET call, setting the *WaitInterval* to a suitable value.

Yaratılan tetikleme iletileri her zaman kullanılabilir kılınsın, iş biriminin gerilettiği ya da kesinleştirilip kesinleştirilmemiş olması.

2. Yerel paylaşılan kuyruklar için (yani, bir kuyruk paylaşım grubundaki paylaşılan kuyruklar) kuyruk yöneticisi yalnızca kesinleştirilmiş iletileri sayar.

## <span id="page-912-0"></span>**Tetiklenen kuyruktan ileti alınması**

Tetiklemeyi kullanan uygulamaları tasarladığınızda, bir program başlatma tetikleyicisi ile uygulama kuyruğunda kullanılabilir olan diğer iletiler arasında bir gecikme olabileceğini dikkate alınız. Tetikleme olayına neden olan ileti, diğerlerinden önce kesinleştirildiğinde bu durum oluşabilir.

İletilerin gelmesine izin vermek için, MQGET çağrısını kullanırken tetikleme koşullarının belirlendiği bir kuyruktan iletileri kaldırmak için her zaman bekleme seçeneğini kullanın. *WaitInterval* , iletilmekte olan bir ileti arasında en uzun makul süre için yeterli olmalıdır ve bu süre için çağrı kesinleştirilmelidir. İleti uzak bir kuyruk yöneticisinden geldiyse, bu süre aşağıdaki durumdan etkilenir:

- Kesinleştirilmeden önce konacağı iletilerin sayısı
- İletişim bağlantısının hızı ve kullanılabilirliği
- İletilerin büyüklükleri

MQGET çağrısını bekleme seçeneği ile kullanmanız gereken bir durum örneği için, iş birimlerini tanımlarken kullandığımız aynı örneği göz önünde bulundurun. Bu, FIRST tetikleyicisi ile tetiklenen bir kuyruk için çalışma birimi içindeki bir put isteğinde bulunmuyordu. Bu olay kuyruk yöneticisinin bir tetikleyici iletisi yaratmasına neden olur. Başka bir iş biriminden başka bir put isteği ortaya çıkarsa, bu, uygulama kuyruğunda ileti sayısı sıfırdan bire değişmediği için başka bir tetikleme olayına neden olmaz. Şimdi ilk iş birimi geriletilirse, ancak ikincisi kesinleştirilirse, bir tetikleyici iletisi hala yaratılır. Bu nedenle, tetikleme iletisi ilk iş biriminin yedekleneceği sırada yaratılır. İkinci iletinin kesinleştirilmesinden önce önemli bir gecikme süresi varsa, tetiklenen uygulamanın bunu beklemesi gerekebilir.

DERINLIK tipi tetiklenmesiyle, ilgili tüm iletiler sonunda kesinleştirilse de bir gecikme oluşabilir. **TriggerDepth** kuyruk özniteliğinin 2 değerine sahip olduğunu varsayın. Kuyruğa iki ileti geldiğinde, ikinci ileti bir tetikleme iletisinin yaratılmasına neden olur. Ancak, ikinci ileti kesinleştirilmek üzere ilk iletiyse, tetikleme iletisinin kullanılabilir duruma gelmesi o anda geçerli olur. Tetikleme izleme programı sunucu programını başlatır, ancak program ilk ileti kesinleştirilinceye kadar yalnızca ikinci iletiyi alabilir. Bu nedenle programın, ilk iletinin kullanıma sunulmasını beklemesi gerekebilir.

Uygulamanızı tasarlayın, böylece bekleme süreniz dolduğunda hiçbir ileti alınamazsa sona erdirilir. Bir ya da daha çok ileti daha sonra ulaşırsa, bunları işlemek için başvurunuzun yeniden denenmesine dikkat edin. Bu yöntem, uygulamaların boşta durmasını ve kaynakların gereksiz yere kullanılmasını önler.

## *Tetikleme izleyicileri tarafından kullanıma hazırlama kuyruğu işleme*

Bir kuyruk yöneticisine, bir tetikleme izleme programı, kuyruğa hizmet veren diğer uygulamalar gibidir. Ancak, bir tetikleme izleme programı başlatma kuyruklarına hizmet eder.

Tetikleme izleme programı genellikle sürekli olarak çalışan bir programdır. Bir tetikleme iletisi bir başlatma kuyruğuna ulaştığında, tetikleme izleme programı o iletiyi alır. Bu ileti, uygulama kuyruğunda iletileri işlemek üzere olan uygulamayı başlatmak için bir komut vermek üzere iletiyle ilgili bilgileri kullanır.

Tetikleme izleme programının, doğru uygulama kuyruğunda doğru işlemleri gerçekleştirebilmesi için, programın başlatıldığı programa yeterli sayıda bilgi geçirmesi gerekir.

Kanal başlatıcı, ileti kanalı aracıları için özel bir tetikleyici izleyicisi örneğidir. Ancak bu durumda, FIRST YA DA DEPTH tetikleyicisinden birini kullanmanız gerekir.

# *UNIX ve Windows sistemlerinde tetikleme izleme programları*

Bu konu, UNIX ve Windows sistemlerinde sağlanan tetikleme izleyicileri hakkındaki bilgileri içerir.

Sunucu ortamı için aşağıdaki tetikleme izleme programları sağlanmıştır:

#### **amqstrg0**

Bu, **runmqtrm**tarafından sağlanan işlevin bir alt kümesini sağlayan örnek bir tetikleme izleyicidir. amqstrg0ile ilgili ek bilgi için ["Örnek Programların çoklu Platformlar Üzerinde Kullanılması" sayfa](#page-1092-0) [1093](#page-1092-0) ' e bakın.

#### **runmqtrm**

Bu komutun sözdizimi şöyledir: **runmqtrm** [ *-m QMgrName* ] [ *-q InitQ* ]; burada QMgrName , kuyruk yöneticisi ve InitQ başlatma kuyruğunudur. Varsayılan kuyruk SYSTEM.DEFAULT.INITIATION.QUEUE varsayılan kuyruk yöneticisininde KUYRUK. Uygun tetikleyici iletilerine ilişkin programları çağırır. Bu tetikleyici izleyicisi, varsayılan uygulama tipini destekler.

Tetikleme izleyicinin işletim sistemine geçirilen komut dizilimi aşağıdaki gibi oluşturulur:

- 1. İlgili PROCESS (süreç) tanımlamasından *ApplId* (yaratıldıysa)
- 2. Çift tırnak işareti içine alınmış MQTMC2 yapısı
- 3. İlgili PROCESS (süreç) tanımlamasından *EnvData* (yaratıldıysa)

Burada *ApplId* , komut satırına girilirken çalıştırılacak programın adıdır.

İletilen parametre, MQTMC2 karakter yapısıdır. Sistem komutunun tek bir parametre olarak kabul etmesi için, tam olarak sağlandığı gibi, bu dizeye sahip olan bir komut dizgisi çağrılır.

Tetikleme izleme programı, başlatma kuyruğunda yeni başlatılmış olan uygulamanın tamamlanmasına kadar başka bir ileti olup olmadığını denetleyemez. Uygulamanın yapması gereken çok işlem varsa, tetikleme izleme programı gelen tetikleyici ileti sayısına yetişemeyebilir. İki seçeneğiniz vardır:

- Çalışan daha fazla tetikleyici izleme programı var
- Başlatılan uygulamaları arka planda çalıştır

Çalışmakta olan daha fazla tetikleyiciniz varsa, herhangi bir zamanda çalışabilecek uygulama sayısı üst sınırını denetleyebilirsiniz. If you run applications in the background, there is no restriction imposed by IBM MQ on the number of applications that can run.

To run the started application in the background on Windows systems, within the *ApplId* field, prefix the name of your application with a START command. Örneğin:

START ?B AMQSECHA

UNIX Başlatılan uygulamayı, UNIXüzerinde arka planda çalıştırmak için, PROCESS tanımlamasının *EnvData* sonuna bir & at koyun.

Not: **Mindows Bir Windows yolunun, yol adının bir parçası olarak boşluklar varsa, bunlar tırnak** işareti içine alınmalıdır ("). tek bir bağımsız değişken olarak ele alındığından emin olmak için. Örneğin, "C:\Program Files\Application Directory\Application.exe".

Aşağıda, dosya adının yolun bir parçası olarak boşluk bulunduğu bir APPLICID dizgisi örneği yer almaktadır:

START "" /B "C:\Program Files\Application Directory\Application.exe"

Örneğin, Windows START komutunun sözdizimi çift tırnak içine alınmış boş bir dizgi içerir. START, tırnak işaretlerindeki ilk bağımsız değişkenin yeni komutun başlığı olarak işleneceğini belirtir. Windows 'un' title ' bağımsız değişkenine ilişkin uygulama yolunu yanlış yapmadığından emin olmak için, uygulama adından önce komutta çift tırnak işareti içine alınmış bir başlık dizgisi ekleyin.

IBM MQ istemcisi için aşağıdaki tetikleme izleme programları sağlanır:

#### **runmqtmc**

This is the same as runmqtrm except that it links with the IBM MQ MQI client libraries.

## *Trigger monitor for CICS*

amqltmc0 tetikleyicisi izleyicisi CICSiçin sağlanmıştır. It works in the same way as the standard trigger monitor, runmqtrm, but you run it in a different way and it triggers CICS transactions.

Bu konu yalnızca Windows, UNIXve Linux x86-64 sistemleri için geçerlidir.

Tetikleme izleme programı bir CICS programı olarak sağlanır; bunu 4 karakterlik bir hareket adıyla tanımlayın. Tetikleme izleyicisini başlatmak için 4 karakterlik bir ad girin. Varsayılan kuyruk yöneticisini ( qm.ini dosyasında ya da IBM MQ for Windows'de, kayıt defterinde) ve SYSTEM.CICS.INITIATION.QUEUE.

If you want to use a different queue manager or queue, build the trigger monitor MQTMC2 structure: this requires you to write a program using the EXEC CICS START call, because the structure is too long to add as a parameter. Then, pass the MQTMC2 structure as data to the START request for the trigger monitor.

MQTMC2 yapısını kullandığınızda, diğer alanlara gönderme yapmadığı için tetikleyici izleyiciye yalnızca *StrucId*, *Version*, *QName*ve **QMgrName** parametrelerini sağlamanız gerekir.

İletiler başlatma kuyruğundan okunur ve tetikleyici iletisinde APPL\_TYPE ' ın MQAT\_CICSolduğu varsayılarak, EXEC CICS START kullanılarak CICS işlemlerini başlatmak için kullanılır. İleti başlatma kuyruğundan gelen iletilerin okunması, CICS syncpoint denetimi altında gerçekleştirilir.

İletiler, izleme programı başladığında ve durduğunda ve bir hata ortaya çıktığında oluşturulur. Bu iletiler CSMT geçici veri kuyruğuna yollanır.

*Çizelge 133. Tetikleme izleyicisinin kullanılabilir sürümleri.* 

İki sütuna sahip bir tablo. İlk kolonum, tetikleme izleme programının kullanılabilir sürümlerini ve ikinci kolonda her sürümün hangi platformlarda kullanıldığını gösterir.

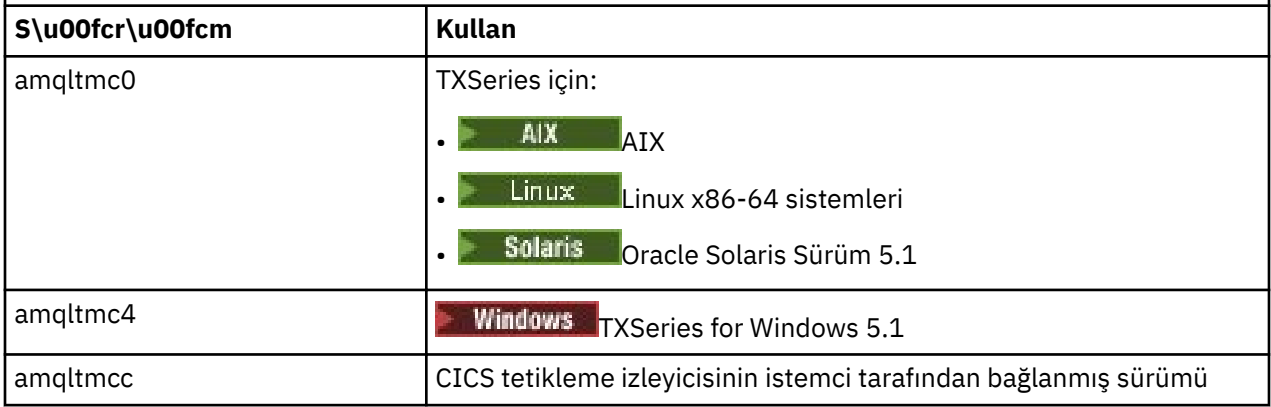

Başka ortamlar için bir tetikleme izleyicisine gereksinim duyarsanız, kuyruk yöneticisinin başlatma kuyruklarına koyduğu tetikleme iletilerini işleyebilecek bir program yazın. Böyle bir program aşağıdaki eylemleri gerçekleştirmelidir:

- 1. Bir iletinin başlatma kuyruğuna varmasını beklemek için MQGET çağrısını kullanın.
- 2. Başlatılacak uygulamanın adını bulmak için, tetikleme iletisinin MQTM yapısındaki alanları ve çalıştığı ortamı inceleyin.
- 3. Ortama özgü bir başlatma komutu verin.

Örneğin, z/OS toplu olarak, iç okuyucuya bir iş gönderin.

- 4. MQTM yapısını gerekirse, MQTMC2 yapısına dönüştürün.
- 5. Başlatılan uygulamaya MQTMC2 ya da MQTM yapısını geçirin. Bu, kullanıcı verilerini içerebilir.
- 6. Uygulama kuyruğunuzla ilişkilendirin, o kuyruğa hizmet verecek olan uygulamayı ilişkilendirin. Bunu, kuyruğun **ProcessName** özniteisinde (yaratıldıysa) süreç tanımlaması nesnesini (yaratıldıysa) adlandırmayla yapabilirsiniz. Süreç tanımlaması nesnesini adlamak için, **DEFINE QLOCAL** ya da **ALTER QLOCAL** komutunu kullanabilirsiniz.

IBM iüzerinde, CRTMQMQ ya da CHGMQMQ olanağını da kullanabilirsiniz.

Tetikleyici izleme arabirimine ilişkin ek bilgi için MQTMC2başlıklı konuya bakın.

IBM i *IBM iüzerindeki tetikleyicileri tetikle*

On IBM i, instead of the **runmqtrm** control command, use the IBM MQ for IBM i CL command **STRMQMTRM**.

<span id="page-915-0"></span>STRMQMTRM komutunu aşağıdaki gibi kullanın:

```
STRMQMTRM INITQNAME(InitQ) MQMNAME(QMgrName)
```
Ayrıntılar runmqtrm için geçerli.

Kendi tetikleyici izleyicilerinizi yazmak için model olarak kullanabileceğiniz aşağıdaki örnek programlar da sağlanmıştır:

#### **AMQSTRG4**

Bu, başlatılacak sürece ilişkin bir IBM i işini gönderen bir tetikleyici izleyicisi, ancak bu, her bir tetikleyici iletisiyle ilişkili ek işlemlerin olduğu anlamına gelir.

#### **AMQSERV4**

Bu bir tetikleyici sunucudur. Her bir tetikleyici iletisi için, bu sunucu işlemi kendi işiyle ilgili komutu çalıştırır ve CICS işlemlerini çağırabilir.

Hem tetikleme izleme programı hem de tetikleme sunucusu, başlatılacak programlara bir MQTMC2 yapısı iletir. Bu yapıyla ilgili açıklamalar için bkz. MQTMC2. Bu örneklerin her ikisi de hem kaynak hem de yürütülebilir formlarda teslim edilir.

Because these trigger monitors can invoke only native IBM i programs, they cannot trigger Java programs directly, because Java classes are located in the IFS. Ancak, Java programları, daha sonra Java programını çağıran ve TMC2 yapısından geçen bir CL programını tetikleyerek dolaylı olarak tetiklenebilir. TMC2 yapısının büyüklük alt sınırı 732 bayttır.

Aşağıda, örnek bir CLP ' nin kaynağı yer alıyor:

```
 PGM PARM(&TMC2)
   DCL &TMC2 *CHAR LEN(800)
 ADDENVVAR ENVVAR(TM) VALUE(&TMC2)
 QSH CMD('java_pgmname $TM')
 RMVENVVAR ENVVAR(TM)
  ENDPGM
```
IBM MQ MQI client: RUNMQTMC için aşağıdaki tetikleme izleme programı sağlanmıştır.

RUNMQTMC ' yi aşağıdaki gibi çağırın:

```
CALL PGM(QMQM/RUNMQTMC) PARM('-m' QMgrName '-q' InitQ)
```
## *Tetikleme İletilerinin Özellikleri*

Aşağıdaki konularda, ileti tetikleme iletilerinin diğer bazı özellikleri açıklanmaktadır.

- "Tetikleme iletilerinin sürekliliği ve önceliği" sayfa 916
- • ["Kuyruk yöneticisi yeniden başlatma ve ileti tetikleme" sayfa 917](#page-916-0)
- • ["İletilerin tetiklenmesi ve nesne özniteliklerinde yapılan değişiklikler" sayfa 917](#page-916-0)
- • ["Tetikleyici İletilerinin Biçimi" sayfa 917](#page-916-0)

## **Tetikleme iletilerinin sürekliliği ve önceliği**

Tetikleme iletileri kalıcı değildir; bunun için gerekli bir gereksinim yoktur.

Ancak, tetikleme olaylarını oluşturma koşulları kalıcı olur; bu nedenle, bu koşullar karşılandığında tetikleme iletileri oluşturulur. Bir tetikleme iletisi kaybolursa, uygulama kuyruğunda uygulama iletisinin devam etmesi, tüm koşullar karşılandığı anda kuyruk yöneticisinin bir tetikleme iletisi oluşturmasını sağlar.

Bir iş birimi geriye işlenirse, üretilen tüm tetikleme iletileri her zaman teslim edilir.

Tetikleme iletileri, başlatma kuyruğunun varsayılan önceliğini alır.

## <span id="page-916-0"></span>**Kuyruk yöneticisi yeniden başlatma ve ileti tetikleme**

Bir kuyruk yöneticisinin yeniden başlatıldığı sırada, giriş için bir başlatma kuyruğu açıldığında, ilişkili bir uygulama kuyruğu üzerinde ileti varsa ve tetikleme için tanımlandıysa, bir tetikleme iletisi bu başlatma kuyruğuna konabilir.

## **İletilerin tetiklenmesi ve nesne özniteliklerinde yapılan değişiklikler**

Tetikleme iletileri, tetikleme olayı sırasında zorlamalı olarak tetikleme özniteliklerinin değerlerine göre yaratılır.

Tetikleme iletisi tetikleme izleme programı tarafından daha sonra kullanılabilir kılınmadıysa (yaratılmasına neden olan ileti bir iş birimi içine konduysa), bu sırada tetikleme özniteliklerinde yapılan değişiklikler tetikleme iletisinde hiçbir etkiye sahip olmaz. Özellikle, tetiklemenin geçersiz kılınması, bir tetikleme iletisinin yaratıldıktan sonra kullanılabilir kılınmasını engellememektedir. Ayrıca, uygulama kuyruğu, tetikleme iletisinin kullanılabilir kılındığı zaman artık var olmayabilir.

## **Tetikleyici İletilerinin Biçimi**

Bir tetikleme iletisinin biçimi, MQTM yapısı tarafından tanımlanır.

Bu, kuyruk yöneticisinin tetikleme iletisini yarattığında, uygulama kuyruğunun nesne tanımlamalarındaki ve o kuyrukla ilişkili sürecin nesne tanımlamalarındaki bilgileri kullanarak doldurduğu aşağıdaki alanları içerir:

#### *StrucId*

Yapı tanıtıcısı.

#### *Version*

Yapının sürümü.

#### *QName*

Tetikleme olayının ortaya çıktığı uygulama kuyruğunun adı. Kuyruk yöneticisi bir tetikleme iletisi yarattığında, bu alanı uygulama kuyruğunun **QName** özniteliğini kullanarak doldurur.

#### *ProcessName*

Uygulama kuyruğuyla ilişkili süreç tanımlaması nesnesinin adı. Kuyruk yöneticisi bir tetikleme iletisi yarattığında, bu alanı uygulama kuyruğunun **ProcessName** özniteliğini kullanarak doldurur.

### *TriggerData*

Tetikleyici izleme programı tarafından kullanılmak üzere serbest biçimli bir alan. Kuyruk yöneticisi bir tetikleme iletisi yarattığında, bu alanı uygulama kuyruğunun **TriggerData** özniteliğini kullanarak doldurur. IBM MQ for z/OSdışında herhangi bir IBM MQ ürününde, bu alan, tetiklenecek kanalın adını belirtmek için kullanılabilir.

### *ApplType*

Tetikleme izleyicisinin başlatılacağı uygulamanın tipi. Kuyruk yöneticisi bir tetikleme iletisi yarattığında, *ProcessName*içinde tanımlanan süreç tanımlaması nesnesinin **ApplType** özniteliğini kullanarak bu alanı doldurur.

### *ApplId*

Tetikleme izleyicinin başlatılacağı uygulamayı tanıtan bir karakter dizilimi. Kuyruk yöneticisi bir tetikleme iletisi yarattığında, *ProcessName*içinde tanımlanan süreç tanımlaması nesnesinin **ApplId** özniteliğini kullanarak bu alanı doldurur.

CICStarafından sağlanan tetikleyici izleyicisi CKTI ' yı kullandığınızda, süreç tanımlaması nesnesinin **ApplId** özniteliği bir CICS işlem tanıtıcısıdır.

IBM MQ for z/OStarafından sağlanan CSQQTRMN ' i kullandığınızda, süreç tanımlaması nesnesinin **ApplId** özniteliği bir IMS işlem tanıtıcısıdır.

### *EnvData*

Tetikleme izleme programı tarafından kullanılmak üzere ortama ilişkin verileri içeren bir karakter alanı. Kuyruk yöneticisi bir tetikleme iletisi yarattığında, *ProcessName*içinde tanımlanan süreç tanımlaması nesnesinin **EnvData** özniteliğini kullanarak bu alanı doldurur. CICStarafından sağlanan tetikleyici

<span id="page-917-0"></span>izleyicisi (CKTI) ya da IBM MQ for z/OStarafından sağlanan tetikleme izleme programı (CSQQTRMN) bu alanı kullanmaz, ancak diğer tetikleme izleme programları bunu kullanmayı seçebilir.

### *UserData*

Tetikleyici izleme programı tarafından kullanılmak üzere kullanıcı verilerini içeren bir karakter alanı. Kuyruk yöneticisi bir tetikleme iletisi yarattığında, *ProcessName*içinde tanımlanan süreç tanımlaması nesnesinin **UserData** özniteliğini kullanarak bu alanı doldurur. Bu alan, tetiklenecek kanalın adını belirtmek için kullanılabilir.

There is a full description of the trigger message structure in MQTM.

## *Tetikleme işe yaramadığında*

Tetikleme izleme programı programı başlatamazsa ya da kuyruk yöneticisi tetikleme iletisini sunamazsa, program tetiklenmez. Örneğin, süreç nesnesindeki applid, programın artalanda başlatılacağını belirtmelidir; tersi durumda, tetikleme izleme programı programı başlatamaz.

Bir tetikleme iletisi yaratılırsa, ancak başlatma kuyruğuna (örneğin, kuyruk dolu olduğu için ya da tetikleyici iletisinin uzunluğu, başlatma kuyruğu için belirtilen ileti uzunluğu üst sınırından büyük olduğu için) konulamazsa, tetikleme iletisi, ölü harf (teslim edilmemiş ileti) kuyruğunda yerine konmaya neden olur.

Ölü-mektup kuyruğuna koyma işlemi başarıyla tamamlanamazsa, tetikleme iletisi atılır ve z/OS konsoluna ya da sistem işletmenine bir uyarı iletisi gönderilir ya da hata günlüğüne gönderilir.

Tetikleme iletisini ölüme ilişkin ileti kuyruğuna koymak, o kuyruk için bir tetikleyici iletisi oluşturabilir. Bu ikinci tetikleme iletisi, ölü-mektup kuyruğuna bir ileti eklediğinde atılır.

Program başarıyla tetiklenirse, ancak kuyruktan iletiyi almadan önce olağandışı sona ererse, izleme yardımcı programını kullanın (örneğin, program CICS altında çalışıyorsa, CICS AUXTRACE gibi). başarısızlığın nedenini bulmak için.

# **MQI ve kümelerle çalışma**

Aramalara ilişkin özel seçenekler ve kümeleme ile ilgili dönüş kodları vardır.

Aramalar ve kümelerle kullanılacak dönüş kodlarında kullanılabilir olan seçenekler hakkında daha fazla bilgi edinmek için aşağıdaki bağlantıları kullanın:

- • ["MQOPEN ve kümeler" sayfa 919](#page-918-0)
- • ["MQPUT, MQPUT1 ve kümeler" sayfa 920](#page-919-0)
- • ["MQINQ ve kümeler" sayfa 920](#page-919-0)
- • ["MQSET ve kümeler" sayfa 921](#page-920-0)
- • ["Dönüş kodları" sayfa 921](#page-920-0)

### **İlgili kavramlar**

["Message Queue Interface-Genel Bakış" sayfa 760](#page-759-0) Message Queue Interface (MQI) bileşenleri hakkında bilgi edinin.

["Kuyruk yöneticisine bağlanma ve kuyruk yöneticisinden bağlantı kesme" sayfa 773](#page-772-0)

IBM MQ programlama hizmetlerini kullanmak için, bir programın kuyruk yöneticiyle bağlantısı olması gerekir. Bir kuyruk yöneticisinden bağlantı kurulabilmek ve kuyruk yöneticisinden nasıl bağlantı kurulacağını öğrenmek için bu bilgileri kullanın.

["Nesnelerin açılması ve kapatılması" sayfa 781](#page-780-0)

Bu bilgiler, IBM MQ nesnelerini açmak ve kapatmak için bir kavrayış sağlar.

["İletileri Kuyruğa Koyma" sayfa 791](#page-790-0)

İletilerin kuyruğa nasıl konacağını öğrenmek için bu bilgileri kullanın.

["Kuyruktan Ileti Alınması" sayfa 806](#page-805-0)

Kuyruktan ileti alma hakkında bilgi edinmek için bu bilgileri kullanın.

["Nesne özniteliklerinin sorulmasına ve ayarlanmasını geciktirme" sayfa 885](#page-884-0)

<span id="page-918-0"></span>Öznitelikler, bir IBM MQ nesnesinin özelliklerini tanımlayan özelliklerdir.

["İş birimlerinin kesinleştirilmesi ve yedeklenmesi" sayfa 888](#page-887-0)

Bu bilgilerde, bir iş biriminde ortaya çıkan kurtarılabilir alma ve koyma işlemlerinin nasıl kesinleştirileceği ve geri alınacağı açıklanır.

["Starting IBM MQ applications using triggers" sayfa 899](#page-898-0) Tetikleyiciler kullanılarak IBM MQ uygulamalarının nasıl başlatılacağı ve tetikleyiciler hakkında bilgi edinin.

["Uygulamaların IBM MQ for z/OSüzerinde kullanılması ve yazılması" sayfa 922](#page-921-0) IBM MQ for z/OS uygulamaları, birçok farklı ortamda çalışan programlardan da yapılabilir. Bu, birden çok ortamda bulunan olanaklardan yararlanabilecekleri anlamına gelir.

["IBM MQ for z/OSüzerindeIMS ve IMS köprüsü uygulamaları" sayfa 65](#page-64-0) This information helps you to write IMS applications using IBM MQ.

## *MQOPEN ve kümeler*

Bir küme kuyruğunun açılması için bir iletinin konulduğu ya da okunduğu kuyruğun MQOPEN çağrısına bağlı olduğu kuyruk.

## **Hedef kuyruğun seçilmesi**

If you do not provide a queue manager name in the object descriptor, MQOD, the queue manager selects the queue manager to send the message to. Nesne tanımlayıcısında bir kuyruk yöneticisi adı sağlıyorsanız, iletiler her zaman seçtiğiniz kuyruk yöneticisine gönderilir.

Kuyruk yöneticisi hedef kuyruk yöneticisini seçiyorsa, seçim, bağ tanımlama seçeneklerine ( MQOO\_BIND\_\* ) ve yerel bir kuyruğun varsa, buna bağlıdır. Kuyruğun yerel bir eşgörünümü varsa, CLWLUSEQ özniteliği ANYolarak ayarlanmadıkça, uzak bir yönetim ortamı tercihinde her zaman açılmıştır. Tersi durumda, seçim, bağlama seçeneklerine bağlıdır. Gruptaki tüm iletilerin aynı hedefte işlendiğinden emin olmak için kümelerle ileti grupları kullanılırken MQOO\_BIND\_ON\_OPEN ya da MQOO\_BIND\_ON\_GROUP belirtilmelidir.

Kuyruk yöneticisi hedef kuyruk yöneticisini seçiyorsa, iş yükü yönetimi algoritmasını kullanarak çevrimsel sıralı bir şekilde yapar; bkz. Kümelerdeki iş yükü dengelemesi.

İş yükü dengeleme algoritması kullanıldığında, küme kuyruğunun açılabilmesine bağlıdır:

- MQOO\_BIND\_ON\_OPEN -algoritma, kuyruk uygulama tarafından açıldıktan sonra bir kez kullanılır.
- MQOO\_BIND\_NOT\_FIXED -algoritma, kuyruğa konan her ileti için kullanılır.
- MQOO\_BIND\_ON\_GROUP -algoritma, her ileti grubunun başlangıcında bir kez kullanılır.

### **MQOO\_BIND\_ON\_OPEN**

MQOPEN çağrısındaki MQOO\_BIND\_ON\_OPEN seçeneği, hedef kuyruk yöneticisinin düzeltileceğini belirtir. Bir küme içinde aynı kuyruğun birden çok örneği varsa MQOO\_BIND\_ON\_OPEN seçeneğini kullanın. MQOPEN çağrısından döndürülen nesne tanıtıcısını belirten kuyruğa gönderilen tüm iletiler, aynı kuyruk yöneticisine yönelir.

- İletilerin yakınlıkları varsa, MQOO\_BIND\_ON\_OPEN seçeneğini kullanın. Örneğin, bir ileti grubunun tümü aynı kuyruk yöneticisi tarafından işlenecekse, kuyruğu açtığınızda MQOO\_BIND\_ON\_OPEN değerini belirtin. IBM MQ , kuyruk yöneticisini ve o kuyruğa konarak tüm iletiler tarafından alınacak rotayı düzelir.
- MQOO\_BIND\_ON\_OPEN seçeneği belirtilirse, kuyruk seçilmek üzere yeni bir kuyruk örneği için yeniden açılmalıdır.

### **MQOO\_BIND\_NOT\_FIXED**

MQOPEN çağrısındaki MQOO\_BIND\_NOT\_FIXED seçeneği, hedef kuyruk yöneticisinin düzeltilmediğini belirtir. Messages written to the queue specifying the object handle returned from the MQOPEN call are routed to a queue manager at MQPUT time on a message-by-message basis. Tüm iletilerinizi aynı hedefe yazılacak şekilde zorlamak istemiyorsanız MQOO\_BIND\_NOT\_FIXED seçeneğini kullanın.

<span id="page-919-0"></span>• MQOO\_BIND\_NOT\_FIXED ve MQMF\_SEGMENTATION\_ALLOWED değerlerini aynı anda belirtmeyin. Bunu yapmazsanız, iletinizin bölümleri farklı kuyruk yöneticilerine teslim edilebilir ve küme boyunca dağılmış olabilir.

### **MQOO\_BIND\_ON\_GROUP**

Bir uygulamanın, aynı hedef yönetim ortamına bir ileti grubunun ayrılmasını istemesine izin verir. Bu seçenek yalnızca kuyruklar için geçerlidir ve yalnızca küme kuyruklarını etkiler. Bir küme kuyruğu olmayan bir kuyruk için belirtilirse, bu seçenek yoksayılır.

• MQPUT üzerinde MQPMO\_LOGICAL\_ORDER belirtildiğinde gruplar tek bir hedefe yöneltiliyor. MQOO\_BIND\_ON\_GROUP belirtildiğinde, ancak bir ileti mantıksal grubun bir parçası değilse, bunun yerine BIND\_NOT\_FIXY davranışı kullanılır.

#### **MQOO\_BIND\_AS\_Q\_DEF**

MQOO\_BIND\_ON\_OPEN, MQOO\_BIND\_NOT\_FIXED ya da MQOO\_BIND\_ON\_GROUPdeğerini belirtmezseniz, varsayılan seçenek MQOO\_BIND\_AS\_Q\_DEFolur. MQOO\_BIND\_AS\_Q\_DEF kullanılması, kuyruk tanıtıcısı için kullanılan bağ tanımının DefBind kuyruk özniteliğinden alınacağını sağlar.

## **MQOPEN seçeneklerinin yakınlığı**

The MQOPEN options MQOO\_BROWSE, MQOO\_INPUT\_\*, or MQOO\_SET require a local instance of the cluster queue for MQOPEN to succeed.

The MQOPEN options MQOO\_OUTPUT, MQOO\_BIND\_\*, or MQOO\_INQUIRE do not require a local instance of the cluster queue to succeed.

## **Çözülmüş kuyruk yöneticisi adı**

Bir kuyruk yöneticisi adı MQOPEN saatinde çözüldüğünde, çözülen ad uygulamaya geri döndürülür. Uygulama, sonraki bir MQOPEN çağrısında bu adı kullanmaya çalışırsa, bu adı kullanmaya yetkili olmadığını ortaya koyabilir.

### *MQPUT, MQPUT1 ve kümeler*

If MQOO\_BIND\_NOT\_FIXED is specified on an MQOPEN the workload management routines chooses which destination MQPUT or MQPUT1 select.

MQOPEN çağrısında MQOO\_BIND\_NOT\_FIXED belirtilirse, sonraki her MQPUT çağrısı, iletinin hangi kuyruk yöneticisinin gönderileceğini belirlemek için iş yükü yönetimi yordamını çağırır. Alınacak hedef ve rota, iletiyle ileti temelinde seçilir. İleti, ağ değişiminde koşullar ortaya konduktan sonra, hedef ve rota değişebilir. MQPUT1 çağrısı her zaman MQOO\_BIND\_NOT\_FIXED yürürlükte olduğu gibi çalışır; yani, her zaman iş yükü yönetimi yordamını çağırır.

İş yükü yönetimi yordamı bir kuyruk yöneticisi seçtiğinde, yerel kuyruk yöneticisi koyma işlemini tamamlar. İleti farklı kuyruklara yerleştirilebilir:

- 1. Hedef, kuyruğun yerel yönetim ortağıysa, ileti yerel kuyruğun üzerine yerleştirilir.
- 2. Hedef, bir kümedeki kuyruk yöneticisiyse, ileti bir küme iletim kuyruğuna yerleştirilir.
- 3. Hedef, bir küme dışında bir kuyruk yöneticisiyse, ileti, hedef kuyruk yöneticisiyle aynı adı taşıyan bir iletim kuyruğuna yerleştirilir.

MQOPEN çağrısında MQOO\_BIND\_ON\_OPEN belirtilirse, hedef ve rota önceden seçildiği için MQPUT çağrıları iş yükü yönetimi yordamını çağırmaz.

## *MQINQ ve kümeler*

Hangi küme kuyruğunun sorgulansa, MQOO\_INQUIREile birleştirdiğiniz seçeneklere bağlıdır.

Before you can inquire on a queue, open it using the MQOPEN call and specify MQOO\_INQUIRE.

To inquire on a cluster queue, use the MQOPEN call and combine other options with MQOO\_INQUIRE. Sorgulanabilen öznitelikler, küme kuyruğunun yerel yönetim ortamı olup olmadığına ve kuyruğun nasıl açıldığı ile ilgili olarak değişir:

- <span id="page-920-0"></span>• MQOO\_BROWSE, MQOO\_INPUT\_\*ya da MQOO\_SET ile MQOO\_INQUIRE ile birleştirilmesi, açılımın başarılı olması için küme kuyruğunun yerel bir yönetim ortamını gerektirir. Bu durumda, yerel kuyruklar için geçerli olan tüm öznitelikleri sorgulayabilirsiniz.
- MQOO\_OUTPUT ile MQOO\_INQUIREbirleştirilerek, önceki seçeneklerden hiçbiri belirtilirse, açılan yönetim ortamı aşağıdakilerden biri olur:
	- Yerel kuyruk yöneticisiyse, varsa, yönetim ortamı. Bu durumda, yerel kuyruklar için geçerli olan tüm öznitelikleri sorgulayabilirsiniz.
	- Yerel kuyruk yöneticisi yönetim ortamı yoksa, kümenin başka bir yerinde yönetim ortamı. Bu durumda yalnızca aşağıdaki öznitelikler sorgulanabilir. Bu durumda, QType özniteliği MQQT\_CLUSTER değerini içerir.
		- DefBind
		- DefPersistence
		- DefPriority
		- InhibitPut
		- QDesc
		- QName
		- QType

To inquire on the DefBind attribute of a cluster queue, use the MQINQ call with the selector MQIA\_DEF\_BIND. Döndürülen değer MQBND\_BIND\_ON\_OPEN ya da MQBND\_BIND\_NOT\_FIXEDya da MQBND\_BIND\_ON\_GROUPolur. Kümeler içeren gruplar kullanılırken MQBND\_BIND\_ON\_OPEN ya da MOBND\_BIND\_ON\_GROUP belirtilmelidir.

To inquire on the KüME and CLUSNL attributes of the local instance of a queue, use the MQINQ call with the selector MQCA\_CLUSTER\_NAME or the selector MQCA\_CLUSTER\_NAMELIST.

**Not:** Bir küme kuyruğunu MQOPEN ' un bağlı olduğu kuyruğu düzeltmeden açarsanız, sonraki MQINQ çağrıları, küme kuyruğunun farklı eşgörünümlerini sorgulayabilir.

### **İlgili kavramlar**

["Küme kuyruğu için MQOPEN seçeneği" sayfa 787](#page-786-0) Kuyruk tanıtıcısı için kullanılan bağ tanımı, MQBND\_BIND\_ON\_OPEN, MQBND\_BIND\_NOT\_FIXEDya da MQBND\_BIND\_ON\_GROUPdeğerini alabilen **DefBind** kuyruk özniteliğinden alınır.

### *MQSET ve kümeler*

The MQOPEN option MQOO\_SET option requires there to be a local instance of a cluster queue for MQSET to succeed.

You cannot use the MQSET call to set the attributes of a queue elsewhere in the cluster.

Küme öznitelikle tanımlanmış bir yerel diğer ad ya da uzak kuyruk açabilir ve MQSET çağrısını kullanabilirsiniz. Yerel diğer adın ya da uzak kuyruğun özniteliklerini ayarlayabilirsiniz. Hedef kuyruğun, farklı bir kuyruk yöneticisininde tanımlı bir küme kuyruğu olması önemli değildir.

### *Dönüş kodları*

Kümelere özgü dönüş kodları

#### **MQRC\_CLUSTER\_EXIT\_ERROR ( 2266 X'8DA')**

Bir küme kuyruğunu açmak için bir MQOPEN, MQPUTya da MQPUT1 çağrısı yayınlanır ya da bu iletiyi bir ileti üzerine yerleştirir. Bir kuyruk yöneticisinin ClusterWorkloadExit özniteliği tarafından tanımlanan küme iş yükü çıkışı beklenmedik bir şekilde başarısız olur ya da saat içinde yanıt vermez.

IBM MQ for z/OS üzerindeki sistem günlüğüne bu hatayla ilgili daha fazla bilgi veren bir ileti yazılır.

Bu kuyruk tanıtıcısı için sonraki MQOPEN, MQPUTve MQPUT1 çağrıları, ClusterWorkloadExit özniteliğinin boş olmasına rağmen işlenir.

## <span id="page-921-0"></span>**MQRC\_CLUSTER\_EXIT\_LOAD\_ERROR ( 2267 X'8DB')**

z/OSüzerinde, küme iş yükü çıkışı yüklenemiyor.

Sistem günlüğüne bir ileti yazılır ve ClusterWorkloadExit özniteliği boş olmasına rağmen işleme devam eder.

Multiplatformsüzerinde, bir kuyruk yöneticisine bağlanmak için bir MQCONN ya da MQCONNX çağrısı yayınlanır. Kuyruk yöneticisinin kuyruk yöneticisi ClusterWorkloadExit özniteliği tarafından tanımlanan küme iş yükü çıkışı yüklenemediğinden, çağrı başarısız olur.

## **MQRC\_CLUSTER\_PUT\_INHIBITED ( 2268 X'8DC')**

Bir küme kuyruğu için geçerli olarak MQOO\_OUTPUT ve MQOO\_BIND\_ON\_OPEN seçenekleri ile bir MQOPEN çağrısı yayınlanır. All the instances of the queue in the cluster are currently put-inhibited by having the InhibitPut attribute set to MQQA\_PUT\_INHIBITED. İleti alınabilmekte olan kuyruk örneği olmadığından, MQOPEN çağrısı başarısız olur.

Bu neden kodu, aşağıdaki deyimlerin her ikisi de doğru olduğunda üretilir:

- Kuyruğun yerel eşgörünümü yok. Yerel bir yönetim ortamı varsa, yerel yönetim ortamı engellenmiş olsa bile MQOPEN çağrısı başarılı olur.
- Kuyruk için küme iş yükü çıkışı yok ya da bir küme iş yükü çıkışı var, ancak bir kuyruk eşgörünümü seçmiyor. (Küme iş yükü çıkışı bir kuyruk eşgörünümü seçerse, o yönetim ortamı konulsa bile MQOPEN çağrısı başarılı olur.)

MQOPEN çağrısında MQOO\_BIND\_NOT\_FIXED seçeneği belirtilirse, kümedeki tüm kuyruklar engellense bile arama başarılı olabilir. Ancak, sonraki bir MQPUT çağrısı, bu çağrı sırasında tüm kuyruklar hala engellenmiş olsa da başarısız olabilir.

## **MQRC\_CLUSTER\_RESOLUTION\_ERROR ( 2189 X'88D')**

- 1. Bir küme kuyruğunu açmak için bir MQOPEN, MQPUTya da MQPUT1 çağrısı yayınlanır ya da bu iletiyi bir ileti üzerine yerleştirir. Tam havuz kuyruk yöneticisinden bir yanıt gerekli olduğundan, ancak hiçbiri kullanılabilir durumda olmadığından, kuyruk tanımlaması doğru şekilde çözümlenemiyor.
- 2. An MQOPEN, MQPUT, MQPUT1 or MQSUB call is issued for a topic object specifying YAYINLAMA ( ALL) or ALT KAPSAM ( ALL). The cluster topic definition cannot be resolved correctly because a response is required from the full repository queue manager but none is available.

### **MQRC\_CLUSTER\_RESOURCE\_ERROR ( 2269 X'8DD')**

Bir küme kuyruğu için bir MQOPEN, MQPUTya da MQPUT1 çağrısı yayınlanır. Kümeleme için gereken bir kaynağı kullanma girişimi sırasında bir hata oluştu.

### **MQRC\_NO\_DESTINATIONS\_AVAILABLE ( 2270 X'8DE')**

Bir iletiyi küme kuyruğuna koymak için bir MQPUT ya da MQPUT1 çağrısı yayınlanır. Arama sırasında, artık kümede kuyruğun herhangi bir eşgörünümü yok. MQPUT başarısız olur ve ileti gönderilmez.

queue, kuyruğu açan MQOPEN çağrısında MQOO\_BIND\_NOT\_FIXED belirtilmişse ya da iletiyi koymak için MQPUT1 kullanılırsa hata oluşabilir.

## **MQRC\_STOPPED\_BY\_CLUSTER\_EXIT ( 2188 X'88C')**

Bir iletiyi küme kuyruğuna açmak ya da bir küme kuyruğuna yerleştirmek için MQOPEN, MQPUTya da MQPUT1 çağrısı yayınlanır. Küme iş yükü çıkışı çağrıyı reddeder.

#### $z/0S$

## **Uygulamaların IBM MQ for z/OSüzerinde kullanılması ve yazılması**

IBM MQ for z/OS uygulamaları, birçok farklı ortamda çalışan programlardan da yapılabilir. Bu, birden çok ortamda bulunan olanaklardan yararlanabilecekleri anlamına gelir.

Bu bilgilerde, desteklenen ortamların her birinde çalışan programlara ilişkin IBM MQ olanakları açıklanır. Buna ek olarak,

• IBM MQ-CICS bridgekullanımına ilişkin bilgi için bkz. Using IBM MQ with CICS .

• IMS ve IMS köprüsünün kullanılmasıyla ilgili bilgi için bkz. ["IBM MQ for z/OSüzerindeIMS ve IMS](#page-64-0) [köprüsü uygulamaları" sayfa 65](#page-64-0).

IBM MQ for z/OSüzerindeki uygulamaları kullanma ve yazma hakkında daha fazla bilgi almak için aşağıdaki bağlantıları kullanın:

- "Ortama bağımlı IBM MQ for z/OS işlevleri" sayfa 923
- • ["Hata ayıklama tesisleri, eşitleme noktası desteği ve kurtarma desteği" sayfa 924](#page-923-0)
- • ["Uygulama ortamıyla IBM MQ for z/OS arabirimi" sayfa 925](#page-924-0)
- • ["z/OS UNIX System Services uygulamaları yazılıyor" sayfa 926](#page-925-0)
- • ["Paylaşılan kuyruklarla uygulama programlama" sayfa 929](#page-928-0)

## **İlgili kavramlar**

["Message Queue Interface-Genel Bakış" sayfa 760](#page-759-0) Message Queue Interface (MQI) bileşenleri hakkında bilgi edinin.

["Kuyruk yöneticisine bağlanma ve kuyruk yöneticisinden bağlantı kesme" sayfa 773](#page-772-0) IBM MQ programlama hizmetlerini kullanmak için, bir programın kuyruk yöneticiyle bağlantısı olması gerekir. Bir kuyruk yöneticisinden bağlantı kurulabilmek ve kuyruk yöneticisinden nasıl bağlantı kurulacağını öğrenmek için bu bilgileri kullanın.

["Nesnelerin açılması ve kapatılması" sayfa 781](#page-780-0) Bu bilgiler, IBM MQ nesnelerini açmak ve kapatmak için bir kavrayış sağlar.

["İletileri Kuyruğa Koyma" sayfa 791](#page-790-0)

İletilerin kuyruğa nasıl konacağını öğrenmek için bu bilgileri kullanın.

["Kuyruktan Ileti Alınması" sayfa 806](#page-805-0) Kuyruktan ileti alma hakkında bilgi edinmek için bu bilgileri kullanın.

["Nesne özniteliklerinin sorulmasına ve ayarlanmasını geciktirme" sayfa 885](#page-884-0) Öznitelikler, bir IBM MQ nesnesinin özelliklerini tanımlayan özelliklerdir.

["İş birimlerinin kesinleştirilmesi ve yedeklenmesi" sayfa 888](#page-887-0) Bu bilgilerde, bir iş biriminde ortaya çıkan kurtarılabilir alma ve koyma işlemlerinin nasıl kesinleştirileceği ve geri alınacağı açıklanır.

["Starting IBM MQ applications using triggers" sayfa 899](#page-898-0) Tetikleyiciler kullanılarak IBM MQ uygulamalarının nasıl başlatılacağı ve tetikleyiciler hakkında bilgi edinin.

["MQI ve kümelerle çalışma" sayfa 918](#page-917-0)

Aramalara ilişkin özel seçenekler ve kümeleme ile ilgili dönüş kodları vardır.

["IBM MQ for z/OSüzerindeIMS ve IMS köprüsü uygulamaları" sayfa 65](#page-64-0) This information helps you to write IMS applications using IBM MQ.

## *Ortama bağımlı IBM MQ for z/OS işlevleri*

IBM MQ for z/OS işlevlerini dikkate aldığımızda bu bilgileri kullanın.

IBM MQ for z/OS ' in çalıştırdığı ortamlardaki IBM MQ işlevleri arasında dikkate alınacak temel farklar şunlardır:

- IBM MQ for z/OS , aşağıdaki tetikleme izleyicileri sağlar:
	- CICS ortamında kullanım için CKTI
	- CSQQTRMN, IMS ortamında kullanım için

Diğer ortamlardaki uygulamaları başlatmak için kendi modülünüzü yazmanız gerekir.

- İki aşamalı kesinleştirmeyi kullanan eşitleme, CICS ve IMS ortamlarında desteklenir. Bu, hareket yönetimi ve kurtarılabilir kaynak yöneticisi hizmetleri (RRS) kullanılarak z/OS toplu iş ortamında da desteklenir. Single-phase commit is supported in the z/OS environment by IBM MQ itself.
- Toplu ve IMS ortamlarında, MQI, bağlantı programlarını ve kuyruk yöneticisinden olan bağlantıları kesmeye yönelik çağrılar sağlar. Programlar, birden çok kuyruk yöneticisine bağlanabilirler.
- <span id="page-923-0"></span>• Bir CICS sistemi tek bir kuyruk yöneticisine bağlanabiliyor. Altsistem adı CICS sistemi başlatma işinde tanımlandıysa, CICS başlatıldığında bu durum oluşabilir. The MQI connect and disconnect calls are tolerated, but have no effect, in the CICS environment.
- API geçiş çıkışı, bir programın tüm MQI çağrılarının işlenmesine müdahalede bulunmasını sağlar. Bu çıkış yalnızca CICS ortamında kullanılabilir.
- Çoklu işlemci sistemlerinde CICS 'ta, birden çok z/OS TCB' nin altında MQI çağrıları yürütülebileceği için bazı performans avantajı elde edilir. Daha fazla bilgi için Planning on z/OS *IBM MQ for z/OS Concepts and Planning Guide*adlı yayına bakın.

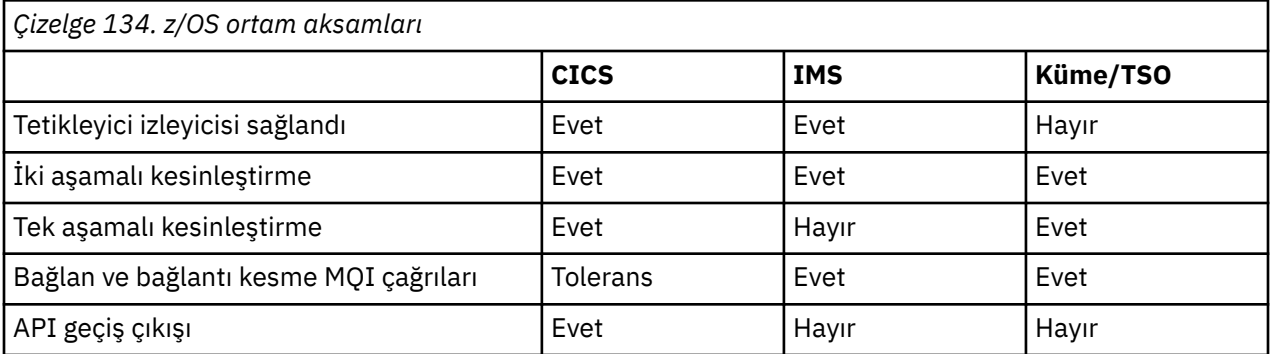

Bu özellikler Çizelge 134 sayfa 924' de özetlenmiştir.

**Not:** RRS ' yi kullanarak Batch/TSO ortamında iki aşamalı kesinleştirme desteklenir.

## *Hata ayıklama tesisleri, eşitleme noktası desteği ve kurtarma desteği*

Program hata ayıklama olanakları, uyumluluk noktası desteği ve kurtarma desteği hakkında bilgi edinmek için bu bilgileri kullanın.

## **Program hata ayıklama olanakları**

IBM MQ for z/OS , tüm ortamlardaki programlarınızda hata ayıklamak için kullanabileceğiniz bir izleme olanağı sağlar.

Additionally, in the CICS environment you can use:

- CICS Execution Diagnostic Facility (CEDF)
- CICS İzleme Denetimi İşlemi (CEETR)
- IBM MQ for z/OS API-geçiş çıkışı

z/OS platformunda, kullanmakta olduğunuz programlama dili tarafından desteklenen kullanılabilir etkileşimli hata ayıklama aracını kullanabilirsiniz.

## **Syncpoint desteği**

Hareket işleme ortamında, işlem işlemlerinin güvenli bir şekilde kullanılabilmesi için, iş birimlerinin başlangıç ve bitiş zamanlarının uyumlulaştırılması gereklidir.

Bu, CICS ve IMS ortamlarında IBM MQ for z/OS tarafından tam olarak desteklenir. Tam destek, kaynak yöneticileri arasında iş birimlerinin CICS ya da IMSdenetimi altındaki unison içinde kesinleştirilebilmesi ya da yedeklenebilmesi için işbirliği anlamına gelir. Kaynak yöneticisi örnekleri şunlardır: Db2, CICS File Control, IMS, ve IBM MQ for z/OS.

z/OS toplu iş uygulamaları, tek aşamalı kesinleştirme olanağı vermek için IBM MQ for z/OS çağrılarını kullanabilir. Bu, diğer kaynak yöneticilerine başvuru yapılmaksızın, uygulama tanımlı bir kuyruk işlemleri kümesinin kesinleştirilebileceği ya da yedeklenebileceği anlamına gelir.

İşlem yönetimi ve kurtarılabilir kaynak yöneticisi hizmetleri (RRS) kullanılarak z/OS toplu iş ortamında iki aşamalı kesinleştirme de desteklenir. Daha fazla bilgi için bkz. [z/OS toplu iş uygulamalarındaki eşitler](#page-891-0).

## <span id="page-924-0"></span>**Kurtarma desteği**

Bir işlem sırasında bir kuyruk yöneticisi ile CICS ya da IMS sistemi arasındaki bağlantı kesilirse, bazı iş birimleri başarıyla yedeklenmeyebilir.

Ancak, bu iş birimleri, CICS ya da IMS sistemiyle bağlantısı yeniden kurulduğunda, kuyruk yöneticisi (syncpoint manager 'ın denetimi altında) tarafından çözülür.

## *Uygulama ortamıyla IBM MQ for z/OS arabirimi*

Farklı ortamlarda çalışan uygulamaların ileti kuyruklama ağı aracılığıyla ileti göndermelerine ve almasına izin vermek için IBM MQ for z/OS , desteklediği ortamlar için bir *bağdaştırıcı* sağlar.

Bu bağdaştırıcılar, uygulama programları ve IBM MQ for z/OS altsistemleri arasındaki arabirimdir. Bu programlar, programların MQI ' yı kullanmalarına izin verir.

#### *Toplu iş bağdaştırıcısı*

Toplu iş bağdaştırıcısıyla ve desteklediği kesinleştirme protokolleriyle ilgili bilgi edinmek için bu bilgileri kullanın.

*Toplu iş bağdaştırıcısı* , aşağıdakiler içinde çalışan programlar için IBM MQ for z/OS kaynaklarına erişim sağlar:

- Görev (TCB) kipi
- Sorun ya da gözetmen durumu
- Birincil adres alanı denetim kipi

Programlar, çapraz bellek kipinde olmamalıdır.

Uygulama programları ile IBM MQ for z/OS arasındaki bağlantılar görev düzeyinde bulunur. Bağdaştırıcı, bir uygulama görev denetim bloğundan (TCB) IBM MQ for z/OS' e tek bir bağlantı iş parçacığı sağlar.

Bağdaştırıcı, IBM MQ for z/OS ' e ait kaynaklarda yapılan değişiklikler için tek aşamalı kesinleştirme protokolünü destekler. çoklu faz kesinleştirme protokollerini desteklemez.

#### *RRS toplu iş bağdaştırıcısı*

RRS toplu bağdaştırıcısı ve IBM MQtarafından sağlanan iki RRS toplu iş bağdaştırıcısıyla ilgili bilgi edinmek için bu bilgileri kullanın.

Hareket yönetimi ve kurtarılabilir kaynak yöneticisi hizmetleri (RRS) bağdaştırıcısı:

- Kesinleştirme denetimi için z/OS RRS ' yi kullanır.
- Tek bir görevdeki tek bir z/OS yönetim ortamında çalışan birden çok IBM MQ altsistemi için eşzamanlı bağlantıları destekler.
- z/OS RRS ile uyumlu kurtarılabilir yöneticiler aracılığıyla erişilen kurtarılabilir kaynaklar için z/OS-wide eşgüdümlü kesinleştirme denetimi ( z/OS RRS kullanılarak) sağlar:
	- RRS toplu iş bağdaştırıcısını kullanarak IBM MQ ' e bağlanan uygulamalar.
	- Db2-stored procedures executing in a Db2-stored procedures address space that is managed by a workload manager (WLM) on z/OS.
- TCB ' ler arasında bir IBM MQ toplu iş parçacığı değiştirme yeteneğini destekler.

IBM MQ for z/OS , iki adet RRS toplu iş bağdaştırıcısı sağlar:

#### **CSQBRSTB**

This adapter requires you to change any MQCMIT statement to SRRCMIT and any MQBACK statement to SRRBACK in your IBM MQ application. (CSQBRSTB ile bağlantılı bir uygulamaya MQCMIT ya da MQBACK kodunu kodladıysanız, MQRC\_ENVIRONMENT\_ERROR alırsınız.)

#### **CSQBRRSI**

Bu bağdaştırıcı, IBM MQ uygulamanızın MQCMIT ve MQBACK ya da SRRCMIT ve SRRBACK ' ı kullanmasını sağlar.

<span id="page-925-0"></span>**Not:** CSQBRSTB ve CSQBRRSI, AMODE (31) RMODE (ANY) bağ öznitelikleriyle birlikte gönderilir. Uygulamanız 16 MB ' lik satırın altında sınırlı kod öbeğini yüklerse, önce sınırlı kod öbeğini RMODE ile yeniden bağlayın (24).

## **Geçiş**

Var olan Batch/TSO IBM MQ uygulamalarını RS koordinasyonunu birkaç değişiklikle ya da değişikliksiz olarak kullanmak için geçirebilirsiniz.

If you link-edit your IBM MQ application with the CSQBRRSI adapter, MQCMIT and MQBACK syncpoint your unit of work across IBM MQ and all other RRS-enabled resource managers. IBM MQ uygulamanızı CSQBRSTB bağdaştırıcısına bağlayıp düzenseniz, MQCMIT 'yi SRRCMIT ve MQBACK ile SRRBACK' a çevirin. İkinci yaklaşım tercih edilir; bu yaklaşım, eşitleme noktasının yalnızca IBM MQ kaynaklarıyla sınırlı olmadığını açıkça gösterir.

#### *IMS bağdaştırıcısı*

If you are using the IMS adapter from an IBM MQ for z/OS system, ensure that IMS can obtain sufficient storage to accommodate messages up to 100 MB long.

## **Kullanıcılara not**

*IMS bağdaştırıcısı* , aşağıdakiler için IBM MQ for z/OS kaynaklarına erişim sağlar:

- Çevrimiçi ileti işleme programları (MPP ' ler)
- Etkileşimli hızlı yol programları (IFP ' ler)
- Toplu ileti işleme programları (BMP)

Bu kaynakları kullanmak için, programların görev (TCB) kipinde çalıştırılması ve sorun durumu olması gerekir; bunlar, çapraz bellek kipinde ya da erişim kaydı kipinde olmamalıdır.

Bağdaştırıcı, bir uygulama görevi denetim bloğundan (TCB) IBM MQ' e bir bağlantı iş parçacığı sağlar. The adapter supports a two-phase commit protocol for changes made to resources owned by IBM MQ for z/OS, with IMS acting as the syncpoint coordinator.

Bağdaştırıcı ayrıca, kuyruklardaki belirli tetikleme koşulları karşılandığında otomatik olarak programları başlatabilen bir tetikleme izleme programı sağlar. Daha fazla bilgi için ["Starting IBM MQ applications using](#page-898-0) [triggers" sayfa 899](#page-898-0) başlıklı konuya bakın.

Toplu DL/I programları yazıyorsanız, z/OS toplu iş programları için bu konuda verilen kılavuzları izleyin.

## *z/OS UNIX System Services uygulamaları yazılıyor*

Toplu iş bağdaştırıcısı, toplu iş ve TSO adres alanlarından kuyruk yöneticisi bağlantılarını destekler:

Bir Toplu İş adresi alanı göz önünde bulundurursak, bağdaştırıcı, bu adres alanı içindeki birden çok TCB ' den gelen bağlantıları aşağıdaki gibi destekler:

- Her TCB, MQCONN ya da MQCONNX çağrısını kullanan birden çok kuyruk yöneticisine bağlanabilir (ancak, bir TCB ' nin belirli bir kuyruk yöneticisine bir bağlantının yalnızca bir eşgörünümü olabilir).
- Birden çok TCB, aynı kuyruk yöneticisine bağlanabilir (ancak, herhangi bir MQCONN ya da MQCONNX çağrısının döndürdüğü kuyruk yöneticisi tanıtıcısı, TCB yayınına bağlanır ve başka bir TCB tarafından kullanılamaz).

z/OS UNIX System Services iki tip pthread\_create çağrısını destekler:

- 1. Ağır sıklet iş parçacıkları, her bir TCB için bir tane çalıştırın; bu, iş parçacığı başlangıcındaki ATTACHed ve DETACHed, z/OSile biten bir iş parçacığıdır.
- 2. Orta ağırlıklı iş parçacıkları, her TCB için bir tane çalıştırın, ancak TCB, uzun süredir çalışan toplam sahip toplam sahip olma maliyeti havuzlarından biri olabilir. Uygulamanın tüm gerekli uygulama temizliğini gerçekleştirmesi gerekir; çünkü, bir sunucuya bağlıysa, görev (TCB) sonlandırmasında sunucu tarafından sağlanabilen varsayılan iş parçacığı sonlandırması, **değil** her zaman yönlendirilir.

Hafif iş parçacıkları desteklenmez. (Bir uygulama kendi iş isteklerini dağıtan kalıcı iş parçacıkları yaratıyorsa, sonraki iş isteğini başlatmadan önce kaynakların temizlenmesinden *uygulama* sorumlu olur.)

IBM MQ for z/OS , Toplu Bağdaştırıcı 'ı kullanarak z/OS UNIX System Services iş parçacıklarını destekler:

- 1. Ağır sıklet iş parçacıkları toplu iş bağlantıları olarak tam olarak desteklenir. Her bir iş parçacığı kendi TCB 'de çalışır ve bu, iş parçacığı başında ve sonunda bağlanan ve ayrık olan TBB' de çalışır. Bir MQDISC çağrısı yayınlamadan önce iş parçacığın sona ermesi durumunda, IBM MQ for z/OS standart görev temizliğini gerçekleştirir; iş parçacığı olağan biçimde sona erdirildiyse, olağandışı iş birimi kesinleştirmeyi ya da iş parçacığın olağan dışı bir şekilde sonlandırılıp sonlandırılması durumunda yedeklenmeleri de vardır.
- 2. Orta ağırlıklı iş parçacıkları tam olarak desteklenir, ancak TCB başka bir iş parçacığı tarafından yeniden kullanılacaksa, uygulamanın sonraki iş parçacığı başlatılmadan önce MQDISC ya da MQBACK tarafından önce bir MQDISC çağrısı yayınlandığından emin olması gerekir. Bu, uygulama bir Program Interrupt İşleyicisi oluşturduysa ve uygulama daha sonra olağandışı sona ererse, Interrupt Handler 'ın başka bir iş parçacığı için TCB ' yi yeniden kullanmadan önce MQCMIT ve MQDISC çağrıları yayınlaması gerektiğini belirtir.

**Not:** Bu modeller, birden çok iş parçacığının ortak IBM MQ kaynaklarına erişimi **desteklememektedir** .

## *z/OSiçin API geçişi çıkışı*

Bu konuda, ürüne duyarlı programlama arabirimi bilgileri yer alır.

Çıkış, IBMtarafından sağlanan kodda, kendi kodunuzu çalıştırabileceğiniz bir noktadır. IBM MQ for z/OS , MQI çağrılarını engellemek ve MQI çağrılarının işlevini izlemek ya da değiştirmek için kullanabileceğiniz bir *API geçiş çıkışı* sağlar. Bu bölümde, API geçidi çıkısının nasıl kullanılacağı ele alınmıştır ve IBM MQ for z/OSile birlikte verilen örnek çıkış programını nasıl tanımlırn açıklanır.

Bu bölüm yalnızca CICS TS V3.1 ve önceki yayın düzeylerinden oluşan kullanıcılar için geçerlidir. CICS TS V3.2 kullanıcıları ve daha sonraki bir sürümü, CICS ürün belgelerindeki IBM MQ ile CICS ile Bütünleşme başlıklı bölüme başvurmalıdır.

### **Not**

The API-crossing exit is invoked only by the CICS adapter of IBM MQ for z/OS. Çıkış programı CICS adres alanında çalışır.

#### *Kendi çıkış programınızı yazmak*

Kendi programınız için bir çerçeve olarak IBM MQ for z/OS ile birlikte sağlanan örnek API geçiş çıkış programını (CSQCAPX) kullanabilirsiniz.

Bu, ["Örnek API-geçiş çıkış programı, CSQCAPX" sayfa 928](#page-927-0)içinde açıklanmaktadır.

Bir çıkış programı yazarken, bir uygulama tarafından yayınlanan bir MQI çağrısının adını bulmak için, MQXP yapısının *ExitCommand* alanını inceleyin. Çağrıdaki parametrelerin sayısını bulmak için *ExitParmCount* alanını inceleyin. Uygulamanın edindiği herhangi bir dinamik deponun adresini saklamak için 16 baytlık *ExitUserArea* alanını kullanabilirsiniz. This field is retained across invocations of the exit and has the same lifetime as a CICS task.

CICS Transaction Server V3.2kullanıyorsanız, çıkış programınızı iş parçacığı korumalı olarak yazmanız ve iş parçacığı güvenliği olarak çıkış programınızı bildirmeniz gerekir. If you are using earlier CICS releases, you are also recommended to write and declare your exit programs as threadsafe to be ready for migrating to CICS Transaction Server V3.2.

Çıkış programınız, *ExitResponse* alanına MQXCC\_SUPPRESS\_FUNCTION ya da MQXCC\_SKIP\_FUNCTION döndürerek bir MQI çağrısının yürütülmesini engelleyebilir. Çağrıların yürütülmesine izin vermek (ve çağrı tamamlandıktan sonra çıkış programının yeniden çağrılmasına izin vermek için), çıkış programınızın MQXCC\_OK değerini döndürmesi gerekir.

Bir MQI çağrısından sonra çağrıldığında, bir çıkış programı çağrıya göre belirlenen tamamlanma ve neden kodlarını inceleyebilir ve değiştirebilir.

## <span id="page-927-0"></span>**Kullanım notları**

Çıkış programınızı yazarken dikkate almanız gereken bazı genel noktalar aşağıda yer alıyor:

- Başarım nedenlerinden dolayı, programınızı çevirici diline yazın. Bunu IBM MQ for z/OStarafından desteklenen diğer dillerden birine yazarsanız, kendi veri tanımlama dosyanızı sağlamanız gerekir.
- Programınızı AMODE (31) ve RMODE (ANY) olarak bağlantı düzenleyin.
- Programınıza çıkış parametre bloğunu tanımlamak için, çevirici dili makrosunu (CMQXPA) kullanın.
- Çıkış programınızı ve çıkış programınızın çağırdığı programlardan birini tanımlarken CONCURRENCE (THREADSAFE) (İş parçacığı güvenliği) belirtin.
- CICS Transaction Server for z/OS depolama koruma özelliğini kullanıyorsanız, programınız CICS yürütme anahtarında çalıştırılmalıdır. Yani, EXECKEY ( CICS ) belirtmelisiniz. Hem çıkış programınızı, hem de denetimi geçtiği programlardan birini tanımlarken. CICS çıkış programları ve CICS depolama koruma tesisine ilişkin bilgi için *CICS Customization Guide*adlı belgeye bakın.
- Programınız tüm API ' leri kullanabilir (örneğin, IMS, Db2ve CICS ) CICS görevine ilişkin bir kullanıcı çıkış programının kullanabileceği bir program. MQCONN, MQCONNX ve MQDISC dışındaki MQI çağrılarından herhangi birini de kullanabilir. Ancak, çıkış programı içindeki tüm MQI çağrıları çıkış programını ikinci kez çağırmaz.
- Programınız EXEC CICS SYNCPOINT ya da EXEC CICS SYNCPOINT ROLLBACK komutlarıyla yayınlanabilir. Ancak, bu komutlar, *Tümü* ' un çıkış tarafından çıkılan noktaya kadar yapılan güncellemeleri kesinleştirir ya da geri alabilir ve bu nedenle kullanımlarının önerilmemesi önerilir.
- Programınız EXEC CICS RETURN komutu yayınlayarak sona ermelidir. Bir XCTL komutu ile denetim aktarılmamalı.
- Çıkışlar, IBM MQ for z/OS koduna uzantılar olarak yazılır. Çıkışınızın, MQI kullanan tüm IBM MQ for z/OS programlarını ya da işlemlerini bozmadığından emin olun. Bunlar genellikle CSQ ya da CK önekiyle gösterilir.
- If CSQCAPX is defined to CICS, the CICS system attempts to load the exit program when CICS connects to IBM MQ for z/OS. If this attempt is successful, message CSQC301I is sent to the CKQC panel or to the system console. Yükleme başarısız olursa (örneğin, yükleme modülü DFHRPL birleştirmede kitaplıkların hiçbirinde yoksa), CKQC panosuna ya da sistem konsoluna CSQC315 iletisi gönderilir.
- Because the parameters in the communication area are addresses, the exit program must be defined as local to the CICS system (that is, not as a remote program).

#### *Örnek API-geçiş çıkış programı, CSQCAPX*

Örnek çıkış programı bir çevirici dili programı olarak sağlanır. Kaynak dosya (CSQCAPX), **thlqual**.SCSQASMS kitaplığında bulunur (burada **thlqual** , kuruluşunuz tarafından kullanılan üst düzey niteleyicidir). Bu kaynak dosya, program mantığını tanımlayan takma ad kodunu içerir.

Örnek program, kendi çıkış programlarınızı yazarken kullanabileceğiniz başlatma kodu ve yerleşim düzeni içerir.

Bu örnek, aşağıdakileri nasıl göstereceğini gösterir:

- Çıkış değiştirgesi öbeğini ayarla
- Çağrıyı ele al ve parametre öbeklerini çıkar
- Çıkışa çağrılan MQI çağrısının saptanması
- Çıkışa, MQI çağrısının işlenmesinden önce ya da sonra çağrılıp çağrılmadığını saptayın.
- CICS geçici depolama kuyruğuna ileti koy
- Yeniden girişmeyi sürdürmek için dinamik depolama edinimi için DFHEIENT makrosunu kullanın
- CICS exec arabirimi denetim bloğu için DFHEIBLK kullanın
- Tuzak hata koşulları
- Denetime geri dönüş denetimi

## <span id="page-928-0"></span>**Örnek çıkış programının tasarımı**

Örnek çıkış programı, çıkışa ilişkin işlemi göstermek için iletilerin CICS geçici depolama kuyruğuna (CSQ1EXIT) yazar.

İletiler, çıkışa, MQI çağrısından önce ya da sonra çağrılmakta olup olmadığını gösterir. Arama işleminden sonra çıkış çağrılırsa, ileti, arama işleminin döndürdüğü tamamlanma kodunu ve neden kodunu içerir. Bu örnek, giriş tipini (yani, çağrıdan önce ya da sonra) denetlemek için CMQXPA makrosundan adlandırılan değişmezleri kullanır.

Bu örnek izleme işlevini gerçekleştirmez; ancak, zaman damglanmış iletileri, işlediği çağrı tipini belirten bir CICS kuyruğuna yerleştirmektedir. Bu, MQI ' nin performansının yanı sıra çıkış programının doğru işleyişi hakkında bir gösterge sağlar.

**Not:** Örnek çıkış programı, program çalışırken yapılan her bir MQI çağrısı için altı EXEC CICS çağrısını yayınlar. Bu çıkış programını kullanırsanız, IBM MQ for z/OS performansının düşmesini sağlar.

*API geçiş çıkışısının hazırlanması ve kullanılması* Örnek çıkış yalnızca kaynak formda sağlanır.

Örnek çıkışı ya da yazdığınız bir çıkış programını kullanmak için, ["z/OSiçinde CICS uygulamaları](#page-1062-0) [oluşturma" sayfa 1063](#page-1062-0)' ta açıklandığı gibi başka bir CICS programı için olduğu gibi bir yükleme kitaplığı yaratın.

• For CICS Transaction Server for z/OS and CICS for MVS/ESA, when you update the CICS system definition (CSD) data set, the definitions you need are in the member **thlqual**.SCSQPROC(CSQ4B100).

**Not:** Tanımlamalar MQsonekini kullanır. Kuruluşunuzda bu sonek önceden kullanıldıysa, bu, montaj aşamasından önce değiştirilmelidir.

Sağlanan varsayılan CICS program tanımlarını kullanırsanız, CSQCAPX çıkış programı bir *devre dışı* durumunda kurulur. Bunun nedeni, çıkış programının kullanılması performansında önemli bir azalma elde edebileceğidir.

API geçitini geçici olarak etkinleştirmek için:

- 1. Issue the command **CEMT S PROGRAM(CSQCAPX) ENABLED** from the CICS master terminal.
- 2. CKQC işlemini çalıştırın ve API geçiş çıkışısının durumunu **Enabled**(Etkin) değerine değiştirmek için Bağlantı çekme sırasında seçenek 3 'i kullanın.

APIiçin CICS Transaction Server for z/OS ve CICS for MVS/ESAile birlikte IBM MQ for z/OS ' u API geçiş çıkışı ile birlikte çalıştırmak istiyorsanız aşağıdakilerden birini yapın:

- CSQ4B100üyesinde CSQCAPX tanımlamasını değiştirin, STATUS (DISABLE) değerini değiştirerek (ENABLE) (ENABLE). CICS CSD tanımlamasını CICSsağlanan toplu iş programı DFHCSDUP kullanarak güncelleyebilirsiniz.
- CSQCAT1 grubundaki CSQCAPX tanımlamasını değiştirerek, DISABIN durumunu ENABLED durumuna değiştirerek değiştirin.

Her iki durumda da, grubu yeniden kurmanız gerekir. You can do this by cold-starting your CICS system or by using the CICS CEDA transaction to reinstall the group while CICS is running.

**Not:** Gruptaki girişlerden herhangi biri şu anda kullanılıyorsa, CEDA ' nın kullanılması bir hataya neden olabilir.

Ürüne duyarlı programlama arabirimi bilgilerinin sonu.

### *Paylaşılan kuyruklarla uygulama programlama*

Bu konu, paylaşılan kuyrukları kullanmak için yeni uygulamalar tasarlarken ve var olan uygulamaları paylaşılan kuyruk ortamına geçirirken dikkate almak için gereksinim dudığınız bazı etkenlere ilişkin bilgi sağlar.

#### *Uygulamalarınızın diziselleştirilmesi*

Bazı uygulama tipleri, iletilerin kuyruktan vardıkları sırayla, kuyruktan tam olarak alındığından emin olmak zorunda kalabilirler.

Örneğin, IBM MQ veri tabanı güncellemelerini uzak bir sisteme yönelik olarak gölgelemek için kullanılıyorsa, bu kaydın eklenmesini açıklayan bir iletinin ardından, güncellemeyi bir kayda açıklayan bir ileti işlenmelidir. Yerel bir kuyruğa alma ortamında, genellikle kuyruğun MQOO\_INPUT\_EXCLUSIVE seçeneği ile açılmasına neden olan uygulama tarafından elde edilen bu uygulama, aynı anda başka bir uygulamanın kuyruğun işlenmesini engelleyerek elde edilen bir uygulama tarafından gerçekleştirilir.

IBM MQ , uygulamaların paylaşılan kuyrukları yalnızca aynı şekilde açmasını sağlar. Ancak, uygulama bir kuyruğun bir bölümünden çalışıyorsa (örneğin, tüm veritabanı güncellemeleri aynı kuyruğdaysa, ancak A çizelgesine ilişkin ilinti tanıtıcısı A, B çizelgesi B ilinti tanıtıcısı ise) ve uygulamalar, bir güncelleme ve çizelge B güncellemeleri için koşutzamanlı olarak ileti almak istiyor. Kuyruğun açılmasına ilişkin basit bir düzenek mümkün değil.

Bu uygulama tipi, paylaşılan kuyrukların yüksek düzeyde kullanılabilirliğini kullanacaksa, ikincil bir kuyruk yöneticisine çalışan aynı paylaşılan kuyruklara erişen başka bir uygulamanın yönetim ortamının, birincil uygulama ya da kuyruk yöneticisi alma işlemi başarısız olursa devralması gerektiğine karar verebilirsiniz.

Birincil kuyruk yöneticisi başarısız olursa, iki şey olur:

- Paylaşılan kuyruk eşdüzey kurtarma işlemi, birincil uygulamadaki tamamlanmamış güncellemelerin tamamlanmasını ya da yedeklenmesini sağlar.
- İkincil uygulama, kuyruğun işlenmesini devralıyor.

İkincil uygulama, tüm tamamlanmamış iş birimlerinin işlenmesinden önce başlayabilir. Bu işlem, iletilerin sıralamadan alınması ikincil uygulamaya yol açabilir. Bu tür bir sorunu çözmek için uygulama, *serileştirilmiş uygulama*olarak seçilebiliyor.

Diziselleştirilmiş bir uygulama, kuyruk yöneticisine bağlanmak için MQCONNX çağrısını kullanır; bağlantı etiketi, bu uygulama için benzersiz bir bağlantı etiketi sağlar. Uygulama tarafından gerçekleştirilen iş birimleri, bağlantı etiketiyle işaretlenir. IBM MQ , aynı bağlantı etiketiyle kuyruk paylaşım grubundaki iş birimlerinin diziselleştirilmesini sağlar ( MQCONNX çağrısında diziselleştirme seçeneklerine göre).

This means that, if the primary application uses the MQCONNX call with a connection tag of Database shadow retriever, and the secondary takeover application attempts to use the MQCONNX call with an identical connection tag, the secondary application cannot connect to the second IBM MQ until any outstanding primary units of work have been completed, in this case by peer recovery.

Bir kuyruktaki tam ileti dizisine bağlı uygulamalar için diziselleştirilmiş uygulama tekniğini kullanmayı düşünün. Özellikle:

- Uygulamanın önceki yürütmesine ilişkin tüm kesinleştirme ve geri alma işlemleri tamamlanıncaya kadar, bir uygulama ya da kuyruk yöneticisi hatasından sonra yeniden başlatılmaması gereken uygulamalar.
	- Bu durumda, diziselleştirilmiş uygulama tekniği yalnızca uygulama syncpoint 'te çalışırsa geçerlidir.
- Aynı uygulamanın başka bir örneği zaten çalışıyor, ancak başlatılamaması gereken uygulamalar.

Bu durumda, diziselleştirilmiş uygulama tekniği yalnızca uygulama, dışlayıcı giriş için kuyruğu açamazsa gereklidir.

**Not:** IBM MQ yalnızca belirli ölçütler karşılandığında ileti sırasını korumayı garanti eder. Bunlar, MQGETile ilgili açıklamayla açıklanmaktadır.

#### *Paylaşılan kuyruklarla kullanım için uygun olmayan uygulamalar*

Paylaşılan kuyruklar kullanıyorsanız, IBM MQ ' un bazı özellikleri desteklenmez. Bu nedenle, bu özellikleri kullanan uygulamalar paylaşılan kuyruk ortamı için uygun değildir.

Paylaşılan kuyruk uygulamalarınızı tasarlarken aşağıdaki noktaları göz önünde bulundurun:

• Kuyruk dizini oluşturma, paylaşılan kuyruklar için sınırlanmıştır. İleti tanıtıcısını ya da ilinti tanıtıcısını, kuyruktan almak istediğiniz iletiyi seçmek için kullanmak istiyorsanız, kuyruk doğru değerle dizinlenmelidir. İleti tanıtıcısı temelinde tek başına ileti seçiyorsanız, kuyruğun bir MQIT\_MSG\_ID dizin tipine gerek vardır (MQIT\_NONE da kullanılabilir). Tek başına ilinti tanıtıcısı temelinde ileti seçiyorsanız, kuyruğun dizin tipi MQIT\_COREL\_ID olmalıdır.

• Geçici dinamik kuyrukları paylaşılan kuyruklar olarak kullanamazsınız. Ancak, kalıcı dinamik kuyrukları kullanabilirsiniz. Paylaşılan dinamik kuyruklara ilişkin modeller, PERMDYN (kalıcı dinamik) kuyruklar ile aynı şekilde yaratılıp yok edilmelerine rağmen, SHAREDYN (paylaşılan dinamik) DEFTYPE modellerine sahiptir.

*Uygulama dışı kuyrukların paylaşılıp paylaşılmayacağına karar verilmesi* Uygulama dışı kuyrukları paylaşmayı düşünürken bu bilgileri kullanın.

Paylaşmak isteyebileceğiniz uygulama kuyrukları dışında kuyruklar var:

#### **Başlatma kuyrukları**

Paylaşılan başlatma kuyruğu tanımlarsanız, en az bir tetikleyici izleme programı çalıştığı sürece, kuyruk paylaşım grubundaki her kuyruk yöneticisinde çalışan bir tetikleyici izleme programına gerek yoktur. (Kuyruk paylaşım grubundaki her kuyruk yöneticisinde çalışan bir tetikleyici izleme programı olsa bile, paylaşılan başlatma kuyruğunu da kullanabilirsiniz.)

Paylaşılan bir uygulama kuyruğunuz varsa ve EVERY tetikleyici tipini (ya da EVERY tetikleyici tipi gibi davranan, küçük bir tetikleyici aralığı olan bir FIRST tetikleyici tipini) kullanırsanız, başlatma kuyruğunuz her zaman paylaşılan bir kuyruk olmalıdır. Paylaşılan başlatma kuyruğunun ne zaman kullanılacağı hakkında daha fazla bilgi için bkz. [Çizelge 135 sayfa 932](#page-931-0).

#### **SISTEM.\* Kuyruklar**

SYSTEM.ADMIN.\* Olay iletilerini paylaşılan kuyruklar olarak tutmak için kullanılan kuyruklar. Bu, bir kural dışı durum oluşursa yük dengelemeyi denetlemek için yararlı olabilir. IBM MQ tarafından yaratılan her olay iletisi, bunu hangi kuyruk yöneticisinin ürettiğini gösteren bir ilinti tanıtıcısı içerir.

SYSTEM.QSG.\* paylaşılan kanallar için kullanılan kuyruklar ve paylaşılan kuyruklar olarak grup içi kuyruğa alma.

SYSTEM.DEFAULT.LOCAL.QUEUE KUYRUğU ya da kendi varsayılan paylaşılan kuyruk tanımlamanızı tanımlayın. Ek bilgi için IBM MQ for z/OSiçin sistem nesnelerini tanımlama başlıklı konuya bakın.

Başka bir SYSTEM.\* tanımlayamazsınız kuyruklar, paylaşılan kuyruklar olarak.

*Var olan uygulamalarınızı paylaşılan kuyrukları kullanacak şekilde geçirme* Neden kodları, tetikleme ve MQINQ API çağrısı, paylaşılan bir kuyruk ortamında farklı şekilde çalışabilir.

Varolan kuyruklarınızın paylaşılan kuyruklara geçirilmesine ilişkin bilgi için Paylaşılan olmayan kuyrukların paylaşılan kuyruklara geçirilmesi başlıklı konuya bakın.

Var olan uygulamalarınızı yeni düzeye geçirirken, paylaşılan kuyruk ortamında farklı bir şekilde çalışabilecek aşağıdaki özellikleri göz önünde bulundurun:

#### **Neden kodları**

Var olan uygulamalarınızı paylaşılan kuyrukları kullanacak şekilde geçirirken, yayınlanabilecek yeni neden kodlarını denetleyin.

#### **Tetikleme**

Paylaşılan bir uygulama kuyruğu kullanıyorsanız, tetikleme yalnızca kesinleştirilmiş iletilerde çalışır (paylaşılmayan bir uygulama kuyruğunda, tetikleme tüm iletilerde çalışır).

Uygulamaları başlatmak için tetikleme özelliğini kullanırsanız, paylaşılan bir başlatma kuyruğu kullanmak isteyebilirsiniz. [Çizelge 135 sayfa 932](#page-931-0) içinde, hangi başlatma kuyruğu tipinin kullanılacağına karar verirken göz önünde bulundurmanız gereken noktalar açıklanır.

<span id="page-931-0"></span>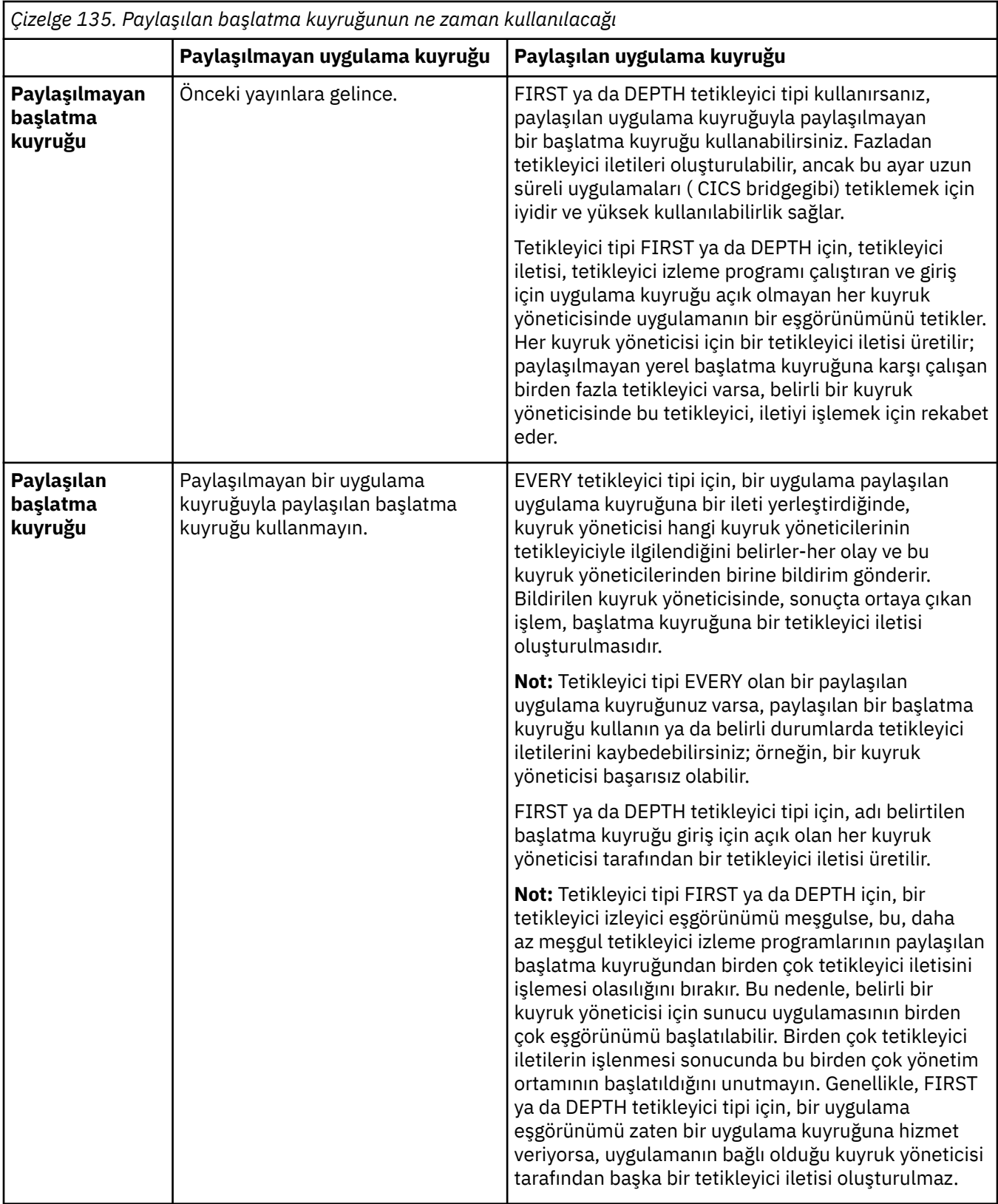

#### **MQINQ**

Paylaşılan bir kuyruğa ilişkin bilgileri görüntülemek için MQINQ çağrısını kullandığınızda, kuyruğun giriş ve çıkış için açık olduğu MQOPEN çağrılarının değerleri yalnızca, çağrıyı yayınlayan kuyruk yöneticisiyle ilişkilidir. Kuyruğu açık olan kuyruk paylaşım grubundaki diğer kuyruk yöneticileri hakkında bilgi üretilmez.

#### $z/0S$ **IBM MQ for z/OSüzerindeIMS ve IMS köprüsü uygulamaları**

This information helps you to write IMS applications using IBM MQ.

- IMS uygulamalarındaki eşitleme noktalarını ve MQI çağrılarını kullanmak için bkz. ["IBM MQkullanarak](#page-65-0) [IMS uygulamaları yazılıyor" sayfa 66](#page-65-0).
- IBM MQ IMS köprüsünü kullanan uygulamaları yazmak için bkz. ["IMS köprü uygulamaları yazılıyor"](#page-69-0) [sayfa 70.](#page-69-0)

IBM MQ for z/OSüzerinde IMS ve IMS köprüsü uygulamaları hakkında daha fazla bilgi almak için aşağıdaki bağlantıları kullanın:

- • ["IBM MQkullanarak IMS uygulamaları yazılıyor" sayfa 66](#page-65-0)
- • ["IMS köprü uygulamaları yazılıyor" sayfa 70](#page-69-0)

#### **İlgili kavramlar**

["Message Queue Interface-Genel Bakış" sayfa 760](#page-759-0) Message Queue Interface (MQI) bileşenleri hakkında bilgi edinin.

["Kuyruk yöneticisine bağlanma ve kuyruk yöneticisinden bağlantı kesme" sayfa 773](#page-772-0) IBM MQ programlama hizmetlerini kullanmak için, bir programın kuyruk yöneticiyle bağlantısı olması gerekir. Bir kuyruk yöneticisinden bağlantı kurulabilmek ve kuyruk yöneticisinden nasıl bağlantı kurulacağını öğrenmek için bu bilgileri kullanın.

["Nesnelerin açılması ve kapatılması" sayfa 781](#page-780-0) Bu bilgiler, IBM MQ nesnelerini açmak ve kapatmak için bir kavrayış sağlar.

["İletileri Kuyruğa Koyma" sayfa 791](#page-790-0) İletilerin kuyruğa nasıl konacağını öğrenmek için bu bilgileri kullanın.

["Kuyruktan Ileti Alınması" sayfa 806](#page-805-0)

Kuyruktan ileti alma hakkında bilgi edinmek için bu bilgileri kullanın.

["Nesne özniteliklerinin sorulmasına ve ayarlanmasını geciktirme" sayfa 885](#page-884-0) Öznitelikler, bir IBM MQ nesnesinin özelliklerini tanımlayan özelliklerdir.

["İş birimlerinin kesinleştirilmesi ve yedeklenmesi" sayfa 888](#page-887-0)

Bu bilgilerde, bir iş biriminde ortaya çıkan kurtarılabilir alma ve koyma işlemlerinin nasıl kesinleştirileceği ve geri alınacağı açıklanır.

["Starting IBM MQ applications using triggers" sayfa 899](#page-898-0) Tetikleyiciler kullanılarak IBM MQ uygulamalarının nasıl başlatılacağı ve tetikleyiciler hakkında bilgi edinin.

["MQI ve kümelerle çalışma" sayfa 918](#page-917-0)

Aramalara ilişkin özel seçenekler ve kümeleme ile ilgili dönüş kodları vardır.

["Uygulamaların IBM MQ for z/OSüzerinde kullanılması ve yazılması" sayfa 922](#page-921-0)

IBM MQ for z/OS uygulamaları, birçok farklı ortamda çalışan programlardan da yapılabilir. Bu, birden çok ortamda bulunan olanaklardan yararlanabilecekleri anlamına gelir.

### *IBM MQkullanarak IMS uygulamaları yazılıyor*

There are further considerations when using IBM MQ in IMS applications These include which MQ API calls can be used and the mechanism used for syncpoint.

IBM MQ for z/OSüzerinde IMS uygulamaları yazılmasına ilişkin ek bilgi için aşağıdaki bağlantıları kullanın:

- • ["IMS uygulamalarında eşitleme noktaları" sayfa 66](#page-65-0)
- • ["IMS uygulamalarında MQI çağrıları" sayfa 67](#page-66-0)

### **Kısıtlamalar**

IMS bağdaştırıcısı kullanılarak bir uygulama tarafından IBM MQ API çağrılarının kullanılabileceği kısıtlamalar vardır.

Aşağıdaki IBM MQ API çağrıları, IMS bağdaştırıcısı kullanılarak bir uygulama içinde desteklenmez:

- MQCB
- MQCB\_FUNC
- MQCTL

## **İlgili kavramlar**

["IMS köprü uygulamaları yazılıyor" sayfa 70](#page-69-0) Bu konuda, IBM MQ - IMS köprüsünü kullanmak için uygulamalar yazılmasıyla ilgili bilgiler bulunur.

### *IMS uygulamalarında eşitleme noktaları*

Bir IMS uygulamasında, IOPCB ve CHKP (denetim noktası) için GU (benzersiz olsun) gibi IMS çağrılarını kullanarak bir eşitleme noktası oluşturabilirsiniz.

Önceki denetim noktasından bu yana yapılan tüm değişiklikleri geri almak için IMS ROLB (rollback) çağrıyı kullanabilirsiniz. Daha fazla bilgi için IMS belgelerinde [ROLB call b](https://www.ibm.com/docs/en/ims/15.4.0?topic=dcitss-rolb-call)aşlıklı konuya bakın.

Kuyruk yöneticisi, iki aşamalı bir kesinleştirme protokolünün katılımcısıdır; eşgüdümcü IMS syncpoint yöneticisidir.

Tüm açık tutamaçlar, IMS bağdaştırıcısı tarafından bir eşitleme noktasında (toplu ya da ileti odaklı olmayan BMP ortamı dışında) kapatılır. Bunun nedeni, MQPUT ya da MQGET çağrıları yapıldığında değil, MQCONN, MQCONNX ve MQOPEN çağrıları yapıldığında farklı bir kullanıcı sonraki iş birimini başlatabilir ve IBM MQ güvenlik denetimi gerçekleştirilir.

Ancak, bir WFI (Wait-for-Input) ya da pseudo Wait-for-Input (PWFI) ortamında, bir sonraki ileti gelinceye ya da uygulamaya bir QC durum kodu dönünceye kadar tanıtıcıları kapatmaları IMS bildirilmez IBM MQ . Uygulama IMS bölgesinde bekliyorsa ve bu tanıtıcılardan herhangi biri tetiklenen kuyruklara aitse, kuyruklar açık olduğu için tetikleme gerçekleşmez. Bu nedenle, bir WFI ya da PWFI ortamında çalışan uygulamaların, sonraki ileti için GU 'yu IOPCB' ye yapmadan önce kuyruk tanıtıcılarını belirtik olarak MQCLOSE olarak belirtmeleri gerekir.

Bir IMS uygulaması (BMP ya da MPP) MQDISC çağrısını yaparsa, açık kuyruklar kapanır, ancak örtük eşitleme noktası alınmaz. Uygulama olağan bir şekilde sona ererse, açık kuyruklar kapatılır ve örtük kesinleştirme gerçekleşir. Uygulama olağandışı bir şekilde sona ererse, açık kuyruklar kapanır ve örtük bir geriletme oluşur.

#### *IMS uygulamalarında MQI çağrıları*

Sunucu uygulamalarında ve Sorgu uygulamalarında MQI çağrılarının kullanımı hakkında bilgi edinmek için bu bilgileri kullanın.

Bu kısım, aşağıdaki IMS uygulaması tiplerinde MQI çağrılarının kullanımını kapsar:

- "Sunucu uygulamaları" sayfa 934
- • ["Sorgu uygulamaları" sayfa 936](#page-935-0)

## **Sunucu uygulamaları**

MQI sunucusu uygulama modelinin anahattı:

Initialize/Connect . Open queue for input shared . Get message from IBM MQ queue . Do while Get does not fail . If expected message received Process the message Else Process unexpected message End if . Commit . Get next message from IBM MQ queue

```
.
End do
.
Close queue/Disconnect
.
END
```
CSQ4ICB3 örnek programı, bu modeli kullanan bir BMP ' nin somutlamasını C/370içinde gösterir. Program önce IMS ile, sonra da IBM MQile iletişim kurar:

```
main()
----
Call InitIMS
If IMS initialization successful
Call InitMQM
If IBM MQ initialization successful
Call ProcessRequests
Call EndMQM
End-if
End-if
Return
```
IMS kullanıma hazırlama, programın ileti odaklı bir BMP olarak mı, yoksa toplu iş odaklı bir BMP olarak mı çağrılacağını belirler ve IBM MQ kuyruk yöneticisi bağlantısını ve kuyruk tanıtıcılarını uygun şekilde denetler:

InitIMS ------- Get the IO, Alternate and Database PCBs Set MessageOriented to true Call ctdli to handle status codes rather than abend If call is successful (status code is zero) While status code is zero Call ctdli to get next message from IMS message queue If message received Do nothing Else if no IOPBC Set MessageOriented to false Initialize error message Build 'Started as batch oriented BMP' message Call ReportCallError to output the message End-if Else if response is not 'no message available' Initialize error message Build 'GU failed' message Call ReportCallError to output the message Set return code to error End-if End-if End-while Else Initialize error message Build 'INIT failed' message Call ReportCallError to output the message Set return code to error End-if Return to calling function

IBM MQ kullanıma hazırlama, kuyruk yöneticisine bağlanır ve kuyrukları açar. İleti odaklı bir BMP 'de bu, her IMS eşitleme noktası alındıktan sonra çağrılır; toplu iş odaklı BMP' de bu yalnızca program başlatılırken çağrılır:

InitMQM ------- Connect to the queue manager If connect is successful Initialize variables for the open call Open the request queue If open is not successful Initialize error message

```
Build 'open failed' message
Call ReportCallError to output the message
Set return code to error
End-if
Else
Initialize error message
Build 'connect failed' message
Call ReportCallError to output the message
Set return code to error
End-if
Return to calling function
```
MPP 'de sunucu modelinin uygulanması, MPP' nin her çağırma için tek bir iş birimini işlemesi gerçeğinden etkilenir. Bunun nedeni, bir eşitleme noktası (GU) alındığında, bağlantı ve kuyruk tanıtıcıları kapatılır ve sonraki IMS iletisi teslim edilir. Bu sınırlama, aşağıdakilerden biri tarafından kısmen aşılabilir:

#### • **Tek bir iş birimi içindeki birçok iletinin işlenmesi**

Bu şunları içerir:

- İleti okuma
- Gerekli güncellemeler işleniyor
- Yanıt konuyor

Tüm iletiler işleninceye kadar ya da ileti sayısı üst sınırı belirleninceye kadar bir döngüde. Bu durumda bir eşitleme noktası alınır.

Yalnızca belirli uygulama tiplerine (örneğin, basit bir veritabanı güncellemesi ya da sorgusu) bu şekilde yaklaşılabilir. MQI yanıt iletileri, işlenmekte olan MQI iletisinin yaratıcısının yetkisiyle birlikte konabilse de, IMS kaynak güncellemelerinin güvenlik etkilerinin dikkatli bir şekilde ele alınması gerekir.

#### • **MPP çağrısı başına bir iletinin işlenmesi ve kullanılabilir tüm iletileri işlemek için MPP ' nin birden çok zamanlanmasının sağlanması.**

MPP hareketini, IBM MQ kuyruğunda ileti olduğunda ve ona hizmet eden uygulama olmadığında zamanlamak için IBM MQ IMS tetikleyici izleme programını (CSQQTRMN) kullanın.

Tetikleyici izleyicisi MPP ' yi başlatırsa, kuyruk yöneticisi adı ve kuyruk adı aşağıdaki COBOL kod alımlarında gösterildiği gibi programa geçirilir:

```
* Data definition extract
01 WS-INPUT-MSG.
05 IN-LL1 PIC S9(3) COMP.
05 IN-ZZ1 PIC S9(3) COMP.
05 WS-STRINGPARM PIC X(1000).
01 TRIGGER-MESSAGE.
COPY CMQTMC2L.
*
* Code extract
GU-IOPCB SECTION.
MOVE SPACES TO WS-STRINGPARM.
CALL 'CBLTDLI' USING GU,
IOPCB,
WS-INPUT-MSG.
IF IOPCB-STATUS = SPACES
MOVE WS-STRINGPARM TO MQTMC.
* ELSE handle error
*
* Now use the queue manager and queue names passed
DISPLAY 'MQTMC-QMGRNAME
MQTMC-QMGRNAME OF MQTMC '='.
DISPLAY 'MQTMC-ONAME
MQTMC-QNAME OF MQTMC '='.
```
Uzun süreli bir görev olması beklenen sunucu modeli, bir toplu işleme bölgesinde daha iyi desteklenir, ancak BMP CSQQTRMN kullanılarak tetiklenemez.

### **Sorgu uygulamaları**

Sorgu ya da güncelleme başlatan tipik bir IBM MQ uygulaması aşağıdaki gibi çalışır:
- Kullanıcıdan veri topla
- Bir ya da daha fazla IBM MQ iletisi koy
- Yanıt iletilerini al (bunları beklemeniz gerekebilir)
- Kullanıcıya bir yanıt sağlayın

IBM MQ kuyruklarına konan iletiler, kesinleştirilinceye kadar diğer IBM MQ uygulamaları tarafından kullanılamayacağından, bunların ya uyumluluk noktasından dışarı konması ya da IMS uygulamasının iki harekete bölünmesi gerekir.

Sorgu tek bir ileti koymayı içeriyorsa, *eşitleme noktası yok* seçeneğini kullanabilirsiniz; ancak sorgu daha karmaşıksa ya da kaynak güncellemeleri söz konusu ise, hata oluşursa ve eşitleme kullanmazsanız tutarlılık sorunları alabilirsiniz.

Bunun üstesinden gelmek için, bir programdan programa ileti anahtarı kullanarak MQI çağrılarını kullanarak IMS MPP hareketlerini bölebilirsiniz; bununla ilgili bilgi için *[IMS Sistemlerarası İletişim \(ISC\)](https://www.ibm.com/docs/en/ims/15.4.0?topic=connections-intersystem-communication-isc)* başlıklı konuya bakın. Bu, bir sorgu programının MPP ' de uygulanmasını sağlar:

```
Initialize first program/Connect
.
Open queue for output
.
Put inquiry to IBM MQ queue
.
Switch to second IBM MQ program, passing necessary data in save
pack area (this commits the put)
.
END
.
.
Initialize second program/Connect
.
Open queue for input shared
.
Get results of inquiry from IBM MQ queue
.
Return results to originator
.
END
```
## *IMS köprü uygulamaları yazılıyor*

Bu konuda, IBM MQ - IMS köprüsünü kullanmak için uygulamalar yazılmasıyla ilgili bilgiler bulunur.

IBM MQ - IMS köprüsü hakkında bilgi için bkz. IMS köprüsü.

IBM MQ for z/OSüzerinde IMS köprüsü uygulamaları hakkında daha fazla bilgi almak için aşağıdaki bağlantıları kullanın:

- • ["How the IMS bridge deals with messages" sayfa 70](#page-69-0)
- • ["Writing IMS transaction programs through IBM MQ" sayfa 944](#page-943-0)

## **İlgili kavramlar**

["IBM MQkullanarak IMS uygulamaları yazılıyor" sayfa 66](#page-65-0) There are further considerations when using IBM MQ in IMS applications These include which MQ API calls can be used and the mechanism used for syncpoint.

*How the IMS bridge deals with messages*

Bir IMS uygulamasına ileti göndermek için IBM MQ - IMS köprüsünü kullandığınızda, iletilerinizi özel bir biçimde oluşturmanız gerekir.

You must also put your messages on IBM MQ queues that have been defined with a storage class that specifies the XCF group and member name of the target IMS system. Bunlar MQ-IMS köprü kuyrukları ya da basit **köprü** kuyrukları olarak bilinir.

IBM MQ-IMS köprüsü, QSGDISP (QMGR) ile tanımlandıysa ya da NOSHEARE seçeneğiyle birlikte QSGDISP (SHARED) ile tanımlandıysa, köprü kuyruğuna özel giriş erişimi (MQOO\_INPUT\_EXCLUSIVE) gerektirir.

Bir kullanıcının bir IMS uygulamasına ileti göndermeden önce IMS ' ta oturum açması gerekmez. Güvenlik denetimi için, MQMD yapısının *UserIdentifier* alanındaki kullanıcı kimliği kullanılır. Denetleme düzeyi, IBM MQ IMS'a bağlandığında belirlenir ve IMS köprüsü için uygulama erişim denetimi' ta açıklanmıştır. Bu, sözde oturum açmanın gerçekleştirilmesini sağlar.

IBM MQ - IMS köprüsü aşağıdaki ileti tiplerini kabul eder:

• IMS hareket verilerini ve MQIIH yapısını içeren iletiler ( MQIIH içinde açıklanmıştır):

MQIIH LLZZ<trancode><data>[LLZZ<data>][LLZZ<data>]

## **Not:**

- 1. Köşeli ayraçlar, [] isteğe bağlı birden çok kesimi temsil eder.
- 2. MQMD yapısının *Format* alanını MQIIH yapısını kullanmak için MQFMT\_IMS olarak ayarlayın.
- IMS hareket verilerini içeren iletiler, ancak MQIIH yapısı yok:

LLZZ<trancode><data> \ [LLZZ<data>][LLZZ<data>]

IBM MQ , LL byte toplamını artı MQIIH (varsa) uzunluğunun ileti uzunluğuna eşit olmasını sağlamak için ileti verilerini doğrular.

IBM MQ - IMS köprüsü, köprü kuyruklarından ileti aldığında, bunları aşağıdaki gibi işler.

- İleti bir MQIIH yapısı içeriyorsa, köprü MQIIH (bkz. MQIIH ), OTMA üstbilgilerini oluşturur ve iletiyi IMS' e gönderir. İşlem kodu, giriş iletisinde belirtilir. Bu bir LTERM ise, IMS bir DFS1288E iletisiyle yanıtlanır. Hareket kodu bir komutu gösteriyorsa, IMS komutu yürütür; tersi durumda ileti, hareket için IMS içinde kuyruğa alınır.
- İleti IMS hareket verisi içeriyorsa, ancak MQIIH yapısı yoksa, IMS köprüsü aşağıdaki varsayımları yapar:
	- İşlem kodu, kullanıcı verilerinin 5-12 arasındaki baytlardır.
	- Hareket, etkileşimli olmayan kipte
	- Hareket kesinleştirme kipinde 0 (kesinleştirme-sonra-gönder)
	- MQMD ' deki *Format* , *MFSMapName* (giriş sırasında) olarak kullanılır
	- Güvenlik kipi MQISS\_CHECK ' dir

The reply message is also built without an MQIIH structure, taking the *Format* for the MQMD from the *MFSMapName* of the IMS output.

IBM MQ - IMS köprüsü, her IBM MQ kuyruğu için bir ya da iki Tpiper kullanır:

- Commit kipi 0 (COMMIT\_THEN\_SEND) kullanan tüm iletiler için synchronized Tpipe kullanılır (bu program, IMS /DIS TMEMBER istemci TPIPE xxxx komutunun durum alanında SYN ile gösterilir)
- Kesinleştirme kipi 1 (SEND\_THEN\_COMMIT) kullanan tüm iletiler için uyumlulaştırılmamış bir Tpipe kullanılır

Tpipes, ilk kullanılanlarda IBM MQ tarafından oluşturulur. IMS yeniden başlatılıncaya kadar, uyumlulaştırılmamış bir Tpipe vardır. IMS soğuk çalışmaya başlayıncaya kadar, eşitlenmiş Tpipes var. Bu Tpipes 'i kendiniz silemezsiniz.

IBM MQ - IMS köprüsünün iletilerle nasıl ilgilenileceğini konu ile ilgili daha fazla bilgi için aşağıdaki konulara bakın:

- • ["IBM MQ iletilerinin IMS işlem tipleriyle eşlenmesi" sayfa 71](#page-70-0)
- • ["İleti, IMS kuyruğuna konulamazsa" sayfa 72](#page-71-0)
- • ["IMS köprü geribildirim kodları" sayfa 72](#page-71-0)
- • ["IMS köprüsünden gelen iletilerde MQMD alanları" sayfa 72](#page-71-0)
- • ["IMS köprüsünden gelen iletilerde MQIIH alanları" sayfa 73](#page-72-0)
- • ["IMS' dan gelen yanıt iletileri" sayfa 74](#page-73-0)
- • ["IMS hareketlerinde diğer yanıt PCB ' lerinin kullanılması" sayfa 75](#page-74-0)
- • ["İstenmeyen iletiler IMS' den gönderiliyor" sayfa 75](#page-74-0)
- • ["İleti bölümlemesi" sayfa 75](#page-74-0)
- • ["Data conversion for messages to and from the IMS bridge" sayfa 75](#page-74-0)

#### **İlgili kavramlar**

["Writing IMS transaction programs through IBM MQ" sayfa 944](#page-943-0)

The coding required to handle IMS transactions through IBM MQ depends on the message format required by the IMS transaction and the range of responses it can return. Ancak, uygulamanızın IMS ekran biçimlendirme bilgilerini işleyeceği zaman dikkate alınması gereken birkaç nokta vardır.

*IBM MQ iletilerinin IMS işlem tipleriyle eşlenmesi* IBM MQ iletilerinin IMS işlem tipleriyle eşlenmesini açıklayan bir tablo.

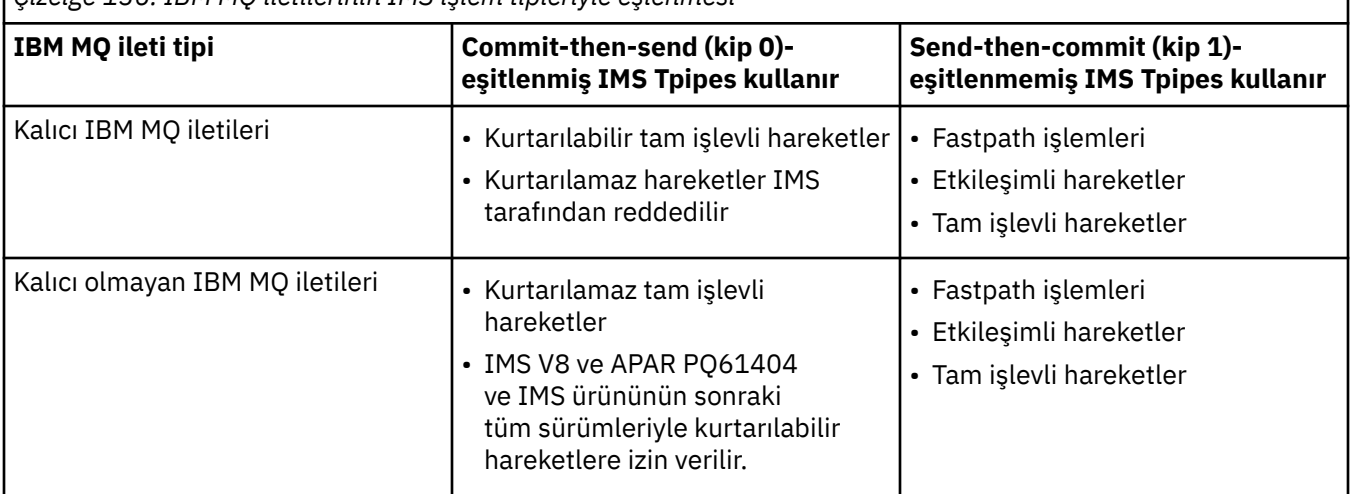

*Çizelge 136. IBM MQ iletilerinin IMS işlem tipleriyle eşlenmesi*

**Not:** IMS komutları, kesinleştirme kipi 0 olan kalıcı IBM MQ iletilerini kullanamaz. Ek bilgi için [Kesinleştirme kipi \(commitMode\)](https://www.ibm.com/docs/en/ims/15.4.0?topic=properties-commit-mode-commitmode) konusuna bakın.

*İleti, IMS kuyruğuna konulamazsa*

İleti, IMS kuyruğuna konamazsa yapılacak işlemler hakkında bilgi edinin.

İleti, IMS kuyruğuna konulamazsa, IBM MQtarafından aşağıdaki işlem alınır:

- If a message cannot be put to IMS because the message is invalid, the message is put to the dead-letter queue, and a message is sent to the system console.
- İleti geçerliyse, ancak IMStarafından reddedilirse, IBM MQ sistem konsoluna bir hata iletisi gönderir, ileti IMS durum kodunu içerir ve IBM MQ iletisi ölü-mektup kuyruğuna konmaktadır. IMS algılama kodu 001Aise, IMS yanıt kuyruğunda başarısızlığın nedenini içeren bir IBM MQ iletisi gönderir.

**Not:** Daha önce listelenen durumlarda, IBM MQ herhangi bir nedenle iletiyi ölü-mektup kuyruğuna koyamıyorsa, ileti kaynak IBM MQ kuyruğuna geri döndürülür. Sistem konsoluna bir hata iletisi gönderilir ve kuyruktan başka ileti gönderilmez.

İletileri yeniden göndermek için, aşağıdakileri yapın: *bir*

- Kuyruğa karşılık gelen IMS içindeki Tpipes 'ı durdurun ve yeniden başlatın.
- GET ' i (DEVRE dışı) ve yeniden GET (ETKIN) olarak değiştirin.
- IMS ya da OTMA ' yı durdurun ve yeniden başlatın.
- IBM MQ altsisteminizi durdurun ve yeniden başlatın.
- İleti, bir ileti hatasından başka bir şey için IMS tarafından reddedilirse, IBM MQ iletisi kaynak kuyruğa geri döndürülür, IBM MQ kuyruğu işlemeyi durdurur ve sistem konsoluna bir hata iletisi gönderilir.

Bir kural dışı durum raporu iletisi gerekliyse, köprü, iletiyi orijinalinin yetkisiyle yanıtlama kuyruğuna koyar. İleti kuyruğa konulamazsa, rapor iletisi, köprünün yetkisiyle birlikte, ölü-mektup kuyruğuna konmaya başlanır. DLQ ' ya (DLQ) yerleştirilemiyorsa, atılır.

#### *IMS köprü geribildirim kodları*

IMS algılama kodları genellikle CSQ2001I gibi IBM MQ konsol iletilerinde onaltılı biçimde çıkılır (örneğin, algılama kodu 0x001F). Gönderilmeyen iletiler kuyruğuna konan iletilerin girilmeyen harf üstbilgisinde görülen IBM MQ geribildirim kodları ondalık sayılardır.

IMS köprüsü geribildirim kodları 301-399 ya da NACK algılama kodu 0x001Aiçin 600-855 aralığındadır. Bunlar IMS-OTMA algılama kodlarından aşağıdaki gibi eşlenir:

- 1. IMS-OTMA algılama kodu onaltılı bir sayıdan ondalık sayıya dönüştürülür.
- 2. IBM MQ *Feedback* kodu verilerek, 1' deki hesaplamadan elde edilen sayıya 300 eklenir.
- 3. IMS-OTMA algılama kodu 0x001A, ondalık 26 özel bir durumdur. 600-855 aralığında bir *Geribildirim* kodu oluşturulur.
	- a. IMS-OTMA neden kodu onaltılı sayıdan ondalık sayıya dönüştürülür.
	- b. aiçindeki hesaplamadan elde edilen sayıya 600 eklenir ve IBM MQ *Geribildirim* kodu verir.

IMS-OTMA algılama kodları hakkında bilgi için bkz. [NAK iletileri için OTMA algılama kodları.](https://www.ibm.com/docs/en/ims/15.4.0?topic=codes-otma-sense-nak-messages)

#### *IMS köprüsünden gelen iletilerde MQMD alanları*

Learn about the MQMD fields in messages from the IMS bridge.

Kaynak iletinin MQMD ' si, OTMA üstbilgilerinin Kullanıcı Verileri kısmında IMS tarafından taşınır. İleti IMSiçinde oluştuysa, bu, IMS Hedef Çözüm Çıkışı tarafından oluşturulur. IMS ' tan alınan bir iletinin MQMD 'si şu şekilde oluşturulmuştur:

## **StrucID**

"MD"

## **S\u00fcr\u00fcm**

MQMD\_VERSION\_1

#### **Rapor**

MQRO\_NONE

#### **MsgType**

MQMT\_REPLY

#### **Son kullanma tarihi**

MQIIH ' ın İşaretler alanında MQIIIH\_PASS\_EXPTH değeri ayarlandıysa, bu alan kalan süre bitimi değerini içerir, aksi takdirde MQE\_UNESNC olarak ayarlanır.

#### **Geribildirim**

MQFB\_YOK

## **Kodlama**

MQENC.Native ( z/OS sisteminin kodlaması)

#### **CodedCharSetId**

MQCCSI\_Q\_MGR ( z/OS sisteminin CodedCharSetID değeri)

#### **Biçim**

MQMD.Format

#### **Öncelik**

MQMD.Priority

#### **Kalıcılık**

Depends on commit mode: MQMD.Persistence of the input message if CM-1; persistence matches recoverability of the IMS message if CM-0

## **MsgId**

MQMD.MsgId , MQRO\_PASS\_MSG\_ID, tersi durumda Yeni MsgId (varsayılan)

#### **CorrelId**

MQMD.CorrelId from the input message if MQRO\_PASS\_CORREL\_ID, otherwise MQMD.MsgId from the input message (the default)

## **BackoutCount**

0

#### **ReplyToQ**

Boşluklar

#### **ReplyToQMgr**

Boşluklar (MQPUT sırasında kuyruk yöneticisi tarafından yerel qmgr adı olarak ayarlanır)

#### **UserIdentifier**

MQMD.UserIdentifier

**AccountingToken**

MQMD.AccountingToken

#### **ApplIdentityVerileri**

MQMD.ApplIdentityData giriş iletisi

#### **PutApplTipi**

Hata yoksa MQAT\_XCF, tersi durumda MQAT\_BRIDGE

#### **PutApplAdı**

<XCFgroupName> <XCFmemberName> hata yoksa, QMGR adı

#### **PutDate**

İletinin konulduğu tarih

#### **PutTime**

İletinin konulduğu saat

#### **ApplOriginVerileri**

Boşluklar

*IMS köprüsünden gelen iletilerde MQIIH alanları* Learn about the MQIIH fields in messages from the IMS bridge.

IMS ' tan alınan bir iletinin MQIIH değeri şu şekilde oluşturulmuştur:

#### **StrucId**

"IH"

#### **S\u00fcr\u00fcm**

1

#### **StrucLength**

84

## **Kodlama**

MQENC\_NATIVE

#### **CodedCharSetId**

MQCCSI\_Q\_MGR

#### **Biçim**

MQIIH.ReplyToFormat boş değilse, giriş iletisininMQIIH.ReplyToFormat ' u, tersi durumda IOPCB.MODNAME

## **İşaretler**

 $\Omega$ 

#### **LTermOverride**

OTMA üstbilgisinden LTERM adı (Tpipe)

#### **MFSMapName**

OTMA üstbilgisinden eşlem adı

#### **ReplyToBiçimi**

Boşluklar

## **Kimlik doğrulayıcı**

Yanıt iletisi bir MQ-IMS köprü kuyruğuna konursa giriş iletisininMQIIH.Authenticator değeri, başka bir şekilde boşluk olur.

## **TranInstanceTanıtıcısı**

Sohbetlerde, OTMA üstbilgisinden Sohbet Tanıtıcısı/Sunucu Belirteci. V14öncesindeki IMS sürümlerinde, bu alan her zaman, sohbette değilse boş değerlerde olur. IMS V14 ' ten itibaren bu alan, sohbet sırasında olmasa da IMS tarafından ayarlanabilirler.

#### **TranState**

"C" ise, iletişim halinde, aksi takdirde boşluk

#### **CommitMode**

OTMA üstbilgisinden kesinleştirme kipi ("0" ya da "1")

**SecurityScope**

Boş

## **Ayrıldı**

Boş

## *IMS' dan gelen yanıt iletileri*

Bir IMS hareketi ISRTS 'yi IOPCB' ye gönderdiğinde, ileti kaynak LTTERM ya da TPIPE ' ye geri yönlendirilir.

Bunlar, IBM MQ içinde yanıt iletileri olarak görülür. IMS ' dan gelen yanıt iletileri, özgün iletide belirtilen yanıtlama kuyruğuna konilir. İleti, yanıt kuyruğuna konamazsa, köprünün yetkisini kullanarak, ölü-mektup kuyruğuna konabilecektir. İleti, ölü-mektup kuyruğuna yerleştirilemiyorsa, iletinin alınamadığını belirten bir eksi alındı bildirimi IMS ' a gönderilir. İletinin sorumluluğu daha sonra IMS' a geri gönderilir. Kesinleştirme kipi 0 kullanıyorsanız, bu Tpipe 'den gelen iletiler köprüye gönderilmez ve IMS kuyruğunda kalır; başka bir ileti yoksa, yeniden başlatma işlemi başlatılıncaya kadar başka ileti gönderilmez. Kesinleştirme kipi 1 kullanıyorsanız, diğer işler devam edebilir.

Yanıtta bir MQIIH yapısı varsa, biçimi MQFMT\_IMS; değilse, biçim tipi, ileti eklenirken kullanılan IMS Değişiklik Yönetimi adı ile belirtilir.

## *IMS hareketlerinde diğer yanıt PCB ' lerinin kullanılması*

Bir IMS hareketi diğer yanıt PCB 'lerini (ALTPCB' ye ISRTS ya da değiştirilebilir bir PCB ' ye bir CHNG çağrısı) kullandığında, iletinin yeniden yönlendirilmesi gerekip gerekmediğini belirlemek için ön yöneltme çıkışı (DFSYPRX0) çağrılır.

İleti yeniden yönlendirilecekse, hedef çözüm çıkışı (DFSYDRU0) hedefi doğrulamak ve üstbilgi bilgilerini hazırlamak için çağrılır ve bu çıkış programlarıyla ilgili bilgi için Using OTMA exits in IMS ve Ön yönlendirme çıkışı DFSYPRX0 başlıklı konuya bakın.

Çıkışlarda işlem yoksa, bir IBM MQ kuyruk yöneticisinden başlatılan IMS hareketlerinden, IOPCB 'den ya da ALTPCB' den başlatılan tüm çıkış, aynı kuyruk yöneticisine döndürülür.

## *İstenmeyen iletiler IMS' den gönderiliyor*

IMS 'dan bir IBM MQ kuyruğuna ileti göndermek için, bir ALTPCB' ye ISRTS ' den bir IMS işlemi başlatmanız gerekir.

You need to write pre-routing and destination resolution exits to route unsolicited messages from IMS and build the OTMA user data, so that the MQMD of the message can be built correctly. Bu çıkış programlarıyla ilgili bilgi için Ön yönlendirme çıkışı DFSYPRX0 ve Hedef çözme kullanıcı çıkışı başlıklı konuya bakın.

**Not:** IBM MQ - IMS köprüsü, aldığı iletinin yanıt olup olmadığını ya da istenmemiş bir ileti olup olmadığını bilmiyor. İletiyle aynı şekilde, iletinin MQMD ve MQIIH 'lerini oluştururken, iletiyle birlikte gönderilen OTMA UserData ' ne dayalı olarak bu iletiyi işler.

İstenmeyen iletiler yeni TPipes yaratabilir. Örneğin, var olan bir IMS işlemi yeni bir LTTERM ' ye (örneğin PRINT01gibi) geçtiyse, ancak uygulama çıkışın OTMA aracılığıyla sağlanmasını gerektiriyorsa, bu örnekte yeni bir Tpipe (bu örnekte PRINT01 adı verilir) yaratılır. Varsayılan olarak bu, uyumlulaştırılmamış bir Tpipe 'dir. Uygulama iletinin kurtarılabilir olmasını gerektiriyorsa, hedef çözme çıkış çıkış işaretini ayarlayın. Ek bilgi için *IMS Customization Guide* belgesine bakın.

## *İleti bölümlemesi*

IMS işlemlerini tek ya da çok bölümlü giriş olarak tanımlayabilirsiniz.

Kaynak IBM MQ uygulaması, bir ya da daha fazla LLZZ-veri bölümü olarak MQIIH yapısının ardından kullanıcı girişini oluşturmalıdır. Bir IMS iletisinin tüm kesimleri, tek bir MQPUT ile gönderilen tek bir IBM MQ iletisinde yer almalıdır.

LLZZ veri kesiminin uzunluk üst sınırı, IMS/OTMA (32767 bayt) tarafından tanımlanır. Toplam IBM MQ ileti uzunluğu, LL baytlarının toplamını artı MQIIH yapısının uzunluğunu içerir.

Yanıtın tüm bölümleri tek bir IBM MQ iletisinde yer alır.

MQFMT\_IMS\_VAR\_STRING biçimine sahip iletilerde 32 KB sınırlamasına ilişkin daha fazla kısıtlama var. Bir ASCII karma CCSID iletisinde bulunan veriler, EBCDIC karma CCSID iletisine dönüştürüldüğünde, SBCS ile DBCS karakterleri arasında geçiş her olduğunda bir çift bayt dizilimi başlangıç baytı ya da bir çift bayt dizilimi başlangıç baytı eklenir. 32 KB sınırlaması, iletinin büyüklük üst sınırı için geçerlidir. Bunun nedeni, iletteki LL alanı 32 KB 'yi geçemediğinden, iletinin tüm üst karakter ve başlangıç karakterleri de içinde olmak üzere 32 KB' yi aşmaması gerekir. İletiyi oluşturma işlemi bunun için izin vermelidir.

## *Data conversion for messages to and from the IMS bridge*

Veri dönüştürme işlemi, depolama sınıfı için tanımlanmış XCF bilgilerini içeren bir hedef kuyruğa ileti yerleştirdiğinde, dağıtılmış kuyruğa alma olanağı (herhangi bir gerekli çıkışı çağırabilir) ya da grup içi kuyruğa alma aracısının (çıkış kullanımını desteklemeyen) tarafından gerçekleştirilir. Bir ileti yayınlama/ abone olma yoluyla bir kuyruğa teslim edildiğinde, veri dönüştürme işlemi gerçekleşmez.

Gerekli tüm çıkışların, CSQXLIB DD bildiriminde gönderme yapılan veri kümesindeki dağıtılmış kuyruğa alma olanağı için kullanılabilir olması gerekir. Bu, herhangi bir IBM MQ platformundan IBM MQ - IMS köprüsünü kullanarak bir IMS uygulamasına ileti gönderebileceğiniz anlamına gelir.

Dönüştürme hataları varsa, ileti dönüştürülmeden kuyruğa alınır; bu sonuç, köprünün üstbilgi biçimini tanıyamadığı için IBM MQ - IMS köprüsü tarafından bir hata olarak ele alınır. Bir dönüştürme hatası ortaya çıkarsa, z/OS konsoluna bir hata iletisi gönderilir.

Genel olarak veri dönüştürme hakkında ayrıntılı bilgi için bkz. ["Veri dönüştürme çıkışları yazılıyor" sayfa](#page-1013-0) [1014](#page-1013-0) .

## **Sending messages to the IBM MQ - IMS bridge**

Dönüştürmenin doğru bir şekilde gerçekleştirildiğinden emin olmak için, kuyruk yöneticisine iletinin biçiminin ne olduğunu söylemelisiniz.

İletinin bir MQIIH yapısı varsa, MQMD ' deki *Format* değeri yerleşik MQFMT\_IMS biçimine ayarlanmalıdır ve MQIIH içindeki *Format* , ileti verilerinizi tanımlayan biçimdeki ada ayarlanmalıdır. MQIIH yoksa, MQMD 'de *Format* ' i biçim adınıza ayarlayın.

Verileriniz (LLZZ'lerden başka), tüm karakter verileri (MQCHAR) ise, biçim adı olarak (MQIIH ya da MQMD ' de uygun olarak), MQFMT\_IMS\_VAR\_STRING yerleşik biçimi olarak kullanın. Tersi durumda, kendi biçim adınızı kullanın; bu durumda, biçiminiz için bir veri dönüştürme çıkışı da sağlamanız gerekir. Çıkışta, verilerin kendisinin yanı sıra, iletinizdeki LLZZs 'lerin dönüştürülmesini de işlemesi gerekir (ancak iletinin başlangıcındaki herhangi bir MQIH' yi işlemek zorunda değildir).

Uygulamanız *MFSMapName*kullanıyorsa, bunun yerine MQFMT\_IMS ile iletileri kullanabilir ve MQIIH ' nin MFSMapName alanında IMS işlemine geçirilen eşlem adını tanımlayabilirsiniz.

## **Receiving messages from the IBM MQ - IMS bridge**

If an MQIIH structure is present on the original message that you are sending to IMS, one is also present on the reply message.

Yanıtınızın doğru şekilde dönüştürülmesini sağlamak için:

• Özgün iletinizde bir MQIIH yapınız varsa, özgün iletinin MQIIH *ReplytoFormat* alanında yanıt iletiniz için istediğiniz biçimi belirtin. Bu değer, yanıt iletisinin MQIIH *Format* alanına yerleştirilir. Bu, özellikle tüm çıkış verileriniz LLZZ < karakter verileri > biçiminde olduğunda yararlı olur.

<span id="page-943-0"></span>• Özgün iletinizde MQIIH yapısına sahip değilseniz, yanıt iletisi için IMS uygulamasının ISRT ' deki MFS MOD adı olarak IOPCB olarak yanıt iletisi olmasını istediğiniz biçimi belirtin.

## *Writing IMS transaction programs through IBM MQ*

The coding required to handle IMS transactions through IBM MQ depends on the message format required by the IMS transaction and the range of responses it can return. Ancak, uygulamanızın IMS ekran biçimlendirme bilgilerini işleyeceği zaman dikkate alınması gereken birkaç nokta vardır.

Bir 3270 ekranından bir IMS işlemi başlatıldığında, ileti IMS Message Format Services aracılığıyla geçer. Bu işlem, hareket tarafından görülen veri akışından tüm uçbirim bağımlılığını kaldırabilir. OTMA aracılığıyla bir işlem başlatıldığında MFS ' ye dahil değildir. Uygulama mantığı MFS ' de uygulandıysa, bu yeni uygulamada yeniden yaratılmalıdır.

Bazı IMS hareketlerinde, son kullanıcı uygulaması belirli 3270 ekran davranışını değiştirebilir; örneğin, geçersiz veri girilebilen bir alanı vurgular. Bu bilgi tipi, program tarafından değiştirilmesi gereken her ekran alanı için IMS iletisine iki byte 'lık bir öznitelik alanı eklenerek iletilir.

Bu nedenle, bir 3270 'i taklit etmek için bir uygulama kodlıyorsanız, ileti oluştururken ya da alırken bu alanların hesabını da almanız gerekir.

İşlemek için programınızdaki bilgileri kodlamak zorunda kalabilirsiniz:

- Hangi tuşa basılır (örneğin, Enter ve PF1)
- İletiniz iletinize iletildiğinde imlecin bulunduğu yer
- Öznitelik alanlarının IMS uygulaması tarafından ayarlanıp ayarlanmadığını
	- Yüksek, olağan ya da sıfır yoğunluğu
	- Renk
	- IMS , Enter tuşuna basıldığında alanın geri gelmesini bekleyip beklemeyeceğini
- IMS uygulamasının herhangi bir alanda boş değerli karakterler (X'3F') kullandıysa da.

IMS iletiniz yalnızca karakter verileri içeriyorsa (LLZZ-data kesiminden ayrı) ve bir MQIIH yapısı kullanıyorsanız, MQMD biçimini MQFMT\_IMS olarak ve MQIIH biçimini MQFMT\_IMS\_VAR\_STRING ' ye ayarlayın.

If your IMS message contains only character data (apart from the LLZZ-data segment), and you are **değil** using an MQIIH structure, set the MQMD format to MQFMT\_IMS\_VAR\_STRING and ensure that your IMS application specifies MODname MQFMT\_IMS\_VAR\_STRING when replying. Bir sorun ortaya çıkarsa (örneğin, işlemi kullanma yetkisi olmayan kullanıcı) ve IMS bir hata iletisi gönderirse, bu, DFSMOx biçiminde bir MODname (burada x, 1-5 aralığında bir sayıdır) biçiminde bir değişiklik iletisi gönderir. Bu, MQMD.Format.

IMS iletiniz ikili, paketlenmiş ya da kayan noktalı veri içeriyorsa (LLZZ-veri kesiminden ayrı olarak), kendi veri dönüştürme yordamlarınızı kodlayın. IMS ekran biçimlendirmesiyle ilgili bilgi edinmek için *IMS/ESA Application Programming: Transaction Manager* dosyasına bakın.

Consider the following topics when writing code to handle IMS transactions through IBM MQ.

- "IMS etkileşimli işlemlerini başlatmak için IBM MQ uygulamaları yazılıyor" sayfa 944
- • ["IMS komutlarını içeren yazma programları" sayfa 945](#page-944-0)
- • ["Tetikleme" sayfa 945](#page-944-0)

## **IMS etkileşimli işlemlerini başlatmak için IBM MQ uygulamaları yazılıyor**

IMS etkileşimli işlemlerini başlatmak için IBM MQ uygulaması yazılırken dikkat edilmesi gereken noktalar için bu bilgileri kılavuz olarak kullanın.

Bir IMS etkileşmesini çağıran bir uygulama yazdığınızda, aşağıdakileri göz önünde bulundurun:

- Uygulamanızın iletisiyle birlikte bir MQIIH yapısı ekleyin.
- Set the *CommitMode* in MQIIH to MQICM\_SEND\_THEN\_COMMIT.
- <span id="page-944-0"></span>• Yeni bir etkileşimi başlatmak için, MQIIH 'de *TranState* ' i MQITS\_NOT\_IN\_CONVERSACE olarak ayarlayın.
- Bir sohbetin ikinci ve sonraki adımlarını başlatmak için *TranState* , MQITS\_IN\_CONVERT olarak ayarlayın ve *TranInstanceId* değerini, görüşmenin önceki adımında döndürülen alanın değerine ayarlayın.
- There is no easy way in IMS to find the value of a *TranInstanceId*, should you lose the original message sent from IMS.
- The application must check the *TranState* of messages from IMS to check whether the IMS transaction has terminated the conversation.
- Bir etkileşimi sona erdirmek için /EXIT ' yi kullanabilirsiniz. *TranInstanceId*'i de tırnak içine almalısınız, *TranState* ' ı MQITS\_IN\_CONVERSAYA olarak ayarlayın ve sohbetin gerçekleştirilmekte olduğu IBM MQ kuyruğunu kullanın.
- Bir konuşmayı tutmak ya da serbest bırakmak için /HOLD ya da /REL kullanamazsınız.
- IBM MQ IMS köprüsünde çağrılan sohbetler, IMS yeniden başlatılırsa sonlandırılır.

## **IMS komutlarını içeren yazma programları**

Bir uygulama programı, bir işlem yerine, LLZZ*komut*biçiminde bir IBM MQ iletisi oluşturabilir; burada *komut* , /DIS TRAN PART ya da /DIS POOL ALL biçimidir.

Most IMS commands can be issued in this way; see *IMS V11 İletişim ve Bağlantılar* for details. Komut çıkışı, görüntü için 3270 uçbirimine gönderileceği şekilde, metin biçimindeki IBM MQ yanıt iletisinde alınır.

OTMA, çıktının bir mimarisini döndüren IMS görüntü hareketi komutunun özel bir formunu uygulamıştır. Tam biçim, *IMS V11 Communications ve Connections*' da tanımlanır. Bu formu bir IBM MQ iletisinden başlatmak için, ileti verilerini önceki gibi oluşturun, örneğin /DIS TRAN PART ve MQIIH ' daki TranState alanını MQITS\_ARCHITECTED olarak ayarlayın. IMS komutu işler ve yanıtı, archipted formunun içinde döndürür. Bir mimari yanıt, çıkışın metin biçiminde bulunabilecek tüm bilgileri ve bir ek bilgi parçasını içerir: hareketin kurtarılabilir ya da kurtarılamaz olarak tanımlanıp tanımlanmadığı.

## **Tetikleme**

IBM MQ - IMS köprüsü, tetikleme iletilerini desteklemez.

XCF parametreleriyle bir depolama sınıfı kullanan bir başlatma kuyruğu tanımlıyorsanız, bu kuyruğa gönderilen iletiler, köprüye geçildiğinde reddedilir.

# **İstemci yordamsal uygulamaları yazılıyor**

Bir yordamsal dil kullanarak IBM MQ üzerinde istemci uygulamaları yazmak için bilmeniz gerekenler.

Uygulamalar IBM MQ istemci ortamında oluşturulabilir ve çalıştırılabilir. Uygulama oluşturulmalı ve kullanılan IBM MQ MQI client ile bağlantılandırılmalıdır. Uygulamaların oluşturulacağı ve bağlantılı olduğu yol, kullanılan platforma ve programlama diline göre değişiklik gösterir. İstemci uygulamalarının nasıl oluşturulabilmesiyle ilgili bilgi için bkz. ["IBM MQ MQI clientsiçin uygulama oluşturma" sayfa 951.](#page-950-0)

Belirli koşulların karşılanabilmesi koşuluyla, bir IBM MQ uygulamasını hem tam bir IBM MQ ortamında hem de bir IBM MQ MQI client ortamında kodunuzu değiştirmeden çalıştırabilirsiniz. Uygulamalarınızı IBM MQ istemci ortamında çalıştırılmasına ilişkin daha fazla bilgi için bkz. ["IBM MQ MQI client ortamında](#page-952-0) [uygulamaları çalıştırma" sayfa 953](#page-952-0).

IBM MQ MQI client ortamında çalıştırılacak uygulamaları yazmak için ileti kuyruğu arabirimini (MQI) kullanırsanız, IBM MQ uygulamasının işlenmesinin kesintiye uğramamasını sağlamak için bir MQI çağrısı sırasında bazı ek denetimlerin uygulanması gerekir. Bu denetimlerle ilgili daha fazla bilgi için bkz. ["İstemci](#page-945-0) [uygulamasında MQI ' nin kullanılması" sayfa 946.](#page-945-0)

İstemci uygulamaları olarak diğer uygulama tiplerini hazırlama ve çalıştırma bilgileri için aşağıdaki konulara bakın:

• ["CICS ve Tuxedo uygulamalarının hazırlanması ve çalıştırılması" sayfa 965](#page-964-0)

- <span id="page-945-0"></span>• ["Microsoft Transaction Server uygulamalarının hazırlanması ve çalıştırılması" sayfa 46](#page-45-0)
- • ["IBM MQ JMS uygulamalarının hazırlanması ve çalıştırılması" sayfa 968](#page-967-0)

## **İlgili kavramlar**

["Uygulama geliştirme kavramları" sayfa 7](#page-6-0)

IBM MQ uygulamalarını yazmak için yordamsal ya da nesne yönelimli dil seçenekleri kullanabilirsiniz. IBM MQ uygulamalarınızı tasarlamaya ve yazmaya başlamadan önce, temel IBM MQ kavramlarına aşinalık edin.

["IBM MQiçin uygulama geliştirilmesi" sayfa 5](#page-4-0)

İletileri göndermek ve almak, kuyruk yöneticilerinizi ve ilgili kaynaklarınızı yönetmek için uygulamalar geliştirebilirsiniz. IBM MQ , birçok farklı dil ve çerçeve içinde yazılmış uygulamaları destekler.

["IBM MQ uygulamaları için dikkat edilmesi gereken noktalar" sayfa 46](#page-45-0) Uygulamalarınızın kullanımınıza sunulan platformlardan ve ortamlardan nasıl yararlanabileceğinize karar verdiğinizde, IBM MQtarafından sunulan özelliklerin nasıl kullanılacağına karar vermeniz gerekir.

["Kuyruğa alma için bir yordamsal uygulama yazma" sayfa 759](#page-758-0) Kuyruk yöneticisi, yayınlama/abone olma, nesneleri açma ve kapama nesnelerine bağlanma ve bağlantıyı kesme, kuyruğa alma ve bağlantı kesme hakkında bilgi edinmek için bu bilgileri kullanın.

["Yayınlama/abone olma uygulamaları yazılıyor" sayfa 845](#page-844-0) Yayınlama/abone olma IBM MQ uygulamalarını yazmaya başlayın.

["Yordamsal uygulama oluşturulması" sayfa 1030](#page-1029-0)

Bir IBM MQ uygulamasını birden çok yordamsal dilden birine yazabilir ve uygulamayı farklı platformlarda çalıştırabilirsiniz.

["Yordamsal program hatalarının işlenmesi" sayfa 1073](#page-1072-0) Bu bilgiler, bir çağrı yaparken ya da iletisi son hedefine teslim edildiğinde, uygulama MQI çağrılarınızla ilişkili hataları açıklar.

## **İlgili görevler**

["IBM MQ örnek yordamsal programlarının kullanılması" sayfa 1092](#page-1091-0) Bu örnek programlar yordamsal dillere yazılır ve İleti Kuyruğu Arabirimi 'nin (MQI) tipik kullanımları gösterir. Farklı platformlardakiIBM MQ programları.

# **İstemci uygulamasında MQI ' nin kullanılması**

Bu konular grubu, IBM MQ uygulamanızın bir ileti kuyruğu arabirimi (MQI) istemci ortamında çalışması ve tam IBM MQ kuyruk yöneticisi ortamında çalıştırılması arasındaki farkları göz önünde bulundurur.

Bir uygulamayı tasarlarken, IBM MQ uygulamasının işlenmesinin kesintiye uğramadığından emin olmak için, bir MQI çağrısı sırasında hangi denetimlerin uygulamanız gerektiğini dikkate alın.

MQI kullanan uygulamaları çalıştırabilmeniz için bazı IBM MQ nesneleri oluşturmanız gerekir. Daha fazla bilgi için [MQI kullanan uygulama programları](#page-9-0)başlıklı konuya bakın.

## *İstemci uygulamasındaki bir iletinin boyutunu sınırlandırma*

Kuyruk yöneticisinin ileti uzunluğu üst sınırı, ancak bir istemci uygulamasından aktarabileceğiniz ileti büyüklüğü üst sınırı kanal tanımlamasıyla sınırlıdır.

Kuyruk yöneticisinin ileti uzunluğu üst sınırı (MaxMsguzunluğu) özniteliği, o kuyruk yöneticisi tarafından işlenebilecek bir iletinin uzunluk üst sınışıdır.

Multi $\blacksquare$ Multiplatforms' ta, bir kuyruk yöneticisinin ileti uzunluğu üst sınırı özniteliğini artırabilirsiniz. Ek bilgi için ALTER QMGRbaşlıklı konuya bakın.

MQINQ çağrısını kullanarak, kuyruk yöneticisi için MaxMsgLength değerini öğrenebilirsiniz.

MaxMsgLength özniteliği değiştirilirse, kuyruklar ve hatta iletiler, yeni değerden daha büyük bir uzunlukla birlikte, önceden kuyruklar ve hatta ileti olmadığı için denetim yapılmadan yapılır. Bu özniteliği değiştirdikten sonra, değişikliğin yürürlüğe girdiğinden emin olmak için uygulamaları ve kanalları yeniden başlatın. Daha sonra kuyruk yöneticisinin ya da kuyruğun MaxMsguzunluğunu aşan yeni iletiler üretilemez (kuyruk yöneticisi bölümlemesine izin verilmediği sürece).

Bir kanal tanımlamasındaki ileti uzunluğu üst sınırı, istemci bağlantısıyla iletebileceğiniz bir iletinin büyüklüğünü sınırlar. Bir IBM MQ uygulaması, MQPUT çağrısını ya da MQGET çağrısını bu iletiden daha büyük bir iletiyle kullanmaya çalışırsa, uygulamaya bir hata kodu döndürülür. Kanal tanımlamasının ileti büyüklüğü üst sınırı değiştirgesi, istemci bağlantısı üzerinden MQCB kullanılarak tüketilebilecek ileti büyüklüğü üst sınırını etkilemez.

## **İlgili kavramlar**

["MQCONNX olanağının kullanılması" sayfa 950](#page-949-0) MQCNO yapısındaki bir kanal tanımlaması (MQCD) yapısı belirtmek için MQCONNX çağrısını kullanabilirsiniz.

**İlgili başvurular** İleti uzunluğu üst sınırı (MAXMSGL) KANALı ALTER 2010 (07DA) (RC2010): MQRC\_DATA\_LENGTH\_ERROR

## *İstemci ya da sunucu CCSID 'si seçilmesi*

İstemciye ilişkin yerel kodlanmış karakter takımı tanıtıcısını (CCSID) kullanın. Kuyruk yöneticisi gerekli dönüştürmeyi gerçekleştirir. CCSID ' yi geçersiz kılmak için MQCCSID ortam değişkenini kullanın. Uygulamanız birden çok PUT gerçekleştiriyorsa, ilk PUT işlemi tamamlandıktan sonra, MQMD ' nin CCSID ve kodlama alanlarının üzerine yazılabilir.

İleti kuyruğu arabiriminde (MQI), istemciden istemci sınırlı kod öbeğine aktarılan veriler, yerel CCSID ' de ( IBM MQ MQI client) için kodlanmalıdır. Bağlı kuyruk yöneticisi verilerin dönüştürülemesini gerektiriyorsa, dönüştürme işlemi kuyruk yöneticisinden istemci destek kodu tarafından gerçekleştirilir.

In IBM WebSphere MQ 7.0 and later versions, the Java client can do the conversion if the queue manager is unable to do so. Bkz. ["IBM MQ classes for Java istemci bağlantıları" sayfa 345](#page-344-0).

İstemci kodu, istemcideki MQI 'yi geçen karakter verilerinin, o iş istasyonu için yapılandırılmış CCSID' de olduğunu varsayar. Bu CCSID desteklenmeyen bir CCSID ise ya da gereken CCSID değilse, bu komutlardan birini kullanarak MQCCSID ortam değişkeniyle geçersiz kılınabilir:

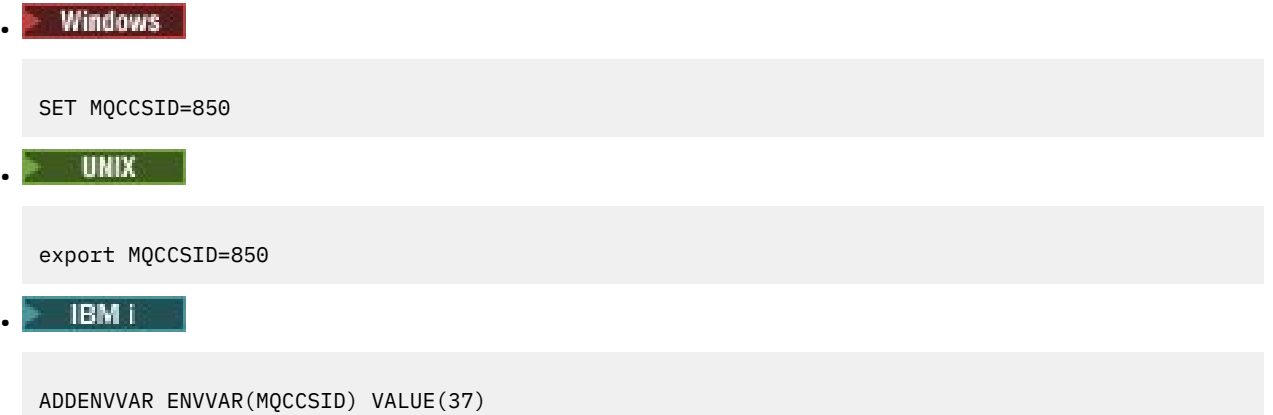

Tanıtımda bu parametre belirlendiyse, tüm MQI verilerinin 850 kod sayfasında olduğu varsayılır.

**Not:** 850 kod sayfasıyla ilgili varsayım, iletteki uygulama verileri için geçerli değildir.

Uygulamanız ileti tanımlayıcısından (MQMD) sonra IBM MQ üstbilgilerini içeren birden çok PUT gerçekleştiriyorsa, ilk PUT tamamlandıktan sonra MQMD ' nin CCSID ve kodlama alanlarının üzerine yazıldığını unutmayın.

After the first PUT, these fields contain the value used by the connected queue manager to convert the IBM MQ headers. Uygulamanızın, değerleri gerektirdiği değerlere sıfırladığından emin olun.

## *İstemci aplikasyonunda MQINQ kullanılması*

MQINQ kullanılarak sorgulanan bazı değerler istemci kodu tarafından değiştirilir.

## **CCSID**

istemci CCSID değerine ayarlıdır, kuyruk yöneticisinden değil.

## *MaxMsgUzunluğu*

kanal tanımlamasıyla sınırlandırılırsa azaltılır. Bu işlem aşağıdaki gibi olacaktır:

- Kuyruk tanımlamasında tanımlanan değer ya da
- Kanal tanımlamasında tanımlanan değer

Ek bilgi için MQINQbaşlıklı konuya bakın.

## *İstemci uygulamasında eşitleme noktası eşgüdümü kullanma*

Temel istemcide çalışan bir uygulama MQCMIT ve MQBACK yayınlayabilir; ancak, Sync Point denetiminin kapsamı MQI kaynaklarıyla sınırlıdır. Genişletilmiş işlemsel istemciyle bir dış hareket yöneticisi kullanabilirsiniz.

IBM MQiçinde, kuyruk yöneticisinin rollerinden biri, bir uygulama içindeki tutarlılık noktası denetmenidir. Bir uygulama bir IBM MQ temel istemcisinde çalışıyorsa, bu uygulama MQCMIT ve MQBACK yayınlayabilir, ancak Sync Point denetiminin kapsamı MQI kaynaklarıyla sınırlıdır. The IBM MQ verb MQBEGIN is not valid in a base client environment.

Sunucuda tam kuyruk yöneticisi ortamında çalışan uygulamalar, bir hareket izleme programı aracılığıyla birden çok kaynağı (örneğin veritabanları) koordine edebilir. Sunucuda IBM MQ ürünleriyle birlikte verilen İşlem İzleyicisini ya da CICSgibi başka bir hareket izleyicisini kullanabilirsiniz. Bir işlem izleyiciyi temel istemci uygulaması ile kullanamazsınız.

IBM MQ genişletilmiş işlemsel istemcisiyle bir dış hareket yöneticisi kullanabilirsiniz. Bkz. Genişletilmiş işlemsel istemci nedir? ayrıntılı bilgi için.

## *İstemci uygulamasında okuma yazma işlevini kullanma*

İstemci uygulaması, iletileri istemek zorunda kalmadan bir istemciye kalıcı olmayan iletilerin gönderilmesini sağlamak için bir istemcide önceden okuma olanağını kullanabilirsiniz.

İstemci bir sunucudan ileti gerektirdiğinde, sunucuya bir istek gönderir. Tükettiği iletilerin her biri için ayrı bir istek gönderir. Bir istemcinin, bu istek iletilerini göndermekten kaçınarak kalıcı olmayan iletileri tüketmesini artırmak için, ileride okuma kullanacak şekilde yapılandırılmış bir istemci olabilir. Önden okuma, bir uygulamanın istekte bulunmadan istemciye gönderilmesine izin verir.

İleriyi okumanın kullanılması, bir istemci uygulamasından kalıcı olmayan iletiler tüketirken performansı yükseltebilirler. Bu performans iyileştirmesi, hem MQI hem de JMS uygulamaları için kullanılabilir. MQGET ya da zamanuyumsuz tüketim kullanan istemci uygulamaları, kalıcı olmayan iletiler tüketildiğinde performans iyileştirmelerinden yararlanırlar.

MQOPEN ' i MQOO\_READ\_ÖNCEDEN ile çağırdığınızda, IBM MQ istemcisi belirli koşullar karşılandığında yalnızca önden okumayı etkinleştirir. Bu koşullar şunlardır:

- Hem istemci, hem de uzak kuyruk yöneticisi IBM WebSphere MQ 7.0 ya da sonraki bir yerde olmalıdır.
- İstemci uygulaması derlenmeli ve iş parçacıklı IBM MQ MQI istemcisi kitaplıklarına bağlanmalıdır.
- İstemci kanalı TCP/IP protokolünü kullanıyor olmalıdır
- Kanal, istemci ve sunucu kanalı tanımlarında sıfır dışında bir SharingConversations (SHARECNV) ayarı içermelidir.

Okuma seçeneği geçerli kılındığında, iletiler ileriye okuma arabelleği adı verilen istemcide bir bellek arabelleğiyle gönderilir. İstemcinin okuma yazma arabelleğiyle açık bir okuma arabelleği vardır; bu arabelleği, önceden okuma özelliği etkinleştirilmiş olarak açar. İleriye okuma arabelleğindeki iletiler kalıcı olarak saklanmaz. İstemci düzenli olarak sunucuyu, tükettiği veri miktarına ilişkin bilgilerle güncelleştirir.

Tüm seçenekler kullanılmak üzere desteklenmediği için, tüm istemci uygulaması tasarımları önden okuma özelliğini kullanmaya uygun değildir. Önceden okuma etkinleştirildiğinde, MQGET çağrıları arasında tutarlı olması için bazı seçeneklerin tutarlı olması gerekir. Bir istemci, seçim ölçütünü MQGET çağrıları arasında

değiştirirse, ileriye okuma arabelleğindeki saklanan iletiler, istemci okuma yazma arabelleğindeki iplikçik olarak kalır. Daha fazla bilgi için bkz. ["Kalıcı olmayan iletilerin performansını artırma" sayfa 823](#page-822-0)

Önden okuma yapılandırması, IBM MQ istemcisi yapılandırma dosyasının MessageBuffer kısmında belirtilen üç öznitelik, MaximumSize, PurgeTimeve UpdatePercentageöznitelikleriyle denetlenir.

## *İstemci uygulamasına zamanuyumsuz konması kullanma*

Zamanuyumsuz put kullanılması, bir uygulamanın kuyruk yöneticisinden yanıt beklemeden kuyruğa ileti yerleştirmesini sağlar. Bazı durumlarda ileti alışverişi başarımını artırmak için bunu kullanabilirsiniz.

Olağan durumda, bir uygulama bir iletiyi ya da iletileri bir kuyruğa koyduğunda, MQPUT ya da MQPUT1kullanılarak, uygulamanın kuyruk yöneticisinin MQI isteğini işlediğini doğrulamasını beklemek gerekir. Özellikle istemci bağ tanımlarını kullanan uygulamalar için ileti alışverişi başarımını artırabilir ve iletileri zamanuyumsuz olarak koymak yerine, büyük sayıda küçük iletileri bir kuyruğa yerleştiren uygulamalar için kullanabilirsiniz. Bir uygulama bir iletiyi zamanuyumsuz olarak yerleştirdiğinde, kuyruk yöneticisi her çağrımın başarısını ya da hatasını döndürmez, ancak bunun yerine düzenli aralıklarla hata denetimi yapabilirsiniz.

Bir iletiyi zamanuyumsuz olarak bir kuyruğa koymak için, MQPMO yapısının *Options* alanında MQPMO\_ASYNC\_RESPONSE seçeneğini kullanın.

Bir ileti zamanuyumsuz koyma için uygun değilse, kuyruğa zamanuyumlu bir şekilde konmaya başlanır.

MQPUT ya da MQPUT1için zamanuyumsuz koyma yanıtı istenirken, bir CompCode ve MQCC\_OK ve MQRC\_NONE iletisinin nedeni, iletinin bir kuyruğa başarıyla konulduğu anlamına gelmeyebilir. Her bir MQPUT ya da MQPUT1 çağrısının başarısı ya da başarısızlığı hemen döndürülmese de, zamanuyumsuz bir çağrı altında oluşan ilk hata, daha sonra MQSTAT çağrısı yoluyla saptlanabilir.

MQPMO\_ASYNC\_RESPONSE ile ilgili ayrıntılar için MQPMO seçenekleribaşlıklı konuya bakın.

Zamanuyumsuz Koyma örnek programı, kullanılabilecek bazı özellikleri gösterir. Programın özelliklerinin ve tasarımının ve nasıl çalıştırılacağı konusunda ayrıntılı bilgi için bkz. ["Zamanuyumsuz Koy örnek](#page-1109-0) [programı" sayfa 1110.](#page-1109-0)

## *Bir istemci uygulamasında sohbetlerin paylaşılmasını kullanma*

Sohbet paylaşımına izin verildiği bir ortamda, sohbetler bir MQI kanalı eşgörünümünü paylaşabilir.

Her ikisi de kanal tanımlama (MQCD) yapısının bir parçası olan SharingConversationsadlı iki alan tarafından yapılan paylaşımda paylaşım, kanal çıkış parametresinin (MQCXP) bir parçası olan iki alan tarafından kontrol edilir. MQCD ' deki SharingConversations (SharingConversations) alanı, kanalla ilişkilendirilmiş bir kanal yönetim ortamını paylaşabilecek etkileşim sayısı üst sınırını belirleyen bir tamsayı değeridir. MQCXP ' deki SharingConversations (SharingConversations) alanı, kanal örneğinin paylaşılıp paylaşılmadığını belirten bir Boole değeridir.

Paylaşımın paylaşılmasına izin verilmediği bir ortamda, aynı MQCD ' leri belirten yeni istemci bağlantıları bir kanal yönetim ortamını paylaşmaz.

Aşağıdaki koşullar doğru olduğunda, kanal yönetim ortamını yeni bir istemci uygulaması bağlantısı paylaşacak:

- Kanal yönetim ortamının istemci bağlantısı ve sunucu bağlantısı uçları, sohbetleri paylaşmak üzere yapılandırıldı ve bu değerler kanal çıkışlar tarafından geçersiz kılınmadı.
- İstemci bağlantısı MQCD değeri (istemcide MQCONNX çağrısında ya da istemci kanal tanımlama çizelgesinden (CCDT) sağlanır), varolan kanal yönetim ortamı ilk kez kurulduğunda, istemcide sağlanan MQCD çağrısına ya da CCDT ' den sağlanan istemci bağlantısı MQCD değeriyle tam olarak eşleşir. Özgün MQCD ' nin daha sonra çıkışlar ya da kanal anlaşması yoluyla değiştirilebileceğini, ancak bu değişikliklerin yapılmadan önce istemci sistemine sağlanan değerle eşleşmenin yapıldığını unutmayın.
- Sunucu tarafındaki paylaşım etkileşimleri sınırı aşılmaz.

Yeni bir istemci uygulaması bağlantısı, bir kanal örneğini diğer etkileşimler ile paylaşarak çalıştırma ölçütleriyle eşleşirse, bu karar o konuşmada herhangi bir çıkışa çağrılmadan önce yapılır. Böyle bir etkileşimde bulunan çıkışlar, kanal örneğini diğer etkileşimler ile paylaşıp paylaşmadığını değiştiremez. <span id="page-949-0"></span>Yeni kanal tanımlamasıyla eşleşen var olan kanal yönetim ortamı yoksa, yeni bir kanal yönetim ortamı bağlanır.

Kanal anlaşması, yalnızca kanal yönetim ortamındaki ilk etkileşim için gerçekleşir; kanal örneğine ilişkin anlaşmalı değerler o aşamada sabitlenir ve sonraki etkileşimler başlatıldığında değiştirilemez. TLS kimlik doğrulaması da yalnızca ilk etkileşim için gerçekleşir.

MQCD SharingConversations değeri, istemci bağlantısında ya da kanal yönetim ortamının sunucu bağlantısı sonundaki yuvadaki ilk etkileşim için tüm güvenlik, gönderme ya da alma çıkışları sırasında değiştirilirse, tüm bu çıkışlardan sonra sahip olduğu yeni değer, kanal örneğine ilişkin paylaşma etkileşimleri değerini belirlemek için kullanılır (en düşük değer öncelikli olarak uygulanır).

Sohbetlerin paylaşılması için kararlaştırılan değer sıfırsa, kanal örneği hiçbir zaman paylaşılamamaktadır. Bu alanı sıfır olarak ayarlayan diğer çıkış programları da kendi kanal yönetim ortamında benzer şekilde çalışır.

Sohbetlerin paylaşılması için kararlaştırılan değer sıfırdan büyükse, MQCXP SharingConversations , sonraki çağrılar için TRUE olarak ayarlandıysa, bu kanal örneğindeki diğer çıkış programlarının bu programla eşzamanlı olarak girilebileceğini gösterir.

Bir kanal çıkış programı yazdığınızda, bu programın etkileşim paylaşımını içerebilecek bir kanal yönetim ortamında çalıştırılıp çalıştırılmayacağını göz önünde bulundurun. Kanal yönetim ortamı etkileşimleri paylaşmayı gerektiriyorsa, bu etkiyi değiştirerek, MQCD alanlarını değiştirmenin diğer örneklerindeki etkiyi göz önünde bulundurun; tüm MQCD alanları, tüm paylaşım etkileşimleri arasında ortak değerlere sahiptir. Kanal yönetim ortamı kurulduktan sonra, çıkış programları MQCD alanlarını değiştirmeye çalışırsa sorunlarla karşılaşabilirler. Bunun nedeni, kanal yönetim ortamında çalışan çıkış programlarının diğer eşgörünümlerinin aynı alanları aynı anda değiştirme girişiminde bulunmaları olabilir. Çıkış programlarınızla bu durum ortaya çıkabiliyorsa, çıkış kodunuzda MQCD ' ye erişimi diziselleştirmeniz gerekir.

Sohbetleri paylaşmak üzere tanımlanmış bir kanalla çalışıyorsanız, ancak paylaşımın belirli bir kanal yönetim ortamında gerçekleşmesini istemiyorsanız, kanal yönetim ortamındaki ilk konuşmada kanal çıkışını başlattığınızda SharingConversations adlı MQCD değerini 1 ya da 0 olarak ayarlayın. SharingConversationsdeğerlerine ilişkin bir açıklama için bkz. SharingConversations .

## **Örnek**

Paylaşımın paylaşılması etkin.

Bir çıkış programı belirten istemci bağlantısı kanal tanımlamasını kullanıyorsunuz.

Bu kanal ilk kez başlatıldığında, çıkış programı başlatıldığı sırada bazı MQCD parametrelerinden bazılarını değiştirmektedir. Bunlar kanalın üzerinde işlem görmektedir, yani kanalın çalıştırdığı tanım, şu anda sağlanan olandan farklı. MQCXP SharingConversations değiştirgesi TRUE olarak ayarlandı.

Uygulamanın bu kanalı kullanarak bağlantı kurmasını sağlayan etkileşim, aynı özgün kanal tanımlamasına sahip olduğu için, daha önce başlatılan kanal örneğinde çalışır. Uygulamanın ikinci kez bağlandığı kanal yönetim ortamı, ilk bağlandığı zaman ile aynı yönetim ortağıdır. Sonuç olarak, çıkış programı tarafından değiştirilmiş olan tanımlamaları kullanır. Çıkış programı ikinci etkileşim için ilk kullanıma hazırlandığında, MQCD alanlarını değiştirebilse de, bunlar kanal tarafından işlem görmez. Bu aynı özellikler, kanal yönetim ortamını paylaşan sonraki tüm etkileşimler için de geçerlidir.

## *MQCONNX olanağının kullanılması*

MQCNO yapısındaki bir kanal tanımlaması (MQCD) yapısı belirtmek için MQCONNX çağrısını kullanabilirsiniz.

Bu, çağıran istemci uygulamasının çalıştırma zamanında istemci bağlantı kanalının tanımını belirtmesini sağlar. Daha fazla bilgi için, MQCONNX çağrısında MQCNO yapısının kullanılmasıbaşlıklı konuya bakın. MQCONNX 'i kullandığınızda, sunucuda yayınlanan arama sunucu düzeyi ve dinleyici yapılandırmasına bağlıdır.

İstemciden MQCONNX 'i kullandığınızda, aşağıdaki seçenekler yoksayılır:

• MOCNO STANDARD BINDING

## <span id="page-950-0"></span>• MQCNO\_FASTPATH\_BINDING

Kullanabileceğiniz MQCD yapısı, kullanmakta olduğunuz MQCD sürüm numarasına bağlıdır. MQCD sürümlerine (MQCD\_VERSION) ilişkin bilgi için MQCD Version(MQCD Sürümü) konusuna bakın. Örneğin, kanal çıkış programlarını sunucuya geçirmek için, MQCD yapısını kullanabilirsiniz. MQCD Sürüm 3 ya da sonraki bir sürümünü kullanıyorsanız, bu yapıyı kullanarak, bir çıkış dizisini sunucuya geçirebilirsiniz. Var olan bir çıkışı değiştirmek yerine, her işlem için bir çıkış ekleyerek, şifreleme ve sıkıştırma gibi aynı iletide birden çok işlem gerçekleştirmek için bu işlevi kullanabilirsiniz. MQCD yapısında bir dizi belirtmezseniz, tek çıkış alanları denetlenir. Kanal çıkışı programlarıyla ilgili daha fazla bilgi için bkz. ["İleti alışverişi](#page-992-0) [kanallarına ilişkin kanal çıkışı programları" sayfa 993.](#page-992-0)

## *MQCONNX üzerinde paylaşılan bağlantı tanıtıcıları*

Paylaşılan bağlantı tanıtıcılarını kullanarak, aynı süreç içindeki farklı iş parçacıkları arasında çekme noktaları paylaşabilirsiniz.

Paylaşılan bir bağlantı tanıtıcısı belirttiğinizde, MQCONNX çağrısından döndürülen bağlantı tanıtıcısı, süreçteki herhangi bir iş parçacığında sonraki MQI çağrılarına aktarılabilir.

**Not:** Paylaşılan bağlantı tanıtıcılarını desteklemeyen bir sunucu kuyruk yöneticisine bağlanmak için, bir IBM MQ MQI client üzerindeki paylaşılan bağlantı tanıtıcısını kullanabilirsiniz.

Daha fazla bilgi için ["MQCONNX olanağının kullanılması" sayfa 950](#page-949-0) başlıklı konuya bakın.

# **IBM MQ MQI clientsiçin uygulama oluşturma**

Uygulamalar IBM MQ MQI client ortamında oluşturulabilir ve çalıştırılabilir. Uygulama oluşturulmalı ve kullanılan IBM MQ MQI client ile bağlantılandırılmalıdır. Uygulamaların oluşturulacağı ve bağlantılı olduğu yol, kullanılan platforma ve programlama diline göre değişiklik gösterir.

Bir uygulama istemci ortamında çalıştırılacaksa, bu uygulamayı aşağıdaki tabloda gösterilen dillerde yazabilirsiniz:

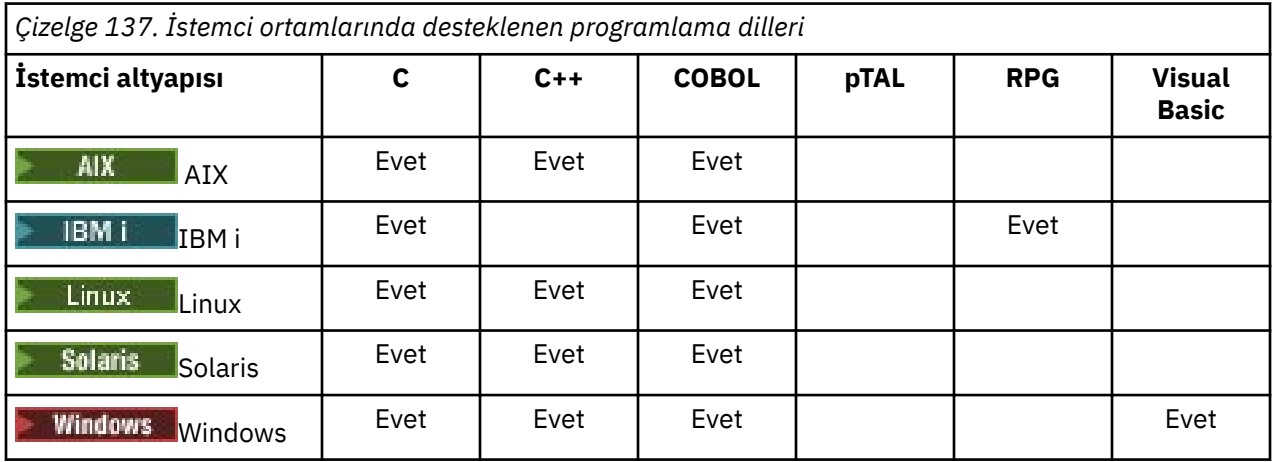

# *C uygulamalarını IBM MQ MQI client koduyla bağlantılandırma*

IBM MQ MQI clientüzerinde çalıştırmak istediğiniz IBM MQ uygulamanızı yazmanız,itkodunu IBM MQ MQI client koduna bağlamanız gerekir.

Uygulamanızı IBM MQ MQI client koduna iki şekilde bağlayabilirsiniz:

- 1. Doğrudan, uygulamanızı bir kuyruk yöneticisine bağlayarak, kuyruk yöneticisinin uygulamanınızla aynı makinede olması gereken bir durumda olmalıdır.
- 2. Aynı ya da farklı bir makinede kuyruk yöneticilerine erişim sağlayan bir istemci kitaplığı dosyası.

IBM MQ , her ortam için bir istemci kitaplığı dosyası sağlar:

## **AIX AIX**

İş parçacıklı uygulamalar içinlibmqic.a kitaplığı ya da iş parçacıklı uygulamalar için libmqic\_r.a kitaplığı.

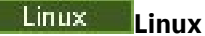

İş parçacıklı uygulamalar içinlibmqic.so kitaplığı ya da iş parçacıklı uygulamalar için libmqic\_r.so kitaplığı.

## **IBM i**

İş parçacıklı uygulamalar için LIBMQIC istemci hizmeti programıyla ya da iş parçacıklı uygulamalar için LIBMQIC\_R hizmet programı ile istemci uygulaması arasında bağ tanımlayın.

## **Solaris** Solaris

libmqic.so.

Yalnızca IBM MQ MQI client for Solaris kurulu olan bir makinede bulunan programları kullanmak istiyorsanız, bunları istemci kitaplığınla bağlamak için yeniden derlemelisiniz:

```
$ /opt/SUNWspro/bin/cc -o prog_name prog_name c -mt -lmqic \
-lsocket -lc -lnsl -ldl
```
Parametreler, gösterildiği gibi doğru sırayla girilmelidir.

## **Windows** Windows

MQIC32.LIB.

## *C++ uygulamalarını IBM MQ MQI client koduyla bağlantılandırma*

İstemcide C + + içinde çalışacak uygulamalar yazabilirsiniz. Oluşturma yöntemleri, ortama göre değişir.

C++ uygulamalarınızı nasıl bağlayabilmeye ilişkin bilgi için [Building IBM MQ C++ programsb](#page-516-0)aşlıklı konuya bakın.

C + + kullanmanın tüm yönleriyle ilgili tüm ayrıntılar için bkz. [C++ kullanılması](#page-499-0)

## *COBOL uygulamalarını IBM MQ MQI client koduyla bağlantılandırma*

IBM MQ MQI clientüzerinde çalıştırmak istediğiniz bir COBOL uygulaması yazdığınızda, bu uygulamayı uygun bir kitaplıkla ilişkilendirmeniz gerekir.

IBM MQ , her ortam için bir istemci kitaplığı dosyası sağlar:

## **AIX** AIX

Link your non-threaded COBOL application with the library libmqicb.a or threaded COBOL application with libmqicb\_r.a.

## **IBM** i<sub>IBM</sub>

İş parçacıklı uygulamalar için iş parçacığı dışı uygulamalar için COBOL istemci uygulaması ya da iş parçacıklı uygulamalar için AMQCSSTUB\_R hizmet programı ile bağ tanımlayın.

## **Solaris** Solaris

Link your non-threaded COBOL application with the library libmqicb.so or threaded COBOL application with libmqicb r.so.

## **Windows** Windows

Uygulama kodunuzu, 32 bit COBOL için MQICCBB kitaplığınızla ilişkilendirin. IBM MQ MQI client for Windows , 16 bit COBOL ' yi desteklemez.

## *Visual Basic uygulamalarını IBM MQ MQI client koduyla bağlantılandırma*

Microsoft Visual Basic uygulamalarını Windowsüzerindeki IBM MQ MQI client kodlarıyla bağlantılayabilirsiniz.

IBM MQ 9.0' tan Microsoft Visual Basic 6.0 için IBM MQ desteği kullanımdan kaldırılmıştır. IBM MQ classes for .NET are the recommended replacement technology. Daha fazla bilgi için bkz Developing .NET applications.

<span id="page-952-0"></span>Visual Basic uygulamanızı aşağıdaki içerme dosyalarıyla bağlantılayın:

## **CMQB.bas**

MQI

## **CMQBB.bas**

MQAI

## **CMQCFB.bas**

PCF komutları

## **CMQXB.bas**

Kanallar

Set mqtype=2 for the client in the Visual Basic compiler, to ensure the correct automatic selection of the client dll:

## **MQIC32.dll**

Windows 7, Windows 8, Windows 2008 ve Windows 2012

## **İlgili kavramlar**

["Visual Basiciçinde kodlama" sayfa 1087](#page-1086-0) Microsoft Visual Basic' taki IBM MQ programlarını kodlarken dikkate alınacak bilgiler. Visual Basic yalnızca Windowsüzerinde desteklenir.

["Preparing Visual Basic programs in Windows" sayfa 1056](#page-1055-0) Windowsüzerinde Microsoft Visual Basic programlarını kullanırken dikkate alınması gereken bilgiler.

# **IBM MQ MQI client ortamında uygulamaları çalıştırma**

Belirli koşulların yerine getirilmesi koşuluyla, bir IBM MQ uygulamasını hem tam IBM MQ ortamında hem de kodunuzu değiştirmeden IBM MQ MQI client ortamında çalıştırabilirsiniz.

Bu koşullar şunlardır:

- Uygulamanın eşzamanlı olarak birden çok kuyruk yöneticisine bağlanması gerekmez.
- Bir MQCONN ya da MQCONNX çağrısında kuyruk yöneticisi adının başına yıldız işareti (\*) eklenmez.
- Uygulamanın Bir IBM MQ MQI clientüzerinde hangi uygulamalar çalışır? içinde listelenen kural dışı durumlardan herhangi birini kullanması gerekmez.

**Not:** Bağlantı düzenleme sırasında kullandığınız kitaplıklar, uygulamanızın çalışması gereken ortamı belirler.

IBM MQ MQI client ortamında çalışırken şunu unutmayın:

- IBM MQ MQI client ortamında çalışan her uygulamanın sunuculara kendi bağlantıları vardır. Bir uygulama, her MQCONN ya da MQCONNX çağrısında bir sunucuyla bağlantı kurar.
- Bir uygulama iletileri zamanuyumlu olarak gönderir ve alır. Bu, aramanın istemcide verildiği zaman ile ağda tamamlanma kodunun ve neden kodunun iadesi arasında bir bekleme anlamına gelir.
- Tüm veri dönüştürme işlemi sunucu tarafından gerçekleştirilir, ancak makinenin konfigürasyonu tanımlanmış CCSID değerini geçersiz kılmaya ilişkin bilgi edinmek için MQCCSID ' ye bakın.

## *IBM MQ MQI client uygulamalarının kuyruk yöneticilerine bağlanması*

IBM MQ MQI client ortamında çalışan bir uygulama, bir kuyruk yöneticisine çeşitli yollarla bağlanabilir. Ortam değişkenlerini, MQCNO yapısını ya da bir istemci tanımlama çizelgesini kullanabilirsiniz.

IBM MQ istemci ortamında çalışan bir uygulama bir MQCONN ya da MQCONNX çağrısı verdiğinde, istemci bağlantıyı nasıl kuracağını belirler. Bir IBM MQ istemcisinde bir uygulama tarafından MQCONNX çağrısı yayınlandığında, MQI istemcisi kitaplığı istemci kanal bilgilerini aşağıdaki sırayla arar:

1. MQCNO yapısının ClientConnOffset ya da ClientConnPtr alanlarının içeriklerini kullanarak (sağlandıysa). Bu alanlar, istemci bağlantı kanalının tanımlaması olarak kullanılacak kanal tanımlama yapısını (MQCD) tanıtır. Bağlantı ayrıntıları, bağlantı öncesi çıkış kullanılarak geçersiz kılınabilir. Daha fazla bilgi için bkz ["Bir havuzdaki bağlanma öncesi çıkışı kullanarak bağlantı tanımlarına gönderme](#page-1022-0) [yapılması" sayfa 1023](#page-1022-0).

- 2. MQSERVER ortam değişkeni ayarlıysa, tanımladığı kanal kullanılır.
- 3. Bir mqclient.ini dosyası tanımlanmışsa ve bir ServerConnectionParms içeriyorsa, tanımladığı kanal kullanılır. Daha fazla bilgi için Yapılandırma dosyası kullanılarak istemci yapılandırılması ve İstemci yapılandırma dosyasının KANAL kısmıbaşlıklı konuya bakın.
- 4. MQCHLLIB ve MQCHLTAB ortam değişkenleri ayarlanırsa, işaret ettikleri istemci kanal tanımlama çizelgesi kullanılır. Alternatif olarak, IBM MQ 9.0' dan MQCCDTURL ortam değişkeni, MQCHLLIB ve MQCHLTAB ortam değişkenlerinin bir birleşimini ayarlamak için eşdeğer bir yetenek sağlar. MQCCDTURL ayarlanırsa, gösterdiği istemci kanal tanımlama çizelgesi kullanılır. Daha fazla bilgi için bkz. İstemci kanal tanımlama çizelgesine adreslenebilir Web erişimi.
- 5. Bir mqclient.ini dosyası tanımlıysa ve ChannelDefinitionDizini ve ChannelDefinitionDosya özniteliklerini içeriyorsa, bu öznitelikler istemci kanal tanımlama çizelgesinin yerini belirlemek için kullanılır. Daha fazla bilgi için Yapılandırma dosyası kullanılarak istemci yapılandırılması ve İstemci yapılandırma dosyasının KANAL kısmıbaşlıklı konuya bakın.
- 6. Son olarak, ortam değişkenleri ayarlanmazsa, istemci mqs.ini dosyasında DefaultPrefix ' den oluşturulan bir yol ve ada sahip bir istemci kanal tanımlama çizelgesini arar. İstemci kanal tanımlama çizelgesinin aranması başarısız olursa, istemci aşağıdaki yolları kullanır:
	- Linux UNIX UNIX and Linuxişletim tarihinde: /var/mqm/AMQCLCHL.TAB
	- Windows: Windowsisletim tarihinde: C:\Program Files\IBM\MQ\amqclchl.tab
	- IBM iişletim tarihinde: /QIBM/UserData/mqm/@ipcc
	- MQ Appliance <sub>IBM</sub> MQ Applianceüzerinde: *QMname\_AMQCLCHL.TAB. Bunlar mqbackup://* URIaltında görünür.

Önceki listede açıklanan seçeneklerin ilki (MQCNO ' nun ClientConnOffset ya da ClientConnPtr alanları kullanılarak) yalnızca MQCONNX çağrısı tarafından desteklenir. Uygulama MQCONNX yerine MQCONN kullanıyorsa, kanal bilgileri listede gösterilen sırada kalan beş şekilde aranır. İstemci kanal bilgilerini bulamazsa, MQCONN ya da MQCONNX çağrısı başarısız olur.

Kanal adının (istemci bağlantısı için), MQCONN ya da MQCONNX çağrısıyla başarılı olması için sunucuda tanımlanan sunucu bağlantısı kanal adıyla eşleşmesi gerekir.

## **İlgili kavramlar**

İstemci kanal tanımlama çizelgesi İstemci kanal tanımlama çizelgesine Web üzerinden adreslenebilir erişim **İlgili görevler** Sunucu ve istemci arasındaki bağlantıların yapılandırılması **İlgili başvurular** MQSERVER MQCHLLIB MQCHLTAB

**MQCCDTURL** MQCNO-Bağlantı seçenekleri

*Ortam değişkenlerini kullanarak istemci uygulamalarının kuyruk yöneticilerine bağlanması* İstemci kanal bilgileri, ortam değişkenleri tarafından istemci ortamında çalışan bir uygulamaya sağlanabilir.

IBM MQ MQI client ortamında çalışan bir uygulama, aşağıdaki ortam değişkenlerini kullanarak bir kuyruk yöneticisine bağlanabilir:

## **MQSERVER**

MQSERVER ortam değişkeni, en alt düzey bir kanal tanımlamak için kullanılır. MQSERVER, IBM MQ sunucusunun yerini ve kullanılacak iletişim yöntemini belirtir.

## **MQCHLLIB**

MQCHLLIB ortam değişkeni, istemci kanal tanımlama çizelgesini (CCDT) içeren dosyanın dizin yolunu belirtir. Dosya sunucuda yaratılır, ancak IBM MQ MQI client iş istasyonuna kopyalanabilir.

## **MQCHLTAB**

MQCHLTAB ortam değişkeni, istemci kanal tanımlama çizelgesini (CCDT) içeren dosyanın adını belirtir.

IBM MQ 9.0' den MQCCDTURL ortam değişkeni, MQCHLLIB ve MQCHLTAB ortam değişkenlerinin bir birleşimini ayarlamak için eşdeğer bir yetenek sağlar. MQCCDTURL, istemci kanal tanımlama çizelgesinin elde edilebileceği tek bir değer olarak bir dosya, ftp ya da http URL sağlamanızı sağlar. Daha fazla bilgi için bkz. İstemci kanal tanımlama çizelgesine adreslenebilir Web erişimi.

*MQCNO yapısını kullanarak istemci uygulamalarının kuyruk yöneticilerine bağlanması* Kanala ilişkin tanımlamayı, MQCONNX çağrısının MQCNO yapısı kullanılarak sağlanan bir kanal tanımlama yapısında (MQCD) belirtebilirsiniz.

Daha fazla bilgi için MQCONNX çağrısında MQCNO yapısının kullanılmasıbaşlıklı konuya bakın.

*İstemci uygulamaları kuyruk yöneticilerine istemci kanal tanımlama çizelgesi kullanılarak bağlanması* MQSC DEFINE CHANNEL komutunu kullanırsanız, sağladığınız ayrıntılar istemci kanal tanımlama çizelgesine (ccdt) yerleştirilir. MQCONN ya da MQCONNX çağrısının **QMgrName** değiştirgesinin içeriği, istemcinin hangi kuyruk yöneticisini bağlamaya bağlandığı saptar.

Bu dosyaya istemcinin erişeceği kanalı belirlemek için istemci tarafından erişilir. Birden fazla uygun kanal tanımlaması varsa, kanal seçimi, istemci kanal ağırlığı (CLNTWGHT) ve bağlantı benzerliği (BENZEŞIMI) kanalı özniteliklerinden etkilenir.

## *Otomatik istemci yeniden bağlantısının kullanılması*

Bir dizi bileşen yapılandırarak, istemci uygulamalarınızın otomatik olarak yeniden bağlanarak, ek kod yazmadan otomatik olarak yeniden bağlanabilmesini sağlayabilirsiniz.

Otomatik istemci yeniden bağlantısı *yerleşik*. Bağlantı, istemci uygulama programının herhangi bir noktasında otomatik olarak geri yüklenir ve nesneleri açma tanıtıcılarının tümü geri yüklenir.

Buna karşılık, el ile yeniden bağlanma, istemci uygulamasının MQCONN ya da MQCONNXkullanarak yeniden bağlantı oluşturmasını ve nesneleri yeniden açmasını gerektirir. Otomatik istemci yeniden bağlantısı birçok istemci uygulaması için uygundur, ancak tüm istemci uygulamaları için uygun değildir.

Ek bilgi için Automatic client reconnectionbaşlıklı konuya bakın.

#### *İstemci kanalı tanımlama çizelgesinin rolü*

İstemci kanal tanımlama çizelgesi (CCDT), istemci bağlantı kanallarına ilişkin tanımlamaları içerir. Bu, özellikle istemci uygulamalarınızın çeşitli kuyruk yöneticilerine bağlanmanız gerekmesi durumunda yararlı olur.

İstemci kanalı tanımlama çizelgesi, bir kuyruk yöneticisi tanımladığınızda yaratılır. Aynı dosya, birden çok IBM MQ istemcisi tarafından kullanılabilir.

İstemci uygulamasının CCDT kullanmasını sağlamak için bir dizi yol vardır. CCDT, istemci bilgisayarına kopyalanabilir. CCDT ' yi birden çok istemci tarafından paylaşılan bir konuma kopyalayabilirsiniz. CCDT ' yi istemci tarafından paylaşılan bir dosya olarak erişilebilir, ancak sunucu üzerinde kalır.

CCDT, IBM MQ 9.0'den, bir URI aracılığıyla erişilebilen merkezi bir konumda barındırılabilir ve her devreye alınan istemci için CCDT' yi tek tek güncelleştirmeye gerek kalmalıdır.

## **İlgili kavramlar**

İstemci kanal tanımlama çizelgesi İstemci kanal tanımlama çizelgesine Web adreslenebilir erişimi **İlgili görevler** İstemci-bağlantı kanalı tanımlarına erişilmesi

## <span id="page-955-0"></span>*CCDT ' deki kuyruk yöneticisi grupları*

İstemci kanalı tanımlama çizelgesinde (CCDT) bir bağlantı kümesi tanımlamak için *kuyruk yöneticisi grubu*olarak tanımlayabilirsiniz. Bir uygulamayı, kuyruk yöneticisi grubunun bir parçası olan bir kuyruk yöneticisine bağlayabilirsiniz. This can be done by prefixing the queue manager name on an MQCONN or MQCONNX call with an asterisk.

Aşağıdakiler nedeniyle birden çok sunucu makinesinden bağlantı tanımlamayı seçebilirsiniz:

- Kullanılabilirliği artırmak için çalışmakta olan kuyruk yöneticilerinden herhangi birine bir istemci bağlamak istiyorsunuz.
- Bir istemciyi, son kez başarıyla bağlandığınız kuyruk yöneticisine yeniden bağlamak istiyorsanız, ancak bağlantı başarısız olursa, farklı bir kuyruk yöneticisine bağlanın.
- İstemci programındaki MQCONN komutunu yeniden vererek, bağlantı başarısız olursa, istemci bağlantısını farklı bir kuyruk yöneticisinde yeniden deneyebilmeyi isteyebilirsiniz.
- Herhangi bir istemci kodu yazmadan, bağlantı başarısız olursa, istemci bağlantısını otomatik olarak başka bir kuyruk yöneticisine yeniden bağlamayı isteyebilirsiniz.
- Bir istemci kodunu yazmadan, yedek yönetim ortamı gerekiyorsa, çok eşgörünümli bir kuyruk yöneticisinin farklı bir eşgörünümesine otomatik olarak bağlanmak istiyorsunuz.
- İstemci bağlantılarınızı, bazı kuyruk yöneticileriyle ve bazı kuyruk yöneticilerine diğerlerinden daha fazla bağlanırken dengelemek istiyorsunuz.
- Çok sayıda istemci bağlantısının yeniden bağlanmasını birden çok kuyruk yöneticisi ve zaman içinde yeniden bağlamayı istiyorsanız, bu durumda, yüksek bağlantı hacmi bir hataya neden olur.
- Herhangi bir istemci uygulama kodunu değiştirmeden kuyruk yöneticilerinizi hareket ettirebilmeyi istiyorsunuz.
- Kuyruk yöneticisi adlarını bilmeye gerek olmayan istemci uygulama programları yazmak istiyorsunuz.

Her zaman farklı kuyruk yöneticilerine bağlanmak uygun değildir. An extended transactional client or a Java client in WebSphere Application Server, for example, might need to connect to a predictable queue manager instance. Otomatik istemci yeniden bağlanması IBM MQ classes for Javatarafından desteklenmez.

Kuyruk yöneticisi grubu, istemci kanal tanımlama çizelgesinde (CCDT) tanımlı bir bağlantı kümesidir. Küme, kendi kanal tanımlamalarında **QMNAME** özniteliğinin aynı değerine sahip üyeleri tarafından tanımlanır.

[Şekil 102 sayfa 957](#page-956-0) is a graphical representation of a client connection table, showing three queue manager groups, two named queue manager groups written in the CCDT as **QMNAME** (QM1) and **QMNAME** (QMGrp1), and one blank or default group written as **QMNAME** (' ').

- 1. Queue manager group QM1 has three client connection channels, connecting it to queue managers QM1 and QM2. QM1 , iki farklı sunucu üzerinde bulunan çok eşgörünümli bir kuyruk yöneticisi olabilir.
- 2. Varsayılan kuyruk yöneticisi grubunun, bunu tüm kuyruk yöneticilerine bağlayan altı istemci bağlantısı kanalı vardır.
- 3. QMGrp1 , iki kuyruk yöneticisine ( QM4 ve QM5) istemci bağlantı kanallarına sahiptir.

<span id="page-956-0"></span>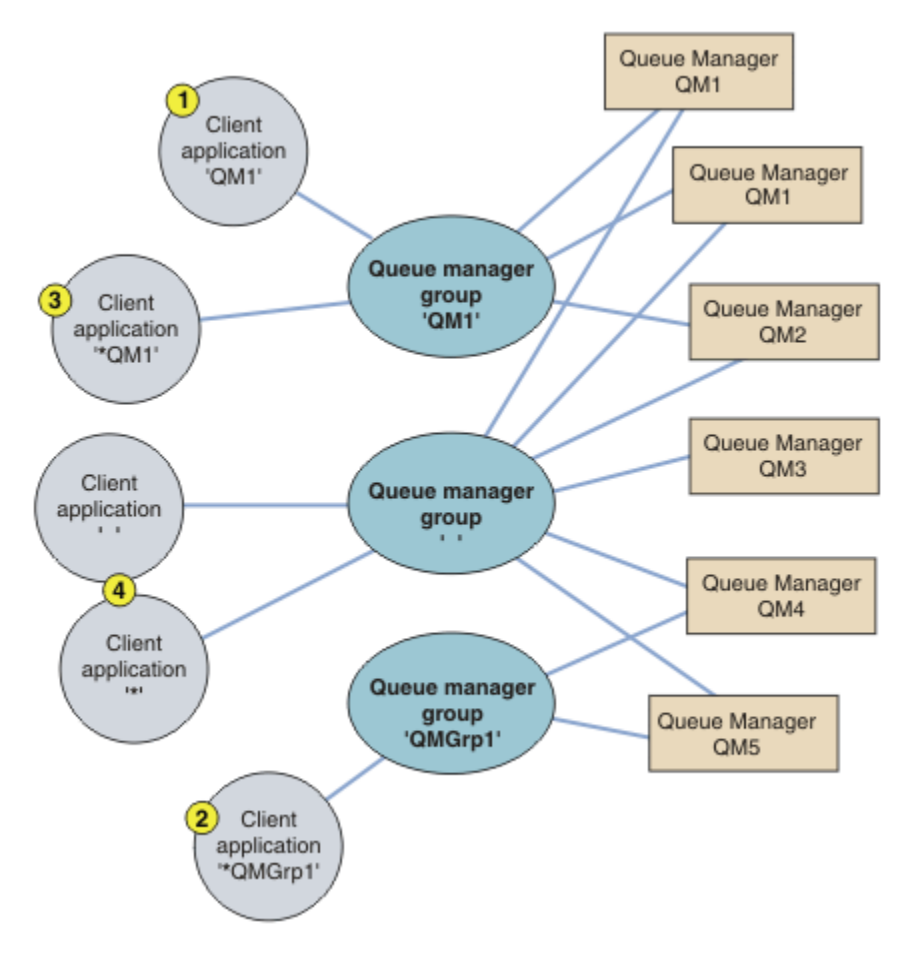

*Şekil 102. Kuyruk yöneticisi grupları*

Bu istemci bağlantı çizelgesini kullanmanın dört örneği, Şekil 102 sayfa 957içindeki numaralandırılmış istemci uygulamalarının yardımlarıyla açıklanmaktadır.

1. İlk örnekte, istemci uygulaması bir kuyruk yöneticisi adını ( QM1) MQCONN ya da MQCONNX MQI çağrısına **QmgrName** değiştirgesi olarak geçirir. IBM MQ istemci kodu, eşleşen kuyruk yöneticisi grubunu ( QM1) seçer. The group contains three connection channels, and the IBM MQ MQI client tries to connect to QM1 using each of these channels in turn until it finds an IBM MQ listener for the connection attached to a running queue manager called QM1.

Bağlantı denemelerinin sırası, istemci bağlantısı BENZEŞIMI özniteliğinin değerine ve istemci kanal ağırlıklandırmalarına bağlıdır. Bu kısıtlar içinde, bağlantı kurma yükünü dağıtmak için, her ikisi de olası üç bağlantı üzerinden ve zaman içinde bağlantı oluşturma sırası raslantılanmış olarak sıralanır.

İstemci uygulaması tarafından yayınlanan MQCONN ya da MQCONNX çağrısı, çalışmakta olan bir QM1örneğine bağlantı kurulduğunda başarılı olur.

2. İkinci örnekte, istemci uygulaması başına yıldız imi olan bir kuyruk yöneticisi adını ( \*QMGrp1 ) MQCONN ya da MQCONNX MQI çağrısına **QmgrName** değiştirgesi olarak geçirir. IBM MQ istemcisi, eşleşen kuyruk yöneticisi grubunu ( QMGrp1) seçer. Bu grup iki istemci bağlantı kanalı içerir ve IBM MQ MQI client , sırayla her bir kanalı kullanarak *herhangi bir* kuyruk yöneticisine bağlanmayı dener. Bu örnekte, IBM MQ MQI client ' in başarılı bir bağlantı yapması gerekir; bağlandığı kuyruk yöneticisinin adı önemli değil.

Bağlantı kurma girişimlerinin sırası daha önce de aynıdır. Tek fark, kuyruk yöneticisi adını yıldız işaretiyle önleyerek istemci, kuyruk yöneticisi adının ilgili olmadığını gösterir.

İstemci uygulaması tarafından yayınlanan MQCONN ya da MQCONNX çağrısı, QMGrp1 kuyruk yöneticisi grubundaki kanallara bağlı herhangi bir kuyruk yöneticisinin çalışan bir eşgörünümünün çalışan bir eşgörünümüdür için bağlantı kurulduğunda başarılı olur.

3. The third example is essentially the same as the second because the **QmgrName** parameter is prefixed by an asterisk, \*QM1. Bu örnek, bir kanal tanımlamasındaki QMNAME özniteliğini tek başına inceleyerek istemci kanalı bağlantısının hangi kuyruk yöneticisini denetleyeceğini belirleyemediğinizi gösterir. Kanal tanımlamasının **QMNAME** özniteliğinin QM1olması, QM1adlı bir kuyruk yöneticisine bağlantı yapılmasını zorunlu kılmamak için yeterli değildir. İstemci uygulamanız **QmgrName** parametresini bir yıldız işaretiyle önekler, sonra herhangi bir kuyruk yöneticisi olası bir bağlantı hedefidir.

Bu durumda, istemci uygulaması tarafından yayınlanan MQCONN ya da MQCONNX çağrıları, çalışmakta olan bir QM1 ya da QM2yönetim ortamında bir bağlantı kurulduğunda başarılı olur.

4. Dördüncü örnek, varsayılan grubun kullanımını gösterir. Bu durumda, istemci uygulaması MQCONN ya da MQCONNX MQI çağrısında **QmgrName** değiştirgesi olarak bir yıldız imi ( '\*') ya da boş ''değerini geçirir. İstemci kanalı tanımlamasında kural olarak, boş bir **QMNAME** özniteliği, varsayılan kuyruk yöneticisi grubunu belirtir ve boşluk ya da yıldız işareti **QmgrName** değiştirgesi boş bir **QMNAME** özniteiyle eşleşir.

Bu örnekte, varsayılan kuyruk yöneticisi grubunun tüm kuyruk yöneticilerine istemci kanalı bağlantıları vardır. Varsayılan kuyruk yöneticisi grubu seçilerek, uygulama gruptaki herhangi bir kuyruk yöneticisine bağlı olabilir.

İstemci uygulaması tarafından yayınlanan MQCONN ya da MQCONNX çağrısı, herhangi bir kuyruk yöneticisinin çalışmakta olan bir eşgörünümüye bağlantı kurulduğunda başarılı olur.

**Not:** Varsayılan bir kuyruk yöneticisinden varsayılan grup farklıdır; ancak, bir uygulama varsayılan kuyruk yöneticisi grubuna ya da varsayılan kuyruk yöneticisine bağlanmak için boş bir **QmgrName** değiştirgesi kullanıyor. Varsayılan kuyruk yöneticisi grubu kavramı yalnızca istemci uygulamalarıyla ilgilidir ve bir sunucu uygulamasına varsayılan kuyruk yöneticisi içerir.

İstemci bağlantı kanallarınızı yalnızca bir kuyruk yöneticisinden tanımlayın; bu kanallar, ikinci ya da üçüncü kuyruk yöneticisine bağlanan kanallar da içinde olmak üzere. Bunları iki kuyruk yöneticisi üzerinde tanımlamayın ve sonra iki istemci kanal tanımlama çizelgelerini birleştirmeyi deneyin. İstemci kanal tanımlama çizelgesine yalnızca bir istemci kanal tanımlama çizelgesi erişebilir.

## **Örnekler**

Konunun başlangıcındaki kuyruk yöneticisi gruplarının kullanılmasına ilişkin nedenlerin [listesine](#page-955-0) yeniden bakın. Bir kuyruk yöneticisi grubu bu yetenekleri nasıl sağlıyor?

#### **Kuyruk yöneticisi kümenlerinden herhangi birine bağlanın.**

Define a queue manager group with connections to all the queue managers in the set, and connect to the group using the **QmgrName** parameter prefixed by an asterisk.

#### **Aynı kuyruk yöneticisine yeniden bağlanın, ancak son kez bağlanılan kuyruk yöneticisi kullanılmıyorsa, farklı bir kuyruk yöneticisine bağlanın.**

Daha önce olduğu gibi bir kuyruk yöneticisi grubu tanımlayın, ancak her istemci kanalı tanımlamasındaki özniteliği **AFFINITY** (PREFERENT) olarak ayarlayın.

**Bir bağlantı başarısız olursa, başka bir kuyruk yöneticiyle bağlantı kurmayı yeniden deneyin.** Bir kuyruk yöneticisi grubuna bağlanın ve bağlantı bozuk ya da kuyruk yöneticisi başarısız olursa, MQCONN ya da MQCONNX MQI çağrısını yeniden yayınlayın.

#### **Bir bağlantı başarısız olursa otomatik olarak başka bir kuyruk yöneticisine yeniden bağlanın.** MQCONNX **MQCNO** seçeneğini MQCNO\_RECONNECTkullanarak bir kuyruk yöneticisi grubuna bağlanın.

#### **Çok eşgörünümli bir kuyruk yöneticisinin farklı bir eşgörünümesine otomatik olarak yeniden bağlanın.**

Önceki örneğe benzer şekilde yapın. Bu durumda, kuyruk yöneticisi grubunu belirli bir çok eşgörünümli kuyruk yöneticisinin eşgörünümlerine bağlanmayı sınırlamak için sınırlamak istiyorsanız, bu grubu yalnızca çok eşgörünümli kuyruk yöneticisi yönetim ortamlarıyla bağlantılarla tanımlayın.

You can also ask the client application to issue its MQCONN or MQCONNX MQI call with no asterisk prefixed to the **QmgrName** parameter. Bu şekilde, istemci uygulaması yalnızca adlandırılmış kuyruk yöneticisine bağlanabilir. Son olarak, **MQCNO** seçeneğini MQCNO\_RECONNECT\_Q\_MGRolarak ayarlayabilirsiniz. Bu seçenek, önceden bağlı olan aynı kuyruk yöneticisine yeniden bağlantı kabul eder. Bu değeri, normal bir kuyruk yöneticisinin aynı eşgörünümüyla yeniden bağlantıları sınırlandırmak için de kullanabilirsiniz.

#### **Kuyruk yöneticilerindeki istemci bağlantılarını dengelemek, bazı kuyruk yöneticilerine diğerlerinden daha fazla bağlı istemci bağlantısı kurmasını sağlar.**

Bir kuyruk yöneticisi grubu tanımlayın ve bağlantıları eşit olmayan bir şekilde dağıtmak için her istemci kanalı tanımlamasında **CLNTWGHT** özniteliğini ayarlayın.

## **Bir bağlantı ya da kuyruk yöneticisi hatasından sonra, istemci yeniden bağlantı yükünü eşit olmayan bir şekilde dağıt ve zaman içinde dağıt.**

Önceki örneğe benzer şekilde yapın. IBM MQ MQI client , kuyruk yöneticilerindeki yeniden bağlantıları rasgele oluşturur ve zaman içinde yeniden bağlantıları dağıtır.

## **İstemci kodunu değiştirmeden kuyruk yöneticilerinizi taşıyın.**

CCDT, istemci uygulamanızı kuyruk yöneticisinin yerinden yalıtmanızı sağlar. CCDT, istemcide tanımlanabilen, paylaşılan bir yerden okunabilen ya da bir web sunucusundan getirilen bir veri dosyasıdır. Ek bilgi için İstemci kanal tanımlama çizelgesibaşlıklı konuya bakın.

## **Kuyruk yöneticisi adlarını tanımayan bir istemci uygulaması yazın.**

Kuyruk yöneticisi grup adlarını kullanın ve kuruluşunuzda istemci uygulamalarınızla ilgili olan kuyruk yöneticisi grup adları için bir adlandırma kuralı oluşturun ve kuyruk yöneticilerinin adlandırılması yerine çözümlerinizin mimarisini yansıtır.

#### $z/0S$ *Kuyruk paylaşım gruplarıyla bağlantı kuruluyor*

Uygulamanızı, kuyruk paylaşım grubunun bir parçası olan bir kuyruk yöneticisine bağlayabilirsiniz. Bu, MQCONN ya da MQCONNX çağrısındaki kuyruk yöneticisi adı yerine kuyruk paylaşım grubu adı kullanılarak yapılabilir.

Kuyruk paylaşım grupları en çok dört karakterden oluşan bir ada sahiptir. Adın ağınızda benzersiz olması ve kuyruk yöneticisi adlarından farklı olması gerekir.

İstemci kanalı tanımlaması, gruptaki kullanılabilir bir kuyruk yöneticisine bağlanmak için kuyruk paylaşım grubu soysal arabirimini kullanmalıdır. Daha fazla bilgi için İstemcinin kuyruk paylaşım grubuna bağlanmasıbaşlıklı konuya bakın. İletişimci, kuyruk yöneticisinin bağlandığı kuyruk yöneticisinin kuyruk paylaşım grubunun bir üyesi olduğundan emin olmak için bir onay imi yapılır.

Paylaşılan kuyruklara ilişkin ek bilgi için Paylaşılan kuyruklar ve kuyruk paylaşım gruplarıbaşlıklı konuya bakın.

## *Kanal ağırlıklandırma ve benzeşme örnekleri*

Bu örnekler, sıfırsız ClientChannelWeights kullanıldığında istemci-bağlantı kanallarının nasıl seçildiğini gösterir.

ClientChannelAğırlık ve ConnectionAffinity kanalı öznitelikleri, bir bağlantı için birden çok uygun kanal kullanılabilir olduğunda istemci bağlantı kanallarının nasıl seçildiğini denetler. Bu kanallar, daha yüksek kullanılabilirlik, iş yükü dengelemesi ya da her ikisi için farklı kuyruk yöneticilerine bağlanmak üzere yapılandırılırmış. Bazı kuyruk yöneticilerinden biriyle bağlantının sonuçlanabileceği MQCONN çağrıları, şu konuda açıklandığı gibi, kuyruk yöneticisi adına bir yıldız işaretiyle önek olarak önek vermelidir: [MQCONN çağrılarına ilişkin örnekler: Örnek 1. Kuyruk yöneticisi adı bir yıldız işareti \(\\*\)](#page-961-0)içeriyor.

Bir bağlantı için geçerli aday kanalları, QMNAME özniteliğinin MQCONN çağrısında belirlenen kuyruk yöneticisi adıyla eşleştiği durumlarda yer alıyor. Bir bağlantıya ilişkin tüm uygun kanalların ClientChannelAğırlık değeri sıfır (varsayılan) ise, örnekteki gibi alfabetik sırayla seçilir: [MQCONN](#page-961-0) [çağrılarına örnekler: Örnek 1. Kuyruk yöneticisi adı bir yıldız işareti \(\\*\)](#page-961-0)içeriyor.

Aşağıdaki örnekler, sıfır olmayan ClientChannelWeights kullanılmadığında ne olacağını göstermektedir. Bu özellik sözde rasgele kanal seçimini içerdiği için, örneklerin kesinlikle gerçekleştireceği gibi bir işlem dizisi gösterdiğine dikkat edin.

*Örnek 1. ConnectionAffinity değeri TERCIH edilen olarak ayarlandığında kanal seçilmesi* This example illustrates how an IBM MQ MQI client selects a channel from a CCDT, where the ConnectionAffinity is set to PREFERRED.

Bu örnekte, bir kuyruk yöneticisi tarafından sağlanan bir İstemci Kanal Tanımlama Çizelgesi (CCDT) kullanan istemci makinelerinden oluşan bir dizi istemci makinelerinden biri. CCDT, aşağıdaki özniteliklere sahip istemci bağlantı kanallarını içerir (DEFINE CHANNEL komutunun sözdizimi kullanılarak gösterilir):

```
CHANNEL(A) QMNAME(DEV) CONNAME(devqm.it.company.example)
CHANNEL(B) QMNAME(CORE) CONNAME(core1.ops.company.example) CLNTWGHT(5) +
AFFINITY(PREFERRED)
CHANNEL(C) QMNAME(CORE) CONNAME(core2.ops.company.example) CLNTWGHT(3) +
AFFINITY(PREFERRED)
CHANNEL(D) QMNAME(CORE) CONNAME(core3.ops.company.example) CLNTWGHT(2) +
AFFINITY(PREFERRED)
```
Uygulama sorunları MQCONN (\*CORE)

QMNAME özniteliği eşleşmediği için, Kanal A bu bağlantı için bir aday değil. B, C ve D kanalları aday olarak tanımlanır ve ağırlıklandırmalarına dayalı olarak bir tercih sırasına konur. Bu örnekte sıra C, B, D olabilir. İstemci, core2.ops.company.exampleadresindeki kuyruk yöneticisine bağlanmayı dener. MQCONN çağrısı kuyruk yöneticisi adına bir yıldız işareti eklediği için, o adresdeki kuyruk yöneticisinin adı denetlenmez.

AFFINITY(PREFERRED)ile, bu istemci makinesinde her bağlantı kesildiğinde, kanalları aynı ilk tercih sırasına göre yerleştirecek şekilde not almanız önemlidir. Bu, bağlantılar farklı süreçlerden ya da farklı zamanlarda olduğunda da geçerlidir.

Bu örnekte, core.2.ops.company.example konumundaki kuyruk yöneticisine ulaşılamıyor. İstemci core1.ops.company.example ile bağlantı kurmaya çalışır çünkü kanal B tercih sırasının yanında yer alıyor. Buna ek olarak, C kanalı en az tercih edilen düzeye indirgenir.

Aynı uygulama tarafından ikinci bir MQCONN (\*CORE) çağrısı yayınlanıyor. Kanal C önceki bağlantı tarafından indirgenmiş, bu yüzden en çok tercih edilen kanal artık B ' dir. Bu bağlantı core1.ops.company.exampleolarak yapılır.

Aynı İstemci Kanal Tanımlaması Tablounu paylaşan ikinci bir makine, kanalları farklı bir başlangıç sırasına göre yerleştirmektedir. Örneğin, D, B, C. Normal koşullar altında, tüm kanallarda çalışan, bu makineden uygulamalar core3.ops.company.example ile bağlantılıysa, ilk makineden core2.ops.company.examplebağlantısı bulunur. Bu, her bir istemcinin kullanılabilir durumda olması durumunda aynı kuyruk yöneticisine bağlanmasını sağlarken, birden çok kuyruk yöneticisi arasında çok sayıda istemci için iş yükü dengelemesi yapılmasına olanak sağlar.

*Örnek 2. ConnectionAffinity ' un NONE (Yok) olarak ayarlandığında kanal seçilmesi* Bu örnek, IBM MQ MQI client 'un CCDT' den ConnectionAffinity ' un NONE (Yok) değerine ayarlandığı bir kanalı nasıl seçeceğini gösterir.

Bu örnekte, bir kuyruk yöneticisi tarafından sağlanan bir İstemci Kanal Tanımlama Çizelgesi (CCDT) kullanan sayıda istemci vardır. CCDT, aşağıdaki özniteliklere sahip istemci bağlantı kanallarını içerir (DEFINE CHANNEL komutunun sözdizimi kullanılarak gösterilir):

CHANNEL(A) QMNAME(DEV) CONNAME(devqm.it.company.example) CHANNEL(B) QMNAME(CORE) CONNAME(core1.ops.company.example) CLNTWGHT(5) + AFFINITY(NONE) CHANNEL(C) QMNAME(CORE) CONNAME(core2.ops.company.example) CLNTWGHT(3) + AFFINITY(NONE) CHANNEL(D) QMNAME(CORE) CONNAME(core3.ops.company.example) CLNTWGHT(2) + AFFINITY(NONE)

Uygulama, MQCONN (\*CORE) sorunlarını yayınlar. Önceki örnekte olduğu gibi, QMNAME eşleşmediği için Kanal A dikkate alınmıyor. Kanal B, C ya da D, %50, %30 ya da %20 olasılıkları ile ağırlıklandırmalarına dayalı olarak seçilidir. Bu örnekte kanal B seçilebilir. Kalıcı bir tercih sırası oluşturulmadı.

İkinci bir MQCONN (\*CORE) çağrısı yapıldı. Yine aynı olasılıklara sahip, uygulanabilir üç kanaldan biri seçiliyor. Bu örnekte, C kanalı seçilidir. Ancak, core2.ops.company.example yanıt vermez, bu nedenle kalan aday kanallar arasında başka bir seçenek de yapılır. Kanal B seçildi ve uygulama core1.ops.company.exampleile bağlantılıdır.

BENZEŞIMI (NONE) ile, MQCONN çağrılarının her biri diğerinden bağımsızdır. Bu nedenle, bu örnek uygulama üçüncü bir MQCONN (\*CORE) yaptığında, B ya da D ' den birini seçmeden önce, bozuk kanal C ile bağlantı kurma girişiminde bulunmayı bir kez daha deneyebilir.

#### *MQCONN çağrılarına örnekler*

Belirli bir kuyruk yöneticisine ya da kuyruk yöneticilerinden birine bağlanmak için MQCONN kullanımına ilişkin örnekler.

Aşağıdaki örneklerin her birinde, ağ aynıdır; aynı IBM MQ MQI client' den iki sunucuya tanımlanmış bir bağlantı vardır. (Bu örneklerde, MQCONN çağrısının yerine MQCONNX çağrısı kullanılabilir.)

Sunucu makinelerinde çalışan iki kuyruk yöneticisi vardır; biri SALE ve diğer adı SALE\_BACKUP.

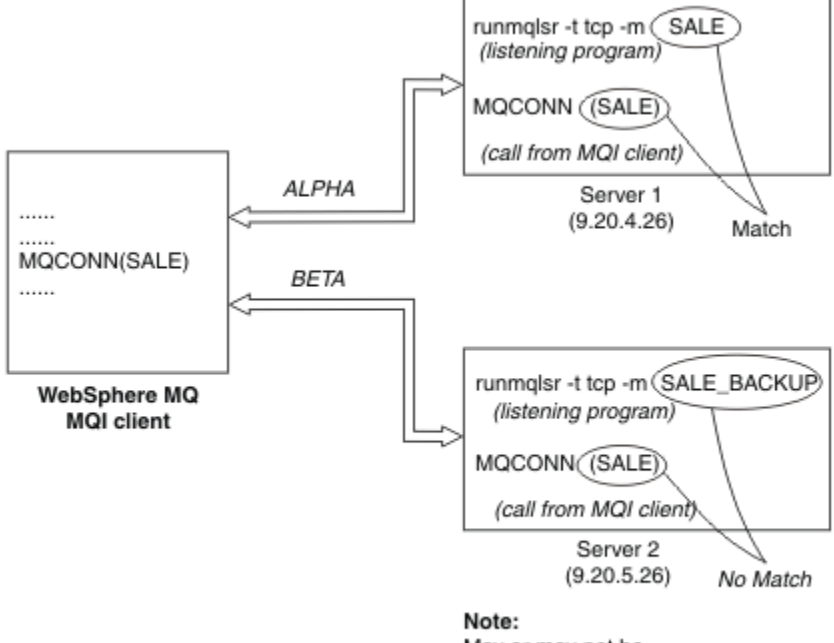

May or may not be the same machine as Server 1

#### *Şekil 103. MQCONN örneği*

Bu örneklerdeki kanallara ilişkin tanımlamalar şunlardır:

SALE tanımlamaları:

```
DEFINE CHANNEL(ALPHA) CHLTYPE(SVRCONN) TRPTYPE(TCP) +
DESCR('Server connection to IBM MQ MQI client')
DEFINE CHANNEL(ALPHA) CHLTYPE(CLNTCONN) TRPTYPE(TCP) +
CONNAME(9.20.4.26) DESCR('IBM MQ MQI client connection to server 1') +
QMNAME(SALE)
DEFINE CHANNEL(BETA) CHLTYPE(CLNTCONN) TRPTYPE(TCP) +
CONNAME(9.20.5.26) DESCR('IBM MQ MQI client connection to server 2') +
QMNAME(SALE)
```
SALE\_BACKUP tanımlaması:

DEFINE CHANNEL(BETA) CHLTYPE(SVRCONN) TRPTYPE(TCP) + DESCR('Server connection to IBM MQ MQI client')

İstemci kanalı tanımlamaları aşağıdaki gibi özetlenebilir:

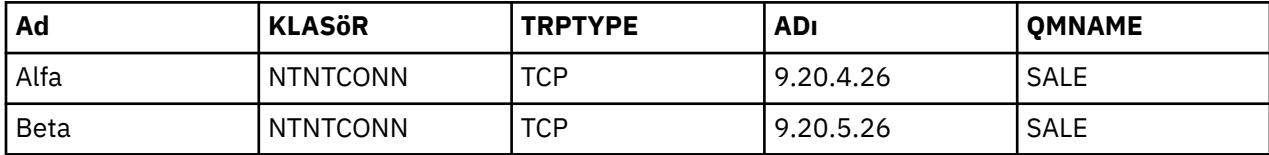

## <span id="page-961-0"></span>*MQCONN örneklerinin gösterisi*

Örnekler, birden çok kuyruk yöneticisinin yedek sistem olarak kullanılmasını gösterir.

Sunucu 1 'e ilişkin iletişim bağlantısının geçici olarak bozulması olduğunu varsayın. Yedekleme sistemi olarak birden çok kuyruk yöneticisinin kullanılması gösterilir.

Her bir örnek, farklı bir MQCONN çağrısını kapsar ve aşağıdaki kuralları uygulayarak, sunulan belirli örnekte neler olduğuna ilişkin bir açıklama sunar:

- 1. İstemci kanal tanımlama çizelgesi (CCDT), MQCONN çağrısında belirtilen kuyruk yöneticisi adına (QMNAME alanı) karşılık gelen alfabetik kanal adı sırasından taranır.
- 2. Bir eşleşme bulunursa, kanal tanımlaması kullanılır.
- 3. Kanalı, bağlantı adı (CONNAME) ile tanıtılan makineye başlatma girişiminde bulunmanız gerekir. Bu başarılıysa, uygulama devam eder. Bu işlem aşağıdakileri gerektirir:
	- Sunucuda çalışmakta olan bir dinleyici.
	- İstemcinin bağlanmak istediği kuyruk yöneticisine (belirtilmişse) bağlı olan dinleyici.
- 4. Kanalı başlatma girişimi başarısız olursa ve istemci kanal tanımlama çizelgesinde birden çok giriş varsa (bu örnekte iki giriş varsa), dosya daha fazla eşleşme için aranır. Eşleşme bulunursa, işlem adım 1 'de devam eder.
- 5. Eşleşme bulunamazsa ya da istemci kanal tanımlama çizelgesinde başka giriş yoksa ve kanal başlatılamadıysa, uygulama bağlanamıyor demektir. MQCONN çağrısında, uygun bir neden kodu ve tamamlanma kodu döndürülür. Uygulama, döndürülen nedene ve tamamlanma kodlarına dayalı olarak işlem yapabilir.

## *Örnek 1. Kuyruk yöneticisi adı yıldız işareti (\*) içeriyor*

Bu örnekte, uygulama hangi kuyruk yöneticisinin bağlanacağı konusunda endişeli değildir. Uygulama, bir yıldız imi de dahil olmak üzere, kuyruk yöneticisi adı için bir MQCONN çağrısı yayınlar. Uygun bir kanal seçiliyor.

Uygulama sorunları:

MQCONN (\*SALE)

Kurallardan sonra, bu örnekte olan budur:

- 1. The client channel definition table (CCDT) is scanned for the queue manager name SALE, matching with the application MQCONN call.
- 2. ALPHA ve BETA için kanal tanımları bulundu.
- 3. Bir kanalda CLNTWGHT değeri 0 ise, bu kanal seçilidir. If both have a CLNTWGHT value of 0, channel ALPHA is selected because it is first in alphabetical sequence. Her iki kanalda da sıfır olmayan CLNTWGHT değeri varsa, ağırlıklandırmasına dayalı olarak bir kanal rasgele seçilir.
- 4. Kanalı başlatma girişimi yapıldı.
- 5. If channel BETA was selected, the attempt to start it is successful.
- 6. ALPHA kanalı seçildiyse, iletişim bağlantısı bozuk olduğu için, bu kanal başlatılmaya çalışıldı. Aşağıdaki adımlar geçerli olur:
	- a. The only other channel for the queue manager name SALE is BETA.
	- b. Bu kanalı başlatma girişimi yapıldı; bu işlem başarılı oldu.
- 7. Bir dinleyicinin çalıştığını görmek için bir denetim, çalışmakta olan bir kişi olduğunu gösterir. Bu, SALE kuyruk yöneticisine bağlı değildir; ancak, MQI çağrısı parametresinin içinde bir yıldız (\*) işareti bulunduğundan, herhangi bir denetim yapılmamıştır. Uygulama, SALE\_BACKUP kuyruk yöneticisine bağlı ve işlemeye devam eder.

#### *Örnek 2. Kuyruk yöneticisi adı belirtildi*

Bu örnekte, uygulama belirli bir kuyruk yöneticisine bağlanmalıdır. Uygulama, o kuyruk yöneticisi adı için bir MQCONN çağrısı yayınlar. Uygun bir kanal seçiliyor.

The application requires a connection to a specific queue manager, named SALE, as seen in the MQI call:

MQCONN (SALE)

Kurallardan sonra, bu örnekte olan budur:

- 1. İstemci kanal tanımlama çizelgesi (CCDT), uygulama MQCONN çağrısıyla eşleşen SALEkuyruk yöneticisi adı için, alfabetik kanal adı sırasından taranır.
- 2. Eşleşmeyi içeren ilk kanal tanımlaması ALPHA.
- 3. Kanalı başlatma girişimi yapıldı-iletişim bağlantısı bozuk olduğu için bu işlem başarılı değil.
- 4. The client channel definition table is again scanned for the queue manager name SALE and the channel name BETA is found.
- 5. Kanalı başlatma girişimi yapıldı; bu işlem başarılı oldu.
- 6. Bir dinleyicinin çalıştığını görmek için bir denetim, çalışmakta olan bir kişi olduğunu, ancak SALE kuyruk yöneticisine bağlı olmadığını gösterir.
- 7. İstemci kanal tanımlama çizelgesinde başka giriş yok. Uygulama devam edemiyor ve MQRC\_Q\_MGR\_NOT\_AVAM dönüş kodunu alıyor.

## *Örnek 3. Kuyruk yöneticisi adı boş ya da yıldız işareti (\*)*

Bu örnekte, uygulama hangi kuyruk yöneticisinin bağlanacağı konusunda endişeli değildir. Uygulama, boş bir kuyruk yöneticisi adı ya da yıldız işareti belirten bir MQCONN ile ilgili sorunları içerir. Uygun bir kanal seçiliyor.

Bu işlem, ["Örnek 1. Kuyruk yöneticisi adı yıldız işareti \(\\*\) içeriyor" sayfa 962i](#page-961-0)le aynı şekilde ele alınır.

**Not:** Bu uygulama IBM MQ MQI clientdışında bir ortamda çalışıyorsa ve ad boş bırakıldıysa, varsayılan kuyruk yöneticisine bağlanma girişiminde bulunulacaktır. Bu, istemci ortamından çalıştırıldığı zaman değil; erişilen kuyruk yöneticisi, kanalın bağlandığı dinleyiciyle ilişkili olan bir yöneticidir.

#### Uygulama sorunları:

MQCONN ("")

ya da

MQCONN (\*)

Kurallardan sonra, bu örnekte olan budur:

- 1. İstemci kanal tanımlama çizelgesi (CCDT), boş olan bir kuyruk yöneticisi adı için, MQCONN çağrısıyla eşleşen bir kuyruk yöneticisi adı için, alfabetik kanal adı sıralamasında taranır.
- 2. The entry for the channel name ALPHA has a queue manager name in the definition of SALE. Bu, kuyruk yöneticisi adının boş olmasını gerektiren MQCONN çağrı parametresiyle eşleşmiyor.
- 3. Sonraki giriş, BETAkanal adı içindir.
- 4. Tanımlamadaki queue manager name değeri SALE. Bu durum, bir kez daha, kuyruk yöneticisi adının boş olmasını gerektiren MQCONN çağrı parametresiyle eşleşmiyor.
- 5. İstemci kanal tanımlama çizelgesinde başka giriş yok. Uygulama devam edemiyor ve MQRC\_Q\_MGR\_NOT\_AVAM dönüş kodunu alıyor.

## *İstemci ortamında tetikleme*

IBM MQ MQI clients üzerinde çalışan IBM MQ uygulamaları tarafından gönderilen iletiler, diğer tüm iletilerlerle aynı şekilde tetiklemeye katkıda bulunur ve bu iletiler hem sunucudaki, hem de istemcide programları tetiklemek için kullanılabilir.

Tetikleme, Tetikleme kanallarıiçinde ayrıntılı olarak açıklanmaktadır.

Tetikleme izleme programı ve başlatılacak uygulamanın aynı sistemde olması gerekir.

Tetiklenen kuyruğun varsayılan özellikleri, sunucu ortamındaki özelliklerle aynıdır. Özellikle, bir z/OS kuyruk yöneticisinde yerel olan tetiklenen bir kuyruğa ileti koyan bir istemci uygulamasında MQPMO eşitleme noktası denetim seçeneği belirtilmediyse, iletiler bir iş birimi içinde yerleştirilir. Daha sonra tetikleme koşulu karşılanırsa, tetikleme iletisi aynı iş birimi içindeki başlatma kuyruğuna yerleştirilir ve iş birimi sona erinceye kadar tetikleyici izleme programı tarafından alınamaz. Tetiklenecek işlem, iş birimi sona erdirilinceye kadar başlatılmaz.

*Süreç tanımlaması*

Bu işlem, tetiklemeyi tetikleyen kuyrukla ilişkili olduğundan, sunucuda süreç tanımlamasını tanımlamalısınız.

Tetiklenecek olanları süreç nesnesi tanımlar. İstemci ve sunucu aynı altyapıda çalışmıyorsa, tetikleme izleyicisinin başlattığı tüm işlemler *ApplType*tanımlamalıdır; tersi durumda, sunucu varsayılan tanımlarını (yani, normalde sunucu makinesiyle ilişkili uygulama tipi) alır ve bir hataya neden olur.

Örneğin, tetikleme izleme programı bir Windows istemcisinde çalışıyorsa ve başka bir işletim sisteminde bir sunucuya istek göndermek istiyorsa, diğer bir işletim sistemi varsayılan tanımlamalarını kullanır ve işlem başarısız olur.

*Tetikleyici İzleme Programı*

The trigger monitor provided by non-z/OS IBM MQ products runs in the client environments for

**IBM i IBM** i, UNIX, Linux, and Windows systems.

Tetikleme izleyicisini çalıştırmak için şu komutlardan birini çalıştırın:

**IBM i** TBM i'ta:

CALL PGM(QMQM/RUNMQTMC) PARM('-m' QmgrName '-q' InitQ)

**ULW** Windows, UNIX and Linux platformlarında:

runmqtmc [-m QMgrName] [-q InitQ]

Varsayılan başlatma kuyruğu SYSTEM.DEFAULT.INITIATION.QUEUE varsayılan kuyruk yöneticisininde KUYRUK. Başlatma kuyruğu, tetikleme izleyicinin tetikleme iletilerini göreceği yerdir. Daha sonra, uygun tetikleyici iletilerine ilişkin programları çağırır. Bu tetikleme izleme programı varsayılan uygulama tipini destekler ve istemci kitaplıklarını ilişkilendirmesi dışında, runmqtrm ile aynı olur.

Tetikleme izleme programı tarafından oluşturulan komut dizilimi aşağıdaki gibidir:

- 1. *ApplicId* , ilgili süreç tanımlamasından. *ApplicId* , çalıştırılacak programın adıdır; komut satırına girilir.
- 2. Başlangıç kuyruğundan elde edilen tırnak işaretleri içine alınmış MQTMC2 yapısı. Sistem komutunun tek bir parametre olarak kabul ettiği sırayla, tam olarak sağlandığı şekilde, bu dizeye sahip bir komut dizisi başlatılır.
- 3. *EnvrData* , ilgili süreç tanımlamasından.

Tetikleme izleme programı, başlatma kuyruğunda başlatılmış olan uygulamanın tamamlanmasına kadar başka bir ileti olup olmadığını denetleyemez. Uygulamanın yapması gereken çok işlem varsa, tetikleme izleme programı gelen tetikleyici ileti sayısına yetişmeyebilir. Bu durumla başa çıkmak için iki yol vardır:

1. Çalışan daha fazla tetikleyici izleme programı var

Daha fazla tetikleme izleme programının çalıştığını seçerseniz, herhangi bir zamanda çalışabilecek uygulama sayısı üst sınırını denetleyebilirsiniz.

2. Başlatılan uygulamaları arka planda çalıştır

Uygulamaları arka planda çalıştırabilir IBM MQ , çalışabilecek uygulama sayısı üzerinde herhangi bir kısıtlama oluşturmaz.

<span id="page-964-0"></span>To run the started application in the background on UNIX and Linux systems, you must put an & (ampersand) at the end of the *EnvrData* of the process definition.

## *CICS uygulamaları (z/OSdışı)*

Bir MQCONN ya da MQCONNX çağrısı içeren birz/OS dışıCICS uygulama programı CEDA olarak CEDA olarak tanımlanmalıdır. Bir CICS sunucusu uygulamasını istemci olarak yeniden bağlarsanız, eşitleme noktası desteğini kaybetmeyi riske atınız.

Bir MQCONN ya da MQCONNX çağrısı içeren birz/OS dışıCICS uygulama programı CEDA olarak CEDA olarak tanımlanmalıdır. Yerleşik kodu mümkün olduğunca küçük yapmak için, MQCONN ya da MQCONNX çağrısını vermek için ayrı bir programa bağlantı yapabilirsiniz.

MQSERVER ortam değişkeni istemci bağlantısını tanımlamak için kullanıldıysa, bu değişkenin CICSENV.CMD dosyası.

IBM MQ uygulamaları, bir IBM MQ sunucusu ortamında ya da kod değiştirmeden bir IBM MQ istemcisinde çalıştırılabilir. However, in an IBM MQ server environment, CICS can act as sync point coordinator, and you use EXEC CICS SYNCPOINT and EXEC CICS SYNCPOINT ROLLBACK rather than **MQCMIT** and **MQBACK**. Bir CICS uygulaması istemci olarak yeniden bağlantılandırılırsa, eşitleme noktası desteği kaybedilir. IBM MQ MQI clientüzerinde çalışan uygulama için**MQCMIT** ve **MQBACK** kullanılmalıdır.

## **CICS ve Tuxedo uygulamalarının hazırlanması ve Tuxedo uygulamalarının hazırlanması ve**

## **çalıştırılması**

CICS ve Tuxedo uygulamalarını istemci uygulamaları olarak çalıştırmak için, sunucu uygulamalarıyla kullandığınız farklı kitaplıkları kullanıyorsunuz demektir. Uygulamanın çalıştırıldığı kullanıcı kimliği de farklıdır.

CICS ve Tuxedo uygulamalarını IBM MQ MQI client uygulamaları olarak çalıştırmak üzere hazırlamak için Genişletilmiş işlem istemcisinin yapılandırılmasıbaşlıklı konu yönergelerinde yer alan yönergeleri izleyin.

Note, however, that the information that deals specifically with preparing CICS and Tuxedo applications, including the sample programs supplied with IBM MQ, assumes that you are preparing applications to run on an IBM MQ server system. Sonuç olarak, bilgi yalnızca, bir sunucu sisteminde kullanılmak üzere hazırlanmış olan IBM MQ kitaplıklarına gönderme yapar. İstemci uygulamalarınızı hazırlarken aşağıdaki şeyleri yapmanız gerekir:

- Uygulamanızın kullandığı dil bağlamaları için uygun istemci sistemi kitaplığını kullanın. Örneğin:
	- UNIX For applications written in C on UNIX, use the library libmqic instead of libmqm.
	- **Windows** Windows sistemlerinde, mqm.libyerine mqic.lib kitaplığını kullanın.
- Çizelge 138 sayfa 965 ve Çizelge 139 sayfa 965' de gösterilen sunucu sistemi kitaplıkları yerine eşdeğer istemci sistemi kitaplıklarını kullanın. Bu çizelgelerde listelenmeyen bir sunucu sistemi kitaplığı varsa, istemci sisteminde aynı kitaplığı kullanın.

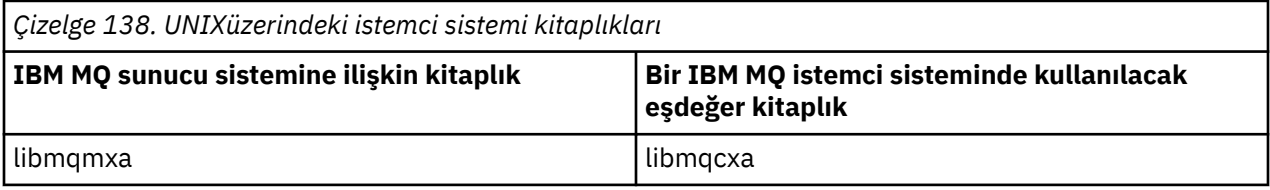

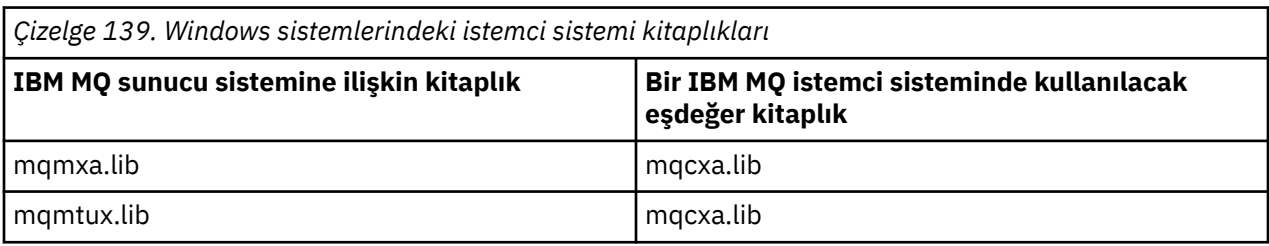

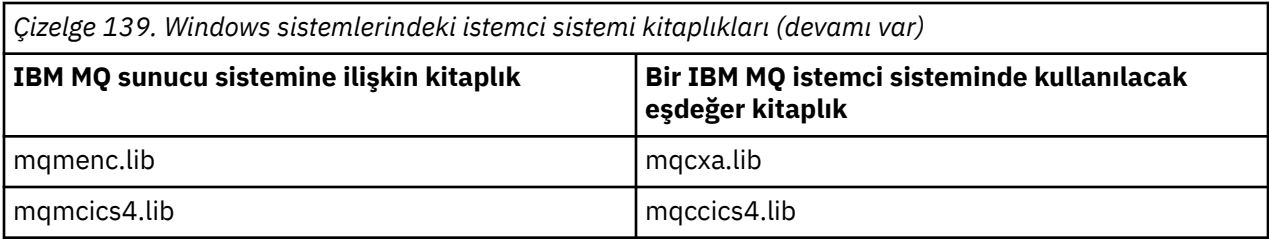

## **İstemci uygulaması tarafından kullanılan kullanıcı kimliği**

When you run an IBM MQ server application under CICS, it normally switches from the CICS user to the user ID of the transaction. Ancak, CICSaltında bir IBM MQ MQI client uygulaması çalıştırdığınızda, CICS ' in ayrıcalıklı yetkisi korunur.

# *CICS ve Tuxedo örnek programları*

UNIX ve Windows sistemlerinde kullanılmak üzereCICS ve Tuxedo örnek programları.

Çizelge 140 sayfa 966 , UNIX istemci sistemlerinde kullanılmak üzere sağlanan CICS ve Tuxedo örnek programlarını listeler. Çizelge 141 sayfa 966 , Windows istemci sistemlerine ilişkin eşdeğer bilgileri listeler. Çizelgeler ayrıca, programları hazırlamak ve çalıştırmak için kullanılan dosyaları da listeler. Örnek programların bir açıklaması için bkz. ["CICS hareket örneği" sayfa 1113](#page-1112-0) ve ["UNIX ve Windowsüzerinde](#page-1155-0) [SMOKIN örneklerini kullanma" sayfa 1156](#page-1155-0).

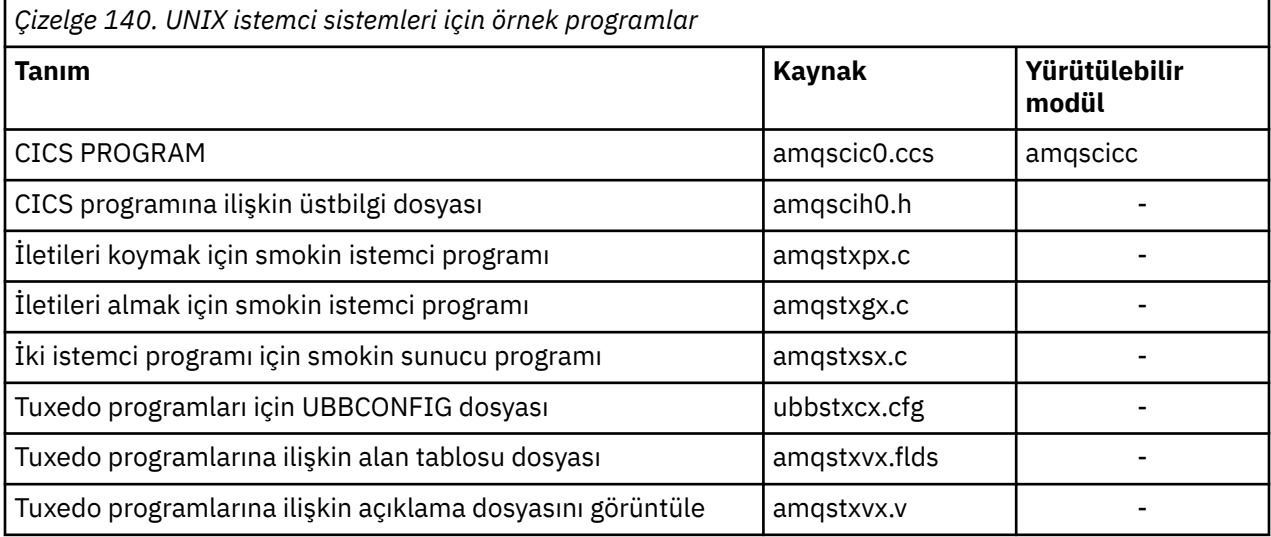

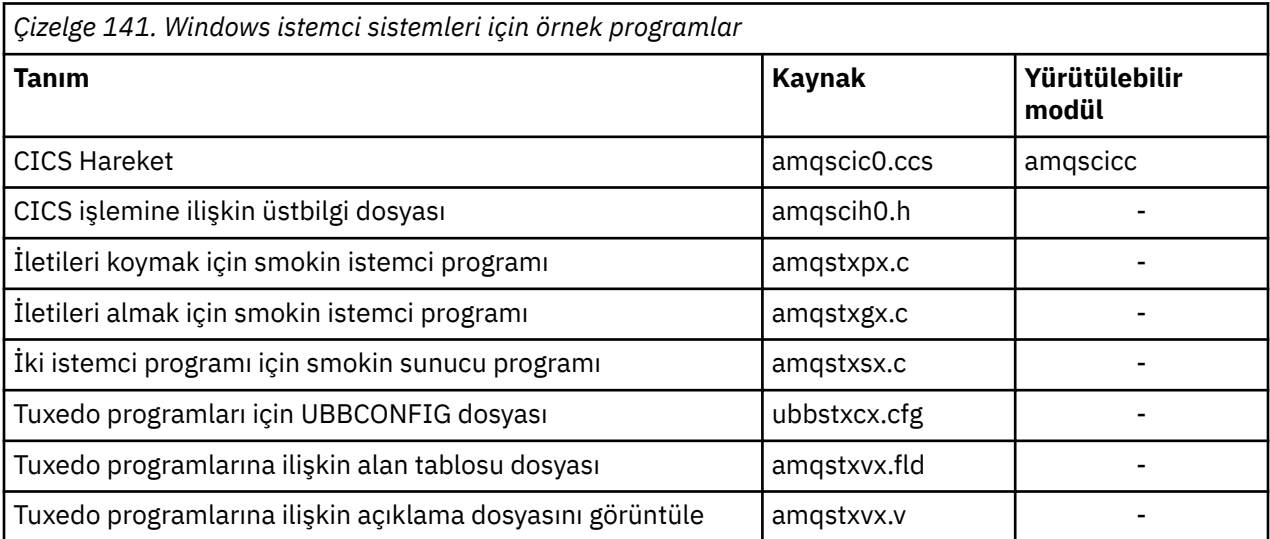

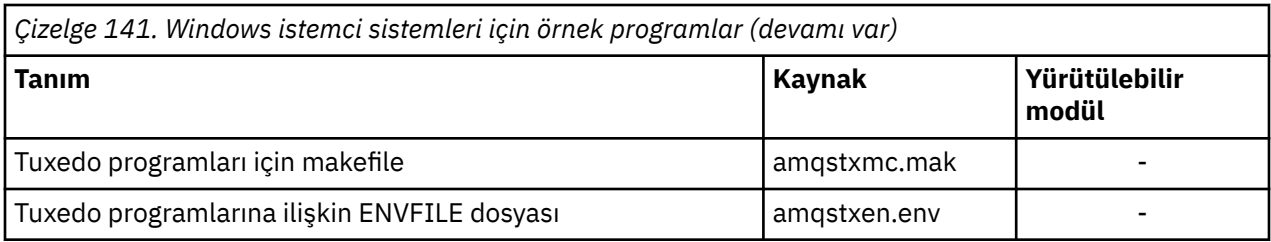

# *Error message AMQ5203, as modified for CICS and Tuxedo*

## *applications*

Genişletilmiş bir işlemsel istemciyi kullanan CICS ya da Tuxedo uygulamalarını çalıştırdığınızda, standart tanılama iletilerini görebilirsiniz. Bunlardan biri, genişletilmiş bir işlemsel istemciyle kullanılmak üzere değiştirildi.

IBM MQ hata günlüğü dosyalarında görebileceğiniz iletiler Tanılama iletilerinde: AMQ4000-9999belgesinde belgelenir. Message AMQ5203 has been modified for use with an extended transactional client. Değiştirilen iletinin metni şöyledir:

## **AMQ5203: XA arabirimi çağrılırken bir hata oluştu.**

## **Açıklama**

Hata numarası & 2; 1 değeri, verilen işaret değerinin & 1 değerinin geçersiz olduğunu, 2 aynı işlemde iş parçacıklı ve iş parçacıklı olmayan kitaplıkları kullanma girişiminde bulunulduğunu, 3 ise, belirtilen kuyruk yöneticisi adı '& 3' ile ilgili bir hata olduğunu, 4, & 1 kaynak yöneticisi tanıtıcısının geçersiz olduğunu, 5 ise ikinci bir kuyruk yöneticisini kullanmak için girişimde bulunulduğunu gösterir.& 3 'başka bir kuyruk yöneticisi önceden bağlandığında, 6, uygulama bir kuyruk yöneticisine bağlı olmadığı halde Transaction Manager 'ın çağrıldığını, 7, başka bir çağrı devam ederken XA çağrısının yapıldığını, 8 ise xa\_open çağrısında' & 4 'xa\_info dizgisinin' & 5 'parametre adı için geçersiz bir parametre değeri içerdiğini, 9 ise xa\_open çağrısındaki' & 4 'xa\_info dizgisinin gerekli bir parametre,' & 5 ' parametre adı eksik olduğunu gösterir.

## **Kullanıcı yanıtı**

Hatayı düzeltin ve işlemi yeniden deneyin.

# **Microsoft Transaction Server uygulamalarının hazırlanması ve**

## **çalıştırılması**

Bir MTS uygulamasını IBM MQ MQI client uygulaması olarak çalıştırmak üzere hazırlamak için, bu yönergeleri ortamınız için uygun olan yönergeleri izleyin.

IBM MQ kaynaklarına erişen Microsoft Transaction Server (MTS) uygulamalarının nasıl geliştirileceği hakkında genel bilgi edinmek için IBM MQ Yardım Merkezi 'nde MTS ' nin (MTS) bölümüne bakın.

Bir MTS uygulamasını IBM MQ MQI client uygulaması olarak çalıştırmak üzere hazırlamak için, uygulamanın her bileşeni için aşağıdakilerden birini yapın:

- Bileşen, MQI için C dili bağ tanımlarını kullanıyorsa, ["C programlarını Windowsiçinde hazırlama" sayfa](#page-1051-0) [1052](#page-1051-0) içindeki yönergeleri izleyin, ancak bileşeni mqic.libyerine mqicxa.lib kitaplığuyla bağlantılayın.
- Bileşen IBM MQ C++ sınıflarını kullanıyorsa, ["Building C++ programs on Windows" sayfa 523](#page-522-0) içindeki yönergeleri izleyin, ancak bileşeni imqc23vn.libyerine imqx23vn.lib kitaplığuyla bağlantılayın.
- Bileşen, MQI için Visual Basic dili bağ tanımlarını kullanıyorsa, ["Preparing Visual Basic programs in](#page-1055-0) [Windows" sayfa 1056](#page-1055-0) içindeki yönergeleri izleyin, ancak Visual Basic projesini tanımlarken **Koşullu Derleme Bağımsız Değişkenleri** alanında MqType=3 yazın.
- If the component uses the IBM MQ Automation Classes for ActiveX (MQAX), define an environment variable, GMQ\_MQ\_LIB, with the value mqic32xa.dll.

Ortam değişkenini uygulamanızın içinden tanımlayabilir ya da kapsamı sistem çapında olacak şekilde tanımlayabilirsiniz. Ancak, sistemi geniş olarak tanımlamak, var olan MQAX uygulamasının, uygulama içinden ortam değişkenini tanımlamamasına, yanlış şekilde davranmasına neden olabilir.

# <span id="page-967-0"></span>**IBM MQ JMS uygulamalarının hazırlanması ve çalıştırılması**

You can run IBM MQ JMS applications in client mode, with WebSphere Application Server as your transaction manager. Bazı uyarı iletileri görebilirsiniz.

IBM MQ JMS uygulamalarını istemci kipinde hazırlamak ve çalıştırmak için, hareket yöneticiniz olarak WebSphere Application Server ile ["kullanmaIBM MQ classes for JMS" sayfa 77](#page-76-0)ile ilgili yönergeleri izleyin.

Bir IBM MQ JMS istemci uygulamasını çalıştırdığınızda, aşağıdaki uyarı iletilerini görebilirsiniz:

## **MQJE080**

Yetersiz lisans birimi-setmqcap komutunu çalıştırın

## **MQJE081**

Lisans birimi bilgilerini içeren dosya yanlış biçimde, setmqcap komutunu çalıştırın.

## **MQJE082**

Lisans birimi bilgilerini içeren dosya bulunamadı-setmqcap dosyasını çalıştırın

# **Kullanıcı çıkışları, API çıkışları ve IBM MQ kurulabilir hizmetleri**

Bu konu, bu programların kullanılmasıyla ve geliştirilmesiyle ilgili bilgilere bağlantılar içerir.

Kuyruk yöneticisi olanaklarını genişletmek için kullanıcı çıkışlarını, API çıkışlarını ve kurulabilir hizmetleri nasıl kullanabileceğiyle ilgili bir giriş için bkz. Extending queue Manager olanakları.

Çıkışların ve kurulabilen hizmetlerin yazılması ve derlenmesine ilişkin bilgi edinmek için alt başlıklara bakın.

## **İlgili kavramlar**

MQI kanallarına ilişkin kanal-çıkış programları

## **İlgili başvurular**

API çıkış başvurusu

Kurulabilir hizmetler arabirimi başvuru bilgileri

Installable services interface reference information on IBM i

# **Writing exits and installable services on UNIX, Linux and Windows**

UNIX, Linux ve Windowsüzerindeki herhangi bir IBM MQ kitaplıklarına bağlanmadan çıkışlar yazabilir ve derleyebilirsiniz.

## **Bu görev hakkında**

Bu konu yalnızca UNIX, Linux, and Windows sistemleri için geçerlidir. Diğer platformlara ilişkin çıkışlar ve kurulabilir hizmetlerle ilgili ayrıntılar için ilgili platforma özgü konulara bakın.

IBM MQ varsayılan olmayan bir konuma kurulduysa, tüm IBM MQ kitaplıklarına bağlanmadan çıkışlarınızı yazmanız ve derlemeniz gerekir.

UNIX, Linux, and Windows sistemlerinde, bu IBM MQ kitaplıklarından herhangi birini bağlantılandırmadan çıkışlar yazabilir ve bunları derleyebilirsiniz:

- mqmzf
- mqm
- mqmvx
- mqmvxd
- mqic
- mqutl

Existing exits that are linked to these libraries continue to work, providing that on UNIX and Linux systems IBM MQ is installed in the default location.

## **Yordam**

- 1. cmqec.h üstbilgi dosyasını ekleyin.
	- Bu üstbilgi dosyası otomatik olarak cmqc.h, cmqxc.h ve cmqzc.h üstbilgi kütüklerini içerir.
- 2. Çıkışı, MQI ve DCI çağrılarının MQIEP yapısıyla yapılıp yapılmaması için yazın. MQIEP yapısıyla ilgili ek bilgi için MQIEP yapısıbaşlıklı konuya bakın.
	- Kurulabilir hizmetler
		- MQZEP çağrısını göstermek için **Hconfig** parametresini kullanın.
		- **Hconfig** parametresini kullanmadan önce, **Hconfig** ' un ilk 4 baytının MQIEP yapısının **StrucId** ile eşleşmesini denetlemeniz gerekir.
		- Kurulabilir hizmet bileşenleri yazılmasıyla ilgili ek bilgi için [MQIEP](#page-971-0)başlıklı konuya bakın.
	- API çıkışları
		- MQXEP çağrısını göstermek için **Hconfig** parametresini kullanın.
		- **Hconfig** parametresini kullanmadan önce, **Hconfig** ' un ilk 4 baytının MQIEP yapısının **StrucId** ile eşleşmesini denetlemeniz gerekir.
		- API çıkışlarını yazma hakkında daha fazla bilgi için bkz. ["API çıkışları yazılıyor" sayfa 985.](#page-984-0)
	- Kanal çıkışları
		- MQI ve DCI çağrılarını işaret etmek için MQCXP yapısının **pEntryPoints** parametresini kullanın.
		- **pEntryPoints**kullanılmadan önce MQCXP sürüm numarasının sürüm 8 ya da daha yüksek bir sürüm olduğunu doğrulayın.
		- Kanal çıkışlarını yazma hakkında daha fazla bilgi için bkz. ["Kanal-çıkış programları yazılıyor" sayfa](#page-995-0) [996](#page-995-0).
	- Veri dönüştürme çıkışları
		- MQI ve DCI çağrılarını işaret etmek için MQDXP yapısının **pEntryPoints** parametresini kullanın.
		- **pEntryPoints**kullanılmadan önce MQDXP sürüm numarasının sürüm 2 ya da daha yüksek bir sürüm olduğunu doğrulayın.
		- You can use the **crtmqcvx** command and the amqsvfc0.c source file to create data conversion code that uses the **pEntryPoints** parameter. Bkz. ["IBM MQ for Windowsiçin veri dönüştürme](#page-1020-0) [çıkışı yazılıyor" sayfa 1021](#page-1020-0) ve ["UNIX and Linux sistemlerinde IBM MQ için veri dönüştürme çıkışı](#page-1017-0) [yazılıyor" sayfa 1018.](#page-1017-0)
		- **crtmqcvx** komutu kullanılarak oluşturulan veri dönüştürme çıkışların varsa, güncellenen komutu kullanarak çıkışı yeniden oluşturmalısınız.
		- Veri dönüştürme çıkışlarını yazma hakkında daha fazla bilgi için bkz. ["Veri dönüştürme çıkışları](#page-1013-0) [yazılıyor" sayfa 1014.](#page-1013-0)
	- Bağlantı öncesi çıkışlar
		- MQI ve DCI çağrılarını işaret etmek için MQNXP yapısının **pEntryPoints** parametresini kullanın.
		- **pEntryPoints**komutunu kullanmadan önce, MQNXP sürüm numarasının sürüm 2 ya da daha yüksek bir sürüm olduğunu doğrulayın.
		- Bağlantı öncesi çıkışlar yazma hakkında daha fazla bilgi için bkz. ["Bir havuzdaki bağlanma öncesi](#page-1022-0) [çıkışı kullanarak bağlantı tanımlarına gönderme yapılması" sayfa 1023](#page-1022-0).
	- Çıkışları yayınla
		- MQI ve DCI çağrılarını işaret etmek için MQPSXP yapısının **pEntryPoints** parametresini kullanın.
		- You must check that the MQPSXP version number is at version 2 or higher before using **pEntryPoints**.
		- Yayınlama çıkışlarını yazma hakkında daha fazla bilgi için bkz. ["Yayınlama çıkışlarının yazılması ve](#page-1024-0) [derlenmesi" sayfa 1025.](#page-1024-0)
	- Küme iş yükü çıkışları
- MQWXP yapısının **pEntryPoints** parametresini kullanarak MQXCLWLN çağrılarını işaret edin.
- **pEntryPoints**komutunu kullanmadan önce, MQWXP sürüm numarasının sürüm 4 ya da daha yüksek bir sürüm olduğunu doğrulayın.
- Küme iş yükü çıkışları yazma hakkında daha fazla bilgi için bkz. ["Küme iş yükü çıkışlarının](#page-1026-0) [yazılması ve derlenmesi" sayfa 1027](#page-1026-0).

Örneğin, bir kanal çıkışında MQPUT çağrılıyor:

```
pChannelExitParms -> pEntryPoints -> MQPUT_Call(pChannelExitParms -> Hconn,
 Hobj,
 &md,
\alpha . The contract of the contract of the contract of the contract of \alpha pmo, \alpha messlen,
                                        buffer,
                                        &CompCode,
                                        &Reason);
```
["IBM MQ örnek yordamsal programlarının kullanılması" sayfa 1092i](#page-1091-0)çinde başka örnekler de görülebilir.

- 3. Çıkışı derleyin:
	- IBM MQ kitaplıklarına bağlanmayın.
	- Çıkışınızdaki IBM MQ kitaplıklarına gömülü bir RPath eklemeyin.
	- Çıkışınızı derlemeye ilişkin ek bilgi için aşağıdaki başlıklara bakın:
		- API çıkışları: ["API çıkışları derleniyor" sayfa 987.](#page-986-0)
		- Kanal çıkışları, yayınlama çıkışları, Küme iş yükü çıkışları: ["Compiling channel exit programs on](#page-1011-0) [Windows, UNIX and Linux systems" sayfa 1012](#page-1011-0).
		- Veri dönüştürme çıkışları: ["Veri dönüştürme çıkışları yazılıyor" sayfa 1014.](#page-1013-0)
- 4. Çıkışı aşağıdaki yerlerden birine koyun:
	- Çıkışı yapılandırırken tam olarak nitelendirildiğiniz bir seçim yolu
	- Belirli bir kuruluş dizininde varsayılan çıkış yolu. Örneğin, *MQ\_DATA\_PATH*/exits/ installation2.
	- Varsayılan çıkış yolu

Varsayılan çıkış yolu, 32 bit çıkışlar için *MQ\_DATA\_PATH*/exits ve 64 bit çıkışlar için *MQ\_DATA\_PATH*/exits64 ' dir. Bu yolları qm.ini ya da mqclient.ini dosyasında değiştirebilirsiniz. Ek bilgi için Çıkış yolubaşlıklı konuya bakın. Windows ve Linuxüzerinde, yolu değiştirmek için IBM MQ Gezgini 'ni kullanabilirsiniz:

- a. Kuyruk yöneticisi adını sağ tıklatın
- b. **Özellikler ...**düğmesini tıklatın.
- c. **Dahili**' yi tıklatın.
- d. Çıkışlar varsayılan yolu alanında, çıkış programını tutan dizinin yol adını belirtin.

Bir çıkış hem belirli bir kuruluş dizinine, hem de varsayılan yol dizinine yerleştirilirse, belirli bir kuruluş dizini çıkışı, yolda adı belirtilen IBM MQ kuruluşu tarafından kullanılır. For example, the exit is placed in /exits/installation2 and in /exits, but not in /exits/installation1. The IBM MQ installation installation2 uses the exit from /exits/installation2. The IBM MQ installation installation1 uses the exit from the /exits directory.

- 5. Gerekiyorsa, çıkışı yapılandırın:
	- Kurulabilir hizmetler: ["Hizmetlerin ve bileşenlerin yapılandırılması" sayfa 978.](#page-977-0)
	- API çıkışları: ["API çıkışlarını yapılandırma" sayfa 990](#page-989-0).
	- Kanal çıkışları: ["Kanal çıkışlarının yapılandırılması" sayfa 1013.](#page-1012-0)
	- Çıkışlar yayınlayın: ["Yayınlama çıkışlarının yapılandırılması" sayfa 1026.](#page-1025-0)
	- Bağlantı öncesi çıkışlar: İstemci yapılandırma dosyasınınPreConnect kısmı.

## *API çıkışları bir MQI kitaplığı ile bağlantılandırılmadı*

Belirli koşullar altında, var olan API çıkışınızı, bir IBM MQ API kitaplığı ile birlikte MQIEP işlev göstergeleriyle yeniden kodlanamayacak şekilde bağlamalısınız.

Bu, var olan API çıkışınızın başarıyla yüklenebilmesi için, sisteminizin yürütme ortamı bağlantı oluşturucusu tarafından, işlev işaretlerinin yüklü olmadığı programlara başarıyla yüklenebilmesini sağlar.

**Not:** Bu bilgiler, doğrudan MQI çağrılarını yapan var olan API çıkışlarıyla sınırlıdır. That is, those exits that do not use , MQIEP. Mümkün olduğunda, bunun yerine MQIEP giriş noktalarını kullanmak için çıkışı yeniden kodlamayı planlamanız gerekir.

IBM MQ 8.0, **runmqsc** , doğrudan bir MQI kitaplığı ile bağlanmayan bir program örneğidir.

Bu nedenle, gerekli IBM MQ API kitaplığı ile bağlantısı olmayan ya da MQIEP 'yi kullanacak şekilde yeniden kodlanan bir API çıkışı, **runmqsc**' e yüklenemez.

You see errors in the queue manager error log, for example, AMQ6175: Sistem, paylaşılan kitaplığı dinamik olarak yükleyemedi., together with qualifying text such as undefined symbol: MQCONN.

ve AMQ7214: API çıkışı 'mixitname' için modül yüklenemedi.

## **İlgili görevler**

["Writing exits and installable services on UNIX, Linux and Windows" sayfa 968](#page-967-0) UNIX, Linux ve Windowsüzerindeki herhangi bir IBM MQ kitaplıklarına bağlanmadan çıkışlar yazabilir ve derleyebilirsiniz.

# **UNIX, Linux ve Windowsiçin kurulabilir hizmetler ve bileşenler**

Bu bölümde, kurulabilir hizmetler ve bunlarla ilişkili işlevler ve bileşenler tanıtılır. Bu işlevlere ilişkin arabirim, sizin ya da yazılım satıcılarının bileşen sağlayabilmesi için belgelenmiş olabilir.

IBM MQ kurulabilir hizmetlerini sağlamanın başlıca nedenleri şunlardır:

- IBM MQ ürünleri tarafından sağlanan bileşenleri kullanıp kullanmamayı seçmenin esnekliğini sağlamak için bunları başkalarıyla değiştirin ya da bunları değiştirin.
- Satıcıların katılmasına izin vermek için, IBM MQ ürünlerinde iç değişiklikler yapmadan, yeni teknolojiler kullanabilecek bileşenler sunar.
- IBM MQ ' in yeni teknolojileri daha hızlı ve daha ucuz bir şekilde kullanmalarına izin vermek ve bu nedenle ürünleri daha önce ve daha düşük fiyatlarla sağlamak.

*Kurulabilir hizmetler* ve *hizmet bileşenleri* , IBM MQ ürün yapısının bir parçasıdır. Bu yapının merkezinde, kuyruk yöneticisinin, Message Queue Interface (İleti Kuyruğu Arabirimi) ile ilişkili işlevi ve kuralları uygulayan bölümü yer alıyor. Bu merkezi parça, çalışmasını gerçekleştirmek için *kurulabilir hizmetler*adı verilen bir dizi hizmet işlevini gerektirir. Kurulabilir hizmetler şunlardır:

- Yetkilendirme hizmeti
- Ad hizmeti

Her kurulabilir hizmet, bir ya da daha fazla *hizmet bileşeni*kullanılarak uygulanan bir ilgili işlev kümesidir. Her bir bileşen, düzgün bir şekilde tasarlanmış, genel kullanıma açık bir arabirim kullanılarak çağrılır. This enables independent software vendors and other third parties to provide installable components to augment or replace those provided by the IBM MQ products. [Çizelge 142 sayfa 972](#page-971-0) , kullanılabilecek hizmetleri ve bileşenleri özetler.

<span id="page-971-0"></span>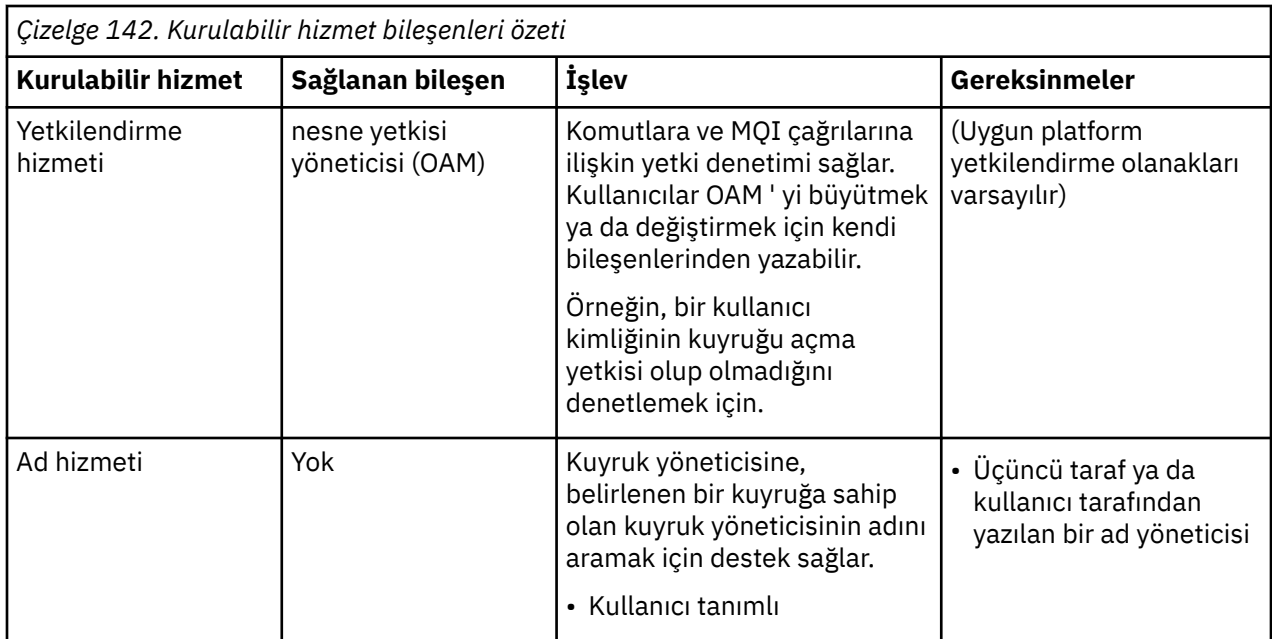

Kurulabilir hizmetler arabirimi, Kurulabilir hizmetler arabirimi başvuru bilgileriiçinde açıklanmıştır.

## **İlgili görevler**

Kurulabilir hizmetlerin yapılandırılması

## *Hizmet bileşeni yazılması*

Bu bölümde hizmetler, bileşenler, giriş noktaları ve dönüş kodları arasındaki ilişki anlatılır.

# **İşlevler ve bileşenler**

Her hizmet, bir dizi ilgili işlevden oluşur. Örneğin, ad hizmeti aşağıdakiler için işlev içerir:

- Bir kuyruk adı aranır ve kuyruğun tanımlandığı kuyruk yöneticisinin adını döndürür.
- Hizmet dizinine kuyruk adı eklenmesi
- Bir kuyruk adının hizmet dizininden silinmesi

Ayrıca, başlatma ve sonlandırma işlevlerini de içerir.

Kurulabilir bir hizmet, bir ya da daha çok hizmet bileşeni tarafından sağlanır. Her bileşen, söz edilen hizmet için tanımlanmış işlevlerin bazılarını ya da tümünü gerçekleştirebilir. Örneğin, IBM MQ for AIX' ta sağlanan yetkilendirme hizmeti bileşeni OAM, kullanılabilir tüm işlevleri gerçekleştirir. Ek bilgi için ["Yetkilendirme hizmeti arabirimi" sayfa 975](#page-974-0) başlıklı konuya bakın. Bu bileşen ayrıca, hizmetin uygulanması için gereken temel kaynakları ya da yazılımları (örneğin, LDAP dizini) yönetmekten de sorumludur. Yapılandırma dosyaları, bileşeni yüklemek ve sağladığı işlevsel yordamların adreslerini belirlemek için standart bir yol sağlar.

[Şekil 104 sayfa 973](#page-972-0) , hizmetlerin ve bileşenlerin nasıl ilgili olduğunu gösterir:

- Bir hizmet, bir yapılandırma dosyasındaki stanzas tarafından kuyruk yöneticisinde tanımlanır.
- Her hizmet, kuyruk yöneticisinde sağlanan kodla desteklenir. Kullanıcılar bu kodu değiştiremez ve bu nedenle kendi hizmetlerini oluşturamaz.
- Her hizmet bir ya da daha fazla bileşen tarafından uygulanır; bunlar ürünle birlikte ya da kullanıcı tarafından yazılmış olabilir. Bir hizmet için birden çok bileşen çağrılabilir, her biri hizmet içinde farklı tesisleri destekleyebilir.
- Giriş noktaları, hizmet bileşenlerini kuyruk yöneticisinde destekleyici kodlara bağlar.
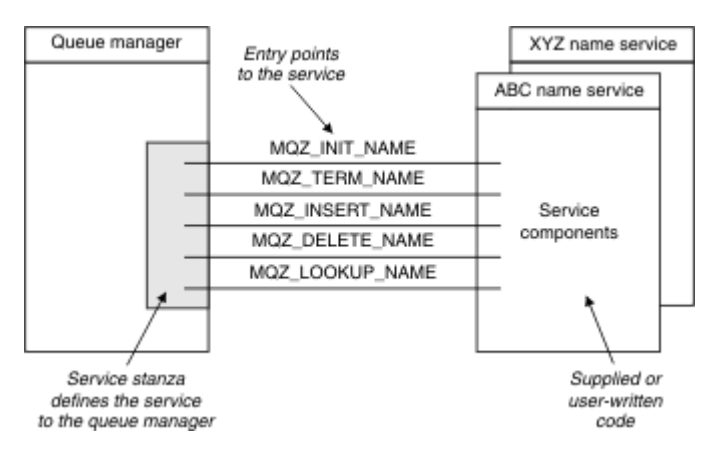

*Şekil 104. Hizmetlerin, bileşenlerin ve giriş noktalarının anlaşılması*

# **Giriş noktaları**

Her hizmet bileşeni, belirli bir kurulabilir hizmeti destekleyen yordamların giriş noktası adreslerinin bir listeiyle gösterilir. Kurulabilir hizmet, her yordam tarafından gerçekleştirilecek işlevi tanımlar.

Hizmet bileşenlerinin yapılandırıldığı sırada sipariş edilmesi, hizmete ilişkin bir isteği karşılamaya yönelik giriş-noktaların çağrıldığı sırayı tanımlar.

Sağlanan cmqzc.hüstbilgi dosyasında, sağlanan giriş noktalarının her bir hizmete ilişkin bir MQZID\_ öneki var.

Hizmetler mevcutsa, hizmetler önceden tanımlanmış bir sırayla yüklenir. Aşağıdaki listede hizmetler ve bunların kullanıma hazırlandıkları sıra gösterilir.

- 1. NameService
- 2. AuthorizationService
- 3. UserIdentifierService

AuthorizationService , varsayılan olarak yapılandırılan tek hizmettir. NameService ve UserIdentifierService ' yi kullanmak istiyorsanız el ile yapılandırın.

Hizmetler ve hizmet bileşenleri bire bir ya da bire bir eşlemeye sahiptir. Her hizmet için birden çok hizmet bileşeni tanımlanabilir. On UNIX and Linux systems, the ServiceComponent stanza's Service value must match the Service stanza's Name value in the qm.ini file. Windows'ta, ServiceComponent ' un Hizmet kaydı anahtar değeri, Ad kayıt dosyası anahtar değeriyle eşleşmelidir ve şu şekilde tanımlanır: HKEY\_LOCAL\_MACHINE\SOFTWARE\IBM\WebSphere MQ\Installation\*MQ\_INSTALLATION\_NAME*\Configuration\QueueManager\*qmname*\ ; burada *qmname* , kuyruk yöneticisinin adıdır.

UNIX and Linux sistemleri için, hizmet bileşenleri qm.ini dosyasında tanımlandıkları sırayla başlatılır. Windowsüzerinde, Windows kaydı kullanıldığı için, IBM MQ alfabetik sırada değerleri döndüren bir **RegEnumKey** çağrısı yayınlar. Bu nedenle, Windows üzerinde hizmetler, kayıtta tanımlandıkça, alfabetik sırayla çağrılır.

ServiceComponent tanımlarının sıralaması önemlidir. Bu sıralama, belirli bir hizmet için bileşenlerin çalıştırılmasına ilişkin sırayı belirler. Örneğin, Windows üzerindeki AuthorizationService , MQSeries.WindowsNT.auth.serviceadlı varsayılan OAM bileşeniyle yapılandırılır. Varsayılan OAM ' yi geçersiz kılmak için bu hizmet için ek bileşenler tanımlanabilir. MQCACF\_SERVICE\_COMPONENT belirtilmediyse, isteği işlemek için alfabetik sırada karşılaşılan ilk bileşen kullanılır ve ilgili bileşenin adı kullanılır.

# **Dönüş kodları**

Hizmet bileşenleri, çeşitli koşullarla ilgili raporlama yapmak üzere kuyruk yöneticisine dönüş kodları sağlar. İşlemlerin başarılı ya da başarısız olduğunu bildirirler ve kuyruk yöneticisinin bir sonraki hizmet bileşenine ilerleyip ilerlemeyeceğini belirtir. Ayrı bir *Devamı* parametresi bu göstergeyi taşır.

# **Bileşen verileri**

Tek bir hizmet bileşeni, verilerin çeşitli işlevleri arasında paylaşılmasını gerektirebilir. Kurulabilir hizmetler, bir hizmet bileşeninin her çağrısına geçirilmek üzere isteğe bağlı bir veri alanı sağlar. Bu veri alanı, hizmet bileşeninin dışlayıcı kullanımı içindir. Bu, farklı adres alanlarından ya da süreçlerden yapılmış olsa da, belirli bir işlevin tüm çağrıları tarafından paylaşılır. Her çağrıldığında, hizmet bileşeninden adreslenebilir bir şekilde verileceği garanti edilir. Bu alanın boyutunu *ServiceComponent* stanza içinde bildirmeniz gerekir.

### *Bileşenlerin başlatılması ve sona erdirilmesi*

Bileşen kullanıma hazırlama ve sonlandırma seçeneklerinin kullanımı.

Bileşen kullanıma hazırlama yordamı çağrıldığında, bileşen tarafından desteklenen her bir giriş noktası için kuyruk yöneticisi **MQZEP** işlevini çağırmalıdır. **MQZEP** , hizmete ilişkin bir giriş noktasını tanımlar. Tanımlanmamış tüm çıkış noktalarının boş olduğu varsayılır.

Bir bileşen, her zaman birincil kullanıma hazırlama seçeneğiyle bir kez çağrılır; bu seçenek başka bir şekilde çağrılmadan önce çağrılır.

Bazı altyapılarda ikincil kullanıma hazırlama seçeneğiyle bir bileşen çağrılabilir. Örneğin, hizmete erişildiği her işletim sistemi işlemi, iş parçacığı ya da görev için bir kez çağrılabilir.

İkincil başlatma kullanılırsa:

• İkincil kullanıma hazırlama işlemi için bileşen birden çok kez çağrılabilir. Bu tür her çağrı için, hizmet artık gerekmediği durumlarda ikincil sona erdirme için eşleşen bir çağrı yayınlanır.

Adlandırma hizmetleri için bu, MQZ\_TERM\_NAME çağrısıdır.

Yetki hizmetleri için bu, MQZ\_TERM\_AUTHORITY çağrısıdır.

- Bileşen birincil ve ikincil kullanıma hazırlama işlemi için her çağrıldığında, giriş noktalarının yeniden belirtilmesi gerekir (MQZEP çağrılarak).
- Bileşen verilerinin yalnızca bir kopyası bileşen için kullanılır; her ikincil kullanıma hazırlama işlemi için farklı bir kopya yoktur.
- İkincil kullanıma hazırlama gerçekleştirilmeden önce, hizmetin (işletim sistemi işleminden, iş parçacığısından ya da görevden uygun olduğu şekilde) başka çağrılar için çağrılmaz.
- The component must set the **Version** parameter to the same value for primary and secondary initialization.

Bileşen her zaman birincil sonlandırma seçeneği ile birlikte çağrılır ve bu seçenek artık gerekli değildir. Bu bileşen için başka arama yapılmayacak.

İkincil kullanıma hazırlama işlemi için çağrıldıysa, bileşen ikincil sonlandırma seçeneğiyle birlikte çağrılır.

#### *Nesne yetkisi yöneticisi (OAM)*

IBM MQ ürünleriyle birlikte sağlanan yetkilendirme hizmeti bileşeni, Object Authority Manager (OAM) adı verilir.

Varsayılan değer olarak, OAM etkin ve denetim komutları **dspmqaut** (görüntü birimi yetkisi), **dmpmqaut** (döküm yetkisi) ve **setmqaut** (yetkiyi ayarla ya da ilk duruma getirme) komutları ile çalışır.

Bu komutların sözdizimi ve bunların nasıl kullanılacağı Denetim komutlarını kullanan yönetimiçinde açıklanmıştır.

OAM, bir birincil kullanıcı ya da grubun *entite* ile çalışır:

- Linux UNIX UNIX and Linux sistemlerinde, bir birincil kullanıcı bir kullanıcı kimliğidir ya da bir kullanıcı adına çalışan bir uygulama programıyla ilişkilendirilmiş bir tanıtıcıdır; bir grup, sistem tarafından tanımlanan bir birincil kullanıcı derlesidir.
- Windows sistemlerinde, bir birincil kullanıcı bir Windows kullanıcı kimliğidir ya da bir kullanıcı adına çalışan bir uygulama programıyla ilişkilendirilmiş bir tanıtıcıdır; bir grup, bir Windows grudur.

Yetkilendirmeler, birincil kullanıcı ya da grup düzeyinde verilebilir ya da iptal edilebilir.

Bir MQI isteği yapıldığında ya da bir komut verildiğinde OAM, işlemle ilişkili varlığın istenen işlemi gerçekleştirme yetkisinin olup olmadığını denetler ve belirtilen kuyruk yöneticisi kaynaklarına erişmeyi sağlar.

Yetkilendirme hizmeti, kendi yetkilendirme hizmeti bileşeninizi yazarak kuyruk yöneticileri için sağlanan yetki denetimini artırmanızı ya da değiştirmenizi sağlar.

#### *Ad hizmeti*

Ad hizmeti, belirlenen bir kuyruğa sahip olan kuyruk yöneticisinin adını aramak için kuyruk yöneticisine destek sağlayan kurulabilir bir hizmettir. Bir ad hizmetinden başka bir kuyruk özniteliği alınamıyor.

Ad hizmeti, bir uygulamanın çıkış için yerel kuyruklar gibi uzak kuyruklar açmasını sağlar. Kuyruklar dışındaki nesneler için bir ad hizmeti çağrılmaz.

**Not:** The remote queues must have their **Scope** attribute set to CELL.

Bir uygulama bir kuyruğu açtığında, kuyruk yöneticisinin dizininde ilk olarak kuyruğun adını arar. Burada bulamazsa, kuyruk adını tanıyan birini buluncaya kadar, yapılandırılmış olduğu kadar çok sayıda ad hizmeti yapılandırılmıştır. Ad tanınmazsa, açma işlemi başarısız olur.

Ad hizmeti, o kuyruk için sahip olan kuyruk yöneticisini döndürür. Daha sonra kuyruk yöneticisi, özgün istekte kuyruk ve kuyruk yöneticisi adını belirtmiş gibi MQOPER isteğiyle devam eder.

Ad hizmeti arabirimi (NSI), IBM MQ çerçevesinin bir parçasıdır.

## **Ad hizmeti nasıl çalışır**

If a queue definition specifies the **Scope** attribute as queue manager, that is, SCOPE(QMGR) in MQSC, the queue definition (along with all the queue attributes) is stored in the queue manager's directory only. Bu, kurulabilir bir hizmetle değiştirilemez.

If a queue definition specifies the **Scope** attribute as cell, that is, SCOPE(CELL) in MQSC, the queue definition is again stored in the queue manager's directory, along with all the queue attributes. Ancak, kuyruk ve kuyruk yöneticisi adı aynı zamanda bir ad hizmetinde de saklanır. Bu bilgileri saklayabilen bir hizmet yoksa, *Scope* hücresine sahip bir kuyruk tanımlanamaz.

Bilgilerin saklanabileceği dizin, hizmet tarafından yönetilebilir ya da hizmet, bu amaçla temel bir hizmeti (örneğin, bir LDAP dizini) kullanabilir. Her iki durumda da, bileşen ve kuyruk yöneticisi belirtik olarak silininceye kadar, dizinde saklanan tanımların kalıcı olarak saklanmaması gerekir.

## **Not:**

- 1. Uzak bir anasistemin yerel kuyruk tanımlamasına (CELL kapsamı ile) bir adlandırma dizini hücresindeki farklı bir kuyruk yöneticisiyle ileti göndermek için, bir kanal tanımlamanız gerekir.
- 2. CELL kapsamına girse bile, doğrudan uzak kuyruktan ileti alamazsınız.
- 3. CELL kapsamı içeren bir kuyruğa gönderilirken uzak kuyruk tanımlaması gerekmez.
- 4. Hedef kuyruk yöneticisi ve bir çift kanal tanımlaması için hala bir iletim kuyruğuna gereksinim duyarsanız, adlandırma hizmeti merkezi olarak hedef kuyruğu tanımlar. Bunun yanı sıra, yerel sistemdeki iletim kuyruğu, hedef kuyruğu bulunduran kuyruk yöneticisiyle aynı adı ve uzak sistemde hücre kapsamı ile aynı adı olmalıdır.

For example, if the remote queue manager has the name QM01, the transmission queue on the local system must also have the name QM01.

#### *Yetkilendirme hizmeti arabirimi*

Yetki hizmeti, kuyruk yöneticisi tarafından kullanılmak üzere giriş noktaları sağlar.

Giriş noktaları şunlardır:

#### **MQZ\_AUTHENTICATE\_USER**

Kullanıcı kimliği ve parola doğrulanır ve kimlik bağlamı alanları ayarlayabilir.

### **MQZ\_CHECK\_AUTHORITY**

Bir varlığın belirtilen bir nesne üzerinde bir ya da daha fazla işlem gerçekleştirme yetkisinin olup olmadığını denetler.

### **MQZ\_CHECK\_IMTIYAZLI**

Belirtilen kullanıcının ayrıcalıklı bir kullanıcı olup olmadığını denetler.

#### **MQZ\_COPY\_ALL\_AUTHORITY**

Başvurulan bir nesne için var olan tüm geçerli yetkileri başka bir nesneye kopyalar.

#### **MQZ\_DELETE\_AUTHORITY**

Belirtilen nesneyle ilişkili tüm yetkileri siler.

#### **MQZ\_ENUMERATE\_AUTHORITY\_DATA**

Belirtilen seçim ölçütleriyle eşleşen tüm yetki verilerini alır.

### **MQZ\_FREE\_USER**

Ayrılmış kaynak ayrılmış kaynakları boşaltabiliyor.

#### **MQZ\_GET\_AUTHORITY**

Bir varlığın belirtilen bir nesneye erişmesi için sahip olduğu yetkiyi alır.

#### **MQZ\_GET\_AÇIKLANAMAZ\_YETKISI**

Adlandırılmış bir grubun belirli bir nesneye ( **Kimse** grubu ek yetkisi olmadan) erişmesi ya da belirtilen birincil kullanıcının birincil grubunun belirtilen bir nesneye erişmek zorunda olduğu yetkiye sahip olması ya da yetkisi alır.

### **MQZ\_INIT\_AUTHORITY**

Yetkilendirme hizmeti bileşenini kullanıma hazırlar.

#### **MQZ\_SORGULAMA**

Yetkilendirme hizmetinin desteklenen işlevselliğini sorgular.

#### **MQZ\_REFRESH\_CACHE**

Tüm yetkileri yenileyin.

#### **MQZ\_SET\_AUTHORITY**

Bir varlığın belirli bir nesneye sahip olduğu yetkiyi ayarlar.

#### **MQZ\_TERM\_AUTHORITY**

Yetkilendirme hizmeti bileşenini sona erdirir.

In addition, on IBM MQ for Windows, the authorization service provides the following entry points for use by the queue manager:

#### • **MQZ\_CHECK\_AUTHORITY\_2**

#### • **MQZ\_GET\_AUTHORITY\_2**

### • **MQZ\_GET\_EXPLICIT\_AUTHORITY\_2**

### • **MQZ\_SET\_AUTHORITY\_2**

Bu giriş noktaları, Windows Security Identifier (NT SID) (Güvenlik Tanıtıcısı) kullanımını destekler.

Bu adlar, bileşen işlevlerinin prototipini oluşturmak için kullanılabilen cmqzc.hüstbilgi dosyasında **tipdef** olarak tanımlanır.

Kullanıma hazırlama işlevi ( **MQZ\_INIT\_AUTHORITY** ) bileşene ilişkin ana giriş noktası olmalıdır. Diğer işlevler, başlatma işlevinin bileşen giriş noktası vektörine eklediği giriş noktası adresinden çağrılır.

#### *Ad hizmeti arabirimi*

Ad hizmeti, kuyruk yöneticisi tarafından kullanılmak üzere giriş noktaları sağlar.

Aşağıdaki giriş noktaları sağlanmıştır:

#### **MQZ\_INIT\_NAME**

Ad hizmeti bileşenini başlatın.

#### **MQZ\_TERM\_ADı**

Ad hizmeti bileşenini sona erdirin.

### **MQZ\_LOOKUP\_NAME**

Belirtilen kuyruk için kuyruk yöneticisi adını arayın.

#### **MQZ\_INSERT\_NAME**

Belirtilen kuyruk için sahip olan kuyruk yöneticisi adını içeren bir giriş, hizmet tarafından kullanılan dizine ekler.

### **MQZ\_DELETE\_NAME**

Belirlenen kuyruğa ilişkin girişi, hizmet tarafından kullanılan dizinden silin.

Yapılandırılmış birden fazla ad hizmeti varsa:

- Arama için, kuyruk adı çözülünceye kadar (herhangi bir bileşen aramanın durması gerektiğini belirtmedikçe), listedeki her hizmet için MQZ\_LOOKUP\_NAME işlevi çağrılır.
- Araya ekleme için, bu işlevi destekleyen listedeki ilk hizmet için MQZ\_INSERT\_NAME işlevi çağrılır.
- Silme işlemi için, bu işlevi destekleyen listedeki ilk hizmet için MQZ\_DELETE\_NAME işlevi çağrılır.

Ekleme ve silme işlevlerini destekleyen birden çok bileşende bulunmayın. Ancak, yalnızca aramanın desteklediği bir bileşen uygulanabilir ve örneğin, listedeki diğer herhangi bir ad hizmeti bileşeni tarafından adının tanımlanabileceği bir kuyruk yöneticisine herhangi bir ad tarafından tanınmayan herhangi bir adı çözmek için listedeki son bileşen olarak kullanılabilir.

C programlama dilinde, adlar, tipdef deyimi kullanılarak işlev veri tipleri olarak tanımlanır. Bu bilgiler, parametrelerin doğru olduğundan emin olmak için hizmet işlevlerinin prototipini oluşturmak için kullanılabilir.

Kurulabilir hizmetlere özgü tüm malzemeyi içeren üstbilgi dosyası C dili için cmqzc.h ' dir.

Bileşenin ana giriş noktası olması gereken, kullanıma hazırlama işlevinin (MQZ\_INIT\_NAME) dışında, işlevlerin başlatılması, MQZEP çağrısını kullanarak, kullanıma hazırlama işlevinin eklediği giriş noktası adresi tarafından çağrılır.

### *Birden çok hizmet bileşeninin kullanılması*

Bir hizmet için birden çok bileşen kurabilirsiniz. Bu, bileşenlerin yalnızca hizmetin kısmi somutlamalarını sağlamasına ve kalan işlevleri sağlamak için diğer bileşenlere güvenmesine olanak sağlar.

## **Birden çok bileşeni kullanma örneği**

Suppose you create two a name services components called ABC\_name\_serv and XYZ\_name\_serv.

#### **ABC\_name\_serv**

Bu bileşen, hizmet dizininden ad eklemeyi ya da bir adı silmesini destekler, ancak kuyruk adını aramaktan destek olmaz.

#### **XYZ\_name\_serv**

Bu bileşen, bir kuyruk adını bakmayı destekler, ancak hizmet dizininden bir adı eklemeyi ya da bir adı silmeyi desteklemez.

ABC\_name\_serv bileşeni kuyruk adlarının bir veritabanını bulundurur ve hizmet dizininden bir ad eklemek ya da silmek için iki basit algoritma kullanır.

XYZ\_name\_serv bileşeni, çağrıldığı herhangi bir kuyruk adı için sabit kuyruk yöneticisi adı döndüren basit bir algoritma kullanır. Kuyruk adları veritabanı tutmaz ve bu nedenle araya ekleme ve silme işlevlerini desteklemez.

Bileşenler aynı kuyruk yöneticisine kurulur. The *ServiceComponent* stanzas are ordered so that component ABC\_name\_serv is invoked first. Bir bileşen dizinine bir kuyruk ekleme ya da silme çağrıları, ABC\_name\_serv bileşeni tarafından işlenir; Bu fonksiyonları uygulayan tek kişi. However, a lookup call that component ABC\_name\_serv cannot resolve is passed on to the lookup-only component, XYZ\_name\_serv. Bu bileşen, basit algoritmasını kullanarak bir kuyruk yöneticisi adı sağlar.

# **Birden çok bileşen kullanılırken giriş noktalarının atlanması**

Bir hizmet sağlamak için birden çok bileşen kullanmaya karar verirseniz, belirli işlevleri gerçekleştirmeyen bir hizmet bileşeni tasarlayabilirsiniz. Kurulabilir hizmetler çerçevesi, atlayabileceğiniz herhangi bir kısıtlama içermiyor. Ancak, belirli kurulabilir hizmetler için, bir ya da daha çok işlevin eksik olması, hizmetin amacı ile mantıksal olarak tutarsız olabilir.

# **Birden çok bileşenle kullanılan giriş noktaları örneği**

Çizelge 143 sayfa 978 , iki bileşenin takıldığı kurulabilir ad hizmetine bir örnek gösterir. Her biri, bu kurulabilir hizmetle ilişkilendirilmiş farklı bir işlev kümesini destekler. Araya ekleme işlevi için, ilk olarak ABC bileşeni giriş noktası çağrılır. Hizmette tanımlanmamış giriş noktaları ( **MQZEP** kullanılarak) NULL olduğu varsayılır. Çizelgede kullanıma hazırlama noktasına ilişkin bir giriş noktası sağlanmıştır; ancak, kullanıma hazırlama, bileşenin ana giriş noktası tarafından gerçekleştirildiğinden, bu gerekli değildir.

Kuyruk yöneticisi kurulabilir bir hizmet kullanmak zorunda olduğunda, o hizmet için tanımlanan giriş noktalarını kullanır ( Çizelge 143 sayfa 978 ' taki sütunlar). Kuyruk yöneticisi, her bileşeni sırayla almak için gereken işlevi gerçekleştiren yordamın adresini belirler. Daha sonra, varsa, yordamı çağırır. İşlem başarılı olursa, herhangi bir sonuç ve durum bilgisi kuyruk yöneticisi tarafından kullanılır.

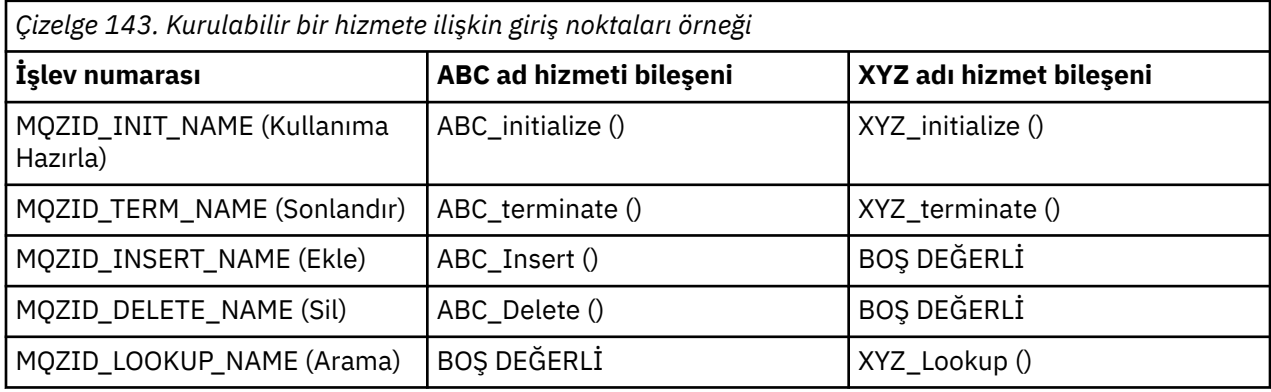

Yordam yoksa, kuyruk yöneticisi bu işlemi listede sonraki bileşen için yineler. Ayrıca, yordam varsa, ancak işlemi gerçekleştiremediğini belirten bir kod döndürürse, girişim sonraki kullanılabilir bileşenle devam eder. Hizmet bileşenlerindeki yordamlar, işlemi gerçekleştirmek için başka bir girişimde bulunmayacağına işaret eden bir kod döndürebilir.

## *Hizmetlerin ve bileşenlerin yapılandırılması*

Hizmet bileşenlerini, kuyruk yöneticisi yapılanış kütüklerini ( Windows sistemleri dışında) kullanarak, her bir kuyruk yöneticisinin Kayıt Defteri 'nde kendi dayanağının bulunduğu bir yerde yapılandırırsmandır.

# **Yordam**

- 1. Kuyruk yöneticisine hizmet tanımlamak ve modülün yerini belirtmek için, kuyruk yöneticisi yapılanış kütüğüne stanzalar ekleyin:
	- Kullanılan her hizmetin, kuyruk yöneticisine hizmet tanımlayan bir Service stanza olmalıdır. Daha fazla bilgi için bkz. qm.ini dosyasının hizmet kısmı.
	- Bir hizmet içindeki her bir bileşen için bir ServiceComponent stanza olmalıdır. Bu kısım, o bileşene ilişkin kodu içeren modülün adını ve yolunu tanımlar. Daha fazla bilgi için bkz. qm.ini dosyasınınServiceComponent kısmı.

Object Authority Manager (OAM) olarak bilinen yetkilendirme hizmeti bileşeni ürünle birlikte sağlanır. Bir kuyruk yöneticisi yarattığınızda, kuyruk yöneticisi yapılanış kütüğü (ya da Windows sistemlerindeki kayıt dosyası), yetki hizmetine ilişkin ve varsayılan bileşen (OAM) için uygun kısmı içerecek şekilde otomatik olarak güncellenir. Diğer bileşenler için, kuyruk yöneticisi yapılanış kütüğünü el ile yapılandırmanız gerekir.

Kuyruk yöneticisi başlatıldığında, dinamik bağ tanımı kullanılarak, bu altyapıda desteklendiği durumlarda, her hizmet bileşenine ilişkin kod kuyruk yöneticisine yüklenir.

2. Bileşeni etkinleştirmek için kuyruk yöneticisini durdurup yeniden başlatın.

## **İlgili başvurular**

qm.ini dosyasının hizmet kısmı qm.ini dosyasınınServiceComponent kısmı

*Bir kullanıcının yetkisini değiştirdikten sonra OAM yenileniyor*

IBM MQişletim sisteminde, bir kullanıcının yetki grubu üyeliğini değiştirdikten hemen sonra, işletim sistemi düzeyinde yapılan değişiklikleri yansıtarak kuyruk yöneticisini durdurup yeniden başlatmaya gerek kalmadan, OAM yetki grubu bilgilerini hemen yenileyebilirsiniz. Bunu yapmak için **REFRESH SECURITY** komutunu verin.

**Not:** Yetkileri setmqaut komutuyla değiştirdiğinizde, OAM hemen bu tür değişiklikleri uygular.

Kuyruk yöneticileri, yetki verilerini SYSTEM.AUTH.DATA.QUEUE. Bu veriler **amqzfuma.exe**tarafından yönetilir.

## **İlgili başvurular**

Ē

Güvenliği yenileme

# **IBM iüzerindeki kurulabilir hizmetler ve bileşenler**

Kurulabilir hizmetler ve bunlarla ilişkili işlevler ve bileşenler hakkında bilgi edinmek için bu bilgileri kullanın. Bu işlevlere ilişkin arabirim, sizin ya da yazılım satıcılarının bileşen sağlayabilmesi için belgelenmiş olabilir.

IBM MQ kurulabilir hizmetlerini sağlamanın başlıca nedenleri şunlardır:

- IBM MQ for IBM itarafından sağlanan bileşenleri kullanıp kullanmayacağınızı ya da bunları başkalarıyla tanıyıp kullanmayacağınızı seçme esnekliği ile size yardımcı olmak için.
- Satıcıların, IBM MQ for IBM i' e iç değişiklikler yapmadan, yeni teknolojiler kullanabilecek bileşenler sunarak katkıda bulunmalarına olanak sağlamak için.
- IBM MQ ' in yeni teknolojileri daha hızlı ve daha ucuz bir şekilde kullanmalarına izin vermek ve bu nedenle ürünleri daha önce ve daha düşük fiyatlarla sağlamak.

*Kurulabilir hizmetler* ve *hizmet bileşenleri* , IBM MQ ürün yapısının bir parçasıdır. Bu yapının merkezinde, kuyruk yöneticisinin, Message Queue Interface (İleti Kuyruğu Arabirimi) ile ilişkili işlevi ve kuralları uygulayan bölümü yer alıyor. Bu merkezi parça, çalışmasını gerçekleştirmek için *kurulabilir hizmetler*adı verilen bir dizi hizmet işlevini gerektirir. IBM MQ for IBM i içinde kullanılabilir olan kurulabilir hizmet, yetkilendirme hizmetidir.

Her kurulabilir hizmet, bir ya da daha fazla *hizmet bileşeni*kullanılarak uygulanan bir ilgili işlev kümesidir. Her bir bileşen, düzgün bir şekilde tasarlanmış, genel kullanıma açık bir arabirim kullanılarak çağrılır. This enables independent software vendors and other third parties to provide installable components to augment or replace those provided by IBM MQ for IBM i. Çizelge 144 sayfa 979 , yetkilendirme hizmetine ilişkin desteği özetler.

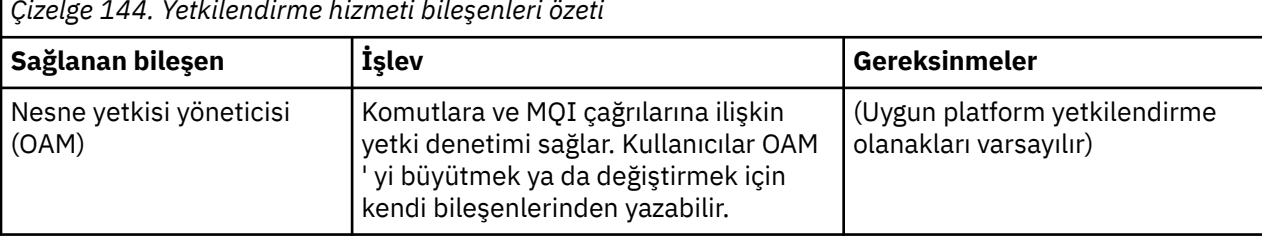

*Çizelge 144. Yetkilendirme hizmeti bileşenleri özeti*

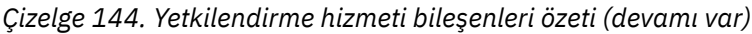

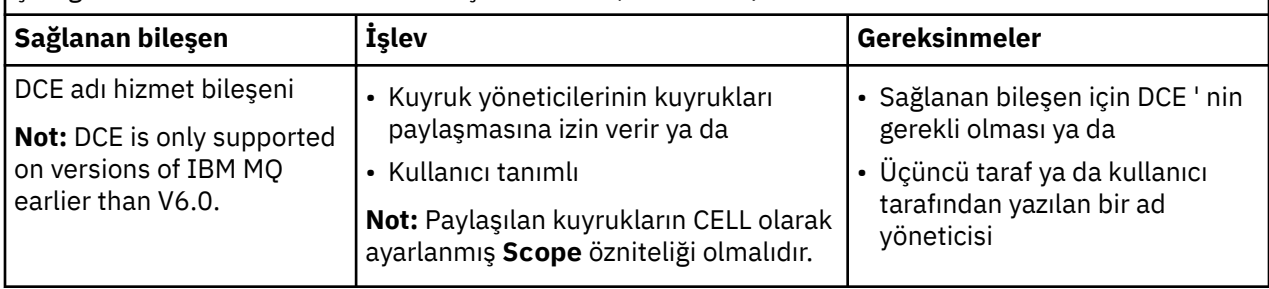

# *IBM iüzerindeki işlevler ve bileşenler*

IBM MQ for IBM i' ta kullanabileceğiniz işlevleri ve bileşenleri, giriş noktalarını, dönüş kodlarını ve bileşen verilerini anlamak için bu bilgileri kullanın.

Her hizmet, bir dizi ilgili işlevden oluşur. Örneğin, ad hizmeti aşağıdakiler için işlev içerir:

- Bir kuyruk adı aranır ve kuyruğun tanımlandığı kuyruk yöneticisinin adını döndürür.
- Hizmet dizinine kuyruk adı eklenmesi
- Bir kuyruk adının hizmet dizininden silinmesi

Ayrıca, başlatma ve sonlandırma işlevlerini de içerir.

Kurulabilir bir hizmet, bir ya da daha çok hizmet bileşeni tarafından sağlanır. Her bileşen, söz edilen hizmet için tanımlanmış işlevlerin bazılarını ya da tümünü gerçekleştirebilir. Bu bileşen ayrıca, hizmeti uygulamak için gereksinim duyduğu temel kaynakların ya da yazılımların yönetilmesinden de sorumludur. Yapılandırma dosyaları, bileşeni yüklemek ve sağladığı işlevsel yordamların adreslerini belirlemek için standart bir yol sağlar.

Hizmetler ve bileşenler aşağıdaki gibi ilişkilidir:

- Bir hizmet, bir yapılandırma dosyasındaki stanzas tarafından kuyruk yöneticisinde tanımlanır.
- Her hizmet, kuyruk yöneticisinde sağlanan kodla desteklenir. Kullanıcılar bu kodu değiştiremez ve bu nedenle kendi hizmetlerini oluşturamaz.
- Her hizmet bir ya da daha fazla bileşen tarafından uygulanır; bunlar ürünle birlikte ya da kullanıcı tarafından yazılmış olabilir. Bir hizmet için birden çok bileşen çağrılabilir, her biri hizmet içinde farklı tesisleri destekleyebilir.
- Giriş noktaları, hizmet bileşenlerini kuyruk yöneticisinde destekleyici kodlara bağlar.

## **Giriş noktaları**

Her hizmet bileşeni, belirli bir kurulabilir hizmeti destekleyen yordamların giriş noktası adreslerinin bir listeiyle gösterilir. Kurulabilir hizmet, her yordam tarafından gerçekleştirilecek işlevi tanımlar. Hizmet bileşenlerinin yapılandırıldığı sırada sipariş edilmesi, hizmete ilişkin bir isteği karşılamaya yönelik girişnoktaların çağrıldığı sırayı tanımlar. Sağlanan cmqzc.hüstbilgi dosyasında, sağlanan giriş noktalarının her bir hizmete ilişkin bir MQZID\_ öneki var.

## **Dönüş kodları**

Hizmet bileşenleri, çeşitli koşullarla ilgili raporlama yapmak için kuyruk yöneticisine dönüş kodları sağlar. İşlemlerin başarılı ya da başarısız olduğunu bildirirler ve kuyruk yöneticisinin bir sonraki hizmet bileşenine ilerleyip ilerlemeyeceğini belirtir. Ayrı bir *Devamı* parametresi bu göstergeyi taşır.

## **Bileşen verileri**

Tek bir hizmet bileşeni, verilerin çeşitli işlevleri arasında paylaşılmasını gerektirebilir. Kurulabilir hizmetler, belirli bir hizmet bileşeninin her çağrısına geçirilmek üzere isteğe bağlı bir veri alanı sağlar. Bu veri alanı, hizmet bileşeninin dışlayıcı kullanımı içindir. Verili bir işlevin tüm çağrıları tarafından paylaşılır (bunlar farklı adres alanlarından ya da süreçlerden yapılmış olsa bile). Her çağrıldığında, hizmet bileşeninden

<span id="page-980-0"></span>adreslenebilir bir şekilde verileceği garanti edilir. Bu alanın boyutunu *ServiceComponent* stanza içinde bildirmeniz gerekir.

## *IBM iüzerinde kullanıma hazırlama*

Bileşen kullanıma hazırlama yordamı çağrıldığında, bileşen tarafından desteklenen her bir giriş noktası için kuyruk yöneticisi MQZEP işlevini çağırmalıdır. MQZEP , hizmete bir giriş noktası tanımlar. Tanımlanmamış tüm çıkış noktalarının boş olduğu varsayılır.

### **Birincil kullanıma hazırlama**

Bir bileşen her zaman bu seçenekle çağrılır ve başka bir şekilde çağrılmadan önce bu seçenekle çağrılır.

### **İkincil kullanıma hazırlama**

Belirli platformlarda bu seçenekle bir bileşen çağrılabilir. Örneğin, hizmete erişildiği her işletim sistemi işlemi, iş parçacığı ya da görev için bir kez çağrılabilir.

İkincil başlatma kullanılırsa:

• İkincil kullanıma hazırlama işlemi için bileşen birden çok kez çağrılabilir. Bu tür her çağrı için, hizmet artık gerekmediği durumlarda ikincil sona erdirme için eşleşen bir çağrı yayınlanır.

Yetki hizmetleri için bu, MQZ\_TERM\_AUTHORITY çağrısıdır.

- Bileşen birincil ve ikincil kullanıma hazırlama işlemi için her çağrıldığında, giriş noktalarının yeniden belirtilmesi gerekir (MQZEP çağrılarak).
- Bileşen verilerinin yalnızca bir kopyası bileşen için kullanılır; her ikincil kullanıma hazırlama işlemi için farklı bir kopya yoktur.
- İkincil kullanıma hazırlama gerçekleştirilmeden önce, hizmetin (işletim sistemi işleminden, iş parçacığısından ya da görevden uygun olduğu şekilde) başka çağrılar için çağrılmaz.
- The component must set the **Version** parameter to the same value for primary and secondary initialization.

#### **Birincil sonlandırma**

Bileşen, artık gerekmediği zaman bu seçenekle birlikte her zaman başlatılır. Bu bileşen için başka arama yapılmayacak.

#### **İkincil sona erdirme**

İkincil kullanıma hazırlama işlemi için başlatıldıysa, bileşen bu seçenekle başlatılır.

## *IBM iüzerinde hizmetlerin ve bileşenlerin yapılandırılması*

Hizmet bileşenlerini, kuyruk yöneticisi yapılanış kütüklerini kullanarak yapılandırıyorsunuz.

## **Yordam**

- 1. Kuyruk yöneticisine bir hizmet tanımlamak ve modülün yerini belirtmek için, kuyruk yöneticisi yapılanış kütüğüne ( qm.ini) stanzas ekleyin:
	- Kullanılan her hizmetin, kuyruk yöneticisine hizmet tanımlayan bir Service stanza olmalıdır. Daha fazla bilgi için bkz. qm.ini dosyasının hizmet kısmı.
	- Bir hizmet içindeki her bir bileşen için bir ServiceComponent stanza olmalıdır. Bu kısım, o bileşene ilişkin kodu içeren modülün adını ve yolunu tanımlar. Daha fazla bilgi için bkz. qm.ini dosyasınınServiceComponent kısmı.

Object Authority Manager (OAM) olarak bilinen yetkilendirme hizmeti bileşeni ürünle birlikte sağlanır. Bir kuyruk yöneticisi yarattığınızda, kuyruk yöneticisi yapılanış kütüğü otomatik olarak, yetki hizmeti için ve varsayılan bileşen (OAM) için uygun kısmı içerecek şekilde güncellenir. Diğer bileşenler için, kuyruk yöneticisi yapılanış kütüğünü el ile yapılandırmanız gerekir.

Kuyruk yöneticisi başlatıldığında, dinamik bağ tanımı kullanılarak, bu altyapıda desteklendiği durumlarda, her hizmet bileşenine ilişkin kod kuyruk yöneticisine yüklenir.

# *IBM iüzerinde kendi hizmet bileşeninizi oluşturma*

<span id="page-981-0"></span>IBM MQ for IBM i' ta bir hizmet bileşeninin nasıl yaratılacağı hakkında bilgi edinmek için bu bilgileri kullanın.

Kendi hizmet bileşeninizi yaratmak için:

- cmqzc.h üstbilgi dosyasının programınıza dahil olduğundan emin olun.
- Create the shared library by compiling the program and linking it with the shared libraries libmqm\* and libmqmzf\*.

**Not:** Aracı iş parçacıklı bir ortamda çalıştırılabileceğinden, iş parçacıklı bir ortamda çalıştırmak için OAM ' ı oluşturmanız gerekir. This includes using the threaded versions of libmqm and libmqmzf.

- Kuyruk yöneticisine hizmeti tanımlamak ve modülün yerini belirtmek için, kuyruk yöneticisi yapılanış kütüğüne stanzalar ekleyin.
- Bileşeni etkinleştirmek için kuyruk yöneticisini durdurup yeniden başlatın.

## *IBM iüzerinde yetkilendirme hizmeti*

Yetkilendirme hizmeti, kuyruk yöneticilerinin yetki olanaklarını çağırmalarını sağlayan kurulabilir bir hizmettir (örneğin, bir kullanıcı kimliğinin bir kuyruğu açma yetkisi olup olmadığını denetleyerek).

This service is a component of the IBM MQ security enabling interface (SEI), which is part of the IBM MQ framework. Aşağıdaki konular ele alınmıştır:

- "Nesne yetkisi yöneticisi (OAM)" sayfa 982
- "Hizmet işletim sistemine tanımlanması" sayfa 982
- • ["Yetkilendirme hizmeti dayanaklarının yapılandırılması" sayfa 983](#page-982-0)
- • ["IBM iüzerinde yetkilendirme hizmeti arabirimi" sayfa 983](#page-982-0)

## **Nesne yetkisi yöneticisi (OAM)**

IBM MQ ürünleriyle birlikte sağlanan yetkilendirme hizmeti bileşeni, nesne yetkili yöneticisi (OAM) adı verilir. Varsayılan olarak, OAM etkindir ve aşağıdaki denetim komutlarıyla çalışır:

- **WRKMQMAUT** yetkiyle çalışma
- **WRKMQMAUTD** yetki verileriyle çalışma
- **DSPMQMAUT** görüntü nesnesi yetkisi
- **GRTMQMAUT** nesne yetkisi ver
- **RVKMQMAUT** nesne yetkisini iptal et
- **RFRMQMAUT** Güvenliği yenileme

Bu komutların sözdizimi ve bunların nasıl kullanılacağı, CL komut yardımında açıklanmıştır. OAM, bir birincil kullanıcı ya da grubun *varlığı* ile çalışır.

Bir MQI isteği yapıldığında ya da bir komut verildiğinde OAM, işlemin aşağıdaki eylemleri gerçekleştirip gerçekleştiremeyeceğini görmek için işlemle ilişkili varlığın yetkilendirmesini denetler:

- İstenen işlemi gerçekleştirin.
- Belirtilen kuyruk yöneticisi kaynaklarına erişin.

Yetkilendirme hizmeti, kendi yetkilendirme hizmeti bileşeninizi yazarak kuyruk yöneticileri için sağlanan yetki denetimini artırmanızı ya da değiştirmenizi sağlar.

## **Hizmet işletim sistemine tanımlanması**

The authorization service stanzas in the queue manager configuration file qm. ini define the authorization service to the queue manager. Stanza tipleriyle ilgili bilgi için bkz. ["IBM iüzerinde hizmetlerin](#page-980-0) [ve bileşenlerin yapılandırılması" sayfa 981](#page-980-0) .

## <span id="page-982-0"></span>**Yetkilendirme hizmeti dayanaklarının yapılandırılması**

IBM MQ for IBM i'ta:

### **principal**

Bir IBM i sistemi kullanıcı tanıtımdır.

## **Grup**

Bir IBM i sistem grubu tanıtımdır.

Yetkilendirmeler yalnızca grup düzeyinde verilebilir ya da iptal edilebilir. Bir kullanıcının yetkisini verme ya da bu yetkiyi iptal etme isteği, o kullanıcıya ilişkin birincil grubu günceller.

Her kuyruk yöneticisinin kendi kuyruk yöneticisi yapılanış dosyası vardır. Örneğin, kuyruk yöneticisi QMNAME için kuyruk yöneticisi yapılanış kütüğünün varsayılan yolu ve kütük adı /QIBM/UserData/mqm/ qmgrs/QMNAME/qm.iniolur.

The *Service* stanza and the *ServiceComponent* stanza for the default authorization component are added to qm.ini automatically, but can be overridden by WRKENVVAR. Diğer *ServiceComponent* stanzaları el ile eklenmelidir.

Örneğin, kuyruk yöneticisi yapılanış kütüğündeki aşağıdaki stanzalar iki yetki hizmeti bileşenini tanımlar:

```
Service:
     Name=AuthorizationService
     EntryPoints=7
ServiceComponent:
     Service=AuthorizationService
     Name=MQ.UNIX.authorization.service
     Module=QMQM/AMQZFU
     ComponentDataSize=0
ServiceComponent:
     Service=AuthorizationService
     Name=user.defined.authorization.service
     Module=LIBRARY/SERVICE PROGRAM NAME
```
*Şekil 105. IBM iüzerinde qm.ini içindeki yetkilendirme hizmeti dayanakları*

The first service component stanza MQ. UNIX. authorization. service defines the default authorization service component, the OAM. Bu stanza 'yı kaldırırsanız ve kuyruk yöneticisini yeniden başladıysanız, OAM devre dışı bırakılır ve yetki denetimi yapılmamaktadır.

*IBM iüzerinde yetkilendirme hizmeti arabirimi*

Yetkilendirme hizmeti arabirimi, kuyruk yöneticisi tarafından kullanılmak üzere çeşitli giriş noktaları sağlar.

## **MQZ\_AUTHENTICATE\_USER**

ComponentDataSize=96

Kullanıcı kimliği ve parola doğrulanır ve kimlik bağlamı alanları ayarlayabilir.

## **MQZ\_CHECK\_AUTHORITY**

Bir varlığın belirtilen bir nesne üzerinde bir ya da daha fazla işlem gerçekleştirme yetkisinin olup olmadığını denetler.

## **MQZ\_COPY\_ALL\_AUTHORITY**

Başvurulan bir nesne için var olan tüm geçerli yetkileri başka bir nesneye kopyalar.

## **MQZ\_DELETE\_AUTHORITY**

Belirtilen nesneyle ilişkili tüm yetkileri siler.

#### **MQZ\_ENUMERATE\_AUTHORITY\_DATA**

Belirtilen seçim ölçütleriyle eşleşen tüm yetki verilerini alır.

### **MQZ\_FREE\_USER**

Ayrılmış kaynak ayrılmış kaynakları boşaltabiliyor.

## **MQZ\_GET\_AUTHORITY**

Bir varlığın belirtilen bir nesneye erişmesi için sahip olduğu yetkiyi alır.

## **MQZ\_GET\_AÇIKLANAMAZ\_YETKISI**

Adlandırılmış bir grubun belirli bir nesneye ( **Kimse** grubu ek yetkisi olmadan) erişmesi ya da belirtilen birincil kullanıcının birincil grubunun belirtilen bir nesneye erişmek zorunda olduğu yetkiye sahip olması ya da yetkisi alır.

#### **MQZ\_INIT\_AUTHORITY**

Yetkilendirme hizmeti bileşenini kullanıma hazırlar.

### **MQZ\_SORGULAMA**

Yetkilendirme hizmetinin desteklenen işlevselliğini sorgular.

### **MQZ\_REFRESH\_CACHE**

Tüm yetkileri yenileyin.

### **MQZ\_SET\_AUTHORITY**

Bir varlığın belirli bir nesneye sahip olduğu yetkiyi ayarlar.

### **MQZ\_TERM\_AUTHORITY**

Yetkilendirme hizmeti bileşenini sona erdirir.

Bu giriş noktaları, Windows Security Identifier (NT SID) (Güvenlik Tanıtıcısı) kullanımını destekler.

Bu adlar, bileşen işlevlerinin prototipini oluşturmak için kullanılabilen cmqzc.hüstbilgi dosyasında **tipdef** olarak tanımlanır.

Kullanıma hazırlama işlevi ( **MQZ\_INIT\_AUTHORITY** ) bileşene ilişkin ana giriş noktası olmalıdır. Diğer işlevler, başlatma işlevinin bileşen giriş noktası vektörine eklediği giriş noktası adresinden çağrılır.

Ek bilgi için ["IBM iüzerinde kendi hizmet bileşeninizi oluşturma" sayfa 982](#page-981-0) başlıklı konuya bakın.

# **API çıkışlarının yazılması ve derlenmesi**

API çıkışları, IBM MQ API çağrılarının davranışını değiştiren (MQPUT ve MQGET gibi) kod yazmanızı sağlar ve bu çağrıların hemen ardından ya da hemen sonra bu kodu eklemenize olanak sağlar.

Not: **IMM** IBM MQ for z/OSüzerinde desteklenmez.

## **API çıkışları neden kullanılır?**

Uygulamalarınızın her birinin yapması gereken belirli bir işi vardır ve bu işin kodu, görevi mümkün olduğunca verimli bir şekilde yapmalıdır. Daha yüksek bir düzeyde, standart ya da iş süreçlerini, o kuyruk yöneticisini kullanan tüm uygulamalar için belirli bir kuyruk yöneticisine uygulamak isteyebilirsiniz. Bunu tek tek uygulamalar düzeyinin üzerinde yapmak daha verimli ve etkilenen her uygulamanın kodunu değiştirmek zorunda kalmaksızın.

API çıkışlarının yararlı olabileceği alanlar için birkaç öneri vardır:

#### **Güvenlik**

Güvenlik için, uygulamaların bir kuyruğa ya da kuyruk yöneticisine erişme yetkisine sahip olup olmadığını denetleyerek kimlik doğrulaması sağlayabilirsiniz. Ayrıca, polis uygulamalarının API ' yı kullanarak, bireysel API çağrılarını doğrulayabilir, hatta kullandıkları parametreleri de doğrulayabilirsiniz.

#### **Esneklik**

Esneklik için, bu ortamdaki verilere dayalı olan uygulamaları değiştirmeden, iş ortamınızdaki hızlı değişikliklere yanıt verebilirsiniz. Örneğin, faiz oranlarındaki değişikliklere, para birimi döviz kurlarına ya da bir üretim ortamındaki bileşenlerin fiyatlarına yanıt veren API çıkışlarına sahip olabilir.

#### **Kuyruğun ya da kuyruk yöneticisinin kullanımının izlenmesi**

Bir kuyruk ya da kuyruk yöneticisinin izlenmesinde, uygulama ve ileti akışını izleyebilirsiniz, API çağrılarında hataları günlüğe kaydedebilir, muhasebe işlemleri için denetleme izlerini ayarlayabilir ya da planlama amacıyla kullanım istatistiklerini toplayabilirsiniz.

# **Bir API çıkışı çalıştırıldığında ne olur?**

Bir çıkış programı yazdıktan ve bunu IBM MQ' a tanıtdıktan sonra, kuyruk yöneticisi çıkış kodunuzu otomatik olarak kayıtlı noktalarda çağırır.

Çalıştırılacak API çıkış yordamları, aşağıdaki platformlardaki stanzas içinde tanımlanır:

- **IBM i** TBM i
- $\overline{\text{Linux}}$  UNIX UNIX and Linux
- **Windows** Windows

This topic covers the stanzas in the configuration files mqs.ini and qm.ini.

Yordamların tanımı üç yerde oluşabilir:

- 1. ApiExitCommon, in the mqs.ini file, identifies routines, for the whole of IBM MQ, applied when queue managers start. Bunlar, tek tek kuyruk yöneticileri için tanımlanan yordamlar tarafından geçersiz kılınabilir (bu listedeki "3" sayfa 985 öğesine bakın).
- 2. ApiExitTemplate, in the mqs.ini file, identifies routines, for the whole of IBM MQ, copied to the ApiExitLocal set (see item "3" sayfa 985 in this list) when a new queue manager is created.
- 3. ApiExitYerel olarak, qm.ini dosyasında, belirli bir kuyruk yöneticisi için geçerli olan yordamları tanımlar.

When a new queue manager is created, the ApiExitTemplate definitions in mqs.ini are copied to the ApiExitLocal definitions in qm.ini for the new queue manager. Bir kuyruk yöneticisi başlatıldığında, hem ApiExitOrtak, hem de ApiExitYerel tanımlamaları kullanılır. The ApiExitLocal definitions replace the ApiExitCommon definitions if both identify a routine of the same name. ["API çıkışlarını yapılandırma"](#page-989-0) [sayfa 990](#page-989-0) içinde açıklanan Sequence özniteliği, stanzas çalıştırmasında tanımlanan yordamların sıralarını belirler.

## **Using API exits across multiple installations of IBM MQ**

IBM WebSphere MQ 7.1 'ta çıkışlarda yapılan değişikliklerin önceki bir sürümle çalışmaması nedeniyle, IBM MQ ' un önceki sürümü için yazılan API çıkışlarının tüm sürümlerle çalışmak için kullanıldığından emin olun. Çıkışlar için yapılan değişikliklerle ilgili daha fazla bilgi için bkz. ["Writing exits and installable](#page-967-0) [services on UNIX, Linux and Windows" sayfa 968.](#page-967-0)

API, amqsaem ve amqsaxe için sağlanan örnekler, çıkışlar yazılırken gerekli değişiklikleri yansıtır. İstemci uygulaması, uygulamanın başlatıldığı kuyruk yöneticisinin kuruluşuna karşılık gelen doğru IBM MQ kitaplıklarının, uygulamanın başlatılmasından önce bu kitapla bağlantılı olduğundan emin olmalıdır.

# *API çıkışları yazılıyor*

C programlama dilini kullanarak her API çağrısı için çıkış yazabilirsiniz.

# **Kullanılabilir çıkışlar**

Her API çağrısı için aşağıdaki gibi tüm çıkışlar kullanılabilir:

- MQCB, belirtilen nesne tanıtıcısı ve denetim etkinleştirmesi için geri çağrıyı yeniden kaydettirmek ve geri bildirme için yapılan değişiklikleri denetlemek için
- MQCTL, bağlantı için açılan nesne tanıtıcılarında denetleme işlemlerini gerçekleştirmek için
- MQCONN/MQCONNX, sonraki API çağrılarında kullanılmak üzere kuyruk yöneticisi bağlantı tanıtıcısı sağlamak için
- MQDISC, kuyruk yöneticisinden bağlantıyı kesmek için
- MQBEGIN, genel iş birimini başlatmak için (UOW)
- MQBACK, bir UOW ' u yedeklemek için
- MQCMIT, bir UOW ' u kesinleştirmek için
- Sonraki erişime ilişkin bir IBM MQ kaynağını açmak için MQOPEN
- MQCLOSE, daha önce erişim için açılmış bir IBM MQ kaynağını kapatmak için
- Erişim için önceden açılmış bir kuyruktan ileti almak için MQGET
- MQPUT1, bir iletiyi kuyruğa yerleştirmek için
- MQPUT, daha önce erişim için açılmış olan bir kuyruğa ileti yerleştirecek
- MQINQ, daha önce erişim için açılmış olan bir IBM MQ kaynağının özniteliklerini sorgulamak için
- Erişim için önceden açılmış bir kuyruğun özniteliklerini ayarlamak için MQSET
- MQSTAT, durum bilgilerini almak için
- MQSUB, uygulama aboneliğini belirli bir konuya kaydettirmek için
- Bir abonelik isteği yapmak için MQSUBRQ

MQ\_CALLBACK\_EXIT, geri bildirme işleminden önce ve sonra gerçekleştirilmek üzere bir çıkış işlevi sağlar. Ek bilgi için Callback-MQ\_CALLBACK\_EXITbaşlıklı konuya bakın.

# **API çıkışları yazılıyor**

API çıkışlarında, aramalar genel formu alır:

MQ\_*call*\_EXIT (*parameters, context, ApiCallParameters*)

Burada *call* , MQ öneki olmayan MQI adını belirtir; örneğin, PUT, GET. *parameters* , çıkış ve dış denetim blokları MQAXP (API çıkış değiştirgesi yapısı) ve MQAXC (API çıkış bağlamı yapısı)arasında iletişim sağlayan, çıkışa ilişkin işlevi denetler. *context* , API çıkışısının çağrıldığı bağlamı açıklar ve *ApiCallParameters* , MQI çağrısına ilişkin parametreleri gösterir.

API çıkışınızı yazmanıza yardımcı olması için örnek bir çıkış ( amqsaxe0.c) sağlanır; bu çıkış, izleme girişlerini belirlediğiniz bir dosyaya oluşturur. Bu örneği, çıkışlar yazılırken başlangıç noktanız olarak kullanabilirsiniz. Örnek çıkışı kullanmaya ilişkin daha fazla bilgi için bkz. ["API çıkış örnek programı" sayfa](#page-1107-0) [1108.](#page-1107-0)

API çıkış çağrıları, dış denetim blokları ve ilişkili konular hakkında daha fazla bilgi için bkz. API çıkış başvurusu.

Bir çıkışa nasıl yazılacağı, derleneceği ve yapılandırılmasına ilişkin genel bilgiler için bkz. ["Writing exits](#page-967-0) [and installable services on UNIX, Linux and Windows" sayfa 968.](#page-967-0)

## **API çıkışlarında ileti tanıtıcıları kullanılıyor**

Bir API çıkışısının erişimi olan ileti özelliklerini denetleyebilirsiniz. Özellikler, bir ExitMsgişleciyle ilişkilendirilir. Put exit (put) çıkışta ayarlanan özellikler, yerleştirilecek iletiye ayarlanır, ancak alma çıkışta alınan özellikler uygulamaya geri döndürülmez.

**Function** ile MQXF\_INIT ve **ExitReason** MQXR\_CONNECTION değerine ayarlanmış MQXEP MQI çağrısını kullanarak bir MQ\_INIT\_EXIT çıkış işlevini kaydettirdiğinizde, bir MQXEPO yapısını **ExitOpts** değiştirgesi olarak geçirmenizi sağlar. MQXEPO yapısı, çıkışta kullanılabilecek özellikler kümesini belirten ExitProperties (ExitProperties) alanını içerir. Özelliklerin önekini gösteren, bir MQRFH2 klasör adına karşılık gelen bir karakter dizgisi olarak belirtilir.

Her API çıkışı, bir ExitMsgHandle alanı içeren bir MQAXP yapısı alır. Bu alan, IBM MQ tarafından oluşturulan bir değere ayarlanır ve bir bağlantıya özgüdür. Bu nedenle, aynı bağlantıda aynı ya da farklı tiplerde API çıkışları arasında değişmeden kalır.

In an MQ\_PUT\_EXIT or MQ\_PUT1\_EXIT with an **ExitReason** of MQXR\_BEFORE, that is, an API exit performed before putting a message, any properties (other than message descriptor properties) associated with the ExitMsgHandle when the exit completes are set on the message being put. Bu işlemi önlemek için, ExitMsgtanıtıcısını MQHM\_NONE olarak ayarlayın. Ayrıca, farklı bir ileti tanıtıcısı da sağlayabilirsiniz.

Bir MQ\_GET\_EXIT ve MQ\_CALLBACK\_EXIT içinde, ExitMsgtanıtıcısı özelliklerden temizlenir ve MQ\_INIT\_EXIT değeri, ileti tanımlayıcı özellikleri dışında, ExitProperties alanında belirtilen özelliklerle doldurulur. Bu özellikler, alma uygulaması tarafından kullanılabilir kılınmaz. Alma uygulaması, MQGMO (İleti seçenekleri al) alanında bir ileti tanıtıcısı belirlediyse, ileti tanımlayıcı özellikleri de içinde olmak üzere, o tanıtıcı ile ilişkilendirilmiş tüm özellikler API çıkışa kullanılabilir. ExitMsgHandle 'ın özelliklerle doldurulmasını önlemek için, bu değeri MQHM\_NONE olarak ayarlayın.

**Not:** Çıkış iletisi özelliklerinin işleneceği yer:

- MQ\_GET\_EXIT işlevinin ardından, çıkış için bir MQ\_GET\_EXIT işlevinden önce bir değer tanımlamanız gerekir.
- MQ\_CALLBACK\_EXIT işlevinden önce, çıkışa ilişkin MQ\_CB\_EXIT işlevinden önce bir değer tanımlamanız gerekir.

API çıkışlarında ileti tutamaçlarının kullanımını göstermek için bir örnek program ( amqsaem0.c) sağlanır.

## **İlgili başvurular**

Kullanıcı çıkışları, API çıkışları ve kurulabilir hizmetler başvurusu

## *API çıkışları derleniyor*

Bir çıkış yazdıktan sonra, aşağıdaki şekilde derleyip bağlardınız.

Aşağıdaki örneklerde, ["API çıkış örnek programı" sayfa 1108i](#page-1107-0)çinde açıklanan örnek program için kullanılan komutlar gösterilmektedir. For platforms other than Windows systems, you can find the sample API exit code in *MQ\_INSTALLATION\_PATH*/samp and the compiled and linked shared library in *MQ\_INSTALLATION\_PATH*/samp/bin.

Windows sistemleri için, örnek API çıkış kodunu *MQ\_INSTALLATION\_PATH* \Tools\c\Samplesiçinde bulabilirsiniz. *MQ\_INSTALLATION\_PATH* , IBM MQ ' in kurulu olduğu dizini temsil eder.

**Not:** 64 bit kullanan programlamaya ilişkin yönergeler, 64 bit altyapılarda Coding standartlarındayer alan bir programdır.

Çok hedefli istemciler için, bazı iletiler kuyruk yöneticisinden geçemeyebileceğinden, API çıkışlar ve veri dönüştürme çıkışlarının istemci tarafında çalışabilmesi gerekir. Aşağıdaki kitaplıklar istemci paketlerinin yanı sıra sunucu paketleri de içerir:

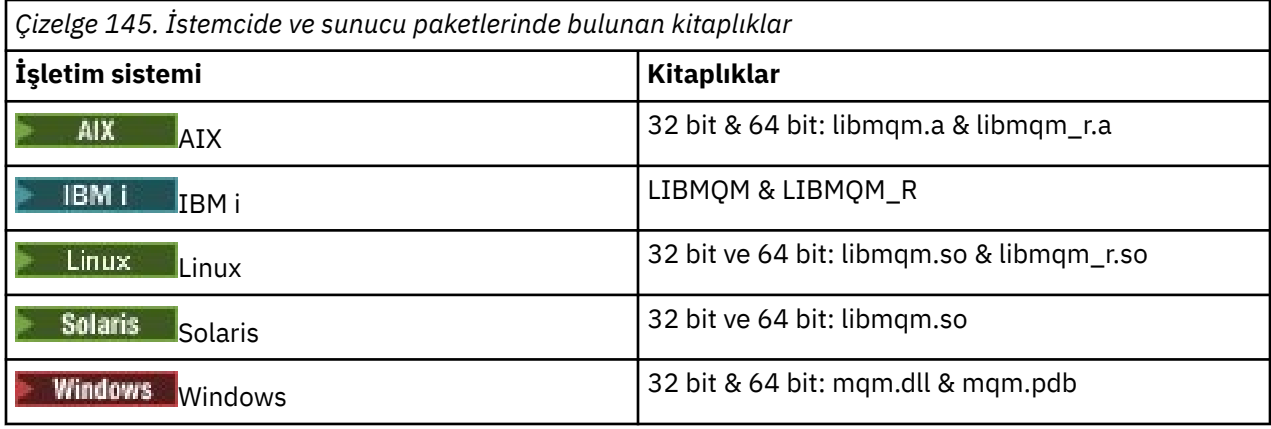

 $\blacktriangleright$  Linux  $\blacktriangleright$  UNIX *Compiling API exits on UNIX and Linux systems* Examples of how to Compile API exits on UNIX and Linux systems.

Tüm altyapılarda, modüle giriş noktası MQStart 'tır.

*MQ\_INSTALLATION\_PATH* , IBM MQ ' in kurulu olduğu üst düzey dizini temsil eder.

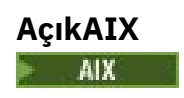

API çıkışı kaynak kodunu derleyerek aşağıdaki komutlardan birini çalıştırın:

#### **32 bit uygulamalar İş parçacıklı olmayan**

```
cc -e MQStart -bE:amqsaxe.exp -bM:SRE -o /var/mqm/exits/amqsaxe \
amqsaxe0.c -I MQ_INSTALLATION_PATH/inc
```
#### **İş parçacıklı**

```
xlc_r -e MQStart -bE:amqsaxe.exp -bM:SRE -o /var/mqm/exits/amqsaxe_r \
amqsaxe0.c -I MQ_INSTALLATION_PATH/inc
```
#### **64 bit uygulamalar**

**İş parçacıklı olmayan**

```
cc -q64 -e MQStart -bE:amqsaxe.exp -bM:SRE -o /var/mqm/exits64/amqsaxe \
amqsaxe0.c -I MQ_INSTALLATION_PATH/inc
```
#### **İş parçacıklı**

```
xlc_r -q64 -e MQStart -bE:amqsaxe.exp -bM:SRE -o /var/mqm/exits64/amqsaxe_r \
amqsaxe0.c -I MQ_INSTALLATION_PATH/inc
```
## **AçıkLinux**

Linux

API çıkışı kaynak kodunu derleyerek aşağıdaki komutlardan birini çalıştırın:

#### **31 bit uygulamalar**

**İş parçacıklı olmayan**

```
gcc -m31 -shared -fPIC -o /var/mqm/exits/amqsaxe amqsaxe0.c \
     -I MQ_INSTALLATION_PATH/inc
```
#### **İş parçacıklı**

```
gcc -m31 -shared -fPIC -o /var/mqm/exits/amqsaxe_r amqsaxe0.c \
 -I MQ_INSTALLATION_PATH/inc
```
# **32 bit uygulamalar**

**İş parçacıklı olmayan**

```
gcc -m32 -shared -fPIC -o /var/mqm/exits/amqsaxe amqsaxe0.c \
 -I MQ_INSTALLATION_PATH/inc
```
### **İş parçacıklı**

```
gcc -m32 -shared -fPIC -o /var/mqm/exits/amqsaxe_r amqsaxe0.c \
 -I MQ_INSTALLATION_PATH/inc
```
#### **64 bit uygulamalar İş parçacıklı olmayan**

```
gcc -m64 -shared -fPIC -o /var/mqm/exits64/amqsaxe amqsaxe0.c \
 -I MQ_INSTALLATION_PATH/inc
```
## **İş parçacıklı**

```
gcc -m64 -shared -fPIC -o /var/mqm/exits64/amqsaxe_r amqsaxe0.c \
     -I MQ_INSTALLATION_PATH/inc
```
## **AçıkSolaris**

**Solaris** 

API çıkışı kaynak kodunu derleyerek aşağıdaki komutlardan birini çalıştırın:

#### **32 bit uygulamalar SPARC altyapısı**

```
cc -xarch=v8plus -KPIC -mt -G -o /var/mqm/exits/amqsaxe \
 amqsaxe0.c -I MQ_INSTALLATION_PATH/inc \
 -R/usr/lib/32 -lsocket -lnsl -ldl
```
#### **x86-64 platformu**

```
cc -xarch=386 -KPIC -mt -G -o /var/mqm/exits/amqsaxe \
 amqsaxe0.c -I MQ_INSTALLATION_PATH/inc \
 -R/usr/lib/32 -lsocket -lnsl -ldl
```
#### **64 bit uygulamalar SPARC altyapısı**

```
cc -xarch=v9 -KPIC -mt -G -o /var/mqm/exits64/amqsaxe \
 amqsaxe0.c -I MQ_INSTALLATION_PATH/inc \
 -R/usr/lib/64 -lsocket -lnsl -ldl
```
#### **x86-64 platformu**

```
cc -xarch=amd64 -KPIC -mt -G -o /var/mqm/exits64/amqsaxe \
 amqsaxe0.c -I MQ_INSTALLATION_PATH/inc \
   -R \sqrt{usr/lib/64 - I}socket -lnsl -1dl
```
*API çıkışlarının Windows sistemlerinde derlenmesi* Örnek API çıkış programını ( amqsaxe0.c, Windowsüzerinde derleyin ve bağlayın)

Bildirge (manifest) dosyası, derlenmiş bir uygulamaya ya da DLL ' ye gömülebilen, sürümü içeren isteğe bağlı bir XML belgesidir.

Bu tür bir belgeniz yoksa, **mt** komutundaki -bildirge *manifest.file* parametresini kaldırın.

Adapt the commands in the examples in [Şekil 106 sayfa 990](#page-989-0) or [Şekil 107 sayfa 990](#page-989-0) to compile and link amqsaxe0.c on Windows. Komutlar, Microsoft Visual Studio 2008, 2010 ya da 2012 ile çalışır. Bu örneklerde, C:\Program Files\IBM\MQ\tools\c\samples dizininin yürürlükteki dizin olduğu varsayılmıştır.

```
cl /c /nologo /MD /Foamqsaxe0.obj amqsaxe0.c
link /nologo /dll /def:amqsaxe.def
amqsaxe0.obj \
 /manifest /out:amqsaxe.dll
mt -nologo -manifest amqsaxe.dll.manifest \
    -outputresource:amqsaxe.dll;2
```
*Şekil 106. 32 bit Windowsüzerindeki amqsaxe0.c derleme ve bağlantı*

**64 bit**

```
cl /c /nologo /MD /Foamqsaxe0.obj amqsaxe0.c
link /nologo /dll /def:amqsaxe.def \
     \langlelibpath:..\langle \cdot \rangle...
amqsaxe0.obj /manifest /out:amqsaxe.dll
mt -nologo -manifest amqsaxe.dll.manifest \
    -outputresource:amqsaxe.dll;2
```
*Şekil 107. 64 bit Windowsüzerinde amqsaxe0.c derleme ve bağlantı*

## **İlgili kavramlar**

["API çıkış örnek programı" sayfa 1108](#page-1107-0)

Örnek API çıkışı, kullanıcı tarafından belirtilen bir dosyaya MQAPI\_TRACE\_LOGFILE ortam değişkeninde tanımlı bir önek içeren bir MQI izleme oluşturur.

*Compliling API exits on IBM i* Compiling API exits on IBM i.

Aşağıdaki gibi bir çıkış oluşturulur (C dili örneği için):

- 1. CRTCMOD kullanarak bir modül yaratın. Compile it to use teraspace by including the parameter TERASPACE(\*YES \*TSIFC).
- 2. CRTSRVPGM kullanarak modülden bir hizmet programı yaratın. Çok iş parçacıklı API çıkışları için, bu hizmet programı QMQM/LIBMQMZF\_R hizmet programına bağlanmanız gerekir.

#### *API çıkışlarını yapılandırma*

Yapılandırma bilgilerini değiştirerek API çıkışlarını etkinleştirmek için IBM MQ özelliğini yapılandırıyorsunuz.

Yapılandırma bilgilerini değiştirmek için, çıkış yordamlarını tanımlayan stanzaları ve bunların çalıştırıldığı sırayı değiştirmelisiniz. Bu bilgiler aşağıdaki şekillerde değiştirilebilir:

- $\blacktriangleright$  Linux  $\blacktriangleright$  Windows Using the IBM MQ Explorer on Windows and Linux (x86 and x86-64 platforms).
- Windowsüzerinde **amqmdain** komutunu kullanma.

Multi mqs.ini ve qm.ini dosyalarını doğrudan Windows, IBM i, Ve UNIX and Linux sistemlerinde kullanma.

mqs.ini dosyası, belirli bir düğümdeki tüm kuyruk yöneticilerine ilişkin bilgileri içerir. Bunu aşağıdaki konumlarda bulabilirsiniz:

– IBM idizininde /QIBM/UserData/mqm dizininde.

 $L$ inux **b** UNIX UNIX and Linuxdizininde /var/mqm dizininde.

Windows Mindows sistemlerinde HKLM\SOFTWARE\IBM\WebSphere MQ anahtarında belirtilen WorkPath ' nda.

qm.ini dosyası, belirli bir kuyruk yöneticiyle ilgili bilgileri içerir. Kuyruk yöneticisi tarafından meşgul edilen dizin ağacının kökünde tutulan her kuyruk yöneticisi için bir kuyruk yöneticisi yapılanış kütüğü vardır. Örneğin, QMNAME adı verilen bir kuyruk yöneticisine ilişkin bir yapılanış kütüğünün yolu ve adı:

IBM i IBM i sistemlerinde:

/QIBM/UserData/mqm/qmgrs/QMNAME/qm.ini

Linux UNIX . UNIX and Linux sistemlerinde:

/var/mqm/qmgrs/QMNAME/qm.ini

Windows Windows sistemlerinde:

C:\ProgramData\IBM\MQ\qmgrs\QMNAME\qm.ini

Bir yapılandırma dosyasını düzenlemeden önce, bir kopyaya sahip olmak için gereksinim duyarsa geri dönebileceğiniz bir dosyayı yedeklemeniz gerekir.

Yapılanış kütüklerini aşağıdaki yöntemlerden birini kullanarak düzenleyebilirsiniz:

- Düğümdeki kuyruk yöneticilerinin yapılandırmasını değiştiren komutları kullanarak otomatik olarak.
- Standart bir metin düzenleyicisi kullanarak el ile.

Bir yapılandırma dosyası özniteliğe yanlış bir değer ayarladıysanız, değer yoksayılır ve sorunu belirtmek için bir işletmen iletisi yayınlanır. Bu etki, özniteliğin tümüyle eksik olduğu şekilde aynıdır.

## **Yapılandırılacak stanzas**

Değiştirilmesi gereken stanzalar şunlardır:

#### **ApiExitOrtak**

Defined in mgs.ini and in the IBM MQ Explorer on the IBM MQ properties page, under Exits.

Kuyruk yöneticisi başlatıldığında, bu stanza içindeki öznitelikler okunur ve qm.iniiçinde tanımlanan API çıkışlarıyla geçersiz kılınır.

### **ApiExitŞablonu**

Defined in mqs.ini and in the IBM MQ Explorer on the IBM MQ properties page, under Exits.

Herhangi bir kuyruk yöneticisi yaratıldığında, bu stanza içindeki öznitelikler, ApiExitLocal stanza altındaki yeni oluşturulan qm.ini dosyasına kopyalanır.

#### **ApiExitYerel**

Defined in qm.ini and in the IBM MQ Explorer on the queue manager properties page, under Exits.

Kuyruk yöneticisi başlatıldığında, burada tanımlanan API çıkışları, mqs.iniiçinde tanımlanan varsayılan değerleri geçersiz kılar.

## **Stanzalara ilişkin öznitelikler**

• API çıkışa aşağıdaki özniteliği kullanarak ad girin:

#### **Ad=ApiExit\_name**

MQAXP yapısının ExitInfoAd alanında geçirilen API çıkışa ilişkin açıklayıcı ad.

Bu ad benzersiz olmalı, 48 karakterden uzun olmamalıdır ve yalnızca IBM MQ nesnelerinin adları (örneğin, kuyruk adları) için geçerli karakterler içermelidir.

• Aşağıdaki öznitelikleri kullanarak çalıştırmak için API çıkış kodunun modül ve giriş noktasını tanımlayın:

#### **Function=function\_name**

İşlev giriş noktasının adı, API çıkış kodunu içeren modüle işaret eder. Bu giriş noktası, MQ\_INIT\_EXIT işlevidir.

Bu alanın uzunluğu, MQ\_EXIT\_NAME\_LENGTH ile sınırlıdır.

#### **Module=modüle\_adı**

API çıkış kodunu içeren modül.

Bu alan, olduğu gibi kullanılan modülün tam yol adını içeriyorsa.

Bu alan yalnızca modül adı içeriyorsa, modül qm.iniiçindeki ExitPath içindeki ExitsDefaultPath özniteliği kullanılarak bulunur.

Ayrı iş parçacıklı kitaplıkları destekleyen altyapılarda, API çıkış modülünün iş parçacıklı ve iş parçacıklı bir sürümünü sağlamanız gerekir. Yivli sürümdeki bir \_r soneki olmalıdır. The threaded version of the IBM MQ application stub implicitly appends \_r to the given module name before it is loaded.

Bu alanın uzunluğu, platformun desteklediği yol uzunluğu üst sınırı ile sınırlıdır.

• İsteğe bağlı olarak, aşağıdaki özniteliği kullanarak çıkışa veri iletin:

#### **Veri=veri\_adı**

MQAXP yapısındaki ExitData alanında API çıkışa geçirilecek veriler.

Bu özniteliği eklerseniz, baştaki ve sondaki boşluklar kaldırılırsa, kalan dizgi 32 karaktere kesilir ve sonuç çıkışa geçirilir. Bu özniteliği atlarsanız, çıkışa 32 boşluktan oluşan varsayılan değer iletilir.

Bu alanın uzunluk üst sınırı 32 karakterdir.

• Aşağıdaki özniteliği kullanarak diğer çıkışlarla ilgili olarak bu çıkışa ilişkin sırayı tanımlayın:

#### **Sequence=sıra\_numarası**

Bu API çıkışısının diğer API çıkışlarına göre çağrıldığı sıra. Sıra numarası düşük olan bir çıkış, daha yüksek sıra numarasına sahip bir çıkıştan önce çağrılır. Çıkışların sıra numaralandırmasına bitişik olacak şekilde gerek yoktur. 1, 2, 3 gibi bir sıra, 7, 42, 1096 diziyle aynı sonucu elde eder. İki çıkış aynı sıra numarasına sahip olursa, kuyruk yöneticisi hangisinin önce arayacağına karar verir. MQAXP ' de ExitChainAreaPtr tarafından belirtilen ExitChainArea alanına saati ya da bir imleyiciyi koyarak ya da kendi günlük dosyanızı yazarak, olayın ardından hangilerinin çağrıldığını söyleyebilirsiniz.

Bu öznitelik işaretsiz bir sayısal değer.

## **Örnek stanzas**

Örnek mqs.ini dosyası aşağıdaki stanzaları içerir:

#### **ApiExitŞablonu**

Bu stanza, açıklayıcı adı OurPayrollQueueAuditor, modül adı auditorve sıra numarası 2 ile bir çıkış tanımlar. Çıkışa 123 veri değeri iletilir.

#### <span id="page-992-0"></span>**ApiExitOrtak**

This stanza defines an exit with the descriptive name MQPoliceman, module name tmqp, and sequence number 1. İletilen veriler bir yönergedir ( CheckEverything).

```
mqs.ini
```

```
 ApiExitTemplate:
    Name=OurPayrollQueueAuditor
   Sequence=2
    Function=EntryPoint
    Module=/usr/ABC/auditor
    Data=123
 ApiExitCommon:
    Name=MQPoliceman
    Sequence=1
    Function=EntryPoint
    Module=/usr/MQPolice/tmqp
    Data=CheckEverything
```
Aşağıdaki örnek qm.ini dosyası, tanımlayıcı adı ClientApplicationAPIchecker, birim adı ClientAppCheckerve sıra numarası 3 ile çıkışa ilişkin bir ApiExitYerel tanımlaması içerir.

```
qm.ini
    ApiExitLocal:
       Name=ClientApplicationAPIchecker
       Sequence=3
       Function=EntryPoint
       Module=/usr/Dev/ClientAppChecker
       Data=9.20.176.20
```
# **İleti alışverişi kanallarına ilişkin kanal çıkışı programları**

Bu konu derlemi, ileti alışverişi kanallarına ilişkin IBM MQ kanal çıkış programlarıyla ilgili bilgileri içerir.

İleti kanalı aracıları (MCA ' lar) veri dönüştürme çıkışları da çağırabilir. Veri dönüştürme çıkışlarını yazma hakkında daha fazla bilgi için bkz. ["Veri dönüştürme çıkışları yazılıyor" sayfa 1014.](#page-1013-0)

Bu bilgilerin bazıları, IBM MQ MQI clients ' u kuyruk yöneticilerine bağlayan MQI kanallarındaki çıkışlar için de geçerlidir. Ek bilgi için MQI kanallarına ilişkin kanal çıkışı programlarıbaşlıklı konuya bakın.

Kanal çıkış programları, MCA programları tarafından gerçekleştirilen işlemde tanımlı yerlerde çağrılır.

Bu kullanıcı çıkışı programlarından bazıları tamamlayıcı çiftlerde çalışır. Örneğin, ileti gönderme işlevi tarafından iletilecek iletileri şifrelemek için bir kullanıcı çıkışı programı çağrılırsa, süreci tersine çevirmek için tamamlayıcı işlem, alma uçta çalışır durumda olmalıdır.

Çizelge 146 sayfa 993 , her kanal tipi için kullanılabilir olan kanal çıkışı tiplerini gösterir.

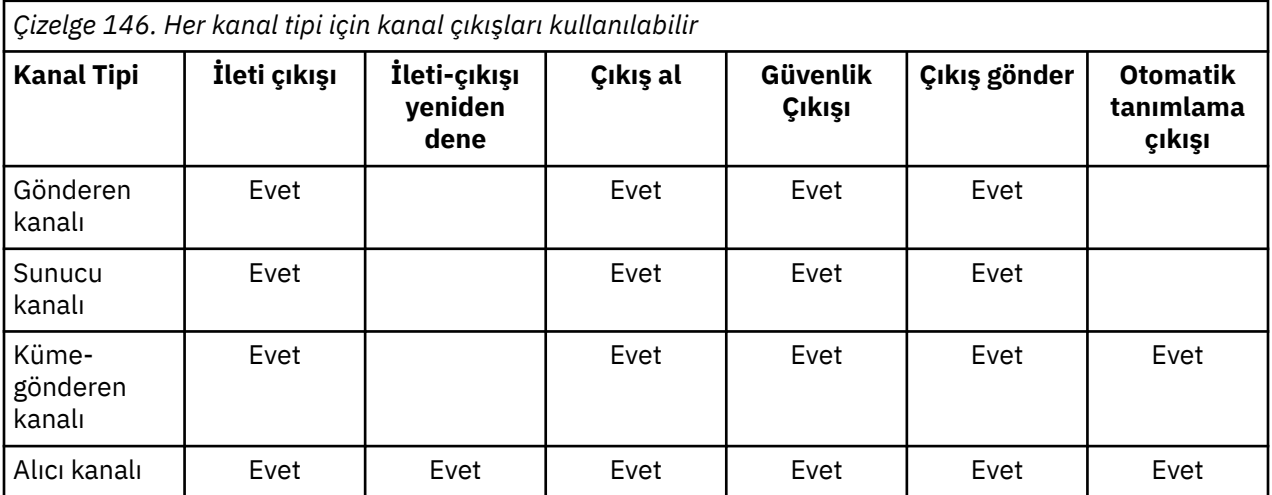

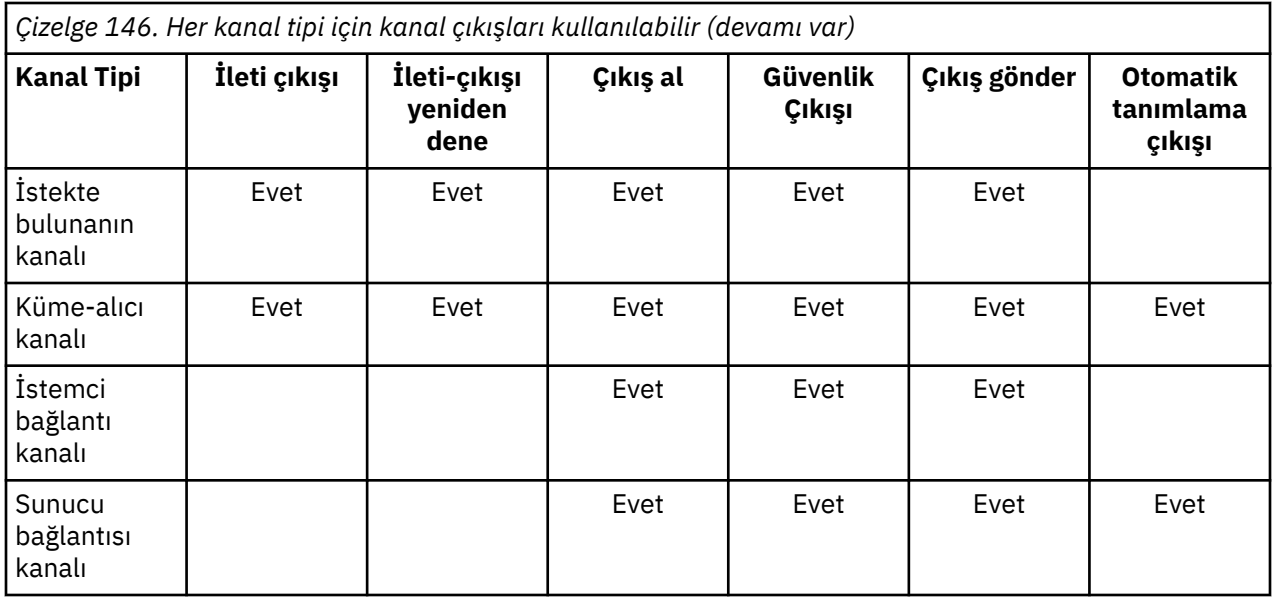

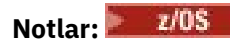

1. z/OS' ta, otomatik tanımlama çıkışı yalnızca küme gönderici ve küme alıcı kanalları için geçerlidir.

Bir istemcide kanal çıkışlarını çalıştırabildiyseniz, MQSERVER ortam değişkenini kullanamazsınız. Bunun yerine, İstemci kanal tanımlama çizelgesiiçinde açıklandığı gibi bir istemci kanal tanımlama çizelgesi (CCDT) yaratın ve başvurulayın.

# *İşleme genel bakış*

MCA ' ların kanal çıkış programlarını nasıl kullanlarına genel bakış.

Başlatma sırasında, MCA ' lar işlemeyi eşitlemek için bir başlatma iletişim kutusu değiştirir. Daha sonra, güvenlik çıkışlarını içeren bir veri değiş tokasına geçiyorlar. Başlatma aşamasını tamamlamak ve iletilerin aktarılmasına izin vermek için bu çıkışlar başarıyla sona ermelidir.

Güvenlik denetimi aşaması bir döngüdür ( Şekil 108 sayfa 994içinde gösterildiği gibi).

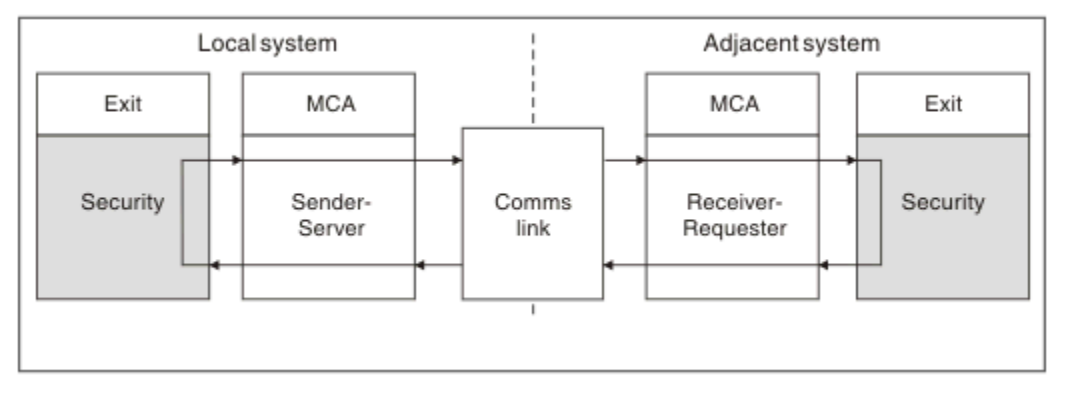

*Şekil 108. Güvenlik çıkış döngüsü*

İleti aktarma aşaması sırasında, MCA 'yı gönderme işlemi iletileri bir iletim kuyruğundan alır, ileti çıkışını çağırır, gönderme çıkışını çağırır ve [Şekil 109 sayfa 995](#page-994-0)içinde gösterildiği şekilde iletiyi alma MCA' sına gönderir.

<span id="page-994-0"></span>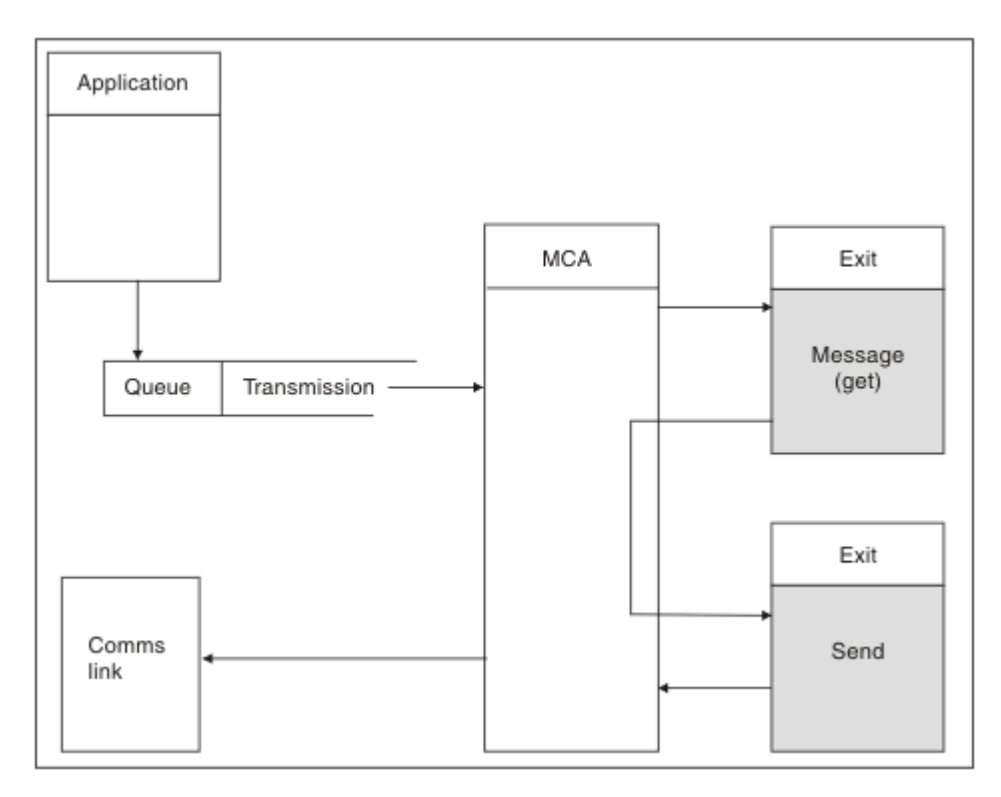

*Şekil 109. İleti kanalının gönderici bitişindeki gönderme çıkışı örneği*

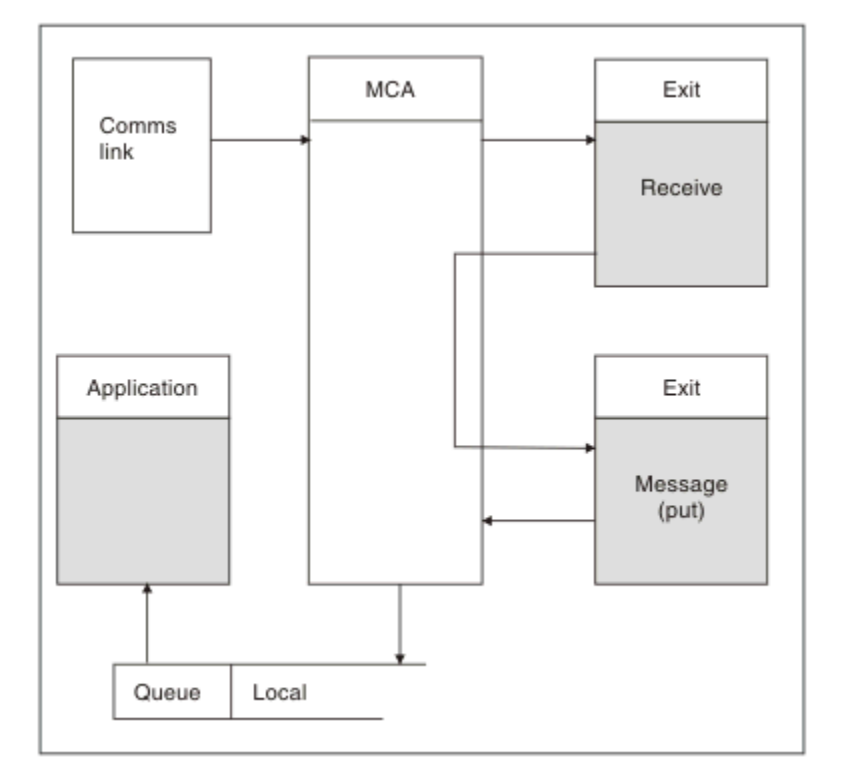

*Şekil 110. İleti kanalının günlük nesnesindeki alma çıkışa örneği*

The receiving MCA receives a message from the communications link, calls the receive exit, calls the message exit, and then puts the message on the local queue, as shown in Şekil 110 sayfa 995. (Alma çıkışa, ileti çıkışı çağrılmadan önce bir kereden fazla çağrılabilir.)

## <span id="page-995-0"></span>*Kanal-çıkış programları yazılıyor*

Kanal çıkış programları yazmanıza yardımcı olması için aşağıdaki bilgileri kullanabilirsiniz.

Kullanıcı çıkışları ve kanal çıkışı programları, izleyen kısımlarda belirtilenler dışında tüm MQI çağrılarını kullanabilir. MQ V7 ve sonraki sürümleri için, MQCXP yapısı sürüm 7 ve üstü, MQCONN komutu vermek yerine kullanılabilecek hConnbağlantı tanıtıcısını içerir. Önceki sürümler için, kanal kendisi kuyruk yöneticisine bağlı olduğundan, bir MQRC\_ALREADY\_CONNECTED uyarısı döndürülse de, bağlantı tanıtıcısını almak için bir MQCONN yayınlanmalıdır.

Kanal çıkışısının iş parçacığı korumalı olması gerektiğini unutmayın.

İstemci-bağlantı kanallarındaki çıkışlar için, çıkışa bağlanmayı denediği kuyruk yöneticisi, çıkışa nasıl bağlı olduğuna bağlıdır. Çıkış MQM.LIB (ya da IBM i üzerinde QMQM/LIBMQM) ile bağlantılıysa ve MQCONN çağrısında bir kuyruk yöneticisi adı belirtmezseniz, çıkış, sisteminizdeki varsayılan kuyruk yöneticisine bağlanmayı dener. Çıkış, MQM.LIB (ya da IBM i üzerinde QMQM/LIBMQM) ve çıkışa geçirilen kuyruk yöneticisinin adını, MQCD ' nin QMgrName alanı aracılığıyla belirtirseniz, çıkış o kuyruk yöneticisine bağlanmayı dener. Çıkış MQIC.LIB ya da başka bir kitaplık için, MQCONN çağrısı bir kuyruk yöneticisi adı belirtme ya da not belirtme belirtmediğiniz için başarısız olur.

You should avoid altering the state of the transaction associated with the passed hConn in a channel exit; you must not use the MQCMIT, MQBACK or MQDISC verbs with the channel hConn, and you cannot use the MQBEGIN verb specifying the channel hConn.

MQCONNX, yeni bir IBM MQ bağlantısı yaratmak için MQCNO\_HANDLE\_SHARE\_BLOCK ya da MQCNO\_HANDLE\_SHARE\_NO\_BLOCK belirtilerek kullanılıyorsa, bağlantının doğru olarak yönetilmesini ve kuyruk yöneticisinden bağlantıyı doğru olarak kesmesini sağlamak sizin sorumluluğunuzda olur. Örneğin, bağlantı kesmeden her çağrıda kuyruk yöneticisine yeni bir bağlantı oluşturan bir kanal çıkışı, bağlantı tanıtıcılarının oluşturulması ve aracı iş parçacıklarının sayısının artmasını sağlar.

Bir çıkış MCA ' nın kendisi ile aynı iş parçacığıda çalışır ve aynı bağlantı tanıtıcısını kullanır. Bu nedenle, MCA ile aynı UOW ' un içinde çalışır ve tutarlılık noktası altında yapılan tüm aramalar, toplu işin sonundaki kanaldan kesinleştirilir ya da yedeklenir.

Bu nedenle, bir kanal ileti çıkışı, özgün iletiyi içeren toplu iş kesinleştirildiğinde, yalnızca o kuyruk için kesinleştirilen bildirim iletileri gönderebilir. Bu nedenle, bir kanal iletisi çıkışından Sync Point MQI çağrıları yayınlanıyor olabilir.

Bir kanal çıkışı, MQCD ' deki alanları değiştirebilir. Ancak, bu değişikliklerin listelendiği durumlar dışında, bu değişiklikler üzerinde işlem yapmamış olabilir. Bir kanal çıkış programı, MQCD veri yapısındaki bir alanı değiştirirse, yeni değer IBM MQ kanal işlemi tarafından yoksayılır. Ancak, yeni değer MQCD ' de kalır ve bir çıkış zincirindeki geri kalan çıkışlara ve kanal yönetim ortamını paylaşan herhangi bir konuşmaya geçirilir. Ek bilgi için Kanal çıkışta MQCD alanlarının değiştirilmesibaşlıklı konuya bakın.

Ayrıca, C kitaplığında yazılan programlar için, yeniden giriş-dışı C kitaplığı işlevi, kanal çıkış programında kullanılmamalıdır.

**Aynı analar Aynı anda birden çok kanal çıkış kitaplığı kullanıyorsanız, iki farklı çıkışa ilişkin** kod aynı şekilde adlandırılmış işlevler içeriyorsa, bazı UNIX and Linux platformlarında sorunlar ortaya çıkabilir. Bir kanal çıkışı yüklendiğinde, dinamik yükleyici çıkış kitaplığındaki işlev adlarını kitaplığın yüklendiği adreslere çözer. İki çıkış kitaplığı, aynı adlara sahip ayrı işlevler tanımlarsa, bu çözüm süreci, bir kitaplığın işlev adlarını başka bir kitaplığın işlevlerini kullanabilecek şekilde çözebilir. Bu sorun ortaya çıkarsa, bu işlevler etkilenmeden yalnızca gerekli çıkışı ve MQStart işlevlerini dışa aktarması gerektiğini linker ' a belirtin. Diğer işlevlere, kendi çıkış kitaplıklarının dışındaki işlevler tarafından kullanılmamaları için yerel görünürlük verilmelidir. Ek bilgi için bağlantı oluşturucuya ilişkin belgelere bakın.

Tüm çıkışlar, bir kanal çıkış parametresi yapısı (MQCXP), bir kanal tanımlama yapısı (MQCD), hazırlanmış veri arabelleği, veri uzunluğu parametresi ve arabellek uzunluğu parametresiyle çağrılır. Arabellek uzunluğu aşılmamalı:

- İleti çıkışları için, kanal genelinde gönderilmesi gereken en büyük iletiye ve MQXQH yapısının uzunluğuna izin vermelisiniz.
- Gönderme ve alma çıkışları için, izin vermeniz gereken en büyük arabellek aşağıdaki gibidir:

<span id="page-996-0"></span>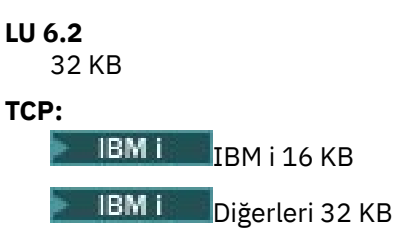

**Not:** Kullanılabilir uzunluk üst sınırı, bu uzunluğa göre 2 bayt daha az olabilir. Ayrıntılar için MaxSegmentUzunluğu altında döndürülen değeri denetleyin. MaxSegmentLength ile ilgili daha fazla bilgi için bkz. MaxSegmentUzunluğu.

# **NetBIOS:**

64 KB

## **SPX:**

64 KB

**Not:** Alıcı kanallarındaki gönderici kanallardan ve gönderici çıkışlardan, TCP için 2 KB arabellekten çıkar çıkar.

• Güvenlik çıkışları için, dağıtılmış kuyruğa alma olanağı 4000 baytlık bir arabellek ayırır.

Çıkışta, ilgili değiştirgelerle birlikte alternatif bir arabelleğin döndürülmesi olanaklıdır. Arama ayrıntıları için ["İleti alışverişi kanallarına ilişkin kanal çıkışı programları" sayfa 993](#page-992-0) ' e bakın.

#### $z/0S$ *Writing channel exit programs on z/OS*

You can use the following information to help you write and compile channel-exit programs for z/OS.

Aşağıdaki durumlarda, çıkışlar z/OS LINK tarafından başlatılmış olarak başlatılır:

- Yetkili olmayan sorun programı durumu
- Birincil adres alanı denetim kipi
- Çapraz olmayan bellek kipi
- Erişim olmayan kayıt kipi
- 31 bit adresleme kipi

Bağlantı düzenlenmiş modüller, kanal başlatıcı adres alanı yordamında CSQXLIB DD açıklamasıyla belirlenen veri kümesine yerleştirilmelidir; yükleme modüllerinin adları, kanal tanımlamasındaki çıkış adları olarak belirtilir.

z/OSiçin kanal çıkışları yazıldığında aşağıdaki kurallar geçerlidir:

- Exits must be written in assembler or C; if C is used, it must conform to the C systems programming environment for system exits, described in the [z/OS C/C++ Programlama Kılavuzu](https://www.ibm.com/docs/en/zos/2.4.0?topic=cc-zos-xl-programming-guide).
- Çıkışlar, bir CSQXLIB DD deyimi tarafından tanımlanan yetkili olmayan kitaplıklardan yüklenir. CSQXLIB ' de DISP=SHR değeri sağlanırken, kanal başlatıcı çalışırken de çıkışlar güncellenebilir. Yeni sürüm, kanal yeniden başlatıldığında kullanılır.
- Çıkışlar yeniden girişli olmalı ve sanal saklama alanı içinde herhangi bir yerde çalıştırma yeteneğine sahip olmalıdır.
- Çıkışlar, girişteki bu ortamı yeniden ayarlamalıdır.
- Çıkışlar, elde edilen herhangi bir depolamayı serbest bırakmalı ya da bundan sonraki bir çıkış çağırması tarafından serbest bırakıldığından emin olmalıdır.

Çağrılar arasında kalıcı olacak depolama alanı için z/OS STORAGE hizmetini ya da Sistem Programlama C için 4kmalc kitaplık işlevini kullanın.

Bu işlevle ilgili daha fazla bilgi için bkz. [4kmalc\(\) -- Allocate Page-Hizland Storage](https://www.ibm.com/docs/en/zos/2.4.0?topic=c-4kmalc-allocate-page-aligned-storage)(Sayfa Hizalama Depolaması) seçeneğini belirleyin.

• MQCMIT ya da CSQBCMT ve MQBACK ya da CSQBBAK dışındaki tüm IBM MQ MQI çağrıları kullanılabilir. Bunlar, MQCONN ' un (boş bir kuyruk yöneticisi adı ile birlikte) içerilmesinin ardından bulundurulmalıdır. Bu çağrılar kullanılırsa, çıkışta CSQXSTUB sınırlı kod öbeğiyle bağlantı düzenlenmelidir.

Bu kuralın dışında, güvenlik kanalı çıkışlarının kesinleştirme ve geri alma MQI çağrıları yayınlanabileceği. Bu tür çağrıları vermek için, MQCMIT ya da CSQBCMT ve MQBACK ya da CSQBBAK yerine CSQXCMT ve CSQXBAK fiillerini kodlayın.

- All exits that use stub CSQXSTUB from IBM WebSphere MQ 7.0 or later must be link-edited in a CSQXLIB load library with format PDS-E.
- Sistem hizmetlerinin kullanılması diğer tüm kanalların ya da diğer tüm kanalların işlenmesini ciddi şekilde etkileyeceğinden, çıkışların bekleme nedeniyle hiçbir sistem hizmeti kullanılmaması gerekir. Birçok kanal tipik olarak tek bir TCB altında çalıştırılır. Bir çıkışta bekleme nedenine neden olan bir şey yapsanız ve MQXSWT kullanmayacaksa, bu, tüm kanalların beklemesine neden olur. Kanalların bekleme kanallarına neden olması, herhangi bir işlevsel sorun yaşamaz, ancak performans üzerinde olumsuz bir etki yaratmış olabilir. En çok SVC 'ler bekleme işlemlerini içerir, bu nedenle aşağıdaki SVC' ler dışında bunlardan kaçınmanız gerekir:
	- GETMAIN/FREEMAIN/STORAGE
	- LOAD/DELETE

Bu nedenle, genel olarak SVC 'ler, kişisel bilgisayarlar ve G/Ç' yi önlemektedir. Bunun yerine MQXWINE çağrısını kullanın.

- Çıkışlar, bağlı oldukları alt görevler dışında ESTAS ya da SPEI ' leri yayınlamaz; çünkü, hata işleme işlemi IBM MQtarafından gerçekleştirilen hata işleme engeline engel olabilir. Bu, IBM MQ ' un bir hatadan kurtarılamayabileceği ya da çıkış programınızın tüm hata bilgilerini alamayabileceği anlamına gelir.
- MQXMINE çağrısı (bkz. MQXWEKE ) G/Ç ve diğer olayları bekleyen bir bekleme hizmeti sağlar; bu hizmet kullanılırsa, çıkışlar bağ yığınını kullanmamalıdır.

G/Ç ve engelleyici olmayan tesisler ya da beklenecek bir ECB sağlamayan G/Ç ve diğer tesisler için, ayrı bir alt görev ATTACHed olmalıdır ve MQXWHOD işleminin tamamlanması beklenir; bu tekniğin kullanışsız olduğu işleme nedeniyle, bu olanak yalnızca güvenlik çıkışıyla kullanılmalıdır.

• MQDISC MQI çağrısı, çıkış programı içinde örtük kesinleştirmenin gerçekleştirilmesine neden olmaz. Kanal işlemi için kesinleştirme işlemi yalnızca kanal protokolü gerektirdiğinde gerçekleştirilir.

Aşağıdaki çıkış örnekleri IBM MQ for z/OSile sağlanır:

## **CSQ4BAX0**

Bu örnek çevirici olarak yazılmıştır ve MQXWEKE kullanımını gösterir.

#### **CSQ4BCX1 ve CSQ4BCX2**

Bu örnekler C ' de yazılır ve parametrelere nasıl erişileceğini gösterir.

### **CSQ4BCX3 ve CSQ4BAX3**

Bu örnekler sırasıyla C ve derleyici olarak yazılır.

SCSQAUTH LOADLIB içine önceden derlenmiş olan CSQ4BCX3 örneği, çıkışta hiçbir değişiklik gerekmemesiyle işlev görmelidir. Bir LOADLIB (örneğin, MY.TEST.LOADLIB)) ve SCSQAUTH (CSQ4BCX3) üyesini bu kopyaya kopyalayın.

İstemci bağlantısında bir güvenlik çıkışı ayarlamak için aşağıdaki yordamı kullanın:

1. Kanal başlatıcı tarafından kullanılan kullanıcı kimliği için geçerli bir OMVS kesimi oluşturun.

This allows the IBM MQ for z/OS channel initiator to use TCP/IP with the UNIX System Services (USS) socket interface, in order to facilitate exit processing. Bağlantı kuran herhangi bir istemcinin kullanıcı kimliği için bir OMVS kesiminin tanımlanmasında gereksiz olduğunu unutmayın.

2. Çıkış kodunun yalnızca program tarafından denetlenen bir ortamda çalıştırıldığından emin olun.

Bu, CHINIT adres alanına yüklenen her şeyin, program tarafından denetlenen bir kitaplıktan (STEPLIB içindeki tüm kitaplıkların anlamı) yüklenmesi ve CSQXLIB ve

<span id="page-998-0"></span>++hlq++.SCSQANLx ++hlq++.SCSQMVR1 ++hlq++.SCSQAUTH

Bir yükleme kitaplığını program denetimli olarak ayarlamak için, bu örneğe benzer bir komut kullanın:

RALTER PROGRAM \* ADDMEM('MY.TEST.LOADLIB'//NOPADCHK)

Daha sonra, şu komutu vererek program denetimli ortamı etkinleştirebilir ya da yenileyebilirsiniz:

SETROPTS WHEN(PROGRAM) REFRESH

3. Aşağıdaki komutu girerek, LOADLIB çıkışını CSQXLIB DD ' ye (CHINIT başlangıç yordamında) ekleyin:

ALTER CHANNEL(xxxx) CHLTYPE(SVRCONN)SCYEXIT(CSQ4BCX3)

Bu, adı belirtilen kanala ilişkin çıkışı etkinleştirir.

4. Dış güvenlik yöneticiniz (ESM), program denetiminde olacak diğer kitaplıkları listeler, ancak ESM ya da C kitaplıklarının hiçbirinin program denetimi altında olması gerekmediğini unutmayın.

See IBM MQ for z/OS sunucusu bağlantı kanalı for further information on setting up a security exit using the sample CSQ4BCX3.

#### **CSQ4BCX4**

Bu örnek C 'de yazılmıştır ve MQCXP' de **RemoteProduct** ve **RemoteVersion** alanlarının kullanılmasını gösterir.

#### **İlgili kavramlar**

IBM MQ for z/OS sunucusu bağlantı kanalı

"Writing channel exit programs on IBM i" sayfa 999

You can use the following information to help you write and compile channel-exit programs for IBM i.

["Writing channel-exit programs on UNIX, Linux, and Windows" sayfa 1000](#page-999-0)

You can use the following information to help you write channel-exit programs for UNIX, Linux, and Windows systems.

# *Writing channel exit programs on IBM i*

You can use the following information to help you write and compile channel-exit programs for IBM i.

Çıkış, ILE C, ILE RPG ya da ILE COBOL dillerinde yazılmış bir program nesnesidir. Çıkış programı adları ve bunların kitaplıkları kanal tanımında adlandırılır.

Bir çıkış programı yaratırken ve derlerken aşağıdaki koşulları göz önünde bulundurun:

- Program, iş parçacığı güvenli kılınmalı ve ILE C, ILE RPG ya da ILE COBOL derleyicisiyle yaratılmış olmalıdır. ILE RPG için, THREAD (\*SERIALIZE) denetim belirtimini ve ILE COBOL için, PROCESS deyimindeki THREAD seçeneği için SERIALIZE belirtmeniz gerekir. Ayrıca, programların iş parçacıklı IBM MQ kitaplıklarına da bağlanması gerekir: ILE C ve ILE RPG durumunda QMQM/LIBMQM\_R ve ILE COBOL durumunda AMQ0STUB\_R . RPG ya da COBOL uygulamalarının iş parçacığı güvenliğini sağlamak hakkında ek bilgi için, dil için uygun Programcı Kılavuzu 'na bakın.
- IBM MQ for IBM i , çıkış programlarının teraspace desteği için etkinleştirilmesini gerektirir. (Teraspace is a form of shared memory introduced in OS/400 V4R4.) For the ILE RPG and COBOL compilers, any programs compiled on OS/400 V4R4 or later are so enabled. C için, programlar, CRTCMOD ya da CRTBNDC komutlarında belirlenen TERASPACE (\*YES \*TSIFC) seçenekleriyle derlenmelidir.
- Bir işaretçiyi kendi arabellek alanına döndüren bir çıkış, nesnenin, kanal çıkış programının zaman dilinden sonra var olduğunu doğrulamalıdır. Gösterge, program yığınındaki bir değişkenin adresi ya da program öbeğindeki bir değişkenin adresi olamaz. Bunun yerine, işaretçinin sistemden elde edilmesi

<span id="page-999-0"></span>gerekir. Örnek, kullanıcı çıkışında yaratılan bir kullanıcı alanıdır. Program sona erdiğinde, kanal çıkışı programı tarafından ayrılan veri alanının hala MCA için kullanılabilmesini sağlamak için, kanal çıkışı, çağıran ya da adlandırılmış bir etkinleştirme grubunun etkinleştirme grubunda çalıştırılmalıdır. Bu işlemi, CRTPGM ' deki ACTGRP parametresini kullanıcı tanımlı bir değere ya da \*CALLER değerine ayarlayarak yapın. Program bu şekilde yaratılırsa, kanal çıkış programı dinamik bellek ayırabilir ve bu belleğin bir işaretçisini MCA ' ya iletebilirler.

### **İlgili kavramlar**

"Writing channel-exit programs on UNIX, Linux, and Windows" sayfa 1000 You can use the following information to help you write channel-exit programs for UNIX, Linux, and Windows systems.

["Writing channel exit programs on z/OS" sayfa 997](#page-996-0)

You can use the following information to help you write and compile channel-exit programs for z/OS.

ULW. *Writing channel-exit programs on UNIX, Linux, and Windows* You can use the following information to help you write channel-exit programs for UNIX, Linux, and Windows systems.

["Writing exits and installable services on UNIX, Linux and Windows" sayfa 968i](#page-967-0)çinde belirtilen yönergeleri izleyin. Uygun durumlarda, aşağıdaki kanal çıkışından özel bilgileri kullanın:

Çıkış C 'de yazılmalı ve Windows' da bir DLL olmalıdır.

Define a dummy MQStart() routine in the exit and specify MQStart as the entry point in the library. Şekil 111 sayfa 1000 , programınıza bir girdi nasıl ayarlayacağını gösterir:

```
#include <cmqec.h>
void MQStart() {;} /* dummy entry point - for consistency only */
void MQENTRY ChannelExit ( PMQCXP pChannelExitParms,
 PMQCD pChannelDefinition,
                          PMQLONG pDataLength,
                          PMQLONG pAgentBufferLength,
                          PMQVOID pAgentBuffer,
                          PMQLONG pExitBufferLength,
                          PMQPTR pExitBufferAddr)
{
... Insert code here
}
```
*Şekil 111. Kanal çıkışa ilişkin örnek kaynak kodu*

Visual C + + kullanılarak Windows için kanal çıkışları yazarken, kendi DEF dosyanızı yazmanız gerekir. Şekil 112 sayfa 1000' ta nasıl gösterildiğini gösteren bir örnek. Kanal çıkışı programlarının yazılmasına ilişkin ek bilgi için ["Kanal-çıkış programları yazılıyor" sayfa 996b](#page-995-0)aşlıklı konuya bakın.

EXPORTS ChannelExit

*Şekil 112. Windowsiçin örnek DEF dosyası*

## **İlgili kavramlar**

["Writing channel exit programs on IBM i" sayfa 999](#page-998-0) You can use the following information to help you write and compile channel-exit programs for IBM i.

["Writing channel exit programs on z/OS" sayfa 997](#page-996-0)

You can use the following information to help you write and compile channel-exit programs for z/OS.

#### *Kanal güvenliği çıkış programları*

Bir kanalın diğer ucundaki ortağın gerçek olduğunu doğrulamak için güvenlik çıkış programlarını kullanabilirsiniz. Bu, kimlik doğrulama olarak bilinir. Bir kanalın güvenlik çıkışı kullanması gerektiğini belirtmek için, kanal tanımının SCYEXIT alanında çıkış adını belirtin.

**Not:** Kimlik doğrulaması, kanal kimlik doğrulama kayıtlarıyla da gerçekleştirilebilir. Kanal doğrulama kayıtları , belirli kullanıcılardan ve kanallardan kuyruk yöneticilerine erişimin önlenmesinde ve uzak kullanıcıların IBM MQ kullanıcı kimliklerine eşlenmesinde büyük esneklik sağlar. TLS desteği, kullanıcılarınızın kimliğini doğrulamak ve verileriniz için şifreleme ve veri bütünlüğü denetlemesi sağlamak için IBM MQ tarafından sağlanır. TLS hakkında daha fazla bilgi için bkz. IBM MQiçindeki TLS güvenliği iletişim kuralları. Ancak, yine de güvenlik işlemleri için daha karmaşık (ya da farklı) formlara ve diğer denetim türlerine ve güvenlik bağlamına gerek duyuyorsanız, güvenlik çıkışlarını yazmayı düşünün.

For security exits written prior to IBM WebSphere MQ 7.1 it is worth noting that earlier versions of IBM MQ queried the underlying secure sockets provider (e.g. GSKit) to determine the remote partner's certificate Subject Distinguished Name (SSLPEER) and Issuer Distinguished Name (SSLCERTI). In IBM WebSphere MQ 7.1 support was added for a range of new security attributes. Bu özniteliklere erişmek için IBM WebSphere MQ 7.1 , sertifikanın DER kodlamasını alır ve Konu ve Sertifika Veren DN ' ini belirlemek için bu kodlamayı kullanır. Aşağıdaki kanal durumu özniteliklerinde Konu ve Sertifika Veren DN öznitelikleri görüntülenir:

- SSLPEER (PCF seçici MQCACH\_SSL\_SHORT\_PEER\_NAME)
- SSLCERTI (PCF seçici MQCACH\_SSL\_CERT\_ISSUER\_NAME)

Bu değerler, kanal durumu komutlarının yanı sıra, aşağıda gösterildiği gibi, listelenen kanal güvenliği çıkışlarına aktarılan verilerin de döndürülmesini sağlar:

- MQCD SSLPeerNamePtr
- MQCXP SSLRemCertIssNamePtr

IBM WebSphere MQ 7.1'ta, bir SERIALNUMERT özniteliği, Subject DN' de de yer alır ve uzak ortağın sertifikasına ilişkin seri numarasını içerir. Ayrıca, bazı DN öznitelikleri önceki yayın düzeylerinden farklı bir sırada döndürülür. Sonuç olarak, SSLPEER ve SSLCERTI alanlarının bileşimi, önceki yayın düzeylerinden IBM WebSphere MQ 7.1 ' de değiştirilir ve bu nedenle, bu alanlara bağımlı olan tüm güvenlik çıkışlarının ya da uygulamaların incelenip güncellenmemesine neden olur.

Bir kanal tanımlamasının SSLPEER alanı aracılığıyla belirtilen var olan IBM MQ eşdüzey ad süzgeçleri etkilenmez ve önceki yayınlarla aynı şekilde çalışmaya devam eder. Bunun nedeni, IBM MQ eş adı eşleştirme algoritmasının, kanal tanımlamalarını değiştirmeye gerek kalmaksızın var olan SSLPEER süzgeçlerini işlemek üzere güncellendiğinden kaynaklanır. Bu değişiklik büyük olasılıkla güvenlik çıkışlarını ve PCF programlama arabirimi tarafından döndürülen Sertifika Sahibi DN 'si ve Sertifika Veren DN değerlerine bağımlı olan uygulamaları etkiler.

C ya da Javaiçinde bir güvenlik çıkışı yazılabilir.

Kanal güvenlik çıkış programları, MCA ' nın işlem çevriminde aşağıdaki yerlerde çağrılır:

- MCA ' da kabul ve sonlandırma.
- Kanal başlatma sırasında ilk veri kararlaştığı sona erdikten hemen sonra. Kanalın alıcı ya da sunucu ucu, uzak uçta güvenlik çıkışa teslim edilmesi için bir ileti sağlayarak uzak ucuyla bir güvenlik iletisi değiş tokası başlatabilir. Ayrıca, bunu yapmayı da reddedebilir. Çıkış programı, uzak uçtan alınan her güvenlik iletisini işlemek için yeniden başlatılır.
- Kanal başlatma sırasında ilk veri kararlaştığı sona erdikten hemen sonra. Kanalın gönderen ya da istekte bulunan ucu, uzak uçtan alınan bir güvenlik iletisini işlerken ya da uzak sona erdirilemeyeceğini bildiren bir güvenlik değiş tokadı başlatır. Çıkış programı, alınabilecek sonraki tüm güvenlik iletilerini işlemek için yeniden başlatılır.

Bir istekte bulunanın kanalı hiçbir zaman MQXR\_INIT\_SEC ile çağrılamaz. Kanal, sunucuya bir güvenlik çıkış programı olduğunu bildirir ve sunucu, daha sonra bir güvenlik çıkışı başlatma olanağına sahiptir. Bir değer yoksa, istekte bulunana bildirir ve çıkış programına sıfır uzunluklu bir akış döndürülür.

**Not:** Sıfır uzunluklu güvenlik iletileri göndermekten kaçının.

Güvenlik çıkışı programlarıyla değiş tokuş edilen verilerin örnekleri [Şekil 113 sayfa 1002](#page-1001-0) ile [Şekil 116](#page-1003-0) [sayfa 1004](#page-1003-0)arasındaki şekillerle gösterilir. Bu örnekler, alıcısının güvenlik çıkışı ile gönderenin güvenlik çıkışıyla ilgili olayların sırasını gösterir. Rakamlardaki ardışık satırlar, zaman geçişini temsil eder. Bazı durumlarda, alıcı ve göndericindeki olaylar ilintili değildir ve bu nedenle aynı anda ya da farklı zamanlarda <span id="page-1001-0"></span>gerçekleşebilir. Diğer durumlarda, bir çıkış programındaki bir olay, diğer çıkış programında daha sonra oluşan tamamlayıcı bir olaya neden olur. Örneğin, Şekil 113 sayfa 1002içinde:

- 1. Alıcı ve gönderen her biri MQXR\_INIT ile çağrılır, ancak bu çağrılar ilintili değildir ve bu nedenle aynı anda ya da farklı zamanlarda ortaya çıkabilir.
- 2. Alıcı bir sonraki MQXR\_INIT\_SEC ile çağrılır, ancak gönderici çıkışında tamamlayıcı bir olay gerektirmeyecek MQXCC\_OK değerini döndürür.
- 3. Gönderen bir sonraki MOXR\_INIT\_SEC ile çağrılır. Bu, alıcının MOXR\_INIT\_SEC ile çağrısıyla ilintili değildir. Gönderen, alıcı çıkışında tamamlayıcı bir olaya neden olan MQXCC\_SEND\_SEC\_MSG değerini döndürür.
- 4. Daha sonra, alıcı MQXR\_SEC\_MSG ile çağrılır ve gönderici çıkışında tamamlayıcı bir olaya neden olan MQXCC\_SEND\_SEC\_MSG döndürülür.
- 5. Daha sonra, gönderen MQXR\_SEC\_MSG ile çağrılır ve alıcı çıkışında tamamlayıcı bir olay gerektirmeyecek MQXCC\_OK değerini döndürür.

| <b>Receiver exit</b>             | <b>Sender exit</b>               |
|----------------------------------|----------------------------------|
| Invoked with MQXR_INIT           | Invoked with MQXR_INIT           |
| Responds with MQXCC_OK           | Responds with MQXCC_OK           |
| Invoked with MQXR_INIT_SEC       |                                  |
| Responds with MQXCC_OK           |                                  |
|                                  |                                  |
|                                  | Invoked with MQXR_INIT_SEC       |
|                                  | Responds with MQXCC_SEND_SEC_MSG |
|                                  |                                  |
| Invoked with MQXR_SEC_MSG        |                                  |
| Responds with MQXCC_SEND_SEC_MSG |                                  |
|                                  | Invoked with MQXR_SEC_MSG        |
|                                  | Responds with MQXCC_OK           |
| Message transfer begins          |                                  |
|                                  |                                  |

*Şekil 113. Sözleşme ile gönderici tarafından başlatılan değiş tokuş*

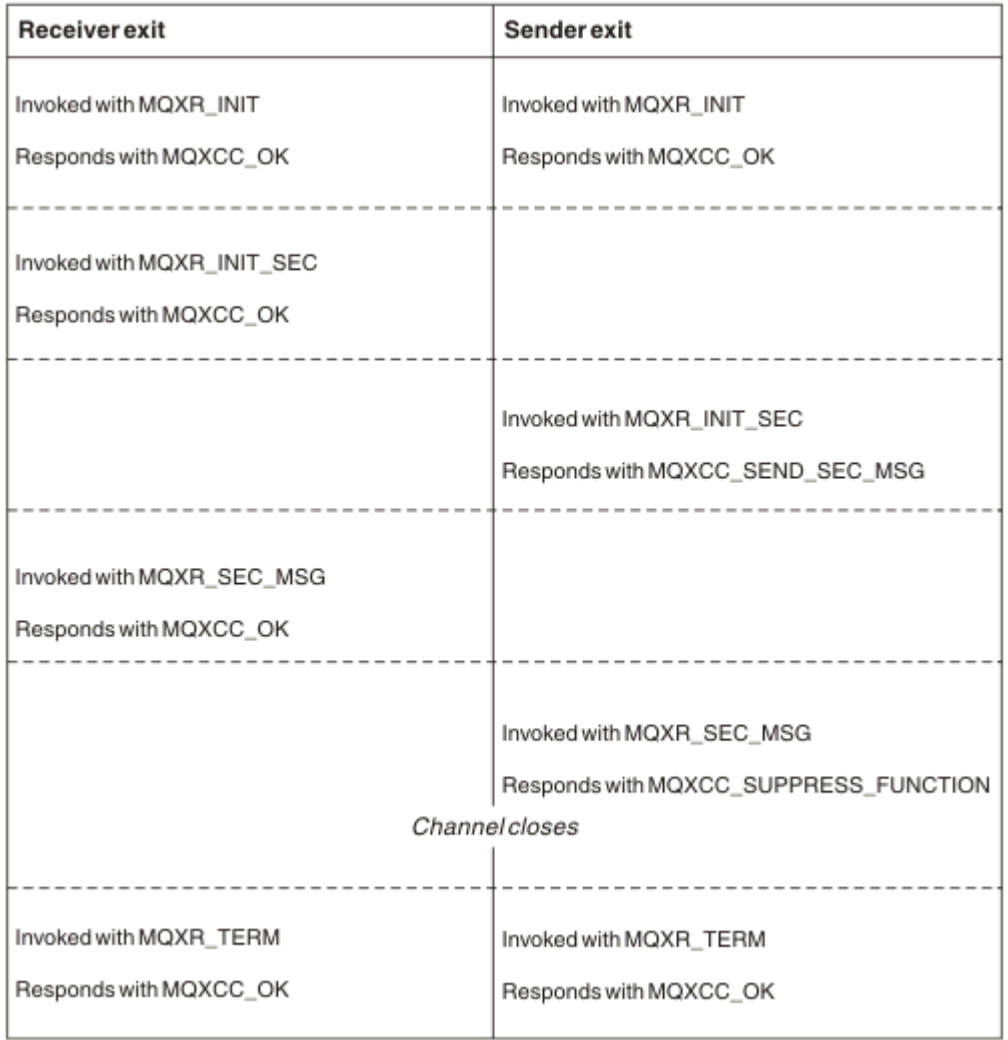

*Şekil 114. Sözleşme olmadan gönderen ile başlatılan değiş tokuş*

<span id="page-1003-0"></span>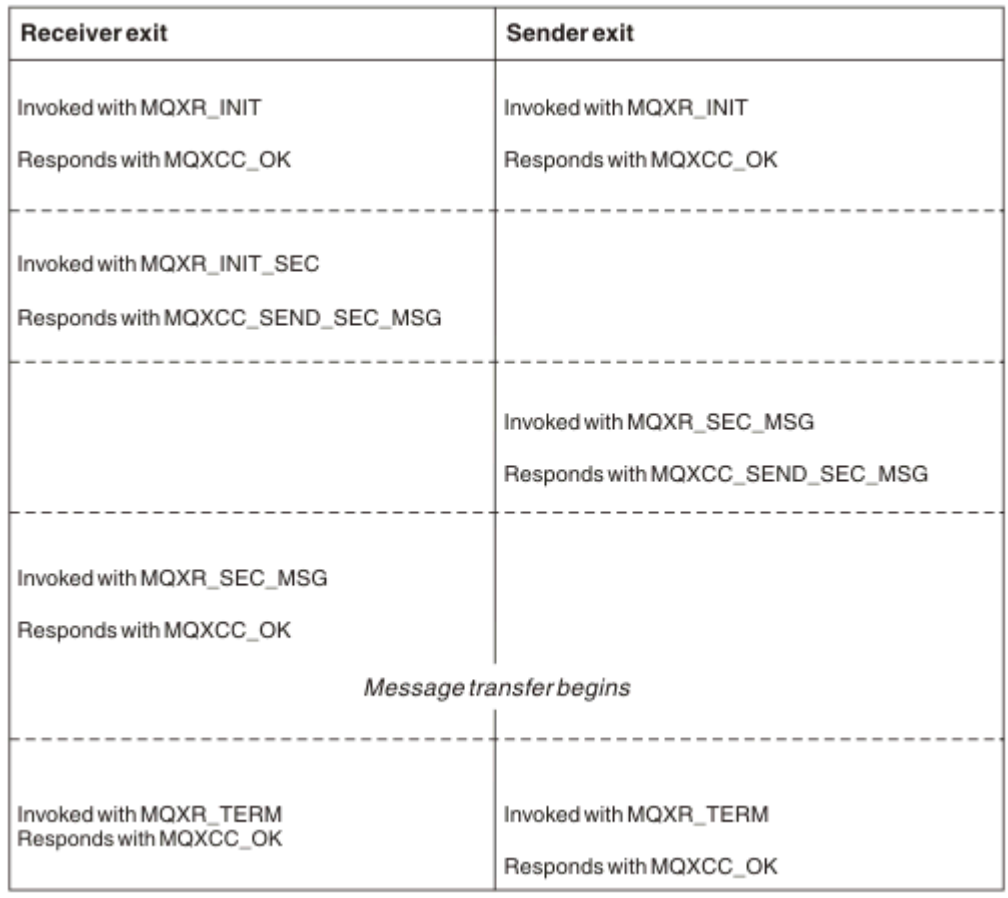

*Şekil 115. Alıcı ile sözleşme ile başlatılan değiş tokuş*

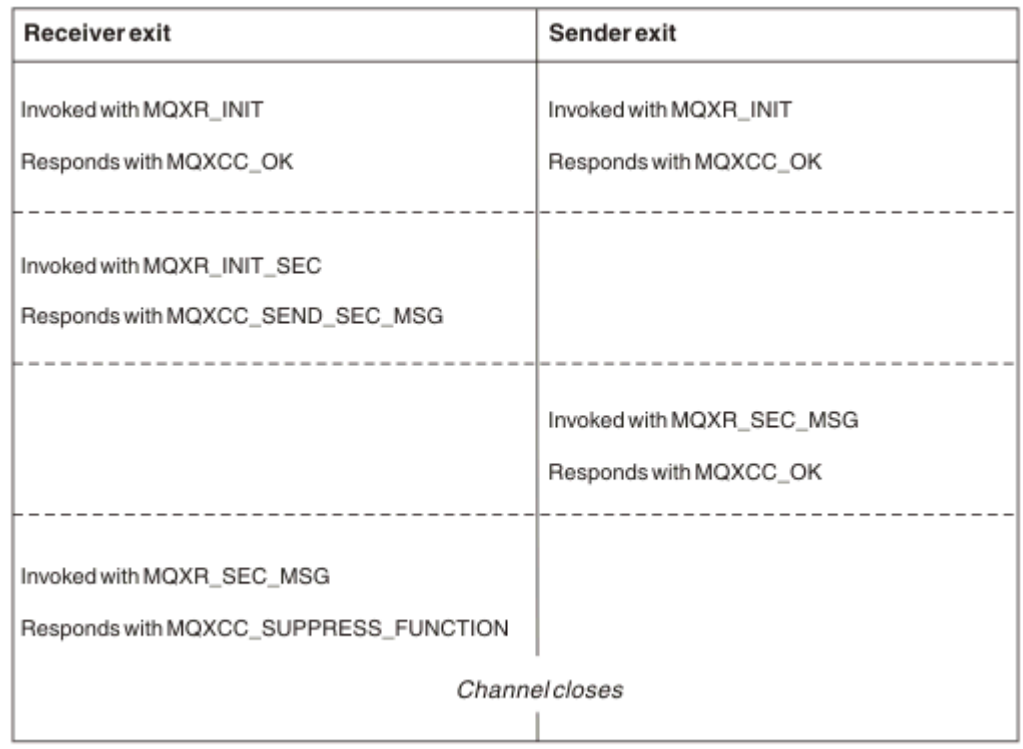

*Şekil 116. Sözleşme olmadan alıcı tarafından başlatılan değiş tokuş*

Kanal güvenlik çıkış programı, güvenlik çıkışı tarafından oluşturulan iletim üstbilgileri dışında, güvenlik verilerini içeren bir aracı arabelleğinden geçirilir. Bu veriler, kanaldan her iki ucunun güvenlik doğrulaması gerçekleştirebilmesi için uygun bir veri olabilir.

İleti kanalının gönderme ve alma sonundaki güvenlik çıkış programı, herhangi bir çağrıya iki yanıt kodundan birini döndürebilir:

- Güvenlik değiş tokası hata olmadan sona erdi
- Kanalı engelle ve kapat

## **Not:**

- 1. Kanal güvenlik çıkışları genellikle çiftler halinde çalışılır. Uygun kanalları tanımladığınızda, kanalın her iki ucu için uyumlu çıkış programlarının adlandırıldığından emin olun.
- $2.$  IBM i  $\blacksquare$  IBM i ' ta, Use adopted authority (USEADPAUT = \*YES) ile derlenmiş güvenlik çıkış programları QMQM ya da QMQMADM yetkisini benimseyebilir. Çıkışa dikkat edin, bu özelliği sisteminizin güvenlik riski taşıması için kullanmaz.
- 3. Kanalın diğer ucunun sertifika sağladığı bir TLS kanalında, güvenlik çıkışı, SSLPeerNamePtr tarafından erişilen MQCD alanına ve SSLRemCertIssNamePtr tarafından erişilen MQCXP alanına verenin Ayırt Edici Adı ile bu sertifikanın konularının ayırt edici adını alır. Bu adın koyabileceği kullanım alanları şunlardır:
	- Erişimi TLS kanalı üzerinden kısıtlamak için.
	- MQCD.MCAUserIdentifier adı temelinde.

## **İlgili kavramlar**

Kanal doğrulama kayıtları Transport Layer Security (TLS) kavramları

*Güvenlik çıkışı yazılıyor*

güvenlik çıkış iskelet kodunu kullanarak bir güvenlik çıkışı yazabilirsiniz.

Şekil 117 sayfa 1005 , bir güvenlik çıkışısının nasıl yazılacağını gösterir.

```
void MQENTRY MQStart() {;}
void MQENTRY EntryPoint (PMQVOID pChannelExitParms,
 PMQVOID pChannelDefinition,
 PMQLONG pDataLength,
 PMQLONG pAgentBufferLength,
                     PMQVOID pAgentBuffer,
                     PMQLONG pExitBufferLength,
                     PMQPTR pExitBufferAddr)
{
 PMQCXP pParms = (PMQCXP)pChannelExitParms;
 PMQCD pChDef = (PMQCD)pChannelDefinition;
  /* TODO: Add Security Exit Code Here */
}
```
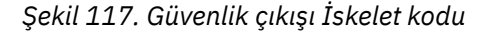

Standart IBM MQ Giriş Noktası MQStart var olmalıdır, ancak herhangi bir işlevi gerçekleştirmek için gerekli değildir. İşleve ilişkin ad (bu örnekteEntryPoint ) değiştirilebilir, ancak kitaplık derlenip bağlandığında işlev dışa aktarılmalıdır. Önceki örnekte olduğu gibi, işaretçiler pChannelExitParms , PMQCXP ve pChannelDefinition için PMQCD ' ye dönüştürülmelidir. Kanal çıkışlarının çağrılmasına ve parametrelerin kullanılmasına ilişkin genel bilgiler için MQ\_CHANNEL\_EXITbaşlıklı konuya bakın. Bu değiştirgeler bir güvenlik çıkışta aşağıdaki gibi kullanılır:

## **PMQVOID pChannelExitParms**

giriş/çıkış

MQCXP yapısına ilişkin gösterge, alanlara erişmek için PMQCXP ' ye çevrilecek. Bu yapı, Çıkış ve MCA arasında iletişim kurmak için kullanılır. MQCXP ' deki aşağıdaki alanlar, Security Exits ile ilgili özel ilgi alanlarıdır:

#### **ExitReason**

Security Exit 'e güvenlik alışverişindeki mevcut durumu bildirir ve hangi işlemin yapılması kararlaştırılırken kullanılır.

### **ExitResponse**

Güvenlik alışverişindeki bir sonraki aşamayı belirleyen MCA ' ya verilen yanıt.

#### **ExitResponse2**

MCA ' nın Güvenlik Çıkışı yanıtını nasıl yorumlayacağını yönetmek için ek denetim işaretleri.

#### **ExitUserAlanı**

Aramalar arasında durumu korumak için Security Exit (Güvenlik Çıkışı) tarafından kullanılabilecek 16 bayt (üst sınır).

#### **ExitData**

Kanal tanımlamasının SCYDATA alanında belirlenen verileri (boşluklarla sağa doldurulmuş 32 bayt) içerir.

#### **PMQVOID pChannelTanımlaması**

giriş/çıkış

Alanlara erişmek için MQCD yapısı-PMQCD ' ye dönüştürme yapın. Bu değiştirge, kanala ilişkin tanımlamayı içerir. MQCD ' deki aşağıdaki alanlar, Security Exits ile ilgili özel ilgi alanlarıdır:

#### **ChannelName**

Kanal adı (boşluklarla sağa doğru 20 bayt doldurulur).

#### **ChannelType**

Kanal tipini tanımlayan bir kod.

#### **MCA Kullanıcı Kimliği**

Bu üç alan grubu, kanal tanımında belirlenen MCAUSER alanı değeriyle ilk kullanıma hazırlandı. Bu alanlarda Güvenlik Çıkışı tarafından belirlenen herhangi bir kullanıcı kimliği erişim denetimi için kullanılır (SDR, SVR, CLNTCONN ya da CLUSSDR kanalları için geçerli değildir).

#### **MCAUserIdentifier**

İlk 12 baytlık tanıtıcı boşluklarla dolduruldu.

#### **LongMCAUserIdPtr**

Tam uzunluk tanıtıcısını içeren bir arabelleğe (garantili boş değer sonlandırılmamış) ilişkin gösterge, MCAUserIdentifier' un üzerinde önceliği alır.

#### **LongMCAUserIdLength**

Length of string pointed to by LongMCAUserIdPtr - must be set if LongMCAUserIdPtr is set.

#### **Uzak Kullanıcı Tanıtıcısı**

Yalnızca CLNTCONN/SVRCONN kanal çiftleri için geçerlidir. CLNTCONN Security Exit tanımlanmadıysa, bu üç alan istemci MCA tarafından başlatılır; böylece, kimlik doğrulama için bir SVRCONN Güvenlik Çıkışı ve MCA Kullanıcı Tanıtıcısı belirtilirken kullanılabilecek istemci ortamından bir kullanıcı kimliği içerebilirler. Bir CLNTCONN Security Exit tanımlıysa, bu alanlar kullanıma hazırlanmaz ve CLNNTCONN Security Exit ile ayarlanabilir ya da güvenlik iletileri, bir kullanıcı kimliğini İstemciden Sunucuya geçirmek için kullanılabilir.

#### **RemoteUserTanıtıcısı**

İlk 12 bayt tanıtıcısı boşluklarla dolduruldu.

#### **LongRemoteUserIdPtr**

Pointer to a buffer containing the full length identifier (not guaranteed null terminated) takes priority over RemoteUserIdentifier.

#### **LongRemoteUserIdUzunluğu**

LongRemoteUserIdPtr-byPtrPtr ayarlandıysa, LongRemoteUserIdPtr tarafından işaret edilen dizgi uzunluğu ayarlanmalıdır.

#### **PMQUT pDataUzunluğu**

giriş/çıkış

İşaretçiyi MQUZE. Security Exit (Güvenlik Çıkışı) çağrısının ardından AgentBuffer (AgentArabelleği) içinde bulunan herhangi bir Güvenlik Çıkışı uzunluğunu içerir. Must be set by a Security Exit to the length of any message being sent in the AgentBuffer or ExitBuffer.

### **PMQHOT pAgentBufferLength**

Giriş

İşaretçiyi MQUZE. Güvenlik çıkışı çağrılırken, AgentBuffer içinde yer alan verilerin uzunluğu.

## **PMQVOID pAgentArabelleği**

giriş/çıkış

Güvenlik Çıkışı çağrılırken, bu, ortak çıkıştan gönderilen herhangi bir iletiye işaret eder. MQCXP yapısında ExitResponse2 varsa, MQXR2\_USE\_AGENT\_BUFFER işaret kümesi (varsayılan değer) varsa, bir Güvenlik Çıkışı 'nın gönderilmekte olan ileti verilerini göstermek için bu değiştirgeyi ayarlamaya gerek vardır.

## **PMQlong pExitBufferLength**

giriş/çıkış

İşaretçiyi MQUZE. Bu parametre, bir Security Exit 'in ilk çağrısında 0 ile başlatılır ve döndürülen değer, güvenlik değiş tokası sırasında Güvenlik Çıkışı çağrıları arasında tutulur.

## **PMQPTR pExitBufferAddr**

giriş/çıkış

Bu değiştirge, bir Security Exit 'in ilk çağrısında boş değerli bir işaretçi olarak başlatılır ve döndürülen değer, güvenlik değiş tokası sırasında Güvenlik Çıkışı çağrıları arasında tutulur. If the MQXR2\_USE\_EXIT\_BUFFER flag is set in the ExitResponse2 in the MQCXP structure then a Security Exit needs to set this parameter to point to any message data being sent.

## *CLNTCONN/SVRCONN kanal çiftlerinde ve diğer kanal çiftlerinde tanımlanan güvenlik çıkışlarıyla ilgili davranış farklılıkları*

Güvenlik çıkışları, tüm kanal tiplerinde tanımlanabilir. Ancak, CLNTCONN/SVRCONN kanal çiftlerinde tanımlanan güvenlik çıkışlarının işleyişi, diğer kanal çiftlerinde tanımlanan güvenlik çıkışlarından biraz farklıdır.

Bir CLNTCONN kanalındaki bir Güvenlik Çıkışı, iş ortağı SVRCONN çıkışa göre işlenmek üzere kanal tanımlamasındaki Uzak Kullanıcı Tanıtıcısını ya da SVRCONN Güvenlik Çıkışı tanımlanmadıysa ve SVRCONN ' un MCAUSER alanı ayarlanmadıysa OAM yetkilendirmesi olarak ayarlayabilir.

CLNTCONN Security Exit tanımlanmadıysa, kanal tanımlamasındaki Uzak Kullanıcı Tanıtıcısı istemci ortamından (boş olabilir) istemci ortamından bir kullanıcı kimliği olarak ayarlanır.

SSVRCONN Security Exit, MQXCC\_OK ExitResponse değerini döndürdüğünde, CLNTCONN ve SVRCONN kanal çiftinde tanımlanan Güvenlik Exits ile SVRCONN kanal çiftinde tanımlanan bir güvenlik değiş tokası başarıyla tamamlanır. Diğer kanal çiftleri arasındaki bir güvenlik değiş tokası başarıyla tamamlanırsa, değiş tokuş işlemi başlatan Security Exit, MQXCC\_OK için ExitResponse (ExitResponse) değerini döndürür.

Ancak, güvenlik değiş tokuşunu devam ettirmeye zorlamak için MQXCC\_SEND\_AND\_REQUEST\_SEC\_MSG ExitResponse kodu kullanılabilir: MQXCC\_SEND\_AND\_REQUEST\_SEC\_MSG çizelgesinin bir ExitResponse bir CLNTCONN ya da SVRCONN Security Exit tarafından döndürülürse, iş ortağı çıkışı bir güvenlik iletisi göndererek yanıt vermelidir (MQXCC\_OK ya da boş bir yanıt değil) ya da kanal sonlandırılır. For Security Exits defined on other types of channel, an ExitResponse of MQXCC\_OK returned in response to a MQXCC\_SEND\_AND\_REQUEST\_SEC\_MSG from the partner Security Exit results in continuation of the security exchange as if a null response was returned and not in termination of the channel.

## *SSPI güvenlik çıkışı*

IBM MQ for Windows , Security Services Programming Interface (SSPI) olanağını kullanarak IBM MQ kanalları için kimlik doğrulaması sağlayan bir güvenlik çıkışı sağlar. The SSPI provides the integrated security facilities of Windows.

Bu güvenlik çıkışı hem IBM MQ istemcisi hem de IBM MQ sunucusu içindir.

Güvenlik paketleri security.dll ya da secur32.dlliçinden yüklenir. Bu DLL ' ler işletim sisteminiz ile birlikte sağlanır.

One-way authentication is provided on Windows, using NTLM authentication services. Two-way authentication is provided on Windows 2000, using Kerberos authentication services.

Güvenlik çıkış programı kaynak ve nesne biçiminde sağlanır. Nesne kodunu olduğu gibi kullanabilir ya da kaynak kodu, kendi kullanıcı çıkış programlarınızı yaratmak için başlangıç noktası olarak kullanabilirsiniz. SSPI güvenlik çıkışımın nesne ya da kaynak kodunun kullanılmasına ilişkin ek bilgi için bkz. ["Windowsüzerindeki SSPI güvenlik çıkışısının kullanılması" sayfa 1167](#page-1166-0)

#### *Kanal gönderme ve alma çıkış programları*

Veri sıkıştırma ve açma gibi görevleri gerçekleştirmek için gönderme ve alma çıkışlarını kullanabilirsiniz. Gönderme ve alma çıkış programlarının art arda çalıştırılacağı bir listesini belirtebilirsiniz.

Kanal gönderme ve alma çıkış programları, MCA ' nın işlem çevriminde aşağıdaki yerlerde çağrılır:

- Gönderme ve alma çıkış programları, MCA başlatma sırasında kullanıma hazırlama ve MCA sonlandırmasında sona erdirme için çağrılır.
- Çıkış gönderme programı, bir ileti aktarımın gönderileceği uca bağlı olarak, kanalın bir ya da başka bir ucunda çağrılır ve bağlantı üzerinden bir iletim gönderilmeden hemen önce gönderilir. Not 4, ileti kanalları iletileri tek bir yöne gönderse de, çıkışlar neden her iki yönde de kullanılabilir olduğunu açıklar.
- Alma çıkış programı, bir ileti aktarımı için bir iletim alındığı sona erme durumuna bağlı olarak, kanalın bir ya da diğer ucunda çağrılır ve bağlantıdan hemen bir iletim alınır. Not 4, ileti kanalları iletileri tek bir yöne gönderse de, çıkışlar neden her iki yönde de kullanılabilir olduğunu açıklar.

Bir ileti aktarımı için birçok iletim olabilir ve bir ileti alan uçta ileti çıkışa ulaşmadan önce, gönderme ve alma çıkış programlarının birçok yinelemesi olabilir.

Kanal gönderme ve alma çıkış programları, iletişim bağlantısından gönderilen ya da alınan iletim verilerini içeren bir aracı arabelleğinden geçirilir. Çıkış programları göndermek için, arabelleğin ilk 8 baytı MCA tarafından kullanılmak üzere ayrılır ve değiştirilmemelidir. Program farklı bir arabellek döndürürse, bu ilk 8 byte yeni arabelleğde var olmalıdır. Çıkış programlarına sunulan verilerin biçimi tanımlı değil.

Çıkış programları gönderme ve alma yoluyla iyi bir yanıt kodu döndürülemelidir. Diğer herhangi bir yanıt MCA ' nın olağandışı bitmesine (olağandışı bitme) neden olur.

**Not:** Gönderme ya da alma çıkışından tutarlılık noktası içinde bir MQGET, MQPUT ya da MQPUT1 çağrısı yayınlanmayın.

#### **Not:**

- 1. Gönderme ve alma çıkışları genellikle çiftler halinde çalışılır. Örneğin, bir gönderme çıkışı, verileri sıkıştırabilir ve bir alma çıkışı sıkıştırabilir ya da bir gönderme çıkışı verileri şifreleyebilir ve bir alma çıkışı bunu çözebilir. Uygun kanalları tanımladığınızda, kanalın her iki ucu için uyumlu çıkış programlarının adlandırıldığından emin olun.
- 2. Kanal için sıkıştırma açıksa, çıkışlar sıkıştırılmış veriler iletilir.
- 3. Kanal gönderme ve alma çıkışları, uygulama verileri (örneğin, durum iletileri) dışındaki ileti kesimleri için çağrılabilir. Bunlar, başlatma iletişim kutusu sırasında çağrılmaz ya da güvenlik denetimi evresidir.
- 4. İleti kanalları iletileri tek bir yönde gönderse de, kalp atışları ve toplu iş işlemlerinin sonu gibi kanal denetimi verileri her iki yöne doğru akar ve bu çıkışlar her iki yönde de kullanılabilir. Ancak, ilk kanal başlatma veri akışlarından bazıları, çıkışlardan herhangi biri tarafından işlenmekten muaf tutulmakta.
- 5. Gönderme ve alma çıkışlarının sırayla çağrılabileceği durumlar vardır; örneğin, bir dizi çıkış programı çalıştırıyorsanız ya da güvenlik çıkışlarını çalıştırıyorsanız. Daha sonra, alma çıkışı veri işlemek için ilk çağrıldığında, ilgili gönderme çıkıştan geçmemiş veriler alabilir. Alma çıkışı işlemi az önce gerçekleştirdiyse, örneğin, açma işleminin gerekli olduğunu denetlemeden, açma işlemi beklenmeyen bir şekilde sonuçlanabilir.

Gönderme ve alma çıkışlarınızı, alma çıkığı, aldığı verilerin ilgili gönderme çıkışıyla işlenip işlendiğini denetleyebilmesi için çıkış kodlarına gerek duyarsınız. Bunun için önerilen yol, çıkış programlarınızı kodlamak olmalıdır.
- Çıkış gönderme işlemi, işlemi gerçekleştirmeden önce, dokuzuncu bayt veri değerini 0 olarak ayarlar ve tüm verileri 1 bayt boyunca kaydırır. (İlk 8 byte, MCA tarafından kullanılmak üzere ayrılmıştır.)
- Alma çıkışı bayt 9 'da 0 olan verileri alırsa, veri gönderme çıkışından geldiğini bilir. 0 'ı kaldırır, tamamlayıcı işlemi gerçekleştirir ve sonuçta elde edilen verileri 1 bayt geriye kaydırır.
- Alma çıkışı, bayt 9 'da 0 dışında bir değer içeren verileri alırsa, gönderme çıkısının çalıştırılmadığını varsayar ve verileri arayanın geri göndermesine geri gönderir.

Güvenlik çıkışlarını kullanırken, kanal güvenlik çıkışı tarafından sona erdirilirse, ilgili alma çıkışı olmadan bir gönderme çıkışı çağrılabilecektir. Bu sorunun önüne geçmenin bir yolu da, güvenlik çıkışını MQCD.SecurityUserData ya da MQCD.SendUserDataiçinde bir işaret ayarlamak için kodlamak; örneğin, çıkış kanalı sona erdirmeye karar verince. Daha sonra, çıkış gönderme işleminin bu alanı denetlemesi ve yalnızca işaret ayarlanmadıysa verileri işlemesi gerekir. Bu denetim, verilerin gereksiz yere değiştirilmesine neden olmasını önler ve güvenlik çıkışı değiştirilmiş verileri aldıysa, oluşabilecek dönüştürme hatalarını önler.

### *Kanal gönderme çıkış programları-alan ayırma*

İletiden önce verileri dönüştürmek için gönderme ve alma çıkışlarını kullanabilirsiniz. Kanal gönderme çıkış programları, iletim arabelleğinde yer ayırarak dönüştürmeye ilişkin kendi verilerini ekleyebilir.

Bu veriler, alma çıkış programı tarafından işlenir ve arabellekten kaldırılır. Örneğin, verileri şifrelemek ve şifre çözme için bir güvenlik anahtarı eklemek isteyebilirsiniz.

# **Alanı nasıl ayırdığınız ve kullandığınız**

Başlatma için gönderme çıkış programı çağrıldığında, MQXCP ' nin *ExitSpace* alanını ayrılacak byte sayısına ayarlayın. Ayrıntılar için bkz. MQCXP . *ExitSpace* yalnızca kullanıma hazırlama sırasında ayarlanabilir; yani, *ExitReason* MQXR\_INIT değerine sahip olduğunda. *ExitReason* MQXR\_XMIT olarak ayarlanmadan hemen önce gönderme çıkışı çağrıldığında, *ExitSpace* byte 'ları iletim arabelleğinde ayrılır. *ExitSpace* , z/OSüzerinde desteklenmez.

Gönderme çıkışının ayrılmış alanın tümünü kullanması gerekmez. *ExitSpace* bayttan az ya da iletim arabelleği dolu değilse, çıkış ayrılan miktardan daha fazla kullanabilir. *ExitSpace*değerini ayarlarken, iletim arabelleğinde ileti verileri için en az 1 KB bırakmanız gerekir. Çok miktarda veri için ayrılmış alan kullanılırsa kanal performansı etkilenebilir.

İletim arabelleği normalde 32KB uzunluğudur. Bununla birlikte, kanal TLS kullanıyorsa, iletim arabelleği boyutu, RFC 6101 ve ilgili TLS standartları ailesi tarafından tanımlanan kayıt uzunluğu üst sınırına sığması için 15.352 bayta düşürülür. IBM MQtarafından kullanılmak üzere 1024 bayt daha ayrılmıştır, bu nedenle gönderme çıkışları tarafından kullanılabilen iletim arabelleği alanı üst sınırı 14.328 bayttır.

# **Kanalın alıcı ucunda ne oluyor?**

Kanal alma çıkış programları, ilgili gönderme çıkışlarıyla uyumlu olacak şekilde ayarlanmalıdır. Alma çıkışları, ayrılmış alandaki bayt sayısını bilmeli ve o alandaki verileri kaldırmalıdır.

# **Çoklu gönderme çıkışları**

Art arda çalıştırılacak gönderme ve alma çıkış programlarının listesini belirleyebilirsiniz. IBM MQ , tüm gönderme çıkışları tarafından ayrılan alan için bir toplam tutar. Bu toplam alan, iletim arabelleğinde ileti verileri için en az 1 KB bırakmalıdır.

Aşağıdaki örnek, art arda çağrılan üç gönderme çıkışına nasıl yer ayrıldığını göstermektedir:

1. Başlatma için çağrıldığında:

- A çıkışını gönder: 1 KB.
- B çıkışını gönder 2 KB ayırıyor.
- C çıkışını gönder 3 KB ayırsın.
- 2. İletim büyüklüğü üst sınırı 32 KB ve kullanıcı verileri 5 KB uzunluğudur.
- 3. Çıkış A, 5 KB veri ile çağrılır; 5 KB B ve C çıkışları için ayrıldığından 27 KB ' ye kadar kullanılabilir. Çıkış A, ayırdığı miktara 1 KB ekler.
- 4. Çıkış B 6 KB veri ile çağrılır; 3 KB C çıkışı için ayrıldığı için 29 KB ' ye kadar kullanılabilir. Çıkış B, ayırdığı 2 KB ' den daha küçük 1 KB ekler.
- 5. 7 KB veri ile C çıkışı çağrılır; 32 KB ' ye kadar kullanılabilir. Çıkış C, ayırdığı 3 KB ' den daha fazla 10Kekler. Toplam veri miktarı (17 KB) 32 KB üst sınırından az olduğundan, bu tutar geçerlidir.

TLS kullanan bir kanal için iletim arabelleği büyüklüğü üst sınırı, 32KBdeğil, 15,352 bayttır. Bunun nedeni, temeldeki güvenli yuva iletim kesimlerinin 16KB ile sınırlı olması ve TLS kayıt ek giderleri için alanın bir kısmının gerekli olmasıdır. IBM MQtarafından kullanılmak üzere 1024 bayt daha ayrılmıştır, bu nedenle gönderme çıkışları tarafından kullanılabilen iletim arabelleği alanı üst sınırı 14.328 bayttır.

### *Kanal ileti çıkış programları*

Kanal ileti çıkışını kullanarak, şifreleme, gelen kullanıcı kimliklerinin doğrulanması ya da ikamesi, ileti verileri dönüştürme, günlük kaydı ve başvuru iletisi işleme gibi görevleri gerçekleştirmek için kullanabilirsiniz. Art arda çalıştırılacak ileti çıkış programlarının bir listesini belirtebilirsiniz.

Kanal ileti çıkış programları MCA ' nın işlem çevriminde aşağıdaki yerlerde çağrılır:

- MCA başlatma ve sonlandırma sırasında
- MCA gönderdikten hemen sonra bir MQGET çağrısı yayınlandıktan sonra
- Alma MCA ' nın bir MQPUT çağrısı yayınlamadan önce

İleti çıkışı, MQXQH iletim kuyruğu üstbilgisini ve kuyruktan alınan uygulama iletisi metnini içeren bir aracı arabelleğinden geçirilir. MQXQH biçimi, MQXQH-Transmission-queue header' da verilmiştir.

Başvuru iletileri (yani, gönderilecek başka bir nesneyi gösteren bir üstbilgi içeren iletiler) kullanıyorsanız, ileti çıkışı üstbilgiyi tanır, MQRMH. Nesneyi tanımlar, uygun şekilde alır, uygun şekilde üstbilgiye ekler ve alma MCA 'ya iletilmesi için MCA' ya iletir. Alıcı MCA ' da, başka bir ileti çıkışı bu iletinin bir başvuru iletisi olduğunu algılar, nesneyi çeker ve üstbilgiyi hedef kuyruğa aktarır. Başvuru iletilerine ve bunları işleten bazı örnek ileti çıkışlarına ilişkin ek bilgi için ["Başvuru iletileri" sayfa 831](#page-830-0) ve ["Başvuru İletisi örneklerinin](#page-1137-0) [çalıştırılması" sayfa 1138](#page-1137-0) başlıklı konuya bakın.

İleti çıkışları aşağıdaki yanıtları döndürebilir:

- İletiyi gönderin (GET çıkışı). Çıkış, çıkış tarafından değiştirilmiş olabilir. (Bu, MQXCC\_OK değerini döndürür.)
- İletiyi kuyruğa koyun (PUT çıkışı). Çıkış, çıkış tarafından değiştirilmiş olabilir. (Bu, MQXCC\_OK değerini döndürür.)
- İletiyi işlemeyin. İleti, MCA tarafından gönderilen ileti kuyruğunda (teslim edilmemiş ileti kuyruğu) yerleştirilir.
- Kanalı kapatın.
- MCA ' nın olağandışı sona ermesine neden olan dönüş kodu hatalı.

#### **Not:**

- 1. İleti, aktarılan her tam ileti için bir kez çağrılır ve ileti parçalara bölünse bile.
- 2. **IF LINUX CONTACT LINUX** If you provide a message exit on UNIX or Linux, the automatic conversion of user IDs to lowercase characters (described burayı tıklatın) does not operate.
- 3. Bir çıkış MCA ' nın kendisi ile aynı iş parçacığıda çalışır. Aynı çalışma birimi (UOW) içinde aynı bağlantı tanıtıcısını kullandığı için aynı çalışma birimi (UOW) içinde de çalışır. Bu nedenle, eşitleme noktası altında yapılan tüm aramalar, toplu işin sonundaki kanaldan kesinleştirilir ya da yedeklenir. Örneğin, bir kanal ileti çıkışı programı, başka bir kanala bildirim iletileri gönderebilir ve bu iletiler, yalnızca özgün iletiyi içeren toplu iş kesinleştirildiğinde kuyruğa kesinleşmektedir.

Bu nedenle, bir kanal iletisi çıkış programından Sync Point MQI çağrılarını yayınlayabilirsiniz.

# *İleti çıkışı dışında ileti dönüştürme*

İleti çıkışını çağırmadan önce, alıcı MCA ileti üzerinde bazı dönüştürmeler gerçekleştirir. Bu konuda, dönüştürmeleri gerçekleştirmek için kullanılan algoritmalar açıklanmaktadır.

# **Hangi üstbilgilerin işlendiği**

İleti çıkışı çağrılmadan önce, alıcının MCA ' sında bir dönüştürme yordamı çalıştırılır. Dönüştürme yordamı, iletinin başlangıcındaki MQXQH üstbilgisiyle başlar. Dönüştürme yordamı, MQXQH ' yi izleyen zincirleme üstbilgiler yoluyla, gerektiğinde dönüştürme işlemini gerçekleştirmektedir. Zincirleme üstbilgiler, alıcının ileti çıkışa geçirilen MQCXP verilerinin HeaderLength değiştirgesinde yer alan göreli konumun ötesini genişletebilirler. Aşağıdaki üstbilgiler yerinde dönüştürüldü:

- MQXQH (biçim adı " MQXMIT ")
- MQMD (bu üstbilgi MQXQH ' nin bir parçası ve biçim adı yok)
- MQMDE (biçim adı " MQHMDE ")
- MQDH (biçim adı " MQHDIST ")
- MQWIH (biçim adı " MQHWIH ")

Aşağıdaki üstbilgiler dönüştürülmez, ancak MCA zincirleme üstbilgileri işlemeye devam ettikçe devreye girilir:

- MQDLH (biçim adı " MQDEAD ")
- 'MQH' karakteriyle başlayan üstbilgi adları (örneğin, 'MQH') ile başlayan MQHRF ") bu, başka bir şekilde belirtilmeyen

# **Üstbilgilerin nasıl işlendiği**

Her IBM MQ üstbilgisinin Format parametresi MCA tarafından okunur. Biçim parametresi, üstbilgi içindeki 8 byte 'tır (bir ad içeren 8 tek baytlık karakter).

Daha sonra, MCA, her bir üstbilginin adını belirtilen tipte olarak yorumlayarak verileri yorumlar. Biçim, IBM MQ veri dönüştürme için uygun olan bir üstbilgi tipinin adıdır; dönüştürülemektedir. MQ dışı verileri gösteren başka bir ad ise (örneğin, MQFMT\_NONE ya da MQFMT\_STRING gibi), MCA üstbilgileri işlemeyi durdurur.

# **MQCXP HeaderLengthnedir?**

İleti çıkışa sağlanan MQCXP verilerindeki HeaderLength değiştirgesi, iletinin başlangıcındaki MQXQH (MQMD ' yi içerir), MQMDE ve MQDH üstbilgilerini içeren toplam uzunluktır. Bu üstbilgiler 'Biçim' adları ve uzunlukları kullanılarak zincirlenir.

# **MQWIH**

Zincirleme üstbilgiler, kullanıcı verileri alanına HeaderLength alanının ötesine kadar uzayabilir. MQWIH üstbilgisi (varsa), HeaderLength(HeaderLength) altında görüntülenen üstbilgilerden biridir.

Zincirli üstbilgilerde bir MQWIH üstbilgisi varsa, alıcının ileti çıkışı çağrılmadan önce bu üstbilgi yerine dönüştürülür.

### *Kanal iletisi yeniden deneme çıkış programı*

Kanal iletisi-yeniden deneme çıkışı, hedef kuyruğu açma girişimi başarısız olduğunda çağrılır. Hangi koşullar altında yeniden deneneceğini, kaç kez yeniden deneneceğini ve ne sıklıkta yeniden deneneceğini belirlemek için çıkışı kullanabilirsiniz.

Bu çıkış, MCA başlatma ve sonlandırma sırasında kanalın giriş bitişindeki çağrıdır.

Kanal iletisine yeniden deneme çıkışı, iletim kuyruğu üstbilgisini içeren bir aracı arabelleğinden, MQXQH ve kuyruktan alınan uygulama iletisi metninden geçirilir. MQXQH biçimi Overview for MQXQH(MQXQH için genel bakış) biçiminde verilir.

Çıkış, tüm neden kodları için çağrılır; çıkış, MCA ' nın kaç kez yeniden denemesini, kaç kez ve hangi aralıklarla yeniden denemesini istediğini belirler. (Kanal tanımlandığında, iletinin yeniden deneme sayısı, MQCD ' deki çıkışa geçirilir, ancak çıkış bu değeri yoksayabilir.)

MQCXP ' deki MsgRetrySayı alanı, çıkış çağrıldığında MCA tarafından artırılır ve çıkış, MQCXP ya da MQXCC\_SUPPRESS\_FUNCTION MsgRetryAralığı alanında bekleme süresiyle MQXCC\_OK değerini döndürür. Çıkış, MQCXP ' nin ExitResponse alanında MQXCC\_SUPPRESS\_FUNCTION döndürünceye kadar süresiz olarak devam eder. Bu tamamlanma kodlarına ilişkin MCA tarafından alınan işlemle ilgili bilgi için MQCXP başlıklı konuya bakın.

Yeniden denemelerin tümü başarısız olursa, ileti, ölü-mektup kuyruğuna yazılır. Kullanılabilir bir ölü harf kuyruğu yoksa, kanal durur.

Bir kanal için ileti yeniden deneme çıkışı tanımlamadıysanız ve geçici olarak büyük olasılıkla geçici (örneğin MQRC\_Q\_FULL) gerçekleştirilmezse, MCA iletiyi kullanır-yeniden deneme sayısı ve ileti-yeniden deneme aralıkları kanal tanımlandığında ayarlanır. Hata daha kalıcı bir nitelimeyse ve bunu işlemek için bir çıkış programı tanımlamadıysanız, ileti ölü-mektup kuyruğuna yazılır.

### *Kanal otomatik tanımlama çıkış programı*

Kanal otomatik tanımlama çıkışı, bir alıcı ya da sunucu bağlantısı kanalı başlatmak için bir istek alındığında kullanılabilir, ancak bu kanal için herhangi bir tanım yoktur ( IBM MQ for z/OS için değil). Ayrıca, tüm altyapılarda, bir kanal yönetim ortamı için tanım değişikliğine izin vermek üzere, küme gönderici ve küme alıcı kanallarına ilişkin tüm altyapılarda da çağrılabilir.

Kanal otomatik tanımlama çıkışı, bir alıcı ya da sunucu bağlantısı kanalını başlatmak için bir istek alındığında z/OS dışındaki tüm altyapılarda çağrılabilir, ancak kanal tanımlaması yok. Bunu, otomatik olarak tanımlanmış bir alıcı ya da sunucu bağlantısı kanalı olan SYSTEM.AUTO.RECEIVERya da SYSTEM.AUTO.SVRCON. Kanal tanımlamalarının otomatik olarak nasıl yaratılabileceğiyle ilgili açıklamalar için Kanalların hazırlanması başlıklı konuya bakın.

Kanal otomatik tanımlama çıkışı, bir küme gönderici kanalı başlatmak için bir istek alındığında da çağrılabilir. Bu kanal, bu kanal yönetim ortamı için tanımlama değişikliğine izin vermek üzere, küme gönderici ve küme alıcı kanalları için çağrılabilir. Bu durumda, çıkış IBM MQ for z/OSiçin de geçerlidir. Çıkış adlarının farklı platformlarda farklı biçimlerde olması nedeniyle, kanal otomatik tanımlama çıkışımın ortak bir kullanımı, ileti çıkışlarının (MSGEXIT, RCPEXIT, SCYEXIT ve SENDEXIT) adlarını değiştirmemektedir. If no channel auto-definition exit is specified, the default behavior on z/OS is to examine a distributed exit name of the form *[path]/libraryname(function)* and take up to eight chars of function, if present, or libraryname. On z/OS, a channel auto-definition exit program must alter the fields addressed by MsgExitPtr, MsgUserDataPtr, SendExitPtr, SendUserDataPtr, ReceiveExitPtr, and ReceiveUserDataPtr, rather than the MsgExit, MsgUserData, SendExit, SendUserData, ReceiveExit and ReceiveUserData fields themselves.

Ek bilgi için Otomatik tanımlı kanallarla çalışmabaşlıklı konuya bakın.

Diğer kanal çıkışlarında olduğu gibi, parametre listesi şöyle olur:

MQ\_CHANNEL\_AUTO\_DEF\_EXIT (ChannelExitParms, ChannelDefinition)

ChannelExitParms , MQCXPiçinde açıklanır. ChannelDefinition , MQCD' de açıklanmaktadır.

MQCD, çıkış tarafından değiştirilmezse, varsayılan kanal tanımında kullanılan değerleri içerir. Çıkış, alanların yalnızca bir alt kümesini değiştirebilir; bkz. MQ\_CHANNEL\_AUTO\_DEF\_EXIT. Ancak, diğer alanları değiştirme girişimi bir hataya neden olmaz.

Kanal otomatik tanımlama çıkışı, MQXCC\_OK ya da MQXCC\_SUPPRESS\_FUNCTION yanıt verir. Bu yanıtlardan hiçbiri döndürülmezse, MCA işlemi, MQXcc\_suppress\_function döndürüldüğü halde işlenmeye devam eder. Yani, otomatik tanımlama iptal edilir, yeni kanal tanımlaması yaratılamaz ve kanal başlayamaz.

**ULW** *Compiling channel exit programs on Windows, UNIX and Linux systems* Use the following examples to help you compile channel-exit programs for Windows, UNIX and Linux systems.

# **Windows Windows**

The compiler and linker command for channel-exit programs on Windows:

```
cl.exe /Ic:\mqm\tools\c\include /nologo /c myexit.c
link.exe /nologo /dll myexit.obj /def:myexit.def /out:myexit.dll
```
# **UNIX and Linux sistemleri**

Linux **E** UNIX

In these examples çıkış is the library name and ChannelExit is the function name. On AIX the export file is called exit.exp. These names are used by the channel definition to reference the exit program using the format described in MQCD-kanal tanımlaması. Ayrıca, DEFINE CHANNEL komutunun MSGEXIT parametresine de bakın.

AIX Sample compiler and linker commands for channel exits on AIX:

```
$ xlc_r -q64 -e MQStart -bE:exit.exp -bM:SRE -o /var/mqm/exits64/exit
exit.c -I/usr/mqm/inc
```
 $\vdash\;$  Linux  $\;\vdash\;$ Sample compiler and linker commands for channel-exits on Linux where the queue manager is 32 bit:

\$ gcc -shared -fPIC -o /var/mqm/exits/exit exit.c -I/opt/mqm/inc

Kuyruk yöneticisinin 64 bit olduğu Linux üzerindeki kanal çıkışlarına ilişkin örnek derleyici ve للمستقاد bağlantı komutları komutları:

\$ gcc -m64 -shared -fPIC -o /var/mqm/exits64/exit exit.c -I/opt/mqm/inc

**Solaris Belample compiler and linker commands for channel exits on Solaris:** 

```
$ cc -xarch=v9 -mt -G -o /var/mqm/exits64/exit exit.c -I/opt/mqm/inc
-R/usr/lib/64 -lsocket -lnsl -ldl
```
İstemcide, 32 bit ya da 64 bit çıkışı kullanılabilir. Bu çıkış mqic\_r ile bağlantılandırılmalıdır.

AIX' ta, IBM MQ tarafından çağrılan tüm işlevler dışa aktarılmalıdır. Bu make dosyası için örnek bir dışa aktarma dosyası:

```
#
!channelExit
MQStart
```
# *Kanal çıkışlarının yapılandırılması*

Kanal çıkışını aramak için, kanal tanımını kanal tanımında adlanmanız gerekir.

Kanal çıkışlarında kanal çıkışlarının adlandırılması gerekir. Kanalları ilk kez tanımladığınızda bu adlandırma işlemi yapabilir ya da daha sonra, MQSC komutu ALTER CHANNEL 'ı kullanarak bilgileri de ekleyebilirsiniz. Ayrıca, ilgili MQCD kanalı veri yapısında kanal çıkış adlarını da verebilirsiniz. Çıkış adının biçimi IBM MQ altyapınıza bağlıdır; bilgi için MQCD ya da MQSC komutları konusuna bakın.

Kanal tanımlaması kullanıcı çıkışı programı adı içermiyorsa, kullanıcı çıkışı çağrılmaz.

Kanal otomatik tanımlama çıkışı, tek kanalda değil, kuyruk yöneticisinin özelidir. Bu çıkışa çağrılması için, kuyruk yöneticisi tanımlamasında adlandırılması gerekir. Bir kuyruk yöneticisi tanımlamasını değiştirmek için, MQSC komutu ALTER QMGR komutunu kullanın.

# **Veri dönüştürme çıkışları yazılıyor**

Bu konu derlemi, veri dönüştürme çıkışlarının nasıl yazılacağı ile ilgili bilgileri içerir.

**Not:** MQSeries ' da VSE/ESAiçin desteklenmez.

Bir MQPUT uyguladığınızda, uygulamanız iletinin ileti tanımlayıcısını (MQMD) yaratır. IBM MQ , üzerinde yaratıldığı altyapıdan bağımsız olarak, MQMD ' nin içeriğini anlayabilmesi için sistem tarafından otomatik olarak dönüştürülmelidir.

Ancak, uygulama verileri otomatik olarak dönüştürülmez. Karakter verileri, CodedCharSetId ve Encoding alanlarının farklı olduğu platformlar arasında değiş tokuş ediliyorsa, örneğin, ASCII-EBCDIC arasında, uygulamanın iletiyi dönüştürmesi için bir düzenleme işlemi ayarlamalıdır. Uygulama verileri dönüştürme, kuyruk yöneticisinin kendisi ya da *veri-dönüştürme çıkışı*olarak adlandırılan bir kullanıcı çıkış programı tarafından gerçekleştirilebilir. Uygulama verileri yerleşik biçimlerden biriyse (MQFMT\_STRING gibi), kuyruk yöneticisi yerleşik dönüştürme yordamlarından birini kullanarak veri dönüştürmeyi kendisi gerçekleştirebilir. Bu konuda, uygulama verilerinin yerleşik bir biçimde olmadığı durumlarda IBM MQ ' in sağladığı veri dönüştürme çıkış tesisine ilişkin bilgiler yer alır.

Denetim, bir MQGET çağrısı sırasında veri dönüştürme çıkışa geçirilebilir. Bu, son hedefe ulaşmadan önce farklı platformlara dönüştürülmeyi önler. Ancak, son hedef, MQGET üzerinde veri dönüştürmeyi desteklemeyen bir altyapıysa, verileri son hedefine gönderen gönderici kanalıyla CONVERT (YES) belirtmelisiniz. This ensures that IBM MQ converts the data during transmission. Bu durumda, veri dönüştürme çıkışınızın, gönderen kanalının tanımlandığı sistemde bulunması gerekir.

MQGET çağrısı doğrudan uygulama tarafından verilir. MQMD ' deki CodedCharSetId ve Encoding alanlarını, gerekli karakter takımı ve kodlamaya ayarlayın. Uygulamanız kuyruk yöneticisi olarak aynı karakter kümesini ve kodlamayı kullanıyorsa, CodedCharSetId seçeneğini, MQCCSI\_Q\_MGR ve Encoding olarak MQENC\_NATIVE olarak ayarlayın. MQGET çağrısının tamamlanmasından sonra, bu alanlar döndürülen ileti verilerine uygun değerlere sahiptir. Bu değerler, dönüştürme başarılı olmadıysa, gereken değerlerden farklı olabilir. Uygulamanızın bu alanları, her MQGET çağrısından önce gerekli olan değerlere sıfırlaması gerekir.

Çağrılacak veri dönüştürme çıkışı için gerekli olan koşullar, MQGET' de MQGET çağrısı için tanımlandır.

Veri dönüştürme çıkışa ve ayrıntılı kullanım notlarına geçirilen parametrelere ilişkin açıklamalar için, MQ\_DATA\_CONV\_EXIT çağrısına ve MQDXP yapısına ilişkin Veri dönüştürmesi konusuna bakın.

Farklı makine kodlamaları ve CCSID ' ler arasında uygulama verilerini dönüştüren programlar, IBM MQ veri dönüştürme arabirimine (DCI) uygun olmalıdır.

Çok hedefli istemciler için, bazı iletiler kuyruk yöneticisinden geçemeyebileceğinden, API çıkışlar ve veri dönüştürme çıkışlarının istemci tarafında çalışabilmesi gerekir. Aşağıdaki kitaplıklar istemci paketlerinin yanı sıra sunucu paketleri de içerir:

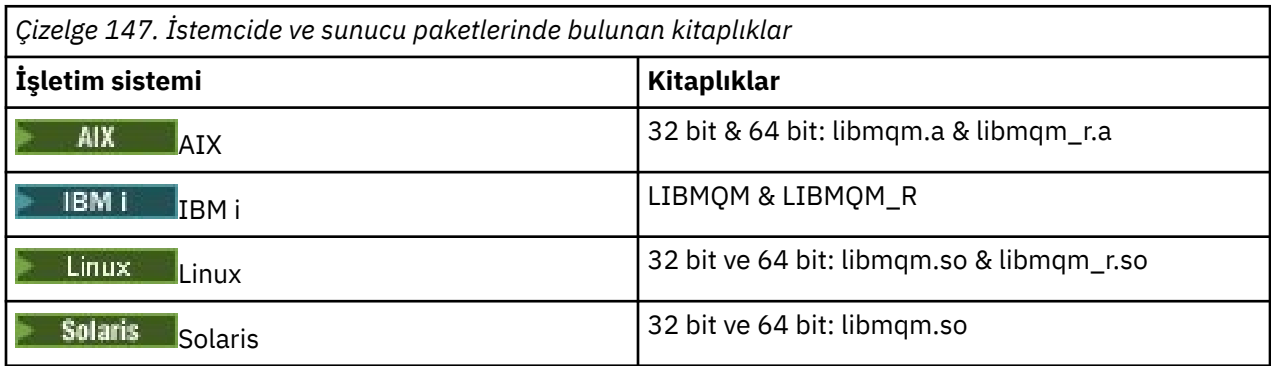

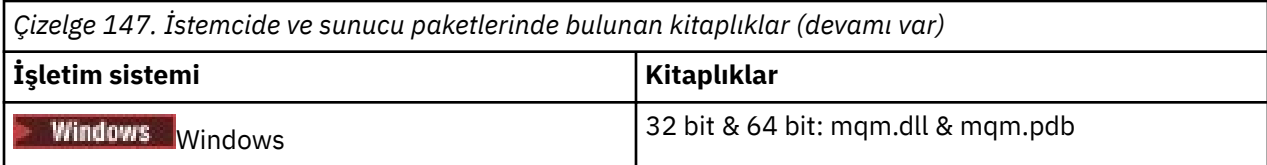

# *Veri dönüştürme çıkışı çağrılıyor*

Veri dönüştürme çıkışı, bir MQGET çağrısının işlenmesi sırasında denetimi alan, kullanıcı tarafından yazılmış bir çıkışıdır.

Çıkış, aşağıdaki deyimler doğruysa çağrılır:

- MQGET çağrısında MQGMO\_CONVERT seçeneği belirtildi.
- İleti verilerinin bazıları ya da tümü istenen karakter kümesinde ya da kodlamada değil.
- İletiyle ilişkilendirilen MQMD yapısındaki *Format* alanı MQFMT\_NONE değil.
- MQGET çağrısında belirtilen *BufferLength* sıfır değil.
- İleti verisi uzunluğu sıfır değil.
- İleti, kullanıcı tanımlı bir biçime sahip verileri içerir. Kullanıcı tanımlı biçim, iletinin tamamını kaplayabilir ya da öncesinde bir ya da daha çok yerleşik biçim olabilir. Örneğin, kullanıcı tanımlı biçimden önce bir MQFMT\_DEAD\_LETTER\_HEADER biçiminden önce olabilir. Çıkış, yalnızca kullanıcı tanımlı biçimi dönüştürmek için çağrılır; kuyruk yöneticisi, kullanıcı tanımlı biçimden önce gelen tüm yerleşik biçimleri dönüştürür.

Yerleşik bir biçimi dönüştürmek için kullanıcı tarafından yazılan bir çıkış da çağrılabilir, ancak bu yalnızca yerleşik dönüştürme yordamları yerleşik biçimi başarılı bir şekilde dönüştüremiyorsa gerçekleşir.

MQ\_DATA\_CONV\_EXIT' ta MQ\_DATA\_CONV\_EXIT çağrısının kullanım notlarında tam olarak açıklanan başka koşullar da vardır.

MQGET çağrısına ilişkin ayrıntılar için MQGET konusuna bakın. Veri dönüştürme çıkışları, MQXCNVC dışındaki MQI çağrılarını kullanamaz.

Bir uygulama kuyruk yöneticisine bağlı uygulamadan bu yana *Format* ' u kullanan ilk iletiyi almayı denediğinde çıkışa ilişkin yeni bir kopya yüklenir. Kuyruk yöneticisi önceden yüklenmiş bir kopyayı atmışsa, başka zamanlarda yeni bir kopya da yüklenebilir.

Veri dönüştürme çıkışı, MQGET çağrısını yayınlayan programdan benzer bir ortamda çalışır. Kullanıcı uygulamalarının yanı sıra, program, ileti dönüştürmeyi desteklemeyen bir hedef kuyruk yöneticisine ileti gönderirken bir MCA (ileti kanalı aracısı) olabilir. Ortam, geçerli olduğu yerlerde, adres alanını ve kullanıcı profilini içerir. Çıkış, kuyruk yöneticisinin ortamında çalışmadığından, kuyruk yöneticisinin bütünlüğünü tehlikeye atmaz.

# **z/OSüzerinde veri dönüştürme**

 $z/0S$ 

z/OS' ta aşağıdakilerin farkında olun:

- Çıkış programları yalnızca montaj dilinde yazılabilir.
- Çıkış programları yeniden girişli olmalı ve depolama alanında herhangi bir yeri çalıştırma yeteneğine sahip olmalıdır.
- Çıkış programları, girişteki bu ortamdaki ortamı geri yüklemelidir ve elde edilen herhangi bir depolama alanını serbest kılmalıdır.
- Çıkış programları BEKLEMEMELI ya da ESTAE ya da SPEs yayınlamamalıdır.
- Çıkış programları genellikle z/OS LINK tarafından aşağıdaki gibi çağrılır:
	- Yetkili olmayan sorun programı durumu
	- Birincil adres alanı denetim kipi
	- Bellek dışı kip
- Erişim olmayan-kayıt kipi
- 31 bit adresleme kipi
- TCB-PRB kipi
- CICS uygulaması tarafından kullanıldığında çıkış EXEC CICS LINK tarafından çağrılır ve CICS programlama kurallarına uymalıdır. Parametreler, CICS iletişim alanındaki işaretçiler (adresler) tarafından aktarılır (COMMAREA).

Önerilmemesine rağmen, kullanıcı çıkış programları CICS API çağrılarını da kullanabilir; aşağıdaki uyarılarda:

- Sonuçlar MCA tarafından bildirilen iş birimlerini etkileyebileceğinden, eşitleme noktaları yayınlamasın.
- CICS Transaction Server tarafından denetlenenler de içinde olmak üzere, IBM MQ for z/OSdışında bir kaynak yöneticisi tarafından denetlenen kaynakları güncellemeyin.

CONVERT = YES olan kanallar için, çıkış, CSQXLIB DD bildirimiyle gönderme yapılan veri kümesinden yüklenir. MQ-sağlanan, IBM MQ CICS Bridge için CSQCBDCI ve CSQCBDCO 'dan çıkılır ve SCSQAUTH' da yer alıyor.

# *IBM iiçin veri dönüştürme çıkış programı yazılıyor*

IBM iiçin MQ veri dönüştürme çıkış programları yazıldığında dikkate alınacak adımlar hakkında bilgi.

Aşağıdaki adımları izleyin:

- 1. İleti biçiminizi adlayın. Adın, MQMD ' nin *Format* alanına sığması gerekir. *Format* adının başında gömülü boşluklar bulunmalı ve sondaki boşluklar yok sayılır. *Format* yalnızca sekiz karakter uzunluğunda olduğu için, nesnenin adı en çok sekiz boşluk karakteri olmayan karakterlere sahip olmalıdır. Bir iletiyi her gönderdiğinizde bu adı kullanmayı unutmayın (örneğimiz, ad biçimini kullanır).
- 2. İletinizi göstermek için bir yapı oluşturun. Bir örnek için Geçerli sözdizimi konusuna bakın.
- 3. Veri dönüştürme çıkışınız için bir kod parçası yaratmak üzere CVTMQMDTA komutu aracılığıyla bu yapıyı çalıştırın.

CVTMQMDTA komutu tarafından üretilen işlevler QMQM/H (AMQSVMHA) dosyasında verilen makroları kullanır. Bu makrolar, tüm yapıların paketlenmiş olduğu varsayılarak yazılır; dosya bu değilse, bunların değiştirileceği şekilde değiştirilecektir.

- 4. Sağlanan çatı kaynak dosyasının, QMQMSAMP/QCSRC (AMQSVFC4) bir kopyasını alın ve yeniden adlandırın. (örneğimiz EXIT\_MOD adını kullanır.)
- 5. Kaynak dosyada aşağıdaki açıklama kutularını bulun ve anlatıldığı gibi kodu ekleyin:
	- a. Kaynak dosyanın sonuna doğru, bir yorum kutusu şununla başlar:

 $/*$  Insert the functions produced by the data-conversion exit  $*/$ 

Burada, "3" sayfa 1016adımında oluşturulan kod parçasını ekleyin.

b. Kaynak dosyanın ortasındaki bir yorum kutusu şununla başlar:

/\* Insert calls to the code fragments to convert the format's  $*/$ 

Bunu, ConverttagSTRUCTişlevine ilişkin açıklama satırı yapılan bir çağrıyı izlemektedir.

İşleve ilişkin adı, "5.a" sayfa 1016adımında eklediğiniz işlevin adına çevirin. İşlevi etkinleştirmek için açıklama karakterlerini kaldırın. Birden çok işlev varsa, bunların her biri için çağrı yaratın.

c. Kaynak dosyanın başlangıcındaki bir açıklama kutusu şununla başlar:

 $/*$  Insert the function prototypes for the functions produced by  $*/$ 

Here, insert the function prototype statements for the functions added in step "5.a" sayfa 1016.

<span id="page-1016-0"></span>İleti karakter verisi içeriyorsa, üretilen kod MQXCNVC ' yi çağırır; bu durum, QMQM/LIBMQM hizmet programı bağ tanımlanarak çözülebilir.

6. EXIT\_MOD adlı kaynak modülünü aşağıdaki gibi derleyin:

```
 CRTCMOD MODULE(library/EXIT_MOD) +
 SRCFILE(QCSRC) +
 TERASPACE(*YES *TSIFC)
```
7. Program yarat/bağla.

İş parçacıklı olmayan uygulamalar için aşağıdaki bilgileri kullanın:

```
 CRTPGM PGM(library/Format) +
     MODULE(library/EXIT_MOD) +
    BNDSRVPGM(QMQM/LIBMQM)
 ACTGRP(QMQM) +
 USRPRF(*USER)
```
Temel ortam için veri dönüştürme çıkışısının yaratılmasına ek olarak, iş parçacıklı ortamda başka bir veri dönüştürme işlemi gereklidir. Bu yüklenebilir nesne \_R ile izlenmelidir. MQXCNVC çağrılarını çözmek için LIBMQM\_R kitaplığını kullanın. İş parçacıklı bir ortam için yüklenebilir nesnelerin her ikisi de gereklidir.

```
 CRTPGM PGM(library/Format_R) +
 MODULE(library/EXIT_MOD) +
    BNDSRVPGM(QMQM/LIBMQM_R) +
     ACTGRP(QMQM) +
     USRPRF(*USER)
```
8. Çıkışı, IBM MQ işi için kitaplık listesine yerleştirin. Üretim için, veri dönüştürme çıkış programlarının QSYS ' de saklanacağı önerilir.

### **Not:**

- 1. CVTMQMDTA paketlenmiş yapıları kullanırsa, tüm IBM MQ uygulamaları \_Packed niteleyicisini kullanmalıdır.
- 2. Veri dönüştürme çıkış programları yeniden girişli olmalıdır.
- 3. MQXCNVC, bir veri dönüştürme çıkışından verilebilecek tek MQI çağrısı.
- 4. Çıkış programını, çıkış programının kullanıcı yetkisiyle çalışabilmesi için, kullanıcı tanıtımı derleyicisi seçeneği olarak \*USER değerine ayarlayın.
- 5. IBM MQ for IBM i ile tüm kullanıcı çıkışları için Teraspace bellek etkinleştirmesi gereklidir; CRTCMOD ve CRTBNDC komutlarında TERASPACE (\*YES \*TSIFC) değerini belirleyin.

# *IBM MQ for z/OSiçin veri dönüştürme çıkış programı yazılıyor*

IBM MQ for z/OSiçin veri dönüştürme çıkış programları yazılırken dikkate alınacak adımlar hakkında bilgi.

Aşağıdaki adımları izleyin:

- 1. Take the supplied source skeleton CSQ4BAX9 (for non-CICS environments) or CSQ4CAX9 (for CICS ) as your starting point.
- 2. CSQUCVX yardımcı programını çalıştırın.
- 3. CSQUCVX yardımcı programı tarafından oluşturulan yordamları, yapılarının dönüştürmek istediğiniz iletilerde oluştuğu sırada birleştirmek için CSQ4BAX9 ya da CSQ4CAX9 ' ın öngünlük içindeki yönergeleri izleyin.
- 4. Yardımcı program veri yapılarının paketlenmediğini, verilerin örtük olarak hizalanmasını ve yapıların bir tam sözcük sınırı üzerinde başlatıldığını ve byte 'lar gerektiği şekilde atlanmasını (örneğin, Geçerli sözdizimi ' daki örnekte olduğu gibi) atlanan byte 'lar olduğunu varsayar. Yapılar paketlendiyse, oluşturulan CMQXCALA makrolarını atlayın. Therefore, consider declaring your structures in such a way that all fields are named and no bytes are skipped; in the example in Geçerli sözdizimi, add a field "MQBYTE KUKLA;" between ID and VERSION.
- <span id="page-1017-0"></span>5. Giriş arabelleği dönüştürülecek ileti biçiminden kısaysa, sağlanan çıkış bir hata döndürür. Çıkış, mümkün olduğunca çok sayıda eksiksiz alan döndürse de, hata dönüştürülmeyen bir iletinin uygulamaya döndürülmesine neden olur. Kısmi alanlar da içinde olmak üzere, kısa giriş arabelleklerinin olabildiğince uzağa dönüştürülmesine izin vermek istiyorsanız, CSQXCDFA makrosu üzerindeki TRUNC= değerini YES olarak değiştirin: Bir hata döndürülmez, bu nedenle uygulama dönüştürülmüş bir ileti alır. Uygulamanın kesilmeyi işlemesi gerekir.
- 6. Gereksinim duyarsanız, diğer özel işlem kodunu ekleyin.
- 7. Programı veri biçimi adınıza yeniden adlandırın.
- 8. Programınızı bir toplu iş uygulama programı gibi derleyin ve bağlayın ( CICS uygulamalarıyla birlikte kullanılmadığı sürece). Yardımcı program tarafından oluşturulan koddaki makrolar, **thlqual**.SCSQMACS kitaplığnda yer alıyor.

İleti karakter verisi içeriyorsa, üretilen kod MQXCNVC ' yi çağırır. Çıkışınız bu çağrıyı kullanıyorsa, cSQASKICE çıkış kod parçası programını kullanarak bağlantıyı düzenleyin. Sınırlı kod öbeği, dilden bağımsız ve ortamdan bağımsızdır. Diğer bir seçenek olarak, CSQXCNVC dinamik çağrı adını kullanarak sınırlı kod öbeğini dinamik olarak yükleyebilirsiniz. Ek bilgi için ["IBM MQ sınırlı kod öbeğini devingen](#page-1064-0) [olarak çağırma" sayfa 1065](#page-1064-0) başlıklı konuya bakın.

Bağlantı düzenlenmiş modülü, uygulama yükleme kitaplığınıza ve kanal başlatıcınızın başlattığı görev yordamınızın CSQXLIB DD bildiriminde gönderme yapılan bir veri kümesine yerleştirin.

9. Çıkış, CICS uygulamaları tarafından kullanılırsa, derleme ve bağlantı varsa, gerekiyorsa CSQASOR da içinde olmak üzere, bir CICS uygulama programı gibi düzenleyin. Bunu CICS uygulama programı kitaplığınıza yerleştirin. EXECKEY ( CICS ) belirtilerek, programı tipik şekilde CICS olarak tanımlayın. tanımını kullanın.

**Not:** Although the LE/370 runtime libraries are needed for running the CSQUCVX utility (see step ["2"](#page-1016-0) [sayfa 1017](#page-1016-0)), they are not needed for link-editing or running the data-conversion exit itself (see steps "8" sayfa 1018 and "9" sayfa 1018 ).

IBM MQ - IMS köprüsü içindeki veri dönüştürmeye ilişkin bilgi için bkz. ["IMS köprü uygulamaları yazılıyor"](#page-69-0) [sayfa 70](#page-69-0) .

# *UNIX and Linux sistemlerinde IBM MQ için veri dönüştürme*

# *çıkışı yazılıyor*

UNIX and Linux sistemlerinde IBM MQ için veri dönüştürme çıkış programları yazılırken dikkate alınacak adımlar hakkında bilgi.

Aşağıdaki adımları izleyin:

1. İleti biçiminizi adlayın. Ad, MQMD ' nin *Format* alanına sığmalı ve büyük harfli olmalıdır; örneğin, MYFORMAT. *Format* adının başında boşluk bulunmamalıdır. Sondaki boşluklar yok sayılır. *Format* yalnızca sekiz karakter uzunluğunda olduğu için, nesnenin adı en çok sekiz boşluk karakteri olmayan karakterlere sahip olmalıdır. Bir iletiyi her gönderdiğinizde bu adı kullanmayı unutmayın.

Veri dönüştürme çıkışı bir iş parçacıklı bir ortamda kullanılırsa, yüklenebilir nesnenin yivli bir sürüm olduğunu belirtmek için \_r tarafından izlenmelidir.

- 2. İletinizi göstermek için bir yapı oluşturun. Bir örnek için Geçerli sözdizimi konusuna bakın.
- 3. Veri dönüştürme çıkışınız için bir kod parçası oluşturmak üzere bu yapıyı crtmqcvx komutu aracılığıyla çalıştırın.

crtmqcvx komutu tarafından oluşturulan işlevler, tüm yapıların paketlenmiş olduğunu varsayan makroları kullanır; bu durumda, bu makroların hata durumunda olması gerekir.

4. Belirtilen çatı kaynağı dosyasını kopyalayın, bu dosyayı "1" sayfa 1018adımında ayarladığınız ileti biçiminizin adıyla yeniden adlandırın. İskelet kaynak dosyası ve kopyası salt okunurdur.

The skeleton source file is called amqsvfc0.c.

5. IBM MQ for AIXüzerinde, amqsvfc.exp adlı bir çatı dışa aktarma dosyası da sağlanır. Bu dosyayı kopyalayın ve MYFORMAT.EXPolarak yeniden adlandırın.

6. İskelet, *MQ\_INSTALLATION\_PATH*/inc dizininde örnek bir üstbilgi dosyası ( amqsvmha.h) içerir; burada *MQ\_INSTALLATION\_PATH* , IBM MQ ' in kurulu olduğu üst düzey dizini temsil eder. Bu dosyayı almak için, içerme yolunuzun bu dizini gösterdiğinden emin olun.

amqsvmha.h dosyası, crtmqcvx komutu tarafından oluşturulan kod tarafından kullanılan makroları içerir. Dönüştürülecek yapı karakter verisi içeriyorsa, bu makrolar MQXCNVC ' yi çağırır.

7. Kaynak dosyada aşağıdaki açıklama kutularını bulun ve anlatıldığı gibi kodu ekleyin:

a. Kaynak dosyanın sonuna doğru, bir yorum kutusu şununla başlar:

 $/*$  Insert the functions produced by the data-conversion exit  $*/$ 

Burada, ["3" sayfa 1018a](#page-1017-0)dımında oluşturulan kod parçasını ekleyin.

b. Kaynak dosyanın ortasındaki bir yorum kutusu şununla başlar:

/\* Insert calls to the code fragments to convert the format's  $*/$ 

Bunu, ConverttagSTRUCTişlevine ilişkin açıklama satırı yapılan bir çağrıyı izlemektedir.

İşleve ilişkin adı, "7.a" sayfa 1019adımında eklediğiniz işlevin adına çevirin. İşlevi etkinleştirmek için açıklama karakterlerini kaldırın. Birden çok işlev varsa, bunların her biri için çağrı yaratın.

c. Kaynak dosyanın başlangıcındaki bir açıklama kutusu şununla başlar:

 $/*$  Insert the function prototypes for the functions produced by  $*/$ 

Here, insert the function prototype statements for the functions added in step ["3" sayfa 1018.](#page-1017-0)

- 8. Giriş noktası olarak MQStart 'ı kullanarak, çıkışınızı paylaşılan kitaplık olarak derleyin. Bunu yapmak için bkz. "UNIX and Linux sistemlerindeki veri dönüştürme çıkışlarının derlenmesi" sayfa 1019.
- 9. Çıkışın çıkış dizinine yerlesin. Varsayılan çıkış dizini, 32 bit sistemler için /var/mqm/exits ve 64 bit sistemler için /var/mqm/exits64' dir. Bu dizinleri qm.ini ya da mqclient.ini dosyasında değiştirebilirsiniz. Bu yol, her bir kuyruk yöneticisi için ayarlanabilir ve çıkış yalnızca o yol ya da yollardaki aralara ararlıdır.

### **Not:**

- 1. crtmqcvx paketlenmiş yapıları kullanıyorsa, tüm IBM MQ uygulamaları bu şekilde derlenmelidir.
- 2. Veri dönüştürme çıkış programları yeniden girişli olmalıdır.
- 3. MQXCNVC, bir veri dönüştürme çıkışından verilebilecek tek MQI çağrısı.

 $\blacksquare$  Linux UNIX *UNIX and Linux sistemlerindeki veri dönüştürme çıkışlarının derlenmesi* UNIX and Linux sistemlerinde veri dönüştürme çıkışısının nasıl derleneceğini gösteren örnekler.

Tüm altyapılarda, modüle giriş noktası MQStart 'tır.

*MQ\_INSTALLATION\_PATH* , IBM MQ ' in kurulu olduğu üst düzey dizini temsil eder.

# **AIX**

**AIX** 

Aşağıdaki komutlardan birini vererek çıkış kaynak kodunu derleyin:

```
32 bit uygulamalar
   İş parçacıklı olmayan
```

```
cc -e MQStart -bE:MYFORMAT.exp -bM:SRE -o /var/mqm/exits/MYFORMAT \
      MYFORMAT.c -I MQ_INSTALLATION_PATH/inc
```
### **İş parçacıklı**

```
xlc_r -e MQStart -bE:MYFORMAT.exp -bM:SRE -o /var/mqm/exits/MYFORMAT_r \
      MYFORMAT.c -I MQ_INSTALLATION_PATH/inc
```
### **64 bit uygulamalar İş parçacıklı olmayan**

```
cc -q64 -e MQStart -bE:MYFORMAT.exp -bM:SRE -o /var/mqm/exits64/MYFORMAT \
      MYFORMAT.c -I MQ_INSTALLATION_PATH/inc
```
### **İş parçacıklı**

```
xlc_r -q64 -e MQStart -bE:MYFORMAT.exp -bM:SRE -o /var/mqm/exits64/MYFORMAT_r \
      MYFORMAT.c -I MQ_INSTALLATION_PATH/inc
```
### **Linux**

#### $\overline{\phantom{a}}$  Linux

Aşağıdaki komutlardan birini vererek çıkış kaynak kodunu derleyin:

#### **31 bit uygulamalar İş parçacıklı olmayan**

```
 gcc -m31 -shared -fPIC -o /var/mqm/exits/MYFORMAT MYFORMAT.c \
      -I MQ_INSTALLATION_PATH/inc
```
### **İş parçacıklı**

```
gcc -m31 -shared -fPIC -o /var/mqm/exits/MYFORMAT_r MYFORMAT.c
      -I MQ_INSTALLATION_PATH/inc
```
# **32 bit uygulamalar**

#### **İş parçacıklı olmayan**

```
 gcc -m32 -shared -fPIC -o /var/mqm/exits/MYFORMAT MYFORMAT.c
 -I MQ_INSTALLATION_PATH/inc
```
### **İş parçacıklı**

```
gcc -m32 -shared -fPIC -o /var/mqm/exits/MYFORMAT_r MYFORMAT.c
      -I MQ_INSTALLATION_PATH/inc
```
### **64 bit uygulamalar İş parçacıklı olmayan**

```
 gcc -m64 -shared -fPIC -o /var/mqm/exits64/MYFORMAT MYFORMAT.c
   -I MQ_INSTALLATION_PATH/inc
```
### <span id="page-1020-0"></span>**İş parçacıklı**

```
 gcc -m64 -shared -fPIC -o /var/mqm/exits64/MYFORMAT_r MYFORMAT.c
     -I MQ_INSTALLATION_PATH/inc
```
### **Solaris**

Solaris

Aşağıdaki komutlardan birini vererek çıkış kaynak kodunu derleyin:

### **32 bit uygulamalar SPARC altyapısı**

```
cc -xarch=v8plus -KPIC -mt -G -o /var/mqm/exits/MYFORMAT \
     MYFORMAT.c -I MQ_INSTALLATION_PATH/inc -R/usr/lib/32 -lsocket -lnsl -ldl
x86-64 platformu
 cc -xarch=386 -KPIC -mt -G -o /var/mqm/exits/MYFORMAT \
  MYFORMAT.c -I MQ_INSTALLATION_PATH/inc -R/usr/lib/32 -lsocket -lnsl -ldl
```
### **64 bit uygulamalar SPARC altyapısı**

```
cc -xarch=v9 -KPIC -mt -G -o /var/mqm/exits64/MYFORMAT \
 MYFORMAT.c -I MQ_INSTALLATION_PATH/inc -R/usr/lib/64 -lsocket -lnsl -ldl
```
### **x86-64 platformu**

```
cc -xarch=amd64 -KPIC -mt -G -o /var/mqm/exits64/MYFORMAT \
    MYFORMAT.c -I MQ_INSTALLATION_PATH/inc -R/usr/lib/64 -lsocket -lnsl -ldl
```
# *IBM MQ for Windowsiçin veri dönüştürme çıkışı yazılıyor*

IBM MQ for Windowsiçin veri dönüştürme çıkış programları yazılırken dikkate alınacak adımlar hakkında bilgi.

Aşağıdaki adımları izleyin:

1. İleti biçiminizi adlayın. Adın, MQMD ' nin *Format* alanına sığması gerekir. *Format* adının başında boşluk bulunmamalıdır. Sondaki boşluklar yok sayılır. *Format* yalnızca sekiz karakter uzunluğunda olduğu için, nesnenin adı en çok sekiz boşluk karakteri olmayan karakterlere sahip olmalıdır.

A .DEF file called amqsvfcn.def is also supplied in the samples directory, *MQ\_INSTALLATION\_PATH*\Tools\C\Samples. *MQ\_INSTALLATION\_PATH* , IBM MQ ' in kurulu olduğu dizindir. Bu dosyanın bir kopyasını alın ve yeniden adlandırın; örneğin, MYFORMAT.DEF' a. Yaratılmakta olan DLL adının ve MYFORMAT.DEF değeri aynıdır. Overwrite the name FORMAT1 in MYFORMAT.DEF with the new format name.

Bir iletiyi her gönderdiğinizde bu adı kullanmayı unutmayın.

- 2. İletinizi göstermek için bir yapı oluşturun. Bir örnek için Geçerli sözdizimi konusuna bakın.
- 3. Veri dönüştürme çıkışınız için bir kod parçası oluşturmak üzere bu yapıyı crtmqcvx komutu aracılığıyla çalıştırın.

CRTMQCVX komutu tarafından üretilen işlevler, tüm yapıların paketlenmiş olduğu varsayılarak yazılmış makroları kullanır; bu durumda, bu durumda durum bu değilse, bunları sona erdirir.

4. Belirtilen çatı kaynağı dosyasını ( amqsvfc0.c), ["1" sayfa 1021a](#page-1020-0)dımında ayarladığınız ileti biçiminizin adına yeniden adlandırmanızı sağlar.

amqsvfc0.c , *MQ\_INSTALLATION\_PATH*\Tools\C\Samples dizininde, burada *MQ\_INSTALLATION\_PATH* , IBM MQ ' nin kurulu olduğu dizindir. (Varsayılan kuruluş dizini: C:\Program Files\IBM\MQ.)

The skeleton includes a sample header file amqsvmha.h in the *MQ\_INSTALLATION\_PATH*\Tools\C\include directory. Bu dosyayı almak için, içerme yolunuzun bu dizini gösterdiğinden emin olun.

amqsvmha.h dosyası, CRTMQCVX komutu tarafından oluşturulan kod tarafından kullanılan makroları içerir. Dönüştürülecek yapı karakter verisi içeriyorsa, bu makrolar MQXCNVC ' yi çağırır.

5. Kaynak dosyada aşağıdaki açıklama kutularını bulun ve anlatıldığı gibi kodu ekleyin:

a. Kaynak dosyanın sonuna doğru, bir yorum kutusu şununla başlar:

 $/*$  Insert the functions produced by the data-conversion exit  $*/$ 

Burada, ["3" sayfa 1021a](#page-1020-0)dımında oluşturulan kod parçasını ekleyin.

b. Kaynak dosyanın ortasındaki bir yorum kutusu şununla başlar:

/\* Insert calls to the code fragments to convert the format's  $*/$ 

Bunu, ConverttagSTRUCTişlevine ilişkin açıklama satırı yapılan bir çağrıyı izlemektedir.

İşleve ilişkin adı, "5.a" sayfa 1022adımında eklediğiniz işlevin adına çevirin. İşlevi etkinleştirmek için açıklama karakterlerini kaldırın. Birden çok işlev varsa, bunların her biri için çağrı yaratın.

c. Kaynak dosyanın başlangıcındaki bir açıklama kutusu şununla başlar:

 $/*$  Insert the function prototypes for the functions produced by  $*/$ 

Here, insert the function prototype statements for the functions added in step ["3" sayfa 1021.](#page-1020-0) 6. Aşağıdaki komut dosyasını oluşturun:

cl -I *MQ\_INSTALLATION\_PATH*\Tools\C\Include -Tp \ MYFORMAT.C

MYFORMAT.DEF

Burada *MQ\_INSTALLATION\_PATH* , IBM MQ ' in kurulu olduğu dizindir.

- 7. Çıkışınızı bir DLL dosyası olarak derlemek için komut kütüğünü verin.
- 8. Place the output in the exit subdirectory below the IBM MQ data directory. Çıkışlarınızı 32 bit sistemlerle kurmak için kullanılan varsayılan dizin *MQ\_DATA\_PATH*\Exits ve 64 bit sistemler için *MQ\_DATA\_PATH*\Exits64dizinidir.

Veri dönüştürme çıkışlarını aramak için kullanılan yol kayıtta verilmiştir. Kayıt dosyası klasörü:

HKEY\_LOCAL\_MACHINE\SOFTWARE\IBM\WebSphere MQ\Installation\*MQ\_INSTALLATION\_NAME*\Configuration\ClientExitPath\

ve kayıt defteri anahtarı: ExitsDefaultPath. Bu yol, her bir kuyruk yöneticisi için ayarlanabilir ve çıkış yalnızca o yol ya da yollardaki aralara ararlıdır.

### **Not:**

- 1. CRTMQCVX paketlenmiş yapıları kullanıyorsa, tüm IBM MQ uygulamaları bu şekilde derlenmelidir.
- 2. Veri dönüştürme çıkış programları yeniden girişli olmalıdır.

3. MQXCNVC, bir veri dönüştürme çıkışından verilebilecek tek MQI çağrısı.

*Windows işletim sistemlerinde yükleme dosyalarını açma ve değiştirme* IBM WebSphere MQ for Windows 7.5 kuyruk yöneticisi işlemleri 32 bit 'tür. Sonuç olarak, 64 bit kullanan uygulamalar kullanılırken, bazı çıkış tipleri ve XA anahtar yükleme dosyalarının kuyruk yöneticisi tarafından kullanılmak üzere 32 bit sürümünün kullanılabilir olması gerekir. Çıkış ya da XA anahtarı yükleme dosyasının 32 bit sürümü gerekliyse ve kullanılamıyorsa, ilgili API çağrısı ya da komutu başarısız olur.

Two attributes are supported in the qm.ini file for *ExitPath*. Bunlar ExitsDefaultPath= *MQ\_INSTALLATION\_PATH*\exits ve ExitsDefaultPath64= *MQ\_INSTALLATION\_PATH*\exits64' dir. *MQ\_INSTALLATION\_PATH* , IBM MQ ' in kurulu olduğu üst düzey dizini temsil eder. Bunlar, uygun kitaplığın bulunabilmesini sağlar. IBM MQ kümesinde bir çıkış kullanılıyorsa, bu işlem uzak bir sistemdeki uygun kitaplığın bulunabilmesini sağlar.

Aşağıdaki çizelgede, 32 bit ya da 64 bit kullanan uygulamaların kullanılmakta olup olmadığına göre, farklı çıkış tipleri ve anahtar yükleme dosyaları ve 32 bit ya da 64 bit sürümlerinin ya da her ikisinin de gerekli olup olmadığını listelemektedir:

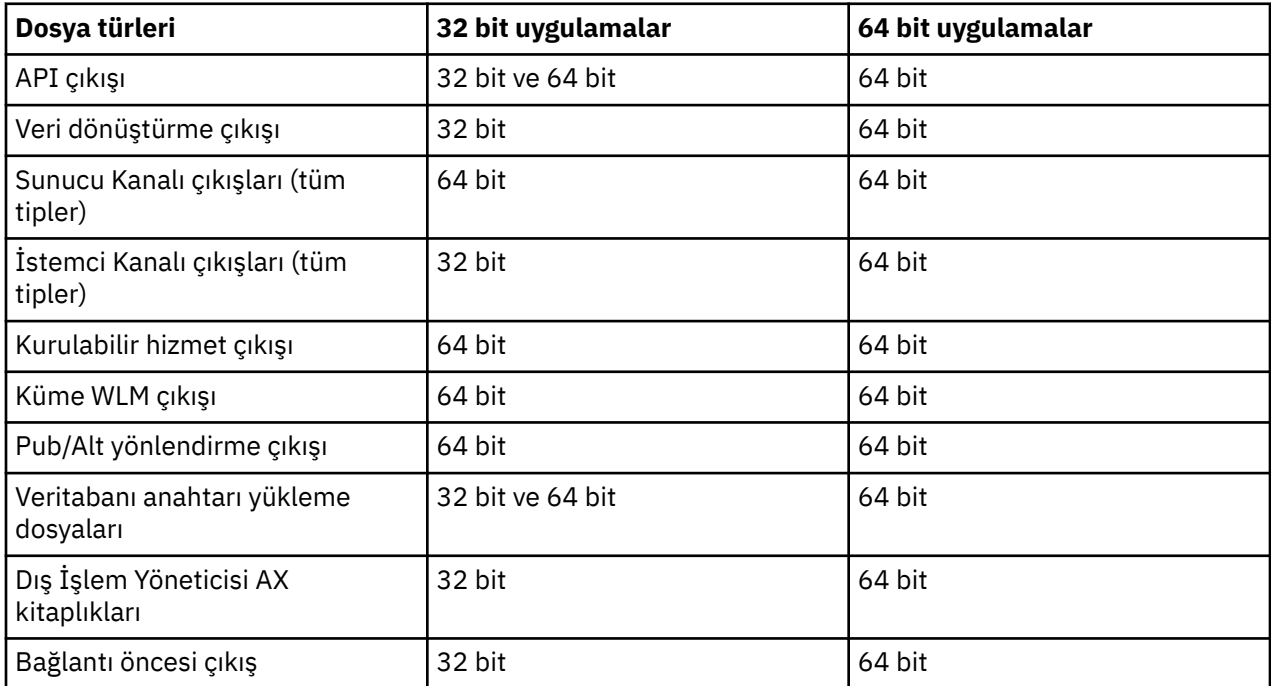

# **Bir havuzdaki bağlanma öncesi çıkışı kullanarak bağlantı tanımlarına gönderme yapılması**

IBM MQ MQI clients , bir bağlantı öncesi çıkış kitaplığı kullanarak bağlantı tanımları elde etmek üzere bir havuzu aramak üzere yapılandırılabilir.

# **Giriş**

İstemci uygulaması, istemci kanal tanımlama çizelgelerini (CCDT) kullanarak bir kuyruk yöneticisine bağlanabiliyor. Genel olarak, CCDT dosyası merkezi bir ağ dosya sunucusunda bulunur ve bu dosyaya gönderme yapan istemcilere sahiptir. CCDT dosyasına gönderme yapan çeşitli istemci uygulamalarının yönetilmesi ve yönetilmesi zor olduğundan, esnek bir yaklaşım, istemci tanımlamalarının bir LDAP dizini, bir WebSphere Registry and Repository ya da başka bir havuz gibi genel bir havuzda saklamasıdır. Bir havuzda istemci bağlantısı tanımlarının saklanması, istemci bağlantısı tanımlarının yönetilmesini kolaylaştırır ve uygulamalar, doğru ve en güncel istemci bağlantısı tanımlamalarına erişebilir.

MQCONN/X çağrısı yürütülürken, IBM MQ MQI client , bir uygulamanın önceden bağlanma öncesi çıkış kitaplığını yükler ve bağlantı tanımlamalarını almak için bir çıkış işlevini çağırır. Daha sonra, alınan

bağlantı tanımları bir kuyruk yöneticiyle bağlantı kurmak için kullanılır. Çağrılacak çıkış kitaplığı ve işlevinin ayrıntıları mqclient.ini yapılandırma dosyasında belirtilir.

# **Sözdizimi**

void MQ\_PRECONNECT\_EXIT (*pExitParms*, *pQMgrAd*, *ppConnectOpts*, *pCompKodu*, *pReason*);

### **Parametreler**

### **pExitParms**

Tip: PMQNXP giriş /çıkış

**PreConnection** çıkış değiştirgesi yapısı.

Yapı, çıkışa ilişkin çağırıcı tarafından ayrılır ve sürdürür.

### **pQMgrAdı**

Tip: PMQCHAR giriş/çıkış

Kuyruk yöneticisinin adı.

On input, this parameter is the filter string supplied to the MQCONN API call through the **QMgrName** parameter. Bu alan boş, açık ya da belirli genel arama karakterleri içerebilir. Alan, çıkışa göre değiştirilir. Çıkış MQXR\_TERM ile çağrıldığında, parametre NULL (boş değerli) olur.

### **ppConnectSeçenekleri**

Tip: ppConnectGiriş/çıkış

MQCONNX 'in işlemini denetleyen seçenekler.

Bu, MQCONN API çağrısının işlemini denetleyen MQCNO bağlantı seçenekleri yapısına bir işarettir. Çıkış MQXR\_TERM ile çağrıldığında, parametre NULL (boş değerli) olur. MQI istemcisi, çıkışa her zaman, uygulama tarafından sağlanmamış olsa da, çıkışa bir MQCNO yapısı sağlar. Bir uygulama MQCNO yapısı sağlıyorsa, istemci bunu değiştirdiği yerden çıkışa geçirmek için bir yineleme yapar. İstemci MQCNO ' nun sahipliğini korur.

MQCNO ile gönderme yapılan bir MQCD, dizi aracılığıyla sağlanan bağlantı tanımlarına göre öncelik kazanır. İstemci, kuyruk yöneticisine bağlanmak için MQCNO yapısını kullanıyor ve diğerleri yok sayılıyor.

### **pCompKodu**

Tip: PMQXX\_ENCODE\_CASE\_ONE long giriş/çıkış

Tamamlanma kodu.

Çıkışların tamamlanma kodunu alan bir MQUZE işaretçisi. Bu değer aşağıdaki değerlerden biri olmalıdır:

- MQCC\_OK -Tamamlama tamamlandı
- MQCC UYARI -Uyarı (kısmi tamamlama)
- MQCC\_FAILED -Arama başarısız oldu

#### **pReason**

Tip: PMQXX\_ENCODE\_CASE\_ONE long giriş/çıkış

Neden niteleyici pCompkodu.

Çıkış neden kodunu alan bir MQUZE işaretçisi. Tamamlanma kodu MQCC\_OK ise, tek geçerli değer şöyledir:

• MQRC\_NONE-(0, x '000') Raporlamak için bir neden yok.

Tamamlanma kodu MQCC\_FAILED ya da MQCC\_UYARI ise, çıkış işlevi neden kodu alanını geçerli bir MQRC\_ \* değerine ayarlayabiliyor.

# **C Çağırma**

void MQ\_PRECONNECT\_EXIT (&ExitParms, &QMgrName, &pConnectOpts, &CompCode, &Reason);

#### **Parameter**

```
PMQNXP pExitParms /*PreConnect exit parameter structure*/<br>PMQCHAR pQMgrName /*Name of the queue manager*/
                            /\starName of the queue manager\star/
PPMQCNO ppConnectOpts/*Options controlling the action of MQCONNX*/
PMQLONG pCompCode /*Completion code*/
PMQLONG pCompCode /*Completion code*/<br>PMQLONG pReason /*Reason qualifying pCompCode*/
```
# **Yayınlama çıkışlarının yazılması ve derlenmesi**

Yayınlanan bir iletinin içeriğini aboneler tarafından alınmadan önce değiştirmek için, kuyruk yöneticisinde bir yayınlama çıkışı yapılandırabilirsiniz. Ayrıca, ileti üstbilgisini değiştirebilir ya da iletiyi bir aboneliğe teslim etmemeniz de olabilir.

**Not:** Publish exits are not supported on z/OS.

Abonelere teslim edilen iletileri incelemek ve değiştirmek için yayınlama çıkışını kullanabilirsiniz:

- Her abonede yayınlanan bir iletinin içeriğini inceler
- Her abonede yayınlanan bir iletinin içeriğini değiştirme
- İletinin konacağı kuyruğu değiştir
- Bir iletiyi aboneye teslim etmeyi durdurur

# **Yayınlama çıkışı yazılıyor**

Çıkışınızı yazmanıza ve derlemenize yardımcı olması için ["Writing exits and installable services on UNIX,](#page-967-0) [Linux and Windows" sayfa 968i](#page-967-0)çindeki adımları kullanın.

Yayınlama çıkışa ilişkin sağlayıcı, çıkışa ilişkin bilgileri tanımlar. Ancak çıkış, MQPSXP' de tanımlanan kurallara uygun olmalıdır.

IBM MQ , MQ\_PUBLISH\_EXIT giriş noktasının bir somutlamasını sağlamıyor. Bu, bir C dili tipidef bildirimi sağlar. Değiştirgelerin kullanıcı tarafından yazılmış bir çıkışa doğru olarak bildirilmesi için typedef 'i kullanın. Aşağıdaki örnekte, typedef bildiriminin nasıl kullanılacağı gösterilmektedir:

```
#include "cmqec.h"
MQ_PUBLISH_EXIT MyPublishExit;
void MQENTRY MyPublishExit( PMQPSXP pExitParms,
 PMQPBC pPubContext,
 PMQSBC pSubContext )
{
/* C language statements to perform the function of the exit */}
```
Aşağıdaki işlemlerin bir sonucu olarak, yayınlama çıkışı kuyruk yöneticisi işlemi içinde çalışır:

- Bir iletinin bir ya da daha fazla aboneye teslim edildiği bir yayınlama işlemi
- Bir ya da daha fazla tutulan iletinin teslim edildiği bir abone olma işlemi
- Bir ya da daha fazla tutulan iletinin teslim edildiği bir Abonelik İsteği işlemi

Yayınlama çıkışı bir bağlantı için çağrılırsa, ilk olarak *ExitReason* kodu MQXR\_INIT olarak adlandırılır. Before the connection disconnects after using a publish exit, the exit is called with an *ExitReason* code of MQXR\_TERM.

Yayınlama çıkışı yapılandırıldıysa, ancak kuyruk yöneticisi başlatıldığında, ancak kuyruk yöneticisi için yayınlama/abone olma ileti işlemleri engellendiğinde yüklenemez. Yayınlama/abone olma ileti sistemi yeniden etkinleştirilmeden önce sorunu düzeltmeniz ya da kuyruk yöneticisini yeniden başlatmanız gerekir.

Yayınlama çıkışını gerektiren her IBM MQ bağlantısı, çıkışı yükleyemeyebilir ya da kullanıma hazırlamayabilir. Çıkış yükleme ya da kullanıma hazırlama işlemi başarısız olursa, yayınlama çıkışını gerektiren abone olma/abone olma işlemleri ilgili bağlantı için geçersiz kılınır. İşlemler IBM MQ neden kodu MQRC\_PUBLISH\_EXIT\_ERRORile başarısız oldu.

Yayınlama çıkışımın çağrıldığı bağlam, bir uygulama tarafından kuyruk yöneticisine yönelik bağlantıdır. Bir kullanıcı veri alanı, yayınlama işlemleri gerçekleştiren her bir bağlantı için kuyruk yöneticisi tarafından korunur. Çıkış, her bağlantı için kullanıcı verileri alanındaki bilgileri saklayabilir.

Yayınlama çıkışı bazı MQI çağrılarını kullanabilir. Bu, yalnızca ileti özelliklerini yönlendiren bu MQI çağrılarını kullanabilir. Aramalar:

- MQBUFMH
- MQCRTMH
- MQDLTMH
- MQDLTMP
- MQMHBUF
- MQINQMP
- MQSETMP

Yayınlama çıkışı hedef kuyruk yöneticisini ya da kuyruk adını değiştirirse, yeni bir yetki denetimi gerçekleştirilmez.

# **Yayınlama çıkışısının derlenmesi**

Yayınlama çıkışı dinamik olarak yüklenmiş bir kitaptır; kanal çıkışı olarak düşünülebilmektedir. Çıkışların derlenmesiyle ilgili bilgi için bkz. ["Writing exits and installable services on UNIX, Linux and Windows"](#page-967-0) [sayfa 968](#page-967-0).

# **Örnek yayınlama çıkışı**

Örnek çıkış programı amqspse0.colarak adlandırılır. Çıkış, başlatma, yayınlama ya da sonlandırma işlemleri için çıkışa çağrılıp çağrılmadığına bağlı olarak, günlük dosyasına farklı bir ileti yazar. Ayrıca, çıkış kullanıcı alanı alanının, depolamayı uygun bir şekilde ayırmak ve serbest bir şekilde serbest yapmak için kullanılması da gösterilir.

# *Yayınlama çıkışlarının yapılandırılması*

Yayınlama çıkışı yapılandırmak için bazı öznitelikleri tanımlamanız gerekir.

Windows ve Linux ' ta, öznitelikleri tanımlamak için IBM MQ gezginini kullanabilirsiniz. Öznitelikler, Publish/Subscribe altında, kuyruk yöneticisi özellikleri sayfasında tanımlanır.

Yayınlama çıkışını UNIX and Linux sistemlerinde qm.ini dosyasında yapılandırmak için PublishSubscribeadlı bir stanza oluşturun. PublishSubscribe Stanza aşağıdaki özniteliklere sahiptir:

### **PublishExitYol = [ yol] |***modüle\_adı*

Yayınlama çıkış kodunu içeren modül adı ve yolu. Bu alanın uzunluk üst sınırı MQ\_EXIT\_NAME\_LENGTH' dir. Varsayılan değer yayınlama çıkışıdır.

### **PublishExitİşlevi =** *function\_name*

İşlev girdisi noktasının adı, yayınlama çıkış kodunu içeren modüle işaret eder. Bu alanın uzunluk üst sınırı MQ\_EXIT\_NAME\_LENGTH' dir.

On IBM i, if a program is used, omit PublishExitFunction.

### **PublishExitVeri =** *dizgi*

Kuyruk yöneticisi bir yayınlama çıkışı çağırıyorsa, giriş olarak bir MQPSXP yapısını geçirir. The data specified using the **PublishExitData** attribute is provided in the *ExitData* field of the structure. Dize, MQ\_EXIT\_DATA\_LENGTH karakterlerine kadar uzunluğa kadar çıkabilmektedir. Varsayılan değer 32 boş karakterdir.

# **Küme iş yükü çıkışlarının yazılması ve derlenmesi**

Kümelerin iş yükü yönetimini özelleştirmek için bir küme iş yükü çıkış programı yazın. İletilerin yönlendirilmesi sırasında, günün farklı zamanlarında bir kanalı ya da ileti içeriğini kullanarak bir kanalı kullanma maliyetini de kullanabilirsiniz. Bunlar, standart iş yükü yönetimi algoritmasıyla dikkate alınmayan etkenlerdir.

Çoğu durumda, iş yükü yönetimi algoritması gereksinimleriniz için yeterli olur. Ancak, iş yükü yönetimini uyarlamak için kendi kullanıcı çıkışı programınızı sağlayabilmeniz için, IBM MQ bir kullanıcı çıkışı, küme iş yükü çıkışı içerir.

Ağınızla ya da iş yükü dengelemesini etkilemek için kullanabileceğiniz iletilerinizle ilgili bazı bilgilere sahip olabilirsiniz. Yüksek kapasiteli kanallar ya da ucuz ağ rotaları hangileridir, ya da iletileri içeriğine bağlı olarak yönlendirmek isteyebilirsiniz. Bir küme iş yükü çıkış programı yazmaya karar verebilir ya da bir üçüncü kişi tarafından sağlanan bir program kullanabilirsiniz.

Küme iş yükü çıkışı bir küme kuyruğuna erişilirken çağrılır. It is called by MQOPEN, MQPUT1 and MQPUT.

The target queue manager selected at MQOPEN time is fixed if MQOO\_BIND\_ON\_OPEN is specified. Bu durumda, çıkış yalnızca bir kez çalıştırılır.

If the target queue manager is not fixed at MQOPEN time, the target queue manager is chosen at the time of the MQPUT call. Hedef kuyruk yöneticisi kullanılabilir değilse ya da ileti hala iletim kuyruğunda olduğunda başarısız olursa, çıkış yeniden çağrılır. Yeni bir hedef kuyruk yöneticisi seçildi. İleti aktarılırken ileti kanalı başarısız olursa ve ileti geriletilirse, yeni bir hedef kuyruk yöneticisi seçilir.

 $\blacksquare$ Multi $\square$ Multiplatformsüzerinde, kuyruk yöneticisi yeni küme iş yükü çıkışını kuyruk yöneticisinin bir sonraki başlatışındaki çıkışını yükler.

Kuyruk yöneticisi tanımlaması küme iş yükü çıkış programı adı içermiyorsa, küme iş yükü çıkışı çağrılmaz.

Çıkış parametresi yapısındaki bir küme iş yükü çıkışa çeşitli veriler iletilir, MQWXP:

- İleti tanımlaması yapısı ( MQMD).
- İleti uzunluğu parametresi.
- İletinin bir kopyası ya da iletinin bir parçası.

z/OS dışı platformlarda, CLWLMode=FASTkullanıyorsanız, her bir işletim sistemi işlemi çıkışa ait kendi kopyasını yükler. Kuyruk yöneticisine yapılan farklı bağlantılar, çıkışa ilişkin farklı kopyaların çağrılmasına neden olabilir. Çıkış varsayılan güvenli kipte çalıştırılırsa, CLWLMode=SAFE, çıkışa ait tek bir kopya kendi ayrı işleminde çalışır.

# **Küme iş yükü çıkışları yazılıyor**

z/08 Küme iş yükü çıkışlarını z/OSiçin yazmakla ilgili bilgi için bkz. ["IBM MQ for z/OSiçin küme iş](#page-1028-0) [yükü çıkış programlaması" sayfa 1029](#page-1028-0).

**E** Multi - Çoklu platformlar için, küme iş yükü çıkışlarının MQI çağrıları kullanılmaması gerekir. diğer açıdan, küme iş yükü çıkış programlarını yazma ve derlemeye yönelik kurallar, kanal çıkış programları için geçerli olan kurallar gibidir. Follow the steps in ["Writing exits and installable services on UNIX, Linux and](#page-967-0) [Windows" sayfa 968](#page-967-0), and use the sample program, ["Örnek küme iş yükü çıkışı" sayfa 1028](#page-1027-0) to help write and compile your exit.

Kanal çıkışlarına ilişkin daha fazla bilgi için bkz. ["Kanal-çıkış programları yazılıyor" sayfa 996.](#page-995-0)

# <span id="page-1027-0"></span>**Küme iş yükü çıkışlarının yapılandırılması**

You name cluster workload exits in the queue manager definition by specifying the cluster workload exit attribute on the ALTER QMGR command. Örneğin:

ALTER QMGR CLWLEXIT(myexit)

# **İlgili başvurular**

Küme iş yükü çıkış çağrısı ve veri yapıları

# *Örnek küme iş yükü çıkışı*

IBM MQ , örnek bir küme iş yükü çıkış programı içerir. Örneği kopyalayabilir ve kendi programlarınız için temel olarak kullanabilirsiniz.

# **IBM MQ for z/OS**

Örnek küme iş yükü çıkış programı Assembler içinde ve Ciçinde sağlanır. Çevirici sürümü CSQ4BAF1 adını verilir ve thlqual.SCSQASMSkitaplığında bulunabilir. C sürümüne CSQ4BCF1 adı verilir ve thlqual.SCSQC37Ssürümü,foundkitaplığında bulunabilir. thlqual , kurulumunuzdaki IBM MQ veri kümeleri için hedef kitaplık üst düzey niteleyicidir.

# **IBM MQ for Multiplatforms**

Örnek küme iş yükü çıkış programı C ' de sağlanır ve adı amqswlm0.colarak adlandırılır. Bu öğe aşağıdaki yerde bulunabilir:

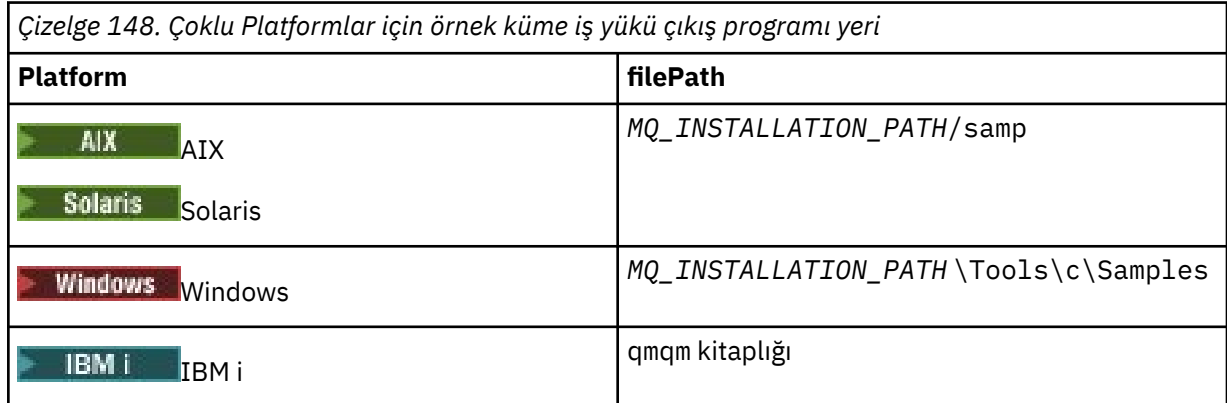

*MQ\_INSTALLATION\_PATH* , IBM MQ ' in kurulu olduğu üst düzey dizini temsil eder.

Bu örnek çıkış, kuyruk yöneticisi kullanılamaz duruma gelmediği sürece, tüm iletileri belirli bir kuyruk yöneticisine yönlendirir. Bu işlem, iletileri başka bir kuyruk yöneticisine yönelterek kuyruk yöneticisinin başarısızlığa uğramasını sağlar.

İletilerin hangi kuyruk yöneticisini göndermesini istediğinizi belirtin. Kuyruk yöneticisi tanımlamasındaki CLWLDATA özniteindeki küme alıcısı kanalının adını belirtin. Örneğin:

```
ALTER QMGR CLWLDATA(' my-cluster-name. my-queue-manager ')
```
Çıkışı etkinleştirmek için, CLAXLEXIT özniteisinde tam yolunu ve adını belirtin:

Linux  $\blacktriangleright$  UNIX UNIX and Linux'ta:

```
ALTER QMGR CLWLEXIT(' path /amqswlm(clwlFunction)')
```
<span id="page-1028-0"></span>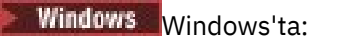

ALTER QMGR CLWLEXIT(' *path* \amqswlm(clwlFunction)')

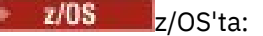

ALTER QMGR CLWLEXIT(CSQ4BxF1)

Burada x , kullanmakta olduğunuz sürümün programlama diline bağlı olarak 'A' ya da 'C'olur.

IBM i  $\blacksquare$ IBM i' ta aşağıdaki komutlardan birini kullanın:

• MQSC komutunu kullanın:

ALTER QMGR CLWLEXIT('AMQSWLM *library* ')

Hem program adı, hem de kitaplık adı 10 karakter kaplar ve gerekirse boşlukla doldurulmuyorlar.

• CL komutunu kullanın:

CHGMQM MQMNAME( *qmgrname* ) CLWLEXIT(' *library* /AMQSWLM')

Şimdi, sağlanan iş yükü yönetimi algoritmasını kullanmak yerine, IBM MQ bu çıkışı, tüm iletileri seçtiğiniz kuyruk yöneticinize yöneltmek için çağırır.

#### $z/0S$ *IBM MQ for z/OSiçin küme iş yükü çıkış programlaması*

Küme iş yükü çıkışları, bir z/OS **LINK** komutu tarafından çağrılır. Çıkışlar, bir dizi katı programlama kuralına tabidir. Bekleme içeren en çok SVC komutunu kullanmaktan kaçının ya da bir iş yükü çıkışında STAE ya da ESTAE kullanılmasını öner.

Küme iş yükü çıkışları, bir z/OS **LINK** tarafından aşağıdaki gibi çağrılır:

- Yetkili olmayan sorun programı durumu
- Birincil adres alanı denetim kipi
- Çapraz olmayan bellek kipi
- Erişim olmayan kayıt kipi
- 31 bit adresleme kipi
- Depolama anahtarı 8
- Program Anahtar Maskesi 8
- TCB anahtarı 8

 $\blacktriangleright$  <code>V 3.1.0</code> Bağlantı düzenlenmiş modülleri, kanal başlatıcısının başlatılan görev yordamında belirtilen CSQXLIB DD deyimi tarafından belirtilen veri kümesine yerleştirin. Yükleme birimlerinin adları, kuyruk yöneticisi tanımlamasındaki iş yükü çıkış adları olarak belirtilir.

IBM MQ for z/OSiçin iş yükü çıkışları yazıldığında aşağıdaki kurallar geçerlidir:

- Çevirici ya da C ' de çıkış yazmanız gerekir. If you use C, it must conform to the C systems programming environment for system exits, described in the *z/OS C/C++ Programlama Kılavuzu*, SC09-4765.
- If using the MQXCLWLN call, link edit with CSQMFCLW, supplied in *thlqual*.SCSQLOAD.
- Çıkışlar, CSQXLIB DD deyimi tarafından tanımlanan yetkili olmayan kitaplıklardan yüklenir. Providing CSQXLIB has DISP=SHR, exits can be updated while the queue manager is running, with the new version used in the next MQCONN thread the queue manager starts.
- Çıkışlar yeniden girişli olmalı ve sanal saklama alanı içinde herhangi bir yerde çalıştırma yeteneğine sahip olmalıdır.
- Çıkışlar, girişteki bu ortama geri dönmeli olarak ilk durumuna getirilmelidir.
- Çıkışlar, elde edilen herhangi bir depolamayı serbest bırakmalı ya da sonraki bir çıkış çağrısıyla depolamanın serbest bırakıldığından emin olmalıdır.
- MQI çağrılarına izin verilmez.
- Bir bekleme durumu kuyruk yöneticisinin başarımını ciddi şekilde geçersiz kıldığından, çıkışlar bekleme nedeniyle neden olabilen sistem hizmetlerini kullanmamalıdır. Genel olarak, bir SVC, kişisel bilgisayar ya da G/Ç ' yi önlemekten kaçının.
- Çıkışların, bağlı oldukları alt görevler dışında ESTAE ya da SPIE yayınlamaması gerekir.

**Not:** Bir çıkışta neler yapabileceğiyle ilgili mutlak kısıtlama yoktur. Ancak, en çok SVC ' ler bekleme işlemlerini içerir, bu nedenle aşağıdaki komutlar hariç olmak üzere bu işlemleri önlemekten kaçının:

• **GETMAIN** / **FREEMAIN**

• **LOAD** / **DELETE**

Hata işleme, IBM MQtarafından gerçekleştirilen hata işleme engeline müdahale edebileceğinden, ESTAS ve ESPEE' leri kullanmayın. IBM MQ , bir hatadan kurtarılamayabilir ya da çıkış programınız tüm hata bilgilerini alamayabilir.

The system parameter EXITLIM limits the amount of time an exit might run for. EXITLIM için varsayılan değer 30 saniyedir. If you see the return code MQRC\_CLUSTER\_EXIT\_ERROR, 2266 X'8DA' your exit might be looping. Çıkışta 30 saniyeden uzun bir süre gerekeceğini düşünüyorsanız, EXITLIMdeğerini artırın.

# **Yordamsal uygulama oluşturulması**

Bir IBM MQ uygulamasını birden çok yordamsal dilden birine yazabilir ve uygulamayı farklı platformlarda çalıştırabilirsiniz.

#### **Building your procedural application on AIX AIX**

AIX yayınları, yazdığınız programlardan yürütülebilir uygulamaların nasıl oluşturulacağını açıklar.

Bu konuda, AIXaltında çalışmak üzere IBM MQ for AIX uygulamaları oluşturulurken gerçekleştirmeniz gereken ek görevler ve standart görevlerde yapılan değişiklikler ele alınmıştır. C, C + + ve COBOL desteklenmektedir. C++ programlarınızı hazırlamaya ilişkin bilgi için bkz. Using C++.

IBM MQ for AIX kullanarak yürütülebilir bir uygulama yaratmak için gerçekleştirmeniz gereken görevler, kaynak kodunuzun yazıldığı programlama diline göre değişiklik gösterir. In addition to coding the MQI calls in your source code, you must add the appropriate language statements to include the IBM MQ for AIX include files for the language that you are using. Bu dosyaların içeriğini kendinize tanıdık bir hale getiriniz. Tam açıklama için ["IBM MQ veri tanımlama dosyaları" sayfa 756](#page-755-0) ' e bakın.

İş parçacıklı sunucu ya da iş parçacıklı istemci uygulamaları çalıştırdığınızda, AIXTHREAD\_SCOPE = S. ortam değişkenini ayarlayın.

# *C programlarını AIXiçinde hazırlama*

This topic contains information about linking libraries necessary to prepare C programs on AIX.

Önderlenmiş C programları, *MQ\_INSTALLATION\_PATH*/samp/bin dizininde sağlanır. ANSI derleyicisini kullanın ve aşağıdaki komutları çalıştırın. 64 bit kullanan uygulamalar hakkında daha fazla bilgi için bkz. 64 bit altyapılarda koşma standartları.

*MQ\_INSTALLATION\_PATH* , IBM MQ ' in kurulu olduğu üst düzey dizini temsil eder.

32 bit uygulamalar için:

\$ xlc\_r -o amqsput\_32 amqsput0.c -I *MQ\_INSTALLATION\_PATH*/inc -L*MQ\_INSTALLATION\_PATH*/lib -lmqm

Burada amqsput0 , örnek bir programdır.

64 bit uygulamalar için:

```
$ xlc_r -q64 -o amqsput_64 amqsput0.c -I MQ_INSTALLATION_PATH/inc -LMQ_INSTALLATION_PATH/lib64 
-lmqm
```
Burada amqsput0 , örnek bir programdır.

C++ programları için VisualAge C/C++ derleyicisi kullanıyorsanız, kitaplıkları bağlarken çözümlenen tüm IBM MQ simgelerini almak için -q namemangling=v5 seçeneğini eklemelisiniz.

Programları yalnızca IBM MQ MQI client for AIX kurulu bir makinede kullanmak istiyorsanız, bunları istemci kitaplığuyla (-lmqic) bağlamak için programları yeniden derleyin.

# **Kitaplıkların bağlanması**

Aşağıdaki kitaplıklara gereksinim duyarsınız:

• Programlarınızı, IBM MQtarafından sağlanan uygun kitaplıkla bağlantılayın.

İş parçacıklı olmayan bir ortamda, aşağıdaki kitaplıklardan birine bağlayın:

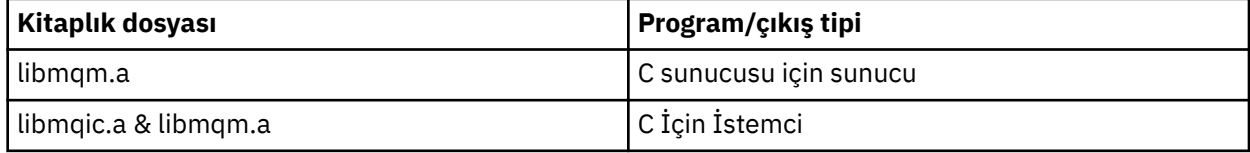

İş parçacıklı bir ortamda, aşağıdaki kitaplıklardan birine bağlantı:

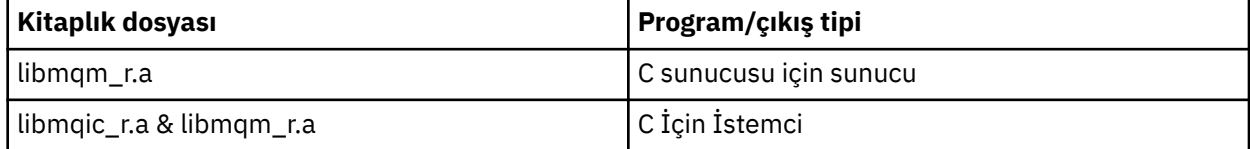

Örneğin, tek bir derleme biriminden basit bir iş parçacıklı IBM MQ uygulaması oluşturmak için aşağıdaki komutları çalıştırın.

32 bit uygulamalar için:

```
$ xlc_r -o amqsputc_32_r amqsput0.c -I MQ_INSTALLATION_PATH/inc -LMQ_INSTALLATION_PATH/lib -lmqm_r
```
Burada amqsput0 , örnek bir programdır.

64 bit uygulamalar için:

```
$ xlc_r -q64 -o amqsputc_64_r amqsput0.c -I MQ_INSTALLATION_PATH/inc -LMQ_INSTALLATION_PATH/lib64 -lmqm_r
```
Burada amqsput0 , örnek bir programdır.

Programları yalnızca IBM MQ MQI client for AIX kurulu bir makinede kullanmak istiyorsanız, bunları istemci kitaplığuyla (-lmqic) bağlamak için programları yeniden derleyin.

#### **Not:**

- 1. Birden çok kitaplığa bağlanamazsınız. Yani, aynı anda hem yivli hem de iş parçacıklı bir kitaplığa bağlanamazsınız.
- 2. Kurulabilir bir hizmet yazıyorsanız (ek bilgi için Administering başlıklı konuya bakın), iş parçacıklı olmayan bir uygulamadaki libmqmzf.a kitaplığına ve iş parçacıklı bir uygulamadaki libmqmzf $r.a$ kitaplığına bağlanmanız gerekir.
- 3. If you are producing an application for external coordination by an XA-compliant transaction manager such as IBM TXSeries, Encina, or BEA Tuxedo, you need to link to the libmqmxa.a (or libmqmxa64.a if your transaction manager treats the 'long' type as 64 bit) and libmqz.a libraries

in a non-threaded application and to the libmqmxa\_r.a (or libmqmxa64\_r.a) and libmqz\_r.a libraries in a threaded application.

- 4. Güvenilir uygulamaları iş parçacıklı IBM MQ kitaplıklarına bağlamaya gerek duyarsınız. However, only one thread in a trusted application on IBM MQ on UNIX and Linux systems can be connected at a time.
- 5. Diğer ürün kitaplıklarından önce IBM MQ kitaplıklarını bağlamanız gerekir.

# *Preparing COBOL programs in AIX*

Use this information when preparing COBOL programs in AIX using IBM COBOL Set and Micro Focus COBOL.

*MQ\_INSTALLATION\_PATH* , IBM MQ ' in kurulu olduğu üst düzey dizini temsil eder.

• 32 bit COBOL kopya kitapları aşağıdaki dizine takılır:

*MQ\_INSTALLATION\_PATH*/inc/cobcpy32

ve simgesel bağlantılar aşağıdaki yerde yaratılır:

*MQ\_INSTALLATION\_PATH*/inc

• 64 bit COBOL kopya kitapları aşağıdaki dizine takılır:

*MQ\_INSTALLATION\_PATH*/inc/cobcpy64

Aşağıdaki örneklerde, **COBCPY** ortam değişkeni şu şekilde ayarlanır:

*MQ\_INSTALLATION\_PATH*/inc/cobcpy32

32 bit uygulamalar için ve:

*MQ\_INSTALLATION\_PATH*/inc/cobcpy64

64 bit uygulamalar için.

Programınızı aşağıdaki kitaplık dosyalarından biriyle bağlamaya gereksinim duyarsınız:

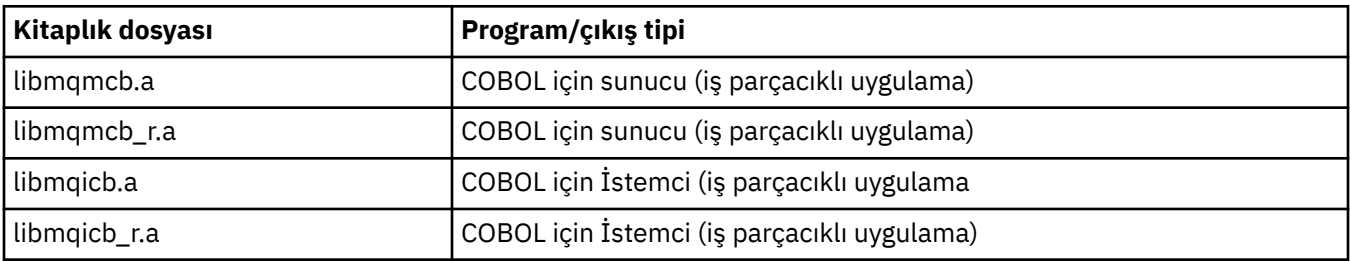

You can use the IBM COBOL Set compiler or Micro Focus COBOL compiler depending on the program:

- amqm ' un başlangıç programları Micro Focus COBOL derleyicisi için uygundur ve
- amq0 başlangıç programları, her iki derleyici için uygundur.

# **Preparing COBOL programs using IBM COBOL Set for AIX**

Örnek COBOL programları IBM MQile sağlanır. Böyle bir programı derlemek için, aşağıdaki listeden uygun komutu girin:

#### **32 bit yivli olmayan sunucu uygulaması**

```
$ cob2 -o amq0put0 amq0put0.cbl -L MQ_INSTALLATION_PATH/lib -lmqmcb -qLIB \
-ICOBCPY_VALUE
```
#### **32 bit yivli olmayan istemci uygulaması**

```
$ cob2 -o amq0put0 amq0put0.cbl -L MQ_INSTALLATION_PATH/lib -lmqicb -qLIB \
-ICOBCPY_VALUE
```
#### **32 bit yivli sunucu uygulaması**

```
$ cob2_r -o amq0put0 amq0put0.cbl -qTHREAD -L MQ_INSTALLATION_PATH/lib \
-lmqmcb_r -qLIB -ICOBCPY_VALUE
```
### **32 bit yivli istemci uygulaması**

```
$ cob2_r -o amq0put0 amq0put0.cbl -qTHREAD -L MQ_INSTALLATION_PATH/lib \
-lmqicb_r -qLIB -ICOBCPY_VALUE
```
#### **64 bit yivli olmayan sunucu uygulaması**

```
$ cob2 -o amq0put0 amq0put0.cbl -q64 -L MQ_INSTALLATION_PATH/lib - lmqmcb \
-qLIB -ICOBCPY_VALUE
```
#### **64 bit yivli olmayan istemci uygulaması**

```
$ cob2 -o amq0put0 amq0put0.cbl -q64 -L MQ_INSTALLATION_PATH/lib - lmqicb \
-qLIB -ICOBCPY_VALUE
```
#### **64 bit yivli sunucu uygulaması**

```
$ cob2_r -o amq0put0 amq0put0.cbl -q64 -qTHREAD -L MQ_INSTALLATION_PATH/lib \
-lmqmcb_r -qLIB -ICOBCPY_VALUE
```
#### **64 bit yivli istemci uygulaması**

```
$ cob2_r -o amq0put0 amq0put0.cbl -q64 -qTHREAD -L MQ_INSTALLATION_PATH/lib \
-lmqicb_r -qLIB -ICOBCPY_VALUE
```
### **COBOL programlarının Micro Focus COBOL**

Programınızı derlemeden önce ortam değişkenlerini aşağıdaki gibi ayarlayın:

```
export COBCPY=COBCPY_VALUE
export LIBPATH=MQ_INSTALLATION_PATH/lib:$LIBPATH
```
Bir 32 bit COBOL programını Micro Focus COBOL kullanarak derlemek için şunu girin:

• COBOL için sunucu

```
$ cob32 -xvP amqminqx.cbl -L MQ_INSTALLATION_PATH/lib -lmqmcb
```
• COBOL için İstemci

\$ cob32 -xvP amqminqx.cbl -L *MQ\_INSTALLATION\_PATH*/lib -lmqicb

• COBOL İçin İş Y

\$ cob32 -xtvP amqminqx.cbl -L *MQ\_INSTALLATION\_PATH*/lib -lmqmcb\_r

• COBOL için İş parçacığı

\$ cob32 -xtvP amqminqx.cbl -L *MQ\_INSTALLATION\_PATH*/lib -lmqicb\_r

Bir 64 bit COBOL programını Micro Focus COBOL kullanarak derlemek için şunu girin:

• COBOL için sunucu

\$ cob64 -xvP amqminqx.cbl -L *MQ\_INSTALLATION\_PATH*/lib64 -lmqmcb

• COBOL için İstemci

```
$ cob64 -xvP amqminqx.cbl -L MQ_INSTALLATION_PATH/lib64 -lmqicb
```
• COBOL İçin İş Y

```
$ cob64 -xtvP amqminqx.cbl -L MQ_INSTALLATION_PATH/lib64 -lmqmcb_r
```
• COBOL için İş parçacığı

\$ cob64 -xtvP amqminqx.cbl -L *MQ\_INSTALLATION\_PATH*/lib64 -lmqicb\_r

Burada amqminqx , örnek bir programdır

Ayarlamanız gereken ortam değişkenlerine ilişkin açıklamalar için Micro Focus COBOL belgelerine bakın.

#### AIX. *Preparing CICS application programs in AIX*

Use this information when preparing CICS programs in AIX.

CICS bağlantısını IBM MQile bağlamak için *XA anahtarı* modüllerini kullanın. XA anahtar yapısına ilişkin ek bilgi için XA anahtarı yapılarıbaşlıklı konuya bakın.

Diğer hareket iletilerine ilişkin XA anahtarlarını geliştirmenizi sağlamak için örnek kaynak kod dosyası sağlanmıştır. Sağlanan anahtar yükleme modülünün adıÇizelge 149 sayfa 1034listesinde yer alıyor.

*Çizelge 149. AIXüzerindeki CICS uygulama programları için temel kod: XA kullanıma hazırlama yordamı*

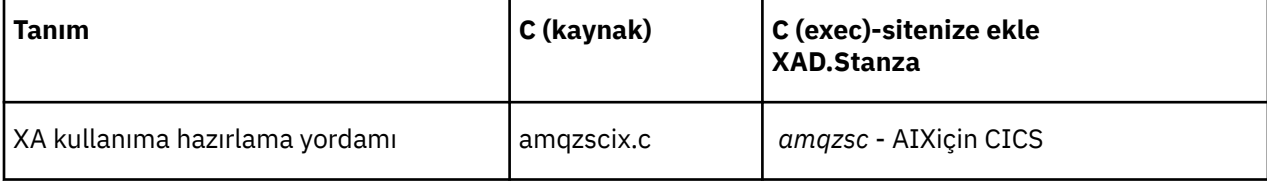

Use the prebuilt version of the IBM MQ switch load file *amqzsc*, which is provided with the product.

C işlemlerinizi her zaman iş parçacığı korumalı IBM MQ kitaplığınızla ( *libmqm\_r.a) bağlayın.* and your COBOL transactions with the COBOL library *libmqmcb\_r.a.*.

You can find more information about supporting CICS transactions in the Administering IBM MQ System Administration Guide.

# *TXSeries CICS desteği*

AIX üzerindeIBM MQ , XA arabirimini kullanarak TXSeries CICS ' ı destekler. CICS uygulamalarının, IBM MQ kitaplıklarının iş parçacıklı sürümüyle bağlantılı olduğundan emin olun.

CICS program programlarını IBM COBOL Set for AIX ya da Micro Focus COBOL kullanarak çalıştırabilirsiniz. The following sections describe the difference between running CICS programs on IBM COBOL Set for AIX and Micro Focus COBOL.

C ya da COBOL ' de aynı CICS bölgesine yüklenen IBM MQ programlarını yazma. Aynı CICS bölgesine C ve COBOL MQI çağrılarının birleşiminden oluşan bir birleşim yapamazsınız. Most MQI calls in the second language used fail with a reason code of MQRC\_HOBJ\_ERROR.

# **Preparing CICS COBOL programs using IBM COBOL Set for AIX**

*MQ\_INSTALLATION\_PATH* , IBM MQ ' in kurulu olduğu üst düzey dizini temsil eder.

IBM COBOL olanağını kullanmak için aşağıdaki adımları izleyin:

1. Aşağıdaki ortam değişkenini dışa aktarın:

```
 export LDFLAGS="-qLIB -bI:/usr/lpp/cics/lib/cicsprIBMCOB.exp \
 -I MQ_INSTALLATION_PATH/inc -I/usr/lpp/cics/include \
                   -e \sim -iwz \rightleftharpoons -e \rightleftharpoons -e
```
Burada LIB bir derleyici yönergesi 'dir.

2. Programı çevirerek, derleyin ve bağlayın:

cicstcl -l IBMCOB *yourprog*.ccp

# **Preparing CICS COBOL programs using Micro Focus COBOL**

*MQ\_INSTALLATION\_PATH* , IBM MQ ' in kurulu olduğu üst düzey dizini temsil eder.

Micro Focus COBOL olanağını kullanmak için aşağıdaki adımları izleyin:

1. Aşağıdaki komutu kullanarak, IBM MQ COBOL yürütme ortamı kitaplık modülünü yürütme ortamı kitaplığına ekleyin:

 cicsmkcobol -L/usr/lib/dce -L *MQ\_INSTALLATION\_PATH*/lib \ *MQ\_INSTALLATION\_PATH*/lib/libmqmcbrt.o -lmqe\_r

**Not:** cicsmkcobolile, IBM MQ , C programlama dilinde COBOL uygulamanızın MQI çağrılarını gerçekleştirmenize izin vermez.

Var olan uygulamalarınızda bu tür çağrılar varsa, bu işlevleri COBOL uygulamalarından kendi kitaplığınıza taşımanız önerilir; örneğin, myMQ.so. After moving the functions, do not include the IBM MO library libmqmcbrt.o when building the COBOL application for CICS.

Ayrıca, COBOL uygulamanızın COBOL MQI çağrısı yapmazsa, libmqmz\_r ile cicsmkcobolbağlantısını bağlamayın.

Bu, Micro Focus COBOL dil yöntemi dosyasını oluşturur ve CICS Runtime COBOL kitaplığını UNIX and Linux sistemlerinde IBM MQ ' u aramasına olanak sağlar.

**Not:** cicsmkcobol komutunu yalnızca aşağıdaki ürünlerden birini kurduğunuzda çalıştırın:

- Micro Focus COBOL ' in yeni sürümü veya
- New version or release of CICS for AIX
- Desteklenen herhangi bir veritabanı ürününün yeni sürümü ya da yayın düzeyi (yalnızca COBOL işlemleri için)
- New version or release of IBM MQ
- 2. Aşağıdaki ortam değişkenini dışa aktarın:

COBCPY= *MQ\_INSTALLATION\_PATH*/inc export COBCPY

3. Programı çevirerek, derleyin ve bağlayın:

```
cicstcl -l COBOL -e yourprog.ccp
```
# **CICS C programlarının hazırlanması**

*MQ\_INSTALLATION\_PATH* , IBM MQ ' in kurulu olduğu üst düzey dizini temsil eder.

Standart CICS olanaklarını kullanarak CICS C programlarını oluşturun:

1. Aşağıdaki ortam değişkenlerinin *bir* öğesini dışa aktarın:

- LDflags = "-L/ *MQ\_INSTALLATION\_PATH* lib -lmqm\_r" LDFLAGS dışa aktar
- USERLIB = "-L *MQ\_INSTALLATION\_PATH* lib -lmqm\_r" export USERLIB
- 2. Programı çevirerek, derleyin ve bağlayın:

cicstcl -l C amqscic0.ccs

# **CICS C örnek hareketi**

Bir AIX IBM MQ işlemi için Örnek C kaynağı, AMQSCIC0.CCS. Hareket, SYSTEM.SAMPLE.CICSiletim kuyruğundan ileti okur.Varsayılan kuyruk yöneticisinde WORKQUEUE ve bunları, iletinin iletim üstbilgisinde yer alan bir kuyruk adıyla yerel kuyruğa yerleştirir. SYSTEM.SAMPLE.CICSkuyruğuna herhangi bir hata gönderilsin.DQ. Örnek MQSC komut kütüğünü ( AMQSCIC0.TST , bu kuyrukları ve örnek giriş kuyruklarını yaratmanızı sağlar.

#### IBM i **Building your procedural application on IBM i**

The IBM i publications describe how to build executable applications from the programs that you write, to run with IBM i on iSeries or System i systems.

Bu konuda, IBM i sistemlerinde çalıştırılacak IBM MQ for IBM i yordamsal uygulamaları oluştururken gerçekleştirmeniz gereken ek görevleri ve standart görevlerdeki değişiklikleri ele alan bilgiler yer alır. COBOL, C, C + +, Java ve RPG programlama dilleri desteklenmektedir. C++ programlarınızı hazırlamaya ilişkin bilgi için bkz. Using C++. Java programlarınızı hazırlamaya ilişkin bilgi için bkz. IBM MQ classes for Java.

Yürütülebilir bir IBM MQ for IBM i uygulaması oluşturmak için gerçekleştirmeniz gereken görevler, kaynak kodun yazıldığı programlama diline bağlıdır. Kaynak kodunuzda, MQI çağrılarının kodlamaya ek olarak, kullanmakta olduğunuz dile ilişkin IBM MQ for IBM i veri tanımlama dosyalarının içerileceği uygun dil deyimlerini eklemelisiniz. Bu dosyaların içeriğini kendinize tanıdık bir hale getiriniz. Tam açıklama için ["IBM MQ veri tanımlama dosyaları" sayfa 756](#page-755-0) ' e bakın.

# *C programlarını IBM iiçinde hazırlama*

IBM MQ for IBM i , 100 MB ' ye kadar olan iletileri destekler. ILE C içinde yazılan uygulama programları, 16 MB ' den büyük IBM MQ iletilerini destekleyen uygulama programları, bu iletiler için yeterli bellek ayırmak üzere *Teraspace* derleyici seçeneğini kullanmamız gerekir.

C derleyici seçenekleri hakkında daha fazla bilgi için *WebSphere Development Studio ILE C/C++ Programmer's Guide*adlı yayına bakın.

To compile a C module, you can use the IBM i command,CRTCMOD. Derlediğinizde, include files (QMQM) içeren kitaplığın kitaplık listesinde yer aldığından emin olun.

Daha sonra, CRTPGM komutunu kullanarak derleyicinin çıkışını hizmet programıyla bağlamanız gerekir.

*Çizelge 150. İş parçacıklı ortamdaki CRTPGM örneği*

**Komut Program/çıkış tipi**

C için sunucu ya da istemci

CRTPGM PGM( *pgmname* ) MODULE( *pgmname* ) BNDSRVPGM(QMQM/LIBMQM)

Burada *pgmname* , programınızın adıdır.

İş parçacıklı bir ortama ilişkin komut örneği:

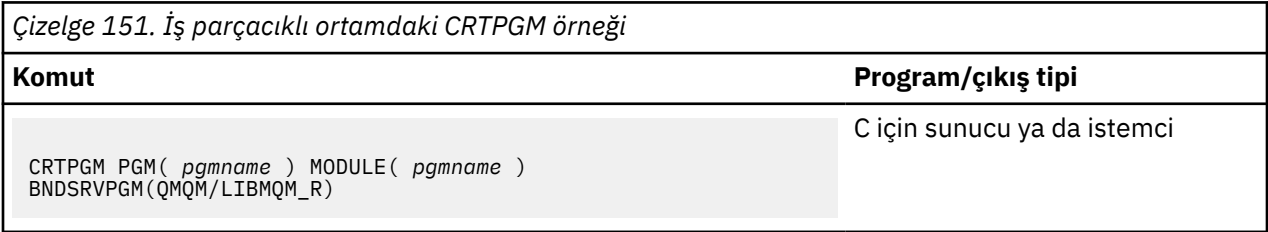

Burada *pgmname* , programınızın adıdır.

Aşağıdaki çizelgelerde, iş parçacıklı bir ortamda ve iş parçacıklı bir ortamda IBM i ' de C programları hazırlanırken gereken kitaplıklar listelenmiştir.

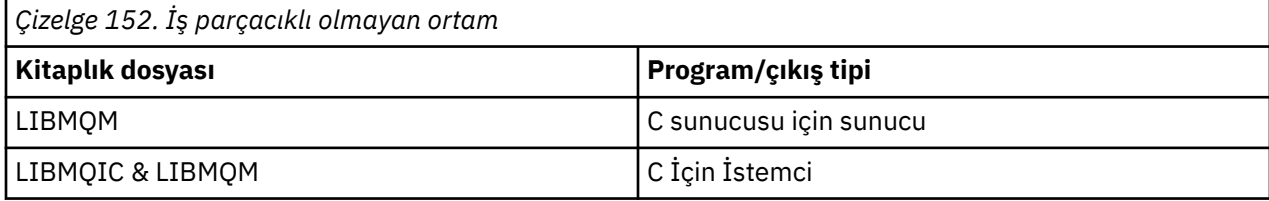

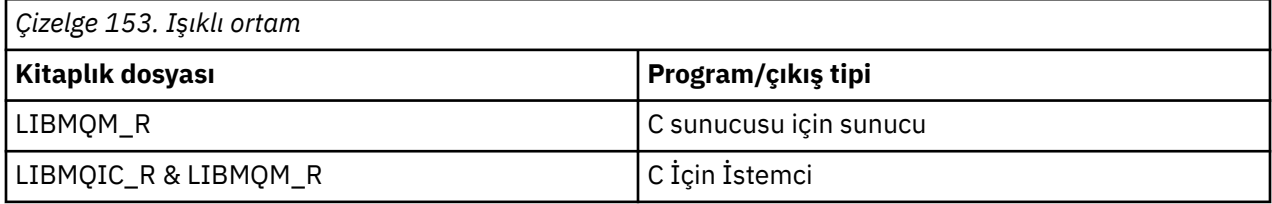

# *Preparing COBOL programs in IBM i*

COBOL programlarını IBM i 'ta hazırlama ve COBOL programı içinden MQI' ye erişme yöntemi hakkında bilgi edinin.

# **Bu görev hakkında**

COBOL programlarından MQI ' ye erişmek için IBM MQ for IBM i , hizmet programları tarafından sağlanan bir sınır yordamsal çağrı arabirimi sağlar. Bu, IBM MQ for IBM i içindeki tüm MQI işlevlerine ve iş parçacıklı uygulamalar için destek sağlar. Bu arabirim yalnızca ILE COBOL derleyicisiyle birlikte kullanılabilir.

Standart COBOL CALL sözdizimi, MQI işlevlerine erişmek için kullanılır.

MQI ile kullanılmak üzere adlandırılmış değişmezleri ve yapı tanımlamalarını içeren COBOL kopya dosyaları, QMQM/QCBLLESRC kaynak fiziksel dosyasında yer alır.

COBOL kopya dosyaları, dizgi sınırlayıcı olarak tek tırnak işareti karakterini (') kullanır. IBM i COBOL derleyicileri, sınırlayıcının tırnak işareti (") olduğunu varsaymaktadır. Derleyicilerin uyarı iletileri oluşturmasını önlemek için, **CRTCBLPGM**, **CRTBNDCBL**ya da **CRTCBLMOD**komutlarında OPTION (\*APOST) seçeneğini belirleyin.

Derleyiciyi, COBOL kopya dosyalarındaki dizgi sınırlayıcı olarak tek tırnak işareti (') işaretini kabul etmek için, \APOST derleyici seçeneğini kullanın.

**Not:** Dinamik çağrı arabirimi, IBM MQ 9.0 ya da daha sonraki bir yayın düzeyiyle birlikte sağlanmaz.

Bağlı yordam çağırma arabirimini kullanmak için aşağıdaki adımları tamamlayın.

# **Yordam**

1. Parametreyi belirterek **CRTCBLMOD** derleyicisini kullanarak bir modül yaratın:

LINKLIT(\*PRC)

2. Uygun değiştirgeyi belirterek program nesnesini yaratmak için **CRTPGM** komutunu kullanın:

İş parçacıklı olmayan uygulamalar için:

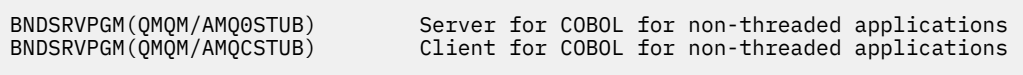

İş parçacıklı uygulamalar için:

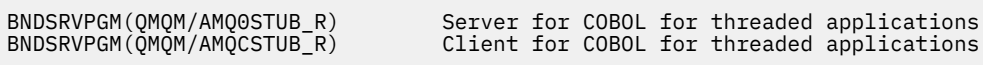

**Not:** V4R4 ILE COBOL derleyicisini kullanan ve PROCESS deyiminde THREAD (SERIALIZE) seçeneğini içeren programlar dışında, COBOL programları iş parçacıklı IBM MQ kitaplıklarını kullanmamalıdır. Bir COBOL programı bu şekilde iş parçacığı güvenliğini sağlasa bile, uygulamayı tasarladığınızda dikkatli olun; çünkü, iş parçacığı (SERIALIZE), COBOL yordamlarının modül düzeyinde diziselleştirilmesini zorlar ve genel başarımı etkileyebilir.

Ek bilgi için *WebSphere Development Studio: ILE COBOL Programmer's Guide* ve *WebSphere Development Studio: ILE COBOL Reference* adlı yayına bakın.

Bir CICS uygulamasını derlemeye ilişkin ek bilgi için *CICS for IBM i Application Programming Guide*, SC41-5454adlı yayına bakın.

# *Preparing CICS programs in IBM i*

IBM i' ta CICS programlarını hazırlarken gerekli olan adımları öğrenin.

EXEC CICS deyimlerini ve MQI çağrılarını içeren bir program yaratmak için aşağıdaki adımları gerçekleştirin:

- 1. Gerekirse, CRTCICSMAP komutunu kullanarak eşlemleri hazırlayın.
- 2. EXEC CICS komutlarını yerel dil deyimlerine çevirin. C programı için CRTCICSC komutunu kullanın. Bir COBOL programı için CRTCICSCBL komutunu kullanın.

CCRTCICSC ya da CRTCICSCBL komutuna CICSOPT(\*NOGEN) ekleyin. Bu işlem, uygun CICS ve IBM MQ hizmet programlarını eklemenize olanak sağlamak için bu işleme devam eder. Bu komut, kodu varsayılan olarak QTEMP/QACYCICSiçine yerleştirir.

- 3. CRTCMOD komutunu (C programı için) ya da CRTCBLMOD komutunu (COBOL programı için) kullanarak kaynak kodu derleyin.
- 4. Derlenmiş kodu uygun CICS ve IBM MQ hizmet programlarıyla ilişkilendirmek için CRTPGM ' yi kullanın. Bu, yürütülebilir programı oluşturur.

Aşağıdaki gibi bir kod örneği aşağıdaki gibidir (sevk edilen CICS örnek programını derler):

```
CRTCICSC OBJ(QTEMP/AMQSCIC0) SRCFILE(/MQSAMP/QCSRC) +
 SRCMBR(AMQSCIC0) OUTPUT(*PRINT) +
 CICSOPT(*SOURCE *NOGEN)
CRTCMOD MODULE(MQTEST/AMQSCIC0) +
 SRCFILE(QTEMP/QACYCICS) OUTPUT(*PRINT)
CRTPGM PGM(MQTEST/AMQSCIC0) MODULE(MQTEST/AMQSCIC0) +
     BNDSRVPGM(QMQM/LIBMQIC QCICS/AEGEIPGM)
```
# *RPG programlarının IBM iiçinde hazırlanması*

IBM MQ for IBM ikullanıyorsanız, uygulamalarınızı RPG ' de yazabilirsiniz.

Ek bilgi için ["Coding IBM MQ programs in RPG \(IBM i only\)" sayfa 1091k](#page-1090-0)onusuna bakın ve IBM i Application Programming Reference (ILE/RPG)belgesine bakın.

# *IBM iiçin SQL programlama konuları*

SQL kullanarak IBM i üzerinde bir uygulama oluştururken gereken adımlar hakkında bilgi edinin.

Programınızda EXEC SQL deyimleri ve MQI çağrıları varsa, aşağıdaki adımları gerçekleştirin:

1. EXEC SQL komutlarını yerel dil deyimlerine çevirin. CRTSQLCI komutunu C programı için kullanın. COBOL programı için CRTSQLCBLI (CRTSQLCBLI) komutunu kullanın.

CRTSQLCI ya da CRTSQLCBLI komutuna OPTION(\*NOGEN) öğesini ekleyin. Bu işlem, uygun IBM MQ hizmet programlarını eklemenize olanak sağlamak için bu işleme devam eder. Bu komut, kodu varsayılan olarak QTEMP/QSQLTEMP kodlarına koyar.

- 2. CRTCMOD komutunu (C programı için) ya da CRTCBLMOD komutunu (COBOL programı için) kullanarak kaynak kodu derleyin.
- 3. Derlenmiş kodu uygun IBM MQ hizmet programlarıyla ilişkilendirmek için CRTPGM ' yi kullanın. Bu, yürütülebilir programı oluşturur.

Bu kodun bir örneği aşağıdaki gibidir (bir programı sıkıştırır, SQLTEST, kitaplık, SQLUSER):

```
CRTSQLCI OBJ(MQTEST/SQLTEST) SRCFILE(SQLUSER/QCSRC) +
SRCMBR(SQLTEST) OUTPUT(*PRINT) OPTION(*NOGEN)<br>CRTCMOD MODULE(MOTEST/SOLTEST) +
         MODULE(MOTEST/SOLTEST) +
 SRCFILE(QTEMP/QSQLTEMP) OUTPUT(*PRINT)
CRTPGM PGM(MQTEST/SQLTEST) +
      BNDSRVPGM(QMQM/LIBMQIC)
```
# **Building your procedural application on Linux**

This information describes the additional tasks, and the changes to the standard tasks, that you must perform when building IBM MQ for Linux applications to run.

C ve C++ desteklenir. C++ programlarınızı hazırlamaya ilişkin bilgi için bkz. Using C++.

# *C programlarını Linuxiçinde hazırlama*

Önderlenmiş C programları, *MQ\_INSTALLATION\_PATH*/samp/bin dizininde sağlanır. Kaynak koddan bir örnek oluşturmak için gcc derleyicisini kullanın.

*MQ\_INSTALLATION\_PATH* , IBM MQ ' in kurulu olduğu üst düzey dizini temsil eder.

Normal ortamınızda çalışın. 64 bit kullanan uygulamalar hakkında daha fazla bilgi için bkz. 64 bit altyapılarda koşma standartları.

# **Kitaplıkların bağlanması**

The following tables lists the libraries that are needed when preparing C programs on Linux.

• Programlarınızı, IBM MQtarafından sağlanan uygun kitaplıkla ilişkilendirmeniz gerekir.

İş parçacıklı olmayan bir ortamda, aşağıdaki kitaplıklardan yalnızca birine bağlayın:

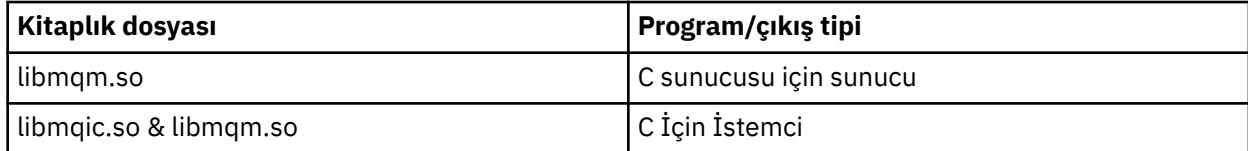

İş parçacıklı bir ortamda, aşağıdaki kitaplıklardan yalnızca birine bağlayın:

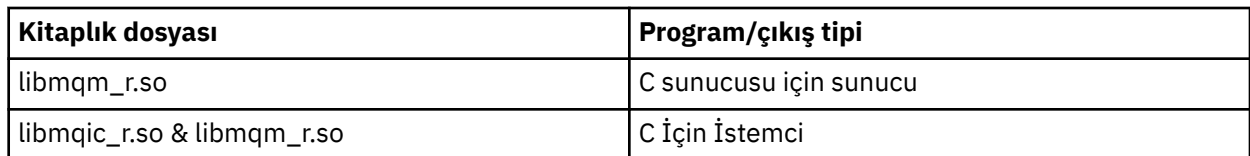

**Not:**

- 1. Birden çok kitaplığa bağlanamazsınız. Yani, aynı anda hem yivli hem de iş parçacıklı bir kitaplığa bağlanamazsınız.
- 2. Kurulabilir bir hizmet yazıyorsanız (ek bilgi için Administering başlıklı konuya bakın), libmqmzf.so kitaplığına bağlanmanız gerekir.
- 3. If you are producing an application for external coordination by an XA-compliant transaction manager such as IBM TXSeries Encina, or BEA Tuxedo, you need to link to the libmqmxa.so (or libmqmxa64.so if your transaction manager treats the 'long' type as 64 bit) and libmqz.so libraries in a non-threaded application and to the libmqmxa\_r.so (or libmqmxa64\_r.so) and libmqz\_r.so libraries in a threaded application.
- 4. Diğer ürün kitaplıklarından önce IBM MQ kitaplıklarını bağlamanız gerekir.

# *31 bit uygulamalar oluşturuluyor*

Bu konu, çeşitli ortamlarda 31 bit programları oluşturmak için kullanılan komutlara ilişkin örnekleri içerir.

*MQ\_INSTALLATION\_PATH* , IBM MQ ' in kurulu olduğu üst düzey dizini temsil eder.

### **C istemci uygulaması, 31-bit, yivsiz**

gcc -m31 -o famqsputc\_32 amqsput0.c -I *MQ\_INSTALLATION\_PATH*/inc -L *MQ\_INSTALLATION\_PATH*/lib -Wl,-rpath=*MQ\_INSTALLATION\_PATH*/lib -Wl,-rpath=/usr/lib -lmqic

### **C istemcisi uygulaması, 31-bit, yivli**

gcc -m31 -o amqsputc\_32\_r amqsput0.c -I *MQ\_INSTALLATION\_PATH*/inc -L *MQ\_INSTALLATION\_PATH*/lib -Wl,-rpath=*MQ\_INSTALLATION\_PATH*/lib -Wl,-rpath=/usr/lib -lmqic\_r -lpthread

### **C sunucusu uygulaması, 31-bit, iş parçacıklı olmayan**

gcc -m31 -o amqsput\_32 amqsput0.c -I *MQ\_INSTALLATION\_PATH*/inc -L *MQ\_INSTALLATION\_PATH*/lib -Wl,-rpath=*MQ\_INSTALLATION\_PATH*/lib -Wl,-rpath=/usr/lib -lmqm

# **C sunucusu uygulaması, 31-bit, iş parçacığı**

gcc -m31 -o amqsput\_32\_r amqsput0.c -I *MQ\_INSTALLATION\_PATH*/inc -L *MQ\_INSTALLATION\_PATH*/lib -Wl,-rpath=*MQ\_INSTALLATION\_PATH*/lib -Wl,-rpath=/usr/lib -lmqm\_r -lpthread

### **C++ istemci uygulaması, 31-bit, iş parçacıklı olmayan**

```
g++ -m31 -fsigned-char -o imqsputc_32 imqsput.cpp -I MQ_INSTALLATION_PATH/inc
-L MQ_INSTALLATION_PATH/lib -Wl,-rpath= MQ_INSTALLATION_PATH/lib -Wl,-rpath=/usr/lib 
-limqc23gl
-limqb23gl -lmqic
```
### **C++ istemci uygulaması, 31-bit, iş parçacığı**

```
g++ -m31 -fsigned-char -o imqsputc_32_r imqsput.cpp -I MQ_INSTALLATION_PATH/inc
-L MQ_INSTALLATION_PATH/lib -Wl,-rpath= MQ_INSTALLATION_PATH/lib -Wl,-rpath=/usr/lib 
-limqc23gl_r
-limqb23gl_r -lmqic_r -lpthread
```
#### **C++ sunucu uygulaması, 31-bit, iş parçacıklı olmayan**

```
g++ -m31 -fsigned-char -o imqsput_32 imqsput.cpp -I MQ_INSTALLATION_PATH/inc
-L MQ_INSTALLATION_PATH/lib -Wl,-rpath= MQ_INSTALLATION_PATH/lib -Wl,-rpath=/usr/lib 
-limqs23gl
-limqb23gl -lmqm
```
#### **C++ sunucu uygulaması, 31-bit, iş parçacığı**

```
g++ -m31 -fsigned-char -o imqsput_32_r imqsput.cpp -I MQ_INSTALLATION_PATH/inc
-L MQ_INSTALLATION_PATH/lib -Wl,-rpath= MQ_INSTALLATION_PATH/lib -Wl,-rpath=/usr/lib 
-limqs23gl_r
-limqb23gl_r -lmqm_r -lpthread
```
#### **C istemci çıkışı, 31-bit, yivsiz**

```
gcc -m31 -shared -fPIC -o /var/mqm/exits/cliexit_32 cliexit.c
-I MQ_INSTALLATION_PATH/inc -L MQ_INSTALLATION_PATH/lib -Wl,-rpath= MQ_INSTALLATION_PATH/lib
-Wl,-rpath=/usr/lib -lmqic
```
#### **C istemcisi çıkışı, 31-bit, yivli**

```
gcc -m31 -shared -fPIC -o /var/mqm/exits/cliexit_32_r cliexit.c
-I MQ_INSTALLATION_PATH/inc -L MQ_INSTALLATION_PATH/lib -Wl,-rpath= MQ_INSTALLATION_PATH/lib
-Wl,-rpath=/usr/lib -lmqic_r -lpthread
```
#### **C sunucusu çıkışı, 31-bit, iş parçacıklı olmayan**

```
gcc -m31 -shared -fPIC -o /var/mqm/exits/srvexit_32 srvexit.c
-I MQ_INSTALLATION_PATH/inc -L MQ_INSTALLATION_PATH/lib -Wl,-rpath= MQ_INSTALLATION_PATH/lib
-Wl,-rpath=/usr/lib -lmqm
```
#### **C sunucusu çıkışı, 31-bit, yivli**

```
gcc -m31 -shared -fPIC -o /var/mqm/exits/srvexit_32_r srvexit.c
-I MQ_INSTALLATION_PATH/inc -L MQ_INSTALLATION_PATH/lib -Wl,-rpath= MQ_INSTALLATION_PATH/lib
-Wl,-rpath=/usr/lib -lmqm_r -lpthread
```
# *32 bitlik uygulamalar oluşturuluyor*

Bu konu, çeşitli ortamlarda 32 bit programları oluşturmak için kullanılan komutlara ilişkin örnekleri içerir.

*MQ\_INSTALLATION\_PATH* , IBM MQ ' in kurulu olduğu üst düzey dizini temsil eder.

#### **C istemcisi uygulaması, 32 bit, iş parçacıklı olmayan**

gcc -m32 -o amqsputc\_32 amqsput0.c -I *MQ\_INSTALLATION\_PATH*/inc -L *MQ\_INSTALLATION\_PATH*/lib -Wl,-rpath=*MQ\_INSTALLATION\_PATH*/lib -Wl,-rpath=/usr/lib -lmqic

#### **C istemci uygulaması, 32 bit, yivli**

gcc -m32 -o amqsputc\_32\_r amqsput0.c -I *MQ\_INSTALLATION\_PATH*/inc -L *MQ\_INSTALLATION\_PATH*/lib -Wl,-rpath=*MQ\_INSTALLATION\_PATH*/lib -Wl,-rpath=/usr/lib -lmqic\_r -lpthread

#### **C sunucusu uygulaması, 32 bitlik, iş parçacıklı olmayan**

```
gcc -m32 -o amqsput_32 amqsput0.c -I MQ_INSTALLATION_PATH/inc -L MQ_INSTALLATION_PATH/lib
-Wl,-rpath=MQ_INSTALLATION_PATH/lib -Wl,-rpath=/usr/lib -lmqm
```
gcc -m32 -o amqsput\_32\_r amqsput0.c -I *MQ\_INSTALLATION\_PATH*/inc -L *MQ\_INSTALLATION\_PATH*/lib -Wl,-rpath=*MQ\_INSTALLATION\_PATH*/lib -Wl,-rpath=/usr/lib -lmqm\_r -lpthread

#### **C++ istemci uygulaması, 32 bit, iş parçacıklı olmayan**

g++ -m32 -fsigned-char -o imqsputc\_32 imqsput.cpp -I *MQ\_INSTALLATION\_PATH*/inc -L *MQ\_INSTALLATION\_PATH*/lib -Wl,-rpath= *MQ\_INSTALLATION\_PATH*/lib -Wl,-rpath=/usr/lib -limqc23gl -limqb23gl -lmqic

#### **C++ istemci uygulaması, 32 bit, yivli iş parçacığı**

g++ -m32 -fsigned-char -o imqsputc\_32\_r imqsput.cpp -I *MQ\_INSTALLATION\_PATH*/inc -L *MQ\_INSTALLATION\_PATH*/lib -Wl,-rpath= *MQ\_INSTALLATION\_PATH*/lib -Wl,-rpath=/usr/lib -limqc23gl\_r -limqb23gl\_r -lmqic\_r -lpthread

#### **C++ sunucu uygulaması, 32 bitlik, iş parçacıklı olmayan**

```
g++ -m32 -fsigned-char -o imqsput_32 imqsput.cpp -I MQ_INSTALLATION_PATH/inc
-L MQ_INSTALLATION_PATH/lib -Wl,-rpath= MQ_INSTALLATION_PATH/lib -Wl,-rpath=/usr/lib
-limqs23gl -limqb23gl -lmqm
```
#### **C++ sunucu uygulaması, 32 bit, yivli iş parçacığı**

```
g++ -m32 -fsigned-char -o imqsput_32_r imqsput.cpp -I MQ_INSTALLATION_PATH/inc
-L MQ_INSTALLATION_PATH/lib -Wl,-rpath= MQ_INSTALLATION_PATH/lib -Wl,-rpath=/usr/lib
-limqs23gl_r -limqb23gl_r -lmqm_r -lpthread
```
#### **C istemci çıkışı, 32 bit, yivsiz olmayan**

```
gcc -m32 -shared -fPIC -o /var/mqm/exits/cliexit_32 cliexit.c
-I MQ_INSTALLATION_PATH/inc -L MQ_INSTALLATION_PATH/lib -Wl,-rpath= MQ_INSTALLATION_PATH/lib
-Wl,-rpath=/usr/lib -lmqic
```
#### **C istemcisi çıkışı, 32 bit, yivli iş parçacığı**

```
gcc -m32 -shared -fPIC -o /var/mqm/exits/cliexit_32_r cliexit.c
-I MQ_INSTALLATION_PATH/inc -L MQ_INSTALLATION_PATH/lib -Wl,-rpath= MQ_INSTALLATION_PATH/lib
-Wl,-rpath=/usr/lib -lmqic_r -lpthread
```
#### **C sunucusu çıkışı, 32 bitlik, iş parçacıklı olmayan**

```
gcc -m32 -shared -fPIC -o /var/mqm/exits/srvexit_32 srvexit.c -I MQ_INSTALLATION_PATH/inc
-L MQ_INSTALLATION_PATH/lib -Wl,-rpath= MQ_INSTALLATION_PATH/lib
-Wl,-rpath=/usr/lib -lmqm
```
#### **C sunucusu çıkışı, 32 bit, yivli iş parçacığı**

```
gcc -m32 -shared -fPIC -o /var/mqm/exits/srvexit_32_r srvexit.c
I MQ_INSTALLATION_PATH/inc -L MQ_INSTALLATION_PATH/lib -Wl,-rpath= MQ_INSTALLATION_PATH/lib
-Wl,-rpath=/usr/lib -lmqm_r -lpthread
```
# *64 bit uygulamalar oluşturuluyor*

Bu konu, çeşitli ortamlarda 64 bit programları oluşturmak için kullanılan komutlara ilişkin örnekler içerir.

*MQ\_INSTALLATION\_PATH* , IBM MQ ' in kurulu olduğu üst düzey dizini temsil eder.

### **C istemcisi uygulaması, 64 bitlik, iş parçacıklı olmayan**

gcc -m64 -o amqsputc\_64 amqsput0.c -I *MQ\_INSTALLATION\_PATH*/inc -L *MQ\_INSTALLATION\_PATH*/lib64 -Wl,-rpath=*MQ\_INSTALLATION\_PATH*/lib64 -Wl,-rpath=/usr/lib64 -lmqic

#### **C istemcisi uygulaması, 64 bitlik, iş parçacıklı**

```
gcc -m64 -o amqsputc_64_r amqsput0.c -I MQ_INSTALLATION_PATH/inc
-L MQ_INSTALLATION_PATH/lib64
-Wl,-rpath=MQ_INSTALLATION_PATH/lib64 -Wl,-rpath=/usr/lib64 -lmqic_r
-lpthread
```
#### **C sunucusu uygulaması, 64 bitlik, iş parçacıklı olmayan**

```
gcc -m64 -o amqsput_64 amqsput0.c -I MQ_INSTALLATION_PATH/inc
-L MQ_INSTALLATION_PATH/lib64
-Wl,-rpath=MQ_INSTALLATION_PATH/lib64 -Wl,-rpath=/usr/lib64 -lmqm
```
#### **C sunucusu uygulaması, 64 bitlik, iş parçacıklı**

```
gcc -m64 -o amqsput_64_r amqsput0.c -I MQ_INSTALLATION_PATH/inc
-L MQ_INSTALLATION_PATH/lib64
-Wl,-rpath=MQ_INSTALLATION_PATH/lib64 -Wl,-rpath=/usr/lib64 -lmqm_r
-lpthread
```
#### **C++ istemci uygulaması, 64 bitlik, iş parçacıklı olmayan**

```
g++ -m64 -fsigned-char -o imqsputc_64 imqsput.cpp
-I MQ_INSTALLATION_PATH/inc
-L MQ_INSTALLATION_PATH/lib64
-Wl,-rpath=MQ_INSTALLATION_PATH/lib64 -Wl,-rpath=/usr/lib64
-limqc23gl -limqb23gl -lmqic
```
#### **C++ istemci uygulaması, 64 bitlik, iş parçacıklı**

g++ -m64 -fsigned-char -o imqsputc\_64\_r imqsput.cpp -I *MQ\_INSTALLATION\_PATH*/inc -L *MQ\_INSTALLATION\_PATH*/lib64 -Wl,-rpath=*MQ\_INSTALLATION\_PATH*/lib64 -Wl,-rpath=/usr/lib64 -limqc23gl\_r -limqb23gl\_r -lmqic\_r -lpthread

#### **C++ sunucu uygulaması, 64 bitlik, iş parçacıklı olmayan**

g++ -m64 -fsigned-char -o imqsput\_64 imqsput.cpp -I *MQ\_INSTALLATION\_PATH*/inc -L *MQ\_INSTALLATION\_PATH*/lib64 -Wl,-rpath= *MQ\_INSTALLATION\_PATH*/lib64 -Wl,-rpath=/usr/lib64 -limqs23gl -limqb23gl -lmqm

#### **C++ sunucu uygulaması, 64 bitlik, iş parçacıklı**

```
g++ -m64 -fsigned-char -o imqsput_64_r imqsput.cpp
-I MQ_INSTALLATION_PATH/inc
-L MQ_INSTALLATION_PATH/lib64 -Wl,-rpath= MQ_INSTALLATION_PATH/lib64
-Wl,-rpath=/usr/lib64 -limqs23gl_r -limqb23gl_r -lmqm_r -lpthread
```
### **C istemci çıkışı, 64 bitlik, iş parçacıklı olmayan**

```
gcc -m64 -shared -fPIC -o /var/mqm/exits64/cliexit_64 cliexit.c
-I MQ_INSTALLATION_PATH/inc
-L MQ_INSTALLATION_PATH/lib64
-Wl,-rpath=MQ_INSTALLATION_PATH/lib64
-W1, -rpath=/usr/lib64 -lmqic
```

```
gcc -m64 -shared -fPIC -o /var/mqm/exits64/cliexit_64_r cliexit.c
-I MQ_INSTALLATION_PATH/inc
-L MQ_INSTALLATION_PATH/lib64
-Wl,-rpath=MQ_INSTALLATION_PATH/lib64
-Wl,-rpath=/usr/lib64 -lmqic_r -lpthread
```
### **C sunucusu çıkışı, 64 bitlik, iş parçacıklı olmayan**

gcc -m64 -shared -fPIC -o /var/mqm/exits64/srvexit\_64 srvexit.c -I *MQ\_INSTALLATION\_PATH*/inc -L *MQ\_INSTALLATION\_PATH*/lib64 -Wl,-rpath=*MQ\_INSTALLATION\_PATH*/lib64 -Wl,-rpath=/usr/lib64 -lmqm

**C sunucusu çıkışı, 64 bitlik, iş parçacıklı**

gcc -m64 -shared -fPIC -o /var/mqm/exits64/srvexit\_64\_r srvexit.c -I *MQ\_INSTALLATION\_PATH*/inc -L *MQ\_INSTALLATION\_PATH*/lib64 -Wl,-rpath=*MQ\_INSTALLATION\_PATH*/lib64 -Wl,-rpath=/usr/lib64 -lmqm\_r -lpthread

# *Preparing COBOL programs in Linux*

Learn about preparing COBOL programs in Linux and preparing COBOL programs using IBM COBOL for Linux on x86 and Micro Focus COBOL.

*MQ\_INSTALLATION\_PATH* , IBM MQ ' in kurulu olduğu üst düzey dizini temsil eder.

1. 32 bit COBOL kopya kitapları aşağıdaki dizine takılır:

*MQ\_INSTALLATION\_PATH*/inc/cobcpy32

ve simgesel bağlantılar aşağıdaki yerde yaratılır:

*MQ\_INSTALLATION\_PATH*/inc

2. 64 bit altyapılarda, 64 bit COBOL kopya kitapları aşağıdaki dizine kurulur:

*MQ\_INSTALLATION\_PATH*/inc/cobcpy64

3. Aşağıdaki örneklerde COBCPY to:

*MQ\_INSTALLATION\_PATH*/inc/cobcpy32

32 bit uygulamalar için ve:

*MQ\_INSTALLATION\_PATH*/inc/cobcpy64

64 bit uygulamalar için.

Programınızı aşağıdaki bağlantılardan biriyle ilişkilendirmeniz gerekir:

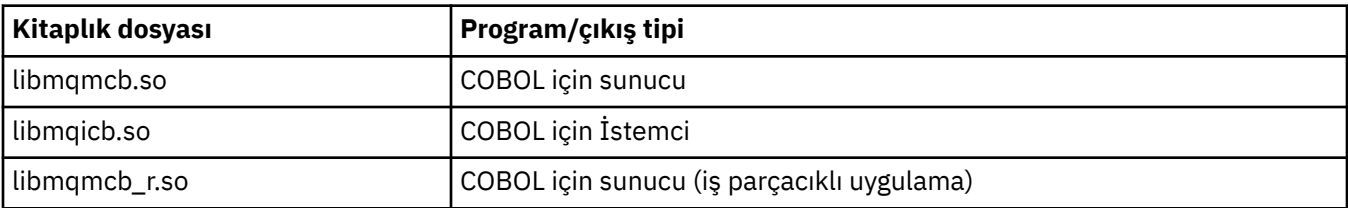
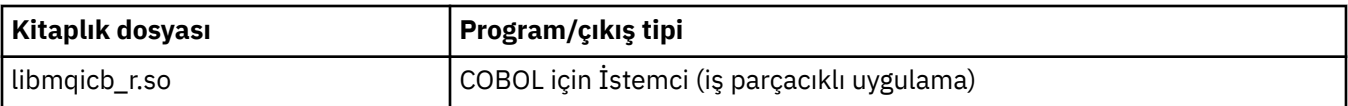

## **Preparing COBOL programs using IBM COBOL for Linux on x86**

Örnek COBOL programları, IBM MQile sağlanır. Böyle bir programı derlemek için, aşağıdaki listeden uygun komutu girin:

#### **32 bitlik iş parçacıklı olmayan sunucu uygulaması**

```
$ cob2 -o amq0put0 amq0put0.cbl -q"BINARY(BE)" -q"FLOAT(BE)" -q"UTF16(BE)"
-L MQ_INSTALLATION_PATH/lib -lmqmcb -ICOBCPY_VALUE
```
### **32 bitlik iş parçacıklı istemci uygulaması**

```
$ cob2 -o amq0put0 amq0put0.cbl -q"BINARY(BE)" -q"FLOAT(BE)" -q"UTF16(BE)"
-L MQ_INSTALLATION_PATH/lib -lmqicb -ICOBCPY_VALUE
```
### **32 bit yivli sunucu uygulaması**

```
$ cob2_r -o amq0put0 amq0put0.cbl -q"BINARY(BE)" -q"FLOAT(BE)" -q"UTF16(BE)"
-qTHREAD -L MQ_INSTALLATION_PATH/lib -lmqmcb_r -ICOBCPY_VALUE
```
### **32 bit yivli istemci uygulaması**

```
$ cob2_r -o amq0put0 amq0put0.cbl -q"BINARY(BE)" -q"FLOAT(BE)" -q"UTF16(BE)"
-qTHREAD -L MQ_INSTALLATION_PATH/lib -lmqicb_r -ICOBCPY_VALUE
```
## **COBOL programlarının Micro Focus COBOL**

Programınızı derlemeden önce ortam değişkenlerini aşağıdaki gibi ayarlayın:

export COBCPY=*COBCPY\_VALUE* export LIB= *MQ\_INSTALLATION\_PATH* lib:\$LIB

Desteklenen, Micro Focus COBOL kullanan 32 bit COBOL programını derlemek için şunu girin:

```
$ cob32 -xvP amqsput.cbl -L MQ_INSTALLATION_PATH/lib -lmqmcb Server for COBOL
$ cob32 -xvP amqsput.cbl -L MQ_INSTALLATION_PATH/lib -lmqicb Client for COBOL
$ cob32 -xtvP amqsput.cbl -L MQ_INSTALLATION_PATH/lib -lmqmcb_r Threaded Server for COBOL
$ cob32 -xtvP amqsput.cbl -L MQ_INSTALLATION_PATH/lib -lmqicb_r Threaded Client for COBOL
```
Bir 64 bit COBOL programını Micro Focus COBOL kullanarak derlemek için şunu girin:

```
$ cob64 -xvP amqsput.cbl -L MQ_INSTALLATION_PATH/lib64 -lmqmcb Server for COBOL
$ cob64 -xvP amqsput.cbl -L MQ_INSTALLATION_PATH/lib64 -lmqicb Client for COBOL
$ cob64 -xtvP amqsput.cbl -L MQ_INSTALLATION_PATH/lib64 -lmqmcb_r Threaded Server for COBOL
$ cob64 -xtvP amqsput.cbl -L MQ_INSTALLATION_PATH/lib64 -lmqicb_r Threaded Client for COBOL
```
Burada amqsput , örnek bir programdır

Gereksinim duyardığınız ortam değişkenlerine ilişkin açıklamalar için Micro Focus COBOL belgelerine bakın.

# **Building your procedural application on Solaris**

This information describes the additional tasks, and the changes to the standard tasks, that you must perform when building IBM MQ for Solaris applications to run under Solaris.

COBOL, C ve C++ programlama dilleri desteklenmektedir. C++ programlarınızı hazırlamaya ilişkin bilgi için bkz. Using C++.

Kaynak kodunuzda MQI çağrılarını kodlamaya ek olarak, uygun içerme dosyalarını eklemelisiniz. Bu dosyaların içeriğini kendinize tanıdık bir hale getiriniz. Tam açıklama için ["IBM MQ veri tanımlama](#page-755-0) [dosyaları" sayfa 756](#page-755-0) ' e bakın.

Bu konu boyunca ters eğik çizgi (\) karakteri, uzun komutları birden çok satıra bölmek için kullanılır. Bu karakteri girmeyin, her komutu tek bir satır olarak girin.

## *C programlarını Solarisiçinde hazırlama*

Önderlenmiş C programları, *MQ\_INSTALLATION\_PATH*/samp/bin dizininde sağlanır.

*MQ\_INSTALLATION\_PATH* , IBM MQ ' in kurulu olduğu üst düzey dizini temsil eder.

64 bit kullanan uygulamalar hakkında daha fazla bilgi için bkz. 64 bit altyapılarda koşma standartları.

Programları yalnızca IBM MQ MQI client for Solaris kurulu olan bir makinede kullanmak istiyorsanız, bunları istemci kitaplığuyla ( -lmqic) bağlamak için bu programları derleyin.

If you use the unsupported compiler /usr/ucb/cc, your application might compile and link successfully. Ancak, uygulamayı çalıştırdığınızda, kuyruk yöneticisine bağlanma girişiminde bulunduğunda başarısız olur.

**Not:** Intel sistemlerinde çalışırken, FIPS 140-2 uyumlu işlem için yapılandırılan 32 bit Solaris x86 SSL ve TLS istemcileri başarısız olur. Bu hata, FIPS 140-2 uyumlu GSKit-Crypto Solaris x86 32 bit kitaplık dosyası Intel yonga setine yüklenmediğinden ortaya çıkar. Etkilenen sistemlerde, istemci hata günlüğünde AMQ9655 hatası bildirildi. Bu sorunu çözmek için, 64 bitlik kod etkilenmediğinden, FIPS 140-2 uyumluluğunu geçersiz kılın ya da istemci uygulamasını 64 bitlik olarak yeniden derleyin.

## **Kitaplıkların bağlanması**

Uygulama tipiniz için uygun olan IBM MQ kitaplıklarıyla bağlantı vermelisiniz:

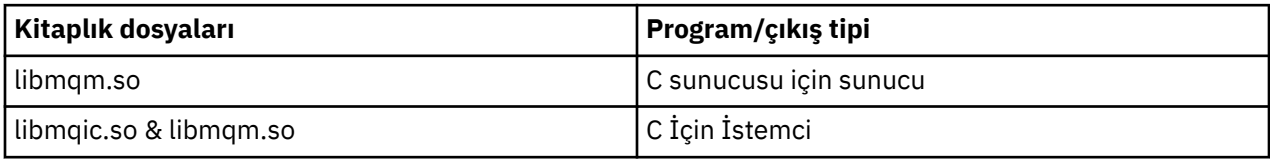

#### **Not:**

- 1. Kurulabilir bir hizmet yazıyorsanız (daha fazla bilgi için bkz. Administering ), libmqmzf.so kitaplığına bağlantı.
- 2. If you are producing an application for external coordination by an XA-compliant transaction manager such as IBM TXSeries Encina, or BEA Tuxedo, you must link to the libmqmxa.so (or libmqmxa64.so if your transaction manager treats the 'long' type as 64 bit) and libmqz.so libraries.
- 3. Diğer ürün kitaplıklarından önce IBM MQ kitaplıklarını bağlamanız gerekir.

# *Solaris x86-64üzerinde uygulama oluşturma*

Bu konuda, Solaris x86-64 platformunda çeşitli ortamlarda programlar oluşturmak için kullanılan komutlara ilişkin örnekler yer alır.

*MQ\_INSTALLATION\_PATH* , IBM MQ ' in kurulu olduğu üst düzey dizini temsil eder.

#### **C istemci uygulaması, 32 bit**

```
cc -xarch=386 -mt -o amqsputc_32 amqsput0.c -I MQ_INSTALLATION_PATH/inc -L 
MQ_INSTALLATION_PATH/lib
-R MQ_INSTALLATION_PATH/lib -R/usr/lib/32 -lmqic -lsocket -lnsl -ldl
```
#### **C istemci uygulaması, 64 bit**

```
cc -xarch=amd64 -mt -o amqsputc_64 amqsput0.c -I MQ_INSTALLATION_PATH/inc
-L MQ_INSTALLATION_PATH/lib64 -R MQ_INSTALLATION_PATH/lib64 -R/usr/lib/64 -lmqic -lsocket 
-lnsi-ld1
```
#### **C sunucusu uygulaması, 32 bit**

```
cc -xarch=386 -mt -o amqsput_32 amqsput0.c -I MQ_INSTALLATION_PATH/inc -L 
MQ_INSTALLATION_PATH/lib
-R MQ_INSTALLATION_PATH/lib -R/usr/lib/32 -lmqm -lsocket -lnsl -ldl
```
#### **C sunucusu uygulaması, 64 bit**

```
cc -xarch=amd64 -mt -o amqsput_64 amqsput0.c -I MQ_INSTALLATION_PATH/inc
-L MQ_INSTALLATION_PATH/lib64 -R MQ_INSTALLATION_PATH/lib64 -R/usr/lib/64 -lmqm -lsocket 
-lnsi-ld1
```
#### **C++ istemci uygulaması, 32 bit**

```
CC -xarch=386 -mt -o imqsputc_32 imqsput.cpp -I MQ_INSTALLATION_PATH/inc -L 
MQ_INSTALLATION_PATH/lib
-R MQ_INSTALLATION_PATH/lib -R/usr/lib/32 -limqc23as -limqb23as -lmqic -lsocket -lnsl -ldl
```
#### **C++ istemci uygulaması, 64 bit**

```
CC -xarch=amd64 -mt -o imqsputc_64 imqsput.cpp -I MQ_INSTALLATION_PATH/inc
-L MQ_INSTALLATION_PATH/lib64 -R MQ_INSTALLATION_PATH/lib64 -R/usr/lib/64 -limqc23as 
-limqb23as
-lmqic -lsocket -lnsl -ldl
```
#### **C++ sunucu uygulaması, 32 bit**

```
CC -xarch=386 -mt -o imqsput_32 imqsput.cpp -I MQ_INSTALLATION_PATH/inc -L 
MQ_INSTALLATION_PATH/lib
-R MQ_INSTALLATION_PATH/lib -R/usr/lib/32 -limqs23as -limqb23as -lmqm
-lsocket -lnsl -ldl
```
#### **C++ sunucu uygulaması, 64 bit**

```
CC -xarch=amd64 -mt -o imqsput_64 imqsput.cpp -I MQ_INSTALLATION_PATH/inc
-L MQ_INSTALLATION_PATH/lib64 -R MQ_INSTALLATION_PATH/lib64 -R/usr/lib/64 -limqs23as 
-limqb23as -lmqm
-lsocket -lnsl -ldl
```
#### **C istemcisi çıkışı, 32 bit**

```
cc -xarch=386 -mt -G -KPIC -o /var/mqm/exits/cliexit_32 cliexit.c
-I MQ_INSTALLATION_PATH/inc -L MQ_INSTALLATION_PATH/lib -R MQ_INSTALLATION_PATH/lib 
-R/usr/lib/32
-lmqic -lsocket -lnsl -ldl
```
#### **C istemci çıkışı, 64 bit**

```
cc -xarch=amd64 -mt -G -KPIC -o /var/mqm/exits64/cliexit_64 cliexit.c
-I MQ_INSTALLATION_PATH/inc -L MQ_INSTALLATION_PATH/lib64 -R MQ_INSTALLATION_PATH/lib64 
-R<math>\frac{1}{16}/64-lmqic -lsocket -lnsl -ldl
```
#### **C sunucusu çıkışı, 32 bit**

```
cc -xarch=386 -mt -G -KPIC -o /var/mqm/exits/srvexit_32 srvexit.c
-I MQ_INSTALLATION_PATH/inc -L MQ_INSTALLATION_PATH/lib -R MQ_INSTALLATION_PATH/lib 
-R/usr/lib/32-lmqm -lsocket -lnsl -ldl
```

```
cc -xarch=amd64 -mt -G -KPIC -o /var/mqm/exits64/srvexit_64 srvexit.c
-I MQ_INSTALLATION_PATH/inc -L MQ_INSTALLATION_PATH/lib64 -R MQ_INSTALLATION_PATH/lib64 
-R/usr/lib/64
-lmqm -lsocket -lnsl -ldl
```
*Building applications on Solaris SPARC*

Bu konuda, Solaris SPARC platformunda çeşitli ortamlarda programlar oluşturmak için kullanılan komutlara ilişkin örnekler yer alır.

*MQ\_INSTALLATION\_PATH* , IBM MQ ' in kurulu olduğu üst düzey dizini temsil eder.

#### **C istemci uygulaması, 32 bit**

```
cc -xarch=v8plus -mt -o amqsputc_32 amqsput0.c -I MQ_INSTALLATION_PATH/inc -L 
MQ_INSTALLATION_PATH/lib
-R MQ_INSTALLATION_PATH/lib -R/usr/lib/32 -lmqic -lsocket -lnsl -ldl
```
#### **C istemci uygulaması, 64 bit**

```
cc -xarch=v9 -mt -o amqsputc_64 amqsput0.c -I MQ_INSTALLATION_PATH/inc
-L MQ_INSTALLATION_PATH/lib64 -R MQ_INSTALLATION_PATH/lib64 -R/usr/lib/64 -lmqic
-lsocket -lnsl -ldl
```
**C sunucusu uygulaması, 32 bit**

```
cc -xarch=v8plus -mt -o amqsput_32 amqsput0.c -I MQ_INSTALLATION_PATH/inc -L 
MQ_INSTALLATION_PATH/lib
-R MQ_INSTALLATION_PATH/lib -R/usr/lib/32 -lmqm -lsocket -lnsl -ldl
```
**C sunucusu uygulaması, 64 bit**

```
cc -xarch=v9 -mt -o amqsput_64 amqsput0.c -I MQ_INSTALLATION_PATH/inc
-L MQ_INSTALLATION_PATH/lib64 -R MQ_INSTALLATION_PATH/lib64 -R/usr/lib/64 -lmqm
-lsocket -lnsl -ldl
```
**C++ istemci uygulaması, 32 bit**

```
CC -xarch=v8plus -mt -o imqsputc_32 imqsput.cpp -I MQ_INSTALLATION_PATH/inc
-L MQ_INSTALLATION_PATH/lib -R MQ_INSTALLATION_PATH/lib -R/usr/lib/32 -limqc23as -limqb23as 
-lmqic
-lsocket -lnsl -ldl
```
**C++ istemci uygulaması, 64 bit**

```
CC -xarch=v9 -mt -o imqsputc_64 imqsput.cpp -I MQ_INSTALLATION_PATH/inc
-L MQ_INSTALLATION_PATH/lib64 -R MQ_INSTALLATION_PATH/lib64 -R/usr/lib/64 -limqc23as 
-limqb23as
-lmqic -lsocket -lnsl -ldl
```
**C++ sunucu uygulaması, 32 bit**

```
CC -xarch=v8plus -mt -o imqsput_32 imqsput.cpp -I MQ_INSTALLATION_PATH/inc -L 
MQ_INSTALLATION_PATH/lib
-R MQ_INSTALLATION_PATH/lib -R/usr/lib/32 -limqs23as -limqb23as -lmqm
-lsocket -lnsl -ldl
```
#### **C++ sunucu uygulaması, 64 bit**

```
CC -xarch=v9 -mt -o imqsput_64 imqsput.cpp -I MQ_INSTALLATION_PATH/inc
-L MQ_INSTALLATION_PATH/lib64 -R MQ_INSTALLATION_PATH/lib64 -R/usr/lib/64 -limqs23as
```

```
-limqb23as -lmqm
-lsocket -lnsl -ldl
```
#### **C istemcisi çıkışı, 32 bit**

```
cc -xarch=v8plus -mt -G -KPIC -o /var/mqm/exits/cliexit_32 cliexit.c
-I MQ_INSTALLATION_PATH/inc -L MQ_INSTALLATION_PATH/lib -R MQ_INSTALLATION_PATH/lib 
-R/usr/lib/32
-lmqic -lsocket -lnsl -ldl
```
#### **C istemci çıkışı, 64 bit**

```
cc -xarch=v9 -mt -G -KPIC -o /var/mqm/exits64/cliexit_64 cliexit.c
-I MQ_INSTALLATION_PATH/inc -L MQ_INSTALLATION_PATH/lib64 -R MQ_INSTALLATION_PATH/lib64 
-R<math>\sqrt{u}/lib/64
-lmqic -lsocket -lnsl -ldl
```
**C sunucusu çıkışı, 32 bit**

```
cc -xarch=v8plus -mt -G -KPIC -o /var/mqm/exits/srvexit_32 srvexit.c
-I MQ_INSTALLATION_PATH/inc -L MQ_INSTALLATION_PATH/lib -R MQ_INSTALLATION_PATH/lib 
-R/usr/lib/32-lmqm -lsocket -lnsl -ldl
```
**C sunucusu çıkışı, 64 bit**

```
cc -xarch=v9 -mt -G -KPIC -o /var/mqm/exits64/srvexit_64 srvexit.c
-I MQ_INSTALLATION_PATH/inc -L MQ_INSTALLATION_PATH/lib64 -R MQ_INSTALLATION_PATH/lib64 
-R<math>\sqrt{usr}/lib/64-lmqm -lsocket -lnsl -ldl
```
# *Preparing COBOL programs in Solaris*

Learn about preparing COBOL programs in Solaris.

*MQ\_INSTALLATION\_PATH* , IBM MQ ' in kurulu olduğu üst düzey dizini temsil eder.

1. 32 bit COBOL kopya kitapları aşağıdaki dizine takılır:

*MQ\_INSTALLATION\_PATH*/inc/cobcpy32

ve simgesel bağlantılar aşağıdaki yerde yaratılır:

*MQ\_INSTALLATION\_PATH*/inc

2. 64 bit COBOL kopya kitapları aşağıdaki dizine takılır:

*MQ\_INSTALLATION\_PATH*/inc/cobcpy64

3. Aşağıdaki örneklerde COBCPY to:

*MQ\_INSTALLATION\_PATH*/inc/cobcpy32

32 bit uygulamalar için ve:

*MQ\_INSTALLATION\_PATH*/inc/cobcpy64

64 bit uygulamalar için.

Micro Focus derleyicisini kullanarak programları derleyin. Yapıları beyan eden kopya dosyaları *MQ\_INSTALLATION\_PATH*/inc' ta bulunur:

- \$ export LIB= *MQ\_INSTALLATION\_PATH*/lib:\$LIB
- \$ export COBCPY="*COBCPY\_VALUE*"

32 bit program derleniyor:

- \$ cob32 -xv *amqs0put0.cbl* -L *MQ\_INSTALLATION\_PATH*/lib -lmqmcb COBOL için sunucu
- \$ cob32 -xv *amqs0put0.cbl* -L *MQ\_INSTALLATION\_PATH*/lib -lmqicb COBOL için İstemci
- \$ cob32 -xtv *amqs0put0.cbl* -L *MQ\_INSTALLATION\_PATH*/lib -lmqmcb\_r COBOL İçin İş Y
- \$ cob32 -xtv *amqs0put0.cbl* -L *MQ\_INSTALLATION\_PATH*/lib -lmqicb\_r COBOL için İş parçacığı

64 bit programlar derleniyor:

- \$ cob64 -xv *amqs0put0.cbl* -L *MQ\_INSTALLATION\_PATH*/lib64 -lmqmcb COBOL için sunucu
- \$ cob64 -xv *amqs0put0.cbl* -L *MQ\_INSTALLATION\_PATH*/lib64 -lmqicb COBOL için İstemci
- \$ cob64 -xtv *amqs0put0.cbl* -L *MQ\_INSTALLATION\_PATH*/lib64 -lmqmcb\_r COBOL İçin İş Y
- \$ cob64 -xtv *amqs0put0.cbl* -L *MQ\_INSTALLATION\_PATH*/lib64 -lmqicb\_r COBOL için İş parçacığı

Burada *amqs0put0.cbl* örnek bir programdır.

Programınızı aşağıdakilerden biriyle bağlamanız gerekir:

• libmqmcb.so

COBOL için sunucu

• libmqicb.so

COBOL için İstemci

## *Preparing CICS programs in Solaris*

Learn about preparing CICS programs in Solaris.

An XA switch module is provided to enable you to link CICS with IBM MQ:

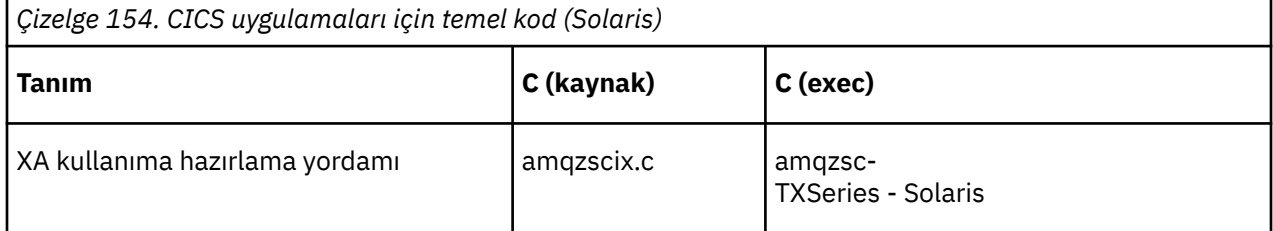

İşlemlerinizi her zaman iş parçacığı güvenli IBM MQ kitaplığı libmqm.soile bağlantılayın.

You can find more information about supporting CICS transactions in the Administering.

*TXSeries CICS desteği*

IBM MQ for Solaris , XA arabirimini kullanarak TXSeries CICS ' ı destekler.

C ya da COBOL ' de aynı CICS bölgesine yüklenen IBM MQ programlarını yazma. Aynı CICS bölgesine C ve COBOL MQI çağrılarının birleşiminden oluşan bir birleşim yapamazsınız. Most MQI calls in the second language used fail with a reason code of MQRC\_HOBJ\_ERROR.

## **Preparing CICS COBOL programs using Micro Focus COBOL**

*MQ\_INSTALLATION\_PATH* , IBM MQ ' in kurulu olduğu üst düzey dizini temsil eder.

Micro Focus COBOL olanağını kullanmak için aşağıdaki adımları izleyin:

1. Aşağıdaki komutu kullanarak, IBM MQ COBOL yürütme ortamı kitaplık modülünü yürütme ortamı kitaplığına ekleyin:

 cicsmkcobol -L/usr/lib/dce -L *MQ\_INSTALLATION\_PATH*/lib \ *MQ\_INSTALLATION\_PATH*/lib/libmqmcbrt.o -lmqe

**Not:** cicsmkcobolile, IBM MQ , C programlama dilinde COBOL uygulamanızın MQI çağrılarını gerçekleştirmenize izin vermez.

Var olan uygulamalarınızda bu tür çağrılar varsa, bu işlevleri COBOL uygulamalarından kendi kitaplığınıza taşıyın; örneğin, myMQ.so. After moving these functions do not include the IBM MQ library libmqmcbrt.o when building the COBOL application for CICS.

Ayrıca, COBOL uygulamanızın COBOL MQI çağrısı yapmazsa, libmqmz\_r ile cicsmkcobolbağlantısını bağlamayın.

Bu, Micro Focus COBOL dil yöntemi dosyasını oluşturur ve CICS Runtime COBOL kitaplığını UNIX and Linux sistemlerinde IBM MQ ' u aramasına olanak sağlar.

**Not:** cicsmkcobol komutunu yalnızca aşağıdaki ürünlerden birini kurduğunuzda çalıştırın:

- Micro Focus COBOL ' in yeni sürümü veya
- New version or release of TXSeries for Solaris
- Desteklenen herhangi bir veritabanı ürününün yeni sürümü ya da yayın düzeyi (yalnızca COBOL işlemleri için)
- New version or release of IBM MQ
- 2. Aşağıdaki ortam değişkenini dışa aktarın:

COBCPY= *MQ\_INSTALLATION\_PATH*/inc export COBCPY

3. Programı çevirerek, derleyin ve bağlayın:

cicstcl -l COBOL -e *yourprog*.ccp

## **CICS C programlarının hazırlanması**

Standart CICS olanaklarını kullanarak CICS C programlarını oluşturun:

1. Aşağıdaki ortam değişkenlerinin *bir* öğesini dışa aktarın:

- LDFLAGS = "-L *MQ\_INSTALLATION\_PATH* ALIND LIB -LMQM\_R" LDFLAGS dışa aktar
- USERLIB = "-L *MQ\_INSTALLATION\_PATH* add lib -lmqm\_r" export USERLIB
- 2. Programı çevirerek, derleyin ve bağlayın:

cicstcl -l C amqscic0.ccs

### **CICS C örnek hareketi**

Bir CICS IBM MQ işlemi için Örnek C kaynağı, AMQSCIC0.CCS. Hareket, SYSTEM.SAMPLE.CICSiletim kuyruğundan ileti okur.Varsayılan kuyruk yöneticisinde WORKQUEUE ve bunları, iletinin iletim üstbilgisinde yer alan bir kuyruk adıyla yerel kuyruğa yerleştirir. SYSTEM.SAMPLE.CICSkuyruğuna herhangi bir hata gönderilsin.DQ. Örnek MQSC komut kütüğünü ( AMQSCIC0.TST , bu kuyrukları ve örnek giriş kuyruklarını yaratmanızı sağlar.

# **Windows:** Building your procedural application on Windows

Windows sistem yayınları, yazdığınız programlardan yürütülebilir uygulamaların nasıl oluşturulacağını açıklar.

Bu konuda, Windows sistemleri altında çalışmak üzere IBM MQ for Windows uygulamalarını oluştururken gerçekleştirmeniz gereken ek görevleri ve standart görevlerde yapılan değişiklikleri ele alır. ActiveX, C, C + +, COBOL ve Visual Basic programlama dilleri desteklenmektedir. ActiveX programlarınızı hazırlamaya ilişkin bilgi için bkz. Component Object Model Interface (WebSphere MQ Automation Classes for ActiveX). C++ programlarınızı hazırlamaya ilişkin bilgi için bkz. Using C++.

IBM MQ for Windows kullanarak yürütülebilir bir uygulama yaratmak için gerçekleştirmeniz gereken görevler, kaynak kodunuzun yazıldığı programlama diline göre değişiklik gösterir. In addition to coding the MQI calls in your source code, you must add the appropriate language statements to include the IBM MQ for Windows include files for the language that you are using. Bu dosyaların içeriğini kendinize tanıdık bir hale getiriniz. Tam açıklama için ["IBM MQ veri tanımlama dosyaları" sayfa 756](#page-755-0) ' e bakın.

## *Windowsüzerinde 64 bit uygulamalar oluşturma*

Hem 32 bitlik, hem de 64 bitlik uygulamalar IBM MQ for Windows' ta desteklenir. IBM MQ yürütülür dosyası ve kitaplık dosyaları hem 32 bit, hem de 64 bit biçimlerde sağlanır, çalıştığınız uygulamaya bağlı olarak uygun sürümü kullanın.

## **Yürütülür dosyalar ve kitaplıklar**

IBM MQ kitaplıklarının 32 bit ve 64 bit sürümleri aşağıdaki konumlarda sağlanır:

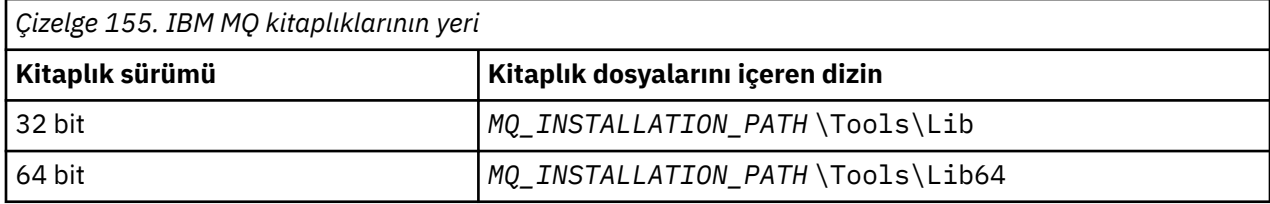

*MQ\_INSTALLATION\_PATH* , IBM MQ ' in kurulu olduğu üst düzey dizini temsil eder.

32 bit uygulamalar, geçiş işleminden sonra olağan şekilde çalışmaya devam eder. 32 bitlik dosyalar, ürünün önceki sürümleriyle aynı dizinde bulunur.

If you want to create 64-bit version you must ensure that your environment is configured to use the library files in *MQ\_INSTALLATION\_PATH* \Tools\Lib64. LIB ortam değişkeninin, 32 bit kitaplıkları içeren klasörü aramak üzere ayarlanmadığından emin olun.

## *C programlarını Windowsiçinde hazırlama*

Tipik Windows ortamınızda çalışın; IBM MQ for Windows özel bir şey gerektirmez.

64 bit uygulamaların programlanması hakkında daha fazla bilgi için 64 bit platformlarda Coding standartlarıbaşlıklı konuya bakın.

• Programlarınızı IBM MQtarafından sağlanan uygun kitaplıklarla bağlantılayın:

```
Kitaplık dosyası Program/çıkış tipi
MQ_INSTALLATION_PA
32 bit C için sunucu
TH
\Tools\Lib\mqm.lib
MQ_INSTALLATION_PA
32 bit C için istemci
TH
\Tools\Lib\mqic.li
b
MQ_INSTALLATION_PA
İşlem eşgüdümü olan 32 bitlik C için istemci
TH
\Tools\Lib\mqicxa.
lib
MQ_INSTALLATION_PA
64 bit C için sunucu
TH
\Tools\Lib64\mqm.l
ib
MQ_INSTALLATION_PA
64 bit C için istemci
TH
\Tools\Lib64\mqic.
lib
MQ_INSTALLATION_PA
İşlem eşgüdümü olan 64 bit C için istemci
TH
\Tools\Lib64\mqicx
a.lib
```
*MQ\_INSTALLATION\_PATH* , IBM MQ ' in kurulu olduğu üst düzey dizini temsil eder.

Aşağıdaki komut, amqsget0 örnek programının ( Microsoft Visual C++ derleyicisi kullanılarak) derlenmesi için bir örnek verir.

32 bit uygulamalar için:

cl -MD amqsget0.c -Feamqsget.exe *MQ\_INSTALLATION\_PATH*\Tools\Lib\mqm.lib

64 bit uygulamalar için:

cl -MD amqsget0.c -Feamqsget.exe *MQ\_INSTALLATION\_PATH*\Tools\Lib64\mqm.lib

**Not:**

- Kurulabilir bir hizmet yazıyorsanız (ek bilgi için Administering başlıklı konuya bakın), mqmzf.lib kitaplığına bağlanmanız gerekir.
- IBM TXSeries Encina ya da BEA Tuxedo gibi bir XA uyumlu hareket yöneticisi tarafından dış eşgüdümü için bir uygulama üretiyorsanız, mqmxa.lib ya da mqmxa.lib kitaplığına bağlanmanız gerekir.
- Bir CICS çıkışı yazıyorsanız, mqmcics4.lib kitaplığına bağlantı girin.
- Diğer ürün kitaplıklarından önce IBM MQ kitaplıklarını bağlamanız gerekir.
- DLL ' ler belirttiğiniz yolda (PATH) yer almalıdır.
- Mümkün olduğunda küçük harfli karakterler kullanırsanız, küçük harf kullanımının gerekli olduğu UNIX and Linux sistemlerinde IBM MQ for Windows 'dan IBM MQ ' a hareket edebilirsiniz.

## **CICS ve Transaction Server programlarının hazırlanması**

Bir CICS IBM MQ işlemi için Örnek C kaynağı, AMQSCIC0.CCS. Bunu, standart CICS olanaklarını kullanarak oluşturursiniz. For example, for TXSeries for Windows 2000:

1. Ortam değişkenini ayarlayın (bir satıra aşağıdaki kodu girin):

 set CICS\_IBMC\_FLAGS=-I *MQ\_INSTALLATION\_PATH*\Tools\C\Include; %CICS\_IBMC\_FLAGS%

2. USERLIB ortam değişkenini ayarlayın:

set USERLIB=MQM.LIB;%USERLIB%

3. Örnek programı çevirin, derleyin ve bağlayın:

cicstcl -l IBMC amqscic0.ccs

*MQ\_INSTALLATION\_PATH* , IBM MQ ' in kurulu olduğu üst düzey dizini temsil eder.

Bu, *Transaction Server for Windows NT Application Programming Guide ( CICS ) adlı belgede açıklanmaktadır. V4*.

You can find more information about supporting CICS transactions in the Administering.

## *Preparing COBOL programs in Windows*

Use this information to learn to prepare COBOL programs in Windows, and preparing CICS and Transaction Server programs.

- 1. 32 bit COBOL kopya kitapları şu dizine kurulur: *MQ\_INSTALLATION\_PATH* \Tools\cobol\CopyBook.
- 2. 64 bit COBOL kopya kitapları şu dizine kurulur: *MQ\_INSTALLATION\_PATH* \Tools\cobol\CopyBook64
- 3. Aşağıdaki örneklerde CopyBook to:

CopyBook

32 bit uygulamalar için ve:

CopyBook64

64 bit uygulamalar için.

*MQ\_INSTALLATION\_PATH* , IBM MQ ' in kurulu olduğu üst düzey dizini temsil eder.

COBOL programlarını Windows sistemlerinde hazırlamak için, programınızı IBM MQtarafından sağlanan aşağıdaki kitaplıklardan birine bağlayın:

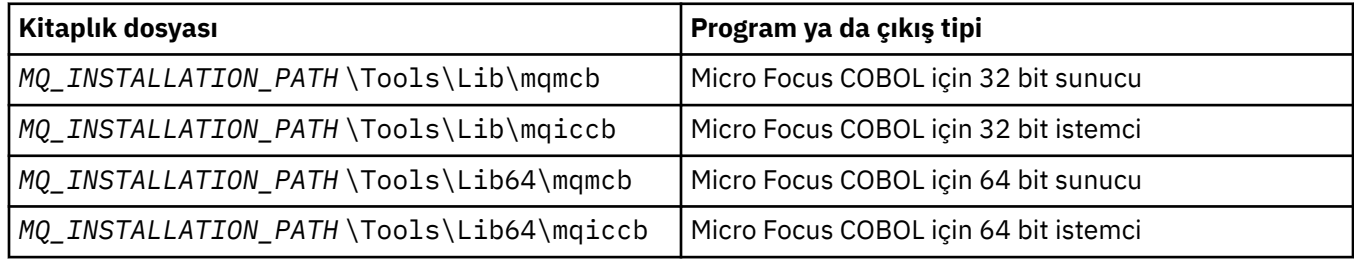

Bir programı MQI istemcisi ortamında çalıştırırken, DOSCALLS kitaplığının COBOL ya da IBM MQ kitaplığından önce görünmesine dikkat edin.

## **COBOL programlarının Micro Focus COBOL**

Var olan 32 bit IBM MQ Micro Focus COBOL programlarını, mqmcbb ve mqiccbb kitaplıklarını değil, mqmcb.lib ya da mqiccb.libkullanarak yeniden bağlayın.

To compile, for example, the sample program amq0put0, using Micro Focus COBOL:

1. COBCPY ortam değişkenini IBM MQ COBOL copybook kitaplarını gösterecek şekilde ayarlayın (bir satıra aşağıdaki kodu girin):

 set COBCPY= *MQ\_INSTALLATION\_PATH*\ Tools\Cobol\Copybook

2. Size bir nesne dosyası vermek için programı derleyin:

cobol amq0put0 LITLINK

- 3. Nesne dosyasını çalıştırma zamanı sistemine bağlayın.
	- LIB ortam değişkenini, derleyici COBOL kitaplıklarını işaret edecek şekilde ayarlayın.
	- Nesne dosyasını IBM MQ sunucusunda kullanılmak üzere bağlayın:

cbllink amq0put0.obj mqmcb.lib

• Ya da nesne dosyasını IBM MQ istemcisinde kullanılmak üzere bağlantılayın:

cbllink amq0put0.obj mqiccb.lib

## **CICS ve Transaction Server programlarının hazırlanması**

To compile and link a TXSeries for Windows NT, V5.1 program using IBM VisualAge COBOL:

1. Ortam değişkenini ayarlayın (bir satıra aşağıdaki kodu girin):

set CICS\_IBMCOB\_FLAGS= *MQ\_INSTALLATION\_PATH*\ Cobol\Copybook\VAcobol;%CICS\_IBMCOB\_FLAGS%

2. USERLIB ortam değişkenini ayarlayın:

set USERLIB=MQMCBB.LIB

3. Programınızı çevirin, derleyin ve bağlayın:

cicstcl -l IBMCOB myprog.ccp

Bu, *Transaction Server for Windows NT, V4 Application Programming* Guide adlı kılavuzda açıklanmaktadır.

Micro Focus COBOL kullanarak bir CICS for Windows V5 programını derlemek ve bağlamak için:

• INCLUDE değişkenini ayarlayın:

```
set
INCLUDE=drive:\programname\ibm\websphere\tools\c\include;
         drive:\opt\cics\include;%INCLUDE%
```
• COBCPY ortam değişkenini ayarlayın:

```
setCOBCPY=drive:\programname\ibm\websphere\tools\cobol\copybook;
            drive:\opt\cics\include
```
- COBOL seçeneklerini ayarlayın:
	- set
	- COBOPTS=/LITLINK /NOTRUNC

ve aşağıdaki kodu çalıştırın:

cicstran cicsmq00.ccp cobol cicsmq00.cbl /LITLINK /NOTRUNC cbllink -D -Mcicsmq00 -Ocicsmq00.cbmfnt cicsmq00.obj %CICSLIB%\cicsprCBMFNT.lib user32.lib msvcrt.lib kernel32.lib mqmcb.lib

# *Preparing Visual Basic programs in Windows*

Windowsüzerinde Microsoft Visual Basic programlarını kullanırken dikkate alınması gereken bilgiler.

IBM MQ 9.0' tan Microsoft Visual Basic 6.0 için IBM MQ desteği kullanımdan kaldırılmıştır. IBM MQ classes for .NET are the recommended replacement technology. Daha fazla bilgi için bkz Developing .NET applications.

**Not:** 64-bit versions of the Visual Basic module files are not supplied.

Visual Basic programını Windowsüzerinde hazırlamak için:

- 1. Yeni bir proje yaratır.
- 2. Sağlanan modül dosyasını ( CMQB.BAS, projeye.
- 3. Gereksinim duyarsanız, sağlanan diğer modül dosyalarını ekleyin:
	- CMQBB.BAS: MQAI desteği
	- CMQCFB.BAS: PCF desteği
	- CMQXB.BAS: Kanal çıkış desteği
	- CMQPSB.BAS: Yayınla/abone ol

See ["Visual Basiciçinde kodlama" sayfa 1087](#page-1086-0) for information about using the MQCONNXAny call from within Visual Basic.

Proje kodunda MQI çağrıları yapmadan önce MQ\_SETDEFAULTS yordamını çağırın. Bu yordam, MQI çağrılarının gerektirdiği varsayılan yapıları ayarlar.

Specify whether you are creating an IBM MQ server or client, before you compile or run the project, by setting the conditional compilation variable *MqType*. Set *MqType* in a Visual Basic project to 1 for a server or 2 for a client as follows:

- 1. Proje menüsünü seçin.
- 2. Select *Name* Properties (where *Name* is the name of the current project).
- 3. İletişim kutusunda Make (Make) etiketini seçin.
- 4. Koşullu Derleme Bağımsız Değişkenleri alanında, bu değeri bir sunucu için girin:

MqType=1

ya da bir istemci için:

MqType=2

#### **İlgili kavramlar**

["Visual Basiciçinde kodlama" sayfa 1087](#page-1086-0)

Microsoft Visual Basic' taki IBM MQ programlarını kodlarken dikkate alınacak bilgiler. Visual Basic yalnızca Windowsüzerinde desteklenir.

#### **İlgili başvurular**

["Visual Basic uygulamalarını IBM MQ MQI client koduyla bağlantılandırma" sayfa 952](#page-951-0) Microsoft Visual Basic uygulamalarını Windowsüzerindeki IBM MQ MQI client kodlarıyla bağlantılayabilirsiniz.

## *SSPI güvenlik çıkışı*

IBM MQ for Windows , hem IBM MQ MQI client hem de IBM MQ sunucusu için bir güvenlik çıkışı sağlar. Bu program, Security Services Programming Interface (SSPI) olanağını kullanarak IBM MQ kanalları için kimlik doğrulaması sağlayan bir kanal çıkış programıdır. SSPI, Windows sistemlerinin tümleşik güvenlik olanaklarını sağlar.

Güvenlik paketleri security.dll ya da secur32.dlliçinden yüklenir. Bu DLL ' ler işletim sisteminiz ile birlikte sağlanır.

NTLM kimlik doğrulama hizmetleri kullanılarak tek yönlü kimlik doğrulaması sağlanır. Kerberos kimlik doğrulama hizmetleri kullanılarak iki yönlü kimlik doğrulaması sağlanır.

Güvenlik çıkış programı kaynak ve nesne biçiminde sağlanır. Nesne kodunu olduğu gibi kullanabilir ya da kaynak kodu, kendi kullanıcı çıkış programlarınızı yaratmak için başlangıç noktası olarak kullanabilirsiniz.

Ayrıca bkz. ["Windowsüzerindeki SSPI güvenlik çıkışısının kullanılması" sayfa 1167](#page-1166-0).

# **Güvenlik çıkışlarına giriş**

Bir güvenlik çıkışı, iki güvenlik çıkış programı arasında güvenli bir bağlantı oluşturur; burada bir program, ileti kanalı aracısı (MCA) için bir programdır ve bir program MCA ' yı almak içindir.

Güvenli bağlantıyı başlatan program (örneğin, MCA oturumu kurulduktan sonra denetimi alan ilk program olan) *bağlam başlatıcısı*olarak bilinir. İş ortağı programı, *bağlam kabul edici*olarak bilinir.

Aşağıdaki çizelge, bağlam kullanıma hazırlayıcıları ve ilişkili bağlam kabul edenleri olan bazı kanal tiplerini gösterir.

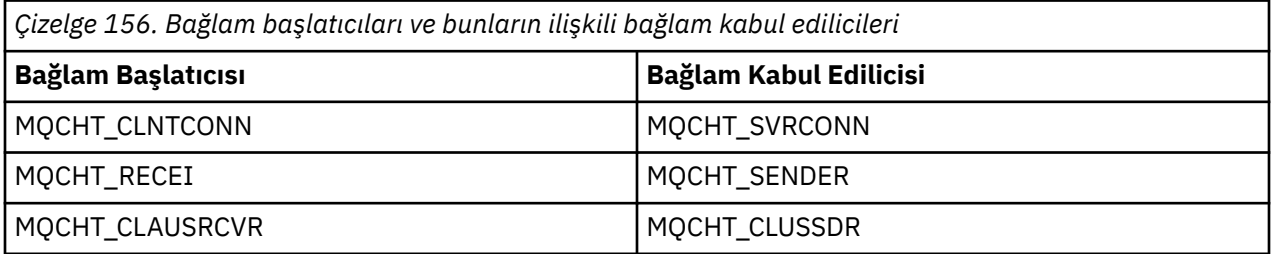

Güvenlik çıkış programının iki giriş noktası vardır:

### • **SCY\_NTLM**

Bu, tek yönlü kimlik doğrulaması sağlayan NTLM kimlik doğrulama hizmetlerini kullanır. NTLM, sunucuların, istemcilerinin kimliklerini doğrulamasına olanak sağlar. İstemcilerin bir sunucunun kimliğini doğrulamasına izin vermez ya da başka bir sunucunun kimliğini doğrulamak için bir sunucu doğrulamaz. NTLM kimlik doğrulaması, sunucuların orijinal olduğu varsayıldığı bir ağ ortamı için tasarlandı.

## • **SCY\_KERBEROS**

Bu, Kerberos karşılıklı kimlik doğrulama hizmetlerini kullanır. Kerberos protokolü, bir ağ ortamındaki sunucuların gerçek olduğunu varsaymaz. Ağ bağlantısının her iki ucundaki taraflar, diğer tarafın kimliğini doğrulayabilir. Yani, sunucular istemcilerin ve diğer sunucuların kimliğini doğrulayabilir ve istemciler bir sunucunun kimliğini doğrulayabilir.

## **Güvenlik çıkıştan çıkılıyor**

Bu konuda, SSPI kanal çıkış programlarının ne yaptığı açıklanmaktadır.

Sağlanan kanal çıkış programları, bir oturum kurulurken bir ortak sistemin tek yönlü ya da iki yönlü (karşılıklı) kimlik doğrulamasını sağlar. Belirli bir kanal için, her çıkış programının ilişkili bir *birincil kullanıcısı* (kullanıcı kimliği ile benzer şekilde, bkz. ["IBM MQ erişim denetimi ve Windows asıl adları" sayfa](#page-1057-0) <span id="page-1057-0"></span>1058 ) vardır. İki çıkış programı arasında bir bağlantı, iki birincil kullanıcı arasında bir ilişkilendirmeye sahip olur.

Temeldeki oturum oluşturulduktan sonra iki güvenlik çıkış programı arasında güvenli bir bağlantı (MCA ' nın gönderilmesi için biri ve alıcı MCA için bir program) kurulur. İşlem sırası aşağıdaki gibidir:

- 1. Her program, belirli bir birincil kullanıcıyla ilişkilendirilir; örneğin, açık bir oturum açma işleminin sonucu olarak.
- 2. Bağlam başlatıcı, güvenlik paketindeki ortakla güvenli bir bağlantı ( Kerberos, adı ortak) ister ve bir simge alır ( token1olarak adlandırılır). Simge, önceden kurulmuş olan temel oturumu ortak programa kullanarak gönderilir.
- 3. İş ortağı programı (bağlam kabul edici), bağlam başlatıcısının özgün olduğunu doğrulayan token1 ' i güvenlik paketine iletir. NTLM için şu anda bağlantı kurulur.
- 4. Kerberostarafından sağlanan güvenlik çıkışı (karşılıklı kimlik doğrulama için) için, güvenlik paketi, bağlam kabul cısının temeldeki oturumu kullanarak bağlam başlatıcısına döndürdüğü ikinci bir belirteç ( token2olarak adlandırılır) oluşturur.
- 5. Bağlam başlatıcısı, bağlam kabul edilenin otantik olduğunu doğrulamak için token2 ' yi kullanır.
- 6. Bu aşamada, her iki uygulama da iş ortağının simginden memnunsa, güvenli (doğrulanmış) bağlantı kurulur.

# **IBM MQ erişim denetimi ve Windows asıl adları**

IBM MQ ' in sağladığı erişim denetimi, kullanıcıya ve gruba dayalı olur. Windows ' in sağladığı kimlik doğrulaması, kullanıcı ve servicePrincipalAd (SPN) gibi birincil kullanıcıları temel alır. servicePrincipal(servicePrincipal) adı durumunda, tek bir kullanıcıyla ilişkilendirilmiş olan birçok öğe olabilir.

SSPI güvenlik çıkışı, kimlik doğrulaması için ilgili Windows birincil kullanıcılarını kullanır. Windows kimlik doğrulaması başarılı olursa, çıkış, erişim denetimi için Windows asıl adıyla IBM MQ ile ilişkili kullanıcı kimliğini iletir.

Kimlik doğrulaması için ilgili olan Windows asıl adları, kullanılan kimlik doğrulama tipine bağlı olarak değişir.

- For NTLM authentication, the Windows principal for Context Initiator is the user ID associated with the process that is running. Bu kimlik doğrulaması bir yol olduğu için, Context Acceptor ile ilişkili asıl adın ilgisiz olduğu bir yöntem.
- Kerberos kimlik doğrulaması için, CLNTCONN kanallarında, Windows asıl adı, çalışmakta olan süreçle ilişkilendirilmiş olan kullanıcı kimliğidir. Otherwise, the Windows principal is the servicePrincipalName that is formed by adding the following prefix to the QueueManagerName.

ibmMQSeries/

#### $z/0S$ **Building your procedural application on z/OS**

CICS, IMSve z/OS yayınları, bu ortamlarda çalışan uygulamaların nasıl oluşturulacağını açıklar.

Bu konu derlemi, ek görevleri ve standart görevlerde yapılan değişiklikleri, bu ortamlar için IBM MQ for z/OS uygulamaları oluştururken gerçekleştirmeniz gereken değişiklikleri açıklar. COBOL, C, C + +, Assembler ve PL/I programlama dilleri desteklenir. (C++ uygulamaları oluşturma hakkında bilgi için bkz. Using C++.)

Yürütülebilir bir IBM MQ for z/OS uygulaması oluşturmak için gerçekleştirmeniz gereken görevler, hem programın yazıldığı programlama diline, hem de uygulamanın çalışacağı ortama bağlıdır.

Programınızdaki MQI çağrılarını kodlamaya ek olarak, kullanmakta olduğunuz dile ilişkin IBM MQ for z/OS veri tanımlama dosyasını eklemek için uygun dil deyimlerini ekleyin. Bu dosyaların içeriğini kendinize tanıdık bir hale getiriniz. Tam açıklama için ["IBM MQ veri tanımlama dosyaları" sayfa 756](#page-755-0) ' e bakın.

## **Not**

The name **thlqual** is the high-level qualifier of the installation library on z/OS.

#### $z/0S$ *Programınızı çalıştırmak üzere hazırlama*

After you have written the program for your IBM MQ application to create an executable application, you have to compile or assemble it, then link-edit the resulting object code with the stub program that IBM MQ for z/OS supplies for each environment that it supports.

Programınızı nasıl hazırladığınız, uygulamanın çalıştığı ortama (toplu iş, CICS, IMS(BMP ya da MPP), Linux ya da UNIX System hizmetlerine) ve z/OS kurulumunuzda veri kümelerinin yapılarına bağlıdır.

["IBM MQ sınırlı kod öbeğini devingen olarak çağırma" sayfa 1065](#page-1064-0) , bir IBM MQ sınırlı kod öbeğini bağlanmanıza gerek kalmaması için, programlarınızda MQI çağrılarının yapılması için alternatif bir yöntem tanımlıyor. Bu yöntem, tüm diller ve ortamlar için kullanılamaz.

Daha yüksek bir sınırlı kod öbeği programını, programınızın çalıştığı IBM MQ for z/OS sürümünden bu sürümden bağlamayın. Örneğin, OS/390için MQSeries üzerinde çalışan bir program olan V5.2 , IBM MQ for z/OS V7ile birlikte verilen bir sınırlı kod öbeği programıyla bağlantı düzenlenmemelidir.

#### $z/0S$ *Bina 64 bit C uygulamaları*

z/OS' ta, 64 bit C uygulamaları, LP64 derleyicisi ve bağ tanımlama seçenekleri kullanılarak oluşturulur. IBM MQ for z/OS *cmqc.h* üstbilgi dosyası, derleyiciye bu seçenek sağlandığında verilir ve 64 bit işlemi için uygun IBM MQ veri tiplerini ve yapıları oluşturur.

Bu seçenekle oluşturulan C kodu, gerekli koordinasyon semantik için uygun dinamik bağlantı kitaplıklarını (DLL ' ler) kullanmak üzere oluşturulmalıdır. Derlenmiş kodu, Her eşgüdümleme semantik için gerekli yan deste adı içinde tanımlanan uygun yüz deste ile bağlamanın, gerekli olan DLL ' in gösterilmesine neden olduğunu gösterir.

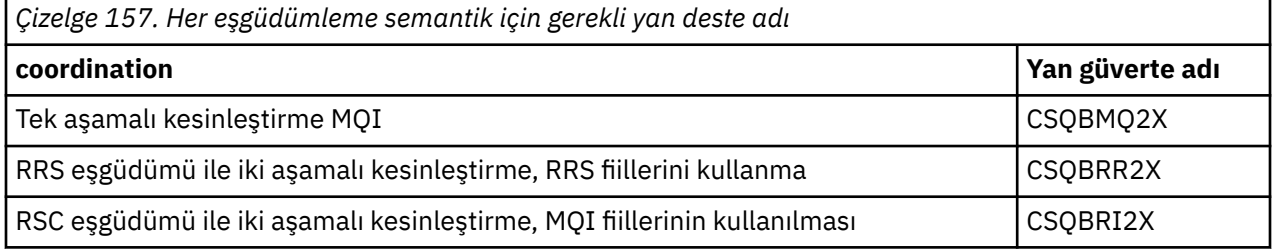

Toplu iş olarak tek aşamalı kesinleştirme IBM MQ programı oluşturmak için *z/OS XL C/C++*ile birlikte verilen EDCQCB JCL yordamını kullanın:

```
//PROCS JCLLIB ORDER=CBC.SCCNPRC
//CLG EXEC EDCQCB,
// INFILE='thlqual.SCSQC37S(CSQ4BCG1)', < MQ SAMPLES
// CPARM='RENT,SSCOM,DLL,LP64,LIST,NOMAR,NOSEQ', < COMPILER OPTIONS
// LIBPRFX='CEE', < PREFIX FOR LIBRARY DSN
// LNGPRFX='CBC', < PREFIX FOR LANGUAGE DSN
// BPARM='MAP,XREF,RENT,DYNAM=DLL', < LINK EDIT OPTIONS
// OUTFILE='userid.LOAD(CSQ4BCG1),DISP=SHR'
//COMPILE.SYSLIB DD
\frac{1}{2}DD DISP=SHR, DSN=thlqual.SCSQC370
//BIND.SCSQDEFS DD DISP=SHR,DSN=thlqual.SCSQDEFS
//BIND.SYSIN DD *
INCLUDE SCSQDEFS(CSQBMQ2X)
NAME CSQ4BCG1
```
z/OS Unix System Services olanağında bir RRS eşgüdümlü programı oluşturmak için, aşağıdaki gibi derleme ve bağlantı oluşturun:

cc -o mqsamp -W c,LP64,DLL -W l,DYNAM=DLL,LP64 -I"//'thlqual.SCSQC370'" "//'thlqual.SCSQDEFS(CSQBRR2X)'" mqsamp.c

<span id="page-1059-0"></span>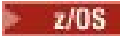

## *z/OS toplu iş uygulamaları oluşturma*

z/OS toplu iş uygulamalarının nasıl oluşturulacağı ve bunu yaparken göz önünde bulundurulacak adımların nasıl oluşturulacağı hakkında bilgi edinin.

z/OS toplu işi altında çalışan IBM MQ for z/OS için bir uygulama oluşturmak için, bu görevleri gerçekleştiren iş denetim dili (JCL) oluşturun:

- 1. Nesne kodunu üretmek için programı derleyin (ya da birleştirin). Derleyiciye ilişkin JCL, derleyicinin kullanabileceği ürün verileri tanımlama dosyalarını oluşturan SYSLIB deyimlerini içermelidir. Veri tanımları aşağıdaki IBM MQ for z/OS kitaplıklarında sağlanır:
	- COBOL için, **thlqual**.SCSQCOBC
	- Çevirici dili için **thlqual**.SCSQMACS
	- C için **thlqual**.SCSQC370
	- PL/I için, **thlqual**.SCSQPLIC
- 2. C uygulaması için, "1" sayfa 1060adımında yaratılan nesne kodunu ön bağlantıyla ilişkilendirin.
- 3. PL/I uygulamaları için, EXTRN (SHORT) derleyici seçeneğini kullanın.
- 4. Link-edit the object code created in step "1" sayfa 1060 (or step "2" sayfa 1060 for a C application) to produce a load module. Kodu bağlarken, kodu düzenlediğinizde, IBM MQ for z/OS toplu sınırlı kod parçası programlarından birini (CSQBKOD ya da RRS kod parçası programlarından biri: CSQBRRSI ya da CSQBRSTB) eklemelisiniz.

## **CSQBKOD**

IBM MQ for z/OStarafından sağlanan tek aşamalı kesinleştirme

## **CSQBRRSI**

MQI kullanılarak RRS tarafından sağlanan iki aşamalı kesinleştirme

## **CSQBRSTB**

doğrudan RRS tarafından sağlanan iki aşamalı kesinleştirme

## **Notlar:**

- a. CSQBRSTB kullanıyorsanız, ATRSCSS ile uygulamanızı SYS1.CSSLIB' den ATRSCSS ile de düzenlemeniz gerekir. Şekil 118 sayfa 1060 and [Şekil 119 sayfa 1061](#page-1060-0) show fragments of JCL to do this. Sınırlı kod öbekleri dilden bağımsızdır ve **thlqual**.SCSQLOAD kitaplığı olarak sağlanır.
- b. Uygulamanız Dil Ortamı altında çalışıyorsa, ["Building z/OS batch applications using Language](#page-1060-0) [Environment" sayfa 1061i](#page-1060-0)çinde açıklandığı şekilde, Language Environment DLL ile bağlantı düzenlediğinizden emin olmalısınız.
- 5. Yükleme modülünü bir uygulama yükleme kitaplığında saklayın.

```
⋮
//*
//* WEBSPHERE MQ FOR Z/OS LIBRARY CONTAINING BATCH STUB
//*
//CSQSTUB DD DSN=++THLQUAL++.SCSQLOAD,DISP=SHR
//*
⋮
//SYSIN DD *
  INCLUDE CSQSTUB(CSQBSTUB)
⋮
/*
```
*Şekil 118. Toplu iş ortamında nesne modülünü düzenlemek için JCL parçaları, tek aşamalı kesinleştirmeyi kullanarak nesne modülünü değiştirin*

```
⋮
//*
11/4 WEBSPHERE MQ FOR Z/OS LIBRARY CONTAINING BATCH STUB
//*
//CSQSTUB DD DSN=++THLQUAL++.SCSQLOAD,DISP=SHR
//CSSLIB DD DSN=SYS1.CSSLIB,DISP=SHR
//*
⋮
//SYSIN DD *
INCLUDE CSQSTUB(CSQBRSTB)
INCLUDE CSSLIB(ATRSCSS)
⋮
/*
```
*Şekil 119. İki aşamalı kesinleştirme kullanılarak, nesne modülünü toplu iş ortamında bağlamak için JCL parçaları parçaları*

Bir toplu ya da RRS programını çalıştırmak için, STEPLIB ya da JOBLIB veri kümesi bitiştirmesine ilişkin **thlqual**.SCSQAUTH ve **thlqual**.SCSQLOAD kitaplıklarını eklemelisiniz.

TSO programını çalıştırmak için, TSO oturumu tarafından kullanılan STEPLIB içinde **thlqual**.SCSQAUTH ve **thlqual**.SCSQLOAD kitaplıklarını eklemelisiniz.

To run a UNIX System Services batch program from the UNIX System Services shell, add the libraries **thlqual**.SCSQAUTH and **thlqual**.SCSQLOAD to the STEPLIB specification in your \$HOME?.profile like this:

STEPLIB= **thlqual**.SCSQAUTH: **thlqual**.SCSQLOAD export STEPLIB

 $z/0S$ 

*Building z/OS batch applications using Language Environment* IBM MQ for z/OS , uygulamalarınızı bağlarken kullanılması gereken bir dizi dinamik bağlantı kitaplığı (DLL) sağlar.

Uygulamanın aşağıdaki çağıran arabirimlerden birini kullanmasına izin veren iki kitaplık değişkeni vardır:

- 31 bitlik Dil Ortamı arabirimi çağrılıyor.
- 31 bit XPLINK arama arabirimi. z/OS XPLINK, C uygulamaları için kullanılabilen yüksek performanslı bir arama sözleşmesidir.

DDL ' leri kullanmak için uygulama, önceki sürümlerle sağlanan sınırlı kod öbekleri yerine, *sidedeste*adı verilen şekilde bağlanır ya da bağlanır. Kenar desteleri SCSQDEFS kitaplığında bulunur (SCSQLOAD kitaplığı yerine).

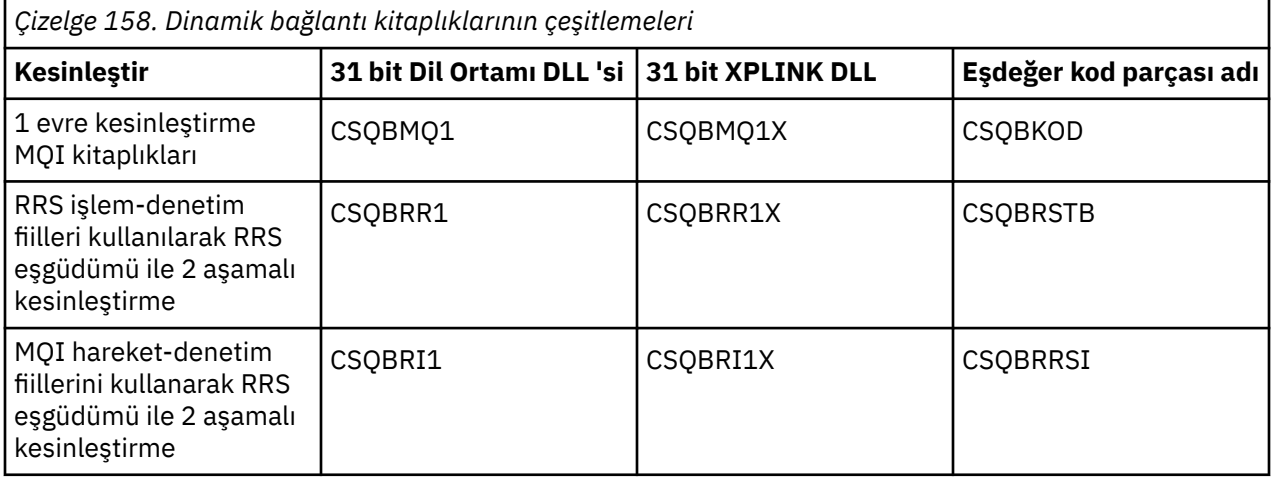

**Not:** Tüm yardımcı birimler, daha önce CSQASKOR da içinde olmak üzere, veri dönüştürme giriş noktasının, MQXCNVC ' nin bir tanımını içerir.

Ortak sorunlar:

• Uygulamanızın zamanuyumsuz ileti tüketmesi (MQCB, MQCTL ya da MQSUB çağrıları) kullanılıyorsa ve önceki DLL arabirimi kullanılmıyorsa, iş günlüğünde aşağıdaki ileti görüntülenir:

CSQB001E Language environment programs running in z/OS batch or USS must use the DLL interface to IBM MQ

Çözüm: Daha önce ayrıntılı olarak sınırlı kod öbekleri yerine kaldırımları kullanarak uygulamanızı yeniden oluşturun.

• Program oluşturma sırasında aşağıdaki ileti görüntülenir:

IEW2469E *kodunuz* bölümünden *MQAPI-NAME* öğesine yönelik başvuruların öznitelikleri, bu özniteliklerin öznitelikleriyle eşleşmiyor. hedef simge

Reason: This means that you have compiled your XPLINK program with V701 (or later) version of cmqc.h, but are not binding with sidedecks.

Çözüm: Programınızın oluşturma dosyasını, SCSQLOAD ' dan bir sınırlı kod öbeği yerine, uygun yardımcı güverteye (SCSQDEFS) bağlamak için değiştirin.

Aşağıdaki örnek JCL, bir C programını, 31 bit Dil Ortamı DLL arama arabirimini kullanmak için nasıl derleyebileceğinin ve nasıl düzenleyebileceğinin gösterilmiştir:

```
//CLG EXEC EDCCB,
// INFILE=MYPROGS.CPROGS(MYPROGRAM),
// CPARM='OPTF(DD:OPTF)',
  // BPARM='XREF,MAP,DYNAM=DLL' < LINKEDIT OPTIONS
//COMPILE.OPTF DD *RENT,CHECKOUT(ALL),SSCOM,DEFINE(MVS),NOMARGINS,NOSEQ,DLL
SE(DD:SYSLIBV)
//COMPILE.SYSLIB DD
// DD
// DD DISP=SHR,DSN=hlq.SCSQC370
//COMPILE.SYSLIBV DD DISP=SHR,DSN=hlq.BASE.H
/*
//BIND.SYSOBJ DD DISP=SHR,DSN=CEE.SCEEOBJ
            DD DISP=SHR, DSN=hlq.SCSQDEFS
//BIND.SYSLMOD DD DISP=SHR,DSN=hlq.LOAD(MYPROGAM)
//BIND.SYSIN DD *
 ENTRY CEESTART
 INCLUDE SYSOBJ(CSQBMQ1)
 NAME MYPROGAM(R)
//
```
**Not:** Derleme, **DLL** seçeneğini kullanır. Bağlantı düzenleme işlevi, **DYNAM=DLL** seçeneği ve **CSQBMQ1** kitaplığının başvurularını kullanır.

Aşağıdaki örnek JCL, 31 bit XPLINK DLL arama arabirimini kullanmak için bir C programını nasıl derleyebileceğinden ve nasıl düzenleyebileceğinin gösterilmiştir:

```
//CLG EXEC EDCXCB,
// INFILE=MYPROGS.CPROGS(MYPROGRAM), 
// CPARM='OPTF(DD:OPTF)', 
// BPARM='XREF,MAP,DYNAM=DLL' < LINKEDIT OPTIONS 
//COMPILE.OPTF DD * 
RENT,CHECKOUT(ALL),SSCOM,DEFINE(MVS),NOMARGINS,NOSEQ,XPLINK,DLL 
SE(DD:SYSLIBV) 
//COMPILE.SYSLIB DD 
// DD 
                DD DISP=SHR, DSN=hlq.SCSQC370
//COMPILE.SYSLIBV DD DISP=SHR,DSN=hlq.BASE.H 
/*
//BIND.SYSOBJ DD DISP=SHR,DSN=CEE.SCEEOBJ 
// DD DISP=SHR,DSN=hlq.SCSQDEFS 
//BIND.SYSLMOD DD DISP=SHR,DSN=hlq.LOAD(MYPROGAM) 
//BIND.SYSIN DD * 
 ENTRY CEESTART 
 INCLUDE SYSOBJ(CSQBMQ1X) 
 NAME MYPROGAM(R) 
//
```
**Not:** Derleme, **XPLINK** ve **DLL** seçeneklerini kullanır. Bağlantı düzenleme işlemi **DYNAM=DLL** seçeneğini kullanır ve **CSQBMQ1X** kitaplığına gönderme yapar.

Derleme seçeneği DLL 'sini modüldeki her bir programa eklediğinizden emin olun. IEW2456E 9207 SIMGESI CSQ1BAK SYNRESH gibi iletiler, tüm programların DLL seçeneğiyle derlenmiş olduğunu denetlemeniz gerektiğini gösteren bir gösteridir.

 $z/0S$ *z/OSiçinde CICS uygulamaları oluşturma*

z/OS' ta CICS uygulamaları oluşturulurken bu bilgileri kullanın.

CICSaltında çalışan IBM MQ for z/OS için bir uygulama oluşturmak için aşağıdakileri yapmak gerekir:

- Programınızdaki CICS komutlarını, programınızın geri kalanının yazıldığı dilde çevirmesini sağlar.
- Nesne kodunu üretmek için çevirmenden çıkışı derleyin ya da birleştirin.
	- PL/I programlarında, EXTRN (SHORT) derleyici seçeneğini kullanın.
	- C uygulamaları için, uygulama XPLINK kullanmıyorsa, derleyici seçeneğini DEFINE kullanın (MQ\_OS\_LINKAGE=1).
- Bağlantı-bir yükleme modülü yaratmak için nesne kodunu düzenleyin.

CICS , desteklediği programlama dillerinin her biri için bu adımları sırayla yürütmek için bir yordam sağlar.

• For CICS Transaction Server for z/OS, the *CICS Transaction Server for z/OS System Definition Guide* describes how to use these procedures and the *CICS/ESA Application Programming Guide* gives more information on the translation process.

Şunları eklemelisiniz:

- Derleme (ya da derleme) aşamasındaki SYSLIB deyiminde, ürün verileri tanımlama dosyalarını derleyici tarafından kullanılabilir duruma getirebilecek deyimler. Veri tanımları aşağıdaki IBM MQ for z/OS kitaplıklarında sağlanır:
	- COBOL için, **thlqual**.SCSQCOBC
	- Çevirici dili için **thlqual**.SCSQMACS
	- C için **thlqual**.SCSQC370
	- PL/I için, **thlqual**.SCSQPLIC
- Bağlantı düzenleme JCL ' nizde, IBM MQ for z/OS CICS sınırlı kod öbeği programı (CSQCKOD). Şekil 120 sayfa 1063 , bu işlemi yapmak için JCL kodunun parçalarını gösterir. Sınırlı kod öbeği dilden bağımsızdır ve **thlqual**.SCSQLOAD kitaplığı olarak sağlanır.

```
⋮
//*
11* WEBSPHERE MQ FOR Z/OS LIBRARY CONTAINING CICS STUB
//CSOSTUB
           DD DSN=++THLQUAL++.SCSQLOAD,DISP=SHR
1/*
⋮
//LKED.SYSIN DD *
  INCLUDE CSQSTUB(CSQCSTUB)
  ⋮
/*
```
*Şekil 120. Fragments of JCL to link-edit the object module in the CICS environment*

• For CICS versions later than CICS TS 3.2, or, if you want to use IBM MQ message property APIs, or IBM MQ APIs MQCB, MQCTL, MQSTAT, MQSUB or MQSUBR, you must linkedit your object code with the CICS supplied stub, DFHMQSTB and not the IBM MQ supplied CSQCSTUB. CICSiçin IBM MQ programlarının oluşturulması hakkında daha fazla bilgi için CICS ürün belgelerindeki IBM MQ MQI çağrılarına erişmek için API kod parçası programı belgesine bakın.

Bu adımları tamamladığınızda, yükleme modülünü bir uygulama yükleme kitaplığında saklayın ve programı olağan şekilde CICS ' e tanımlayın.

Bir CICS programını çalıştırmadan önce, sistem denetimcinizin bunu IBM MQ programı ve işlemi olarak CICS olarak tanımlamalı ve bunu tipik bir şekilde çalıştırabilmeniz gerekir.

 $z/0S$ *Building IMS (BMP or MPP) applications*

IMS (BMP ya da MPP) uygulamalarını oluştururken bu bilgileri kullanın.

Toplu DL/I programları oluşturuyorsanız, bkz. ["z/OS toplu iş uygulamaları oluşturma" sayfa 1060](#page-1059-0). IMS altında çalışan (BMP ya da MPP olarak) başka uygulamalar oluşturmak için, bu görevleri gerçekleştiren JCL oluşturun:

- 1. Nesne kodunu üretmek için programı derleyin (ya da birleştirin). Derleyiciye ilişkin JCL, derleyicinin kullanabileceği ürün verileri tanımlama dosyalarını oluşturan SYSLIB deyimlerini içermelidir. Veri tanımları aşağıdaki IBM MQ for z/OS kitaplıklarında sağlanır:
	- COBOL için, **thlqual**.SCSQCOBC
	- Çevirici dili için, **thlqual**.SCSQMACS
	- C için, **thlqual**.SCSQC370
	- PL/I için, **thlqual**.SCSQPLIC
- 2. C uygulaması için, "1" sayfa 1064adımında yaratılan nesne modülünü ön bağlantıyla ilişkilendirin.
- 3. PL/I programlarında, EXTRN (SHORT) derleyici seçeneğini kullanın.
- 4. C uygulaması için, uygulama XPLINK kullanmıyorsa, derleyici seçeneğini DEFINE kullanın (MQ\_OS\_LINKAGE=1).
- 5. Yükleme modülü üretmek için, "1" sayfa 1064 adımında (ya da C/370 uygulaması için "2" sayfa 1064 adımında) oluşturulan nesne kodunu düzenleyin:
	- a. IMS dil arabirimi modülünü ekleyin (DFSLI000).
	- b. IBM MQ for z/OS IMS sınırlı kod öbeği programını (CSQQSTUB) ekleyin. Şekil 121 sayfa 1064 , bu işlemi yapmak için JCL ' nin parçalarını gösterir. Sınırlı kod öbeği dili bağımsızdır ve **thlqual**.SCSQLOAD kitaplığnda sağlanır.

**Not:** If you are using COBOL, select the NODYNAM compiler option to enable the linkage editor to resolve references to CSQQSTUB unless you intend to use dynamic linking as described in ["IBM MQ](#page-1064-0) [sınırlı kod öbeğini devingen olarak çağırma" sayfa 1065.](#page-1064-0)

6. Yükleme modülünü bir uygulama yükleme kitaplığında saklayın.

```
⋮
//*
//* WEBSPHERE MQ FOR Z/OS LIBRARY CONTAINING IMS STUB
//*<br>//csQstub
          DD DSN=thlqual.SCSQLOAD, DISP=SHR
//*⋮
//LKED.SYSIN DD *
  INCLUDE CSQSTUB(CSQQSTUB)
\sim/*
```
*Şekil 121. Fragments of JCL to link-edit the object module in the IMS environment*

Bir IMS programını çalıştırmadan önce, sistem denetimcinizin bunu bir IBM MQ programı ve işlem olarak IMS olarak tanımlamalı olması gerekir: daha sonra, bunu tipik bir şekilde çalıştırabilirsiniz.

 $z/0S$ *Building z/OS UNIX System Services applications*

z/OS UNIX System Services uygulamalarını oluştururken bu bilgileri kullanın.

To build a C application for IBM MQ for z/OS that runs under UNIX System Services, compile and link your application as follows:

```
cc -o mqsamp -W c,DLL -I "//' thlqual.SCSQC370'" mqsamp.c "//' thlqual.SCSQDEFS(CSQBMQ1)'"
```
Burada **thlqual** , kuruluşunuz tarafından kullanılan üst düzey niteleyicidir.

<span id="page-1064-0"></span>C programını çalıştırmak için, .profile dosyanızı aşağıdaki dizine eklemeniz gerekir; bu, kök dizininizde olmalıdır:

STEPLIB= **thlqual**.SCSQANLE:thlqual.SCSQAUTH: STEPLIB

Note that you need to exit from UNIX System Services, and enter UNIX System Services again, for the change to be recognized.

Birden çok kabuk çalıştırmak istiyorsanız, satır başına sözcük dışa aktarma sözcüğünü ekleyin. Bu değer:

export STEPLIB= **thlqual**.SCSQANLE:thlqual.SCSQAUTH: STEPLIB

Bu işlem başarıyla tamamlandığında CSQBSTUB ' i bağlayabilir ve IBM MQ çağrılarını yayınlayabilirsiniz.

"IBM MQ sınırlı kod öbeğini devingen olarak çağırma" sayfa 1065 , bir IBM MQ sınırlı kod öbeğini bağlanmanıza gerek kalmaması için, programlarınızda MQI çağrılarının yapılması için alternatif bir yöntem tanımlıyor. Bu yöntem, tüm diller ve ortamlar için kullanılamaz.

Daha yüksek bir sınırlı kod öbeği programını, programınızın çalıştığı IBM MQ for z/OS sürümünden bu sürümden bağlamayın. Örneğin, IBM WebSphere MQ for z/OS 7.1 üzerinde çalışan bir program, IBM MQ for z/OS 8.0ile birlikte verilen bir sınırlı kod öbeği programıyla bağlantı düzenlenmemelidir.

#### z/OS *IBM MQ sınırlı kod öbeğini devingen olarak çağırma*

IBM MQ sınırlı kod öbeği programını, nesne kodunuzla bağlamak yerine, sınırlı kod öbeğini programınızın içinden dinamik olarak çağırabilirsiniz.

Bunu toplu iş, IMSve CICS ortamlarında yapabilirsiniz. Bu olanak, RRS ortamında desteklenmez. Uygulama programınız güncellemeleri koordine etmek için RRS kullanıyorsa, bkz. ["RRS Dikkate Alınması"](#page-1068-0) [sayfa 1069](#page-1068-0).

Ancak, bu yöntem:

- Programlarınızın karmaşıklığını artırır
- Yürütme sırasında programlarınızın gerektirdiği depolama alanını artırır
- Programlarınızın performansını azaltır
- Diğer ortamlarda aynı programları kullanamayamazsınız.

Sınırlı kod öbeğini devingen olarak çağırırsanız, uygun kod öbeği programı ve diğer adları yürütme sırasında kullanılabilir olmalıdır. Bunu sağlamak için, IBM MQ for z/OS veri kümesi SCSQLOAD ' u ekleyin:

- Toplu iş ve IMSiçin, JCL ' nin STEPLIB bitiştirme işlemi.
- CICSiçin, CICS DFHRPL birleştirmesinde.

For IMS, ensure that the library containing the dynamic stub (built as described in the information about installing the IMS adapter in IMS bağdaştırıcısının ayarlanması ) is ahead of the data set SCSQLOAD in the STEPLIB concatenation of the region JCL.

Sınırlı kod öbeğini devingen olarak çağırdığınızda, Çizelge 159 sayfa 1065 içinde gösterilen adları kullanın. PL/I içinde, yalnızca programınızda kullanılan arama adlarını bildirebilirsiniz.

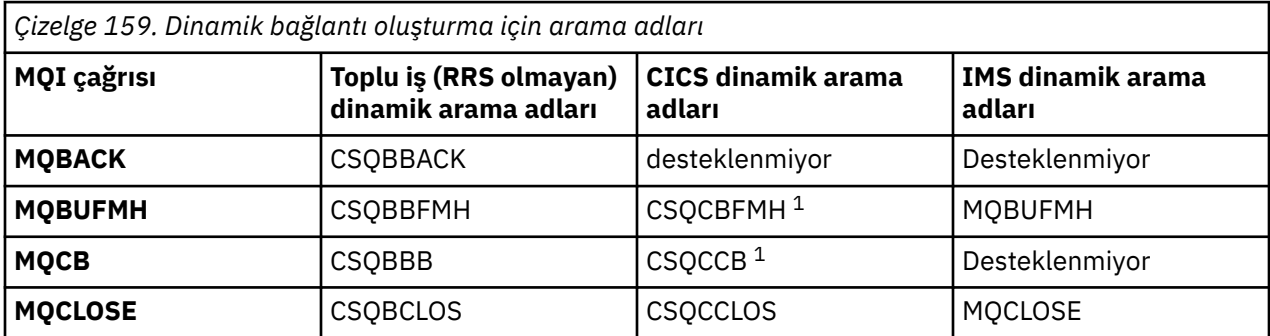

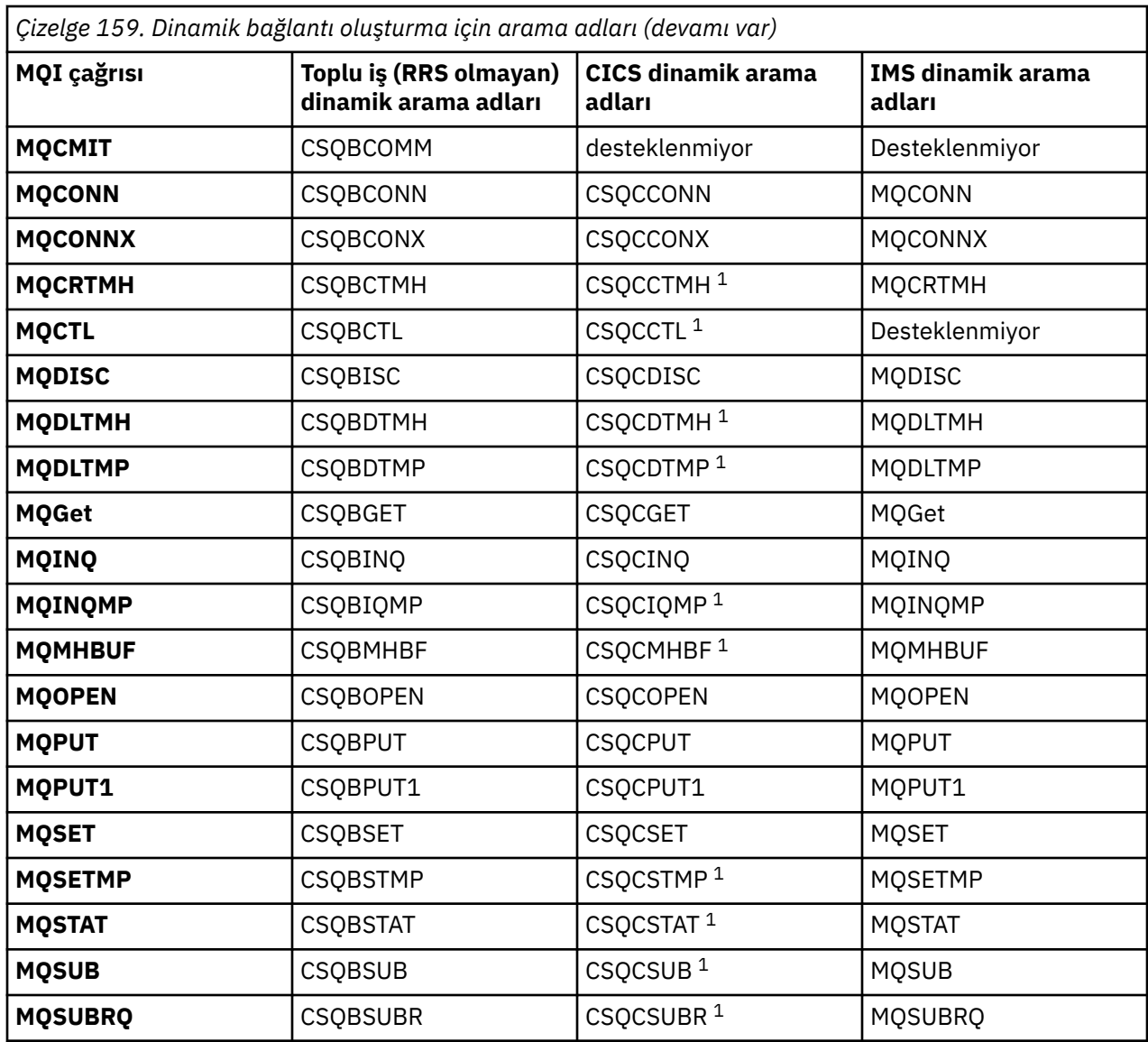

**Not:** 1. Bu API çağrıları yalnızca CICS TS 3.2 ya da sonraki bir sürümü kullanıldığında ve CICS ile birlikte gönderilen CSQCSTUB kullanılmalı olduğunda kullanılabilir. CICS TS 3.2için APAR PK66866 uygulanmalıdır. CICS TS 4.1için APAR PK89844 uygulanmalıdır.

Bu tekniğin nasıl kullanılacağını gösteren örnekler için aşağıdaki şekillere bakın:

- Toplu ve COBOL: bkz. [Şekil 122 sayfa 1067](#page-1066-0)
- CICS ve COBOL: bkz. [Şekil 123 sayfa 1067](#page-1066-0)
- IMS ve COBOL: bkz. [Şekil 124 sayfa 1067](#page-1066-0)
- Toplu iş ve çevirici: bkz. [Şekil 125 sayfa 1068](#page-1067-0)
- CICS ve çevirici: bkz. [Şekil 126 sayfa 1068](#page-1067-0)
- IMS ve çevirici: bkz. [Şekil 127 sayfa 1068](#page-1067-0)
- Toplu İş ve C: [Şekil 128 sayfa 1068](#page-1067-0)
- CICS ve C: bkz. [Şekil 129 sayfa 1068](#page-1067-0)
- IMS ve C: bkz. [Şekil 130 sayfa 1069](#page-1068-0)
- Toplu İş ve PL/I: bkz. [Şekil 131 sayfa 1069](#page-1068-0)
- IMS ve PL/I: bkz. [Şekil 132 sayfa 1069](#page-1068-0)

<span id="page-1066-0"></span>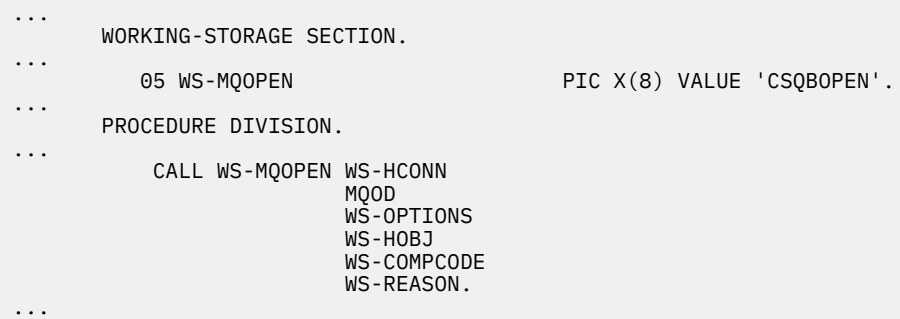

*Şekil 122. COBOL ile toplu iş ortamında dinamik bağlantı oluşturma*

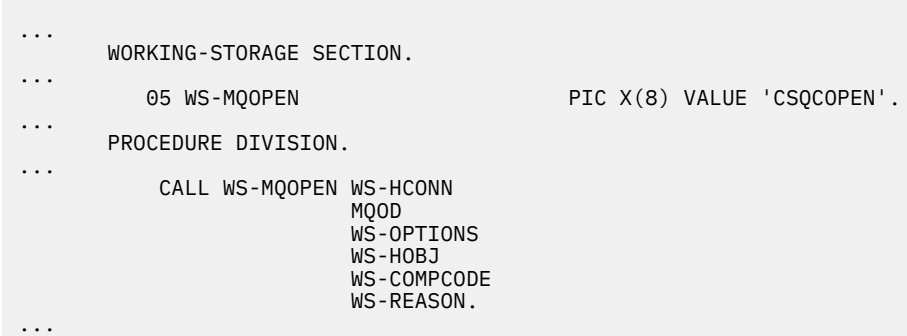

*Şekil 123. COBOL kullanarak CICS ortamında dinamik bağlantı oluşturma*

|                                          | WORKING-STORAGE SECTION. |                                                                                             |                                           |                          |
|------------------------------------------|--------------------------|---------------------------------------------------------------------------------------------|-------------------------------------------|--------------------------|
|                                          | 05 WS-MOOPEN             |                                                                                             |                                           | PIC X(8) VALUE 'MOOPEN'. |
|                                          | PROCEDURE DIVISION.      |                                                                                             |                                           |                          |
| $\star$                                  | CALL WS-MOOPEN WS-HCONN  | MQOD<br>WS-OPTIONS<br>WS-HOBJ<br>WS-COMPCODE<br>WS-REASON.                                  | --------------                            |                          |
| $\star$<br>$\star$<br>$\star$<br>$\star$ |                          | If the compilation option 'DYNAM' is specified<br>then you may code the MQ calls as follows |                                           |                          |
| $\star$                                  | CALL 'MOOPEN'            | WS-HCONN<br><b>MOOD</b><br>WS-OPTIONS<br>WS-HOBJ<br>WS-COMPCODE<br>WS-REASON.               | <u> - - - - - - - - - - - - - - - - -</u> |                          |

*Şekil 124. COBOL kullanarak IMS ortamında dinamik bağlantı oluşturma*

<span id="page-1067-0"></span>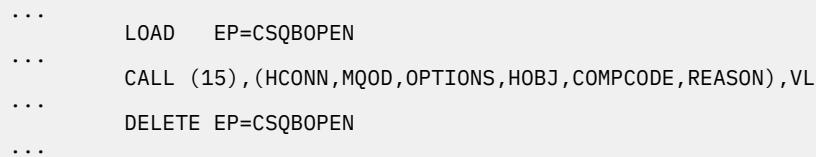

*Şekil 125. Toplu iş ortamında montaj dili kullanılarak dinamik bağlantı oluşturma*

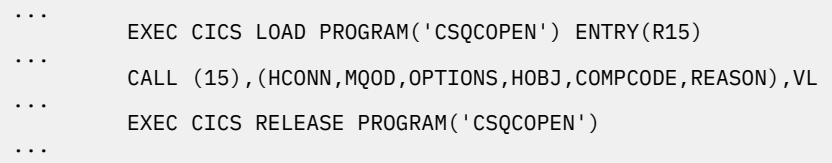

*Şekil 126. Dynamic linking using assembly language in the CICS environment*

| $\cdots$ | LOAD EP=MOOPEN                                                |
|----------|---------------------------------------------------------------|
| $\cdots$ | CALL (15), (HCONN, MOOD, OPTIONS, HOBJ, COMPCODE, REASON), VL |
| $\cdots$ | DELETE EP=MOOPEN                                              |
| $\cdots$ |                                                               |

*Şekil 127. Dynamic linking using assembly language in the IMS environment*

```
...
typedef void CALL_ME();
#pragma linkage(CALL_ME, OS)
...
main()
{
CALL_ME * csqbopen;
...
csqbopen = (CALL_ME *) fetch("CSQBOPEN");
(*csqbopen)(Hconn,&ObjDesc,Options,&Hobj,&CompCode,&Reason);
...
```
*Şekil 128. Toplu iş ortamında C dili kullanılarak dinamik bağlantı oluşturma*

```
...
typedef void CALL_ME();
#pragma linkage(CALL_ME, OS)
...
main()
{
CALL_ME * csqcopen;
...
 EXEC CICS LOAD PROGRAM("CSQCOPEN") ENTRY(csqcopen);
(*csqcopen)(Hconn,&ObjDesc,Options,&Hobj,&CompCode,&Reason);
...
```
*Şekil 129. CICS ortamında C dili kullanılarak dinamik bağlantı oluşturma*

```
...
typedef void CALL_ME();
#pragma linkage(CALL_ME, OS)
...
main()
{
CALL_ME * mqopen;
...
mqopen = (CALL ME * ) fetch("MQOPEN");
(*mqopen)(Hconn,&ObjDesc,Options,&Hobj,&CompCode,&Reason);
...
```
*Şekil 130. IMS ortamında C dili kullanılarak dinamik bağlantı oluşturma*

```
...
       DCL CSQBOPEN ENTRY EXT OPTIONS(ASSEMBLER INTER);
...
       FETCH CSQBOPEN;
       CALL CSQBOPEN(HQM,
                       MQOD,
                       OPTIONS,
                       HOBJ,
                       COMPCODE,
                       REASON);
       RELEASE CSQBOPEN;
```
*Şekil 131. Toplu iş ortamında PL/I kullanarak dinamik bağlantı oluşturma*

```
...
       DCL MQOPEN ENTRY EXT OPTIONS(ASSEMBLER INTER);
...
       FETCH MQOPEN;
       CALL MQOPEN(HQM,
                      MQOD,
                      OPTIONS,
                      HOBJ,
                      COMPCODE,
                      REASON);
       RELEASE MQOPEN;
```
*Şekil 132. IMS ortamında PL/I kullanarak dinamik bağlantı oluşturma*

 $\approx$  z/OS *RRS Dikkate Alınması*

Uygulama programınız güncelleştirmeleri koordine etmek için RRS ' yi kullanıyorsa bu bilgileri kullanın.

IBM MQ , RRS koordinasyonuna gereksinim duyan toplu iş programları için iki farklı sınırlı kod öbeği sağlar- ["RRS toplu iş bağdaştırıcısı" sayfa 925](#page-924-0). Daha sonraki API çağrılarının davranışındaki fark, toplu iş bağdaştırıcısı tarafından MQCONN ya da MQCONNX API 'deki sınırlı kod öbeği yordamında geçirilen bilgilerden, MQCONN' de belirlenir. This means that dynamic API calls are available for batch programs which need RRS coordination, provided that the initial connection to IBM MQ was done by using the appropriate stub. Aşağıdaki örnek bunu göstermektedir:

```
 WORKING-STORAGE SECTION.
           05 WS-MQOPEN PIC X(8) VALUE 'MQOPEN' .
.
.
.
       PROCEDURE DIVISION.
.
.
.
\star * Static call to MQCONN must be resolved by linkage edit to
       * CSQBRSTB or CSQBRRSI for RRS coordination
 *
```
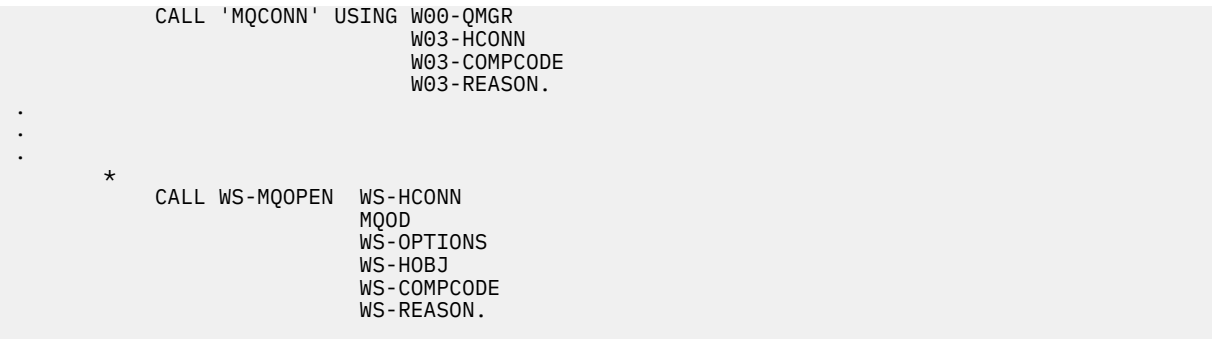

#### z/0S *Programlarınızda hata ayıklanması*

Bu bilgileri, hata ayıklama TSO ve CICS programlarıyla ve CICS izleme ile ilgili bir kavrayış hakkında bilgi edinmek için kullanın.

IBM MQ for z/OS uygulama programlarında hata ayıklamaya yardımcı olan ana yardımlar, her API çağrısı tarafından döndürülen neden kodlarıdır. Düzeltme işlemine ilişkin fikirler de içinde olmak üzere bunların bir listesi için bkz.

- IBM MQ for z/OS iletileri, tamamlama, ve neden kodları IBM MQ for z/OS
- Diğer tüm IBM MQ platformları içinMessages and reason codes

Bu konuda ayrıca, belirli ortamlarda kullanılmak üzere diğer hata ayıklama araçları da önerilmektedir.

## **TSO programlarında hata ayıklama**

TSO programları için aşağıdaki etkileşimli hata ayıklama araçları kullanılabilir:

- TEST aracı
- VS COBOL II etkileşimli hata ayıklama aracı
- C ve PL/I programları için etkileşimli hata ayıklama aracını inceleyin

## **CICS programlarında hata ayıklama**

You can use the CICS Execution Diagnostic Facility (CEDF) to test your CICS programs interactively without having to modify the program or program-preparation procedure.

EDF hakkında daha fazla bilgi için *CICS Transaction Server for z/OS CICS Application Programming Guide*adlı belgeye bakın.

# **CICS İz**

Ayrıca, CICS izleme etkinliğini denetlemek için CICS İzleme Denetimi hareketinin (CEETR) kullanılmasının yararlı olacağını da bulacaksınız.

CETR hakkında daha fazla bilgi için bkz. *CICS Transaction Server for z/OS CICS-Supplied Transactions* el ile.

CICS izleme işleminin etkin olup olmadığını belirlemek için, CKQC panosunu kullanarak bağlantı durumunu görüntüleyin. Bu pano, izleme numarasını da gösterir.

CICS izleme girdilerini yorumlamak için bkz. [Çizelge 160 sayfa 1071.](#page-1070-0)

Bu değerlere ilişkin CICS izleme girişi AP0 *xxx* biçimidir (burada *xxx* , CICS bağdaştırıcısı etkinleştirildiğinde belirtilen izleme numarasıdır). CSQCTEST dışındaki tüm izleme girişleri CSQCTRUE tarafından verilir. CSQCTEST, CSQCRST ve CSQCDSP tarafından verilir.

<span id="page-1070-0"></span>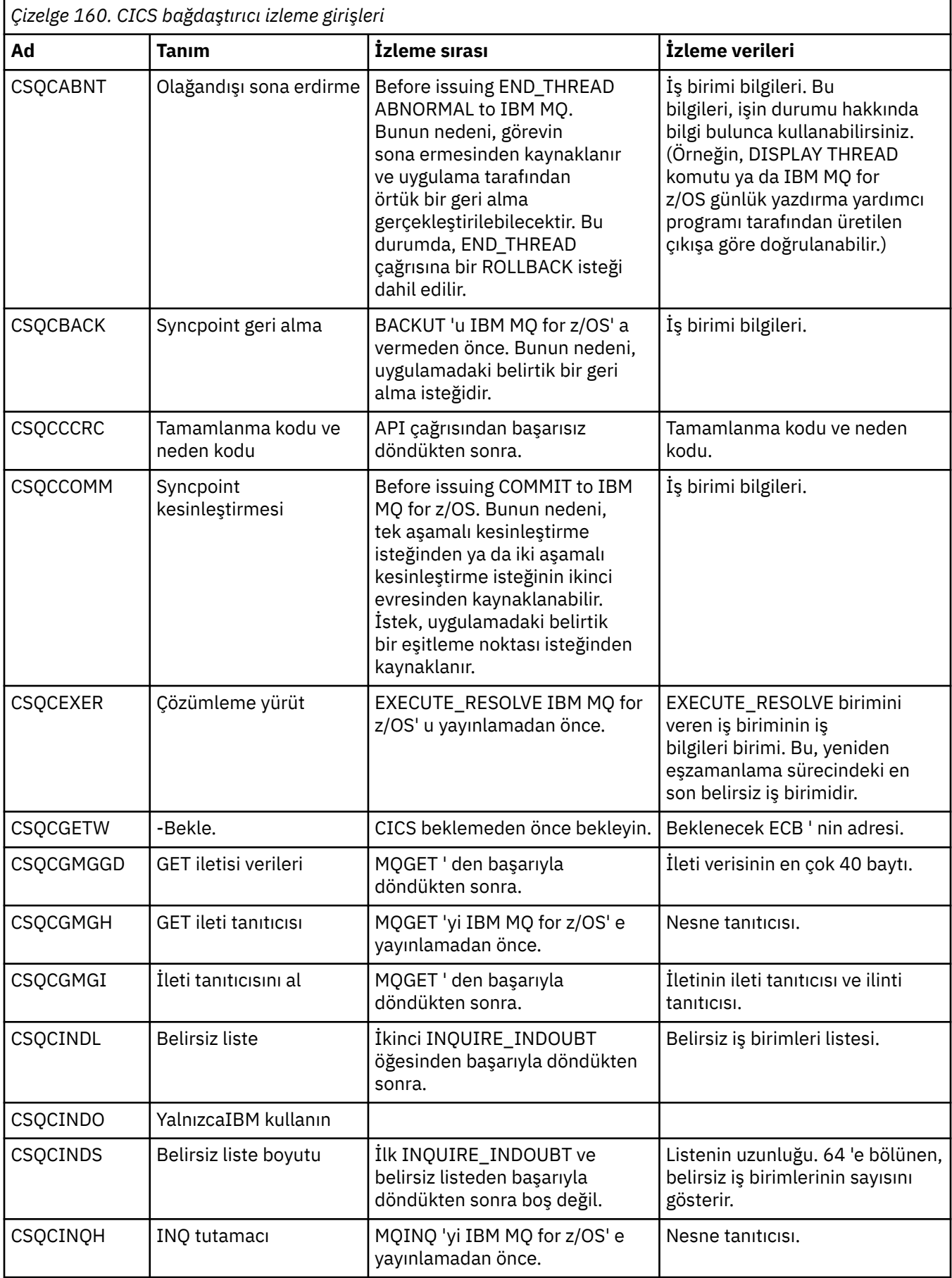

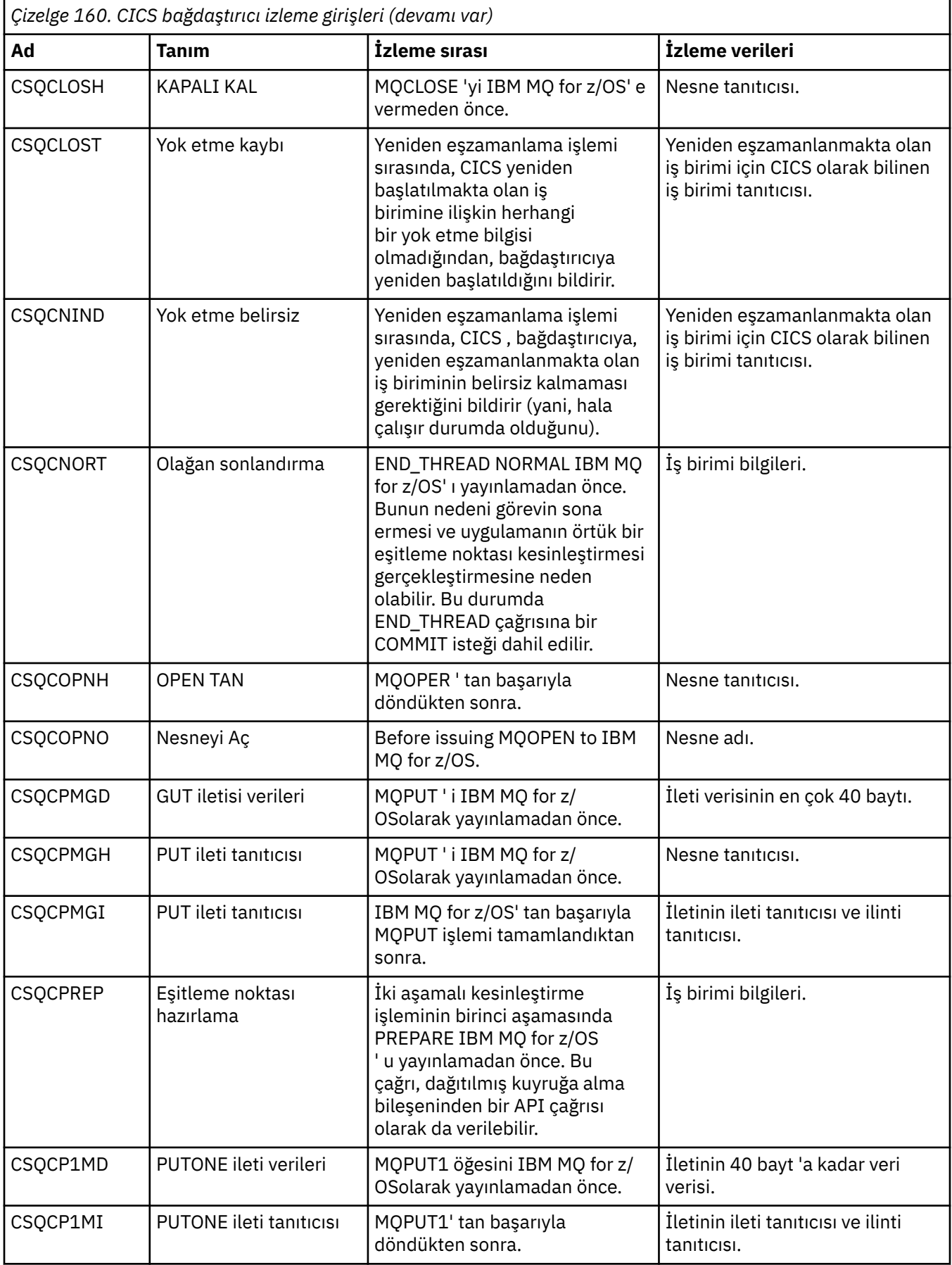

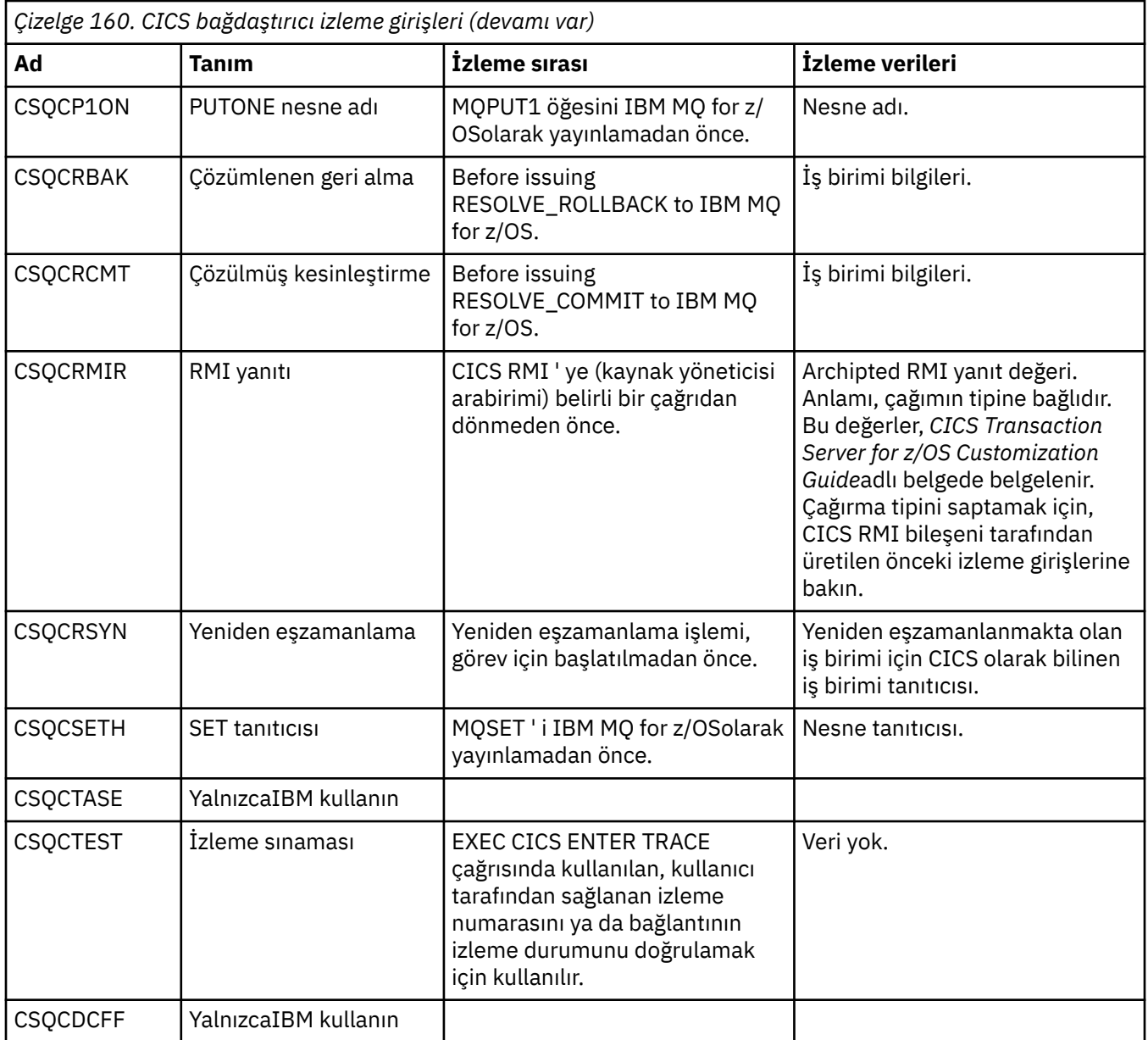

# **Yordamsal program hatalarının işlenmesi**

Bu bilgiler, bir çağrı yaparken ya da iletisi son hedefine teslim edildiğinde, uygulama MQI çağrılarınızla ilişkili hataları açıklar.

Mümkün olduğunda, kuyruk yöneticisi bir MQI çağrısı yapıldığında hata döndürür. Bunlar, *yerel olarak belirlenen hatalardır*.

Uzak bir kuyruğa ileti gönderirken, MQI çağrısı yapıldığında hatalar görünmeyebilir. Bu durumda, hata raporlarını tanımlayan kuyruk yöneticisi, kaynak programa başka bir ileti göndererek bunları bildirir. Bunlar *uzaktan belirlenen hatalardır*.

# **Yerel olarak belirlenen hatalar**

Yerel olarak saptanan hatalara ilişkin bilgiler: Bir MQI çağrısında hata, sistem kesintileri ve yanlış veri içeren iletiler.

Kuyruk yöneticisinin hemen rapor verebileceği en sık rastlanan üç hata nedeni:

• Bir MQI çağrısının başarısız olması; örneğin, kuyruğun dolu olduğu için

- Uygulamanızın bağlı olduğu sistemin bir kısmının çalıştırılmasına ilişkin bir kesinti; örneğin, kuyruk yöneticisi
- Başarıyla işlenemeyen verileri içeren iletiler

Zamanuyumsuz put olanağını kullanıyorsanız, hatalar hemen bildirilmez. Önceki zamanuyumsuz koyma işlemlerine ilişkin durum bilgilerini almak için MQSTAT çağrısını kullanın.

# **Bir MQI çağrısının başarısız olması**

Kuyruk yöneticisi, bir MQI çağrısının kodlamasındaki hataları hemen bildirebilir. Bu, önceden tanımlanmış bir dönüş kodu kümesini kullanarak yapar. Bunlar, tamamlanma kodlarına ve neden kodlarına bölünüyorlar.

Bir çağrı başarılı olup olmadığını göstermek için, kuyruk yöneticisi arama tamamlandığında bir *tamamlama kodu* döndürür. Başarılı, kısmi tamamlama ve çağrı başarısızlığı belirten üç tamamlama kodu vardır. Kuyruk yöneticisi ayrıca, kısmi tamamlama ya da çağrı hatasının nedenini belirten bir *neden kodu* değerini de döndürür.

Her bir çağrıya ilişkin tamamlanma ve neden kodları, Dönüş kodları' ta bu çağrıya ilişkin açıklamayla listelenir. Düzeltici eylemle ilgili fikirler de içinde olmak üzere daha ayrıntılı bilgi için bkz:

 $\cdot$   $\cdot$   $\cdot$   $\cdot$   $\cdot$   $\cdot$   $\cdot$  IBM MQ for z/OS iletileri, tamamlama, ve neden kodları - IBM MQ for z/OS

• Diğer tüm IBM MQ platformları içinMessages and reason codes

Her çağrıdan oluşabilecek tüm dönüş kodlarını işlemek için programlarınızı tasarlayın.

# **System iİnterrupları**

Bağlı olduğu kuyruk yöneticisinin bir sistem hatasından kurtulması durumunda, uygulamanız herhangi bir kesintiden habersiz olabilir. Ancak, bu tür bir kesinti oluştuğunda verilerinizin kaybedilmediğinden emin olmak için uygulamanızı tasarlamanız gerekir.

Verilerinizin tutarlı olduğundan emin olmak için kullanabileceğiniz yöntemler, kuyruk yöneticinizin çalıştığı altyapıya bağlıdır:

## **z/OS**

In the CICS and IMS environments, you can make MQPUT and MQGET calls within units of work that are managed by CICS or IMS. Toplu iş ortamında, MQPUT ve MQGET çağrılarını aynı şekilde yapabilirsiniz; ancak, aşağıdakileri kullanarak eşitleme noktalarını bildirmeniz gerekir:

- IBM MQ for z/OS MQCMIT ve MQBACK çağrıları (bkz. ["İş birimlerinin kesinleştirilmesi ve](#page-887-0) [yedeklenmesi" sayfa 888](#page-887-0) ) ya da
- İki aşamalı eşitleme noktası desteği sağlamak için z/OS Transaction Management ve Recoverable Resource Manager Services (RRS). RRS, IBM MQ ve diğer RRS etkinleştirilen ürün kaynaklarını ( Db2 saklanmış yordam kaynakları gibi) tek bir mantıksal iş birimi içinde güncellemenize olanak sağlar. RRS eşitleme noktası desteği hakkında bilgi için bkz. ["Hareket yönetimi ve kurtarılabilir kaynak](#page-891-0) [yöneticisi hizmetleri" sayfa 892.](#page-891-0)

# **IBM iIBM** i

You can make your MQPUT and MQGET calls within global units of work that are managed by IBM i commitment control. Yerel IBM i COMMIT ve ROLLBACK komutlarını ya da dile özgü komutları kullanarak eşitleme noktalarını bildirebilirsiniz. Yerel iş birimleri, MQCMIT ve MQBACK çağrıları kullanılarak IBM MQ yönetmektedir.

#### **UNIX, Linux, and Windows sistemleri**

Bu ortamlarda, MQPUT ve MQGET çağrılarınızı olağan biçimde yapabilirsiniz, ancak MQCMIT ve MQBACK çağrılarını kullanarak eşitleme noktalarını bildirmeniz gerekir (bkz. ["İş birimlerinin](#page-887-0) [kesinleştirilmesi ve yedeklenmesi" sayfa 888](#page-887-0) ). CICS ortamında, MQCMIT ve MQBACK komutları, CICStarafından yönetilen iş birimleri içinde MQPUT ve MQGET çağrılarınızı yapabildiğiniz için devre dışı bırakılır.

Kaybetmeyi göze alamayadığınız tüm verileri taşımak için kalıcı iletiler kullanın. Kuyruk yöneticisi bir

hatadan kurtarılması gerekiyorsa, kalıcı iletiler kuyruklara geri dönmektedir. WILW With IBM MO on UNIX, Linux, and Windows, an MQGET or MQPUT call within your application will fail at the point of filling all the log files, with the message MQRC\_RESOURCE\_PROBLEM. UNIX, Linux, and Windows' ta günlük

dosyaları hakkında daha fazla bilgi için bkz. Administering. **Z/OS** z/OS için bkz. Planning on z/OS.

Bir uygulama çalışırken kuyruk yöneticisi bir işletmen tarafından durdurulursa, susturma seçeneği genellikle kullanılır. Kuyruk yöneticisi, uygulamaların çalışmaya devam edebileceği bir susturma durumuna girer, ancak en kısa zamanda sona ermelidir. Küçük, hızlı uygulamalar, büyük olasılıkla susturulmuş durumu yoksayabilir ve normal olarak sona erdirilinceye kadar devam edebilir. Uygulamaların daha uzun çalıştırılması ya da iletilerin gelmesi beklenenler, MQOPEN, MQPUT, MQPUT1ve MQGET çağrılarını kullandıklarında *durdurulursa başarısız olur* seçeneğini kullanmalıdır. Bu seçenekler, kuyruk yöneticisi sustururken çağrıların başarısız olduğu anlamına gelir; ancak, uygulamanın susturulmuş durumdan yoksayma çağrıları yayınlayarak temizleme işlemini sonlandırma zamanı hala olabilir. Bu tür uygulamalar, gerçekleştirdikleri değişiklikleri de kesinleştirebilir ya da geri alabilir ve daha sonra sona erdirebilir.

Kuyruk yöneticisi durdurulmaya zorlandıysa (yani, susturulmuş durumdan dur), uygulamalar MQI çağrıları yaptıklarında MQRC\_CONNECTION\_BROKEN neden kodunu alır. Uygulamadan çıkın ya da diğer bir

secenek olarak **IBM in IBM MQ** for IBM i, UNIX, Linux, and Windows sistemlerinde bir MQDISC çağrısı yayınlayın.

# **Yanlış veri içeren iletiler**

Uygulamandaki iş birimlerini kullandığınızda, bir program kuyruktan aldığı bir iletiyi başarılı bir şekilde işleyemezse, MQGET çağrısını geri alır.

Kuyruk yöneticisi bir sayıyı (ileti tanımlayıcısının *BackoutCount* (Geri Sayıma Sayısı) alanında) tutar (ileti tanımlayıcısının). Bu sayı, etkilenen her iletinin tanımlayıcısında bu sayıyı korur. Bu sayı, bir uygulamanın verimliliğiyle ilgili değerli bilgiler sağlayabilir. Zaman içinde artan geri sayım olan iletiler sürekli olarak reddedilir; uygulamanızı tasarlayın, böylece bu tür iletileri buna göre işler ve bu tür iletileri işler.

IBM MQ for z/OS' ta, kuyruk yöneticisinin geri alma sayımının yeniden başlatılmasını sağlamak için, **HardenGetBackout** özniteliğini MQQA\_BACOUT\_HARDEDEDI; olarak ayarlayın; tersi durumda, kuyruk yöneticisi yeniden başlatmak zorunda kalıyorsa, her ileti için doğru bir geri alma sayısı tutmaz. Özniteliğin bu şekilde ayarlanması, fazladan işleme penaltısını ekler.

IBM MQ 'ta IBM i, Windows, UNIX and Linux sistemleri için, geriletme sayısı her zaman kuyruk yöneticisi yeniden başlatılmasına neden olur.

Ayrıca, IBM MQ for z/OS' ta, bir iş birimi içindeki bir kuyruktan iletileri kaldırdığınızda, iş birimi uygulama tarafından yedeklendiyse, bir iletiyi yeniden kullanılabilir kılınmayacak şekilde işaretleyebilirsiniz. İşaretli ileti, yeni bir iş birimi altında alınmış gibi işlem görür. İletiyi, MQGMO\_MARK\_SKIP\_BACKUT seçeneğini kullanarak geri alma işlemini atlayacak şekilde işaretliyorsunuz.(MQGMO yapısında), MQGET çağrısını kullanın. Bu teknik ile ilgili daha fazla bilgi için bkz. ["Geri alma işlemi atlanıyor" sayfa 835](#page-834-0) .

# **Sorun belirleme için rapor iletilerini kullanma**

Uzak kuyruk yöneticisi, bir MQI aramanızı yaparken bir iletiyi kuyruğa koyamamanız gibi hataları raporlayamaz, ancak iletiyi nasıl işlediğini bildiren bir rapor iletisi gönderebilir.

Uygulamanızın içinde, (MQPUT) rapor iletilerini ve bunları alma seçeneğini belirleyebilirsiniz (bu durumda başka bir uygulama ya da bir kuyruk yöneticisi tarafından gönderilirler).

# **Rapor iletileri oluşturma**

Rapor iletileri, bir uygulamanın başka bir uygulamaya, gönderilen iletiyle baş edemeyeceğini bildirmesini sağlar.

Ancak, iletiyi gönderen uygulamanın herhangi bir sorun hakkında bilgilendirilmekle ilgilenip ilgilenmediğini belirlemek için *Report* alanının ilk olarak analiz edilmesi gerekir. Bir rapor iletisinin gerekli olduğunu belirlemiş olmak, aşağıdakine karar vermeniz gerekir:

- Özgün iletinin tamamını, yalnızca ilk 100 baytlık verileri içermek isteyip istemediğinizi ya da özgün iletinin hiçbirini içermeyeceğini.
- Özgün iletiyle ne yapılır? Bunu atabilir ya da ölü-mektup kuyruğuna gönderebilirsiniz.
- *MsgId* ve *CorrelId* alanlarının içindekilerin de gerekli olup olmadığını.

Oluşturulan rapor iletisinin nedenini belirtmek için *Feedback* alanını kullanın. Rapor iletilerinizi bir uygulamanın yanıtlama kuyruğuna yerleştirin. Ek bilgi için Geribildirim başlıklı konuya bakın.

# **İsteme ve alma (MQGET) rapor iletileri**

Başka bir uygulamaya ileti gönderdiğinizde, gereksinim duyduğunuz geri bildirimi belirtmek üzere *Report* alanını tamamlamadığınız sürece herhangi bir sorun hakkında bilgilendirilmediğiniz anlamına gelir. Kullanılabilir seçenekler için bkz. Rapor alanı yapısı .

Kuyruk yöneticileri her zaman bir uygulamanın yanıtlama kuyruğuna rapor iletileri koyar ve kendi uygulamalarınızın aynı şekilde yapılması önerilir. Rapor iletisi olanağını kullandığınızda, iletinizin ileti tanımlayıcısında yanıtlanacak yanıtınızın adını belirtin; aksi takdirde, MQPUT çağrısı başarısız olur.

Uygulamanızın yanıt kuyruğunuzu izleyen yordamları içermesi ve ona gelen iletileri işlemeniz gerekir. Bir rapor iletisinin, özgün iletinin ilk 100 baytı, özgün iletinin ilk 100 baytı içerebileceğini ya da özgün iletinin hiçbirini içermediğini unutmayın.

Kuyruk yöneticisi, hata nedenini belirtmek için rapor iletisinin *Feedback* alanını ayarlar; örneğin, hedef kuyruk yok. Programlarınız aynı şeyi yapmalıdır.

Rapor iletilerine ilişkin daha fazla bilgi için bkz. ["Rapor iletileri" sayfa 18.](#page-17-0)

# **Uzaktan saptanan hatalar**

Uzak bir kuyruğa ileti gönderdiğinizde, yerel kuyruk yöneticisi bir hata bulmadan MQI aramanızı işlese bile, diğer etmenler iletinizin uzak bir kuyruk yöneticisi tarafından nasıl işleneceğini etkileyebilir.

Örneğin, hedeflediğiniz kuyruk dolu olabilir ya da kuyruk yok olabilir. İletiniz, hedef kuyruğa yönlendirilecek diğer ara kuyruk yöneticileri tarafından işlenecekse, bunların herhangi biri bir hata bulabilir.

## **İleti teslim edilmesi sorunları**

Bir MQPUT çağrısı başarısız olduğunda, iletiyi yeniden kuyruğa yerleştirmeyi, gönderene geri döndürmeyi ya da bu iletiyi ölü harf kuyruğuna koymayı deneyebilirsiniz.

Her seçeneğin merits değeri vardır, ancak MQPUT ' un başarısız olmasının nedeni hedef kuyruğun dolu olduğu için bir ileti yeniden yerleştirmeyi denemek istemeyebilirsiniz. Bu örnekte, bunu ölü harf kuyruğuna koymak, bunu daha sonra doğru hedef kuyruğa ulaştırmanızı sağlar.

## **İleti sağlamayı yeniden dene**

Before the message is put on a dead-letter queue, a remote queue manager attempts to put the message on the queue again if the attributes *MsgRetryCount* and *MsgRetryInterval* have been set for the channel, or if there is a retry exit program for it to use (the name of which is held in the channel attribute *MsgRetryExitId* field).

*MsgRetryExitId* alanı boş bırakılırsa, *MsgRetryCount* ve *MsgRetryInterval* özniteliklerindeki değerler kullanılır.

*MsgRetryExitId* alanı boş değilse, bu adın çıkış programı çalıştırılır. Kendi çıkış programlarınızı kullanma hakkında daha fazla bilgi için bkz. ["İleti alışverişi kanallarına ilişkin kanal çıkışı programları"](#page-992-0) [sayfa 993](#page-992-0).

## **İletiyi gönderene geri ver**

Özgün iletinin tümünü içermek üzere bir rapor iletisi oluşturulmasını isteyerek gönderene bir ileti dönmenizi sağlar.

Rapor iletisi seçeneklerine ilişkin ayrıntılar için bkz. ["Rapor iletileri" sayfa 18](#page-17-0) .

## *Ölü harf (teslim edilmemiş ileti) kuyruğunun kullanılması*

Kuyruk yöneticisi bir iletiyi teslim edemediğinde, iletiyi ölüme mektup kuyruğuna yerleştirmeyi dener. Kuyruk yöneticisi kurulu olduğunda bu kuyruk tanımlanmalıdır.

Programlarınız, kuyruğun kullandığı kuyruğu, kuyruk yöneticisinin kullandığı aynı şekilde kullanabilir. Kuyruk yöneticisi nesnesini (MQOPEN çağrısını kullanarak) ve **DeadLetterQName** özniteliğini sorgulayarak (MQINQ çağrısını kullanarak), ölü-mektup kuyruğunun adını bulabilirsiniz.

Kuyruk yöneticisi bu kuyruğa bir ileti yerleştirdiğinde, iletiye üstbilgi ekler; bu biçim, ölü-mektup üstbilgisi (MQDLH) yapısı tarafından tanımlanır; bkz. MQDLH-Dead-letter header. Bu üstbilgi, hedef kuyruğun adını ve iletinin ölü harf kuyruğuna konmasının nedenini içerir. İleti, ileti istenen kuyruğa konmadan önce kaldırılmalı ve sorunun çözülmesi gerekir. Ayrıca, kuyruk yöneticisi, iletinin bir MQDLH yapısı içerdiğini göstermek için ileti tanımlayıcısının (MQMD) *Format* alanını değiştirir.

# **MQDLH yapısı**

Ölü-mektup kuyruğuna yerleştirdiğiniz tüm iletilere bir MQDLH yapısı eklemeniz önerilir; ancak, bazı IBM MQ ürünleri tarafından sağlanan harf kullanımı işleyicisini kullanmak istiyorsanız, iletilerinize bir MQDLH yapısı eklemelisiniz.

İletinin üstbilgisinin eklenmesi, iletiyi ölü harf kuyruğu için çok uzun bir hale getirebileceğinden, iletilerinizin, en azından MQ\_MSG\_HEADER\_LENGTH değişmezinin değeri tarafından, ölü-harfli kuyruk için izin verilen büyüklük üst sınırından daha kısa olmasına dikkat edin. Bir kuyruğa izin verilen ileti boyutu üst sınırı, kuyruğun **MaxMsgLength** özniteliğinin değerine göre belirlenir. Ölü-mektup kuyruğu için, bu özniteliğin kuyruk yöneticisi tarafından izin verilen üst sınıra ayarlandığından emin olun. Uygulamanız bir iletiyi teslim edemiyorsa ve ileti, ölü-mektup kuyruğuna konmak için çok uzun olursa, MQDLH yapısının tanımında verilen öneriyi izleyin.

Ölü harf kuyruğunun izlendiğinden ve bu kuyruğun üzerine gelen iletilerin işlendiğinden emin olun. Ölüharfli kuyruk işleyicisi bir toplu iş yardımcı programı olarak çalışır ve seçilen iletiler üzerinde, seçilen iletiler kuyruğunda çeşitli işlemler gerçekleştirmek için kullanılabilir. Daha fazla ayrıntı için bkz. "Kuyrukkuyruğun kuyruğunda işlenmesi" sayfa 1077.

Veri dönüştürme gerekliyse, MQGET çağrısında MQGMO\_CONVERT seçeneğini kullandığınızda, kuyruk yöneticisi üstbilgi bilgisini dönüştürür. İletiyi koyulan işlem bir MCA ise, üstbilgi, özgün iletinin tüm metni tarafından takip edilir.

Bu kuyruk için çok uzunsa, ölü-mektup kuyruğuna gönderilen iletiler kesilmiş olabilir. Bu durumun olası bir göstergesi, kuyruktaki iletiler, kuyruğun **MaxMsgLength** özniteliğinin değeriyle aynı uzunlukta olan iletilerdir.

## *Kuyruk-kuyruğun kuyruğunda işlenmesi*

Bu bilgiler, kuyruk-harf kuyruğunda işlem yaparken genel kullanıma açık programlama arabirimi bilgilerini içerir.

Çıkmaz mektup kuyruğu işleme, yerel sistem gereksinimlerine bağlıdır, ancak belirtimi çizdiğinizde aşağıdaki şeyleri göz önünde bulundurun:

- MQMD ' deki biçim alanının değeri MQFMT\_DEAD\_LETTER\_HEADER olduğu için, ileti, ölü-mektup kuyruğu üstbilgisine sahip olduğu tanımlanabilir.
- On IBM MQ for z/OS using CICS, if an MCA puts this message to the dead-letter queue, the *PutApplType* field is MQAT\_CICS, and the *PutApplName* field is the *ApplId* of the CICS system followed by the transaction name of the MCA.
- İletinin ölü-mektup kuyruğuna yöneltilmesinin nedeni, ölü-harfli kuyruk üstbilgisinin *Reason* alanında yer alır.
- Ölü-harfli kuyruk üstbilgisi, hedef kuyruk adı ve kuyruk yöneticisi adına ilişkin ayrıntıları içerir.
- Ölü-mektup kuyruğu üstbilgisi, ileti hedef kuyruğuna konmadan önce ileti tanımlayıcısında yeniden yürürlüğe konması gereken alanları içerir. Bu bilgiler şunlardır:
	- 1. *Encoding*
	- 2. *CodedCharSetId*
	- 3. *Format*
- İleti tanımlayıcısı, gösterilen üç alan (Encoding, CodedCharSetIdve Format) dışında, özgün uygulama tarafından PUT ile aynıdır.

Ölü harf kuyruğu uygulamanızın aşağıdaki şeylerden birini ya da birkaçını yapması gerekir:

- *Reason* alanını inceleyin. Aşağıdaki nedenlerle bir ileti MCA tarafından konulmış olabilir:
	- İleti, kanala ilişkin ileti boyutu üst sınırından daha uzun

Neden: MQRC\_MSG\_TOO\_BIG\_FOR\_CHANNEL

- İleti hedef kuyruğuna konamadı.
- Neden, bir MQPUT işlemi tarafından döndürülebilen herhangi bir MQRC\_ \* neden koddur.
- Bir kullanıcı çıkışı bu işlemi istedi

Neden kodu kullanıcı çıkışıyla ya da varsayılan MQRC\_SUPPRESSED\_BY\_EXIT tarafından sağlanır.

- İletiyi amaçlanan hedefe iletmeye çalışın, bu mümkün olabilir.
- Şaşırtma nedenini saptmadan önce belirli bir süre boyunca iletiyi alıkoyma, ancak hemen düzeltilebilir değil.
- Yöneticilere, bunların belirlendiği yerlerde doğru sorunları çözmeleri için yönergeler verin.
- Bozuk ya da uygulanamaz olan iletileri atın.

Ölü harf kuyruğundan kurtardığınız iletilerle başa çıkmak için iki yol vardır:

- 1. İleti yerel bir kuyruksa:
	- Uygulama verilerini çıkarmak için gereken kod çevirilerini gerçekleştirme
	- Bu yerel bir işlevse, bu verilerde kod dönüştürmeleri gerçekleştirmeyi sağlar
	- Sonuç iletisini yerel kuyruğa, geri yüklenen ileti tanımlayıcısının tüm ayrıntılarıyla birlikte yerel kuyruğa koyun
- 2. İleti uzak bir kuyruk için gönderilmişse, iletiyi kuyruğa koyun.

Teslim edilmeyen iletilerin dağıtılmış bir kuyruğa alma ortamında nasıl işlendiği hakkında bilgi için bkz. Bir ileti teslim edilemezse ne olur?.

# **Çoklu yayın programlama**

Bir kuyruk yöneticisine bağlanma ve kural dışı durum raporlaması gibi IBM MQ Multicast programlama görevleri hakkında bilgi edinmek için bu bilgileri kullanın.

IBM MQ Multicast, mümkün olduğu kadar kullanıcı için şeffaf olacak şekilde tasarlandı ve yine de var olan uygulamalarla uyumlu olacak şekilde tasarlandı. Bir COMMINFO nesnesi tanımlanması ve KONU nesnesinin **MCAST** ve **COMMINFO** parametrelerinin ayarlanması, var olan IBM MQ uygulamalarının çoklu yayını kullanmak için önemli bir yeniden yazma gerektirmemesi anlamına gelir. Ancak, bazı sınırlamalar olabilir (ek bilgi için bkz. "Çoklu Yayın ve MQI" sayfa 1078 ) ve dikkat edilmesi gereken bazı güvenlik sorunları (ek bilgi için bkz. Çoklu Yayın Güvenliği ).

# **Çoklu Yayın ve MQI**

Ana İleti Kuyruğu Arabirimi (MQI) kavramlarını ve bu kavramların IBM MQ Multicast ile nasıl ilişkili olduğunu anlamak için bu bilgileri kullanın.

Çok hedefli abonelikler kalıcı değildir; ilgili fiziksel kuyruklar olmadığından, kalıcı abonelikler tarafından oluşturulan çevrimdışı iletilerin saklanacak bir yeri yoktur.

Bir uygulama çok noktaya gönderim konusuna abone olduktan sonra, bir nesne tanıtıcısı gibi, kuyruğun kullanabileceği bir nesne tanıtıcısı ya da MQGET işlemi tarafından verilir. Bu, yalnızca yönetilen birden çok noktaya gönderim aboneliklerinin (MQSO\_YANED ile yaratılan abonelikler) desteklendiği anlamına gelir; bu, abonelik yapmak ve iletileri bir kuyrukta 'noktası' olarak göstermek olanaklı değildir. Bunun anlamı, iletilerin abonelik çağrısında döndürüldüğü nesne tanıtıcısından tüketilmesi gerektiği anlamına gelir. İstemcide iletiler, istemci tarafından tüketilinceye kadar bir ileti arabelleğiyle saklanır; ek bilgi için bkz. İstemci yapılandırma dosyasınınMessageBuffer kısmı . İstemci yayınlama hızına uymuyorsa, iletiler gerektiği gibi atılır ve en eski iletiler önce atılır.

Genellikle, bir uygulamanın KONU nesnesinin MCAST özniteliği ayarlanarak, uygulamanın Multicast ya da not Multicast özelliğini kullanıp kullanmadığı bir yönetim karardır. Bir yayınlama uygulamasının çoklu yayın kullanımının kullanılmamasını sağlaması gerekiyorsa, bu uygulama MQOO\_NO\_MULTICAST seçeneğini kullanabilir. Similarly, a subscribing application can ensure that multicast is not used by subscribing with the MQSO\_NO\_MULTICAST option.

IBM MQ Multicast, ileti seçicilerinin kullanımını destekler. Bir uygulama, bir uygulama tarafından yalnızca, seçim dizgisinin temsil ettiği SQL92 sorgusuna uyan özelliklere sahip olan iletilere kaydolmak için kullanılır. İleti seçiciyle ilgili daha fazla bilgi için bkz. ["Seçiciler" sayfa 29](#page-28-0).

Aşağıdaki çizelge, tüm ana MQI kavramlarını ve bunların Multicast ile nasıl ilişkilendirileceğini göstermektedir:

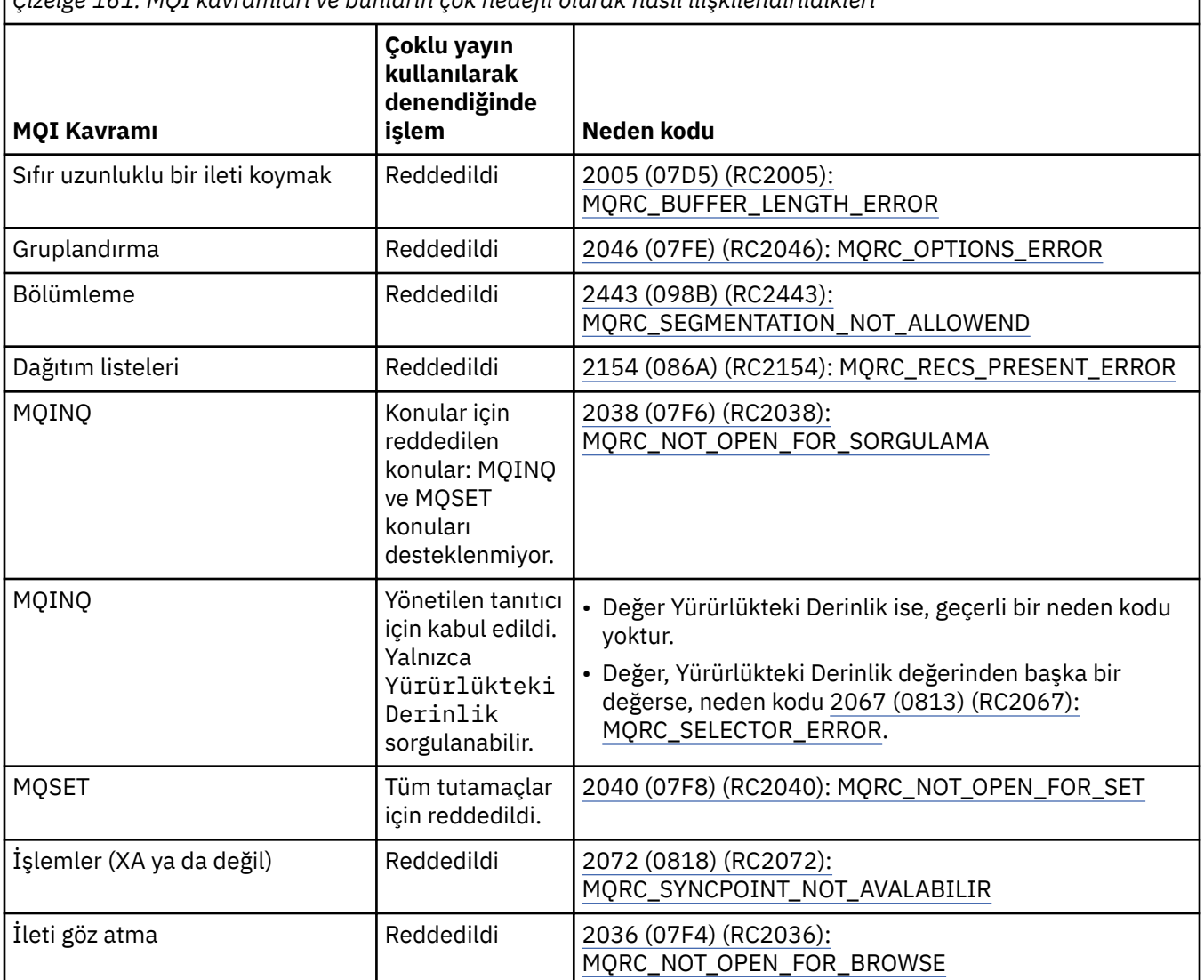

*Çizelge 161. MQI kavramları ve bunların çok hedefli olarak nasıl ilişkilendirildikleri*

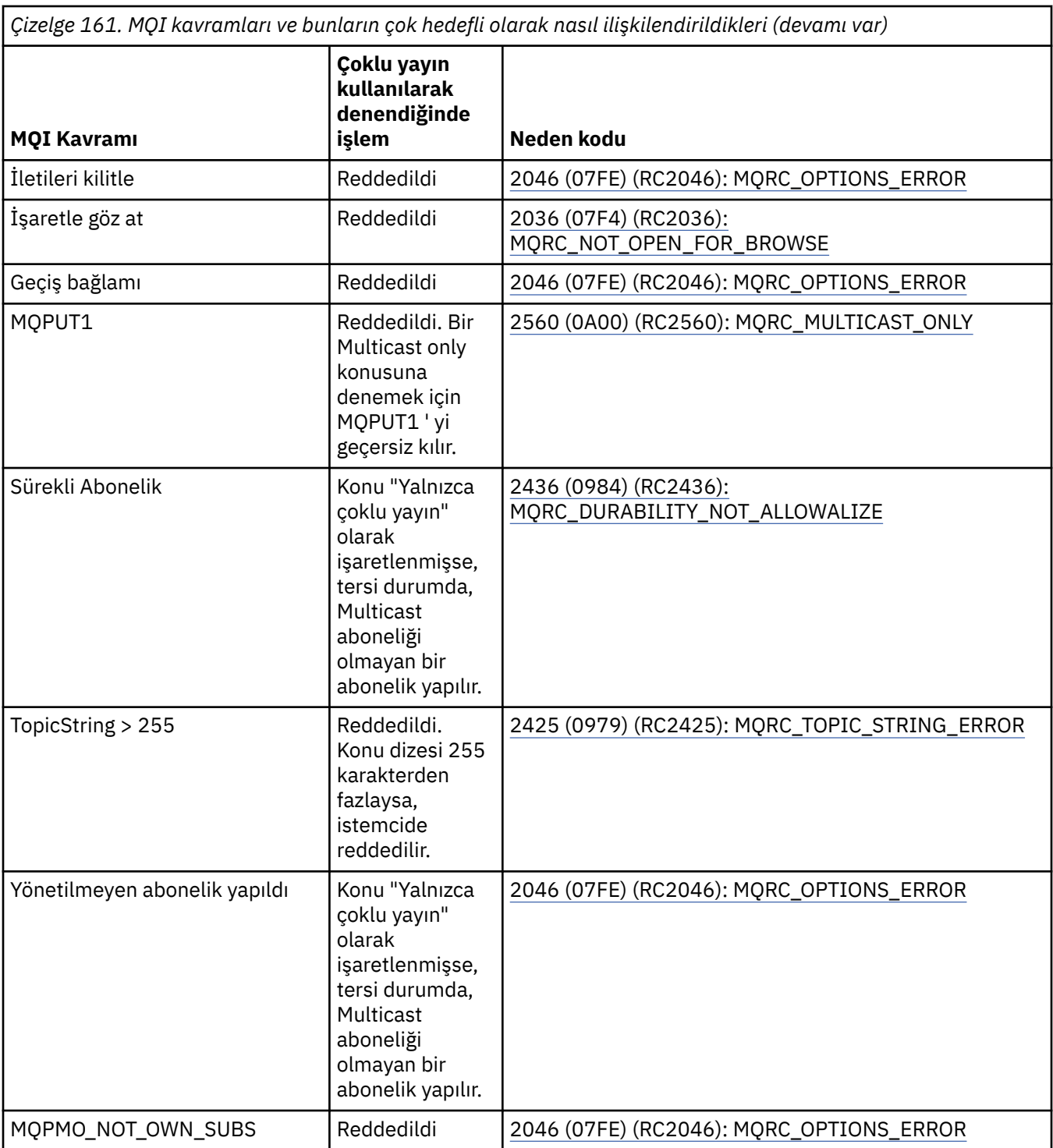

Aşağıdaki öğeler, önceki çizelgeden bazı MQI kavramlarını genişletebilir ve çizelgede olmayan bazı MQI kavramlarına ilişkin bilgi sağlar:

## **İleti kalıcılığı**

Kalıcı olmayan çok noktaya yayın aboneleri için, yayınlayıcıdan gelen kalıcı iletiler kurtarılamaz bir şekilde teslim edilir.

### **İleti kesme**

İletinin kesilmesi destekleniyor; bu da, uygulamanın aşağıdaki gibi bir uygulama için mümkün olduğunu gösterir:

1. Bir MQGET komutu verin.
- 2. MQRC\_TRUNCATED\_MSG\_BAŞARISIZ oldu.
- 3. Daha büyük bir arabellek ayırın.
- 4. İletiyi almak için MQGET ' yi yeniden yayınlayın.

#### **Abonelik süre bitimi**

Abonelik süre bitimi desteklenmiyor. Süre bitimi ayarlama girişimi yoksayılır.

## **Çok noktaya gönderim için yüksek kullanılabilirlik**

IBM MQ Multicast sürekli eşler arası işlemi anlamak için bu bilgileri kullanın; ancak IBM MQ , bir IBM MQ kuyruk yöneticisine bağsa da, iletiler kuyruk yöneticiliklerinden geçmez.

Bir kuyruk yöneticisine yönelik bir bağlantının MQOPEN ya da MQSUB için çok hedefli konu nesnesi için yapılması gerekse de, iletiler kuyruk yöneticisinde kendilerini aklamamalıdır. Bu nedenle, çok hedefli konu nesnesinde MQOPED ya da MQSUB tamamlandıktan sonra, kuyruk yöneticisine yönelik bağlantı kaybolsa bile çoklu yayın iletilerini iletme işlemine devam etmek mümkündür. İki işlem kipi vardır:

#### **Kuyruk yöneticisine olağan bir bağlantı yapılır**

Kuyruk yöneticiyle bağlantı varsa, çoklu yayın iletişimi mümkün. Bağlantı başarısız olursa, normal MQI kuralları uygulanır; örneğin, çok hedefli nesne tanıtıcısında bir MQPUT işlemi 2009 (07D9) (RC2009): MQRC\_CONNECTION\_BROKENdeğerini döndürür.

#### **Kuyruk yöneticisinden bir istemci bağlantısı yeniden bağlanıyor**

Yeniden bağlantı döngüsü sırasında bile çoklu yayın iletişimi mümkün. Başka bir deyişle, kuyruk yöneticisine yönelik bağlantı kesilse bile, çoklu yayın iletilerinin yerleştirilmesinin ve tüketilmesinin etkilenmemesi anlamına gelir. İstemci bir kuyruk yöneticisine yeniden bağlanmayı dener ve bu yeniden bağlantı başarısız olursa, bağlantı tanıtıcısı bozuk olur ve çoklu yayın olanlar da içinde olmak üzere tüm MQI çağrıları başarısız olur. Ek bilgi için şu konuya bakın: Automatic client reconnection

Herhangi bir uygulama bir MQDISC ' yi belirtik olarak yayınlarsa, tüm çoklu yayın abonelikleri ve nesne tanıtıcıları kapatılır.

## **Çok hedefli sürekli eşdüzeyler arası işlem**

İstemciler arasındaki eşdüzeyler arası iletişimin avantajlarından biri, iletilerin kuyruk yöneticisi aracılığıyla akmasına gerek kalmaması; dolayısıyla, kuyruk yöneticisi ile bağlantı kesmesi durumunda, ileti aktarımı devam eder. Bu kipin sürekli ileti gereksinimleri için aşağıdaki kısıtlamalar geçerlidir:

- Kesintisiz işlem için MQCNO\_RECONNECT\_ \* seçeneklerinden biri kullanılarak bağlantı yapılmalıdır. Bu işlem, iletişim oturumu bozuk olsa da, gerçek bağlantı tanıtıcısı bozulmamış olsa da, bunun yerine yeniden bağlanma durumunda olduğu anlamına gelir. Yeniden bağlanma başarısız olursa, bağlantı tanıtıcısı artık bozuk olur ve bu da tüm MQI çağrılarını önler.
- Bu kipte yalnızca MQPUT, MQGET, MQINQ ve Async Consume desteklenmektedir. Herhangi bir MQOP, MQCLOSE ya da MQDISC fiillerinin tamamlanması için kuyruk yöneticisine yeniden bağlantı yapılması gerekir.
- Durum, kuyruk yöneticisi durağına akar; kuyruk yöneticisinde herhangi bir durum eski ya da eksik olan herhangi bir durum olabilir. Bu, istemcilerin iletileri gönderip alabileceği ve kuyruk yöneticisininde herhangi bir durumun bilinmediği anlamına gelir. Daha fazla bilgi için bakınız: Multicast application monitoring

## **Çok hedefli ileti alışverişi için MQI ' de veri dönüştürme**

Use this information to understand how data conversion works for IBM MQ Multicast messaging.

IBM MQ Multicast paylaşılan, bağlantısız bir iletişim kuralıdır ve bu nedenle her istemcinin veri dönüştürmesi için belirli istekler hazırlamaması mümkün değildir. Aynı çoklu yayın akışına abone olan her istemci aynı ikili verileri alır; bu nedenle, IBM MQ veri dönüştürme gerekiyorsa, dönüştürme her istemcide yerel olarak gerçekleştirilir.

Data is converted on the client for IBM MQ Multicast traffic. **MQGMO\_CONVERT** seçeneği belirtilirse, veri dönüştürme işlemi istendiği gibi yapılır. Kullanıcı tanımlı biçimler, istemcide kurulu veri dönüştürme çıkışa gereksinim duyarlar; istemci ve sunucu paketlerinde şimdi kitaplıkların hangi kitaplıkların olduğunu görmek için bkz. ["Veri dönüştürme çıkışları yazılıyor" sayfa 1014](#page-1013-0) .

Veri dönüştürmenin yönetilmesine ilişkin bilgi için Multicast ileti alışverişi için veri dönüştürmenin etkinleştirilmesibaşlıklı konuya bakın.

Veri dönüştürme hakkında daha fazla bilgi için bkz. Veri dönüştürme.

Veri dönüştürme çıkışları ve ClientExitPathile ilgili daha fazla bilgi için, istemci yapılandırma dosyasının ClientExitYol kısmına bakın.

## **Çok noktaya yayın kural dışı durumu**

Use this information to learn about IBM MQ Multicast event handlers and reporting IBM MQ Multicast exceptions.

IBM MQ Multicast, standart IBM MQ olay işleyici mekanizması kullanılarak raporlanan çoklu yayın olaylarını raporlamak için olay işleyicisini çağırarak sorun belirlemeye yardımcı olur.

Tek bir çok noktaya gönderim olayı, birden çok IBM MQ bağlantısının çağrılması durumunda, aynı çoklu yayın vericisi ya da alıcısı kullanılarak birden çok MQHCONN bağlantı noktası olabileceği için ortaya çıkan bir olaydır. Ancak, her çoklu yayın kural dışı durumu, IBM MQ bağlantısı başına tek bir olay işleyicinin çağrılmasına neden olur.

IBM MQ MQCBDO\_EVENT\_CALL sabiti, uygulamaların yalnızca IBM MQ olaylarını almak için bir geri bildirme kaydetmesini sağlar ve MQCBDO\_MC\_EVENT\_CALL , uygulamaların yalnızca çok noktaya gönderim olaylarını alacak bir geri bildirme kaydetmesini sağlar. Her iki değişmez de kullanılırsa, her iki olay tipi de alınır.

## **Multicast olayları istenmesi**

IBM MQ Multicast events use the MQCBDO\_MC\_EVENT\_CALL constant in the cbd.Options field. Aşağıdaki örnek, çok hedefli olayların nasıl isteneceğini göstermektedir:

cbd.CallbackType = MQCBT\_EVENT\_HANDLER;<br>cbd.Options = MOCBDO MC EVENT CALL  $=$  MQCBDO\_MC\_EVENT\_CALL; cbd.CallbackFunction = EventHandler; MQCB(Hcon,MQOP\_REGISTER,&cbd,MQHO\_UNUSABLE\_HOBJ,NULL,NULL,&CompCode,&Reason);

cbd.Options alanı için MQCBDO\_MC\_EVENT\_CALL seçeneği belirtildiğinde, olay işleyici, bağlantı düzeyi olayları yerine yalnızca IBM MQ Multicast olaylarını göndermektedir. To request that both types of events are sent to the event handler, the application must specify the MQCBDO\_EVENT\_CALL constant in the cbd.Options field as well as the MQCBDO\_MC\_EVENT\_CALL constant as shown in the following example:

cbd.CallbackType = MQCBT\_EVENT\_HANDLER;<br>cbd.Options = MOCBDO EVENT CALL |  $=$  MQCBDO\_EVENT\_CALL | MQCBDO\_MC\_EVENT\_CALL cbd.CallbackFunction = EventHandler; MQCB(Hcon,MQOP\_REGISTER,&cbd,MQHO\_UNUSABLE\_HOBJ,NULL,NULL,&CompCode,&Reason);

Bu değişmezlerden hiçbiri kullanılmazsa, olay işleyiciye yalnızca bağlantı düzeyi olayları gönderilir.

Options alanına ilişkin değerler hakkında daha fazla bilgi için bkz. Seçenekler (MQlong).

## **Çok hedefli olay biçimi**

IBM MQ Multicast kural dışı durumları, geri çağırma işlevinin **Buffer** değiştirgesinde döndürülen destekleyici bazı bilgileri içerir. **Buffer** işaretçisi bir işaretçiler dizisini işaret eder ve MQCBC.DataLength alanı, dizinin bayt cinsinden büyüklüğünü belirtir. Dizinin ilk öğesi her zaman olayın kısa bir metin açıklamasına işaret eder. Olayın tipine bağlı olarak daha fazla parametre sağlanabilir. Aşağıdaki çizelge kural dışı durumları listeler:

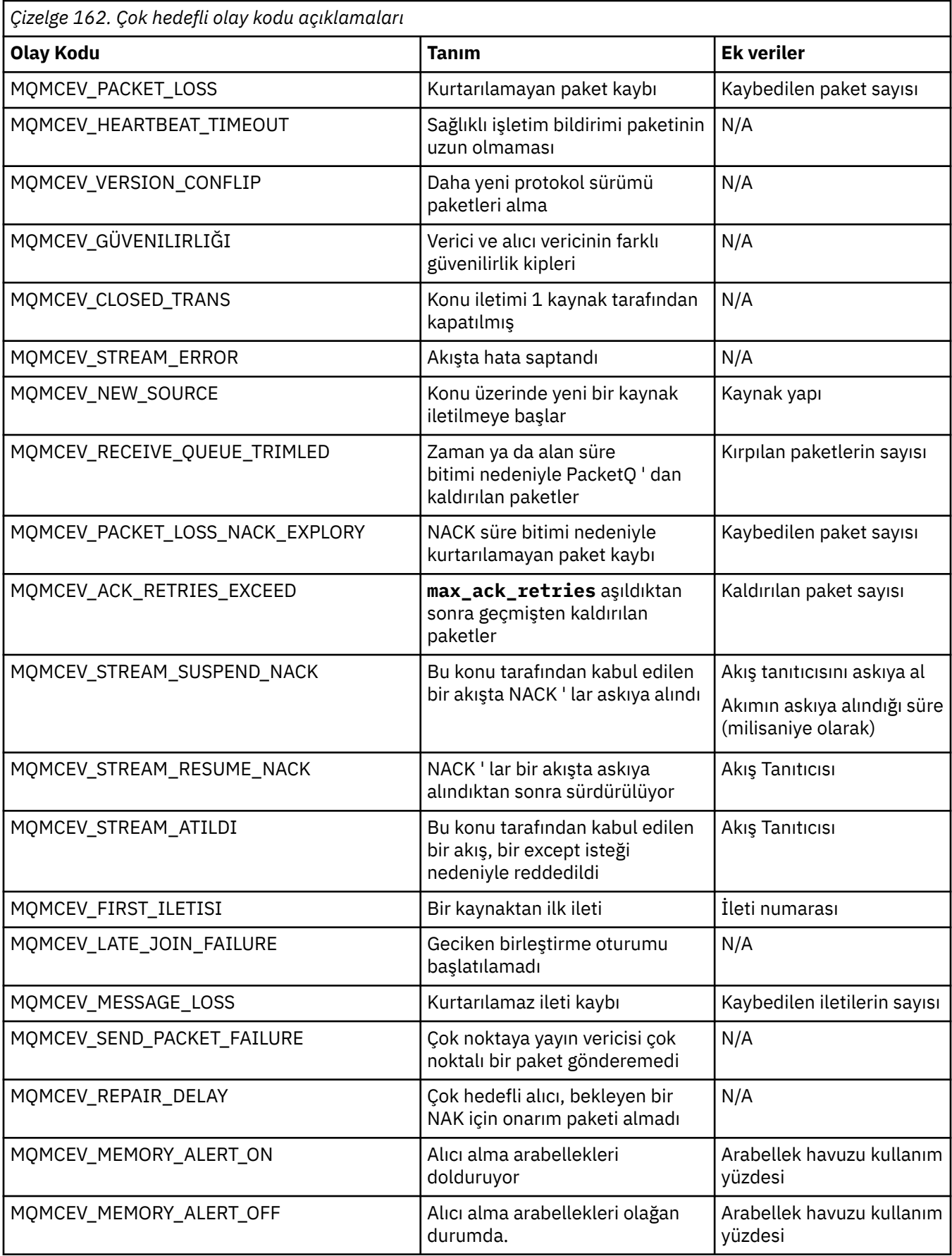

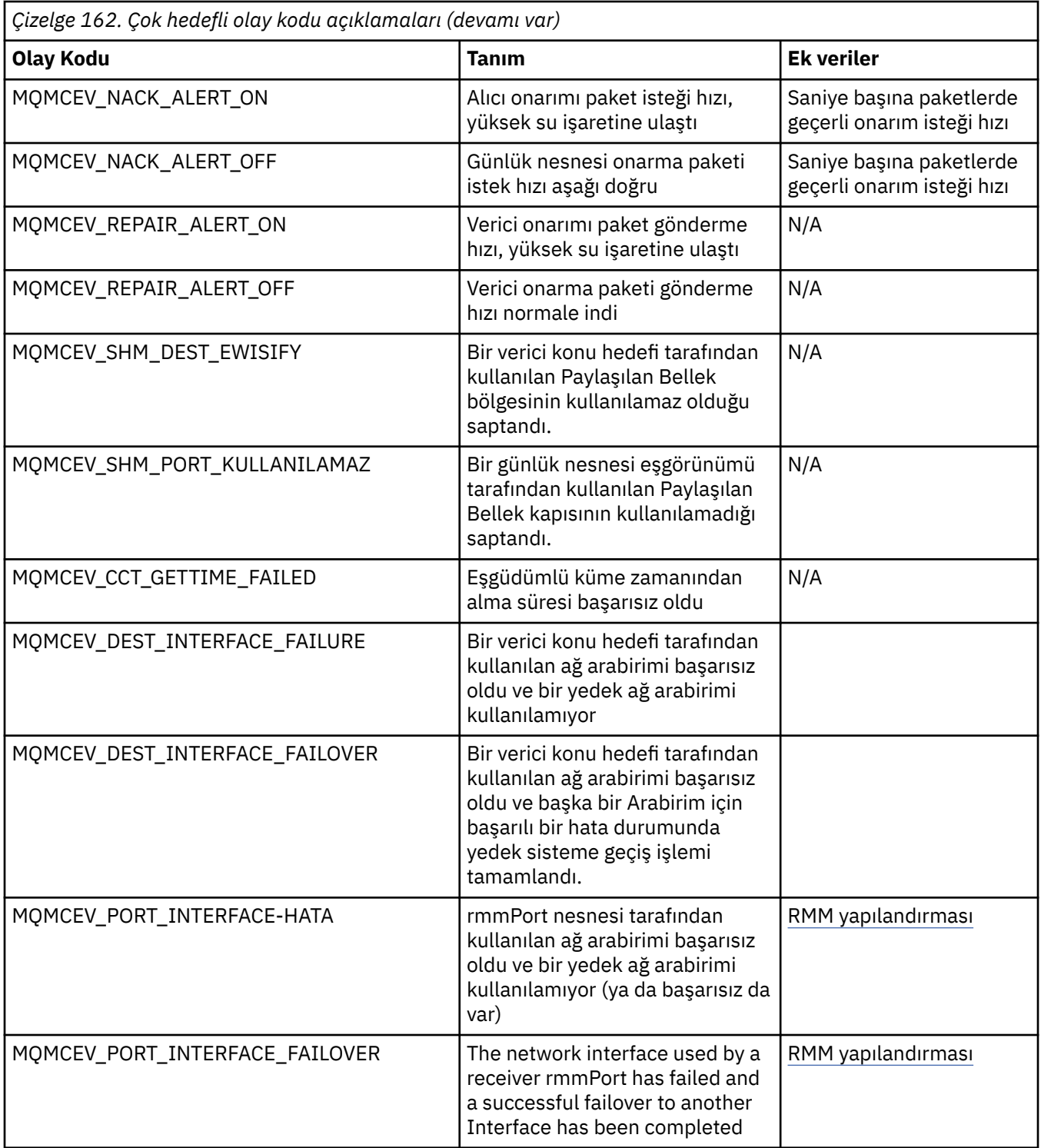

## **C içinde kodlama**

C içindeki IBM MQ programlarını kodlarken aşağıdaki bölümlerdeki bilgileri not edin.

- • ["MQI çağrılarına ilişkin değiştirgeler" sayfa 1085](#page-1084-0)
- • ["Tanımlanmamış veri tipine sahip parametreler" sayfa 1085](#page-1084-0)
- • ["Veri tipleri" sayfa 1085](#page-1084-0)
- • ["İkili dizgileri işleme" sayfa 1085](#page-1084-0)
- • ["Karakter dizgillerini işleme" sayfa 1086](#page-1085-0)
- <span id="page-1084-0"></span>• ["Yapılara ilişkin ilk değerler" sayfa 1086](#page-1085-0)
- • ["Dinamik yapılar için ilk değerler" sayfa 1086](#page-1085-0)
- • ["C++ dilinde kullan" sayfa 1087](#page-1086-0)

## **MQI çağrılarına ilişkin değiştirgeler**

*yalnızca giriş* ve MQHCONN, MQHOBJ, MQHMSG ya da MQHOMEN tipinde olan değiştirgeler değer tarafından geçirilir; diğer tüm parametreler için, değiştirgenin *adresi* değeri değer olarak geçirilir.

Bir işlev çağrıldığında, adresle geçirilen tüm parametrelerin belirtilmesi gerekir. Belirli bir parametrenin gerekli olmadığı durumlarda, parametre verilerinin adresi yerine, işlev çağırımında parametre olarak boş değerli bir gösterge belirtilebilir. Bunun olası olduğu parametreler, çağrı açıklamalarında tanımlanır.

İşleve değer olarak bir parametre döndürülmez; C terminolojisinde, bu, tüm işlevlerin geçersiz döndürdüğü anlamına gelir.

İşleve ilişkin öznitelikler MQENTRY makro değişkeniyle tanımlanır; bu makro değişkeninin değeri ortama bağlıdır.

#### **Tanımlanmamış veri tipine sahip parametreler**

MQGET, MQPUT ve MQPUT1 işlevlerinin her biri, tanımlı olmayan bir veri tipine sahip bir **Buffer** parametresine sahip. Bu parametre, uygulamanın ileti verilerini göndermek ve almak için kullanılır.

Bu sıralamayı içeren değiştirgeler, C örneklerinde MQBYTE dizisi olarak gösterilir. Parametreleri bu şekilde bildirebilirsiniz, ancak genellikle iletilerde verilerin yerleşim düzenini tanımlayan yapı olarak bildirilmesi daha kolay olur. İşlev parametresi bir işaretçi-void değeri olarak bildirilir ve bu nedenle, herhangi bir verinin adresi, işlev çağırımı üzerinde parametre olarak belirtilebilir.

## **Veri tipleri**

Tüm veri tipleri typedef deyimiyle tanımlanır.

Her veri tipi için, ilgili gösterge veri tipi de tanımlıdır. İşaretçi veri tipinin adı, bir işaretçiyi göstermek için P harfiyle önekli olan temel ya da yapı veri tipinin adıdır. İşaretçinin öznitelikleri MQPOINTER makro değişkeni tarafından tanımlanır; bu makro değişkeninin değeri ortama bağlıdır. Aşağıdaki kod işaretçi veri tiplerinin nasıl bildirileceğini göstermektedir:

```
#define MQPOINTER \frac{1}{x} depends on environment \frac{x}{x}...
typedef MQLONG MQPOINTER PMQLONG; /* pointer to MQLONG */
typedef MQMD MQPOINTER PMQMD; /* pointer to MQMD */
```
## **İkili dizgileri işleme**

İkili veri dizgileri, MQBYTEn veri tiplerinden biri olarak bildirilir.

Whenever you copy, compare, or set fields of this type, use the C functions memcpy, memcmp, or memset:

```
#include <string.h>
#include "cmqc.h"
MQMD MyMsgDesc;
memcpy(MyMsgDesc.MsgId, /* set "MsgId" field to nulls */
<code>MQMI_NONE,</code> \qquad \qquad \not \rightarrow \qquad \qquad . . .using named constant \qquad \qquad \star/ sizeof(MyMsgDesc.MsgId));
memset(MyMsgDesc.CorrelId, /* set "CorrelId" field to nulls */
       0 \times 00, \overline{) \times ...} ...using a different method \overline{) \times} sizeof(MQBYTE24));
```
<span id="page-1085-0"></span>Bu, MQBYTE24olarak bildirilen verilerle doğru bir şekilde çalışmadığından, strcpy, strcmp, strncpy ya da strncmp dizgisiyle ilgili dizilimi kullanmayın.

## **Karakter dizgillerini işleme**

Kuyruk yöneticisi uygulamaya karakter verisi döndürdüğünde, kuyruk yöneticisi karakter verilerini her zaman, alanın tanımlı uzunluğuna sahip olacak şekilde boşluklarla doldurur. Kuyruk yöneticisi boş karakterle biten dizgileri döndürmüyor, ancak bunları girişinizde kullanabilirsiniz. Bu nedenle, bu tür dizgileri kopyalarken, karşılaştırırken ya da bitiştirirken, strncpy, strncmp ya da strncat dizgi işlevlerini kullanın.

Dizginin boş değerli (strcpy, strcmp ve strcat) sona erdirilmesini gerektiren dizgi işlevlerini kullanmayın. Ayrıca, dizilimin uzunluğunu belirlemek için strlen işlevini kullanmayın; alanın uzunluğunu belirlemek için büyüklük işlevi yerine kullanılır.

## **Yapılara ilişkin ilk değerler**

İçerme dosyası <cmqc.h>, bu yapıların somut örneklerini bildirirken yapılara ilişkin başlangıç değerlerini sağlamak için kullanabileceğiniz çeşitli makro değişkenlerini tanımlar. Bu makro değişkenlerinin adları MQxxx\_default biçiminin adlarına sahiptir; burada MQxxx, yapının adını gösterir. Bunları aşağıdaki gibi kullanın:

```
MQMD MyMsgDesc = {MQMD_DEFAULT};
MQPMO MyPutOpts = {MQPMO_DEFAULT};
```
Bazı karakter alanları için, geçerli olan MQI (örneğin, *StrucId* alanları için ya da MQMD ' deki *Format* alanı için) belirli değerleri tanımlar. Geçerli değerlerin her biri için iki makro değişkeni sağlanır:

• Bir makro değişkeni, değeri, alanın tanımlı uzunluğuna tam olarak uyan örtük boş (null) boş değer dışında bir uzunluğa sahip bir dizgi olarak tanımlar. Örneğin, simge boş bir karakteri temsil eder:

```
#define MQMD_STRUC_ID "MD¬¬"
#define MQFMT_STRING "MQSTR¬¬¬"
```
Bu formu memcpy ve memcmp işlevleriyle kullanın.

• Diğer makro değişkeni değeri bir karakter dizisi olarak tanımlıyor; bu makro değişkeninin adı, \_ARRAY ile birlikte suffixed dizgi biçiminin adıdır. Örneğin:

```
#define MQMD_STRUC_ID_ARRAY 'M','D','¬','¬'
#define MQFMT_STRING_ARRAY 'M','Q','S','T','R','¬','¬','¬'
```
Bu formu, yapının bir eşgörünümü, MQMD\_XX\_ENCODE\_CASE\_ONE default makro değişkeni tarafından sağlanan değerlerden farklı değerlerle bildirildiğinde alanı kullanıma hazırlamak için kullanın.

### **Dinamik yapılar için ilk değerler**

Bir yapının eşgörünümlerinin değişken sayısı gerektiğinde, yönetim ortamları tipik olarak, calloc ya da malloc işlevleri kullanılarak dinamik olarak elde edilen ana saklama alanı içinde yaratılır.

Bu tür yapılardaki alanları kullanıma hazırlamak için aşağıdaki teknik önerilir:

1. Yapıyı kullanıma hazırlamak için uygun MQxxx\_XX\_ENCODE\_CASE\_ONE default makro değişkenini kullanarak yapının bir eşgörünümünü bildirin. Bu yönetim ortamı, diğer yönetim ortamları için *model* olur:

```
MQMD ModelMsgDesc = {MQMD_DEFAULT};\rightarrow \rightarrow declare model instance \star/
```
Gerekli olduğu şekilde, model eşgörünümü statik ya da dinamik kullanım süresini vermek için bildirimde bulunan statik ya da otomatik anahtar sözcükleri kodlayın.

<span id="page-1086-0"></span>2. Yapıya ilişkin dinamik bir yönetim ortamı için depolama alanı elde etmek üzere calloc ya da malloc işlevlerini kullanın:

```
PMQMD InstancePtr;
InstancePtr = malloc(sizeof(MQMD));
\rightarrow \rightarrow \rightarrow get storage for dynamic instance \star/
```
3. Model eşgörünümünü devingen eşgörünüme kopyalamak için memcpy işlevini kullanın:

```
memcpy(InstancePtr,&ModelMsgDesc,sizeof(MOMD));
                                  /* initialize dynamic instance */
```
## **C++ dilinde kullan**

C++ programlama dili için, üstbilgi kütükleri, yalnızca bir C++ derleyicisi kullanıldığında içerilen aşağıdaki ek deyimleri içerir:

```
#ifdef __cplusplus
 extern "C" {
#endif
/* rest of header file */#ifdef __cplusplus
  }
#endif
```
## **Visual Basiciçinde kodlama**

Microsoft Visual Basic' taki IBM MQ programlarını kodlarken dikkate alınacak bilgiler. Visual Basic yalnızca Windowsüzerinde desteklenir.

**Not:** From IBM WebSphere MQ 7.0, outside the .NET environment, support for Visual Basic (VB) has been stabilized at the IBM WebSphere MQ 6.0 level. IBM WebSphere MQ 7.0 ya da sonraki yayın düzeylerine eklenen en yeni işlev VB uygulamaları tarafından kullanılamaz. VB.NET' de programlıyorsanız, .NETiçin IBM MQ sınıflarını kullanın. Daha fazla bilgi için bkz Developing .NET applications.

IBM MQ 9.0' tan Microsoft Visual Basic 6.0 için IBM MQ desteği kullanımdan kaldırılmıştır. IBM MQ classes for .NET are the recommended replacement technology.

To avoid unintended translation of binary data passing between Visual Basic and IBM MQ, use an MQBYTE definition instead of MQSTRING. CMQB.BAS , C baytlık bir tanımlamayla eşdeğer birkaç yeni MQBYTE tipi tanımlar ve bunları IBM MQ yapıları içinde kullanır. Örneğin, MQMD (ileti tanımlayıcı) yapısı için, MsgId (ileti tanıtıcısı) MQBYTE24olarak tanımlanır.

Visual Basic , işaretçi veri tipine sahip değildir, bu nedenle diğer IBM MQ veri yapılarına yapılan başvurular, işaretçi yerine göreli konuma göre olur. İki bileşen yapısından oluşan bir bileşik yapı bildirin ve çağrıya ilişkin bileşik yapıyı belirtin. Visual Basic içinIBM MQ desteği, bu işlemi mümkün kılmak için bir MQCONNXAny çağrısı sağlar ve istemci uygulamalarının istemci bağlantısında kanal özelliklerini belirtmesine olanak sağlar. Tipik MQCNO yapısının yerine tip atanmamış bir yapıyı (MQCNOCD) kabul eder.

MQCNOCD yapısı, MQCNO ve arkasından gelen bir MQCD ' den oluşan bir bileşik yapıdır. Bu yapı, CMQXB ' nin çıkış üstbilgi dosyası olarak bildirilmiş. MQCNOCD\_DEFAULTS yordamını kullanarak bir MQCNOCD yapısını kullanıma hazırlayın. MQCONNX çağrıları yapan bir örnek (amqscnxb.vbp) sağlanıyor.

MQCONNX, MQCONNX ile aynı parametrelere sahiptir; ancak, **ConnectOpts** parametresinin MQCNO veri tipi yerine herhangi bir veri tipi olarak bildirilmiş olması dışında. Bu, işlevin MQCNO ya da MQCNOCD yapısını kabul etmesini sağlar. Bu işlev, ana üstbilgi dosyası CMQB ' de bildirilir.

#### **İlgili kavramlar**

["Preparing Visual Basic programs in Windows" sayfa 1056](#page-1055-0) Windowsüzerinde Microsoft Visual Basic programlarını kullanırken dikkate alınması gereken bilgiler.

#### **İlgili başvurular**

["Visual Basic uygulamalarını IBM MQ MQI client koduyla bağlantılandırma" sayfa 952](#page-951-0) Microsoft Visual Basic uygulamalarını Windowsüzerindeki IBM MQ MQI client kodlarıyla bağlantılayabilirsiniz.

# **COBOL içinde kodlama**

COBOL ' de IBM MQ programları kodlanırken aşağıdaki bölümdeki bilgileri not edin.

## **Adlandırılmış Değişmezler**

Değişmezlerin adları, adın bir parçası olarak altçizgi karakteri (\_) içerir. COBOL ' de, tire karakterini (-) alt çizgi karakterini yerine kullanmanız gerekir. Karakter dizilimi değerlerine sahip sabit değerler, dizilim sınırlayıcısı olarak tek tırnak işareti (') karakterini kullanır. Derleyicinin bu karakteri kabul etmesini sağlamak için, APHOST derleyici seçeneğini kullanın.

CMQV kopya dosyası, adlandırılmış değişmezlerin bildirimlerini level-10 öğe olarak içerir. Sabitleri kullanmak için, level-01 öğesini açık bir şekilde bildirerek, değişmezlerin bildirimlerinde kopyalamak için COPY deyimini kullanın:

```
WORKING-STORAGE SECTION.
01 MQM-CONSTANTS.
COPY CMQV.
```
Ancak bu yöntem, değişmezler, başvuruda bulunulmamış olsa da programdaki depolamayı işgal etmeye neden olur. Sabit değerler aynı çalıştırma birimindeki birçok ayrı programa dahil ediliyorsa, sabitlerin birden çok kopyası bulunur; bu, kullanılan ana saklama alanının önemli bir miktarına neden olabilir. You can avoid this by adding the GLOBAL clause to the level-01 declaration:

```
* Declare a global structure to hold the constants
01 MQM-CONSTANTS GLOBAL.
COPY CMQV.
```
Bu işlem, çalıştırma birimi içinde yalnızca *bir* sabit disk kümesi için depolama ayırır; ancak, sabitler, yalnızca level-01 bildirimini içeren program değil, çalıştırma birimindeki *herhangi bir* program tarafından başvurulabilir.

## **Yapı hizalamasının sağlanması**

MQ çağrısının başlatılacak şekilde geçirilen IBM MQ yapılarının sözcük sınırlarında hizalanması için özen gösterilebilir. 32 bit işlemler için 4 byte, 64 bit işlemleri için 8 bayt ve 128 bit işlemler için 16 bayt ( IBM i ) için 4 byte.

Mümkün olduğunda, tüm IBM MQ yapılarını bir araya getirin, böylece tüm sınırları hizalanmış olur.

# **System/390 çevirici dilinde kodlama (İleti kuyruğu arabirimi)**

Note the information in the following sections when coding IBM MQ for z/OS programs in assembler language.

- • ["Adlar" sayfa 1089](#page-1088-0)
- • ["MQI çağrılarının kullanılması" sayfa 1089](#page-1088-0)
- • ["De§iŸmezlerin" sayfa 1089](#page-1088-0)
- • ["Yapı adının belirtilmesi" sayfa 1089](#page-1088-0)
- • ["Yapı formunun belirtilmesi" sayfa 1090](#page-1089-0)
- • ["Listelemeyi denetleme" sayfa 1090](#page-1089-0)
- • ["Alanlar için ilk değerleri belirtme" sayfa 1090](#page-1089-0)
- <span id="page-1088-0"></span>• ["Yeniden girişlenebilir programlar yazılıyor" sayfa 1090](#page-1089-0)
- • ["CEDF ' nin kullanılması" sayfa 1091](#page-1090-0)

## **Adlar**

Çağrıların tanımlarındaki değiştirgelerin adları ve yapılara ilişkin açıklamalardaki alanların adları karışık olarak gösterilir. In the assembler-language macros supplied with IBM MQ, all names are in uppercase.

## **MQI çağrılarının kullanılması**

MQI bir çağrı arabirimidir, bu nedenle çevirici dili programları, işletim sistemi bağlantı kuralını gözetmelidir.

Özellikle, bir MQI çağrısı yayınlamadan önce, çevirici-dil programları en az 18 tam sözcük içeren bir saklama alanında R13 kaydını göstermelidir. Bu saklama alanı, çağrılan program için saklama alanı sağlar. Arayan kayıtlarını, içerikleri yok edilmeden önce saklar ve geri dönüşte çağıryanın kayıt dosyalarının içeriğini geri yükler.

**Not:** Bu, dinamik depolamalarını ayarlamak için DFHEIENT makrosunu kullanan, ancak varsayılan DATAREG 'yi R13 ' den diğer kayıt defterlerine geçersiz kılacak CICS assemblör dil programları için önemlidir. When the CICS Resource Manager Interface receives control from the stub, it saves the current contents of the registers at the address to which R13 is pointing. Bu amaçla bir saklama alanı ayrılamaması öngörülemeyen sonuçlar verir ve CICS' ta bir olağandışı sonda neden olur.

## **De§iŸmezlerin**

Sabitlerin çoğu, CMQA makrosu olarak bildirilir.

Ancak, aşağıdaki sabitler eş değer olarak tanımlanamaz ve makroyu varsayılan seçenekleri kullanarak çağırdığınızda bu değerler içerilmezler:

- MQACT\_NONE
- MQCI\_NONE
- MOFMT\_NONE
- MQFMT\_ADMIN
- MQFMT\_COMMAND\_1
- MQFMT\_COMMAND\_2
- MQFMT\_DEAD\_LETTER\_HEADER
- MQFMT\_OLAY
- MQFMT\_IMS
- MQFMT\_IMS\_VAR\_STRING
- MOFMT PCF
- MOFMT STRING
- MQFMT\_TETIKLEYICISI
- MOFMT XMIT O HEADER
- MQMI\_NONE

Bunları eklemek için, makroyu çağırdığınızda EQUONLY=NO anahtar sözcüğünü ekleyin.

CMQA birden çok bildirgeye karşı korunuyor, bu nedenle bunu birçok kez içerebilirsiniz. Ancak EQUONLY anahtar sözcüğü yalnızca makronun ilk kez eklendiği anda yürürlüğe girer.

## **Yapı adının belirtilmesi**

Bir yapının birden çok eşgörünümünün bildirilmesine olanak sağlamak için, yapı öneklerini oluşturan makro, her alanın adını, kullanıcı özelilebilir bir dizgiyle ve bir alt çizgi karakteri (\_) ekler.

<span id="page-1089-0"></span>Makroyu çağırdığınızda dizgiyi belirtin. Bir dizgi belirtmezseniz, makro öneki oluşturmak için yapının adını kullanır:

```
* Declare two object descriptors
CMQODA Prefix used="MQOD_" (the default)
MY_MQOD CMQODA Prefix used="MY_MQOD_"
```
Arama açıklamaları içindeki yapı bildirimleri varsayılan öneki gösterir.

#### **Yapı formunun belirtilmesi**

Makrolar, DSECT parametresi tarafından denetlenen iki biçimden birinde yapı bildirimleri üretebilir.

#### **DSECT = EVET**

Bir çevirici dili DSECT yönergesi, yeni bir veri bölümü başlatmak için kullanılır; yapı tanımlaması, DSECT deyimini hemen izler. Herhangi bir saklama alanı ayrılmadı, bu nedenle kullanıma hazırlama olanaklı değil. Makro çağırımı üzerindeki etiket, veri bölümünün adı olarak kullanılır; etiket belirtilmediyse, yapının adı kullanılır.

#### **DSECT = NO**

Çevirici dili DC yönergeleri, yordamı yordamda yürürlükteki konumda tanımlamak için kullanılır. Alanlar, makro çağırılırken ilgili değiştirgeleri kodlayarak belirleyebileceğiniz değerlerle kullanıma hazırlandı. Makro çağırımı üzerinde hiçbir değer belirtilmediği alanlar varsayılan değerlerle başlatılır.

DSECT = NO belirlendiyse, DSECT parametresi belirlenmez.

#### **Listelemeyi denetleme**

Derleyici dili listelemesinde yapı bildiriminin görünüşünü LIST değiştirgesiyle denetleyebilirsiniz:

**LISTE = EVET**

Yapı bildirimi, çevirici dili listelemesinde görünür.

**LISTE = HAYIR**

Yapı bildirimi, çevirici dili listelemesinde görünmez. LİSTE parametresi belirlenmezse, bu durum varsayılır.

#### **Alanlar için ilk değerleri belirtme**

Bir alandaki bir alanı ilk kullanıma hazırlamak için kullanılacak değeri, makro çağırımında bir değiştirge olarak (önek olmadan), gereken değerin yanında kodlayarak bir alanı kullanıma hazırlamak için kullanılacak değeri belirtebilirsiniz.

Örneğin, *MsgType* alanıyla, MQMT\_REQUEST ile ilk kullanıma hazırlanmış bir ileti tanımlayıcısı yapısını bildirmek için ve *ReplyToQ* alanı MY\_REPLY\_TO\_QUEUE dizgisiyle kullanıma hazırlansa, aşağıdaki kodu kullanın:

```
MY_MQMD CMQMDA MSGTYPE=MQMT_REQUEST, X
REPLYTOQ=MY_REPLY_TO_QUEUE
```
Makro çağrısında değer olarak adlandırılmış bir değişmez (ya da eşitle) belirtirseniz, adı belirtilen değişmezi tanımlamak için CMQA makrosunu kullanın. Karakter dizilimleri olan tek tırnak ('') değerleri içine girmemelisiniz.

#### **Yeniden girişlenebilir programlar yazılıyor**

IBM MQ , hem giriş hem de çıkış için yapılarını kullanır. Programınızın yeniden kullanılabilir durumda kalmasını istiyorsanız:

1. Yapılara ilişkin çalışma depolama sürümlerini DSECT olarak tanımlayın ya da önceden tanımlı bir DSECT içinde yerleşik yapıları tanımlayın. Daha sonra, DSECT ' yi kullanarak elde edilen depolamaya kopyalayın:

- <span id="page-1090-0"></span>• Toplu ve TSO programları için, STORAGE ya da GETMAIN z/OS çevirici makroları
- CICSiçin, çalışan depolama DSECT (DFHEISTG) ya da EXEC CICS GETMAIN komutu

Bu çalışan depolama yapılarını doğru bir şekilde başlatmak için, ilgili yapının sabit bir sürümünü çalışan depolama sürümüne kopyalayın.

**Not:** MQMD ve MQXQH yapılarının her biri 256 byte 'tan uzun. Bu yapıları depolama alanına kopyalamak için MVCL çevirici yönergesini kullanın.

2. CALL makrounun LIST formunu ( MF=L) kullanarak depolamada yer ayırın. When you use the CALL macro to make an MQI call, use the EXECUTE form ( MF=E) of the macro, using the storage reserved earlier, as shown in the example under "CEDF ' nin kullanılması" sayfa 1091. For more examples of how to do this, see the assembler language sample programs as shipped with IBM MQ.

Programınızın yeniden kullanıma uygun olup olmadığını belirlemenize yardımcı olması için çevirici dil RENT seçeneğini kullanın.

Yeniden birleştirilebilir programlar yazmaya ilişkin bilgi için bkz. *[z/OS MVS Application Development Guide:](https://www.ibm.com/docs/en/zos/2.5.0?topic=mvs-zos-programming-assembler-services-guide) [Assembler Language Programs](https://www.ibm.com/docs/en/zos/2.5.0?topic=mvs-zos-programming-assembler-services-guide)*.

### **CEDF ' nin kullanılması**

If you want to use the CICS-supplied transaction, CEDF ( CICS Execution Diagnostic Facility) to help you to debug your program, add the ,VL keyword to each CALL statement, for example:

```
CALL MQCONN,(NAME,HCONN,COMPCODE,REASON),MF=(E,PARMAREA),VL
```
The previous example is reenterable assembler-language code where PARMAREA is an area in the working storage that you specified.

## **MQI çağrılarının kullanılması**

MQI bir çağrı arabirimidir, bu nedenle çevirici dili programları, işletim sistemi bağlantı kuralını gözetmelidir. Özellikle, bir MQI çağrısı yayınlamadan önce, çevirici-dil programları en az 18 tam sözcük içeren bir saklama alanında R13 kaydını göstermelidir. Bu saklama alanı, çağrılan program için saklama alanı sağlar. Arayan kayıtlarını, içerikleri yok edilmeden önce saklar ve geri dönüşte çağıryanın kayıt dosyalarının içeriğini geri yükler.

**Not:** Bu, dinamik depolamalarını ayarlamak için DFHEIENT makrosunu kullanan, ancak varsayılan DATAREG 'yi R13 ' den diğer kayıt defterlerine geçersiz kılacak CICS assemblör dil programları için önemlidir. When the CICS Resource Manager Interface receives control from the stub, it saves the current contents of the registers at the address to which R13 is pointing. Bu amaçla uygun bir saklama alanı ayırmaması öngörülemeyen sonuçlar verir ve CICSiçinde bir olağandışı sonda neden olur.

#### **Coding IBM MQ programs in RPG (IBM i only)** IBM i

IBM MQ belgelerinde, çağrıların parametreleri, veri tiplerinin adları, yapı alanları ve değişmezlerin adları, uzun adlarıyla açıklanmıştır. RPG ' de bu adlar altı ya da daha az büyük harf karakteriyle kısaltılır.

For example, the field *MsgType* becomes *MDMT* in RPG. Daha fazla bilgi için IBM i Application Programming Reference (ILE/RPG)belgesine bakın.

## **PL/I içinde kodlama (yalnızcaz/OS )**

PL/I içinde IBM MQ için kodlama sırasında yararlı bilgiler.

### **Yapılar**

Yapılar, BASED öznitelikli olarak bildirilir ve program bir yapının bir ya da daha fazla örneğini bildirmediği sürece hiçbir depolama alanını işgal etmesinz.

Bir yapının eşgörünümü, like özniteliği kullanılarak bildirilebilir; örneğin:

dcl my\_mqmd like MQMD;  $/*$  one instance  $*/$ dcl my\_other\_mqmd like MQMD; /\* another one  $*/$ 

Yapı alanları INITIAL öznitelikle bildirilir; bir yapının eşgörünümünü bildirmek için like özniteliği kullanıldığında, bu eşgörünüm o yapı için tanımlanmış ilk değerleri devralır. Yalnızca gerekli değerin başlangıç değerinden farklı olduğu alanları ayarlamanız gerekir.

PL/I, büyük ve küçük harfe duyarlı değildir; bu nedenle, çağrıların, yapı alanlarının ve sabitlerin adları küçük harfle, büyük harfle ya da büyük harfle kodlanabilir.

## **Adlandırılmış Değişmezler**

Adlandırılan değişmezler makro değişkenleri olarak bildirilir; sonuç olarak, program tarafından gönderme yapılan sabit değerler derlenen yordamda herhangi bir saklama alanı kaplamaz.

Ancak, kaynak programın derlendiğinde makro önişlemci tarafından işlenmesine neden olan derleyici seçeneği belirlenmelidir.

Tüm makro değişkenleri, sayısal değerleri temsil eden karakter değişkenleridir. Bu durum sezgisel olarak algılanabilir gibi görünse de, makro değişkenlerinin yerine makro işlemcisi değiştirildikten sonra veri tipi çakışmasına neden olmaz. Örneğin:

```
%dcl MQMD_STRUC_ID char;
%MQMD_STRUC_ID = '''MD ''';
%dcl MQMD_VERSION_1 char;
%MQMD_VERSION_1 = '1';
```
## **IBM MQ örnek yordamsal programlarının kullanılması**

Bu örnek programlar yordamsal dillere yazılır ve İleti Kuyruğu Arabirimi 'nin (MQI) tipik kullanımları gösterir. Farklı platformlardakiIBM MQ programları.

## **Bu görev hakkında**

İki örnek kümesi vardır:

- Dağıtılmış sistemlere ve IBM i' e ilişkin örnek programlar.
- z/OSiçin örnek programlar.

### **Yordam**

- Örnek programlar hakkında daha fazla bilgi almak için aşağıdaki bağlantıları kullanın:
	- – ["Örnek Programların çoklu Platformlar Üzerinde Kullanılması" sayfa 1093](#page-1092-0)
	- <mark>≵ z/US "</mark>z/OSiçin örnek programların kullanılması" sayfa 1193

#### **İlgili kavramlar**

["Uygulama geliştirme kavramları" sayfa 7](#page-6-0)

IBM MQ uygulamalarını yazmak için yordamsal ya da nesne yönelimli dil seçenekleri kullanabilirsiniz. IBM MQ uygulamalarınızı tasarlamaya ve yazmaya başlamadan önce, temel IBM MQ kavramlarına aşinalık edin.

["IBM MQiçin uygulama geliştirilmesi" sayfa 5](#page-4-0)

İletileri göndermek ve almak, kuyruk yöneticilerinizi ve ilgili kaynaklarınızı yönetmek için uygulamalar geliştirebilirsiniz. IBM MQ , birçok farklı dil ve çerçeve içinde yazılmış uygulamaları destekler.

["IBM MQ uygulamaları için dikkat edilmesi gereken noktalar" sayfa 46](#page-45-0)

<span id="page-1092-0"></span>Uygulamalarınızın kullanımınıza sunulan platformlardan ve ortamlardan nasıl yararlanabileceğinize karar verdiğinizde, IBM MQtarafından sunulan özelliklerin nasıl kullanılacağına karar vermeniz gerekir.

#### ["Kuyruğa alma için bir yordamsal uygulama yazma" sayfa 759](#page-758-0)

Kuyruk yöneticisi, yayınlama/abone olma, nesneleri açma ve kapama nesnelerine bağlanma ve bağlantıyı kesme, kuyruğa alma ve bağlantı kesme hakkında bilgi edinmek için bu bilgileri kullanın.

["İstemci yordamsal uygulamaları yazılıyor" sayfa 945](#page-944-0) Bir yordamsal dil kullanarak IBM MQ üzerinde istemci uygulamaları yazmak için bilmeniz gerekenler.

["Yayınlama/abone olma uygulamaları yazılıyor" sayfa 845](#page-844-0) Yayınlama/abone olma IBM MQ uygulamalarını yazmaya başlayın.

["Yordamsal uygulama oluşturulması" sayfa 1030](#page-1029-0)

Bir IBM MQ uygulamasını birden çok yordamsal dilden birine yazabilir ve uygulamayı farklı platformlarda çalıştırabilirsiniz.

["Yordamsal program hatalarının işlenmesi" sayfa 1073](#page-1072-0) Bu bilgiler, bir çağrı yaparken ya da iletisi son hedefine teslim edildiğinde, uygulama MQI çağrılarınızla ilişkili hataları açıklar.

## **Örnek Programların çoklu Platformlar Üzerinde Kullanılması**

Bu örnek yordamsal programlar ürünle birlikte teslim edilir. Örnekler, C ve COBOL 'de yazılır ve Message Queue Interface (MQI)' ın tipik kullanımları gösterir.

## **Bu görev hakkında**

Örnekler, genel programlama tekniklerini göstermek üzere tasarlanmadığından, bir üretim programına dahil etmek isteyebileceğiniz bazı hata denetimi atlanır.

Tüm örneklere ilişkin kaynak kodu ürünle birlikte sağlanır; bu kaynak, programlarda gösterilen ileti kuyruklama tekniklerini açıklayan yorumları içerir.

**RPG programlaması için bkz. IBM i Application Programming Reference (ILE/RPG).** 

Örneklerin adları amqönekiyle başlar. Dördüncü karakter programlama dilini ve derleyiciyi gerekli durumlarda gösterir:

- s: C dili
- 0: Hem IBM hem de Micro Focus derleyicilerindeki COBOL dili
- i: Yalnızca IBM derleyicilerindeki COBOL dili
- m: yalnızca Micro Focus derleyicilerindeki COBOL dili

Yürütülebilir dosyanın sekizinci karakteri, örneğin yerel bağlama kipinde mi, yoksa istemci kipinde mi çalıştırılacağını gösterir. Sekizinci karakter yoksa, örnek yerel bağ tanımları kipinde çalıştırılır. Sekizinci karakter ' c' ise, örnek istemci kipinde çalıştırılır.

Örnek uygulamaları çalıştırabilmeniz için önce bir kuyruk yöneticisi yaratmalı ve yapılandırmalısınız. Kuyruk yöneticisini istemci bağlantılarını kabul edecek şekilde ayarlamak için bkz. ["Çoklu Platformlar](#page-1101-0) [üzerinde istemci bağlantılarını kabul etmek için kuyruk yöneticisi yapılandırılması" sayfa 1102](#page-1101-0).

## **Yordam**

- Örnek programlar hakkında daha fazla bilgi almak için aşağıdaki bağlantıları kullanın:
	- – ["Örnek Programlar On Multiplatforms içinde gösterilen özellikler" sayfa 1094](#page-1093-0)
	- – ["Yayınlama/Abone Olma örnek programları" sayfa 1131](#page-1130-0)
	- – ["Put Sample programlar" sayfa 1136](#page-1135-0)
	- – ["Dağıtım Listesi örnek programı" sayfa 1122](#page-1121-0)
	- – ["Göz At örnek programları" sayfa 1111](#page-1110-0)
- <span id="page-1093-0"></span>– ["Tarayıcı örnek programı" sayfa 1112](#page-1111-0)
- – ["Get Sample programlar" sayfa 1124](#page-1123-0)
- – ["Reference Message Sample programlar" sayfa 1138](#page-1137-0)
- – ["İstek örnek programları" sayfa 1145](#page-1144-0)
- – ["Sorma örnek programları" sayfa 1130](#page-1129-0)
- – ["Message Handle örnek programının Sorgusu Özellikleri" sayfa 1131](#page-1130-0)
- – ["Örnek programları ayarla" sayfa 1150](#page-1149-0)
- – ["Echo örnek programları" sayfa 1123](#page-1122-0)
- – ["Data-Conversion örnek programı" sayfa 1115](#page-1114-0)
- – ["Tetikleme örnek programları" sayfa 1154](#page-1153-0)
- – ["Zamanuyumsuz Koy örnek programı" sayfa 1110](#page-1109-0)
- – ["Veritabanı koordinasyonu örnekleri" sayfa 1115](#page-1114-0)
- – ["CICS hareket örneği" sayfa 1113](#page-1112-0)
- – ["UNIX ve Windowsüzerinde SMOKIN örneklerini kullanma" sayfa 1156](#page-1155-0)
- – ["Ölü-harfli kuyruk işleyicisi örneği" sayfa 1122](#page-1121-0)
- – ["Connect örnek programı" sayfa 1113](#page-1112-0)
- – ["API çıkış örnek programı" sayfa 1108](#page-1107-0)
- – ["Windowsüzerindeki SSPI güvenlik çıkışısının kullanılması" sayfa 1167](#page-1166-0)
- – ["Uzak kuyruklar kullanarak örnekleri çalıştırma" sayfa 1168](#page-1167-0)
- – ["Küme Kuyruğu İzleme örnek programı \(AMQSCLM\)" sayfa 1168](#page-1167-0)
- – ["Bağlantı Uç Noktası Araması örnek programı \(CEPL\)" sayfa 1178](#page-1177-0)

#### **İlgili kavramlar**

["C++ örnek programları" sayfa 503](#page-502-0)

İletileri almayı ve yerleştirmeyi göstermek için dört örnek program sağlanır.

#### **İlgili görevler**

["z/OSiçin örnek programların kullanılması" sayfa 1193](#page-1192-0)

IBM MQ for z/OS ile teslim edilen örnek yordamsal uygulamalar, İleti Kuyruğu Arabirimi 'nin (MQI) tipik kullanımları göstermektedir.

# *Örnek Programlar On Multiplatforms içinde gösterilen özellikler*

IBM MQ örnek programları tarafından gösterilen teknikleri gösteren tablolardan oluşan bir derlem.

MQOPER ve MQCLOSE çağrılarını kullanan tüm örnekler açık ve kapalı kuyruklar, bu nedenle bu teknikler tablolarda ayrı olarak listelenmez. İlgilendiğiniz platformu içeren başlığa bakın.

 $z/0S$ z/OS platformu için bkz. ["z/OSiçin örnek programların kullanılması" sayfa 1193.](#page-1192-0)

*UNIX and Linux sistemleri için örnekler*

UNIX and Linux sistemlerinde IBM MQ için örnek programlar tarafından gösterilen teknikler.

See ["Örnek programların UNIX and Linuxüzerinde hazırlanması ve çalıştırılması" sayfa 1105](#page-1104-0) to find out where the sample programs for IBM MQ on UNIX and Linux systems are stored.

[Çizelge 163 sayfa 1095](#page-1094-0) Tablo, hangi C ve COBOL kaynak dosyalarının sağlanıp sağlanmadığını ve bir sunucunun ya da istemci yürütülebilir dosyasının dahil edilip edilip eklenmeyeceğini listeler.

<span id="page-1094-0"></span>*Çizelge 163. Sample programs that demonstrate the use of the MQI (C and COBOL) on UNIX and Linux.* 

Dört sütuna sahip bir tablo. İlk kolonlar, örneklerin gösterdiği teknikleri listeler. İkinci sütunda C örnekleri ve üçüncü sütunda, birinci sütunda listelenen tekniklerin her birini gösteren COBOL örnekleri listelenir. Dördüncü sütun, bir sunucu C yürütülebilir dosyasının içerilip içerilmeyeceğini ve beşinci sütunun bir istemci C yürütülebilir dosyasının dahil edilip edilmediğini gösterir.

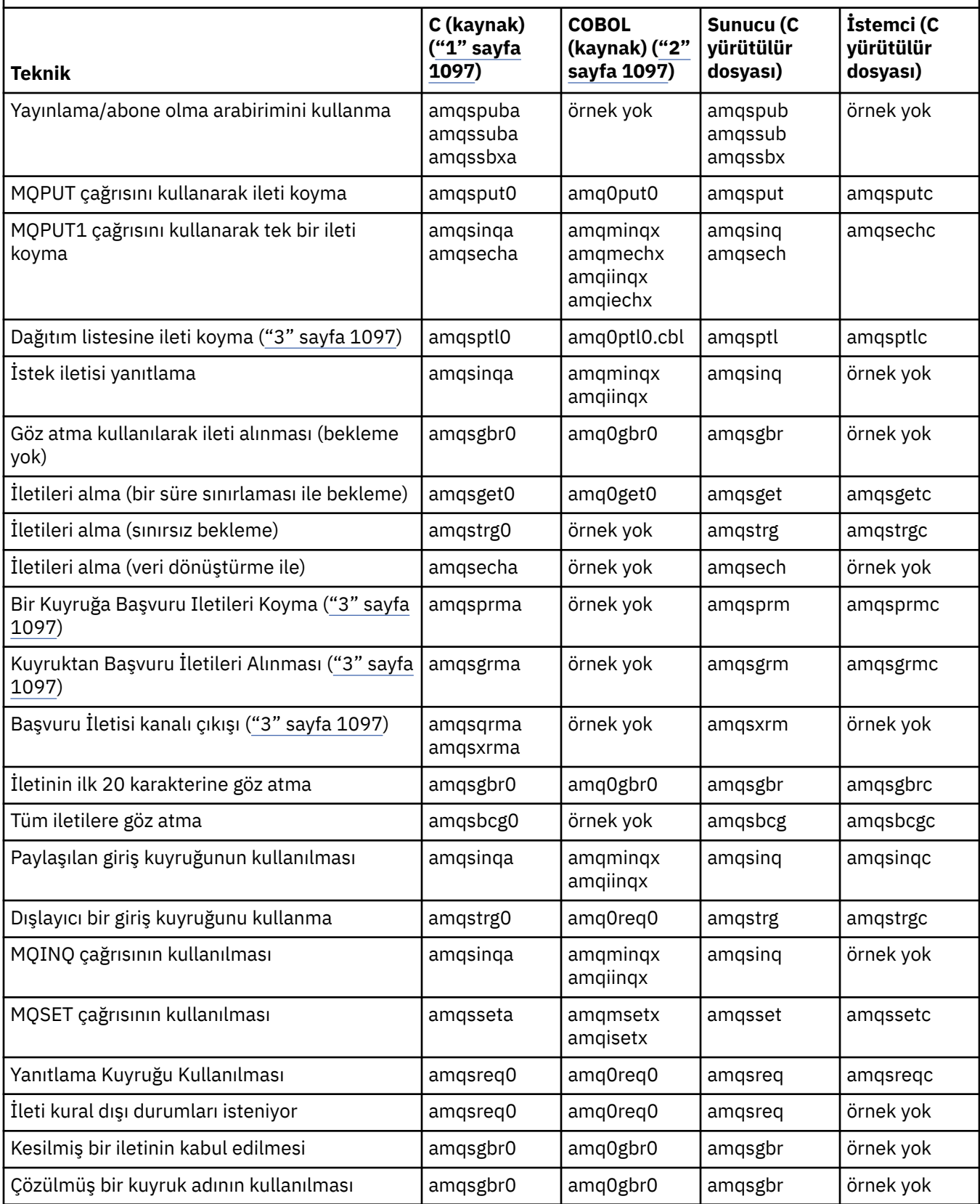

*Çizelge 163. Sample programs that demonstrate the use of the MQI (C and COBOL) on UNIX and Linux.* 

Dört sütuna sahip bir tablo. İlk kolonlar, örneklerin gösterdiği teknikleri listeler. İkinci sütunda C örnekleri ve üçüncü sütunda, birinci sütunda listelenen tekniklerin her birini gösteren COBOL örnekleri listelenir. Dördüncü sütun, bir sunucu C yürütülebilir dosyasının içerilip içerilmeyeceğini ve beşinci sütunun bir istemci C yürütülebilir dosyasının dahil edilip edilmediğini gösterir.

*(devamı var)*

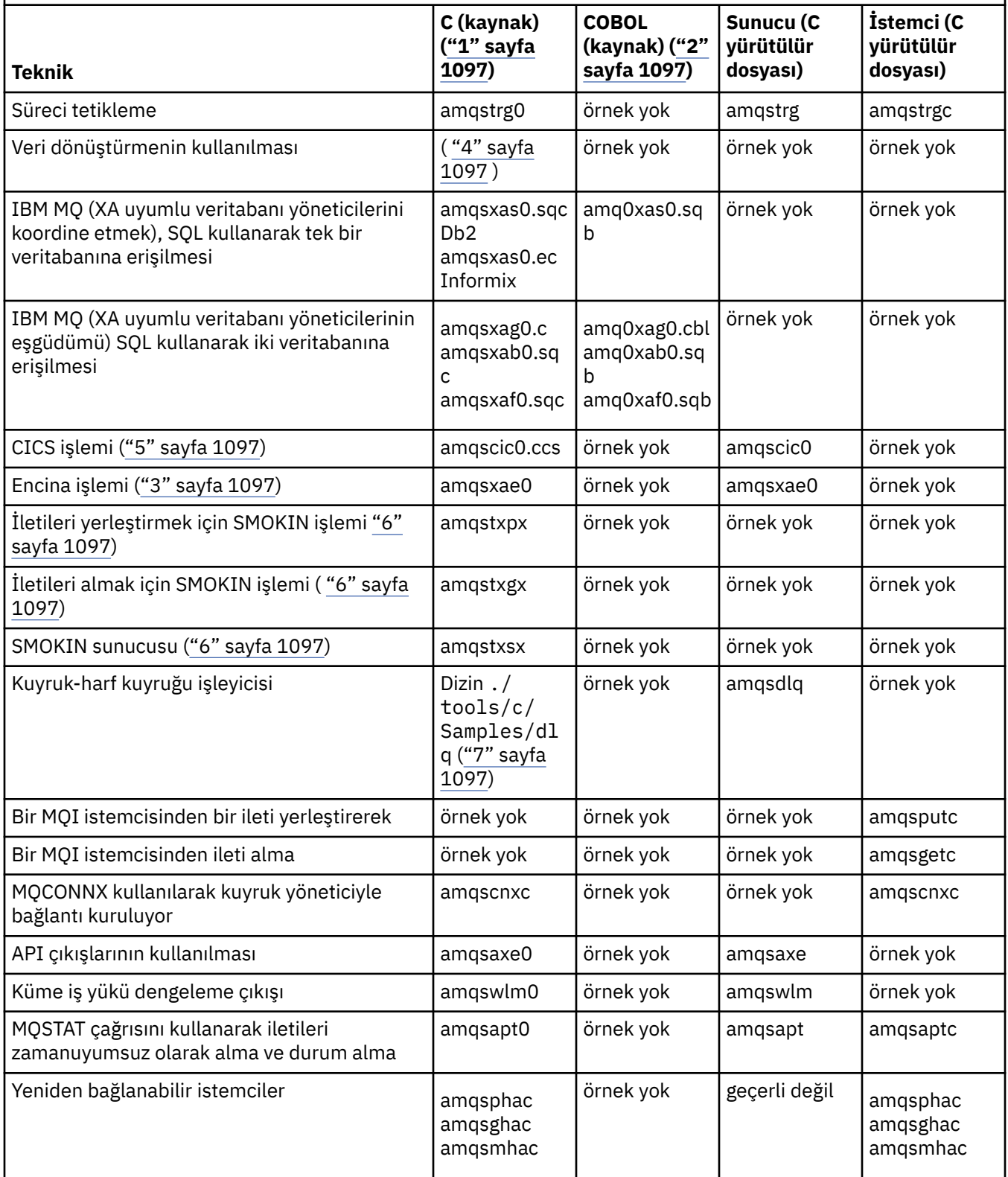

<span id="page-1096-0"></span>*Çizelge 163. Sample programs that demonstrate the use of the MQI (C and COBOL) on UNIX and Linux.* 

Dört sütuna sahip bir tablo. İlk kolonlar, örneklerin gösterdiği teknikleri listeler. İkinci sütunda C örnekleri ve üçüncü sütunda, birinci sütunda listelenen tekniklerin her birini gösteren COBOL örnekleri listelenir. Dördüncü sütun, bir sunucu C yürütülebilir dosyasının içerilip içerilmeyeceğini ve beşinci sütunun bir istemci C yürütülebilir dosyasının dahil edilip edilmediğini gösterir.

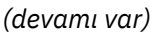

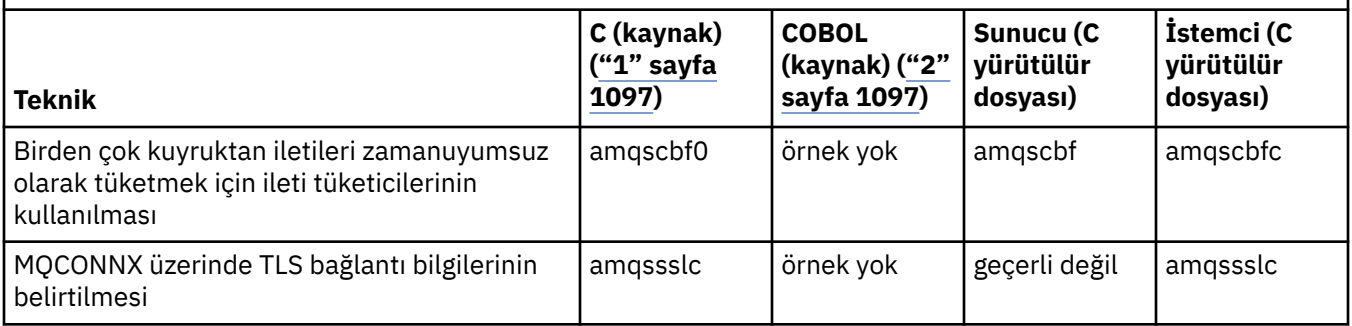

#### **Notlar:**

- 1. IBM MQ MQI client örneklerinin yürütülebilir sürümü, bir sunucu ortamında çalışan örneklerle aynı kaynağı paylaşır.
- 2. Micro Focus COBOL derleyicisi ile 'amqm' başlayan programları, IBM COBOL derleyicisiyle başlayan 'amqi' ve 'amq0' başlangıclarıyla başlayan programları derleyin.
- 3. WHIM Yalnızca IBM MQ for AIX ve IBM MQ for Solaris üzerinde desteklenir.
- On IBM MQ for AIX, ve IBM MQ for Solaris this program is called amqs<code>vfc0.c</code>
- 5. **CICS**, yalnızca IBM MQ for AIX tarafından desteklenir.
- 6. Linux SMOKIN, System püzerinde Linux için IBM MQ tarafından desteklenmiyor.
- 7. Ölü-harfli kuyruk işleyicisi için kaynak birkaç dosyadan oluşur ve ayrı bir dizinde sağlanır.

UNIX and Linux sistemlerine ilişkin destek hakkında ayrıntılı bilgi için bkz. [IBM MQ](https://www.ibm.com/support/pages/system-requirements-ibm-mq).

*IBM MQ for Windowsiçin örnekler*

IBM MQ for Windowsiçin örnek programlar tarafından gösterilen teknikler.

Çizelge 164 sayfa 1097 , hangi C ve COBOL kaynak dosyalarının sağlanıp sağlanmadığını ve bir sunucunun ya da istemci yürütülebilir dosyasının dahil edilip etmeyeceğini listeler.

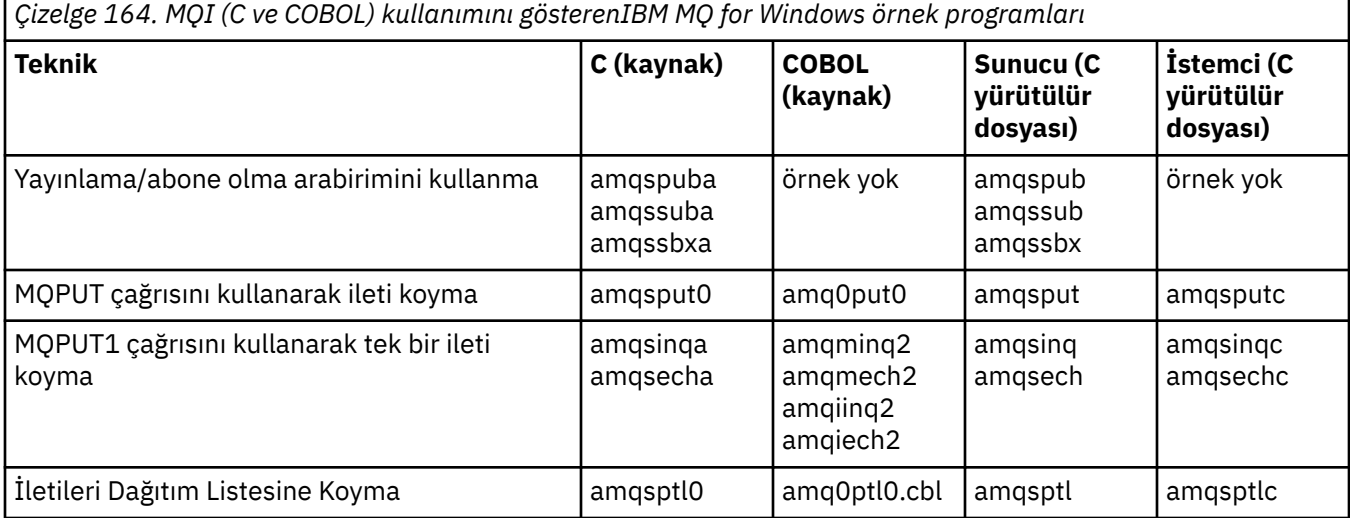

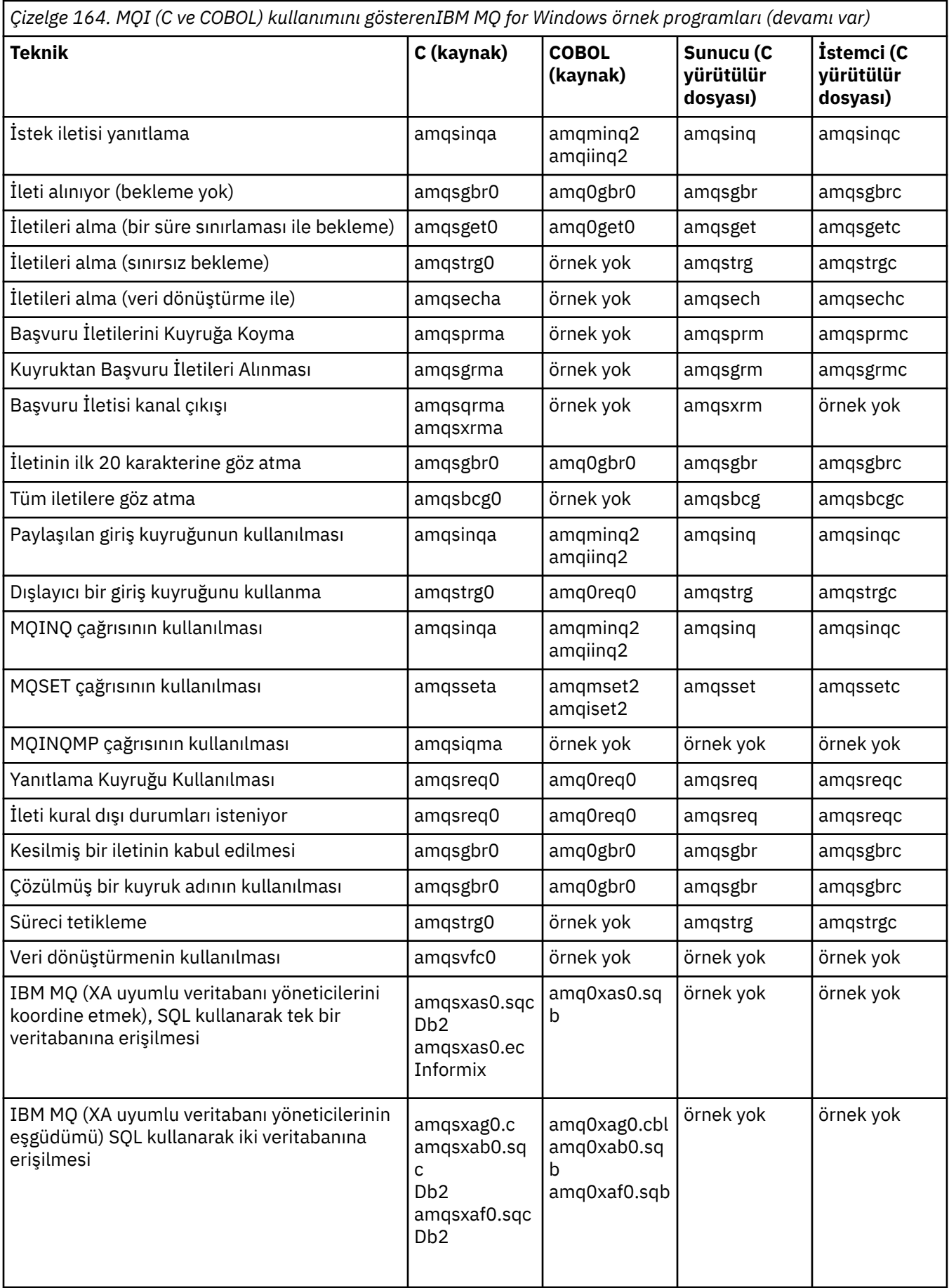

<span id="page-1098-0"></span>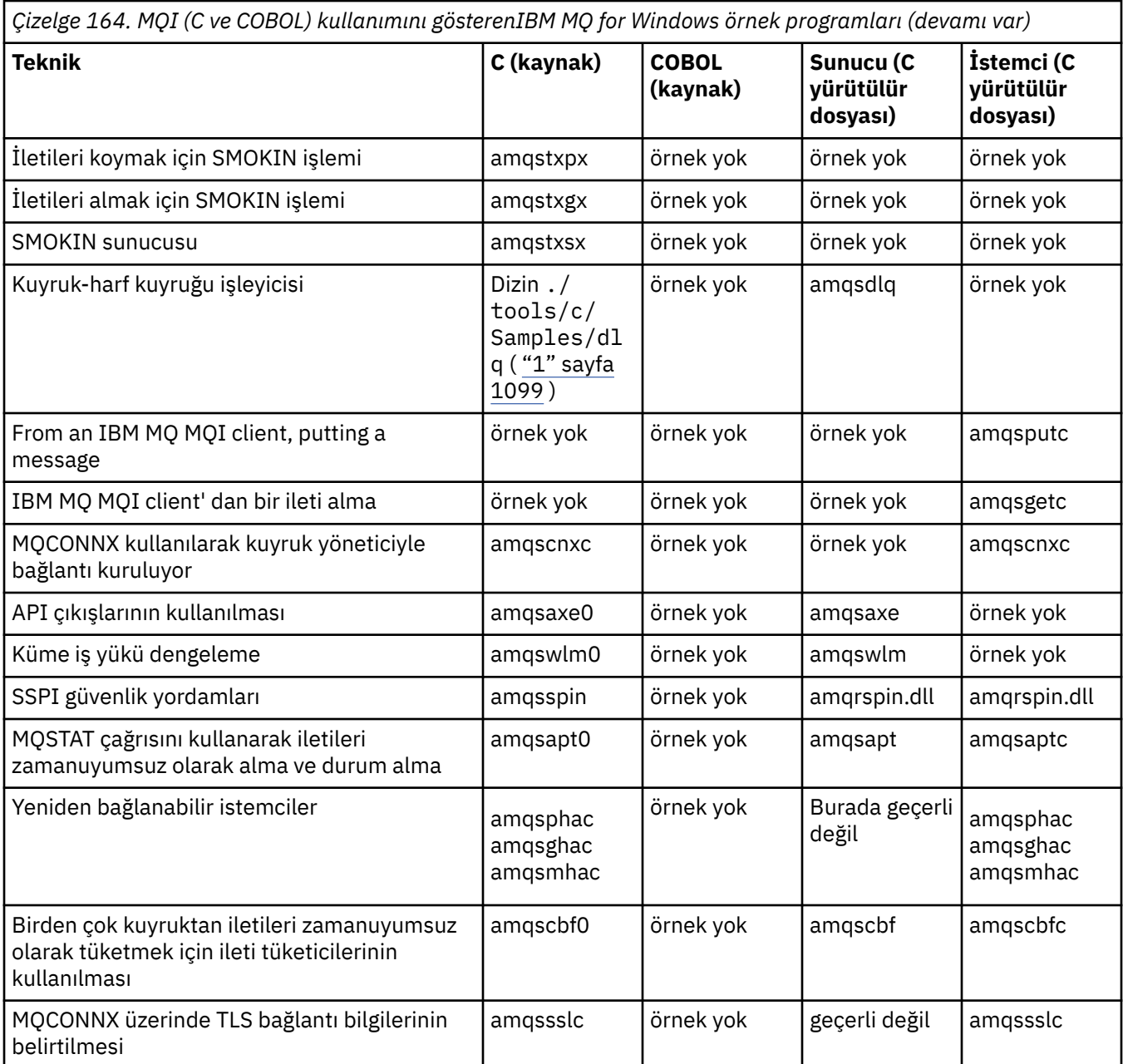

#### **Notlar:**

1. Ölü-harfli kuyruk işleyicisi için kaynak birkaç dosyadan oluşur ve ayrı bir dizinde sağlanır.

*Visual Basic samples for IBM MQ for Windows*

Windows sistemlerinde IBM MQ için örnek programlar tarafından gösterilen teknikler.

[Çizelge 165 sayfa 1100](#page-1099-0) , IBM MQ for Windows örnek programları tarafından gösterilen teknikleri gösterir.

Bir proje birkaç dosya içerebilir. Visual Basic i‡inde bir proje açmanken, di§er ktklerin otomatik olarak yklenir. Yürütülebilir bir program programı sağlanmaz.

mqtrivc.vbpdışında tüm örnek projeler IBM MQ Server ile çalışacak şekilde ayarlanır. To find out how to change the sample projects to work with the IBM MQ clients see ["Preparing Visual Basic programs in](#page-1055-0) [Windows" sayfa 1056](#page-1055-0).

<span id="page-1099-0"></span>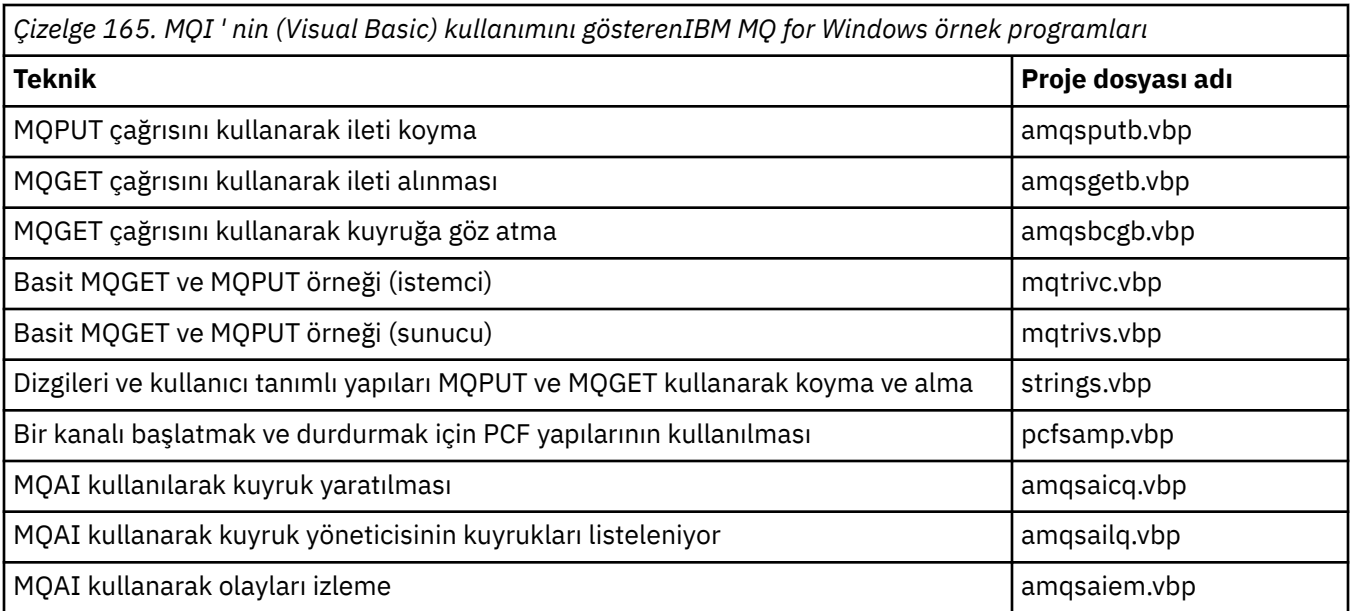

## *IBM iiçin örnekler*

IBM i sistemlerinde IBM MQ için örnek programlar tarafından gösterilen teknikler.

Çizelge 166 sayfa 1100 , IBM MQ for IBM i örnek programları tarafından gösterilen teknikleri gösterir. Bazı teknikler birden çok örnek programda ortaya çıkar, ancak çizelgede yalnızca bir program listelenir.

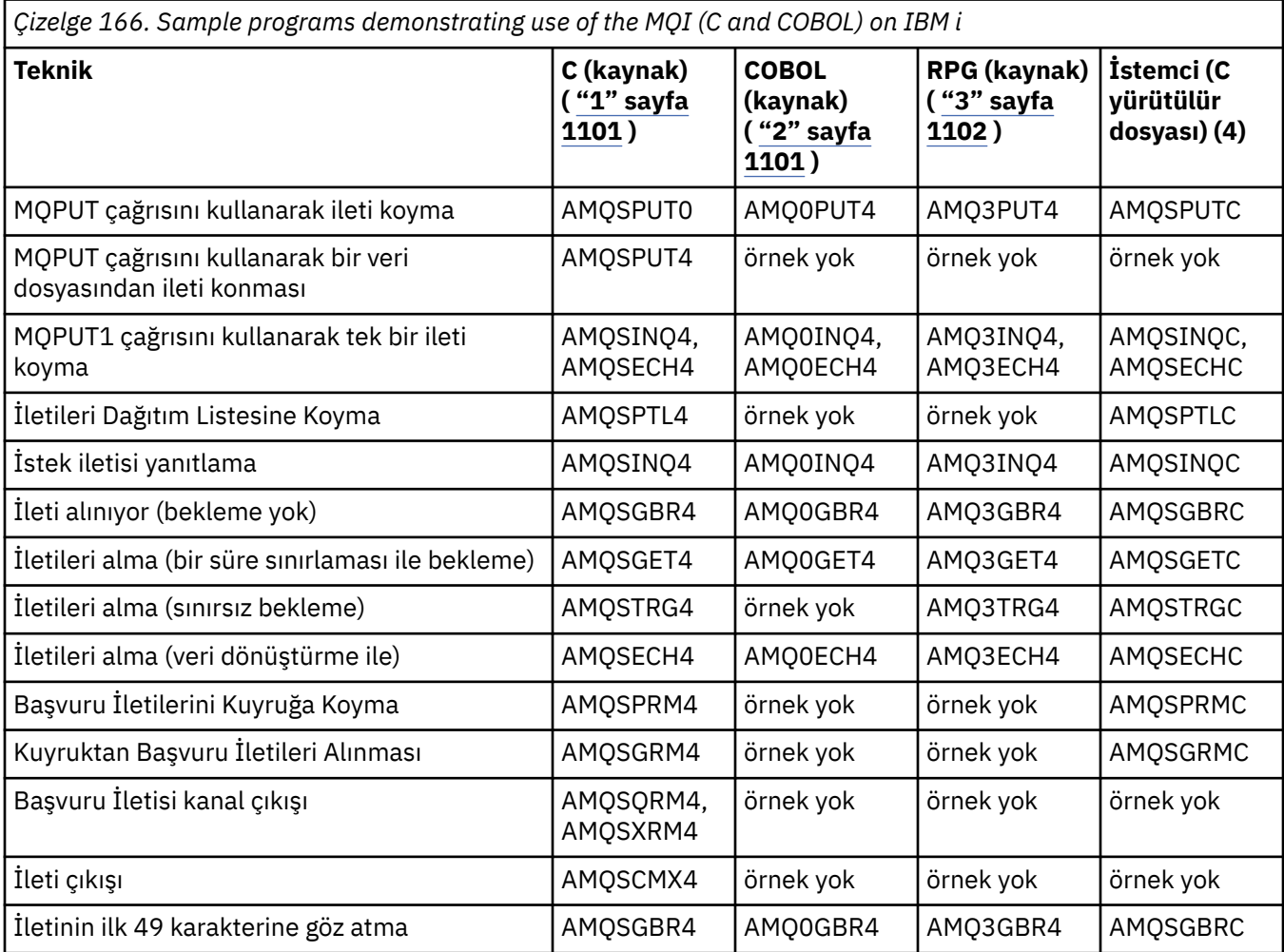

<span id="page-1100-0"></span>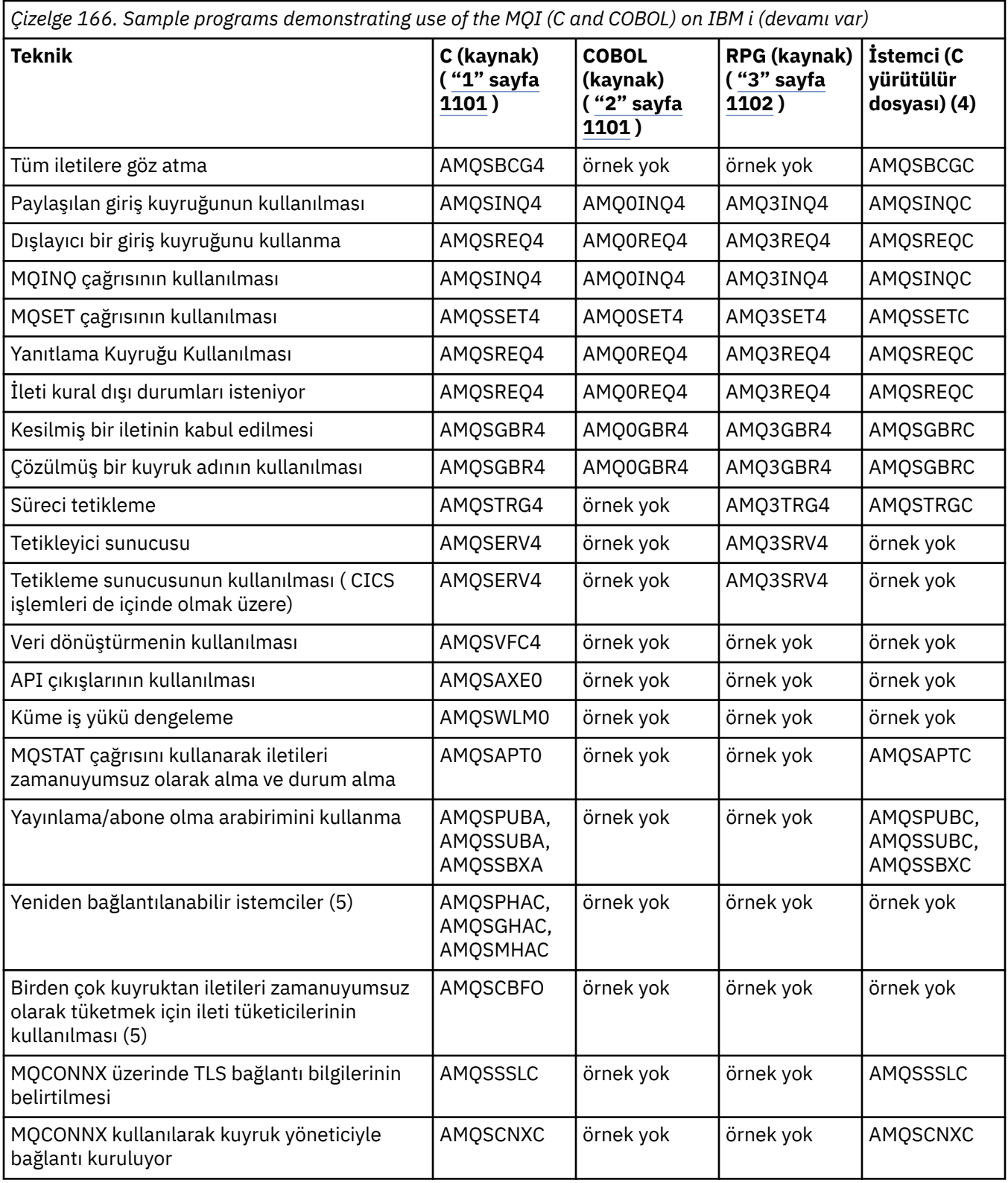

### **Notlar:**

- 1. C örneklerine ilişkin kaynak QMQMSAMP/QCSRC dosyasında yer alıyor. Dosyaları, QMQM/H dosyasına üye olarak varlar.
- 2. COBOL örnekleri kaynağı QMQMSAMP/QCBLLESRC dosyalarinda yer alir. Üyeler, AMQ0 xxx 4 adını taşır; burada xxx , örnek işlevi belirtir.
- <span id="page-1101-0"></span>3. RPG örnekleri için kaynak QMQMSAMP/QRPGLESRC ' de yer alıyor. Üyeler, AMQ3 xxx 4 adını taşır; burada xxx , örnek işlevi belirtir. Kopyalama üyeleri QMQM/QRPGLESRC içinde var olabilir. Her üye adı, G sonekine sahiptir.
- 4. IBM MQ MQI client örneklerinin yürütülebilir sürümü, bir sunucu ortamında çalışan örneklerle aynı kaynağı paylaşır. İstemci ortamındaki örneklerin kaynağı, sunucuyla aynı. IBM MQ MQI client örnekleri, LIBMQIC istemci kitaplığı ve IBM MQ sunucu örnekleri ile bağlantılı olduğundan, LIBMQM sunucu kitaplığı ile bağlantılandırılır.
- 5. Reconnectable istemcisinin örnek uygulaması için istemci yürütülebilir dosyası ve zamanuyumsuz olarak tüketici uygulamasının çalıştırılması gerekiyorsa, bu, LIBMQIC\_R adlı iş parçacıklı kitaplıkla derlenmesi ve bağlanması gerekir. Bu nedenle, iş parçacıklı ortamda çalıştırılmalıdır. QIBM\_MULTI\_YIVCID ortam değişkenini 'Y' olarak ayarlayın ve uygulamayı qsh ' den çalıştırın.

Ek bilgi için [IBM MQ olanağının Java ve JMS ile kurulması](#page-491-0) başlıklı konuya bakın.

Bunlara ek olarak, IBM MQ for IBM i örnek seçeneği, örnek programlar, AMQSDATA ve yönetim görevlerini gösteren örnek CL programları için giriş olarak kullandığınız bir örnek veri dosyası içerir. CL örnekleri, IBM iuygulamasını yönetme içinde açıklanmaktadır. Bu konuda açıklanan örnek programlarla kullanmak üzere kuyruklar yaratmak için amqsamp4 örnek CL programını kullanabilirsiniz.

BM i Windows UNIX *Örnek programların hazırlanması ve çalıştırılması*

İlk hazırlık işlemini tamamladıktan sonra, örnek programları çalıştırabilirsiniz.

## **Bu görev hakkında**

Örnek programları çalıştırmadan önce, önce bir kuyruk yöneticisi yaratmalı ve gerek duyardığınız kuyrukları da yaratmalısınız. COBOL örneklerini çalıştırmak istiyorsanız, örneğin ek hazırlık yapmanız da gerekebilir. Gerekli hazırlık işlemini tamamladıktan sonra, örnek programları çalıştırabilirsiniz.

### **Yordam**

Örnek programların hazırlanmasına ve çalıştırılmasına ilişkin bilgi edinmek için aşağıdaki konulara bakın:

- • ["Örnek programların IBM iüzerinde hazırlanması ve çalıştırılması" sayfa 1104](#page-1103-0)
- • ["Örnek programların UNIX and Linuxüzerinde hazırlanması ve çalıştırılması" sayfa 1105](#page-1104-0)
- • ["Örnek programların Windowsüzerinde hazırlanması ve çalıştırılması" sayfa 1107](#page-1106-0)

*Çoklu Platformlar üzerinde istemci bağlantılarını kabul etmek için*

#### *kuyruk yöneticisi yapılandırılması*

Örnek uygulamaları çalıştırabilmeniz için önce bir kuyruk yöneticisi yaratmanız gerekir. Bundan sonra kuyruk yöneticisini, istemci kipinde çalışan uygulamalardan gelen bağlantı isteklerini güvenli bir şekilde kabul etmek için yapılandırabilirsiniz.

### **Başlamadan önce**

Kuyruk yöneticisinin zaten var olduğundan ve başlatıldığından emin olun. Kanal doğrulama kayıtlarının, MQSC komutu vererek önceden etkinleştirilmiş olup olmadığını saptayın:

DISPLAY QMGR CHLAUTH

**Önemli:** Bu görev, kanal doğrulama kayıtlarının etkinleştirilmesini bekler. Bu, diğer kullanıcılar ve uygulamalar tarafından kullanılan bir kuyruk yöneticisiyse, bu ayarın değiştirilmesi diğer tüm kullanıcıları ve uygulamaları etkiler. If your queue manager does not make use of channel authentication records then step [4](#page-1102-0) can be replaced with an alternate authentication method (for example, a security exit) which sets the MCAUSER to the *ayrıcalıksız-kullanıcı kimliği* you will obtain in step ["1" sayfa 1103](#page-1102-0).

Uygulamanızın hangi kanal adını kullanmayı beklediğini bilmeniz gerekir. Böylece, uygulamanın kanalı kullanmasına izin verilmelidir. Ayrıca, hangi nesnelerin, örneğin kuyruklar ya da konular için uygulamanızın <span id="page-1102-0"></span>kullanılmasını beklediğinden, uygulamanızın bunları kullanmasına izin verilebilmesi için izin verileceğini de bilmeniz gerekir.

## **Bu görev hakkında**

Bu görev, kuyruk yöneticisine bağlanan bir istemci uygulaması için kullanılmak üzere ayrıcalıklı olmayan bir kullanıcı kimliği yaratır. İstemci uygulaması için erişim izni verilir; yalnızca, gereken kanalı ve bu kullanıcı kimliğini kullanarak gereksinim duyduğu kuyruğu kullanabilmelidir.

## **Yordam**

- 1. Kuyruk yöneticinizin çalışmakta olduğu sistemde bir kullanıcı kimliği edinin. Bu görev için bu kullanıcı kimliği ayrıcalıklı bir yönetimle görevli kullanıcı olmamalıdır. Bu kullanıcı kimliği, istemci bağlantısının kuyruk yöneticisi üzerinde çalışacağı yetki olacaktır.
- 2. Aşağıdaki komutlarla bir dinleyici programı başlatın:

*qmgr-name* , kuyruk yöneticinizin adıdır *nnnn* , seçtiğiniz kapı numarasıdır

 $a)$  Windows  $\blacktriangleright$  UNIX UNIX ve Windows sistemleri için:

runmqlsr -t tcp -m *qmgr-name* -p *nnnn*

b)  $\blacksquare$  IBM i IBM iiçin:

STRMQMLSR MQMNAME(*qmgr-name*) PORT(*nnnn*)

3. Uygulamanınız SYSTEM.DEF.SVRCONN daha sonra bu kanal önceden tanımlıdır. Uygulamanız başka bir kanal kullanıyorsa, MQSC komutunu kullanarak bu kanalı yaratın:

DEFINE CHANNEL(' *channel-name* ') CHLTYPE(SVRCONN) TRPTYPE(TCP) + DESCR('Channel for use by sample programs')

*kanal-adı* , kanalınızın adıdır.

4. İstemci sisteminizin yalnızca IP adresinin, bu kanalı kullanarak, MQSC komutunu vererek kanal kullanmasını sağlayacak bir kanal doğrulama kuralı yaratın:

```
SET CHLAUTH(' channel-name ') TYPE(ADDRESSMAP) ADDRESS(' client-machine-IP-address ') +
MCAUSER(' non-privileged-user-id ')
```
*kanal-adı* , kanalınızın adıdır.

*client-machine-IP-address* , istemci sisteminizin IP adresidir.

Örnek istemci uygulamanız kuyruk yöneticiyle aynı makinede çalıştırılıyorsa, uygulamanız 'localhost' ile bağlantı kuracaksa '127.0.0.1' IP adresini kullanın. Birden çok farklı istemci makinesi bağlanacaksa, tek bir IP adresi yerine bir kalıp ya da aralık kullanabilirsiniz. Ayrıntılı bilgi için Soysal IP adresleri başlıklı konuya bakın.

*ayrıcalıklı olmayan-kullanıcı-kimliği* , "1" sayfa 1103adımında edindiğiniz kullanıcı kimliğidir.

5. Uygulamanınız SYSTEM.DEFAULT.LOCAL.QUEUE (Kuyruk), bu kuyruk zaten tanımlı. Uygulamanınız başka bir kuyruk kullanıyorsa, MQSC komutunu vererek yaratın:

DEFINE QLOCAL(' *queue-name* ') DESCR('Queue for use by sample programs')

*kuyruk-adı* , kuyruğunuzun adıdır.

6. Kuyruk yöneticisine bağlanmak ve sorgulamak için erişim izni verin:

<span id="page-1103-0"></span>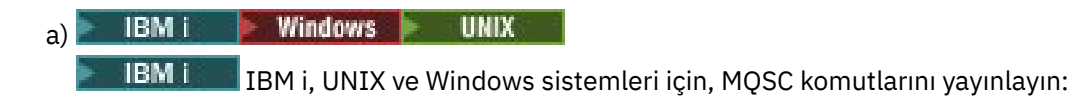

```
SET AUTHREC OBJTYPE(QMGR) PRINCIPAL(' non-privileged-user-id ') +
AUTHADD(CONNECT, INQ)
```
*ayrıcalıklı olmayan-kullanıcı-kimliği* , ["1" sayfa 1103a](#page-1102-0)dımında edindiğiniz kullanıcı kimliğidir.

7. Uygulamanız noktadan noktaya iletişim uygulamasıysa, bu, kuyrukların kullanılmasını sağlar ve MQSC komutları vererek, kullanılacak kullanıcı kimliği tarafından kuyruğunuzu kullanarak kuyruğa alma ve iletileri alma ve iletileri alma izni verir.

```
Windows MIX
      IBM i
a)
      IBM i
                IBM i, UNIX ve Windows sistemleri için, MQSC komutlarını yayınlayın:
```

```
SET AUTHREC PROFILE(' queue-name ') OBJTYPE(QUEUE) +
PRINCIPAL(' non-privileged-user-id ') AUTHADD(PUT, GET, INQ, BROWSE)
```
*kuyruk-adı* , kuyruğunuzun adıdır.

*ayrıcalıklı olmayan-kullanıcı-kimliği* , ["1" sayfa 1103a](#page-1102-0)dımında edindiğiniz kullanıcı kimliğidir.

- 8. Uygulamanız bir yayınlama/abone olma uygulamasıysa, bu, konuların kullanılmasını sağlar, MQSC komutları vererek, kullanılacak kullanıcı kimliği ile konularınızı kullanarak yayınlamaya ve abone olmaya izin verir.
	- IBM i UNIX a)

IBM i, UNIX ve Windows sistemleri için, MQSC komutlarını yayınlayın:

SET AUTHREC PROFILE('SYSTEM.BASE.TOPIC') OBJTYPE(TOPIC) + PRINCIPAL(' *non-privileged-user-id* ') AUTHADD(PUB, SUB)

*ayrıcalıklı olmayan-kullanıcı-kimliği* , ["1" sayfa 1103a](#page-1102-0)dımında edindiğiniz kullanıcı kimliğidir. Bu işlem, konu ağacındaki herhangi bir konuya *ayrıcalıksız-kullanıcı-kimliği* erişimi verir; diğer bir seçenek olarak, **DEFINE TOPIC** kullanarak bir konu nesnesi tanımlayabilir ve yalnızca o konu nesnesinin gönderme yaptığı konu ağacının bir bölümüne erişimler verir. Ayrıntılı bilgi için Konulara kullanıcı erişiminin denetlenmesi başlıklı konuya bakın.

## **Sonraki adım**

IRM.

Artık istemci uygulamanız kuyruk yöneticisine bağlanabilir ve kuyruğu kullanarak ileti alabilir ya da alabilir. **İlgili kavramlar**

IBM i IBM iüzerindekiIBM MQ yetkiler

**İlgili görevler**

UNIX ya da Linux sistemlerinde bir IBM MQ nesnesine erişim verilmesi ve Windows

```
İlgili başvurular
CHLAUTH KüMESI
KANAL TANIMLA
QLOCAL ' I TANIMLA
AUTHREC
```
#### IBM i *Örnek programların IBM iüzerinde hazırlanması ve çalıştırılması*

Örnek programları IBM i' ta çalıştırmadan önce, önce bir kuyruk yöneticisi yaratmalı ve gerek duyardığınız kuyrukları da yaratmalısınız. COBOL örneklerini çalıştırmak istiyorsanız, biraz ek hazırlık yapmanız gerekebilir.

## <span id="page-1104-0"></span>**Bu görev hakkında**

IBM MQ for IBM i örnek programlarının kaynağı QMQMSAMP kitaplığında QCSRC, QCLSRC, QCBLLESRC ve QRPGLESRC üyeleri olarak sağlanır.

Örnekleri çalıştırdığınızda kendi kuyruklarınızı kullanabilir ya da bazı örnek kuyruklar oluşturmak için AMQSAMP4 örnek programını çalıştırabilirsiniz. The source for the AMQSAMP4 program is included in file QCLSRC in library QMQMSAMP. Bunu, CRTCLPGM komutunu kullanarak derleyebilirsiniz.

Örnekleri çalıştırmak için, QMQM kitaplığında sağlanan C yürütülebilir sürümlerini kullanın ya da bunları başka bir IBM MQ uygulamasına benzer bir şekilde derleyin.

## **Yordam**

1. Bir kuyruk yöneticisi yaratın ve varsayılan tanımlamaları ayarlayın.

Örnek programlardan herhangi birini çalıştırabilmek için bunu yapmanız gerekir. Kuyruk yöneticisi oluşturma hakkında daha fazla bilgi için bkz. IBM MQYönetimi. İstemci kipinde çalışan uygulamalardan gelen bağlantı isteklerini güvenli bir şekilde kabul etmek üzere bir kuyruk yöneticisinin yapılandırılmasına ilişkin bilgi edinmek için bkz. ["Çoklu Platformlar üzerinde istemci bağlantılarını](#page-1101-0) [kabul etmek için kuyruk yöneticisi yapılandırılması" sayfa 1102](#page-1101-0).

2. QMQMSAMP kitaplığındaki AMQSDATA adlı üyeden alınan verileri kullanarak örnek programlardan birini çağırmak için aşağıdaki gibi bir komut kullanın:

CALL PGM(QMQM/AMQSPUT4) PARM('QMQMSAMP/AMQSDATA(PUT)')

**Not:** Derlenmiş bir modülün IFS kütük sistemini kullanması için, CRTCMOD üzerinde SYSIFCOPT (\*IFSIO) seçeneğini belirleyin, sonra değiştirge olarak geçirilen kütük adının aşağıdaki biçimde belirtilmesi gerekir:

#### home/me/myfile

3. Sorgula, Set, and Echo örneklerinin COBOL sürümlerini kullanmak istiyorsanız, bu örnekleri çalıştırmadan önce süreç tanımlamalarını değiştirin.

Sorgula, Set, and Echo örnekleri için, örnek tanımlamaları bu örneklerin C sürümlerini tetikler. COBOL sürümlerinin olmasını istiyorsanız, süreç tanımlamalarını değiştirmeniz gerekir:

- SYSTEM.SAMPLE.INQPROCESS
- SYSTEM.SAMPLE.SETPROCESS
- SYSTEM.SAMPLE.ECHOPROCESS

IBM i' ta, **CHGMQMPRC** komutunu (ayrıntılar için Change MQ Process (CHGMQMPRC) başlıklı konuya bakın) ya da diğer tanımlamayla **AMQSAMP4** komutunu düzenleyebilir ve çalıştırabilirsiniz.

4. Örnek programları çalıştırın.

Örneklerin her birinin beklediği parametrelerle ilgili daha fazla bilgi için, tek tek örneklerin açıklamalarına bakın.

**Not:** COBOL örnek programları için, kuyruk adlarını parametre olarak geçirdiğinizde, 48 karakter sağlamanız gerekir, gerekirse boş karakterlere sahip olarak doldurma yapmanız gerekir. 48 karakterden başka bir değer, programın 2085. neden koduyla başarısız olmasına neden olur.

#### **İlgili başvurular**

["IBM iiçin örnekler" sayfa 1100](#page-1099-0) IBM i sistemlerinde IBM MQ için örnek programlar tarafından gösterilen teknikler.

*Örnek programların UNIX and Linuxüzerinde hazırlanması ve çalıştırılması* Örnek programları UNIX' ta çalıştırmadan önce, önce bir kuyruk yöneticisi yaratmalı ve gerek duyardığınız kuyrukları da yaratmalısınız. COBOL örneklerini çalıştırmak istiyorsanız, biraz ek hazırlık yapmanız gerekebilir.

## **Bu görev hakkında**

The IBM MQ on UNIX and Linux systems sample files are in the directories listed in Çizelge 167 sayfa 1106 if the defaults were used at installation time.

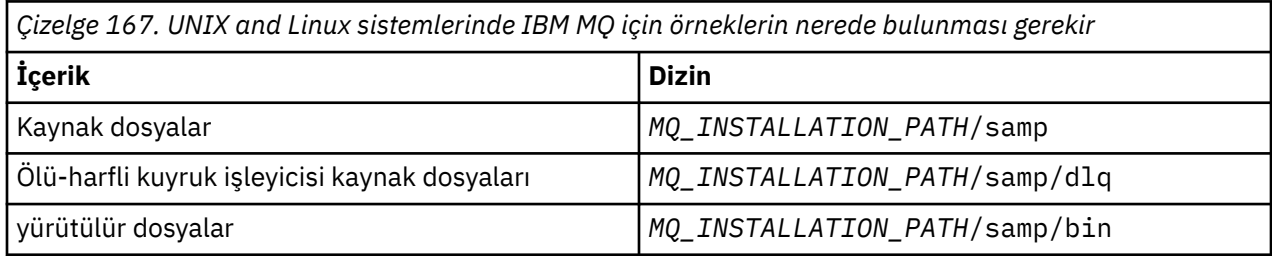

*MQ\_INSTALLATION\_PATH* , IBM MQ ' in kurulu olduğu üst düzey dizini temsil eder.

Örneklerin çalışması için bir kuyruk kümesi gerekir. Kendi kuyruklarınızı kullanabilir ya da bir küme yaratmak için örnek MQSC kütüğünü amqscos0.tst çalıştırabilirsiniz. Örnekleri çalıştırmak için, sağlanan yürütülebilir sürümleri kullanın ya da bir ANSI derleyicisini kullanarak, kaynak sürümlerini başka uygulamalar gibi derleyin.

## **Yordam**

1. Bir kuyruk yöneticisi yaratın ve varsayılan tanımlamaları ayarlayın.

Örnek programlardan herhangi birini çalıştırabilmek için bunu yapmanız gerekir. Kuyruk yöneticisi oluşturma hakkında daha fazla bilgi için bkz. IBM MQYönetimi. İstemci kipinde çalışan uygulamalardan gelen bağlantı isteklerini güvenli bir şekilde kabul etmek üzere bir kuyruk yöneticisinin yapılandırılmasına ilişkin bilgi edinmek için bkz. ["Çoklu Platformlar üzerinde istemci bağlantılarını](#page-1101-0) [kabul etmek için kuyruk yöneticisi yapılandırılması" sayfa 1102](#page-1101-0).

2. Kendi kuyruklarınızı kullanmayacaksa, bir kuyruk kümesi yaratmak için örnek MQSC kütüğünü amqscos0.tst komutunu çalıştırın.

Bunu UNIX and Linux sistemlerinde yapmak için şunu girin:

runmqsc QManagerName <amqscos0.tst > /tmp/sampobj.out

Hata olmadığından emin olmak için sampobj.out dosyasını denetleyin.

3. Sorgula, Set, and Echo örneklerinin COBOL sürümlerini kullanmak istiyorsanız, bu örnekleri çalıştırmadan önce süreç tanımlamalarını değiştirin.

Sorgula, Set, and Echo örnekleri için, örnek tanımlamaları bu örneklerin C sürümlerini tetikler. COBOL sürümlerinin olmasını istiyorsanız, süreç tanımlamalarını değiştirmeniz gerekir:

- SYSTEM.SAMPLE.INQPROCESS
- SYSTEM.SAMPLE.SETPROCESS
- SYSTEM.SAMPLE.ECHOPROCESS

Windowsüzerinde, bu örnekleri çalıştırmak için **runmqsc** komutunu kullanmadan önce amqscos0.tst dosyasını düzenleyerek ve C yürütülebilir dosya adlarını COBOL yürütülür dosyası adlarına değiştirerek bunu yapın.

4. Örnek programları çalıştırın.

Bir örneği çalıştırmak için, adını herhangi bir değiştirgelerden sonra girin; örneğin:

amqsput *myqueue qmanagername*

Burada *myqueue* , iletilerin yerleştirilecek kuyruğun adıdır; *qmanagername* ise, *myqueue*' un sahibi olan kuyruk yöneticidir.

Örneklerin her birinin beklediği parametrelerle ilgili daha fazla bilgi için, tek tek örneklerin açıklamalarına bakın.

<span id="page-1106-0"></span>**Not:** COBOL örnek programları için, kuyruk adlarını parametre olarak geçirdiğinizde, 48 karakter sağlamanız gerekir, gerekirse boş karakterlere sahip olarak doldurma yapmanız gerekir. 48 karakterden başka bir değer, programın 2085. neden koduyla başarısız olmasına neden olur.

#### **İlgili başvurular**

["UNIX and Linux sistemleri için örnekler" sayfa 1094](#page-1093-0) UNIX and Linux sistemlerinde IBM MQ için örnek programlar tarafından gösterilen teknikler.

*Örnek programların Windowsüzerinde hazırlanması ve çalıştırılması*

Örnek programları Windows' ta çalıştırmadan önce, önce bir kuyruk yöneticisi yaratmalı ve gerek duyardığınız kuyrukları da yaratmalısınız. COBOL örneklerini çalıştırmak istiyorsanız, biraz ek hazırlık yapmanız gerekebilir.

## **Bu görev hakkında**

The IBM MQ for Windows sample files are in the directories listed in Çizelge 168 sayfa 1107, if the defaults were used at installation time. Kuruluş sürücüsü varsayılan olarak < c: > değerine ayarlanır.

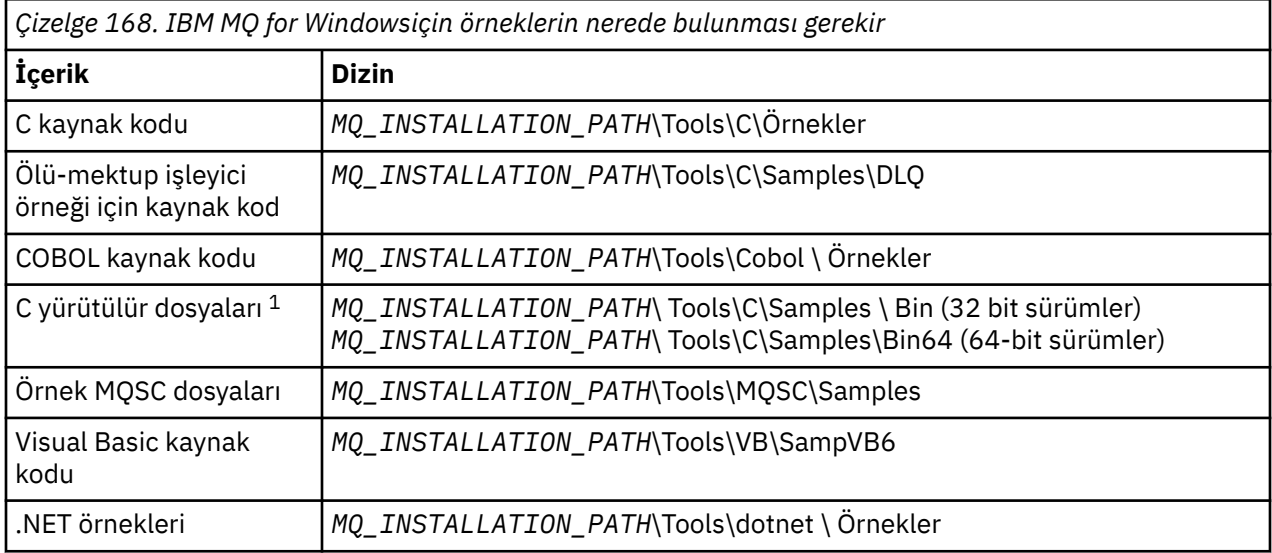

*MQ\_INSTALLATION\_PATH* , IBM MQ ' in kurulu olduğu üst düzey dizini temsil eder.

**Not:** 64 bit sürümler bazı C yürütülebilir dosya örneklerinden kullanılabilir.

Örneklerin çalışması için bir kuyruk kümesi gerekir. Kendi kuyruklarınızı kullanabilir ya da bir kuyruk kümesi yaratmak için örnek MQSC kütüğünü amqscos0.tst çalıştırabilirsiniz. Örnekleri çalıştırmak için, sağlanan yürütülebilir sürümleri kullanın ya da kaynak sürümlerini diğer IBM MQ for Windows uygulamalarıyla birlikte derleyin.

## **Yordam**

1. Bir kuyruk yöneticisi yaratın ve varsayılan tanımlamaları ayarlayın.

Örnek programlardan herhangi birini çalıştırabilmek için bunu yapmanız gerekir. Kuyruk yöneticisi oluşturma hakkında daha fazla bilgi için bkz. IBM MQYönetimi. İstemci kipinde çalışan uygulamalardan gelen bağlantı isteklerini güvenli bir şekilde kabul etmek üzere bir kuyruk yöneticisinin yapılandırılmasına ilişkin bilgi edinmek için bkz. ["Çoklu Platformlar üzerinde istemci bağlantılarını](#page-1101-0) [kabul etmek için kuyruk yöneticisi yapılandırılması" sayfa 1102](#page-1101-0).

2. Kendi kuyruklarınızı kullanmayacaksa, bir kuyruk kümesi yaratmak için örnek MQSC kütüğünü amqscos0.tst komutunu çalıştırın.

Bunu Windows sistemlerinde yapmak için şunu girin:

runmqsc QManagerName < amqscos0.tst > sampobj.out

<span id="page-1107-0"></span>Hata olmadığından emin olmak için sampobj. out dosyasını denetleyin. Bu dosya geçerli dizininizde.

**Not:**

3. Sorgula, Set, and Echo örneklerinin COBOL sürümlerini kullanmak istiyorsanız, bu örnekleri çalıştırmadan önce süreç tanımlamalarını değiştirin.

Sorgula, Set, and Echo örnekleri için, örnek tanımlamaları bu örneklerin C sürümlerini tetikler. COBOL sürümlerinin olmasını istiyorsanız, süreç tanımlamalarını değiştirmeniz gerekir:

- SYSTEM.SAMPLE.INQPROCESS
- SYSTEM.SAMPLE.SETPROCESS
- SYSTEM SAMPLE ECHOPROCESS

Windowsüzerinde, bu örnekleri çalıştırmak için **runmqsc** komutunu kullanmadan önce amqscos0.tst dosyasını düzenleyerek ve C yürütülebilir dosya adlarını COBOL yürütülür dosyası adlarına değiştirerek bunu yapın.

4. Örnek programları çalıştırın.

Bir örneği çalıştırmak için, adını herhangi bir değiştirgelerden sonra girin; örneğin:

amqsput *myqueue qmanagername*

Burada *myqueue* , iletilerin yerleştirilecek kuyruğun adıdır; *qmanagername* ise, *myqueue*' un sahibi olan kuyruk yöneticidir.

Örneklerin her birinin beklediği parametrelerle ilgili daha fazla bilgi için, tek tek örneklerin açıklamalarına bakın.

**Not:** COBOL örnek programları için, kuyruk adlarını parametre olarak geçirdiğinizde, 48 karakter sağlamanız gerekir, gerekirse boş karakterlere sahip olarak doldurma yapmanız gerekir. 48 karakterden başka bir değer, programın 2085. neden koduyla başarısız olmasına neden olur.

#### **İlgili başvurular**

["IBM MQ for Windowsiçin örnekler" sayfa 1097](#page-1096-0) IBM MQ for Windowsiçin örnek programlar tarafından gösterilen teknikler.

["Visual Basic samples for IBM MQ for Windows" sayfa 1099](#page-1098-0) Windows sistemlerinde IBM MQ için örnek programlar tarafından gösterilen teknikler.

### *API çıkış örnek programı*

Örnek API çıkışı, kullanıcı tarafından belirtilen bir dosyaya MQAPI\_TRACE\_LOGFILE ortam değişkeninde tanımlı bir önek içeren bir MQI izleme oluşturur.

API çıkışlarına ilişkin daha fazla bilgi için bkz. ["API çıkışlarının yazılması ve derlenmesi" sayfa 984](#page-983-0).

#### **Kaynak**

amqsaxe0.c

#### **İkili**

amqsaxe

## **Örnek çıkışa ilişkin yapılandırma**

1. Aşağıdaki bilgileri qm.ini dosyasına ekleyin.

#### **Windowsdışındaki platformlar**

ApiExitLocal: Sequence=100 Function=EntryPoint Module= *MQ\_INSTALLATION\_PATH*/samp/bin/amqsaxe Name=SampleApiExit

Burada *MQ\_INSTALLATION\_PATH* , IBM MQ ' in kurulu olduğu dizini temsil eder.

#### **Windows**

```
AniExiH\text{ or}al:Sequence=100
Function=EntryPoint
Module= MQ_INSTALLATION_PATH\Tools\c\Samples\bin\amqsaxe
Name=SampleApiExit
```
Burada *MQ\_INSTALLATION\_PATH* , IBM MQ ' in kurulu olduğu dizini temsil eder.

2. Ortam değişkenini ayarla

MQAPI\_TRACE\_LOGFILE=/tmp/MqiTrace

3. Uygulamanızı çalıştırın.

Çıkış dosyaları,namesgibi adlarla /tmp dizininde yaratılır: MqiTrace.*pid*.*tid*.log

#### *Zamanuyumsuz tüketim örnek programı*

amqscbf örnek programı, iletileri zamanuyumsuz olarak birden çok kuyruktan tüketebilmek için MQCB ve MQCTL ' nin kullanılmasını gösterir.

amqscbf, C kaynak kodu olarak sağlanır ve Windows, UNIX and Linux platformlarında ikili istemci ve sunucu yürütülebilir dosyası olarak sağlanır.

Program komut satırından başlatılır ve aşağıdaki isteğe bağlı parametreleri alır:

```
Usage: [Options] Queue Name {queue_name}
   where Options are:
    -m Queue Manager Name
     -o Open options
     -r Reconnect Type
        d Reconnect Disabled
        r Reconnect
        m Reconnect Queue Manager
```
Birden çok kuyruktan ileti okumak için birden çok kuyruk adı belirtin (örnek tarafından en çok on kuyruk desteklenir.)

**Not: Reconnect type** yalnızca istemci programları için geçerlidir.

#### **Örnek**

The example shows amqscbf run as a server program reading one message from QL1 and then being stopped.

QL1' ta bir sınama iletisi yerleştirmek için IBM MQ Explorer 'ı kullanın. Enter tuşuna basarak programı durdurun.

```
C:\>amqscbf QL1
Sample AMQSCBF0 start
Press enter to end
Message Call (9 Bytes) :
Message 1
Sample AMQSCBF0 end
```
#### **amqscbf 'in gösterdiği**

Bu örnek, geliş sırasına göre birden çok kuyruktan iletilerin nasıl okunacağını gösterir. Bu, zamanuyumlu MQGET kullanarak çok daha fazla kod gerektirecektir. Zamanuyumsuz tüketim durumunda, herhangi bir yoklama yapılması gerekmez, iş parçacığı ve depolama yönetimi IBM MQtarafından gerçekleştirilir. "Gerçek bir dünya" örneğinin hatalarla başa çıkması gerekir; örnek hatalarda konsola yazılıyor.

<span id="page-1109-0"></span>Örnek kodda aşağıdaki adımlar bulunur:

1. Tek ileti tüketimi geri bildirme işlevini tanımlayın,

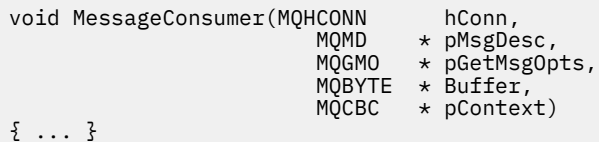

2. Kuyruk yöneticisine bağlan,

MQCONNX(QMName,&cno,&Hcon,&CompCode,&CReason);

3. Giriş kuyruklarını açın ve her birini MessageConsumer geri bildirme işleviyle ilişkilendirin,

```
MQOPEN(Hcon,&od,O_options,&Hobj,&OpenCode,&Reason);
cbd.CallbackFunction = MessageConsumer;
MQCB(Hcon,MQOP_REGISTER,&cbd,Hobj,&md,&gmo,&CompCode,&Reason);
```
cbd.CallbackFunction , her kuyruk için ayarlanması gerekmez; bu yalnızca giriş alanıdır. Ancak, farklı bir geri bildirme işlevini her kuyrukla ilişkilendirebilrsiniz.

4. İletilerin tüketimine başla,

MQCTL(Hcon,MQOP\_START,&ctlo,&CompCode,&Reason);

5. Kullanıcının Enter tuşuna bastıktan sonra ileti tüketimini durduruncaya kadar bekleyin.

MQCTL(Hcon,MQOP\_STOP,&ctlo,&CompCode,&Reason);

6. Son olarak kuyruk yöneticisinden kopuyor,

MQDISC(&Hcon,&CompCode,&Reason);

#### *Zamanuyumsuz Koy örnek programı*

Amqsapt örneği ve Asynchronous Sput örnek programının tasarımını çalıştırma hakkında bilgi edinin.

Zamanuyumsuz koyma örnek programı, zamanuyumsuz MQPUT çağrısını kullanarak bir kuyruğa ileti koyar ve MQSTAT çağrısını kullanarak durum bilgilerini alır. Farklı platformlarda bu programın adı için bkz. ["Örnek Programlar On Multiplatforms içinde gösterilen özellikler" sayfa 1094](#page-1093-0) .

### **amqsapt örneğinin çalıştırılması**

Bu program en çok 6 parametre alır:

- 1. Hedef kuyruğun adı (gerekli)
- 2. Kuyruk yöneticisinin adı (isteğe bağlı)
- 3. Açma seçenekleri (isteğe bağlı)
- 4. Seçenekleri kapat (isteğe bağlı)
- 5. Hedef kuyruk yöneticisinin adı (isteğe bağlı)
- 6. Dinamik kuyruğun adı (isteğe bağlı)

Kuyruk yöneticisi belirtilmediyse, amqspt varsayılan kuyruk yöneticisine bağlanır.

## <span id="page-1110-0"></span>**Zamanuyumsuz Put örnek programının tasarımı**

Program, iletileri koymak için hedef kuyruğu açmak için, sağlanan çıkış seçenekleri ile ya da MQOO\_OUTPUT ve MQOO\_FAIL\_IF\_QUIESCING seçenekleriyle MQOPER çağrısını kullanır.

Kuyruk açılamazsa, program, MQOPED çağrısının döndürdüğü neden kodunu içeren bir hata iletisi görüntüler. Programı basit tutmak için, bu konuda ve sonraki MQI çağrılarında, program seçeneklerin çoğu için varsayılan değerleri kullanır.

Her giriş satırı için, program metni bir arabelleğe okur ve MQPMO\_ASYNYC\_response ile MQPUT çağrısını kullanır ve bu satırın metnini içeren bir veri paketi iletisi yaratılır ve zamanuyumsuz olarak hedef kuyruğa konmasını sağlar. Program, girişin sonuna ulaşıncaya kadar ya da MQPUT çağrısının başarısız olması için devam eder. Program girişin sonuna ulaşırsa, MQCLOSE çağrısını kullanarak kuyruğu kapatır.

Daha sonra program MQSTAT çağrısını yayınlar, bir MQSTS yapısını döndürür ve ileti sayısını başarıyla içeren iletileri, uyarı içeren ileti sayısını ve hata sayısını görüntüler.

### *Göz At örnek programları*

Göz At örnek programları, MQGET çağrısını kullanarak kuyruklardaki iletilere göz atar.

Bu programların adları için bkz. ["Örnek Programlar On Multiplatforms içinde gösterilen özellikler" sayfa](#page-1093-0) [1094](#page-1093-0) .

### **Göz At örnek programının tasarımı**

Program, MQOO\_BROWSE seçeneğiyle MQOPEN çağrısını kullanarak hedef kuyruğu açar. Kuyruk açılamazsa, program, MQOPED çağrısının döndürdüğü neden kodunu içeren bir hata iletisi görüntüler.

Kuyrukta yer alan her ileti için, program iletiyi kuyruktan kopyalamak için MQGET çağrısını kullanır, ardından iletide yer alan verileri görüntüler. MQGET çağrısı aşağıdaki seçenekleri kullanır:

#### **MQGMO\_BROWSE\_NEXT**

MQOPEN çağrısının ardından, göz atma imleci kuyrukta ilk iletiden önce mantıksal olarak konumlandırılır, bu nedenle bu seçenek, arama ilk kez yapıldığında *ilk* iletisinin döndürülmesine neden olur.

#### **MQGMO\_NO\_BEKLEME**

Kuyruğun üzerinde ileti yoksa program beklemez.

#### **MQGMO\_ACCEPT\_TRUNCATED\_MSG**

MQGET çağrısı, sabit büyüklerin arabelleğinden birini belirtir. Bu arabellekten daha uzun bir ileti varsa, program kısaltılmış iletiyi görüntüler; bu ileti, iletinin kesildiğini bildiren bir uyarıyla birlikte görüntülenir.

Bu program, bu alanları, aldığı iletide yer alan değerlere ayarlaması nedeniyle, her MQGET çağrısından sonra MQMD yapısının *MsgId* ve *CorrelId* alanlarını nasıl temizlemeniz gerektiğini gösterir. Bu alanların temizlenmesi, art arda gelen MQGET çağrılarının iletilerin kuyrukta tutulmakta olduğu sırayla alma çağrıları anlamına gelir.

Program kuyruğun sonuna kadar devam eder; MQGET çağrısı, MQRC\_NO\_MSG\_AVAILEABLE neden kodunu döndürür ve program bir uyarı iletisi görüntüler. MQGET çağrısının başarısız olması durumunda, program neden kodunu içeren bir hata iletisi görüntüler.

Daha sonra, program MQCLOSE çağrısını kullanarak kuyruğu kapatır.

#### *UNIX, Linux, and Windowsiçin Göz At örnek programları*

UNIX, Linux, and Windows' ta Göz At örnek programları hakkında bilgi edinirken bu konuyu kullanmayı düşünün.

Programın C sürümü 2 parametre alır

- 1. Kaynak kuyruğun adı (gerekli)
- 2. Kuyruk yöneticisinin adı (isteğe bağlı)

<span id="page-1111-0"></span>Kuyruk yöneticisi belirtilmediyse, varsayılan değer olarak varsayılan değer olarak bağlanır. Örneğin, aşağıdakilerden birini girin:

- amqsgbr myqueue qmanagername
- amqsgbrc myqueue qmanagername
- amq0gbr0 myqueue

Burada myqueue , iletilerin görüntüleneceği kuyruğun adıdır; qmanagername ise, myqueue' un sahibi olan kuyruk yöneticidir.

If you omit the qmanagername, when running the C sample, it assumes that the default queue manager owns the queue.

COBOL sürümünün herhangi bir parametresi yok. Bu, varsayılan kuyruk yöneticisine bağlanır ve çalıştırdığınız zaman sizden sorulur:

Please enter the name of the target queue

Bu durum söz sahibi olduğunda, her iletinin yalnızca ilk 50 karakteri görüntülenir ve - - - truncated tarafından izlenilir.

#### *IBM iüzerindeki Göz At örnek programları*

Her program, programı çağırdığınızda belirlediğiniz kuyruklardaki tüm iletilerin kopyalarını alır; iletiler kuyrukda kalır.

You can use the supplied queue SYSTEM.SAMPLE.LOCAL; run the Put sample program first to put some messages on the queue. Aynı yerel kuyruk için bir diğer ad olan SYSTEM.SAMPLE.ALIASkuyruğunu kullanabilirsiniz. Program, kuyruğun sonuna ulaşıncaya ya da bir MQI çağrısı başarısız oluncaya kadar devam eder.

C örnekleri, genellikle ikinci parametre olarak, Windows sistem örneklerine benzer bir şekilde ikinci parametre olarak kuyruk yöneticisi adını belirtmenize olanak sağlar. Örneğin:

CALL PGM(QMQM/AMQSTRG4) PARM('SYSTEM.SAMPLE.TRIGGER' 'QM01')

Kuyruk yöneticisi belirtilmediyse, varsayılan değer olarak varsayılan değer olarak bağlanır. Bu, RPG örnekleriyle de ilişkilidir. Ancak, RPG örnekleriyle, varsayılan olarak izin vermek yerine bir kuyruk yöneticisi adı belirtmelisiniz.

## *Tarayıcı örnek programı*

Tarayıcı örnek programı, bir kuyruktaki tüm iletilerin ileti tanımlayıcısını ve ileti içerik alanlarını okur ve yazar.

Örnek program, sadece bir teknik göstermek için değil, bir yardımcı program olarak yazılmıştır. Bu programların adları için bkz. ["Örnek Programlar On Multiplatforms içinde gösterilen özellikler" sayfa](#page-1093-0) [1094](#page-1093-0) .

Bu program, bu konumlu parametreleri alır:

- 1. Kaynak kuyruğun adı (gerekli)
- 2. Kuyruk yöneticisinin adı (gerekli)
- 3. Özellikler için isteğe bağlı değiştirge (isteğe bağlı)

Bu programlar, bağlantı kimlik doğrulaması için kullanılacak kullanıcı kimliğine ayarlanması gereken **MQSAMP\_USER\_ID** adlı bir ortam değişkeni de kullanır. Bu ayarlandığında, program ilgili kullanıcı kimliğine eşlik etmek için bir parola girilir.

Bu programları çalıştırmak için aşağıdaki komutlardan birini girin:

- amqsbcg *myqueue qmanagername*
- amqsbcgc *myqueue qmanagername*

<span id="page-1112-0"></span>Burada *myqueue* , iletilerin göz atılacağı kuyruğun adıdır; *qmanagername* ise, *myqueue*' un sahibi olan kuyruk yöneticidir.

Kuyruktan her bir iletiyi okur ve stdout 'a şunları yazar:

- Biçimlendirilmiş ileti tanımlayıcı alanları
- İleti verileri (onaltılı biçimde dökümü ve olas olas, karakter bi‡imi)

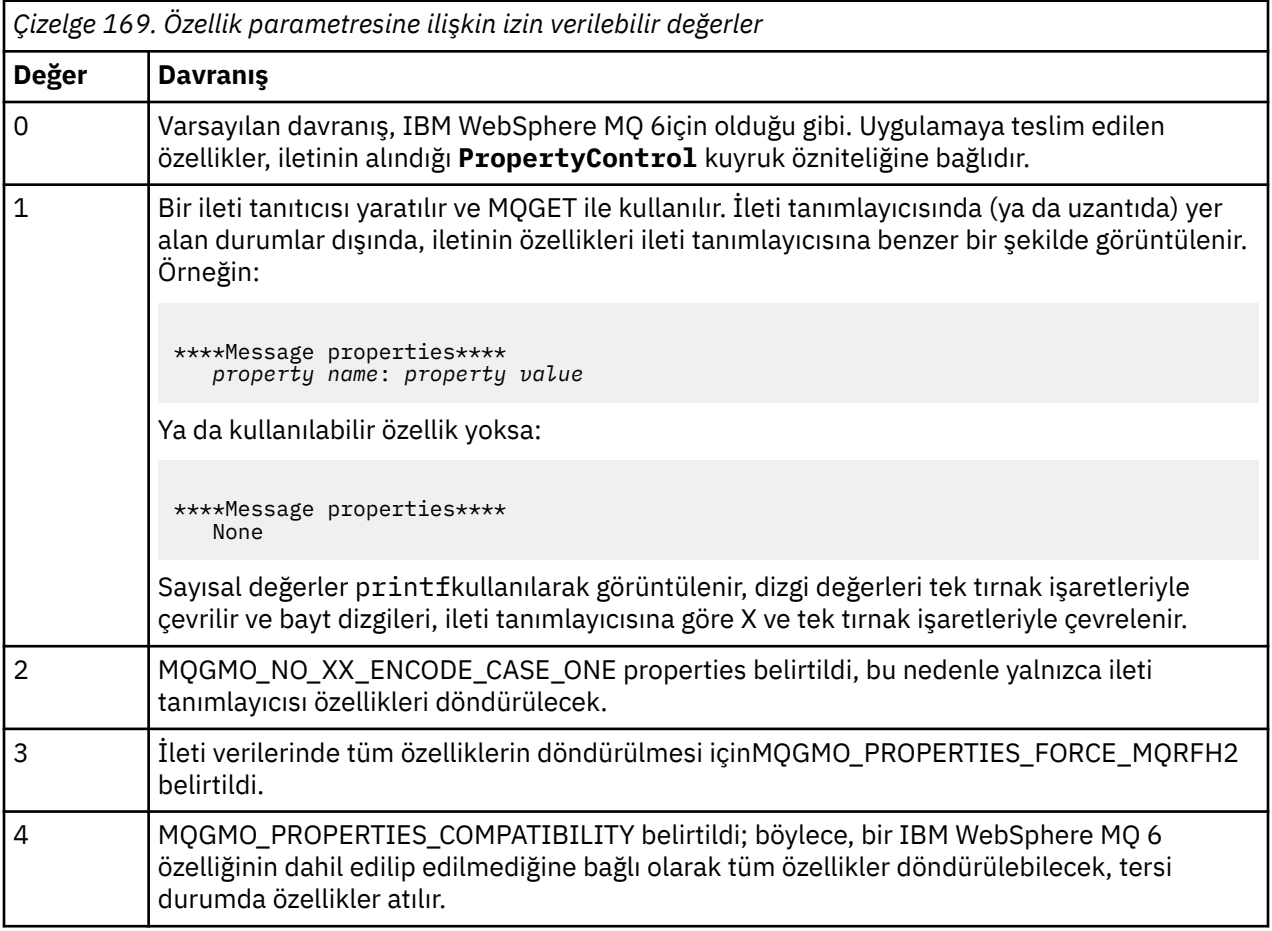

Program, iletinin ilk 65535 karakterinin yazdırılması ile kısıtlanmıştır ve daha uzun bir ileti okunduysa, truncated msg neden ile başarısız olur.

Bu yardımcı programdaki çıkışa bir örnek için bakınız: Browsing queus.

### *CICS hareket örneği*

executablekaynak kodu için amqscic0.ccs adlı bir örnek CICS hareket programı ve yürütülebilir sürüm için amqscic0 adı verilir. Standart CICS olanaklarını kullanarak işlem yapabilirsiniz.

Altyapınız için gerekli olan komutlara ilişkin ayrıntılar için ["Yordamsal uygulama oluşturulması" sayfa](#page-1029-0) [1030](#page-1029-0) ' e bakın.

Hareket, SYSTEM.SAMPLE.CICSiletim kuyruğundan ileti okur.Varsayılan kuyruk yöneticisinde WORKQUEUE ve bunları, iletinin iletim üstbilgisinde yer alan adı, yerel kuyruğa yerleştirir. SYSTEM.SAMPLE.CICSkuyruğuna herhangi bir hata gönderilsin.DQ.

**Not:** Bu kuyrukları ve örnek giriş kuyruklarını yaratmak için örnek bir MQSC komut dosyası amqscic0.tst kullanabilirsiniz.

## *Connect örnek programı*

Connect örnek programı, bir istemcideki MQCONNX çağrısını ve seçeneklerini keşfetmenizi sağlar. Bu örnek, MQCONNX çağrısını kullanarak kuyruk yöneticisine bağlanır, MQINQ çağrısını kullanarak kuyruk yöneticisinin adını sorgular ve görüntüler. Ayrıca, amqscnxc örneğinin çalıştırılmasıyla ilgili bilgi edinin.

**Not:** Connect örnek programı bir istemci örneğidir. Bir sunucuda derleyebilir ve çalıştırabilirsiniz, ancak işlev yalnızca bir istemcide anlamlıdır ve yalnızca istemci yürütülebilir dosyaları sağlanır.

#### **amqscnxc örneğinin çalıştırılması**

Connect örnek programının komut satırı sözdizimi şöyledir:

amqscnxc [-x ConnName [-c SvrconnChannelName]] [-u User] [QMgrName]

Parametreler isteğe bağlıdır ve sırası QMgrNamedışında önemli değildir; bu değer, belirtilirse, son olarak gelmelidir. Değiştirgeler şunlardır:

#### **ConnName**

Sunucu kuyruk yöneticisinin TCP/IP bağlantı adı

TCP/IP bağlantı adını belirtmezseniz, MQCONNX, *ClientConnPtr* değeri NULL (boş değer) olarak ayarlanmış bir şekilde verilir.

#### **SvrconnChannelAd**

Sunucu bağlantı kanalının adı

TCP/IP bağlantı adını belirtirseniz, ancak sunucu bağlantı kanalına (ters çevirme işlemine izin verilmez) belirtirseniz, örnek SYSTEM.DEF.SVRCONN.

#### **Kullanıcı**

Bağlantı kimlik doğrulaması için kullanılacak kullanıcı adı

Bu seçeneği belirlerseniz, program, o kullanıcı kimliğine eşlik edecek bir parola için bilgi isteminde olur.

#### **QMgrName**

Hedef kuyruk yöneticisinin adı

Hedef kuyruk yöneticisini belirtmezseniz, örnek olarak belirtilen TCP/IP bağlantı adına hangi kuyruk yöneticisine bağlanıyorsa, bu örnek bağlantı kurar.

**Not:** Tek parametre olarak bir soru işareti girerseniz ya da yanlış parametreler girdiğinizde, programın nasıl kullanılacağını açıklayan bir ileti elde edin.

Örneği komut satırı seçenekleri olmadan çalıştırırsanız, bağlantı bilgilerini belirlemek için MQSERVER ortam değişkeninin içeriği kullanılır. (Bu örnekte MQSERVER, SYSTEM.DEF.SVRCONN/TCP/ machine.site.company.comolarak ayarlıdır.) Şu şekilde çıktıyı görüyorsunuz:

Sample AMQSCNXC start Connecting to the default queue manager with no client connection information specified. Connection established to queue manager machine

Sample AMQSCNXC end

Örneği çalıştırıp bir TCP/IP bağlantı adı ve bir sunucu bağlantısı kanal adı sağlıyorsa, ancak hedef kuyruk yöneticisi adı girmiyorsa, aşağıdaki gibi:

amqscnxc -x machine.site.company.com -c SYSTEM.ADMIN.SVRCONN

Varsayılan kuyruk yöneticisi adı kullanılır ve şu şekilde çıktıyı görürsünüz:

Sample AMQSCNXC start Connecting to the default queue manager using the server connection channel SYSTEM.ADMIN.SVRCONN on connection name machine.site.company.com. Connection established to queue manager MACHINE

Sample AMQSCNXC end

<span id="page-1114-0"></span>Örneği çalıştırırsanız ve bir TCP/IP bağlantı adı ve hedef kuyruk yöneticisi adı sağlıyorsa, aşağıdaki gibi:

amqscnxc -x machine.site.company.com MACHINE

Çıktıyı şu şekilde görüyorsunuz:

Sample AMQSCNXC start Connecting to queue manager MACHINE using the server connection channel SYSTEM.DEF.SVRCONN on connection name machine.site.company.com. Connection established to queue manager MACHINE

Sample AMQSCNXC end

#### *Data-Conversion örnek programı*

Veri-dönüştürme örnek programı, veri dönüştürme çıkış yordamlarından oluşan bir iskelettir. Veri dönüştürme örneğinin tasarımıyla ilgili bilgi edinin.

Bu programların adları için bkz. ["Örnek Programlar On Multiplatforms içinde gösterilen özellikler" sayfa](#page-1093-0) [1094](#page-1093-0) .

### **Veri dönüştürme örneğinin tasarımı**

Her veri dönüştürme çıkış yordamı, adlandırılan tek bir ileti biçimini dönüştürür. Bu iskelet, veri dönüştürme çıkış oluşturma yardımcı programı tarafından oluşturulan kod parçalarına ilişkin bir sarıcı olarak tasarlanmıştır.

Bu yardımcı program her veri yapısı için bir kod parçası üretir; bu tür yapılar bir biçim oluşturur; bu nedenle, tüm biçimdeki veri dönüştürme işlemini yapmak üzere bir yordam üretmek üzere bu iskeletten çok sayıda kod parçası eklenir.

Daha sonra program, dönüştürmenin başarılı mı, yoksa başarısız mı olduğunu denetler ve çağıran için gereken değerleri döndürür.

#### *Veritabanı koordinasyonu örnekleri*

IBM MQ ' in aynı iş birimi içinde hem IBM MQ güncelleştirmelerini hem de veritabanı güncellemelerini nasıl koordine edebildiğini gösteren iki örnek verilmiştir.

Bu örnekler şunlardır:

- 1. AMQSXAS0 (in C) or AMQ0XAS0 (in COBOL), which updates a single database within an IBM MQ unit of work.
- 2. AMQSXAG0 (C içinde) ya da AMQ0XAG0 (COBOL içinde), AMQSXAB0 (C içinde) ya da AMQ0XAB0 (COBOL ' de) ve AMQSXAF0 (C içinde) ya da AMQ0XAF0 (COBOL içinde), bir IBM MQ iş birimi içindeki iki veritabanını güncelleyen, birden çok veritabanının nasıl erişilebileceğini gösterir. Bu örnekler, MQBEGIN çağrısının, karma SQL ve IBM MQ çağrılarının ve bir veritabanına bağlanmanın nerede ve ne zaman kullanılacağını göstermek için sağlanmıştır.

[Şekil 133 sayfa 1116](#page-1115-0) , sağlanan örneklerin veritabanlarını güncellemek için nasıl kullanıldığını gösterir:

<span id="page-1115-0"></span>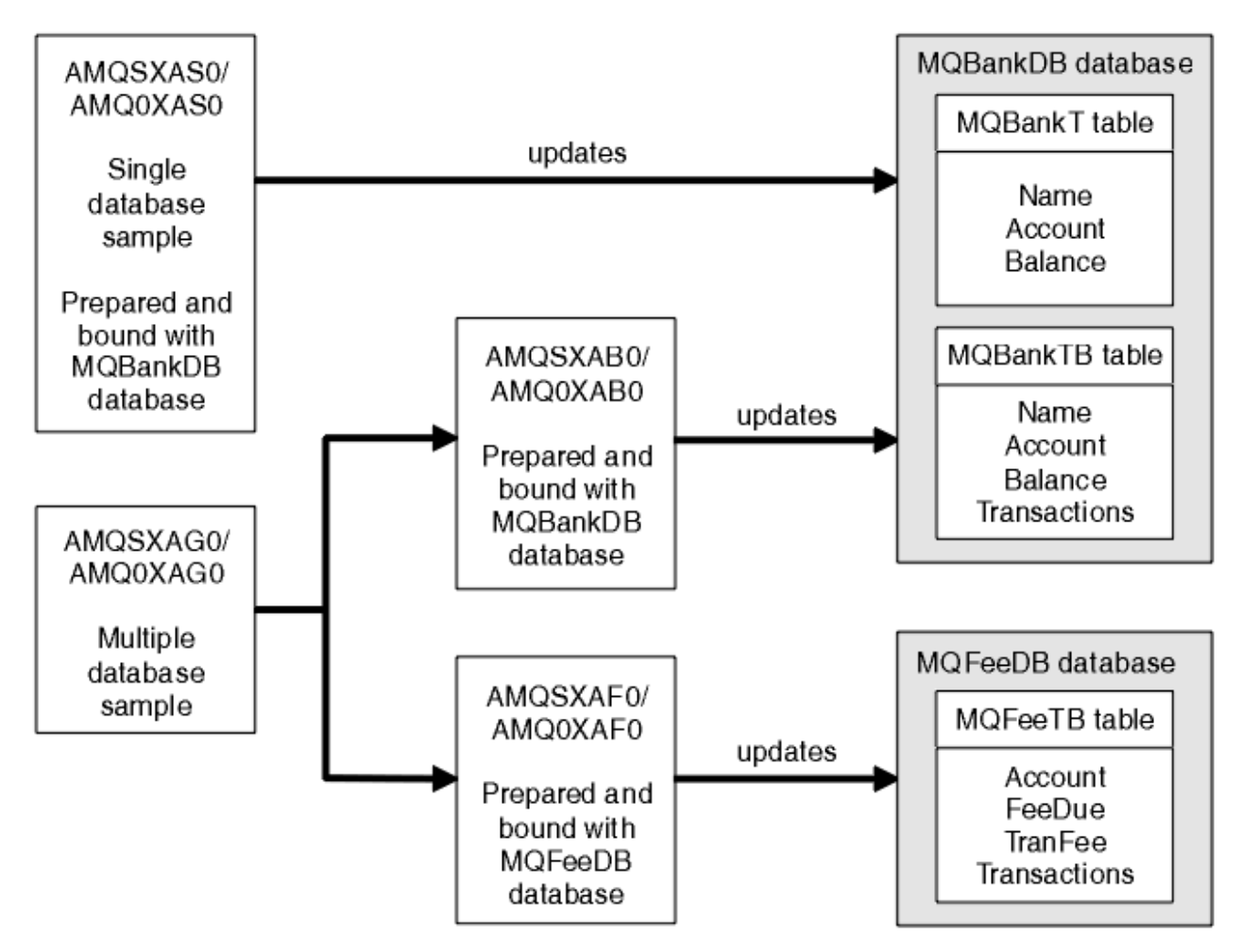

*Şekil 133. Veritabanı koordinasyonu örnekleri*

Programlar bir kuyruktan (syncpoint altında) bir ileti okur, daha sonra, iletiyle ilgili bilgileri kullanarak, ilgili bilgileri veritabanından alıp güncellemesini sağlayın. Daha sonra, veritabanının yeni durumu yazdırılır.

Program mantığı aşağıdaki gibidir:

- 1. Program bağımsız değişkeninden giriş kuyruğunun adını kullan
- 2. MQCONN kullanarak varsayılan kuyruk yöneticisine (ya da isteğe bağlı olarak C ' de sağlanan ada) bağlan
- 3. Hata olmamakla birlikte, giriş için bir kuyruk açın (MQOPEN komutunu kullanın)
- 4. MQSTART komutunu kullanarak bir iş birimi başlatma
- 5. Syncpoint altında kuyruktan sonraki iletiyi (MQGET ile) al
- 6. Veritabanlarından bilgi al
- 7. Veritabanlarındaki bilgileri güncelle
- 8. Değişiklikleri MQCMIT kullanarak kesinleştir
- 9. Güncellenen bilgileri yazdır (hata olarak kullanılabilecek ileti yok ve döngü sona eriyor)
- 10. MQCLOSE komutunu kullanarak kuyruğu kapat
- 11. MQDISC komutunu kullanarak kuyruktan bağlantıyı kes

Örneklerde SQL imleçleri kullanılır; bu nedenle, veri tabanlarından (yani birden çok yönetim ortamı) okuyan bir ileti, bir ileti işlenirken kilitlenir ve bu programların birden çok örneğinin aynı anda çalışmasına olanak sağlar. Geçici çizelgeler açık bir şekilde açılmıştır, ancak MQCMIT çağrısıyla örtük olarak kapatılır.

The single database sample (AMQSXAS0 or AMQ0XAS0) has no SQL CONNECT statements and the connection to the database is implicitly made by IBM MQ with the MQBEGIN call. Çoklu veritabanı örneği
(AMQSXAG0 ya da AMQ0XAG0, AMQSXAB0 ya da AMQ0XAB0ya da AMQ0XAF0), bazı veritabanı ürünleri yalnızca bir etkin bağlantıya izin verdiğinden, SQL CONNECT deyimlerine sahiptir. Bu durum veritabanı ürününüz için geçerli değilse ya da birden çok veritabanı ürününde tek bir veritabanına erişiyorsanız, SQL CONNECT deyimleri kaldırılabilir.

Örnekler IBM Db2 veritabanı ürünüyle birlikte hazırlanır; bu nedenle, diğer veritabanı ürünleriyle çalışmak için bunları değiştirmeniz gerekebilir.

The SQL error checking uses routines in UTIL.C and CHECKERR.CBL supplied by Db2. Derleme ve bağlantı oluşturulmadan önce bunlar derlenmeli ya da değiştirilmelidir.

**Not:** Micro Focus COBOL kaynağı CHECKERR.MFC , program tanıtıcısını büyük harfe çevirmeniz gerekir, bu CHECKERR, AMQ0XAS0 için doğru bağlantı olmalıdır.

*Veritabanlarının ve çizelgelerin yaratılması* Örnekleri derlemeden önce veritabanlarını ve tabloları oluşturun.

Veritabanlarını yaratmak için, veritabanı ürününüz için olağan yöntemi kullanın; örneğin:

DB2 CREATE DB MQBankDB DB2 CREATE DB MQFeeDB

SQL deyimlerini kullanarak çizelgeleri yaratın:

C içinde:

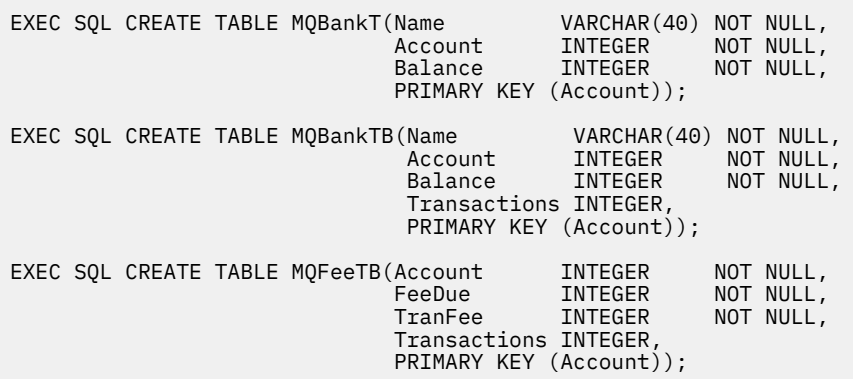

COBOL 'da:

EXEC SQL CREATE TABLE MQBankT(Name VARCHAR(40) NOT NULL, Account INTEGER NOT NULL, **Balance INTEGER NOT NULL,**  PRIMARY KEY (Account)) END-EXEC. EXEC SQL CREATE TABLE<br>MQBankTB(Name MQBankTB(Name VARCHAR(40) NOT NULL, Account INTEGER NOT NULL, Balance INTEGER NOT NULL, Transactions INTEGER, PRIMARY KEY (Account)) END-EXEC. EXEC SQL CREATE TABLE MQFeeTB(Account INTEGER NOT NULL, **FeeDue INTEGER NOT NULL,**  TranFee INTEGER NOT NULL, Transactions INTEGER, PRIMARY KEY (Account)) END-EXEC.

SQL deyimlerini aşağıdaki gibi kullanarak çizelgelere veri girin:

```
EXEC SQL INSERT INTO MQBankT VALUES ('Mr Fred Bloggs',1,0);
EXEC SQL INSERT INTO MQBankT VALUES ('Mrs S Smith',2,0);
EXEC SQL INSERT INTO MQBankT VALUES ('Ms Mary Brown',3,0);
⋮
EXEC SQL INSERT INTO MQBankTB VALUES ('Mr Fred Bloggs',1,0,0);
EXEC SQL INSERT INTO MQBankTB VALUES ('Mrs S Smith',2,0,0);
EXEC SQL INSERT INTO MQBankTB VALUES ('Ms Mary Brown',3,0,0);
⋮
EXEC SQL INSERT INTO MQFeeTB VALUES (1,0,50,0);
EXEC SQL INSERT INTO MQFeeTB VALUES (2,0,50,0);
EXEC SQL INSERT INTO MQFeeTB VALUES (3,0,50,0);
⋮
```
**Not:** COBOL için, aynı SQL deyimlerini kullanın, ancak her satırın sonuna END\_EXEC ' ı ekleyin.

*Örneklerin derlenmesi, derlenmesi ve bağlanması* C ve COBOL içindeki örnekleri derleme öncesi, derleme ve bağlama hakkında bilgi edinin.

.SQC dosyalarını (C içinde) ve .SQB dosyalarını (COBOL ' da) ön derleyin ve .C ya da .CBL dosyalarını üretmek için uygun veritabanına karşı bunları bağlayın. Bunu yapmak için, veritabanı ürününüz için tipik bir yöntemi kullanın.

## **C içinde önderleme**

```
db2 connect to MQBankDB
db2 prep AMQSXAS0.SQC
db2 connect reset
db2 connect to MQBankDB
db2 prep AMQSXAB0.SQC
db2 connect reset
db2 connect to MQFeeDB
db2 prep AMQSXAF0.SQC
db2 connect reset
```
# **COBOL ' de ön**

```
db2 connect to MQBankDB
db2 prep AMQ0XAS0.SQB bindfile target ibmcob
db2 bind AMQ0XAS0.BND
db2 connect reset
db2 connect to MQBankDB
db2 prep AMQ0XAB0.SQB bindfile target ibmcob
db2 bind AMQ0XAB0.BND
db2 connect reset
db2 connect to MQFeeDB
db2 prep AMQ0XAF0.SQB bindfile target ibmcob
db2 bind AMQ0XAF0.BND
db2 connect reset
```
## **Derleme ve bağlantı oluşturma**

Aşağıdaki örnek komutlar *DB2TOP* ve *MQ\_INSTALLATION\_PATH*simgelerini kullanır. *DB2TOP* , Db2 ürününe ilişkin kuruluş dizinini gösterir. *MQ\_INSTALLATION\_PATH* , IBM MQ ' in kurulu olduğu üst düzey dizini temsil eder.

AIX AIXüzerinde dizin yolu şudur:

/usr/lpp/db2\_05\_00

• Solaris <mark>Solaris' ta dizin yolu şudur:</mark>

/opt/IBMdb2/V5.0

 $\bullet$  Windows s $\bullet$  Windows sistemlerinde, dizin yolu, ürünü kurarken seçilen yola bağlıdır. Varsayılan ayarları seçerseniz, yol şöyle olur:

c:\sqllib

**Not:** Before issuing the link command on Windows systems, ensure that the LIB environment variable contains paths to the Db2 and IBM MQ libraries.

Aşağıdaki dosyaları geçici bir dizine kopyalayın:

• IBM MQ kurulumunuzdaki amqsxag0.c dosyası

**Not:** Bu dosya aşağıdaki dizinlerde bulunabilir:

 $L$ inux **b** UNIX UNIX and Linux sistemlerinde:

*MQ\_INSTALLATION\_PATH*/samp/xatm

Windows Windows sistemlerinde:

*MQ\_INSTALLATION\_PATH*\tools\c\samples\xatm

- .sqc kaynak dosyalarını, amqsxas0.sqc, amqsxaf0.sqcve amqsxab0.sqcdosyalarını önceden derleyerek elde etmiş olduğunuz .c dosyaları.
- The files util.c and util.h from your Db2 installation.

**Not:** Bu dosyalar şu dizinde bulunabilir:

*DB2TOP*/samples/c

Kullanmakta olduğunuz platforma ilişkin aşağıdaki derleyici komutunu kullanarak her bir .c dosyası için nesne dosyalarını oluşturun:

• AIX AIX xlc\_r -I *MQ\_INSTALLATION\_PATH*/inc -I *DB2TOP*/include -c -o *FILENAME*.o *FILENAME*.c • Solaris Solaris cc -Aa -KPIC -mt -I *MQ\_INSTALLATION\_PATH* /inc -I *DB2TOP*/include -c -o *FILENAME*.o *FILENAME*.c **Windows** Windows sistemleri

cl /c /I *MQ\_INSTALLATION\_PATH*\tools\c\include /I *DB2TOP*\include *FILENAME*.c

Kullanmakta olduğunuz platform için aşağıdaki bağlantı komutunu kullanarak amqsxag0 yürütülebilir dosyasını oluşturun:

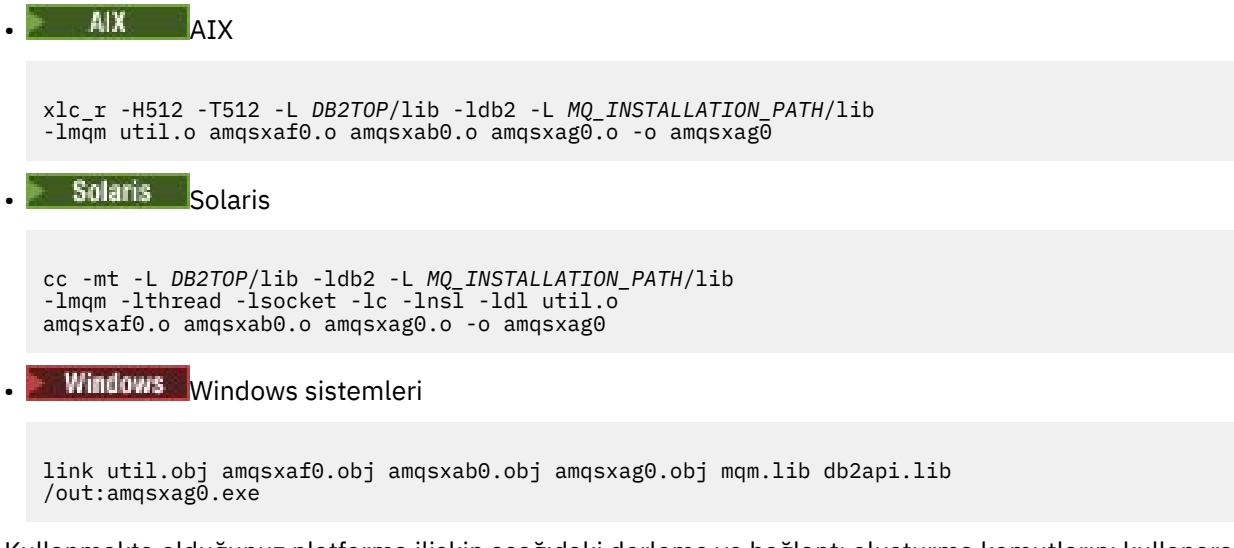

Kullanmakta olduğunuz platforma ilişkin aşağıdaki derleme ve bağlantı oluşturma komutlarını kullanarak amqsxas0 yürütülebilir dosyasını oluşturun:

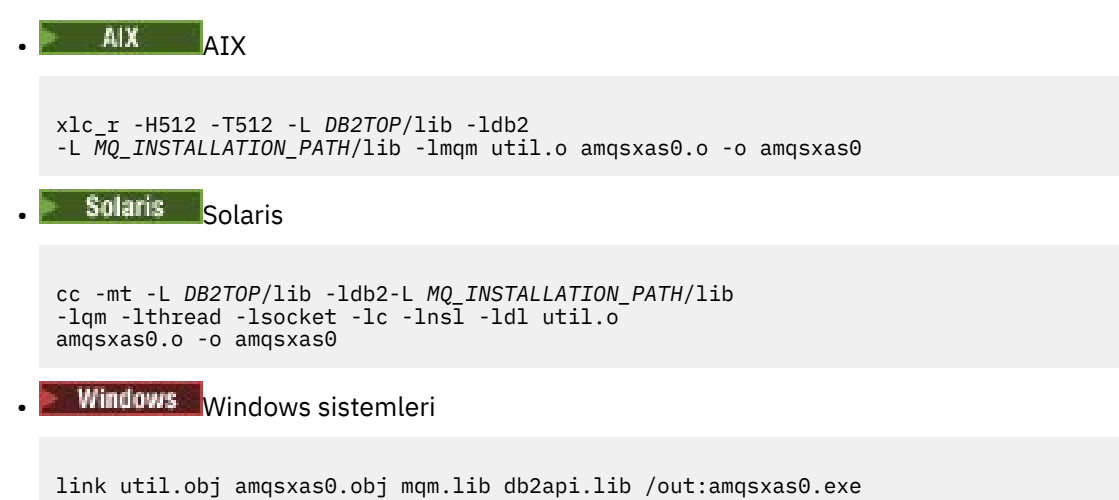

### **Ek bilgi**

AIX üzerinde çalışıyorsanız ve Oracle' a erişmek istiyorsanız, xlc\_r derleyicisini kullanın ve libmqm\_r.abağlantısını tıklatın.

### *Örnekleri çalıştırma*

C ve COBOL üzerinde veritabanı eşgüdümü örnekleri çalıştırılmadan önce kuyruk yöneticisinin nasıl yapılandırılacağı hakkında bilgi edinmek için bu bilgileri kullanın.

Örnekleri çalıştırmadan önce, kuyruk yöneticisini kullanmakta olduğunuz veritabanı ürünüyle yapılandırın. Bunun nasıl gerçekleştirileceği hakkında bilgi için bkz. Senaryo 1: Kuyruk yöneticisi koordinasyonu gerçekleştirir.

Aşağıdaki başlıklar, C ve COBOL ' de örnekleri çalıştırma hakkında bilgi sağlar:

- "C örnekleri" sayfa 1120
- • ["COBOL örnekleri" sayfa 1121](#page-1120-0)

## **C örnekleri**

İletiler kuyruktan okunmak üzere aşağıdaki biçimde olmalıdır:

UPDATE Balance change=nnn WHERE Account=nnn

<span id="page-1120-0"></span>İletileri kuyruğa koymak için MQSPUT kullanılabilir.

Veritabanı koordinasyonu örnekleri iki parametre alır:

- 1. Kuyruk adı (gerekli)
- 2. Kuyruk yöneticisi adı (isteğe bağlı)

Assuming that you have created and configured a queue manager for the single database sample called singDBQM, with a queue called singDBQ, you increment Mr Fred Bloggs's account by 50 as follows:

AMQSPUT singDBQ singDBQM

Daha sonra, aşağıdaki iletiyle ilgili anahtar:

UPDATE Balance change=50 WHERE Account=1

Kuyruğa birden çok ileti yerleştirebilirsiniz.

AMQSXAS0 singDBQ singDBQM

Daha sonra, Bay Fred Bloggs 'in hesabında güncellenen durum yazdırılır.

Assuming that you have created and configured a queue manager for the multiple-database sample called multDBQM, with a queue called multDBQ, you decrement Ms Mary Brown's account by 75 as follows:

AMQSPUT multDBQ multDBQM

Daha sonra, aşağıdaki iletiyle ilgili anahtar:

UPDATE Balance change=-75 WHERE Account=3

Kuyruğa birden çok ileti yerleştirebilirsiniz.

AMQSXAG0 multDBQ multDBQM

Daha sonra, Bayan Mary Brown 'ın hesabında güncellenen durum yazdırılır.

# **COBOL örnekleri**

İletiler kuyruktan okunmak üzere aşağıdaki biçimde olmalıdır:

UPDATE Balance change=snnnnnnnn WHERE Account=nnnnnnnn

Basitlik için, Balance change imzalı sekiz karaktmeli bir sayı olmalı ve Account sekiz karakterden oluşan bir sayı olmalıdır.

İletileri kuyruğa koymak için örnek AMQSPUT örneği kullanılabilir.

Örnekler parametre alır ve varsayılan kuyruk yöneticisini kullanır. Bu, herhangi bir zamanda örneklerden yalnızca birini çalıştırabilecek şekilde yapılandırılabilir. Assuming that you have configured the default queue manager for the single database sample, with a queue called singDBQ, you increment Mr Fred Bloggs's account by 50 as follows:

AMQSPUT singDBQ

Daha sonra, aşağıdaki iletiyle ilgili anahtar:

UPDATE Balance change=+00000050 WHERE Account=00000001

Kuyruğa birden çok ileti koyabilirsiniz:

AMQ0XAS0

Kuyruğun adını yazın:

singDBQ

Daha sonra, Bay Fred Bloggs 'in hesabında güncellenen durum yazdırılır.

Assuming that you have configured the default queue manager for the multiple database sample, with a queue called multDBQ, you decrement Ms Mary Brown's account by 75 as follows:

AMQSPUT multDBQ

Daha sonra, aşağıdaki iletiyle ilgili anahtar:

UPDATE Balance change=-00000075 WHERE Account=00000003

Kuyruğa birden çok ileti koyabilirsiniz:

AMQ0XAG0

Kuyruğun adını yazın:

multDBQ

Daha sonra, Bayan Mary Brown 'ın hesabında güncellenen durum yazdırılır.

## *Ölü-harfli kuyruk işleyicisi örneği*

Örnek bir dead-letter queue işleyicisi sağlanıyor, yürütülebilir sürümün adı amqsdlq. RUNMQDLQ ' dan farklı bir ileti kuyruğu işleyicisi istiyorsanız, tabanınız olarak kullanmak üzere, örneğin kaynağı kullanılabilir.

Örnek, ürün içinde sağlanan ölü harf işleyiciye benzer, ancak izleme ve hata raporlamasının farklı olduğunu da sağlar. Kullanabileceğiniz iki ortam değişkeni vardır:

### **ODQ\_TRACE**

İzlemeyi değiştirmek için EVET ya da Evet olarak ayarla

### **ODQ\_MSG**

Hata ve bilgi iletilerini içeren dosyanın adını girin. Sağlanan dosyaya amqsdlq.msgadı verilir.

Platformunuza bağlı olarak, **export** ya da **set** komutlarını kullanarak ortamınız tarafından bilinen bu değişkenleri **unset** komutunu kullanarak kapatmanız gerekir.

You can modify the error message file, amqsdlq.msg, to suit your own requirements. The sample puts messages to stdout, **değil** to the IBM MQ error log file.

Altyapınıza ilişkin Administering ya da *System Management Guide* adlı kılavuz, ölü harf işleyicinin nasıl çalıştığını ve nasıl çalıştıdığınızı açıklar.

## *Dağıtım Listesi örnek programı*

Dağıtım Listesi örneği amqsptl0 , ileti kuyruklarına bir ileti yerleştirmenin bir örneğini verir. MQPUT örneğine, amqsput0' a dayalıdır.

# **Dağıtım Listesi örneği çalıştırılıyor, amqsptl0**

Dağıtım Listesi örneği, Koyma örneklerine benzer bir şekilde çalışır.

Bu değiştirge aşağıdaki değiştirgeleri alır:

- Kuyrukların adları
- Kuyruk yöneticilerinin adları

Bu değerler çift olarak girilir. Örneğin:

amqsptl0 queue1 qmanagername1 queue2 qmanagername2

Kuyruklar, MQPUT kullanılarak kuyruklara açılır ve MQPUT ile kuyruklara konalır. Kuyruk ya da kuyruk yöneticisi adlarından herhangi biri tanınmazsa neden kodları döndürülür.

İletiler arasında akış yapabilmeleri için kuyruk yöneticileri arasında kanallar tanımlamayı unutmayın. Örnek program bunu sizin için yapmaz.

# **Dağıtım Listesi örneğinin tasarımı**

İleti Kayıtları 'nı (MQPMR ' lar) her hedef için ileti özniteliklerini belirtin. Örnek, *MsgId* ve *CorrelId*için değerler sağlar ve bu değerler MQMD yapısında belirtilen değerleri geçersiz kılar.

MQPMO yapısındaki *PutMsgRecFields* alanı, MQPMRS ' de hangi alanların bulunduğunu gösterir:

```
MQLONG PutMsgRecFields=MQPMRF_MSG_ID + MQPMRF_CORREL_ID;
```
Daha sonra, örnek yanıt kayıtlarını ve nesne kayıtlarını ayırır. Nesne kayıtları (MQORs) en az bir çift ad ve çift sayıda ad gerektirir; bu da, *ObjectName* ve *ObjectQMgrName*.

Sonraki aşama, MQCONN kullanan kuyruk yöneticilerine bağlanmayı içerir. Bu örnek, MQOR içindeki ilk kuyrukla ilişkilendirilmiş kuyruk yöneticisine bağlanmayı dener; bu işlem başarısız olursa, nesne kayıtlarında sırayla devam eder. Herhangi bir kuyruk yöneticisine ve program çıkışlarına bağlanmak olanaklı değilse, size bilgi verilirir.

Hedef kuyruklar, MQPUT kullanılarak açılır ve MQPUT kullanılarak bu kuyruklara ileti konması gerekir. Yanıt kayıtlarında (MQRR ' lar) herhangi bir sorun ve hata bildirilir.

Son olarak, hedef kuyruklar MQCLOSE kullanılarak kapatılır ve program MQDISC kullanılarak kuyruk yöneticisinden bağlantıyı keser. *CompCode* ve *Reason*' yi belirten her çağrı için aynı yanıt kayıtları kullanılır.

# *Echo örnek programları*

Echo örnek programları, ileti kuyruğundan yanıt kuyruğuna bir ileti echo eder.

Bu programların adları için bkz. ["Örnek Programlar On Multiplatforms içinde gösterilen özellikler" sayfa](#page-1093-0) [1094](#page-1093-0) .

Programlar, tetiklenen programlar olarak çalıştırılmak üzere tasarlanmıştır.

IBM i, UNIX, Linux, and Windows sistemlerinde, tek giriş girişi, hedef kuyruk ve kuyruk yöneticisi adını içeren bir MQTMC2 (tetikleme iletisi) yapısıdır. COBOL sürümü, varsayılan kuyruk yöneticisini kullanır.

IBM iüzerinde, tetikleme işleminin çalışması için, kullanmak istediğiniz Echo örnek programının, SYSTEM.SAMPLE.ECHO. To do this, specify the name of the Echo sample program that you want to use in the *ApplId* field of the process definition SYSTEM.SAMPLE.ECHOPROCESS. (Bunun için, CHGMQMPRC komutunu kullanabilirsiniz; ayrıntılı bilgi için bkz. Change MQ Process (CHGMQMPRC).) Örnek kuyruğun bir FIRST tetikleyicisi tipi vardır, bu nedenle, İstek örneğini çalıştırmadan önce kuyruğunda önceden iletiler varsa, gönderdiğiniz iletiler Echo örneği tetiklenmez.

When you have set the definition correctly, first start AMQSERV4 in one job, then start AMQSREQ4 in another. AMQSERV4yerine AMQSTRG4 ' yi kullanabilirsiniz, ancak olası iş gönderimi gecikmeleri, gerçekleşenleri takip etmeyi daha az kolaylaştırabilirdi.

Use the Request sample programs to send messages to queue SYSTEM.SAMPLE.ECHO. Echo örnek programları, istek iletisinde, istek iletisinde belirtilen yanıt kuyruğuna veri içeren bir yanıt iletisi gönderir.

# **Echo örnek programlarının tasarımı**

Program, tetikleme iletisi yapısında adı belirtilen kuyruğu açarken, bu işlem başlatıldığında iletileceği bir kuyrukta yer alan kuyruğu açar. (Bu netlik için, istek kuyruğu olarak anılır.) Program, bu kuyruğu paylaşılan giriş için açmak için MQOPEN çağrısını kullanır.

Program, bu kuyruktan iletileri kaldırmak için MQGET çağrısını kullanır. Bu çağrı, 5 saniye bekleme süresi ile MQGMO\_ACCEPT\_TRUNCATED\_MSG, MQGMO\_CONVERT ve MQGMO\_WAWT seçeneklerini kullanır. Program, bir istek iletisi olup olmadığını görmek için her iletinin tanımlayıcısını sınar; değilse, program iletiyi atar ve bir uyarı iletisi görüntüler.

Her giriş satırı için program, metni bir arabelleğe okur ve MQPUT1 çağrısını kullanarak, o satırın metnini içeren bir istek iletisini yanıtlama kuyruğunda kullanır.

MQGET çağrısının başarısız olması durumunda, program yanıt kuyruğuna bir rapor iletisi koyar ve ileti tanımlayıcısının *Feedback* alanını MQGET tarafından döndürülen neden koduna göre ayarlar.

İstek kuyruğunda bir ileti kalmadığında, program o kuyruğu kapatır ve kuyruk yöneticisinden bağlantıyı keser.

 $\blacktriangleright$  IBM i,  $\blacksquare$  On IBM i, the program can also respond to messages sent to the queue from platforms other than IBM MQ for IBM i, although no sample is supplied for this situation. Echo programının çalışmasını sağlamak için:

• Metin isteği iletileri göndermek için, **Format**, **Encoding**ve **CCSID** parametrelerini doğru biçimde belirten bir program yazın.

ECHO programı, gerekiyorsa, kuyruk yöneticisinin ileti verisi dönüştürme işlemini gerçekleştirmesini ister.

• Specify CONVERT(\*YES) on the IBM MQ for IBM i sending channel, if the program that you have written does not provide similar conversion for the reply.

## *Get Sample programlar*

Alma örnek programları, MQGET çağrısını kullanarak kuyruktan ileti alır.

Bu programların adları için bkz. ["Örnek Programlar On Multiplatforms içinde gösterilen özellikler" sayfa](#page-1093-0) [1094](#page-1093-0) .

## **Get Sample programının tasarımı**

Program, MQOPEN çağrısını MQOO\_INPUT\_AS\_Q\_DEF seçeneğiyle kullanarak hedef kuyruğu açar. Kuyruğu açamazsa, program, MQOPED çağrısının döndürdüğü neden kodunu içeren bir hata iletisi görüntüler.

Kuyrukta yer alan her ileti için, program iletiyi kuyruktan kaldırmak için MQGET çağrısını kullanır, daha sonra iletide bulunan verileri görüntüler. MQGET çağrısı, kuyruğun üzerinde bir ileti yoksa programın bu dönemi bekleyeceği şekilde, 15 saniyelik bir *WaitInterval* belirten MQGMO\_WATM seçeneğini kullanır. Bu aralığın süresi dolmadan bir ileti gelmezse, çağrı başarısız olur ve MQRC\_NO\_MSG\_AVAILEABLE neden kodunu döndürür.

Bu program, bu alanları, aldığı iletide yer alan değerlere ayarlaması nedeniyle, her MQGET çağrısından sonra MQMD yapısının *MsgId* ve *CorrelId* alanlarını nasıl temizlemeniz gerektiğini gösterir. Bu alanların temizlenmesi, art arda gelen MQGET çağrılarının iletilerin kuyrukta tutulmakta olduğu sırayla alma çağrıları anlamına gelir.

MQGET çağrısı, sabit büyüklerin arabelleğinden birini belirtir. Bu arabellekten daha uzun bir ileti varsa, arama başarısız olur ve program durur.

Bu program, MQGET çağrısına ilişkin MQRC\_NO\_MSG\_AVAILEABLE neden kodunu döndürünceye ya da MQGET çağrısının başarısız olduğu zamana kadar devam eder. Arama başarısız olursa, program neden kodunu içeren bir hata iletisi görüntüler.

Daha sonra, program MQCLOSE çağrısını kullanarak kuyruğu kapatır.

*amqsget ve amqsgetc örneklerinin çalıştırılması*

Bu programların her biri aşağıdaki konumsal parametreleri alır:

- 1. Kaynak kuyruğun adı (gerekli)
- 2. Kuyruk yöneticisinin adı (isteğe bağlı)

Bir kuyruk yöneticisi belirtilmezse, amqsget varsayılan kuyruk yöneticisine bağlanır ve amqsgetc, bir ortam değişkeni ya da istemci kanal tanımlama dosyası tarafından tanıtılan kuyruk yöneticisine bağlanır.

3. Açma seçenekleri (isteğe bağlı)

Açma seçenekleri belirtilmezse, örnek şu iki seçeneğin birleşimi olan 8193 değerini kullanır:

- MQOO\_INPUT\_AS\_Q\_DEF
- MOOO\_FAIL\_IF\_QUIESCING
- 4. Kapatma seçenekleri (isteğe bağlı)

Kapatma seçenekleri belirtilmezse, örnek 0 değerini kullanır (MQCO\_NONE).

Bu programlar, bağlantı kimlik doğrulaması için kullanılacak kullanıcı kimliğine ayarlanması gereken **MQSAMP\_USER\_ID** adlı bir ortam değişkeni de kullanır. Bu seçenek belirlendiğinde, program bu kullanıcı kimliğine eşlik edecek bir parola ister.

Bu programları çalıştırmak için aşağıdakilerden birini girin:

- amqsget myqueue qmanagername
- amqsgetc myqueue qmanagername

Burada myqueue , programın iletileri alacağı kuyruğun adı ve qmanagername , myqueue' un sahibi olan kuyruk yöneticisidir.

## **amqsget ve amqsgetc yöntemlerinin kullanılması**

**amqsget** 'in kuyruk yöneticisine bağlanmak için paylaşılan bellek kullanarak kuyruk yöneticisine yerel bir bağlantı gerçekleştirdiğini ve bu nedenle yalnızca kuyruk yöneticisinin bulunduğu sistemde çalıştırılabileceğini, **amqsgetc** ' un ise istemci stili bir bağlantı gerçekleştirdiğini unutmayın (aynı sistemdeki bir kuyruk yöneticisine bağlansanız bile).

**amqsgetc** komutunu kullanırken, kuyruk yöneticisi anasistemi ya da IP adresi ve kuyruk yöneticisi dinleyici kapısı açısından kuyruk yöneticisine gerçekte nasıl ulaşılacağına ilişkin uygulama ayrıntılarını sağlamanız gerekir.

Olağan durumda bu, MQSERVER ortam değişkeni kullanılarak ya da **amqsgetc** ' e ortam değişkenleri kullanılarak da sağlanabilen bir istemci kanal tanımlama çizelgesi kullanılarak bağlantı ayrıntıları tanımlanarak gerçekleştirilir; örneğin, MQCCDTURL.

1414 kapısında çalışan ve varsayılan sunucu bağlantı kanalını kullanan bir dinleyicisi olan bir kuyruk yöneticisine yerel olarak bağlanarak MQSERVER ' ın kullanılmasına ilişkin bir örnek:

```
export MQSERVER="SYSTEM.DEF.SVRCONN/TCP/ localhost(1414)"
```
# *Yüksek kullanılabilirlikli örnek programlar*

**amqsghac**, **amqsphac**ve **amqsmhac** yüksek düzeyde kullanılabilirlik örnek programları, bir kuyruk yöneticisinin arızalanması sonrasında kurtarmayı göstermek için otomatik istemci yeniden bağlantısını kullanır. **amqsfhac** , ağ üzerinden depolama kullanan bir kuyruk yöneticisinin bir hatanın ardından veri bütünlüğünü korumasını denetler.

**amqsghac**, **amqsphac**ve **amqsmhac** programları komut satırından başlatılır ve çok eşgörünümlü bir kuyruk yöneticisinin bir eşgörünümü başarısız olduktan sonra yeniden bağlantıyı göstermek için birlikte kullanılabilir.

Diğer bir yöntem olarak, genellikle bir kuyruk yöneticisi grubunda yapılandırılmış olan tek eşgörünüm kuyruğu yöneticilerine istemci yeniden bağlantısını göstermek için **amqsghac**, **amqsphac**ve **amqsmhac** örneklerini de kullanabilirsiniz.

Örneği basit tutmak için, kolayca yapılandırılabilmesi için, başlatılan, durdurulan ve yeniden başlatılan tek bir yönetim ortamı kuyruk yöneticisine yeniden bağlanan örnek programlar gösterilir; bkz. ["Kuyruk](#page-1127-0) [yöneticisinin ayarlanması ve denetlenmesi" sayfa 1128.](#page-1127-0)

Dosya sistemi bütünlüğünü denetlemek için **amqmfsck** ile paralel olarak **amqsfhac** komutunu kullanın. Daha fazla bilgi için bkz. **amqmfsck** (dosya sistemi denetimi) ve Paylaşılan dosya sistemi davranışının doğrulanması .

### **amqsphac** *queueName* **[***qMgrAd***]**

- **amqsphac** bir IBM MQ MQI client uygulamasıdır. Her ileti arasında iki saniyelik bir gecikme ile bir kuyruğa ileti dizisi koyar ve olay işleyicisine gönderilen olayları görüntüler.
- İletileri kuyruğa koymak için eşitleme noktası kullanılmaz.
- Aynı kuyruk yöneticisi grubundaki herhangi bir kuyruk yöneticisiyle yeniden bağlantı kurulabilir.

## **amqsghac** *queueName* **[***qMgrAd***]**

- **amqsghac** bir IBM MQ MQI client uygulamasıdır. Bir kuyruktan ileti alır ve olay işleyicisine gönderilen olayları görüntüler.
- Kuyruktan ileti almak için eşitleme noktası kullanılmaz.
- Aynı kuyruk yöneticisi grubundaki herhangi bir kuyruk yöneticisiyle yeniden bağlantı kurulabilir.

## **amqsmhac -s** *sourceQueueAdı* **-t** *targetQueueAdı* **[ -m** *qMgrAdı* **] [ -w** *waitInterval* **]**

- **amqsmhac** bir IBM MQ MQI client uygulamasıdır. Program tamamlanmadan önce alınan son iletiden 15 dakika sonra varsayılan bekleme aralığıyla iletileri bir kuyruktan diğerine kopyalar.
- İletiler eşitleme noktası içinde kopyalanır.
- Yalnızca aynı kuyruk yöneticisiyle yeniden bağlantı kurulabilir.

## **amqsfhac** *QueueManagerAdı QueueName SideQueueName InTransactionCount RepeatCount* **(0 | 1 | 2)**

- **amqsfhac** bir IBM MQ MQI client uygulamasıdır. NAS ya da küme kütük sistemi gibi ağa bağlı depolama kullanan bir IBM MQ çok eşgörünümlü kuyruk yöneticisinin veri bütünlüğünü korumasını denetler. **amqsfhac** komutunu Paylaşılan dosya sistemi davranışının doğrulanmasıiçinde çalıştırmak için aşağıdaki adımları izleyin.
- *QueueManagerAd*' a bağlanırken MQCNO\_RECONNECT\_Q\_MGR seçeneğini kullanır. Kuyruk yöneticisi başarısız olduğunda otomatik olarak yeniden bağlanır.
- *InTransactionCount*\**RepeatCount* kalıcı iletilerini *QueueName* kuyruğuna koyar; bu sırada kuyruk yöneticisi birçok kez başarısız olur. **amqsfhac** her seferinde kuyruk yöneticisine yeniden bağlanır ve devam eder. Sınama, hiçbir iletinin kaybolmadığından emin olmaktır.
- *InTransactionSayı* iletileri her işlem içine konmuştur. İşlem *RepeatCount* kez yinelenir. Bir hareket içinde bir hata oluşursa, **amqsfhac** kuyruk yöneticisine yeniden bağlandığında **amqsfhac** hareketi geriye işleyip yeniden sunar.
- Ayrıca, iletileri *SideQueueAd*' a da koyar. Tüm iletilerin *QueueName* kuyruğundan başarıyla kesinleştirilip kesinleştirilmediğini ya da geriye işlenip işlenmediğini denetlemek için *SideQueueName* komutunu kullanır. Bir tutarsızlık saptarsa, bir hata iletisi yazar.
- Son parametreyi (0|1|2)olarak ayarlayarak çıkış izleme miktarını **amqsfhac** değerine ayarlayın.
	- **0**

En azından çıktı.

**1**

Orta çıkış.

**2** Çoğu çıktı.

## **İstemci bağlantısı yapılandırılması**

Örnekleri çalıştırmak için bir istemci ve sunucu bağlantı kanalı yapılandırmanız gerekir. İstemci doğrulama yordamı, bir istemci test ortamının nasıl ayarlanacağını açıklar.

Diğer bir seçenek olarak, aşağıdaki örnekte sağlanan yapılanışı kullanın.

### **amqsghac, amqsphacve amqsmhac Yöntemlerinin Kullanımı-Örnek**

Bu örnek, tek bir yönetim ortamı kuyruk yöneticisini kullanarak yeniden bağlanabilir istemcileri gösterir.

İletiler, SOURCE tarafından **amqsphac**kuyruğuna yerleştirilir, **amqsmhac**tarafından TARGET 'e aktarılır ve **amqsghac** tarafından TARGET ' den alınır; bkz. Şekil 134 sayfa 1127.

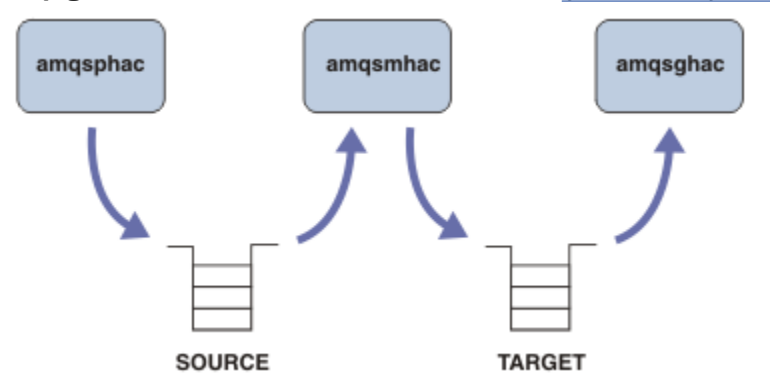

*Şekil 134. Yeniden bağlanabilir istemci örnekleri*

Örnekleri çalıştırmak için aşağıdaki adımları izleyin.

1. Aşağıdaki komutları içeren bir hasamples.tst dosyası yaratın:

```
DEFINE QLOCAL(SOURCE) REPLACE
DEFINE QLOCAL(TARGET) REPLACE
DEFINE CHANNEL(CHANNEL1) CHLTYPE(SVRCONN) TRPTYPE(TCP) +
        MCAUSER(MUSR_MQADMIN) REPLACE
DEFINE CHANNEL(CHANNEL1) CHLTYPE(CLNTCONN) TRPTYPE(TCP) +
 CONNAME('LOCALHOST(2345)') QMNAME(QM1) REPLACE
ALTER LISTENER(SYSTEM.DEFAULT.LISTENER.TCP) TRPTYPE(TCP) +
PORT(2345)<br>START LISTENER(S
      LISTENER(SYSTEM.DEFAULT.LISTENER.TCP)
START CHANNEL(CHANNEL1)
```
- 2. Bir komut istemine aşağıdaki komutları yazın:
	- a. crtmqm QM1
	- b. strmqm QM1
	- c. runmqsc QM1 < hasamples.tst
- 3. **MQCHLLIB** ortam değişkenini AMQCLCHL.TAB istemci kanal tanımlama dosyasının yoluna ayarlayın; örneğin, SET MQCHLLIB=C:\IBM\MQ\MQ7\Data\qmgrs\QM1\@ipcc.
- <span id="page-1127-0"></span>4. **MQCHLLIB** kümesiyle üç yeni pencere açın; örneğin, Windowsüzerinde, pencerelerden birinde her programı başlatan önceki komut istemine **start** üç kez yazın. "Kuyruk yöneticisinin ayarlanması ve denetlenmesi" sayfa 1128içindeki ["5" sayfa 1129](#page-1128-0) adımına bakın.)
- 5. Kuyruk yöneticisini durdurmak için endmqm -r -p QM1 komutunu yazın ve istemcilerin yeniden bağlanmasına izin verin.
- 6. Kuyruk yöneticisini yeniden başlatmak için strmqm QM1 komutunu yazın.

**amqsghac**, **amqsphac**ve **amqsmhac** örneklerini Windows üzerinde çalıştırmanın sonuçları aşağıdaki örneklerde gösterilmiştir.

### **Kuyruk yöneticisinin ayarlanması ve denetlenmesi**

1. Kuyruk yöneticisini yaratın.

```
C:\> crtmqm QM1
IBM MQ queue manager created.
Directory 'C:\IBM\MQ\MQ7\Data\qmgrs\QM1' created.
Creating or replacing default objects for QM1.
Default objects statistics : 67 created. 0 replaced. 0 failed.
Completing setup.
Setup completed.
```
**MQCHLLIB** değişkenini daha sonra ayarlamak için veri dizinini hatırlayın.

2. Kuyruk yöneticisini başlatın.

```
C: \> strmam OM1
```

```
IBM MQ queue manager 'QM1' starting.
5 log records accessed on queue manager 'QM1' during the log replay phase.
Log replay for queue manager 'QM1' complete.
Transaction manager state recovered for queue manager 'QM1'.
IBM MQ queue manager 'QM1' started.
```
3. Kuyrukları ve kanalları oluşturun, dinleyici kapısını değiştirin ve dinleyiciyi ve kanalı başlatın.

```
C:\> runmqsc QM1 < hasamples.tst
5724-H72 (C) Copyright IBM Corp. 1994, 2024. ALL RIGHTS RESERVED.
Starting MQSC for queue manager QM1.
      1 : DEFINE QLOCAL(SOURCE) REPLACE
AMQ8006: IBM MQ queue created.
     2 : DEFINE QLOCAL(TARGET) REPLACE
AMQ8006: IBM MQ queue created.
 3 : DEFINE CHANNEL(CHANNEL1) CHLTYPE(SVRCONN) TRPTYPE(TCP) MCAUSER(MUSR_MQADMIN) 
REPLACE
AMQ8014: IBM MQ channel created.
 4 : DEFINE CHANNEL(CHANNEL1) CHLTYPE(CLNTCONN) TRPTYPE(TCP) CONNAME('LOCALHOST(2345)')
QMNAME(QM1) REPLACE
AMQ8014: IBM MQ channel created.
 5 : ALTER LISTENER(SYSTEM.DEFAULT.LISTENER.TCP) TRPTYPE(TCP) PORT(2345)
AMQ8623: IBM MQ listener changed.
 6 : START LISTENER(SYSTEM.DEFAULT.LISTENER.TCP)
AMQ8021: Request to start IBM MQ Listener accepted.
     7 : START CHANNEL(CHANNEL1)
AMQ8018: Start IBM MQ channel accepted.
7 MQSC commands read.
No commands have a syntax error.
All valid MQSC commands were processed.
```
4. İstemci kanal çizelgesini istemcilere bildir.

"1" sayfa 1128. adımda **crtmqm** komutundan döndürülen veri dizinini kullanın ve **MQCHLLIB** değişkenini ayarlamak için @ipcc dizinini ekleyin.

C:\> SET MQCHLLIB=C:\IBM\MQ\MQ7\Data\qmgrs\QM1\@ipcc

<span id="page-1128-0"></span>5. Diğer pencerelerdeki örnek programları başlat

C:\> start amqsphac SOURCE QM1 C:\> start amqsmhac -s SOURCE -t TARGET -m QM1 C:\> start amqsghac TARGET QM1

6. Kuyruk yöneticisini sona erdirin ve yeniden başlatın.

```
C:\rangle endmqm -r -p QM1Waiting for queue manager 'QM1' to end.
IBM MQ queue manager 'QM1' ending.
IBM MQ queue manager 'QM1' ended.
C:\> strmqm QM1
IBM MQ queue manager 'QM1' starting.
5 log records accessed on queue manager 'QM1' during the log replay phase.
Log replay for queue manager 'QM1' complete.
Transaction manager state recovered for queue manager 'QM1'.
IBM MQ queue manager 'QM1' started.
```
#### **amqsphac**

```
Sample AMQSPHAC start
target queue is SOURCE
message Message 1
message Message 2
16:25:22 : EVENT : Connection Reconnecting (Delay: 0ms)
16:25:45 : EVENT : Connection Reconnecting (Delay: 0ms)
16:26:02 : EVENT : Connection Reconnectedmessage
Message 3
message Message 4
message Message 5
```
#### **amqsmhac**

```
Sample AMQSMHA0 start
16:25:22 : EVENT : Connection Reconnecting (Delay: 0ms)
16:25:45 : EVENT : Connection Reconnecting (Delay: 0ms)
16:26:02 : EVENT : Connection Reconnected
No more messages.
Sample AMQSMHA0 end
C: \>
```
### **amqsghac**

```
Sample AMQSGHAC start
message Message 1
message Message 2
16:25:22 : EVENT : Connection Reconnecting (Delay: 0ms)
16:25:45 : EVENT : Connection Reconnecting (Delay: 0ms)
16:26:02 : EVENT : Connection Reconnected
message Message 3
message Message 4
message Message 5
```
### **İlgili görevler**

Paylaşılan dosya sistemi davranışının doğrulanması **İlgili başvurular amqmfsck** (dosya sistemi denetimi)

# *Sorma örnek programları*

Sorgula örnek programları, MQINQ çağrısını kullanan bir kuyruğun bazı özniteliklerine ilişkin bilgi içerir.

Bu programların adları için bkz. ["Örnek Programlar On Multiplatforms içinde gösterilen özellikler" sayfa](#page-1093-0) [1094](#page-1093-0) .

Bu programların tetiklenen programlar olarak çalıştırılması amaçlanır; bu nedenle, tek girişi, IBM i, Windows, UNIX and Linux sistemleri için bir MQTMC2 (tetikleme iletisi) yapısıdır. Bu yapı, sorgulanacak özniteliklere sahip bir hedef kuyruğun adını içerir. C sürümü kuyruk yöneticisi adını da kullanır. COBOL sürümü, varsayılan kuyruk yöneticisini kullanır.

For the triggering process to work, ensure that the Inquire sample program that you want to use is triggered by messages arriving on queue SYSTEM.SAMPLE.INQ. To do this, specify the name of the Inquire sample program that you want to use in the *ApplicId* field of the process

definition SYSTEM.SAMPLE.INOPROCESS. IBM i $\blacksquare$ IBM iiçin, bu islem için CHGMOMPRC komutunu kullanabilirsiniz; ayrıntılar için Change MQ Process (CHGMQMPRC)' e bakın. Örnek kuyruğun bir FIRST tetikleyicisi var; istek örneğini çalıştırmadan önce kuyruğunda önceden iletiler varsa, gönderdiğiniz iletiler sorgulamak için tetikleme örneği tetiklenmez.

Tanımlamayı doğru bir şekilde ayarladığınızda:

- UNIX, Linux, and Windowsiçin, bir oturumda **runmqtrm** programını başlatın ve ardından başka bir oturumda amqsreq programını başlatın.
- $\blacksquare$ IBM i $\blacksquare$ IBM iiçin, bir oturumda AMQSERV4 programını başlatın ve ardından başka bir oturum içinde AMQSREQ4 programını başlatın. AMQSERV4yerine AMQSTRG4 ' yi kullanabilirsiniz, ancak olası iş gönderimi gecikmeleri, gerçekleşenleri takip etmeyi daha az kolaylaştırabilirdi.

İstek örnek programlarını kullanarak, her biri yalnızca bir kuyruk adı içeren istek iletilerini SYSTEM.SAMPLE.INQ. Her istek iletisi için, Sorgula örnek programları, istek iletisinde belirtilen kuyruğa ilişkin bilgileri içeren bir yanıt iletisi gönderir. Yanıtlar, istek iletisinde belirtilen yanıtlama kuyruğuna gönderilir.

IBM i IBM iüzerinde, örnek giriş kütüğü üyesi QMQMSAMP.AMQSDATA(INQ) kullanılıyorsa, adı belirtilen son kuyruk yok; bu nedenle, örnek başarısızlık için bir neden kodu içeren bir rapor iletisi döndürür.

# **Sorgulamak için örnek program tasarımı**

Program, tetikleme iletisi yapısında adı belirtilen kuyruğu açarken, bu işlem başlatıldığında iletileceği bir kuyrukta yer alan kuyruğu açar. (For clarity, we will call this the *istek kuyruğu*.) Program, bu kuyruğu paylaşılan giriş için açmak için MQOPEN çağrısını kullanır.

Program, bu kuyruktan iletileri kaldırmak için MQGET çağrısını kullanır. Bu çağrı, 5 saniye bekleme süresi ile MQGMO\_ACCEPT\_TRUNCATED\_MSG ve MQGMO\_WADET seçeneklerini kullanır. Program, bir istek iletisi olup olmadığını görmek için her iletinin tanımlayıcısını sınar; değilse, program iletiyi atar ve bir uyarı iletisi görüntüler.

İstek kuyruğundan kaldırılan her istek iletisi için, program kuyruğun adını okur ( *hedef kuyruk* adını arayacağız). veri içeriyordu ve MQOO\_INQ seçeneğiyle MQOP çağrısını kullanarak kuyruğu açar. Daha sonra, program, hedef kuyruğun *InhibitGet*, **CurrentQDepth**ve **OpenInputCount** özniteliklerinin değerlerini sorgulamak için MQINQ çağrısını kullanır.

MQINQ çağrısı başarılı olursa, program yanıt kuyruğuna yanıt iletisi koymak için MQPUT1 çağrısını kullanır. Bu ileti, üç özniteliğin değerlerini içerir.

MQAUT ya da MQINQ çağrısı başarısız olursa, program yanıt kuyruğuna bir rapor iletisi koymak için MQPUT1 çağrısını kullanır. Bu rapor iletisinin ileti tanımlayıcısının *Feedback* alanında, başarısız olan buna bağlı olarak, MQOPED ya da MQINQ çağrısının döndürdüğü neden kodudur.

MQINQ çağrısından sonra program, MQCLOSE çağrısını kullanarak hedef kuyruğu kapar.

İstek kuyruğunda bir ileti kalmadığında, program o kuyruğu kapatır ve kuyruk yöneticisinden bağlantıyı keser.

# *Message Handle örnek programının Sorgusu Özellikleri*

AMQSIQMA, bir ileti kuyruğunun özelliklerini bir ileti kuyruğundan sorgulamak için kullanılan bir örnek C programıdır ve MQINQMP API çağrısının kullanılmasına bir örnektir.

Bu örnek, bir ileti tanıtıcısı yaratır ve bunu, MQGMO yapısının MsgHandle alanına yerleştirir. Daha sonra, örnek bir ileti alır ve ileti tanıtıcısının dolduruldüğü tüm özellikleri sorgular ve yazdırır.

C:\Program Files\IBM\MQ\tools\c\Samples\Bin >amqsiqm Q QM1 Sample AMQSIQMA start property name *MyProp* value *MyValue* message text *Hello world!* Sample AMQSIQMA end

## *Yayınlama/Abone Olma örnek programları*

The publish/subscribe sample programs demonstrate the use of the publish and subscribe features in IBM MQ.

IBM MQ yayınlama/abone olma arabirimine nasıl programlaşacağını gösteren üç adet C dili örnek programı vardır. Daha eski arabirimleri kullanan bazı C örnekleri vardır ve bunlar Java örnekleri vardır. Java örnekleri, com.ibm.mq.jariçindeki IBM MQ yayınlama/abone olma arabirimini ve com.ibm.mqjmsiçindeki JMS yayınlama/abone olma arabirimlerini kullanır. JMS örnekleri bu konuda kapsam dahilinde değildir.

# **C**

Find the publisher sample amqspub in the C samples folder. Bunu, ilk parametre olarak beğendiğiniz herhangi bir konu adıyla çalıştırın ve ardından isteğe bağlı bir kuyruk yöneticisi adını girin. Örneğin, amqspub mytopic QM3 . Ayrıca, amqspubcadlı bir istemci sürümü de vardır. İstemci sürümünü çalıştırmayı seçerseniz, ayrıntılar için önce ["Çoklu Platformlar üzerinde istemci bağlantılarını kabul etmek](#page-1101-0) [için kuyruk yöneticisi yapılandırılması" sayfa 1102](#page-1101-0) ' i (bkz..) bakın.

Yayınlayıcı, varsayılan kuyruk yöneticisine bağlanır ve çıkışa yanıt verir: target topic is mytopic. Bu pencereye şu andan itibaren girdiğiniz her satır, mytopic olarak yayınlanır.

Aynı dizinde başka bir komut penceresi açın ve aynı konu adını ve isteğe bağlı kuyruk yöneticisi adını belirterek abone programını amqssubçalıştırın. Örneğin, amqssub mytopic QM3 .

Abone çıkışa yanıt veriyor, Calling MQGET : 30 seconds wait time . Şu andan itibaren, yayınlayıcıya yazdığınız satırlar abonenin çıkışında görünür.

Başka bir komut penceresinde başka bir abone başlatın ve her iki aboneyi de yayın olarak izleyin.

Ayar seçenekleri de içinde olmak üzere parametrelere ilişkin eksiksiz belgeler için örnek kaynak koduna bakın. Abone seçenekleri alanına ilişkin değerler şu konuda açıklanmıştır: Options (MQUZE).

Komut satırı anahtarları olarak ek abonelik seçenekleri sunan başka birsubscriberabone örneği amqssbxvardır.

Abone sona erdirildikten sonra alıkonan dayanıklı abonelikler kullanarak aboneyi çağırmak için amqssbx -d mysub -t mytopic -k yazın.

Yayınlayıcıyı kullanarak başka bir öğe yayınlayarak aboneliği test edin. Abonenin sona ermesi için 30 saniye bekleyin. Aynı konu altında birkaç öğe daha yayınlayın. Aboneyi yeniden başlatın. Abone çalışmazken yayınlanan son öğe, abone tarafından görüntülenerek hemen yeniden başlatılır.

# **C mirası**

Kuyruğa alınan komutları gösteren ek bir C örneği kümesi vardır. Bu örneklerden bazıları başlangıçta MQ0C Supportpac 'ın bir parçası olarak gönderilmişti. Uyumluluk nedenleri için, örneklerin tam olarak desteklendiği yeteneklerdir.

Kuyruklanan komut arabirimini kullanmaktan vazgeçmenizi öneriyoruz. Yayınlama/abone olma API 'sinden çok daha karmaşıktır ve karmaşık kuyruğa alınmış komutları programlamak için zorlayıcı bir işlev nedeni yoktur. Ancak, kuyruğa yollanan yaklaşımı daha uygun bulabilir, belki de arayüzü kullanmakta olduğunuz için ya da programlama ortamınız karmaşık bir ileti oluşturmanızı ve MQSUB ' ye farklı çağrılar oluşturmak yerine soysal bir MQPUT adını koymanızı kolaylaştırır.

Ek örnekler, samples klasöründeki pubsub alt dizininde bulunur.

Çizelge 170 sayfa 1132' ta listelenen altı tür örnek vardır.

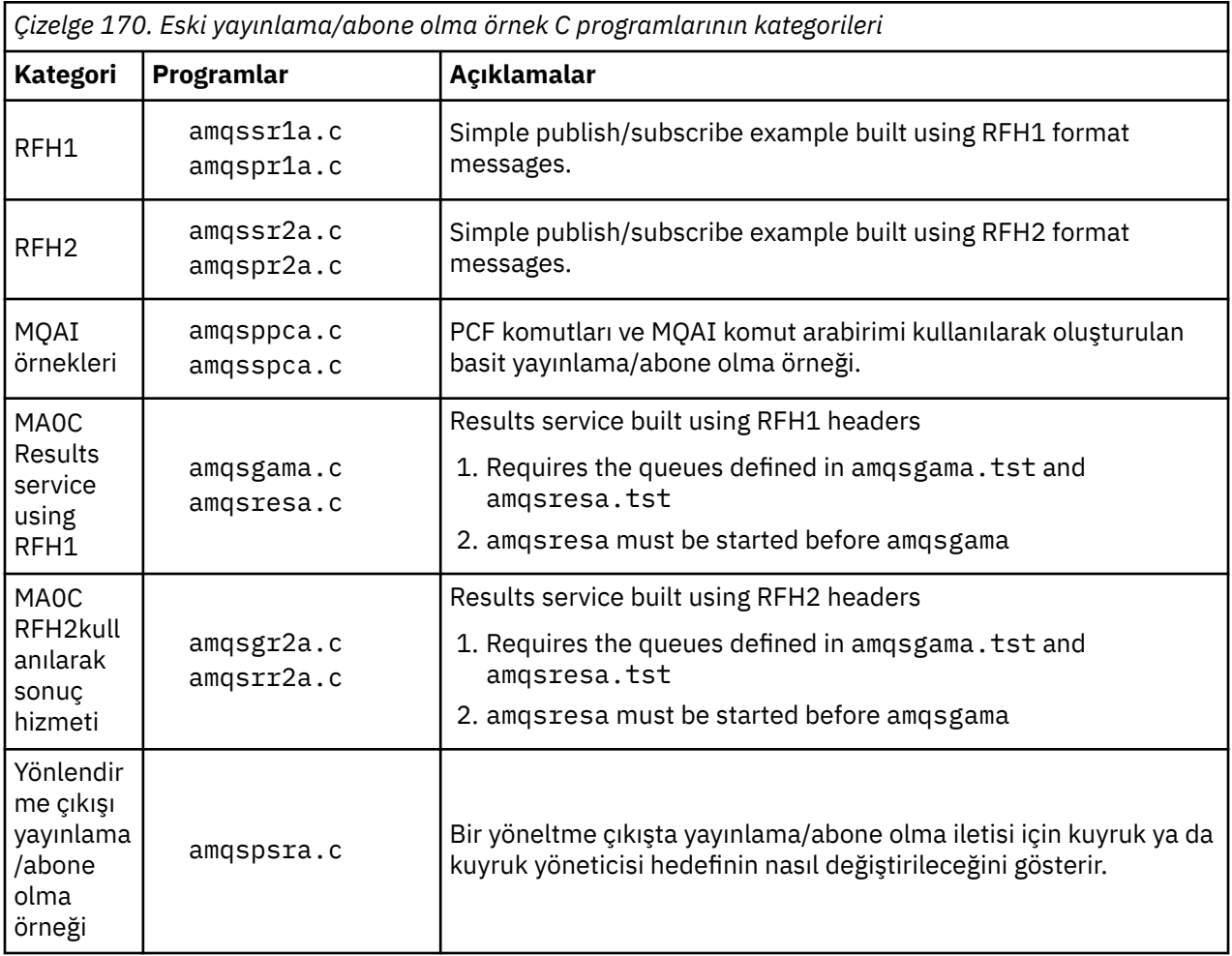

# **Javaiçin örnek program**

Java örnek MQPubSubApiSample.java, yayınlayıcıyı ve aboneleri tek bir programda birleştirir. Kaynak ve derlenmiş sınıf dosyaları wmqjava örnekleri klasöründe bulunur.

If you choose to run in client mode, first see ["Çoklu Platformlar üzerinde istemci bağlantılarını kabul](#page-1101-0) [etmek için kuyruk yöneticisi yapılandırılması" sayfa 1102](#page-1101-0) for details.

Yapılandırılmış bir Java ortamınız varsa, örneği Java komutunu kullanarak komut satırından çalıştırın. Ayrıca, örneği IBM MQ Explorer Eclipse çalışma alanında, Java programlama çalışma ortamı önceden ayarlanmış bir örnek de çalıştırabilirsiniz.

Örnek programın özelliklerini değiştirmek için bazı özelliklerin bazılarını değiştirmeniz gerekebilir. Bunu, JVM ' ye parametreler sağlayarak ya da kaynak olarak düzenleme yaparak yapabilirsiniz.

["MQPubSubApiSample Java örneğinin çalıştırılması" sayfa 1133](#page-1132-0) içindeki yönergeler, örneğin Eclipse çalışma alanından nasıl çalıştırılacağını gösterir.

<span id="page-1132-0"></span>*MQPubSubApiSample Java örneğinin çalıştırılması*

Eclipse platformundan Java Geliştirme Araçları 'nı kullanarak MQPubSubApiSample ' nin nasıl çalıştırılacağı.

# **Başlamadan önce**

Eclipse çalışma ortamını açın. Yeni bir çalışma alanı dizini yaratın ve seçin. Hoş geldiniz penceresini kapatın.

İstemci olarak çalışmadan önce ["Çoklu Platformlar üzerinde istemci bağlantılarını kabul etmek için kuyruk](#page-1101-0) [yöneticisi yapılandırılması" sayfa 1102](#page-1101-0) içindeki adımları izleyin.

# **Bu görev hakkında**

Java publish/subscreen örnek programı bir IBM MQ MQI client Java programıdır. Bu örnek, 1414 numaralı bağlantı noktasında bulunan varsayılan kuyruk yöneticisi kullanılarak değişiklik yapılmaksızın çalışır. Bu görev, bu basit vakayı açıklar ve genel olarak, parametrelerin nasıl sağlanacağını ve örneklerin farklı IBM MQ yapılandırmalarına uygun olarak nasıl değiştirileceğini belirtir. Bu örnek, Windowsüzerinde gösterilen şekilde gösterilmektedir. Dosya yolları diğer platformlarda farklılık gösterir.

# **Yordam**

1. Java örnek programlarını içe aktar

- a) Çalışma ortamında, **Pencere** > **Perspektifi aç** > **Diğer** > **Java** öğelerini tıklattıktan sonra **Tamam**düğmesini tıklatın.
- b) **Paket Gezgini** görünümüne geçin.
- c) **Package Explorer** (Paket Gezgini) görünümünde yer alan beyaz alan için sağ tıklatın. **Yeni** > **Java projesi**seçeneğini tıklatın.
- d) **Project name** alan tipinde MQ Java Samples. **İleri**düğmesini tıklatın.
- e) **Java Settings** panelinde, **Libraries** (Kitaplıklar) sekmesine geçin.
- f) **Dış JAR Ekle**seçeneğini tıklatın.
- g) Browse to *MQ\_INSTALLATION\_PATH* \java\lib where *MQ\_INSTALLATION\_PATH* is the IBM MQ installation folder and select com.ibm.mq.jar and com.ibm.mq.jmqi.jar
- h) **Aç** > **Bitir.**öğesini tıklatın
- i) **Paket Gezgini** görünümünde src öğesini farenin sağ düğmesiyle tıklatın.
- j) Seç **İçe Aktar ...** > **Genel** > **Dosya Sistemi** > **Sonraki** > **Göz At**... and browse to the path *MQ\_INSTALLATION\_PATH* \tools\wmqjava\samples where *MQ\_INSTALLATION\_PATH* is the IBM MQ installation directory.
- k) **İçe Aktar** panosunda, [Şekil 135 sayfa 1134,](#page-1133-0) samples seçeneğini tıklatın (onay kutusunu seçmeyin).
- l) MQPubSubApiSample.javaseçeneğini belirleyin. **Into folder** alanı MQ Java Samples/ srciçermelidir. **Bitir**'i tıklatın.

<span id="page-1133-0"></span>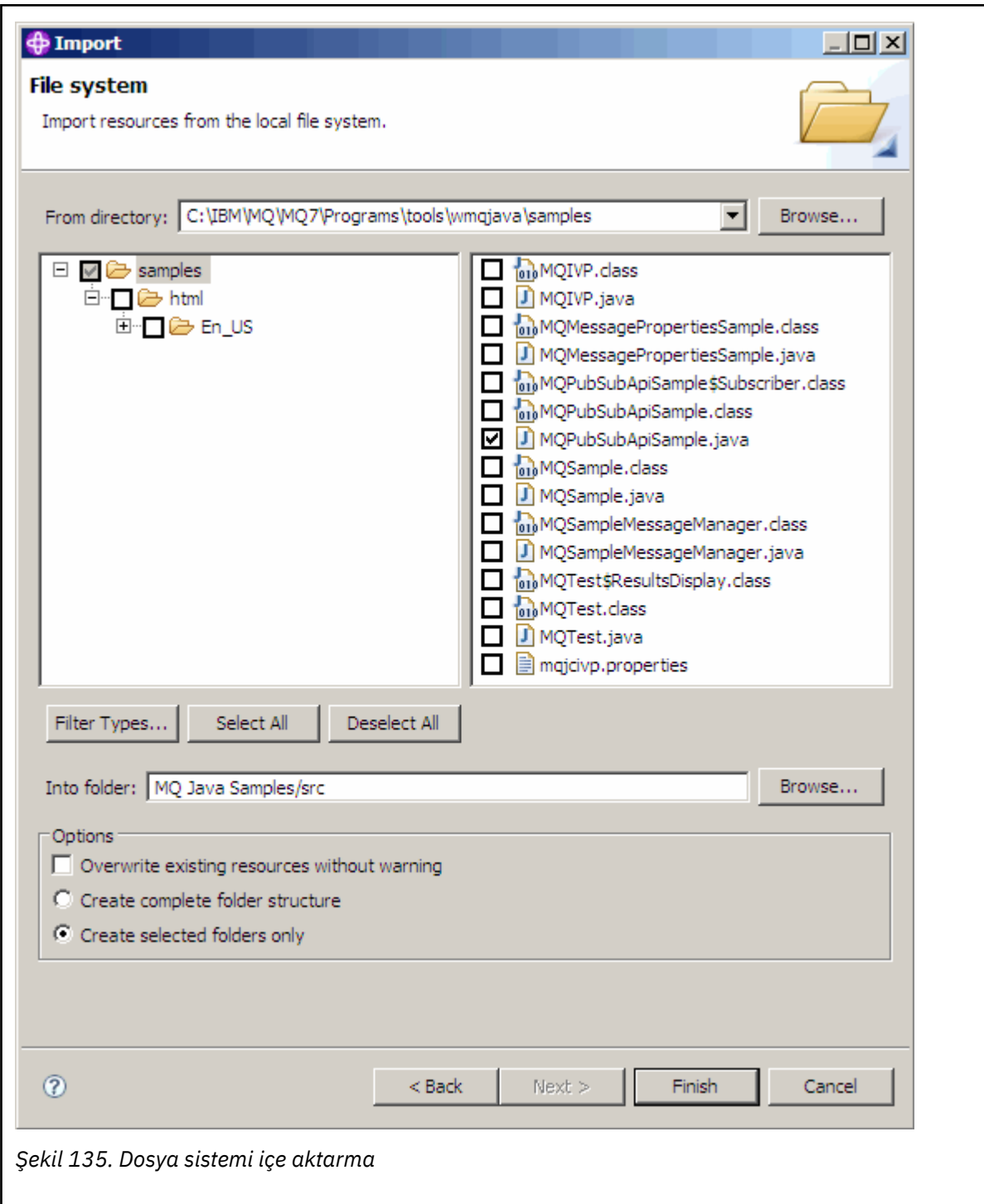

2. Yayınlama/abone olma örnek programını çalıştırın.

Varsayılan parametreleri değiştirmenize gerek olup olmadığına bağlı olarak, programı çalıştırmanın iki yolu vardır.

- İlk seçenek, herhangi bir değişiklik yapmadan programı çalıştırır:
	- Çalışma alanı ana menüsünde, src klasörünü genişletin. **MQPubSubApiSample.java Run-as** > **1 seçeneğini sağ tıklatın. Java Application**
- İkinci seçenek, programı değiştirgelerle ya da ortamınıza ilişkin değiştirilmiş kaynak kodla çalıştırır:
	- MQPubSubApiSample.java ' ı açın ve MQPubSubApiSample oluşturucusunu çalışın.
	- Programın özniteliklerini değiştirin.

Bu öznitelikler, -D JVM anahtarı kullanılarak değiştirilebilir ya da kaynak kodu düzenleyerek System property için varsayılan bir değer sağlar.

- topicObject
- queueManagerAdı
- subscriberCount

Bu öznitelikler yalnızca oluşturucudaki kaynak kod düzenlenerek değiştirilebilir.

- hostname
- port
- channel

System protalarını ayarlamak için, erişimcide varsayılan bir değer kodunu kodlayın; örneğin:

```
queueManagerName = System.getProperty("com.ibm.mq.pubSubSample.queueManagerName", 
"QM3");
```
Or provide the parameter to the JVM using the -D option, as shown in the following steps:

- a. Ayarlamak istediğiniz System.Property ' nin tam adını kopyalayın, örneğin: com.ibm.mq.pubSubSample.queueManagerName.
- b. Çalışma alanında, **Çalıştır** > **Çalıştır İletişim Kutularını Aç**' ı sağ tıklatın. **Uygulamaları Oluştur, Yönet ve Çalıştır** ' da Java Uygulaması 'nı çift tıklatın ve **(x) = Bağımsız Değişkenler** sekmesini tıklatın.
- c. **VM bağımsız değişkenleri:** bölmesinde, -D yazın ve System.property adını, com.ibm.mq.pubSubSample.queueManagerNameve ardından =QM3adını yapıştırın. **Uygula** > **Çalıştır**seçeneğini tıklatın.
- d. Virgülle ayrılmış bir liste olarak ya da bölmede ek satırlar olarak, virgül ayırıcılar olmadan ek bağımsız değişkenler ekleyin.

Örneğin: -Dcom.ibm.mq.pubSubSample.queueManagerName=QM3, -Dcom.ibm.mq.pubSubSample.subscriberCount=6.

## *Publish Exit örnek programı*

AMQSPSE0 , bir aboneye teslim edilmeden önce yayını kesmek için çıkılan bir çıkışa ait örnek bir C programıdır. Bundan sonra çıkış, örneğin ileti üstbilgilerini, bilgi yükünü ya da hedefi değiştirebilir ya da iletinin bir aboneye yayınlanmasını engelleyebilir.

Örneği çalıştırmak için aşağıdaki görevleri gerçekleştirin:

1. Kuyruk yöneticisini yapılandır:

• Linux **Constitute Constitute Constitute I**UNIX and Linux sistemlerinde, qm. ini dosyasına benzer bir stanza ekleyin:

```
PublishSubscribe:
PublishExitPath=Module
PublishExitFunction=EntryPoint
```
Burada modül *MQ\_INSTALLATION\_PATH*/samp/bin/amqspse. *MQ\_INSTALLATION\_PATH* , IBM MQ ' in kurulu olduğu üst düzey dizini temsil eder.

Windows Mindows üzerinde eşdeğer öznitelikleri kayıt defterine ayarlayın.

- 2. Modülün IBM MQtarafından erişilebilir olduğundan emin olun.
- 3. Yapılandırmayı almak için kuyruk yöneticisini yeniden başlatın.
- 4. İzlenecek uygulama sürecinde, izleme dosyalarının nereye yazılacağı açıklanmalıdır. Örneğin:

Linux **Contains III UNIX and Linux sistemlerinde**, /var/mqm/trace dizininin var olduğundan ve aşağıdaki ortam değişkenini dışa aktardığından emin olun:

```
export MQPSE_TRACE_LOGFILE=/var/mqm/trace/PubTrace
```
• Windows' ta, C:\temp dizininin var olduğundan ve aşağıdaki ortam değişkenini ayarlandığından emin olun:

set MQPSE\_TRACE\_LOGFILE=C:\temp\PubTrace

# *Put Sample programlar*

Put örnek programları, MQPUT çağrısını kullanan bir kuyruğa ileti yerleştirdi.

Bu programların adları için bkz. ["Örnek Programlar On Multiplatforms içinde gösterilen özellikler" sayfa](#page-1093-0) [1094](#page-1093-0) .

# **Put Sample programının tasarımı**

Program, iletileri koymak için hedef kuyruğu açmak için MQOO\_Output seçeneğiyle MQOPER çağrısını kullanır.

Kuyruk açılamazsa, program, MQOPED çağrısının döndürdüğü neden kodunu içeren bir hata iletisi görüntüler. Programı basit tutmak için, bu konuda ve sonraki MQI çağrılarında, program seçeneklerin çoğu için varsayılan değerleri kullanır.

Her giriş satırı için, program metni bir arabelleğe okur ve MQPUT çağrısını kullanarak, o satırın metnini içeren bir veri paketi iletisi yaratır. Program, girişin sonuna ulaşıncaya kadar ya da MQPUT çağrısının başarısız olduğu zamana kadar devam eder. Program girişin sonuna ulaşırsa, MQCLOSE çağrısını kullanarak kuyruğu kapatır.

*Put örnek programlarını çalıştırma*

# **amqsput ve amqsputc örneklerinin çalıştırılması**

## **ULW**

Amqqsput örneği, iletileri yerel bağ tanımlarını kullanarak yerleştirmek için kullanılan bir programdır ve amqsputc örneği, istemci bağ tanımlarını kullanmak için kullanılan bir programdır. Bu programların her biri aşağıdaki konumsal parametreleri alır:

- 1. Hedef kuyruğun adı (gerekli)
- 2. Kuyruk yöneticisinin adı (isteğe bağlı)

Bir kuyruk yöneticisi belirtilmezse, amqsput varsayılan kuyruk yöneticisine bağlanır ve amqsputc, MQSERVER ortam değişkeniyle ya da istemci kanal tanımlama dosyasıyla tanıtılan kuyruk yöneticisine bağlanır.

3. Açma seçenekleri (isteğe bağlı)

Açma seçenekleri belirtilmezse, örnek şu iki seçeneğin birleşiminden oluşan 8208 değerini kullanır:

- MQOO\_ÇıKışı
- MQOO\_FAIL\_IF\_QUIESCING
- 4. Kapatma seçenekleri (isteğe bağlı)

Kapatma seçenekleri belirtilmezse, örnek 0 değerini kullanır (MQCO\_NONE).

5. Hedef kuyruk yöneticisinin adı (isteğe bağlı)

Hedef kuyruk yöneticisi belirtilmezse, MQOD ' daki ObjectQMgrName alanı boş bırakılır.

6. Dinamik kuyruğun adı (isteğe bağlı)

Dinamik bir kuyruk adı belirtilmezse, MQOD içindeki DynamicQName alanı boş bırakılır.

Bu programlar, bağlantı kimlik doğrulaması için kullanılacak kullanıcı kimliğine ayarlanması gereken **MQSAMP\_USER\_ID** adlı bir ortam değişkeni de kullanır. Bu seçenek belirlendiğinde, program bu kullanıcı kimliğine eşlik edecek bir parola ister.

Bu programları çalıştırmak için aşağıdakilerden birini girin:

- amqsput myqueue qmanagername
- amqsputc myqueue qmanagername

Burada myqueue , iletilerin konacağı kuyruğun adı ve qmanagername , myqueue' un sahibi olan kuyruk yöneticisidir.

# **amq0put örneğinin çalıştırılması**

### $\overline{1}$   $\overline{1}$   $\overline{1}$   $\overline{1}$   $\overline{1}$

COBOL sürümünde parametre yok. Varsayılan kuyruk yöneticisine bağlanır ve çalıştırdığınızda size sorulur:

```
Please enter the name of the target queue
```
StdIn ' den giriş alır ve her giriş satırını hedef kuyruğa ekler. Boş bir satır, başka veri olmadığını gösterir.

# **AMQSPUT4 C örneğinin çalıştırılması ( IBM i)**

IBM i

Yalnızca IBM i platformu için kullanılabilen C programı AMQSPUT4, kaynak dosyanın bir üyesinden veri okuyarak ileti yaratır.

Programı başlattığınızda, dosyanın adını parametre olarak belirlemeniz gerekir. Dosyanın yapısı şu olmalıdır:

```
queue name
text of message 1
text of message 2
⋮
text of message n
blank line
```
QMQMSAMP AMQSDATA dosyası PUT kitaplığında, koyma örneklerine ilişkin bir giriş örneği sağlandı.

**Not:** Kuyruk adlarının büyük ve küçük harfe duyarlı olduğunu unutmayın. AMQSAMP4 örnek dosya yaratma programı tarafından oluşturulan tüm kuyrukların adları büyük harfli karakterlerle oluşturulmuştur.

C programı, dosyanın ilk satırında adı belirtilen kuyruğa ileti koyar; sağlanan SYSTEM.SAMPLE.LOCAL. Program, dosyanın aşağıdaki satırlarından her birinin metnini ayrı veri paketi iletilerine koyar ve dosyanın sonunda boş bir satır okuduğunda durur.

Örnek veri dosyası kullanılarak komut aşağıdaki gibidir:

CALL PGM(QMQM/AMQSPUT4) PARM('QMQMSAMP/AMQSDATA(PUT)')

# **AMQ0PUT4 COBOL örneğini çalıştırma ( IBM i)**

**IBM i** 

Yalnızca IBM i platformunda kullanılabilen COBOL programı AMQ0PUT4, klavyeden veri kabul ederek iletiler oluşturur.

Programı başlatmak için programı çağırın ve program parametresi olarak hedef kuyruğunuzun adını verin. Program, klavyeden arabelleğe giriş kabul eder ve her metin satırı için bir veri paketi iletisi yaratır. Klavyede boş bir satır girdiğinizde program durur.

## *Reference Message Sample programlar*

Başvuru İletisi örnekleri, büyük bir nesnenin bir düğümden diğerine (genellikle farklı sistemlerde) aktarılmasını sağlar (genellikle, kaynak ya da hedef düğümlerde bulunan nesne IBM MQ kuyruklarında saklanmasına gerek kalmaksızın).

Başvuru İletilerinin bir kuyruğa nasıl konabileceğini, ileti çıkışları tarafından alınan ve bir kuyruktan nasıl alınabileceğini göstermek için bir dizi örnek program sağlanır. Örnek programlar, dosyaları taşımak için Başvuru İletilerini kullanır. Veritabanları gibi diğer nesneleri taşımak ya da güvenlik denetimlerini gerçekleştirmek istiyorsanız, örneğe dayalı olarak kendi çıkışınızı tanımlayın.

Kullanılacak Reference Message exit örnek programının sürümü, kanalın üzerinde çalışmakta olduğu altyapıya bağlıdır:

- Tüm altyapılarda, gönderme bitişindeki amqsxrma kullanın.
- Alıcı, IBM idışında herhangi bir platform altında çalışıyorsa, alma uçta amqsxrma 'yı kullanın.
- Günlük nesnesi IBM ialtında çalışıyorsa, amqsxrm4öğesini kullanın.

.

# *IBM i kullanıcıları için notlar*

Örnek ileti çıkışını kullanarak bir Başvuru İletisi almak için, bir akış dosyasının yaratılabilmesi için, IFS ' nin kök dosya sisteminde ya da herhangi bir alt dizinde bir dosya belirtin.

IBM i üzerindeki örnek ileti çıkışı, dosyayı yaratır, verileri EBCDIC ' e dönüştürür ve kod sayfasını sistem kod sayfanız olarak ayarlar. Daha sonra, CPYFRMSTMF komutunu kullanarak bu dosyayı QSYS.LIB dosya sistemine kopyalayabilirsiniz. Örneğin:

```
CPYFRMSTMF FROMSTMF('JANEP/TEST.TXT')
TOMBR('qsys.lib.janep.lib/test.fie/test.mbr') MBROPT(*REPLACE)
CVTDTA(*NONE)
```
CPYFRMSTMF komutu kütüğü yaratmaz. Bu komutu çalıştırmadan önce bunu yaratmanız gerekir.

QSYS.LIB, örneklerde herhangi bir değişiklik yapılması gerekmez. Diğer herhangi bir kütük sistemi için, MQRMH yapısındaki CodedCharSetId alanında belirlenen CCSID ' nin göndermekte olduğunuz toplu verilerle eşleştiğinden emin olun.

Tümleşik dosya sistemini kullanırken, SYSIFCOPT (\*IFSIO) seçenek kümesiyle program modülleri yaratın. If you want to move database or fixed-length record files, define your own exit based on the supplied sample AMQSXRM4.

Bir veri tabanı dosyasının aktarılmasına ilişkin önerilen yöntem, CPYTOSTMF komutunu kullanarak, bu dosyayı IFS yapısına dönüştürerek IFS dosyasını bağlarken Reference Message (Başvuru İletisi) öğesini göndermektedir. Bir veri tabanı dosyasını IFS içinden gönderme yaparak aktarmayı seçerseniz, ancak bunu IFS yapısına dönüştürmeyin, üye adını belirtmeniz gerekir. Bu yöntemi seçerseniz, veri bütünlüğü garanti edilmez.

# *Başvuru İletisi örneklerinin çalıştırılması*

Use this example to find out how to run Reference Message sample application AMQSPRM on UNIX, Linux, and Windows, or AMQSPRMA on IBM i. Bu örnekte, Başvuru İletilerin bir kuyruğa nasıl konabileceği, ileti çıkışlar tarafından alınan ve bir kuyruktan nasıl alınabileceği gösterilmektedir.

Reference Message Samples komutu aşağıdaki gibi çalışır:

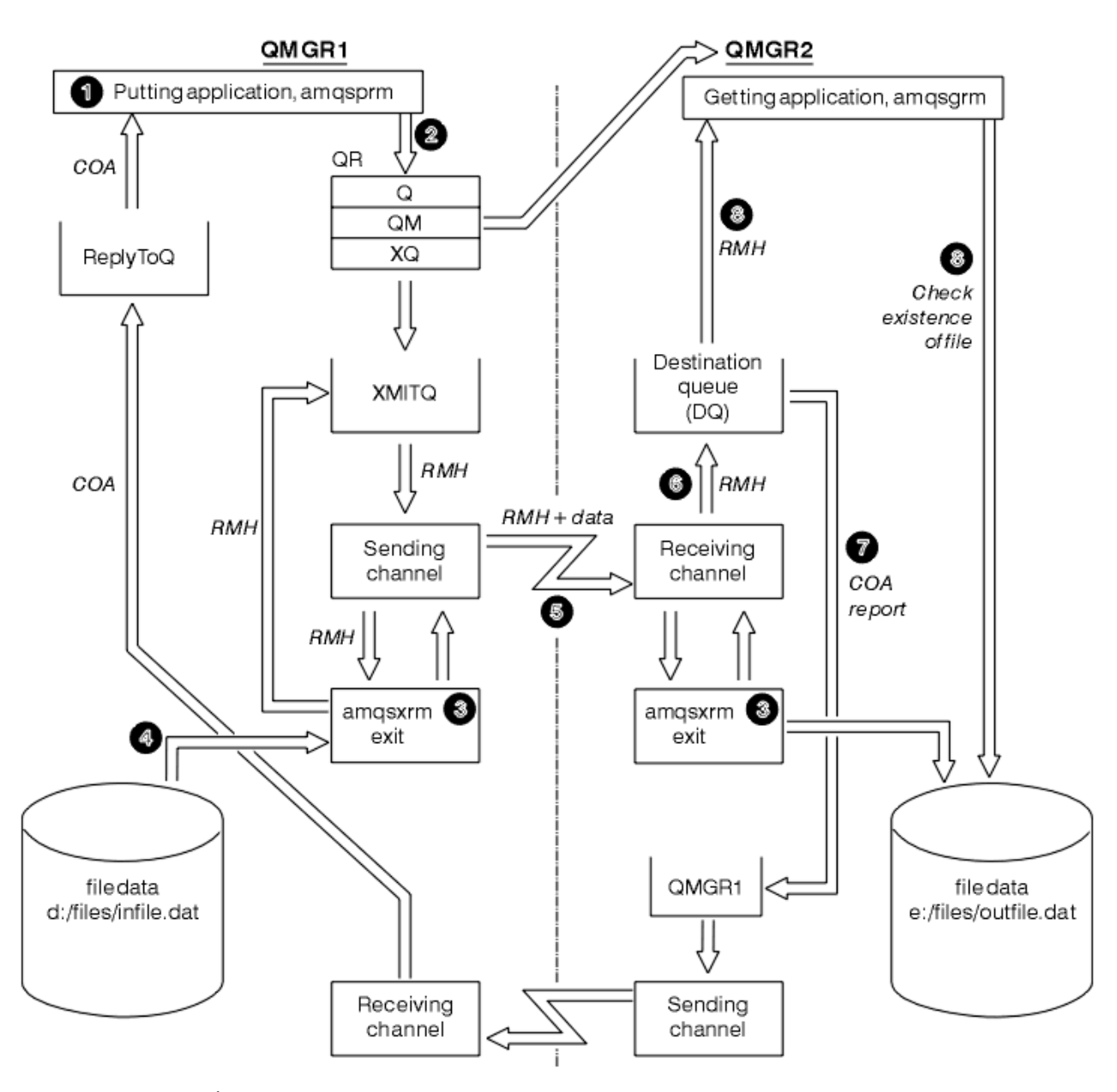

*Şekil 136. Başvuru İletisi örneklerinin çalıştırılması*

1. Dinleyicileri, kanalları ve tetikleme izleyicilerini başlatmak ve kanallarınızı ve kuyruklarınızı tanımlamak için ortamı ayarlayın.

For the purposes of describing how to set up the Reference Message, this example refers to the sending machine as MACHINE1 with a queue manager called QMGR1 and the receiving machine as MACHINE2 with a queue manager called QMGR2.

**Not:** The following definitions allow a Reference Message to be built to send a file with an object type of FLATFILE from queue manager QMGR1 to QMGR2 and to re-create the file as defined in the call to AMQSPRM (ya da IBM iüzerinde AMQSPRMA). Başvuru İletisi (dosya verileri de içinde olmak üzere), kanal CHL1 ve iletim kuyruğu XMITQ kullanılarak gönderilir ve kuyruk DQ ' ya yerleştirilir. Exception and COA reports are sent back to QMGR1 using the channel REPORT and transmission queue QMGR1.

Başvuru İletisi 'ni alan uygulama (AMQSGRM ya da AMQSGRMA on IBM i ), INITQ başlatma kuyruğu ve PROC işlemi kullanılarak tetiklenir. CONNAME alanlarının doğru olarak ayarlandığından ve MSGEXIT alanının, makine tipine ve IBM MQ ürününün kurulu olduğu yere bağlı olarak dizin yapılarınızı yansıttığınızdan emin olun.

IBM i MQSC tanımlamaları çıkışların tanımlanması için bir AIX biçemi kullandıysa, bu nedenle IBM iüzerinde MQSC kullanıyorsanız, bunları uygun şekilde değiştirmeniz gerekir. FLATFILE ileti veri FLATFILE 'ın büyük ve küçük harfe duyarlı olduğunu ve büyük harfle çalışmadığı sürece çalışmayacağını unutmayın.

Makine üzerinde MACHINE1, kuyruk yöneticisi QMGR1

### **MQSC sözdizimi**

```
define chl(chl1) chltype(sdr) trptype(tcp) conname('machine2') xmitq(xmitq)
msgdata(FLATFILE) msgexit('/usr/lpp/mqm/samp/bin/amqsxrm(MsgExit)
')
define ql(xmitq) usage(xmitq)
define chl(report) chltype(rcvr) trptype(tcp) replace
define qr(qr) rname(dq) rqmname(qmgr2) xmitq(xmitq) replace
```
**IBM i komut sözdizimi** 

**Not:** Kuyruk yöneticisi adı belirtmezseniz, sistem varsayılan kuyruk yöneticisini kullanır.

```
CRTMQMCHL CHLNAME(CHL1) CHLTYPE(*SDR) MQMNAME(QMGR1) +
 REPLACE(*YES) TRPTYPE(*TCP) +
 CONNAME('MACHINE2(60501)') TMQNAME(XMITQ) +
            MSGEXIT(QMQM/AMQSXRM4) MSGUSRDATA(FLATFILE)
CRTMQMQ QNAME(XMITQ) QTYPE(*LCL) MQMNAME(QMGR1) +
            REPLACE(*YES) USAGE(*TMQ)
CRTMQMCHL CHLNAME(REPORT) CHLTYPE(*RCVR) +
            MQMNAME(QMGR1) REPLACE(*YES) TRPTYPE(*TCP)
CRTMQMQ QNAME(QR) QTYPE(*RMT) MQMNAME(QMGR1) +
 REPLACE(*YES) RMTQNAME(DQ) +
            RMTMQMNAME(QMGR2) TMQNAME(XMITQ)
```
Makine üzerinde MACHINE2, kuyruk yöneticisi QMGR2

### **MQSC sözdizimi**

```
define chl(chl1) chltype(rcvr) trptype(tcp)
msgexit('/usr/lpp/mqm/samp/bin/amqsxrm(MsgExit)')
 msgdata(flatfile)
define chl(report) chltype(sdr) trptype(tcp) conname('MACHINE1')
        xmitq(qmgr1)
define ql(initq)
define ql(qmgr1) usage(xmitq)
define pro(proc) applicid('/usr/lpp/mqm/samp/bin/amqsgrm')
define ql(dq) initq(initq) process(proc) trigger trigtype(first)
```
## **IBM i komut sözdizimi**

Not: **BIM IS Stephalis** On IBM i, if you do not specify a queue manager name the system uses the default queue manager.

```
CRTMQMCHL CHLNAME(CHL1) CHLTYPE(*RCVR) MQMNAME(QMGR2) +
REPLACE(*YES) TRPTYPE(*TCP) +
MSGEXIT(QMQM/AMQSXRM4) MSGUSRDATA(FLATFILE)
CRTMQMCHL CHLNAME(REPORT) CHLTYPE(*SDR) MQMNAME(QMGR2) +
REPLACE(*YES) TRPTYPE(*TCP) +
CONNAME('MACHINE1(60500)') TMQNAME(QMGR1)
```
CRTMQMQ QNAME(INITQ) QTYPE(\*LCL) MQMNAME(QMGR2) + REPLACE(\*YES) USAGE(\*NORMAL) CRTMQMQ QNAME(QMGR1) QTYPE(\*LCL) MQMNAME(QMGR2) + REPLACE(\*YES) USAGE(\*TMQ) CRTMQMPRC PRCNAME(PROC) MQMNAME(QMGR2) REPLACE(\*YES) + APPID('QMQM/AMQSGRM4') CRTMQMQ QNAME(DQ) QTYPE(\*LCL) MQMNAME(QMGR2) + REPLACE(\*YES) PRCNAME(PROC) TRGENBL(\*YES) + INITQNAME(INITQ)

- 2. IBM MQ nesneleri yaratıldıktan sonra:
	- a. Platforma uygun olduğunda, gönderen ve alıcı kuyruk yöneticilerine ilişkin dinleyiciyi başlatın
	- b. Start the channels CHL1 and REPORT
	- c. Alıcı kuyruk yöneticisininde, INITQ başlatma kuyruğu için tetikleme izleyicisini başlatır
- 3. Aşağıdaki parametreleri kullanarak, komut satırında Referans İletisi örnek programını AMQSPRM (AMQSPRMA on IBM i ) komutunu çalıştırın:

**-m**

Yerel kuyruk yöneticisinin adı; varsayılan kuyruk yöneticisi varsayılan değer olarak kullanılır

**-i**

**-o**

Hedef dosyanın adı ve yeri

Kaynak dosyanın adı ve yeri

**-q**

Kuyruğun adı

**-g**

-q parametresinde tanımlanan kuyruğun var olduğu kuyruk yöneticisinin adı. Bu varsayılan değer olarak, -m parametresinde belirlenen kuyruk yöneticisi kullanılır.

**-t**

Nesne tipi

**-w**

Bekleme aralığı, yani, kural dışı durum için bekleme süresi ve alıcı kuyruk yöneticisinden COA raporları

Örneğin, önceden tanımlanan nesnelerle birlikte örneği kullanmak için aşağıdaki parametreleri kullanırdınız:

-mQMGR1 -iInput File -oOutput File -qQR -tFLATFILE -w120

Bekleme süresini artırmak, büyük bir dosyanın, iletileri zamanaşımına yatırmadan önce bir ağ üzerinden gönderilmesine olanak tanır.

amqsprm -q QR -m QMGR1 -i d:\x\file.in -o d:\y\file.out -t FLATFILE

**IBM i kullanıcıları:** IBM iişletim sisteminde aşağıdaki adımları tamamlayın:

a. Aşağıdaki komutu kullanın:

```
CALL PGM(QMQM/AMQSPRM4) PARM('-mQMGR1' +
'-i/refmsgs/rmsg1' +
'-o/refmsgs/rmsgx' '-qQR' +
'-gQMGR1' '-tFLATFILE' '-w15')
```
This assumes that the original file rmsg1 is in IFS directory /refmsgs and that you want the destination file to be  $r$ msgx in IFS directory / refmsgs on the target system.

- b. Kök dizini kullanmak yerine CRTDIR komutunu kullanarak kendi dizininizi yaratın.
- c. Verileri yerleştiren programı çağırdığınızda, çıkış dosyası adının IFS adlandırma kuralını yansıtması gerektiğini unutmayın; örneğin, /test/kütükadı, TEST dizininde FILENAME adlı bir dosya yaratır.

**Not:**

⊪ IBM i IBM i' ta, parametreleri belirtirken sağa eğik çizgi (/) ya da tire (-) kullanabilirsiniz. Örneğin:

```
amqsprm /i d:\files\infile.dat /o e:\files\outfile.dat /q QR
/m QMGR1 /w 30 /t FLATFILE
```
**UNIX** Linux UNIX and Linux platformları için, hedef dosya dizinini belirtmek için bir yerine iki ters eğik çizgi (\\) kullanmanız gerekir. Bu nedenle, **amqsprm** komutu şu şekilde görünür:

```
amqsprm -i /files/infile.dat -o e:\\files\\outfile.dat -q QR
-m QMGR1 -w 30 -t FLATFILE
```
Conference Message programının çalıştırılması aşağıdaki gibi olur:

- Başvuru İletisi, QMGR1kuyruk yöneticisine QR kuyruğuna konmaya neden oldu.
- Kaynak dosya ve yol d:\files\infile.dat ' dir ve örnek komutun verildiği sistemde bulunur.
- QR kuyruğu uzak bir kuyruksa, Başvuru İletisi başka bir kuyruk yöneticisine, farklı bir sistemde ( e:\files\outfile.datadı ve yolu ile yaratılan bir dosyanın bulunduğu bir kuyruk yöneticisine gönderilir). Bu dosyanın içeriği kaynak dosyayla aynı.
- amqsprm, hedef kuyruk yöneticisinden bir COA raporu için 30 saniye bekler.
- Nesne tipi flatfileolduğundan, iletileri kuyruktan QR kuyruğundan taşımak için kullanılan kanal bunu *MsgData* alanında belirtmelidir.
- 4. Kanallarınızı tanımladığınızda, amqsxrm olacak şekilde hem gönderen hem de alma uçlarında ileti çıkışını seçin.

Windows Bu, Windows üzerinde aşağıdaki şekilde tanımlıdır:

msgexit(' *pathname*\amqsxrm.dll(MsgExit)')

Solaris Bu, AIX ve Solaris üzerinde aşağıdaki gibi tanımlıdır:

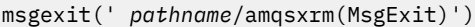

Bir yol adı belirtiyorsanız, tam adı belirtin. If you omit the path name, it is assumed that the program is in the path specified in the  $qm, init$  file (or, on IBM MQ for Windows, the path specified in the registry).

- 5. Kanal çıkışı, Başvuru İletisi üstbilgisini okur ve başvurduğu dosyayı bulur.
- 6. Daha sonra, kanal çıkışı, üstbilgiyle birlikte kanalı aşağı göndermeden önce dosyayı bölebilir.

**Solaris** AIX ve Solarisüzerinde, hedef dizinin grup sahibini 'mqm' olarak değiştirin, böylece örnek ileti çıkışı bu dosyayı o dizinde yaratabilir. Ayrıca, hedef dizinin izinlerini, mqm grubu üyelerinin bu gruba yazmasına izin verecek şekilde değiştirin. Dosya verileri IBM MQ kuyruklarında saklanmaz.

- 7. Dosyanın son bölümü alan ileti çıkışı tarafından işlendiğinde, Başvuru İletisi, amqsprm tarafından belirlenen hedef kuyruğa konmaktadır. Bu kuyruk tetiklenirse (yani, tanımlama **Trigger**, **InitQ**ve **Process** kuyruk özniteliklerini belirtiyorsa), hedef kuyruğun PROC parametresi tarafından belirlenen program tetiklenir. Tetiklenecek program, **Process** özniteliğinin ApplId alanında tanımlanmalıdır.
- 8. Başvuru İletisi hedef kuyruğa (DQ) eriştiğinde, bir COA raporu koyma uygulamasına (amqsprm) geri gönderilir.

9. Get Reference Message Sample, amqsgrm, giriş tetikleyicisi iletisinde belirtilen kuyruktan ileti alır ve kütüğün varolup olmadığını denetler.

*Put Reference Message Sample tasarımı (amqsprma.c, AMQSPRM4)* Bu konu, bir Put Reference İleti örneğine ilişkin ayrıntılı bir açıklama verir.

Bu örnek, bir dosyaya gönderme yapan ve dosyayı belirtilen bir kuyruğa koyan bir Başvuru İletisi oluşturur:

- 1. Bu örnek, MQCONN kullanarak yerel bir kuyruk yöneticisine bağlanır.
- 2. Daha sonra, rapor iletilerini almak için kullanılan bir model kuyruğunu açar (MQOPER).
- 3. Örnek, dosyayı taşımak için gerekli olan değerleri (örneğin, kaynak ve hedef dosya adları ve nesne tipi) içeren bir Başvuru İletisi oluşturur. Örnek olarak, IBM MQ ile verilen örnek, d:\x\file.in dosyasını QMGR1 'dan QMGR2 ' a göndermek ve aşağıdaki parametreleri kullanarak dosyayı d:\y\file.out olarak yeniden oluşturmak için bir Başvuru İletisi oluşturur:

amqsprm -q QR -m QMGR1 -i d:\x\file.in -o d:\y\file.out -t FLATFILE

Burada QR , QMGR2üzerinde bir hedef kuyruğa gönderme yapan uzak bir kuyruk tanımlamasıdır.

**Not:** UNIX and Linux altyapılarında, hedef dosya dizinini belirtmek için, bir yerine iki ters eğik çizgi (\\) kullanın. Bu nedenle, **amqsprm** komutu şu şekilde görünür:

amqsprm -q QR -m QMGR1 -i /x/file.in -o d:\\y\\file.out -t FLATFILE

- 4. Başvuru İletisi, /q parametresi tarafından belirtilen kuyruğa (herhangi bir dosya verisi olmadan) yerleştirilir. Bu bir uzak kuyruksa, ileti ilgili iletim kuyruğuna konabililir.
- 5. Örneğin, /w parametresinde belirtilen süre (varsayılan olarak 15 saniye olarak), COA raporlarında belirtilen süre boyunca, yerel kuyruk yöneticisinde (QMGR1) yaratılan dinamik kuyruğa geri gönderilmek üzere COA raporları için bekleme süresi boyunca bekler.

## *Reference Message Exit örneğinin tasarımı (amqsxrma.c, AMQSXRM4)*

Bu örnek, kanal tanımlamasının ileti çıkışı kullanıcı veri alanındaki nesne tipiyle eşleşen bir nesne tipine sahip Başvuru İletilerini tanır.

Bu iletiler için aşağıdakiler gerçekleşir:

- Gönderen ya da sunucu kanalındaki belirtilen veri uzunluğu, belirtilen dosyanın belirtilen göreli konumundan, Başvuru İletisi 'nden sonra aracı arabelleğindeki boşluğa kopyalanır. Dosyanın sonuna ulaşılmamışsa, Başvuru İletisi, *DataLogicalOffset* alanını güncelledikten sonra iletim kuyruğuna geri konmaktadır.
- İstekte bulunan ya da alıcı kanalısında, *DataLogicalOffset* alanı sıfırsa ve belirtilen dosya yoksa, yaratılır. Başvuru İletisi 'nin ardından gelen veriler, belirtilen dosyanın sonuna eklenir. Başvuru İletisi belirtilen dosya için son ileti değilse, atılır. Tersi durumda, hedef kuyruğa konabilmek için sonuna veri eklenmeden kanal çıkışa döndürülür.

Gönderen ve sunucu kanalları için, giriş başvuru iletisinde *DataLogicalLength* alanı sıfırsa, dosyanın geri kalan kısmı, *DataLogicalOffset* ' dan dosyanın sonuna kadar, kanal boyunca gönderilir. Bu değer sıfır değilse, yalnızca belirlenen uzunluk değeri gönderilir.

Bir hata oluşursa (örneğin, örnek bir dosyayı açamıyorsa), MQCXP. *ExitResponse* , işlenmekte olan iletinin hedef kuyruğa devam etmek yerine, ölü-mektup kuyruğuna konması için MQXCC\_SUPPRESS\_FUNCTION değerine ayarlıdır. MQCXP ' de bir geribildirim kodu döndürülür. *Feedback* ve iletiyi, bir rapor iletisinin ileti tanımlayıcısının *Feedback* alanına koyan uygulamaya geri döndürüldü. Bunun nedeni, MQMD ' nin *Report* alanında MQRO\_EXCEPTION ayarını MQRO\_EXCEPTION belirleyerek kural dışı durum raporları isteğinde bulunmasıdır.

If the encoding or *CodedCharacterSetId* (CCSID) of the Reference Message is different from that of the queue manager, the Reference Message is converted to the local encoding and CCSID. Örneğimizde, amqsprm, nesnenin biçimi MQFMT\_STRING biçimidir; bu nedenle amqsxrm, veriler dosyaya yazılmadan önce nesne verilerini alan uçtaki yerel CCSID ' ye dönüştürür.

Dosya çok baytlı karakterler (örneğin, DBCS ya da Unicode) içeriyorsa, bu dosyanın MQFMT\_STRING olarak aktarılmakta olduğunu belirtmeyin. Bunun nedeni, dosyanın gönderilmesi sırasında birden çok byte 'lık bir karakterin bölünebilmesinden kaynaklanır. Bu tür bir dosyayı aktarmak ve dönüştürmek için, biçimi MQFMT\_STRING dışında bir değer olarak belirtin; böylece, Reference Message exit (Başvuru İletisi çıkışı) işlevi dönüştürmez ve aktarma tamamlandığında dosyayı alıcı uçta dönüştürmesini sağlar.

### *Reference Message Exit örneğinin derlenmesi*

Reference Message Exit örneğini derlemek için, IBM MQ ' in kurulu olduğu altyapıya ilişkin komutu kullanın.

*MQ\_INSTALLATION\_PATH* , IBM MQ ' in kurulu olduğu üst düzey dizini temsil eder.

amqsxrma ' yı derlemek için aşağıdaki komutları kullanın:

## **AçıkAIX**

 $AIX$ 

xlc\_r -q64 -e MsgExit -bE:amqsxrm.exp -bM:SRE -o amqsxrm\_64\_r -I *MQ\_INSTALLATION\_PATH*/inc -L *MQ\_INSTALLATION\_PATH*/lib64 -lmqm\_r amqsqrma.c

### **AçıkIBM i**

**IBM i** 

```
CRTCMOD MODULE(MYLIB/AMQSXRMA) SRCFILE(QMQMSAMP/QCSRC)
TERASPACE(*YES *TSIFC)
```
### **Not:**

- 1. Biriminizi, IFS dosya sistemini kullanacak şekilde oluşturmak için SYSIFCOPT(\*IFSIO)seçeneğini ekleyin.
- 2. İş parçacıklı olmayan kanallarla kullanmak üzere programı yaratmak için şu komutu kullanın: CRTPGM PGM(MYLIB/AMQSXRMA) BNDSRVPGM(QMQM/LIBMQM)
- 3. İş parçacıklı kanallarla kullanmak üzere programı yaratmak için şu komutu kullanın: CRTPGM PGM(MYLIB/AMQSXRMA) BNDSRVPGM(QMQM/LIBMQM\_R)

### **AçıkLinux**

**Linux** 

```
$ gcc -m64 -shared -fPIC -o /var/mqm/exits64/amqsxrma amqsqrma.c -I MQ_INSTALLATION_PATH/inc
-L MQ_INSTALLATION_PATH/lib64 -Wl,-rpath= MQ_INSTALLATION_PATH/lib64 -Wl,-rpath=/usr/lib64 
-lmqm_r
```
## **AçıkSolaris**

 $\blacktriangleright$  Solaris  $\mid$ 

```
$ cc -xarch=v9 -mt -G -o /var/mqm/exits64/amqsxrma amqsqrma.c -I MQ_INSTALLATION_PATH/inc
-L MQ_INSTALLATION_PATH/lib64 -R MQ_INSTALLATION_PATH/lib64 -R/usr/lib/64 -lmqm
```
-lsocket -lnsl -ldl

# **AçıkWindows**

 $\blacksquare$  <code>Windows</code>  $\blacksquare$  IBM MQ şimdi mqm kitaplığını istemci paketleriyle birlikte sunucu paketleriyle birlikte sağlar; bu nedenle, aşağıdaki örnek mqmvx.libyerine mqm.lib kullanır:

cl amqsqrma.c /link /out:amqsxrm.dll /dll mqm.lib mqm.lib /def:amqsxrm.def

## **İlgili kavramlar**

["Kanal-çıkış programları yazılıyor" sayfa 996](#page-995-0) Kanal çıkış programları yazmanıza yardımcı olması için aşağıdaki bilgileri kullanabilirsiniz.

*Get Reference Message Sample (amqsgrma.c, AMQSGRM4) tasarımı* Bu konuda, Get Reference Message örneğinin tasarımı açıklanmaktadır.

Program mantığı aşağıdaki gibidir:

- 1. Örnek tetiklenir ve giriş tetikleyicisi iletisinden kuyruk ve kuyruk yöneticisi adlarını alır.
- 2. Daha sonra MQCONN kullanarak belirlenen kuyruk yöneticisine bağlanır ve MQOPED kullanarak belirtilen kuyruğu açar.
- 3. Örnek sorunlar, kuyruktan ileti almak için bir döngü içinde 15 saniye bekleme aralığıyla MQGET ' i yayınlar.
- 4. İleti bir Başvuru İletisi ise, örnek aktarılmış olan dosyanın varlığını denetler.
- 5. Daha sonra kuyruk kapatılır ve kuyruk yöneticisinden bağlantıyı keser.

# *İstek örnek programları*

İstek örnek programları, istemci/sunucu işlemesini gösterir. Örnekler, bir sunucu programı tarafından işlenen bir hedef sunucu kuyruğuna istek iletileri yerleştiren istemcilerdir. Sunucu programının bir yanıtlama kuyruğuna yanıt iletisi göndermesini bekler.

İstek örnekleri, MQPUT çağrısını kullanarak hedef sunucu kuyruğuna bir dizi istek iletisi yerleştirdi. Bu iletiler yerel kuyruğu belirtir, SYSTEM.SAMPLE.REPLY , yerel ya da uzak bir kuyruk olabilen yanıt kuyruğu olarak. Programlar yanıt iletilerini bekler, sonra bunları görüntüler. Yanıtlar yalnızca, hedef sunucu kuyruğu bir sunucu uygulaması tarafından işleniyorsa ya da bu amaçla bir uygulama tetiklendiyse gönderilir (Sorgula, Ayarla, Echo örnek programları tetiklenecek şekilde tasarlanmıştır). C örneği 1 dakika bekler (COBOL örneği 5 dakika bekler), ilk yanıt için gelen ilk yanıt (bir sunucu uygulamasının tetiklenmesine izin vermek için) ve sonraki yanıtlar için 15 saniye bekler, ancak her iki örnek de yanıt almadan sona erebilir. İstek örnek programlarının adları için bkz. ["Örnek Programlar On Multiplatforms içinde gösterilen](#page-1093-0) [özellikler" sayfa 1094](#page-1093-0) .

*İstek örnek programlarının çalıştırılması*

## **amqsreq0.c, amqsreq ve amqsreqc örnekleri çalıştırılıyor**

Programın C sürümü üç parametre alır:

- 1. Hedef sunucu kuyruğunun adı (gerekli)
- 2. Kuyruk yöneticisinin adı (isteğe bağlı)
- 3. Yanıt kuyruğu (isteğe bağlı)

Örneğin, aşağıdakilerden birini girin:

- amqsreq myqueue qmanagername replyqueue
- amqsreqc myqueue qmanagername
- amq0req0 myqueue

Burada myqueue hedef sunucu kuyruğunun adı, qmanagername , myqueue' un sahibi olan kuyruk yöneticisinin adıdır; replyqueue ise yanıt kuyruğunun adıdır.

Kuyruk yöneticisinin adını atarsanız, kuyruğun varsayılan kuyruk yöneticisinin iyesi olduğu varsayılır. Yanıt kuyruğunun adını atlarsanız, varsayılan yanıt kuyruğu sağlanır.

# **amq0req0.cbl örneğinin çalıştırılması**

COBOL sürümünün herhangi bir parametresi yok. Bu, varsayılan kuyruk yöneticisine bağlanır ve çalıştırdığınız zaman sizden sorulur:

```
Please enter the name of the target server queue
```
Program, girişini StdIn öğesinden alır ve her bir satırı, bir istek iletisinin içeriği olarak her metin satırını alarak hedef sunucu kuyruğuna ekler. Boş bir satır okunduğunda program sona erer.

# **AMQSREQ4 örneğinin çalıştırılması**

C programı, boş bir zaman sonlandırma girişi içeren stdin ' den (klavye) veri alarak iletiler oluşturur. Program üç değiştirge alır: Hedef kuyruğun adı (gerekli), kuyruk yöneticisi adı (isteğe bağlı) ve yanıtlama kuyruğu adı (isteğe bağlı). Kuyruk yöneticisi adı belirlenmezse, varsayılan kuyruk yöneticisi kullanılır. Herhangi bir yanıt kuyruğu belirlenmezse, SYSTEM.SAMPLE.REPLY kuyruğu kullanıldı.

Burada, yanıt kuyruğunu belirten, ancak kuyruk yöneticisi varsayılan değerinin belirlenmesine olanak vermek için C örnek programının nasıl çağrılacağı bir örneği yer alıyor:

```
CALL PGM(QMQM/AMQSREQ4) PARM('SYSTEM.SAMPLE.LOCAL' '' 'SYSTEM.SAMPLE.REPLY')
```
**Not:** Kuyruk adlarının büyük ve küçük harfe duyarlı olduğunu unutmayın. Örnek dosya yaratma programı AMQSAMP4 tarafından yaratılan tüm kuyruklar, büyük harfli karakterlerde yaratılmış adlara sahiptir.

# **AMQ0REQ4 örneğinin çalıştırılması**

COBOL programı, klavyeden verileri kabul ederek iletiler oluşturur. Programı başlatmak için, programı çağırın ve parametre olarak hedef kuyruğunuzun adını belirtin. Program klavyeden bir arabelleğe giriş kabul eder ve her metin satırı için bir istek iletisi oluşturur. Klavye üzerine boş bir satır girdiğinizde program durur.

## *Tetikleme kullanılarak İstek örneği çalıştırılıyor*

Örnek, tetikleme, Sorgu, Ayar ya da Yankı örnek programlarından biri ile kullanılırsa, giriş satırı, tetiklenen programın erişmesini istediğiniz kuyruğun kuyruk adı olmalıdır.

*Running the Request sample using triggering on UNIX, Linux, and Windows* UNIX, Linux, and Windows' ta, bir oturumda RUNMQTRM tetikleme izleme programını başlatın ve ardından amqsreq programını başka bir oturumda başlatın.

Örnekleri tetiklemeyi kullanarak çalıştırmak için:

- 1. Bir oturumda RUNMQTRM tetikleme izleme programını başlatır (başlatma kuyruğu SYSTEM.SAMPLE.TRIGGER kullanılabilir.)
- 2. amqsreq programını başka bir oturumda başlatın.
- 3. Hedef sunucu kuyruğu tanımladığınızdan emin olun.

İletileri yerleştirmek için istek örneği için hedef sunucu kuyruğu olarak kullanmak üzere kullanabileceğiniz örnek kuyruklar şunlardır:

- SYSTEM.SAMPLE.INQ -Sorgula ile ilgili örnek program için
- SYSTEM.SAMPLE.SET -Küme örnek programı için
- SYSTEM.SAMPLE.ECHO -Yankı örnek programı için

Bu kuyruklar FIRST tetikleyicisi tipine sahiptir; bu nedenle, İstek örneğini çalıştırmadan önce kuyruklarda önceden iletiler varsa, sunucu uygulamaları gönderdiğiniz iletiler tarafından tetiklenmez.

4. Kullanmak için, Sorgula, Set ya da Echo örnek programı için bir kuyruk tanımladığınızdan emin olun.

Bu, istek örneği bir ileti gönderdiğinde tetikleme izleyicinin hazır olduğu anlamına gelir.

**Not:** RUNMQSC ve amqscos0.tst dosyası kullanılarak yaratılan örnek süreç tanımlamaları C örneklerini tetikler. amqscos0.tst içindeki süreç tanımlamalarını değiştirin ve COBOL sürümlerini kullanmak için bu güncellenmiş dosya ile RUNMQSC komutunu kullanın.

Şekil 137 sayfa 1147 , İsteme ve Sorgunun örneklerini birlikte nasıl kullanacağını gösterir.

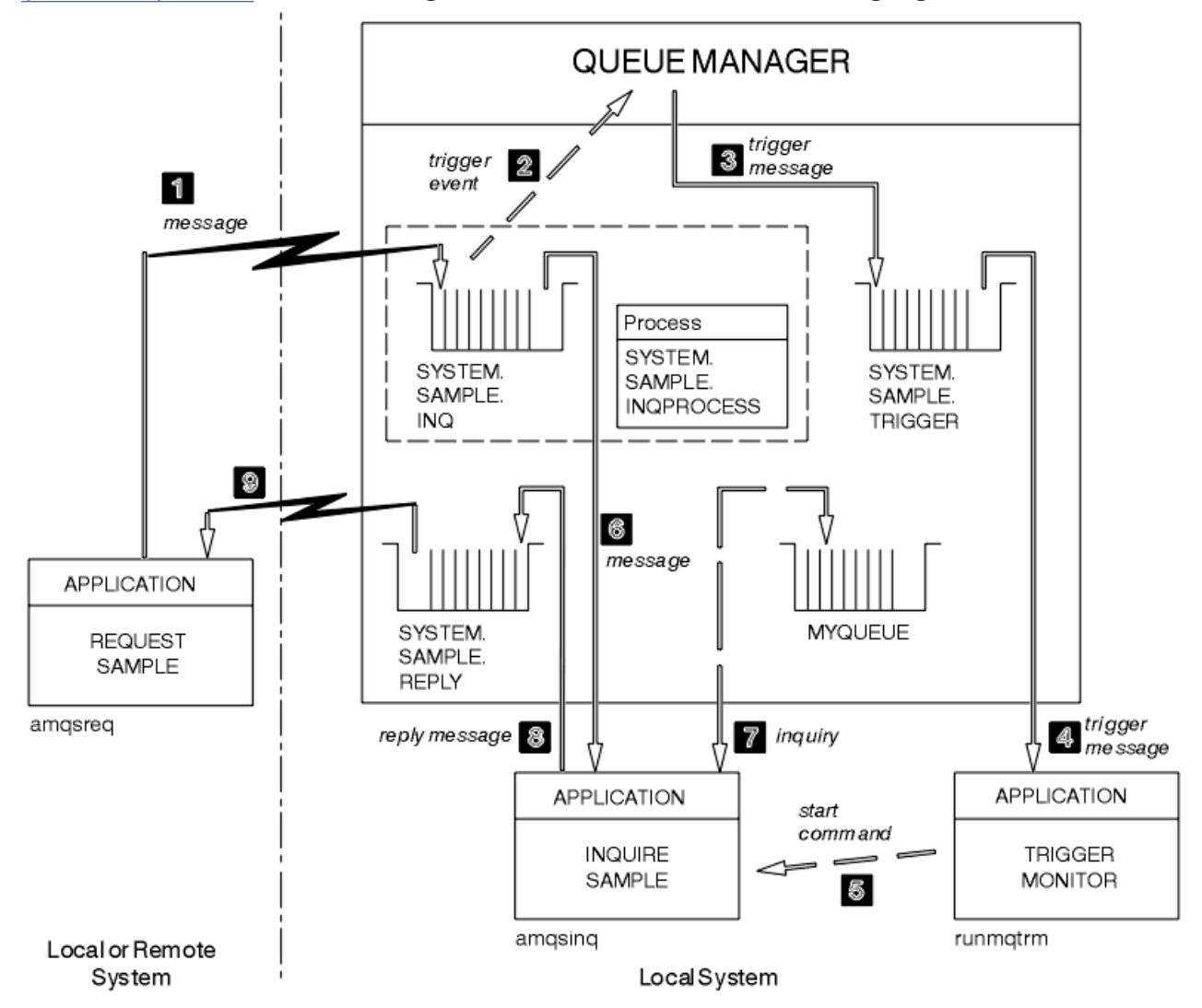

*Şekil 137. Tetikleme kullanarak istek ve sorgulama örnekleri*

Şekil 137 sayfa 1147 ' da İstek örneği, iletileri hedef sunucu kuyruğuna ( SYSTEM.SAMPLE.INQve sorgulamak için kuyruğun, MYQUEUE. Alternatively, you can use one of the sample queues defined when you ran amqscos0.tst, or any other queue that you have defined, for the Inquire sample.

**Not:** Şekil 137 sayfa 1147 içindeki sayılar olayların sırasını gösterir.

İsteği ve Sorgula sorgulama örneklerini çalıştırmak için şu tetiklemeyi kullanın:

- 1. Kullanmak istediğiniz kuyrukların tanımlandığından emin olun. Örnek kuyrukları tanımlamak için amqscos0.tstkomutunu çalıştırın ve bir kuyruk MYQUEUE öğesini tanımlayın.
- 2. RUNMQTRM tetikleme izleyicisini çalıştırın:

RUNMQTRM -m qmanagername -q SYSTEM.SAMPLE.TRIGGER

3. İstek örneğini çalıştır

amqsreq SYSTEM.SAMPLE.INQ

**Not:** Tetiklenecek olanları süreç nesnesi tanımlar. İstemci ve sunucu aynı altyapıda çalışmıyorsa, tetikleme izleyicisinin başlattığı tüm işlemler *ApplType*tanımlamalıdır; tersi durumda, sunucu varsayılan tanımlarını (yani, normalde sunucu makinesiyle ilişkili uygulama tipi) alır ve bir hataya neden olur.

Uygulama tiplerinin listesi için bkz. ApplType.

4. Sorgulamaya ilişkin örneğinin kullanmasını istediğiniz kuyruğun adını girin:

MYQUEUE

- 5. Boş bir satır girin (İstek programını sona erdirmek için).
- 6. Bundan sonra, istek örneği, MYQUEUE ' dan elde edilen sorgulamak programı verilerini içeren bir ileti görüntüler.

Birden çok kuyruk kullanabilirsiniz; bu durumda, "4" sayfa 1148adımındaki diğer kuyrukların adlarını girin.

Tetikleme ile ilgili daha fazla bilgi için bkz. ["Starting IBM MQ applications using triggers" sayfa 899](#page-898-0).

*Running the Request sample using triggering on IBM i*

On IBM i, start the sample trigger server, AMQSERV4, in one job, then start AMQSREQ4 in another. Bu, İstek örnek programı bir ileti gönderdiğinde tetikleme sunucusunun hazır olduğu anlamına gelir.

### **Not:**

- 1. AMQSAMP4 tarafından yaratılan örnek tanımlamalar, örneklerin C sürümlerini tetikler. COBOL sürümlerini tetiklemek istiyorsanız, SYSTEM.SAMPLE.ECHOPROCESS, SYSTEM.SAMPLE.INQPROCESSve SYSTEM.SAMPLE.SETPROCESSişlem tanımlarını değiştirin. CHGMQMPRC komutunu kullanabilirsiniz (ayrıntılar için bkz. Change MQ Process (CHGMQMPRC) ) bunu yapmak ya da kendi sürümünüzü düzenlemek ve çalıştırmak için AMQSAMP4' u çalıştırın.
- 2. AMQSERV4 için kaynak kodu, yalnızca C dili için sağlanır. Ancak, derlenmiş bir sürüm (COBOL örnekleriyle birlikte kullanabileceğiniz) QMQM kitaplığında sağlanır.

Bu örnek sunucu kuyruklarına istek iletilerinizi koyabilirdiniz:

- SYSTEM.SAMPLE.ECHO (Yankı örnek programları için)
- SYSTEM.SAMPLE.INQ (Sorgula ilgili örnek programlar için)
- SYSTEM.SAMPLE.SET (örnek programları ayarlamak için)

SYSTEM.SAMPLE.ECHO programı [Şekil 138 sayfa 1150i](#page-1149-0)çinde gösterilir. Örnek verileri kullanarak, bu sunucuya C programı isteğini yayınlamaya ilişkin komut şu komutu verir:

CALL PGM(QMQMSAMP/AMQSREQ4) PARM('QMQMSAMP/AMQSDATA(ECHO)')

**Not:** Bu örnek kuyruğun bir FIRST tetikleyicisi tipi vardır; bu nedenle, İstek örneğini çalıştırmadan önce kuyruğunda önceden iletiler varsa, sunucu uygulamaları gönderdiğiniz iletiler tarafından tetiklenmez.

Daha fazla örnek vermek istiyorsanız, aşağıdaki çeşitlemeleri deneyebilirsiniz:

- Ayrıntılar için AMQSTRG4 (ya da ayrıntılar için STRMQMTRM komut satırını kullanın), bkz. Start MQ Trigger Monitor (STRMQMTRM) ) Bunun yerine işi sunmak için AMQSERV4 yerine, olası iş gönderimi gecikmeleri, olan biteni takip etmeyi daha az kolaylaştırıyor olabilir.
- SYSTEM.SAMPLE.INQUIRE ve SYSTEM.SAMPLE.SET örnek programları. Örnek veri dosyası kullanılarak, bu sunuculara ilişkin C programı isteklerini yayınlamaya ilişkin komutlar şunlardır:

CALL PGM(QMQMSAMP/AMQSREQ4) PARM('QMQMSAMP/AMQSDATA(INQ)') CALL PGM(QMQMSAMP/AMQSREQ4) PARM('QMQMSAMP/AMQSDATA(SET)')

Bu örnek kuyruklarda, FIRST tetikleme tipi de vardır.

### *İstek örnek programının tasarımı*

Program, iletileri koyabilmesi için hedef sunucu kuyruğunu açar. MQOO\_OUTPUT seçeneğiyle MQOPEN çağrısını kullanır. Kuyruğu açamazsa, program, MQOPED çağrısının döndürdüğü neden kodunu içeren bir hata iletisi görüntüler.

Daha sonra program, SYSTEM.SAMPLE.REPLY , böylece yanıt iletileri alabilirler. Bunun için, program MQOO\_INPUT\_EXCLUSIVE seçeneği ile MQOPEN çağrısını kullanır. Kuyruğu açamazsa, program, MQOPED çağrısının döndürdüğü neden kodunu içeren bir hata iletisi görüntüler.

Her giriş satırı için, program metni bir arabelleğe okur ve MQPUT çağrısını kullanarak, o satırın metnini içeren bir istek iletisi yaratır. Bu çağrıda program, istek iletisine ilişkin gönderilen herhangi bir rapor iletisinin ileti verilerinin ilk 100 baytı içermesini istemek için MQRO\_EXCEPTION\_WITH\_DATA rapor seçeneğini kullanır. Program, girişin sonuna ulaşıncaya kadar ya da MQPUT çağrısının başarısız olduğu zamana kadar devam eder.

Daha sonra, program yanıtlama iletilerini kuyruktan kaldırmak için MQGET çağrısını kullanır ve yanıtlarda yer alan verileri görüntüler. MQGET çağrısı MQGMO\_WAIT, MQGMO\_CONVERT ve MQGMO\_ACCEPT\_KISALTILMIŞ seçenekleri kullanır. *WaitInterval* , COBOL sürümünde 5 dakika ve C sürümünde 1 dakika, ilk yanıt için (bir sunucu uygulamasının tetiklenmesine izin vermek için) ve sonraki yanıtlar için 15 saniye. Bu süre, kuyruğun üzerinde herhangi bir ileti yoksa, bu dönemleri bekler. Bu aralığın süresi dolmadan bir ileti gelmezse, çağrı başarısız olur ve MQRC\_NO\_MSG\_AVAILEABLE neden kodunu döndürür. Çağrı ayrıca, bildirilen arabellek büyüklüğünden daha uzun iletilerin kısaltılması için MQGMO\_ACCEPT\_TRUNCATED\_MSG seçeneğini de kullanır.

Bu program, bu alanları, aldığı iletide yer alan değerlere ayarlandığından, her MQGET çağrısından sonra MQMD yapısının *MsgId* ve *CorrelId* alanlarının nasıl temizleneceğini gösterir. Bu alanların temizlenmesi, art arda gelen MQGET çağrılarının iletilerin kuyrukta tutulmakta olduğu sırayla alma çağrıları anlamına gelir.

Bu program, MQGET çağrısına ilişkin MQRC\_NO\_MSG\_AVAILEABLE neden kodunu döndürünceye ya da MQGET çağrısının başarısız olduğu zamana kadar devam eder. Arama başarısız olursa, program neden kodunu içeren bir hata iletisi görüntüler.

Daha sonra, program, MQCLOSE çağrısını kullanarak hem hedef sunucu kuyruğunu, hem de yanıtlamayı kuyruğa kapatır.

<span id="page-1149-0"></span>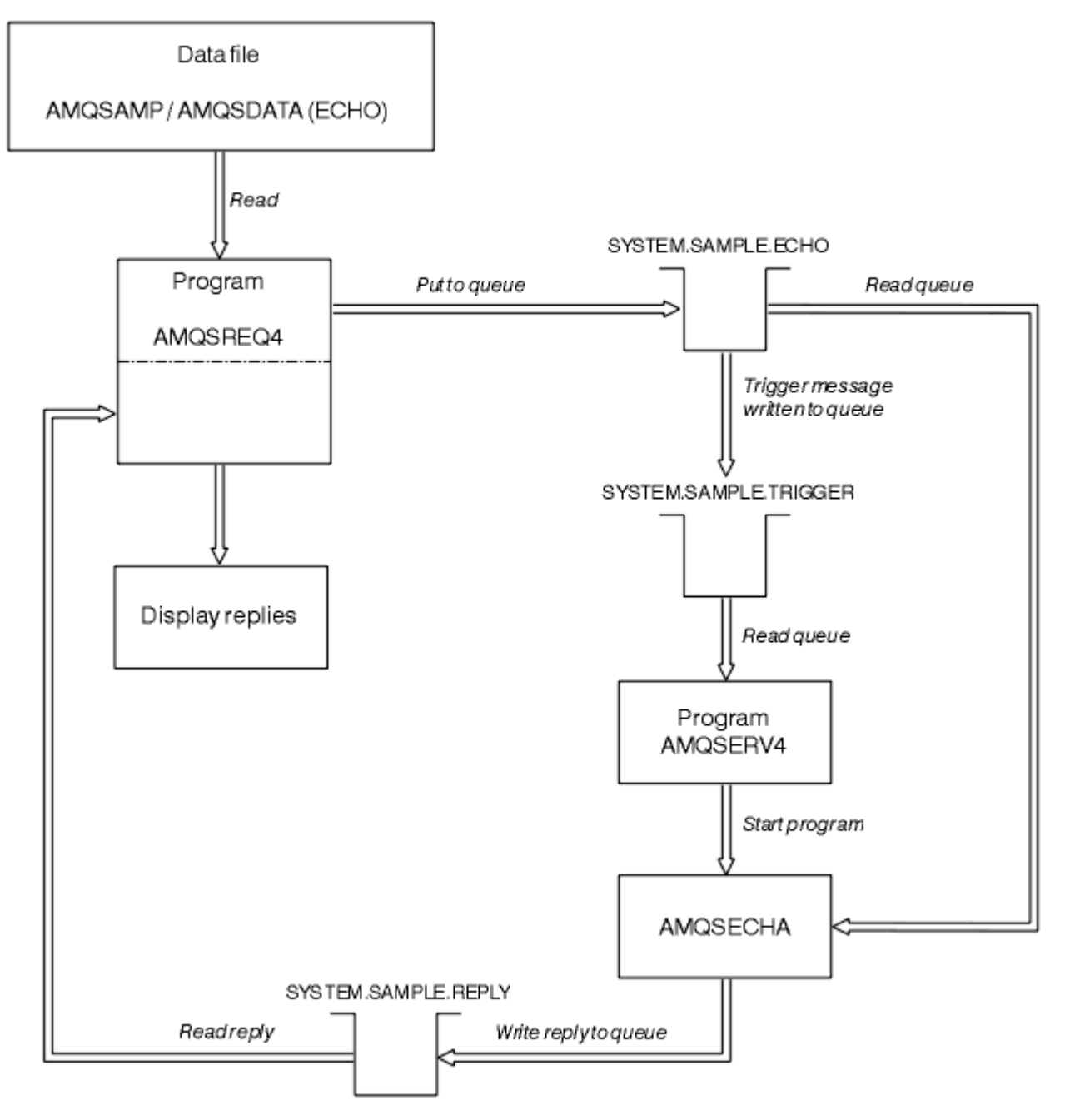

*Şekil 138. Örnek IBM i Client/Server (Echo) programı akış şeması*

# *Örnek programları ayarla*

Küme örnek programları, kuyruğun **InhibitPut** özniteliğini değiştirmek için MQSET çağrısını kullanarak işlemleri bir kuyruğa yerleştirmeyi engeller. Ayrıca, Set Sample programlarının tasarımıyla ilgili bilgi edinin.

Bu programların adları için bkz. ["Örnek Programlar On Multiplatforms içinde gösterilen özellikler" sayfa](#page-1093-0) [1094](#page-1093-0) .

Programların tetiklenen programlar olarak çalıştırılması amaçlanır, bu nedenle bunların tek girişi, sorgulanacak özniteliklere sahip bir hedef kuyruğun adını içeren bir MQTMC2 (tetikleme iletisi) yapısıdır. C sürümü kuyruk yöneticisi adını da kullanır. COBOL sürümü, varsayılan kuyruk yöneticisini kullanır.

Tetikleme işleminin çalışması için, kullanmak istediğiniz Set Sample programının, SYSTEM.SAMPLE.SETkuyruğuna gelen iletiler tarafından tetiklendiğinden emin olun. To do this, specify the name of the Set sample program that you want to use in the *ApplicId* field of the process definition SYSTEM.SAMPLE.SETPROCESS. Örnek kuyruğun bir FIRST tetikleyicisi tipi vardır; İstek örneğini çalıştırmadan önce kuyruğunda önceden iletiler varsa, Küme örneği gönderdiğiniz iletiler tarafından tetiklenmez.

Tanımlamayı doğru bir şekilde ayarladığınızda:

- UNIX, Linux, and Windows sistemleri için, bir oturumda **runmqtrm** programını başlatın ve amqsreq programını başka bir oturumda başlatın.
- $\bullet$  IBM i $_{\rm IBM}$  iiçin, bir oturumda AMQSERV4 programını başlatın ve ardından başka bir oturum içinde AMQSREQ4 programını başlatın. AMQSERV4yerine AMQSTRG4 ' yi kullanabilirsiniz, ancak olası iş gönderimi gecikmeleri, gerçekleşenleri takip etmeyi daha az kolaylaştırabilirdi.

İstek örnek programlarını kullanarak, her biri yalnızca bir kuyruk adı içeren istek iletilerini SYSTEM.SAMPLE.SETkuyruğuna yollamak için kullanın. Her istek iletisi için, Set Sample Programs (Örnek Programları Ayarla), belirtilen kuyruk üzerinde işlem engellenmiş olan bir doğrulama içeren bir yanıt iletisi gönderir. Yanıtlar, istek iletisinde belirtilen yanıtlama kuyruğuna gönderilir.

# **Set Sample programının tasarımı**

Program, tetikleme iletisi yapısında adı belirtilen kuyruğu açarken, bu işlem başlatıldığında iletileceği bir kuyrukta yer alan kuyruğu açar. (For clarity, we will call this the *istek kuyruğu*.) Program, bu kuyruğu paylaşılan giriş için açmak için MQOPEN çağrısını kullanır.

Program, bu kuyruktan iletileri kaldırmak için MQGET çağrısını kullanır. Bu çağrı, 5 saniye bekleme süresi ile MQGMO\_ACCEPT\_TRUNCATED\_MSG ve MQGMO\_WADET seçeneklerini kullanır. Program, bir istek iletisi olup olmadığını görmek için her iletinin tanımlayıcısını sınar; değilse, program iletiyi atar ve bir uyarı iletisi görüntüler.

İstek kuyruğundan kaldırılan her istek iletisi için, program kuyruğun adını okur ( *hedef kuyruk* adını arayacağız). verilerde bulunur ve MQOO\_SET seçeneğiyle MQOPER çağrısını kullanarak kuyruğu açar. Program daha sonra, hedef kuyruğun **InhibitPut** özniteliğinin değerini MQQA\_PUT\_INHIBITED olarak ayarlamak için MQSET çağrısını kullanır.

MQSET çağrısı başarılı olursa, program yanıt kuyruğuna yanıt iletisi koymak için MQPUT1 çağrısını kullanır. Bu ileti, PUT inhibiteddizgisini içerir.

MQAUT ya da MQSET çağrısı başarısız olursa, program yanıt kuyruğuna report iletisi koymak için MQPUT1 çağrısını kullanır. Bu rapor iletisinin ileti tanımlayıcısının *Feedback* alanında, başarısız olan buna bağlı olarak, MQOPEN ya da MQSET çağrısının döndürdüğü neden kodudur.

MQSET çağrısından sonra program, MQCLOSE çağrısını kullanarak hedef kuyruğu kapar.

İstek kuyruğunda bir ileti kalmadığında, program o kuyruğu kapatır ve kuyruk yöneticisinden bağlantıyı keser.

# *TLS örnek programı*

AMQSSLC, MQCONNX çağrısında TLS istemci bağlantısı bilgilerini sağlamak için MQCNO ve MQSCO yapılarının nasıl kullanılacağını gösteren örnek bir C programıdır. Bu, istemci MQI uygulamasının, istemci bağlantı kanalı ve TLS ayarlarını bir istemci kanal tanımlama çizelgesi (CCDT) olmadan yürütme sırasında sağlamasına olanak sağlar.

Bir bağlantı adı belirtilirse, program bir MQCD yapısında istemci bağlantısı kanalı tanımlaması oluşturur.

Anahtar havuzu dosyasının kök adı belirtilirse, program bir MQSCO yapısı oluşturur; OCSP yanıtlayıcı URL 'si de sağlanırsa, program bir kimlik doğrulama bilgisi kaydı MQAIR yapısını oluşturur.

Daha sonra, program MQCONNX komutunu kullanarak kuyruk yöneticisine bağlanır. Bağlantı kuruldu ve bağlı olduğu kuyruk yöneticisinin adını yazdırır.

Bu programın bir MQI istemci uygulaması olarak bağlanması amaçlanır. Ancak, olağan bir MQI uygulaması olarak bağlantılandırılabilir. Daha sonra, yerel bir kuyruk yöneticisine bağlanır ve istemci bağlantısı bilgilerini yoksayar.

AMQSSLC aşağıdaki değiştirgeleri kabul eder; bunların tümü isteğe bağlıdır:

### **-m QmgrName**

Bağlanılacak kuyruk yöneticisinin adı

### **-c ChannelName**

Kullanılacak kanalın adı

### **-x ConnName**

Sunucu bağlantısı adı

### TLS parametreleri:

### **-k KeyReposStem**

Anahtar havuzu dosyasının kök adı. Bu, .kdb soneki olmadan dosyanın tam yoludur. Örneğin:

/home/user/client C:\User\client

### **-s CipherSpec**

Kuyruk yöneticindeki SVRCONN kanal tanımlamasındaki SSLCIPH ' ye karşılık gelen TLS kanalı CipherSpec dizgisi.

**-f**

Yalnızca FIPS 140-2 sertifikalı algoritmaların kullanılması gerektiğini belirtir.

### **-b VALUE1[,VALUE2...]**

Yalnızca Suite B uyumlu algoritmaların kullanılması gerektiğini belirtir. Bu değiştirge, şu değerlerden birinin ya da birkaçının virgülle ayrılmış bir listesidir: NONE,128\_BIT,192\_BIT. Bu değerler, MQSUITEB ortam değişkeni ile aynı anlamı ve istemci yapılandırma dosyasındaki eşdeğer EncryptionPolicySuiteB ayarına sahip olur.

### **-p İlkesi**

Kullanılacak sertifika doğrulama ilkesini belirtir. Bu, aşağıdaki değerlerden biri olabilir:

### **HERHANGİ BİRİ**

Güvenli yuva kitaplığı tarafından desteklenen sertifika geçerlilik denetimi ilkelerinin her birini uygulayın ve herhangi bir ilkenin sertifika zincirini geçerli olarak kabul etmesi durumunda sertifika zincirini kabul edin. Bu ayar, modern sertifika standartlarıyla uyumlu olmayan eski dijital sertifikalar ile geriye dönük uyumluluk üst sınırı için kullanılabilir.

### **RFC5280**

Yalnızca RFC 5280 uyumlu sertifika geçerlilik denetimi ilkesini uygulayın. Bu ayar ANY ayarından daha katı geçerlilik denetimi sağlar, ancak bazı eski dijital sertifikaları reddeder.

Varsayılan değer ANY değeridir.

### **-l CertLabel**

Güvenli bağlantı için kullanılacak sertifika etiketi.

**Not:** Değeri küçük harfli karakterler kullanarak belirtmeniz gerekir.

OCSP sertifikası iptal parametresi:

### **-o URL**

OCSP Yanıtlayıcı URL 'si

### *TLS örnek programının çalıştırılması*

TLS örnek programını çalıştırmak için önce TLS ortamınızı ayarlamanız gerekir. Daha sonra, bir dizi parametre belirterek, örneği komut satırından çalıştırıyorsunuz.

## **Bu görev hakkında**

Aşağıdaki yönergeler, örnek programı kişisel sertifikalar kullanarak çalıştırır. Komut, örneğin, CA sertifikalarını kullanabilir ve bir OCSP yanıtlayıcısı kullanarak durumlarının denetlenmesini sağlar. Örnek içindeki yönergelere bakın.
# **Yordam**

- 1. QM1adını taşıyan bir kuyruk yöneticisi yaratın. Daha fazla bilgi için bkz. crtmqm.
- 2. Kuyruk yöneticisi için bir anahtar havuzu yaratın. Daha fazla bilgi için bakınız: Setting up a key Repository on UNIX, Linux, and Windows.
- 3. İstemci için bir anahtar havuzu yaratın. Call it *clientkey.kdb*.
- 4. Kuyruk yöneticisi için kişisel bir sertifika yaratın. Daha fazla bilgi için bakınız: Creating a self-signad personal certificate on UNIX, Linux, and Windows.
- 5. İstemci için kişisel bir sertifika yaratın.
- 6. Sunucu anahtar havuzundan kişisel sertifikayı alın ve istemci havuzuna ekleyin. Daha fazla bilgi için bkz. Extracting the public part of a self-signed certificate from a key repository on UNIX, Linux, and Windowsve UNIX, Linux ya da Windows sistemlerinde CA sertifikası (ya da kendinden onaylı bir sertifikenin genel bölümü) bir anahtar havuzuna eklenmesi.
- 7. İstemci anahtar havuzundan kişisel sertifikayı alın ve sunucu anahtar havuzuna ekleyin.
- 8. MQSC komutunu kullanarak bir sunucu bağlantı kanalı yaratın:

```
DEFINE CHANNEL(QM1SVRCONN) CHLTYPE(SVRCONN) TRPTYPE(TCP) 
SSLCIPH(TLS_RSA_WITH_AES_128_CBC_SHA256)
```
Ek bilgi için bkz. Sunucu bağlantı kanalı

- 9. Kuyruk yöneticinde bir kanal dinleyicisi tanımlayın ve başlatın. Ek bilgi için DEFINE LISTENER ve START LISTENERbaşlıklı konuya bakın.
- 10. Aşağıdaki komutu kullanarak örnek programı çalıştırın:

```
AMQSSSLC -m QM1 -c QM1SVRCONN -x localhost
-k "C:\Program Files\IBM\MQ\clientkey" -s TLS_RSA_WITH_AES_128_CBC_SHA256 
-o http://dummy.OCSP.responder
```
# **Sonuçlar**

Örnek program aşağıdaki işlemleri gerçekleştirir:

- 1. Belirtilen herhangi bir kuyruk yöneticisine ya da varsayılan kuyruk yöneticisine, belirtilen seçenekleri kullanarak bağlanır.
- 2. Kuyruk yöneticisini açar ve adını sorgular.
- 3. Kuyruk yöneticisini kapatır.
- 4. Kuyruk yöneticisinden bağlantıyı keser.

Örnek program başarıyla çalıştırılırsa, çıkışı aşağıdaki örneğe benzer şekilde görüntüler:

```
Sample AMQSSSLC start
Connecting to queue manager QM1
Using the server connection channel QM1SVRCONN
on connection name localhost.
Using TLS CipherSpec TLS_RSA_WITH_AES_128_CBC_SHA256
Using TLS key repository stem C:\Program Files\IBM\MQ\clientkey
Using OCSP responder URL http://dummy.OCSP.responder
Connection established to queue manager QM1
```
#### Sample AMQSSSLC end

Örnek program bir sorunla karşılaşırsa, uygun bir hata iletisi görüntüler; örneğin, geçersiz bir OCSP yanıtlayıcısı URL 'si belirtirseniz, aşağıdaki iletiyi alırsınız:

MQCONNX ended with reason code 2553

Neden kodlarının bir listesi için bkz. API tamamlama ve neden kodları.

## *Tetikleme örnek programları*

Tetikleme örneğinde sağlanan işlev, **runmqtrm** programındaki tetikleyici izleyicide sağlanan bir altkümedir.

Bu programların adları için bkz. ["Örnek Programlar On Multiplatforms içinde gösterilen özellikler" sayfa](#page-1093-0) [1094](#page-1093-0) .

### **Tetikleme örneğinin tasarımı**

Tetikleme örneği programı, MQOO\_INPUT\_AS\_Q\_DEF seçeneğiyle MQOPEN çağrısını kullanarak başlatma kuyruğunu açar. Sınırsız bekleme aralığı belirterek, MQGET çağrısını MQGMO\_accept\_truncated\_msg ve MQGMO\_WAWT seçenekleriyle kullanarak, başlatma kuyruğundan iletiler alır. Program, iletileri sırayla almak için her MQGET çağrısından önce *MsgId* ve *CorrelId* alanlarını temizler.

Başlatma kuyruğundan bir ileti alındığında, program iletinin büyüklüğünü denetleyerek, bu iletinin bir MQTM yapısıyla aynı boyutta olduğundan emin olmak için iletiyi sınar. Bu sınama başarısız olursa, program bir uyarı görüntüler.

Geçerli tetikleyici iletiler için, tetikleme örneği şu alanlardaki verileri kopyalar: *ApplicId*, *EnvrData*, *Version*, ve *ApplType*. Bu alanların son ikisi sayısaldır; bu nedenle program, IBM i, UNIX, Linux, and Windows sistemleri için MQTMC2 yapısında kullanılacak karakter değiştirmeleri yaratır.

Tetikleme örneği, tetikleme iletisinin *ApplicId* alanında belirtilen uygulamaya bir başlangıç komutu verir ve bir MQTMC2 ya da MQTMC (tetikleme iletisinin karakter sürümü) yapısını geçirir.

- **INIMERT**IN UNIX, Linux, and Windows systems, the *EnvData* field is used as an extension to the invoking command string.
- IBM i' ta, iş önceliği ya da iş tanımlaması gibi, iş gönderme değiştirgeleri olarak kullanılır.

Son olarak, program başlatma kuyruğunu kapatır.

# **Ending the triggering sample programs on IBM i**

#### $\overline{\phantom{a}}$  IBM i

Bir tetikleme izleme programı, sysrequest seçeneği 2 (ENDRQS) tarafından ya da tetikleyici kuyruğundan alıkonabilecek bir program tarafından sona erdirilebilir.

Örnek tetikleyici kuyruğu kullanılırsa, komut şöyle olur:

CHGMQMQ QNAME('SYSTEM.SAMPLE.TRIGGER') MQMNAME GETENBL(\*NO)

**Önemli:** Bu kuyrukda yeniden tetiklemeden önce, aşağıdaki komutu girmeniz gerekir:

CHGMQMQ QNAME('SYSTEM.SAMPLE.TRIGGER') GETENBL(\*YES)

*Tetikleme örnek programlarının çalıştırılması* Bu konu, tetikleme örneği programlarının çalıştırılmasına ilişkin bilgiler içerir.

#### **amqstrg0.c, amqstrg ve amqstrgc örneklerinin çalıştırılması**

Program 2 parametre alır:

- 1. Başlatma kuyruğunun adı (gerekli)
- 2. Kuyruk yöneticisinin adı (isteğe bağlı)

Kuyruk yöneticisi belirtilmediyse, varsayılan değer olarak varsayılan değer olarak bağlanır. A sample initiation queue will have been defined when you ran amqscos0.tst; the name of that queue is SYSTEM.SAMPLE.TRIGGER, and you can use it when you run this program.

**Not:** Bu örnekteki işlev, runmqtrm programında sağlanan tam tetikleme işlevinin bir alt kümesidir.

# **AMQSTRG4 örneğinin çalıştırılması**

**IBM** i

Bu, IBM i ortamı için bir tetikleyici izleyicidir. Başlatılacak her uygulama için tek bir IBM i işi teslim edilir. Bu, her bir tetikleyici iletisiyle ilişkilendirilmiş ek bir işlemenin olduğu anlamına gelir.

AMQSTRG4 (QCSRC içinde) iki değiştirge alır: Hizmet vermek üzere olduğu başlangıç kuyruğunun adı ve kuyruk yöneticisinin adı (isteğe bağlı). AMQSAMP4 (QCLSRC içinde), bir örnek başlatma kuyruğu ( SYSTEM.SAMPLE.TRIGGER, örnek programları denediğinizde kullanabileceğiniz bir tetikleyiciye sahip olabilir.

Tetikleme kuyruğunu örnek olarak kullanarak, şu komutu verin:

```
CALL PGM(QMQM/AMQSTRG4) PARM('SYSTEM.SAMPLE.TRIGGER')
```
Diğer bir seçenek olarak, ayrıntılar için, CL eşdeğeri STRMQMTRM ' yi (STRMQMTRM) kullanabilirsiniz. Bkz. Start MQ Trigger Monitor (STRMQMTRM).

## **AMQSERV4 örneğinin çalıştırılması**

 $\approx$  IBM i

Bu, IBM i ortamı için bir tetikleme sunucudur. Her bir tetikleme iletisi için, bu sunucu belirlenen uygulamayı başlatmak için kendi işinde başlatma komutunu çalıştırır. Tetikleyici sunucusu CICS işlemlerini çağırabilir.

AMQSERV4 iki değiştirge alır: hizmet vermek üzere olduğu başlatıcı kuyruğunun adı ve kuyruk yöneticisinin adı (isteğe bağlı). AMQSAMP4 , bir örnek başlatma kuyruğu ( SYSTEM.SAMPLE.TRIGGER, örnek programları denediğinizde kullanabileceğiniz bir tetikleyiciye sahip olabilir.

Örnek tetikleme kuyruğunun kullanılması, komutun yayınına aşağıdaki komutu verir:

```
CALL PGM(QMQM/AMQSERV4) PARM('SYSTEM.SAMPLE.TRIGGER')
```
*Tetikleme sunucusunun tasarımı*

Tetikleme sunucusunun tasarımı, tetikleme izleyicisine benzer birkaç kural dışı durumla aynı

Tetikleme sunucusunun tasarımı tetikleme izleyicisine benzer; tetikleme sunucusu dışında:

- MQAT\_CICS uygulamalarının yanı sıra MQAT\_OS400 uygulamalarını da sağlar.
- Bir IBM i ildə <mark>Bir IBM i işi göndermek yerine IBM i uygulamalarını kendi işinde çağırır (ya da CICS</mark> uygulamalarını başlatmak için STRCICSUSAR 'ı kullanır).
- For CICS applications, substitutes the *EnvData*, for example, to specify the CICS region, from the trigger message in the STRCICSUSR command.
- Paylaşılan girişe ilişkin başlatma kuyruğunu açar; böylece, birden çok tetikleyici sunucu aynı anda çalışabilir.

**Not:** AMQSERV4 tarafından başlatılan programlar, tetikleme sunucusunu durdurduğu için MQDISC çağrısını kullanmamalıdır. AMQSERV4 tarafından başlatılan programlar MQCONN çağrısını kullanarak başlatıldıysa, MQRC\_ALREADY\_CONNECTED neden kodunu alır.

#### **Windows UNIX** *UNIX ve Windowsüzerinde SMOKIN örneklerini kullanma*

Smokin için Put ve Get örnek programları hakkında bilgi edinin ve sunucu ortamını SMOKIN ' de oluşturma.

# **Başlamadan önce**

Bu örnekleri çalıştırmadan önce, sunucu ortamını oluşturmanız gerekir.

# **Bu görev hakkında**

**Not:** Bu kısım boyunca ters eğik çizgi (\) karakteri, uzun komutları birden çok satıra bölmek için kullanılır. Bu karakteri girmeyin. Her komutu tek bir satır olarak girin.

*Sunucu ortamı oluşturuluyor* **Sunucu ortamı oluşturuluyor** 

Farklı altyapılar için IBM MQ için sunucu ortamının oluşturulmasına ilişkin bilgiler.

# **Başlamadan önce**

Çalışan bir TUXEDO ortamınız olduğu varsayılır.

AIX. *Building the server environment for AIX (32-bit)* IBM MQ for AIX (32 bit) için sunucu ortamı nasıl oluşturulacağı.

# **Yordam**

- 1. Sunucu ortamının oluşturulduğu bir dizin (örneğin, APPDIR) oluşturun ve bu dizindeki tüm komutları yürütür.
- 2. Aşağıdaki ortam değişkenlerini dışa aktarın; burada TUXDIR , SMOKIN için kök dizin ve *MQ\_INSTALLATION\_PATH* , IBM MQ ' in kurulu olduğu üst düzey dizini temsil eder:
	- \$ export CFLAGS="-I *MQ\_INSTALLATION\_PATH*/inc -I /*APPDIR* -L *MQ\_INSTALLATION\_PATH*/lib"
	- \$ export LDOPTS="-lmqm" \$ export FIELDTBLS= *MQ\_INSTALLATION\_PATH*/samp/amqstxvx.flds
	- \$ export VIEWFILES=/*APPDIR*/amqstxvx.V
	- \$ export LIBPATH=\$TUXDIR/lib: *MQ\_INSTALLATION\_PATH*/lib:/lib
- 3. Add the following line to the TUXEDO file udataobj/RM:

MQSeries\_XA\_RMI:MQRMIXASwitchDynamic: -lmqmxa -lmqm

4. Şu komutları çalıştırın:

```
$ mkfldhdr MQ_INSTALLATION_PATH/samp/amqstxvx.flds
$ viewc MQ_INSTALLATION_PATH/samp/amqstxvx.v
$ buildtms -o MQXA -r MQSeries_XA_RMI
$ buildserver -o MQSERV1 -f MQ_INSTALLATION_PATH/samp/amqstxsx.c \
        -f MQ_INSTALLATION_PATH/lib/libmqm.a \
        -r MQSeries_XA_RMI -s MPUT1:MPUT \
       -s MGET1:MGET \overline{X} -v -bshm
$ buildserver -o MQSERV2 -f MQ_INSTALLATION_PATH/samp/amqstxsx.c \
        -f MQ_INSTALLATION_PATH/lib/libmqm.a \
 -r MQSeries_XA_RMI -s MPUT2:MPUT
-s MGET2:MGET \setminus -v -bshm
$ buildclient -o doputs -f MQ_INSTALLATION_PATH/samp/amqstxpx.c \
        -f MQ_INSTALLATION_PATH/lib/libmqm.a
$ buildclient -o dogets -f MQ_INSTALLATION_PATH/samp/amqstxgx.c \
        -f MQ_INSTALLATION_PATH/lib/libmqm.a
```
5. ubbstxcx.cfg dosyasını düzenleyin ve gereken şekilde makine adının, çalışma dizinlerinin ve kuyruk yöneticisine ilişkin ayrıntıları ekleyin:

\$ tmloadcf -y *MQ\_INSTALLATION\_PATH*/samp/ubbstxcx.cfg

6. TLOGDEVICE ' yi yaratın:

\$tmadmin -c

Bir bilgi istemi görüntülenir. Bu komut isteminde şunu girin:

> crdl -z /*APPDIR*/TLOG1

7. Kuyruk yöneticisini başlat:

\$ strmqm

8. Smokin Başlat:

\$ tmboot -y

#### **Sonraki adım**

Şimdi, iletileri bir kuyruğa koymak ve kuyruktan almak için, doputs ve dogets programlarını kullanabilirsiniz.

 $\mathbb{R}$  AIX *Building the server environment for AIX (64-bit)* IBM MQ for AIX (64 bit) için sunucu ortamı nasıl oluşturulacağı.

### **Yordam**

- 1. Sunucu ortamının oluşturulduğu bir dizin (örneğin, APPDIR) oluşturun ve bu dizindeki tüm komutları yürütür.
- 2. Aşağıdaki ortam değişkenlerini dışa aktarın; burada TUXDIR , SMOKIN için kök dizini temsil eder ve *MQ\_INSTALLATION\_PATH* , IBM MQ ' in installed.:

```
$ export CFLAGS="-I MQ_INSTALLATION_PATH/inc -I /APPDIR -L MQ_INSTALLATION_PATH/lib64"
```

```
$ export LDOPTS="-lmqm"
```
\$ export FIELDTBLS= *MQ\_INSTALLATION\_PATH*/samp/amqstxvx.flds

- \$ export VIEWFILES=/*APPDIR*/amqstxvx.V
- \$ export LIBPATH=\$TUXDIR/lib64: *MQ\_INSTALLATION\_PATH*/lib64:/lib64
- 3. Add the following line to the TUXEDO file udataobj/RM:

MQSeries\_XA\_RMI:MQRMIXASwitchDynamic: -lmqmxa64 -lmqm

4. Şu komutları çalıştırın:

```
$ mkfldhdr MQ_INSTALLATION_PATH/samp/amqstxvx.flds
             MQINSTALLATION_PATH/samp/amqstxvx.v
             -o MQXA -r MQSeries_XA_RMI
$ buildserver -o MQSERV1 -f MQ_INSTALLATION_PATH/samp/amqstxsx.c \
 -f MQ_INSTALLATION_PATH/lib64/libmqm.a \
 -r MQSeries_XA_RMI -s MPUT1:MPUT \
-s MGET1:MGET \setminus -v -bshm
$ buildserver -o MQSERV2 -f MQ_INSTALLATION_PATH/samp/amqstxsx.c \
        -f MQ_INSTALLATION_PATH/lib64/libmqm.a \
 -r MQSeries_XA_RMI -s MPUT2:MPUT
-s MGET2:MGET \setminus -v -bshm
$ buildclient -o doputs -f MQ_INSTALLATION_PATH/samp/amqstxpx.c \
       -f MQ_INSTALLATION_PATH/lib64/libmqm.a
```
\$ buildclient -o dogets -f *MQ\_INSTALLATION\_PATH*/samp/amqstxgx.c \ -f *MQ\_INSTALLATION\_PATH*/lib64/libmqm.a

5. ubbstxcx.cfg dosyasını düzenleyin ve gereken şekilde makine adının, çalışma dizinlerinin ve kuyruk yöneticisine ilişkin ayrıntıları ekleyin:

\$ tmloadcf -y *MQ\_INSTALLATION\_PATH*/samp/ubbstxcx.cfg

6. TLOGDEVICE ' yi yaratın:

\$tmadmin -c

Bir bilgi istemi görüntülenir. Bu komut isteminde şunu girin:

> crdl -z /*APPDIR*/TLOG1

7. Kuyruk yöneticisini başlat:

\$ strmqm

8. Smokin Başlat:

\$ tmboot -y

#### **Sonraki adım**

Şimdi, iletileri bir kuyruğa koymak ve kuyruktan almak için, doputs ve dogets programlarını kullanabilirsiniz.

*Building the server environment for Solaris (32-bit)* IBM MQ for Solaris (32 bit) için sunucu ortamı nasıl oluşturulacağı.

#### **Bu görev hakkında**

*MQ\_INSTALLATION\_PATH* , IBM MQ ' in kurulu olduğu üst düzey dizini temsil eder.

#### **Yordam**

- 1. Sunucu ortamının oluşturulduğu bir dizin (örneğin, APPDIR) oluşturun ve bu dizindeki tüm komutları yürütür.
- 2. Aşağıdaki ortam değişkenlerini dışa aktarın; burada TUXDIR , TUXEDO için kök dizinidir:

```
$ export CFLAGS="-I /APPDIR"
$ export FIELDTBLS=amqstxvx.flds
$ export VIEWFILES=amqstxvx.V
$ export SHLIB_PATH=$TUXDIR/lib:MQ_INSTALLATION_PATH/lib:/lib
$ export LD_LIBRARY_PATH=$TUXDIR/lib:MQ_INSTALLATION_PATH/lib:/lib
```
3. Aşağıdakileri SMOKIN kütüğüne ( udataobj/RM ) ekleyin (RM, *MQ\_INSTALLATION\_PATH*/lib/ libmqmcs ve *MQ\_INSTALLATION\_PATH*/lib/libmqmzse) içermelidir.

MQSeries\_XA\_RMI:MQRMIXASwitchDynamic: \ *MQ\_INSTALLATION\_PATH*/lib/libmqmxa.a *MQ\_INSTALLATION\_PATH*/lib/libmqm.so \ /opt/tuxedo/lib/libtux.a *MQ\_INSTALLATION\_PATH*/lib/libmqmcs.so \ *MQ\_INSTALLATION\_PATH*/lib/libmqmzse.so

4. Şu komutları çalıştırın:

\$ mkfldhdr amqstxvx.flds

```
$ viewc amqstxvx.v
$ buildtms -o MQXA -r MQSERIES_XA_RMI
$ buildserver -o MQSERV1 -f amqstxsx.c \
        -f MQ_INSTALLATION_PATH/lib/libmqm.so \
 -r MQSERIES_XA_RMI -s MPUT1:MPUT \
-s MGET1:MGET \setminus -v -bshm
        -l -ldl
$ buildserver -o MQSERV2 -f amqstxsx.c \
        -f MQ_INSTALLATION_PATH/lib/libmqm.so \
 -r MQSERIES_XA_RMI -s MPUT2:MPUT \
-s MGET2:MGET \setminus -v -bshm
        -l -ldl
$ buildclient -o doputs -f amqstxpx.c \
 -f MQ_INSTALLATION_PATH/lib/libmqm.so \
        -f MQ_INSTALLATION_PATH/lib/libmqmzse.co \
 -f MQ_INSTALLATION_PATH/lib/libmqmcs.so
$ buildclient -o dogets -f amqstxgx.c \
 -f MQ_INSTALLATION_PATH/lib/libmqm.so
        -f MQ_INSTALLATION_PATH/lib/libmqmzse.co \
        -f MQ_INSTALLATION_PATH/lib/libmqmcs.so
```
5. ubbstxcx.cfg dosyasını düzenleyin ve gereken şekilde makine adının, çalışma dizinlerinin ve kuyruk yöneticisine ilişkin ayrıntıları ekleyin:

\$ tmloadcf -y ubbstxcx.cfg

6. TLOGDEVICE ' yi yaratın:

\$tmadmin -c

Bir bilgi istemi görüntülenir. Bu komut isteminde şunu girin:

> crdl -z /*APPDIR*/TLOG1

7. Kuyruk yöneticisini başlat:

\$ strmqm

8. Smokin Başlat:

\$ tmboot -y

#### **Sonraki adım**

Şimdi, iletileri bir kuyruğa koymak ve kuyruktan almak için, doputs ve dogets programlarını kullanabilirsiniz.

*Building the server environment for Solaris (64-bit)* IBM MQ for Solaris (64 bit) için sunucu ortamı nasıl oluşturulacağı.

#### **Bu görev hakkında**

*MQ\_INSTALLATION\_PATH* , IBM MQ ' in kurulu olduğu üst düzey dizini temsil eder.

## **Yordam**

- 1. Sunucu ortamının oluşturulduğu bir dizin (örneğin, APPDIR) oluşturun ve bu dizindeki tüm komutları yürütür.
- 2. Aşağıdaki ortam değişkenlerini dışa aktarın; burada TUXDIR , TUXEDO için kök dizinidir:

```
$ export CFLAGS="-I /APPDIR"
```
- \$ export FIELDTBLS=amqstxvx.flds
- \$ export VIEWFILES=amqstxvx.V
- \$ export SHLIB\_PATH=\$*TUXDIR*/lib: *MQ\_INSTALLATION\_PATH*/lib:/lib64 \$ export LD\_LIBRARY\_PATH=\$*TUXDIR*/lib64: *MQ\_INSTALLATION\_PATH*/lib64:/lib64
- 
- 3. Aşağıdakileri SMOKIN kütüğüne ( udataobj/RM ) ekleyin (RM, *MQ\_INSTALLATION\_PATH*/lib/ libmqmcs ve *MQ\_INSTALLATION\_PATH*/lib/libmqmzse) içermelidir.

MQSERIES\_XA\_RMI:MQRMIXASwitchDynamic: \ *MQ\_INSTALLATION\_PATH*/lib64/libmqmxa64.a *MQ\_INSTALLATION\_PATH*/lib64/libmqm.so \ /opt/tuxedo/lib64/libtux.a *MQ\_INSTALLATION\_PATH*/lib64/libmqmcs.so \ *MQ\_INSTALLATION\_PATH*/lib64/libmqmzse.so

4. Şu komutları çalıştırın:

```
$ mkfldhdr amqstxvx.flds
$ viewc amqstxvx.v
$ buildtms -o MQXA -r MQSERIES_XA_RMI
$ buildserver -o MQSERV1 -f amqstxsx.c \
 -f MQ_INSTALLATION_PATH/lib64/libmqm.so \
 -r MQSERIES_XA_RMI -s MPUT1:MPUT \
-s MGET1:MGET \setminus -v -bshm
        -l -ldl
$ buildserver -o MQSERV2 -f amqstxsx.c \
       -f MQ_INSTALLATION_PATH/lib64/libmqm.so \
 -r MQSERIES_XA_RMI -s MPUT2:MPUT \
-s MGET2:MGET \setminus -v -bshm
        -l -ldl
$ buildclient -o doputs -f amqstxpx.c \
 -f MQ_INSTALLATION_PATH/lib64/libmqm.so \
        -f MQ_INSTALLATION_PATH/lib64/libmqmzse.co \
 -f MQ_INSTALLATION_PATH/lib64/libmqmcs.so
$ buildclient -o dogets -f amqstxgx.c \
 -f MQ_INSTALLATION_PATH/lib64/libmqm.so
 -f MQ_INSTALLATION_PATH/lib64/libmqmzse.co \
 -f MQ_INSTALLATION_PATH/lib64/libmqmcs.so
```
5. ubbstxcx.cfg dosyasını düzenleyin ve gereken şekilde makine adının, çalışma dizinlerinin ve kuyruk yöneticisine ilişkin ayrıntıları ekleyin:

\$ tmloadcf -y ubbstxcx.cfg

6. TLOGDEVICE ' yi yaratın:

\$tmadmin -c

Bir bilgi istemi görüntülenir. Bu komut isteminde şunu girin:

```
> crdl -z /APPDIR/TLOG1
```
7. Kuyruk yöneticisini başlat:

```
$ strmqm
```
8. Smokin Başlat:

\$ tmboot -y

#### **Sonraki adım**

Şimdi, iletileri bir kuyruğa koymak ve kuyruktan almak için, doputs ve dogets programlarını kullanabilirsiniz.

<span id="page-1160-0"></span>*Building the server environment for Windows (32-bit)* Building the server environment for IBM MQ for Windows (32-bit).

# **Bu görev hakkında**

**Not:** Aşağıdaki dizinde yer alan *DEĞERFLER* olarak tanımlanan alanları dizin yollarına çevirin:

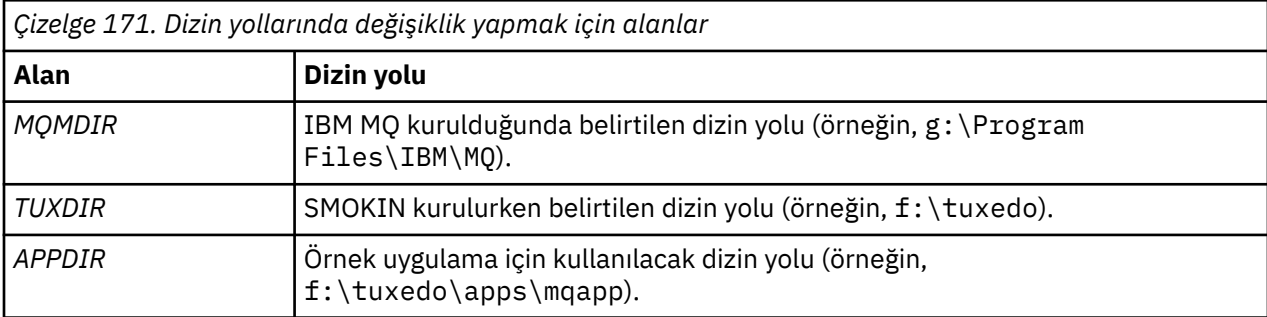

```
*RESOURCES
IPCKEY 99999
UID 0<br>GID 0
GID 0
MAXACCESSERS 20
MAXSERVERS 20
MAXSERVICES 50
MASTER SITI<br>1997 MODEL SHM
MODEL
LDBAL N
*MACHINES
MachineName LMID=SITE1
            TUXDIR="f:\tuxedo"
 APPDIR="f:\tuxedo\apps\mqapp;g:\Program Files\IBM\WebSphere MQ\bin"
 ENVFILE="f:\tuxedo\apps\mqapp\amqstxen.env"
 TUXCONFIG="f:\tuxedo\apps\mqapp\tuxconfig"
 ULOGPFX="f:\tuxedo\apps\mqapp\ULOG"
 TLOGDEVICE="f:\tuxedo\apps\mqapp\TLOG"
            TLOGNAME=TLOG
            TYPE="i386NT"
            UID=0
           GID=0*GROUPS
GROUP1
        LMID=SITE1 GRPNO=1
 TMSNAME=MQXA
 OPENINFO="MQSERIES_XA_RMI:MYQUEUEMANAGER"
*SERVERS
DEFAULT: CLOPT="-A -- -m MYQUEUEMANAGER"
MQSERV1    SRVGRP=GROUP1 SRVID=1<br>MQSERV2    SRVGRP=GROUP1 SRVID=2
         SRVGRP=GROUP1 SRVID=2
*SERVICES
MPUT1
MGET1
MPUT2
MGET2
```
*Şekil 139. IBM MQ for Windowsiçin ubbstxcn.cfg dosyası örneği*

**Not:** Change the machine name *MachineName*, and the directory paths, to match your installation. Ayrıca, *MYQUEUEMANAGER* kuyruk yöneticisi adını bağlanmak istediğiniz kuyruk yöneticisi adına çevirin.

The sample ubbconfig file for IBM MQ for Windows is listed in Şekil 139 sayfa 1161. Bu, IBM MQ örnek dizininde ubbstxcn.cfg olarak sağlanır.

IBM MQ for Windows için sağlanan örnek makefile (bkz. Şekil 140 sayfa 1162), ubbstxmn.makolarak adlandırılır ve IBM MQ örnek dizininde tutulur.

```
TUXDIR = f:\text{tuxedo}MQMDIR = g:\Program Files\IBM\WebSphere MQ
APPDIR = f:\tuxedo\apps\mqapp
MQMLIB = $(MQMDIR)\tools\lib
MQMINC = $(MQMDIR)\tools\c\include
MQMSAMP = $(MQMDIR)\tools\c\samples
INC = -f "-I$(MQMINC) -I$(APPDIR)"
DBG = -f "/Zi"
amqstx.exe:<br>$(TUXDIR)\bin\mkfldhdr
 $(TUXDIR)\bin\mkfldhdr -d$(APPDIR) $(MQMSAMP)\amqstxvx.fld
 $(TUXDIR)\bin\viewc -d$(APPDIR) $(MQMSAMP)\amqstxvx.v
 $(TUXDIR)\bin\buildtms -o MQXA -r MQSERIES_XA_RMI
 $(TUXDIR)\bin\buildserver -o MQSERV1 -f $(MQMSAMP)\amqstxsx.c \
                          -f $(MQMLIB)\mqm.lib -v $(INC) $(DBG) \
 -r MQSERIES_XA_RMI \
 -s MPUT1:MPUT -s MGET1:MGET
 $(TUXDIR)\bin\buildserver -o MQSERV2 -f $(MQMSAMP)\amqstxsx.c \
                          -f \(MQMLIB) \mqmuib -v \(INC) \(DBG) -r MQSERIES_XA_RMI \
 -s MPUT2:MPUT -s MGET2:MGET
 $(TUXDIR)\bin\buildclient -o doputs -f $(MQMSAMP)\amqstxpx.c \
                          -f \pmb{\equiv} \mqmrlib -v \pmb{\equiv} \pmb{\equiv}$(TUXDIR)\bin\buildclient -o dogets -f $(MQMSAMP)\amqstxgx.c \
-f $(MQMLIB)\mqm.lib $(INC) -v $(DBG)<br>$(TUXDIR)\bin\tmloadcf -y $(APPDIR)\ubbstxcn.cfg
                         -y$(APPDIR)\ubbstxcn.cfg
```
*Şekil 140. IBM MQ for Windowsiçin örnek SMOKIN MAKEFILE*

Sunucu ortamını ve örneklerini oluşturmak için aşağıdaki adımları tamamlayın.

#### **Yordam**

1. Örnek uygulamanın oluşturulacağı bir uygulama dizini yaratın; örneğin:

```
f:\tuxedo\apps\mqapp
```
- 2. Aşağıdaki örnek dosyaları IBM MQ örnek dizininden uygulama dizinine kopyalayın:
	- amqstxmn.mak
	- amqstxen.env
	- ubbstxcn.cfg
- 3. Bu dosyaların her birini, kuruluşunuzda kullanılan dizin adlarını ve dizin yollarını ayarlamak için düzenleyin.
- 4. Bağlanmak istediğiniz makine adına ve kuyruk yöneticisine ilişkin ayrıntıları eklemek için ubbstxcn.cfg (bkz. [Şekil 139 sayfa 1161\)](#page-1160-0) öğesini düzenleyin.
- 5. Add the following line to the TUXEDO file *TUXDIR*udataobj\rm:

MQSERIES\_XA\_RMI;MQRMIXASwitchDynamic;*MQMDIR*\tools\lib\mqmxa.lib *MQMDIR*\tools\lib\mqm.lib

Yeni girişin, dosyada bir satır olması gerekir.

6. Aşağıdaki ortam değişkenlerini ayarlayın:

TUXDIR=*TUXDIR* TUXCONFIG=*APPDIR*\tuxconfig FIELDTBLS=*MQMDIR*\tools\c\samples\amqstxvx.fld LANG=C

7. SMOKIN için bir TLOG aygıtı oluşturun.

Bunu yapmak için tmadmin -ckomutunu çağırın ve şu komutu girin:

crdl -z *APPDIR*\TLOG

8. Geçerli dizini *APPDIR*olarak ayarlayın ve örnek makefile amqstxmn.mak ' ı dış proje makefile olarak çağırın. Örneğin, Microsoft Visual C++ ile aşağıdaki komutu verin:

msvc amqstxmn.mak

Tüm örnek programları oluşturmak için **oluştur** seçeneğini belirleyin.

**Building the server environment for Windows (64-bit)** IBM MQ for Windows (64 bit) için sunucu ortamı nasıl oluşturulacağı.

# **Bu görev hakkında**

**Not:** Aşağıdaki dizinde yer alan *DEĞERFLER* olarak tanımlanan alanları dizin yollarına çevirin:

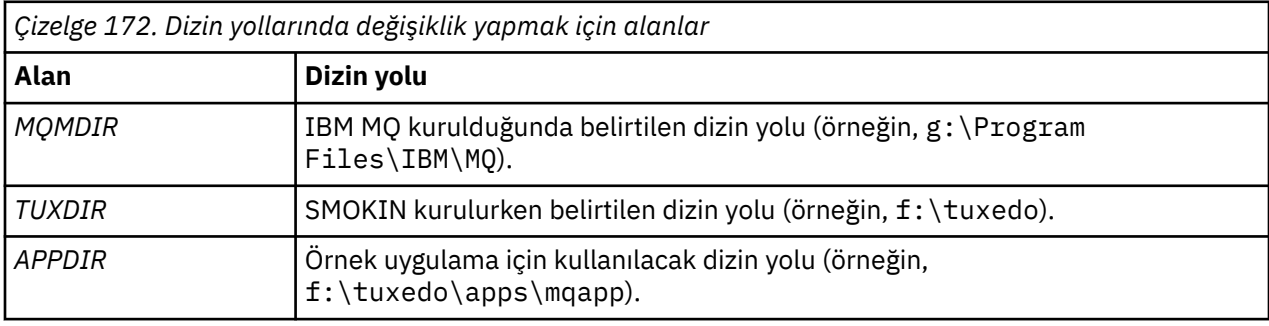

```
*RESOURCES
IPCKEY 99999
UID 0<br>GTD 0
GIDMAXACCESSERS 20<br>MAXSERVERS 20
MAXSERVERS 20<br>MAXSERVICES 50
MAXSERVICES 50<br>MASTER STTF1
MASTER SIT<br>MODEL SHM
MODEL SF<br>LDBAL N
LDBAL
*MACHINES
MachineName LMID=SITE1
 TUXDIR="f:\tuxedo"
 APPDIR="f:\tuxedo\apps\mqapp;g:\Program�Files\IBM\WebSphere MQ\bin"
 ENVFILE="f:\tuxedo\apps\mqapp\amqstxen.env"
 TUXCONFIG="f:\tuxedo\apps\mqapp\tuxconfig"
              ULOGPFX="f:\tuxedo\apps\mqapp\ULOG"
              TLOGDEVICE="f:\tuxedo\apps\mqapp\TLOG"
              TLOGNAME=TLOG
              TYPE="i386NT"
             UID=0 GID=0
*GROUPS
GROUP1
         LMID=SITE1 GRPNO=1
         TMSNAME=MQXA
         OPENINFO="MQSERIES_XA_RMI:MYQUEUEMANAGER"
*SERVERS
DEFAULT: CLOPT="-A -- -m MYQUEUEMANAGER"
MQSERV1 SRVGRP=GROUP1 SRVID=1<br>MOSERV2 SRVGRP=GROUP1 SRVID=2
          SRVGRP=GROUP1 SRVID=2
*SERVICES
MPUT1
MGET1
MPUT<sub>2</sub>
MGET2
```
*Şekil 141. IBM MQ for Windowsiçin ubbstxcn.cfg dosyası örneği*

**Not:** Change the machine name *MachineName*, and the directory paths, to match your installation. Ayrıca, *MYQUEUEMANAGER* kuyruk yöneticisi adını bağlanmak istediğiniz kuyruk yöneticisi adına çevirin.

The sample ubbconfig file for IBM MQ for Windows is listed in Şekil 141 sayfa 1164. Bu, IBM MQ örnek dizininde ubbstxcn.cfg olarak sağlanır.

The sample makefile (see [Şekil 142 sayfa 1165](#page-1164-0) ) supplied for IBM MQ for Windows is called ubbstxmn.mak, and is held in the IBM MQ samples directory.

```
TUXDIR = f:\tuxedo
MQMDIR = g:\Program Files\IBM\WebSphere MQ
APPDIR = f:\tuxedo\apps\mqapp
MQMLIB = $(MQMDIR)\tools\lib64
MQMINC = $(MQMDIR)\tools\c\include
MQMSAMP = $(MQMDIR)\tools\c\samples
INC = -f "-I$(MQMINC) -I$(APPDIR)"
DBG = -f "/Zi"
amqstx.exe:
 $(TUXDIR)\bin\mkfldhdr -d$(APPDIR) $(MQMSAMP)\amqstxvx.fld
 $(TUXDIR)\bin\viewc -d$(APPDIR) $(MQMSAMP)\amqstxvx.v
 $(TUXDIR)\bin\buildtms -o MQXA -r MQSERIES_XA_RMI
$(TUXDIR)\bin\buildtms  -o MQXA -r MQSERIES_XA_RMI<br>$(TUXDIR)\bin\buildserver -o MQSERV1 -f $(MQMSAMP)\amqstxsx.c
                        -f \(MQMLIB)\mqm.lib -v (INC) \(DBG) -r MQSERIES_XA_RMI \
 -s MPUT1:MPUT -s MGET1:MGET
 $(TUXDIR)\bin\buildserver -o MQSERV2 -f $(MQMSAMP)\amqstxsx.c \
                        -f \(MQMLIB) \mqm.lib -v (INC) \(DBG) -r MQSERIES_XA_RMI \
 -s MPUT2:MPUT -s MGET2:MGET
 $(TUXDIR)\bin\buildclient -o doputs -f $(MQMSAMP)\amqstxpx.c \
 -f $(MQMLIB)\mqm.lib -v $(INC) $(DBG)
 $(TUXDIR)\bin\buildclient -o dogets -f $(MQMSAMP)\amqstxgx.c \
 -f $(MQMLIB)\mqm.lib $(INC) -v $(DBG)
 $(TUXDIR)\bin\tmloadcf -y $(APPDIR)\ubbstxcn.cfg
```
*Şekil 142. IBM MQ for Windowsiçin örnek SMOKIN MAKEFILE*

Sunucu ortamını ve örneklerini oluşturmak için aşağıdaki adımları tamamlayın.

#### **Yordam**

1. Örnek uygulamanın oluşturulacağı bir uygulama dizini yaratın; örneğin:

```
f:\tuxedo\apps\mqapp
```
- 2. Aşağıdaki örnek dosyaları IBM MQ örnek dizininden uygulama dizinine kopyalayın:
	- amqstxmn.mak
	- amqstxen.env
	- ubbstxcn.cfg
- 3. Bu dosyaların her birini, kuruluşunuzda kullanılan dizin adlarını ve dizin yollarını ayarlamak için düzenleyin.
- 4. Edit ubbstxcn.cfg (see [Şekil 141 sayfa 1164](#page-1163-0) ) to add details of the machine name and the queue manager that you want to connect to.
- 5. Add the following line to the TUXEDO file *TUXDIR*udataobj\rm

```
MQSERIES_XA_RMI;MQRMIXASwitchDynamic;MQMDIR\tools\lib64\mqmxa64.lib 
MQMDIR\tools\lib64\mqm.lib
```
Yeni girişin, dosyada bir satır olması gerekir.

6. Aşağıdaki ortam değişkenlerini ayarlayın:

```
TUXDIR=TUXDIR
TUXCONFIG=APPDIR\tuxconfig
FIELDTBLS=MQMDIR\tools\c\samples\amqstxvx.fld
LANG=C
```
7. SMOKIN için bir TLOG aygıtı oluşturun. Bunu yapmak için tmadmin -ckomutunu çağırın ve komutu girin:

crdl -z *APPDIR*\TLOG

8. Geçerli dizini *APPDIR*olarak ayarlayın ve örnek makefile amqstxmn.mak ' ı dış proje makefile olarak çağırın. Örneğin, Microsoft Visual C++ ile aşağıdaki komutu verin:

msvc amqstxmn.mak

Tüm örnek programları oluşturmak için **oluştur** seçeneğini belirleyin.

# *SMOKIN için örnek sunucu programı*

Örnek sunucu programı (amqstxsx), Put (amqstxpx.c) ve Get (amqstxgx.c) örnek programlarıyla çalışacak şekilde tasarlanmıştır. Örnek sunucu programı, SMOKIN başlatıldığında otomatik olarak çalıştırılır.

**Not:** SMOKIN başlatılmadan önce kuyruk yöneticinizi başlatmanız gerekir.

Örnek sunucu iki SMOKIN hizmetleri, MPUT1 ve MGET1:sağlar.

- MPUT1 hizmeti, PUT örneğiyle yönlendirilir ve SMOKIN tarafından denetlenen bir iş birimine ileti koymak için syncpoint 'te MQPUT1 kullanır. PUT numunesi tarafından sağlanan QName ve Message Text parametrelerinin yer aldığı parametrelere neden olur.
- MGET1 hizmeti açılır ve her ileti için kuyruğu her zaman kapatır. Get Sample tarafından sağlanan QName ve Message Text parametrelerinin yer aldığı parametrelere neden olur.

Herhangi bir hata iletisi, neden kodları ve durum iletileri SMOKIN günlük dosyasına yazılır.

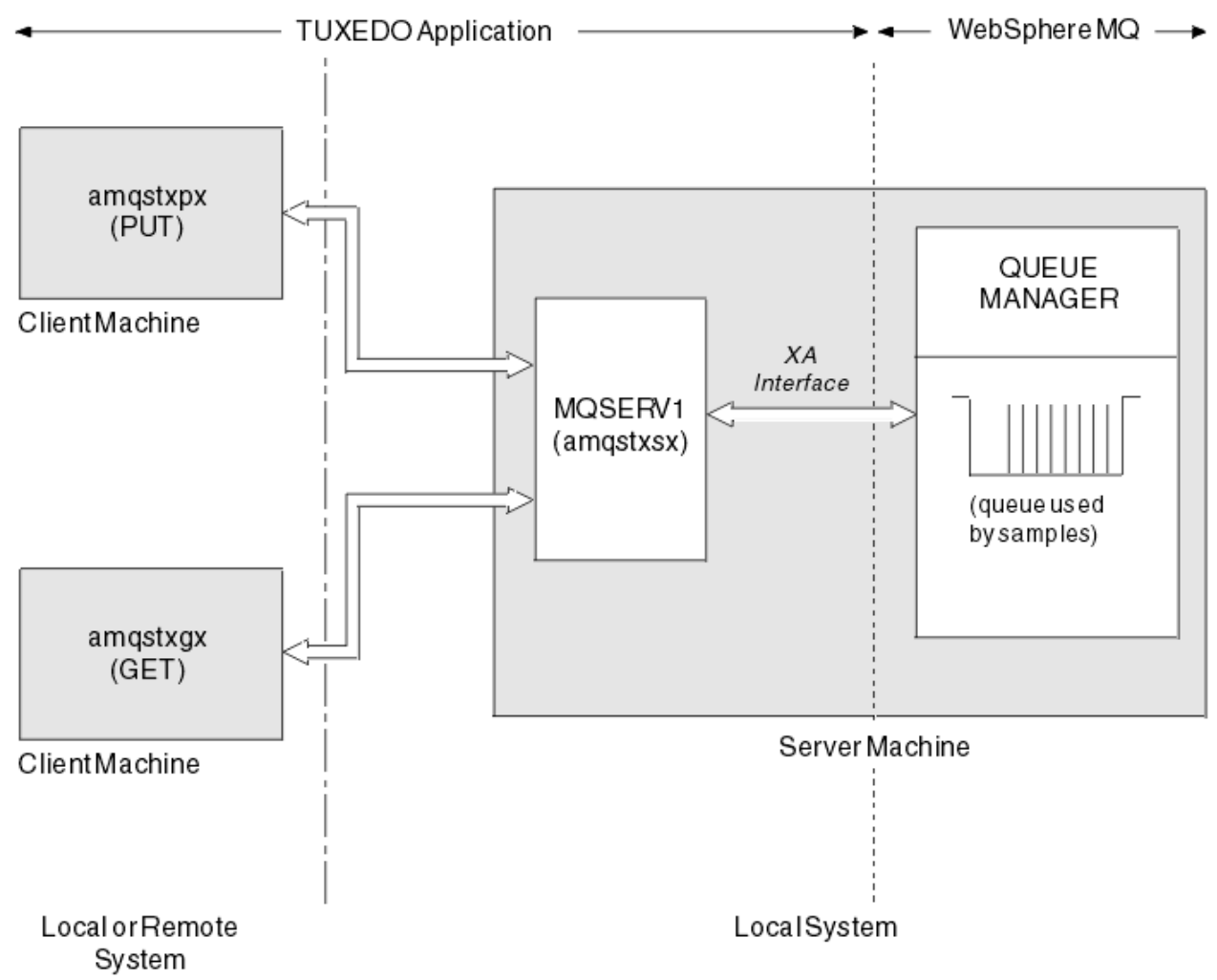

*Şekil 143. Smokin numunesi nasıl birlikte çalışıyor?*

#### **Windows** UNIX *SMOKIN için örnek program koy*

Bu örnek, kaynak yöneticisi olarak SMOKIN kullanarak syncpointleme işlevini göstererek, kuyruklara birden çok kez ileti koymanıza olanak sağlar.

The sample server program amqstxsx must be running for the put sample to succeed; the server sample program connects to the queue manager and uses the XA interface. Örnek girişi çalıştırmak için:

• doputs -n queuename -b batchsize -c trancount -t message

Örneğin:

• doputs -n myqueue -b 5 -c 6 -t "Hello World"

This puts 30 messages onto the queue named myqueue, in six batches, each with five messages in it. Herhangi bir sorun varsa, bir ileti kümesini dışarıda yedekler; tersi durumda, bu ileti bunları kesinleştirir.

Herhangi bir hata iletisi SMOKIN günlük dosyasına yazılır ve stderr 'e yazılır. Herhangi bir neden kodu stderr 'e yazılır.

# *SMOKIN için örnek al*

Bu örnek, toplu iş kuyruğundan ileti almanıza olanak sağlar.

The sample server program amqstxsx must be running for the Get sample to succeed; the sample server program connects to the queue manager and uses the XA interface. Örneği çalıştırmak için şu komutu girin:

• dogets -n queuename -b batchsize -c trancount

Örneğin:

• dogets -n myqueue -b 6 -c 4

Bu, her biri dört ileti içeren altı toplu iş kuyruğunda myqueueadlı kuyruğun üzerinden 24 ileti alır. Bu işlemi, myqueue'ta 30 ileti koyan bir örnek örneğinden sonra çalıştırırsanız, myqueue' ta yalnızca altı iletiniz olur. Toplu iş ve toplu iş büyüklüğünün sayısı, iletilerin yerleştirilip alınması arasında değişiklik gösterebilir.

Herhangi bir hata iletisi SMOKIN günlük dosyasına yazılır ve stderr 'e yazılır. Herhangi bir neden kodu stderr 'e yazılır.

#### *Windowsüzerindeki SSPI güvenlik çıkışısının kullanılması*

This topic describes how to use the SSPI channel-exit programs on Windows systems. Sağlanan çıkış kodu iki biçimde olur: nesne ve kaynak.

## **Nesne kodu**

Nesne kodu dosyası amqrspin.dllolarak adlandırılır. For both client and server, it is installed as a standard part of IBM MQ for Windows in the *MQ\_INSTALLATION\_PATH*/exits/*INSTALLATION\_NAME* folder. Örneğin, C:\Program Files\IBM\MQ\exits\installation2. Standart bir kullanıcı çıkışı olarak yüklenir. Sağlanan güvenlik kanalı çıkışını çalıştırabilir ve kanal tanımınızda kimlik doğrulama hizmetlerini kullanabilirsiniz.

Bunu yapmak için aşağıdakilerden birini belirtin:

SCYEXIT('amqrspin(SCY\_KERBEROS)')

SCYEXIT('amqrspin(SCY\_NTLM)')

Sınırlı bir kanala destek sağlamak için SVRCONN kanalına aşağıdaki bilgileri girin:

```
SCYDATA('remote_principal_name')
```
Burada *remote\_principal\_name* , *DOMAIN*\*kullanıcı*formunun içinde yer alıyor. Güvenli kanal, yalnızca uzak birincil kullanıcının adı *remote\_principal\_name*ile eşleşiyorsa kurulur.

To use the supplied channel-exit programs between systems that operate within a Kerberos security domain, create a **servicePrincipalName** for the queue manager.

### **Kaynak kodu**

Çıkış kaynak kodu dosyası amqsspin.colarak adlandırılır. It is in C:\Program Files\IBM\MQ\Tools\c\Samples.

Kaynak kodu değiştirirseniz, değiştirilen kaynağı yeniden derlemeniz gerekir.

İlgili platforma ilişkin diğer kanal çıkışlarıyla aynı şekilde derlenir ve bağladınız; ancak, derleme sırasında SSPI üstbilgilerinin ve SSPI güvenlik kitaplıklarının, önerilen ilişkili kitaplıklarla birlikte, bağlantı sırasında erişilmesine gerek vardır.

Before you execute the following command, make sure that cl.exe, and the Visual C++ library, and the include folder are available in your path. Örneğin:

```
cl /VERBOSE /LD /MT /Ipath_to_Microsoft_platform_SDK\include
/Ipath_to_IBM_MQ\tools\c\include amqsspin.c /DSECURITY_WIN32
-link /DLL /EXPORT:SCY_KERBEROS /EXPORT:SCY_NTLM STACK:8192
```
**Not:** Kaynak kod, izleme ya da hata işleme için herhangi bir hüküm içermiyor. Kaynak kodu değiştirir ve kullanır, kendi izleme ve hata işleme yordamlarınızı da ekleyebilirsiniz.

#### *Uzak kuyruklar kullanarak örnekleri çalıştırma*

Bağlantılı kuyruk yöneticilerindeki örnekleri çalıştırarak uzak kuyruklama gösterebilirsiniz.

amqscos0.tst programı, başka bir uzak kuyruk yöneticisi kullanan bir uzak kuyruğun (SYSTEM.SAMPLE.REMOTE) yerel tanımlamasını sağlar. Bu örnek tanımlamasını kullanmak için, kullanmak istediğiniz ikinci kuyruk yöneticisinin adını değiştirin. Ayrıca, iki kuyruk yöneticiniz arasında bir ileti kanalı da ayarlamanız gerekir; bunun nasıl yapacagına ilişkin bilgi edinmek için Kanalların tanımlanmasıbaşlıklı konuya bakın.

İstek örnek programları, gönderdikleri iletilerin *ReplyToQMgr* alanına kendi yerel kuyruk yöneticisi adını koyar. Sorgula ve Set örnekleri, yanıt iletilerini, işlendikleri istek iletilerinin *ReplyToQ* ve *ReplyToQMgr* alanlarında belirtilen kuyruğa ve ileti kuyruğu yöneticisine gönderir.

## *Küme Kuyruğu İzleme örnek programı (AMQSCLM)*

This sample uses the built-in IBM MQ cluster workload balancing features to direct messages to instances of queues that have consuming applications attached. Bu otomatik yön, hiçbir tüketen uygulamanın eklenmediği bir küme kuyruğunun yönetim ortamında iletilerin birikmesini önler.

## **Genel Bakış**

Farklı kuyruk yöneticilerindeki aynı kuyruk için birden çok tanımlaması olan bir küme ayarlayabilirsiniz. Bu yapılandırma, artan kullanılabilirlik ve iş yükü dengelemesinin avantajını sağlar. Ancak, eklenen uygulamaların durumuna dayalı olarak bir küme genelinde iletilerin dağıtımını dinamik olarak değiştirmek için IBM MQ ' e yerleşik bir yetenek yoktur. Bu nedenle, iletilerin işlenmesini sağlamak için her zaman tüketen bir uygulama her zaman kuyruğun her örneğine bağlanmalıdır.

Küme kuyruğu izleme örnek programı, bağlı uygulamaların durumunu izler. Program, yerleşik iş yükü dengeleme yapılandırmasını, iletileri tüketen uygulamaları tüketerek kümelenmiş bir kuyruğun eşgörünümlerine yöneltmek için dinamik olarak ayarlar. Belirli durumlarda bu program, bir uygulamanın her zaman bir kuyruğun her örneğine bağlı olması gerisini rahatlatabilmek için kullanılabilir. Ayrıca, bir kuyruğun somut örneğinde kuyruğa yollanan ve hiçbir uygulama ekli olmayan iletileri yeniden göndermektedir. İletilerin yeniden çevrilmesi, iletilerin geçici olarak kapatılan bir tüketici uygulama etrafında yöneltilmesine olanak sağlar.

Bu program, uygulamaların sık sık eklenmesi ve alıkoyması yerine uzun süredir çalışmakta olan uygulamaların kullanıldığı bir yerde kullanılmak üzere tasarlanmıştır.

The cluster queue monitoring sample program is the compiled executable program of the C sample file amqsclma.c.

Kümelere ve iş yüküne ilişkin daha fazla bilgi, İş yükü yönetimi için kümelerin kullanılmasıbaşlıklı konuda bulunabilir.

*AMQSCLM: Örneği kullanmak için tasarım ve planlama*

Küme kuyruğu izleme örnek programının nasıl çalıştığı hakkında bilgi, örnek kaynak için bir sistem ayarlanırken göz önünde bulundurulması gereken noktalar ve örnek kaynak kodunda yapılacak değişiklikler.

# **Tasarım**

Küme kuyruğu izleme örnek programı, bağlı uygulamaları tüketen yerel kümelenmiş kuyrukları izler. Program, kullanıcı tarafından belirlenen kuyrukları izler. Kuyruğun adı belirli bir ad olabilir; örneğin, APP.TEST01ya da soysal. Soysal adlar, PCF ' ye (Programmable Command Format; Programlanır Komut Bicimi) uyan bir biçimde olmalıdır. Soysal ad örnekleri: APP.TEST\*ya da APP\*.

İzlenecek yerel bir kuyruğun somut örneğinin sahibi olan bir kümedeki her kuyruk yöneticisi, bir küme kuyruğu izleme örnek programının bir yönetim ortamının bu programa bağlanmasını gerektirir.

# **Dinamik ileti yöneltmesi**

Küme kuyruğu izleme örnek programı, kuyruğun herhangi bir tüketiciye sahip olup olmadığını belirlemek için bir kuyruğun **IPPROCS** (giriş işlemi sayısı için açık) değerini kullanır. 0 'dan büyük bir değer, kuyruğun en az bir uygulama tüketen uygulama olduğunu gösterir. Bu tür kuyruklar etkindir. 0 değeri, kuyruğun bağlı olmayan programların olmadığını gösterir. Bu tür kuyruklar etkin değildir.

For a clustered queue with multiple instances in a cluster, IBM MQ uses the cluster workload priority property **CLWLPRTY** of each queue instance to determine which instances to send messages to. IBM MQ , iletileri en yüksek **CLWLPRTY** değerine sahip bir kuyruğun kullanılabilir eşgörünümlerine gönderir.

Küme kuyruğu izleme örneği programı, yerel **CLWLPRTY** değerini 1 değerine ayarlayarak bir küme kuyruğunu etkinleştirir. The program deactivates a cluster queue by setting its **CLWLPRTY** value to 0.

IBM MQ kümeleme teknolojisi, kümelenmiş bir kuyruğun güncellenen **CLWLPRTY** özelliğini kümedeki tüm ilgili kuyruk yöneticilerine dağıtabiliyor. Örneğin,

- Kuyruğa ileti koyan, bağlı bir uygulamaya sahip kuyruk yöneticisi.
- Aynı kümede aynı adı içeren bir yerel kuyruk sahibi olan bir kuyruk yöneticisi.

Yayma işlemi, kümenin tam havuz kuyruğu yöneticileri kullanılarak yapılır. Küme kuyruğuna ilişkin yeni iletiler, küme içinde en yüksek **CLWLPRTY** değerine sahip eşgörünümlere yönlendirilir.

# **Kuyruğa yollanmış ileti aktarımı**

**CLWLPRTY** değerinin dinamik olarak değiştirilmesi, yeni iletilerin yöneltmesini etkiler. Bu dinamik değişiklik, ekli bir tüketiciye sahip olmayan bir kuyruk örneğinde önceden kuyruğa alınan iletileri ya da değiştirilen bir **CLWLPRTY** değeri kümeye geçirilmeden önce iş yükü dengeleme mekanizmasından geçen iletiler etkilemez. Sonuç olarak, iletiler etkin olmayan bir kuyruğun üzerinde kalır ve tüketen bir uygulama tarafından işlenmez. Bunu çözmek için, küme kuyruğu izleme örnek programı, tüketiciye sahip olmayan yerel bir kuyruktan ileti alabilir ve bu iletileri, tüketicilerin bağlı olduğu kuyruğun uzak eşgörünümlerine gönderebilir.

Küme kuyruğu izleme örnek programı, iletileri işlem dışı bir yerel kuyruktan bir ya da daha çok etkin uzak kuyruğa aktarır ( **MQGET** kullanarak). ve iletileri koymak ( **MQPUT** ' un kullanılması) Aynı kümelenmiş kuyruğa. This transfer causes the IBM MQ cluster workload management to select a different target instance, based on a higher YAZDıRMA value than that of the local queue instance. İleti aktarımı sırasında ileti kalıcılığı ve bağlam korunur. İleti sırası ve bağ tanımlama seçenekleri korunmaz.

# **Planlama**

Küme kuyruğu izleme örnek programı, uygulamaların tüketilmesinde bir değişiklik olduğunda küme yapılandırmasını değiştirir. Değişiklikler, küme kuyruğu izleme örnek programının kuyrukları izleme, kümedeki tam havuz kuyruğu yöneticilerine iletilmekte olduğu kuyruk yöneticilerinden iletilir. Tüm havuz kuyruğu yöneticileri, yapılandırma güncelleştirmelerini işler ve bunları kümedeki ilgili tüm kuyruk yöneticilerine yeniden gönderir. İlgili kuyruk yöneticileri, aynı adı (küme kuyruğu izleme örnek programının bir örneği çalıştırıldığı) ve bir uygulamanın, son 30 gün içinde iletileri koymak için küme kuyruğunu açtıkları kuyruk yöneticilerine sahip olan kuyruk yöneticilerini içerir.

Değişiklikler, kümeden zamanuyumsuz olarak işlenir. Bu nedenle, her değişiklikten sonra, kümedeki farklı kuyruk yöneticilerinin bir süre yapılandırma için farklı görünümleri olabilir.

Küme kuyruğu izleme örnek programı, yalnızca uygulamaların sık sık bağlanma ya da ayırma (örneğin, uzun süredir çalışan uygulamalar) kullanan sistemler için uygundur. Uygulamaların tüketilmesinin yalnızca kısa süreler için eklendiği sistemleri izlemek için kullanıldığında, yapılandırma güncelleştirmelerini dağıtma işlemi sırasında oluşan gecikme süresi kümedeki kuyruk yöneticilerinin, tüketicilerin bağlı olduğu kuyrukların yanlış görünümüne sahip olmasına neden olabilir. Bu gecikme, yanlış yönlendirilmiş iletiler ile sonuçlanabilir.

Birçok kuyruk izlenirken, tüm kuyruklar boyunca bağlı tüketicilerde göreceli olarak düşük bir değişiklik oranı, küme içindeki küme yapılandırma trafiğini artırabilir. Artan küme yapılandırma trafiği, aşağıdaki kuyruk yöneticilerinden birinde ya da daha fazlasında aşırı yük ile sonuçlanabilir.

- Küme kuyruğu izleme örnek programının çalışmakta olduğu kuyruk yöneticileri
- Tüm havuz kuyruğu yöneticileri
- Kuyruğa ileti koyan, bağlı bir uygulamaya sahip kuyruk yöneticisi
- Aynı kümede aynı adı içeren bir yerel kuyruk sahibi olan bir kuyruk yöneticisi

Tam havuz kuyruğu yöneticilerindeki işlemci kullanımı değerlendirilmelidir. Ek işlemci kullanımı, tam havuz kuyruğu SYSTEM.CLUSTER.COMMAND.QUEUE. Bu kuyrukta ileti oluşturuyorsa, bu, tam havuz kuyruğu yöneticilerinin sistemdeki küme yapılandırma değişikliği hızına yetişemediğinden emin olun.

Birçok kuyruk, küme kuyruğu izleme örnek programı tarafından izlenirken, örnek program ve kuyruk yöneticisi tarafından gerçekleştirilen bir çalışma miktarı vardır. Bu iş, bağlı tüketicilerde herhangi bir değişiklik olmadığında da gerçekleştirilir. **-i** bağımsız değişkeni, izleme çevriminin sıklığını azaltarak yerel sistemde örnek programın işlemci kullanımını azaltmak için değiştirilebilir.

Aşırı etkinliği algılamaya yardımcı olmak için, küme kuyruğu izleme örnek programı, yoklama aralığı, geçen işleme süresi ve yapılandırma değişikliklerinin sayısı için ortalama işleme süresini bildiriyor. Raporlar, hangisi daha erken olursa olsun, bir bilgi iletisinde, **CLM0045I**, her 30 dakikada bir ya da her 600 yoklama aralığı içinde teslim edilir.

# **Küme kuyruğu izleme kullanım gereksinimleri**

Küme kuyruğu izleme örnek programının gereksinimleri ve kısıtlamaları vardır. Bu kısıtlamaların bazılarını değiştirmek için sağlanan örnek kaynak kodunu, bu kodun nasıl kullanılabileceği konusunda değiştirebilirsiniz. Bu bölümde listelenen örnekler, yapılabilen ayrıntılı değişikliklerle ilgili olarak sıralanabilir.

- Küme kuyruğu izleme örnek programı, uygulamaların kullanıldığı ya da bağlı olmadığı kuyrukları izlemek için kullanılmak üzere tasarlanmıştır. Sistem sık sık bağlanma ve ayırma işlemi yapan uygulamaları tüketiyorsa, örnek program tüm küme boyunca aşırı küme yapılandırma etkinliği oluşturabilir. Bu, kümedeki kuyruk yöneticilerinin performansı üzerinde etkili olabilir.
- Küme kuyruğu izleme örnek programı, temeldeki IBM MQ sistemi ve küme teknolojisine bağlıdır. İzlenmekte olan kuyrukların sayısı, izleme sıklığı ve her bir kuyruğun durumunun değişme sıklığı, genel sistemdeki yükü etkiler. İzlenecek kuyruklar ve izlemenin yoklama aralığı seçilirken bu etkenlerin göz önünde bulundurulması gerekir.
- Küme kuyruğu izleme örnek programının bir eşgörünümü, izlenecek bir kuyruğun somut örneğinin sahibi olan kümedeki her kuyruk yöneticisine bağlı olmalıdır. Bu örnek programı, kuyrukların sahibi olmayan kümeden kuyruk yöneticilerine bağlamak gerekmez.
- Küme kuyruğu izleme örnek programı, gereken tüm IBM MQ kaynaklarına erişmek için uygun bir yetkiyle çalıştırılmalıdır. Örneğin,
	- Bağlanılacak kuyruk yöneticisi
	- SYSTEM.ADMIN.COMMAND.QUEUE
	- İleti aktarımı gerçekleştirildiğinde izlenecek tüm kuyruklar
- Komut sunucusu, küme kuyruğu izleme örnek programı bağlı her kuyruk yöneticisi için çalışır durumda olmalıdır.
- Küme kuyruğu izleme örnek programının her bir eşgörünümü, bağlı olduğu kuyruk yöneticinde yerel (kümelenmemiş) bir kuyruk için dışlayıcı kullanımı gerektirir. Bu yerel kuyruk, örnek programı denetlemek ve kuyruk yöneticisinin komut sunucusuna yapılan sorgulardan yanıt iletilerini almak için kullanılır.
- Küme kuyruğu izleme örnek programının tek bir eşgörünümü tarafından izlenilecek tüm kuyruklar aynı kümede olmalıdır. Bir kuyruk yöneticisinin izleme gerektiren birden çok kümede kuyrukları varsa, örnek programın birden çok örneği gereklidir. Her yönetim ortamının denetim ve yanıt iletileri için yerel bir kuyruk olması gerekir.
- İzlenecek tüm kuyrukların tek bir kümede olması gerekir. Küme ad listesini kullanmak için konfigürasyonu tanımlanmış kuyruklar izlenmez.
- İletilerin etkin olmayan kuyruklardan aktarılabilmesini sağlamak isteğe bağlıdır. Bu, küme kuyruğu izleme örnek programının eşgörünümü tarafından izlenmekte olan tüm kuyruklara uygulanır. Yalnızca, izlenmekte olan kuyrukların bir alt kümesi ileti aktarımı için etkinleştirilmişse, küme kuyruğu izleme örnek programının iki eşgörünümü gerekir. Bir örnek programda ileti aktarımı etkinleştirildi, diğerinde ise ileti aktarımı devre dışı bırakıldı. Örnek programın her bir eşgörünümü, denetim ve yanıt iletileri için yerel bir kuyruğa gerek duyar.
- IBM MQ küme iş yükü dengelemesi, varsayılan olarak, iletilerin bağlı olduğu kuyruk yöneticisininde bulunan kümelenmiş kuyrukların eşgörünümlerine ileti gönderir. Bu durum, yerel kuyruk aşağıdaki durumlarda etkin değilken devre dışı bırakılmalıdır:
	- Uygulamaların, izlenmekte olan etkin olmayan bir kuyruğun eşgörünümlerine sahip kuyruk yöneticilerine bağlanması
	- Kuyruğa alınan iletiler, etkin olmayan kuyruklardan etkin kuyruklara aktarılıyor.

The local workload balancing preference on the queue can be disabled statically, through setting the CLWLUSEQ value to HER. Yerel kuyruklar içeren bu yapılanış iletilerinde, yerel ve uzak kuyruk eşgörünümlerine, yerel tüketen uygulamalar olsa bile, iş yükünü dengelemek için dağıtılır. Alternatively, the cluster queue monitoring sample program can be configured to temporarily set the **CLWLUSEQ** value to HER while the queue has no attached consumers which results in only local messages going to local instances of a queue while that queue is active.

- IBM MQ sistemi ve uygulamaları, izlenilecek kuyruklar ya da kullanılmakta olan kanallar için **CLWLPRTY** kullanılmamalıdır. Tersi durumda, küme kuyruğu izleme örnek programının **CLWLPRTY** kuyruk özniteliklerine ilişkin işlemleri istenmeyen etkilerden olabilir.
- Küme kuyruğu izleme örnek programı, bir rapor dosyaları kümesine ilişkin çalıştırma zamanı bilgilerini günlüğe kaydeder. Bu raporları saklamak için bir dizin gereklidir ve küme kuyruğu izleme örnek programının bu dizine yazma yetkisi olmalıdır.

#### *AMQSCLM: Örneği hazırlama ve çalıştırma*

Küme kuyruğu izleme örneği, bir kuyruk yöneticisine yerel olarak bağlı olarak ya da bir kanal üzerinden bağlı bir istemci olarak çalıştırılabilir. Kuyruk yöneticisi çalışırken bu örnek çalıştırılmalıdır; yerel olarak çalışırken, kuyruk yöneticisiyle birlikte örneği otomatik olarak başlatmak ve durdurmak için kuyruk yöneticisi hizmeti olarak yapılandırılabilir.

# **Başlamadan önce**

Küme kuyruğu izleme örneği çalıştırılmadan önce aşağıdaki adımlar tamamlanmalıdır.

1. Örneğin iç kullanımı için her kuyruk yöneticisesinde bir çalışma kuyruğu yaratın.

Örneğin her bir örneği, dışlayıcı iç kullanım için yerel olmayan bir kuyruğa alma kuyruğuna gereksinim duyar. Kuyruğun adını seçebilirsiniz. Örnek, AMQSCLM.CONTROL.QUEUEadını kullanır. Örneğin, Windowsüzerinde, aşağıdaki **MQSC** komutunu kullanarak bu kuyruğu oluşturabilirsiniz:

DEFINE QLOCAL(AMQSCLM.CONTROL.QUEUE)

You can leave the values of **MAXDEPTH** and **MAXMSGL** as default.

2. Hata ve bilgi iletisi günlükleri için bir dizin oluşturun.

Örnek, rapor dosyalarına tanılama iletileri yazar. Dosyaların saklanacak bir dizin seçmeniz gerekir. Örneğin, Windowsüzerinde, aşağıdaki komutu kullanarak bir dizin yaratabilirsiniz:

mkdir C:\AMQSCLM\rpts

Örnek tarafından oluşturulan rapor dosyaları aşağıdaki adlandırma kuralına sahiptir:

*QmgrName*.*ClusterName*.RPT0n.LOG

3. (İsteğe bağlı) Küme kuyruğu izleme örneğini IBM MQ hizmeti olarak tanımlayın.

Kuyrukları izlemek için, örnek her zaman çalışır durumda olmalıdır. Küme kuyruğu izleme örneğinin her zaman yürütülmesini sağlamak için, örneği kuyruk yöneticisi hizmeti olarak tanımlayabilirsiniz. Örneği hizmet olarak tanımlamak, AMQSCLM ' nin kuyruk yöneticisi başlatıldığında başlatıldığı anlamına gelir. Küme kuyruğu izleme örneğini bir IBM MQ hizmeti olarak tanımlamak için aşağıdaki örneği kullanabilirsiniz.

```
define service(AMQSCLM) +
      descr('Active Cluster Queue Message Distribution Monitor - AMQSCLM') +
      control(qmgr) +
 servtype(server) +
 startcmd('MQ_INSTALLATION_PATH\tools\c\samples\Bin\AMQSCLM.exe') +
 startarg('-m +QMNAME+ -c CLUSTER1 -q ABC* -r AMQSCLM.CONTROL.QUEUE -l 
c:\AMQSCLM\rpts') +
 stdout('C:\AMQSCLM\rpts\+QMNAME+.TSTCLUS.stdout.log') +
 stderr('C:\AMQSCLM\rpts\+QMNAME+.TSTCLUS.stderr.log')
```
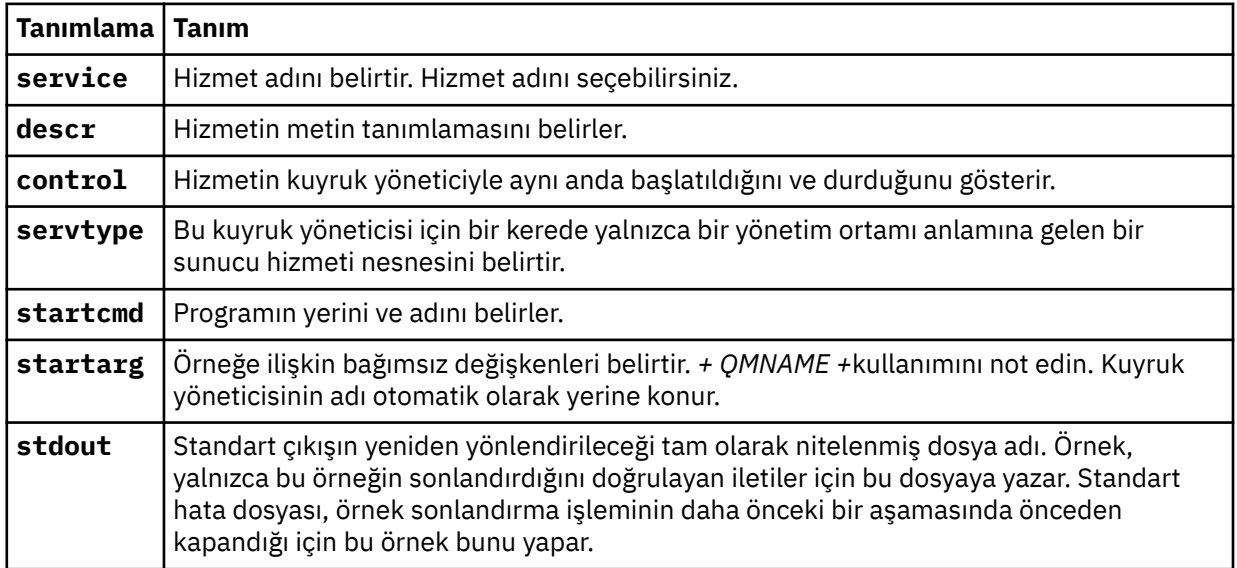

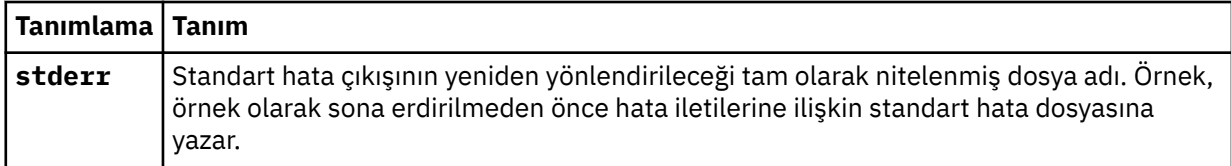

### **Bu görev hakkında**

Bu görev, küme kuyruğu izleme örneğini farklı şekillerde başlamanıza ve durdurmanıza olanak sağlar. Ayrıca, örneği, izlenmekte olan kuyruklara ilişkin istatistik bilgilerini içeren rapor dosyaları oluşturan bir kipte çalıştırmanıza da olanak sağlar.

Örnek program aşağıdaki komutu kullanarak çalıştırılabilir.

```
AMQSCLM -m QMgrName -c ClusterName (-q QNameMask| -f QListFile) -r MonitorQName
[-l ReportDir] [-t] [-u ActiveVal] [-i Interval] [-d] [-s] [-v]
```
Bu çizelge, küme kuyruğu izleme örneğiyle birlikte kullanılabilecek bağımsız değişkenleri ve her biri hakkında ek bilgi içeren bağımsız değişkenleri listeler.

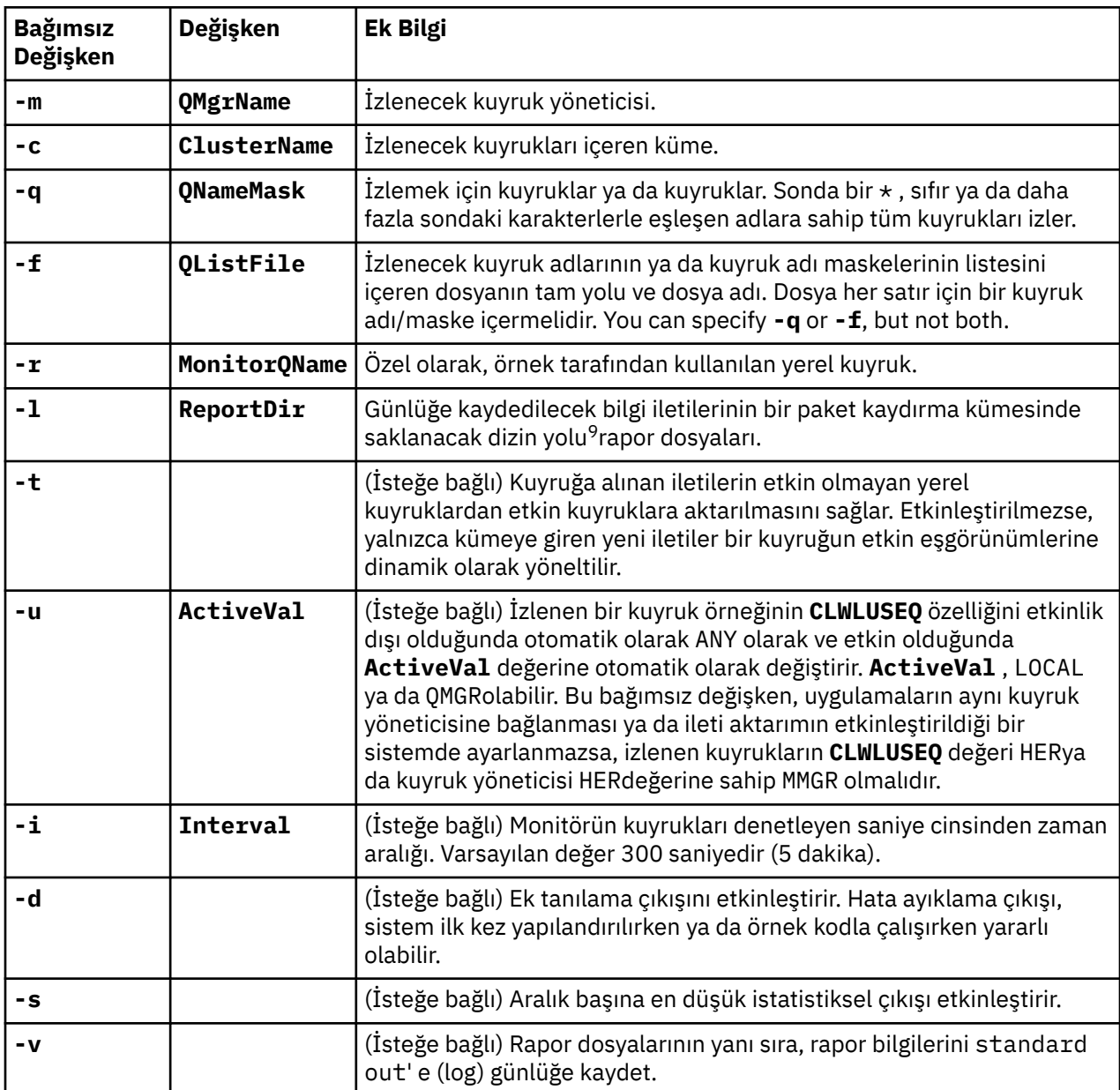

Bağımsız değişken listesi örnekleri:

-m QMGR1 -c CLUS1 -f c:\QList.txt -r CLMQ -l c:\amqsclm\rpts -s -m QMGR2 -c CLUS1 -q ABC\* -r CLMQ -l c:\amqsclm\rpts -i 600 -m QMGR1 -c CLUSDEV -q QUEUE.\* -r CLMQ -l c:\amqsclm\rpts -t -u QMGR -d

Örnek kuyruk listesi dosyası:

Q1 QUEUE.\* ABC ABD

<sup>9</sup> Her kuyruk yöneticisi ve kuyruk birleşimi için, tam olarak üzerine yazıldığında, sabit büyüklükteki bir günlük dosyası oluşturulur. Günlüğe kaydedici her zaman aynı dosyaya yazar ve dosyanın önceki iki sürümünü de tutar.

# **Yordam**

1. Küme kuyruğu izleme örneğini başlatın. Örneği aşağıdaki yollardan birini kullanarak başlatabilirsiniz:

- Uygun kullanıcı yetkilendirmeleriyle bir komut istemi kullanın.
- Örnek bir IBM MQ hizmeti olarak yapılandırıldıysa, MQSC **START SERVICE** komutunu kullanın.

Her iki durumda da bağımsız değişken listesi aynıdır.

Örnek, program başlatıldıktan sonra 10 saniye boyunca kuyrukları izlemeyi başlatmaz. Bu gecikme, uygulamaların önce izlenen kuyruklara bağlanmasını, kuyruğun etkin durumunda gereksiz değişikliklerin yapılmasını önlemenizi sağlar.

- 2. Küme kuyruğu izleme örneğini durdurun. Kuyruk yöneticisi durdurulduğunda, durduğunda, susturulurken ya da kuyruk yöneticiyle bağlantı kesilirse, örnek otomatik olarak durur. Kuyruk yöneticisini sonlandırmaksızın örneği durdurmanın yolları vardır:
	- Get (Alma) işlevini geçersiz kılmak için yalnızca örnek tarafından kullanılan yerel kuyruğu yapılandırın.
	- Send a message with a **CorrelId** of "KüMEYI DURDUR MONITOR\0\0\0\0", to the local queue used exclusively by the sample.
	- Örnek işlemi sona erdirin. Bu, kalıcı olmayan iletilerin etkin kuyruklara aktarılmamasına neden olabilir. Ayrıca, sonlandırma işleminden sonra bir kaç saniye açık tutulan örnek tarafından kullanılan yerel kuyrukta da sonuçlanabilir. Bu durum, küme kuyruğu izleme örneğinin yeni bir örneğini hemen başlatmasını önler.

Örnek bir IBM MQ hizmeti olarak başlatıldıysa, **STOP SERVICE** hiçbir etkisine sahip değildir. Kuyruk yöneticisinde yapılandırılmış bir **STOP SERVICE** mekanizması olarak tanımlanan sonlandırma yöntemlerinden birini kullanmak mümkündür.

## **Sonraki adım**

Örneğe ilişkin durumu denetleyin.

Raporlama etkinleştirilmişse, durum için rapor dosyalarını inceleyebilirsiniz. En güncel rapor dosyasını gözden geçirmek için aşağıdaki komutu kullanın:

QMgrName.ClusterName.RPT01.LOG

Eski rapor dosyalarını incelemek için aşağıdaki komutları kullanın:

```
QMgrName.ClusterName.RPT02.LOG
QMgrName.ClusterName.RPT03.LOG
```
Rapor dosyaları, yaklaşık 1 MB ' lik bir boyut üst sınırına yetişir. RPT01 dosyası doldurulduğunda, yeni bir RPT01 dosyası oluşturulur. Eski RPT01 dosyası RPT02olarak yeniden adlandırıldı. RPT02 , RPT03olarak yeniden adlandırıldı. Eski RPT03 atılır.

Örnek, aşağıdaki durumlarda bilgi iletileri yaratır:

- Başlatma sırasında
- sona erdirme sırasında
- when it marks a queue **ACTIVE** or **INACTIVE**
- Etkin olmayan bir kuyruktan etkin bir yönetim ortamına ya da eşgörünümlere ileti isteğinde bulunduğunda

Örnek, dikkat gerektiren bir sorunu bildirmek için *CLMnnnnE* hata iletisini yaratır.

Örnek raporlar her 30 dakikada bir, yoklama aralığı başına ortalama işleme süresi ve geçen işleme süresi bildirir. Bu bilgiler CLM0045Iiletisinde tutulur.

When statistical messages are enabled **-s**, the sample reports the following statistical information about each queue check:

- Kuyrukların işlenmesi için geçen süre (milisaniye cinsinden)
- Denetlenen kuyrukların sayısı
- Yapılan etkin/etkin olmayan değişiklik sayısı
- Aktarılan ileti sayısı

Bu bilgiler CLM0048Iiletisinde raporlanır.

Rapor dosyaları hata ayıklama kipinde hızla büyüyebilir ve hızlı bir şekilde paketleyebilir. Bu durumda, tek tek dosyalar için 1 MB ' lik büyüklük sınırı aşılabilir.

#### *AMQSCLM: Sorun Giderme*

Aşağıdaki kısımlarda, örnek kullanılırken karşılaşılacak senaryolar hakkında bilgiler yer alır. Bir senaryoya ilişkin olası açıklamalarla ilgili bilgiler ve bu senaryoya nasıl çözülebileceği ile ilgili seçenekler sağlanır.

# **Senaryo: AMQSCLM başlatılmaz**

**Olası açıklama:** Sözdizimi yanlış.

**Yapılması gereken:** Doğru sözdizimi için standart hata çıkışını denetleyin

**Olası açıklama:** Kuyruk yöneticisi kullanılamıyor.

**Yapılması gereken:** İleti tanıtıcısı CLM0010Eiçin rapor dosyasına bakın.

**Olası açıklama:** Rapor dosyası ya da dosyaları açılamıyor ya da oluşturulamıyor.

**Yapılması gereken:** Başlatma sırasında hata iletileri için standart hata çıkışını denetleyin.

# **Senaryo: AMQSCLM, bir kuyruğu ETKİN ya da DEVREDIŞI olarak değiştirmiyor**

**Olası açıklama:** Kuyruk, izlenecek kuyruklar listesinde yok.

**İşlem: -q** ve **-f** parametre değerlerini denetleyin.

**Olası açıklama:** Kuyruk, doğru kümede yerel bir kuyruk değil.

**Yapılması gereken:** Kuyruğun yerel ve doğru kümede olup olmadığını denetleyin.

**Olası açıklama:** AMQSCLM, bu kuyruk yöneticisi ve küme için çalışmıyor.

**İşlem:** İlgili kuyruk yöneticisi ve küme için AMQSCLM ' yi başlatın.

**Olası açıklama:** Bir tüketici olmadığı için, kuyruk INACTIVE (Etkin), **CLWLPRTY** = 0 olarak bırakılır. Diğer bir seçenek olarak, en az 1 tüketici olduğu için ETKİN **CLWLPRTY** > =1 olarak bırakılır.

**Yapılması gereken:** Tüketim uygulamalarının kuyruğa bağlı olup olmadığını denetleyin.

**Olası açıklama:** Kuyruk yöneticisinin komut sunucusu çalışmıyor.

**Yapılması gereken:** Hata olup olmadığını görmek için rapor dosyalarını denetleyin.

# **Senaryo: İletiler INACTIVE kuyrukları etrafında yönlendirilmiyor**

**Olası açıklama:** İletiler, doğrudan etkin olmayan kuyruğa sahip olan kuyruk yöneticisine doğrudan doğrulanır ve kuyruğun **CLWLUSEQ** değeri ANY(ANY) değildir ve **-u** bağımsız değişkeni AMQSCLM için kullanılmıyorsa, bu bağımsız değişken kullanılır.

**Eylem:** İlgili kuyruk yöneticisinin **CLWLUSEQ** değerini denetleyin ya da AMQSCLM için **-u** bağımsız değişkeninin kullanıldığından emin olun.

**Olası açıklama:** Kuyruk yöneticilerindeki herhangi bir etkin kuyruk yok. İletiler, bir kuyruk etkin duruma gelinceye kadar tüm etkin olmayan kuyruklar boyunca dengeli bir şekilde iş yüküne sahip olur.

**Yapılması gereken:** Tüm kuyruk yöneticilerindeki kuyrukların durumunu denetleyin.

**Olası açıklama:** İletiler, küme içindeki farklı bir kuyruk yöneticisine, etkin olmayan kuyruğa sahip olan bir kuyruk yöneticisine yerleştirilir ve güncellenen **CLWLPRTY** değeri 0, koyma uygulamasının kuyruk yöneticisine yayılmaz.

**Yapılması gereken:** İzlenen kuyruk yöneticisi ile tam havuz kuyruk yöneticisi arasındaki küme kanallarının çalışır durumda olup olmadığını denetleyin. Koyma kuyruk yöneticisi ve tam havuz kuyruk yöneticisi arasındaki kanalların çalışır durumda olup olmadığını denetleyin. İzlenen, koyulan ve tam havuz kuyruk yöneticilerine ilişkin hata günlüklerini denetleyin.

**Olası açıklama:** Uzak kuyruk eşgörünümleri etkin (CLWLPRTY=1), ancak yerel kuyruk yöneticisinden gelen küme gönderen kanalı çalışmadığı için, iletiler o kuyruk eşgörünümlerine yöneltilemez.

**Yapılması gereken:** Yerel kuyruk yöneticisinden uzak kuyruk yöneticisine ya da yöneticilere, kuyruğun etkin bir eşgörünümüyle birlikte, küme gönderen kanallarının durumunu denetleyin.

# **Senaryo: AMQSCLM, etkin olmayan bir kuyruktan ileti aktarmıyor**

**Olası açıklama:** İleti aktarımı etkinleştirilmedi ( **-t** ).

**Yapılması gereken:** İleti aktarımlarının etkinleştirildiğini doğrulayın ( **-t** ).

**Olası açıklama:** Kuyruk, izlenecek kuyruklar listesinde yer almıyor.

**İşlem: -q** ve **-f** parametre değerlerini denetleyin.

**Olası açıklama:** AMQSCLM, kümedeki bu ya da aynı kuyruğun somut örneklerinin sahip olduğu diğer kuyruk yöneticileri için çalışmamaktadır.

**İşlem:** AMQSCLM ' yi başlatın.

**Olası açıklama:** Kuyruğun **CLWLUSEQ** = LOCAL ya da **CLWLUSEQ** = QMGRolduğu ve **-u** bağımsız değişkeninin tanımlı olmadığı bir kuyruk vardır.

**Yapılması gereken: -u** parametresini ayarlayın ya da kuyruğu ya da kuyruk yöneticisi yapılanışını ANYolarak değiştirin.

**Olası açıklama:** Kümede kuyruğun etkin somut örneği yok.

**Eylem:** Kuyruğun eşgörünümlerini **CLWLPRTY** değerini 1 ya da daha büyük bir değer ile denetleyin.

**Olası açıklama:** Uzak kuyruk eşgörünümlerinin tüketiciler ( **IPPROCS** > = 1) olmasına karşın, AMQSCLM bu uzak yönetim ortamlarını izlemediği için, bu kuyruk yöneticilerindeki ( **CLWLPRTY** = 0) etkin değildir.

**Eylem:** AMQSCLM ' nin bu kuyruk yöneticilerinde çalıştırıldığından ve/veya kuyruk, **-q** ve **-f** parametre değerlerini denetleyerek izlenecek kuyruklar listesinde olduğundan emin olun.

**Olası açıklama:** Uzak kuyruk örnekleri etkin ( **CLWLPRTY** = 1), ancak yerel kuyruk yöneticinde etkin değil ( **CLWLPRTY** = 0) olarak görülür. Bu durum, güncellenen **CLWLPRTY** değerinin bu kuyruk yöneticisine yayılmaması nedeniyle ortaya çıktı.

**Yapılması gereken:** Uzak kuyruk yöneticilerinin, kümedeki tam havuz kuyruğu yöneticilerinden en az birine bağlı olduğundan emin olun. Tam havuz kuyruğu yöneticilerinin doğru şekilde çalıştığından emin olun. Tüm havuz kuyruğu yöneticileri ve izlenen kuyruk yöneticileri arasındaki kanalların çalışır durumda olup olmadığını denetleyin.

**Olası açıklama:** İletiler kesinleştirilmedi, bu nedenle yeniden denenemez.

**Yapılması gereken:** Gönderme uygulamasının doğru çalışıp çalışmadığını denetleyin.

**Olası açıklama:** AMQSCLM, iletilerin kuyruğa alındığı yerel kuyruğa erişime sahip değildir.

**İşlem:** AMQSCLM ' in kuyruğa erişmek için yeterli yetkisi bulunan bir kullanıcı olarak çalışıp çalışmadığını denetleyin.

**Olası açıklama:** Kuyruk yöneticisinin komut sunucusu çalışmıyor.

**Yapılması gereken:** Kuyruk yöneticisinin komut sunucusunu başlatın.

**Olası açıklama:** AMQSCLM bir hata saptadı.

**Yapılması gereken:** Hata olup olmadığını görmek için rapor dosyalarını denetleyin.

**Olası açıklama:** Uzak kuyruk eşgörünümleri etkin (CLWLPRTY=1), ancak yerel kuyruk yöneticisinden gelen küme gönderen kanalı çalışmadığı için, iletiler kuyruk örneklerine aktarılamıyor. Bu genellikle amqsclm rapor günlüğünde bir CLM0030W uyarısı ile birlikte gönderilir.

**Yapılması gereken:** Yerel kuyruk yöneticisinden uzak kuyruk yöneticisine ya da yöneticilere, kuyruğun etkin bir eşgörünümüyle birlikte, küme gönderen kanallarının durumunu denetleyin.

# *Bağlantı Uç Noktası Araması örnek programı (CEPL)*

IBM MQ Connection Endpoint Lookup örneği, IBM MQ kullanıcılarına Tivoli Directory Servergibi bir LDAP havuzundan bağlantı tanımlarını alma olanağı sunan, basit ve güçlü bir çıkış modülü sağlar.

CEPL ' yi kullanabilmek içinTivoli Directory Server v6.3 Client kurulu olmalıdır.

Bu örneği kullanmak için desteklenen platformlarda çalışan bir IBM MQ denetimi bilgisine sahip olması gerekir.

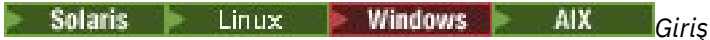

Bir LDAP (Lightweight Directory Access Protocol; LDAP (Lightweight Directory Access Protocol; Temel Dizin Erişimi Protokolü) dizini gibi bir genel havuzu, istemci bağlantısı tanımlamalarını bakım ve yönetime yardımcı olacak şekilde saklamak için

Client Connection Definition Table (CCDT) aracılığıyla bir Kuyruk Yöneticisine bağlantı kurmak için IBM MQ Client uygulamasını kullanma.

CCDT, standart IBM MQ MQSC Administration arabirimi aracılığıyla yaratılır. Tanımın içindeki veriler Kuyruk Yöneticisi ile sınırlı olmasa da, kullanıcının istemci bağlantısı tanımlamaları yaratabilmek için bir Kuyruk

Yöneticisine bağlanması gerekir. Oluşturulan CCDT dosyasının istemci makineleri ve uygulamalar arasında

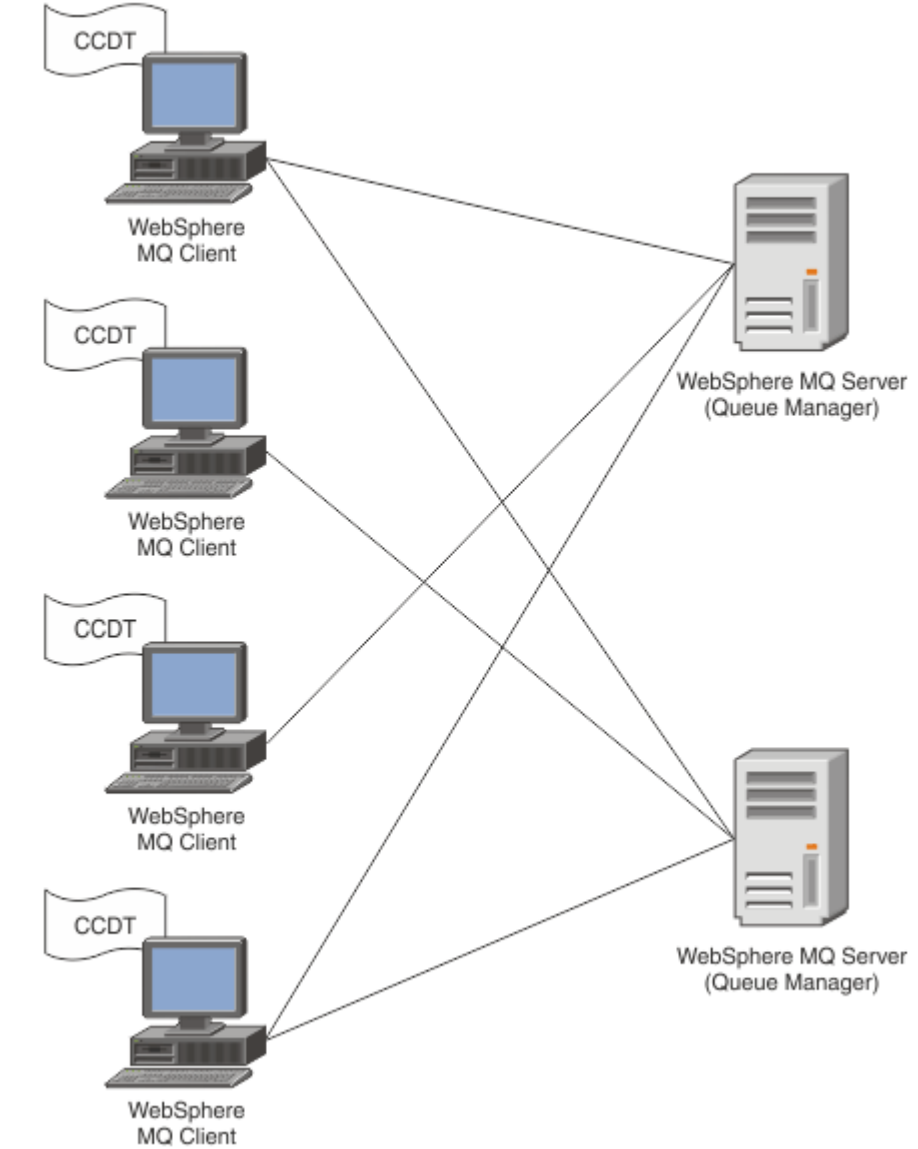

el ile dağıtılması gerekir.

CCDT dosyasının her bir IBM MQ istemcisine dağıtılması gerekir. Binlerce müşterinin yerel ya da küresel olarak bulunabildiği durumlarda, kısa sürede bakımı ve yönetimi zor hale gelir. Her bir istemcinin uygun istemci tanımlarına sahip olduğundan emin olmak için daha esnek bir yaklaşıma gerek vardır.

Bu tür bir yaklaşım, istemci bağlantısı tanımlamalarının LDAP (Lightweight Directory Access Protocol; Temel Dizin Erişimi Protokolü) dizini gibi genel bir havuzda saklamasıdır. Ayrıca, bir LDAP dizini ek güvenlik, dizin oluşturma ve arama olanakları da sağlayabilir; böylece, her bir istemci, yalnızca kendileriyle ilgili bağlantı tanımlarına erişebilir.

LDAP dizini, belirli kullanıcı grupları için yalnızca belirli tanımların kullanılabilir olması için yapılandırılabilir. Örneğin, Test İstemcileri hem Kuyruk Yöneticisi.hem de #2'a

erişebilir; ancak Geliştirme İstemcileri yalnızca Kuyruk Yöneticisi #2 ' e erişebilir.

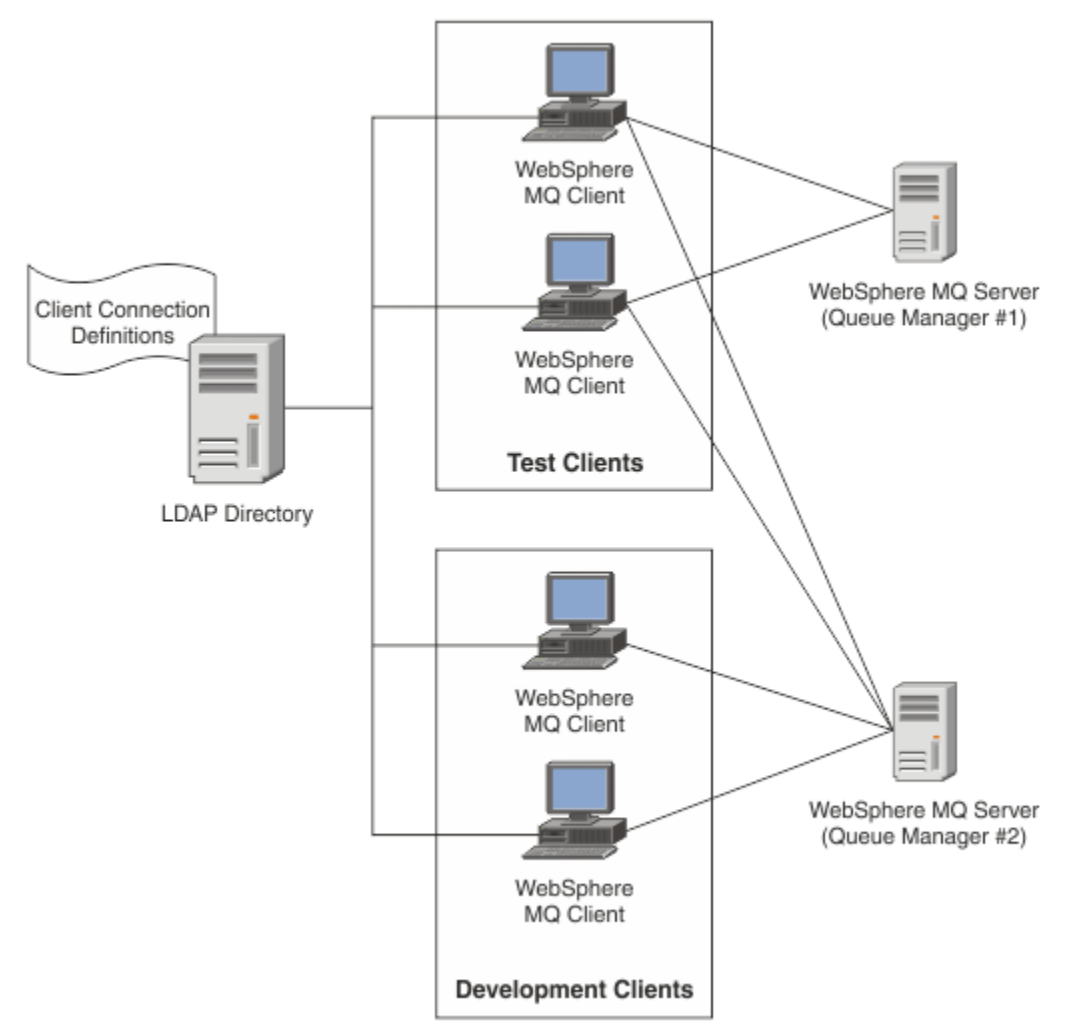

Çıkış modülü, kanal tanımlamalarını almak için bir LDAP havuzunu (örneğin, IBM Tivoli Directory Server) arayabiliyor. Bu bağlantı tanımlarını kullanarak, bir IBM MQ istemcisi uygulaması kuyruk yöneticiyle bağlantı kurabilir.

Çıkış modülü, bir LDAP havuzundan gelen MQCONN/MQCONNX çağrısı sırasında kanal tanımlamasının elde edilebilmesini sağlayan bir ön bağlanma çıkış modülüdür.

Çıkış modülü ve şema aşağıdaki gibi uygulanabilir:

- Var olan CCDT dosya tabanlı teknolojiyi kullanarak bir beceri tabanı kurmuş olan ve yönetim ve dağıtım maliyetlerini hafifletmek isteyen müşteriler.
- Müşteri bağlantısı tanımlarını dağıtmak için kendi istiflerini önceden kullanan mevcut müşteriler.
- Şu anda herhangi bir istemci bağlantısı çözümü kullanmayan ve IBM MQtarafından sunulan özellikleri kullanmak isteyen yeni ya da var olan müşteriler.
- Herhangi bir güncel LDAP iş mimarisiyle yerleşik ileti modelini doğrudan kullanmak veya ayarlamak isteyen yeni veya var olan müşteriler.

#### ULW. *Desteklenen ortamlar*

Connection Endpoint Lookup örneğini çalıştırmadan önce, desteklenen bir işletim sistemi ve ilgili yazılıma sahip olduğunu doğrulayın.

IBM MQ Connection Endpoint Lookup için örnek program, aşağıdaki yazılımları gerektirir:

• IBM WebSphere MQ 7.0ya da üstü

• Tivoli Directory Server V6.3 İstemcisi ya da üstü

Desteklenen işletim sistemleri:

- 1. **Windows** Windows (7/8/2008/2012)
- 2. Solaris Solaris (SPARC ve x86-64)
- $\overline{\mathbf{a}}$  alx
- $4$  Linux  $\ln x$ 
	- RHEL v4 ve System püzerinde v5
	- SUSE v9 ve System püzerinde v10
	- RHEL v4 ve v5 x86-64 32 bit ve 64 bit
	- SUSE v9 ve v10 x86-64 32 bit ve 64 bit

**Not:** Örnek, aşağıdaki altyapılar için kullanılamaz:

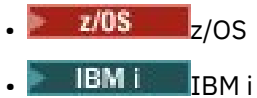

#### ULW *Kuruluş ve yapılandırma*

Çıkış modülü ve bağlantı uç noktası şeması kuruluyor ve yapılandırılıyor.

# **Çıkış modülü kuruluyor**

IBM MQkuruluşu sırasında, çıkış modülü tools/samples/c/preconnexit/binaltında kurulur. 32 bit altyapılar için, çıkış modülünün kullanılabilmesi için exit/*installation\_name*/ ' a kopyalanması gerekir. 64 bit altyapılar için, çıkış modülünün exit64/*installation\_name*/kullanılabilmesi için kopyalanması gerekir.

# **Bağlantı Uç Noktası şeması kuruluyor**

Çıkış, Bağlantı Uç Noktası şemasını ( ibm-amq.schema) kullanır. Çıkış kullanılabilmesi için, şema dosyasının herhangi bir LDAP sunucusuna aktarılması gerekir. Şemayı içe aktardıktan sonra, özniteliklere ilişkin değerler eklenmelidir.

Burada, Bağlantı Uç Noktası şemasının içe aktarılmasına ilişkin bir örnek vardır. Örnek, IBM Tivoli Directory Server (ITDS) kullanıldığını varsayar.

- Ensure that IBM Tivoli Directory Server is running, then copy or FTP the ibm-amq, schema file to the ITDS server.
- ITDS sunucusunda, şemayı ITDS deposuna kurmak için şu komutu girin; burada *LDAP ID* ve *LDAP password* , LDAP sunucusunun kök ayırt edici adı ve paroladır:

ldapadd -D "*LDAP ID*" -w "*LDAP password*" -f ibm-amq.schema

• Komut penceresinde, aşağıdaki komutu girin ya da doğrulama için şemaya göz atmak için bir üçüncü kişi aracı kullanın:

ldapsearch objectclass=ibm-amqClientConnection

Şema dosyasının içe aktarılmasına ilişkin ek bilgi için LDAP Sunucusu belgelerinize bakın.

# **Yapılandırma**

İstemci yapılandırma dosyasına (örneğin, mqclient.ini) PreConnect adı verilen yeni bir bölüm eklenmelidir. PreConnect kısmı aşağıdaki anahtar sözcükleri içerir:

Modül: API çıkış kodunu içeren modülün adı. Bu alan modülün tam yolunu içeriyorsa, olduğu gibi kullanılır. Tersi durumda, IBM MQ kuruluşundaki exit ya da exit64 klasörü aranır.

İşlev: İşlevsel giriş noktasının, PreConnect çıkış kodunu içeren kitaplığa ilişkin adı. İşlev tanımlaması MQ\_PRECONNECT\_EXIT prototipine uygun olur.

Veri: Kanal tanımlarını içeren LDAP havuzunun URI 'si.

Aşağıdaki kod parçası, mqclient.ini dosyasında gerekli olan değişikliklere bir örnektir.

```
PreConnect:
Module=amqlcelp
Function=PreConnectExit
Data=ldap://myLDAPServer.com:389/cn=wmq,ou=ibm,ou=com
Sequence=1
```
ULW *Çıkışa ve şemaya genel bakış*

Sözdizimi ve kuyruk yöneticiyle bağlantı kurmak için kullanılan parametreler.

IBM MQ 9.1 , çıkış modülündeki bir giriş noktası için aşağıdaki sözdizimini tanımlar.

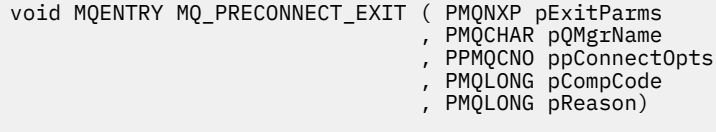

MQCONN/X çağrısı yürütmesi sırasında, IBM MQ C İstemcisi işlev sözdiziminin somutlamasını içeren çıkış modülünü yükler. Daha sonra kanal tanımlamalarını almak için bir çıkış işlevini çağırır. Daha sonra, alınan kanal tanımlamaları kuyruk yöneticiyle bağlantı kurmak için kullanılır.

#### **Parametreler**

#### **pExitParms**

Tip: PMQNXP giriş/çıkış

PreConnection çıkış değiştirgesi yapısı. Yapı, çıkışa ilişkin çağırıcı tarafından ayrılır ve sürdürür.

```
struct tagMQNXP
{
  MQCHAR4 StrucId; \frac{1}{1} /* Structure identifier */<br>MQLONG Version; \frac{1}{1} /* Structure version number */
 MQLONG Version; /* Structure version number */
<code>MQLONG ExitId;</code> \rightarrow <code>/\star Type of exit \star/</code>
<code>MQLONG</code> ExitReason; \overline{\phantom{a}} /\star Reason for invoking exit \overline{\phantom{a}}/<code>MQLONG ExitResponse;</code> \overline{\phantom{a}} /* Response from exit */
<code>MQLONG ExitResponse2;</code> \rightarrow <code>Secondary</code> response from exit \star/ MQLONG Feedback; /* Feedback code (reserved) */
 MQLONG ExitDataLength; /* Exit data length */
 PMQCHAR pExitDataPtr; /* Exit data */
  PMQCHAR pExitDataPtr; /* Exit data */<br>MQPTR pExitUserAreaPtr; /* Exit data */<br>PMQCD * ppMQCDArrayPtr; /* Array of pointers<br>MQLONG MQCDArrayCount; /* Number of entries
  PMQCD * ppMQCDArrayPtr; /* Array of pointers to MQCDs */<br>MOLONG MOCDArrayCount; /* Number of entries found */
  MQLONG MQCDArrayCount; /* Number of entries found */<br>MQLONG MaxMQCDVersion; /* Maximum MQCD version */
                                               /* Maximum MQCD version */
```
#### **pQMgrAdı**

};

Tip: PMQCHAR giriş/çıkış

Kuyruk yöneticisinin adı. On input, this parameter is the filter string supplied to the MQCONN API call through the **QMgrName** parameter. Bu alan boş, açık ya da belirli genel arama karakterleri içerebilir. Alan, çıkışa göre değiştirilir. Çıkış MQXR\_TERM ile çağrıldığında, parametre NULL olur.

#### **ppConnectSeçenekleri**

Tip: ppConnectGiriş/çıkış

MQCONNX 'in işlemini denetleyen seçenekler. Bu, MQCONN API çağrısının işlemini denetleyen MQCNO bağlantı seçenekleri yapısına bir işarettir. Çıkış MQXR\_TERM ile çağrıldığında, parametre NULL olur. MQI istemcisi, çıkışa her zaman, uygulama tarafından sağlanmamış olsa da, çıkışa bir MQCNO yapısı sağlar. Bir uygulama MQCNO yapısı sağlıyorsa, istemci bunu değiştirdiği yerden çıkışa geçirmek için bir yineleme yapar. İstemci MQCNO ' nun sahipliğini korur. MQCNO ile gönderme yapılan bir MQCD, dizi aracılığıyla sağlanan bağlantı tanımlarına göre öncelik kazanır. İstemci, kuyruk yöneticisine bağlanmak için MQCNO yapısını kullanıyor ve diğerleri yok sayılıyor.

#### **pCompKodu**

Tip: PMQXX\_ENCODE\_CASE\_ONE long giriş/çıkış

Tamamlanma kodu. Çıkışların tamamlanma kodunu alan bir MQUZE işaretçisi. Bu değer aşağıdaki değerlerden biri olmalıdır:

- MQCC\_OK -Tamamlama tamamlandı
- MQCC\_UYARI -Uyarı (kısmi tamamlama)
- MQCC\_FAILED -Arama başarısız oldu

#### **pReason**

Tip: PMQXX\_ENCODE\_CASE\_ONE long giriş/çıkış

Neden niteleyici pCompkodu. Çıkış neden kodunu alan bir MQUZE işaretçisi. Tamamlanma kodu MQCC\_OK ise, geçerli tek değer: MQRC\_NONE -(0, x '000') Raporlamak için herhangi bir neden yok.

Tamamlanma kodu MQCC\_FAILED ya da MQCC\_UYARI ise, çıkış işlevi neden kodu alanını geçerli bir MQRC\_ \* değerine ayarlayabiliyor.

#### ULW *MQ LDAP Bağlam Bilgileri*

Çıkış, bağlam bilgileri için aşağıdaki veri yapısını kullanır.

#### **MQNLDAPCTX**

MQNLDAPCTX yapısı aşağıdaki C prototipine sahiptir.

```
typedef struct tagMQNLDAPCTX MQNLDAPCTX;
typedef MQNLDAPCTX MQPOINTER PMQNLDAPCTX;
struct tagMQNLDAPCTX
{
   MQCHAR4 StrucId; / Structure identifier */<br>MOLONG Version; / Structure version numbe
   MQLONG Version; /* Structure version number */<br>LDAP * objectDirectory /* LDAP Instance */LDAP * objectDirectory /* LDAP Instance */<br>MOLONG 1dapVersion; /* Which LDAP versi
   MQLONG ldapVersion; /* Which LDAP version to use? */<br>MOLONG port; /* Port number for LDAP server*/
    MQLONG port; /* Port number for LDAP server*/
   MQLONG sizeLimit; \frac{1}{1} /* Size limit */<br>MQBOOL ssl; /* SSL enabled?
    MQBOOL ssl; /* SSL enabled? */
   MQCHAR \star host; \begin{array}{ccc} \text{MocHAR} \ \star \end{array} host; \begin{array}{ccc} \text{MocHAR} \ \star \end{array} assword; \begin{array}{ccc} \text{MocHAR} \ \star \end{array} assword; \begin{array}{ccc} \text{MocHAR} \ \star \end{array} assword;
                                                   /* Password of LDAP server */MQCHAR \star searchFilter; /* LDAP search filter */<br>MQCHAR \star baseDN; /* Base Distinguished Na
   MQCHAR \star baseDN; \star Base Distinguished Name \star/<br>MQCHAR \star charSet; \star /\star Character set \star/
                                                     /* Character set */};
```
*Bağlantı uç noktası arama çıkışını oluşturmak için*

#### ► Solaris *örnek kod*

You can use the sample code snippets for compiling the source on AIX, Linux, Solaris, and Windows.

AIX.

## **Kaynak derleniyor**

Kaynağı herhangi bir LDAP istemci kitaplıkla (örneğin, IBM Tivoli Directory Server V6.3 istemci kitaplıkları) derleyebilirsiniz. Bu belgede, Tivoli Directory Server V6.3 istemci kitaplıklarını kullandığınızı varsayar.

**Not:** Bağlantı öncesi çıkış kitaplığı, aşağıdaki LDAP sunucularıyla desteklenir:

Windows **Fig.** 

• IBM Tivoli Directory Server V6.3

Linux

• Novell eDirectory V8.2

Aşağıdaki kod parçacıklar, çıkışlar nasıl derleneceğini açıklar:

**Windows:** Compiling the exit on the Windows platform

Çıkış kaynağını derlemek için aşağıdaki parçacığı kullanabilirsiniz:

```
CC=cl.exe
LL=link.exe
CCARGS=/c /I. /DWIN32 /W3 /DNDEBUG /EHsc /D_CRT_SECURE_NO_DEPRECATE /Zl
# The libraries to include
LDLIBS=Ws2 32.lib Advapi32.lib libibmldapstatic.lib libibmldapdbgstatic.lib \
kernel32.lib user32.lib gdi32.lib winspool.lib comdlg32.lib advapi32.lib \
shell32.lib ole32.lib oleaut32.lib uuid.lib odbc32.lib odbccp32.lib msvcrt.lib
OBJS=amqlcel0.obj
all: amqlcelp.dll
amqlcelp.dll: $(OBJS)
 $(LL) /OUT:amqlcelp.dll /INCREMENTAL /NOLOGO /DLL /SUBSYSTEM:WINDOWS /MACHINE: X86 \
 /DEF:amqlcelp.def $(OBJS) $(LDLIBS) /NODEFAULTLIB:msvcrt.lib
# The exit source
amqlcel0.obj: amqlcel0.c
$(CC) $(CCARGS) $*.c
```
**Not:** Microsoft Visual Studio 2003 derleyicisi ile derlenmiş IBM Tivoli Directory Server V6.3 Client kitaplıklarını kullanıyorsanız, IBM Tivoli Directory Server V6.3 Client kitaplıklarını Microsoft Visual Studio 2012ya da üstü derleyici ile derlerken uyarılar alabilirsiniz.

# **Compiling the exit on AIX, Linux, or Solaris**

Aşağıdaki kod parçacığı, çıkış kaynağının Linux' ta derlenmesi için. Bazı derleyici seçenekleri AIX ya da Solarisüzerinde farklı olabilir.

```
#Make file to build exit
CC=gcc
MQML=/opt/mqm/lib
MQMI=/opt/mqm/inc
TDSI=/opt/ibm/ldap/V6.3/include
XFLAG=-m32
TDSL=/opt/ibm/ldap/V6.3/lib
```
IBM Tivoli Directory Server hem statik, hem de dinamik bağlantı kitaplıklarını gönderir, ancak yalnızca bir kitaplık tipini kullanabilirsiniz. Bu komut dosyası, statik kitaplıkları kullandığınızı varsayar.

```
#Use static libraries.
LDLIBS=-L$(TDSL) -libibmldapstatic
CFLAGS=-I. -I$(MQMI) -I$(TDSI)
all:amqlcepl
amqlcepl: amqlcel0.c
$(CC) -o cepl amqlcel0.c -shared -fPIC $(XFLAG) $(CFLAGS) $(LDLIBS)
```
# *PreConnect çıkış modülünün çağrılması*

PreConnect çıkış modülü, üç farklı neden koduyla çağrılabilir: MQXR\_INIT neden kodu, LDAP sunucusuna yönelik bir bağlantı başlatmak ve kurmak için, MQXR\_PRECONNECT neden kodu, bir LDAP sunucusundan kanal tanımlarını almak için neden kodu ya da çıkış temizlenmek üzere MQXR\_TERM neden kodu.

#### **MQXR\_INIT**

Bu çıkış, bir LDAP sunucusuyla bağlantı kurulması ve kurulmasının sağlanması için MQXR\_INIT neden koduyla çağrılır.

MQXR\_INIT çağrısından önce, MQNXP yapısının pExitDataPtr alanı, mqclient.ini dosyasındaki (yani LDAP) PreConnect kısmında bulunan Veri özniteliğinden veri yerleştirilir.

LDAP URL adresi, arama için en az protokol, anasistem adı, kapı numarası ve temel DN ' den oluşur. Çıkış, pExitDataPtr alanında bulunan LDAP URL adresini ayrıştırır, bir MQNLDAPCTX LDAP Lookup Context yapısı ayırır ve buna uygun olarak veri yerleştirir. Bu yapının adresi, pExitUserAreaPtr alanında saklanır. LDAP URL sonuçlarını doğru olarak ayrıştıramazsanız, MQCC\_FAILED hatası oluştu.

Bu noktada, çıkış, **MQNLDAPCTX** parametrelerini kullanarak LDAP sunucusuna bağlanır ve bağlanır. Sonuçta elde edilen LDAP API tanıtıcıları da bu yapı içinde saklanır.

#### **MQXR\_PRECONNECT**

Çıkış modülü, bir LDAP sunucusundan kanal tanımlamalarını almak için MQXR\_PRECONNECT neden koduyla çağrılır.

Çıkış, belirtilen süzgeçle eşleşen kanal tanımlamaları için LDAP sunucusunda arama yapar. **QMgrNameparameter** belirli bir kuyruk yöneticisi adı içeriyorsa, arama, belirtilen kuyruk yöneticisi adıyla **ibm-amqQueueManagerName** LDAP öznitelik değerinin eşleşeceği tüm kanal tanımlarını döndürür.

**QMgrName** parametresi '\*' ya da ' ise ' (boşluk), **ibm-amqIsClientDefault Connection** uç noktası özniteliğinin TRUEolarak ayarlanana ilişkin tüm kanal tanımlarını döndürür.

Başarılı bir aramadan sonra, çıkış bir ya da bir MQCD tanımı dizisi hazırlar ve çağıranı geri döndürür.

#### **MQXR\_TERM**

Çıkış temizlenmek olduğunda, çıkış bu neden koduyla çağrılır. Bu temizleme işlemi sırasında, çıkış LDAP sunucusundan kesilir ve MQNLDAPCTX yapısı, işaretçi dizisi ve tüm MQCD ' ler de içinde olmak üzere, çıkışa göre ayrılan ve bakımı yapılan tüm belleği serbest bırakır. Diğer alanlar varsayılan değerlere ayarlanır. The **pQMgrName** and **ppConnectOpts** exit parameters are unused during an exit with the MQXR\_TERM reason code and may be BOŞ.

#### **İlgili kavramlar**

İstemci yapılandırma dosyasınınPreConnect kısmı

# *LDAP şemaları*

İstemci bağlantı verileri, LDAP (LDAP (Lightweight Directory Access Protocol; Temel Dizin Erişimi Protokolü) dizini adı verilen bir genel havuzda saklanır. Bir IBM MQ istemcisi, bağlantı tanımlarını almak için bir LDAP dizini kullanır. LDAP dizini içindeki IBM MQ istemcisi bağlantı tanımlarının yapısı LDAP şeması olarak bilinir. LDAP şeması, öznitelik tipi tanımlamalarının, nesne sınıfı tanımlamalarının ve sunucunun, bir süzgeç ya da öznitelik değeri değerlendirmesinin bir girişin öznitelikleriyle eşleşip eşleşmediğini ve işlemlerin izin, ekleme ve değiştirme işlemlerine izin verilip verilmeyeceğini belirlemek için kullandığı diğer bilgiler toplamlıdır.

# **Verileri LDAP dizininde saklama**

İstemci bağlantı tanımları, bağlantı noktası olarak bilinen dizin ağacı içindeki belirli bir dalın altında bulunur. Bir LDAP dizinindeki diğer tüm düğümler gibi, bağlantı noktasının ilişkili bir Ayırt Edici Adı (DN) vardır. Bu düğümü, dizin üzerinde yaptığınız tüm sorguların başlangıç noktası olarak kullanabilirsiniz. İstemci bağlantı tanımlarının bir alt kümesini döndürmek için LDAP dizini sorgulanırken süzgeç uygulamayı kullanın. Dizin ağacının diğer bölümlerinde verilen izinlere dayalı olarak alt ağaçlara erişimi kısıtlayabilirsiniz; örneğin, kullanıcılara, bölümlere ya da gruplara.

#### **Kendi özniteliklerinizi ve sınıflarınızı tanımlama**

LDAP şemasını değiştirerek istemci kanalı tanımlamasını saklayın. Tüm LDAP veri tanımlamaları nesne ve öznitelik gerektirir. Nesneler ve öznitelikler, nesneyi ya da özniteliği benzersiz bir şekilde tanımlayan bir nesne tanıtıcısı (OID) numarasıyla tanımlanır. Bir LDAP şemasının içindeki tüm sınıflar, doğrudan ya da dolaylı olarak üst nesneden devralır. İstemci kanalı tanımlaması nesnesi, üst nesnenin özniteliklerini içerir. Tüm LDAP veri tanımlamaları nesne ve öznitelik gerektirir:

- Nesne tanımlamaları, LDAP özniteliklerinin derlemleridir.
- Öznitelikler LDAP veri tipleridir.

Her özniteliğin tanımı ve bu özelliklerin normal IBM MQ özellikleriyle nasıl eşleneceği [LDAP](#page-1185-0) [özniteliklerinde](#page-1185-0)açıklanmıştır.

<span id="page-1185-0"></span>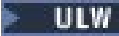

#### *LDAP öznitelikleri*

Tanımlanan LDAP öznitelikleri IBM MQ ' a özeldir ve doğrudan istemci bağlantısı özellikleriyle eşlenir.

#### **IBM MQ Client Channel Dizin Dizgi Öznitelikleri**

The character string attributes with their mapping to IBM MQ properties are listed in the following table. Öznitelikler, directoryString (UTF-8 kodlamalı Unicode) değerlerini, bir alt küme olarak IA5/ ASCII içeren bir değişken bayt kodlama sistemi olan değerleri tutabilir. Sözdizimi, nesne tanıtıcısı numarası (OID) ile belirtilir.

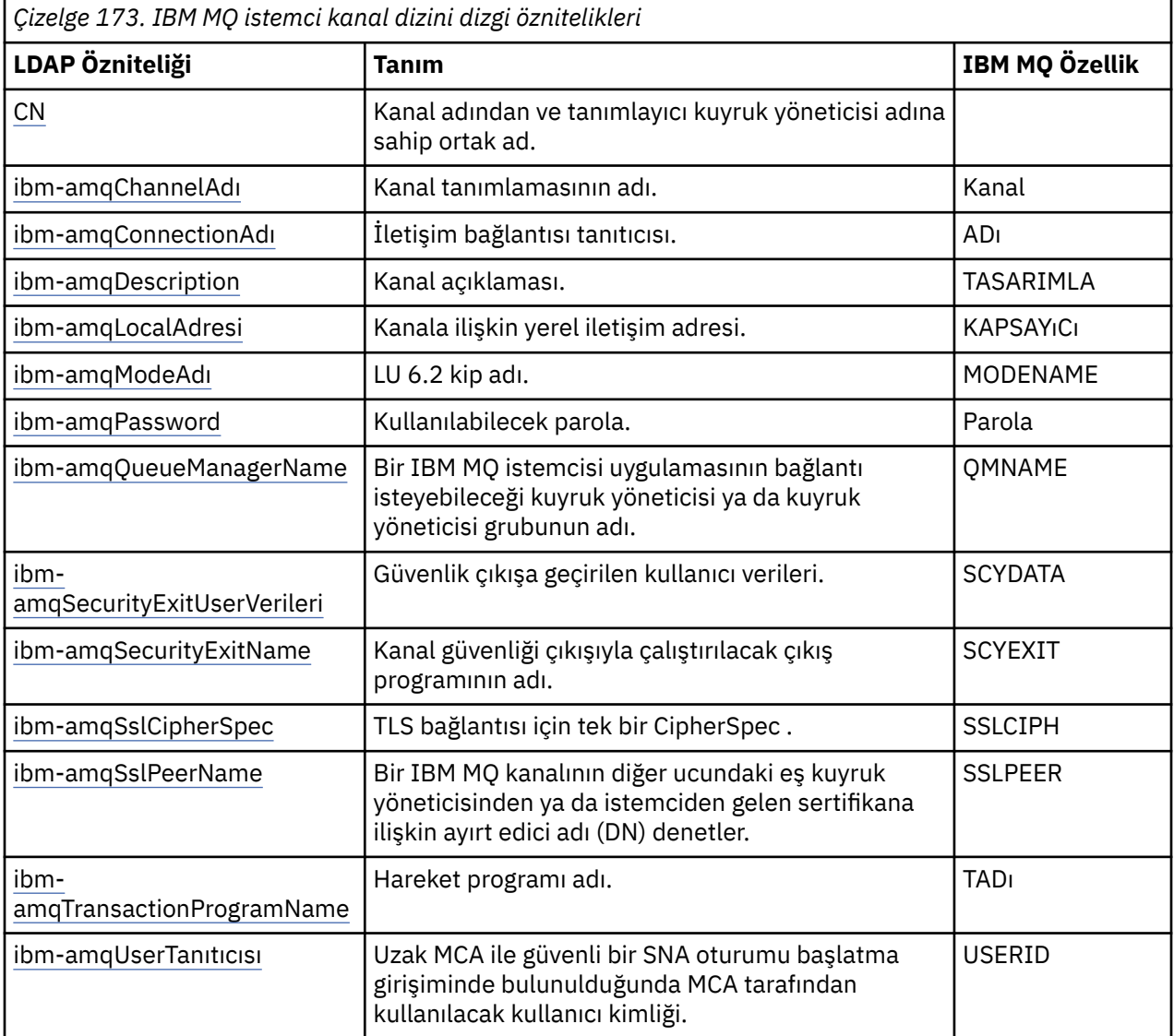

#### **IBM MQ istemci bağlantısı tamsayı öznitelikleri**

Önceden tanımlanmış değerlere sahip öznitelikler (örneğin, bir sıralı tip) standart tamsayılar olarak depolanır. Bu değerler LDAP dizininde tamsayı değerleri olarak saklanır ve ilişkili sabit ad kullanılarak değil.

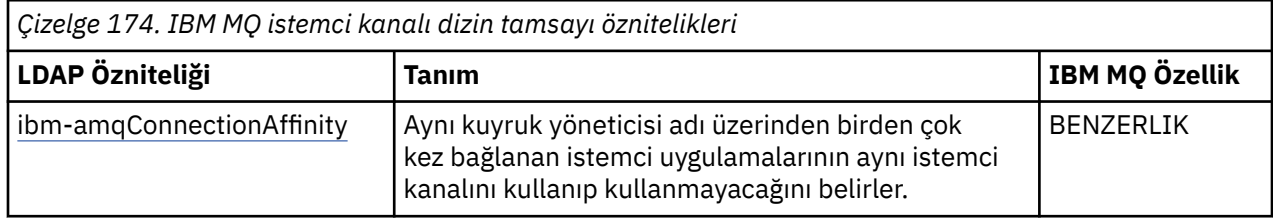

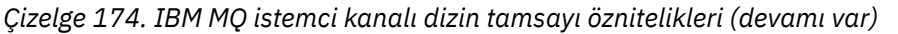

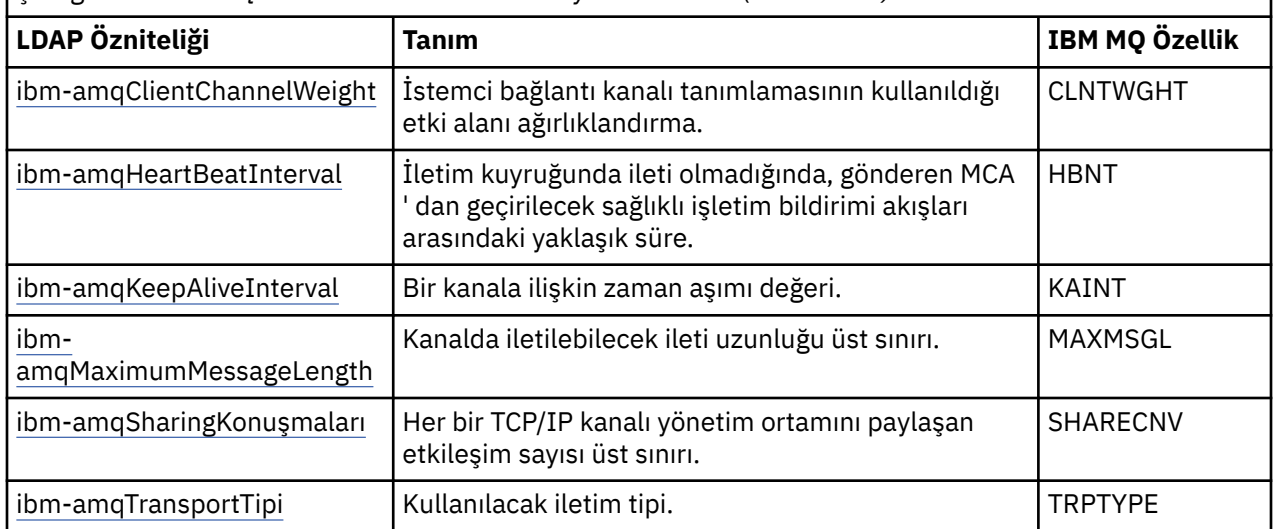

#### **IBM MQ istemci kanalı boolean özniteliği**

Bu Boole özniteliği herhangi bir IBM MQ özelliği ile eşlenmez. Bu özniteliğin sözdizimi, bir boole değeri gösterir.

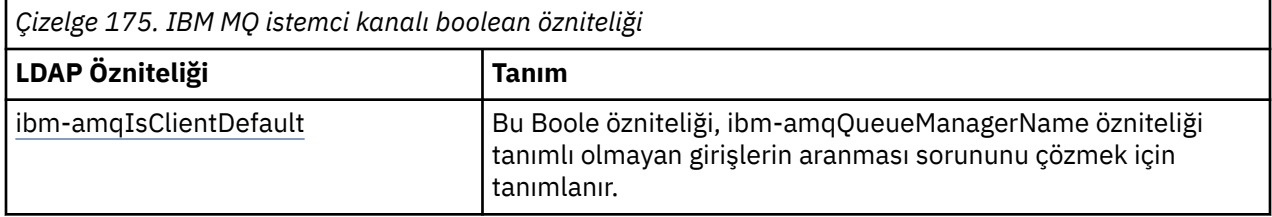

#### **IBM MQ istemci kanal listesi öznitelikleri**

IBM MQ özellikleri, LDAP dizini içinde tek değerli, virgülle ayrılmış liste özniteliği olarak depolanır. Öznitelikler, diğer dizin dizesi öznitelikleriyle aynı şekilde tanımlanır. IBM MQ özelliklerine eşlemeleriyle birlikte liste öznitelikleri aşağıdaki tabloda açıklanmıştır.

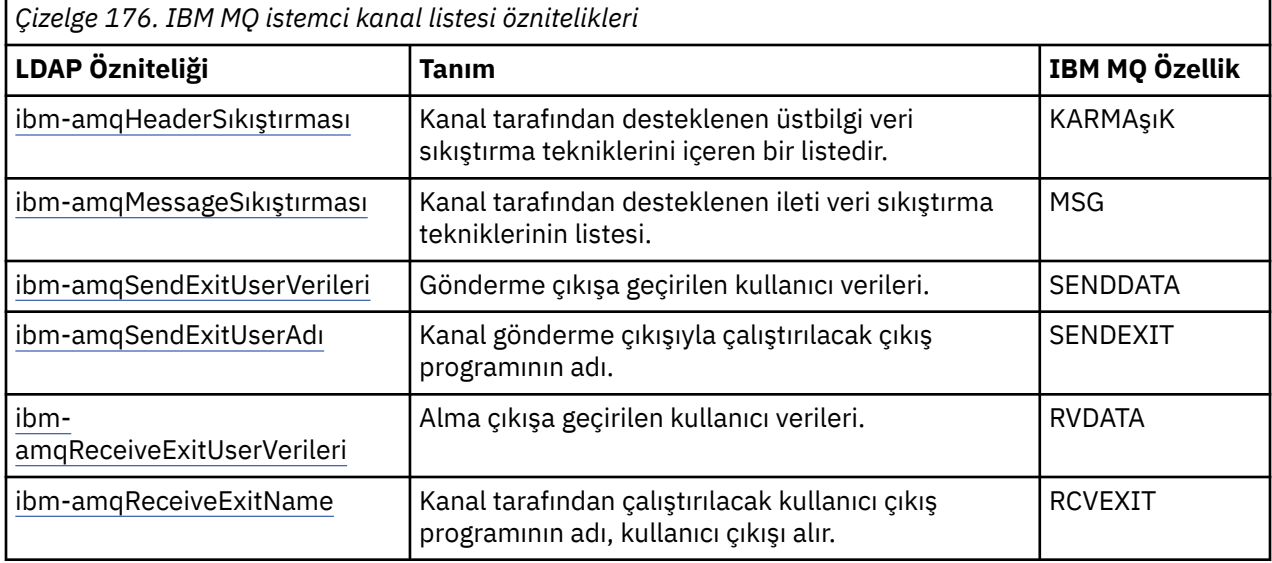

# **E** ULW *Ortak Ad*

Ortak ad (CN), kanal adından ve tanımlayıcı kuyruk yöneticisi adından oluşur.

Bu önceden var olan bir öznitedir.

CN ' nin biçimi şöyledir:

CN=CHANNEL\_NAME(DEFINING\_Q\_MGR\_NAME)

Örneğin:

CN=TC1(QM\_T1)

Bu öznitelik için yalnızca bir değer belirtebilirsiniz.

Bu öznitelik bir dizgi öznitelidir ve değerler büyük/küçük harfe duyarlı değildir. Alt dizgi eşleştirme yoksayıldı. Alt dizgi eşleştirme, alt şemada kullanılan, bir alt dizgiyle (örneğin, CN=jim \* bir özniteliğe sahip CN=jim \* gibi) bir arama süzgecindeki özniteliğin davranışını belirten ve bir ya da daha fazla joker karakter içeren eşleştirme kuralıdır.

# *ibm-amqChannelAdı*

Bu öznitelik, kanal tanımlamasının adını belirtir.

Bu özniteliğin, büyük/küçük harf duyarlı olmayan en fazla 20 karakteri içeren tek bir dizgi değeri vardır. Bu, önceden var olan bir öznitelik değildir.

Alt dizgi eşleştirme yoksayıldı. Alt dizgi eşleştirme, alt şemada kullanılan, bir alt dizgiyi kullanan ve bir ya da daha fazla joker karakter içeren bir arama süzgecindeki özniteliğin davranışını belirleyen eşleşen bir kuraldır.

# *ibm-amqDescription*

Bu LDAP özniteliği kanal tanımlamasını sağlar.

Bu özniteliğin, büyük/küçük harf duyarlı olmayan tek bir dizgi değeri en çok 64 byte olmalıdır. Bu, önceden var olan bir öznitelik değildir.

Alt dizgi eşleştirme yoksayıldı. Alt dizgi eşleştirme, bir arama süzgecindeki özniteliğin davranışını belirleyen, alt şemada kullanılan bir eşleşen kuraldır.

## *ibm-amqConnectionAdı*

Bu LDAP özniteliği, iletişim bağlantı tanıtıcısıdır. Bu kanal tarafından kullanılacak iletişim bağlantılarını belirler.

Bu özniteliğin en çok 264 karakteri olan tek bir dizgi değeri vardır; bu, büyük/küçük harfe duyarlı değildir. Bu, önceden var olan bir öznitelik değildir.

Alt dizgi eşleştirme yoksayıldı. Alt dizgi eşleştirme, bir arama süzgecindeki özniteliğin davranışını belirleyen, alt şemada kullanılan bir eşleşen kuraldır.

# *ibm-amqLocalAdresi*

Bu öznitelik, kanala ilişkin yerel iletişim adresini belirtir.

Bu özniteliğin en çok 48 karakterden oluşan tek bir dizgi değeri vardır; bu, büyük/küçük harfe duyarlı değildir. Bu, önceden var olan bir öznitelik değildir.

Alt dizgi eşleştirme yoksayıldı. Alt dizgi eşleştirme, bir arama süzgecindeki özniteliğin davranışını belirleyen, alt şemada kullanılan bir eşleşen kuraldır.

# *ibm-amqModeAdı*

Bu öznitelik, LU 6.2 bağlantılarıyla birlikte kullanılmak içindir. Bir iletişim oturumu ayırma işlemi gerçekleştirildiğinde bağlantının oturum özellikleri için ek tanım sağlar.

Bu öznitelik, büyük/küçük harf duyarlı olmayan, tam olarak 8 karakterden oluşan tek bir dizgi değerine sahiptir. Bu, önceden var olan bir öznitelik değildir.

Alt dizgi eşleştirme yoksayıldı. Alt dizgi eşleştirme, bir arama süzgecindeki özniteliğin davranışını belirleyen, alt şemada kullanılan bir eşleşen kuraldır.
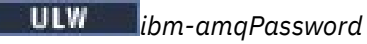

<span id="page-1188-0"></span>Bu LDAP özniteliği, uzak MCA ile güvenli bir LU 6.2 oturumu başlatma girişimi sırasında MCA tarafından kullanılabilecek bir parola belirtir.

Bu özniteliğin en çok 12 hanesi olan tek bir tamsayı değeri vardır. Bu, önceden var olan bir öznitelik değildir.

## *ibm-amqQueueManagerName*

Bu öznitelik, bir IBM MQ istemcisi uygulamasının bağlantı isteyebileceği kuyruk yöneticisi ya da kuyruk yöneticisi grubunun adını belirtir.

Bu özniteliğin en çok 48 karakterden oluşan tek bir dizgi değeri vardır; bu, büyük/küçük harfe duyarlı değildir. Bu, önceden var olan bir öznitelik değildir.

Alt dizgi eşleştirme yoksayıldı. Alt dizgi eşleştirme, bir arama süzgecindeki özniteliğin davranışını belirleyen, alt şemada kullanılan bir eşleşen kuraldır.

#### **İlgili başvurular**

["ibm-amqIsClientDefault" sayfa 1191](#page-1190-0)

Bu Boole özniteliği, ibm-amqQueueManagerName özniteliğinin tanımlanmadığı arama girdilerinin sorununu çözer.

# *ibm-amqSecurityExitUserVerileri*

Bu LDAP özniteliği, güvenlik çıkışa geçirilen kullanıcı verilerini belirtir.

Bu öznitelik, büyük/küçük harf duyarlı olmayan, en çok 999 karakterden oluşan tek bir dizgi değerine sahiptir. Bu, önceden var olan bir öznitelik değildir.

Alt dizgi eşleştirme yoksayıldı. Alt dizgi eşleştirme, bir arama süzgecindeki özniteliğin davranışını belirleyen, alt şemada kullanılan bir eşleşen kuraldır.

# *ibm-amqSecurityExitName*

Bu LDAP özniteliği, kanal güvenliği çıkışıyla çalıştırılacak çıkış programının adını belirtir.

Kanal güvenlik çıkışı yoksa, boş bırakın.

Bu öznitelik, büyük/küçük harf duyarlı olmayan, en çok 999 karakterden oluşan tek bir dizgi değerine sahiptir. Bu öznitelik, çıkış öncesi bir öznitelik değildir.

Alt dizgi eşleştirme yoksayıldı. Alt dizgi eşleştirme, bir arama süzgecindeki özniteliğin davranışını belirleyen, alt şemada kullanılan bir eşleşen kuraldır.

### *ibm-amqSslCipherSpec*

Bu LDAP özniteliği, TLS bağlantısı için tek bir CipherSpec belirtir.

Bu özniteliğin, büyük/küçük harf duyarlı olmayan tek bir dizgi değeri en çok 32 karakter olmalıdır. Bu, önceden var olan bir öznitelik değildir.

Alt dizgi eşleştirme yoksayıldı. Alt dizgi eşleştirme, bir arama süzgecindeki özniteliğin davranışını belirleyen, alt şemada kullanılan bir eşleşen kuraldır.

# *ibm-amqSslPeerName*

Bu LDAP özniteliği, bir IBM MQ kanalının diğer ucundaki eşdüzey kuyruk yöneticisinden ya da istemciden alınan sertifikana ilişkin ayırt edici adı (DN) denetlemek için kullanılır.

Bu LDAP özniteliğinin, büyük/küçük harf duyarlı olmayan tek bir dizgi değeri en fazla 1024 byte olmalıdır. Bu önceden var olan bir şey değil.

Alt dizgi eşleştirme yoksayıldı. Alt dizgi eşleştirme, bir arama süzgecindeki özniteliğin davranışını belirleyen, alt şemada kullanılan bir eşleşen kuraldır.

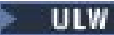

*ibm-amqTransactionProgramName*

Bu LDAP özniteliği, hareket programı adını belirtir. Bu, LU 6.2 bağlantılarıyla kullanılmak içindir.

Bu özniteliğin, büyük/küçük harf duyarlı olmayan, en çok 64 karakterden oluşan tek bir dizgi değeri vardır. Bu önceden var olan bir şey değil.

Alt dizgi eşleştirme yoksayıldı. Alt dizgi eşleştirme, bir arama süzgecindeki özniteliğin davranışını belirleyen, alt şemada kullanılan bir eşleşen kuraldır.

# *ibm-amqUserTanıtıcısı*

Bu LDAP özniteliği, uzak MCA ile güvenli bir SNA oturumu başlatma girişiminde bulunulduğunda MCA tarafından kullanılacak kullanıcı kimliğini belirtir.

Bu özniteliğin tek bir dizgi değeri tam 12 karakter (büyük/küçük harfe duyarlı değildir). Bu, önceden var olan bir öznitelik değildir.

Alt dizgi eşleştirme yoksayıldı. Alt dizgi eşleştirme, bir arama süzgecindeki özniteliğin davranışını belirleyen, alt şemada kullanılan bir eşleşen kuraldır.

## *ibm-amqConnectionAffinity*

Bu LDAP özniteliği, aynı kuyruk yöneticisi adını kullanarak birden çok kez bağlantı yapan istemci uygulamalarının aynı istemci kanalını kullanıp kullanmadığını belirler.

Bu özniteliğin tek bir tamsayı değeri vardır. Bu, önceden var olan bir öznitelik değildir.

#### *ibm-amqClientChannelWeight*

Bu LDAP özniteliği, hangi istemci bağlantısı kanal tanımlamasının kullanıldığını etkileyen bir ağırlıklandırma belirtir.

İstemci kanalı ağırlıklandırma özniteliği, birden çok uygun tanımlama kullanılabilir olduğunda istemci kanalı tanımlarının seçilmesini önlemek için kullanılır.

Bu özniteliğin tek bir tamsayı değeri vardır. Bu, önceden var olan bir öznitelik değildir.

# *ibm-amqHeartBeatInterval*

Bu LDAP özniteliği, iletim kuyruğunda herhangi bir ileti olmadığında, gönderen MCA ' dan geçirilecek sağlıklı işletim bildirimi akışları arasındaki yaklaşık süreyi belirtir.

Bu özniteliğin tek bir tamsayı değeri vardır. Bu, önceden var olan bir öznitelik değildir. Varsayılan değer 1 'dir. Varsayılan değer, yürürlükteki MQSERVER ortam değişkeni işleminde ayarlıdır.

# *ibm-amqKeepAliveInterval*

Bu LDAP özniteliği, bir kanala ilişkin bir zaman aşımı değeri belirtmek için kullanılır.

Bu özniteliğin değeri, kanala ilişkin canlı tutma (Keepalive) zamanlaması belirterek, iletişim yığınına geçirilir. Bu seçeneği, her kanal için farklı bir canlı tutma değeri belirtmek için kullanabilirsiniz.

Bu özniteliğin tek bir tamsayı değeri vardır. Bu, önceden var olan bir öznitelik değildir.

# *ibm-amqMaximumMessageLength*

Bu LDAP özniteliği, kanalda iletilebilecek bir ileti uzunluğu üst sınırını belirtir.

Bu özniteliğin varsayılan değeri, yürürlükteki MQSERVER ortam değişkeni işlemine göre 104857600 'tür. Bu özniteliğin tek bir tamsayı değeri var ve bu öznitelik önceden var olan bir öznitelik değil.

### *ibm-amqSharingKonuşmaları*

Bu LDAP özniteliği, her bir TCP/IP kanalı yönetim ortamını paylaşan etkileşim sayısı üst sınırını belirtir.

Bu özniteliğin tek bir tamsayı değeri vardır. Bu öznitelik, önceden var olan bir öznitelik değil.

<span id="page-1190-0"></span>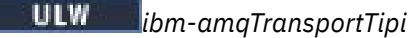

Bu LDAP özniteliği, kullanılacak iletim tipini belirtir.

Bu özniteliğin tek bir tamsayı değeri vardır. Bu, önceden var olan bir öznitelik değildir.

#### ULW. *ibm-amqIsClientDefault*

Bu Boole özniteliği, ibm-amqQueueManagerName özniteliğinin tanımlanmadığı arama girdilerinin sorununu çözer.

Önyükleme öncesi çıkış birimleri genellikle, arama ölçütü olarak, LDAP sunucularında ibmamqQueueManagerName özniteliğinin değerini içeren LDAP sunucularını arar. Bu tür bir sorgu, ibmamqQueueManagerName öznitelik değerinin, MQCONN/X çağrısında belirlenen kuyruk yöneticisinin adıyla eşleştiği tüm girişleri döndürür. Ancak, istemci kanal tanımlama çizelgeleri (CCDT) kullanılırken, bir MQCONN/X çağrısında kuyruk yöneticisi adını boş olarak ayarlayabilir ya da adın önekini yıldız (\*) ile önleyebilirsiniz. Kuyruk yöneticisinin adı boş bırakılırsa, istemci varsayılan kuyruk yöneticisine bağlanır. Adın başına bir yıldız işareti (\*) eklenirse, istemci kuyruk yöneticisini bağlar.

Benzer şekilde, bir girişteki ibm-amqQueueManagerName özniteliği tanımsız bırakılabilir. Bu durumda, bu uç nokta bilgilerini kullanan istemcinin herhangi bir kuyruk yöneticisine bağlanabilmesi beklenir. Örneğin, bir girdi aşağıdaki satırları içerir:

```
ibm-amqChannelName = "CHANNEL1"
ibm-amqConnectionName = myhost(1414)
```
Bu örnekte, istemci, myhostüzerinde çalışan belirtilen kuyruk yöneticisine bağlanmayı dener.

Ancak LDAP Sunucularında, tanımlı olmayan bir öznitelik değerinde arama yapılmaz. Örneğin, bir giriş, ibm-amqQueueManagerNamedışındaki bağlantı bilgilerini içeriyorsa, arama sonuçları bu girişi içermeyecekti. Bu sorunu aşmak için ibm-amqIsClientDefaultöğesini ayarlayabilirsiniz. Bu bir Boole öznitelidir ve tanımlanmamışsa, FALSE değerinin olduğu varsayılır.

Ibm-amqQueueManagerName ' in tanımlanmadığı ve aramanın bir parçası olması beklenen girişler için, ibm-amqIsClientDefault değerini TRUE olarak ayarlayın. MQCONN/X çağrısında kuyruk yöneticisi adı olarak boş ya da yıldız işareti (\*) belirtildiğinde, ön bağlanma çıkışı, ibm-amqIsClientDefault öznitelik değerinin TRUE olarak ayarlandığı tüm girişler için LDAP sunucusunu arar.

**Not:** Ibm-amqIsClientDefault TRUE olarak ayarlandıysa, ibm-amqQueueManagerName özniteliğini ayarlamaz ya da tanımlamayın.

#### **İlgili başvurular**

["ibm-amqQueueManagerName" sayfa 1189](#page-1188-0) Bu öznitelik, bir IBM MQ istemcisi uygulamasının bağlantı isteyebileceği kuyruk yöneticisi ya da kuyruk yöneticisi grubunun adını belirtir.

#### ⊫ ULW *ibm-amqHeaderSıkıştırma*

Bu LDAP özniteliği, kanal tarafından desteklenen üstbilgi veri sıkıştırma tekniklerinin bir listesidir.

Bu özniteliğin büyüklük üst sınırı 48 karakterdir. Bu, önceden var olan bir öznitelik değildir.

Bu öznitelik için yalnızca bir değer belirtebilirsiniz.

Bu liste özniteliği, virgülle ayrılmış bir biçim kullanılarak dizin dizgileri olarak belirtilir. Örneğin, **ibmamqHeaderCompression** için belirtilen değer 0 , bu değer NONEolarak eşlenir. İstemci tarafından izin verilen üst sınırı aşan değerler dikkate alınmaz. Örneğin, ibm-amqHeaderCompression, listede en çok 2 tamsayı içerir.

*ibm-amqMessageSıkıştırma*

Bu LDAP özniteliği, kanal tarafından desteklenen ileti veri sıkıştırma tekniklerinin bir listesidir.

Bu özniteliğin büyüklük üst sınırı 48 karakterdir. Bu, önceden var olan bir öznitelik değildir.

Bu öznitelik birden çok değeri desteklemiyor.

Bu liste özniteliği, virgülle ayrılmış bir biçim kullanılarak dizin dizgileri olarak belirtilir. Örneğin, bu öznitelik için belirtilen değer 1,2,4 'tür ve bu, temeldeki sıkıştırma sırası RLE, ZLIBFAST ve ZLIBSTHH ile eşlenir.

İstemci tarafından izin verilen üst sınırı aşan değerler dikkate alınmaz. Örneğin, ibmamqMessageSıkıştırması, listede en çok 16 tamsayı içerir.

# *ibm-amqSendExitUserVerileri*

Bu LDAP özniteliği, gönderme çıkışa geçirilen kullanıcı verilerini belirtir.

Bu LDAP özniteliğinin, büyük ve küçük harfe duyarlı olmayan tek bir dizgi değeri en fazla 999 karakter içerir. Bu, önceden var olan bir öznitelik değildir.

Alt dizgi eşleştirme yoksayıldı. Alt dizgi eşleştirme, bir arama süzgecindeki özniteliğin davranışını belirleyen, alt şemada kullanılan bir eşleşen kuraldır.

**Not: ibm-amqSendExitName** ve **ibm-amqSendExitUserData** ' in çift olarak eşitlenmesi gerekir. Kullanıcı verileri, çıkış adıyla uyumlulaştırılmalıdır. Bu nedenle, biri belirtilirse, diğeri veri içermese de, diğer yandan da simetrik olarak belirtilmiş olmalıdır.

## *ibm-amqSendExitName*

Bu LDAP özniteliği, kanal gönderme çıkışıyla çalıştırılacak çıkış programının adını belirtir.

Bu öznitelik, büyük/küçük harf duyarlı olmayan, en çok 999 karakterden oluşan tek bir dizgi değerine sahiptir. Bu, önceden var olan bir öznitelik değildir.

Alt dizgi eşleştirme yoksayıldı. Alt dizgi eşleştirme, bir arama süzgecindeki özniteliğin davranışını belirleyen, alt şemada kullanılan bir eşleşen kuraldır.

**Not: ibm-amqSendExitName** ve **ibm-amqSendExitUserData** , çiftler halinde eşitlenmiş olmalıdır. Kullanıcı verileri, çıkış adıyla eşitlenmiş olmalıdır. Bu nedenle, biri belirtilirse, diğeri veri içermese de simetrik olarak belirtilmiş olmalıdır.

# *ibm-amqReceiveExitUserVerileri*

Bu LDAP özniteliği, alma çıkışa geçirilen kullanıcı verilerini belirtir.

Bir dizi alma çıkışı çalıştırabilirsiniz. Bir dizi çıkışa ilişkin kullanıcı verileri dizgisi virgülle, boşluklarla ya da her ikisiyle birbirinden ayrılır.

Bu öznitelik, büyük/küçük harf duyarlı olmayan, en çok 999 karakterden oluşan tek bir dizgi değerine sahiptir. Bu, önceden var olan bir öznitelik değildir.

Alt dizgi eşleştirme yoksayıldı. Alt dizgi eşleştirme, bir arama süzgecindeki özniteliğin davranışını belirleyen, alt şemada kullanılan bir eşleşen kuraldır.

**Not: ibm-amqReceiveExitName** ve **ibm-amqReceiveExitUserData** , çiftler halinde eşitlenmiş olmalıdır. Kullanıcı verileri, çıkış adıyla eşitlenmiş olmalıdır. Bu nedenle, biri belirtilirse, diğeri veri içermese de simetrik olarak belirtilmiş olmalıdır.

# *ibm-amqReceiveExitName*

Bu LDAP özniteliği, kanal tarafından çalıştırılacak kullanıcı çıkış programının adını belirtir.

Bu öznitelik, art arda çalıştırılacak programların adlarının bir listesidir. Herhangi bir kanal alma kullanıcı çıkışı yürürlükte değilse, boş bırakın.

Bu öznitelik, büyük/küçük harf duyarlı olmayan, en çok 999 karakterden oluşan tek bir dizgi değerine sahiptir. Bu, önceden var olan bir öznitelik değildir.

Alt dizgi eşleştirme yoksayıldı. Alt dizgi eşleştirme, bir arama süzgecindeki özniteliğin davranışını belirleyen, alt şemada kullanılan bir eşleşen kuraldır.

**Not: ibm-amqReceiveExitName** ve **ibm-amqReceiveExitUserData** , çiftler halinde eşitlenmiş olmalıdır. Kullanıcı verileri, çıkış adıyla eşitlenmiş olmalıdır. Bu nedenle, biri belirtilirse, diğeri veri içermese de, simetrik olarak da belirtilmiş olmalıdır.

# **z/OSiçin örnek programların kullanılması**

IBM MQ for z/OS ile teslim edilen örnek yordamsal uygulamalar, İleti Kuyruğu Arabirimi 'nin (MQI) tipik kullanımları göstermektedir.

## **Bu görev hakkında**

IBM MQ for z/OS also provides sample data-conversion exits, described in ["Veri dönüştürme çıkışları](#page-1013-0) [yazılıyor" sayfa 1014.](#page-1013-0)

Örnek uygulamaların tümü kaynak biçiminde sağlanır; birden çok uygulama yürütülebilir biçimde de sağlanır. Kaynak modüller, program mantığını açıklayan sözde kodu içerir.

**Not:** Bazı örnek uygulamaların temel pano tabanlı arabirimleri olsa da, uygulamalarınızın görünüşünün ve hislerinin nasıl tasarlanması gerektiğini göstermeyi amaçlamazlar. Programlanabilir olmayan uçbirimler için pano tabanlı arabirimlerin nasıl tasarlanabileceği hakkında daha fazla bilgi için *SAA Common User Access: Basic Interface Design Guide* (SC26-4583) belgesine ve eki (GG22-9508) belgesine bakın. Bu bilgiler, uygulama içinde ve diğer uygulamalar arasında tutarlı olan uygulamaları tasarlamanıza yardımcı olacak yönergeler sağlar.

## **Yordam**

- Örnek programlar hakkında daha fazla bilgi almak için aşağıdaki bağlantıları kullanın:
	- – ["z/OSiçin örnek uygulamalarda gösterilen özellikler" sayfa 1194](#page-1193-0)
	- – ["z/OSüzerinde toplu iş ortamı için örnek uygulamalar hazırlama ve çalıştırma" sayfa 1200](#page-1199-0)
	- – ["z/OSüzerinde TSO ortamı için örnek uygulamalar hazırlama" sayfa 1203](#page-1202-0)
	- – ["Preparing the sample applications for the CICS environment on z/OS" sayfa 1205](#page-1204-0)
	- – ["Preparing the sample application for the IMS environment on z/OS" sayfa 1208](#page-1207-0)
	- – ["The Put samples on z/OS" sayfa 1209](#page-1208-0)
	- – ["The Get samples on z/OS" sayfa 1211](#page-1210-0)
	- – ["The Browse sample on z/OS" sayfa 1214](#page-1213-0)
	- – ["z/OSüzerindeki Print Message \(Yazdırma İletisi\) örneği" sayfa 1216](#page-1215-0)
	- – ["z/OSüzerinde Kuyruk Öznitelikleri örneği" sayfa 1219](#page-1218-0)
	- – ["The Mail Manager sample on z/OS" sayfa 1220](#page-1219-0)
	- – ["The Credit Check sample on z/OS" sayfa 1227](#page-1226-0)
	- – ["The Message Handler sample on z/OS" sayfa 1237](#page-1236-0)
	- – ["z/OSüzerinde Zamanuyumsuz Koyma örneği" sayfa 1241](#page-1240-0)
	- – ["The Batch Asynchronous Consumption sample on z/OS" sayfa 1242](#page-1241-0)
	- – ["z/OSüzerinde CICS Zamanuyumsuz Tüketimi ve Yayınlama/Abone Olma örneği" sayfa 1244](#page-1243-0)
	- – ["z/OSüzerindeki Yayınlama/Abone Olma örneği" sayfa 1246](#page-1245-0)
	- – ["z/OSüzerinde Set ve Sorgula ileti özelliği örneği" sayfa 1248](#page-1247-0)

#### **İlgili görevler**

["Örnek Programların çoklu Platformlar Üzerinde Kullanılması" sayfa 1093](#page-1092-0)

Bu örnek yordamsal programlar ürünle birlikte teslim edilir. Örnekler, C ve COBOL 'de yazılır ve Message Queue Interface (MQI)' ın tipik kullanımları gösterir.

#### $z/0S$ *z/OSiçin örnek uygulamalarda gösterilen özellikler*

<span id="page-1193-0"></span>Bu bölümde, örnek uygulamaların her birinde gösterilen MQI özellikleri özetlenmektedir, her bir örnek yazıldığı programlama dilleri ve her bir örnek çalıştırıldığı ortam özetlenir.

#### $z/0S$ *Örnekleri z/OSüzerine koy*

Put örnekleri, MQPUT çağrısını kullanarak iletilerin kuyruğa nasıl konacağını gösterir.

Uygulama bu MQI çağrılarını kullanıyor:

- MQCONN
- MQOPEN
- MQPUT
- MQCLOSE
- MQDISC

Program COBOL ve C ' de teslim edilir ve toplu iş ve CICS ortamında çalışır. Toplu iş uygulaması için bkz. [Çizelge 179 sayfa 1201](#page-1200-0) ve CICS uygulaması için [Çizelge 186 sayfa 1206](#page-1205-0) .

## **F z/0S** *Get samples on z/OS*

Alma örnekleri, MQGET çağrısını kullanarak bir kuyruktan iletilerin nasıl gönderileceğini gösterir.

Uygulama bu MQI çağrılarını kullanıyor:

- MQCONN
- MQOPEN
- MQGet
- MQCLOSE
- MQDISC

Program COBOL ve C ' de teslim edilir ve toplu iş ve CICS ortamında çalışır. Toplu iş uygulaması için bkz. [Çizelge 179 sayfa 1201](#page-1200-0) ve CICS uygulaması için [Çizelge 186 sayfa 1206](#page-1205-0) .

### *z/OS' ta göz atma örneği*

Göz At (Browse) örneği, bir iletiyi bulmak için Göz At seçeneğinin nasıl kullanılacağını gösterir, yazdırın ve kuyruklardaki iletileri adım adım ilerler.

Uygulama bu MQI çağrılarını kullanıyor:

- MQCONN
- MQOPEN
- İletilere göz atmak için MQGET
- MQCLOSE
- MQDISC

Program COBOL, çevirici, PL/I ve C dillerinde teslim edilir. Uygulama, toplu iş ortamında çalışır. Toplu iş uygulaması için bkz. [Çizelge 180 sayfa 1201](#page-1200-0) .

### *Print Message Sample on z/OS*

Print Message Sample, bir iletinin kuyruktan nasıl kaldırılacağı ve iletinin, ileti tanımlayıcısının tüm alanlarıyla birlikte iletiyle nasıl yazdırılacağı gösterilir. İsteğe bağlı olarak, her iletiyle ilişkili tüm ileti özelliklerinin tümünü görüntüleyebilir.

Kaynak modüldeki iki satırdan açıklama karakterlerini kaldırarak, programı, bir kuyrukta bulunan iletileri kaldırmak yerine göz atmasını sağlamak üzere değiştirebilirsiniz. Bu program, bir kuyruğa ileti yerleştiren bir uygulamayla ilgili sorunların tanılanması için kullanılabilir.

Uygulama bu MQI çağrılarını kullanıyor:

- MQCONN
- MQOPEN
- İletilerin kuyruktan kaldırılması için MQGET (göz atma seçeneği ile)
- MQCLOSE
- MQDISC
- MQCRTMH
- MQDLTMH
- MQINQMP

Program C dilinde teslim edilir. Uygulama, toplu iş ortamında çalışır. Toplu iş uygulaması için bkz. [Çizelge](#page-1201-0) [181 sayfa 1202](#page-1201-0) .

#### $\approx$  z/OS *z/OSüzerinde Kuyruk Öznitelikleri örneği*

Kuyruk Öznitelikleri örneği, IBM MQ for z/OS nesne özniteliklerinin değerlerinin nasıl sorgulanmasını ve ayarlanmasını gösterir.

Uygulama bu MQI çağrılarını kullanıyor:

- MQOPEN
- MQINQ
- MQSET
- MQCLOSE

Program COBOL, çevirici ve C dillerinde teslim edilir. Uygulama, CICS ortamında çalışır. CICS uygulaması için bkz. [Çizelge 187 sayfa 1206](#page-1205-0) .

## *Mail Manager sample on z/OS*

Mail Manager örneği kullanılırken dikkat edilmesi gereken noktalar.

Mail Manager örneği şu teknikleri gösterir:

- Diğer ad kuyruklarının kullanılması
- Geçici dinamik kuyruk yaratmak için bir model kuyruğu kullanılması
- Yanıtlama kuyruklarının kullanılması
- CICS ve toplu iş ortamlarında eşitleme noktalarının kullanılması
- Sistem komutu giriş kuyruğuna komut gönderilmesi
- Dönüş kodlarının sınanması
- Uzak kuyruk yöneticilerine, uzak kuyruğun yerel tanımlamasını kullanarak ve iletileri uzak kuyruk yöneticisinde doğrudan adlandırılan bir kuyruğa koyarak, iletileri uzak kuyruk yöneticilerine gönderme

Uygulama bu MQI çağrılarını kullanıyor:

- MQCONN
- MQOPEN
- MQPUT1
- MQGet
- MQINQ
- MQCMIT
- MQCLOSE
- MQDISC

Uygulamanın üç sürümü sağlanır:

- COBOL ' da yazılmış bir CICS uygulaması
- COBOL ' da yazılmış bir TSO uygulaması
- C içinde yazılmış bir TSO uygulaması

TSO uygulamaları IBM MQ for z/OS toplu iş bağdaştırıcısını kullanır ve bazı ISPF panolarını içerir.

TSO uygulaması için bkz. [Çizelge 184 sayfa 1203](#page-1202-0) ve CICS uygulaması için [Çizelge 188 sayfa 1206](#page-1205-0) .

## *Credit Check sample on z/OS*

Bu bilgiler, Credit Check Sample uygulamasını kullanırken dikkate alınacak noktaları içerir.

Credit Check Sample, bu teknikleri sergileyen bir program grubudur:

- Birden çok ortamda çalışan bir uygulama geliştirilmesi
- Geçici dinamik kuyruk yaratmak için bir model kuyruğu kullanılması
- İlinti tanıtıcısı kullanılması
- Bağlam bilgilerinin ayarlanması ve geçirilmesi
- İleti önceliğinin ve kalıcılarının kullanılması
- Programları tetiklemeyi kullanarak başlatma
- Yanıtlama kuyruklarının kullanılması
- Diğer ad kuyruklarının kullanılması
- Kuyruk-harf kuyrukunun kullanılması
- Ad listesi kullanılması
- Dönüş kodlarının sınanması

Uygulama bu MQI çağrılarını kullanıyor:

- MQOPEN
- MQPUT
- MQPUT1
- Tarama ve ileti alma, bekleme ve sinyal seçeneklerini kullanma ve belirli bir iletiyi alma için MQGET
- MQINQ
- MQSET
- MQCLOSE

Örnek, bağımsız bir CICS uygulaması olarak çalıştırılabilir. Ancak, hem CICS hem de IMS ortamlarında sağlanan olanakları kullanan bir ileti kuyruklama uygulamasının nasıl tasarlanması olduğunu göstermek için, bir modül de IMS toplu ileti işleme programı olarak sağlanır.

CICS programları C ve COBOL ' de teslim edilir. Tek IMS programı C içinde teslim edilir.

CICS uygulaması için bkz. [Çizelge 189 sayfa 1207](#page-1206-0) , IMS uygulaması için [Çizelge 191 sayfa 1209](#page-1208-0) .

#### $\approx$  z/OS *The Message Handler sample on z/OS*

İleti İşleyici örneği, bir kuyruktaki iletilere göz atmanızı, iletileri iletmenizi ve silmenizi sağlar.

Uygulama bu MQI çağrılarını kullanıyor:

- MQCONN
- MQOPEN
- MQINQ
- MQPUT1
- MQCMIT
- MQBACK
- MQGet
- MQCLOSE
- MQDISC

Program C ve COBOL programlama dillerinde teslim edilir. Uygulama TSO altında çalışır. TSO uygulaması için bkz.[Çizelge 185 sayfa 1204.](#page-1203-0)

# *z/OSüzerinde kuyruğa alma çıkış örnekleri dağıtıldı*

Dağıtılmış kuyruğa alma çıkış örneklerinin kaynak programları tablosu.

Dağıtılan kuyruğa alma çıkış örneklerinin kaynak programlarının adları aşağıdaki tabloda listelenir:

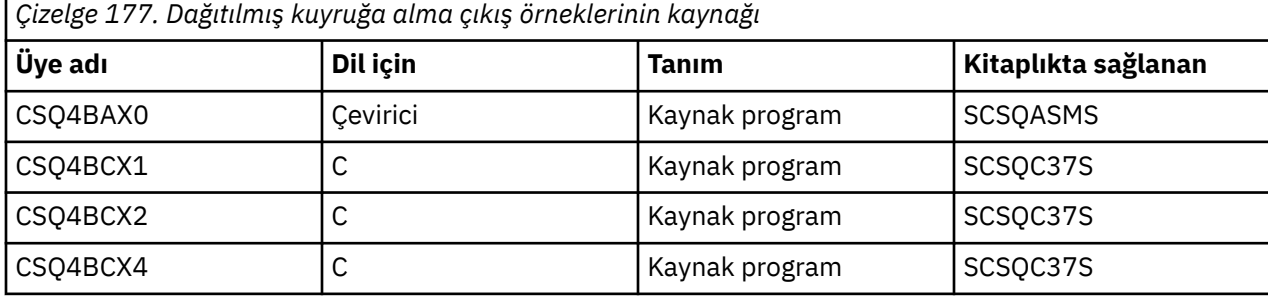

**Not:** Kaynak programlar, CSQXSTUB ile bağlantı-düzenlenmesine neden olur.

#### z/0S *z/OSüzerindeki veri dönüştürme çıkış örnekleri*

Bir veri dönüştürme çıkış yordamı için bir iskelet sağlanır ve MQXCNVC çağrısını gösteren bir örnek IBM MQ ile birlikte gönderilir.

Veri dönüştürme çıkış örneklerinin kaynak programlarının adları aşağıdaki çizelgede listelenir:

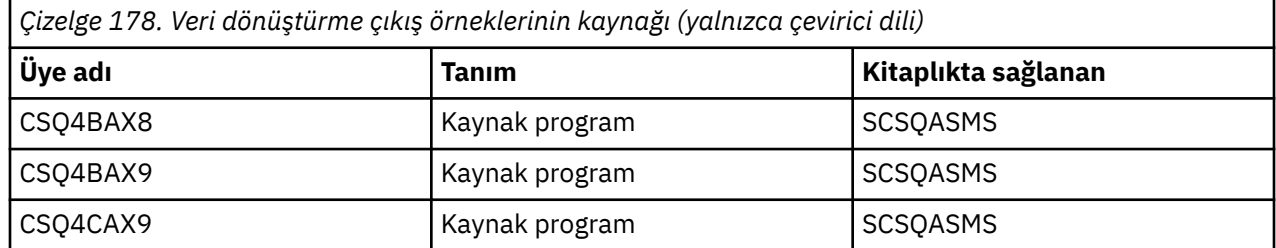

**Not:** Kaynak programlar, CSQASKICE ile bağlantı-düzenlenmektedir.

Ek bilgi için ["Veri dönüştürme çıkışları yazılıyor" sayfa 1014](#page-1013-0) başlıklı konuya bakın.

z/0S *z/OSüzerinde Yayınlama/Abone Olma örnekleri*

Yayınlama/Abone Olma örnek programları, IBM MQ' ta yayınlama ve abone olma özelliklerinin kullanımını gösterir.

IBM MQ Yayınlama/Abone Olma arabirimine nasıl programlanır göstermeyi gösteren dört adet C ve iki COBOL programlama dili örnek programı vardır.

Uygulamalar bu MQI çağrılarını kullanır:

- MQCONN
- MQOPEN
- MQPUT
- MQSUB
- MQGet
- MQCLOSE
- <span id="page-1197-0"></span>• MQDISC
- MQCRTMH
- MQDLTMH
- MQINQMP

Public/Subscribe örnek programları C ve COBOL programlama dillerinde teslim edilir. Örnek uygulamalar toplu iş ortamında çalışır. Toplu iş uygulamaları için bkz. [Örnekle/Abone Olma örnekleri](#page-1201-0) .

#### $z/0S$ *z/OSüzerindeki istemci bağlantılarını kabul etmek için kuyruk yöneticisinin*

#### *yapılandırılması*

Örnek uygulamaları çalıştırabilmeniz için önce bir kuyruk yöneticisi yaratmanız gerekir. Bundan sonra kuyruk yöneticisini, istemci kipinde çalışan uygulamalardan gelen bağlantı isteklerini güvenli bir şekilde kabul etmek için yapılandırabilirsiniz.

## **Başlamadan önce**

Kuyruk yöneticisinin zaten var olduğundan ve başlatıldığından emin olun. Kanal doğrulama kayıtlarının, MQSC komutu vererek önceden etkinleştirilmiş olup olmadığını saptayın:

DISPLAY QMGR CHLAUTH

**Önemli:** Bu görev, kanal doğrulama kayıtlarının etkinleştirilmesini bekler. Bu, diğer kullanıcılar ve uygulamalar tarafından kullanılan bir kuyruk yöneticisiyse, bu ayarın değiştirilmesi diğer tüm kullanıcıları ve uygulamaları etkiler. If your queue manager does not make use of channel authentication records then step [4](#page-1198-0) can be replaced with an alternate authentication method (for example a security exit) which sets the MCAUSER to the *ayrıcalıksız-kullanıcı kimliği* you will obtain in step "1" sayfa 1198.

Uygulamanızın hangi kanal adını kullanmayı beklediğini bilmeniz gerekir. Böylece, uygulamanın kanalı kullanmasına izin verilmelidir. Ayrıca, hangi nesnelerin, örneğin kuyruklar ya da konular için uygulamanızın kullanılmasını beklediğinden, uygulamanızın bunları kullanmasına izin verilebilmesi için izin verileceğini de bilmeniz gerekir.

### **Bu görev hakkında**

Bu görev, kuyruk yöneticisine bağlanan bir istemci uygulaması için kullanılmak üzere ayrıcalıklı olmayan bir kullanıcı kimliği yaratır. İstemci uygulaması için erişim izni verilir; yalnızca, gereken kanalı ve bu kullanıcı kimliğini kullanarak gereksinim duyduğu kuyruğu kullanabilmelidir.

## **Yordam**

1. Kuyruk yöneticinizin çalışmakta olduğu sistemde bir kullanıcı kimliği edinin.

Bu görev için bu kullanıcı kimliği ayrıcalıklı bir yönetimle görevli kullanıcı olmamalıdır. Bu kullanıcı kimliği, istemci bağlantısının kuyruk yöneticisi üzerinde çalışacağı yetkindir.

- 2. Bir dinleyici programı başlatın.
	- a) Kanal başlatıcınızın başlatıldığından emin olun. Yoksa, **START CHINIT** komutunu vererek başlatın.
	- b) Aşağıdaki komutu girerek dinleyici programını başlatın:

START LISTENER TRPTYPE(TCP) PORT(*nnnn*)

Burada *nnnn* , seçtiğiniz kapı numarasıdır.

3. Uygulamanınız SYSTEM.DEF.SVRCONN daha sonra bu kanal önceden tanımlıdır. Uygulamanız başka bir kanal kullanıyorsa, MQSC komutunu kullanarak bu kanalı yaratın:

DEFINE CHANNEL(' *channel-name* ') CHLTYPE(SVRCONN) TRPTYPE(TCP) + DESCR('Channel for use by sample programs')

*kanal-adı* , kanalınızın adıdır.

<span id="page-1198-0"></span>4. İstemci sisteminizin yalnızca IP adresinin, bu kanalı kullanarak, MQSC komutunu vererek kanal kullanmasını sağlayacak bir kanal doğrulama kuralı yaratın:

```
SET CHLAUTH(' channel-name ') TYPE(ADDRESSMAP) ADDRESS(' client-machine-IP-address ') +
MCAUSER(' non-privileged-user-id ')
```
burada:

*kanal-adı* , kanalınızın adıdır.

*client-machine-IP-address* , istemci sisteminizin IP adresidir. Örnek istemci uygulamanız kuyruk yöneticiyle aynı makinede çalıştırılıyorsa, uygulamanız 'localhost' ile bağlantı kuracaksa '127.0.0.1' IP adresini kullanın. Birden çok farklı istemci makinesi bağlanacaksa, tek bir IP adresi yerine bir kalıp ya da aralık kullanabilirsiniz. Ayrıntılı bilgi için Soysal IP adresleri başlıklı konuya bakın. *ayrıcalıklı olmayan-kullanıcı-kimliği* , ["1" sayfa 1198a](#page-1197-0)dımında edindiğiniz kullanıcı kimliğidir.

5. Uygulamanınız SYSTEM.DEFAULT.LOCAL.QUEUE(Kuyruk), daha sonra bu kuyruk zaten tanımlı. Uygulamanınız başka bir kuyruk kullanıyorsa, MQSC komutunu vererek yaratın:

DEFINE QLOCAL(' *queue-name* ') DESCR('Queue for use by sample programs')

Burada *kuyruk-adı* , kuyruğunuzun adıdır.

- 6. Kuyruk yöneticisine bağlanmak ve sorgulamak için erişim izni verin:
	- a) Kanal başlatıcınızın başlatıldığından emin olun. Yoksa, START CHINIT komutunu kullanarak kanal başlatıcıyı başlatın.
	- b) Bir TCP dinleyicisi başlatın; örneğin, aşağıdaki komutu verin:

START LISTENER TRPTYPE(TCP) PORT(nnnn)

Burada *nnnn* , seçtiğiniz kapı numarasıdır.

7. Uygulamanız noktadan noktaya iletişim uygulamasıysa, bu, kuyrukların kullanılmasını sağlar ve MQSC komutları vererek, kullanılacak kullanıcı kimliği tarafından kuyruğunuzu kullanarak kuyruğa alma ve iletileri alma ve iletileri alma izni verir.

RACF komutlarını verin:

```
RDEFINE MQQUEUE qmgr-name.QUEUE. queue-name UACC(NONE)
PERMIT qmgr-name.QUEUE. queue-name CLASS(MQQUEUE) ID(non-privileged-user-id) ACCESS(UPDATE)
```
burada:

*qmgr-name* , kuyruk yöneticinizin adıdır *kuyruk-adı* , kuyruğunuzun adıdır.

*ayrıcalıklı olmayan-kullanıcı-kimliği* , ["1" sayfa 1198a](#page-1197-0)dımında edindiğiniz kullanıcı kimliğidir.

8. Uygulamanız bir yayınlama/abone olma uygulamasıysa, konu kullanımı, aşağıdaki RACF komutlarını yayınlayarak, kullanılacak kullanıcı kimliği ile konularınızı kullanarak yayınlamayı ve abone olma izni verir.

RDEFINE MQTOPIC *qmgr-name*.PUBLISH.SYSTEM.BASE.TOPIC UACC(NONE)

PERMIT *qmgr-name*.PUBLISH.SYSTEM.BASE.TOPIC CLASS(MQTOPIC) ID(*non-privileged-user-id*) ACCESS(UPDATE)

RDEFINE MQTOPIC *qmgr-name*.SUBSCRIBE.SYSTEM.BASE.TOPIC UACC(NONE)

```
PERMIT qmgr-name.SUBSCRIBE.SYSTEM.BASE.TOPIC CLASS(MQTOPIC) ID(non-privileged-user-id) 
ACCESS(UPDATE)
```
burada:

<span id="page-1199-0"></span>*qmgr-name* , kuyruk yöneticinizin adıdır

*ayrıcalıklı olmayan-kullanıcı-kimliği* , ["1" sayfa 1198a](#page-1197-0)dımında edindiğiniz kullanıcı kimliğidir. Bu işlem, konu ağacındaki herhangi bir konuya *ayrıcalıksız-kullanıcı-kimliği* erişimi verir; diğer bir seçenek olarak, **DEFINE TOPIC** kullanarak bir konu nesnesi tanımlayabilir ve yalnızca o konu nesnesinin gönderme yaptığı konu ağacının bir bölümüne erişimler verir. Daha fazla bilgi için Konulara kullanıcı erişimini denetlemebaşlıklı konuya bakın.

### **Sonraki adım**

Artık istemci uygulamanız kuyruk yöneticisine bağlanabilir ve kuyruğu kullanarak ileti alabilir ya da alabilir. **İlgili kavramlar**

 $z/0S$ z/OSüzerinde IBM MQ nesneleriyle çalışma yetkisi **İlgili başvurular** CHLAUTH KüMESI

KANAL TANIMLA QLOCAL ' I TANIMLA AUTHREC

#### *z/*05 *z/OSüzerinde toplu iş ortamı için örnek uygulamalar hazırlama ve*

### *çalıştırma*

Toplu iş ortamında çalışan bir örnek uygulama hazırlamak için, herhangi bir toplu iş IBM MQ for z/OS uygulamasını oluştururken uyguladığınız adımları gerçekleştirin.

Bu adımlar ["z/OS toplu iş uygulamaları oluşturma" sayfa 1060i](#page-1059-0)çinde listelenir.

Diğer bir seçenek olarak, bir örnek için yürütülebilir bir form sağladığımız durumlarda, bunu thlqual.SCSQLOAD yükleme kitaplığından çalıştırabilirsiniz.

**Not:** Göz At örneğinin çevirici dili sürümü, veri denetim bloklarını (DCBs) kullanır, bu nedenle RMODE(24)komutunu kullanarak bağlantıyı düzenlemeniz gerekir.

Kullanılacak kitaplık üyeleri [Çizelge 179 sayfa 1201](#page-1200-0), [Çizelge 180 sayfa 1201](#page-1200-0), [Çizelge 181 sayfa 1202](#page-1201-0)ve [Çizelge 182 sayfa 1202](#page-1201-0)' de listelenir.

Kullanmak istediğiniz örnekler için verilen çalıştırma JCL ' yi düzenlemeniz gerekir (bkz. [Çizelge 179 sayfa](#page-1200-0) [1201](#page-1200-0), [Çizelge 180 sayfa 1201](#page-1200-0), [Çizelge 181 sayfa 1202](#page-1201-0)ve [Çizelge 182 sayfa 1202](#page-1201-0) ).

Belirtilen JCL ' deki PARM deyimi, değiştirmeniz gereken bazı değiştirgeleri içerir. C örnek programlarını çalıştırmak için, parametreleri boşluklara göre ayırın; çevirici, COBOL ve PL/I örnek programlarını çalıştırmak için bunları virgüllerle ayırın. Örneğin, kuyruk yöneticinizin adı CSQ1 ise ve uygulamayı COBOL, PL/I ve çevirici dili JCL ' de LOCALQ1adlı bir kuyrukla çalıştırmak istiyorsanız, PARM deyiminiz şu şekilde görünmelidir:

PARM=(CSQ1,LOCALQ1)

C dili JCL ' de, PARM deyiminiz şöyle görünmelidir:

PARM=('CSQ1 LOCALQ1')

Şimdi işleri teslim etmeye hazırsınız.

 $z/0S$ *z/OSüzerindeki örnek toplu iş uygulamalarının adları* Örnek toplu iş uygulamaları için sağlanan programların bir özeti.

Toplu iş uygulama programları aşağıdaki tablolarda özetlenir:

- • [Çizelge 179 sayfa 1201](#page-1200-0) Put ve Get örnekleri
- • [Çizelge 180 sayfa 1201](#page-1200-0) Göz at örneği
- <span id="page-1200-0"></span>• [Çizelge 181 sayfa 1202](#page-1201-0) Yazdırma iletisi örneği
- • [Çizelge 182 sayfa 1202](#page-1201-0) Yayınlama/Abone Olma örnekleri
- • [Çizelge 183 sayfa 1202](#page-1201-0) Diğer örnekler

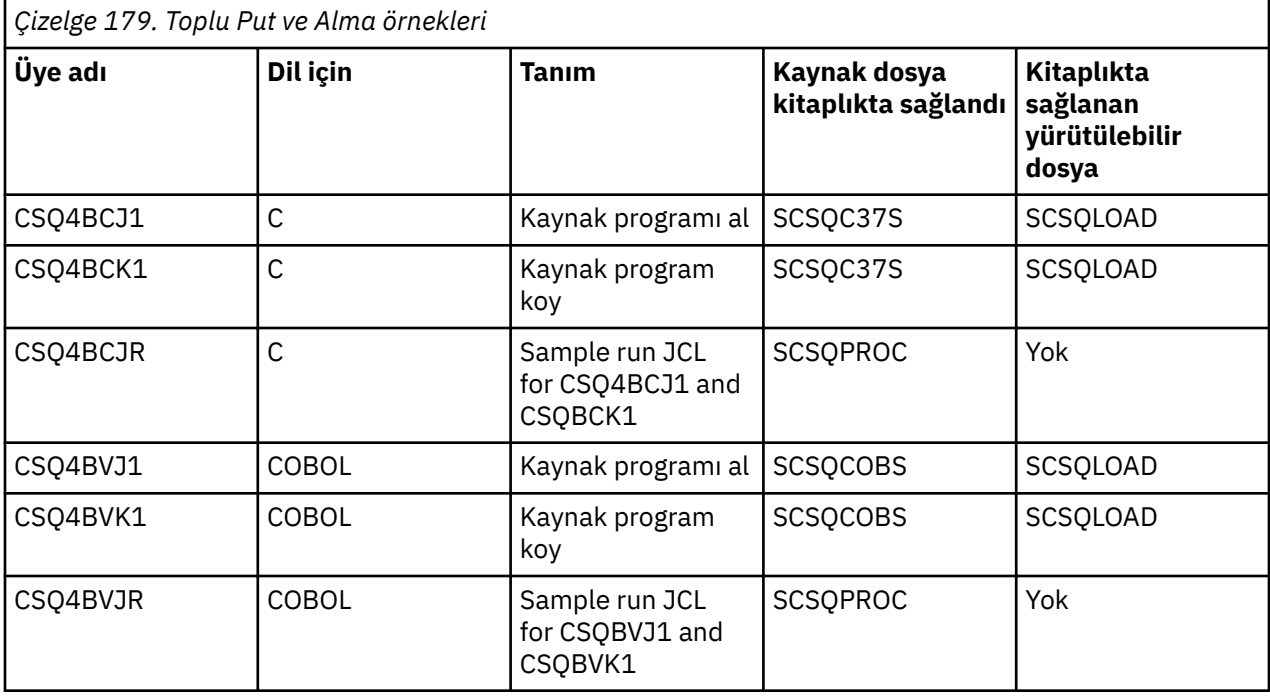

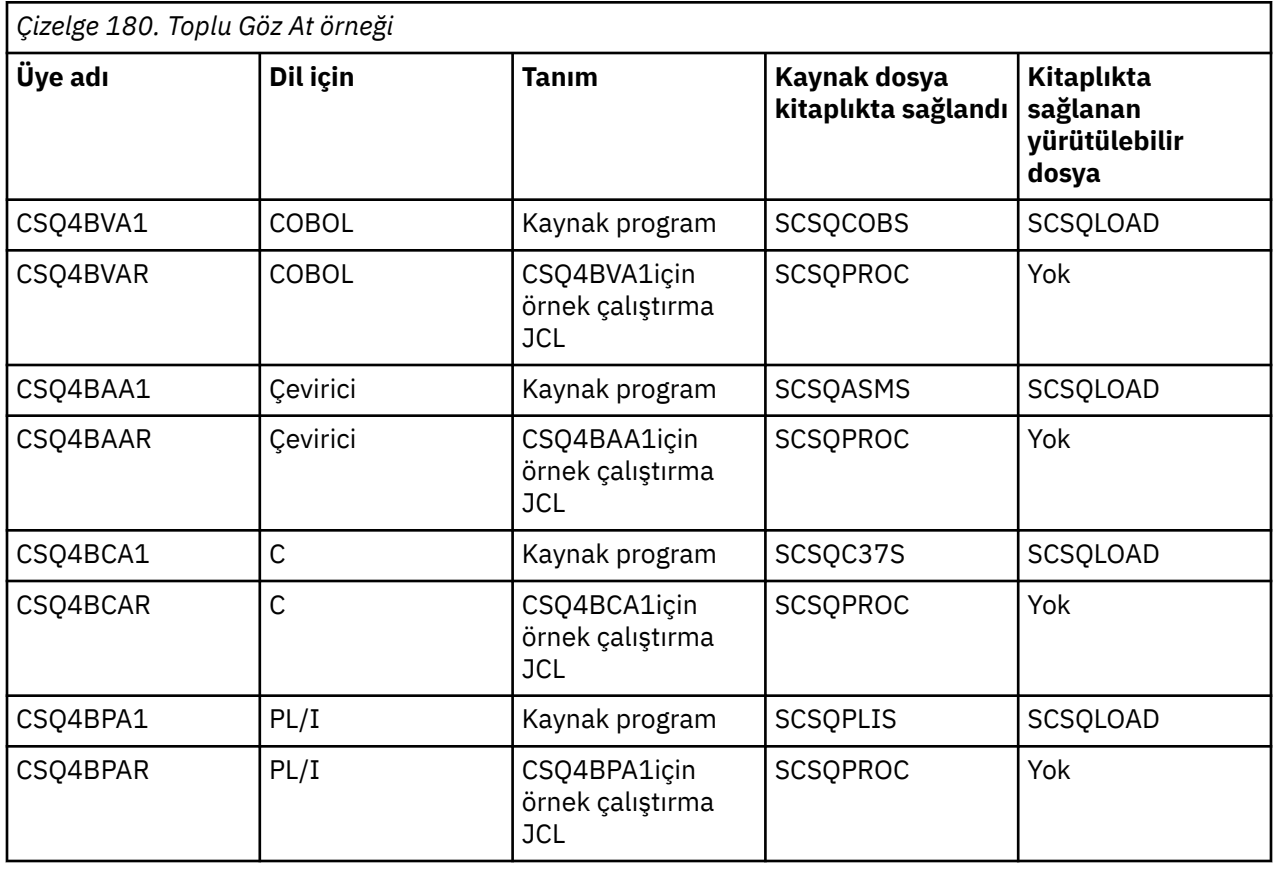

<span id="page-1201-0"></span>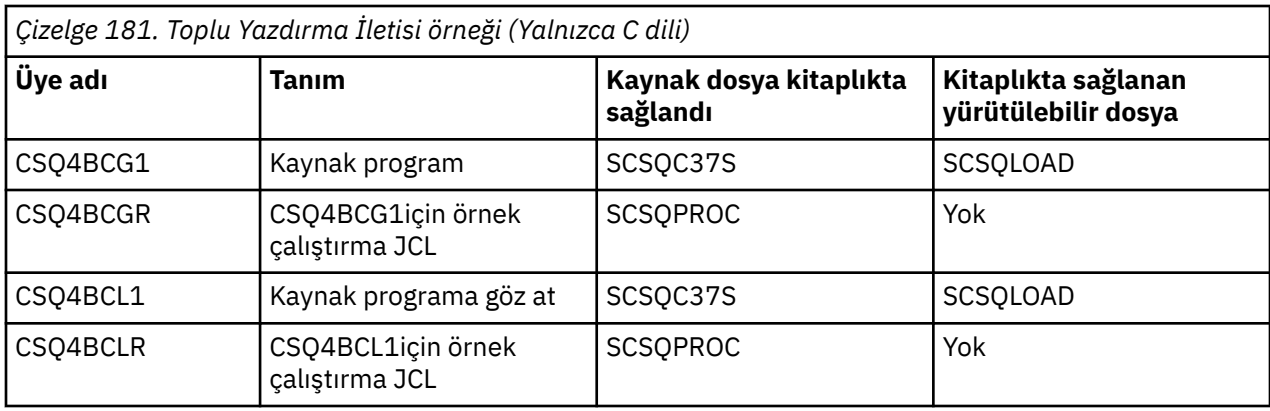

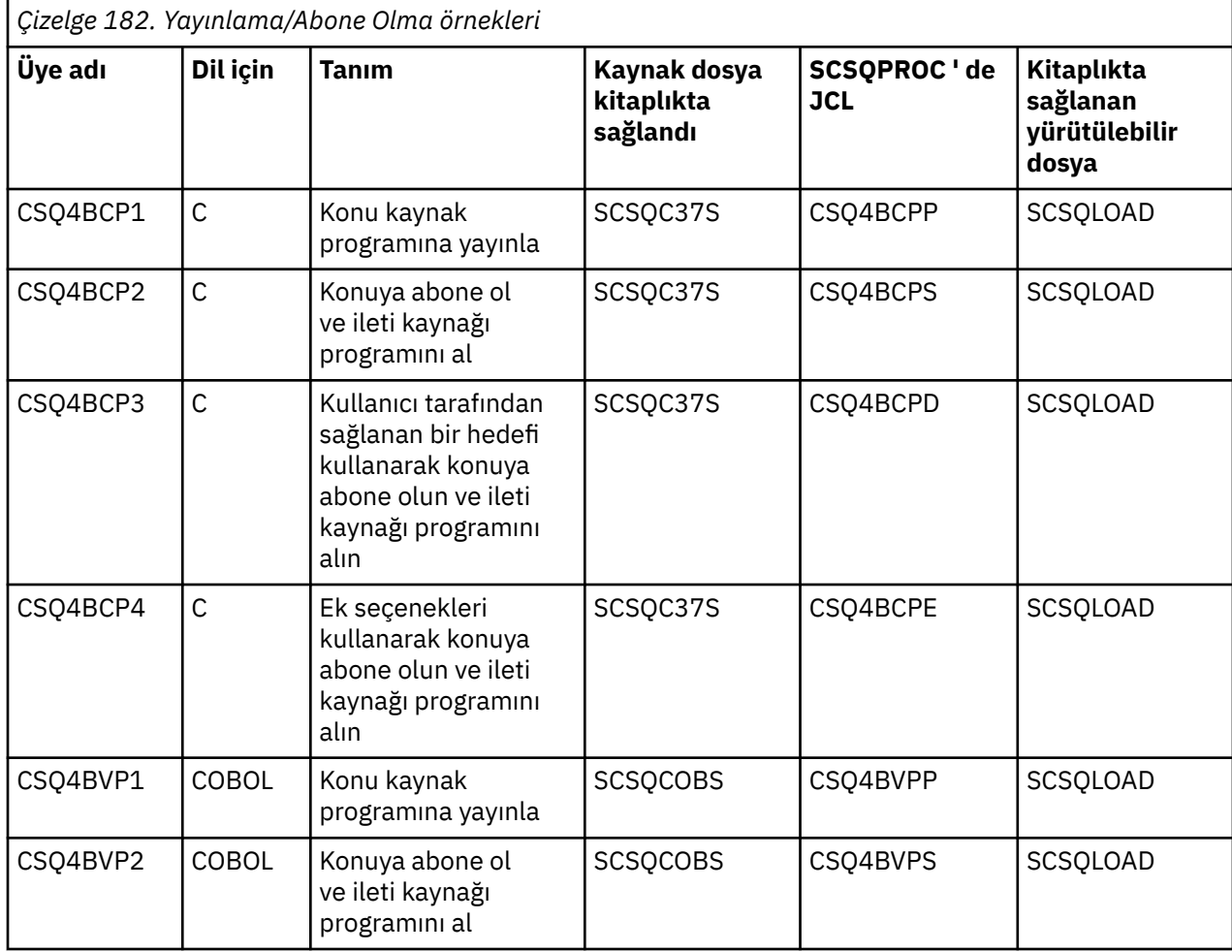

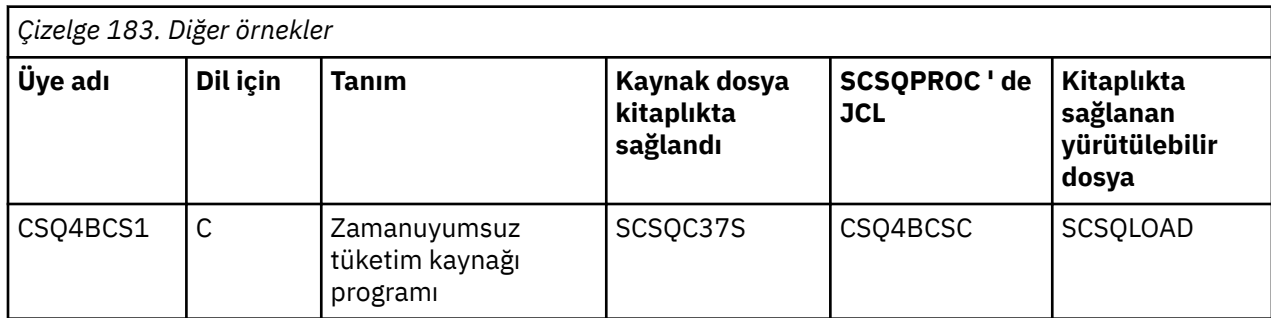

<span id="page-1202-0"></span>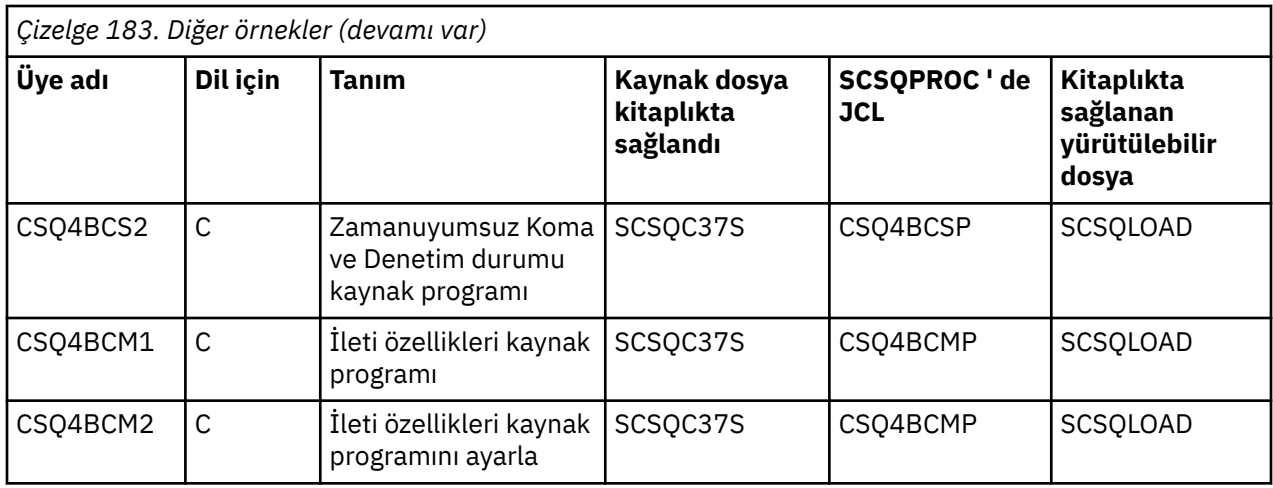

#### $z/0S$ *z/OSüzerinde TSO ortamı için örnek uygulamalar hazırlama*

TSO ortamında çalışan bir örnek uygulama hazırlamak için, herhangi bir toplu iş IBM MQ for z/OS uygulamasını oluştururken uyguladığınız adımları gerçekleştirin.

Bu adımlar ["z/OS toplu iş uygulamaları oluşturma" sayfa 1060i](#page-1059-0)çinde listelenir. Kullanılacak kitaplık üyeleri Çizelge 184 sayfa 1203listesinde yer alıyor.

Diğer bir seçenek olarak, bir örnek için yürütülebilir bir form sağladığımız durumlarda, bunu thlqual.SCSQLOAD yükleme kitaplığından çalıştırabilirsiniz.

Posta Yöneticisi örnek uygulaması için, kullandığı kuyrukların sisteminizde var olduğundan emin olun. Bunlar **thlqual**.SCSQPROC (CSQ4CVD) üyesinde tanımlanandır. Bu kuyrukların her zaman kullanılabilir olmasını sağlamak için, bu üyeleri CSQINP2 kullanıma hazırlama giriş veri kümenize ekleyebilir ya da bu kuyruk tanımlamalarını yüklemek için CSQUTIL programını kullanabilirsiniz.

## *z/OSüzerindeki örnek TSO uygulamalarının adları*

Örnek TSO uygulamalarının her biri için sağlanan programların ve kaynağın, JCL ' nin ve İleti İşleyici örneğinin yalnızca, yürütülebilir dosyaların bulunduğu kitaplıkların adlarıyla ilgili bilgiler.

TSO uygulama programları aşağıdaki tablolarda özetlenmiştir:

- Çizelge 184 sayfa 1203 Mail Manager örneği
- • [Çizelge 185 sayfa 1204](#page-1203-0) Message işleyicisi örneği

Bu örnekler ISPF panolarını kullanır. Bu nedenle, programları bağlarken ISPF sınırlı kod öbeğini, ISPLINK ' ı da eklemelisiniz.

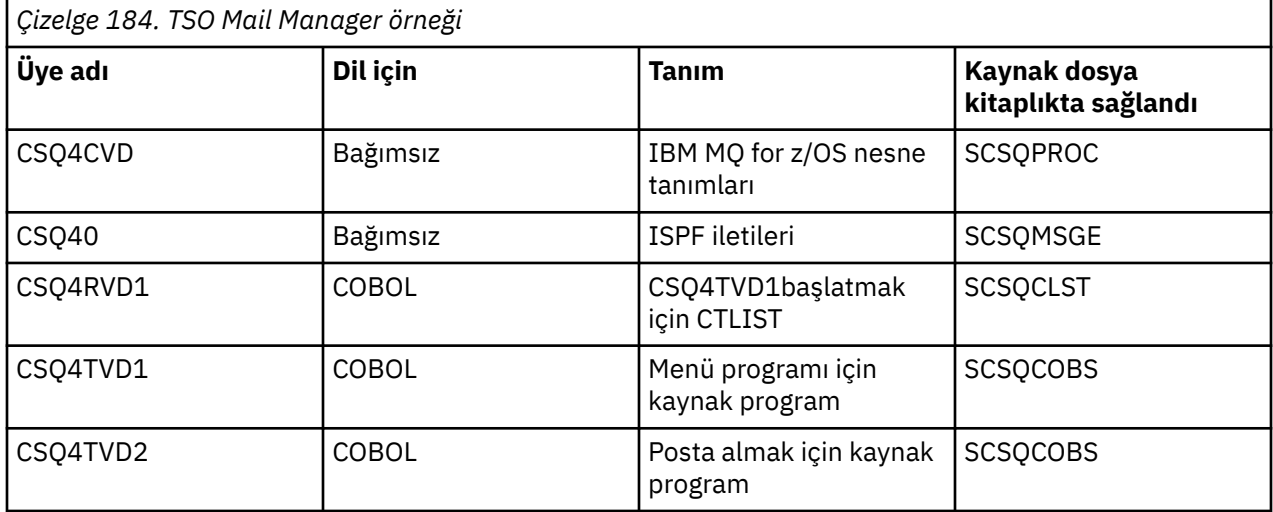

<span id="page-1203-0"></span>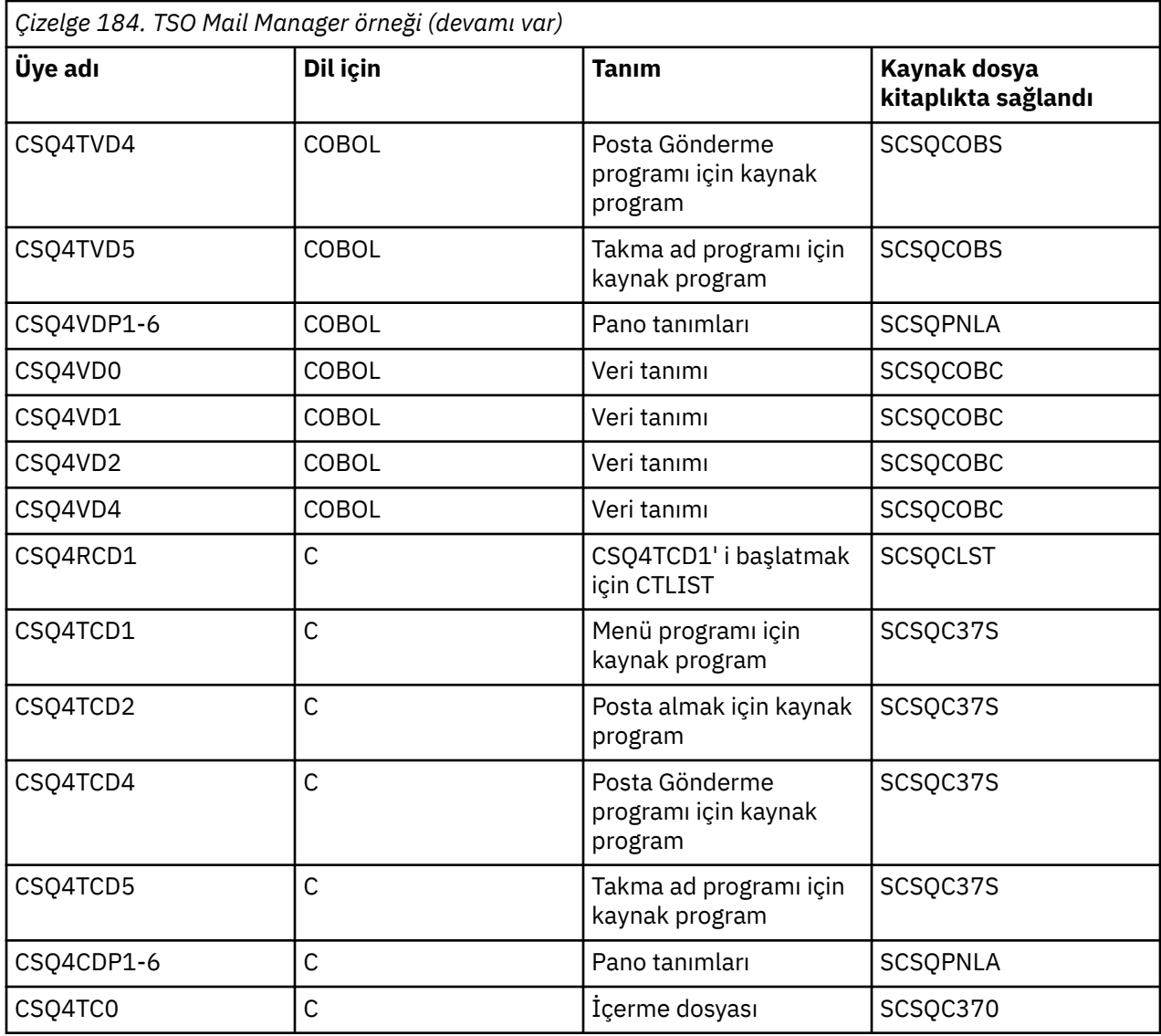

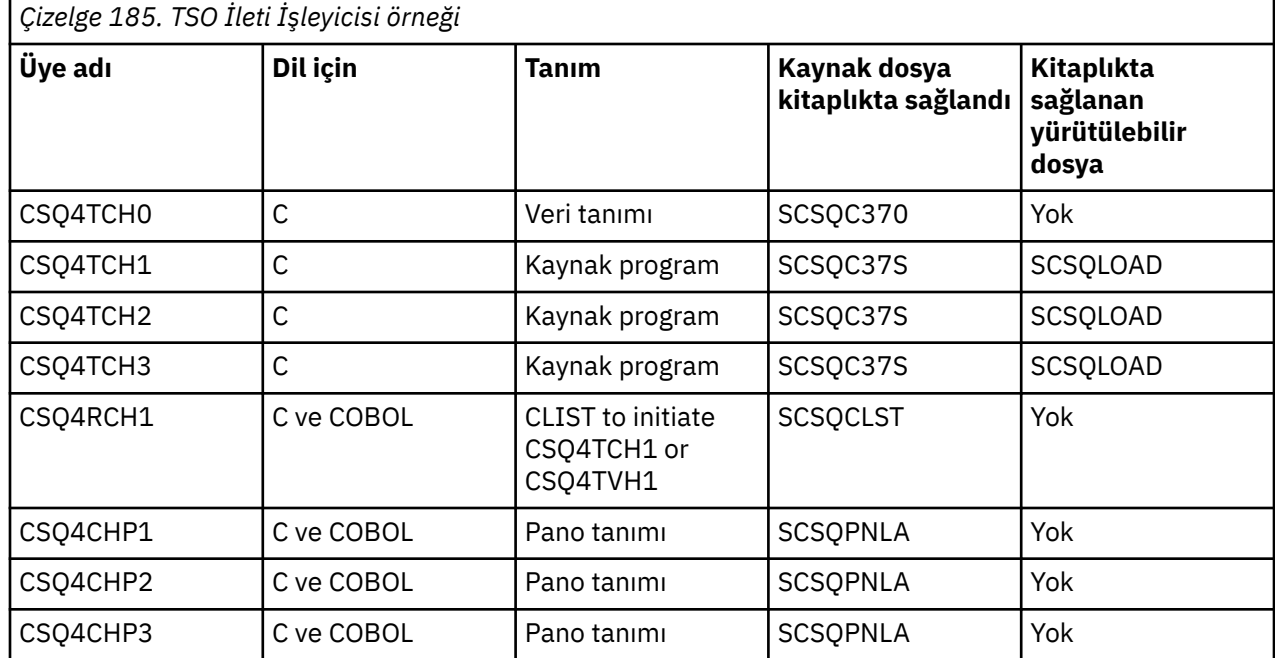

<span id="page-1204-0"></span>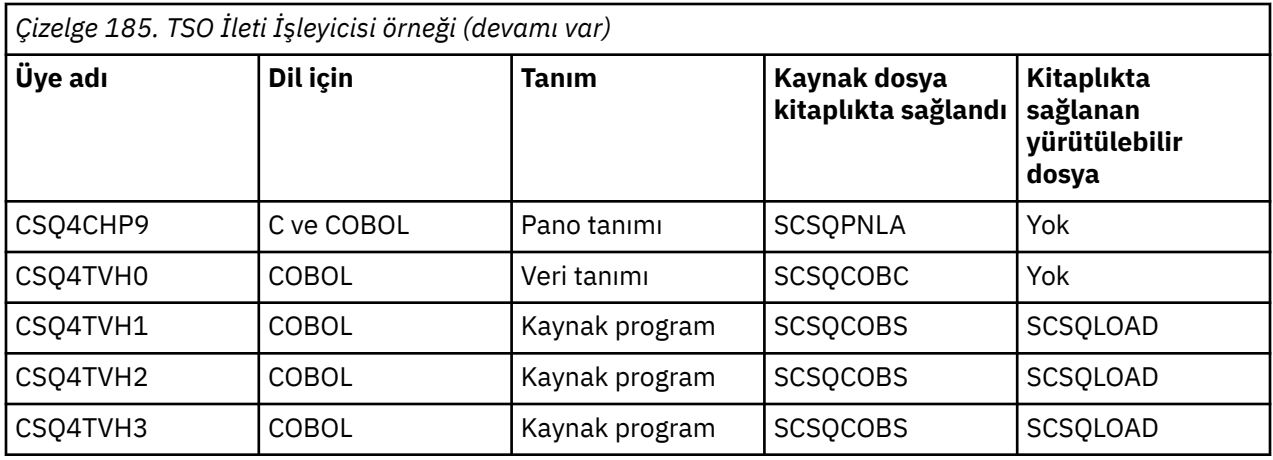

#### z/0S *Preparing the sample applications for the CICS environment on z/OS*

CICS örnek programlarını çalıştırmadan önce, 32702 LOGMODE komutunu kullanarak CICS ' ta oturum açın. Bunun nedeni, örnek programların bir 3270 kip 2 ekranını kullanmak için yazıldığı içindir.

CICS ortamında çalışan bir örnek uygulama hazırlamak için aşağıdaki adımları gerçekleştirin:

- 1. BMS ekran tanımlaması kaynağını (kitaplık **thlqual**.SCSQMAPS içinde sağlanan) BMS ekran tanımı kaynağını (burada **thlqual** , kuruluşunuz tarafından kullanılan üst düzey niteleyicidir) bir araya getirerek, simgesel tanımlama eşlemini ve fiziksel ekran eşlemini yaratın. Haritalar adını verdiğinizde, BMS ekran tanımlaması kaynağının adını kullanın (örneğin, örnek programları koymak ve almak için kullanılamaz), ancak bu adın son karakterini kaldırın.
- 2. Herhangi bir CICS IBM MQ for z/OS uygulamasını oluştururken uyguladığınız adımları gerçekleştirin. Bu adımlar ["z/OSiçinde CICS uygulamaları oluşturma" sayfa 1063](#page-1062-0)içinde listelenir. Kullanılacak kitaplık üyeleri [Çizelge 186 sayfa 1206](#page-1205-0), [Çizelge 187 sayfa 1206](#page-1205-0), [Çizelge 188 sayfa 1206](#page-1205-0)ve [Çizelge 189 sayfa](#page-1206-0) [1207](#page-1206-0)' de listelenir.

Diğer bir seçenek olarak, bir örnek için yürütülebilir bir form sağladığımız durumlarda, bunu thlqual.SCSQCICS yükleme kitaplığından çalıştırabilirsiniz.

3. Identify the map set, programs, and transaction to CICS by updating the CICS system definition (CSD) data set. Gereksinim duyduğunuz tanımlamalar **thlqual**.SCSQPROC (CSQ4S100) üyesinde yer alıyor. Bunu nasıl yapacagına ilişkin yönergeler için, CICS Transaction Server for z/OS 4.1 ürün belgelerindeki *CICS-IBM MQ Adapter* bölümüne bakın: CICS Transaction Server for z/OS 4.1, The CICS-IBM MQ Adapter.

**Not:** Credit Check örnek uygulaması için, örneğin, örnek tarafından kullanılan VSAM veri kümesini önceden yaratmadıysanız, bu aşamada bir hata iletisi alabilirsiniz.

4. Credit Check ve Mail Manager örnek uygulamaları için, kullandığınız kuyrukların sisteminizde kullanılabilir olduğundan emin olun. Credit Check örneği için, COBOL için **thlqual**.SCSQPROC (CSQ4CVB) üyesinde ve C için **thlqual**.SCSQPROC (CSQ4CCB) adlı üyelerde tanımlanmışlar. Mail Manager örneği için, bunlar **thlqual**.SCSQPROC (CSQ4CVD) üyesinde tanımlanandır. Bu kuyrukların her zaman kullanılabilir olmasını sağlamak için, bu üyeleri CSQINP2 kullanıma hazırlama giriş veri kümenize ekleyebilir ya da bu kuyruk tanımlamalarını yüklemek için CSQUTIL programını kullanabilirsiniz.

Kuyruk Öznitelikleri örnek uygulaması için, diğer örnek uygulamalar için sağlanan kuyruklardan birini ya da birkaçını kullanabilirsiniz. Diğer bir seçenek olarak, kendi kuyruklarınızı da kullanabilirsiniz. Ancak, bu örnek yalnızca, adının ilk sekiz baytındaki CSQ4SAMP karakterlerine sahip kuyruklarla birlikte çalışır.

#### z/0S *z/OSüzerindeki örnek CICS uygulamalarının adları*

Bu konuda, örnek CICS uygulamaları için sağlanan programların bir özeti yer alır.

CICS uygulama programları aşağıdaki tablolarda özetlenir:

• [Çizelge 186 sayfa 1206](#page-1205-0) Put ve Get örnekleri

- <span id="page-1205-0"></span>• Çizelge 187 sayfa 1206 Kuyruk Öznitelikleri örneği
- Çizelge 188 sayfa 1206 Mail Manager örneği (yalnızca COBOL)
- • [Çizelge 189 sayfa 1207](#page-1206-0) Kredi Denetimi örneği
- • [Çizelge 190 sayfa 1208](#page-1207-0) Zamanuyumsuz Tüketim ve Yayınlama/Abone Olma örnekleri

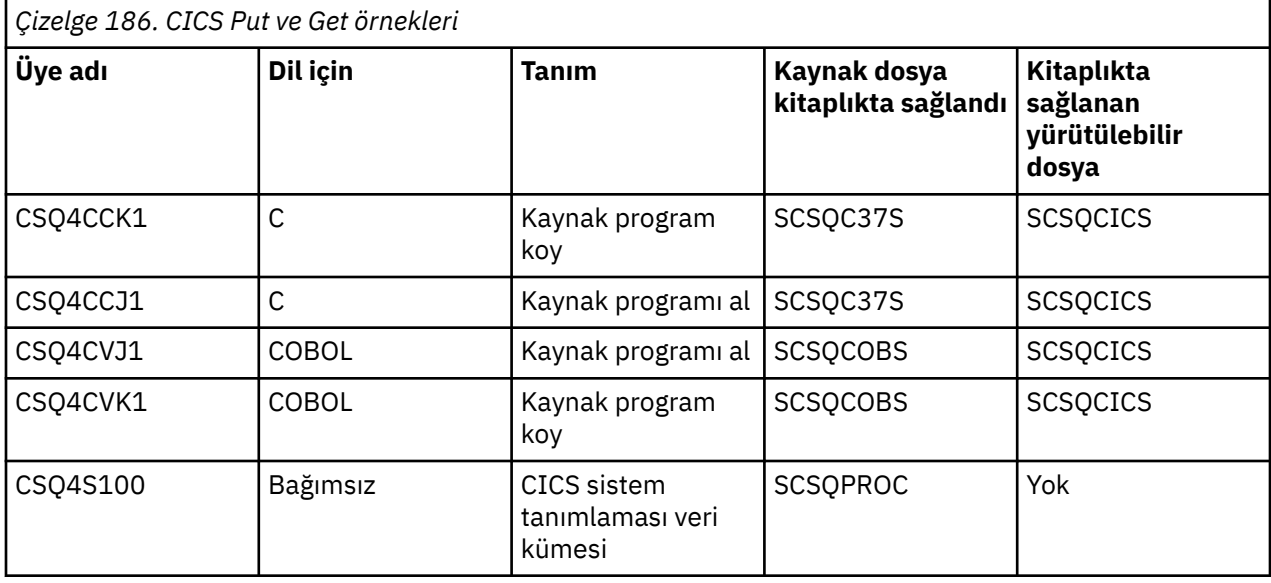

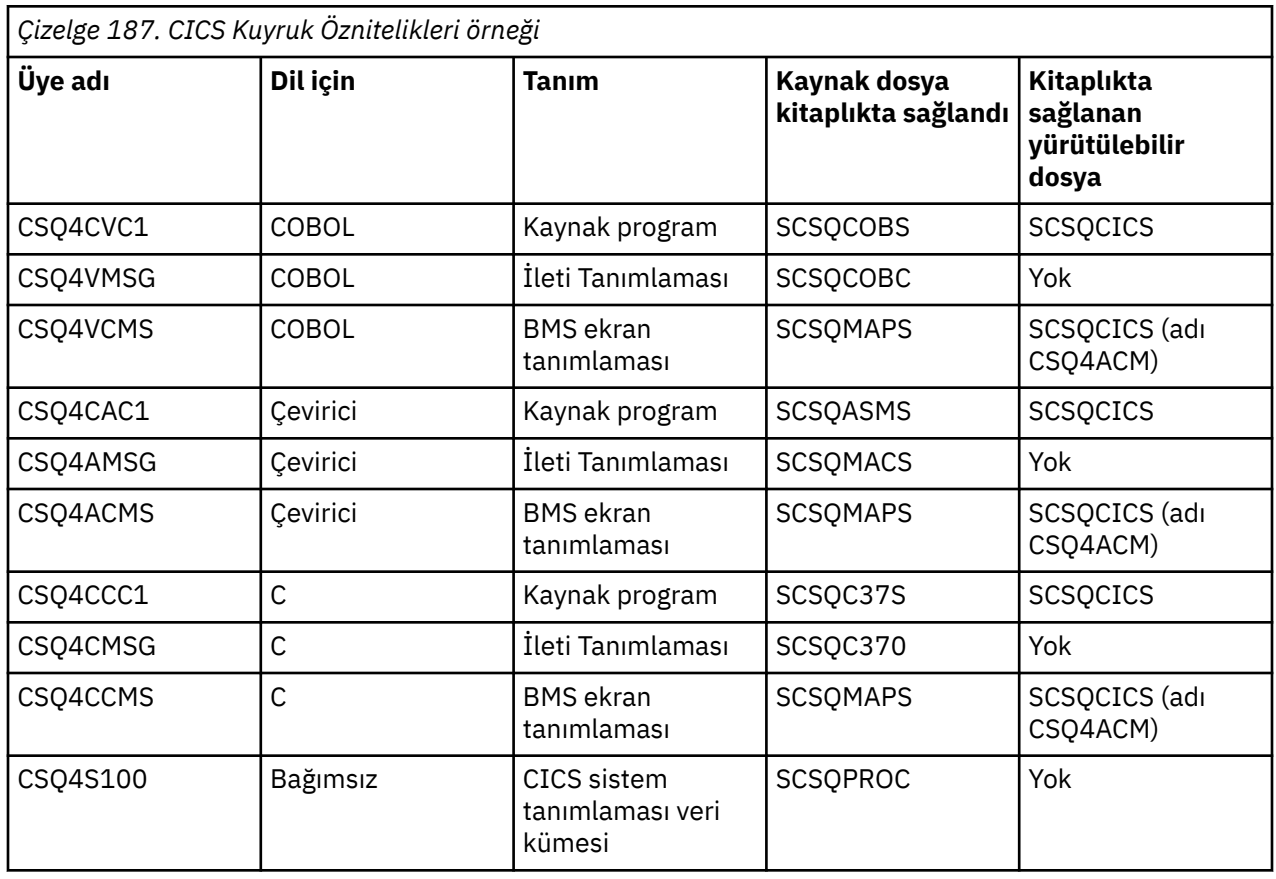

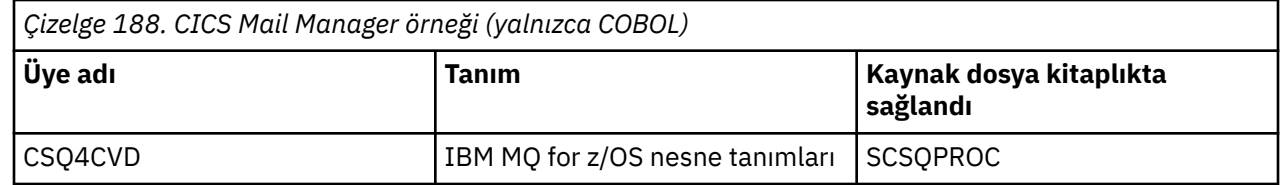

<span id="page-1206-0"></span>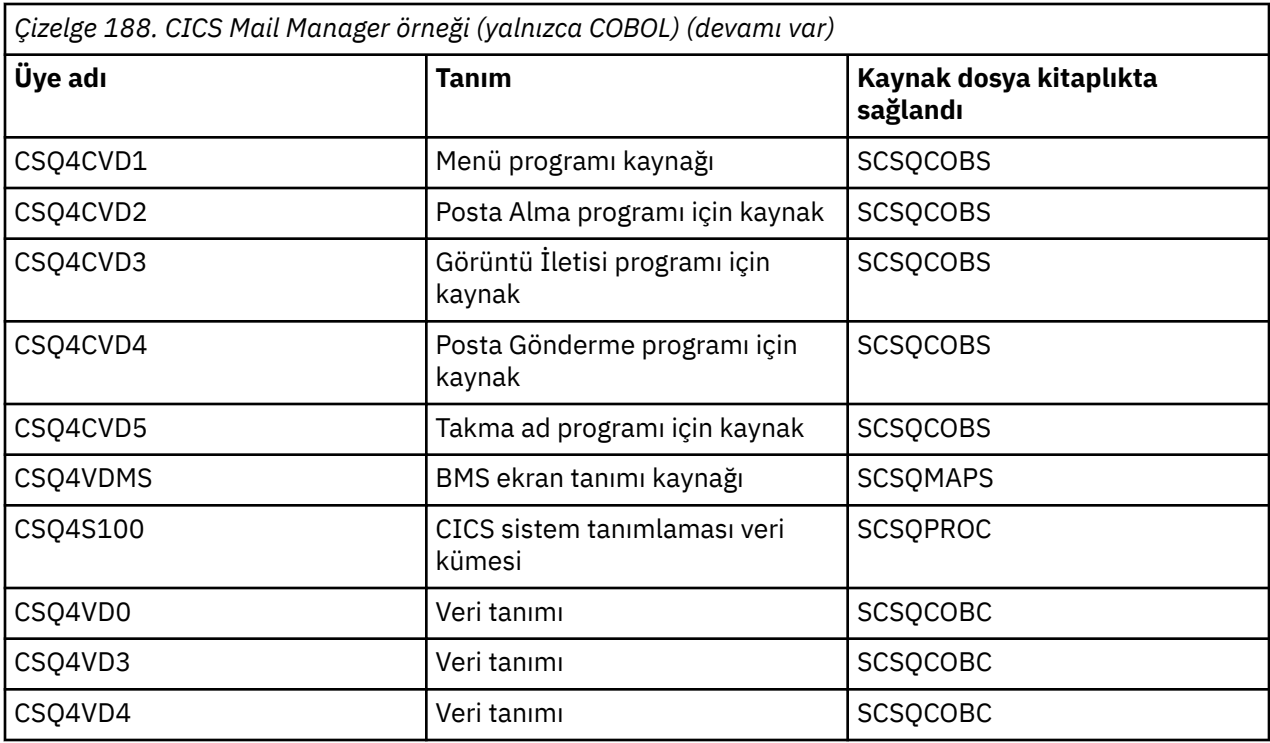

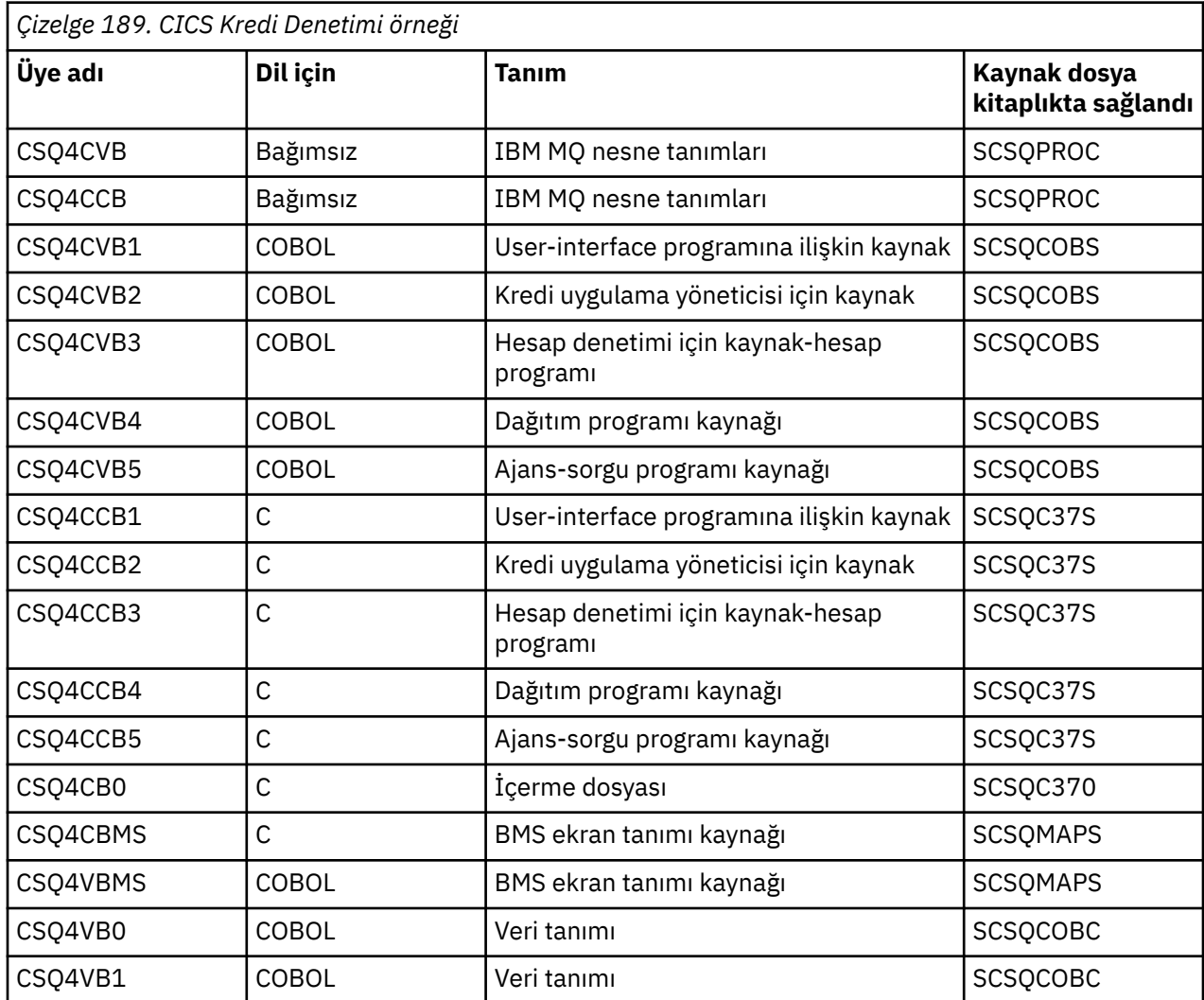

<span id="page-1207-0"></span>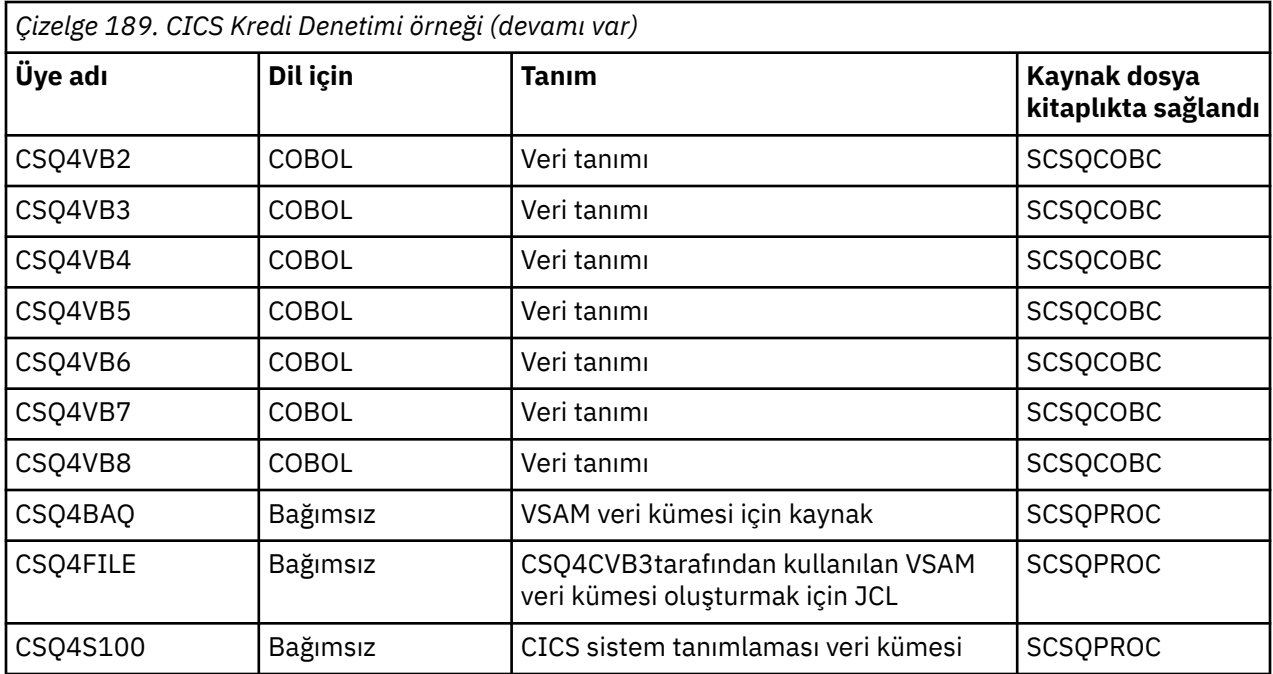

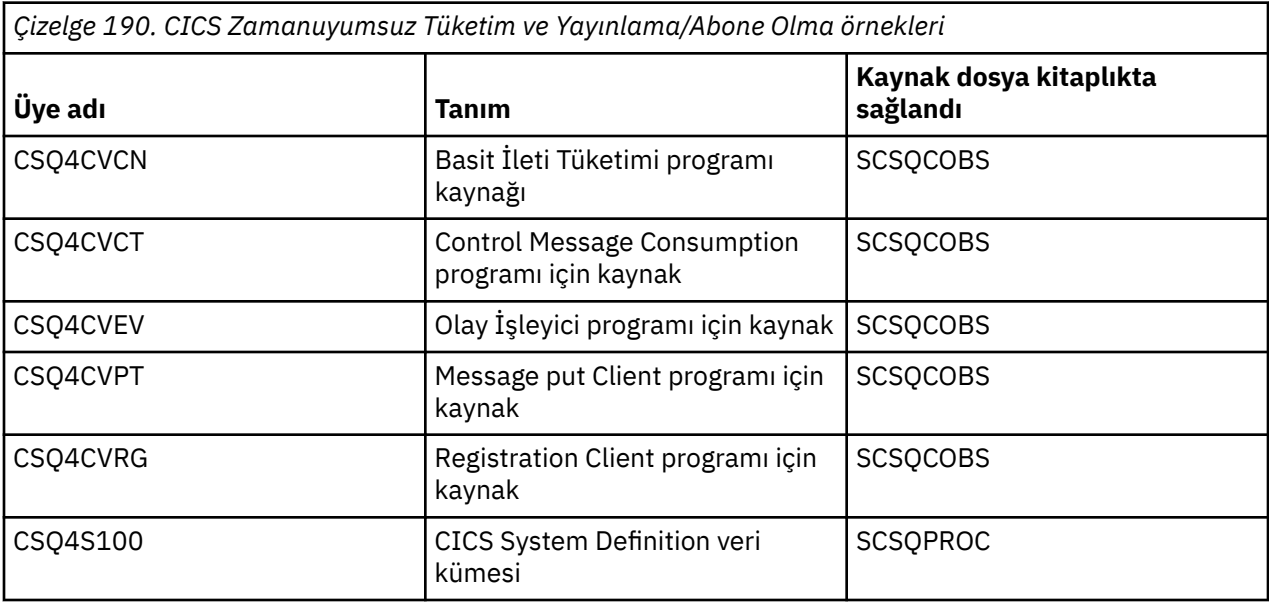

#### *Preparing the sample application for the IMS environment on z/OS*

Kredi Denetimi örnek uygulamasının bir bölümü IMS ortamında çalışabilir.

Uygulamanın bu bölümünü CICS örneğiyle çalıştırmak üzere hazırlamak için, önce ["Preparing the sample](#page-1204-0) [applications for the CICS environment on z/OS" sayfa 1205i](#page-1204-0)çinde açıklanan adımları gerçekleştirin.

Daha sonra aşağıdaki adımları gerçekleştirin:

 $z/0S$ 

- 1. Herhangi bir IMS IBM MQ for z/OS uygulamasını oluştururken uyguladığınız adımları gerçekleştirin. Bu adımlar ["Building IMS \(BMP or MPP\) applications" sayfa 1064](#page-1063-0)içinde listelenir. Kullanılacak kitaplık üyeleri [Çizelge 191 sayfa 1209](#page-1208-0)listesinde yer alıyor.
- 2. Uygulama programını ve veritabanını IMSolarak tanımlayın. Bu seçeneği etkinleştirmek için PSBGEN, DBDGEN, ACB tanımlaması, IMSGEN ve IMSDALOC deyimleriyle örnekler verilir.
- 3. Bu amaçla sağlanan örnek JCL ' yi (CSQ4ILDB) uyarlayarak ve çalıştırarak CSQ4CA veritabanını yükleyin. Bu JCL, veritabanını CSQ4BAQkütüğünden veri ile yükler. IMS denetim bölgesini CSQ4CAveritabanına ilişkin DD (DD) deyimiyle güncelleyin.

<span id="page-1208-0"></span>4. Bu amaçla sağlanan örnek JCL ' yi uyarlayarak ve çalıştırarak, check-account programını toplu ileti işleme (BMP) programı olarak başlatın. Bu JCL, toplu iş odaklı BMP programını başlatır. Programı ileti odaklı bir BMP programı olarak çalıştırmak için, JCL ' de IN= deyimini içeren satırdan açıklama karakterlerini kaldırın.

#### z/0S *z/OSüzerindeki örnek IMS uygulamasının adları*

Bu bilgiler, Credit Check örnek IMS uygulaması için sağlanan kaynakların ve JSP ' lerin listesini içeren bir tablo sağlar.

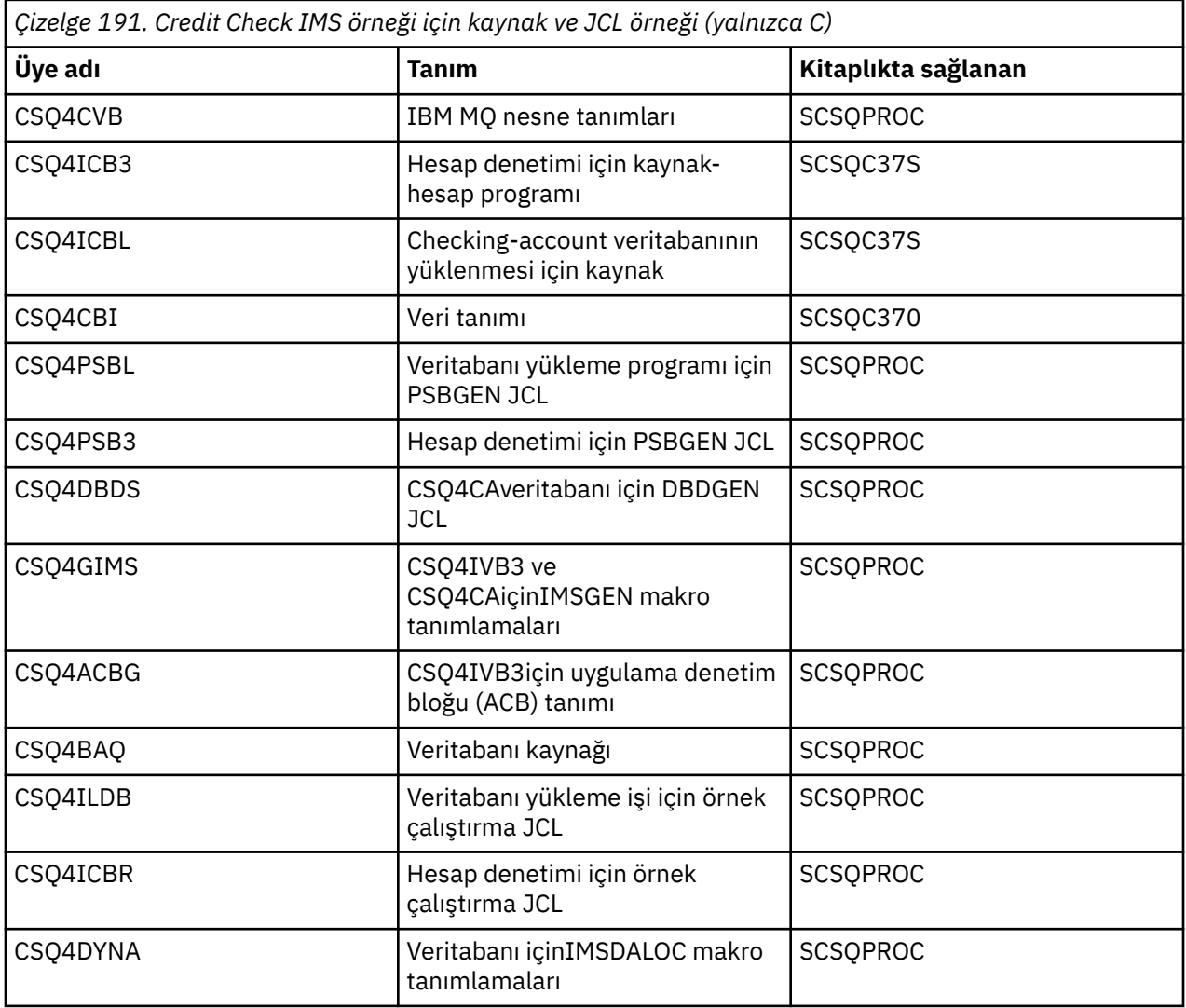

# *The Put samples on z/OS*

Put örnek programları, MQPUT çağrısını kullanan bir kuyruğa ileti yerleştirdi.

Kaynak programlar, C ve COBOL ' de toplu ve CICS ortamlarında sağlanır (bkz. [Çizelge 179 sayfa 1201](#page-1200-0) ve [Çizelge 186 sayfa 1206](#page-1205-0) ).

## **Put örneğinin tasarımı**

Program mantığının içinden geçen akış şöyledir:

1. MQCONN çağrısını kullanarak kuyruk yöneticisine bağlanın. Bu çağrı başarısız olursa, tamamlama ve neden kodlarını yazdırın ve işlemeyi durdurun.

**Not:** Örneği bir CICS ortamında çalıştırıyorsanız, bir MQCONN çağrısı yayınlamaya gerek yoktur; varsa, DEF\_HCONN değerini döndürür. İzleyen MQI çağrılarına ilişkin MQHC\_DEF\_HCONN bağlantı tanıtıcısını kullanabilirsiniz.

- 2. MQOPEN çağrısını MQOO\_OUTPUT seçeneğiyle kullanarak kuyruğu açın. Bu çağrıya ilişkin girişlerde, program ["1" sayfa 1211a](#page-1210-0)dımında döndürülen bağlantı tanıtıcısını kullanır. Nesne tanımlayıcı yapısı (MQOD) için, program için parametre olarak geçirilen kuyruk adı alanı dışında tüm alanlar için varsayılan değerleri kullanır. MQOPEN çağrısı başarısız olursa, tamamlama ve neden kodlarını yazdırın ve işlemeyi durdurun.
- 3. MQPUT çağrıları yayınlayan program içinde, kuyruğa gereken sayıda ileti konuncaya kadar bir döngü yaratın. Bir MQPUT çağrısı başarısız olursa, döngü erken terk edilir, başka MQPUT çağrıları denenmez ve tamamlanma ve neden kodları döndürülür.
- 4. Close the queue using the MQCLOSE call with the object handle returned in step ["2" sayfa 1211.](#page-1210-0) Bu çağrı başarısız olursa, tamamlanma ve neden kodlarını yazdırın.
- 5. ["1" sayfa 1211](#page-1210-0)adımında döndürülen bağlantı tanıtıcısı ile MQDISC çağrısını kullanarak kuyruk yöneticisiyle bağlantıyı kesin. Bu çağrı başarısız olursa, tamamlanma ve neden kodlarını yazdırın.

**Not:** Örneği bir CICS ortamında çalıştırıyorsanız, bir MQDISC çağrısı yayınlamaya gerek yoktur.

 $z/0S$ *z/OSüzerindeki toplu iş ortamına ilişkin koyma örnekleri*

Toplu iş ortamı için örnekler koymayı dikkate aldığımızda bu konuyu kullanın.

To run the samples, edit and run the sample JCL, as described in ["z/OSüzerinde toplu iş ortamı için örnek](#page-1199-0) [uygulamalar hazırlama ve çalıştırma" sayfa 1200.](#page-1199-0)

Programlar, COBOL 'de C ve virgüllerde boşluklarla ayrılmış bir EXEC PARM' de aşağıdaki parametreleri alır:

- 1. Kuyruk yöneticisinin adı (4 karakter)
- 2. Hedef kuyruğun adı (48 karakter)
- 3. İletilerin sayısı (en çok 4 haneli)
- 4. İletide yazabilmek için doldurma karakteri (1 karakter)
- 5. İletide yazılacak karakter sayısı (en çok 4 karakter)
- 6. İletinin sürekliliği (1 karakter: Kalıcı ya da kalıcı olmayan için H değeri)

Bu parametrelerin herhangi birini yanlış bir şekilde girerseniz, uygun hata iletileri alırsınız.

Örneklerden gelen iletiler SYSPRINT veri kümesine yazılır.

## **Kullanım notları**

- Örnekleri basit tutmak için, dil sürümleri arasında bazı küçük işlevsel farklılıklar vardır. Ancak, örnek çalıştırma JCL, CSQ4BCJRve CSQ4BVJRörneklerinde gösterilen parametrelerin yerleşim düzenini kullanırsanız bu farklar en aza indirilir. Farkların hiçbiri MQI ile ilişkilendirilmedi.
- CSQ4BCK1 , gönderilen ileti sayısı ve iletilerin uzunluğu için dörtten fazla basamak girmenize olanak tanır.
- İki sayısal alan için, 1-9999 aralığında herhangi bir basamağı girin. Girdiğiniz değer pozitif bir sayı olmalıdır. Örneğin, tek bir ileti koymak için değer olarak 1, 01, 001 ya da 0001 girebilirsiniz. Sayısal olmayan ya da eksi değerler girerseniz, bir hata alabilirsiniz. Örneğin, -1 değerini girerseniz, COBOL programı 1 byte 'lık bir ileti gönderir, ancak C programı bir hata alır.
- Her iki program için ( CSQ4BCK1 ve CSQ4BVK1), iletinin kalıcı olmasını istiyorsanız, kalıcı saklama değiştirgesi + + PER + + olarak P girmeniz gerekir. Bunu yapmazsanız, ileti kalıcı olmaz.

 $\approx$  2/08 *The Put samples for the CICS environment on z/OS*

CICS ortamı için örnekler koymayı dikkate aldığımızda bu konuyu kullanın.

Hareketler, virgüllerle ayrılmış olarak aşağıdaki parametreleri alır:

- <span id="page-1210-0"></span>1. İletilerin sayısı (en çok 4 haneli)
- 2. İletide yazabilmek için doldurma karakteri (1 karakter)
- 3. İletide yazılacak karakter sayısı (en çok 4 karakter)
- 4. İletinin sürekliliği (1 karakter: Kalıcı ya da kalıcı olmayan için H değeri)
- 5. Hedef kuyruğun adı (48 karakter)

Bu parametrelerden herhangi birini yanlış bir şekilde girerseniz, uygun hata iletileri alırsınız.

COBOL örneği için, aşağıdaki bilgileri girerek CICS ortamında put (put) örneğini çağırın:

MVPT,9999,\*,9999,P,QUEUE.NAME

C örneği için, aşağıdaki bilgileri girerek CICS ortamında put (ekle) örneğini çağırın:

MCPT,9999,\*,9999,P,QUEUE.NAME

Örneklerden gelen iletiler ekranda görüntülenir.

## **Kullanım notları**

- Örnekleri basit tutmak için, dil sürümleri arasında bazı küçük işlevsel farklılıklar vardır. Farkların hiçbiri MQI ile ilişkilendirilmedi.
- 48 karakterden daha uzun bir kuyruk adı girerseniz, uzunluğu 48 karakter üst sınırı olarak kesilir, ancak hata iletisi döndürülmez.
- İşlemi girmeden önce CLEAR tuşuna basın.
- İki sayısal alan için, 1-9999 aralığında herhangi bir sayı girin. Girdiğiniz değer pozitif bir sayı olmalıdır. Örneğin, tek bir ileti koymak için, 1, 01, 001 ya da 0001 değerini girebilirsiniz. Sayısal olmayan ya da eksi değerler girerseniz, bir hata alabilirsiniz. Örneğin, -1 girerseniz, COBOL programı 1 byte 'lık bir ileti gönderir ve C programı malloc () kaynaklı bir hata ile olağandışı biter.
- Her iki program için de CSQ4CCK1 ve CSQ4CVK1için, iletinin kalıcı olmasını istiyorsanız, kalıcılık parametresine P girin. Kalıcı olmayan iletiler için, kalıcılık parametresine N değerini girin. Başka bir değer girerseniz, bir hata iletisi alırsınız.
- Varsayılan değerler, program çağırma işlemi sırasında ayarlanmaları dışında, tüm değiştirgeler için kullanıldığından, iletiler uyumluluk noktasına yerleştirilir.

### *The Get samples on z/OS*

Alma örnek programları, MQGET çağrısını kullanarak kuyruktan ileti alır.

Kaynak programlar, C ve COBOL ' de toplu ve CICS ortamlarında sağlanır (bkz. [Çizelge 179 sayfa 1201](#page-1200-0) ve [Çizelge 186 sayfa 1206](#page-1205-0) ).

⊯ z/OS I *Get Sample on z/OS(Alma örneği tasarımı)*

Get (Al) örneğinin tasarımı ve bazı kullanım notlarının dikkate alınması hakkında bilgi edinin.

Program mantığının içinden geçen akış şöyledir:

1. MQCONN çağrısını kullanarak kuyruk yöneticisine bağlanın. Bu çağrı başarısız olursa, tamamlama ve neden kodlarını yazdırın ve işlemeyi durdurun.

**Not:** Örneği bir CICS ortamında çalıştırıyorsanız, bir MQCONN çağrısı yayınlamaya gerek yoktur; varsa, DEF\_HCONN değerini döndürür. İzleyen MQI çağrılarına ilişkin MQHC\_DEF\_HCONN bağlantı tanıtıcısını kullanabilirsiniz.

2. MQOPEN çağrısını MQOO\_INPUT\_SHARED ve MQOO\_BROWSE seçenekleri ile kullanarak kuyruğu açın. Bu çağrıya ilişkin girişlerde, program "1" sayfa 1211adımında döndürülen bağlantı tanıtıcısını kullanır. Nesne tanımlayıcı yapısı (MQOD) için, program için parametre olarak geçirilen kuyruk adı alanı dışında

tüm alanlar için varsayılan değerleri kullanır. MQOPEN çağrısı başarısız olursa, tamamlama ve neden kodlarını yazdırın ve işlemeyi durdurun.

- 3. Kuyruktan gerekli sayıda ileti alınıncaya kadar, MQGET çağrıları yayınlayarak program içinde bir döngü yaratın. Bir MQGET çağrısının başarısız olması durumunda, döngü erken terk edilir, başka MQGET çağrıları denenmez ve tamamlanma ve neden kodları döndürülür. MQGET çağrısında aşağıdaki seçenekler belirtilir:
	- MQGMO\_NO\_BEKLEME
	- MOGMO\_ACCEPT\_TRUNCATED\_MESSAGE
	- MQGMO\_SYNCPOINT ya da MQGMO\_NO\_SYNCPOINT
	- MOGMO\_BROWSE\_FIRST ve MOGMO\_BROWSE\_NEXT

Bu seçeneklere ilişkin açıklamalar için MQGETbaşlıklı konuya bakın. Her ileti için, ileti numarası ve ileti verileri, iletinin uzunluğunun ardından yazılır.

- 4. Close the queue using the MQCLOSE call with the object handle returned in step ["2" sayfa 1211.](#page-1210-0) Bu çağrı başarısız olursa, tamamlanma ve neden kodlarını yazdırın.
- 5. ["1" sayfa 1211](#page-1210-0)adımında döndürülen bağlantı tanıtıcısı ile MQDISC çağrısını kullanarak kuyruk yöneticisiyle bağlantıyı kesin. Bu çağrı başarısız olursa, tamamlanma ve neden kodlarını yazdırın.

**Not:** Örneği bir CICS ortamında çalıştırıyorsanız, bir MQDISC çağrısı yayınlamaya gerek yoktur.

## **Kullanım notları**

- Örnekleri basit tutmak için, dil sürümleri arasında bazı küçük işlevsel farklılıklar vardır. Ancak, örnek çalıştırma JCL, CSQ4BCJRve CSQ4BVJRörneklerinde gösterilen parametrelerin yerleşim düzenini kullanıyorsanız bu farklılıklar en aza indirilir. Farkların hiçbiri MQI ile ilişkilendirilmedi.
- CSQ4BCJ1 , alınan ileti sayısı için dörtten fazla basamak girmenize olanak tanır.
- 64 KB ' den uzun iletiler kısaltılır.
- CSQ4BCJ1 , yalnızca ilk NULL (\0) karakteri görüntüleninceye kadar görüntülendiğinden, karakter iletilerini doğru olarak görüntüleyebiliyor.
- Sayısal ileti sayısı alanı için, 1-9999 aralığında herhangi bir sayı girin. Girdiğiniz değer pozitif bir sayı olmalıdır. Örneğin, tek bir ileti almak için değer olarak 1, 01, 001 ya da 0001 değerini girebilirsiniz. Sayısal olmayan ya da eksi değerler girerseniz, bir hata alabilirsiniz. Örneğin, -1 girerseniz, COBOL programı bir ileti alır, ancak C programı herhangi bir ileti almaz.
- For both programs, CSQ4BCJ1 and CSQ4BVJ1, enter B in the get parameter, ++GET++, if you want to browse the messages.
- Her iki program için, CSQ4BCJ1 ve CSQ4BVJ1için, syncpoint 'te alınacak iletiler için, + + SYNC + + eşitleme noktası parametresine S girin.

*z/0S z/OSüzerindeki toplu iş ortamına ilişkin alma örnekleri*

To run the samples, edit and run the sample JCL, as described in ["z/OSüzerinde toplu iş ortamı için örnek](#page-1199-0) [uygulamalar hazırlama ve çalıştırma" sayfa 1200.](#page-1199-0)

Programlar, COBOL 'de C ve virgüllerde boşluklarla ayrılmış bir EXEC PARM' de aşağıdaki parametreleri alır:

- 1. Kuyruk yöneticisinin adı (4 karakter)
- 2. Hedef kuyruğun adı (48 karakter)
- 3. Elde edilen ileti sayısı (en çok 4 haneli)
- 4. Göz atma/alma iletisi seçeneği (1 karakter: Göz atmak için B ya da iletileri yok etmek için D ya da D)
- 5. Syncpoint denetimi (1 karakter: syncpoint için S ya da syncpoint yok için N)

Bu parametrelerden herhangi birini yanlış girerseniz, uygun hata iletileri alırsınız.

Örneklerden çıkış SYSPRINT veri kümesine yazılır:

===================================== PARAMETERS PASSED : QMGR - VC9<br>QNAME - A.Q QNAME - A.Q NUMMSGS - 000000002 GET - D SYNCPOINT - N ===================================== MQCONN SUCCESSFUL MQOPEN SUCCESSFUL 000000000 : 000000010 : \*\*\*\*\*\*\*\*\*\* 000000001 : 000000010 : \*\*\*\*\*\*\*\*\*\* 000000002 MESSAGES GOT FROM QUEUE MQCLOSE SUCCESSFUL MQDISC SUCCESSFUL

z/0S *z/OSortamında CICS ortamına ilişkin alma örnekleri*

Special considerations for the Get samples for the CICS environment.

İşlemler, EXEC PARM ' de virgülle ayrılmış olarak aşağıdaki parametreleri alır:

- 1. Elde edilen ileti sayısı (en çok dört basamağa kadar)
- 2. Göz atma/alma iletisi seçeneği (bir karakter: Göz atmak için B ya da iletileri ortadan yok etmek için D ya da D)
- 3. Syncpoint denetimi (bir karakter: syncpoint için S ya da syncpoint yok için N)
- 4. Hedef kuyruğun adı (48 karakter)

Bu parametrelerden herhangi birini yanlış girerseniz, uygun hata iletileri alırsınız.

COBOL örneği için, aşağıdaki bilgileri girerek CICS ortamında get (Al) örneğini çağırın:

MVGT,9999,B,S,QUEUE.NAME

C örneği için, aşağıdaki bilgileri girerek CICS ortamında get (Al) örneğini çağırın:

MCGT,9999,B,S,QUEUE.NAME

İletiler kuyruktan alındığında, bunlar CICS işlemi ile aynı adı taşıyan bir CICS geçici depolama kuyruğuna (örneğin, C örneği için MCGT) konacaklar.

Alma örneklerinin örnek çıkışı şöyledir:

\*\*\*\*\*\*\*\*\*\*\*\*\*\*\*\*\*\*\*\*\*\*\*\*\*\*\* TOP OF QUEUE \*\*\*\*\*\*\*\*\*\*\*\*\*\*\*\*\*\*\*\*\*\*\*\* 000000000 : 000000010: \*\*\*\*\*\*\*\*\*\* 000000001 : 000000010 :\*\*\*\*\*\*\*\*\*\* \*\*\*\*\*\*\*\*\*\*\*\*\*\*\*\*\*\*\*\*\*\*\*\*\*\*\* BOTTOM OF QUEUE \*\*\*\*\*\*\*\*\*\*\*\*\*\*\*\*\*\*\*\*\*\*

## **Kullanım notları**

- Örnekleri basit tutmak için, dil sürümleri arasında bazı küçük işlevsel farklılıklar vardır. Farkların hiçbiri MQI ile ilişkilendirilmedi.
- 48 karakterden daha uzun bir kuyruk adı girerseniz, uzunluğu 48 karakter üst sınırı olarak kesilir, ancak hata iletisi döndürülmez.
- İşlemi girmeden önce CLEAR tuşuna basın.
- CSQ4CCJ1 , yalnızca ilk NULL (\0) karakteri görüntüleninceye kadar görüntülendiğinden, karakter iletilerini doğru olarak görüntüleyebiliyor.
- Sayısal alan için, 1-9999 aralığında herhangi bir sayı girin. Girdiğiniz değer pozitif bir sayı olmalıdır. Örneğin, tek bir ileti almak için, 1, 01, 001 ya da 0001 değerini girebilirsiniz. Sayısal olmayan ya da negatif bir değer girerseniz, bir hata alabilirsiniz.
- <span id="page-1213-0"></span>• CBOL ' de 24 526 bayttan daha uzun iletiler ve COBOL içindeki 9 950 bayt kısaltılır. Bunun nedeni, CICS geçici saklama alanı kuyruklarının kullanılmasıdır.
- Her iki program için de CSQ4CCK1 ve CSQ4CVK1programları için, iletilere göz atmak istiyorsanız alma (get) parametresi için B girin, tersi durumda D girin. Bu, yıkıcı MQGET çağrılarını gerçekleştirir. Başka bir değer girerseniz, bir hata iletisi alırsınız.
- Her iki program için, CSQ4CCJ1 ve CSQ4CVJ1için, syncpoint 'teki iletileri almak için syncpoint parametresine S girin. Syncpoint parametresine N değerini girerseniz, MQGET çağrıları syncpoint dışında yayınlanır. Başka bir değer girerseniz, bir hata iletisi alırsınız.

## *The Browse sample on z/OS*

Göz At (Browse) örneği, MQGET çağrısını kullanarak kuyruklardaki iletilere nasıl göz atacağını gösteren bir toplu uygulamadır.

Uygulama, kuyrukta bulunan tüm iletileri aşar ve her birinin ilk 80 baytını yazdırır. Bu uygulamayı, kuyruklardaki iletilere değiştirmeden, kuyrukta arama yapmak için kullanabilirsiniz.

Kaynak programlar ve örnek çalıştırma JCL, COBOL, çevirici, PL/I ve C dillerinde sağlanır (bkz. [Çizelge 180](#page-1200-0) [sayfa 1201](#page-1200-0) ).

To start the application, edit and run the sample run JCL, as described in ["z/OSüzerinde toplu iş ortamı](#page-1199-0) [için örnek uygulamalar hazırlama ve çalıştırma" sayfa 1200](#page-1199-0). JCL ' nin çalıştırılması sırasında kuyruğun adını belirterek, kendi kuyruklarınızdan birine ilişkin iletilere bakabilirsiniz.

Uygulamayı çalıştırdığınızda (ve kuyrukda bazı iletiler varsa), çıkış veri kümesi şuna bakar:

```
07/12/1998 SAMPLE OUEUE REPORT PAGE 1
QUEUE MANAGER NAME : VC4
QUEUE NAME : CSQ4SAMP.DEAD.QUEUE
RELATIVE
MESSAGE MESSAGE
NUMBER LENGTH ------------------- MESSAGE DATA -------------
1 740 HELLO. PLEASE CALL ME WHEN YOU GET BACK.<br>2 429 CSO4BORM
2 429 CSQ4BQRM<br>3 429 CSQ4BQRM
3        429 CSQ4BQRM<br>4        429 CSO4BORM
4        429  CSQ4BQRM<br>5       22  THIS  IS  A
5 22 THIS IS A TEST MESSAGE<br>6 8 CSQ4TEST
       8 CS04TEST
7 36 CSQ4MSG - ANOTHER TEST MESSAGE.....<br>!8 9 CSO4STOP
       9 CSO4STOP
********** END OF REPORT **********
```
Kuyrukda ileti yoksa, veri kümesi yalnızca başlıkları ve Rapor sonu iletisini içerir. MQI çağrılarından herhangi biriyle ilgili bir hata oluşursa, tamamlanma ve neden kodları çıkış veri kümesine eklenir.

#### $z/0S$

#### *Design of the Browse sample on z/OS*

Göz At örnek uygulaması tek bir program modülü kullanır; biri desteklenen programlama dillerinin her birinde sağlanır.

Program mantığının içinden geçen akış şöyledir:

1. Bir yazdırma verileri kümesini açın ve raporun başlık satırını yazdırın. Kuyruk yöneticisi ve kuyruk adlarının JCL çalıştırımından geçirilip geçirildiğini denetleyin. Her iki ad da iletildiyse, adları içeren raporun satırlarını yazdırın. Yazmadıysanız, bir hata iletisi yazdırın, yazdırma veri kümesini kapatın ve işlemeyi durdurun.

Programın, JCL ' den geçireceği parametreleri test ettiği şekilde, programın yazıldığı dile bağlıdır; daha fazla bilgi için bkz. ["z/OS' ta dile bağımlı tasarım konuları" sayfa 1215](#page-1214-0).

- 2. MQCONN çağrısını kullanarak kuyruk yöneticisine bağlanın. Bu çağrı başarılı değilse, tamamlanma ve neden kodlarını yazdırın, yazdırma verileri kümesini kapatın ve işlemeyi durdurun.
- 3. MOOPEN çağrısını MOOO\_BROWSE seçeneğiyle kullanarak kuyruğu açın. Bu çağrıya ilişkin girişlerde, program "2" sayfa 1214adımında döndürülen bağlantı tanıtıcısını kullanır. Nesne tanımlayıcı yapısı (MQOD) için, kuyruk adı dışında tüm alanlar için varsayılan değerleri kullanır ( "1" sayfa 1214 adımında

<span id="page-1214-0"></span>aktarıldı). Bu çağrı başarılı değilse, tamamlanma ve neden kodlarını yazdırın, yazdırma verileri kümesini kapatın ve işlemeyi durdurun.

- 4. MQGET çağrısını kullanarak kuyruğun ilk iletisine göz atın. Bu çağrıya giriş sırasında, program şunları belirtir:
	- The connection and queue handles from steps ["2" sayfa 1214](#page-1213-0) and ["3" sayfa 1214](#page-1213-0)
	- Tüm alanları ilk değerlerine ayarlı olan bir MQMD yapısı
	- İki seçenek:
		- MQGMO\_BROWSE\_FIRST
		- MQGMO\_ACCEPT\_TRUNCATED\_MSG
	- İletiden kopyalanan verileri tutmak için 80 baytlık bir arabellek

MQGMO\_ACCEPT\_TRUNCATED\_MSG seçeneği, çağrıda belirtilen 80 baytlık arabelleğinden daha uzun bir ileti olsa bile çağrıyı tamamlamasına olanak sağlar. İleti arabelleğinden uzunsa, ileti, arabelleğe sığması için kesilir ve tamamlanma ve neden kodları bu iletiyi gösterecek şekilde ayarlanır. Bu örnek, iletilerin okunmasını kolaylaştırmak için iletilerin 80 karaktere kısaltılması amacıyla tasarlanmıştır. Arabellek boyutu bir DEFINE deyimiyle ayarlanır; bu nedenle, istediğiniz zaman kolayca değiştirebilirsiniz.

- 5. MQGET çağrısına başarısız oluncaya kadar aşağıdaki döngüye bakın:
	- a. Rapor gösteren bir satır yazdır:
		- İletinin sıra numarası (bu, göz atma işlemlerine ilişkin bir sayıdır).
		- İletinin gerçek uzunluğu (kısaltılmış uzunluğa değil). Bu değer MQGET çağrısının DataLength alanında döndürülür.
		- İleti verilerinin ilk 80 baytı.
	- b. MQMD yapısındaki MsqId ve CorrelId alanlarını boş değere sıfırlayın
	- c. Bu iki seçenekle MQGET çağrısını kullanarak sonraki iletiye göz atın:
		- MQGMO\_BROWSE\_NEXT
		- MOGMO\_ACCEPT\_TRUNCATED\_MSG
- 6. MQGET çağrısı başarısız olursa, göz atma imlecinin kuyruğun sonuna gelmesinden dolayı çağrıyı başarısız olup olmadığını görmek için neden kodunu sınayın. In this case, print the Raporun sonu message and go to step "7" sayfa 1215 ; otherwise, print the completion and reason codes, close the print data set, and stop processing.
- 7. Close the queue using the MQCLOSE call with the object handle returned in step ["3" sayfa 1214.](#page-1213-0)
- 8. ["2" sayfa 1214](#page-1213-0)adımında döndürülen bağlantı tanıtıcısı ile MQDISC çağrısını kullanarak kuyruk yöneticisiyle bağlantıyı kesin.
- 9. Yazdırma verileri kümesini kapatın ve işlemeyi durdurun.

z/OS *z/OS' ta dile bağımlı tasarım konuları*

Kaynak modüller, dört programlama dilindeki Göz At örneği için sağlanır.

Kaynak modüller arasında iki temel fark vardır:

- JCL çalıştırımından geçirilen parametreleri test ederken, virgül karakteri (,) için COBOL, PL/I ve çevirici dili modülleri aramanızı sağlar. JCL, PARM=(,LOCALQ1)değerini geçerse, uygulama varsayılan kuyruk yöneticisininde LOCALQ1 kuyruğunu açmayı dener. Virgülden (ya da virgülden) sonra ad yoksa, uygulama bir hata döndürür. C birimi, virgül karakterini aramaz. JCL tek bir parametreyi geçerse (örneğin, PARM=('LOCALQ1')), C modülü bunu varsayılan kuyruk yöneticisininde kuyruk adı olarak kullanır.
- Çevirici dil modülünü basit tutmak için yazdırma raporunu oluşturduğunda *yy/ddd* tarih biçimini kullanır (örneğin, 05/116). Diğer modüller takvim tarihini *aa/gg/yy* biçiminde kullanır.

#### *z/OSüzerindeki Print Message (Yazdırma İletisi) örneği*  $z/0S$

<span id="page-1215-0"></span>İleti Yazdır örneği, MQGET çağrısını kullanarak kuyruktan tüm iletilerin nasıl kaldırılacağını gösteren bir toplu uygulamadır.

Print Message Sample, üç parametre kullanır:

- 1. Kuyruk yöneticisinin adı
- 2. Kaynak kuyruğun adı
- 3. Özellikler için isteğe bağlı bir parametre

Ayrıca, her ileti için ileti tanımlayıcısının alanları ve ardından ileti verileri yazdırılıyor. Bu program, verileri hem onaltılı, hem de karakter olarak (yazdırılabilir ise) yazdırır. Karakter yazdırılamaz ise, program bu karakteri bir nokta karakteri (.) ile değiştirir. Bir kuyruğa ileti yerleştiren bir uygulamayla ilgili sorunları tanılarken bu programı kullanabilirsiniz.

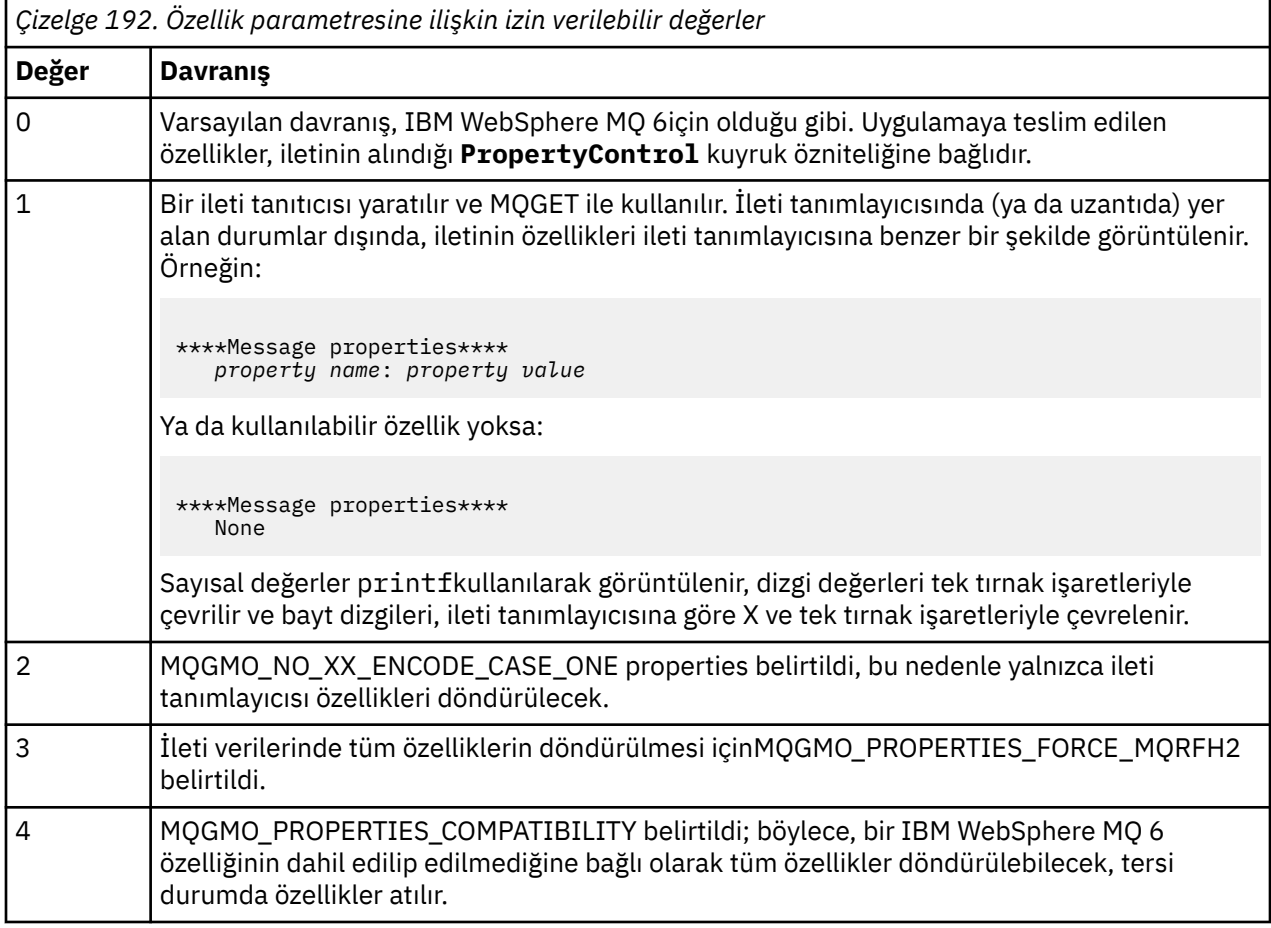

Özellik parametresine ilişkin izin verilen değerler şunlardır:

İletileri, kuyruktan kaldırmak yerine, iletileri göz atması için değiştirebilirsiniz. Bunu yapmak için, BROWSE makrosunu tanımlamak için -DABROWSE seçeneğiyle, ["z/OSüzerinde Yazdırma İletisi örneğini tasarlama"](#page-1216-0) [sayfa 1217](#page-1216-0)' da belirtildiği şekilde derleyin. SCSQLOAD kitaplığnda yürütülebilir kod sağlanır. CSQ4BCG0 modülü -DBROWSE; ile oluşturulmuş; CSQ4BCG1 birimi yok edici olarak kuyruğu okuyor.

Uygulamanın, C dilinde yazılmış tek bir kaynak programı vardır. Örnek çalıştırma JCL kodu da sağlanır (bkz. [Çizelge 181 sayfa 1202](#page-1201-0) ).

To start the application, edit and run the sample run JCL, as described in ["z/OSüzerinde toplu iş ortamı](#page-1199-0) [için örnek uygulamalar hazırlama ve çalıştırma" sayfa 1200](#page-1199-0). Uygulamayı çalıştırdığınızda (ve kuyrukta bazı iletiler varsa), çıkış veri kümesi [Şekil 144 sayfa 1217](#page-1216-0)' ta bu şekilde görünür.

```
CSQ4BCG1 - starts here
**********************
MQCONN to MQ1E
MQOPEN - 'TEST.QUEUE'
MQCRTMH
MQGET of message number 1
****Message descriptor****
StrucId : 'MD ' Version : 2
Report : 0 MsgType : 8
Expiry : -1 Feedback : 0
Encoding : 785 CodedCharSetId : 500
Format : 'MQSTR '
Priority : 0 Persistence : 0
MsgId : X'C3E2D840D4D8F1C54040404040404040C1EA537F03167D88'
CorrelId : X'C3E2D840D4D8F1C54040404040404040C1EA537F0317A928'
BackoutCount : 0
ReplyTo<sub>0</sub>
ReplyToQMgr : ''
** Identity Context
UserIdentifier : 'FRED '
AccountingToken :
X'0000000000000000000000000000000000000000000000000000000000000000'
ApplIdentityData :
** Origin Context
PutApplType : '2'
PutApplName : 'FRED6 '
PutDate : '20080207' PutTime : '17373745'<br>April Date : '20080207'
ApplOriginData :
GroupId : X'000000000000000000000000000000000000000000000000'
MsgSeqNumber : '1'
Offset : '0'
MsgFlags : '0'
OriginalLength : '-1'
****Message properties****
None
**** Message ****
length - 30 bytes
00000000: E388 89A2 4089 A240 8140 A289 9497 9385 'This is a simple'
00000010: 40A3 85A2 A340 9485 A2A2 8187 855A ' test message! '
No more messages
MQDLTMH
MQCLOSE
MQDISC
```
*Şekil 144. İleti Yazdırma örnek uygulamasından bir rapor örneği*

 $\blacktriangleright$  z/OS *z/OSüzerinde Yazdırma İletisi örneğini tasarlama*

Print Message Sample uygulaması, C dilinde yazılmış tek bir programı kullanır.

Program mantığının içinden geçen akış şöyledir:

- 1. Kuyruk yöneticisi ve kuyruk adlarının JCL çalıştırımından geçirilip geçirildiğini denetleyin. Yoksa, bir hata iletisi yazdırın ve işlemeyi durdurabilirler.
- 2. MQCONN çağrısını kullanarak kuyruk yöneticisine bağlanın. Bu çağrı başarılı değilse, tamamlanma ve neden kodlarını yazdırın ve işlemeyi durdurun; tersi durumda kuyruk yöneticisinin adını yazdırın.
- 3. MQOPEN çağrısını MQOO\_INPUT\_SHARED seçeneği ile kullanarak kuyruğu açın.

**Not:** Uygulamanın kuyruktan kaldırmak yerine iletilere göz atmasını istiyorsanız, örneği -DABROWSE ile derleyin ya da kaynağın başına #define BROWSE öğesini ekleyin. Bunu yaptığınız zaman, makro ön işlemcisi, derlemede MQOO\_BROWSE seçeneğini seçen programa satır ekler.

Bu çağrıya ilişkin girişlerde, program "2" sayfa 1217adımında döndürülen bağlantı tanıtıcısını kullanır. Nesne tanımlayıcı yapısı (MQOD) için, kuyruk adı dışında tüm alanlar için varsayılan değerleri kullanır

( ["1" sayfa 1217](#page-1216-0) adımında aktarıldı). Bu çağrı başarılı değilse, tamamlanma ve neden kodlarını yazdırın ve işlemeyi durdurun; tersi durumda, kuyruğun adını yazdırın.

- 4. İleti özelliklerini elde etmek için bir ileti tanıtıcısı kullanırsanız, izleyen MQGET çağrılarıyla kullanmak üzere bu tür bir tanıtıcı yaratmak üzere MQCRTMH kullanılmasını kullanın. Bu çağrı başarılı değilse, tamamlama ve neden kodlarını yazdırın ve işlemeyi durdurun.
- 5. İleti alma seçeneklerini, ileti özellikleri için istek işlemini yansıtacak şekilde ayarlayın.
- 6. MQGET çağrısına başarısız oluncaya kadar aşağıdaki döngüye bakın:
	- a. Arabelleğin arabelleğindeki veriler tarafından bozulmaması için, arabelleğin arabelleğini boşluklara ilk kullanıma hazırlayın.
	- b. MQGET çağrısının, kuyruktan ilk iletiyi seçmesi için, MQMD yapısındaki MsgId ve CorrelId alanlarını boş değere ayarlayın.
	- c. MQGET çağrısını kullanarak kuyruktan bir ileti alın. Bu çağrıya giriş sırasında, program şunları belirtir:
		- The connection and object handles from steps ["2" sayfa 1217](#page-1216-0) and ["3" sayfa 1217](#page-1216-0).
		- Tüm alanları ilk değerlerine ayarlı olan bir MQMD yapısı. (MsgId ve CorrelId , her MQGET çağrısı için boş değere sıfırlanır.)
		- MQGMO\_NO\_WAIT seçeneğini belirleyin.

**Not:** Uygulamanın kuyruktan kaldırmak yerine iletilere göz atmasını istiyorsanız, örneği -DABROWSE ile derleyin ya da kaynağın başına #define BROWSE öğesini ekleyin. Bunu yaparken, makro ön işlemcisi, derleme sırasında MQGMO\_BROWSE\_NEXT seçeneğini seçen programa satır ekler. Bu seçenek, imlecin yürürlükteki nesne tanıtıcısı ile daha önce kullanılmadığı bir kuyrukla ilgili olarak çağrıldığında, imleç, ilk iletiden önce mantıksal olarak konumlandırılır.

- İletiden kopyalanan verileri tutmak için 64KB büyüklüğünün arabelleği.
- d. printMD alt yordamını çağırın. Bu, ileti tanımlayıcısındaki her alanın adını ve ardından içeriğini yazdırır.
- e. "4" sayfa 1218 adımında bir ileti tanıtıcısı yarattıysa, herhangi bir ileti özelliğini görüntülemek için printProperties alt yordamını çağırın.
- f. İletinin uzunluğunu, ardından ileti verilerini yazdırın. İleti verilerinin her bir satırı bu biçimdeki biçimlerde yer alıyor:
	- Verilerin bu bölümünün göreli konumu (onaltılı)
	- 16 bayt 'lık onaltılı veri
	- Aynı 16 baytlık veri biçimi, yazdırılabilir ise (yazdırılamayan karakterler dönemlere göre değiştirilir).
- 7. MQGET çağrısı başarısız olursa, kuyrukda başka ileti olmadığından arama başarısız olup olmadığını görmek için neden kodunu sınayın. Bu durumda, iletiyi yazdırın: Başka ileti yok; tersi durumda, tamamlanma ve neden kodlarını yazdırın. Her iki durumda da "9" sayfa 1218adımına gidin.

**Not:** MQGET çağrısı, 64KB ' den daha fazla veri içeren bir ileti bulursa başarısız olur. Daha büyük iletileri işlemek üzere programı değiştirmek için, aşağıdakilerden birini yapabilirsiniz:

- Arama, ilk 64KB veri alır ve kalanı atar; MQGET çağrısına MQGMO\_ACCEPT\_TRUNCATED\_MSG seçeneğini ekleyin.
- Programı, bu miktarda veri içeren bir ileti bulunduğunda kuyruğun kuyruğunda bırakması
- Arabelleğin büyüklüğünü artırın
- 8. "4" sayfa 1218 adımında bir ileti tanıtıcısı yarattıysa, bu iletiyi silmek için MQDLTMH çağrısını çağırın.
- 9. Close the queue using the MQCLOSE call with the object handle returned in step ["3" sayfa 1217](#page-1216-0).
- 10. ["2" sayfa 1217a](#page-1216-0)dımında döndürülen bağlantı tanıtıcısı ile MQDISC çağrısını kullanarak kuyruk yöneticisiyle bağlantıyı kesin.

#### $z/0S$ *z/OSüzerinde Kuyruk Öznitelikleri örneği*

<span id="page-1218-0"></span>Kuyruk Öznitelikleri örneği, MQINQ ve MQSET çağrılarının kullanılmasını gösteren bir conversasyonel kiptir CICS uygulamasıdır.

Bu program, kuyrukların **InhibitPut** ve **InhibitGet** özniteliklerinin değerlerini ve bu değerlerin nasıl değiştirileceğini, böylece programların iletileri koyamayacağı ya da kuyruktan ileti alamayacağı şekilde nasıl değiştirileceğini gösterir. Bir programı sınayken, bu şekilde bir kuyruğu *kilitlemek* isteyebilirsiniz.

Kendi kuyruklarınıza yanlışlıkla müdahale etmeyi önlemek için, bu örnek yalnızca adının ilk sekiz baytındaki CSQ4SAMP karakterlerine sahip bir kuyruk nesnesiyle çalışır. Ancak, kaynak kod, bu kısıtlamanın nasıl kaldırılacağını göstermek için açıklamaları içerir.

Kaynak programlar COBOL, çevirici ve C dillerinde sağlanır (bkz. [Çizelge 187 sayfa 1206](#page-1205-0) ).

Örneğin, çevirici dil sürümü yeniden girilebilen kod kullanımları kullanır. Bunu yapmak için, örneğin o sürümünde her bir MQI çağrısı kodunun MF anahtar sözcüğünü içerdiğini fark etmenizz; örneğin:

CALL MQCONN,(NAME,HCONN,COMPCODE,REASON),MF=(E,PARMAREA),VL

(The VL keyword means that you can use the CICS Execution Diagnostic Facility (CEDF) supplied transaction for debugging the program.) Yeniden eğlendirilebilir programlar yazma hakkında daha fazla bilgi için bkz. [System/390 çevirici dilinde kodlama.](#page-1087-0)

Uygulamayı başlatmak için, CICS sisteminizi başlatın ve aşağıdaki CICS işlemlerini kullanın:

- COBOL için, MVC1
- Çevirici dili için MAC1
- C için, MCC1

Adım [3](#page-1204-0)' te belirtilen CSD veri kümesini değiştirerek, bu işlemlerin herhangi birinin adını değiştirebilirsiniz.

# **Örneğin tasarımı**

Örneği başlattığınızda, aşağıdakilerin alanları olan bir ekran eşlemi görüntüler:

- Kuyruğun adı
- Kullanıcı isteği (geçerli işlemler şunlardır: sorgulamak, izin vermek ya da engellemedir)
- Kuyruğa ilişkin koyma işlemlerinin yürürlükteki durumu
- Kuyruğa ilişkin alma işlemlerinin yürürlükteki durumu

İlk iki alan kullanıcı girişi içindir. The last two fields are filled by the application: they show the word INHIBITED or the word ALLOWED.

Uygulama, ilk iki alana girdiğiniz değerleri doğrular. Kuyruk adının CSQ4SAMP karakterleriyle başladığını ve işlem alanındaki geçerli üç istekten birine girdiğinizi denetler. Uygulama tüm girdinizi büyük harfe dönüştürür; bu nedenle, küçük harf karakterleri içeren adlara sahip kuyruklar kullanamazsınız.

**Eylem** alanına inquire yazarsanız, program mantığının içinden aşağıdaki akış olur:

- 1. MQOO\_SORGULAMA seçeneği ile MQOPEN çağrısını kullanarak kuyruğu açın.
- 2. MQIA\_INHIBIT\_GET ve MQIA\_INSTRIBIT\_PUT seçicileri kullanarak MQINQ ' u çağırın
- 3. MQCLOSE çağrısını kullanarak kuyruğu kapat
- 4. MQINQ çağrısının **IntAttrs** parametresindeki döndürülen öznitelikleri çözümlemeniz ve ilgili ekran alanlarına uygun olduğu şekilde, ENGELLEYICI ya da İZINE IZIN VERILEN Sözcükleri Uygun şekilde hareket ettirin

**Eylem** alanına inhibit yazarsanız, program mantığının içinden aşağıdaki akış olur:

- 1. MQOO\_SET seçeneğiyle MQOPEN çağrısını kullanarak kuyruğu açın.
- 2. MQIA\_INHIBIT\_GET ve MQIA\_INHIBIT\_PUT ve **IntAttrs** parametresindeki MQQA\_GET\_INHIBITED ve MQQA\_PUT\_INHIDATED değerleri kullanılarak MQSET ' i çağırın.
- <span id="page-1219-0"></span>3. MQCLOSE çağrısını kullanarak kuyruğu kapat
- 4. Engellenmiş sözcüğü ilgili ekran alanlarına taşı

**Eylem** alanına allow yazarsanız, uygulama, bir inhibit isteği için benzer işleme gerçekleştirir. Tek farklar, özniteliklerin ve ekranda görüntülenen sözcüklerin ayarlarıdır.

When the application opens the queue, it uses the default connection handle to the queue manager. ( CICS establishes a connection to the queue manager when you start your CICS system.) Uygulama şu aşamada aşağıdaki hataları kaplayabilir:

- Uygulama kuyruk yöneticisine bağlı değil
- Kuyruk yok
- Kullanıcının kuyruğa erişme yetkisi yok
- Uygulamanın kuyruğun açılması için yetkisi yok

Diğer MQI hataları için, uygulama tamamlanma ve neden kodlarını görüntüler.

### *The Mail Manager sample on z/OS*

Mail Manager örnek uygulaması, hem tek bir ortam içinde, hem de farklı ortamlar arasında ileti göndermeyi ve almayı gösteren bir program grubudur. Uygulama, kullanıcıların farklı kuyruk yöneticileri kullansa bile ileti alışverişi için izin veren basit bir elektronik postalama sistemidir.

Uygulama, MQOPER çağrısını kullanarak ve sistem komutu giriş kuyruğuna IBM MQ for z/OS komutlarını koyarak kuyrukların nasıl yaratılacağını gösterir.

Uygulamanın üç sürümü sağlanır:

- COBOL ' da yazılmış bir CICS uygulaması
- COBOL ' da yazılmış bir TSO uygulaması
- C içinde yazılmış bir TSO uygulaması

### *Preparing the Mail Manager sample on z/OS*

Posta Yöneticisi, iki ortamda çalışan sürümlerde sağlanır. Uygulamayı çalıştırmadan önce gerçekleştirmeniz gereken hazırlık, kullanmak istediğiniz ortama bağlıdır.

Kullanıcılar, her sistemde oturum açma kullanıcı kimlikleri aynı olduğu sürece, hem TSO hem de CICS ' deki posta kuyruklarına ve takma ad kuyruklarına erişebilirler.

Başka bir kuyruk yöneticisine ileti göndermeden önce, o kuyruk yöneticisine bir ileti kanalı ayarlamalısınız. To do this, use the channel control function of IBM MQ, described in Kanal denetimi işlevi.

## **TSO ortamı için örnek hazırlanıyor**

Aşağıdaki adımları izleyin:

- 1. Örneği, ["z/OSüzerinde TSO ortamı için örnek uygulamalar hazırlama" sayfa 1203i](#page-1202-0)çinde açıklandığı gibi hazırlayın.
- 2. Örneğin, aşağıda belirtilecek örnek için CLIST ' i uyarlayın:
	- Panellerin konumu
	- İleti dosyasının yeri
	- Yükleme modüllerinin yeri
	- Uygulamayla kullanmak istediğiniz kuyruk yöneticisinin adı

Örneğin her bir dil sürümü için ayrı bir CLIST sağlanır:

- COBOL sürümü için: CSQ4RVD1
- C sürümü için: CSQ4RCD1

3. Uygulama tarafından kullanılan kuyrukların kuyruk yöneticisininde kullanılabilir olduğundan emin olun. (Kuyruklar CSQ4CVD' de tanımlanır.)

**Not:** VS COBOL II, ISPF ile çoklu görevi desteklemeyi desteklemez. Bu, bölünmüş bir ekranın her iki tarafındaki Posta Yöneticisi örnek uygulamasını kullanamayamazsınız. Bunu yapmazsanız, sonuçlar tahmin edilemez.

#### $\approx$  z/OS *Running the Mail Manager sample on z/OS*

To start the sample in the CICS Transaction Server for z/OS environment, run transaction MAIL. CICS' ta önceden oturum açmadıysanız, uygulama, postanızı gönderebileceği bir kullanıcı kimliği girmenizi ister.

Uygulamayı başlattığınızda, bu, posta kuyruğunuzu açar. Bu kuyruk yoksa, uygulama sizin için bir kuyruk yaratır. Posta kuyruklarının adları CSQ4SAMP.MAILMGR. *userid*; burada *klnckimliği* , ortama bağlıdır:

#### **TSO ' da**

Kullanıcının TSO Tanıtıcısı

#### **İçindeCICS**

Mail Manager başlatıldığında kullanıcının CICS oturum açma kullanıcı kimliği ya da kullanıcı tarafından girilen kullanıcı kimliği

Posta Yöneticisi 'nin kullandığı kuyruk adlarının tüm bölümleri büyük harfli olmalıdır.

Daha sonra uygulama, aşağıdakiler için seçenekleri olan bir menü panosunu gösterir:

- Gelen postayı oku
- Posta Gönder
- Takma ad yarat

Menü panosu ayrıca, posta kuyruğunuzda kaç ileti beklediğini de gösterir. Menü seçeneklerinin her biri daha ayrıntılı bir pano görüntüler:

#### **Gelen postayı oku**

Posta Yöneticisi, posta kuyruğunuzda bulunan iletilerin bir listesini görüntüler. (Kuyruktaki yalnızca ilk 99 ileti görüntülenir.) Bu panoya ilişkin bir örnek için bkz. [Şekil 147 sayfa 1225](#page-1224-0). Bu listeden bir ileti seçtiğinizde, iletinin içeriği görüntülenir (bkz. [Şekil 148 sayfa 1226](#page-1225-0) ).

#### **Posta Gönder**

Bir pano girmenizi ister:

- İleti göndermek istediğiniz kullanıcının adı.
- Posta kuyruklarının sahibi olan kuyruk yöneticisinin adı
- İletinizin metni

Kullanıcı adı alanında, Posta Yöneticisi 'ni kullanarak yarattığınız bir kullanıcı kimliği ya da takma ad girebilirsiniz. Kullanıcının posta kuyruğu kullandığınız kuyruk yöneticisine aitse ve kullanıcı adı alanına bir takma ad girdiyseniz, kuyruk yöneticisi adı alanını boş bırakabilirsiniz ve bu alanı boş bırakmanız gerekir.

- Yalnızca bir kullanıcı adı belirtirseniz, program önce adın bir takma ad olduğunu varsayar ve iletiyi bu adı kullanarak tanımlanan nesneye gönderir. Böyle bir takma ad yoksa, program iletiyi o adı içeren yerel bir kuyruğa göndermeyi dener.
- Hem bir kullanıcı adı, hem de kuyruk yöneticisi adı belirtirseniz, program iletiyi, bu iki adla tanımlanan posta kuyruğuna gönderir.

Örneğin, uzak kuyruk yöneticisinde ( QM12) kullanıcı JONESM ' ye bir ileti göndermek istiyorsanız, aşağıdaki iki yoldan birine bir ileti gönderebilirsiniz:

- Use both fields to specify user JONESM at queue manager QM12.
- Bu kullanıcıya ilişkin bir takma ad (örneğin, MARY) tanımlayın ve bunları, kullanıcı adı alanına MARY koyarak ve kuyruk yöneticisi adı alanında hiçbir şey yazmayarak bir ileti gönderin.

#### **Takma ad yarat**

Sık olarak iletişim kurdugunuz başka bir kullanıcıya ileti gönderirken kullanabileceğiniz, kolay anımsanan bir ad tanımlayabilirsiniz. Diğer kullanıcının kullanıcı kimliğini ve posta kuyruklarının sahibi olan kuyruk yöneticisinin adını girmeniz istenir.

Takma adlar, CSQ4SAMP.MAILMGR. *userid.nickname*; burada *klnckimliği* , kendi kullanıcı kimliğiniz ve *takma ad* kullanmak istediğiniz takma addır. Bu şekilde yapılandırılmış adlar varsa, kullanıcıların her biri kendi takma adlarına sahip olabilir.

Programın yarattığı kuyruk tipi, Nickname (Takma ad yarat) panelindeki alanların nasıl tamamlandığına bağlıdır:

- Yalnızca bir kullanıcı adı belirtirseniz ya da kuyruk yöneticisi adı, Posta Yöneticisi 'nin bağlı olduğu kuyruk yöneticisiniyle aynıysa, program bir diğer ad kuyruğu oluşturur.
- Hem bir kullanıcı adı, hem de kuyruk yöneticisi adı belirtirseniz (ve kuyruk yöneticisi, Posta Yöneticisi 'nin bağlı olduğu kuyruk yöneticisi değilse), program uzak bir kuyruğun yerel tanımlamasını yaratır. Program, bu tanımın çözdüğü kuyruğun varlığını denetmez ya da uzak kuyruk yöneticisinin var olduğunu da denetmez.

For example, if your own user ID is SMITHK and you create a nickname called MARY for user JONESM (who uses the remote queue manager QM12), the nickname program creates a local definition of a remote queue named CSQ4SAMP.MAILMGR.SMITHK.MARY. This definition resolves to Mary's mail queue, which is CSQ4SAMP.MAILMGR.JONESM at queue manager QM12. Kuyruk yöneticisi QM12 ' yi kendiniz kullanıyorsanız, program aynı adı içeren bir diğer ad kuyruğu yaratır (CSQ4SAMP.MAILMGR.SMITHK.MARY).

TSO uygulamasının C sürümü, ISPF ' nin ileti işleme yeteneklerinin COBOL sürümünü kullandığından daha çok kullanışlırlık sağlar. C ve COBOL sürümlerine göre farklı hata iletilerinin görüntülendiğini fark edebilirsiniz.

#### $z/0S$ *Design of the Mail Manager sample on z/OS*

Aşağıdaki kısımlarda, Mail Manager örnek uygulamasını oluşturan programların her biri açıklanmıştır.

Uygulamaların kullandığı programlar ve panolar arasındaki ilişkiler, TSO sürümü için [Şekil 145 sayfa 1223](#page-1222-0) içinde ve CICS Transaction Server for z/OS sürümü için [Şekil 146 sayfa 1224](#page-1223-0) içinde gösterilir.

<span id="page-1222-0"></span>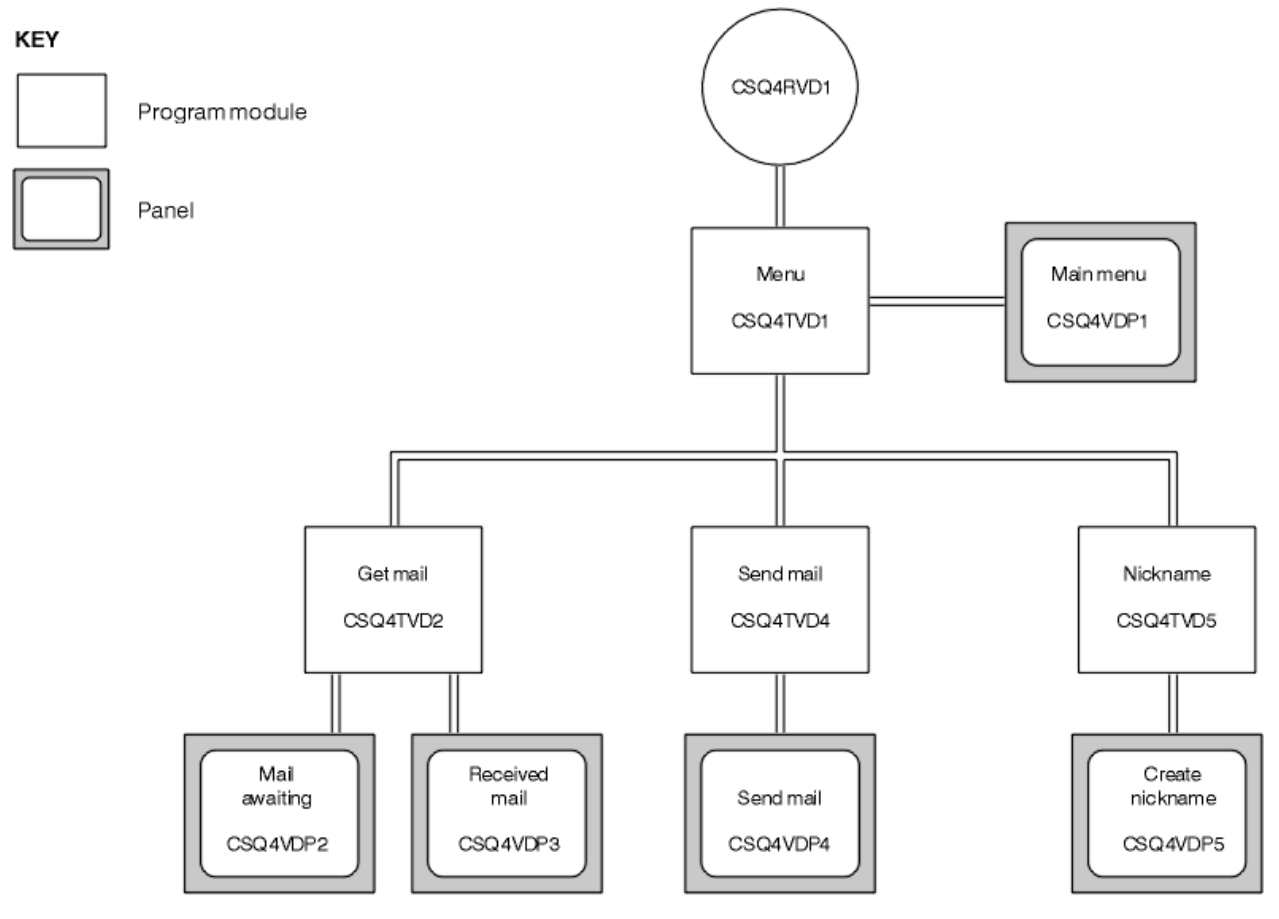

*Şekil 145. Posta Yöneticisinin TSO sürümlerine ilişkin programlar ve panolar*

<span id="page-1223-0"></span>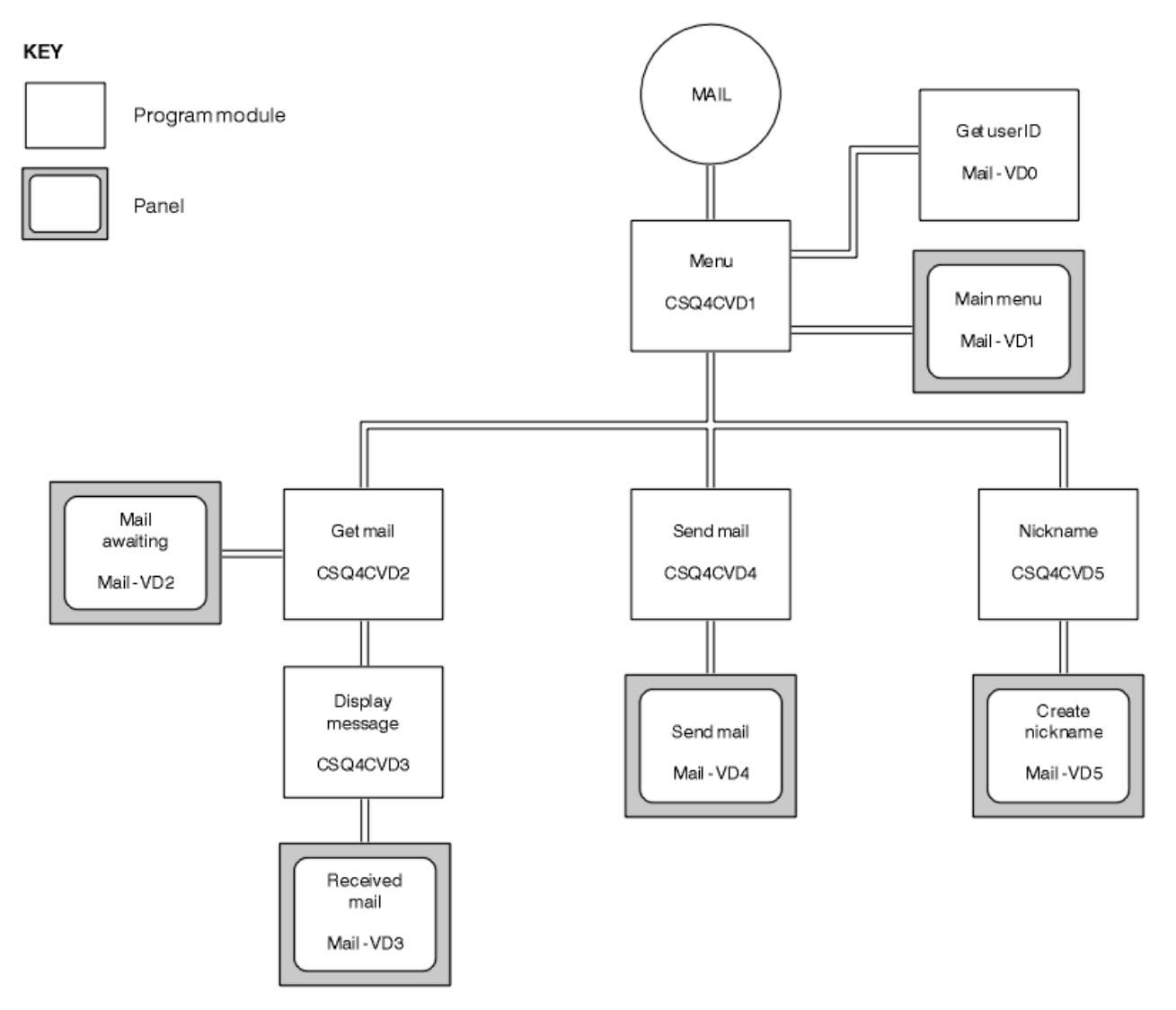

*Şekil 146. Posta Yöneticisi 'nin CICS sürümüne ilişkin programlar ve panolar*

#### $z/0S$ *z/OSüzerinde menü programı*

TSO ortamında, menü programı CLIST tarafından çağrılır. In the CICS environment, the program is invoked by transaction MAIL.

Menü programı (TSO içinCSQ4TVD1 , CICSiçin CSQ4CVD1 ), takımdaki ilk programdır. Menüyü görüntüler (TSO içinCSQ4VDP1 , CICSiçin VD1 ) ve menüden seçildiklerinde diğer programları çağırır.

Program, kullanıcının kimliğini ilk olarak alır:

- Programın CICS sürümünde, kullanıcı CICS' ta oturum açmışsa, kullanıcı kimliği CICS komutu ASSIGN USERID kullanılarak elde edilir. Kullanıcı oturum açmazsa, program oturum açma panosunu görüntüler (CSQ4VD0), kullanıcıdan bir kullanıcı kimliği girmesini ister. Bu program içinde herhangi bir güvenlik işlemi yoktur; kullanıcı herhangi bir kullanıcı kimliği verebilir.
- TSO sürümünde, kullanıcının kimliği CLIST içinde TSO ' dan elde edilir. Menü programına ISPF paylaşılan havuzunda bir değişken olarak geçirilir.

Program kullanıcı kimliğini edindikten sonra, kullanıcının bir posta kuyruğuna (CSQ4SAMP.MAILMGR. *kullanıcı kimliği* ). Bir posta kuyruğu yoksa, program sistem komut giriş kuyruğuna bir ileti koyarak bir ileti yaratır. Bu ileti, IBM MQ for z/OS komutunun DEFINE QLOCAL komutunu içerir. Bu komutun kullandığı nesne tanımı, kuyruğun maksimum derinliğini 9999 iletiyle ayarlar.

Program, sistem komutu giriş kuyruğundan gelen yanıtları işlemek için de geçici bir dinamik kuyruk yaratır. Bunu yapmak için, program, dinamik kuyruk için şablon olarak SYSTEM.DEFAULT.MODEL.QUEUE
belirterek, MQOPEN çağrısını kullanır. Kuyruk yöneticisi, CSQ4SAMP; önekine sahip bir adla geçici dinamik kuyruk yaratır; adın geri kalan kısmı kuyruk yöneticisi tarafından üretilir.

Daha sonra program, kullanıcının posta kuyruğunu açar ve kuyruğun yürürlükteki derinliğini sorarak, kuyruklardaki ileti sayısını bulur. Bunu yapmak için, program MQINA\_current\_q\_depth selector belirtilerek MQINQ çağrısını kullanır.

Daha sonra program, menüyü görüntüleyen bir döngü gerçekleştirir ve kullanıcının yaptığı seçimi işler. Kullanıcı PF3 tuşuna bastığında döngü durdurulur. Geçerli bir seçim yapıldığında, uygun program başlatılır; tersi durumda bir hata iletisi görüntülenir.

 $\approx$   $z/0$ S *z/OS' ta posta ve görüntüleme-ileti programları*

Uygulamanın TSO sürümlerinde, alma-posta ve görüntüleme iletisi işlevleri aynı program tarafından (CSQ4TVD2) gerçekleştirilir. Uygulamanın CICS sürümünde, bu işlevler ayrı programlar (CSQ4CVD2 ve CSQ4CVD3) tarafından gerçekleştirilir.

Posta Bekleniyor panosu (TSO içinCSQ4VDP2 ), CICS için VD2 ; Örneğin, Şekil 147 sayfa 1225 ' a bakın), kullanıcının posta kuyruğunda bulunan tüm iletileri gösterir. Bu listeyi yaratmak için, program kuyruktaki tüm iletilere göz atmak, her birine ilişkin bilgileri saklamak için MQGET çağrısını kullanır. Program, görüntülenen bilgilere ek olarak, her iletinin MsgId ve CorrelId ' lerini kaydeder.

--------------------- IBM MQ for z/OS Sample Programs ------- ROW 16 OF 29  $Scroll$  ===>  $PAGE$ USERID - NTSFV02 Mail Manager System QMGR - VC4 Mail Awaiting Msg Mail Date Time<br>No From Sent Sent Sent Sent 16<br>16 16 Deleted 17 JOHNJ 01/06/1993 12:52:02 01/06/1993 12:52:02<br>10HNJ 01/06/1993 12:52:03<br>10HNJ 01/06/1993 12:52:03 19 JOHNJ 01/06/1993 12:52:03 20 JOHNJ 01/06/1993 12:52:03 21 JOHNJ 01/06/1993 12:52:03<br>22 JOHNJ 01/06/1993 12:52:04<br>23 JOHNJ 01/06/1993 12:52:04 22 JOHNJ 01/06/1993 12:52:04 23 JOHNJ 01/06/1993 12:52:04 24 JOHNJ 01/06/1993 12:52:04 25 JOHNJ 01/06/1993 12:52:05 26 JOHNJ 01/06/1993 12:52:05 27 JOHNJ 01/06/1993 12:52:05 28 JOHNJ 01/06/1993 12:52:06 29 JOHNJ 01/06/1993 12:52:06

*Şekil 147. Bekleme iletileri listesini gösteren bir pano örneği*

Mail Abekleme panosundan, kullanıcı bir ileti seçebilir ve iletinin içeriğini görüntüleyebilir (örnek için [Şekil](#page-1225-0) [148 sayfa 1226](#page-1225-0) ' a bakın). The program uses the MQGET call to remove this message from the queue, using the MsgId and CorrelId that the program noted when it browsed all the messages. Bu MQGET çağrısı, MQGMO\_SYNCPOINT seçeneği kullanılarak gerçekleştirilir. Bu program iletinin içeriğini görüntüler, sonra bir eşitleme noktası bildirir: Bu, MQGET çağrısını kesinleştirir, bu nedenle artık ileti artık yok.

<span id="page-1225-0"></span>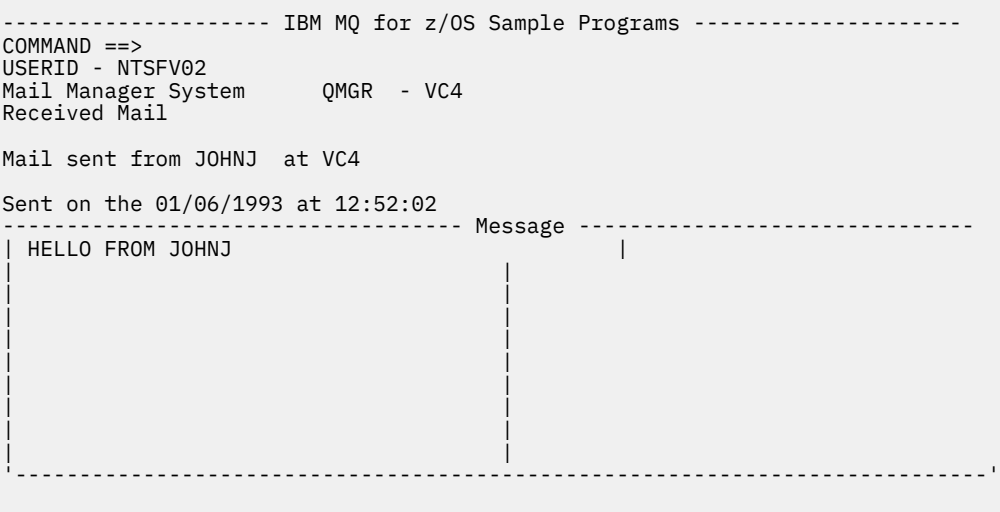

*Şekil 148. İletinin içeriğini gösteren bir pano örneği*

Mail Manager tarafından sağlanan işleve ilişkin açık bir uzantı, kullanıcıya içeriğini görüntüledikten sonra iletiyi kuyruğun üzerinde bırakma seçeneği verir. Bunu yapmak için, iletiyi görüntüledikten sonra, iletiyi kuyruktan kaldıran MQGET çağrısını geri vermeniz gerekir.

### *Send-mail program on z/OS*

Kullanıcı Posta Gönder panelini tamamladığında (TSO içinCSQ4VDP4 , CICS için VD4 ), posta gönderme programı (TSO içinCSQ4TVD4 , CICS için CSQ4CVD4 ) İletiyi alıcının posta kuyruğuna yerleştirir.

Bunu yapmak için, program MQPUT1 çağrısını kullanır. İletinin hedefi, kullanıcının Posta Gönder panelindeki alanları nasıl doldurabilmesine bağlıdır:

- Kullanıcı yalnızca bir kullanıcı adı belirttiyse, program önce adın bir takma ad olduğunu varsayar ve iletiyi bu adı kullanarak tanımlanan nesneye gönderir. Böyle bir takma ad yoksa, program iletiyi o adı içeren yerel bir kuyruğa göndermeyi dener.
- Kullanıcı hem kullanıcı adı, hem de kuyruk yöneticisi adı belirttiyse, program iletiyi bu iki adla tanımlanan posta kuyruğuna gönderir.

Program boş iletileri kabul etmez ve ileti metninin her satırından baştaki boşlukları kaldırır.

MQPUT1 çağrısı başarılı olursa, program, iletinin yerleştirdiği kullanıcı adı ve kuyruk yöneticisi adının gösterildiğini gösteren bir ileti görüntüler. Çağrı başarısız olursa, program özellikle kuyruğu ya da kuyruk yöneticisini gösteren neden kodları için denetler; bunlar MQRC\_UNKNOWN\_OBJECT\_NAME ve MQRC\_UNKNOWN\_OBJECT\_Q\_MGR. Program, bu hatalardan her biri için kendi hata iletisini görüntüler; diğer hatalar için, program, arama işleminin döndürdüğü tamamlanma ve neden kodlarını görüntüler.

### *z/OSüzerindeki takma ad programı*

Kullanıcı bir takma ad tanımladığında, takma ad programı (TSO içinCSQ4TVD5 , CICS için CSQ4CVD5 ) adının bir parçası olarak takma ada sahip bir kuyruk oluşturur.

Program, sistem komut giriş kuyruğuna bir ileti koyarak bunu yapar. Bu ileti, IBM MQ for z/OS komutunun DEFINE QALIAS ya da DEFINE QREMOTE komutunu içerir. The type of queue that the program creates depends on how the user has filled the fields of the Create Nickname panel (CSQ4VDP5 for TSO, VD5 for CICS ):

- Kullanıcı yalnızca bir kullanıcı adı belirttiyse ya da kuyruk yöneticisi adı, Posta Yöneticisi 'nin bağlı olduğu kuyruk yöneticisiniyle aynıysa, program bir diğer ad kuyruğu oluşturur.
- Kullanıcı hem kullanıcı adı, hem de kuyruk yöneticisi adı belirttiyse (ve kuyruk yöneticisi, Posta Yöneticisi 'nin bağlı olduğu kuyruk yöneticisi değilse), program uzak bir kuyruğun yerel tanımlamasını yaratır.

<span id="page-1226-0"></span>Program, bu tanımın çözdüğü kuyruğun varlığını denetmez ya da uzak kuyruk yöneticisinin var olduğunu da denetmez.

Program, sistem komutu giriş kuyruğundan gelen yanıtları işlemek için de geçici bir dinamik kuyruk yaratır.

Kuyruk yöneticisi, programın beklediği bir nedenden dolayı takma ad kuyruğunu yaratamazsa (örneğin, kuyruk zaten var), program kendi hata iletisini görüntüler. Kuyruk yöneticisi, programın beklemediği bir nedenle kuyruğu yaratamazsa, program, komut sunucusu tarafından programa döndürülen hata iletilerinden en fazla iki tanesi görüntüler.

**Not:** Her takma ad için, takma ad programı yalnızca bir diğer ad kuyruğu ya da uzak bir kuyruğun yerel tanımlaması yaratır. Bu kuyruk adlarının çözümlediği yerel kuyruklar, yalnızca takma ada sahip olan kullanıcı kimliği Posta Yöneticisi uygulamasını başlatmak için kullanıldığında yaratılır.

# *The Credit Check sample on z/OS*

Credit Check örnek uygulaması, IBM MQ for z/OStarafından sağlanan özelliklerin çoğunu nasıl kullanacağını gösteren bir dizi program grubudur. Bir uygulamanın birçok bileşen programının ileti kuyruklama tekniklerini kullanarak, iletileri birbirine nasıl geçirebileceğini gösterir.

Örnek, bağımsız bir CICS uygulaması olarak çalıştırılabilir. Ancak, hem CICS hem de IMS ortamlarında sağlanan olanakları kullanan bir ileti kuyruklama uygulamasının nasıl tasarlanması olduğunu göstermek için, bir modül de IMS toplu ileti işleme programı olarak sağlanır. Örneğe ilişkin bu uzantı ["z/OSüzerindeki](#page-1235-0) [Credit Check örneğine IMS uzantısı" sayfa 1236i](#page-1235-0)çinde açıklanmıştır.

Ayrıca, örneği birden çok kuyruk yöneticisinden çalıştırabilir ve uygulamanın her eşgörünümü arasında ileti gönderebilirsiniz. Bunu yapmak için bkz. ["The Credit Check sample with multiple queue managers on](#page-1235-0) [z/OS" sayfa 1236](#page-1235-0).

CICS programları C ve COBOL ' de teslim edilir. Tek IMS programı yalnızca C ' de teslim edilir. Sağlanan veri kümeleri [Çizelge 189 sayfa 1207](#page-1206-0) ve [Çizelge 191 sayfa 1209](#page-1208-0)' te gösterilir.

Uygulama, banka müşterileri kredi istediklerinde riski değerlendirmenin bir yöntemini sergiliyor. Uygulama, bir bankanın kredi taleplerini işleme almak için iki şekilde nasıl çalışabileceğini gösterir:

- Banka personeli doğrudan bir müşteriyle doğrudan ilgilenirken, hesap ve kredi riski bilgilerine anında erişim izni isterler.
- Banka personeli, yazılı uygulamalarla çalışırken, hesap ve kredi riski bilgileri için bir dizi talep gönderebilir ve yanıtlarla daha sonra ilgilenebilir.

Uygulamadaki mali ve güvenlik ayrıntıları, ileti kuyruklama tekniklerinin açık olması için basit olarak tutulurlar.

#### $z/0S$ *z/OS' ta Kredi Denetimi örneğini hazırlama ve çalıştırma*

Credit Check örneğini hazırlamak ve çalıştırmak için aşağıdaki adımları gerçekleştirin:

- 1. Bazı örnek hesaplarla ilgili bilgileri bulunduran VSAM veri kümesini yaratın. Bu işlemi, CSQ4FILEveri kümesinde sağlanan JCL ' yi düzenleyerek ve çalıştırarak gerçekleştirin.
- 2. Perform the steps in ["Preparing the sample applications for the CICS environment on z/OS" sayfa](#page-1204-0) [1205](#page-1204-0). (The additional steps that you must perform if you want to use the IMS extension to the sample are described in ["z/OSüzerindeki Credit Check örneğine IMS uzantısı" sayfa 1236.](#page-1235-0))
- 3. CKTI tetikleme izleyicisini başlatın ( IBM MQ for z/OS ile birlikte sağlanır) CSQ4SAMP.INITIATION.QUEUE, CICS hareket CKQC ' yi kullanarak.
- 4. To start the application, start your CICS system and use the transaction MVB1.
- 5. İlk panodan **Hemen** ya da **Toplu İş** sorgularını seçin.

Anında ve toplu sorgu panoları benzerdir; [Şekil 149 sayfa 1228](#page-1227-0) , Anında Sorgu panosunu gösterir.

<span id="page-1227-0"></span>CSQ4VB2 IBM MQ for z/OS Sample Programs Credit Check - Immediate Inquiry Specify details of the request, then press Enter.<br>Name Name . . . . . . . . . \_\_\_\_\_\_\_\_\_\_\_\_\_\_\_\_\_\_\_\_ Social security number  $\frac{1}{2}$   $\frac{1}{2}$   $\frac{1}{2}$   $\frac{1}{2}$ Bank account name . . \_\_\_\_\_\_\_\_\_\_ Account number . . . . \_\_\_\_\_\_\_\_\_\_ Amount requested . . . 012345 Response from CHECKING ACCOUNT for name : \_\_\_\_\_\_\_\_\_\_\_\_\_\_\_\_\_\_\_ Account information not found Credit worthiness index - NOT KNOWN .. .. .. .. .. .. .. .. .. MESSAGE LINE F1=Help F3=Exit F5=Make another inquiry

*Şekil 149. Kredi Denetimi örnek uygulaması için Anında Sorgu panosu*

6. Uygun alanlara bir hesap numarası ve kredi tutarı girin. Bu alanlara hangi bilgilerin girileceğini görmek için bkz. "Sorgu panolarına bilgi girilmesi" sayfa 1228 .

### **Sorgu panolarına bilgi girilmesi**

Kredi Denetimi örnek uygulaması, sorgu panolarının **İstenen tutar** alanında girdiğiniz verilerin tamsayı biçiminde olduğunu denetler.

If you enter one of the following account numbers, the application finds the appropriate account name, average account balance, and credit worthiness index in the VSAM data set CSQ4BAQ:

- 2222222222
- 3111234329
- 3256478962
- 3333333333
- 3501676212
- 3696879656
- 4444444444
- 5555555555
- 6666666666
- 7777777777

Diğer alanlara bilgi girebilir ya da başka alanlara bilgi girilebilir. Uygulama, girdiğiniz tüm bilgileri saklar ve oluşturduğu raporlarda aynı bilgileri döndürür.

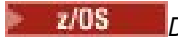

*Design of the Credit Check sample on z/OS*

Bu bölümde, Credit Check örnek uygulamasını oluşturan programların her birinin tasarımı açıklanmaktadır.

Uygulamanın tasarımı sırasında dikkate alınan bazı tekniklerle ilgili daha fazla bilgi için bkz. ["Design](#page-1233-0) [considerations for the Credit check sample on z/OS" sayfa 1234](#page-1233-0).

[Şekil 150 sayfa 1229](#page-1228-0) , uygulamayı oluşturan programları ve ayrıca bu programların hizmet veren kuyruklarını gösterir. Bu şekilde, CSQ4SAMP öneki, daha kolay anlaşılmasını sağlamak için tüm kuyruk adlarından çıkarılmıştır.

<span id="page-1228-0"></span>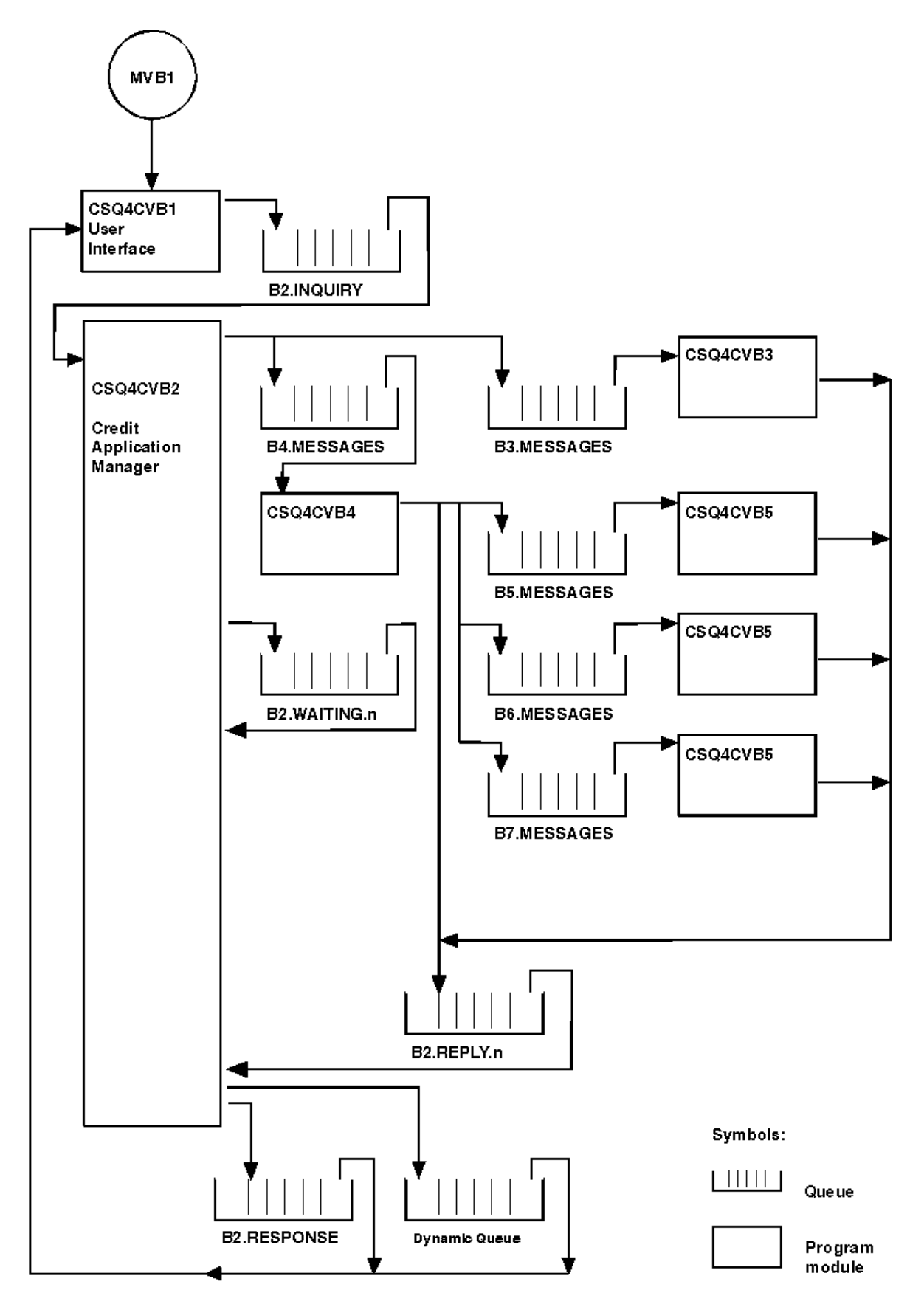

*Şekil 150. Credit Check örnek uygulamasına ilişkin programlar ve kuyruklar (yalnızca COBOL programları)*

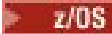

*User interface program (CSQ4CVB1) on z/OS*

Etkileşimli kip CICS hareketi MVB1' i başlattığınızda, uygulama için kullanıcı arabirimi programı başlatılır.

Bu program, CSQ4SAMP.B2.INQUIRY kuyruğuna sorgu iletileri koyar ve bu sorguları, sorguyu yaparken belirlediği bir yanıtlama kuyruğundan yanıtlar alır. Kullanıcı arabiriminden anında ya da toplu sorguları sunabilirsiniz:

- Anında sorgular için, program, yanıt kuyruğu olarak kullandığı geçici bir dinamik kuyruk yaratır. Bu, her sorgunun kendi yanıtlama kuyruğuna sahip olduğu anlamına gelir.
- For batch inquiries, the user-interface program gets replies from the queue CSQ4SAMP.B2.RESPONSE. Basitlik için, program bu yanıt kuyruğundan tüm sorgularına yanıt alır. Bir bankanın her bir MVB1kullanıcısı için ayrı bir yanıt kuyruğu kullanmak isteyebileceğini görmek kolaydır, böylece her biri yalnızca başlattıkları sorgulara yanıt verebilirler.

Toplu iş ve anında kipteki uygulamada kullanılan iletilerin özellikleri arasındaki önemli farklar şunlardır:

- Toplu iş için, iletiler düşük önceliğe sahiptir; bu nedenle, anında kipe girilen kredi taleplerinden sonra işlenir. Ayrıca, iletiler kalıcıdır, bu nedenle uygulama ya da kuyruk yöneticisinin yeniden başlatılması gerekiyorsa, bunlar kurtarılır.
- Anında çalışma için, iletiler yüksek önceliğe sahiptir, bu nedenle toplu kipte girilen herhangi bir kredi isteğinden önce işlenir. Ayrıca, iletiler kalıcı değildir; uygulama ya da kuyruk yöneticisinin yeniden başlatılması gerekiyorsa bu iletiler atılır.

Ancak, tüm durumlarda, kredi isteği iletilerinin özellikleri uygulama boyunca yayılır. Örneğin, yüksek öncelikli bir isteğin sonucu olan tüm iletiler de yüksek önceliğe sahip olur.

#### z/OS *Credit application manager (CSQ4CVB2) on z/OS*

Credit Application Manager (CAM) programı, Kredi Denetimi uygulaması için işlemlerin çoğunu gerçekleştirir.

The CAM is started by the CKTI trigger monitor (supplied with IBM MQ for z/OS) when a trigger event occurs on either queue CSQ4SAMP.B2.INQUIRY or queue CSQ4SAMP.B2.REPLY. *n*, burada *n* , bir yanıt kuyrukları kümesinin birini tanımlayan bir tamsayıdır. Tetikleme iletisi, tetikleme olayının ortaya çıktığı kuyruğun adını içeren verileri içerir.

CAM, işlediği sorgulara ilişkin bilgileri saklamak için CSQ4SAMP.B2.WAITING.n formunun adlarıyla kuyrukları kullanır. Kuyruklar, her biri bir yanıtlama kuyruğuyla eşlenmiş olacak şekilde adlandırılır; örneğin, CSQ4SAMP.B2.WAITING.3 kuyruğu belirli bir sorgu için giriş verilerini, CSQ4SAMP.B2.REPLY.3 kuyruğu da aynı sorguyla ilgili olan bir yanıt iletileri kümesini (bu sorgu veritabanlarından oluşan programlar) içerir. Bu tasarımın ardındaki nedenleri anlamak için bkz. ["CAM ' da ayrı sorgu ve yanıt](#page-1233-0) [kuyrukları" sayfa 1234](#page-1233-0).

# **Başlatma mantığı**

Tetikleme olayı CSQ4SAMP.B2.INQUIRY, CAM paylaşılan erişim için kuyruğu açar. Daha sonra, ücretsiz bir yanıt kuyruğu bulununcaya kadar her bir yanıt kuyruğunu açmaya çalışır. Boş bir yanıt kuyruğu bulamazsa, CAM olguları günlüğe kaydeder ve olağan şekilde sonlandırır.

Tetikleme olayı CSQ4SAMP.B2.REPLY.n, CAM dışlayıcı erişim için kuyruğu açar. Dönüş kodu, nesnenin önceden kullanımda olduğunu bildiriyorsa, CAM normal şekilde sonlandırılır. Başka bir hata oluşursa, CAM hatayı günlüğe kaydeder ve sonlandırır. CAM karşılık gelen bekleme kuyruğunu ve sorgu kuyruğunu açar, ardından iletileri almaya ve işlemeye başlar. Bekleme kuyruğundan, CAM kısmen tamamlanmış sorguların ayrıntılarını kurtarır.

Bu örnekteki basitlik için, kullanılan kuyrukların adları programda tutulur. İş ortamında, kuyruk adları büyük olasılıkla program tarafından erişilen bir dosyada tutulacaktır.

# **Sorgu kuyruğundan ileti alma**

CAM, MQGET çağrısını kullanarak sorgu kuyruğundan bir ileti almak için ilk kez MQGMO\_SET\_SIGNAL seçeneğini kullanarak girişimde bulunur. Bir ileti hemen kullanılabiliyorsa, ileti işlenir; ileti yoksa, bir sinyal ayarlanır.

Daha sonra CAM, aynı seçenekle MQGET çağrısını kullanarak yanıt kuyruğundan bir ileti alma girişiminde bulunur. Bir ileti hemen varsa, ileti işlenir; tersi durumda bir işaret ayarlanır.

Her iki sinyal de ayarlandığında, program sinyallerden biri gönderilinceye kadar bekler. Bir iletinin kullanılabilir olduğunu belirtmek için bir sinyal gönderilirse, ileti alınır ve işlenir. Sinyal sona ererse ya da kuyruk yöneticisi sonlandırılırsa, program sonlandırılır.

## **CAM tarafından alınan iletinin işlenmesi**

CAM tarafından alınan bir ileti dört tipten biri olabilir:

- Sorgu iletisi
- Yanıt iletisi
- Bir yayma iletisi
- Beklenmeyen ya da istenmeyen bir ileti

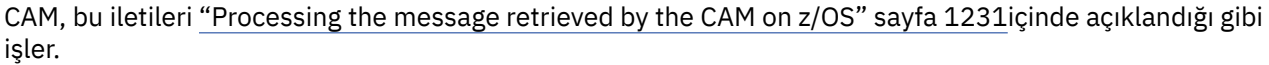

## **Yanıt gönderme**

CAM bir sorgu beklediği tüm yanıtları aldıysa, yanıtları işler ve tek bir yanıt iletisi oluşturur. Bu, aynı CorrelId' e sahip tüm yanıt iletilerinden tüm verileri tek bir iletiye birleştirir. Bu yanıt, özgün kredi isteğinde belirtilen yanıtlama kuyruğuna konmaktadır. Yanıt iletisi, son yanıtlama iletisinin alınmasını içeren aynı iş birimi içinde yer alır. Bu, CSQ4SAMP.B2.WAITING.n.

## **Kısmen tamamlanmış sorguların kurtarılması**

CAM, CSQ4SAMP.B2.WAITING.n kuyruğuna, aldığı tüm iletileri kuyruğa alır. İleti açıklayıcısının alanlarını şu şekilde ayarlar:

- *Priority* , ileti tipine göre saptanır:
	- İstek iletileri için öncelik = 3
	- Veri paketleri için öncelik = 2
	- Yanıt iletileri için öncelik = 1
- *CorrelId* is set to the *MsgId* of the loan request message
- Diğer MQMD alanları, alınan iletinin kopyalarından kopyalanır.

Bir sorgu tamamlandığında, belirli bir sorguya ilişkin iletiler yanıt işleme sırasında bekleme kuyruğundan kaldırılır. Bu nedenle, bekleme kuyruğunda devam eden sorgularla ilgili tüm iletiler bekleme kuyruğunda yer alır. Bu iletiler, programın yeniden başlatılması gerekiyorsa, devam etmekte olan sorguların ayrıntılarını kurtarmak için kullanılır. Farklı öncelikler, önizlemeler ya da yanıt iletilerinden önce sorgu iletilerinin kurtarılabilmesi için ayarlanır.

#### $z/0S$

### *Processing the message retrieved by the CAM on z/OS*

Credit Application Manager (CAM) tarafından alınan bir ileti dört tipten biri olabilir. CAM ' ın bir iletiyi işlemesine ilişkin yöntem, bu iletinin tipine bağlıdır.

CAM tarafından alınan bir ileti dört tipten biri olabilir:

- Sorgu iletisi
- Yanıt iletisi
- Bir yayma iletisi
- Beklenmeyen ya da istenmeyen bir ileti

CAM, bu iletileri aşağıdaki gibi işler:

### **Sorgu iletisi**

Sorgu iletileri, kullanıcı arabirimi programından gelir. Bu, her bir kredi isteği için bir sorgu iletisi oluşturur.

Tüm kredi taleplerinde CAM, müşterinin kontrol hesabının ortalama bakiyecisini istiyor. Bunu, CSQ4SAMP.B2.OUTPUT.ALIAS Bu kuyruk adı, check-account programı CSQ4CVB3tarafından işlenen CSQ4SAMP.B3.MESSAGESkuyruğuna çözülüyor. CAM, bu diğer ad kuyruğuna bir ileti yerleştirdiğinde, uygun CSQ4SAMP.B2.REPLY.n kuyruğu oluştu. Burada bir diğer ad kuyruğu kullanılmıştır; böylece, CSQ4CVB3 programı farklı bir adla temel kuyruğu işleyen başka bir program tarafından değiştirilebilir. Bunu yapmak için, diğer ad kuyruğunu yeniden tanımlıyor ve adı yeni kuyruğa çözülüyor. Ayrıca, diğer ad kuyruğuna ve temel kuyruğa farklı erişim yetkileri atayabilirsiniz.

Bir kullanıcı, 10000 biriminden daha büyük bir kredi isteğinde bulunarsa, CAM diğer veritabanlarını da denetler. Bu, CSQ4SAMP.B4.MESSAGES, dağıtım programı CSQ4CVB4tarafından işlenir. Bu kuyruğa hizmet veren süreç, kredi kartı geçmişi, tasarruf hesapları ve konut kredisi ödemeleri gibi diğer kayıtlara erişimi olan programlar tarafından hizmet verilen kuyruklara ileti yayılır. Bu programlardaki veriler, koyma işleminde belirtilen yanıtlama kuyruğuna döndürülür. Buna ek olarak, bu program tarafından yanıtlama kuyruğuna, kaç tane yayma iletisi gönderildiğini belirtmek için bir yayma iletisi gönderilir.

Bir iş ortamında, dağıtım programı, diğer banka hesabı tiplerinin her birinin gerektirdiği biçimde eşleşmesi için sağlanan verileri büyük olasılıkla yeniden biçimlendirir.

Gönderme yapılan kuyruklardan herhangi biri uzak bir sistemde olabilir.

Her sorgu iletisi için CAM, bellek yerleşik Sorgu Kaydı Çizelgesindeki (IRT) bir girişi başlatır. Bu kayıt şunları içerir:

- Sorgu iletisinin MsgId
- ReplyExp alanında, beklenen yanıt sayısı (gönderilen ileti sayısına eşit)
- ReplyRec alanına, alınan yanıt sayısı (bu aşamada sıfır)
- PropsOut alanında, bir yayma iletisinin beklenip beklenmediğini gösteren bir gösterge

CAM sorgu iletisini bekleme kuyruğuna kopyalıyor:

- Priority , 3 olarak ayarlanır
- CorrelId set to the MsgId of the inquiry message
- Diğer ileti tanımlayıcı alanları, sorgu iletisine ayarlanır.

#### **Yayma iletisi**

Bir yayma iletisi, dağıtım programının sorguyu ilettiği kuyrukların sayısını içerir. İleti şu şekilde işlenir:

- 1. Gönderilen ileti sayısı, IRT ' deki uygun kaydın ReplyExp (ReplyExp) alanına ekleyin. Bu bilgiler iletide yer alıyor.
- 2. IRT ' deki kaydın ReplyRec alanına 1 değerini artırın.
- 3. IRT ' deki kaydın PropsOut (PropsOut) alanına göre azalsın.
- 4. İletiyi bekleme kuyruğuna kopyalayın. CAM, Priority ile 2 arasındaki ve ileti tanımlayıcısının diğer alanlarını yayma iletisininlere ayarlar.

### **Yanıt iletisi**

Yanıt iletisi, denetleme hesabı programına ya da aracı sorgu programlarından birine verilen isteklerden birine yanıt içerir. Yanıt iletileri aşağıdaki gibi işlenir:

- 1. IRT ' deki kaydın ReplyRec alanına 1 değerini artırın.
- 2. İletiyi, Priority ile 1 arasındaki bekleme kuyruğuna kopyalayın ve ileti tanımlayıcısının diğer alanları, yanıt iletisine ayarlı olarak ayarlanır.

3. ReplyRec = ReplyExpve PropsOut = 0 ise, MsgComplete işaretinin adını belirleyin.

### **Diğer iletiler**

Uygulama başka iletiler beklemiyor. Ancak, uygulama sistem tarafından yayınlanan iletileri ya da bilinmeyen bir CorrelIdsile yanıt iletileri alabilir.

CAM, bu iletileri CSQ4SAMP.DEAD.QUEUE, bunlar incelenebilir. Bu put işlemi başarısız olursa, ileti kaybedilir ve program devam eder. Programın bu bölümünün tasarımıyla ilgili daha fazla bilgi için bkz. ["Örnek, beklenmeyen iletileri nasıl işleyeceğini" sayfa 1235.](#page-1234-0)

#### $z/0S$ *z/OSüzerinde denetleme programı (CSQ4CVB3) denetimi*

Denetim hesabı programı, CSQ4SAMP.B3.MESSAGES. Kuyruk açıldıktan sonra, bu program, bekleme seçeneğiyle MQGET çağrısını kullanarak kuyruktan bir ileti alır ve bekleme aralığı 30 saniyeye ayarlanır.

Program, kredi isteği iletisinde hesap numarası için VSAM veri kümesinde CSQ4BAQ arama kümesini arar. Bu ürün, karşılık gelen hesap adını, ortalama bakiyeyi ve kredi değerliliği dizinini alır ya da hesap numarasının veri kümesinde olmadığı notlarını alır.

Daha sonra program, kredi isteği iletisinde belirtilen yanıt kuyruğunda ( MQPUT1 çağrısını kullanarak) bir yanıt iletisi yerleştirir. Bu yanıt iletisi için program:

- Kredi isteği iletisinin CorrelId kopyasını kopyalar.
- MQPMO\_PASS\_IDENTITY\_CONTEXT seçeneğini kullanır.

Program, bekleme süresi sona erinceye kadar kuyruktan ileti almaya devam eder.

#### z/OS *Distribution program (CSQ4CVB4) on z/OS* Dağıtım programı, CSQ4SAMP.B4.MESSAGES.

To simulate the distribution of the loan request to other agencies that have access to records such as credit card history, savings accounts, and mortgage payments, the program puts a copy of the same message on all the queues in the namelist CSQ4SAMP.B4.NAMELIST. There are three of these queues, with names of the form CSQ4SAMP.B *n*.MESSAGES, where *n* is 5, 6, or 7. Bir iş uygulamasında, acenteler ayrı konumlarda olabilir, bu nedenle bu kuyruklar uzak kuyruklar olabilir. Örnek uygulamayı bunu gösterecek şekilde değiştirmek istiyorsanız bkz. ["The Credit Check sample with multiple queue](#page-1235-0) [managers on z/OS" sayfa 1236.](#page-1235-0)

Dağıtım programı aşağıdaki adımları gerçekleştirir:

- 1. Ad listesinden, programın kullanmak üzere olduğu kuyrukların adlarını alır. Program, adlist nesnesinin özniteliklerini sorgulamak için MQINQ çağrısını kullanarak bunu yapar.
- 2. Bu kuyrukları açar ve CSQ4SAMP.B4.MESSAGES.
- 3. Performs the following loop until there are no more messages on queue CSQ4SAMP.B4.MESSAGES:
	- a. Bekleme seçeneği ile MQGET çağrısını kullanarak ve bekleme süresi 30 saniye olarak ayarlanmış bir ileti alın.
	- b. İlgili CSQ4SAMP.B2.REPLY.n kuyruğu oluştu. Bu program, kredi isteği iletisinin *CorrelId* ' unu bu kopyalama iletilerine kopyalar ve MQPUT çağrısında MQPMO\_PASS\_IDENTITY\_CONTEXT seçeneğini kullanır.
	- c. CSQ4SAMP.B2.REPLY.n (REPLAY.n), kaç iletinin başarıyla yerleştirdiğini gösterir.
	- d. Bir uyumluluk noktası bildirin.

#### $\approx$  z/OS

### *Agency-query program (CSQ4CVB5/CSQ4CCB5) on z/OS*

Ajans-sorgu programı hem COBOL programı hem de C programı olarak sağlanır. Her iki program da aynı tasarıma sahiptir. Bu, farklı tiplerdeki programların bir IBM MQ uygulaması içinde kolaylıkla birlikte bulunabileceğini ve böyle bir uygulamayı oluşturan program modüllerinin kolayca değiştirilebileceğini gösterir.

Programın bir eşgörünümü, bu kuyruklardan herhangi birinde bir tetikleme olayı tarafından başlatılır:

• COBOL programı için (CSQ4CVB5):

- <span id="page-1233-0"></span>– CSQ4SAMP.B5.MESSAGES
- CSQ4SAMP.B6.MESSAGES
- CSQ4SAMP.B7.MESSAGES
- C programı için (CSQ4CCB5), kuyruk CSQ4SAMP.B8.MESSAGES

**Not:** If you want to use the C program, you must alter the definition of the namelist CSQ4SAMP.B4.NAMELIST to replace the queue CSQ4SAMP.B7.MESSAGES with CSQ4SAMP.B8.MESSAGES. Bunu yapmak için aşağıdakilerden birini kullanabilirsiniz:

- IBM MQ for z/OS işlemleri ve denetim panoları
- ALTER NAMELIST komutu
- CSQUTIL yardımcı programı

Bu program uygun kuyruğu açtıktan sonra, bekleme seçeneği ile MQGET çağrısını kullanarak kuyruktan bir ileti alır ve bekleme aralığı 30 saniyeye ayarlanır.

Program, kredi isteği iletisinde geçirilen hesap numarası için VSAM veri kümesinde CSQ4BAQ adlı VSAM veri kümesinde arama yaparak, bir dairenin veritabanının aranmasını simüle eder. Daha sonra, hizmet verdiği kuyruğun adını ve bir kredi değeri endeksini içeren bir yanıt oluşturur. İşleme basitleştirmek için, alacaklı elverişlilik endeksi rasgele seçilir.

Yanıt iletisi yerleştirilirken, program MQPUT1 çağrısını kullanır ve:

- Kredi isteği iletisinin CorrelId kopyasını kopyalar.
- MQPMO\_PASS\_IDENTITY\_CONTEXT seçeneğini kullanır.

Program, yanıt iletisini, kredi isteği iletisinde belirtilen yanıtlanacak kuyruğa gönderir. (Kredi isteği iletisinde, yanıtlama kuyruğuna sahip olan kuyruk yöneticisinin adı da belirtilir.)

 $= 2/0S$ *Design considerations for the Credit check sample on z/OS* Credit Check örneğine ilişkin tasarım bilgileri.

Bu konuda aşağıdakiyle ilgili bilgiler yer alır:

- "CAM ' da ayrı sorgu ve yanıt kuyrukları" sayfa 1234
- • ["Örnek tutamaçlarının hataları nasıl" sayfa 1235](#page-1234-0)
- • ["Örnek, beklenmeyen iletileri nasıl işleyeceğini" sayfa 1235](#page-1234-0)
- • ["Numunenin syncpoinses nasıl" sayfa 1235](#page-1234-0)
- • ["Örnek, ileti bağlamı bilgilerini nasıl kullanıyor?" sayfa 1236](#page-1235-0)
- • ["CAM ' da ileti ve ilinti tanıtıcılarının kullanılması" sayfa 1236](#page-1235-0)

### **CAM ' da ayrı sorgu ve yanıt kuyrukları**

Uygulama hem sorgu hem de yanıtlar için tek bir kuyruk kullanabilir, ancak aşağıdaki nedenlerden dolayı ayrı kuyruklar kullanmak üzere tasarlanmıştır:

- Program, sorgu sayısı üst sınırını işlediğinde, kuyruktan başka sorgular bırakılabilir. Tek bir kuyruk kullanılıyorsa, kuyruğun kapatılması ve başka bir yerde saklanabilmesi gerekir.
- İleti trafiği izin vermek için yeterince yüksekse, aynı sorgu kuyruğuna hizmet vermek için CAM ' nin diğer örnekleri de otomatik olarak başlatılabilir. Ancak program devam etmekte olan sorguları izlemeli ve bunu yapmak için tüm yanıtları başlattığı sorgulara geri dönmelidir. Yalnızca bir kuyruk kullanılırsa, program bu program için mi, yoksa başka bir program mı için iletilere göz atmak zorunda olur. Bu, operasyonu daha az verimli hale getirecektir.

Uygulama birden çok CAM' yi destekleyebilir ve eşleştirilmiş yanıtlama ve bekleme kuyrukları kullanılarak devam etmekte olan sorguları etkili bir şekilde kurtarabilir.

• Program, sinyalizasyonu kullanarak birden çok kuyrukta etkili bir şekilde bekleyebilir.

# <span id="page-1234-0"></span>**Örnek tutamaçlarının hataları nasıl**

Kullanıcı arabirimi programı, hataları doğrudan kullanıcıya bildirerek hataları işler.

Diğer programlarda kullanıcı arabirimleri yoktur, bu nedenle hataları başka şekillerde ele almak zorunda kalmazlar. Ayrıca, birçok durumda (örneğin, bir MQGET çağrısı başarısız olursa) bu diğer programlar, uygulama kullanıcısının kimliğini bilmiyor.

The other programs put error messages on a CICS temporary storage queue called CSQ4SAMP. You can browse this queue using the CICS-supplied transaction CEBR. Programlar, CICS CSML günlüğüne hata iletileri de yazar.

# **Örnek, beklenmeyen iletileri nasıl işleyeceğini**

Bir ileti kuyruklama uygulaması tasarladığınızda, beklenmedik bir şekilde kuyruğa gelen iletilerin nasıl işleneceğine karar vermelisiniz.

İki temel seçenek vardır:

- Uygulama, beklenmeyen iletiyi işleinceye kadar daha fazla iş yapmaz. Bu, uygulamanın bir operatöre bildirdiği, kendisini sonlandırdığı ve otomatik olarak yeniden başlatılmamasını sağladığı anlamına gelir (bu işlemi tetiklemeyi ayarlayarak yapabilir). Bu seçenek, uygulamaya ilişkin tüm işlemlerin tek bir beklenmeyen ileti tarafından durdurulabileceği ve uygulamanın yeniden başlatılması için bir işletmenin müdahalesini gerektireceği anlamına gelir.
- Uygulama, iletiyi hizmet ettiği kuyruktan kaldırır, iletiyi başka bir yere koyar ve işlemeye devam eder. Bu iletiyi koymak için en iyi yer sistem ölüm mektubu kuyruğunda yer alıyor.

İkinci seçeneği belirlerseniz:

- İletilerin nereden geldiğini bulmak için, bir işletmen ya da başka bir program, ölü-mektup kuyruğuna yerleştirilecek iletileri incelemelidir.
- Beklenmeyen bir ileti, ölü-mektup kuyruğuna konulamazsa kaybedilir.
- Uzun süredir beklenmeyen bir ileti kesildi. Bu ileti, programdaki arabellek büyüklüğünden daha uzun ya da daha uzun kuyruklardaki iletiler için sınırdan uzunsa kesilir.

Uygulamanın dış etkinliklerden en az etkiye sahip tüm sorguları sorunsuz bir şekilde işlediğinden emin olmak için, Credit Check örnek uygulaması ikinci seçeneği kullanır. Aynı kuyruk yöneticisini kullanan diğer uygulamalardan örneği ayrı tutmanıza izin vermek için, Credit Check (Kredi Denetimi) numunesi sistem ölü harf kuyruğunu kullanmaz; bunun yerine, kendi ölü harf kuyruğunu kullanır. Bu kuyruk CSQ4SAMP.DEAD.QUEUE. Örnek, örnek programlar için sağlanan arabellek alanından daha uzun olan iletileri kısaltma. Bu kuyruktaki iletilere göz atmak için Göz At örnek uygulamasını kullanabilir ya da iletileri ileti açıklayıcılarıyla birlikte yazdırmak için İleti Yazdırma örneği uygulamasını kullanabilirsiniz.

Ancak, örneği birden çok kuyruk yöneticisi, beklenmeyen iletiler ya da teslim edilemeyen iletiler arasında çalışacak şekilde genişletiyorsanız, kuyruk yöneticisi tarafından sistem ölüme ilişkin kuyruğu yerleştirilebilir.

### **Numunenin syncpoinses nasıl**

Credit Check örnek uygulamasındaki programlar, aşağıdakileri sağlamak için eşitleme noktalarını bildirir:

- Beklenen her iletiye yanıt olarak yalnızca bir yanıt iletisi gönderilir.
- Beklenmeyen iletilerin birden çok kopyası, hiçbir zaman örneğe ait ölü harf kuyruğuna konmaz.
- CAM, bekleme kuyruğundan kalıcı iletiler alarak, kısmen tamamlanmış tüm sorguların durumunu kurtarabilir.

Bunu başarmak için, tek bir iş birimi, bir iletinin alınması, bu iletinin işlenmesi ve izleyen herhangi bir sonraki işlemler için kullanılır.

# <span id="page-1235-0"></span>**Örnek, ileti bağlamı bilgilerini nasıl kullanıyor?**

Kullanıcı arabirimi programı (CSQ4CVB1) ileti gönderdiğinde, MQPMO\_DEFAULT\_CONTEXT seçeneğini kullanır. Bu, kuyruk yöneticisinin hem kimlik, hem de kaynak bağlamı bilgilerini oluşturduğu anlamına gelir. Kuyruk yöneticisi, programı başlatan işlemden (MVB1) ve hareketi başlatan kullanıcı kimliğinden bu bilgileri alır.

CAM sorgu iletileri gönderdiğinde, bu ileti MQPMO\_PASS\_IDENTITY\_CONTEXT seçeneğini kullanır. Bu, yerleştirmekte olan iletinin kimlik bağlamı bilgilerinin, özgün sorgu iletisinin kimlik bağlamından kopyalandığı anlamına gelir. Bu seçenekle, başlangıç noktası bağlamı kuyruk yöneticisi tarafından oluşturulur.

CAM yanıt iletileri gönderdiğinde, bu ileti MQPMO\_ALTERNATE\_USER\_AUTHORITY seçeneğini kullanır. Bu, kuyruk yöneticisinin CAM bir yanıt kuyruğu açtığında güvenlik denetimi için başka bir kullanıcı kimliği kullanmasına neden olur. CAM, özgün sorgu iletisini göndericinin kullanıcı kimliğini kullanır. Bu, kullanıcıların yalnızca kaynaklandığı sorgularla ilgili yanıtları görmelerine izin verileceği anlamına gelir. Diğer kullanıcı kimliği, özgün sorgu iletisinin ileti tanımlayıcısındaki kimlik bağlamı bilgilerinden elde edilir.

Sorgu programları (CSQ4CVB3/4/5) yanıt iletileri gönderdiğinde, bunlar MQPMO\_PASS\_IDENTITY\_CONTEXT seçeneğini kullanır. Bu, yerleştirmekte olan iletinin kimlik bağlamı bilgilerinin, özgün sorgu iletisinin kimlik bağlamından kopyalandığı anlamına gelir. Bu seçenekle, başlangıç noktası bağlamı kuyruk yöneticisi tarafından oluşturulur.

**Not:** MVB3/4/5 işlemleriyle ilişkili kullanıcı kimliği, B2.REPLY.n kuyruklar. Bu kullanıcı kimlikleri, işlenmekte olan istekle ilişkili işlemlerle aynı olmayabilir. Bu olası güvenlik açıklarını almak için, sorgu programları yanıtlarını koyarken MQPMO\_ALTERNATE\_USER\_AUTHORITY seçeneğini kullanabilir. Bu, MVB1 ' un her bir kullanıcısında B2.REPLY.n kuyruklarını açmak için gereken yetkiye sahip olması anlamına gelir.

# **CAM ' da ileti ve ilinti tanıtıcılarının kullanılması**

Uygulama, herhangi bir zamanda işlenmekte olduğu tüm canlı sorguların ilerleyişini izlemek zorundadır. Bunu yapmak için her bir kredi isteği iletisinin benzersiz ileti tanıtıcısını kullanır. Bu ileti, her bir sorgu hakkında sahip olduğu tüm bilgileri ilişkilendirir.

CAM, sorgu iletisinin MsgId 'unu, ilgili sorgu için gönderdiği tüm istek iletilerinin CorrelId ' ine kopyalar. Örnekteki diğer programlar (CSQ4CVB3 -5),receive'un yanıt iletisinin CorrelId ' e aldıkları her iletinin CorrelId dosyasını kopyaladıklarını sağlar.

### *The Credit Check sample with multiple queue managers on z/OS*

Credit Check örnek uygulamasını kullanarak, iki kuyruk yöneticisine ve CICS sistemine (farklı bir CICS sistemine bağlı her kuyruk yöneticisi ile) örnek kurarak dağıtılmış kuyruklama örneği gösterebilirsiniz.

Örnek program kurulduğunda ve tetikleme izleme programı (CKTI) her bir sistemde çalışıyorsa, şunları yapmak gerekir:

- 1. İki kuyruk yöneticisi arasındaki iletişim bağlantısını ayarlayın. Bunun nasıl yapacagına ilişkin bilgi için Dağıtılmış kuyruklama yapılandırılmasıbaşlıklı konuya bakın.
- 2. Bir kuyruk yöneticisininde, kullanmak istediğiniz her uzak kuyruğun (diğer kuyruk yöneticisininde) her biri için yerel bir tanımlama yaratın. Bu kuyruklar CSQ4SAMP.B *n*' den herhangi biri olabilir.ILETILER; burada *n* 3, 5, 6 ya da 7 'dir. (bunlar, check-account programı ve ajans-sorgu programı tarafından hizmet verilen kuyruklar.) Bunun nasıl yapacagına ilişkin bilgi için bkz. DEFINE QREMOTE ve DEFINE kuyrukları.
- 3. Ad listesinin tanımını değiştirin (CSQ4SAMP.B4.NAMELIST) işlevi, kullanmak istediğiniz uzak kuyrukların adlarını içerir. Bunun nasıl yapacagına ilişkin bilgi için bkz. DEFINE NAMELIST.

### *z/OSüzerindeki Credit Check örneğine IMS uzantısı*

A version of the checking-account program is supplied as an IMS batch message processing (BMP) program. C dilinde yazılmış.

*z/*08

The program performs the same function as the CICS version, except that to obtain the account information, the program reads an IMS database instead of a VSAM file. Check-account programının CICS sürümünü IMS sürümüyle değiştirirseniz, uygulamayı kullanma yönteminde bir fark yoktur.

IMS sürümünü hazırlamak ve çalıştırmak için aşağıdakileri yapmak gerekir:

- 1. Follow the steps in ["z/OS' ta Kredi Denetimi örneğini hazırlama ve çalıştırma" sayfa 1227.](#page-1226-0)
- 2. Follow the steps in ["Preparing the sample application for the IMS environment on z/OS" sayfa 1208.](#page-1207-0)
- 3. CSQ4SAMP.B3.IMSkuyruğuna kadar çözümlemek için CSQ4SAMP.B2.OUTPUT.ALIAS diğer ad kuyruğunun tanımlamasını değiştirin.İLETILER ( CSQ4SAMP.B3.MESSAGESyerine). Bunu yapmak için aşağıdakilerden birini kullanabilirsiniz:
	- IBM MQ for z/OS işlemleri ve denetim panoları
	- ALTER QALIAS komutu.

IMS check-account programını kullanmanın başka bir yolu da, dağıtım programından ileti alan kuyruklardan birine hizmet etmek. Credit Check örnek uygulamasının teslim edilen formunda, bu kuyruklardan üç tanesi bulunur (B5/6/7.MESSAGES), tüm kurum-sorgu programı tarafından hizmet verdi. Bu program bir VSAM veri kümesinde arama yapar. VSAM veri kümesinin ve IMS veritabanının kullanımını karşılaştırmak için, IMS check-account programını bu kuyruklardan birine hizmet verebilirdiniz. To do this, you must alter the definition of the namelist CSQ4SAMP.B4.NAMELIST to replace one of the CSQ4SAMP.B *n*.MESSAGES queues with the CSQ4SAMP.B3.IMS.MESSAGES queue. Aşağıdakilerden birini kullanabilirsiniz:

- IBM MQ for z/OS işlemleri ve denetim panoları
- ALTER NAMELIST komutu.

Daha sonra, örneği CICS hareketinden MVB1' den çalıştırabilirsiniz. Kullanıcı, işlem ya da yanıtta hiçbir fark görmez. IMS BMP, bir durdurma iletisi aldıktan sonra ya da beş dakika devre dışı kaldıktan sonra durur.

### **IMS denetleme-hesap programının tasarımı (CSQ4ICB3)**

Bu program bir BMP olarak çalıştırılır. Programı, herhangi bir IBM MQ iletisi gönderilmeden önce JCL ' yi kullanarak başlatın.

Program, kredi isteği iletilerindeki hesap numarası için bir IMS veritabanında arama yapar. Bu ürün, karşılık gelen hesap adını, ortalama bakiyeyi ve kredi değerliliği endeksini alır.

Program, işlenmekte olan IBM MQ iletisinde belirtilen yanıtlama kuyruğuna veritabanı araması sonuçlarını gönderir. Döndürülen ileti, hesap tipini ve alınan iletiye yapılan aramanın sonuçlarını, yanıtı doğru sorgunun işlenmekte olduğunu doğrulayabilecek şekilde iletti. Bu ileti, aşağıdaki gibi olmak üzere üç adet 79 karakterlik grup biçiminde yer alıyor:

'Response from CHECKING ACCOUNT for name : JONES J B'

' Opened 870530, 3-month average balance = 000012.57'

' Credit worthiness index - BBB'

When running as a message-oriented BMP, the program drains the IMS message queue, then reads messages from the IBM MQ for z/OS queue and processes them. IMS ileti kuyruğundan herhangi bir bilgi alınmıyor. Çekme noktaları kapatıldığı için, program her denetim noktasından sonra kuyruk yöneticisine yeniden bağlanır.

Toplu iş odaklı bir BMP ' de çalışırken, tutamaçlar kapatılmadığından, program her denetim noktasından sonra kuyruk yöneticisine bağlanmaya devam eder.

#### $z/0S$ *The Message Handler sample on z/OS*

İleti İşleyici örneği TSO uygulaması, bir kuyruktaki iletileri göz atarak, iletmenize ve silmenize olanak sağlar. Örnek, C ve COBOL ' de kullanılabilir.

# **Örneği hazırlama ve çalıştırma**

Aşağıdaki adımları izleyin:

- 1. Örneği, ["z/OSüzerinde TSO ortamı için örnek uygulamalar hazırlama" sayfa 1203i](#page-1202-0)çinde açıklandığı gibi hazırlayın.
- 2. Örneğin, panoların yerini, ileti dosyasının yerini ve yükleme modüllerinin yerini tanımlamak için CLIST ' i (CSQ4RCH1) uyarlayın.

Örneğin, hem C hem de COBOL sürümünü çalıştırmak için CLIST CSQ4RCH1 ' i kullanabilirsiniz. The supplied version of CSQ4RCH1 runs the C version, and contains instructions on the tailoring necessary for the COBOL version.

### **Not:**

- 1. Örnekle birlikte sağlanan bir örnek kuyruk tanımlaması yok.
- 2. VS COBOL II, ISPF ile çoklu görevi desteklemez; bu nedenle, İleti İşleyici örnek uygulamasını, bölünmüş bir ekranın her iki yanında kullanmayın. Bunu yapmazsanız, sonuçlar tahmin edilemez.

 $z/0S$ *Using the Message Handler sample on z/OS*

Örneği taktıktan ve uyarlanan CLIST CSQ4RCH1' den çağırmış olması, Şekil 151 sayfa 1238 içinde gösterilen ekranın görüntülendiğini göstermektedir.

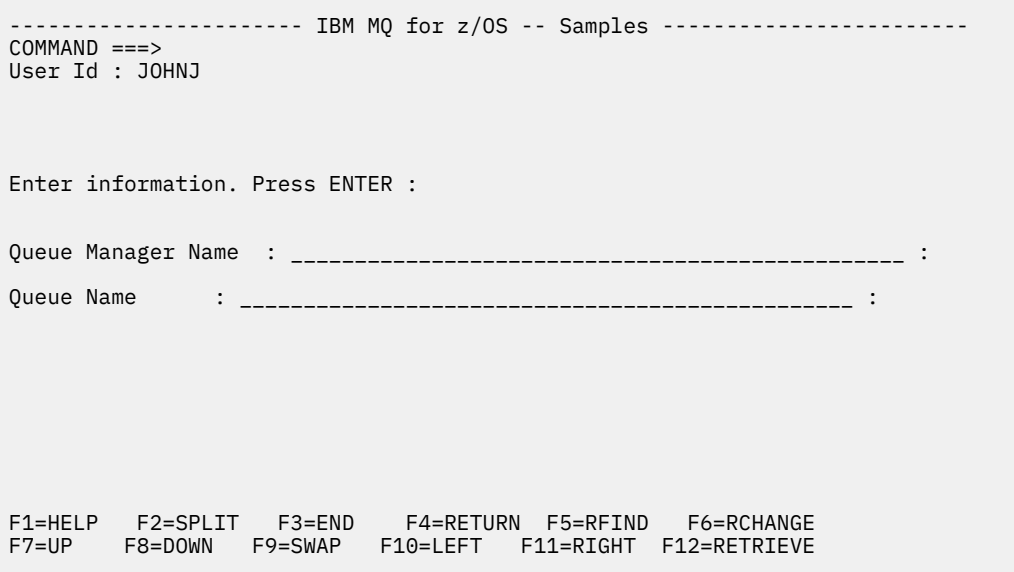

*Şekil 151. İleti İşleyici örneği için ilk ekran*

Görüntülenecek kuyruk yöneticisini ve kuyruk adını girin (büyük ve küçük harfe duyarlı) ve ileti listesi ekranı görüntülenir (bkz. [Şekil 152 sayfa 1239](#page-1238-0) ).

<span id="page-1238-0"></span>----------- IBM MQ for z/OS -- Samples ------- Row 1 to 4 of 4  $COMMAND ==$ Queue Manager : VM03 : 1999 : 1999 : 1999 : 1999 : 1999 : 1999 : 1999 : 1999 : 1999 : 1999 : 1999 : 1999 : 1999 : 1999 : 1999 : 1999 : 1999 : 1999 : 1999 : 1999 : 1999 : 1999 : 1999 : 1999 : 1999 : 1999 : 1999 : 1999 : 199 Queue : MQEI.IMS.BRIDGE.QUEUE : Message number 01 of 04 Msg Put Date Put Time Format User Put Application No MM/DD/YYYY HH:MM:SS Name Identifier Type Name 01 10/16/1998 13:51:19 MQIMS NTSFV02 00000002 NTSFV02A 02 10/16/1998 13:55:45 MQIMS JOHNJ 00000011 EDIT\CLASSES\BIN\PROGTS 03 10/16/1998 13:54:01 MQIMS NTSFV02 00000002 NTSFV02B 04 10/16/1998 13:57:22 MQIMS johnj 00000011 EDIT\CLASSES\BIN\PROGTS \*\*\*\*\*\*\*\*\*\*\*\*\*\*\*\*\*\*\*\*\*\*\*\*\*\*\*\*\*\*\* Bottom of data \*\*\*\*\*\*\*\*\*\*\*\*\*\*\*\*\*\*\*\*\*\*\*\*\*\*\*\*\*\*\*\*

*Şekil 152. İleti İşleyici örneği için ileti listesi ekranı*

Bu ekranda kuyruğun ilk 99 iletisi gösterilir ve her biri için aşağıdaki alanlar gösterilir:

### **İlt No**

İleti numarası

# **Bitiş Tarihi AA/GG/YYYY**

İletinin kuyruğa konacağı tarih (GMT)

#### **Put Time HH:MM: SS**

İletinin kuyruğa konması için saat (GMT)

#### **Biçim Adı**

MQMD.Format alanı

**Kullanıcı Kimliği** MQMD.UserIdentifier alanı

**Koyma Uygulaması Tipi** MQMD.PutApplType alanı

# **Koyma Uygulaması Adı**

MQMD.PutApplName alanı

Kuyruktaki toplam ileti sayısı da görüntülenir.

Bu ekrandan bir ileti, imleç konumuna göre değil, sayı olarak seçilebilir ve görüntülenebilir. Bir örnek için bkz. [Şekil 153 sayfa 1240.](#page-1239-0)

<span id="page-1239-0"></span>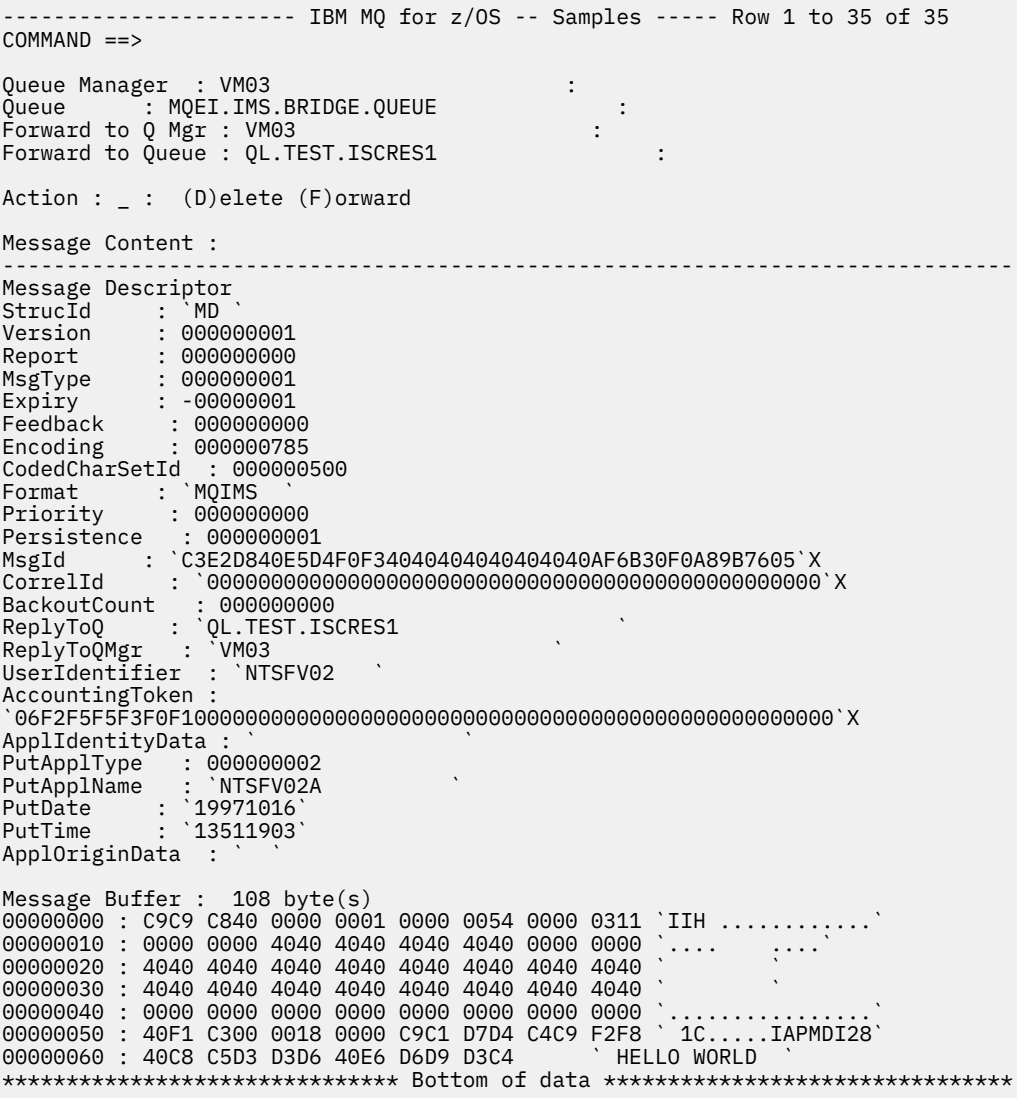

#### *Şekil 153. Seçilen ileti görüntülenir*

İleti görüntülendikten sonra, silinebilir, kuyruktan bırakılabilir ya da başka bir kuyruğa iletilebilir. Forward to Q Mgr ve Forward to Queue alanları, MQMD ' deki değerlerle ilk kullanıma hazırlanır. Bunlar, iletiyi iletmeden önce değiştirilebilir.

Bu ileti, anahtar olarak MsgId ve CorrelId kullanılarak ileti alındığından, yalnızca benzersiz MsgId / CorrelId birleşimleri olan iletilerin seçilmesine ve görüntülenmesine olanak sağlar. Anahtar benzersiz değilse, örnek seçilen iletiyi kesinlik ile alamıyor.

**Not:** İletilere göz atmak için SCSQCLST (CSQ4RCH1) örneğini kullandığınızda, her çağırma, iletinin geriletme sayısının artmasına neden olur. Bu örneğe ilişkin davranışı değiştirmek istiyorsanız, örneği kopyalayın ve içeriği gerektiği gibi değiştirin. Bu geri alma sayısına güvenen diğer uygulamaların bu artan sayıdan etkilenebileceğinin farkında olmalısınız.

#### z/OS *z/OSüzerinde örnek Message Handler örneğinin tasarımı*

Bu konuda, Message Handler örnek uygulamasını oluşturan programların her birinin tasarımı açıklanmaktadır.

# **Nesne geçerlilik denetimi programı**

Bu, geçerli bir kuyruk ve kuyruk yöneticisi adı ister.

Kuyruk yöneticisi adı belirtmezseniz, varsayılan kuyruk yöneticisi kullanılır (varsa). Yalnızca yerel kuyruklar kullanılabilir; kuyruk tipinin denetlenmesi için bir MQINQ yayınlandı ve kuyruk yerel değilse bir hata raporlanır. Kuyruk başarıyla açılmamışsa ya da kuyruğa ilişkin MQGET çağrısını engelliyorsa, CompCode ve neden dönüş kodunu gösteren hata iletileri döndürülür.

# **İleti listesi programı**

Bu, bir kuyruktaki iletilerin listesini, putdate, puttime ve ileti biçimi gibi kendileriyle ilgili bilgileri içeren bir kuyruktaki görüntüler.

Listede saklanan ileti sayısı üst sınırı 99 'tır. Kuyrukda bundan daha fazla ileti varsa, yürürlükteki kuyruk derinliği de görüntülenir. Görüntülenecek bir iletiyi seçmek için, ileti numarasını giriş alanına yazın (varsayılan değer 01 'dir). Giriniz geçerli değilse, uygun bir hata iletisi alırsınız.

# **İleti içerik programı**

Bu ileti, ileti içeriğini görüntüler.

İçerik biçimlendirilir ve iki kısıma bölüner:

- 1. İleti tanımlayıcısı
- 2. İleti arabelleği

İleti tanımlayıcısı, her alanın içeriğini ayrı bir çizgde gösterir.

İleti arabelleği, içindekine bağlı olarak biçimlendirilir. Arabellek bir ölün harf üstbilgisi (MQDLH) ya da bir iletim kuyruğu üstbilgisi (MQXQH) bulunduruyorsa, bunlar arabelleğin kendisinden önce biçimlendirilir ve görüntülenir.

Arabellek verileri biçimlendirilmeden önce, bir başlık satırı, iletinin bayt cinsinden arabellek uzunluğunu gösterir. Arabellek büyüklüğü üst sınırı 32768 bayttır ve bu iletiden daha uzun bir ileti kesilir. Arabelleğin tam büyüklüğü, iletinin yalnızca ilk 32768 baytinin görüntülendiğini gösteren bir iletiyle birlikte görüntülenir.

Arabellek verileri iki şekilde biçimlendirilir:

- 1. Arabellek değeri yazdırıldıktan sonra, arabellek verileri onaltılı olarak görüntülenir.
- 2. Arabellek verileri EBCDIC değerleri olarak yeniden görüntülenir. Herhangi bir EBCDIC değeri yazdırılamazsa, bunun yerine bir nokta (.) yazdırılır.

Silme işlemi için D ya da işlem alanına F için F girebilirsiniz. İletiyi iletemeyi seçerseniz, forward-to queue ve queue manager name doğru ayarlanmış olmalıdır. The defaults for these fields are read from the message descriptor ReplyToQ and ReplyToQMgr fields.

Bir iletiyi ileteyorsanız, arabelleğde saklanan herhangi bir üstbilgi öbeği söküler. İleti başarıyla iletilirse, özgün kuyruktan kaldırılır. Geçersiz işlemler giriyorsanız, hata iletileri görüntülenir.

CSQ4CHP9 adlı bir yardım panosu örneği de kullanılabilir.

### *z/OSüzerinde Zamanuyumsuz Koyma örneği*

Zamanuyumsuz put örnek programı, zamanuyumsuz MQPUT çağrısını kullanarak bir kuyruğa ileti koyar. Örnek, MQSTAT çağrısını kullanarak durum bilgilerini de alır.

Zamanuyumsuz put uygulamaları bu MQI çağrılarını kullanır:

- MQCONN
- MQOPEN
- MQPUT
- MQSTAT
- MQCLOSE
- MQDISC

Örnek programlar C programlama dilinde teslim edilir.

Zamanuyumsuz put uygulamaları toplu iş ortamında çalışır. Toplu iş uygulamaları için [Diğer örnekler](#page-1201-0) konusuna bakın.

Bu konuda, Asynchronous Consumption programının tasarımı hakkında bilgi ve CSQ4BCS2 örneği çalıştırılmasıyla ilgili bilgiler de sağlanır.

- "CSQ4BCS2 örneğinin çalıştırılması" sayfa 1242
- "Zamanuyumsuz Put örnek programının tasarımı" sayfa 1242

# **CSQ4BCS2 örneğinin çalıştırılması**

Bu örnek program altı parametrelere kadar sürer:

- 1. Hedef kuyruğun adı (gerekli).
- 2. Kuyruk yöneticisinin adı (isteğe bağlı).
- 3. Seçenekleri açın (isteğe bağlı).
- 4. Seçenekleri kapat (isteğe bağlı).
- 5. Hedef kuyruk yöneticisinin adı (isteğe bağlı).
- 6. Dinamik kuyruğun adı (isteğe bağlı).

Kuyruk yöneticisi belirtilmediyse, CSQ4BCS2 varsayılan kuyruk yöneticisine bağlanır. İleti içeriği standart giriş yoluyla sağlanır ( **SYSIN DD** ).

Programı çalıştırmak için bir JCL örneği vardır; bu örnek CSQ4BCSP' de bulunur.

## **Zamanuyumsuz Put örnek programının tasarımı**

Program, iletileri koymak üzere hedef kuyruğu açmak için, sağlanan çıkış seçenekleri ya da MQOO\_OUTPUT ve MQOO\_FAIL\_IF\_QUIESCING seçenekleri ile MQOPER çağrısını kullanır.

Program kuyruğu açamazsa, program MQOPEN çağrısının döndürdüğü neden kodunu içeren bir hata iletisi görüntüler. Programı bu konuda basit tutmak ve sonraki MQI çağrıları yapmak için, seçeneklerin çoğu için varsayılan değerler kullanılır.

Her giriş satırı için, program metni bir arabelleğe okur ve MQPUT çağrısını kullanarak, o satırın metnini içeren bir veri paketi iletisi yaratmak için MQPUT çağrısını kullanır ve iletiyi hedef kuyruğa zamanuyumsuz olarak yerleştirir. Program, girişin sonuna ulaşıncaya kadar ya da MQPUT çağrısının başarısız oluncaya kadar devam eder. Program girişin sonuna ulaşırsa, MQCLOSE çağrısını kullanarak kuyruğu kapatır.

Daha sonra, program bir MQSTS yapısını döndüren MQSTAT çağrısını yayınlar ve iletilerin sayısını başarıyla içeren iletileri, uyarı içeren ileti sayısını ve başarısızlıkların sayısını görüntüler.

**Not:** MQSTAT çağrısı tarafından bir MQPUT hatası saptandığında ne olduğunu gözlemlemek için, hedef kuyrukdaki MAXDEPTH değerini düşük bir değere ayarlayın.

#### $\approx$  z/OS *The Batch Asynchronous Consumption sample on z/OS*

CSQ4BCS1 örnek programı C 'de teslim edilir; MQCB ve MQCTL' nin birden çok kuyruktan gelen iletileri zamanuyumsuz olarak tüketemesini gösterir.

Zamanuyumsuz tüketim örnekleri toplu iş ortamında çalışır. Toplu iş uygulamaları için [Diğer örnekler](#page-1201-0) konusuna bakın.

Ayrıca, CICS ortamında çalışan bir COBOL örneği de vardır, bkz. ["z/OSüzerinde CICS Zamanuyumsuz](#page-1243-0) [Tüketimi ve Yayınlama/Abone Olma örneği" sayfa 1244](#page-1243-0).

Uygulamalar bu MQI çağrılarını kullanır:

- MQCONN
- MQOPEN
- MQCLOSE
- MQDISC
- MQCB
- MQCTL

Bu konu ayrıca aşağıdaki başlıklarla ilgili bilgiler de sağlar:

- "CSQ4BCS1 örneğinin çalıştırılması" sayfa 1243
- "Toplu Zamanuyumsuz Tüketim örnek programının tasarımı" sayfa 1243

# **CSQ4BCS1 örneğinin çalıştırılması**

Bu örnek program aşağıdaki sözdizimini izler:

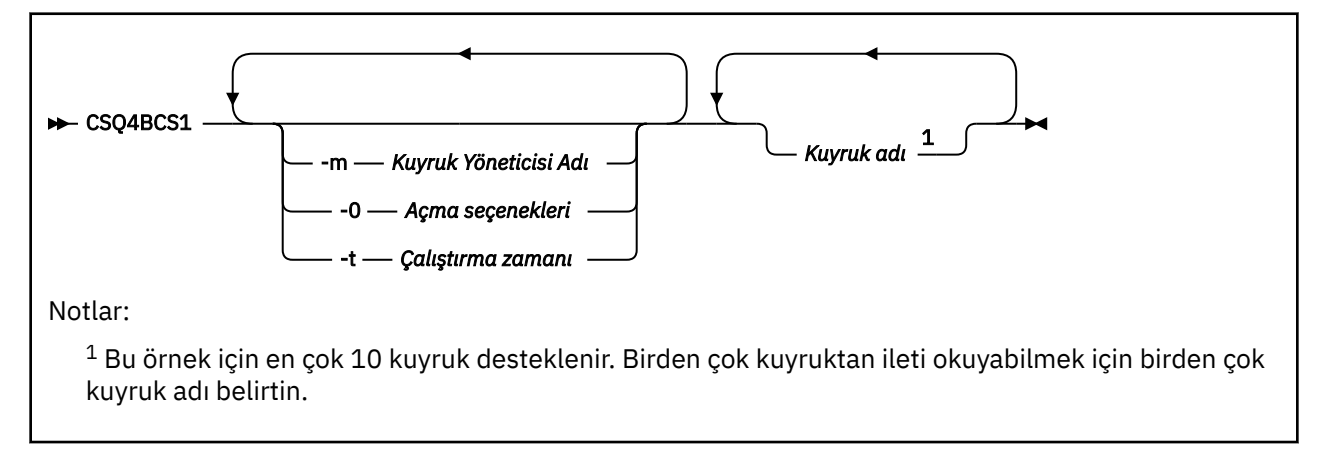

Bu programı çalıştırmak için bir JCL örneği vardır; CSQ4BCSC' de bulunur.

## **Toplu Zamanuyumsuz Tüketim örnek programının tasarımı**

Bu örnek, geliş sırasına göre birden çok kuyruktan iletilerin nasıl okunacağını gösterir. Bu, zamanuyumlu MQGET kullanarak daha fazla kod gerektirecektir. Zamanuyumsuz tüketimle birlikte yoklama gerekmez, iş parçacığı ve depolama yönetimi IBM MQtarafından gerçekleştirilir. Örnek programda, konsolda hatalar yazılır.

Örnek kod aşağıdaki adımları içerir:

1. Tek ileti tüketimi geri bildirme işlevini tanımlayın.

```
void MessageConsumer(MQHCONN hConn,
MQMD * pMsgDesc,
MQGMO * pGetMsgOpts,
MQBYTE * Buffer,
MQCBC * pContext)
{ ... }
```
2. Kuyruk yöneticisine bağlanın.

MQCONN(QMName,&Hcon,&CompCode,&CReason);

3. Giriş kuyruklarını açın ve her bir kuyruğu MessageConsumer geri çağrı işleviyle ilişkilendirin.

```
MQOPEN(Hcon,&od,O_options,&Hobj,&OpenCode,&Reason);
cbd.CallbackFunction = MessageConsumer;
MQCB(Hcon,MQOP_REGISTER,&cbd,Hobj,&md,&gmo,&CompCode,&Reason);
```
<span id="page-1243-0"></span>cbd.CallbackFunction , her kuyruk için ayarlanması gerekmez; bu yalnızca giriş alanıdır. Farklı bir geri bildirme işlevini her kuyrukla ilişkilendirebilirsiniz.

4. İletilerin tüketimine başla.

MQCTL(Hcon,MQOP\_START,&ctlo,&CompCode,&Reason);

5. Kullanıcının Enter tuşuna basmasını bekleyin ve sonra ileti tüketimini durdurun.

MQCTL(Hcon,MQOP\_STOP,&ctlo,&CompCode,&Reason);

6. Son olarak, kuyruk yöneticisinden bağlantıyı kesin.

MQDISC(&Hcon,&CompCode,&Reason);

#### $z/0S$ *z/OSüzerinde CICS Zamanuyumsuz Tüketimi ve Yayınlama/Abone Olma*

### *örneği*

The Asynchronous Consumption and Publish/Subscribe sample programs demonstrate the use of asynchronous consumption, and publish and subscribe features within CICS.

Bir *Kayıt istemcisi* programı üç Callback işleyiciyi (olay işleyicisi ve iki ileti tüketicisi) kaydeder ve Asynchronous Consumtion (Zamanuyumsuz Tüketimi başlatır) başlatır. *İleti alışverişi istemcisi* programı, iletileri bir kuyruğa koyar ya da iki Message Consumers (CSQ4CVCN ve CSQ4CVCT) tarafından tüketime ilişkin bir CICS konsolundan uygun iletileri yayınlar.

Örnek davranış üzerine çalıştırma zamanı denetimini sağlamak için, ileti tüketicilerinden biri, Callback işleyicilerinden herhangi birine, aldığı iletiler, RASPEND, RESUME ya da DEREGISTER iletileri kullanılarak yönerge verilecektir. Bu, denetim altında Zamanuyumsuz Tüketimi sona erdirmek için bir MQCTL STOP yayınlamak için de kullanılabilir. Diğer ileti tüketicisi bir konuya abone olmak için kayıtlıdır.

Her program, örnekteki davranışını görüntülemek için uygun noktalarda COBOL DISPLAY deyimlerini yayınlar.

Uygulamalar bu MQI çağrılarını kullanır:

- MQOPEN
- MQPUT
- MQSUB
- MQGet
- MQCLOSE
- MQCB
- MQCTL

Programlar, COBOL dilinde teslim edilir. CICS uygulamaları için [CICS Zamanuyumsuz Tüketim ve](#page-1207-0) [Yayınlama/Abone Olma örnekleri](#page-1207-0) başlıklı konuya bakın.

Bu konu ayrıca aşağıdaki bilgileri de sağlar:

- • ["Ayarla" sayfa 1245](#page-1244-0)
- • ["Kayıt İstemcisi CSQ4CVRG" sayfa 1245](#page-1244-0)
- • ["Olay işleyici CSQ4CVEV" sayfa 1245](#page-1244-0)
- • ["Basit İleti Tüketicisi CSQ4CVCN" sayfa 1245](#page-1244-0)
- • ["Denetim İletisi Tüketicisi CSQ4CVCT" sayfa 1245](#page-1244-0)
- • ["İleti Sistemi İstemcisi CSQ4CVPT" sayfa 1245](#page-1244-0)

# <span id="page-1244-0"></span>**Ayarla**

İleti Tüketicileri tarafından kullanılan Kuyruk ve Konu adları, Kayıt ve İleti Sistemi İstemcisi programlarında değişmez olarak kodlanmıştır.

Kuyruk, **SAMPLE.CONTROL.QUEUE**, örneği çalıştırmadan önce CICS bölgesiyle ilişkilendirilmiş Kuyruk Yöneticisi olarak tanımlanmalıdır. The Topic, **Haberler/Medya/Movies**, can be defined if required, or it is created at runtime under the default Administrative Object if it does not exist.

Bir grup kurularakCICS programları ve işlem tanımlamaları kurulabilir: CSQ4SAMP.

# **Kayıt İstemcisi CSQ4CVRG**

Kayıt İstemcisi programı, CICS hareketi MVRG altında başlatılmalıdır. Giriş yok.

Kayıt İstemcisi başlatıldığında, aşağıdaki Callback işleyicilerini MQCB kullanarak kaydettirir:

- CSQ4CVEV as an Event Handler.
- CSQ4CVCN as a Message Consumer on a topic, **Haberler/Medya/Movies**.
- Kuyrukta İleti Tüketicisi olarakCSQ4CVCT , **SAMPLE.CONTROL.QUEUE**.

Kayıt İstemcisi, kayıtlı tüm üç Callback işleyicilerinin adlarını içeren bir veri yapısını, iki ileti tüketicisiyle ilişkili nesne tanıtıcıları ile birlikte CSQ4CVCT' e aktarır.

Callback işleyicilerini kaydettirmek için, Kayıt İstemcisi, Zamanuyumsuz Tüketimi başlatmak için MQCTL START\_WAN ile bir MQCTL START\_SATT, denetim ona geri verilinceye kadar askıya alır (örneğin, bir MQCTL STOP veren Callback işleyicilerinden biri tarafından).

# **Olay işleyici CSQ4CVEV**

Event Handler (Olay İşleyici) çağrıldığında, çağrı tipini (örneğin, START) gösteren bir ileti görüntüler. IBM MQ neden kodu CONNECTION\_QUIESCING için yönlendirildiğinde, Olay İşleyici, Zamanuyumsuz Tüketimi sona erdirmek için bir MQCTL STOP ve Kayıt İstemcisi 'ye geri dönüş denetimini verir.

## **Basit İleti Tüketicisi CSQ4CVCN**

Bu İleti Tüketicisi çalıştırıldığında, çağrı tipini gösteren bir ileti görüntüler (örneğin, REGISTER). When driven for the MSG\_REMOVED call type, the Message Consumer retrieves the inbound message and outputs it to the CICS job log.

# **Denetim İletisi Tüketicisi CSQ4CVCT**

Bu İleti Tüketicisi çalıştırıldığında, çağrı türünü (örneğin, START) belirten bir ileti görüntüler. MSG\_KESNE çağrı tipi için yönlendirildiğinde, Message Consumer gelen iletiyi ve Kayıt İstemcisi tarafından geçirilen veri yapısını alır. İleti içeriğine dayalı olarak, aşağıdaki komutlardan birine uygun MQCB ya da MQCTL komutları yayınlar:

- STOP Zamanuyumsuz Tüketimi (Kayıt İstemcisi 'ne geri döndürme).
- SUSPEND, RESUME ya da DEREGISTER adlı bir Callback işleyicisi (kendisi de içinde olmak üzere)

# **İleti Sistemi İstemcisi CSQ4CVPT**

Messaging Client 'ın iki işlevi vardır:

- İleti Tüketicisi CSQ4CVCNtarafından tüketime ilişkin bir konuya ileti yayınlar.
- Denetim Message Consumer CSQ4CVCTtarafından tüketime ilişkin bir kuyruğa bir denetim iletisi koyar ve bu, örneğin davranışında olası bir değişiklik ortaya çıkar.

Messaging Client programı, CICS işlemi altındaki bir CICS konsolundan başlatılmalı ve aşağıdaki sözdizimiyle komut satırı girişini alır:

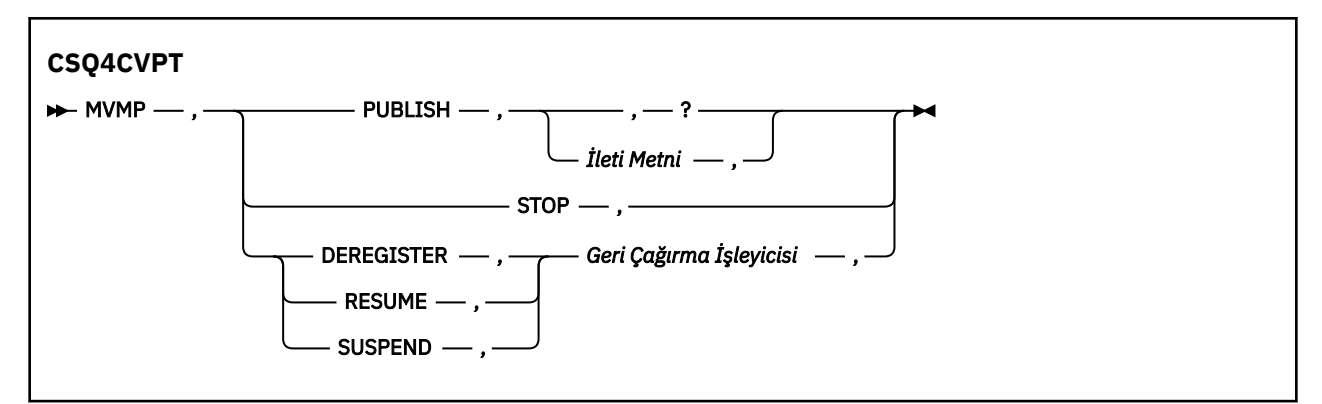

### **PUBLISH**

İleti metnini (ya da varsayılan bir iletiyi) Yalın İleti Tüketicisi tarafından kullanım için Eğilenmiş İleti olarak yayınlayın.

### **STOP**

Zamanuyumsuz Tüketimi Durdurun.

#### **DEREGISTER**

Adlandırılmış Callback işleyicisini kayıttan çıkar.

### **Sürdür**

Adlandırılmış Callback işleyicisini sürdürün.

### **Askıya al**

Adlandırılmış Callback işleyicisini askıya alın.

Giriş alanları konumlu ve virgülle ayrılmış olarak bulunur. Anahtar sözcükler ve Callback Handler adları büyük/küçük harfe duyarlı değildir.

Örnekler:

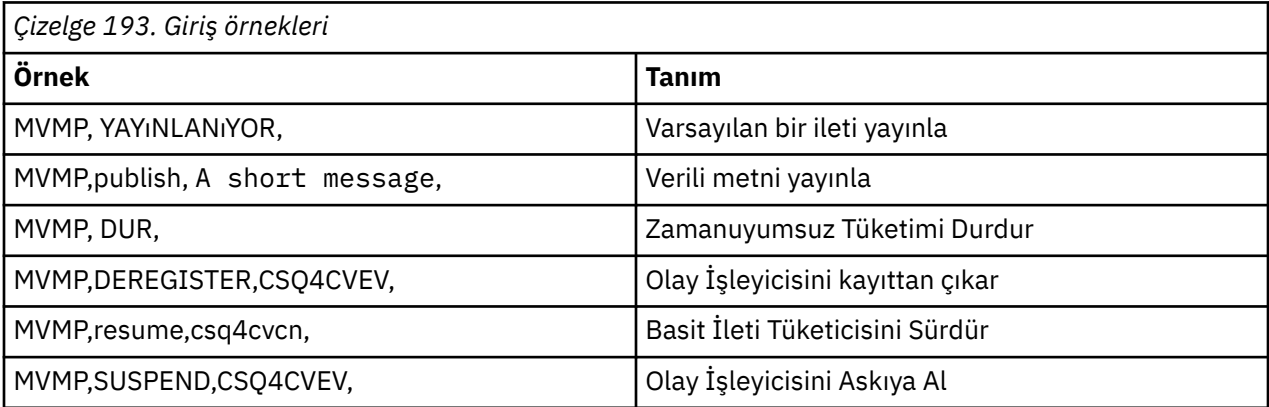

Burada MVMP, Messaging Client programı CSQ4CVPTile ilişkili CICS işlemidir.

### **Not:**

- Tüm Callback işleyicilerin askıya alınması ya da kayıttan kaldırılması, Kayıt İstemcisi 'nin yayınladığı START\_WAWN işlemini, denetimi geri döndürerek ve görevi sonlandırarak sona erdirir.
- Control Callback Handler 'ın kasıtlı olarak askıya alınması ya da kayıttan kaldırılması, kasıtlı olarak önlenmedi; ancak, örneğe ilişkin davranışı daha fazla denetleyebilme yeteneğini ortadan kaldırır.

#### $z/0S$ *z/OSüzerindeki Yayınlama/Abone Olma örneği*

Yayınlama/Abone Olma örnek programları, IBM MQ' ta yayınlama ve abone olma özelliklerinin kullanımını gösterir.

IBM MQ Yayınlama/Abone Olma arabirimine nasıl programlanır göstermeyi gösteren dört adet C ve iki COBOL programlama dili örnek programı vardır. Programlar C ve COBOL dillerinde teslim edilir.

Uygulamalar toplu iş ortamında çalışır; toplu iş uygulamaları için [Örnekle/Abone Olma örnekleri](#page-1201-0) başlıklı konuya bakın.

Ayrıca, CICS ortamında çalışan COBOL örnekleri de vardır; bkz. ["z/OSüzerinde CICS Zamanuyumsuz](#page-1243-0) [Tüketimi ve Yayınlama/Abone Olma örneği" sayfa 1244](#page-1243-0).

Bu konu ayrıca Publish/Subscribe örnek programlarının nasıl çalıştırılacağı hakkında bilgi de sağlar. Bu örnek programlar arasında şunlar yer alır:

- "CSQ4BCP1 örneğinin çalıştırılması" sayfa 1247
- "CSQ4BCP2 örneğinin çalıştırılması" sayfa 1247
- "CSQ4BCP3 örneğinin çalıştırılması" sayfa 1247
- • ["CSQ4BCP4 örneğinin çalıştırılması" sayfa 1248](#page-1247-0)
- • ["CSQ4BVP1 örneği çalıştırılıyor" sayfa 1248](#page-1247-0)
- • ["CSQ4BVP2 örneğinin çalıştırılması" sayfa 1248](#page-1247-0)

# **CSQ4BCP1 örneğinin çalıştırılması**

Bu program C ' de yazılıdır; bir konuya ileti yayınlar. Bu programı çalıştırmadan önce abone örneklerinden birini başlatın.

Bu program en çok dört parametre içerir:

- 1. Hedef konu dizgisinin adı (gerekli).
- 2. Kuyruk yöneticisinin adı (isteğe bağlı).
- 3. Seçenekleri açın (isteğe bağlı).
- 4. Seçenekleri kapat (isteğe bağlı).

Kuyruk yöneticisi belirtilmediyse, CSQ4BCP1 varsayılan kuyruk yöneticisine bağlanır. Programı çalıştırmak için bir JCL örneği vardır; CSQ4BCPP' de bulunur.

İleti içeriği standart giriş yoluyla sağlanır (**SYSIN DD**).

## **CSQ4BCP2 örneğinin çalıştırılması**

Bu program C ' de yazılıdır; bir konuya abone olur ve alınan iletileri yazdırır.

Bu program üç parametrelere kadar sürer:

- 1. Hedef konu dizgisinin adı (gerekli).
- 2. Kuyruk yöneticisinin adı (isteğe bağlı).
- 3. MQSD abonelik seçenekleri (isteğe bağlı).

Kuyruk yöneticisi belirtilmediyse, CSQ4BCP2 varsayılan kuyruk yöneticisine bağlanır. Programı çalıştırmak için bir JCL örneği vardır; CSQ4BCPS' de bulunur.

# **CSQ4BCP3 örneğinin çalıştırılması**

Bu program C ' de yazılıdır; kullanıcı tarafından belirlenen hedef kuyruğu kullanılarak bir konuya abone olur ve alınan iletileri yazdırır.

Bu program en çok dört parametre içerir:

- 1. Hedef konu dizgisinin adı (gerekli).
- 2. Hedefin adı (gerekli).
- 3. Kuyruk yöneticisinin adı (isteğe bağlı).
- 4. MQSD abonelik seçenekleri (isteğe bağlı).

Kuyruk yöneticisi belirtilmediyse, CSQ4BCP3 varsayılan kuyruk yöneticisine bağlanır. Programı çalıştırmak için bir JCL örneği vardır; CSQ4BCPD' de bulunur.

# <span id="page-1247-0"></span>**CSQ4BCP4 örneğinin çalıştırılması**

Bu program C içinde yazılıdır; bu program, MQSUB çağrısında genişletilmiş seçeneklerin kullanılmasına izin veren bir konudan ileti alır ve daha basit MQSUB örneğinde kullanılabilir olanları uzatır: CSQ4BCP2. İleti bilgi yükünün yanı sıra, her ileti için ileti özellikleri alınır ve görüntülenir.

Bu program değişken bir değiştirge kümesi alır:

- **-t** *Topic string* (gerekli).
- **-o** *Topic object name* (gerekli).
- **-m** *Queue manager name* (isteğe bağlı).
- **-q** *Destination queue name* (isteğe bağlı).
- **-w** *Wait interval on MQGET in seconds* (isteğe bağlı); burada *seconds* , aşağıdaki değerlerden herhangi birine sahip olabilir:
	- unlimited: MQWI\_UNSıNMA
	- none: Bekleme yok
	- *n*: Bekleme aralığı (saniye)
	- Değer belirtilmedi: Değer belirlenmezse, varsayılan değer 30 saniyedir.
- **-d** *Subscription name* (isteğe bağlı). Kalıcı abonelik adını yaratır ya da sürdürür.
- **-k** (isteğe bağlı). MQCLOSE ' ye sürekli abonelik alıkoyar.

Kuyruk yöneticisi belirtilmediyse, CSQ4BCP4 varsayılan kuyruk yöneticisine bağlanır. Programı çalıştırmak için bir JCL örneği vardır; CSQ4BCPE' de bulunur.

# **CSQ4BVP1 örneği çalıştırılıyor**

Bu program COBOL ' de yazılıdır, bir konuya ileti yayınlar. Bu programı çalıştırmadan önce abone örneklerinden birini başlatın.

Bu program parametre almaz. **SYSIN DD** , giriş konu adını, kuyruk yöneticisi adını ve ileti içeriğini sağlar.

Kuyruk yöneticisi belirtilmediyse, CSQ4BVP1 varsayılan kuyruk yöneticisine bağlanır. Programı çalıştırmak için bir JCL örneği vardır, CSQ4BVPPiçinde bulunur.

# **CSQ4BVP2 örneğinin çalıştırılması**

Bu program COBOL ' de yazılıdır, bir konuya abone olur ve alınan iletileri yazdırır.

Bu program parametre almaz. **SYSIN DD** , konu adı ve kuyruk yöneticisi adı için giriş sağlar.

Kuyruk yöneticisi belirtilmediyse, CSQ4BVP1 varsayılan kuyruk yöneticisine bağlanır. Programı çalıştırmak için bir JCL örneği vardır, CSQ4BVPPiçinde bulunur.

### z/0S

## *z/OSüzerinde Set ve Sorgula ileti özelliği örneği*

İleti özelliği örnek programları, kullanıcı tanımlı özelliklerin bir ileti tanıtıcısı olarak eklenmesini ve bu iletiyle ilişkili özelliklerin sorgularını gösterir.

Uygulamalar bu MQI çağrılarını kullanır:

- MQCONN
- MQOPEN
- MQPUT
- MQGet
- MQCLOSE
- MQDISC
- MQCRTMH
- MQDLTMH
- MQINQMP
- MQSETMP

Programlar C dilinde teslim edilir. Uygulamalar toplu iş ortamında çalışır. Toplu iş uygulamaları için [Diğer](#page-1201-0) [örnekler](#page-1201-0) konusuna bakın.

CSQ4BCM1 programı, bir ileti kuyruğunun özelliklerini bir ileti kuyruğundan sorgulamak için kullanılır ve bu, MQINQMP API çağrısının kullanımına bir örnektir. Örnek bir kuyruktan bir ileti alır ve tüm ileti tanıtıcısı özelliklerini yazdırır.

CSQ4BCM2 programı, ileti kuyruğunda bir ileti tanıtıcısı özelliklerini belirlemek için kullanılır ve bu, MQSETMP API çağrısının kullanılmasına bir örnektir. Bu örnek, bir ileti tanıtıcısı yaratır ve bunu MQGMO yapısının MsgHandle alanına yerleştirir. Daha sonra, iletiyi bir kuyruğa yerleştirir.

Diğer araştırıcı ve yazdırma iletisi özellikleri örnekleri, CSQ4BCG1 ve CSQ4BCP4 örnek programlarında yer alır.

Bu konu ayrıca, aşağıdaki başlıklar altında Küme ve Sorgula ileti özelliği örneklerinin çalıştırılıp çalıştırılabilmesine ilişkin bilgiler de sağlar:

- "CSQ4BCM1 örneğinin çalıştırılması" sayfa 1249
- "CSQ4BCM2 örneğinin çalıştırılması" sayfa 1249

# **CSQ4BCM1 örneğinin çalıştırılması**

Bu program en çok dört parametre içerir:

- 1. Hedef kuyruğun adı (gerekli).
- 2. Kuyruk yöneticisinin adı (isteğe bağlı).
- 3. Seçenekleri açın (isteğe bağlı).
- 4. Seçenekleri kapat (isteğe bağlı).

# **CSQ4BCM2 örneğinin çalıştırılması**

Bu program altı parametrelere kadar sürer:

- 1. Hedef kuyruğun adı (gerekli).
- 2. Kuyruk yöneticisinin adı (isteğe bağlı).
- 3. Seçenekleri açın (isteğe bağlı).
- 4. Seçenekleri kapat (isteğe bağlı).
- 5. Hedef kuyruk yöneticisinin adı (isteğe bağlı).
- 6. Dinamik kuyruğun adı (isteğe bağlı).

Özellik adları, değerleri ve ileti içeriği, standart giriş ( **SYSIN DD** ) aracılığıyla sağlanır. Programı çalıştırmak için bir JCL örneği vardır; CSQ4BCMPiçinde bulunur.

# **Managed File Transferiçin uygulama geliştirilmesi**

Managed File Transferile çalıştırılacak programları belirtin, Apache Ant komutunu kullanarak Managed File Transferkomutunu kullanın, kullanıcı çıkışlarıyla Managed File Transfer uyarlayın ve aracı komut kuyruğuna ileti koyarak Managed File Transfer denetimini kullanın.

# **MFTile çalışmak üzere programların belirtilmesi**

Programları Managed File Transfer Agent ' un çalıştığı bir sistemde çalıştırabilirsiniz. Bir dosya aktarma isteğinin bir parçası olarak, aktarma başlamadan önce ya da sona erdikten sonra çalıştırılacak bir program belirleyebilirsiniz. Ayrıca, yönetilen bir çağrı isteğini göndererek, dosya aktarma isteğinin bir parçası olmayan bir program başlatabilirsiniz.

Çalıştırılacak programı belirleyebileceğiniz beş senaryo vardır:

- Aktarma isteğinin bir parçası olarak, aktarma işlemi başlamadan önce kaynak aracıda
- Aktarma isteğinin bir parçası olarak, aktarma başlatılmadan önce hedef aracıda
- Aktarma isteğinin bir parçası olarak, aktarma tamamlandıktan sonra kaynak aracıda
- Aktarma isteğinin bir parçası olarak, aktarma tamamlanınca hedef aracıda
- Aktarma isteğinin bir parçası olarak değil. Bir programı çalıştırmak için bir aracıya istek gönderebilirsiniz. Bu senaryoya göre, bazen yönetilen çağrı olarak da adlandırılır.

Kullanıcı çıkışları ve program çağrıları aşağıdaki sırada çağrılır:

- PRE SOURCE Command.
- DestinationTransferStartExits(onDestinationTransferStart).
- PRE\_DESTINATION Command.
- The Transfer request is performed. - DestinationTransferEndExits(onDestinationTransferENd).
- POST DESTINATION Command.
- SourceTransferEndExits(onSourceTransferEnd.
- POST\_SOURCE Command.

#### **Notlar:**

- 1. **DestinationTransferEndExits** , aktarma tamamlanınca başarıyla ya da kısmen başarıyla çalıştırılır.
- 2. **postDestinationCall** , aktarma tamamlanınca başarıyla ya da kısmen başarıyla çalıştırılır.
- 3. **SourceTransferEndExits** , başarılı, kısmen başarılı ya da başarısız aktarımlar için çalıştırılır.
- 4. **postSourceCall** yalnızca aşağıdaki durumlarda çağrılır:
	- Aktarma iptal edilemedi.
	- Başarılı ya da kısmen başarılı bir sonuç var.
	- Hedef sonrası aktarma programları başarıyla çalıştırıldı.

Çalıştırmak istediğiniz bir programı belirtmenin birkaç yolu vardır. Bu seçenekler şunlardır:

#### **Apache Ant görevi kullan**

Bir program başlatmak için fte:filecopy, fte:filemoveve fte:call Ant görevlerinden birini kullanın. Using an Ant task, you can specify a program in any of the five scenarios, using the fte:presrc, fte:predst, fte:postdst, fte:postsrc, and fte:command nested elements. Ek bilgi için Program çağırma içiçe yerleştirilmiş öğelerbaşlıklı konuya bakın.

#### **Dosya aktarma isteği iletisini düzenle**

Bir aktarma isteği tarafından oluşturulan XML ' i düzenleyebilirsiniz. Using this method, you can run a program in any of the five scenarios, by adding **preSourceCall**, **postSourceCall**, **preDestinationCall**, **postDestinationCall**, and **managedCall** elements to the XML file. Daha sonra, bu değiştirilen XML dosyasını yeni bir dosya aktarma isteği (örneğin, **fteCreateTransfer -td** parametresiyle) için aktarma tanımlaması olarak kullanın. Daha fazla bilgi için bkz. MFT aracısı çağrı isteği iletisi örnekleri.

#### **fteCreateTransfer komutunu kullanın.**

Başlatılacak programları belirlemek için **fteCreateTransfer** komutunu kullanabilirsiniz. Bir aktarma isteğinin bir parçası olarak, ilk dört senaryoda çalıştırılacak programları belirlemek için bu komutu kullanabilirsiniz, ancak yönetilen bir aramayı başlatamazsınız. Kullanılacak parametrelerle ilgili bilgi için bkz. **fteCreateTransfer**: yeni bir dosya aktarımı başlatma. Bu komutu kullanmanın örnekleri için bkz. fteCreateAktarımı programını başlatmak için kullanma örnekleri.

#### **İlgili başvurular**

commandPath MFT özelliği

<sup>-</sup> SourceTransferStartExit(onSourceTransferStart).

# **Yönetilen çağrılar**

Managed File Transfer (MFT) aracıları genellikle dosyaları ya da iletileri aktarmak için kullanılır. Bunlar *Yönetilen Aktarmalar*olarak bilinir. Aracılar, dosyaları ya da iletileri aktarmaya gerek kalmadan komutları, komut dosyalarını ya da JCL ' yi çalıştırmak için de kullanılabilir. Bu yetenek *Yönetilen Çağrılar*olarak bilinir.

Yönetilen arama istekleri bir aracıya çeşitli şekillerde gönderilebilir:

- fte: call Ant görevinikullanarak.
- Bir komutu ya da komut dosyasını çalıştıran bir görev XML ' i ile kaynak izleyicisinin yapılandırılması. Ek bilgi için Komutları ve komut dosyalarını başlatmak için izleme görevlerinin yapılandırılması başlıklı konuya bakın.
- Aracının komut kuyruğuna doğrudan bir XML iletisi yerleştiriliyor. Yönetilen Çağrı XML şemasına ilişkin ek bilgi için Dosya aktarma isteği iletisi biçimi konusuna bakın.

Yönetilen çağrılar için, çalıştırılmakta olan komut ya da komut dosyasını içeren dizinin **commandPath**aracı özelliğinde belirtilmesi gerekir.

Yönetilen çağrılar, aracının **commandPath**dizininde belirtilmeyen dizinlerde bulunan komutları ya da komut dosyalarını çalıştıramaz. Bu, aracının herhangi bir kötü niyetli kod çalıştırmadığından emin olmak için.

Ayrıca, yalnızca yetkili kullanıcıların yönetilen çağrı istekleri göndermesine izin verildiğinden emin olmak için bir aracı üzerinde yetki denetimini de etkinleştirebilirsiniz. Bu konuda daha fazla bilgi için MFT aracı işlemlerinde kullanıcı yetkilerini kısıtlamabaşlıklı konuya bakın.

Yönetilen bir çağrım parçası olarak çağrılan komut, komut dosyası ya da JCL, aracı tarafından izlenen bir dış işlem olarak çalışır. Süreç sona erdiğinde, yönetilen çağrı tamamlanır ve süreçten gelen dönüş kodu, **fte:call** Ant görevini çağıran aracı ya da Ant komut dosyası tarafından kullanılabilir duruma getirilebilir.

Yönetilen çağrı **fte:call** Ant görevi tarafından başlatıldıysa, Ant komut dosyanız, yönetilen aramanın başarılı olup olmadığını belirlemek için dönüş kodunun değerini denetleyebilir.

Yönetilen çağrıların diğer tüm tiplerinde, yönetilen çağrıın başarıyla tamamlandığını belirtmek için hangi dönüş kodu değerlerinin kullanılacağını belirtebilirsiniz. Aracı, dış işlem tamamlandığında işlemdeki dönüş kodunu bu dönüş kodlarıyla karşılaştırır.

**Not:** Yönetilen çağrılar dış işlemler olarak çalıştığından, başlatıldıktan sonra iptal edilemezler.

# **Yönetilen çağrılar ve kaynak aktarım yuvaları**

Bir aracı, Advanced agent properties: Transfer limitbaşlıklı konuda açıklanan **maxSourceTransfers**aracı özelliğinde belirtildiği gibi bir dizi kaynak aktarım yuvası içerir.

Yönetilen bir çağrı ya da yönetilen bir aktarım çalıştırıldığında, bunlar bir kaynak aktarım yuvasını işgal eder. Yuva, yönetilen çağrı ya da yönetilen aktarım tamamlandığında serbest bırakılır.

Bir aracı yeni bir yönetilen çağrı ya da yönetilen aktarma isteği aldığında tüm kaynak aktarım yuvaları kullanılırsa, istek, bir yuva kullanılabilir oluncaya kadar aracı tarafından kuyruğa alınır.

Yönetilen bir çağrı yönetilen bir aktarımı başlatırsa (örneğin, yönetilen bir çağrı bir Ant komut dosyası çalıştırıyorsa ve Ant komut dosyası bir dosyayı aktarmak için fte: filecopy ya da fte: filetaşıma görevini kullanıyorsa), iki kaynak aktarım yuvası gerekir:

- Yönetilen aktarım için bir tane
- Yönetilen çağrı için bir tane

Bu durumda, yönetilen aktarmanın tamamlanması uzun sürerse ya da kurtarma işlemine başlarsa, yönetilen aktarım tamamlanıncaya, iptal edilinceye ya da bir **transferRecoveryTimeout** nedeniyle zamanaşımına uğrayıncaya kadar iki kaynak aktarım yuvasının dolu olduğunu unutmayın ( **transferRecoveryTimeout**ile ilgili ayrıntılar için Aktarma kurtarma zamanaşımı kavramları konusuna bakın). Bu, aracının işleyebileceği diğer yönetilen aktarımların ya da yönetilen çağrıların sayısını sınırlayabilir.

Bu nedenle, kaynak aktarım yuvalarını uzun süre meşgul etmediğinden emin olmak için yönetilen bir çağrı tasarımını göz önünde bulundurmanız gerekir.

# **Apache Ant ile MFTkomutunu kullanma**

Managed File Transfer , dosya aktarma işlevini Apache Ant aracına bütünleştirmek için kullanabileceğiniz görevleri sağlar.

You can use the **fteAnt** command to run Ant tasks in a Managed File Transfer environment that you have already configured. Karmaşık dosya aktarma işlemlerini, yorumlanan bir komut dosyası oluşturma dilinden koordine etmek için Ant komut dosyalarınızdan dosya aktarma Ant görevlerini kullanabilirsiniz.

Apache Antile ilgili daha fazla bilgi için Apache Ant projesi web sayfasına bakın:<https://ant.apache.org/>

### **İlgili kavramlar**

"Getting started using Ant scripts with MFT" sayfa 1252

Using Ant scripts with Managed File Transfer allows you to coordinate complex file transfer operations from an interpreted scripting language.

### **İlgili başvurular**

**fteAnt**: run Ant tasks in MFT

["MFTiçin örnek Ant görevleri" sayfa 1253](#page-1252-0)

Managed File Transferkurulumunuzla birlikte verilen bir dizi örnek Ant komut dosyası vardır. Bu örnekler *MQ\_INSTALLATION\_PATH*/mqft/samples/fteantdizininde bulunur. Her bir örnek komut dosyası bir init hedefi içerir, bu komut dosyalarını yapılandırmanızı kullanarak çalıştırmak için init hedefinde ayarlanan özellikleri düzenleyin.

# **Getting started using Ant scripts with MFT**

Using Ant scripts with Managed File Transfer allows you to coordinate complex file transfer operations from an interpreted scripting language.

### **Ant komut dosyaları**

Ant komut dosyaları (ya da oluşturma dosyaları) bir ya da daha fazla hedefi tanımlayan XML belgeleridir. Bu hedefler, çalıştırılacak görev öğelerini içerir. Managed File Transfer , dosya aktarma işlevini Apache Ant' e bütünleştirmek için kullanabileceğiniz görevler sağlar. Ant komut dosyaları hakkında bilgi edinmek için Apache Ant projesi web sayfasına bakın: <https://ant.apache.org/>

Examples of Ant scripts that use Managed File Transfer tasks are provided with your product installation in the directory *MQ\_INSTALLATION\_PATH*/mqft/samples/fteant

On protocol bridge agents, Ant scripts are run on the protocol bridge agent system. Bu Ant komut dosyalarında, FTP ya da SFTP sunucusundaki dosyalara doğrudan erişim yetkisi yoktur.

### **Ad alanı**

Bir ad alanı, dosya aktarma Ant görevlerini diğer Ant görevlerinden ayırt etmek için kullanılır. Bu görev, aynı adı paylaşabilecek olan diğer görevlerden de olabilir. You define the namespace in the project tag of your Ant script.

```
<?xml version="1.0" encoding="UTF-8"?>
<project xmlns:fte="antlib:com.ibm.wmqfte.ant.taskdefs" default="do_ping">
  <target name="do_ping">
      <fte:ping cmdqm="qm@localhost@1414@SYSTEM.DEF.SVRCONN" agent="agent1@qm1" 
       rcproperty="ping.rc" timeout="15"/>
  </target>
</project>
```
<span id="page-1252-0"></span>The attribute xmlns:fte="antlib:com.ibm.wmqfte.ant.taskdefs" tells Ant to look for the definitions of tasks prefixed by fte in the library com.ibm.wmqfte.ant.taskdefs.

Ad alanı önekiniz olarak fte ' yi kullanmanıza gerek yoktur; herhangi bir değeri kullanabilirsiniz. The namespace prefix fte is used in all examples and sample Ant scripts.

### **Ant komut dosyalarının çalıştırılması**

Dosya aktarımı Ant görevlerini içeren Ant komut dosyalarını çalıştırmak için **fteAnt** komutunu kullanın. Örneğin:

fteAnt -file *ant\_script\_location*/*ant\_script\_name*

Daha fazla bilgi için bkz. **fteAnt**: run Ant tasks in MFT.

## **Dönüş kodları**

Dosya aktarımı Ant görevleri, Managed File Transfer komutlarıyla aynı dönüş kodlarını döndürür. Daha fazla bilgi için bakınız: Return codes for MFT.

### **İlgili başvurular**

**fteAnt**: run Ant tasks in MFT

"MFTiçin örnek Ant görevleri" sayfa 1253

Managed File Transferkurulumunuzla birlikte verilen bir dizi örnek Ant komut dosyası vardır. Bu örnekler *MQ\_INSTALLATION\_PATH*/mqft/samples/fteantdizininde bulunur. Her bir örnek komut dosyası bir init hedefi içerir, bu komut dosyalarını yapılandırmanızı kullanarak çalıştırmak için init hedefinde ayarlanan özellikleri düzenleyin.

# **MFTiçin örnek Ant görevleri**

Managed File Transferkurulumunuzla birlikte verilen bir dizi örnek Ant komut dosyası vardır. Bu örnekler *MQ\_INSTALLATION\_PATH*/mqft/samples/fteantdizininde bulunur. Her bir örnek komut dosyası bir init hedefi içerir, bu komut dosyalarını yapılandırmanızı kullanarak çalıştırmak için init hedefinde ayarlanan özellikleri düzenleyin.

### **e-posta**

e-posta örneği, bir dosyayı aktarmak için Ant görevlerinin nasıl kullanılacağını gösterir ve aktarma başarısız olursa, belirli bir e-posta adresine e-posta gönderir. Komut dosyası, kaynak ve hedef aracıların etkin olduğunu ve aktarımları Managed File Transfer ping görevini kullanarak gerçekleştirebildiğini denetler. Her iki görevli de etkinse, komut dosyası, özgün dosyayı silmeden kaynak ve hedef aracılar arasında bir dosya aktarmak için Managed File Transfer fte: filecopy görevini kullanır. Aktarım başarısız olursa komut dosyası, standart Ant e-posta görevini kullanarak hatayla ilgili bilgileri içeren bir e-posta gönderirse.

### **göbek**

The göbek sample is made up of two scripts: hubcopy.xml and hubprocess.xml. The hubcopy.xml script shows how you can use Ant scripting to build 'hub and spoke' style topologies. Bu örnekte iki dosya, konuşma makinelerinde çalışan aracılardan, göbek makinesinde çalışan bir aracıya aktarılır. Both files are transferred at the same time, and when the transfers are complete the hubprocess.xml Ant script is run on the hub machine to process the files. Her iki dosya da doğru aktarılırsa, Ant komut dosyası, dosyaların içeriğini birleştirir. Dosyalar doğru şekilde aktarılamazsa, Ant komut dosyası aktarılan tüm dosya verilerini silerek temizler. Bu örneğin doğru çalışması için, Hub aracısının komut yoluna hubprocess.xml komut dosyasını yerleştirmeniz gerekir. Bir aracının komut yolunu ayarlama hakkında daha fazla bilgi için bkz. commandPath MFT property.

## **librarytransfer (yalnızcaIBM i altyapısı)**

 $\triangleright$  IBM i

Kitaplık aktarımı örneği, bir IBM i sisteminde bir IBM i kitaplığını ikinci bir IBM i sistemine aktarmak için Ant görevlerinin nasıl kullanılacağını gösterir.

IBM i üzerindeIBM WebSphere MQ File Transfer Edition 7.0.2 , yerel IBM i kitaplık nesnelerinin aktarımları için doğrudan destek içermez. Librarytransfer örneği, yerel kitaplık nesnelerini iki IBM i sistemi arasında aktarmak için Managed File Transfer içinde kullanılabilir olan önceden tanımlanmış Ant görevleri olan IBM i üzerinde yerel saklama dosyası desteğini kullanır. Örnek, kaynak aracı sisteminde istenen kitaplığı geçici bir saklama dosyasına saklayan librarysave.sh yürütülebilir komut dosyasını çağırmak için bir Managed File Transfer filecopy görevinde bulunan < presrc> içiçe yerleşimli öğeyi kullanır. The save file is moved by the filecopy ant task to the destination agent system where a <postdst> nested element is used to invoke the executable script libraryrestore.sh to restore the library saved in the save file to the destination system.

 $\blacksquare$ B $\blacksquare$ Bu örneği çalıştırmadan önce, bazı yapılandırmayı  $1$ ib $\verb|rarytransfer|xml|$  dosyasında açıklandığı gibi tamamlamaya gereksinim duyarsınız. Ayrıca, iki IBM i makinesinde çalışan bir Managed File Transfer ortamınız da olmalıdır. Kuruluş, ilk IBM i makinesinde çalışan bir kaynak aracıdan ve ikinci IBM i makinesinde çalışan bir hedef aracıdan oluşmalıdır. İki ajan birbiriyle iletişim kurabilmelidir.

IBM i Librarytransfer Sample, aşağıdaki üç dosyadan oluşur:

- librarytransfer.xml
- librarysave.sh (< önrc> yürütülebilir komut dosyası)
- libraryrestore.sh (< postdst> yürütülebilir komut dosyası)

Örnek dosyalar şu dizinde yer alır: /QIBM/ProdData/WMQFTE/V7/samples/fteant/ibmi/ librarytransfer

- B<mark>BM İ $^{\circ}$ Bu örneği çalıştırmak için kullanıcının aşağıdaki adımları tamamlaması gerekir:</mark>
- 1. Qshell oturumu başlatın. Bir IBM i komut penceresi tipinde: STRQSH
- 2. Dizini bin dizinine aşağıdaki şekilde değiştirin:

cd /QIBM/ProdData/WMQFTE/V7/bin

3. Gereken yapılanışı tamamladıktan sonra, aşağıdaki komutu kullanarak örneği çalıştırın:

fteant -f /QIBM/ProdData/WMQFTE/V7/samples/fteant/ibmi/librarytransfer/librarytransfer.xml

# **physicalfiletransfer (yalnızcaIBM i altyapısı)**

 $\blacksquare$  IBM is  $\blacksquare$  The physicalfiletransfer sample demonstrates how to use Ant tasks to transfer a Source Physical or Database file from a library on one IBM i system to a library on a second IBM i system.

 $\Pi$ BM  $\textbf{i} = \textbf{i}$ BM WebSphere MQ File Transfer Edition 7.0.2 on IBM i does not include direct support for transfers of native Source Physical or Database files on IBM i . physicalfiletransfer örneği,complete'ta bulunan önceden tanımlanmış Ant Görevleri ile IBM i ' ta yerel saklama dosyası desteğini kullanır. Bu destek, tam Kaynak Fiziksel ve Veri Tabanı dosyalarını iki IBM i sistemi arasında aktarmak için Managed File Transfer ' ta kullanılabilir. Örnek, istenen Kaynak Fiziksel ya da Veritabanı dosyasını kaynak aracı sistemindeki bir kitaplıktan geçici bir saklama dosyasına kaydetmek üzere physicalfilesave.sh yürütülebilir bir komut dosyasını çağırmak için bir Managed File Transfer filecopy görevi içinde bir < presrc> içiçe yerleşimli öğeyi kullanır. Saklama dosyası, filecopy ant görevi tarafından hedef aracı sistemine taşınır. Burada, yürütülebilir komut dosyasını çağırmak için < postdst> içiçe yerleştirilmiş öğe kullanılır. physicalfilerestore.sh daha sonra, saklama dosyasının içindeki dosya nesnesini, hedef sistemdeki belirli bir kitaplığa geri yükler.

 $\,$ Bu örneği çalıştırmadan önce, bazı yapılandırmayı phy $\,$ sica $\,$ l $\,$ f $\,$ i $\,$ le $\,$ t $\,$ ran $\,$ s $\,$ f $\,$ . xm $\,$ l dosyasında açıklandığı gibi tamamlamanız gerekir. Ayrıca, iki IBM i sisteminde çalışan bir Managed File Transfer ortamınız da olmalıdır. Kurulum, ilk IBM i sisteminde çalışan bir kaynak aracıdan ve ikinci IBM i sisteminde çalışan bir hedef aracıdan oluşmalıdır. İki ajan birbiriyle iletişim kurabilmelidir.

IBM i physicalfiletransfer Sample, aşağıdaki üç dosyadan oluşur:

- physicalfiletransfer.xml
- physicalfilesave.sh (< önrc> yürütülebilir komut dosyası)
- physicalfilerestore.sh (< postdst> yürütülebilir komut dosyası)

Örnek dosyalar şu dizinde yer alır: /QIBM/ProdData/WMQFTE/V7/samples/fteant/ibmi/ physicalfiletransfer

IBM i Bu örneği çalıştırmak için kullanıcının aşağıdaki adımları tamamlaması gerekir:

- 1. Qshell oturumu başlatın. Bir IBM i komut penceresi tipinde: STRQSH
- 2. Dizini bin dizinine aşağıdaki şekilde değiştirin:
	- cd /QIBM/ProdData/WMQFTE/V7/bin
- 3. Gereken yapılanışı tamamladıktan sonra, aşağıdaki komutu kullanarak örneği çalıştırın:

fteant -f /QIBM/ProdData/WMQFTE/V7/samples/fteant/ibmi/physicalfiletransfer/ physicalfiletransfer.xml

### **zaman aşımı**

Zamanaşımı örneği, dosya aktarımını denemek ve belirlenen bir zamanaşımı değerinden uzun sürerse, aktarma işlemini iptal etmek için Ant görevlerini nasıl kullanacağını gösterir. Komut dosyası, Managed File Transfer fte: filecopy görevini kullanarak bir dosya aktarımı başlatır. Bu aktarımın sonucu ertelendi. Komut dosyası, aktarımın tamamlanmak üzere belirli bir saniye sayısını beklemek için Managed File Transfer fte: awaitrite Ant task ' ı kullanır. Aktarma işlemi belirtilen zamanda tamamlanmazsa, dosya aktarımı iptal etmek için Managed File Transfer fte: Ant görevini iptal et kullanılır.

### **vsamptransfer**

#### $z/0S$

**2/05 Sta**vsamtransfer örneği, bir VSAM veri kümesinden Managed File Transferkomutunu kullanarak, bir VSAM veri kümesinden başka bir VSAM veri kümesine aktarmak için Ant görevlerinin nasıl kullanılacağını gösterir. Managed File Transfer şu anda VSAM veri kümelerinin aktarılmasını desteklemiyor. The sample script unloads the VSAM data records to a sequential data set by using the presrc Program çağırma içiçe yerleştirilmiş öğeler to call the executable file datasetcopy.sh. Komut dosyası, kaynak aracıdan hedef aracıya sıralı veri kümesini aktarmak için Managed File Transfer fte: filemove görevini kullanır. Daha sonra komut dosyası, loadvsam, jcl komut dosyasını çağırmak için postdst Program çağırma içiçe öğeleri kullanır. Bu JCL komut dosyası, aktarılan veri kümesi kayıtlarını bir hedef VSAM veri kümesine yükler. Bu örnek, bu dil seçeneğini göstermek için hedef çağrıya ilişkin JCL ' yi kullanır. Aynı sonuç, bunun yerine ikinci bir kabuk komut dosyası kullanılarak da elde edilebilir.

**2705 B**u örnek, kaynak ve hedef veri kümelerinin VSAM olarak kullanılmasını gerektirmez. Kaynak ve hedef veri kümeleri aynı türse, bu örnek her veri kümesi için çalışır.

 $z/0S$ Bu örneğin doğru çalışması için, kaynak aracının komut yoluna datasetcopy.sh komut dosyasını ve hedef aracının komut yoluna loadvsam.jcl komut dosyasını koymanız gerekir. Bir aracının komut yolunu ayarlama hakkında daha fazla bilgi için bkz. commandPath MFT property.

## **PostaKodu**

zip örneği iki komut dosyasından oluşur: zip.xml ve zipfiles.xml. Örnek, bir dosya aktarma taşıma işlemini gerçekleştirmeden önce Ant komut dosyasını çalıştırmak için Managed File Transfer fte: filemove görevinin içinde presrc içiçe yerleştirilmiş öğe 'in nasıl kullanılacağını gösterir. zip. xml komut dosyasında presrc adlı içiçe yerleştirilmiş öğe tarafından çağrılan zipfiles.xml komut dosyası, bir dizinin içeriğini sıkıştırır. zip. xml komut dosyası sıkıştırılmış dosyayı aktarır. Bu örnek, kaynak aracının komut yolunda zipfiles.xml Ant komut dosyasının var olmasını gerektirir. Bunun nedeni, zipfiles.xml Ant komut dosyasının kaynak aracıdaki dizinin içeriğini sıkıştırabilmek için kullanılan hedefi içermesi olabilir. Bir aracının komut yolunu ayarlama hakkında daha fazla bilgi için bkz. commandPath MFT property.

# **MFT ürününü kullanıcı çıkışlarıyla özelleştirme**

Kullanıcı çıkışı yordamları olarak bilinen kendi programlarınızı kullanarak Managed File Transfer özelliklerini özelleştirebilirsiniz.

**Önemli:** Bir kullanıcı çıkışı içindeki herhangi bir kod IBMtarafından desteklenmez ve bu kodla ilgili herhangi bir sorunun başlangıçta şirketiniz ya da çıkışı sağlayan satıcı firma tarafından araştırılması gerekir.

Managed File Transfer , kod içinde Managed File Transfer ' in denetimi yazdığınız bir programa (bir kullanıcı çıkışı yordamı) iletebileceği noktaları sağlar. Bu noktalar kullanıcı çıkış noktaları olarak bilinir. Daha sonra Managed File Transfer , programınız çalışmasını bitirdiğinde denetimi sürdürebilir. Kullanıcı çıkışlarından herhangi birini kullanmanız gerekmez, ancak belirli gereksinimlerinizi karşılayacak şekilde Managed File Transfer sisteminizin işlevini genişletmek ve özelleştirmek istiyorsanız bunlar kullanışlıdır.

Dosya aktarma işlemi sırasında, kaynak sistemde bir kullanıcı çıkışını ve dosya aktarma işlemi sırasında hedef sistemde bir kullanıcı çıkışını çağırabileceğiniz iki noktayı çağırabileceğiniz iki nokta vardır. Aşağıdaki çizelge, çıkış noktalarını kullanmak için gerçekleştirmeniz gereken bu kullanıcı çıkış noktalarının ve Java arabiriminin her birini özetler.

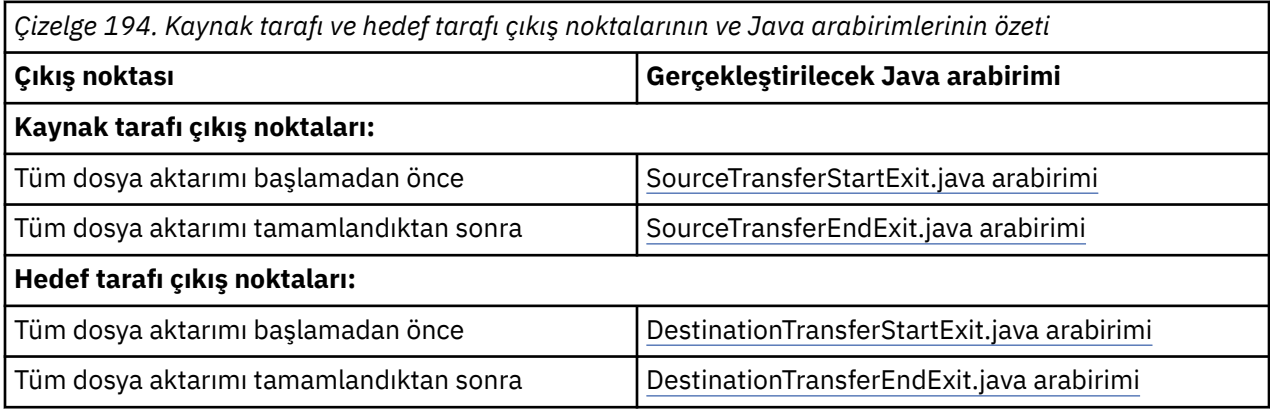

Kullanıcı çıkışları aşağıdaki sırayla çağrılır:

- 1. SourceTransferStartExit
- 2. DestinationTransferStartExit
- 3. DestinationTransferEndExit
- 4. SourceTransferEndExit

SourceTransferStartExit ve DestinationTransferStartExit çıkışları tarafından yapılan değişiklikler, sonraki çıkışlara giriş olarak yayılır. Örneğin, SourceTransferStartExit çıkışı aktarma meta verilerini değiştirirse, değişiklikler giriş aktarma meta verilerinde diğer çıkışlara yansıtılır.

Kullanıcı çıkışları ve program çağrıları aşağıdaki sırada çağrılır:

<sup>-</sup> SourceTransferStartExit(onSourceTransferStart).

<sup>-</sup> PRE\_SOURCE Command.

- DestinationTransferStartExits(onDestinationTransferStart).

- PRE\_DESTINATION Command.
- The Transfer request is performed.
- DestinationTransferEndExits(onDestinationTransferENd).
- POST\_DESTINATION Command.
- SourceTransferEndExits(onSourceTransferEnd.
- POST\_SOURCE Command.

#### **Notlar:**

- 1. **DestinationTransferEndExits** , aktarma tamamlanınca başarıyla ya da kısmen başarıyla çalıştırılır.
- 2. **postDestinationCall** , aktarma tamamlanınca başarıyla ya da kısmen başarıyla çalıştırılır.
- 3. **SourceTransferEndExits** , başarılı, kısmen başarılı ya da başarısız aktarımlar için çalıştırılır.
- 4. **postSourceCall** yalnızca aşağıdaki durumlarda çağrılır:
	- Aktarma iptal edilemedi.
	- Başarılı ya da kısmen başarılı bir sonuç var.
	- Hedef sonrası aktarma programları başarıyla çalıştırıldı.

### **Kullanıcı çıkışınızı oluşturma**

Kullanıcı çıkışı oluşturmak için arabirimler *MQ\_INSTALL\_DIRECTORY*/mqft/lib/ com.ibm.wmqfte.exitroutines.api.jariçinde bulunur. Çıkışınızı oluştururken bu .jar dosyasını sınıf yoluna eklemeniz gerekir. Çıkışı çalıştırmak için, çıkışı .jar dosyası olarak açın ve bu .jar dosyasını aşağıdaki bölümde açıklandığı gibi bir dizine yerleştirin.

## **Kullanıcı çıkış yerleri**

Kullanıcı çıkış yordamlarınızı iki olası yerde saklayabilirsiniz:

- exits dizini. Her aracı dizininin altında bir çıkış dizini vardır. Örneğin: var\mqm\mqft\config\QM\_JUPITER\agents\AGENT1\exits
- Alternatif bir konum belirtmek için exitClassYol özelliğini ayarlayabilirsiniz. Hem exits dizininde hem de exitClassYoluyla ayarlanan sınıf yolunda çıkış sınıfları varsa, exits dizinindeki sınıflar önceliklidir; bu, her iki konumda da aynı ada sahip sınıflar varsa, exits dizinindeki sınıfların öncelikli olduğu anlamına gelir.

### **Bir aracıyı kullanıcı çıkışlarını kullanacak şekilde yapılandırma**

Bir aracının çağırdığı kullanıcı çıkışlarını belirtmek için ayarlanabilen dört aracı özelliği vardır. Bu aracı özellikleri şunlardır: sourceTransferStartExitClasses, sourceTransferEndExitClasses, destinationTransferStartExitClassesve destinationTransferEndExitClasses. Bu özelliklerin nasıl kullanılacağına ilişkin bilgi için bkz. MFT Kullanıcı çıkışları için aracı özellikleri.

## **Protokol köprüsü aracılarında kullanıcı çıkışlarının çalıştırılması**

Kaynak aracı çıkışı çağırdığında, aktarım için kaynak öğelerin listesini iletir. Normal aracılar için bu, tam olarak nitelenmiş dosya adlarının bir listesidir. Dosyaların yerel olması (ya da bağlama yoluyla erişilebilir olması) gerektiğinden, çıkış dosyaya erişebilir ve dosyayı şifreleyebilir.

Ancak, bir Protokol Köprüsü Aracısı için, listedeki girişler aşağıdaki biçimdedir:

"<file server identifier>:<fully-qualified file name of the file on the remote file server>"

Listedeki her giriş için, çıkışın önce dosya sunucusuna bağlanması gerekir (FTP kullanılarak). FTPS ya da SFTP iletişim kuralları), dosyayı karşıdan yükleyin, yerel olarak şifreleyin ve şifrelenmiş dosyayı dosya sunucusuna geri yükleyin.

### **Connect:Direct köprü aracılarında kullanıcı çıkışlarının çalıştırılması**

Connect:Direct köprü aracılarında kullanıcı çıkışlarını çalıştıramazsınız.

# **MFT kaynak ve hedef kullanıcı çıkışları**

### **Dizin ayırıcıları**

Directory separators in source file specifications are always represented using forward slash (/) characters, regardless of how you have specified directory separators in the **fteCreateTransfer** command or in the IBM MQ Explorer. Bir çıkış yazdığınızda bunu dikkate almalısınız. Örneğin, şu kaynak dosyasının var olduğunu denetlemek istiyorsanız: c:\a\b.txt ve **fteCreateTransfer** komutunu ya da IBM MQ Explorerkomutunu kullanarak bu kaynak dosyayı belirtmiş değilseniz, dosya adını şu şekilde depolanmış olarak not edin: c:/a/b.txt Bu nedenle, özgün c:\a\b.txtdizesini ararsanız bir eşleşme bulamayacaksınız.

### **Kaynak tarafı çıkış noktaları**

### **Tüm dosya aktarma işlemi başlamadan önce**

Bu çıkış, aktarma isteği bekleyen aktarımlar listesinde bir sonraki aktarma isteği olduğunda ve aktarma başlamak üzere olduğunda kaynak aracı tarafından çağrılır.

Bu çıkış noktasının kullanımı, aşamalardaki dosyaları, aracının bir dış komut kullanarak okuma/yazma erişimine sahip olduğu bir dizine göndermek ya da hedef sistemdeki dosyaları yeniden adlandırmak için kullanılır.

Bu çıkışa aşağıdaki bağımsız değişkenleri iletin:

- Kaynak aracı adı
- Hedef aracı adı
- Ortam meta verileri
- Meta verileri aktar
- Dosya belirtimleri (dosya meta verileri de içinde olmak üzere)

Bu çıkıştan döndürülen veriler aşağıdaki gibidir:

- Aktarım meta verileri güncellendi. Girdiler eklenebilir, değiştirilebilir ve silinebilir.
- Kaynak dosya adı ve hedef dosya adı çiftlerinden oluşan dosya belirtimlerinin listesi güncellendi. Girdiler eklenebilir, değiştirilebilir ve silinebilir
- Aktarmaya devam edip etmeyeceğini belirten gösterge
- Aktarma Günlüğüne eklenecek dizgi.

Bu çıkış noktasındaki kullanıcı çıkış kodunu çağırmak için SourceTransferStartExit.java arabirimini uygulayın.

#### **Tüm dosya aktarımı tamamlandıktan sonra**

Bu çıkış, tüm dosya aktarımı tamamlandıktan sonra kaynak aracıya göre çağrılır.

Bu çıkış noktasının örnek kullanımı, aktarma işleminin tamamlandığını belirten bir e-posta ya da IBM MQ iletisi gönderme gibi bazı tamamlama görevlerini yerine getirmektedir.

Bu çıkışa aşağıdaki bağımsız değişkenleri iletin:

- Çıkış sonucunun aktarılması
- Kaynak aracı adı
- Hedef aracı adı
- Ortam meta verileri
- Meta verileri aktar
- Dosya sonuçları

Bu çıkıştan döndürülen veriler aşağıdaki gibidir:

• Aktarım Günlüğüne eklenecek güncellenmiş dizgi.

Bu çıkış noktasındaki kullanıcı çıkış kodunu çağırmak için SourceTransferEndExit.java arabirimini uygulayın.

### **Hedef tarafı çıkış noktaları**

### **Tüm dosya aktarma işlemi başlamadan önce**

Bu çıkış noktasının örnek kullanımı, hedefteki izinlerin geçerliliğini denetlemektedir.

Bu çıkışa aşağıdaki bağımsız değişkenleri iletin:

- Kaynak aracı adı
- Hedef aracı adı
- Ortam meta verileri
- Meta verileri aktar
- Dosya Belirtimleri

Bu çıkıştan döndürülen veriler aşağıdaki gibidir:

- Hedef dosya adları kümesi güncellendi. Girişler değiştirilebilir, ancak eklenmez ya da silinmez.
- Aktarmaya devam edip etmeyeceğini belirten gösterge
- Aktarma Günlüğüne eklenecek dizgi.

Bu çıkış noktasındaki kullanıcı çıkış kodunu çağırmak için DestinationTransferStartExit.java arabirimini uygulayın.

#### **Tüm dosya aktarımı tamamlandıktan sonra**

Bu kullanıcı çıkışından örnek olarak, aktarılan dosyaları kullanan bir toplu iş işlemi başlatmak ya da aktarma başarısız olursa bir e-posta göndermek olabilir.

Bu çıkışa aşağıdaki bağımsız değişkenleri iletin:

- Çıkış sonucunun aktarılması
- Kaynak aracı adı
- Hedef aracı adı
- Ortam meta verileri
- Meta verileri aktar
- Dosya sonuçları

Bu çıkıştan döndürülen veriler aşağıdaki gibidir:

• Aktarım Günlüğüne eklenecek güncellenmiş dizgi.

Bu çıkış noktasındaki kullanıcı çıkış kodunu çağırmak için DestinationTransferEndExit.java arabirimini uygulayın.

#### **İlgili kavramlar**

MFT kullanıcı çıkışları için Java arabirimleri

#### **İlgili başvurular**

["MFT kullanıcı çıkışları için uzaktan hata ayıklamayı etkinleştirme" sayfa 1262](#page-1261-0) Kullanıcı çıkışlarınızı geliştirirken, kodunuzdaki sorunları bulmanıza yardımcı olması için bir hata ayıklayıcı kullanmak isteyebilirsiniz.

["Örnek MFT kaynak aktarımı kullanıcı çıkışı" sayfa 1263](#page-1262-0)

MFT kaynak izleyicisi kullanıcı çıkışları

# **MFT aktarma G/Ç kullanıcı çıkışlarının kullanılması**

You can use Managed File Transfer transfer I/O user exits to configure custom code to perform the underlying file system I/O work for Managed File Transfer transfers.

Genellikle MFT aktarımları için, aracı, aktarıma ilişkin uygun dosya sistemleriyle etkileşim kurmak için yerleşik G/Ç sağlayıcılarından birinden seçer. Yerleşik G/Ç sağlayıcıları aşağıdaki dosya sistemi tiplerini destekler:

- Düzenli UNIX-type ve Windows-type dosya sistemleri
- $\frac{1}{108}$   $\frac{1}{2}$ /OS sıralı ve bölümlenmiş veri kümeleri (yalnızca z/OS üzerinde)
- $\blacksquare$  IBM i $\blacksquare$ IBM i yerel saklama dosyaları (yalnızca IBM i üzerinde)
- IBM MQ Kuyruklar
- Uzak FTP ve SFTP iletişim kuralı sunucuları (yalnızca protokol köprüsü aracıları için)
- Uzak Connect:Direct düğümleri (yalnızca Connect:Direct köprü aracıları için)

Desteklenmeyen dosya sistemleri için ya da özel G/Ç davranışı gerektiren durumlarda, bir aktarma G/Ç kullanıcı çıkışı yazabilirsiniz.

Aktarma G/Ç kullanıcı çıkışları, kullanıcı çıkışları için var olan altyapıyı kullanır. Ancak, bu aktarma G/Ç kullanıcı çıkışları, her dosya için aktarma boyunca birden çok kez erişildiğinden, bu aktarma G/Ç kullanıcı çıkışları diğer kullanıcı çıkışlarından farklı olur.

Hangi G/Ç çıkış sınıflarının yükleneceğini belirtmek için IOExitClasses (agent.properties dosyasında) adlı aracı özelliğini kullanın. Her çıkış sınıfını bir virgülle ayırın; örneğin:

IOExitClasses=testExits.TestExit1,testExits.testExit2

Aktarım G/Ç kullanıcı çıkışlarına ilişkin Java arabirimleri aşağıdaki gibidir:

### **IOExit**

G/Ç çıkışısının kullanılıp kullanılmayaca belirlendiğini belirlemek için kullanılan ana giriş noktası. Bu yönetim ortamı, IOExitPath yönetim ortamlarının yapılmasından sorumludur.

IOExitClassesaracı özelliği için yalnızca IOExit G/Ç çıkış arabirimini belirtmeniz gerekir.

### **IOExitPath**

Soyut bir arabirimi temsil eder; örneğin, bir veri kapsayıcıları kümesini temsil eden bir veri kapsayıcısı ya da joker karakter. Bu arabirimi gerçekleştiren bir sınıf eşgörünümü yaratamazsınız. Arabirim, yolun incelenmesini ve türetilen yolları listelemenizi sağlar. IOExitResourceYolu ve IOExitWildcardYol arabirimleri, IOExitPath' i uzatır.

### **IOExitChannel**

Enables data to be read from or written to an IOExitPath resource.

### **IOExitRecordKanalı**

Kayıt odaklı IOExitPath kaynakları için IOExitChannel arabirimini genişletir; bu kaynaklar, kayıtların çok sayıda kayıt içinde bir IOExitPath kaynağına okunmasını ya da bu kaynağa yazılmasını sağlar.

### **IOExitLock**

Paylaşılan ya da dışlayıcı erişim için bir IOExitPath kaynağındaki bir kilidi temsil eder.

#### $z/0S$ **IOExitRecordResourcePath**

Extends the IOExitResourcePath interface to represent a data container for a record-oriented file; for example, a z/OS data set. Verileri bulmak ve okuma ya da yazma işlemleri için IOExitRecordKanalı eşgörünümlerini yaratmak için arabirimi kullanabilirsiniz.
#### **IOExitResourceYolu**

Bir veri kapsayıcısını temsil etmek için IOExitPath arabirimini genişletir; örneğin, bir dosya ya da dizin. Verileri bulmak için arabirimi kullanabilirsiniz. Arabirim bir dizini gösteriyorsa, yol listesini döndürmek için listPaths yöntemini kullanabilirsiniz.

#### **IOExitWildcardYolu**

IOExitPath arabirimini, joker karakter anlamına gelen bir yolu temsil edecek şekilde genişletir. Bu arabirimi birden çok IOExitResourceYollarıyla eşleştirmek için kullanabilirsiniz.

### **IOExitProperties**

Specifies properties that determine how Managed File Transfer handles IOExitPath for certain aspects of I/O. Örneğin, ara kütüklerin kullanılması ya da aktarma yeniden başlatılıp başlatılmayacağı gibi, bir kaynağın yeniden başlanıp yeniden başlanmayacağı gibi.

# **IBM i üzerinde örnek MFT kullanıcı çıkışları**

Managed File Transfer , kuruluşunuzla birlikte IBM i ' e özgü örnek kullanıcı çıkışları sağlar. Örnekler, *MQMFT\_install\_dir*/samples/ioexit-IBMi ve *MQMFT\_install\_dir*/samples/ userexit-IBMidizinlerinde yer alıyor.

### **com.ibm.wmqfte.exit.io.ibmi.qdls.FTEQDLSExit**

com.ibm.wmqfte.exit.io.ibmi.qdls.FTEQDLSExit örnek kullanıcı çıkışı, IBM iüzerindeki QDLS dosya sisteminde bulunan dosyaları aktarır. Çıkış kurulduktan sonra, /QDLS ile başlayan dosyalara otomatik olarak çıkışta yapılan aktarımlar otomatik olarak kullanılır.

Bu çıkışı kurmak için aşağıdaki adımları tamamlayın:

- 1. com.ibm.wmqfte.samples.ibmi.ioexits.jar dosyasını *WMQFTE\_install\_dir*/samples/ ioexit-IBMi dizininden temsilcinin exits dizinine kopyalayın.
- 2. Add com.ibm.wmqfte.exit.io.ibmi.qdls.FTEQDLSExit to the IOExitClasses property.
- 3. Aracıyı yeniden başlatın.

#### **com.ibm.wmqfte.exit.user.ibmi.FileMemberMonitorExit**

com.ibm.wmqfte.exit.user.ibmi.FileMemberMonitorExit örnek kullanıcı çıkışı, MFT dosya izleme programı gibi davranır ve fiziksel dosya üyelerini bir IBM i kitaplığından otomatik olarak aktarır.

Bu çıkışı çalıştırmak için, "library.qsys.monitor" meta veri alanı için bir değer belirtin (örneğin, **-md** parametresini kullanın). Bu parametre, bir dosya üyeye IFS stili bir yol alır ve dosya ve üye genel arama karakterlerini içerebilir. Örneğin, /QSYS.LIB/FOO.LIB/BAR.FILE/\*.MBR, /QSYS.LIB/ FOO.LIB/\*.FILE/BAR.MBR, /QSYS.LIB/FOO.LIB/\*.FILE/\*.MBR.

Bu örnek çıkışta, aktarma sırasında kullanılan adlandırma şemasını belirlemek için kullanabileceğiniz isteğe bağlı bir meta veri alanı "naming.scheme.qsys.monitor" vardır. By default, this field is set to "unix,", which causes the destination file to be called FOO.MBR. Ayrıca, IBM i FTP FILE.MEMBER şemasını kullanmak için "ibmi" değerini de belirtebilirsiniz; örneğin, /QSYS.LIB/FOO.LIB/BAR.FILE/ BAZ.MBR , BAR.BAZolarak aktarılır.

Bu çıkışı kurmak için aşağıdaki adımları tamamlayın:

- 1. com.ibm.wmqfte.samples.ibmi.userexits.jar dosyasını *WMQFTE\_install\_dir*/ samples/userexit-IBMi dizininden temsilcinin exits dizinine kopyalayın.
- 2. agent.properties dosyasındaki sourceTransferStartExitSınıfları özelliğine com.ibm.wmqfte.exit.user.ibmi.FileMemberMonitorExit ekleyin.
- 3. Aracıyı yeniden başlatın.

#### **com.ibm.wmqfte.exit.user.ibmi.EmptyFileDeleteExit**

Kaynak dosya üyesi, aktarımın bir parçası olarak silindiğinde, com.ibm.wmqfte.exit.user.ibmi.EmptyFileDeleteExit örnek kullanıcı çıkışı boş bir dosya nesnesini siler. IBM i dosya nesneleri birçok üyeyi potansiyel olarak tutabileceği için, dosya nesneleri MFTtarafından

dizinler gibi işlem görür. Bu nedenle, MFTkullanarak bir dosya nesnesi üzerinde taşıma işlemi gerçekleştiremezsiniz; taşıma işlemleri yalnızca üye düzeyinde desteklenir. Sonuç olarak, bir üye üzerinde taşıma işlemi gerçekleştirdiğinizde, artık boş olan dosya geride bırakılır. Bu boş dosyaları, aktarma isteğinin bir parçası olarak silmek istiyorsanız bu örnek çıkışı kullanın.

"empty.file.delete" meta verileri için "true" değerini belirtiyorsanız ve bir FTEFileMemberaktarırsanız, dosya boşsa, örnek çıkışı üst dosyayı siler.

Bu çıkışı kurmak için aşağıdaki adımları tamamlayın:

- 1. Copy the com.ibm.wmqfte.samples.ibmi.userexits.jar file from *WMQFTE\_install\_dir*/samples/ userexit-IBMi to the agent's exits directory.
- 2. agent.properties dosyasındaki sourceTransferStartExitSınıfları özelliğine com.ibm.wmqfte.exit.user.ibmi.EmptyFileDeleteExit ekleyin.
- 3. Aracıyı yeniden başlatın.

# **İlgili başvurular**

["MFT aktarma G/Ç kullanıcı çıkışlarının kullanılması" sayfa 1260](#page-1259-0) You can use Managed File Transfer transfer I/O user exits to configure custom code to perform the underlying file system I/O work for Managed File Transfer transfers.

Kullanıcı çıkışlarına ilişkinMFT Agent özellikleri

# **MFT kullanıcı çıkışları için uzaktan hata ayıklamayı etkinleştirme**

Kullanıcı çıkışlarınızı geliştirirken, kodunuzdaki sorunları bulmanıza yardımcı olması için bir hata ayıklayıcı kullanmak isteyebilirsiniz.

Aracıyı çalıştıran Java sanal makinesinde çalışan çıkışlar nedeniyle, genellikle tümleşik geliştirme ortamında bulunan doğrudan hata ayıklama desteğini kullanamazsınız. Ancak, JVM ' nin uzak hata ayıklamasını etkinleştirebilir ve uygun bir uzak hata ayıklayıcıyı bağlayabilirsiniz.

To enable remote debugging, use the standard JVM parameters **-Xdebug** and **-Xrunjdwp**. Bu özellikler, aracıyı **BFG\_JVM\_PROPERTIES** ortam değişkeniyle çalıştıran JVM ' ye geçirilir. Örneğin, UNIX 'da aşağıdaki komutlar aracıyı başlatır ve JVM' nin TCP kapısı 8765 üzerindeki hata ayıklayıcı bağlantılarını dinlemesine neden olur.

export BFG\_JVM\_PROPERTIES="-Xdebug -Xrunjdwp:transport=dt\_socket,server=y,address=8765" fteStartAgent -F TEST\_AGENT

Aracı hata ayıklayıcı bağlanıncaya kadar başlamaz. **export** komutu yerine Windows üzerinde **set** komutunu kullanın.

Hata ayıklayıcı ile JVM arasında başka iletişim yöntemlerini de kullanabilirsiniz. Örneğin, JVM bu bağlantıyı tam tersi yerine hata ayıklayıcıya açabilir ya da TCP yerine paylaşılan bellek kullanabilirsiniz. Daha ayrıntılı bilgi için [Java Platform Debugger Architecture](https://java.sun.com/javase/technologies/core/toolsapis/jpda/) belgelerine bakın.

Aracıyı uzaktan hata ayıklama kipinde başlatırken **-F** (ön plan) parametresini kullanmalısınız.

# **Eclipse hata ayıklayıcısını kullanma**

Aşağıdaki adımlar, Eclipse geliştirme ortamında uzaktan hata ayıklama yeteneği için geçerlidir. Ayrıca, JPDA-uyumlu diğer uzak hata ayıklayıcıları da kullanabilirsiniz.

- 1. Click **Çalıştır** > **Hata Ayıklama İletişim Kutu** (or **Çalıştır** > **Hata Ayıklama Yapılandırmaları** or **Çalıştır** > **Hata Ayıklama** depending on your version of Eclipse).
- 2. Hata ayıklama yapılanışı yaratmak için yapılanış tipleri listesinde **Uzak Java Uygulaması** öğesini çift tıklatın.
- 3. Yapılandırma alanlarını doldurun ve hata ayıklama yapılandırmasını kaydedin. Aracı JVM 'yi hata ayıklama kipinde başlattığınız zaman, JVM' ye şimdi bağlanabilirsiniz.

# **Örnek MFT kaynak aktarımı kullanıcı çıkışı**

```
/*
 * A Sample Source Transfer End Exit that prints information about a transfer to standard 
output.
* If the agent is run in the background the output will be sent to the agent's event log file.
If 
* the agent is started in the foreground by specifying the -F parameter on the fteStartAgent
 * command the output will be sent to the console.
 * 
  * To run the exit execute the following steps:
 *
* Compile and build the exit into a jar file. You need the following in the class path:
 * {MQ_INSTALLATION_PATH}\mqft\lib\com.ibm.wmqfte.exitroutines.api.jar
 *
 * Put the jar in your agent's exits directory:
 * {MQ_DATA_PATH}\config\coordQmgrName\agents\agentName\exits\
 *
 * Update the agent's properties file:
 * {MQ_DATA_PATH}\config\coordQmgrName\agents\agentName\agent.properties
 * to include the following property:
 * sourceTransferEndExitClasses=[packageName.]SampleEndExit
 *
* Restart agent to pick up the exit
 *
 * Send the agent a transfer request:
 * For example: fteCreateTransfer -sa myAgent -da YourAgent -df output.txt input.txt 
 */
import java.util.List;
import java.util.Map;
import java.util.Iterator;
import com.ibm.wmqfte.exitroutine.api.SourceTransferEndExit;
import com.ibm.wmqfte.exitroutine.api.TransferExitResult;
import com.ibm.wmqfte.exitroutine.api.FileTransferResult;
public class SampleEndExit implements SourceTransferEndExit {
    public String onSourceTransferEnd(TransferExitResult transferExitResult,
            String sourceAgentName,
            String destinationAgentName,
 Map<String, String>environmentMetaData,
 Map<String, String>transferMetaData,
            List<FileTransferResult>fileResults) {
 System.out.println("Environment Meta Data: " + environmentMetaData);
 System.out.println("Transfer Meta Data: " + transferMetaData);
        System.out.println("Source agent: " + 
                sourceAgentName);
        System.out.println("Destination agent: " + 
                destinationAgentName);
 if (fileResults.isEmpty()) {
 System.out.println("No files in the list");
            return "No files";
 }
        else {
            System.out.println( "File list: "); 
            final Iterator<FileTransferResult> iterator = fileResults.iterator(); 
            while (iterator.hasNext()){
                final FileTransferResult thisFileSpec = iterator.next(); 
               System.out.println("Source file spec: '
 thisFileSpec.getSourceFileSpecification() +
 ", Destination file spec: " + 
            thisFileSpec.getDestinationFileSpecification()); 
 }
 }
        return "Done";
    }
}
```
# **Örnek protokol köprüsü kimlik bilgileri kullanıcı çıkışı**

Bu örnek kullanıcı çıkışısının nasıl kullanılacağı hakkında bilgi için bakınız: Mapping credential for a file server by using exit classicas.

```
import java.io.File;
import java.io.FileInputStream;
import java.io.FileNotFoundException;
import java.io.IOException;
import java.util.Enumeration;
import java.util.HashMap;
import java.util.Map;
import java.util.Properties;
import java.util.StringTokenizer;
import com.ibm.wmqfte.exitroutine.api.CredentialExitResult;
import com.ibm.wmqfte.exitroutine.api.CredentialExitResultCode;
import com.ibm.wmqfte.exitroutine.api.CredentialPassword;
import com.ibm.wmqfte.exitroutine.api.CredentialUserId;
import com.ibm.wmqfte.exitroutine.api.Credentials;
import com.ibm.wmqfte.exitroutine.api.ProtocolBridgeCredentialExit;
/**
 * A sample protocol bridge credential exit
 * 
* This exit reads a properties file that maps mq user ids to server user ids
* and server passwords. The format of each entry in the properties file is:
 * 
 * mqUserId=serverUserId,serverPassword
 * 
* The location of the properties file is taken from the protocol bridge agent
 * property protocolBridgeCredentialConfiguration.
 * 
* To install the sample exit compile the class and export to a jar file.
 * Place the jar file in the exits subdirectory of the agent data directory
* of the protocol bridge agent on which the exit is to be installed.
* In the agent.properties file of the protocol bridge agent set the
  * protocolBridgeCredentialExitClasses to SampleCredentialExit
  * Create a properties file that contains the mqUserId to serverUserId and 
 * serverPassword mappings applicable to the agent. In the agent.properties
 * file of the protocol bridge agent set the protocolBridgeCredentialConfiguration
* property to the absolute path name of this properties file.
  * To activate the changes stop and restart the protocol bridge agent.
 * 
 * For further information on protocol bridge credential exits refer to
\star the WebSphere MQ Managed File Transfer documentation online at:
  * https://www.ibm.com/docs/SSEP7X_7.0.4/welcome/WelcomePagev7r0.html
 */
public class SampleCredentialExit implements ProtocolBridgeCredentialExit {
      // The map that holds mq user ID to serverUserId and serverPassword mappings
     final private Map<String,Credentials> credentialsMap = new HashMap<String, Credentials>();
     /* (non-Javadoc)
      * @see com.ibm.wmqfte.exitroutine.api.ProtocolBridgeCredentialExit#initialize(java.util.Map)
      */
      public synchronized boolean initialize(Map<String, String> bridgeProperties) {
         // Flag to indicate whether the exit has been successfully initialized or not
         boolean initialisationResult = true;
         // Get the path of the mq user ID mapping properties file
          final String propertiesFilePath = bridgeProperties.get("protocolBridgeCredentialConfiguration");
          if (propertiesFilePath == null || propertiesFilePath.length() == 0) {
              // The properties file path has not been specified. Output an error and return false
 System.err.println("Error initializing SampleCredentialExit.");
 System.err.println("The location of the mqUserID mapping properties file has not been 
specified in the 
        protocolBridgeCredentialConfiguration property");
              initialisationResult = false;
          }
         if (initialisationResult) {
             // The Properties object that holds mq user ID to serverUserId and serverPassword
              // mappings from the properties file
```

```
 final Properties mappingProperties = new Properties();
             // Open and load the properties from the properties file
             final File propertiesFile = new File (propertiesFilePath);
             FileInputStream inputStream = null;
             try {
                  // Create a file input stream to the file
                 inputStream = new FileInputStream(propertiesFile);
                 // Load the properties from the file
                mappingProperties.load(inputStream);
 }
             catch (FileNotFoundException ex) {
                 System.err.println("Error initializing SampleCredentialExit.");
                  System.err.println("Unable to find the mqUserId mapping properties file: " + 
propertiesFilePath);
                initialisationResult = false;
 }
             catch (IOException ex) {
                System.err.println("Error initializing SampleCredentialExit.");
                  System.err.println("Error loading the properties from the mqUserId mapping properties 
file: " + propertiesFilePath);
                initialisationResult = false;
 }
finally \{ // Close the inputStream
                 if (inputStream != null) {
try \{ try \{ inputStream.close();
}<br>}<br>}
                     catch (IOException ex) {
                        System.err.println("Error initializing SampleCredentialExit.");
                         System.err.println("Error closing the mqUserId mapping properties file: " + 
propertiesFilePath);
                    initialisationResult = false;
\}\mathbb{R}^2 , where \mathbb{R}^2 }
             if (initialisationResult) {
                 // Populate the map of mqUserId to server credentials from the properties
                 final Enumeration<?> propertyNames = mappingProperties.propertyNames();
                  while ( propertyNames.hasMoreElements()) {
 final Object name = propertyNames.nextElement();
if (name instanceof String ) \{ final String mqUserId = ((String)name).trim();
                         // Get the value and split into serverUserId and serverPassword 
                       final String value = mappingProperties.getProperty(mqUserId); 
                       final StringTokenizer valueTokenizer = new StringTokenizer(value, ",");
                        String serverUserId = "";
                       String serverPassword = "";
                        if (valueTokenizer.hasMoreTokens()) {
                           serverUserId = valueTokenizer.nextToken().trim();
\} if (valueTokenizer.hasMoreTokens()) {
                            serverPassword = valueTokenizer.nextToken().trim();
\}\bar{V}/ Create a Credential object from the serverUserId and serverPassword
final Credentials credentials = new Credentials(new CredentialUserId(serverUserId), new 
CredentialPassword(serverPassword));
                        // Insert the credentials into the map
                        credentialsMap.put(mqUserId, credentials);
}<br>}<br>}
\mathbb{R}^2 , where \mathbb{R}^2 }
         }
         return initialisationResult;
     }
      /* (non-Javadoc)
      * @see com.ibm.wmqfte.exitroutine.api.ProtocolBridgeCredentialExit#mapMQUserId(java.lang.String)
\star/ public synchronized CredentialExitResult mapMQUserId(String mqUserId) {
         CredentialExitResult result = null;
         // Attempt to get the server credentials for the given mq user id
         final Credentials credentials = credentialsMap.get(mqUserId.trim());
        if ( credentials == null) {
 // No entry has been found so return no mapping found with no credentials
 result = new CredentialExitResult(CredentialExitResultCode.NO_MAPPING_FOUND, null);
 }
         else {
```

```
 // Some credentials have been found so return success to the user along with the credentials
              result = new CredentialExitResult(CredentialExitResultCode.USER_SUCCESSFULLY_MAPPED, 
credentials);
 }
         return result;
    }
       /* (non-Javadoc)
      * @see com.ibm.wmqfte.exitroutine.api.ProtocolBridgeCredentialExit#shutdown(java.util.Map)
      */
     public void shutdown(Map<String, String> bridgeProperties) {
         // Nothing to do in this method because there are no resources that need to be released
 }
 }
```
# **Örnek protokol köprüsü özellikleri kullanıcı çıkışı**

Bu örnek kullanıcı çıkışısının nasıl kullanılacağı hakkında bilgi için bkz. ProtocolBridgePropertiesExit2: İletişim kuralı dosyası sunucusu özellikleri aranıyor

#### **SamplePropertiesExit2.java**

```
import java.io.File;
import java.io.FileInputStream;
import java.io.FileNotFoundException;
import java.io.IOException;
import java.util.HashMap;
import java.util.Map;
import java.util.Map.Entry;
import java.util.Properties;
import com.ibm.wmqfte.exitroutine.api.ProtocolBridgePropertiesExit2;
import com.ibm.wmqfte.exitroutine.api.ProtocolServerPropertyConstants;
/**
 * A sample protocol bridge properties exit. This exit reads a properties file
 * that contains properties for protocol servers.
\star <p>
* The format of each entry in the properties file is:
 * {@literal serverName=type://host:port}
  * Ensure there is a default entry such as
 * {@literal default=type://host:port}
 * otherwise the agent will fail to start with a BFGBR0168 as it must have a
 * default server. 
 * <p>
 * The location of the properties file is taken from the protocol bridge agent
 * property {@code protocolBridgePropertiesConfiguration}.
* <p>
 * The methods {@code getCredentialLocation} returns the location of the associated
 * ProtocolBridgeCredentials.xml, this sample it is defined to be stored in a directory
\star defined by the environment variable CREDENTIALSHOME
\star <p>
\star To install the sample exit:
\star <ol>
  * <li>Compile the class and export to a jar file.
  * <li>Place the jar file in the {@code exits} subdirectory of the agent data directory
\star of the protocol bridge agent on which the exit is to be installed.
 * <li>In the {@code agent.properties} file of the protocol bridge agent
 * set the {@code protocolBridgePropertiesExitClasses} to
  * {@code SamplePropertiesExit2}.
  * <li>Create a properties file that contains the appropriate properties to specify the
 * required servers.
 * <li>In the {@code agent.properties} file of the protocol bridge agent
  * set the <code>protocolBridgePropertiesConfiguration</code> property to the
 * absolute path name of this properties file.
  * <li>To activate the changes stop and restart the protocol bridge agent.
\star </ol>
\star <p>
  * For further information on protocol bridge properties exits refer to the
  * WebSphere MQ Managed File Transfer documentation online at:
 * <p>
  * {@link https://www.ibm.com/docs/SSEP7X_7.0.4/welcome/WelcomePagev7r0.html}
 \starpublic class SamplePropertiesExit2 implements ProtocolBridgePropertiesExit2 {
     /**
      * Helper class to encapsulate protocol server information.
```

```
\star/ private static class ServerInformation {
        private final String type;
        private final String host;
        private final int port;
        public ServerInformation(String url) {
int int index = url.indexOf("://");
 if (index == -1) throw new IllegalArgumentException("Invalid server URL: "+url);
            type = url.substring(0, index);
           int portIndex = url.indexOf(":", index+3);
           if (portIndex == -1) {
               host = url.substring(index+3);port = -1;
            } else {
                host = url.substring(index+3,portIndex);
                port = Integer.parseInt(url.substring(portIndex+1));
 }
        }
        public String getType() {
            return type;
 }
        public String getHost() {
            return host;
 }
        public int getPort() {
            return port;
        }
    }
     /** A {@code Map} that holds information for each configured protocol server */
    final private Map<String, ServerInformation> servers = new HashMap<String, ServerInformation>();
     /* (non-Javadoc)
     * @see 
com.ibm.wmqfte.exitroutine.api.ProtocolBridgePropertiesExit#getProtocolServerProperties(java.lang.String)
     */
     public Properties getProtocolServerProperties(String protocolServerName) {
 // Attempt to get the protocol server information for the given protocol server name 
 // If no name has been supplied then this implies the default.
        final ServerInformation info;
       if (protocolServerName == null || protocolServerName.length() == 0) {
            protocolServerName = "default";
 }
        info = servers.get(protocolServerName);
        // Build the return set of properties from the collected protocol server information, when 
available.
 // The properties set here is the minimal set of properties to be a valid set.
 final Properties result;
       if (info != null) {
            result = new Properties();
 result.setProperty(ProtocolServerPropertyConstants.SERVER_NAME, protocolServerName);
 result.setProperty(ProtocolServerPropertyConstants.SERVER_TYPE, info.getType());
 result.setProperty(ProtocolServerPropertyConstants.SERVER_HOST_NAME, info.getHost());
 if (info.getPort() != -1) 
result.setProperty(ProtocolServerPropertyConstants.SERVER_PORT_VALUE, ""+info.getPort());
 result.setProperty(ProtocolServerPropertyConstants.SERVER_PLATFORM, "UNIX");
 if (info.getType().toUpperCase().startsWith("FTP")) { // FTP & FTPS
 result.setProperty(ProtocolServerPropertyConstants.SERVER_TIMEZONE, "Europe/London");
 result.setProperty(ProtocolServerPropertyConstants.SERVER_LOCALE, "en-GB");
 }
            result.setProperty(ProtocolServerPropertyConstants.SERVER_FILE_ENCODING, "UTF-8");
        } else {
            System.err.println("Error no default protocol file server entry has been supplied");
           result = null; }
        return result;
    }
   /* (non-Javadoc)
     * @see com.ibm.wmqfte.exitroutine.api.ProtocolBridgePropertiesExit#initialize(java.util.Map)
\star/ public boolean initialize(Map<String, String> bridgeProperties) {
        // Flag to indicate whether the exit has been successfully initialized or not
        boolean initialisationResult = true;
```

```
 // Get the path of the properties file
        final String propertiesFilePath = bridgeProperties.get("protocolBridgePropertiesConfiguration");
       if (propertiesFilePath == null || propertiesFilePath.length() == 0) \{ // The protocol server properties file path has not been specified. Output an error and 
return false
            System.err.println("Error initializing SamplePropertiesExit."); 
            System.err.println("The location of the protocol server properties file has not been 
specified in the
      protocolBridgePropertiesConfiguration property");
            initialisationResult = false;
        }
        if (initialisationResult) {
             // The Properties object that holds protocol server information
            final Properties mappingProperties = new Properties();
 // Open and load the properties from the properties file
 final File propertiesFile = new File (propertiesFilePath);
            FileInputStream inputStream = null;
            try {
                \bar{\ell}/ Create a file input stream to the file
                inputStream = new FileInputStream(propertiesFile);
 // Load the properties from the file
 mappingProperties.load(inputStream);
            } catch (final FileNotFoundException ex) {
 System.err.println("Error initializing SamplePropertiesExit."); 
 System.err.println("Unable to find the protocol server properties file: " + 
propertiesFilePath);
                initialisationResult = false;
            } catch (final IOException ex) {
                System.err.println("Error initializing SamplePropertiesExit."); 
                System.err.println("Error loading the properties from the protocol server properties 
file: " + propertiesFilePath);
                initialisationResult = false;
            } finally {
                // Close the inputStream
                if (inputStream != null) {
                    try {
                        inputStream.close();
                    } catch (final IOException ex) {
                        System.err.println("Error initializing SamplePropertiesExit."); 
                        System.err.println("Error closing the protocol server properties file: " + 
propertiesFilePath);
                        initialisationResult = false;
\frac{3}{2}\mathbb{R}^2 , where \mathbb{R}^2 }
 if (initialisationResult) {
 // Populate the map of protocol servers from the properties
 for (Entry<Object, Object> entry : mappingProperties.entrySet()) {
 final String serverName = (String)entry.getKey();
                    final ServerInformation info = new ServerInformation((String)entry.getValue());
               servers.put(serverName, info);<br>}
\mathbb{R}^2 , and the set of \mathbb{R}^2 }
        }
        return initialisationResult;
    }
     /* (non-Javadoc)
     * @see com.ibm.wmqfte.exitroutine.api.ProtocolBridgePropertiesExit#shutdown(java.util.Map)
\star/ public void shutdown(Map<String, String> bridgeProperties) {
        // Nothing to do in this method because there are no resources that need to be released
    }
     /* (non-Javadoc)
     * @see com.ibm.wmqfte.exitroutine.api.ProtocolBridgePropertiesExit2#getCredentialLocation()
\star/ public String getCredentialLocation() {
 String envLocationPath;
        if (System.getProperty("os.name").toLowerCase().contains("win")) {
             // Windows style
            envLocationPath = "%CREDENTIALSHOME%\\ProtocolBridgeCredentials.xml";
 }
 else {
 // Unix style
           envLocationPath = "$CREDENTIALSHOME/ProtocolBridgeCredentials.xml";
```
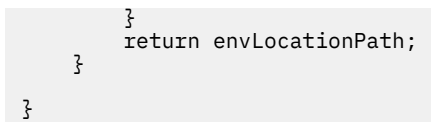

# **Aracı komut kuyruğuna ileti yerleştirerek MFT ' i denetleme**

Aracı komut kuyruklarına ileti koyarak, Managed File Transfer ' i denetleyen bir uygulama yazabilirsiniz.

Aracının aşağıdaki eylemlerden birini gerçekleştirmesini istemek için bir aracının komut kuyruğuna bir ileti yerleştirebilirsiniz:

- Dosya Aktarma Yaratılması
- Zamanlanmış bir dosya aktarma işlemi yaratmanızı sağlar
- Bir dosya aktarımı iptal eder
- Zamanlanmış bir dosya aktarımı iptal eder
- Bir komut çağır
- İzleme Programı Yaratılması
- İzleme Programının Silinmesi
- Aracının etkin olduğunu belirtmek için ping işlemi gerçekleştirin

Aracının bu işlemlerden birini gerçekleştirmesini istemek için, iletinin aşağıdaki şemanın biriyle uyumlu bir XML biçiminde olması gerekir:

#### **FileTransfer.xsd**

Bu bi‡imde iletiler, bir ktk aktarma ya da zamanlanan ktk aktarma, komut g " ndermek ya da bir ktk aktarma ya da zamanlanan ktk aktarmalarinin iptal edilmesi için kullanlmr. Ek bilgi için Dosya aktarma isteği ileti biçimibaşlıklı konuya bakın.

#### **Monitor.xsd**

Bu biçimdeki iletiler bir kaynak izleme programı yaratmak ya da varolan bir kaynak izleme programını silmek için kullanılabilir. Ek bilgi için MFT izleme isteği ileti biçimleribaşlıklı konuya bakın.

#### **PingAgent.xsd**

Bu biçimdeki iletiler, etkin olduğunu denetlemek üzere bir aracıya ping komutu göndermek için kullanılabilir. Daha fazla bilgi için bkz. Ping MFT aracısı istek iletisi biçimi.

Aracı, istek iletilerine bir yanıt döndürür. Yanıt iletisi, istek iletisinde tanımlı bir yanıt kuyruğuna yerleştirilir. Yanıt iletisi, aşağıdaki şema tarafından tanımlanan bir XML biçiminde olur:

#### **Reply.xsd**

Ek bilgi için MFT aracısı yanıt iletisi biçimibaşlıklı konuya bakın.

# **MQ Telemetryiçin uygulama geliştirilmesi**

Telemetri uygulamaları, algılama ve kontrol cihazlarını internet üzerinde ve işletmelerde bulunan diğer bilgi kaynaklarıyla bütünleştirir.

Tasarım örüntülerini, çalışma örneklerini, örnek programları, programlama kavramlarını ve başvuru bilgilerini kullanarak MQ Telemetry için uygulamalar geliştirin.

**İlgili kavramlar** MQ Telemetry Telemetri kullanım senaryoları **İlgili görevler** kurmaMQ Telemetry YönetmeMQ Telemetry MQ Telemetry sorun giderme **İlgili başvurular** MQ Telemetry Başvuru

# **IBM MQ Telemetry Transport Örnek programlar**

Örnek komut dosyaları, örnek bir IBM MQ Telemetry Transport v3 istemci uygulaması (mqttv3app.jar) ile birlikte çalışılır. IBM MQ 8.0.0 ve daha sonraki bir sürümü için, örnek istemci uygulaması artık MQ Telemetryiçinde yer almıyor. Bu, (artık kullanılabilir değil) bir parçasıydı ( IBM Messaging Telemetry Clients SupportPac). Benzer örnek uygulamalar, Eclipse Paho ve MQTT.org' da serbestçe kullanılabilir olmaya devam eder.

En son bilgiler ve yüklemeler için aşağıdaki kaynaklara bakın:

- • [Eclipse Paho](https://www.eclipse.org/paho) projesi ve [MQTT.org](https://mqtt.org/), çeşitli programlama dilleri için en son telemetri istemcilerini ve örneklerini ücretsiz olarak karşıdan yüklüyor. IBM MQ Telemetry Transportyayınlamak ve abone olmak ve güvenlik özellikleri eklemek üzere örnek programlar geliştirmenize yardımcı olması için bu siteleri kullanın.
- IBM Messaging Telemetry Clients SupportPac artık karşıdan yüklenebilir durumda değil. Daha önce karşıdan yüklenen bir kopyanızı varsa, bu kopyanın içeriği şöyledir:
	- IBM Messaging Telemetry Clients SupportPac MA9B sürümü, derlenmiş bir örnek uygulama (mqttv3app.jar) ve ilişkili istemci kitaplığını (mqttv3.jar) içeriyordu. Bunlar aşağıdaki dizinlerde sağlanmıştır:
		- ma9c/SDK/clients/java/org.eclipse.paho.sample.mqttv3app.jar
		- ma9c/SDK/clients/java/org.eclipse.paho.client.mqttv3.jar
	- Bu SupportPac' ın MA9C sürümünde /SDK/ dizini ve içeriği kaldırılmıştır:
		- Yalnızca örnek uygulamanın kaynağı (mqttv3app.jar) sağlandı. Bu dizindeydi:

ma9c/clients/java/samples/org/eclipse/paho/sample/mqttv3app/\*.java

- Derlenmiş istemci kitaplığı sağlandı. Bu dizindeydi:

ma9c/clients/java/org.eclipse.paho.client.mqttv3-1.0.2.jar

If you still have a copy of the (no longer available) IBM Messaging Telemetry Clients SupportPac, information about installing and running the sample application is provided in Komut satırını kullanarak MQ Telemetry kurulumu doğrulanıyor.

# **MQTTV3Sample programı**

MQTTV3Sample programına ilişkin örnek sözdizimi ve parametrelere ilişkin başvuru bilgileri.

# **Amaç**

MQTTV3Sample programı, bir iletiyi yayınlamak ve bir konuya abone olmak için kullanılabilir. Bu örnek programın nasıl alayabileceği hakkında bilgi için bkz. "IBM MQ Telemetry Transport Örnek programlar" sayfa 1270.

#### **MQTTV3Sample syntax**

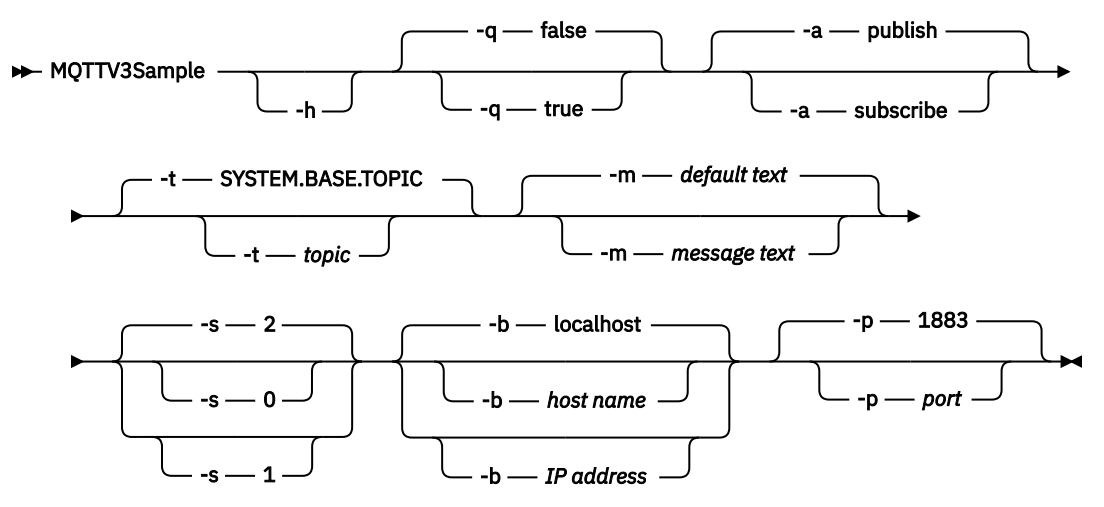

# **Parametreler**

#### **-h**

Bu yardım metnini yazdır ve çık

**-q**

False (yanlış) kipinin varsayılan kipini kullanmak yerine sessiz kipi ayarlayın.

**-a**

Yayınlamanın varsayılan eylemini varsaymak yerine yayınlama ya da abone olma işlemini ayarlayın.

**-t**

Varsayılan konuya abone olmak ya da varsayılan konuya abone olmak yerine, konuyu yayınlayın ya da konuya abone olun

#### **-m**

İleti metnini, " MQTT v3 uygulamasından merhaba" varsayılan yayın metnini göndermek yerine yayınlayın.

**-s**

Varsayılan QoS, 2 değerini kullanmak yerine QoS değerini belirleyin.

**-b**

Varsayılan anasistem adına (localhost) bağlanmak yerine bu anasistem adına ya da IP adresine bağlanın.

**-p**

1883 varsayılan değerini kullanmak yerine bu kapıyı kullanın.

# **MQTTV3Sample programını çalıştırın.**

Windowsüzerindeki bir konuya abone olmak için şu komutu kullanın:

run MQTTV3Sample -a subscribe

Windows' ta bir iletiyi yayınlamak için şu komutu kullanın:

run MQTTV3Sample

# **MQTT istemci programlama kavramları**

Bu bölümde anlatılan kavramlar, MQTT protocoliçin istemci kitaplıklarını anlamanıza yardımcı olur. Kavramlar, istemci kitaplıklarına eşlik eden API belgelerini tamamlar.

<span id="page-1271-0"></span>En son bilgiler ve yüklemeler için aşağıdaki kaynaklara bakın:

- • [Eclipse Paho](https://www.eclipse.org/paho) projesi ve [MQTT.org](https://mqtt.org/), çeşitli programlama dilleri için en son telemetri istemcilerini ve örneklerini ücretsiz olarak karşıdan yüklüyor. IBM MQ Telemetry Transportyayınlamak ve abone olmak ve güvenlik özellikleri eklemek üzere örnek programlar geliştirmenize yardımcı olması için bu siteleri kullanın.
- IBM Messaging Telemetry Clients SupportPac artık karşıdan yüklenebilir durumda değil. Daha önce karşıdan yüklenen bir kopyanızı varsa, bu kopyanın içeriği şöyledir:
	- IBM Messaging Telemetry Clients SupportPac MA9B sürümü, derlenmiş bir örnek uygulama (mqttv3app.jar) ve ilişkili istemci kitaplığını (mqttv3.jar) içeriyordu. Bunlar aşağıdaki dizinlerde sağlanmıştır:
		- ma9c/SDK/clients/java/org.eclipse.paho.sample.mqttv3app.jar
		- ma9c/SDK/clients/java/org.eclipse.paho.client.mqttv3.jar
	- Bu SupportPac' ın MA9C sürümünde /SDK/ dizini ve içeriği kaldırılmıştır:
		- Yalnızca örnek uygulamanın kaynağı (mqttv3app.jar) sağlandı. Bu dizindeydi:

ma9c/clients/java/samples/org/eclipse/paho/sample/mqttv3app/\*.java

- Derlenmiş istemci kitaplığı sağlandı. Bu dizindeydi:

ma9c/clients/java/org.eclipse.paho.client.mqttv3-1.0.2.jar

Bir MQTT istemcisini geliştirmek ve çalıştırmak için bu kaynakları istemci aygıtına kopyamanız ya da istemci aygıtında kurmanız gerekir. Ayrı bir istemci yürütme ortamı kurmanıza gerek yoktur.

İstemciler için lisans koşulları, istemcilere bağladığınız sunucuyla ilişkilendirilir.

MQTT istemci kitaplıkları, MQTT protocol' ın başvuru somutlamalarıdır. Farklı aygıt platformlarına uygun farklı dillerde kendi müşterilerinizi uygulayabilirsiniz. Bkz. IBM MQ Telemetry Transport biçimi ve iletişim kuralı.

API belgeleri, istemcinin bağlandığı MQTT sunucusu hakkında herhangi bir varsayımda yer vermez. İstemcinin davranışı, farklı sunuculara bağlanıldığında biraz farklı olabilir. The descriptions that follow describe the behavior of the client when connected to the IBM MQ telemetry service.

# **Callbacks and synchronization in MQTT client applications**

MQTT istemci programlama modeli iş parçacıklarını kapsamlı olarak kullanır. İş parçacıkları, bir MQTT istemci uygulamasını, iletilerin iletilmesinde ve sunucudan iletilmesinde gecikmelerden, mümkün olduğu kadar, mümkün kılacak kadar decoz. Yayınlar, teslim simgeleri ve bağlantı kaybedilen olaylar, MqttCallback' u gerçekleştiren bir geri çağrı sınıfındaki yöntemlere teslim edilir.

# **Geri Çağırmalar**

**Not:** MqttCallbacküzerindeki en son değişiklikler için [Eclipse Paho](https://eclipse.org/paho/) web sitesine bakın. Örneğin, MqttCallback , istemcinin Paho sürümünde bir Arabirim olarak tanımlanır ve Asynchronous yöntemleri Paho MqttAsyncClient sınıfı tarafından sağlanır.

MqttCallback arabiriminde üç geri arama yöntemi vardır:

# **connectionLost(java.lang.Throwable cause)**

connectionLost , bir iletişim hatası bağlantının kesimine yol açınca çağrılır. Sunucu bağlantıyı, bağlantı kurulduktan sonra sunucudaki bir hatanın sonucu olarak düşerse de çağrılır. Sunucu hataları kuyruk yöneticisi hata günlüğüne kaydedilir. Sunucu, istemciye bağlantıyı atar ve istemci MqttCallback.connectionLost' i çağırır.

İstemci uygulamasıyla aynı iş parçacığıdaki kural dışı durumlar olarak verilen uzak hatalar, MqttClient.connect' ten kural dışı durumlardır. Errors detected by the server after the connection is established are reported back to the MqttCallback.connectionLost callback method as throwables.

connectionLost ile sonuçlanan tipik sunucu hataları, yetki hatalarıdır. Örneğin, telemetri sunucusu, konu üzerinde yayınlama yetkisi olmayan bir istemci adına bir konu üzerinde yayınlama girişiminde bulunuyor. Bir MQCC\_FAIL durum kodunun telemetri sunucusuna döndürülmesi sonucunda ortaya çıkan herhangi bir şey bağlantının atılma durumuyla sonuçlanabilir.

### **deliveryComplete(IMqttDeliveryToken token)**

deliveryComplete istemcisi, bir teslim simgesini istemci uygulamasına geri geçirmek için MQTT istemcisi tarafından çağrılır; bkz. ["Teslim simgeleri" sayfa 1278.](#page-1277-0) Geri çağırma, teslim simgesini kullanarak yayınlanan iletiye token.getMessageyöntemiyle erişebilir.

Uygulama geri çağrısı, deliveryComplete yöntemi tarafından çağrıldıktan sonra MQTT istemcisine denetimi geri döndürdüğünde, teslim işlemi tamamlanır. Until delivery is completed, messages with QoS 1 or 2 are retained by the persistence class.

deliveryComplete çağrısı, uygulama ile kalıcılık sınıfı arasındaki eşitleme noktasıdır. deliveryComplete yöntemi, aynı ileti için hiçbir zaman iki kez çağrılamamaktadır.

Uygulama geri çağrısı deliveryComplete 'dan MQTT istemcisine geri döndüğünde,

istemci QoS 1 ya da 2olan iletiler için MqttClientPersistence.remove ' i çağırır.

MqttClientPersistence.remove, yayınlanan iletinin yerel olarak saklanan kopyasını siler.

Bir hareket işleme perspektifinden deliveryComplete çağrısı, teslimi kesinleten tek

aşamalı bir işlemdir. If processing fails during the callback, on restart of the client MqttClientPersistence.remove is called again to delete the local copy of the published message. Geri arama yeniden çağrılmaz. Geri bildirme olanağını, bir teslim edilen ileti günlüğünü saklamak için kullanıyorsanız, günlüğü MQTT istemcisiyle uyumlulaştıramazsınız. If you want to store a log reliably, then update the log in the MqttClientPersistence class.

Teslim simgesi ve iletisine, ana uygulama iş parçacığı ve MQTT istemcisi tarafından başvuruluyor. MQTT istemcisi, teslim tamamlandığında MqttMessage nesnesini ve istemci bağlantısını kestiğinde teslim belirteci nesnesini kayıttan kaldırır. The MqttMessage object can be garbage collected after delivery is completed if the client application dereferences it. Teslim simgesi, oturumun bağlantısı kesildikten sonra çöp toplanabilir.

Bir ileti yayınlandıktan sonra IMqttDeliveryToken ve MqttMessage özniteliklerini elde edebilirsiniz. İleti yayınlandıktan sonra herhangi bir MqttMessage özniteliğini ayarlama girişiminde bulunursanız, sonuç tanımsız olur.

İstemci, aynı ClientIdentifier ile önceki oturuma yeniden bağlanıyorsa, MQTT istemcisi teslim onaylarını işlemeye devam eder. bkz. ["Temizleme oturumları" sayfa 1276](#page-1275-0). The MQTT client application must set MqttClient.CleanSession to false for the previous session, and set it to false in the new session. MQTT istemcisi, bekleyen teslimatlar için yeni oturum için yeni teslim simgeleri ve ileti nesneleri yaratır. MqttClientPersistence sınıfını kullanan nesneleri kurtarır. Uygulama istemcisinin eski teslim simgeleri ve iletilerine yönelik başvuruları varsa, bu istemcilerin başvuruları kaldırılır. Uygulama geri çağrısı, önceki oturumda başlatılan ve bu oturumda tamamlanan tüm teslimatlar için yeni oturumda çağrılır.

Uygulama geri çağrısı, uygulama istemcisi bağlandıktan sonra, bekleyen bir teslim tamamlandığında çağrılır. Before the application client connects, it can retrieve pending deliveries using the MqttClient.getPendingDeliveryTokens method.

İstemci uygulamasının özgün olarak yayınlanan ileti nesnesini ve bilgi yükü bayt dizisini oluşturduğunu fark edin. MQTT istemcisi bu nesnelere gönderme yapar. The message object returned by the delivery token in the method token.getMessage is not necessarily the same message object created by the client. Yeni bir MQTT istemcisi örneği teslim simgesini yeniden oluşturduysa, MqttClientPersistence sınıfı MqttMessage nesnesini yeniden oluşturur. For consistency token.getMessage returns null if token.isCompleted is true, regardless of whether the message object was created by the application client or the MqttClientPersistence class.

### **messageArrived(String topic, MqttMessage message)**

messageArrived , bir abonelik konularıyla eşleşen istemci için bir yayın geldiğinde çağrılır. konu , abonelik süzgecinin değil, yayın konudur. Süzgeç joker karakterler içeriyorsa, bu ikisi farklı olabilir.

Konu, istemci tarafından yaratılan birden çok abonelikle eşleşiyorsa, istemci yayının birden çok kopyasını alır. Bir istemci, aynı zamanda abone olduğu bir konuya yayınlarsa, kendi yayınının bir kopyasını alır.

If a message is sent with a QoS of 1 or 2, the message is stored by the MqttClientPersistence class before the MQTT client calls messageArrived. messageArrived behaves like deliveryComplete: it is only called once for a publication, and the local copy of the publication is removed by MqttClientPersistence.remove when messageArrived returns to the MQTT client. The MQTT client drops its references to the topic and message when messageArrived returns to the MQTT client. Uygulama istemcisi nesnelere ilişkin bir başvuruya tutmadıysa, konu ve ileti nesneleri çöp toplanır.

# **Geri çağrılar, threading ve istemci uygulaması eşitlemesi**

MQTT istemcisi, ana uygulama iş parçacığıdaki ayrı bir iş parçacığıda bir geri çağırma yöntemi çağırır. The client application does not create a thread for the callback, it is created by the MQTT client.

MQTT istemcisi geri çağırma yöntemlerini uyumlulaştırır. Geri bildirme yönteminin yalnızca bir kerede tek bir eşgörünümü çalışır. Eşitleme, yayınların teslim edildiği bir nesnenin güncellenmesini kolaylaştırır. MqttCallback.deliveryComplete 'un bir eşgörünümü bir kerede çalışır ve bu nedenle, daha fazla eşitleme olmadan tally' yi güncelleştirmek güvenlidir. Aynı zamanda bir kerede tek bir yayının gelmesi de geçerli olur. messageArrived yöntemindeki kodunuz, bir nesneyi uyumlulaştırmadan güncelleyebilir. Tally ya da güncellenmekte olan nesnede başka bir iş parçacığıysa, tally ya da object nesnesini eşitleyin.

Teslim belirteci, ana uygulama iş parçacığı ile bir yayının teslimi arasında bir eşitleme mekanizması sağlar. token.waitForCompletion yöntemi, belirli bir yayının teslimi tamamlanıncaya kadar bekler ya da isteğe bağlı bir zamanaşımı süresi doluncaya kadar bekler. Bir yayını aynı anda işlemek için token.waitForCompletion ' i aşağıdaki şekilde kullanabilirsiniz.

MqttCallback.deliveryComplete yöntemiyle eşitlemek için. Yalnızca MqttCallback.deliveryComplete , MQTT Client 'a geri dönünce token.waitForCompletion devam eder. Using this mechanism you can synchronize running code in MqttCallback.deliveryComplete before code runs in the main application thread.

Ya her yayının teslim edilmesini beklemeden yayınlamak isteseniz, ancak tüm yayınlar teslim edildiğinde onay almak isteseniz? Tek bir iş parçacığıda yayınlarsanız, gönderilecek son yayın da son teslim edilecek son yayın olur.

# **Sunucuya gönderilen isteklerin eşitlenmesi**

Çizelge 195 sayfa 1274 , sunucuya bir istek gönderen MQTT Java istemcideki yöntemleri açıklar. Uygulama istemcisi belirsiz bir zamanaşımı ayarlamazsa, istemci sunucu için süresiz olarak beklemez. İstemci askıda kalırsa, bu bir uygulama programlama sorunu ya da MQTT istemcisinden bir hata.

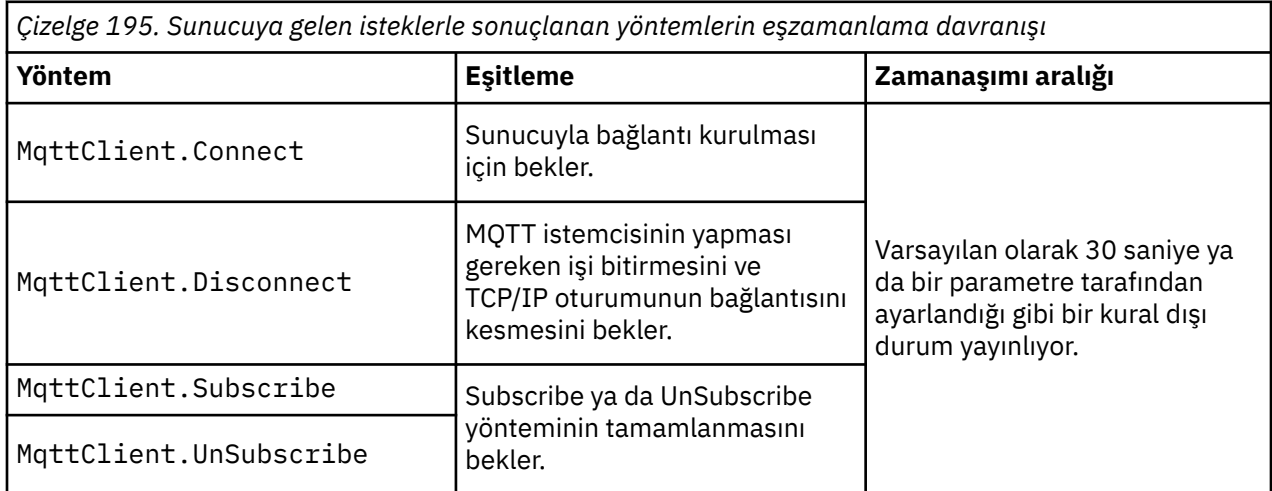

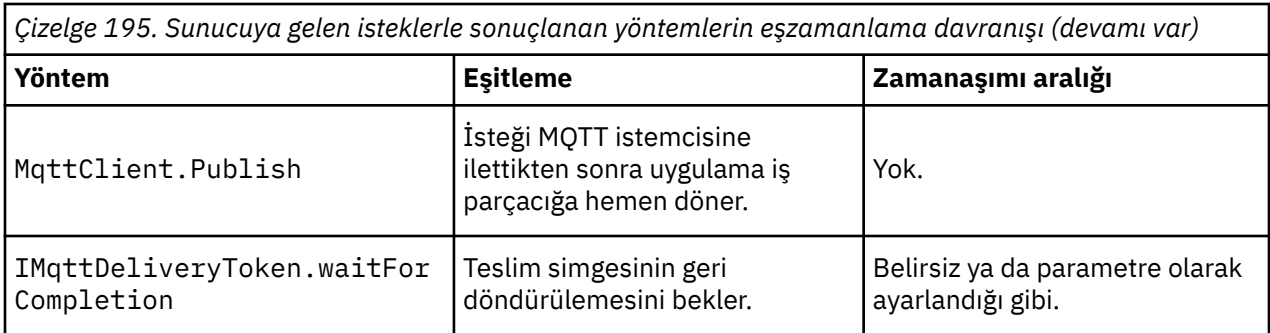

# **İlgili kavramlar**

# [Temizleme oturumları](#page-1275-0)

MQTT istemcisi ve telemetri (MQXR) hizmeti, oturum durumu bilgilerini korur. The state information is used to ensure "en az bir kez" and "aynen bir kez" delivery, and "aynen bir kez" receipt of publications. Oturum durumu, bir MQTT istemcisi tarafından yaratılan abonelikleri de içerir. Oturumlar arasında durum bilgilerini korumadan ya da bakım yapmadan bir MQTT istemcisi çalıştırabilir. Bağlanmadan önce MqttConnectOptions.cleanSession ayarını yaparak temizleme oturumu kipini değiştirin.

### [İstemci tanıtıcısı](#page-1276-0)

İstemci tanıtıcısı, MQTT istemcisini tanımlayan 23 baytlık bir dizgidir. Her tanıtıcı, bir kerede yalnızca tek bir bağlı istemciye benzersiz olmalıdır. Tanıtıcı yalnızca, kuyruk yöneticisi adında geçerli olan karakterleri içermelidir. Bu kısıtlar içinde herhangi bir tanımlama dizilimini kullanabilirsiniz. İstemci tanıtıcılarının ayrılmasına ilişkin bir yordam ve seçilen tanıtıcısı ile bir istemci yapılandırılması için bir yöntemdir.

### [Teslim simgeleri](#page-1277-0)

### [Son irade ve vasiyet yayını](#page-1279-0)

Bir MQTT istemcisi bağlantısı beklenmeyen bir şekilde sona ererse, MQ Telemetry ' u "son bir irade ve ahit" yayını gönderecek şekilde yapılandırabilirsiniz. Yayının içeriğini ve gönderinin gönderileceği konuyu önceden tanımlayın. "Son irade ve vasiyet" bir bağlantı özellidir. İstemciyi bağlamadan önce bunu yaratın.

# [Message persistence in MQTT clients](#page-1281-0)

Yayın iletileri, "en az bir kez"ya da "aynen bir kez"hizmet kalitesiyle gönderilirse, kalıcı olarak yapılır. İstemcide kendi kalıcılık mekanizmanızı uygulayabilir ya da istemciyle birlikte sağlanan varsayılan kalıcılık mekanizmasını kullanabilirsiniz. Kalıcılık, istemciye ya da istemciden gönderilen yayınlar için her iki yönde de çalışır.

#### [Yayınlar](#page-1283-0)

Yayınlar, bir konu dizgisiyle ilişkili MqttMessage örnekleridir. MQTT clients can create publications to send to IBM MQ, and subscribe to topics on IBM MQ to receive publications.

#### [MQTT istemcisi tarafından sağlanan hizmet kalitesi](#page-1285-0)

Bir MQTT istemcisi, yayınları IBM MQ ' e ve MQTT istemcisine teslim etmek için üç özellik sağlar: "en az bir kez", "en az bir kez" ve "tam olarak bir kez". Bir MQTT istemcisi abonelik oluşturmak için IBM MQ ' e bir istek gönderdiğinde, istek, "en az bir kez" hizmet kalitesiyle gönderilir.

#### [Alıkonan yayınlar ve MQTT istemcileri](#page-1286-0)

Bir konunun tek bir adı olabilir ve yalnızca bir kişi yayımlanabilir. Alıkonan bir yayını olan bir konuya ilişkin abonelik oluşturursanız, bu yayın hemen size iletilir.

#### [Abonelikler](#page-1288-0)

Bir konu süzgecini kullanarak, yayın konularına ilgi kaydetmek için abonelikler oluşturun. Bir istemci birden çok abonelik ya da genel arama karakterleri kullanan bir konu süzgeci içeren bir abonelik yaratabilir ve birden çok konuya ilgi gösterebilirler. Süzgeçlerle eşleşen konularla ilgili yayınlar istemciye gönderilir. Bir istemci bağlantısı kesilirken abonelikler etkin kalabilir. Yayınlar yeniden bağlandığında istemciye gönderilir.

#### [Topic strings and topic filters in MQTT clients](#page-1289-0)

Konu dizgileri ve konu süzgeçleri yayınlamak ve abone olmak için kullanılır. MQTT istemcilerinde konu dizgilerinin ve süzgeçlerin sözdizimi büyük ölçüde IBM MQiçindeki konu dizgileriyle aynıdır.

# <span id="page-1275-0"></span>**Temizleme oturumları**

MQTT istemcisi ve telemetri (MQXR) hizmeti, oturum durumu bilgilerini korur. The state information is used to ensure "en az bir kez" and "aynen bir kez" delivery, and "aynen bir kez" receipt of publications. Oturum durumu, bir MQTT istemcisi tarafından yaratılan abonelikleri de içerir. Oturumlar arasında durum bilgilerini korumadan ya da bakım yapmadan bir MQTT istemcisi çalıştırabilir. Bağlanmadan önce MqttConnectOptions.cleanSession ayarını yaparak temizleme oturumu kipini değiştirin.

MqttClient.connect yöntemini kullanarak bir MQTT istemcisi uygulaması bağladığınızda, istemci bağlantıyı istemci tanıtıcısını ve sunucunun adresini kullanarak tanımlar. Sunucu, oturum bilgilerinin sunucuya önceki bir bağlantıdan saklanıp saklanmayacağını denetler. Önceki bir oturum hala varsa ve cleanSession=true, istemcideki ve sunucudaki önceki oturum bilgileri temizlenir. cleanSession=false önceki oturuma devam ederse. Önceki oturum yoksa, yeni bir oturum başlatılır.

**Not:** IBM MQ Administrator, açık bir oturumu zorla kapatabilir ve tüm oturum bilgilerini silebilirler. İstemci oturumu cleanSession=falseile yeniden açarsa, yeni bir oturum başlatılır.

# **Yayınlar**

Varsayılan MqttConnectOptionsdeğerini kullanırsanız ya da istemciyi bağlamadan önce MqttConnectOptions.cleanSession değerini true olarak ayarlıyorsanız, istemci bağlandığında istemciye ilişkin bekleyen tüm yayın teslimleri kaldırılır.

Temizleme oturumu ayarının QoS=0ile gönderilen yayınlarda etkisi yoktur. QoS=1 ve QoS=2için, cleanSession=true kullanılması bir yayını kaybetmeye neden olabilir.

# **Abonelikler**

İstemciyi bağlamadan önce varsayılan MqttConnectOptionsdeğerini kullanır ya da MqttConnectOptions.cleanSession ayarını true olarak ayarlarsanız, istemci bağlandığında istemciye ilişkin eski abonelikler kaldırılır. Oturum sırasında istemcinin yaptığı yeni abonelikler, bağlantısı kesildiğinde kaldırılır.

Bağlanmadan önce MqttConnectOptions.cleanSession değerini false olarak ayarlarsanız, istemcinin yarattığı abonelikler, bağlanmadan önce istemci için var olan tüm aboneliklere eklenir. İstemci bağlantıyı kestiğinde tüm abonelikler etkin kalır.

cleanSession özniteliğinin abonelikleri etkileme şeklini anlamanın başka bir yolu da bunu kalıcı bir öznitelik olarak düşünmektir. İstemci, varsayılan kipinde ( cleanSession=true) abonelikler yaratır ve yalnızca oturum kapsamında yayınlar alır. cleanSession=falsealternatif kipinde abonelikler dayanıklıdır. İstemci bağlanabilir ve bağlantısını kesebilir ve abonelikleri etkin olarak kalır. İstemci yeniden bağlandığında, teslim edilmemiş yayınları alır. Bağlıyken, kendi adına etkin olan abonelikler kümesini değiştirebilir.

Bağlanmadan önce cleanSession kipini ayarlamanız gerekir; kip tüm oturum için geçerli olur. Ayarını değiştirmek için istemcinin bağlantısını kesmeniz ve yeniden bağlanmanız gerekir. Kipleri cleanSession=false kullanarak cleanSession=truekipine çevirirseniz, istemciye ilişkin önceki tüm abonelikler ve alınmamış yayınlar atılır.

# **İlgili kavramlar**

# [Callbacks and synchronization in MQTT client applications](#page-1271-0)

MQTT istemci programlama modeli iş parçacıklarını kapsamlı olarak kullanır. İş parçacıkları, bir MQTT istemci uygulamasını, iletilerin iletilmesinde ve sunucudan iletilmesinde gecikmelerden, mümkün olduğu kadar, mümkün kılacak kadar decoz. Yayınlar, teslim simgeleri ve bağlantı kaybedilen olaylar, MqttCallback' u gerçekleştiren bir geri çağrı sınıfındaki yöntemlere teslim edilir.

# [İstemci tanıtıcısı](#page-1276-0)

İstemci tanıtıcısı, MQTT istemcisini tanımlayan 23 baytlık bir dizgidir. Her tanıtıcı, bir kerede yalnızca tek bir bağlı istemciye benzersiz olmalıdır. Tanıtıcı yalnızca, kuyruk yöneticisi adında geçerli olan karakterleri içermelidir. Bu kısıtlar içinde herhangi bir tanımlama dizilimini kullanabilirsiniz. İstemci tanıtıcılarının ayrılmasına ilişkin bir yordam ve seçilen tanıtıcısı ile bir istemci yapılandırılması için bir yöntemdir.

### <span id="page-1276-0"></span>[Teslim simgeleri](#page-1277-0)

### [Son irade ve vasiyet yayını](#page-1279-0)

Bir MQTT istemcisi bağlantısı beklenmeyen bir şekilde sona ererse, MQ Telemetry ' u "son bir irade ve ahit" yayını gönderecek şekilde yapılandırabilirsiniz. Yayının içeriğini ve gönderinin gönderileceği konuyu önceden tanımlayın. "Son irade ve vasiyet" bir bağlantı özellidir. İstemciyi bağlamadan önce bunu yaratın.

#### [Message persistence in MQTT clients](#page-1281-0)

Yayın iletileri, "en az bir kez"ya da "aynen bir kez"hizmet kalitesiyle gönderilirse, kalıcı olarak yapılır. İstemcide kendi kalıcılık mekanizmanızı uygulayabilir ya da istemciyle birlikte sağlanan varsayılan kalıcılık mekanizmasını kullanabilirsiniz. Kalıcılık, istemciye ya da istemciden gönderilen yayınlar için her iki yönde de çalışır.

#### [Yayınlar](#page-1283-0)

Yayınlar, bir konu dizgisiyle ilişkili MqttMessage örnekleridir. MQTT clients can create publications to send to IBM MQ, and subscribe to topics on IBM MQ to receive publications.

### [MQTT istemcisi tarafından sağlanan hizmet kalitesi](#page-1285-0)

Bir MQTT istemcisi, yayınları IBM MQ ' e ve MQTT istemcisine teslim etmek için üç özellik sağlar: "en az bir kez", "en az bir kez" ve "tam olarak bir kez". Bir MQTT istemcisi abonelik oluşturmak için IBM MQ ' e bir istek gönderdiğinde, istek, "en az bir kez" hizmet kalitesiyle gönderilir.

#### [Alıkonan yayınlar ve MQTT istemcileri](#page-1286-0)

Bir konunun tek bir adı olabilir ve yalnızca bir kişi yayımlanabilir. Alıkonan bir yayını olan bir konuya ilişkin abonelik oluşturursanız, bu yayın hemen size iletilir.

#### [Abonelikler](#page-1288-0)

Bir konu süzgecini kullanarak, yayın konularına ilgi kaydetmek için abonelikler oluşturun. Bir istemci birden çok abonelik ya da genel arama karakterleri kullanan bir konu süzgeci içeren bir abonelik yaratabilir ve birden çok konuya ilgi gösterebilirler. Süzgeçlerle eşleşen konularla ilgili yayınlar istemciye gönderilir. Bir istemci bağlantısı kesilirken abonelikler etkin kalabilir. Yayınlar yeniden bağlandığında istemciye gönderilir.

#### [Topic strings and topic filters in MQTT clients](#page-1289-0)

Konu dizgileri ve konu süzgeçleri yayınlamak ve abone olmak için kullanılır. MQTT istemcilerinde konu dizgilerinin ve süzgeçlerin sözdizimi büyük ölçüde IBM MQiçindeki konu dizgileriyle aynıdır.

# **İstemci tanıtıcısı**

İstemci tanıtıcısı, MQTT istemcisini tanımlayan 23 baytlık bir dizgidir. Her tanıtıcı, bir kerede yalnızca tek bir bağlı istemciye benzersiz olmalıdır. Tanıtıcı yalnızca, kuyruk yöneticisi adında geçerli olan karakterleri içermelidir. Bu kısıtlar içinde herhangi bir tanımlama dizilimini kullanabilirsiniz. İstemci tanıtıcılarının ayrılmasına ilişkin bir yordam ve seçilen tanıtıcısı ile bir istemci yapılandırılması için bir yöntemdir.

İstemci tanıtıcısı, bir MQTT sisteminin yönetiminde kullanılır. Potansiyel olarak yüz binlerce müşteriyle birlikte, belirli bir müşteriyi hızla tanımlamayı başarmanız gerekir. Örneğin, bir aygıt arızalansa ve size bir yardım masası çalan bir müşteri tarafından bildirildiğini varsayalım. Müşterinin aygıtı tanıması gerekir ve bu tanıma, genellikle istemciye bağlı olan sunucu ile ilintilendirmeniz gerekir.

MQTT istemci bağlantılarına göz attığınızda, her bağlantı istemci tanıtıcısı ile etiketlenir. Bu tanıtıcıyı aygıt ve sunucuya eşlemek için en iyi şekilde karar vermeye yardımcı olmak için kendinize aşağıdaki soruları sorun:

- Her bir aygıtı bir istemci tanıtıcıyla ve bir sunucuya eşleyen bir veritabanını korumak ve kullanmak uygun olur mu?
- Aygıtın adı, bağlı olduğu sunucuyu tanımlıyor olabilir mi?
- Bir istemci tanıtıcısını fiziksel bir aygıtla eşleyen bir arama çizelgesine mi gereksiniminiz var?
- İstemci tanıtıcısı, belirli bir aygıtı, kullanıcıyı mı, yoksa istemcide çalışan bir uygulamayı mı tanımlıyor?
- Bir müşteri arızalı bir aygıtı yeni bir aygıtla değiştirirse, yeni aygıt eski aygıtla aynı tanıtıcıya sahip olur mu, yoksa yeni bir tanıtıcı mı ayırıyorsunuz? (Bir fiziksel aygıtı değiştirdiğinizde ve aynı tanıtıcıyı alıyorsanız, olağanüstü yayınlar ve etkin abonelikler otomatik olarak yeni aygıta aktarılır.)

<span id="page-1277-0"></span>İstemci tanıtıcılarının benzersiz olduğundan emin olmak için bir sisteme de gereksinim duyarsınız ve istemcide tanımlayıcıyı ayarlamak için güvenilir bir süreçiniz olmalıdır. İstemci aygıtı "kara kutu" ise, kullanıcı arabirimi yoksa, aygıtı bir istemci tanıtıcısına sahip olarak üretebilir ya da aygıtı etkinleştirmeden önce yapılandırabilecek bir yazılım kuruluşu ve yapılandırma işlemi olabilir.

Tanıtıcıyı kısa ve benzersiz tutmak için 48 bit aygıt MAC adresinden bir istemci tanıtıcısı yaratabilirsiniz. İletim büyüklüğü kritik bir sorun değilse, adresi denetlemek için kalan 17 baytı daha kolay kullanabilirsiniz.

# **İlgili kavramlar**

# [Callbacks and synchronization in MQTT client applications](#page-1271-0)

MQTT istemci programlama modeli iş parçacıklarını kapsamlı olarak kullanır. İş parçacıkları, bir MQTT istemci uygulamasını, iletilerin iletilmesinde ve sunucudan iletilmesinde gecikmelerden, mümkün olduğu kadar, mümkün kılacak kadar decoz. Yayınlar, teslim simgeleri ve bağlantı kaybedilen olaylar, MqttCallback' u gerçekleştiren bir geri çağrı sınıfındaki yöntemlere teslim edilir.

# [Temizleme oturumları](#page-1275-0)

MQTT istemcisi ve telemetri (MQXR) hizmeti, oturum durumu bilgilerini korur. The state information is used to ensure "en az bir kez" and "aynen bir kez" delivery, and "aynen bir kez" receipt of publications. Oturum durumu, bir MQTT istemcisi tarafından yaratılan abonelikleri de içerir. Oturumlar arasında durum bilgilerini korumadan ya da bakım yapmadan bir MQTT istemcisi çalıştırabilir. Bağlanmadan önce MqttConnectOptions.cleanSession ayarını yaparak temizleme oturumu kipini değiştirin.

### Teslim simgeleri

# [Son irade ve vasiyet yayını](#page-1279-0)

Bir MQTT istemcisi bağlantısı beklenmeyen bir şekilde sona ererse, MQ Telemetry ' u "son bir irade ve ahit" yayını gönderecek şekilde yapılandırabilirsiniz. Yayının içeriğini ve gönderinin gönderileceği konuyu önceden tanımlayın. "Son irade ve vasiyet" bir bağlantı özellidir. İstemciyi bağlamadan önce bunu yaratın.

### [Message persistence in MQTT clients](#page-1281-0)

Yayın iletileri, "en az bir kez"ya da "aynen bir kez"hizmet kalitesiyle gönderilirse, kalıcı olarak yapılır. İstemcide kendi kalıcılık mekanizmanızı uygulayabilir ya da istemciyle birlikte sağlanan varsayılan kalıcılık mekanizmasını kullanabilirsiniz. Kalıcılık, istemciye ya da istemciden gönderilen yayınlar için her iki yönde de çalışır.

#### [Yayınlar](#page-1283-0)

Yayınlar, bir konu dizgisiyle ilişkili MqttMessage örnekleridir. MQTT clients can create publications to send to IBM MQ, and subscribe to topics on IBM MQ to receive publications.

# [MQTT istemcisi tarafından sağlanan hizmet kalitesi](#page-1285-0)

Bir MQTT istemcisi, yayınları IBM MQ ' e ve MQTT istemcisine teslim etmek için üç özellik sağlar: "en az bir kez", "en az bir kez" ve "tam olarak bir kez". Bir MQTT istemcisi abonelik oluşturmak için IBM MQ ' e bir istek gönderdiğinde, istek, "en az bir kez" hizmet kalitesiyle gönderilir.

#### [Alıkonan yayınlar ve MQTT istemcileri](#page-1286-0)

Bir konunun tek bir adı olabilir ve yalnızca bir kişi yayımlanabilir. Alıkonan bir yayını olan bir konuya ilişkin abonelik oluşturursanız, bu yayın hemen size iletilir.

#### [Abonelikler](#page-1288-0)

Bir konu süzgecini kullanarak, yayın konularına ilgi kaydetmek için abonelikler oluşturun. Bir istemci birden çok abonelik ya da genel arama karakterleri kullanan bir konu süzgeci içeren bir abonelik yaratabilir ve birden çok konuya ilgi gösterebilirler. Süzgeçlerle eşleşen konularla ilgili yayınlar istemciye gönderilir. Bir istemci bağlantısı kesilirken abonelikler etkin kalabilir. Yayınlar yeniden bağlandığında istemciye gönderilir.

# [Topic strings and topic filters in MQTT clients](#page-1289-0)

Konu dizgileri ve konu süzgeçleri yayınlamak ve abone olmak için kullanılır. MQTT istemcilerinde konu dizgilerinin ve süzgeçlerin sözdizimi büyük ölçüde IBM MQiçindeki konu dizgileriyle aynıdır.

# **Teslim simgeleri**

Bir istemci bir konuda yayınlandığında yeni bir teslim belirteci oluşturulur. Bir yayının teslimini izlemek için teslim simgesini ya da teslim edilinceye kadar istemci uygulamasını engellemek için kullanın.

Simge, bir MqttDeliveryToken nesnesidir. It is created by calling the MqttTopic.publish() method and is retained by the MQTT client until the client session is disconnected and the delivery is completed.

Simgenin normal kullanımı, teslinin tamamlanıp tamamlanmadığını kontrol etmek için kullanılır. Teslim edilinceye kadar istemci uygulamasını engelle, döndürülen simgenin kullanılması için token.waitForCompletionkomutunu çağırın. Diğer bir seçenek olarak, bir MqttCallBack işleyicisi de sağlayın. When the MQTT client has received all the acknowledgments it expects as part of delivering the publication, it calls MqttCallBack.deliveryComplete passing the delivery token as a parameter.

Until delivery is complete, you can inspect the publication using the returned delivery token by calling token.getMessage.

# **Tamamlanan teslimatlar**

Tesllerin tamamlanması zamanuyumsuz olur ve yayınla ilişkili hizmet kalitesine bağlıdır.

#### **En çok bir kez**

 $0oS=0$ 

Delivery is complete immediately on return from MqttTopic.publish. MqttCallback.deliveryComplete hemen çağrılır.

# **En az bir kez**

 $0<sub>0</sub>$ S=1

Yayın, kuyruk yöneticisinden yayınla ilgili bir alındı bildirimi alındığında tamamlanır. MqttCallback.deliveryComplete is called when the acknowledgment is received. İletişim yavaşsa ya da güvenilmezse, ileti MqttCallback.deliveryComplete çağrılmadan önce bir kereden fazla sağlanabilir.

#### **Tam bir kez**

QoS=2

Müşteri, yayının abonelere yayınlandığını belirten bir tamamlanma iletisi aldığında teslim edilir. MqttCallback.deliveryComplete is called as soon as the publication message is received. Bu, tamamlanma iletisinin beklemesini beklemez.

In rare circumstances, your client application might not return to the MQTT client from MqttCallback.deliveryComplete normally. You know that delivery has completed, because the MqttCallback.deliveryComplete was called. İstemci aynı oturumu yeniden başlattıysa, MqttCallback.deliveryComplete yeniden çağrılmaz.

# **Eksik teslim sayısı**

İstemci oturumunun bağlantısı kesildikten sonra teslim tamamlanmazsa, istemciyi yeniden bağlayabilir ve teslimatı tamamlayabilirsiniz. İleti, MqttConnectionOptions özniteliği falsedeğerine ayarlanmış bir oturumda yayınlandıysa, iletinin teslim edilmesini yalnızca tamamlayabilirsiniz.

Aynı istemci tanıtıcısını ve sunucu adresini kullanarak istemciyi yaratın ve daha sonra, cleanSession MqttConnectionOptions özniteliğini false ' e yeniden ayarlayarak bağlanın. cleanSession seçeneğini trueolarak ayarlıyorsanız, bekleyen teslim simgeleri atılır.

Bekleyen teslimatın olup olmadığını denetlemek için MqttClient.getPendingDeliveryTokens' i arayarak denetleyebilirsiniz. İstemciyi bağlamadan önce MqttClient.getPendingDeliveryTokens ' u arayabilirsiniz.

#### **İlgili kavramlar**

[Callbacks and synchronization in MQTT client applications](#page-1271-0)

MQTT istemci programlama modeli iş parçacıklarını kapsamlı olarak kullanır. İş parçacıkları, bir MQTT istemci uygulamasını, iletilerin iletilmesinde ve sunucudan iletilmesinde gecikmelerden, mümkün olduğu kadar, mümkün kılacak kadar decoz. Yayınlar, teslim simgeleri ve bağlantı kaybedilen olaylar, MqttCallback' u gerçekleştiren bir geri çağrı sınıfındaki yöntemlere teslim edilir.

[Temizleme oturumları](#page-1275-0)

<span id="page-1279-0"></span>MQTT istemcisi ve telemetri (MQXR) hizmeti, oturum durumu bilgilerini korur. The state information is used to ensure "en az bir kez" and "aynen bir kez" delivery, and "aynen bir kez" receipt of publications. Oturum durumu, bir MQTT istemcisi tarafından yaratılan abonelikleri de içerir. Oturumlar arasında durum bilgilerini korumadan ya da bakım yapmadan bir MQTT istemcisi çalıştırabilir. Bağlanmadan önce MqttConnectOptions.cleanSession ayarını yaparak temizleme oturumu kipini değiştirin.

### [İstemci tanıtıcısı](#page-1276-0)

İstemci tanıtıcısı, MQTT istemcisini tanımlayan 23 baytlık bir dizgidir. Her tanıtıcı, bir kerede yalnızca tek bir bağlı istemciye benzersiz olmalıdır. Tanıtıcı yalnızca, kuyruk yöneticisi adında geçerli olan karakterleri içermelidir. Bu kısıtlar içinde herhangi bir tanımlama dizilimini kullanabilirsiniz. İstemci tanıtıcılarının ayrılmasına ilişkin bir yordam ve seçilen tanıtıcısı ile bir istemci yapılandırılması için bir yöntemdir.

#### Son irade ve vasiyet yayını

Bir MQTT istemcisi bağlantısı beklenmeyen bir şekilde sona ererse, MQ Telemetry ' u "son bir irade ve ahit" yayını gönderecek şekilde yapılandırabilirsiniz. Yayının içeriğini ve gönderinin gönderileceği konuyu önceden tanımlayın. "Son irade ve vasiyet" bir bağlantı özellidir. İstemciyi bağlamadan önce bunu yaratın.

#### [Message persistence in MQTT clients](#page-1281-0)

Yayın iletileri, "en az bir kez"ya da "aynen bir kez"hizmet kalitesiyle gönderilirse, kalıcı olarak yapılır. İstemcide kendi kalıcılık mekanizmanızı uygulayabilir ya da istemciyle birlikte sağlanan varsayılan kalıcılık mekanizmasını kullanabilirsiniz. Kalıcılık, istemciye ya da istemciden gönderilen yayınlar için her iki yönde de çalışır.

### [Yayınlar](#page-1283-0)

Yayınlar, bir konu dizgisiyle ilişkili MqttMessage örnekleridir. MQTT clients can create publications to send to IBM MQ, and subscribe to topics on IBM MQ to receive publications.

### [MQTT istemcisi tarafından sağlanan hizmet kalitesi](#page-1285-0)

Bir MQTT istemcisi, yayınları IBM MQ ' e ve MQTT istemcisine teslim etmek için üç özellik sağlar: "en az bir kez", "en az bir kez" ve "tam olarak bir kez". Bir MQTT istemcisi abonelik oluşturmak için IBM MQ ' e bir istek gönderdiğinde, istek, "en az bir kez" hizmet kalitesiyle gönderilir.

#### [Alıkonan yayınlar ve MQTT istemcileri](#page-1286-0)

Bir konunun tek bir adı olabilir ve yalnızca bir kişi yayımlanabilir. Alıkonan bir yayını olan bir konuya ilişkin abonelik oluşturursanız, bu yayın hemen size iletilir.

#### [Abonelikler](#page-1288-0)

Bir konu süzgecini kullanarak, yayın konularına ilgi kaydetmek için abonelikler oluşturun. Bir istemci birden çok abonelik ya da genel arama karakterleri kullanan bir konu süzgeci içeren bir abonelik yaratabilir ve birden çok konuya ilgi gösterebilirler. Süzgeçlerle eşleşen konularla ilgili yayınlar istemciye gönderilir. Bir istemci bağlantısı kesilirken abonelikler etkin kalabilir. Yayınlar yeniden bağlandığında istemciye gönderilir.

#### [Topic strings and topic filters in MQTT clients](#page-1289-0)

Konu dizgileri ve konu süzgeçleri yayınlamak ve abone olmak için kullanılır. MQTT istemcilerinde konu dizgilerinin ve süzgeçlerin sözdizimi büyük ölçüde IBM MQiçindeki konu dizgileriyle aynıdır.

# **Son irade ve vasiyet yayını**

Bir MQTT istemcisi bağlantısı beklenmeyen bir şekilde sona ererse, MQ Telemetry ' u "son bir irade ve ahit" yayını gönderecek şekilde yapılandırabilirsiniz. Yayının içeriğini ve gönderinin gönderileceği konuyu önceden tanımlayın. "Son irade ve vasiyet" bir bağlantı özellidir. İstemciyi bağlamadan önce bunu yaratın.

Son irade ve vasiyet için bir konu oluşturun. MQTTManagement/Connections/*server URI*/*client identifer*/Lostgibi bir konu oluşturabilirdiniz.

MqttConnectionOptions.setWill(MqttTopic lastWillTopic, byte [] lastWillPayload, int lastWillQos, boolean lastWillRetained) yöntemini kullanarak bir "son irade ve ahit" olarak ayarlayın.

lastWillPayload iletisinde bir zaman damgası yaratmayı düşünün. İstemcinin belirlenmesine ve bağlantının koşullarına yardımcı olacak diğer istemci bilgilerini de ekleyin. MqttConnectionOptions nesnesini MqttClient oluşturucusuna geçirin.

Set lastWillQos to 1 or 2, to make the message persistent in IBM MQ, and to guarantee delivery. Son kayıp bağlantı bilgilerini korumak için lastWillRetained , trueolarak ayarlayın.

Bağlantının beklenmedik bir şekilde sona ermesi durumunda abonelere "son irade ve ahit" yayını gönderilir. It is sent if the connection ends without the client calling the MqttClient.disconnect method.

Bağlantıları izlemek için, bağlantıları kaydetmek ve programlanmış bağlantıları kaydetmek için diğer yayınlarla "last will and ahit" yayınını tamamlar.

### **İlgili kavramlar**

#### [Callbacks and synchronization in MQTT client applications](#page-1271-0)

MQTT istemci programlama modeli iş parçacıklarını kapsamlı olarak kullanır. İş parçacıkları, bir MQTT istemci uygulamasını, iletilerin iletilmesinde ve sunucudan iletilmesinde gecikmelerden, mümkün olduğu kadar, mümkün kılacak kadar decoz. Yayınlar, teslim simgeleri ve bağlantı kaybedilen olaylar, MqttCallback' u gerçekleştiren bir geri çağrı sınıfındaki yöntemlere teslim edilir.

#### [Temizleme oturumları](#page-1275-0)

MQTT istemcisi ve telemetri (MQXR) hizmeti, oturum durumu bilgilerini korur. The state information is used to ensure "en az bir kez" and "aynen bir kez" delivery, and "aynen bir kez" receipt of publications. Oturum durumu, bir MQTT istemcisi tarafından yaratılan abonelikleri de içerir. Oturumlar arasında durum bilgilerini korumadan ya da bakım yapmadan bir MQTT istemcisi çalıştırabilir. Bağlanmadan önce MqttConnectOptions.cleanSession ayarını yaparak temizleme oturumu kipini değiştirin.

#### [İstemci tanıtıcısı](#page-1276-0)

İstemci tanıtıcısı, MQTT istemcisini tanımlayan 23 baytlık bir dizgidir. Her tanıtıcı, bir kerede yalnızca tek bir bağlı istemciye benzersiz olmalıdır. Tanıtıcı yalnızca, kuyruk yöneticisi adında geçerli olan karakterleri içermelidir. Bu kısıtlar içinde herhangi bir tanımlama dizilimini kullanabilirsiniz. İstemci tanıtıcılarının ayrılmasına ilişkin bir yordam ve seçilen tanıtıcısı ile bir istemci yapılandırılması için bir yöntemdir.

#### [Teslim simgeleri](#page-1277-0)

#### [Message persistence in MQTT clients](#page-1281-0)

Yayın iletileri, "en az bir kez"ya da "aynen bir kez"hizmet kalitesiyle gönderilirse, kalıcı olarak yapılır. İstemcide kendi kalıcılık mekanizmanızı uygulayabilir ya da istemciyle birlikte sağlanan varsayılan kalıcılık mekanizmasını kullanabilirsiniz. Kalıcılık, istemciye ya da istemciden gönderilen yayınlar için her iki yönde de çalışır.

#### [Yayınlar](#page-1283-0)

Yayınlar, bir konu dizgisiyle ilişkili MqttMessage örnekleridir. MQTT clients can create publications to send to IBM MQ, and subscribe to topics on IBM MQ to receive publications.

#### [MQTT istemcisi tarafından sağlanan hizmet kalitesi](#page-1285-0)

Bir MOTT istemcisi, yayınları IBM MO ' e ve MOTT istemcisine teslim etmek için üç özellik sağlar: "en az bir kez", "en az bir kez" ve "tam olarak bir kez". Bir MQTT istemcisi abonelik oluşturmak için IBM MQ ' e bir istek gönderdiğinde, istek, "en az bir kez" hizmet kalitesiyle gönderilir.

#### [Alıkonan yayınlar ve MQTT istemcileri](#page-1286-0)

Bir konunun tek bir adı olabilir ve yalnızca bir kişi yayımlanabilir. Alıkonan bir yayını olan bir konuya ilişkin abonelik oluşturursanız, bu yayın hemen size iletilir.

#### [Abonelikler](#page-1288-0)

Bir konu süzgecini kullanarak, yayın konularına ilgi kaydetmek için abonelikler oluşturun. Bir istemci birden çok abonelik ya da genel arama karakterleri kullanan bir konu süzgeci içeren bir abonelik yaratabilir ve birden çok konuya ilgi gösterebilirler. Süzgeçlerle eşleşen konularla ilgili yayınlar istemciye gönderilir. Bir istemci bağlantısı kesilirken abonelikler etkin kalabilir. Yayınlar yeniden bağlandığında istemciye gönderilir.

#### [Topic strings and topic filters in MQTT clients](#page-1289-0)

Konu dizgileri ve konu süzgeçleri yayınlamak ve abone olmak için kullanılır. MQTT istemcilerinde konu dizgilerinin ve süzgeçlerin sözdizimi büyük ölçüde IBM MQiçindeki konu dizgileriyle aynıdır.

# <span id="page-1281-0"></span>**Message persistence in MQTT clients**

Yayın iletileri, "en az bir kez"ya da "aynen bir kez"hizmet kalitesiyle gönderilirse, kalıcı olarak yapılır. İstemcide kendi kalıcılık mekanizmanızı uygulayabilir ya da istemciyle birlikte sağlanan varsayılan kalıcılık mekanizmasını kullanabilirsiniz. Kalıcılık, istemciye ya da istemciden gönderilen yayınlar için her iki yönde de çalışır.

In MQTT, message persistence has two aspects; how the message is transferred, and whether it is queued in IBM MessageSight and IBM MQ as a persistent message.

1. MQTT istemcisi çiftleri, hizmet kalitesiyle ileti kalıcılığı sağlar. İleti için seçtiğiniz hizmet kalitesine bağlı olarak, ileti kalıcı olarak yapılır. İleti sürekliliği, gereken hizmet kalitesini uygulamak için gereklidir.

"En çok bir kez"seçeneğini belirlerseniz, QoS=0, iletiyi yayınlanır yayınlanmaz ileti atar. İletinin yukarı işlenmesinde herhangi bir hata varsa, ileti yeniden gönderilmez. İstemci etkin olmaya devam ederse bile, ileti yeniden gönderilmez. QoS=0 iletilerinin davranışı, IBM MQ hızlı olmayan kalıcı olmayan iletiler ile aynıdır.

Bir ileti, 1 ya da 2 değeri QoS olan bir istemci tarafından yayınlanırsa, kalıcı olarak yapılır. İleti yerel olarak saklanır ve istemciden "en az bir kez", QoS=1ya da "tam olarak bir kez", QoS=2, teslim etme konusunda garanti vermek zorunda kalmadığında çıkarılır.

2. Bir ileti QoS 1 ya da 2 olarak işaretlenirse, bu ileti IBM MessageSight ve IBM MQ ' ta kalıcı bir ileti olarak kuyruğa alınır. QoS=0olarak işaretlenmişse, IBM MessageSight ve IBM MQ içinde kalıcı olmayan bir ileti olarak kuyruğa alınır. In IBM MQ nonpersistent messages are transferred between queue managers "aynen bir kez", unless the message channel has the NPMSPEED attribute set to FAST.

Kalıcı bir yayın, istemci uygulaması tarafından alınıncaya kadar istemcide depolanır. QoS=2için, uygulama geri çağrısı denetimi geri döndürdüğünde, yayın istemciden atılır. QoS=1 için, bir hata oluşursa, uygulama yayını yeniden alabilir. QoS=0için geri bildirme, yayını bir kereden fazla alır. Bir hata varsa ya da yayınlama sırasında istemcinin bağlantısı kesildiyse, bu yayın olmayabilir.

Bir konuya abone olduğunuzda, abonenin kalıcılık yetenekleriyle eşleşmesi için iletilerin aldığı QoS değerini azaltabilirsiniz. Daha yüksek bir QoS düzeyinde oluşturulan yayınlar, abonenin talep ettiği en yüksek QoS ile gönderilir.

# **İletilerin saklanması**

küçük cihazlarda veri depolamanın uygulanması büyük bir anlaşmaya göre değişiklik gösteriyor. MQTT istemcisi tarafından yönetilen depolama alanındaki kalıcı iletilerin geçici olarak kaydedilmesi modeli çok yavaş olabilir ya da çok fazla depolama talep edebilir. Mobil aygıtlarda, mobil işletim sistemi, MQTT iletileri için ideal olan bir depolama hizmeti sağlayabilir.

Küçük aygıtların kısıtlamalarını yerine getirmede esneklik sağlamak için, MQTT istemcisinin iki kalıcılık arabirimi vardır. Arabirimler, kalıcı iletilerin depolanması içinde yer alan işlemleri tanımlar. Arabirimler, MQTT client for Javaiçin API belgelerinde açıklanmıştır. MQTT istemci kitaplıklarına ilişkin istemci API belgelerine ilişkin bağlantılar için bkz. [MQTT istemci programlama başvurusu](https://www.ibm.com/docs/SS9D84_1.0.0/com.ibm.mm.tc.doc/tc00200_.htm). Bir aygıta uyacak şekilde arabirimleri uygulayabilirsiniz. Java SE ' de çalışan MQTT istemcisinde, dosya sisteminde kalıcı iletileri saklayan arabirimlerin varsayılan bir somutlaması vardır. java.io paketini kullanır.

# **Kalıcılık sınıfları**

# **MqttClientPersistence**

MqttClientPersistence uygulamanızın bir eşgörünümünü, MqttClient oluşturucusunun bir parametresi olarak MQTT istemcisine geçirin. MqttClientPersistence parametresini MqttClient oluşturucudan çıkarırsanız, MQTT istemcisi kalıcı iletileri MqttDefaultFilePersistencesınıfını kullanarak saklar.

# **MqttPersistable**

MqttClientPersistence , MqttPersistable nesnelerini bir depolama anahtarı kullanarak alır ve yerleştirir. You must provide an implementation of MqttPersistable as well as the implementation of MqttClientPersistence if you are not using the MqttDefaultFilePersistence.

#### **MqttDefaultFilePersistence**

MQTT istemcisi MqttDefaultFilePersistence sınıfını sağlar. If you instantiate MqttDefaultFilePersistence in your client application, you can provide the directory to store persistent messages as a parameter of the MqttDefaultFilePersistence constructor.

Alternatively, the MQTT client can instantiate MqttDefaultFilePersistence and place files in the following default directory:

*client identifier* -tcp *hostname portnumber*

Dizin adı dizgisinden aşağıdaki karakterler kaldırılır:

"\", "\\", "/", ":" ve " "

The path to the directory is the value of the system property  $rcp$ , data; If  $rcp$ , data is not set, the path is the value of the system property usr.data, where

- rcp.data , bir OSGi ya da Eclipse Rich Client Platform (RCP) kuruluşuyla ilişkilendirilmiş bir özeldir.
- usr.data , uygulamanın başlatıldığı Java komutunun başlatıldığı dizindir.

# **İlgili kavramlar**

### [Callbacks and synchronization in MQTT client applications](#page-1271-0)

MQTT istemci programlama modeli iş parçacıklarını kapsamlı olarak kullanır. İş parçacıkları, bir MQTT istemci uygulamasını, iletilerin iletilmesinde ve sunucudan iletilmesinde gecikmelerden, mümkün olduğu kadar, mümkün kılacak kadar decoz. Yayınlar, teslim simgeleri ve bağlantı kaybedilen olaylar, MqttCallback' u gerçekleştiren bir geri çağrı sınıfındaki yöntemlere teslim edilir.

#### [Temizleme oturumları](#page-1275-0)

MQTT istemcisi ve telemetri (MQXR) hizmeti, oturum durumu bilgilerini korur. The state information is used to ensure "en az bir kez" and "aynen bir kez" delivery, and "aynen bir kez" receipt of publications. Oturum durumu, bir MQTT istemcisi tarafından yaratılan abonelikleri de içerir. Oturumlar arasında durum bilgilerini korumadan ya da bakım yapmadan bir MQTT istemcisi çalıştırabilir. Bağlanmadan önce MqttConnectOptions.cleanSession ayarını yaparak temizleme oturumu kipini değiştirin.

#### [İstemci tanıtıcısı](#page-1276-0)

İstemci tanıtıcısı, MQTT istemcisini tanımlayan 23 baytlık bir dizgidir. Her tanıtıcı, bir kerede yalnızca tek bir bağlı istemciye benzersiz olmalıdır. Tanıtıcı yalnızca, kuyruk yöneticisi adında geçerli olan karakterleri içermelidir. Bu kısıtlar içinde herhangi bir tanımlama dizilimini kullanabilirsiniz. İstemci tanıtıcılarının ayrılmasına ilişkin bir yordam ve seçilen tanıtıcısı ile bir istemci yapılandırılması için bir yöntemdir.

#### [Teslim simgeleri](#page-1277-0)

#### [Son irade ve vasiyet yayını](#page-1279-0)

Bir MQTT istemcisi bağlantısı beklenmeyen bir şekilde sona ererse, MQ Telemetry ' u "son bir irade ve ahit" yayını gönderecek şekilde yapılandırabilirsiniz. Yayının içeriğini ve gönderinin gönderileceği konuyu önceden tanımlayın. "Son irade ve vasiyet" bir bağlantı özellidir. İstemciyi bağlamadan önce bunu yaratın.

#### [Yayınlar](#page-1283-0)

Yayınlar, bir konu dizgisiyle ilişkili MqttMessage örnekleridir. MQTT clients can create publications to send to IBM MQ, and subscribe to topics on IBM MQ to receive publications.

#### [MQTT istemcisi tarafından sağlanan hizmet kalitesi](#page-1285-0)

Bir MQTT istemcisi, yayınları IBM MQ ' e ve MQTT istemcisine teslim etmek için üç özellik sağlar: "en az bir kez", "en az bir kez" ve "tam olarak bir kez". Bir MQTT istemcisi abonelik oluşturmak için IBM MQ ' e bir istek gönderdiğinde, istek, "en az bir kez" hizmet kalitesiyle gönderilir.

#### [Alıkonan yayınlar ve MQTT istemcileri](#page-1286-0)

Bir konunun tek bir adı olabilir ve yalnızca bir kişi yayımlanabilir. Alıkonan bir yayını olan bir konuya ilişkin abonelik oluşturursanız, bu yayın hemen size iletilir.

# [Abonelikler](#page-1288-0)

Bir konu süzgecini kullanarak, yayın konularına ilgi kaydetmek için abonelikler oluşturun. Bir istemci birden çok abonelik ya da genel arama karakterleri kullanan bir konu süzgeci içeren bir abonelik yaratabilir ve birden çok konuya ilgi gösterebilirler. Süzgeçlerle eşleşen konularla ilgili yayınlar istemciye gönderilir.

<span id="page-1283-0"></span>Bir istemci bağlantısı kesilirken abonelikler etkin kalabilir. Yayınlar yeniden bağlandığında istemciye gönderilir.

[Topic strings and topic filters in MQTT clients](#page-1289-0)

Konu dizgileri ve konu süzgeçleri yayınlamak ve abone olmak için kullanılır. MQTT istemcilerinde konu dizgilerinin ve süzgeçlerin sözdizimi büyük ölçüde IBM MQiçindeki konu dizgileriyle aynıdır.

# **Yayınlar**

Yayınlar, bir konu dizgisiyle ilişkili MqttMessage örnekleridir. MQTT clients can create publications to send to IBM MQ, and subscribe to topics on IBM MQ to receive publications.

MqttMessage , bilgi yükü olarak bayt dizisine sahiptir. İletilerin mümkün olduğunca küçük olmasını hedefle. MQTT protocol tarafından izin verilen ileti uzunluğu üst sınırı 250 MB 'dir.

Tipik olarak, bir MQTT istemci programı ileti içeriğini işlemek için java.lang.String ya da java.lang.StringBuffer kullanır. Kolaylık sağlamak amacıyla, MqttMessage sınıfında bilgi yükünü dizgiye dönüştürecek bir toString yöntemi vardır. To create the byte array payload from a java.lang.String or java.lang.StringBuffer, use the getBytes method.

getBytes yöntemi, bir dizeyi, platform için varsayılan karakter kümesine dönüştürür. Varsayılan karakter kümesi genellikle UTF-8karakteridir. Yalnızca metin içerenMQTT yayınları genellikle UTF-8ile kodlanır. Varsayılan karakter kümesini geçersiz kılmak için getBytes("UTF8") yöntemini kullanın.

IBM MQ' ta, bir MQTT yayını jms-bytes iletisi olarak alınır. İleti, <mqtt>ve bir <mqps> klasörünü içeren bir MQRFH2 klasörü içerir. <mqtt> klasörü, clientId, msgIdve qossözcüklerini içerir, ancak bu içerik ileride değişebilir.

Bir MqttMessage ' de üç ek öznitelik vardır: hizmet kalitesi, alıkonulup tutulmadığına ve yinelenip yinelenmeyeceği. Yinelenen işaret, hizmet kalitesi "en az bir kez" ya da "tam olarak bir kez" olduğunda ayarlanır. İleti daha önce gönderildiyse ve MQTT istemcisi tarafından yeterince hızlı bir şekilde onaylanmadıysa, yinelenen öznitelik trueolarak ayarlanarak ileti yeniden gönderilir.

# **Yayınlama**

Bir MQTT istemcisi uygulamasında bir yayın oluşturmak için bir MqttMessageoluşturun. Bilgi yükünü, hizmet kalitesini ve alıkonulup tutulmadığını belirleyin ve MqttTopic.publish(MqttMessage message) yöntemini çağırın; MqttDeliveryToken iade edilir ve yayının tamamlanması da zamanuyumsuz olur.

Diğer bir seçenek olarak, MQTT istemcisi bir yayın yarattığında MqttTopic.publish(byte [] payload, int qos, boolean retained) yöntemindeki değiştirgelerden sizin için geçici bir ileti nesnesi yaratabilir.

Yayının "en az bir kez" ya da "tam olarak bir kez" hizmet kalitesi, QoS=1 ya da QoS=2varsa, MQTT istemcisi MqttClientPersistence arabirimini çağırır. Uygulamaya bir teslim simgesi döndürülmeden önce iletiyi depolamak için MqttClientPersistence ' i çağırır.

Uygulama, MqttDeliveryToken.waitForCompletion yöntemini kullanarak, ileti sunucuya teslim edilinceye kadar bloke etmeyi seçebilir. Diğer bir seçenek olarak, uygulama engellemeden de devam edebilir. Yayınların engellemeden teslim olup olmadığını denetlemek istiyorsanız, MqttCallback istemcisini MQTT istemcisiyle gerçekleştiren bir geri çağrı sınıfı örneğini kaydedin. The MQTT client calls the MqttCallback.deliveryComplete method as soon as the publication has been delivered. Hizmet kalitesine bağlı olarak, teslim alma işlemi QoS=0için hemen hemen hemen hemen hemen hemen hemen olabilir ya da QoS=2için biraz zaman alabilir.

Teslimlerin tamamlandıysa yoklama yapmak için MqttDeliveryToken.isComplete yöntemini kullanın. MqttDeliveryToken.isComplete değeri falseise, ileti içeriğini almak için MqttDeliveryToken.getMessage adını arayabilirsiniz. MqttDeliveryToken.isComplete çağrısının sonucu trueise, ileti atılır ve MqttDeliveryToken.getMessage çağrıldığında boş değerli gösterge kural dışı durumu yayınlanır. MqttDeliveryToken.getMessage ile MqttDeliveryToken.isCompletearasında yerleşik eşitleme yok.

İstemci, bekleyen teslim simgeleri almadan önce bağlantı kesilirse, istemcinin yeni bir eşgörünümü bağlanmadan önce teslim alma simgelerini sorgulayabilir. İstemci bağlanıncaya kadar, yeni teslimatlar tamamlanmaz ve MqttDeliveryToken.getMessage' i aramanız güvenlidir. Hangi yayınların teslim edilmediğini öğrenmek için MqttDeliveryToken.getMessage yöntemini kullanın. Pending delivery tokens are discarded if you connect with MqttConnectOptions.cleanSession set to its default value, true.

# **abone olunması**

Bir MQTT abonesine göndermek üzere yayın yaratmaktan bir kuyruk yöneticisi ya da IBM MessageSight sorumludur. Kuyruk yöneticisi, bir MQTT istemcisi tarafından yaratılan bir abonelikte konu süzgecinin yayındaki konu dizgisiyle eşleşip eşleşmediğini denetler. Eşleşme tam olarak eşleşebilir ya da eşleşme joker karakterler içerebilir. Yayın, kuyruk yöneticisi tarafından aboneye iletilmeden önce, kuyruk yöneticisi yayınla ilişkili konu özniteliklerini denetler. Bir denetim konusu nesnesinin abone olma yetkisi olup olmadığını saptamak için, Genel arama karakterleri içeren bir konu dizgisini kullanarak abone olunması başlıklı konuda açıklanan arama yordamlarından sonra gelir.

MQTT istemcisi "en az bir kez" hizmet kalitesine sahip bir yayın aldığında, yayını işlemek için MqttCallback.messageArrived yöntemini çağırır. Yayının hizmet kalitesi "tam olarak bir kez", QoS=2ise, MQTT istemcisi, iletiyi alındığında iletiyi depolamak için MqttClientPersistence arabirimini çağırır. Daha sonra MqttCallback.messageArrived' u çağırır.

# **İlgili kavramlar**

# [Callbacks and synchronization in MQTT client applications](#page-1271-0)

MQTT istemci programlama modeli iş parçacıklarını kapsamlı olarak kullanır. İş parçacıkları, bir MQTT istemci uygulamasını, iletilerin iletilmesinde ve sunucudan iletilmesinde gecikmelerden, mümkün olduğu kadar, mümkün kılacak kadar decoz. Yayınlar, teslim simgeleri ve bağlantı kaybedilen olaylar, MqttCallback' u gerçekleştiren bir geri çağrı sınıfındaki yöntemlere teslim edilir.

### [Temizleme oturumları](#page-1275-0)

MQTT istemcisi ve telemetri (MQXR) hizmeti, oturum durumu bilgilerini korur. The state information is used to ensure "en az bir kez" and "aynen bir kez" delivery, and "aynen bir kez" receipt of publications. Oturum durumu, bir MQTT istemcisi tarafından yaratılan abonelikleri de içerir. Oturumlar arasında durum bilgilerini korumadan ya da bakım yapmadan bir MQTT istemcisi çalıştırabilir. Bağlanmadan önce MqttConnectOptions.cleanSession ayarını yaparak temizleme oturumu kipini değiştirin.

# [İstemci tanıtıcısı](#page-1276-0)

İstemci tanıtıcısı, MQTT istemcisini tanımlayan 23 baytlık bir dizgidir. Her tanıtıcı, bir kerede yalnızca tek bir bağlı istemciye benzersiz olmalıdır. Tanıtıcı yalnızca, kuyruk yöneticisi adında geçerli olan karakterleri içermelidir. Bu kısıtlar içinde herhangi bir tanımlama dizilimini kullanabilirsiniz. İstemci tanıtıcılarının ayrılmasına ilişkin bir yordam ve seçilen tanıtıcısı ile bir istemci yapılandırılması için bir yöntemdir.

#### [Teslim simgeleri](#page-1277-0)

# [Son irade ve vasiyet yayını](#page-1279-0)

Bir MQTT istemcisi bağlantısı beklenmeyen bir şekilde sona ererse, MQ Telemetry ' u "son bir irade ve ahit" yayını gönderecek şekilde yapılandırabilirsiniz. Yayının içeriğini ve gönderinin gönderileceği konuyu önceden tanımlayın. "Son irade ve vasiyet" bir bağlantı özellidir. İstemciyi bağlamadan önce bunu yaratın.

# [Message persistence in MQTT clients](#page-1281-0)

Yayın iletileri, "en az bir kez"ya da "aynen bir kez"hizmet kalitesiyle gönderilirse, kalıcı olarak yapılır. İstemcide kendi kalıcılık mekanizmanızı uygulayabilir ya da istemciyle birlikte sağlanan varsayılan kalıcılık mekanizmasını kullanabilirsiniz. Kalıcılık, istemciye ya da istemciden gönderilen yayınlar için her iki yönde de çalışır.

#### [MQTT istemcisi tarafından sağlanan hizmet kalitesi](#page-1285-0)

Bir MQTT istemcisi, yayınları IBM MQ ' e ve MQTT istemcisine teslim etmek için üç özellik sağlar: "en az bir kez", "en az bir kez" ve "tam olarak bir kez". Bir MQTT istemcisi abonelik oluşturmak için IBM MQ ' e bir istek gönderdiğinde, istek, "en az bir kez" hizmet kalitesiyle gönderilir.

#### [Alıkonan yayınlar ve MQTT istemcileri](#page-1286-0)

Bir konunun tek bir adı olabilir ve yalnızca bir kişi yayımlanabilir. Alıkonan bir yayını olan bir konuya ilişkin abonelik oluşturursanız, bu yayın hemen size iletilir.

# <span id="page-1285-0"></span>[Abonelikler](#page-1288-0)

Bir konu süzgecini kullanarak, yayın konularına ilgi kaydetmek için abonelikler oluşturun. Bir istemci birden çok abonelik ya da genel arama karakterleri kullanan bir konu süzgeci içeren bir abonelik yaratabilir ve birden çok konuya ilgi gösterebilirler. Süzgeçlerle eşleşen konularla ilgili yayınlar istemciye gönderilir. Bir istemci bağlantısı kesilirken abonelikler etkin kalabilir. Yayınlar yeniden bağlandığında istemciye gönderilir.

# [Topic strings and topic filters in MQTT clients](#page-1289-0)

Konu dizgileri ve konu süzgeçleri yayınlamak ve abone olmak için kullanılır. MQTT istemcilerinde konu dizgilerinin ve süzgeçlerin sözdizimi büyük ölçüde IBM MQiçindeki konu dizgileriyle aynıdır.

# **MQTT istemcisi tarafından sağlanan hizmet kalitesi**

Bir MQTT istemcisi, yayınları IBM MQ 'e ve MQTT istemcisine teslim etmek için üç özellik sağlar: "en az bir kez", "en az bir kez" ve "tam olarak bir kez". Bir MQTT istemcisi abonelik oluşturmak için IBM MQ ' e bir istek gönderdiğinde, istek, "en az bir kez" hizmet kalitesiyle gönderilir.

Bir yayının hizmet kalitesi, MqttMessage' nin bir öznitesidir. Bu, MqttMessage.setQosyöntemi tarafından ayarlanır.

MqttClient.subscribe yöntemi, bir konuyla ilgili olarak bir istemciye gönderilen yayınlara uygulanan hizmet kalitesini düşürebilir. Bir aboneye iletilen bir yayının hizmet kalitesi, yayının hizmet kalitesinden farklı olabilir. İki değerin alt değeri bir yayını iletmek için kullanılır.

# **En çok bir kez**

QoS=0

İleti en çok bir kez teslim edilir ya da hiç teslim edilmez. Ağ üzerindeki teslimi onaylanmadı. İleti saklanmaz. İstemcinin bağlantısı kesildiyse ya da sunucu başarısız olursa ileti kaybedilebilir. QoS=0 , aktarma için en hızlı kiptir. bazen "ateş ve unutun" denilir.

The MQTT protocol does not require servers to forward publications at QoS=0 to a client. Sunucunun yayını aldığı süre içinde istemcinin bağlantısı kesilirse, sunucuya bağlı olarak, yayın atılabilir. Telemetri (MQXR) hizmeti, QoS=0ile gönderilen iletileri atmıyor. Bunlar, kalıcı olmayan

iletiler olarak depolanır ve kuyruk yöneticisi durursa yalnızca atılır.

# **En az bir kez**

 $0<sub>0</sub>$ s=1

QoS=1 , varsayılan aktarma kipidir.

İleti her zaman en az bir kez teslim edilir. Gönderen bir alındı bildirimi almazsa, bir alındı bildirimi alınıncaya kadar ileti, yeniden DUP işaretiyle gönderilir. Sonuç olarak, alıcı birden çok kez aynı iletiyi gönderilebilir ve bu işlemi birden çok kez işleyebilirler.

İleti, işleninceye kadar gönderene ve alıcıya yerel olarak saklanmalıdır.

İleti, iletiyi işledikten sonra alıcıdan silinir. Alıcı bir aracıysa, ileti abonelerine yayınlanır. Alıcı bir istemciyse, ileti abone uygulamasına teslim edilir. İleti silindikten sonra, alıcı gönderene bir alındı bildirimi gönderir.

İleti, alıcıdan bir alındı bildirimi aldıktan sonra göndericiden silinir.

# **Tam bir kez**

 $0<sub>0</sub>$  $S=2$ 

İleti her zaman tam olarak bir kez teslim edilir.

İleti, işleninceye kadar gönderene ve alıcıya yerel olarak saklanmalıdır.

QoS=2 , aktarım için en güvenli, ancak en yavaş kiptir. İleti göndericiden silinmeden önce, gönderen ile alıcı arasında en az iki çift iletim alır. İleti ilk iletilmeden sonra alıcıda işlenebilir. İlk iletimler çiftinde, gönderen iletiyi iletir ve iletiyi sakladığı alıcısından alındı bildirimi alır. Gönderen bir alındı bildirimi almazsa, bir alındı bildirimi alınıncaya kadar ileti, yeniden DUP işaretiyle gönderilir.

İkinci iletimler çiftinde, gönderen, iletiyi işlemeyi tamamlayabileceğini belirtir, "PUBREL". Gönderen, "PUBREL" iletisine ilişkin bir alındı bildirimi almazsa, bir alındı bildirimi alınıncaya kadar

<span id="page-1286-0"></span>"PUBREL" iletisi yeniden gönderilir. The sender deletes the message it saved when it receives the acknowledgment to the "PUBREL" message

İleti, iletiyi yeniden işlememesi koşuluyla, iletiyi birinci ya da ikinci aşamalarda işleyebilir. Alıcı bir aracıysa, iletiyi abonelere yayınlar. Alıcı bir istemciyse, iletiyi abone uygulamasına teslim eder. Alıcı, iletiyi işlemeyi bitirdiği bir tamamlanma iletisini gönderene geri gönderir.

# **İlgili kavramlar**

### [Callbacks and synchronization in MQTT client applications](#page-1271-0)

MQTT istemci programlama modeli iş parçacıklarını kapsamlı olarak kullanır. İş parçacıkları, bir MQTT istemci uygulamasını, iletilerin iletilmesinde ve sunucudan iletilmesinde gecikmelerden, mümkün olduğu kadar, mümkün kılacak kadar decoz. Yayınlar, teslim simgeleri ve bağlantı kaybedilen olaylar, MqttCallback' u gerçekleştiren bir geri çağrı sınıfındaki yöntemlere teslim edilir.

### [Temizleme oturumları](#page-1275-0)

MQTT istemcisi ve telemetri (MQXR) hizmeti, oturum durumu bilgilerini korur. The state information is used to ensure "en az bir kez" and "aynen bir kez" delivery, and "aynen bir kez" receipt of publications. Oturum durumu, bir MQTT istemcisi tarafından yaratılan abonelikleri de içerir. Oturumlar arasında durum bilgilerini korumadan ya da bakım yapmadan bir MQTT istemcisi çalıştırabilir. Bağlanmadan önce MqttConnectOptions.cleanSession ayarını yaparak temizleme oturumu kipini değiştirin.

### [İstemci tanıtıcısı](#page-1276-0)

İstemci tanıtıcısı, MQTT istemcisini tanımlayan 23 baytlık bir dizgidir. Her tanıtıcı, bir kerede yalnızca tek bir bağlı istemciye benzersiz olmalıdır. Tanıtıcı yalnızca, kuyruk yöneticisi adında geçerli olan karakterleri içermelidir. Bu kısıtlar içinde herhangi bir tanımlama dizilimini kullanabilirsiniz. İstemci tanıtıcılarının ayrılmasına ilişkin bir yordam ve seçilen tanıtıcısı ile bir istemci yapılandırılması için bir yöntemdir.

### [Teslim simgeleri](#page-1277-0)

### [Son irade ve vasiyet yayını](#page-1279-0)

Bir MQTT istemcisi bağlantısı beklenmeyen bir şekilde sona ererse, MQ Telemetry ' u "son bir irade ve ahit" yayını gönderecek şekilde yapılandırabilirsiniz. Yayının içeriğini ve gönderinin gönderileceği konuyu önceden tanımlayın. "Son irade ve vasiyet" bir bağlantı özellidir. İstemciyi bağlamadan önce bunu yaratın.

# [Message persistence in MQTT clients](#page-1281-0)

Yayın iletileri, "en az bir kez"ya da "aynen bir kez"hizmet kalitesiyle gönderilirse, kalıcı olarak yapılır. İstemcide kendi kalıcılık mekanizmanızı uygulayabilir ya da istemciyle birlikte sağlanan varsayılan kalıcılık mekanizmasını kullanabilirsiniz. Kalıcılık, istemciye ya da istemciden gönderilen yayınlar için her iki yönde de çalışır.

# [Yayınlar](#page-1283-0)

Yayınlar, bir konu dizgisiyle ilişkili MqttMessage örnekleridir. MQTT clients can create publications to send to IBM MQ, and subscribe to topics on IBM MQ to receive publications.

#### Alıkonan yayınlar ve MQTT istemcileri

Bir konunun tek bir adı olabilir ve yalnızca bir kişi yayımlanabilir. Alıkonan bir yayını olan bir konuya ilişkin abonelik oluşturursanız, bu yayın hemen size iletilir.

#### [Abonelikler](#page-1288-0)

Bir konu süzgecini kullanarak, yayın konularına ilgi kaydetmek için abonelikler oluşturun. Bir istemci birden çok abonelik ya da genel arama karakterleri kullanan bir konu süzgeci içeren bir abonelik yaratabilir ve birden çok konuya ilgi gösterebilirler. Süzgeçlerle eşleşen konularla ilgili yayınlar istemciye gönderilir. Bir istemci bağlantısı kesilirken abonelikler etkin kalabilir. Yayınlar yeniden bağlandığında istemciye gönderilir.

### [Topic strings and topic filters in MQTT clients](#page-1289-0)

Konu dizgileri ve konu süzgeçleri yayınlamak ve abone olmak için kullanılır. MQTT istemcilerinde konu dizgilerinin ve süzgeçlerin sözdizimi büyük ölçüde IBM MQiçindeki konu dizgileriyle aynıdır.

# **Alıkonan yayınlar ve MQTT istemcileri**

Bir konunun tek bir adı olabilir ve yalnızca bir kişi yayımlanabilir. Alıkonan bir yayını olan bir konuya ilişkin abonelik oluşturursanız, bu yayın hemen size iletilir.

Bir konudaki yayınının alıkonulup tutulmadığını belirtmek için MqttMessage.setRetained yöntemini kullanın.

Alıkonan bir yayını yarattığınızda ya da güncellediğinizde, yayını 1 ya da 2 numaralı QoS ile gönderin. Bunu bir QoS /0 ile gönderdiğinizde, IBM MQ , kalıcı olmayan bir alıkonacı yayın yaratır. Kuyruk yöneticisi durursa, yayın korunmaz.

Alıkonmayan bir yayını alıkonan bir yayınla ilgili bir konuya yayınlıyorsanız, alıkonan yayın bundan etkilenmez. Yürürlükteki aboneler yeni yayını alır. Yeni aboneler önce alıkonan yayını alır, sonra da yeni yayınlar alır.

Bir ölçümün en son değerini kaydetmek için alıkonan bir yayını kullanabilirsiniz. Yeni aboneler bir konuya hemen en son ölçümün değerini alır. Yayın konusuna son abone olan aboneden bu yana yeni ölçümler alınmazsa ve abone yeniden abone olursa, abone yine konuyla ilgili en son tutulan yayınını alır.

Alıkonan bir yayını silmek için iki seçeneğiniz vardır:

- **CLEAR TOPICSTR** MQSC komutunu çalıştırın.
- Sıfır uzunluklu bir alıkonan yayın yaratır. MQTT 3.1.1 belirtiminde belirtildiği gibi, bir konuya sıfır uzunluklu alıkonan bir ileti yayınlanırsa, o konu için alıkonan tüm iletiler temizlenir.

# **İlgili kavramlar**

### [Callbacks and synchronization in MQTT client applications](#page-1271-0)

MQTT istemci programlama modeli iş parçacıklarını kapsamlı olarak kullanır. İş parçacıkları, bir MQTT istemci uygulamasını, iletilerin iletilmesinde ve sunucudan iletilmesinde gecikmelerden, mümkün olduğu kadar, mümkün kılacak kadar decoz. Yayınlar, teslim simgeleri ve bağlantı kaybedilen olaylar, MqttCallback' u gerçekleştiren bir geri çağrı sınıfındaki yöntemlere teslim edilir.

### [Temizleme oturumları](#page-1275-0)

MQTT istemcisi ve telemetri (MQXR) hizmeti, oturum durumu bilgilerini korur. The state information is used to ensure "en az bir kez" and "aynen bir kez" delivery, and "aynen bir kez" receipt of publications. Oturum durumu, bir MQTT istemcisi tarafından yaratılan abonelikleri de içerir. Oturumlar arasında durum bilgilerini korumadan ya da bakım yapmadan bir MQTT istemcisi çalıştırabilir. Bağlanmadan önce MqttConnectOptions.cleanSession ayarını yaparak temizleme oturumu kipini değiştirin.

#### [İstemci tanıtıcısı](#page-1276-0)

İstemci tanıtıcısı, MQTT istemcisini tanımlayan 23 baytlık bir dizgidir. Her tanıtıcı, bir kerede yalnızca tek bir bağlı istemciye benzersiz olmalıdır. Tanıtıcı yalnızca, kuyruk yöneticisi adında geçerli olan karakterleri içermelidir. Bu kısıtlar içinde herhangi bir tanımlama dizilimini kullanabilirsiniz. İstemci tanıtıcılarının ayrılmasına ilişkin bir yordam ve seçilen tanıtıcısı ile bir istemci yapılandırılması için bir yöntemdir.

# [Teslim simgeleri](#page-1277-0)

#### [Son irade ve vasiyet yayını](#page-1279-0)

Bir MQTT istemcisi bağlantısı beklenmeyen bir şekilde sona ererse, MQ Telemetry ' u "son bir irade ve ahit" yayını gönderecek şekilde yapılandırabilirsiniz. Yayının içeriğini ve gönderinin gönderileceği konuyu önceden tanımlayın. "Son irade ve vasiyet" bir bağlantı özellidir. İstemciyi bağlamadan önce bunu yaratın.

#### [Message persistence in MQTT clients](#page-1281-0)

Yayın iletileri, "en az bir kez"ya da "aynen bir kez"hizmet kalitesiyle gönderilirse, kalıcı olarak yapılır. İstemcide kendi kalıcılık mekanizmanızı uygulayabilir ya da istemciyle birlikte sağlanan varsayılan kalıcılık mekanizmasını kullanabilirsiniz. Kalıcılık, istemciye ya da istemciden gönderilen yayınlar için her iki yönde de çalışır.

# [Yayınlar](#page-1283-0)

Yayınlar, bir konu dizgisiyle ilişkili MqttMessage örnekleridir. MQTT clients can create publications to send to IBM MQ, and subscribe to topics on IBM MQ to receive publications.

# [MQTT istemcisi tarafından sağlanan hizmet kalitesi](#page-1285-0)

Bir MQTT istemcisi, yayınları IBM MQ ' e ve MQTT istemcisine teslim etmek için üç özellik sağlar: "en az bir kez", "en az bir kez" ve "tam olarak bir kez". Bir MQTT istemcisi abonelik oluşturmak için IBM MQ ' e bir istek gönderdiğinde, istek, "en az bir kez" hizmet kalitesiyle gönderilir.

#### [Abonelikler](#page-1288-0)

<span id="page-1288-0"></span>Bir konu süzgecini kullanarak, yayın konularına ilgi kaydetmek için abonelikler oluşturun. Bir istemci birden çok abonelik ya da genel arama karakterleri kullanan bir konu süzgeci içeren bir abonelik yaratabilir ve birden çok konuya ilgi gösterebilirler. Süzgeçlerle eşleşen konularla ilgili yayınlar istemciye gönderilir. Bir istemci bağlantısı kesilirken abonelikler etkin kalabilir. Yayınlar yeniden bağlandığında istemciye gönderilir.

[Topic strings and topic filters in MQTT clients](#page-1289-0)

Konu dizgileri ve konu süzgeçleri yayınlamak ve abone olmak için kullanılır. MQTT istemcilerinde konu dizgilerinin ve süzgeçlerin sözdizimi büyük ölçüde IBM MQiçindeki konu dizgileriyle aynıdır.

# **Abonelikler**

Bir konu süzgecini kullanarak, yayın konularına ilgi kaydetmek için abonelikler oluşturun. Bir istemci birden çok abonelik ya da genel arama karakterleri kullanan bir konu süzgeci içeren bir abonelik yaratabilir ve birden çok konuya ilgi gösterebilirler. Süzgeçlerle eşleşen konularla ilgili yayınlar istemciye gönderilir. Bir istemci bağlantısı kesilirken abonelikler etkin kalabilir. Yayınlar yeniden bağlandığında istemciye gönderilir.

MqttClient.subscribe yöntemlerini kullanarak abonelikler oluşturun, bir ya da daha fazla konu süzgeci ve hizmet kalitesi parametreleri iletin. Hizmet kalitesi parametresi, bir iletiyi almak için abonenin kullanmak üzere hazırlamış olduğu maksimum hizmet kalitesini ayarlar. Bu istemciye gönderilen iletiler, daha yüksek hizmet kalitesiyle teslim edilemez. İleti yayınlandığında ve abonelik için belirtilen düzey olduğunda, hizmet kalitesi özgün değerin alt değerine ayarlanır. İleti almak için varsayılan hizmet kalitesi: QoS=1, en az bir kez.

Abonelik isteği, QoS=1ile birlikte gönderilir.

Publications are received by a subscriber when the MQTT client calls the MqttCallback.messageArrived method. messageArrived yöntemi, iletinin aboneye yayınlandığı konu dizesini de geçirir.

MqttClient.unsubscribe yöntemlerini kullanarak bir aboneliği ya da bir kümeyi ya da abonelikleri kaldırabilirsiniz.

Bir IBM MQ komutu, bir aboneliği kaldırabilir. Abonelikleri IBM MQ Explorerkomutunu kullanarak ya da **runmqsc** ya da PCF komutlarını kullanarak listeleyin. Tüm MQTT istemci abonelikleri adlandırılır. Onlara formun adı verilir: *ClientIdentifier*:*Topic name*

İstemciyi bağlamadan önce varsayılan MqttConnectOptionsdeğerini kullanır ya da MqttConnectOptions.cleanSession ayarını true olarak ayarlarsanız, istemci bağlandığında istemciye ilişkin eski abonelikler kaldırılır. Oturum sırasında istemcinin yaptığı yeni abonelikler, bağlantısı kesildiğinde kaldırılır.

Bağlanmadan önce MqttConnectOptions.cleanSession değerini false olarak ayarlarsanız, istemcinin yarattığı abonelikler, bağlanmadan önce istemci için var olan tüm aboneliklere eklenir. İstemci bağlantıyı kestiğinde tüm abonelikler etkin kalır.

cleanSession özniteliğinin abonelikleri etkileme şeklini anlamanın başka bir yolu da bunu kalıcı bir öznitelik olarak düşünmektir. İstemci, varsayılan kipinde ( cleanSession=true) abonelikler yaratır ve yalnızca oturum kapsamında yayınlar alır. cleanSession=falsealternatif kipinde abonelikler dayanıklıdır. İstemci bağlanabilir ve bağlantısını kesebilir ve abonelikleri etkin olarak kalır. İstemci yeniden bağlandığında, teslim edilmemiş yayınları alır. Bağlıyken, kendi adına etkin olan abonelikler kümesini değiştirebilir.

Bağlanmadan önce cleanSession kipini ayarlamanız gerekir; kip tüm oturum için geçerli olur. Ayarını değiştirmek için istemcinin bağlantısını kesmeniz ve yeniden bağlanmanız gerekir. Kipleri cleanSession=false kullanarak cleanSession=truekipine çevirirseniz, istemciye ilişkin önceki tüm abonelikler ve alınmamış yayınlar atılır.

Etkin aboneliklerle eşleşen yayınlar, yayınlandığı anda istemciye gönderilir. İstemcinin bağlantısı kesildiyse, aynı istemci tanıtıcısı ve MqttConnectOptions.cleanSession ile falsedeğerine ayarlanmış aynı sunucuya yeniden bağlanıyorsa, istemci istemciye gönderilir.

<span id="page-1289-0"></span>Belirli bir istemciye ilişkin abonelikler istemci tanıtıcısı tarafından tanımlanır. İstemciyi farklı bir istemci aygıtından aynı sunucuya yeniden bağlayabilir ve aynı aboneliklere devam edebilir ve teslim edilmemiş yayınlarını alabilirsiniz.

# **İlgili kavramlar**

### [Callbacks and synchronization in MQTT client applications](#page-1271-0)

MQTT istemci programlama modeli iş parçacıklarını kapsamlı olarak kullanır. İş parçacıkları, bir MQTT istemci uygulamasını, iletilerin iletilmesinde ve sunucudan iletilmesinde gecikmelerden, mümkün olduğu kadar, mümkün kılacak kadar decoz. Yayınlar, teslim simgeleri ve bağlantı kaybedilen olaylar, MqttCallback' u gerçekleştiren bir geri çağrı sınıfındaki yöntemlere teslim edilir.

#### [Temizleme oturumları](#page-1275-0)

MQTT istemcisi ve telemetri (MQXR) hizmeti, oturum durumu bilgilerini korur. The state information is used to ensure "en az bir kez" and "aynen bir kez" delivery, and "aynen bir kez" receipt of publications. Oturum durumu, bir MQTT istemcisi tarafından yaratılan abonelikleri de içerir. Oturumlar arasında durum bilgilerini korumadan ya da bakım yapmadan bir MQTT istemcisi çalıştırabilir. Bağlanmadan önce MqttConnectOptions.cleanSession ayarını yaparak temizleme oturumu kipini değiştirin.

#### [İstemci tanıtıcısı](#page-1276-0)

İstemci tanıtıcısı, MQTT istemcisini tanımlayan 23 baytlık bir dizgidir. Her tanıtıcı, bir kerede yalnızca tek bir bağlı istemciye benzersiz olmalıdır. Tanıtıcı yalnızca, kuyruk yöneticisi adında geçerli olan karakterleri içermelidir. Bu kısıtlar içinde herhangi bir tanımlama dizilimini kullanabilirsiniz. İstemci tanıtıcılarının ayrılmasına ilişkin bir yordam ve seçilen tanıtıcısı ile bir istemci yapılandırılması için bir yöntemdir.

### [Teslim simgeleri](#page-1277-0)

### [Son irade ve vasiyet yayını](#page-1279-0)

Bir MQTT istemcisi bağlantısı beklenmeyen bir şekilde sona ererse, MQ Telemetry ' u "son bir irade ve ahit" yayını gönderecek şekilde yapılandırabilirsiniz. Yayının içeriğini ve gönderinin gönderileceği konuyu önceden tanımlayın. "Son irade ve vasiyet" bir bağlantı özellidir. İstemciyi bağlamadan önce bunu yaratın.

#### [Message persistence in MQTT clients](#page-1281-0)

Yayın iletileri, "en az bir kez"ya da "aynen bir kez"hizmet kalitesiyle gönderilirse, kalıcı olarak yapılır. İstemcide kendi kalıcılık mekanizmanızı uygulayabilir ya da istemciyle birlikte sağlanan varsayılan kalıcılık mekanizmasını kullanabilirsiniz. Kalıcılık, istemciye ya da istemciden gönderilen yayınlar için her iki yönde de çalışır.

#### [Yayınlar](#page-1283-0)

Yayınlar, bir konu dizgisiyle ilişkili MqttMessage örnekleridir. MQTT clients can create publications to send to IBM MQ, and subscribe to topics on IBM MQ to receive publications.

#### [MQTT istemcisi tarafından sağlanan hizmet kalitesi](#page-1285-0)

Bir MQTT istemcisi, yayınları IBM MQ ' e ve MQTT istemcisine teslim etmek için üç özellik sağlar: "en az bir kez", "en az bir kez" ve "tam olarak bir kez". Bir MQTT istemcisi abonelik oluşturmak için IBM MQ ' e bir istek gönderdiğinde, istek, "en az bir kez" hizmet kalitesiyle gönderilir.

#### [Alıkonan yayınlar ve MQTT istemcileri](#page-1286-0)

Bir konunun tek bir adı olabilir ve yalnızca bir kişi yayımlanabilir. Alıkonan bir yayını olan bir konuya ilişkin abonelik oluşturursanız, bu yayın hemen size iletilir.

#### Topic strings and topic filters in MQTT clients

Konu dizgileri ve konu süzgeçleri yayınlamak ve abone olmak için kullanılır. MQTT istemcilerinde konu dizgilerinin ve süzgeçlerin sözdizimi büyük ölçüde IBM MQiçindeki konu dizgileriyle aynıdır.

# **Topic strings and topic filters in MQTT clients**

Konu dizgileri ve konu süzgeçleri yayınlamak ve abone olmak için kullanılır. MQTT istemcilerinde konu dizgilerinin ve süzgeçlerin sözdizimi büyük ölçüde IBM MQiçindeki konu dizgileriyle aynıdır.

Konu dizgileri, abonelere yayın göndermek için kullanılır. MqttClient.getTopic(java.lang.String topicString)yöntemini kullanarak bir konu dizgisi yaratın.

Konu süzgeçleri konu başlıklarına abone olmak ve yayınları almak için kullanılır. Konu süzgeçleri joker karakterler içerebilir. Genel arama karakterleriyle birden çok konuya abone olabilirsiniz. Bir abonelik

yöntemi kullanarak bir konu süzgeci yaratın; örneğin, MqttClient.subscribe(java.lang.String topicFilter).

# **Konu dizgileri**

Bir IBM MQ konu dizgisinin sözdizimi, Konu Dizgileri' nde açıklanmaktadır. MQTT konu dizgilerinin sözdizimi, MQTT client for Javaiçin API belgelerindeki MqttClient sınıfında açıklanmıştır. MQTT istemci kitaplıklarına ilişkin istemci API belgelerine ilişkin bağlantılar için bkz. [MQTT istemci programlama](https://www.ibm.com/docs/SS9D84_1.0.0/com.ibm.mm.tc.doc/tc00200_.htm) [başvurusu](https://www.ibm.com/docs/SS9D84_1.0.0/com.ibm.mm.tc.doc/tc00200_.htm).

Her konu dizgisinin sözdizimi hemen hemen aynı. Dört küçük fark vardır:

- 1. Topic strings sent to IBM MQ by MQTT clients must follow the convention for queue manager names.
- 2. Uzunluk üst sınırı farklıdır. IBM MQ konu dizgileri 10.240 karakterle sınırlıdır. Bir MQTT istemcisi, 65535 byte 'a kadar konu dizgileri yaratabilir.
- 3. MQTT istemcisi tarafından yaratılan bir konu dizgisi boş değerli karakter içeremez.
- 4. IBM Integration Busiçinde, boş bir konu düzeyi '...//...' geçersizdir. Boş konu düzeyleri IBM MQtarafından desteklenmektedir.

IBM MQ yayınlama/abone olma gibi, mqttv3 iletişim kuralının bir denetim konusu nesnesi kavramı yoktur. Bir konu nesnesinden ve konu dizgisinden bir konu dizgisi oluşturamazsınız. Ancak, bir konu dizgisi IBM MQiçindeki bir yönetim konularıyla eşlenir. Yönetimle ilgili konu ile ilişkilendirilen erişim denetimi, bir yayının konuya yayınlanıp yayınlanmadığını ya da atılıp atılmadığını belirler. Abonelere iletildiğinde bir yayına uygulanan öznitelikler, denetim konularının özniteliklerinden etkilenir.

# **Konu süzgeçleri**

Bir IBM MQ konu süzgecinin sözdizimi, Konu tabanlı genel arama şeması' nde açıklanmıştır. Bir MQTT istemcisiyle oluşturabileceğiniz konu süzgeçlerinin sözdizimi, MQTT client for Javaiçin API belgelerindeki MqttClient sınıfında açıklanmıştır. MQTT istemci kitaplıklarına ilişkin istemci API belgelerine ilişkin bağlantılar için bkz. [MQTT istemci programlama başvurusu](https://www.ibm.com/docs/SS9D84_1.0.0/com.ibm.mm.tc.doc/tc00200_.htm).

# **İlgili kavramlar**

# [Callbacks and synchronization in MQTT client applications](#page-1271-0)

MQTT istemci programlama modeli iş parçacıklarını kapsamlı olarak kullanır. İş parçacıkları, bir MQTT istemci uygulamasını, iletilerin iletilmesinde ve sunucudan iletilmesinde gecikmelerden, mümkün olduğu kadar, mümkün kılacak kadar decoz. Yayınlar, teslim simgeleri ve bağlantı kaybedilen olaylar, MqttCallback' u gerçekleştiren bir geri çağrı sınıfındaki yöntemlere teslim edilir.

#### [Temizleme oturumları](#page-1275-0)

MQTT istemcisi ve telemetri (MQXR) hizmeti, oturum durumu bilgilerini korur. The state information is used to ensure "en az bir kez" and "aynen bir kez" delivery, and "aynen bir kez" receipt of publications. Oturum durumu, bir MQTT istemcisi tarafından yaratılan abonelikleri de içerir. Oturumlar arasında durum bilgilerini korumadan ya da bakım yapmadan bir MQTT istemcisi çalıştırabilir. Bağlanmadan önce MqttConnectOptions.cleanSession ayarını yaparak temizleme oturumu kipini değiştirin.

#### [İstemci tanıtıcısı](#page-1276-0)

İstemci tanıtıcısı, MQTT istemcisini tanımlayan 23 baytlık bir dizgidir. Her tanıtıcı, bir kerede yalnızca tek bir bağlı istemciye benzersiz olmalıdır. Tanıtıcı yalnızca, kuyruk yöneticisi adında geçerli olan karakterleri içermelidir. Bu kısıtlar içinde herhangi bir tanımlama dizilimini kullanabilirsiniz. İstemci tanıtıcılarının ayrılmasına ilişkin bir yordam ve seçilen tanıtıcısı ile bir istemci yapılandırılması için bir yöntemdir.

#### [Teslim simgeleri](#page-1277-0)

# [Son irade ve vasiyet yayını](#page-1279-0)

Bir MQTT istemcisi bağlantısı beklenmeyen bir şekilde sona ererse, MQ Telemetry ' u "son bir irade ve ahit" yayını gönderecek şekilde yapılandırabilirsiniz. Yayının içeriğini ve gönderinin gönderileceği konuyu önceden tanımlayın. "Son irade ve vasiyet" bir bağlantı özellidir. İstemciyi bağlamadan önce bunu yaratın.

#### [Message persistence in MQTT clients](#page-1281-0)

Yayın iletileri, "en az bir kez"ya da "aynen bir kez"hizmet kalitesiyle gönderilirse, kalıcı olarak yapılır. İstemcide kendi kalıcılık mekanizmanızı uygulayabilir ya da istemciyle birlikte sağlanan varsayılan kalıcılık mekanizmasını kullanabilirsiniz. Kalıcılık, istemciye ya da istemciden gönderilen yayınlar için her iki yönde de çalışır.

#### [Yayınlar](#page-1283-0)

Yayınlar, bir konu dizgisiyle ilişkili MqttMessage örnekleridir. MQTT clients can create publications to send to IBM MQ, and subscribe to topics on IBM MQ to receive publications.

### [MQTT istemcisi tarafından sağlanan hizmet kalitesi](#page-1285-0)

Bir MQTT istemcisi, yayınları IBM MQ 'e ve MQTT istemcisine teslim etmek için üç özellik sağlar: "en az bir kez", "en az bir kez" ve "tam olarak bir kez". Bir MQTT istemcisi abonelik oluşturmak için IBM MQ ' e bir istek gönderdiğinde, istek, "en az bir kez" hizmet kalitesiyle gönderilir.

#### [Alıkonan yayınlar ve MQTT istemcileri](#page-1286-0)

Bir konunun tek bir adı olabilir ve yalnızca bir kişi yayımlanabilir. Alıkonan bir yayını olan bir konuya ilişkin abonelik oluşturursanız, bu yayın hemen size iletilir.

### [Abonelikler](#page-1288-0)

Bir konu süzgecini kullanarak, yayın konularına ilgi kaydetmek için abonelikler oluşturun. Bir istemci birden çok abonelik ya da genel arama karakterleri kullanan bir konu süzgeci içeren bir abonelik yaratabilir ve birden çok konuya ilgi gösterebilirler. Süzgeçlerle eşleşen konularla ilgili yayınlar istemciye gönderilir. Bir istemci bağlantısı kesilirken abonelikler etkin kalabilir. Yayınlar yeniden bağlandığında istemciye gönderilir.

# **IBM MQile Microsoft Windows Communication Foundation uygulamalarının geliştirilmesi**

IBM MQ için Microsoft Windows Communication Foundation (WCF) özel kanalı, WCF istemcileri ve hizmetleri arasında ileti gönderir ve iletileri alır.

### **İlgili kavramlar**

".NETile WCF için IBM MQ özel kanalına giriş" sayfa 1292

The custom channel for IBM MQ is a transport channel using the Microsoft Windows Communication Foundation (WCF) unified programming model.

#### ["WCF için IBM MQ özel kanallarını kullanma" sayfa 1297](#page-1296-0)

Overview of the information available for programmers using IBM MQ custom channels for Windows Communication Foundation (WCF).

### ["WCF örneklerinin kullanılması" sayfa 1316](#page-1315-0)

Windows Communication Foundation (WCF) örnekleri, IBM MQ özel kanalının nasıl kullanılabileceğiyle ilgili bazı basit örnekler sağlar.

FFST: WCF XMS İlk Hata Desteği Teknolojisi

#### **İlgili görevler**

Tracing the WCF custom channel for IBM MQ IBM MQ sorunları için WCF özel kanalıyla ilgili sorun giderme

# **.NETile WCF için IBM MQ özel kanalına giriş**

The custom channel for IBM MQ is a transport channel using the Microsoft Windows Communication Foundation (WCF) unified programming model.

Microsoft.NET 3 'te kullanıma sunulan Microsoft Windows Communication Foundation çerçevesi, .NET uygulamalarının ve hizmetlerinin, bunları bağlamak için kullanılan iletim ve iletişim kurallarından bağımsız olarak geliştirilmesini, hizmetin ya da uygulamanın devreye alındığı ortama göre kullanılacak alternatif aktarımların veya yapılandırmaların kullanılmasını sağlar.

Bağlantılar, gereken bileşimi içeren bir kanal yığını oluşturarak WCF tarafından çalıştırma zamanında yönetilir:

- İletişim kuralı öğeleri: WS-\* standartları gibi destek protokollerine hiçbirinin, bir ya da daha fazlasının eklenebileceği, isteğe bağlı bir öğe kümesi.
- İleti kodlayıcısı: İletinin aktarım kanalı biçimine diziselleştirmesini denetleyen yığındaki zorunlu bir öğe.

• İletim kanalı: Serileştirilmiş iletiyi uç noktasına taşımaktan sorumlu yığın içinde zorunlu bir öğe.

IBM MQ için özel kanal bir iletim kanalıdır ve bir WCF özel bağlaması kullanılarak uygulamanın gerektirdiği bir ileti kodlayıcı ve isteğe bağlı protokolle eşlenmiş olmalıdır. In this way, applications which have been developed to use WCF can use the custom channel for IBM MQ to send and receive data in the same way as they use the built-in transports provided by Microsoft, enabling simple integration with the asynchronous, scalable, and reliable messaging functions of IBM MQ. Desteklenen işlevlerin tam listesi için bkz. ["WCF Özel kanal özellikleri ve yetenekleri" sayfa 1297.](#page-1296-0)

# **When and why do I use the IBM MQ custom channel for WCF?**

You can use the IBM MQ custom channel to send and receive messages between WCF clients and services in the same way as the built-in transports provided by Microsoft, enabling applications to access the features of IBM MQ within the WCF unified programming model.

A typical usage pattern scenarios for the IBM MQ custom channel for WCF is as a non-SOAP interface for transmission of native IBM MQ messages.

# **SOAP/Non-JMS dışı ileti (Pure MQMessage) biçimi kullanılarak gerçekleştirilen iletiler**

When you use the IBM MQ custom channel for WCF as a non-SOAP interface for the transmission of native IBM MQ messages, the messages are carried by using the Non-SOAP/Non-JMS message (Pure MQMessage) format of IBM MQ.

WCF kullanıcıları hizmeti başlatabilir ya da diğer bir deyişle, hizmet kullanıcıları MQMessages kullanarak bir IBM MQ kuyruğuna ileti gönderebilirler. Uygulamalar, MQMD alanlarını ve bilgi yükünü alabilir ve ayarlayabilirler. When the message is available in IBM MQ MQ queues, this message can be processed by any WCF service or non-WCF applications such as C or Java applications that are running on Windows, UNIX or z/OS.

# **WCF için IBM MQ özel kanalına ilişkin yazılım gereksinimleri**

Bu konuda, WCF için IBM MQ özel kanalına ilişkin yazılım gereksinimleri özetlenmiştir. The IBM MQ custom channel for WCF can only connect to IBM WebSphere MQ 7.0 or higher queue managers.

# **Yürütme ortamı gereksinmeleri**

- Microsoft.NET Framework v4.5.1 or higher must be installed on the host machine.
- *Java ve .NET Messaging ve Web Hizmetleri* , varsayılan olarak IBM MQ kuruluş programının bir parçası olarak kurulur. Bu bileşen, özel kanal için gereken .NET düzeneklerini Global Assembly Cache (Genel Derim Önbelleği) içine kurar.

**Not:** IBM MQürününü kurmadan önce Microsoft .NET Framework V4.5.1 ya da üstü kurulu değilse, IBM MQ ürünü hatasız olarak devam eder, ancak IBM MQ classes for .NET kullanılabilir durumda değildir. If the.NET Framework is installed after you install IBM MQ, then the IBM MQ.NET assemblies must be registered by running the *WMQInstallDir*\bin\amqiRegisterdotNet.cmd script, where *WMQInstallDir* is the directory where IBM MQ is installed. Bu komut dosyası, gerekli düzenekleri Global Assembly Cache (GAC) içine kurar. Alınan eylemleri kaydetmek için %TEMP% dizininde oluşturulan amqi\*.log dosyaları kümesi. .NET , daha önceki bir sürümden v4.5.1 ya da daha yüksek bir sürüme yükseltilmişse, amqiRegisterdotNet.cmd komut kütüğünü yeniden çalıştırmak gerekli değildir; örneğin, .NET V3.5.

# **Geliştirme ortamı gereksinimleri**

- Microsoft Visual Studio 2008 ya da Windows Software Development Kit for .NET 4.5.1 ya da üstü.
- Örnek çözüm dosyalarını oluşturmak için, anasistem makinesindeMicrosoft.NET Framework V4.5.1 ya da sonraki sürümü kurulu olmalıdır.

# **IBM MQ Custom Channel for WCF: What's installer?**

The custom channel for IBM MQ is a transport channel using the Microsoft Windows Communication Foundation (WCF) unified programming model. Özel kanal, kuruluşun bir parçası olarak varsayılan olarak kurulur.

# **WCF içinIBM MQ özel kanalı**

Özel kanal ve bağımlılıkları, varsayılan olarak kurulu olan Java and .NET Messaging and Web Services bileşeni içinde yer alır. When upgrading IBM MQ from an earlier version thanIBM MQ 8.0, the update installs the IBM MQ custom channel for WCF by default if the Java and .NET Messaging and Web Services component was previously installed in an earlier installation.

.NET Messaging and Web Services bileşeni, IBM.XMS.WCF.dll dosyasını ve IBM.WMQ.WCF.dll dosyasını içerir ve bu dosyalar, WCF arabirim sınıflarını içeren ana özel kanal düzeneğidir. Bu dosyalar Genel Assembly Cache (GAC) içine kurulur ve şu dizinde de bulunur: *MQ\_INSTALLATION\_PATH* \bin burada *MQ\_INSTALLATION\_PATH* , IBM MQ ' in kurulu olduğu dizindir.

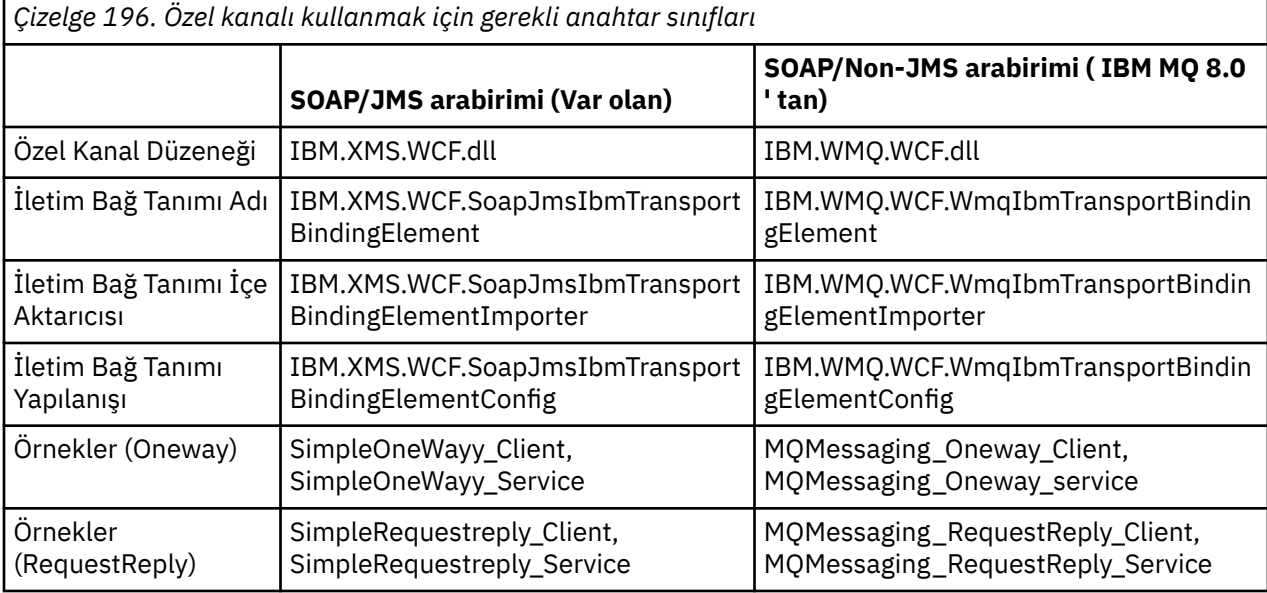

Aşağıdaki çizelge, özel kanalı kullanmak için gereken anahtar sınıflarını özetler.

IBM.WMQ.WCF.dll , hem SOAP/JMS hem de SOAP/Non-JMS dışı arabirimleri destekler. Geliştirilen yeni uygulamaların IBM.WMQ.WCF düzeneği.

# **MQSTR biçimli iletilerin gönderilmesi**

# $V$  S.1.0

İstek iletisi MQSTR tipinse, yanıt iletisini MQSTR biçiminde göndermeyi seçebilirsiniz.

Yanıt iletisinin biçimini değiştirmek için ek bir URI parametresi **replyMessageFormat** kullanmanız gerekir. Desteklenen değerler şunlardır:

**""**

"" varsayılan değerdir.

Yanıt iletisi byte (MQMFT\_NONE) biçiminde olur. Örneğin:

```
"jms:/queue?
destination=SampleQ@QM1&connectionFactory=binding(server)connectQueueManager(QM1)
&initialContextFactory=com.ibm.mq.jms.Nojndi&replyDestination=SampleReplyQ&replyMessageForma
t =
```
**MQSTR** Yanıt iletisi MQSTR (MQMFT\_STRING) biçiminde olur. Örneğin:

```
"jms:/queue?
destination=SampleQ@QM1&connectionFactory=binding(server)connectQueueManager(QM1)
&initialContextFactory=com.ibm.mq.jms.Nojndi&replyDestination=SampleReplyQ&replyMessageForma
t=MQSTR"
```
# **Notlar:**

- 1. **replyMessageFormat** için değer büyük ve küçük harfe duyarlı değildir.
- 2. *""* ya da *MQSTR*dışında herhangi bir değer kullanılması, geçersiz bir parametre değeri kural dışı durumuna neden olur.

# **IBM MQ özel kanal örnekleri**

Örnekler, IBM MQ özel kanalının WCF için nasıl kullanılabileceği ile ilgili bazı basit örnekler sağlar. Örnekler ve bunların ilişkili dosyaları, *MQ\_INSTALLATION\_PATH* \tools\dotnet\samples\cs\wcf dizininde bulunur; burada *MQ\_INSTALLATION\_PATH* , IBM MQiçin kuruluş dizinidir. IBM MQ özel kanal örnekleriyle ilgili daha fazla bilgi için bkz. ["WCF örneklerinin kullanılması" sayfa 1316](#page-1315-0).

# **svcutil.exe.config**

The svcutil.exe.config is an example of the configuration settings required to enable the Microsoft WCF svcutil client proxy generation tool to recognize the custom channel, svcutil.exe.config dosyası, *MQ\_INSTALLATION\_PATH* \tools\wcf\docs\examples\ dizininde bulunur; burada *MQ\_INSTALLATION\_PATH* , IBM MQiçin kuruluş dizinidir. svcutil.exe.configkullanımıyla ilgili daha fazla bilgi için bkz. ["Çalışan bir hizmetteki meta verileri içeren svcutil aracını kullanarak bir WCF istemcisi](#page-1312-0) [yetkili sunucusu ve uygulama yapılandırma dosyaları oluşturulması" sayfa 1313.](#page-1312-0)

# **WCF mimarisi**

WCF için IBM MQ özel kanalı, IBM Message Service Client for .NET (XMS .NET) API ' nin üst kısmında tümleştirilmiştir.

# **SOAP/JMS arabirimi**

WCF mimarisi aşağıdaki şemada gösterilmektedir:

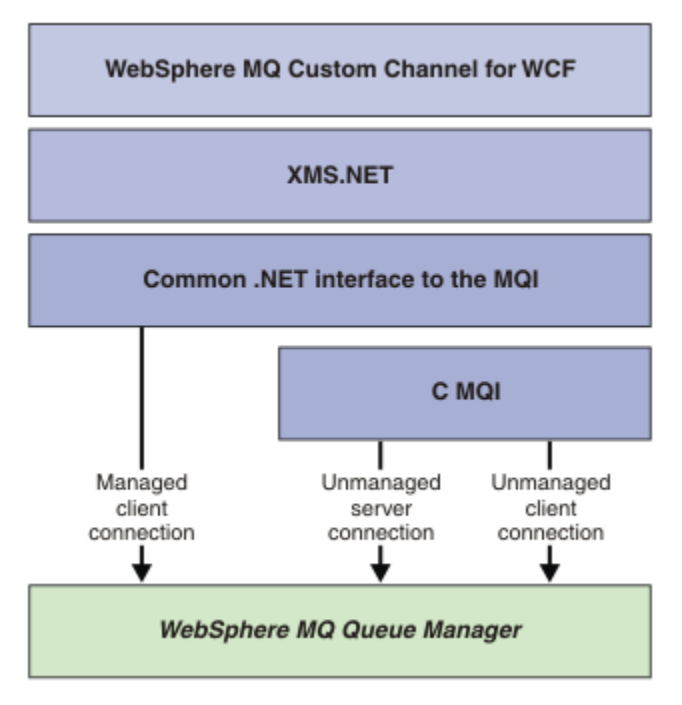

*Şekil 154. SOAP/JMS arabirimi için WCF mimarisi*

Gerekli tüm bileşenler varsayılan olarak ürün kuruluşuyla kurulur.

Üç bağlantı şunlardır:

- Yönetilen istemci bağlantıları
- Yönetilmeyen sunucu bağlantıları
- Yönetilmeyen istemci bağlantıları

Bu bağlantılarla ilgili daha fazla bilgi için bkz. ["WCF bağlantısı seçenekleri" sayfa 1303.](#page-1302-0)

# **SOAP/Non-JMS arabirimi**

WCF için IBM MQ özel kanalı hem SOAP/JMS arabirimini ( IBM WebSphere MQ 7.0.1 ' dan edinilebilir) destekler. ve SOAP/Non-JMS arabirimi.

WCF mimarisi aşağıdaki şemada gösterilmektedir:
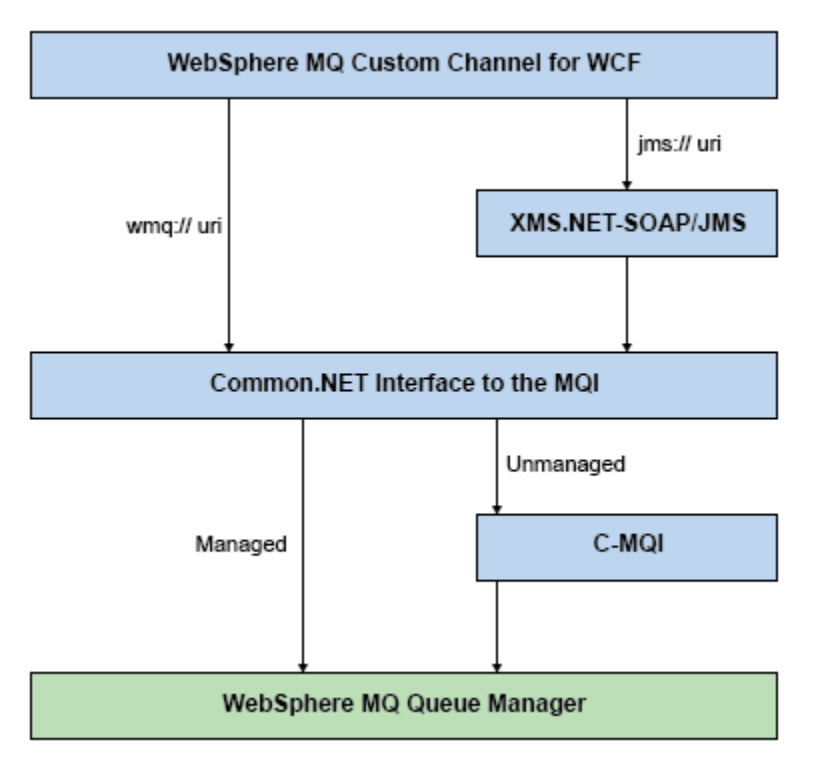

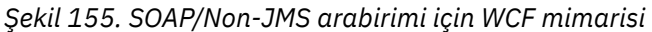

# **WCF için IBM MQ özel kanallarını kullanma**

Overview of the information available for programmers using IBM MQ custom channels for Windows Communication Foundation (WCF).

The Microsoft Windows Communication Foundation underpins the web services and messaging support in the Microsoft.NET Framework 3. IBM WebSphere MQ 7.0 or later can be used as a custom channel within WCF in the .NET Framework 3 in the same manner as the built-in channels offered by Microsoft.

Özel kanalda taşınan iletiler, IBM WebSphere MQ 7.0 ya da sonraki yayın düzeylerinin JMS uygulaması üzerinden SOAP ' a göre biçimlendirilir. Applications can then communicate with services hosted by WCF or by the WebSphere SOAP over JMS service infrastructure.

# **WCF Özel kanal özellikleri ve yetenekleri**

WCF özel kanal özellikleri ve yetenekleriyle ilgili bilgi için aşağıdaki konuları kullanın.

#### *WCF özel kanal şekilleri*

IBM MQ ' un Microsoft Windows Communication Foundation (WCF) özel kanalları içinde kullanılabileceği özel kanal şekillerine genel bakış.

The IBM MQ custom channel for WCF supports two channel shapes:

- Tek Yönlü
- İstek-yanıt

WCF, barındırılmakta olan hizmet sözleşmesine göre otomatik olarak kanal şeklini seçer.

Yalnızca **IsOneWay** parametresini kullanan yöntemleri içeren sözleşmeler, tek yönlü kanal şekli tarafından bakıma alınmakta, örneğin:

```
[OperationContract(IsOneWay = true)]
void printString(String text);
```
Tek yönlü ve istek-yanıt yöntemlerinin bir karışımının ya da tüm istek-yanıt yöntemlerinin bir karışımı içeren sözleşmeler, istek yanıtlama kanalı şekli tarafından bakıma alınmadır. Örneğin:

```
 [OperationContract]
 int subtract(int a, int b);
 [OperationContract(IsOneWay = true)]
 void printString(string text);
```
**Not:** Tek yönlü ve istek yanıtlama yöntemlerini aynı sözleşmede birlikte kullanırken, özellikle tek yönlü yöntemler, hizmetten boş bir yanıt alınıncaya kadar beklediğinden, bu davranışın, özellikle de karma bir ortam içinde çalışırken kullanılması amaçlanan gibi olduğundan emin olmalısınız.

### **Tek yönlü kanal**

WCF için IBM MQ tek yönlü özel kanal (örneğin, tek yönlü kanal şeklini kullanarak bir WCF istemcisinden ileti göndermek için kullanılır). Kanal, iletileri yalnızca tek bir yönde gönderebilir; örneğin, bir istemci kuyruk yöneticisinden bir WCF hizmetindeki bir kuyruğa gönderme yapabilir.

### **İstek-yanıt kanalı**

WCF için IBM MQ istek-yanıt özel kanalı kullanılır; örneğin, iletileri zamanuyumsuz olarak iki yönde göndermek için kullanılır; zamanuyumsuz ileti sistemi için aynı istemci yönetim ortamının kullanılması gerekir. Kanal, iletileri tek bir yöne (örneğin, bir istemci kuyruk yöneticisinden bir WCF hizmetindeki bir kuyruğa gönderebilir) gönderebilir ve daha sonra, WCF ' den istemci kuyruk yöneticisinde bir kuyruğa bir yanıt iletisi gönderebilir.

### *WCF URI değiştirge adları ve değerleri*

SOAP/JMS arabirimi ve SOAP/Non JMS arabirimi için URI parametre adları ve değerleri.

#### **SOAP/JMS arabirimi**

#### **connectionFactory**

connectionFactory parametresi gerekli.

#### **initialContextFactory**

initialContextFactory parametresi gerekli ve WebSphere Application Server ve diğer ürünlerle uyumluluk için "com.ibm.mq.jms.Nojndi" olarak ayarlanmalıdır.

### **SOAP/Non JMS arabirimi**

URI biçimi, MA93 belirtimlerine uygun olarak gösterilmektedir. IBM MQ IRI belirtimlerine ilişkin ek bilgi için SupportPac - MA93 başlıklı konuya bakın.

#### **IBM MQ URI sözdizimi**

```
wmq-iri = "wmq:" [ "//" connection-name ] "/" wmq-dest ["?" parm *("&" parm)]
connection-name = tcp-connection-name / other-connection-name
tcp-connection-name = ihost [ ":" port ]
other-connection-name = 1*(iunreserved / pct-encoded)
wmq-dest = queue-dest / topic-dest
queue-dest = "msg/queue/" wmq-queue ["@" wmq-qmgr]
wmq-queue = wmq-name
wmq-qmgr = wmq-name
wmq-name = 1*48 (wmq-char)
topic-dest = "msg/topic/" wmq-topic
wmq-topic = segment *( "/" segment )
```
#### **IBM MQ IRI örneği**

Aşağıdaki örnek IRI, bir hizmet isteğinde bulunanın, 1414 kapısında example.com adlı bir makineye IBM MQ TCP istemci bağlama bağlantısını kullanabileceğini ve kalıcı istek iletilerini QM1kuyruk

<span id="page-1298-0"></span>yöneticisinden SampleQ adlı bir kuyruğa koyduğunu bildirir. IRI, hizmet sağlayıcının yanıtları SampleReplyQ olarak adlandırılan bir kuyruğa koyacağını belirtir.

```
1)wmq://example.com:1414/msg/queue/SampleQ@QM1?
ReplyTo=SampleReplyQ&persistence=MQPER_NOT_PERSISTENT
2)wmq://localhost:1414/msg/queue/Q1?
connectQueueManager=QM1&replyTo=Q2&connectionmode=managed
```
#### **TLS etkin bağlantıları için**

WCF İstemcisi/Hizmeti 'ni kullanarak Secured (TLS) bağlantıları yapmak için, URI ' de uygun değerleri içeren aşağıdaki özellikleri ayarlayın. "\*" önekli olan tüm özellikler, güvenli bir bağlantı yapmak için zorunludur.

- **sslKeyRepository**: \*SYSTEM ya da \*USER
- \* **sslCipherSpec**: geçerli bir CipherSpec, örneğin, TLS\_RSA\_WITH\_AES\_128\_CBC\_SHA256.
- **sslCertRevocationCheck**: true ya da false.
- **sslKeyResetCount**: 32kbdeğerinden büyük bir değer.
- **sslPeerName:** sunucu sertifikasının ayırt edici adı

Örneğin:

```
"wmq://localhost:1414/msg/queue/SampleQ?
connectQueueManager=QM1&sslkeyrepository=*SYSTEM&sslcipherspec=
TLS_RSA_WITH_AES_128_CBC_SHA&sslcertrevocationcheck=true&"sslpe
ername=" + "" + "CN=ibmwebspheremqqmm&sslkeyresetcount=45000"
```
### *WCF için özel kanal garantili teslim*

Bir hizmet isteğinin ya da yanıtının geçersiz olduğunu ve kaybedilmediğini garanti altına almak için Güvenli Teslim 'e garanti edilir.

Bir istek iletisi alındı ve herhangi bir yanıt iletisi, yürütme zamanı hatası durumunda geri döndürülebilecek bir yerel hareket eşitleme noktası altında gönderildi. Bu başarısızlıklara ilişkin örnekler: Hizmet tarafından yayınlanan işlenemeyen bir kural dışı durum, iletiyi hizmete gönderememek ya da yanıt iletisinin teslim edilmemesi.

AssuredDelivery , bir hizmet sözleşmesinde alınan istek iletilerinin ve bir hizmetten gönderilen herhangi bir yanıt iletisinin, çalıştırma zamanı hatası durumunda kaybedilmediğini garanti etmek için bir hizmet sözleşmesinde belirtilebilecek olan güvenli teslim özniteliğinden söz eder.

Sistem arızası ya da güç kesintisi durumunda iletilerin aynı zamanda korunmasını sağlamak için iletiler kalıcı olarak gönderilmelidir. Kalıcı iletileri kullanmak için, istemci uygulamasının uç noktası URI 'sında belirtilen bu seçeneğe sahip olması gerekir.

Dağıtımlı hareketler desteklenmez ve hareketin kapsamı, IBM MQtarafından gerçekleştirilen istek ve yanıt iletisi işlemenin ötesine geçmiyor. Hizmet içinde gerçekleştirilen tüm işler, iletinin yeniden alınmasına neden olan bir hatanın sonucu olarak yeniden çalıştırılabilir. Aşağıdaki çizge işlemin kapsamını gösterir:

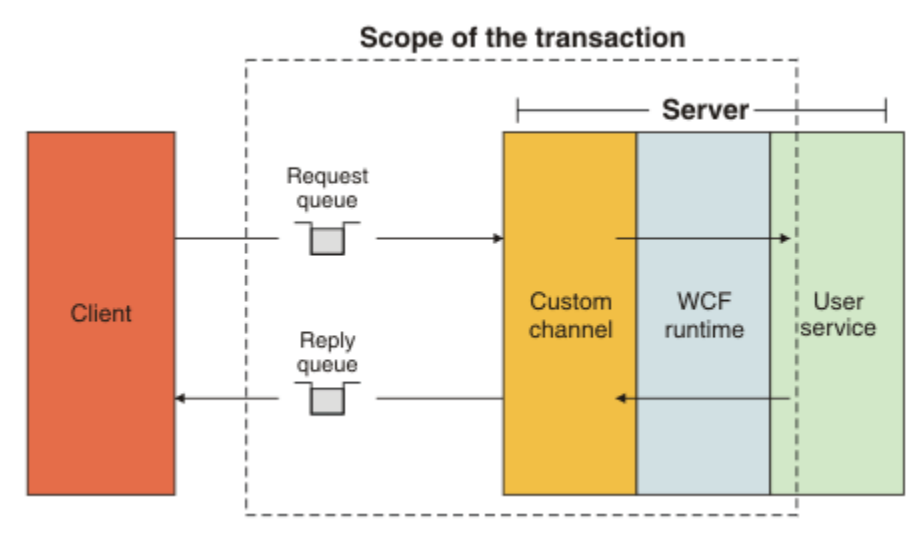

Assured delivery is enabled by applying the AssuredDelivery attribute to the service class as shown in the following example:

```
[AssuredDelivery]
class TestCalculatorService : IWMQSampleCalculatorContract
{
     public int add(int a, int b)
\frac{1}{2}int ans = a + b;
         return ans;
     }
}
```
AssuredDelivery özniteliğini kullanırken, aşağıdaki noktalardan haberdar olmalısınız:

- Bir kanal, bir iletinin geriye işlenip geri gönderilip alınmadığını saptadığında, ileti bir zehir iletisi olarak kabul edilir ve yeniden işlenmek üzere istek kuyruğuna döndürülmez. Örneğin, alınan ileti doğru biçimlendirilmediyse ya da bir hizmete dağıtılamazsa. Bir hizmet işleminden atılan işlenmeyen kural dışı durumlar, ileti, istek kuyruğunun geriletme eşiği özelliği tarafından belirtilen süre üst sınırını yeniden teslim edilinceye kadar her zaman yeniden içerilir. Daha fazla bilgi için bkz. ["WCF özel kanal zehirli](#page-1300-0) [iletileri" sayfa 1301](#page-1300-0)
- Kanal, hareket bütünlüğünü zorlamak için tek bir yürütme parçası kullanarak, her istek iletisini bir atomik işlem olarak okuma, işleme ve yanıtlama işlemini gerçekleştirir. Hizmet işlemlerinin koşutzamanlı olarak çalışmasını sağlamak için kanal, WCF ' nin kanala ilişkin birden çok yönetim ortamı yaratmasını sağlar. İsteklerin işlenmesi için kullanılabilir olan kanal eşgörünümlerinin sayısı, MaxConcurrentCallsbağ tanımlama özelliği tarafından denetlenir. Daha fazla bilgi için bkz. ["WCF bağ](#page-1308-0) [tanımı yapılanış seçenekleri" sayfa 1309](#page-1308-0)
- Güvenli teslim işlevi, hem IOperationInvoker hem de IErrorHandler WCF genişletilebilirlik noktalarını kullanır. Bu genişletilebilirlik noktaları bir uygulama tarafından dışarıdan kullanılırsa, uygulamanın önceden kayıtlı genişletilebilirlik noktalarının çağrıldığından emin olması gerekir. IErrorHandler için bu işlemi yapmamanız, bildirilmemiş hatalarla sonuçlanabilir. Failure to do so for IOperationInvoker can cause WCF to stop responding.

### *WCF özel kanal güvenliği*

The IBM MQ custom channel for WCF supports the use of TLS only for unmanaged client connections to the queue manager.

TLS ' yi istemci kanalı tanımlama çizelgesinde (CCDT) bir giriş kullanarak belirtin. CCDTs ile ilgili ek bilgi için Client channel definition tablebaşlıklı konuya bakın.

### *WCF istemci kanal tanımlama çizelgeleri (CCDT)*

WCF için IBM MQ özel kanalı, istemci bağlantılarına ilişkin bağlantı bilgilerini yapılandırmak için istemci kanal tanımlama çizelgelerinin (CCDT) kullanımını destekler.

<span id="page-1300-0"></span>CCDT ' ler bu iki ortam değişkeni aracılığıyla denetlenir:

- *MQCHLLIB* , çizelgenin bulunduğu dizini belirtir.
- *MQCHLTAB* , çizelgenin dosya adını belirtir.

Bu ortam değişkenleri tanımlandıysa, URI ' de belirtilen istemci bağlantısı ayrıntılarının üzerinde önceliğe sahip olur.

İstemci kanal tanımlama çizelgelerine ilişkin ek bilgi için Client channel definition tablebaşlıklı konuya bakın.

#### **İlgili kavramlar**

İstemci kanal tanımlama çizelgesi

#### *WCF özel kanal zehirli iletileri*

Bir hizmet bir istek iletisini işlerken başarısız olduğunda ya da yanıt kuyruğuna yanıt iletisi gönderemediğinde, ileti bir zehir iletisi olarak işlenir.

#### **Zehir isteği iletileri**

Bir istek iletisi işlenemezse, bu ileti bir zehir iletisi olarak işlem görür. Bu işlem, hizmetin yeniden işlenemeyen aynı iletiyi almasını engeller. İşlenemeyen bir istek iletisinin bir zehir iletisi olarak işlenmesini sağlamak için aşağıdaki durumlardan biri doğru olmalıdır:

- Geri çıkış sayısı, istek kuyruğunda belirtilen geriletme eşiğini aştı; bu, yalnızca hizmet için güvenli teslim belirtildiğinde ortaya çıkar. Güvenli teslimata ilişkin daha fazla bilgi için bkz. ["WCF için özel kanal](#page-1298-0) [garantili teslim" sayfa 1299](#page-1298-0)
- İleti düzgün şekilde biçimlendirilmedi ve JMS iletisi üzerinden bir SOAP olarak yorumlanamadı.

#### **Zehirli yanıt iletileri**

Bir hizmet yanıt kuyruğuna bir yanıt iletisi gönderemezse, yanıt iletisi bir zehir iletisi olarak işlem görür. Yanıt iletileri için bu işlem, yanıt iletilerinin daha sonra yardım sorununun belirlenmesi için alınmasını sağlar.

#### **Zehirli ileti işleme**

Bir zehir iletisi için alınan işlem, kuyruk yöneticisi yapılanışına ve iletinin rapor seçeneklerinde belirlenen değerlere bağlıdır. JMSüzerinde SOAP için, istek iletilerine varsayılan olarak aşağıdaki rapor seçenekleri ayarlanır ve yapılandırılamaz:

- MQRO\_EXCEPTION\_WITH\_FULL\_DATA
- MQRO\_EXPIRATION\_WITH\_FULL\_DATA
- MQRO\_DISCARD\_MSG

JMSüzerinde SOAP için, varsayılan olarak yanıt iletileri üzerinde aşağıdaki rapor seçeneği ayarlanır ve yapılandırılamaz:

• MORO DEAD LETTER Q

İleti, WCF olmayan bir kaynaktan geldiyse, o kaynağa ilişkin belgelere bakın.

Aşağıdaki şekilde, olası işlemler ve zehirli ileti işleme başarısız olduğunda atılan adımlar gösterilmektedir:

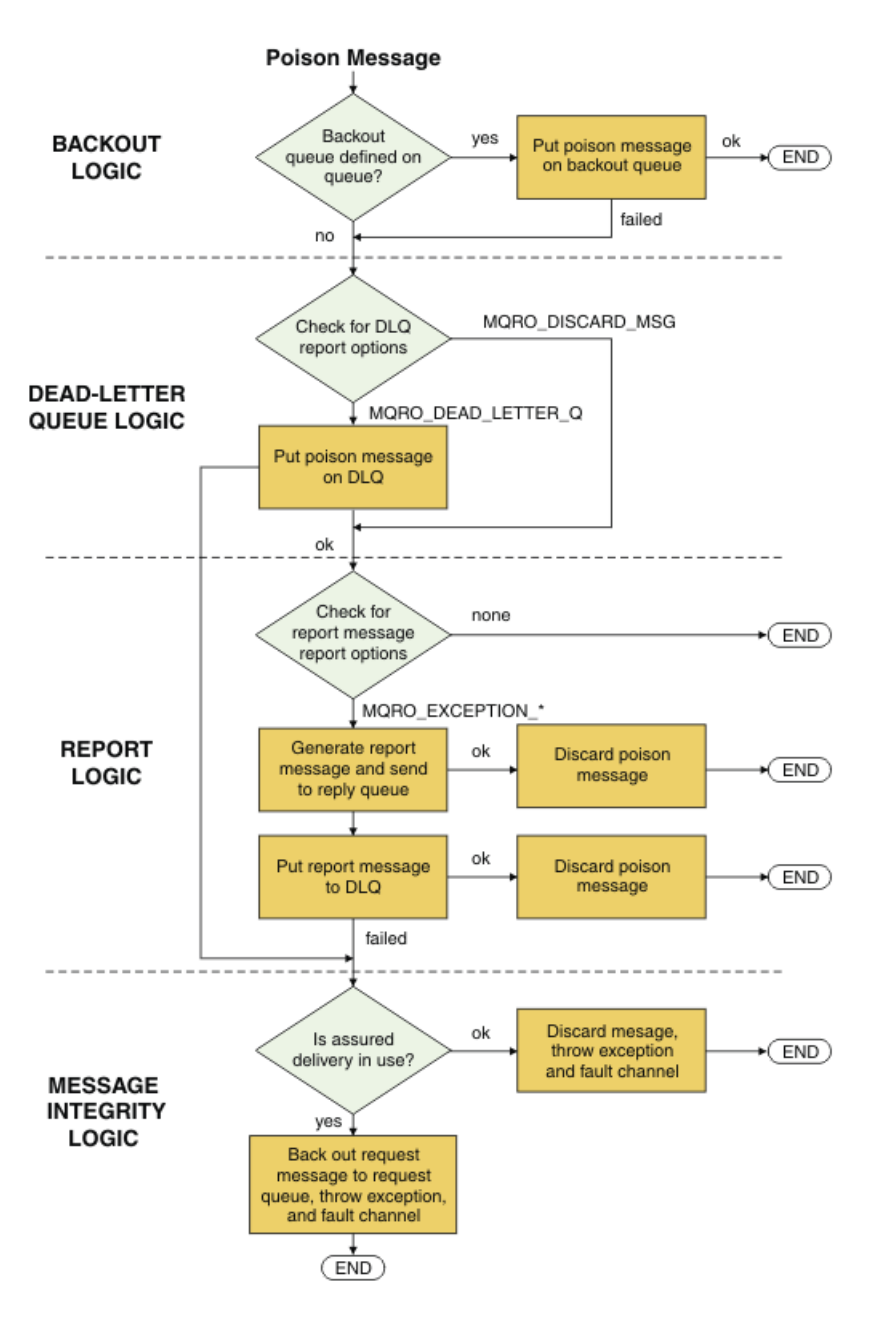

### *WCF uygulamaları içinIBM MQ ileti yetenekleri*

SOAP/Non-JMS dışı (yani, IBM MQ ) WCF uygulamaları için ileti yetenekleri sağlar.

SOAP/Non-JMS arabirimi için, WCF uygulamalarına ilişkin IBM MQ ileti yetenekleri aşağıdaki gibidir:

- WCF uygulamaları, herhangi bir IBM MQ uygulaması tarafından işlenebilen temel IBM MQ iletileri gönderip alabilir.
- WCF uygulamalarının, MQMD ' yi ve bilgi yükünü güncellemek için tam denetimi vardır.
- The WCF client can send IBM MQ messages that can be consumed by any IBM MQ clients, for example C, Java, JMS, and .NET clients.

SOAP/Non-JMS arabirimi için WCF, ileti bilgi yükünü ve ileti için MQMD ' yi ayarlamak için aşağıdaki sınıfları kullanmalıdır:

- WmqStringDize tipi bilgi yükü için ileti
- WmqBytesBytes tipinde bilgi yükü için ileti
- WmqXmlXML tipli bilgi yükü için ileti

İletinin bilgi yükünü ayarlamak için, bilgi yükü tipine bağlı olarak, WmqStringMessage, WmqBytesMessage ya da WmqXmlMessage class için **Data** özelliğini kullanın. Örneğin, String tipinde bir bilgi yükü ayarlamak için aşağıdaki kodu kullanın:

```
WmqStringMessage strMsg = new WmqStringMessage();
//Setting the Message PayLoad
strMsg.Data = "Hello World";
//MQMD property
strMsg.Format = WmqMessageFormat.MQFMT_STRING;
```
## **WCF bağlantısı seçenekleri**

There are three modes of connecting an IBM MQ custom channel for WCF to a queue manager. Gereksinimlerinize en uygun bağlantı tipini göz önünde bulundurun.

Bağlantı seçeneklerine ilişkin daha fazla bilgi için bkz. ["Bağlantı farkları" sayfa 548](#page-547-0)

WCF mimarisi hakkında daha fazla bilgi için bkz. ["WCF mimarisi" sayfa 1295](#page-1294-0)

### **Yönetilmeyen istemci bağlantısı**

Bu kipte yapılan bir bağlantı, yerel makineden ya da uzak bir makinede çalışan bir IBM MQ sunucusuna IBM MQ istemcisi olarak bağlanır.

To use the IBM MQ custom channel for WCF as an IBM MQ client, you can install it, with the IBM MQ MQI client, either on the IBM MQ server, or on a separate machine.

#### **Yönetilmeyen sunucu bağlantısı**

Sunucu bağ tanımları kipinde kullanıldığında, WCF için IBM MQ özel kanalı, ağ üzerinden iletişim kurmak yerine kuyruk yöneticisi API 'sini kullanır. Bağ tanımları bağlantılarının kullanılması, IBM MQ uygulamaları için ağ bağlantılarını kullanmaktan daha iyi başarım sağlar.

Bağ tanımları bağlantısını kullanmak için, IBM MQ sunucusunda WCF için IBM MQ özel kanalını kurmalısınız.

### **Yönetilen istemci bağlantısı**

Bu kipte yapılan bir bağlantı, yerel makineden ya da uzak bir makinede çalışan bir IBM MQ sunucusuna IBM MQ istemcisi olarak bağlanır.

Bu kipe bağlanan .NET 3 için IBM MQ özel kanal sınıfları .NET tarafından yönetilen kodda kalır ve yerel hizmetlere çağrılar yapmaz. Yönetilen kodla ilgili daha fazla bilgi için Microsoft belgelerine bakın.

Yönetilen istemciyi kullanmak için bir dizi sınırlama vardır. Bu sınırlamalarla ilgili daha fazla bilgi için bkz. ["Yönetilen istemci bağlantıları" sayfa 548](#page-547-0).

### **WCF için IBM MQ özel kanalının yaratılması ve yapılandırılması**

WCF ' nin IBM MQ özel kanalları, Microsofttarafından sunulan iletim WCF kanallarıyla aynı şekilde çalışır. WCF için IBM MQ özel kanalı, iki yöntemden birinde oluşturulabilir.

#### **Bu görev hakkında**

IBM MQ özel kanalı WCF ile bir WCF iletim kanalı olarak tümleşir ve bir ileti kodlayıcı ve isteğe bağlı iletişim kuralı kanallarıyla eşlenmiş olmalıdır; böylece, uygulama tarafından kullanılabilecek tam bir kanal yığını yaratabilir. Tam kanal yığınının başarıyla yaratılmasına ilişkin iki öğe gereklidir:

1. Bağlama tanımlaması: İletim kanalı, ileti kodlayıcı ve tüm protokoller ve genel yapılandırma ayarları da içinde olmak üzere, uygulama kanalı yığınını oluşturmak için hangi öğelerin gerekli olduğunu belirtir. Özel kanal için, bağ tanımı tanımlamasının bir WCF özel bağlaması biçiminde yaratılması gerekir.

<span id="page-1303-0"></span>2. Uç nokta tanımlaması: Hizmet sözleşmesini bağ tanımı tanımlamasıyla bağlar ve uygulamanın bağlanabileceği yeri tanımlayan gerçek bağlantı URI 'sini de sağlar. For the custom channel, the URI is in the form of a SOAP over JMS URI.

Bu tanımlamalar farklı iki yoldan biriyle yaratılabilir:

- Yönetimsel olarak; tanımlar, bir uygulama yapılandırma dosyasında (örneğin: app.config ) ayrıntılar sağlanarak oluşturulur.
- Programlı olarak; tanımlamalar doğrudan uygulama kodundan yaratılır.

Tanımları yaratmak için kullanılacak yöntemin, uygulamanın gereklerine göre aşağıdaki gibi olması gerekir:

- Yapılandırma için Yönetimle görevli yöntem, uygulamayı yeniden oluşturmadan hizmetin ayrıntılarını ve istemci konuşlandırmasını değiştirme esnekliğini sağlar.
- Yapılandırmaya ilişkin Programmatik yöntem, yapılandırma hatalarından daha fazla koruma sağlar ve yürütme sırasında dinamik olarak bir yapılandırma oluşturma yeteneği sağlar.

### *Bir uygulama yapılandırma dosyasında bağ tanımı ve uç nokta bilgileri sağlayarak bir WCF özel kanal yönetimi yaratılması*

WCF için IBM MQ özel kanalı, bir iletim düzeyi WCF kanalına sahip. Bir uç nokta ve bağ tanımı, özel kanalı kullanmak için tanımlanmalıdır ve bu tanımlar, bir uygulama yapılandırma dosyasında bağ tanımı ve uç nokta bilgileri sağlanarak yapılabilir.

Bir iletim düzeyi WCF kanalı olan WCF için IBM MQ özel kanalını yapılandırmak ve kullanmak için, bir bağ tanımı ve bir uç nokta tanımlaması tanımlanmalıdır. Bağlama, kanala ilişkin yapılandırma bilgilerini bulundurur ve uç nokta tanımlaması bağlantı ayrıntılarını içerir. Bu tanımlamalar iki şekilde yaratılabilir:

- Burada açıklandığı gibi, doğrudan uygulama kodundan programlı olarak: ["Bağ tanımı ve uç noktası](#page-1305-0) [bilgilerini programlı olarak gizleyerek bir WCF özel kanalı yaratılması" sayfa 1306](#page-1305-0)
- Aşağıdaki yordamda açıklandığı gibi, ayrıntıları bir uygulama yapılandırma dosyasında sağlayarak yönetimsel olarak.

İstemci ya da hizmet uygulaması yapılanış kütüğü yaygın olarak *yourappname*.exe.config adını taşır; burada *yakınadı* uygulamanızın adıdır. Uygulama yapılandırma dosyası, Microsoft hizmet yapılandırması düzenleyicisi aracı SvcConfigEditor.exe adlı aracı aşağıdaki şekilde kullanarak en kolay şekilde değiştirilir:

• SvcConfigEditor.exe yapılandırma düzenleyicisi aracını başlatın. Aracın varsayılan kuruluş yeri şudur: *Drive:*\Program Files\Microsoft SDKs\Windows\v6.0\Bin\SvcConfigEditor.exe (burada *Sürücü:* , kuruluş sürücüsünün adıdır).

### **Adım 1: WCF ' nin özel kanalı bulmasını sağlamak için bir bağlama öğesi uzantısı ekleyin**

1. Menüyü açmak için **Gelişmiş** > **Uzantı** > **bağlayıcı öğesi** seçeneğini sağ tıklatın ve **Yeni**seçeneğini belirleyin.

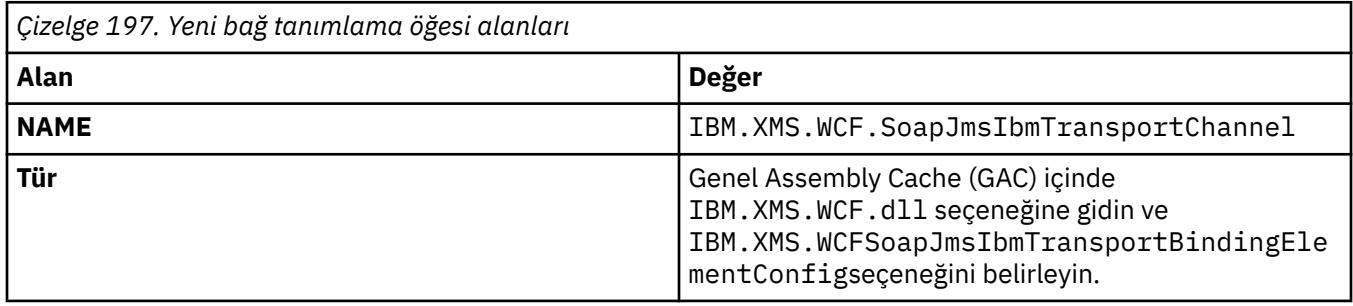

2. Bu çizelgede gösterildiği gibi, alanları doldurun:

### **Adım 2: Bir WCF ileti kodlayıcısıyla özel kanalı çiftleyen özel bir bağ tanımı tanımlaması yaratın.**

- 1. Menüyü açmak için **Bağlamalar** 'ı sağ tıklatın ve **Yeni Bağ Tanımı Yapılandırması**' yı seçin.
- 2. Bu çizelgede gösterildiği gibi, alanları doldurun:

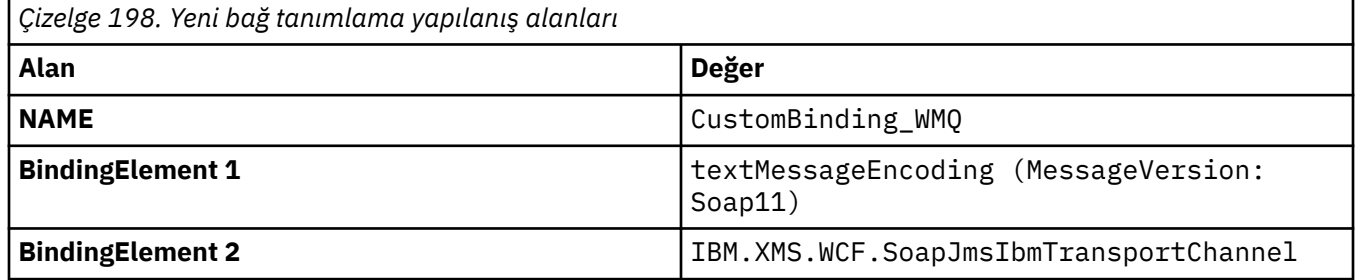

### **Adım 3: Bağ tanımlama özelliklerini belirtin**

- 1. *IBM.XMS.WCF.SoapJmsIbmTransportChannel* : "Adım 2: Bir WCF ileti kodlayıcısıyla özel kanalı çiftleyen özel bir bağ tanımı tanımlaması yaratın." sayfa 1305içinde oluşturduğunuz bağlayıcıdan bağlama bağlanması.
- 2. Aşağıdaki yerde açıklandığı gibi, özelliklerin varsayılan değerlerinde gerekli değişiklikleri yapın: ["WCF](#page-1308-0) [bağ tanımı yapılanış seçenekleri" sayfa 1309](#page-1308-0)

### **Adım 4: Bir uç nokta tanımlaması yaratın**

Create an endpoint definition which references the custom binding you created in: "Adım 2: Bir WCF ileti kodlayıcısıyla özel kanalı çiftleyen özel bir bağ tanımı tanımlaması yaratın." sayfa 1305 and provides the connection details of the service. Bu bilgilerin belirtilme şekli, tanımın bir istemci uygulaması ya da hizmet uygulaması olup olmadığına bağlıdır.

Bir istemci uygulaması için, istemci kısmına aşağıdaki gibi bir uç nokta tanımlaması ekleyin:

- 1. Menüyü açmak için **İstemci** > **Uç Noktalar** seçeneğini sağ tıklatın ve **Yeni İstemci Uç Noktası**' yı seçin.
- 2. Bu çizelgede gösterildiği gibi, alanları doldurun:

*Çizelge 199. Yeni istemci uç noktası alanları*

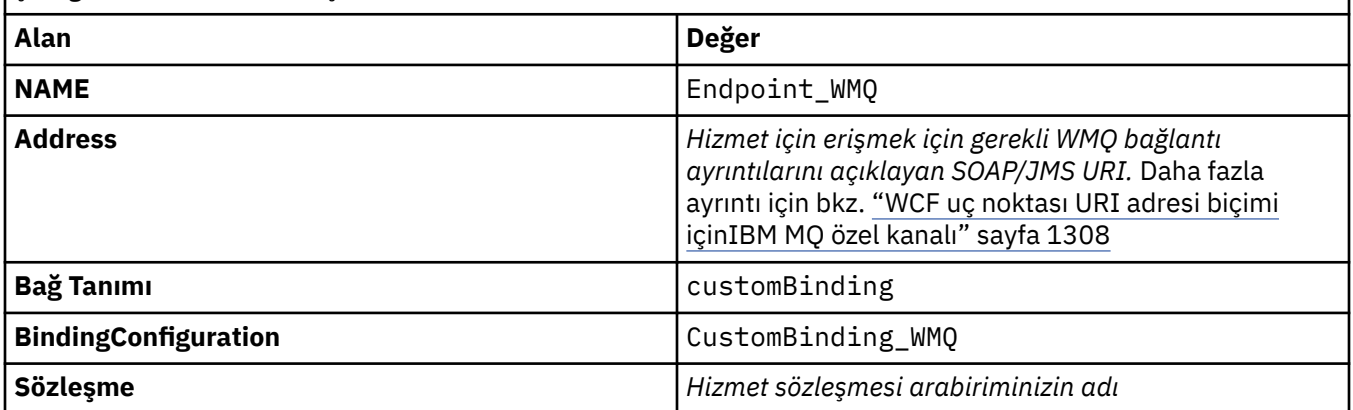

Bir hizmet uygulaması için, hizmetler bölümüne aşağıdaki gibi bir hizmet tanımı ekleyin:

- 1. Menüyü açmak için **Hizmetler** seçeneğini sağ tıklatın ve **Yeni Hizmet**seçeneğini belirleyin ve daha sonra, barındırılacak hizmet sınıfını seçin.
- 2. Yeni hizmetinize ilişkin **Uç Noktalar** bölümüne bir uç nokta tanımlaması ekleyin ve bu çizelgede gösterildiği gibi, alanları doldurun:

<span id="page-1305-0"></span>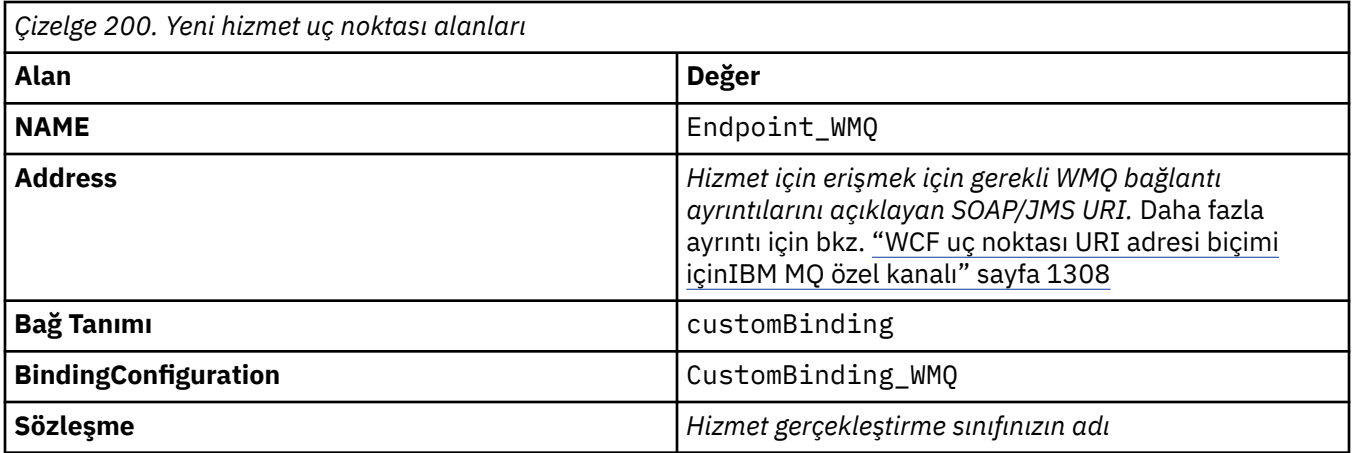

### *Bağ tanımı ve uç noktası bilgilerini programlı olarak gizleyerek bir WCF özel kanalı yaratılması*

WCF için IBM MQ özel kanalı, bir iletim düzeyi WCF kanalına sahip. Bir uç nokta ve bağ tanımı, özel kanalı kullanmak için tanımlanmalıdır ve bu tanımlar doğrudan uygulama kodundan programlanabilir.

Bir iletim düzeyi WCF kanalı olan WCF için IBM MQ özel kanalını yapılandırmak ve kullanmak için, bir bağ tanımı ve bir uç nokta tanımlaması tanımlanmalıdır. Bağlama, kanala ilişkin yapılandırma bilgilerini bulundurur ve uç nokta tanımlaması bağlantı ayrıntılarını içerir. Daha fazla bilgi için bkz. ["WCF örneklerinin](#page-1315-0) [kullanılması" sayfa 1316](#page-1315-0).

Bu tanımlamalar iki şekilde yaratılabilir:

- Administratively, by providing the details in an application configuration file, as described in ["Bir](#page-1303-0) [uygulama yapılandırma dosyasında bağ tanımı ve uç nokta bilgileri sağlayarak bir WCF özel kanal](#page-1303-0) [yönetimi yaratılması" sayfa 1304.](#page-1303-0)
- Aşağıdaki alt konularda anlatıldığı gibi, doğrudan uygulama kodundan programsal olarak.

*Bağ tanımı ve uç noktası bilgilerinin programsal olarak tanımlanması: SOAP/JMS arabirimi* SOAP/JMS arabirimi için, doğrudan doğruya uygulama kodundan bir uç nokta ve bağ tanımı tanımlayabilirsiniz.

### **Bu görev hakkında**

Bağ tanımı ve uç noktası bilgilerini programlı olarak sağlamak için, aşağıdaki adımları tamamlayarak uygulamanızın gerekli kodunu ekleyin.

### **Yordam**

1. Uygulamanınıza aşağıdaki kodu ekleyerek, kanala ilişkin iletim bağ tanımı öğesinin bir eşgörünümünü yaratın:

```
SoapJmsIbmTransportBindingElement transportBindingElement = new 
SoapJmsIbmTransportBindingElement();
```
2. Set any required binding properties, for example, by adding the following code to your application to set the ClientConnectionMode:

transportBindingElement.ClientConnectionMode = XmsWCFBindingProperty.AS\_URI;

3. Uygulamanınıza aşağıdaki kodu ekleyerek iletim kanalını bir ileti kodlayıcısıyla eşleştiren özel bir bağ tanımı yaratın:

Binding binding = new CustomBinding(new TextMessageEncodingBindingElement(), transportBindingElement);

4. SOAP/JMS URI ' yı yaratın.

Hizmete erişmek için gereken IBM MQ bağlantı ayrıntılarını açıklayan SOAP/JMS URI 'si uç adres olarak sağlanmalıdır. Belirlediğiniz adres, kanalın bir hizmet uygulaması ya da istemci uygulaması için kullanılıp kullanılmadığına bağlıdır.

• İstemci uygulamaları için, SOAP/JMS URI 'si aşağıdaki gibi bir EndpointAddress olarak yaratılmalıdır:

```
EndpointAddress address = new EndpointAddress("jms:/queue?
destination=SampleQ@QM1&connectionFactory
=connectQueueManager(QM1)&initialContextFactory=com.ibm.mq.jms.Nojndi");
```
• Hizmet uygulamaları için, SOAP/JMS URI 'si aşağıdaki gibi bir URI olarak yaratılmalıdır:

```
Uri address = new Uri("jms:/queue?destination=SampleQ@QM1&connectionFactory=
connectQueueManager(QM1)&initialContextFactory=com.ibm.mq.jms.Nojndi");
```
Uç noktalarla ilgili daha fazla bilgi için bkz. ["WCF uç noktası URI adresi biçimi içinIBM MQ özel](#page-1307-0) [kanalı" sayfa 1308.](#page-1307-0)

*Bağ tanımı ve uç noktası bilgilerinin programsal olarak tanımlanması: SOAP/Non-JMS arabirimi* SOAP/Non-JMS arabirimi için, doğrudan uygulama kodundan bir uç nokta ve bağ tanımlama programı tanımlayabilirsiniz.

#### **Bu görev hakkında**

Bağ tanımı ve uç noktası bilgilerini programlı olarak sağlamak için, aşağıdaki adımları tamamlayarak uygulamanızın gerekli kodunu ekleyin.

#### **Yordam**

1. Uygulamanınıza aşağıdaki kodu ekleyerek bir WmqBinding yaratın:

```
WmqBinding binding = new WmqBinding();
```
Bu kod, SOAP/Non-JMS dışı arabirim için gerekli olan WmqMsgEncodingElement ve WmqIbmTransportBindingöğesini çiftleyen bir bağ tanımı yaratır.

- 2. Hizmete erişmek için gereken IBM MQ bağlantı ayrıntılarını açıklayan wmq: // URI adresini belirtin. wmq: // URI ' yı sağlamanın yolu, kanalın bir hizmet uygulaması ya da istemci uygulaması için kullanılıp kullanılmadığına bağlıdır.
	- İstemci uygulamaları için, wmq: // URI değeri aşağıdaki gibi bir EndpointAddress olarak yaratılmalıdır:

```
EndpointAddress address = new EndpointAddress
("wmq://localhost:1414/msg/queue/Q1?connectQueueManager=QM1&replyTo=Q2");
```
• Hizmet uygulamaları için, wmq: // URI değeri aşağıdaki gibi bir URI olarak yaratılmalıdır:

```
Uri sampleAddress = new Uri(
"wmq://localhost:1414/msg/queue/Q1?connectQueueManager=QM1&replyTo=Q2");
```
#### <span id="page-1307-0"></span>*WCF uç noktası URI adresi biçimi içinIBM MQ özel kanalı*

Konum ve bağlantı ayrıntıları sağlayan bir URI (Universal Resource Identifier; Evrensel Kaynak Tanıtıcısı) kullanılarak bir web hizmeti belirtildi. URI biçimi, SOAP/JMS arabirimini mi, yoksa SOAP/Non-JMS arabirimini mi kullandığınızı içerir.

#### **SOAP/JMS arabirimi**

SOAP için IBM MQ iletiminde desteklenen URI biçimi, hedef hizmetlere erişirken SOAP/ IBM MQ ile özel parametreler ve seçenekler üzerinde kapsamlı bir denetim derecelerine izin verir. Bu biçim WebSphere Application Server ile ve CICSile uyumlu ve IBM MQ ile bu ürünlerle bütünleşme kolaylaşıdır.

URI sözdizimi aşağıdaki gibidir:

```
jms:/queue? name=value&name=value...
```
Burada ad bir değiştirge adı ve *değer* uygun bir değerdir ve ad = *değer* öğesi, başında ve işareti (&) olan ikinci ve sonraki yinelemeleriyle herhangi bir sayıda yinelenebilir.

Parametre adları büyük/küçük harf duyarlıdır, IBM MQ nesnelerinin adları gibi. Herhangi bir parametre bir kereden fazla belirtilirse, parametrenin son oluşumu, istemci uygulamalarının URI ' ye sonuna ekleyerek parametre değerlerini geçersiz kılabileceği anlamına gelir. Herhangi bir ek tanınmayan parametre varsa, bunlar yoksayılır.

Bir URI ' yi bir XML dizgisinde saklıyorsa, ve imi karakterini "&" olarak göstermeniz gerekir. Benzer şekilde, bir URI bir komut dosyasında kodlandıysa, tersi durumda kabuk tarafından yorumlanacak **&** gibi çıkış karakterlerine özen gösteriniz.

Bu, bir Axis hizmeti için basit bir URI örneğidir:

jms:/queue?destination=myQ&connectionFactory=() &initialContextFactory=com.ibm.mq.jms.Nojndi

Aşağıda, bir .NET hizmeti için basit bir URI örneği yer alıyor:

```
jms:/queue?destination=myQ&connectionFactory=()&targetService=MyService.asmx
&initialContextFactory=com.ibm.mq.jms.Nojndi
```
Yalnızca gerekli parametreler sağlanır (yalnızca .NET hizmetleri için targetService gereklidir) ve connectionFactory seçeneği belirtilmez.

Bu Axis örneğinde, connectionFactory bir dizi seçenek içerir:

```
jms:/queue?destination=myQ@myRQM&connectionFactory=connectQueueManager(myconnQM)
binding(client)clientChannel(myChannel)clientConnection(myConnection)
&initialContextFactory=com.ibm.mq.jms.Nojndi
```
Bu Axis örneğinde, connectionFactory için sslPeerName seçeneği de belirtildi. sslPeerName 'in değeri, ad değer çiftlerini ve önemli gömülü boşlukları içerir:

```
jms:/queue?destination=myQ@myRQM&connectionFactory=connectQueueManager(myconnQM)
binding(client)clientChannel(myChannel)clientConnection(myConnection)
sslPeerName(CN=MQ Test 1,O=IBM,S=Hampshire,C=GB)
&initialContextFactory=com.ibm.mq.jms.Nojndi
```
### **SOAP/Non-JMS arabirimi dışı**

SOAP/Non-JMS arabirimi için URI biçimi, hedef hizmetlere erişirken IBM MQ ' e özgü parametreler ve seçenekler üzerinde kapsamlı bir denetim derecesi sağlar.

URI sözdizimi aşağıdaki gibidir:

<span id="page-1308-0"></span>wmq://example.com:1415/msg/queue/INS.QUOTE.REQUEST@MOTOR.INS ?ReplyTo=msg/queue/ INS.QUOTE.REPLY@BRANCH452&persistence=MQPER\_NOT\_PERSISTENT

Bu IRI, hizmet isteğinde bulunan bir istekte bulunan, 1415 kapısında example.com adlı bir makineye IBM MQ TCP istemci bağlama bağlantısı kullanabileceğini ve kalıcı istek iletilerini MOTOR.INSkuyruk yöneticisinden INS.QUOTE.REQUEST adlı bir kuyruğa koyduğunu bildirir. IRI, hizmet sağlayıcının yanıtları, INS.QUOTE.REPLY (kuyruk yöneticisi) BRANCH452. URI biçimi, SupportPac MA93için belirtildiği gibidir. IBM MQ IRI belirtimlerine ilişkin ek bilgi için [SupportPac MA93: IBM MQ -Service Definition](https://www.ibm.com/support/pages/node/574607) başlıklı konuya bakın.

### *WCF bağ tanımı yapılanış seçenekleri*

Özel kanallar bağ tanımı bilgilerine yapılandırma seçeneklerinin uygulanmasına ilişkin iki yöntem vardır. Özellikleri yönetimsel olarak ayarlayabilir ya da programsal olarak ayarlayabilirsiniz.

Bağ tanımlama yapılanışı seçenekleri iki farklı yoldan biriyle ayarlanabilir:

- 1. Yönetimsel olarak: Bağlama özelliği ayarlarının, uygulamalar yapılandırma dosyasındaki özel bağlama tanımlamasının iletim kısmında belirtilmesi gerekir; örneğin: app.config.
- 2. Programlı olarak: Özel bağ tanımının kullanıma hazırlanması sırasında özelliği belirtmek için uygulama kodunun değiştirilmesi gerekir.

### **Bağ tanımlama özelliklerinin yönetimsel olarak ayarlanması**

Bağlama özelliği ayarları, uygulama yapılandırma dosyasında belirtilebilir; örneğin: app.config. Yapılandırma dosyası, aşağıdaki örneklerde gösterildiği gibi **svcutil**tarafından oluşturulur.

#### **SOAP/JMS arabirimi**

```
<customBinding>
...
       <IBM.XMS.WCF.SoapJmsIbmTransportChannel maxBufferPoolSize="524288" 
       maxMessageSize="4000000" clientConnectionMode="0" maxConcurrentCalls="16"/>
...
</customBinding>
```
#### **SOAP/Non-JMS arabirimi**

```
<customBinding>
 <IBM.WMQ.WCF.WmqMsgEncodingElement/>
 <IBM.WMQ.WCF.WmqIbmTransportChannel maxBufferPoolSize="524288"
      maxMessageSize="65536" clientConnectionMode="managedclient"/>
</customBinding>
```
#### **Bağ tanımlama özelliklerinin programsal olarak ayarlanması**

İstemci bağlantı kipini belirtmek üzere bir WCF bağ tanımı özelliği eklemek için, özel bağ tanımının kullanıma hazırlanması sırasında özelliği belirtmek için hizmet kodunu değiştirmeniz gerekir.

Yönetilmeyen istemci bağlantı kipini belirtmek için aşağıdaki örneği kullanın:

```
SoapJmsIbmTransportBindingElement
transportBindingElement = new SoapJmsIbmTransportBindingElement();
transportBindingElement.ClientConnectionMode = XmsWCFBindingProperty.CLIENT_UNMANAGED;
Binding sampleBinding = new CustomBinding(new TextMessageEncodingBindingElement(),
                                                         transportBindingElement);
```
# **WCF bağ tanımı özellikleri**

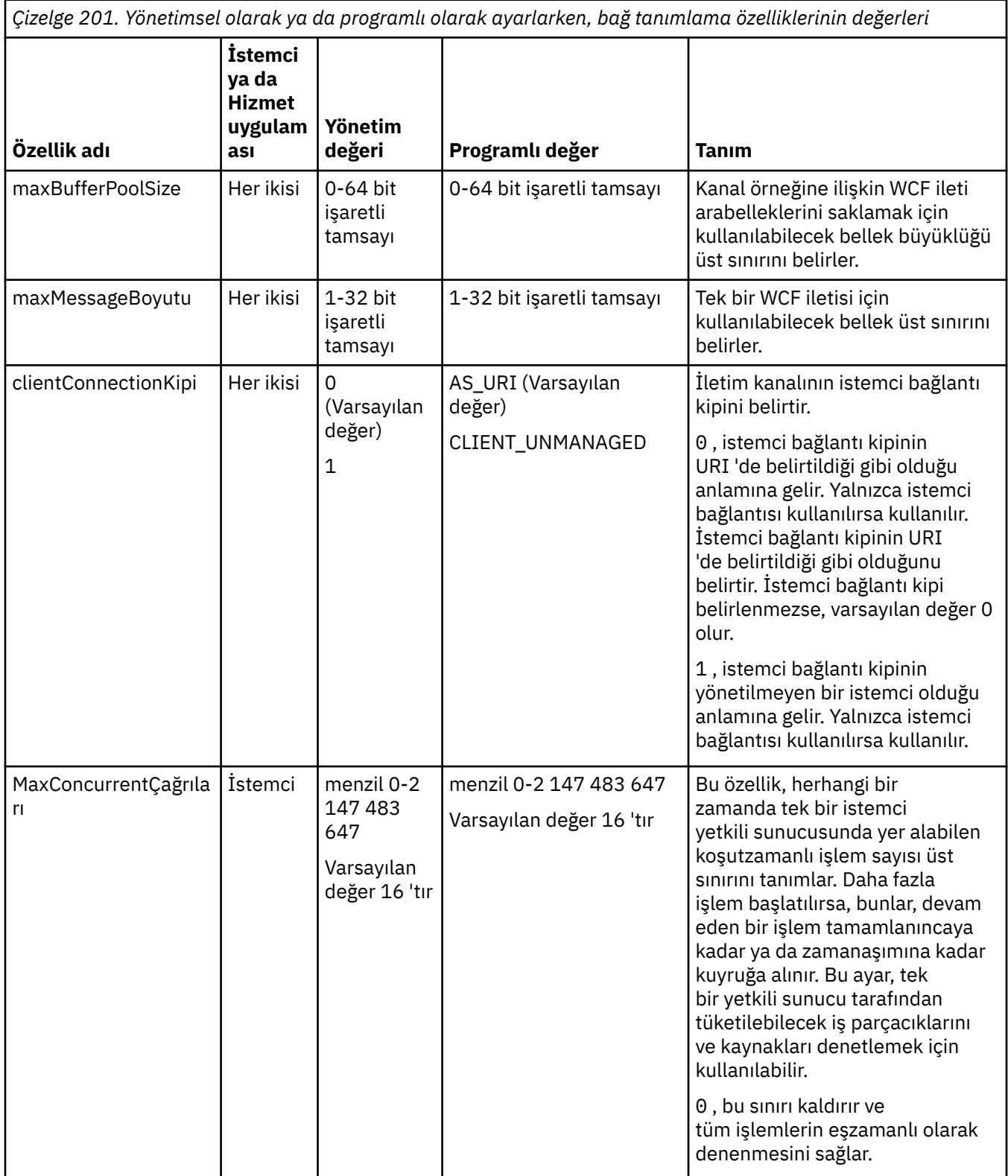

*Çizelge 201. Yönetimsel olarak ya da programlı olarak ayarlarken, bağ tanımlama özelliklerinin değerleri (devamı var)*

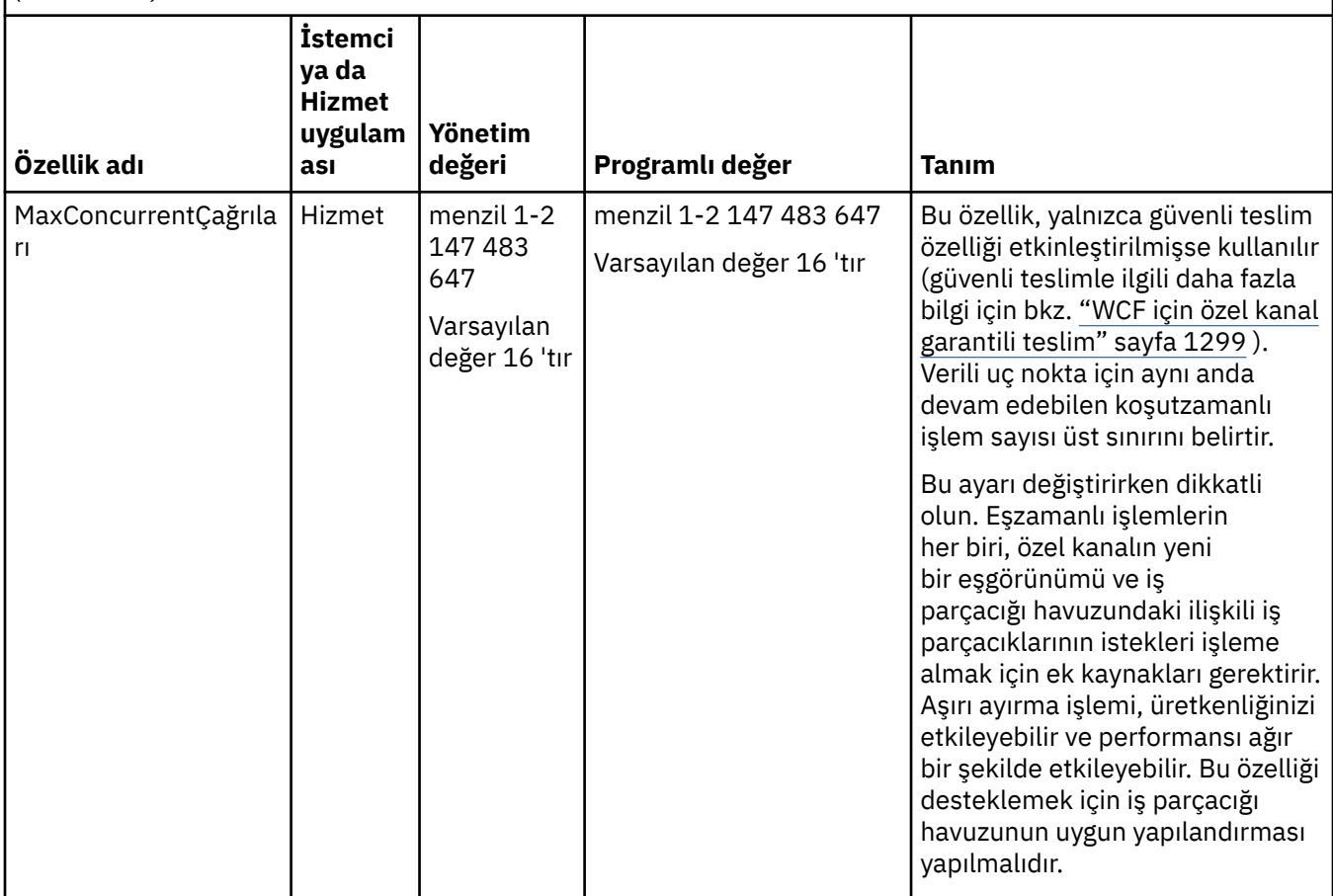

### **WCF için hizmetler oluşturuluyor ve barındırılıyor**

WCF hizmetlerini nasıl yaratacağını ve yapılandıracağını açıklayan Microsoft Windows Communication Foundation (WCF) hizmetlerine genel bakış.

WCF için IBM MQ özel kanalı ve bunu kullanan WCF hizmetleri aşağıdaki yöntemlerle barındırılabilir:

- Kendi kendine barındırma
- Windows Hizmeti

WCF için IBM MQ özel kanalı, Windows Process Activation Service 'te barındırılamaz.

Aşağıdaki konularda, ilgili adımları göstermek için bazı basit kendi kendine barındırma örnekleri sağlanmaktadır. Daha fazla bilgi ve en son ayrıntıları içeren Microsoft WCF çevrimiçi belgeleri, [https://](https://msdn.microsoft.com/) [msdn.microsoft.com](https://msdn.microsoft.com/)adresindeki Microsoft MSDN web sitesinde bulunabilir.

### *1. yöntemi kullanarak WCF hizmeti uygulamaları oluşturuluyor: Bir uygulama yapılandırma dosyası kullanılarak otomatik olarak barındırma*

Bir uygulama yapılandırma dosyası oluşturduktan sonra, hizmetin bir eşgörünümünü açın ve belirtilen kodu uygulamanızın üzerine ekleyin.

### **Başlamadan önce**

Create or edit an application configuration file for the service, as described in: ["Bir uygulama yapılandırma](#page-1303-0) [dosyasında bağ tanımı ve uç nokta bilgileri sağlayarak bir WCF özel kanal yönetimi yaratılması" sayfa](#page-1303-0) [1304](#page-1303-0)

### **Bu görev hakkında**

- 1. Hizmet anasisteminde hizmetin bir eşgörünümünü somutlaştırır ve açar. Hizmet tipi, hizmet yapılanış kütüğünde belirtilen hizmet tipiyle aynı olmalıdır.
- 2. Uygulamanınıza aşağıdaki kodu ekleyin:

```
ServiceHost service = new ServiceHost(typeof(MyService));
service.Open();
...
service.Close();
```
### *2. yöntemi kullanarak WCF hizmeti uygulamaları oluşturuluyor: Kendi kendine barındırma (self-hosting) programlı olarak doğrudan uygulamadan*

Bağ tanımlama özelliklerini ekleyin, hizmet anasistemini gerekli hizmet sınıfının bir somut örneğiyle yaratın ve hizmeti açın.

### **Başlamadan önce**

- 1. Proje için özel kanal IBM.XMS.WCF.dll dosyasına bir başvuru ekleyin. IBM.XMS.WCF.dll , *WMQInstallDir*\bin dizininde, *WMQInstallDir* , IBM MQ ' in kurulu olduğu dizindir.
- 2. IBM.XMS.WCF ad alanına bir *using* deyimi ekleyin, örneğin: using IBM.XMS.WCF
- 3. Aşağıdaki yerde açıklandığı gibi, kanal bağ tanımı öğesinin ve uç noktasının bir eşgörünümünü oluşturun: ["Bağ tanımı ve uç noktası bilgilerini programlı olarak gizleyerek bir WCF özel kanalı](#page-1305-0) [yaratılması" sayfa 1306](#page-1305-0)

#### **Bu görev hakkında**

Kanalın bağ tanımı özelliklerinde değişiklik yapılması gerekiyorsa, aşağıdaki adımları tamamlayın:

1. Bağlama özelliklerini aşağıdaki örnekte gösterildiği gibi transportBindingElement olarak ekleyin:

```
SoapJmsIbmTransportBindingElement transportBindingElement = new 
SoapJmsIbmTransportBindingElement();
Binding binding = new CustomBinding(new TextMessageEncodingBindingElement(), 
transportBindingElement);
Uri address = new Uri("jms:/queue?destination=SampleQ@QM1&connectionFactory=
connectQueueManager(QM1)&initialContextFactory=com.ibm.mq.jms.Nojndi");
```
2. Hizmet anasistemini, gerekli hizmet sınıfının bir somut örneğiyle yaratın:

ServiceHost service = new ServiceHost(typeof(MyService));

3. Hizmeti açın:

```
service.AddServiceEndpoint(typeof(IMyServiceContract), binding, address);
service.Open();
...
service.Close();
```
#### *HTTP uç noktası kullanılarak meta verilerin gösterilmesi*

WCF için IBM MQ özel kanalını kullanmak üzere yapılandırılmış bir hizmetin meta verilerinin gösterilmesine ilişkin yönergeler.

#### **Bu görev hakkında**

Hizmetler meta verileri açıksa (örneğin, svcutil gibi araçların, örneğin, çevrimdışı WSDL dosyasından değil, doğrudan çalışan hizmetten erişebilmesi için), HTTP uç noktası ile hizmet meta verilerinin gösterilmesiyle gerçekleştirilmelidir. Bu ek uç noktayı eklemek için aşağıdaki adımlar kullanılabilir.

<span id="page-1312-0"></span>1. Meta verilerin ServiceHost' e gösterilmesi gereken temel adresi ekleyin, örneğin:

```
ServiceHost service = new ServiceHost(typeof(TestService),
                       new Uri("http://localhost:8000/MyService"));
```
2. Hizmet açılmadan önce aşağıdaki kodu ServiceHost ' a ekleyin:

```
ServiceMetadataBehavior metadataBehavior = new ServiceMetadataBehavior();
  metadataBehavior.HttpGetEnabled = true;
 service.Description.Behaviors.Add(metadataBehavior);
 service.AddServiceEndpoint(typeof(IMetadataExchange),
 MetadataExchangeBindings.CreateMexHttpBinding(), "mex");
```
### **Sonuçlar**

Meta veriler şu anda şu adreste bulunur: http://localhost:8000/MyService

### **WCF için istemci uygulamaları oluşturuluyor**

Microsoft Windows Communication Foundation (WCF) istemci uygulamaları oluşturulmasına ve oluşturulmasına genel bakış.

Bir WCF hizmeti için istemci uygulaması yaratılabilir; istemci uygulamaları genellikle uygulama tarafından kullanılabilecek gereken yapılanışı ve yetkili sunucu dosyalarını yaratmak için Microsoft ServiceModel Metadata Utility Tool (Svcutil.exe) kullanılarak oluşturulabilmektedir.

### *Çalışan bir hizmetteki meta verileri içeren svcutil aracını kullanarak bir WCF istemcisi yetkili sunucusu ve uygulama yapılandırma dosyaları oluşturulması*

WCF için IBM MQ özel kanalını kullanmak üzere yapılandırılmış bir hizmet için istemci oluşturmak üzere Microsoft svcutil.exe aracını kullanma yönergeleri.

#### **Başlamadan önce**

Doğrudan uygulama tarafından kullanılabilecek zorunlu yapılandırma ve yetkili sunucu dosyalarına yaratmak için svcutil aracını kullanmak için üç önkoşul vardır:

- svcutil aracı başlatılmadan önce WCF hizmeti çalışıyor olmalıdır.
- WCF hizmeti, doğrudan çalışan bir hizmetten istemci oluşturmak için IBM MQ özel kanal uç noktası başvurularına ek olarak bir HTTP kapısı kullanarak meta verilerini açıklamalıdır.
- svcutil için yapılandırma verilerinde özel kanal kaydedilmelidir.

#### **Bu görev hakkında**

Aşağıdaki adımlarda, IBM MQ özel kanalını kullanmak üzere yapılandırılmış bir hizmet için nasıl istemci oluşturulacağı açıklanır, ancak yürütme sırasında meta verileri ayrı bir HTTP kapısı aracılığıyla da açıklanır:

- 1. WCF hizmetini başlatın (hizmet, svcutil aracı başlatılmadan önce çalışır durumda olmalıdır).
- 2. Add the details from the svcutil.exe config file from the root of the installation, into the active svcutil configuration file, typically C:\Program Files\Microsoft SDKs\Windows\v6.0A\bin\svcutil.exe.config so svcutil recognizes the IBM MQ custom channel.
- 3. Bir komut isteminden svcutil komutunu çalıştırın; örneğin:

```
svcutil /language:C# /r: installlocation\bin\IBM.XMS.WCF.dll
/config:app.config http://localhost:8000/IBM.XMS.WCF/samples
```
4. Oluşturulan app.config ve YourService.cs dosyalarını Microsoft Visual Studio istemcisi projesine kopyalayın.

#### <span id="page-1313-0"></span>**Sonraki adım**

Hizmet meta verileri doğrudan alınamazsa, istemci dosyalarını wsdl yerine wsdl 'den oluşturmak için svcutil kullanılabilir. Daha fazla bilgi için bkz. "WSDL ile svcutil aracını kullanarak bir WCF istemcisi yetkili sunucusu ve uygulama yapılanışı dosyaları oluşturuluyor" sayfa 1314

#### *WSDL ile svcutil aracını kullanarak bir WCF istemcisi yetkili sunucusu ve uygulama yapılanışı dosyaları oluşturuluyor*

Hizmetin meta verileri kullanılamazsa, WSDL ' den WCF istemcileri oluşturmaya ilişkin yönergeler.

Bir çalışan hizmetten meta verilerden istemci oluşturmak için hizmetin meta verileri doğrudan alınamazsa, istemci dosyalarını WSDL ' den oluşturmak için svcutil kullanılabilir. IBM MQ özel kanalının kullanılacağını belirtmek için WSDL ' de aşağıdaki değişiklikler yapılması gerekir:

1. Aşağıdaki ad alanı tanımlarını ve ilke bilgilerini ekleyin:

```
<wsdl:definitions
xmlns:wsp="http://schemas.xmlsoap.org/ws/2004/09/policy"
xmlns:wsu="http://docs.oasis-open.org/wss/2004/01/oasis-200401-wss-wssecurity-
utility-1.0.xsd">
         <wsp:Policy wsu:Id="CustomBinding_IWMQSampleContract_policy">
             <wsp:ExtactlyOne>
                 <wsp:All>
                     <xms:xms xmlns:xms="http://sample.schemas.ibm.com/policy/xms" />
                 </wsp:All>
             </wsp:ExactlyOne>
        </wsp:Policy>
...
</wsdl:definitions>
```
2. Bağ tanımları bölümünü değiştirerek, yeni ilke kısmına bakın ve temeldeki bağ tanımlama öğesinden transport tanımını kaldırın:

```
<wsdl:definitions ...>
 <wsdl:binding ...>
 <wsp:PolicyReference URI="#CustomerBinding_IWMQSampleContract_policy" />
              <[soap]:binding ... transport="" />
 ...
 </wsdl:binding>
</wsdl:definitions>
```
3. Bir komut isteminden svcutil komutunu çalıştırın; örneğin:

svcutil /language:C# /r: *MQ\_INSTALLATION\_PATH*\bin\IBM.XMS.WCF.dll /config:app.config *MQ\_INSTALLATION\_PATH*\src\samples\WMQAxis\default\service \soap.server.stockQuoteAxis\_Wmq.wsdl

### *Uygulama yapılanış kütüğüyle istemci yetkili sunucusu kullanılarak WCF istemcisi uygulamaları oluşturulması*

### **Başlamadan önce**

Create or edit an application configuration file for the client, as described in: ["Bir uygulama yapılandırma](#page-1303-0) [dosyasında bağ tanımı ve uç nokta bilgileri sağlayarak bir WCF özel kanal yönetimi yaratılması" sayfa](#page-1303-0) [1304](#page-1303-0)

### **Bu görev hakkında**

İstemci yetkili sunucusunun bir eşgörünümünü somutlaştırır ve açar. Oluşturulan yetkili sunucuya geçirilen değiştirge, istemci yapılanış kütüğünde belirtilen uç nokta adıyla (örneğin Endpoint\_WMQ) aynı olmalıdır.

```
MyClientProxy myClient = new MyClientProxy("Endpoint_WMQ");
           try {
 myClient.myMethod("HelloWorld!");
 myClient.Close();
 }
           catch (TimeoutException e) {
              Console.Out.WriteLine(e);
              myClient.Abort();
 }
           catch (CommunicationException e) {
              Console.Out.WriteLine(e);
          myClient.Abort();<br>}
 }
           catch (Exception e) {
              Console.Out.WriteLine(e);
          myClient.Abort();
 }
```
### *Bir istemci yetkili sunucusunu programlı yapılandırmayla oluşturmak için WCF istemcisi uygulamaları oluşturulması*

### **Başlamadan önce**

- 1. Proje için özel kanal IBM.XMS.WCF.dll dosyasına bir başvuru ekleyin. IBM.XMS.WCF.dll , *WMQInstallDir*\bin dizininde; burada *WMQInstallDir* , IBM MQ ' in kurulu olduğu dizindir.
- 2. IBM.XMS.WCF ad alanına bir *using* deyimi ekleyin, örneğin: using IBM.XMS.WCF
- 3. Şu yerde açıklandığı gibi, kanalın uç noktası ve uç noktasının bir eşgörünümünü oluşturun: ["Bağ tanımı](#page-1305-0) [ve uç noktası bilgilerini programlı olarak gizleyerek bir WCF özel kanalı yaratılması" sayfa 1306](#page-1305-0)

### **Bu görev hakkında**

Kanalın bağ tanımı özelliklerinde değişiklik yapılması gerekiyorsa, aşağıdaki adımları tamamlayın.

1. Bağlama özelliklerini aşağıdaki şekilde gösterildiği gibi transportBindingElement içine ekleyin:

```
SoapJmsIbmTransportBindingElement transportBindingElement = new 
SoapJmsIbmTransportBindingElement();
Binding binding = new CustomBinding(new TextMessageEncodingBindingElement(), 
transportBindingElement);
EndpointAddress address =
   new EndpointAddress("jms:/queue?destination=SampleQ@QM1&connectionFactory=
      connectQueueManager(QM1)&initialContextFactory=com.ibm.mq.jms.Nojndi");
```
2. İstemci yetkili sunucusunu aşağıdaki şekilde gösterildiği gibi yaratın; burada *bağ tanımı* ve *uç noktası adresi* 1. adımda yapılandırılmış olan bağ tanımı ve uç noktası adresidir ve aşağıdaki adreslere geçilir:

```
 MyClientProxy myClient = new MyClientProxy(binding, endpoint address);
            try {
                   myClient.myMethod("HelloWorld!");
                   myClient.Close();
 }
            catch (TimeoutException e) {
                Console.Out.WriteLine(e);
                myClient.Abort();
 }
            catch (CommunicationException e) {
                Console.Out.WriteLine(e);
                                myClient.Abort();
 }
            catch (Exception e) {
                Console.Out.WriteLine(e);
```

```
myClient.Abort();<br>}
 }
```
# <span id="page-1315-0"></span>**WCF örneklerinin kullanılması**

Windows Communication Foundation (WCF) örnekleri, IBM MQ özel kanalının nasıl kullanılabileceğiyle ilgili bazı basit örnekler sağlar.

Örnek projeleri oluşturmak için, Microsoft.NET 3.5 SDK ya da Microsoft Visual Studio 2008 gereklidir.

# **Basit tek yönlü istemci ve sunucu WCF örneği**

Bu örnek, tek yönlü kanal şekli kullanarak bir WCF istemcisinden bir Windows Communication Foundation (WCF) hizmetini başlatmak için kullanılan IBM MQ özel kanalını gösterir.

### **Bu görev hakkında**

Hizmet, konsola bir dizgi çıktıran tek bir yöntemi uygular. The client has been generated by using the svcutil tool to retrieve the service metadata from a separately exposed HTTP endpoint as described in ["Çalışan bir hizmetteki meta verileri içeren svcutil aracını kullanarak bir WCF istemcisi yetkili sunucusu ve](#page-1312-0) [uygulama yapılandırma dosyaları oluşturulması" sayfa 1313](#page-1312-0)

Örnek, aşağıdaki yordamda açıklandığı gibi belirli kaynak adları ile yapılandırılmıştır.

If you must change the resource names, then you must also change the

corresponding value on the client application in the *MQ\_INSTALLATION\_PATH*

\tools\dotnet\samples\cs\wcf\samples\WCF\oneway\client\app.config file, and on the service application in the *MQ\_INSTALLATION\_PATH*

\tools\dotnet\samples\cs\wcf\samples\WCF\oneway\service\TestServices.cs file, where *MQ\_INSTALLATION\_PATH* is the installation directory for IBM MQ. JMS uç noktası URI 'sını biçimlendirme hakkında daha fazla bilgi için IBM MQ ürün belgelerindeki *IBM MQ Transport for SOAP* başlıklı konuya bakın. Örnek çözümü ve kaynağı değiştirmeniz gerekirse, örneğin, Microsoft Visual Studio 8 ya da sonraki bir IDE ' ye (örneğin,.Visual Studio 8 ya da üstü) gerek duyarsınız.

### **Yordam**

- 1. *QM1*adlı bir kuyruk yöneticisi yaratın.
- 2. *SampleQ*adlı bir kuyruk hedefi yaratın.
- 3. İletişimci iletilerin beklediği şekilde hizmeti başlatın: *MQ\_INSTALLATION\_PATH* \tools\dotnet\samples\cs\wcf\samples\WCF\oneway\service\bin\Release\TestServ ice.exe dosyasını çalıştırın; burada *MQ\_INSTALLATION\_PATH* , IBM MQiçin kuruluş dizinidir.
- 4. İstemciyi bir kez çalıştırın: *MQ\_INSTALLATION\_PATH* \tools\dotnet\samples\cs\wcf\samples\WCF\oneway\client\bin\Release\TestClien t.exe dosyasını çalıştırın; burada *MQ\_INSTALLATION\_PATH* , IBM MQiçin kuruluş dizinidir. İstemci uygulaması döngüleri beş kez beş ileti göndererek *SampleQ*' a gönderilir.

### **Sonuçlar**

The service application gets the messages from *SampleQ* and displays Hello World on the screen five times.

### **Sonraki adım**

### **Basit istek yanıtlama istemcisi ve sunucu WCF örneği**

This sample demonstrates the IBM MQ custom channel being used to start a Windows Communication foundation (WCF) service from a WCF client using a request-reply channel shape.

### **Bu görev hakkında**

Bu hizmet, iki sayı eklemek ve çıkarması için bazı basit hesap makinesi yöntemleri sağlar ve sonucu döndürür. The client has been generated by using the svcutil tool to retrieve the service metadata from a separately exposed HTTP endpoint as described in ["Çalışan bir hizmetteki meta verileri içeren svcutil](#page-1312-0) [aracını kullanarak bir WCF istemcisi yetkili sunucusu ve uygulama yapılandırma dosyaları oluşturulması"](#page-1312-0) [sayfa 1313](#page-1312-0)

Örnek, açıklanan aşağıdaki yordamda olduğu gibi belirli kaynak adlarıyla yapılandırılmıştır. If you need to change the resource names, then you also need to change the corresponding value on the client application in the *MQ\_INSTALLATION\_PATH* \Tools\wcf\samples\WCF\requestreply\client\app.config file, and on the service application in the *MQ\_INSTALLATION\_PATH* \Tools\wcf\samples\WCF\requestreply\service\RequestReplyService.cs file, where *MQ\_INSTALLATION\_PATH* is the installation directory for IBM MQ. JMS uç noktası URI 'sını biçimlendirme hakkında daha fazla bilgi için IBM MQ ürün belgelerindeki *IBM MQ Transport for SOAP* başlıklı konuya bakın. Örnek çözümü ve kaynağı değiştirmeniz gerekirse, örneğin, Microsoft Visual Studio 8 ya da sonraki bir IDE ' ye (örneğin,.Visual Studio 8 ya da üstü) gerek duyarsınız.

### **Yordam**

- 1. *QM1*adlı bir kuyruk yöneticisi yaratın.
- 2. *SampleQ*adlı bir kuyruk hedefi yaratın.
- 3. *SampleReplyQ*adlı bir kuyruk hedefi yaratın.
- 4. İletişimci iletilerin beklediği şekilde hizmeti başlatın: *MQ\_INSTALLATION\_PATH* \Tools\wcf\samples\WCF\requestreply\service\bin\Release\SimpleRequestReply\_S ervice.exe dosyasını çalıştırın; burada *MQ\_INSTALLATION\_PATH* , IBM MQiçin kuruluş dizinidir.
- 5. İstemciyi bir kez çalıştırın: *MQ\_INSTALLATION\_PATH* \Tools\wcf\samples\WCF\requestreply\client\bin\Release\SimpleRequestReply\_Cl ient.exe dosyasını çalıştırın; burada *MQ\_INSTALLATION\_PATH* , IBM MQiçin kuruluş dizinidir.

### **Sonuçlar**

İstemci çalıştırıldığı zaman, aşağıdaki işlem başlatılır ve dört kez yinelenir; bu nedenle, her bir yolla toplam beş ileti gönderilir:

- 1. İstemci, *SampleQ* ' a bir istek iletisi koyar ve yanıt bekler.
- 2. Hizmet, istek iletisini *SampleQ*' den alır.
- 3. Hizmet, iletinin içeriğini kullanarak bazı değerleri ekler ve çıkarır.
- 4. Daha sonra hizmet, sonuçları *SampleReplyQ*' da bir iletiye koyar ve istemcinin yeni bir ileti koymasını bekler.
- 5. İstemci *SampleReplyQ* ' dan iletiyi alır ve sonuçları ekranda görüntüler.

### **Sonraki adım**

### **WCF client to a .NET service hosted by IBM MQ sample**

Hem .NET hem de Javaiçin örnek istemci uygulamaları ve örnek hizmet yetkili sunucusu uygulamaları sağlanır. Örnekler, hisse senedi fiyat teklifi isteği alan bir hisse senedi senedi hizmetine dayalıdır ve hisse senedi alıntısını sağlar.

### **Başlamadan önce**

The sample requires that the .NET SOAP over JMS service hosting environment is correctly installed and configured in IBM MQ and is accessible from a local queue manager.

When the .NET SOAP over JMS service hosting environment is correctly installed and configured in IBM MQ and is accessible from a local queue manager, additional configuration steps must be completed.

- 1. WMQSOAP\_HOME ortam değişkenini IBM MQ kuruluş dizinine ayarlayın; örneğin: C:\Program Files\IBM\MQ
- 2. Java derleyicisi javac ' in kullanılabilir durumda olduğundan ve PATH değişkeninde olduğundan emin olun.
- 3. axis.jar dosyasını, WebSphere kuruluş CD ' nin prereqs/axis dizininden IBM MQ üretim dizinine kopyalayın; örneğin: C:\Program Files\IBM\MQ\java\lib\soap
- 4. PATH değişkenine ekleyin: *MQ\_INSTALLATION\_PATH*\Java\lib burada *MQ\_INSTALLATION\_PATH* , IBM MQ ' un kurulu olduğu dizini temsil eder; örneğin: C:\Program Files\IBM\MQ
- 5. Ensure that the location of .NET is specified correctly in *MQ\_INSTALLATION\_PATH*\bin\amqwcallWSDL.cmd where *MQ\_INSTALLATION\_PATH* represents the directory where IBM MQ is installed, for example: C:\Program Files\IBM\MQ. .NET konumu örnek olarak belirtilebilir: set msfwdir=%ProgramFiles%\Microsoft Visual Studio .NET 2003\SDK\v1.1\Bin

Önceki adımlar tamamlanınca, hizmeti test edin ve çalıştırın:

- 1. Navigate to your SOAP over JMS working directory.
- 2. Doğrulama sınamasını çalıştırmak ve hizmet dinleyicisini çalışır durumda bırakmak için aşağıdaki komutlardan birini girin:
	- .NET: *MQ\_INSTALLATION\_PATH*\Tools\soap\samples\runivt dotnet hold için, burada *MQ\_INSTALLATION\_PATH* , IBM MQ ' in kurulu olduğu dizini temsil eder.
	- AXIS için: *MQ\_INSTALLATION\_PATH*\Tools\soap\samples\runivt Dotnet2AxisClient hold ; burada *MQ\_INSTALLATION\_PATH* , IBM MQ ' in kurulu olduğu dizini gösterir.

hold bağımsız değişkeni, sınama tamamlandıktan sonra dinleyicilerin çalışır durumda kalmasını sağlar.

Bu yapılandırma sırasında hatalar bildirilirse, yordamın aşağıdaki şekilde yeniden başlatılabilmesi için tüm değişiklikleri kaldırabilirsiniz:

- 1. Oluşturulan SOAP over JMS dizinini silin.
- 2. Kuyruk yöneticisini silin.

#### **Bu görev hakkında**

This sample demonstrates a connection from a WCF client to the .NET SOAP over JMS sample service provided in IBM MQ using a one-way channel shape. Hizmet, konsola bir metin dizesi çıkaran basit bir StockQuote örneği uygular.

The client has been generated by using WSDL to generate client files as described in ["WSDL ile svcutil](#page-1313-0) [aracını kullanarak bir WCF istemcisi yetkili sunucusu ve uygulama yapılanışı dosyaları oluşturuluyor" sayfa](#page-1313-0) [1314](#page-1313-0)

Örnek, aşağıdaki yordamda açıklandığı gibi belirli kaynak adları ile yapılandırılmıştır. If you need to change the resource names, then you must also change the corresponding value on the client application in the *MQ\_INSTALLATION\_PATH* \tools\wcf\samples\WMQNET\default\client\app.config file, and on the service application in the *MQ\_INSTALLATION\_PATH*

\tools\wcf\samples\WMONET\default\service\WmqDefaultSample\_StockQuoteDotNet.wsd l file, where *MQ\_INSTALLATION\_PATH* represents the installation directory for IBM MQ. JMS uç noktası URI 'sını biçimlendirme hakkında daha fazla bilgi için IBM MQ ürün belgelerindeki *IBM MQ Transport for SOAP* başlıklı konuya bakın.

#### **Yordam**

İstemciyi bir kez çalıştırın: *MQ\_INSTALLATION\_PATH* \tools\wcf\samples\WMQNET\default\client\bin\Release\TestClient.exe dosyasını çalıştırın; burada *MQ\_INSTALLATION\_PATH* , IBM MQiçin kuruluş dizinini temsil eder. İstemci uygulaması döngüleri beş kez örnek kuyruğa beş ileti gönderir.

### **Sonuçlar**

Hizmet uygulaması, örnek kuyruktan iletileri alır ve ekranda Hello World beş kez görüntüler.

### **IBM MQ Sample tarafından barındırılan bir Axis Java hizmetine WCF istemcisi**

Hem Java hem de .NETiçin örnek istemci uygulamaları ve örnek hizmet yetkili sunucusu uygulamaları sağlanır. Örnekler, hisse senedi fiyat teklifi isteği alan bir hisse senedi senedi hizmetine dayalıdır ve hisse senedi alıntısını sağlar.

### **Başlamadan önce**

This sample requires that the .NET SOAP over JMS service hosting environment is correctly installed and configured in IBM MQ and is accessible from a local queue manager.

When the .NET SOAP over JMS service hosting environment is correctly installed and configured in IBM MQ and is accessible from a local queue manager, additional configuration steps must be completed.

- 1. WMQSOAP\_HOME ortam değişkenini IBM MQ kuruluş dizinine ayarlayın; örneğin: C:\Program Files\IBM\MQ
- 2. Java derleyicisi javac ' in kullanılabilir durumda olduğundan ve PATH değişkeninde olduğundan emin olun.
- 3. axis.jar dosyasını WebSphere kuruluş CD ' nin prereqs/axis dizininden IBM MQ kuruluş dizinine kopyalayın.
- 4. PATH değişkenine ekleyin: *MQ\_INSTALLATION\_PATH*\Java\lib burada *MQ\_INSTALLATION\_PATH* , IBM MQ ' un kurulu olduğu dizini temsil eder; örneğin: C:\Program Files\IBM\MQ
- 5. Ensure that the location of .NET is specified correctly in *MQ\_INSTALLATION\_PATH*\bin\amqwcallWSDL.cmd where *MQ\_INSTALLATION\_PATH* represents the directory where IBM MQ is installed, for example: C:\Program Files\IBM\MQ. .NET konumu örnek olarak belirtilebilir: set msfwdir=%ProgramFiles%\Microsoft Visual Studio .NET 2003\SDK\v1.1\Bin

Önceki adımlar tamamlanınca, hizmeti test edin ve çalıştırın:

- 1. Navigate to your SOAP over JMS working directory.
- 2. Doğrulama sınamasını çalıştırmak ve hizmet dinleyicisini çalışır durumda bırakmak için aşağıdaki komutlardan birini girin:
	- .NET: *MQ\_INSTALLATION\_PATH*\Tools\soap\samples\runivt dotnet hold için, burada *MQ\_INSTALLATION\_PATH* , IBM MQ ' in kurulu olduğu dizini temsil eder.
	- AXIS için: *MQ\_INSTALLATION\_PATH*\Tools\soap\samples\runivt Dotnet2AxisClient hold ; burada *MQ\_INSTALLATION\_PATH* , IBM MQ ' in kurulu olduğu dizini gösterir.

hold bağımsız değişkeni, sınama tamamlandıktan sonra dinleyicilerin çalışır durumda kalmasını sağlar.

Bu yapılandırma sırasında hatalar bildirilirse, yordamın aşağıdaki şekilde yeniden başlatılmasını için tüm değişiklikleri kaldırabilirsiniz:

- 1. Oluşturulan SOAP over JMS dizinini silin.
- 2. Kuyruk yöneticisini silin.

#### **Bu görev hakkında**

The sample demonstrates a connection from a WCF client to the Axis Java SOAP over JMS sample service provided in IBM MQ using a one-way channel shape. Hizmet, bir metin dizesini geçerli dizine kaydedilen bir dosyaya çıkaran basit bir StockQuote örneği uygular.

The client has been generated by using WSDL to generate client files as described in ["WSDL ile svcutil](#page-1313-0) [aracını kullanarak bir WCF istemcisi yetkili sunucusu ve uygulama yapılanışı dosyaları oluşturuluyor" sayfa](#page-1313-0) [1314](#page-1313-0)

Örnek, bu paragrafta açıklandığı gibi, belirli kaynak adlarıyla yapılandırılmış olmalıdır. If you need to change the resource names, then you must also change the corresponding value on the client application in the *MQ\_INSTALLATION\_PATH* \tools\wcf\samples\WMQAxis\default\client\app.config file, and on the service application in the *MQ\_INSTALLATION\_PATH*

\tools\wcf\samples\WMQAxis\default\service\WmqDefaultSample\_StockQuoteDotNet.ws dl file, where *MQ\_INSTALLATION\_PATH* represents the installation directory for IBM MQ.

### **Yordam**

İstemciyi bir kez çalıştırın: *MQ\_INSTALLATION\_PATH* \tools\wcf\samples\WMQAxis\default\client\bin\Release\TestClient.exe dosyasını çalıştırın; burada *MQ\_INSTALLATION\_PATH* , IBM MQiçin kuruluş dizinini temsil eder. İstemci uygulaması döngüleri beş kez örnek kuyruğa beş ileti gönderir.

### **Sonuçlar**

Hizmet uygulaması, örnek kuyruktan iletileri alır ve yürürlükteki dizinde bir dosyaya Hello World beş kez ekler.

### **WCF client to Java service hosted by WebSphere Application Server sample**

WebSphere Application Server 6için örnek istemci uygulamaları ve örnek hizmet yetkili sunucusu uygulamaları sağlanır. Bir istek-yanıt hizmeti de sağlanır.

### **Başlamadan önce**

Bu örnek, aşağıdaki IBM MQ yapılandırmasının kullanılmasını gerektirir:

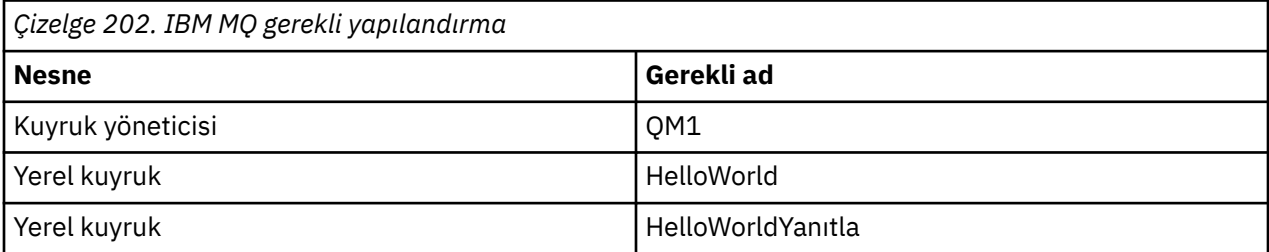

Bu örnek ayrıca, bir WebSphere Application Server 6 barındırma ortamının doğru olarak kurulup yapılandırılmasını gerektirir. WebSphere Application Server 6 , varsayılan olarak IBM MQ ' a bağlanmak için bir bağ tanımlama kipi bağlantısı kullanır. Therefore WebSphere Application Server 6 must be installed on the same machine as the queue manager.

WAS ortamı yapılandırıldıktan sonra, aşağıdaki ek yapılandırma adımları tamamlanmalıdır:

- 1. WebSphere Application Server JNDI havuzunda aşağıdaki JNDI nesnelerini yaratın:
	- a. HelloWorldadlı bir JMS kuyruk hedefi
		- JNDI adını jms/HelloWorldolarak ayarlayın
		- Kuyruk adını HelloWorldolarak ayarlayın.
	- b. HelloWorldQCFadlı bir JMS kuyruk bağlantısı üreticisi
		- JNDI adını jms/HelloWorldQCFolarak ayarlayın
		- Kuyruk yöneticisi adını QM1olarak ayarlayın.
	- c. WebServicesReplyQCFadlı bir JMS kuyruk bağlantısı üreticisi
		- JNDI adını jms/WebServicesReplyQCFolarak ayarlayın
		- Kuyruk yöneticisi adını QM1olarak ayarlayın.
- 2. Aşağıdaki yapılanışlarla WebSphere Application Server içinde HelloWorldPort adlı bir Message Listener kapısı yaratın:
- Bağlantı üreticisi JNDI adını jms/HelloWorldQCFolarak ayarlayın.
- Hedef JNDI adını jms/HelloWorldolarak ayarlayın
- 3. Web hizmeti HelloWorldEJBEAR.ear uygulamasını WebSphere Application Server 'a aşağıdaki şekilde kurun:
	- a. **Uygulamalar** > **Yeni Uygulama** > **Yeni Kurumsal Uygulama**öğelerini tıklatın.
	- b. *MQ\_INSTALLATION\_PATH*\tools\wcf\samples\WAS\HelloWorldsEJBEAR.ear 'a gidin; burada *MQ\_INSTALLATION\_PATH* , IBM MQ' ın kuruluş dizinidir.
	- c. Sihirbazdaki varsayılan seçeneklerden herhangi birini değiştirmeyin ve uygulama kurulduktan sonra uygulama sunucusunu yeniden başlatın.

WAS yapılandırması tamamlandığında, hizmeti bir kez çalıştırarak sınayarak sınayarak aşağıdakileri gerçekleştirin:

- 1. Navigate to your Soap over JMS working directory.
- 2. Örneği çalıştırmak için bu komutu girin: *MQ\_INSTALLATION\_PATH* \tools\wcf\samples\WAS\TestClient.exe burada *MQ\_INSTALLATION\_PATH* , IBM MQ' ın kuruluş dizinidir.

### **Bu görev hakkında**

Bu örnek, bir WCF istemcisinden,requestiçinde yer alan WCF örneklerinde sağlanan WebSphere Application Server SOAP over JMS örnek hizmetine yönelik bir bağlantıyı göstermektedir; bu örnek bir istek yanıt kanalı şekli kullanılarak IBM MQ' e eklenmiştir. Messages flow between WCF and the WebSphere Application Server using IBM MQ queues. Hizmet, bir dizgiyi alan ve istemciye bir selamlama döndüren HelloWorld(...) yöntemini uygular.

["Çalışan bir hizmetteki meta verileri içeren svcutil aracını kullanarak bir WCF istemcisi yetkili sunucusu ve](#page-1312-0) [uygulama yapılandırma dosyaları oluşturulması" sayfa 1313](#page-1312-0)içinde açıklandığı gibi, ayrı olarak gösterilen bir HTTP uç noktasından hizmet meta verilerini almak için svcutil aracı kullanılarak istemci üretildi.

Örnek, aşağıdaki yordamda açıklandığı gibi belirli kaynak adları ile yapılandırılmıştır.

If you need to change the resource names, then you must also change

the corresponding value on the client application in the *MQ\_INSTALLATION\_PATH* \tools\wcf\samples\WAS\default\client\app.config file, and on the service application in the *MQ\_INSTALLATION\_PATH* \tools\wcf\samples\WAS\HelloWorldsEJBEAR.ear where *MQ\_INSTALLATION\_PATH* is the installation directory of IBM MQ.

The service and client are based upon the service and client outlined in the IBM Developer article *Building a JMS web service using SOAP over JMS and WebSphere Studio*. For more information about developing SOAP over JMS web services that are compatible with the IBM MQ WCF custom channel, see [https://](https://www.ibm.com/developerworks/websphere/library/techarticles/0402_du/0402_du.html) [www.ibm.com/developerworks/websphere/library/techarticles/0402\\_du/0402\\_du.html.](https://www.ibm.com/developerworks/websphere/library/techarticles/0402_du/0402_du.html)

### **Yordam**

İstemciyi bir kez çalıştırın: *MQ\_INSTALLATION\_PATH*

\tools\wcf\samples\WAS\default\client\bin\Release\TestClient.exe dosyasını çalıştırın; burada *MQ\_INSTALLATION\_PATH* , IBM MQiçin kuruluş dizinidir.

İstemci uygulaması hizmet yöntemlerinin her ikisini de aynı anda başlatır, örnek kuyruğa iki ileti gönderir.

### **Sonuçlar**

Hizmet uygulaması, iletileri örnek kuyruktan alır ve istemci uygulaması çıkışlarının konsola verdiği HelloWorld(...) yöntemi çağrısına yanıt sağlar.

# **Özel notlar**

Bu belge, ABD'de kullanıma sunulan ürünler ve hizmetler için hazırlanmıştır.

IBM, bu belgede sözü edilen ürün, hizmet ya da özellikleri diğer ülkelerde kullanıma sunmayabilir. Bulunduğunuz yerde kullanıma sunulan ürün ve hizmetleri yerel IBM müşteri temsilcisinden ya da çözüm ortağından öğrenebilirsiniz. Bir IBM ürün, program ya da hizmetine gönderme yapılması, açık ya da örtük olarak, yalnızca o IBM ürünü, programı ya da hizmetinin kullanılabileceğini göstermez. Aynı işlevi gören ve IBM'in fikri mülkiyet haklarına zarar vermeyen herhangi bir ürün, program ya da hizmet de kullanılabilir. Ancak, IBM dışı ürün, program ya da hizmetlerle gerçekleştirilen işlemlerin değerlendirilmesi ve doğrulanması kullanıcının sorumluluğundadır.

IBM'in, bu belgedeki konularla ilgili patentleri ya da patent başvuruları olabilir. Bu belgenin size verilmiş olması, patentlerin izinsiz kullanım hakkının da verildiği anlamına gelmez. Lisansla ilgili sorularınızı aşağıdaki adrese yazabilirsiniz:

IBM Director of Licensing IBM Corporation North Castle Drive Armonk, NY 10504-1785 U.S.A.

Çift byte (DBCS) bilgilerle ilgili lisans soruları için, ülkenizdeki IBM'in Fikri Haklar (Intellectual Property) bölümüyle bağlantı kurun ya da sorularınızı aşağıda adrese yazın:

Intellectual Property Licensing Legal and Intellectual Property Law IBM Japan, Ltd. 19-21, Nihonbashi-Hakozakicho, Chuo-ku Tokyo 103-8510, Japonya

**Aşağıdaki paragraf, İngiltere ya da bu tür hükümlerin yerel yasalarla uyuşmadığı diğer ülkelerde geçerli değildir:** INTERNATIONAL BUSINESS MACHINES CORPORATION BU YAYINI, HAK İHLALİ YAPILMAYACAĞINA DAİR GARANTİLERLE TİCARİLİK VEYA BELİRLİ BİR AMACA UYGUNLUK İÇİN ZIMNİ GARANTİLER DE DAHİL OLMAK VE FAKS BUNLARLA SINIRLI OLMAMAK ÜZERE AÇIK YA DA ZIMNİ HİÇBİR GARANTİ VERMEKSİZİN "OLDUĞU GİBİ" ESASIYLA SAĞLAMAKTADIR. Bazı ülkeler bazı işlemlerde garantinin açık ya da örtük olarak reddedilmesine izin vermez; dolayısıyla, bu bildirim sizin için geçerli olmayabilir.

Bu yayın teknik yanlışlar ya da yazım hataları içerebilir. Buradaki bilgiler üzerinde düzenli olarak değişiklik yapılmaktadır; söz konusu değişiklikler sonraki basımlara yansıtılacaktır. IBM, önceden bildirimde bulunmaksızın, bu yayında açıklanan ürünler ve/ya da programlar üzerinde iyileştirmeler ve/ya da değişiklikler yapabilir.

Bu belgede IBM dışı Web sitelerine yapılan göndermeler kullanıcıya kolaylık sağlamak içindir ve bu Web sitelerinin onaylanması anlamına gelmez. Bu Web sitelerinin içerdiği malzeme, bu IBM ürününe ilişkin malzemenin bir parçası değildir ve bu tür Web sitelerinin kullanılmasının sorumluluğu size aittir.

IBM'e bilgi ilettiğinizde, IBM bu bilgileri size karşı hiçbir yükümlülük almaksızın uygun gördüğü yöntemlerle kullanabilir ya da dağıtabilir.

(i) Bağımsız olarak yaratılan programlarla, bu program da içinde olmak üzere diğer programlar arasında bilgi değiş tokuşuna ve (ii) değiş tokuş edilen bilginin karşılıklı kullanımına olanak sağlamak amacıyla bu program hakkında bilgi sahibi olmak isteyen lisans sahipleri şu adrese yazabilirler:

IBM Corporation Yazılım Birlikte Çalışabilirlik Koordinatörü, Bölüm 49XA 3605 Highway 52 N

Rochester, MN 55901 U.S.A.

Bu tür bilgiler, ilgili kayıt ve koşullar altında ve bazı durumlarda bedelli olarak edinilebilir.

Bu belgede açıklanan lisanslı program ve bu programla birlikte kullanılabilecek tüm lisanslı malzeme, IBM tarafından, IBM Müşteri Sözleşmesi, IBM Uluslararası Program Lisansı Sözleşmesi ya da eşdeğer herhangi bir sözleşmenin kayıt ve koşulları altında sağlanır.

Burada belirtilen performans verileri denetimli bir ortamda elde edilmiştir. Bu nedenle, başka işletim ortamlarında çok farklı sonuçlar alınabilir. Bazı ölçümler geliştirilme düzeyindeki sistemlerde yapılmıştır ve bu ölçümlerin genel kullanıma sunulan sistemlerde de aynı olacağı garanti edilemez. Ayrıca, bazı sonuçlar öngörü yöntemiyle elde edilmiş olabilir. Dolayısıyla, gerçek sonuçlar farklı olabilir. Bu belgenin kullanıcıları, kendi ortamları için geçerli verileri kendileri doğrulamalıdırlar.

IBM dışı ürünlerle ilgili bilgiler, bu ürünleri sağlayan firmalardan, bu firmaların yayın ve belgelerinden ve genel kullanıma açık diğer kaynaklardan alınmıştır. IBM bu ürünleri sınamamıştır ve IBM dışı ürünlerle ilgili performans doğruluğu, uyumluluk gibi iddiaları doğrulayamaz. IBM dışı ürünlerin yeteneklerine ilişkin sorular, bu ürünleri sağlayan firmalara yöneltilmelidir.

IBM'in gelecekteki yönelim ve kararlarına ilişkin tüm bildirimler değişebilir ve herhangi bir duyuruda bulunulmadan bunlardan vazgeçilebilir; bu yönelim ve kararlar yalnızca amaç ve hedefleri gösterir.

Bu belge, günlük iş ortamında kullanılan veri ve raporlara ilişkin örnekler içerir. Örneklerin olabildiğince açıklayıcı olması amacıyla kişi, şirket, marka ve ürün adları belirtilmiş olabilir. Bu adların tümü gerçek dışıdır ve gerçek iş ortamında kullanılan ad ve adreslerle olabilecek herhangi bir benzerlik tümüyle rastlantıdır.

#### YAYIN HAKKI LİSANSI $\cdot$

Bu belge, çeşitli işletim platformlarında programlama tekniklerini gösteren, kaynak dilde yazılmış örnek uygulama programları içerir. Bu örnek programları, IBM'e herhangi bir ödemede bulunmadan, örnek programların yazıldığı işletim altyapısına ilişkin uygulama programlama arabirimiyle uyumlu uygulama programlarının geliştirilmesi, kullanılması, pazarlanması ya da dağıtılması amacıyla herhangi bir biçimde kopyalayabilir, değiştirebilir ve dağıtabilirsiniz. Bu örnekler her koşul altında tüm ayrıntılarıyla sınanmamıştır. Dolayısıyla, IBM bu programların güvenilirliği, bakım yapılabilirliği ya da işlevleri konusunda açık ya da örtük güvence veremez.

Bu bilgileri elektronik kopya olarak görüntülediyseniz, fotoğraflar ve renkli resimler görünmeyebilir.

# **Programlama arabirimi bilgileri**

Programlama arabirimi bilgileri (sağlandıysa), bu programla birlikte kullanılmak üzere uygulama yazılımları yaratmanıza yardımcı olmak üzere hazırlanmıştır.

Bu kitap, müşterinin WebSphere MQhizmetlerini edinmek üzere program yazmasına olanak tanıyan, amaçlanan programlama arabirimlerine ilişkin bilgiler içerir.

Ancak, bu bilgiler tanılama, değiştirme ve ayarlama bilgilerini de içerebilir. Tanılama, değiştirme ve ayarlama bilgileri, uygulama yazılımlarınızda hata ayıklamanıza yardımcı olur.

**Önemli:** Bu tanılama, değiştirme ve ayarlama bilgilerini bir programlama arabirimi olarak kullanmayın; bu, değişiklik söz konusu olduğunda kullanılır.

# **Ticari Markalar**

IBM, IBM logosu, ibm.com, IBM Corporation 'ın dünya çapında birçok farklı hukuk düzeninde kayıtlı bulunan ticari markalarıdır. IBM ticari markalarının güncel bir listesini Web üzerinde "Telif hakkı ve ticari marka bilgileri"www.ibm.com/legal/copytrade.shtmladresinde bulabilirsiniz. Diğer ürün ve hizmet adları IBM'in veya diğer şirketlerin ticari markaları olabilir.

Microsoft ve Windows, Microsoft Corporation'ın ABD ve/veya diğer ülkelerdeki ticari markalarıdır.

UNIX, The Open Group şirketinin ABD ve diğer ülkelerdeki tescilli ticari markasıdır.

Linux, Linus Torvalds'ın ABD ve/ya da diğer ülkelerdeki tescilli ticari markasıdır.

Bu ürün, Eclipse Project (http://www.eclipse.org/) tarafından geliştirilen yazılımları içerir.

Java ve Java tabanlı tüm markalar ve logolar, Oracle firmasının ve/ya da iştiraklerinin markaları ya da tescilli markalarıdır.

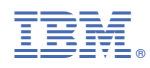

Parça numarası: